# **RSA6100A Series Real-Time Spectrum Analyzers Programmer Manual**

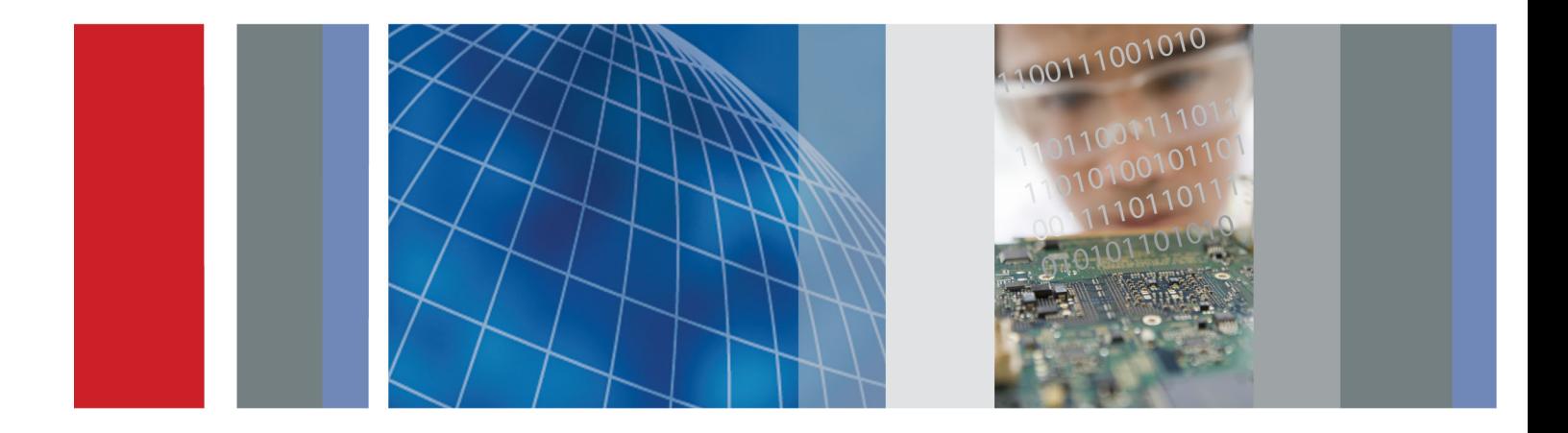

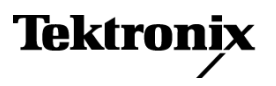

\*P077024902\* 077-0249-02

**RSA6100A Series Real-Time Spectrum Analyzers Programmer Manual**

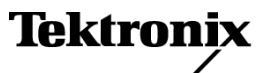

**www.tektronix.com** 077-0249-02

Copyright © Tektronix. All rights reserved. Licensed software products are owned by Tektronix or its subsidiaries or suppliers, and are protected by national copyright laws and international treaty provisions.

Tektronix products are covered by U.S. and foreign patents, issued and pending. Information in this publication supersedes that in all previously published material. Specifications and price change privileges reserved.

TEKTRONIX and TEK are registered trademarks of Tektronix, Inc.

#### **Contacting Tektronix**

Tektronix, Inc. 14150 SW Karl Braun Drive P.O. Box 500 Beaverton, OR 97077 USA

For product information, sales, service, and technical support:

- $\blacksquare$  In North America, call 1-800-833-9200.
- Worldwide, visit [www.tektronix.com](http://www.tektronix.com/contact) to find contacts in your area.

# **Table of Contents**

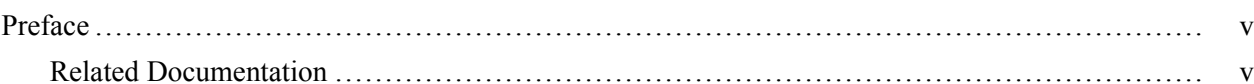

## **Getting Started**

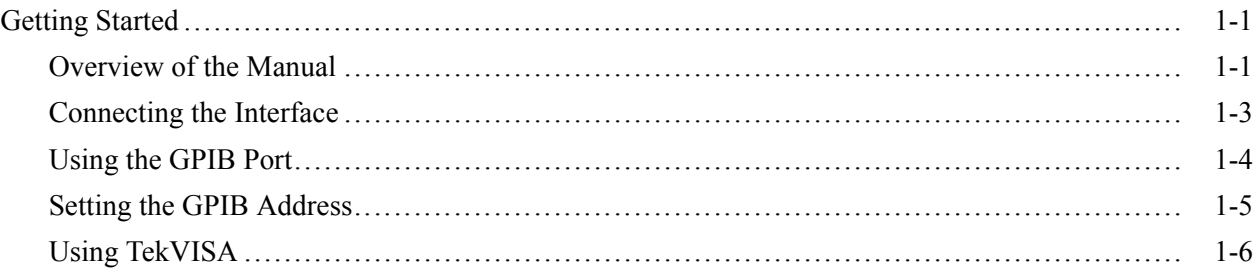

# **Syntax and Commands**

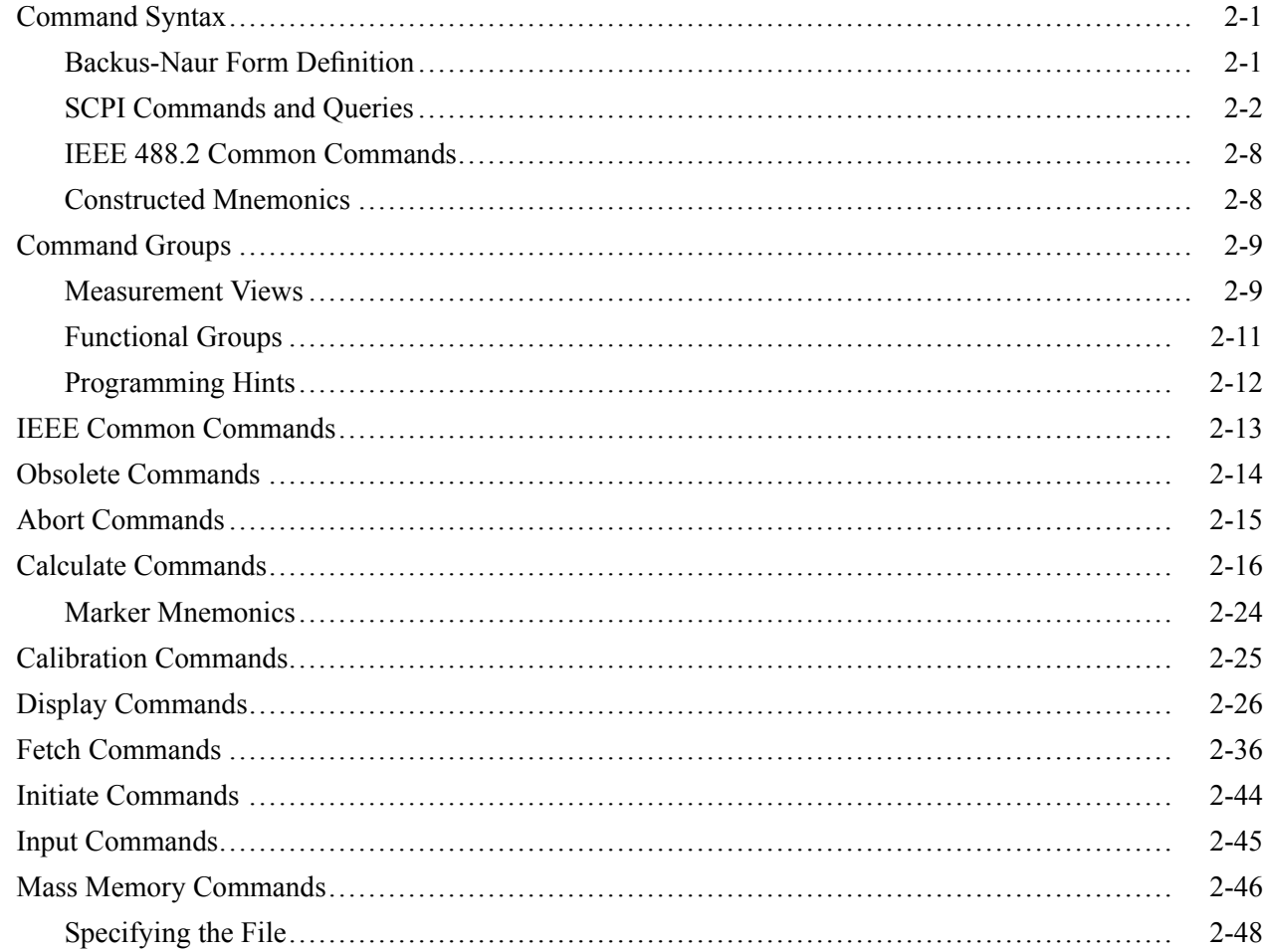

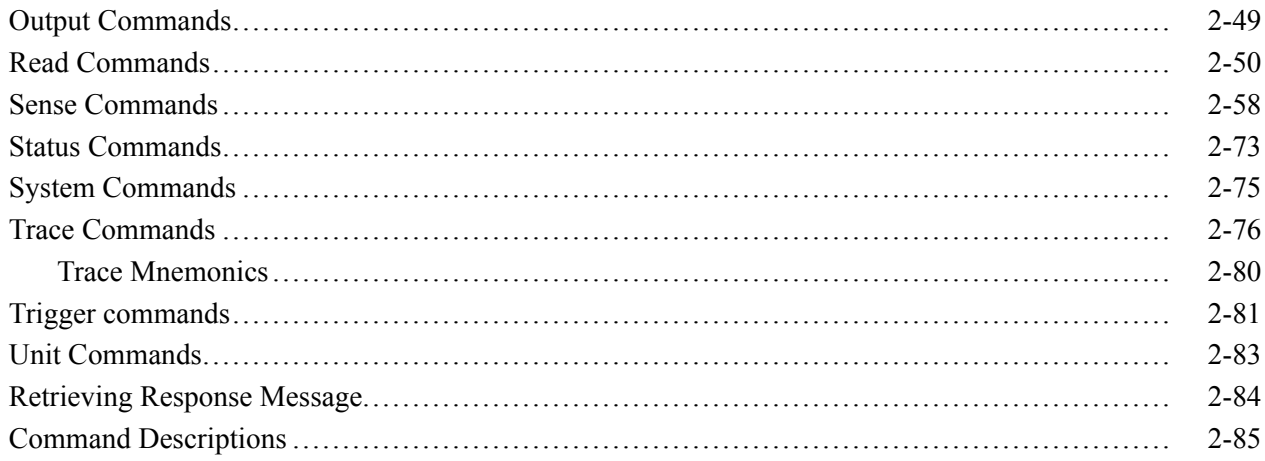

### **Status and Events**

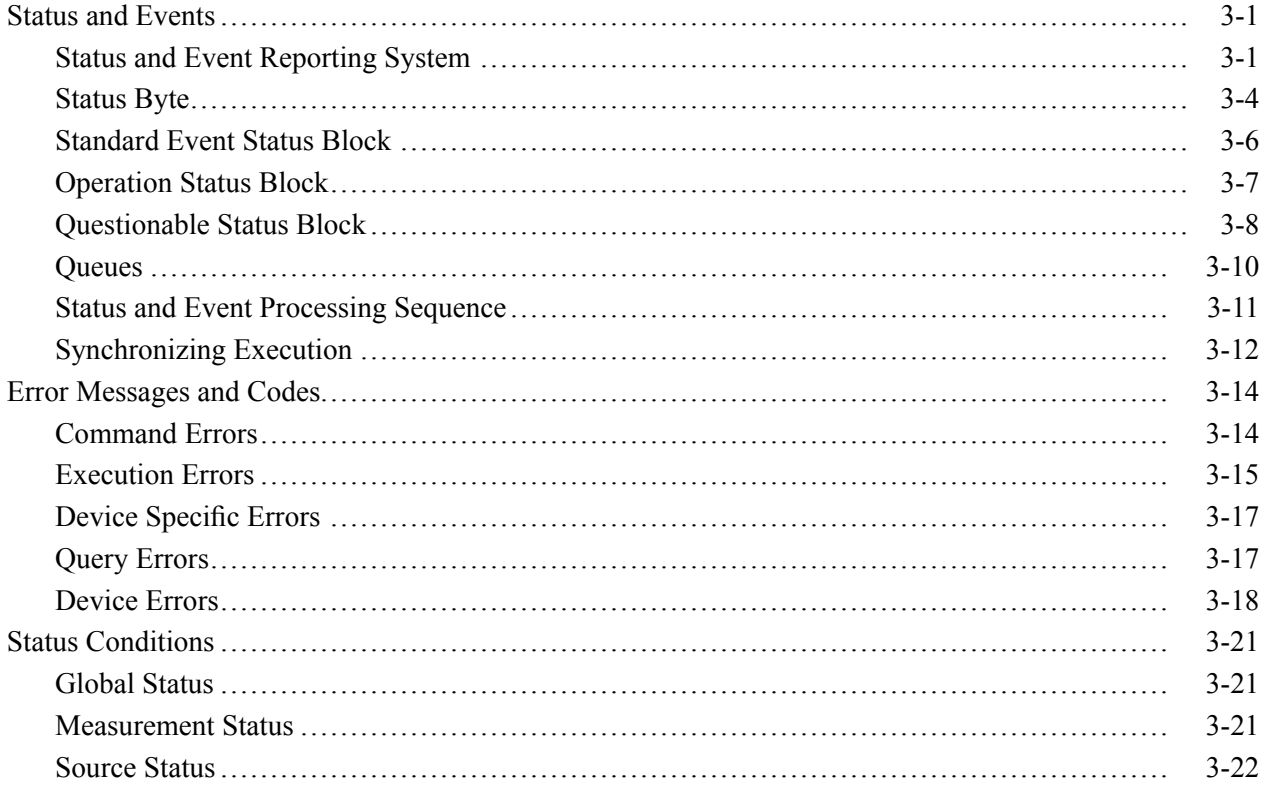

# **Appendices**

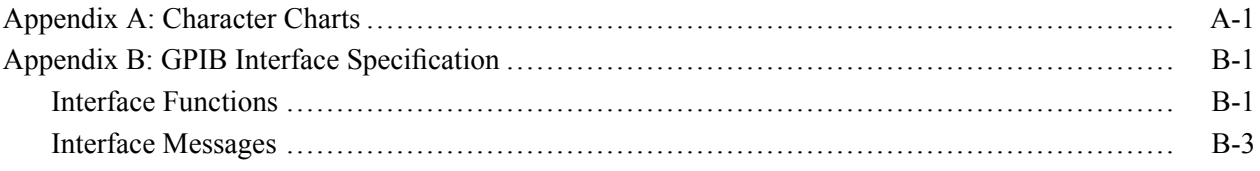

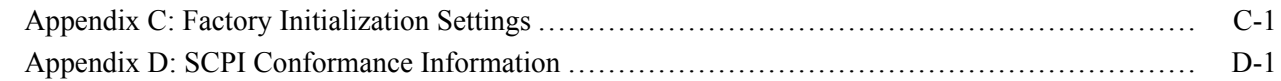

# **[Glossary](#page-1084-0)**

# <span id="page-8-0"></span>**Preface**

This programmer manual covers the RSA6100A Series Real-Time Spectrum Analyzers. It provides information on operating your analyzer using the General Purpose Interface Bus (GPIB).

This manual is composed of the following sections

- L. *Getting Started* outlines how to use the GPIB interface.
- *Syntax and Commands* defines the syntax used in command descriptions, n. presents a list of all command subsystems, and presents detailed descriptions of all programming commands.
- *Status and Events* describes how the status and Events Reporting system  $\Box$ operates and presents a list of all system errors.
- *Appendices* provides additional information including character charts, GPIB interface specification, and factory initialization settings.

### **Related Documentation**

- $\overline{\phantom{a}}$ *RSA6100A Series Quick Start User Manual* (Tektronix part number 071-1909-XX) This manual contains general information about how to put your instrument into service, guides to user interface controls, and application examples.
- $\mathcal{L}_{\mathcal{A}}$ *RSA6100A Series Online Help* The online help contains detailed information about how to operate the instrument.

### *TekVISA Programmer Manual*

(Tektronix part number 071-1101-XX) This manual is available as a printable PDF file on the Tektronix Web site (www.tektronix.com). The manual describes TekVISA, the Tektronix implementation of the VISA Application Programming Interface (API). TekVISA is industry-compliant software for writing interoperable instrument drivers in a variety of Application Development Environments (ADEs).

#### Preface

# <span id="page-10-0"></span>**Getting Started**

# <span id="page-12-0"></span>**Getting Started**

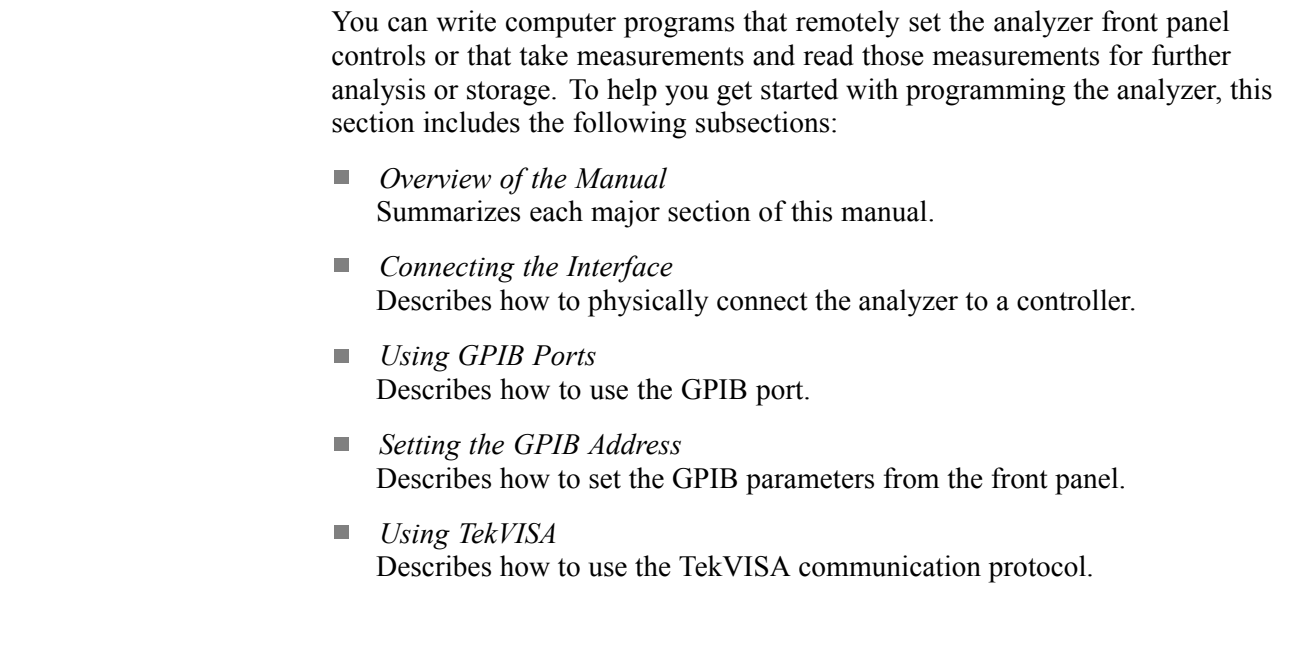

### **Overview of the Manual**

The information contained in each major section of this manual is described below.

**Syntax and Commands** *Syntax and Commands*, describes the structure and content of the messages your program sends to the analyzer. The following figure shows command parts as described in the *Command Syntax* subsection.

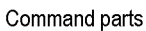

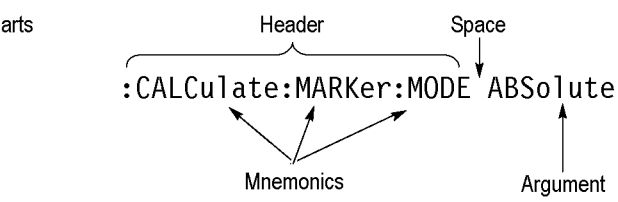

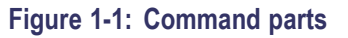

Section 2 also describes the effect of each command and provides examples of how you might use it. The *Command Groups* subsection provides lists by functional areas. The commands are listed alphabetically in the *Command Descriptions* section.

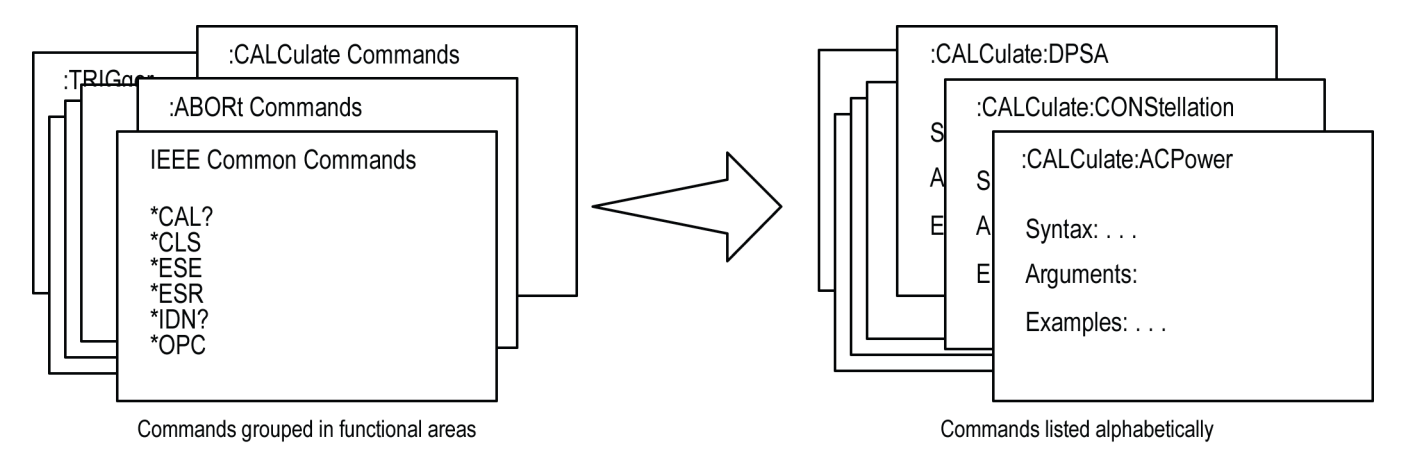

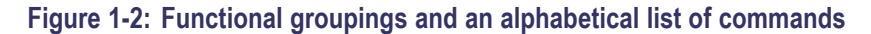

**Status and Events** The program may request information from the instrument. The instrument provides information in the form of status and error messages. The following figure illustrates the basic operation of this system. Section 3, *Status and Events*, describes how to get status or event information from the program and details the event and error messages.

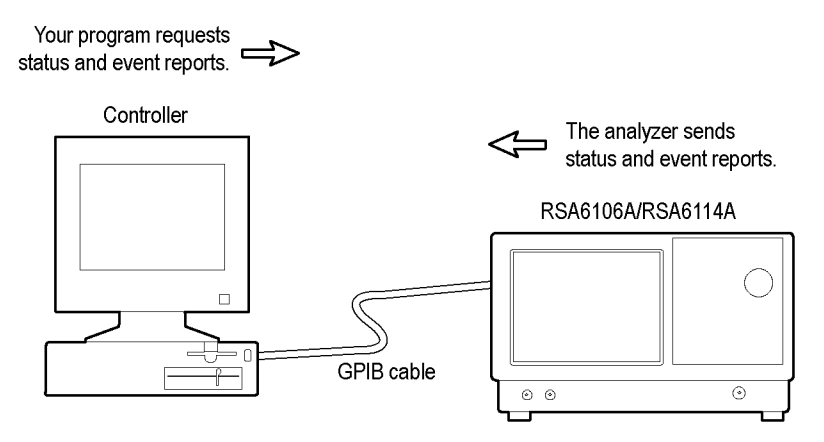

**Figure 1-3: Event-driven program**

### <span id="page-14-0"></span>**Connecting the Interface**

The instrument has a 24-pin GPIB connector on its rear panel, as shown in the following figure. This connector has a D-type shell and conforms to IEEE Std 488.1-1987. Attach an IEEE Std 488.1-1987 GPIB cable (Tektronix part number 012-0991-00) to this connector.

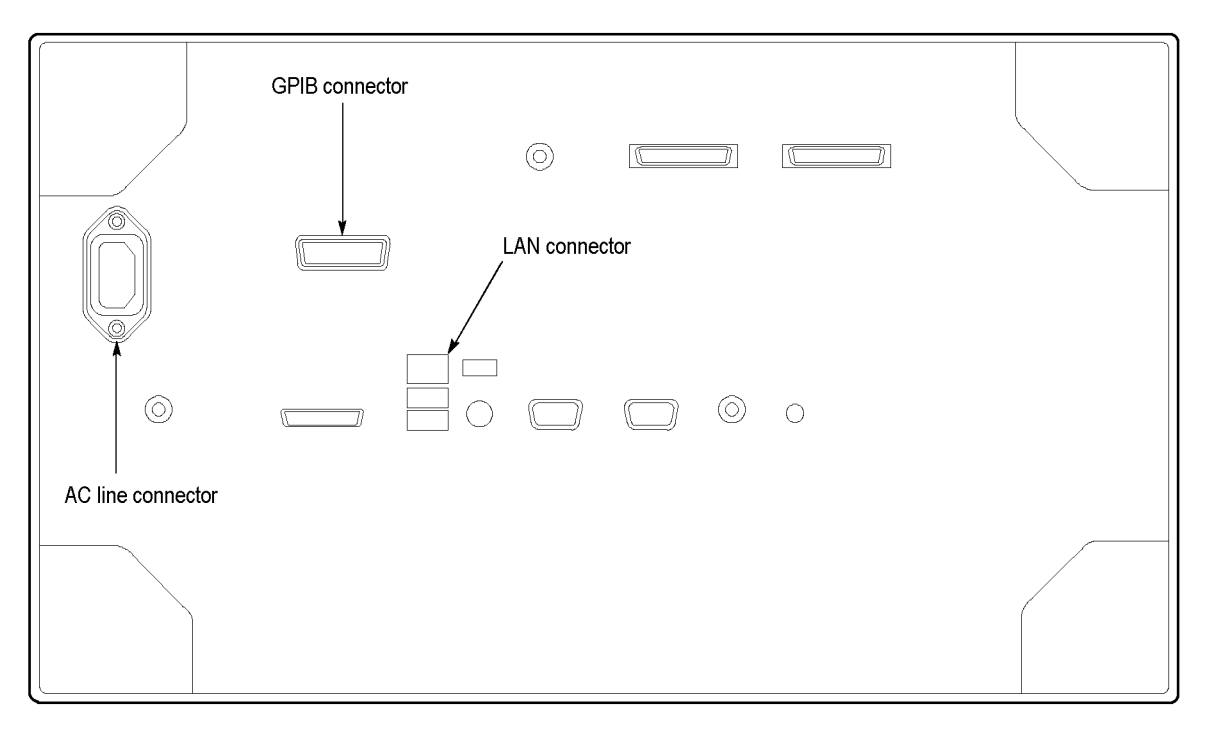

**Figure 1-4: GPIB connector (rear panel)**

*Appendix B: GPIB Interface Specifications* gives more information on the GPIB configuration of the analyzer. For the other interfaces, refer to the *RSA6100A Series Quick Start User Manual*.

### <span id="page-15-0"></span>**Using the GPIB Port**

The analyzer has Talker/Listener functions through which it can communicate with other devices, as well as the external controller, located on the bus.

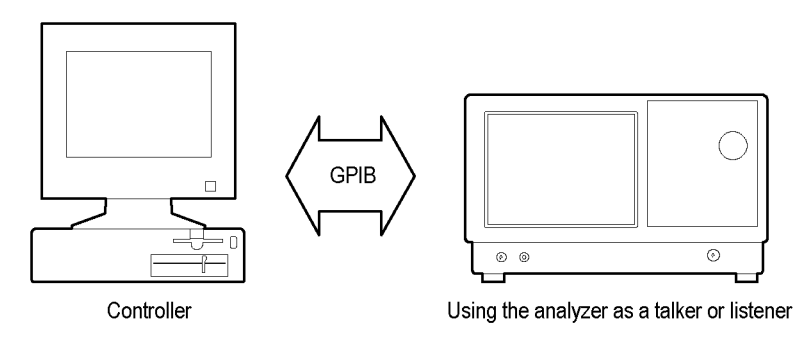

**Figure 1-5: GPIB connection**

**GPIB Requirements** Observe the following rules when you use your analyzer with a GPIB network

- Assign a unique device address to each device on the bus. No two devices  $\mathcal{C}$ can share the same device address.
- $\overline{\phantom{a}}$ Do not connect more than 15 devices to any one bus.
- L. Connect one device for every 2 m (6 ft) of cable used.
- Do not use more than 20 m (65 ft) of cable to connect devices to a bus.  $\overline{\phantom{a}}$
- $\overline{\phantom{a}}$ Turn on at least 2/3 of the devices on the network while using the network.
- $\mathcal{L}_{\mathcal{A}}$ Connect the devices on the network in a star or linear configuration, as shown in the following figure. Do not use loop or parallel configurations.

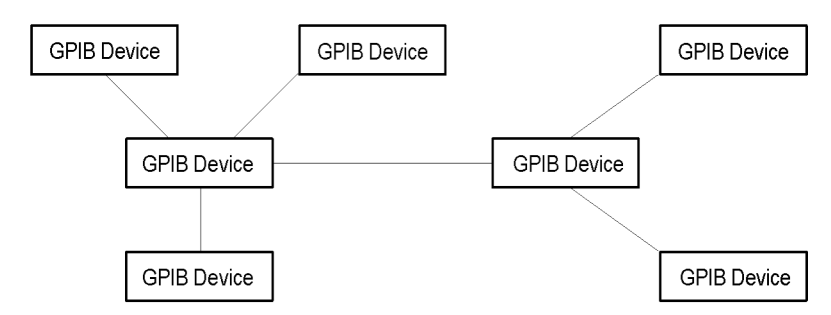

**Figure 1-6: Typical GPIB network configurations**

### <span id="page-16-0"></span>**Setting the GPIB Address**

When you use the GPIB port to communicate with an external controller, follow these steps to set the address of the analyzer.

**1.** From the **Tools** menu, select **Options** to open the Options control panel.

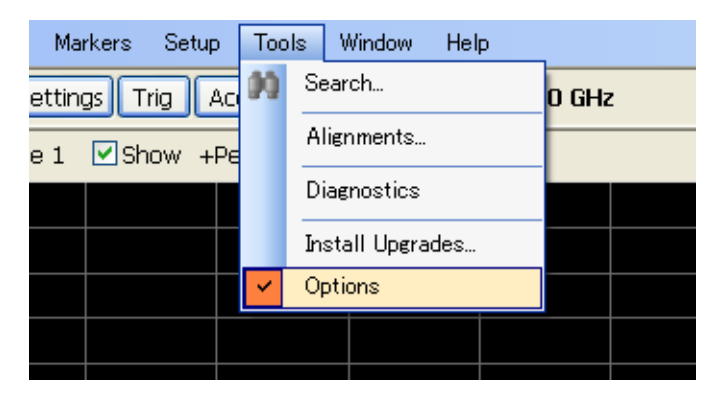

**2.** Click the **GPIB** tab and set the primary address. Range: 0 to 30 (default: 1)

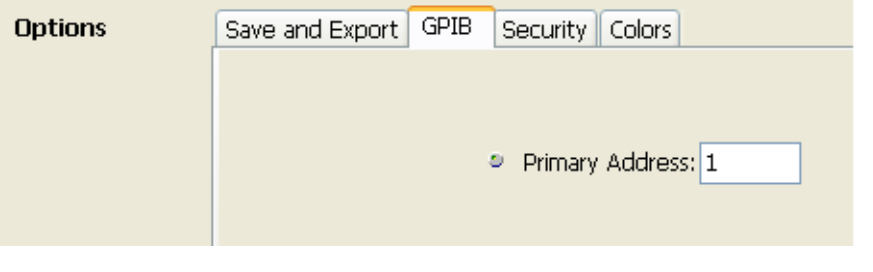

*NOTE. The GPIB address cannot be initialized by the \*RST command.*

### <span id="page-17-0"></span>**Using TekVISA**

TekVISA is Tektronix implementation of VISA (Virtual Instrument Software Architecture), an industry-standard communication protocol. VISA provides a common standard for software developers so that software from multiple vendors, such as instrument drivers, can run on the same platform. TekVISA is industry-compliant software, available with selected Tektronix instruments. You can use this software to write (or draw) interoperable instrument drivers in a variety of Application Development Environments (ADEs). It implements a subset of Version 2.2 of the VISA specification for controlling GPIB and serial (RS-232) instrument interfaces locally or remotely via an Ethernet LAN connection.

**Installation** Use an internet browser to access the Tektronix Web site (www.tektronix.com) and download the current TekVISA to your PC. Unzip the downloaded file in a temporary directory of your choice and run *Setup.exe*.

> *NOTE. The details on TekVISA concepts and operations are explained in the TekVISA Programmer Manual that can be also found on the Tektronix Web site.*

# <span id="page-18-0"></span>**Syntax and Commands**

# <span id="page-20-0"></span>**Command Syntax**

This section contains information on the Standard Commands for Programmable Instruments (SCPI) and IEEE 488.2 Common Commands you can use to program your RSA6106A/RSA6114A analyzer. The information is organized in the following subsections:

- $\mathcal{L}_{\mathcal{A}}$ Backus-Naur Form Definition
- $\mathcal{L}_{\mathcal{A}}$ SCPI Commands and Queries
- $\overline{\phantom{a}}$ IEEE 488.2 Common Commands
- Constructed Mnemonics

### **Backus-Naur Form Definition**

This manual may describe commands and queries using the Backus-Naur Form (BNF) notation. The following table defines the standard BNF symbols.

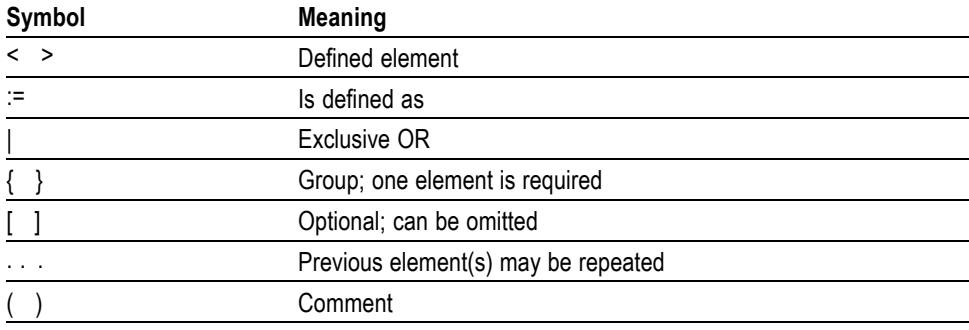

#### **Table 2-1: BNF symbols and meanings**

### <span id="page-21-0"></span>**SCPI Commands and Queries**

SCPI is a standard created by a consortium that provides guidelines for remote programming of instruments. These guidelines provide a consistent programming environment for instrument control and data transfer. This environment uses defined programming messages, instrument responses, and data format across all SCPI instruments, regardless of manufacturer. The analyzer uses a command language based on the SCPI standard.

The SCPI language is based on a hierarchical or tree structure as shown in the following figure that represents a subsystem. The top level of the tree is the root node; it is followed by one or more lower-level nodes.

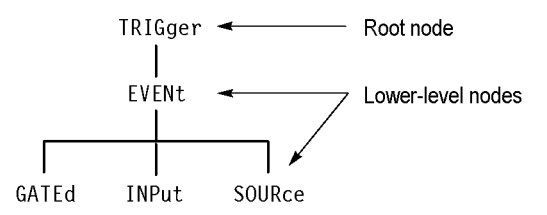

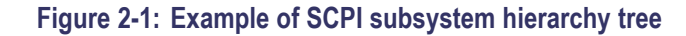

You can create commands and queries from these subsystem hierarchy trees. Commands specify actions for the instrument to perform. Queries return measurement data and information about parameter settings.

**Creating Commands** SCPI commands are created by stringing together the nodes of a subsystem hierarchy and separating each node by a colon.

> In the figure above, TRIGger is the root node and EVENt, GATed, INPut, and SOURce are lower-level nodes. To create a SCPI command, start with the root node TRIGger and move down the tree structure adding nodes until you reach the end of a branch. Most commands and some queries have parameters; you must include a value for these parameters. If you specify a parameter value that is out of range, the parameter will be set to a default value. The command descriptions, list the valid values for all parameters.

For example, TRIGgerEVENt:SOURce EXTRear is a valid SCPI command created from the hierarchy tree. (See Figure 2-1.)

**Creating Queries** To create a query, start at the root node of a tree structure, move down to the end of a branch, and add a question mark. TRIGgerEVENt:SOURce? is an example of a valid SCPI query using the hierarchy tree in the figure. (See Figure 2-1.)

**Query Responses** The query causes the analyzer to return information about its status or settings. When a query is sent to the analyzer, only the values are returned. When the returned value is a mnemonic, it is noted in abbreviated format, as shown in the following table.

#### **Table 2-2: Query response examples**

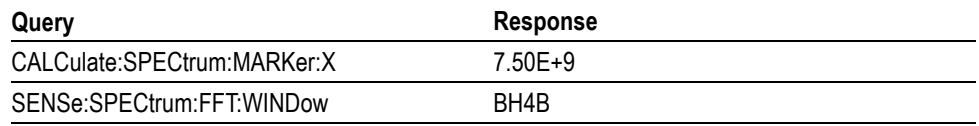

A few queries also initiate an operation action before returning information. For example, the \*CAL? query runs a calibration.

**Parameter Types** Every parameter in the command and query descriptions is of a specified type. The parameters are enclosed in brackets, such as <value>. The parameter type is listed after the parameter and is enclosed in parentheses, for example, (boolean). Some parameter types are defined specifically for the RSA6100A Series command set and some are defined by ANSI/IEEE 488.2-1987 as shown in the following table.

#### **Table 2-3: Parameter types used in syntax descriptions**

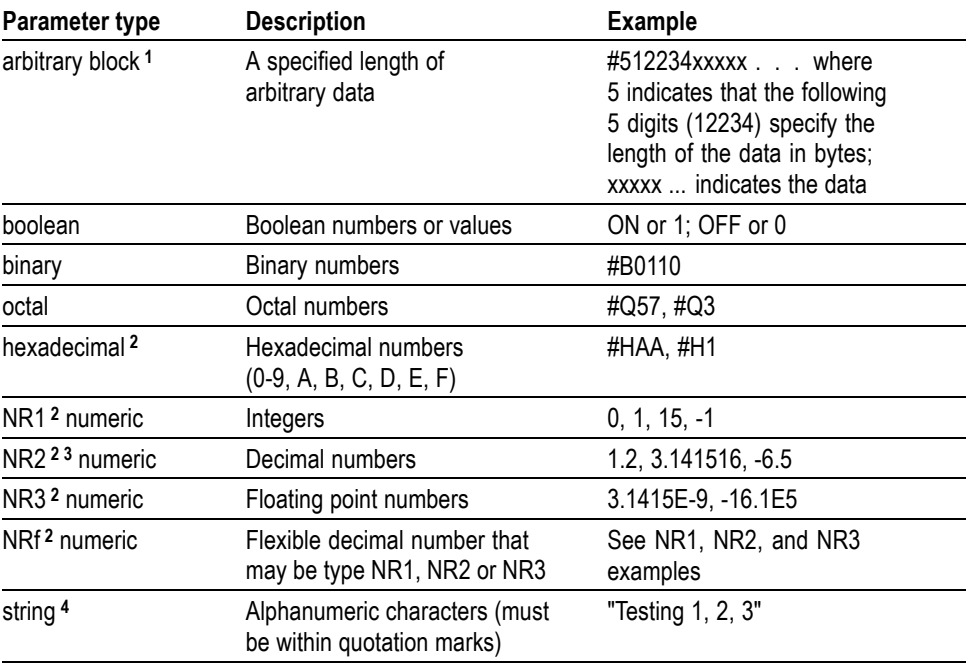

**1** Defined in ANSI/IEEE 488.2 as "Definite Length Arbitrary Block Response Data."

**2** An ANSI/IEEE 488.2-1992-defined parameter type.

**3** Some commands and queries will accept an octal or hexadecimal value even though the parameter type is defined as NR1.

**4** Defined in ANSI/IEEE 488.2 as "String Response Data."

**Special Characters** The Line Feed (LF) character (ASCII 10), and all characters in the range of ASCII 127-255 are defined as special characters. These characters are used in arbitrary block arguments only; using these characters in other parts of any command yields unpredictable results.

**Abbreviating Commands, Queries, and Parameters**

You can abbreviate most SCPI commands, queries, and parameters to an accepted short form. This manual shows these short forms as a combination of upper and lower case letters. The upper case letters indicate the accepted short form of a command. As shown in the following figure, you can create a short form by using only the upper case letters. The accepted short form and the long form are equivalent and request the same action of the instrument.

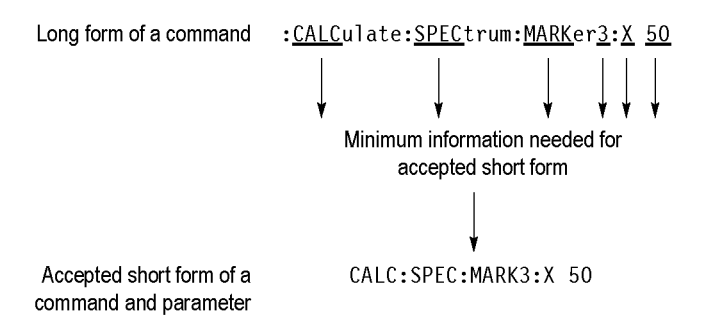

**Figure 2-2: Example of abbreviating a command**

*NOTE. The numeric suffix of a command or query may be included in either the long form or short form; the analyzer will default to "1" if no suffix is used. In the above figure, the "3" of "MARKer3" indicates that the command is directed to Marker 3.*

#### **Chaining Commands and Queries**

You can chain several commands or queries together into a single message. To create a chained message, first create a command or query, add a semicolon (;), and then add more commands or queries and semicolons until the message is complete. If the command following a semicolon is a root node, precede it with a colon (:). The following figure illustrates a chained message consisting of several commands and queries. The single chained message should end in a command or query, not a semicolon. Responses to any queries in your message are separated by semicolons.

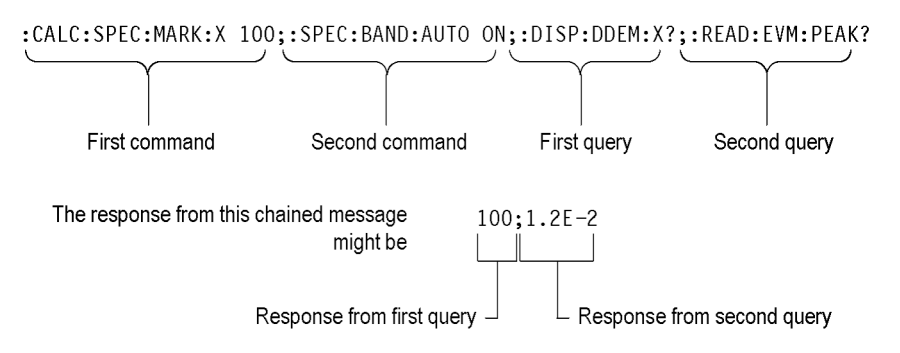

#### **Figure 2-3: Example of chaining commands and queries**

If a command or query has the same root and lower-level nodes as the previous command or query, you can omit these nodes. In the following figure, the second command has the same root node (TRIGgerEVENt) as the first command, so these nodes can be omitted.

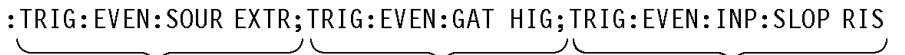

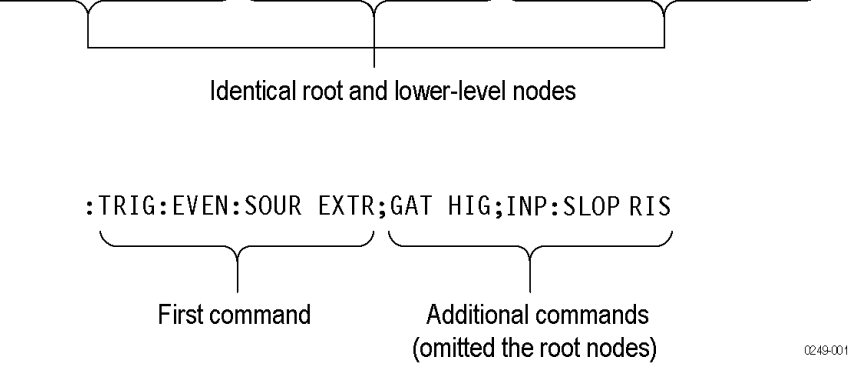

**Figure 2-4: Example of omitting root and lower-level nodes in a chained message**

**Unit and SI Prefix** If the decimal numeric argument refers to amplitude, frequency, or time, you can express it using SI units instead of using the scaled explicit point input value format <NR3>. (SI units are units that conform to the Systeme International d'Unites standard.) For example, you can use the input format 200 mV or 1.0 MHz instead of 200.0E-3 or 1.0E+6, respectively, to specify voltage or frequency.

The following table lists the available units.

#### **Table 2-4: Available units**

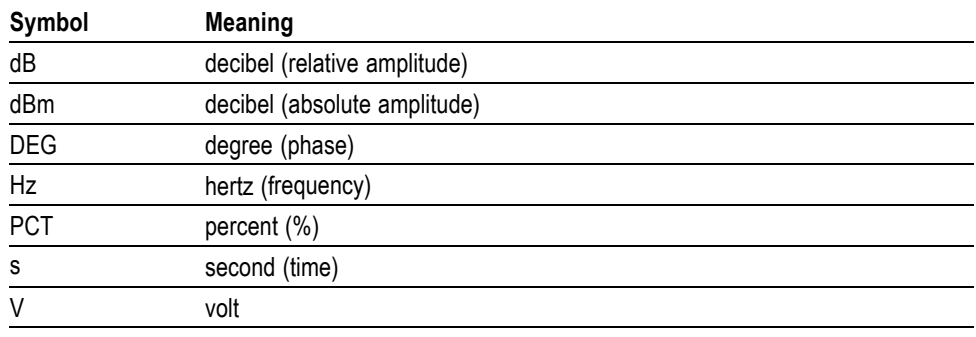

The available SI prefixes are shown in the following table.

#### **Table 2-5: Available SI prefixes**

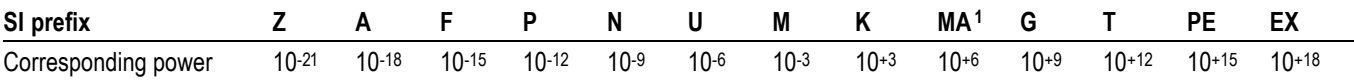

**1** When the unit is "Hz", "M" may be used instead of "MA" so that the frequency can be represented by "MHz".

You can omit a unit in a command, but you must include the unit when using a SI prefix. For example, frequency of 15 MHz can be described as follows

15.0E6, 1.5E7Hz, 15000000, 15000000Hz, 15MHz, etc. ("15M" is not allowed.)

Note that you can use either lower or upper case units and prefixes. The following examples have the same result, respectively.

170mhz, 170mHz, 170MHz, etc. 250mv, 250mV, 250MV, etc.

**General Rules** Here are three general rules for using SCPI commands, queries, and parameters:

You can use single ('') or double ("'') quotation marks for quoted strings, but  $\overline{\phantom{a}}$ you cannot use both types of quotation marks for the same string.

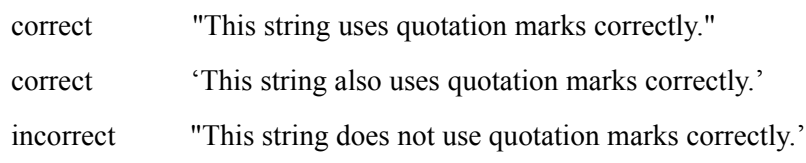

■ You can use upper case, lower case, or a mixture of both cases for all commands, queries, and parameters.

SENSE:SPECTRUM:FFT:LENGTH 1024

is the same as

sense:spectrum:fft:length 1024

and

SENSE:spectrum:FFT:length 1024

*NOTE. Literal strings (quoted) are case sensitive, for example, file names.*

No embedded spaces are allowed between or within nodes.

correct SENSE:SPECTRUM:FFT:LENGTH 1024

incorrect SENSE: SPECTRUM: FFT: LEN GTH 1024

### <span id="page-27-0"></span>**IEEE 488.2 Common Commands**

**Description** ANSI/IEEE Standard 488.2 defines the codes, formats, protocols, and usage of common commands and queries used on the interface between the controller and the instruments. The analyzer complies with this standard.

**Command and Query Structure** The syntax for an IEEE 488.2 common command is an asterisk (\*) followed by a command and, optionally, a space and parameter value. The syntax for an IEEE 488.2 common query is an asterisk (\*) followed by a query and a question mark. All of the common commands and queries are listed in the last part of the *Syntax and Commands* section. The following are examples of common commands:

- $\overline{\phantom{a}}$ \*ESE 16
- \*CLS  $\mathbf{r}$

The following are examples of common queries

- \*ESR п
- Ħ \*IDN

### **Constructed Mnemonics**

Some header mnemonics specify one of a range of mnemonics. For example, a trace mnemonic can be either TRACe1, TRACe2, TRACe3, or TRACe4. You use these mnemonics in the command just as you do any other mnemonic. For example, there is a TRACe1:SPECtrum:FUNCtion command, and there is also a TRACe2:SPECtrum:FUNCtion command. In the command descriptions, this list of choices is abbreviated as TRACe $\langle x \rangle$ . The value of  $\langle x \rangle$  is the upper range of valid suffixes. If the numeric suffix is omitted, the analyzer uses the default value of "1".

#### **Table 2-6: Constructed mnemonics**

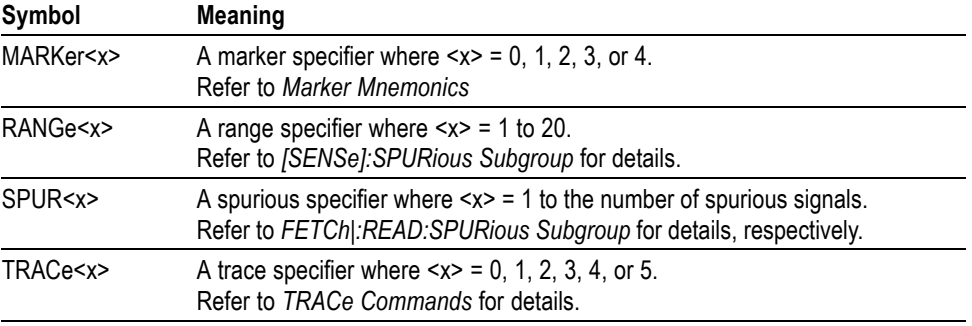

# <span id="page-28-0"></span>**Command Groups**

This section lists the RSA6100A Series analyzer commands in two ways. It first presents them by functional groups. It then lists them alphabetically. The functional group list starts below. The alphabetical list provides more detail on each command.

The RSA6100A Series analyzers conform to the Standard Commands for Programmable Instruments (SCPI) 1999.0 and IEEE Std 488.2-1987 except where noted.

Items followed by question marks are queries; items without question marks are commands. Some items in this section have a question mark in parentheses () in the command header section; this indicates that the item can be both a command and a query.

For the conventions of notation in this manual, refer to *Command Syntax* and following pages.

### **Measurement Views**

The measurement views in the RSA6100A Series analyzers are categorized into the following five groups:

- $\overline{\phantom{a}}$ General signal viewing
- L. General purpose analog demodulation (Option 21 only)
- $\mathcal{L}$ General purpose digital modulation (Option 21 only)
- $\overline{\phantom{a}}$ RF measurements
- $\overline{\phantom{a}}$ Pulsed RF (Option 20 only)

Each group contains the measurement views as shown in the following table. Each command works in particular measurement view(s) which are specified under the *Conditions* heading in the command descriptions.

*NOTE. If you send a command for the measurement view that is not displayed on screen, an execution error will occur.*

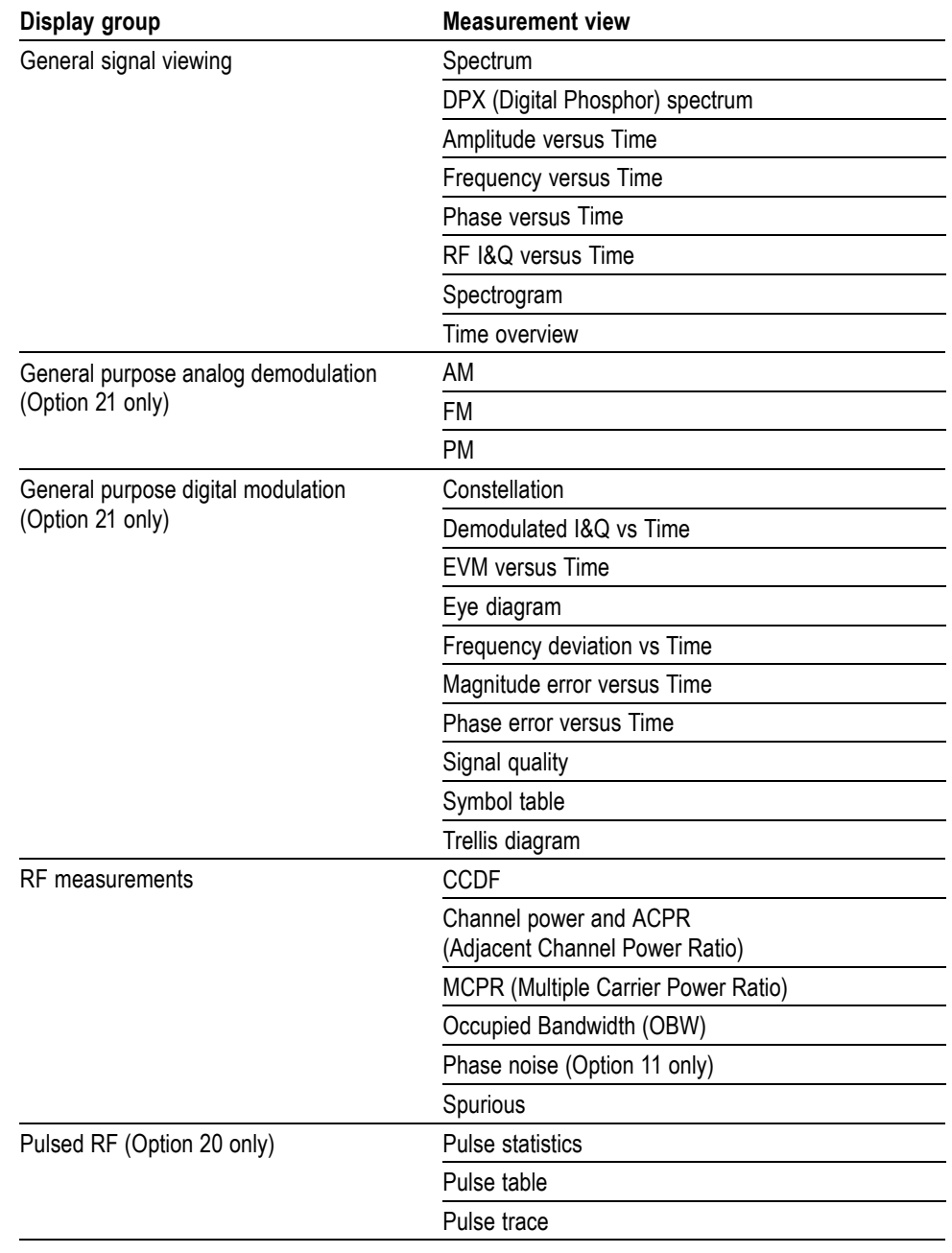

#### **Table 2-7: Measurement views**

### <span id="page-30-0"></span>**Functional Groups**

All commands are divided into groups as shown in the following table.

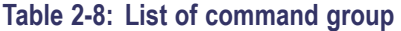

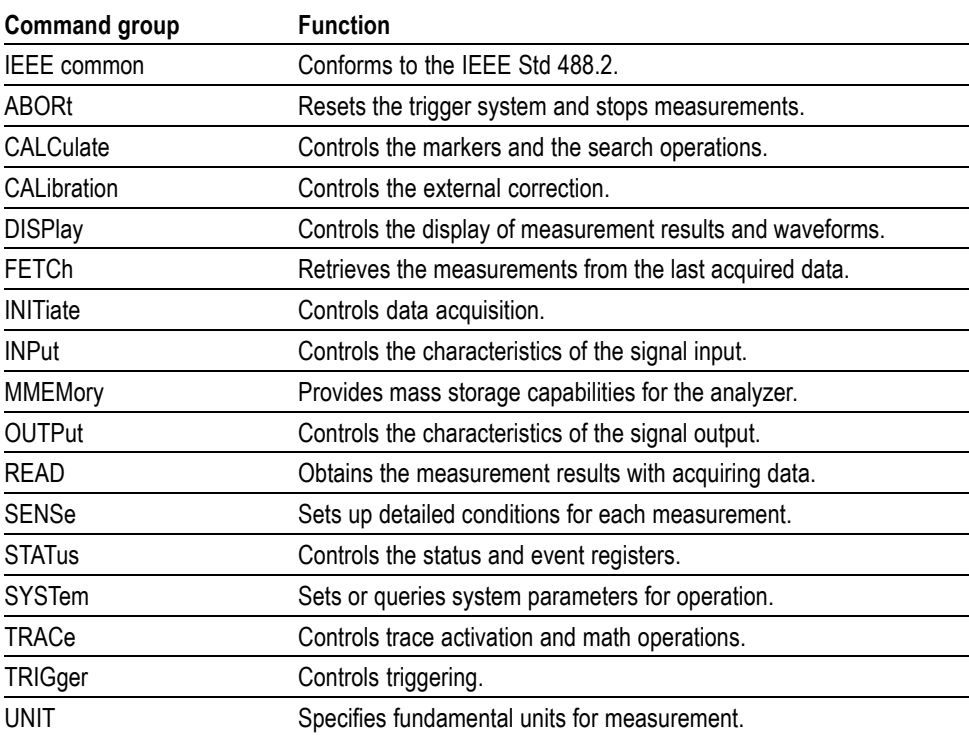

### <span id="page-31-0"></span>**Programming Hints**

Here are some basic tips for using the RSA6100A Series GPIB commands:

- *Selecting a measurement item* n. Use Display commands to select or display the measurement view. [Example] DISPlay:GENeral:MEASview:NEW SPECtrum Displays the spectrum view on the screen.
- *Setting measurement parameters* Use Sense commands to set conditions for the measurement session. [Example] SENSe:SPECtrum:FREQuency:CENTer 1.5GHz Sets the center frequency to 1.5 GHz in the spectrum view.
- *Acquiring an input signal* Use an Initiate or Abort command to start or stop data acquisition. [Example] INITiate:CONTinuous ON;INITiate:IMMediate Starts data acquisition in the continuous mode.
- *Processing waveforms arithmetically* Use Trace commands for math operation on waveforms. [Example] TRACe1:SPECtrum:FUNCtion AVERage Averages the spectrum waveform.
- *Measuring with the markers* Use Calculate commands to measure some quantity using the markers. [Example] CALCulate:SPECtrum:MARKer1:MAXimum Positions the marker at the highest peak signal on the spectrum.
- *Obtaining the measurement results* Use a Fetch or Read command to get the results. [Example] FETCh:SPECtrum:TRACe1 Returns the spectrum trace data.
- *Scaling the waveform* Use Display commands to change the waveform portion on screen. [Example] DISPlay:IQVTime:Y:SCALe 1.5 Sets the vertical range to 1.5 V in the IQ versus Time graph.

Refer to *Appendix C* for the default settings of the commands. (See page 3[-1.\)](#page-1064-0)

The following sections list the commands by group.

# <span id="page-32-0"></span>**IEEE Common Commands**

The IEEE 488.2 common commands have a "\*" prefix.

#### **Table 2-9: Status and error commands**

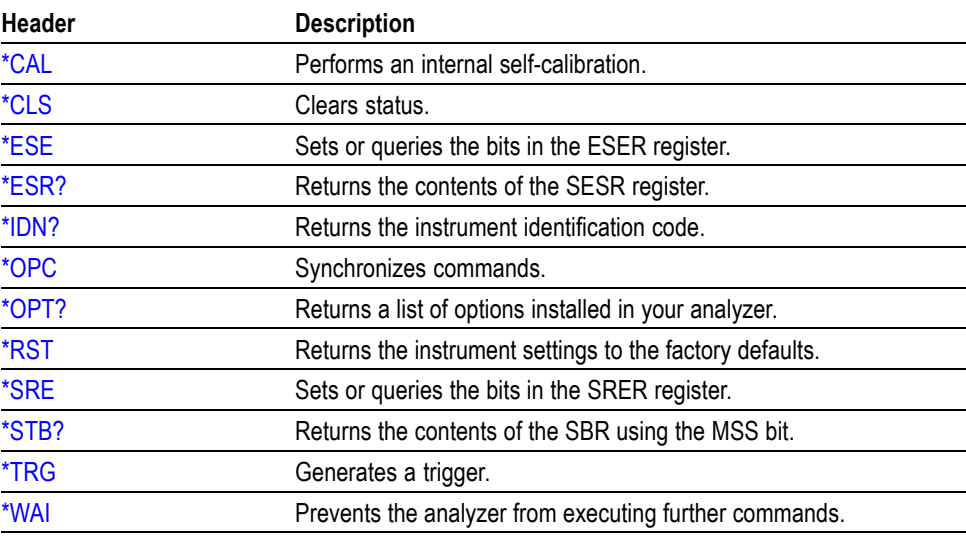

# <span id="page-33-0"></span>**Obsolete Commands**

The following table lists obsolete commands and their replacements.

#### **Table 2-10: Obsolete and replacement commands**

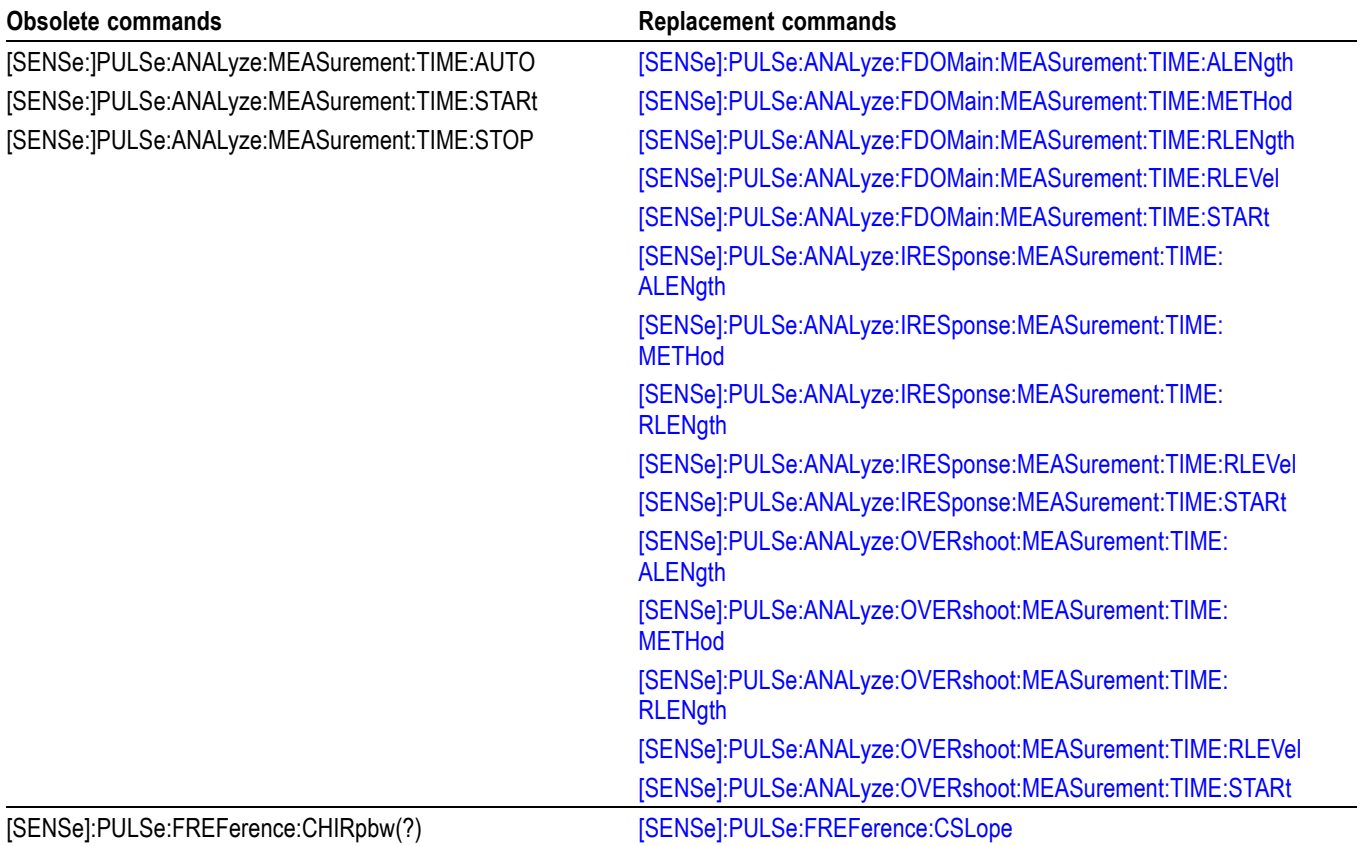

# <span id="page-34-0"></span>**Abort Commands**

Use the Abort commands to reset the trigger system and to stop measurements.

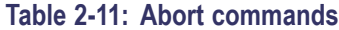

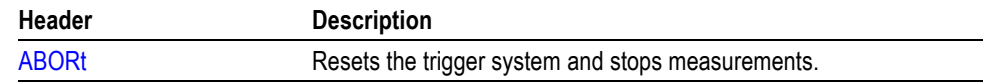

# <span id="page-35-0"></span>**Calculate Commands**

Use the Calculate commands to control the markers and the search operations.

#### **Table 2-12: Calculate commands**

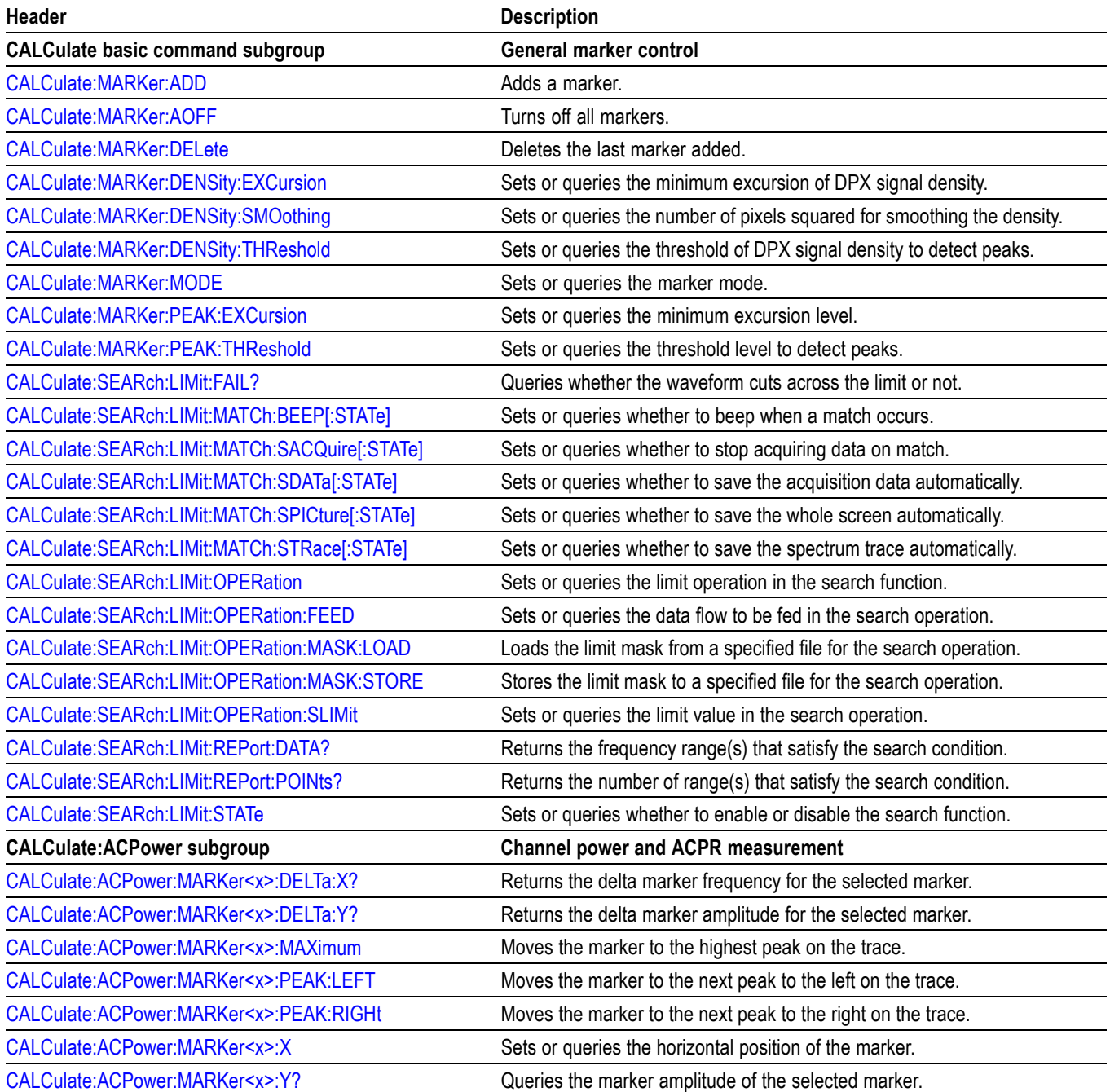
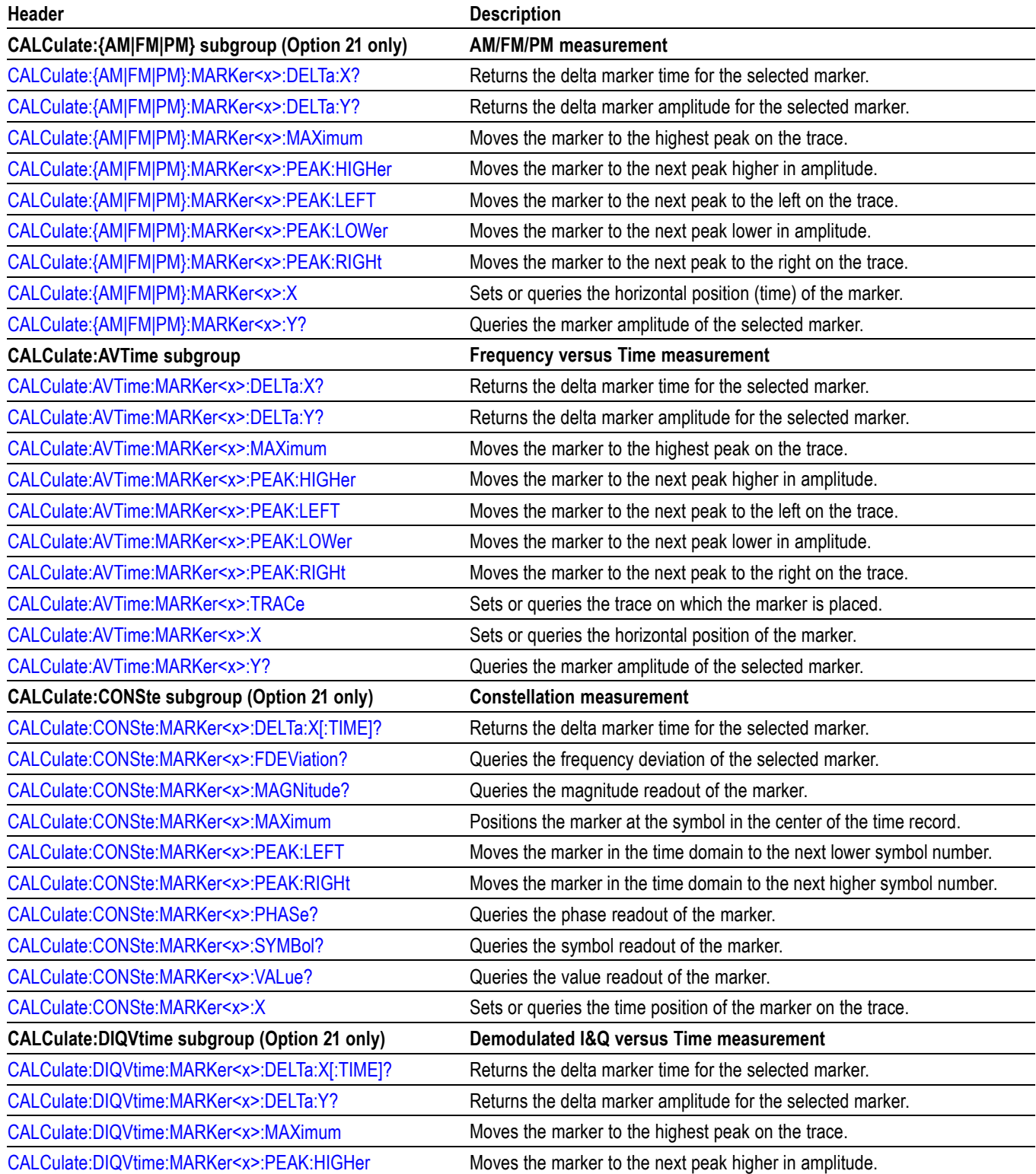

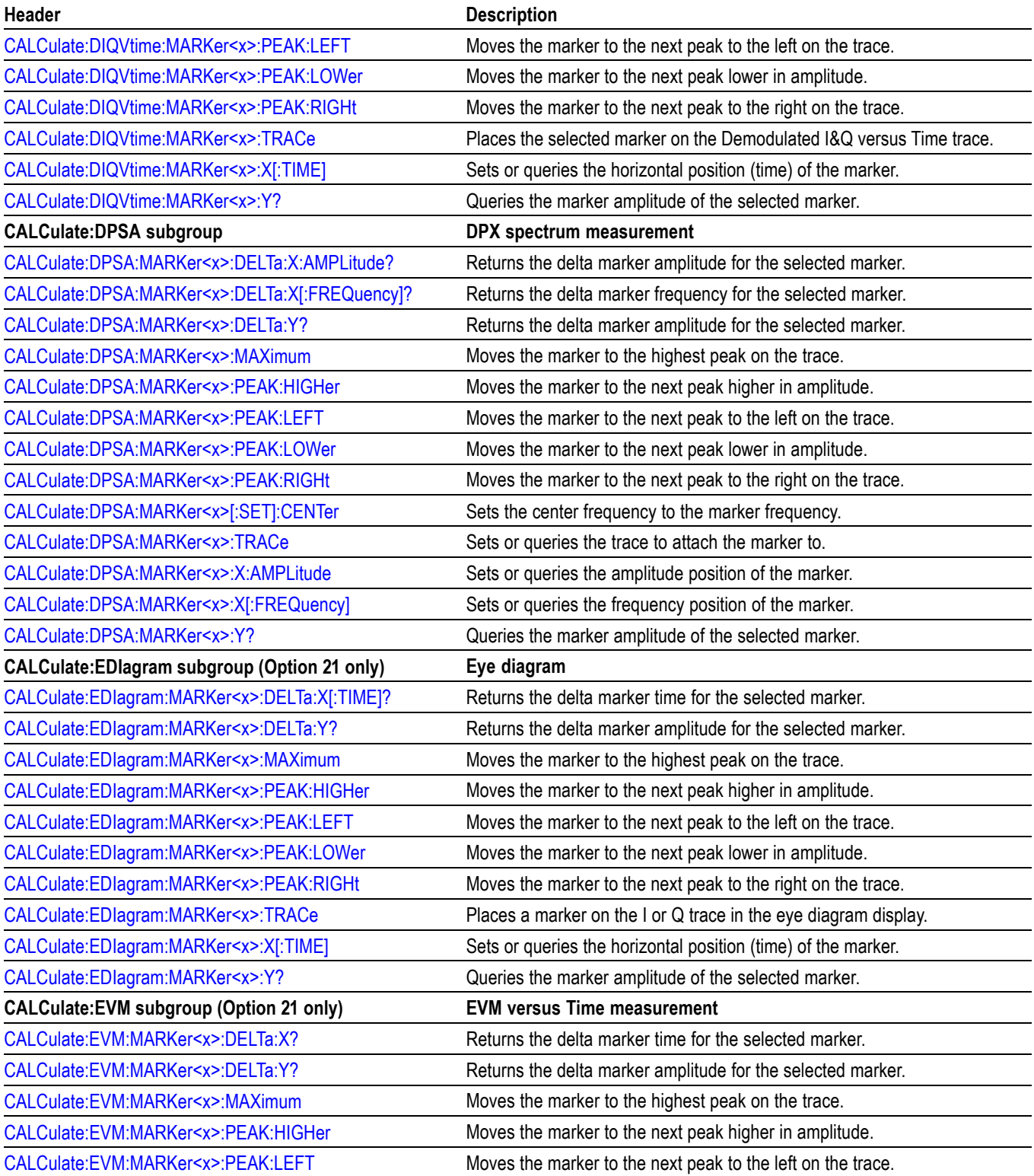

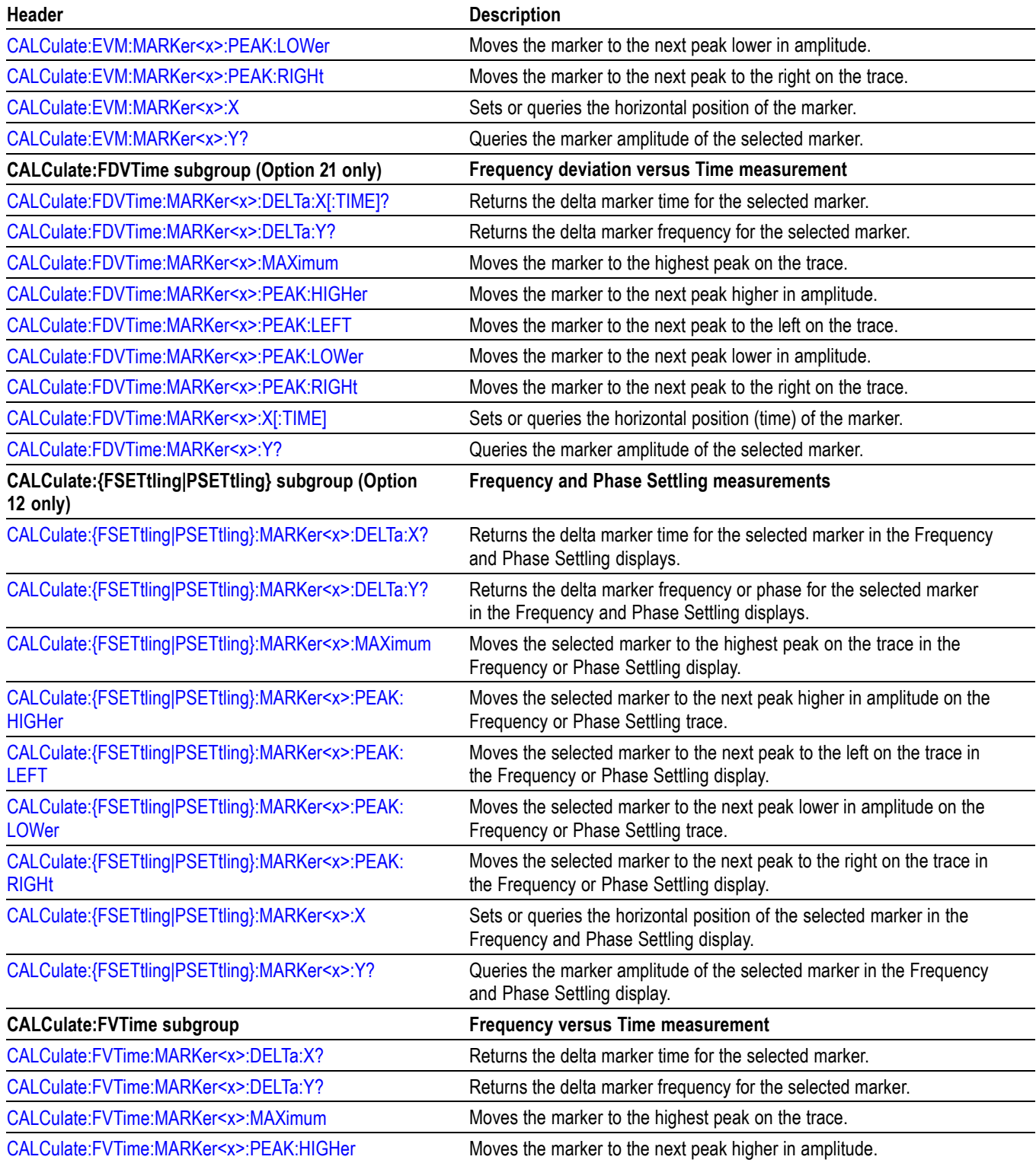

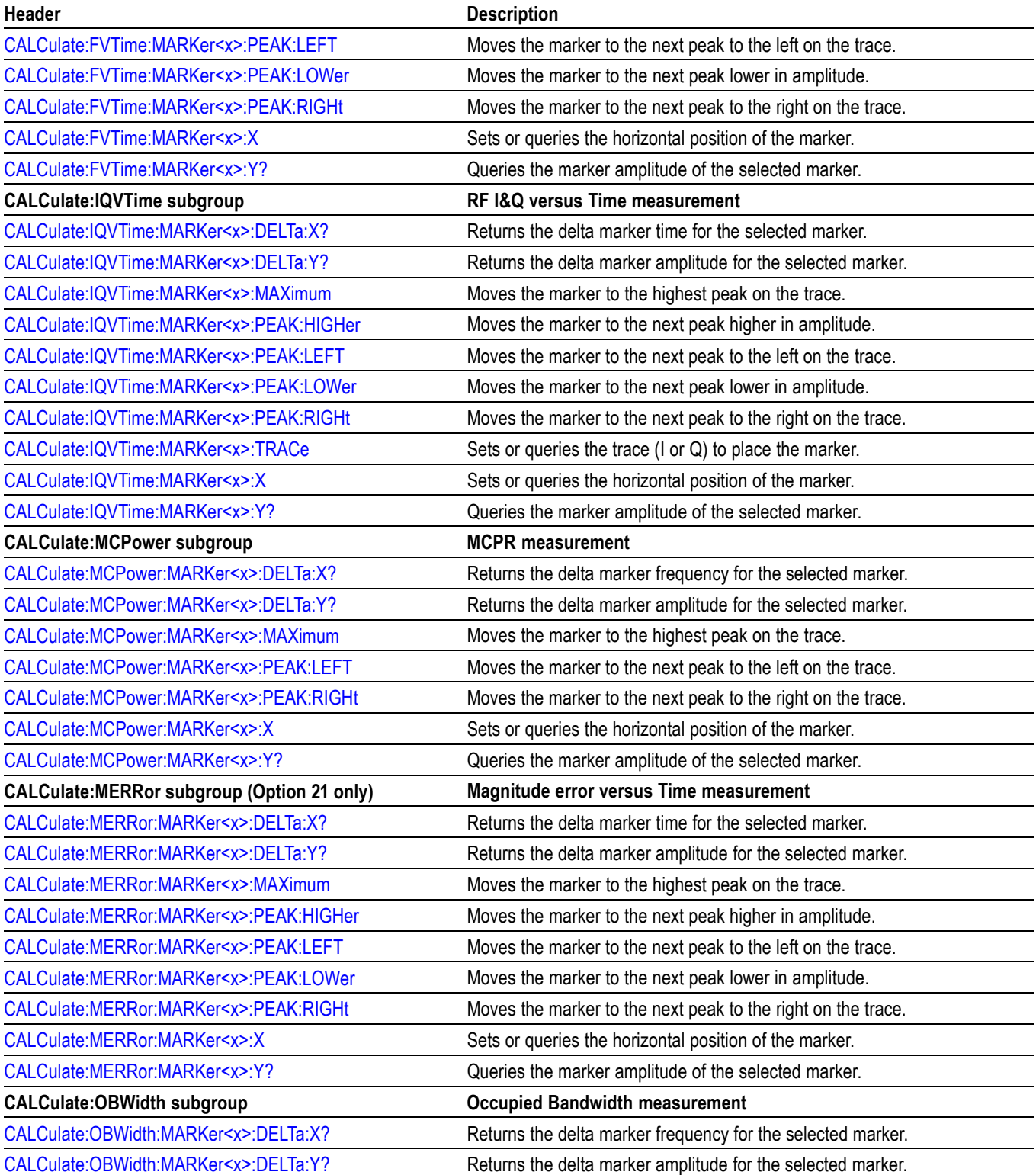

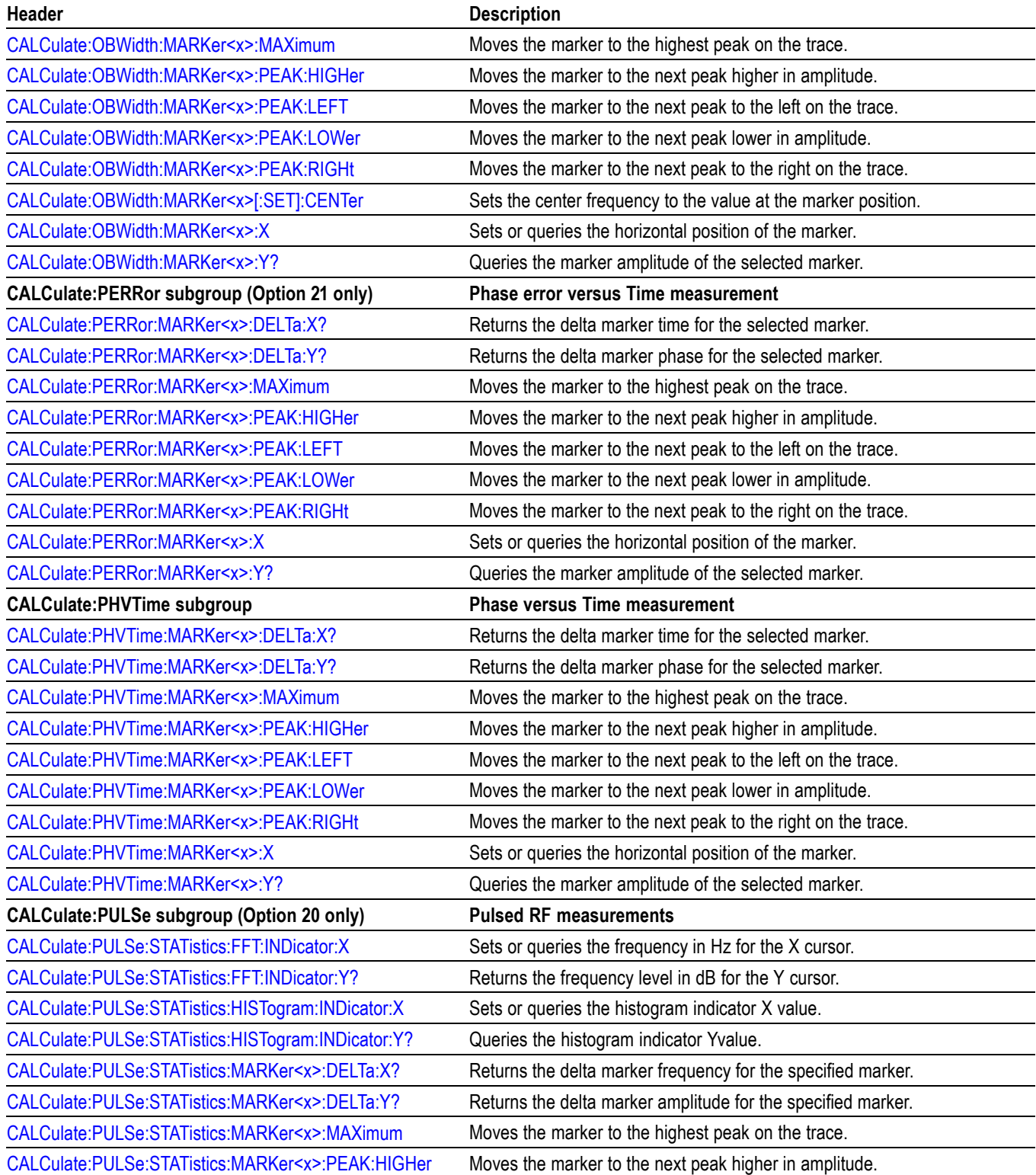

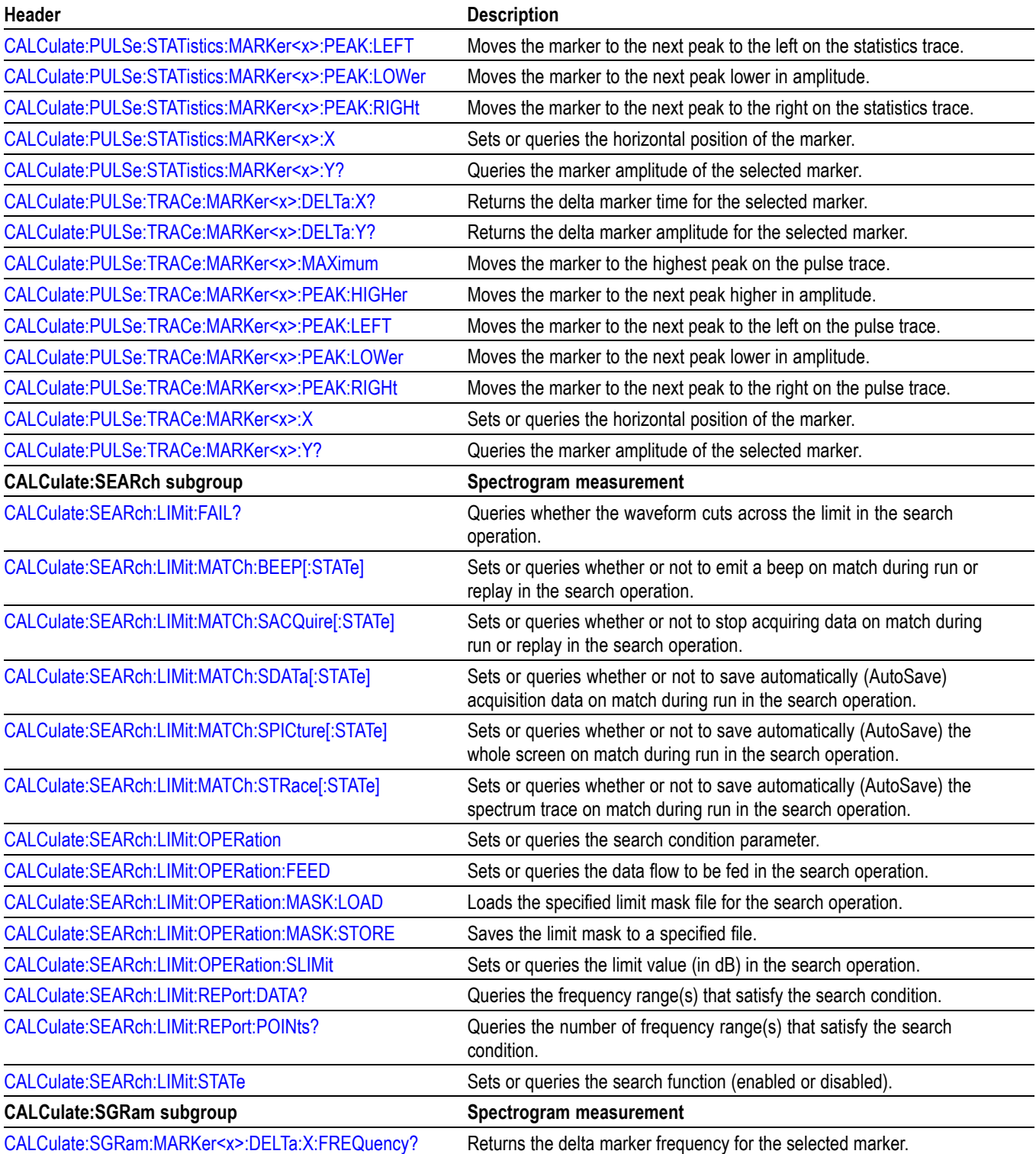

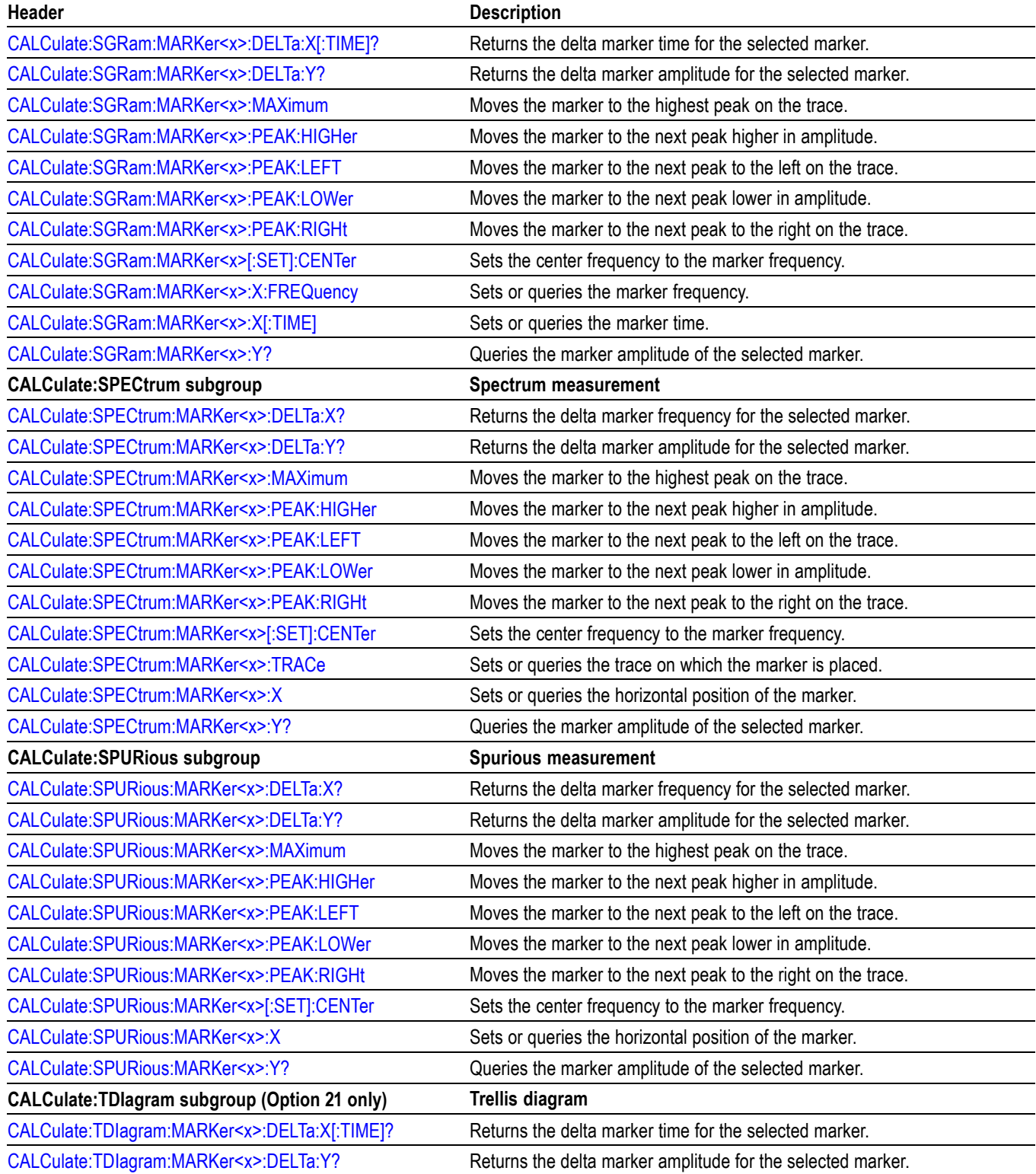

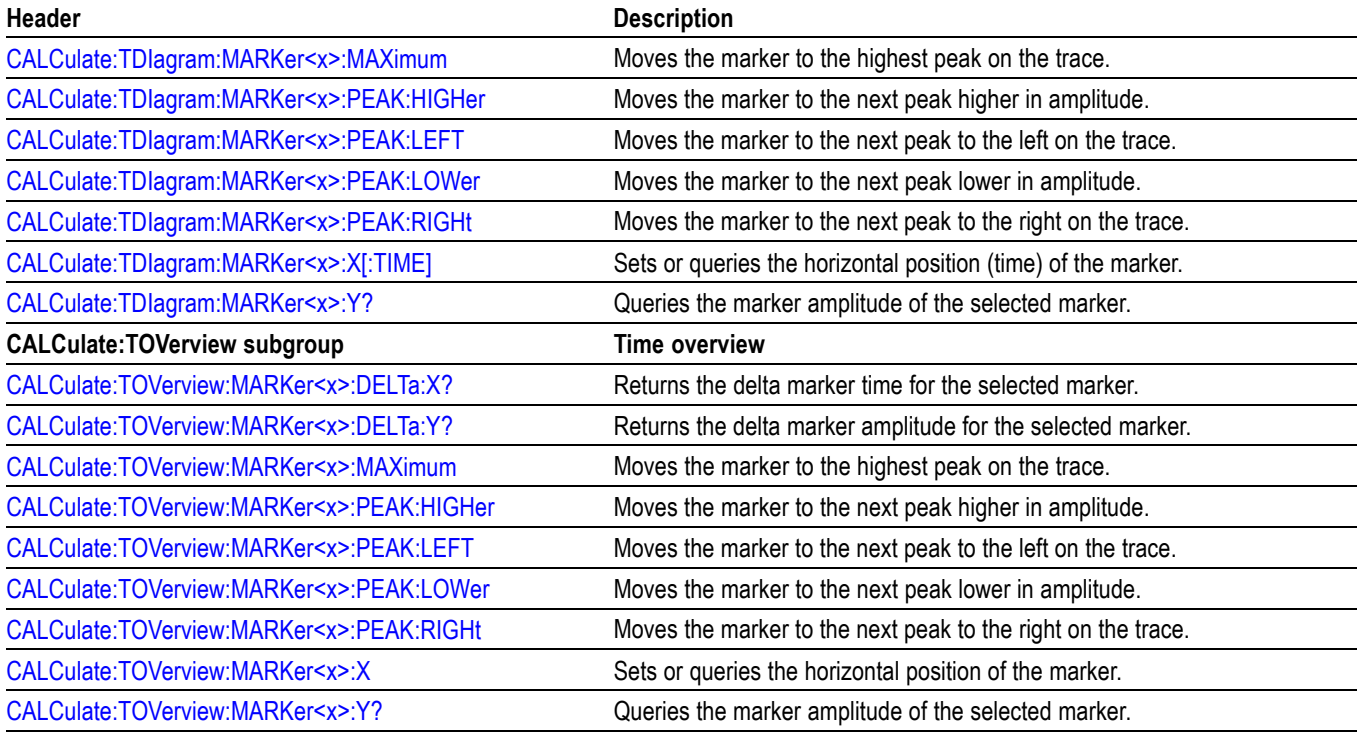

## **Marker Mnemonics**

Up to five markers can be used. In commands, these are named MARKer $\langle x \rangle$ , where  $\langle x \rangle$  can be 0, 1, 2, 3, or 4 as shown in the following table.

#### **Table 2-13: Marker mnemonics**

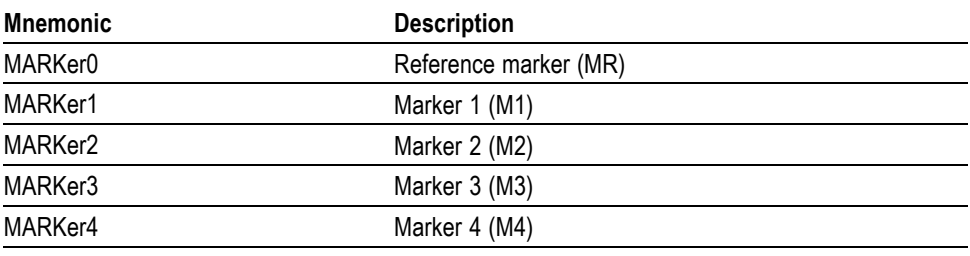

*NOTE. If you omit the numeric suffix, the marker control defaults to Marker 1.*

*Before operating the marker, you have to enable it using the CALCulate basic commands.*

*If you attempt to use a marker other than above in a CALCulate command, the suffix error (error code -130) will occur.*

# **Calibration Commands**

Use the CALibration commands to control the external correction.

#### **Table 2-14: Calibration commands**

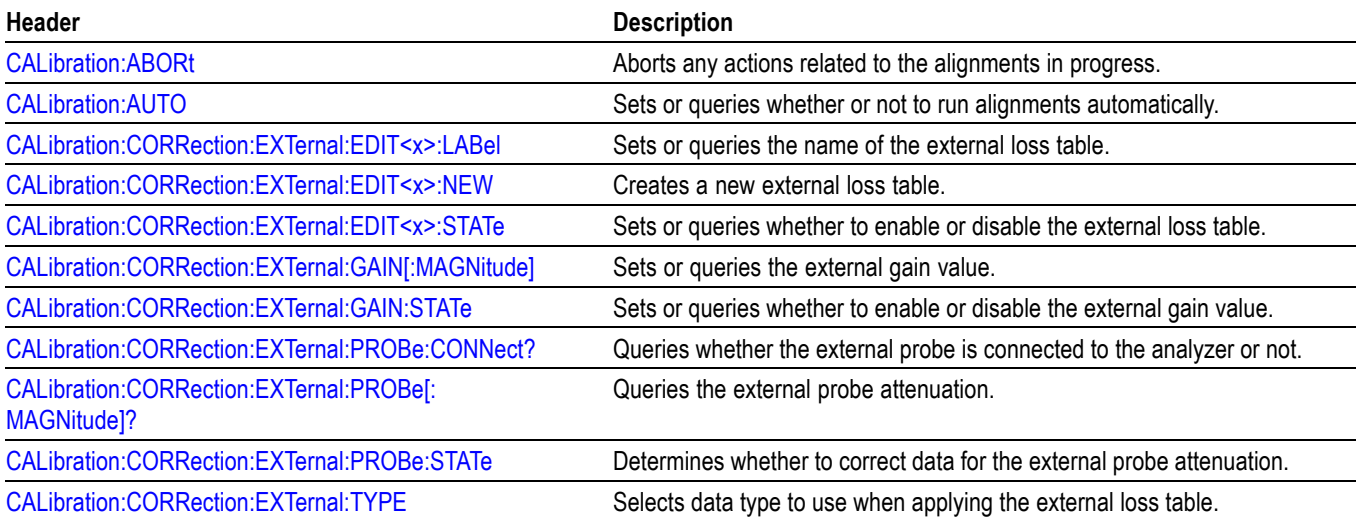

# **Display Commands**

Use the DISPlay commands to control the display of measurement waveforms and results on the screen.

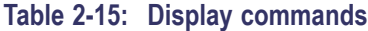

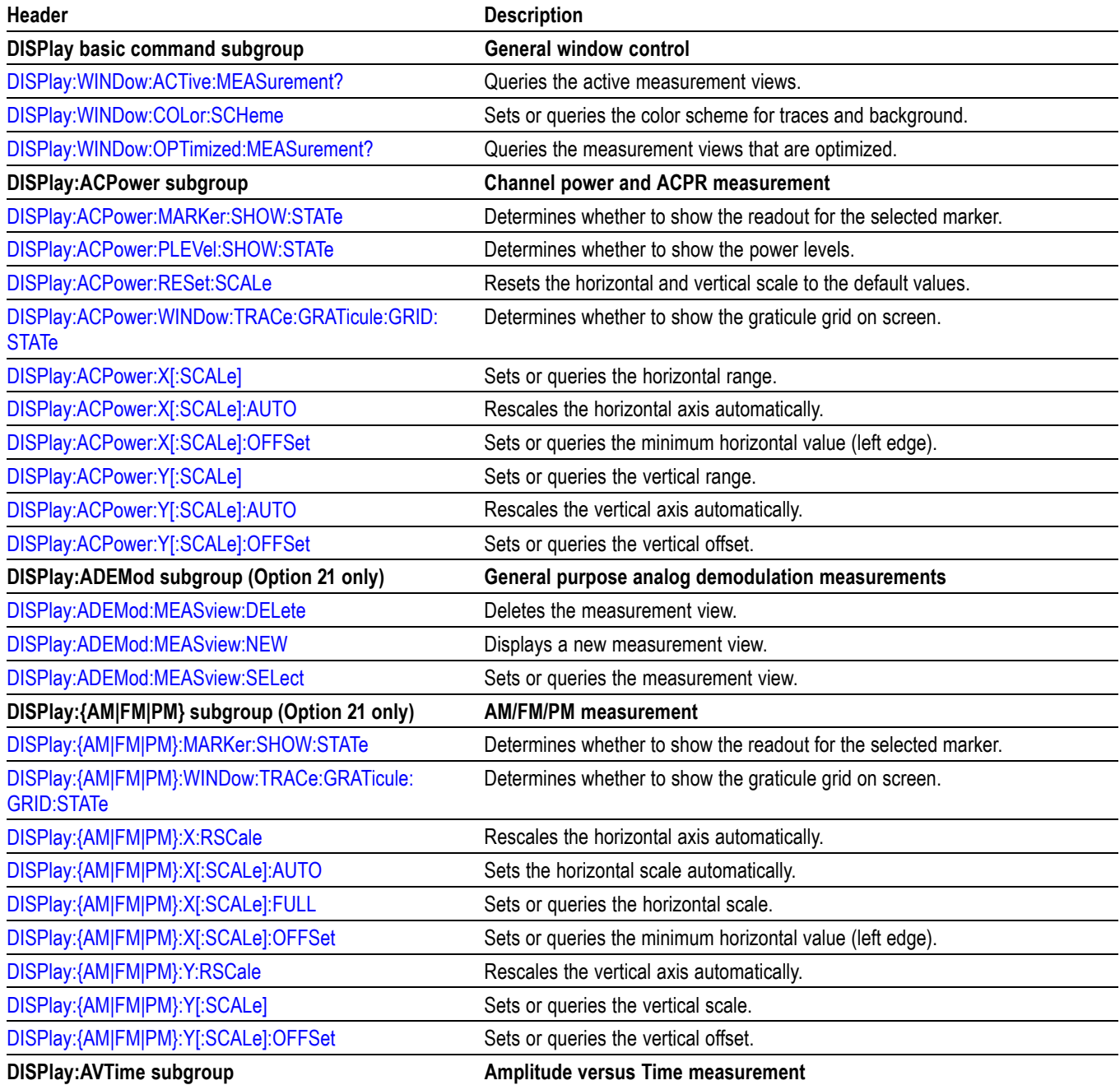

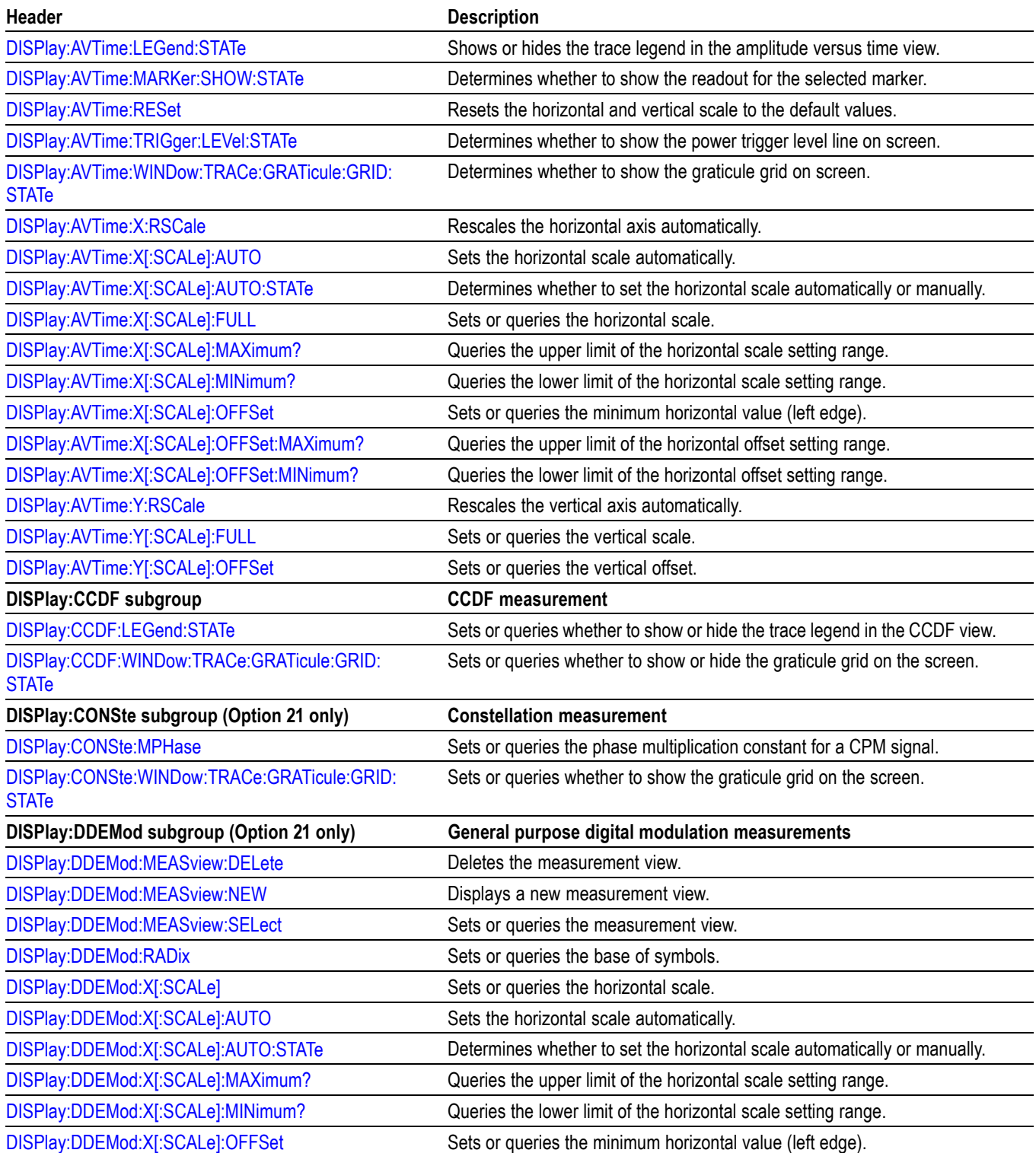

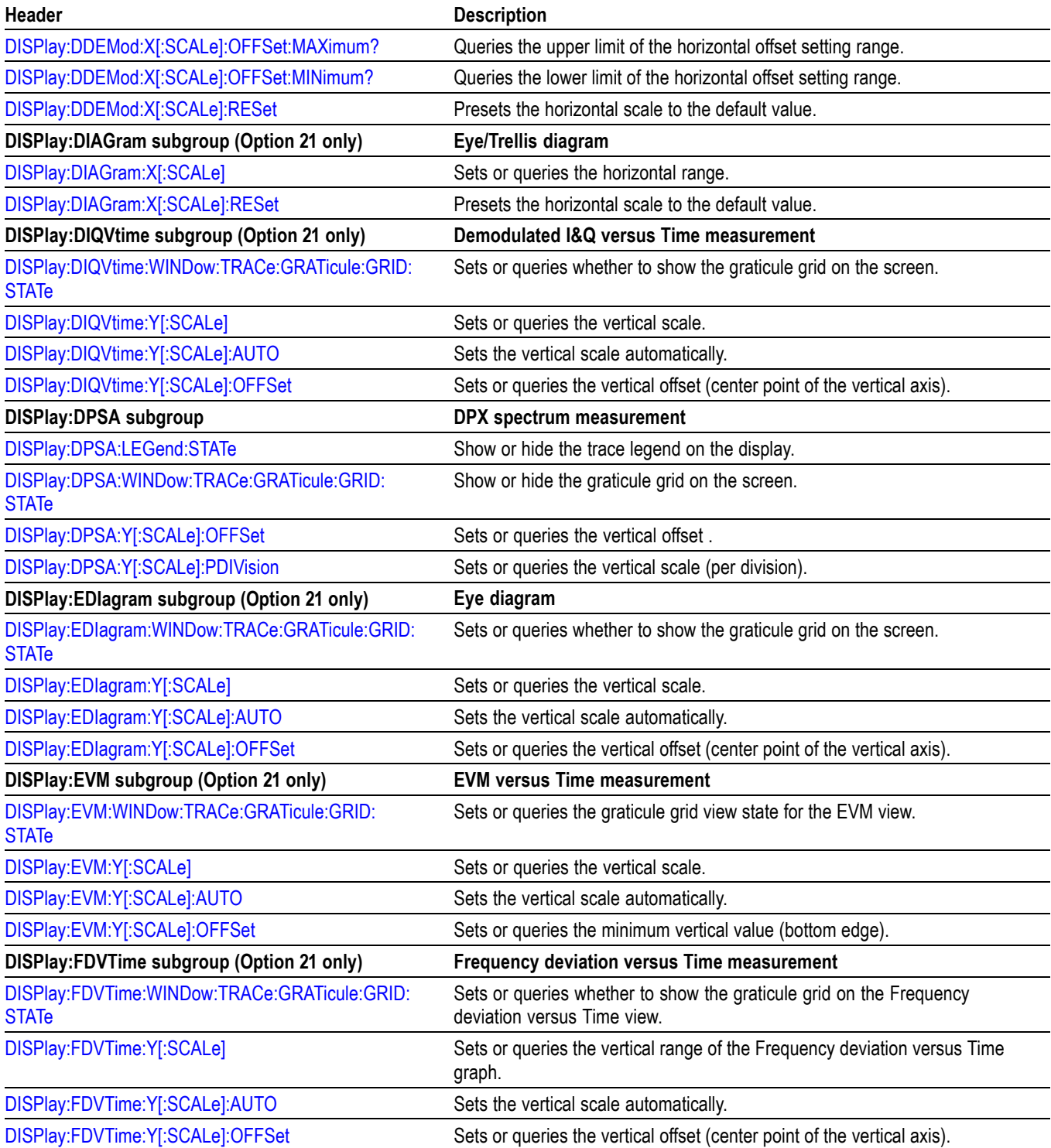

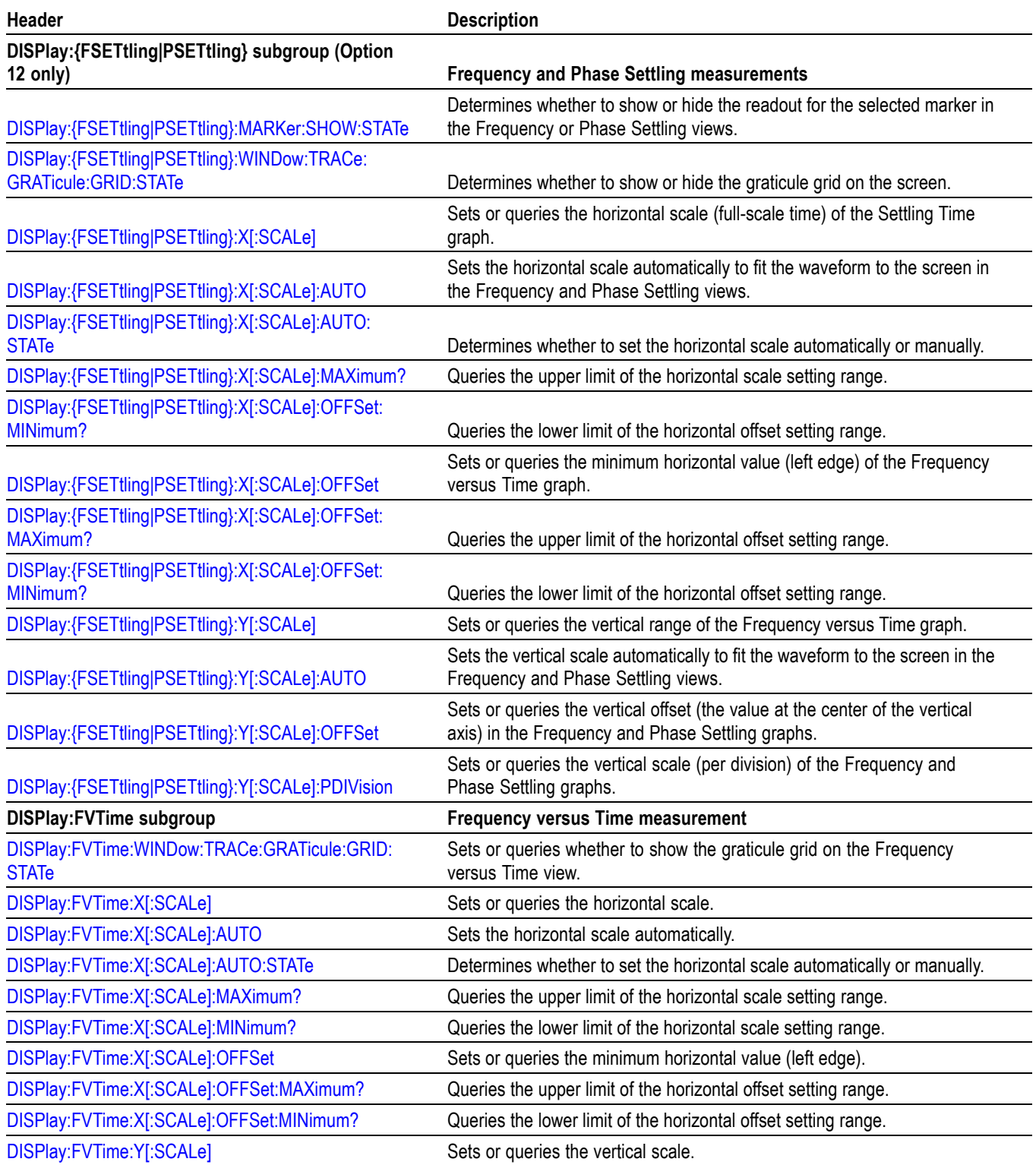

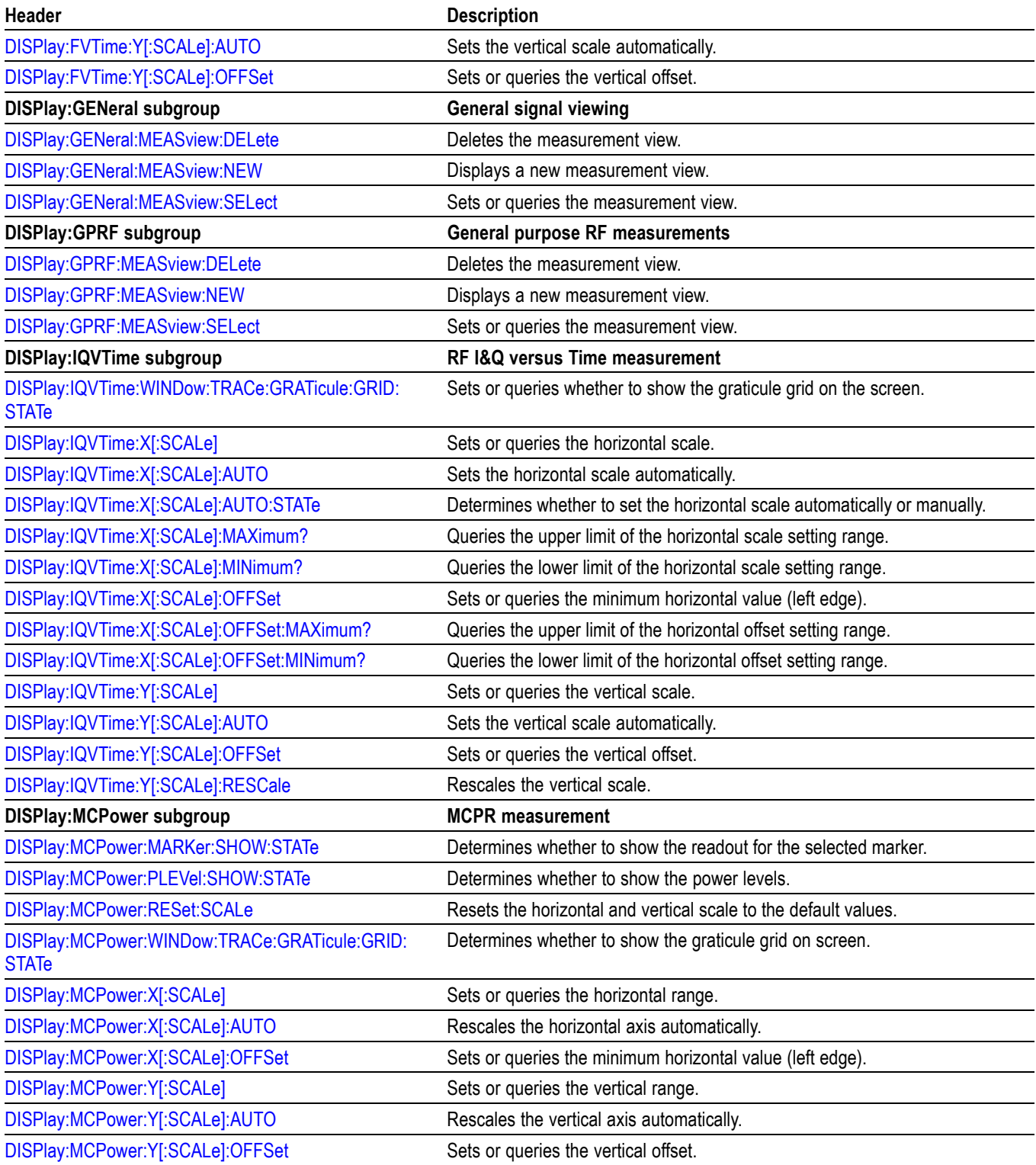

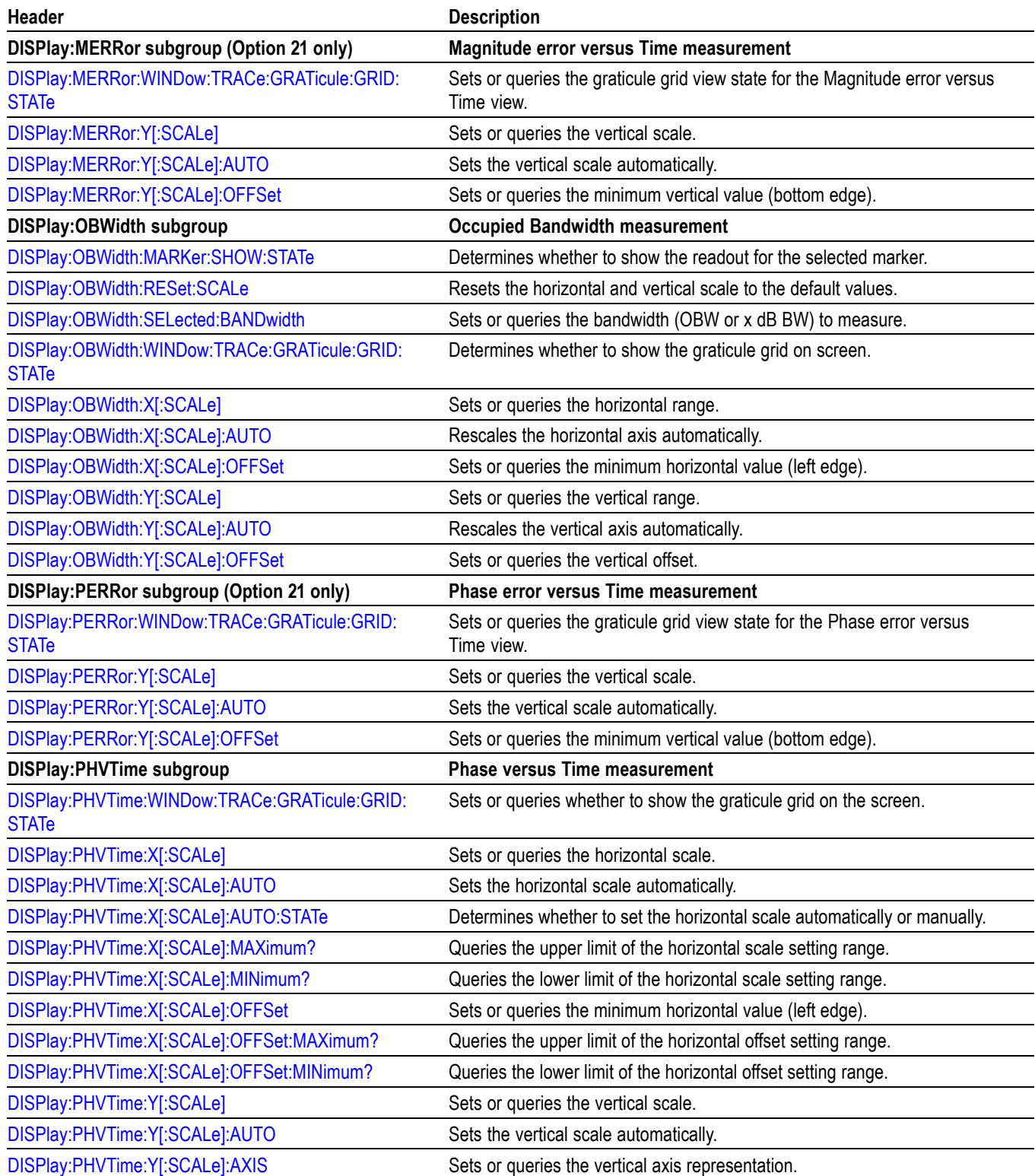

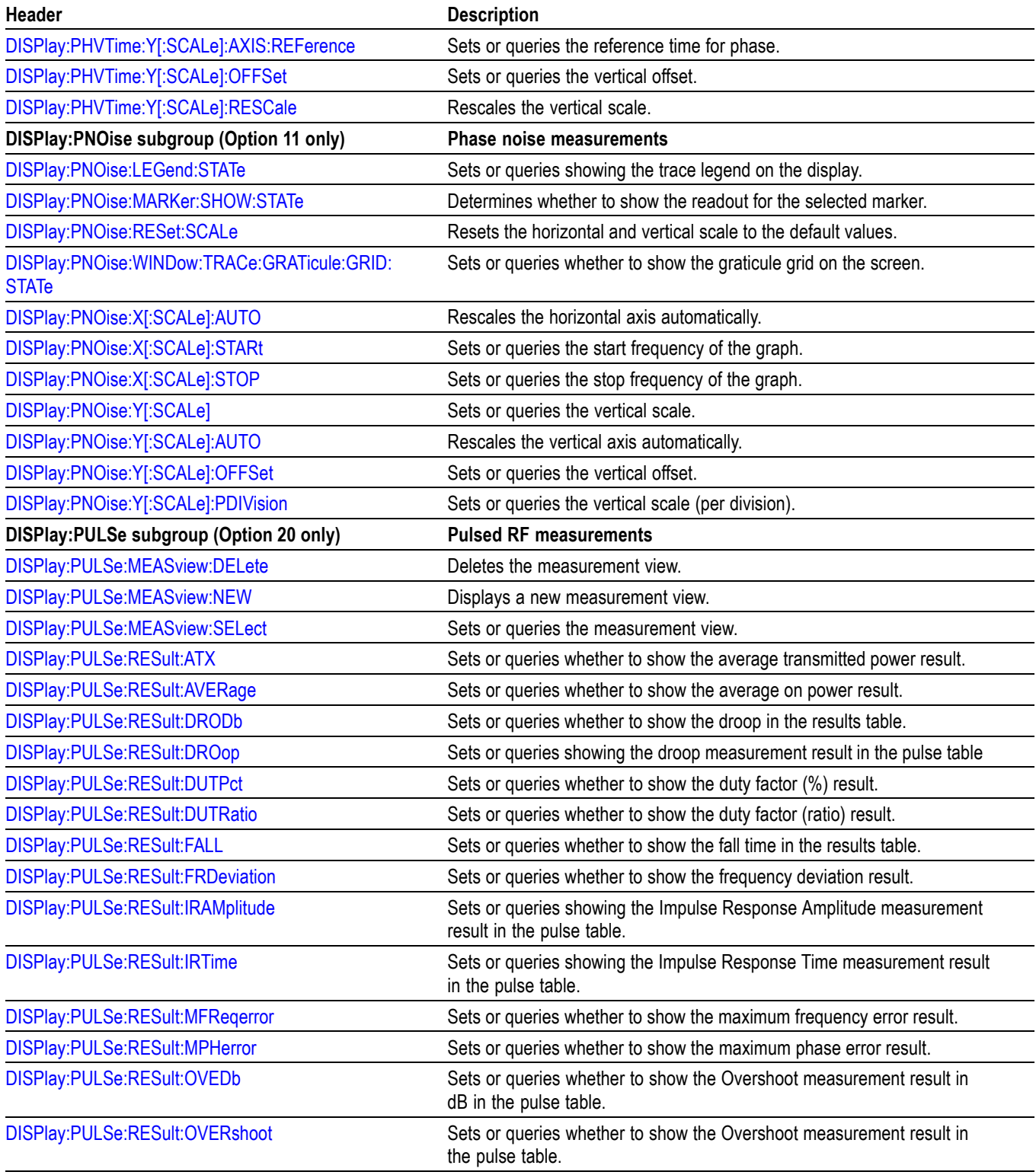

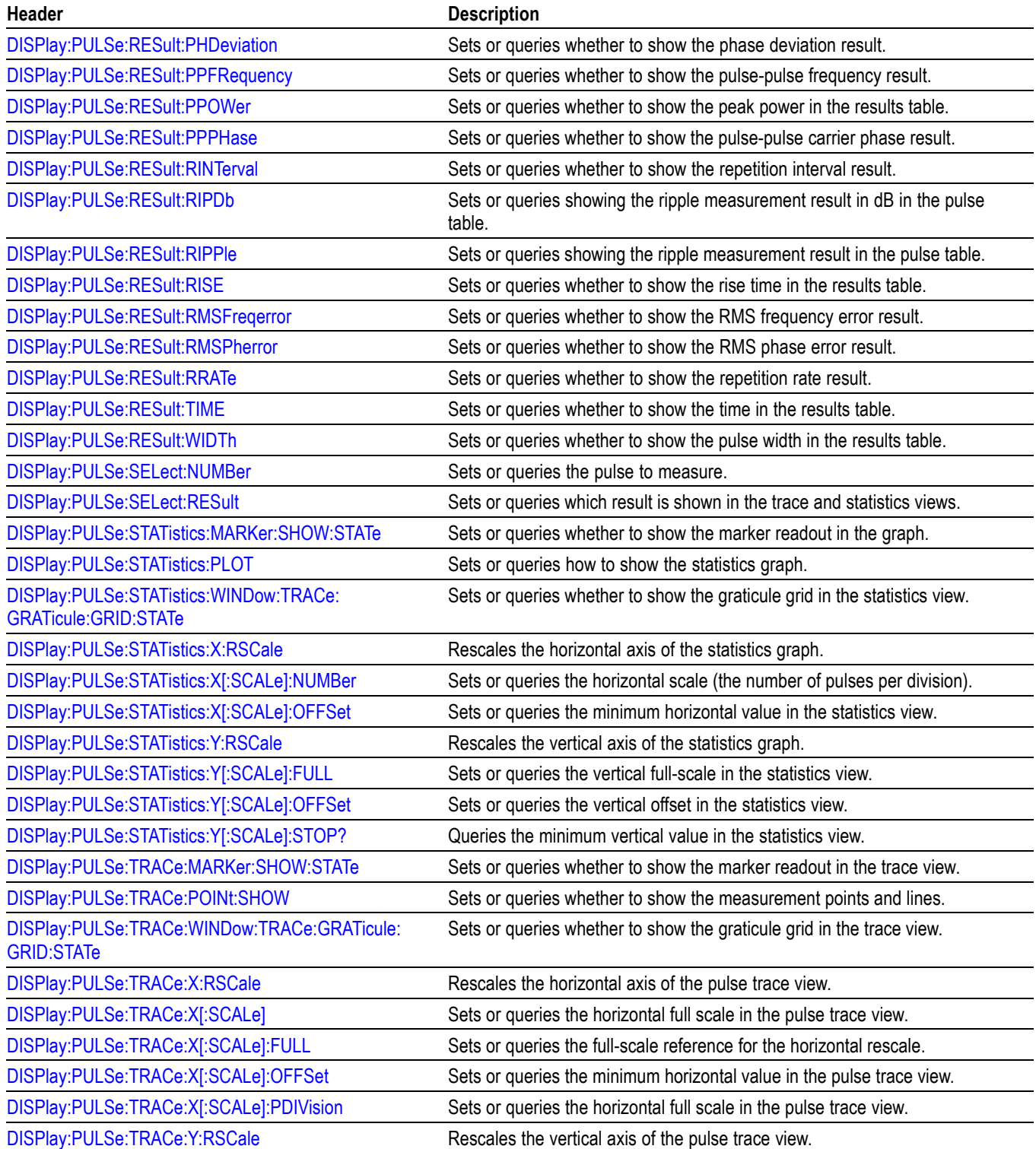

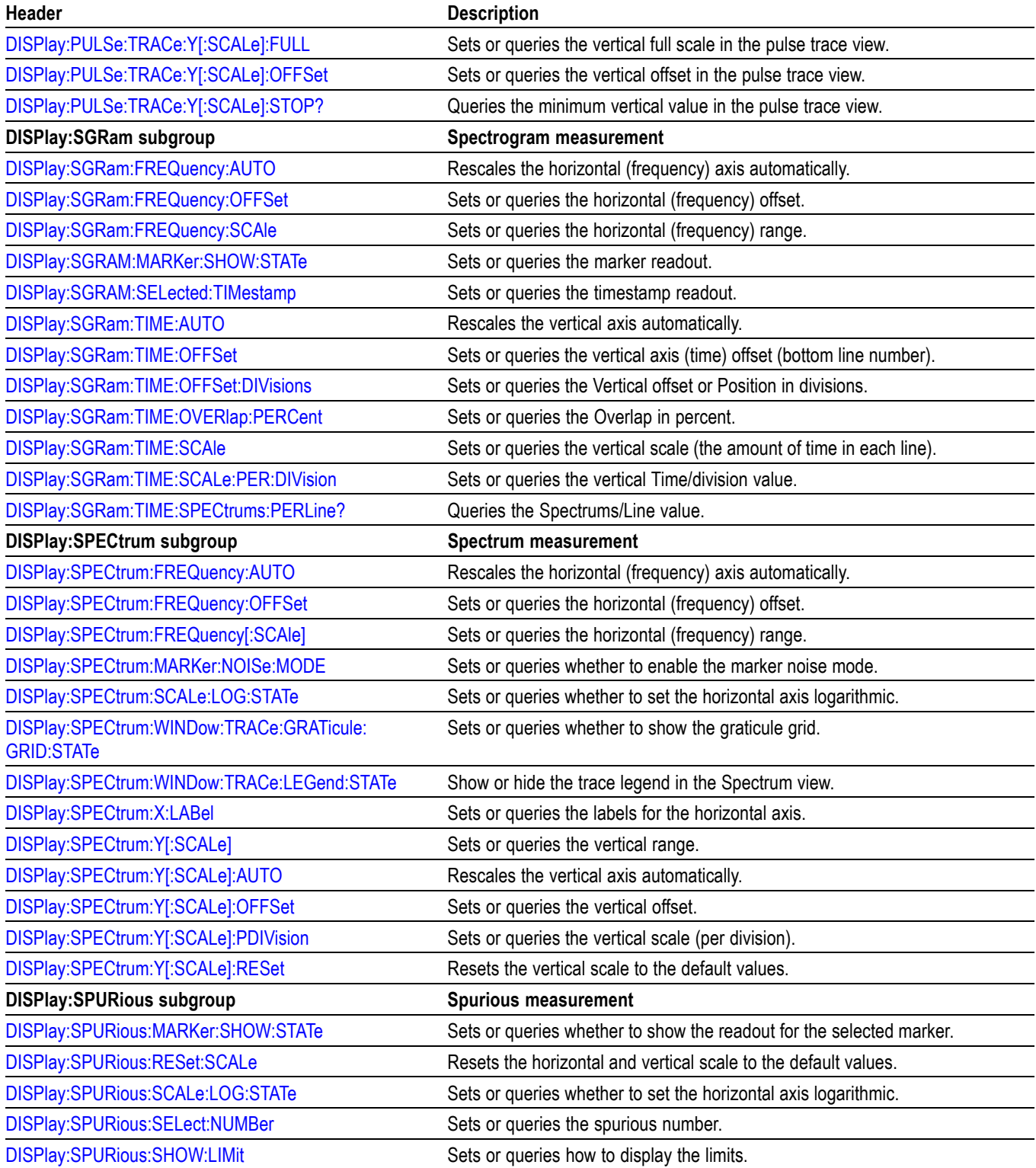

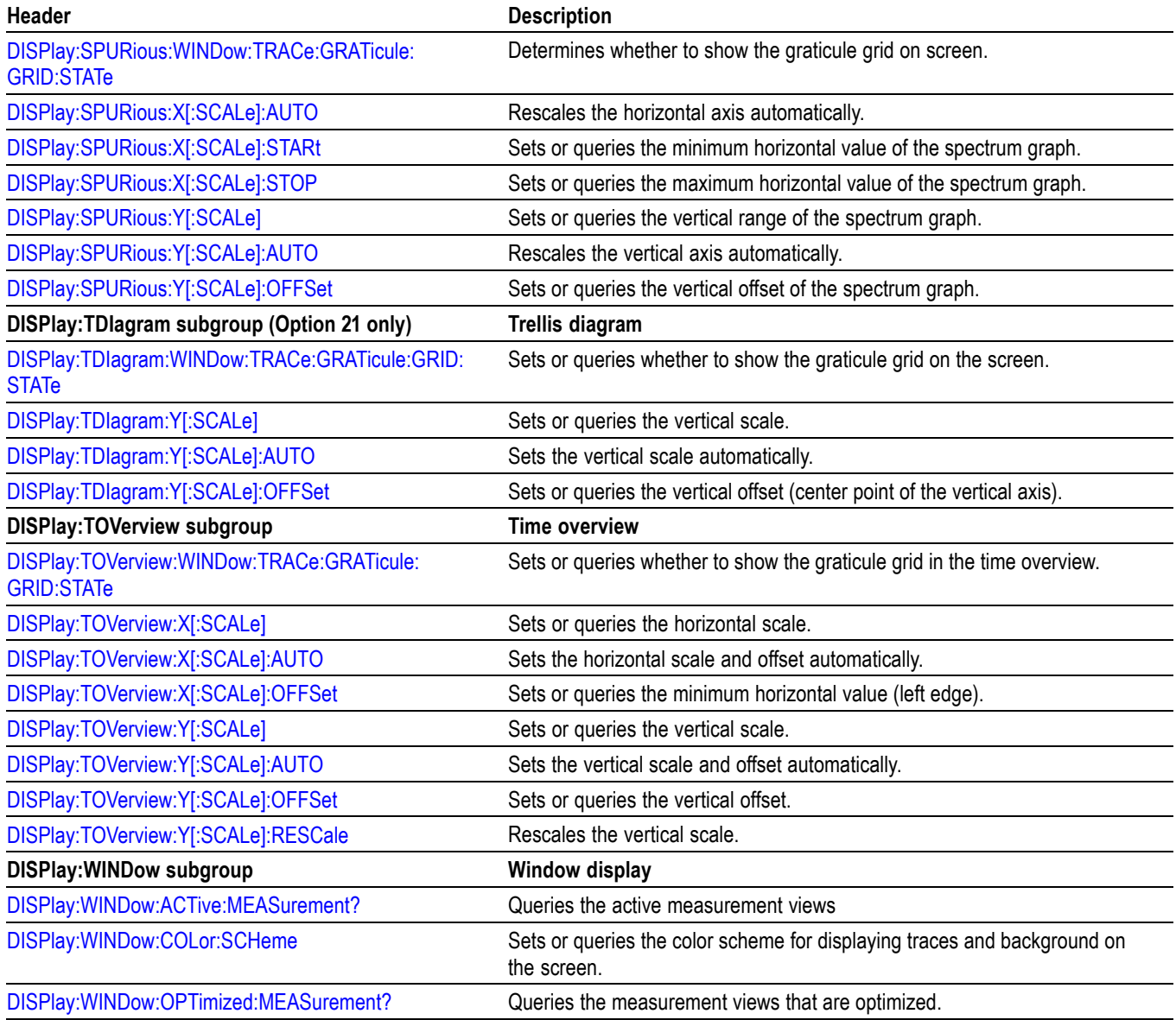

# **Fetch Commands**

The FETCh commands retrieve the measurements from the data taken by the latest INITiate command.

To perform a FETCh operation on fresh data, use the READ commands, which acquire a new input signal and fetch the measurement results from that data.

#### **Table 2-16: Fetch commands**

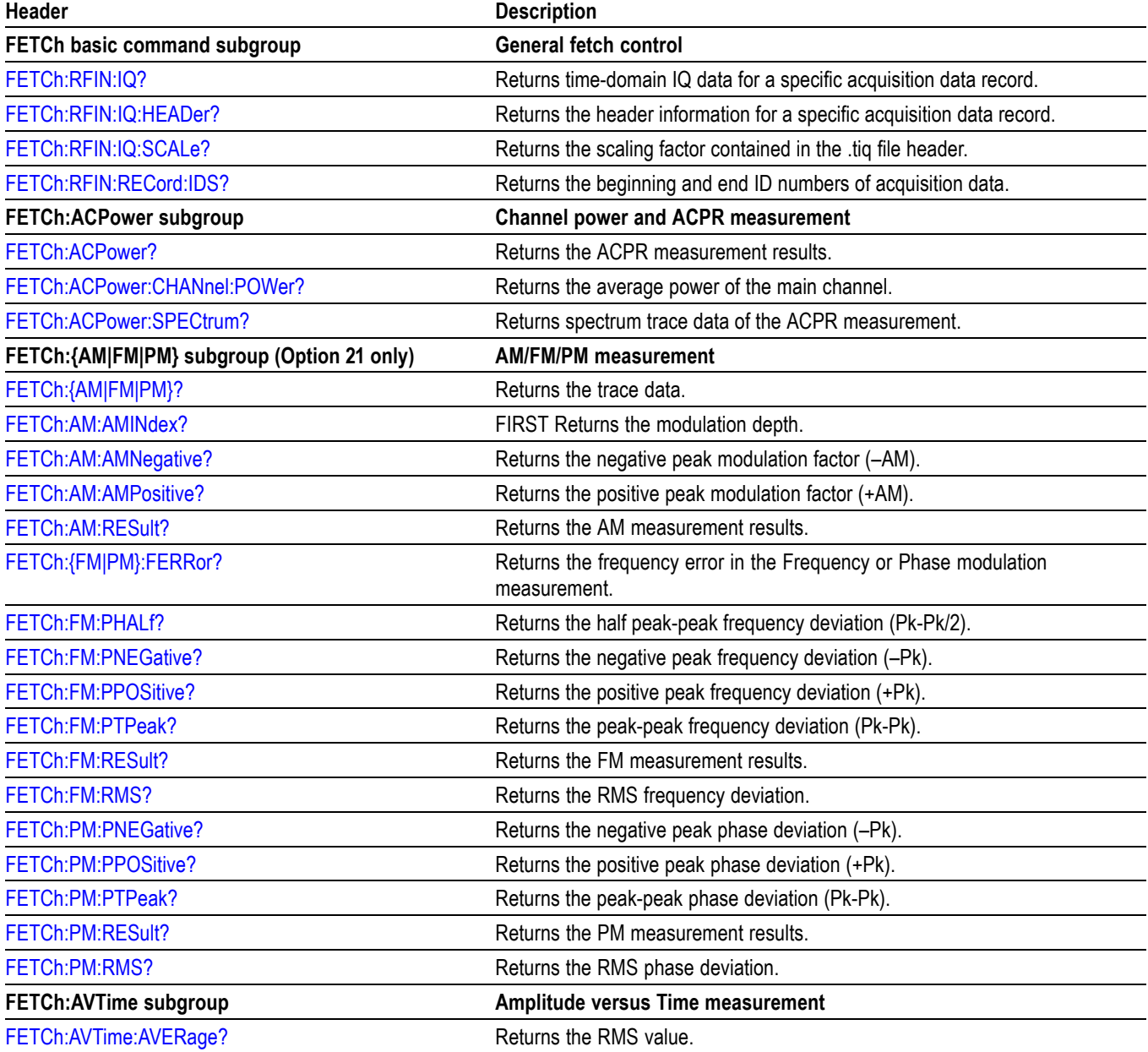

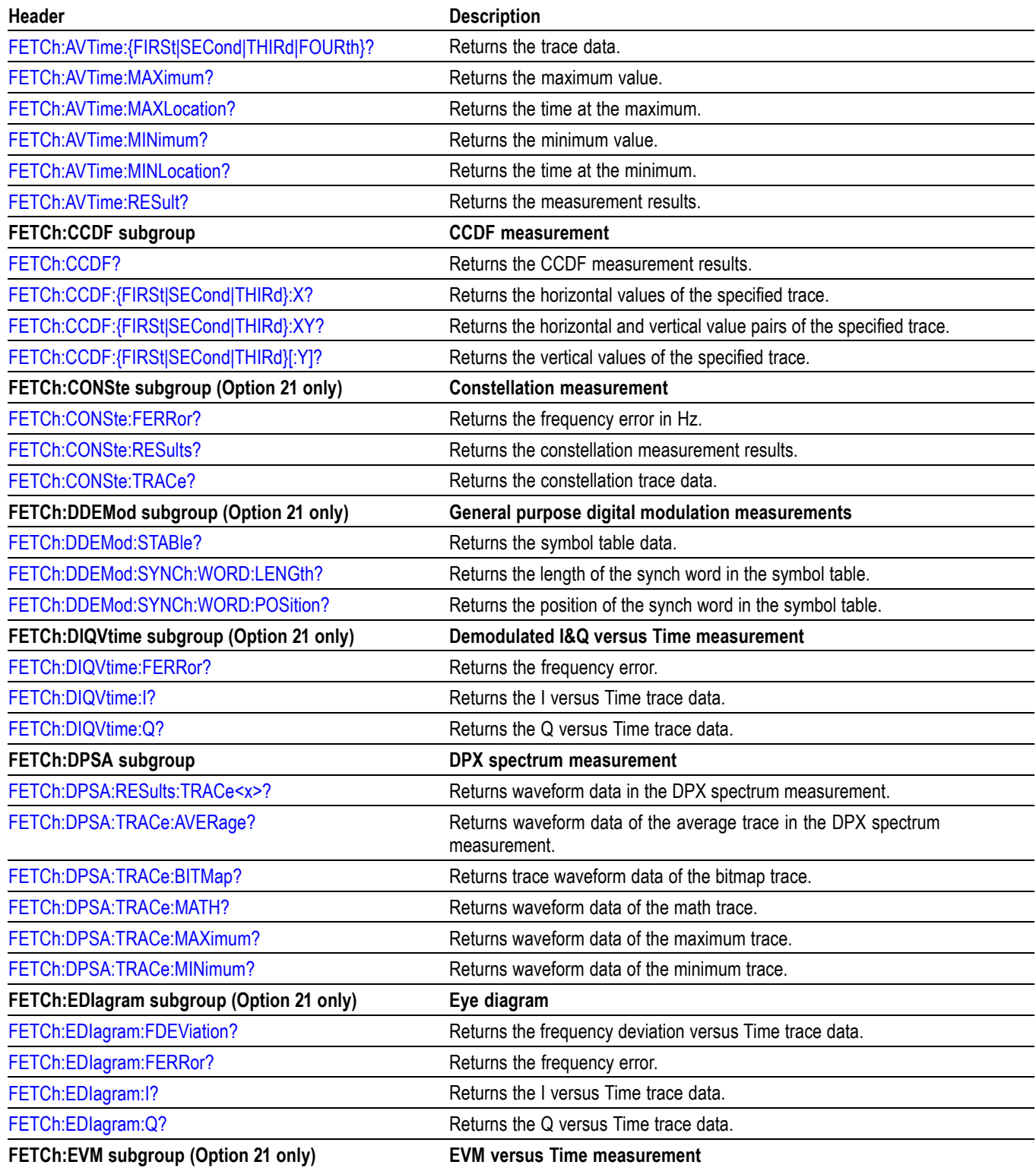

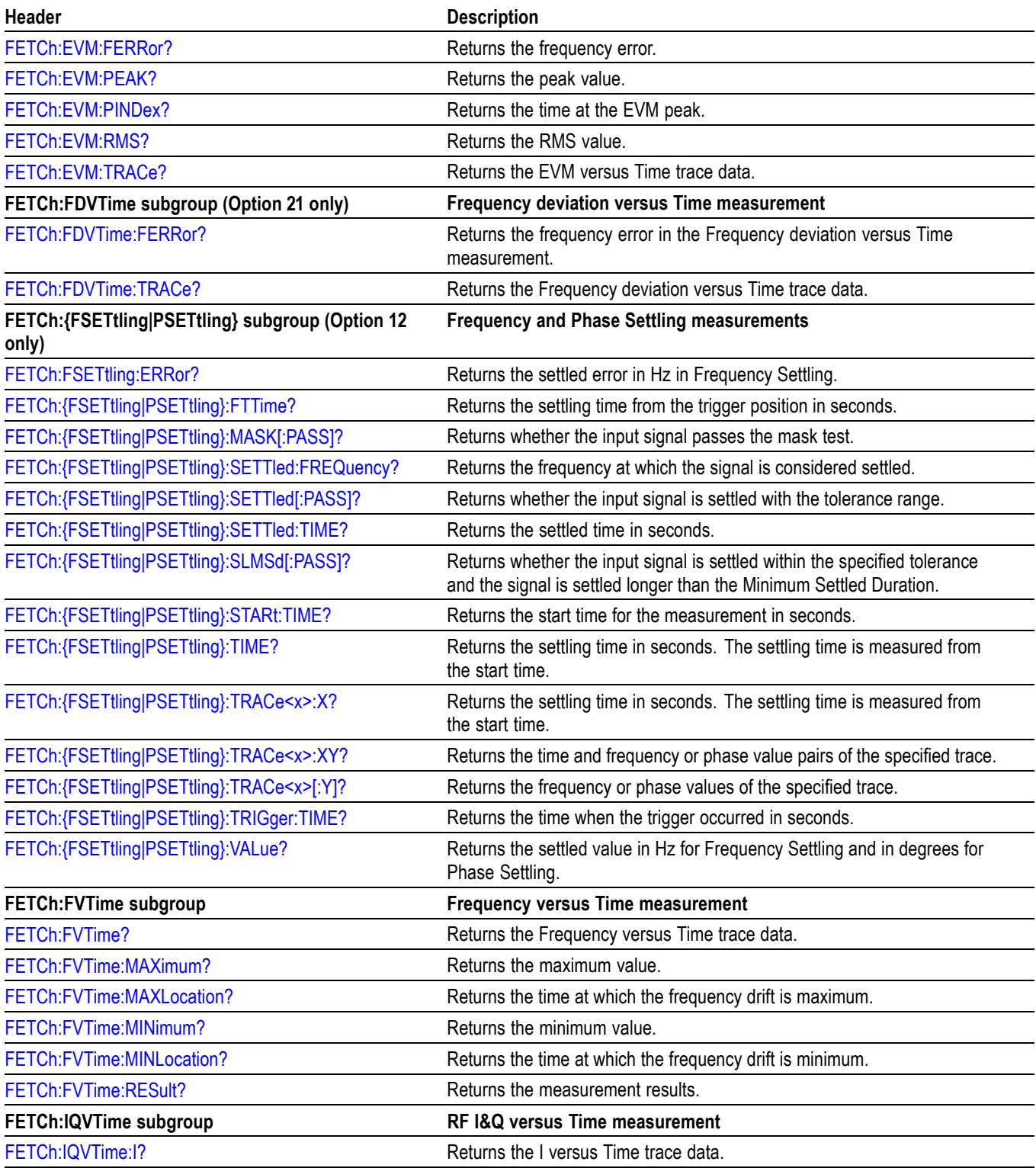

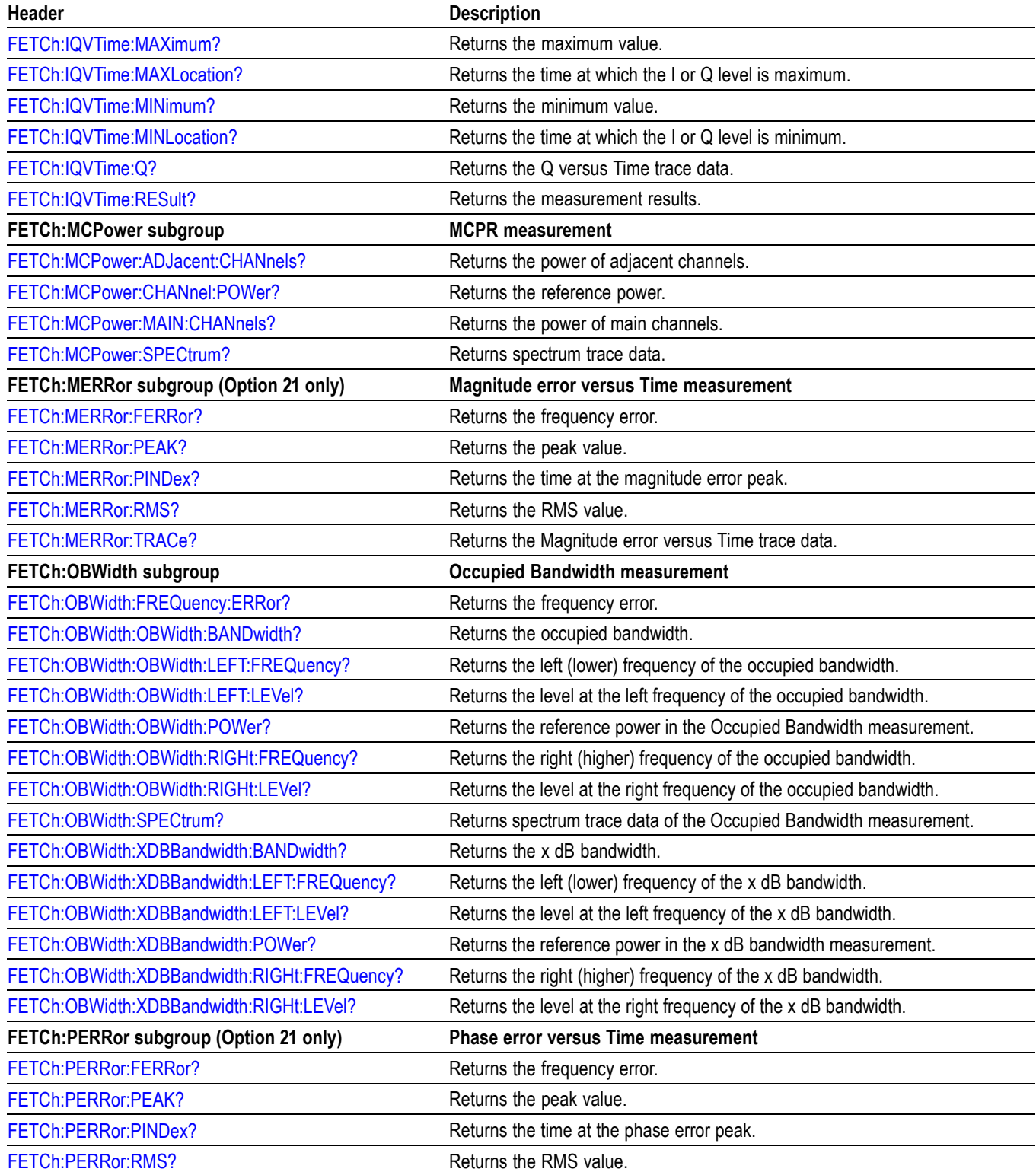

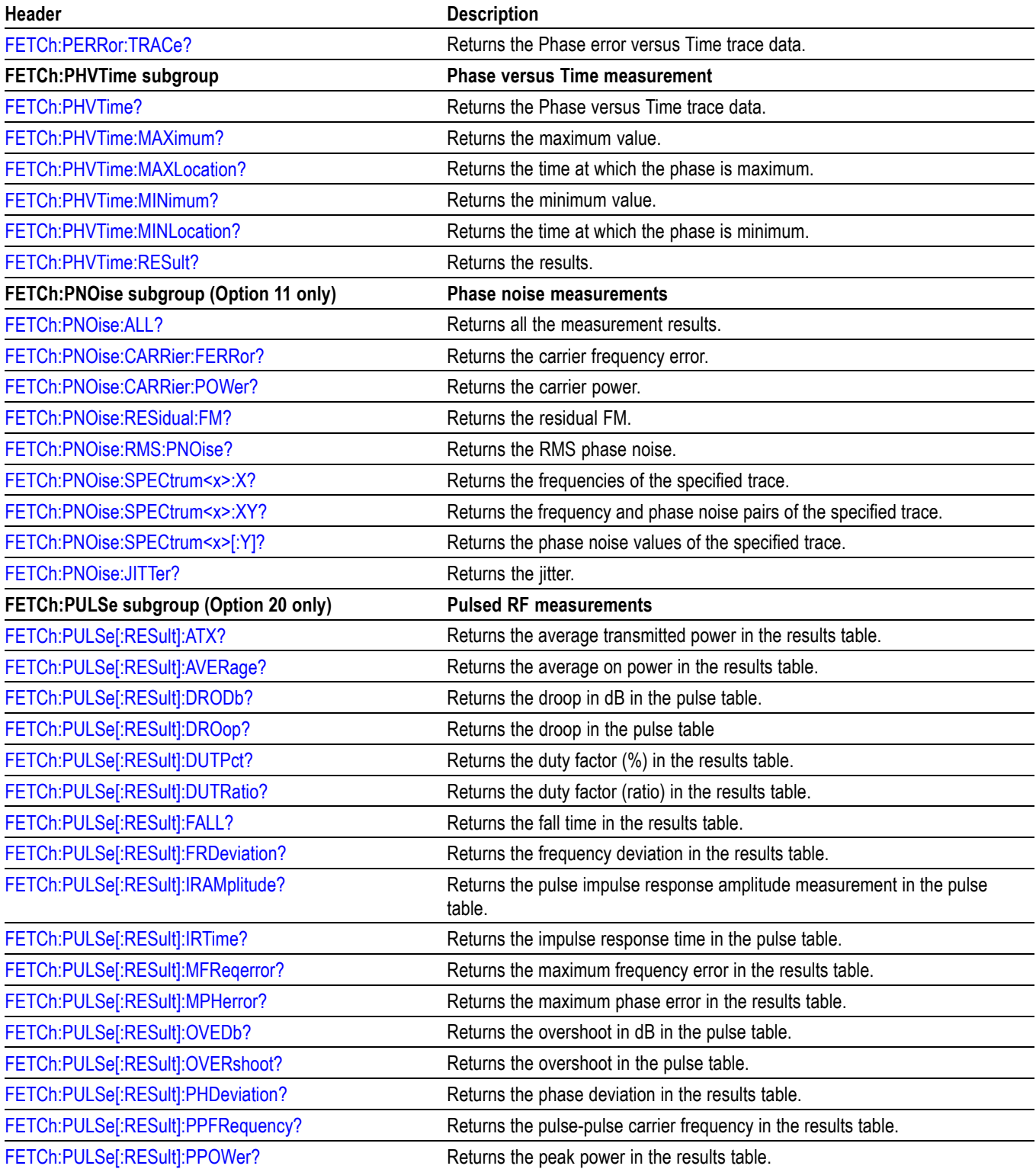

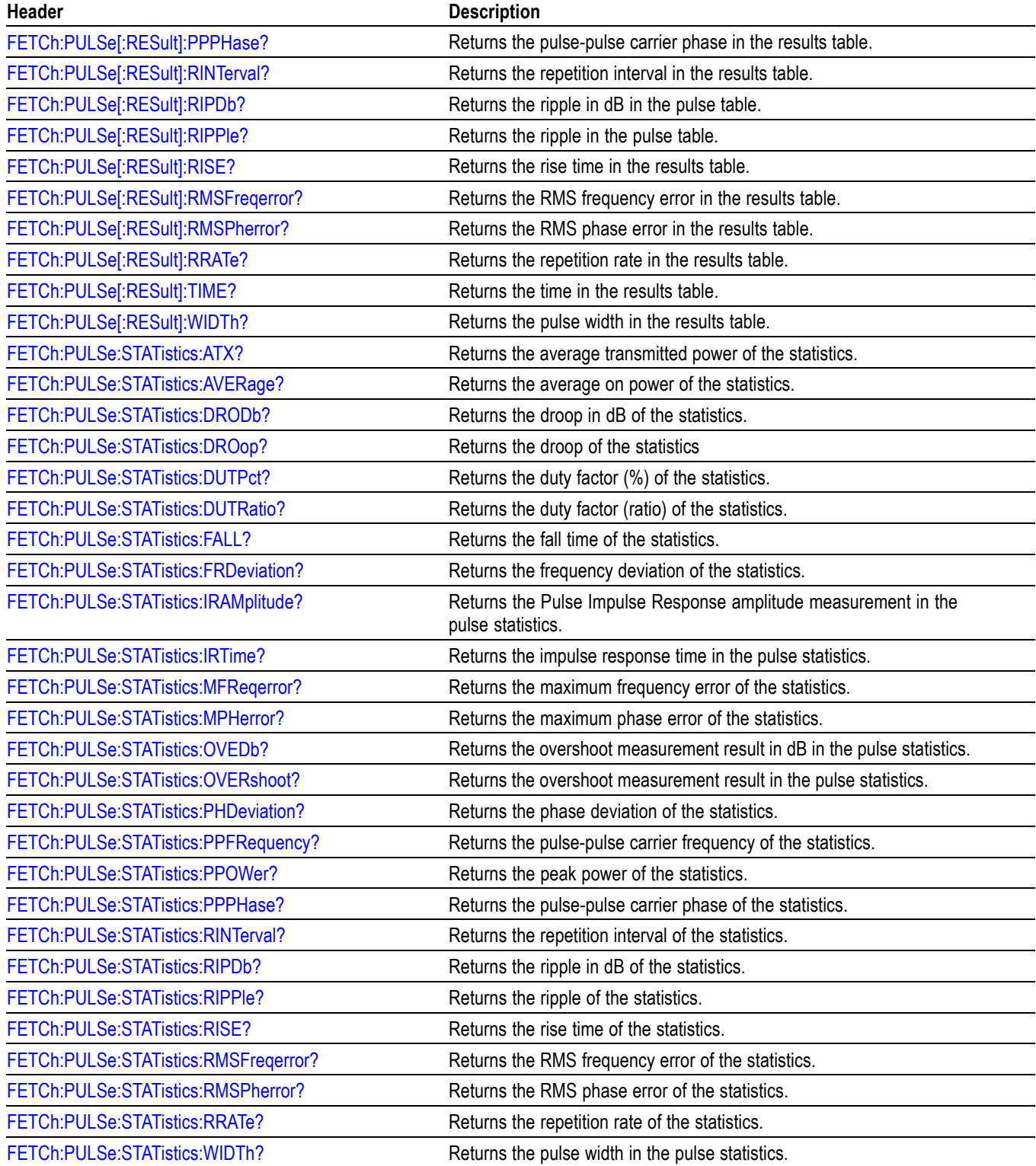

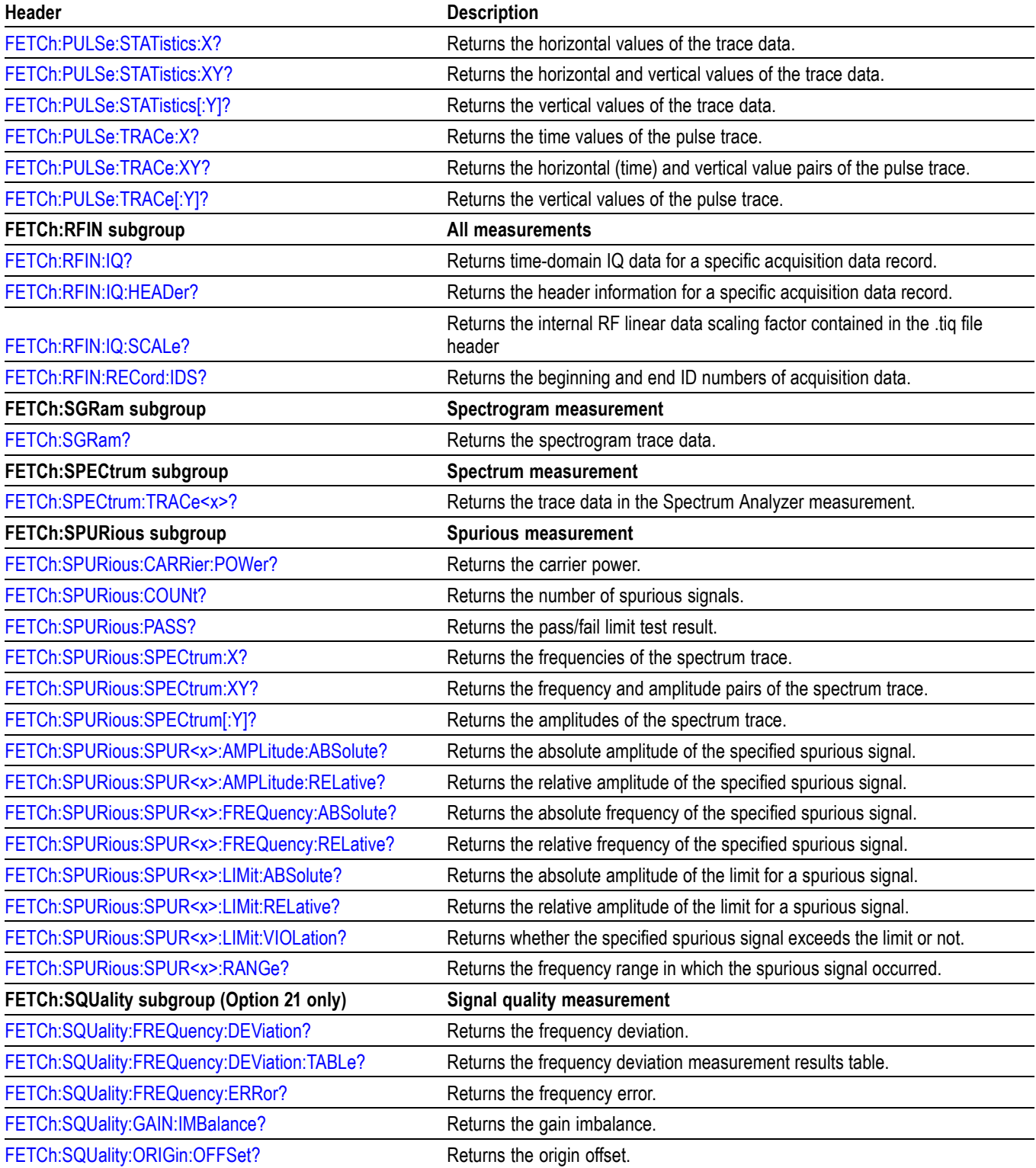

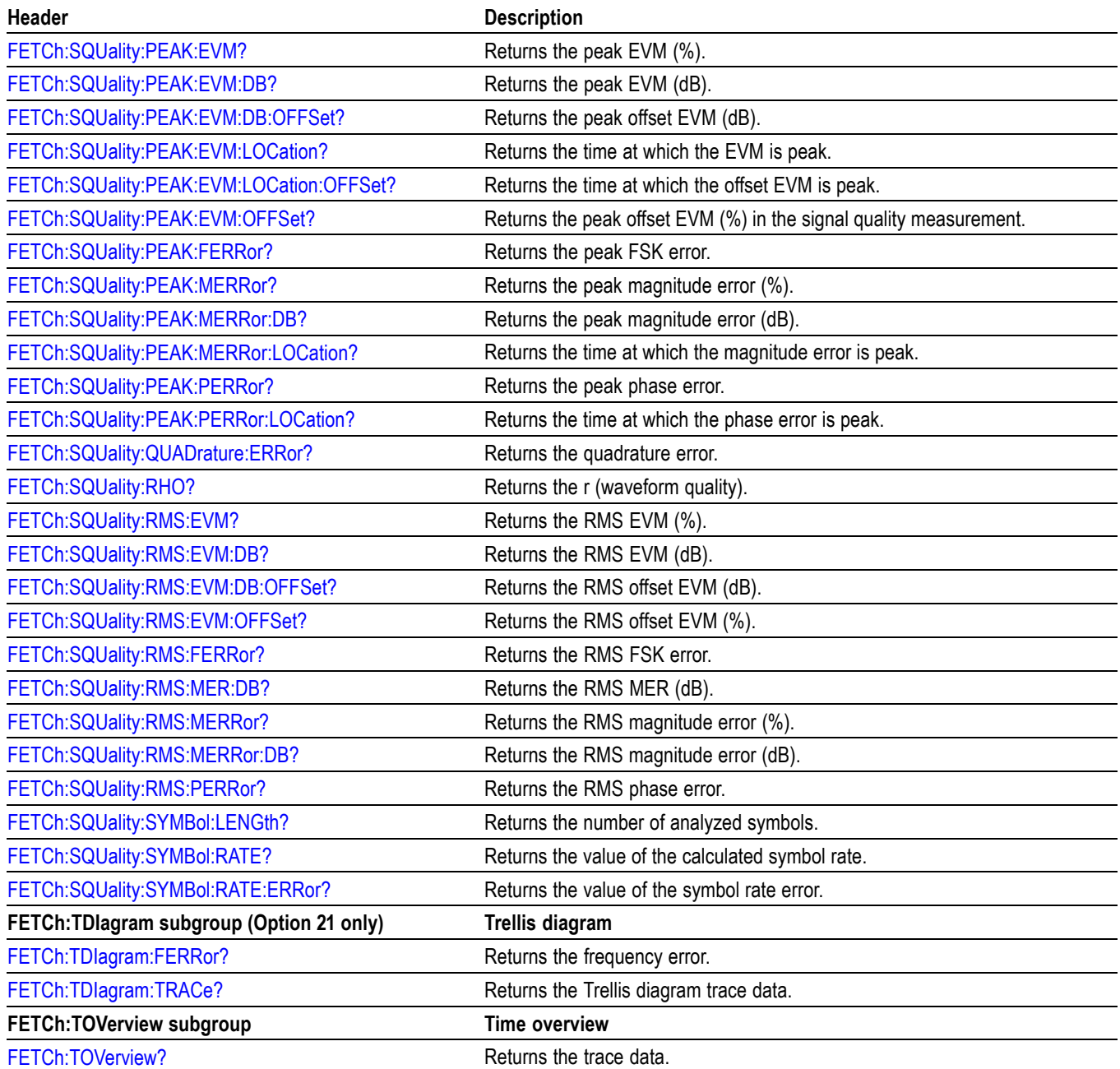

# **Initiate Commands**

Use the INITiate commands to control the acquisition of data.

#### **Table 2-17: Initiate commands**

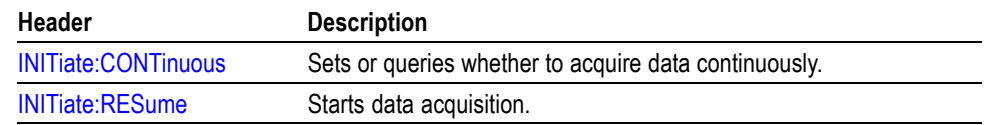

# **Input Commands**

Use the INPut commands to control the characteristics of the signal input.

#### **Table 2-18: Input commands**

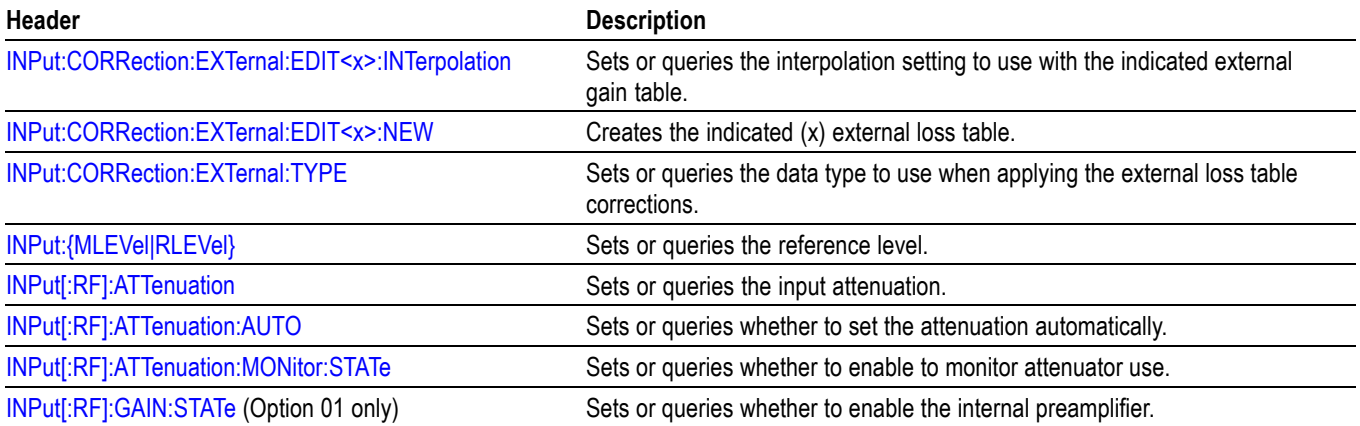

# **Mass Memory Commands**

Use the MMEMory commands to manipulate files on the mass memory devices. For the trace specifier TRACe<x>, refer to *Trace Mnemonics.* (See page 2[-80.\)](#page-99-0)

**Table 2-19: Mass memory (MMEMory) commands**

| <b>Header</b>                                                  | <b>Description</b>                                                                |
|----------------------------------------------------------------|-----------------------------------------------------------------------------------|
| MMEMory:{AM FM PM} subgroup                                    | <b>AM/FM/PM measurement</b>                                                       |
| MMEMory:{AM FM PM}:LOAD:TRACe                                  | Loads trace data from the specified file.                                         |
| MMEMory:{AM FM PM}:SHOW:TRACe <x></x>                          | Enables display of a recalled trace file.                                         |
| MMEMory:{AM FM PM}:STORe:TRACe                                 | Stores trace data in the specified file.                                          |
| <b>MMEMory:AVTime subgroup</b>                                 | Amplitude versus Time measurement                                                 |
| MMEMory:AVTime:LOAD:TRACe <x></x>                              | Loads trace data from the specified file.                                         |
| MMEMory:AVTime:SHOW:TRACe <x></x>                              | Enables display of a recalled trace file.                                         |
| MMEMory:AVTime:STORe:TRACe <x></x>                             | Stores trace data in the specified file.                                          |
| <b>MMEMory:CALibration subgroup</b>                            | <b>Measurement calibration</b>                                                    |
| MMEMory:CALibration:LOAD:CORRection:EXTernal:<br>EDIT <x></x>  | Loads the external loss table data from a specified file.                         |
| MMEMory:CALibration:STORe:CORRection:EXTernal:<br>EDIT <x></x> | Stores an external loss table to a specified file.                                |
| <b>MMEMory:CCDF subgroup</b>                                   | <b>CCDF</b> measurement                                                           |
| MMEMory:CCDF:LOAD:TRACe <x></x>                                | Loads trace data from the specified file.                                         |
| MMEMory:CCDF:SHOW:TRACe <x></x>                                | Enables display of a recalled trace file.                                         |
| MMEMory:CCDF:STORe:TRACe <x></x>                               | Stores trace data in the specified file.                                          |
| <b>MMEMory:DDEMod subgroup</b>                                 | DPX spectrum measurement                                                          |
| MMEMory:DDEMod:LOAD:FILTer:MEASurement:<br>USER <x></x>        | Loads a user-defined measurement filter from the specified file.                  |
| MMEMory:DDEMod:LOAD:FILTer:MEASurement:<br><b>UOTHer</b>       | Loads a user-defined measurement filter from the specified file.                  |
| MMEMory:DDEMod:LOAD:FILTer:REFerence:<br>USER <x></x>          | Loads the specified user-defined reference filter.                                |
| MMEMory:DDEMod:LOAD:FILTer:REFerence:UOTHer                    | Loads the specified user-defined reference filter                                 |
| MMEMory:DDEMod:LOAD:SYMBol:MAP                                 | Loads the specified symbol map filename.                                          |
| <b>MMEMory:DPSA subgroup</b>                                   | DPX spectrum measurement                                                          |
| MMEMory:DPSA:LOAD:TRACe <x></x>                                | Loads trace data from the specified file.                                         |
| MMEMory:DPSA:SHOW:TRACe <x></x>                                | Enables display of a recalled trace file.                                         |
| MMEMory:DPSA:STORe:TRACe <x></x>                               | Stores trace data in the specified file.                                          |
| MMEMory: {FSETtling PSETtling} subgroup                        | Frequency and Phase Settling time measurements                                    |
| MMEMory:{FSETtling PSETtling}:LOAD:TRACe <x></x>               | Loads the Frequency or Phase Settling Time trace data from the specified<br>file. |

### **Header** Description [MMEMory:{FSETtling|PSETtling}:SHOW:TRACe<x>](#page-552-0) Enables display of a recalled Frequency or Phase Settling trace file in Trace<x>. [MMEMory:{FSETtling|PSETtling}:STORe:TRACe<x>](#page-553-0) Stores the Frequency or Phase Settling trace data in the specified file. **MMEMory:FVTime subgroup example 3 and 3 and 5 and 5 and 5 and 5 and 5 and 6 and 6 and 7 and 7 and 7 and 7 and 7 and 7 and 7 and 7 and 7 and 7 and 7 and 7 and 7 and 7 and 7 and 7 and 7 and 7 and 7 and 7 and 7 and 7 and 7 a** [MMEMory:FVTime:LOAD:TRACe](#page-553-0) Loads trace data from the specified file. [MMEMory:FVTIME:SHOW:TRACe<x>](#page-553-0) Enables display of a recalled trace file. [MMEMory:FVTime:STORe:TRACe](#page-554-0) Stores trace data in the specified file. **MMEMory:IQVTime subgroup RF I&Q versus Time measurement** [MMEMory:IQVTime:LOAD:TRACe:I](#page-554-0) Loads I trace data from the specified file. [MMEMory:IQVTime:LOAD:TRACe:Q](#page-555-0) Loads Q trace data from the specified file. [MMEMory:IQVTIME:SHOW:TRACe:I](#page-555-0) Loads trace data from the specified file. [MMEMory:IQVTIME:SHOW:TRACe<x>:Q](#page-556-0) Enables display of a recalled trace file. [MMEMory:IQVTime:STORe:TRACe:I](#page-556-0) Stores I trace data in the specified file. [MMEMory:IQVTime:STORe:TRACe:Q](#page-557-0) Stores Q trace data in the specified file. **MMEMory:LOAD subgroup Load commands** [MMEMory:LOAD:IQ](#page-557-0) **MMEMORY:** Loads time-domain IQ waveform from a specified file. [MMEMory:LOAD:STATe](#page-558-0) Loads the instrument setup from a specified file. [MMEMory:LOAD:TRACe](#page-558-0) Loads the trace data from a specified file. **MMEMory:PHVTime subgroup Phase versus Time measurement** [MMEMory:PHVTime:LOAD:TRACe](#page-560-0) Loads trace data from the specified file. [MMEMory:PHVTime:SHOW:TRACe](#page-560-0) Enables display of a recalled trace file. [MMEMory:PHVTime:STORe:TRACe](#page-561-0) Stores trace data in the specified file. **MMEMory:PNOise subgroup Thase noise measurement** [MMEMory:PNOise:LOAD:TRACe<x>](#page-561-0)Loads the Phase Noise trace data from the specified file. [MMEMory:PNOise:SHOW:TRACe<x>](#page-562-0)Enables display of a recalled Phase Noise trace file. [MMEMory:PNOise:STORe:TRACe<x>](#page-562-0)Stores the Phase Noise trace data in the specified file. **MMEMory:SGRam subgroup Spurious measurement** [MMEMory:SGRam:LOAD:TRACe](#page-563-0) Loads the trace data from a specified file. [MMEMory:SGRam:SHOW:TRACe](#page-563-0) Enables display of a recalled trace file. [MMEMory:SGRam:STORe:TRACe](#page-564-0) Stores the Spectrogram trace data in the specified file. **MMEMory:SPECtrum subgroup Spectrum measurement** [MMEMory:SPECtrum:LOAD:TRACe](#page-564-0) Loads the trace data from a specified file. [MMEMory:SPECtrum:SHOW:TRACe<x>](#page-565-0) Enables display of a recalled trace file. [MMEMory:SPECtrum:STORe:TRACe<x>](#page-565-0)Stores the spectrum trace data in the specified file. **MMEMory:SPURious subgroup Spurious measurement** [MMEMory:SPURious:LOAD:TABLe](#page-566-0) Loads the spurious table from the specified file. [MMEMory:SPURious:STORe:TABLe](#page-566-0) Stores the spurious table in the specified file.

#### **Table 2-19: Mass memory (MMEMory) commands (cont.)**

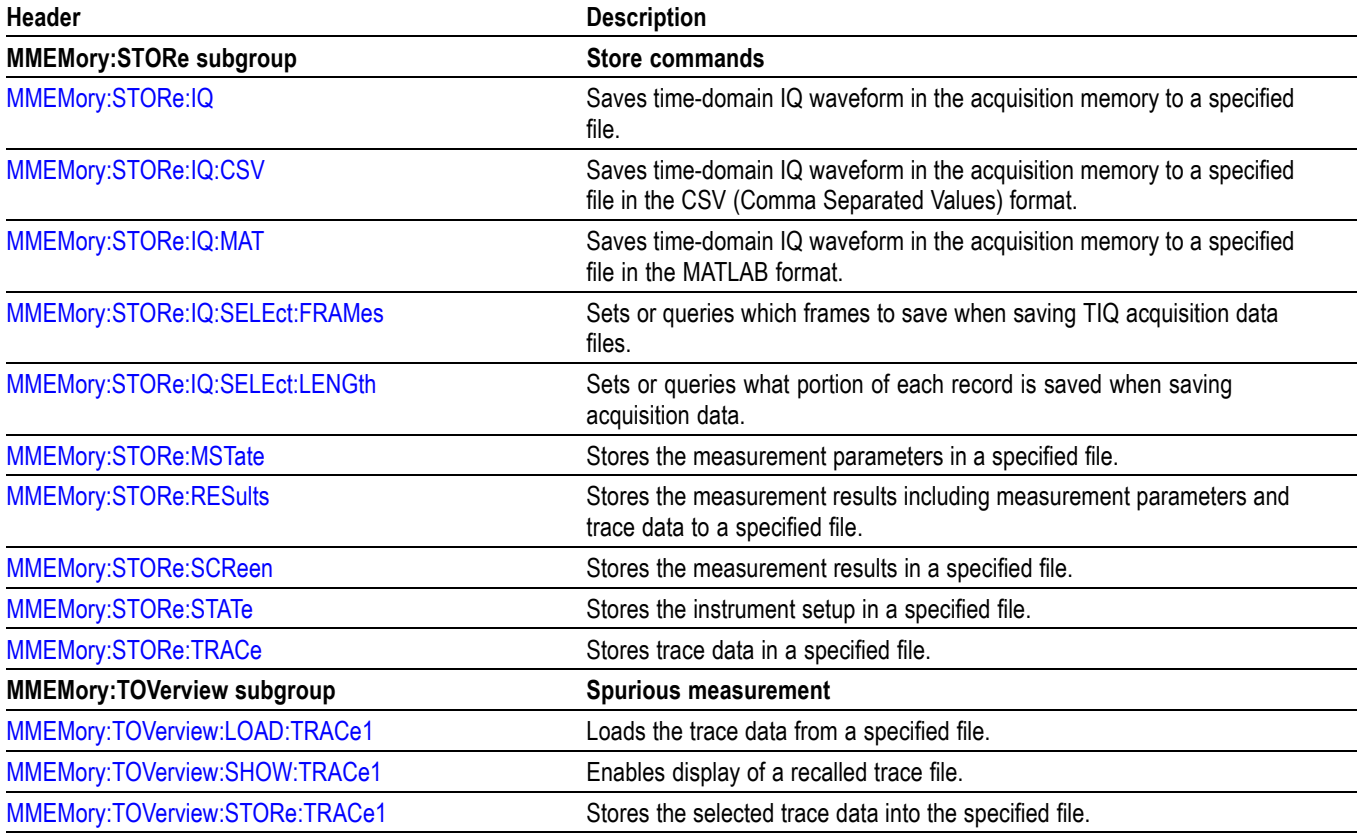

#### **Table 2-19: Mass memory (MMEMory) commands (cont.)**

## **Specifying the File**

For loading and storing a file, specify the file following these rules

- $\overline{\mathbb{Z}}$ You can omit the file extension to load and store data. The measurement-specific extension is automatically added.
- You can use the absolute path to specify the file name. For example,  $\overline{\mathbb{Z}}$  . specify the *SAMPLE1* file in the *My Documents* folder on the C drive as "C:\My Documents\SAMPLE1".
- If you omit the directory path, the default path is used, which is  $\mathbb{R}^n$ *C:\Program Files\Tektronix\RSA6100A* initially.

Once a file is saved to a different directory, the new directory will be used as the default for all load and store operations.

# **Output Commands**

Use the OUTPut commands to control the characteristics of the signal output.

#### **Table 2-20: Output commands**

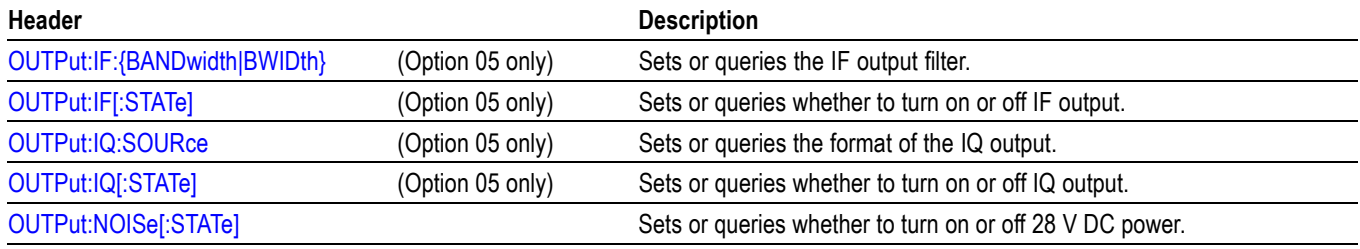

# **Read Commands**

The READ commands acquire an input signal once in the single mode and obtain the measurement results from that data.

To fetch the measurement results from the data currently residing in the memory without acquiring the input signal, use the FETCh commands.

#### **Table 2-21: Read commands**

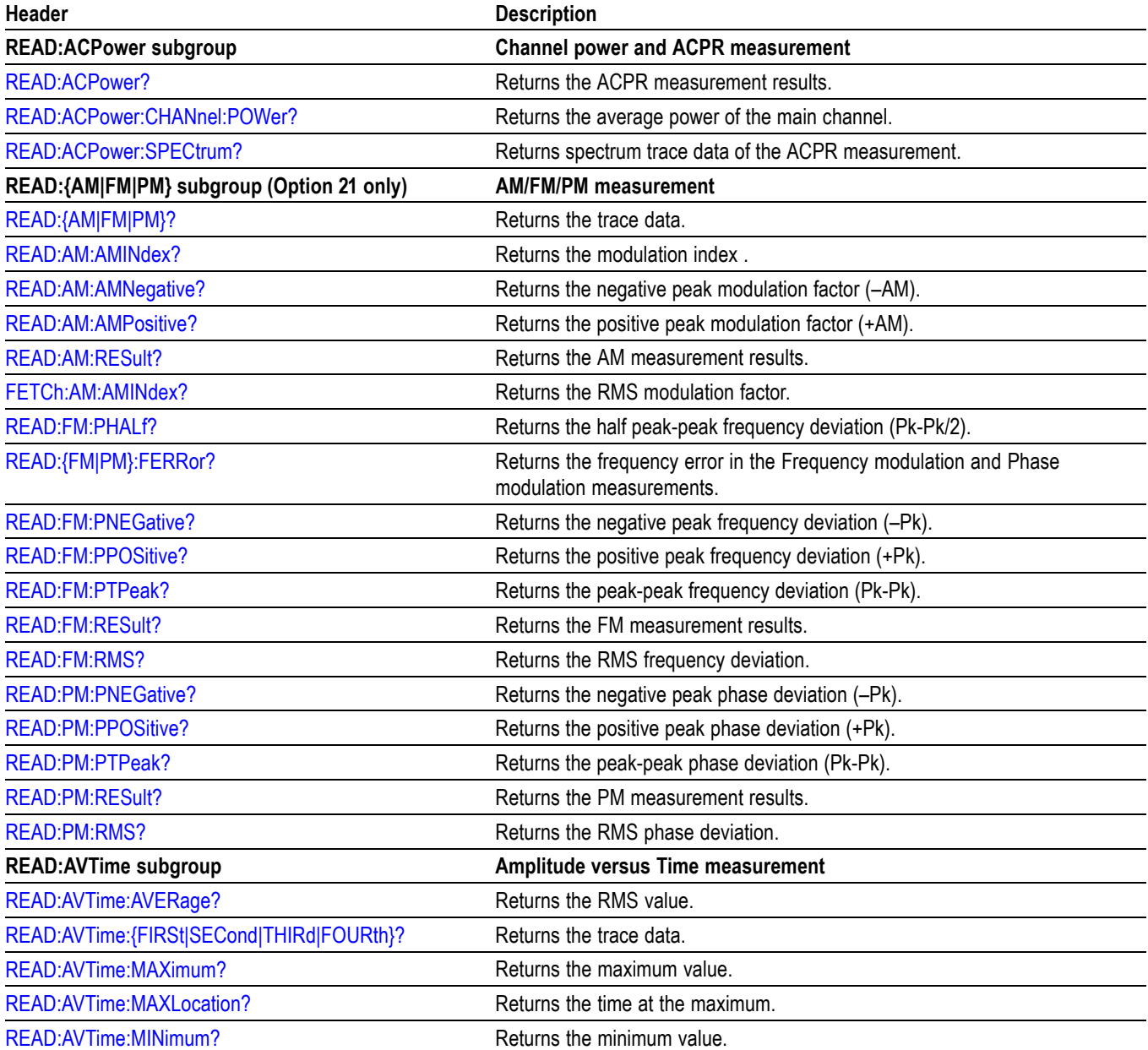

#### **Table 2-21: Read commands (cont.)**

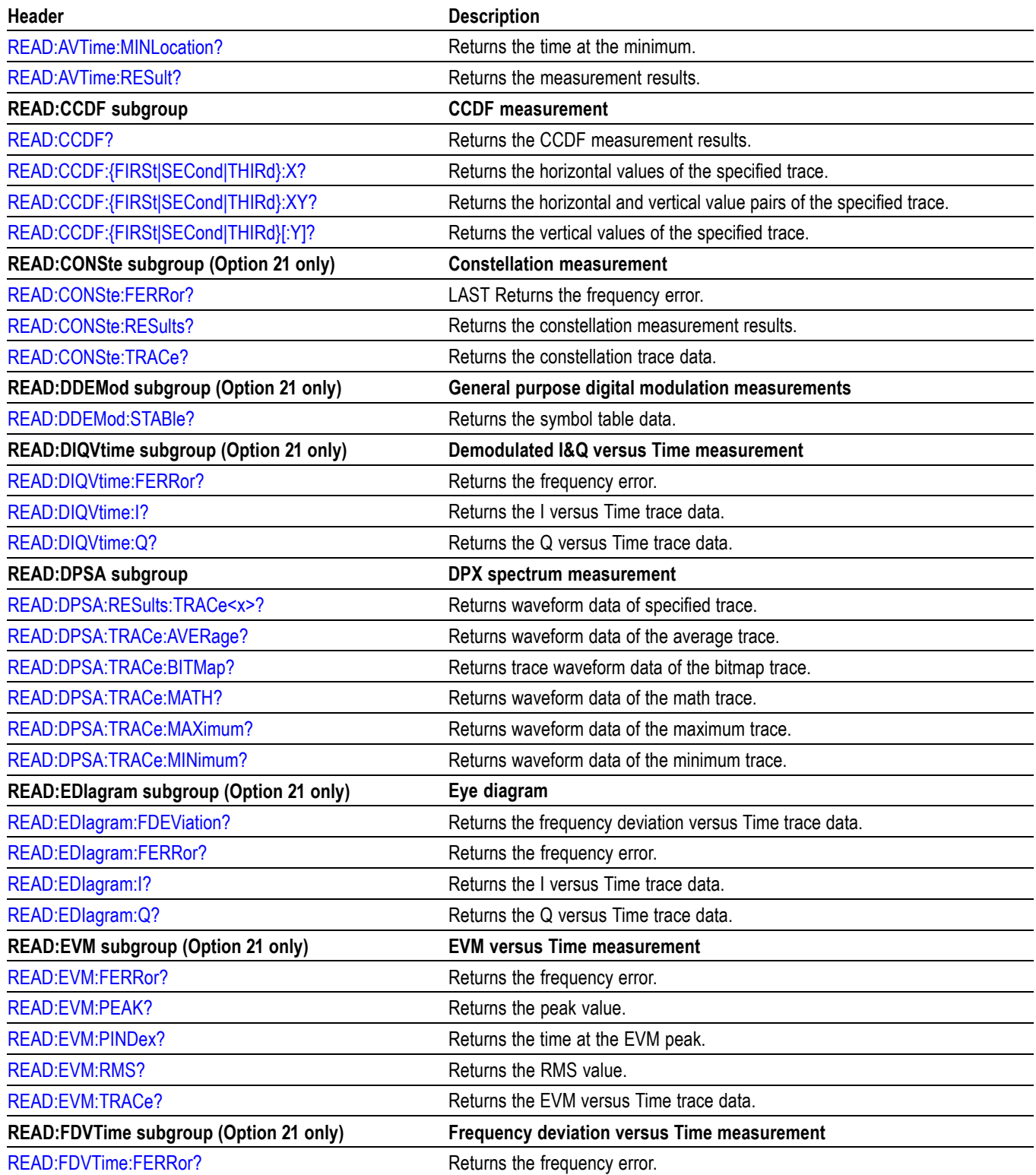

#### **Table 2-21: Read commands (cont.)**

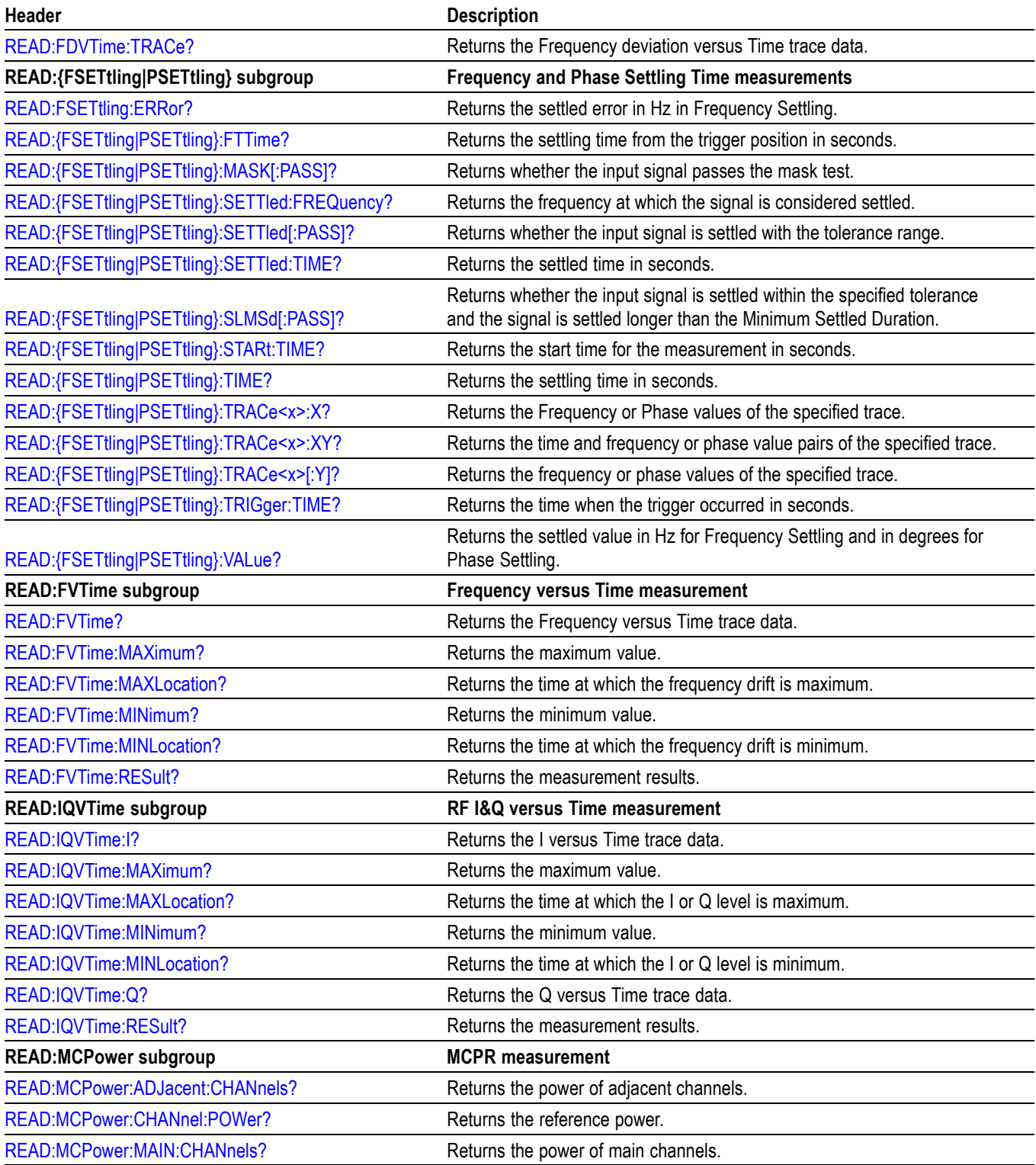
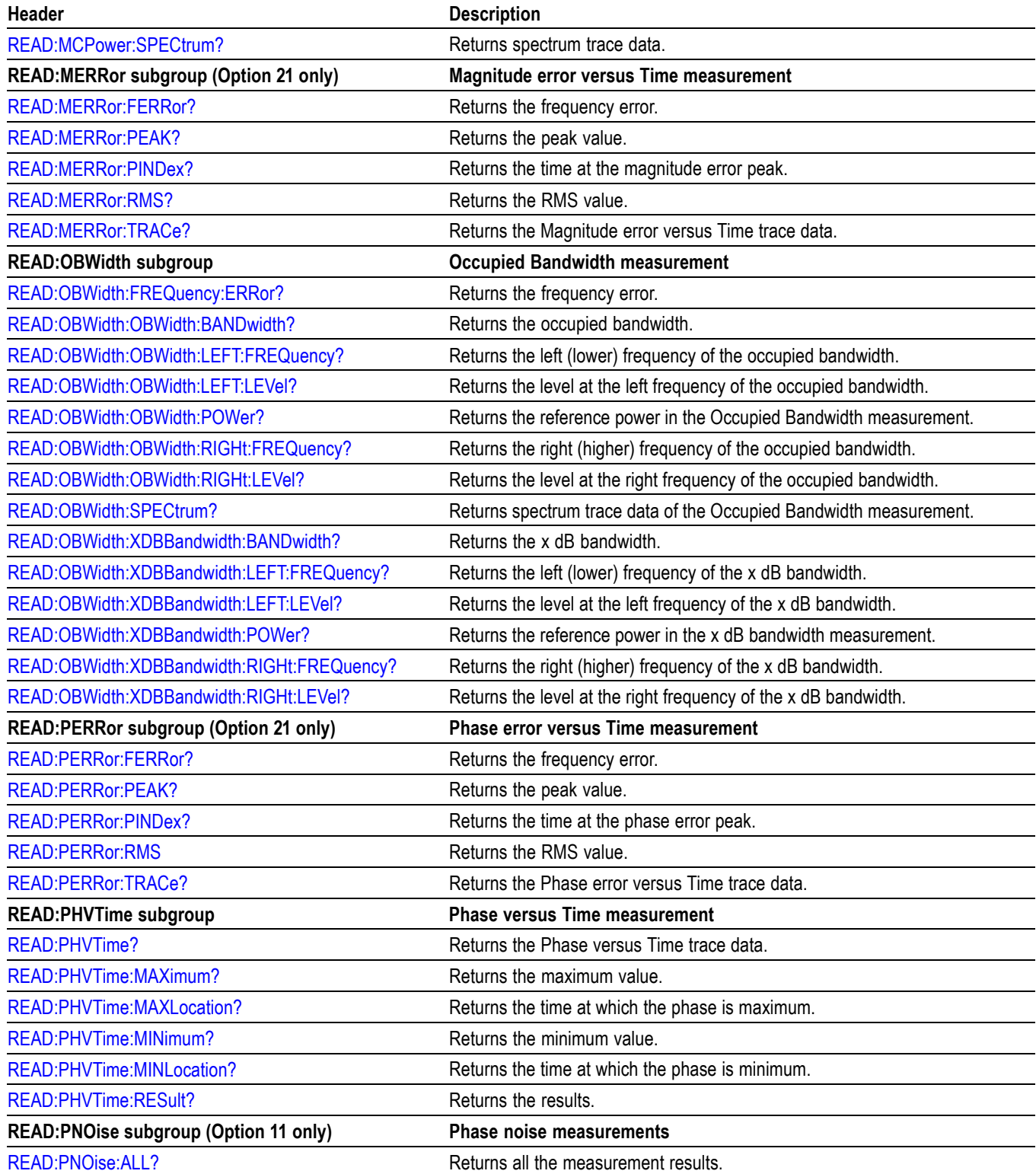

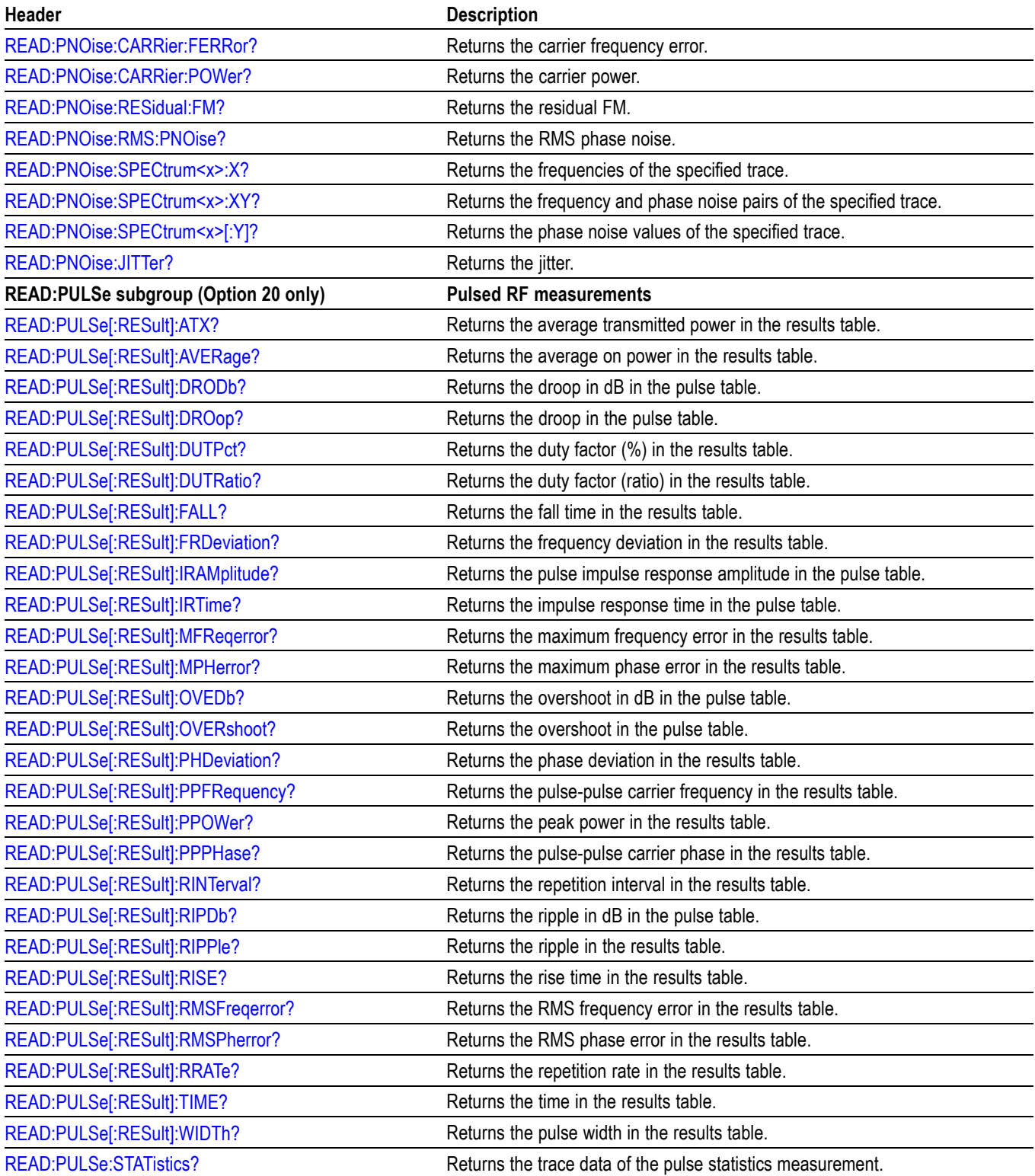

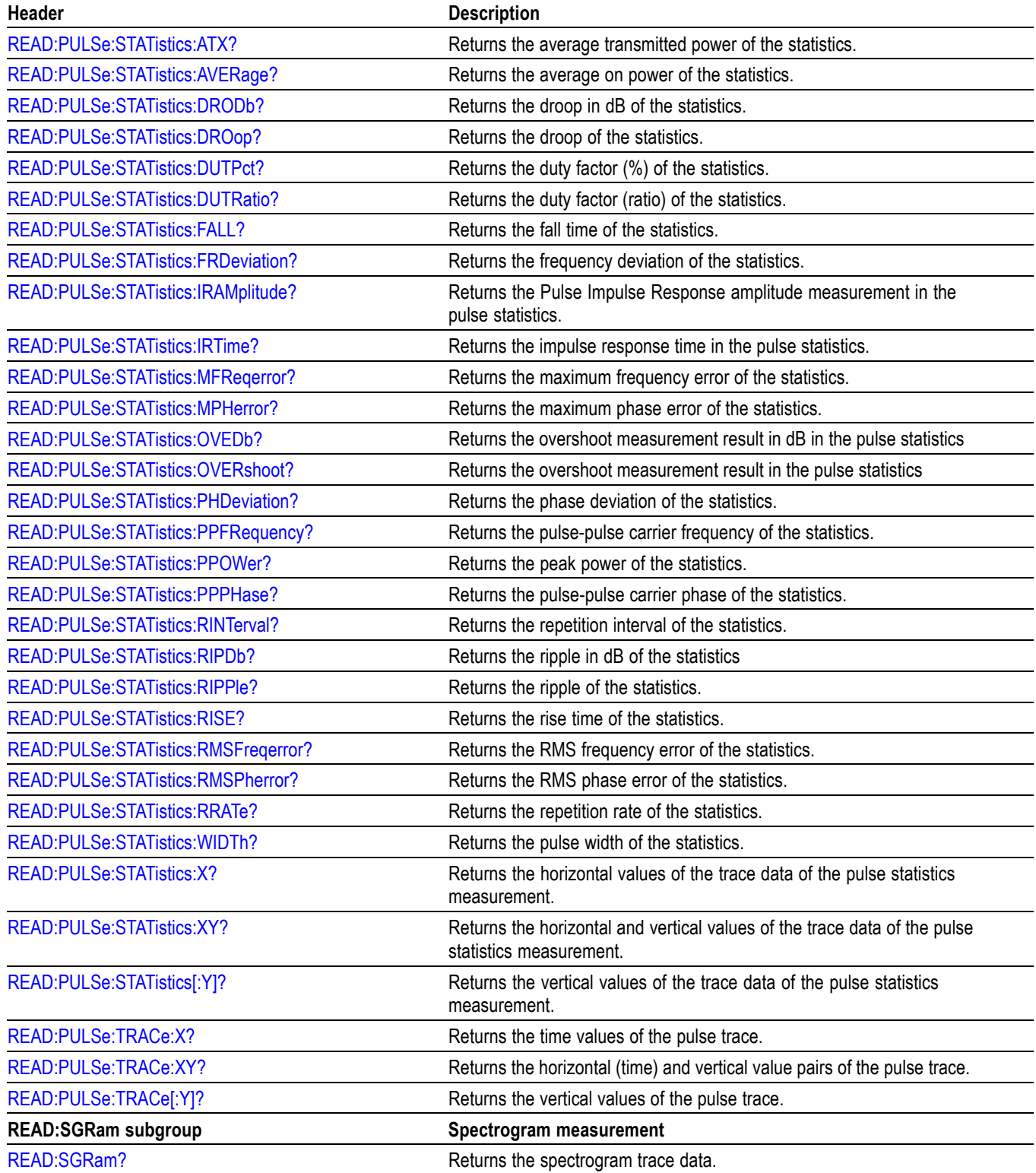

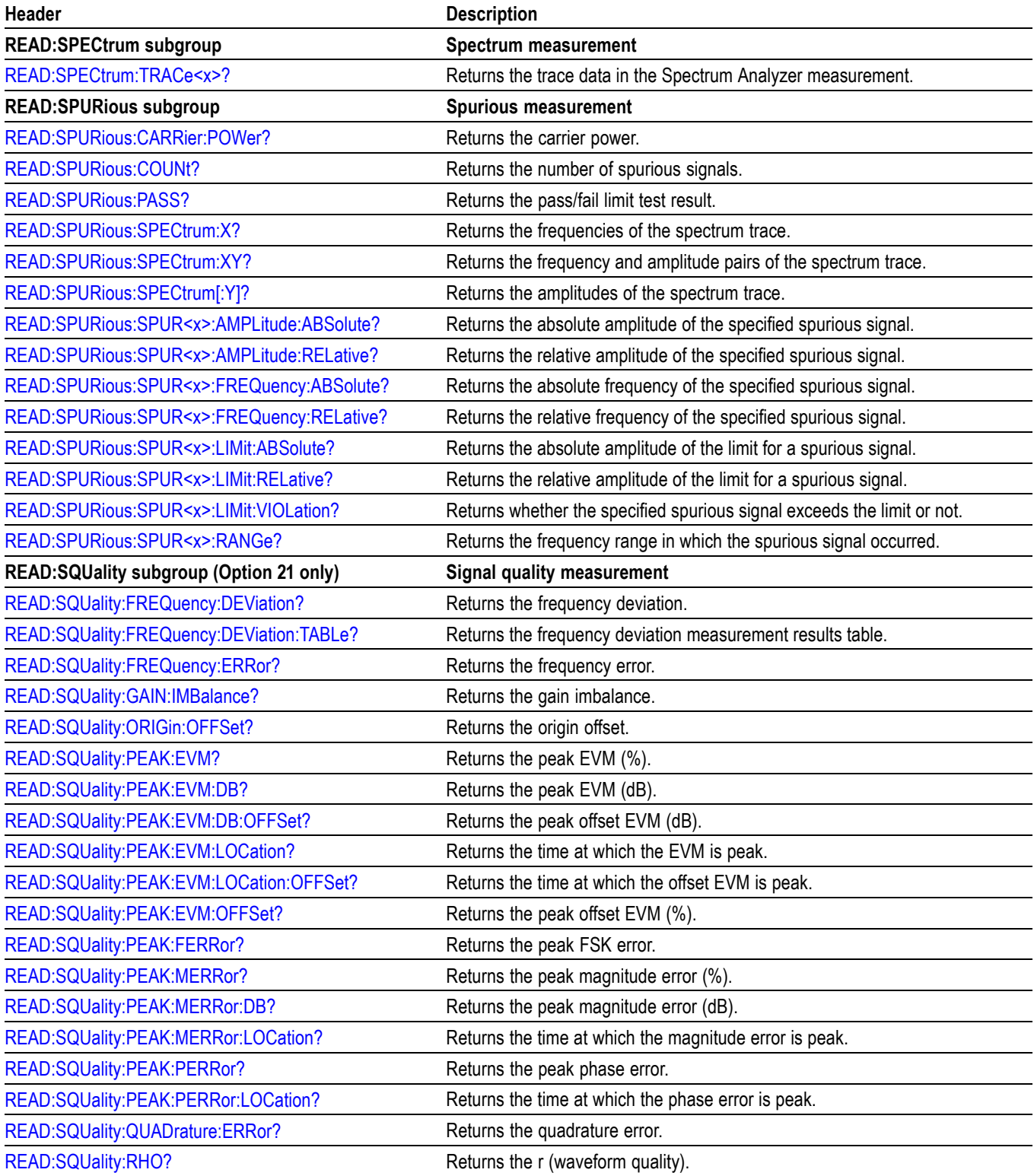

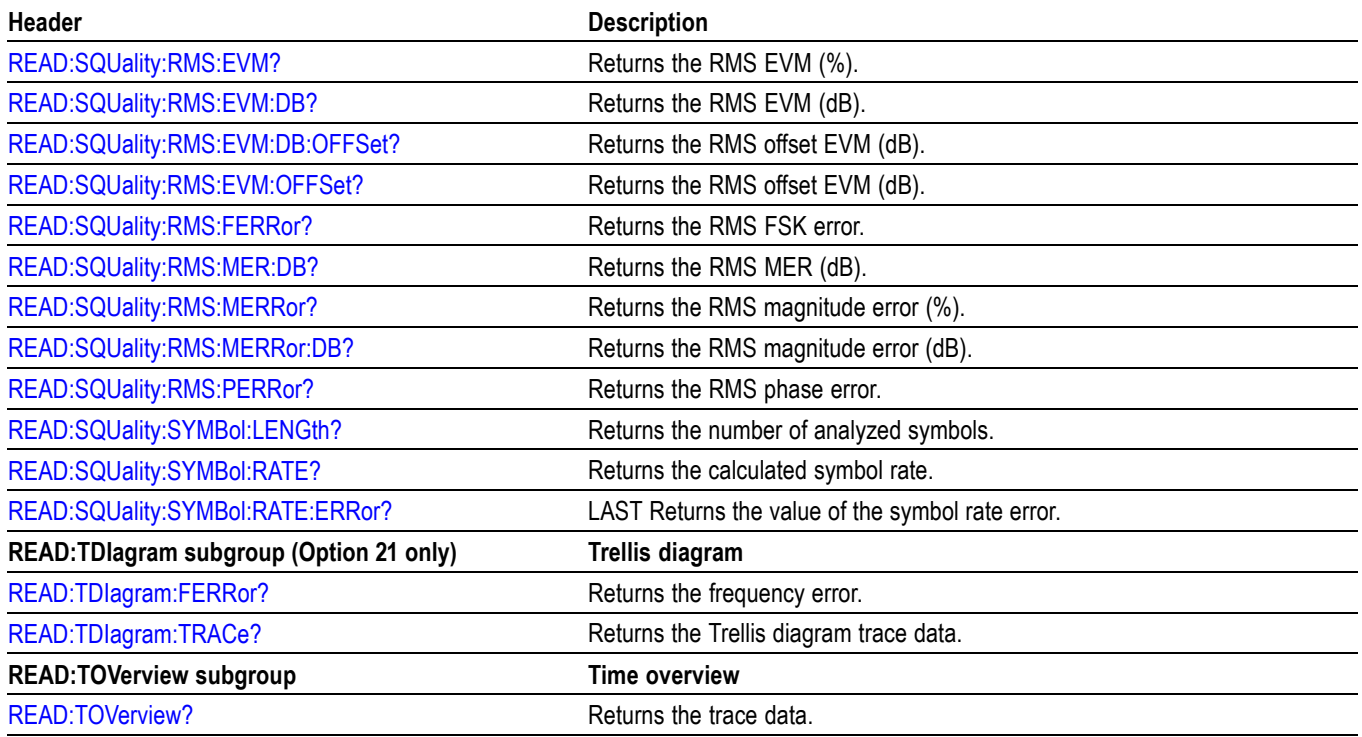

# **Sense Commands**

Use the SENSe commands to set up detailed measurement conditions.

#### **Table 2-22: Sense commands**

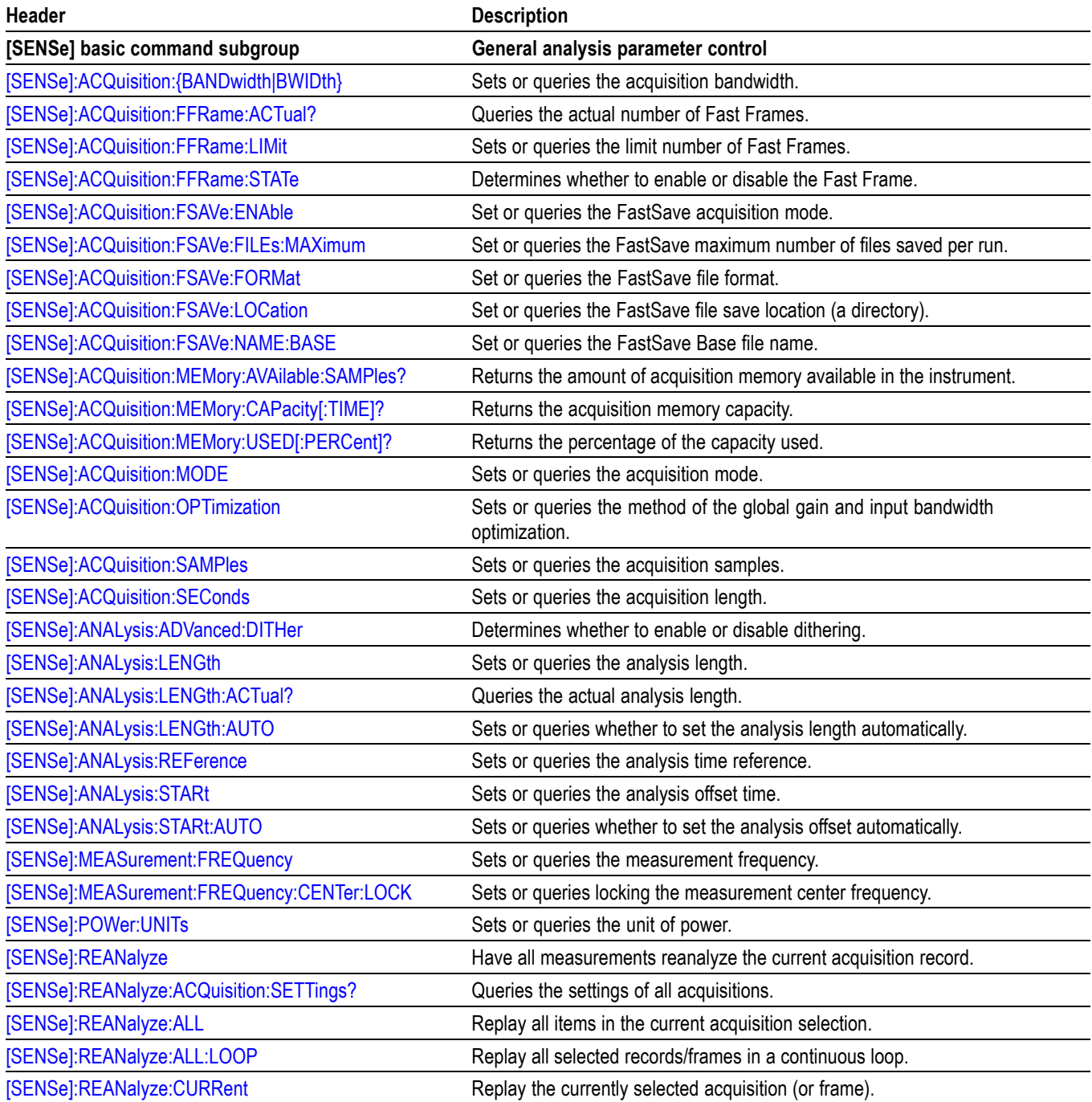

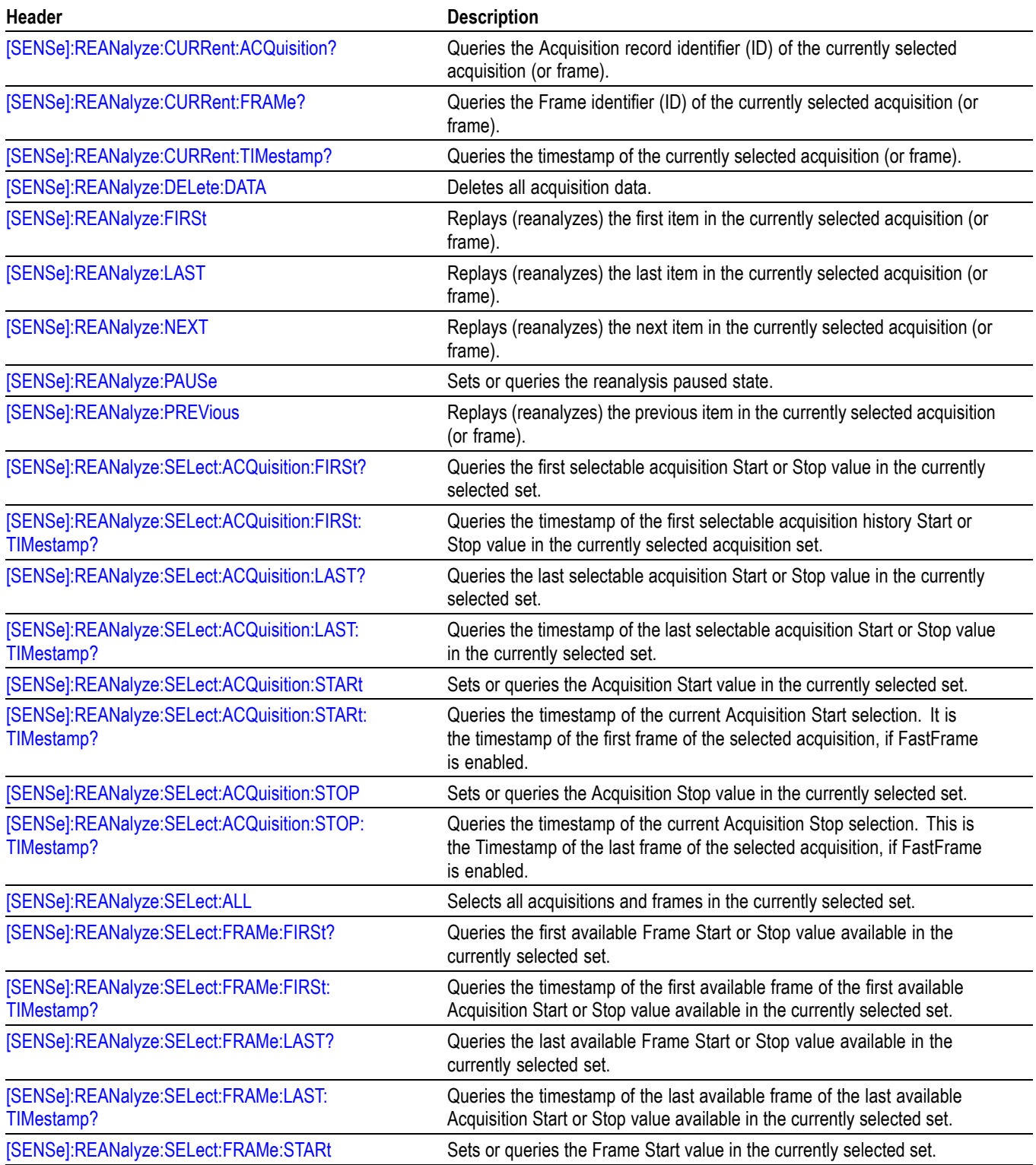

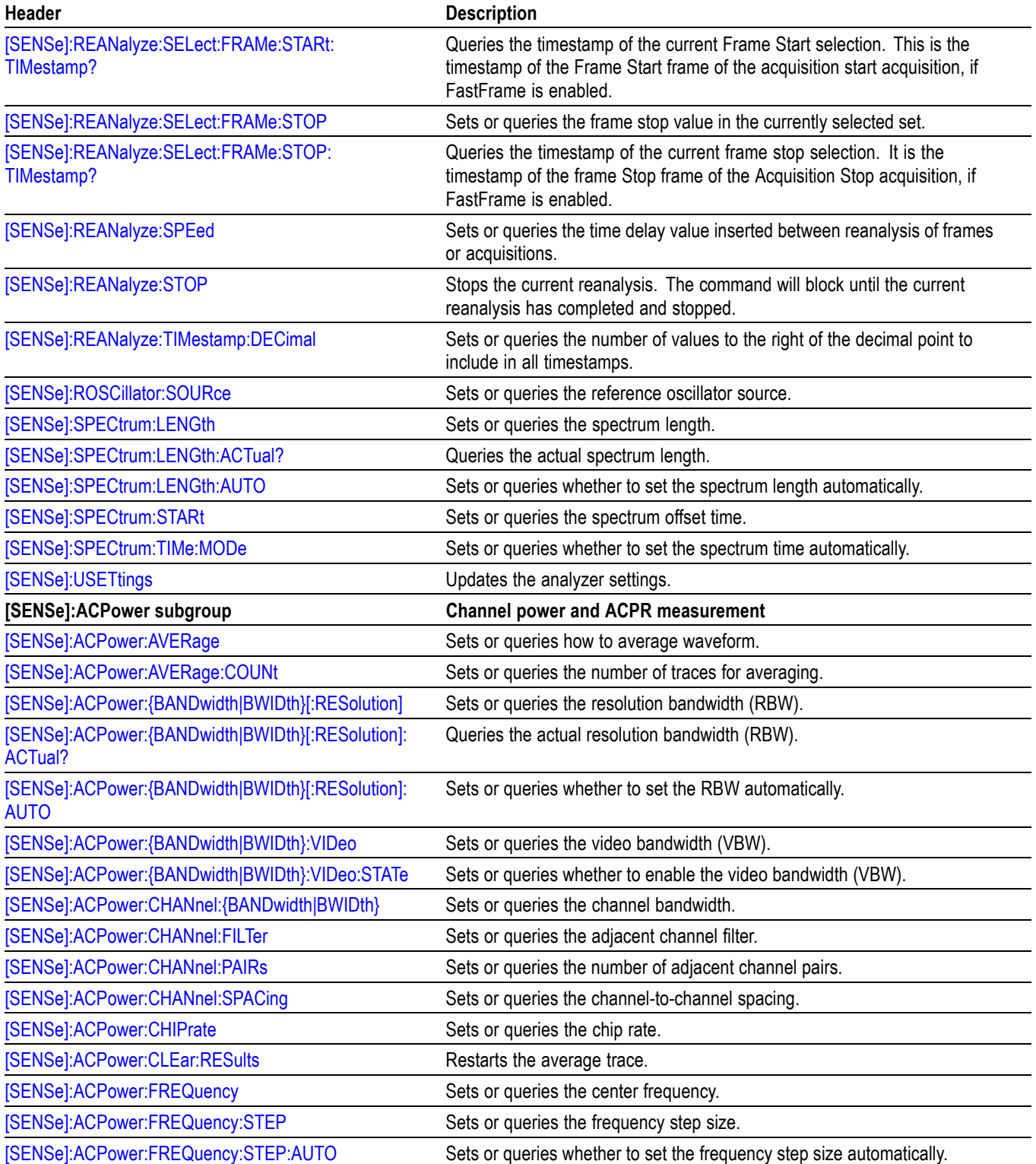

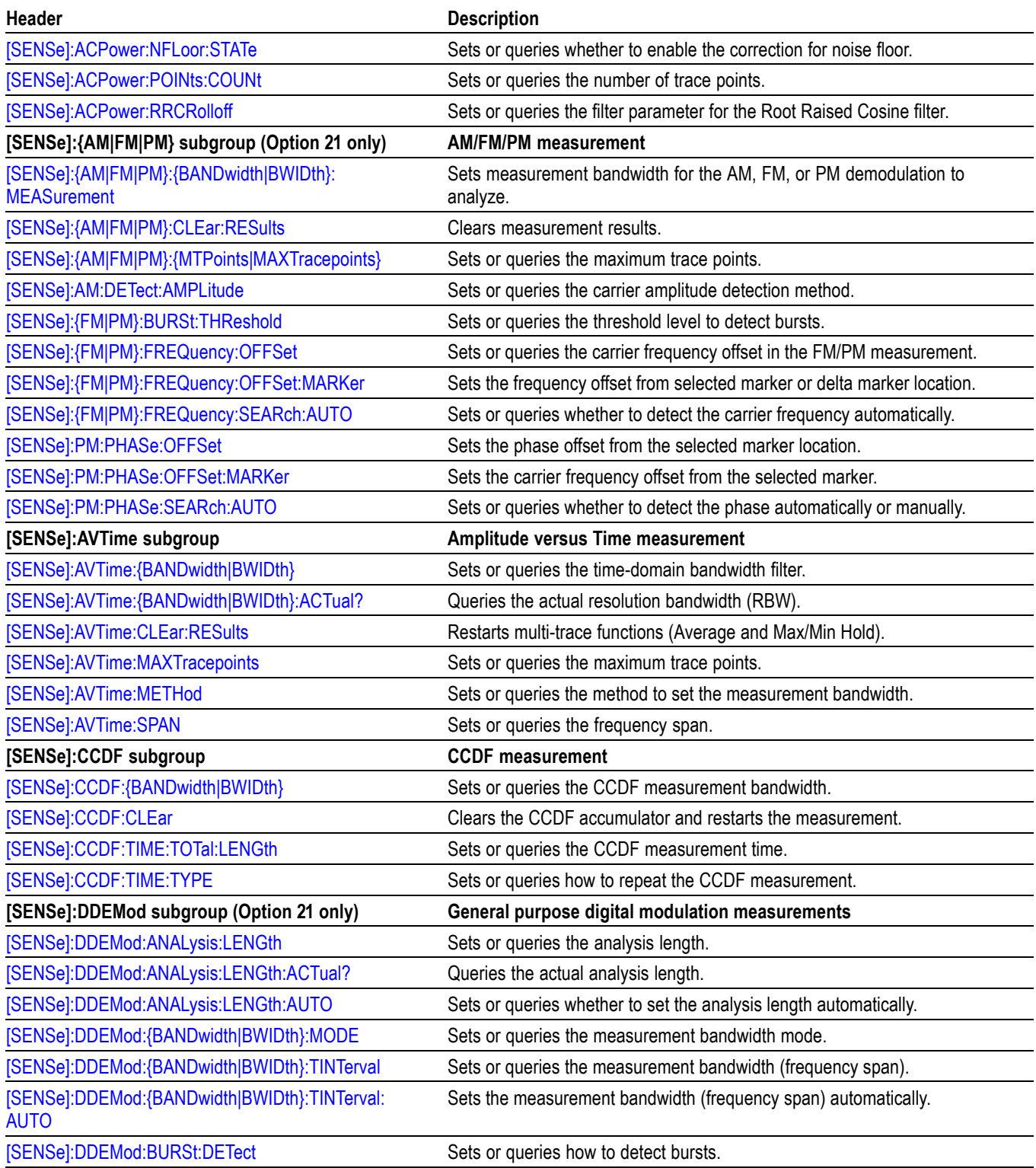

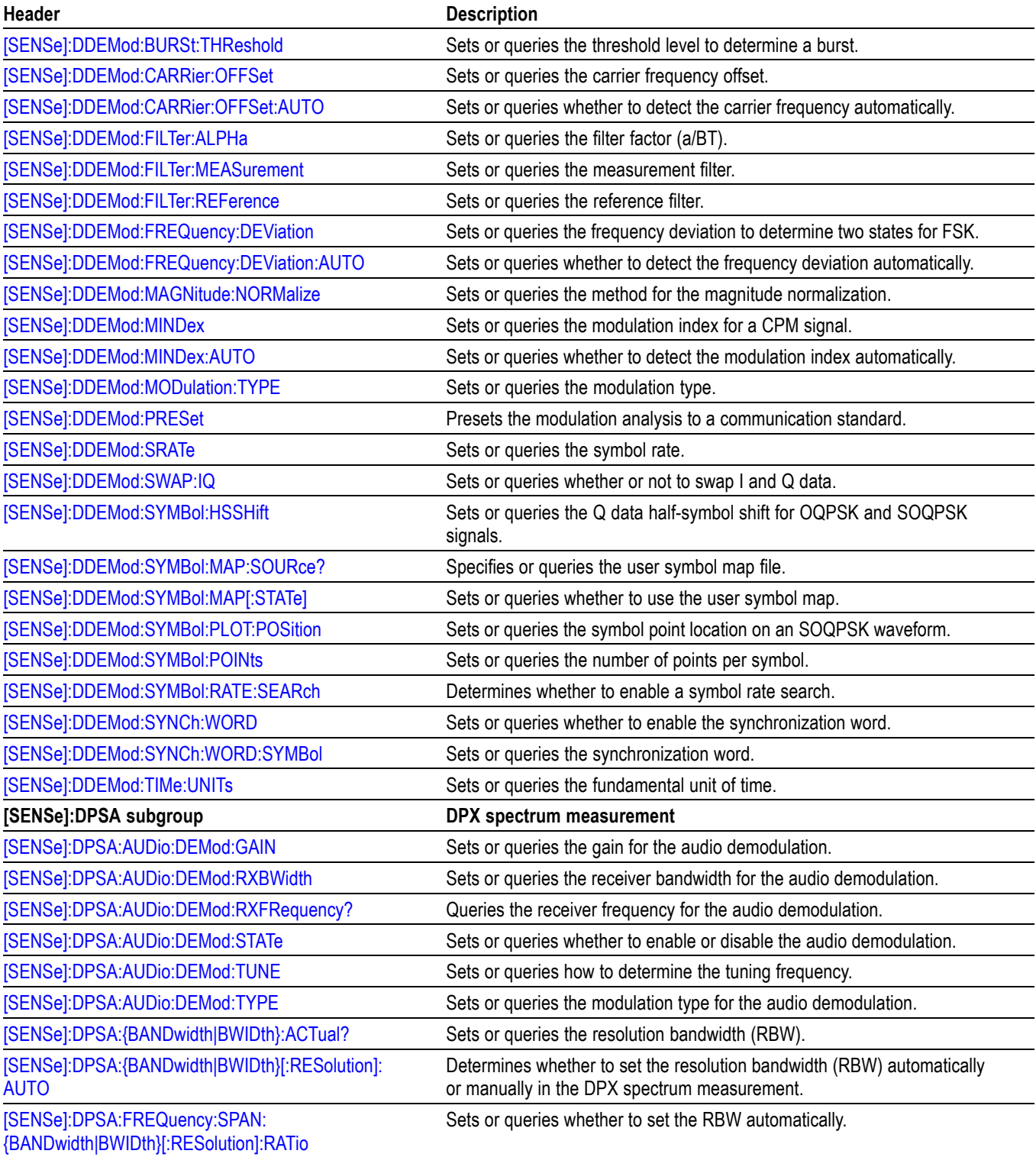

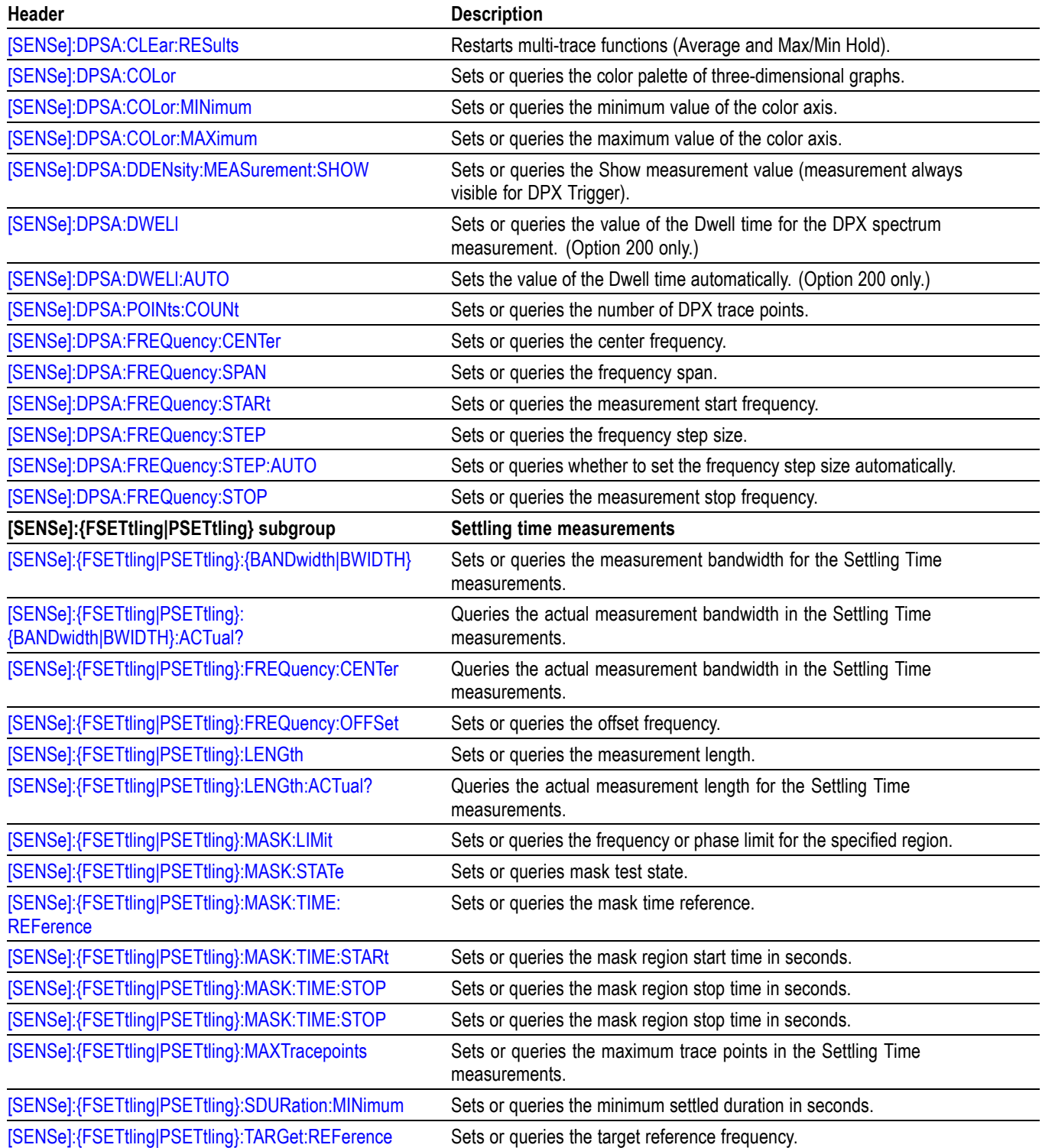

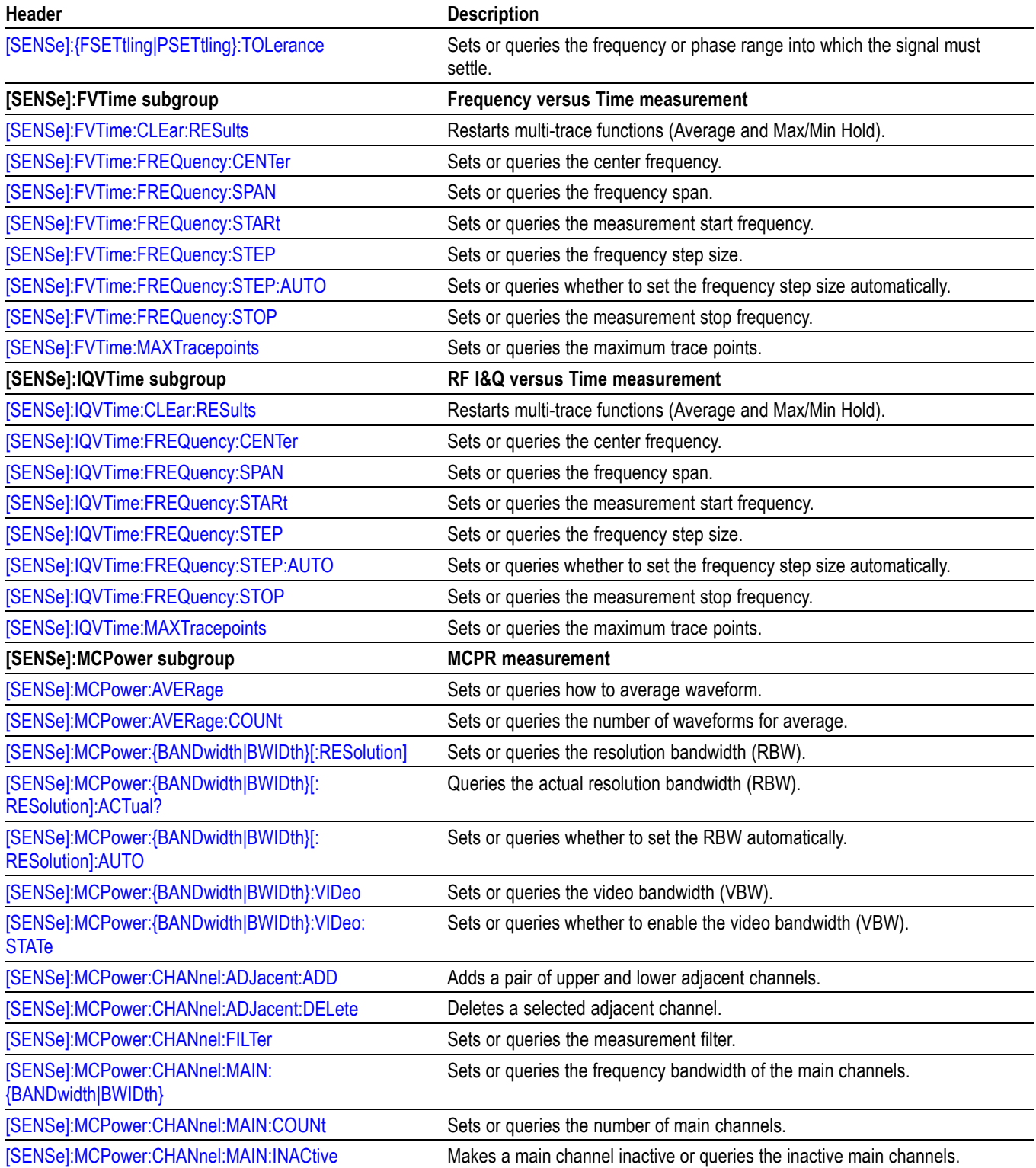

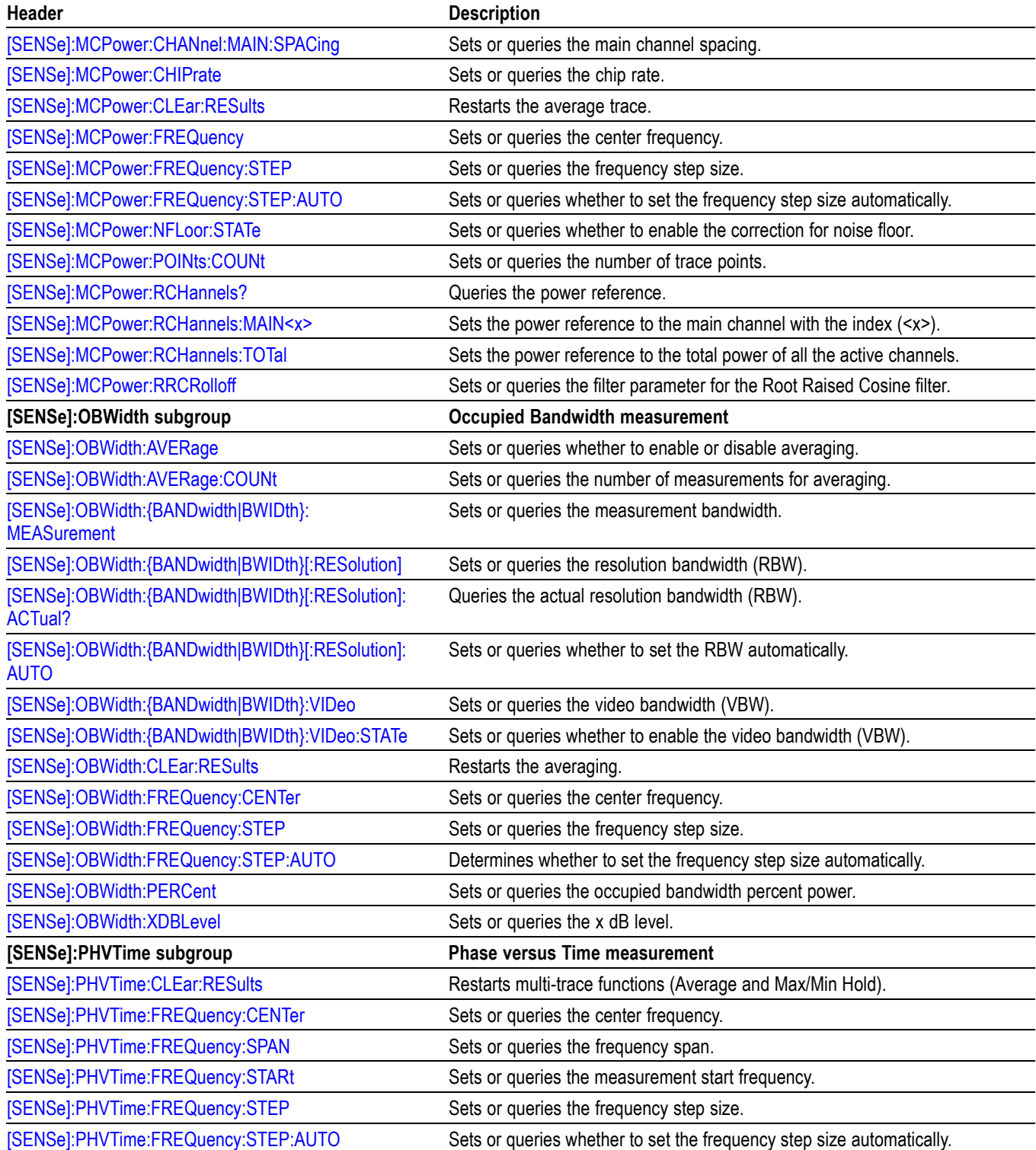

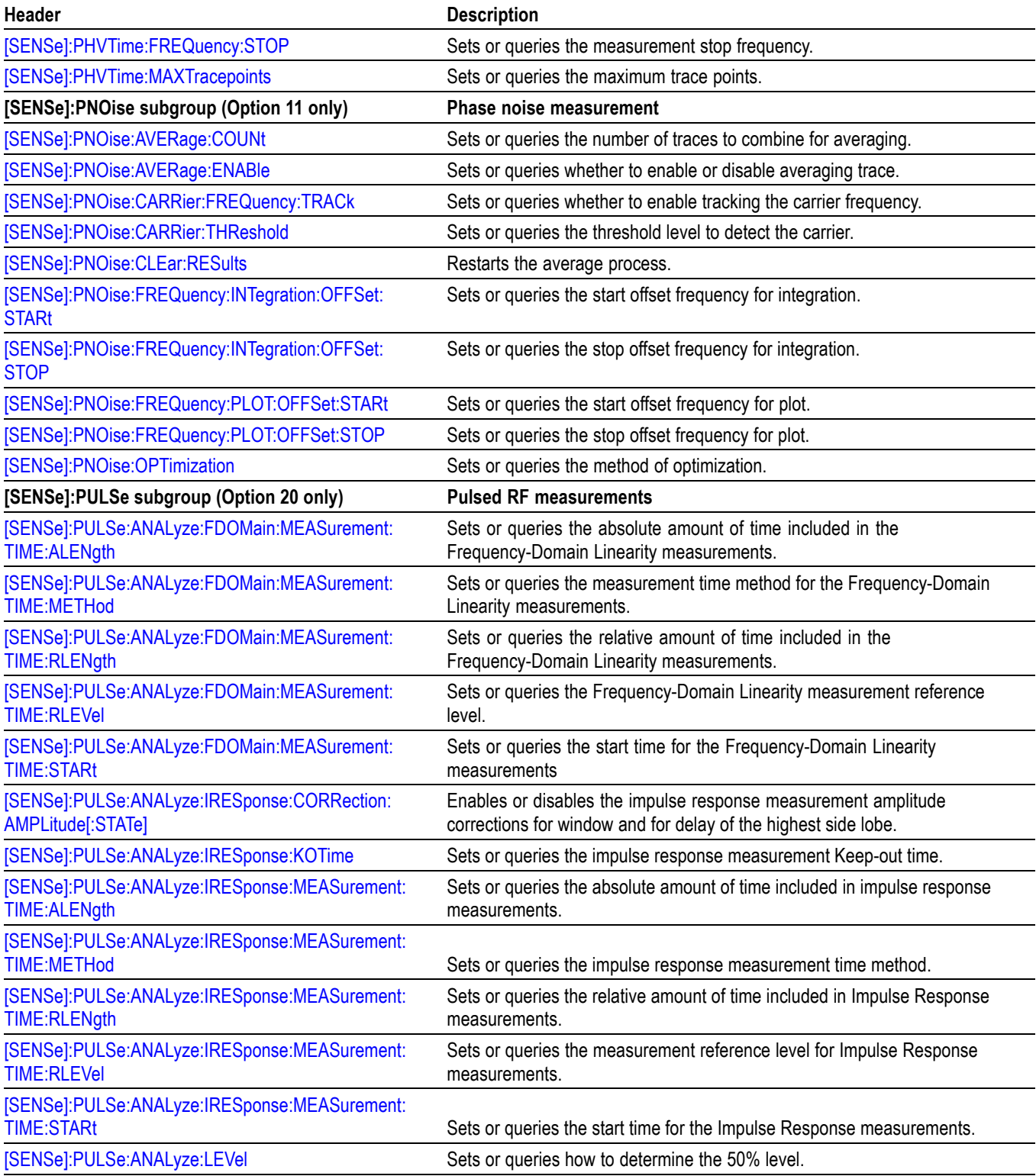

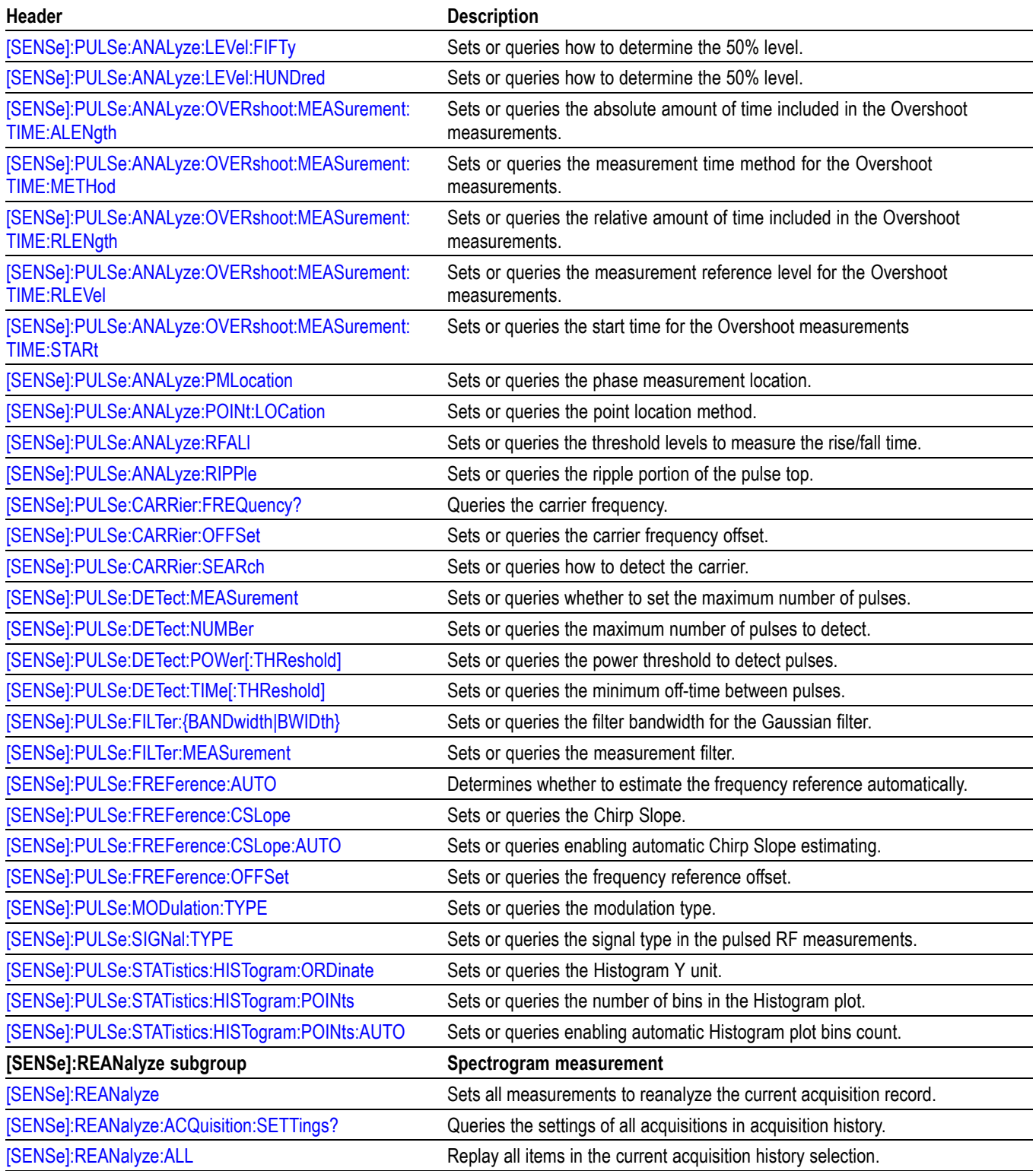

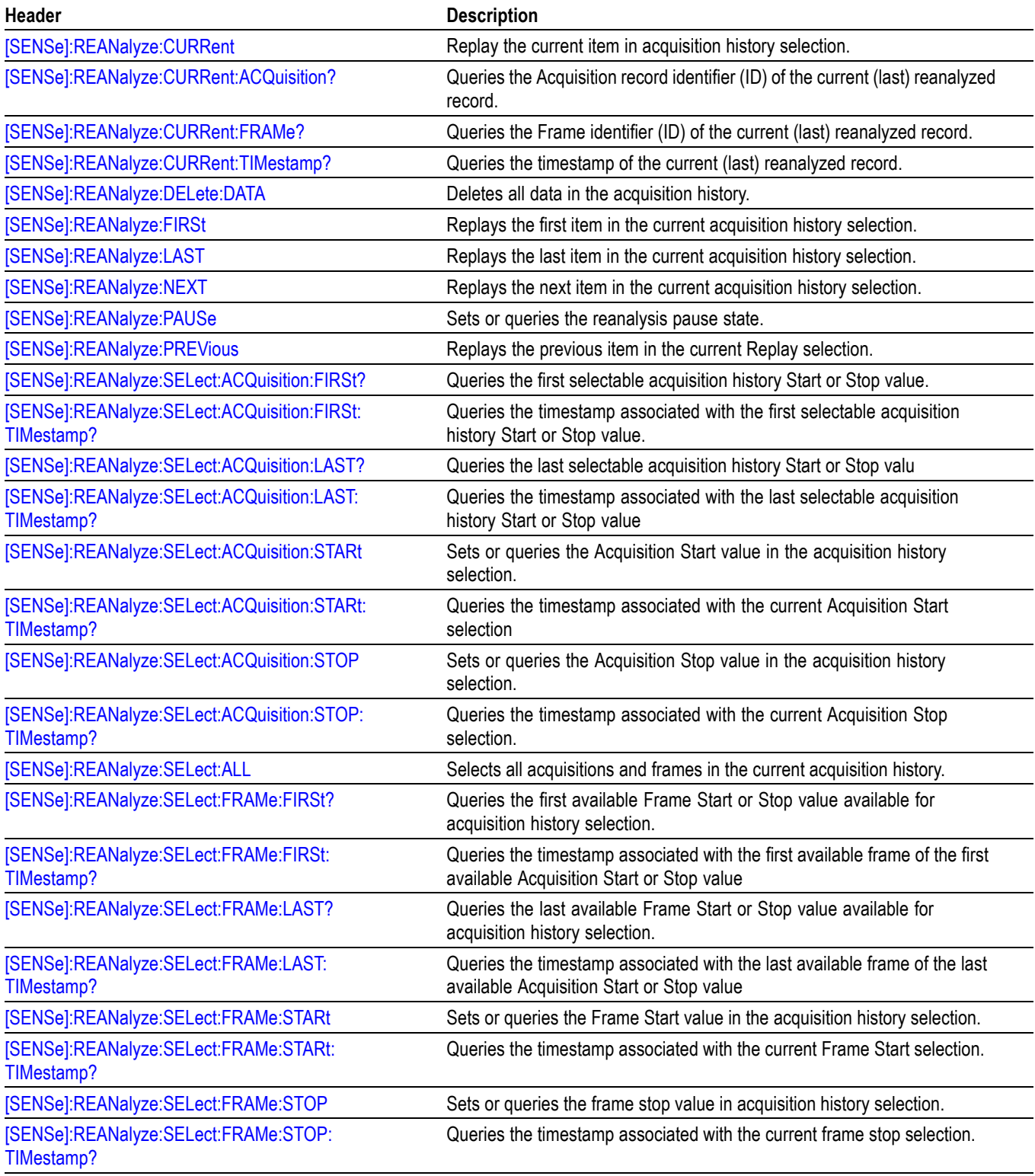

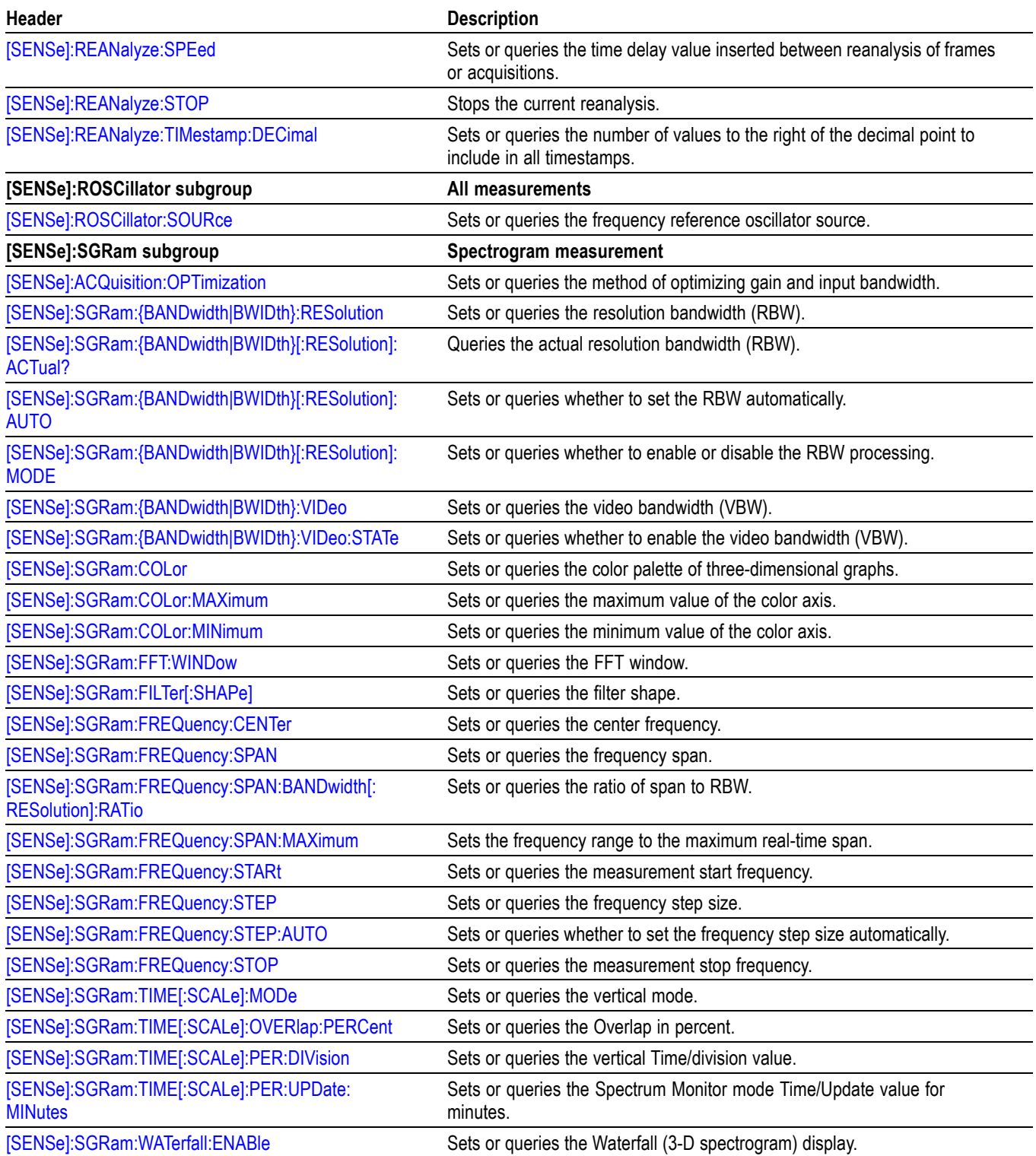

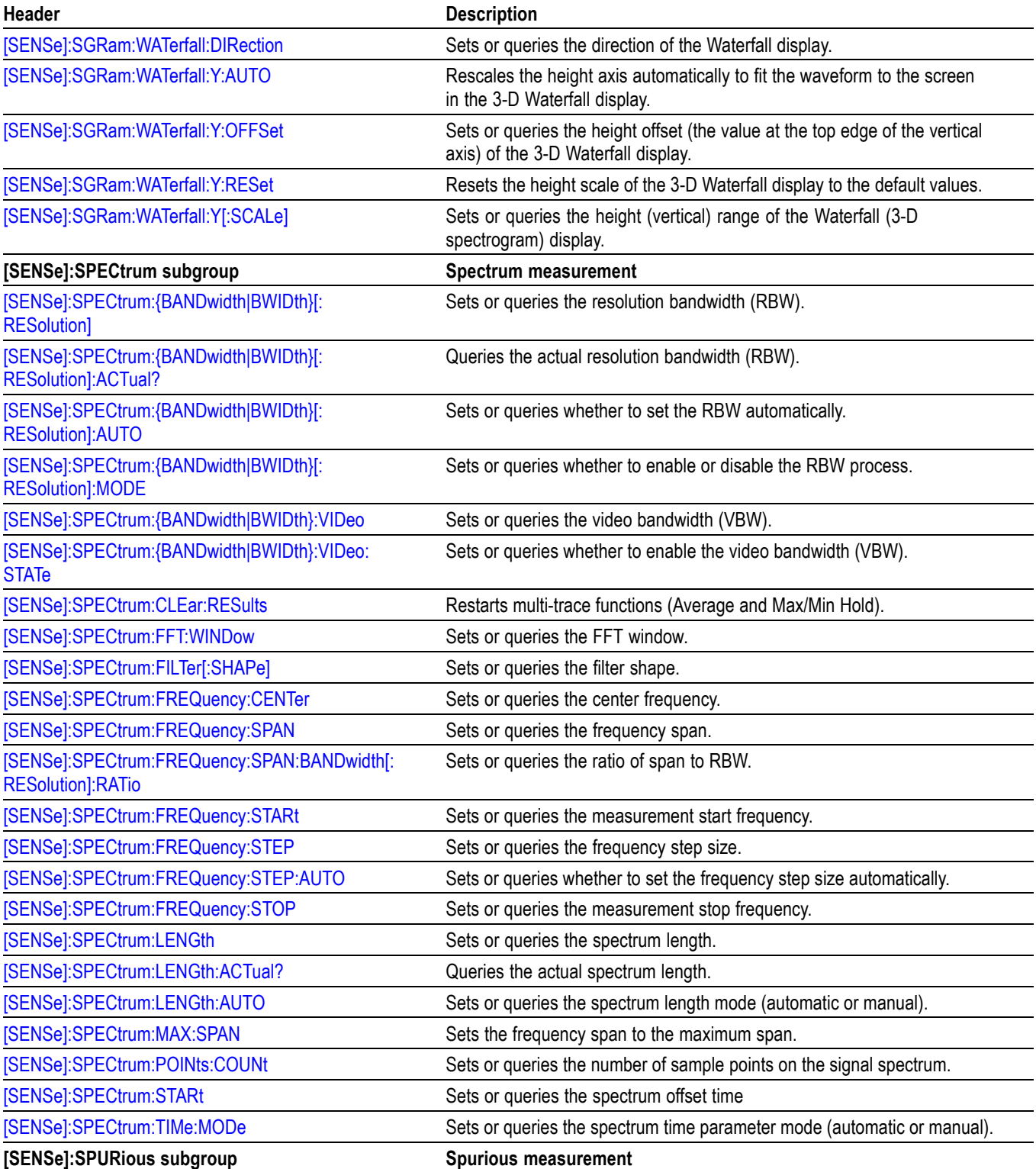

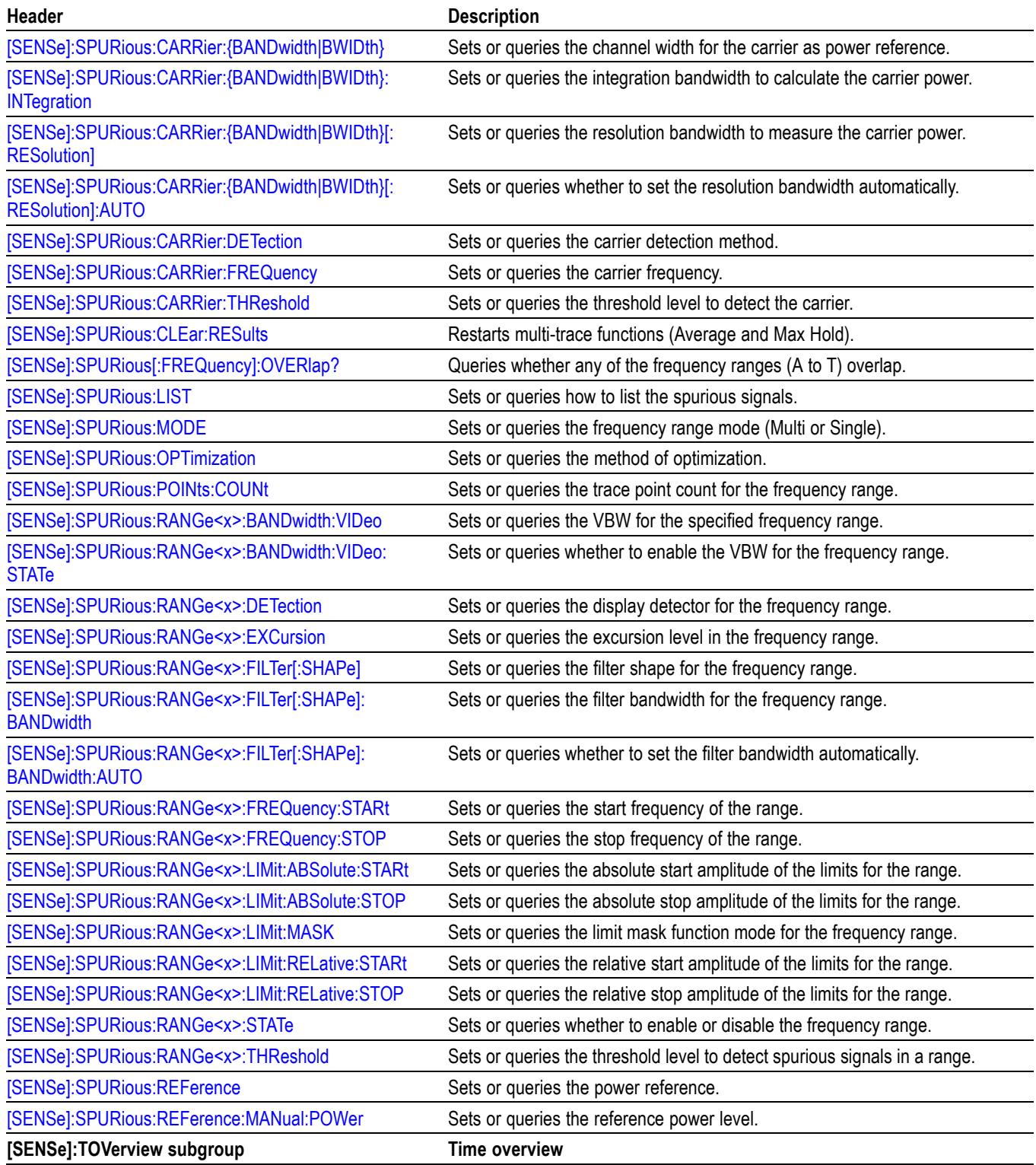

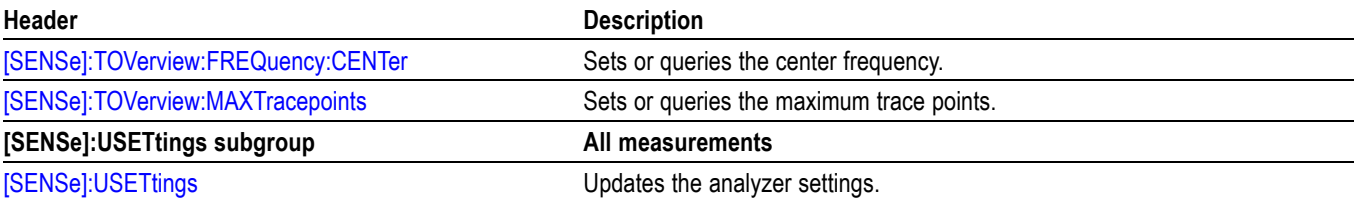

# **Status Commands**

Use the STATus commands to control registers defined in the SCPI status reporting structure.

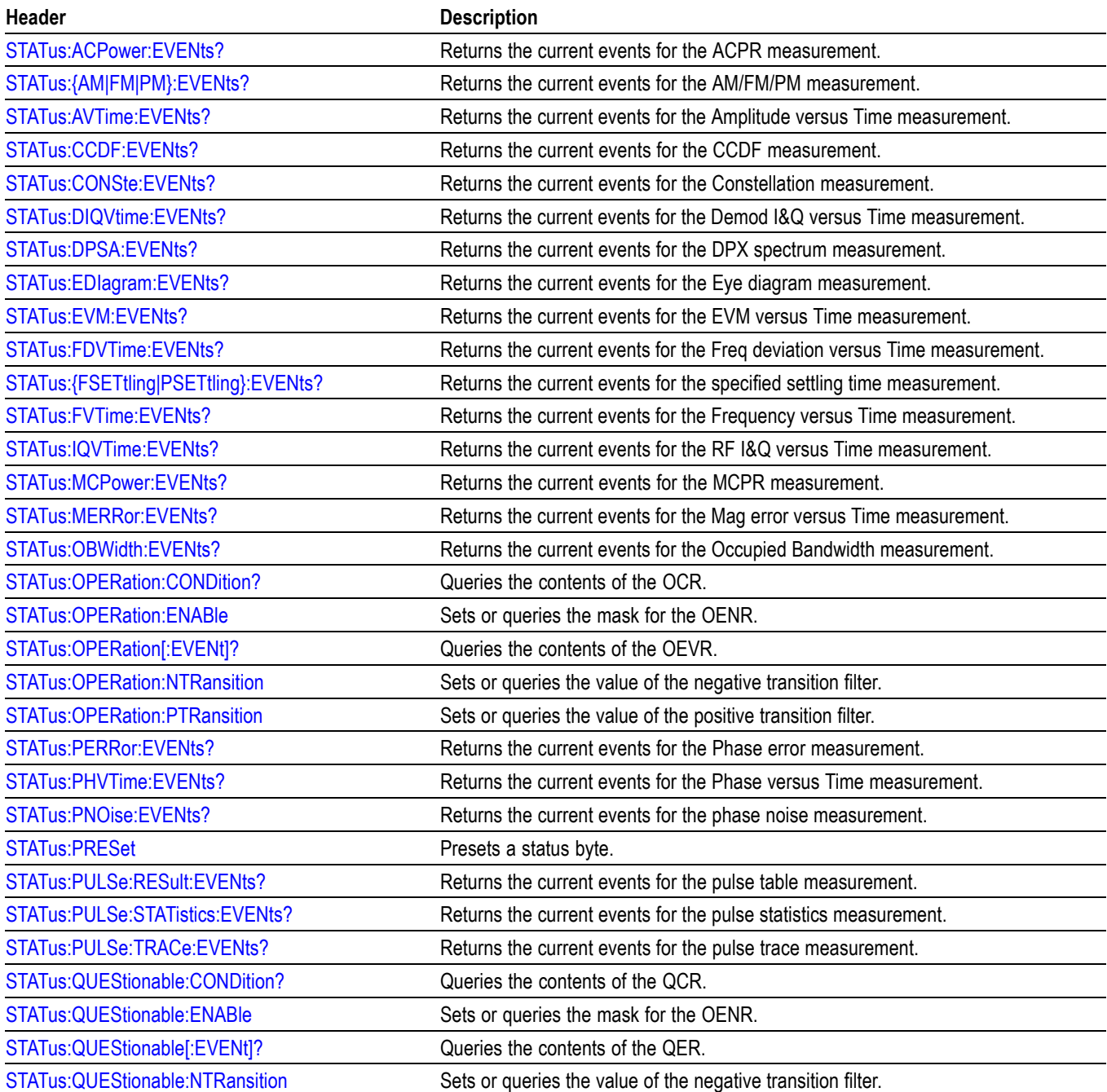

#### **Table 2-23: Status commands**

# **Table 2-23: Status commands (cont.)**

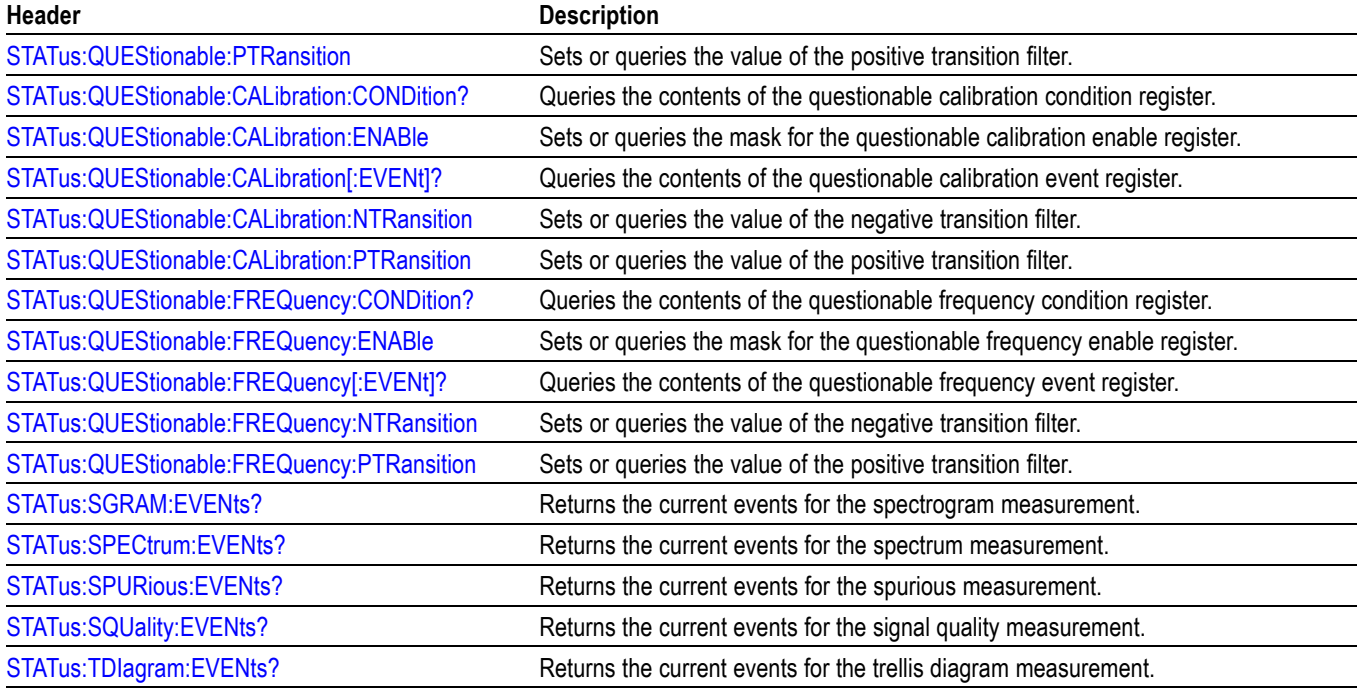

# **System Commands**

Use the SYSTem commands to set or query system parameters for operation.

## **Table 2-24: System commands**

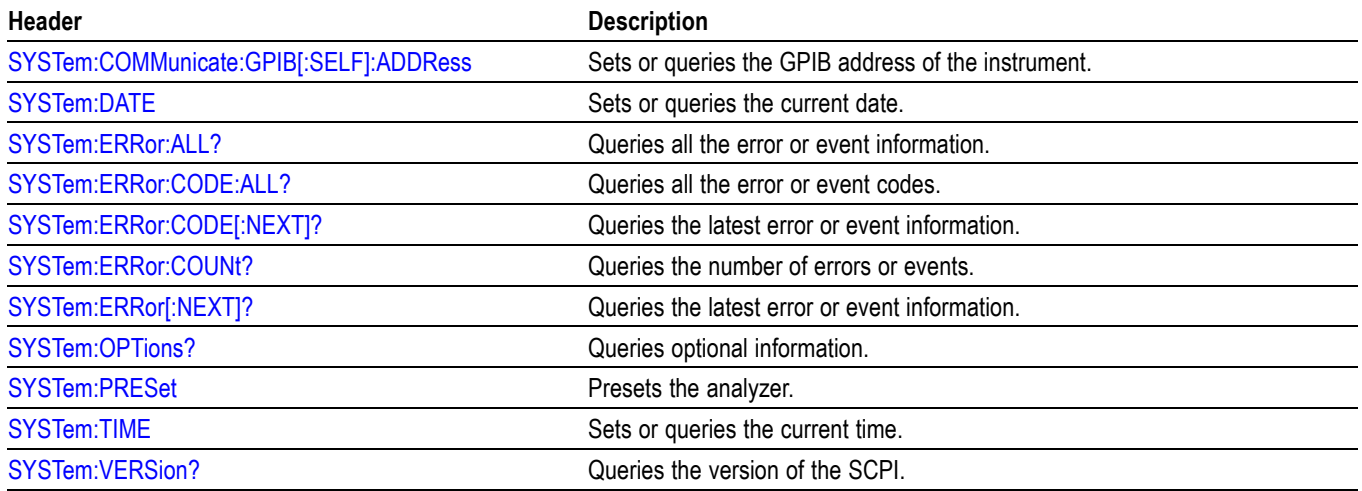

# **Trace Commands**

Use the TRACe commands to select trace type and to control trace arithmetic.

#### **Table 2-25: Trace commands**

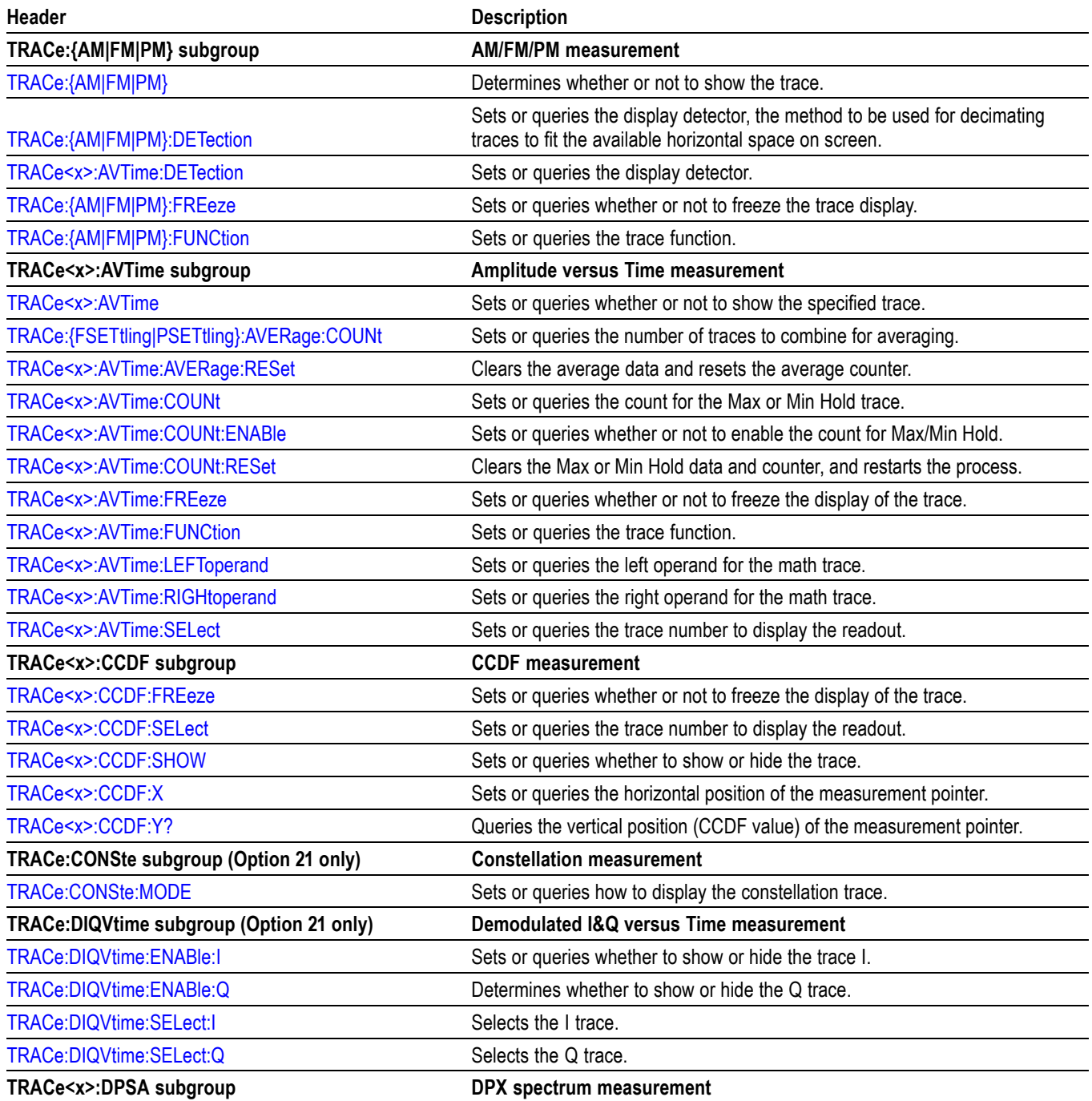

# **Table 2-25: Trace commands (cont.)**

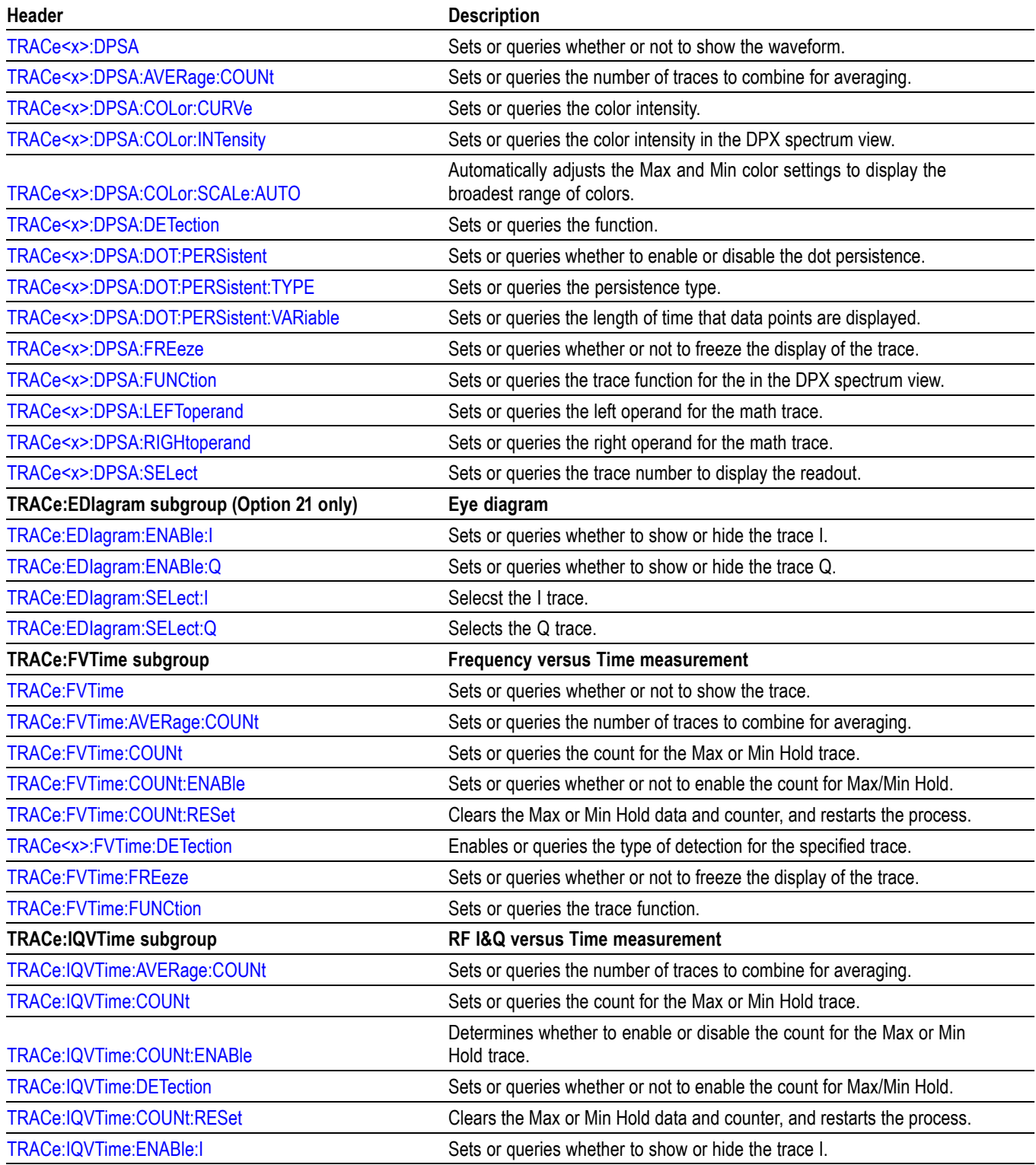

## **Table 2-25: Trace commands (cont.)**

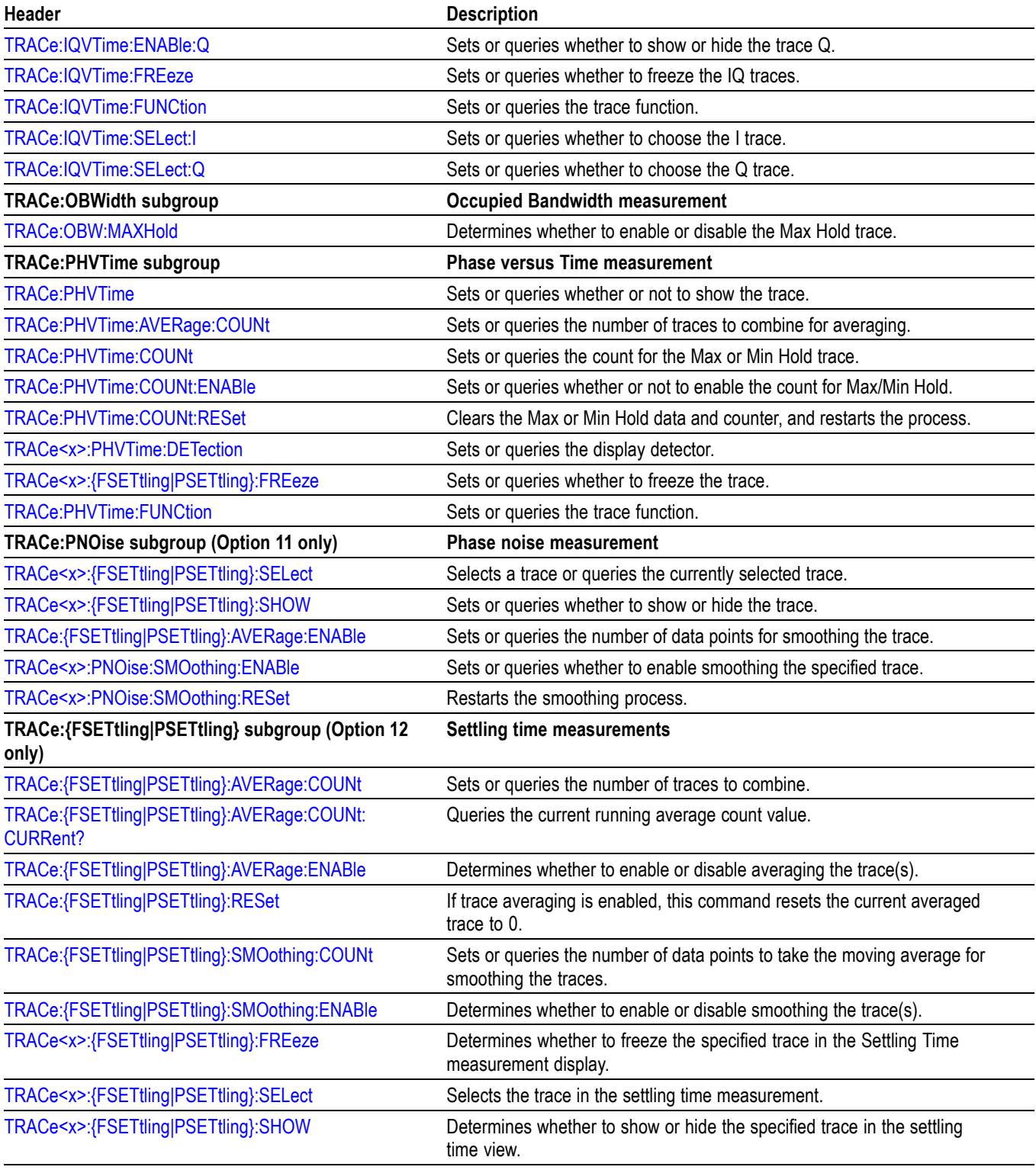

# **Table 2-25: Trace commands (cont.)**

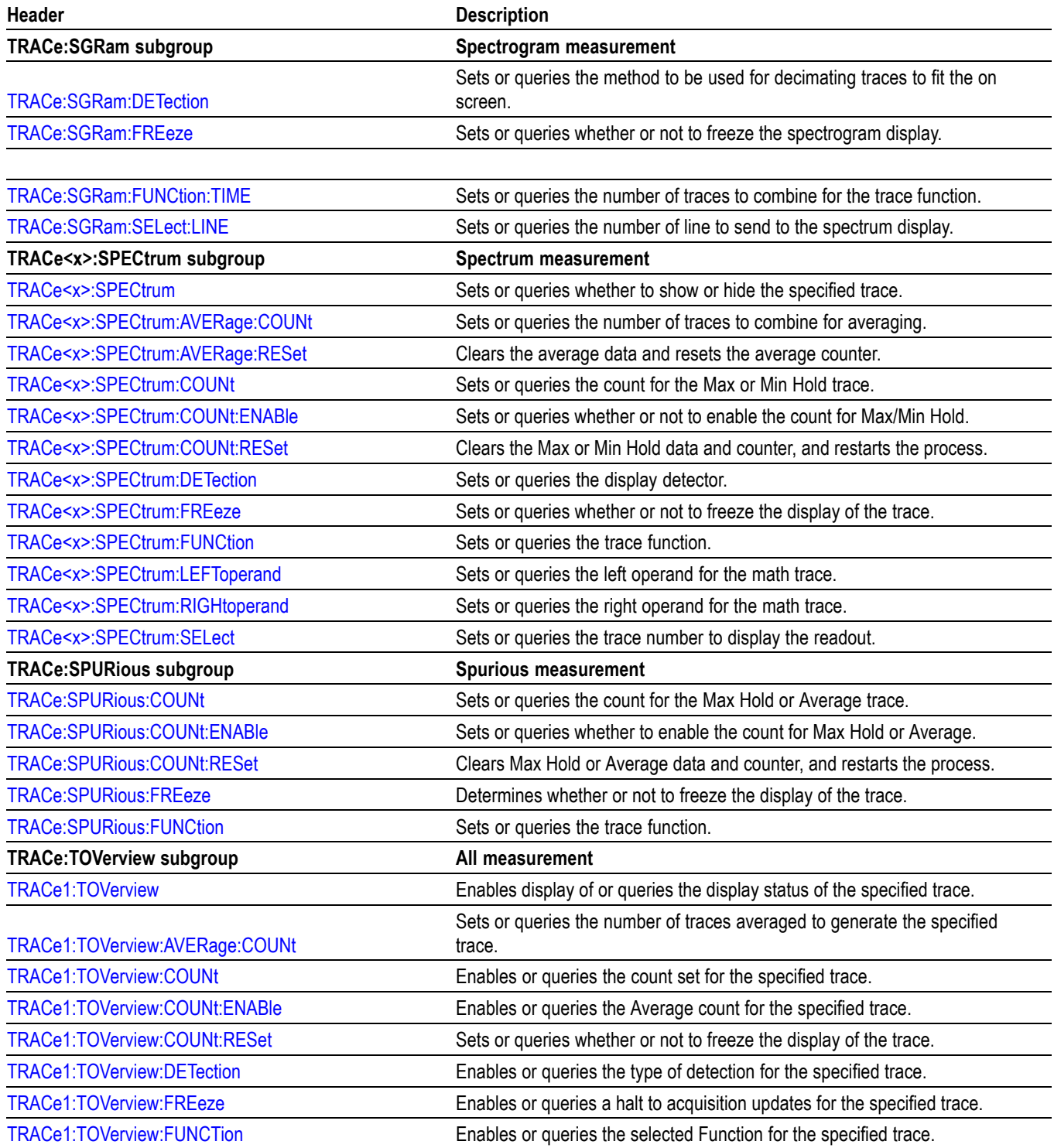

# **Trace Mnemonics**

Multiple traces can be used in some measurement displays. The traces are specified by the trace specifier TRACe $\langle x \rangle = 1$  to 5) which is defined for each measurement display as follows.

## **Table 2-26: Trace mnemonics**

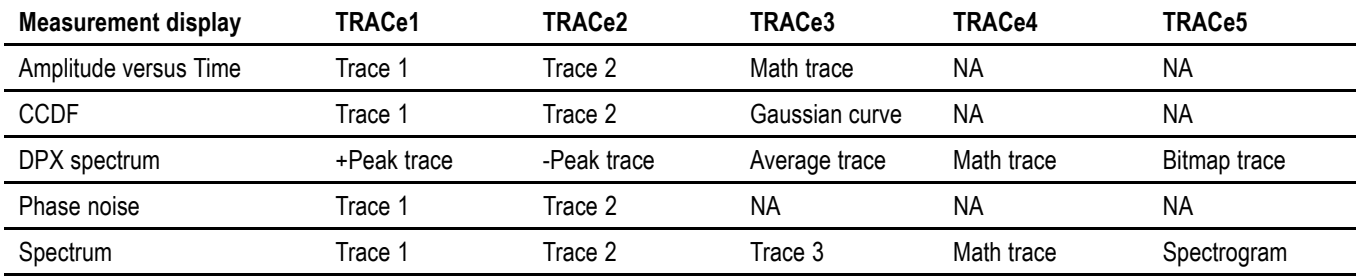

*NOTE. Valid traces depend on commands. Refer to each command description.*

# **Trigger commands**

Use the TRIGger commands to set up the trigger system.

## **Table 2-27: Trigger commands**

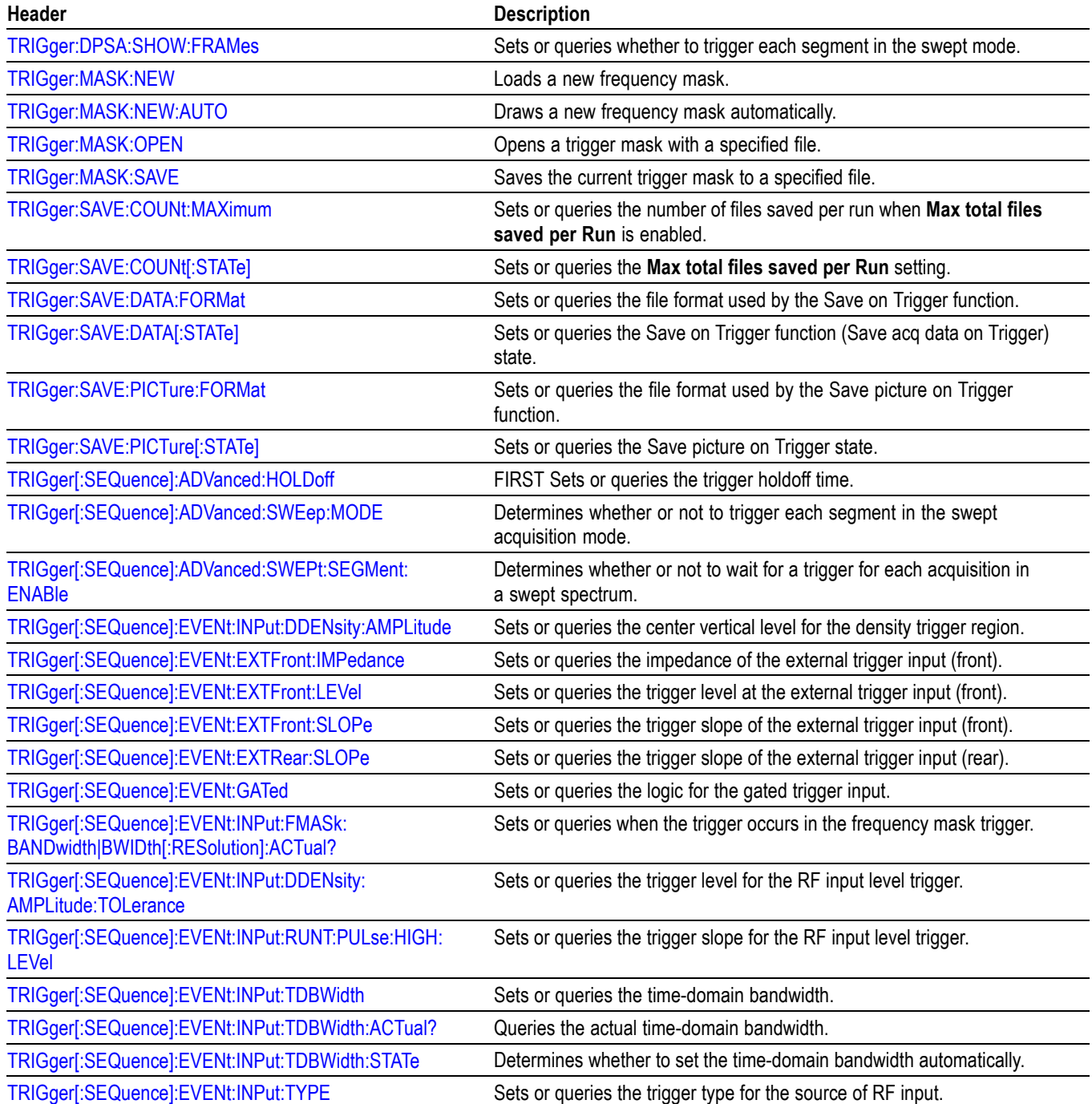

# **Table 2-27: Trigger commands (cont.)**

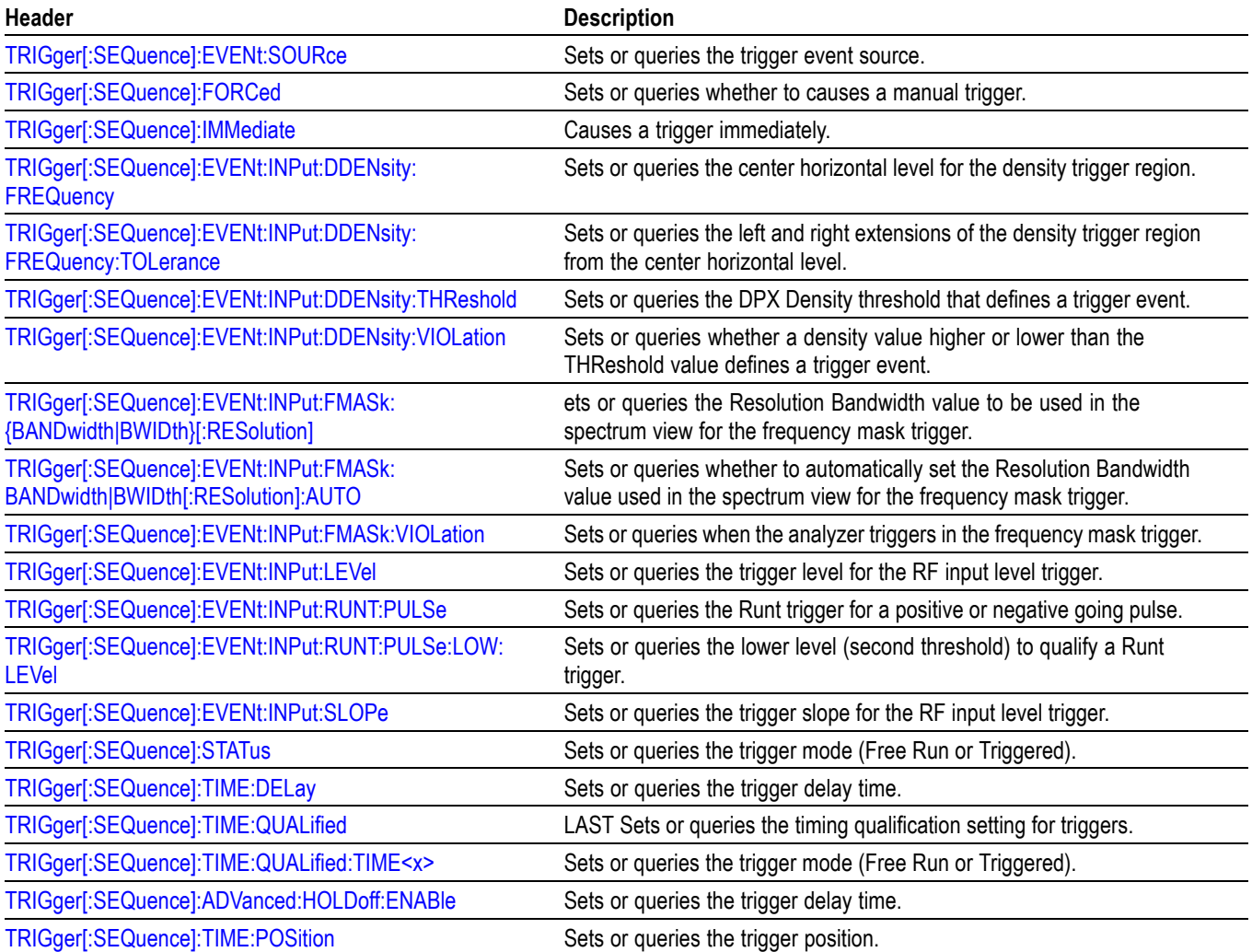

# **Unit Commands**

# Specify fundamental units for measurement.

#### **Table 2-28: Unit commands**

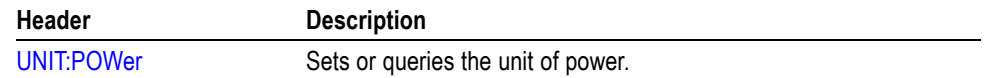

# **Retrieving Response Message**

When receiving a query command from the external controller, the analyzer puts the response message on the Output Queue. This message cannot be retrieved unless you perform retrieval operations through the external controller. (For example, call the IBRD subroutine included in the GPIB software of National Instruments.)

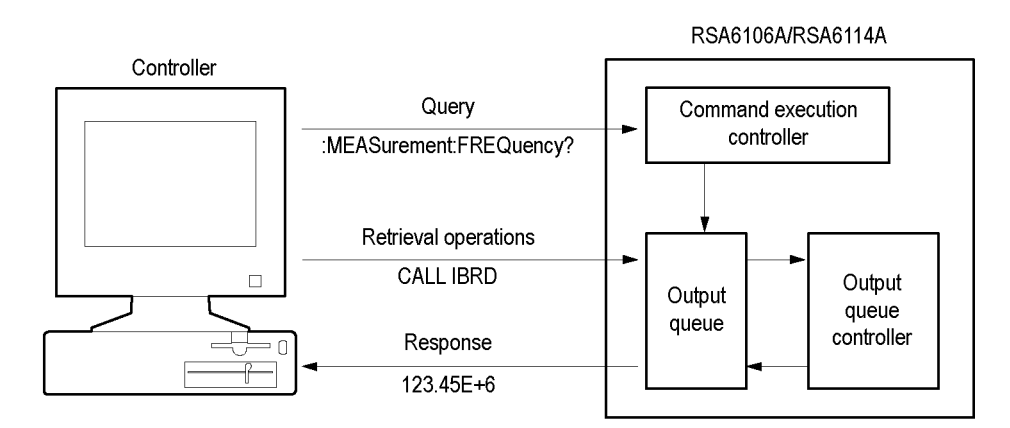

#### **Figure 2-5: Retrieving response message**

When the Output Queue contains a response message, sending another command from the external controller before retrieving this message deletes it from the queue. The Output Queue always contains the response message to the most recent query command.

You can use the MAV bit of the Status Byte Register (SBR) to check whether the Output Queue contains a response message. For details, refer to *Status Byte Register (SBR)*.

# **Command Descriptions**

# **ABORt (No Query Form)**

Resets the trigger system and places all trigger sequences in the idle state. Any actions related to the trigger system that are in progress, such as a sweep or acquiring a measurement is also aborted.

To start data acquisition, use the INITiate commands.

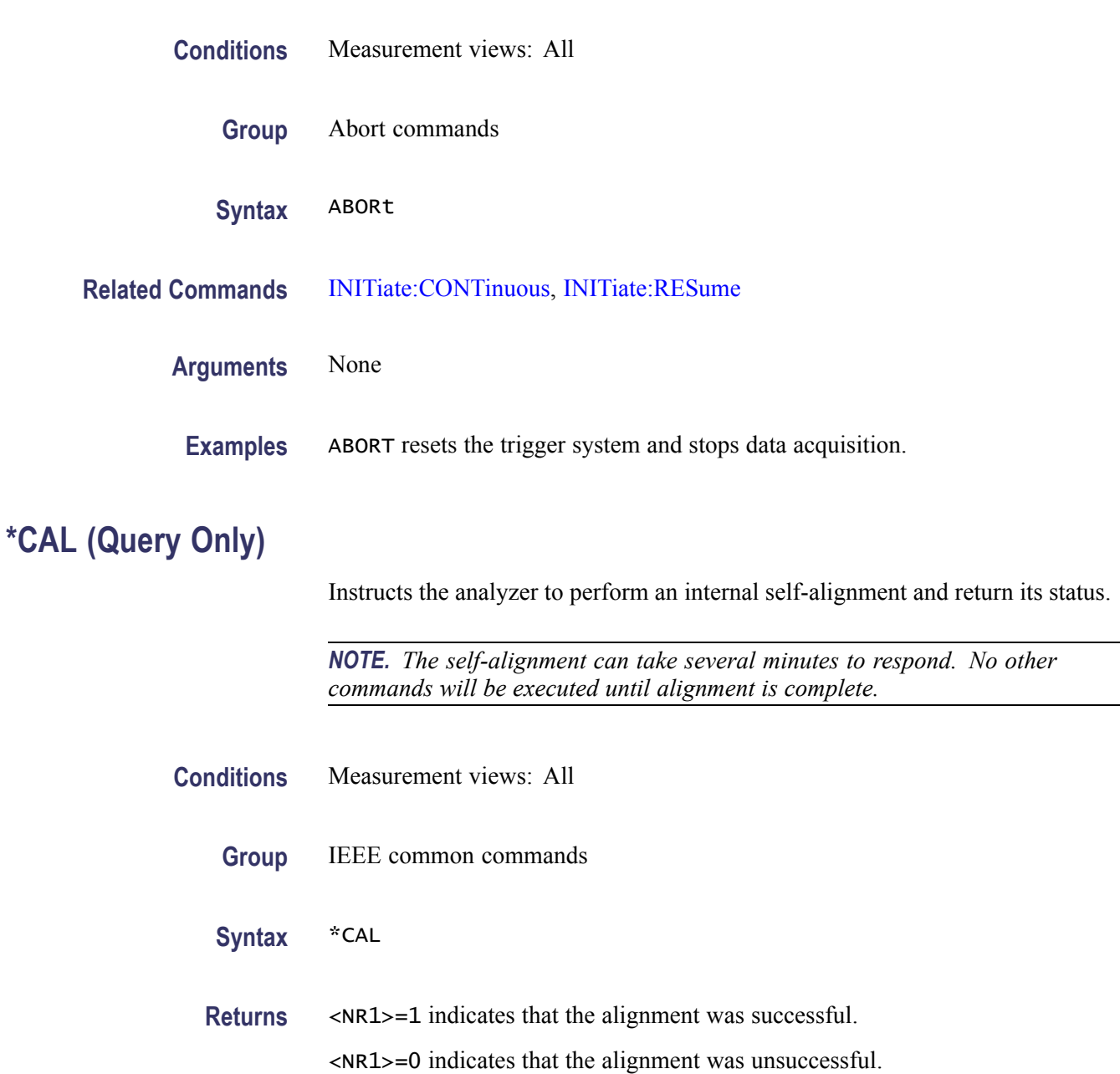

**Examples** \* CAL performs an internal self-alignment and will return 1 if the alignment is successful.

# <span id="page-105-0"></span>**CALCulate:ACPower:MARKer<x>:DELTa:X? (Query Only)**

Returns the delta marker frequency for the selected marker in the Channel power and ACPR measurement.

The parameter  $\langle x \rangle = 1$  to 4; MARKer0 (reference marker) is invalid. The specified marker must be activated using the [CALCulate:MARKer:ADD](#page-169-0) command.

- **Conditions** Measurement views: Channel power and ACPR
	- **Group** Calculate commands
	- **Syntax** CALCulate:ACPower:MARKer<x>:DELTa:X?
- **Related Commands** [CALCulate:MARKer:ADD](#page-169-0), CALCulate:ACPower:MARKer<x>:DELTa:Y?
	- **Returns** <NRf> Delta marker frequency for the selected marker.
	- **Examples** CALCULATE:ACPOWER:MARKER1:DELTA:X? might return 1.28E+6, indicating that the delta marker frequency is 1.28 MHz.

# **CALCulate:ACPower:MARKer<x>:DELTa:Y? (Query Only)**

Returns the delta marker amplitude for the selected marker in the Channel power and ACPR measurement.

The parameter  $\langle x \rangle = 1$  to 4; MARKer0 (reference marker) is invalid. The specified marker must be activated using the [CALCulate:MARKer:ADD](#page-169-0) command.

- **Conditions** Measurement views: Channel power and ACPR
	- **Group** Calculate commands
	- **Syntax** CALCulate:ACPower:MARKer<x>:DELTa:Y?

#### <span id="page-106-0"></span>**Related Commands** [CALCulate:MARKer:ADD,](#page-169-0) [CALCulate:ACPower:MARKer<x>:DELTa:X?](#page-105-0)

- **Returns** <NRf> Delta marker amplitude for the selected marker.
- **Examples** CALCULATE:ACPOWER:MARKER1:DELTA:Y? might return 23.45, indicating that the delta marker amplitude is 23.45 dB.

# **CALCulate:ACPower:MARKer<x>:MAXimum (No Query Form)**

Moves the selected marker to the highest peak on the trace in the Channel power and ACPR measurement.

- **Conditions** Measurement views: Channel power and ACPR
	- **Group** Calculate commands
	- **Syntax** CALCulate:ACPower:MARKer<x>:MAXimum
- **Arguments** None
	- **Examples** CALCULATE:ACPOWER:MARKER1:MAXIMUM moves Marker 1 (M1) to the highest peak on the trace.

# **CALCulate:ACPower:MARKer<x>:PEAK:LEFT (No Query Form)**

Moves the selected marker to the next peak to the left on the trace in the Channel power and ACPR measurement.

- **Conditions** Measurement views: Channel power and ACPR
	- **Group** Calculate commands
	- **Syntax** CALCulate:ACPower:MARKer<x>:PEAK:LEFT
- **Related Commands** [CALCulate:ACPower:MARKer<x>:PEAK:RIGHt](#page-107-0)

#### <span id="page-107-0"></span>**Arguments** None

**Examples** CALCULATE:ACPOWER:MARKER1:PEAK:LEFT moves Marker 1 (M1) to the next peak to the left on the trace.

# **CALCulate:ACPower:MARKer<x>:PEAK:RIGHt (No Query Form)**

Moves the selected marker to the next peak to the right on the trace in the Channel power and ACPR measurement.

- **Conditions** Measurement views: Channel power and ACPR
	- **Group** Calculate commands
	- **Syntax** CALCulate:ACPower:MARKer<x>:PEAK:RIGHt
- **Related Commands** [CALCulate:ACPower:MARKer<x>:PEAK:LEFT](#page-106-0)
	- **Arguments** None
		- **Examples** CALCULATE:ACPOWER:MARKER1:PEAK:RIGHT moves Marker 1 (M1) to the next peak to the right on the trace.

# **CALCulate:ACPower:MARKer<x>:X**

Sets or queries the horizontal position of the selected marker in the Channel power and ACPR measurement.

- **Conditions** Measurement views: Channel power and ACPR
	- **Group** Calculate commands
	- **Syntax** CALCulate:ACPower:MARKer<x>:X <value> CALCulate:ACPower:MARKer<x>:X?

**Related Commands** [CALCulate:ACPower:MARKer<x>:Y?](#page-108-0)
<span id="page-108-0"></span>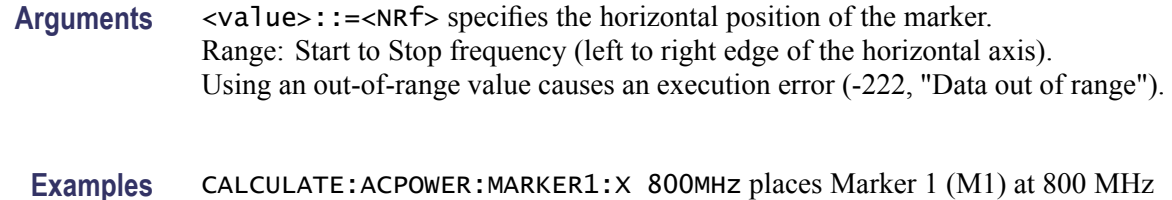

### **CALCulate:ACPower:MARKer<x>:Y? (Query Only)**

on the trace.

Queries the marker amplitude of the selected marker in the Channel power and ACPR measurement.

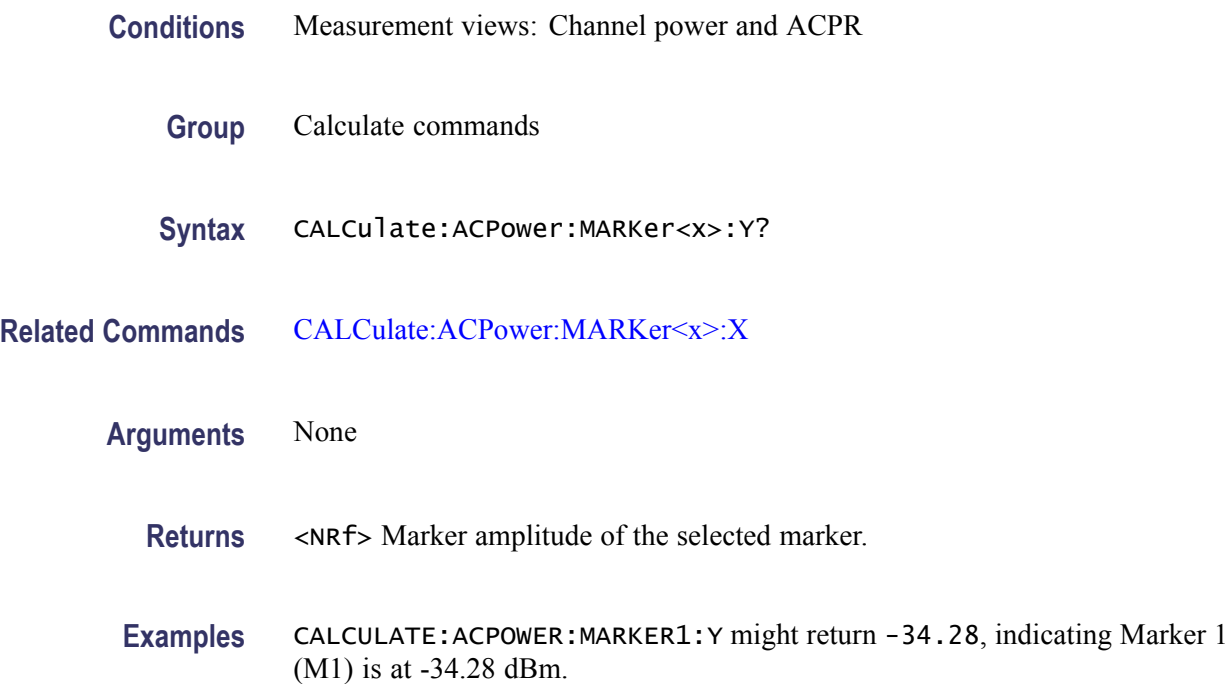

# **CALCulate:{AM|FM|PM}:MARKer<x>:DELTa:X? (Query Only)**

Returns the delta marker time for the selected marker in the AM/FM/PM measurement.

The parameter  $\langle x \rangle = 1$  to 4; MARKer0 (reference marker) is invalid. The specified marker must be activated using the [CALCulate:MARKer:ADD](#page-169-0) command.

#### **Conditions** Measurement views: General purpose analog demodulation

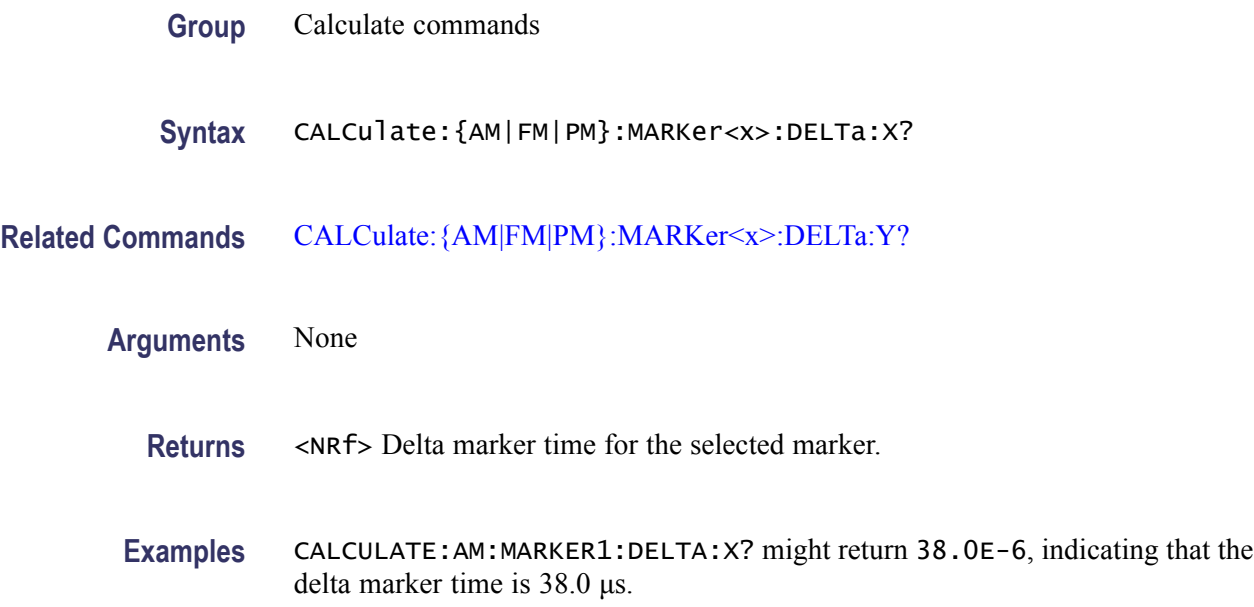

# **CALCulate:{AM|FM|PM}:MARKer<x>:DELTa:Y? (Query Only)**

Returns the delta marker amplitude for the selected marker in the AM/FM/PM measurement.

The parameter  $\langle x \rangle = 1$  to 4; MARKer0 (reference marker) is invalid. The specified marker must be activated using the [CALCulate:MARKer:ADD](#page-169-0) command.

- **Conditions** Measurement views: General purpose analog demodulation
	- **Group** Calculate commands
	- **Syntax** CALCulate:{AM|FM|PM}:MARKer<x>:DELTa:Y?
- **Related Commands** [CALCulate:{AM|FM|PM}:MARKer<x>:DELTa:X?](#page-108-0)

**Arguments** None

**Returns** <NRf> Delta marker amplitude for the selected marker, indicating the difference of modulation factor in percent (AM), frequency deviation in Hz (FM), or phase deviation in degrees (PM) with the reference marker.

**Examples** CALCULATE:AM:MARKER1:DELTA:Y? might return 45.82, indicating that the delta marker amplitude is the modulation factor difference of 45.82% in the AM measurement.

### <span id="page-110-0"></span>**CALCulate:{AM|FM|PM}:MARKer<x>:MAXimum (No Query Form)**

Moves the selected marker to the highest peak on the trace in the AM/FM/PM measurement.

- **Conditions** Measurement views: General purpose analog demodulation
	- **Group** Calculate commands
	- **Syntax** CALCulate:{AM|FM|PM}:MARKer<x>:MAXimum
- **Arguments** None
- **Examples** CALCULATE:AM:MARKER1:MAXIMUM moves Marker 1 (M1) to the highest peak on the AM-demodulated trace.

### **CALCulate:{AM|FM|PM}:MARKer<x>:PEAK:HIGHer (No Query Form)**

Moves the selected marker to the next peak higher in amplitude on the trace in the AM/FM/PM measurement.

**Conditions** Measurement views: General purpose analog demodulation **Group** Calculate commands **Syntax** CALCulate:{AM|FM|PM}:MARKer<x>:PEAK:HIGHer **Related Commands** [CALCulate:{AM|FM|PM}:MARKer<x>:PEAK:LOWer](#page-111-0) **Arguments** None **Examples** CALCULATE:AM:MARKER1:PEAK:HIGHER moves Marker 1 (M1) to the next peak higher in amplitude on the AM-demodulated trace.

# <span id="page-111-0"></span>**CALCulate:{AM|FM|PM}:MARKer<x>:PEAK:LEFT (No Query Form)**

Moves the selected marker to the next peak to the left on the trace in the AM/FM/PM measurement.

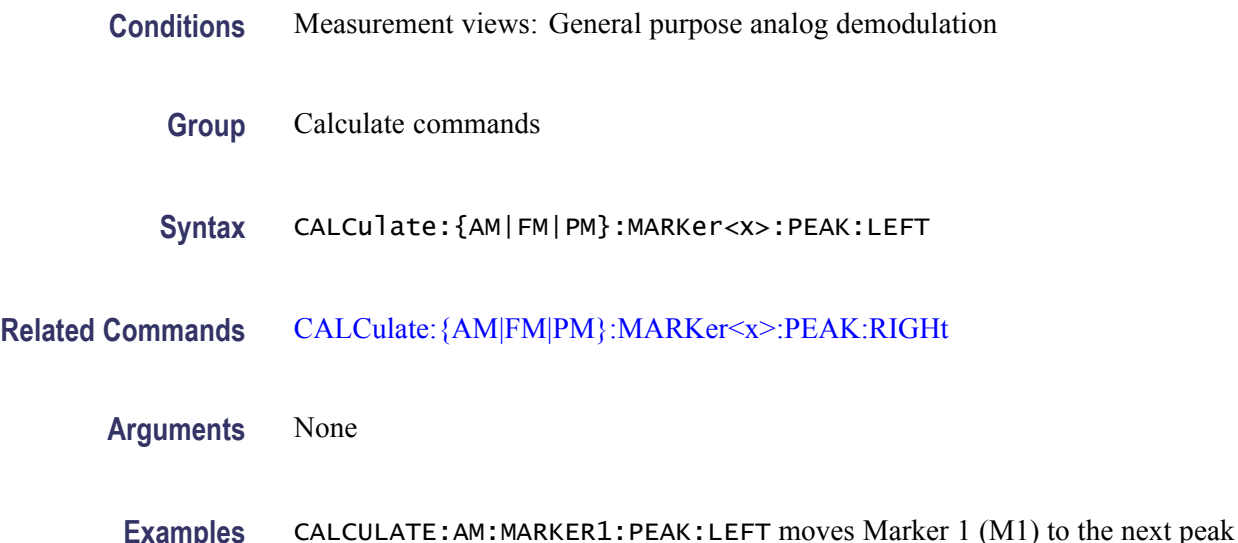

# **CALCulate:{AM|FM|PM}:MARKer<x>:PEAK:LOWer (No Query Form)**

Moves the selected marker to the next peak lower in amplitude on the trace in the AM/FM/PM measurement.

**Conditions** Measurement views: General purpose analog demodulation

to the left on the AM-demodulated trace.

- **Group** Calculate commands
- **Syntax** CALCulate:{AM|FM|PM}:MARKer<x>:PEAK:LOWer
- **Related Commands** [CALCulate:{AM|FM|PM}:MARKer<x>:PEAK:HIGHer](#page-110-0)
	- **Arguments** None
		- **Examples** CALCULATE: AM: MARKER1: PEAK: LOWER moves Marker 1 (M1) to the next peak lower in amplitude on the AM-demodulated trace.

# <span id="page-112-0"></span>**CALCulate:{AM|FM|PM}:MARKer<x>:PEAK:RIGHt (No Query Form)**

Moves the selected marker to the next peak to the right on the trace in the AM/FM/PM measurement.

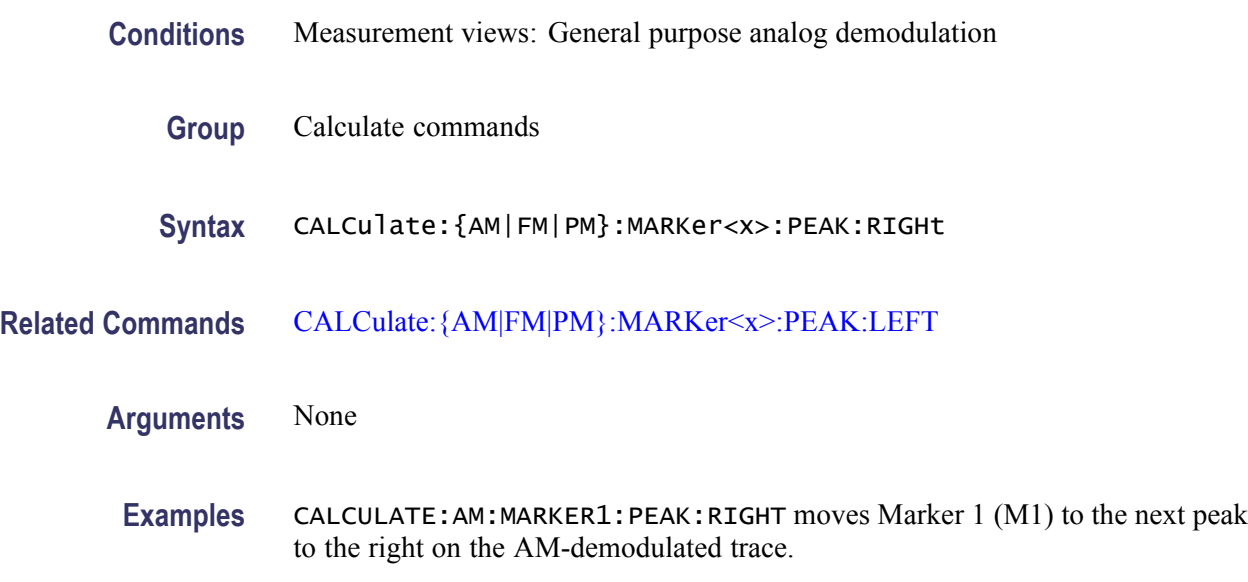

# **CALCulate:{AM|FM|PM}:MARKer<x>:X**

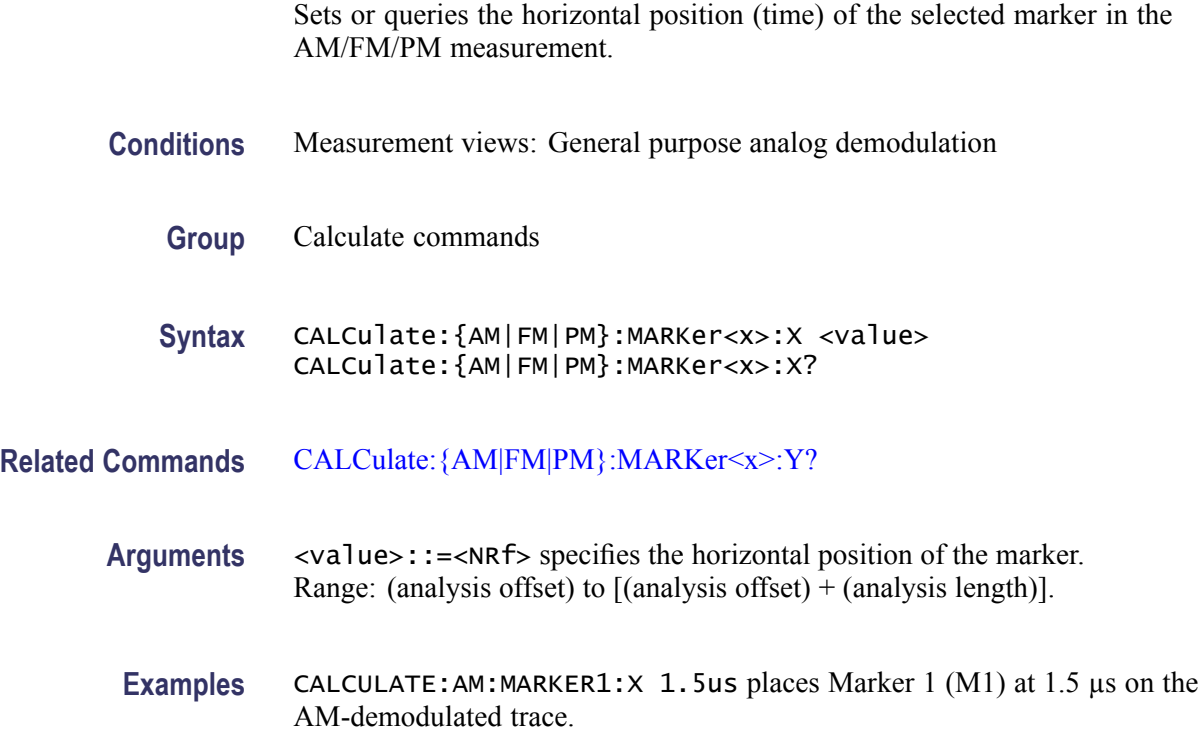

# <span id="page-113-0"></span>**CALCulate:{AM|FM|PM}:MARKer<x>:Y? (Query Only)**

Queries the marker amplitude of the selected marker in the AM/FM/PM measurement.

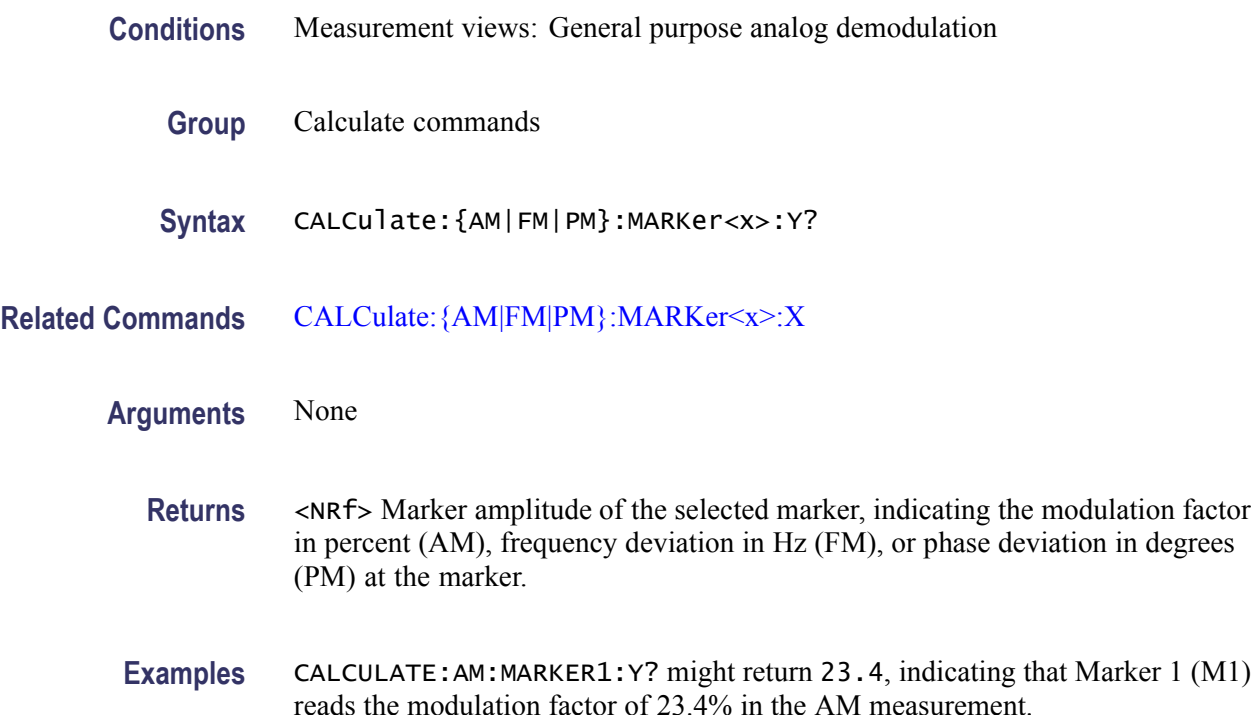

# **CALCulate:AVTime:MARKer<x>:DELTa:X? (Query Only)**

Returns the delta marker time for the selected marker in the Amplitude versus Time measurement.

- **Conditions** Measurement views: Amplitude versus Time
	- **Group** Calculate commands
	- **Syntax** CALCulate:AVTime:MARKer<x>:DELTa:X?
- **Related Commands** [CALCulate:MARKer:ADD](#page-169-0), [CALCulate:AVTime:MARKer<x>:DELTa:Y?](#page-114-0)

<span id="page-114-0"></span>**Returns** <NRf> Delta marker time for the selected marker.

**Examples** CALCULATE:AVTIME:MARKER1:DELTA:X? might return 38.0E-9, indicating that the delta marker time is 38.0 ns.

### **CALCulate:AVTime:MARKer<x>:DELTa:Y? (Query Only)**

Returns the delta marker amplitude for the selected marker in the Amplitude versus Time measurement.

The parameter  $\langle x \rangle = 1$  to 4; MARKer0 (reference marker) is invalid. The specified marker must be activated using the [CALCulate:MARKer:ADD](#page-169-0) command.

- **Conditions** Measurement views: Amplitude versus Time
	- **Group** Calculate commands
	- **Syntax** CALCulate:AVTime:MARKer<x>:DELTa:Y?
- **Related Commands** [CALCulate:MARKer:ADD,](#page-169-0) [CALCulate:AVTime:MARKer<x>:DELTa:X?](#page-113-0)
	- **Returns** <NRf> Delta marker amplitude for the selected marker.
	- **Examples** CALCULATE:AVTIME:MARKER1:DELTA:Y? might return 23.45, indicating that the delta marker amplitude is 23.45 dB.

### **CALCulate:AVTime:MARKer<x>:MAXimum (No Query Form)**

Moves the selected marker to the highest peak on the trace in the Amplitude versus Time measurement.

- **Conditions** Measurement views: Amplitude versus Time
	- **Group** Calculate commands
	- **Syntax** CALCulate:AVTime:MARKer<x>:MAXimum

<span id="page-115-0"></span>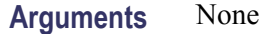

**Examples** CALCULATE:AVTIME:MARKER1:MAXIMUM moves Marker 1 (M1) to the highest peak on the trace.

### **CALCulate:AVTime:MARKer<x>:PEAK:HIGHer (No Query Form)**

Moves the selected marker to the next peak higher in amplitude on the Amplitude versus Time trace.

- **Conditions** Measurement views: Amplitude versus Time
	- **Group** Calculate commands
	- **Syntax** CALCulate:AVTime:MARKer<x>:PEAK:HIGHer
- **Related Commands** [CALCulate:AVTime:MARKer<x>:PEAK:LOWer](#page-116-0)
	- **Arguments** None
		- **Examples** CALCULATE:AVTIME:MARKER1:PEAK:HIGHER moves Marker 1 (M1) to the next peak higher in amplitude on the trace.

### **CALCulate:AVTime:MARKer<x>:PEAK:LEFT (No Query Form)**

Moves the selected marker to the next peak to the left on the trace in the Amplitude versus Time measurement.

- **Conditions** Measurement views: Amplitude versus Time
	- **Group** Calculate commands
	- **Syntax** CALCulate:AVTime:MARKer<x>:PEAK:LEFT
- **Related Commands** [CALCulate:AVTime:MARKer<x>:PEAK:RIGHt](#page-116-0)

<span id="page-116-0"></span>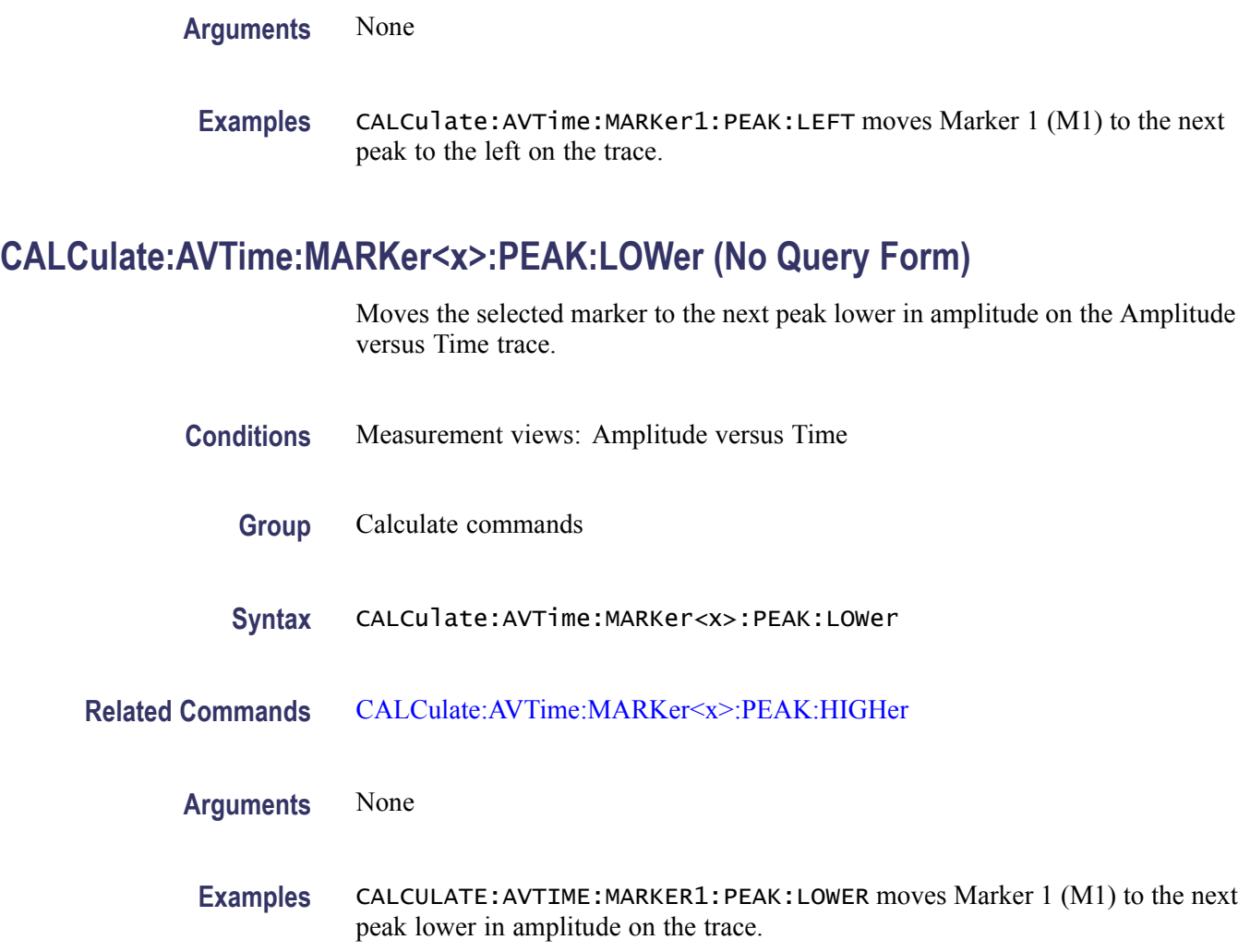

# **CALCulate:AVTime:MARKer<x>:PEAK:RIGHt (No Query Form)**

Moves the selected marker to the next peak to the right on the trace in the Amplitude versus Time measurement.

- **Conditions** Measurement views: Amplitude versus Time
	- **Group** Calculate commands
	- **Syntax** CALCulate:AVTime:MARKer<x>:PEAK:RIGHt
- **Related Commands** [CALCulate:AVTime:MARKer<x>:PEAK:LEFT](#page-115-0)

<span id="page-117-0"></span>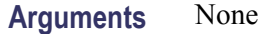

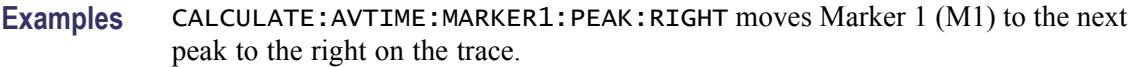

# **CALCulate:AVTime:MARKer<x>:TRACe**

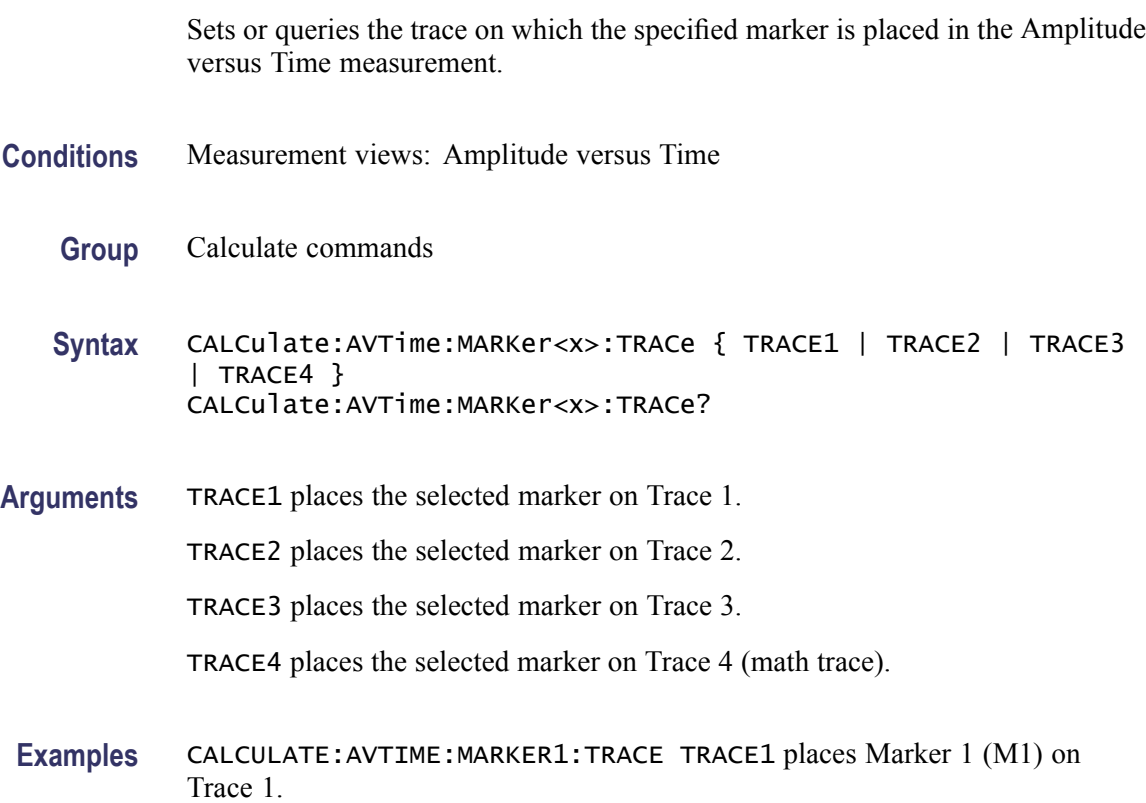

### **CALCulate:AVTime:MARKer<x>:X**

Sets or queries the horizontal position of the selected marker in the Amplitude versus Time measurement.

The parameter  $\langle x \rangle = 1$  to 4; MARKer0 (reference marker) is invalid. The specified marker must be activated using the [CALCulate:MARKer:ADD](#page-169-0) command.

**Conditions** Measurement views: Amplitude versus Time

**Group** Calculate commands

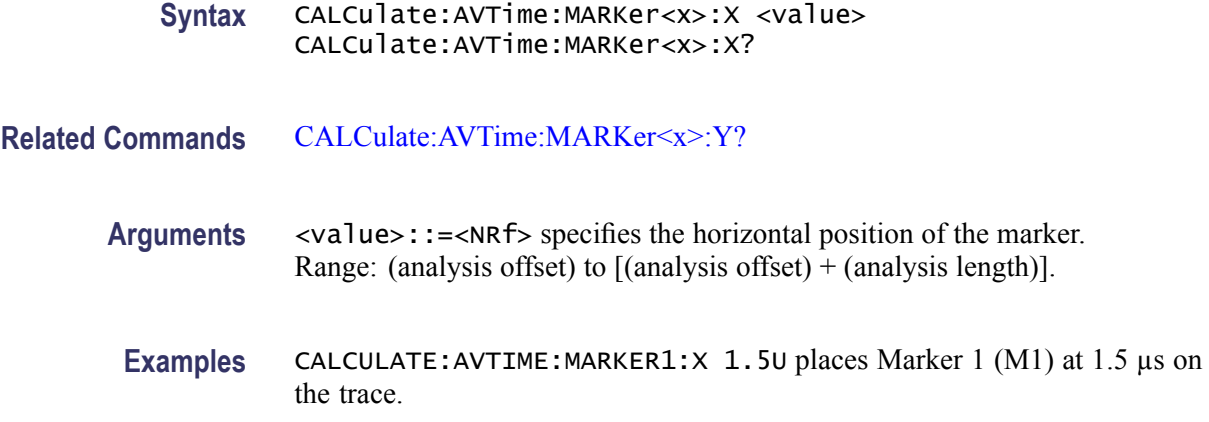

### **CALCulate:AVTime:MARKer<x>:Y? (Query Only)**

Queries the marker amplitude of the selected marker in the Amplitude versus Time measurement.

The parameter  $\langle x \rangle = 1$  to 4; MARKer0 (reference marker) is invalid. The specified marker must be activated using the [CALCulate:MARKer:ADD](#page-169-0) command.

- **Conditions** Measurement views: Amplitude versus Time
	- **Group** Calculate commands
	- **Syntax** CALCulate:AVTime:MARKer<x>:Y?
- **Related Commands** [CALCulate:AVTime:MARKer<x>:X](#page-117-0)
	- **Arguments** None
		- **Returns** <NRf>Marker amplitude of the selected marker.
	- **Examples** CALCULATE:AVTIME:MARKER1:Y? might return -2.73, indicating Marker 1 (M1) is at -2.73 dBm.

### **CALCulate:CONSte:MARKer<x>:DELTa:X[:TIME]? (Query Only)**

Returns the delta marker time for the selected marker on the constellation trace.

The parameter  $\langle x \rangle = 1$  to 4; MARKer0 (reference marker) is invalid. The specified marker must be activated using the [CALCulate:MARKer:ADD](#page-169-0) command.

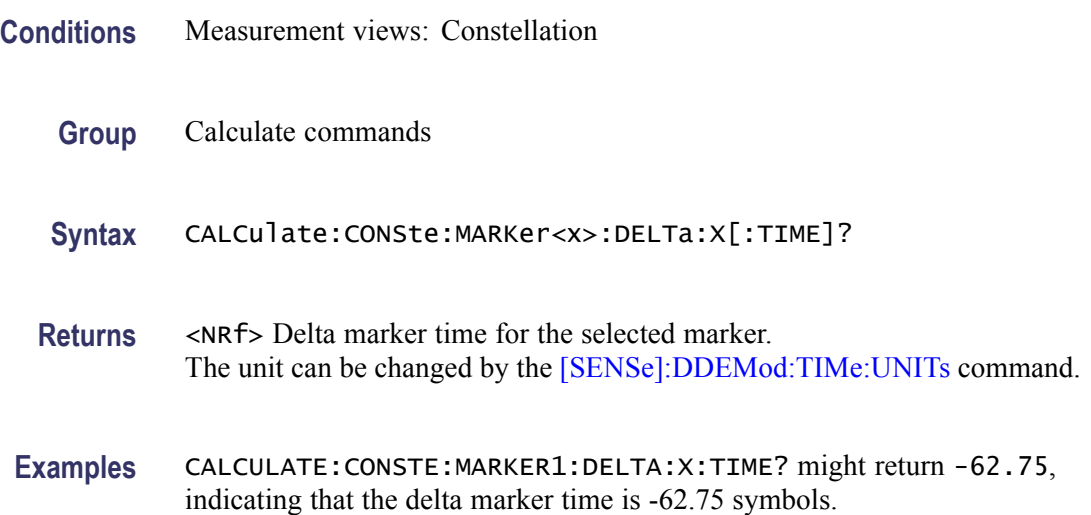

### **CALCulate:CONSte:MARKer<x>:FDEViation? (Query Only)**

Queries the frequency deviation of the selected marker in the constellation measurement for an FSK modulated signal.

- **Conditions** The command is valid for 2, 4, 8, 16 FSK or C4FM modulated signals.
	- **Group** Calculate commands
	- **Syntax** CALCulate:CONSte:MARKer<x>:FDEViation?
- **Related Commands** [CALCulate:CONSte:MARKer<x>:MAGNitude?](#page-120-0) [CALCulate:CONSte:MARKer<x>:PHASe?](#page-122-0)
	- **Arguments** None
		- **Returns** <NRf>The frequency deviation readout for the selected marker.

Examples CALCulate:CONSte:MARKer1:FDEViation? might return 102.824E+3, indicating the frequency deviation readout of Marker 1 (M1) is 102.824kHz.

### <span id="page-120-0"></span>**CALCulate:CONSte:MARKer<x>:MAGNitude? (Query Only)**

Queries the magnitude readout of the selected marker in the constellation measurement.

The parameter  $\langle x \rangle = 1$  to 4; MARKer0 (reference marker) is invalid. The specified marker must be activated using the [CALCulate:MARKer:ADD](#page-169-0) command.

- **Conditions** Measurement views: Constellation
	- **Group** Calculate commands
	- **Syntax** CALCulate:CONSte:MARKer<x>:MAGNitude?
- **Related Commands** [CALCulate:CONSte:MARKer<x>:X](#page-124-0)
	- **Arguments** None
		- **Returns** <NRf> The magnitude readout for the selected marker.
		- **Examples** CALCulate:CONSte:MARKer1:MAGNitude? might return 0.713927, indicating the magnitude readout of Marker 1 (M1) is 0.713927.

### **CALCulate:CONSte:MARKer<x>:MAXimum (No Query Form)**

Positions the selected marker at the symbol in the center of the time record.

- **Conditions** Measurement views: Constellation
	- **Group** Calculate commands

<span id="page-121-0"></span>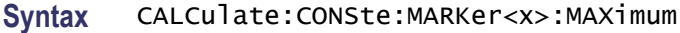

**Arguments** None

**Examples** CALCulate:CONSte:MARKer1:MAXimum positions Marker 1 (M1) at the symbol in the center of the time record.

### **CALCulate:CONSte:MARKer<x>:PEAK:LEFT (No Query Form)**

Moves the selected marker in the time domain to the next lower symbol number, relative to the previous marker position.

The parameter  $\langle x \rangle = 1$  to 4; MARKer0 (reference marker) is invalid. The specified marker must be activated using the [CALCulate:MARKer:ADD](#page-169-0) command.

- **Conditions** Measurement views: Constellation
	- **Group** Calculate commands

**Syntax** CALCulate:CONSte:MARKer<x>:PEAK:LEFT

- **Related Commands** CALCulate:CONSte:MARKer<x>:PEAK:RIGHt
	- **Arguments** None
		- **Examples** CALCulate:CONSte:MARKer1:PEAK:LEFT moves Marker 1 (M1) in the time domain to the next lower symbol number.

### **CALCulate:CONSte:MARKer<x>:PEAK:RIGHt (No Query Form)**

Moves the selected marker in the time domain to the next higher symbol number, relative to the previous marker position.

The parameter  $\langle x \rangle = 1$  to 4; MARKer0 (reference marker) is invalid. The specified marker must be activated using the [CALCulate:MARKer:ADD](#page-169-0) command.

#### **Conditions** Measurement views: Constellation

<span id="page-122-0"></span>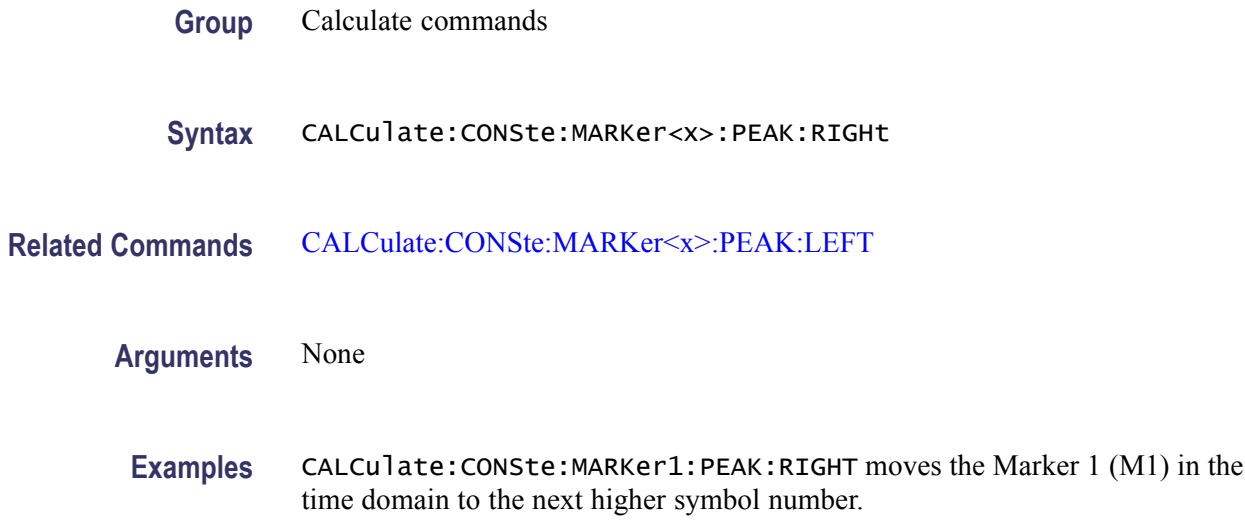

# **CALCulate:CONSte:MARKer<x>:PHASe? (Query Only)**

Queries the phase readout of the selected marker in the constellation measurement.

- **Conditions** Measurement views: Constellation
	- **Group** Calculate commands
	- **Syntax** CALCulate:CONSte:MARKer<x>:PHASe?
- **Related Commands** [CALCulate:CONSte:MARKer<x>:X](#page-124-0)
	- **Arguments** None
		- **Returns** <NRf> The phase readout for the selected marker.
		- **Examples** CALCulate:CONSte:MARKer1:PHASe might return 35.74, indicating the phase readout of Marker 1 (M1) is 35.74 °.

# <span id="page-123-0"></span>**CALCulate:CONSte:MARKer<x>:SYMBol? (Query Only)**

Queries the symbol readout of the selected marker in the constellation measurement.

The parameter  $\langle x \rangle = 1$  to 4; MARKer0 (reference marker) is invalid. The specified marker must be activated using the [CALCulate:MARKer:ADD](#page-169-0) command.

- **Conditions** Measurement views: Constellation
	- **Group** Calculate commands
	- **Syntax** CALCulate:CONSte:MARKer<x>:SYMBol?
- **Related Commands** [CALCulate:CONSte:MARKer<x>:X](#page-124-0)
	- **Arguments** None
		- **Returns** <NRf> The symbol readout for the selected marker.
		- **Examples** CALCULATE:CONSTE:MARKER1:SYMBOL? might return 62.00, indicating the symbol readout of Marker 1 (M1) is 62.

# **CALCulate:CONSte:MARKer<x>:VALue? (Query Only)**

Queries the value readout of the selected marker in the constellation measurement.

The parameter  $\langle x \rangle = 1$  to 4; MARKer0 (reference marker) is invalid. The specified marker must be activated using the [CALCulate:MARKer:ADD](#page-169-0) command.

- **Conditions** Measurement views: Constellation
	- **Group** Calculate commands
	- **Syntax** CALCulate:CONSte:MARKer<x>:VALue?

**Related Commands** [CALCulate:CONSte:MARKer<x>:X](#page-124-0)

<span id="page-124-0"></span>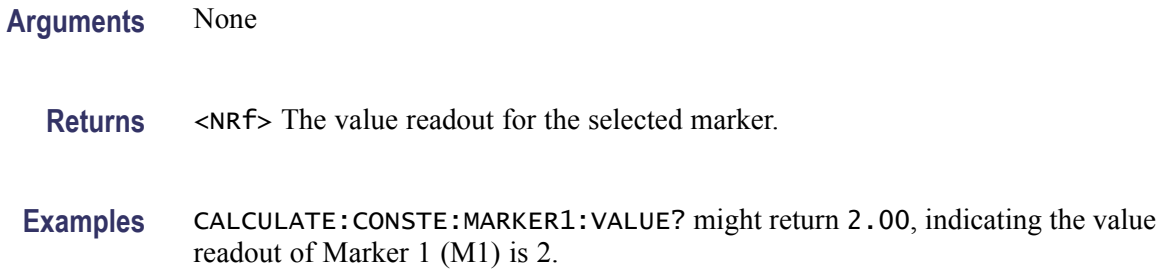

### **CALCulate:CONSte:MARKer<x>:X**

Sets or queries the time position of the selected marker on the constellation trace.

The parameter  $\langle x \rangle = 1$  to 4; MARKer0 (reference marker) is invalid. The specified marker must be activated using the [CALCulate:MARKer:ADD](#page-169-0) command.

**Conditions** Measurement views: Constellation

- **Group** Calculate commands
- **Syntax** CALCulate:CONSte:MARKer<x>:X <value> CALCulate:CONSte:MARKer<x>:X?
- **Related Commands** [CALCulate:CONSte:MARKer<x>:MAGNitude?,](#page-120-0) [CALCulate:CONSte:](#page-122-0) [MARKer<x>:PHASe?](#page-122-0), [CALCulate:CONSte:MARKer<x>:SYMBol?](#page-123-0)
	- **Arguments** <value>::=<NRf> specifies the time position of the marker. Range: (analysis offset) to  $[(analysis offset) + (analysis length)].$
	- **Examples** CALCULATE:CONSTE:MARKER1:X -1.63875m places the Marker 1 (M1) at -1.63875 ms on the constellation trace.

### **CALCulate:DIQVtime:MARKer<x>:DELTa:X[:TIME]? (Query Only)**

Returns the delta marker time for the selected marker on the Demodulated I&Q versus Time trace.

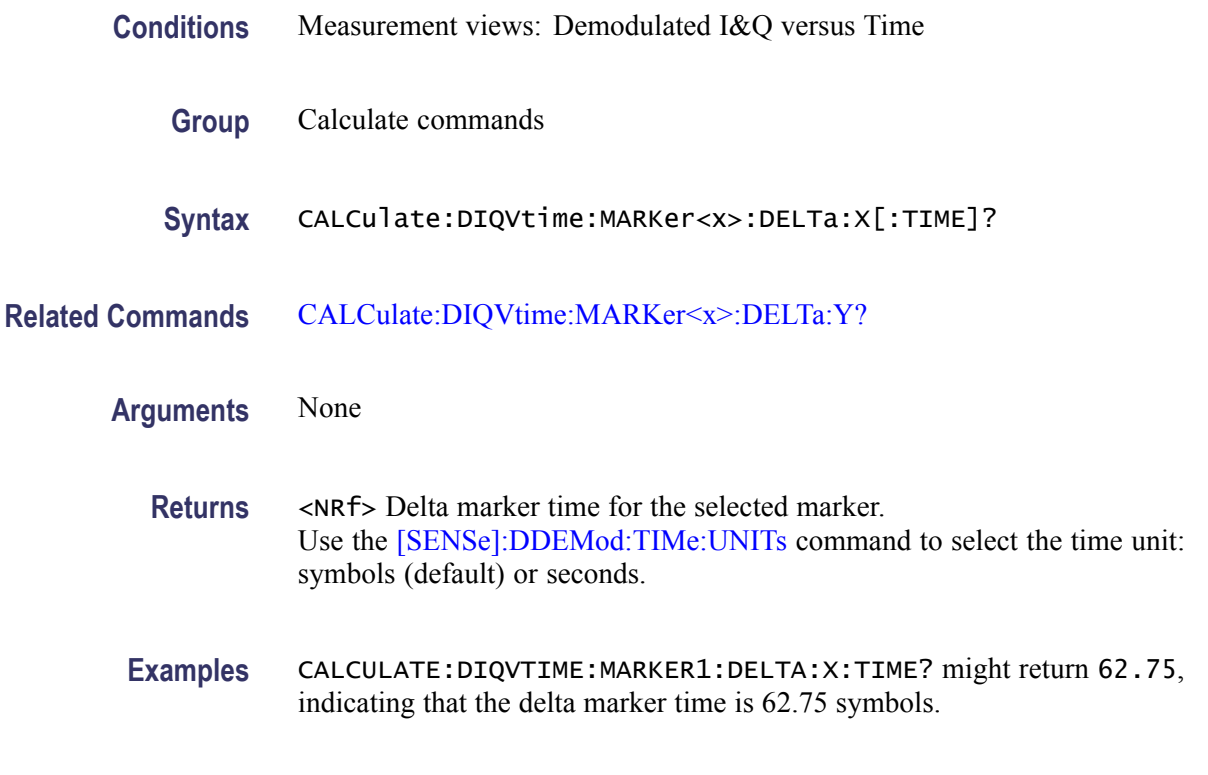

### **CALCulate:DIQVtime:MARKer<x>:DELTa:Y? (Query Only)**

Returns the delta marker amplitude for the selected marker on the Demodulated I&Q versus Time trace.

- **Conditions** Measurement views: Demodulated I&Q versus Time
	- **Group** Calculate commands
- **Syntax** CALCulate:DIQVtime:MARKer<x>:DELTa:Y?
- **Related Commands** [CALCulate:DIQVtime:MARKer<x>:DELTa:X\[:TIME\]?](#page-124-0)
	- **Arguments** None
		- **Returns** <NRf> Delta marker amplitude for the selected marker in volts.

**Examples** CALCULATE:DIQVTIME:MARKER1:DELTA:Y? might return -78.24E-3, indicating that the delta marker amplitude is -78.24 mV.

### <span id="page-126-0"></span>**CALCulate:DIQVtime:MARKer<x>:MAXimum (No Query Form)**

Moves the selected marker to the highest peak on the Demodulated I&Q versus Time trace.

The parameter  $\langle x \rangle = 0$  to 4. The specified marker must be activated using the [CALCulate:MARKer:ADD](#page-169-0) command.

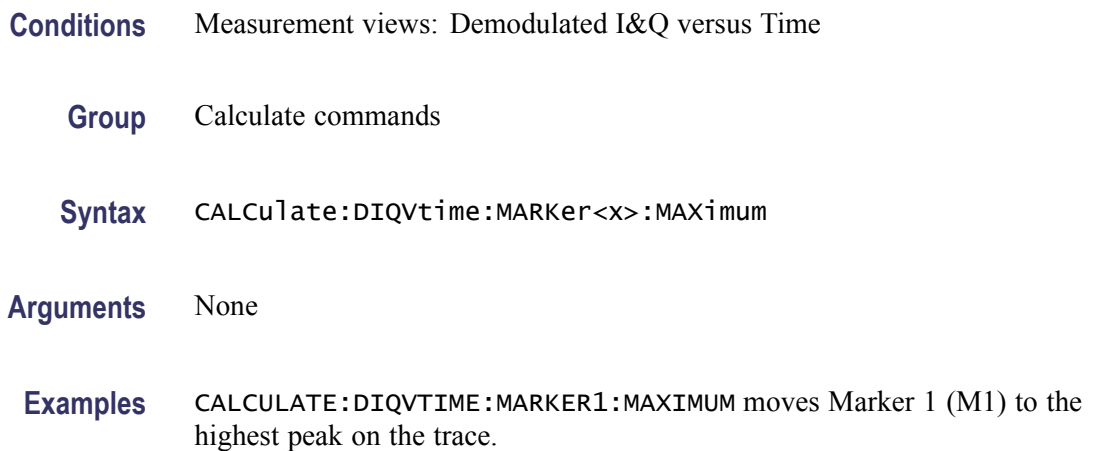

# **CALCulate:DIQVtime:MARKer<x>:PEAK:HIGHer (No Query Form)**

Moves the selected marker to the next peak higher in amplitude on the Demodulated I&Q versus Time trace.

The parameter  $\langle x \rangle = 0$  to 4. The specified marker must be activated using the [CALCulate:MARKer:ADD](#page-169-0) command.

- **Conditions** Measurement views: Demodulated I&Q versus Time
	- **Group** Calculate commands
	- **Syntax** CALCulate:DIQVtime:MARKer<x>:PEAK:HIGHer
- **Related Commands** [CALCulate:DIQVtime:MARKer<x>:PEAK:LOWer](#page-127-0)

**Arguments** None

**Examples** CALCULATE:DIQVTIME:MARKER1:PEAK:HIGHER moves Marker 1 (M1) to the next peak higher in amplitude on the trace.

### <span id="page-127-0"></span>**CALCulate:DIQVtime:MARKer<x>:PEAK:LEFT (No Query Form)**

Moves the selected marker to the next peak to the left on the Demodulated I&Q versus Time trace.

The parameter  $\langle x \rangle = 0$  to 4. The specified marker must be activated using the [CALCulate:MARKer:ADD](#page-169-0) command.

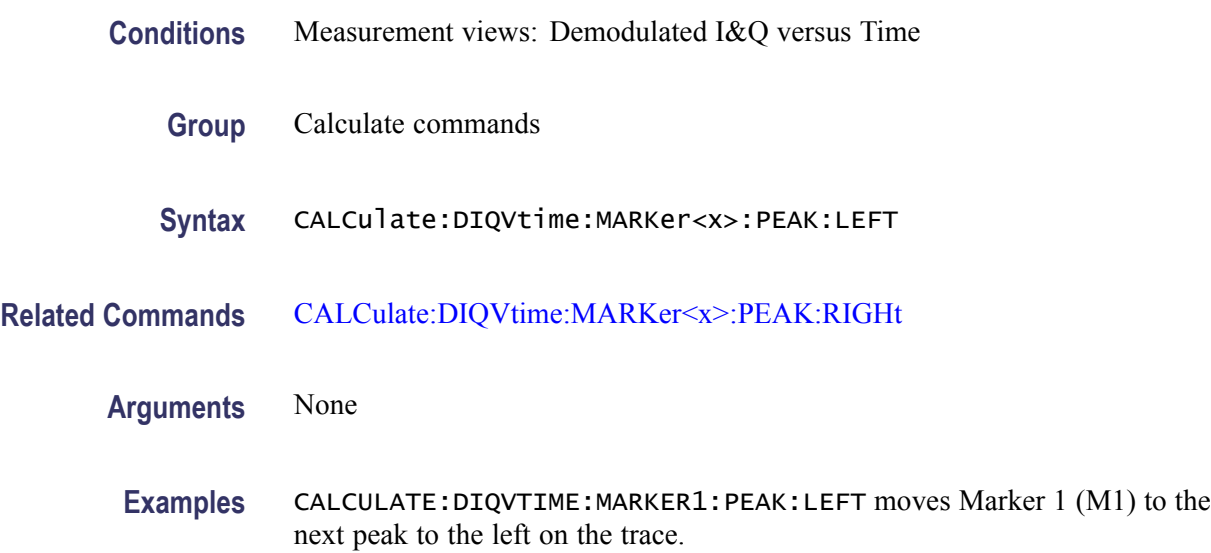

### **CALCulate:DIQVtime:MARKer<x>:PEAK:LOWer (No Query Form)**

Moves the selected marker to the next peak lower in amplitude on the Demodulated I&Q versus Time trace.

- **Conditions** Measurement views: Demodulated I&Q versus Time
	- **Group** Calculate commands
	- **Syntax** CALCulate:DIQVtime:MARKer<x>:PEAK:LOWer
- **Related Commands** [CALCulate:DIQVtime:MARKer<x>:PEAK:HIGHer](#page-126-0)

<span id="page-128-0"></span>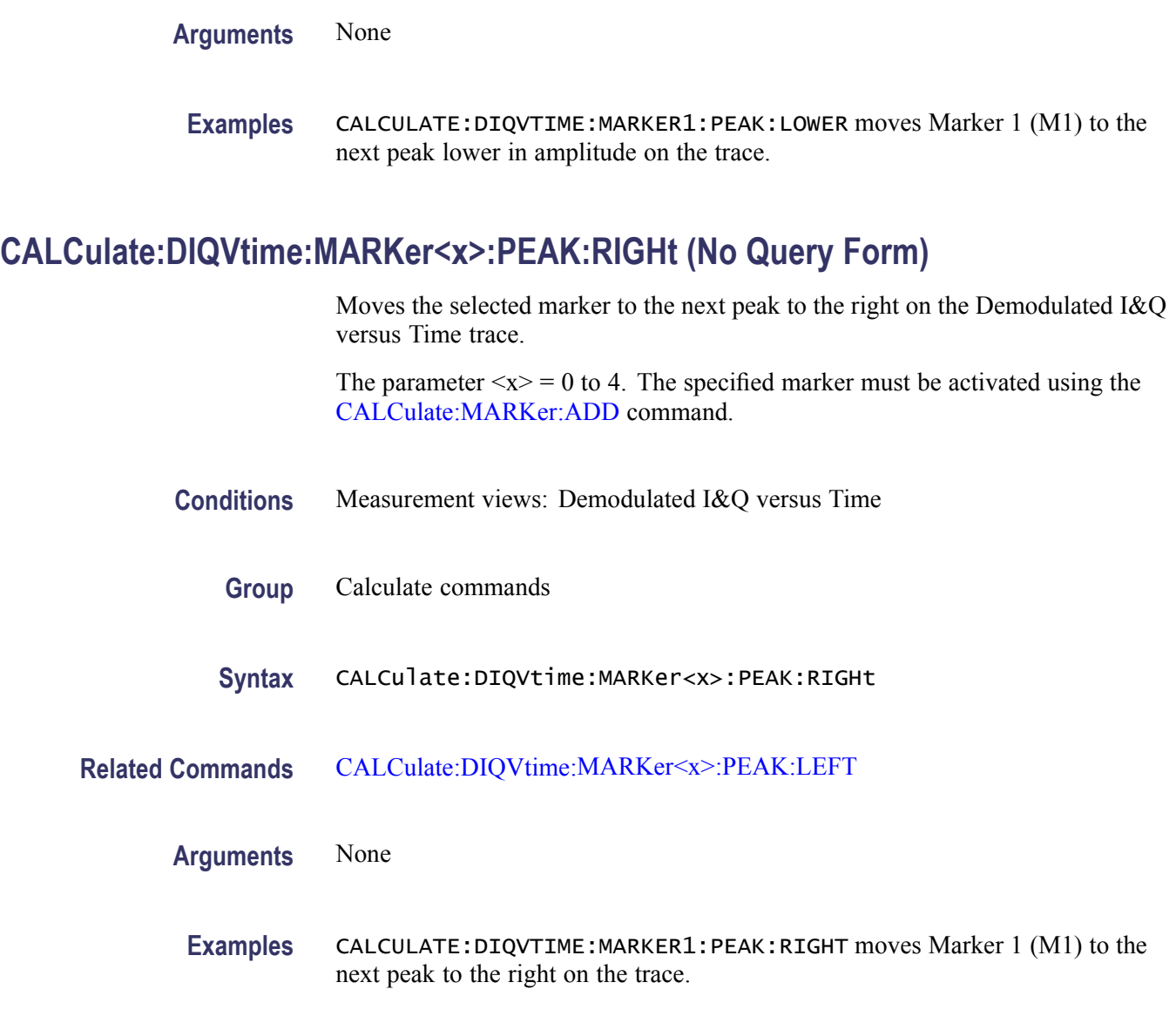

### **CALCulate:DIQVtime:MARKer<x>:TRACe**

Places the selected marker on the Demodulated I&Q versus Time trace. The query returns the name of the trace on which the marker resides.

- **Conditions** Measurement views: Demodulated I&Q versus Time
	- **Group** Calculate commands

<span id="page-129-0"></span>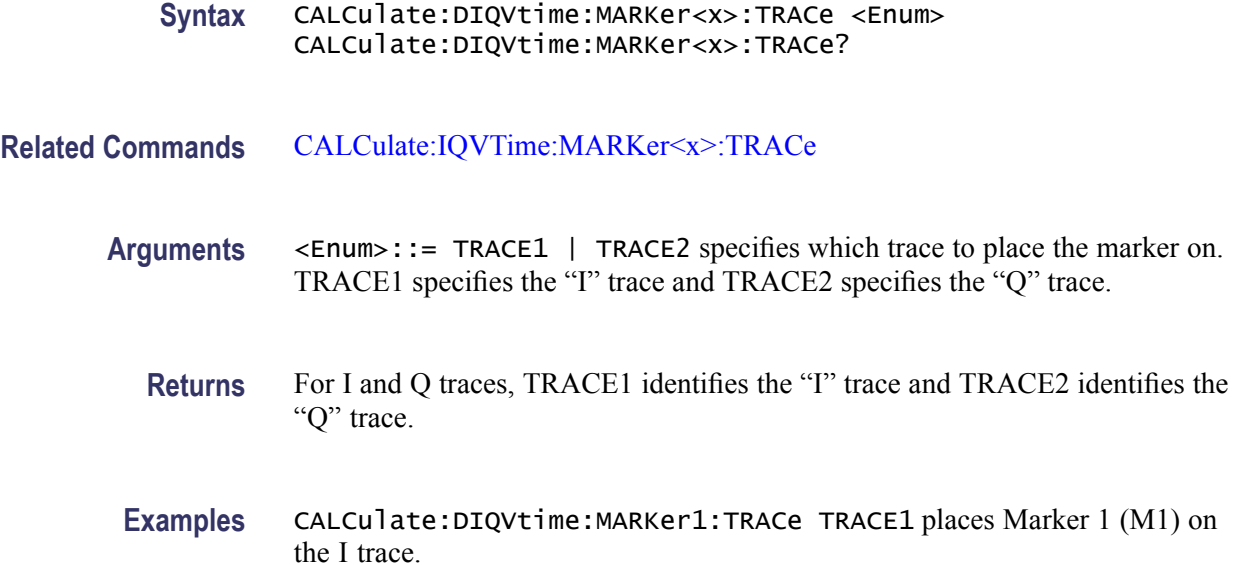

### **CALCulate:DIQVtime:MARKer<x>:X[:TIME]**

Sets or queries the horizontal position (time) of the selected marker in the Demodulated I&Q versus Time measurement.

The parameter  $\langle x \rangle$  = Marker 0 to 4. The specified marker must be activated using the [CALCulate:MARKer:ADD](#page-169-0) command.

- **Conditions** Measurement views: Demodulated I&Q versus Time
	- **Group** Calculate commands

**Syntax** CALCulate:DIQVtime:MARKer<x>:X[:TIME] <value> CALCulate:DIQVtime:MARKer<x>:X[:TIME]?

**Related Commands** [CALCulate:DIQVtime:MARKer<x>:Y?](#page-130-0)

**Arguments** <value>::=<NRf> specifies the horizontal position (time) of the marker. Use the [\[SENSe\]:DDEMod:TIMe:UNITs](#page-760-0) command to select the time unit: symbols (default) or seconds.

**Examples** CALCULATE:DIQVTIME:MARKER1:X:TIME 38.5 places Marker 1 (M1) at 38.5 symbols on the trace.

### <span id="page-130-0"></span>**CALCulate:DIQVtime:MARKer<x>:Y? (Query Only)**

Queries the marker amplitude of the selected marker in the Demod I&Q versus Time measurement.

The parameter  $\langle x \rangle$  = Marker 0 to 4. The specified marker must be activated using the [CALCulate:MARKer:ADD](#page-169-0) command.

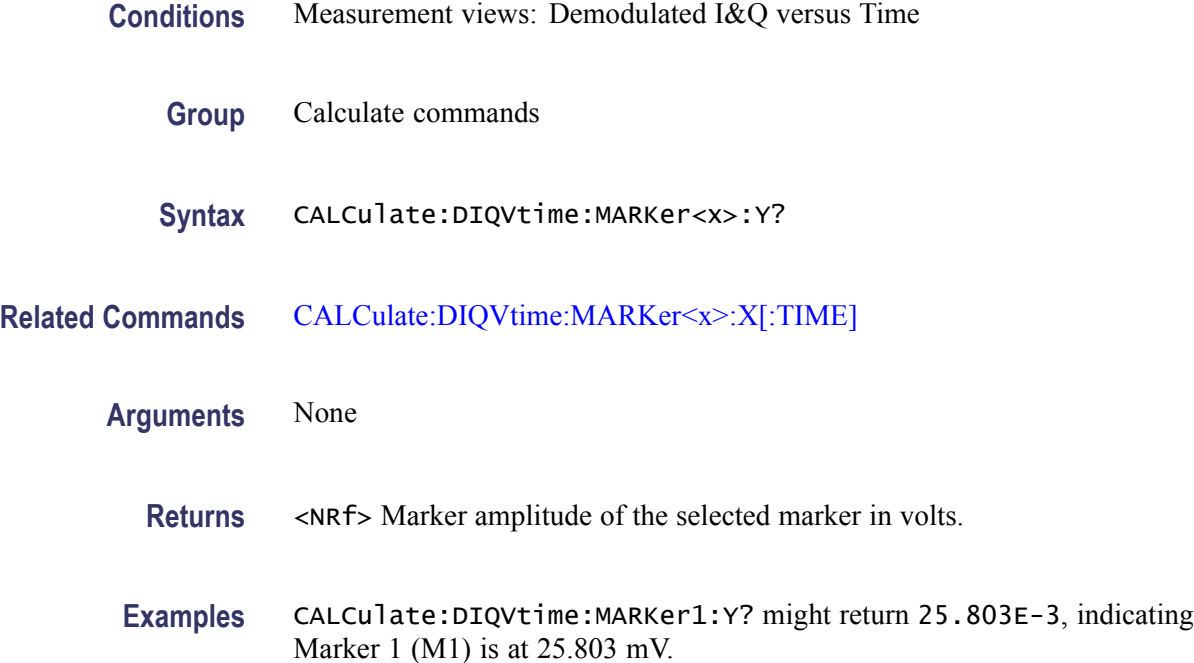

# **CALCulate:DPSA:MARKer<x>:DELTa:X:AMPLitude? (Query Only)**

Returns the delta marker amplitude for the selected marker on the DPX spectrum trace.

The parameter  $\langle x \rangle = 1$  to 4; MARKer0 (reference marker) is invalid. The specified marker must be activated using the [CALCulate:MARKer:ADD](#page-169-0) command and attached to the Bitmap trace using the [CALCulate:DPSA:MARKer<x>:TRACe](#page-135-0) command.

- **Conditions** Measurement views: DPX spectrum
	- **Group** Calculate commands
	- **Syntax** CALCulate:DPSA:MARKer<x>:DELTa:X:AMPLitude?

<span id="page-131-0"></span>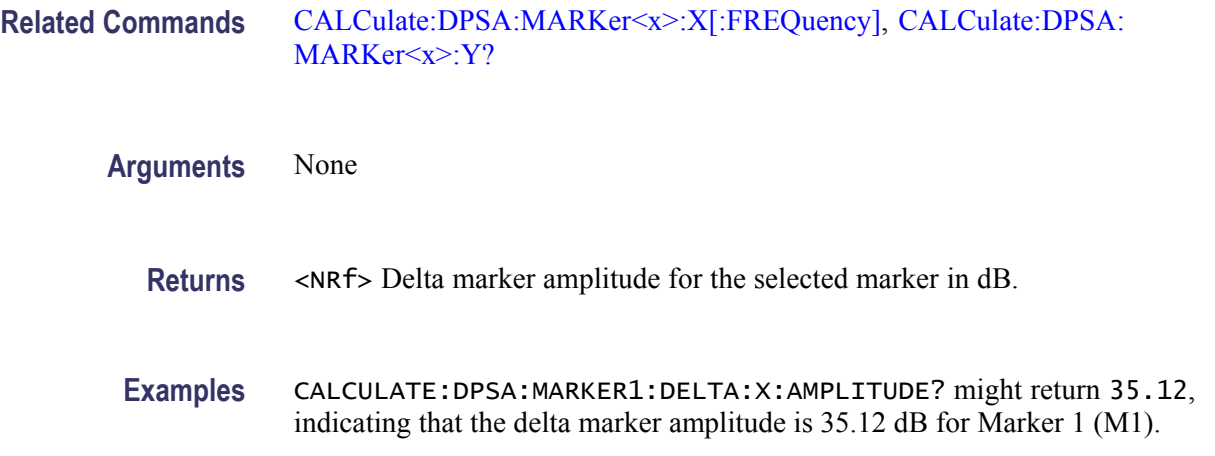

# **CALCulate:DPSA:MARKer<x>:DELTa:X[:FREQuency]? (Query Only)**

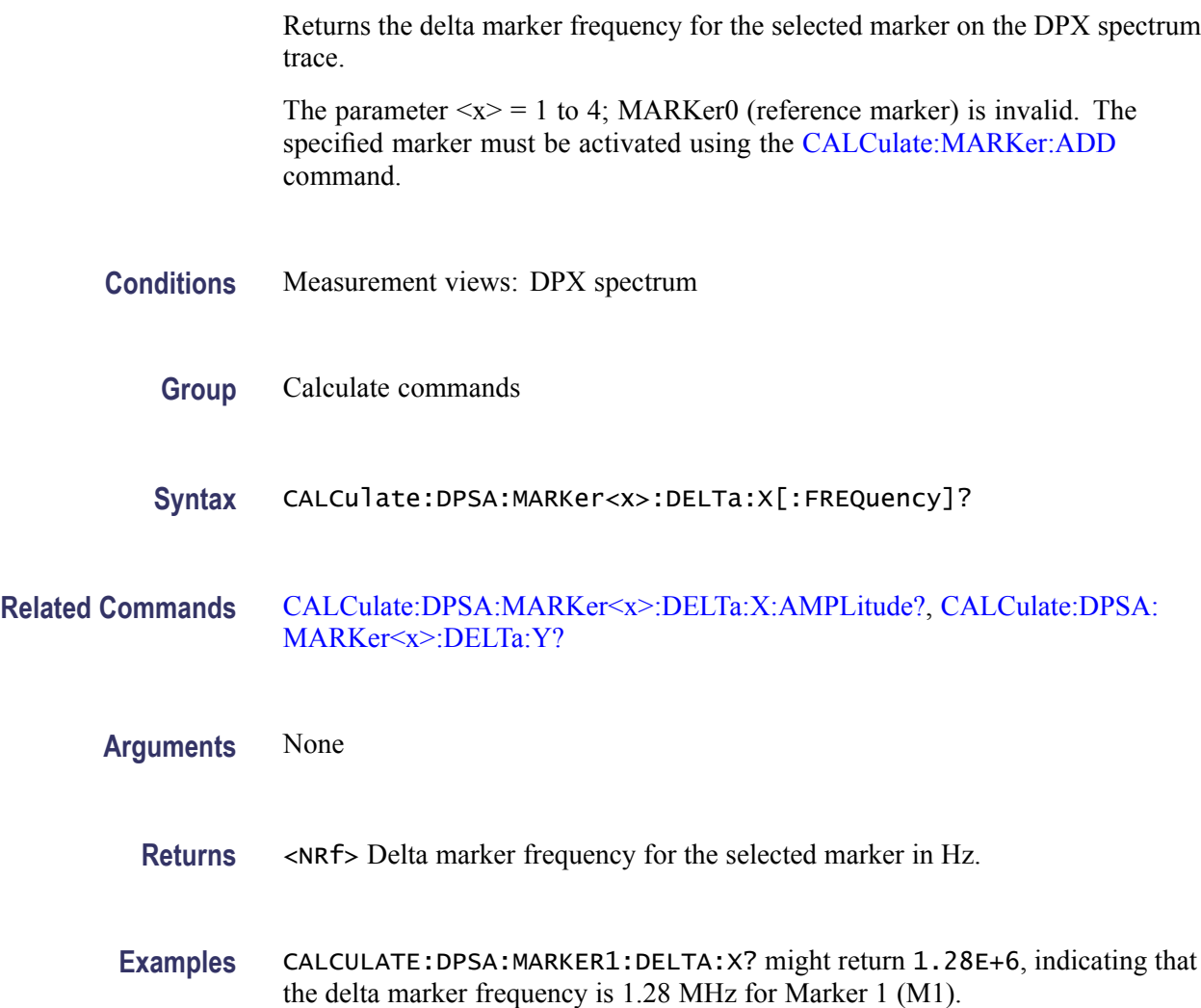

### <span id="page-132-0"></span>**CALCulate:DPSA:MARKer<x>:DELTa:Y? (Query Only)**

Returns the delta marker amplitude for the selected marker on the DPX spectrum trace.

The parameter  $\langle x \rangle = 1$  to 4; MARKer0 (reference marker) is invalid. The specified marker must be activated using the [CALCulate:MARKer:ADD](#page-169-0) command.

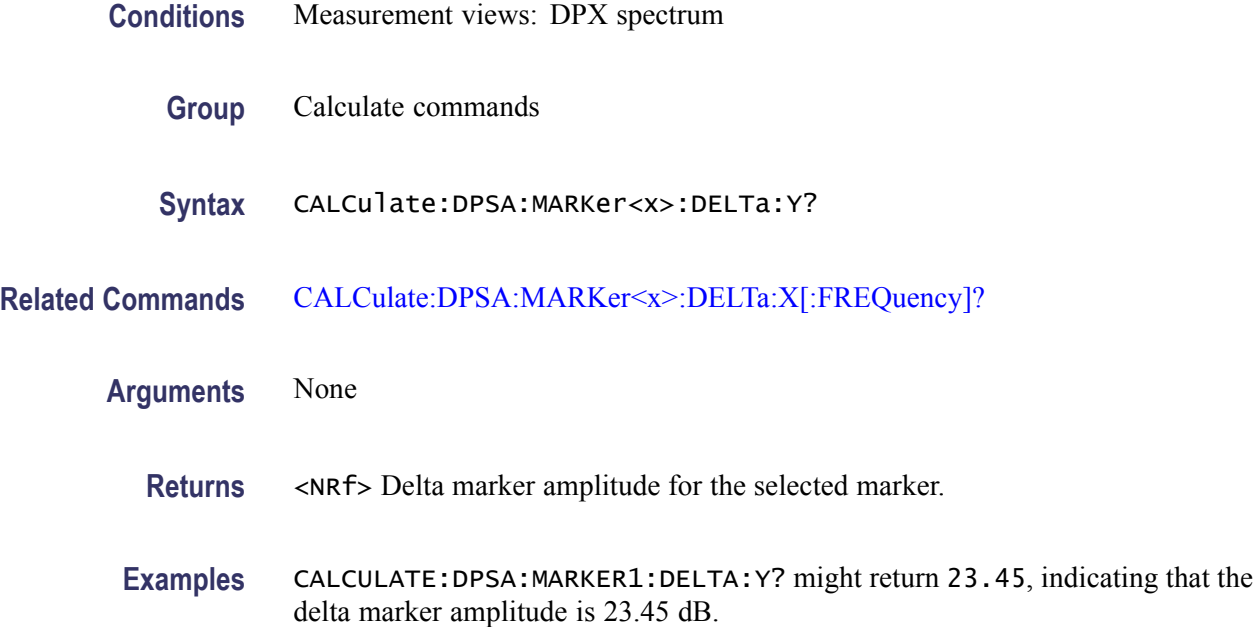

# **CALCulate:DPSA:MARKer<x>:MAXimum (No Query Form)**

Moves the selected marker to the highest peak on the DPX spectrum trace.

- **Conditions** Measurement views: DPX spectrum
	- **Group** Calculate commands
	- **Syntax** CALCulate:DPSA:MARKer<x>:MAXimum
- **Arguments** None

**Examples** CALCULATE:DPSA:MARKER1:MAXIMUM moves Marker 1 (M1) to the highest peak on the trace.

# <span id="page-133-0"></span>**CALCulate:DPSA:MARKer<x>:PEAK:HIGHer (No Query Form)**

Moves the selected marker to the next peak higher in amplitude on the DPX spectrum trace.

The parameter  $\langle x \rangle = 1$  to 4; MARKer0 (reference marker) is invalid. The specified marker must be activated using the [CALCulate:MARKer:ADD](#page-169-0) command.

**Conditions** Measurement views: DPX spectrum **Group** Calculate commands **Syntax** CALCulate:DPSA:MARKer<x>:PEAK:HIGHer **Related Commands** [CALCulate:DPSA:MARKer<x>:PEAK:LOWer](#page-134-0) **Arguments** None **Examples** CALCULATE:DPSA:MARKER1:PEAK:HIGHER moves Marker 1 (M1) to the next

peak higher in amplitude on the trace.

### **CALCulate:DPSA:MARKer<x>:PEAK:LEFT (No Query Form)**

Moves the selected marker to the next peak to the left on the DPX spectrum trace.

- **Conditions** Measurement views: DPX spectrum
	- **Group** Calculate commands
	- **Syntax** CALCulate:DPSA:MARKer<x>:PEAK:LEFT

#### <span id="page-134-0"></span>**Related Commands** CALCulate:DPSA:MARKer<x>:PEAK:RIGHt

**Arguments** None

**Examples** CALCULATE:DPSA:MARKER1:PEAK:LEFT moves Marker 1 (M1) to the next peak to the left on the trace.

### **CALCulate:DPSA:MARKer<x>:PEAK:LOWer (No Query Form)**

Moves the selected marker to the next peak lower in amplitude on the DPX spectrum trace.

The parameter  $\langle x \rangle = 1$  to 4; MARKer0 (reference marker) is invalid. The specified marker must be activated using the [CALCulate:MARKer:ADD](#page-169-0) command.

- **Conditions** Measurement views: DPX spectrum
	- **Group** Calculate commands
	- **Syntax** CALCulate:DPSA:MARKer<x>:PEAK:LOWer
- **Related Commands** [CALCulate:DPSA:MARKer<x>:PEAK:HIGHer](#page-133-0)
	- **Arguments** None

**Examples** CALCULATE:DPSA:MARKER1:PEAK:LOWER moves Marker 1 (M1) to the next peak lower in amplitude on the trace.

### **CALCulate:DPSA:MARKer<x>:PEAK:RIGHt (No Query Form)**

Moves the selected marker to the next peak to the right on the DPX spectrum trace.

The parameter  $\langle x \rangle = 1$  to 4; MARKer0 (reference marker) is invalid. The specified marker must be activated using the [CALCulate:MARKer:ADD](#page-169-0) command.

**Conditions** Measurement views: DPX spectrum

<span id="page-135-0"></span>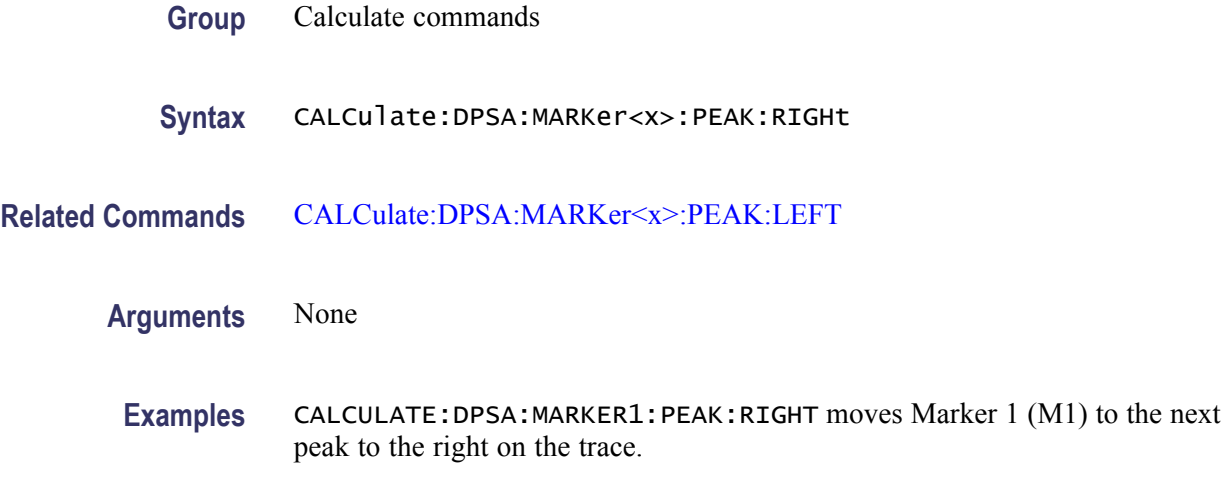

### **CALCulate:DPSA:MARKer<x>[:SET]:CENTer (No Query Form)**

Sets the center frequency to the marker frequency in the DPX spectrum view.

The parameter  $\langle x \rangle = 1$  to 4; MARKer0 (reference marker) is invalid. The specified marker must be activated using the [CALCulate:MARKer:ADD](#page-169-0) command.

- **Conditions** Measurement views: DPX spectrum
	- **Group** Calculate commands
	- **Syntax** CALCulate:DPSA:MARKer<x>[:SET]:CENTer
- **Arguments** None
- **Examples** CALCULATE:DPSA:MARKER1:SET:CENTER sets the center frequency to the marker frequency in the DPX spectrum view.

### **CALCulate:DPSA:MARKer<x>:TRACe**

Sets or queries the trace to attach the specified marker to in the DPX spectrum measurement.

<span id="page-136-0"></span>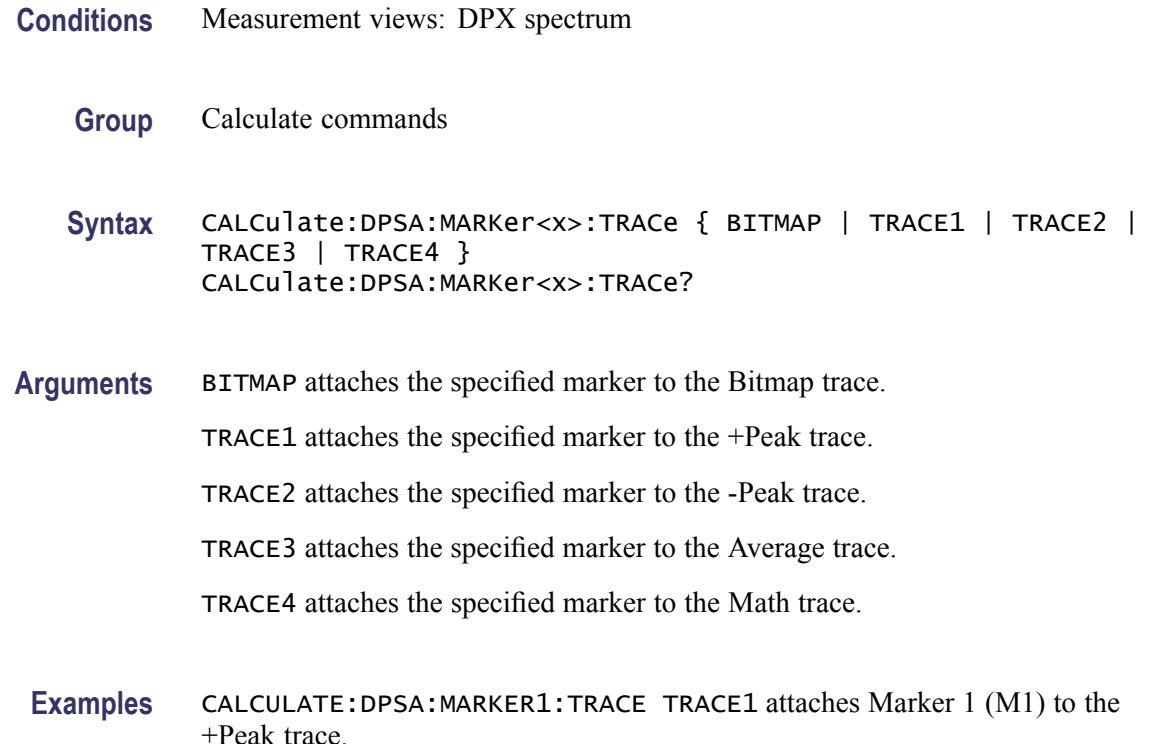

### **CALCulate:DPSA:MARKer<x>:X:AMPLitude**

Sets or queries the amplitude position of the selected marker in the DPX spectrum view. This command is valid for the marker on the bitmap trace (refer to the [CALCulate:DPSA:MARKer<x>:TRACe](#page-135-0) command). The frequency position is set by the [CALCulate:DPSA:MARKer<x>:X\[:FREQuency\]](#page-137-0) command.

- **Conditions** Measurement views: DPX spectrum
	- **Group** Calculate commands
	- **Syntax** CALCulate:DPSA:MARKer<x>:X:AMPLitude <value> CALCulate:DPSA:MARKer<x>:X:AMPLitude
- **Arguments** <value>::=<NRf> specifies the amplitude position of the marker. Range: -100 to 0 dBm.

**Examples** CALCULATE:DPSA:MARKER1:X:AMPLITUDE —34.5dBm places Marker 1 (M1) at  $-34.5$  dBm.

# <span id="page-137-0"></span>**CALCulate:DPSA:MARKer<x>:X[:FREQuency]**

Sets or queries the frequency position of the selected marker in the DPX spectrum view.

The parameter  $\langle x \rangle = 1$  to 4; MARKer0 (reference marker) is invalid. The specified marker must be activated using the CALCulate: MARKer: ADD command.

- **Conditions** Measurement views: DPX spectrum
	- **Group** Calculate commands
	- **Syntax** CALCulate:DPSA:MARKer<x>:X[:FREQuency] <value> CALCulate:DPSA:MARKer<x>:X[:FREQuency]?
- **Related Commands** CALCulate:DPSA:MARKer<x>:Y?

**Arguments** <value>::=<NRf> specifies the frequency position of the marker. Range: Start to Stop frequency (left to right edge of the horizontal axis). Using an out-of-range value causes an execution error (-222, "Data out of range").

**Examples** CALCULATE:DPSA:MARKER1:X:FREQUENCY 800MHz places Marker 1 (M1) at 800 MHz on the trace.

### **CALCulate:DPSA:MARKer<x>:Y? (Query Only)**

Queries the vertical position of the selected marker in the DPX spectrum view. The data occurence rate is returned for the bitmap trace, and the amplitude value for the +peak, -peak, average, and math traces. The horizontal position can be set by the [CALCulate:DPSA:MARKer<x>:X:AMPLitude](#page-136-0) and CALCulate:DPSA:MARKer<x>:X[:FREQuency] commands.

The parameter  $\langle x \rangle = 1$  to 4; MARKer0 (reference marker) is invalid. The specified marker must be activated using the [CALCulate:MARKer:ADD](#page-169-0) command.

**Conditions** Measurement views: DPX spectrum

<span id="page-138-0"></span>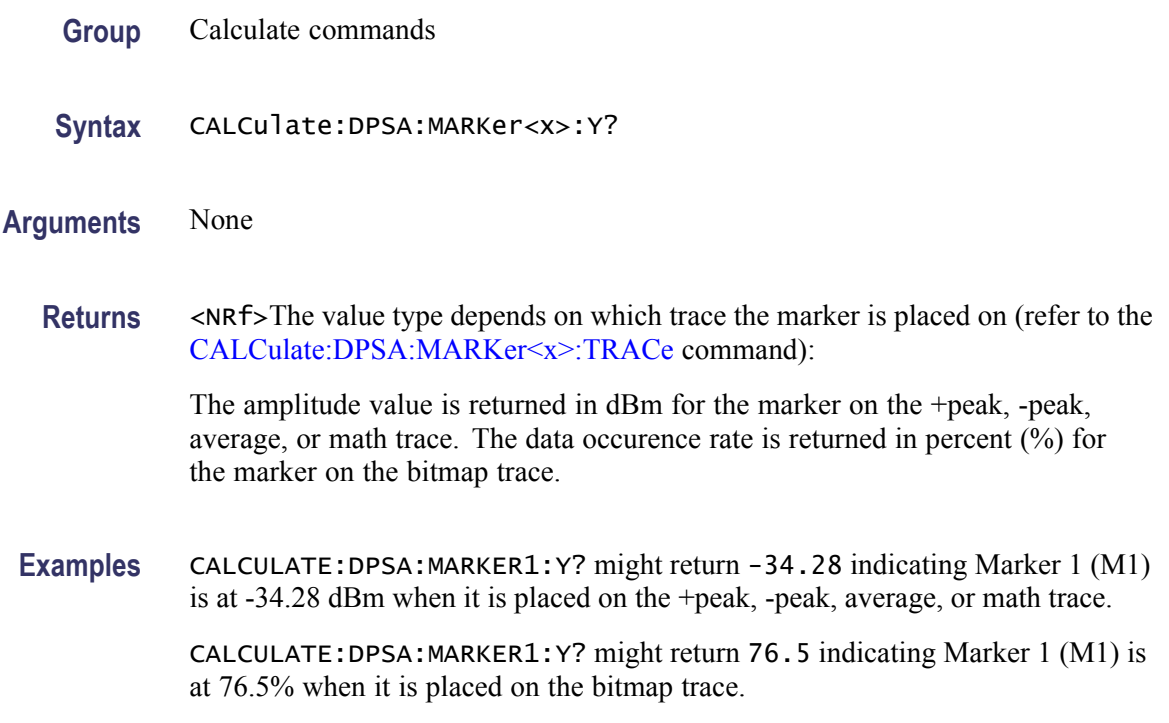

### **CALCulate:EDIagram:MARKer<x>:DELTa:X[:TIME]? (Query Only)**

Returns the delta marker time for the selected marker on the eye diagram trace.

- **Conditions** Measurement views: Eye diagram
	- **Group** Calculate commands
	- **Syntax** CALCulate:EDIagram:MARKer<x>:DELTa:X[:TIME]?
- **Related Commands** [CALCulate:EDIagram:MARKer<x>:DELTa:Y?](#page-139-0)
	- **Arguments** None
		- **Returns** <NRf> Delta marker time for the selected marker. Use the [\[SENSe\]:DDEMod:TIMe:UNITs](#page-760-0) command to select the time unit: symbols (default) or seconds.

**Examples** CALCulate:EDIagram:MARKer1:DELTa:X:TIME? might return 62.75, indicating that the delta marker time is 62.75 symbols.

### <span id="page-139-0"></span>**CALCulate:EDIagram:MARKer<x>:DELTa:Y? (Query Only)**

Returns the delta marker amplitude for the selected marker on the eye diagram trace.

The parameter  $\langle x \rangle = 1$  to 4; MARKer0 (reference marker) is invalid. The specified marker must be activated using the [CALCulate:MARKer:ADD](#page-169-0) command.

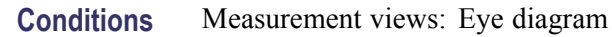

- **Group** Calculate commands
- **Syntax** CALCulate:EDIagram:MARKer<x>:DELTa:Y?
- **Related Commands** [CALCulate:EDIagram:MARKer<x>:DELTa:X\[:TIME\]?](#page-138-0)
	- **Arguments** None
		- **Returns** <NRf> Delta marker amplitude for the selected marker.
		- **Examples** CALCULATE: EDIAGRAM: MARKER1: DELTA: Y? might return -1.043, indicating that the delta marker amplitude is -1.043.

### **CALCulate:EDIagram:MARKer<x>:MAXimum (No Query Form)**

Moves the selected marker to the highest peak on the eye diagram trace.

- **Conditions** Measurement views: Eye diagram
	- **Group** Calculate commands
	- **Syntax** CALCulate:EDIagram:MARKer<x>:MAXimum

<span id="page-140-0"></span>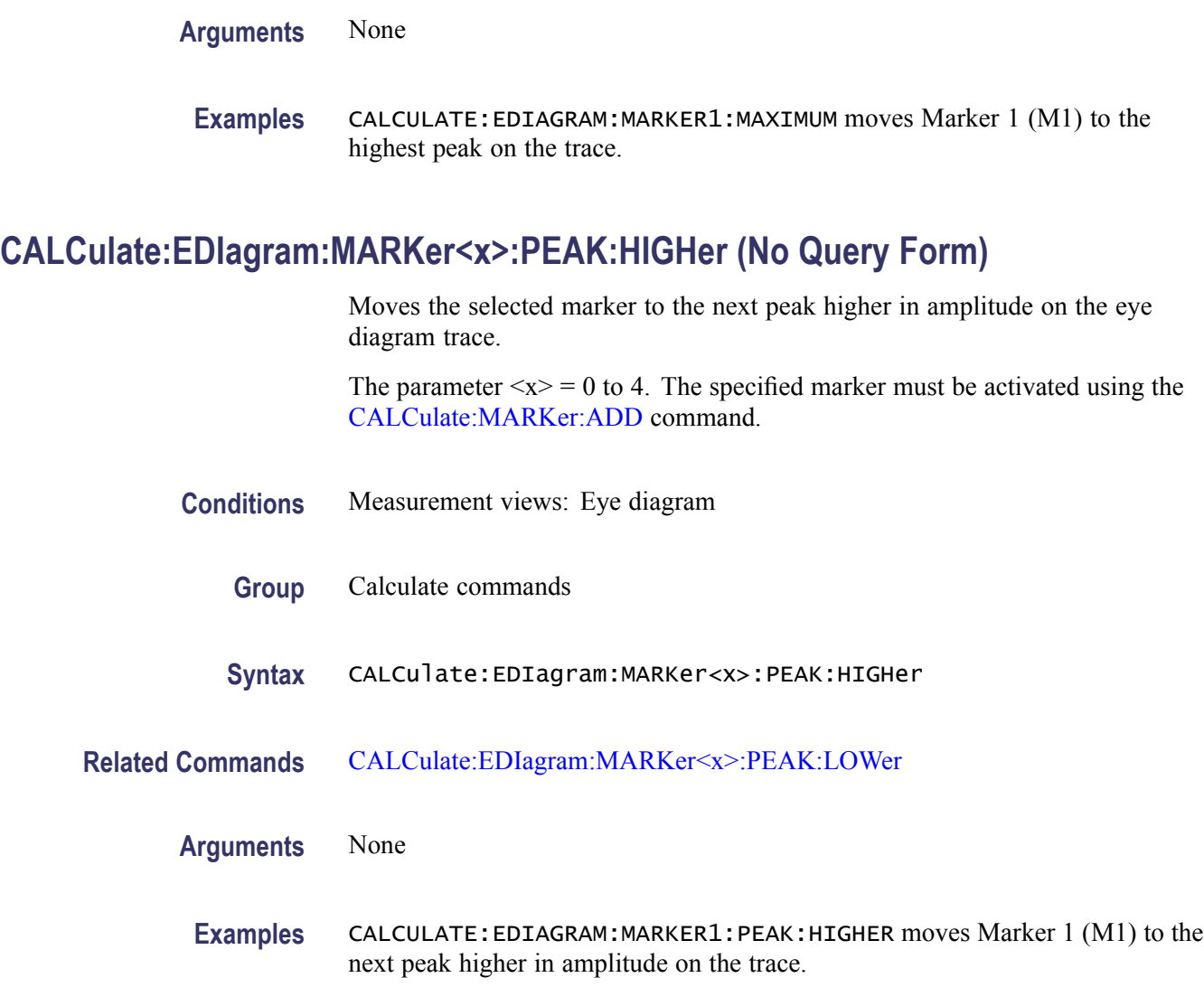

# **CALCulate:EDIagram:MARKer<x>:PEAK:LEFT (No Query Form)**

Moves the selected marker to the next peak to the left on the eye diagram trace.

- **Conditions** Measurement views: Eye diagram
	- **Group** Calculate commands
	- **Syntax** CALCulate:EDIagram:MARKer<x>:PEAK:LEFT

<span id="page-141-0"></span>**Related Commands** CALCulate:EDIagram:MARKer<x>:PEAK:RIGHt

**Arguments** None

**Examples** CALCULATE:EDIAGRAM:MARKER1:PEAK:LEFT moves Marker 1 (M1) to the next peak to the left on the trace.

### **CALCulate:EDIagram:MARKer<x>:PEAK:LOWer (No Query Form)**

Moves the selected marker to the next peak lower in amplitude on the eye diagram trace.

The parameter  $\langle x \rangle = 0$  to 4. The specified marker must be activated using the [CALCulate:MARKer:ADD](#page-169-0) command.

- **Conditions** Measurement views: Eye diagram
	- **Group** Calculate commands
	- **Syntax** CALCulate:EDIagram:MARKer<x>:PEAK:LOWer
- **Related Commands** [CALCulate:EDIagram:MARKer<x>:PEAK:HIGHer](#page-140-0)
	- **Arguments** None
		- **Examples** CALCULATE:EDIAGRAM:MARKER1:PEAK:LOWER moves Marker 1 (M1) to the next peak lower in amplitude on the trace.

### **CALCulate:EDIagram:MARKer<x>:PEAK:RIGHt (No Query Form)**

Moves the selected marker to the next peak to the right on the eye diagram trace.

- **Conditions** Measurement views: Eye diagram
	- **Group** Calculate commands

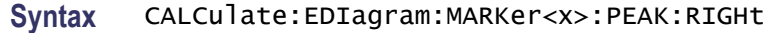

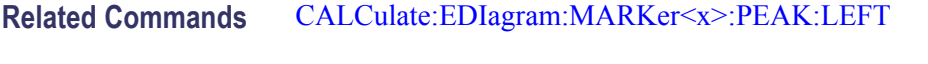

**Arguments** None

**Examples** CALCULATE:EDIAGRAM:MARKER1:PEAK:RIGHT moves Marker 1 (M1) to the next peak to the right on the trace.

#### **CALCulate:EDIagram:MARKer<x>:TRACe**

Places the selected marker on the I or Q trace in the eye diagram display. The query returns the name of the trace on which the marker resides. Valid on all modulation types except 2|4|8|16FSK or C4FM.

- **Conditions** Measurement views: Eye diagram
	- **Group** Calculate commands
	- **Syntax** CALCulate:EDIagram:MARKer<x>:TRACe <Enum> CALCulate:EDIagram:MARKer<x>:TRACe?
- **Related Commands** [CALCulate:EDIagram:MARKer<x>:X\[:TIME\]](#page-143-0)
	- **Arguments** <Enum>::= TRACE1 | TRACE2 specifies which trace to place the marker on. TRACE1 specifies the "I" trace and TRACE2 specifies the "Q" trace.
		- **Returns** For I and Q traces, TRACE1 identifies the "I" trace and TRACE2 identifies the "Q" trace.
	- **Examples** CALCulate:EDIagram:MARKer1:TRACe TRACE1 places Marker 1 (M1) on the I trace in an eye diagram.

# <span id="page-143-0"></span>**CALCulate:EDIagram:MARKer<x>:X[:TIME]**

Sets or queries the horizontal position (time) of the selected marker in the eye diagram measurement.

The parameter  $\langle x \rangle = 0$  to 4. The specified marker must be activated using the [CALCulate:MARKer:ADD](#page-169-0) command.

**Conditions** Measurement views: Eye diagram **Group** Calculate commands **Syntax** CALCulate:EDIagram:MARKer<x>:X[:TIME] <value> CALCulate:EDIagram:MARKer<x>:X[:TIME]? **Related Commands** CALCulate:EDIagram:MARKer<x>:Y? **Arguments** <value>::=<NRf> specifies the horizontal position (time) of the marker. Use the [\[SENSe\]:DDEMod:TIMe:UNITs](#page-760-0) command to select the time unit: symbols (default) or seconds. **Examples** CALCulate:EDIagram:MARKer1:X:TIME 38.5 places Marker 1 (M1) at 38.5 symbols on the trace.

# **CALCulate:EDIagram:MARKer<x>:Y? (Query Only)**

Queries the vertical position of the selected marker in the eye diagram measurement.

The parameter  $\langle x \rangle = 0$  to 4. The specified marker must be activated using the [CALCulate:MARKer:ADD](#page-169-0) command.

- **Conditions** Measurement views: Eye diagram
	- **Group** Calculate commands
	- **Syntax** CALCulate:EDIagram:MARKer<x>:Y?

**Related Commands** CALCulate:EDIagram:MARKer<x>:X[:TIME]
<span id="page-144-0"></span>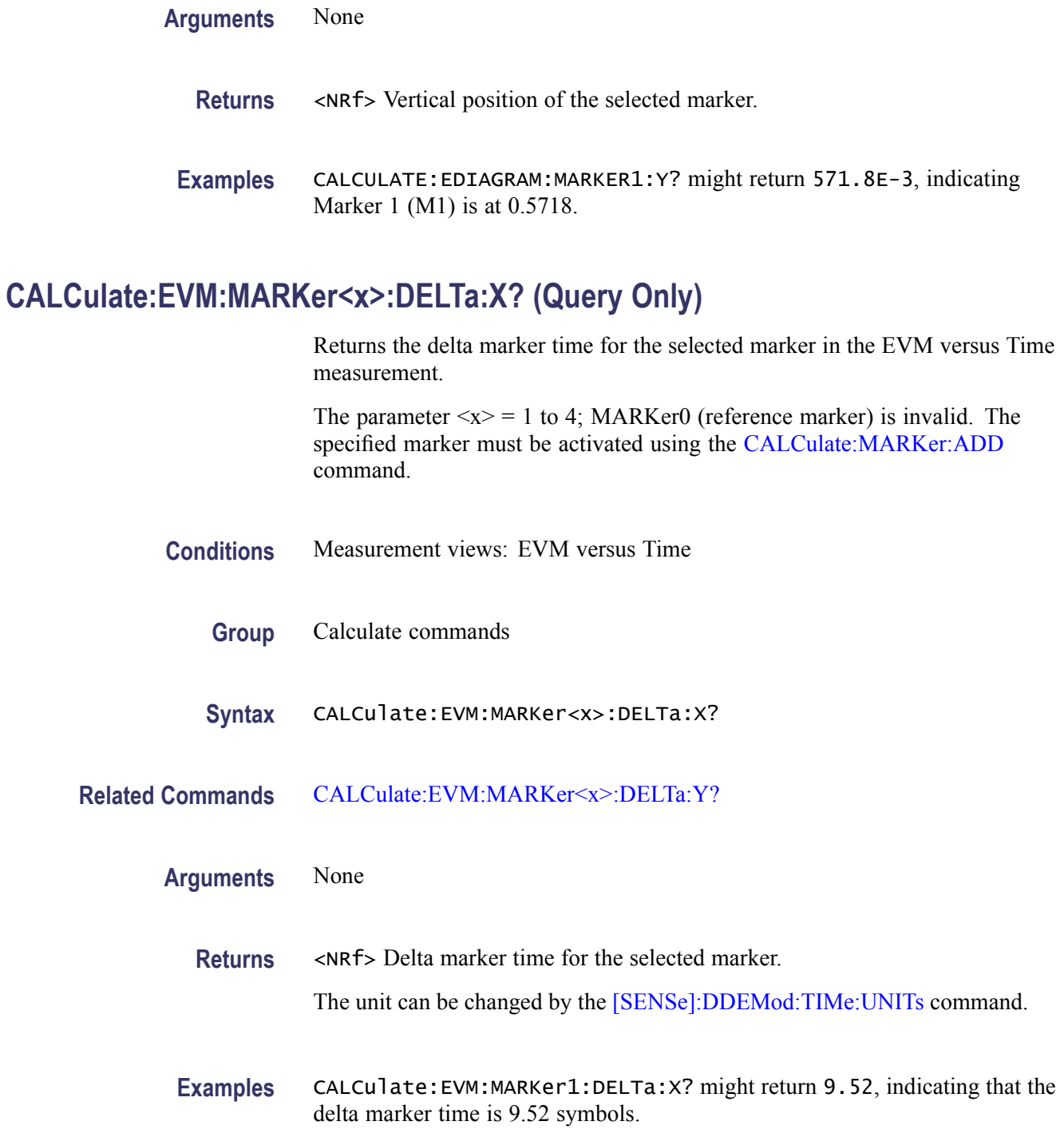

# **CALCulate:EVM:MARKer<x>:DELTa:Y? (Query Only)**

Returns the delta marker amplitude for the selected marker in the EVM versus Time measurement.

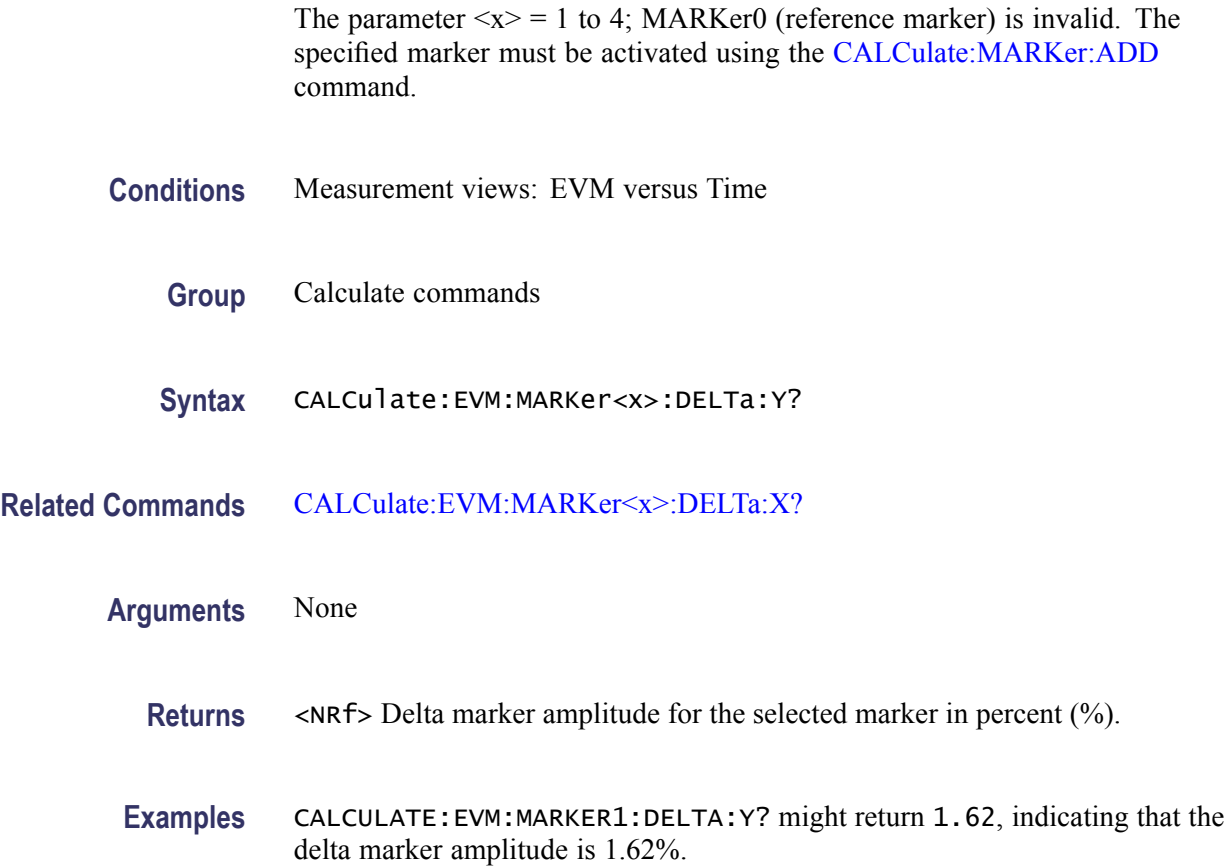

# **CALCulate:EVM:MARKer<x>:MAXimum (No Query Form)**

Moves the selected marker to the highest peak on the trace in the EVM versus Time measurement.

The parameter  $\langle x \rangle = 1$  to 4; MARKer0 (reference marker) is invalid. The specified marker must be activated using the [CALCulate:MARKer:ADD](#page-169-0) command.

- **Conditions** Measurement views: EVM versus Time
	- **Group** Calculate commands
	- **Syntax** CALCulate:EVM:MARKer<x>:MAXimum

**Arguments** None

**Examples** CALCULATE: EVM: MARKER1: MAXIMUM moves Marker 1 (M1) to the highest peak on the trace.

#### <span id="page-146-0"></span>**CALCulate:EVM:MARKer<x>:PEAK:HIGHer (No Query Form)**

Moves the selected marker to the next peak higher in amplitude on the EVM versus Time trace.

The parameter  $\langle x \rangle = 1$  to 4; MARKer0 (reference marker) is invalid. The specified marker must be activated using the [CALCulate:MARKer:ADD](#page-169-0) command.

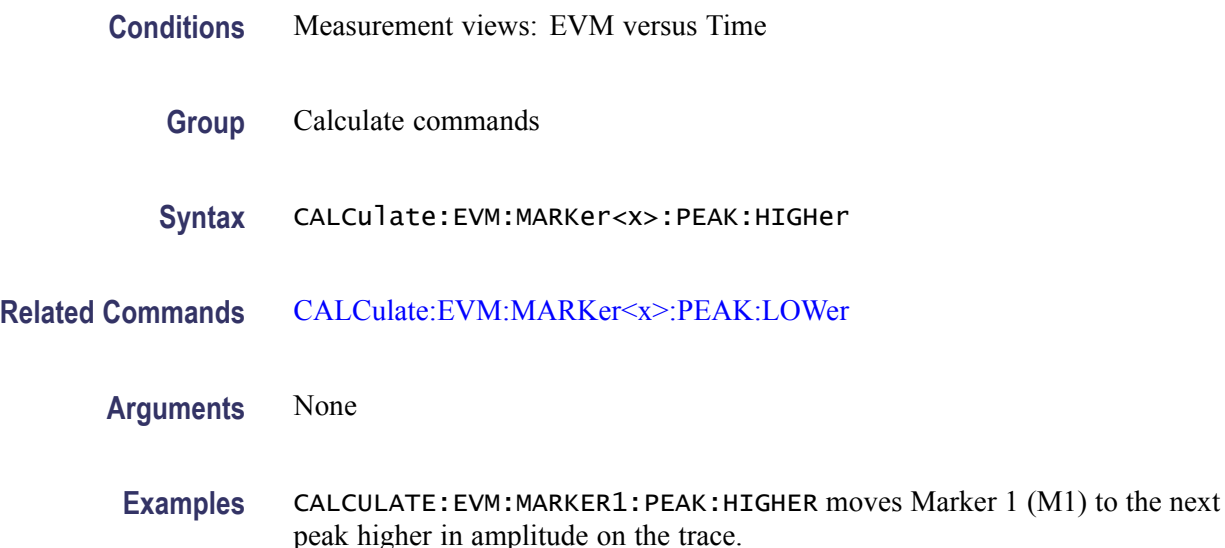

#### **CALCulate:EVM:MARKer<x>:PEAK:LEFT (No Query Form)**

Moves the selected marker to the next peak to the left on the trace in the EVM versus Time measurement.

The parameter  $\langle x \rangle = 1$  to 4; MARKer0 (reference marker) is invalid. The specified marker must be activated using the [CALCulate:MARKer:ADD](#page-169-0) command.

- **Conditions** Measurement views: EVM versus Time
	- **Group** Calculate commands
	- **Syntax** CALCulate:EVM:MARKer<x>:PEAK:LEFT

#### <span id="page-147-0"></span>**Related Commands** CALCulate:EVM:MARKer<x>:PEAK:RIGHt

#### **Arguments** None

**Examples** CALCULATE:EVM:MARKER1:PEAK:LEFT moves Marker 1 (M1) to the next peak to the left on the trace.

#### **CALCulate:EVM:MARKer<x>:PEAK:LOWer (No Query Form)**

Moves the selected marker to the next peak lower in amplitude on the EVM versus Time trace.

The parameter  $\langle x \rangle = 1$  to 4; MARKer0 (reference marker) is invalid. The specified marker must be activated using the [CALCulate:MARKer:ADD](#page-169-0) command.

**Conditions** Measurement views: EVM versus Time

**Group** Calculate commands

**Syntax** CALCulate:EVM:MARKer<x>:PEAK:LOWer

**Related Commands** [CALCulate:EVM:MARKer<x>:PEAK:HIGHer](#page-146-0)

#### **Arguments** None

**Examples** CALCULATE: EVM: MARKER1: PEAK: LOWER moves Marker 1 (M1) to the next peak lower in amplitude on the trace.

# **CALCulate:EVM:MARKer<x>:PEAK:RIGHt (No Query Form)**

Moves the selected marker to the next peak to the right on the trace in the EVM versus Time measurement.

The parameter  $\langle x \rangle = 1$  to 4; MARKer0 (reference marker) is invalid. The specified marker must be activated using the [CALCulate:MARKer:ADD](#page-169-0) command.

#### **Conditions** Measurement views: EVM versus Time

<span id="page-148-0"></span>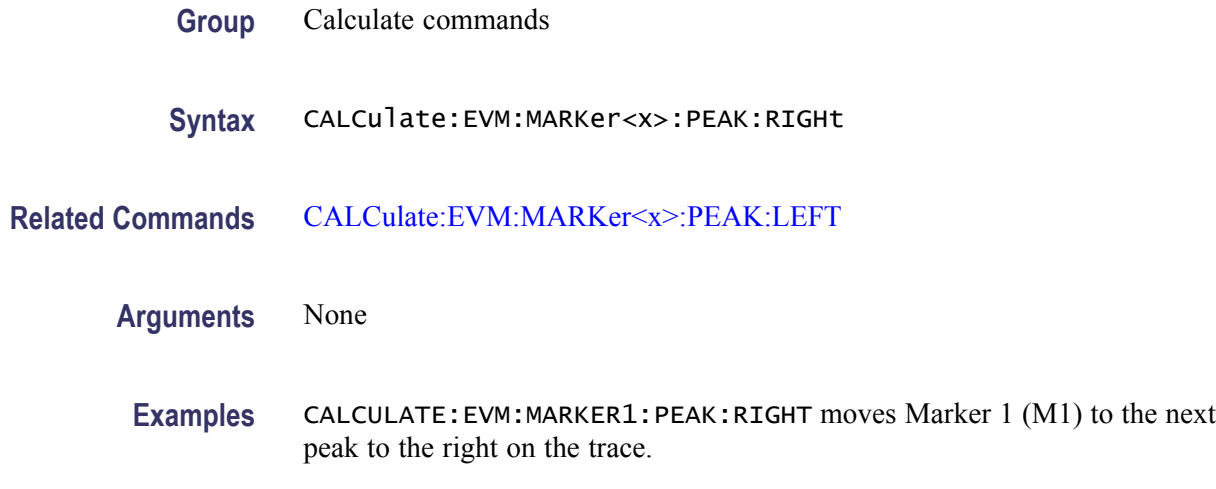

## **CALCulate:EVM:MARKer<x>:X**

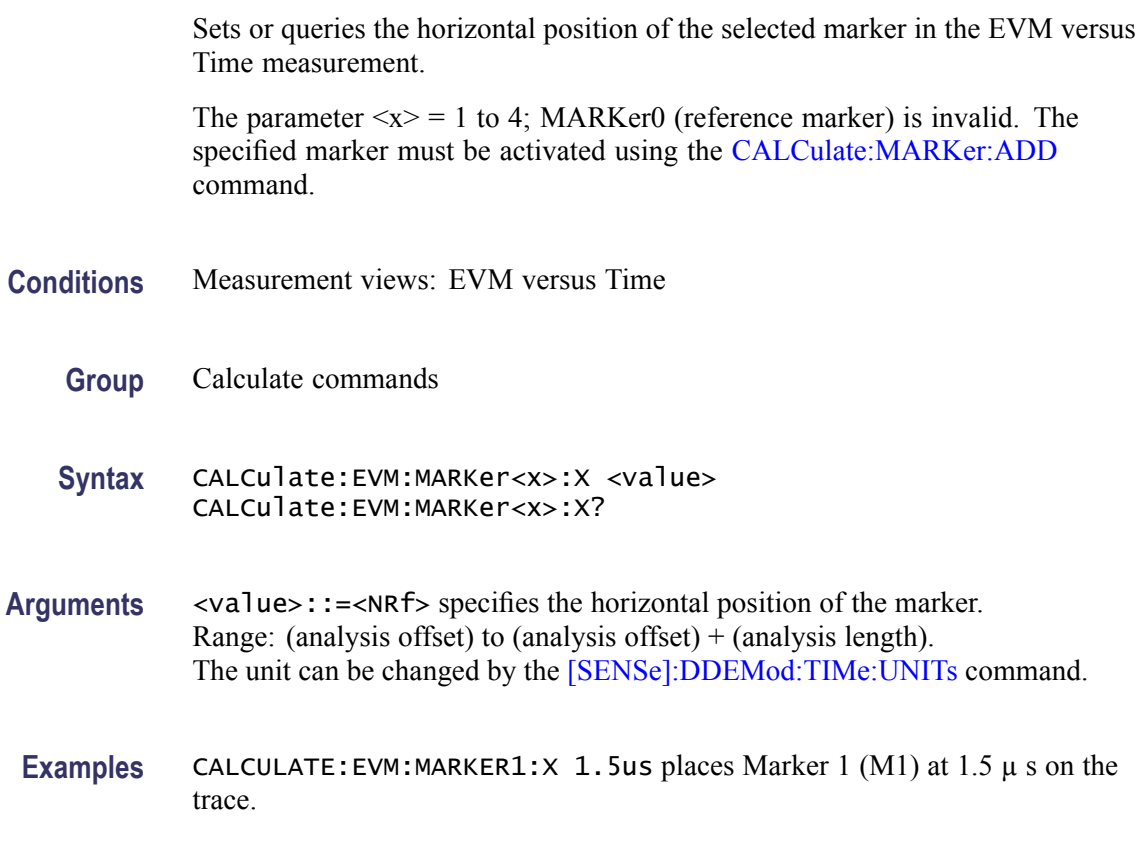

# **CALCulate:EVM:MARKer<x>:Y? (Query Only)**

Queries the marker amplitude of the selected marker in the EVM versus Time measurement.

<span id="page-149-0"></span>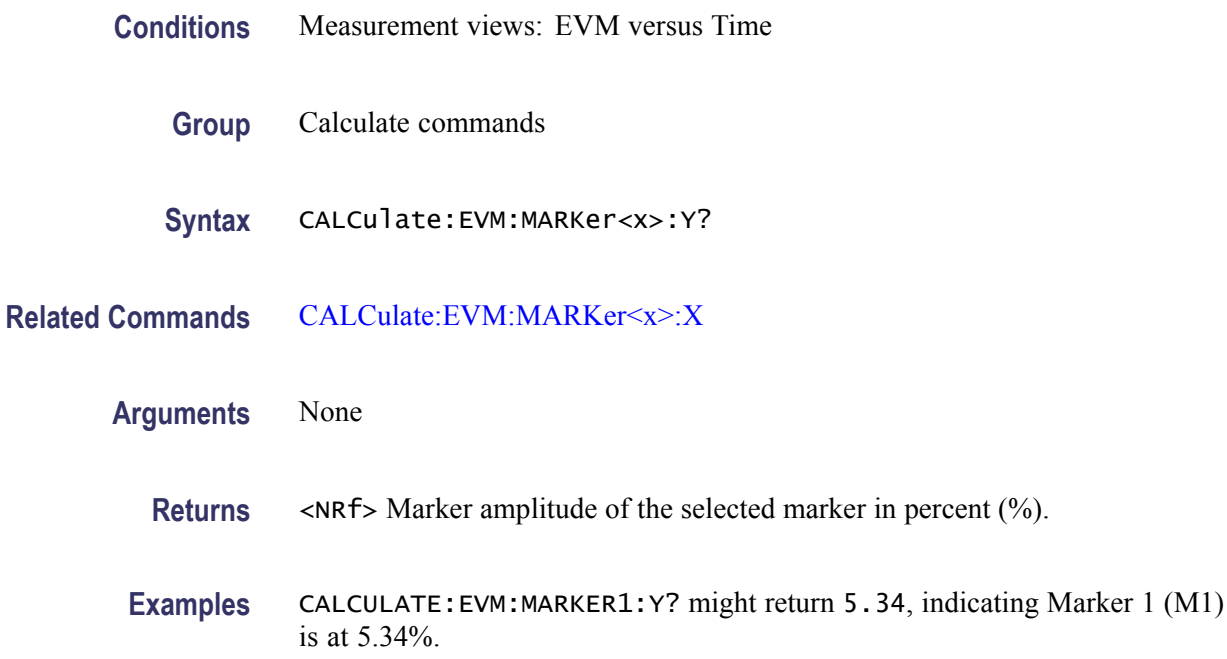

# **CALCulate:FDVTime:MARKer<x>:DELTa:X[:TIME]? (Query Only)**

Returns the delta marker time for the selected marker on the Frequency deviation vs Time trace.

The parameter  $\langle x \rangle = 1$  to 4; MARKer0 (reference marker) is invalid. The specified marker must be activated using the [CALCulate:MARKer:ADD](#page-169-0) command.

- **Conditions** Measurement views: Frequency deviation versus Time
	- **Group** Calculate commands
	- **Syntax** CALCulate:FDVTime:MARKer<x>:DELTa:X[:TIME]?
- **Related Commands** [CALCulate:FDVTime:MARKer<x>:DELTa:Y?](#page-150-0)

**Arguments** None

**Returns** <NRf> Delta marker time for the selected marker. Use the [\[SENSe\]:DDEMod:TIMe:UNITs](#page-760-0) command to select the time unit: symbols (default) or seconds.

**Examples** CALCULATE:FDVTIME:MARKER1:DELTA:X:TIME? might return 62.75, indicating that the delta marker time is 62.75 symbols.

#### <span id="page-150-0"></span>**CALCulate:FDVTime:MARKer<x>:DELTa:Y? (Query Only)**

Returns the delta marker amplitude for the selected marker on the Frequency deviation vs Time trace.

The parameter  $\langle x \rangle = 1$  to 4; MARKer0 (reference marker) is invalid. The specified marker must be activated using the [CALCulate:MARKer:ADD](#page-169-0) command.

- **Conditions** Measurement views: Frequency deviation versus Time
	- **Group** Calculate commands
	- **Syntax** CALCulate:FDVTime:MARKer<x>:DELTa:Y?
- **Related Commands** [CALCulate:FDVTime:MARKer<x>:DELTa:X\[:TIME\]?](#page-149-0)
	- **Arguments** None
		- **Returns** <NRf> Delta marker amplitude for the selected marker in Hz.
		- **Examples** CALCULATE:FDVTIME:MARKER1:DELTA:Y? might return -563.7E+3, indicating that the delta marker amplitude is -563.7 kHz.

#### **CALCulate:FDVTime:MARKer<x>:MAXimum (No Query Form)**

Moves the selected marker to the highest peak on the Frequency deviation vs Time trace.

- **Conditions** Measurement views: Frequency deviation versus Time
	- **Group** Calculate commands
	- **Syntax** CALCulate:FDVTime:MARKer<x>:MAXimum

#### <span id="page-151-0"></span>**Arguments** None

**Examples** CALCULATE: FDVTIME: MARKER1: MAXIMUM moves Marker 1 (M1) to the highest peak on the trace.

#### **CALCulate:FDVTime:MARKer<x>:PEAK:HIGHer (No Query Form)**

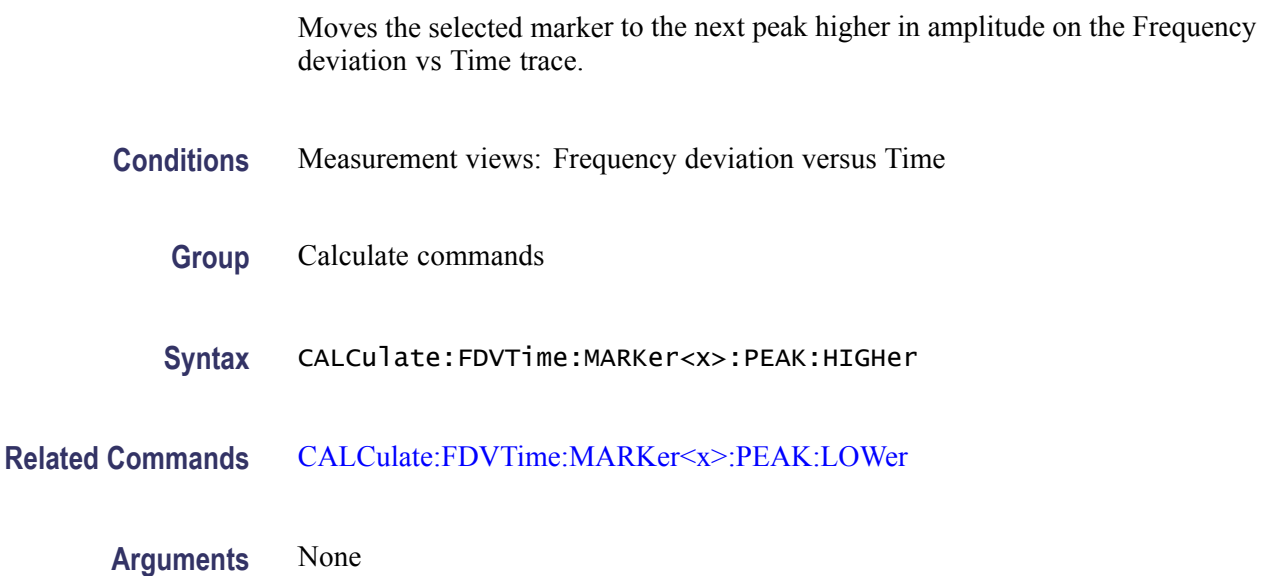

**Examples** CALCulate:FDVTime:MARKer1:PEAK:HIGHer moves Marker 1 (M1) to the next peak higher in amplitude on the trace.

#### **CALCulate:FDVTime:MARKer<x>:PEAK:LEFT (No Query Form)**

Moves the selected marker to the next peak to the left on the Frequency deviation vs Time trace.

- **Conditions** Measurement views: Frequency deviation versus Time
	- **Group** Calculate commands
	- **Syntax** CALCulate:FDVTime:MARKer<x>:PEAK:LEFT
- **Related Commands** [CALCulate:FDVTime:MARKer<x>:PEAK:RIGHt](#page-152-0)

<span id="page-152-0"></span>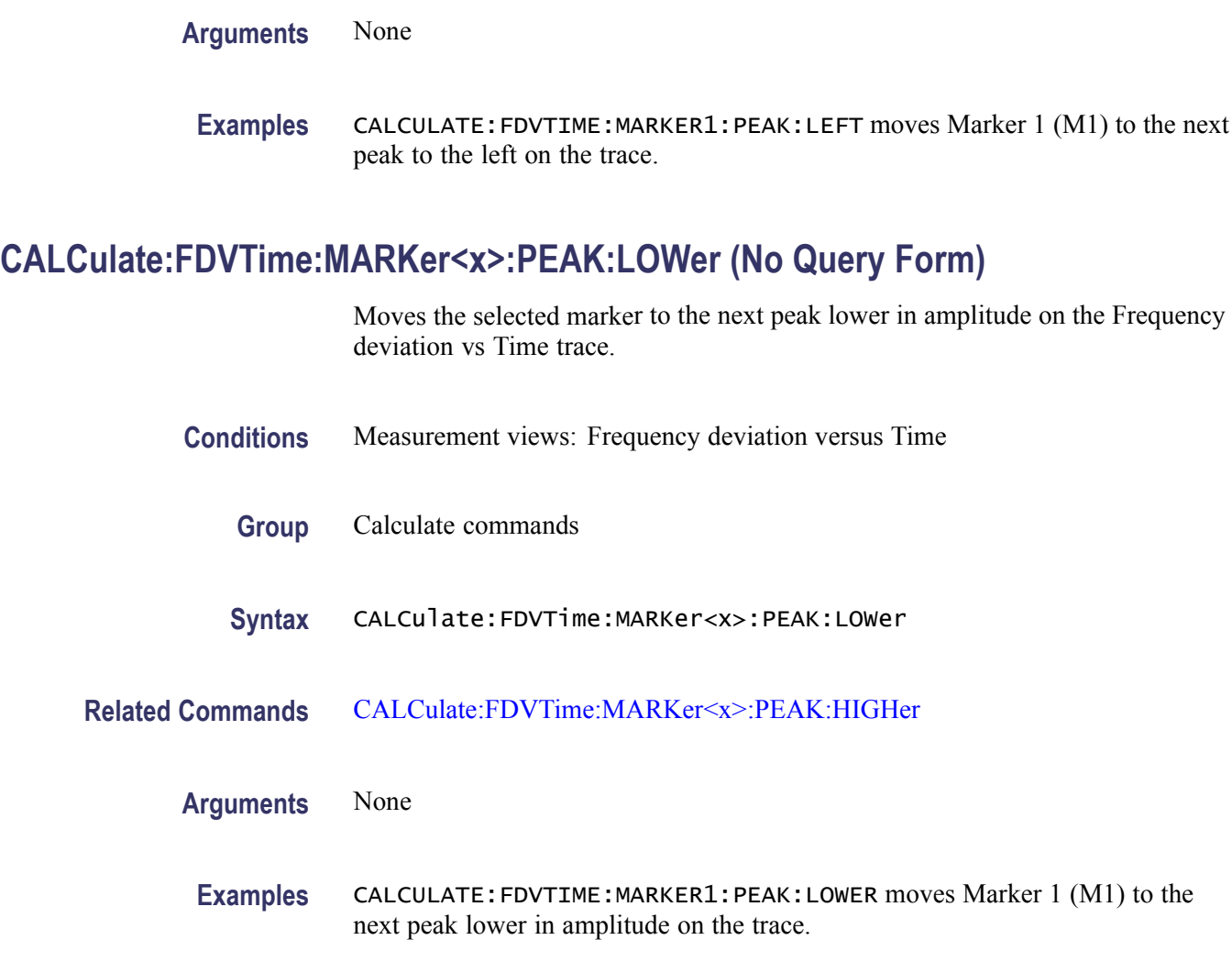

# **CALCulate:FDVTime:MARKer<x>:PEAK:RIGHt (No Query Form)**

Moves the selected marker to the next peak to the right on the trace in the Frequency deviation versus Time measurement.

- **Conditions** Measurement views: Frequency deviation versus Time
	- **Group** Calculate commands
	- **Syntax** CALCulate:FDVTime:MARKer<x>:PEAK:RIGHt
- **Arguments** None

**Examples** CALCULATE:FDVTIME:MARKER1:PEAK:RIGHT moves Marker 1 (M1) to the next peak to the right on the trace.

## **CALCulate:FDVTime:MARKer<x>:X[:TIME]**

Sets or queries the horizontal position (time) of the selected marker in the Frequency deviation versus Time measurement.

- **Conditions** Measurement views: Frequency deviation versus Time
	- **Group** Calculate commands
	- **Syntax** CALCulate:FDVTime:MARKer<x>:X[:TIME] <value> CALCulate:FDVTime:MARKer<x>:X[:TIME]?
- **Related Commands** CALCulate:FDVTime:MARKer<x>:Y?
	- **Arguments** <value>::=<NRf> specifies the horizontal position of the marker. Range: (analysis offset) to  $[(analysis offset) + (analysis length)].$ Use the [\[SENSe\]:DDEMod:TIMe:UNITs](#page-760-0) command to select the time unit: symbols (default) or seconds.
	- **Examples** CALCULATE:FDVTIME:MARKER1:X:TIME 38.5 places Marker 1 (M1) at 38.5 symbols on the trace.

# **CALCulate:FDVTime:MARKer<x>:Y? (Query Only)**

Queries the marker amplitude of the selected marker in the Frequency deviation versus Time measurement.

- **Conditions** Measurement views: Frequency deviation versus Time
	- **Group** Calculate commands
	- **Syntax** CALCulate:FDVTime:MARKer<x>:Y?
- **Related Commands** CALCulate:FDVTime:MARKer<x>:X[:TIME]

<span id="page-154-0"></span>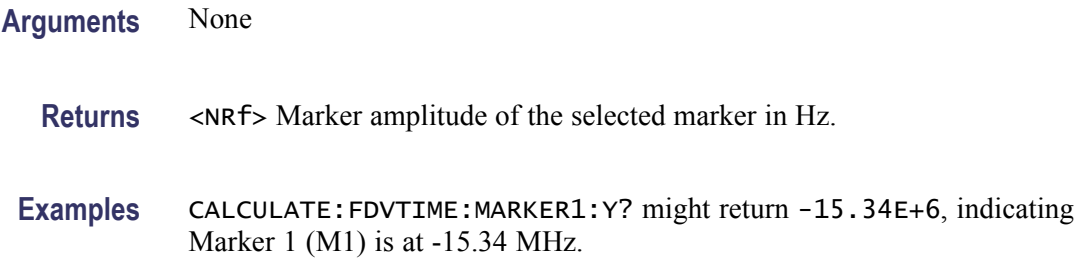

# **CALCulate:{FSETtling|PSETtling}:MARKer<x>:DELTa:X? (Query Only)**

Returns the delta marker time for the selected marker in the Frequency and Phase Settling displays.

The parameter  $\langle x \rangle = 1$  to 4; MARKer0 (reference marker) is invalid. The specified marker must be activated using the [CALCulate:MARKer:ADD](#page-169-0) command.

**Conditions** Measurement views: Frequency and Phase Settling

- **Group** Calculate commands
- **Syntax** CALCulate:{FSETtling|PSETtling}:MARKer<x>:DELTa:X?
- **Related Commands** [CALCulate:FVTime:MARKer<x>:DELTa:Y?](#page-160-0)
	- **Arguments** None

**Returns** <NRf> Delta marker time for the selected marker.

**Examples** CALCULATE:FSETTLING:MARKER1:DELTA:X? might return 120.0E-9, indicating that the delta marker time is 120 ns.

#### **CALCulate:{FSETtling|PSETtling}:MARKer<x>:DELTa:Y? (Query Only)**

Returns the delta marker frequency for the selected marker in the Frequency and Phase Settling displays.

The parameter  $\langle x \rangle = 1$  to 4; MARKer0 (reference marker) is invalid. The specified marker must be activated using the [CALCulate:MARKer:ADD](#page-169-0) command.

<span id="page-155-0"></span>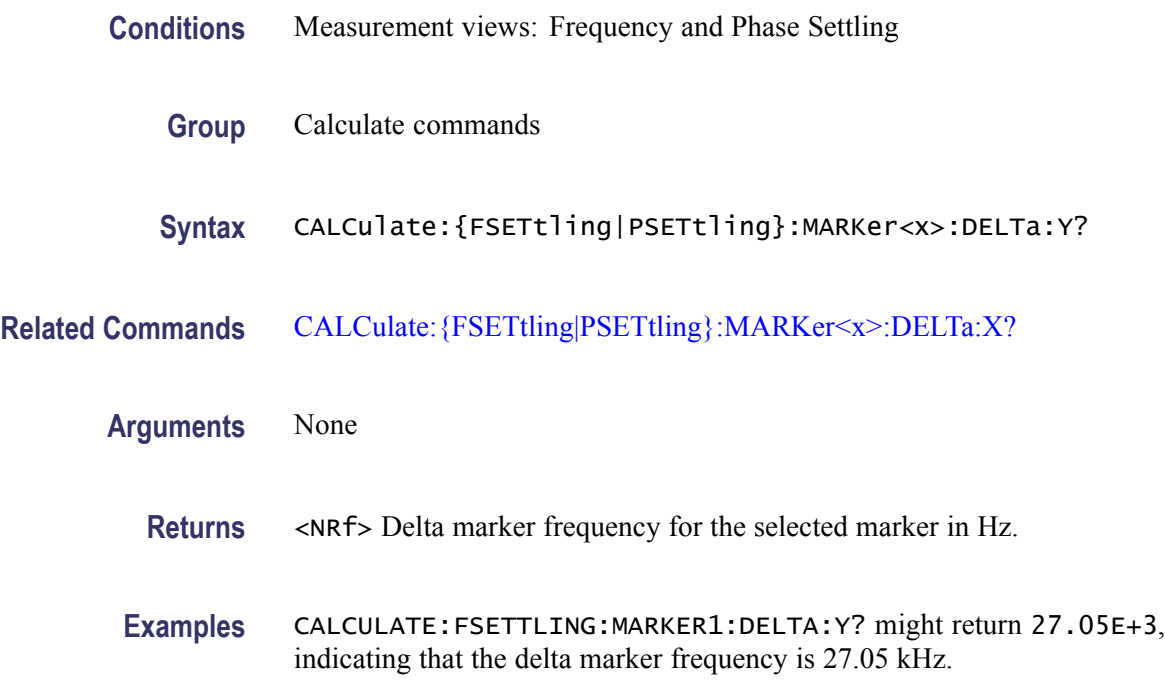

## **CALCulate:{FSETtling|PSETtling}:MARKer<x>:MAXimum (No Query Form)**

Moves the selected marker to the highest peak on the trace in the Frequency or Phase Settling display.

- **Conditions** Measurement views: Frequency and Phase Settling
	- **Group** Calculate commands
	- **Syntax** CALCulate:{FSETtling|PSETtling}:MARKer<x>:MAXimum
- **Arguments** None
	- **Examples** CALCULATE:FSETTLING:MARKER1:MAXIMUM moves Marker 1 (M1) to the highest peak on the trace.

## **CALCulate:{FSETtling|PSETtling}:MARKer<x>:PEAK:HIGHer (No Query Form)**

Moves the selected marker to the next peak higher in amplitude on the Frequency or Phase Settling trace.

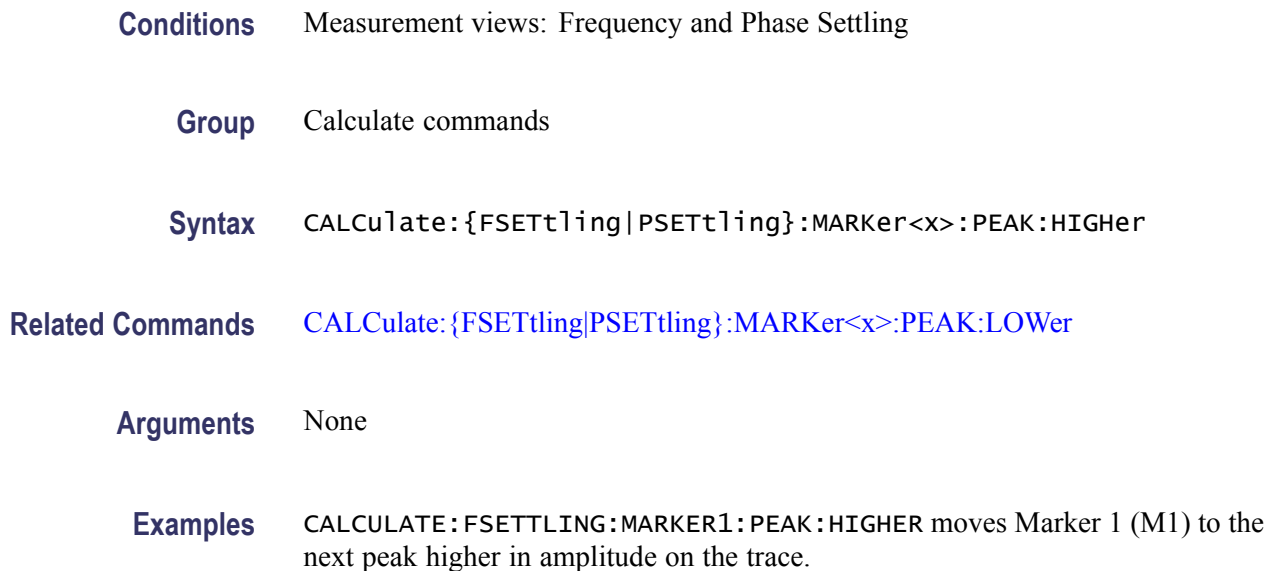

# **CALCulate:{FSETtling|PSETtling}:MARKer<x>:PEAK:LEFT (No Query Form)**

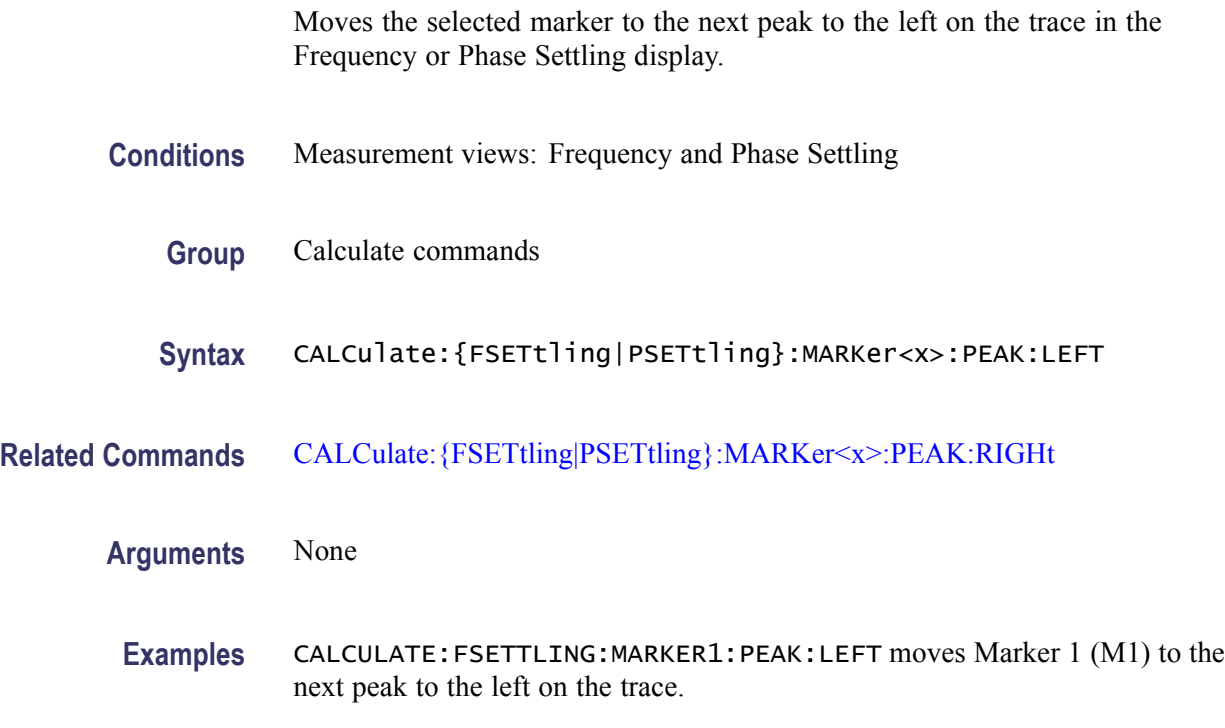

# **CALCulate:{FSETtling|PSETtling}:MARKer<x>:PEAK:LOWer (No Query Form)**

Moves the selected marker to the next peak lower in amplitude on the Frequency or Phase Settling trace.

<span id="page-157-0"></span>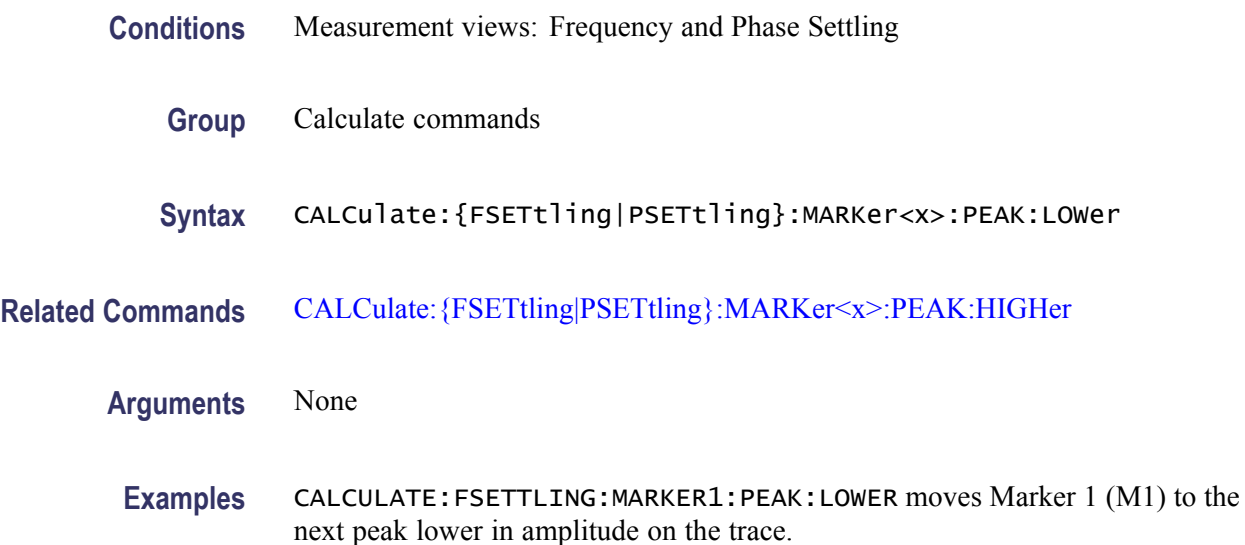

# **CALCulate:{FSETtling|PSETtling}:MARKer<x>:PEAK:RIGHt (No Query Form)**

Moves the selected marker to the next peak to the right on the trace in the Frequency or Phase Settling display.

- **Conditions** Measurement views: Frequency versus Time
	- **Group** Calculate commands
	- **Syntax** CALCulate:{FSETtling|PSETtling}:MARKer<x>:PEAK:RIGHt
- **Related Commands** [CALCulate:FVTime:MARKer<x>:PEAK:LEFT](#page-161-0)
	- **Arguments** None
	- **Examples** CALCULATE:FSETTLING:MARKER1:PEAK:RIGHT moves Marker 1 (M1) to the next peak to the right on the trace.

# <span id="page-158-0"></span>**CALCulate:{FSETtling|PSETtling}:MARKer<x>:TRACe**

Sets or queries the trace on which the specified marker is placed in the spectrum measurement.

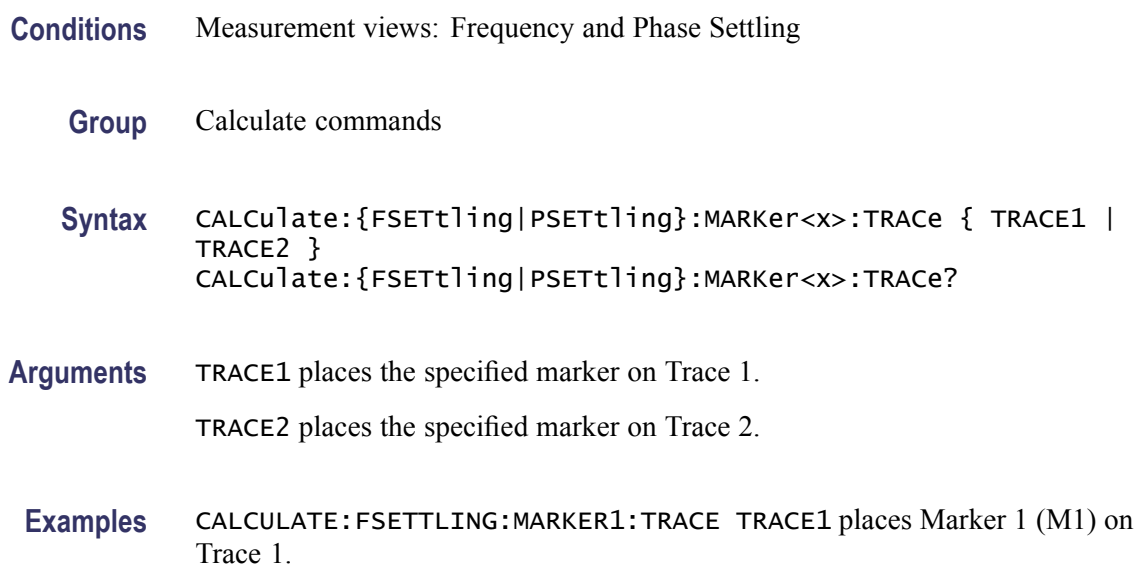

# **CALCulate:{FSETtling|PSETtling}:MARKer<x>:X**

Sets or queries the horizontal position of the selected marker in the Frequency and Phase Settling display.

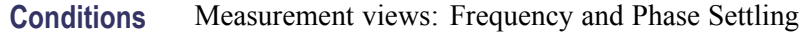

- **Group** Calculate commands
- **Syntax** CALCulate:{FSETtling|PSETtling}:MARKer<x>:X <value> CALCulate:{FSETtling|PSETtling}:MARKer<x>:X?
- **Related Commands** [CALCulate:{FSETtling|PSETtling}:MARKer<x>:Y?](#page-159-0)
	- **Arguments** <value>::=<NRf> specifies the horizontal position of the marker. Range: (analysis offset) to  $[(analysis\ offset) + (analysis\ length)].$
	- **Examples** CALCULATE: FSETTLING: MARKER1: X 1.5u places Marker 1 (M1) at 1.5 µs on the trace.

# <span id="page-159-0"></span>**CALCulate:{FSETtling|PSETtling}:MARKer<x>:Y? (Query Only)**

Queries the marker amplitude of the selected marker in the Frequency and Phase Settling display.

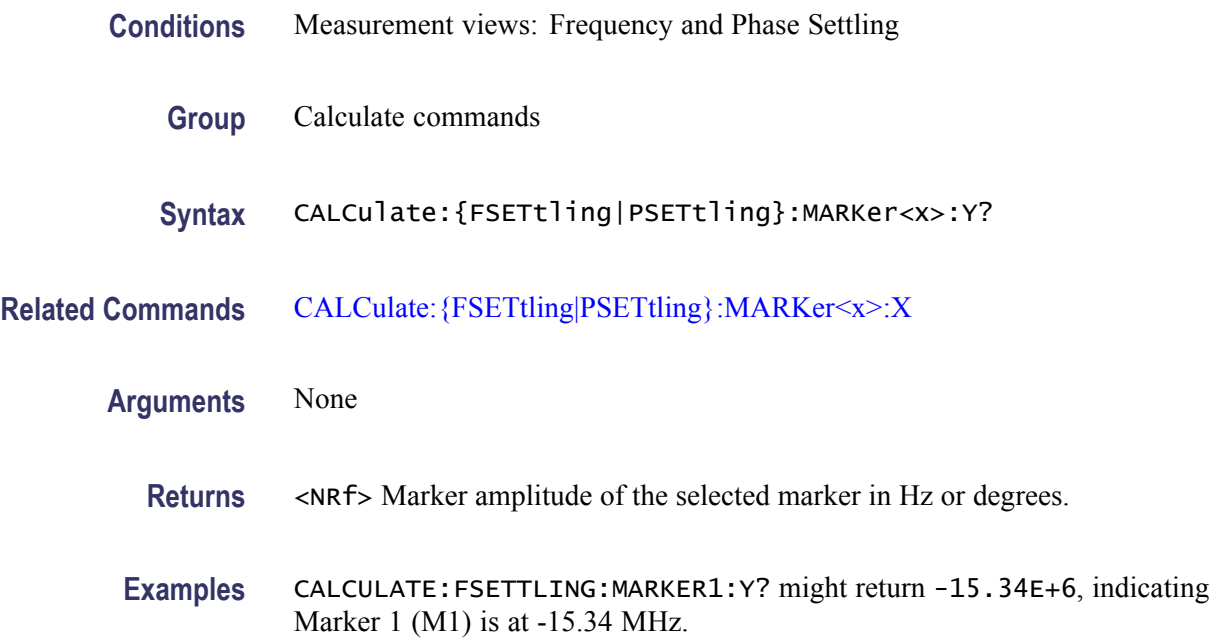

# **CALCulate:FVTime:MARKer<x>:DELTa:X? (Query Only)**

Returns the delta marker time for the selected marker in the Frequency versus Time measurement.

The parameter  $\langle x \rangle = 1$  to 4; MARKer0 (reference marker) is invalid. The specified marker must be activated using the [CALCulate:MARKer:ADD](#page-169-0) command.

- **Conditions** Measurement views: Frequency versus Time
	- **Group** Calculate commands
	- **Syntax** CALCulate:FVTime:MARKer<x>:DELTa:X?
- **Related Commands** [CALCulate:FVTime:MARKer<x>:DELTa:Y?](#page-160-0)

**Arguments** None

<span id="page-160-0"></span>**Returns** <NRf> Delta marker time for the selected marker.

**Examples** CALCULATE:FVTIME:MARKER1:DELTA:X? might return 120.0E-9, indicating that the delta marker time is 120 ns.

#### **CALCulate:FVTime:MARKer<x>:DELTa:Y? (Query Only)**

Returns the delta marker frequency for the selected marker in the Frequency versus Time measurement.

The parameter  $\langle x \rangle = 1$  to 4; MARKer0 (reference marker) is invalid. The specified marker must be activated using the [CALCulate:MARKer:ADD](#page-169-0) command.

- **Conditions** Measurement views: Frequency versus Time
	- **Group** Calculate commands
	- **Syntax** CALCulate:FVTime:MARKer<x>:DELTa:Y?
- **Related Commands** [CALCulate:FVTime:MARKer<x>:DELTa:X?](#page-159-0)
	- **Arguments** None
		- **Returns** <NRf> Delta marker frequency for the selected marker in Hz.
	- **Examples** CALCULATE:FVTIME:MARKER1:DELTA:Y? might return 27.05E+3, indicating that the delta marker frequency is 27.05 kHz.

#### **CALCulate:FVTime:MARKer<x>:MAXimum (No Query Form)**

Moves the selected marker to the highest peak on the trace in the Frequency versus Time measurement.

- **Conditions** Measurement views: Frequency versus Time
	- **Group** Calculate commands

<span id="page-161-0"></span>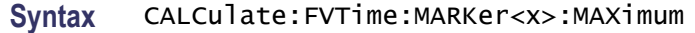

**Arguments** None

**Examples** CALCULATE: FVTIME: MARKER1: MAXIMUM moves Marker 1 (M1) to the highest peak on the trace.

# **CALCulate:FVTime:MARKer<x>:PEAK:HIGHer (No Query Form)**

Moves the selected marker to the next peak higher in amplitude on the Frequency versus Time trace.

- **Conditions** Measurement views: Frequency versus Time
	- **Group** Calculate commands
	- **Syntax** CALCulate:FVTime:MARKer<x>:PEAK:HIGHer
- **Related Commands** [CALCulate:FVTime:MARKer<x>:PEAK:LOWer](#page-162-0)
	- **Arguments** None
	- **Examples** CALCULATE:FVTIME:MARKER1:PEAK:HIGHER moves Marker 1 (M1) to the next peak higher in amplitude on the trace.

# **CALCulate:FVTime:MARKer<x>:PEAK:LEFT (No Query Form)**

Moves the selected marker to the next peak to the left on the trace in the Frequency versus Time measurement.

- **Conditions** Measurement views: Frequency versus Time
	- **Group** Calculate commands
	- **Syntax** CALCulate:FVTime:MARKer<x>:PEAK:LEFT

<span id="page-162-0"></span>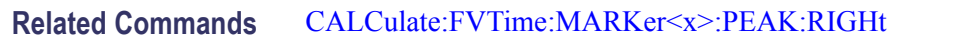

**Arguments** None

**Examples** CALCULATE:FVTIME:MARKER1:PEAK:LEFT moves Marker 1 (M1) to the next peak to the left on the trace.

#### **CALCulate:FVTime:MARKer<x>:PEAK:LOWer (No Query Form)**

Moves the selected marker to the next peak lower in amplitude on the Frequency versus Time trace.

- **Conditions** Measurement views: Frequency versus Time
	- **Group** Calculate commands
	- **Syntax** CALCulate:FVTime:MARKer<x>:PEAK:LOWer
- **Related Commands** [CALCulate:FVTime:MARKer<x>:PEAK:HIGHer](#page-161-0)
	- **Arguments** None
	- **Examples** CALCULATE:FVTIME:MARKER1:PEAK:LOWER moves Marker 1 (M1) to the next peak lower in amplitude on the trace.

# **CALCulate:FVTime:MARKer<x>:PEAK:RIGHt (No Query Form)**

Moves the selected marker to the next peak to the right on the trace in the Frequency versus Time measurement.

- **Conditions** Measurement views: Frequency versus Time
	- **Group** Calculate commands
	- **Syntax** CALCulate:FVTime:MARKer<x>:PEAK:RIGHt

<span id="page-163-0"></span>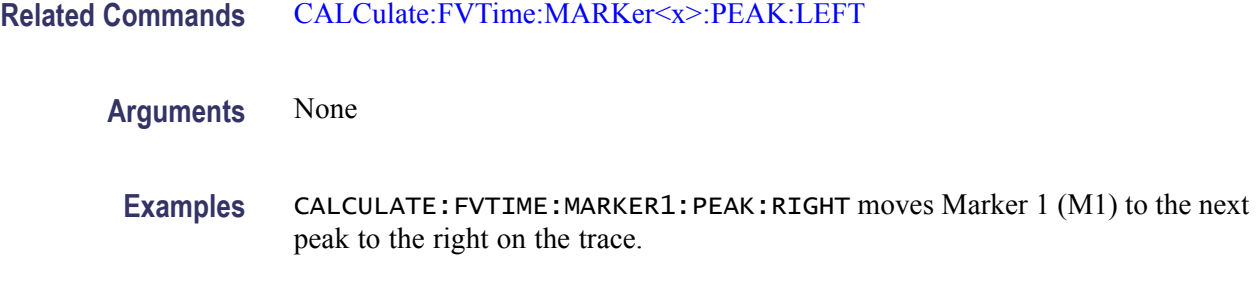

#### **CALCulate:FVTime:MARKer<x>:X**

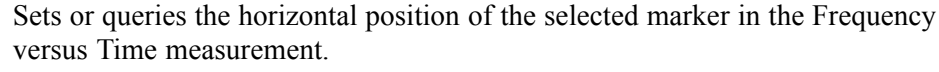

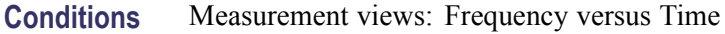

- **Group** Calculate commands
- Syntax CALCulate: FVTime: MARKer<x>:X <value> CALCulate:FVTime:MARKer<x>:X?
- **Related Commands** CALCulate:FVTime:MARKer<x>:Y?
	- **Arguments** <value>::=<NRf> specifies the horizontal position of the marker. Range: (analysis offset) to  $[(analysis offset) + (analysis length)].$
	- **Examples** CALCULATE:FVTIME:MARKER1:X 1.5u places Marker 1 (M1) at 1.5 µs on the trace.

# **CALCulate:FVTime:MARKer<x>:Y? (Query Only)**

Queries the marker amplitude of the selected marker in the Frequency versus Time measurement.

- **Conditions** Measurement views: Frequency versus Time
	- **Group** Calculate commands
	- **Syntax** CALCulate:FVTime:MARKer<x>:Y?

<span id="page-164-0"></span>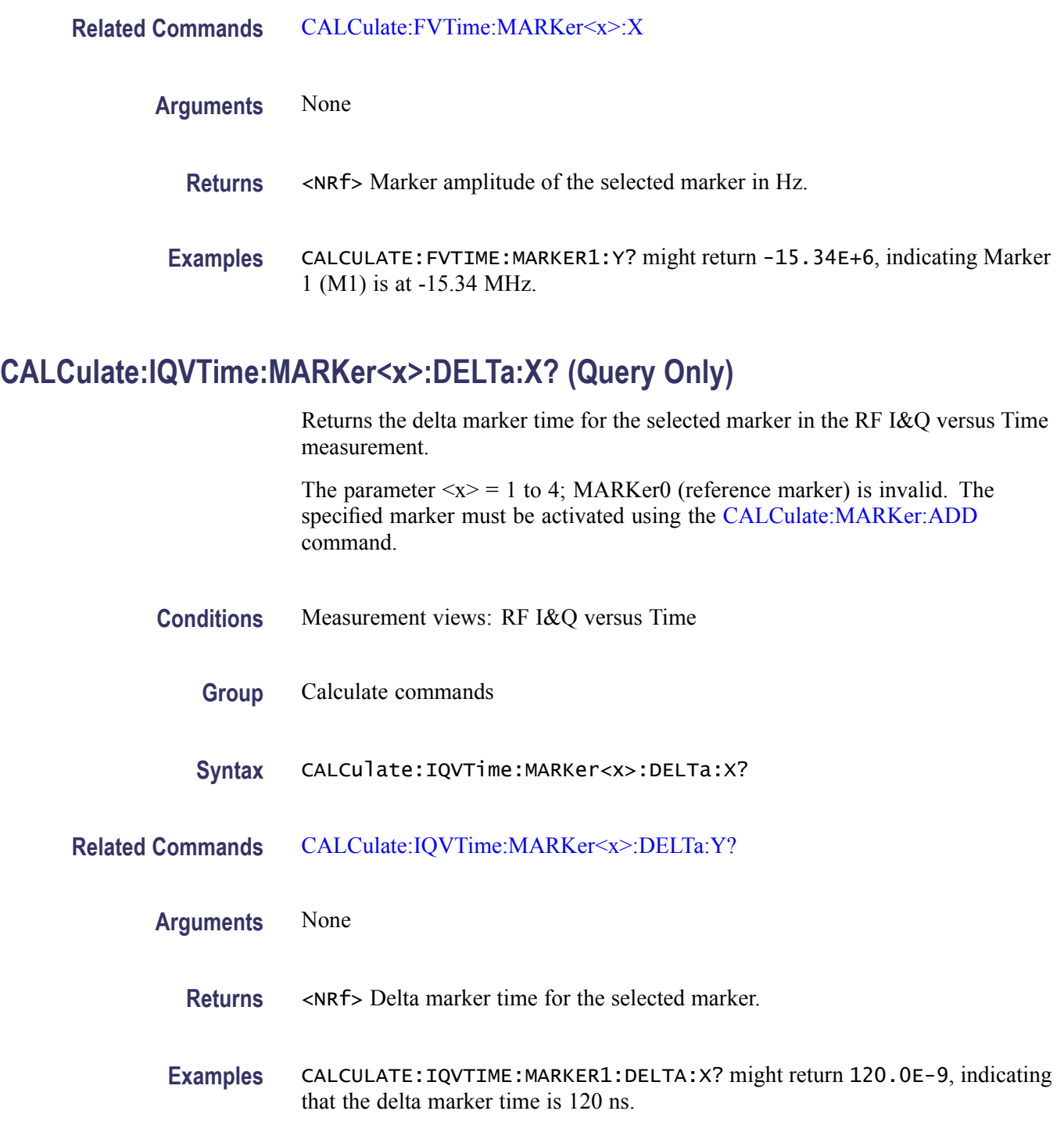

# **CALCulate:IQVTime:MARKer<x>:DELTa:Y? (Query Only)**

Returns the delta marker amplitude for the selected marker in the RF I&Q versus Time measurement.

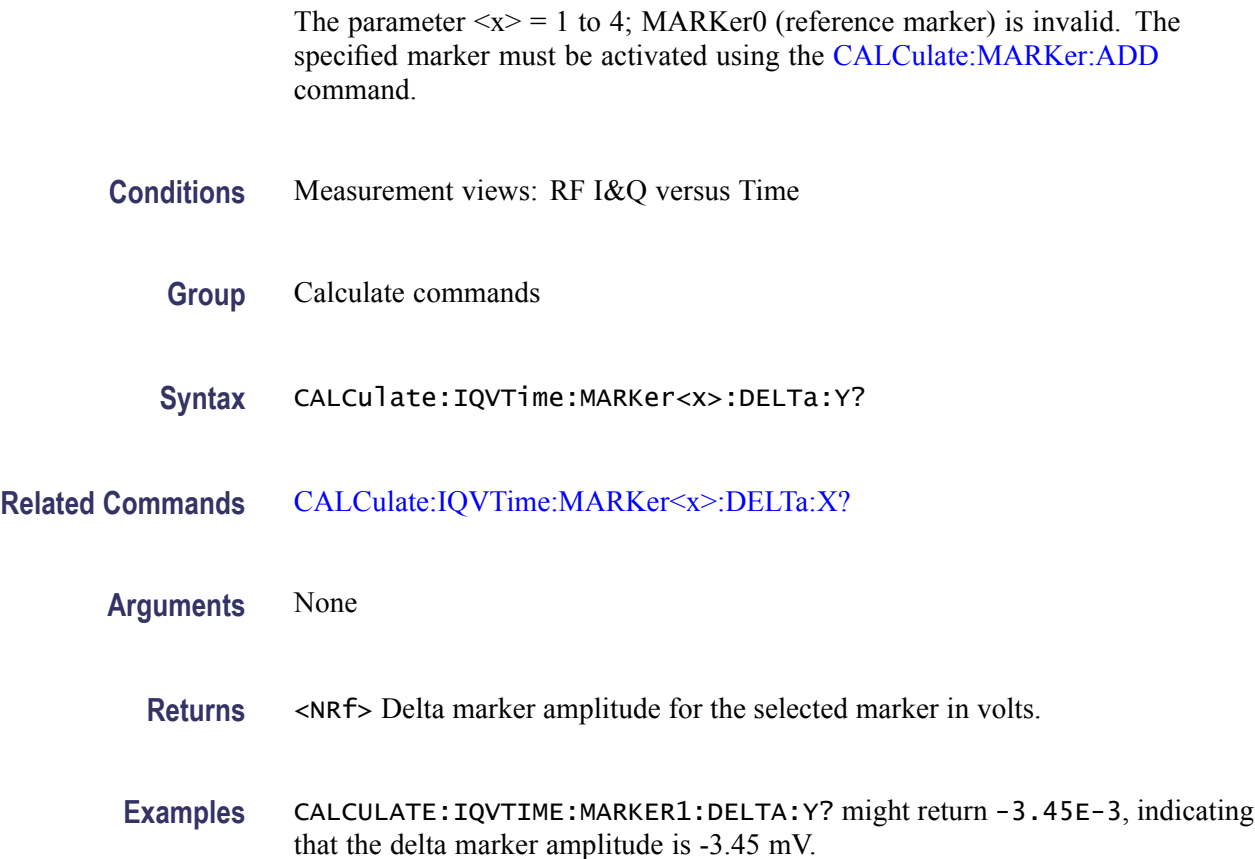

# **CALCulate:IQVTime:MARKer<x>:MAXimum (No Query Form)**

Moves the selected marker to the highest peak on the trace in the RF I&Q versus Time measurement.

- **Conditions** Measurement views: RF I&Q versus Time
	- **Group** Calculate commands
	- **Syntax** CALCulate:IQVTime:MARKer<x>:MAXimum
- **Arguments** None
- **Examples** CALCULATE:IQVTIME:MARKER1:MAXIMUM moves Marker 1 (M1) to the highest peak on the trace.

## <span id="page-166-0"></span>**CALCulate:IQVTime:MARKer<x>:PEAK:HIGHer (No Query Form)**

Moves the selected marker to the next peak higher in amplitude on the RF I&Q versus Time trace.

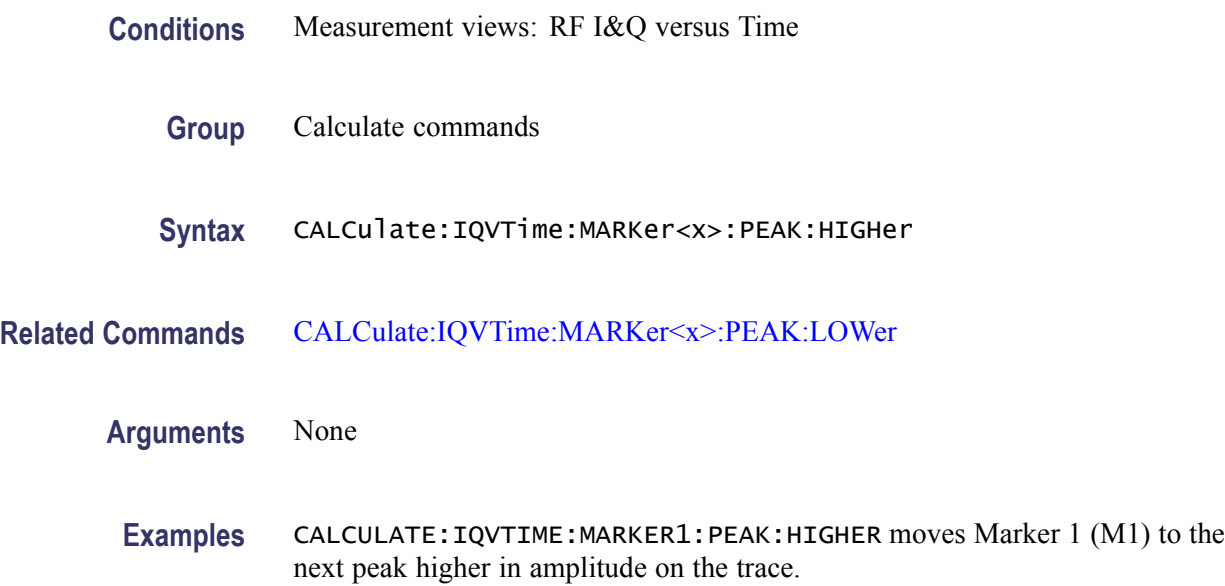

## **CALCulate:IQVTime:MARKer<x>:PEAK:LEFT (No Query Form)**

Moves the selected marker to the next peak to the left on the trace in the RF I&Q versus Time measurement.

- **Conditions** Measurement views: RF I&Q versus Time
	- **Group** Calculate commands
	- **Syntax** CALCulate:IQVTime:MARKer<x>:PEAK:LEFT
- **Related Commands** [CALCulate:IQVTime:MARKer<x>:PEAK:RIGHt](#page-167-0)
	- **Arguments** None
		- **Examples** CALCULATE:IQVTIME:MARKER1:PEAK:LEFT moves Marker 1 (M1) to the next peak to the left on the trace.

# <span id="page-167-0"></span>**CALCulate:IQVTime:MARKer<x>:PEAK:LOWer (No Query Form)**

Moves the selected marker to the next peak lower in amplitude on the RF I&Q versus Time trace.

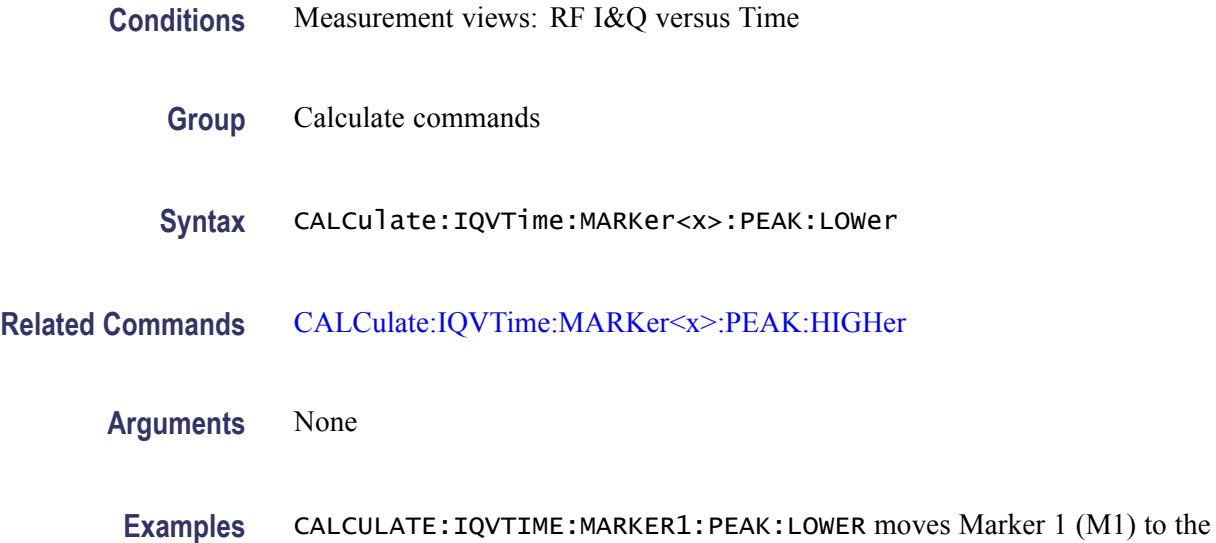

next peak lower in amplitude on the trace.

## **CALCulate:IQVTime:MARKer<x>:PEAK:RIGHt (No Query Form)**

Moves the selected marker to the next peak to the right on the trace in the RF I&Q versus Time measurement.

- **Conditions** Measurement views: RF I&Q versus Time
	- **Group** Calculate commands
	- **Syntax** CALCulate:IQVTime:MARKer<x>:PEAK:RIGHt
- **Related Commands** [CALCulate:IQVTime:MARKer<x>:PEAK:LEFT](#page-166-0)
	- **Arguments** None
		- **Examples** CALCULATE:IQVTIME:MARKER1:PEAK:RIGHT moves Marker 1 (M1) to the next peak to the right on the trace.

# <span id="page-168-0"></span>**CALCulate:IQVTime:MARKer<x>:TRACe**

Places the selected marker on the I or Q trace in the RF I&Q versus Time measurement. The query command returns which trace the selected marker is placed on.

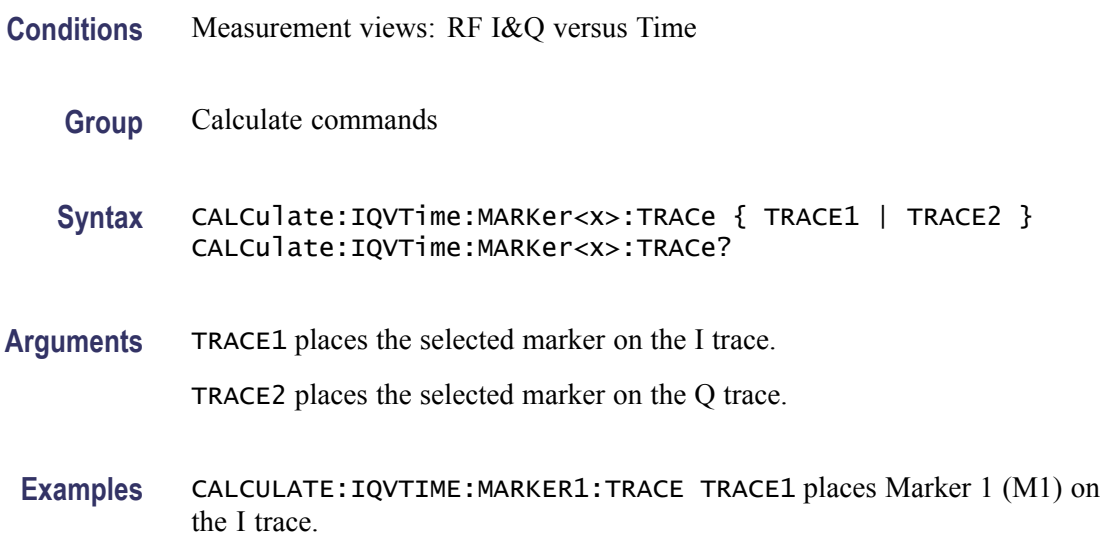

# **CALCulate:IQVTime:MARKer<x>:X**

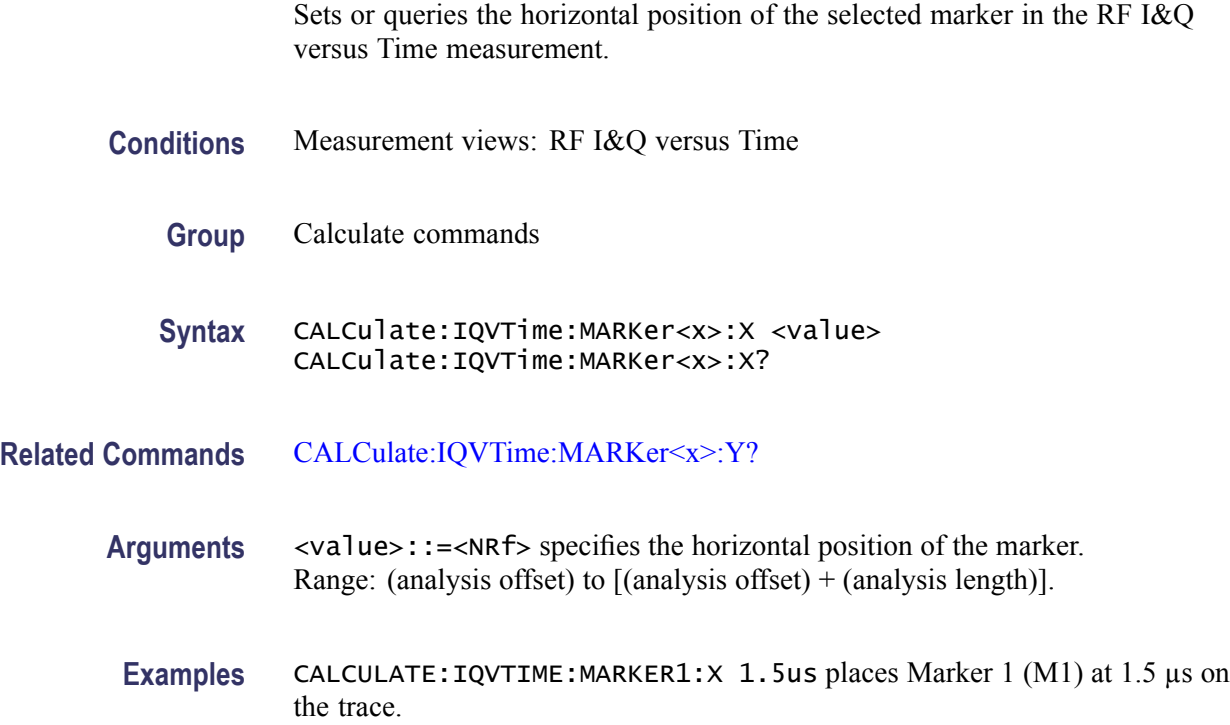

# <span id="page-169-0"></span>**CALCulate:IQVTime:MARKer<x>:Y? (Query Only)**

Queries the marker amplitude of the selected marker in the RF I&Q versus Time measurement.

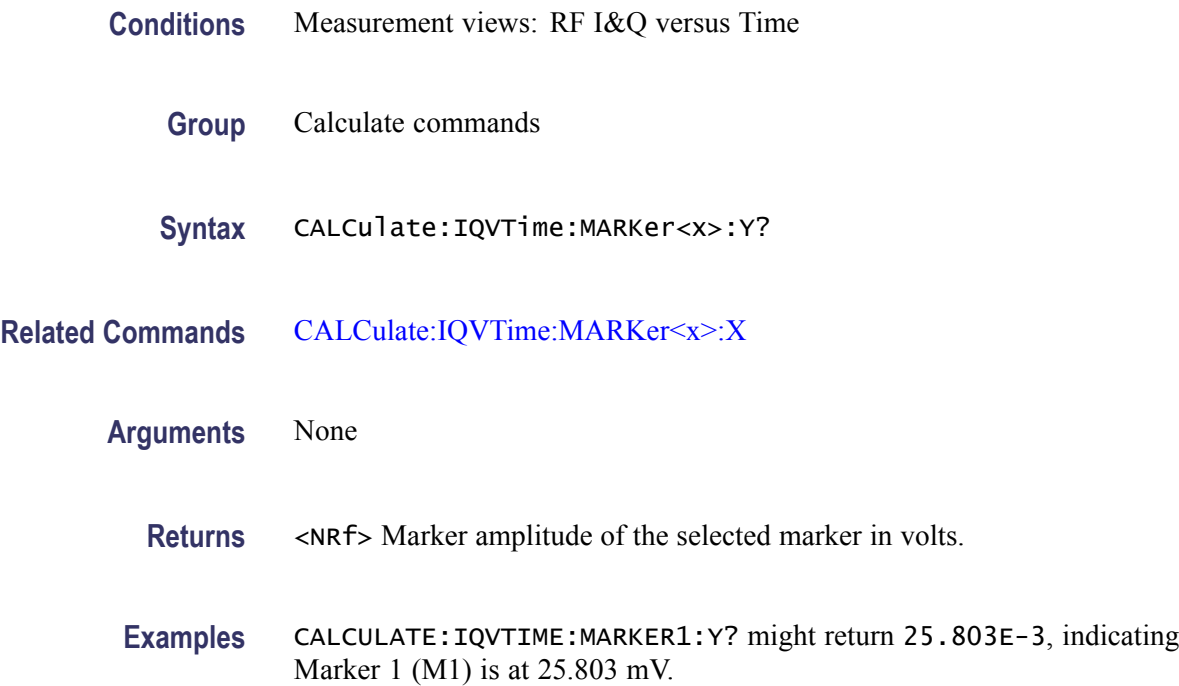

# **CALCulate:MARKer:ADD (No Query Form)**

Adds a marker. Every execution of this command adds a marker from MR, then M1 to M4, sequentially.

*NOTE. If all markers are already turned on, the error message "Cannot add another marker" (execution error -200) is returned.*

- **Conditions** Measurement views: All
	- **Group** Calculate commands
	- **Syntax** CALCulate:MARKer:ADD

**Related Commands** [CALCulate:MARKer:AOFF,](#page-170-0) [CALCulate:MARKer:DELete](#page-170-0)

<span id="page-170-0"></span>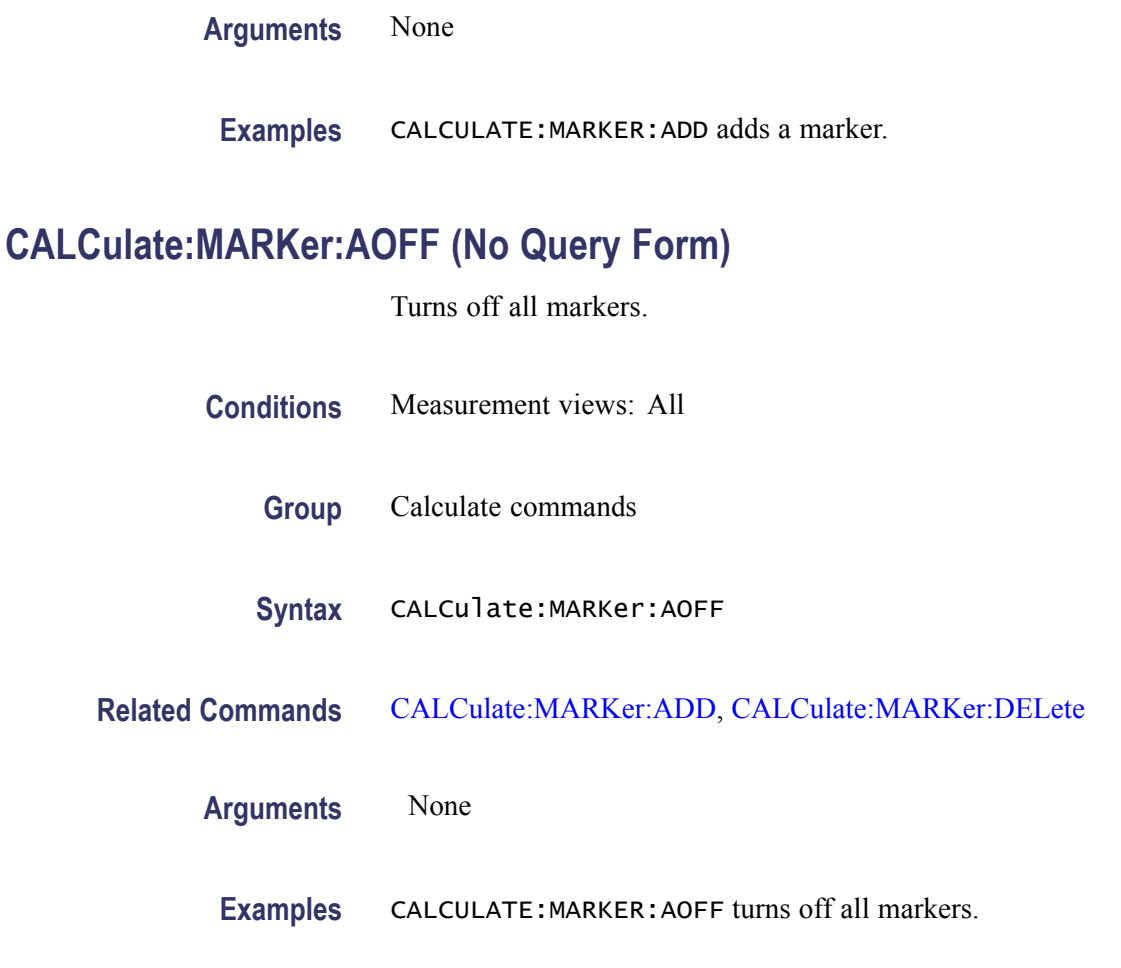

# **CALCulate:MARKer:DELete (No Query Form)**

Deletes the last marker added.

*NOTE. If all markers are turned off, the error message "Cannot delete another marker" (execution error -200) is returned.*

**Conditions** Measurement views: All

- **Group** Calculate commands
- **Syntax** CALCulate:MARKer:DELete

**Related Commands** [CALCulate:MARKer:ADD,](#page-169-0) CALCulate:MARKer:AOFF

<span id="page-171-0"></span>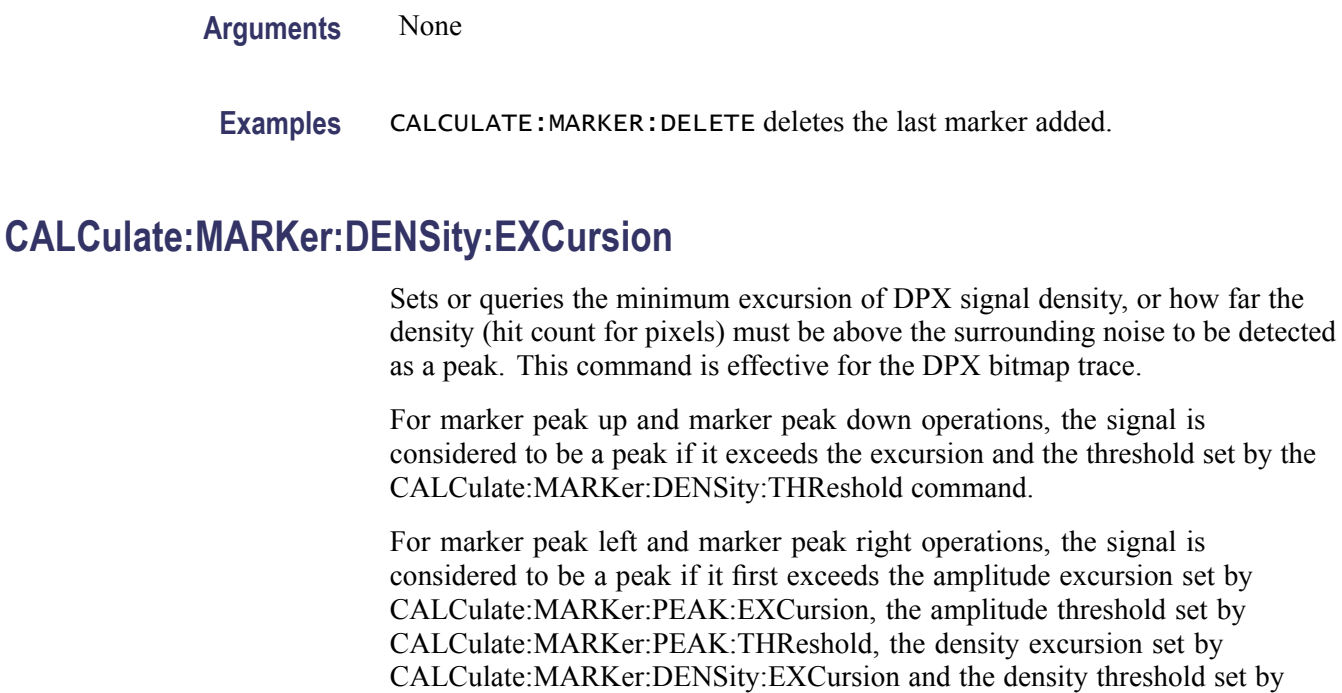

CALCulate:MARKer:DENSity:THReshold.

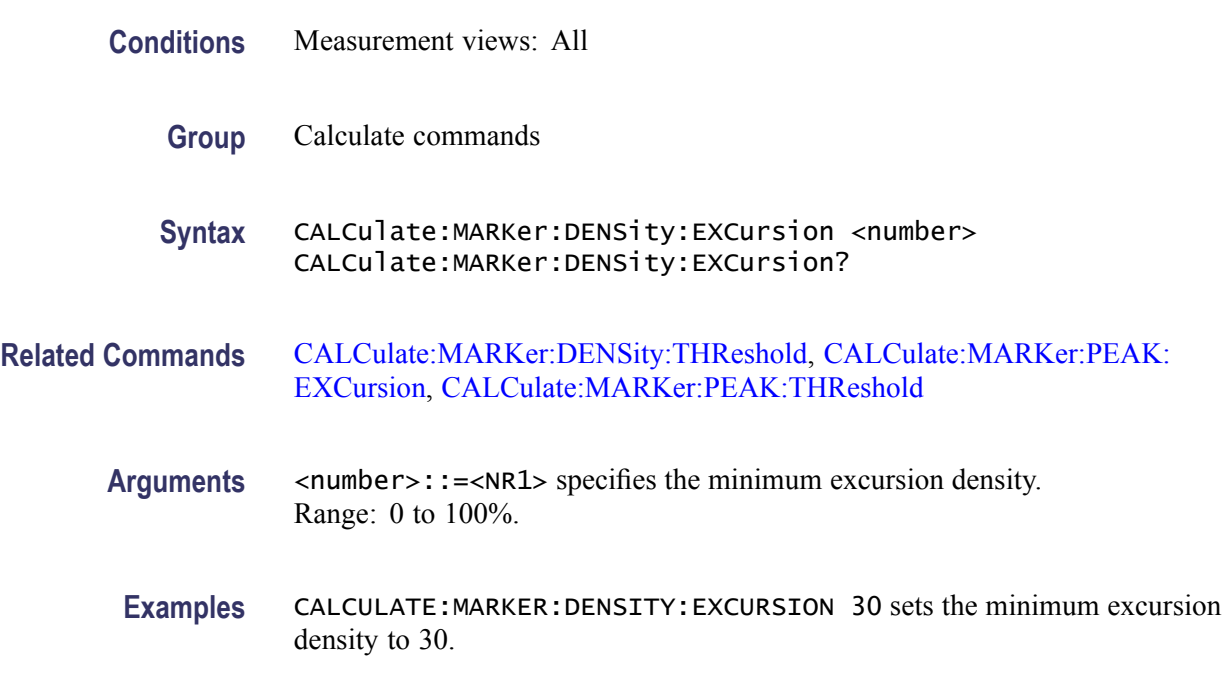

# **CALCulate:MARKer:DENSity:SMOothing**

Sets or queries the number of pixels squared for smoothing the DPX signal density. This command is effective for the DPX bitmap trace.

<span id="page-172-0"></span>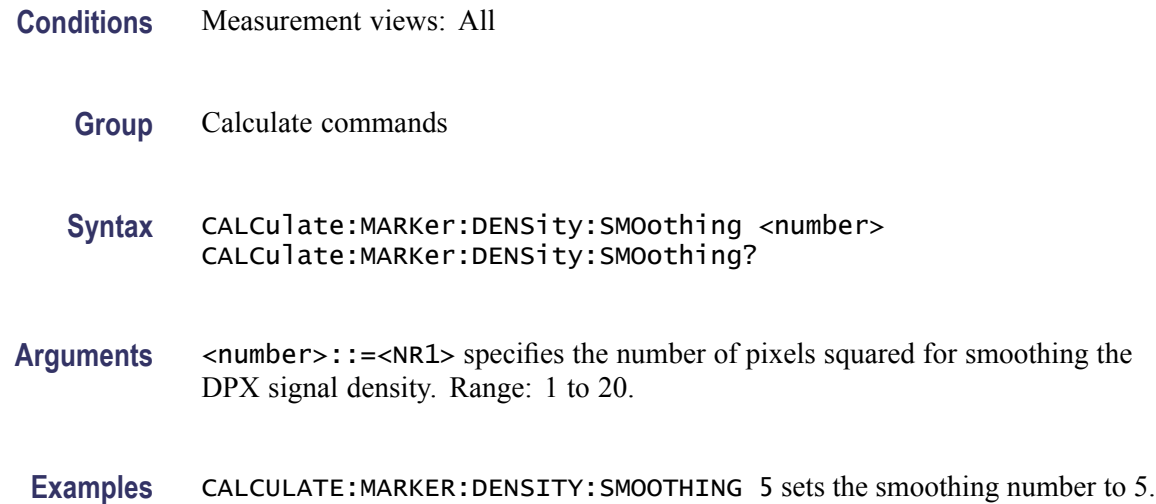

#### **CALCulate:MARKer:DENSity:THReshold**

Sets or queries the threshold of DPX signal density above which the density (hit count for pixels) is detected as a peak. This command is effective for the DPX bitmap trace.

- **Conditions** Measurement views: All
	- **Group** Calculate commands
	- Syntax CALCulate:MARKer:DENSity:THReshold <number> CALCulate:MARKer:DENSity:THReshold?
- **Related Commands** [CALCulate:MARKer:DENSity:EXCursion](#page-171-0)
	- Arguments <number>::=<NR1> specifies the threshold density for detecting peaks. Range: 0 to 100%.
	- **Examples** CALCULATE:MARKER:DENSITY:THRESHOLD 300 sets the threshold density to 300.

## **CALCulate:MARKer:MODE**

Sets or queries the marker mode.

<span id="page-173-0"></span>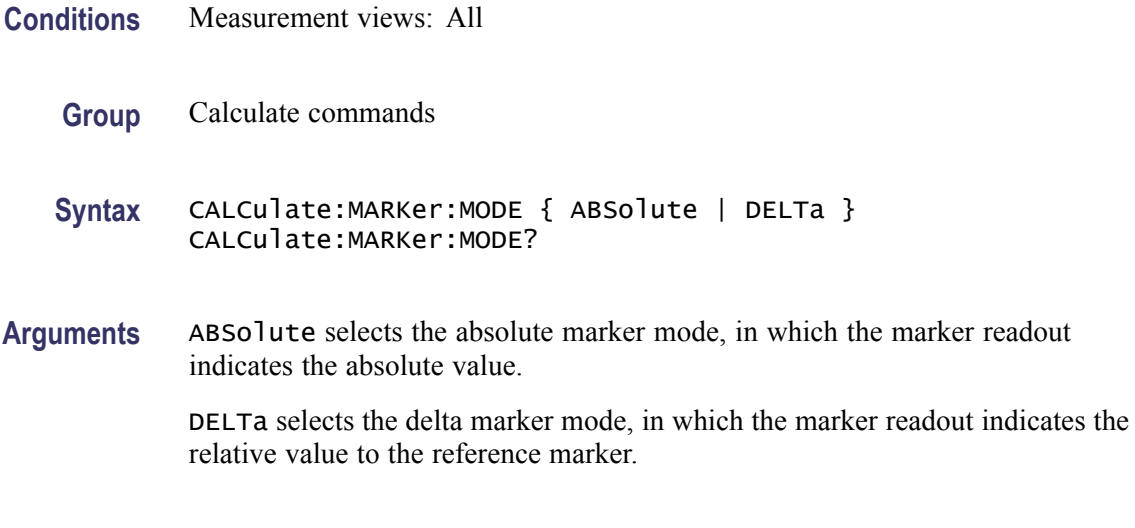

**Examples** CALCULATE:MARKER:MODE DELTa selects the delta marker mode.

## **CALCulate:MARKer:PEAK:EXCursion**

Sets or queries the minimum excursion level (how far a signal must be above the surrounding noise to be detected as a peak). The signal is considered to be a peak if it exceeds the minimum excursion level and the threshold level set by the CALCulate:MARKer:PEAK:THReshold command.

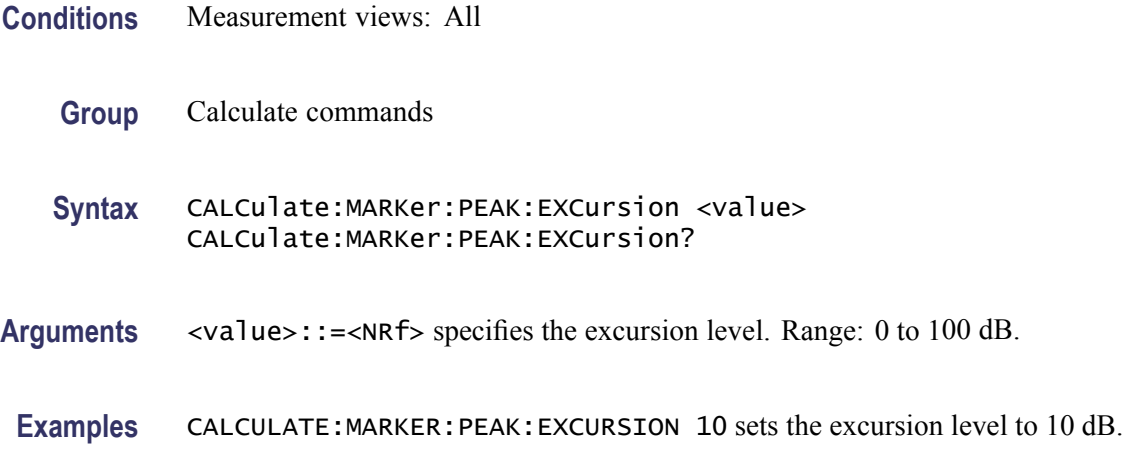

# **CALCulate:MARKer:PEAK:THReshold**

Sets or queries the threshold level above which a signal is detected as a peak.

**Conditions** Measurement views: All

<span id="page-174-0"></span>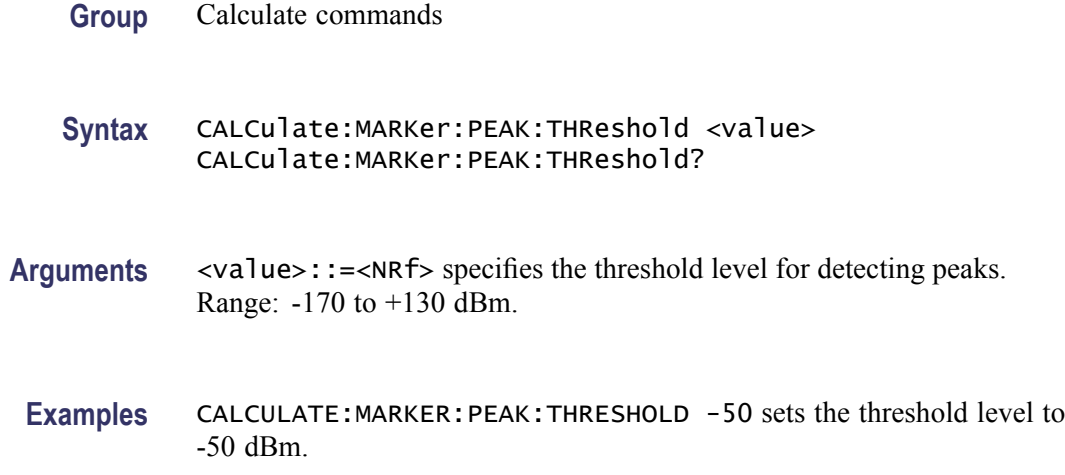

# **CALCulate:MCPower:MARKer<x>:DELTa:X? (Query Only)**

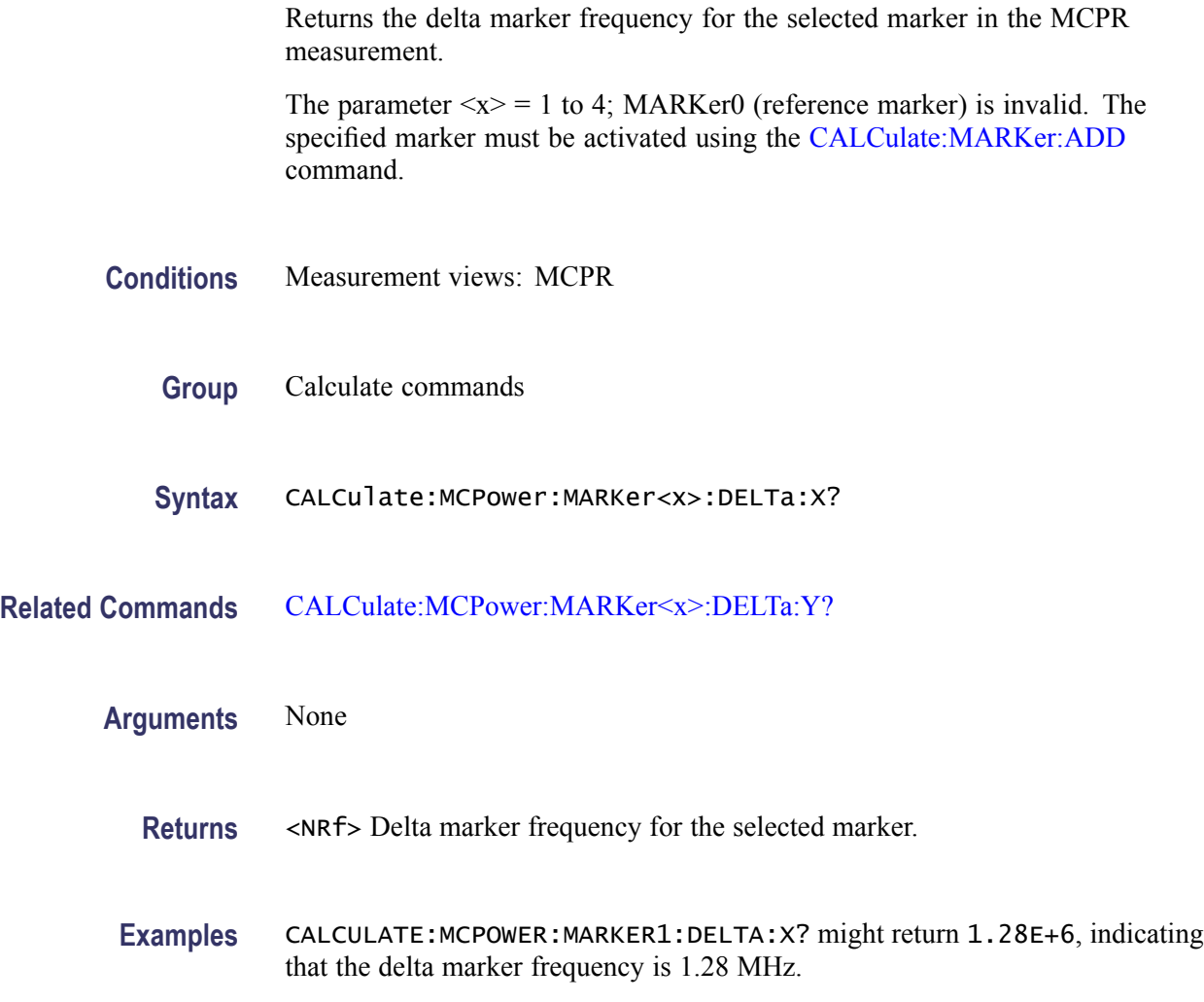

# <span id="page-175-0"></span>**CALCulate:MCPower:MARKer<x>:DELTa:Y? (Query Only)**

Returns the delta marker amplitude for the selected marker in the MCPR measurement.

The parameter  $\langle x \rangle = 1$  to 4; MARKer0 (reference marker) is invalid. The specified marker must be activated using the [CALCulate:MARKer:ADD](#page-169-0) command.

- **Conditions** Measurement views: MCPR
	- **Group** Calculate commands
	- **Syntax** CALCulate:MCPower:MARKer<x>:DELTa:Y?
- **Related Commands** [CALCulate:MCPower:MARKer<x>:DELTa:X?](#page-174-0)
	- **Arguments** None
		- **Returns** <NRf> Delta marker amplitude for the selected marker.
		- **Examples** CALCULATE:MCPOWER:MARKER1:DELTA:Y? might return 23.45, indicating that the delta marker amplitude is 23.45 dB.

#### **CALCulate:MCPower:MARKer<x>:MAXimum (No Query Form)**

Moves the selected marker to the highest peak on the trace in the MCPR measurement.

- **Conditions** Measurement views: MCPR
	- **Group** Calculate commands
	- **Syntax** CALCulate:MCPower:MARKer<x>:MAXimum
- **Arguments** None

**Examples** CALCULATE:MCPOWER:MARKER1:MAXIMUM moves Marker 1 (M1) to the highest peak on the trace.

#### **CALCulate:MCPower:MARKer<x>:PEAK:LEFT (No Query Form)**

Moves the selected marker to the next peak to the left on the trace in the MCPR measurement.

- **Conditions** Measurement views: MCPR
	- **Group** Calculate commands
	- **Syntax** CALCulate:MCPower:MARKer<x>:PEAK:LEFT
- **Related Commands** CALCulate:MCPower:MARKer<x>:PEAK:RIGHt
	- **Arguments** None
		- **Examples** CALCULATE:MCPOWER:MARKER1:PEAK:LEFT moves Marker 1 (M1) to the next peak to the left on the trace.

#### **CALCulate:MCPower:MARKer<x>:PEAK:RIGHt (No Query Form)**

Moves the selected marker to the next peak to the right on the trace in the MCPR measurement.

- **Conditions** Measurement views: MCPR
	- **Group** Calculate commands
	- **Syntax** CALCulate:MCPower:MARKer<x>:PEAK:RIGHt
- **Related Commands** CALCulate:MCPower:MARKer<x>:PEAK:LEFT

**Arguments** None

**Examples** CALCULATE:MCPOWER:MARKER1:PEAK:RIGHT moves Marker 1 (M1) to the next peak to the right on the trace.

#### **CALCulate:MCPower:MARKer<x>:X**

Sets or queries the horizontal position of the selected marker in the MCPR measurement.

- **Conditions** Measurement views: MCPR
	- **Group** Calculate commands
- Syntax CALCulate:MCPower:MARKer<x>:X <value> CALCulate:MCPower:MARKer<x>:X?
- **Related Commands** CALCulate:MCPower:MARKer<x>:Y?
	- **Arguments** <value>::=<NRf> specifies the horizontal position of the marker. Range: Start to Stop frequency (left to right edge of the horizontal axis). Using an out-of-range value causes an execution error (-222, "Data out of range").
		- Examples CALCULATE: MCPOWER: MARKER1: X 800MHz places Marker 1 (M1) at 800 MHz on the trace.

## **CALCulate:MCPower:MARKer<x>:Y? (Query Only)**

Queries the marker amplitude of the selected marker in the MCPR measurement.

- **Conditions** Measurement views: MCPR
	- **Group** Calculate commands
	- **Syntax** CALCulate:MCPower:MARKer<x>:Y?
- **Related Commands** CALCulate:MCPower:MARKer<x>:X
	- **Arguments** None

<span id="page-178-0"></span>**Returns** <NRf> Marker amplitude of the selected marker.

**Examples** CALCULATE:MCPOWER:MARKER1:Y? might return -34.28, indicating Marker 1 (M1) is at -34.28 dBm.

#### **CALCulate:MERRor:MARKer<x>:DELTa:X? (Query Only)**

Returns the delta marker time for the selected marker in the Magnitude error versus Time measurement. The parameter  $\langle x \rangle = 1$  to 4; MARKer0 (reference marker) is invalid. The specified marker must be activated using the [CALCulate:MARKer:ADD](#page-169-0) command. **Conditions** Measurement views: Magnitude error versus Time **Group** Calculate commands **Syntax** CALCulate:MERRor:MARKer<x>:DELTa:X?

- **Related Commands** CALCulate:MERRor:MARKer<x>:DELTa:Y?
	- **Arguments** None
		- **Returns** <NRf> Delta marker time for the selected marker. The unit can be changed by the [\[SENSe\]:DDEMod:TIMe:UNITs](#page-760-0) command.
	- **Examples** CALCULATE: MERROR: MARKER1: DELTA: X? might return 9.52, indicating that the delta marker time is 9.52 symbols.

## **CALCulate:MERRor:MARKer<x>:DELTa:Y? (Query Only)**

Returns the delta marker amplitude for the selected marker in the Magnitude error versus Time measurement.

The parameter  $\langle x \rangle = 1$  to 4; MARKer0 (reference marker) is invalid. The specified marker must be activated using the [CALCulate:MARKer:ADD](#page-169-0) command.

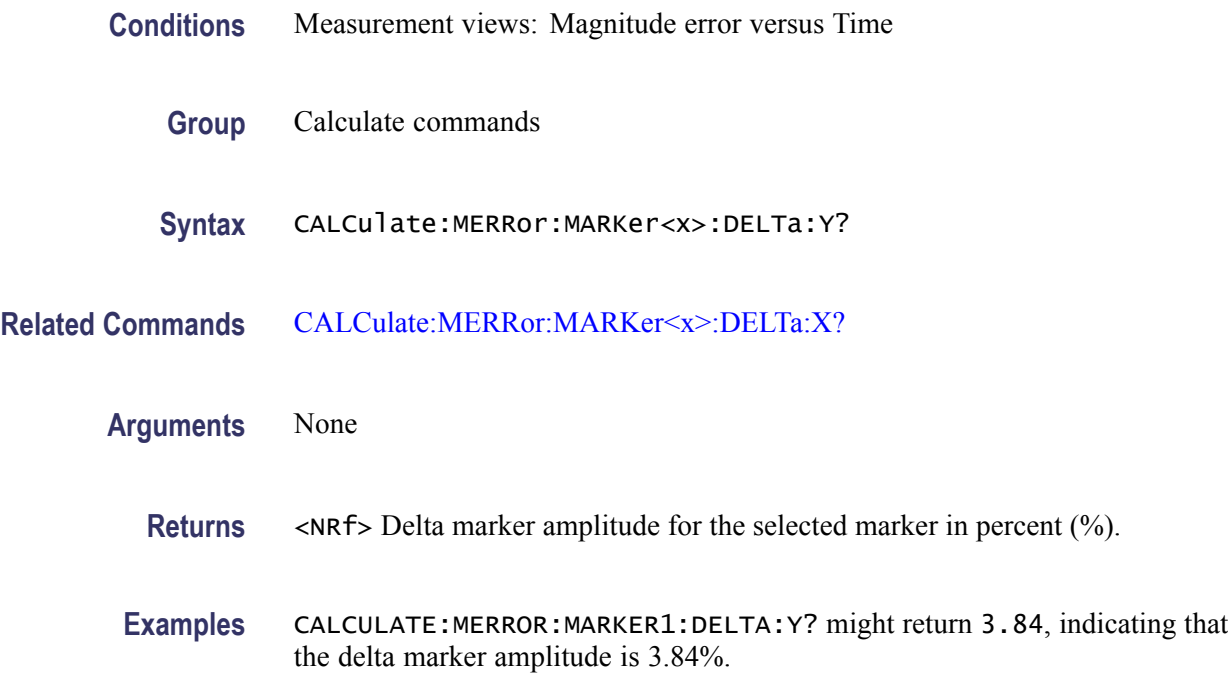

## **CALCulate:MERRor:MARKer<x>:MAXimum (No Query Form)**

Moves the selected marker to the highest peak on the trace in the Magnitude error versus Time measurement.

- **Conditions** Measurement views: Magnitude error versus Time
	- **Group** Calculate commands
	- **Syntax** CALCulate:MERRor:MARKer<x>:MAXimum
- **Arguments** None
- **Examples** CALCULATE:MERROR:MARKER1:MAXIMUM moves Marker 1 (M1) to the highest peak on the trace.

## **CALCulate:MERRor:MARKer<x>:PEAK:HIGHer (No Query Form)**

Moves the selected marker to the next peak higher in amplitude on the Magnitude error versus Time trace.
<span id="page-180-0"></span>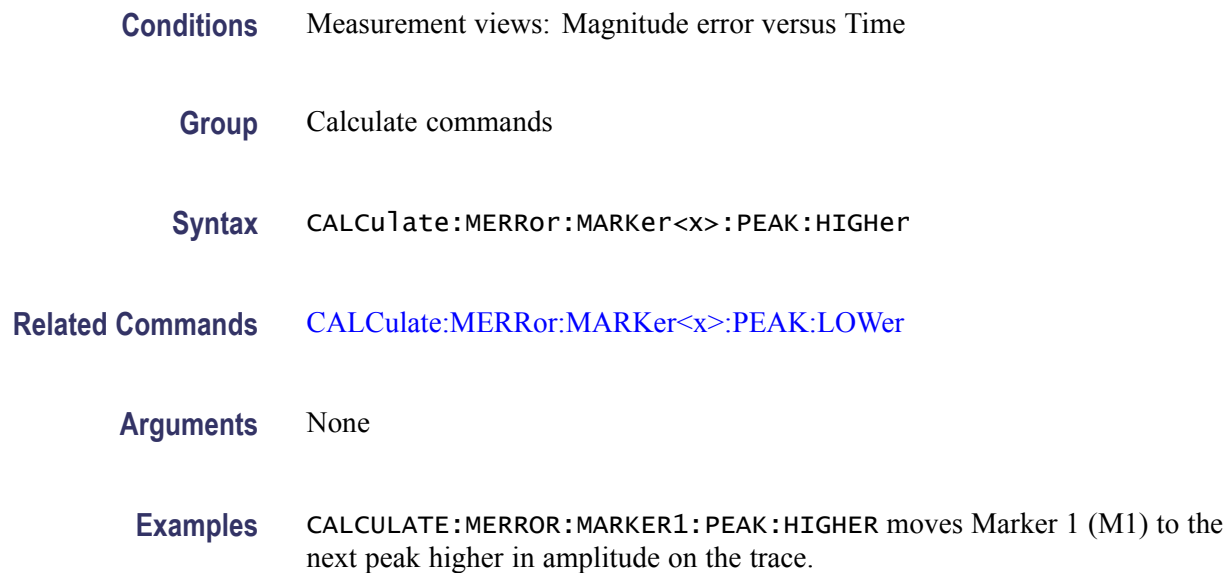

# **CALCulate:MERRor:MARKer<x>:PEAK:LEFT (No Query Form)**

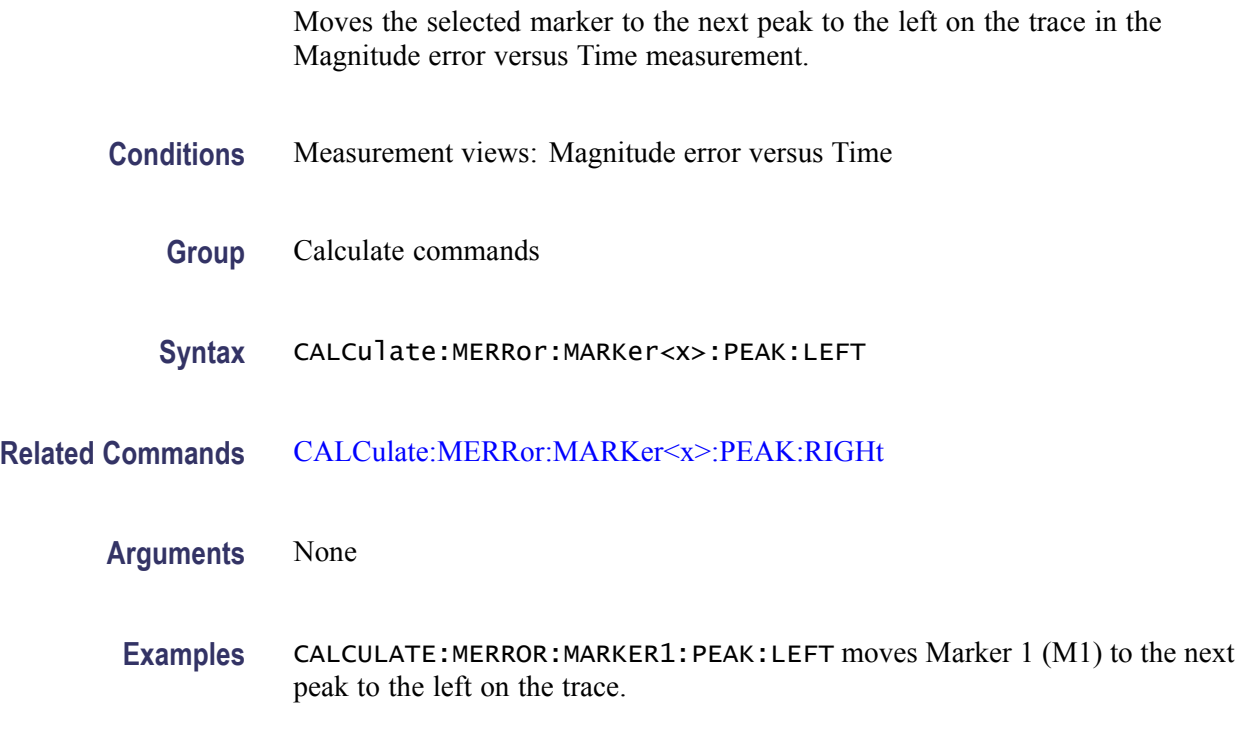

# **CALCulate:MERRor:MARKer<x>:PEAK:LOWer (No Query Form)**

Moves the selected marker to the next peak lower in amplitude on the Magnitude error versus Time trace.

<span id="page-181-0"></span>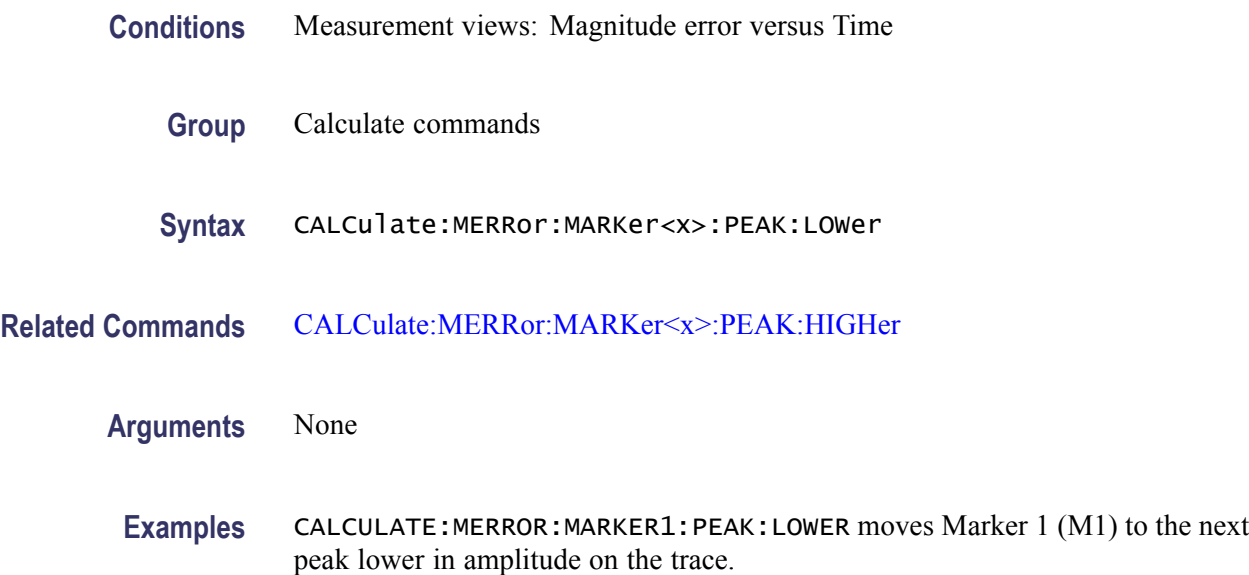

# **CALCulate:MERRor:MARKer<x>:PEAK:RIGHt (No Query Form)**

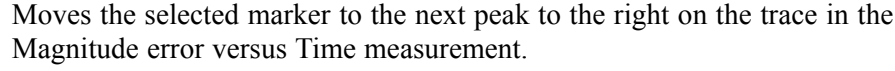

- **Conditions** Measurement views: Magnitude error versus Time
	- **Group** Calculate commands
	- **Syntax** CALCulate:MERRor:MARKer<x>:PEAK:RIGHt
- **Related Commands** [CALCulate:MERRor:MARKer<x>:PEAK:LEFT](#page-180-0)
	- **Arguments** None
	- **Examples** CALCULATE:MERROR:MARKER1:PEAK:RIGHT moves Marker 1 (M1) to the next peak to the right on the trace.

## **CALCulate:MERRor:MARKer<x>:X**

Sets or queries the horizontal position of the selected marker in the Magnitude error versus Time measurement.

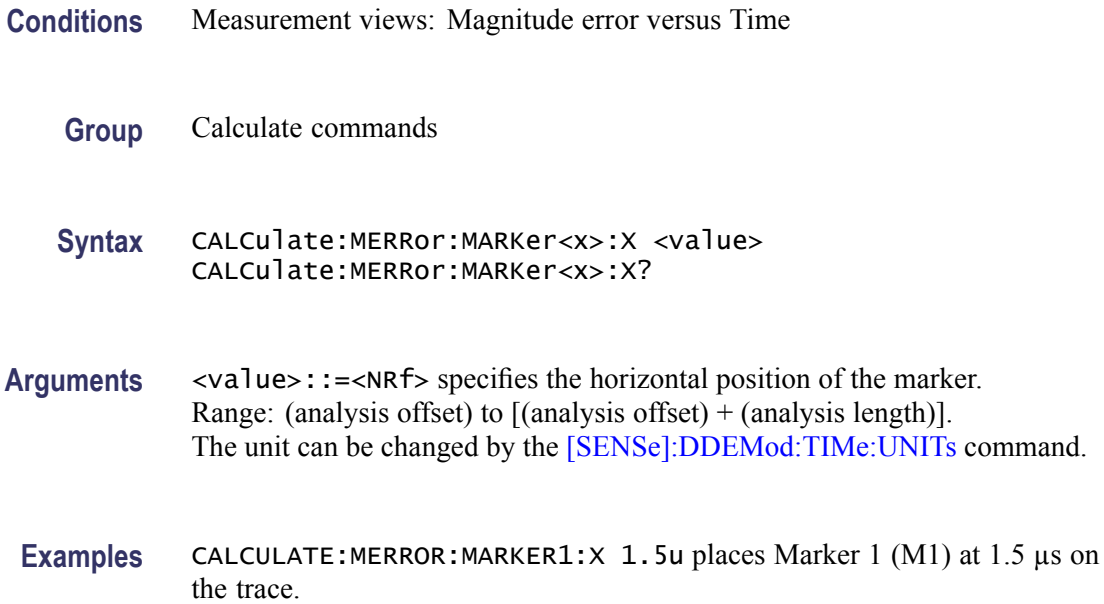

# **CALCulate:MERRor:MARKer<x>:Y? (Query Only)**

Queries the marker amplitude of the selected marker in the Magnitude error versus Time measurement.

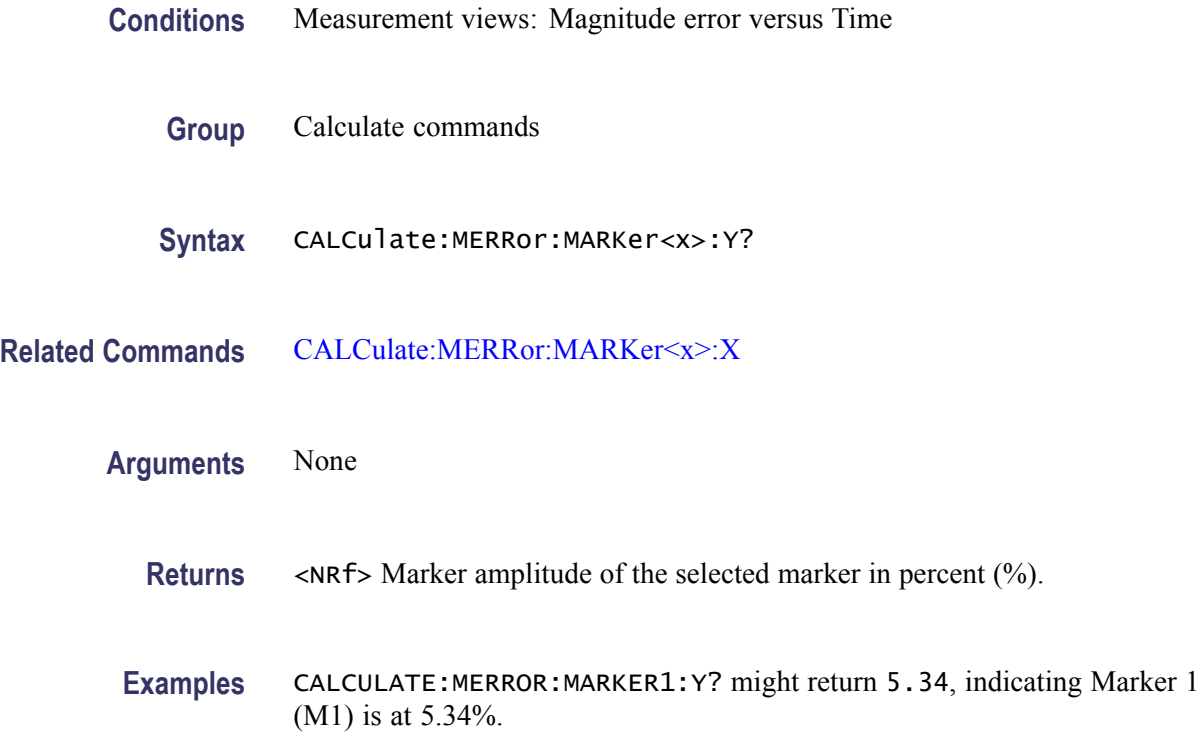

# <span id="page-183-0"></span>**CALCulate:OBWidth:MARKer<x>:DELTa:X? (Query Only)**

Returns the delta marker frequency for the selected marker in the Occupied Bandwidth measurement.

The parameter  $\langle x \rangle = 1$  to 4; MARKer0 (reference marker) is invalid. The specified marker must be activated using the [CALCulate:MARKer:ADD](#page-169-0) command.

- **Conditions** Measurement views: Occupied Bandwidth
	- **Group** Calculate commands
	- **Syntax** CALCulate:OBWidth:MARKer<x>:DELTa:X?
- **Related Commands** CALCulate:OBWidth:MARKer<x>:DELTa:Y?
	- **Arguments** None
		- **Returns** <NRf> Delta marker frequency for the selected marker.
		- **Examples** CALCULATE:OBWIDTH:MARKER1:DELTA:X? might return 1.28E+6, indicating that the delta marker frequency is 1.28 MHz.

# **CALCulate:OBWidth:MARKer<x>:DELTa:Y? (Query Only)**

Returns the delta marker amplitude for the selected marker in the Occupied Bandwidth measurement.

The parameter  $\langle x \rangle = 1$  to 4; MARKer0 (reference marker) is invalid. The specified marker must be activated using the [CALCulate:MARKer:ADD](#page-169-0) command.

- **Conditions** Measurement views: Occupied Bandwidth
	- **Group** Calculate commands
	- **Syntax** CALCulate:OBWidth:MARKer<x>:DELTa:Y?

<span id="page-184-0"></span>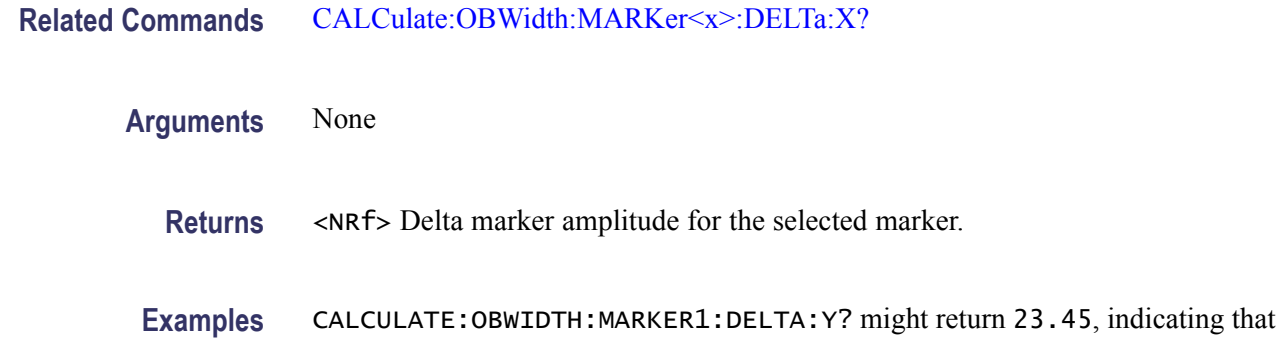

the delta marker amplitude is 23.45 dB.

### **CALCulate:OBWidth:MARKer<x>:MAXimum (No Query Form)**

Moves the selected marker to the highest peak on the trace in the Occupied Bandwidth measurement.

- **Conditions** Measurement views: Occupied Bandwidth
	- **Group** Calculate commands
	- **Syntax** CALCulate:OBWidth:MARKer<x>:MAXimum
- **Arguments** None
	- **Examples** CALCULATE:OBWIDTH:MARKER1:MAXIMUM moves Marker 1 (M1) to the highest peak on the trace.

# **CALCulate:OBWidth:MARKer<x>:PEAK:HIGHer (No Query Form)**

Moves the selected marker to the next peak higher in amplitude on the Occupied Bandwidth trace.

- **Conditions** Measurement views: Occupied Bandwidth
	- **Group** Calculate commands
	- **Syntax** CALCulate:OBWidth:MARKer<x>:PEAK:HIGHer

<span id="page-185-0"></span>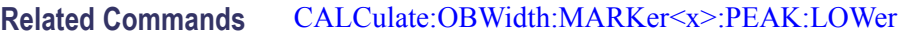

**Arguments** None

**Examples** CALCULATE:OBWIDTH:MARKER1:PEAK:HIGHER moves Marker 1 (M1) to the next peak higher in amplitude on the trace.

#### **CALCulate:OBWidth:MARKer<x>:PEAK:LEFT (No Query Form)**

Moves the selected marker to the next peak to the left on the trace in the Occupied Bandwidth measurement.

- **Conditions** Measurement views: Occupied Bandwidth
	- **Group** Calculate commands
	- **Syntax** CALCulate:OBWidth:MARKer<x>:PEAK:LEFT
- **Related Commands** [CALCulate:OBWidth:MARKer<x>:PEAK:RIGHt](#page-186-0)
	- **Arguments** None
	- **Examples** CALCULATE:OBWIDTH:MARKER1:PEAK:LEFT moves Marker 1 (M1) to the next peak to the left on the trace.

# **CALCulate:OBWidth:MARKer<x>:PEAK:LOWer (No Query Form)**

Moves the selected marker to the next peak lower in amplitude on the Occupied Bandwidth trace.

- **Conditions** Measurement views: Occupied Bandwidth
	- **Group** Calculate commands
	- **Syntax** CALCulate:OBWidth:MARKer<x>:PEAK:LOWer

<span id="page-186-0"></span>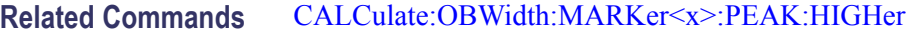

**Arguments** None

**Examples** CALCULATE:OBWIDTH:MARKER1:PEAK:LOWER moves Marker 1 (M1) to the next peak lower in amplitude on the trace.

# **CALCulate:OBWidth:MARKer<x>:PEAK:RIGHt (No Query Form)**

Moves the selected marker to the next peak to the right on the trace in the Occupied Bandwidth measurement.

- **Conditions** Measurement views: Occupied Bandwidth
	- **Group** Calculate commands
	- **Syntax** CALCulate:OBWidth:MARKer<x>:PEAK:RIGHt
- **Related Commands** [CALCulate:OBWidth:MARKer<x>:PEAK:LEFT](#page-185-0)
	- **Arguments** None
	- **Examples** CALCULATE:OBWIDTH:MARKER1:PEAK:RIGHT moves Marker 1 (M1) to the next peak to the right on the trace.

#### **CALCulate:OBWidth:MARKer<x>[:SET]:CENTer (No Query Form)**

Sets the center frequency to the value at the marker position in the Occupied Bandwidth measurement.

- **Conditions** Measurement views: Occupied Bandwidth
	- **Group** Calculate commands
	- **Syntax** CALCulate:OBWidth:MARKer<x>[:SET]:CENTer

#### <span id="page-187-0"></span>**Arguments** None

**Examples** CALCULATE:OBWIDTH:MARKER1:SET:CENTER sets the center frequency to the value at the Marker 1 position.

### **CALCulate:OBWidth:MARKer<x>:X**

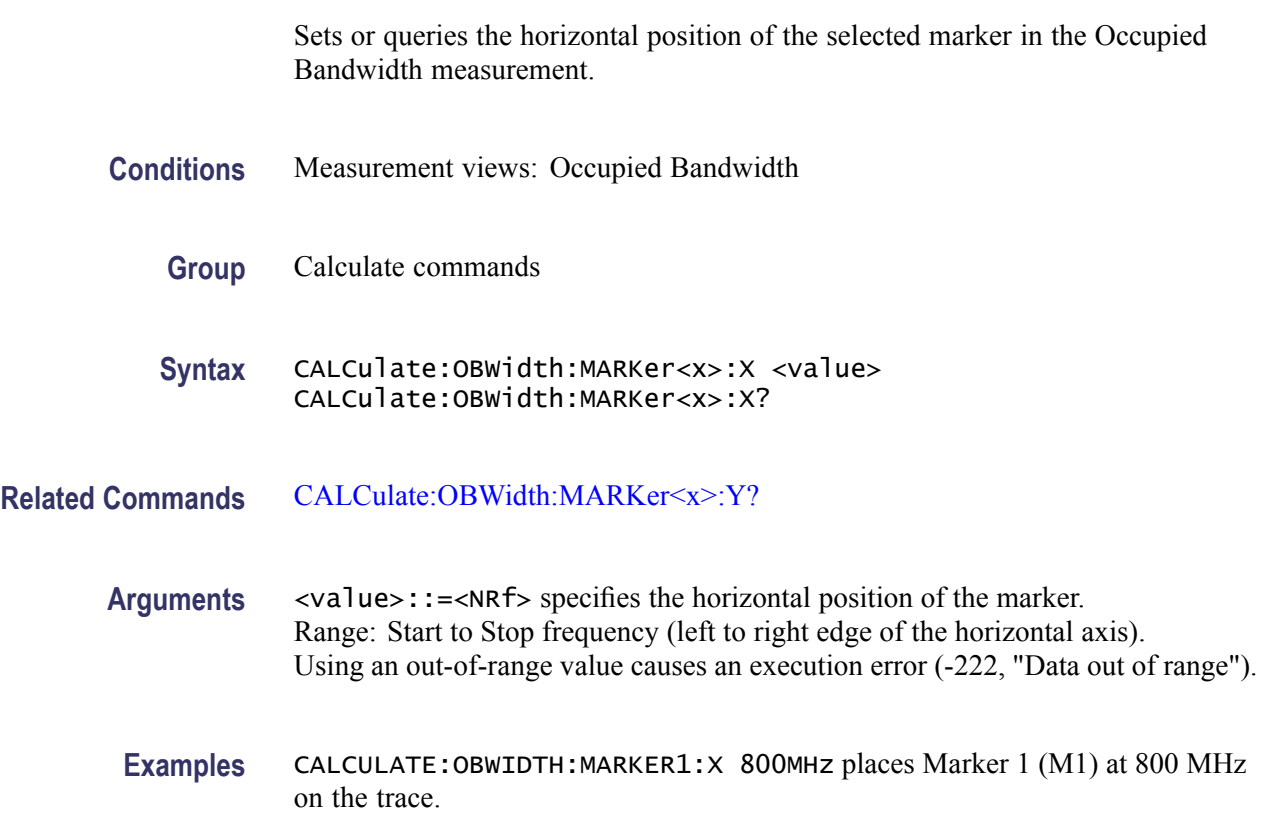

## **CALCulate:OBWidth:MARKer<x>:Y? (Query Only)**

Queries the marker amplitude of the selected marker in the Occupied Bandwidth measurement.

- **Conditions** Measurement views: Occupied Bandwidth
	- **Group** Calculate commands
	- **Syntax** CALCulate:OBWidth:MARKer<x>:Y?

<span id="page-188-0"></span>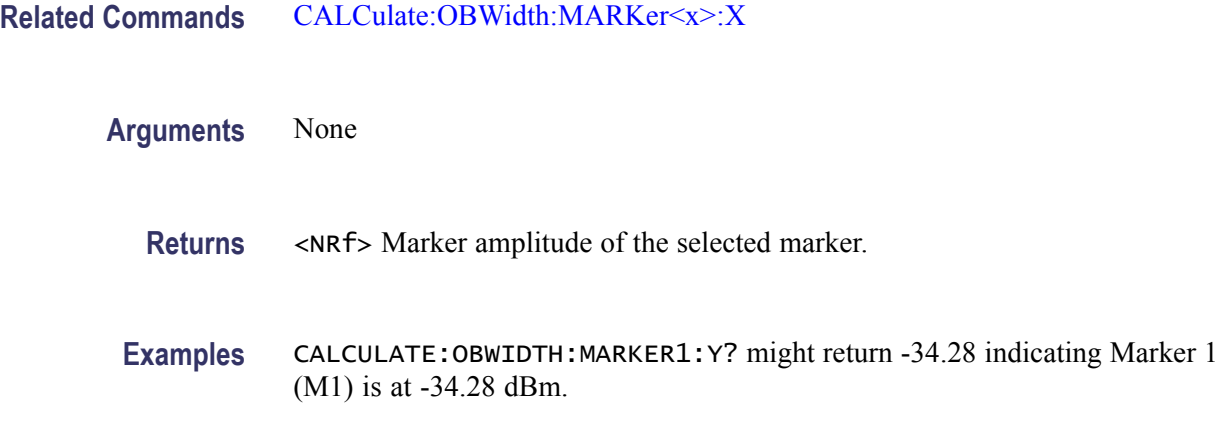

## **CALCulate:PERRor:MARKer<x>:DELTa:X? (Query Only)**

Returns the delta marker time for the selected marker in the Phase error versus Time measurement.

The parameter  $\langle x \rangle = 1$  to 4; MARKer0 (reference marker) is invalid. The specified marker must be activated using the [CALCulate:MARKer:ADD](#page-169-0) command.

- **Conditions** Measurement views: Phase error versus Time
	- **Group** Calculate commands
	- **Syntax** CALCulate:PERRor:MARKer<x>:DELTa:X?
- **Related Commands** [CALCulate:PERRor:MARKer<x>:DELTa:Y?](#page-189-0)
	- **Arguments** None
		- **Returns** <NRf> Delta marker time for the selected marker. The unit can be changed by the [\[SENSe\]:DDEMod:TIMe:UNITs](#page-760-0) command.
		- **Examples** CALCULATE:PERROR:MARKER1:DELTA:X? might return 9.52, indicating that the delta marker time is 9.52 symbols.

# <span id="page-189-0"></span>**CALCulate:PERRor:MARKer<x>:DELTa:Y? (Query Only)**

Returns the delta marker phase for the selected marker in the Phase error versus Time measurement.

The parameter  $\langle x \rangle = 1$  to 4; MARKer0 (reference marker) is invalid. The specified marker must be activated using the [CALCulate:MARKer:ADD](#page-169-0) command.

- **Conditions** Measurement views: Phase error versus Time
	- **Group** Calculate commands
	- **Syntax** CALCulate:PERRor:MARKer<x>:DELTa:Y?
- **Related Commands** [CALCulate:PERRor:MARKer<x>:DELTa:X?](#page-188-0)
	- **Arguments** None
		- **Returns** <NRf> Delta marker phase for the selected marker in degrees.
		- **Examples** CALCULATE:PERROR:MARKER1:DELTA:Y? might return -7.93, indicating that the delta marker phase is -7.93 °.

### **CALCulate:PERRor:MARKer<x>:MAXimum (No Query Form)**

Moves the selected marker to the highest peak on the trace in the Phase error versus Time measurement.

- **Conditions** Measurement views: Phase error versus Time
	- **Group** Calculate commands
	- **Syntax** CALCulate:PERRor:MARKer<x>:MAXimum
- **Arguments** None

**Examples** CALCULATE:PERROR:MARKER1:MAXIMUM moves Marker 1 (M1) to the highest peak on the trace.

# <span id="page-190-0"></span>**CALCulate:PERRor:MARKer<x>:PEAK:HIGHer (No Query Form)**

Moves the selected marker to the next peak higher in amplitude on the Phase error versus Time trace.

- **Conditions** Measurement views: Phase error versus Time
	- **Group** Calculate commands
	- **Syntax** CALCulate:PERRor:MARKer<x>:PEAK:HIGHer
- **Related Commands** [CALCulate:PERRor:MARKer<x>:PEAK:LOWer](#page-191-0)
	- **Arguments** None
		- **Examples** CALCULATE:PERROR:MARKER1:PEAK:HIGHER moves Marker 1 (M1) to the next peak higher in amplitude on the trace.

#### **CALCulate:PERRor:MARKer<x>:PEAK:LEFT (No Query Form)**

Moves the selected marker to the next peak to the left on the trace in the Phase error versus Time measurement.

- **Conditions** Measurement views: Phase error versus Time
	- **Group** Calculate commands
	- **Syntax** CALCulate:PERRor:MARKer<x>:PEAK:LEFT
- **Related Commands** [CALCulate:PERRor:MARKer<x>:PEAK:RIGHt](#page-191-0)
	- **Arguments** None

**Examples** CALCULATE:PERROR:MARKER1:PEAK:LEFT moves Marker 1 (M1) to the next peak to the left on the trace.

# <span id="page-191-0"></span>**CALCulate:PERRor:MARKer<x>:PEAK:LOWer (No Query Form)**

Moves the selected marker to the next peak lower in amplitude on the Phase error versus Time trace.

- **Conditions** Measurement views: Phase error versus Time
	- **Group** Calculate commands
- **Syntax** CALCulate:PERRor:MARKer<x>:PEAK:LOWer
- **Related Commands** [CALCulate:PERRor:MARKer<x>:PEAK:HIGHer](#page-190-0)
	- **Arguments** None
		- **Examples** CALCULATE:PERROR:MARKER1:PEAK:LOWER moves Marker 1 (M1) lower in amplitude to the next peak on the trace.

## **CALCulate:PERRor:MARKer<x>:PEAK:RIGHt (No Query Form)**

Moves the selected marker to the next peak to the right on the trace in the Phase error versus Time measurement.

- **Conditions** Measurement views: Phase error versus Time
	- **Group** Calculate commands
	- **Syntax** CALCulate:PERRor:MARKer<x>:PEAK:RIGHt
- **Related Commands** [CALCulate:PERRor:MARKer<x>:PEAK:LEFT](#page-190-0)
	- **Arguments** None
- 2-172 RSA6100A Series Programmer Manual

**Examples** CALCULATE:PERROR:MARKER1:PEAK:RIGHT moves Marker 1 (M1) to the next peak to the right on the trace.

### **CALCulate:PERRor:MARKer<x>:X**

Sets or queries the horizontal position of the selected marker in the Phase error versus Time measurement.

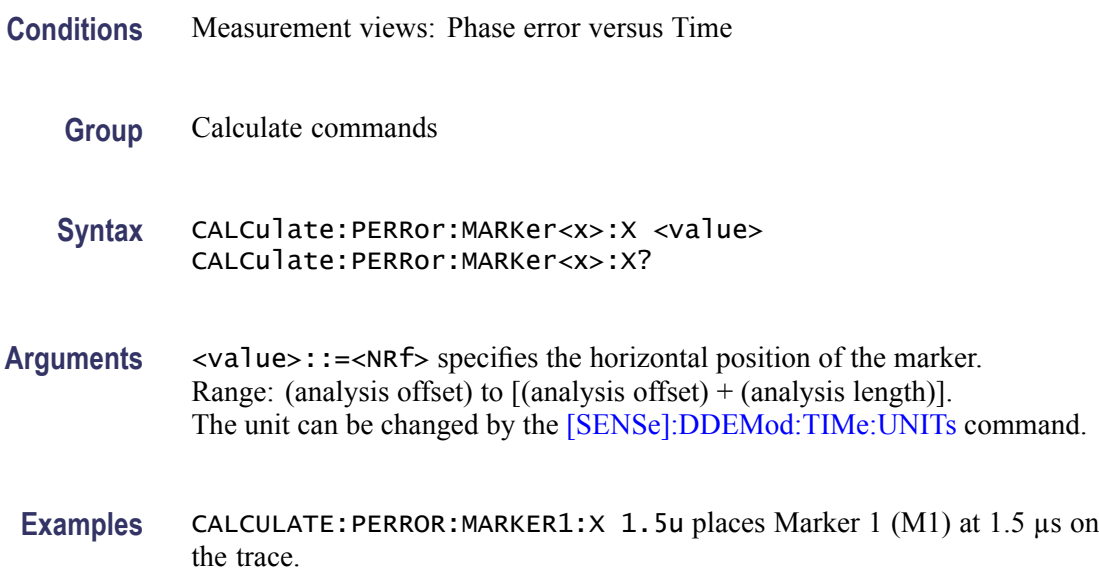

# **CALCulate:PERRor:MARKer<x>:Y? (Query Only)**

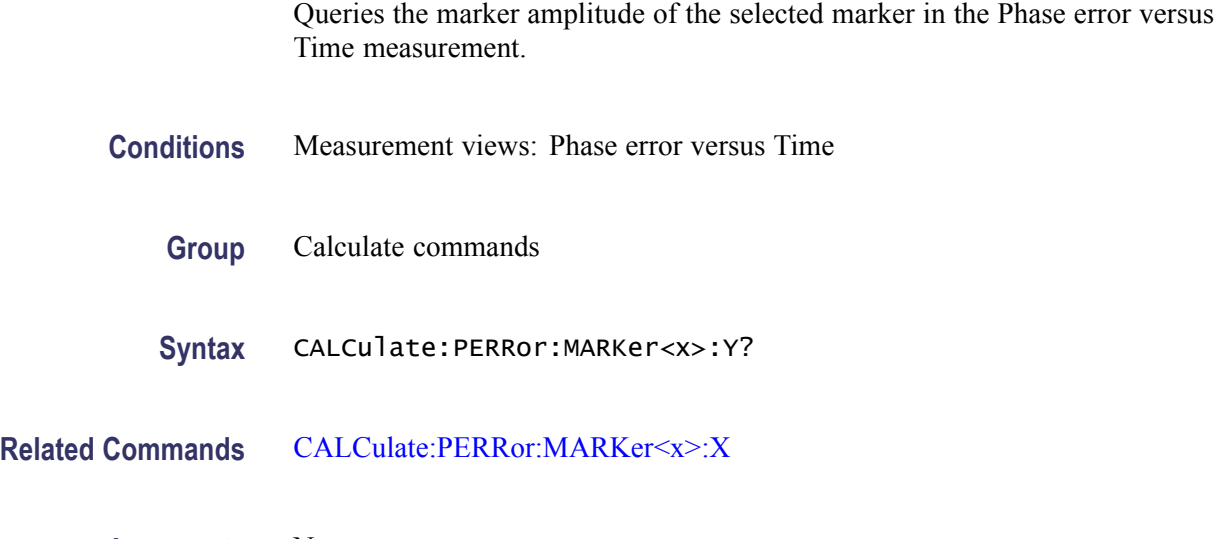

**Arguments** None

<span id="page-193-0"></span>**Returns** <NRf>Marker amplitude of the selected marker in degrees.

**Examples** CALCULATE:PERROR:MARKER1:Y? might return 21.04, indicating Marker 1 (M1) is at 21.04 °.

# **CALCulate:PHVTime:MARKer<x>:DELTa:X? (Query Only)**

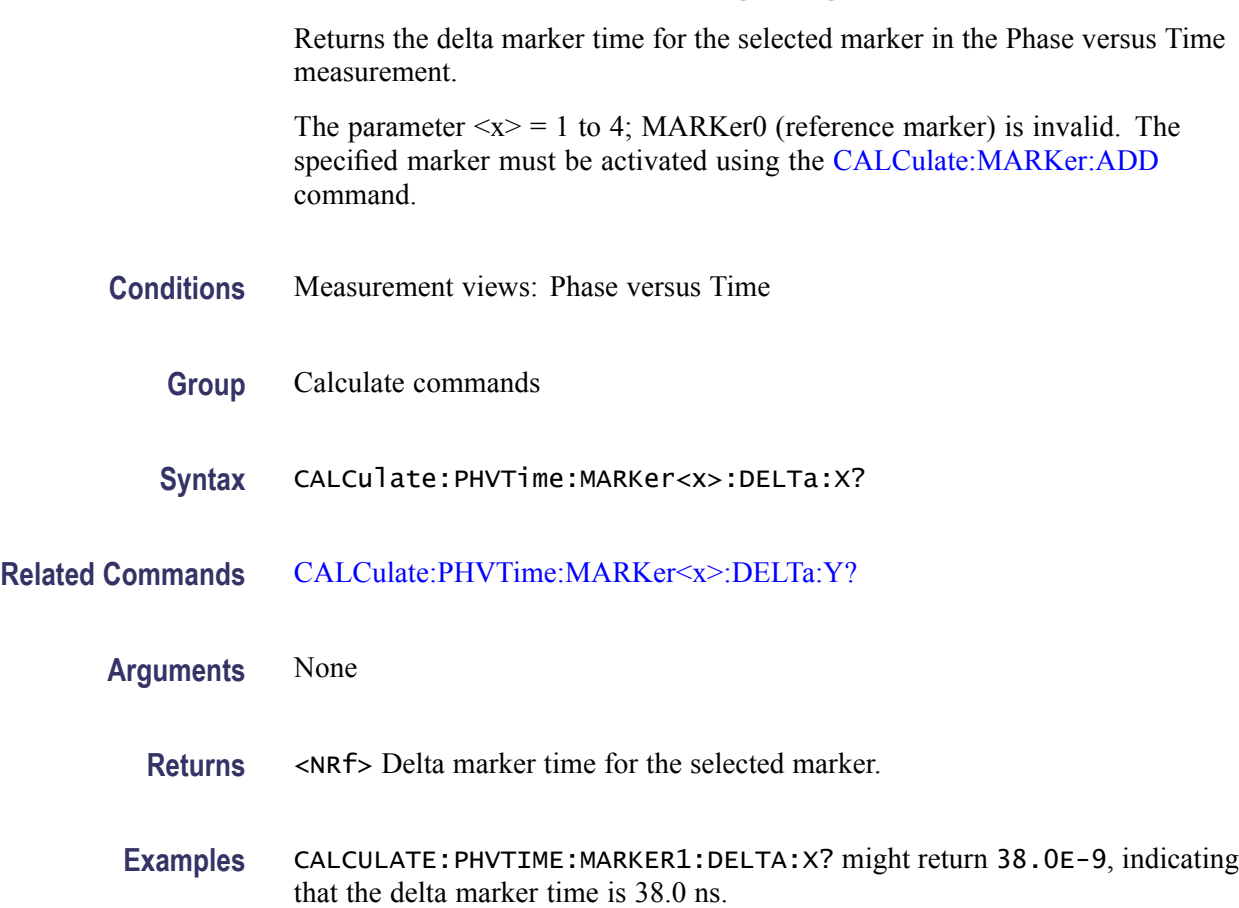

# **CALCulate:PHVTime:MARKer<x>:DELTa:Y? (Query Only)**

Returns the delta marker phase for the selected marker in the Phase versus Time measurement.

The parameter  $\langle x \rangle = 1$  to 4; MARKer0 (reference marker) is invalid. The specified marker must be activated using the [CALCulate:MARKer:ADD](#page-169-0) command.

<span id="page-194-0"></span>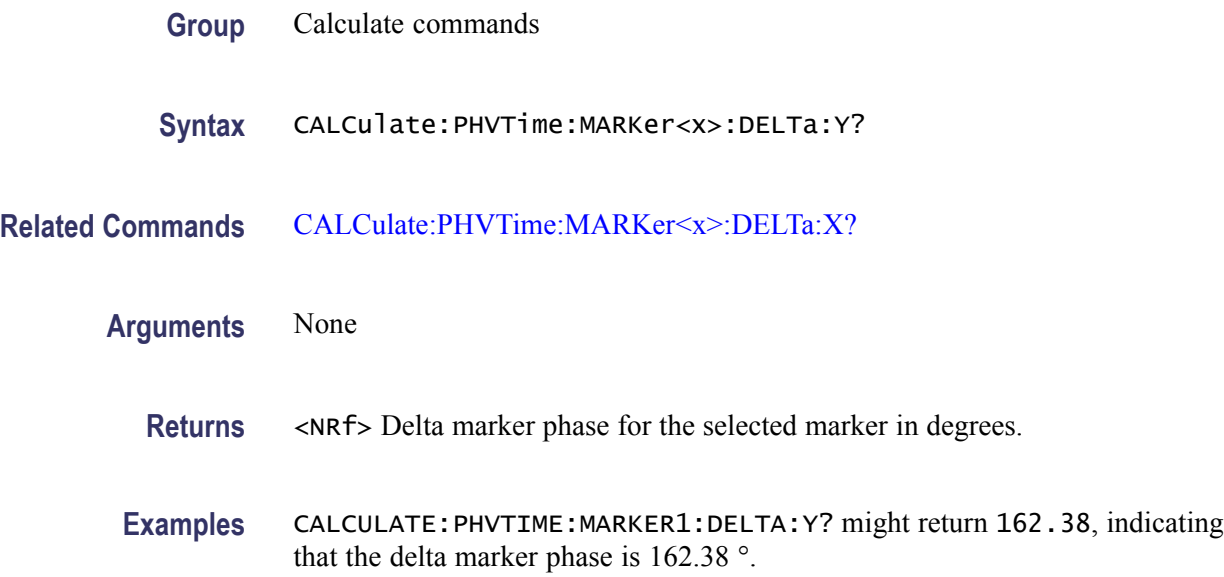

# **CALCulate:PHVTime:MARKer<x>:MAXimum (No Query Form)**

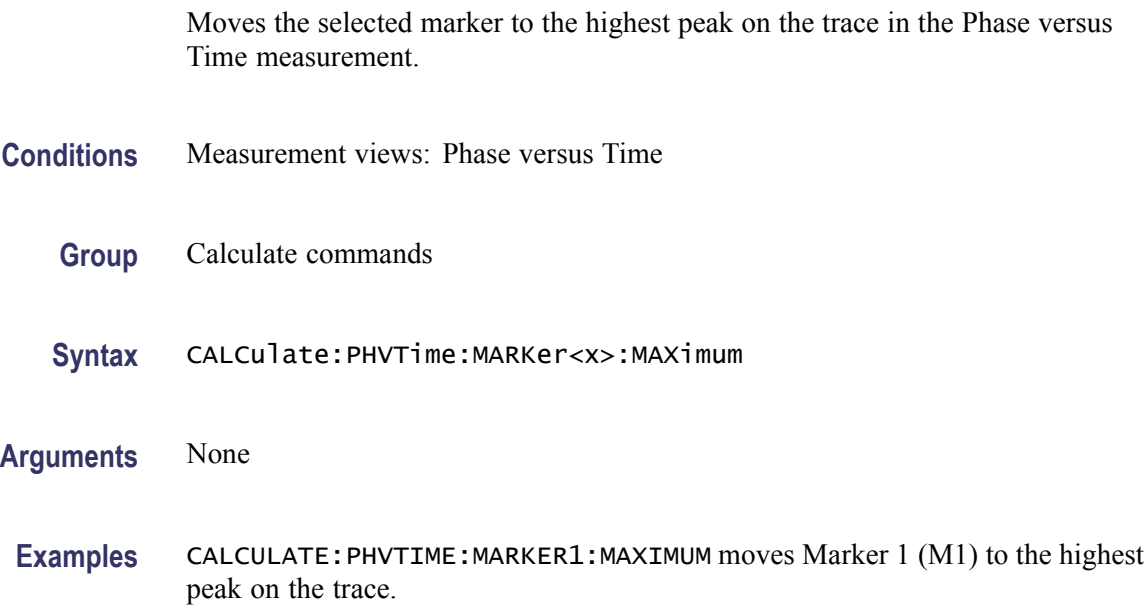

# **CALCulate:PHVTime:MARKer<x>:PEAK:HIGHer (No Query Form)**

Moves the selected marker to the next peak higher in amplitude on the Phase versus Time trace.

<span id="page-195-0"></span>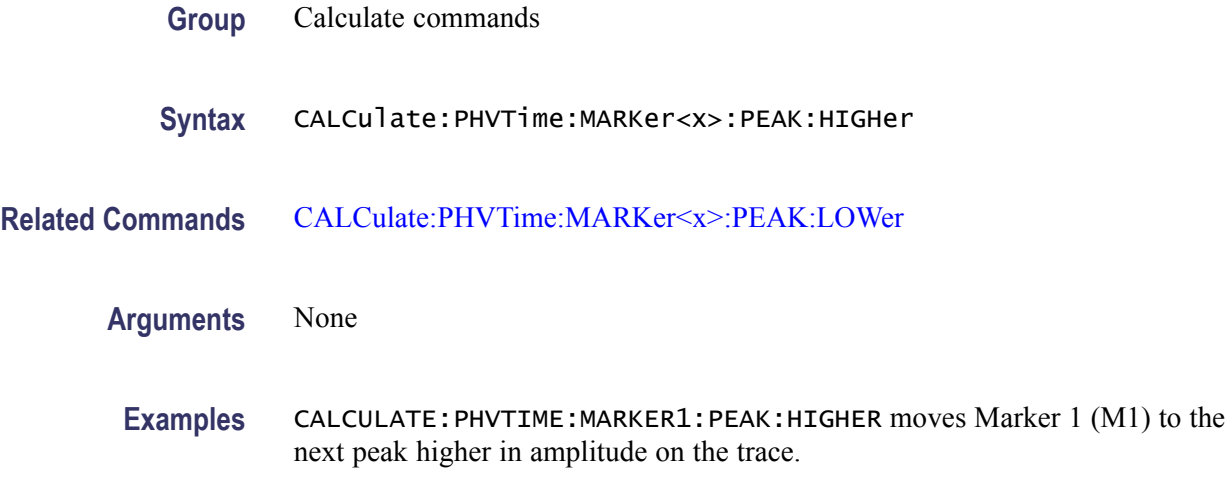

# **CALCulate:PHVTime:MARKer<x>:PEAK:LEFT (No Query Form)**

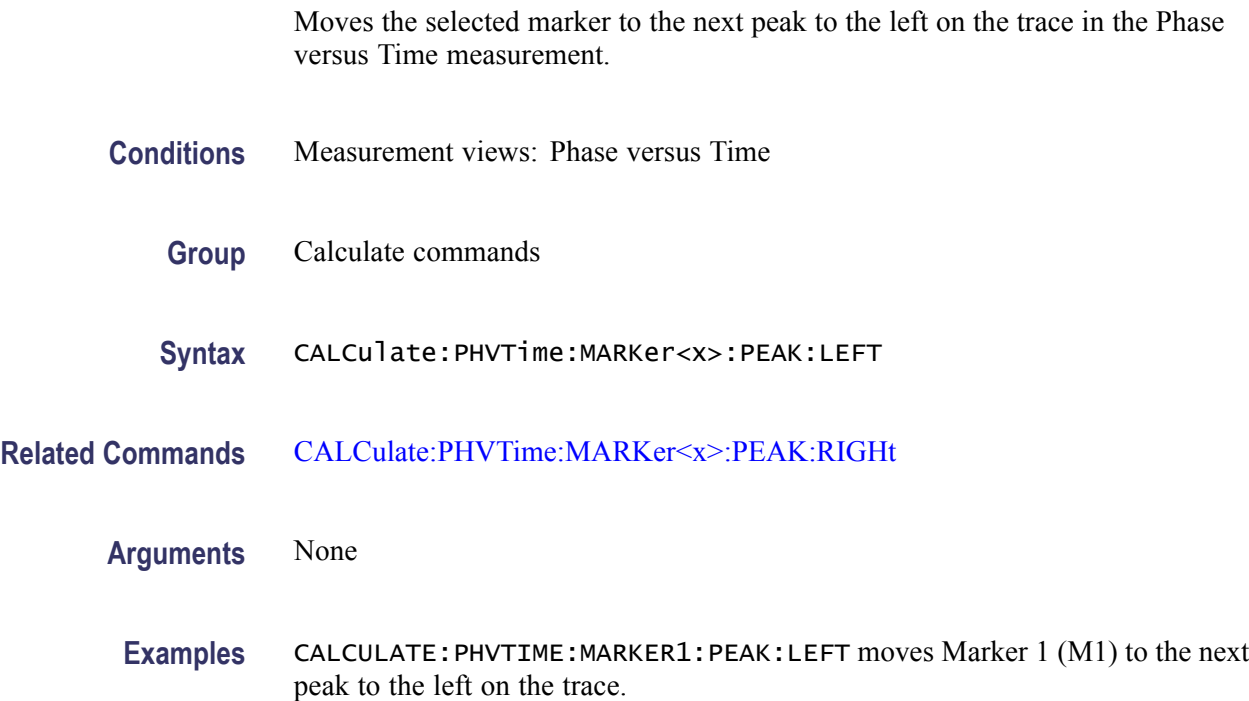

# **CALCulate:PHVTime:MARKer<x>:PEAK:LOWer (No Query Form)**

Moves the selected marker to the next peak lower in amplitude on the Phase versus Time trace.

<span id="page-196-0"></span>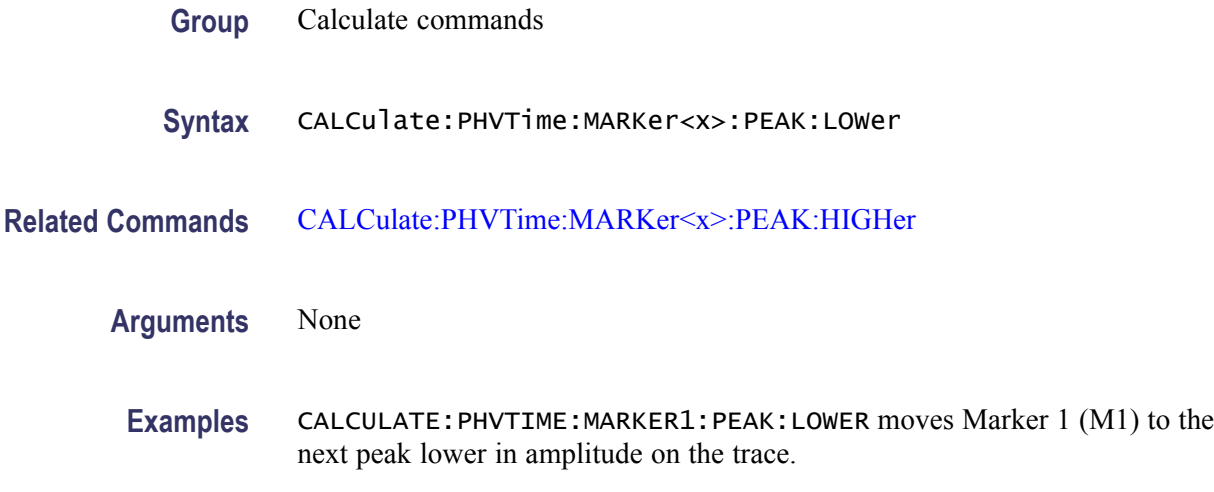

# **CALCulate:PHVTime:MARKer<x>:PEAK:RIGHt (No Query Form)**

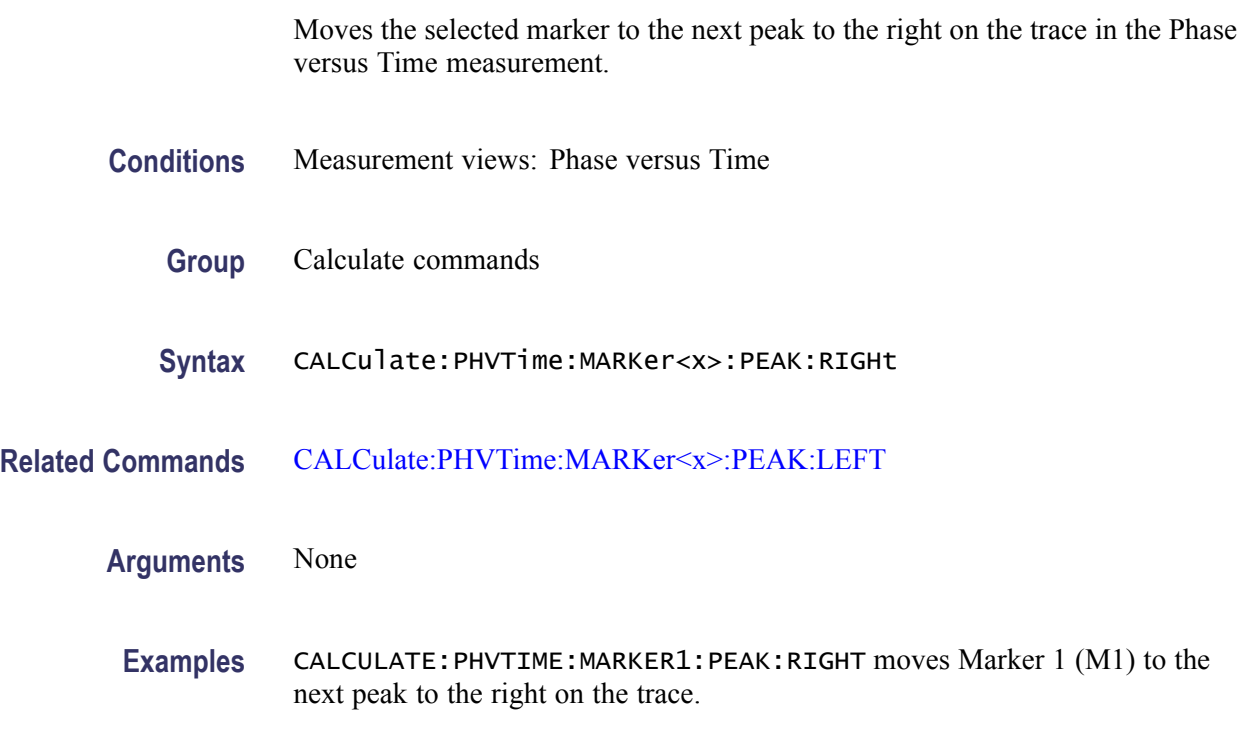

# **CALCulate:PHVTime:MARKer<x>:X**

Sets or queries the horizontal position of the selected marker in the Phase versus Time measurement.

<span id="page-197-0"></span>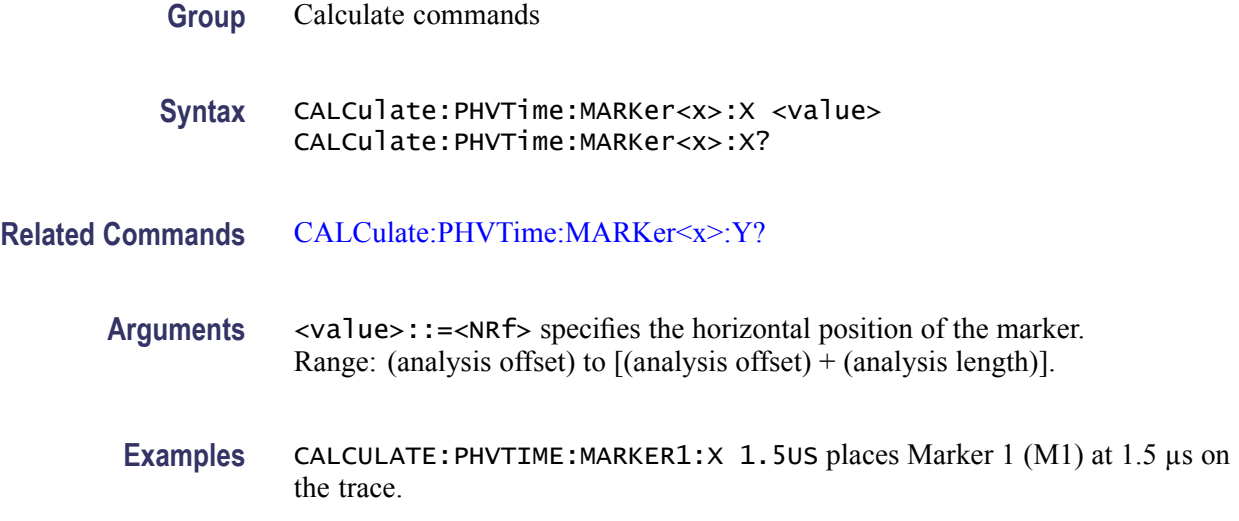

### **CALCulate:PHVTime:MARKer<x>:Y? (Query Only)**

Queries the marker amplitude of the selected marker in the Phase versus Time measurement.

- **Conditions** Measurement views: Phase versus Time
	- **Group** Calculate commands
	- **Syntax** CALCulate:PHVTime:MARKer<x>:Y?
- **Related Commands** [CALCulate:PHVTime:MARKer<x>:X](#page-196-0)
	- **Arguments** None
		- **Returns** <NRf>Marker amplitude of the selected marker in degrees.
	- **Examples** CALCULATE:PHVTIME:MARKER1:Y? might return -18.435, indicating Marker 1 (M1) is at -18.435 °.

### **CALCulate:PULSe:STATistics:FFT:INDicator:X**

Sets or queries the frequency in Hz for the X indicator. This command is valid when DISPlay:PULSe:STATistics:PLOT is set to FFT.

<span id="page-198-0"></span>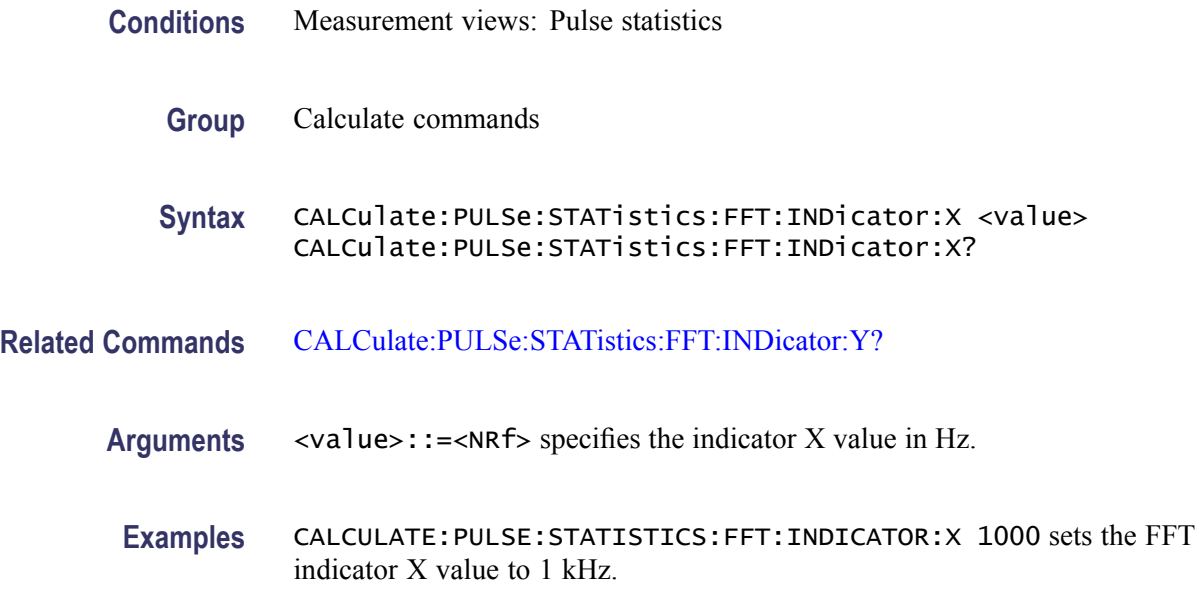

## **CALCulate:PULSe:STATistics:FFT:INDicator:Y? (Query Only)**

Returns the frequency level in dB for the Y indicator. This command is valid when DISPlay:PULSe:STATistics:PLOT is set to FFT.

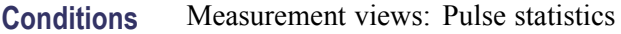

- **Group** Calculate commands
- **Syntax** CALCulate:PULSe:STATistics:FFT:INDicator:Y?
- **Related Commands** [CALCulate:PULSe:STATistics:FFT:INDicator:X](#page-197-0)
	- **Returns** <NRf> the indicator Y value in dB.
	- **Examples** CALCULATE:PULSE:STATISTICS:FFT:INDICATOR:Y? might return -34.5 indicating that the FFT indicator is at -34.5 dB.

#### **CALCulate:PULSe:STATistics:HISTogram:INDicator:X**

Sets or queries the histogram indicator X value. This command is valid when [DISPlay:PULSe:STATistics:PLOT](#page-358-0) is set to histogram.

<span id="page-199-0"></span>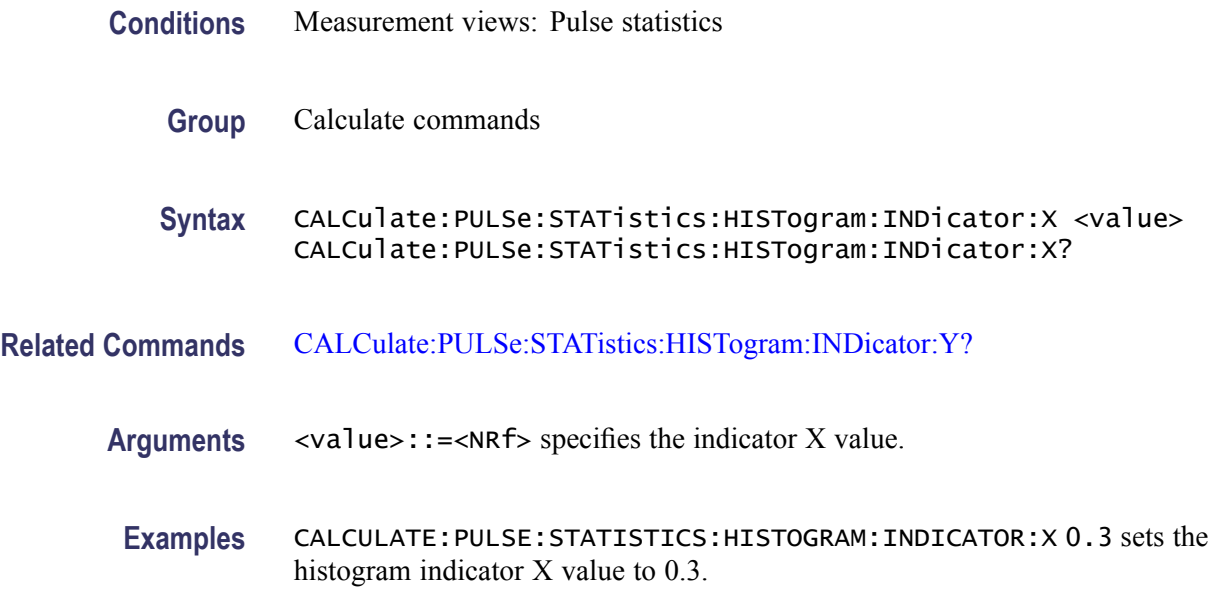

### **CALCulate:PULSe:STATistics:HISTogram:INDicator:Y? (Query Only)**

Queries the Histogram indicator Y value. This command is valid when [DISPlay:PULSe:STATistics:PLOT](#page-358-0) is set to Histogram.

- **Conditions** Measurement views: Pulse statistics
	- **Group** Calculate commands
	- **Syntax** CALCulate:PULSe:STATistics:HISTogram:INDicator:Y?
- **Related Commands** [CALCulate:PULSe:STATistics:HISTogram:INDicator:X](#page-198-0)
	- **Returns** <NRf> indicates the indicator Y value.
	- **Examples** CALCULATE:PULSE:STATISTICS:HISTOGRAM:INDICATOR:Y? might return 20 to indicate 20 counts in the histogram bin.

#### **CALCulate:PULSe:STATistics:MARKer<x>:DELTa:X? (Query Only)**

Returns the delta marker time for the selected marker on the pulse trace. This command is valid when DISPlay:PULSe:STATistics:PLOT is set to Time Trend.

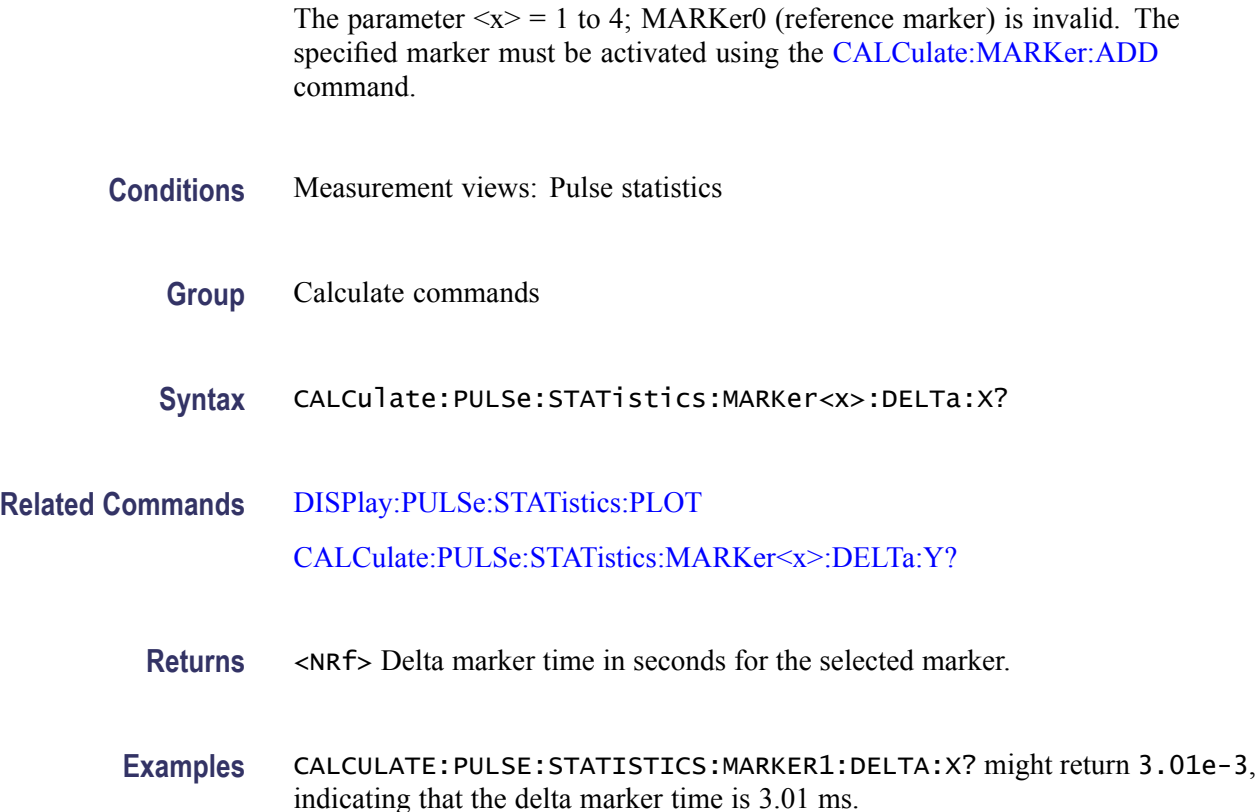

### **CALCulate:PULSe:STATistics:MARKer<x>:DELTa:Y? (Query Only)**

Returns the delta marker amplitude for the selected marker on the pulse trace. This command is valid when [DISPlay:PULSe:STATistics:PLOT](#page-358-0) is set to Time Trend.

The parameter  $\langle x \rangle = 1$  to 4; MARKer0 (reference marker) is invalid. The specified marker must be activated using the [CALCulate:MARKer:ADD](#page-169-0) command.

- **Conditions** Measurement views: Pulse statistics
	- **Group** Calculate commands
	- **Syntax** CALCulate:PULSe:STATistics:MARKer<x>:DELTa:Y?

**Related Commands** [DISPlay:PULSe:STATistics:PLOT](#page-358-0) [CALCulate:PULSe:STATistics:MARKer<x>:DELTa:X?](#page-199-0)

- <span id="page-201-0"></span>**Returns** <NRf> Delta marker amplitude for the selected marker, in the unit of the current measurement.
- **Examples** CALCULATE:PULSE:STATISTICS:MARKER1:DELTA:Y? might return 2.345, indicating that the delta marker amplitude is 2.345 dB.

#### **CALCulate:PULSe:STATistics:MARKer<x>:MAXimum (No Query Form)**

Moves the selected marker to the highest peak on the pulse statistics trace. This command is valid when [DISPlay:PULSe:STATistics:PLOT](#page-358-0) is set to Time Trend.

- **Conditions** Measurement views: Pulse statistics
	- **Group** Calculate commands
	- **Syntax** CALCulate:PULSe:STATistics:MARKer<x>:MAXimum
- **Arguments** None
- **Examples** CALCULATE:PULSE:STATISTICS:MARKER1:MAXIMUM moves Marker 1 (M1) to the highest peak on the trace.

### **CALCulate:PULSe:STATistics:MARKer<x>:PEAK:HIGHer (No Query Form)**

Moves the selected marker to the next peak higher in amplitude on the pulse statistics trace. This command is valid when [DISPlay:PULSe:STATistics:PLOT](#page-358-0) is set to Time Trend.

- **Conditions** Measurement views: Pulse statistics
	- **Group** Calculate commands
	- **Syntax** CALCulate:PULSe:STATistics:MARKer<x>:PEAK:HIGHer
- **Related Commands** [CALCulate:PULSe:STATistics:MARKer<x>:PEAK:LOWer](#page-202-0)
	- **Arguments** None
- 2-182 RSA6100A Series Programmer Manual

**Examples** CALCULATE:PULSE:STATISTICS:MARKER1:PEAK:HIGHER moves Marker 1 (M1) to the next peak higher in amplitude on the trace.

### <span id="page-202-0"></span>**CALCulate:PULSe:STATistics:MARKer<x>:PEAK:LEFT (No Query Form)**

Moves the selected marker to the next peak to the left on the pulse statistics trace. This command is valid when [DISPlay:PULSe:STATistics:PLOT](#page-358-0) is set to Time Trend.

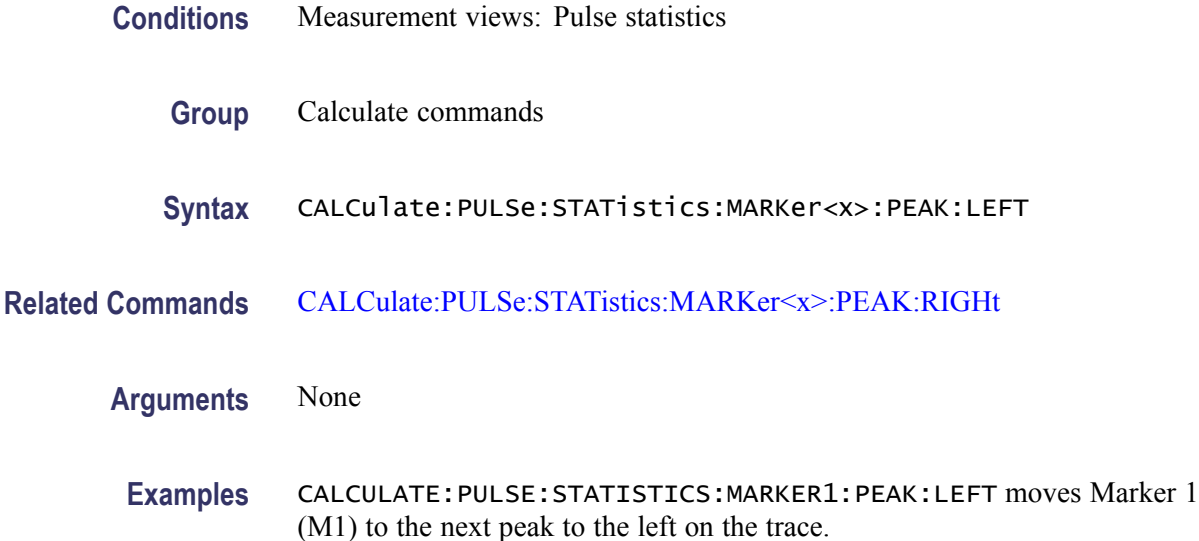

# **CALCulate:PULSe:STATistics:MARKer<x>:PEAK:LOWer (No Query Form)**

Moves the selected marker to the next peak lower in amplitude on the pulse statistics trace. This command is valid when [DISPlay:PULSe:STATistics:PLOT](#page-358-0) is set to Time Trend.

- **Conditions** Measurement views: Pulse statistics
	- **Group** Calculate commands
	- **Syntax** CALCulate:PULSe:STATistics:MARKer<x>:PEAK:LOWer
- **Related Commands** [CALCulate:PULSe:STATistics:MARKer<x>:PEAK:HIGHer](#page-201-0)

**Arguments** None

**Examples** CALCULATE:PULSE:STATISTICS:MARKER1:PEAK:LOWER moves Marker 1 (M1) to the next peak lower in amplitude on the trace.

## <span id="page-203-0"></span>**CALCulate:PULSe:STATistics:MARKer<x>:PEAK:RIGHt (No Query Form)**

Moves the selected marker to the next peak to the right on the pulse statistics trace. This command is valid when [DISPlay:PULSe:STATistics:PLOT](#page-358-0) is set to Time Trend.

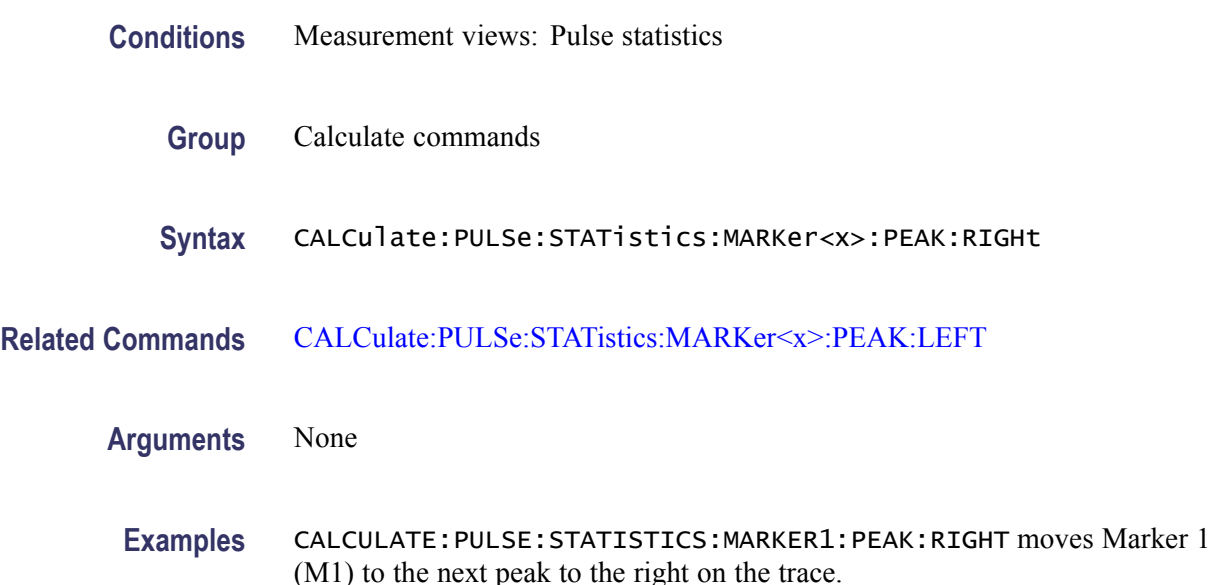

### **CALCulate:PULSe:STATistics:MARKer<x>:X**

Sets or queries the horizontal position of the selected marker in the pulse statistics view. This command is valid when [DISPlay:PULSe:STATistics:PLOT](#page-358-0) is set to Time Trend.

- **Conditions** Measurement views: Pulse statistics
	- **Group** Calculate commands

**Syntax** CALCulate:PULSe:STATistics:MARKer<x>:X <value> CALCulate:PULSe:STATistics:MARKer<x>:X?

**Related Commands** [CALCulate:PULSe:STATistics:MARKer<x>:Y?](#page-204-0)

<span id="page-204-0"></span>**Arguments** <value>::=<NRf> specifies the horizontal position of the marker.

**Examples** CALCULATE:PULSE:STATISTICS:MARKER1:X 3.01e-3 places Marker 1 (M1) at 3.01 ms on the trace.

### **CALCulate:PULSe:STATistics:MARKer<x>:Y? (Query Only)**

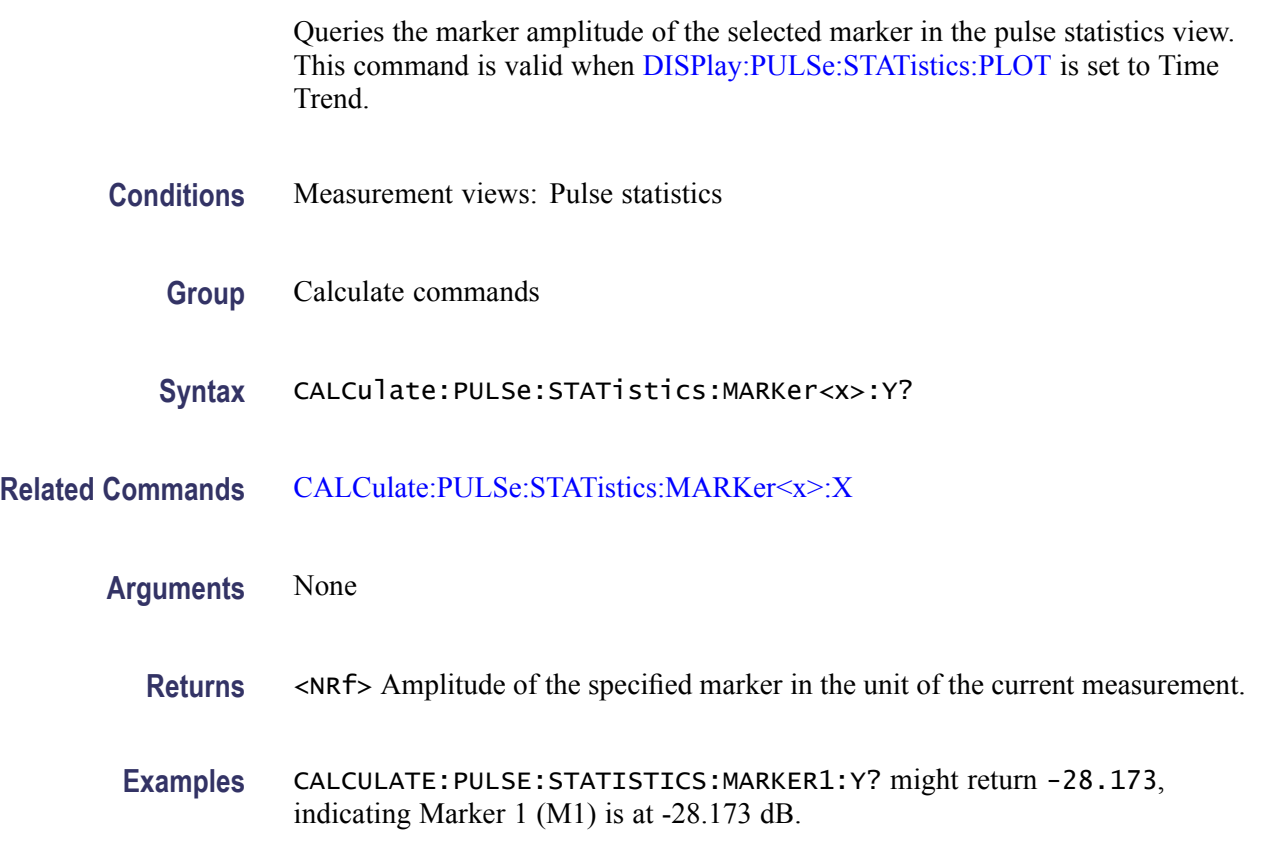

### **CALCulate:PULSe:TRACe:MARKer<x>:DELTa:X? (Query Only)**

Returns the delta marker time for the selected marker on the pulse trace.

The parameter  $\langle x \rangle = 1$  to 4; MARKer0 (reference marker) is invalid. The specified marker must be activated using the [CALCulate:MARKer:ADD](#page-169-0) command.

- **Conditions** Measurement views: Pulse trace
	- **Group** Calculate commands

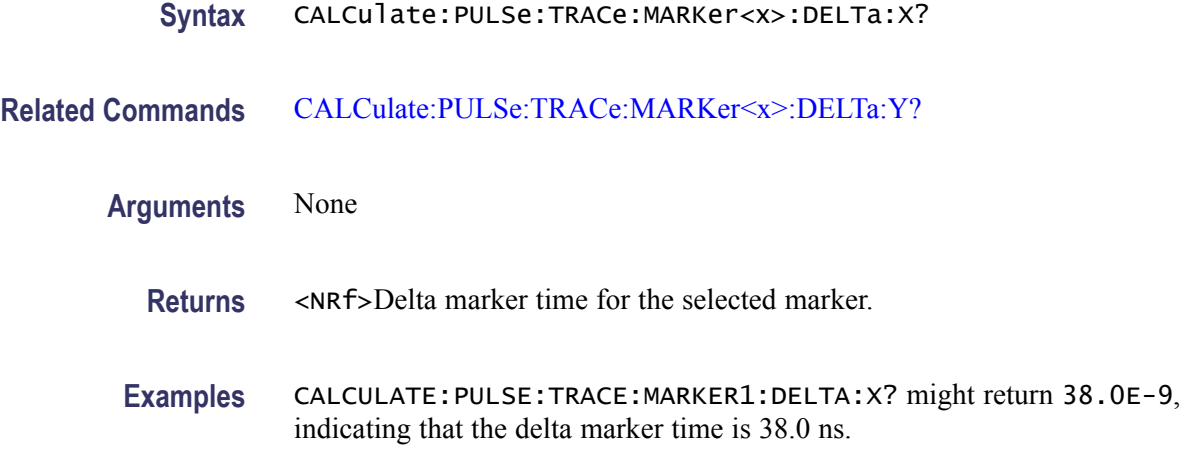

### **CALCulate:PULSe:TRACe:MARKer<x>:DELTa:Y? (Query Only)**

Returns the delta marker amplitude for the selected marker on the pulse trace.

The parameter  $\langle x \rangle = 1$  to 4; MARKer0 (reference marker) is invalid. The specified marker must be activated using the [CALCulate:MARKer:ADD](#page-169-0) command.

- **Conditions** Measurement views: Pulse trace
	- **Group** Calculate commands
	- **Syntax** CALCulate:PULSe:TRACe:MARKer<x>:DELTa:Y?
- **Related Commands** [CALCulate:PULSe:TRACe:MARKer<x>:DELTa:X?](#page-204-0)
	- **Arguments** None
		- **Returns** <NRf> Delta marker amplitude for the selected marker.
		- **Examples** CALCULATE:PULSE:TRACE:MARKER1:DELTA:Y? might return 23.45, indicating that the delta marker amplitude is 23.45 dB.

#### **CALCulate:PULSe:TRACe:MARKer<x>:MAXimum (No Query Form)**

Moves the selected marker to the highest peak on the pulse trace.

<span id="page-206-0"></span>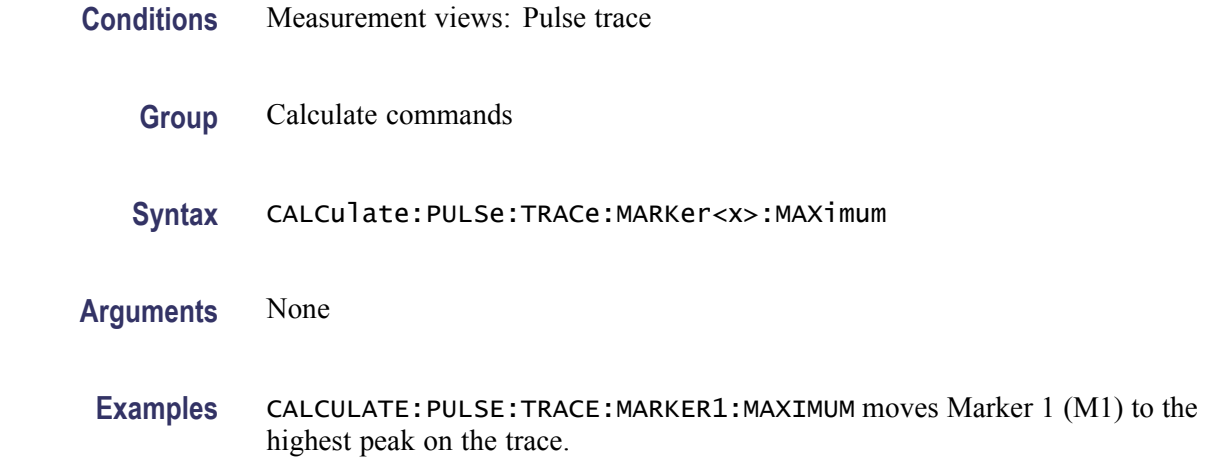

# **CALCulate:PULSe:TRACe:MARKer<x>:PEAK:HIGHer (No Query Form)**

Moves the selected marker to the next peak higher in amplitude on the pulse trace.

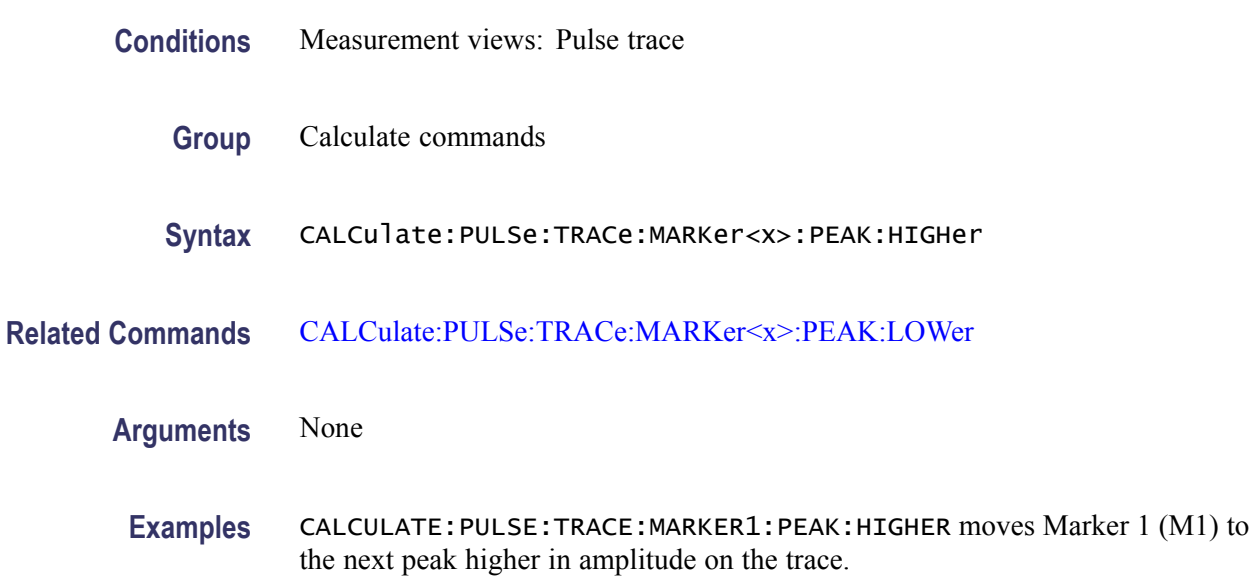

# **CALCulate:PULSe:TRACe:MARKer<x>:PEAK:LEFT (No Query Form)**

Moves the selected marker to the next peak to the left on the pulse trace.

- **Conditions** Measurement views: Pulse trace
	- **Group** Calculate commands

<span id="page-207-0"></span>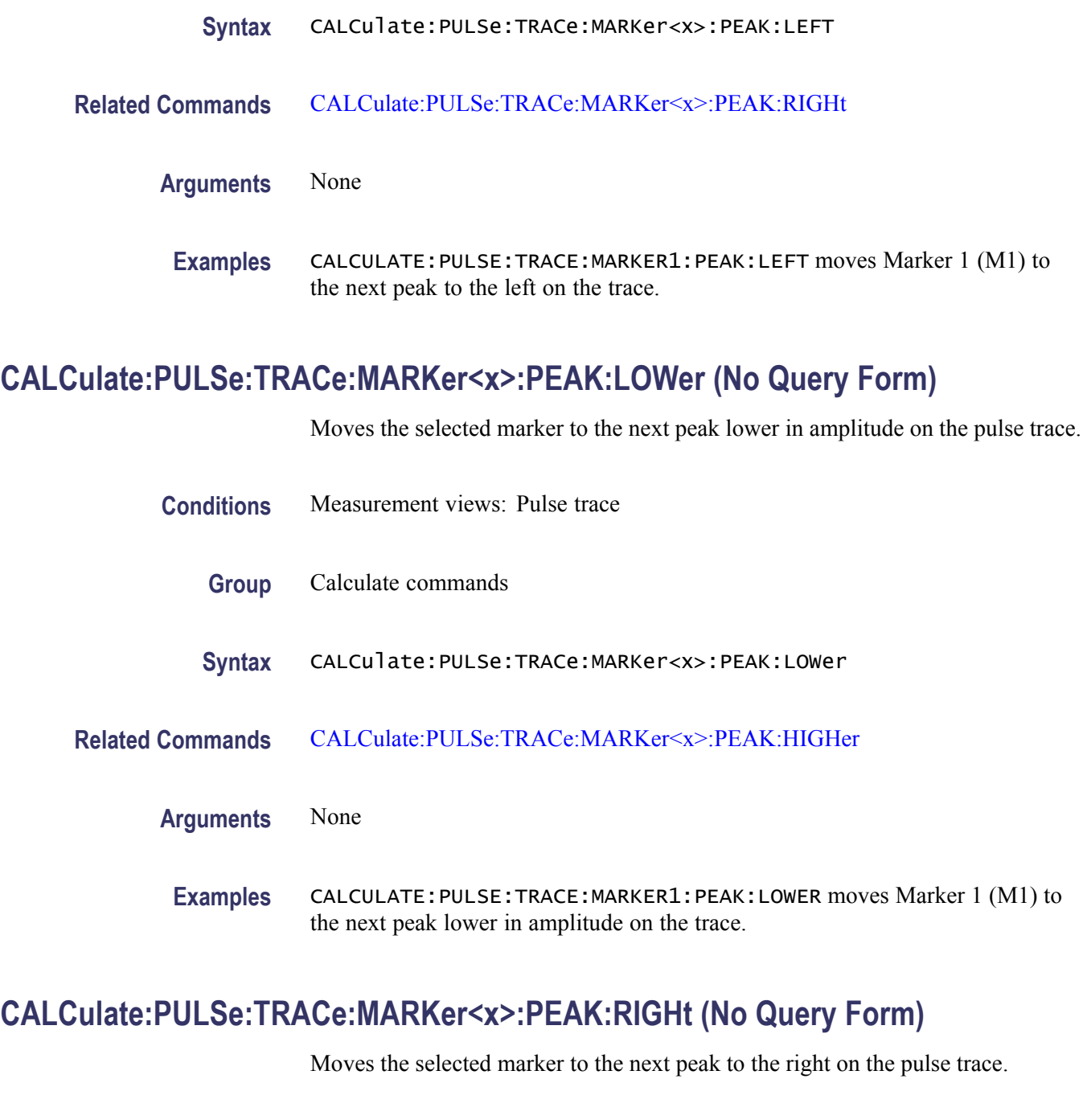

- **Conditions** Measurement views: Pulse trace
	- **Group** Calculate commands
	- **Syntax** CALCulate:PULSe:TRACe:MARKer<x>:PEAK:RIGHt

#### <span id="page-208-0"></span>**Related Commands** [CALCulate:PULSe:TRACe:MARKer<x>:PEAK:LEFT](#page-206-0)

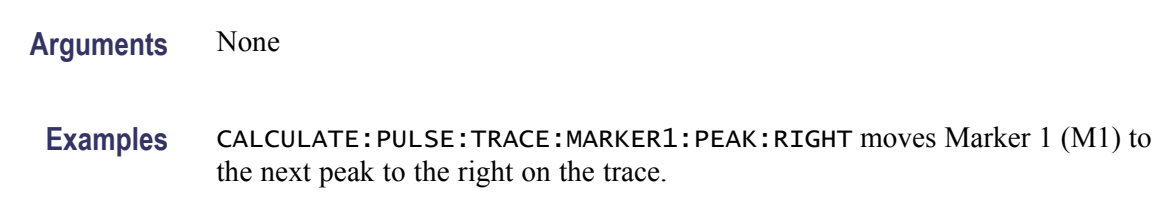

## **CALCulate:PULSe:TRACe:MARKer<x>:X**

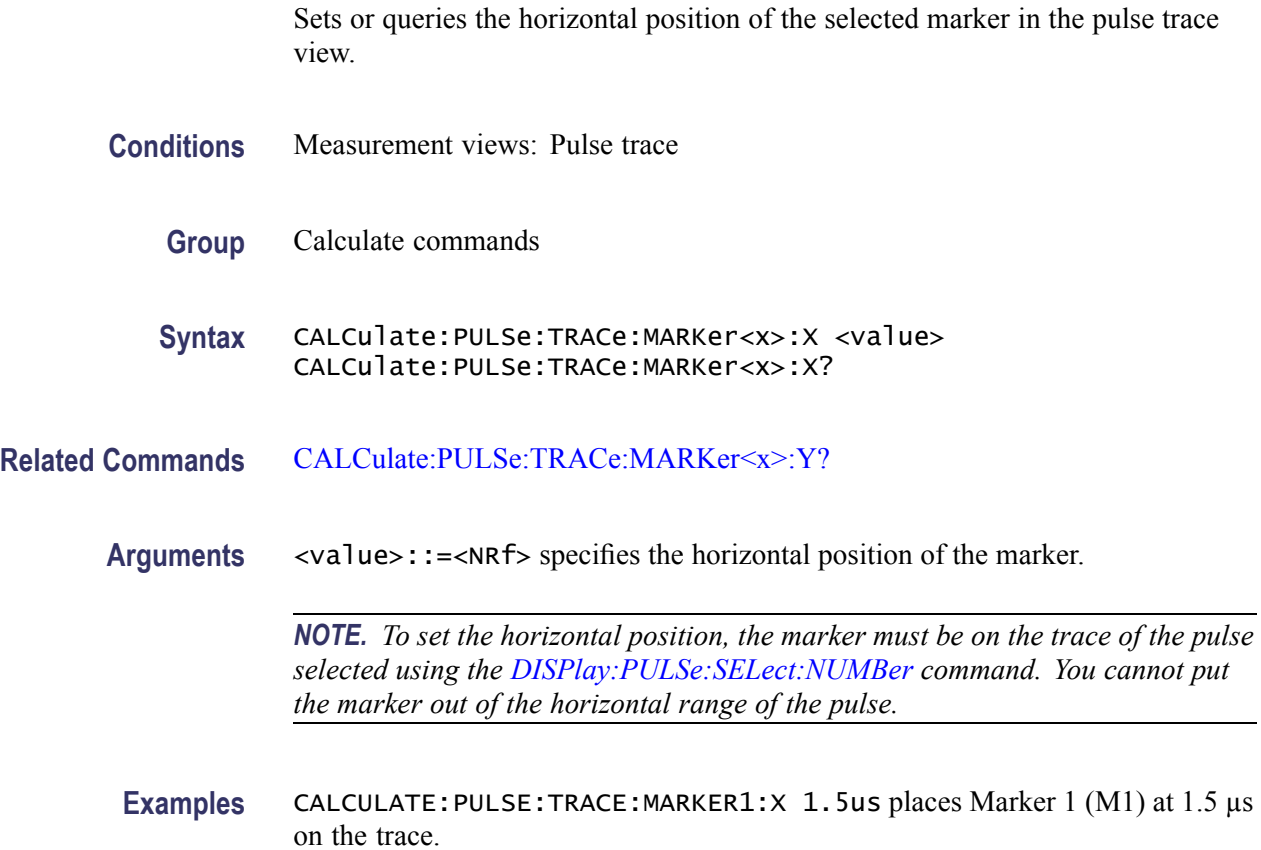

# **CALCulate:PULSe:TRACe:MARKer<x>:Y? (Query Only)**

Queries the marker amplitude of the selected marker in the pulse trace view.

**Conditions** Measurement views: Pulse trace

**Group** Calculate commands

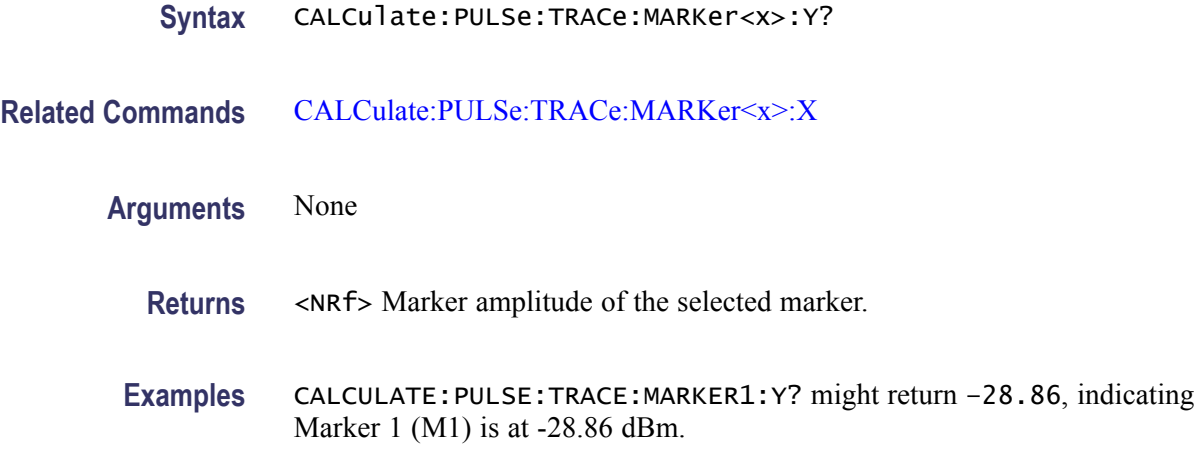

# **CALCulate:SEARch:LIMit:FAIL? (Query Only)**

Queries whether the waveform cuts across the limit in the search operation.

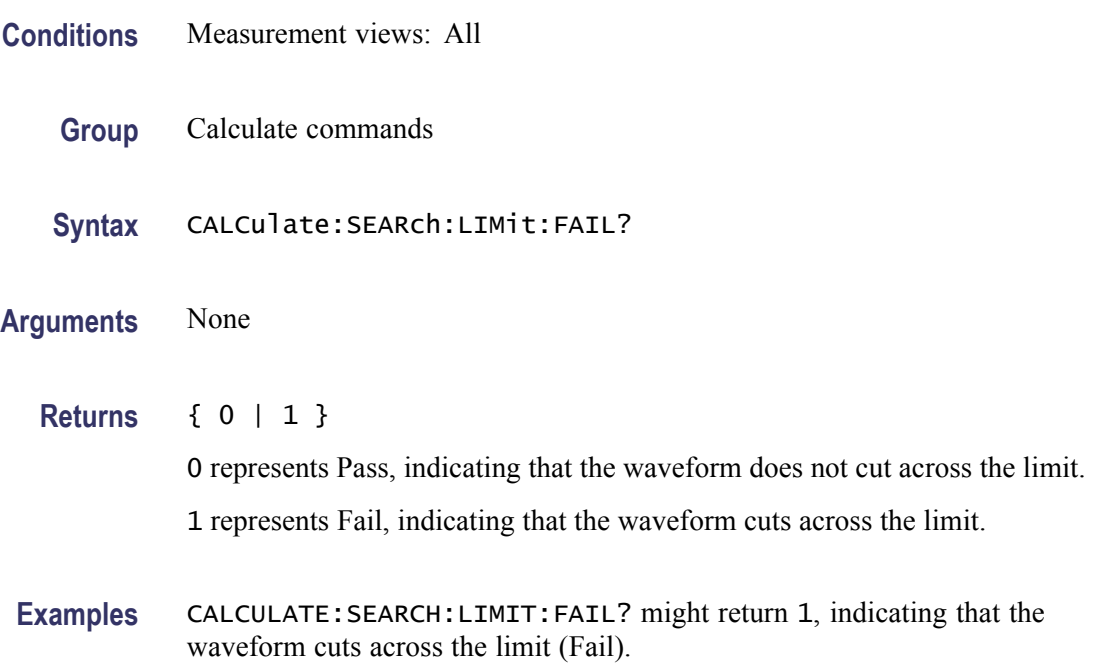

# **CALCulate:SEARch:LIMit:MATCh:BEEP[:STATe]**

Determines whether or not to beep on match during run or replay in the search operation.

**Conditions** Measurement views: All

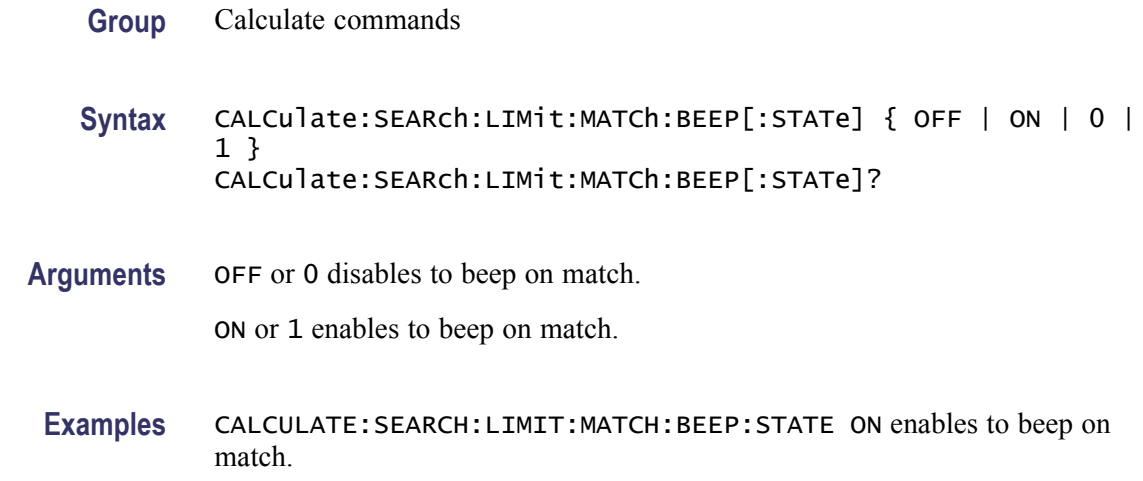

## **CALCulate:SEARch:LIMit:MATCh:SACQuire[:STATe]**

Determines whether or not to stop acquiring data on match during run or replay in the search operation.

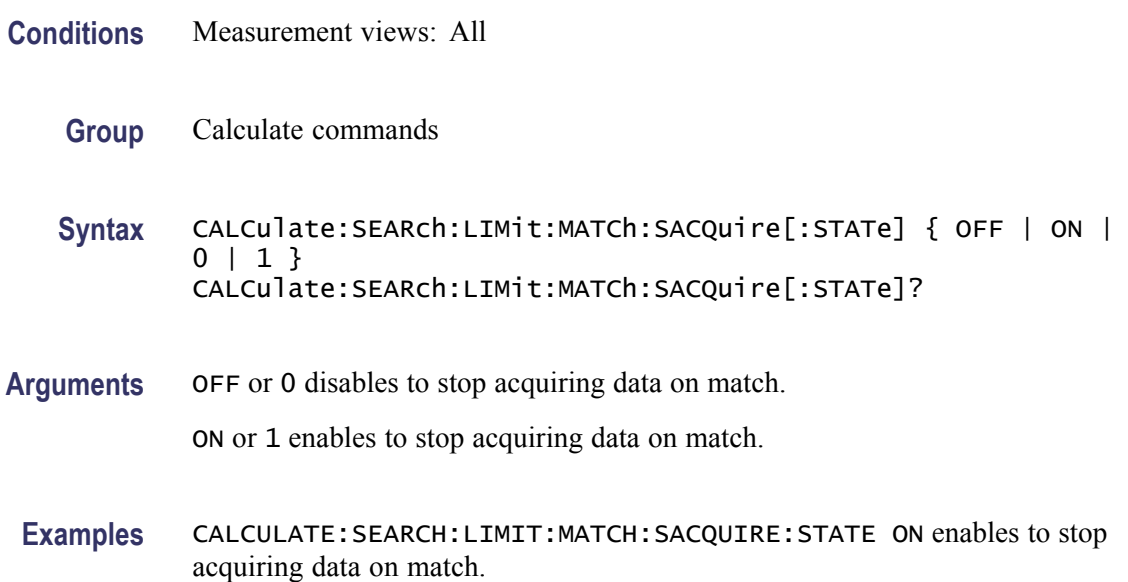

# **CALCulate:SEARch:LIMit:MATCh:SDATa[:STATe]**

Determines whether or not to save automatically (AutoSave) acquisition data on match during run in the search operation.

**Conditions** Measurement views: All

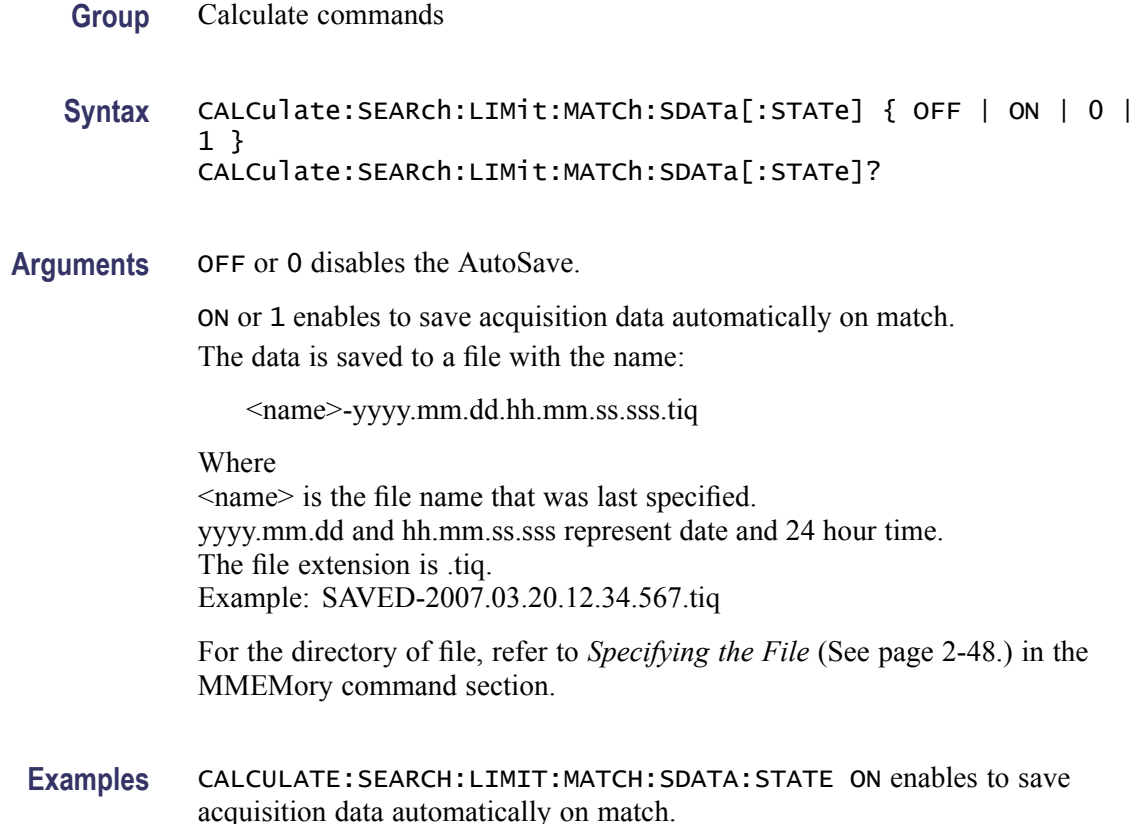

## **CALCulate:SEARch:LIMit:MATCh:SPICture[:STATe]**

Determines whether or not to save automatically (AutoSave) the whole screen on match during run in the search operation.

- **Conditions** Measurement views: All
	- **Group** Calculate commands

**Syntax** CALCulate:SEARch:LIMit:MATCh:SPICture[:STATe] { OFF | ON |  $0 | 1$ CALCulate:SEARch:LIMit:MATCh:SPICture[:STATe]?

**Arguments** OFF or 0 disables the AutoSave.

ON or 1 enables to save the whole screen automatically on match. The picture is saved to a file with the name:

<name>-yyyy.mm.dd.hh.mm.ss.sss.png

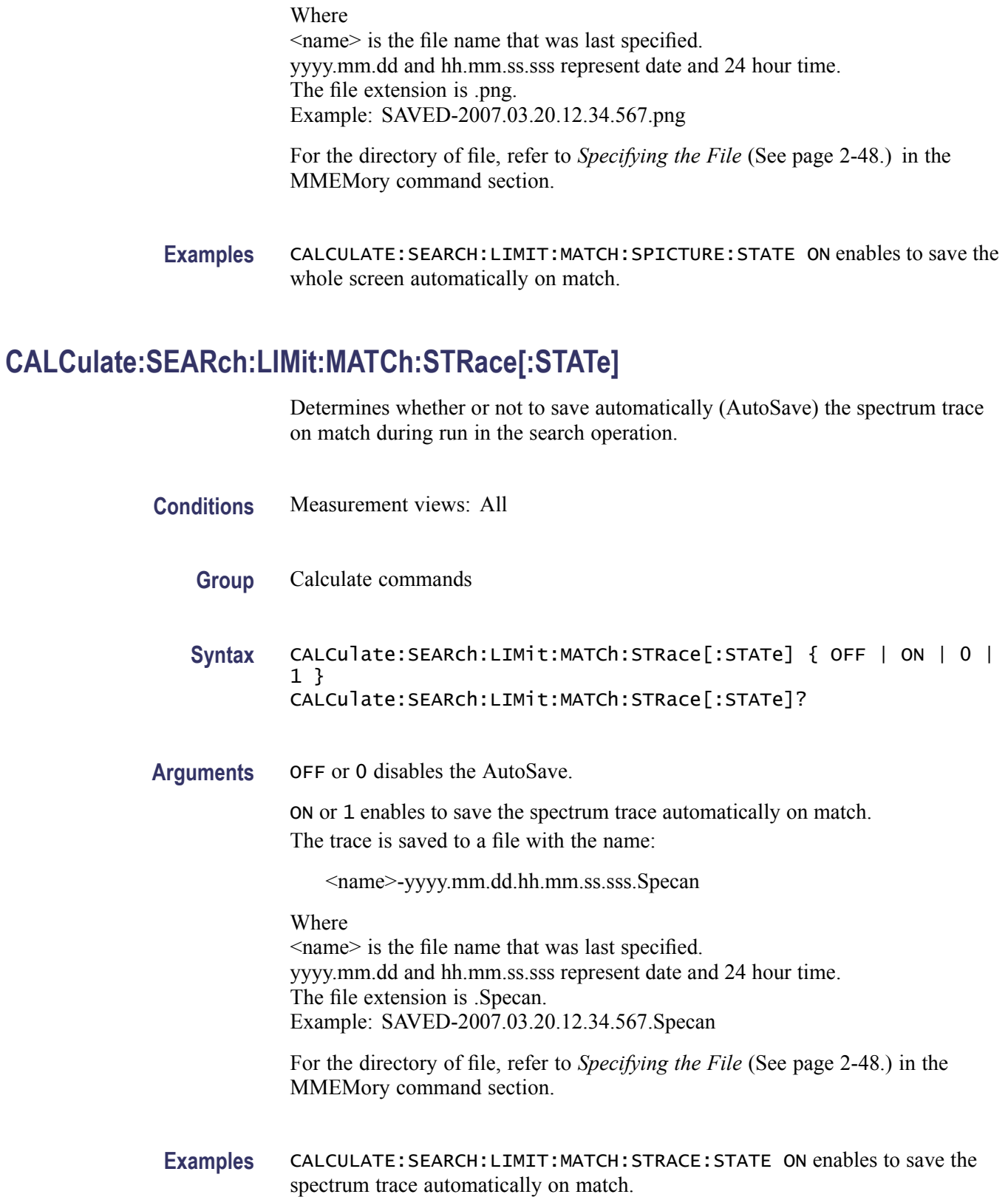

### <span id="page-213-0"></span>**CALCulate:SEARch:LIMit:OPERation**

Sets or queries the search condition.

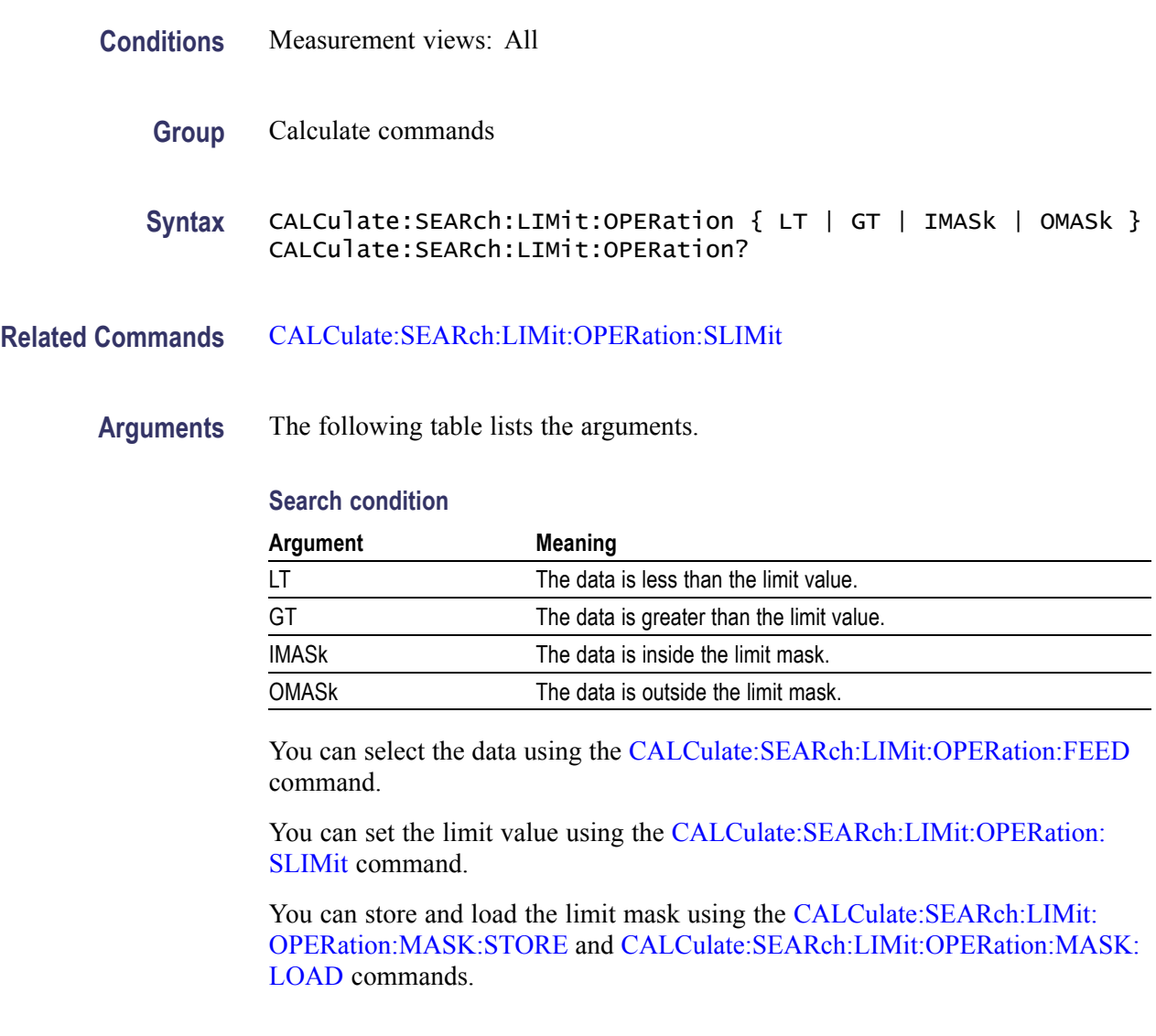

**Examples** CALCULATE:SEARCH:LIMIT:OPERATION GT selects "the data is greater than the limit value" for the search condition.

### **CALCulate:SEARch:LIMit:OPERation:FEED**

Sets or queries the data flow to be fed in the search operation.

**Conditions** Measurement views: All

<span id="page-214-0"></span>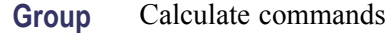

- **Syntax** CALCulate:SEARch:LIMit:OPERation:FEED <view>,<trace> CALCulate:SEARch:LIMit:OPERation:FEED?
- **Arguments** <view>::=<string> and <trace>::=<string> are listed in the following table.

#### **Source data of the search operation**

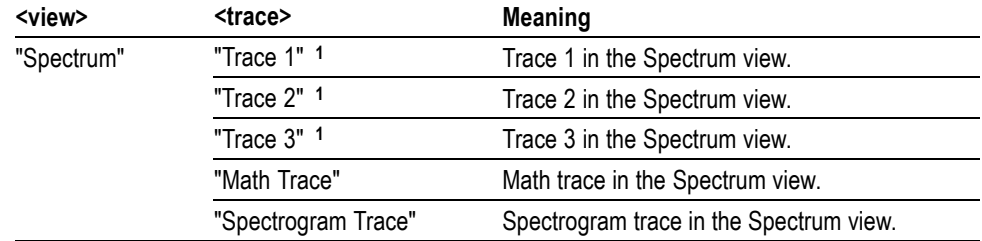

**1** There is a space character between Trace and the number.

**Examples** CALCULATE:SEARCH:LIMIT:OPERATION:FEED "Spectrum","Trace 1" selects the Trace 1 in the Spectrum measurement view for the search operation.

> CALCULATE:SEARCH:LIMIT:OPERATION:FEED? might return "Spectrum","Math Trace", indicating that the math trace is used as the source data in the search operation.

### **CALCulate:SEARch:LIMit:OPERation:MASK:LOAD (No Query Form)**

Loads the specified limit mask file for the search operation.

- **Conditions** Measurement views: All
	- **Group** Calculate commands
	- **Syntax** CALCulate:SEARch:LIMit:OPERation:MASK:LOAD <file\_name>
- **Arguments** <file\_name>::=<string> specifies the file to load the limit mask from. The file extension is .lmt. You can omit the extension.

For the directory of file, refer to *Specifying the File* (See page 2[-48.\)](#page-67-0) in the MMEMory command section.

**Examples** CALCULATE:SEARCH:LIMIT:OPERATION:MASK:LOAD "Limit1" loads the limit mask from the *Limit1.lmt* file.

### <span id="page-215-0"></span>**CALCulate:SEARch:LIMit:OPERation:MASK:STORE (No Query Form)**

Stores the limit mask to a specified file in the search operation.

- **Conditions** Measurement views: All
	- **Group** Calculate commands
	- **Syntax** CALCulate:SEARch:LIMit:OPERation:MASK:STORE <file\_name>
- **Arguments** <file\_name>::=<string> specifies the file to store the limit mask to. The file extension is .lmt. You can omit the extension.

For the directory of file, refer to *Specifying the File* (See page 2-[48.\)](#page-67-0) in the MMEMory command section.

**Examples** CALCULATE:SEARCH:LIMIT:OPERATION:MASK:STORE "Limit1" stores the limit mask to the *Limit1.lmt* file.

#### **CALCulate:SEARch:LIMit:OPERation:SLIMit**

Sets or queries the limit value (in dB) in the search operation.

- **Conditions** Measurement views: All
	- **Group** Calculate commands
	- **Syntax** CALCulate:SEARch:LIMit:OPERation:SLIMit <value> CALCulate:SEARch:LIMit:OPERation:SLIMit?
- **Related Commands** [CALCulate:SEARch:LIMit:OPERation](#page-213-0)
	- **Arguments** <value>::=<NRf> specifies the limit value in the search operation. Range:  $-100$  to  $+100$  dBm.
**Examples** CALCULATE:SEARCH:LIMIT:OPERATION:SLIMIT -20 sets the limit value to -20 dBm.

# **CALCulate:SEARch:LIMit:REPort:DATA? (Query Only)**

Returns the frequency range(s) that satisfy the search condition.

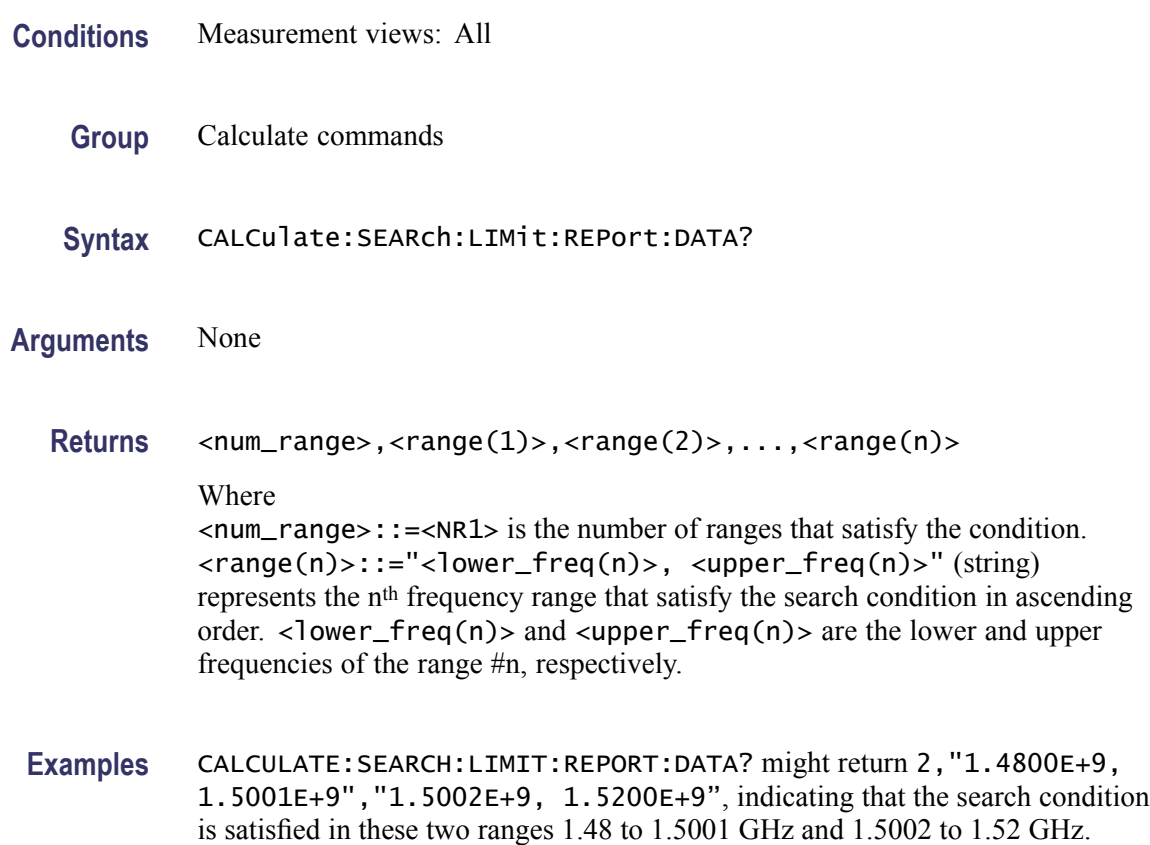

# **CALCulate:SEARch:LIMit:REPort:POINts? (Query Only)**

Returns the number of frequency range(s) that satisfy the search condition.

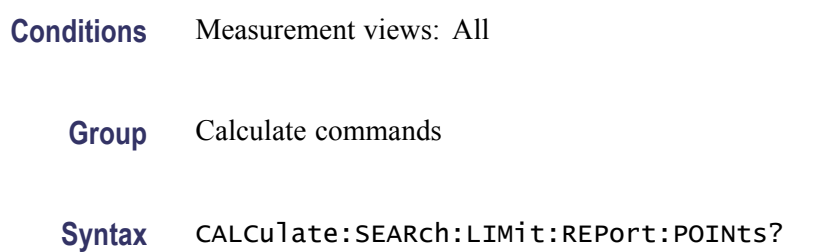

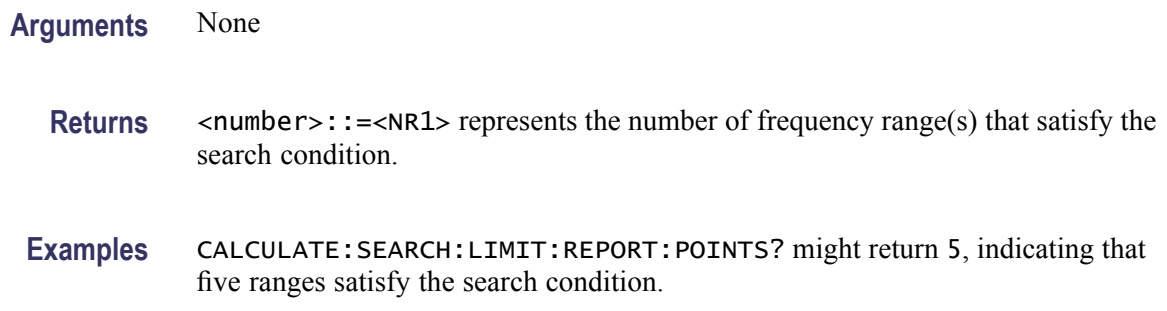

### **CALCulate:SEARch:LIMit:STATe**

Sets or queries the search function (enabled or disabled).

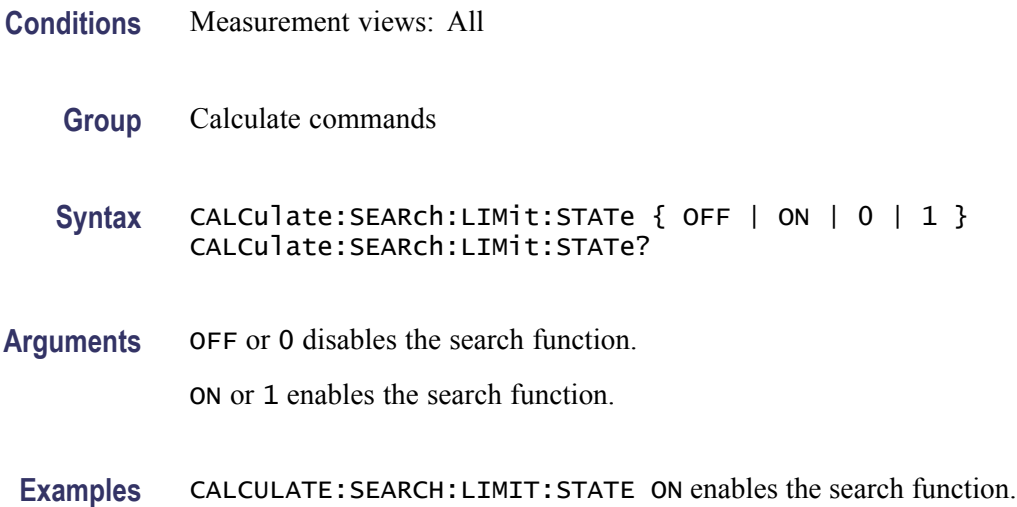

# **CALCulate:SGRam:MARKer<x>:DELTa:X:FREQuency? (Query Only)**

Returns the delta marker frequency for the selected marker in the spectrogram.

The parameter  $\langle x \rangle = 1$  to 4; MARKer0 (reference marker) is invalid. The specified marker must be activated using the [CALCulate:MARKer:ADD](#page-169-0) command.

- **Conditions** Measurement views: Spectrogram
	- **Group** Calculate commands
	- **Syntax** CALCulate:SGRam:MARKer<x>:DELTa:X:FREQuency?

<span id="page-218-0"></span>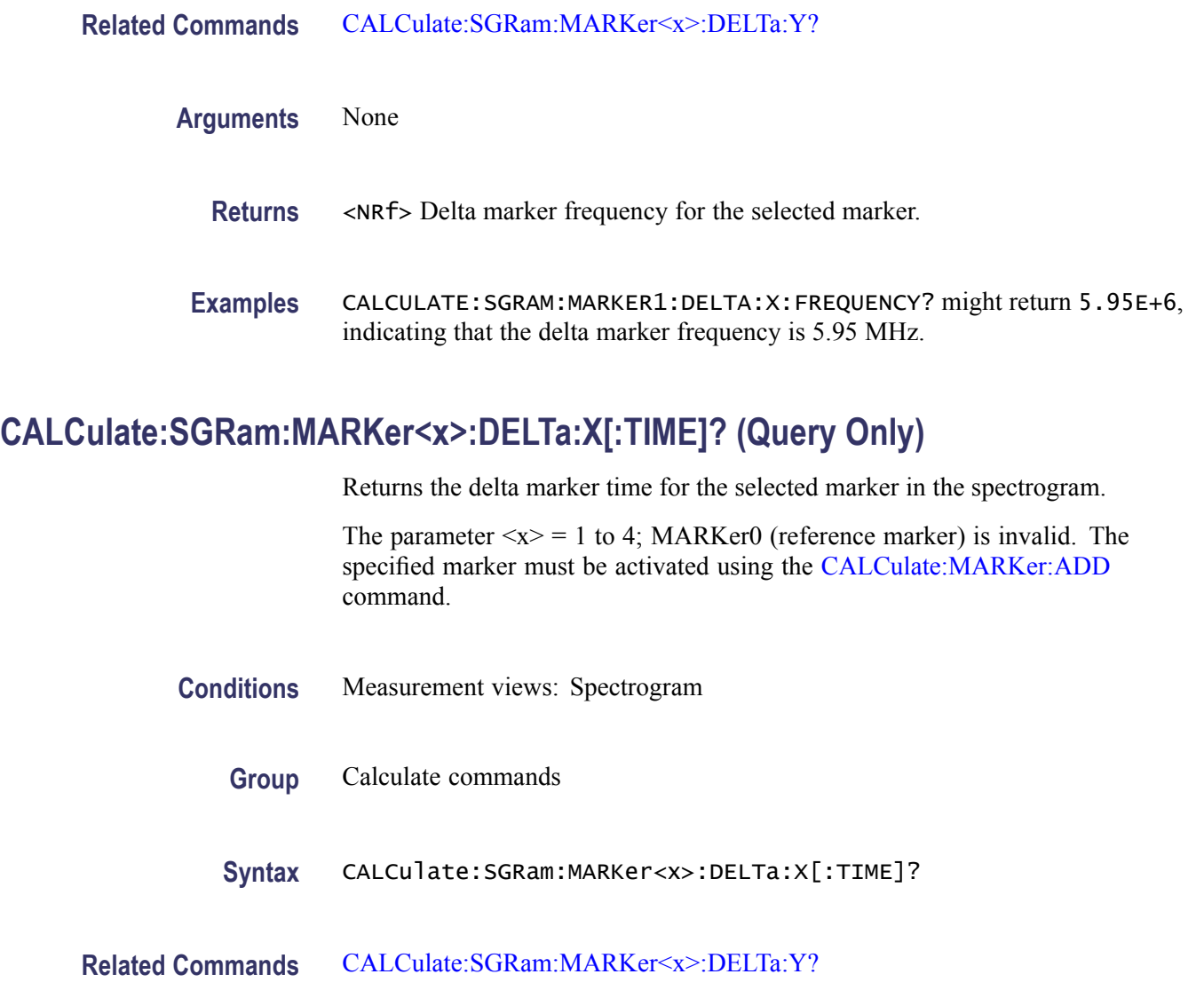

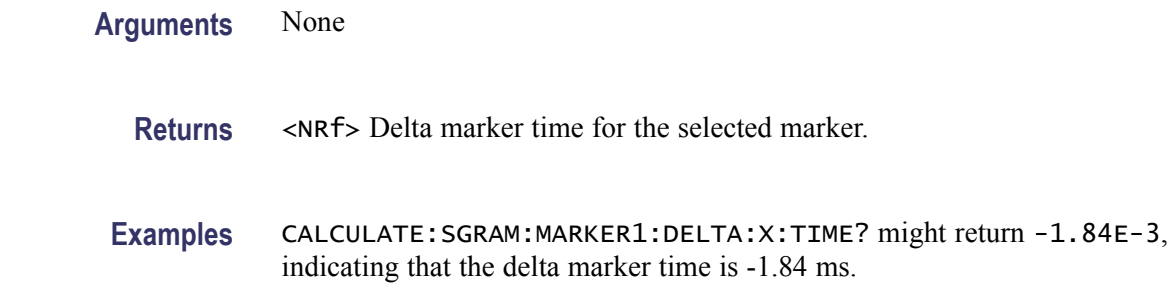

# **CALCulate:SGRam:MARKer<x>:DELTa:Y? (Query Only)**

Returns the delta marker amplitude for the selected marker in the spectrogram.

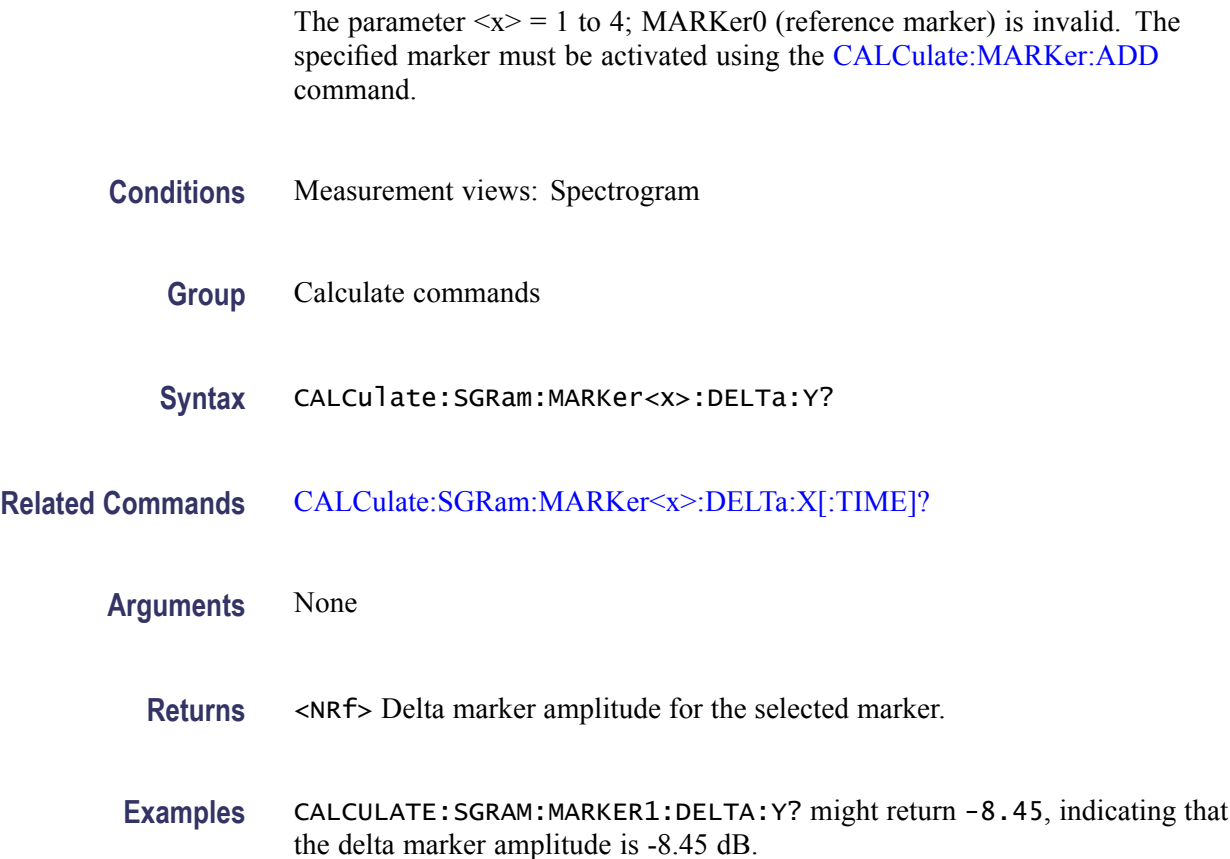

# **CALCulate:SGRam:MARKer<x>:MAXimum (No Query Form)**

Moves the selected marker to the highest peak on a line in the spectrogram. The line is selected using the [TRACe:SGRam:SELect:LINE](#page-961-0) command.

- **Conditions** Measurement views: Spectrogram
	- **Group** Calculate commands
	- **Syntax** CALCulate:SGRam:MARKer<x>:MAXimum
- **Arguments** None
- **Examples** CALCULATE:SGRAM:MARKER1:MAXIMUM moves Marker 1 (M1) to the highest peak on the line.

### <span id="page-220-0"></span>**CALCulate:SGRam:MARKer<x>:PEAK:HIGHer (No Query Form)**

Moves the selected marker to the next peak higher in amplitude on a line in the spectrogram. The line is selected using the [TRACe:SGRam:SELect:LINE](#page-961-0) command.

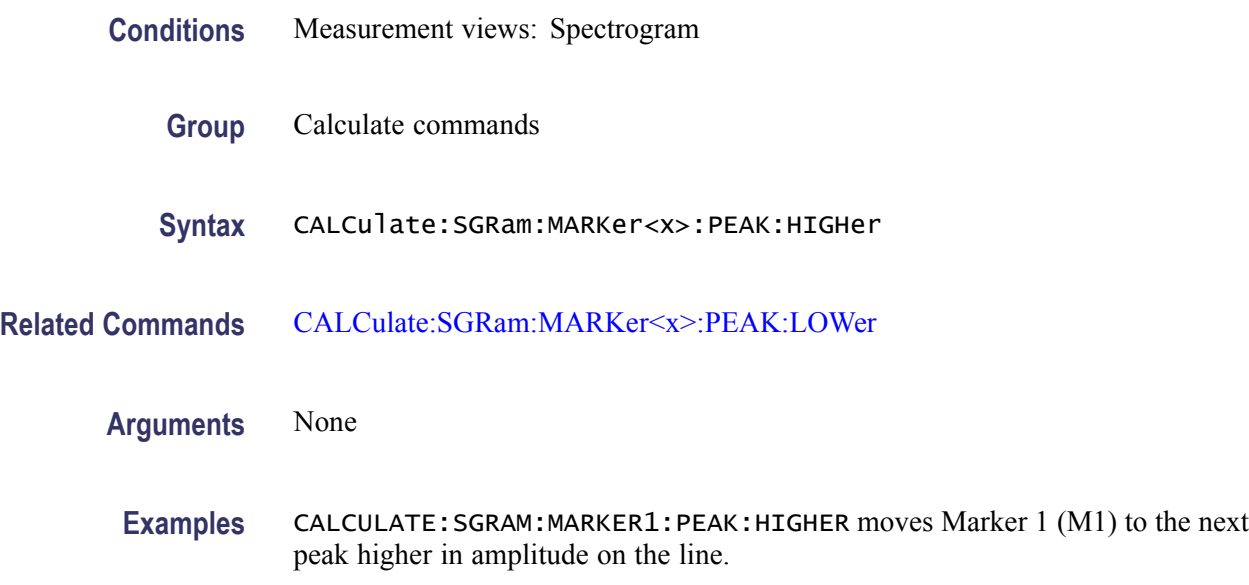

#### **CALCulate:SGRam:MARKer<x>:PEAK:LEFT (No Query Form)**

Moves the selected marker to the next peak to the left on a line in the spectrogram. The line is selected using the [TRACe:SGRam:SELect:LINE](#page-961-0) command.

- **Conditions** Measurement views: Spectrogram
	- **Group** Calculate commands
	- **Syntax** CALCulate:SGRam:MARKer<x>:PEAK:LEFT
- **Related Commands** [CALCulate:SGRam:MARKer<x>:PEAK:RIGHt](#page-221-0)
	- **Arguments** None
		- **Examples** CALCULATE:SGRAM:MARKER1:PEAK:LEFT moves Marker 1 (M1) to the next peak to the left on the line.

# <span id="page-221-0"></span>**CALCulate:SGRam:MARKer<x>:PEAK:LOWer (No Query Form)**

Moves the selected marker to the next peak lower in amplitude on a line in the spectrogram. The line is selected using the [TRACe:SGRam:SELect:LINE](#page-961-0) command.

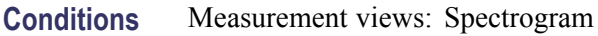

- **Group** Calculate commands
	- **Syntax** CALCulate:SGRam:MARKer<x>:PEAK:LOWer
- **Related Commands** [CALCulate:SGRam:MARKer<x>:PEAK:HIGHer](#page-220-0)
	- **Arguments** None
		- **Examples** CALCULATE: SGRAM: MARKER1: PEAK: LOWER moves Marker 1 (M1) to the next peak lower in amplitude on the line.

# **CALCulate:SGRam:MARKer<x>:PEAK:RIGHt (No Query Form)**

Moves the selected marker to the next peak to the right on a line in the spectrogram. The line is selected using the [TRACe:SGRam:SELect:LINE](#page-961-0) command.

- **Conditions** Measurement views: Spectrogram
	- **Group** Calculate commands
	- **Syntax** CALCulate:SGRam:MARKer<x>:PEAK:RIGHt
- **Related Commands** [CALCulate:SGRam:MARKer<x>:PEAK:LEFT](#page-220-0)
	- **Arguments** None
		- **Examples** CALCULATE:SGRAM:MARKER1:PEAK:RIGHT moves Marker 1 (M1) to the next peak to the right on the trace.

# <span id="page-222-0"></span>**CALCulate:SGRam:MARKer<x>[:SET]:CENTer (No Query Form)**

Sets the center frequency to the marker frequency in the spectrogram.

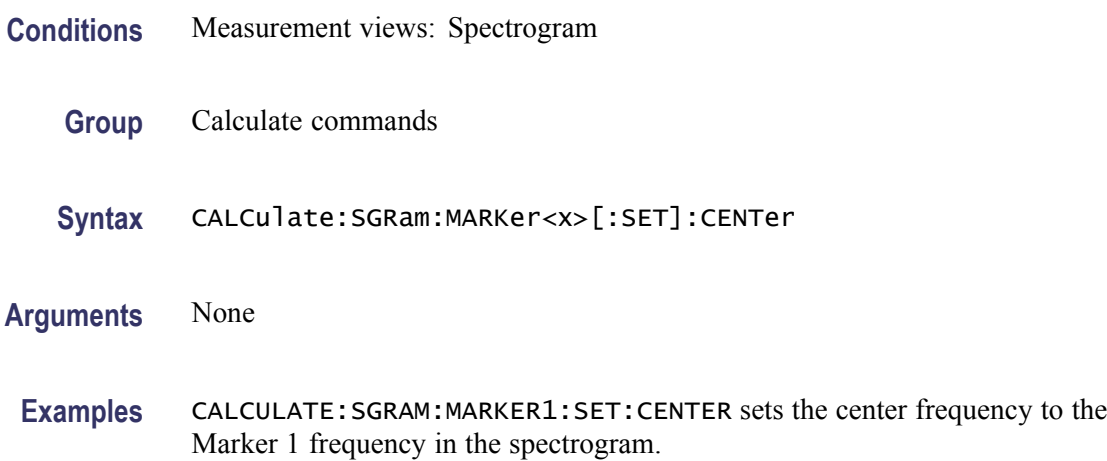

#### **CALCulate:SGRam:MARKer<x>:X:FREQuency**

Sets or queries the marker frequency in the spectrogram.

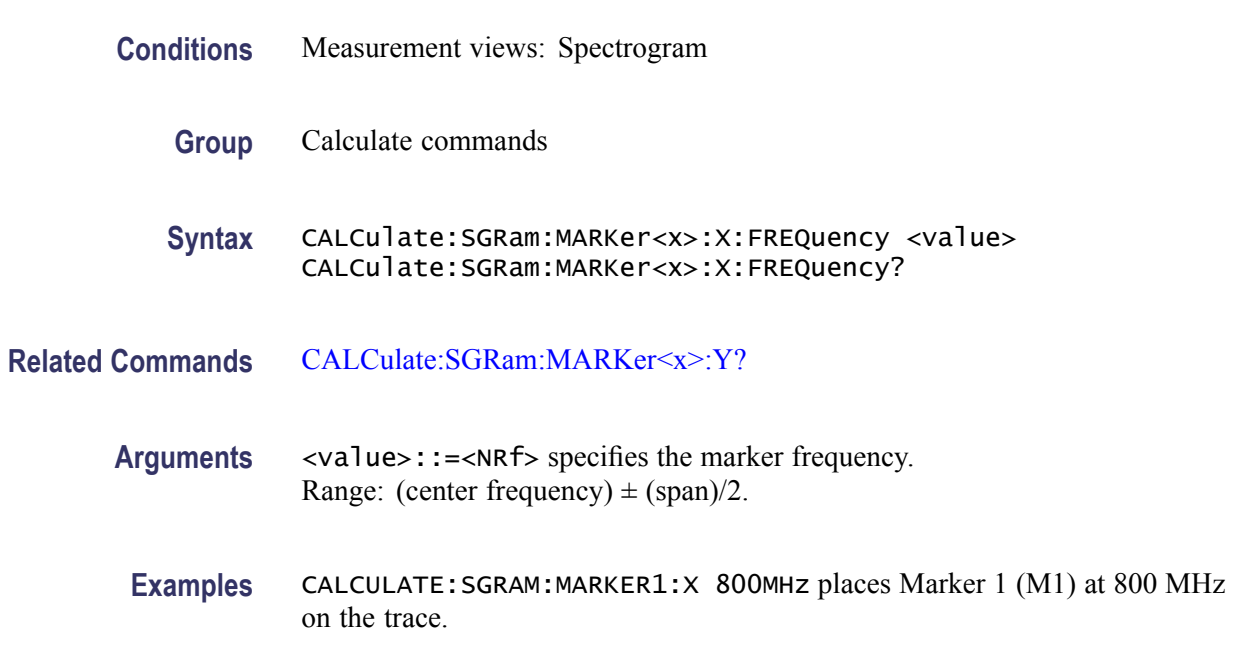

### **CALCulate:SGRam:MARKer<x>:X[:TIME]**

Sets or queries the marker time in the spectrogram.

<span id="page-223-0"></span>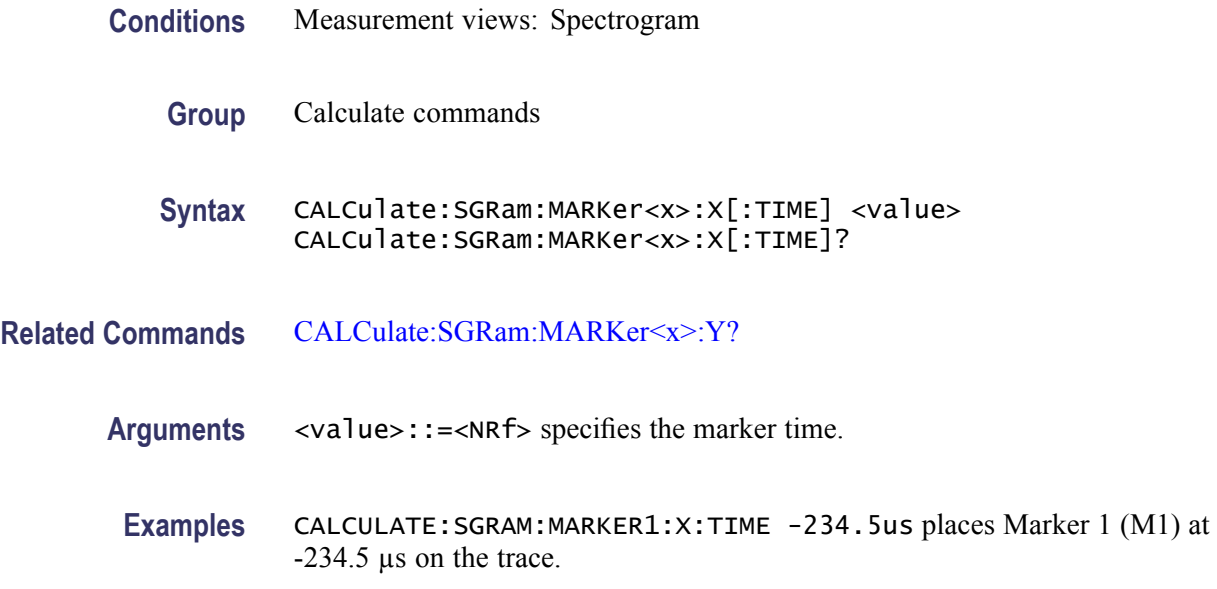

# **CALCulate:SGRam:MARKer<x>:Y? (Query Only)**

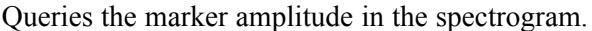

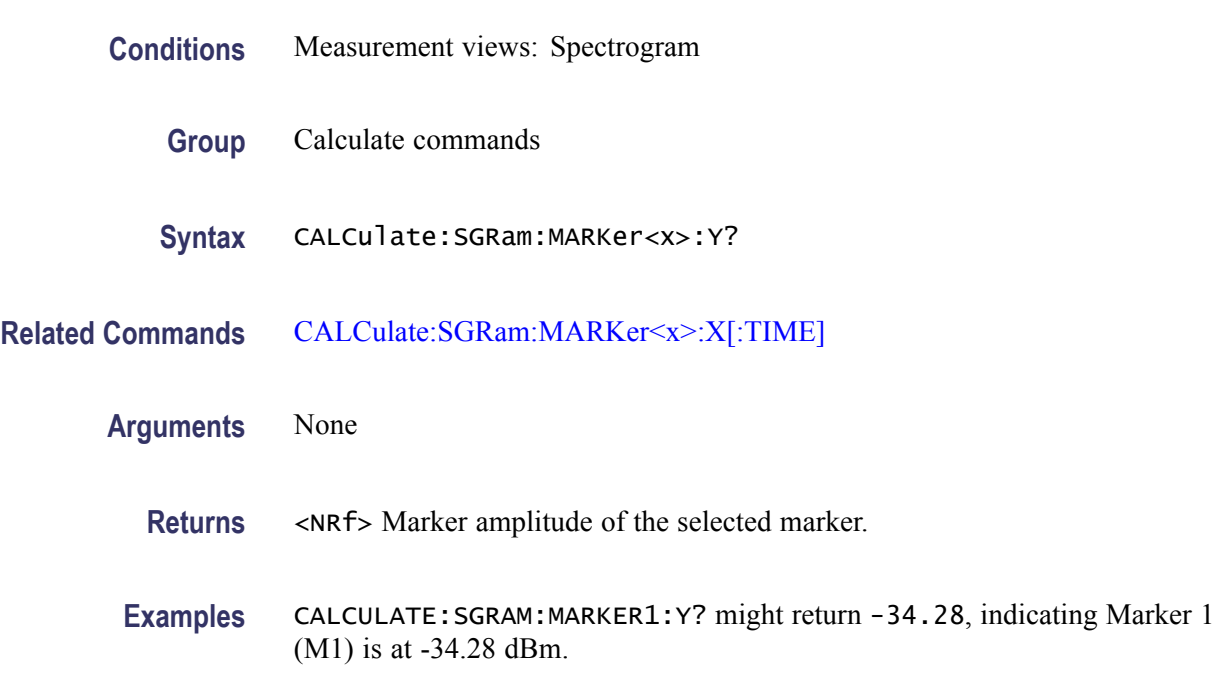

# **CALCulate:SPECtrum:MARKer<x>:DELTa:X? (Query Only)**

Returns the delta marker frequency for the selected marker on the spectrum trace.

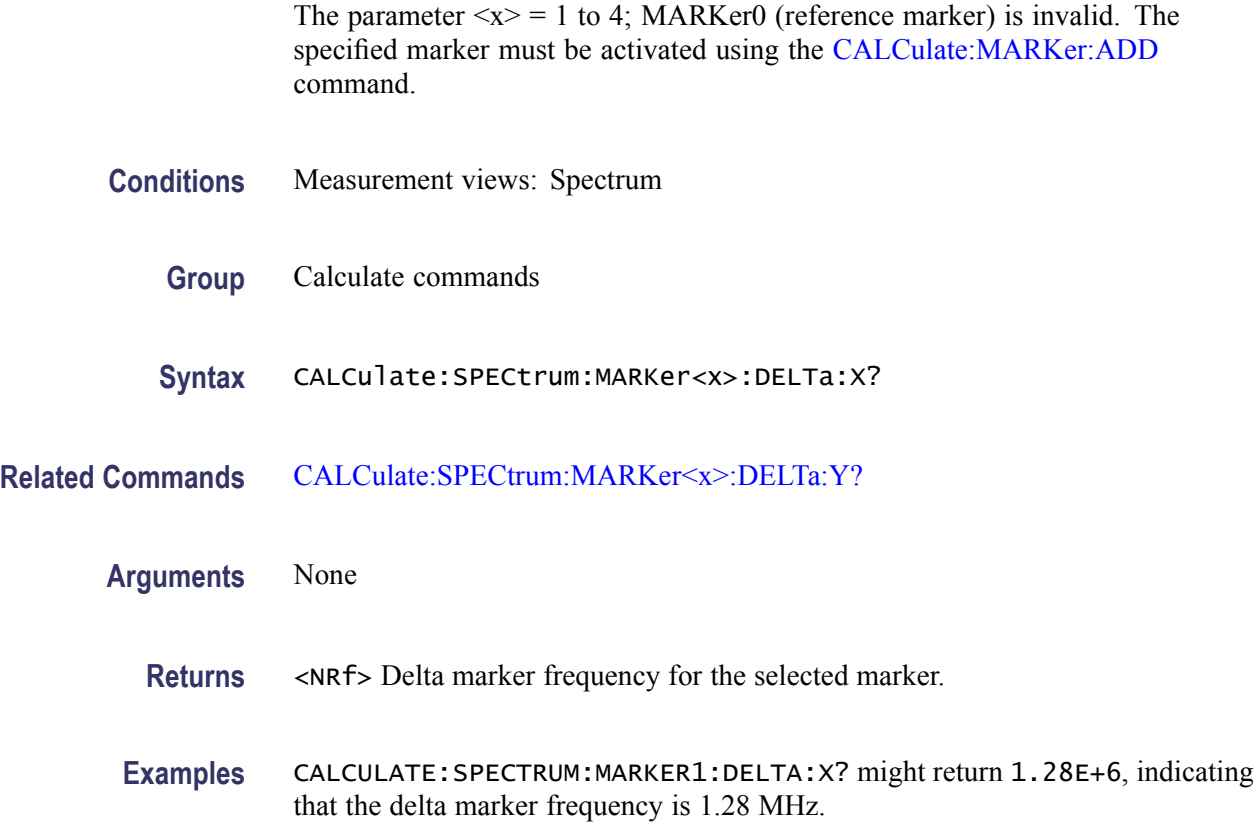

#### **CALCulate:SPECtrum:MARKer<x>:DELTa:Y? (Query Only)**

Returns the delta marker amplitude for the selected marker on the spectrum trace.

The parameter  $\langle x \rangle = 1$  to 4; MARKer0 (reference marker) is invalid. The specified marker must be activated using the [CALCulate:MARKer:ADD](#page-169-0) command.

- **Conditions** Measurement views: Spectrum
	- **Group** Calculate commands
	- **Syntax** CALCulate:SPECtrum:MARKer<x>:DELTa:Y?
- **Related Commands** [CALCulate:SPECtrum:MARKer<x>:DELTa:X?](#page-223-0)

**Arguments** None

<span id="page-225-0"></span>**Returns** <NRf> Delta marker amplitude for the selected marker.

**Examples** CALCULATE:SPECTRUM:MARKER1:DELTA:Y? might return 23.45, indicating that the delta marker amplitude is 23.45 dB.

# **CALCulate:SPECtrum:MARKer<x>:MAXimum (No Query Form)**

Moves the selected marker to the highest peak on the spectrum trace.

- **Conditions** Measurement views: Spectrum
	- **Group** Calculate commands
	- **Syntax** CALCulate:SPECtrum:MARKer<x>:MAXimum
- **Arguments** None
- **Examples** CALCULATE:SPECTRUM:MARKER1:MAXIMUM moves Marker 1 (M1) to the highest peak on the trace.

#### **CALCulate:SPECtrum:MARKer<x>:PEAK:HIGHer (No Query Form)**

Moves the selected marker to the next peak higher in amplitude on the spectrum trace.

- **Conditions** Measurement views: Spectrum
	- **Group** Calculate commands
	- **Syntax** CALCulate:SPECtrum:MARKer<x>:PEAK:HIGHer
- **Related Commands** [CALCulate:SPECtrum:MARKer<x>:PEAK:LOWer](#page-226-0)
	- **Arguments** None

**Examples** CALCULATE:SPECTRUM:MARKER1:PEAK:HIGHER moves Marker 1 (M1) to the next peak higher in amplitude on the trace.

#### <span id="page-226-0"></span>**CALCulate:SPECtrum:MARKer<x>:PEAK:LEFT (No Query Form)**

Moves the selected marker to the next peak to the left on the spectrum trace.

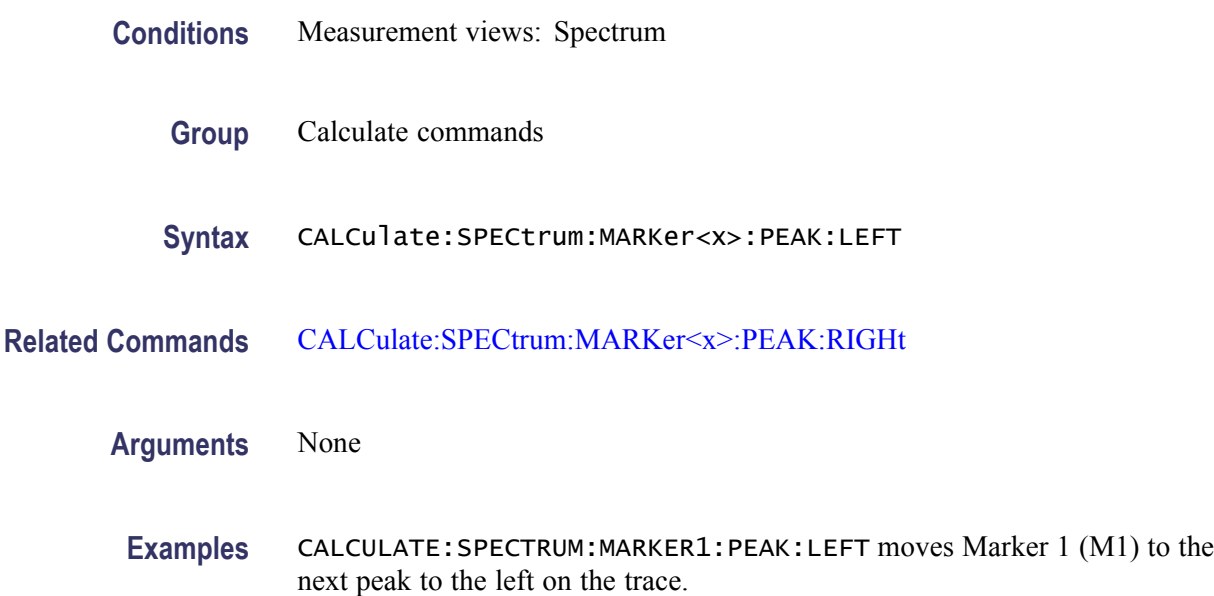

#### **CALCulate:SPECtrum:MARKer<x>:PEAK:LOWer (No Query Form)**

Moves the selected marker to the next peak lower in amplitude on the spectrum trace.

- **Conditions** Measurement views: Spectrum
	- **Group** Calculate commands
	- **Syntax** CALCulate:SPECtrum:MARKer<x>:PEAK:LOWer
- **Related Commands** [CALCulate:SPECtrum:MARKer<x>:PEAK:HIGHer](#page-225-0)

**Arguments** None

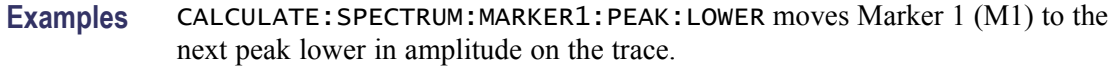

#### <span id="page-227-0"></span>**CALCulate:SPECtrum:MARKer<x>:PEAK:RIGHt (No Query Form)**

Moves the selected marker to the next peak to the right on the spectrum trace.

- **Conditions** Measurement views: Spectrum
	- **Group** Calculate commands
	- **Syntax** CALCulate:SPECtrum:MARKer<x>:PEAK:RIGHt
- **Related Commands** [CALCulate:SPECtrum:MARKer<x>:PEAK:LEFT](#page-226-0)
	- **Arguments** None
		- **Examples** CALCULATE:SPECTRUM:MARKER1:PEAK:RIGHT moves Marker 1 (M1) to the next peak to the right on the trace.

#### **CALCulate:SPECtrum:MARKer<x>[:SET]:CENTer (No Query Form)**

Sets the center frequency to the marker frequency in the spectrum measurement.

- **Conditions** Measurement views: Spectrum
	- **Group** Calculate commands
	- **Syntax** CALCulate:SPECtrum:MARKer<x>[:SET]:CENTer
- **Arguments** None
- **Examples** CALCULATE:SPECTRUM:MARKER1:SET:CENTER sets the center frequency to the marker frequency in the spectrum measurement.

#### <span id="page-228-0"></span>**CALCulate:SPECtrum:MARKer<x>:TRACe**

Sets or queries the trace on which the specified marker is placed in the spectrum measurement.

- **Conditions** Measurement views: Spectrum **Group** Calculate commands **Syntax** CALCulate:SPECtrum:MARKer<x>:TRACe { TRACE1 | TRACE2 | TRACE3 | TRACE4 | TRACE5 } CALCulate:SPECtrum:MARKer<x>:TRACe? **Arguments** TRACE1 places the specified marker on Trace 1. TRACE2 places the specified marker on Trace 2. TRACE3 places the specified marker on n Trace 3. TRACE4 places the specified marker on Trace 4 (math trace). TRACE5 places the specified marker on Trace 5 (spectrogram). Trace 1 to 3 can be defined as Normal, Average, Max Hold or Min Hold using the command.
	- **Examples** CALCULATE:SPECTRUM:MARKER1:TRACE TRACE1 places Marker 1 (M1) on Trace 1.

### **CALCulate:SPECtrum:MARKer<x>:X**

Sets or queries the horizontal position of the selected marker on the spectrum trace.

- **Conditions** Measurement views: Spectrum
	- **Group** Calculate commands
	- **Syntax** CALCulate:SPECtrum:MARKer<x>:X <value> CALCulate:SPECtrum:MARKer<x>:X?

**Related Commands** [CALCulate:SPECtrum:MARKer<x>:Y?](#page-229-0)

<span id="page-229-0"></span>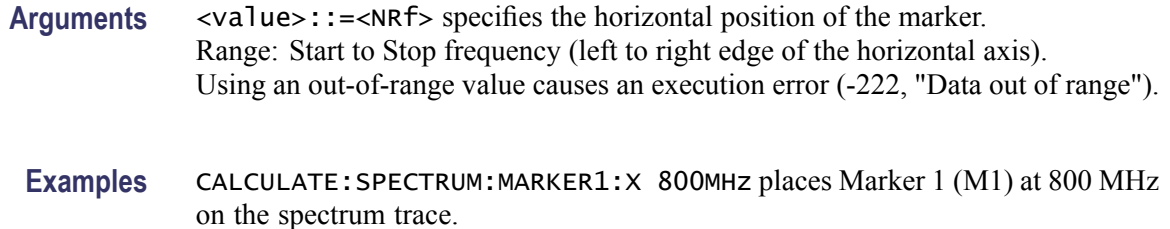

# **CALCulate:SPECtrum:MARKer<x>:Y? (Query Only)**

Queries the marker amplitude of the selected marker on the spectrum trace.

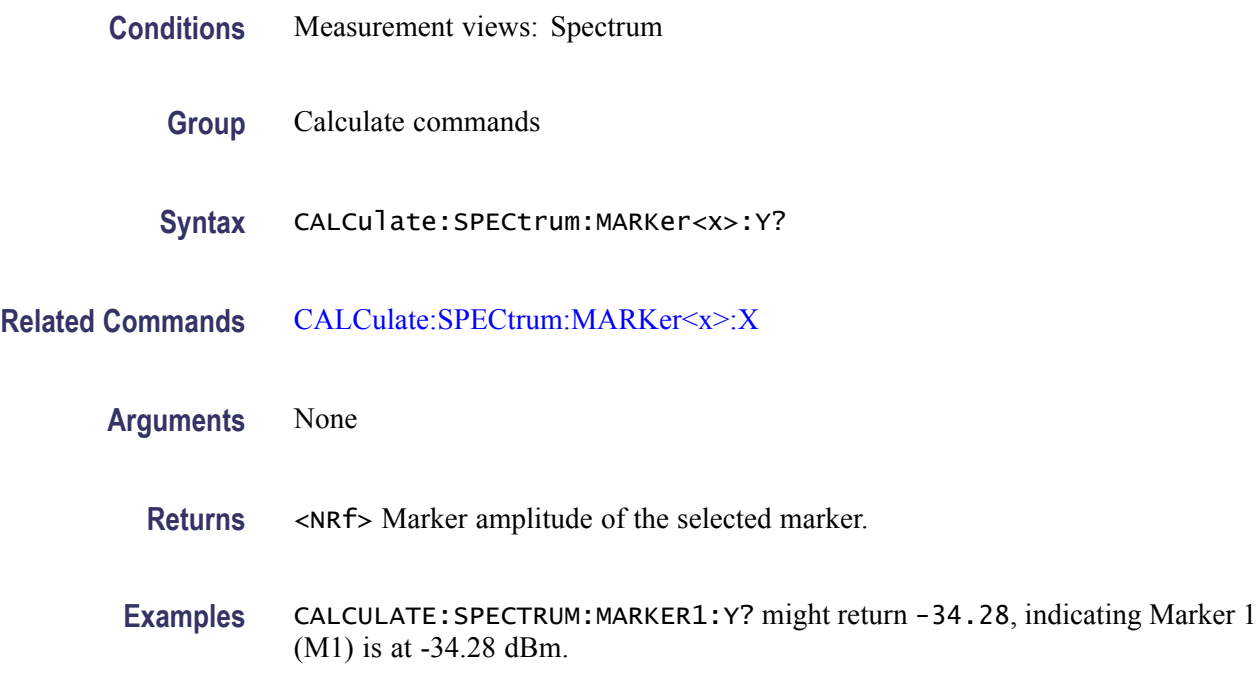

# **CALCulate:SPURious:MARKer<x>:DELTa:X? (Query Only)**

Returns the delta marker frequency for the selected marker on the spectrum trace.

The parameter  $\langle x \rangle = 1$  to 4; MARKer0 (reference marker) is invalid. The specified marker must be activated using the [CALCulate:MARKer:ADD](#page-169-0) command.

**Conditions** Measurement views: Spurious

**Group** Calculate commands

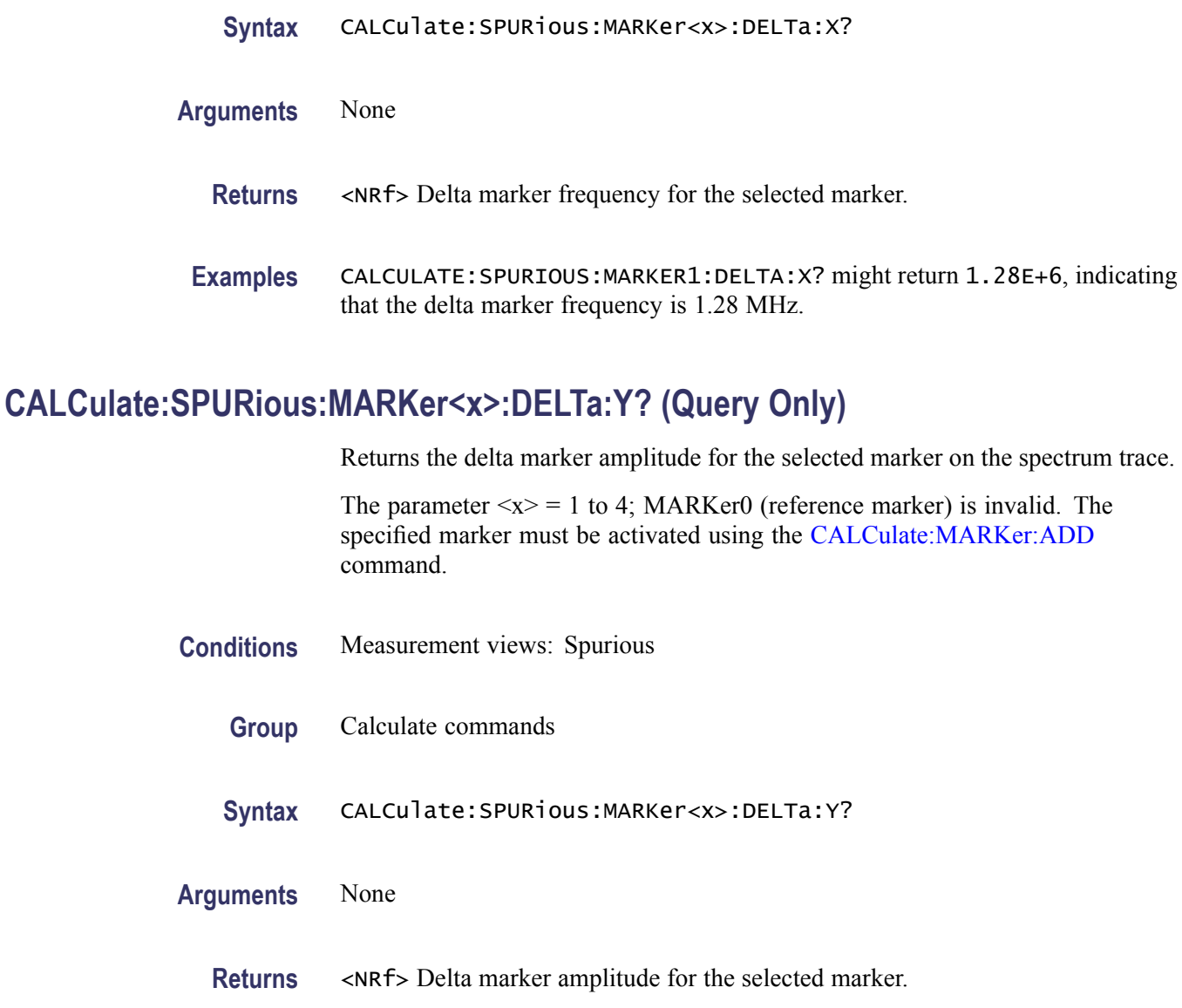

**Examples** CALCULATE:SPURIOUS:MARKER1:DELTA:Y? might return 23.45, indicating that the delta marker amplitude is 23.45 dB.

# **CALCulate:SPURious:MARKer<x>:MAXimum (No Query Form)**

Moves the selected marker to the highest peak on the spectrum trace.

- **Conditions** Measurement views: Spurious
	- **Group** Calculate commands

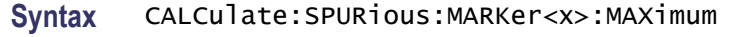

**Arguments** None

**Examples** CALCULATE:SPURIOUS:MARKER1:MAXIMUM moves Marker 1 (M1) to the highest peak on the trace.

# **CALCulate:SPURious:MARKer<x>:PEAK:HIGHer (No Query Form)**

Moves the selected marker to the next peak higher in amplitude on the spectrum trace.

- **Conditions** Measurement views: Spurious
	- **Group** Calculate commands
	- **Syntax** CALCulate:SPURious:MARKer<x>:PEAK:HIGHer
- **Arguments** None
- **Examples** CALCULATE:SPURIOUS:MARKER1:PEAK:HIGHER moves Marker 1 (M1) to the next peak higher in amplitude on the trace.

#### **CALCulate:SPURious:MARKer<x>:PEAK:LEFT (No Query Form)**

Moves the selected marker to the next peak to the left on the spectrum trace.

- **Conditions** Measurement views: Spurious
	- **Group** Calculate commands
	- **Syntax** CALCulate:SPURious:MARKer<x>:PEAK:LEFT
- **Arguments** None

**Examples** CALCULATE:SPURIOUS:MARKER1:PEAK:LEFT moves Marker 1 (M1) to the next peak to the left on the trace.

#### **CALCulate:SPURious:MARKer<x>:PEAK:LOWer (No Query Form)**

Moves the selected marker to the next peak lower in amplitude on the spectrum trace.

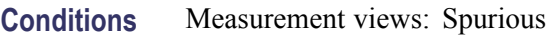

- **Group** Calculate commands
- **Syntax** CALCulate:SPURious:MARKer<x>:PEAK:LOWer
- **Arguments** None
	- **Examples** CALCULATE:SPURIOUS:MARKER1:PEAK:LOWER moves Marker 1 (M1) to the next peak lower in amplitude on the trace.

# **CALCulate:SPURious:MARKer<x>:PEAK:RIGHt (No Query Form)**

Moves the selected marker to the next peak to the right on the spectrum trace.

- **Conditions** Measurement views: Spurious
	- **Group** Calculate commands
	- **Syntax** CALCulate:SPURious:MARKer<x>:PEAK:RIGHt
- **Arguments** None
	- **Examples** CALCULATE:SPURIOUS:MARKER1:PEAK:RIGHT moves Marker 1 (M1) to the next peak to the right on the trace.

# **CALCulate:SPURious:MARKer<x>[:SET]:CENTer (No Query Form)**

Sets the center frequency to the marker frequency in the Spurious measurement.

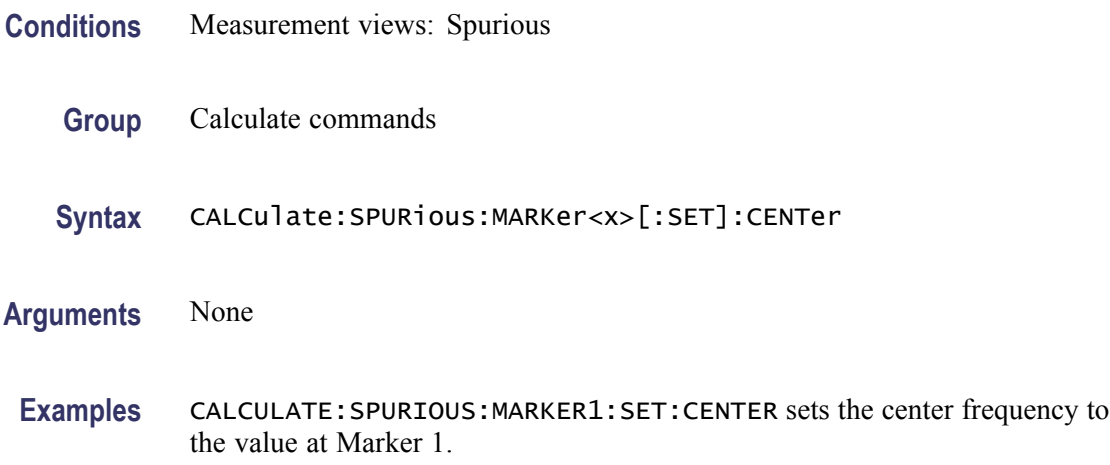

### **CALCulate:SPURious:MARKer<x>:X**

Sets or queries the horizontal position of the selected marker on the spectrum trace.

- **Conditions** Measurement views: Spurious
	- **Group** Calculate commands
	- **Syntax** CALCulate:SPURious:MARKer<x>:X <value> CALCulate:SPURious:MARKer<x>:X?
- **Arguments** <value>::=<NRf> specifies the horizontal position of the marker. Range: Start to Stop frequency (left to right edge of the horizontal axis). The start and stop frequencies are set using the [DISPlay:SPURious:X\[:SCALe\]:](#page-385-0) [STARt](#page-385-0) and [DISPlay:SPURious:X\[:SCALe\]:STOP](#page-386-0) commands.
- **Examples** CALCULATE:SPURIOUS:MARKER1:X 800MHz places Marker 1 (M1) at 800 MHz on the spectrum trace.

#### **CALCulate:SPURious:MARKer<x>:Y? (Query Only)**

Queries the marker amplitude of the selected marker on the spectrum trace.

<span id="page-234-0"></span>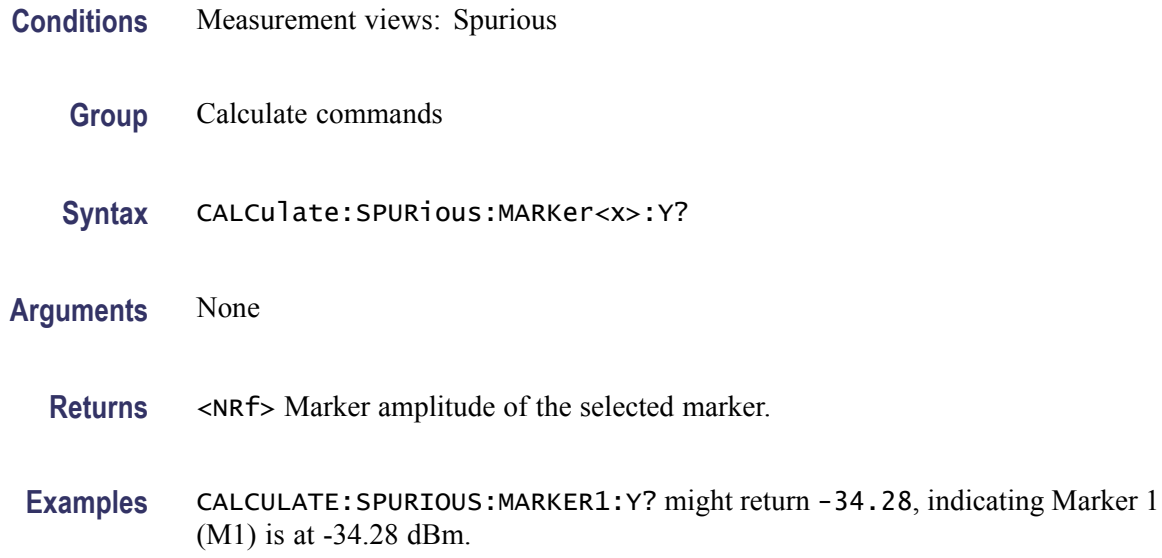

### **CALCulate:TDIagram:MARKer<x>:DELTa:X[:TIME]? (Query Only)**

Returns the delta marker time for the selected marker on the Trellis diagram trace.

The parameter  $\langle x \rangle = 1$  to 4; MARKer0 (reference marker) is invalid. The specified marker must be activated using the [CALCulate:MARKer:ADD](#page-169-0) command.

- **Conditions** Measurement views: Trellis diagram
	- **Group** Calculate commands
	- **Syntax** CALCulate:TDIagram:MARKer<x>:DELTa:X[:TIME]?
- **Related Commands** [CALCulate:TDIagram:MARKer<x>:DELTa:Y?](#page-235-0)
	- **Arguments** None
		- **Returns** <NRf> Delta marker time for the selected marker. Use the [\[SENSe\]:DDEMod:TIMe:UNITs](#page-760-0) command to select the time unit: symbols (default) or seconds.
	- **Examples** CALCULATE:TDIAGRAM:MARKER1:DELTA:X:TIME? might return 62.75, indicating that the delta marker time is 62.75 symbols.

### <span id="page-235-0"></span>**CALCulate:TDIagram:MARKer<x>:DELTa:Y? (Query Only)**

Returns the delta marker amplitude for the selected marker on the Trellis diagram trace.

The parameter  $\langle x \rangle = 1$  to 4; MARKer0 (reference marker) is invalid. The specified marker must be activated using the [CALCulate:MARKer:ADD](#page-169-0) command.

**Conditions** Measurement views: Trellis diagram

**Group** Calculate commands

**Syntax** CALCulate:TDIagram:MARKer<x>:DELTa:Y?

- **Related Commands** [CALCulate:TDIagram:MARKer<x>:DELTa:X\[:TIME\]?](#page-234-0)
	- **Arguments** None
		- **Returns** <NRf> Delta marker amplitude for the selected marker in degrees.
		- **Examples** CALCULATE:TDIAGRAM:MARKER1:DELTA:Y? might return -48.26, indicating that the delta marker amplitude is -48.26°.

#### **CALCulate:TDIagram:MARKer<x>:MAXimum (No Query Form)**

Moves the selected marker to the highest peak on the Trellis diagram trace.

- **Conditions** Measurement views: Trellis diagram
	- **Group** Calculate commands
	- **Syntax** CALCulate:TDIagram:MARKer<x>:MAXimum
- **Arguments** None
- **Examples** CALCULATE:TDIAGRAM:MARKER1:MAXIMUM? moves Marker 1 (M1) to the highest peak on the trace.

# <span id="page-236-0"></span>**CALCulate:TDIagram:MARKer<x>:PEAK:HIGHer (No Query Form)**

Moves the selected marker to the next peak higher in amplitude on the Trellis diagram trace.

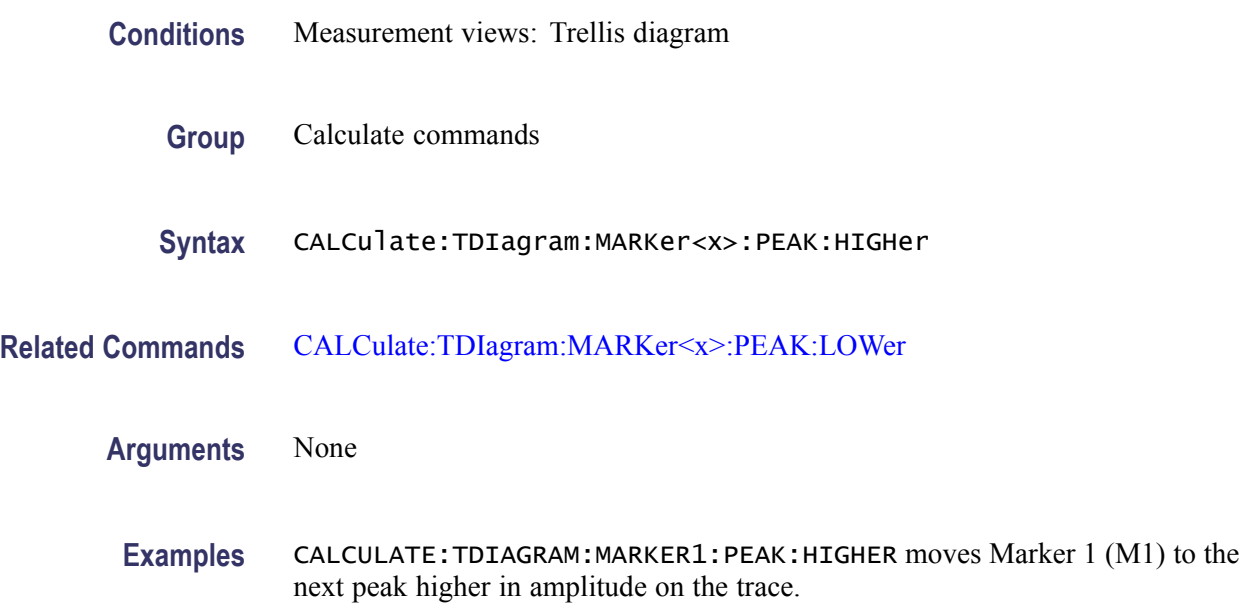

# **CALCulate:TDIagram:MARKer<x>:PEAK:LEFT (No Query Form)**

Moves the selected marker to the next peak to the left on the Trellis diagram trace.

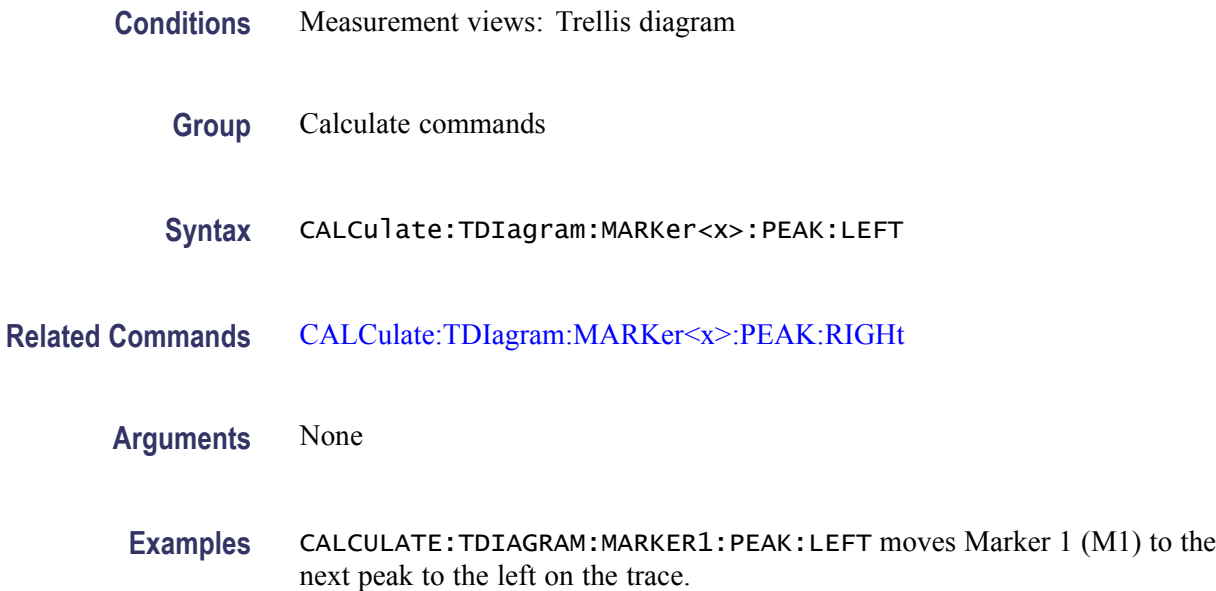

### <span id="page-237-0"></span>**CALCulate:TDIagram:MARKer<x>:PEAK:LOWer (No Query Form)**

Moves the selected marker to the next peak lower in amplitude on the Trellis diagram trace.

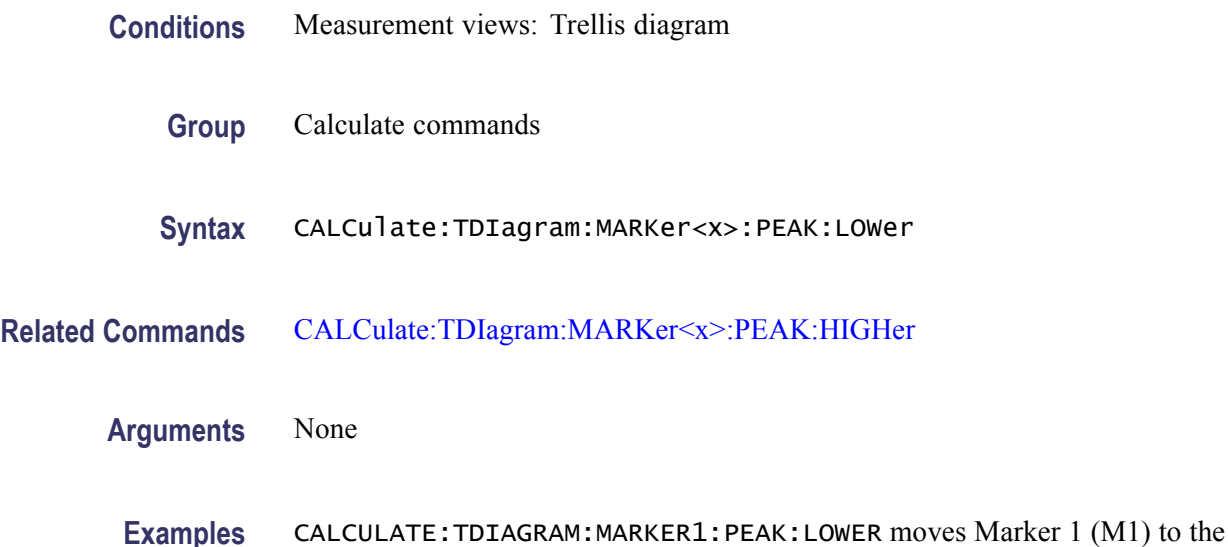

next peak lower in amplitude on the trace.

### **CALCulate:TDIagram:MARKer<x>:PEAK:RIGHt (No Query Form)**

Moves the selected marker to the next peak to the right on the Trellis diagram trace.

- **Conditions** Measurement views: Trellis diagram
	- **Group** Calculate commands
	- **Syntax** CALCulate:TDIagram:MARKer<x>:PEAK:RIGHt
- **Related Commands** [CALCulate:TDIagram:MARKer<x>:PEAK:LEFT](#page-236-0)
	- **Arguments** None
		- **Examples** CALCULATE:TDIAGRAM:MARKER1:PEAK:RIGHT moves Marker 1 (M1) to the next peak to the right on the trace.

# **CALCulate:TDIagram:MARKer<x>:X[:TIME]**

Sets or queries the horizontal position (time) of the selected marker in the Trellis diagram measurement.

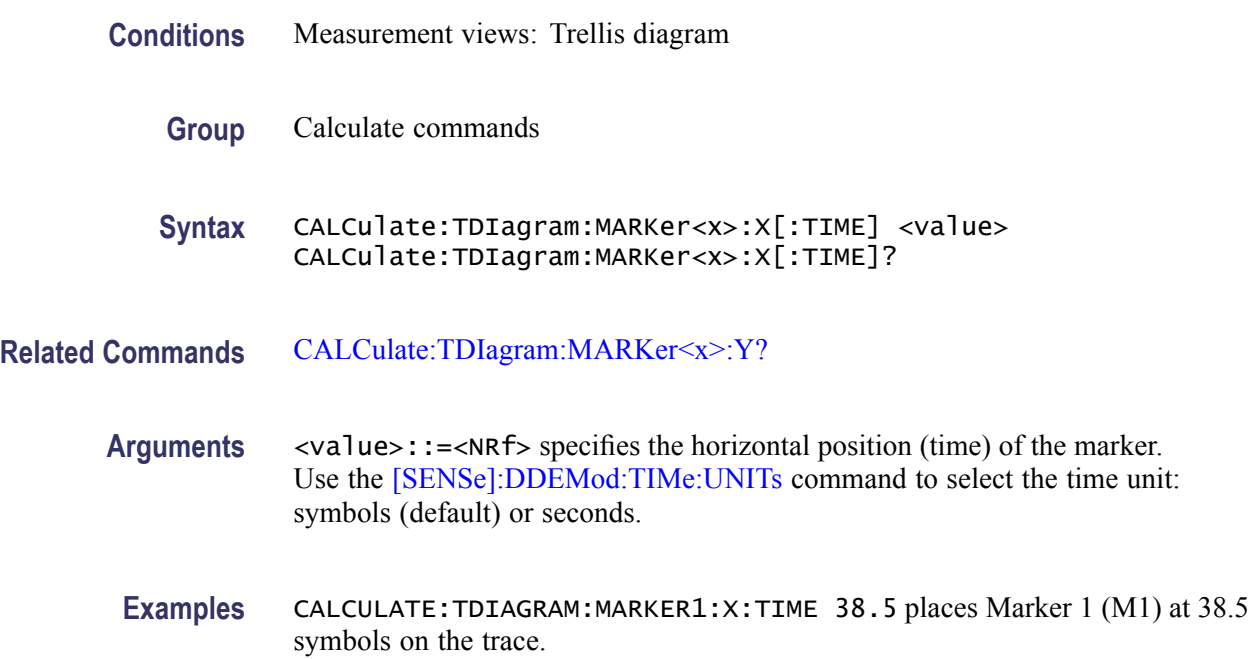

### **CALCulate:TDIagram:MARKer<x>:Y? (Query Only)**

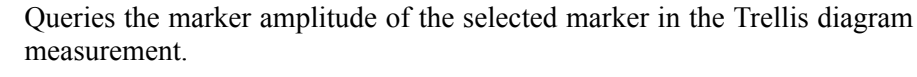

- **Conditions** Measurement views: Trellis diagram
	- **Group** Calculate commands
	- **Syntax** CALCulate:TDIagram:MARKer<x>:Y?
- **Related Commands** CALCulate:TDIagram:MARKer<x>:X[:TIME]
	- **Arguments** None
		- **Returns** <NRf>Marker amplitude of the selected marker in degrees.

**Examples** CALCULATE:TDIAGRAM:MARKER1:Y? might return 212.3, indicating Marker 1 (M1) is at 212.3 °.

### <span id="page-239-0"></span>**CALCulate:TOVerview:MARKer<x>:DELTa:X? (Query Only)**

Returns the delta marker time for the selected marker on the time overview trace.

- **Conditions** Measurement views: Time overview
	- **Group** Calculate commands
	- **Syntax** CALCulate:TOVerview:MARKer<x>:DELTa:X?
- **Related Commands** CALCulate:TOVerview:MARKer<x>:DELTa:Y?
	- **Arguments** None
		- **Returns** <NRf> Delta marker time for the selected marker.
		- **Examples** CALCULATE:TOVERVIEW:MARKER1:DELTA:X? might return 38.0E-9, indicating that the delta marker time is 38.0 ns.

#### **CALCulate:TOVerview:MARKer<x>:DELTa:Y? (Query Only)**

Returns the delta marker amplitude for the selected marker on the time overview trace.

The parameter  $\langle x \rangle = 1$  to 4; MARKer0 (reference marker) is invalid. The specified marker must be activated using the [CALCulate:MARKer:ADD](#page-169-0) command.

- **Conditions** Measurement views: Time overview
	- **Group** Calculate commands
	- **Syntax** CALCulate:TOVerview:MARKer<x>:DELTa:Y?

<span id="page-240-0"></span>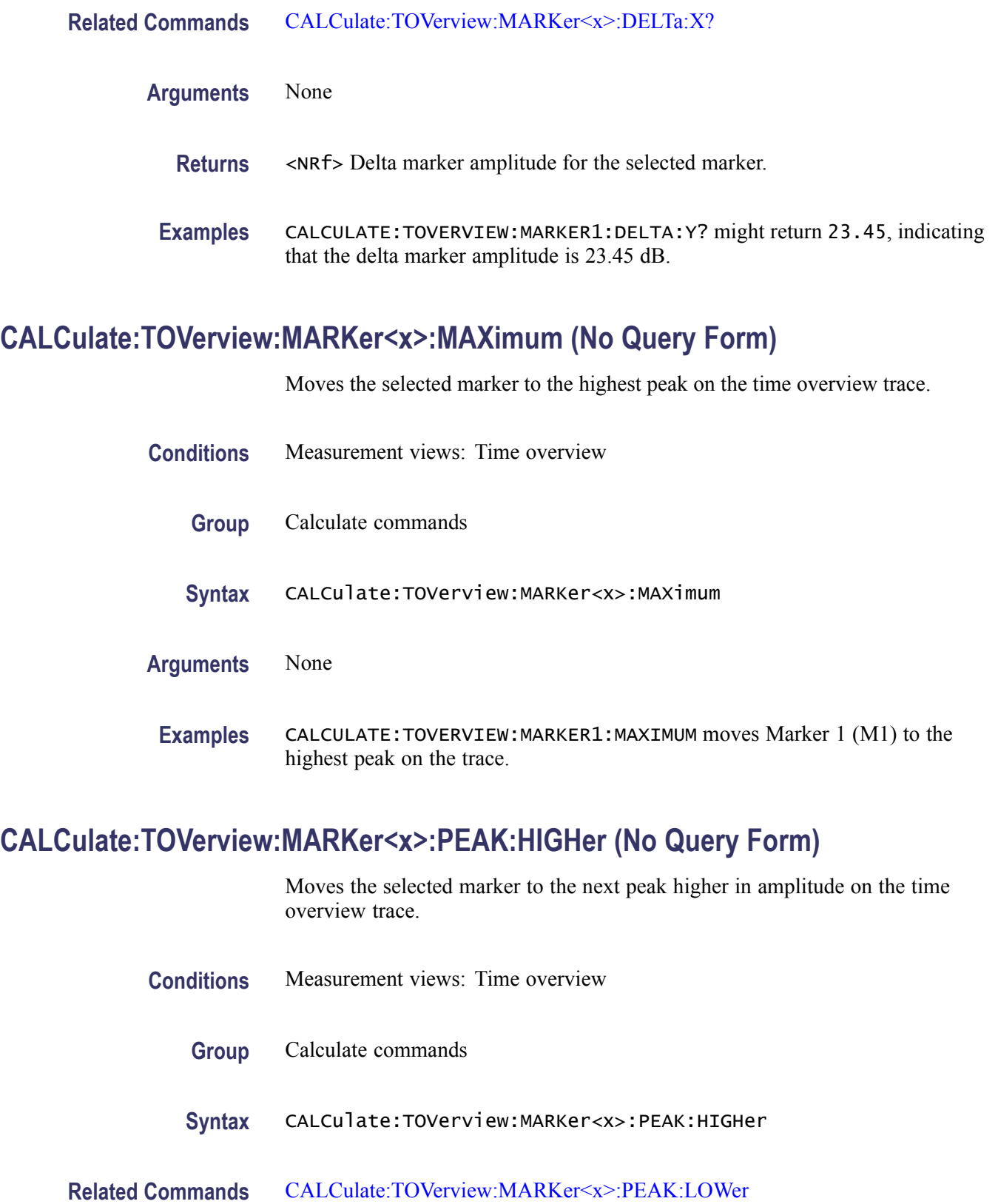

#### <span id="page-241-0"></span>**Arguments** None

**Examples** CALCULATE:TOVERVIEW:MARKER1:PEAK:HIGHER moves Marker 1 (M1) to the next peak higher in amplitude on the trace.

#### **CALCulate:TOVerview:MARKer<x>:PEAK:LEFT (No Query Form)**

Moves the selected marker to the next peak to the left on the time overview trace.

- **Conditions** Measurement views: Time overview
	- **Group** Calculate commands
	- **Syntax** CALCulate:TOVerview:MARKer<x>:PEAK:LEFT
- **Related Commands** [CALCulate:TOVerview:MARKer<x>:PEAK:RIGHt](#page-242-0)
	- **Arguments** None
	- **Examples** CALCULATE:TOVERVIEW:MARKER1:PEAK:LEFT moves Marker 1 (M1) to the next peak to the left on the trace.

#### **CALCulate:TOVerview:MARKer<x>:PEAK:LOWer (No Query Form)**

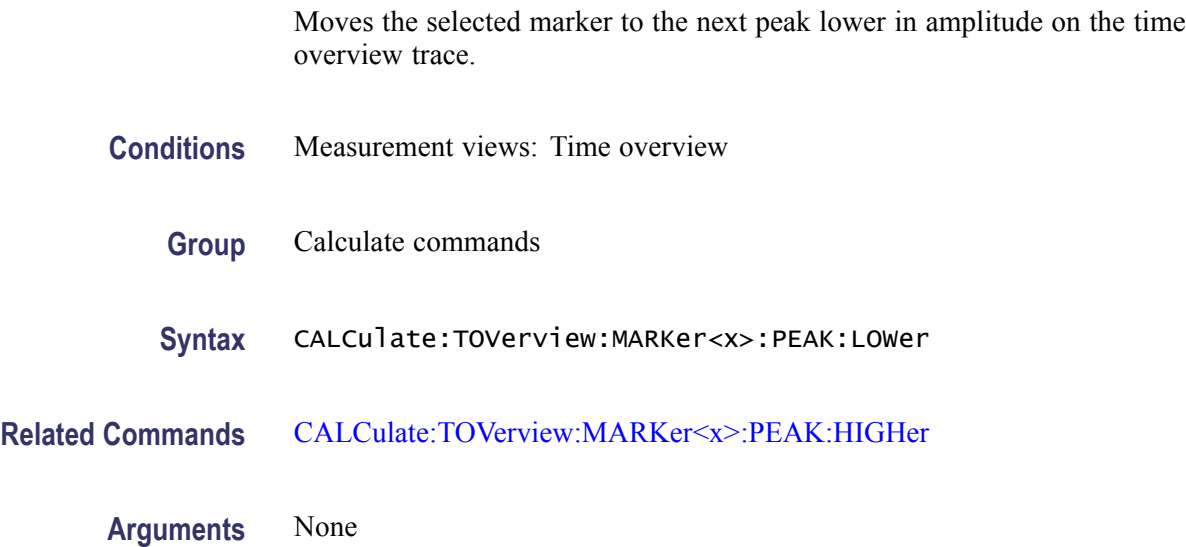

**Examples** CALCULATE:TOVERVIEW:MARKER1:PEAK:LOWER moves Marker 1 (M1) to the next peak lower in amplitude on the trace.

# <span id="page-242-0"></span>**CALCulate:TOVerview:MARKer<x>:PEAK:RIGHt (No Query Form)**

Moves the selected marker to the next peak to the right on the time overview trace.

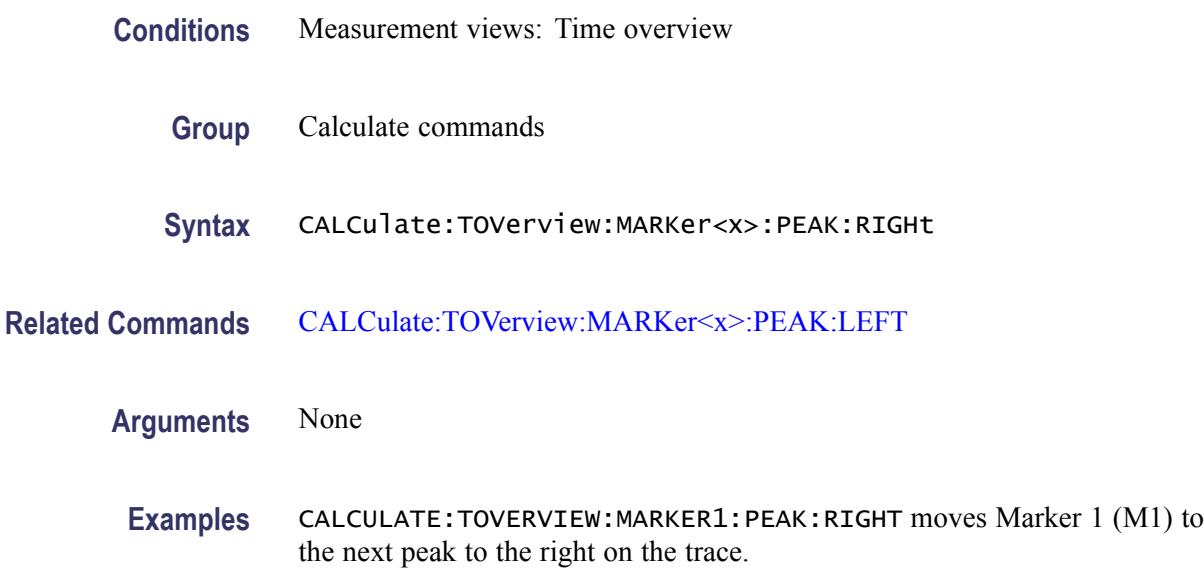

# **CALCulate:TOVerview:MARKer<x>:X**

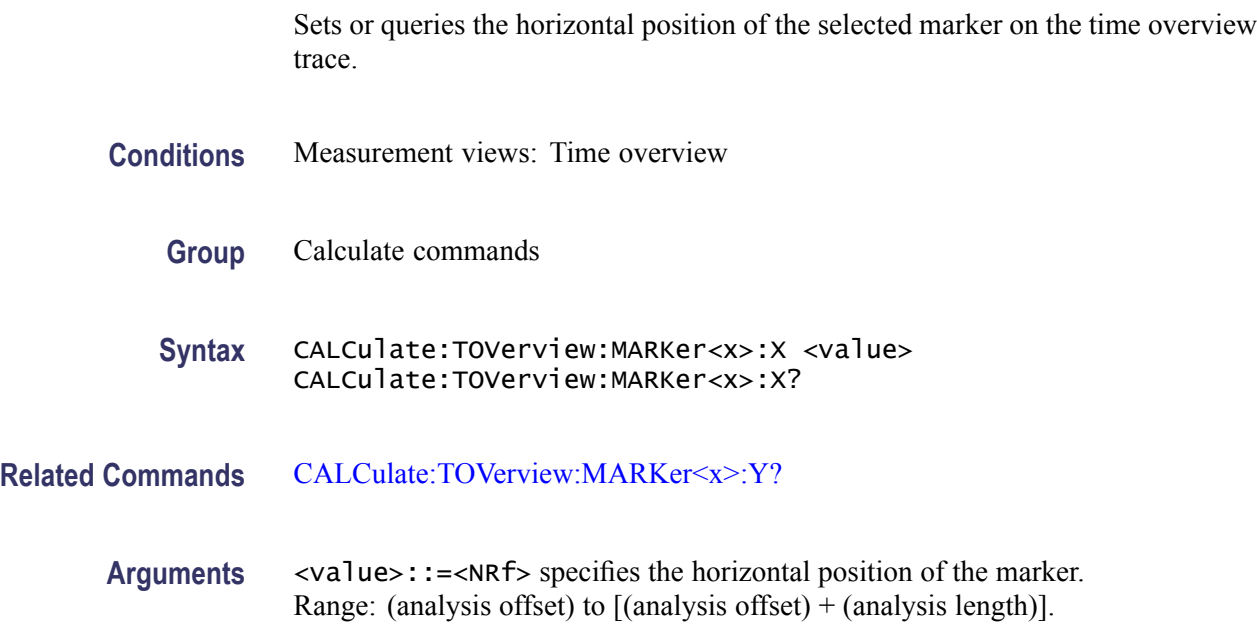

**Examples** CALCULATE:TOVERVIEW:MARKER1:X 1.5us places Marker 1 (M1) at 1.5 μs on the trace.

### <span id="page-243-0"></span>**CALCulate:TOVerview:MARKer<x>:Y? (Query Only)**

Queries the marker amplitude of the selected marker in the time overview.

**Conditions** Measurement views: Time overview

**Group** Calculate commands

**Syntax** CALCulate:TOVerview:MARKer<x>:Y?

- **Related Commands** [CALCulate:TOVerview:MARKer<x>:X](#page-242-0)
	- **Arguments** None

**Returns** <NRf>Marker amplitude of the selected marker.

**Examples** CALCULATE:TOVERVIEW:MARKER1:Y? might return -34.28, indicating Marker 1 (M1) is at -34.28 dBm.

#### **CALibration:ABORt (No Query Form)**

Aborts any actions related to the alignments in progress.

- **Conditions** Measurement views: All
	- **Group** Calibration commands
	- **Syntax** CALibration:ABORt
- **Arguments** None

**Examples** CALIBRATION:ABORT aborts any actions related to the alignments in progress.

# **CALibration:AUTO**

Sets or queries whether or not to run alignments automatically.

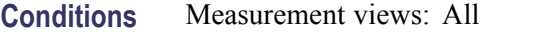

- **Group** Calibration commands
- Syntax CALibration:AUTO { OFF | ON | 0 | 1 } CALibration:AUTO?
- **Arguments** OFF or 0 runs alignments on user request. Use the [\\*CAL](#page-104-0) command to perform alignments. ON or 1 runs alignments as needed without user intervention. You have to restart measurement if interrupted.
- **Examples** CALIBRATION:AUTO ON runs alignments automatically as needed.

#### **CALibration:CORRection:EXTernal:EDIT<x>:LABel**

Sets or queries the name of the external loss table.

The parameter  $\langle x \rangle = 1$  to 3 represent the External Loss Table 1 to 3, respectively.

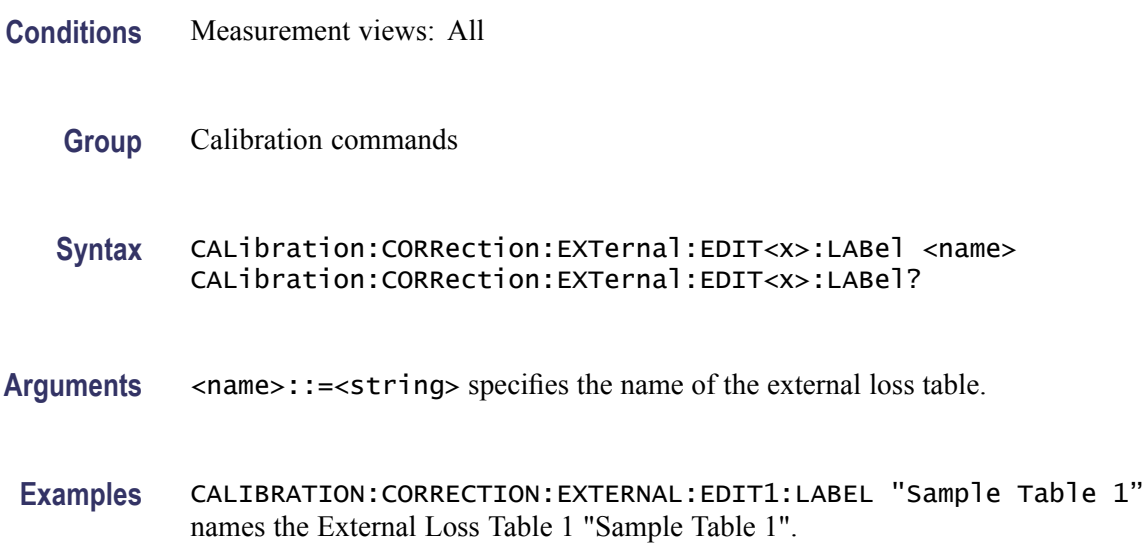

# **CALibration:CORRection:EXTernal:EDIT<x>:NEW (No Query Form)**

Creates a new external loss table.

The parameter  $\langle x \rangle = 1$  to 3 represent the External Loss Table 1 to 3, respectively.

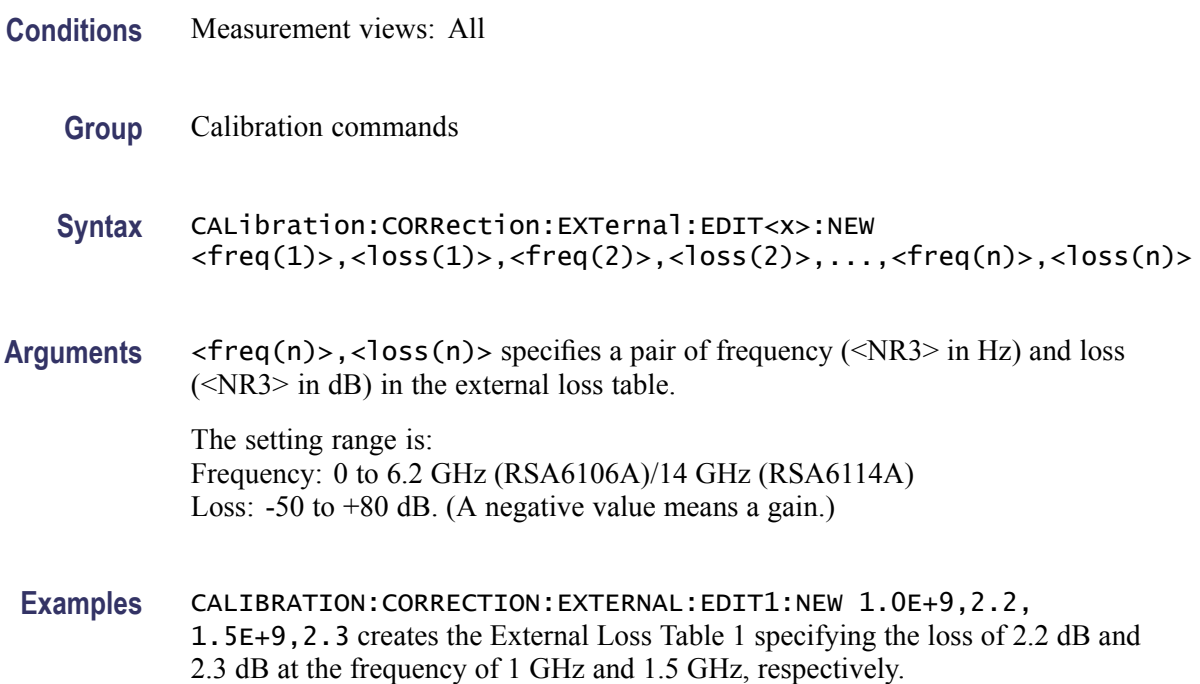

# **CALibration:CORRection:EXTernal:EDIT<x>:STATe**

Determines whether to enable or disable the external loss table.

The parameter  $\langle x \rangle = 1$  to 3 represent the External Loss Table 1 to 3, respectively.

- **Conditions** Measurement views: All
	- **Group** Calibration commands
	- **Syntax** CALibration:CORRection:EXTernal:EDIT<x>:STATe { OFF | ON |  $0 | 1}$ CALibration:CORRection:EXTernal:EDIT<x>:STATe?
- **Arguments** OFF or 0 disables the external loss table.

ON or 1 enables the external loss table.

*NOTE. You can enable one or more tables at the same time.*

<span id="page-246-0"></span>**Examples** CALIBRATION:CORRECTION:EXTERNAL:EDIT3:STATE ON enables the External Loss Table 3.

#### **CALibration:CORRection:EXTernal:GAIN[:MAGNitude]**

Sets or queries the external gain value. It can be enabled or disabled using the CALibration:CORRection:EXTernal:GAIN:STATe command.

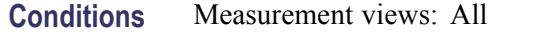

- **Group** Calibration commands
- **Syntax** CALibration:CORRection:EXTernal:GAIN[:MAGNitude] <value> CALibration:CORRection:EXTernal:GAIN[:MAGNitude]?
- **Arguments** <value>::=<NRf> specifies the external gain value. Range: -50 to +30 dB.
	- **Examples** CALIBRATION:CORRECTION:EXTERNAL:GAIN:MAGNITUDE -10 sets the external gain to -10 dB.

#### **CALibration:CORRection:EXTernal:GAIN:STATe**

Determines whether to enable or disable the external gain value.

- **Conditions** Measurement views: All
	- **Group** Calibration commands
	- **Syntax** CALibration:CORRection:EXTernal:GAIN:STATe { OFF | ON | 0 | 1 } CALibration:CORRection:EXTernal:GAIN:STATe?
- **Related Commands** CALibration:CORRection:EXTernal:GAIN[:MAGNitude]

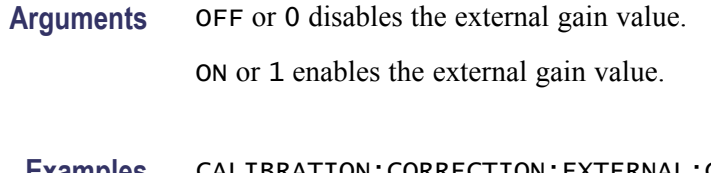

**Examples** CALIBRATION:CORRECTION:EXTERNAL:GAIN:STATE ON enables the external gain value.

# **CALibration:CORRection:EXTernal:PROBe:CONNect? (Query Only)**

Queries whether the external probe is connected to the analyzer or not.

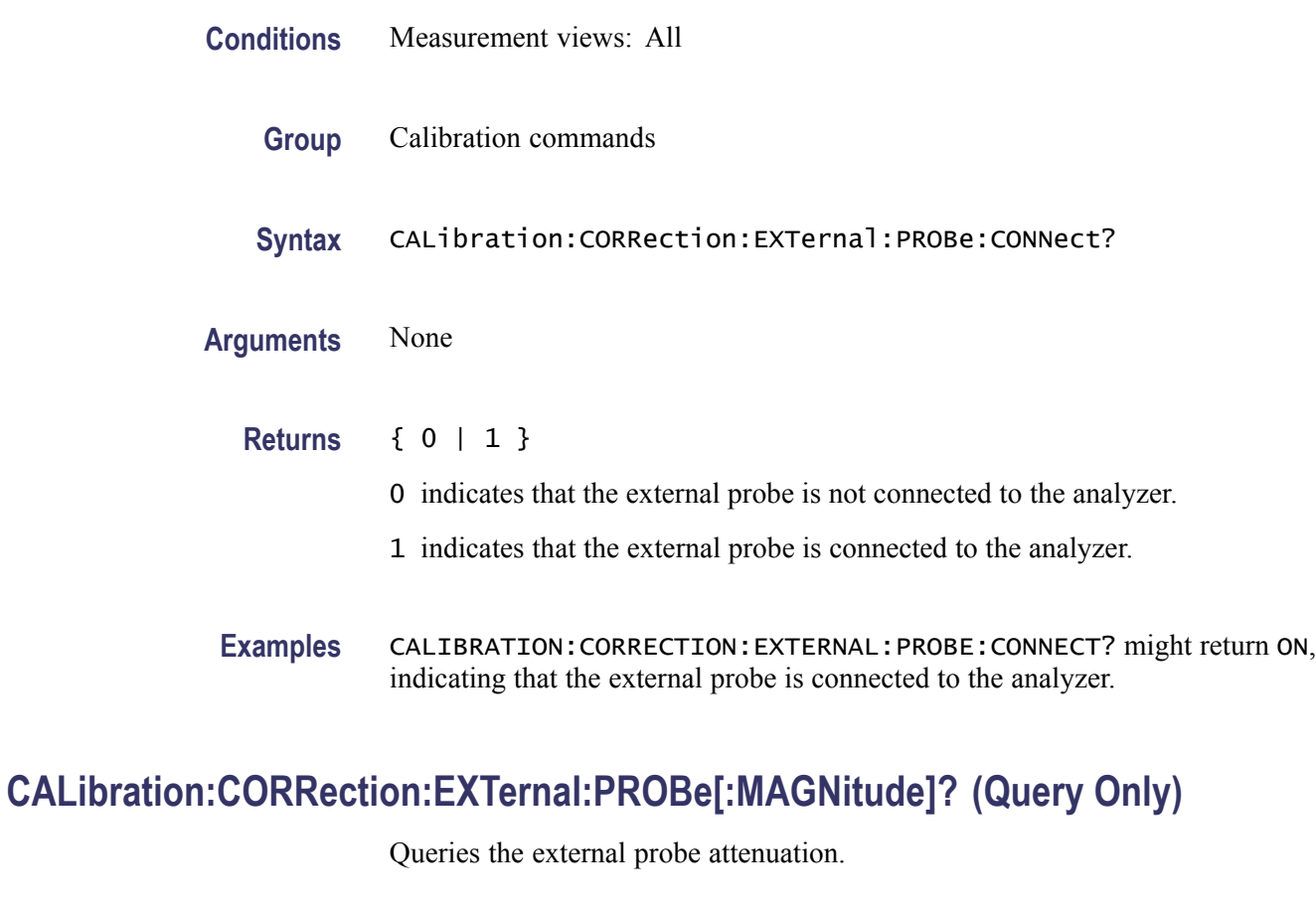

- **Conditions** Measurement views: All
	- **Group** Calibration commands
	- **Syntax** CALibration:CORRection:EXTernal:PROBe[:MAGNitude]?

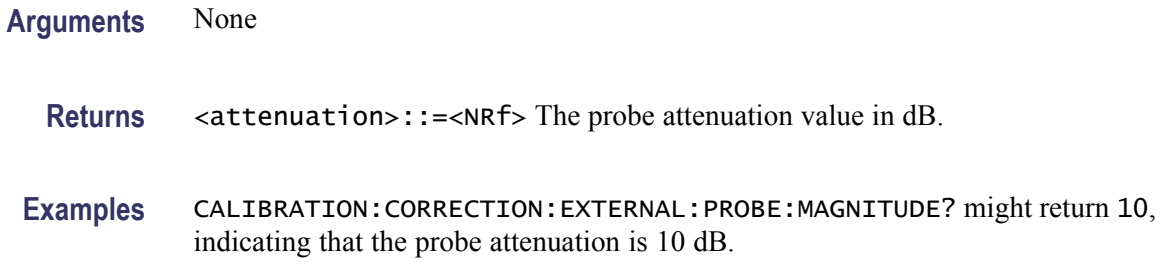

### **CALibration:CORRection:EXTernal:PROBe:STATe**

Determines whether or not to correct data for the external probe attenuation.

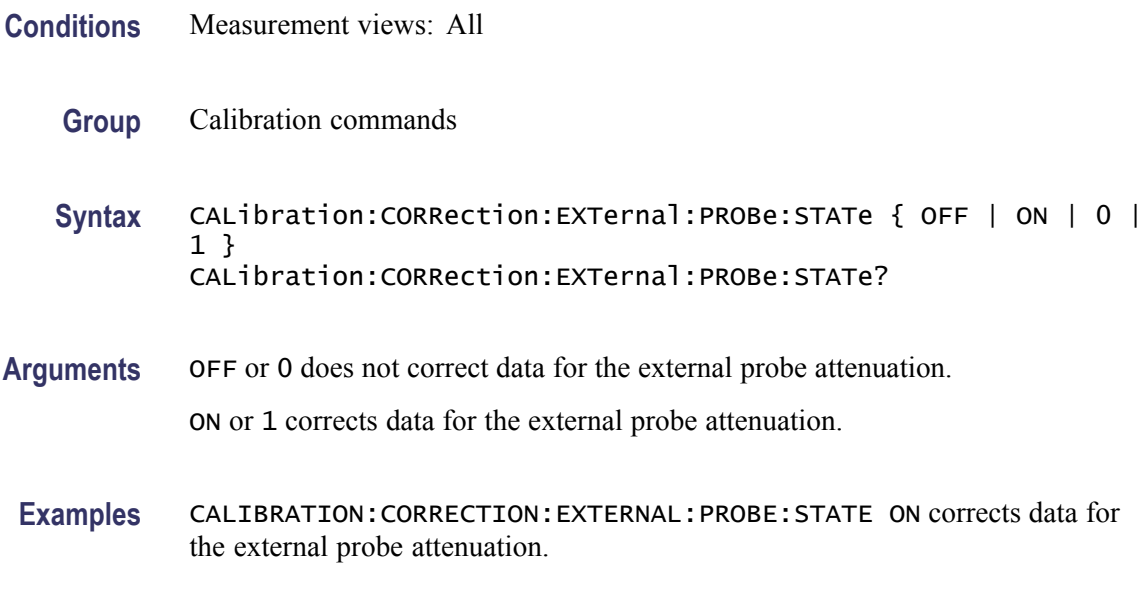

### **CALibration:CORRection:EXTernal:TYPE**

Sets or queries the data type to apply the external loss table corrections.

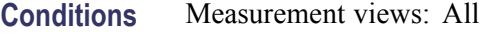

- **Group** Calibration commands
- **Syntax** CALibration:CORRection:EXTernal:TYPE { TRACe | DATA } CALibration:CORRection:EXTernal:TYPE
- **Related Commands** [CALibration:CORRection:EXTernal:GAIN:STATe](#page-246-0)

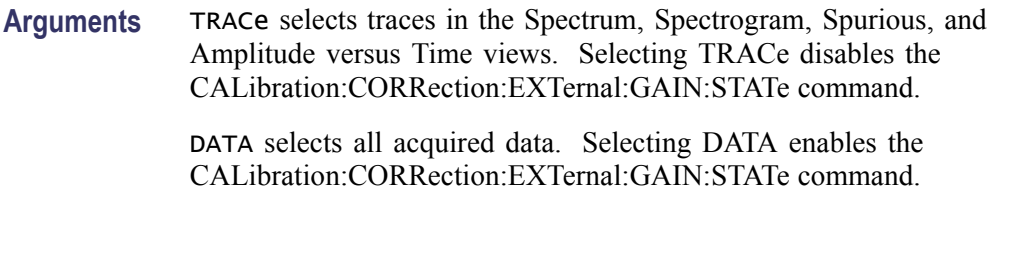

**Examples** CALIBRATION:CORRECTION:EXTERNAL:TYPE TRACe selects traces to apply the external loss table corrections.

#### **\*CLS (No Query Form)**

Clears the analyzer status data structures. Refer to Section 3, *Status and Events*, for the register information.

The \*CLS command clears the following

- П the Event Queue
- П the Standard Event Status Register (SESR)
- the Status Byte Register (except the MAV bit; see below)  $\mathcal{L}_{\mathcal{A}}$

If the \*CLS command immediately follows an  $\leq$ EOI $>$ , the Output Queue and MAV bit (Status Byte Register bit 4) are also cleared. MAV indicates information is in the output queue. The device clear (DCL) GPIB control message will clear the output queue and thus MAV. \*CLS does not clear the output queue or MAV. (A complete discussion of these registers and bits, and of event handling in general is described in the *Status and Events* section)

\*CLS can suppress a Service Request that is to be generated by an \*OPC. This will happen if a hardcopy output or single sequence acquisition operation is still being processed when the \*CLS command is executed.

- **Conditions** Measurement views: All
	- **Group** IEEE common commands
	- **Syntax** \*CLS
- **Related Commands** [\\*ESE](#page-396-0), [\\*ESR?,](#page-397-0) [\\*SRE](#page-903-0), [\\*STB?](#page-933-0)

**Arguments** None

2-230 RSA6100A Series Programmer Manual

**Examples** \*CLS clears the analyzer status data structures.

# **DISPlay:ACPower:MARKer:SHOW:STATe**

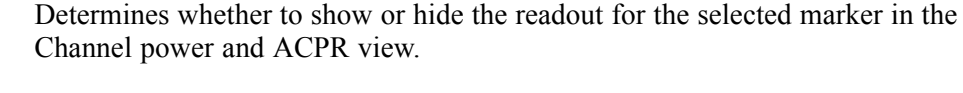

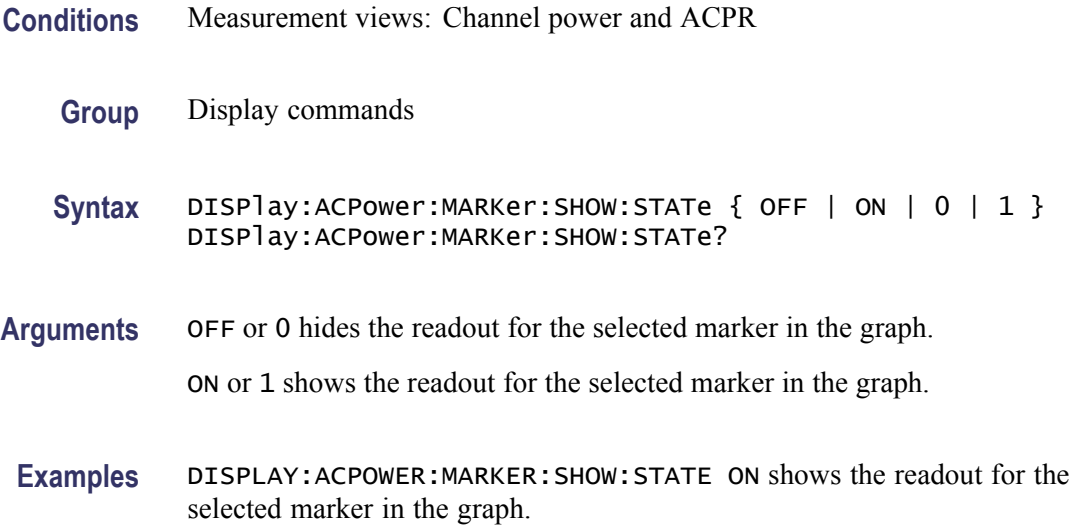

# **DISPlay:ACPower:PLEVel:SHOW:STATe**

Determines whether to show or hide the power levels in the Channel power and ACPR view.

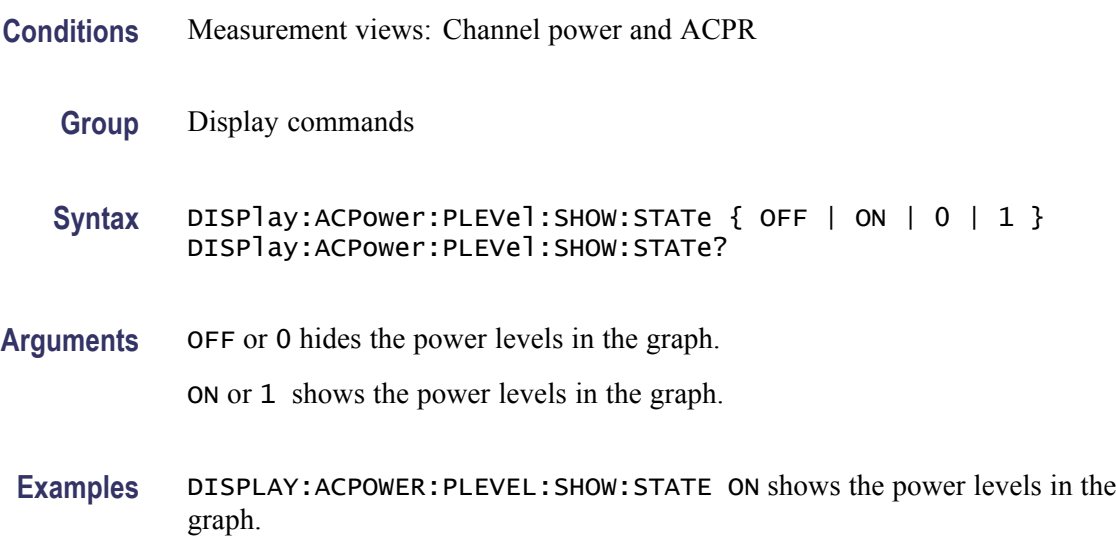

# **DISPlay:ACPower:RESet:SCALe (No Query Form)**

Resets the horizontal and vertical scale to the default values described below in the Channel power and ACPR view.

Vertical offset = Reference level, Vertical scale  $= 100$  dB, Horizontal offset = Center frequency, and Horizontal scale = Default span

- **Conditions** Measurement views: Channel power and ACPR
	- **Group** Display commands
	- **Syntax** DISPlay:ACPower:RESet:SCALe
- **Arguments** None
- **Examples** DISPLAY:ACPOWER:RESET:SCALE resets the horizontal and vertical scale to the default values.

### **DISPlay:ACPower:WINDow:TRACe:GRATicule:GRID:STATe**

Determines whether to show or hide the graticule grid on the screen.

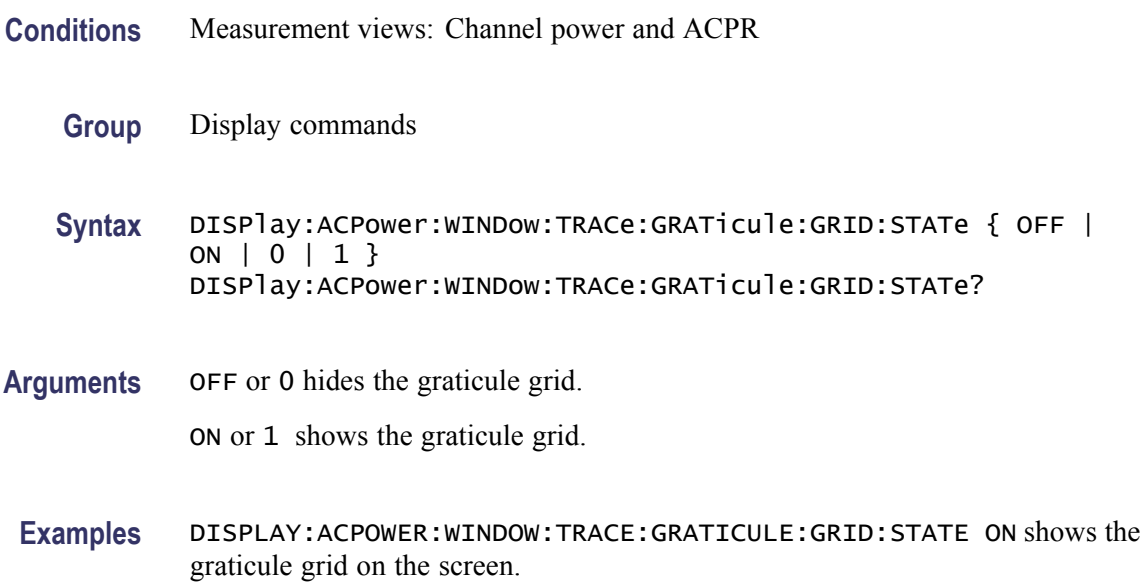
### <span id="page-252-0"></span>**DISPlay:ACPower:X[:SCALe]**

Sets or queries the horizontal range of the Channel power and ACPR graph.

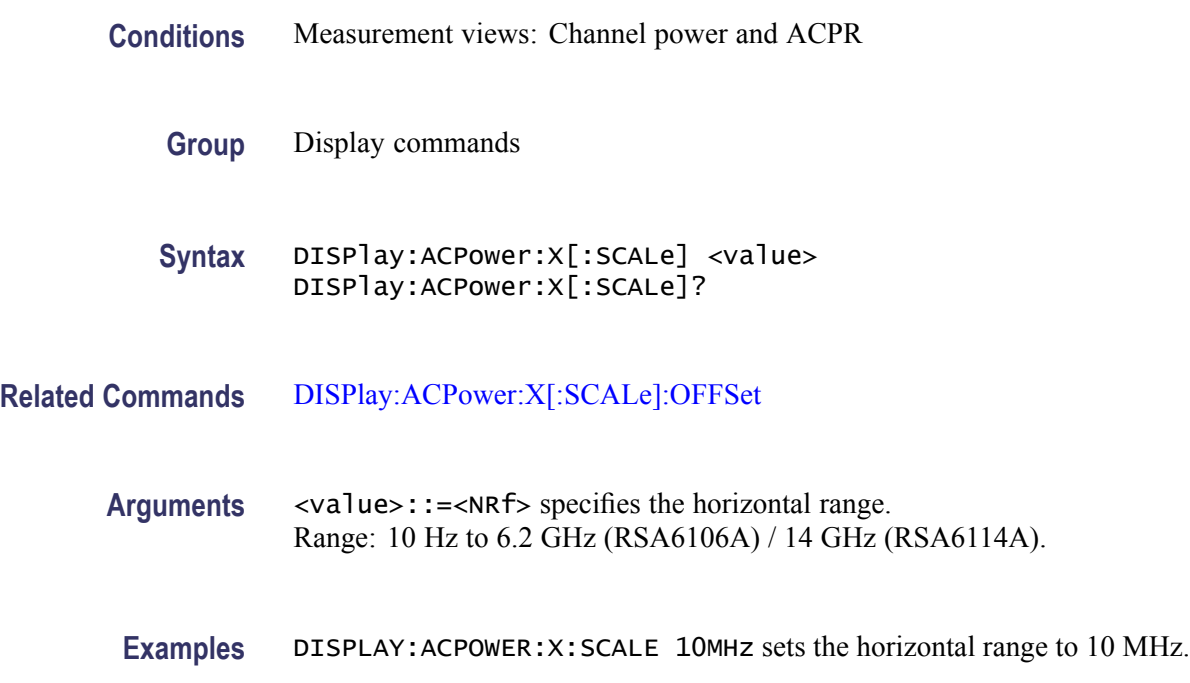

### **DISPlay:ACPower:X[:SCALe]:AUTO (No Query Form)**

Rescales the horizontal axis automatically to fit the waveform to the screen in the Channel power and ACPR view.

**Conditions** Measurement views: Channel power and ACPR **Group** Display commands **Syntax** DISPlay:ACPower:X[:SCALe]:AUTO **Arguments** None **Examples** DISPLAY:ACPOWER:X:SCALE:AUTO rescales the horizontal scale automatically to fit the waveform to the screen.

## <span id="page-253-0"></span>**DISPlay:ACPower:X[:SCALe]:OFFSet**

Sets or queries the minimum horizontal value (left edge) of the Channel power and ACPR graph.

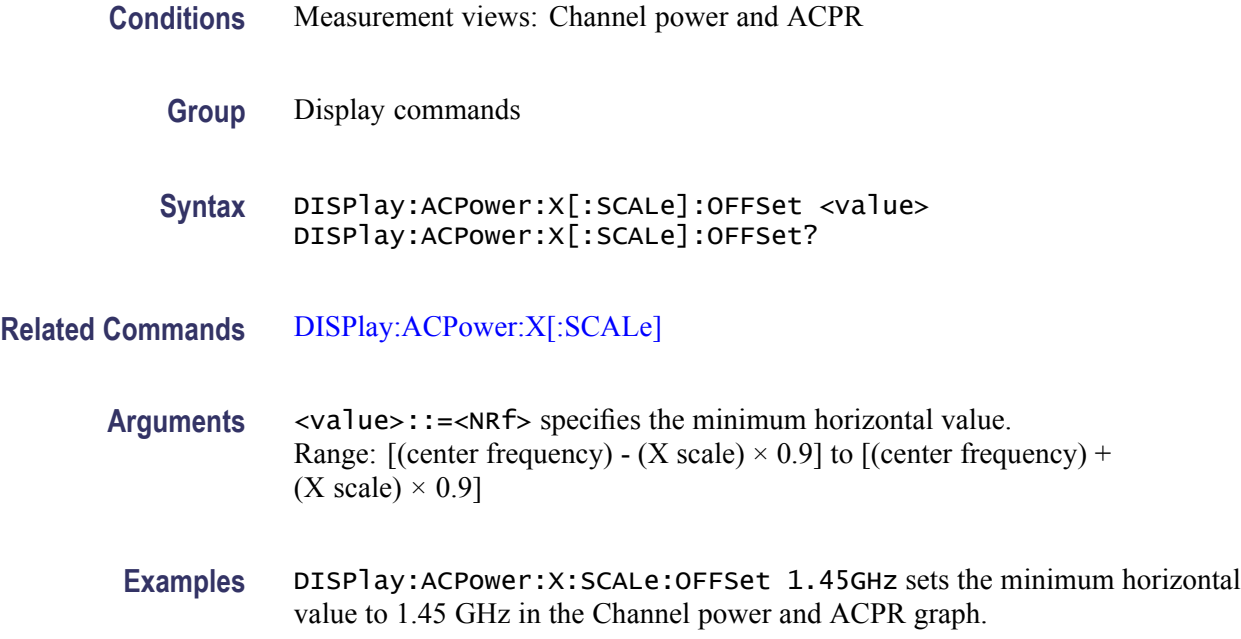

## **DISPlay:ACPower:Y[:SCALe]**

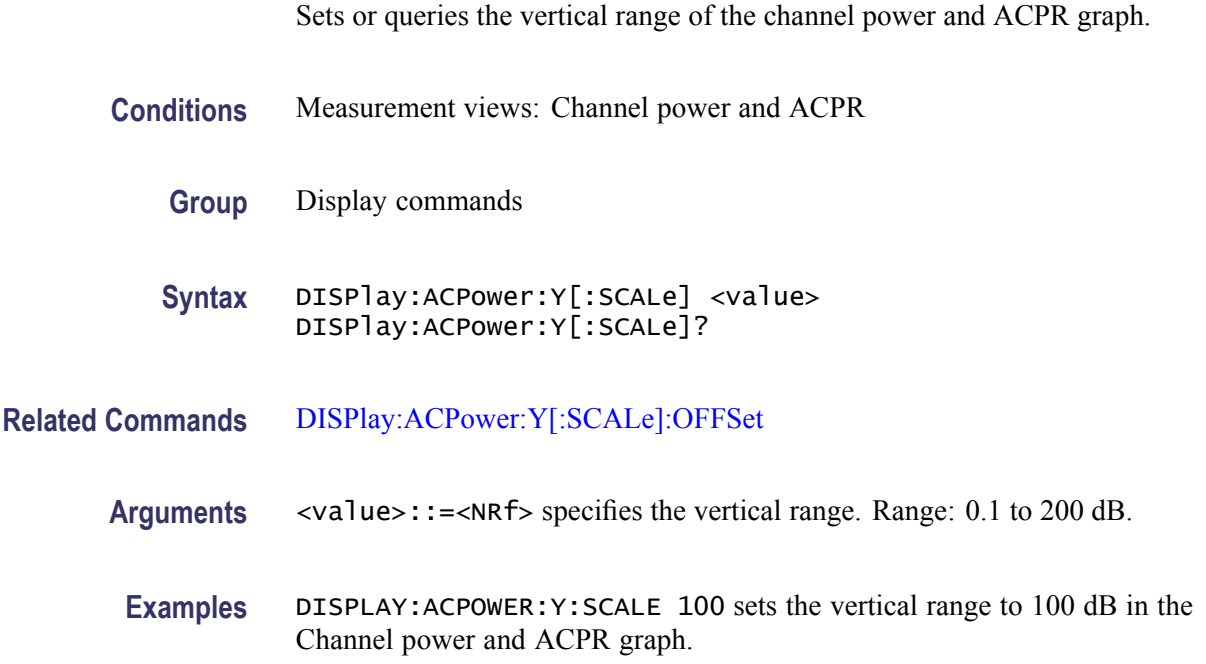

### <span id="page-254-0"></span>**DISPlay:ACPower:Y[:SCALe]:AUTO (No Query Form)**

Rescales the vertical axis automatically to fit the waveform to the screen in the Channel power and ACPR view.

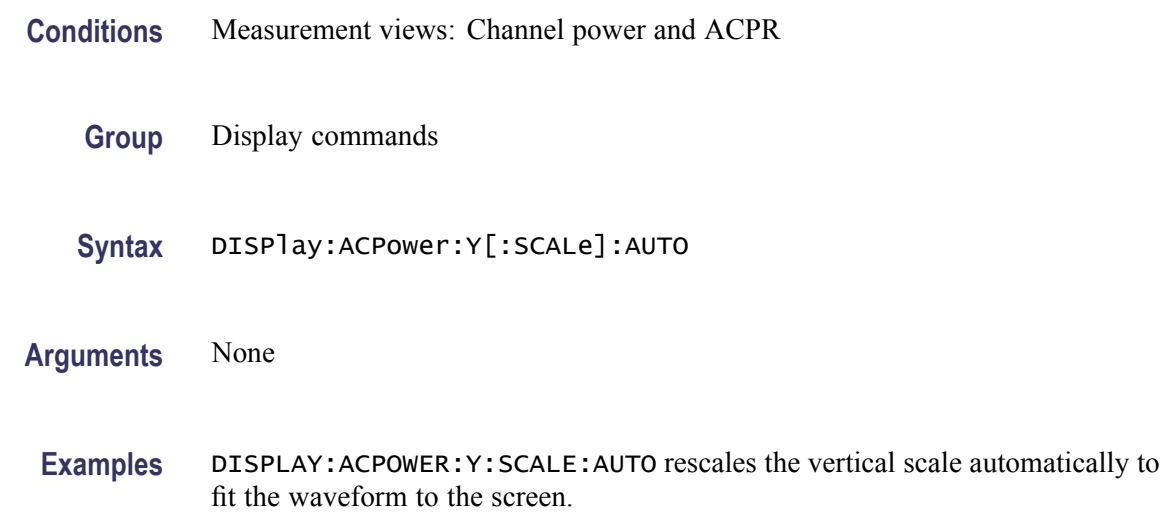

### **DISPlay:ACPower:Y[:SCALe]:OFFSet**

Sets or queries the vertical offset (the value at the top edge of the vertical axis) in the Channel power and ACPR graph.

- **Conditions** Measurement views: Channel power and ACPR
	- **Group** Display commands
	- **Syntax** DISPlay:ACPower:Y[:SCALe]:OFFSet <value> DISPlay:ACPower:Y[:SCALe]:OFFSet?
- **Related Commands** [DISPlay:ACPower:Y\[:SCALe\]](#page-253-0)
	- **Arguments** <value>::=<NRf> specifies the vertical offset. Range: -170 to +50 dBm.
		- **Examples** DISPLAY:ACPOWER:Y:SCALE:OFFSET -12.5 sets the vertical offset to -12.5 dBm in the Channel power and ACPR graph.

### <span id="page-255-0"></span>**DISPlay:ADEMod:MEASview:DELete (No Query Form)**

Deletes the measurement view in the general purpose analog demodulation measurements.

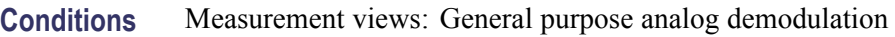

- **Group** Display commands
- **Syntax** DISPlay:ADEMod:MEASview:DELete { AM | FM | PM }
- **Arguments** The following table lists the arguments.

**Table 2-29: Analog demodulation measurement views**

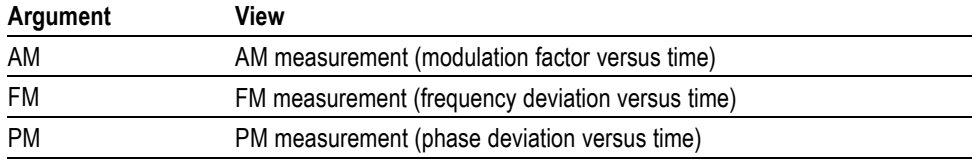

If you attempt to delete a view that is not displayed on screen, the error (-200, "Execution error; Measurement is not running") will be returned.

**Examples** DISPLAY:ADEMOD:MEASVIEW:DELETE AM deletes the AM measurement view.

### **DISPlay:ADEMod:MEASview:NEW (No Query Form)**

Displays a new measurement view in the general purpose analog demodulation measurements.

- **Conditions** Measurement views: General purpose analog demodulation
	- **Group** Display commands

**Syntax** DISPlay:ADEMod:MEASview:NEW { AM | FM | PM }

**Arguments** (See Table 2-29 on page 2-236.) If you attempt to open a view that is currently displayed on screen, the error (-200, "Execution error; Measurement is already running") will be returned.

**Examples** DISPLAY:ADEMOD:MEASVIEW:NEW AM creates the AM measurement view.

#### **DISPlay:ADEMod:MEASview:SELect**

Selects a measurement view on the screen in the general purpose analog demodulation measurements. The query command returns the currently selected view.

Selecting a measurement optimizes it. Other measurements may be optimized as a side effect. Refer to the [DISPlay:WINDow:OPTimized:MEASurement?](#page-395-0) query.

- **Conditions** Measurement views: General purpose analog demodulation
	- **Group** Display commands
	- **Syntax** DISPlay:ADEMod:MEASview:SELect { AM | FM | PM } DISPlay:ADEMod:MEASview:SELect?
- **Arguments** (See Table 2-29 on page 2-[236.\)](#page-255-0) If you attempt to select a view that is not displayed on screen, the error (-200, "Execution error; Measurement not running") will be returned.

**Examples** DISPLAY:ADEMOD:MEASVIEW:SELECT AM selects the AM measurement view.

#### **DISPlay:{AM|FM|PM}:MARKer:SHOW:STATe**

Determines whether to show or hide the marker readout in the AM/FM/PM measurement view.

- **Conditions** Measurement views: General purpose analog demodulation
	- **Group** Display commands
	- **Syntax** DISPlay:{AM|FM|PM}:MARKer:SHOW:STATe { OFF | ON | 0 | 1 } DISPlay:{AM|FM|PM}:MARKer:SHOW:STATe?
- **Arguments** OFF or 0 hides the marker readout on the screen.

ON or 1 shows the marker readout on the screen.

**Examples** DISPLAY:AM:MARKER:SHOW:STATE ON shows the marker readout in the AM measurement view.

### **DISPlay:{AM|FM|PM}:WINDow:TRACe:GRATicule:GRID:STATe**

Determines whether to show or hide the graticule grid on the screen.

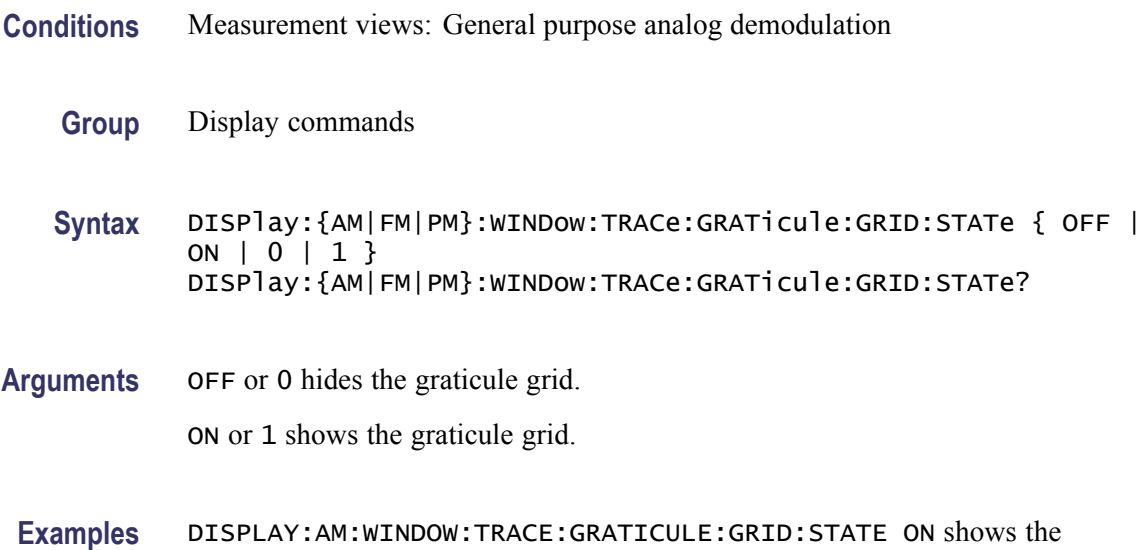

# graticule grid on the AM measurement view.

### **DISPlay:{AM|FM|PM}:X:RSCale (No Query Form)**

Rescales the horizontal axis automatically to fit the waveform to the screen in the AM/FM/PM measurement display.

- **Conditions** Measurement views: General purpose analog demodulation
	- **Group** Display commands
	- **Syntax** DISPlay:{AM|FM|PM}:X:RSCale
- **Arguments** None
- **Examples** DISPLAY: AM: X: RSCALE rescales the horizontal scale automatically to fit the waveform to the screen.

### **DISPlay:{AM|FM|PM}:X[:SCALe]:AUTO (No Query Form)**

Sets the horizontal scale automatically to fit the waveform to the screen in the AM/FM/PM measurement display.

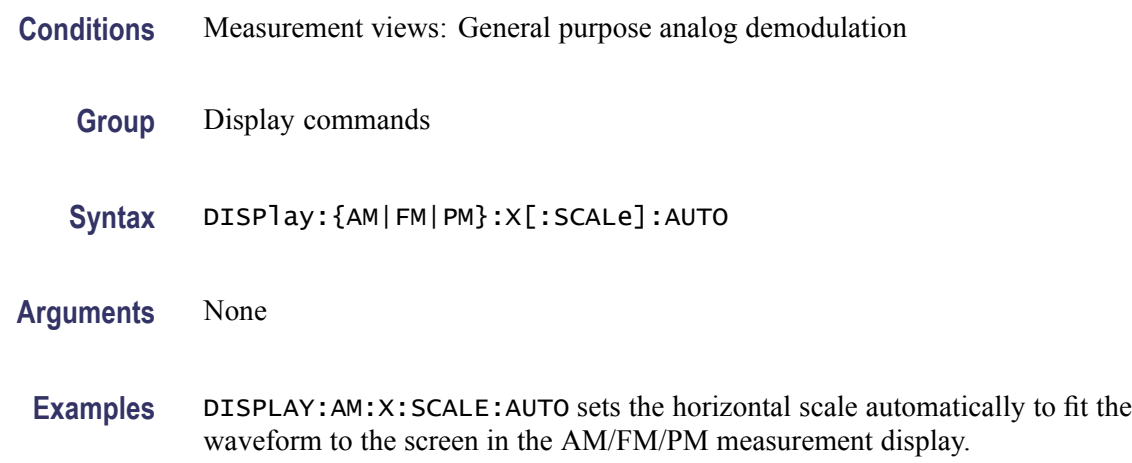

## **DISPlay:{AM|FM|PM}:X[:SCALe]:FULL**

Sets or queries the horizontal scale (full-scale time) of the AM/FM/PM measurement graph.

- **Conditions** Measurement views: General purpose analog demodulation
	- **Group** Display commands

**Syntax** DISPlay:{AM|FM|PM}:X[:SCALe]:FULL <value> DISPlay:{AM|FM|PM}:X[:SCALe]:FULL?

- **Arguments** <value>::=<NRf> specifies the horizontal scale in full-scale time. Range: 0 to 1027 s.
- **Examples** DISPlay: AM: X: SCALE: FULL 35us sets the horizontal scale to 35 us in the AM measurement.

### **DISPlay:{AM|FM|PM}:X[:SCALe]:OFFSet**

Sets or queries the minimum horizontal value (left edge) of the AM/FM/PM measurement graph.

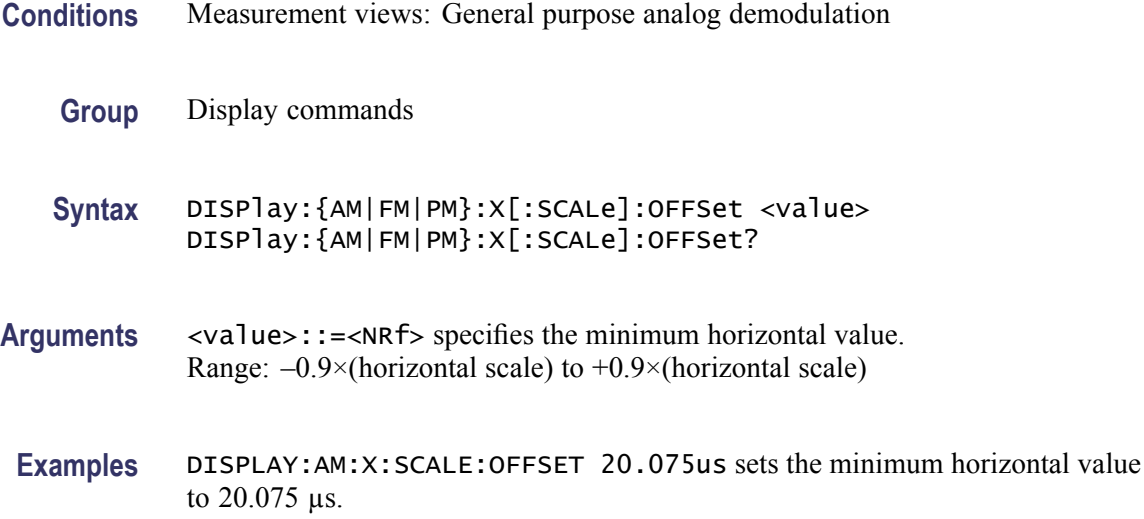

## **DISPlay:{AM|FM|PM}:Y:RSCale (No Query Form)**

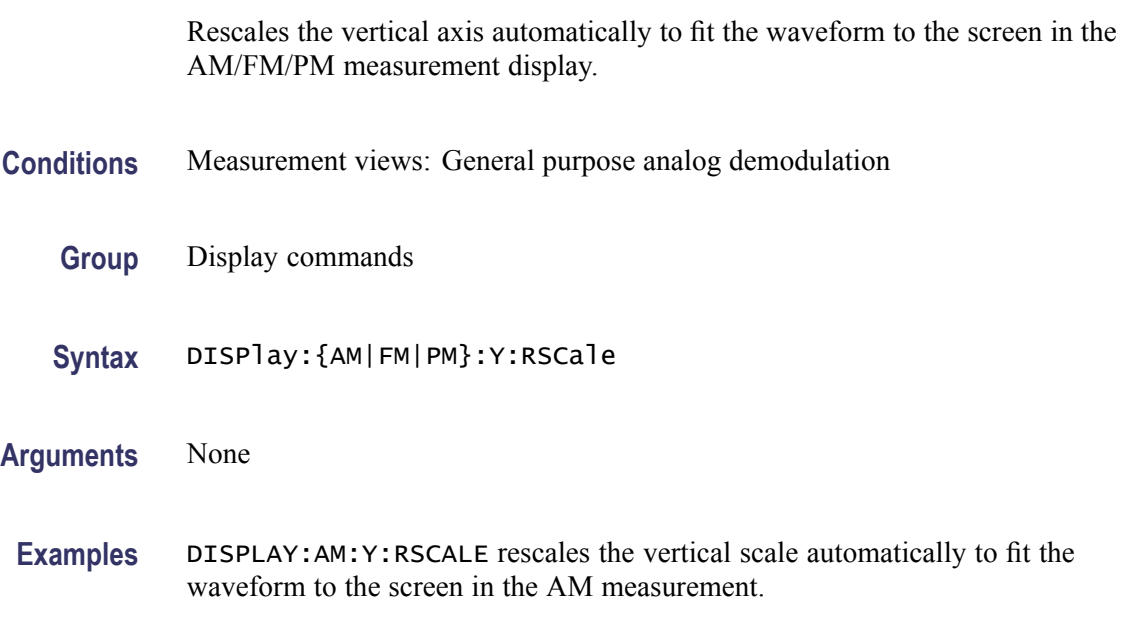

## **DISPlay:{AM|FM|PM}:Y[:SCALe]**

Sets or queries the vertical range of the AM/FM/PM measurement graph.

- **Conditions** Measurement views: General purpose analog demodulation
	- **Group** Display commands

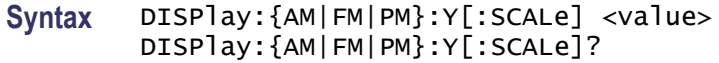

**Arguments** <value>::=<NRf> specifies the vertical range. The setting range depends on measurements as shown in the following table.

#### **Setting range**

| Measurement | <b>Setting range</b>            |
|-------------|---------------------------------|
| AM          | 1% to 500%                      |
| FM          | 10 Hz to 120 MHz                |
| <b>PM</b>   | 10 $^{\circ}$ to 400 $^{\circ}$ |

**Examples** DISPLAY:AM:Y:SCALE 75 sets the vertical range to 75% in the AM measurement graph.

### **DISPlay:{AM|FM|PM}:Y[:SCALe]:OFFSet**

Sets or queries the vertical offset (center point of the vertical axis) in the AM/FM/PM measurement graph.

**Conditions** Measurement views: General purpose analog demodulation

**Group** Display commands

**Syntax** DISPlay:{AM|FM|PM}:Y[:SCALe]:OFFSet <value> DISPlay:{AM|FM|PM}:Y[:SCALe]:OFFSet?

**Arguments** <value>::=<NRf> specifies the vertical offset. The setting range depends on measurements as shown in the following table.

#### **Setting range**

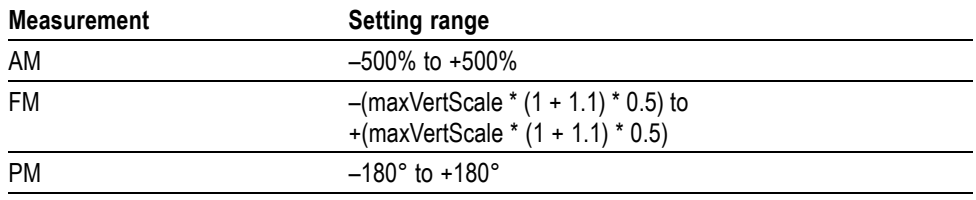

**Examples** DISPLAY: AM: Y: SCALE: OFFSET -12.5 sets the vertical offset to -12.5% in the AM measurement graph.

### **DISPlay:AVTime:LEGend:STATe**

Determines whether to show or hide the trace legend in the amplitude versus time view. The legend indicates the trace detection and function on the screen for each displayed trace.

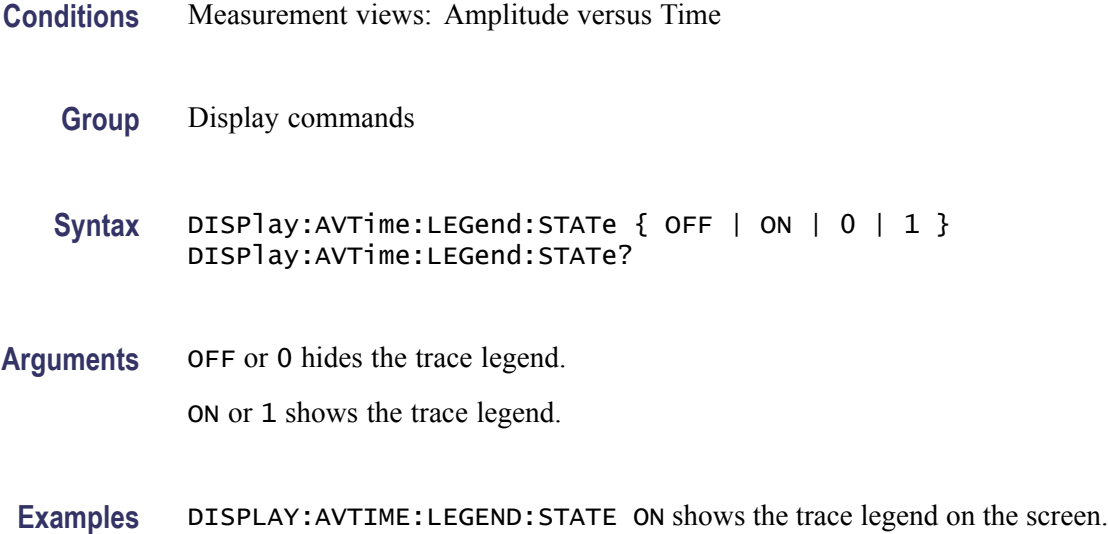

### **DISPlay:AVTime:MARKer:SHOW:STATe**

Determines whether to show or hide the readout for the selected marker on the screen in the Amplitude versus Time measurement.

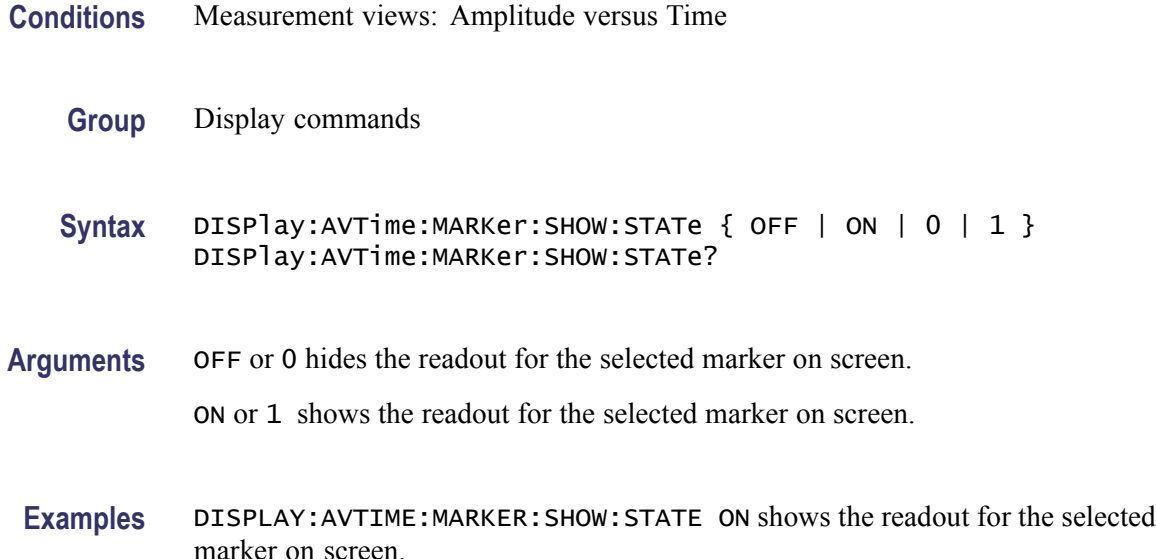

#### **DISPlay:AVTime:RESet (No Query Form)**

Resets the horizontal and vertical scale to the default values described below in the Amplitude versus Time view.

Vertical offset = Reference level, Vertical scale =  $100$  dB, Horizontal offset = Analysis offset, and Horizontal scale = Analysis length

- **Conditions** Measurement views: Amplitude versus Time
	- **Group** Display commands
	- **Syntax** DISPlay:AVTime:RESet
- **Arguments** None
	- **Examples** DISPLAY:AVTIME:RESET resets the horizontal and vertical scale to the default values.

#### **DISPlay:AVTime:TRIGger:LEVel:STATe**

Determines whether to show or hide the power trigger level line on the screen in the Amplitude versus Time measurement.

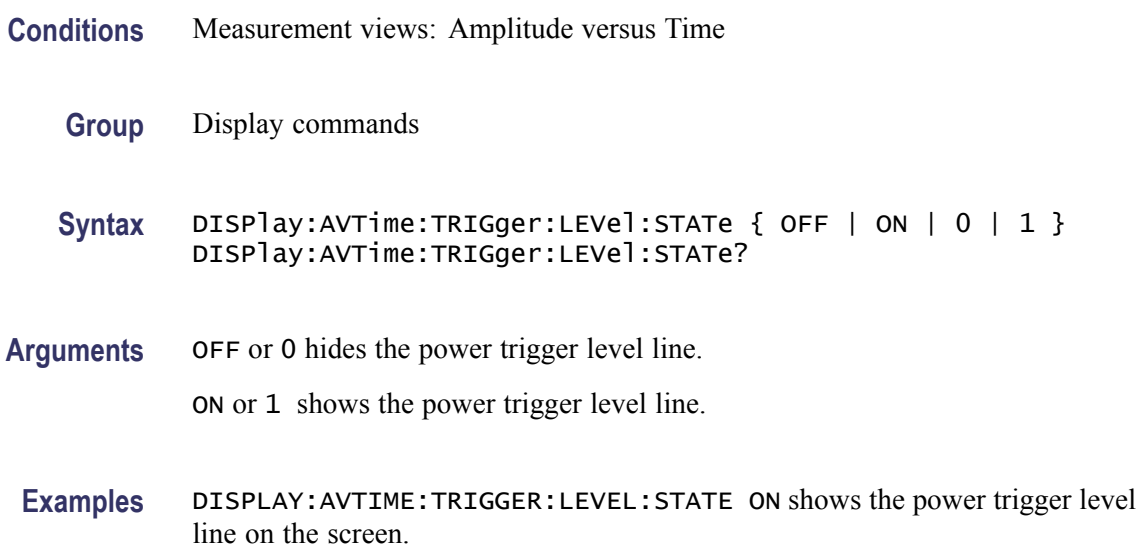

### **DISPlay:AVTime:WINDow:TRACe:GRATicule:GRID:STATe**

Determines whether to show or hide the graticule grid on the screen.

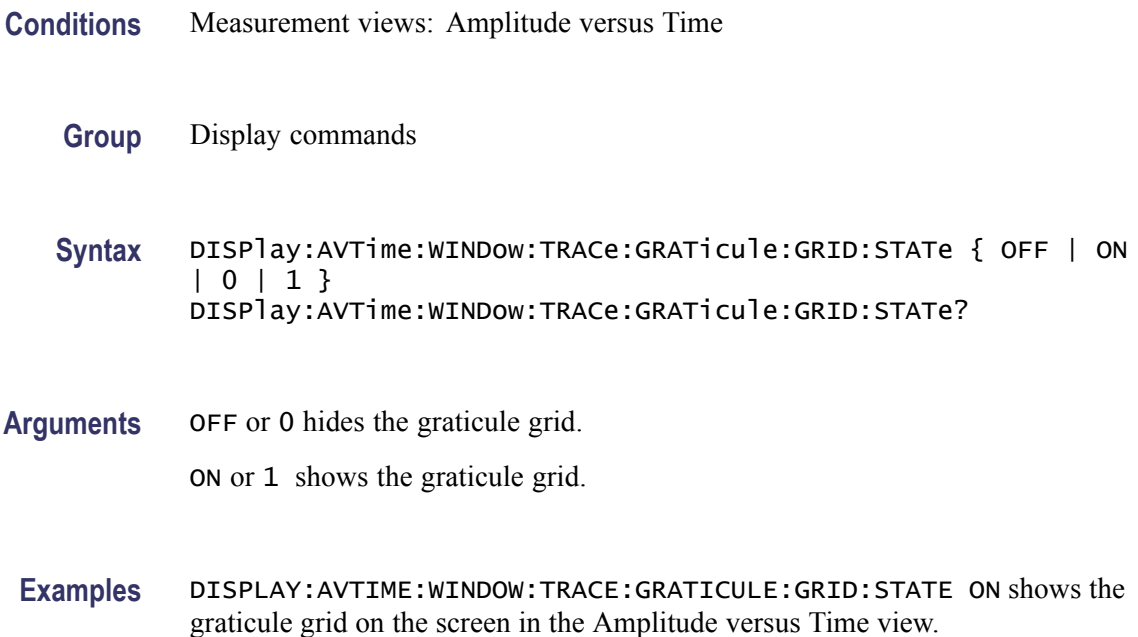

### **DISPlay:AVTime:X:RSCale (No Query Form)**

Rescales the horizontal axis automatically to fit the waveform to the screen in the Amplitude versus Time display.

- **Conditions** Measurement views: Amplitude versus Time
	- **Group** Display commands
	- **Syntax** DISPlay:AVTime:X:RSCale

**Arguments** None

**Examples** DISPLAY:AVTIME:X:RSCALE rescales the horizontal scale automatically to fit the waveform to the screen.

### <span id="page-264-0"></span>**DISPlay:AVTime:X[:SCALe]:AUTO (No Query Form)**

Sets the horizontal scale automatically to fit the waveform to the screen in the Amplitude versus Time view. Executing this command sets DISPlay:AVTime:X[:SCALe]:AUTO:STATe ON.

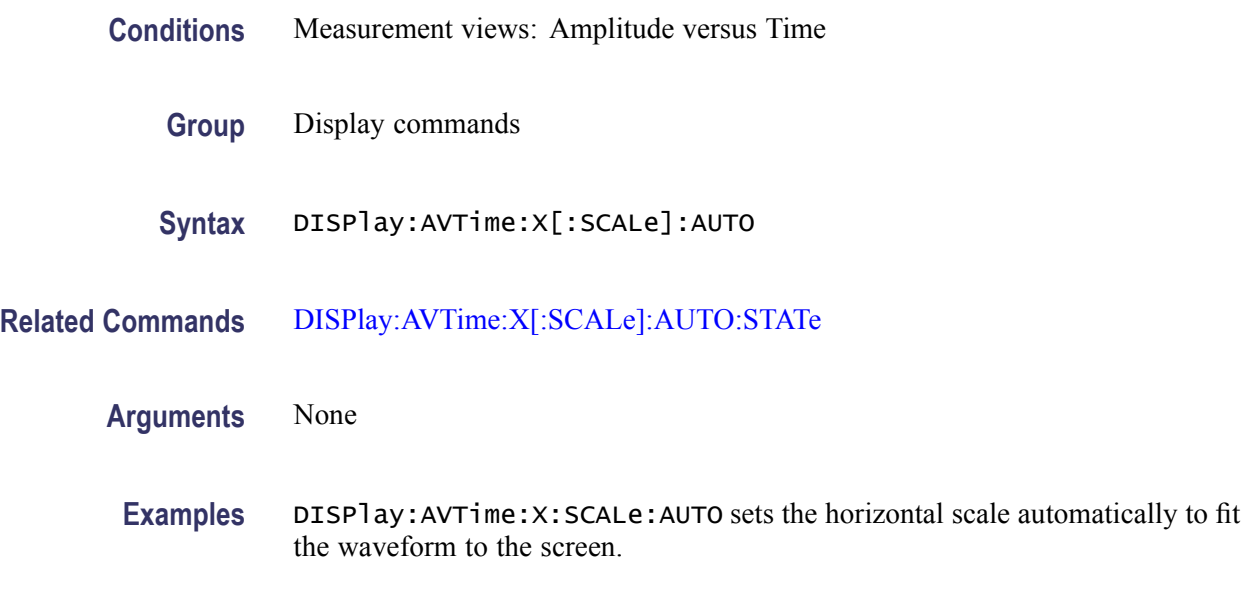

### **DISPlay:AVTime:X[:SCALe]:AUTO:STATe**

Determines whether to set the horizontal scale automatically or manually.

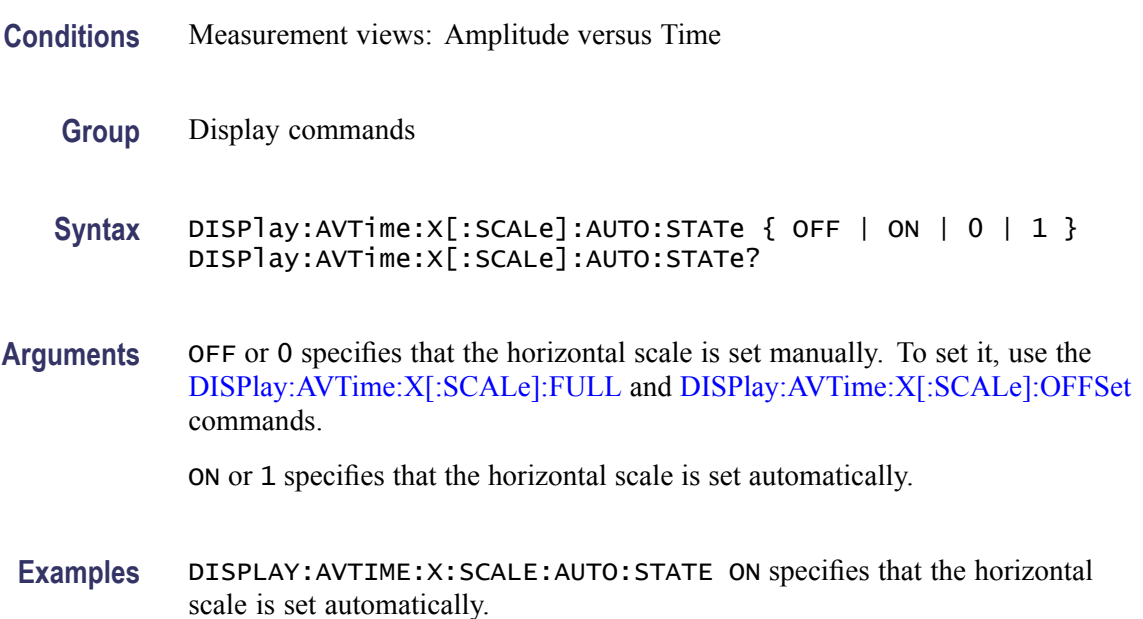

### <span id="page-265-0"></span>**DISPlay:AVTime:X[:SCALe]:FULL**

Sets or queries the horizontal scale (full-scale time) of the Amplitude versus Time graph. Programming a specified scale sets DISPlay:AVTime:X[:SCALe] AUTO:STATe OFF.

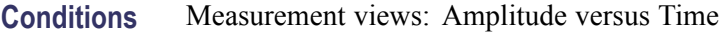

**Group** Display commands

**Syntax** DISPlay:AVTime:X[:SCALe]:FULL <value> DISPlay:AVTime:X[:SCALe]:FULL?

- **Related Commands** [DISPlay:AVTime:X\[:SCALe\]:AUTO:STATe](#page-264-0), [DISPlay:AVTime:X\[:SCALe\]:](#page-266-0) **[OFFSet](#page-266-0)** 
	- **Arguments** <value>::=<NRf> specifies the horizontal scale in full-scale time. Use the DISPlay:AVTime:X[:SCALe]:MAXimum? and [DISPlay:AVTime:X\[:SCALe\]:](#page-266-0) [MINimum?](#page-266-0) queries to get the upper and lower limits of the setting range.

**Examples** DISPLAY: AVTIME: X: SCALE: FULL 25. 6us sets the horizontal scale to 25.6 µs.

### **DISPlay:AVTime:X[:SCALe]:MAXimum? (Query Only)**

Queries the upper limit of the horizontal scale setting range.

- **Conditions** Measurement views: Amplitude versus Time
	- **Group** Display commands
	- **Syntax** DISPlay:AVTime:X[:SCALe]:MAXimum?
- **Related Commands** DISPlay:AVTime:X[:SCALe]:FULL
	- **Arguments** None
		- **Returns** <NRf> The upper limit of the horizontal scale setting range.

**Examples** DISPLAY:AVTIME:X:SCALE:MAXIMUM? might return 18.135E-3, indicating that the upper limit of the horizontal scale setting range is 18.135 ms.

## <span id="page-266-0"></span>**DISPlay:AVTime:X[:SCALe]:MINimum? (Query Only)**

Queries the lower limit of the horizontal scale setting range.

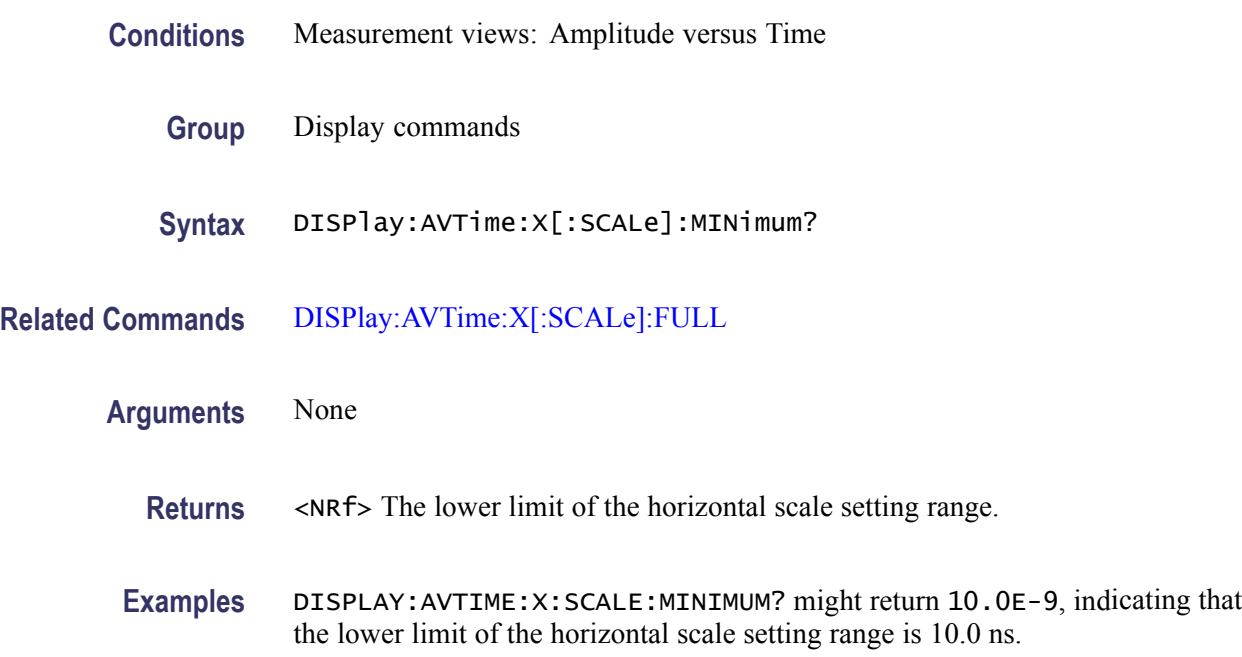

### **DISPlay:AVTime:X[:SCALe]:OFFSet**

Sets or queries the minimum horizontal value (left edge) of the Amplitude versus Time graph. Programming a specified offset sets DISPlay:AVTime:X[:SCALe] AUTO:STATe OFF.

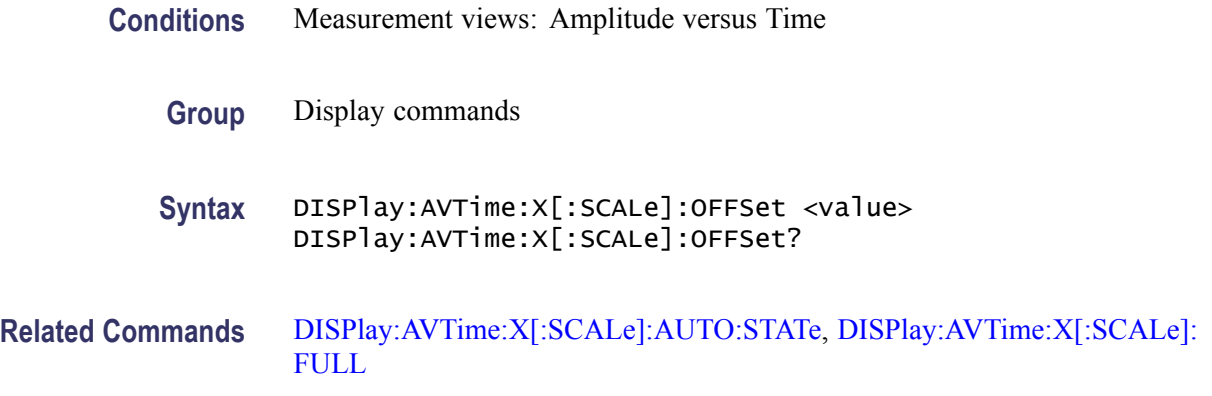

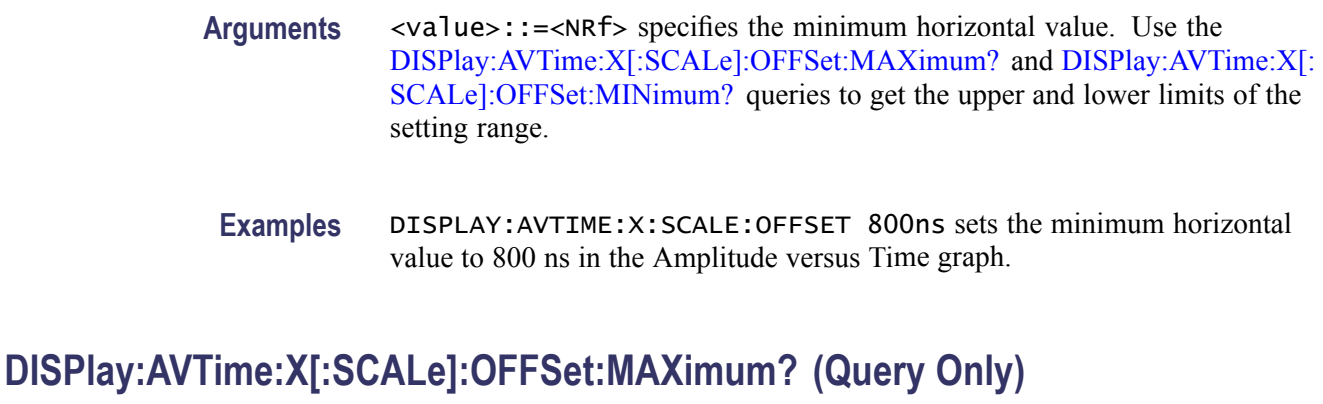

Queries the upper limit of the horizontal offset setting range.

- **Conditions** Measurement views: Amplitude versus Time
	- **Group** Display commands
	- **Syntax** DISPlay:AVTime:X[:SCALe]:OFFSet:MAXimum?
- **Related Commands** [DISPlay:AVTime:X\[:SCALe\]:OFFSet](#page-266-0)
	- **Arguments** None
		- **Returns** <NRf> The upper limit of the horizontal offset setting range.
	- Examples DISPLAY: AVTIME: X: SCALE: OFFSET: MAXIMUM? might return -1.812E-3, indicating that the upper limit of the horizontal offset setting range is -1.812 ms.

### **DISPlay:AVTime:X[:SCALe]:OFFSet:MINimum? (Query Only)**

Queries the lower limit of the horizontal offset setting range.

- **Conditions** Measurement views: Amplitude versus Time
	- **Group** Display commands
	- **Syntax** DISPlay:AVTime:X[:SCALe]:OFFSet:MINimum?

<span id="page-268-0"></span>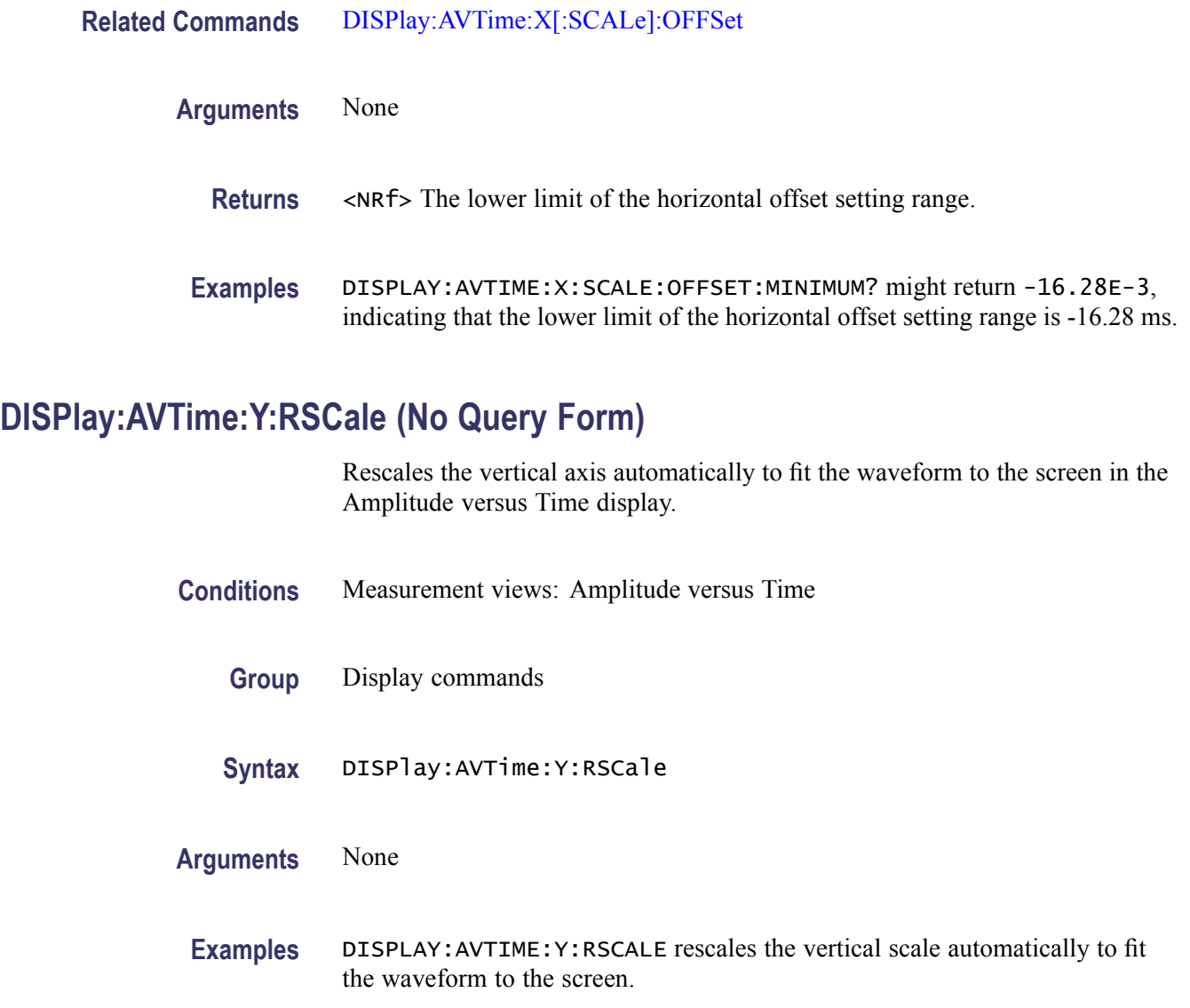

## **DISPlay:AVTime:Y[:SCALe]:FULL**

Sets or queries the vertical range of the Amplitude versus Time graph.

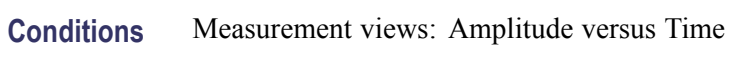

- **Group** Display commands
- **Syntax** DISPlay:AVTime:Y[:SCALe]:FULL <value> DISPlay:AVTime:Y[:SCALe]:FULL?

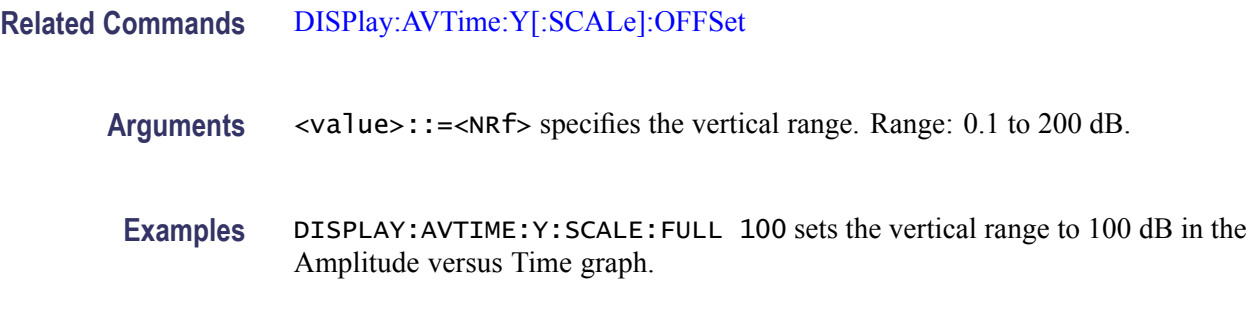

### **DISPlay:AVTime:Y[:SCALe]:OFFSet**

Sets or queries the vertical offset (the value at the top edge of the vertical axis) in the Amplitude versus Time graph.

- **Conditions** Measurement views: Amplitude versus Time
	- **Group** Display commands
	- **Syntax** DISPlay:AVTime:Y[:SCALe]:OFFSet <value> DISPlay:AVTime:Y[:SCALe]:OFFSet?
- **Related Commands** [DISPlay:AVTime:Y\[:SCALe\]:FULL](#page-268-0)
	- **Arguments** <value>::=<NRf> specifies the vertical offset. Range: -170 to +50 dBm.
		- **Examples** DISPLAY:AVTIME:Y:SCALE:OFFSET -12.5 sets the vertical offset to -12.5 dBm in the Amplitude versus Time graph.

### **DISPlay:CCDF:LEGend:STATe**

Determines whether to show or hide the trace legend in the CCDF view. The legend indicates the trace detection and function on the screen for each displayed CCDF trace.

- **Conditions** Measurement views: CCDF
	- **Group** Display commands

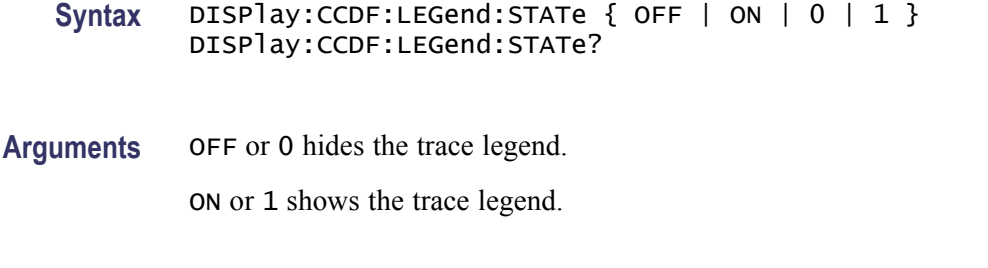

**Examples** DISPLAY:CCDF:LEGEND:STATE ON shows the trace legend on the screen.

#### **DISPlay:CCDF:WINDow:TRACe:GRATicule:GRID:STATe**

Determines whether to show or hide the graticule grid on the screen.

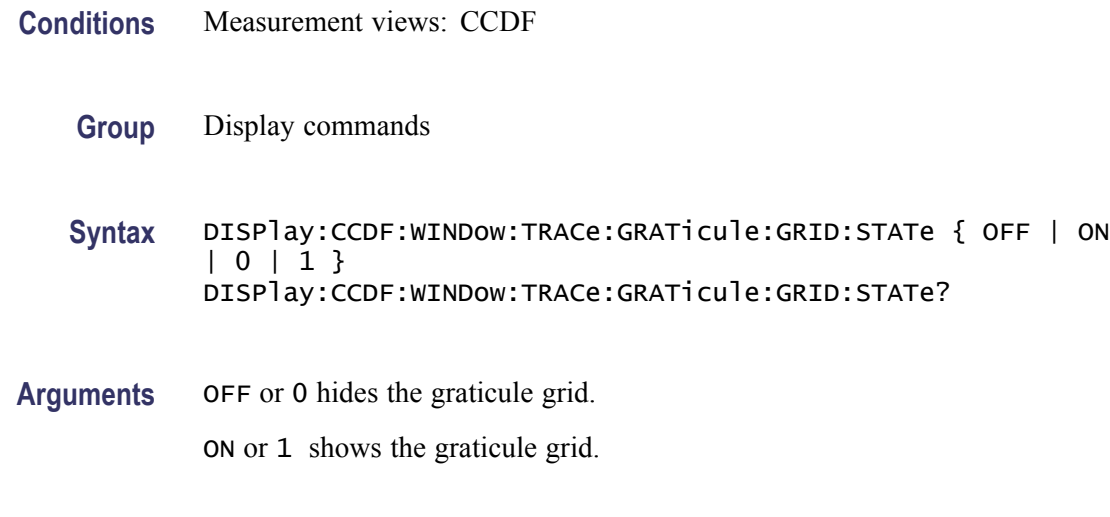

**Examples** DISPLAY:CCDF:WINDOW:TRACE:GRATICULE:GRID:STATE ON shows the graticule grid on the screen in the CCDF view.

#### **DISPlay:CONSte:MPHase**

Sets or queries the multiplication constant of the phase multiplication constellation display for a CPM signal. This command is valid when [\[SENSe\]:DDEMod:MODulation:TYPE](#page-751-0) is set to CPM.

**Conditions** Measurement views: Constellation

**Group** Display commands

- **Syntax** DISPlay:CONSte:MPHase { P1 | P2 | P4 | P8 | P16 | P32 } DISPlay:CONSte:MPHase?
- **Arguments** The following table shows the arguments and phase multiplier.

#### **Phase multiplication**

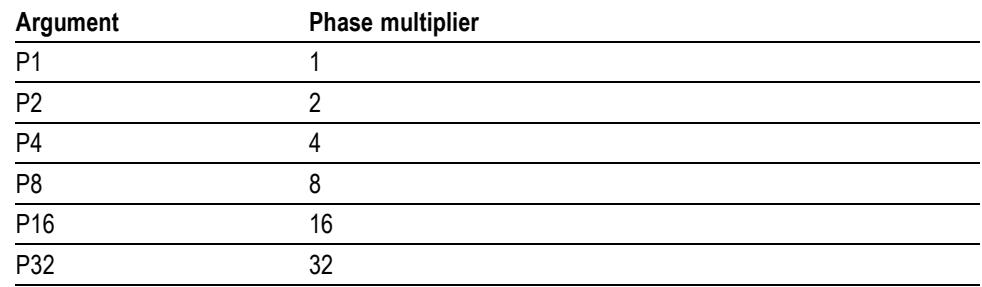

**Examples** DISPLAY:CONSTE:MPHASE P8 sets the phase multiplier to 8.

#### **DISPlay:CONSte:WINDow:TRACe:GRATicule:GRID:STATe**

Determines whether to show or hide the graticule grid on the screen.

- **Conditions** Measurement views: Constellation
	- **Group** Display commands
	- **Syntax** DISPlay:CONSte:WINDow:TRACe:GRATicule:GRID:STATe { OFF | ON |0|1} DISPlay:CONSte:WINDow:TRACe:GRATicule:GRID:STATe?
- **Arguments** OFF or 0 hides the graticule grid.

ON or 1 shows the graticule grid.

**Examples** DISPLAY:CONSTE:WINDOW:TRACE:GRATICULE:GRID:STATE ON shows the graticule grid on the screen.

#### **DISPlay:DDEMod:MEASview:DELete (No Query Form)**

Deletes the measurement view in the general purpose digital modulation measurements.

<span id="page-272-0"></span>**Conditions** Measurement views: General purpose digital modulation

**Group** Display commands

**Syntax** DISPlay:DDEMod:MEASview:DELete { CONSte | DIQVtime | EDIagram | EVM | FDVTime | MERRor | PERRor | SIGNalqual | STABle | TDIagram }

**Arguments** The following table lists the arguments. The arguments are the string type.

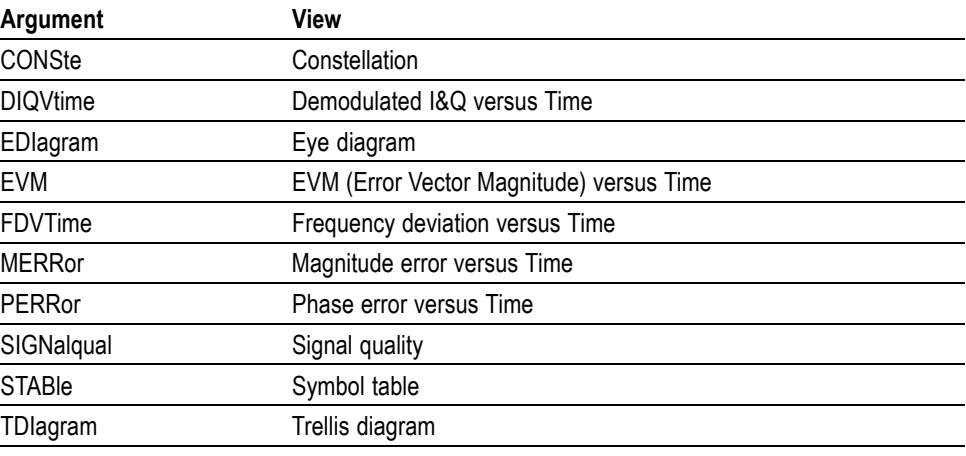

#### **Table 2-30: Modulation measurement views**

If you attempt to delete a view that is not displayed on screen, the error (-200, "Execution error; Measurement not running" will be returned.

**Examples** DISPLAY:DDEMOD:MEASVIEW:DELETE CONSte deletes the constellation view.

#### **DISPlay:DDEMod:MEASview:NEW (No Query Form)**

Displays a new measurement view in the general purpose digital modulation measurements.

**Conditions** Measurement views: General purpose digital modulation

#### **Group** Display commands

- **Syntax** DISPlay:DDEMod:MEASview:NEW { CONSte | DIQVtime | EDIagram | EVM | FDVTime | MERRor | PERRor | SIGNalqual | STABle | TDIagram }
- **Arguments** (See Table 2-30 on page 2-[253.\)](#page-272-0) If you attempt to open a view that is currently displayed on screen, the error (-200, "Execution error; Measurement is already running") will be returned.
- **Examples** DISPLAY:DDEMOD:MEASVIEW:NEW CONSte creates the constellation view.

#### **DISPlay:DDEMod:MEASview:SELect**

Selects a measurement view in the general purpose digital modulation measurements on the screen. The query command returns the currently selected view.

Selecting a measurement optimizes it. Other measurements may be optimized as a side effect. Refer to the [DISPlay:WINDow:OPTimized:MEASurement?](#page-395-0) query.

- **Conditions** Measurement views: General purpose digital modulation
	- **Group** Display commands
	- **Syntax** DISPlay:DDEMod:MEASview:SELect { CONSte | DIQVtime | EDIagram | EVM | FDVTime | MERRor | PERRor | SIGNalqual | STABle | TDIagram } DISPlay:DDEMod:MEASview:SELect?
- **Arguments** (See Table 2-30 on page 2[-253.\)](#page-272-0) If you attempt to select a view that is not displayed on screen, the error (-200, "Execution error; Measurement not running") will be returned.

**Examples** DISPLAY:DDEMOD:MEASVIEW:SELECT CONSte selects the constellation view.

#### **DISPlay:DDEMod:RADix**

Sets or queries the base of symbols. This command is effective in the symbol table.

**Conditions** Measurement views: Symbol table

<span id="page-274-0"></span>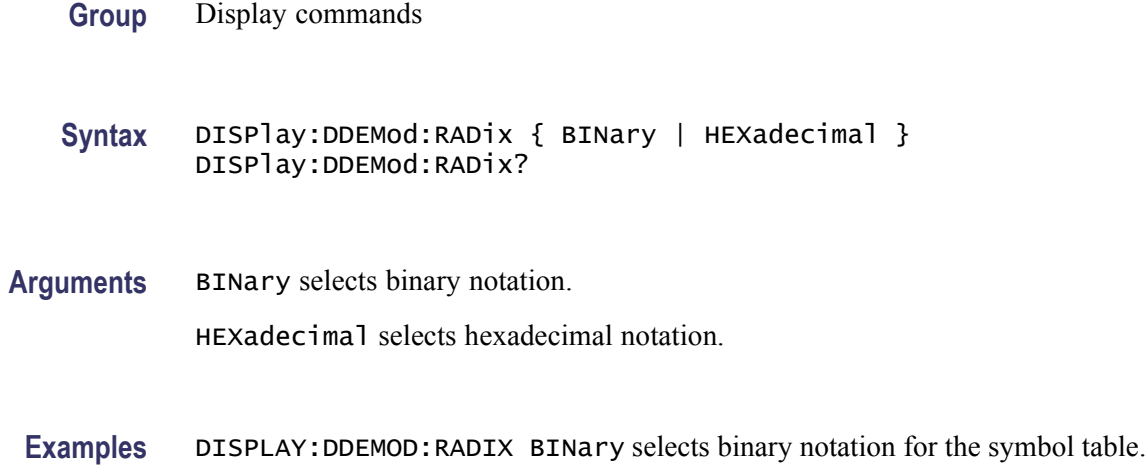

# **DISPlay:DDEMod:X[:SCALe]**

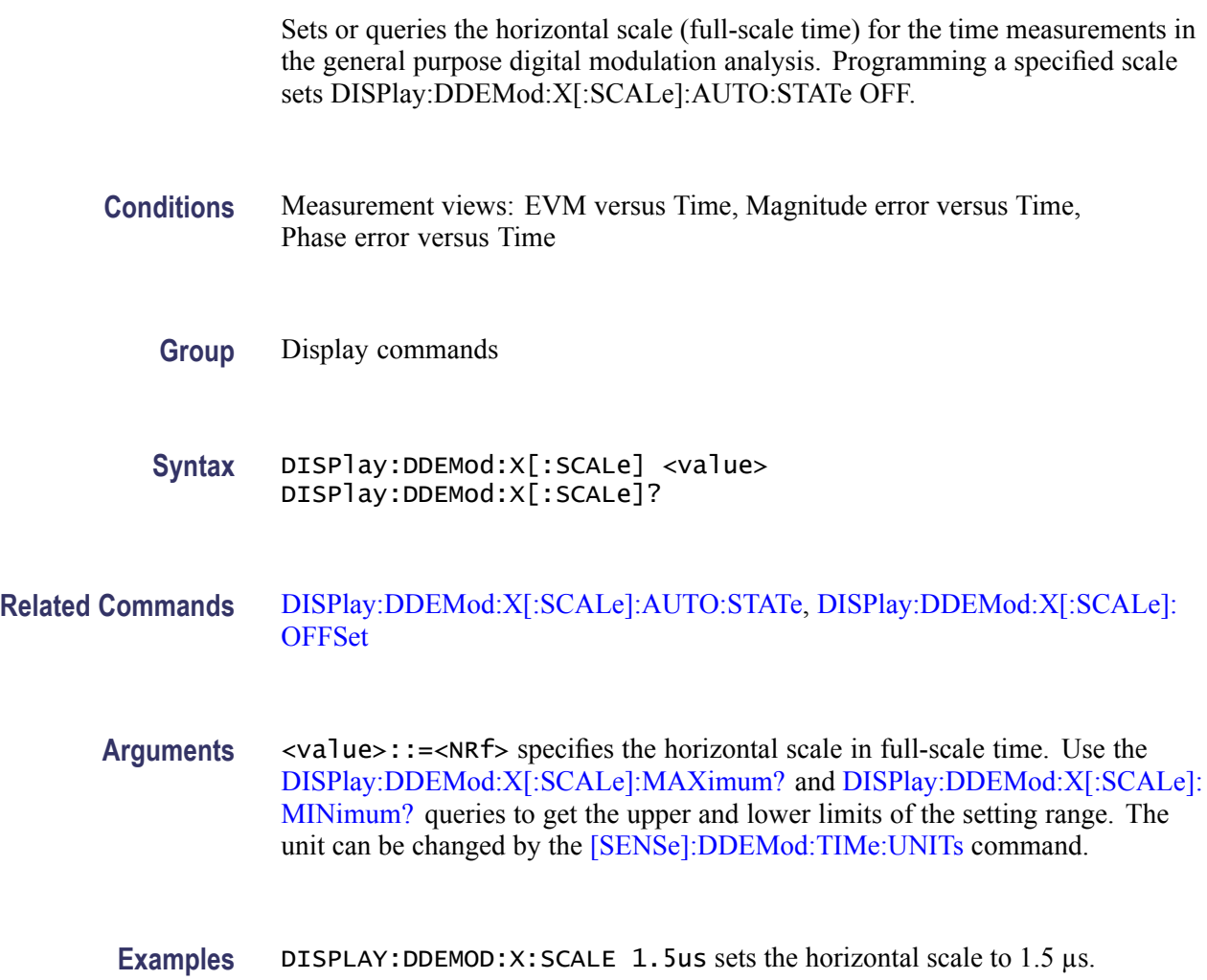

### <span id="page-275-0"></span>**DISPlay:DDEMod:X[:SCALe]:AUTO (No Query Form)**

Sets the horizontal scale automatically to fit the waveform to the screen in the general purpose digital modulation analysis. Executing this command sets DISPlay:DDEMod:X[:SCALe]:AUTO:STATe ON.

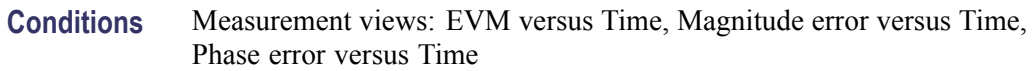

- **Group** Display commands
- **Syntax** DISPlay:DDEMod:X[:SCALe]:AUTO
- **Related Commands** DISPlay:DDEMod:X[:SCALe]:AUTO:STATe
	- **Arguments** None
		- **Examples** DISPLAY: DDEMOD:X: SCALE: AUTO sets the horizontal scale automatically to fit the waveform to the screen.

### **DISPlay:DDEMod:X[:SCALe]:AUTO:STATe**

Determines whether to set the horizontal scale automatically or manually.

- **Conditions** Measurement views: EVM versus Time, Magnitude error versus Time, Phase error versus Time
	- **Group** Display commands
	- **Syntax** DISPlay:DDEMod:X[:SCALe]:AUTO:STATe { OFF | ON | 0 | 1 } DISPlay:DDEMod:X[:SCALe]:AUTO:STATe?
- **Arguments** OFF or 0 specifies that the horizontal scale is set manually. To set it, use the [DISPlay:DDEMod:X\[:SCALe\]](#page-274-0) and [DISPlay:DDEMod:X\[:SCALe\]:OFFSet](#page-277-0) commands.

ON or 1 specifies that the horizontal scale is set automatically.

**Examples** DISPLAY:DDEMOD:X:SCALE:AUTO:STATE ON specifies that the horizontal scale is set automatically.

### <span id="page-276-0"></span>**DISPlay:DDEMod:X[:SCALe]:MAXimum? (Query Only)**

Queries the upper limit of the horizontal scale setting range.

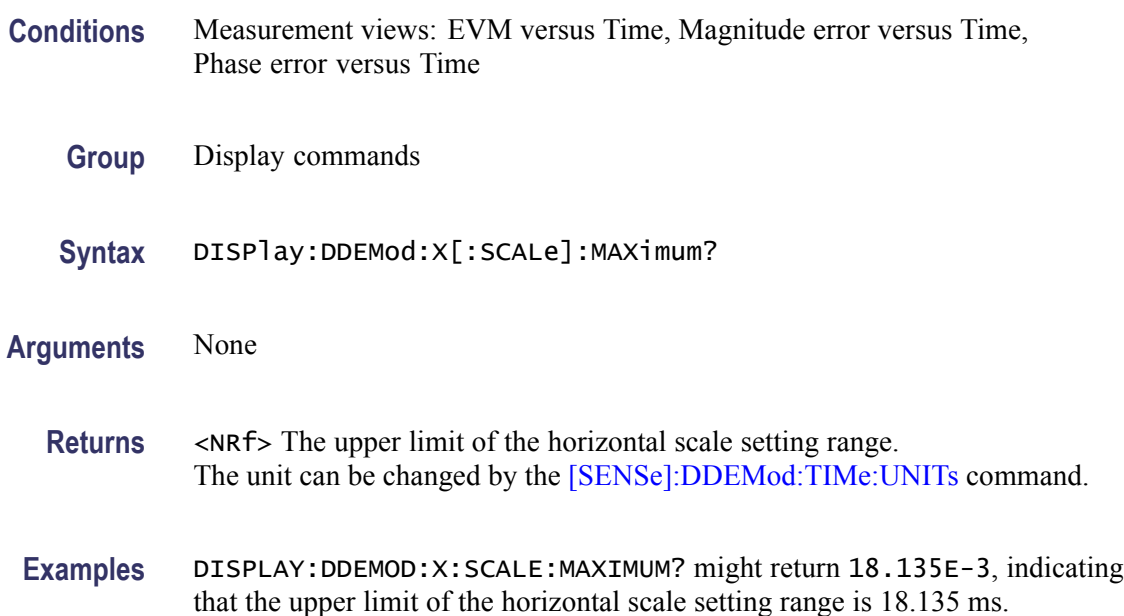

### **DISPlay:DDEMod:X[:SCALe]:MINimum? (Query Only)**

Queries the lower limit of the horizontal scale setting range.

- **Conditions** Measurement views: EVM versus Time, Magnitude error versus Time, Phase error versus Time
	- **Group** Display commands
	- **Syntax** DISPlay:DDEMod:X[:SCALe]:MINimum?
- **Arguments** None
	- **Returns** <NRf> The lower limit of the horizontal scale setting range. The unit can be changed by the [\[SENSe\]:DDEMod:TIMe:UNITs](#page-760-0) command.

**Examples** DISPLAY:DDEMOD:X:SCALE:MINIMUM might return 10.0E-9, indicating that the lower limit of the horizontal scale setting range is 10.0 ns.

### <span id="page-277-0"></span>**DISPlay:DDEMod:X[:SCALe]:OFFSet**

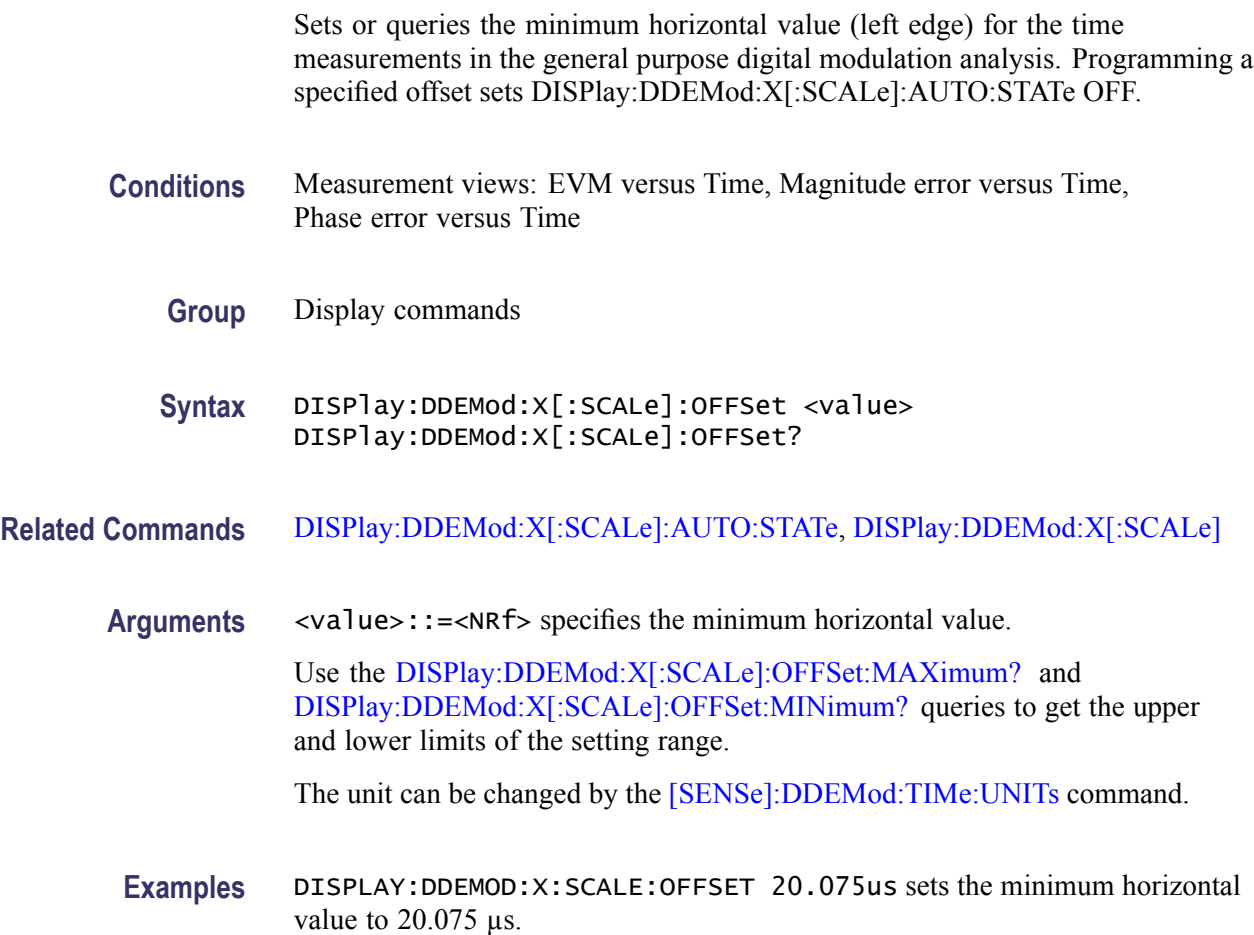

### **DISPlay:DDEMod:X[:SCALe]:OFFSet:MAXimum? (Query Only)**

Queries the upper limit of the horizontal offset setting range.

- **Conditions** Measurement views: EVM versus Time, Magnitude error versus Time, Phase error versus Time
	- **Group** Display commands
	- **Syntax** DISPlay:DDEMod:X[:SCALe]:OFFSet:MAXimum?

<span id="page-278-0"></span>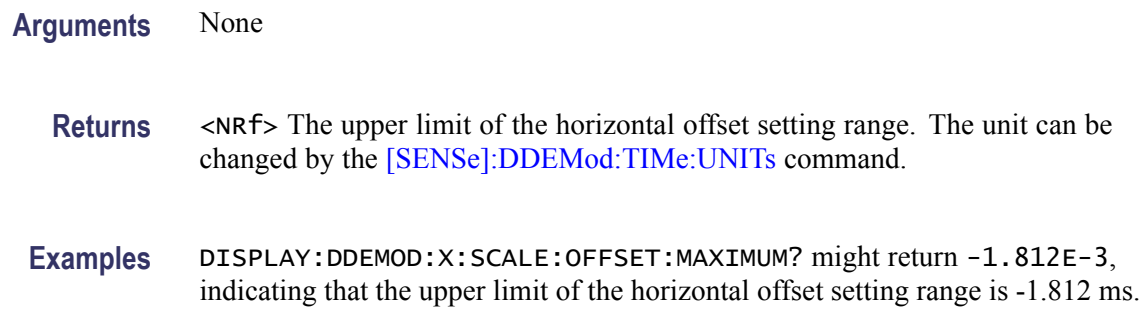

#### **DISPlay:DDEMod:X[:SCALe]:OFFSet:MINimum? (Query Only)**

Queries the lower limit of the horizontal offset setting range.

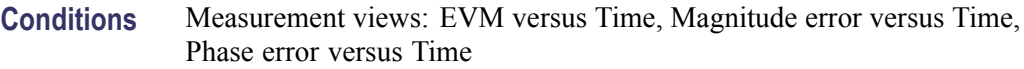

- **Group** Display commands
- **Syntax** DISPlay:DDEMod:X[:SCALe]:OFFSet:MINimum?
- **Arguments** None
	- **Returns** <NRf> The lower limit of the horizontal offset setting range. The unit can be changed by the [\[SENSe\]:DDEMod:TIMe:UNITs](#page-760-0) command.
	- **Examples** DISPLAY:DDEMOD:X:SCALE:OFFSET:MINIMUM? might return -16.28E-3, indicating that the lower limit of the horizontal offset setting range is -16.28 ms.

### **DISPlay:DDEMod:X[:SCALe]:RESet (No Query Form)**

Presets the horizontal scale to the default value for the time measurements in the general purpose digital modulation analysis.

- **Conditions** Measurement views: EVM versus Time, Magnitude error versus Time, Phase error versus Time
	- **Group** Display commands

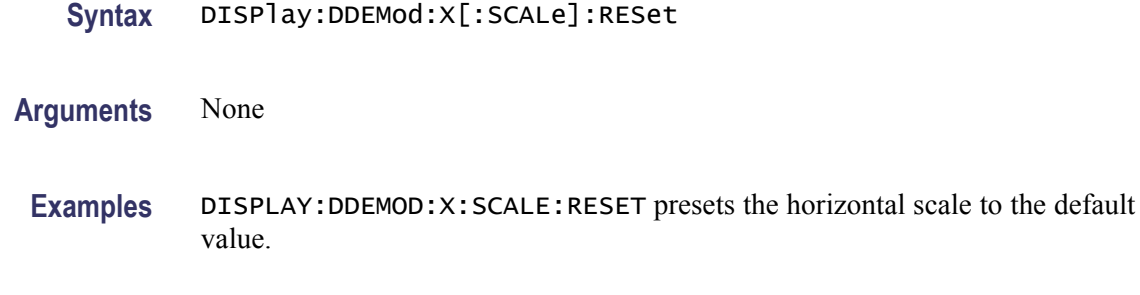

### **DISPlay:DIAGram:X[:SCALe]**

Sets or queries the horizontal range for the eye and trellis diagrams in the general purpose digital modulation analysis.

- **Conditions** Measurement views: Eye diagram, Trellis diagram
	- **Group** Display commands
	- **Syntax** DISPlay:DIAGram:X[:SCALe] <value> DISPlay:DIAGram:X[:SCALe]?
- **Arguments** <value>::=<NR1> specifies the horizontal range. Range: 1 to 16 symbols.
- **Examples** DISPLAY:DIAGRAM:X:SCALE 3 sets the horizontal range to 3 symbols in the eye and trellis diagrams.

### **DISPlay:DIAGram:X[:SCALe]:RESet (No Query Form)**

Presets the horizontal scale to the default value for the eye and trellis diagrams in the general purpose digital modulation analysis.

- **Conditions** Measurement views: Eye diagram, Trellis diagram
	- **Group** Display commands
	- **Syntax** DISPlay:DIAGram:X[:SCALe]:RESet
- **Arguments** None

**Examples** DISPLAY:DIAGRAM:X:SCALE:RESET presets the horizontal scale to the default value for the eye and trellis diagrams.

## **DISPlay:DIQVtime:WINDow:TRACe:GRATicule:GRID:STATe**

Determines whether to show or hide the graticule grid on the screen.

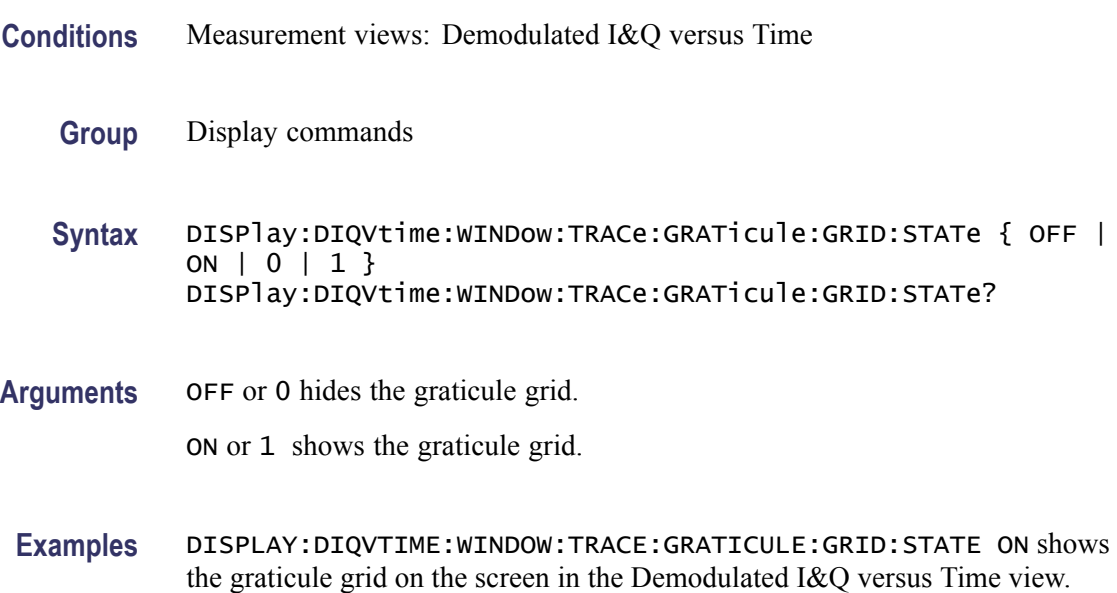

### **DISPlay:DIQVtime:Y[:SCALe]**

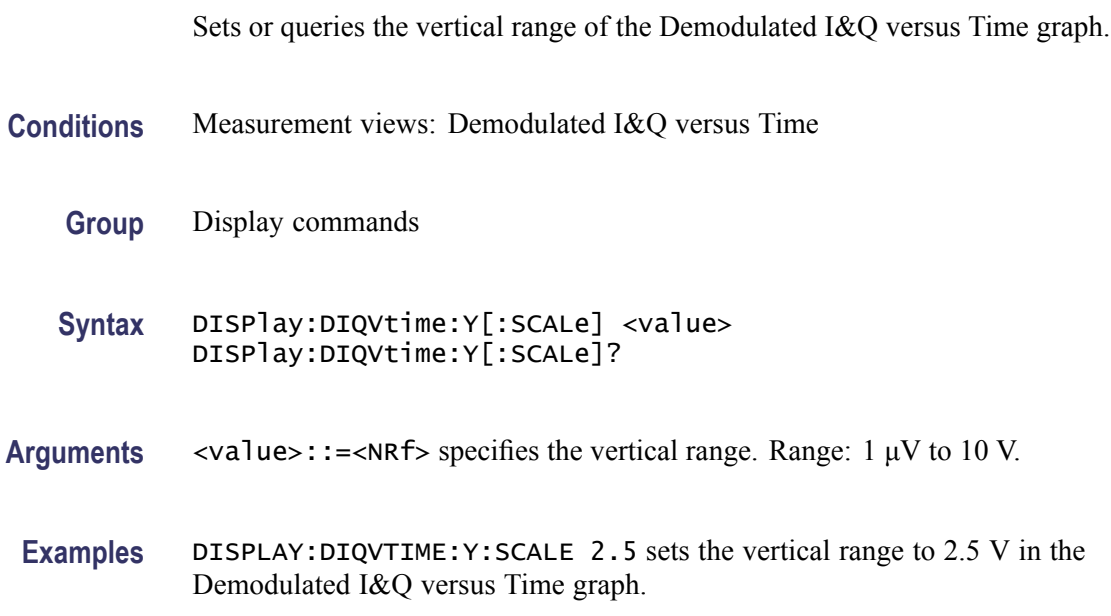

### **DISPlay:DIQVtime:Y[:SCALe]:AUTO (No Query Form)**

Sets the vertical scale automatically to fit the waveform to the screen in the Demodulated I&Q versus Time display.

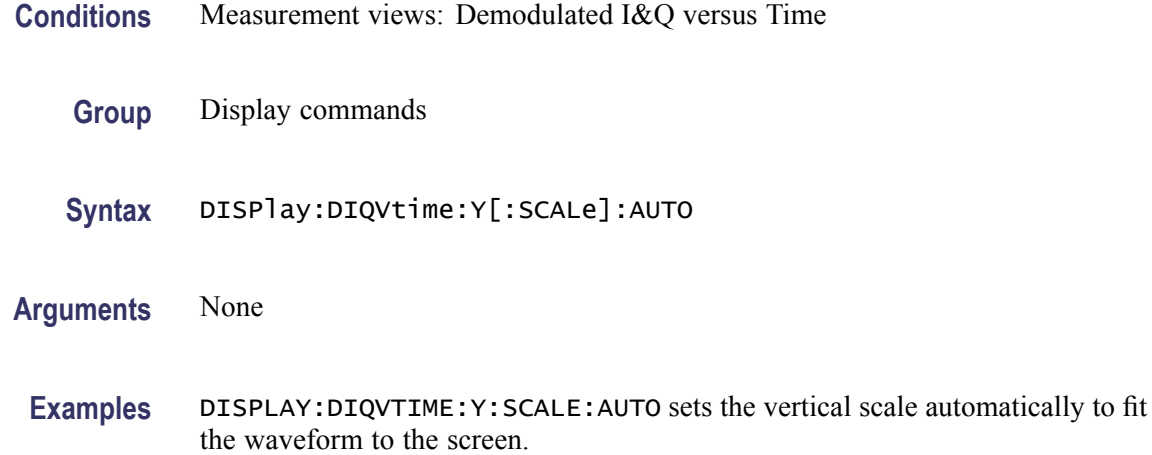

### **DISPlay:DIQVtime:Y[:SCALe]:OFFSet**

Sets or queries the vertical offset (center point of the vertical axis) of the Demodulated I&Q versus Time graph.

- **Conditions** Measurement views: Demodulated I&Q versus Time
	- **Group** Display commands
	- **Syntax** DISPlay:DIQVtime:Y[:SCALe]:OFFSet <value> DISPlay:DIQVtime:Y[:SCALe]:OFFSet?
- **Arguments** <value>::=<NRf> specifies the vertical offset. Range: -5 to +5 V.
- **Examples** DISPLAY:DIQVTIME:Y:SCALE:OFFSET –0.5 sets the vertical offset to -0.5 V in the Demodulated I&Q versus Time graph.

### **DISPlay:DPSA:LEGend:STATe**

Determines whether to show or hide the trace legend on the display. The legend indicates the trace detection and function on the screen for each displayed trace.

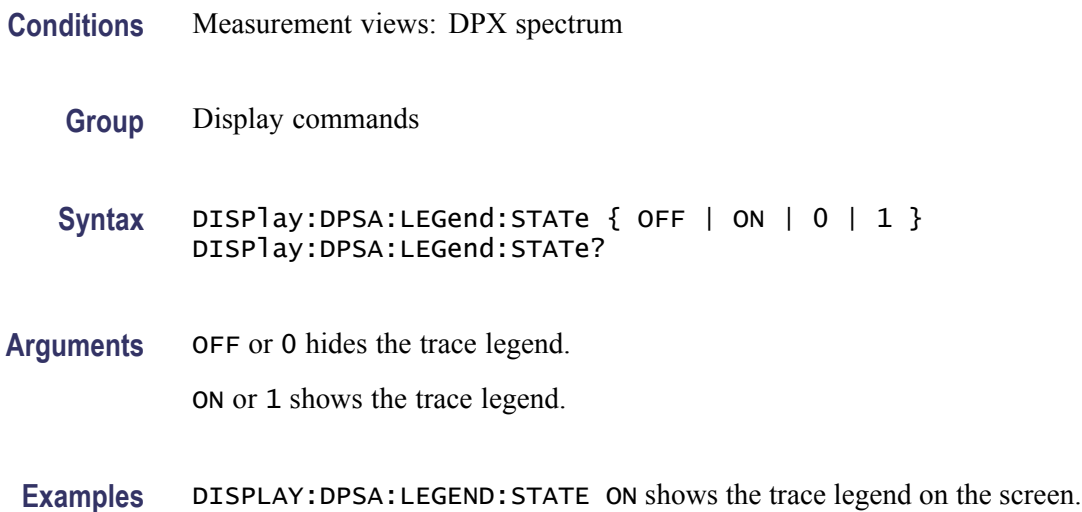

## **DISPlay:DPSA:WINDow:TRACe:GRATicule:GRID:STATe**

Determines whether to show or hide the graticule grid on the screen.

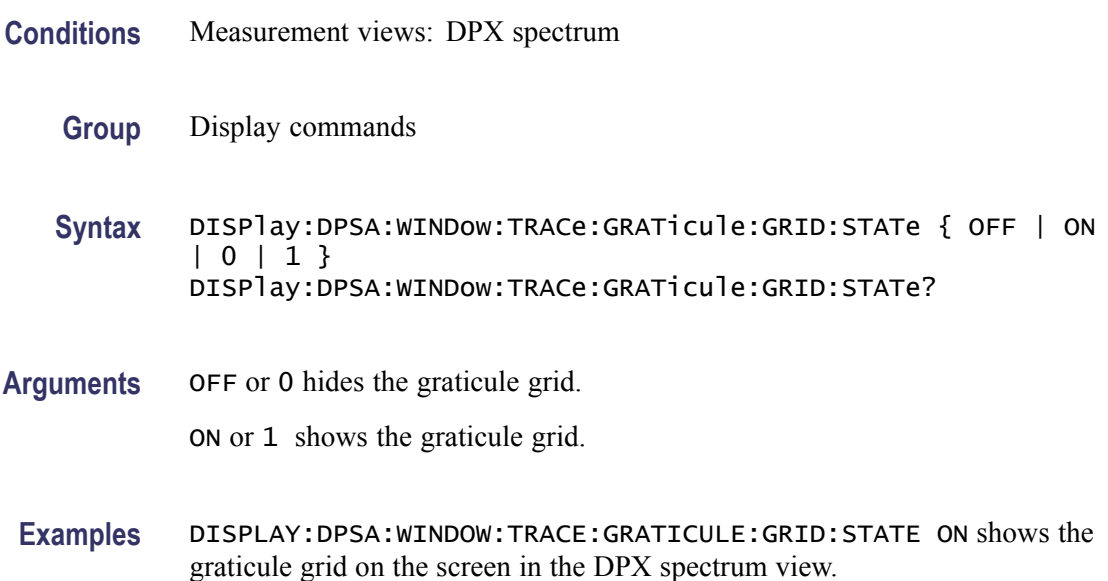

## **DISPlay:DPSA:Y[:SCALe]:OFFSet**

Sets or queries the vertical offset (the value at the top edge of the vertical axis) of the DPX spectrum view.

**Conditions** Measurement views: DPX spectrum

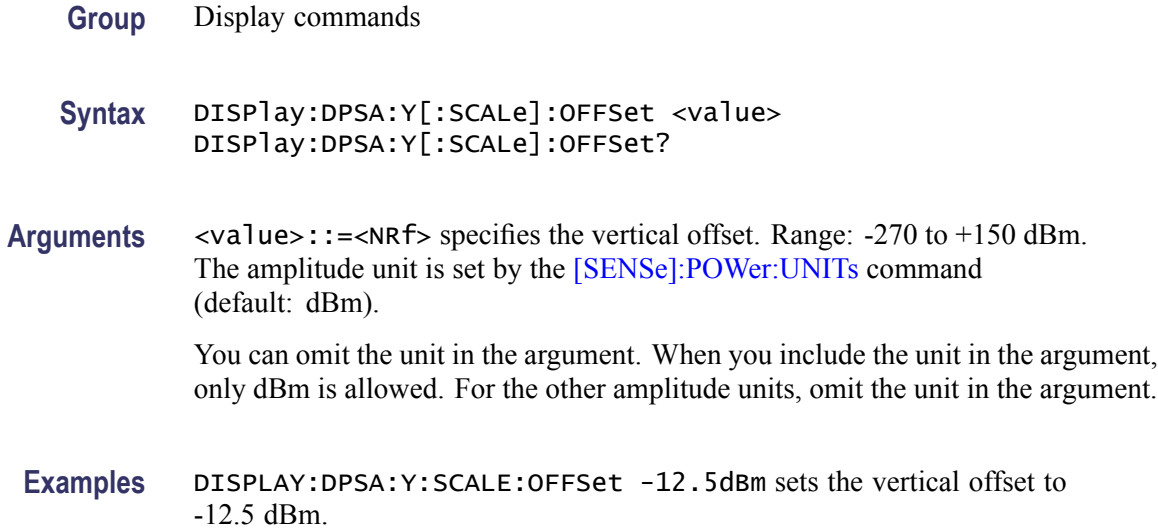

### **DISPlay:DPSA:Y[:SCALe]:PDIVision**

Sets or queries the vertical scale (per division) in the DPX spectrum view.

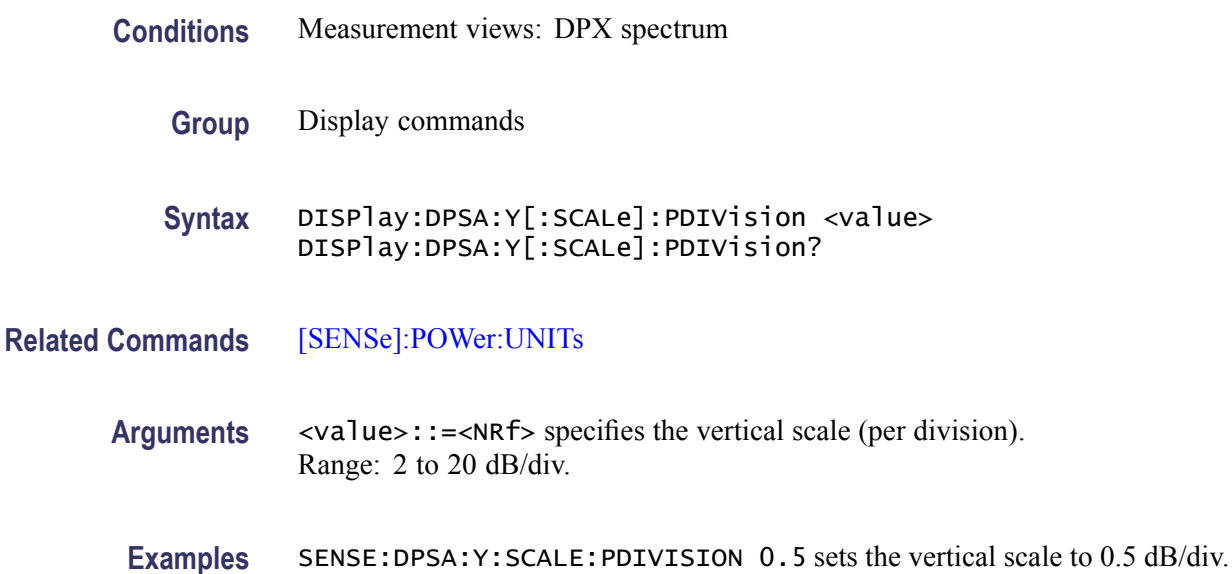

### **DISPlay:EDIagram:WINDow:TRACe:GRATicule:GRID:STATe**

Determines whether to show or hide the graticule grid on the screen in the eye diagram.

**Conditions** Measurement views: Eye diagram

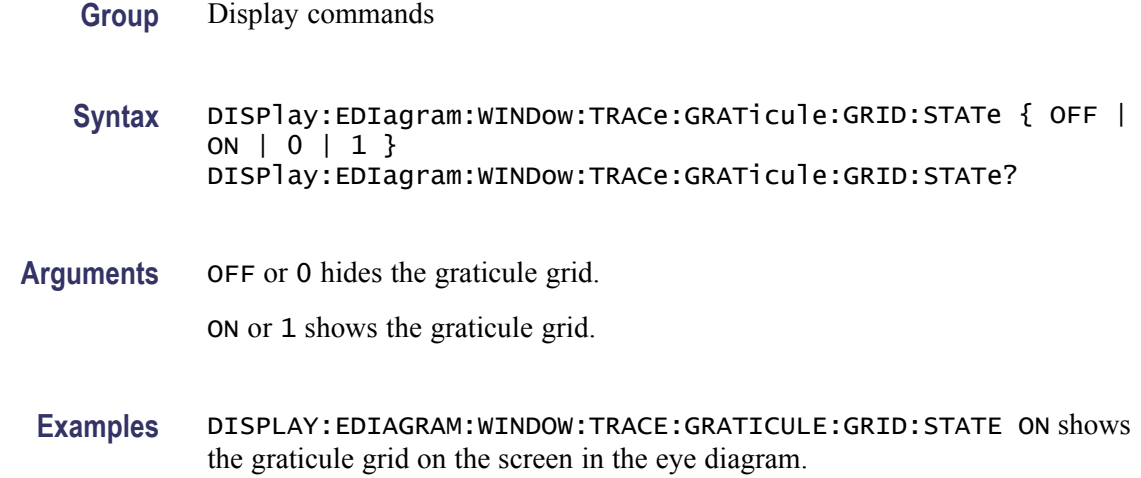

### **DISPlay:EDIagram:Y[:SCALe]**

Sets or queries the vertical range of the eye diagram.

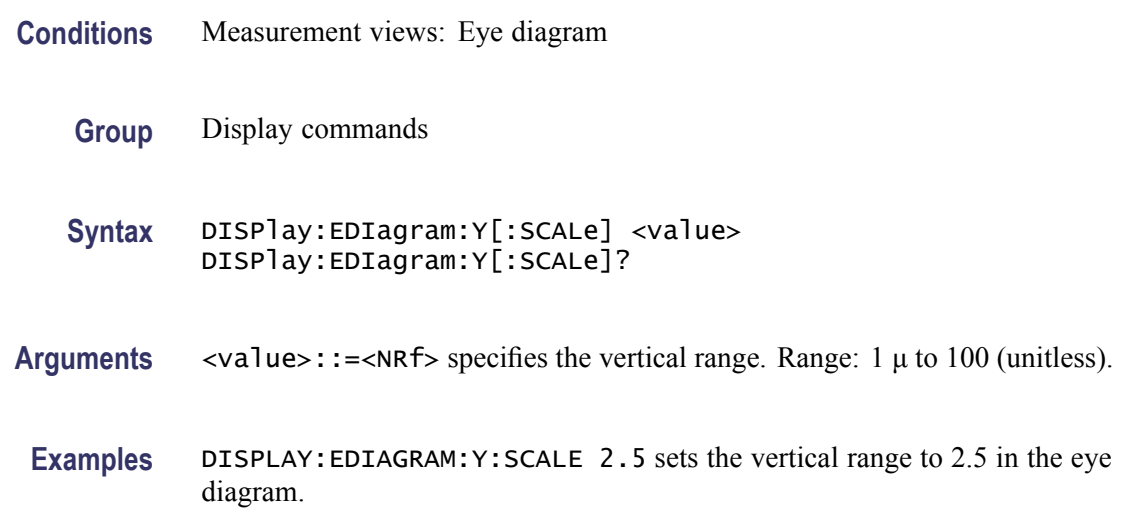

## **DISPlay:EDIagram:Y[:SCALe]:AUTO (No Query Form)**

Sets the vertical scale automatically to fit the waveform to the screen in the eye diagram.

**Conditions** Measurement views: Eye diagram

**Group** Display commands

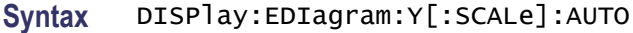

**Arguments** None

**Examples** DISPLAY:EDIAGRAM:Y:SCALE:AUTO sets the vertical scale automatically to fit the waveform to the screen.

#### **DISPlay:EDIagram:Y[:SCALe]:OFFSet**

Sets or queries the vertical offset (center point of the vertical axis) of the eye diagram.

- **Conditions** Measurement views: Eye diagram
	- **Group** Display commands
	- **Syntax** DISPlay:EDIagram:Y[:SCALe]:OFFSet <value> DISPlay:EDIagram:Y[:SCALe]:OFFSet?
- **Arguments** <value>::=<NRf> specifies the minimum vertical value. Range:  $-50$  to  $+50$  (unitless).
- **Examples** DISPLAY:EDIAGRAM:Y:SCALE:OFFSET –0.5 sets the vertical offset to -0.5 in the eye diagram.

### **DISPlay:EVM:WINDow:TRACe:GRATicule:GRID:STATe**

Sets or queries the graticule grid view state for the EVM view.

- **Conditions** Measurement views: EVM versus Time
	- **Group** Display commands
	- **Syntax** DISPlay:EVM:WINDow:TRACe:GRATicule:GRID:STATe { OFF | ON | 0|1} DISPlay:EVM:WINDow:TRACe:GRATicule:GRID:STATe?

<span id="page-286-0"></span>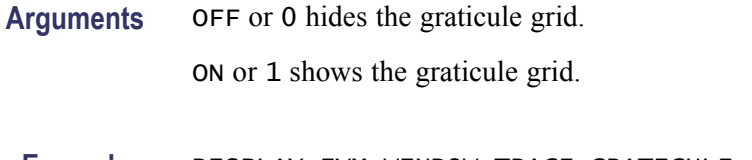

**Examples** DISPLAY:EVM:WINDOW:TRACE:GRATICULE:GRID:STATE ON shows the graticule grid on the EVM view.

### **DISPlay:EVM:Y[:SCALe]**

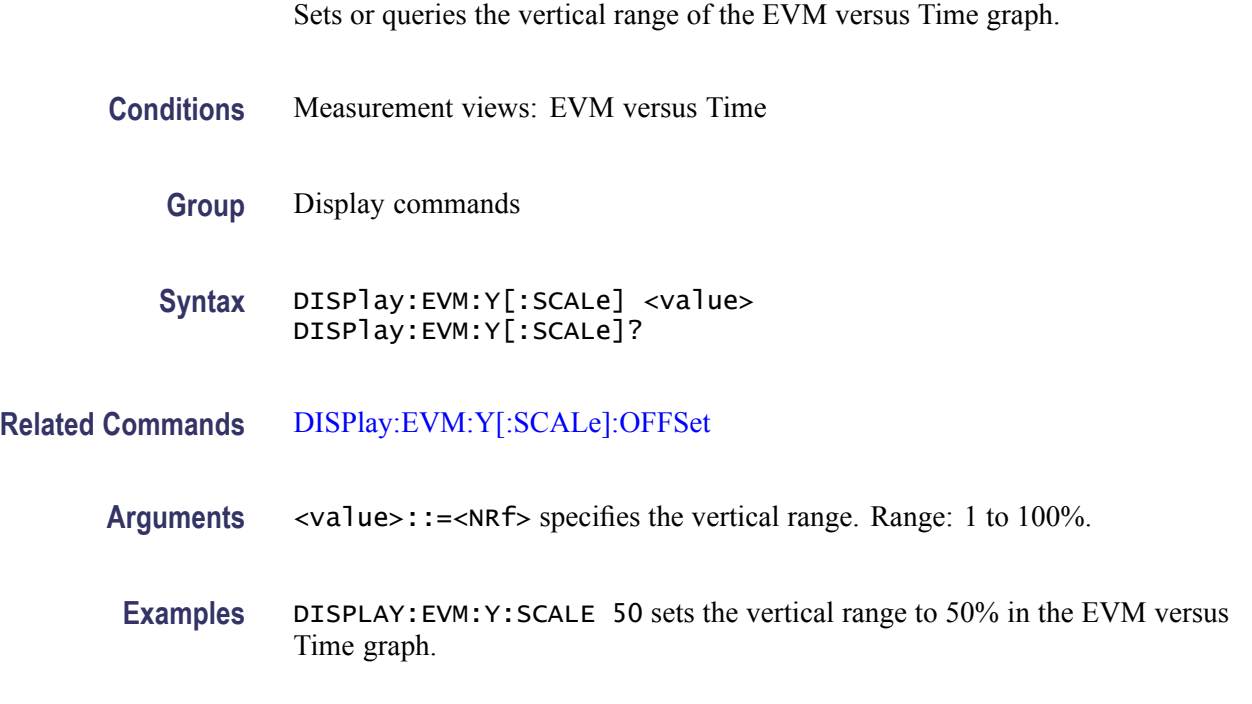

## **DISPlay:EVM:Y[:SCALe]:AUTO (No Query Form)**

Sets the vertical scale automatically to fit the waveform to the screen in the EVM versus Time display.

- **Conditions** Measurement views: EVM versus Time
	- **Group** Display commands
	- **Syntax** DISPlay:EVM:Y[:SCALe]:AUTO
- **Arguments** None

**Examples** DISPLAY:EVM:Y:SCALE:AUTO sets the vertical scale automatically to fit the waveform to the screen.

### <span id="page-287-0"></span>**DISPlay:EVM:Y[:SCALe]:OFFSet**

Sets or queries the minimum vertical value (bottom edge) of the EVM versus Time graph.

- **Conditions** Measurement views: EVM versus Time
	- **Group** Display commands
	- **Syntax** DISPlay:EVM:Y[:SCALe]:OFFSet <value> DISPlay:EVM:Y[:SCALe]:OFFSet?
- **Related Commands** [DISPlay:EVM:Y\[:SCALe\]](#page-286-0)
	- **Arguments** <value>::=<NRf> specifies the minimum vertical value. Range: -100 to 100%.
	- **Examples** DISPLAY:EVM:Y:SCALE:OFFSET -9.5 sets the minimum vertical value to -9.5% in the EVM versus Time graph.

#### **DISPlay:FDVTime:WINDow:TRACe:GRATicule:GRID:STATe**

Determines whether to show or hide the graticule grid on the screen.

- **Conditions** Measurement views: Frequency deviation versus Time
	- **Group** Display commands
	- **Syntax** DISPlay:FDVTime:WINDow:TRACe:GRATicule:GRID:STATe { OFF | ON | 0 | 1 } DISPlay:FDVTime:WINDow:TRACe:GRATicule:GRID:STATe?
- **Arguments** OFF or 0 hides the graticule grid.

ON or 1 shows the graticule grid.
**Examples** DISPLAY:FDVTIME:WINDOW:TRACE:GRATICULE:GRID:STATE ON shows the graticule grid on the Frequency deviation versus Time view.

#### **DISPlay:FDVTime:Y[:SCALe]**

Sets or queries the vertical range of the Frequency deviation versus Time graph.

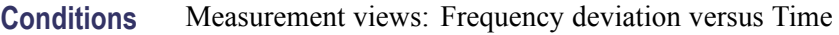

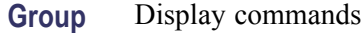

**Syntax** DISPlay:FDVTime:Y[:SCALe] <value> DISPlay:FDVTime:Y[:SCALe]?

- **Arguments** <value>::=<NRf> specifies the vertical range. Range: 10 Hz to 120 MHz.
	- **Examples** DISPLAY:FDVTIME:Y:SCALE 30MHz sets the vertical range to 30 MHz in the Frequency deviation versus Time graph.

#### **DISPlay:FDVTime:Y[:SCALe]:AUTO (No Query Form)**

Sets the vertical scale automatically to fit the waveform to the screen in the Frequency deviation versus Time view.

- **Conditions** Measurement views: Frequency deviation versus Time
	- **Group** Display commands
	- **Syntax** DISPlay:FDVTime:Y[:SCALe]:AUTO

**Arguments** None

**Examples** DISPLAY:FDVTIME:Y:SCALE:AUTO sets the vertical scale automatically to fit the waveform to the screen.

## **DISPlay:FDVTime:Y[:SCALe]:OFFSet**

Sets or queries the vertical offset (center point of the vertical axis) in the Frequency deviation versus Time graph.

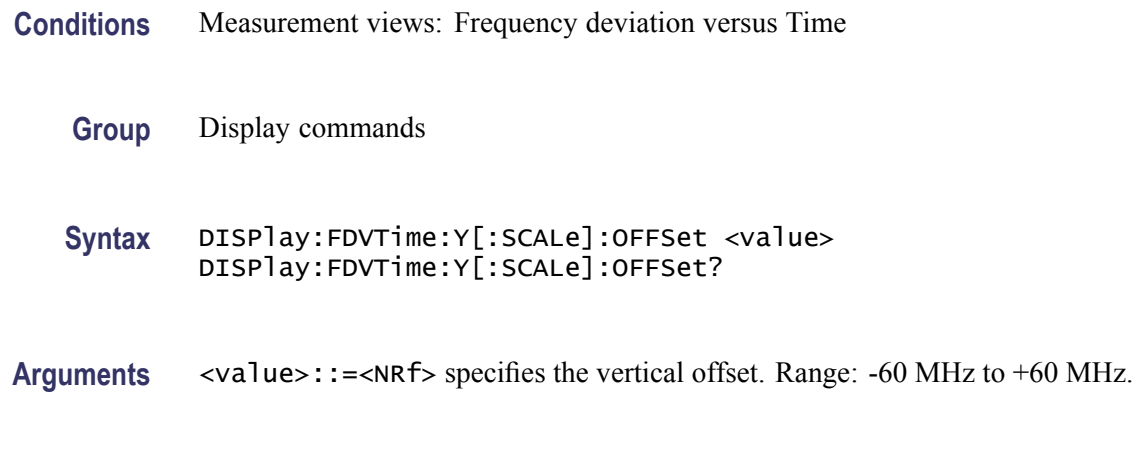

# -14.5 MHz in the Frequency deviation versus Time graph.

**Examples** DISPLAY:FDVTIME:Y:SCALE:OFFSET -14.5MHz sets the vertical offset to

#### **DISPlay:{FSETtling|PSETtling}:MARKer:SHOW:STATe**

Determines whether to show or hide the readout for the selected marker in the Frequency or Phase Settling views.

**Conditions** Measurement views: Frequency and Phase Settling

**Group** Display commands

**Syntax** DISPlay:{FSETtling|PSETtling}:MARKer:SHOW:STATe { OFF | ON |0|1} DISPlay:{FSETtling|PSETtling}:MARKer:SHOW:STATe?

- **Arguments** OFF or 0 hides the readout for the selected marker in the view. ON or 1 shows the readout for the selected marker in the view.
- **Examples** DISPLAY:FSETTLING:MARKER:SHOW:STATE ON shows the readout for the selected marker in the view.

## **DISPlay:{FSETtling|PSETtling}:TIME:DECimal**

Sets or queries the number of values to the right of the decimal point to include in the Settling Time and Settling Time from Trigger results.

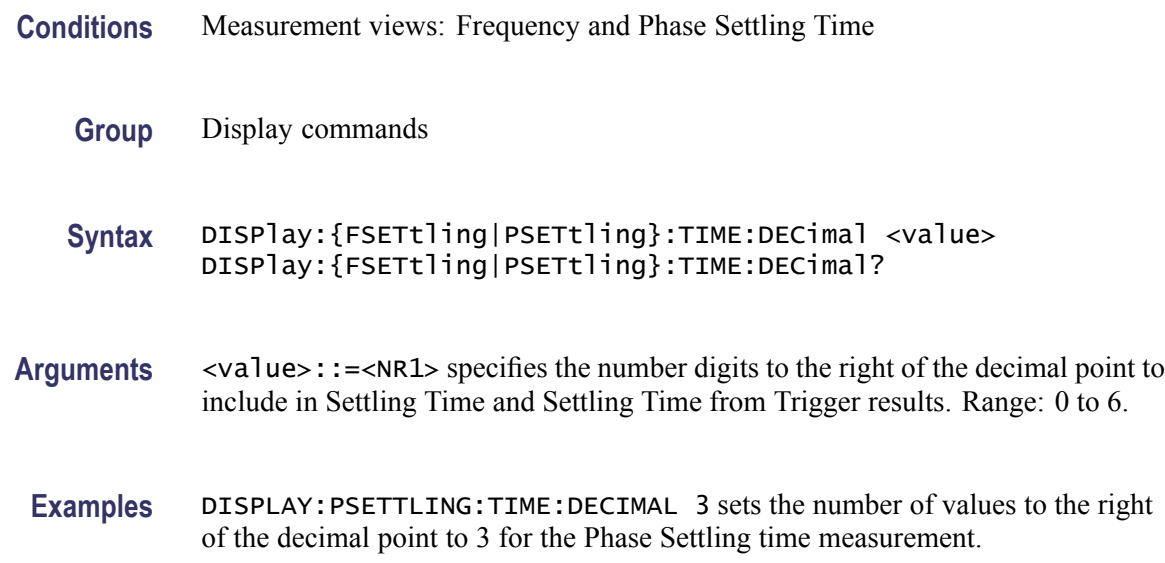

## **DISPlay:{FSETtling|PSETtling}:WINDow:TRACe:GRATicule:GRID:STATe**

Determines whether to show or hide the graticule grid on the screen.

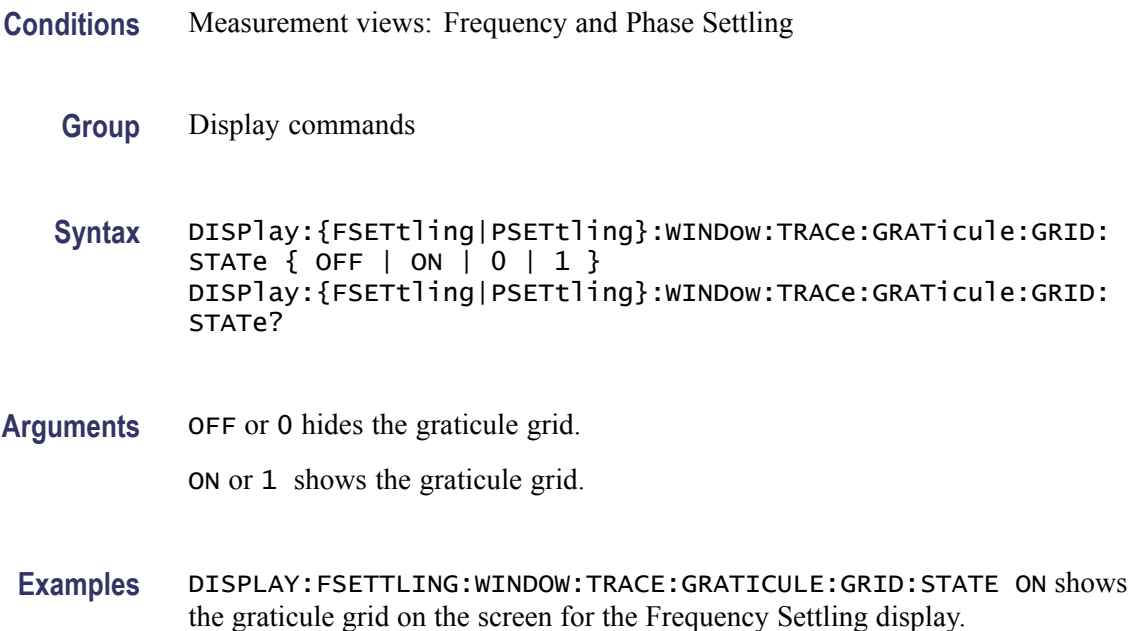

## <span id="page-291-0"></span>**DISPlay:{FSETtling|PSETtling}:X[:SCALe]**

Sets or queries the horizontal scale (full-scale time) of the Settling Time graph. Programming a specified scale sets DISPlay:{FSETtling|PSETtling}:X[:SCALe]:AUTO:STATe OFF.

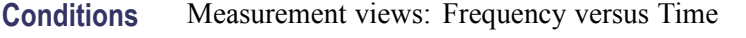

**Group** Display commands

**Syntax** DISPlay:{FSETtling|PSETtling}:X[:SCALe] <value> DISPlay:{FSETtling|PSETtling}:X[:SCALe]?

- **Related Commands** [DISPlay:{FSETtling|PSETtling}:X\[:SCALe\]:AUTO:STATe](#page-292-0) [DISPlay:{FSETtling|PSETtling}:X\[:SCALe\]:OFFSet](#page-293-0)
	- **Arguments** <value>::={ <NRf> | MAXimum | MINimum } specifies the horizontal scale in full-scale time. MAXimum and MINimum represent the upper and lower limits of the setting range, respectively.

Use the [DISPlay:{FSETtling|PSETtling}:X\[:SCALe\]:MAXimum?](#page-292-0) and [DISPlay:{FSETtling|PSETtling}:X\[:SCALe\]:MINimum?](#page-293-0) queries to get the upper and lower limit values of the setting range.

**Examples** DISPLAY: FSETTLING: X: SCALE 25.6us sets the horizontal scale to 25.6 µs.

#### **DISPlay:{FSETtling|PSETtling}:X[:SCALe]:AUTO (No Query Form)**

Sets the horizontal scale automatically to fit the waveform to the screen in the Frequency and Phase Settling views. Executing this command sets DISPlay:{FSETtling|PSETtling}:X[:SCALe]:AUTO:STATe ON.

- **Conditions** Measurement views: Frequency and Phase Settling
	- **Group** Display commands
	- **Syntax** DISPlay:{FSETtling|PSETtling}:X[:SCALe]:AUTO
- **Related Commands** [DISPlay:{FSETtling|PSETtling}:X\[:SCALe\]:AUTO:STATe](#page-292-0)

<span id="page-292-0"></span>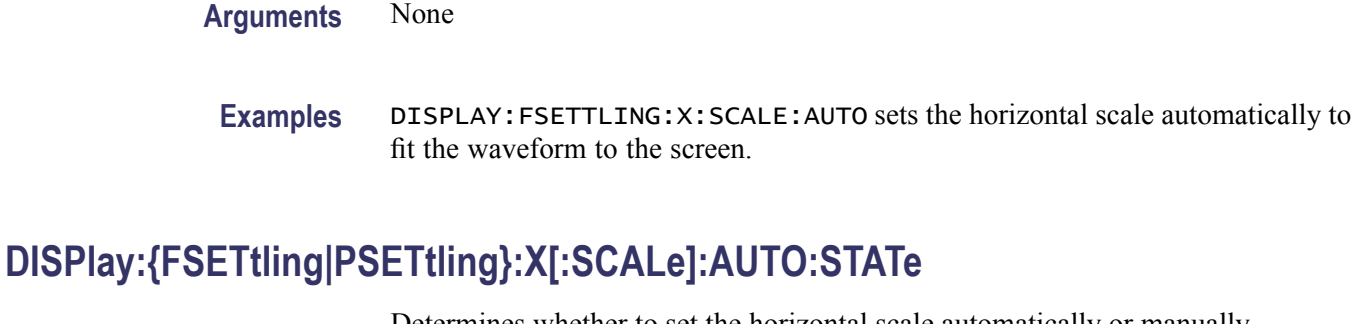

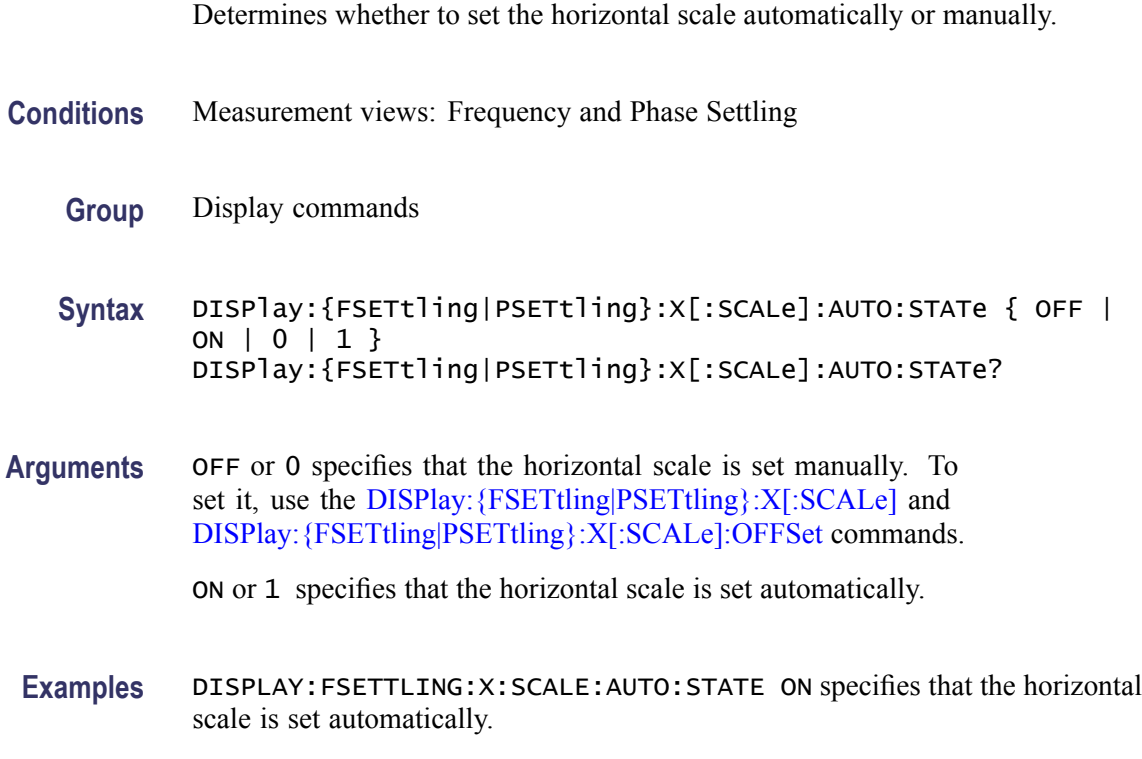

## **DISPlay:{FSETtling|PSETtling}:X[:SCALe]:MAXimum? (Query Only)**

Queries the upper limit of the horizontal scale setting range.

- **Conditions** Measurement views: Frequency and Phase Settling
	- **Group** Display commands
	- **Syntax** DISPlay:{FSETtling|PSETtling}:X[:SCALe]:MAXimum?

**Related Commands** [DISPlay:{FSETtling|PSETtling}:X\[:SCALe\]](#page-291-0)

<span id="page-293-0"></span>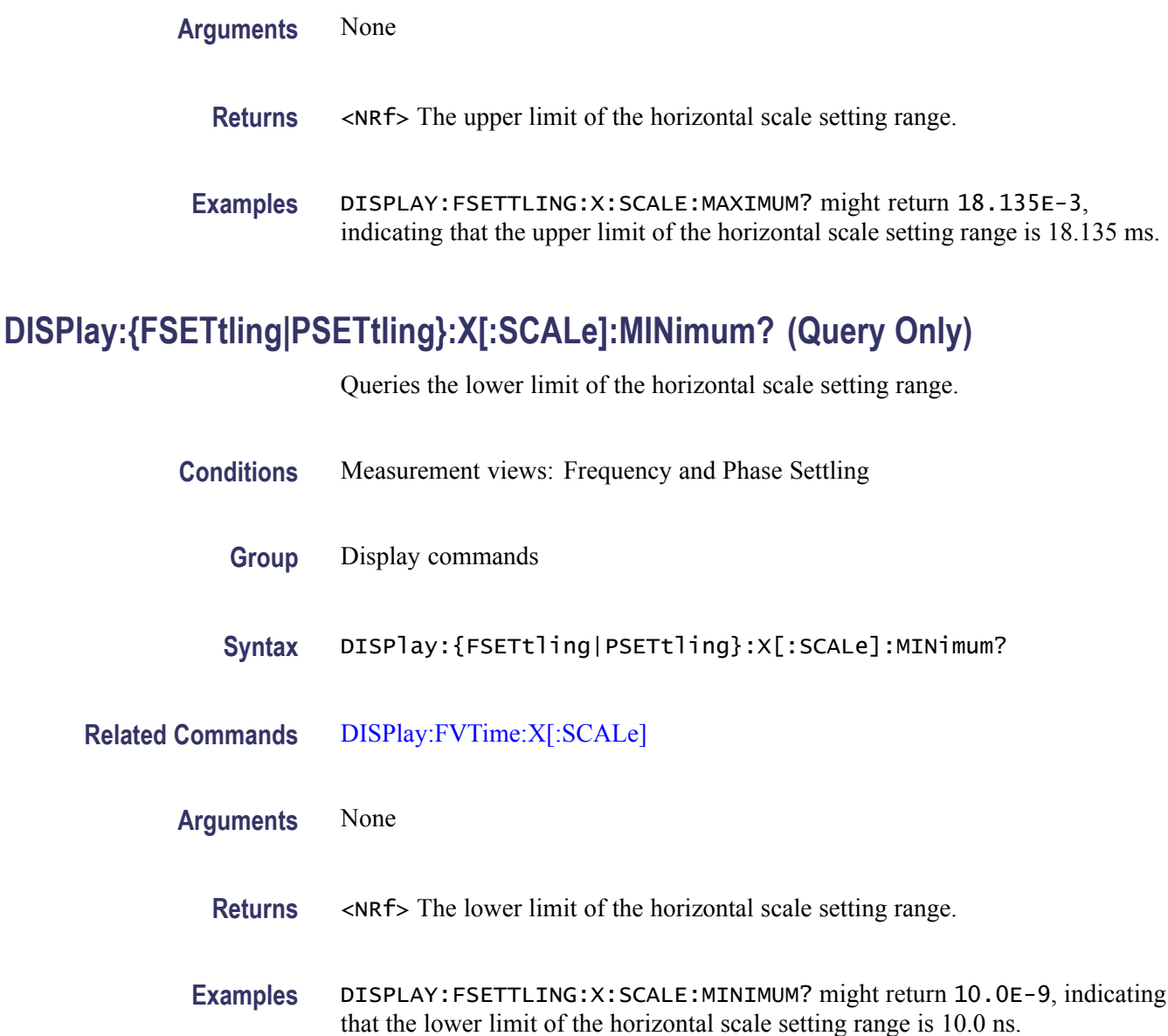

## **DISPlay:{FSETtling|PSETtling}:X[:SCALe]:OFFSet**

Sets or queries the minimum horizontal value (left edge) of the Frequency or Phase Settling graph. Programming a specified offset sets DISPlay:{FSETtling|PSETtling}:X[:SCALe]:AUTO:STATe OFF.

**Conditions** Measurement views: Frequency and Phase Settling

**Group** Display commands

**Syntax** DISPlay:{FSETtling|PSETtling}:X[:SCALe]:OFFSet <value> DISPlay:{FSETtling|PSETtling}:X[:SCALe]:OFFSet?

**Related Commands** [DISPlay:{FSETtling|PSETtling}:X\[:SCALe\]:AUTO:STATe,](#page-292-0) [DISPlay:](#page-291-0) [{FSETtling|PSETtling}:X\[:SCALe\]](#page-291-0)

**Arguments** <value>::={ <NRf> | MAXimum | MINimum } specifies the horizontal offset. MAXimum and MINimum represent the upper and lower limits of the setting range, respectively.

> Use the DISPlay:{FSETtling|PSETtling}:X[:SCALe]:OFFSet:MAXimum? and [DISPlay:{FSETtling|PSETtling}:X\[:SCALe\]:OFFSet:MINimum?](#page-295-0) queries to get the upper and lower limit values of the setting range.

**Examples** DISPLAY:FSETTLING:X:SCALE:OFFSET 800ns sets the minimum horizontal value to 800 ns in the Frequency Settling graph.

#### **DISPlay:{FSETtling|PSETtling}:X[:SCALe]:OFFSet:MAXimum? (Query Only)**

Queries the upper limit of the horizontal offset setting range.

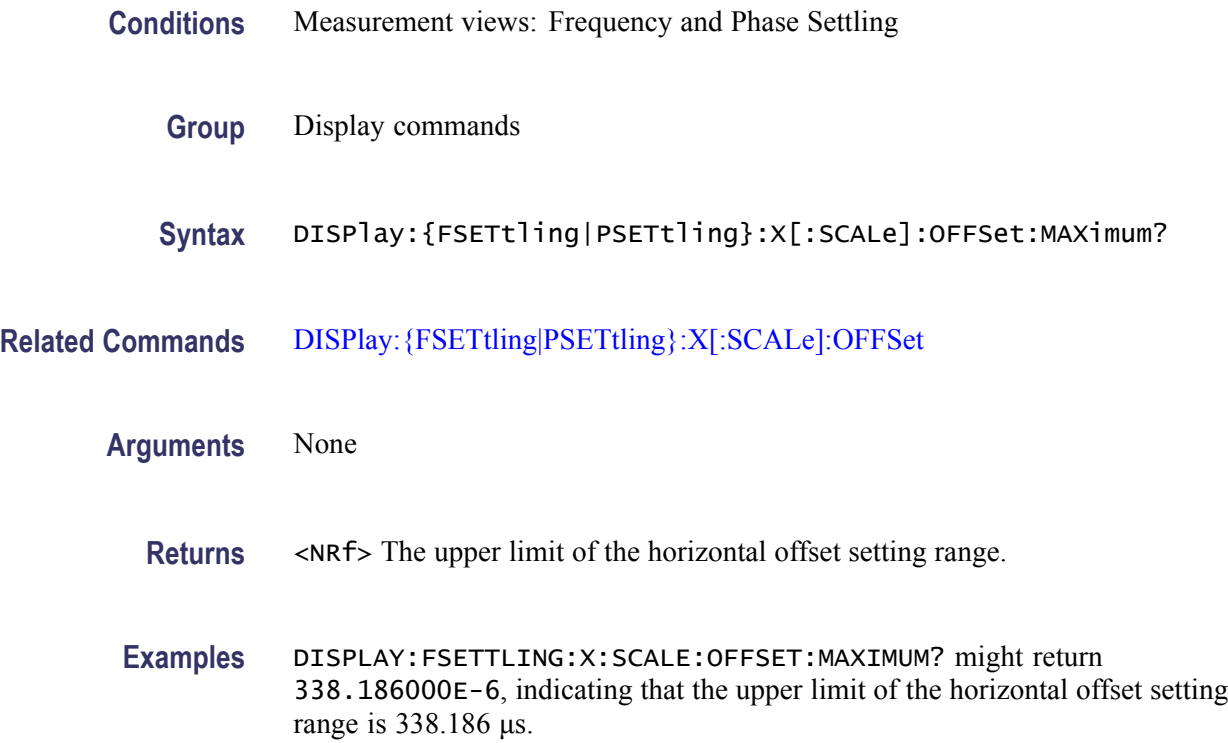

## <span id="page-295-0"></span>**DISPlay:{FSETtling|PSETtling}:X[:SCALe]:OFFSet:MINimum? (Query Only)**

Queries the lower limit of the horizontal offset setting range.

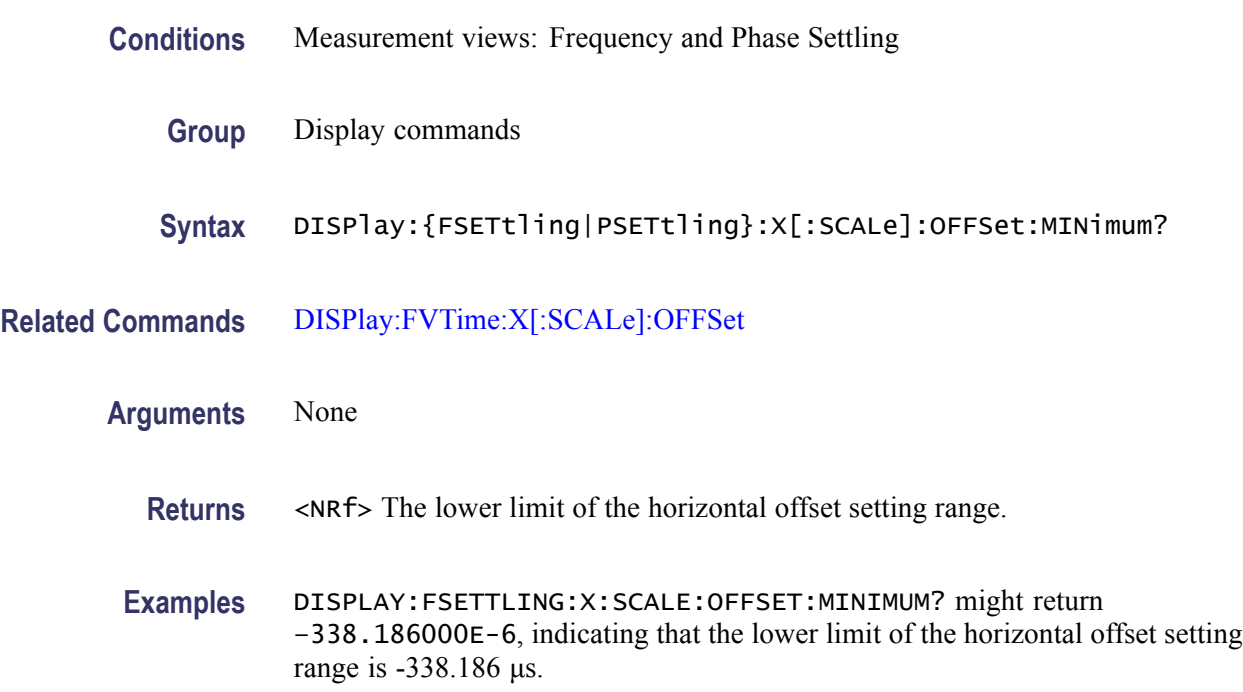

## **DISPlay:{FSETtling|PSETtling}:Y[:SCALe]**

Sets or queries the vertical range of the Frequency or Phase Settling graph.

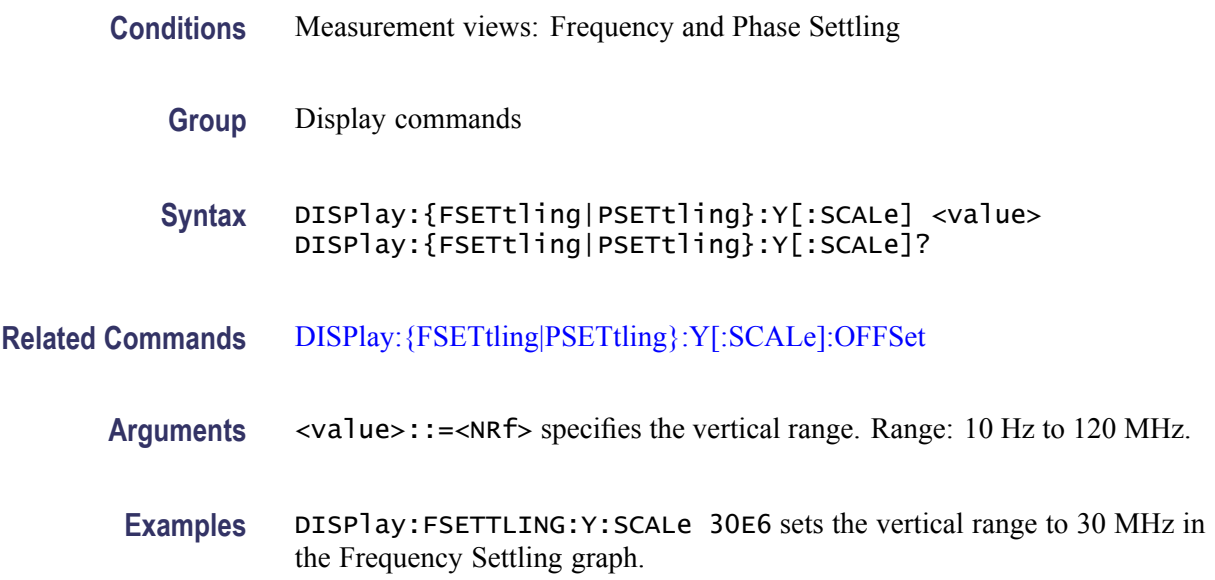

#### <span id="page-296-0"></span>**DISPlay:{FSETtling|PSETtling}:Y[:SCALe]:AUTO (No Query Form)**

Sets the vertical scale automatically to fit the waveform to the screen in the Frequency and Phase Settling views.

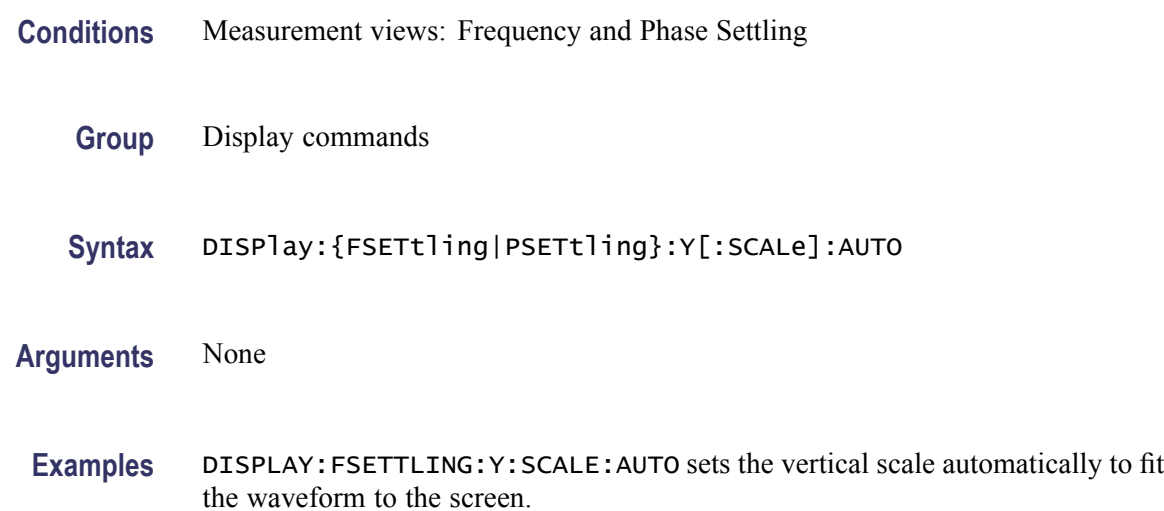

#### **DISPlay:{FSETtling|PSETtling}:Y[:SCALe]:OFFSet**

Sets or queries the vertical offset (the value at the center of the vertical axis) in the Frequency and Phase Settling graphs.

- **Conditions** Measurement views: Frequency and Phase Settling
	- **Group** Display commands

**Syntax** DISPlay:{FSETtling|PSETtling}:Y[:SCALe]:OFFSet <value> DISPlay:{FSETtling|PSETtling}:Y[:SCALe]:OFFSet?

- **Related Commands** [DISPlay:{FSETtling|PSETtling}:Y\[:SCALe\]](#page-295-0)
	- **Arguments** <value>::=<NRf> specifies the vertical offset. Range: –60 MHz to +60 MHz.
		- **Examples** DISPLAY:FVTIME:Y:SCALE:OFFSET -14.5E6 sets the vertical offset to -14.5 MHz in the Frequency Settling graph.

## **DISPlay:{FSETtling|PSETtling}:Y[:SCALe]:PDIVision**

Sets or queries the vertical scale (per division) of the Frequency and Phase Settling graphs.

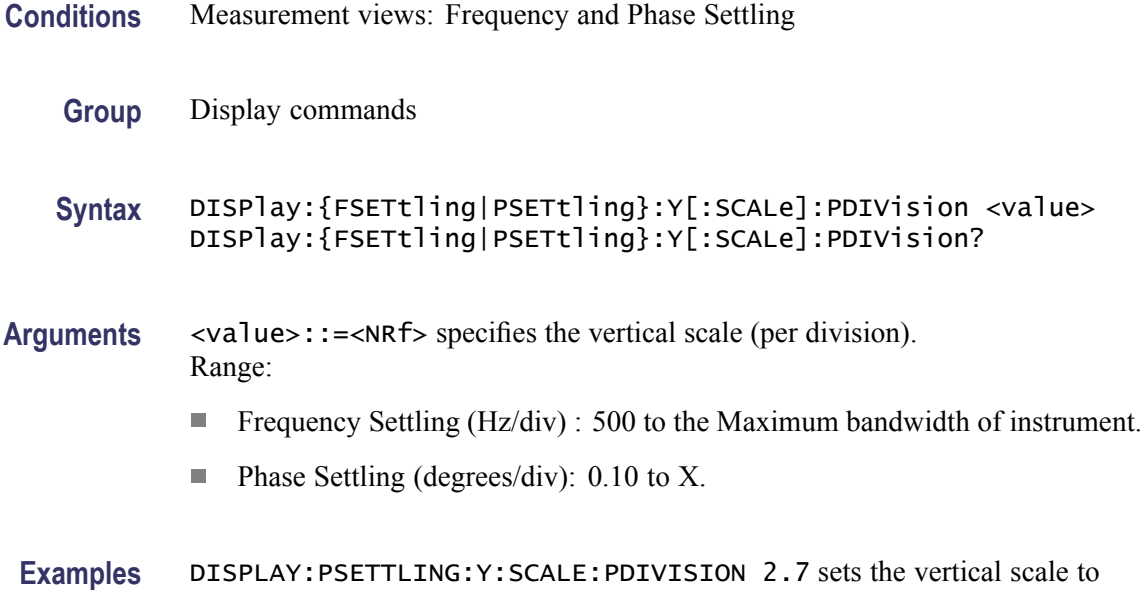

# 27 degrees.

## **DISPlay:FVTime:WINDow:TRACe:GRATicule:GRID:STATe**

Determines whether to show or hide the graticule grid on the screen.

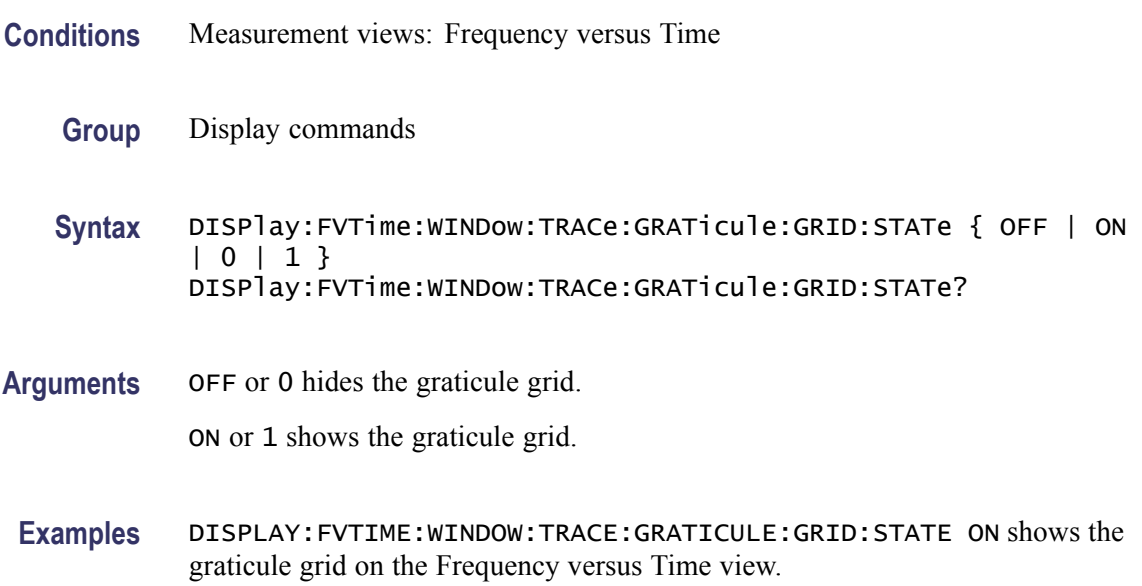

#### <span id="page-298-0"></span>**DISPlay:FVTime:X[:SCALe]**

Sets or queries the horizontal scale (full-scale time) of the Frequency versus Time graph. Programming a specified scale sets DISPlay:FVTime:X[:SCALe] AUTO:STATe OFF.

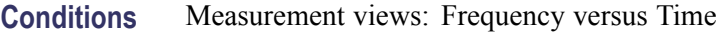

- **Group** Display commands
- **Syntax** DISPlay:FVTime:X[:SCALe] <value> DISPlay:FVTime:X[:SCALe]?
- **Related Commands** [DISPlay:FVTime:X\[:SCALe\]:AUTO:STATe](#page-299-0), [DISPlay:FVTime:X\[:SCALe\]:](#page-300-0) **[OFFSet](#page-300-0)** 
	- **Arguments** <value>::={ <NRf> | MAXimum | MINimum } specifies the horizontal scale in full-scale time. MAXimum and MINimum represent the upper and lower limits of the setting range, respectively.

Use the [DISPlay:FVTime:X\[:SCALe\]:MAXimum?](#page-299-0) and [DISPlay:FVTime:X\[:](#page-300-0) [SCALe\]:MINimum?](#page-300-0) queries to get the upper and lower limit values of the setting range.

**Examples** DISPLAY: FVTIME:X: SCALE 25. 6us sets the horizontal scale to 25.6 µs.

## **DISPlay:FVTime:X[:SCALe]:AUTO (No Query Form)**

Sets the horizontal scale automatically to fit the waveform to the screen in the Frequency versus Time view. Executing this command sets DISPlay:FVTime X[:SCALe]:AUTO:STATe ON.

- **Conditions** Measurement views: Frequency versus Time
	- **Group** Display commands
	- **Syntax** DISPlay:FVTime:X[:SCALe]:AUTO
- **Related Commands** [DISPlay:FVTime:X\[:SCALe\]:AUTO:STATe](#page-299-0)

#### <span id="page-299-0"></span>**Arguments** None

**Examples** DISPLAY: FVTIME: X: SCALE: AUTO sets the horizontal scale automatically to fit the waveform to the screen.

#### **DISPlay:FVTime:X[:SCALe]:AUTO:STATe**

Determines whether to set the horizontal scale automatically or manually.

- **Conditions** Measurement views: Frequency versus Time
	- **Group** Display commands
	- **Syntax** DISPlay:FVTime:X[:SCALe]:AUTO:STATe { OFF | ON | 0 | 1 } DISPlay:FVTime:X[:SCALe]:AUTO:STATe?
- **Arguments** OFF or 0 specifies that the horizontal scale is set manually. To set it, use the [DISPlay:FVTime:X\[:SCALe\]](#page-298-0) and [DISPlay:FVTime:X\[:SCALe\]:OFFSet](#page-300-0) commands.

ON or 1 specifies that the horizontal scale is set automatically.

**Examples** DISPLAY: FVTIME: X: SCALE: AUTO: STATE ON specifies that the horizontal scale is set automatically.

## **DISPlay:FVTime:X[:SCALe]:MAXimum? (Query Only)**

Queries the upper limit of the horizontal scale setting range.

- **Conditions** Measurement views: Frequency versus Time
	- **Group** Display commands
	- **Syntax** DISPlay:FVTime:X[:SCALe]:MAXimum?
- **Related Commands** [DISPlay:FVTime:X\[:SCALe\]](#page-298-0)
	- **Arguments** None

<span id="page-300-0"></span>**Returns** <NRf> The upper limit of the horizontal scale setting range.

**Examples** DISPLAY:FVTIME:X:SCALE:MAXIMUM? might return 18.135E-3, indicating that the upper limit of the horizontal scale setting range is 18.135 ms.

#### **DISPlay:FVTime:X[:SCALe]:MINimum? (Query Only)**

Queries the lower limit of the horizontal scale setting range.

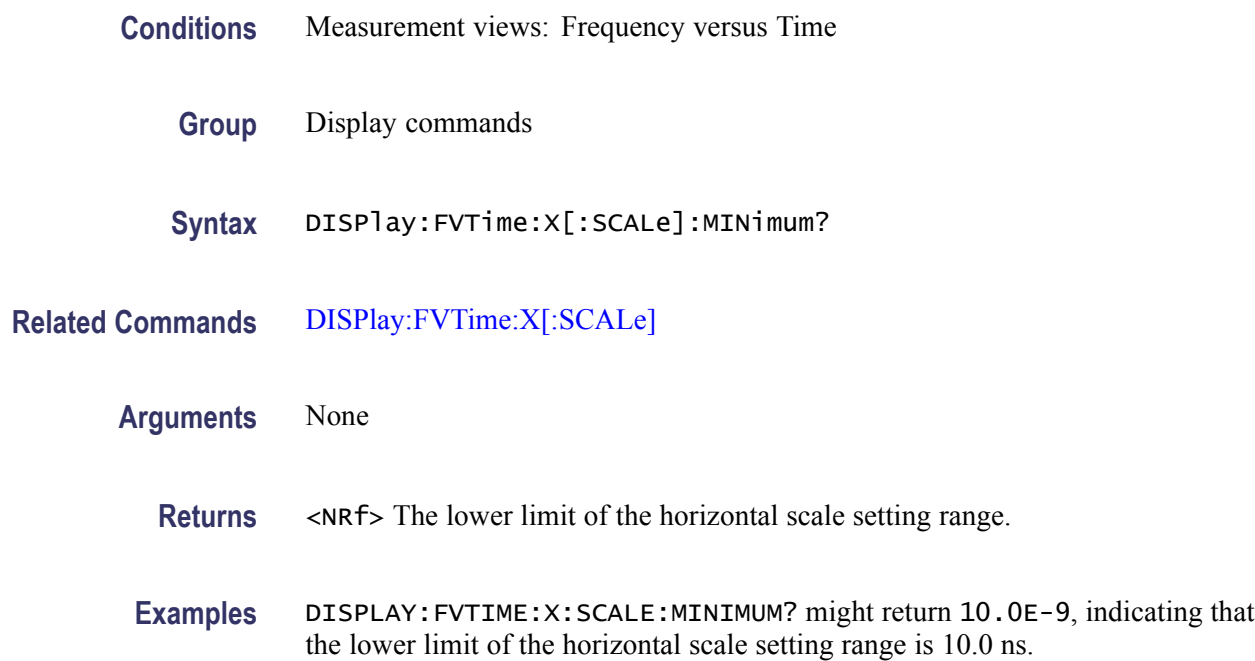

#### **DISPlay:FVTime:X[:SCALe]:OFFSet**

Sets or queries the minimum horizontal value (left edge) of the Frequency versus Time graph. Programming a specified offset sets DISPlay:FVTime:X[:SCALe] AUTO:STATe OFF.

- **Conditions** Measurement views: Frequency versus Time
	- **Group** Display commands
	- **Syntax** DISPlay:FVTime:X[:SCALe]:OFFSet <value> DISPlay:FVTime:X[:SCALe]:OFFSet?

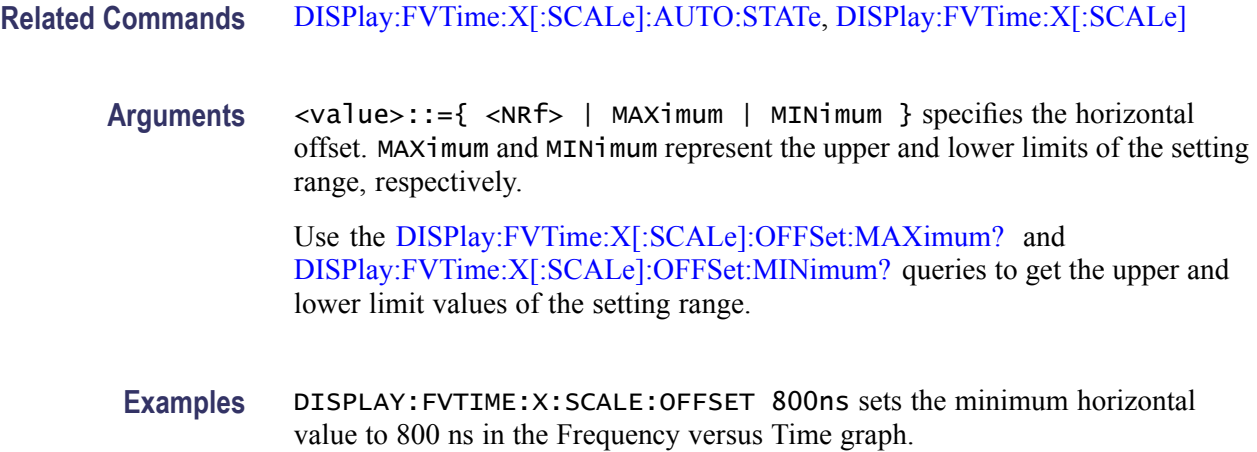

## **DISPlay:FVTime:X[:SCALe]:OFFSet:MAXimum? (Query Only)**

Queries the upper limit of the horizontal offset setting range.

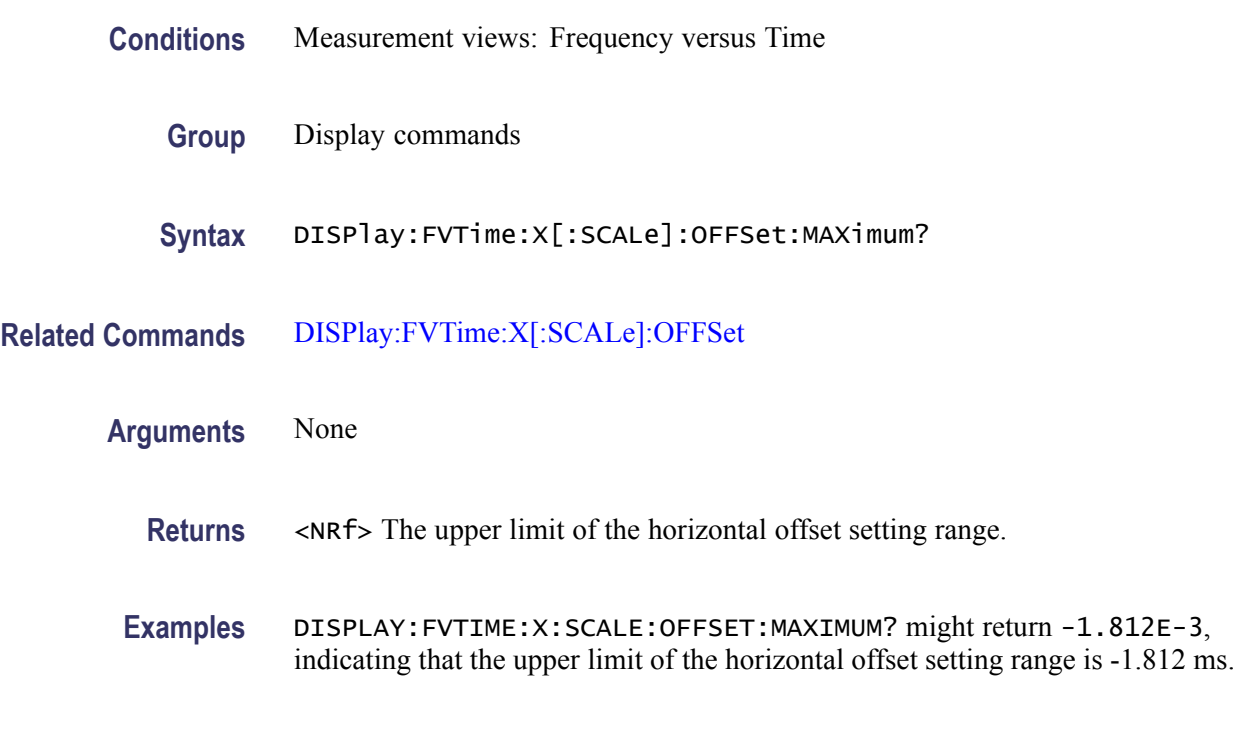

## **DISPlay:FVTime:X[:SCALe]:OFFSet:MINimum? (Query Only)**

Queries the lower limit of the horizontal offset setting range.

**Conditions** Measurement views: Frequency versus Time

<span id="page-302-0"></span>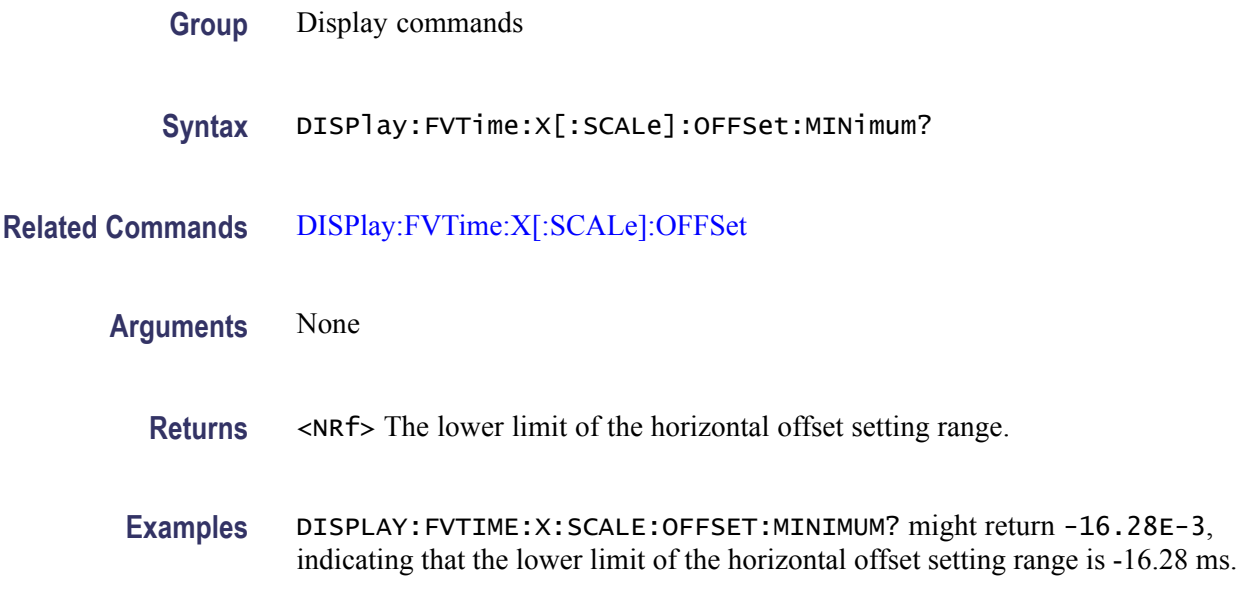

## **DISPlay:FVTime:Y[:SCALe]**

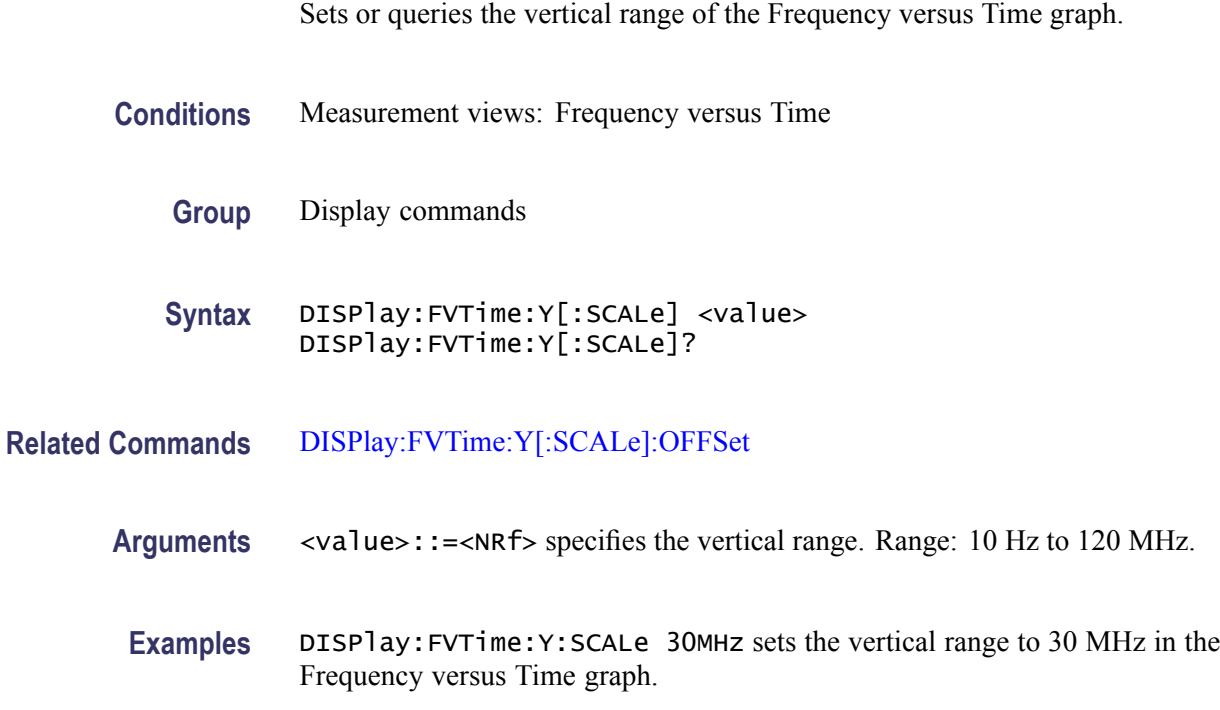

## **DISPlay:FVTime:Y[:SCALe]:AUTO (No Query Form)**

Sets the vertical scale automatically to fit the waveform to the screen in the Frequency versus Time view.

<span id="page-303-0"></span>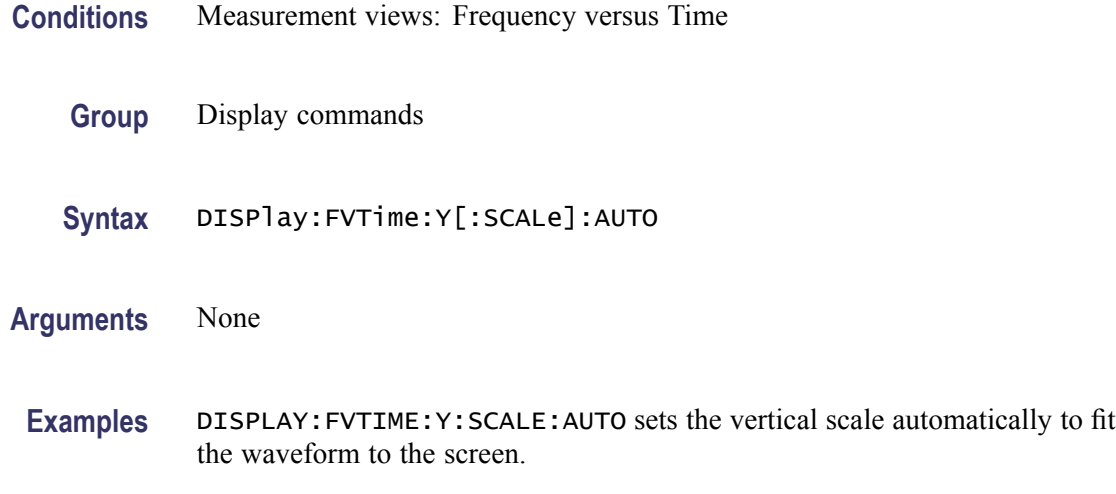

## **DISPlay:FVTime:Y[:SCALe]:OFFSet**

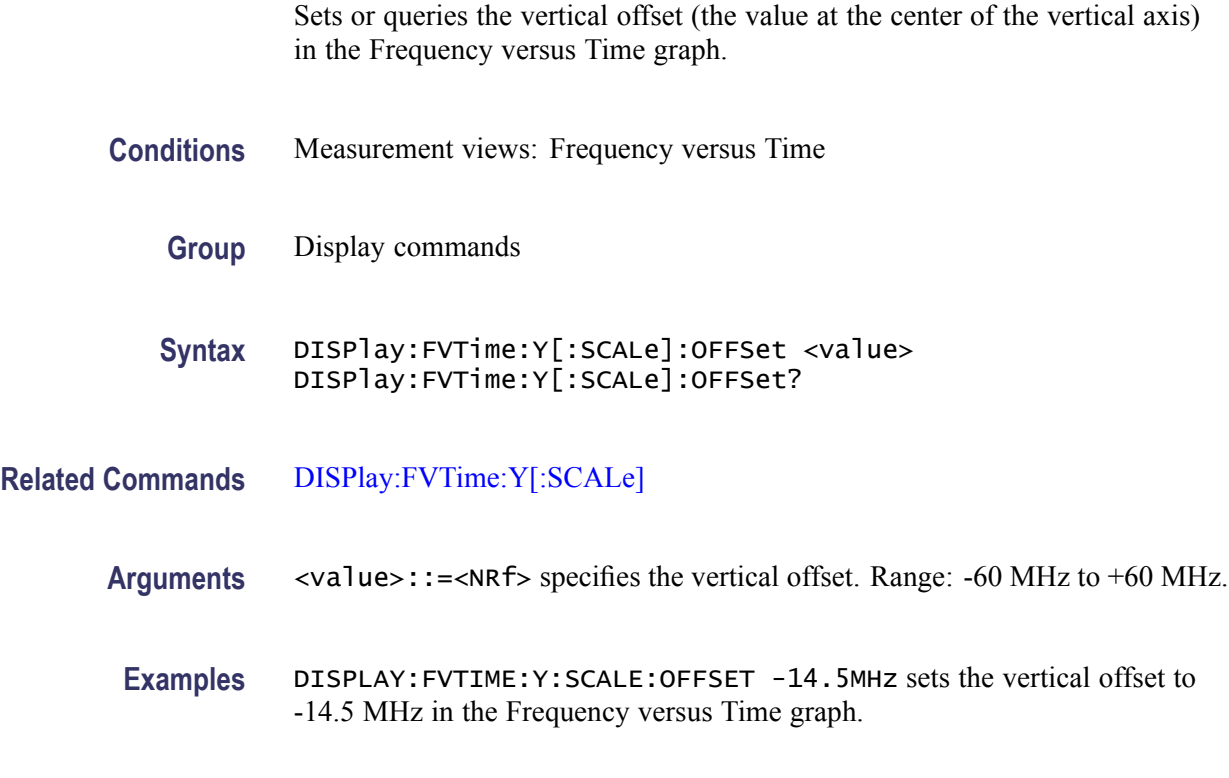

## **DISPlay:GENeral:MEASview:DELete (No Query Form)**

Deletes a measurement view in the general signal viewing.

**Conditions** Measurement views: General signal viewing

<span id="page-304-0"></span>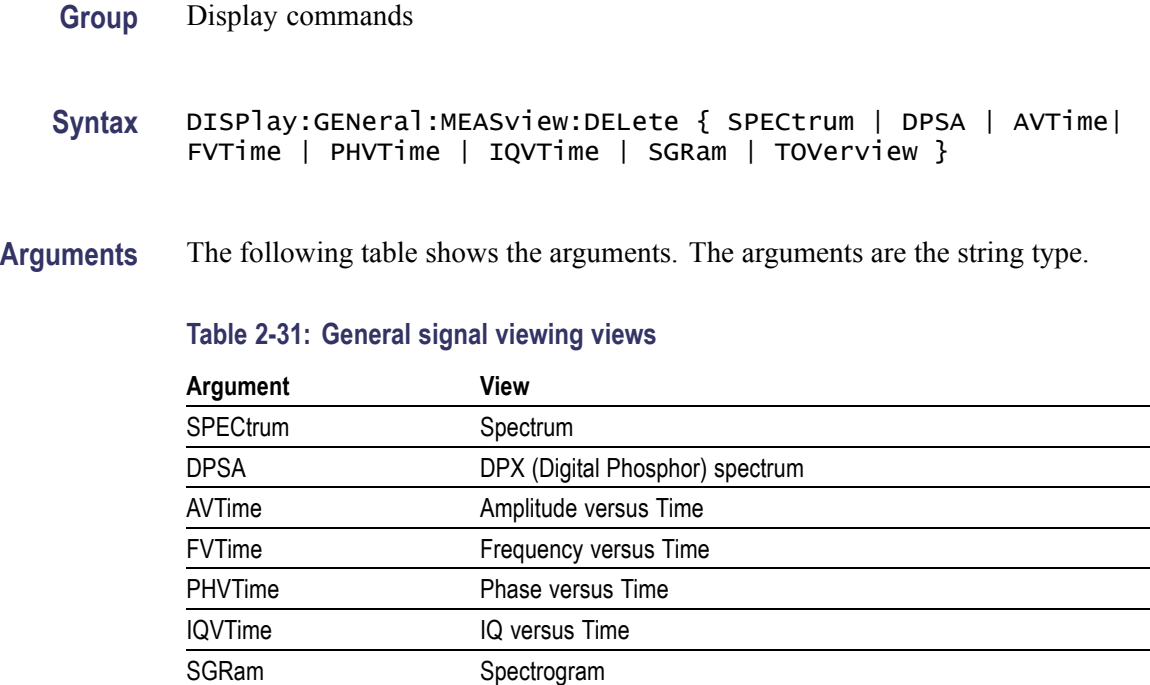

If you attempt to delete a view that is not displayed on screen, the error (-200, "Execution error; Measurement not running") will be returned.

**Examples** DISPLAY:GENERAL:MEASVIEW:DELETE DPSA deletes the DPX spectrum view.

#### **DISPlay:GENeral:MEASview:NEW (No Query Form)**

Displays a new measurement view in the general signal viewing.

**Conditions** Measurement views: General signal viewing

TOVerview Time overview

**Group** Display commands

**Syntax** DISPlay:GENeral:MEASview:NEW { SPECtrum | DPSA | AVTime| FVTime | PHVTime | IQVTime | SGRam | TOVerview }

**Arguments** (See Table 2-31 on page 2-285.) If you attempt to open a view that is currently displayed on screen, the error (-200, "Execution error; Measurement is already running") will be returned.

**Examples** DISPLAY:GENERAL:MEASVIEW:NEW DPSA creates the DPX spectrum view.

#### **DISPlay:GENeral:MEASview:SELect**

Selects a measurement view in the general signal viewing on the screen. The query command returns the currently selected view.

Selecting a measurement optimizes it. Other measurements may be optimized as a side effect. Refer to the [DISPlay:WINDow:OPTimized:MEASurement?](#page-395-0) query.

- **Conditions** Measurement views: General signal viewing
	- **Group** Display commands
	- **Syntax** DISPlay:GENeral:MEASview:SELect { SPECtrum | DPSA | AVTime| FVTime | PHVTime | IQVTime | SGRam | TOVerview } DISPlay:GENeral:MEASview:SELect?

**Arguments** (See Table 2-31 on page 2[-285.\)](#page-304-0) If you attempt to select a view that is not displayed on screen, the error (-200, "Execution error; Measurement not running") will be returned.

> The time overview (TOVerview) cannot be selected as the primary measurement. If you select it, the error (-200, "Execution error; Time Overview cannot be Primary measurement") will be returned. If you use the DISPlay:GENeral MEASview:SELect? query with the time overview as the only measurement active, the error (-200, "Execution error; Analysis selected is not running") will be returned.

**Examples** DISPLAY:GENERAL:MEASVIEW:SELECT DPSA selects the DPX spectrum view.

#### **DISPlay:GPRF:MEASview:DELete (No Query Form)**

Deletes a selected measurement view in the RF measurements.

- **Conditions** Measurement views: RF measurements
	- **Group** Display commands

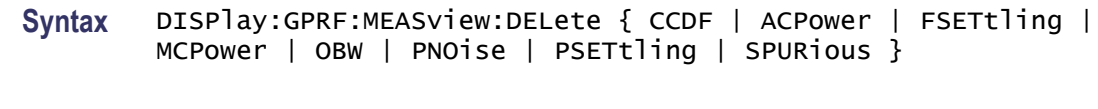

**Arguments** CCDF deletes the CCDF view.

ACPower deletes the Channel power and ACPR view.

FSETtling deletes the Frequency Settling view.

MCPower deletes the MCPR view.

OBW deletes the Occupied Bandwidth view.

PNO<sub>i</sub> se deletes the Phase Noise view (Option 11 only).

PSETtling deletes the Phase Settling view.

SPURious deletes the Spurious view.

If you attempt to delete a view that is not displayed on screen, the error (-200, "Execution error; Measurement not running") will be returned.

**Examples** DISPLAY:GPRF:MEASVIEW:DELETE ACPower deletes the Channel power and ACPR view.

#### **DISPlay:GPRF:MEASview:NEW (No Query Form)**

Displays a new measurement view in the RF measurements.

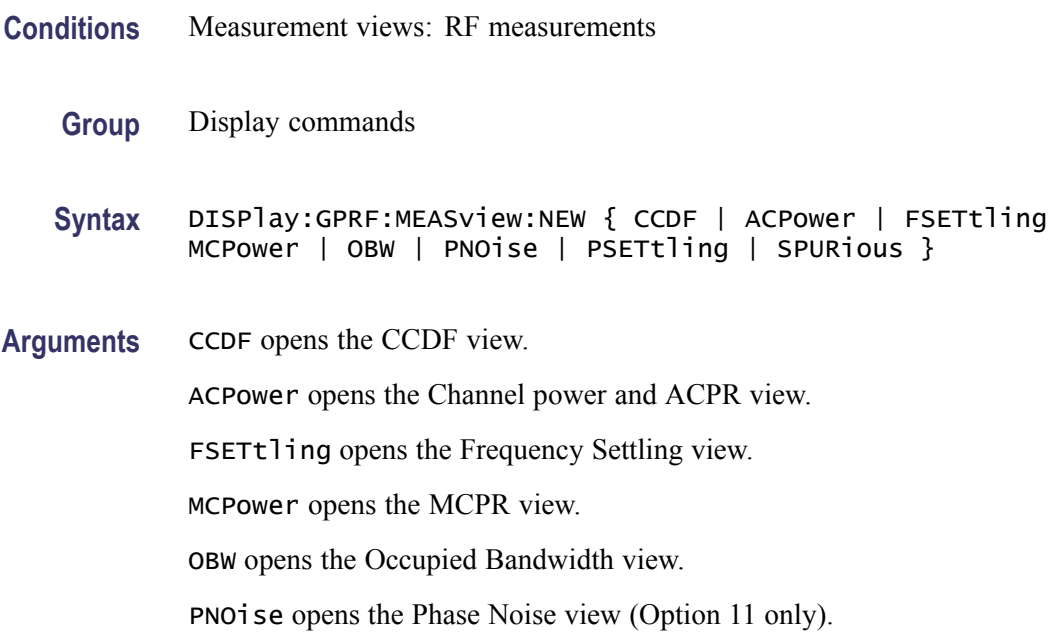

PSETtling opens the Phase Settling view.

SPURious opens the Spurious view.

If you attempt to open a view that is currently displayed on screen, the error (-200, "Execution error; Measurement is already running") will be returned.

**Examples** DISPLAY:GPRF:MEASVIEW:NEW ACPower creates the Channel power and ACPR view.

#### **DISPlay:GPRF:MEASview:SELect**

Selects a measurement view in the RF measurements on the screen. The query command returns the currently selected view.

Selecting a measurement optimizes it. Other measurements may be optimized as a side effect. Refer to the [DISPlay:WINDow:OPTimized:MEASurement?](#page-395-0) query.

- **Conditions** Measurement views: RF measurements
	- **Group** Display commands

**Syntax** DISPlay:GPRF:MEASview:SELect { CCDF | ACPower | FSETtling | MCPower | OBW | PNOise | PSETtling | SPURious } DISPlay:GPRF:MEASview:SELect?

**Arguments** CCDF selects the CCDF view.

ACPower selects the Channel power and ACPR view.

FSETtling selects the Frequency Settling view.

MCPower selects the MCPR view.

OBW selects the Occupied Bandwidth view.

PNO<sub>i</sub> selects the Phase Noise view (Option 11 only).

PSETtling selects the Phase Settling view.

SPURious selects the Spurious view.

If you attempt to select a view that is not displayed on screen, the error (-200, "Execution error; Measurement not running") will be returned.

**Examples** DISPLAY:GPRF:MEASVIEW:SELECT ACPower selects the Channel power and ACPR view.

#### <span id="page-308-0"></span>**DISPlay:IQVTime:WINDow:TRACe:GRATicule:GRID:STATe**

Determines whether to show or hide the graticule grid on the screen.

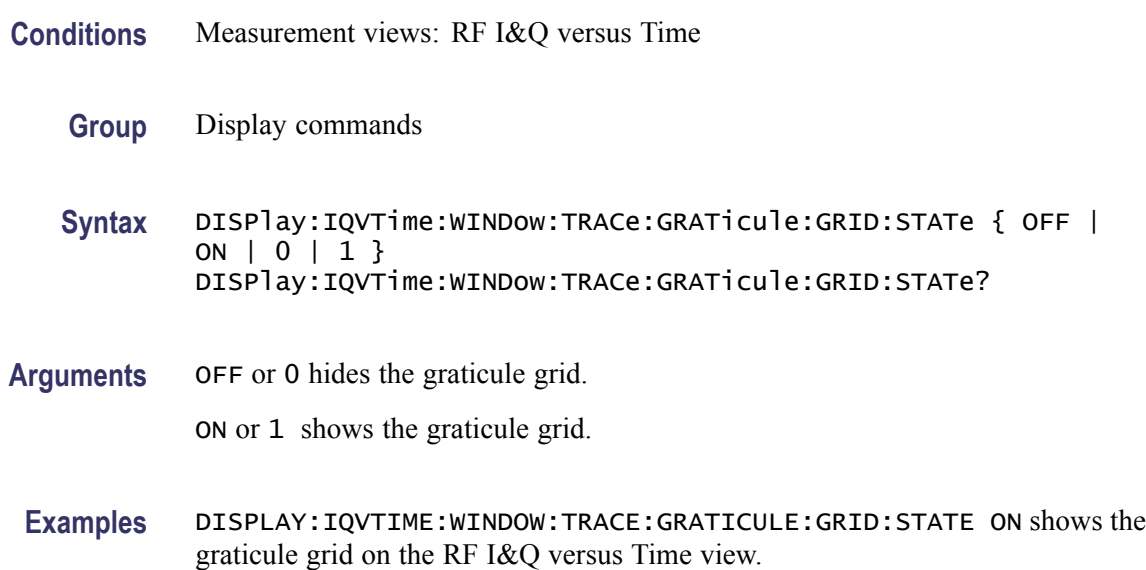

## **DISPlay:IQVTime:X[:SCALe]**

Sets or queries the horizontal scale (full-scale time) of the RF I&Q versus Time graph. Programming a specified scale sets DISPlay:IQVTime:X[:SCALe] AUTO:STATe OFF.

- **Conditions** Measurement views: RF I&Q versus Time
	- **Group** Display commands
	- **Syntax** DISPlay:IQVTime:X[:SCALe] <value> DISPlay:IQVTime:X[:SCALe]?
- **Related Commands** [DISPlay:IQVTime:X\[:SCALe\]:AUTO:STATe,](#page-309-0) [DISPlay:IQVTime:X\[:SCALe\]:](#page-311-0) **[OFFSet](#page-311-0)** 
	- **Arguments** <value>::={ <NRf> | MAXimum | MINimum } specifies the horizontal scale in full-scale time. MAXimum and MINimum represent the upper and lower limits of the setting range, respectively. Use the [DISPlay:IQVTime:X\[:SCALe\]:](#page-310-0) [MAXimum?](#page-310-0) and [DISPlay:IQVTime:X\[:SCALe\]:MINimum?](#page-310-0) queries to get the upper and lower limit values of the setting range.

**Examples** DISPLAY: IQVTIME: X: SCALE 100us sets the horizontal scale to 100 µs.

#### <span id="page-309-0"></span>**DISPlay:IQVTime:X[:SCALe]:AUTO (No Query Form)**

Sets the horizontal scale automatically to fit the waveform to the screen in the RF I&Q versus Time view. Executing this command sets DISPlay:IQVTime X[:SCALe]:AUTO:STATe ON.

**Conditions** Measurement views: RF I&Q versus Time **Group** Display commands **Syntax** DISPlay:IQVTime:X[:SCALe]:AUTO **Related Commands** [DISPlay:IQVTime:X\[:SCALe\]](#page-308-0), DISPlay:IQVTime:X[:SCALe]:AUTO:STATe **Arguments** None **Examples** DISPLAY:IQVTIME:X:SCALE:AUTO sets the horizontal scale automatically to fit the waveform to the screen.

## **DISPlay:IQVTime:X[:SCALe]:AUTO:STATe**

Determines whether to set the horizontal scale automatically or manually.

- **Conditions** Measurement views: RF I&Q versus Time
	- **Group** Display commands

**Syntax** DISPlay:IQVTime:X[:SCALe]:AUTO:STATe { OFF | ON | 0 | 1 } DISPlay:IQVTime:X[:SCALe]:AUTO:STATe?

**Arguments** OFF or 0 specifies that the horizontal scale is set manually. To set it, use the [DISPlay:IQVTime:X\[:SCALe\]](#page-308-0) and [DISPlay:IQVTime:X\[:SCALe\]:OFFSet](#page-311-0) commands.

ON or 1 specifies that the horizontal scale is set automatically.

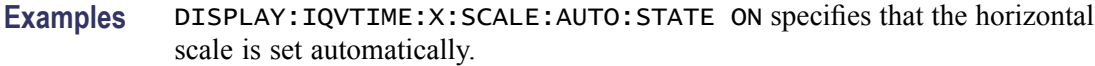

## <span id="page-310-0"></span>**DISPlay:IQVTime:X[:SCALe]:MAXimum? (Query Only)**

Queries the upper limit of the horizontal scale setting range.

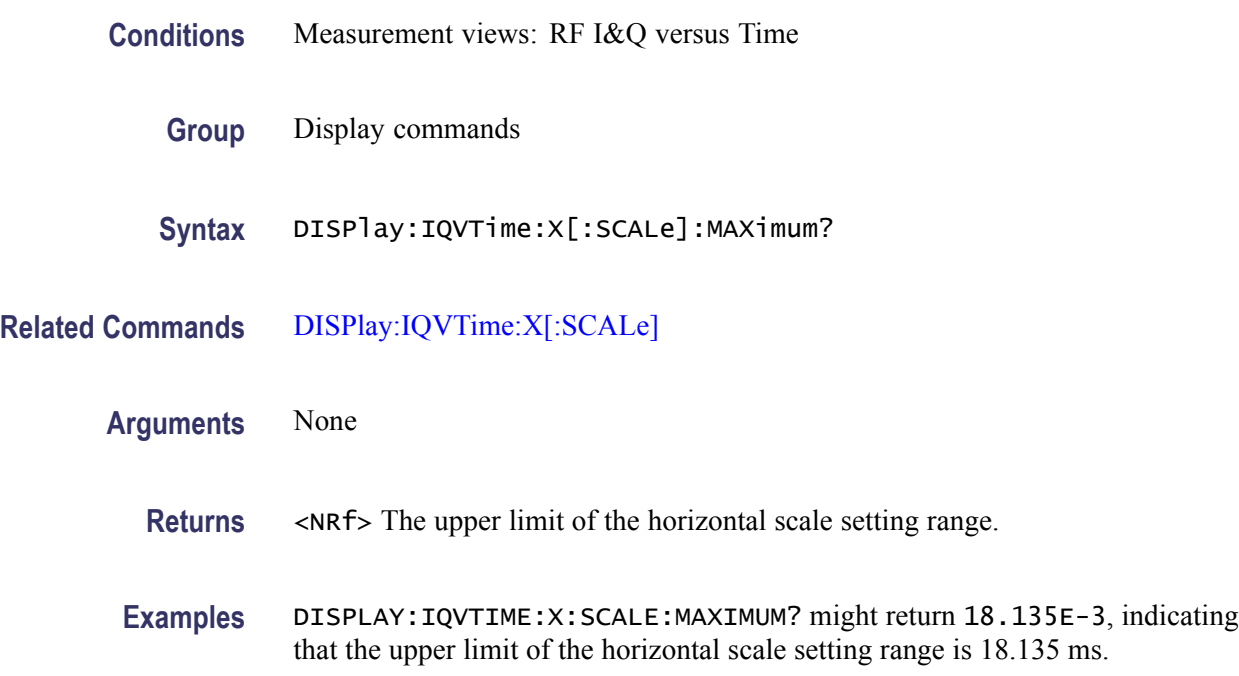

## **DISPlay:IQVTime:X[:SCALe]:MINimum? (Query Only)**

Queries the lower limit of the horizontal scale setting range.

- **Conditions** Measurement views: RF I&Q versus Time
	- **Group** Display commands
	- **Syntax** DISPlay:IQVTime:X[:SCALe]:MINimum?
- **Related Commands** [DISPlay:IQVTime:X\[:SCALe\]](#page-308-0)

**Arguments** None

<span id="page-311-0"></span>**Returns** <NRf> The lower limit of the horizontal scale setting range.

**Examples** DISPLAY: IQVTIME:X: SCALE: MINIMUM? might return 10.0E-9, indicating that the lower limit of the horizontal scale setting range is 10.0 ns.

#### **DISPlay:IQVTime:X[:SCALe]:OFFSet**

Sets or queries the minimum horizontal value (left edge) of the RF I&Q versus Time graph. Programming a specified offset sets DISPlay:IQVTime:X[:SCALe] AUTO:STATe OFF.

**Conditions** Measurement views: RF I&Q versus Time

- **Group** Display commands
- **Syntax** DISPlay:IQVTime:X[:SCALe]:OFFSet <value> DISPlay:IQVTime:X[:SCALe]:OFFSet?

#### **Related Commands** [DISPlay:IQVTime:X\[:SCALe\]:AUTO:STATe](#page-309-0), [DISPlay:IQVTime:X\[:SCALe\]](#page-308-0)

**Arguments** <value>::={ <NRf> | MAXimum | MINimum } specifies the horizontal offset. MAXimum and MINimum represent the upper and lower limits of the setting range, respectively.

> Use the DISPlay:IQVTime:X[:SCALe]:OFFSet:MAXimum? and [DISPlay:IQVTime:X\[:SCALe\]:OFFSet:MINimum?](#page-312-0) queries to get the upper and lower limit values of the setting range.

**Examples** DISPLAY:IQVTIME:X:SCALE:OFFSET 800ns sets the minimum horizontal value to 800 ns in the RF I&Q versus Time graph.

#### **DISPlay:IQVTime:X[:SCALe]:OFFSet:MAXimum? (Query Only)**

Queries the upper limit of the horizontal offset setting range.

**Conditions** Measurement views: RF I&Q versus Time

**Group** Display commands

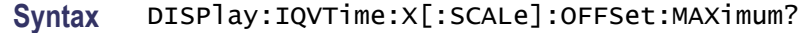

- <span id="page-312-0"></span>**Related Commands** [DISPlay:IQVTime:X\[:SCALe\]:OFFSet](#page-311-0)
	- **Arguments** None
		- **Returns** <NRf> The upper limit of the horizontal offset setting range.
		- Examples DISPLAY: IQVTIME:X: SCALE: OFFSET: MAXIMUM? might return -1.812E-3, indicating that the upper limit of the horizontal offset setting range is -1.812 ms.

#### **DISPlay:IQVTime:X[:SCALe]:OFFSet:MINimum? (Query Only)**

Queries the lower limit of the horizontal offset setting range.

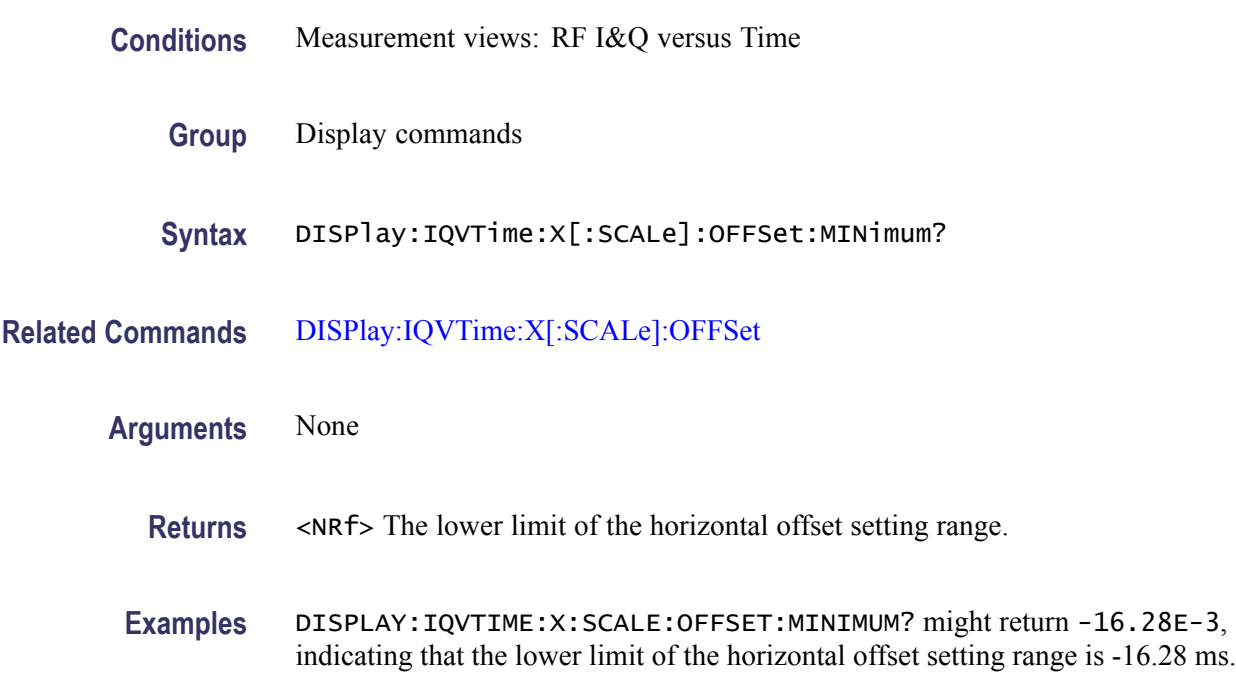

#### **DISPlay:IQVTime:Y[:SCALe]**

Sets or queries the vertical range of the RF I&Q versus Time graph.

**Conditions** Measurement views: RF I&Q versus Time

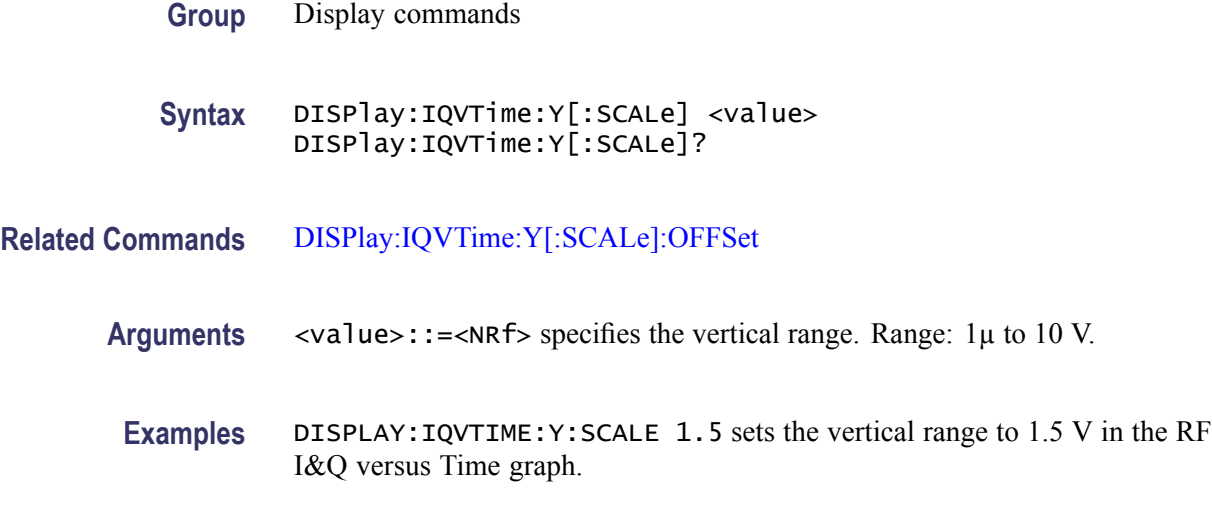

#### **DISPlay:IQVTime:Y[:SCALe]:AUTO (No Query Form)**

Sets the vertical scale automatically to fit the waveform to the screen in the RF I&Q versus Time view.

- **Conditions** Measurement views: RF I&Q versus Time
	- **Group** Display commands
	- **Syntax** DISPlay:IQVTime:Y[:SCALe]:AUTO
- **Arguments** None

**Examples** DISPLAY:IQVTIME:Y:SCALE:AUTO sets the vertical scale automatically to fit the waveform to the screen.

#### **DISPlay:IQVTime:Y[:SCALe]:OFFSet**

Sets or queries the vertical offset (the value at the center of the vertical axis) in the RF I&Q versus Time graph.

- **Conditions** Measurement views: RF I&Q versus Time
	- **Group** Display commands

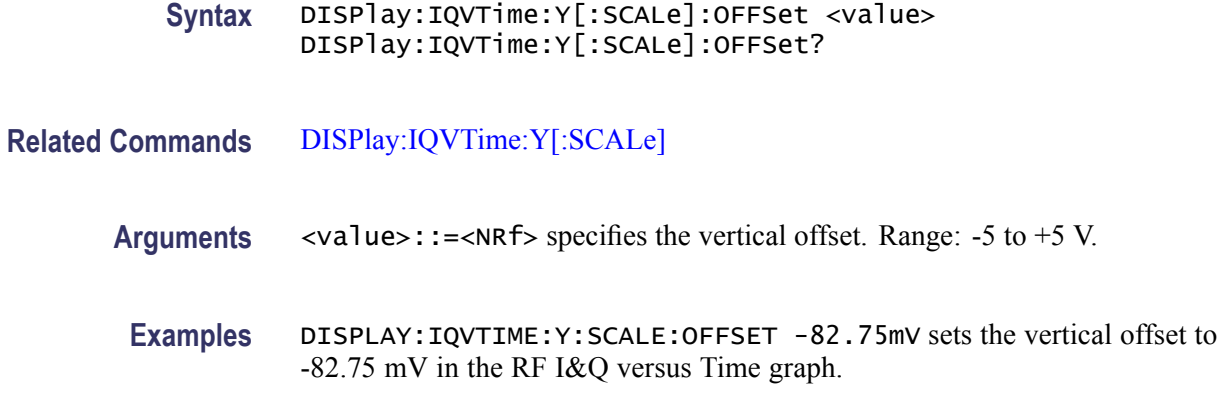

## **DISPlay:IQVTime:Y[:SCALe]:RESCale (No Query Form)**

Rescales the vertical axis automatically to fit the waveform to the screen.

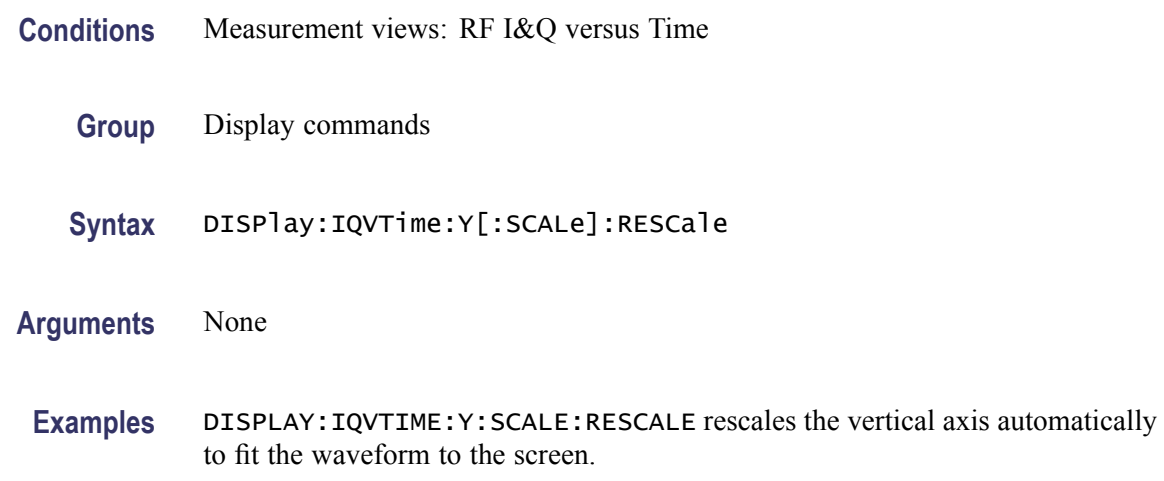

## **DISPlay:MCPower:MARKer:SHOW:STATe**

Determines whether to show or hide the readout for the selected marker in the MCPR view.

- **Conditions** Measurement views: MCPR
	- **Group** Display commands
	- Syntax DISPlay:MCPower:MARKer:SHOW:STATe { OFF | ON | 0 | 1 } DISPlay:MCPower:MARKer:SHOW:STATe?

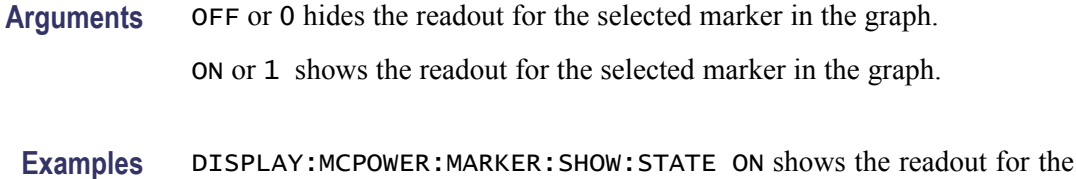

selected marker in the graph.

## **DISPlay:MCPower:PLEVel:SHOW:STATe**

Determines whether to show or hide the power levels in the MCPR view.

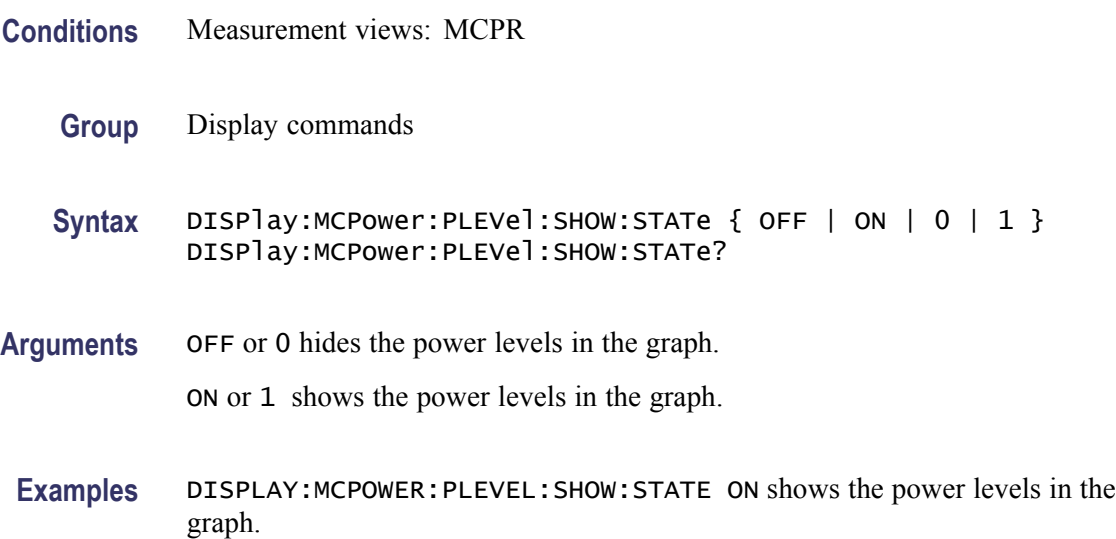

## **DISPlay:MCPower:RESet:SCALe (No Query Form)**

Resets the horizontal and vertical scale to the default values described below in the MCPR view.

Vertical offset = Reference level, Vertical scale  $= 100$  dB, Horizontal offset = Center frequency, and Horizontal scale = Default span

- **Conditions** Measurement views: MCPR
	- **Group** Display commands
	- **Syntax** DISPlay:MCPower:RESet:SCALe

<span id="page-316-0"></span>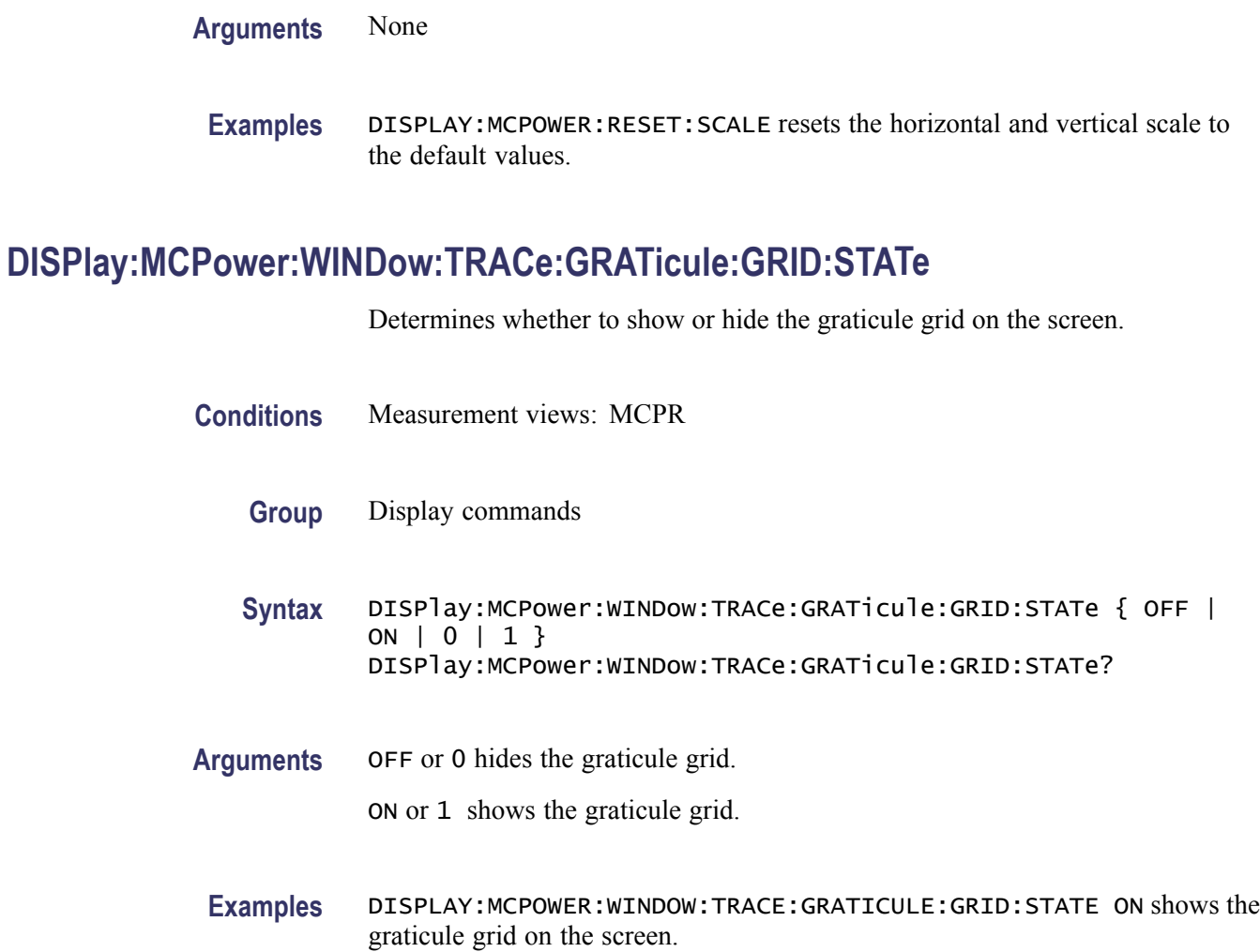

## **DISPlay:MCPower:X[:SCALe]**

Sets or queries the horizontal range of the MCPR graph.

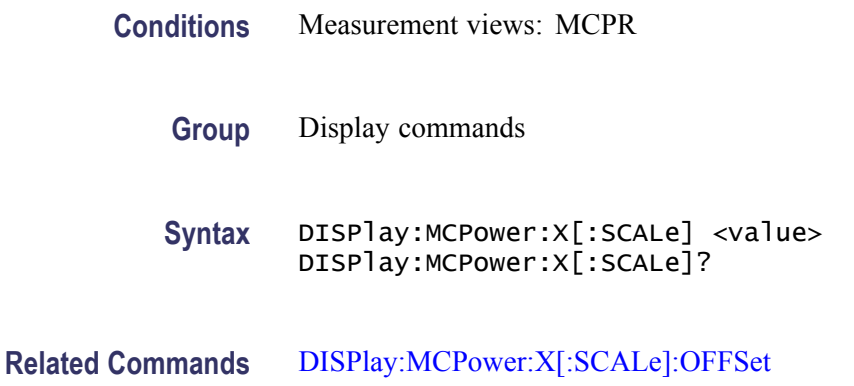

<span id="page-317-0"></span>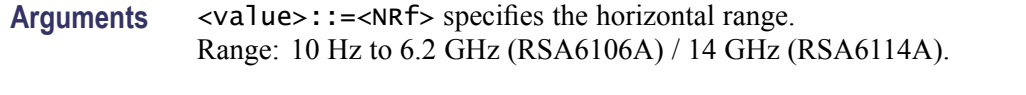

**Examples** DISPLAY:MCPOWER:X:SCALE 10MHz sets the horizontal range to 10 MHz.

#### **DISPlay:MCPower:X[:SCALe]:AUTO (No Query Form)**

Rescales the horizontal axis automatically to fit the waveform to the screen in the MCPR view.

- **Conditions** Measurement views: MCPR
	- **Group** Display commands
	- **Syntax** DISPlay:MCPower:X[:SCALe]:AUTO
- **Arguments** None
- **Examples** DISPLAY:MCPOWER:X:SCALE:AUTO rescales the horizontal scale automatically to fit the waveform to the screen.

#### **DISPlay:MCPower:X[:SCALe]:OFFSet**

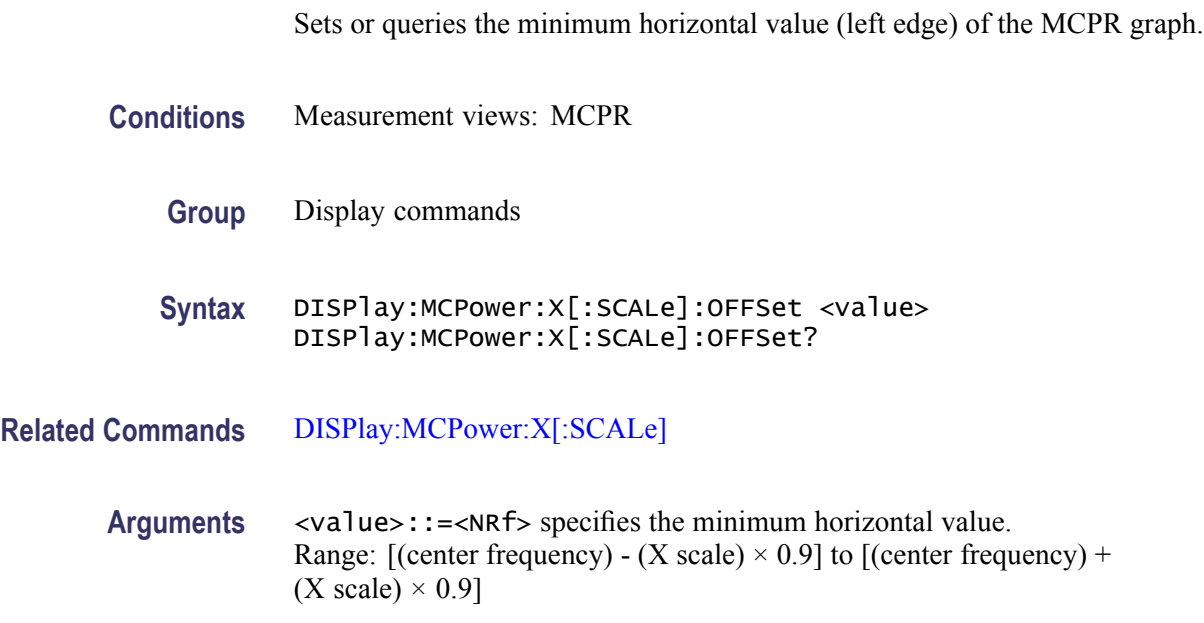

**Examples** DISPLAY:MCPOWER:X:SCALE:OFFSET 1.45GHz sets the minimum horizontal value to 1.45 GHz in the MCPR graph.

## <span id="page-318-0"></span>**DISPlay:MCPower:Y[:SCALe]**

Sets or queries the vertical range of the MCPR graph.

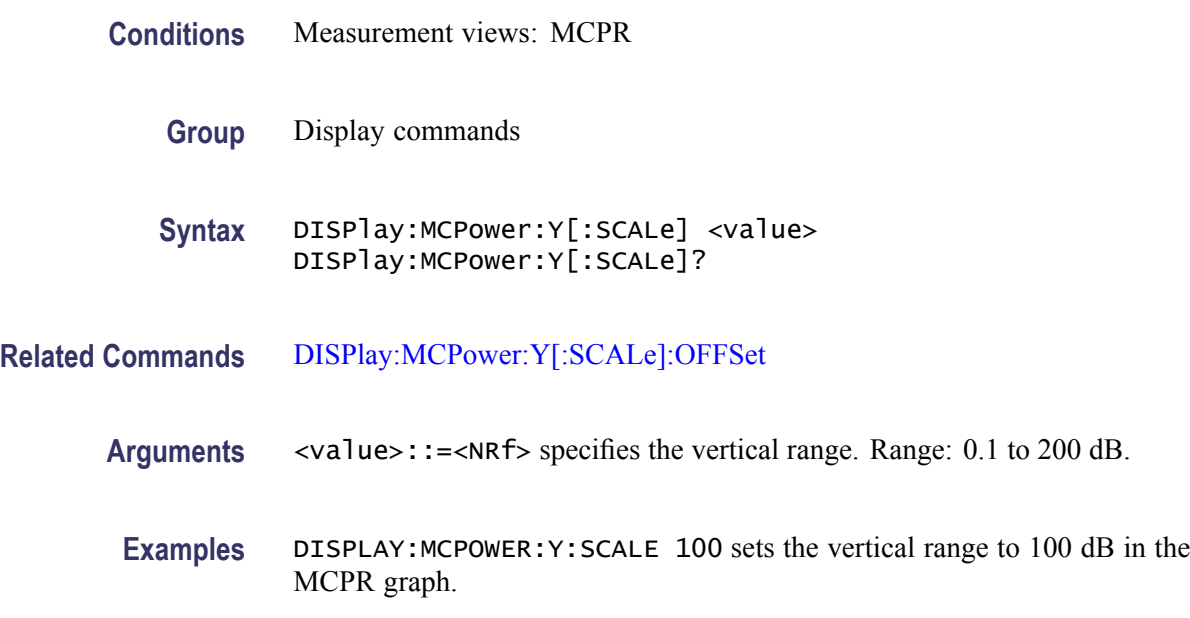

## **DISPlay:MCPower:Y[:SCALe]:AUTO (No Query Form)**

Rescales the vertical axis automatically to fit the waveform to the screen in the MCPR view.

- **Conditions** Measurement views: MCPR
	- **Group** Display commands
	- **Syntax** DISPlay:MCPower:Y[:SCALe]:AUTO
- **Arguments** None
	- **Examples** DISPLAY:MCPOWER:Y:SCALE:AUTO rescales the vertical scale automatically to fit the waveform to the screen.

## <span id="page-319-0"></span>**DISPlay:MCPower:Y[:SCALe]:OFFSet**

Sets or queries the vertical offset (the value at the top edge of the vertical axis) in the MCPR graph.

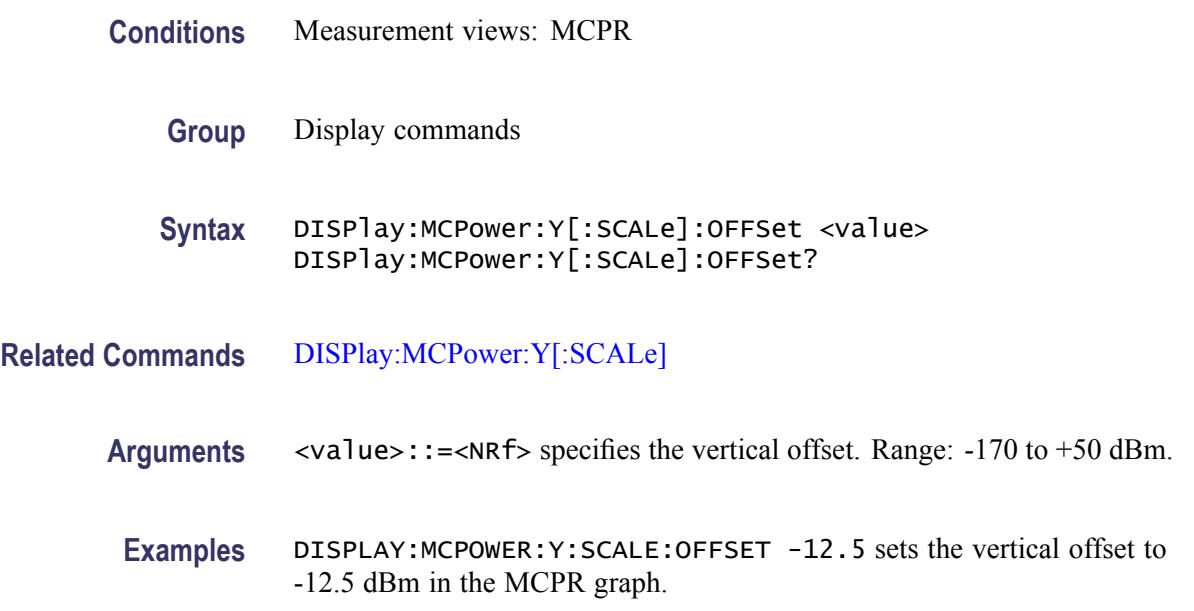

## **DISPlay:MERRor:WINDow:TRACe:GRATicule:GRID:STATe**

Sets or queries the graticule grid view state for the Magnitude Error versus Time view.

- **Conditions** Measurement views: Magnitude error versus Time
	- **Group** Display commands

**Syntax** DISPlay:MERRor:WINDow:TRACe:GRATicule:GRID:STATe { OFF | ON |0|1} DISPlay:MERRor:WINDow:TRACe:GRATicule:GRID:STATe?

**Arguments** OFF or 0 hides the graticule grid.

ON or 1 shows the graticule grid.

**Examples** DISPLAY:MERROR:WINDOW:TRACE:GRATICULE:GRID:STATE ON shows the graticule grid on the Magnitude Error versus Time view.

## <span id="page-320-0"></span>**DISPlay:MERRor:Y[:SCALe]**

Sets or queries the vertical range of the Magnitude Error versus Time graph.

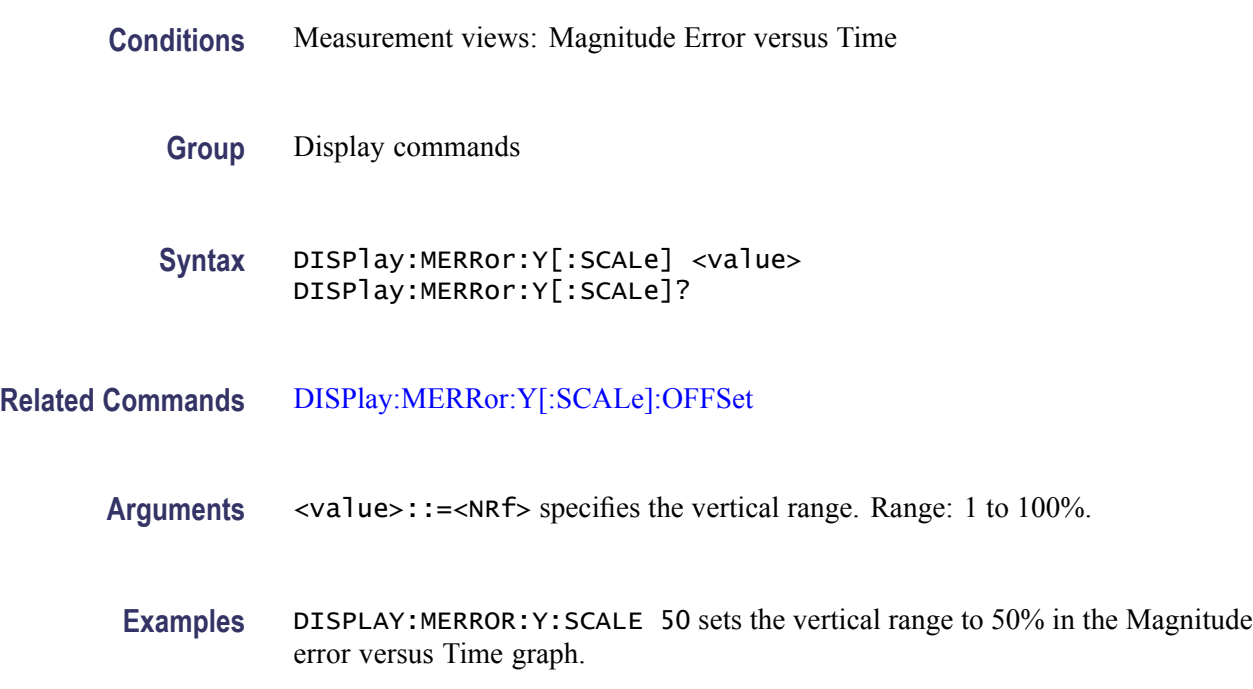

#### **DISPlay:MERRor:Y[:SCALe]:AUTO (No Query Form)**

Sets the vertical scale automatically to fit the waveform to the screen in the Magnitude error versus Time view.

- **Conditions** Measurement views: Magnitude error versus Time
	- **Group** Display commands
	- **Syntax** DISPlay:MERRor:Y[:SCALe]:AUTO

**Arguments** None

**Examples** DISPLAY:MERROR:Y:SCALE:AUTO sets the vertical scale automatically to fit the waveform to the screen.

## <span id="page-321-0"></span>**DISPlay:MERRor:Y[:SCALe]:OFFSet**

Sets or queries the minimum vertical value (bottom edge) of the Magnitude error versus Time graph.

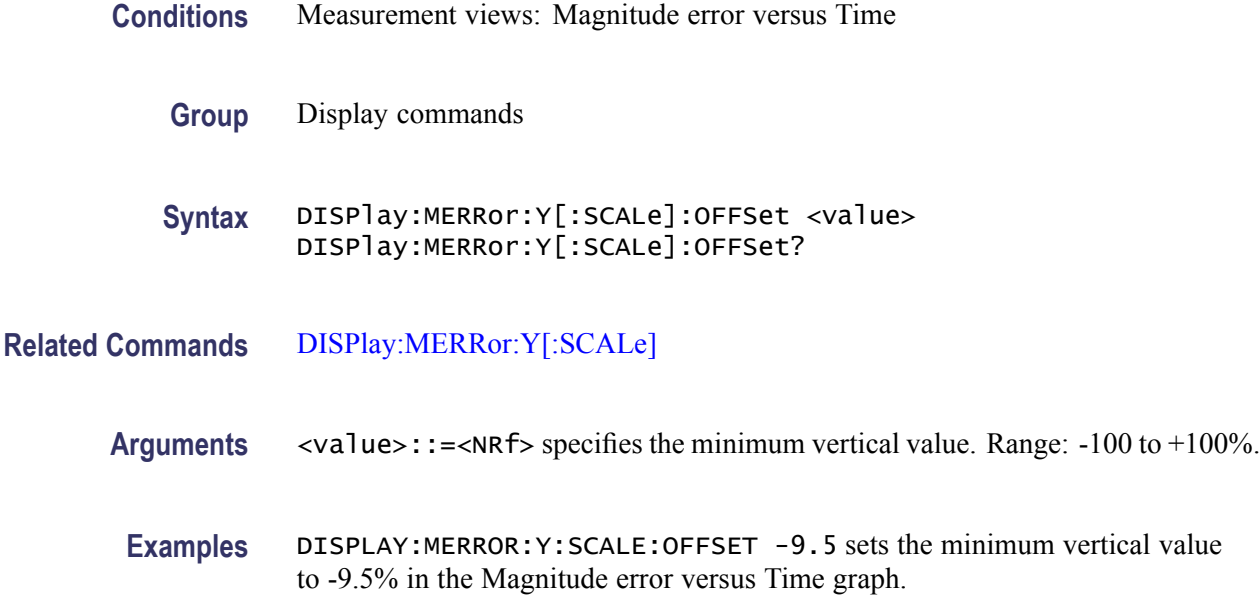

#### **DISPlay:OBWidth:MARKer:SHOW:STATe**

Determines whether to show or hide the readout for the selected marker in the Occupied Bandwidth view.

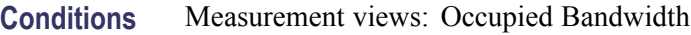

**Group** Display commands

**Syntax** DISPlay:OBWidth:MARKer:SHOW:STATe { OFF | ON | 0 | 1 } DISPlay:OBWidth:MARKer:SHOW:STATe?

- **Arguments** OFF or 0 hides the readout for the selected marker in the view. ON or 1 shows the readout for the selected marker in the view.
- **Examples** DISPLAY:OBWIDTH:MARKER:SHOW:STATE ON shows the readout for the selected marker in the view.

#### **DISPlay:OBWidth:RESet:SCALe (No Query Form)**

Resets the horizontal and vertical scale to the default values described below in the Occupied Bandwidth view.

Vertical offset = Reference level, Vertical scale  $= 100$  dB, Horizontal offset = Center frequency, and Horizontal scale = Default span

- **Conditions** Measurement views: Occupied Bandwidth
	- **Group** Display commands
	- **Syntax** DISPlay:OBWidth:RESet:SCALe
- **Arguments** None
- **Examples** DISPLAY:OBWIDTH:RESET:SCALE resets the horizontal and vertical scale to the default values.

#### **DISPlay:OBWidth:SELected:BANDwidth**

Sets or queries the bandwidth (OBW or x dB BW) to measure in the Occupied Bandwidth view.

- **Conditions** Measurement views: Occupied Bandwidth
	- **Group** Display commands

**Syntax** DISPlay:OBWidth:SELected:BANDwidth { OBWidth | XDBbandwidth } DISPlay:OBWidth:SELected:BANDwidth?

- **Arguments** OBWidth selects the occupied bandwidth to measure. XDBbandwidth selects the x dB bandwidth to measure.
	- **Examples** DISPLAY:OBWIDTH:SELECTED:BANDWIDTH OBWidth selects the occupied bandwidth to measure.

## **DISPlay:OBWidth:WINDow:TRACe:GRATicule:GRID:STATe**

Determines whether to show or hide the graticule grid on the screen.

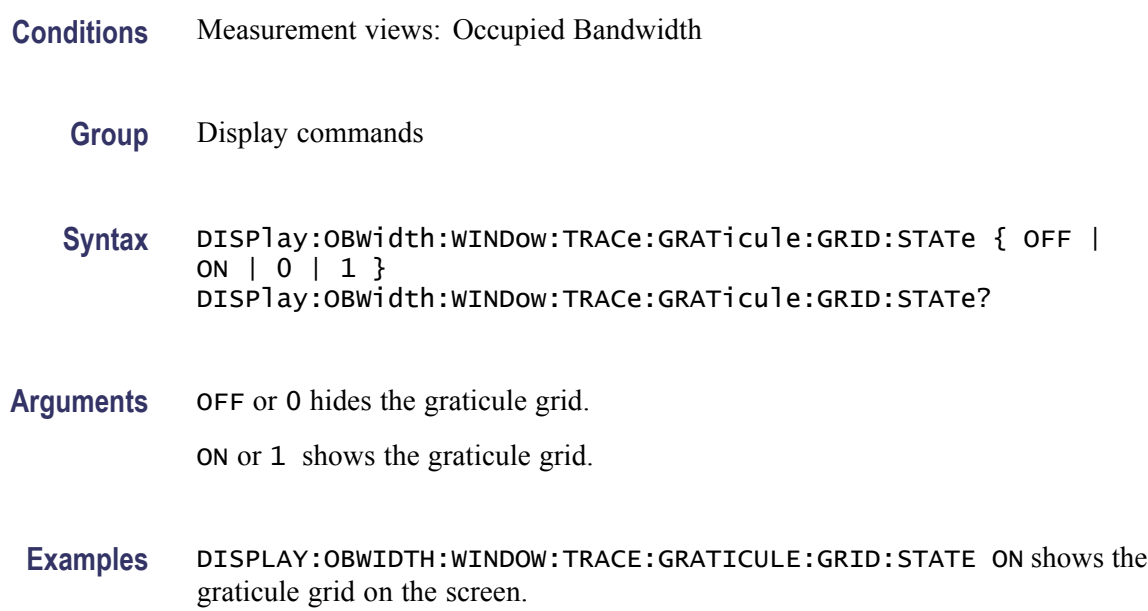

## **DISPlay:OBWidth:X[:SCALe]**

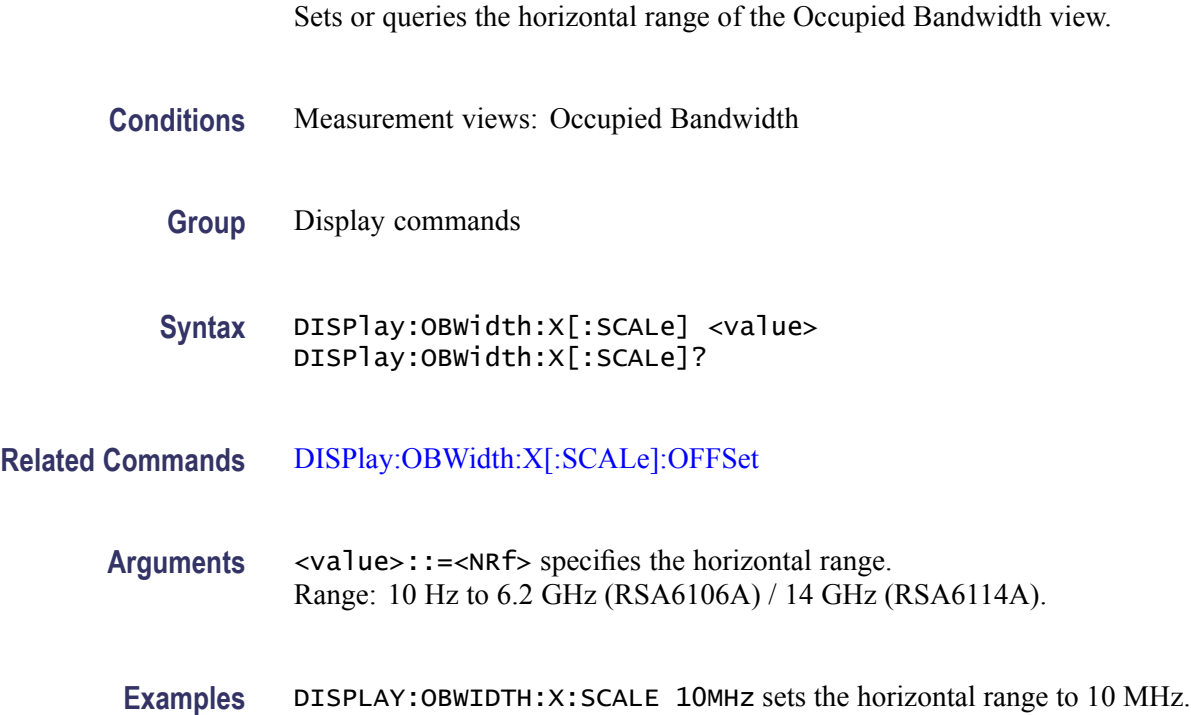
# **DISPlay:OBWidth:X[:SCALe]:AUTO (No Query Form)**

Rescales the horizontal axis automatically to fit the waveform to the screen in the Occupied Bandwidth view.

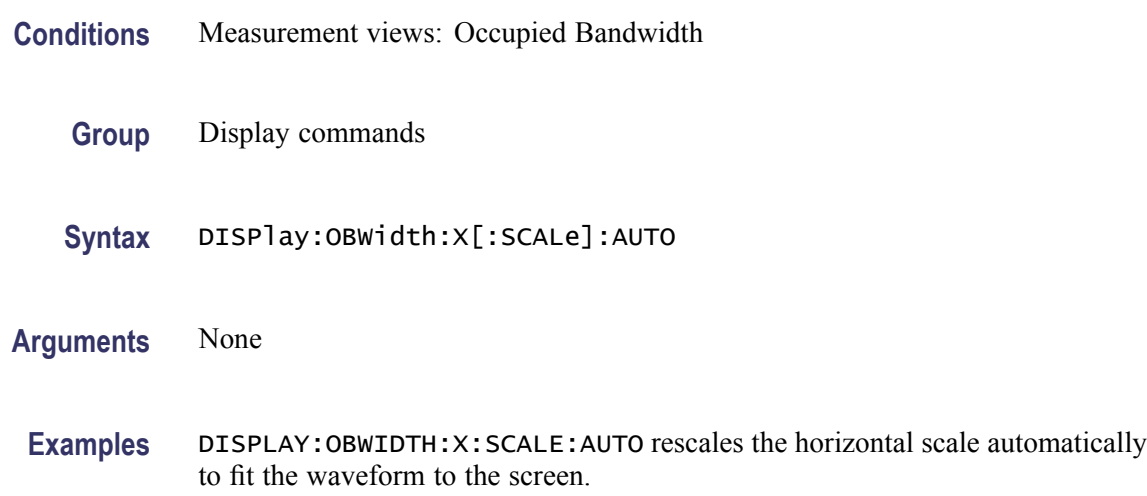

# **DISPlay:OBWidth:X[:SCALe]:OFFSet**

Sets or queries the minimum horizontal value (left edge) of the Occupied Bandwidth view.

- **Conditions** Measurement views: Occupied Bandwidth
	- **Group** Display commands
	- **Syntax** DISPlay:OBWidth:X[:SCALe]:OFFSet <value> DISPlay:OBWidth:X[:SCALe]:OFFSet?
- **Related Commands** [DISPlay:OBWidth:X\[:SCALe\]](#page-323-0)
	- **Arguments** <value>::=<NRf> specifies the minimum horizontal value. Range: [(center frequency) - (X scale)  $\times$  0.9] to [(center frequency) +  $(X scale) \times 0.9$ ]
		- **Examples** DISPLAY:OBWIDTH:X:SCALE:OFFSET 1.45GHz sets the minimum horizontal value to 1.45 GHz in the Occupied Bandwidth view.

# <span id="page-325-0"></span>**DISPlay:OBWidth:Y[:SCALe]**

Sets or queries the vertical range of the Occupied Bandwidth view.

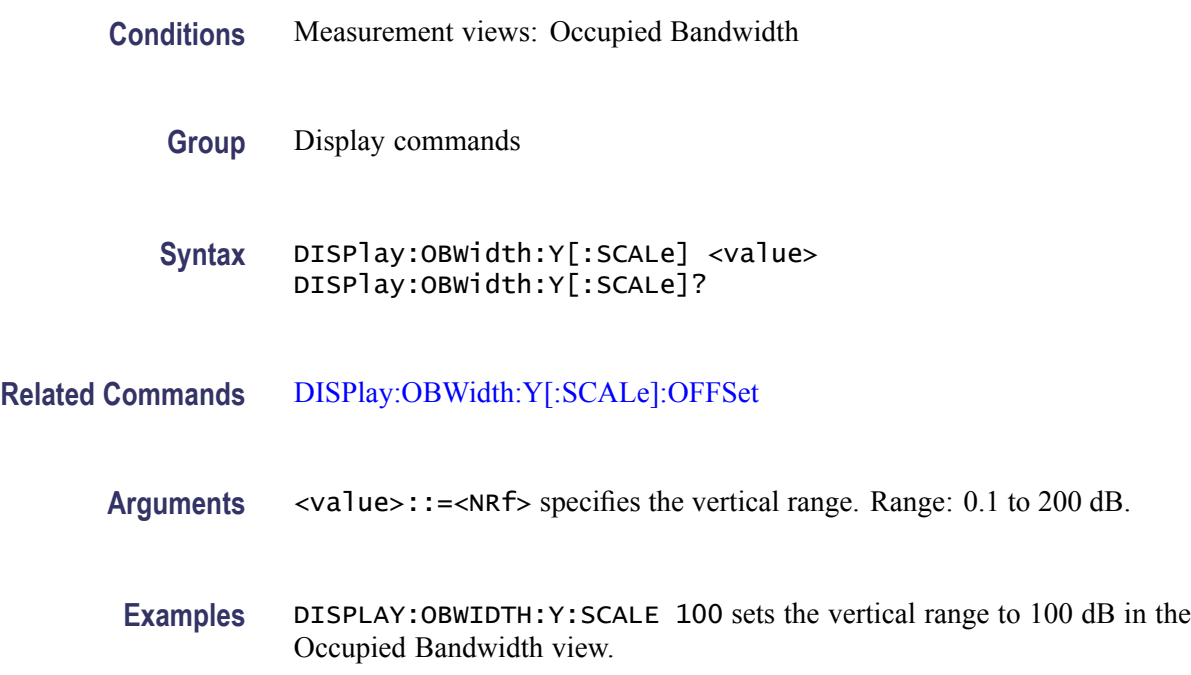

# **DISPlay:OBWidth:Y[:SCALe]:AUTO (No Query Form)**

Rescales the vertical axis automatically to fit the waveform to the screen in the Occupied Bandwidth view.

- **Conditions** Measurement views: Occupied Bandwidth
	- **Group** Display commands
	- **Syntax** DISPlay:OBWidth:Y[:SCALe]:AUTO

**Arguments** None

**Examples** DISPLAY:OBWIDTH:Y:SCALE:AUTO rescales the vertical scale automatically to fit the waveform to the screen.

# <span id="page-326-0"></span>**DISPlay:OBWidth:Y[:SCALe]:OFFSet**

Sets or queries the vertical offset (the value at the top edge of the vertical axis) in the Occupied Bandwidth view.

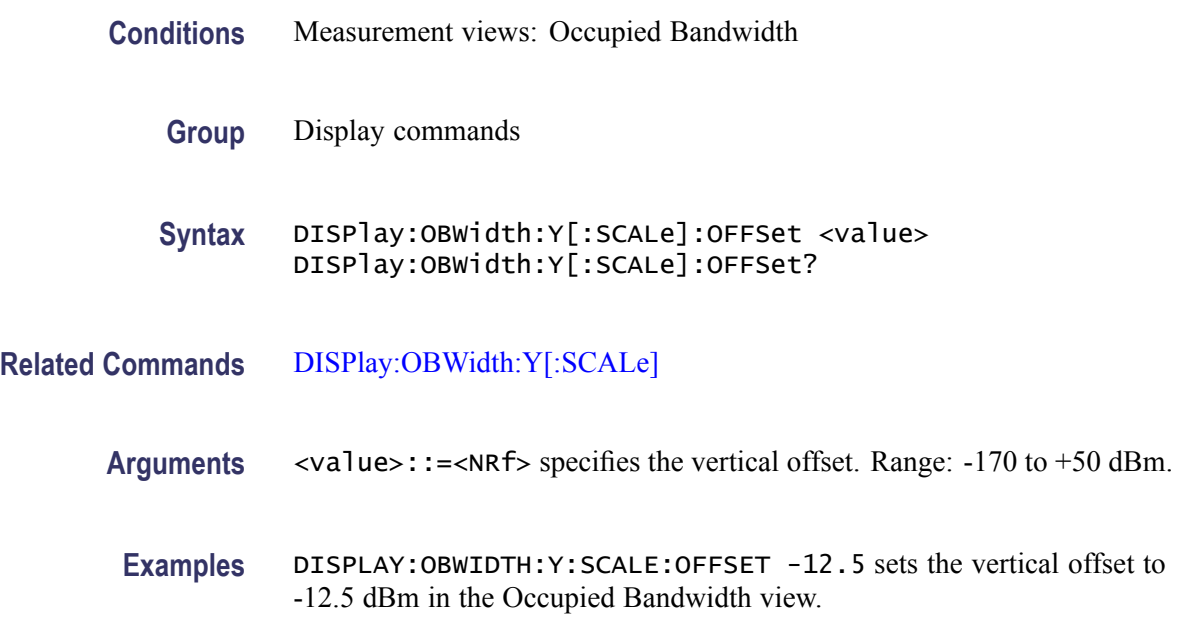

# **DISPlay:PERRor:WINDow:TRACe:GRATicule:GRID:STATe**

Sets or queries the graticule grid view state for the Phase error versus Time view.

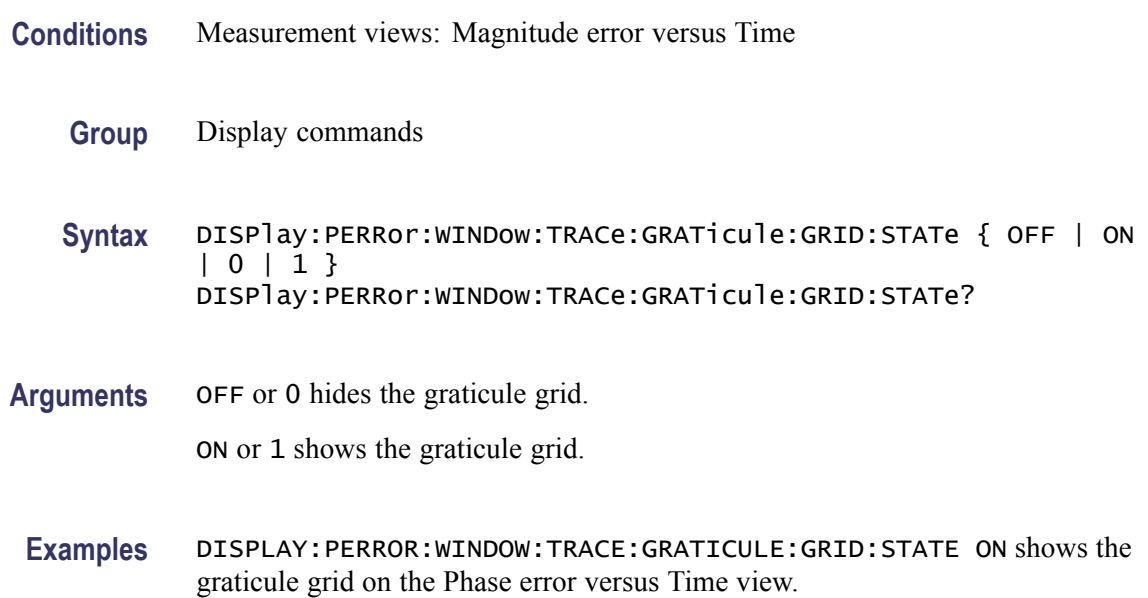

# <span id="page-327-0"></span>**DISPlay:PERRor:Y[:SCALe]**

Sets or queries the vertical range of the Phase error versus Time graph.

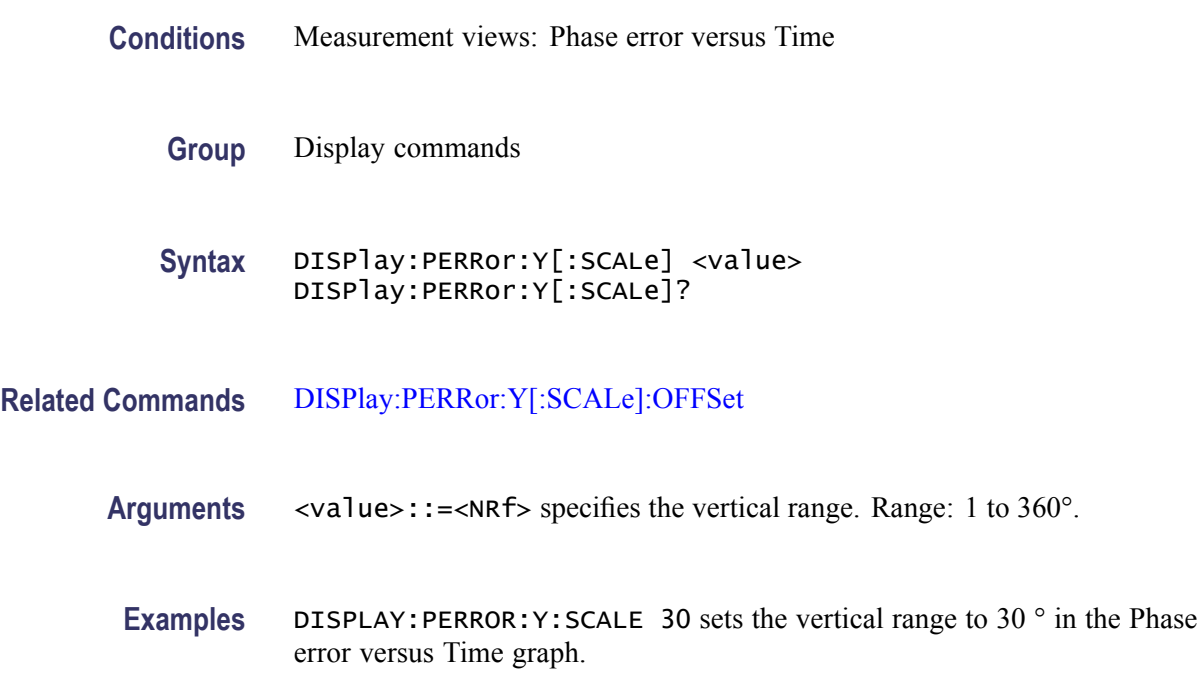

# **DISPlay:PERRor:Y[:SCALe]:AUTO (No Query Form)**

Sets the vertical scale automatically to fit the waveform to the screen in the Phase error versus Time view.

- **Conditions** Measurement views: Phase error versus Time
	- **Group** Display commands
	- **Syntax** DISPlay:PERRor:Y[:SCALe]:AUTO

**Arguments** None

**Examples** DISPLAY:PERROR:Y:SCALE:AUTO sets the vertical scale automatically to fit the waveform to the screen.

# <span id="page-328-0"></span>**DISPlay:PERRor:Y[:SCALe]:OFFSet**

Sets or queries the minimum vertical value (bottom edge) of the Phase error versus Time graph.

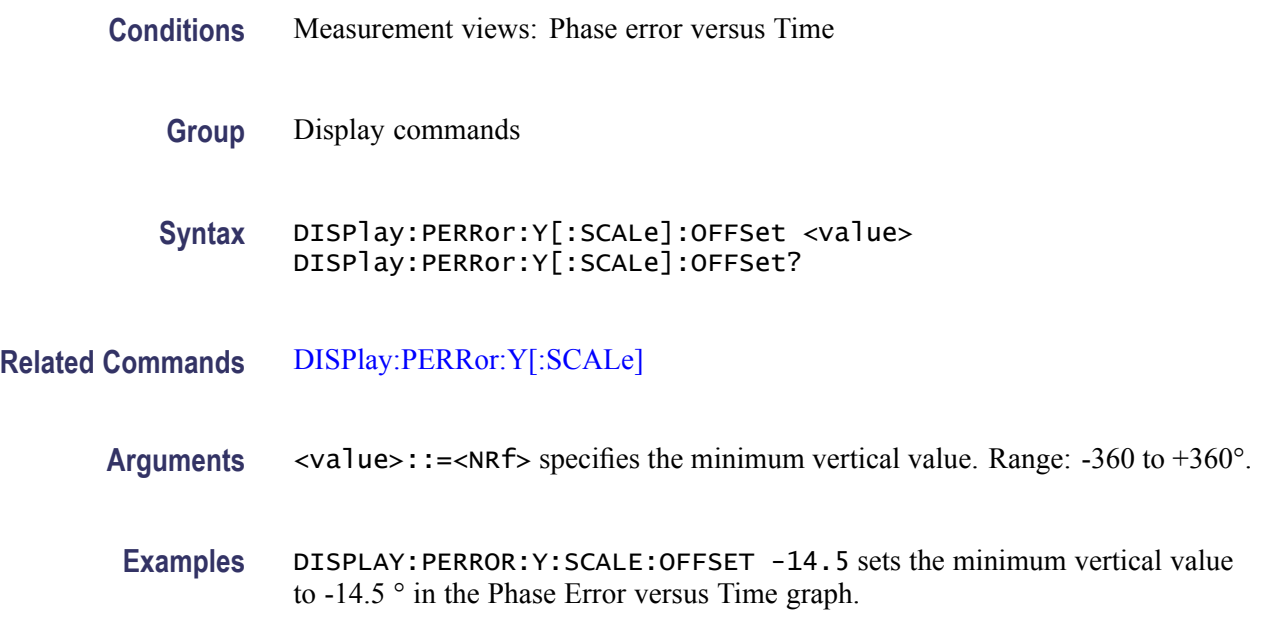

# **DISPlay:PHVTime:WINDow:TRACe:GRATicule:GRID:STATe**

Determines whether to show or hide the graticule grid on the screen.

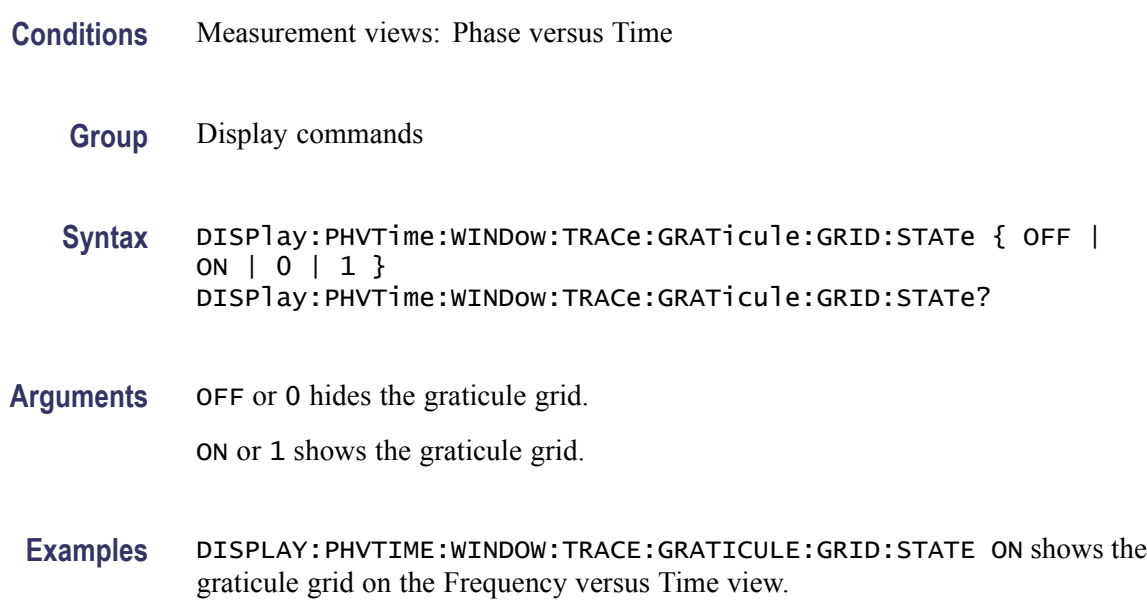

# <span id="page-329-0"></span>**DISPlay:PHVTime:X[:SCALe]**

Sets or queries the horizontal scale (full-scale time) of the Phase versus Time graph. Programming a specified scale sets DISPlay:PHVTime:X[:SCALe] AUTO:STATe OFF.

- **Conditions** Measurement views: Phase versus Time
	- **Group** Display commands
	- **Syntax** DISPlay:PHVTime:X[:SCALe] <value> DISPlay:PHVTime:X[:SCALe]?
- **Related Commands** [DISPlay:PHVTime:X\[:SCALe\]:AUTO:STATe,](#page-330-0) [DISPlay:PHVTime:X\[:SCALe\]:](#page-331-0) **[OFFSet](#page-331-0)** 
	- **Arguments** <value>::={ <NRf> | MAXimum | MINimum } specifies the horizontal scale in full-scale time. MAXimum and MINimum represent the upper and lower limits of the setting range, respectively.

Use the [DISPlay:PHVTime:X\[:SCALe\]:MAXimum?](#page-330-0) and [DISPlay:PHVTime:X\[:](#page-332-0) [SCALe\]:OFFSet:MINimum?](#page-332-0) queries to get the upper and lower limit values of the setting range.

**Examples** DISPLAY: PHVTIME: X: SCALE 1.5ms sets the horizontal scale to 1.5 ms.

# **DISPlay:PHVTime:X[:SCALe]:AUTO (No Query Form)**

Sets the horizontal scale automatically to fit the waveform to the screen in the Phase versus Time view. Executing this command sets DISPlay:PHVTime:X [SCALe]:AUTO:STATe ON.

- **Conditions** Measurement views: Phase versus Time
	- **Group** Display commands
	- **Syntax** DISPlay:PHVTime:X[:SCALe]:AUTO
- **Related Commands** [DISPlay:PHVTime:X\[:SCALe\]:AUTO:STATe](#page-330-0)

<span id="page-330-0"></span>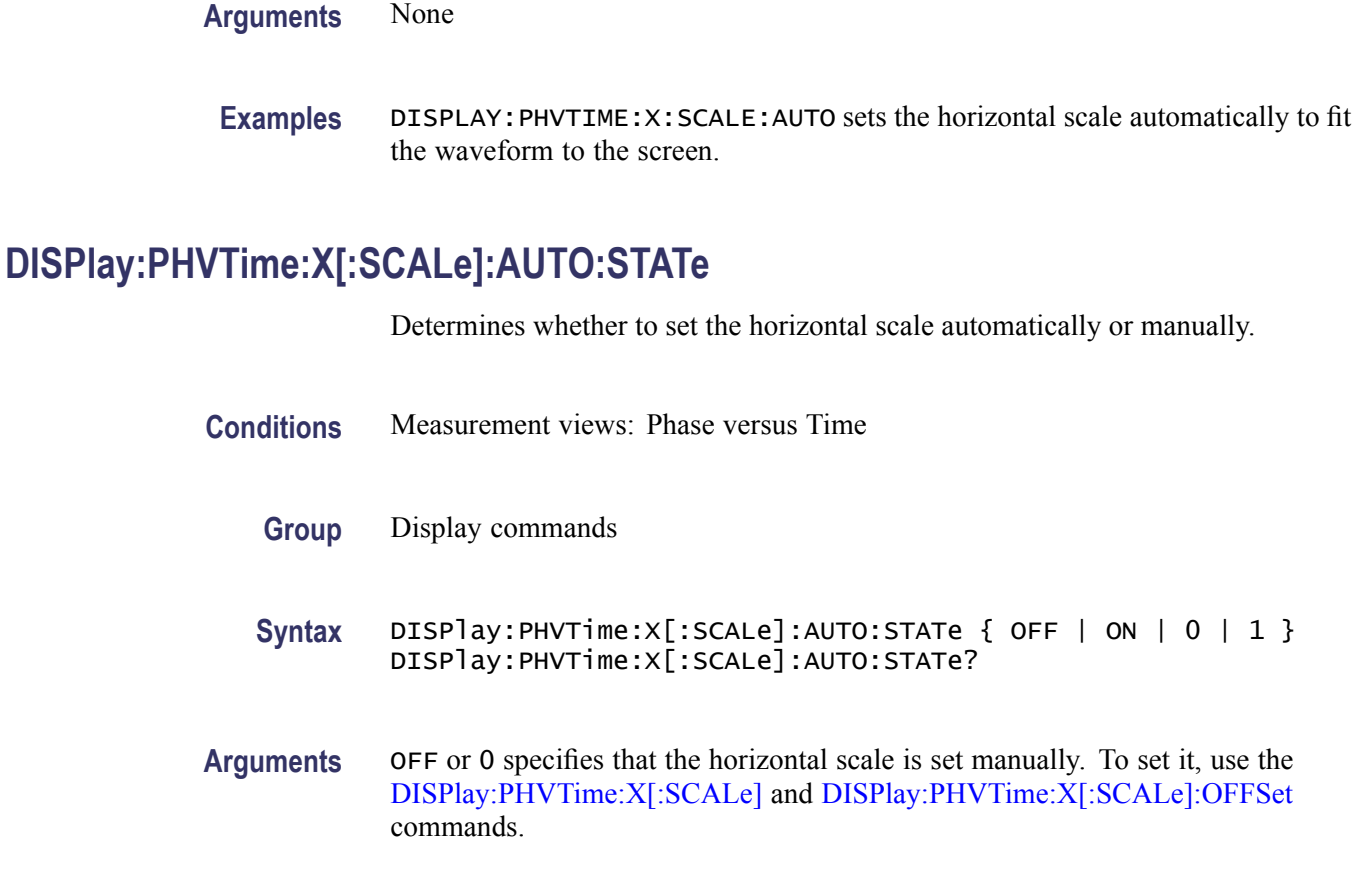

ON or 1 specifies that the horizontal scale is set automatically.

**Examples** DISPLAY:PHVTIME:X:SCALE:AUTO:STATE ON specifies that the horizontal scale is set automatically.

# **DISPlay:PHVTime:X[:SCALe]:MAXimum? (Query Only)**

Queries the upper limit of the horizontal scale setting range.

- **Conditions** Measurement views: Phase versus Time
	- **Group** Display commands
	- **Syntax** DISPlay:PHVTime:X[:SCALe]:MAXimum?

**Related Commands** [DISPlay:PHVTime:X\[:SCALe\]](#page-329-0)

<span id="page-331-0"></span>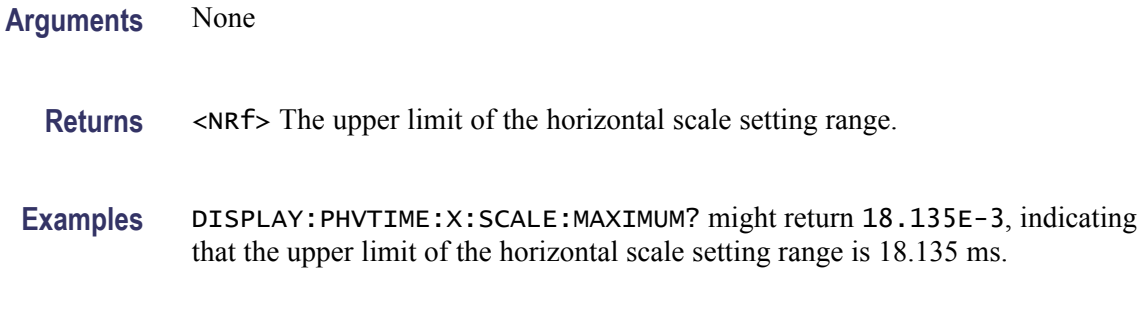

### **DISPlay:PHVTime:X[:SCALe]:MINimum? (Query Only)**

Queries the lower limit of the horizontal scale setting range.

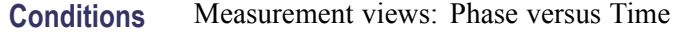

- **Group** Display commands
- **Syntax** DISPlay:PHVTime:X[:SCALe]:MINimum?
- **Related Commands** [DISPlay:PHVTime:X\[:SCALe\]](#page-329-0)
	- **Arguments** None

**Returns** <NRf> The lower limit of the horizontal scale setting range.

**Examples** DISPLAY:PHVTIME:X:SCALE:MINIMUM? might return 10.0E-9, indicating that the lower limit of the horizontal scale setting range is 10.0 ns.

### **DISPlay:PHVTime:X[:SCALe]:OFFSet**

Sets or queries the minimum horizontal value (left edge) of the Phase versus Time graph. Programming a specified offset sets DISPlay:PHVTime:X [SCALe]:AUTO:STATe OFF.

**Conditions** Measurement views: Phase versus Time

**Group** Display commands

<span id="page-332-0"></span>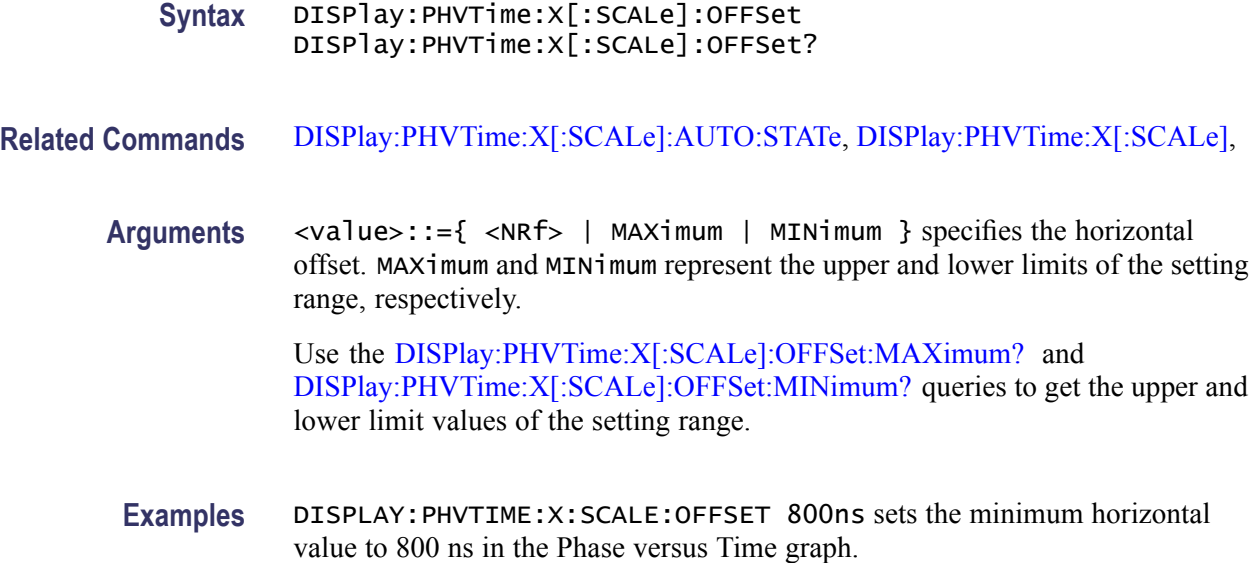

### **DISPlay:PHVTime:X[:SCALe]:OFFSet:MAXimum? (Query Only)**

Queries the upper limit of the horizontal offset setting range.

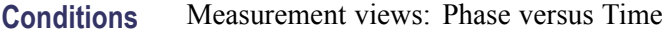

- **Group** Display commands
- **Syntax** DISPlay:PHVTime:X[:SCALe]:OFFSet:MAXimum?
- **Related Commands** [DISPlay:PHVTime:X\[:SCALe\]:OFFSet](#page-331-0)
	- **Arguments** None
		- **Returns** <NRf> The upper limit of the horizontal offset setting range.
		- Examples DISPLAY: PHVTIME:X: SCALE: OFFSET: MAXIMUM? might return -1.812E-3, indicating that the upper limit of the horizontal offset setting range is -1.812 ms.

### **DISPlay:PHVTime:X[:SCALe]:OFFSet:MINimum? (Query Only)**

Queries the lower limit of the horizontal offset setting range.

<span id="page-333-0"></span>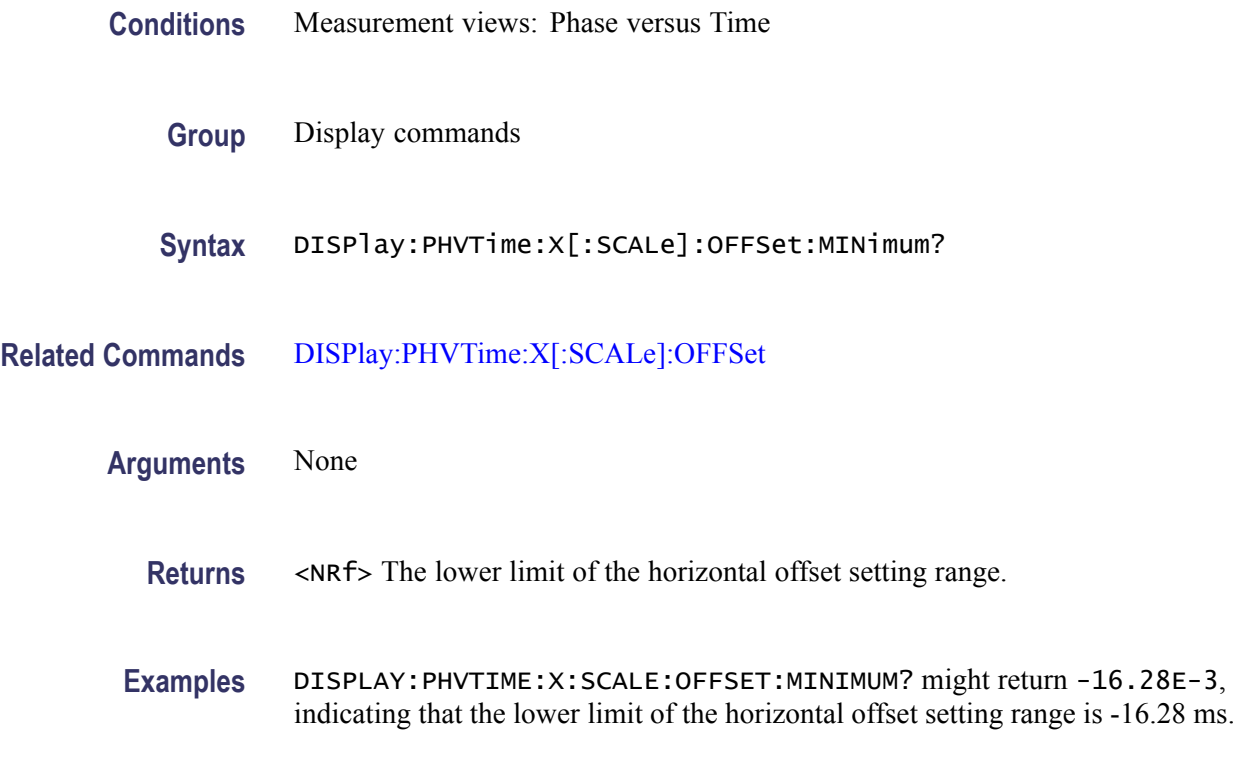

# **DISPlay:PHVTime:Y[:SCALe]**

Sets or queries the vertical range of the Phase versus Time graph.

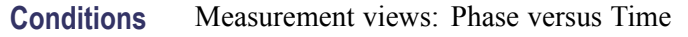

- **Group** Display commands
- **Syntax** DISPlay:PHVTime:Y[:SCALe] <value> DISPlay:PHVTime:Y[:SCALe]?
- **Related Commands** [DISPlay:PHVTime:Y\[:SCALe\]:OFFSet](#page-335-0)
	- Arguments <value>::=<NRf> specifies the vertical range. Range: 1 to 1T°.
	- **Examples** DISPLAY: PHVTIME: Y: SCALE 180 sets the vertical range to 180 ° in the Phase versus Time graph.

# **DISPlay:PHVTime:Y[:SCALe]:AUTO (No Query Form)**

Sets the vertical scale automatically to fit the waveform to the screen in the Phase versus Time view.

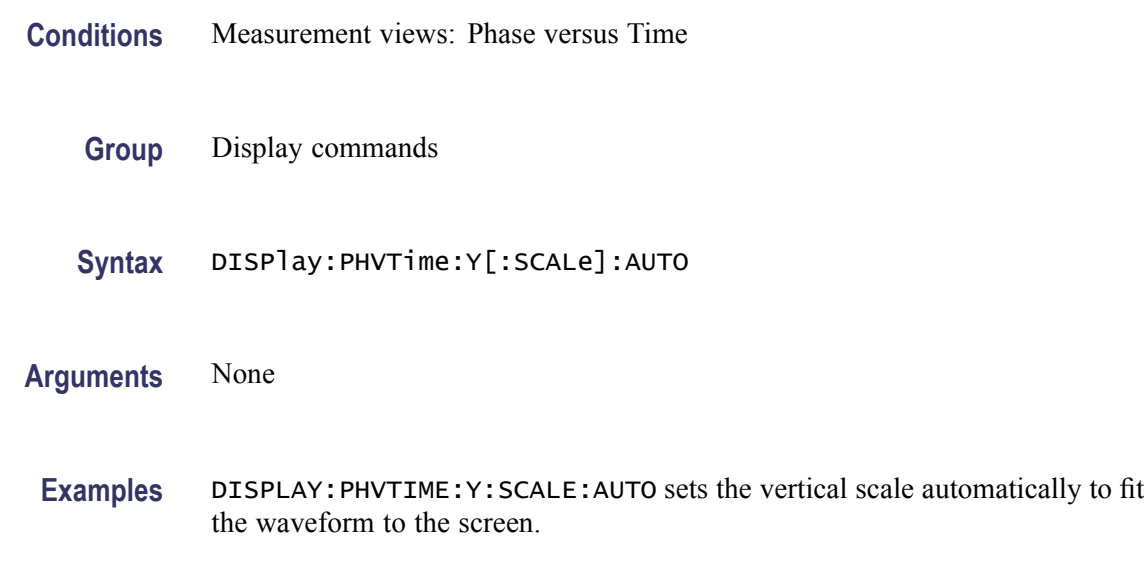

# **DISPlay:PHVTime:Y[:SCALe]:AXIS**

Sets or queries the vertical axis representation.

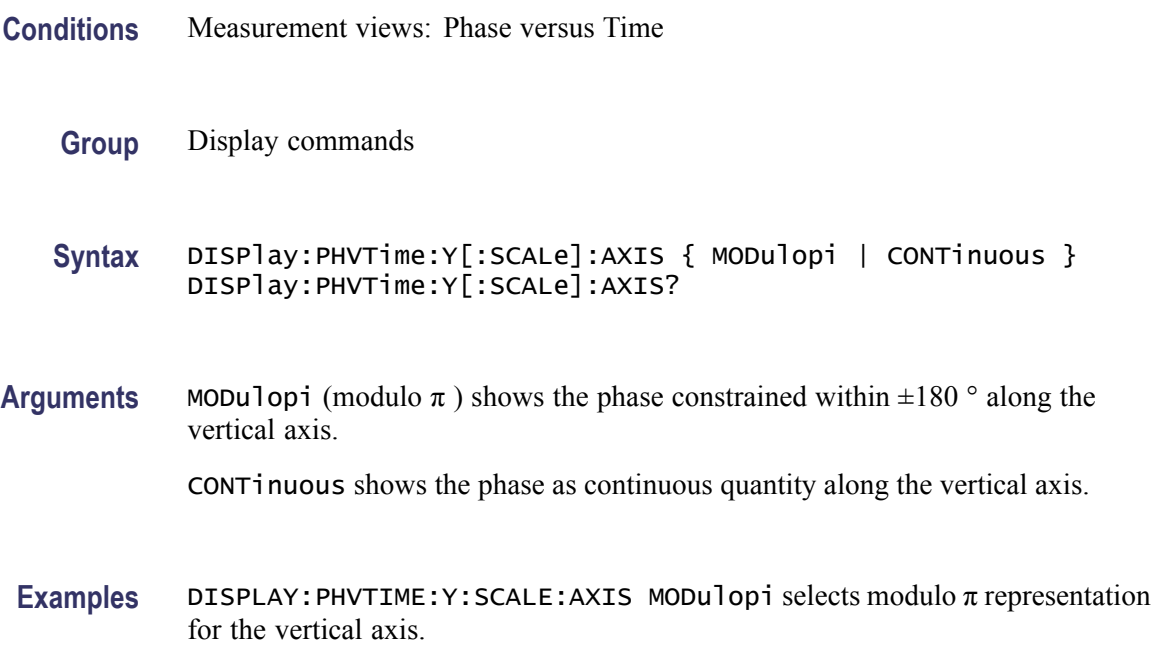

# <span id="page-335-0"></span>**DISPlay:PHVTime:Y[:SCALe]:AXIS:REFerence**

Sets or queries which time point in the analysis period to use as the zero-phase-value reference.

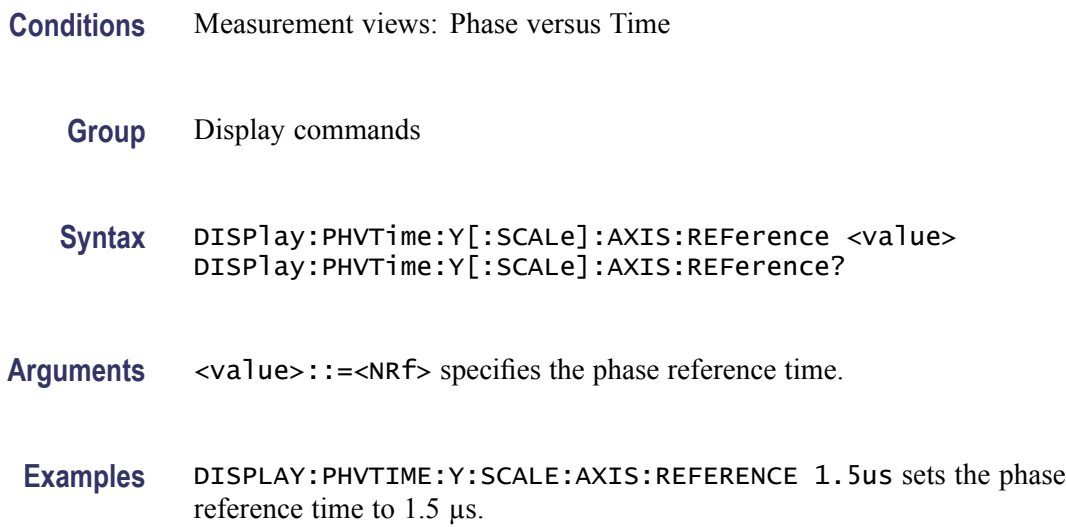

# **DISPlay:PHVTime:Y[:SCALe]:OFFSet**

Sets or queries the vertical offset (the value at the center of the vertical axis) in the Phase versus Time graph.

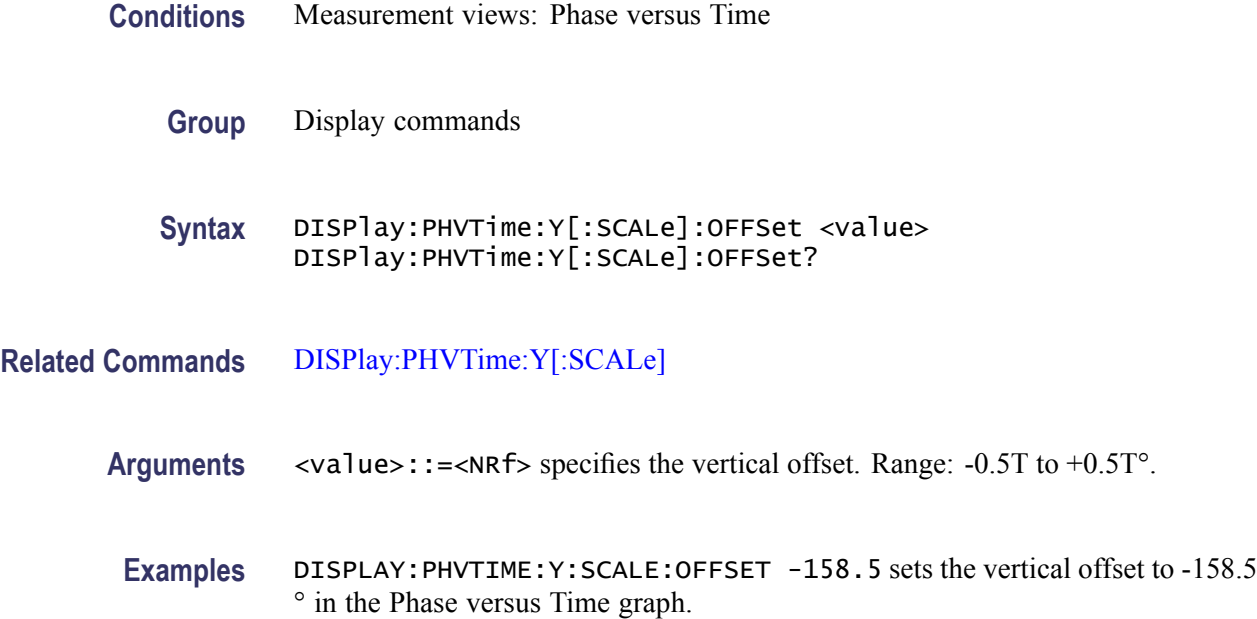

### **DISPlay:PHVTime:Y[:SCALe]:RESCale (No Query Form)**

Rescales the vertical axis automatically to fit the Phase versus Time waveform to the screen.

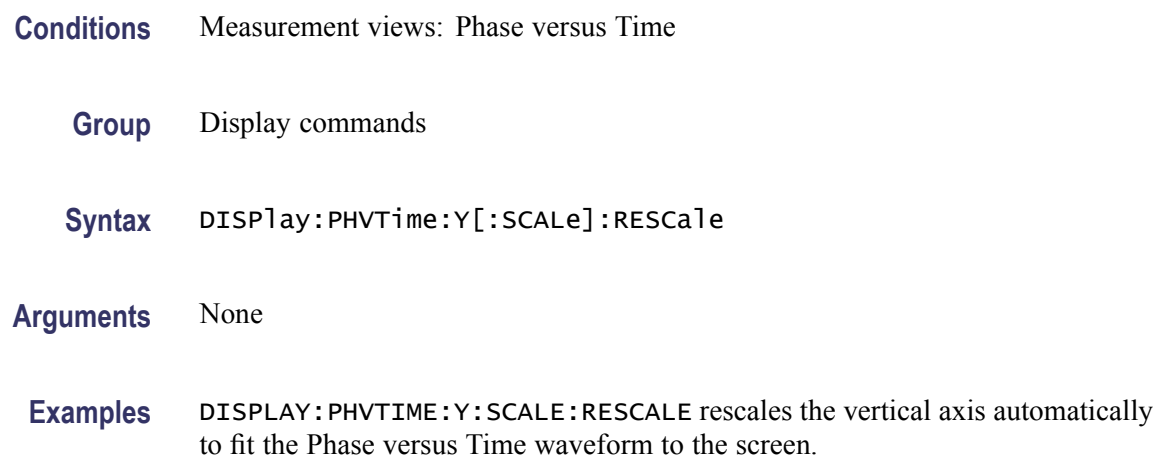

#### **DISPlay:PNOise:LEGend:STATe**

Determines whether to show or hide the trace legend on the display. The legend indicates the trace detection and function on the screen for each displayed trace.

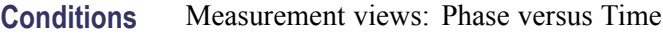

**Group** Display commands

Syntax DISPlay: PNOise: LEGend: STATe { OFF | ON | 0 | 1 } DISPlay:PNOise:LEGend:STATe?

**Arguments** OFF or 0 hides the trace legend.

ON or 1 shows the trace legend.

**Examples** DISPLAY:PNOISE:LEGEND:STATE ON shows the trace legend on the screen.

#### **DISPlay:PNOise:MARKer:SHOW:STATe**

Determines whether to show or hide the readout for the selected marker in the phase noise view.

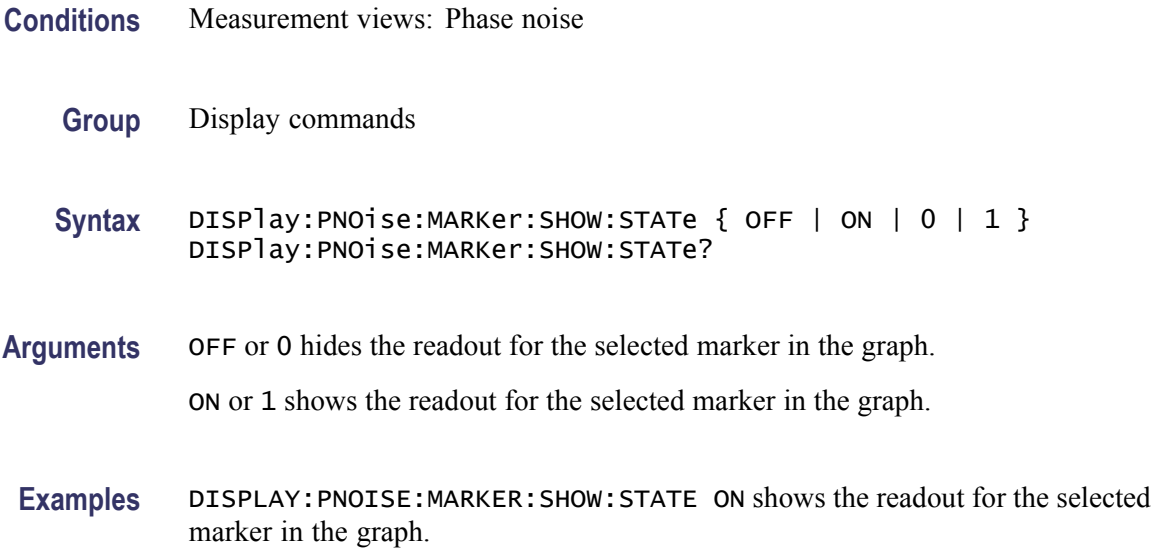

# **DISPlay:PNOise:RESet:SCALe (No Query Form)**

Resets the horizontal and vertical scale to the default values described below in the phase noise view.

Vertical offset = -50 dBc/Hz, Vertical scale  $= 100$  dB, Horizontal start = 10 Hz, and Horizontal stop  $= 1$  GHz

- **Conditions** Measurement views: Phase noise
	- **Group** Display commands
	- **Syntax** DISPlay:PNOise:RESet:SCALe
- **Arguments** None
- **Examples** DISPLAY:PNOISE:RESET:SCALE resets the horizontal and vertical scale to the default values.

#### **DISPlay:PNOise:WINDow:TRACe:GRATicule:GRID:STATe**

Determines whether to show or hide the graticule grid on the screen.

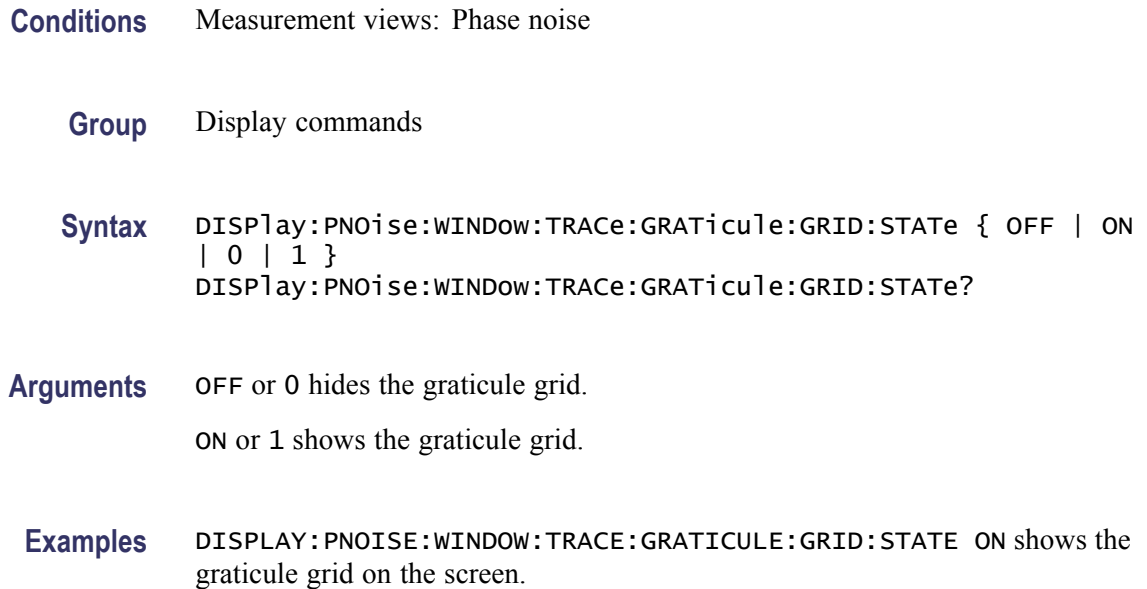

# **DISPlay:PNOise:X[:SCALe]:AUTO (No Query Form)**

Rescales the horizontal axis automatically to fit the waveform to the screen in the phase noise view.

- **Conditions** Measurement views: Phase noise
	- **Group** Display commands
	- **Syntax** DISPlay:PNOise:X[:SCALe]:AUTO
- **Arguments** None
	- **Examples** DISPLAY:PNOISE:X:SCALE:AUTO rescales the horizontal scale automatically to fit the waveform to the screen.

### **DISPlay:PNOise:X[:SCALe]:STARt**

Sets or queries the start frequency (left edge) of the phase noise graph.

**Conditions** Measurement views: Phase noise

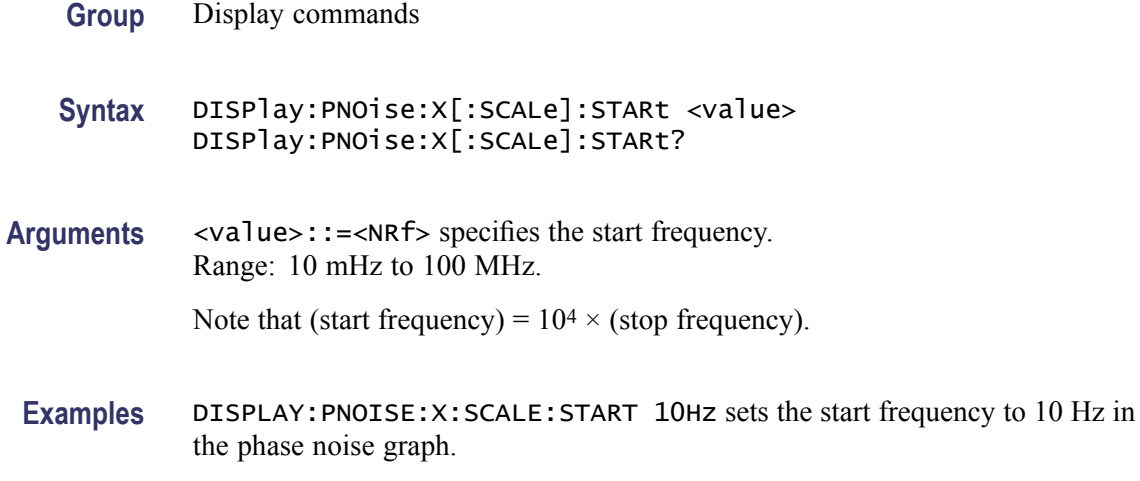

# **DISPlay:PNOise:X[:SCALe]:STOP**

Sets or queries the stop frequency (right edge) of the phase noise graph.

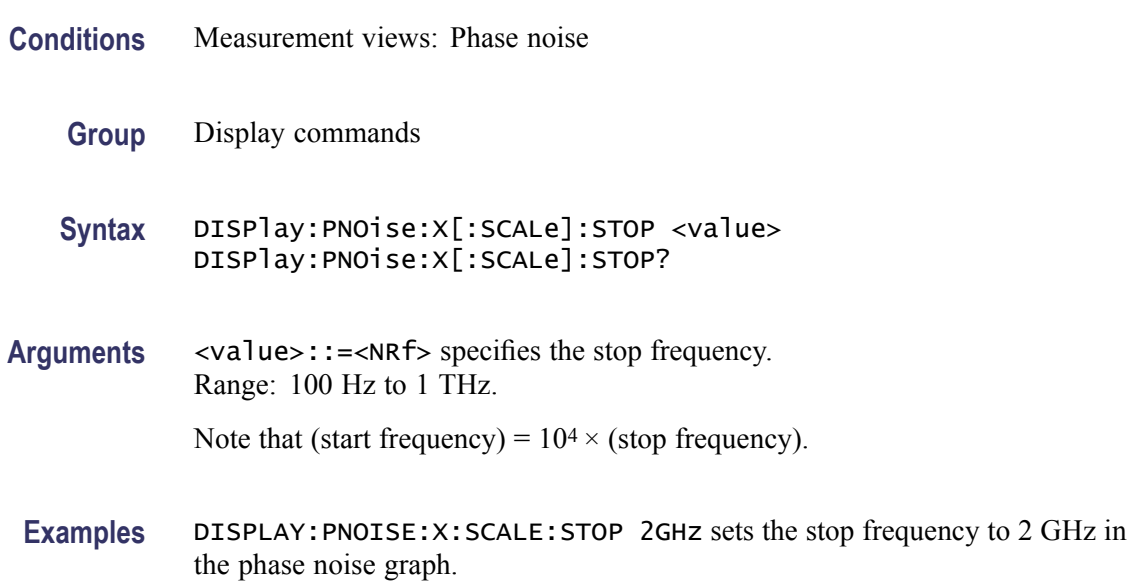

# **DISPlay:PNOise:Y[:SCALe]**

Sets or queries the vertical range of the phase noise graph.

**Conditions** Measurement views: Phase noise

**Group** Display commands

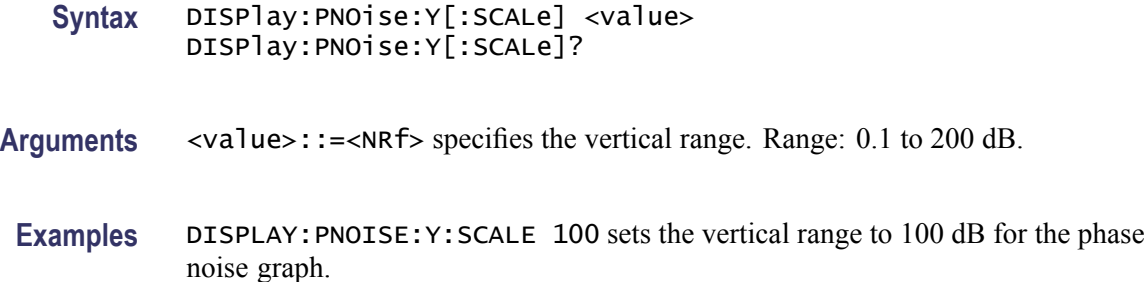

# **DISPlay:PNOise:Y[:SCALe]:AUTO (No Query Form)**

Rescales the vertical axis automatically to fit the waveform to the screen in the phase noise view.

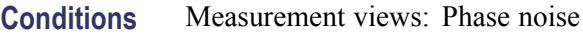

- **Group** Display commands
- **Syntax** DISPlay:PNOise:Y[:SCALe]:AUTO
- **Arguments** None
	- **Examples** DISPLAY: PNOISE: Y: SCALE: AUTO rescales the vertical scale automatically to fit the waveform to the screen.

### **DISPlay:PNOise:Y[:SCALe]:OFFSet**

Sets or queries the vertical offset (the value at the top edge of the vertical axis) of the phase noise graph.

- **Conditions** Measurement views: Phase noise
	- **Group** Display commands
	- **Syntax** DISPlay:PNOise:Y[:SCALe]:OFFSet <value> DISPlay:PNOise:Y[:SCALe]:OFFSet?
- **Arguments** <value>::=<NRf> specifies the vertical offset. Range: -200 to +20 dBc/Hz.

**Examples** DISPLAY:PNOISE:Y:SCALE:OFFSET -12.5 sets the vertical offset to -12.5 dBc/Hz for the phase noise graph.

# **DISPlay:PNOise:Y[:SCALe]:PDIVision**

Sets or queries the vertical scale (per division) of the phase noise graph.

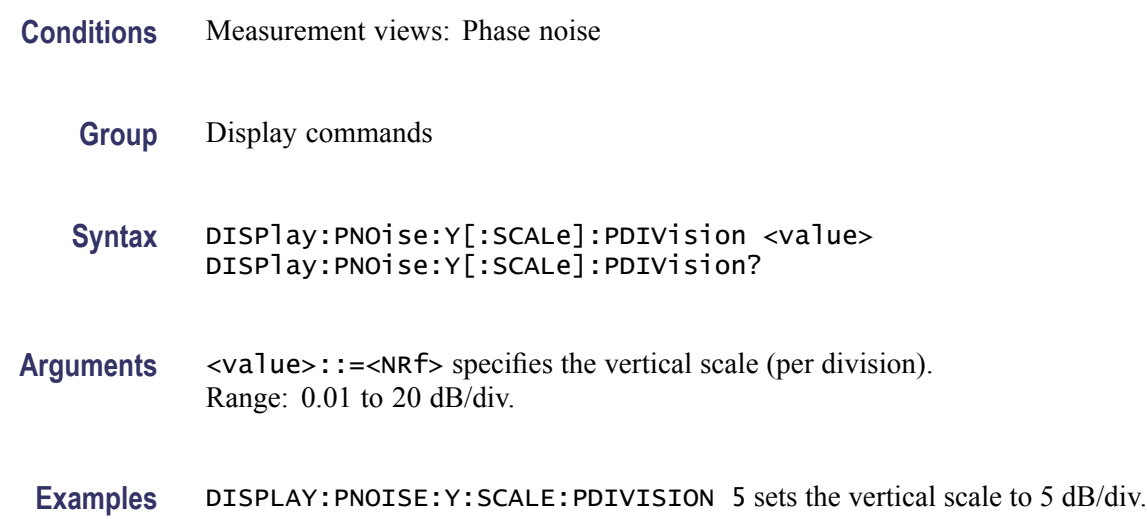

# **DISPlay:PULSe:MEASview:DELete (No Query Form)**

Deletes the measurement view in the pulsed RF measurements.

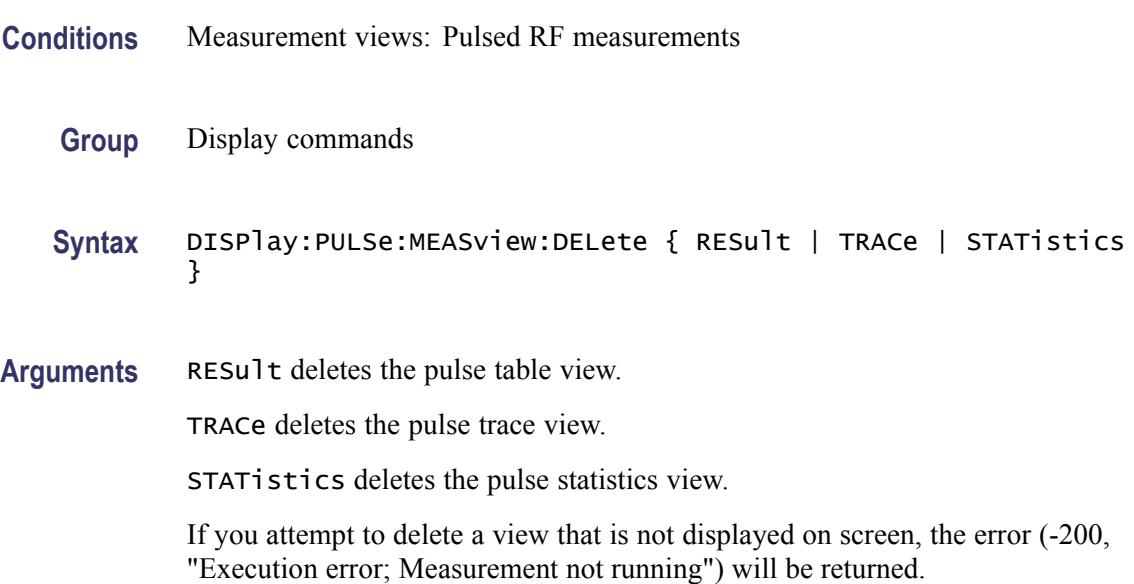

**Examples** DISPLAY:PULSE:MEASVIEW:DELETE TRACe deletes the pulse trace view.

#### **DISPlay:PULSe:MEASview:NEW (No Query Form)**

Displays a new measurement view in the pulsed RF measurements.

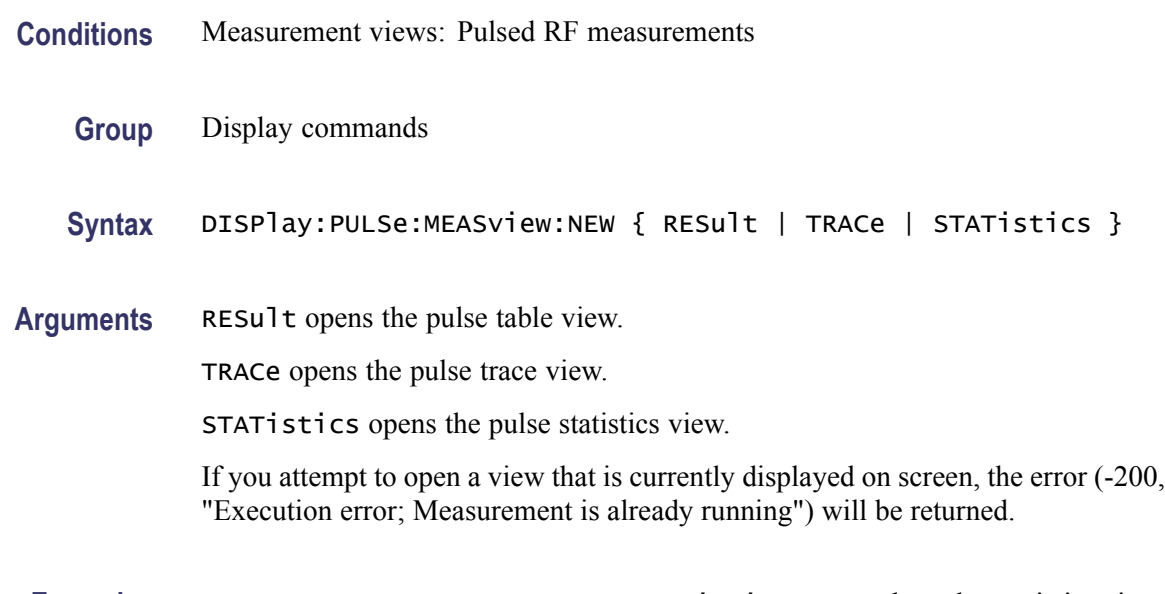

#### **Examples** DISPLAY:PULSE:MEASVIEW:NEW STATistics creates the pulse statistics view.

#### **DISPlay:PULSe:MEASview:SELect**

Selects a measurement view in the pulsed RF measurements on the screen. The query command returns the currently selected view.

- **Conditions** Measurement views: Pulsed RF measurements
	- **Group** Display commands

**Syntax** DISPlay:PULSe:MEASview:SELect { RESult | TRACe | STATistics } DISPlay:PULSe:MEASview:SELect?

**Arguments** RESult selects the pulse table view.

TRACe selects the pulse trace view.

STATistics selects the pulse statistics view.

If you attempt to select a view that is not displayed on screen, the error (-200, "Execution error; Measurement not running") will be returned.

**Examples** DISPLAY: PULSE: MEASVIEW: SELECT TRACe selects the pulse trace view.

#### **DISPlay:PULSe:RESult:ATX**

Determines whether or not to show the average transmitted power measurement result in the pulse table.

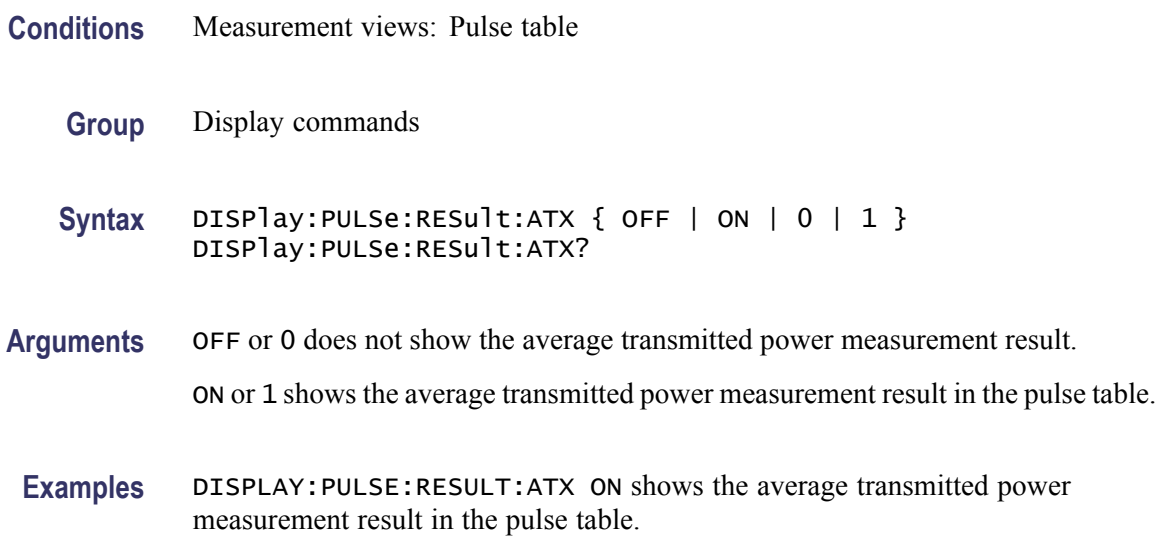

#### **DISPlay:PULSe:RESult:AVERage**

Determines whether or not to show the average on power measurement result in the pulse table.

- **Conditions** Measurement views: Pulse table
	- **Group** Display commands
	- Syntax DISPlay: PULSe: RESult: AVERage { OFF | ON | 0 | 1 } DISPlay:PULSe:RESult:AVERage?
- **Arguments** OFF or 0 does not show the average on power measurement result. ON or 1 shows the average on power measurement result in the results table.

**Examples** DISPLAY:PULSE:RESULT:AVERAGE ON shows the average on power measurement result in the pulse table.

# **DISPlay:PULSe:RESult:DRODb**

Determines whether or not to show the droop measurement result in dB in the pulse table.

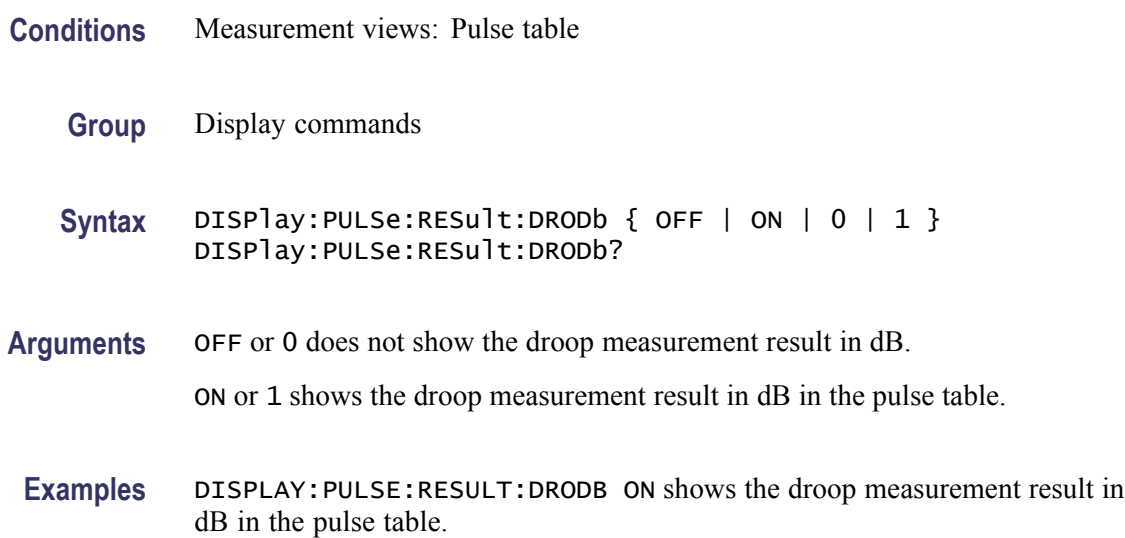

# **DISPlay:PULSe:RESult:DROop**

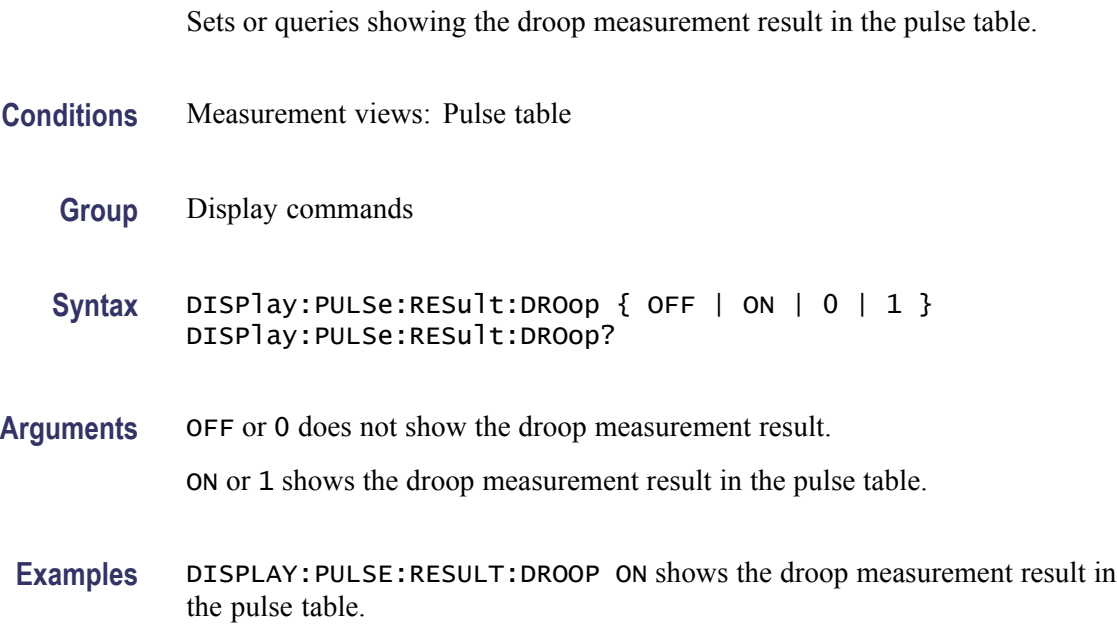

# **DISPlay:PULSe:RESult:DUTPct**

Determines whether or not to show the duty factor (%) measurement result in the pulse table.

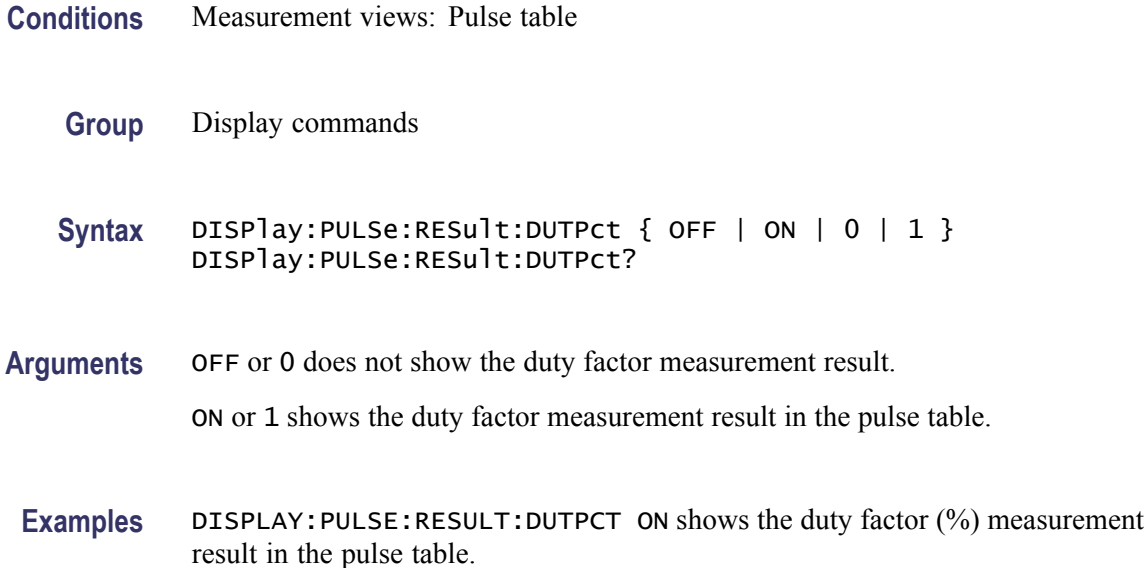

# **DISPlay:PULSe:RESult:DUTRatio**

Determines whether or not to show the duty factor (ratio) measurement result in the pulse table.

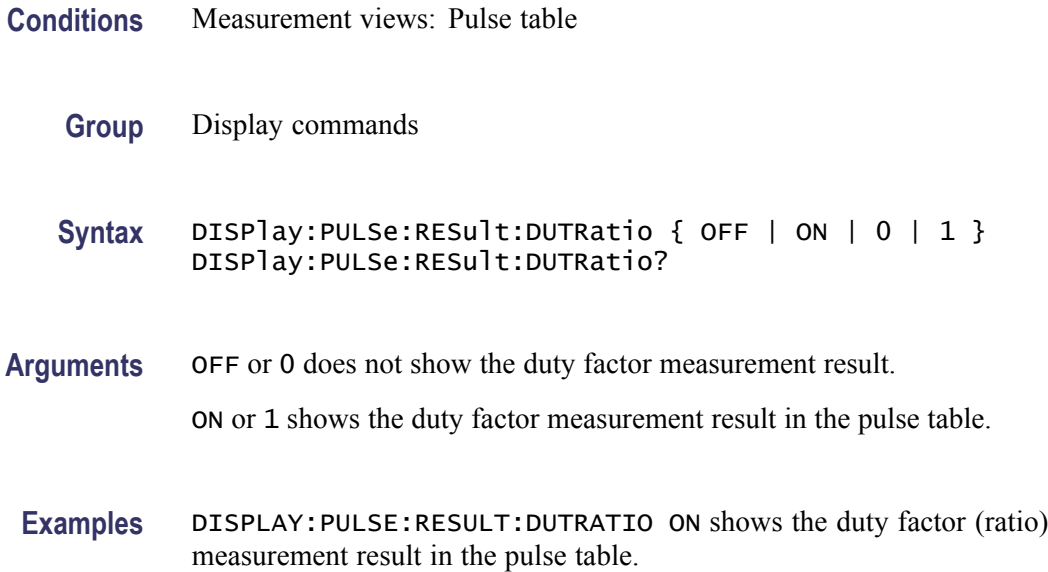

# **DISPlay:PULSe:RESult:FALL**

Determines whether or not to show the fall time measurement result in the pulse table.

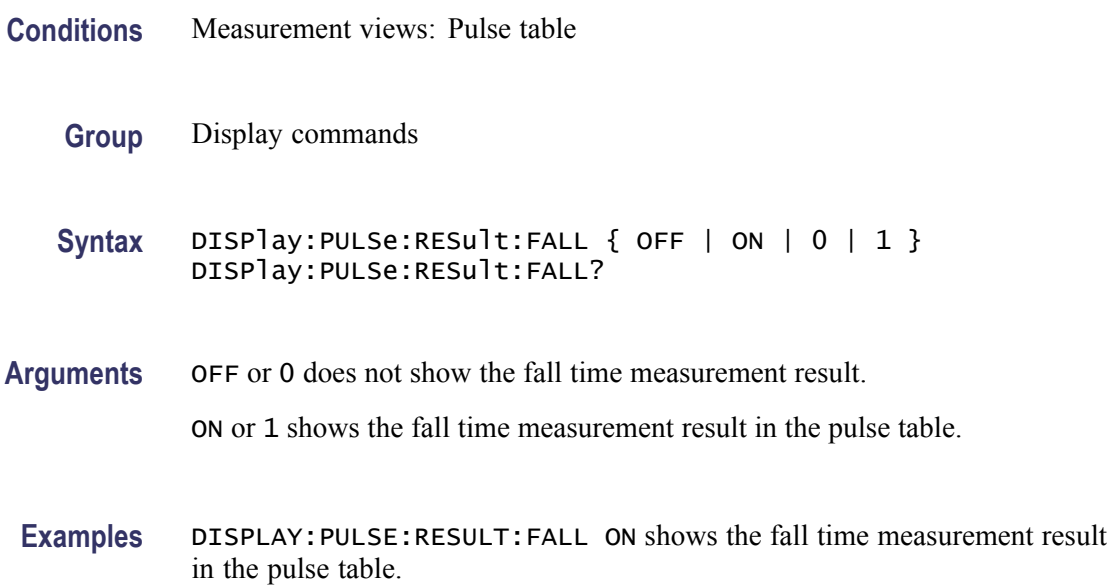

# **DISPlay:PULSe:RESult:FRDeviation**

Determines whether or not to show the frequency deviation measurement result in the pulse table.

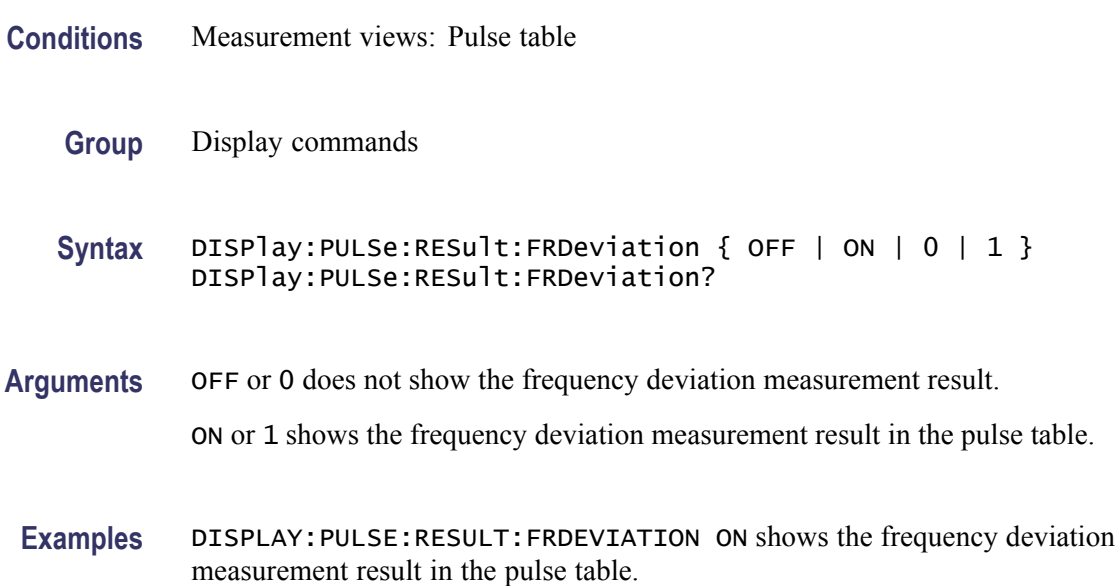

# **DISPlay:PULSe:RESult:IRAMplitude**

Sets or queries showing the impulse response amplitude measurement result in the pulse table.

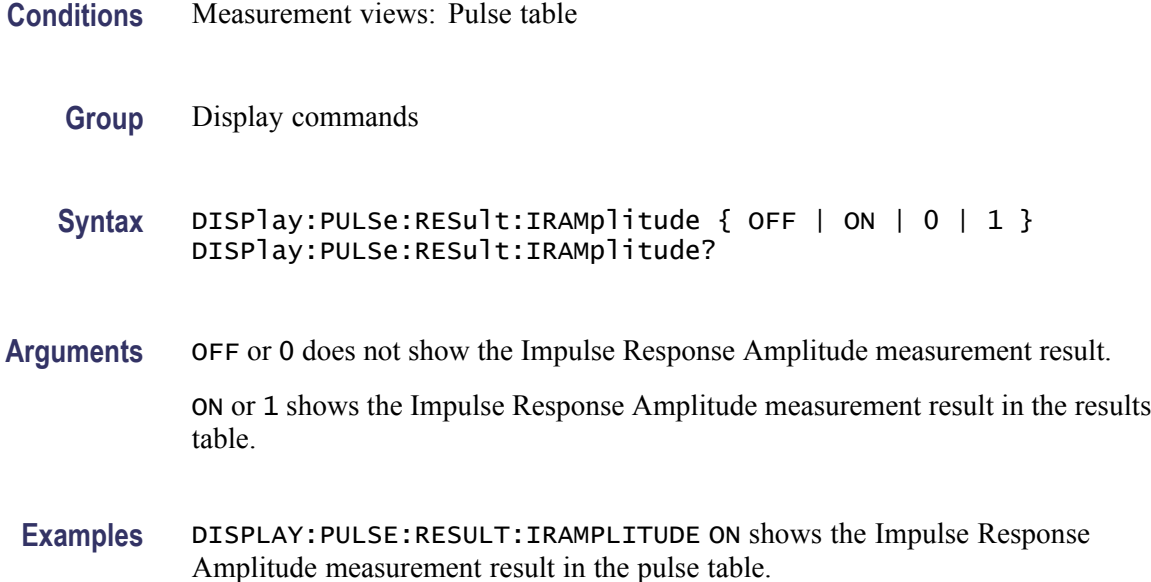

# **DISPlay:PULSe:RESult:IRTime**

Sets or queries showing the Impulse Response Time measurement result in the pulse table.

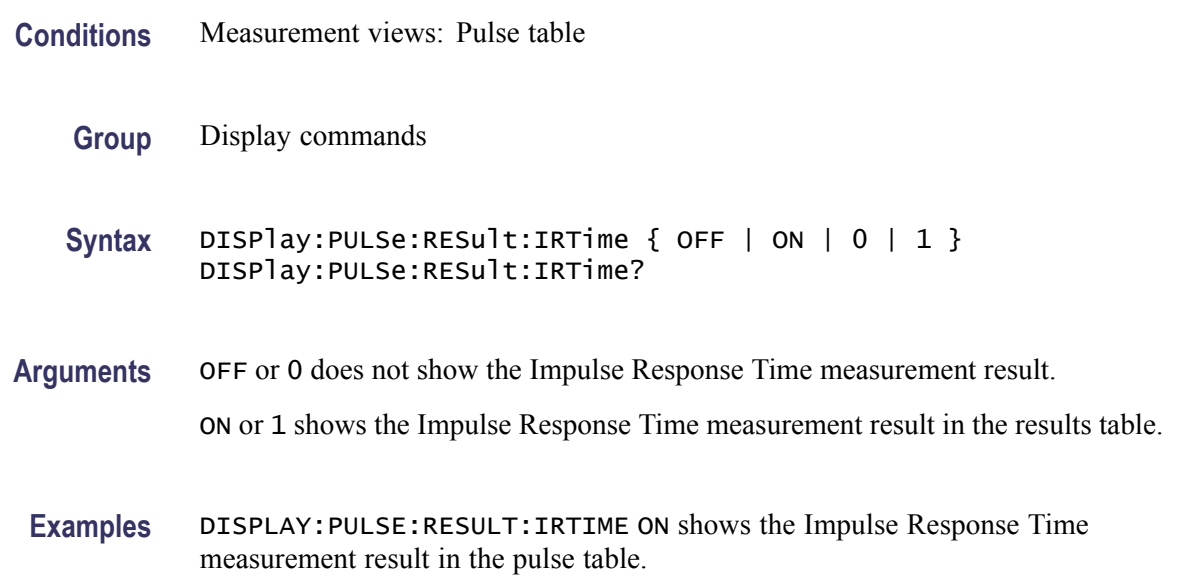

# **DISPlay:PULSe:RESult:MFReqerror**

Determines whether or not to show the maximum frequency error measurement result in the pulse table.

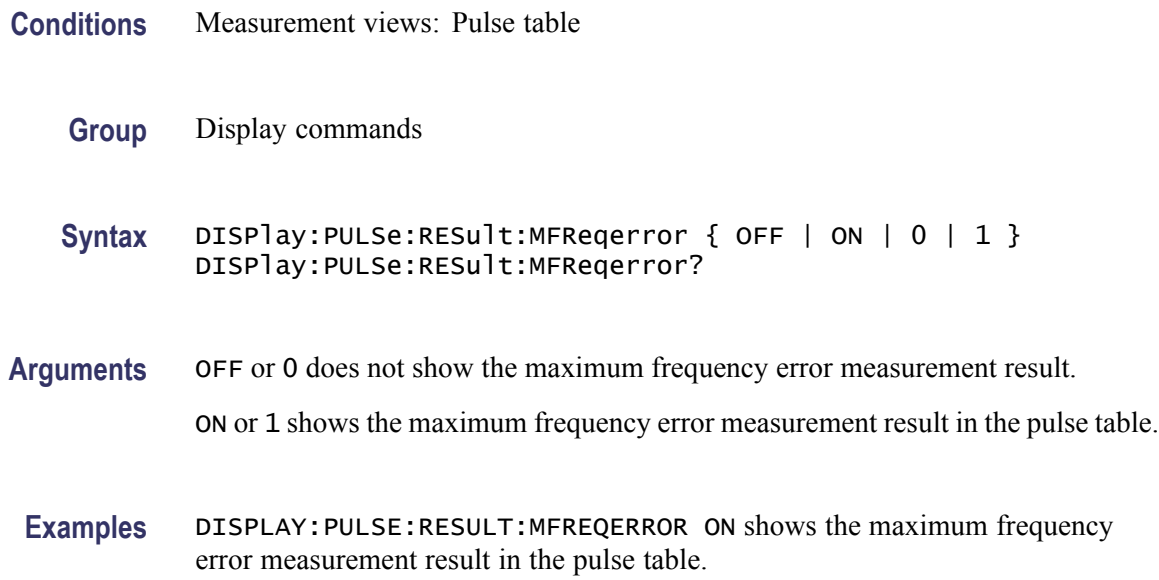

# **DISPlay:PULSe:RESult:MPHerror**

Determines whether or not to show the maximum phase error measurement result in the pulse table.

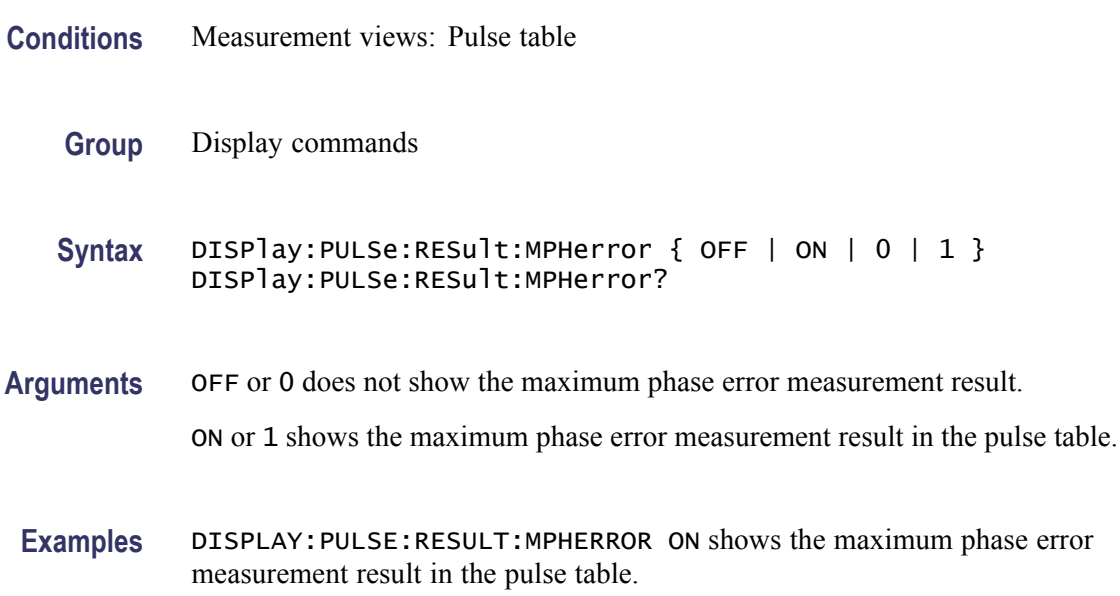

# **DISPlay:PULSe:RESult:OVEDb**

Determines whether or not to show the Overshoot measurement result in dB in the pulse table.

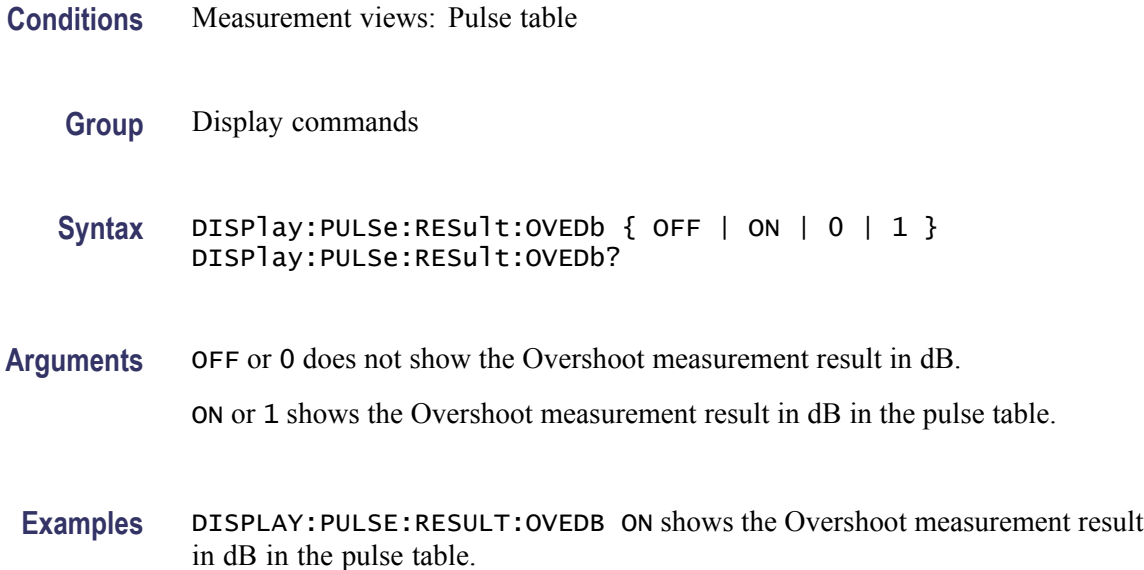

# **DISPlay:PULSe:RESult:OVERshoot**

Sets or queries whether or not to show the Overshoot measurement result in the pulse table.

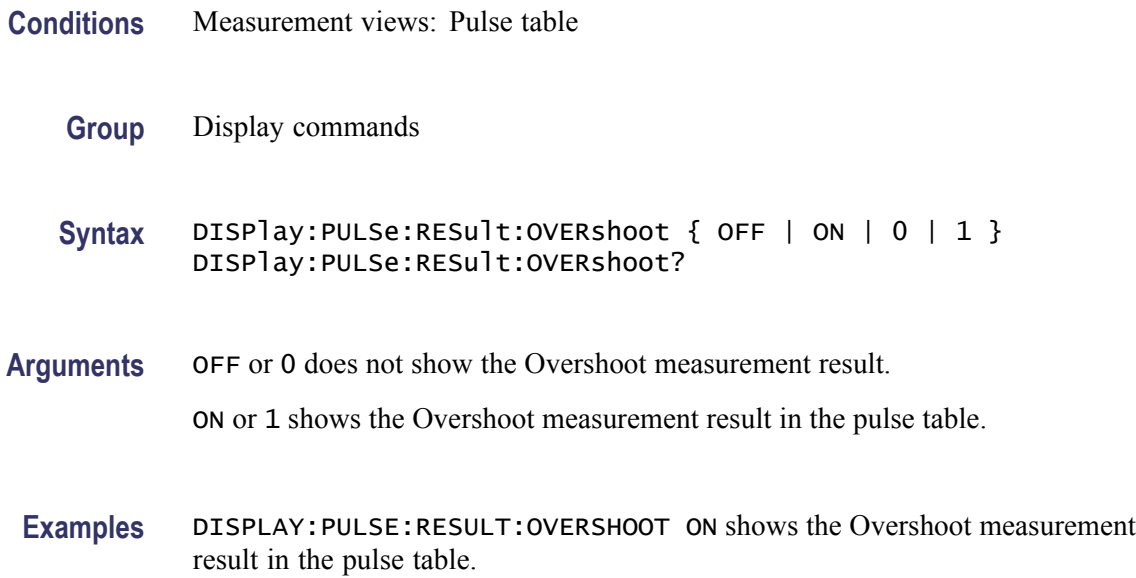

### **DISPlay:PULSe:RESult:PHDeviation**

Determines whether or not to show the phase deviation measurement result in the pulse table.

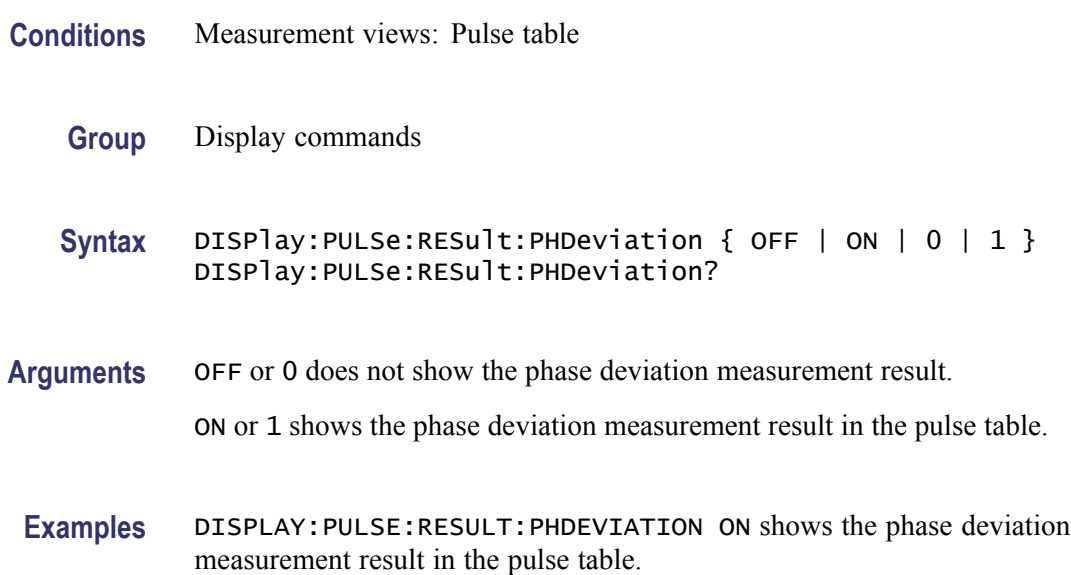

#### **DISPlay:PULSe:RESult:PPFRequency**

Determines whether or not to show the pulse-pulse carrier frequency measurement result in the pulse table.

- **Conditions** Measurement views: Pulse table
	- **Group** Display commands

Syntax DISPlay: PULSe: RESult: PPFRequency { OFF | ON | 0 | 1 } DISPlay:PULSe:RESult:PPFRequency?

- **Arguments** OFF or 0 does not show the pulse-pulse carrier frequency measurement result. ON or 1 shows the pulse-pulse carrier frequency measurement result in the pulse table.
	- **Examples** DISPLAY:PULSE:RESULT:PPFREQUENCY ON shows the pulse-pulse carrier frequency measurement result in the pulse table.

# **DISPlay:PULSe:RESult:PPOWer**

Determines whether or not to show the peak power measurement result in the pulse table.

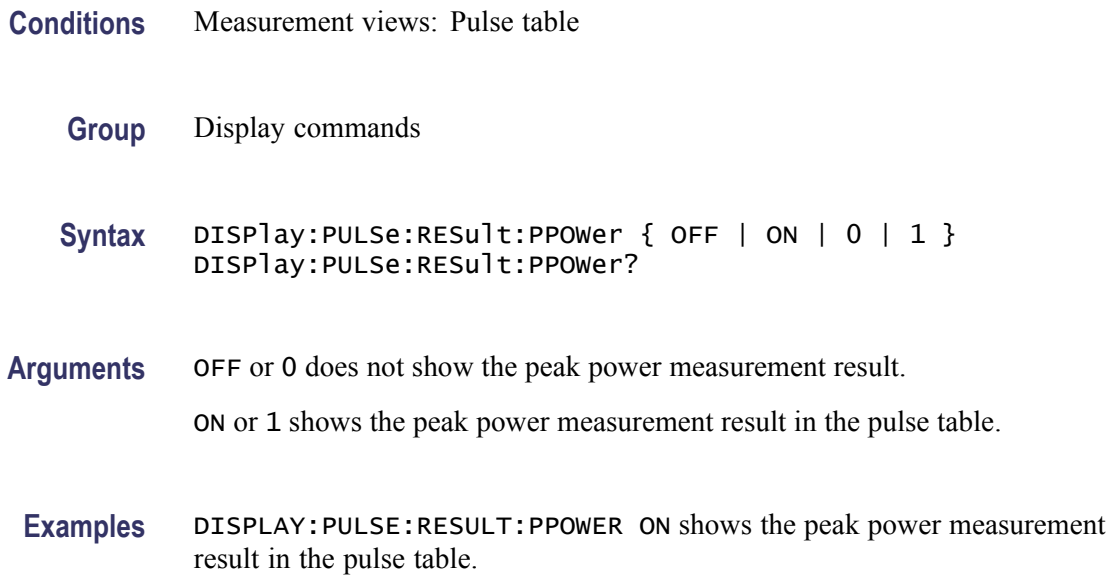

# **DISPlay:PULSe:RESult:PPPHase**

Determines whether or not to show the pulse-pulse carrier phase measurement result in the pulse table.

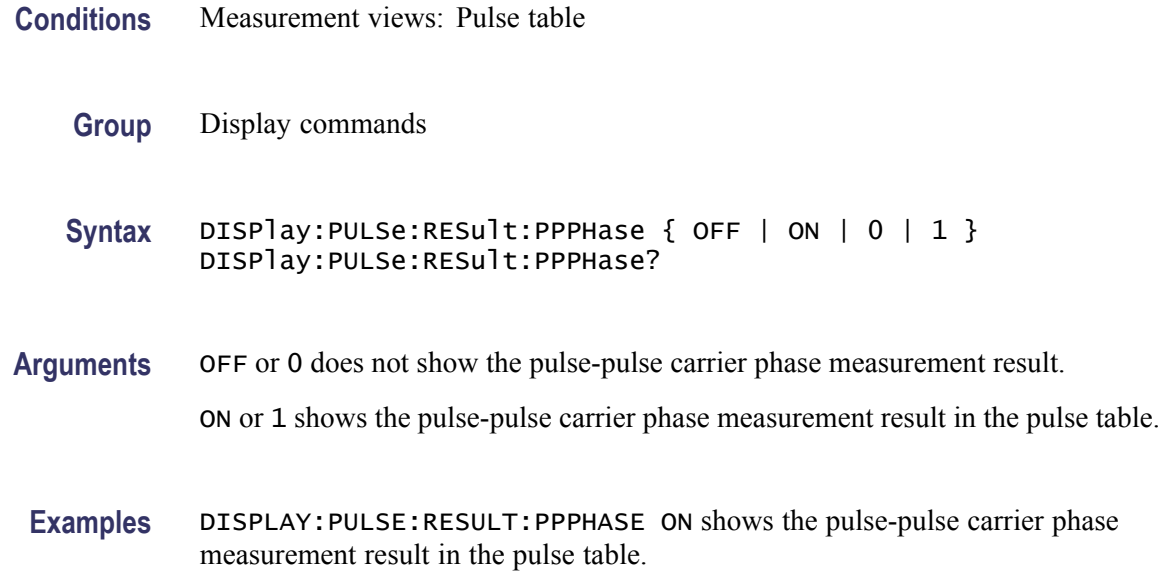

# **DISPlay:PULSe:RESult:RINTerval**

Determines whether or not to show the repetition interval measurement result in the pulse table.

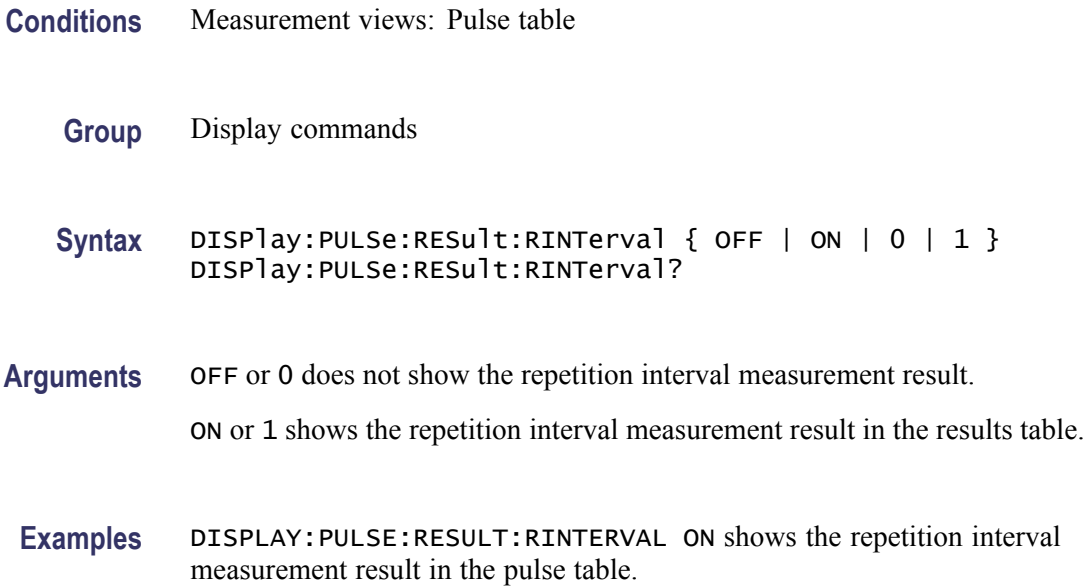

# **DISPlay:PULSe:RESult:RIPDb**

Sets or queries showing the ripple measurement result in dB in the pulse table.

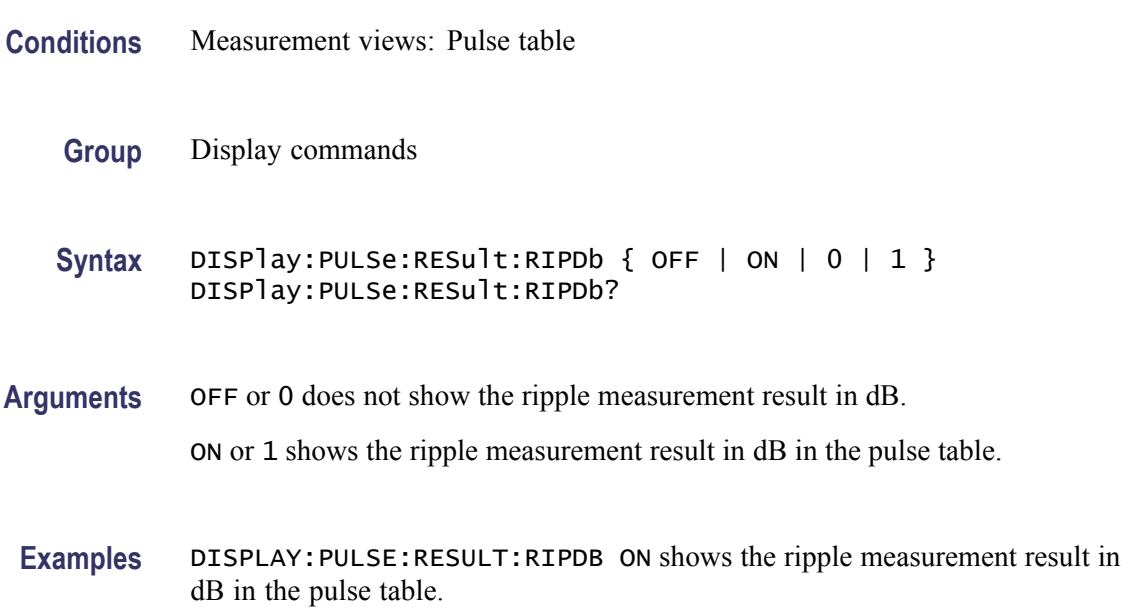

# **DISPlay:PULSe:RESult:RIPPle**

Sets or queries showing the ripple measurement result in the pulse table.

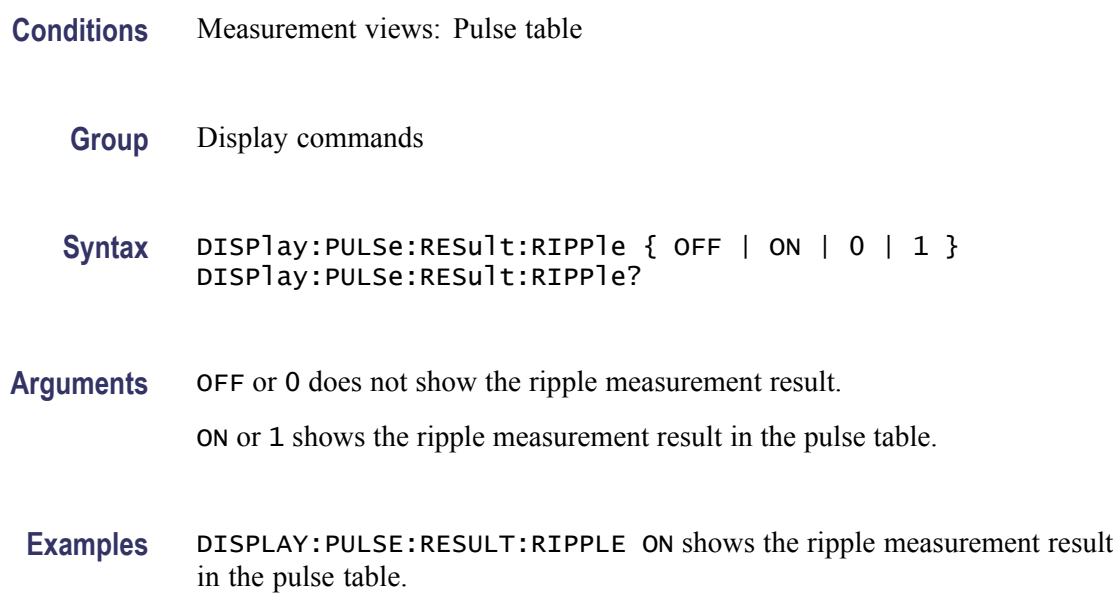

#### **DISPlay:PULSe:RESult:RISE**

Determines whether or not to show the rise time measurement result in the pulse table.

- **Conditions** Measurement views: Pulse table
	- **Group** Display commands
	- Syntax DISPlay: PULSe: RESult: RISE { OFF | ON | 0 | 1 } DISPlay:PULSe:RESult:RISE?
- **Arguments** OFF or 0 does not show the rise time measurement result. ON or 1 shows the rise time measurement result in the pulse table.
- **Examples** DISPLAY:PULSE:RESULT:RISE ON shows the rise time measurement result in the pulse table.

# **DISPlay:PULSe:RESult:RMSFreqerror**

Determines whether or not to show the RMS frequency error measurement result in the pulse table.

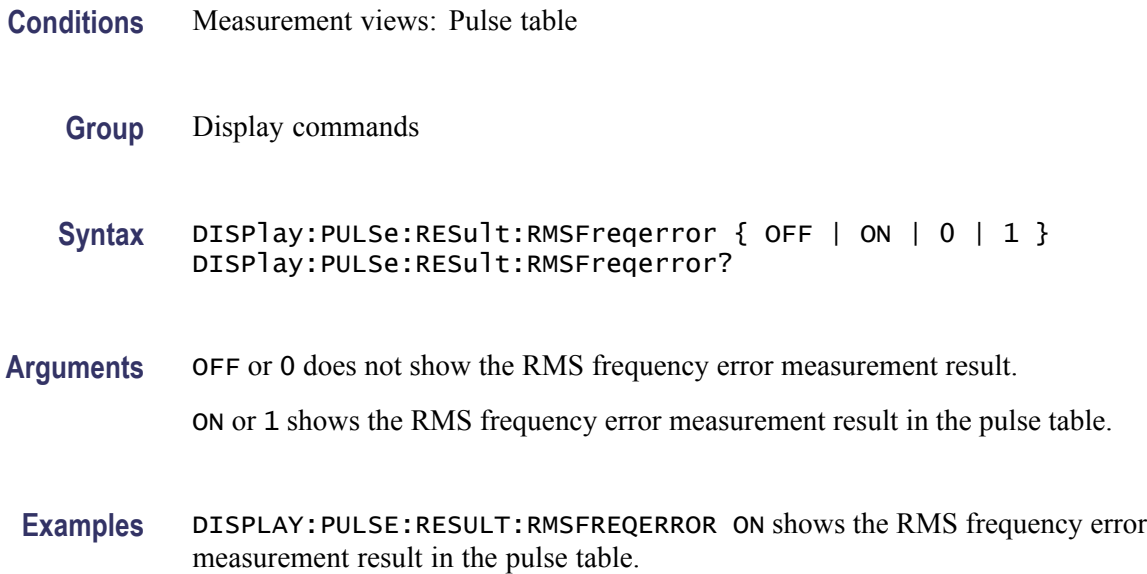

# **DISPlay:PULSe:RESult:RMSPherror**

Determines whether or not to show the RMS phase error measurement result in the pulse table.

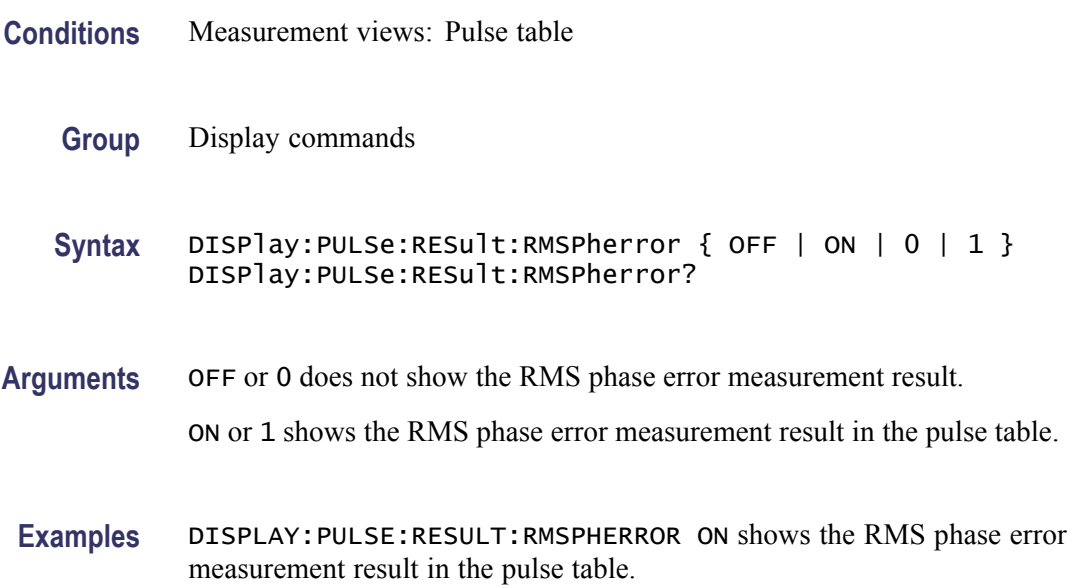

# **DISPlay:PULSe:RESult:RRATe**

Determines whether or not to show the repetition rate measurement result in the pulse table.

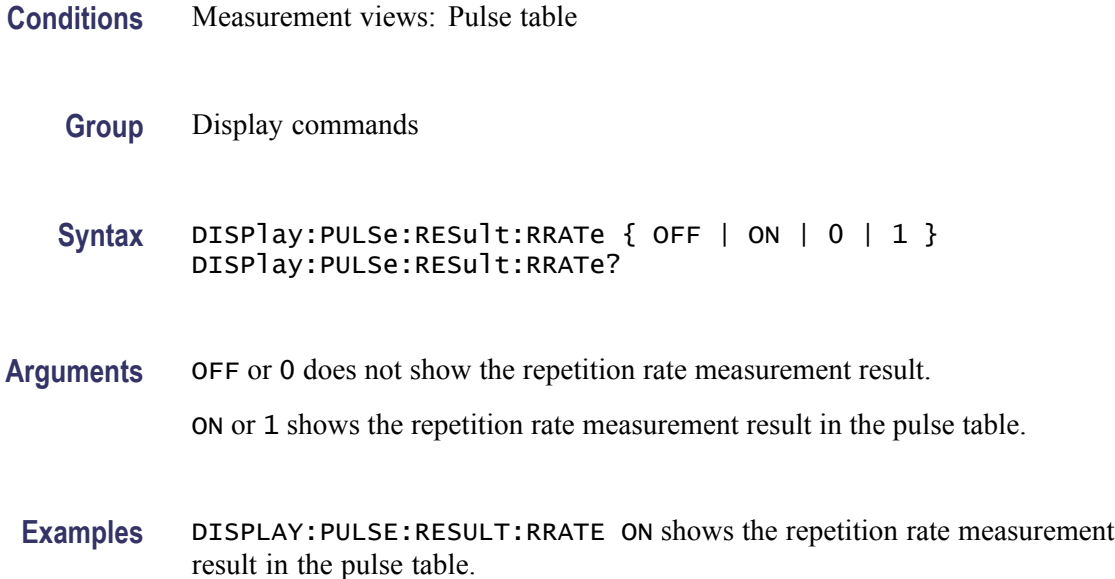

# **DISPlay:PULSe:RESult:TIME**

Determines whether or not to show the time measurement result in the pulse table.

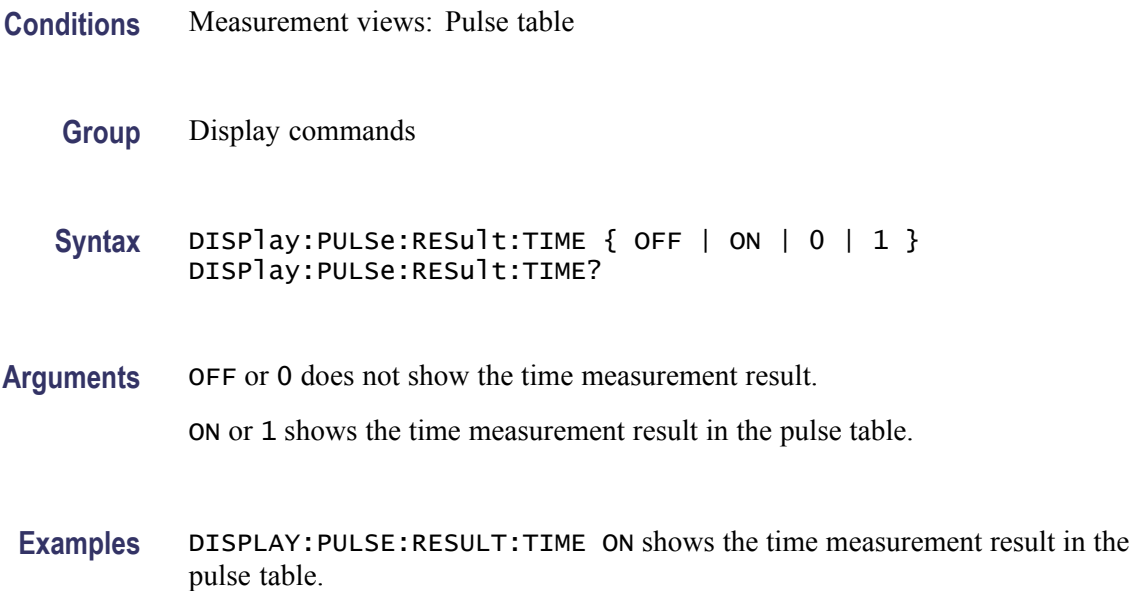

#### **DISPlay:PULSe:RESult:WIDTh**

Determines whether or not to show the pulse width measurement result in the pulse table.

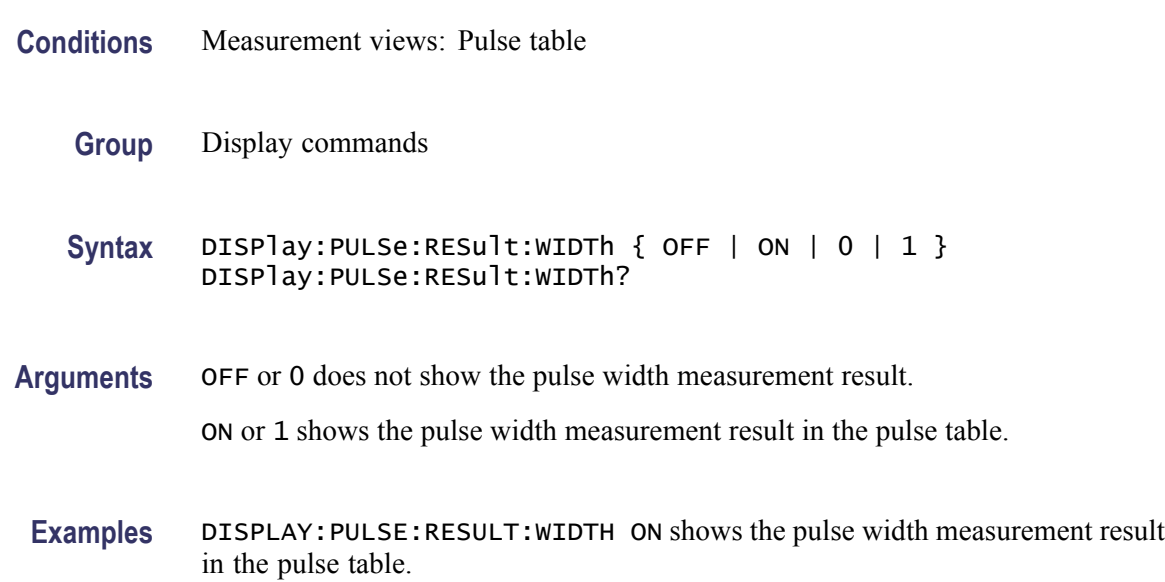

#### **DISPlay:PULSe:SELect:NUMBer**

Sets or queries a pulse to measure. For the selected pulse, the statistics view indicates the measurement result while the table view highlights it, and the trace view displays the waveform.

- **Conditions** Measurement views: Pulse statistics, Pulse table, Pulse trace
	- **Group** Display commands
	- **Syntax** DISPlay:PULSe:SELect:NUMBer <number> DISPlay:PULSe:SELect:NUMBer?
- Arguments <number>::=<NR1> specifies the number of pulse to measure. Range: -(the number of acquired pulses before the time reference) to +(the number of acquired pulses after the time reference).

Zero (0) represents the pulse at the analysis time reference specified using the [\[SENSe\]:ANALysis:REFerence](#page-734-0) command. The number of acquired pulses depends on the analysis range.

**Examples** DISPLAY:WINDOW:SELECT:NUMBER -28 measures the pulse #-28.

#### **DISPlay:PULSe:SELect:RESult**

Sets or queries which result is shown in the pulse trace and statistics views.

**Conditions** Measurement views: Pulse statistics, Pulse trace

**Group** Display commands

**Syntax** DISPlay:PULSe:SELect:RESult { AVERage | PPOWer | ATX | WIDTh| RISE | FALL | RINTerval | RRATe | DUTPct | DUTRatio | RIPPle| RIPDb | DROop | DRODb | OVERshoot | OVEDb | PPPHase | PPFRequency | RMSFreqerror | MFReqerror| RMSPherror | MPHerror | FRDeviation | PHDeviation | IRAMplitude | IRTime } DISPlay:PULSe:SELect:RESult?

**Arguments** The following table lists the arguments.

#### **Table 2-32: Pulse results**

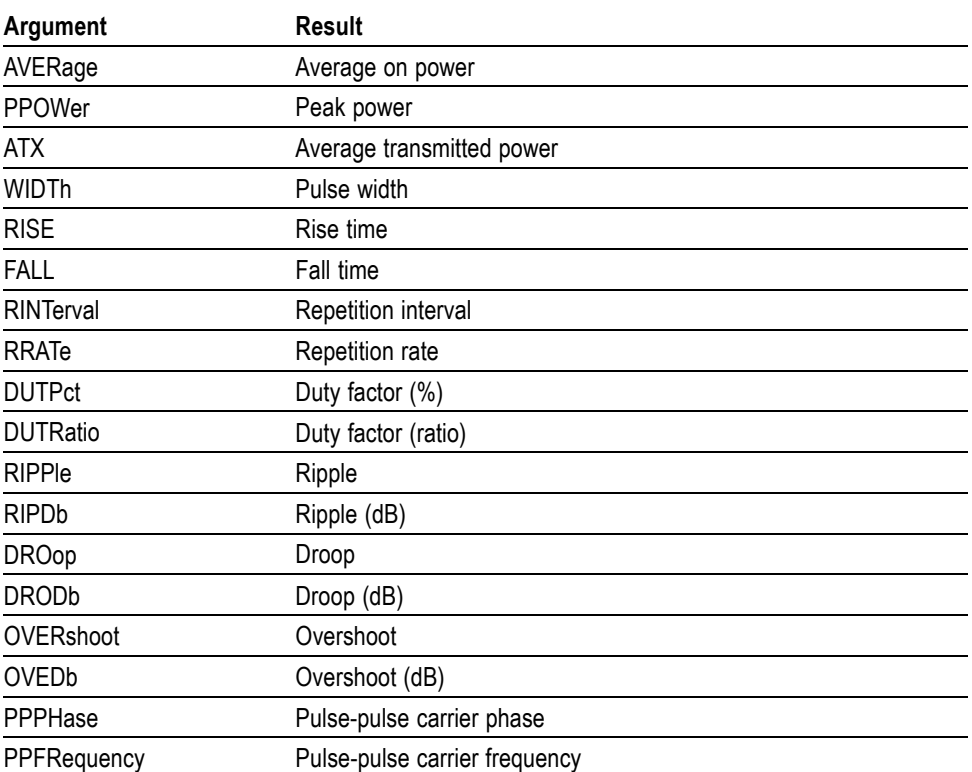

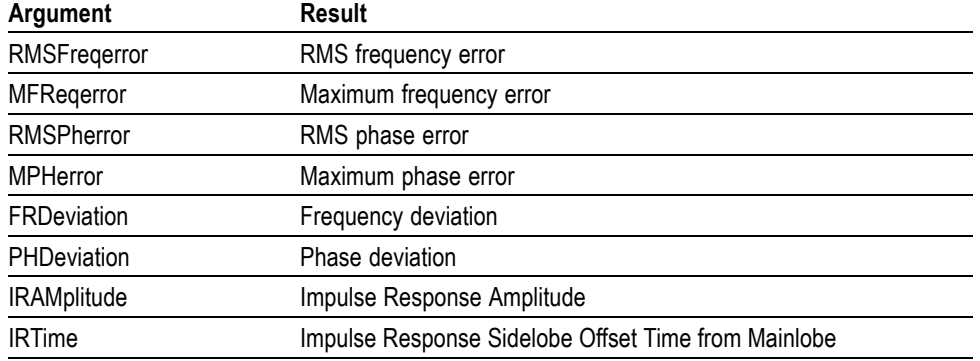

#### **Table 2-32: Pulse results (cont.)**

**Examples** DISPLAY:PULSE:SELECT:RESULT AVERage shows the average on power result in the pulse trace and statistics views.

# **DISPlay:PULSe:STATistics:MARKer:SHOW:STATe**

Determines whether to show or hide the marker readout in the statistics graph. This command is valid when DISPlay:PULSe:STATistics:PLOT is set to FFT.

- **Conditions** Measurement views: Pulse statistics
	- **Group** Display commands
	- **Syntax** DISPlay:PULSe:STATistics:MARKer:SHOW:STATe { OFF | ON | 0 | 1 } DISPlay:PULSe:STATistics:MARKer:SHOW:STATe?
- **Arguments** OFF or 0 hides the marker readout. ON or 1 shows the marker readout.
- **Examples** DISPLAY:PULSE:STATISTICS:MARKER:SHOW:STATE ON shows the marker readout in the statistics graph.

#### **DISPlay:PULSe:STATistics:PLOT**

Sets or queries how to show the statistics graph.

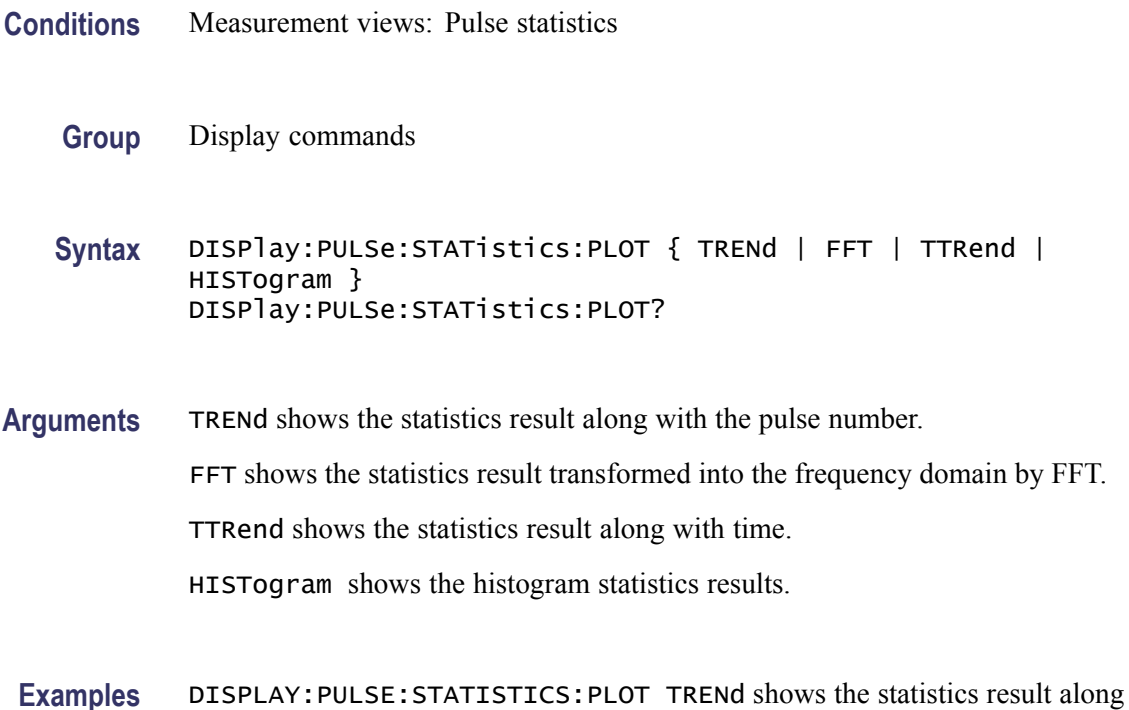

# **DISPlay:PULSe:STATistics:WINDow:TRACe:GRATicule:GRID:STATe**

with the pulse number.

Determines whether to show or hide the graticule grid in the statistics view.

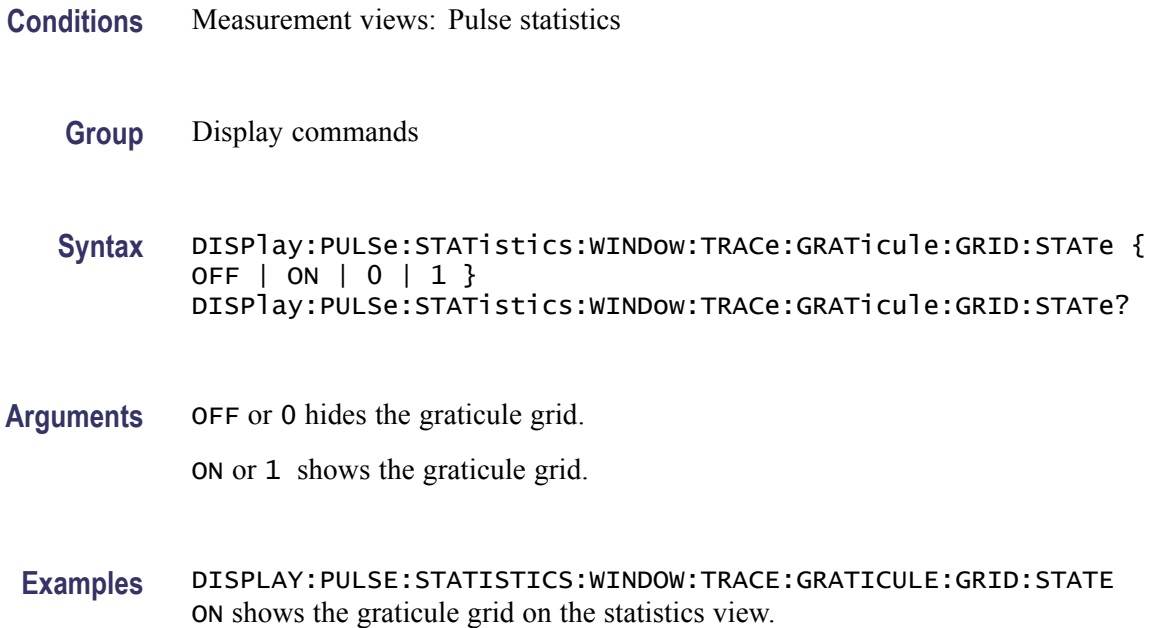
## <span id="page-360-0"></span>**DISPlay:PULSe:STATistics:X:RSCale (No Query Form)**

Rescales the horizontal axis to fit the waveform to the screen in the statistics graph.

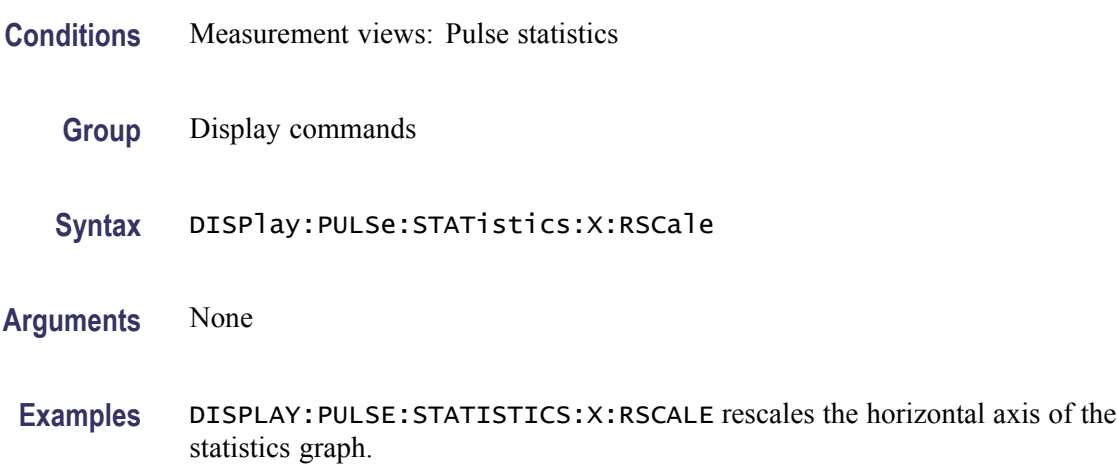

## **DISPlay:PULSe:STATistics:X[:SCALe]:NUMBer**

Sets or queries the horizontal full scale in the statistics graph.

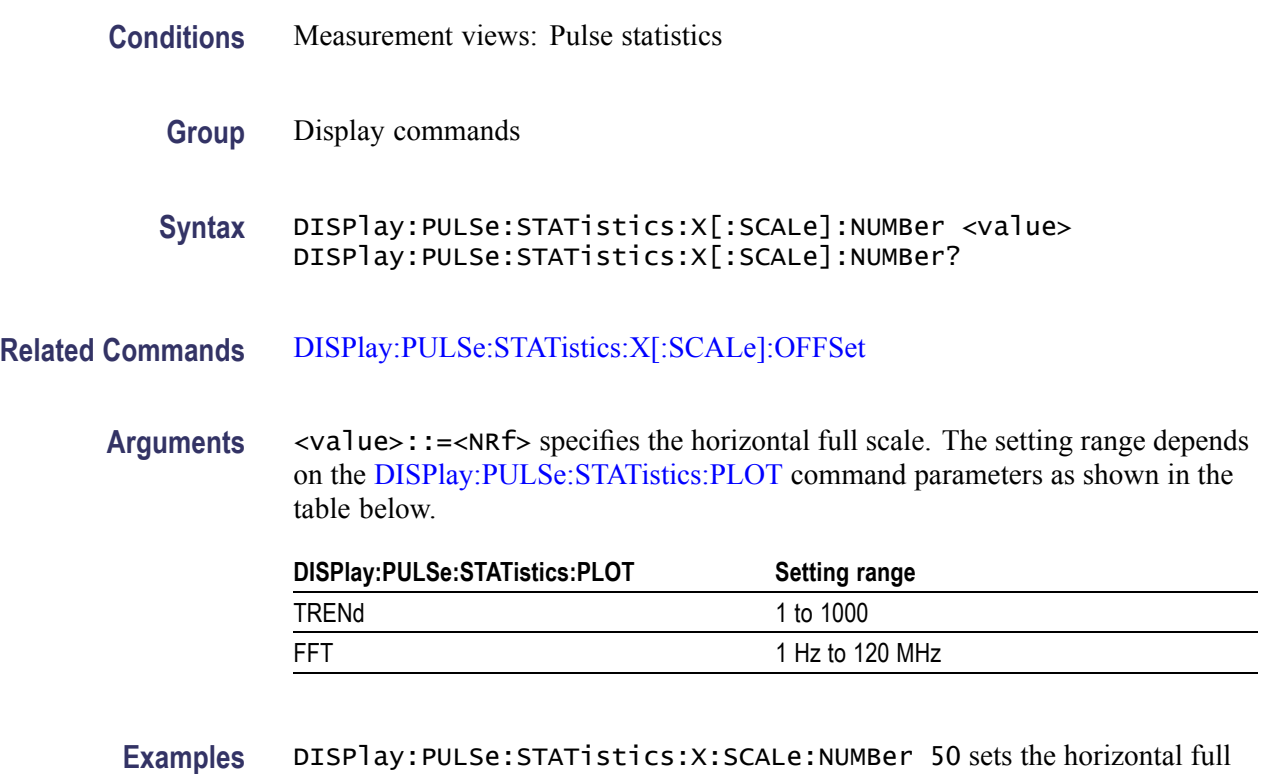

scale to 50 pulses when the plot is trend.

## <span id="page-361-0"></span>**DISPlay:PULSe:STATistics:X[:SCALe]:OFFSet**

Sets or queries the minimum horizontal value (the first pulse to show) in the statistics graph.

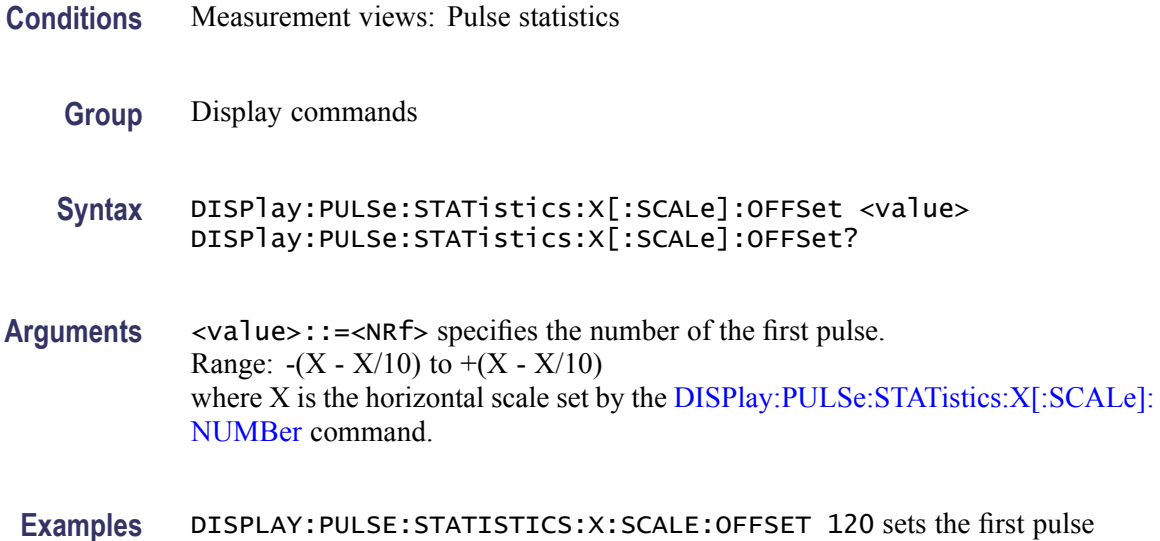

# **DISPlay:PULSe:STATistics:Y:RSCale (No Query Form)**

number to #120.

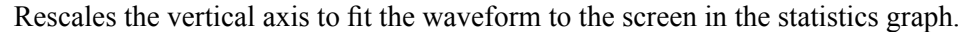

- **Conditions** Measurement views: Pulse statistics
	- **Group** Display commands
	- **Syntax** DISPlay:PULSe:STATistics:Y:RSCale
- **Arguments** None
- **Examples** DISPLAY:PULSE:STATISTICS:Y:RSCALE rescales the vertical axis of the statistics graph.

### **DISPlay:PULSe:STATistics:Y[:SCALe]:FULL**

Sets or queries the vertical full scale in the statistics graph.

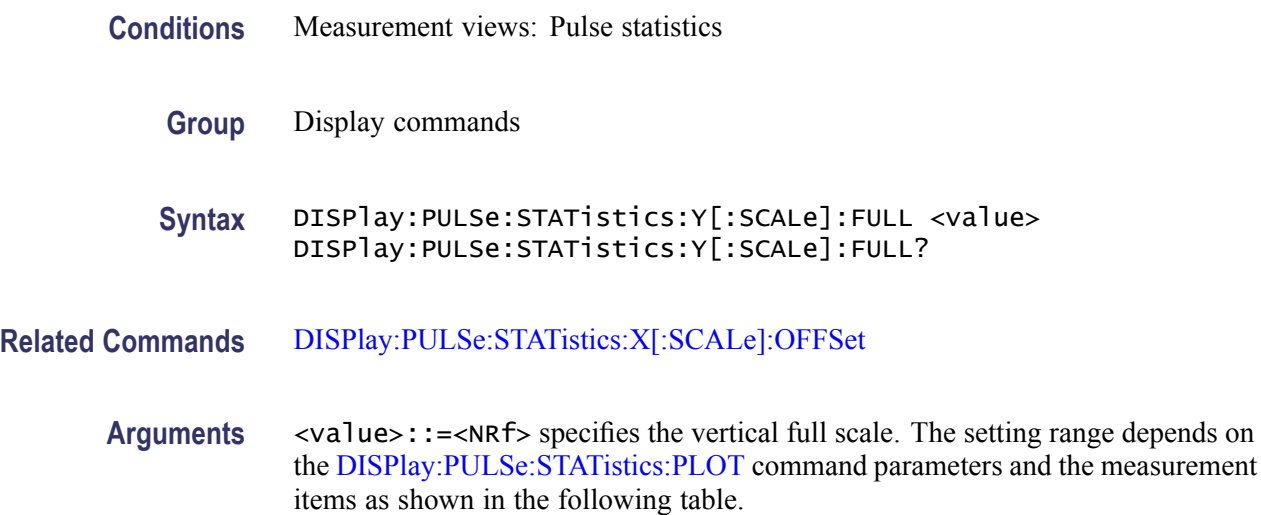

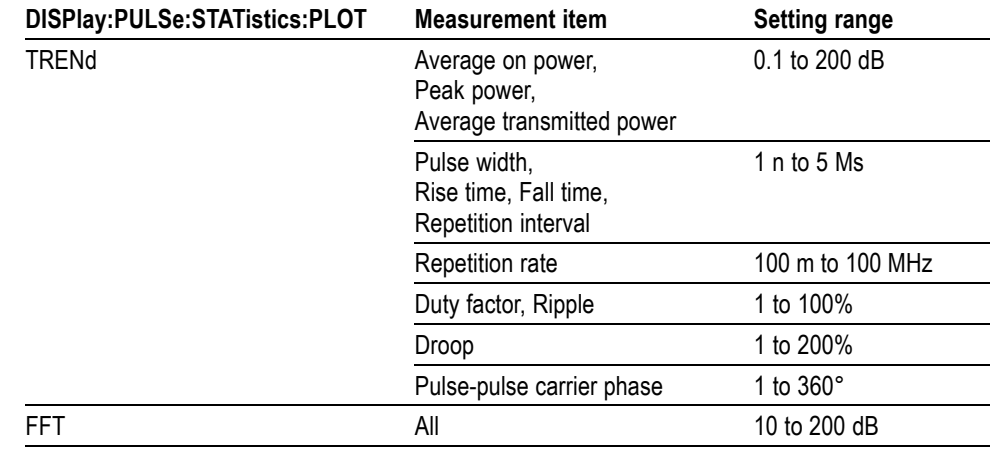

**Examples** DISPLAY:PULSE:STATISTICS:Y:SCALE:FULL 100 sets the vertical full scale to 100 dB.

## **DISPlay:PULSe:STATistics:Y[:SCALe]:OFFSet**

Sets or queries the vertical offset in the statistics graph.

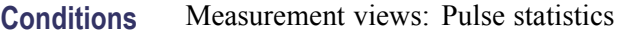

**Group** Display commands

**Syntax** DISPlay:PULSe:STATistics:Y[:SCALe]:OFFSet <value> DISPlay:PULSe:STATistics:Y[:SCALe]:OFFSet?

**Arguments** <value>::=<NRf> specifies the vertical offset. The vertical offset is the value at the top or the bottom edge of the graph depending on measurement items. The setting range depends on the [DISPlay:PULSe:STATistics:PLOT](#page-358-0) command parameters and the measurement items as shown in the table below.

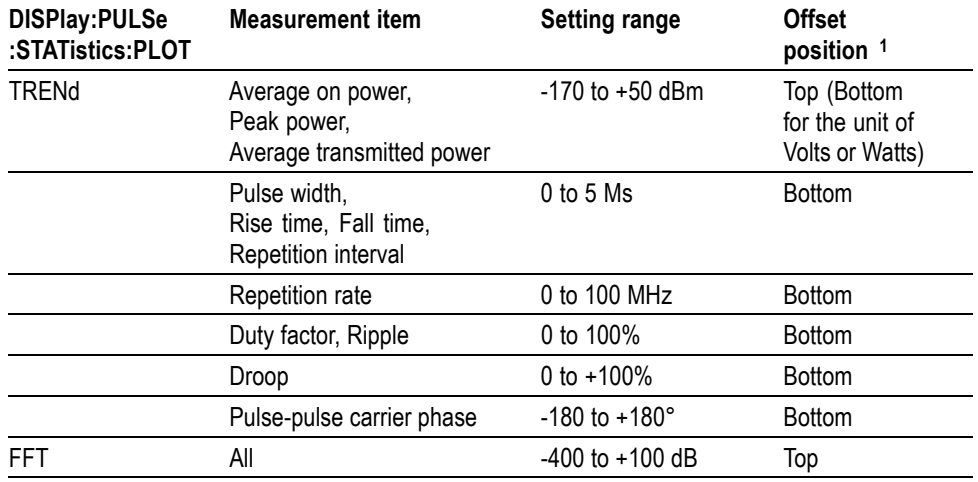

**1** ndicates whether the offset is the value at the top or the bottom edge of the graph.

**Examples** DISPLAY:PULSE:STATISTICS:Y:SCALE:OFFSET 24.8 sets the maximum vertical value to 24.8 dBm in the statistics graph.

### **DISPlay:PULSe:STATistics:Y[:SCALe]:STOP? (Query Only)**

Queries the minimum vertical value (bottom edge) in the statistics graph.

- **Conditions** Measurement views: Pulse statistics
	- **Group** Display commands
	- **Syntax** DISPlay:PULSe:STATistics:Y[:SCALe]:STOP?
- **Related Commands** [DISPlay:PULSe:STATistics:X\[:SCALe\]:OFFSet](#page-361-0)
	- **Arguments** None
		- **Returns** <y\_stop>::=<NRf> is the minimum vertical value (bottom edge).

**Examples** DISPLAY:PULSE:STATISTICS:Y:SCALE:STOP? might return -150.0, indicating that the minimum vertical value is -150 dBm in the pulse statistics graph.

## **DISPlay:PULSe:TRACe:MARKer:SHOW:STATe**

Determines whether to show or hide the marker readout in the pulse trace view.

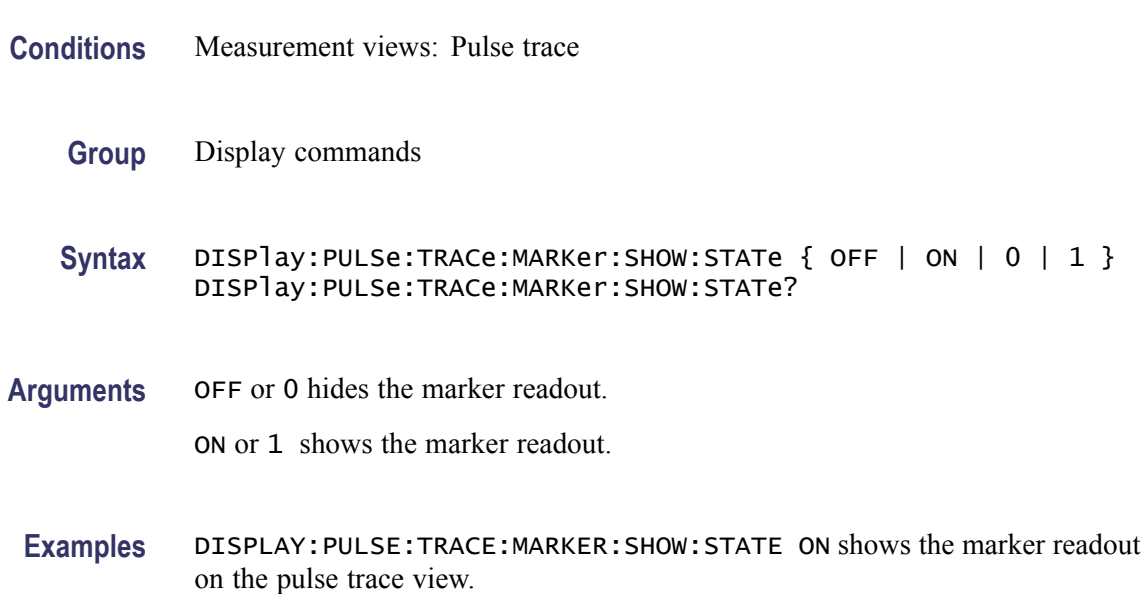

### **DISPlay:PULSe:TRACe:POINt:SHOW**

Determines whether to show or hide the measurement points and lines in the pulse trace view.

- **Conditions** Measurement views: Pulse trace
	- **Group** Display commands
	- Syntax DISPlay: PULSe: TRACe: POINt: SHOW { OFF | ON | 0 | 1 } DISPlay:PULSe:TRACe:POINt:SHOW?
- **Arguments** OFF or 0 hides the measurement points and lines.

ON or 1 shows the measurement points and lines.

**Examples** DISPLAY:PULSE:TRACE:POINT:SHOW ON shows the measurement points and lines in the pulse trace view.

## **DISPlay:PULSe:TRACe:WINDow:TRACe:GRATicule:GRID:STATe**

Determines whether to show or hide the graticule grid in the pulse trace view.

**Conditions** Measurement views: Pulse trace **Group** Display commands **Syntax** DISPlay:PULSe:TRACe:WINDow:TRACe:GRATicule:GRID:STATe { OFF | ON | 0 | 1 } DISPlay:PULSe:TRACe:WINDow:TRACe:GRATicule:GRID:STATe? **Arguments** OFF or 0 hides the graticule grid. ON or 1 shows the graticule grid. **Examples** DISPLAY:PULSE:TRACE:WINDOW:TRACE:GRATICULE:GRID:STATE ON

shows the graticule grid on the pulse trace view.

### **DISPlay:PULSe:TRACe:X:RSCale (No Query Form)**

Rescales the horizontal axis to fit the waveform to the screen in the pulse trace view.

- **Conditions** Measurement views: Pulse trace
	- **Group** Display commands
	- **Syntax** DISPlay:PULSe:TRACe:X:RSCale
- **Arguments** None
- **Examples** DISPLAY:PULSE:TRACE:X:RSCALE rescales the horizontal axis in the pulse trace view.

## **DISPlay:PULSe:TRACe:X[:SCALe]**

Sets or queries the horizontal full scale in the pulse trace view.

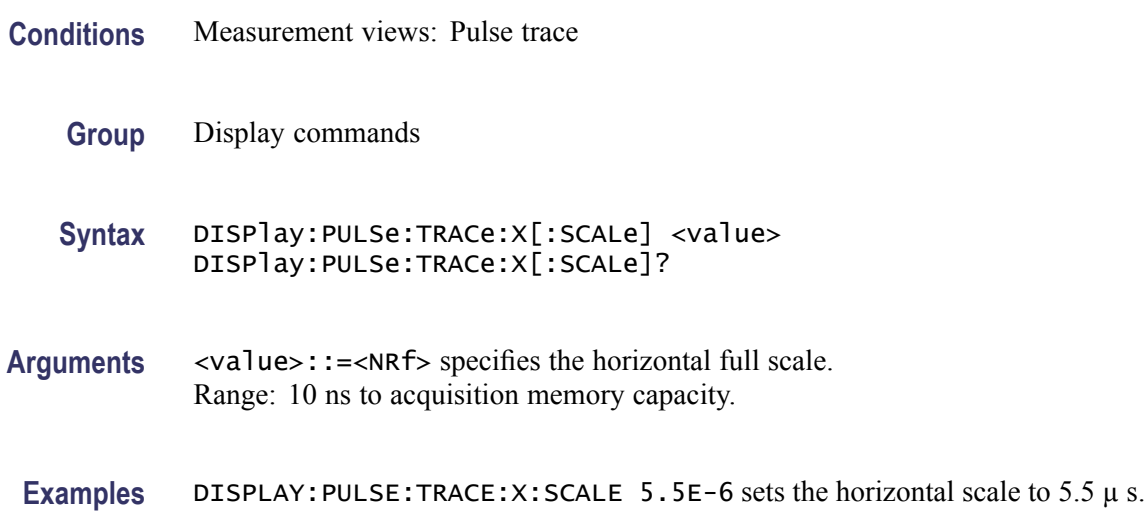

## **DISPlay:PULSe:TRACe:X[:SCALe]:FULL**

Sets or queries the full-scale reference for the horizontal rescale.

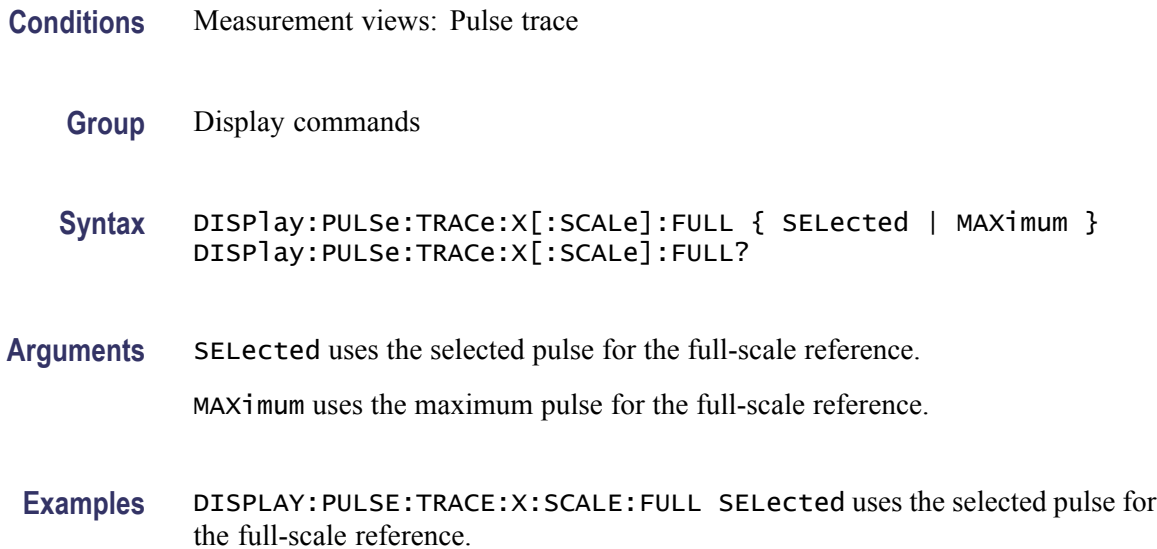

## **DISPlay:PULSe:TRACe:X[:SCALe]:OFFSet**

Sets or queries the minimum horizontal value (left edge) in the pulse trace view.

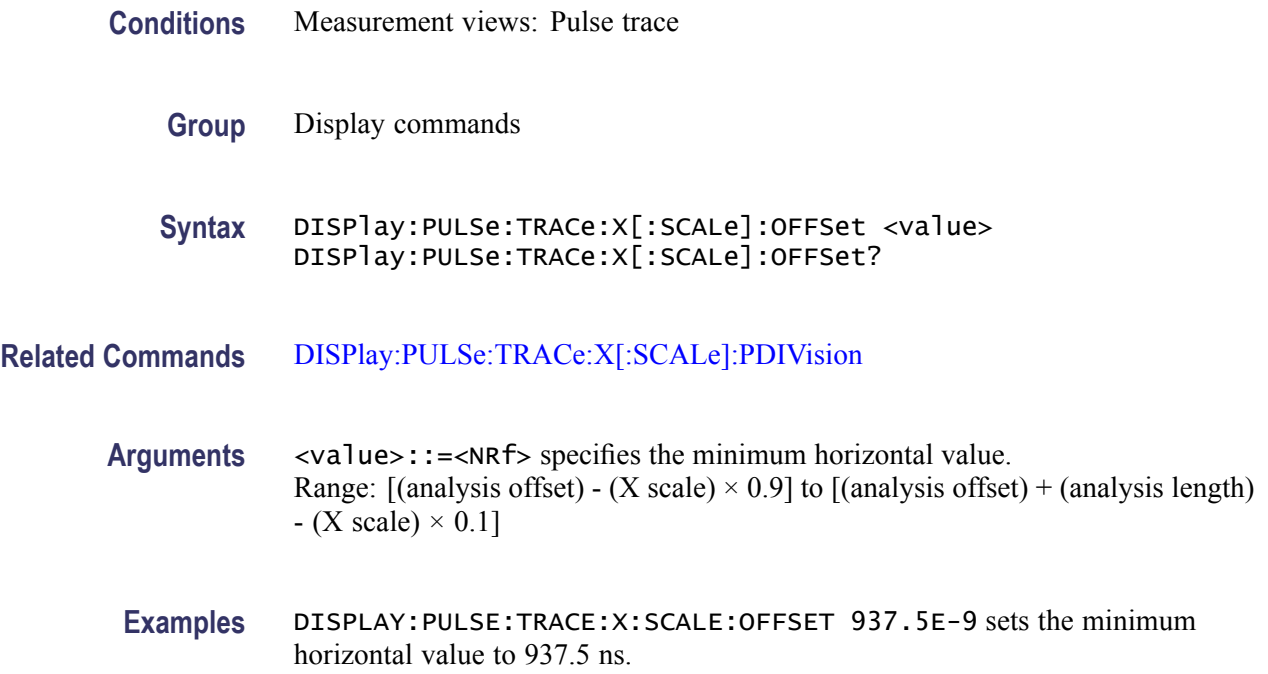

## **DISPlay:PULSe:TRACe:X[:SCALe]:PDIVision**

Sets or queries the horizontal full scale in the pulse trace view.

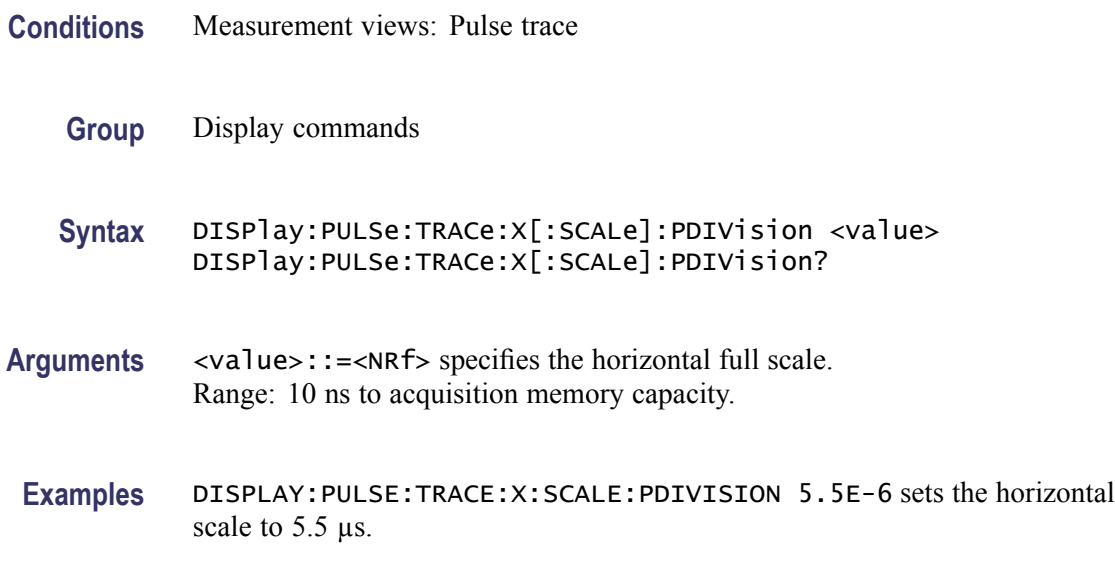

## **DISPlay:PULSe:TRACe:Y:RSCale (No Query Form)**

Rescales the vertical axis to fit the waveform to the screen in the pulse trace view.

<span id="page-368-0"></span>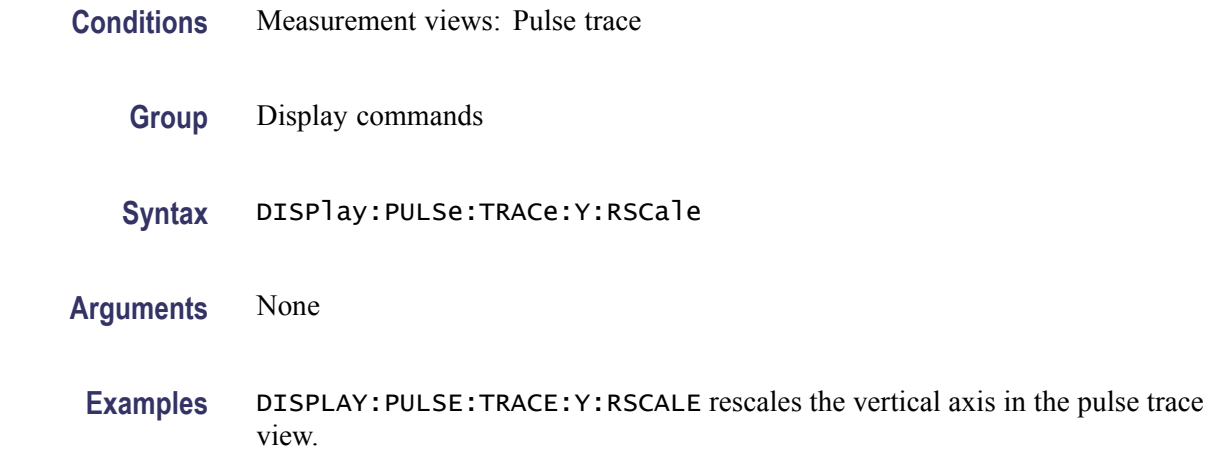

## **DISPlay:PULSe:TRACe:Y[:SCALe]:FULL**

Sets or queries the vertical full scale in the pulse trace view.

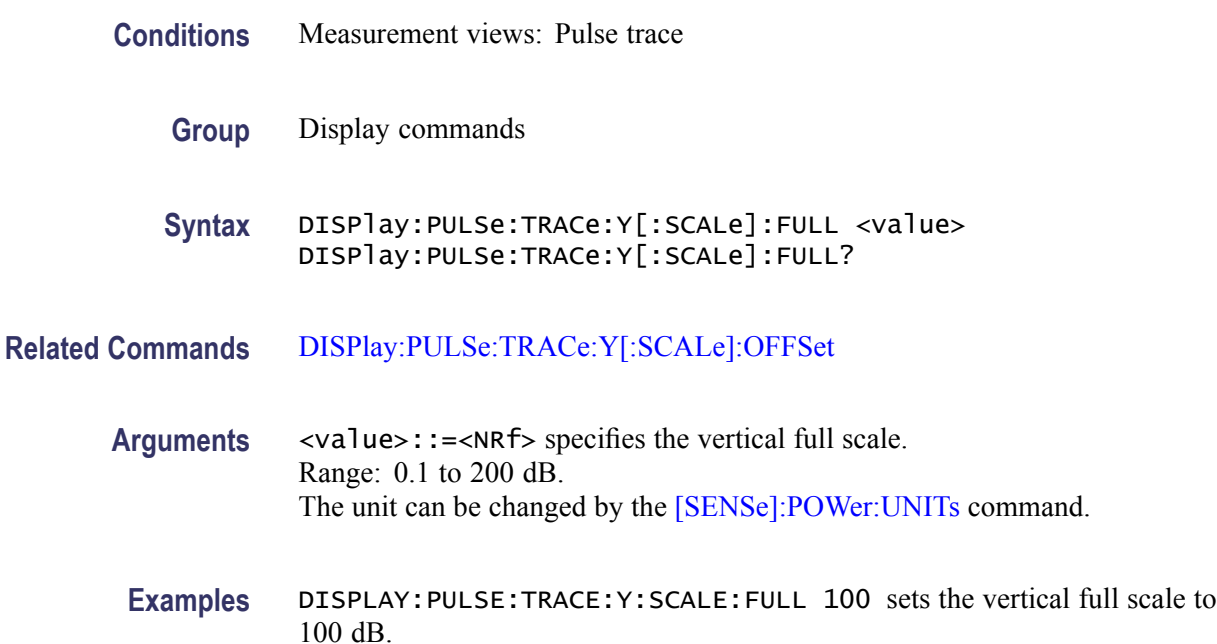

## **DISPlay:PULSe:TRACe:Y[:SCALe]:OFFSet**

Sets or queries the vertical offset (the value at the top edge of the vertical axis) in the pulse trace view.

**Conditions** Measurement views: Pulse trace

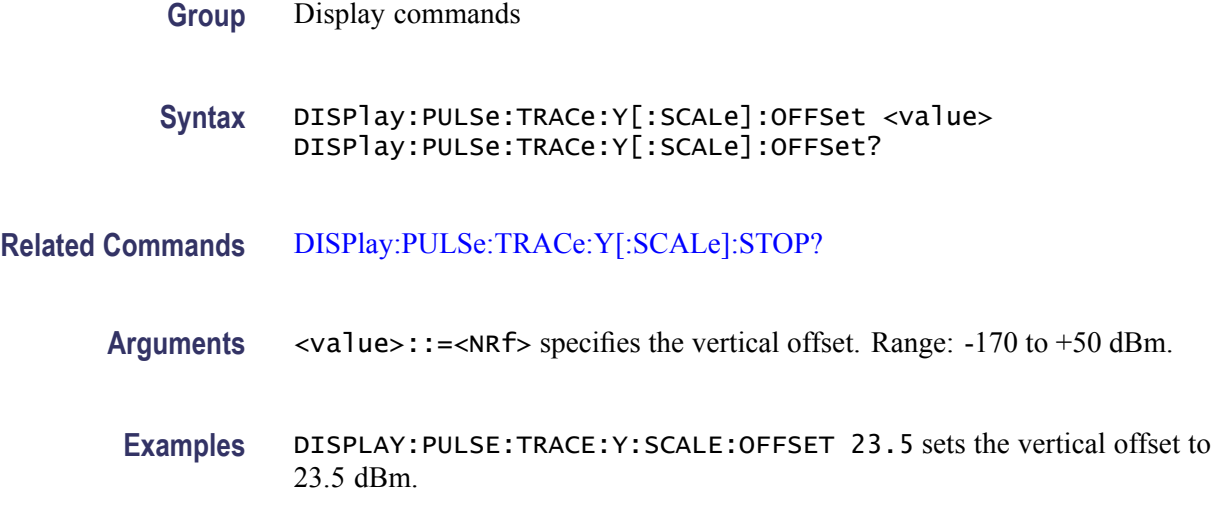

## **DISPlay:PULSe:TRACe:Y[:SCALe]:STOP? (Query Only)**

Queries the minimum vertical value (bottom edge) in the pulse trace view.

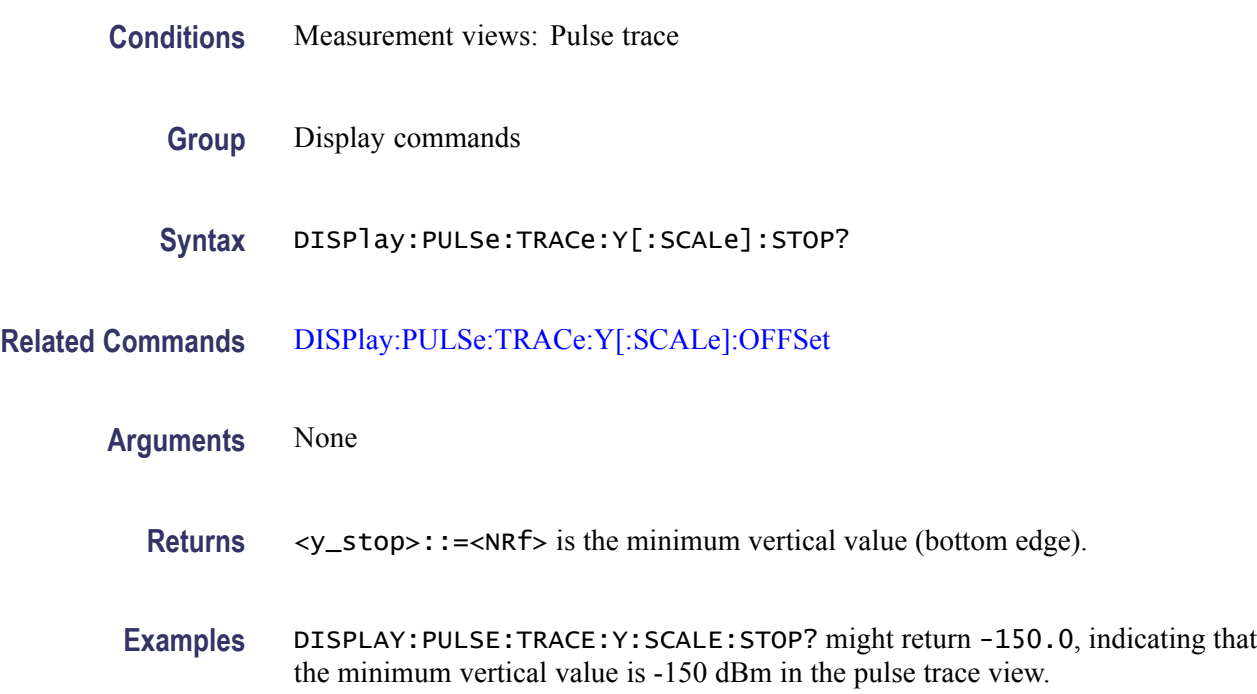

## **DISPlay:SGRam:FREQuency:AUTO (No Query Form)**

Rescales the horizontal axis automatically to fit the waveform to the screen in the spectrogram view.

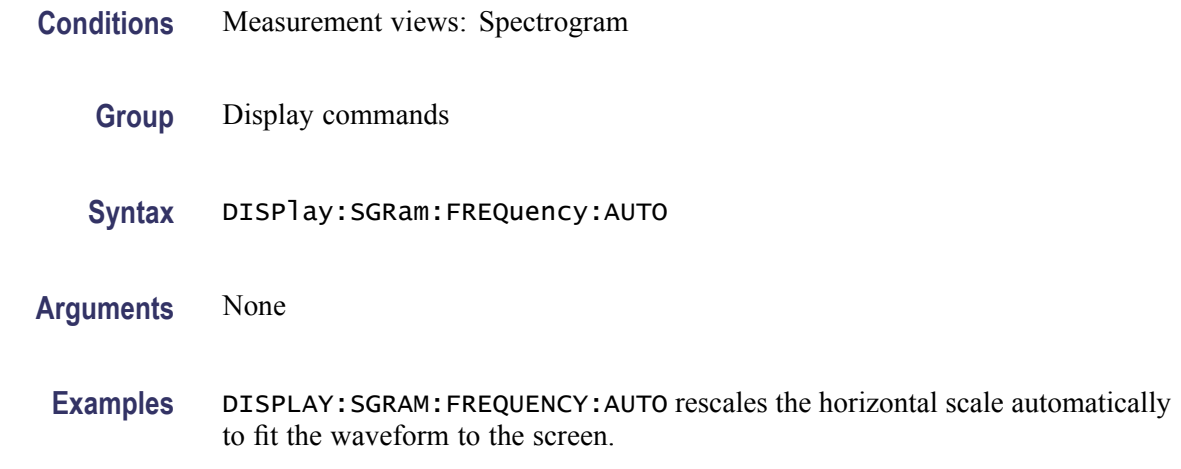

## **DISPlay:SGRam:FREQuency:OFFSet**

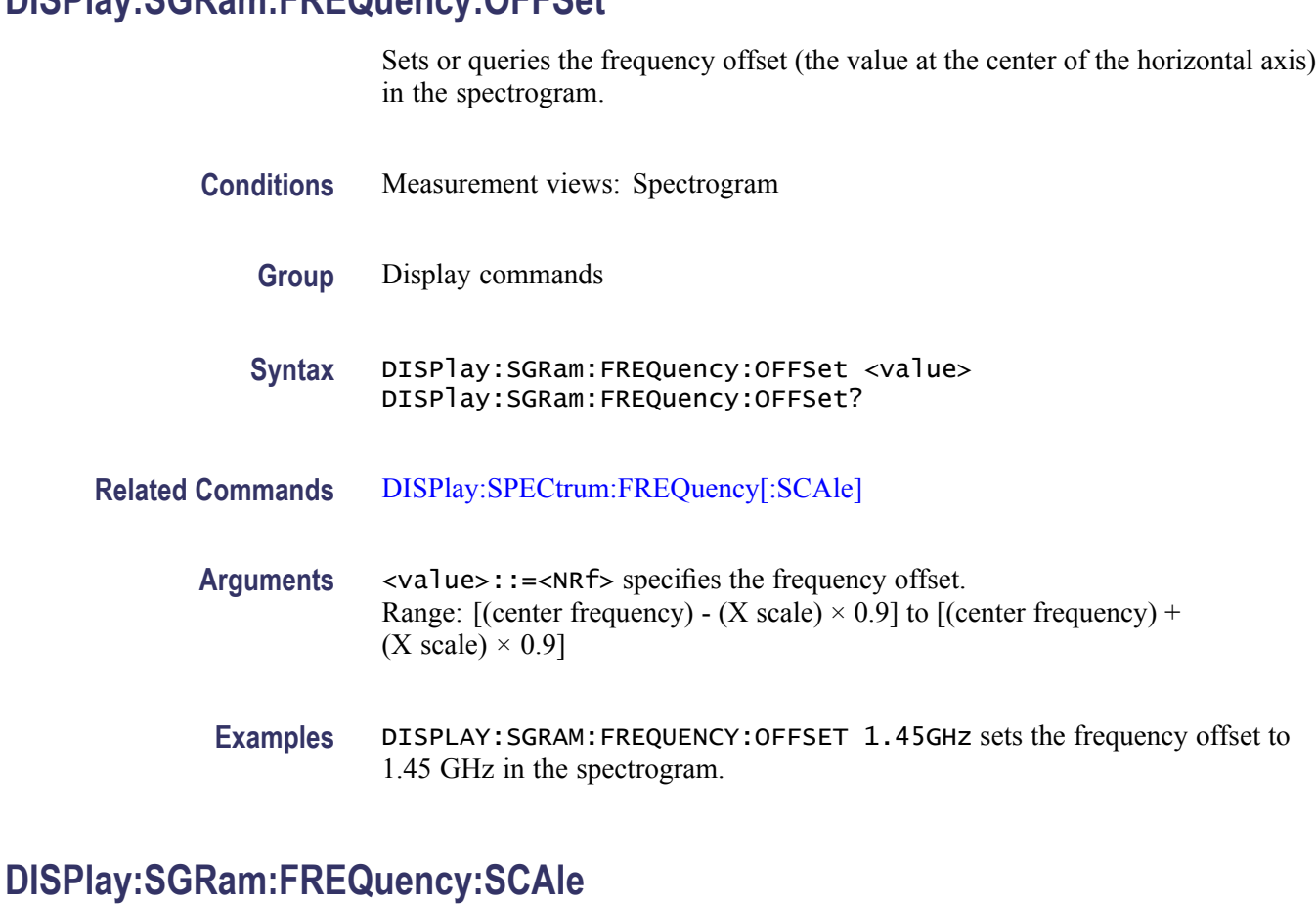

Sets or queries the horizontal range of the spectrogram.

**Conditions** Measurement views: Spectrogram

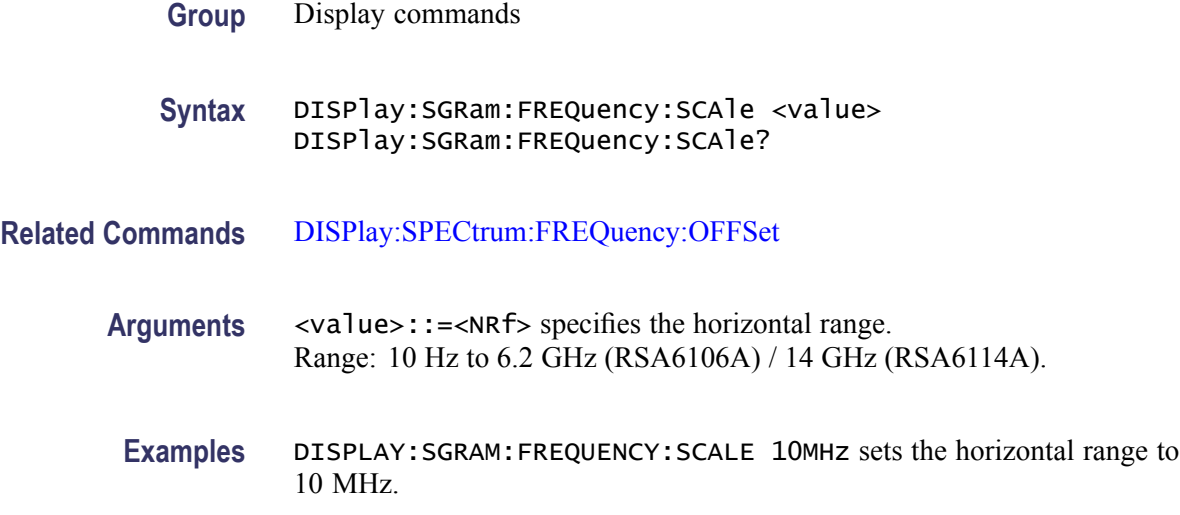

## **DISPlay:SGRAM:MARKer:SHOW:STATe**

Sets or queries the display of the Marker legend in the Spectrogram graph.

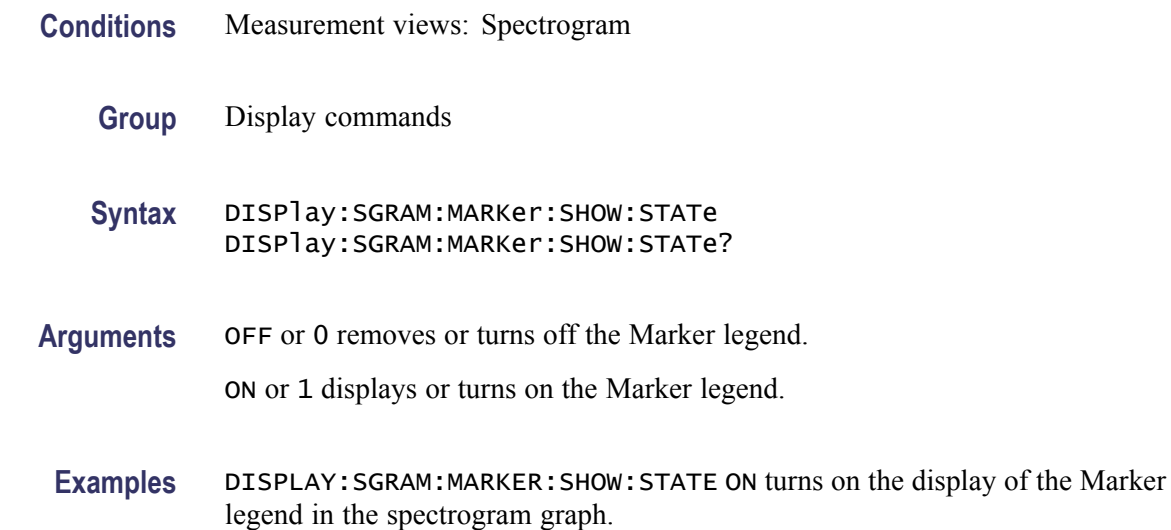

## **DISPlay:SGRAM:SELected:TIMestamp**

Sets or queries the display of the timestamp in the Spectrogram graph.

- **Conditions** Measurement views: Spectrogram
	- **Group** Display commands

<span id="page-372-0"></span>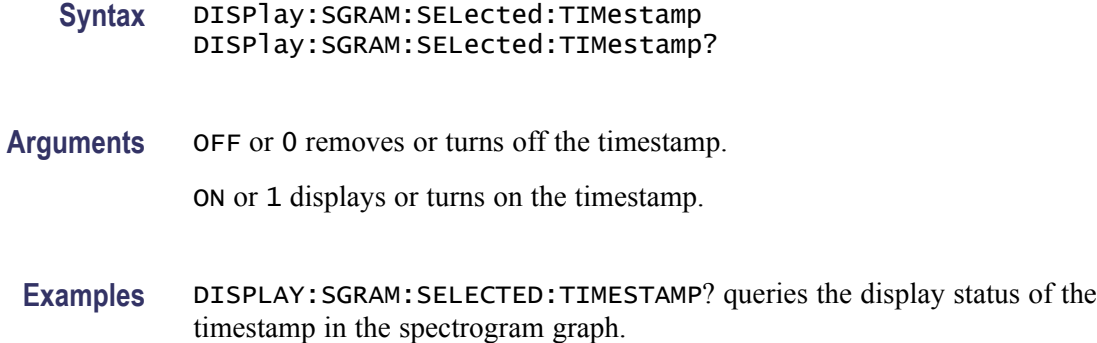

### **DISPlay:SGRam:TIME:AUTO (No Query Form)**

Rescales the vertical axis automatically to fit the graph to the screen in the spectrogram view.

- **Conditions** Measurement views: Spectrogram
	- **Group** Display commands
	- **Syntax** DISPlay:SGRam:TIME:AUTO
- **Arguments** None
	- **Examples** DISPLAY:SGRAM:TIME:AUTO rescales the vertical scale automatically to fit the waveform to the screen.

#### **DISPlay:SGRam:TIME:OFFSet**

Sets or queries the vertical axis (time) offset (bottom line number) in the spectrogram.

- **Conditions** Measurement views: Spectrogram
	- **Group** Display commands
	- **Syntax** DISPlay:SGRam:TIME:OFFSet <value> DISPlay:SGRam:TIME:OFFSet?

#### **Related Commands** DISPlay:SGRam:TIME:SCAle

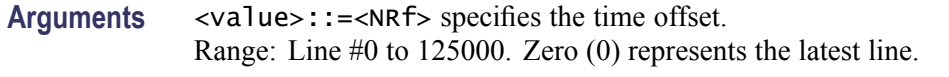

**Examples** DISPLAY:SGRAM:TIME:OFFSET 15 sets the time offset to Line #15.

### **DISPlay:SGRam:TIME:OFFSet:DIVisions**

Sets or queries the Vertical offset or Position in divisions.

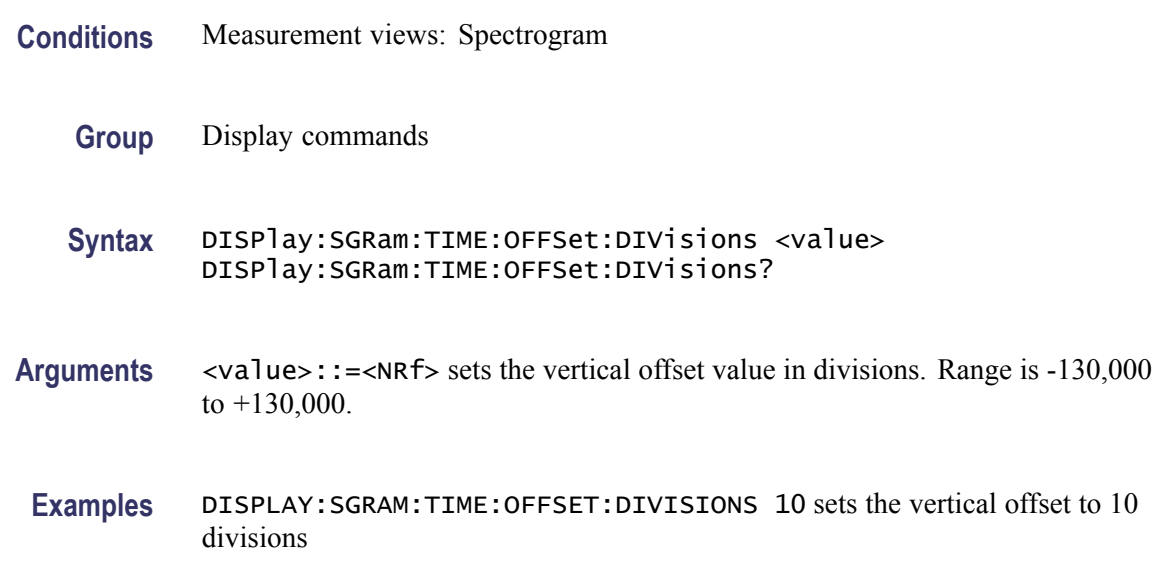

#### **DISPlay:SGRam:TIME:SCAle**

*NOTE. The user interface on the instrument no longer presents this setting. However, the command is still function. Setting this value will change the TIME:PER:DIVision value.*

Sets or queries the vertical scale (the amount of time in each line) in the spectrogram. The vertical axis is composed of successive spectral displays. The new spectra can be added at a timed rate specified by this command. For example, if you set the scale to -5, one line is displayed every 5 spectra.

**Conditions** Measurement views: Spectrogram

<span id="page-374-0"></span>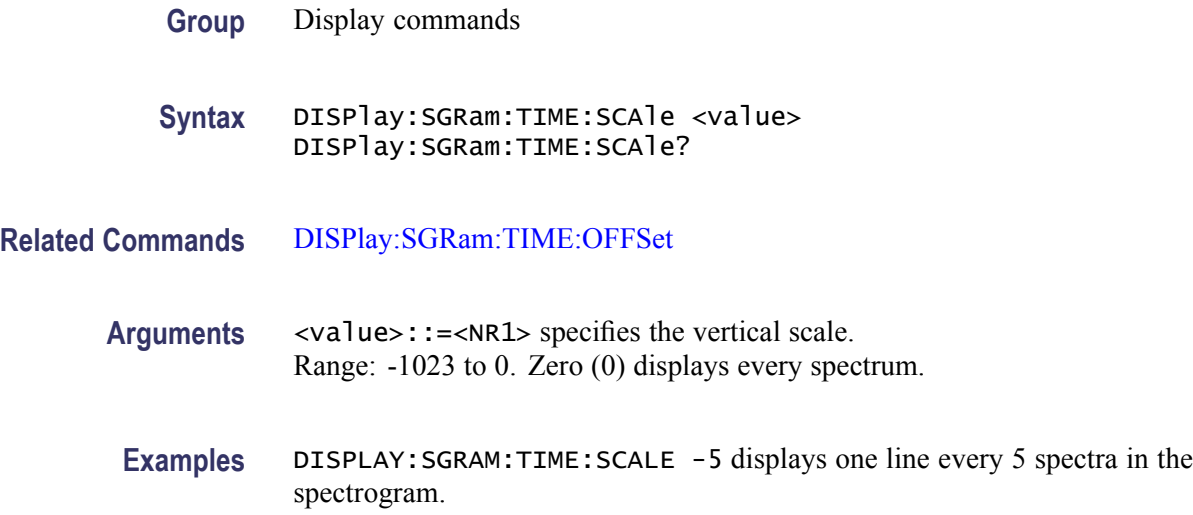

## **DISPlay:SGRam:TIME:OVERlap:PERCent**

Sets or queries the Overlap in percent. Note that changing this value may change the time per divisionDISPlay:SGRam:TIME:SCALe:PER:DIVision value.

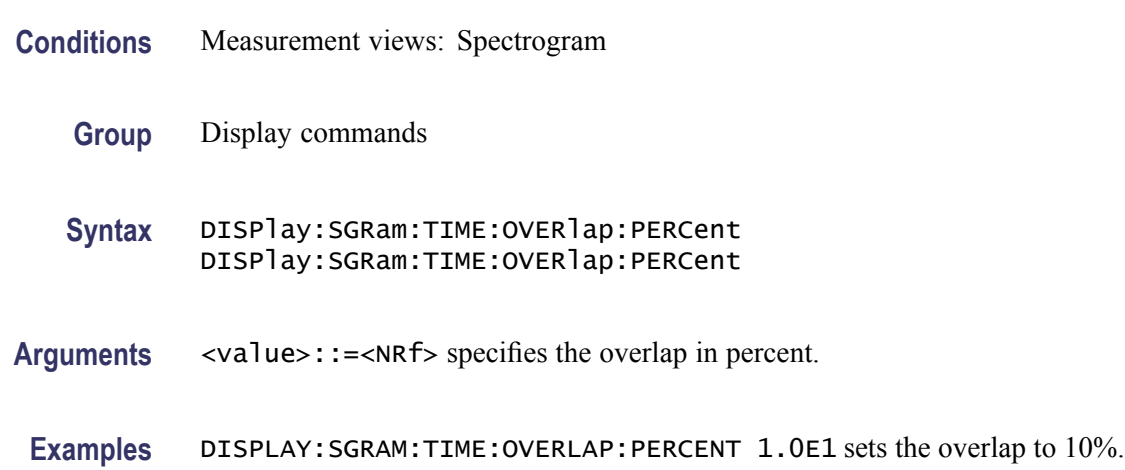

## **DISPlay:SGRam:TIME:SCALe:PER:DIVision**

Sets or queries the vertical Time/division value. Note that changing this value may change the DISPlay:SGRam:TIME:OVERlap:PERCent value.

**Conditions** Measurement views: Spectrogram

**Group** Display commands

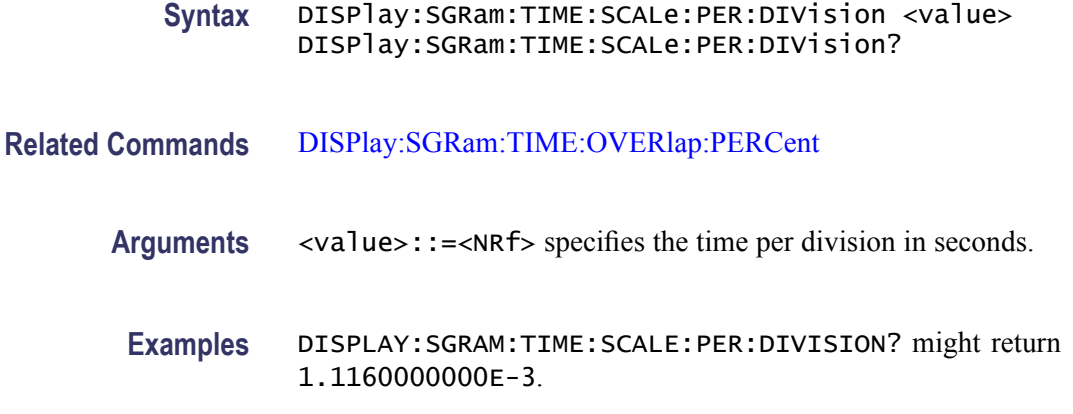

## **DISPlay:SGRam:TIME:SPECtrums:PERLine? (Query Only)**

Queries the Spectrums/Line value.

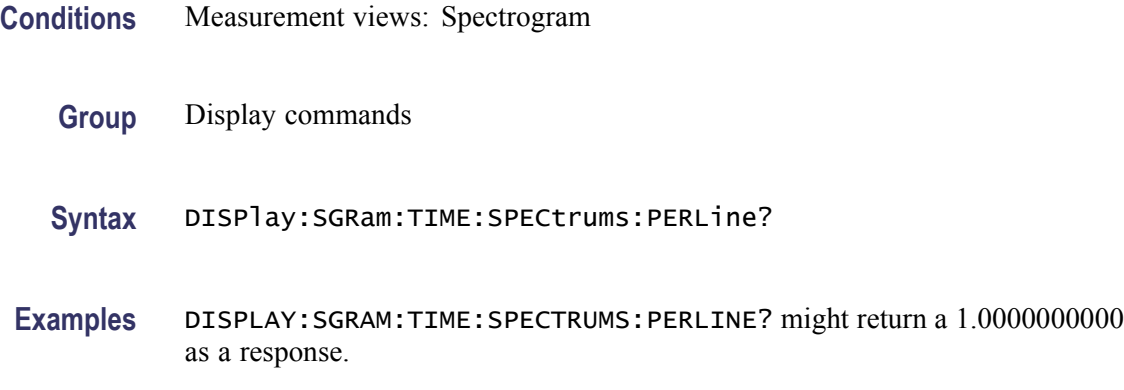

## **DISPlay:SPECtrum:FREQuency:AUTO (No Query Form)**

Rescales the horizontal axis automatically to fit the waveform to the screen in the spectrum view.

- **Conditions** Measurement views: Spectrum
	- **Group** Display commands
	- **Syntax** DISPlay:SPECtrum:FREQuency:AUTO
- **Arguments** None

**Examples** DISPLAY:SPECTRUM:FREQUENCY:AUTO rescales the horizontal scale automatically to fit the waveform to the screen.

## <span id="page-376-0"></span>**DISPlay:SPECtrum:FREQuency:OFFSet**

Sets or queries the frequency offset (the value at the center of the horizontal axis) in the spectrum graph.

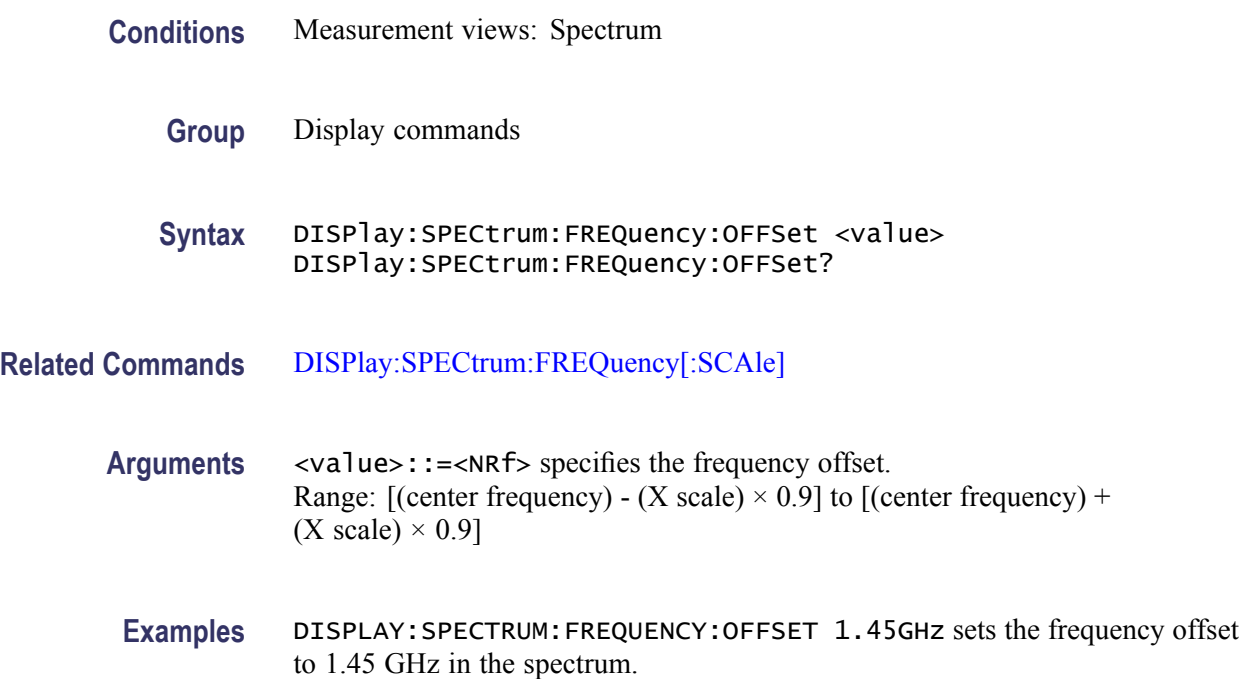

### **DISPlay:SPECtrum:FREQuency[:SCAle]**

Sets or queries the horizontal range of the spectrum graph.

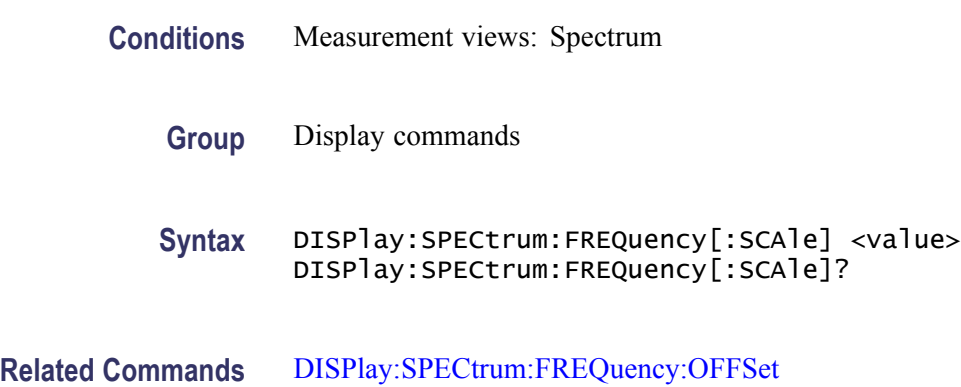

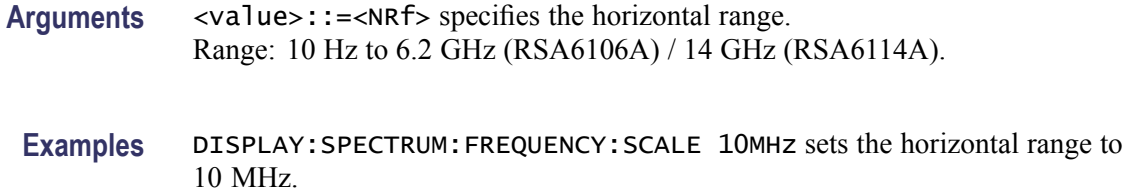

#### **DISPlay:SPECtrum:MARKer:NOISe:MODE**

Determines whether to enable or disable the marker noise mode in the spectrum view. In this mode, the marker readout indicates amplitude in dBm/Hz. It is valid for all markers except for the reference marker.

*NOTE. To use the marker noise mode, select dBm as the power unit by the [SENSe]:POWer:UNITs command.*

**Conditions** Measurement views: Spectrum

**Group** Display commands

Syntax DISPlay:SPECtrum:MARKer:NOISe:MODE { OFF | ON | 0 | 1 } DISPlay:SPECtrum:MARKer:NOISe:MODE?

**Related Commands** [\[SENSe\]:POWer:UNITs](#page-821-0)

**Arguments** OFF or 0 disables the marker noise mode.

ON or 1 enables the marker noise mode.

**Examples** DISPLAY:SPECTRUM:MARKER:NOISE:MODE ON enables the marker noise mode.

#### **DISPlay:SPECtrum:SCALe:LOG:STATe**

Determines whether or not to set the horizontal axis logarithmic in the Spectrum view.

**Conditions** Measurement views: Spectrum

**Group** Display commands

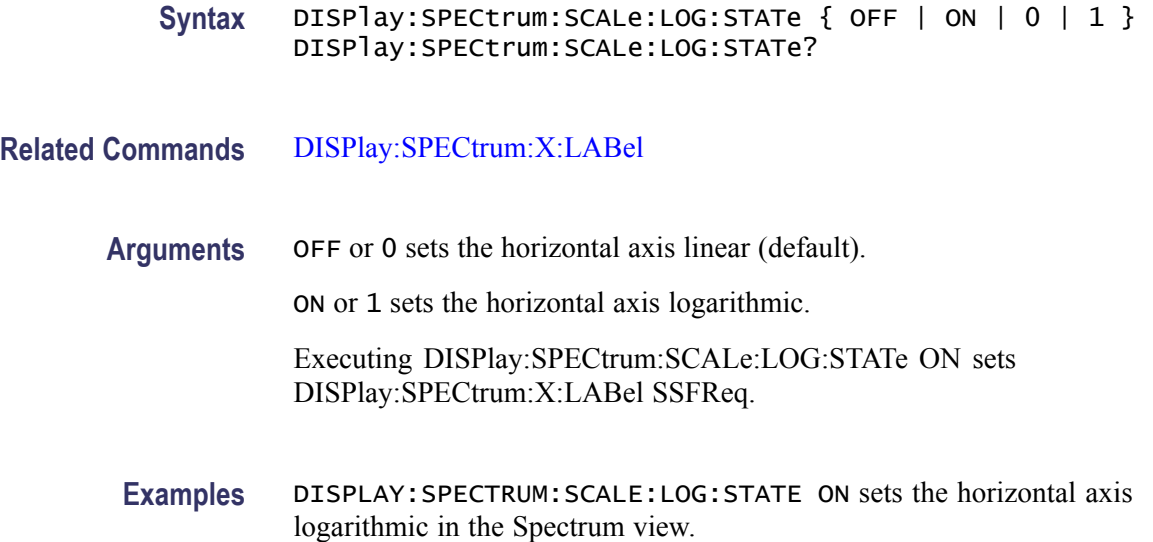

### **DISPlay:SPECtrum:WINDow:TRACe:GRATicule:GRID:STATe**

Determines whether to show or hide the graticule grid on the screen.

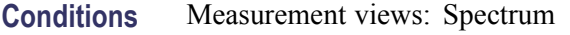

- **Group** Display commands
- **Syntax** DISPlay:SPECtrum:WINDow:TRACe:GRATicule:GRID:STATe { OFF | ON | 0 | 1 } DISPlay:SPECtrum:WINDow:TRACe:GRATicule:GRID:STATe?
- **Arguments** OFF or 0 hides the graticule grid.

ON or 1 shows the graticule grid.

**Examples** DISPLAY:SPECTRUM:WINDOW:TRACE:GRATICULE:GRID:STATE ON shows the graticule grid on the screen in the spectrum measurement.

## **DISPlay:SPECtrum:WINDow:TRACe:LEGend:STATe**

Determines whether to show or hide the trace legend in the Spectrum view. The legend indicates the trace detection and function on the screen for each displayed spectrum trace.

<span id="page-379-0"></span>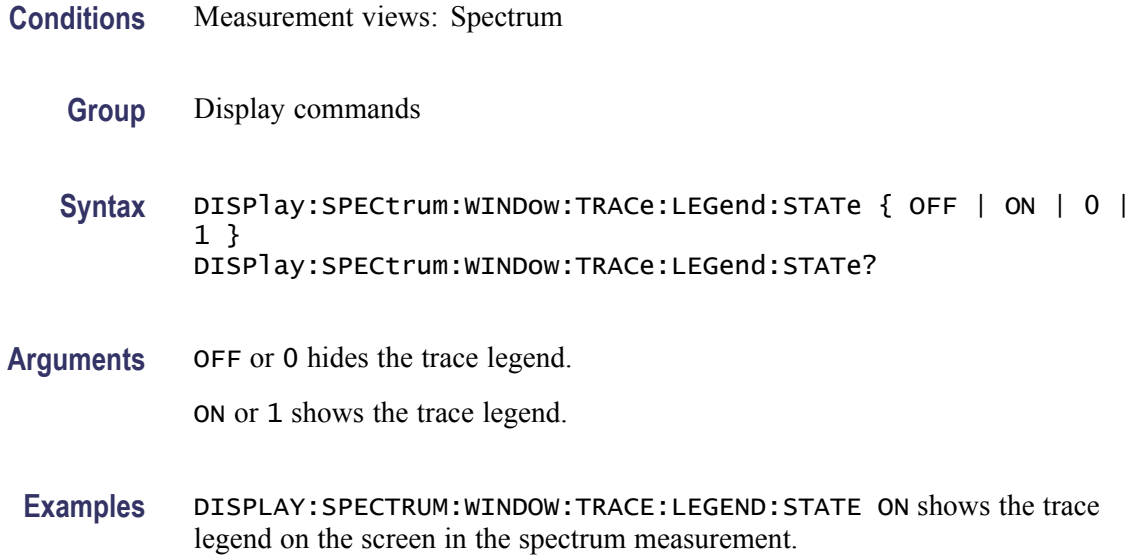

#### **DISPlay:SPECtrum:X:LABel**

Sets or queries the labels for the horizontal  $(X)$  axis in the Spectrum view. The labels are indicated beneath the spectrum graph on the screen.

- **Conditions** Measurement views: Spectrum
	- **Group** Display commands
	- **Syntax** DISPlay:SPECtrum:X:LABel { SSFReq | CFSPan } DISPlay:SPECtrum:X:LABel?
- **Arguments** SSFReq sets the labels to the start and stop frequencies. CFSPan sets the labels to the center frequency and span.
- **Examples** DISPLAY:SPECTRUM:X:LABEL SSFReq sets the labels to the start and stop frequencies for the horizontal azis in the Spectrum view.

### **DISPlay:SPECtrum:Y[:SCALe]**

Sets or queries the vertical range of the spectrum graph.

**Conditions** Measurement views: Spectrum

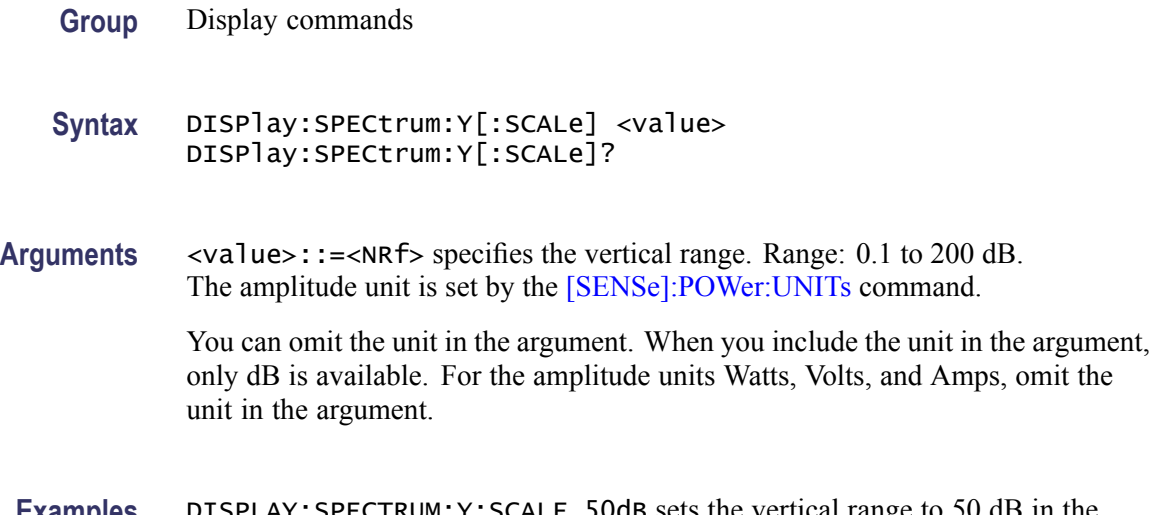

**Examples** DISPLAY: SPECTRUM: Y: SCALE 50dB sets the vertical range to 50 dB in the Spectrum view.

#### **DISPlay:SPECtrum:Y[:SCALe]:AUTO (No Query Form)**

Rescales the vertical axis automatically to fit the waveform to the screen in the Spectrum view.

- **Conditions** Measurement views: Spectrum
	- **Group** Display commands
	- **Syntax** DISPlay:SPECtrum:Y[:SCALe]:AUTO
- **Arguments** None
	- **Examples** DISPLAY:SPECTRUM:Y:SCALE:AUTO rescales the vertical scale automatically to fit the waveform to the screen.

#### **DISPlay:SPECtrum:Y[:SCALe]:OFFSet**

Sets or queries the vertical offset (the value at the top edge of the vertical axis) of the spectrum graph.

**Conditions** Measurement views: Spectrum

#### **Group** Display commands

**Syntax** DISPlay:SPECtrum:Y[:SCALe]:OFFSet <value> DISPlay:SPECtrum:Y[:SCALe]:OFFSet?

**Arguments** <value>::=<NRf> specifies the vertical offset. Range: -270 to +150 dBm. The amplitude unit is set by the [\[SENSe\]:POWer:UNITs](#page-821-0) command (default: dBm). You can omit the unit in the argument. When you include the unit in the argument,

only dBm is allowed. For the other amplitude units, omit the unit in the argument.

**Examples** DISPLAY:SPECTRUM:Y:SCALE:OFFSET -12.5dBm sets the vertical offset to -12.5 dBm.

### **DISPlay:SPECtrum:Y[:SCALe]:PDIVision**

Sets or queries the vertical scale (per division) of the spectrum graph.

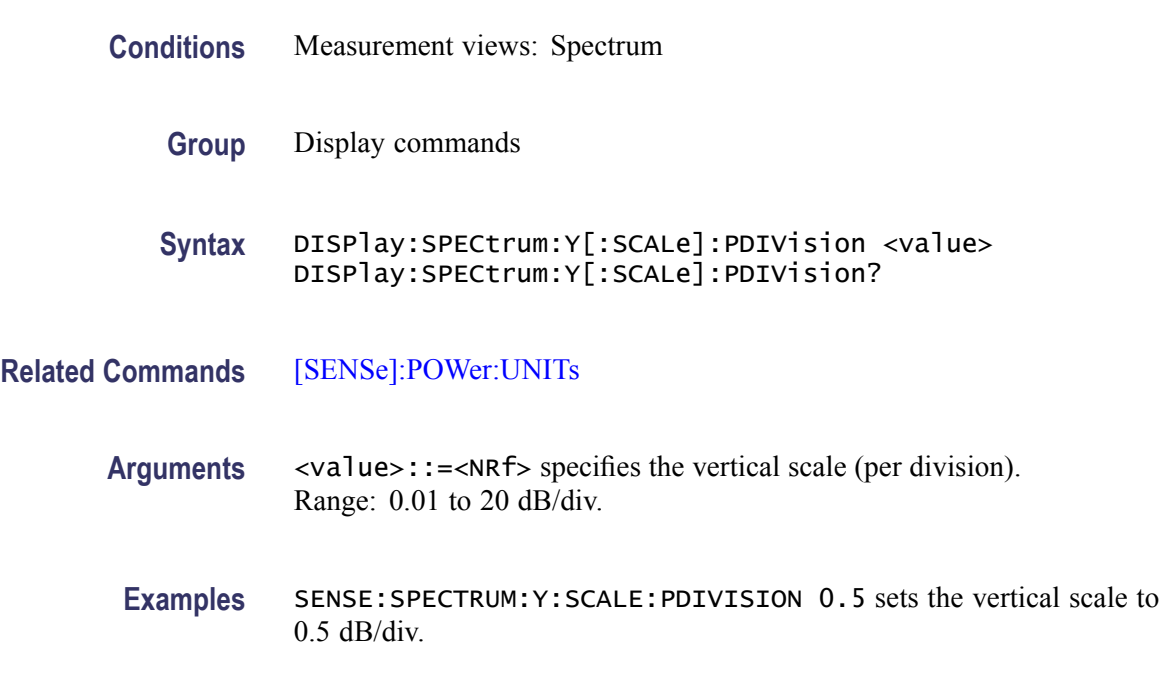

### **DISPlay:SPECtrum:Y[:SCALe]:RESet (No Query Form)**

Resets the vertical scale of the spectrum graph to the default values: Vertical offset = Reference level and Vertical scale =  $100$  dB

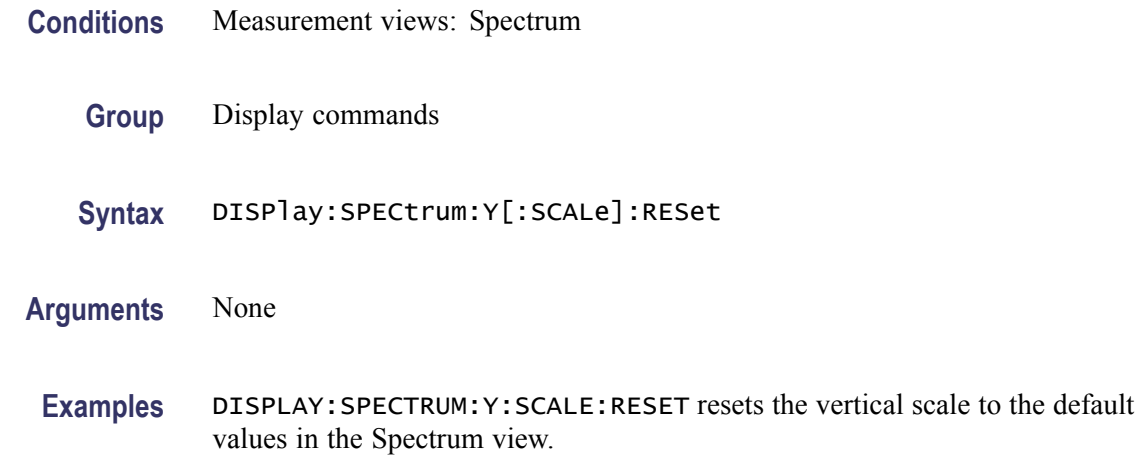

## **DISPlay:SPURious:MARKer:SHOW:STATe**

Determines whether to show or hide the readout for the selected marker in the Spurious view.

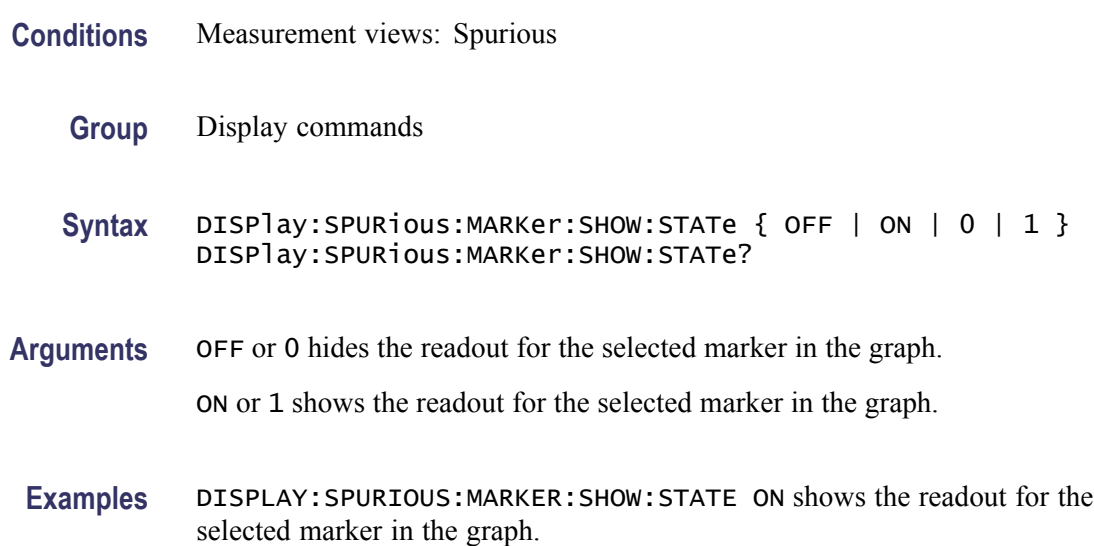

## **DISPlay:SPURious:RESet:SCALe (No Query Form)**

Resets the horizontal and vertical scale to the default values described below in the Spurious view.

Vertical offset  $= 0$  dBm, Vertical scale =  $100$  dB, Horizontal offset = Center frequency, and Horizontal scale = Default span

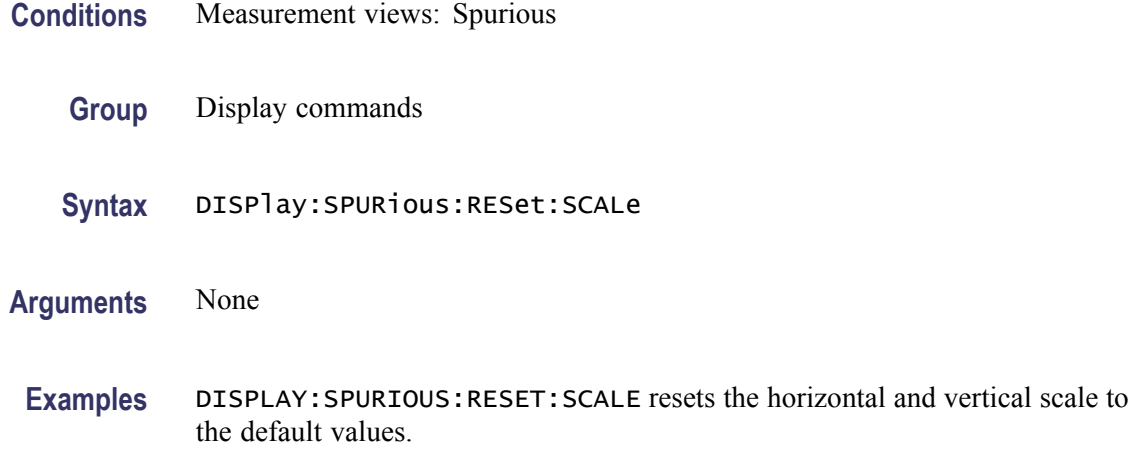

#### **DISPlay:SPURious:SCALe:LOG:STATe**

Determines whether or not to set the horizontal axis logarithmic in the Spurious view.

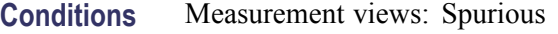

- **Group** Display commands
- **Syntax** DISPlay:SPURious:SCALe:LOG:STATe { OFF | ON | 0 | 1 } DISPlay:SPURious:SCALe:LOG:STATe?
- **Arguments** OFF or 0 sets the horizontal axis linear (default).

ON or 1 sets the horizontal axis logarithmic.

**Examples** DISPLAY:SPURIOUS:SCALE:LOG:STATE ON sets the horizontal axis logarithmic in the Spurious view.

### **DISPlay:SPURious:SELect:NUMBer**

Sets or queries the spurious number in the Spurious view.

**Conditions** Measurement views: Spurious

**Group** Display commands

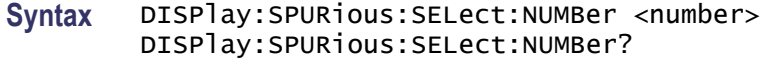

Arguments <number>::=<NR1> specifies the spurious number. Range: 1 to the number of spurious signals.

> Use the [FETCh:SPURious:COUNt?](#page-511-0) or [READ:SPURious:COUNt?](#page-686-0) query to get the number of spurious signals.

**Examples** DISPLAY:SPURIOUS:SELECT:NUMBER 7 selects the spurious #7.

#### **DISPlay:SPURious:SHOW:LIMit**

Sets or queries how to display the limits.

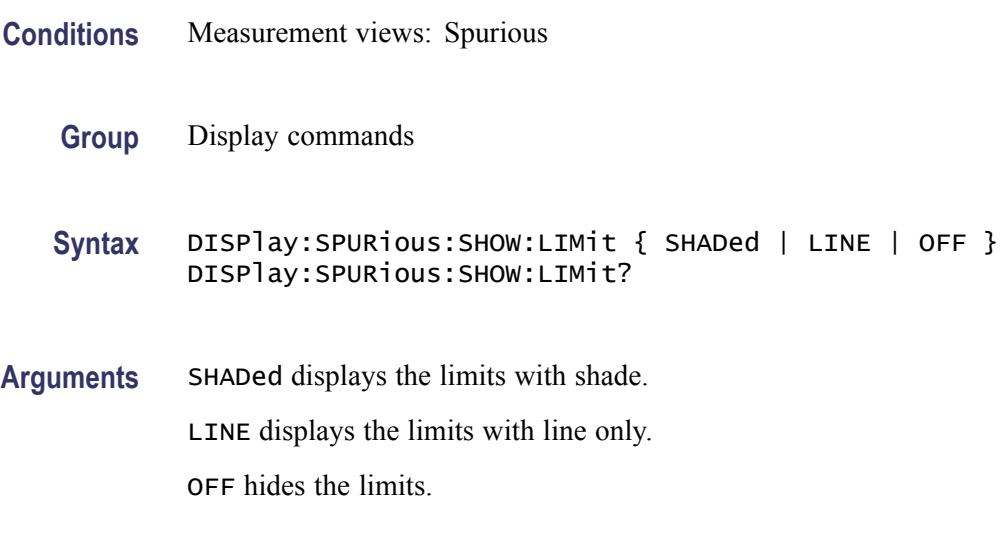

**Examples** DISPLAY:SPURIOUS:SHOW:LIMIT LINE displays the limits with line only.

#### **DISPlay:SPURious:WINDow:TRACe:GRATicule:GRID:STATe**

Determines whether to show or hide the graticule grid on the screen.

- **Conditions** Measurement views: Spurious
	- **Group** Display commands
- **Syntax** DISPlay:SPURious:WINDow:TRACe:GRATicule:GRID:STATe { OFF | ON | 0 | 1 } DISPlay:SPURious:WINDow:TRACe:GRATicule:GRID:STATe?
- **Arguments** OFF or 0 hides the graticule grid. ON or 1 shows the graticule grid.
- **Examples** DISPLAY:SPURIOUS:WINDOW:TRACE:GRATICULE:GRID:STATE ON shows the graticule grid on the screen.

#### **DISPlay:SPURious:X[:SCALe]:AUTO (No Query Form)**

Rescales the horizontal axis automatically to fit the waveform to the screen in the Spurious view.

**Conditions** Measurement views: Spurious **Group** Display commands **Syntax** DISPlay:SPURious:X[:SCALe]:AUTO **Arguments** None **Examples** DISPLAY: SPURIOUS: X: SCALE: AUTO rescales the horizontal scale automatically

to fit the waveform to the screen.

### **DISPlay:SPURious:X[:SCALe]:STARt**

Sets or queries the minimum horizontal value (left edge) of the spectrum graph in the Spurious view.

- **Conditions** Measurement views: Spurious
	- **Group** Display commands
	- **Syntax** DISPlay:SPURious:X[:SCALe]:STARt <value> DISPlay:SPURious:X[:SCALe]:STARt?

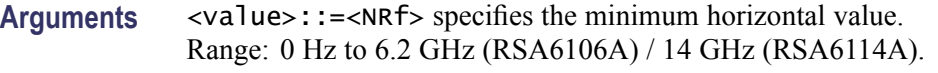

**Examples** DISPLAY:SPURIOUS:X:SCALE:START 1.61GHz sets the minimum horizontal value to 1.61 GHz in the spectrum graph.

## **DISPlay:SPURious:X[:SCALe]:STOP**

Sets or queries the maximum horizontal value (right edge) of the spectrum graph in the Spurious view.

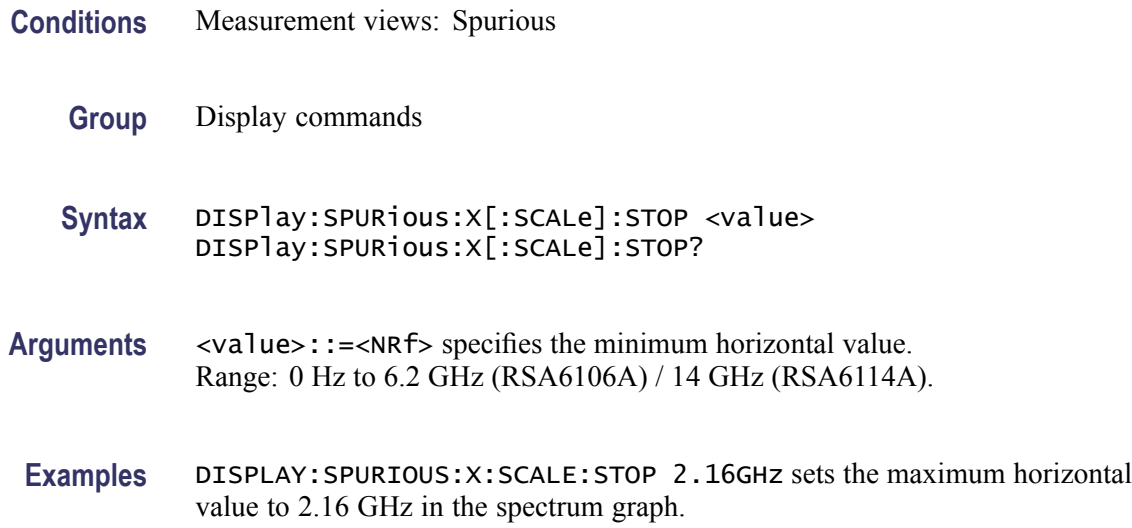

## **DISPlay:SPURious:Y[:SCALe]**

Sets or queries the vertical range of the spectrum graph in the Spurious view.

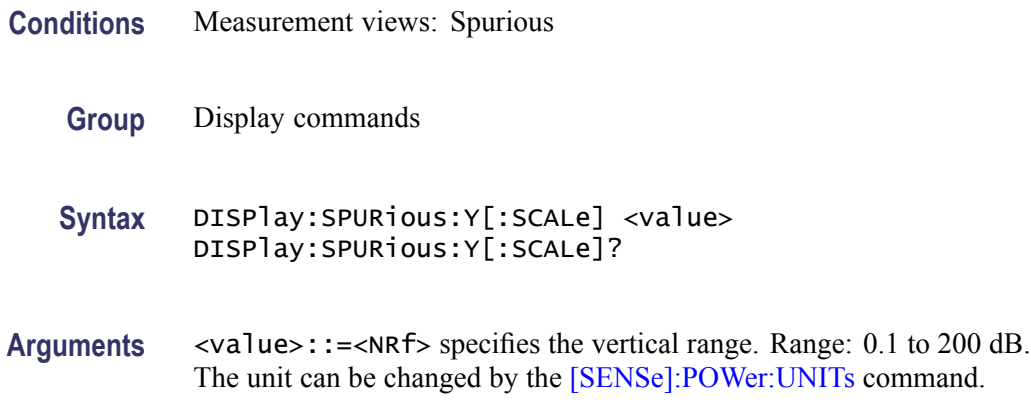

**Examples** DISPLAY:SPURIOUS:Y:SCALE 100 sets the vertical range to 100 dB in the Spurious view.

## **DISPlay:SPURious:Y[:SCALe]:AUTO (No Query Form)**

Rescales the vertical axis automatically to fit the waveform to the screen in the Spurious view.

- **Conditions** Measurement views: Spurious
	- **Group** Display commands
	- **Syntax** DISPlay:SPURious:Y[:SCALe]:AUTO
- **Arguments** None
- **Examples** DISPLAY:SPURIOUS:Y:SCALE:AUTO rescales the vertical scale automatically to fit the waveform to the screen.

### **DISPlay:SPURious:Y[:SCALe]:OFFSet**

Sets or queries the vertical offset (the value at the top edge of the vertical axis) of the spectrum graph in the Spurious view.

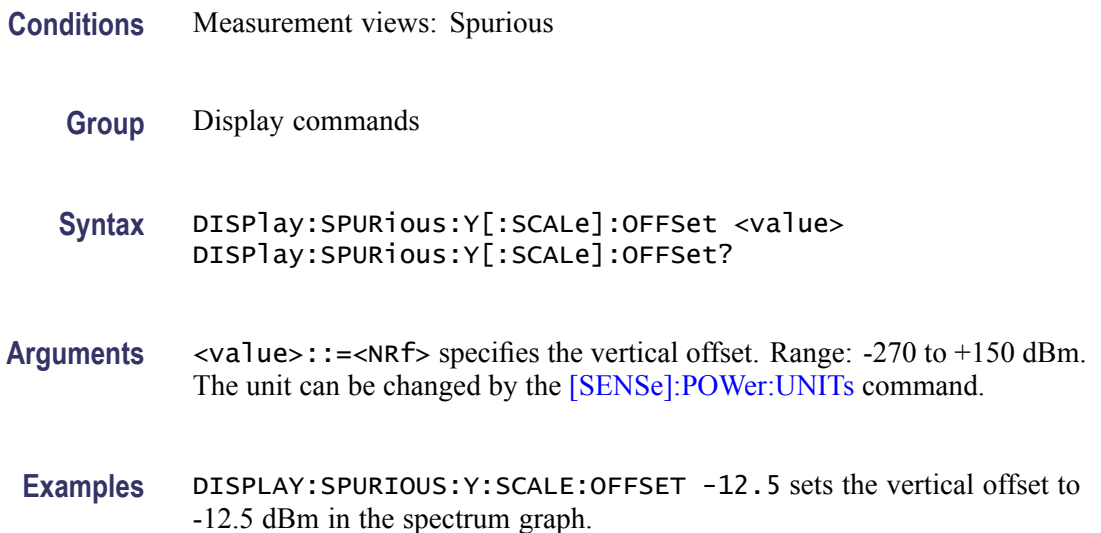

## **DISPlay:TDIagram:WINDow:TRACe:GRATicule:GRID:STATe**

Determines whether to show or hide the graticule grid on the screen.

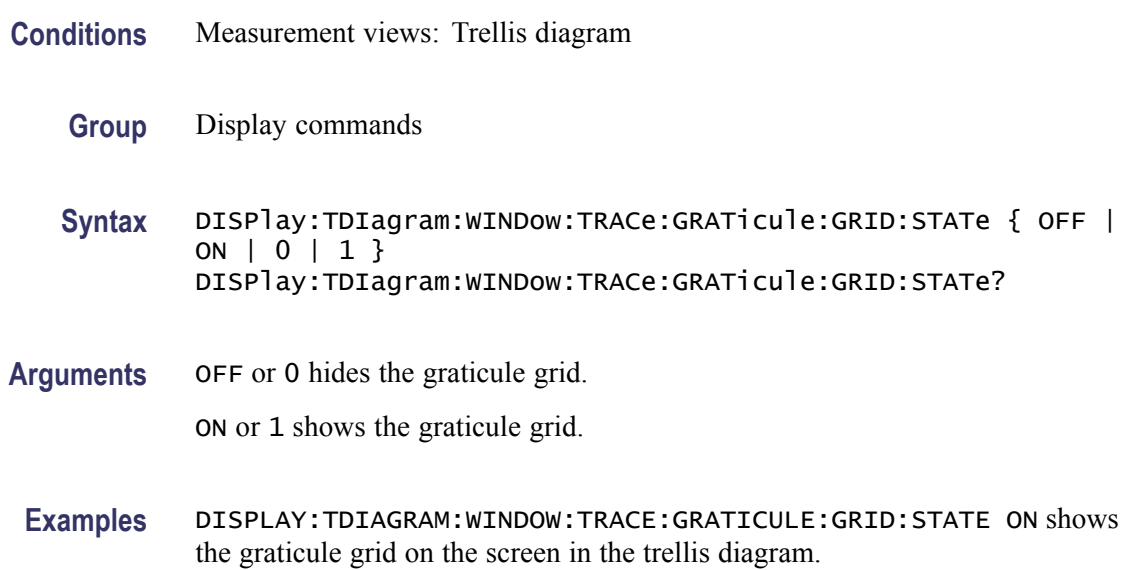

## **DISPlay:TDIagram:Y[:SCALe]**

Sets or queries the vertical range of the trellis diagram.

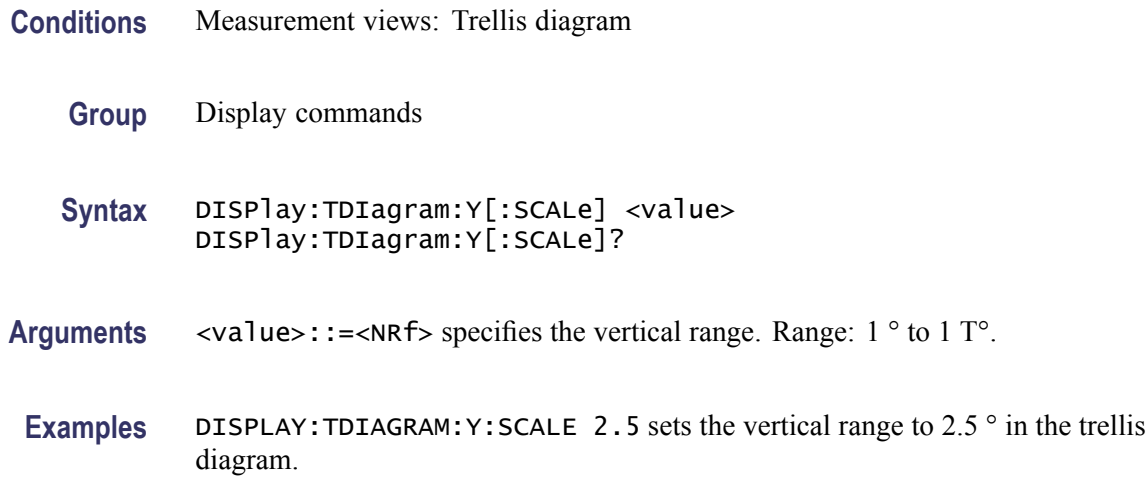

# **DISPlay:TDIagram:Y[:SCALe]:AUTO (No Query Form)**

Sets the vertical scale automatically to fit the waveform to the screen in the trellis diagram.

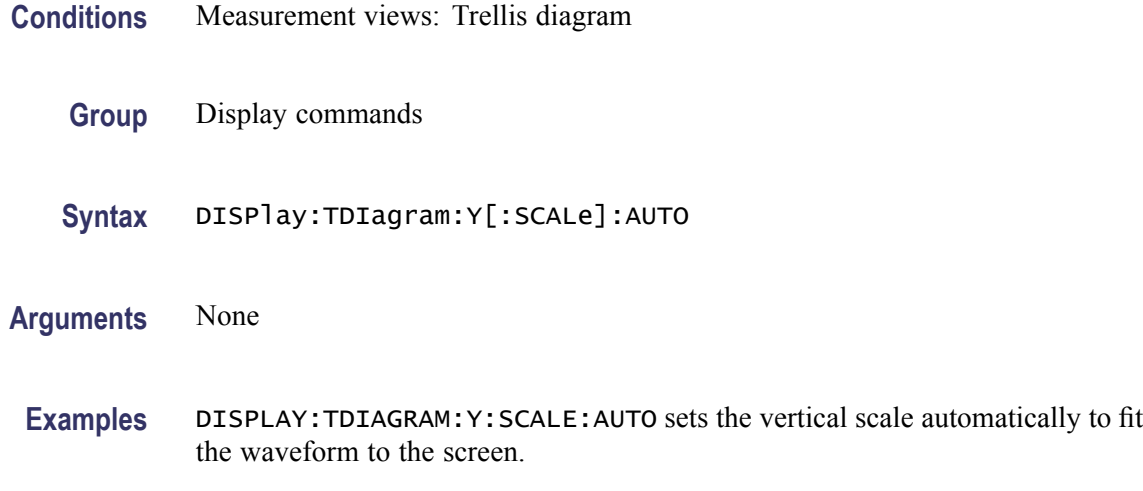

## **DISPlay:TDIagram:Y[:SCALe]:OFFSet**

Sets or queries the vertical offset (center point of the vertical axis) of the Trellis diagram.

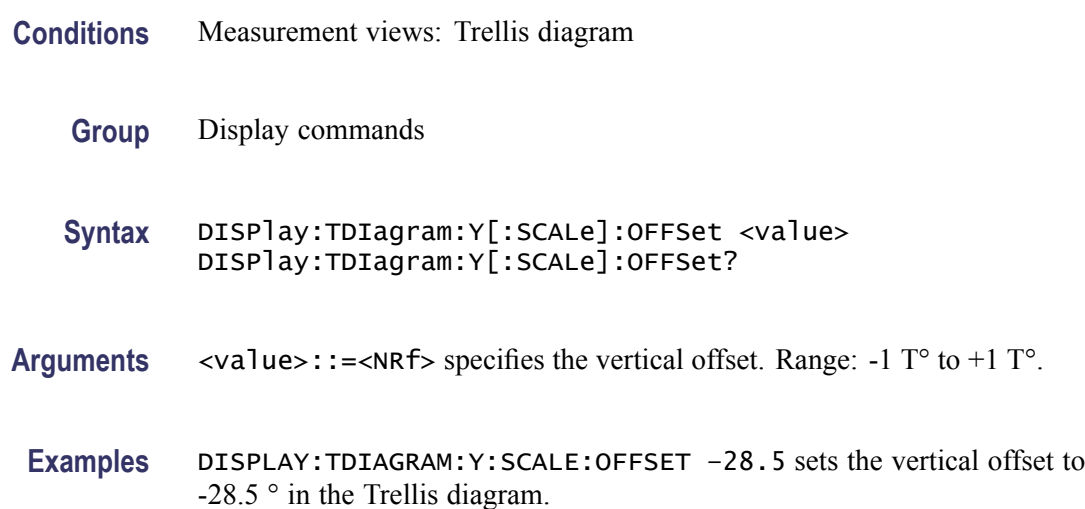

# **DISPlay:TOVerview:WINDow:TRACe:GRATicule:GRID:STATe**

Determines whether to show or hide the graticule grid on the screen.

- **Conditions** Measurement views: Time overview
	- **Group** Display commands

<span id="page-390-0"></span>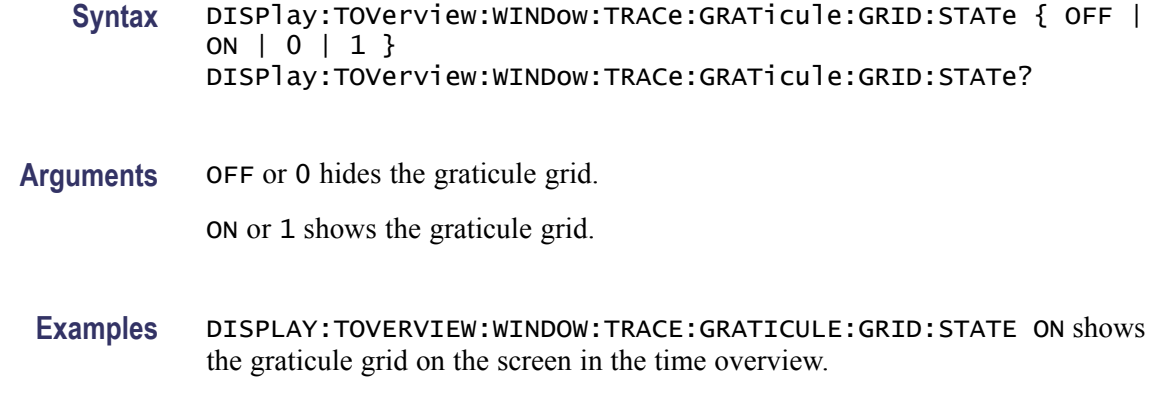

## **DISPlay:TOVerview:X[:SCALe]**

Sets or queries the horizontal scale (full-scale time) of the time overview.

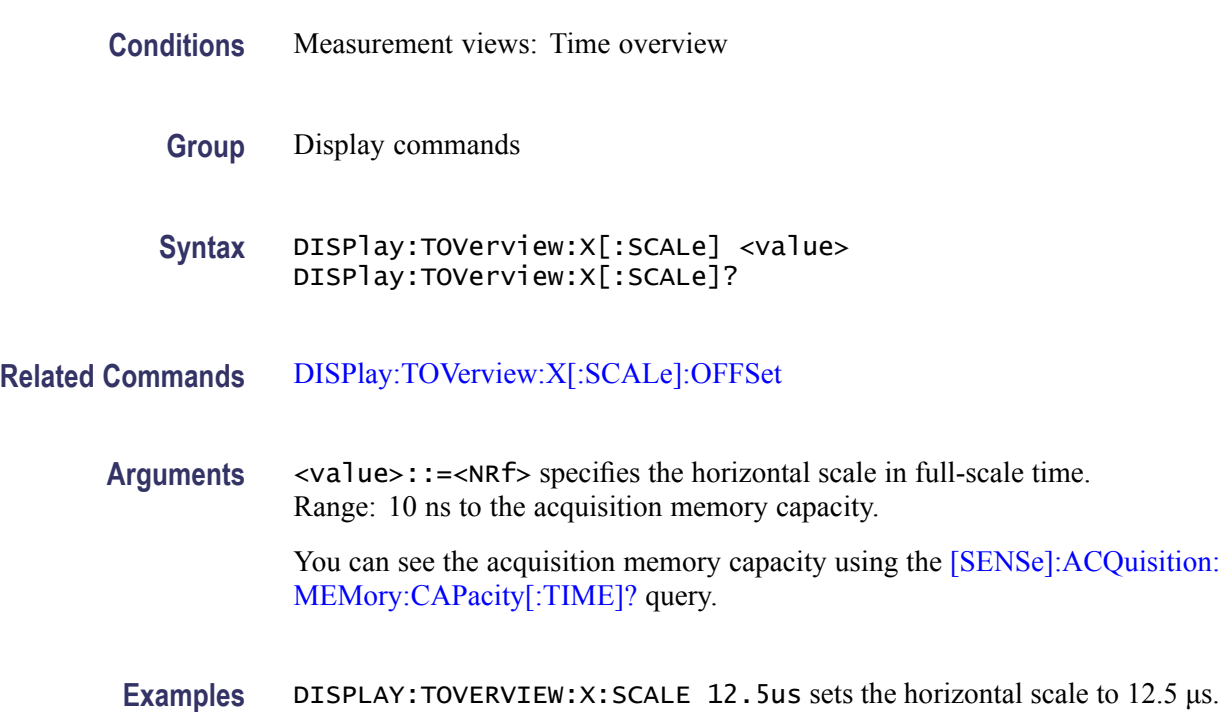

# **DISPlay:TOVerview:X[:SCALe]:AUTO (No Query Form)**

Sets the horizontal scale and offset automatically to fit the waveform to the screen in the time overview.

**Conditions** Measurement views: Time overview

<span id="page-391-0"></span>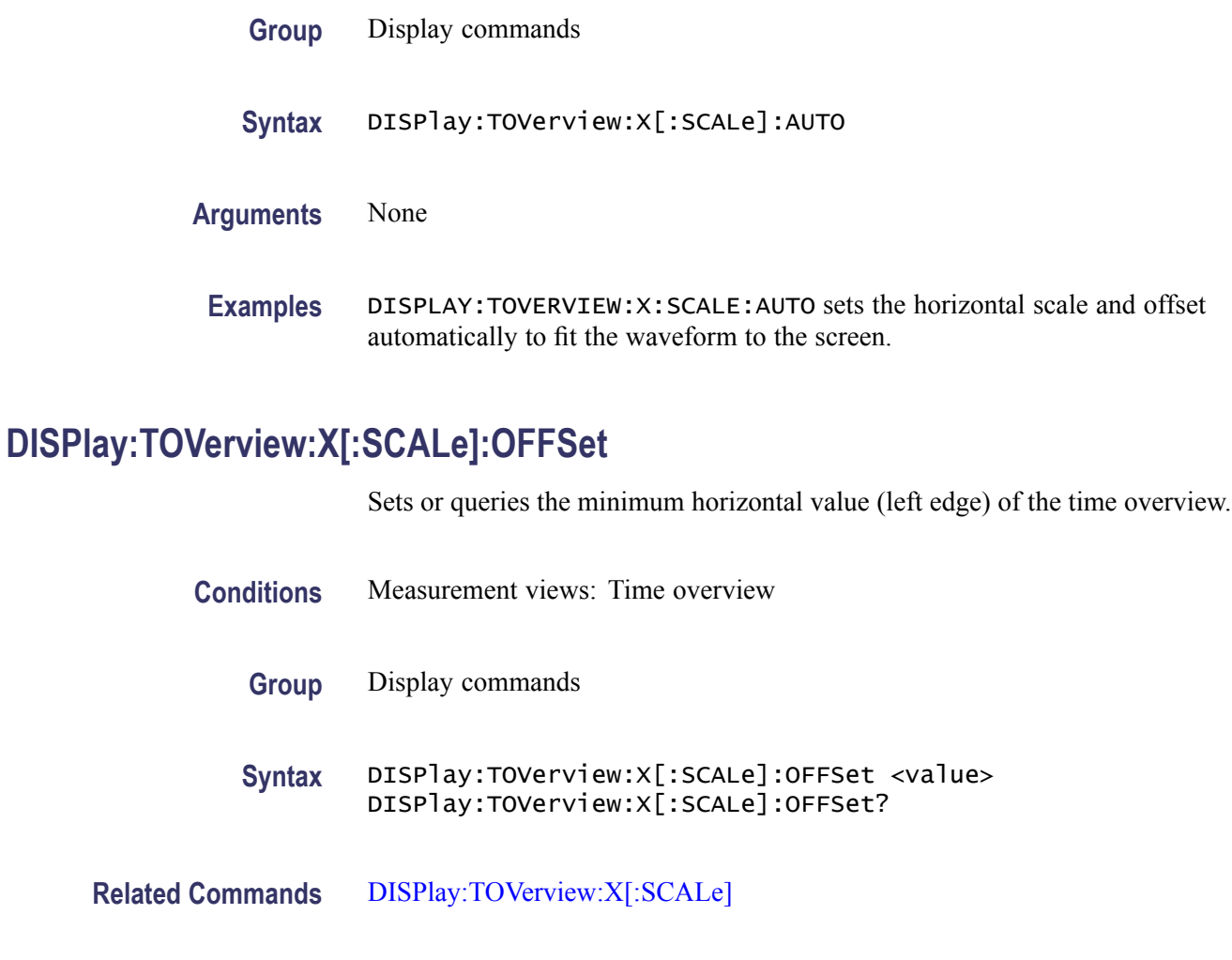

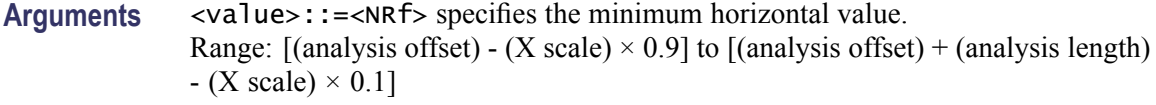

**Examples** DISPLAY:TOVERVIEW:X:SCALE:OFFSET 800ns sets the minimum horizontal value to 800 ns in the time overview.

## **DISPlay:TOVerview:Y[:SCALe]**

Sets or queries the vertical range of the time overview.

- **Conditions** Measurement views: Time overview
	- **Group** Display commands

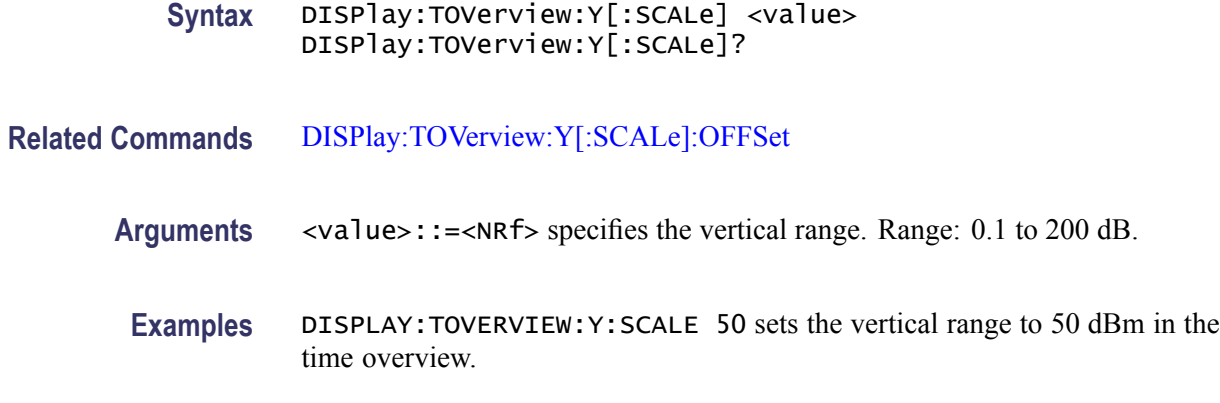

## **DISPlay:TOVerview:Y[:SCALe]:AUTO (No Query Form)**

Sets the vertical scale and offset automatically to fit the waveform to the screen in the time overview.

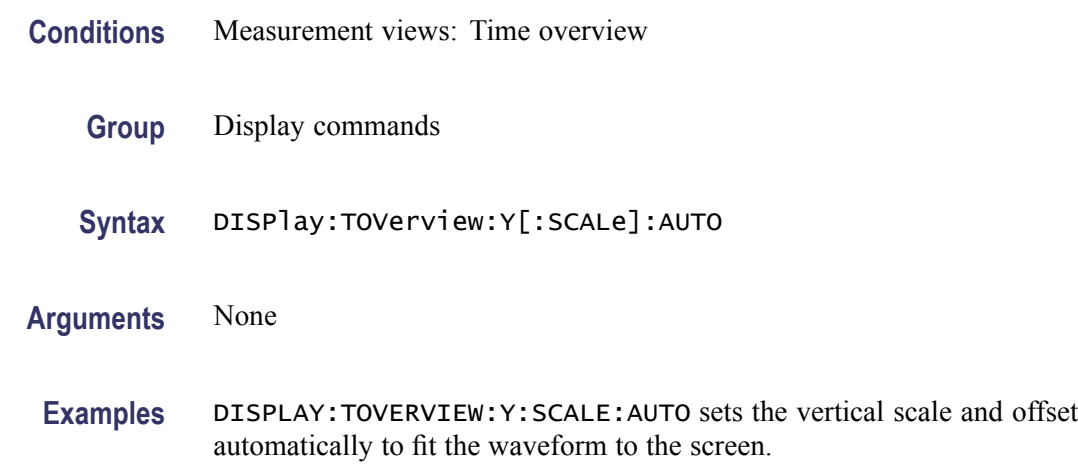

### **DISPlay:TOVerview:Y[:SCALe]:OFFSet**

Sets or queries the vertical offset (the value at the top edge of the vertical axis) in the time overview.

- **Conditions** Measurement views: Time overview
	- **Group** Display commands
	- **Syntax** DISPlay:TOVerview:Y[:SCALe]:OFFSet <value> DISPlay:TOVerview:Y[:SCALe]:OFFSet?

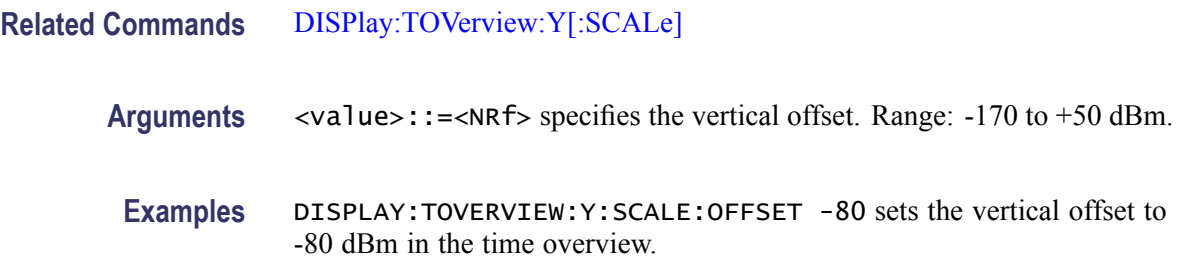

## **DISPlay:TOVerview:Y[:SCALe]:RESCale (No Query Form)**

Sets the vertical scale automatically to fit the waveform to the screen in the time overview.

**Conditions** Measurement views: Time overview

- **Group** Display commands
- **Syntax** DISPlay:TOVerview:Y[:SCALe]:RESCale
- **Arguments** None
- **Examples** DISPLAY:TOVERVIEW:Y:SCALE:RESCALE sets the vertical scale automatically to fit the waveform to the screen.

### **DISPlay:WINDow:ACTive:MEASurement? (Query Only)**

Queries the active measurement views.

- **Conditions** Measurement views: All
	- **Group** Display commands
	- **Syntax** DISPlay:WINDow:ACTive:MEASurement?
- **Arguments** None
	- **Returns** <view1>,<view2>,...,<view(n)>

#### Where

<view(n)>::=<string> is the view name as shown in the following table.

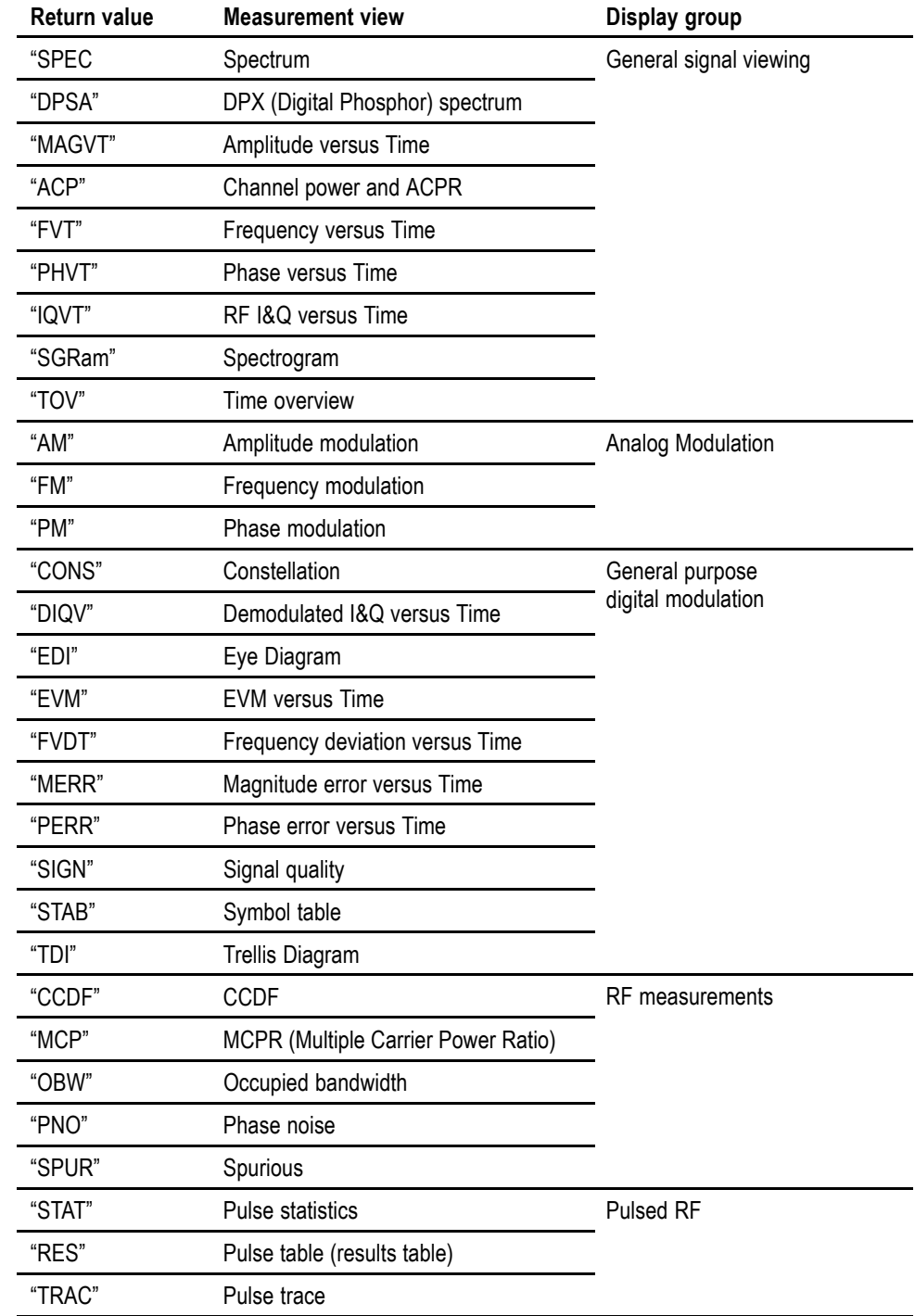

#### **Table 2-33: Measurement view mnemonic**

**Examples** DISPLAY:WINDOW:ACTIVE:MEASUREMENT? might return "SPEC","TRAC", indicating that the views of spectrum and pulse trace are displayed on the screen.

#### **DISPlay:WINDow:COLor:SCHeme**

Sets or queries the color scheme for displaying traces and background on the screen.

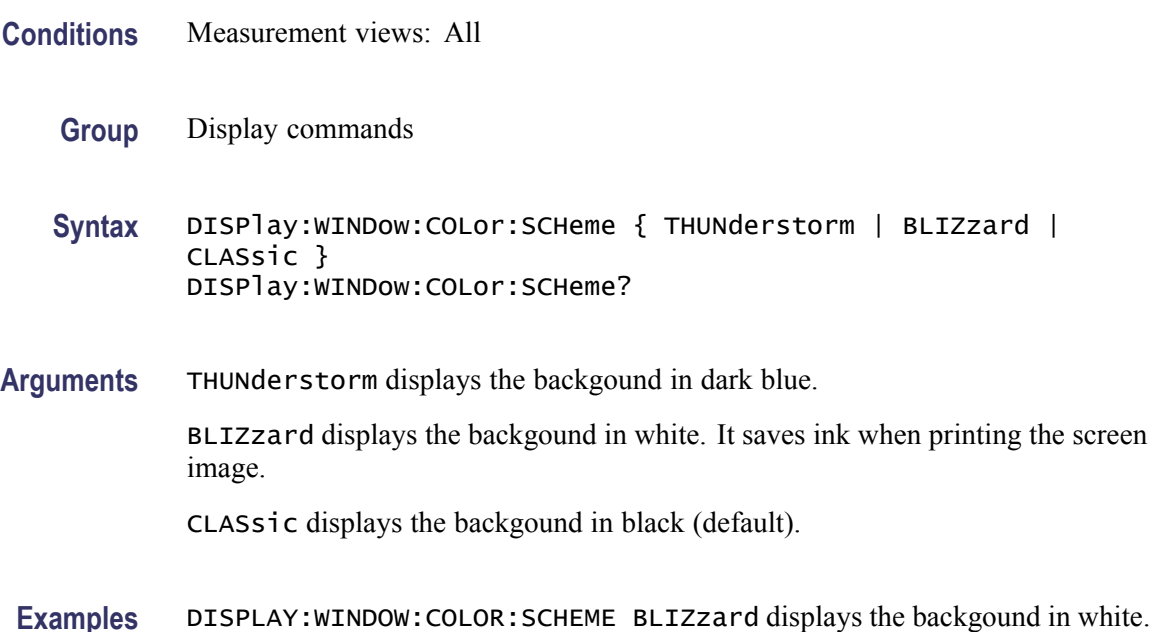

### **DISPlay:WINDow:OPTimized:MEASurement? (Query Only)**

Queries the measurement views that are optimized. "Optimized" means that there is a perfect match between the view's settings and the actual acquisition parameters to meet the specifications. When multiple measurements are running at one time, the measurements can have different requirements for setting the acquisition hardware. You can make a measurement optimized by selecting it using the following commands:

- п [DISPlay:GENeral:MEASview:SELect](#page-305-0) for the general signal viewing
- [DISPlay:DDEMod:MEASview:SELect](#page-273-0) for the digital modulation views п
- п [DISPlay:GPRF:MEASview:SELect](#page-307-0) for the RF measurement views
- $\mathbb{R}^n$ [DISPlay:PULSe:MEASview:SELect](#page-342-0) for the pulsed RF measurement views

**Conditions** Measurement views: All
<span id="page-396-0"></span>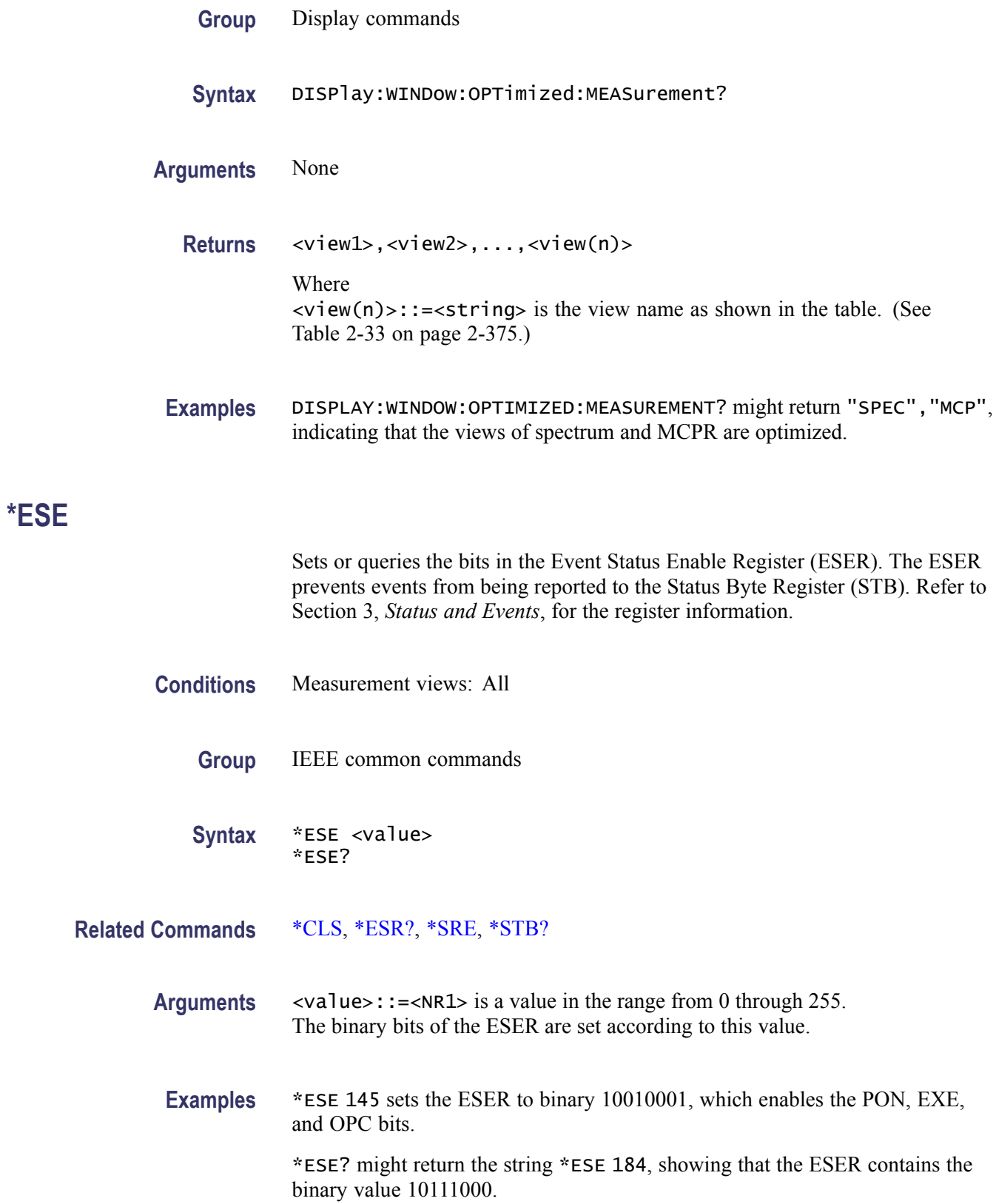

# <span id="page-397-0"></span>**\*ESR? (Query Only)**

Returns the contents of the Standard Event Status Register (SESR). \*ESR? also clears the SESR (since reading the SESR clears it). Refer to Section 3, *Status and Events*, for the register information.

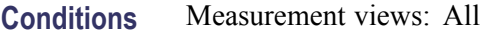

- **Group** IEEE common commands
- **Syntax** \*ESR?
- **Related Commands** [\\*CLS,](#page-249-0) [\\*ESE,](#page-396-0) [\\*SRE](#page-903-0), [\\*STB?](#page-933-0)
	- **Arguments** None
		- **Returns** <NR1> representing the contents of the SESR by a 0 to 255 decimal number.
	- **Examples** \* ESR? might return the value 213, showing that the SESR contains binary 11010101.

#### **FETCh:ACPower? (Query Only)**

Returns the Channel power and ACPR measurement results for all available channels.

- **Conditions** Measurement views: Channel power and ACPR
	- **Group** Fetch commands
	- **Syntax** FETCh:ACPower?
- **Arguments** None
	- **Returns** <chan\_power>,<acpr\_lower(1)>,<acpr\_upper(1)>, <acpr\_lower(2)>,<acpr\_upper(2)>,... <acpr\_lower(n)>,<acpr\_upper(n)>

#### Where

<chan\_power> is the average power of the main channel as the power reference in dBm. The unit can be changed by the [SENSe]:POWer:UNITs command.  $\langle \text{acpr\_lower(n)} \rangle$  is the ACPR for the lower channel #n in dB.  $\langle \text{acpr\_upper(n)} \rangle$  is the ACPR for the upper channel #n in dB.

The number of n depends on the setting of the [\[SENSe\]:ACPower:CHANnel:PAIRs](#page-716-0) command.

**Examples** FETCH:ACPOWER? might return 4.227,-28.420,-23.847,-22.316,-29.225, indicating (average power of the main channel)  $= 4.227$  dBm, (ACPR for the lower channel  $1$ ) = -28.420 dB, (ACPR for the upper channel  $1$ ) = -23.847 dB, (ACPR for the lower channel  $2$ ) = -22.316 dB, and (ACPR for the upper channel  $2$ ) = -29.225 dB.

#### **FETCh:ACPower:CHANnel:POWer? (Query Only)**

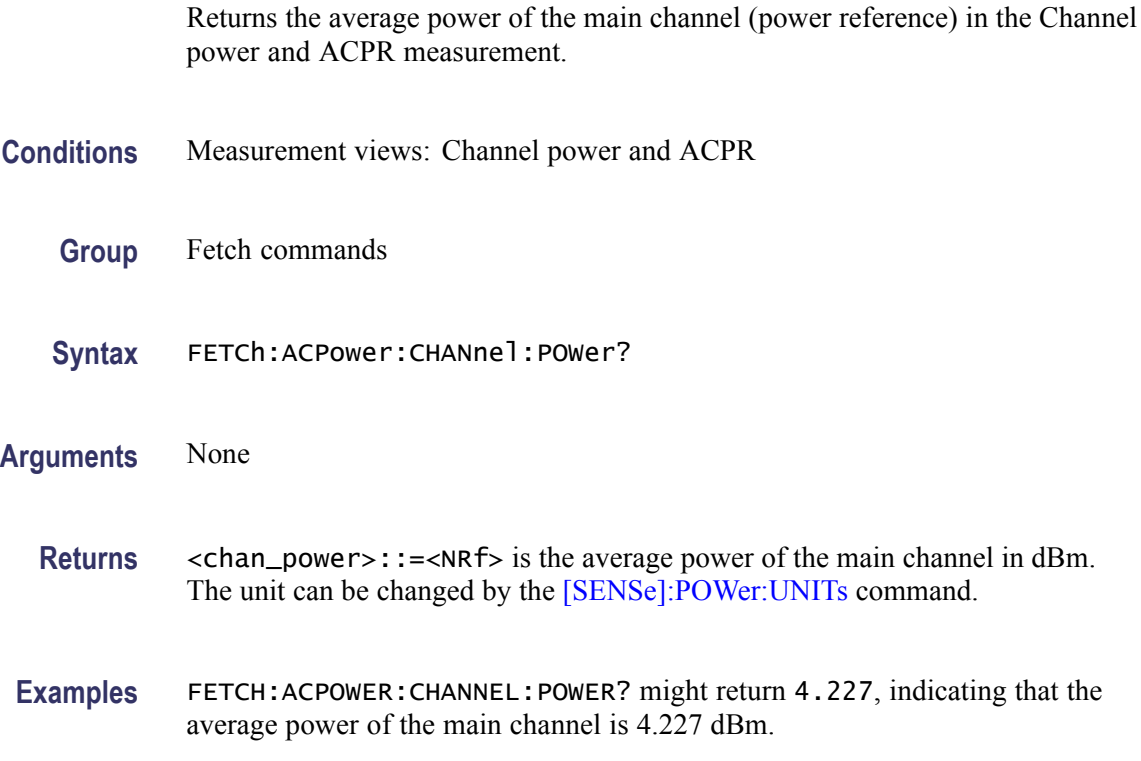

#### **FETCh:ACPower:SPECtrum? (Query Only)**

Returns spectrum trace data of the Channel power and ACPR measurement.

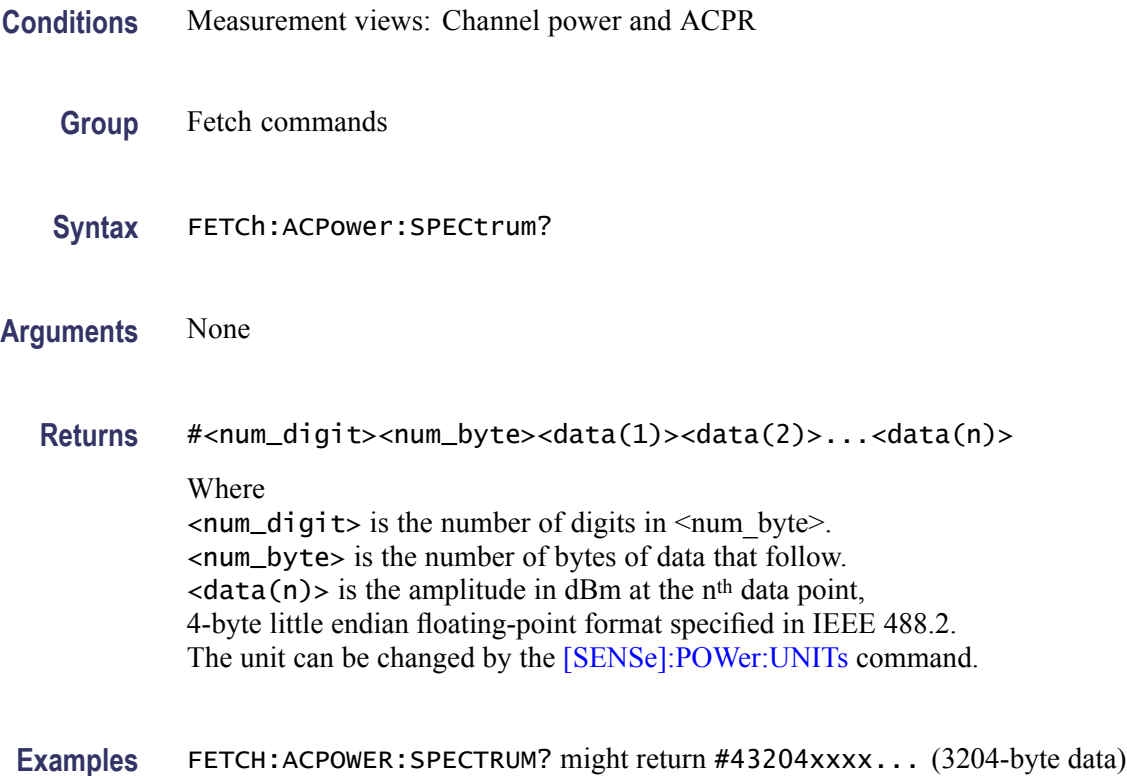

# **FETCh:{AM|FM|PM}? (Query Only)**

Returns the trace data in the AM/FM/PM measurement.

for the spectrum trace data of the Channel power and ACPR measurement.

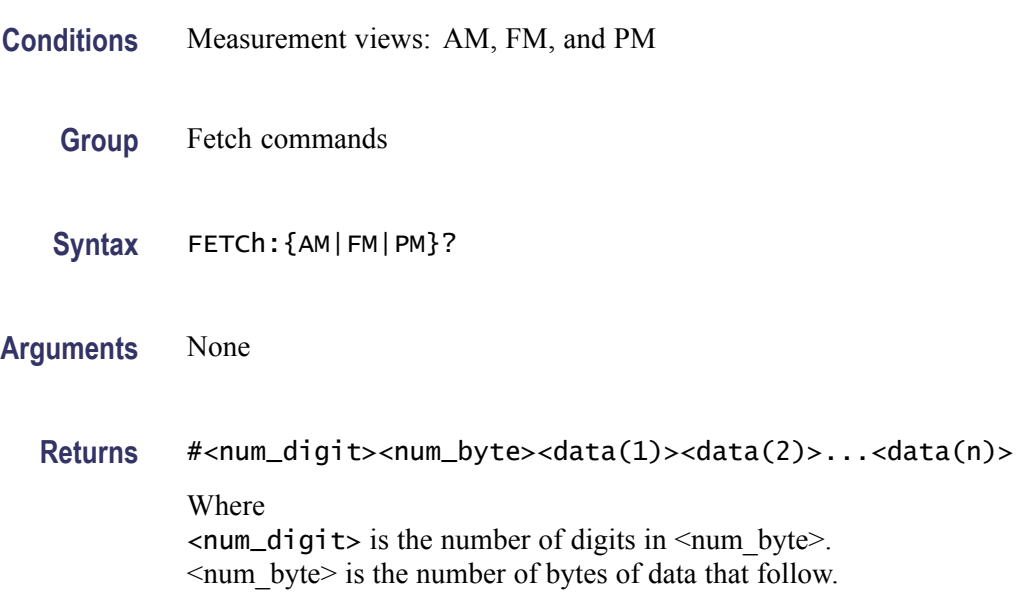

 $\langle \text{data}(n) \rangle$  is the modulation factor in percent (AM), frequency deviation in Hz (FM), or phase deviation in degrees (PM) at the nth data point, 4-byte little endian floating-point format specified in IEEE 488.2.

**Examples** FETCH:AM? might return #3156xxxx... (156-byte data) for the AM measurement trace.

#### **FETCh:AM:AMINdex? (Query Only)**

Returns the modulation depth which is the (positive peak modulation factor negative peak modulation factor)/2 returned as a percentage (%).

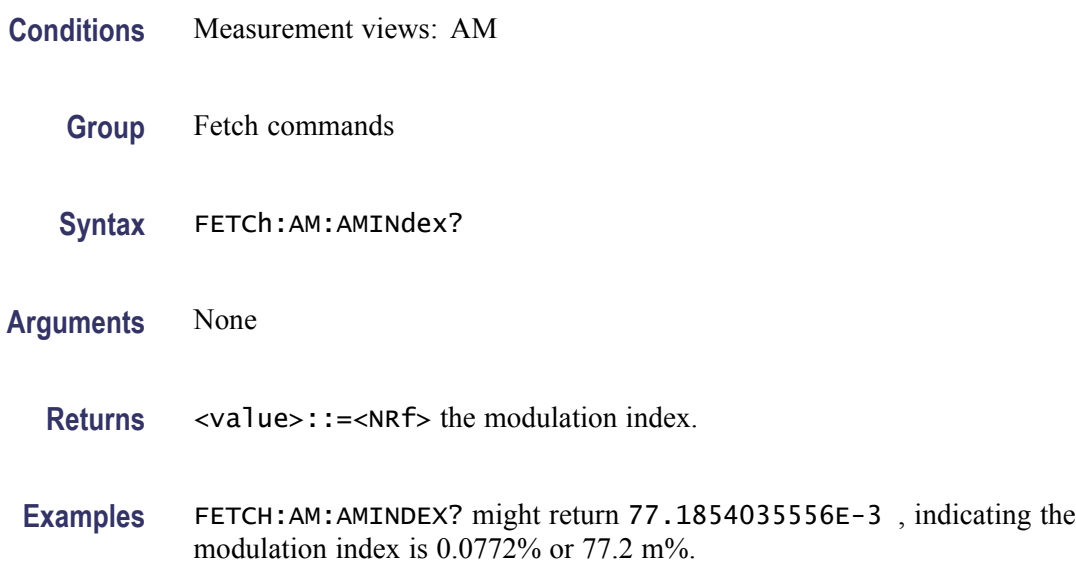

#### **FETCh:AM:AMNegative? (Query Only)**

Returns the negative peak modulation factor (–AM) in the AM measurement.

- **Conditions** Measurement views: AM
	- **Group** Fetch commands
	- **Syntax** FETCh:AM:AMNegative?
- **Arguments** None

**Returns**  $\leq -AM$  $\geq$ ::= $\leq$ NRf $\geq$  is the negative peak modulation factor in percent (%).

**Examples** FETCH:AM:AMNEGATIVE? might return –23.4, indicating the negative peak modulation factor is –23.4%.

## **FETCh:AM:AMPositive? (Query Only)**

Returns the positive peak modulation factor (+AM) in the AM measurement.

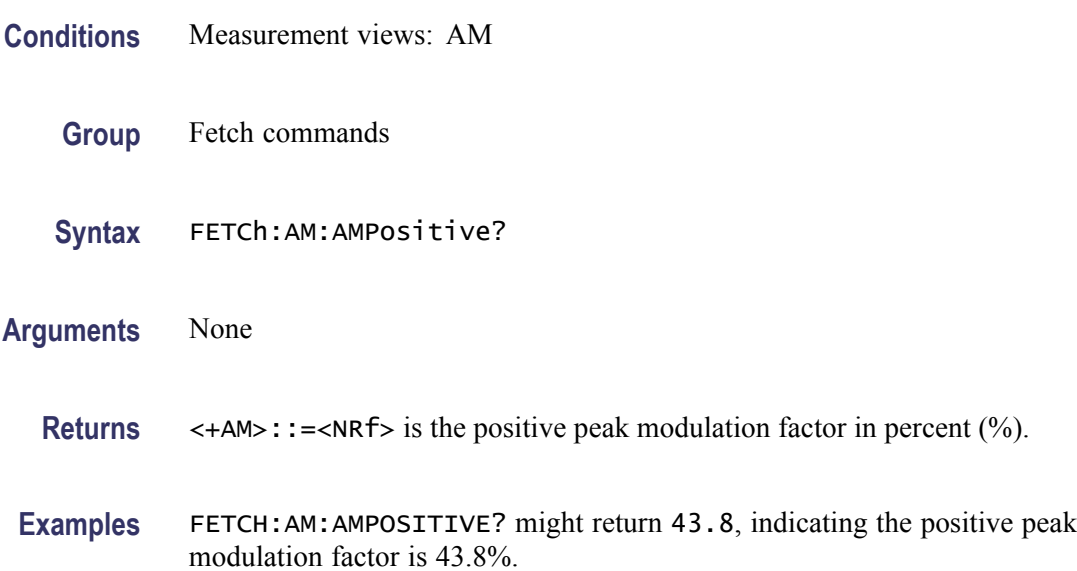

### **FETCh:AM:RESult? (Query Only)**

Returns the AM measurement results.

- **Conditions** Measurement views: AM
	- **Group** Fetch commands
	- **Syntax** FETCh:AM:RESult?
- **Arguments** None
	- **Returns** <+AM>,<–AM>,<Total AM>

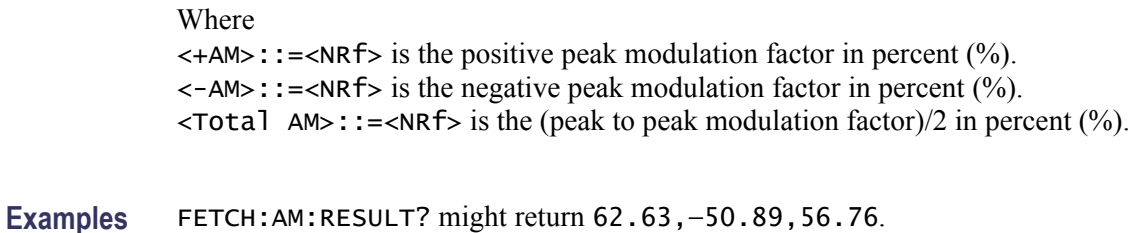

#### **FETCh:AVTime:AVERage? (Query Only)**

Returns the RMS (root-mean-square) value for the selected trace in the Amplitude versus Time measurement. Select the trace using the [TRACe<x>:AVTime:SELect](#page-974-0) command.

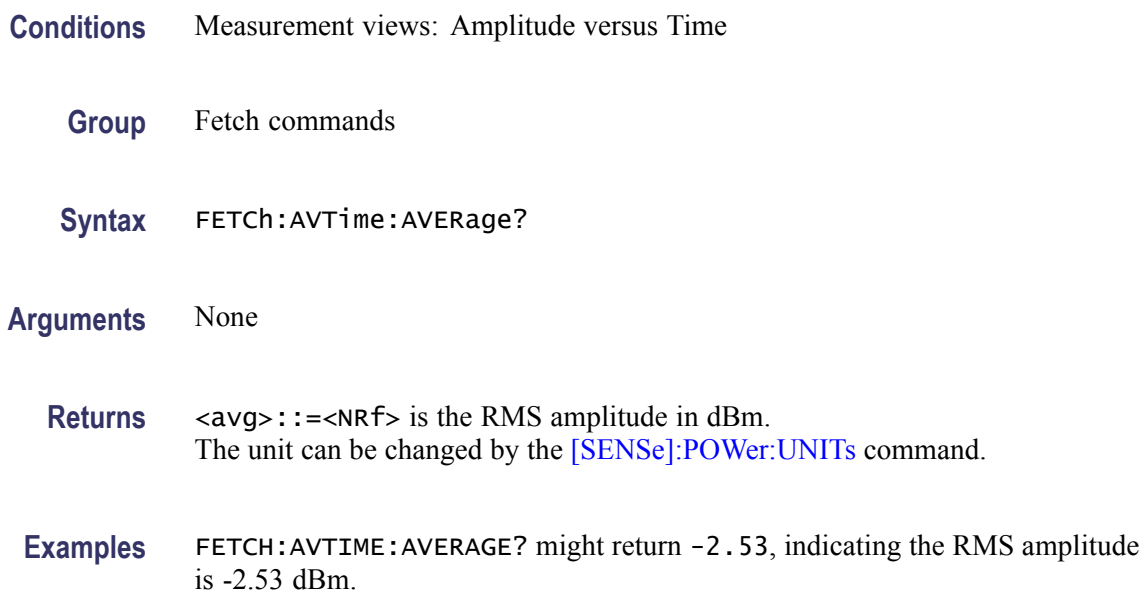

#### **FETCh:AVTime:{FIRSt|SECond|THIRd|FOURth}? (Query Only)**

Returns the trace data in the Amplitude versus Time measurement.

The mnemonics FIRSt, SECond, THIRd, and FOURth represent Trace 1, Trace 2, Trace 3, and Math trace, respectively. The traces can be specified by the TRACe<x>:AVTime command subgroup.

- **Conditions** Measurement views: Amplitude versus Time
	- **Group** Fetch commands

<span id="page-403-0"></span>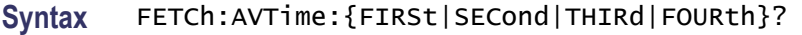

#### **Arguments** None

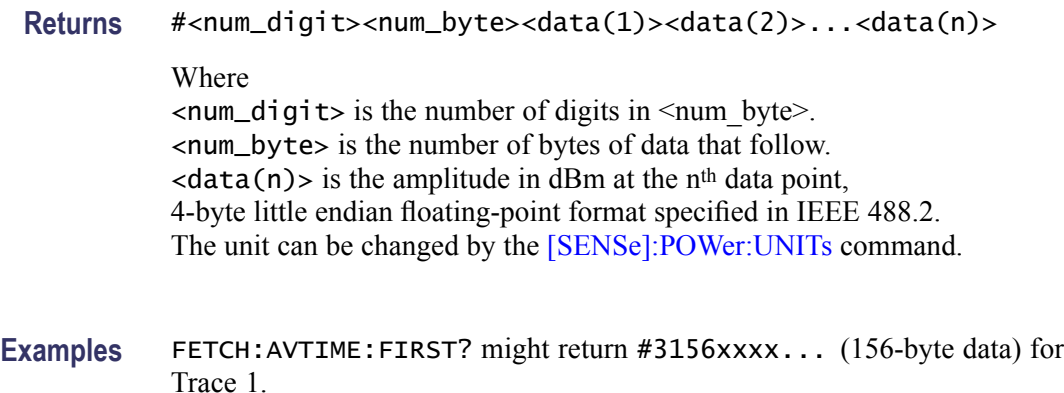

#### **FETCh:AVTime:MAXimum? (Query Only)**

Returns the maximum value for the selected trace in the Amplitude versus Time measurement. Select the trace using the [TRACe<x>:AVTime:SELect](#page-974-0) command.

- **Conditions** Measurement views: Amplitude versus Time
	- **Group** Fetch commands
	- **Syntax** FETCh:AVTime:MAXimum?
- **Related Commands** [FETCh:AVTime:MAXLocation?](#page-404-0)

**Arguments** None

- **Returns** <max>::=<NRf> is the maximum Amplitude in dBm. The unit can be changed by the [\[SENSe\]:POWer:UNITs](#page-821-0) command.
- **Examples** FETCH: AVTIME: MAXIMUM? might return -2.84, indicating the maximum amplitude is -2.84 dBm.

## <span id="page-404-0"></span>**FETCh:AVTime:MAXLocation? (Query Only)**

Returns the time at which the amplitude is maximum for the selected trace in the Amplitude versus Time measurement. Select the trace using the [TRACe<x>:AVTime:SELect](#page-974-0) command.

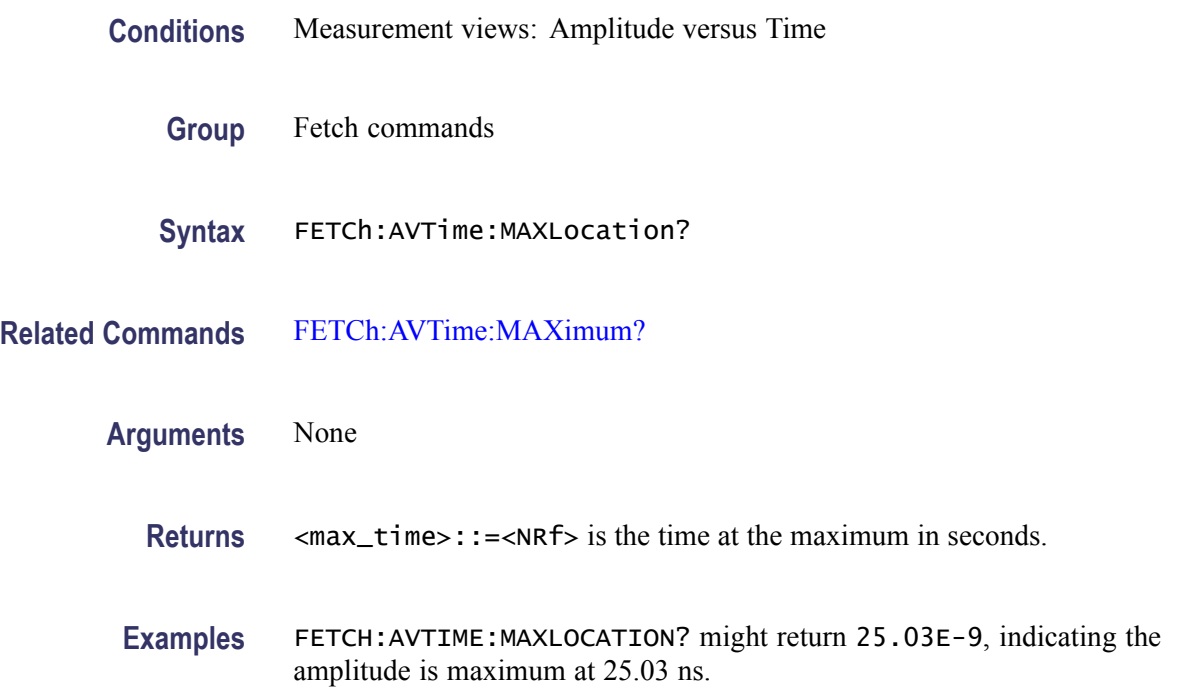

# **FETCh:AVTime:MINimum? (Query Only)**

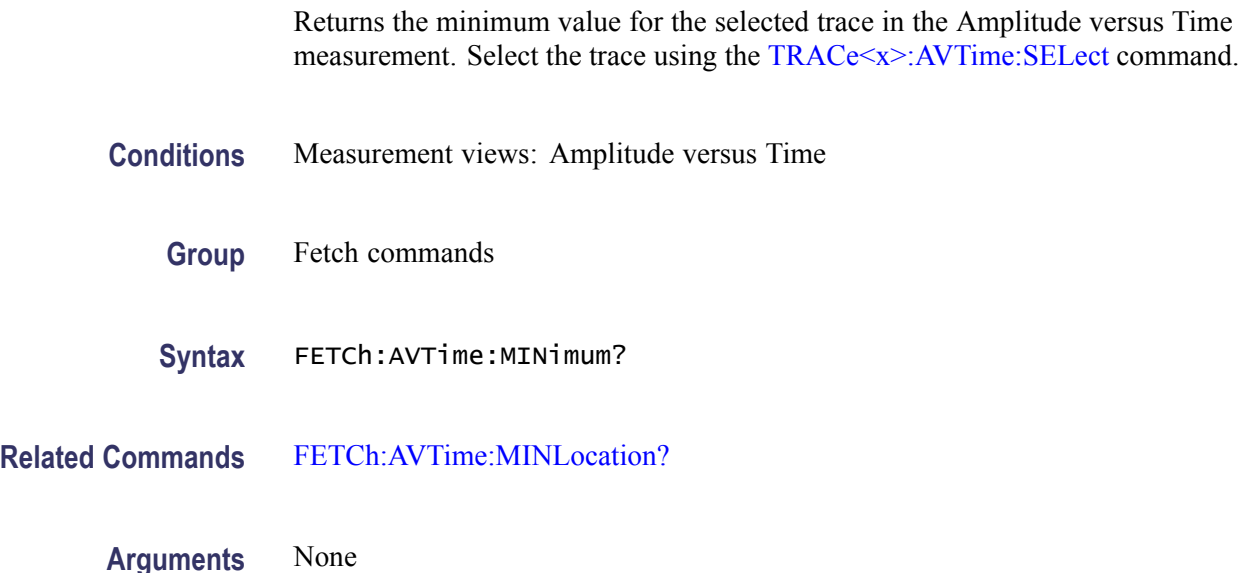

<span id="page-405-0"></span>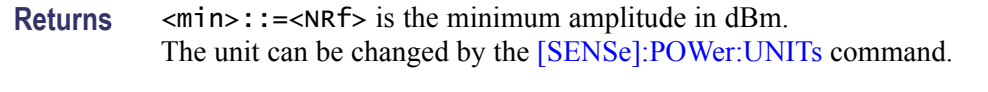

**Examples** FETCH: AVTIME: MINIMUM? might return -57.64, indicating the minimum amplitude is -57.64 dBm.

#### **FETCh:AVTime:MINLocation? (Query Only)**

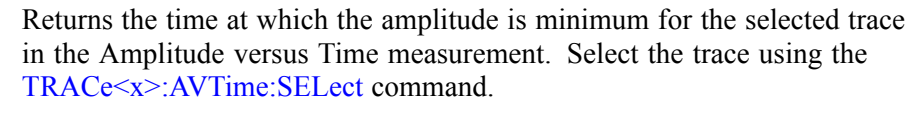

- **Conditions** Measurement views: Amplitude versus Time
	- **Group** Fetch commands
	- **Syntax** FETCh:AVTime:MINLocation?
- **Related Commands** [FETCh:AVTime:MINimum?](#page-404-0)
	- **Arguments** None
		- **Returns** <min\_time>::=<NRf> is the time at the minimum in seconds.
		- **Examples** FETCH: AVTIME: MINLOCATION? might return 450.7E-9, indicating the amplitude is minimum at 450.7 ns.

#### **FETCh:AVTime:RESult? (Query Only)**

Returns the measurement results for the selected trace in the Amplitude versus Time measurement. Select the trace using the [TRACe<x>:AVTime:SELect](#page-974-0) command.

- **Conditions** Measurement views: Amplitude versus Time
	- **Group** Fetch commands

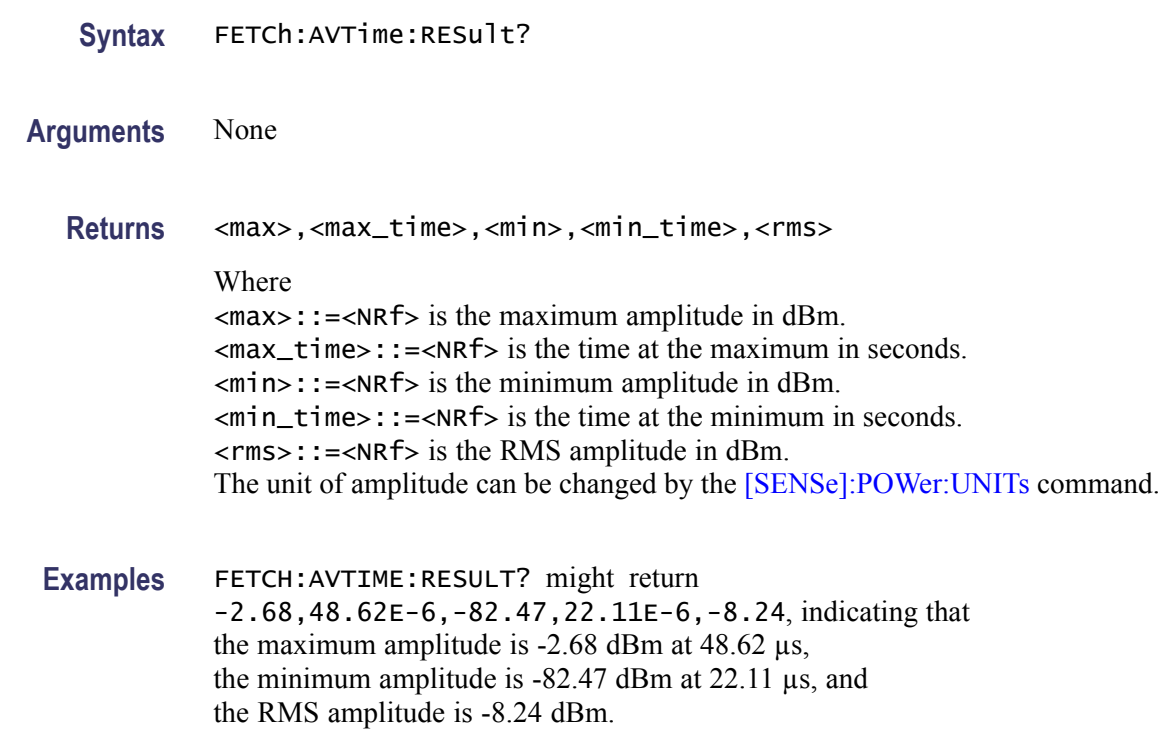

# **FETCh:CCDF? (Query Only)**

Returns the CCDF measurement results.

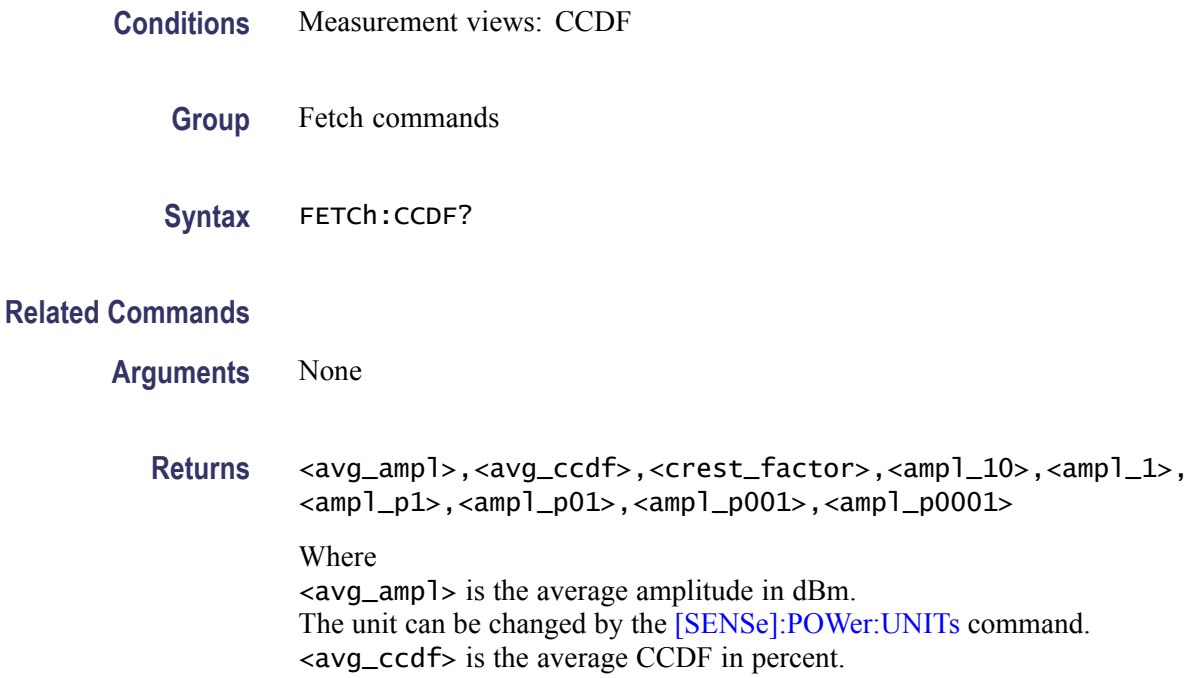

 $\leq$  crest factor is the crest factor in dB. <ampl\_10> is the amplitude at CCDF of 10% in dB. <ampl\_1> is the amplitude at CCDF of 1% in dB.  $\langle \text{amp1}_p1 \rangle$  is the amplitude at CCDF of 0.1% in dB.  $\langle \text{amp1\_p01>}$  is the amplitude at CCDF of 0.01% in dB.  $\langle \text{amp1}\rangle$  = p001> is the amplitude at CCDF of 0.001% in dB.  $\langle \text{amp1}\rangle$  = 00001> is the amplitude at CCDF of 0.0001% in dB.

**Examples** FETCH:CCDF? might return -33.35,35.8,9.75,3.88,7.07,8.50,9.25,9.72,9.74, indicating (average amplitude)  $= -33.35$  dBm, (average CCDF) =  $35.8\%$ , (crest factor) =  $9.75$  dB, (amplitude at CCDF of  $10\%$ ) = 3.88 dB, (amplitude at CCDF of  $1\%$ ) = 7.07 dB, (amplitude at CCDF of  $0.1\%$ ) = 8.50 dB, (amplitude at CCDF of  $0.01\%$ ) = 9.25 dB, (amplitude at CCDF of  $0.001\%$ ) = 9.72 dB, and (amplitude at CCDF of  $0.0001\%$ ) = 9.74 dB.

## **FETCh:CCDF:{FIRSt|SECond|THIRd}:X? (Query Only)**

Returns the horizontal values of the specified trace in the CCDF measurement.

The mnemonics FIRSt, SECond, and THIRd represent Trace 1, Trace 2, and Gaussian reference curve, respectively.

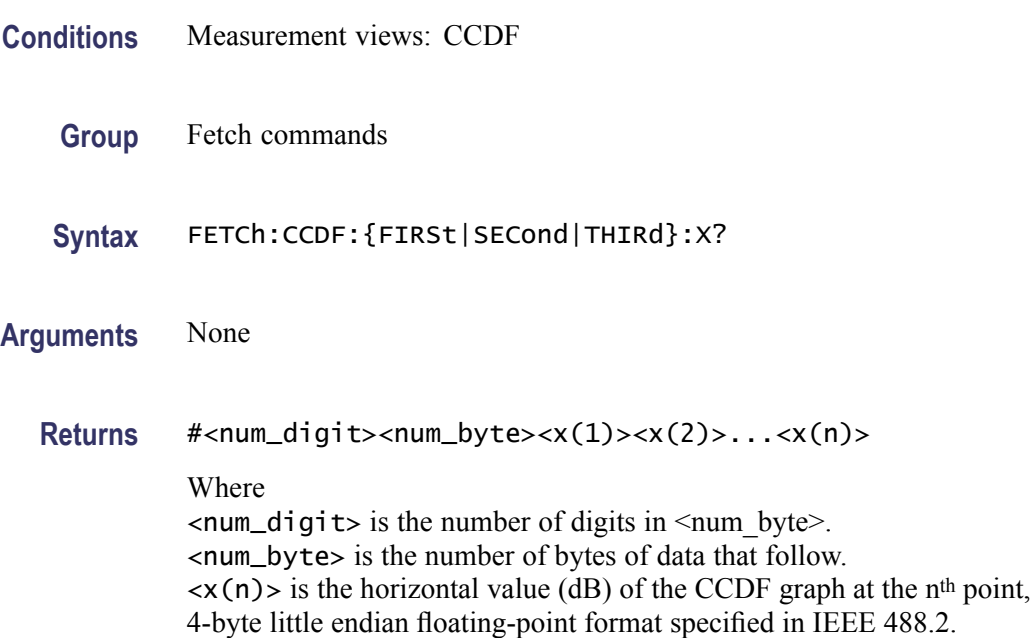

**Examples** FETCH: CCDF: FIRST: X? might return #41024xxxx... (1024-byte data) for the horizontal values of Trace 1.

# **FETCh:CCDF:{FIRSt|SECond|THIRd}:XY? (Query Only)**

Returns the horizontal and vertical value pairs of the specified trace in the CCDF measurement.

The mnemonics FIRSt, SECond, and THIRd represent Trace 1, Trace 2, and Gaussian reference curve, respectively.

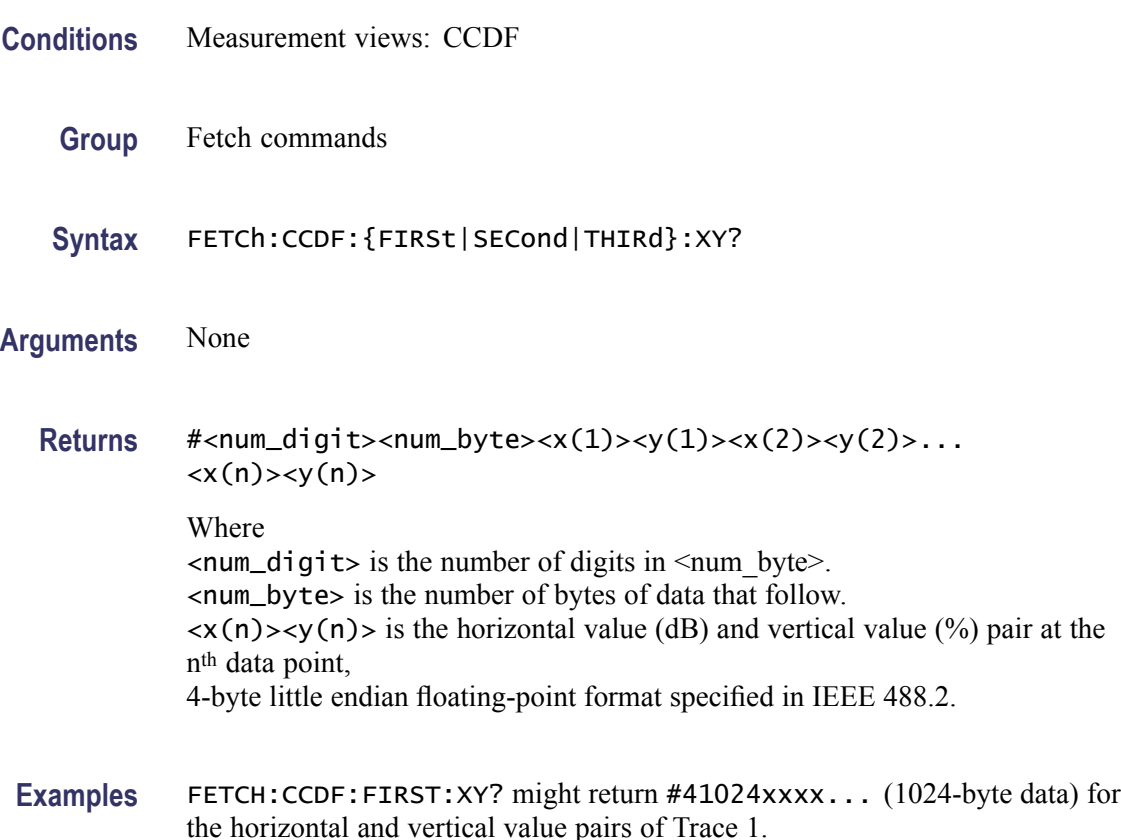

### **FETCh:CCDF:{FIRSt|SECond|THIRd}[:Y]? (Query Only)**

Returns the vertical values of the specified trace in the CCDF measurement.

The mnemonics FIRSt, SECond, and THIRd represent Trace 1, Trace 2, and Gaussian reference curve, respectively.

**Conditions** Measurement views: CCDF

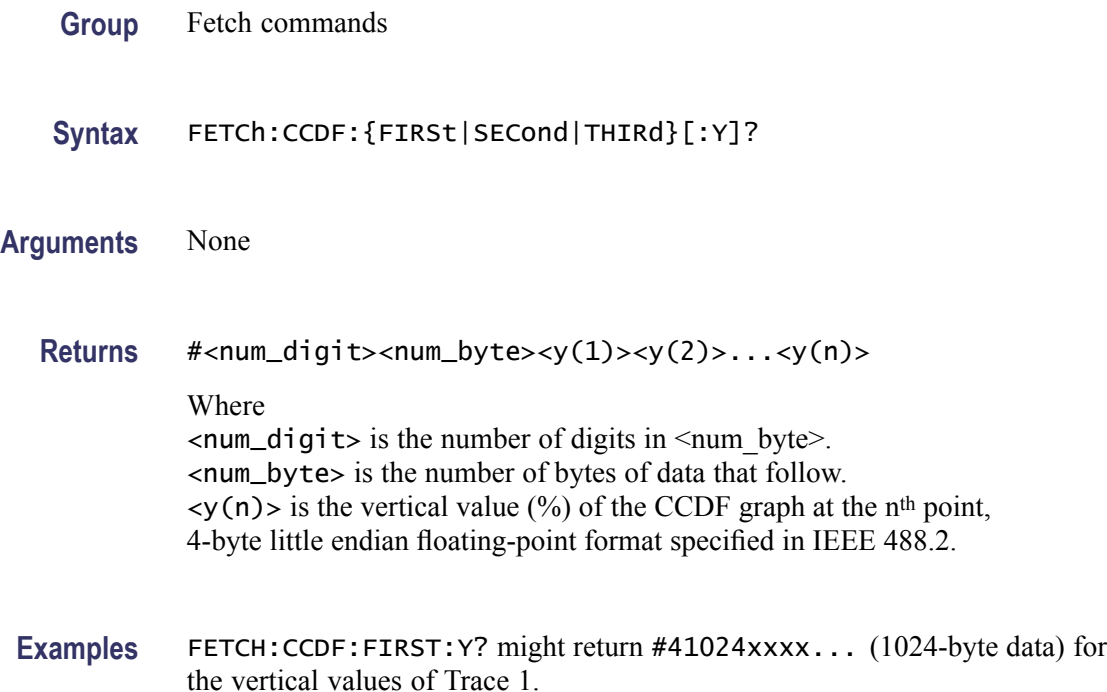

## **FETCh:CONSte:FERRor? (Query Only)**

Returns the frequency error in Hz. The frequency error is the difference between the measured carrier frequency of the signal and the user-selected center frequency of the analyzer.

- **Group** Fetch commands
- **Syntax** FETCh:CONSte:FERRor?
- **Related Commands** [FETCh:EVM:FERRor?](#page-421-0)
	- **Arguments** None.
		- **Returns** <freq\_error>::=<NRf> which is the frequency error in Hz.
		- **Examples** FETCh:CONSte:? might return -10.7E+3, which is a frequency error of -10.7 kHz.

## **FETCh:CONSte:RESults? (Query Only)**

Returns the constellation measurement results of EVM RMS, peak and location displayed on the bottom of the screen.

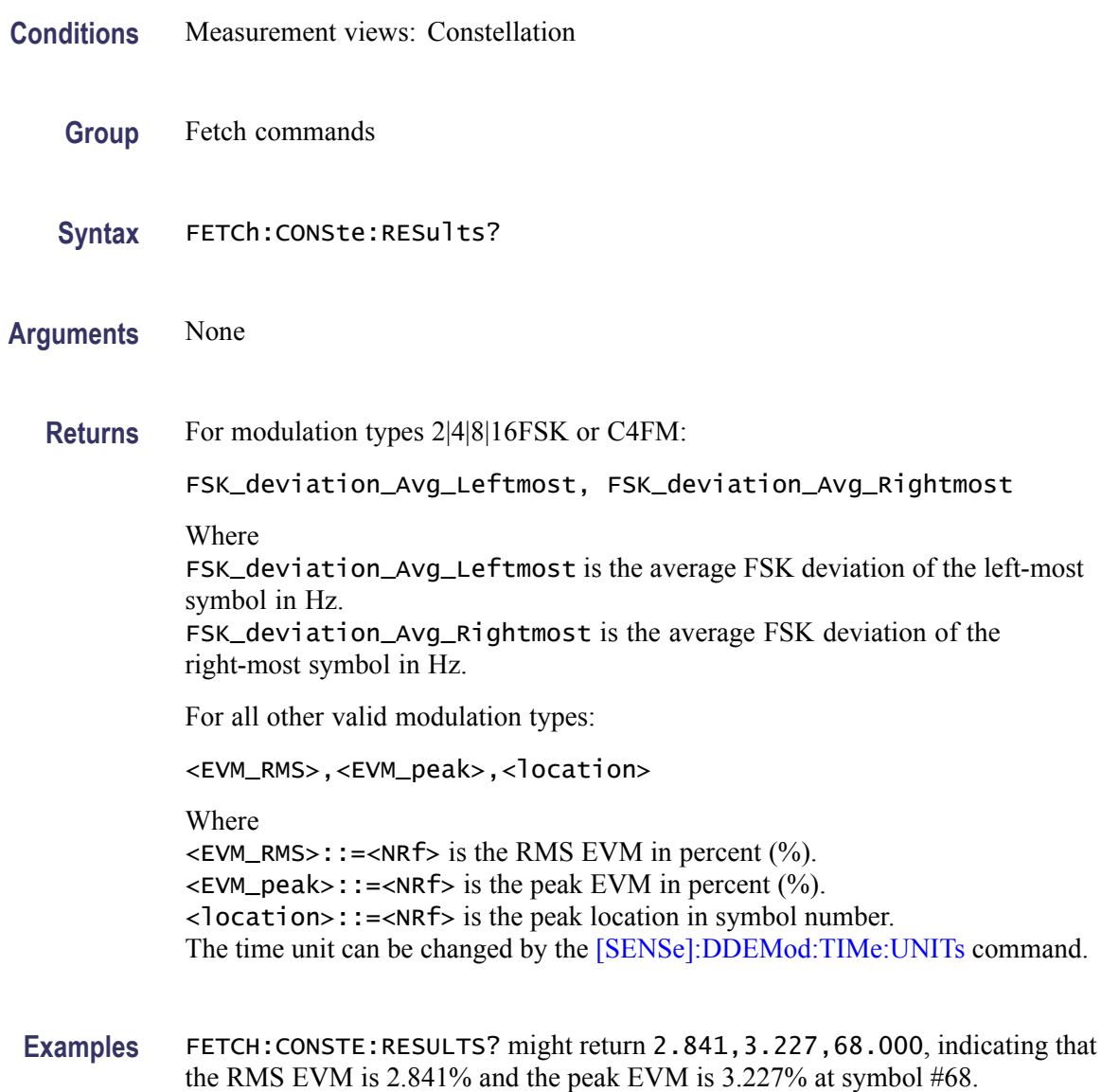

## **FETCh:CONSte:TRACe? (Query Only)**

Returns the constellation trace data.

**Conditions** Measurement views: Constellation

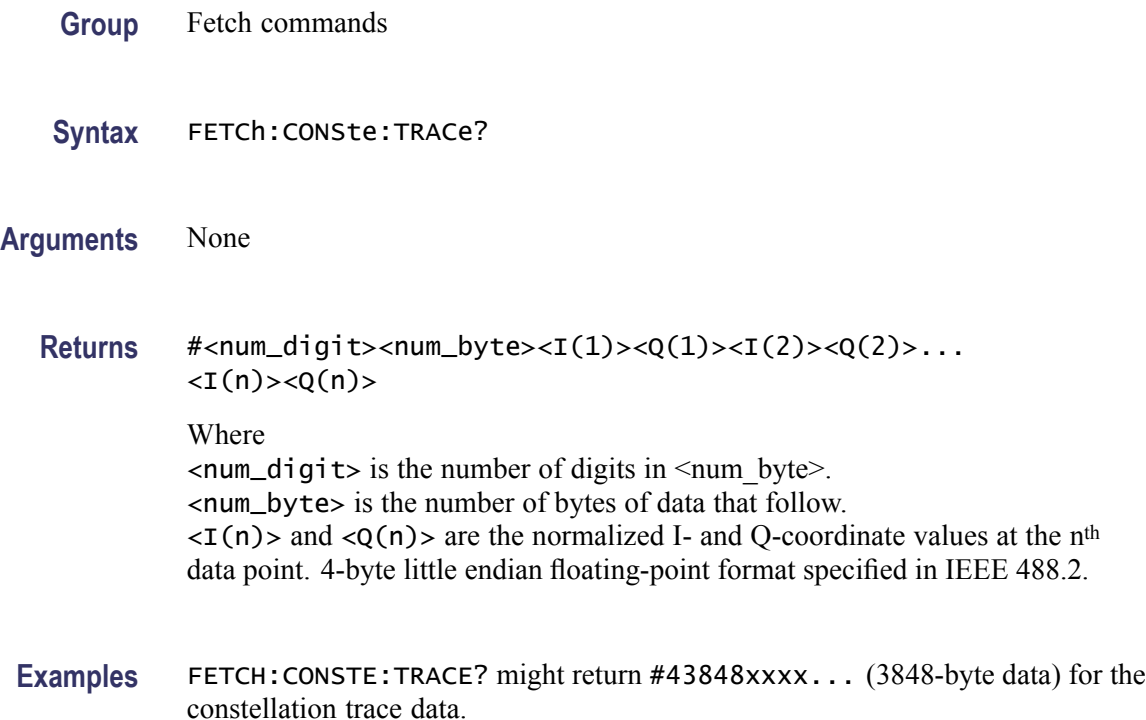

### **FETCh:DDEMod:STABle? (Query Only)**

Returns the symbol table data.

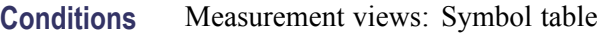

**Group** Fetch commands

**Syntax** FETCh:DDEMod:STABle?

**Arguments** None

**Returns** #<num\_digit><num\_byte><data(1)><data(2)>...<data(n)> Where  $\le$ num\_digit> is the number of digits in  $\le$ num\_byte>. <num\_byte> is the number of bytes of data that follow.  $\langle$ data(n) > is the symbol table data at the n<sup>th</sup> data point, 4-byte little endian floating-point format specified in IEEE 488.2.

**Examples** FETCH:DDEMOD:STABLE? might return #3512xxxx... (512-byte data) for the symbol table.

## **FETCh:DDEMod:SYNCh:WORD:LENGth? (Query Only)**

Returns the length of the synch word in the symbol table.

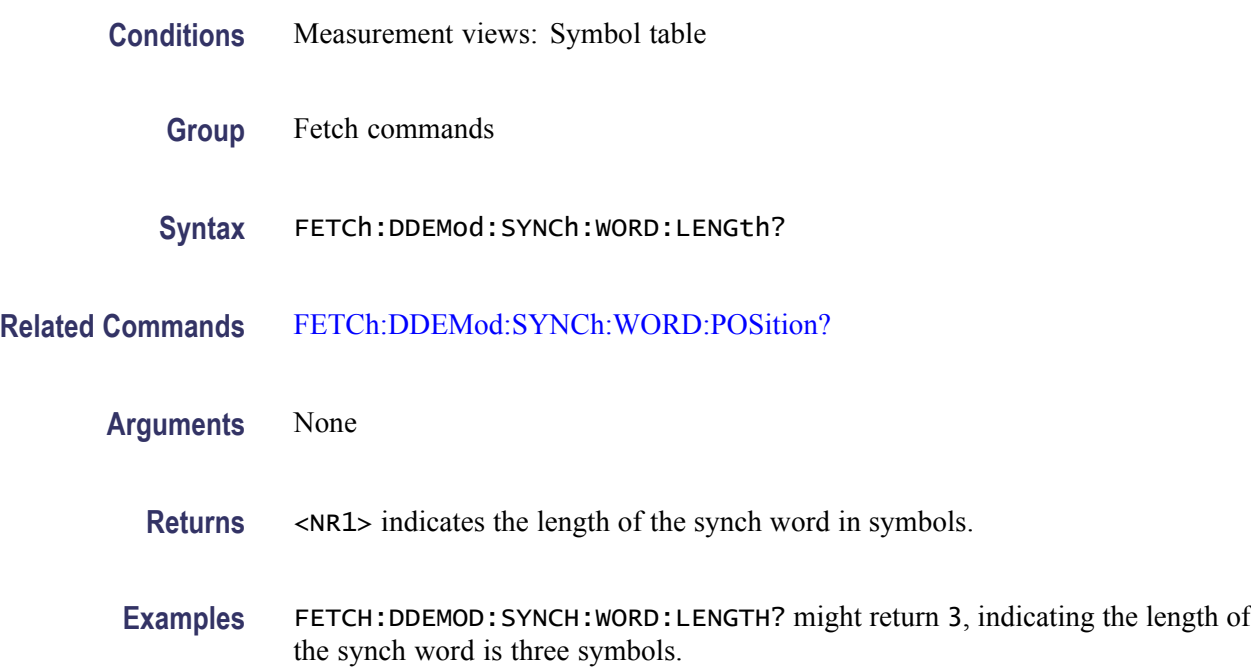

#### **FETCh:DDEMod:SYNCh:WORD:POSition? (Query Only)**

Returns the position of the synch word in the symbol table.

**Conditions** Measurement views: Symbol table

- **Group** Fetch commands
- **Syntax** FETCh:DDEMod:SYNCh:WORD:POSition?
- **Related Commands** FETCh:DDEMod:SYNCh:WORD:LENGth?

**Arguments** None

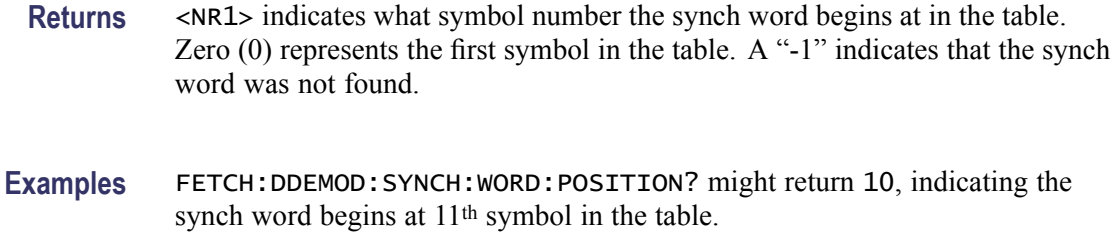

### **FETCh:DIQVtime:FERRor? (Query Only)**

Returns the frequency error in the Demod I&Q versus Time measurement.

- **Conditions** Measurement views: Demod I&Q versus Time
	- **Group** Fetch commands
	- **Syntax** FETCh:DIQVtime:FERRor?
- **Arguments** None
	- **Returns** <freq\_error>::=<NRf> is the frequency error in Hz.
	- Examples FETCH:DIQVTIME:FERROR? might return -10.7E+3, indicating the frequency error is -10.7 kHz.

## **FETCh:DIQVtime:I? (Query Only)**

Returns the I versus Time trace data.

- **Conditions** Measurement views: Demod I&Q versus Time
	- **Group** Fetch commands
	- **Syntax** FETCh:DIQVtime:I?
- **Arguments** None

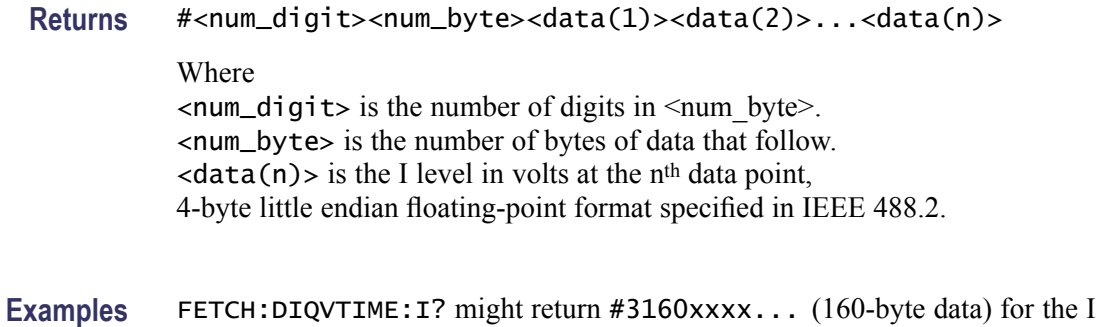

## **FETCh:DIQVtime:Q? (Query Only)**

Returns the Q versus Time trace data.

versus Time trace.

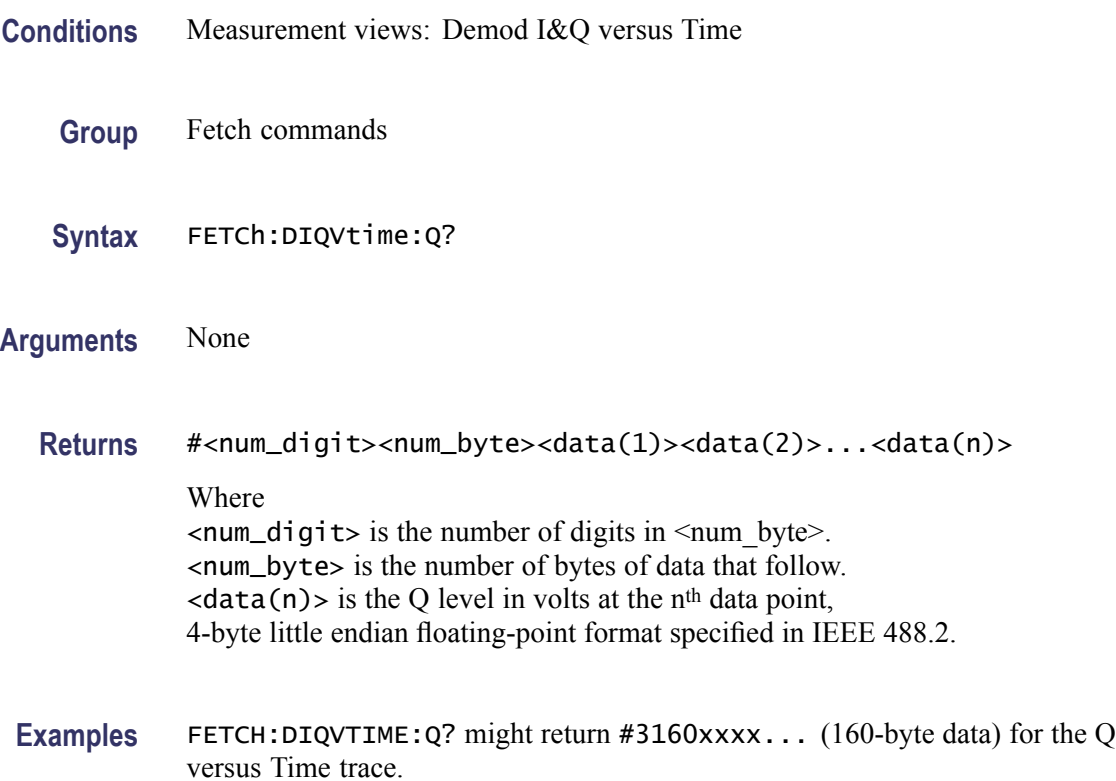

## **FETCh:DPSA:RESults:TRACe<x>? (Query Only)**

Returns waveform data of specified trace  $\langle x \rangle$  in the DPX spectrum measurement, where x is 1 to 5. The traces 1–4 are in the standard form. Trace 5 is the bitmap trace and its data is returned in a binary block.

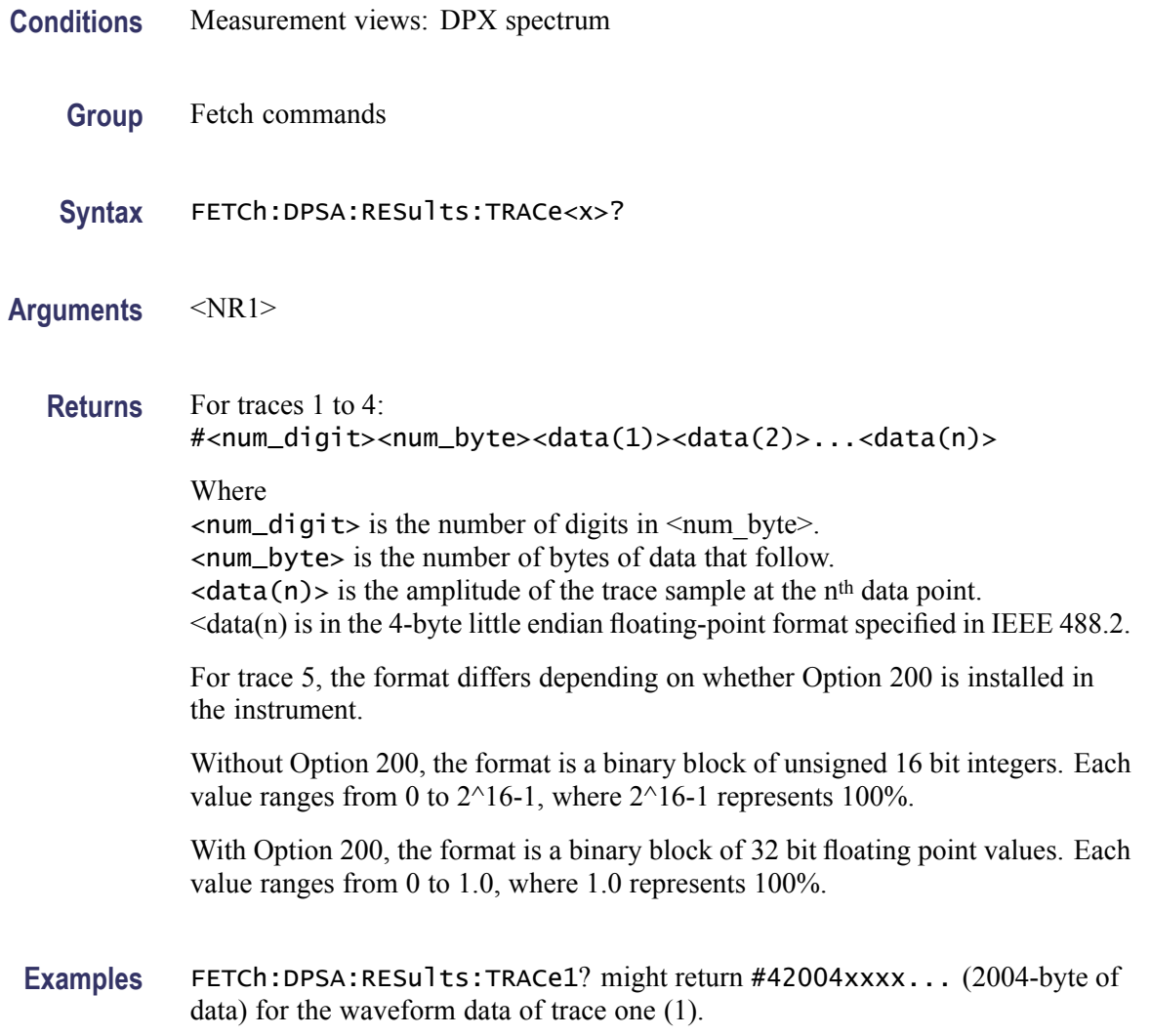

## **FETCh:DPSA:TRACe:AVERage? (Query Only)**

Returns waveform data of the average trace in the DPX spectrum measurement.

- **Conditions** Measurement views: DPX spectrum
	- **Group** Fetch commands
	- **Syntax** FETCh:DPSA:TRACe:AVERage?
- **Arguments** None

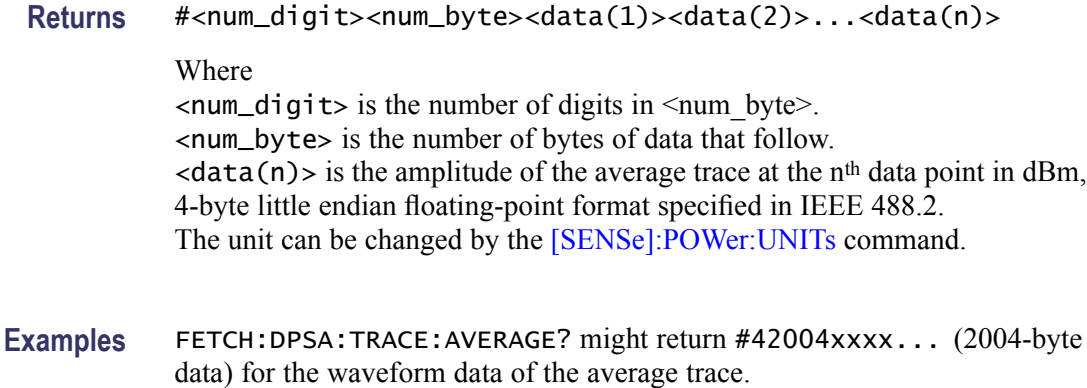

# **FETCh:DPSA:TRACe:BITMap? (Query Only)**

Returns a data block of the DPX spectrum measurement bitmap waveform data.

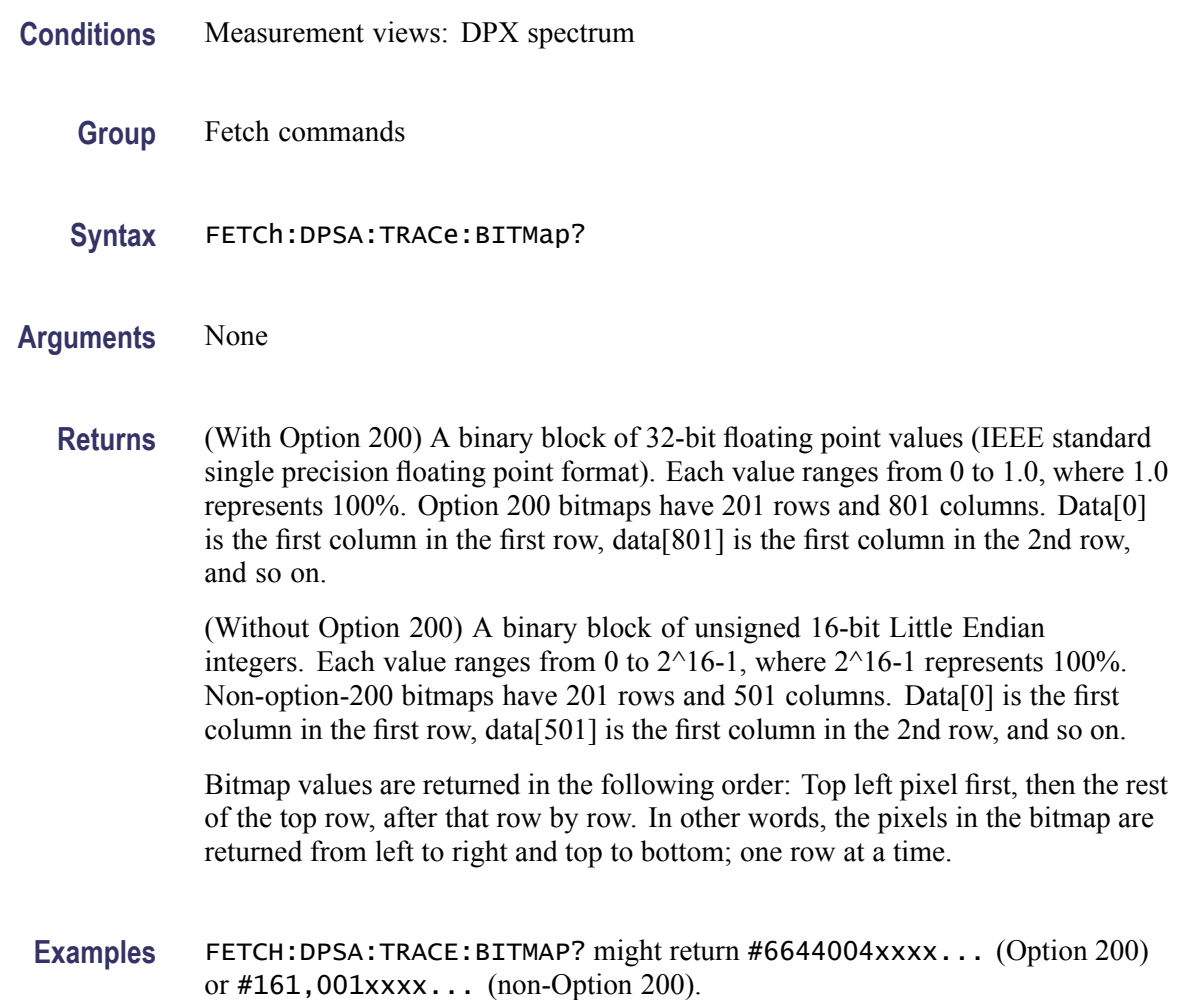

## **FETCh:DPSA:TRACe:MATH? (Query Only)**

Returns waveform data of the math trace in the DPX spectrum measurement.

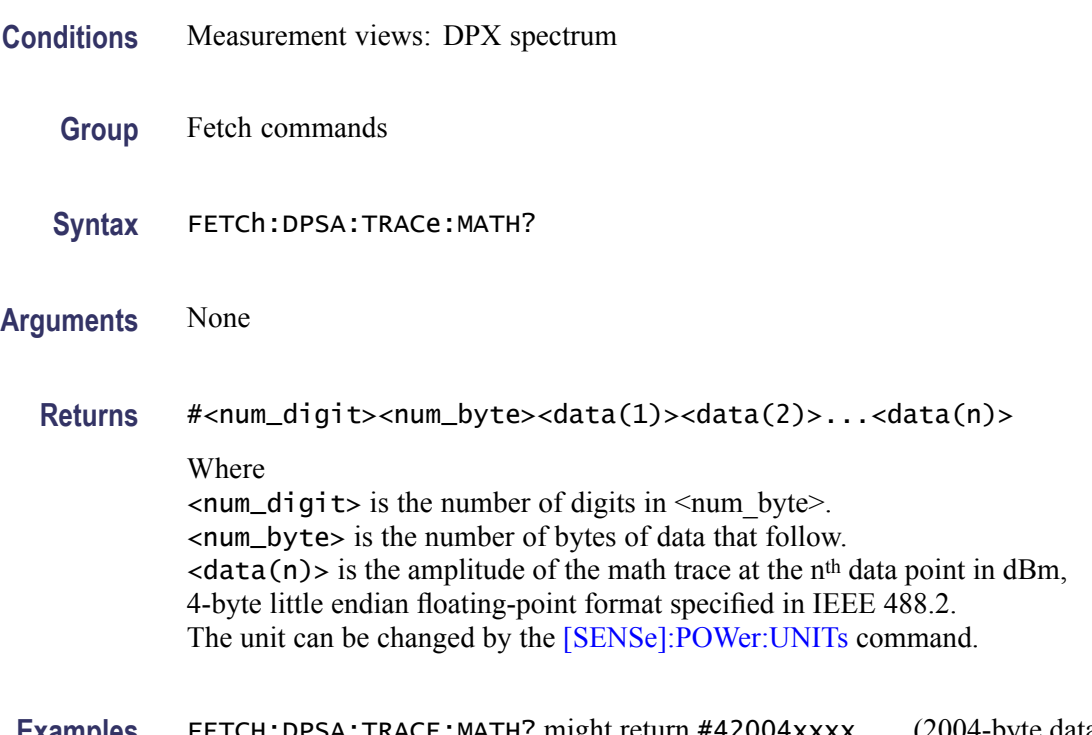

**Examples** FETCH:DPSA:TRACE:MATH? might return #42004xxxx... (2004-byte data) for the waveform data of the math trace.

## **FETCh:DPSA:TRACe:MAXimum? (Query Only)**

Returns waveform data of the maximum trace in the DPX spectrum measurement.

- **Conditions** Measurement views: DPX spectrum
	- **Group** Fetch commands
	- **Syntax** FETCh:DPSA:TRACe:MAXimum?
- **Arguments** None
	- **Returns** #<num\_digit><num\_byte><data(1)><data(2)>...<data(n)> Where

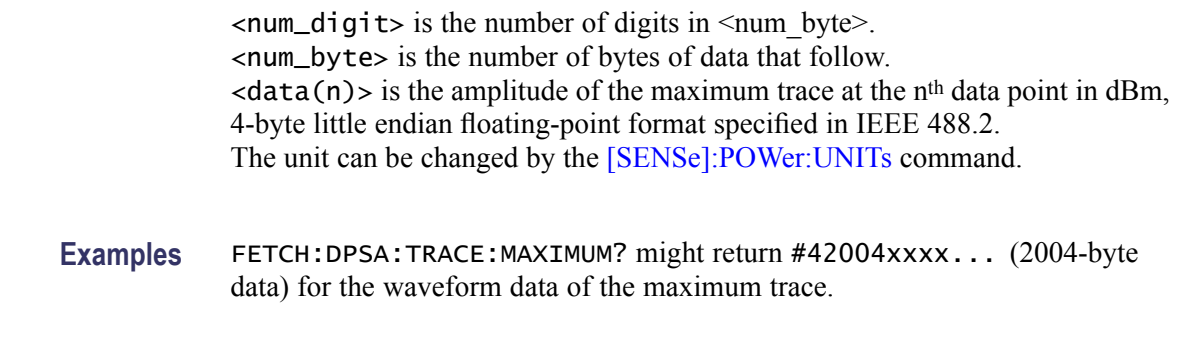

# **FETCh:DPSA:TRACe:MINimum? (Query Only)**

Returns waveform data of the minimum trace in the DPX spectrum measurement.

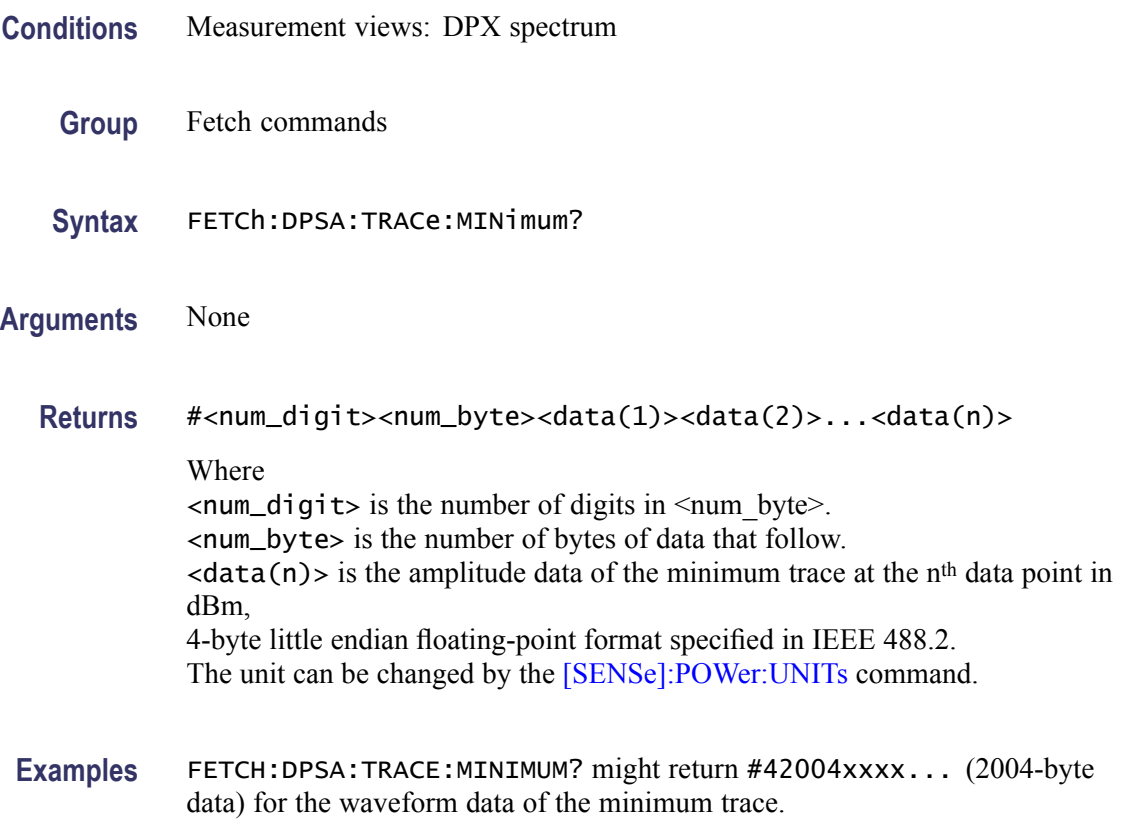

## **FETCh:EDIagram:FDEViation? (Query Only)**

Returns the frequency deviation versus Time trace data with the X values.

**Group** Fetch commands

#### **Syntax** FETCh:EDIagram:FDEViation?

#### **Related Commands**

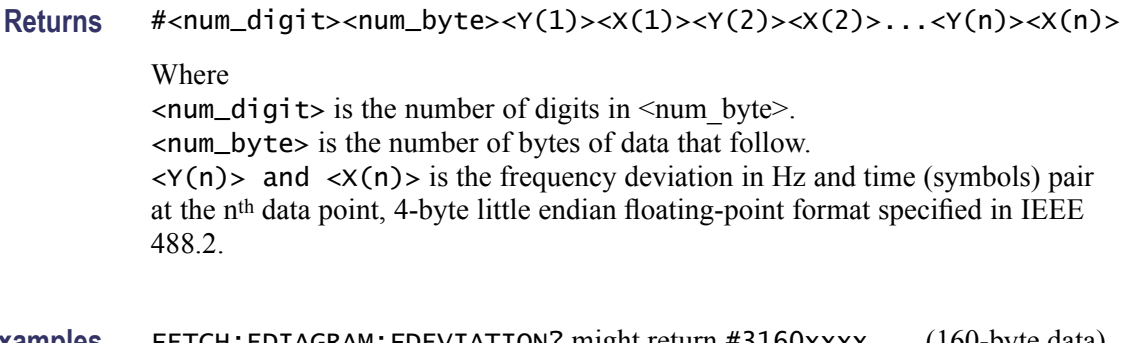

**Examples** FETCH: EDIAGRAM: FDEVIATION? might return #3160xxxx... (160-byte data) for the frequency deviation versus Time trace.

## **FETCh:EDIagram:FERRor? (Query Only)**

Returns the frequency error in the eye diagram measurement.

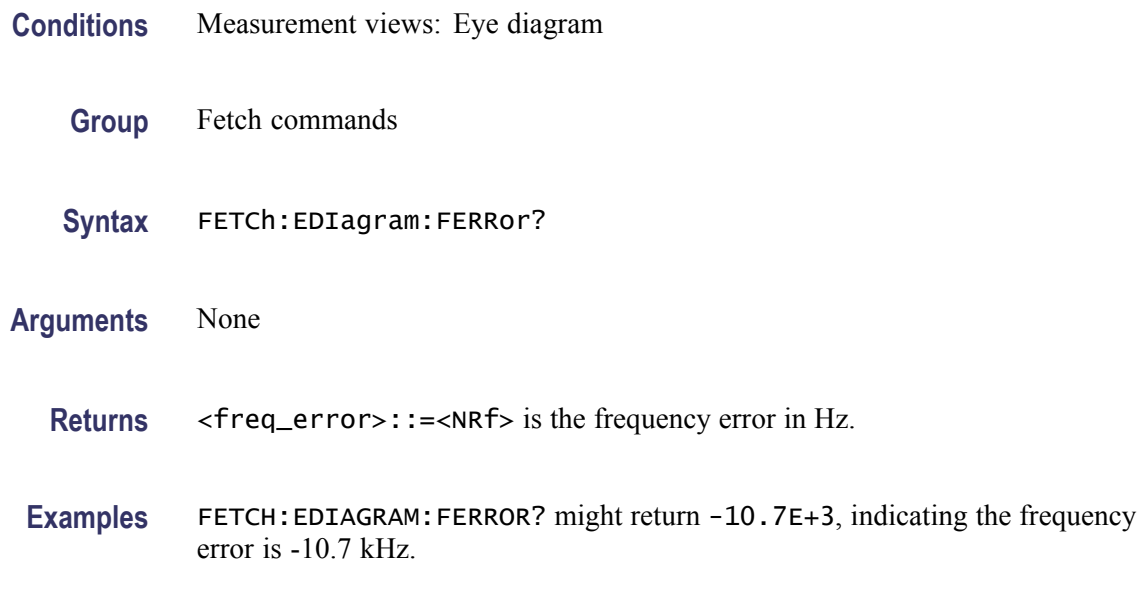

#### **FETCh:EDIagram:I? (Query Only)**

Returns the I versus Time trace data in the eye diagram measurement.

**Conditions** Measurement views: Eye diagram

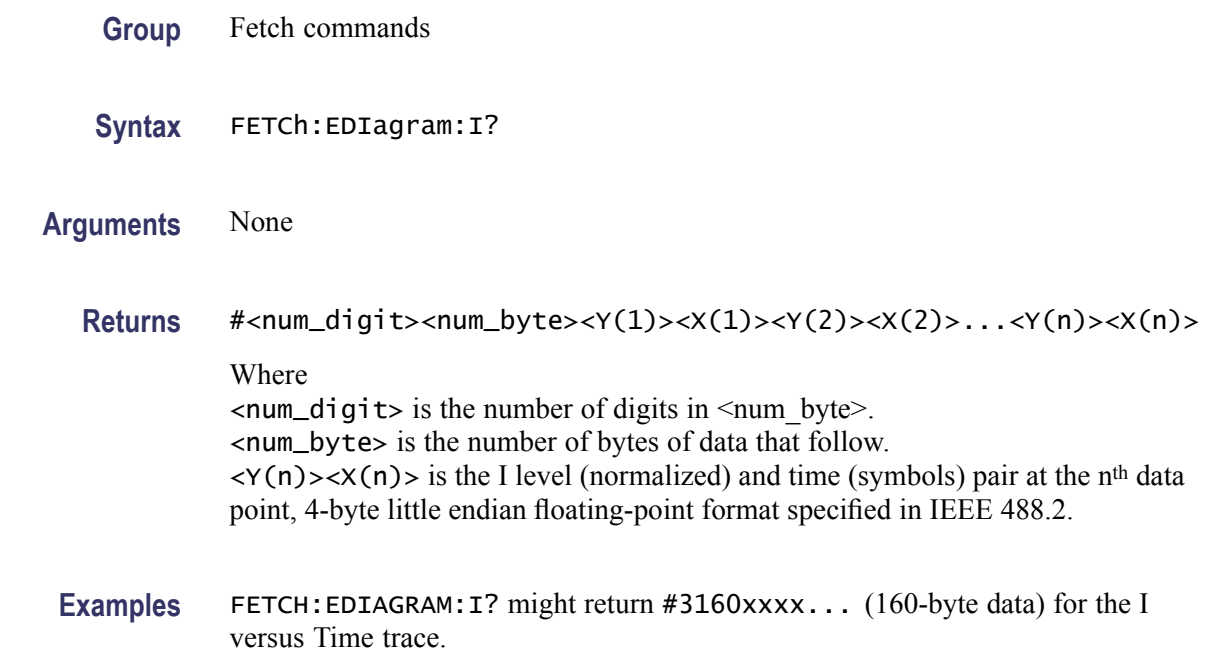

#### **FETCh:EDIagram:Q? (Query Only)**

Returns the Q versus Time trace data in the eye diagram measurement.

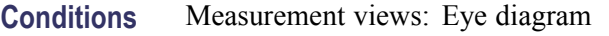

- **Group** Fetch commands
- **Syntax** FETCh:EDIagram:Q?

**Arguments** None

**Returns** #<num\_digit><num\_byte><Y(1)><X(1)><Y(2)><X(2)>...<Y(n)><X(n)> Where  $\le$ num\_digit> is the number of digits in  $\le$ num\_byte>. <num\_byte> is the number of bytes of data that follow.  $\langle Y(n)\rangle \langle X(n)\rangle$  is the Q level (normalized) and time (symbols) pair at the n<sup>th</sup> data point, 4-byte little endian floating-point format specified in IEEE 488.2.

**Examples** FETCH: EDIAGRAM: Q? might return #3160xxxx... (160-byte data) for the Q versus Time trace.

## <span id="page-421-0"></span>**FETCh:EVM:FERRor? (Query Only)**

Returns the frequency error in the EVM versus Time measurement.

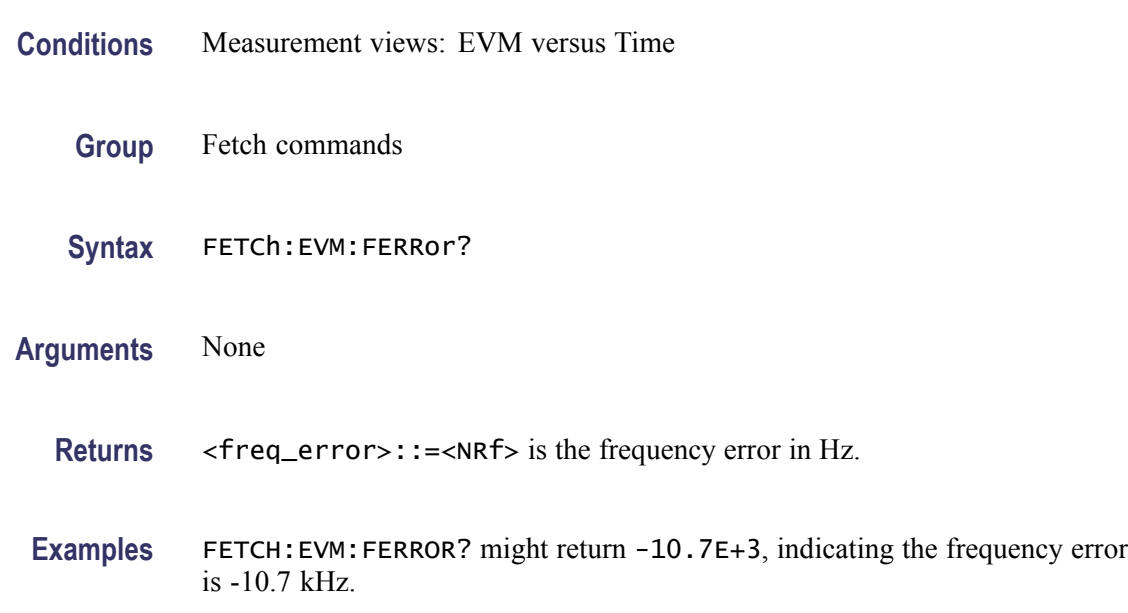

#### **FETCh:EVM:PEAK? (Query Only)**

Returns the peak value in the EVM versus Time measurement.

- **Conditions** Measurement views: EVM versus Time
	- **Group** Fetch commands
	- **Syntax** FETCh:EVM:PEAK?
- **Related Commands** [FETCh:EVM:PINDex?](#page-422-0)
	- **Arguments** None

**Returns** <peak>::=<NRf> is the peak EVM value in percent  $(\%)$ .

**Examples** FETCH:EVM:PEAK? might return 1.32, indicating the peak EVM value is 1.32%.

# <span id="page-422-0"></span>**FETCh:EVM:PINDex? (Query Only)**

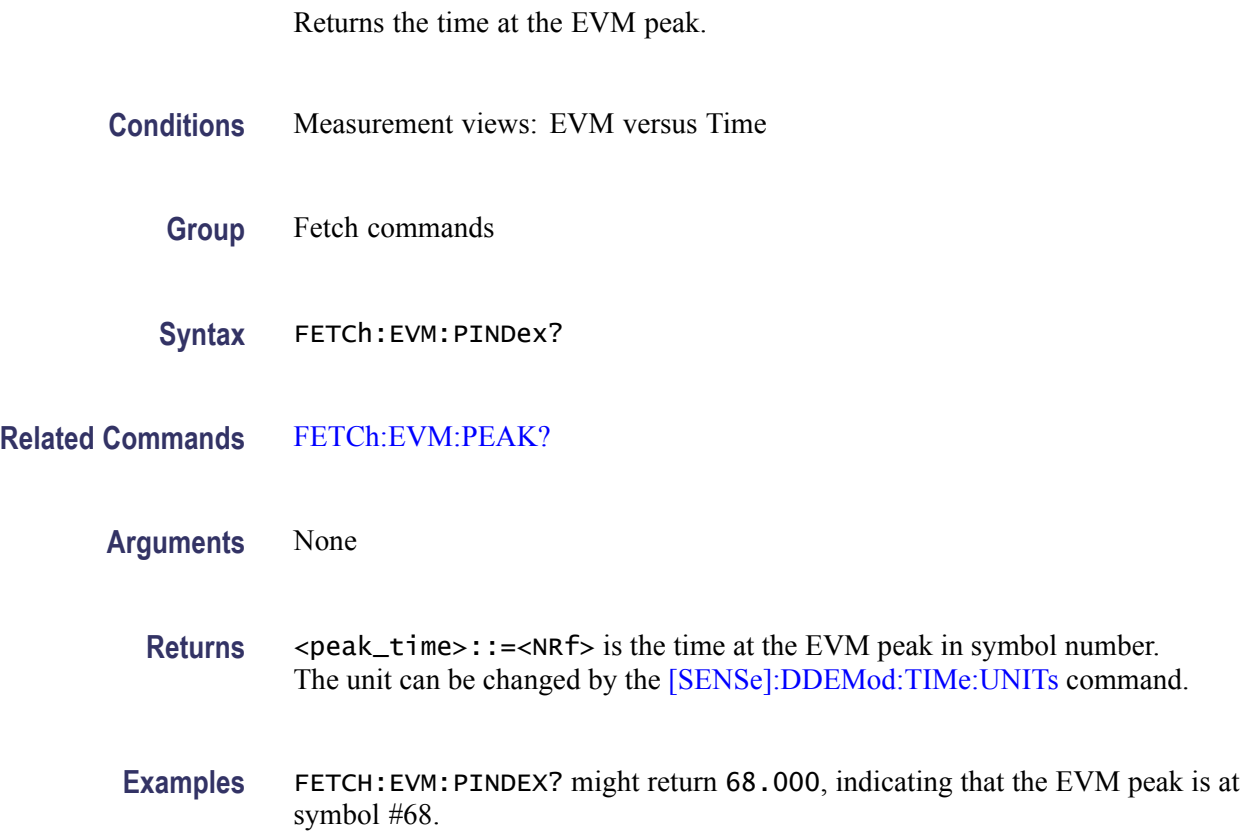

# **FETCh:EVM:RMS? (Query Only)**

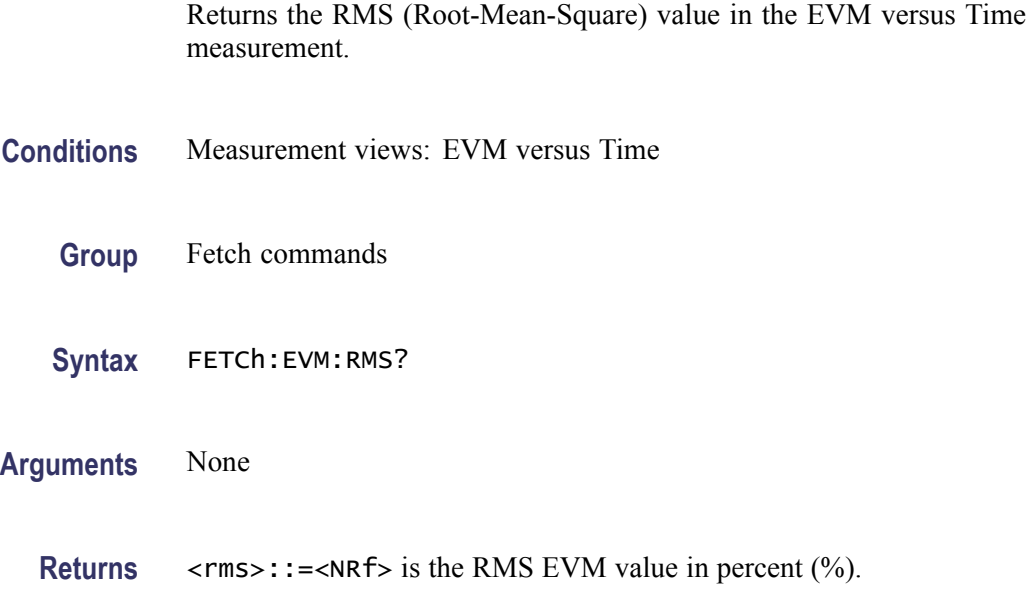

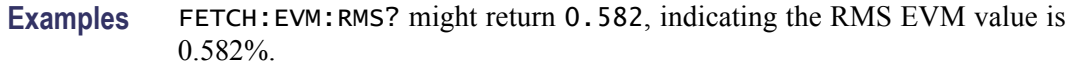

## **FETCh:EVM:TRACe? (Query Only)**

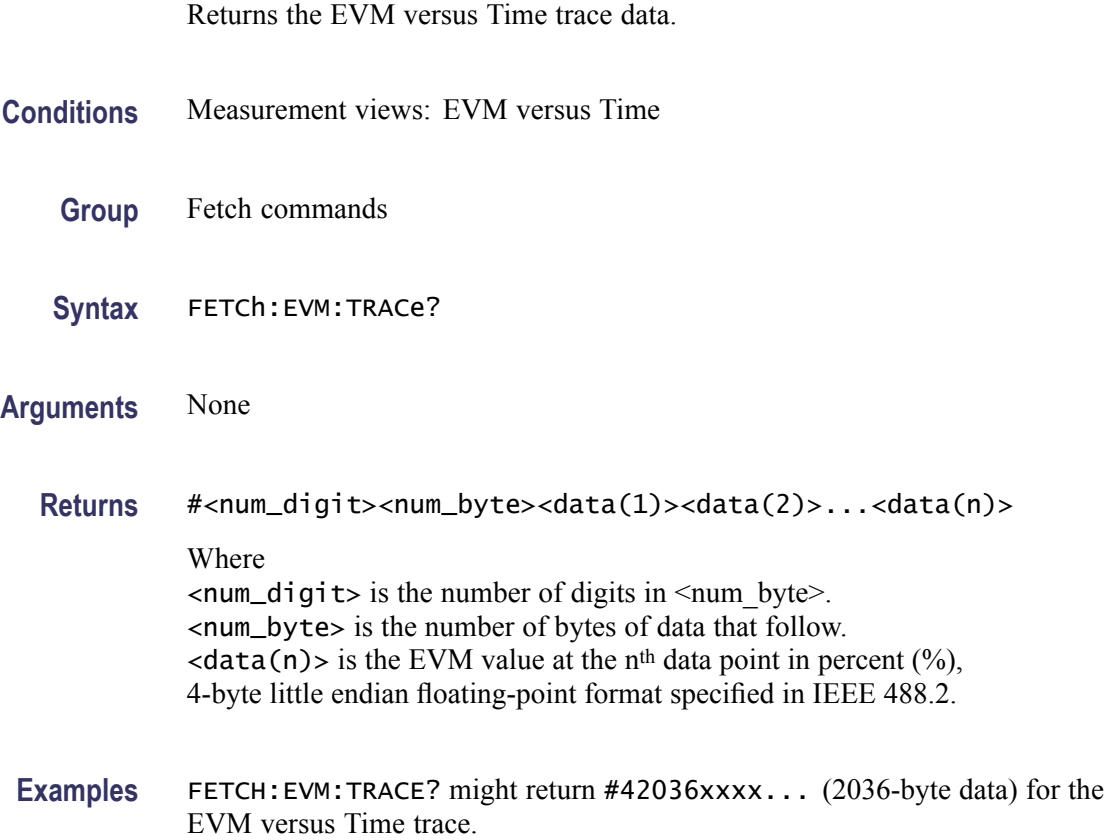

## **FETCh:FDVTime:FERRor? (Query Only)**

Returns the frequency error in the Frequency deviation versus Time measurement.

- **Conditions** Measurement views: Frequency deviation versus Time
	- **Group** Fetch commands
	- **Syntax** FETCh:FDVTime:FERRor?
- **Arguments** None

**Returns** <freq\_error>::=<NRf> is the frequency error in Hz.

**Examples** FETCH:FDVTIME:FERROR? might return -10.7E+3, indicating the frequency error is -10.7 kHz.

#### **FETCh:FDVTime:TRACe? (Query Only)**

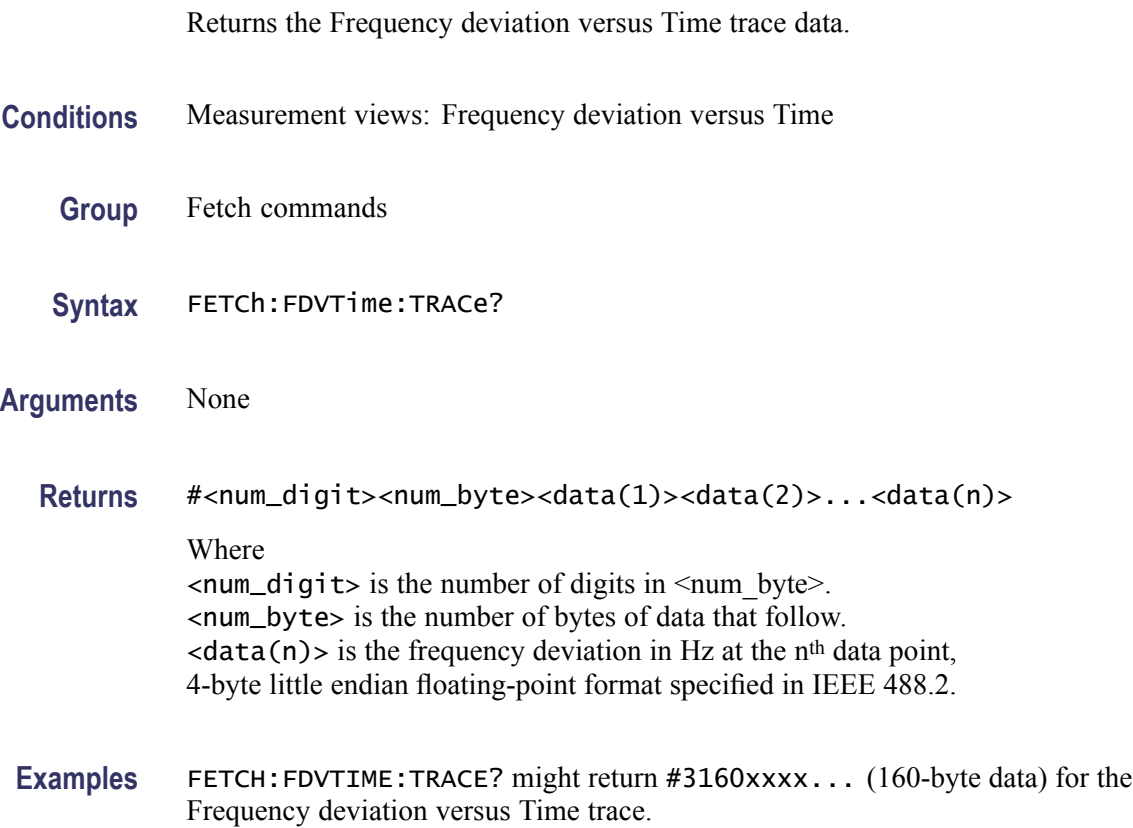

## **FETCh:{FM|PM}:FERRor? (Query Only)**

Returns the frequency error in the Frequency modulation or Phase modulation measurements.

- **Conditions** Measurement views: Frequency deviation versus Time
	- **Group** Fetch commands
	- **Syntax** FETCh:{FM|PM}:FERRor?

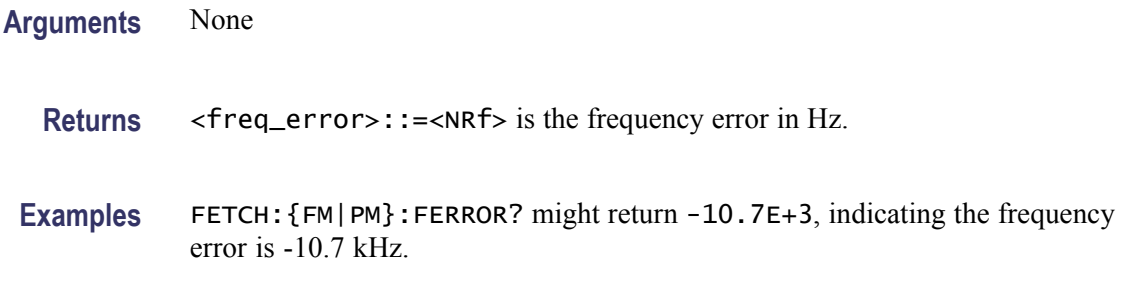

# **FETCh:FM:PHALf? (Query Only)**

Returns the half peak-peak frequency deviation (Pk-Pk/2) in the FM measurement.

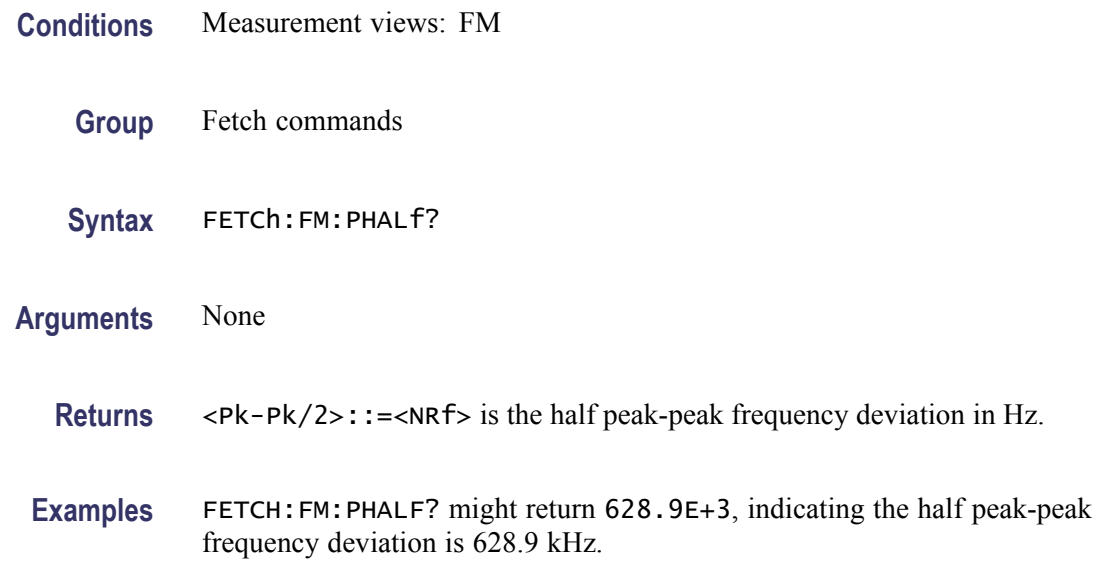

## **FETCh:FM:PNEGative? (Query Only)**

Returns the negative peak frequency deviation (–Pk) in the FM measurement.

- **Conditions** Measurement views: FM
	- **Group** Fetch commands
	- **Syntax** FETCh:FM:PNEGative?
- **Arguments** None

**Returns** <-Pk>::=<NRf> is the negative peak frequency deviation in Hz.

**Examples** FETCH:FM:PNEGATIVE? might return –495.6E+3, indicating the negative peak frequency deviation is –495.6 kHz.

#### **FETCh:FM:PPOSitive? (Query Only)**

Returns the positive peak frequency deviation (+Pk) in the FM measurement.

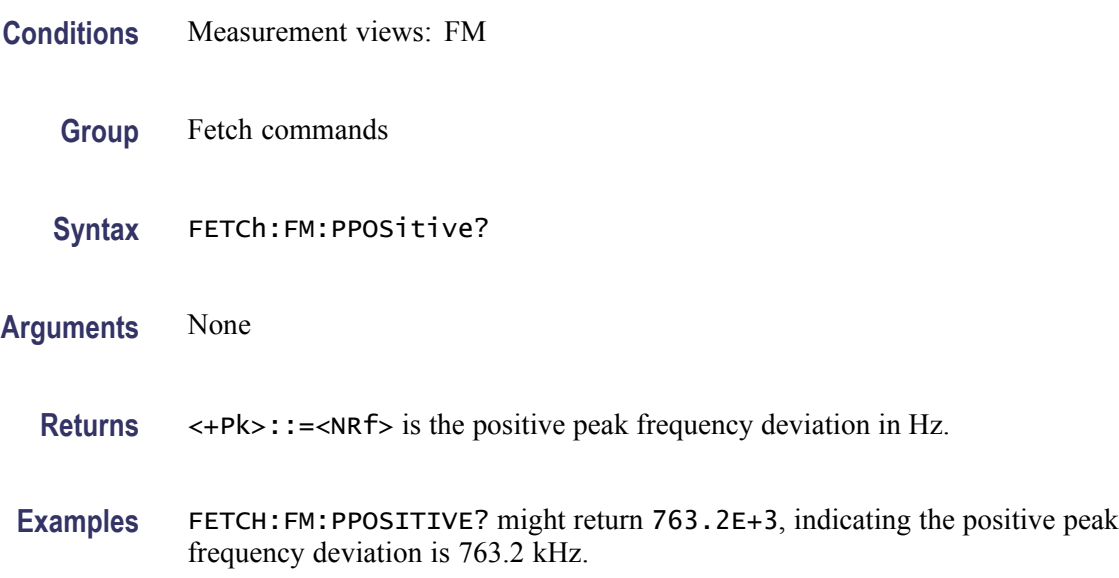

#### **FETCh:FM:PTPeak? (Query Only)**

Returns the peak-peak frequency deviation (Pk-Pk) in the FM measurement.

- **Conditions** Measurement views: FM
	- **Group** Fetch commands
	- **Syntax** FETCh:FM:PTPeak?
- **Arguments** None

**Returns** <Pk-Pk>::=<NRf> is the peak-peak frequency deviation in Hz.

**Examples** FETCH:FM:PTPEAK? might return 1.258E+6, indicating the peak-peak frequency deviation is 1.258 MHz.

## **FETCh:FM:RESult? (Query Only)**

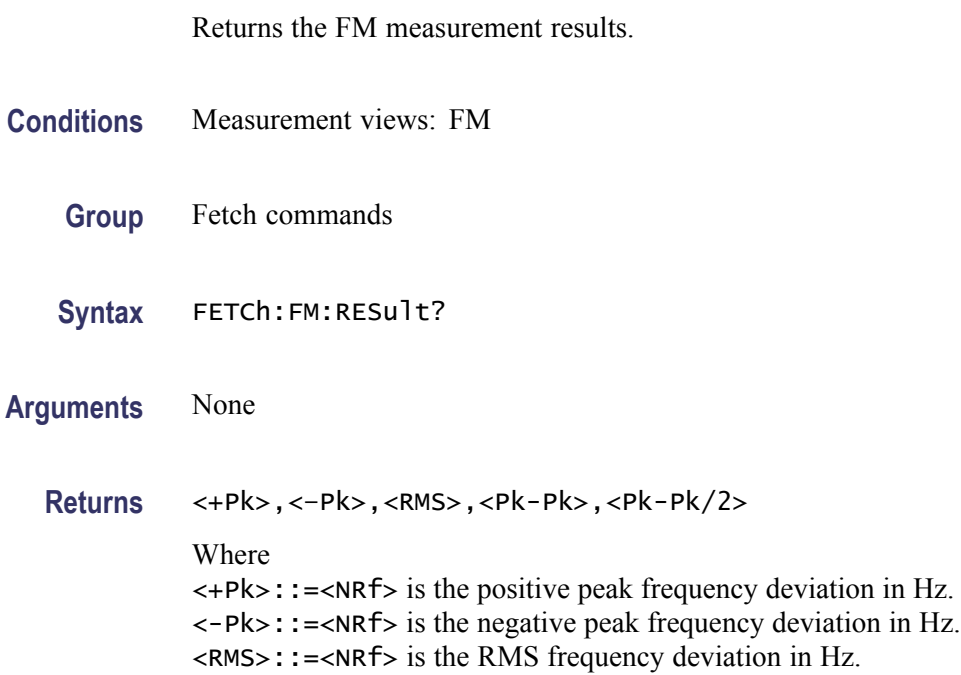

<Pk-Pk/2>::=<NRf> is the half peak-peak frequency deviation in Hz.

<Pk-Pk>::=<NRf> is the peak-peak frequency deviation in Hz.

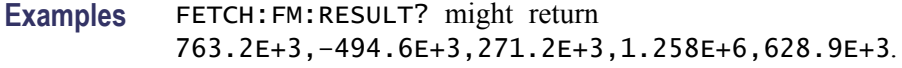

#### **FETCh:FM:RMS? (Query Only)**

Returns the RMS frequency deviation in the FM measurement.

- **Conditions** Measurement views: FM
	- **Group** Fetch commands
	- **Syntax** FETCh:FM:RMS?
- **Arguments** None

**Returns** <RMS>::=<NRf> is the RMS frequency deviation in Hz.

**Examples** FETCH:FM:RMS? might return 271.2E+3, indicating the RMS frequency deviation is 271.2 kHz.

#### **FETCh:FSETtling:ERRor? (Query Only)**

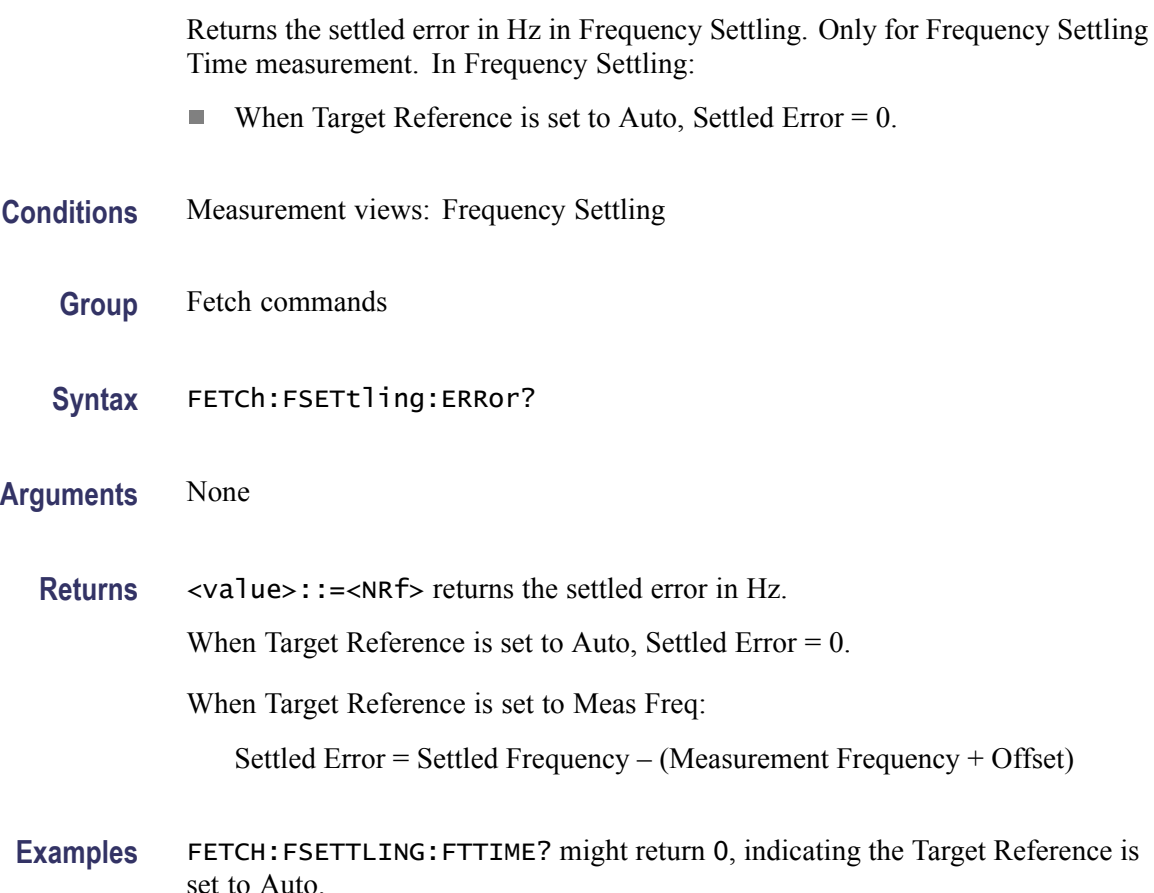

## **FETCh:{FSETtling|PSETtling}:FTTime? (Query Only)**

Returns the settling time from the trigger position in seconds. The settling time is measured from the trigger point (see [FETCh:{FSETtling|PSETtling}:TRIGger:](#page-434-0) [TIME?](#page-434-0)).

**Conditions** Measurement views: Frequency and Phase Settling

**Group** Fetch commands

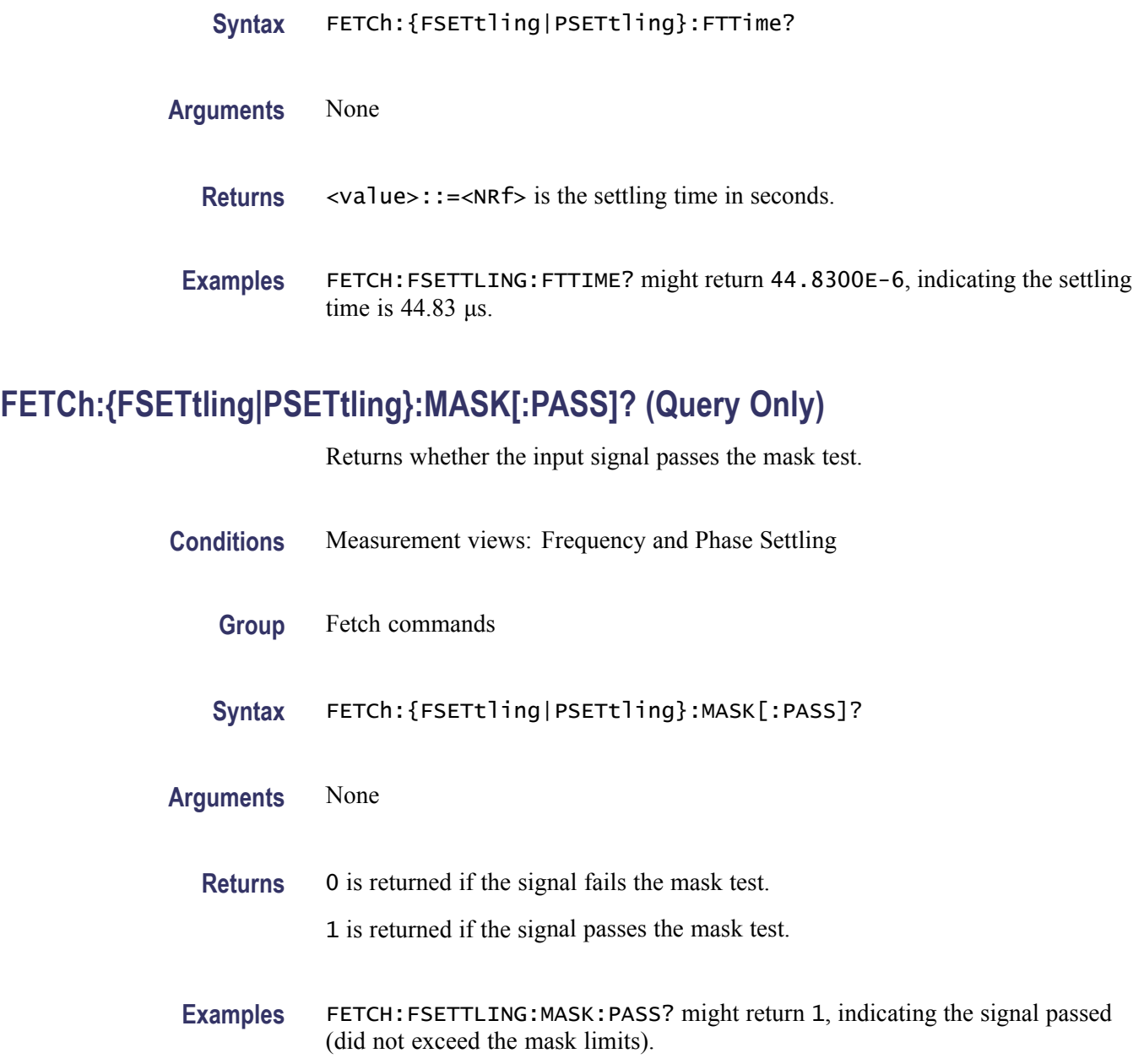

# **FETCh:{FSETtling|PSETtling}:SETTled[:PASS]? (Query Only)**

Returns whether the input signal is settled with the tolerance range.

- **Conditions** Measurement views: Frequency and Phase Settling
	- **Group** Fetch commands

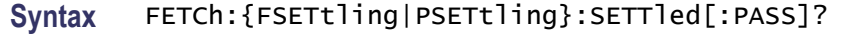

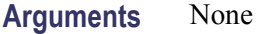

**Returns** 0 is returned if the signal is not settled within the tolerance range.

1 is returned if the signal is settled within the tolerance range.

**Examples** FETCH:FSETTLING:SETTLED:PASS? might return 1, indicating the signal is settled within the tolerance range.

#### **FETCh:{FSETtling|PSETtling}:SETTled:FREQuency? (Query Only)**

Returns the frequency at which the signal is considered settled.

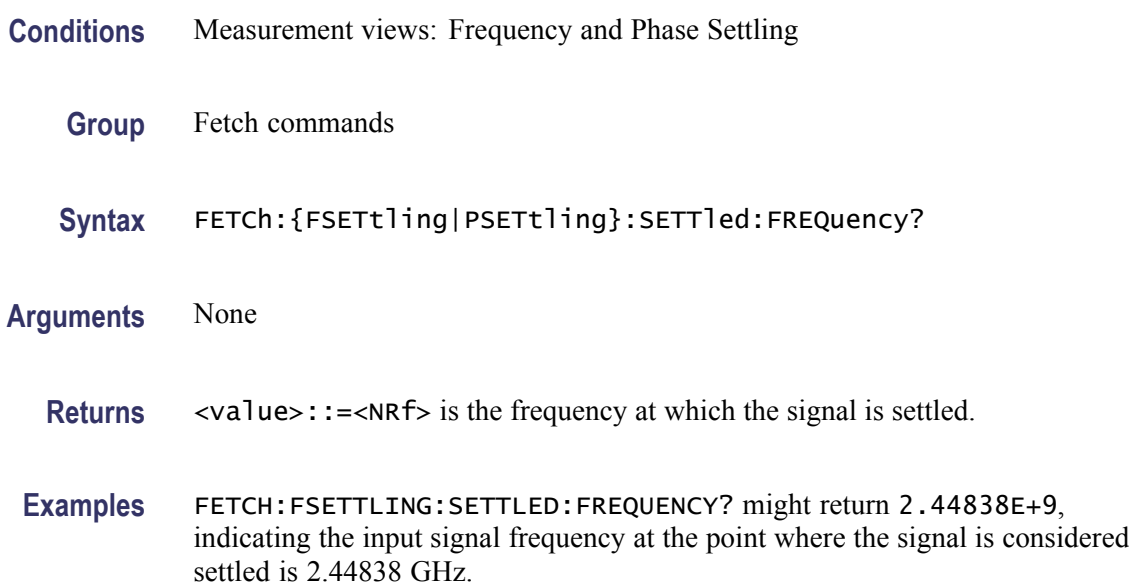

#### **FETCh:{FSETtling|PSETtling}:SETTled:TIME? (Query Only)**

Returns the settled time in seconds. The settled time is measured from the measurement start point.

- **Conditions** Measurement views: Frequency and Phase Settling
	- **Group** Fetch commands

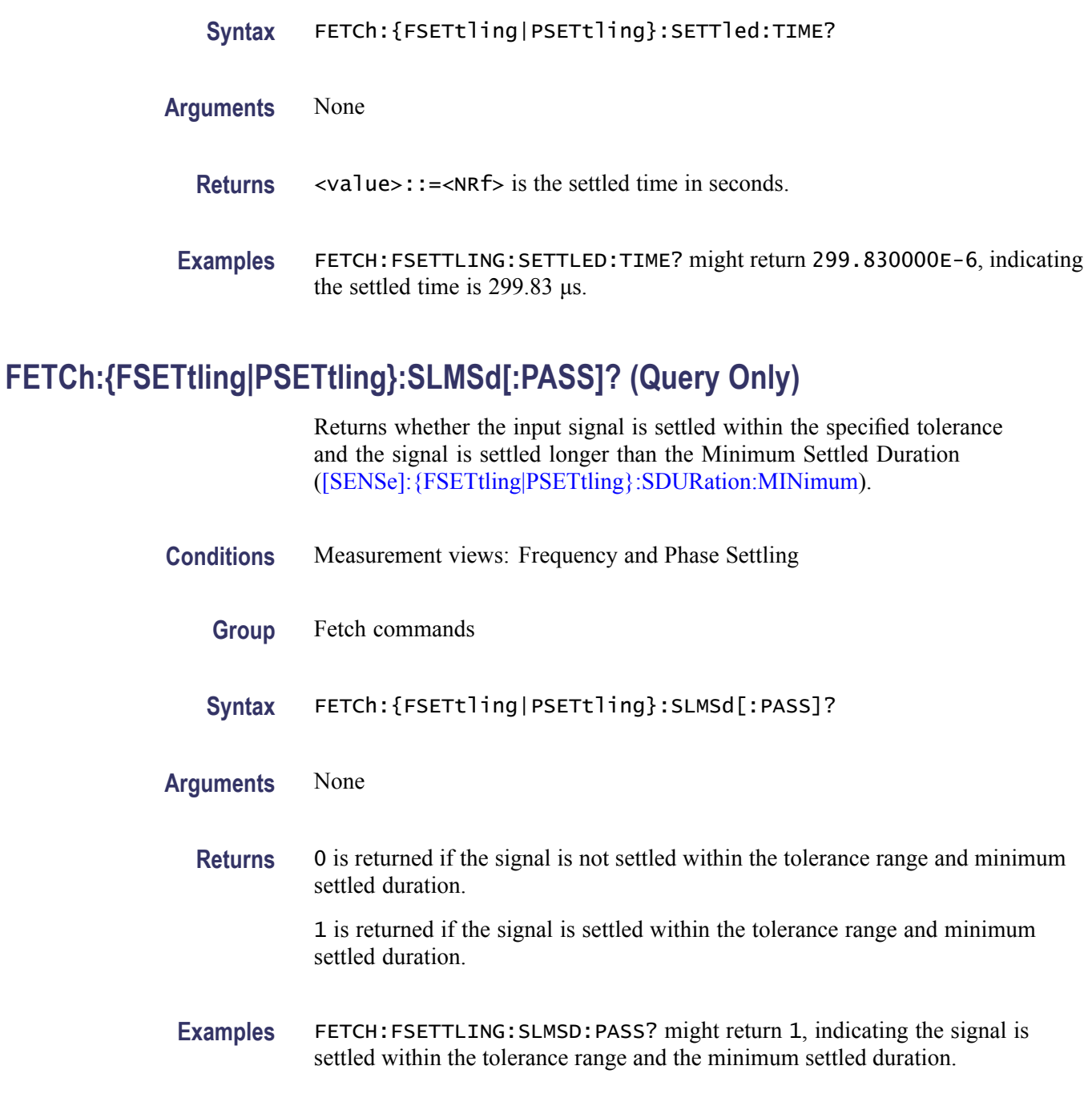

# **FETCh:{FSETtling|PSETtling}:STARt:TIME? (Query Only)**

Returns the start time for the measurement in seconds. The start time is measured from the start of the analysis period.

**Conditions** Measurement views: Frequency and Phase Settling
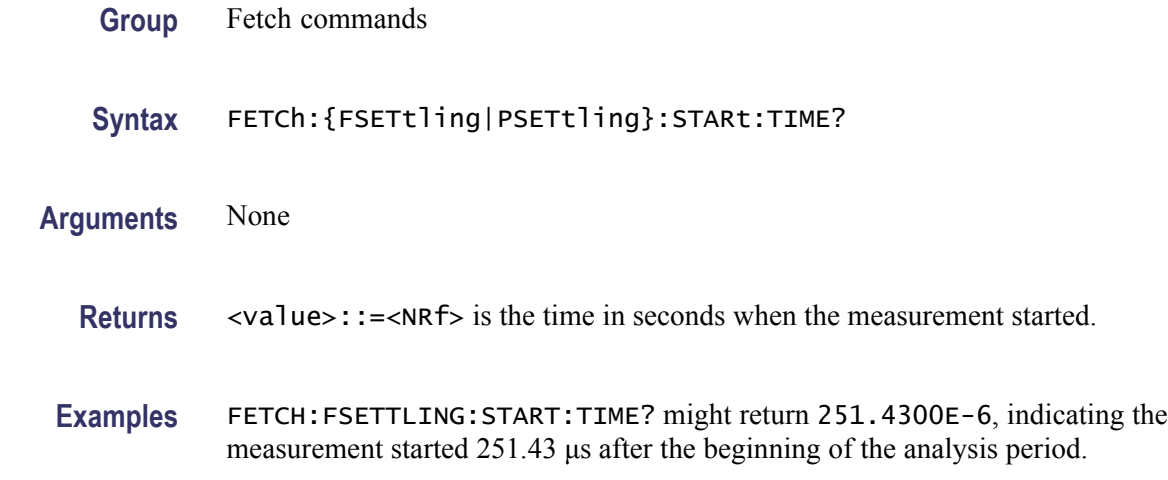

## **FETCh:{FSETtling|PSETtling}:TIME? (Query Only)**

Returns the settling time in seconds. The settling time is measured from the start time (see :FETCh:FSETtling:STARt:TIME).

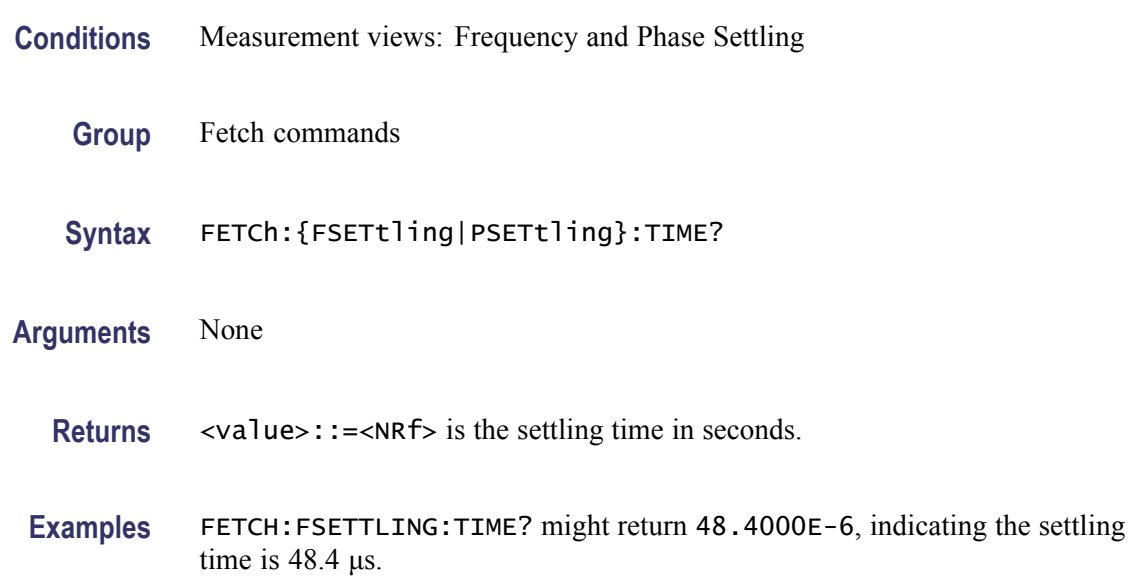

# **FETCh:{FSETtling|PSETtling}:TRACe<x>:X? (Query Only)**

Returns the Frequency or Phase values of the specified trace.

The parameter  $\langle x \rangle = 1$  and 2, representing Trace 1 and Trace 2, respectively.

**Conditions** Measurement views: Frequency and Phase Settling

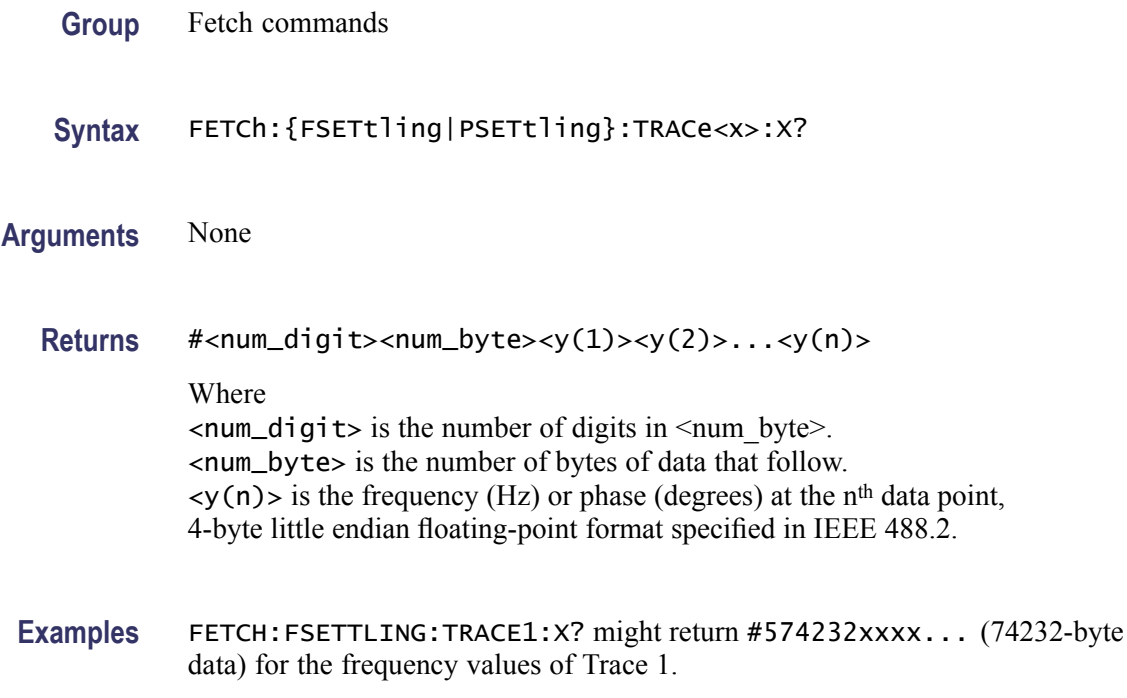

# **FETCh:{FSETtling|PSETtling}:TRACe<x>:XY? (Query Only)**

Returns the time and frequency or phase value pairs of the specified trace.

The parameter  $\langle x \rangle = 1$  and 2, representing Trace 1 and Trace 2, respectively.

- **Conditions** Measurement views: Frequency and Phase Settling
	- **Group** Fetch commands
	- **Syntax** FETCh:{FSETtling|PSETtling}:TRACe<x>:XY?
- **Arguments** None

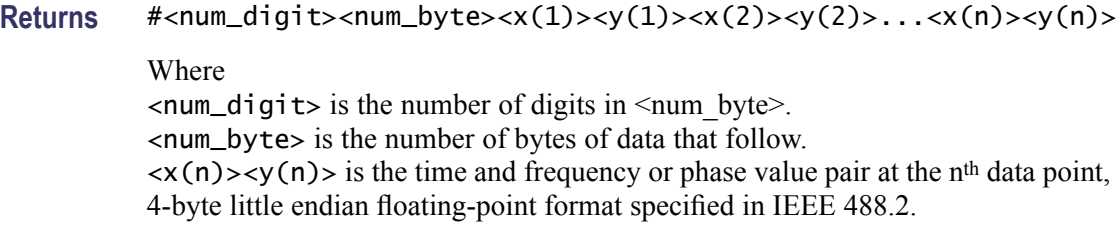

**Examples** FETCH:FSETTLING:TRACE2:XY? might return #574232xxxx... (74232-byte data) for the time and frequency pairs of the Trace 2.

### **FETCh:{FSETtling|PSETtling}:TRACe<x>[:Y]? (Query Only)**

Returns the frequency or phase values of the specified trace.

The parameter  $\langle x \rangle = 1$  and 2, representing Trace 1 and Trace 2, respectively.

- **Conditions** Measurement views: Frequency and Phase Settling
	- **Group** Fetch commands
	- **Syntax** FETCh:{FSETtling|PSETtling}:TRACe<x>[:Y]?
- **Arguments** None
	- **Returns** #<num\_digit><num\_byte><y(1)><y(2)>...<y(n)> Where  $\le$ num\_digit> is the number of digits in  $\le$ num byte>. <num\_byte> is the number of bytes of data that follow.  $\langle y(n) \rangle$  is the frequency or phase value at the n<sup>th</sup> data point, 4-byte little endian
	- floating-point format specified in IEEE 488.2. **Examples** FETCH:FSETTLING:TRACE1:Y? might return #575148xxxx... (75148-byte
		- data) for the frequency values of Trace 1.

### **FETCh:{FSETtling|PSETtling}:TRIGger:TIME? (Query Only)**

Returns the time when the trigger occurred in seconds.

- **Conditions** Measurement views: Frequency and Phase Settling
	- **Group** Fetch commands
	- **Syntax** FETCh:{FSETtling|PSETtling}:TRIGger:TIME?
- **Arguments** None
- **Returns** <value>::=<NRf> is the time in seconds after the measurement start point when the trigger occurred.
- **Examples** FETCH:FSETTLING:TRIGGER:TIME? might return 2.255E-6, indicating the time when the trigger occurred 255 μs after the start of the measurement.

# **FETCh:{FSETtling|PSETtling}:VALue? (Query Only)**

Returns the settled value in Hz for Frequency Settling and in degrees for Phase Settling.

- **Conditions** Measurement views: Frequency and Phase Settling
	- **Group** Fetch commands
	- **Syntax** FETCh:{FSETtling|PSETtling}:VALue?
- **Arguments** None
	- **Returns** <value>::=<NRf> is the settling value in Hz for Frequency Settling and in degrees for Phase Settling.
	- **Examples** FETCH:FSETTLING:VALUE? might return 2.44838155E+9, indicating the settled frequency is 2.44838 GHz.

### **FETCh:FVTime? (Query Only)**

Returns the Frequency versus Time trace data.

- **Conditions** Measurement views: Frequency versus Time
	- **Group** Fetch commands
	- **Syntax** FETCh:FVTime?
- **Arguments** None
- 2-416 RSA6100A Series Programmer Manual

<span id="page-436-0"></span>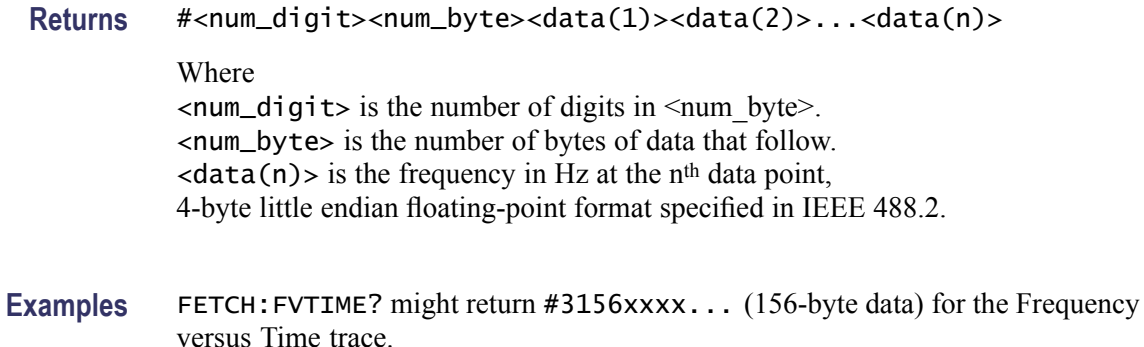

### **FETCh:FVTime:MAXimum? (Query Only)**

Returns the maximum value in the Frequency versus Time measurement.

- **Conditions** Measurement views: Frequency versus Time
	- **Group** Fetch commands
	- **Syntax** FETCh:FVTime:MAXimum?
- **Related Commands** FETCh:FVTime:MAXLocation?
	- **Arguments** None
		- **Returns** <max>::=<NRf> is the maximum frequency drift in Hz.
		- **Examples** FETCH: FVTIME: MAXIMUM? might return 2.625E+6, indicating the maximum frequency drift is 2.625 MHz.

### **FETCh:FVTime:MAXLocation? (Query Only)**

Returns the time at which the frequency drift is maximum.

- **Conditions** Measurement views: Frequency versus Time
	- **Group** Fetch commands

<span id="page-437-0"></span>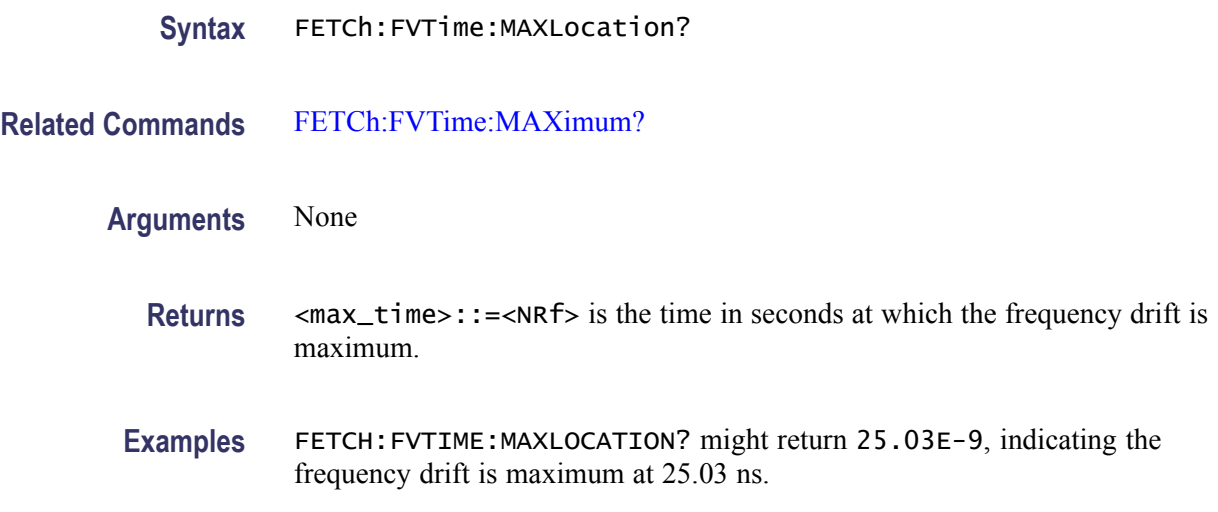

# **FETCh:FVTime:MINimum? (Query Only)**

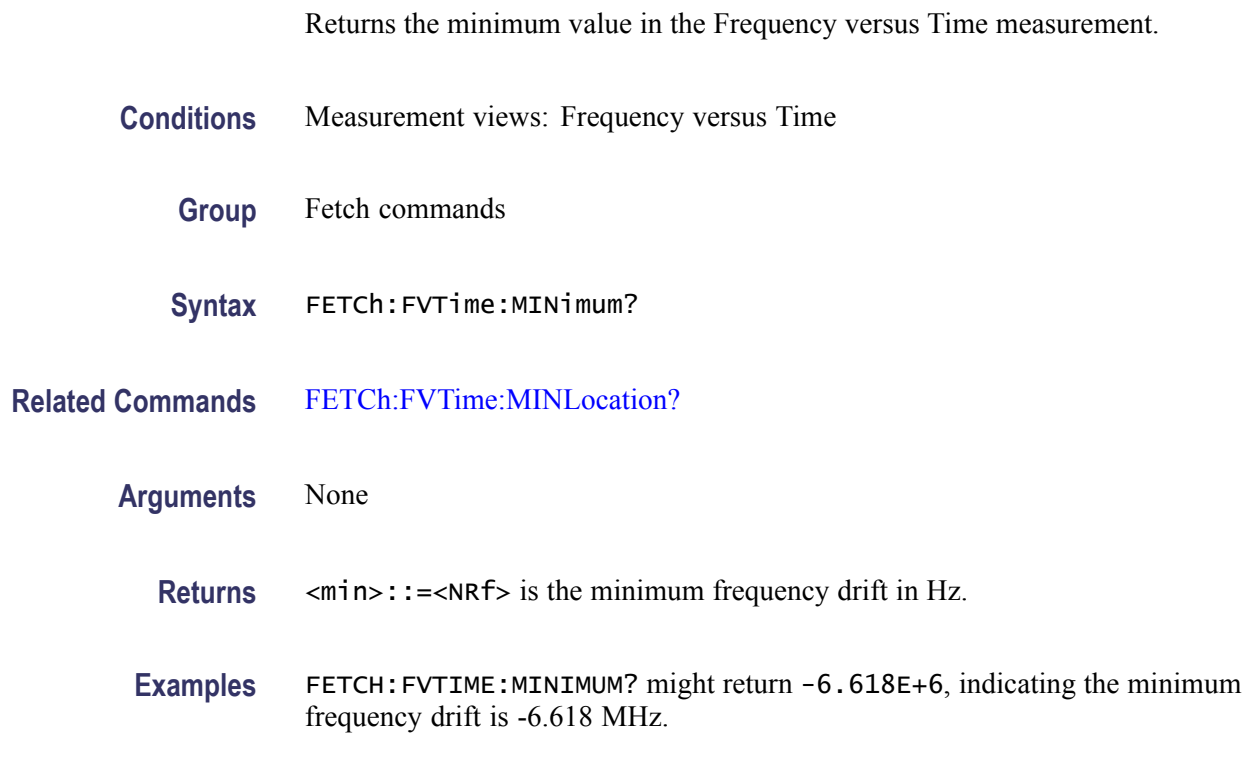

# **FETCh:FVTime:MINLocation? (Query Only)**

Returns the time at which the frequency drift is minimum.

**Conditions** Measurement views: Frequency versus Time

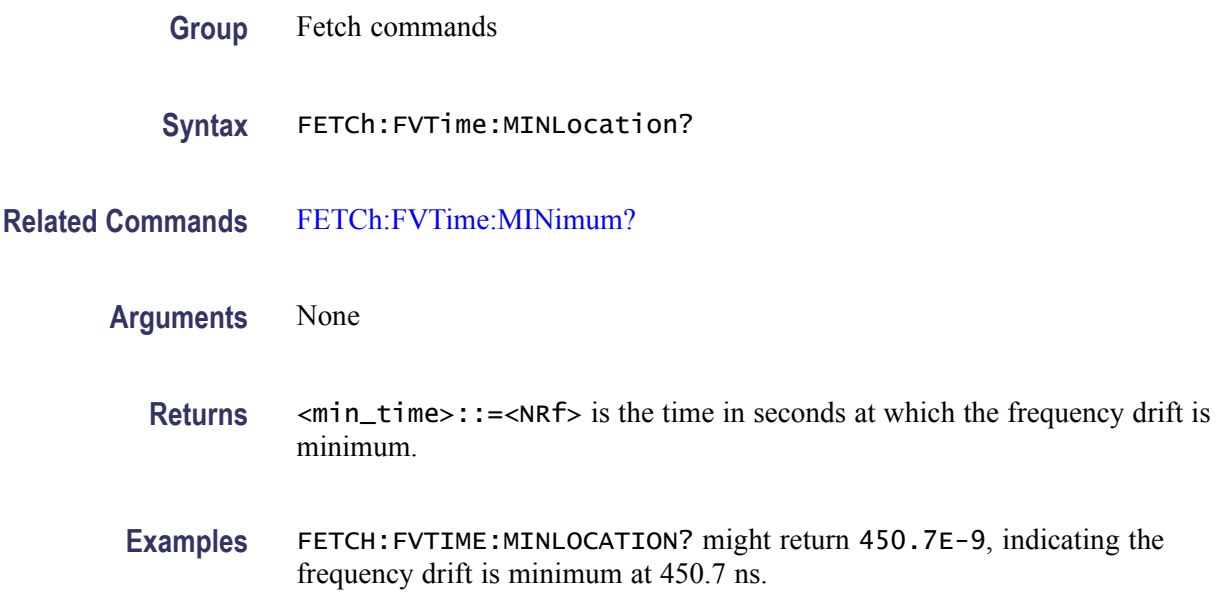

# **FETCh:FVTime:RESult? (Query Only)**

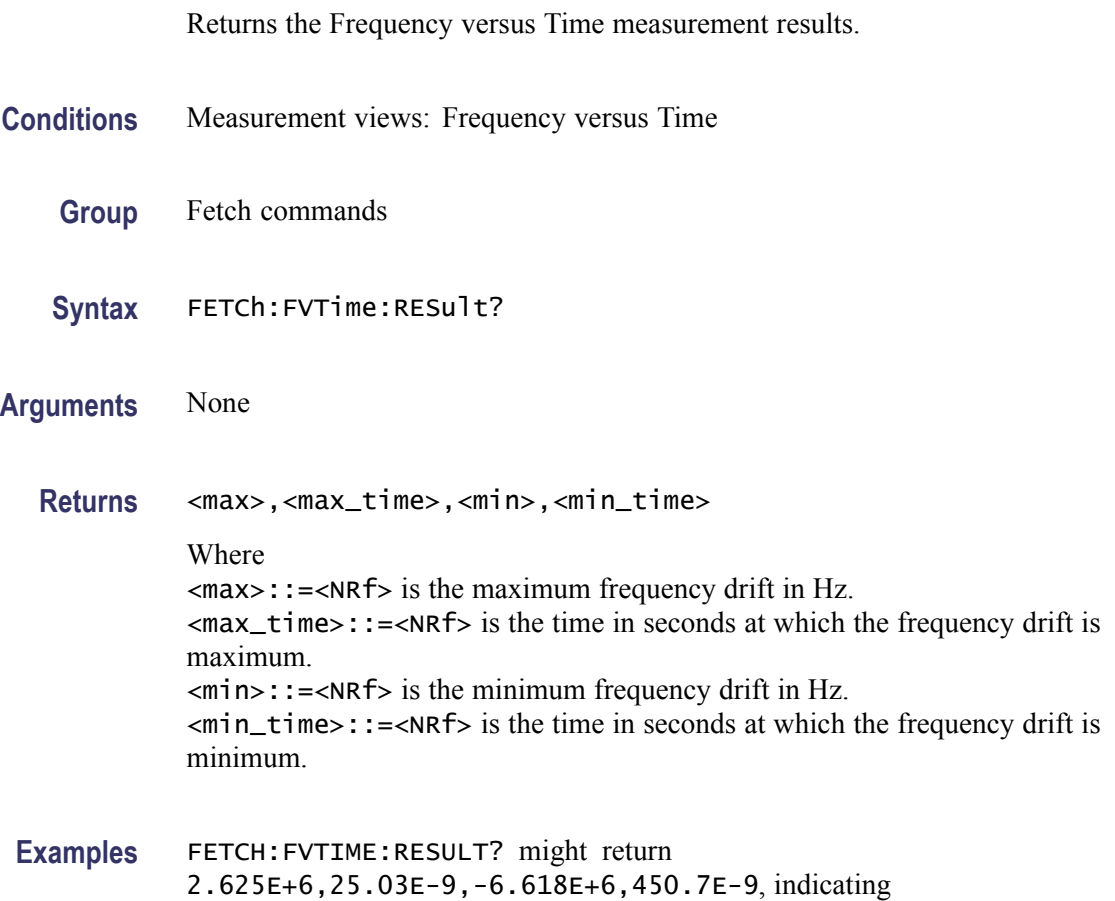

the maximum frequency drift is 2.625 MHz at 25.03 ns and the minimum frequency drift is -6.618 MHz at 450.7 ns.

### <span id="page-439-0"></span>**FETCh:IQVTime:I? (Query Only)**

Returns the I versus Time trace data. **Conditions** Measurement views: RF I&Q versus Time **Group** Fetch commands **Syntax** FETCh:IQVTime:I? **Arguments** None **Returns** #<num\_digit><num\_byte><data(1)><data(2)>...<data(n)> Where  $\le$ num\_digit> is the number of digits in  $\le$ num\_byte>. <num\_byte> is the number of bytes of data that follow.  $\langle$ data(n) > is the I level in volts at the n<sup>th</sup> data point, 4-byte little endian floating-point format specified in IEEE 488.2. **Examples** FETCH: IQVTIME: I? might return #3160xxxx... (160-byte data) for the I versus Time trace.

### **FETCh:IQVTime:MAXimum? (Query Only)**

Returns the maximum value in the RF I&Q versus Time measurement.

- **Conditions** Measurement views: RF I&Q versus Time
	- **Group** Fetch commands
	- **Syntax** FETCh:IQVTime:MAXimum?

**Related Commands** [FETCh:IQVTime:MAXLocation?](#page-440-0)

<span id="page-440-0"></span>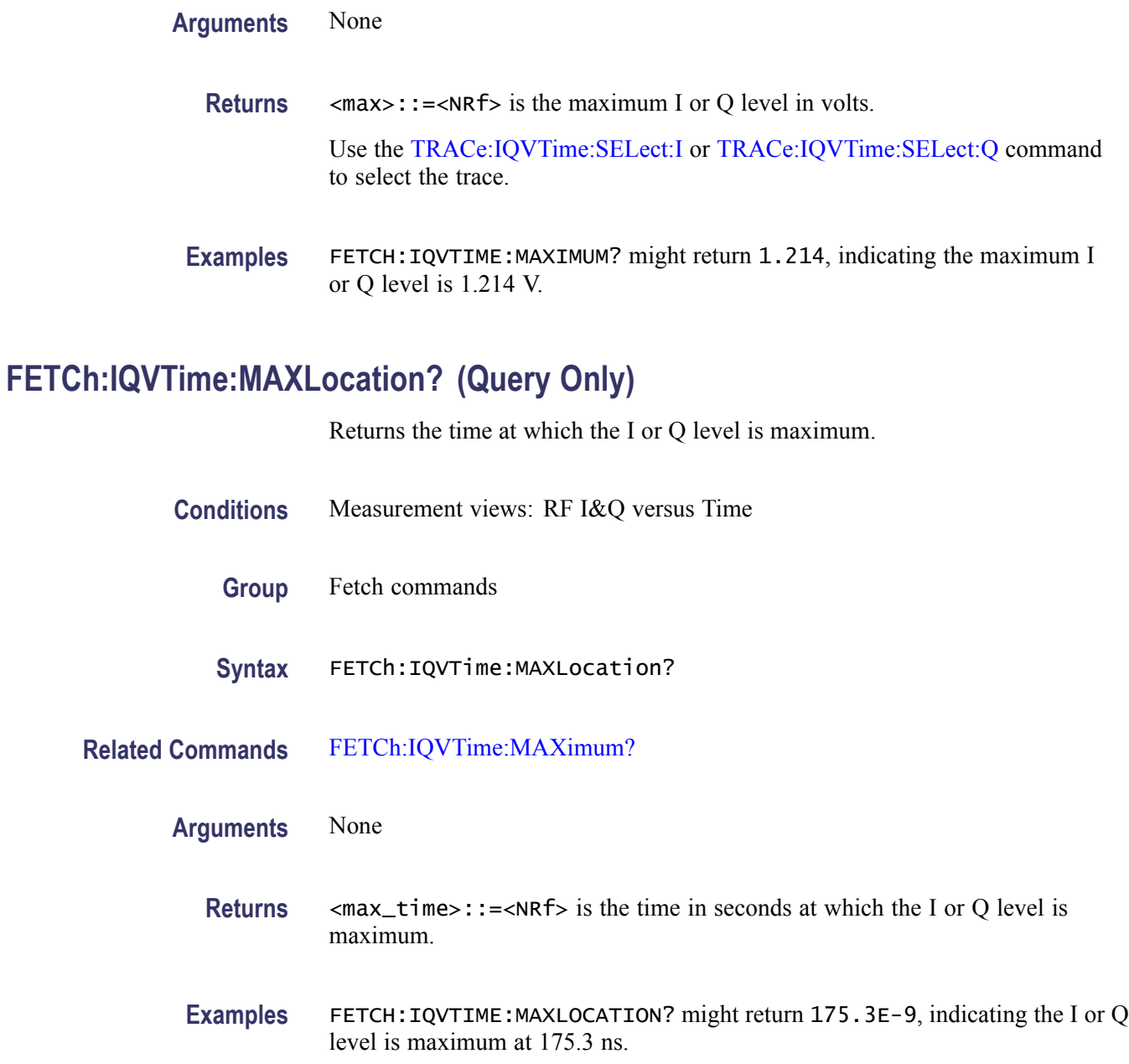

# **FETCh:IQVTime:MINimum? (Query Only)**

Returns the minimum value in the RF I&Q versus Time measurement.

**Conditions** Measurement views: RF I&Q versus Time

**Group** Fetch commands

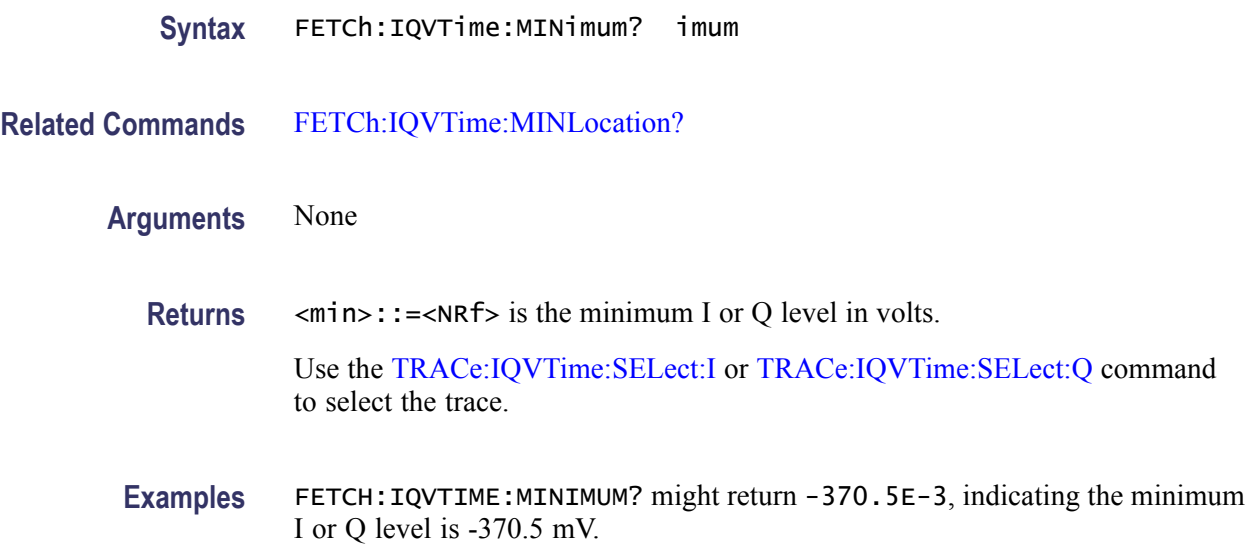

# **FETCh:IQVTime:MINLocation? (Query Only)**

Returns the time at which the I or Q level is minimum.

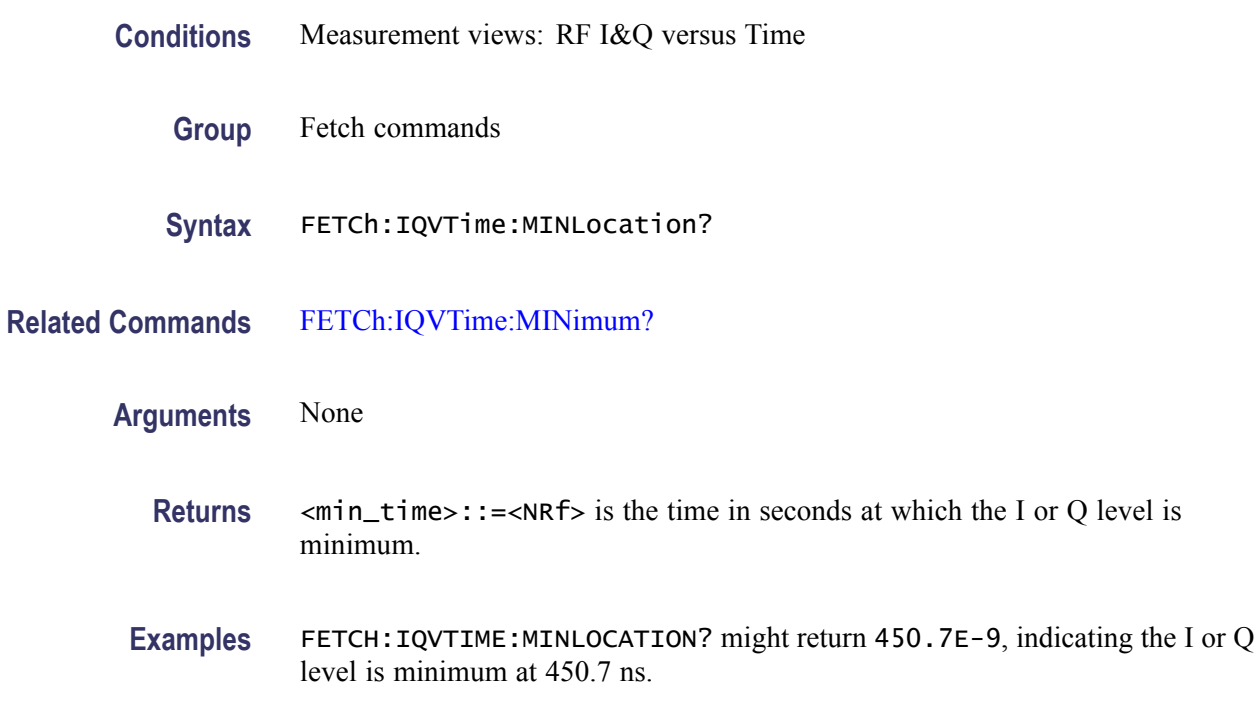

# **FETCh:IQVTime:Q? (Query Only)**

Returns the Q versus Time trace data.

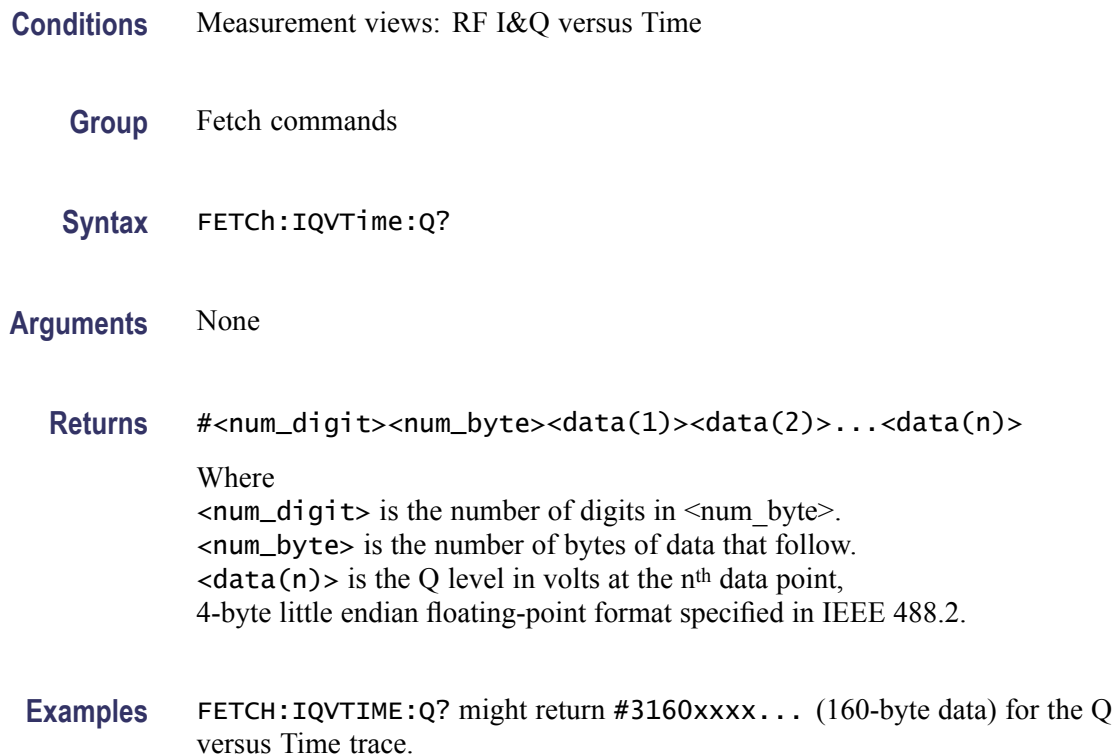

# **FETCh:IQVTime:RESult? (Query Only)**

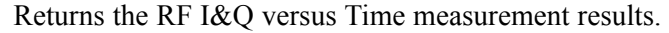

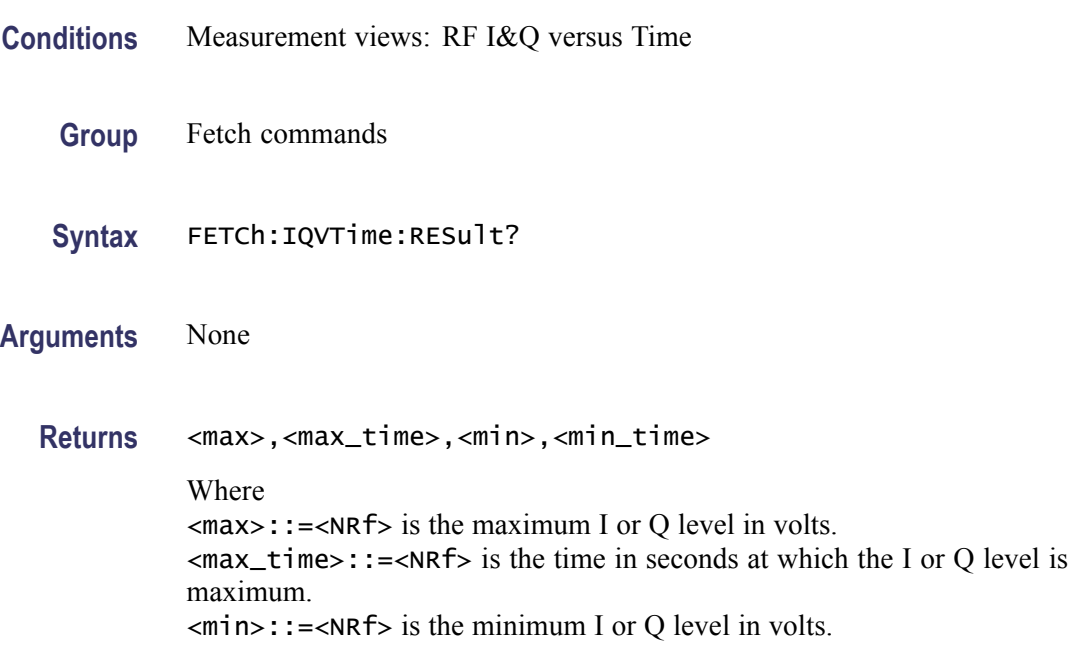

 $\leq$ min\_time>::= $\leq$ NRf> is the time in seconds at which the I or Q level is minimum.

Use the [TRACe:IQVTime:SELect:I](#page-954-0) or [TRACe:IQVTime:SELect:Q](#page-954-0) command to select the trace.

**Examples** FETCH:IQVTIME:RESULT? might return 1.214,175.3E-9,-370.5E-3,450.7E-9, indicating the maximum I or Q level is 1.214 V at 175.3 ns and the minimum I or Q level is -370.5 mV at 450.7 ns.

# **FETCh:MCPower:ADJacent:CHANnels? (Query Only)**

Returns the power of adjacent channels in order of increasing frequency.

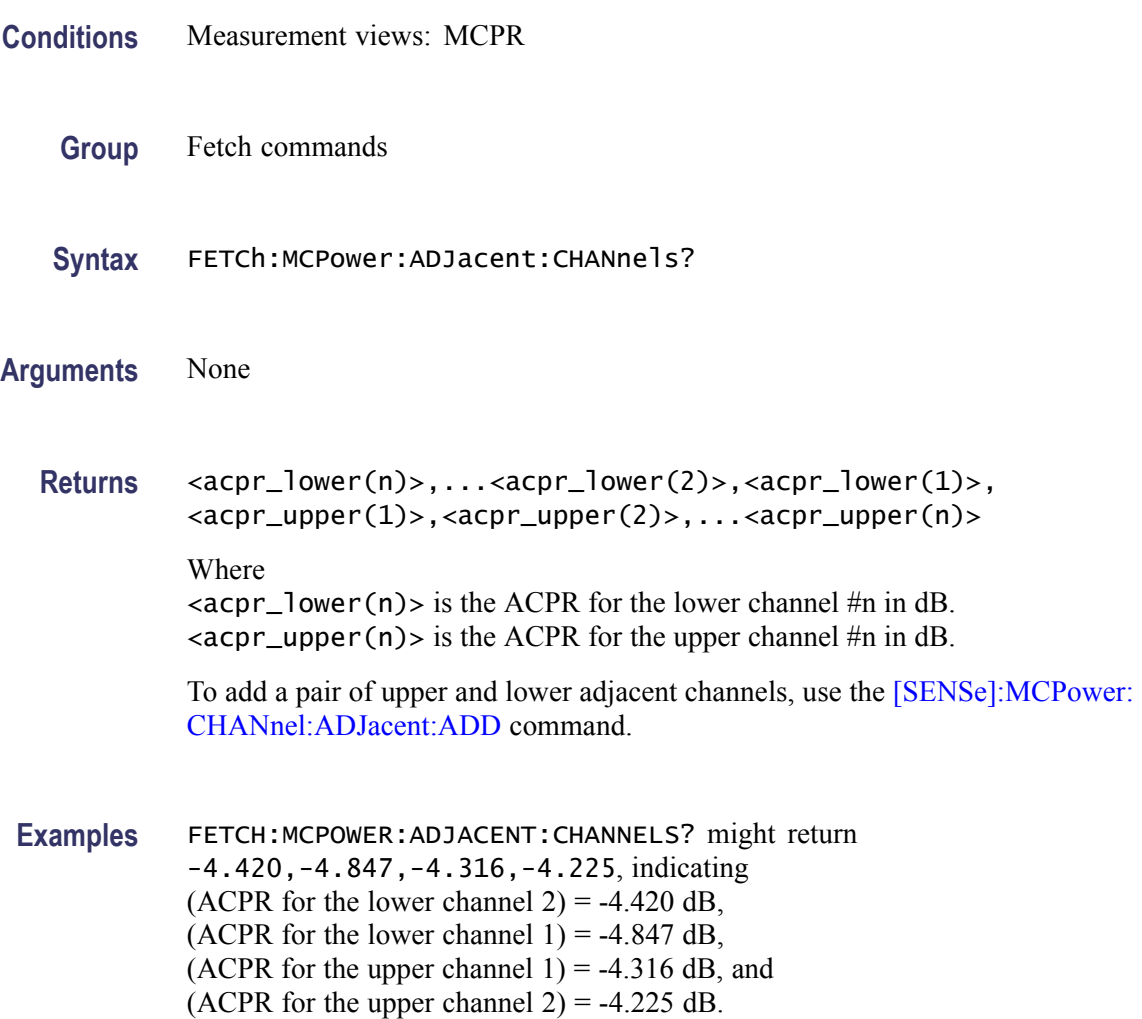

# **FETCh:MCPower:CHANnel:POWer? (Query Only)**

Returns the reference power in the MCPR measurement.

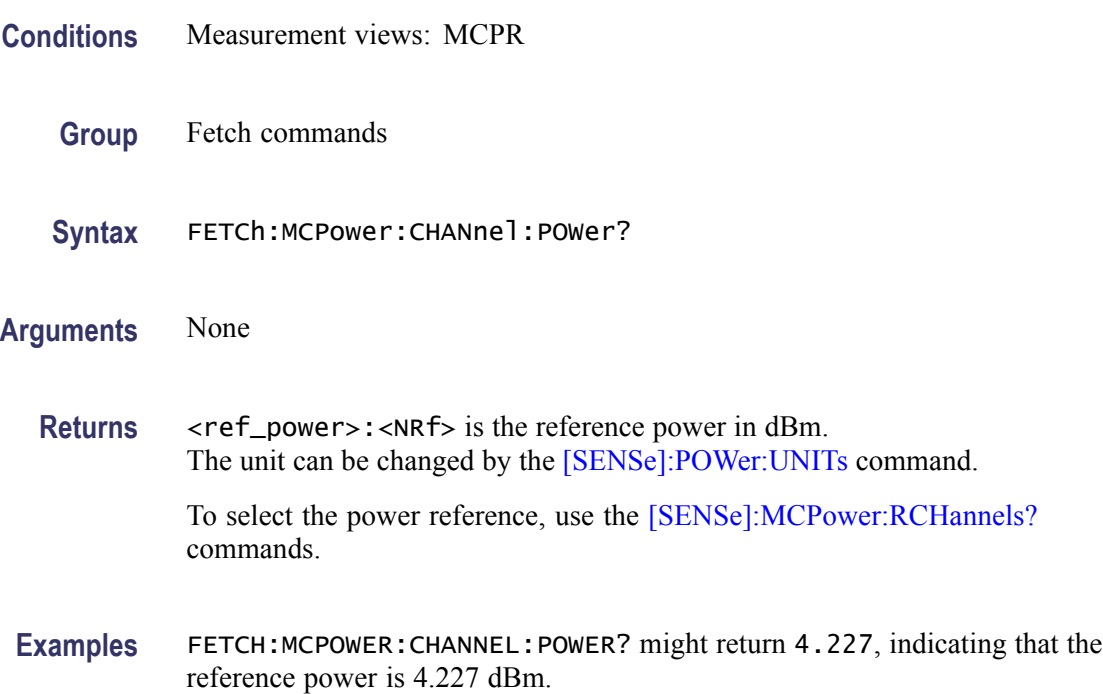

# **FETCh:MCPower:MAIN:CHANnels? (Query Only)**

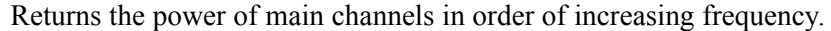

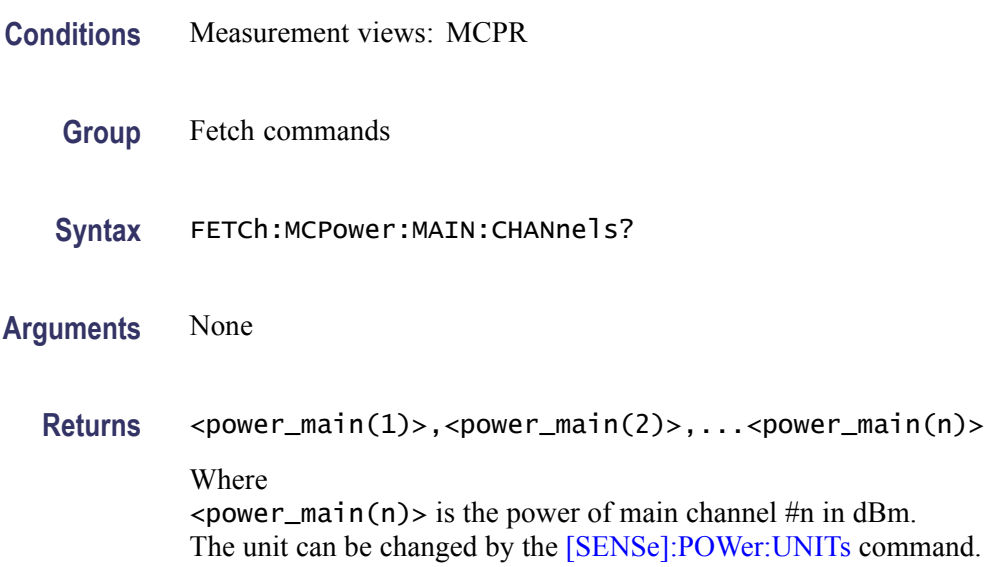

To specify the main channels, use the [SENSe]:MCPower:CHANnel:MAIN commands.

**Examples** FETCH:MCPOWER:MAIN:CHANNELS? might return -2.420,-2.847,-2.316,-2.225, indicating (power of the main channel  $1$ ) = -2.420 dBm, (power of the main channel  $2$ ) = -2.847 dBm, (power of the main channel  $3$ ) = -2.316 dBm, and (power of the main channel  $4$ ) = -2.225 dBm.

### **FETCh:MCPower:SPECtrum? (Query Only)**

Returns spectrum trace data of the MCPR measurement.

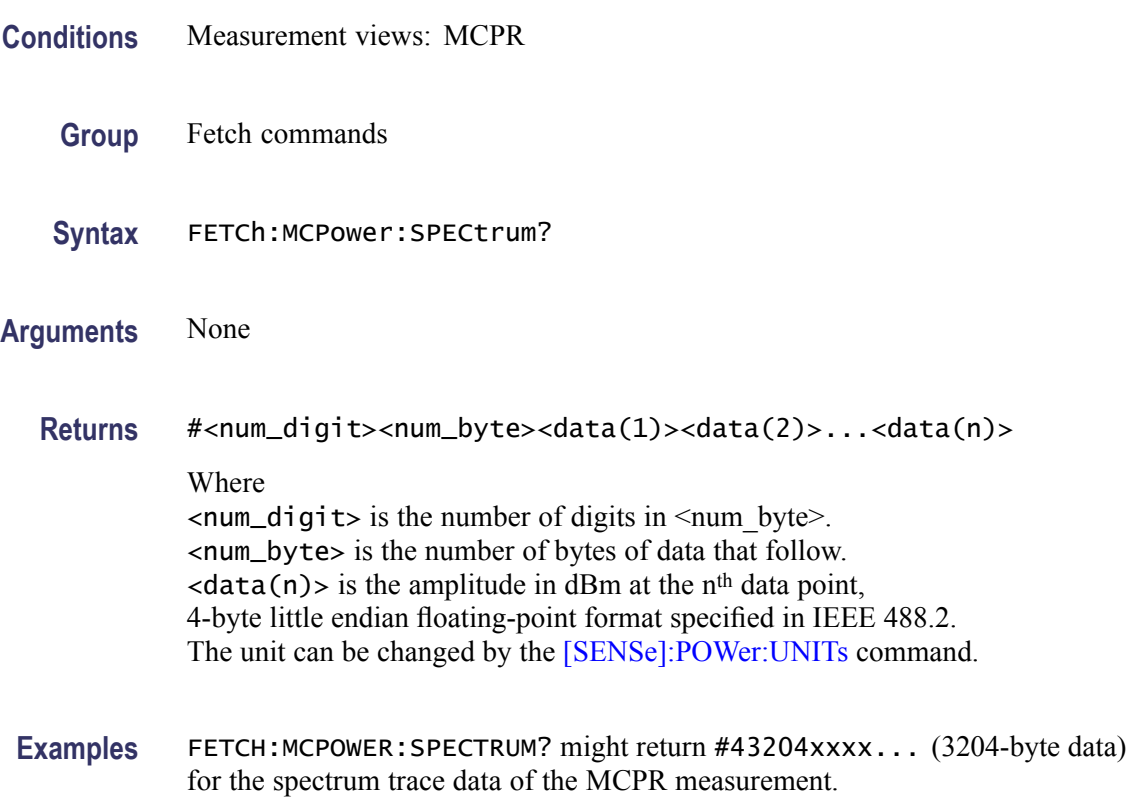

# **FETCh:MERRor:FERRor? (Query Only)**

Returns the frequency error in the Magnitude error versus Time measurement.

**Conditions** Measurement views: Magnitude error versus Time

<span id="page-446-0"></span>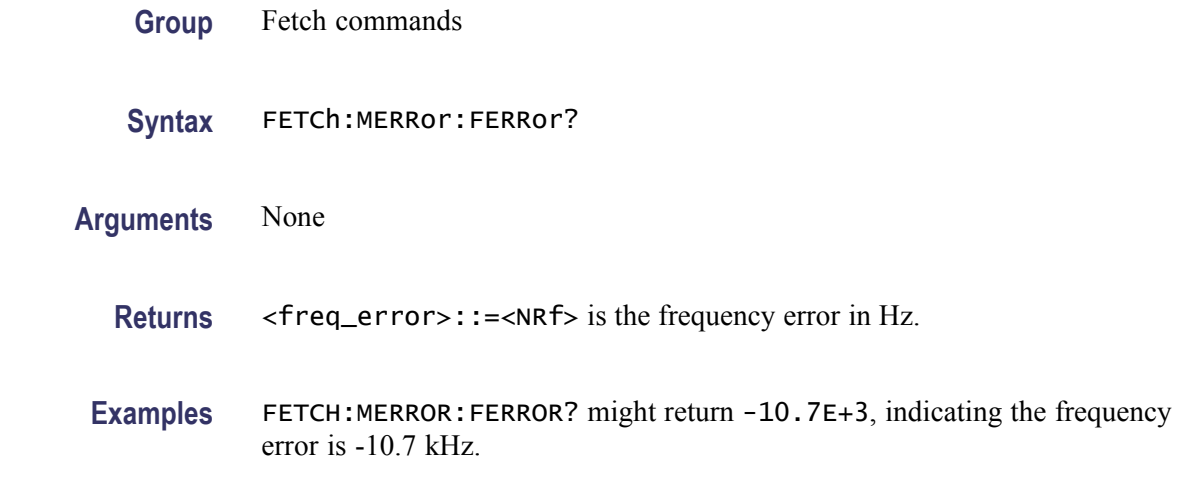

### **FETCh:MERRor:PEAK? (Query Only)**

Returns the peak value in the Magnitude error versus Time measurement.

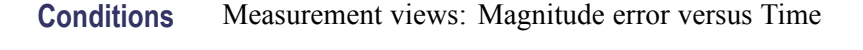

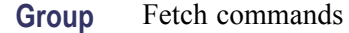

- **Syntax** FETCh:MERRor:PEAK?
- **Related Commands** FETCh:MERRor:PINDex?
	- **Arguments** None

**Returns** <peak>::=<NRf> is the peak magnitude error in percent  $(\%)$ .

**Examples** FETCH:MERROR:PEAK? might return 1.57, indicating the peak magnitude error is 1.57%.

### **FETCh:MERRor:PINDex? (Query Only)**

Returns the time at the magnitude error peak.

**Conditions** Measurement views: Magnitude error versus Time

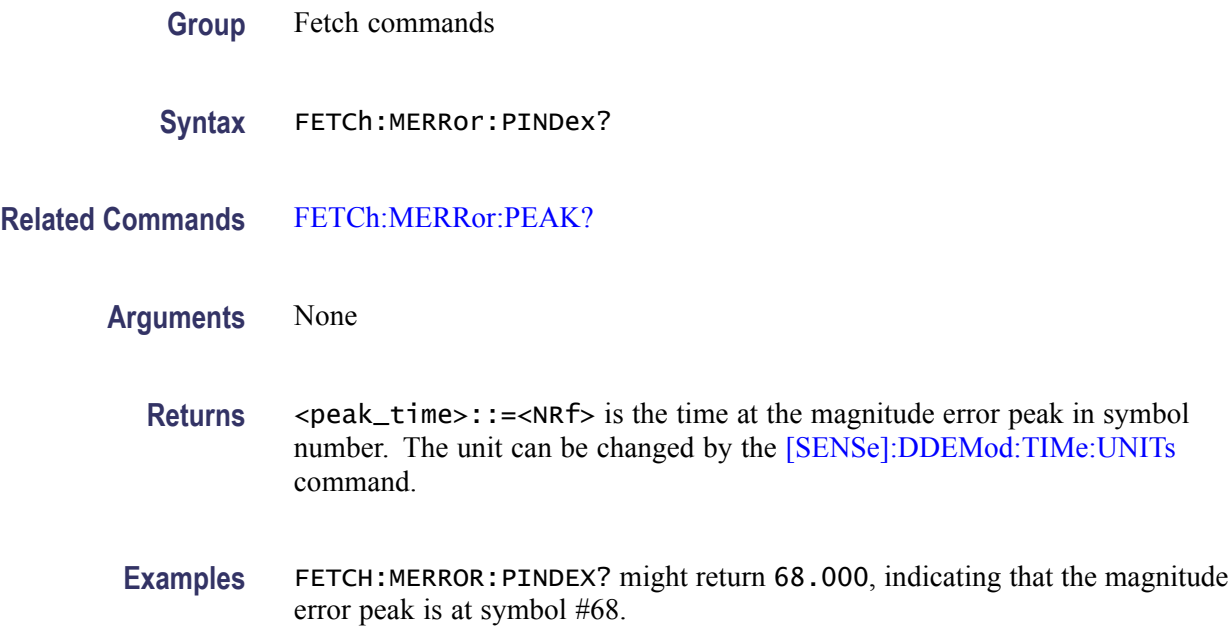

# **FETCh:MERRor:RMS? (Query Only)**

Returns the RMS (Root-Mean-Square) value in the Magnitude error versus Time measurement.

- **Conditions** Measurement views: Magnitude error versus Time
	- **Group** Fetch commands
	- **Syntax** FETCh:MERRor:RMS?
- **Arguments** None
	- **Returns** <rms> $\cdot$ :=<NRf> is the RMS magnitude error in percent  $(\%)$ .
- **Examples** FETCH: MERROR: RMS? might return 0.382, indicating the magnitude error is 0.382% RMS.

### **FETCh:MERRor:TRACe? (Query Only)**

Returns the Magnitude error versus Time trace data.

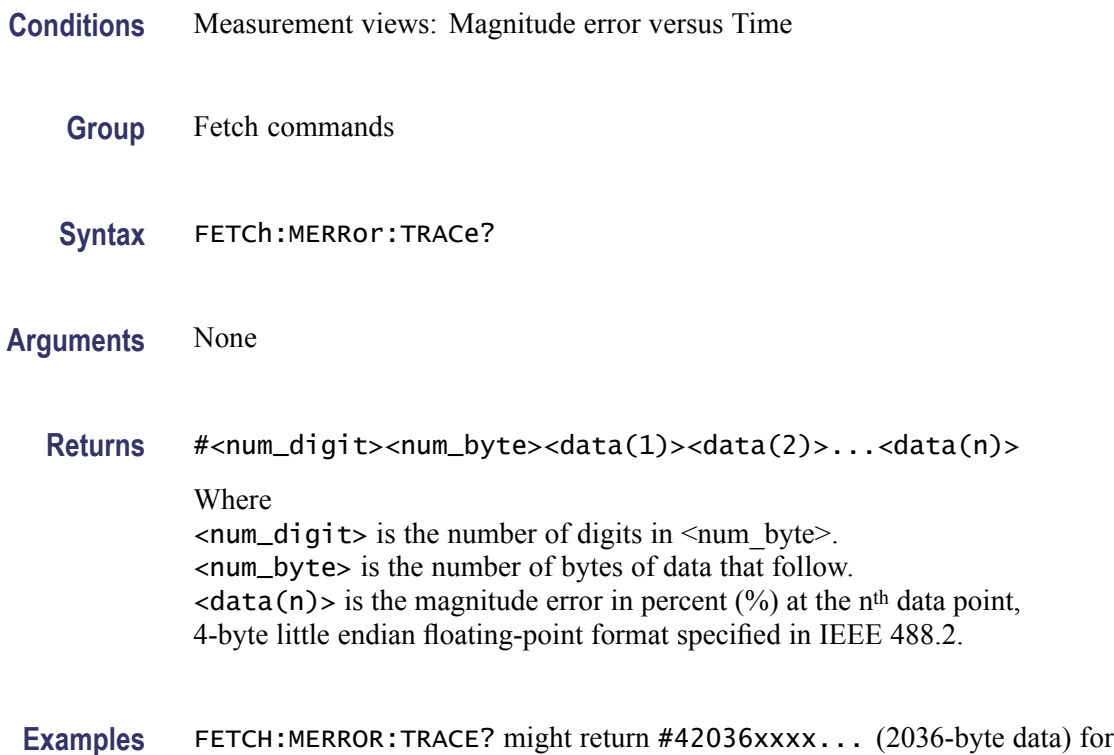

the Magnitude error versus Time trace.

# **FETCh:OBWidth:FREQuency:ERRor? (Query Only)**

Returns the frequency error in the Occupied Bandwidth measurement.

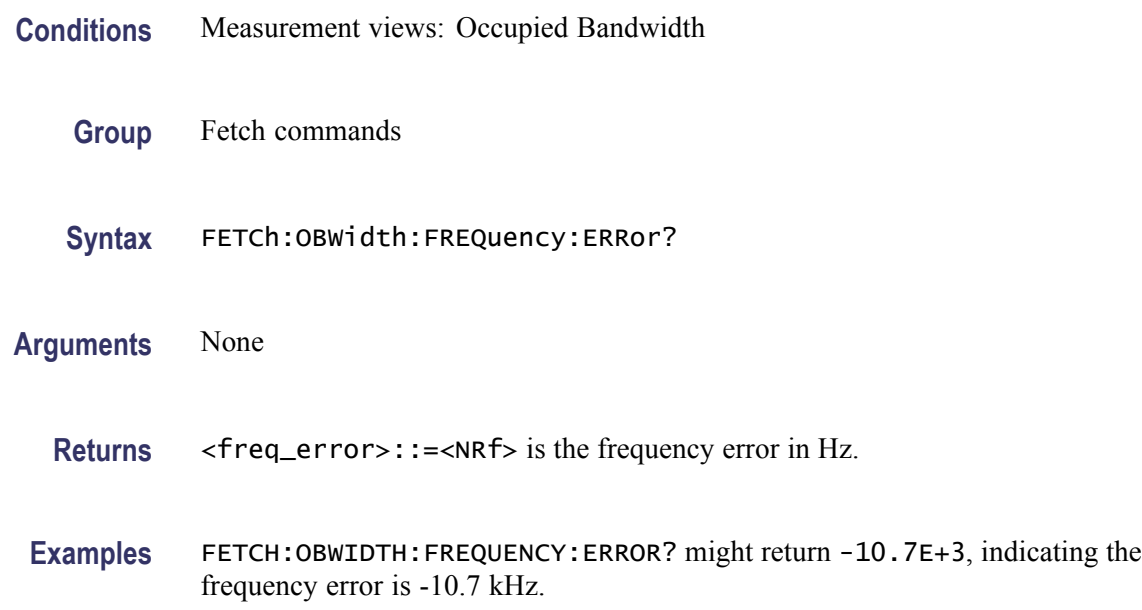

## <span id="page-449-0"></span>**FETCh:OBWidth:OBWidth:BANDwidth? (Query Only)**

Returns the occupied bandwidth in the Occupied Bandwidth measurement.

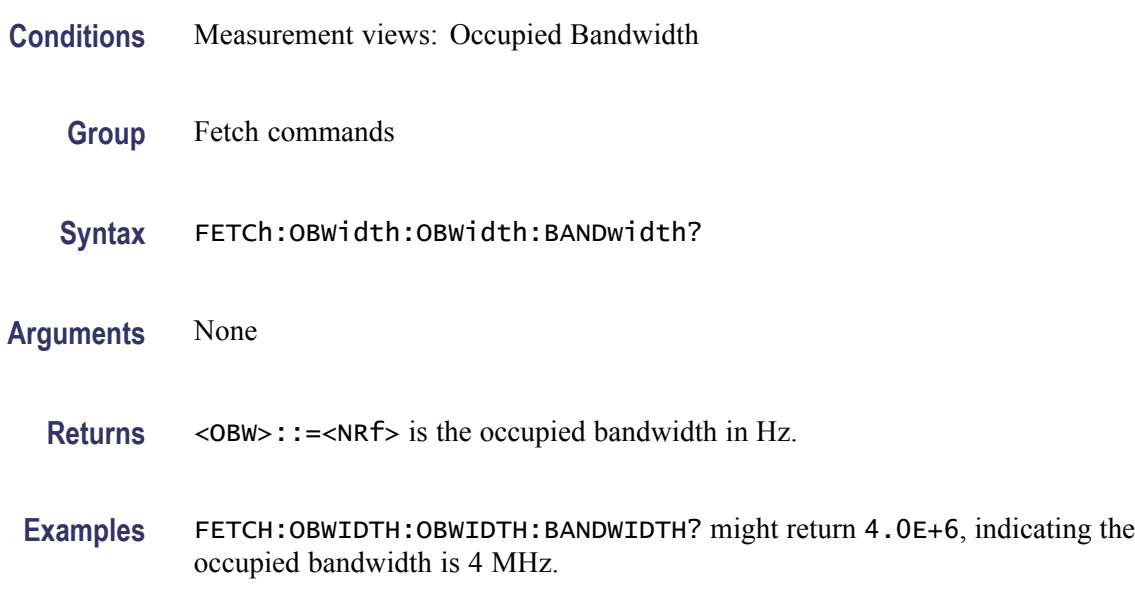

### **FETCh:OBWidth:OBWidth:LEFT:FREQuency? (Query Only)**

Returns the left (lower) frequency of the occupied bandwidth.

- **Conditions** Measurement views: Occupied Bandwidth
	- **Group** Fetch commands
	- **Syntax** FETCh:OBWidth:OBWidth:LEFT:FREQuency?
- **Related Commands** [FETCh:OBWidth:OBWidth:RIGHt:FREQuency?](#page-451-0)
	- **Arguments** None
		- **Returns** <OBW\_left\_freq>::=<NRf> is the left frequency in Hz.
		- **Examples** FETCH:OBWIDTH:OBWIDTH:LEFT:FREQUENCY? might return 1.498E+9, indicating the left frequency is 1.498 GHz.

# <span id="page-450-0"></span>**FETCh:OBWidth:OBWidth:LEFT:LEVel? (Query Only)**

Returns the level at the left frequency of the occupied bandwidth.

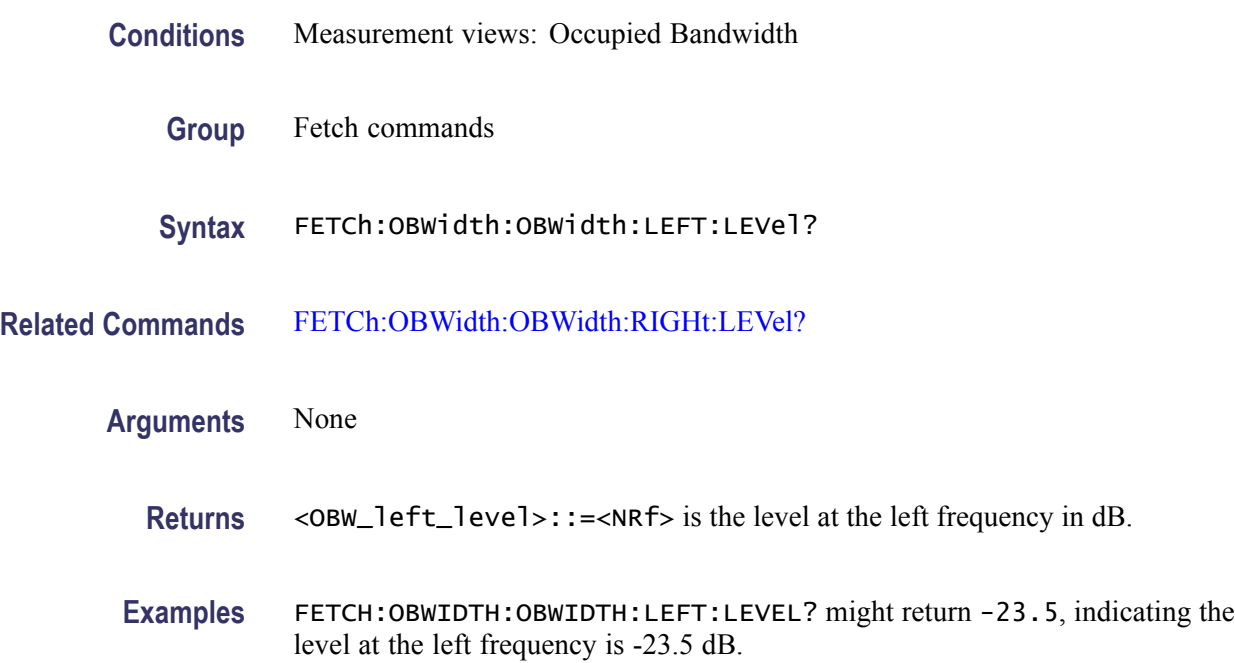

# **FETCh:OBWidth:OBWidth:POWer? (Query Only)**

Returns the reference power in the Occupied Bandwidth measurement.

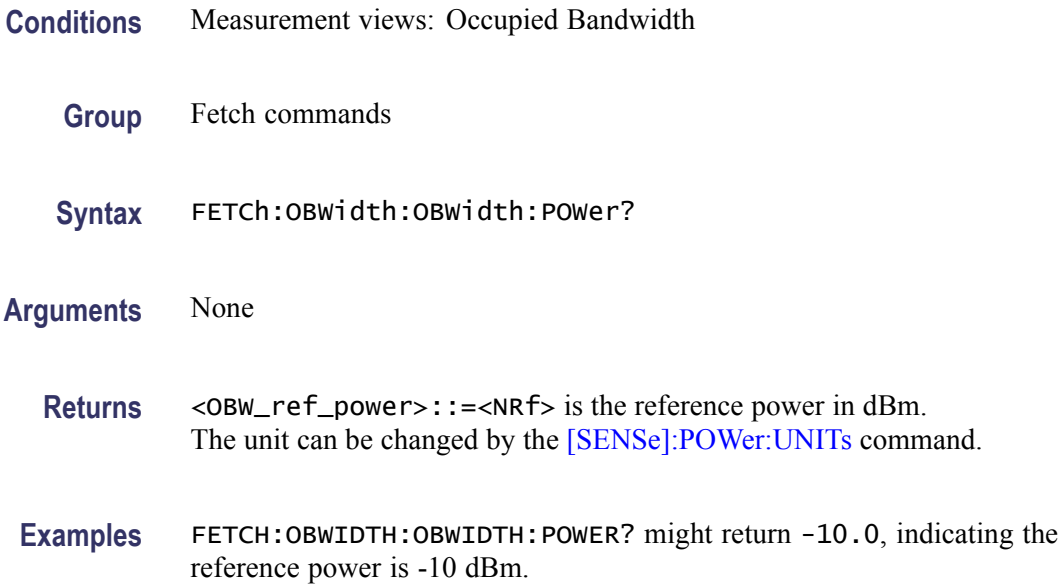

# <span id="page-451-0"></span>**FETCh:OBWidth:OBWidth:RIGHt:FREQuency? (Query Only)**

Returns the right (higher) frequency of the occupied bandwidth.

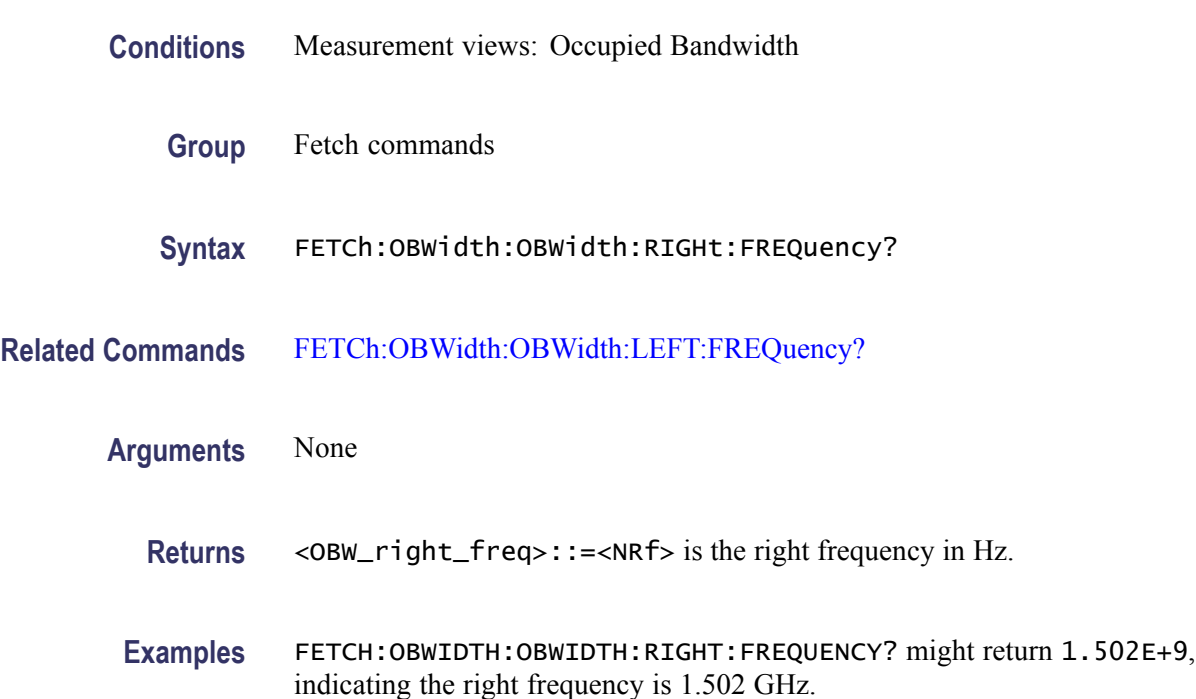

### **FETCh:OBWidth:OBWidth:RIGHt:LEVel? (Query Only)**

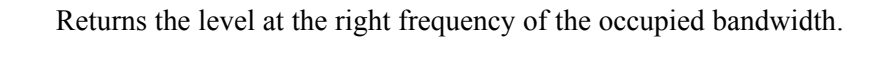

- **Conditions** Measurement views: Occupied Bandwidth
	- **Group** Fetch commands
	- **Syntax** FETCh:OBWidth:OBWidth:RIGHt:LEVel?
- **Related Commands** [FETCh:OBWidth:OBWidth:LEFT:LEVel?](#page-450-0)
	- **Arguments** None
		- Returns <0BW\_right\_level>::=<NRf> is the level at the right frequency in dB.

**Examples** FETCH:OBWIDTH:OBWIDTH:RIGHT:LEVEL? might return -23.5, indicating the level at the right frequency is -23.5 dB.

### **FETCh:OBWidth:SPECtrum? (Query Only)**

Returns spectrum trace data of the Occupied Bandwidth measurement.

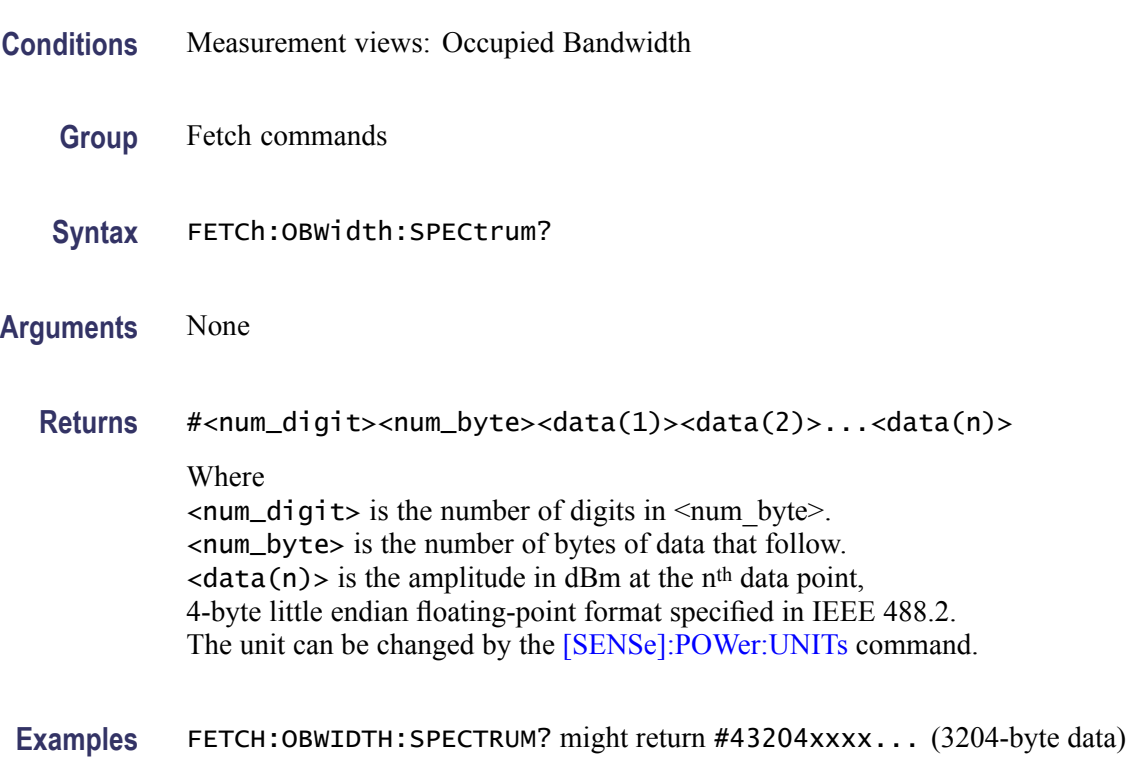

# **FETCh:OBWidth:XDBBandwidth:BANDwidth? (Query Only)**

Returns the x dB bandwidth in the Occupied Bandwidth measurement.

for the spectrum trace data of the Occupied Bandwidth measurement.

- **Conditions** Measurement views: Occupied Bandwidth
	- **Group** Fetch commands
	- **Syntax** FETCh:OBWidth:XDBBandwidth:BANDwidth?
- **Arguments** None

<span id="page-453-0"></span>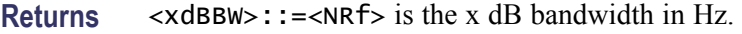

**Examples** FETCH:OBWIDTH:XDBBANDWIDTH:BANDWIDTH? might return 2.0E+6, indicating the x dB bandwidth is 2 MHz.

### **FETCh:OBWidth:XDBBandwidth:LEFT:FREQuency? (Query Only)**

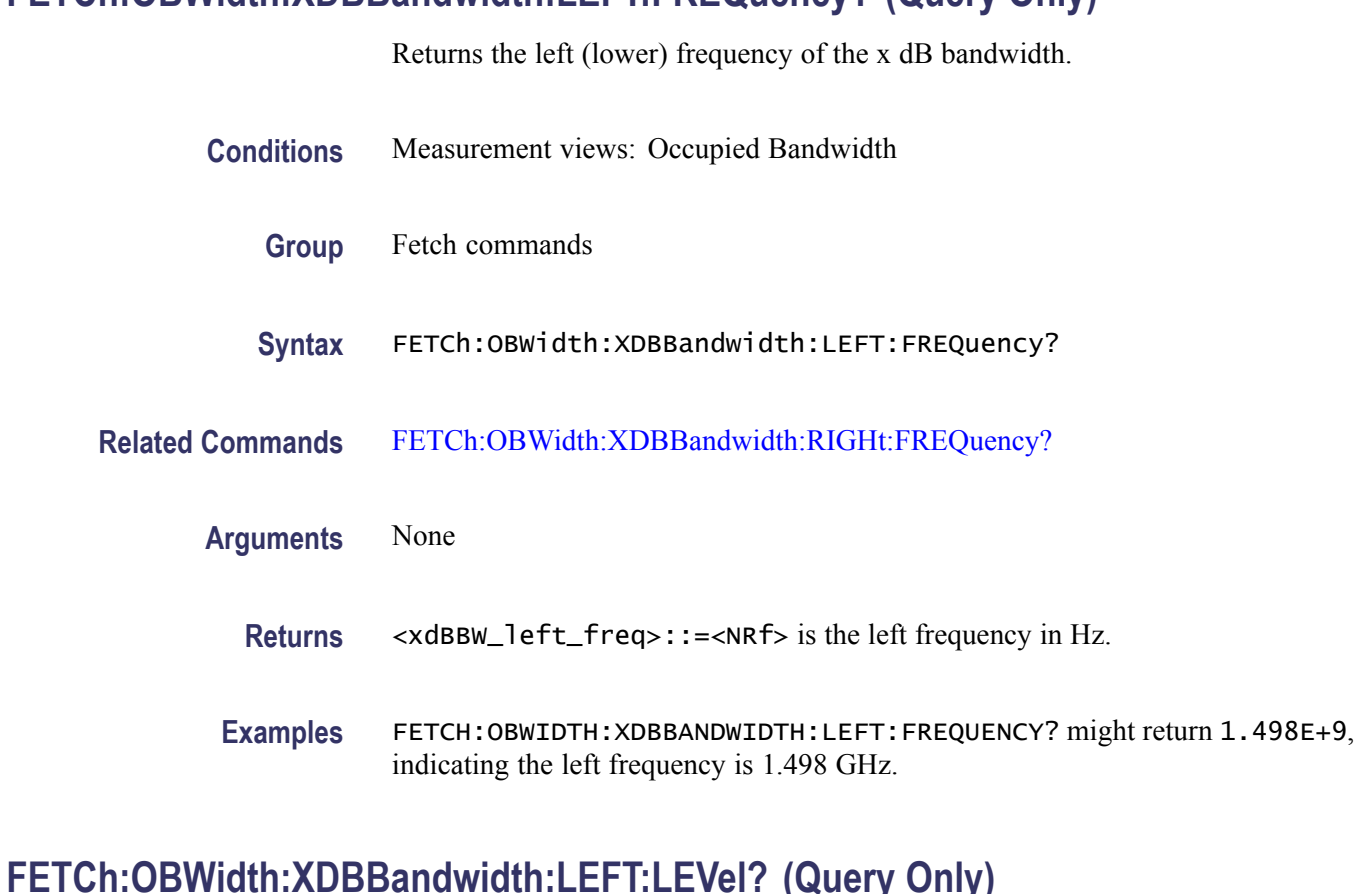

Returns the level at the left frequency of the x dB bandwidth.

- **Conditions** Measurement views: Occupied Bandwidth
	- **Group** Fetch commands
	- **Syntax** FETCh:OBWidth:XDBBandwidth:LEFT:LEVel?
- **Related Commands** [FETCh:OBWidth:XDBBandwidth:RIGHt:LEVel?](#page-455-0)

<span id="page-454-0"></span>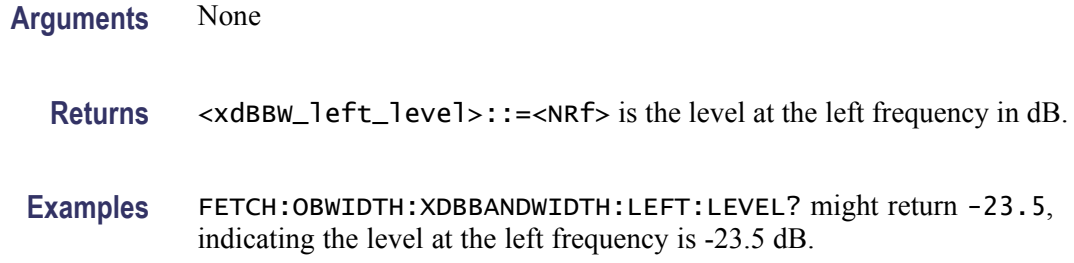

### **FETCh:OBWidth:XDBBandwidth:POWer? (Query Only)**

Returns the reference power in the x dB bandwidth measurement.

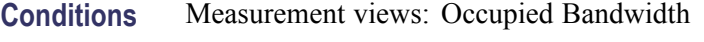

- **Group** Fetch commands
- **Syntax** FETCh:OBWidth:XDBBandwidth:POWer?
- **Arguments** None
	- **Returns** <xdBBW\_ref\_power>::=<NRf> is the reference power in dBm. The unit can be changed by the [\[SENSe\]:POWer:UNITs](#page-821-0) command.
	- **Examples** FETCH: OBWIDTH: XDBBANDWIDTH: POWER? might return -10.0, indicating the reference power is -10 dBm.

### **FETCh:OBWidth:XDBBandwidth:RIGHt:FREQuency? (Query Only)**

Returns the right (higher) frequency of the x dB bandwidth.

- **Conditions** Measurement views: Occupied Bandwidth
	- **Group** Fetch commands
	- **Syntax** FETCh:OBWidth:XDBBandwidth:RIGHt:FREQuency?
- **Related Commands** [FETCh:OBWidth:XDBBandwidth:LEFT:FREQuency?](#page-453-0)

<span id="page-455-0"></span>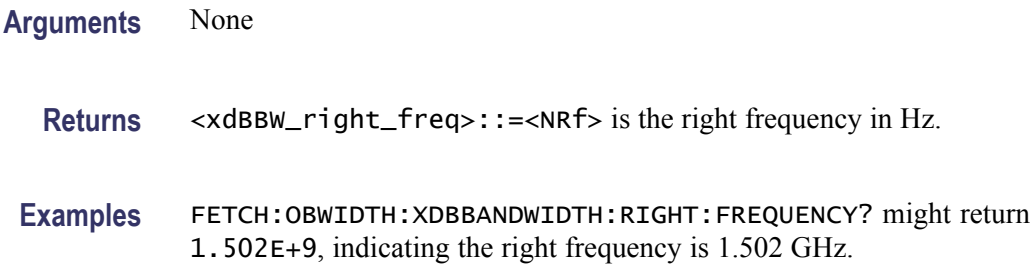

### **FETCh:OBWidth:XDBBandwidth:RIGHt:LEVel? (Query Only)**

Returns the level at the right frequency of the x dB bandwidth.

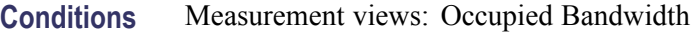

- **Group** Fetch commands
- **Syntax** FETCh:OBWidth:XDBBandwidth:RIGHt:LEVel?
- **Related Commands** [FETCh:OBWidth:XDBBandwidth:LEFT:LEVel?](#page-453-0)
	- **Arguments** None
		- Returns <xdBBW\_right\_level>::=<NRf> is the level at the right frequency in dB.
		- **Examples** FETCH:OBWIDTH:XDBBANDWIDTH:RIGHT:LEVEL? might return -23.5, indicating the level at the right frequency is -23.5 dB.

### **FETCh:PERRor:FERRor? (Query Only)**

Returns the frequency error in the Phase error versus Time measurement.

- **Conditions** Measurement views: Phase error versus Time
	- **Group** Fetch commands
	- **Syntax** FETCh:PERRor:FERRor?

<span id="page-456-0"></span>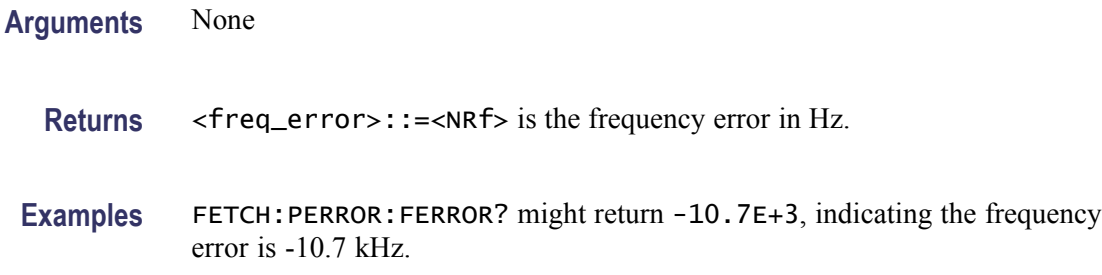

### **FETCh:PERRor:PEAK? (Query Only)**

Returns the peak value in the Phase error versus Time measurement.

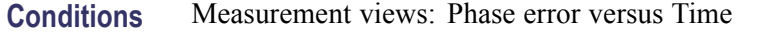

- **Group** Fetch commands
- **Syntax** FETCh:PERRor:PEAK?
- **Related Commands** FETCh:PERRor:PINDex?
	- **Arguments** None

**Returns** <peak>::=<NRf> is the peak phase error in degrees.

**Examples** FETCH:PERROR:PEAK? might return 0.683, indicating the peak phase error is  $0.683$  °.

### **FETCh:PERRor:PINDex? (Query Only)**

Returns the time at the phase error peak.

**Conditions** Measurement views: Phase error versus Time

- **Group** Fetch commands
- **Syntax** FETCh:PERRor:PINDex?

#### **Related Commands** [FETCh:PERRor:PEAK?](#page-456-0), [\[SENSe\]:DDEMod:TIMe:UNITs](#page-760-0)

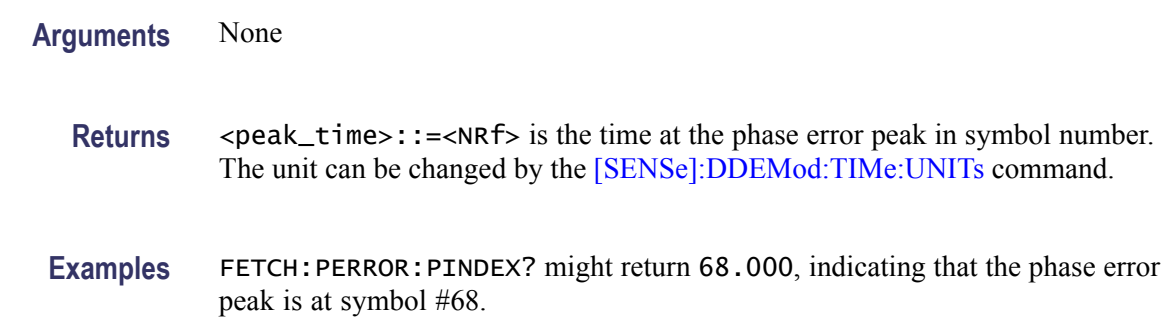

### **FETCh:PERRor:RMS? (Query Only)**

Returns the RMS (Root-Mean-Square) value in the Phase error versus Time measurement.

- **Conditions** Measurement views: Phase error versus Time
	- **Group** Fetch commands
	- **Syntax** FETCh:PERRor:RMS?
- **Arguments** None
	- **Returns** <rms>::=<NRf> is the RMS phase error in degrees.
- Examples FETCH: PERROR: RMS? might return 0.746, indicating the phase error is 0.746 ° RMS.

# **FETCh:PERRor:TRACe? (Query Only)**

Returns the Phase error versus Time trace data.

- **Conditions** Measurement views: Phase error versus Time
	- **Group** Fetch commands

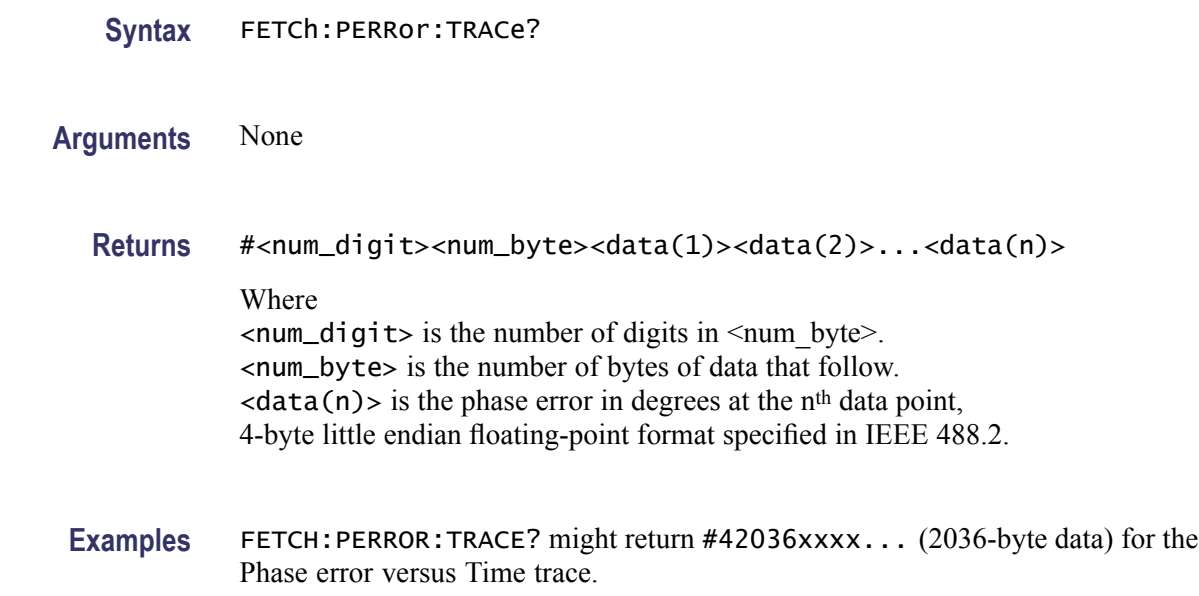

# **FETCh:PHVTime? (Query Only)**

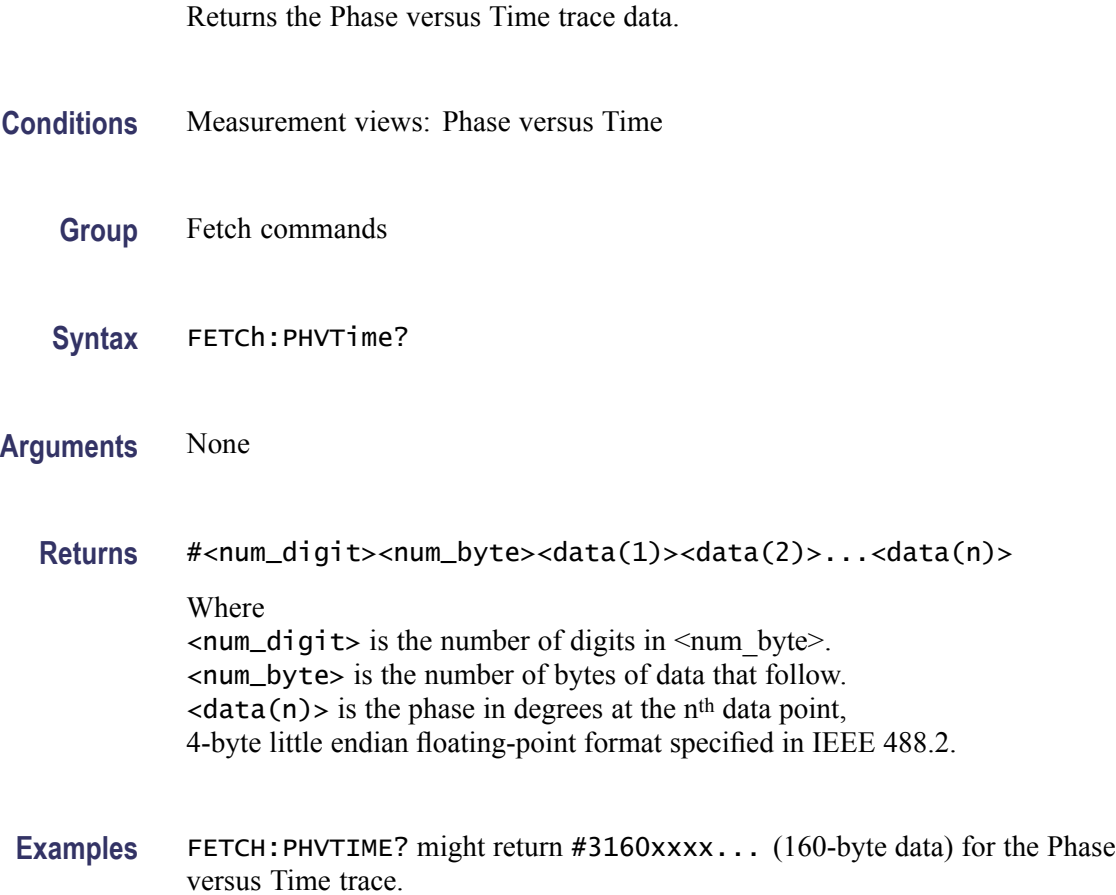

# **FETCh:PHVTime:MAXimum? (Query Only)**

Returns the maximum value in the Phase versus Time measurement.

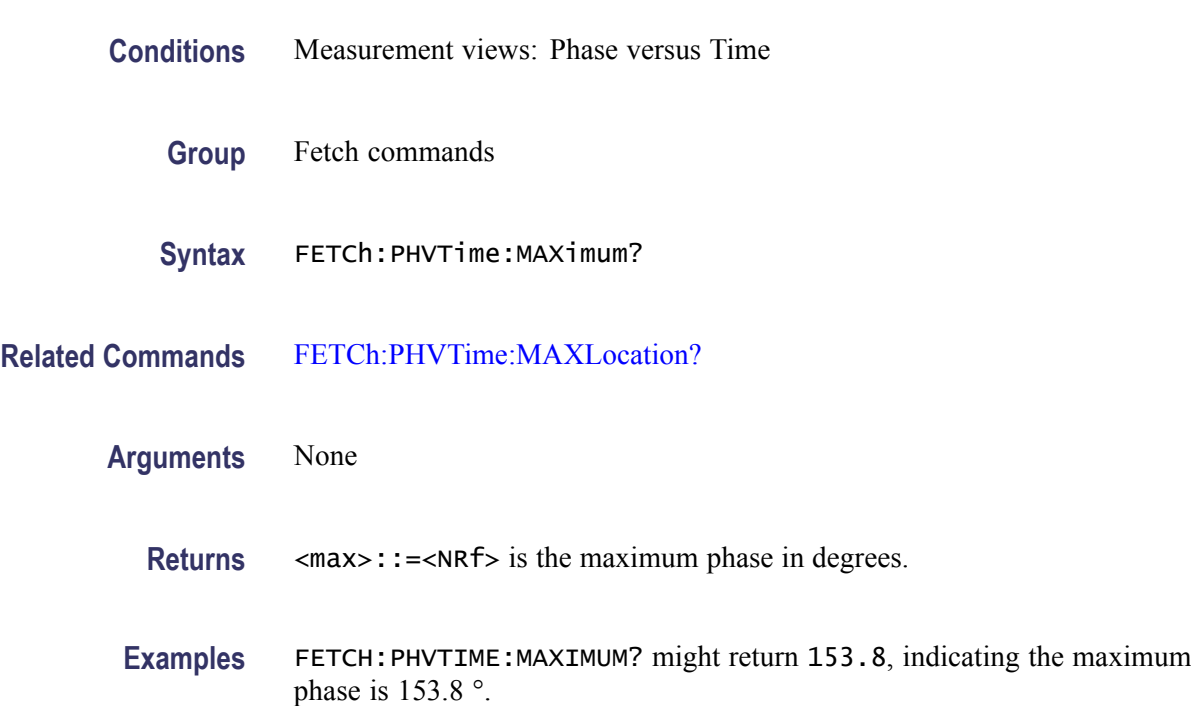

# **FETCh:PHVTime:MAXLocation? (Query Only)**

Returns the time at which the phase is maximum.

- **Conditions** Measurement views: Phase versus Time
	- **Group** Fetch commands
	- **Syntax** FETCh:PHVTime:MAXLocation?
- **Related Commands** FETCh:PHVTime:MAXimum?

**Arguments** None

**Returns**  $\leq$   $\leq$ 

**Examples** FETCH:PHVTIME:MAXLOCATION? might return 175.3E-9, indicating the I or Q level is maximum at 175.3 ns.

# **FETCh:PHVTime:MINimum? (Query Only)**

Returns the minimum value in the Phase versus Time measurement.

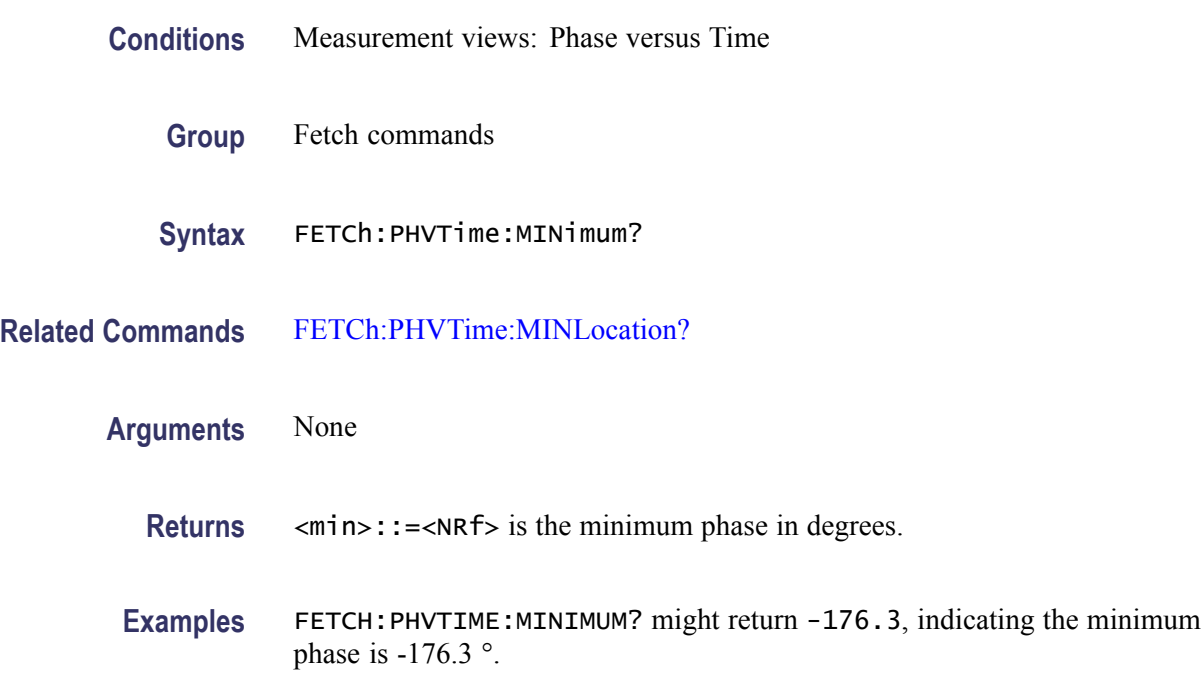

### **FETCh:PHVTime:MINLocation? (Query Only)**

Returns the time at which the phase is minimum.

- **Conditions** Measurement views: Phase versus Time
	- **Group** Fetch commands
	- **Syntax** FETCh:PHVTime:MINLocation?
- **Related Commands** FETCh:PHVTime:MINimum?

**Arguments** None

- **Returns** <min\_time>::=<NRf> is the time in seconds at which the phase is minimum.
- Examples FETCH: PHVTIME: MINLOCATION? might return 450.7E-9, indicating the phase is minimum at 450.7 ns.

### **FETCh:PHVTime:RESult? (Query Only)**

Returns the Phase versus Time measurement results.

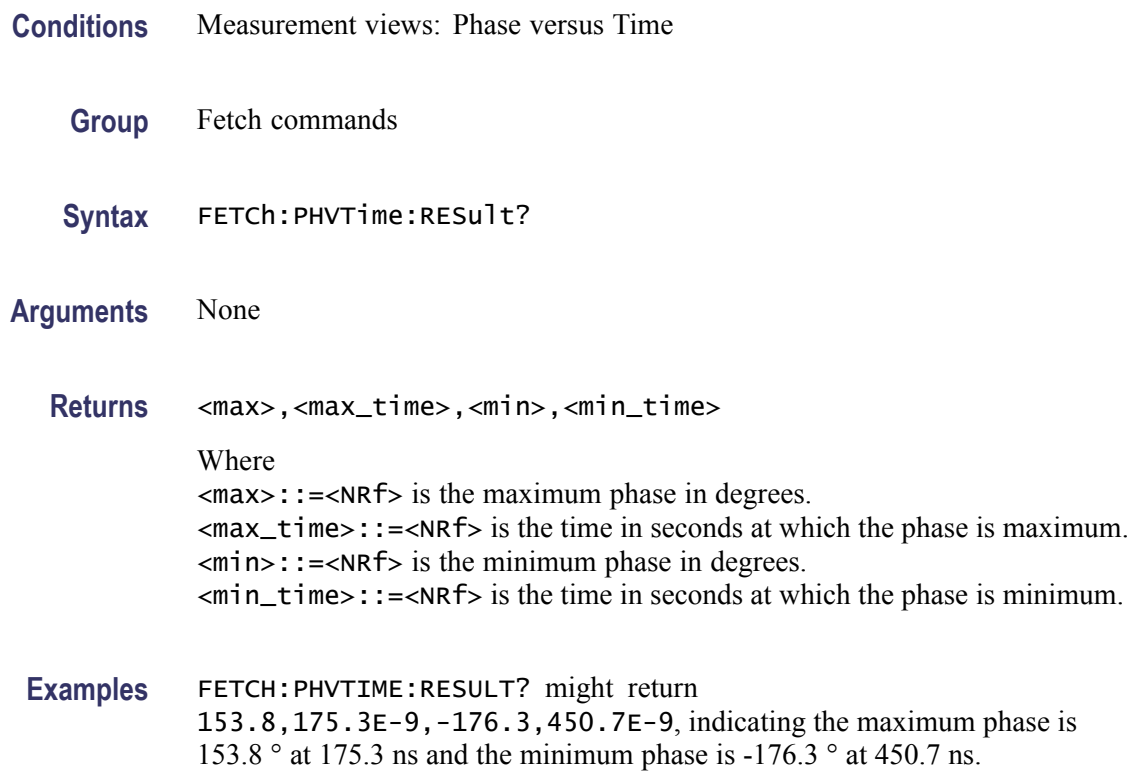

### **FETCh:PM:PNEGative? (Query Only)**

Returns the negative peak phase deviation (–Pk) in the PM measurement.

- **Conditions** Measurement views: PM
	- **Group** Fetch commands
	- **Syntax** FETCh:PM:PNEGative?

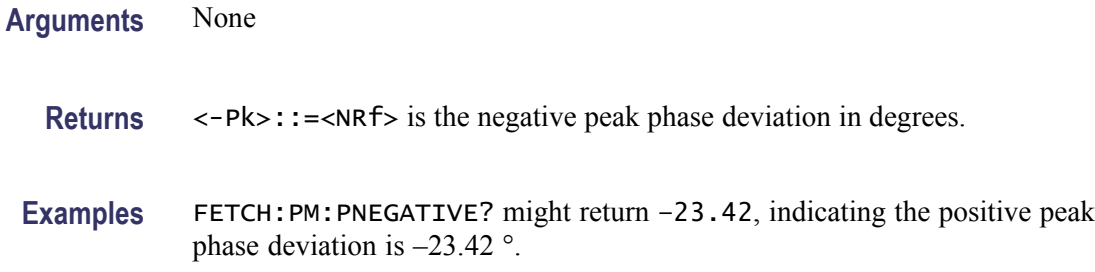

### **FETCh:PM:PPOSitive? (Query Only)**

Returns the positive peak phase deviation (+Pk) in the PM measurement.

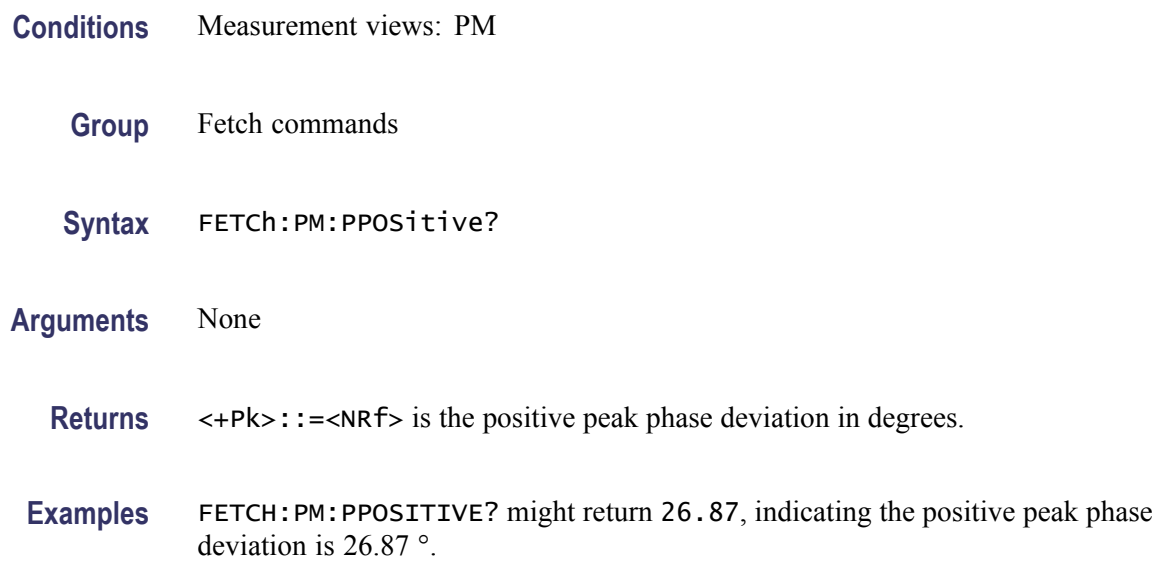

# **FETCh:PM:PTPeak? (Query Only)**

Returns the peak-peak phase deviation (Pk-Pk) in the PM measurement.

- **Conditions** Measurement views: PM
	- **Group** Fetch commands
	- **Syntax** FETCh:PM:PTPeak?
- **Arguments** None

**Returns** <Pk-Pk>::=<NRf> is the peak-peak phase deviation in degrees.

**Examples** FETCH:PM:PTPEAK? might return 46.34, indicating the peak-peak phase deviation is 46.34 °.

### **FETCh:PM:RESult? (Query Only)**

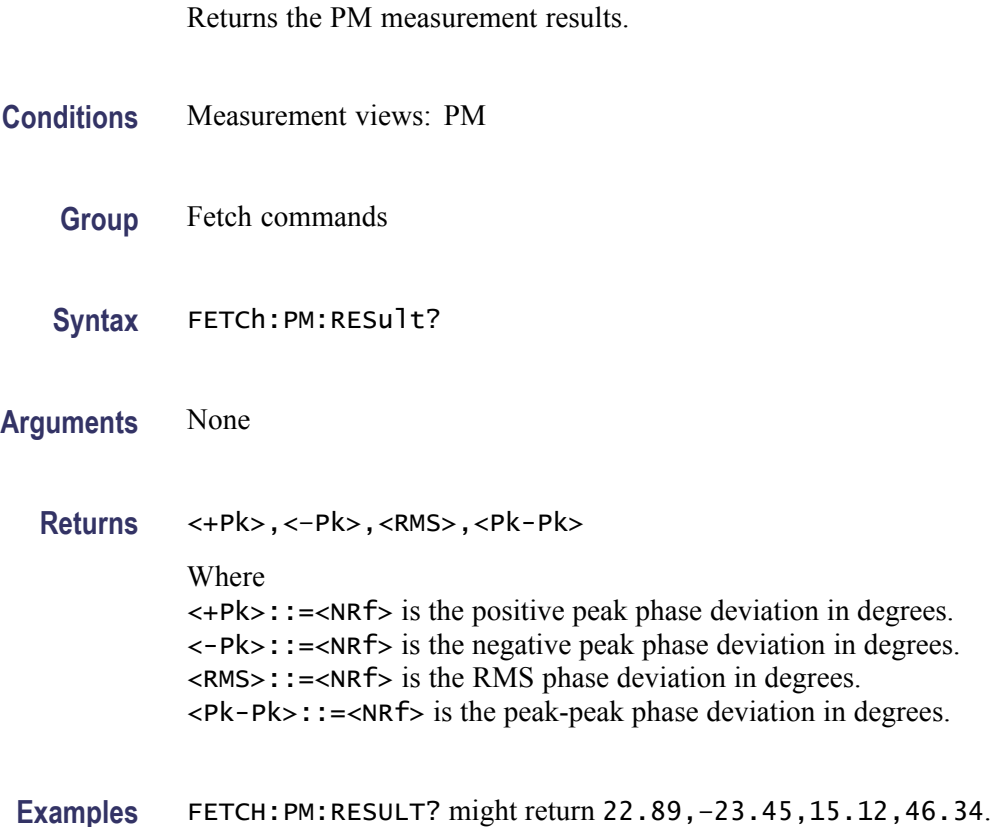

# **FETCh:PM:RMS? (Query Only)**

Returns the RMS phase deviation in the PM measurement.

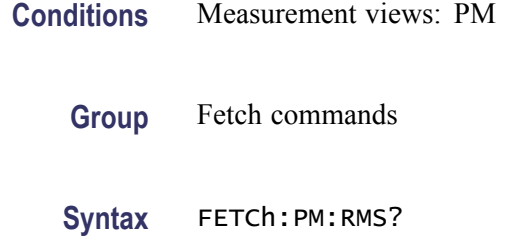

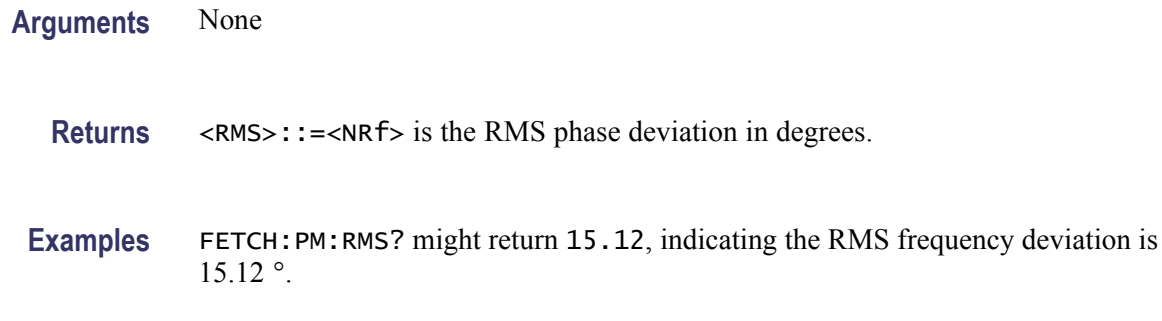

# **FETCh:PNOise:ALL? (Query Only)**

Returns all results of the phase noise measurement.

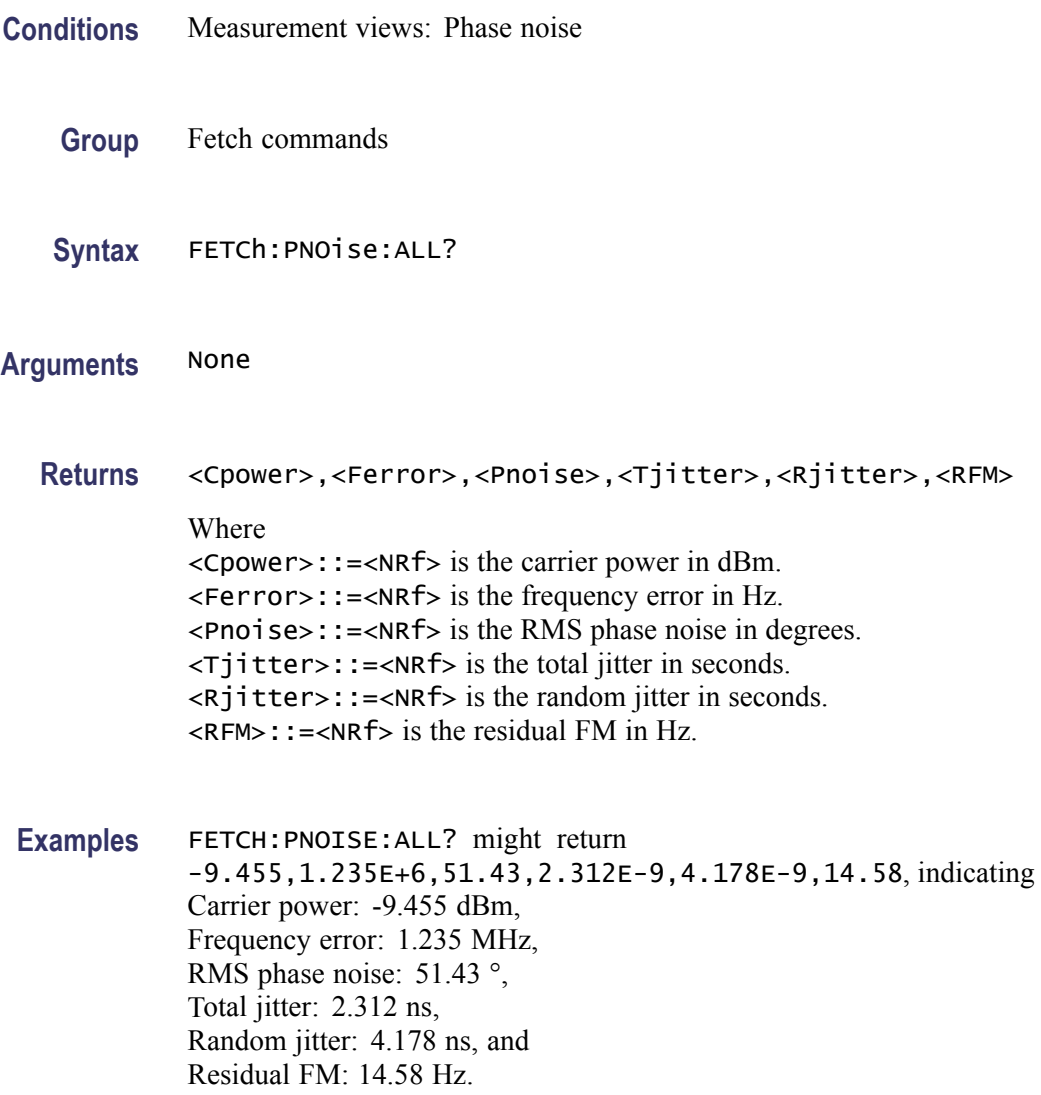

# **FETCh:PNOise:CARRier:FERRor? (Query Only)**

Returns the carrier frequency error in the phase noise measurement.

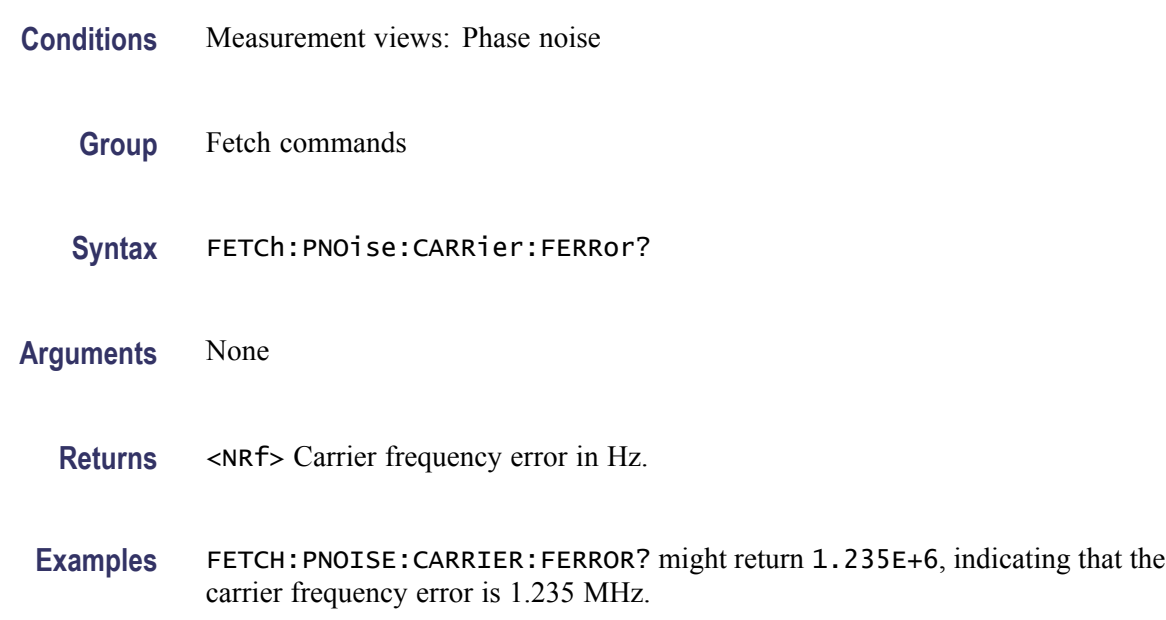

# **FETCh:PNOise:CARRier:POWer? (Query Only)**

Returns the carrier power in the phase noise measurement.

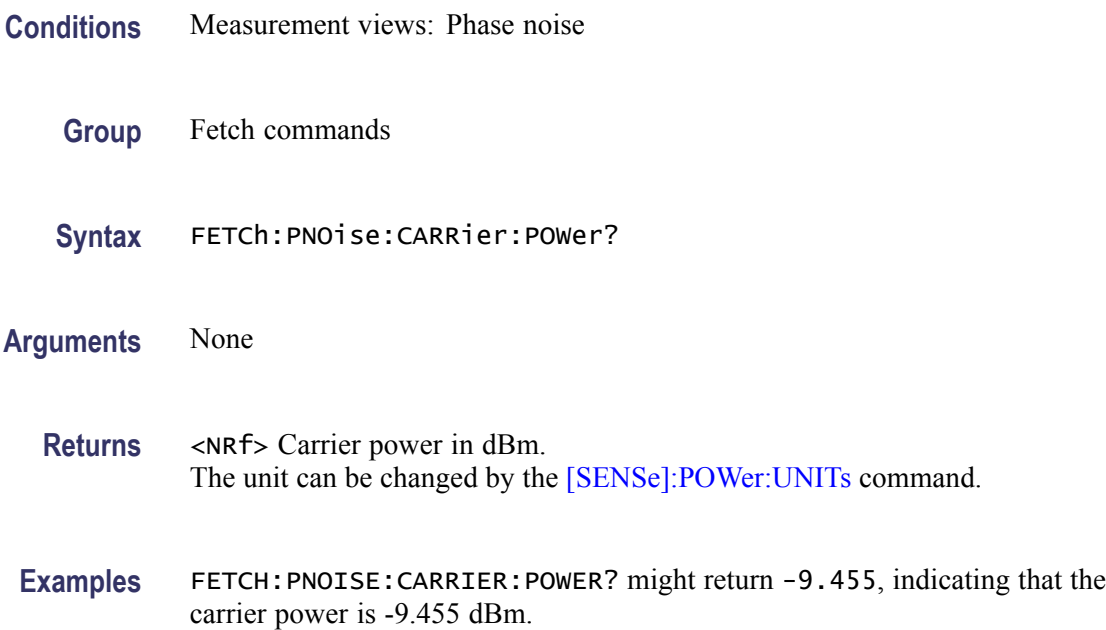

# **FETCh:PNOise:JITTer? (Query Only)**

Returns the jitter in the phase noise measurement.

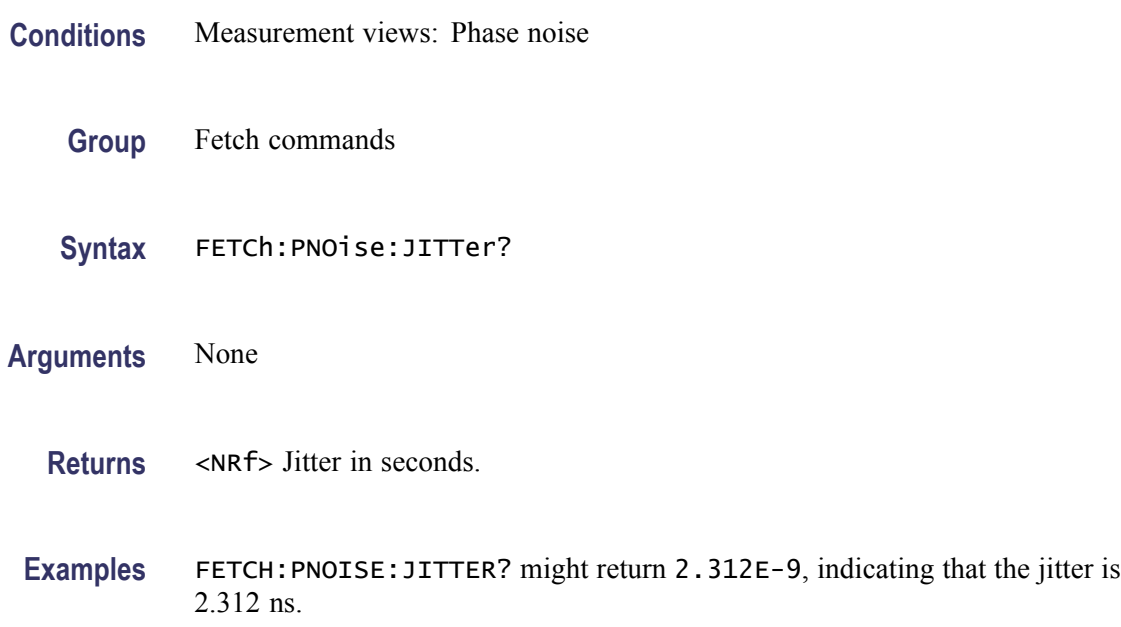

# **FETCh:PNOise:RESidual:FM? (Query Only)**

Returns the residual FM in the phase noise measurement.

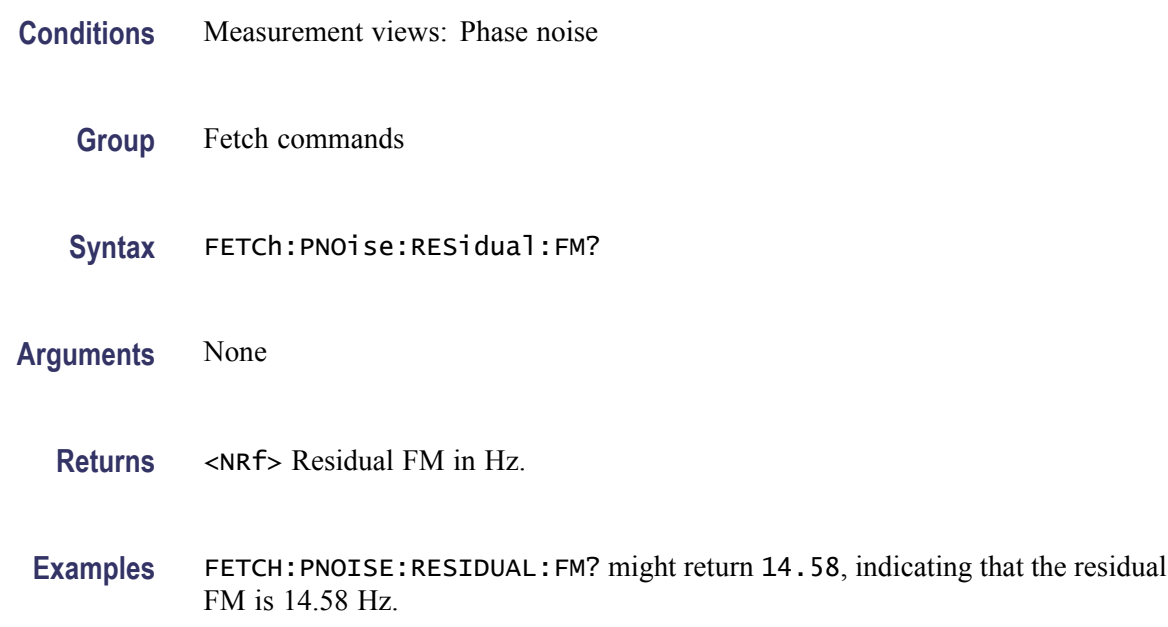

## **FETCh:PNOise:RMS:PNOise? (Query Only)**

Returns the RMS phase noise in the phase noise measurement.

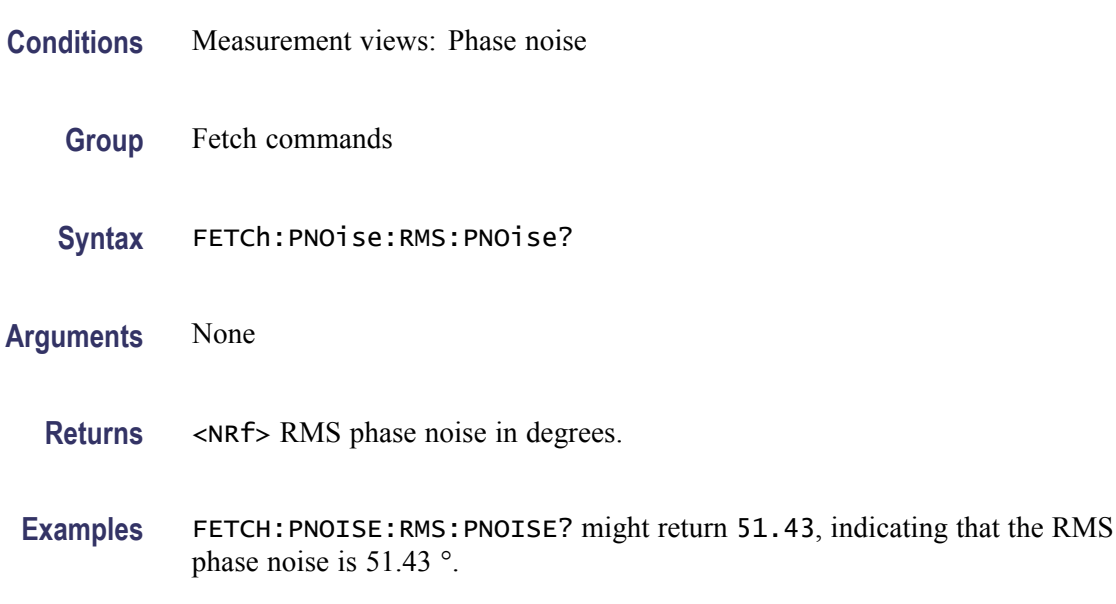

### **FETCh:PNOise:SPECtrum<x>:X? (Query Only)**

Returns the frequencies of the specified trace.

The parameter  $\langle x \rangle = 1$  and 2, representing Trace 1 and Trace 2, respectively.

- **Conditions** Measurement views: Phase noise
	- **Group** Fetch commands

**Syntax** FETCh:PNOise:SPECtrum<x>:X?

**Arguments** None

**Returns** #<num\_digit><num\_byte><x(1)><x(2)>...<x(n)> Where  $\le$ num\_digit> is the number of digits in  $\le$ num byte>. <num\_byte> is the number of bytes of data that follow.  $\langle x(n) \rangle$  is the frequency (Hz) at the n<sup>th</sup> data point, 4-byte little endian floating-point format specified in IEEE 488.2.
**Examples** FETCH: PNOISE: SPECTRUM1: X? might return #516020xxxx... (16020-byte data) for the frequencies of Trace 1.

#### **FETCh:PNOise:SPECtrum<x>:XY? (Query Only)**

Returns the frequency and phase noise pairs of the specified trace.

The parameter  $\langle x \rangle = 1$  and 2, representing Trace 1 and Trace 2, respectively.

- **Conditions** Measurement views: Phase noise
	- **Group** Fetch commands
	- **Syntax** FETCh:PNOise:SPECtrum<x>:XY?
- **Arguments** None
	- **Returns** #<num\_digit><num\_byte><x(1)><y(1)><x(2)><y(2)>...<x(n)><y(n)> Where  $\le$ num\_digit> is the number of digits in  $\le$ num byte>. <num\_byte> is the number of bytes of data that follow.  $\langle x(n)\rangle \langle y(n)\rangle$  is the frequency (Hz) and phase noise (dBc/Hz) pair at the n<sup>th</sup> data point, 4-byte little endian floating-point format specified in IEEE 488.2.
- Examples FETCH: PNOISE: SPECTRUM1: XY? might return #516020xxxx... (16020-byte data) for the frequency and phase noise pairs of the Trace 1.

#### **FETCh:PNOise:SPECtrum<x>[:Y]? (Query Only)**

Returns the phase noise values of the specified trace.

The parameter  $\langle x \rangle = 1$  and 2, representing Trace 1 and Trace 2, respectively.

- **Conditions** Measurement views: Phase noise
	- **Group** Fetch commands
	- **Syntax** FETCh:PNOise:SPECtrum<x>[:Y]?

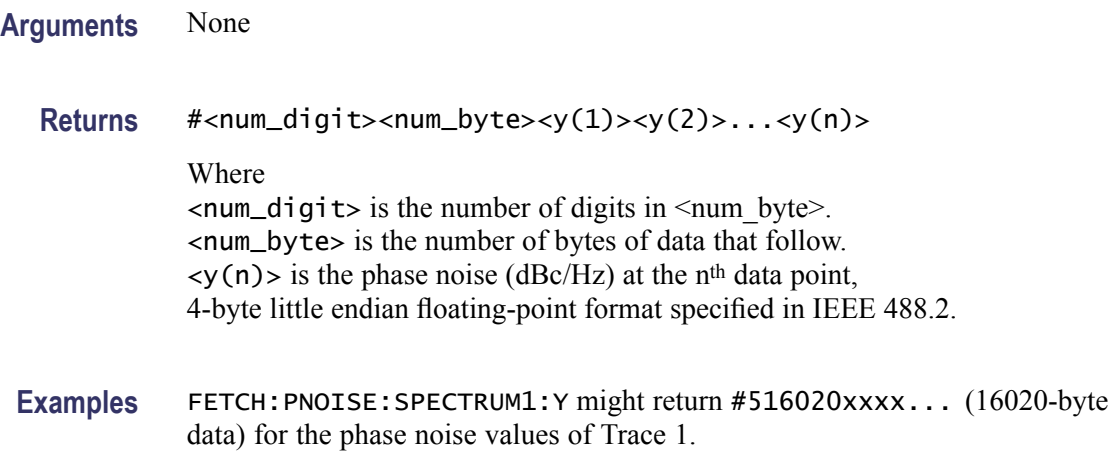

# **FETCh:PULSe[:RESult]:ATX? (Query Only)**

Returns the average transmitted power in the pulse table.

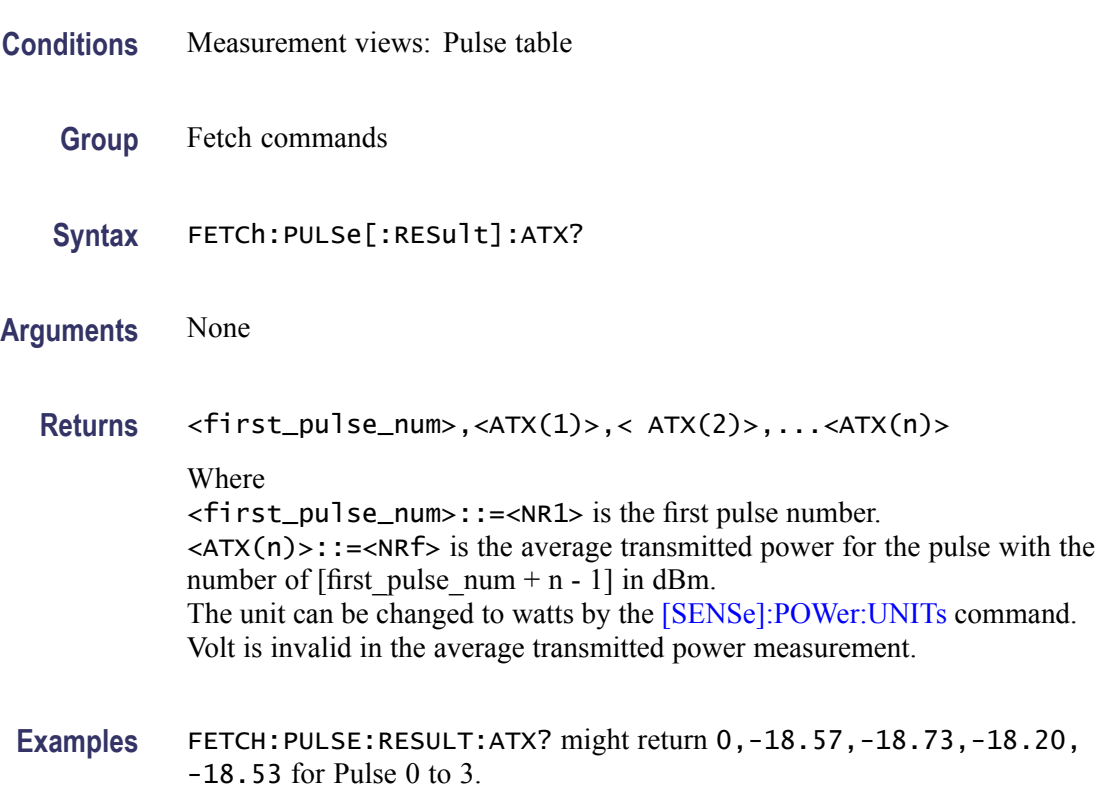

# **FETCh:PULSe[:RESult]:AVERage? (Query Only)**

Returns the average on power in the pulse table.

<span id="page-470-0"></span>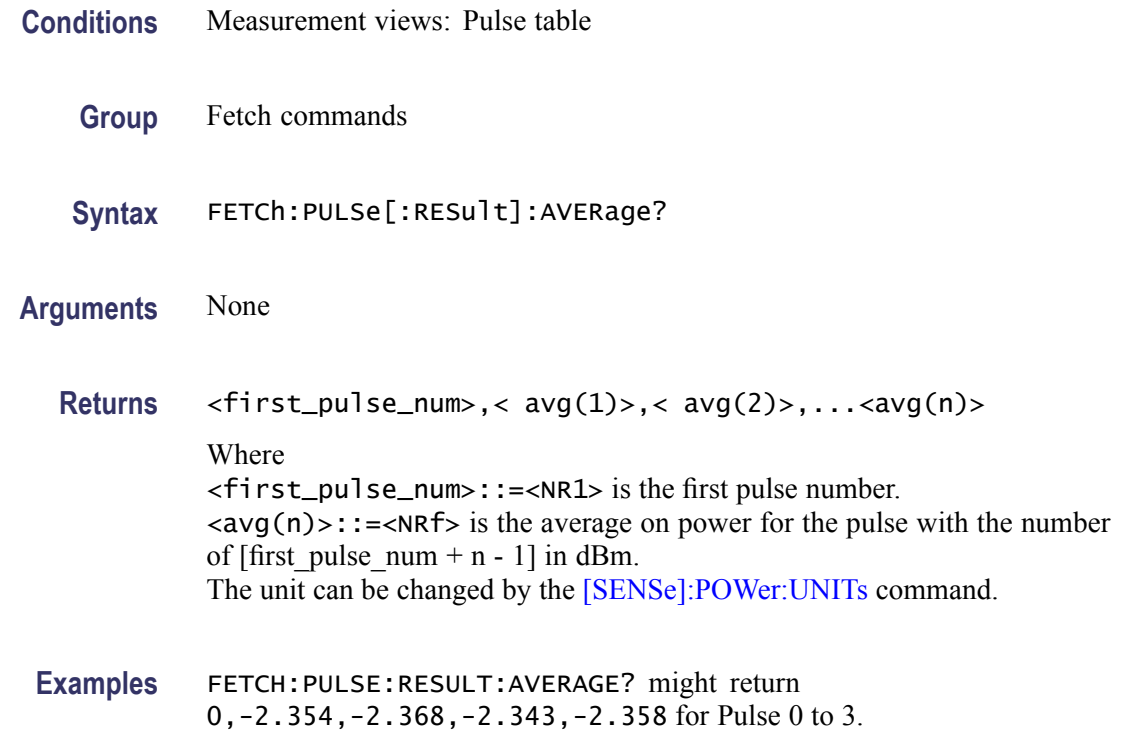

# **FETCh:PULSe[:RESult]:DRODb? (Query Only)**

Returns the droop in dB in the pulse table.

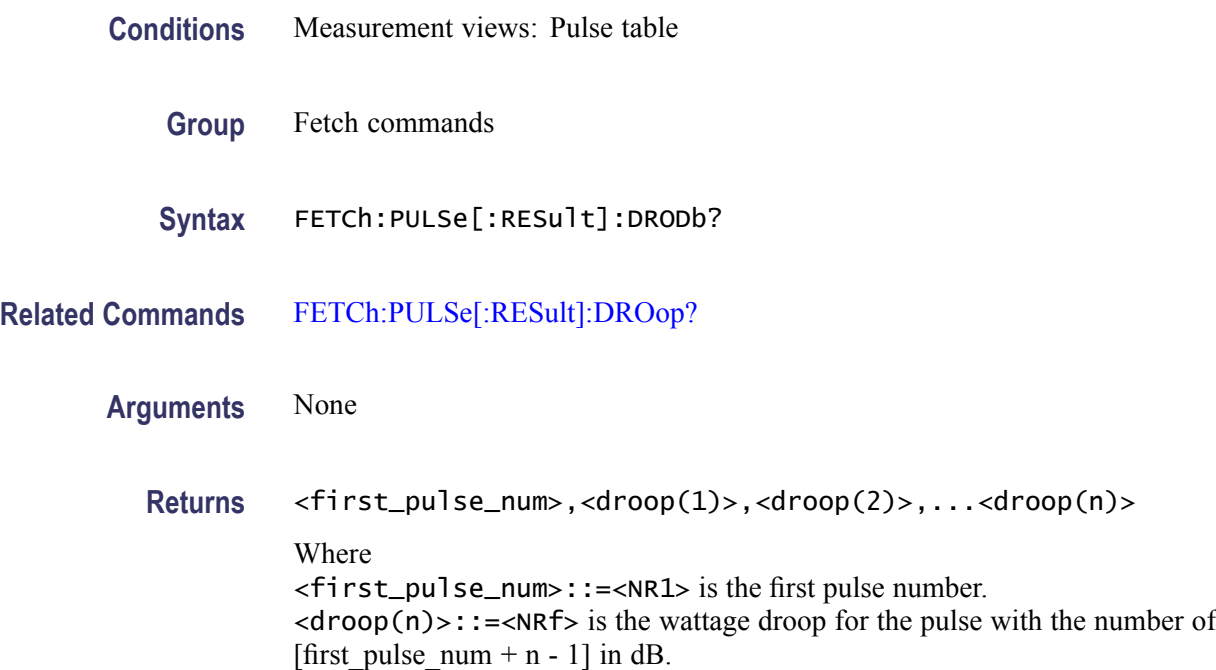

**Examples** FETCH: PULSE: RESULT: DRODB? might return 1, -0.4, 0.32, 0.2, -0.1 for Pulse 1 to 4.

### <span id="page-471-0"></span>**FETCh:PULSe[:RESult]:DROop? (Query Only)**

Returns the droop in the pulse table.

**Conditions** Measurement views: Pulse table

**Group** Fetch commands

**Syntax** FETCh:PULSe[:RESult]:DROop?

**Related Commands** [FETCh:PULSe\[:RESult\]:DRODb?](#page-470-0)

**Arguments** None

**Returns** <first\_pulse\_num>,<droop(1)>,<droop(2)>,...<droop(n)> Where <first\_pulse\_num>::=<NR1> is the first pulse number.  $\langle$  <droop(n)>::= $\langle$ NRf> is the wattage droop for the pulse with the number of [first pulse num + n - 1] in percent (%).

**Examples** FETCH:PULSE:RESULT:DROOP? might return 0,-270.9E-3,-193.0E-3, -242.7E-3,-177.5E-3 for Pulse 0 to 3.

### **FETCh:PULSe[:RESult]:DUTPct? (Query Only)**

Returns the duty factor (%) in the pulse table.

- **Conditions** Measurement views: Pulse table
	- **Group** Fetch commands
	- **Syntax** FETCh:PULSe[:RESult]:DUTPct?

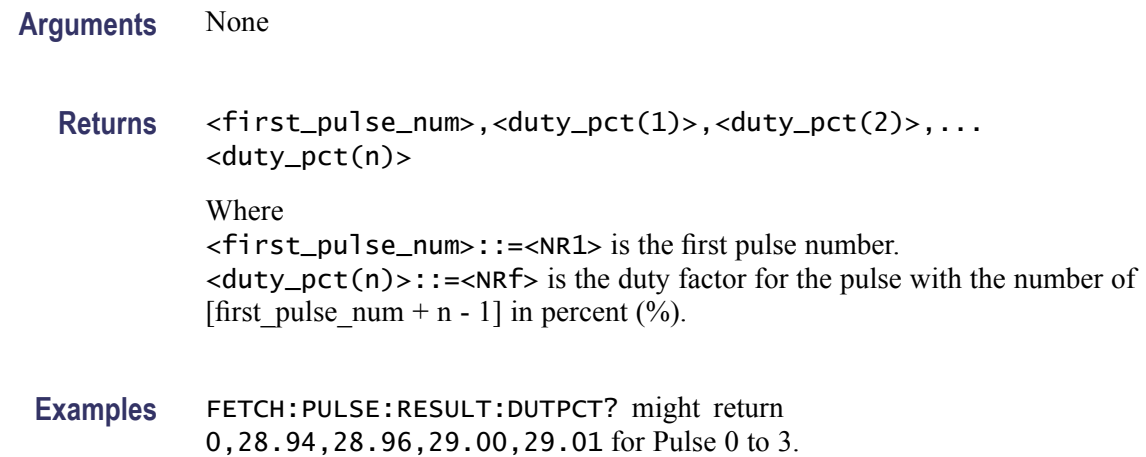

# **FETCh:PULSe[:RESult]:DUTRatio? (Query Only)**

Returns the duty factor (ratio) in the pulse table.

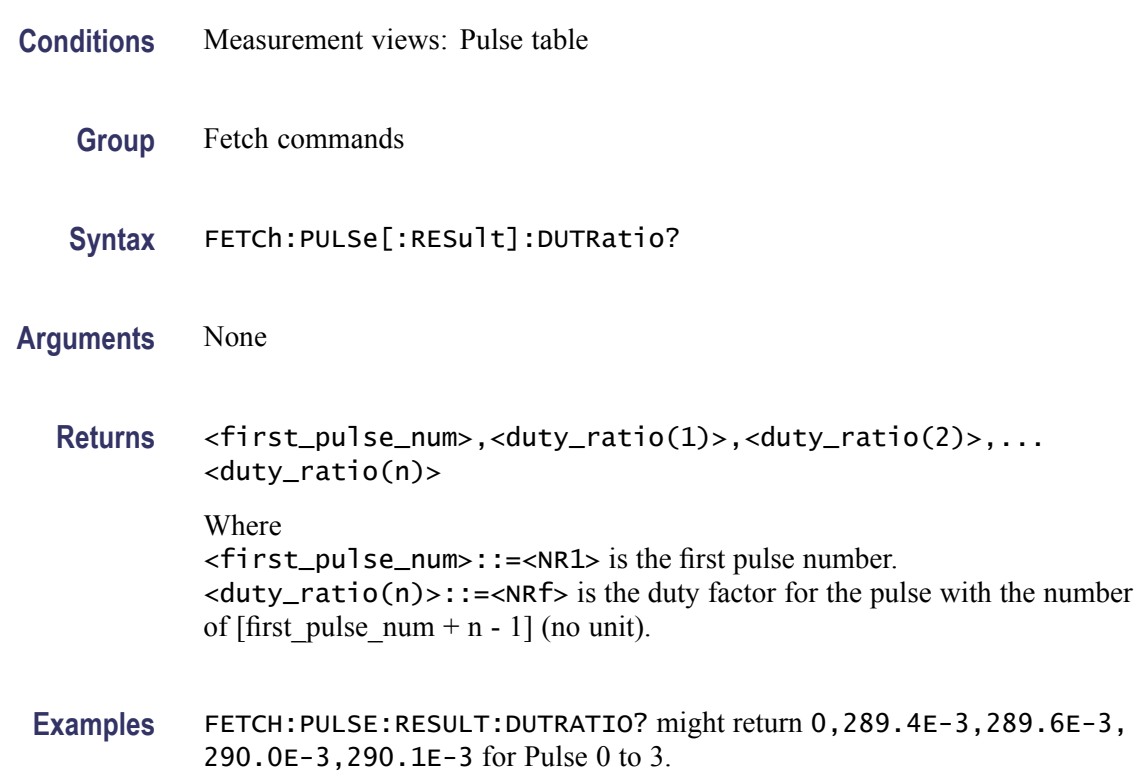

# **FETCh:PULSe[:RESult]:FALL? (Query Only)**

Returns the fall time in the pulse table.

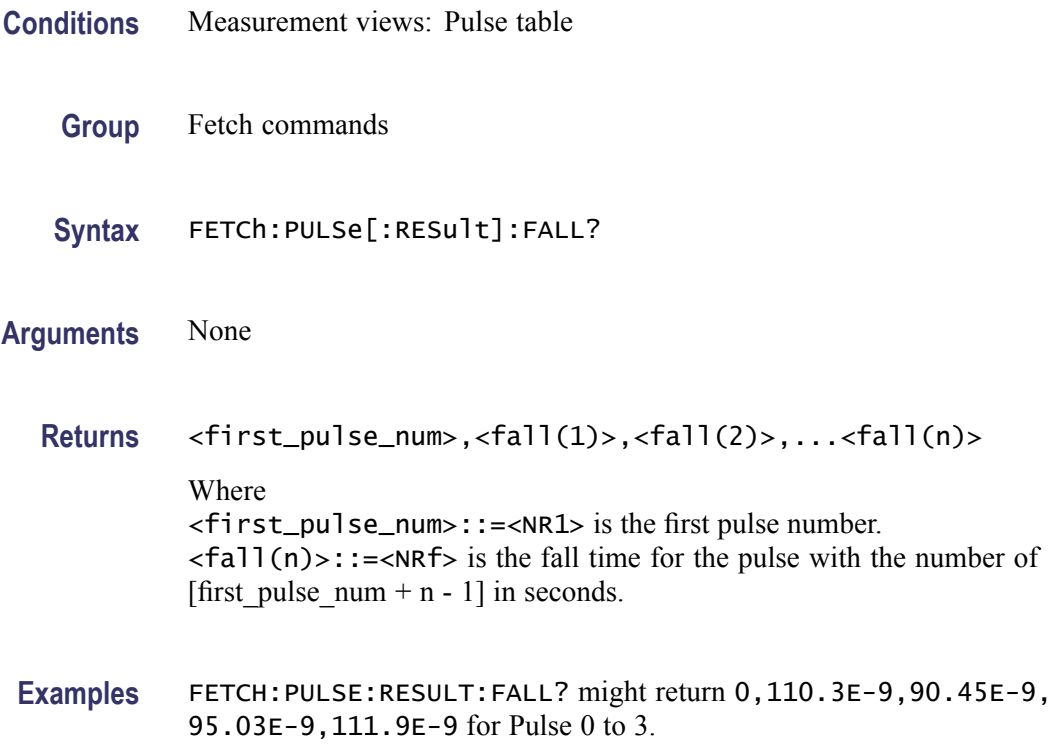

# **FETCh:PULSe[:RESult]:FRDeviation? (Query Only)**

Returns the frequency deviation in the pulse table.

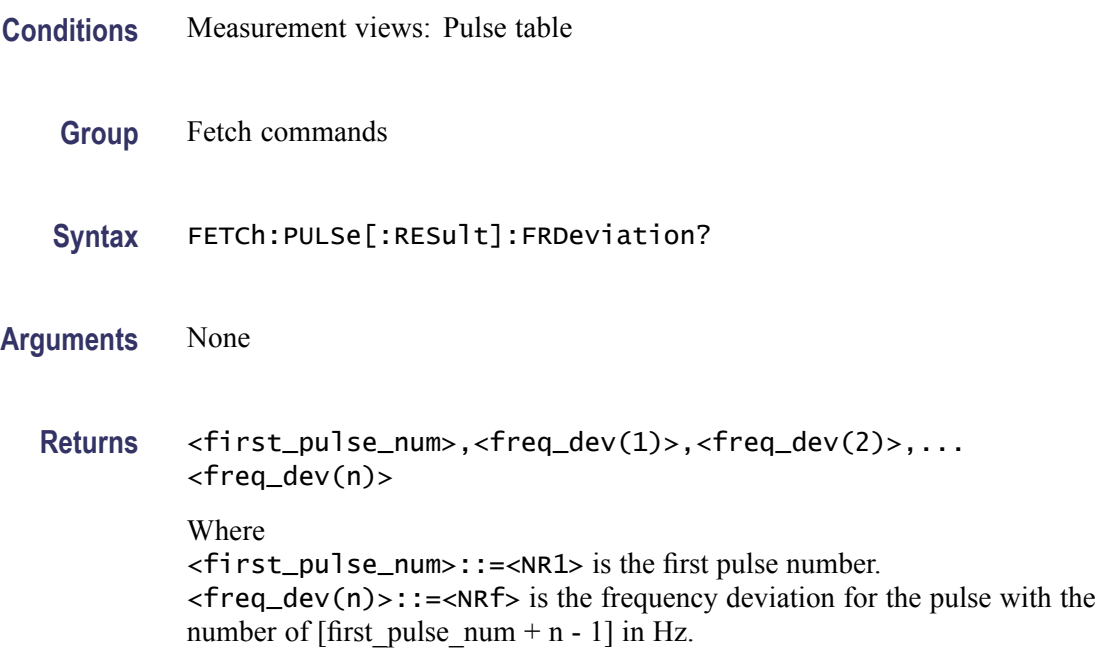

**Examples** FETCH:PULSE:RESULT:FRDEVIATION? might return 1,740.6E+3, 736.5E+3,718.3E+3,672.2E+3 for Pulse 1 to 4.

### **FETCh:PULSe[:RESult]:IRAMplitude? (Query Only)**

Returns the pulse impulse response amplitude measurement in the pulse table.

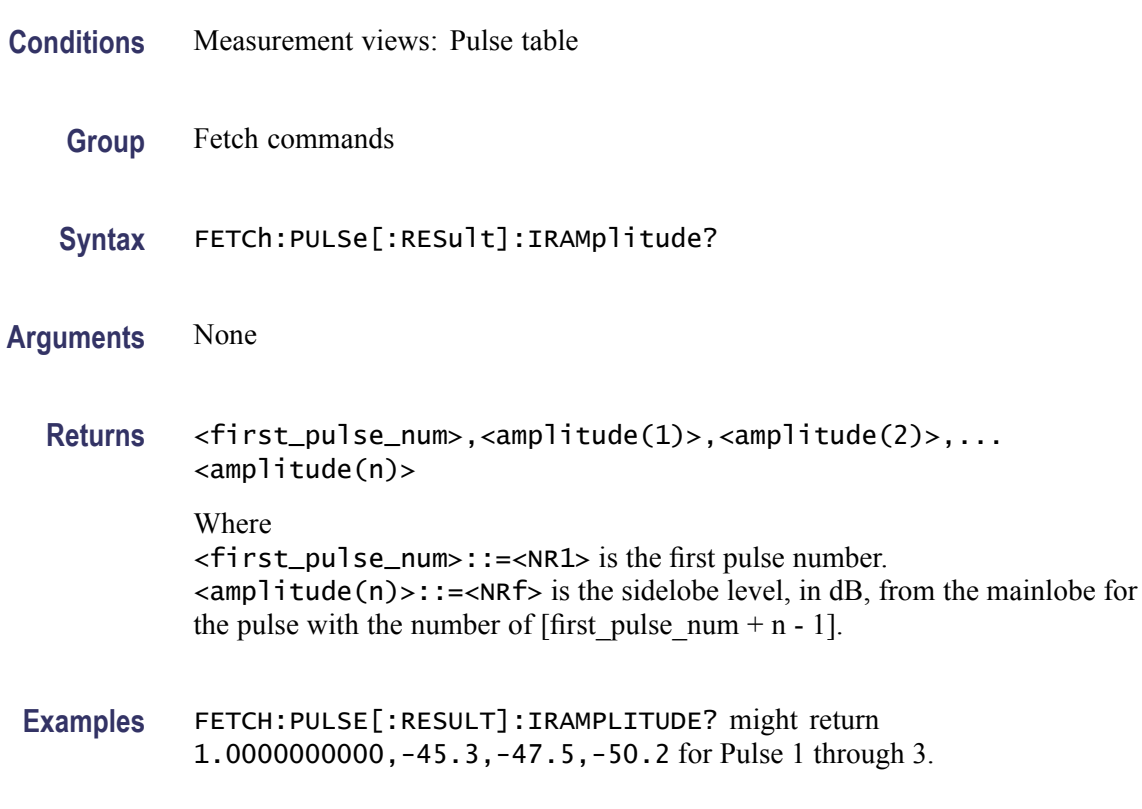

### **FETCh:PULSe[:RESult]:IRTime? (Query Only)**

Returns the impulse response time in the pulse table.

- **Conditions** Measurement views: Pulse table
	- **Group** Fetch commands
	- **Syntax** FETCh:PULSe[:RESult]:IRTime?
	- **Returns** <first\_pulse\_num>, <time(1>), <time(2)>,....<time(n)>

#### Where

<first\_pulse\_num>::=<NR1> is the first pulse number.

<time(n)>::=<NRf> is the sidelobe offset time from the mainlobe for the pulse with the number of [first pulse num + n - 1] in seconds.

**Examples** FETCH:PULSE[:RESULT]:IRTIME? might return 1.0000000000,806.6708687693E-9,-846.6595318168E-9,-873.3477443457E-9 for Pulse 1 through 3.

### **FETCh:PULSe[:RESult]:MFReqerror? (Query Only)**

Returns the maximum frequency error in the pulse table.

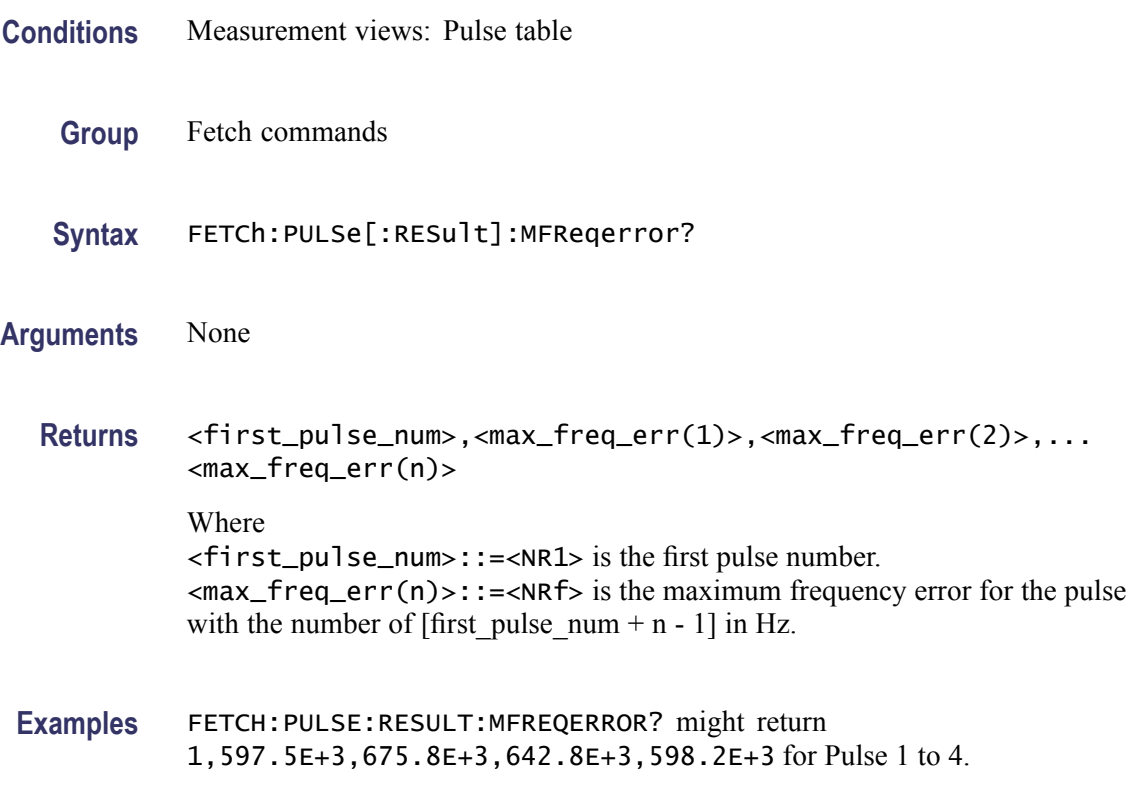

### **FETCh:PULSe[:RESult]:MPHerror? (Query Only)**

Returns the maximum phase error in the pulse table.

**Conditions** Measurement views: Pulse table

<span id="page-476-0"></span>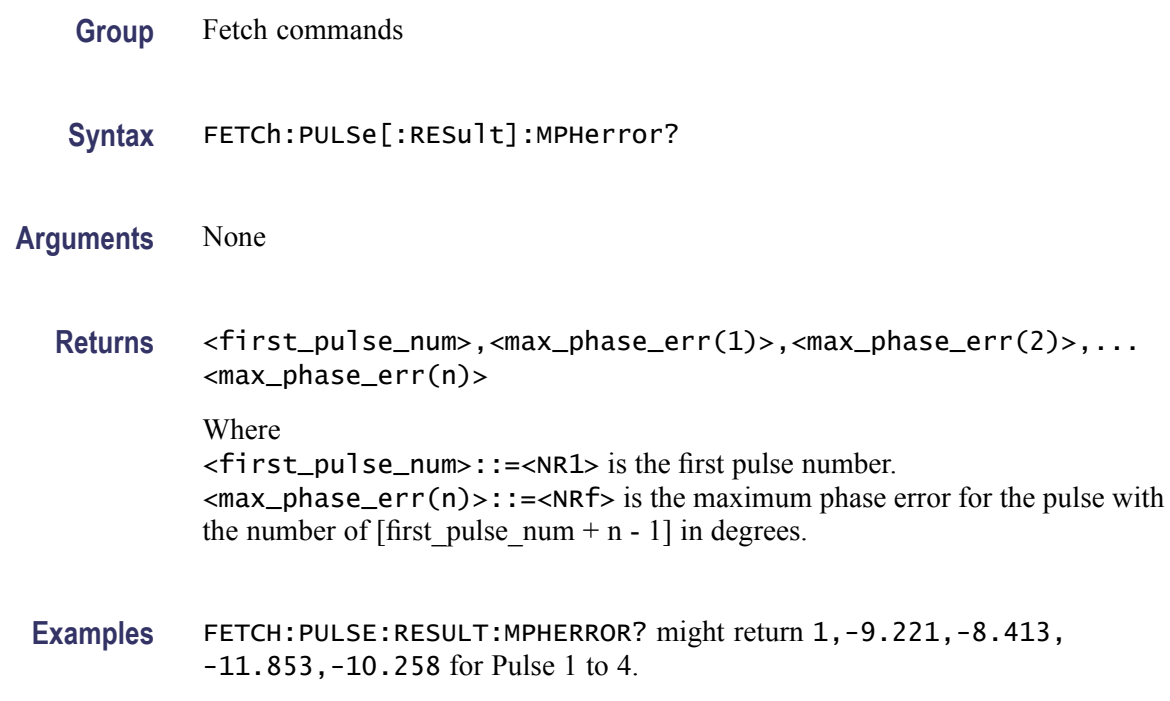

# **FETCh:PULSe[:RESult]:OVEDb? (Query Only)**

Returns the overshoot in dB in the pulse table.

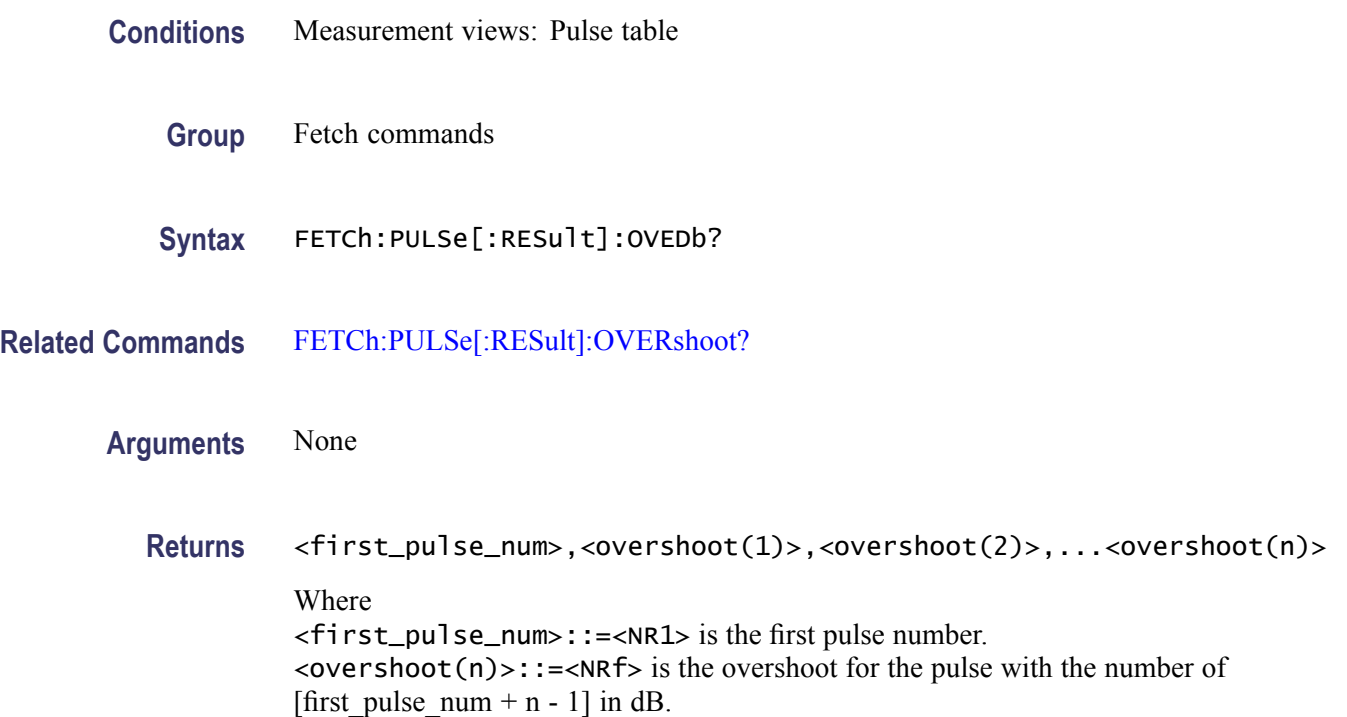

**Examples** FETCH:PULSE:RESULT:OVERDB? might return 1,1.2,2.3,1.0,0.2 for Pulse 1 to 4.

### <span id="page-477-0"></span>**FETCh:PULSe[:RESult]:OVERshoot? (Query Only)**

Returns the overshoot in the pulse table.

- **Conditions** Measurement views: Pulse table
	- **Group** Fetch commands
	- **Syntax** FETCh:PULSe[:RESult]:OVERshoot?
- **Related Commands** [FETCh:PULSe\[:RESult\]:OVEDb?](#page-476-0)
	- **Arguments** None
		- **Returns** <first\_pulse\_num>,<overshoot(1)>,<overshoot(2)>,...<overshoot(n)> Where <first\_pulse\_num>::=<NR1> is the first pulse number.  $\langle$ overshoot(n)>::= $\langle$ NRf> is the overshoot for the pulse with the number of [first\_pulse\_num + n - 1] in percent (%) of watts or volts.
		- **Examples** FETCH:PULSE:RESULT:OVERSHOOT? might return 1,1.2,2.3,1.0,0.2 for Pulse 1 to 4.

### **FETCh:PULSe[:RESult]:PHDeviation? (Query Only)**

Returns the phase deviation in the pulse table.

- **Conditions** Measurement views: Pulse table
	- **Group** Fetch commands
	- **Syntax** FETCh:PULSe[:RESult]:PHDeviation?

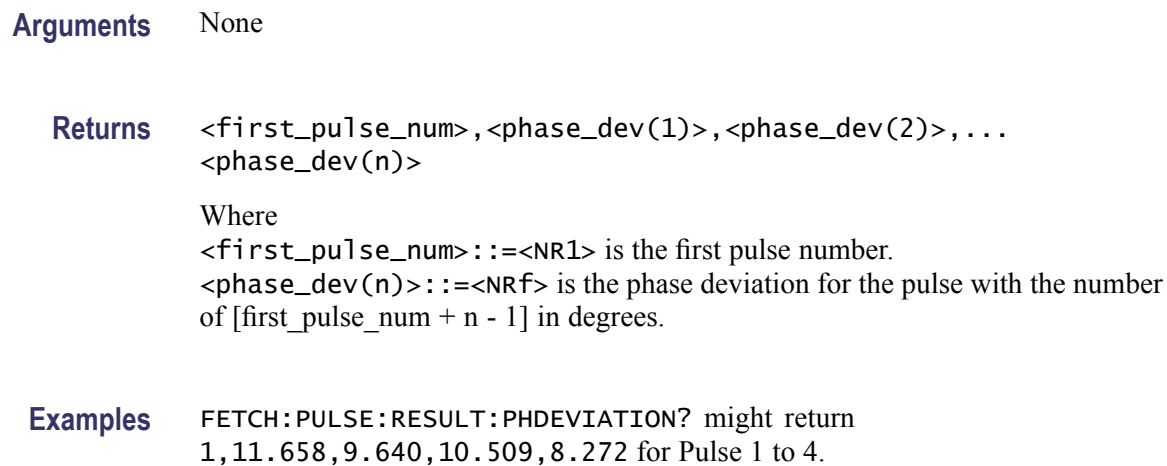

# **FETCh:PULSe[:RESult]:PPFRequency? (Query Only)**

Returns the pulse-pulse carrier frequency in the pulse table.

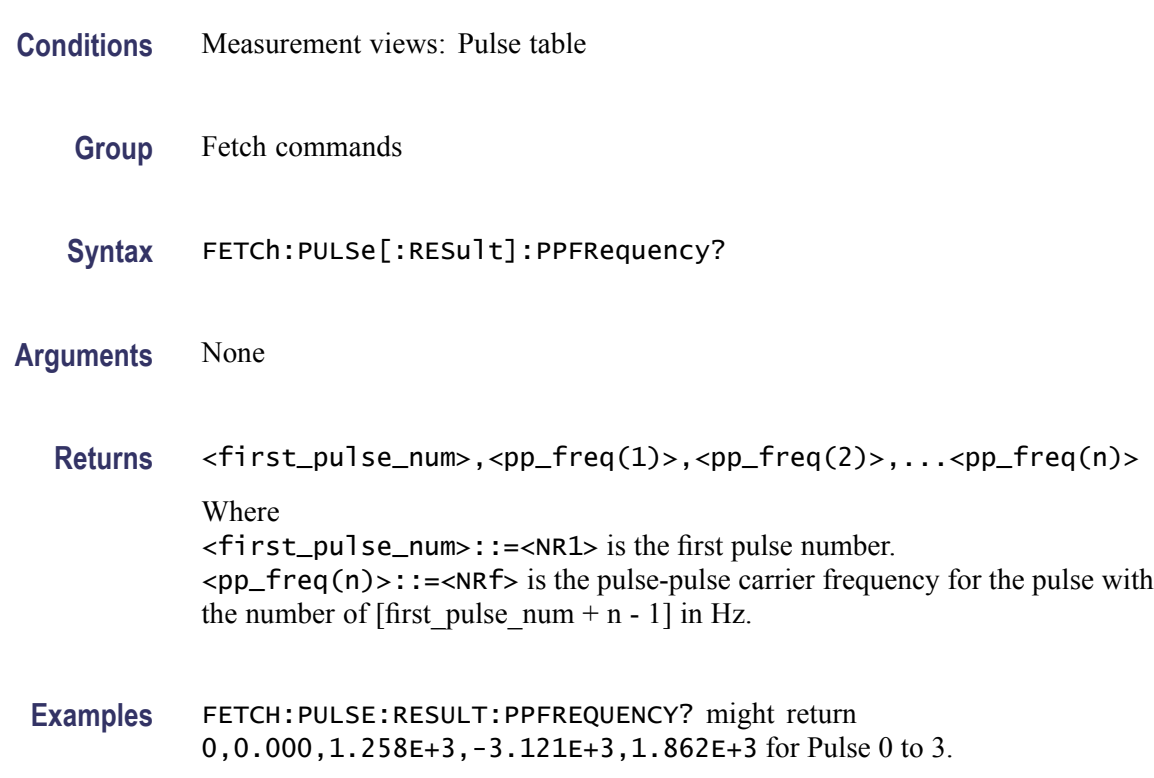

# **FETCh:PULSe[:RESult]:PPOWer? (Query Only)**

Returns the peak power in the pulse table.

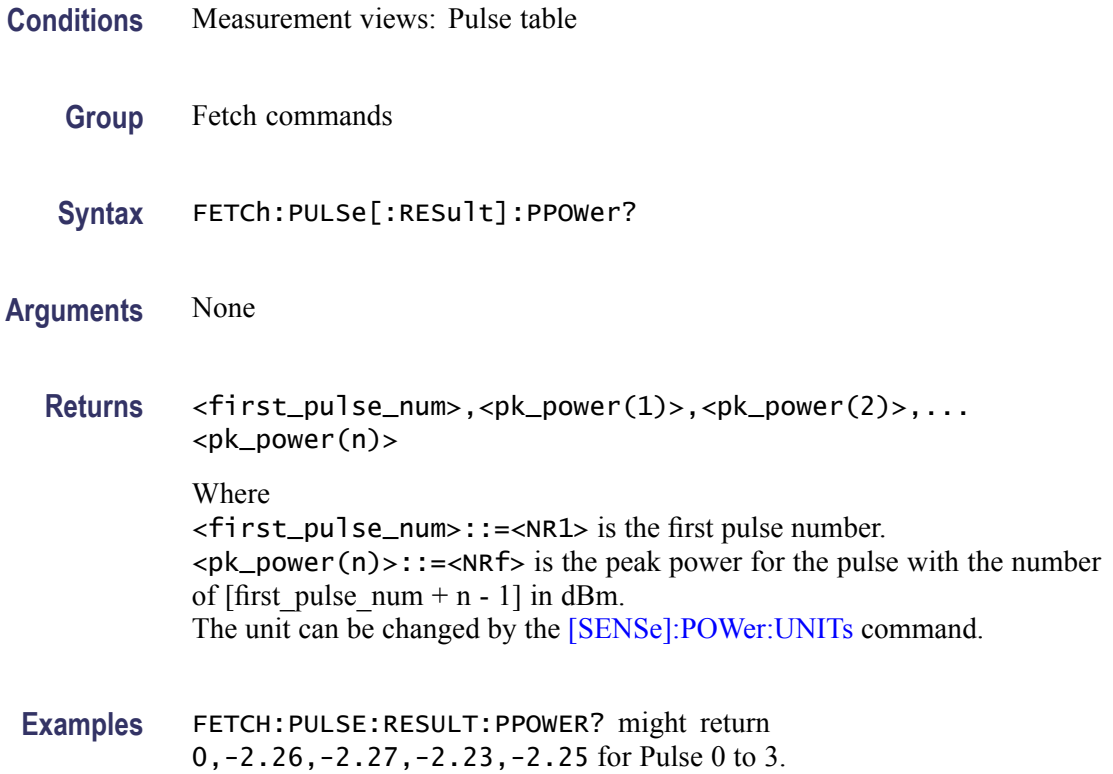

# **FETCh:PULSe[:RESult]:PPPHase? (Query Only)**

Returns the pulse-pulse carrier phase in the pulse table.

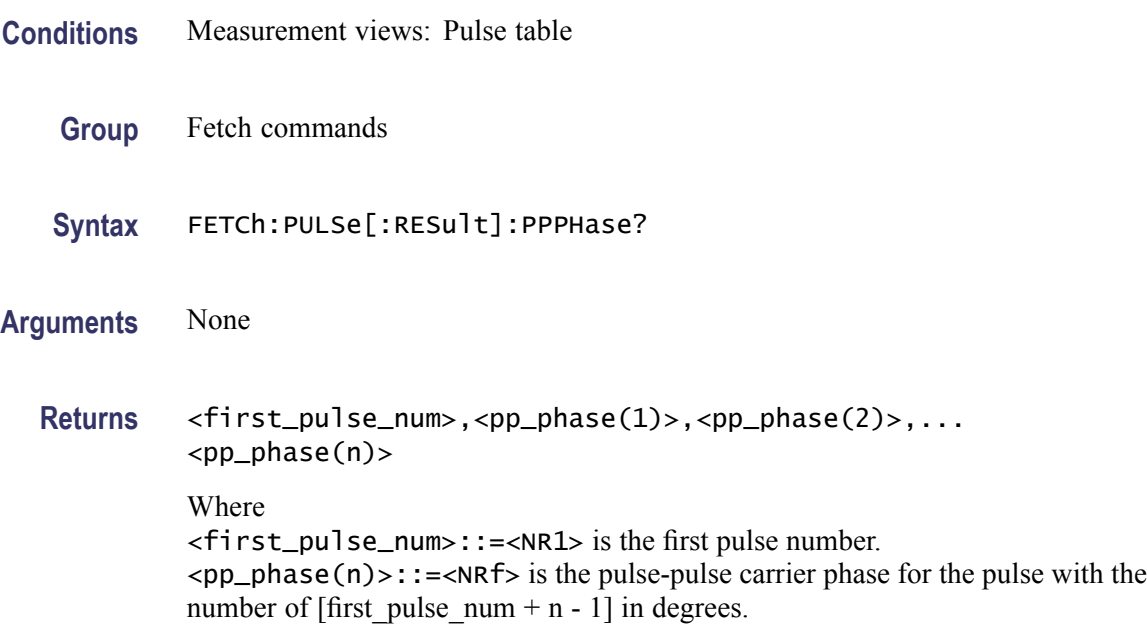

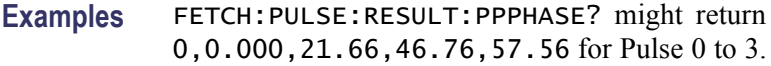

# <span id="page-480-0"></span>**FETCh:PULSe[:RESult]:RINTerval? (Query Only)**

Returns the repetition interval in the pulse table.

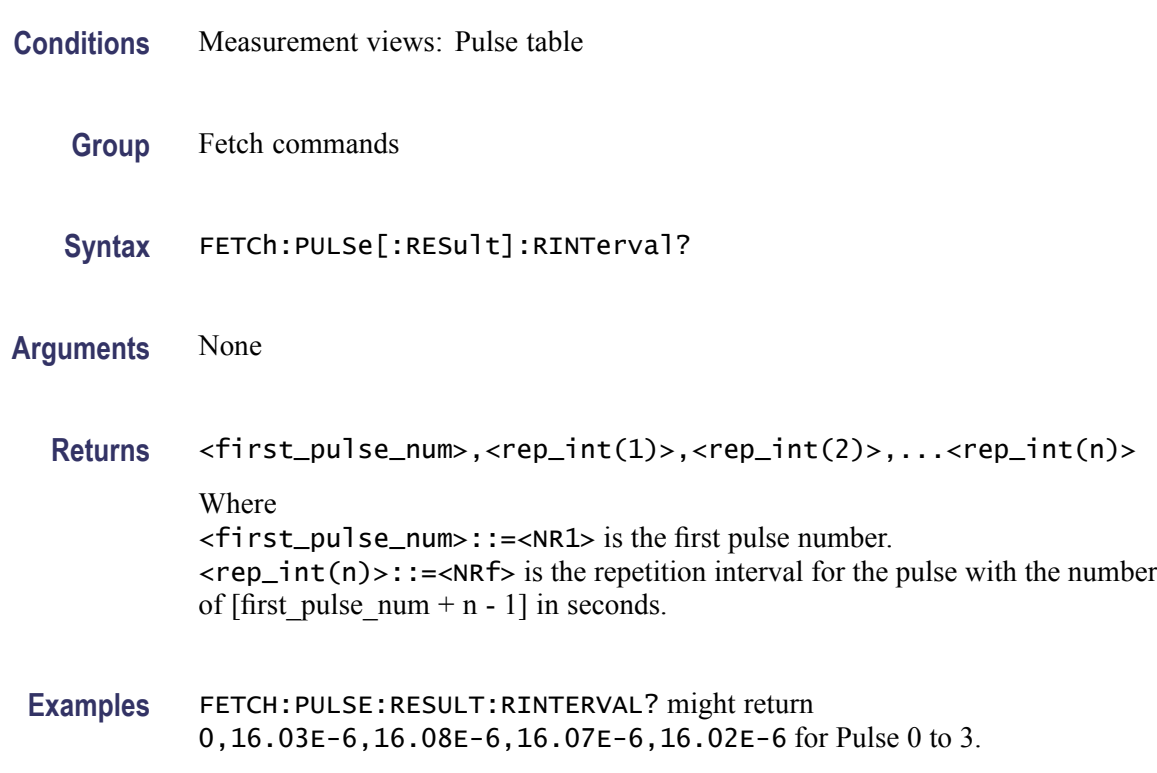

### **FETCh:PULSe[:RESult]:RIPDb? (Query Only)**

Returns the ripple in dB in the pulse table.

- **Conditions** Measurement views: Pulse table
	- **Group** Fetch commands
	- **Syntax** FETCh:PULSe[:RESult]:RIPDb?

**Related Commands** [FETCh:PULSe\[:RESult\]:RIPPle?](#page-481-0)

<span id="page-481-0"></span>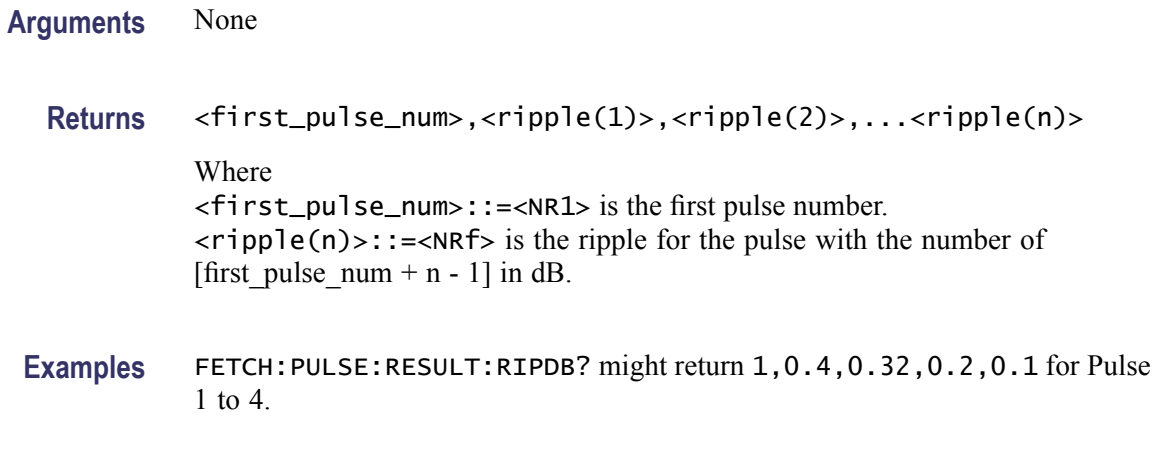

### **FETCh:PULSe[:RESult]:RIPPle? (Query Only)**

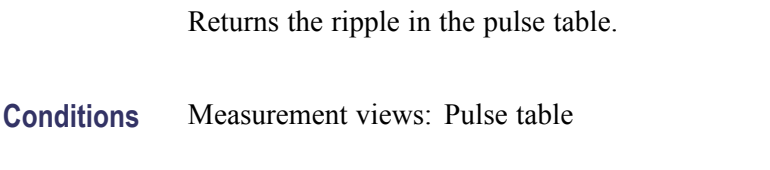

**Group** Fetch commands

**Syntax** FETCh:PULSe[:RESult]:RIPPle?

**Related Commands** [FETCh:PULSe\[:RESult\]:RIPDb?](#page-480-0)

**Arguments** None

- **Returns** <first\_pulse\_num>,<ripple(1)>,<ripple(2)>,...<ripple(n)> Where <first\_pulse\_num>::=<NR1> is the first pulse number.  $\langle$ ripple(n)>::= $\langle$ NRf> is the volts or watts ripple for the pulse with the number of [first\_pulse\_num + n - 1] in percent  $(\%).$
- **Examples** FETCH:PULSE:RESULT:RIPPLE? might return 0,106.5E-3,177.6E-3, 148.3E-3,148.5E-3 for Pulse 0 to 3.

### **FETCh:PULSe[:RESult]:RISE? (Query Only)**

Returns the rise time in the pulse table.

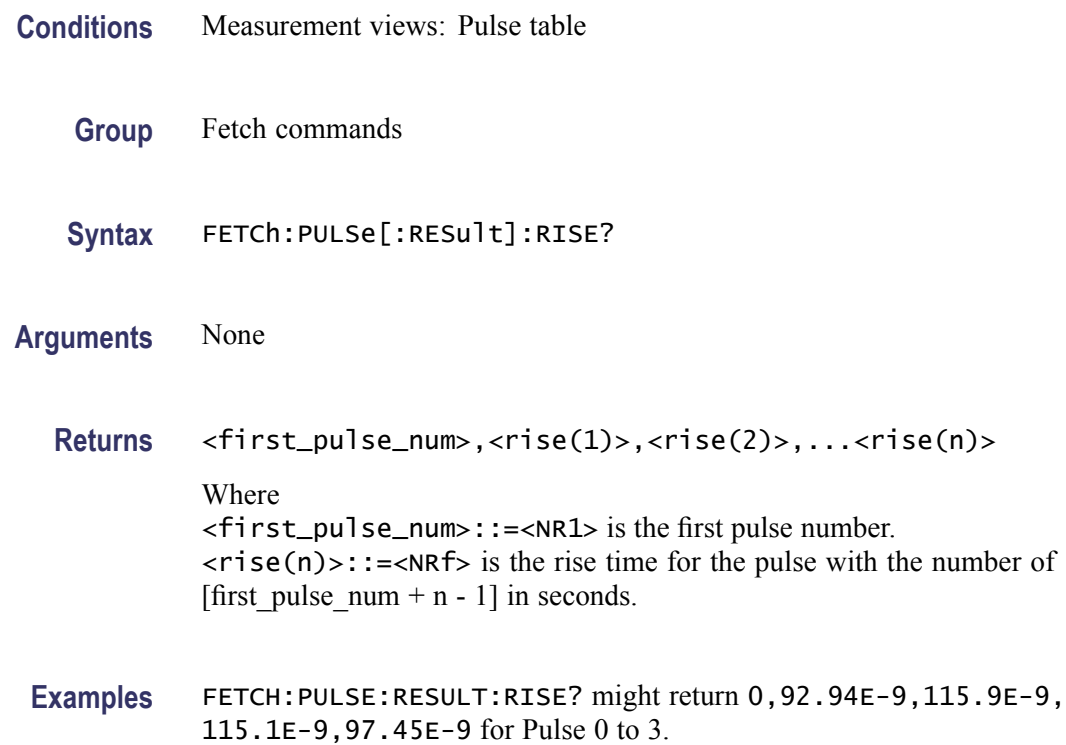

# **FETCh:PULSe[:RESult]:RMSFreqerror? (Query Only)**

Returns the RMS frequency error in the pulse table.

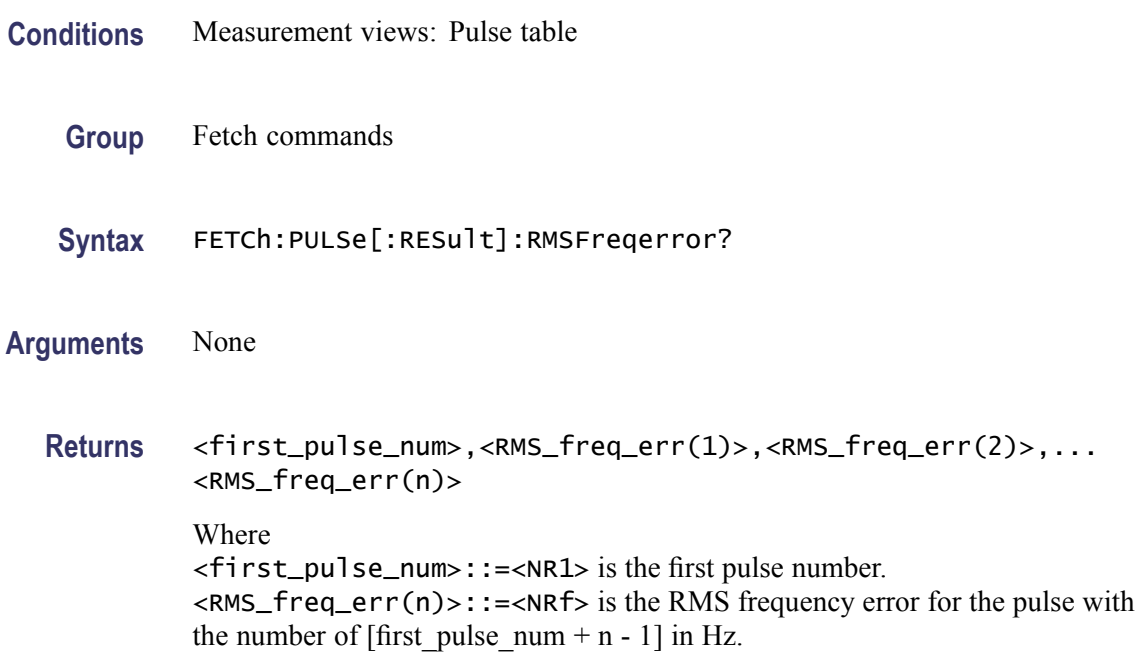

**Examples** FETCH:PULSE:RESULT:RMSFREQERROR? might return 1,51.54E+3, 69.20E+3,64.21E+3,51.02E+3 for Pulse 1 to 4.

# **FETCh:PULSe[:RESult]:RMSPherror? (Query Only)**

Returns the RMS phase error in the pulse table.

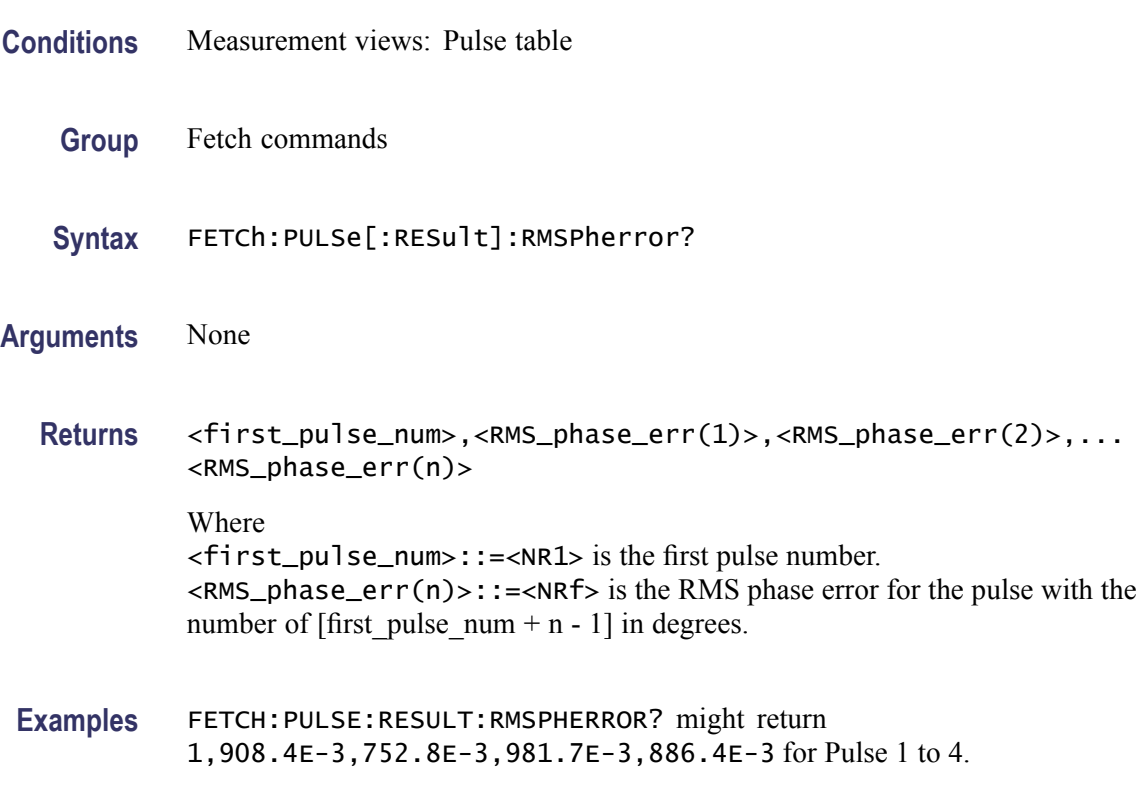

### **FETCh:PULSe[:RESult]:RRATe? (Query Only)**

Returns the repetition rate in the pulse table.

- **Conditions** Measurement views: Pulse table
	- **Group** Fetch commands
	- **Syntax** FETCh:PULSe[:RESult]:RRATe?
- **Arguments** None

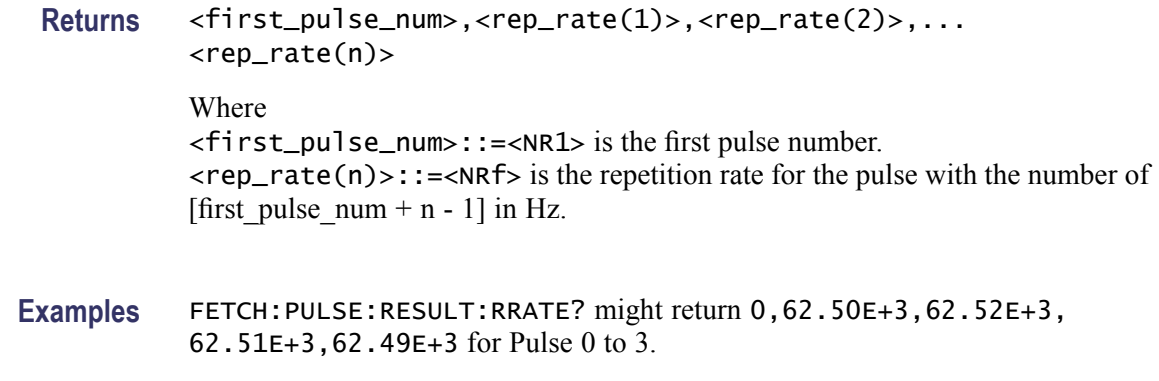

# **FETCh:PULSe[:RESult]:TIME? (Query Only)**

Returns the time in the pulse table.

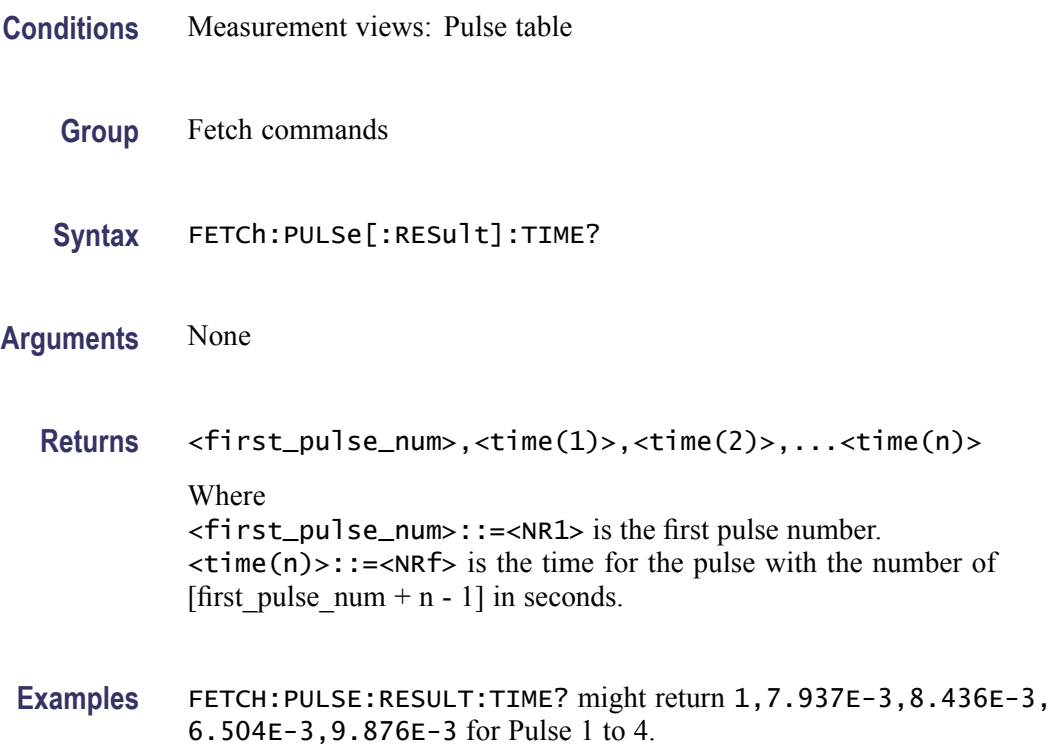

# **FETCh:PULSe[:RESult]:WIDTh? (Query Only)**

Returns the pulse width in the pulse table.

**Conditions** Measurement views: Pulse table

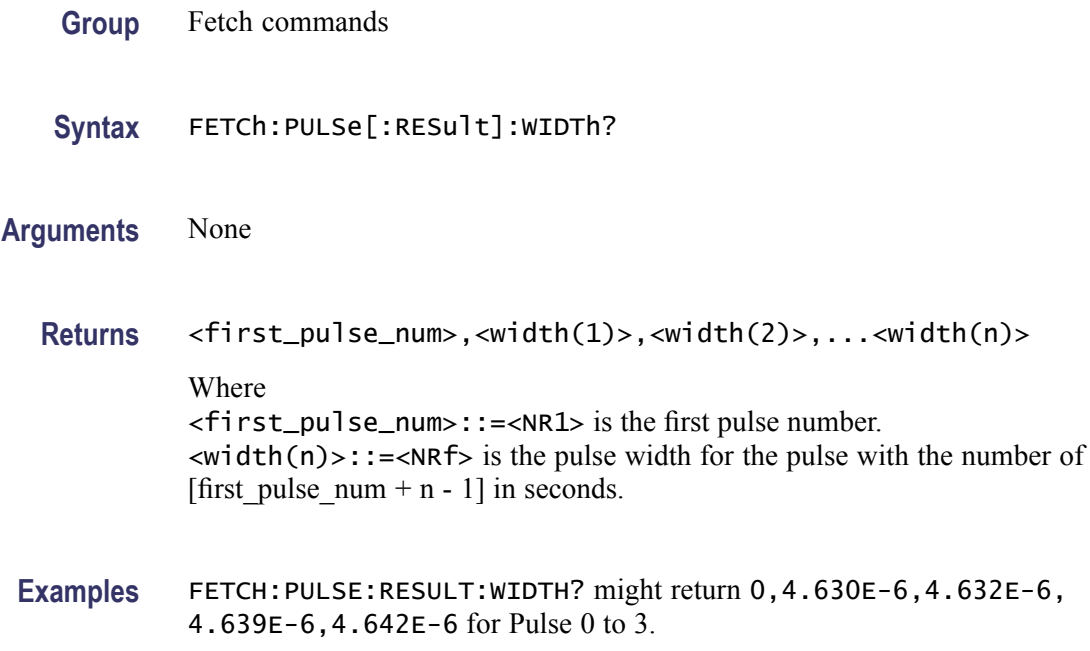

## **FETCh:PULSe:STATistics:ATX? (Query Only)**

Returns the average transmitted power in the pulse statistics. This command is valid when [DISPlay:PULSe:STATistics:PLOT](#page-358-0) is set to TRENd.

- **Conditions** Measurement views: Pulse statistics
	- **Group** Fetch commands
	- **Syntax** FETCh:PULSe:STATistics:ATX?
- **Arguments** None
	- **Returns** <ATX\_avg>,<ATX\_min>,<ATX\_max>

Where

<ATX\_avg>::=<NRf> is the average of the average transmitted power. <ATX\_min>::=<NRf> is the minimum of the average transmitted power. <ATX\_max>::=<NRf> is the maximum of the average transmitted power. Unit: dBm. The unit can be changed to watts by the [\[SENSe\]:POWer:UNITs](#page-821-0) command. Volt is invalid in the average transmitted power measurement.

**Examples** FETCH:PULSE:STATISTICS:ATX? might return -18.51,-18.74,-18.12 for the average transmitted power in the pulse statistics.

### <span id="page-486-0"></span>**FETCh:PULSe:STATistics:AVERage? (Query Only)**

Returns the average on power in the pulse statistics. This command is valid when [DISPlay:PULSe:STATistics:PLOT](#page-358-0) is set to TRENd.

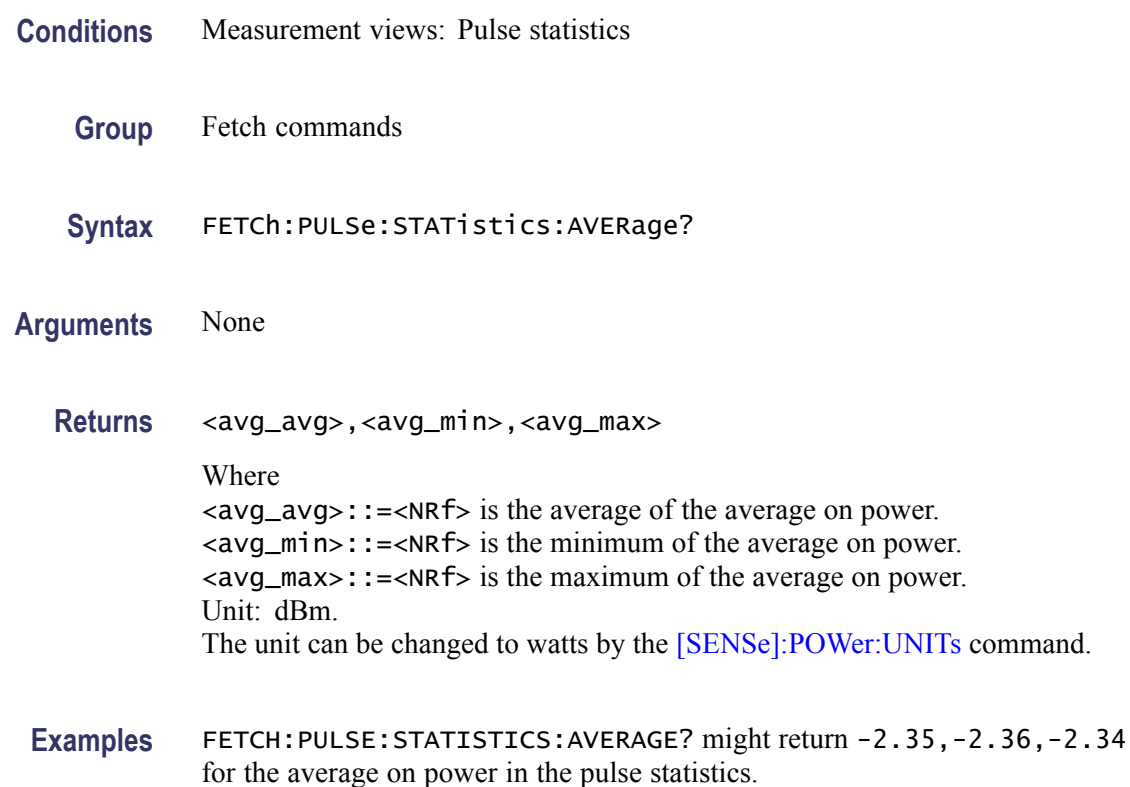

#### **FETCh:PULSe:STATistics:DRODb? (Query Only)**

Returns the droop in dB in the pulse statistics. This command is valid when [DISPlay:PULSe:STATistics:PLOT](#page-358-0) is set to TRENd.

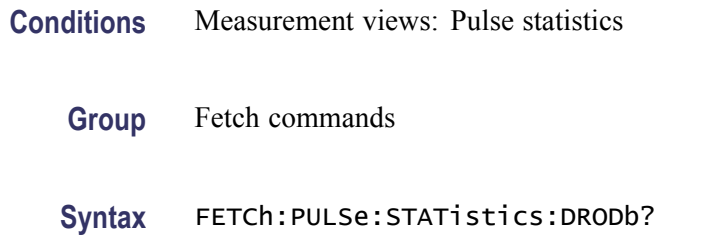

**Related Commands** FETCh:PULSe:STATistics:DROop?

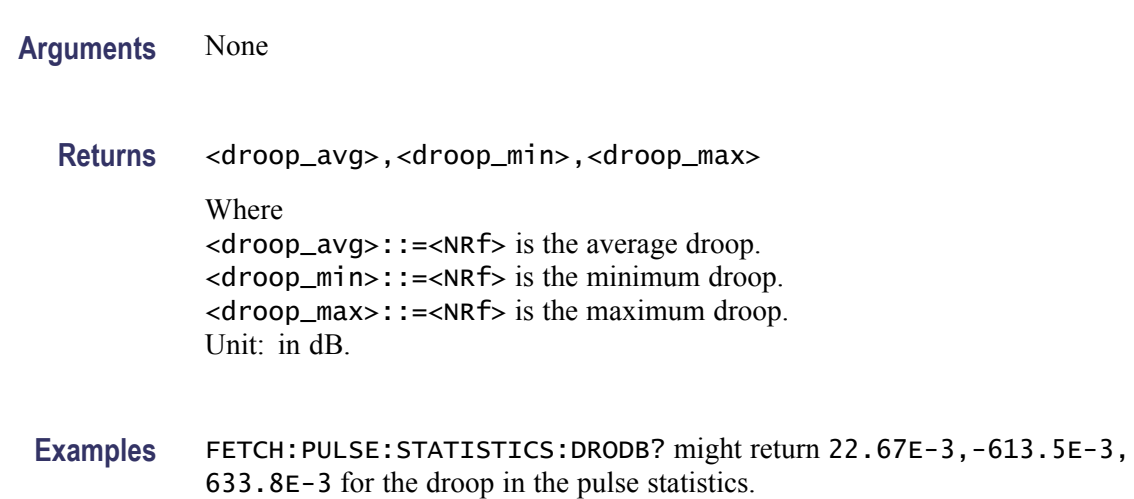

# **FETCh:PULSe:STATistics:DROop? (Query Only)**

Returns the droop in the pulse statistics. This command is valid when [DISPlay:PULSe:STATistics:PLOT](#page-358-0) is set to TRENd.

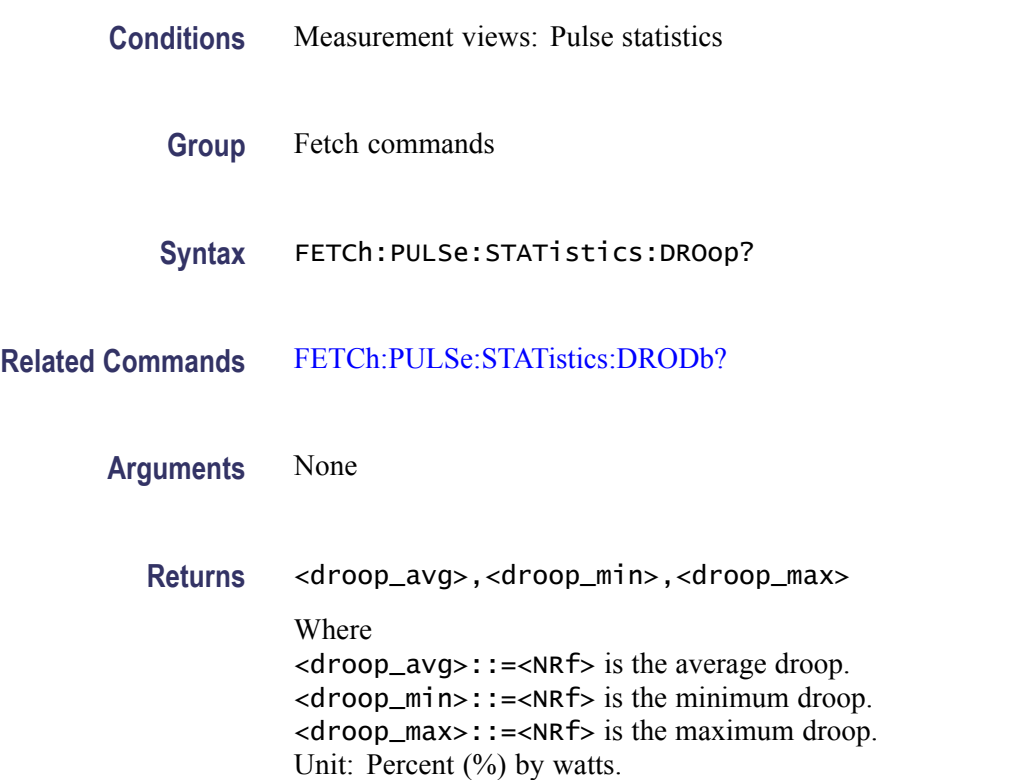

**Examples** FETCH:PULSE:STATISTICS:DROOP? might return 22.67E-3,-613.5E-3, 633.8E-3 for the droop in the pulse statistics.

# **FETCh:PULSe:STATistics:DUTPct? (Query Only)**

Returns the duty factor (%) in the pulse statistics. This command is valid when [DISPlay:PULSe:STATistics:PLOT](#page-358-0) is set to TRENd.

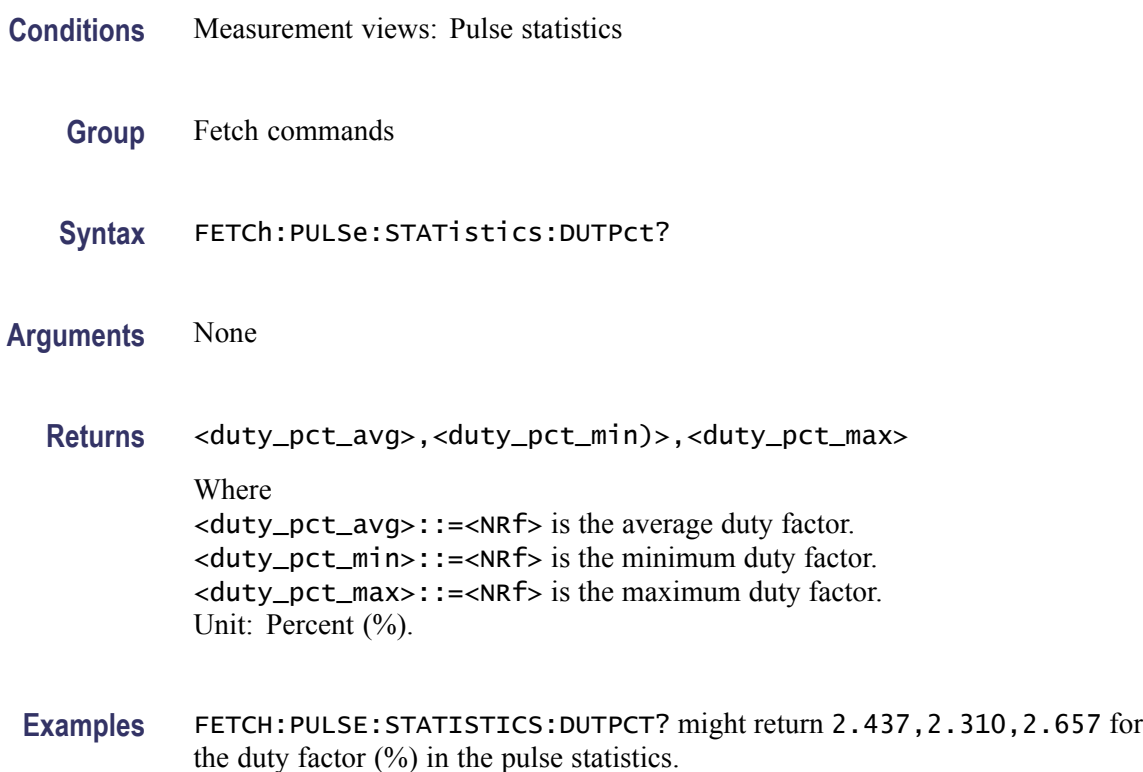

#### **FETCh:PULSe:STATistics:DUTRatio? (Query Only)**

Returns the duty factor (ratio) in the pulse statistics. This command is valid when [DISPlay:PULSe:STATistics:PLOT](#page-358-0) is set to TRENd.

- **Conditions** Measurement views: Pulse statistics
	- **Group** Fetch commands
	- **Syntax** FETCh:PULSe:STATistics:DUTRatio?

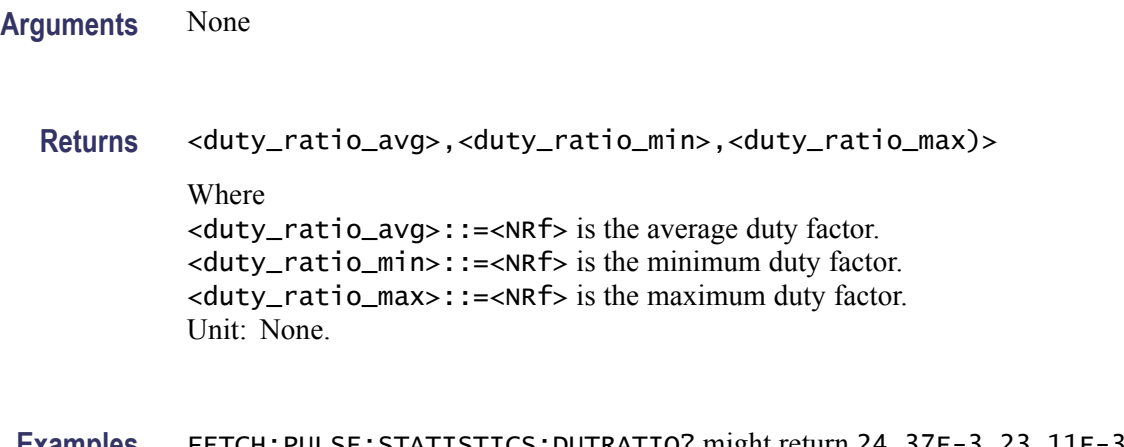

#### **Examples** FETCH: PULSE: STATISTICS: DUTRATIO? might return 24.37E-3, 23.11E-3, 26.57E-3 for the duty factor (ratio) in the pulse statistics.

# **FETCh:PULSe:STATistics:FALL? (Query Only)**

Returns the fall time in the pulse statistics. This command is valid when [DISPlay:PULSe:STATistics:PLOT](#page-358-0) is set to TRENd.

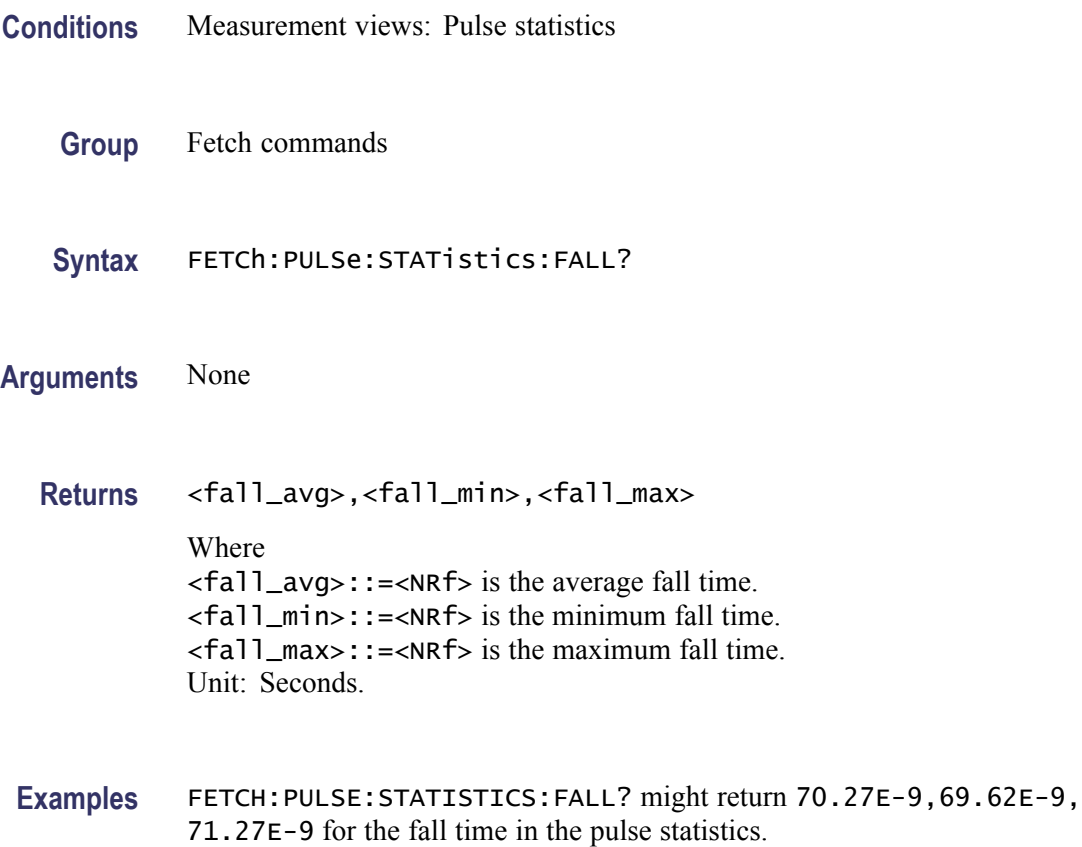

# **FETCh:PULSe:STATistics:FRDeviation? (Query Only)**

Returns the frequency deviation in the pulse statistics. This command is valid when [DISPlay:PULSe:STATistics:PLOT](#page-358-0) is set to TRENd.

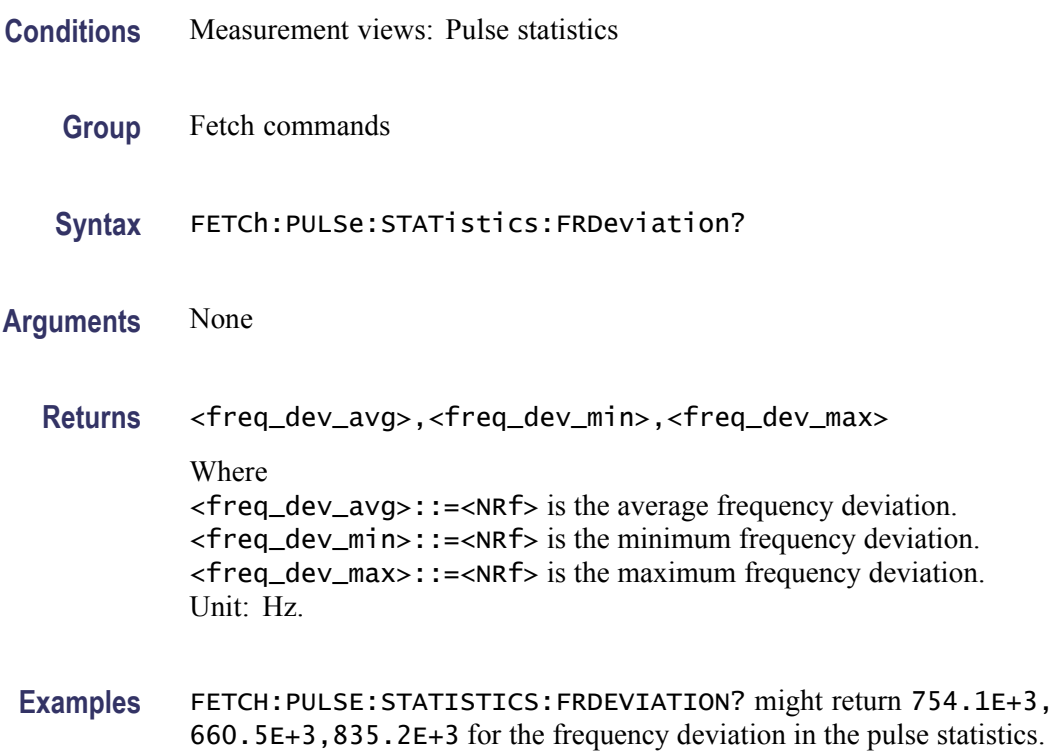

## **FETCh:PULSe:STATistics:IRAMplitude? (Query Only)**

Returns the Pulse Impulse Response Amplitude measurement in the pulse statistics.

- **Conditions** Measurement views: Pulse statistics
	- **Group** Fetch commands
	- **Syntax** FETCh:PULSe:STATistics:IRAMplitude?
- **Arguments** None
	- **Returns** <amp\_avg>,<amp\_min>,<amp\_max>

#### Where

<amp\_avg>::=<NRf> is the average of the impulse response amplitude. <amp\_min>::=<NRf> is the minimum of the impulse response amplitude. <amp\_max>::=<NRf> is the maximum of impulse response amplitude. Unit: dB.

**Examples** FETCH:PULSE:STATISTICS:IRAMPLITUDE? might return -45.3,-47.1,-43.2 for the impulse response amplitude in the pulse statistics.

### **FETCh:PULSe:STATistics:IRTime? (Query Only)**

Returns the impulse response time in the pulse statistics.

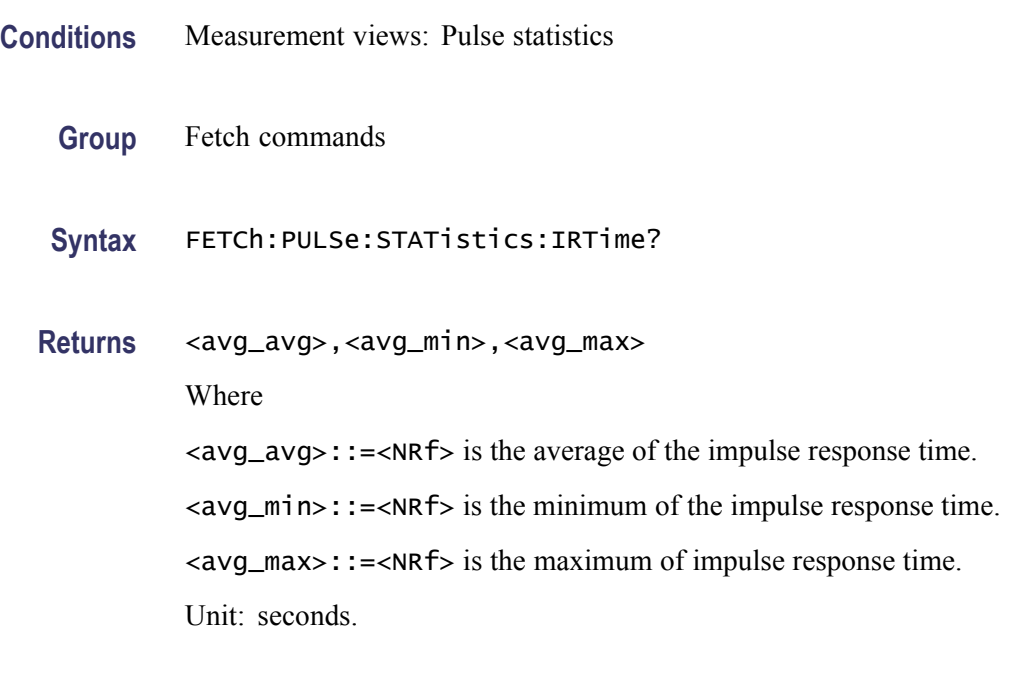

**Examples** FETCH:PULSE:STATISTICS:IRTIME? might return -2.35,-2.36,-2.34 for the impulse response time in the pulse statistics.

### **FETCh:PULSe:STATistics:MFReqerror? (Query Only)**

Returns the maximum frequency error in the pulse statistics. This command is valid when [DISPlay:PULSe:STATistics:PLOT](#page-358-0) is set to TRENd.

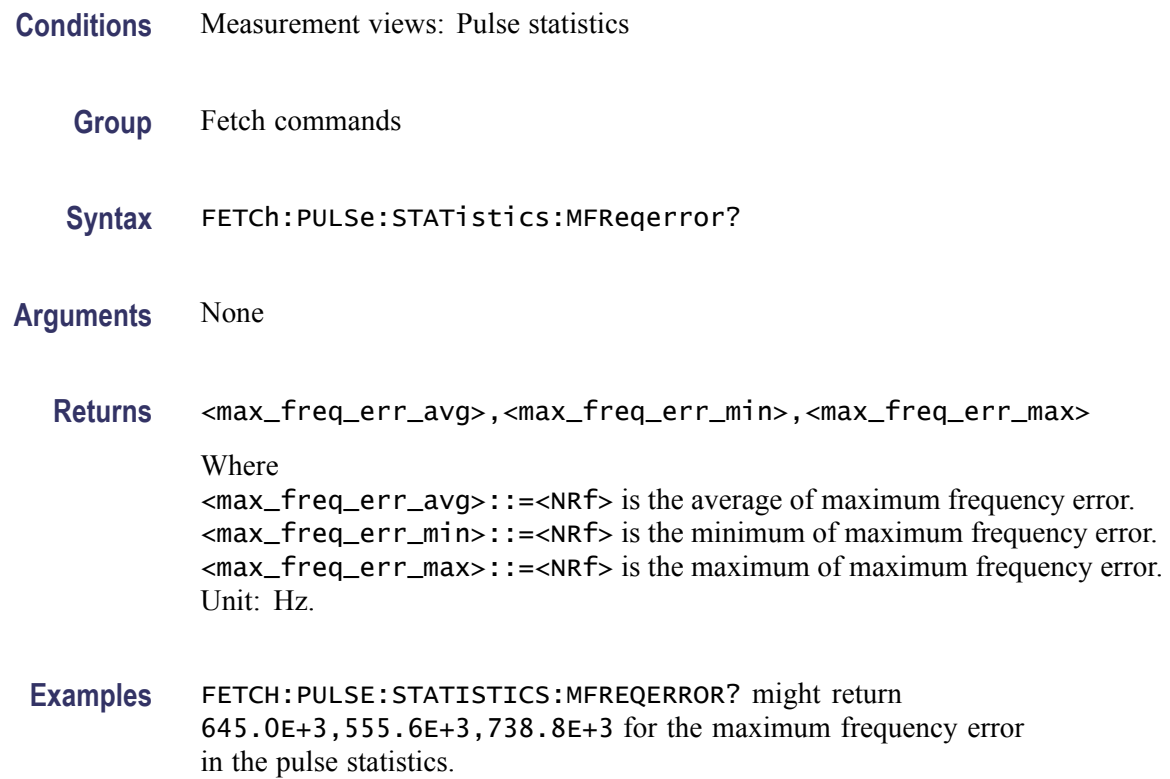

# **FETCh:PULSe:STATistics:MPHerror? (Query Only)**

Returns the maximum phase error in the pulse statistics. This command is valid when [DISPlay:PULSe:STATistics:PLOT](#page-358-0) is set to TRENd.

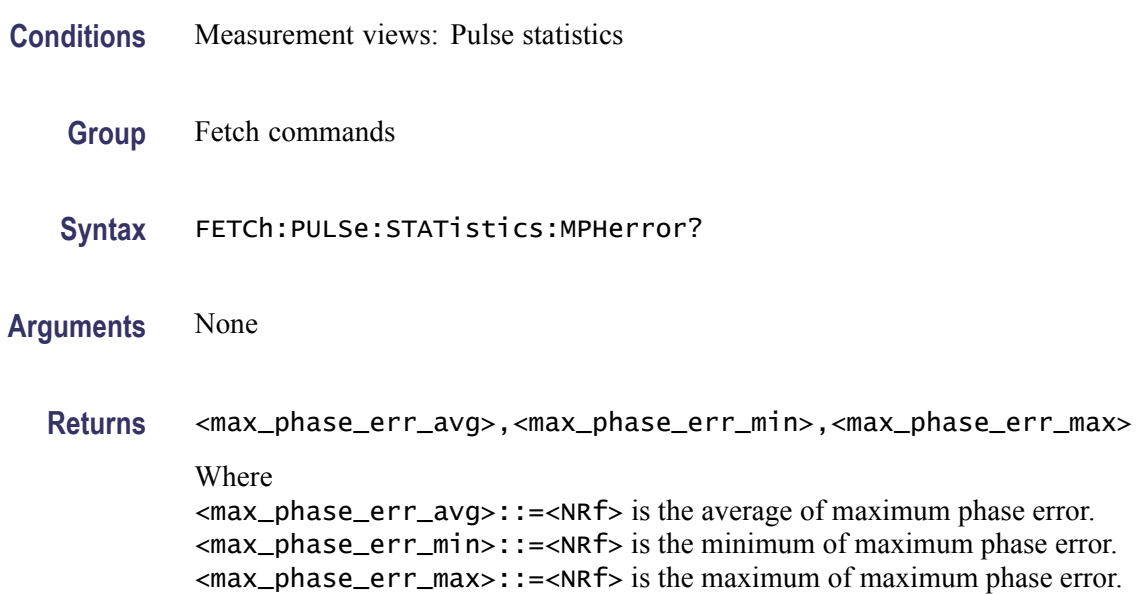

Unit: Degrees.

<span id="page-493-0"></span>**Examples** FETCH:PULSE:STATISTICS:MPHERROR? might return -11.47,-17.18, -7.61 for the maximum phase error in the pulse statistics.

### **FETCh:PULSe:STATistics:OVEDb? (Query Only)**

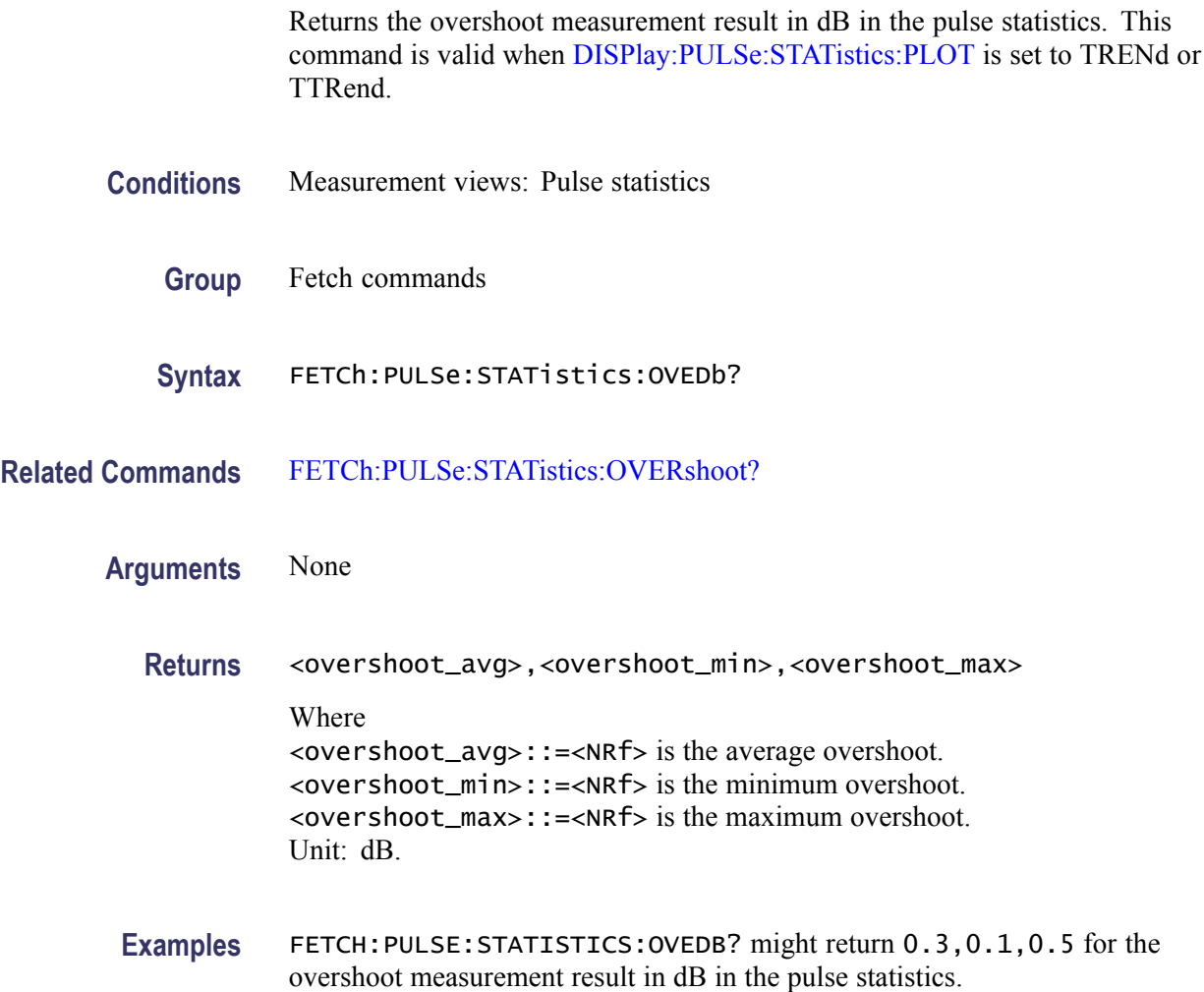

# **FETCh:PULSe:STATistics:OVERshoot? (Query Only)**

Returns the overshoot in the pulse statistics. This command is valid when [DISPlay:PULSe:STATistics:PLOT](#page-358-0) is set to TRENd or TTRend.

**Conditions** Measurement views: Pulse statistics

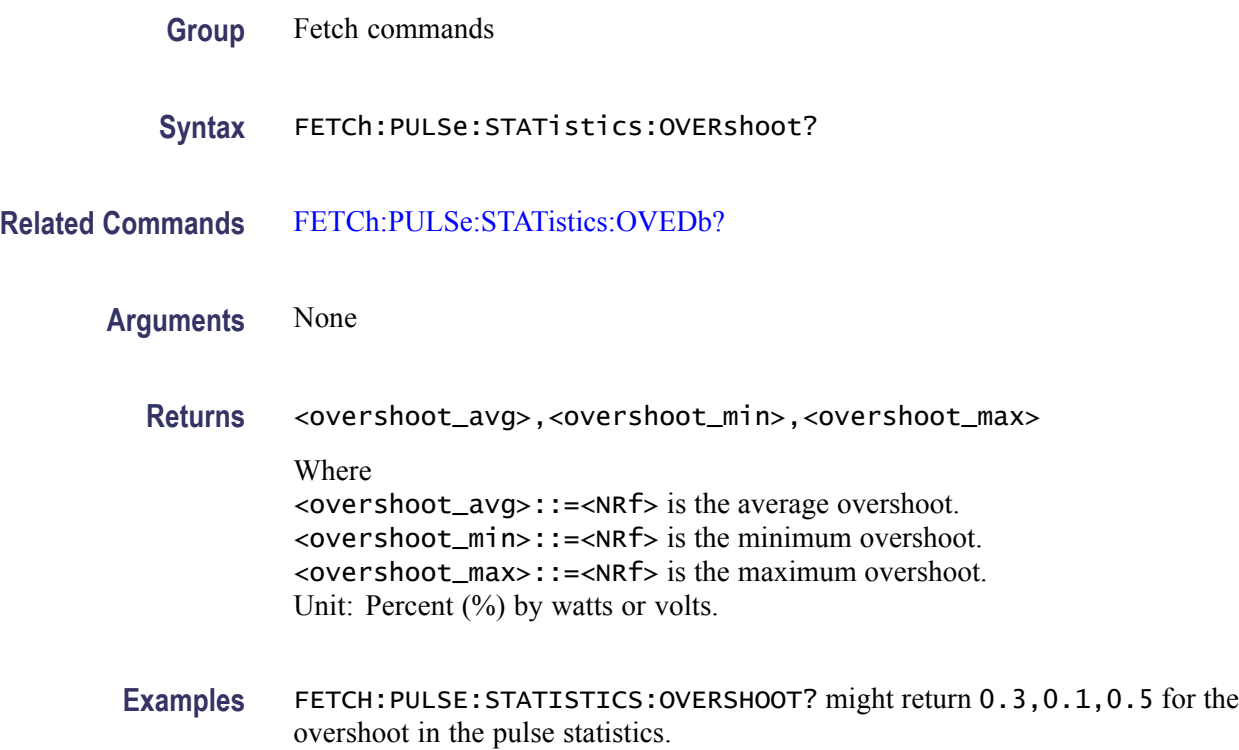

# **FETCh:PULSe:STATistics:PHDeviation? (Query Only)**

Returns the phase deviation in the pulse statistics. This command is valid when [DISPlay:PULSe:STATistics:PLOT](#page-358-0) is set to TRENd.

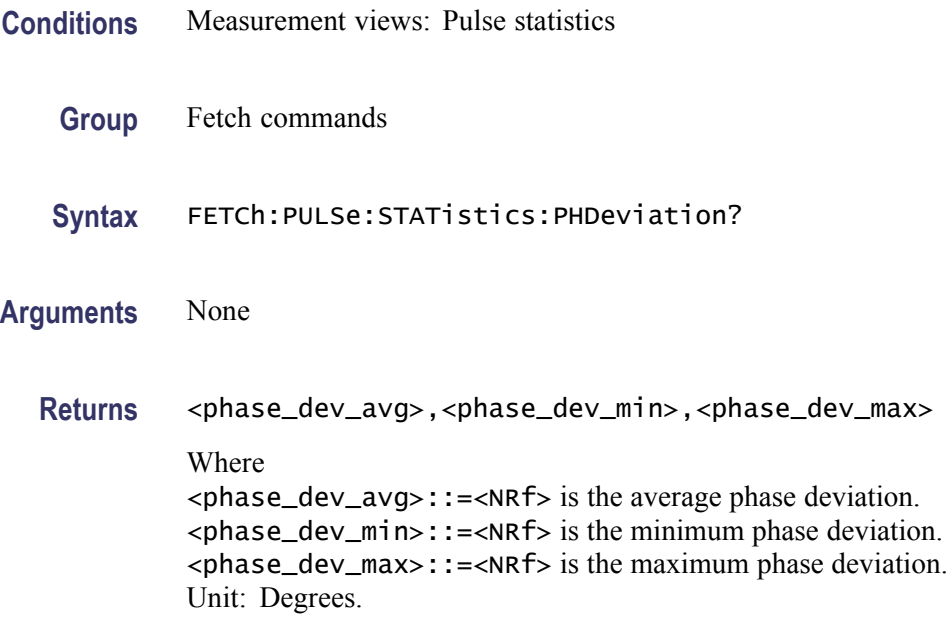

**Examples** FETCH:PULSE:STATISTICS:PHDEVIATION? might return 11.678,7.694, 17.374 for the phase deviation in the pulse statistics.

# **FETCh:PULSe:STATistics:PPFRequency? (Query Only)**

Returns the pulse-pulse carrier frequency in the pulse statistics. This command is valid when [DISPlay:PULSe:STATistics:PLOT](#page-358-0) is set to TRENd.

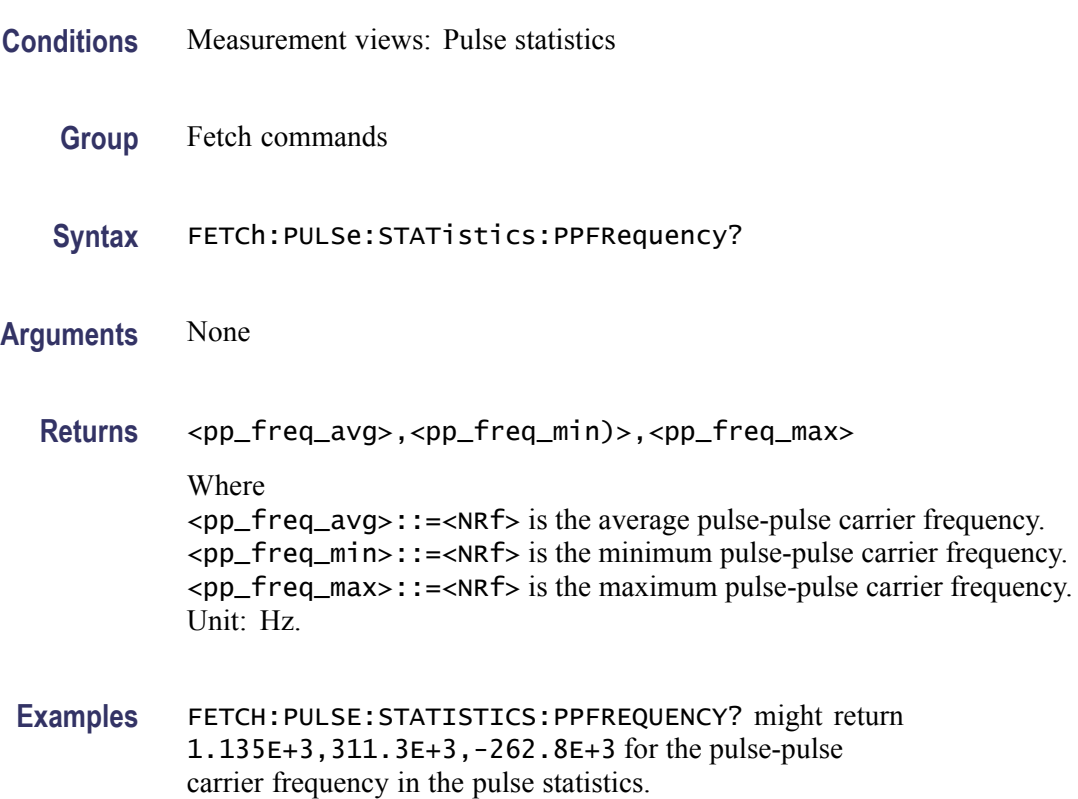

### **FETCh:PULSe:STATistics:PPOWer? (Query Only)**

Returns the peak power in the pulse statistics. This command is valid when [DISPlay:PULSe:STATistics:PLOT](#page-358-0) is set to TRENd.

- **Conditions** Measurement views: Pulse statistics
	- **Group** Fetch commands
	- **Syntax** FETCh:PULSe:STATistics:PPOWer?

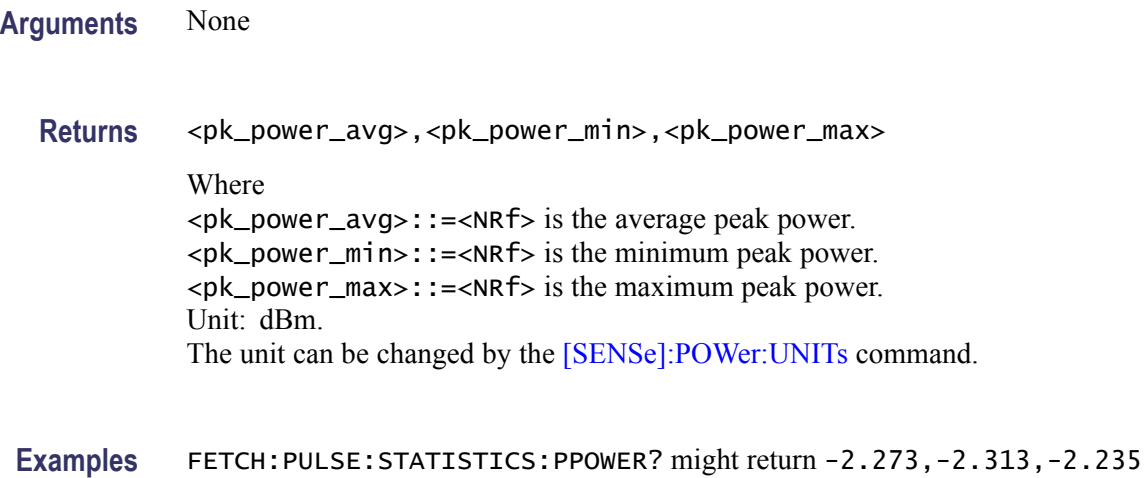

for the peak power in the pulse statistics.

# **FETCh:PULSe:STATistics:PPPHase? (Query Only)**

Returns the pulse-pulse carrier phase in the pulse statistics. This command is valid when [DISPlay:PULSe:STATistics:PLOT](#page-358-0) is set to TRENd.

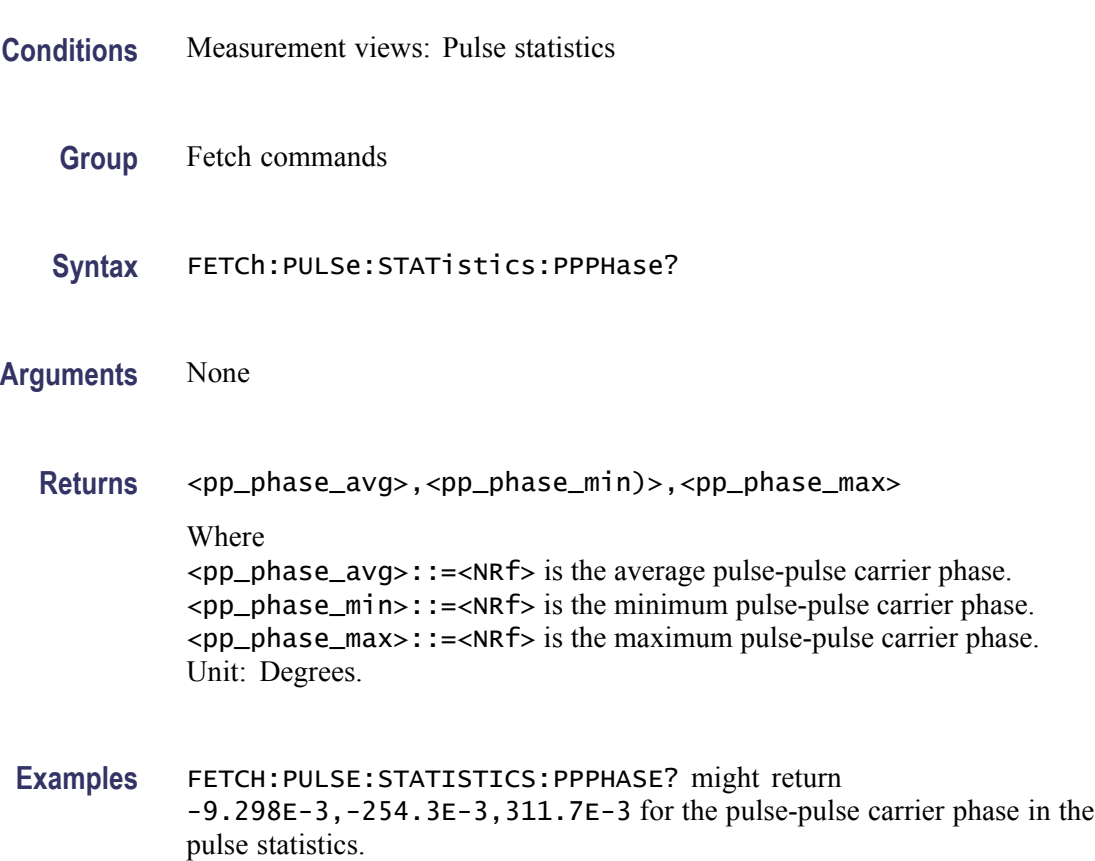

### <span id="page-497-0"></span>**FETCh:PULSe:STATistics:RINTerval? (Query Only)**

Returns the repetition interval in the pulse statistics. This command is valid when [DISPlay:PULSe:STATistics:PLOT](#page-358-0) is set to TRENd.

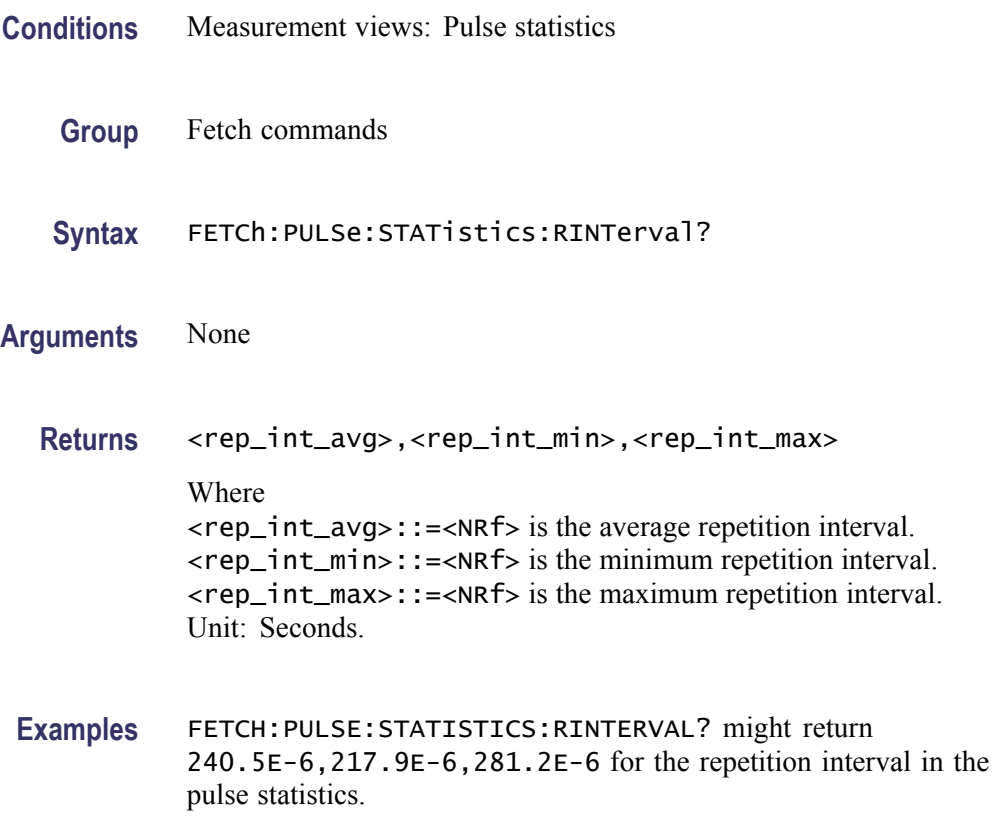

### **FETCh:PULSe:STATistics:RIPDb? (Query Only)**

Returns the ripple in dB in the pulse statistics. This command is valid when [DISPlay:PULSe:STATistics:PLOT](#page-358-0) is set to TRENd.

- **Conditions** Measurement views: Pulse statistics
	- **Group** Fetch commands
	- **Syntax** FETCh:PULSe:STATistics:RIPDb?

**Related Commands** [FETCh:PULSe:STATistics:RIPPle?](#page-498-0)

<span id="page-498-0"></span>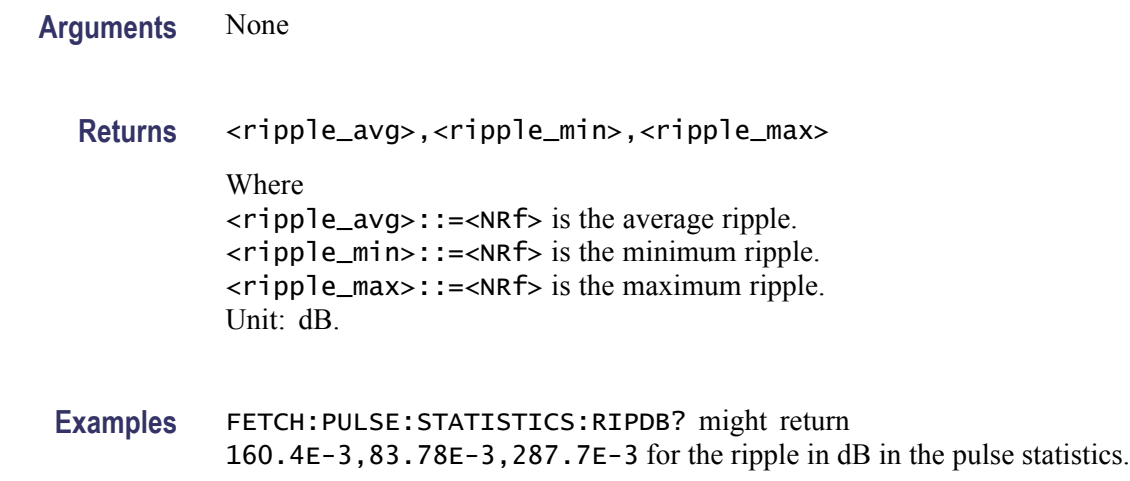

# **FETCh:PULSe:STATistics:RIPPle? (Query Only)**

Returns the ripple in the pulse statistics. This command is valid when [DISPlay:PULSe:STATistics:PLOT](#page-358-0) is set to TRENd.

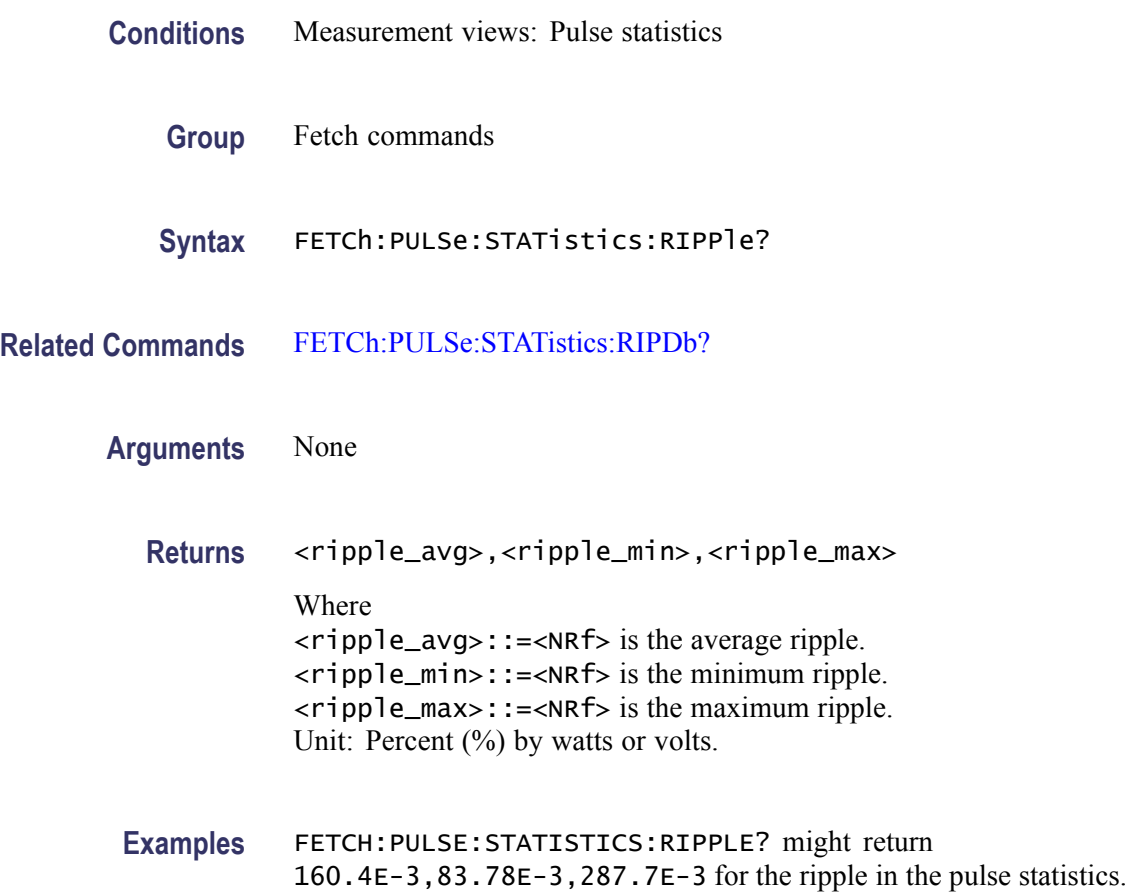

### **FETCh:PULSe:STATistics:RISE? (Query Only)**

Returns the rise time in the pulse statistics. This command is valid when [DISPlay:PULSe:STATistics:PLOT](#page-358-0) is set to TRENd.

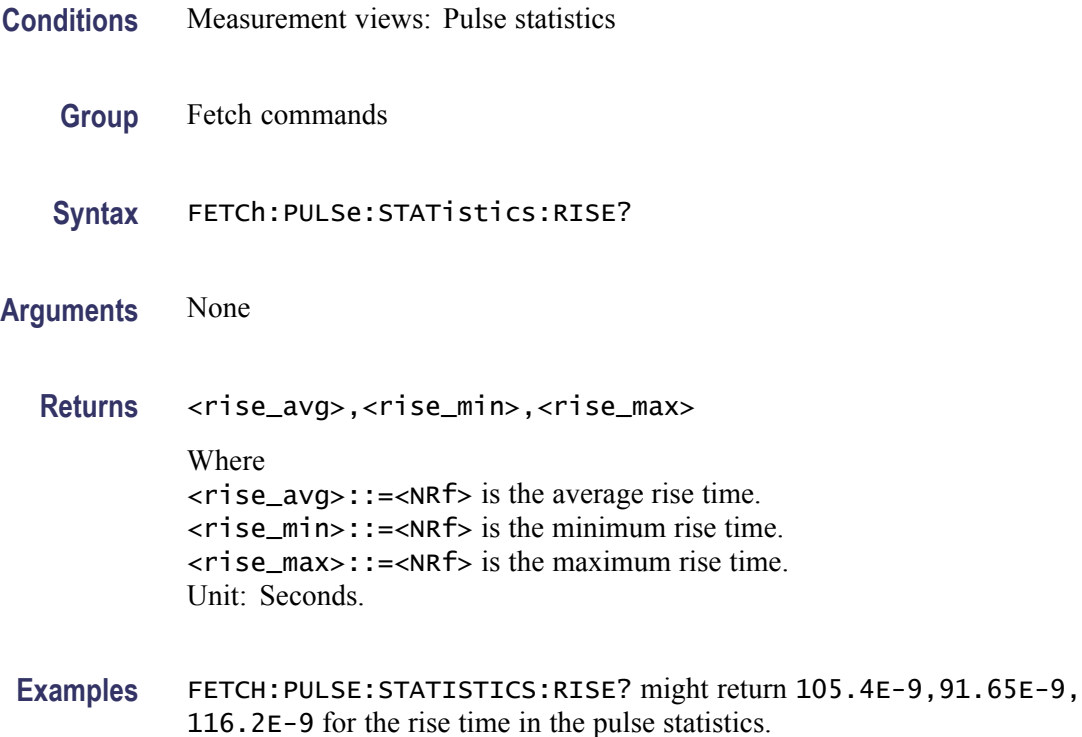

### **FETCh:PULSe:STATistics:RMSFreqerror? (Query Only)**

Returns the RMS frequency error in the pulse statistics. This command is valid when [DISPlay:PULSe:STATistics:PLOT](#page-358-0) is set to TRENd.

- **Conditions** Measurement views: Pulse statistics
	- **Group** Fetch commands
	- **Syntax** FETCh:PULSe:STATistics:RMSFreqerror?
- **Arguments** None
	- **Returns** <RMS\_freq\_err\_avg>,<RMS\_freq\_err\_min>,<RMS\_freq\_err\_max>

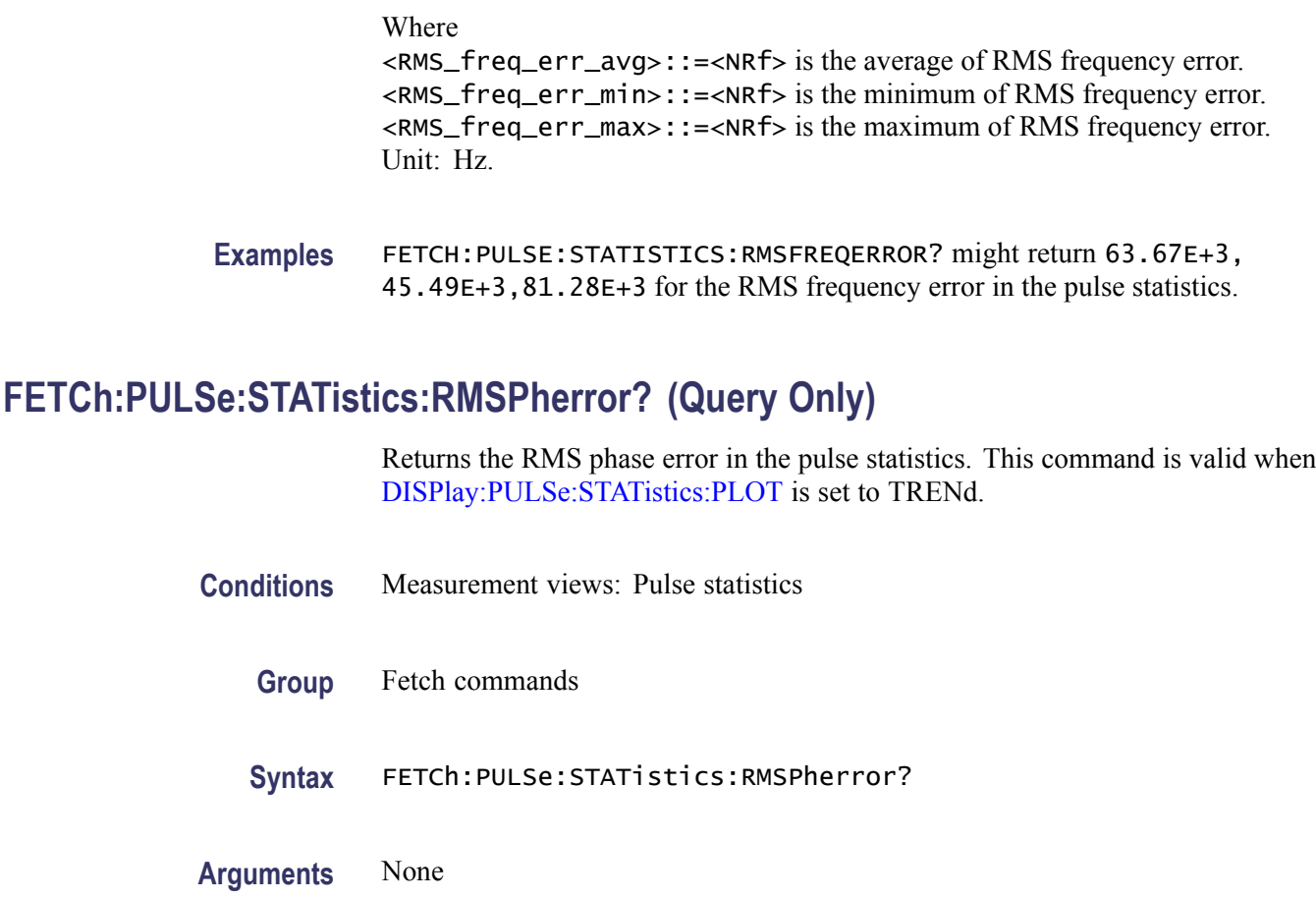

**Returns** <RMS\_phase\_err\_avg>,<RMS\_phase\_err\_min>,<RMS\_phase\_err\_max> Where <RMS\_phase\_err\_avg>::=<NRf> is the average of RMS phase error. <RMS\_phase\_err\_min>::=<NRf> is the minimum of RMS phase error. <RMS\_phase\_err\_max>::=<NRf> is the maximum of RMS phase error. Unit: Degrees.

**Examples** FETCH:PULSE:STATISTICS:RMSPHERROR? might return 1.032,604.5E-3, 1.606 for the RMS phase error in the pulse statistics.

### **FETCh:PULSe:STATistics:RRATe? (Query Only)**

Returns the repetition rate in the pulse statistics. This command is valid when [DISPlay:PULSe:STATistics:PLOT](#page-358-0) is set to TRENd.

**Conditions** Measurement views: Pulse trace

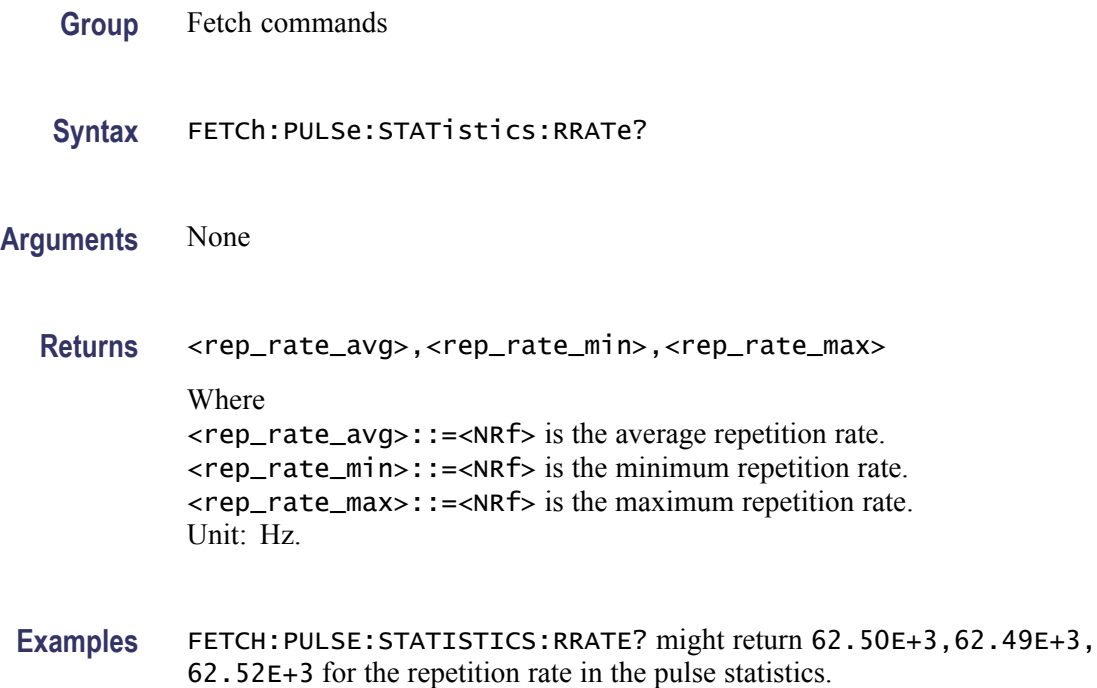

### **FETCh:PULSe:STATistics:WIDTh? (Query Only)**

Returns the pulse width in the pulse statistics. This command is valid when [DISPlay:PULSe:STATistics:PLOT](#page-358-0) is set to TRENd.

- **Conditions** Measurement views: Pulse trace
	- **Group** Fetch commands
	- **Syntax** FETCh:PULSe:STATistics:WIDTh?
- **Arguments** None
	- **Returns** <width\_avg>,<width\_min>,<width\_max>

Where <width\_avg>::=<NRf> is the average pulse width. <width\_min>::=<NRf> is the minimum pulse width. <width\_max>::=<NRf> is the maximum pulse width. Unit: Seconds.

Examples FETCH: PULSE: STATISTICS: WIDTH? might return 4.636E-6, 4.630E-6, 4.643E-6 for the pulse width in the pulse statistics.

# **FETCh:PULSe:STATistics:X? (Query Only)**

Returns the horizontal values of the trace data of the pulse statistics measurement selected by the [DISPlay:PULSe:SELect:RESult](#page-357-0) command.

*NOTE. Select the plot type (Trend, FFT, Time Trend or Histogram) using the [DISPlay:PULSe:STATistics:PLOT](#page-358-0) command before executing this query.*

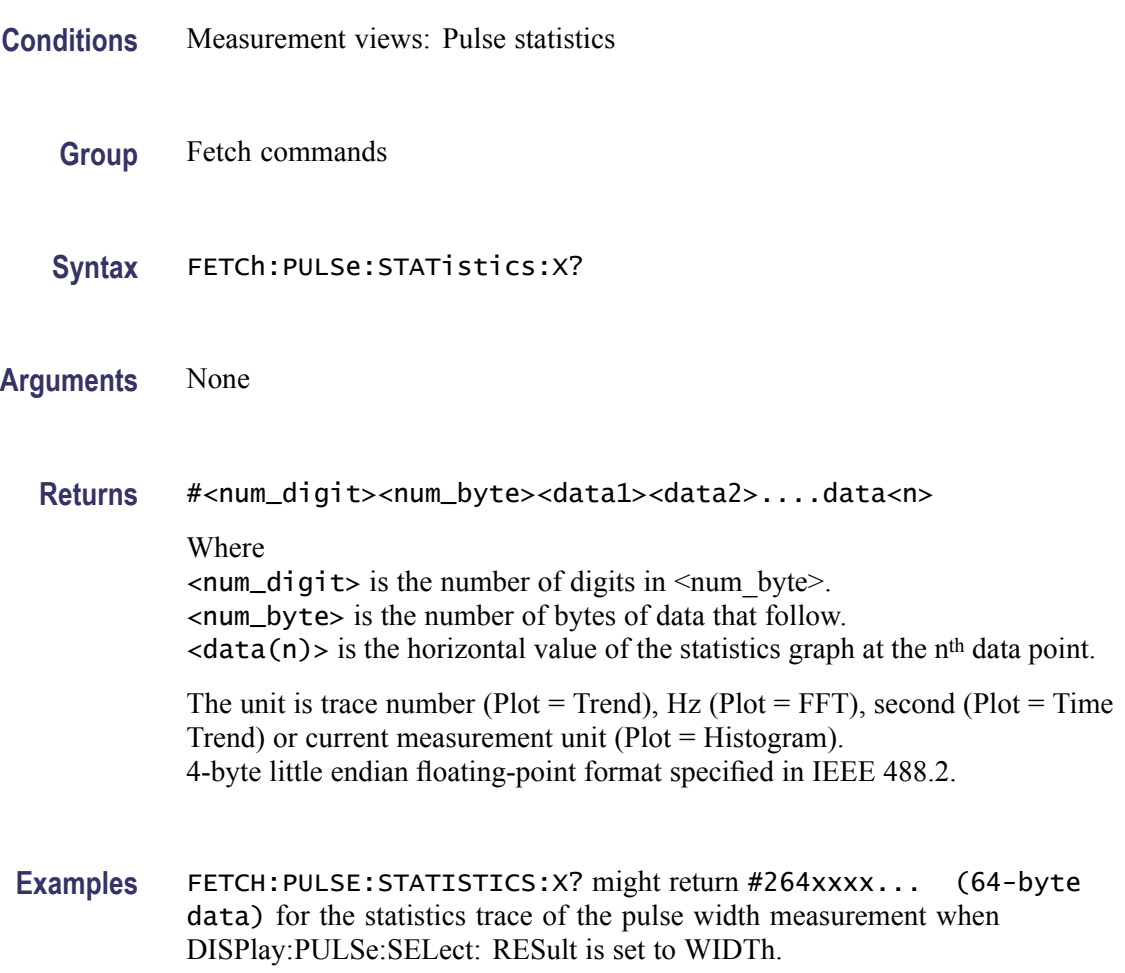

### **FETCh:PULSe:STATistics:XY? (Query Only)**

Returns the horizontal and vertical values of the trace data of the pulse statistics measurement selected by the [DISPlay:PULSe:SELect:RESult](#page-357-0) command.

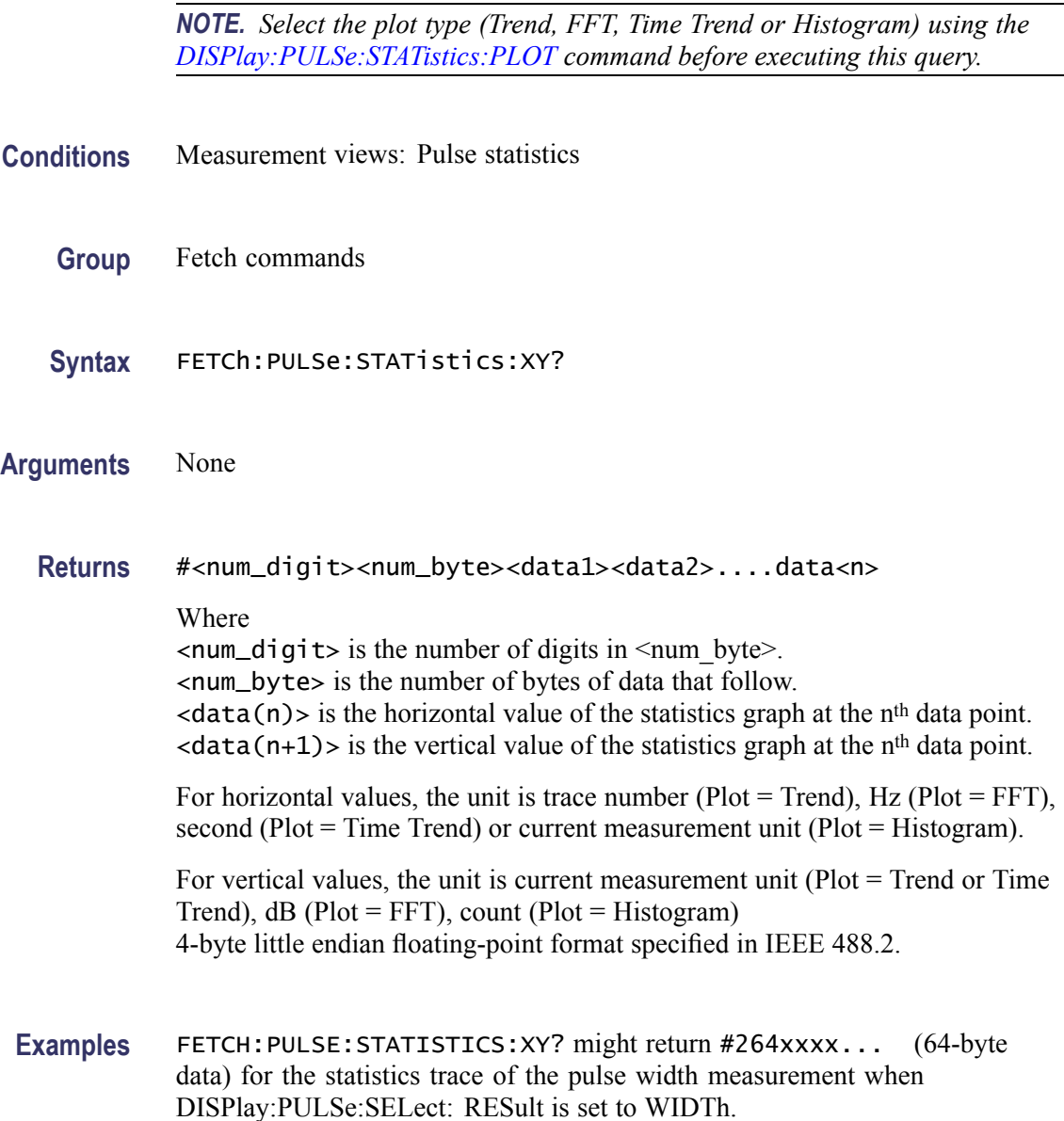

# **FETCh:PULSe:STATistics[:Y]? (Query Only)**

Returns the trace data of the pulse statistics measurement selected by the [DISPlay:PULSe:SELect:RESult](#page-357-0) command.

*NOTE. Select the plot type (Trend, FFT, Time Trend or Histogram) using the [DISPlay:PULSe:STATistics:PLOT](#page-358-0) command before executing this query.*

**Conditions** Measurement views: Pulse statistics
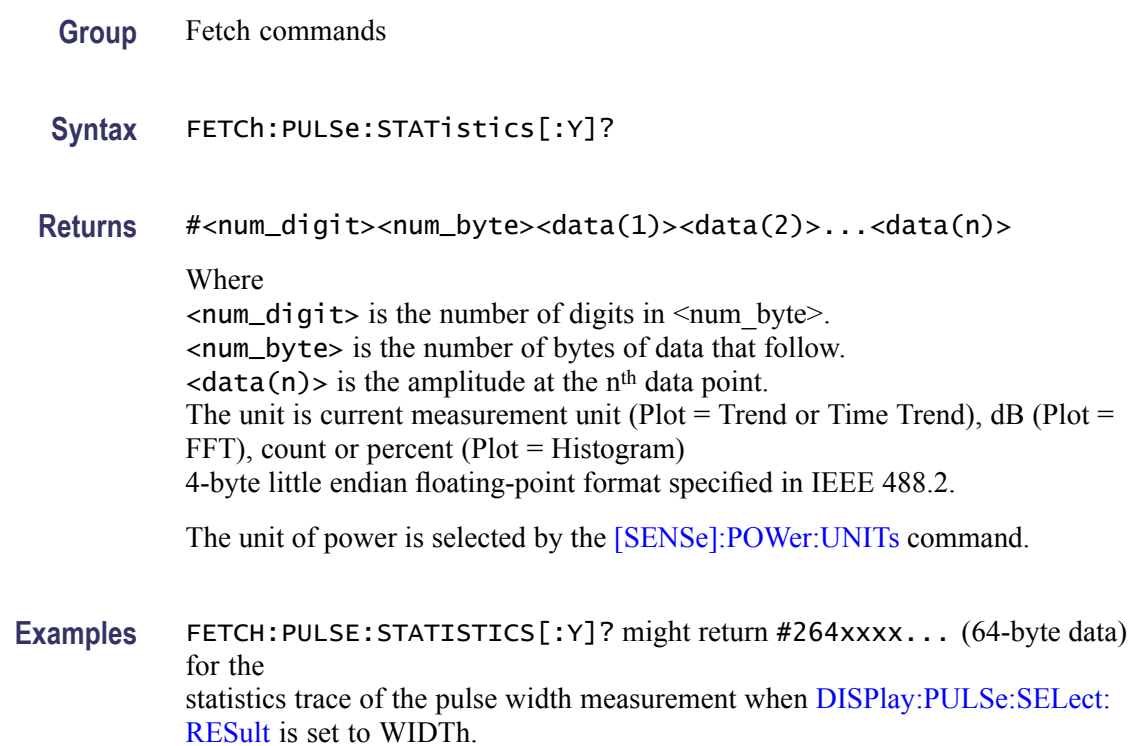

#### **FETCh:PULSe:TRACe:X? (Query Only)**

Returns the time values of the pulse trace. Use the [DISPlay:PULSe:SELect:](#page-356-0) [NUMBer](#page-356-0) command to select the pulse, and the [DISPlay:PULSe:SELect:RESult](#page-357-0) command to select the measurement result.

**Conditions** Measurement views: Pulse trace **Group** Fetch commands **Syntax** FETCh:PULSe:TRACe:X? **Arguments** None **Returns** #<num\_digit><num\_byte><X(1)><X(2)>...<X(n)> Where  $\le$ num\_digit>is the number of digits in  $\le$ num\_byte>. <num\_byte> is the number of bytes of data that follow.  $\langle x(n) \rangle$  is the time in seconds at the n<sup>th</sup> data point,

4-byte little endian floating-point format specified in IEEE 488.2.

**Examples** FETCH:PULSE:TRACE:X? might return #43204xxxx... (3204-byte data) for the time values of the trace.

#### **FETCh:PULSe:TRACe:XY? (Query Only)**

Returns the horizontal (time) and vertical value pairs of the pulse trace. Use the [DISPlay:PULSe:SELect:NUMBer](#page-356-0) command to select the pulse, and the [DISPlay:PULSe:SELect:RESult](#page-357-0) command to select the measurement result.

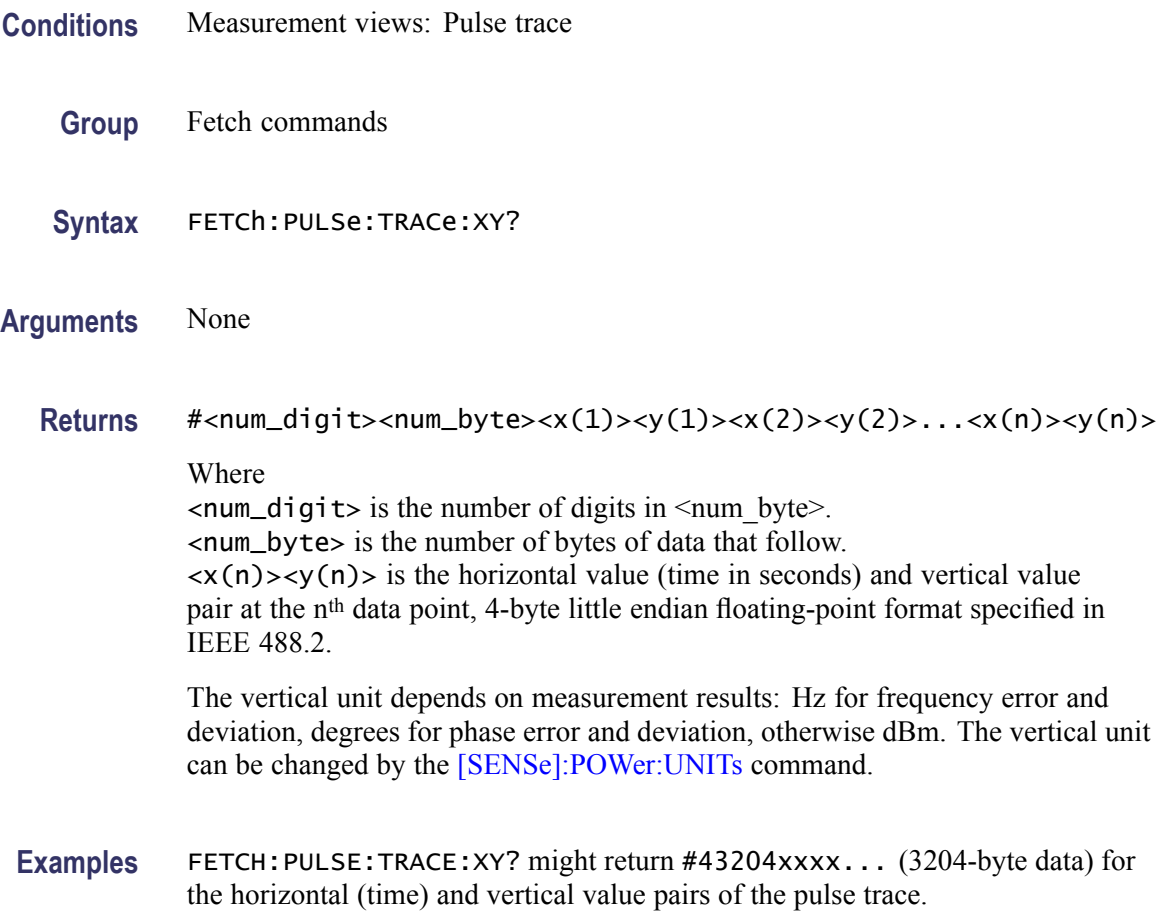

# **FETCh:PULSe:TRACe[:Y]? (Query Only)**

Returns the vertical values of the pulse trace. Use the [DISPlay:PULSe:SELect:](#page-356-0) [NUMBer](#page-356-0) command to select the pulse, and the [DISPlay:PULSe:SELect:RESult](#page-357-0) command to select the measurement result.

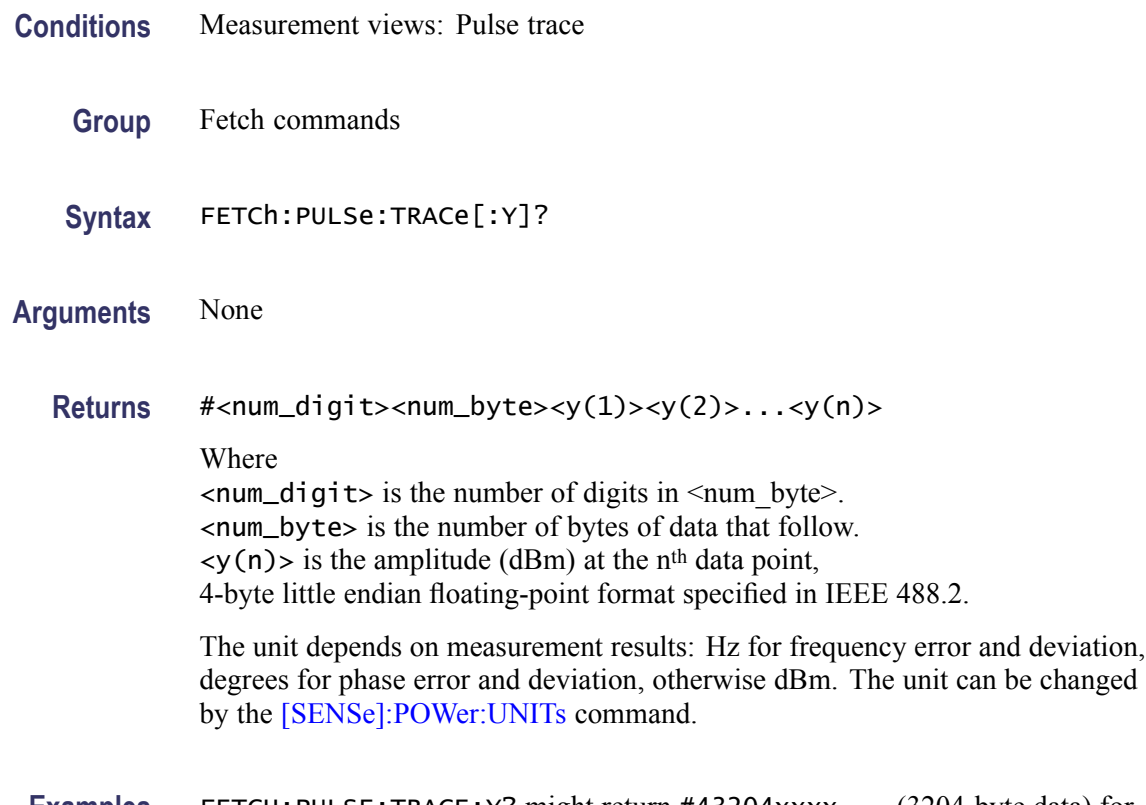

**Examples** FETCH: PULSE: TRACE: Y? might return #43204xxxx... (3204-byte data) for the vertical values of the pulse trace.

## **FETCh:RFIN:IQ? (Query Only)**

Returns time-domain IQ data for a specific acquisition data record. You can set a range of IQ pairs optionally. The instrument needs to be in stopped mode. If not in stopped mode, it returns the execution error (-200).

- **Conditions** Measurement views: All
	- **Group** Fetch commands
	- Syntax FETCh:RFIN:IQ? <rec\_ID>[,<br/>begin\_num>,<end\_num>]
- Arguments <rec\_ID> specifies the acquisition data record ID number. <begin\_num> specifies the beginning number of IQ pairs. <end\_num> specifies the end number of IQ pairs.

Use the [FETCh:RFIN:RECord:IDS?](#page-509-0) query to get the beginning and end ID's of acquisition data records.

**Returns**  $#<$ num\_digit><num\_byte><I(1)><Q(1)><I(2)><Q(2)>...<I(n)><Q(n)> Where  $\le$ num\_digit> is the number of digits in  $\le$ num byte>. <num\_byte> is the number of bytes of data that follow.  $\langle I(n) \rangle$  and  $\langle Q(n) \rangle$  are the time-domain IQ data pair. 4-byte little endian floating-point format specified in IEEE 488.2.

> To find out the range of IQ pairs, use the FETCh:RFIN:IQ:HEADer? query. The returned value of  $\leq$ num sample $\geq$  is the number of IQ pairs.

*NOTE. Do not fetch a large number of IQ pairs because of memory limitation.*

**Examples** FETCH:RFIN:IQ? 10,25,350 might return #43848xxxx... (3848-byte data) for the record  $#10$ , ranging from 25<sup>th</sup> to 350<sup>th</sup> IO pair.

#### **FETCh:RFIN:IQ:HEADer? (Query Only)**

Returns the header information for a specific acquisition data record. The instrument needs to be in stopped mode. If not in stopped mode, it returns the execution error (-200).

**Conditions** Measurement views: All **Group** Fetch commands **Syntax** FETCh:RFIN:IQ:HEADer? <rec\_ID> **Arguments** <rec\_ID> specifies the acquisition data record ID number. Use the [FETCh:RFIN:RECord:IDS?](#page-509-0) query to get the beginning and end ID's of acquisition data records. Returns <span>,<sampling\_freq>,<num\_sample>,<center\_freq>,<acq\_BW>, <ref\_level>,<trig\_pos>,<time\_stamp>,<FastFrame\_ID> Where  $<$ span $>$ ::= $<$ NR3 $>$  is the span in Hz. <sampling\_freq>::=<NR3> is the sampling frequency in Hz.  $\le$ num\_sample>::= $\le$ NR3> is the number of samples. <center\_freq>::=<NR3> is the center frequency in Hz.  $\langle \text{acq}_{\text{B}} \rangle$ : := $\langle \text{NR3} \rangle$  is the acquisition bandwidth in Hz. <ref\_level>::=<NR3> is the reference level in dBm.

<trig\_pos>::=<NR3> is the trigger position in seconds. <time\_stamp>::=<string> is the time stamp. <FastFrame\_ID>::=<NR1> is the Fast Frame ID: Zero or positive number. If the Fast Frame is disabled, the ID will be negative.

**Examples** FETCH:RFIN:IQ:HEADER? 10 might return 40.0E+6,50.0E+6,4.027E+3, 1.5E+9,40.0E+6,0.0,20.242E-6,"10/31/2007 1118:32 AM",-1, indicating Span: 40 MHz, Sampling frequency: 50 MHz, Number of samples: 4027, Center frequency: 1.5 GHz, Acquisition bandwidth: 40 MHz, Reference level: 0 dBm, Trigger position: 20.242 µs, Time stamp: 10/31/2007 1118:32 AM, and Fast Frame ID: -1

#### **FETCh:RFIN:IQ:SCALe? (Query Only)**

Returns the internal RF linear data scaling factor contained in the .tiq file header. The scaling factor can be used to convert digital IQ output (Option 05) values into real IQ values.

**Conditions** Measurement views: All

**Group** Fetch commands

**Syntax** FETCh:RFIN:IQ:SCALe?

**Related Commands** [FETCh:RFIN:RECord:IDS?](#page-509-0)

**Arguments** None

**Returns** <NR3> The RF linear data scaling factor.

**Examples** FETCH:RFIN:IQ:SCALE? might return 19.553E-6 for the scaling factor.

# <span id="page-509-0"></span>**FETCh:RFIN:RECord:IDS? (Query Only)**

Returns the beginning and end ID numbers of acquisition data.

*NOTE. The instrument needs to be in stopped mode. If not in stopped mode, it returns the execution error (-200).*

**Conditions** Measurement views: All **Group** Fetch commands **Syntax** FETCh:RFIN:RECord:IDS? **Arguments** None **Returns** <begin\_ID>,<end\_ID> Where <begin\_ID>::=<NR1> is the beginning ID of acquisition data. <end\_ID>::=<NR1> is the end ID of acquisition data. *NOTE. "-1,-1" is returned when the span changes and the acquisition is armed, but the acquisition has not yet occurred.* **Examples** FETCH:RFIN:RECORD:IDS? might return 1, 147, indicating the beginning and end ID's of acquisition data are 1 and 147, respectively.

## **FETCh:SGRam? (Query Only)**

Returns trace data of a line in the spectrogram. The line is selected using the [TRACe:SGRam:SELect:LINE](#page-961-0) command.

- **Conditions** Measurement views: Spectrogram
	- **Group** Fetch commands
	- **Syntax** FETCh:SGRam?

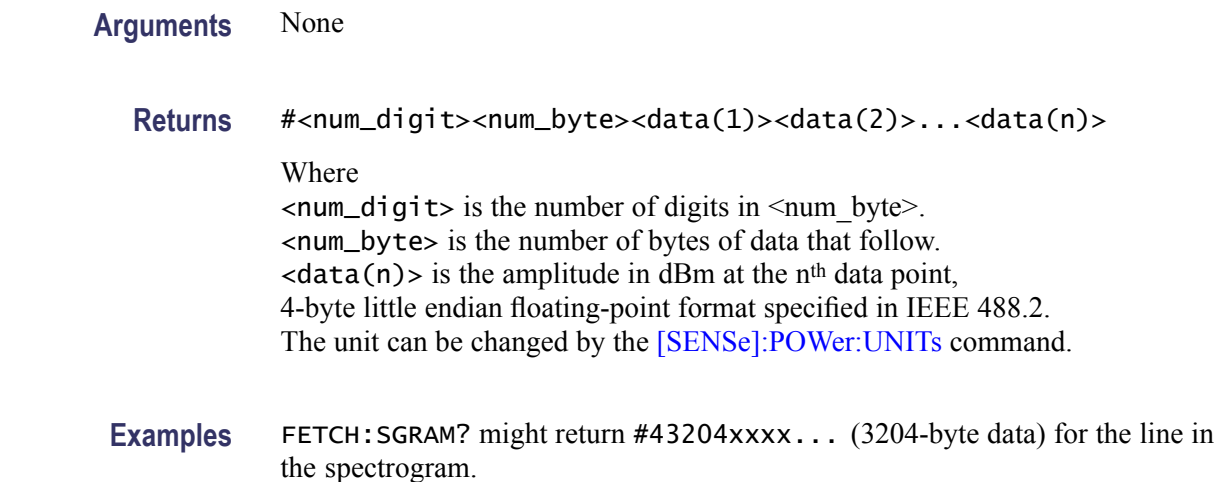

# **FETCh:SPECtrum:TRACe<x>? (Query Only)**

Returns the trace data in the Spectrum measurement.

The parameter  $\langle x \rangle = 1$  to 5.

*NOTE. TRACe5 (spectrogram) is valid when the spectrum and spectrogram measurements are running.*

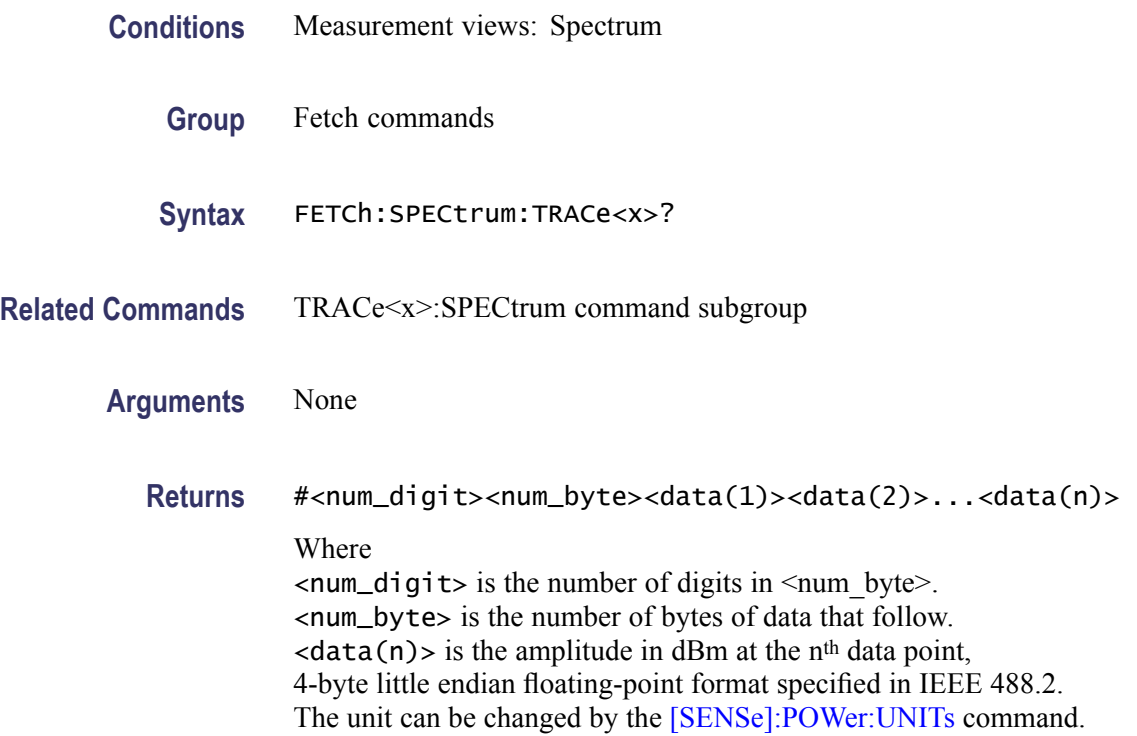

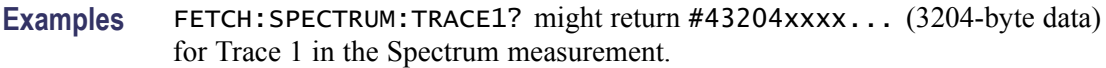

# **FETCh:SPURious:CARRier:POWer? (Query Only)**

Returns the carrier power in the Spurious measurement.

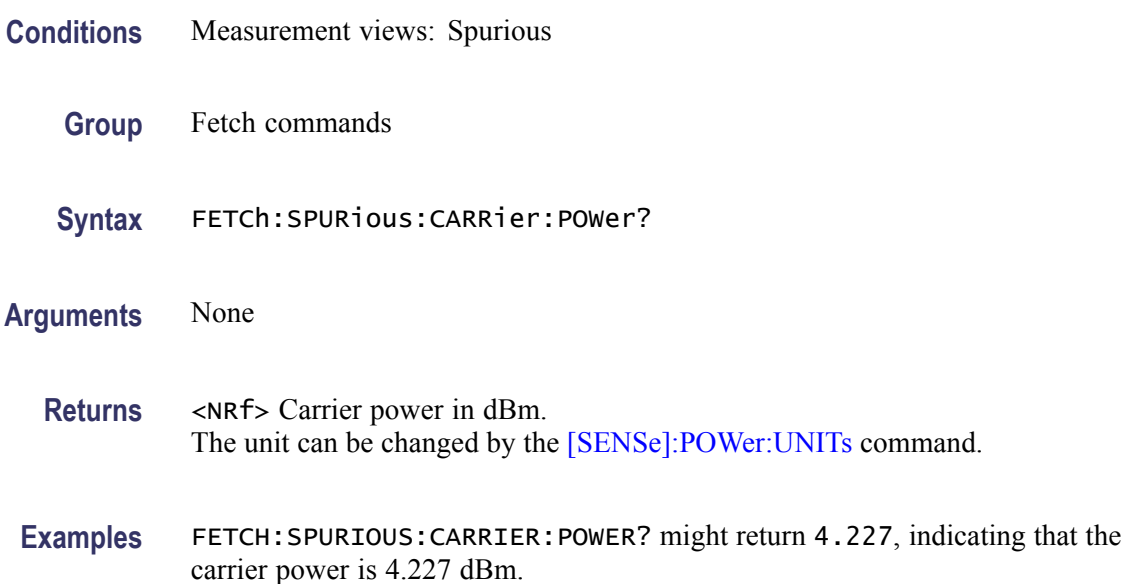

## **FETCh:SPURious:COUNt? (Query Only)**

Returns the number of spurious signals in the Spurious measurement.

- **Conditions** Measurement views: Spurious
	- **Group** Fetch commands
	- **Syntax** FETCh:SPURious:COUNt?
- **Arguments** None
	- **Returns** <NRf> The number of spurious signals.
- **Examples** FETCH:SPURIOUS:COUNT? might return 4, indicating that the spurious count is 4.

# **FETCh:SPURious:PASS? (Query Only)**

Returns the pass/fail limit test result in the Spurious measurement.

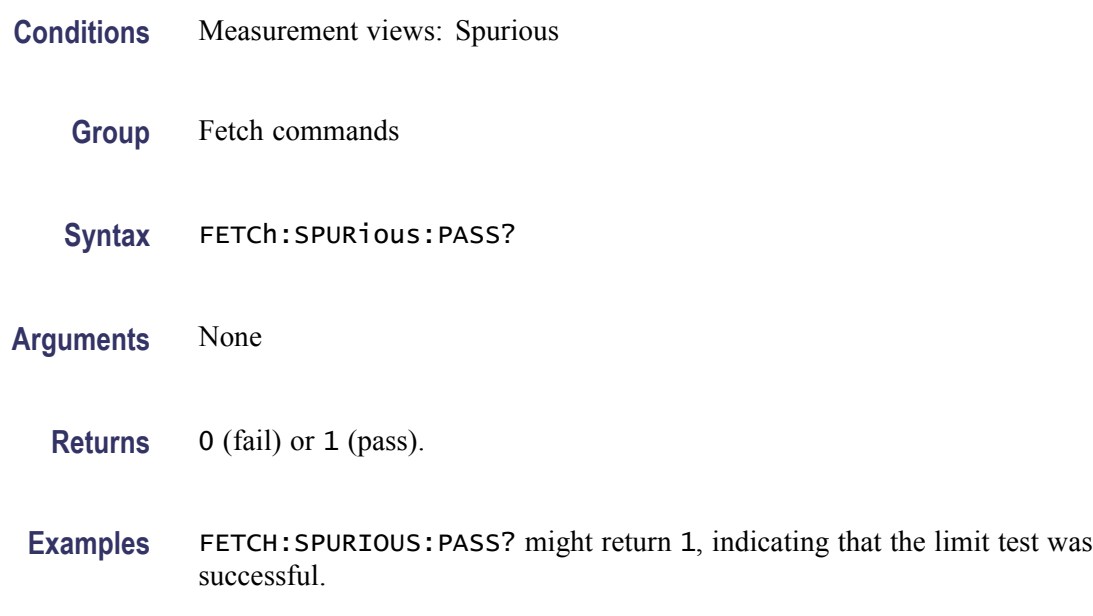

# **FETCh:SPURious:SPECtrum:X? (Query Only)**

Returns the frequencies of the spectrum trace in the Spurious measurement.

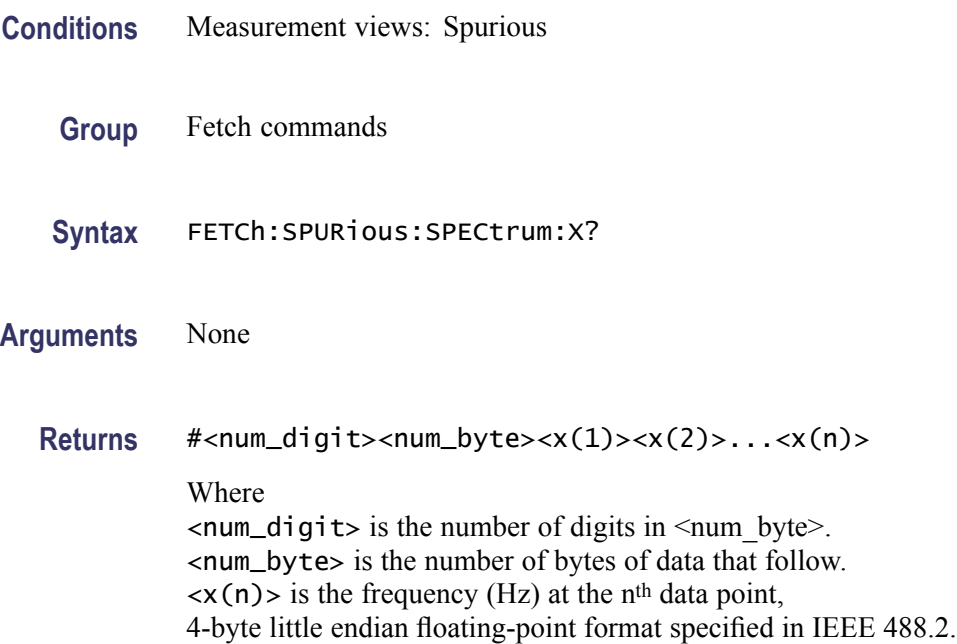

Examples FETCH: SPURIOUS: SPECTRUM: X? might return #516020xxxx... (16020-byte data) for the frequencies of the spectrum trace in the Spurious measurement.

# **FETCh:SPURious:SPECtrum:XY? (Query Only)**

Returns the frequency and amplitude pairs of the spectrum trace in the Spurious measurement.

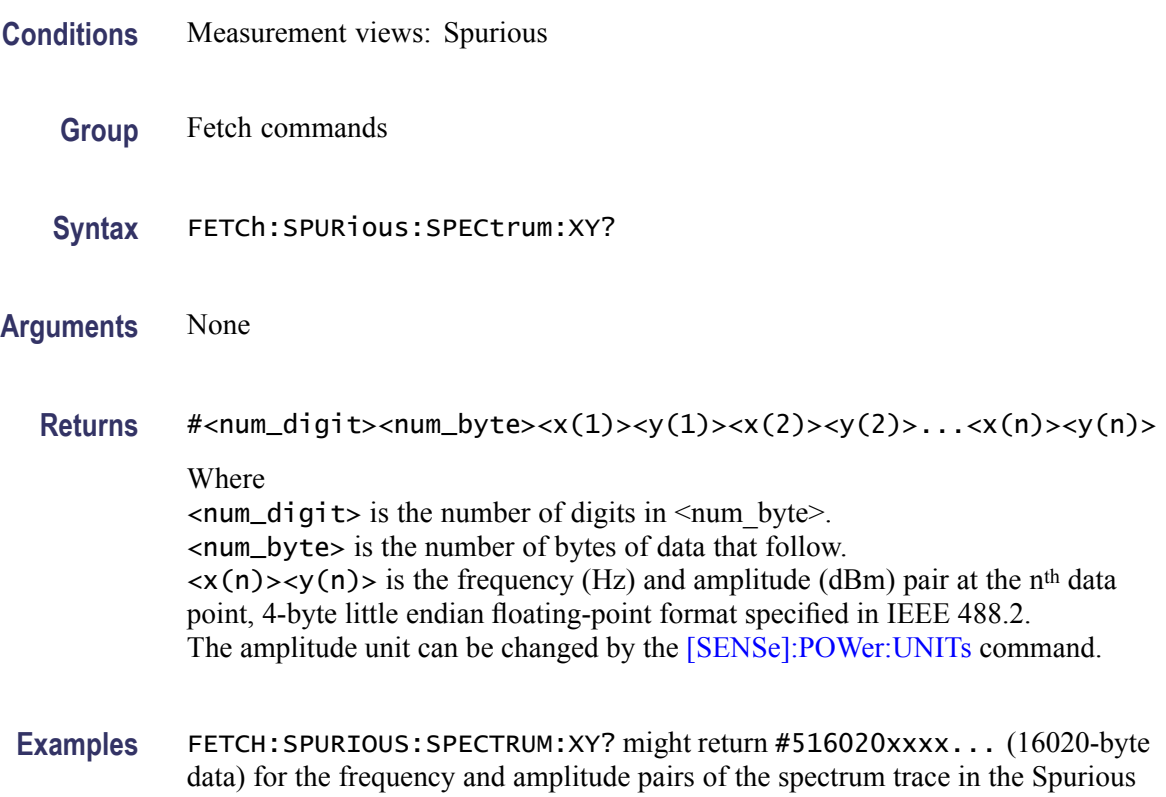

## **FETCh:SPURious:SPECtrum[:Y]? (Query Only)**

Returns the amplitudes of the spectrum trace in the Spurious measurement.

**Conditions** Measurement views: Spurious

measurement.

- **Group** Fetch commands
- **Syntax** FETCh:SPURious:SPECtrum[:Y]?

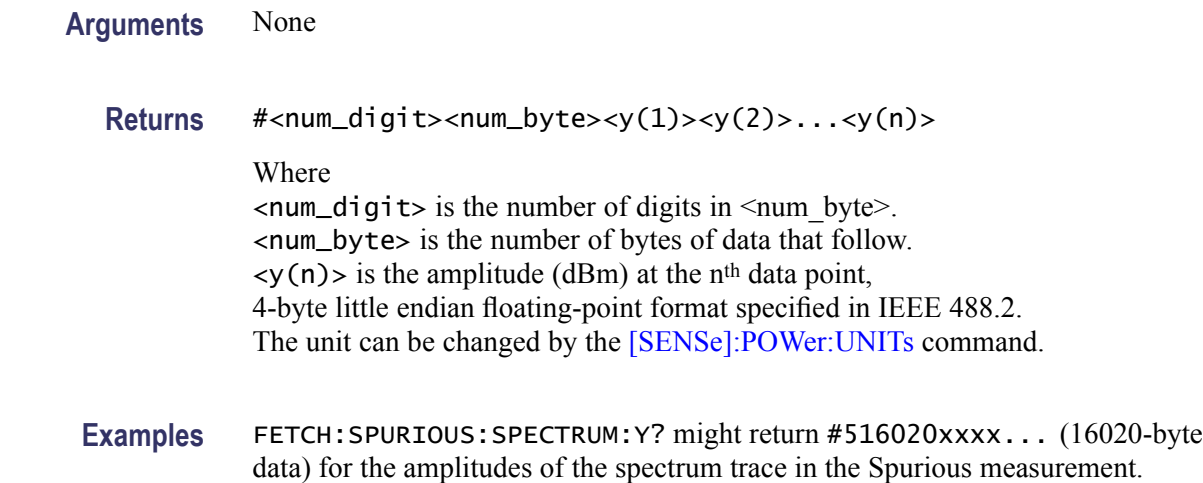

# **FETCh:SPURious:SPUR<x>:AMPLitude:ABSolute? (Query Only)**

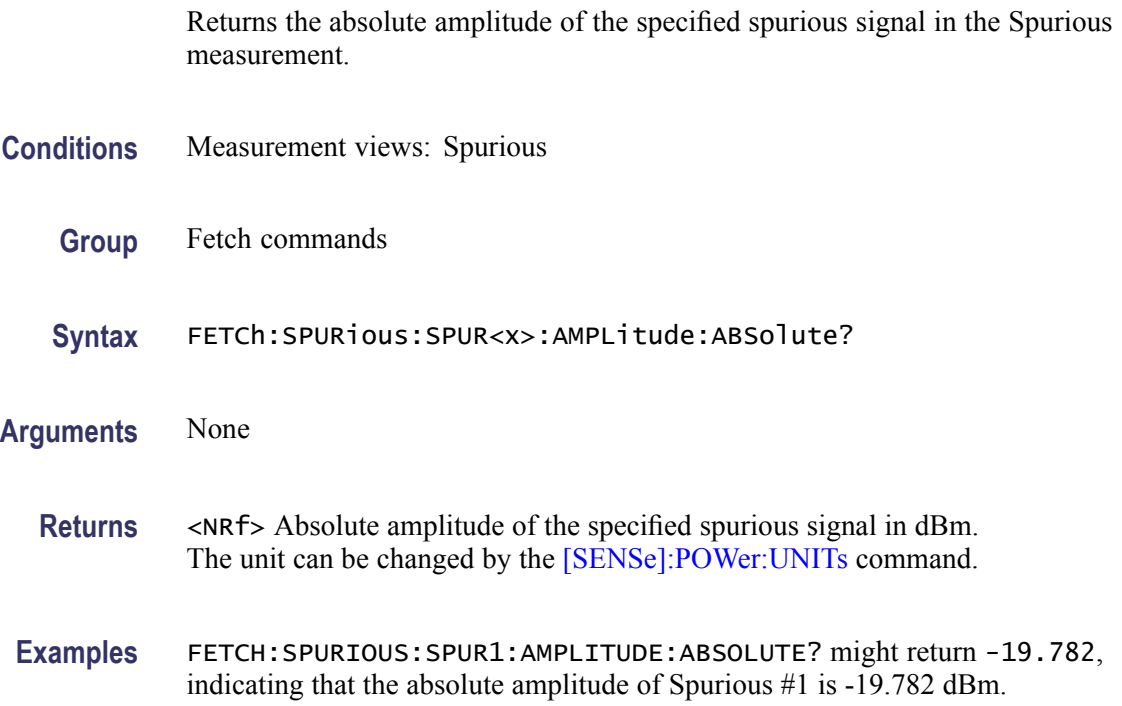

# **FETCh:SPURious:SPUR<x>:AMPLitude:RELative? (Query Only)**

Returns the relative amplitude of the specified spurious signal in the Spurious measurement.

**Conditions** Measurement views: Spurious

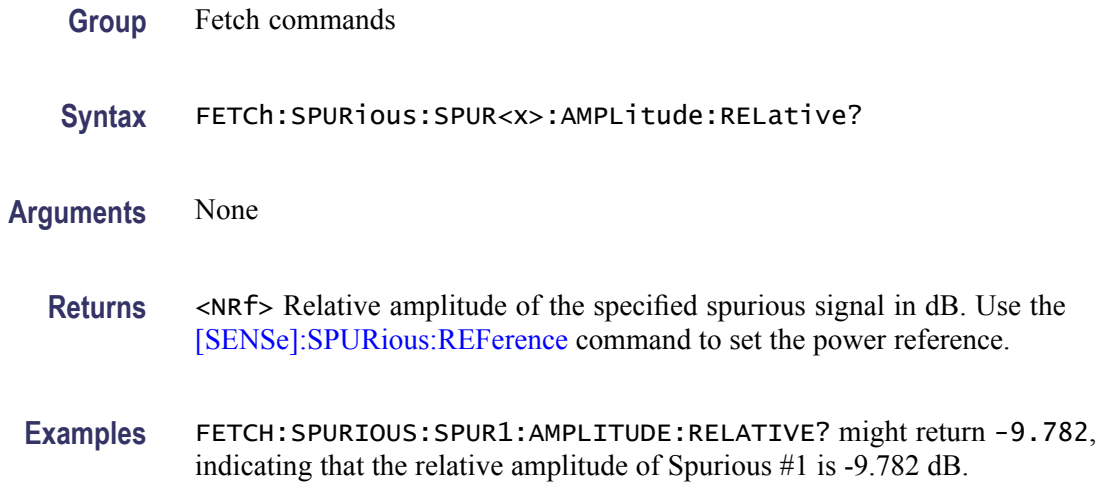

#### **FETCh:SPURious:SPUR<x>:FREQuency:ABSolute? (Query Only)**

Returns the absolute frequency of the specified spurious signal in the Spurious measurement.

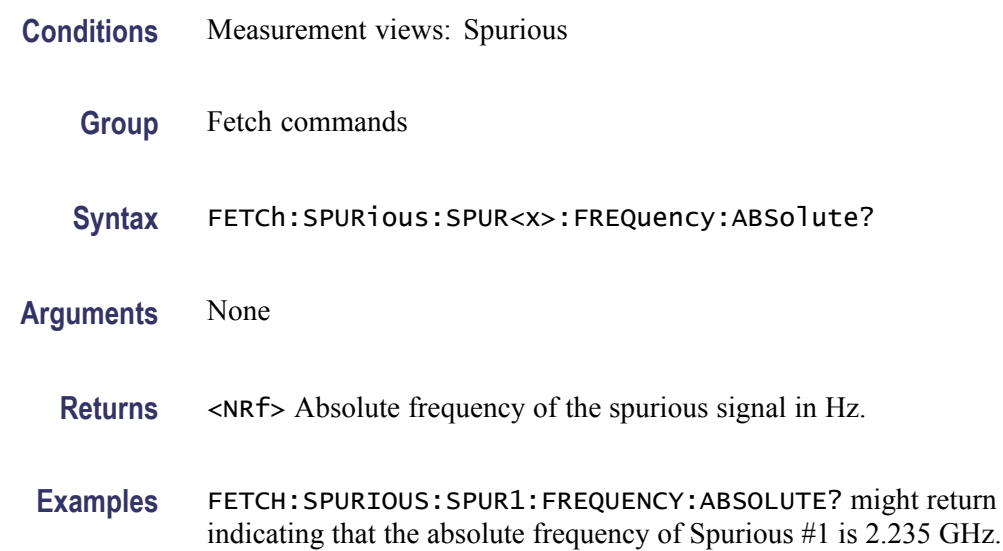

# **FETCh:SPURious:SPUR<x>:FREQuency:RELative? (Query Only)**

Returns the relative frequency of the specified spurious signal to the carrier in the Spurious measurement. This command is valid when [\[SENSe\]:SPURious:REFerence](#page-900-0) is set to CARRier.

**Conditions** Measurement views: Spurious

**Examples** FETCH:SPURIOUS:SPUR1:FREQUENCY:ABSOLUTE? might return 2.235E+9,

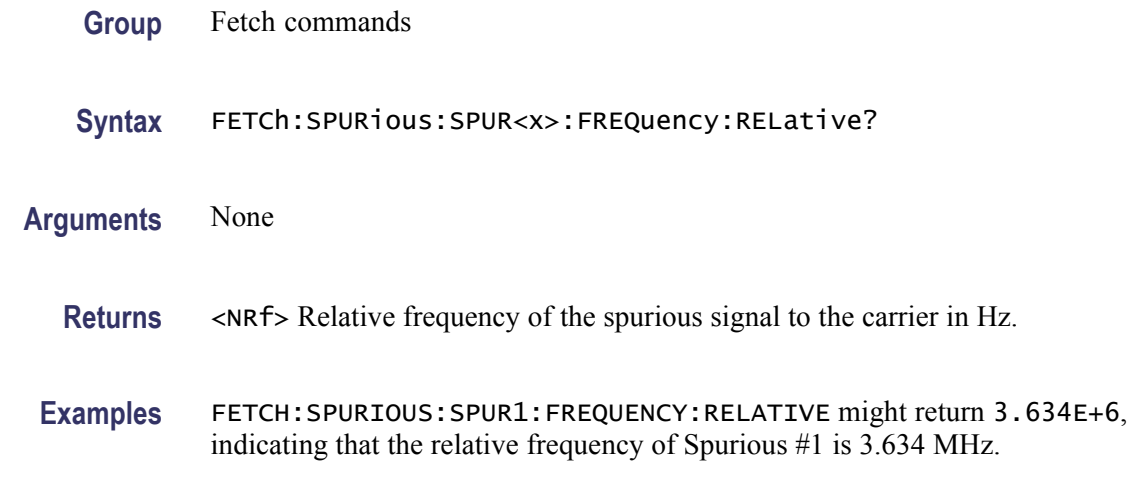

# **FETCh:SPURious:SPUR<x>:LIMit:ABSolute? (Query Only)**

Returns the absolute amplitude of the limit for the specified spurious signal in the Spurious measurement.

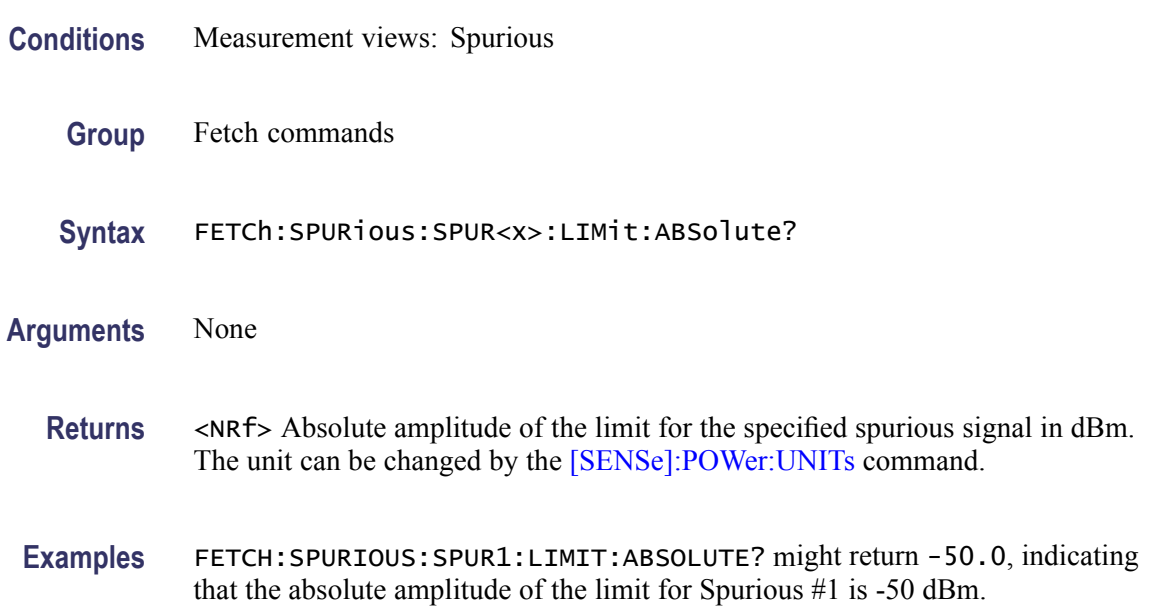

# **FETCh:SPURious:SPUR<x>:LIMit:RELative? (Query Only)**

Returns the relative amplitude of the limit for the specified spurious signal in the Spurious measurement.

**Conditions** Measurement views: Spurious

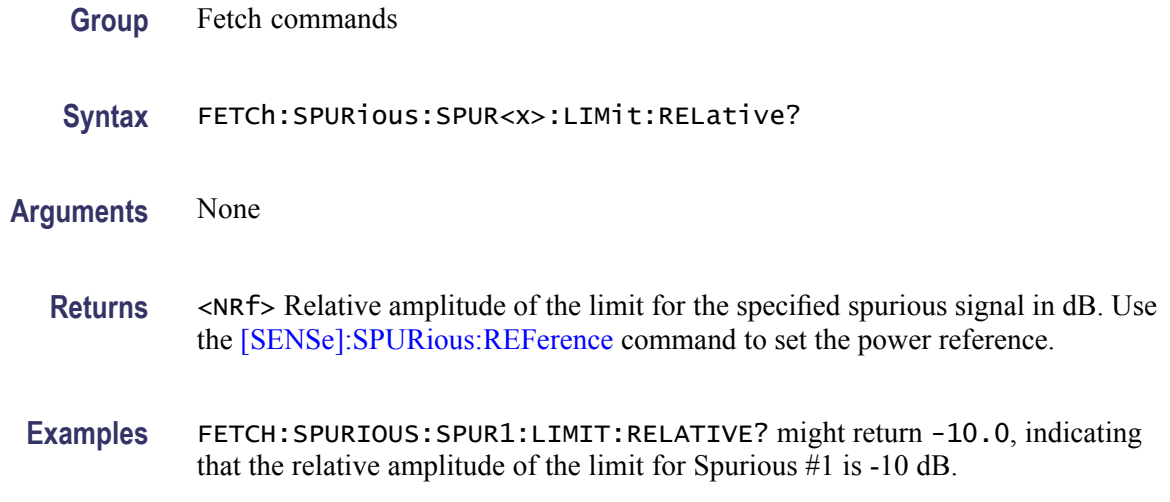

#### **FETCh:SPURious:SPUR<x>:LIMit:VIOLation? (Query Only)**

Returns whether the specified spurious signal exceeds the limit or not.

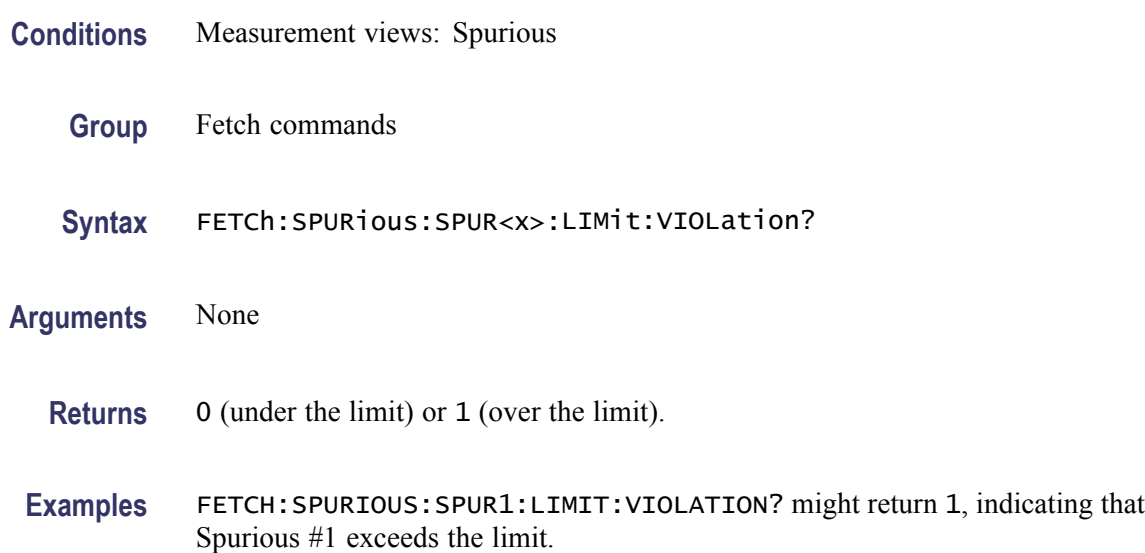

# **FETCh:SPURious:SPUR<x>:RANGe? (Query Only)**

Returns the frequency range in which the specified spurious signal occurred.

- **Conditions** Measurement views: Spurious
	- **Group** Fetch commands

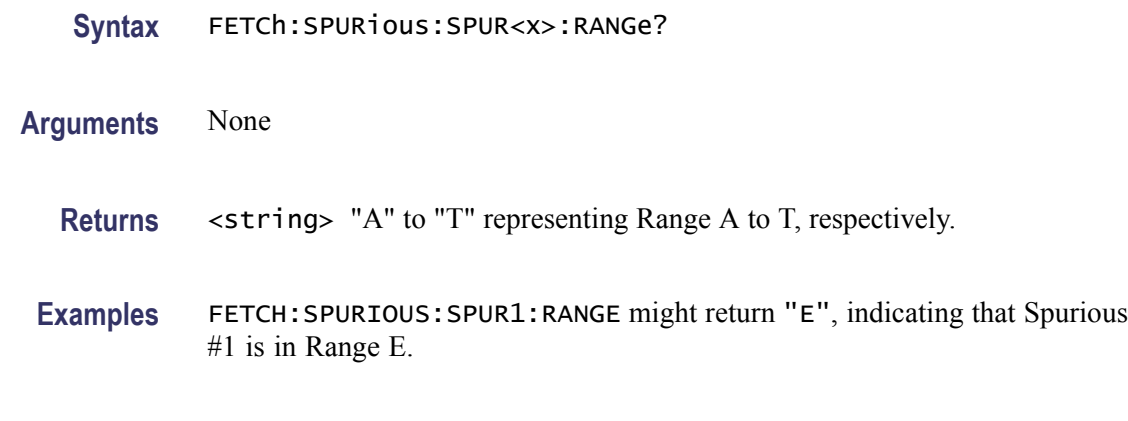

#### **FETCh:SQUality:FREQuency:DEViation? (Query Only)**

Returns the frequency deviation in the signal quality measurement.

This command is valid when [\[SENSe\]:DDEMod:MODulation:TYPE](#page-751-0) is set to C4FM, FSK2, FSK4, FSK8, or FSK16.

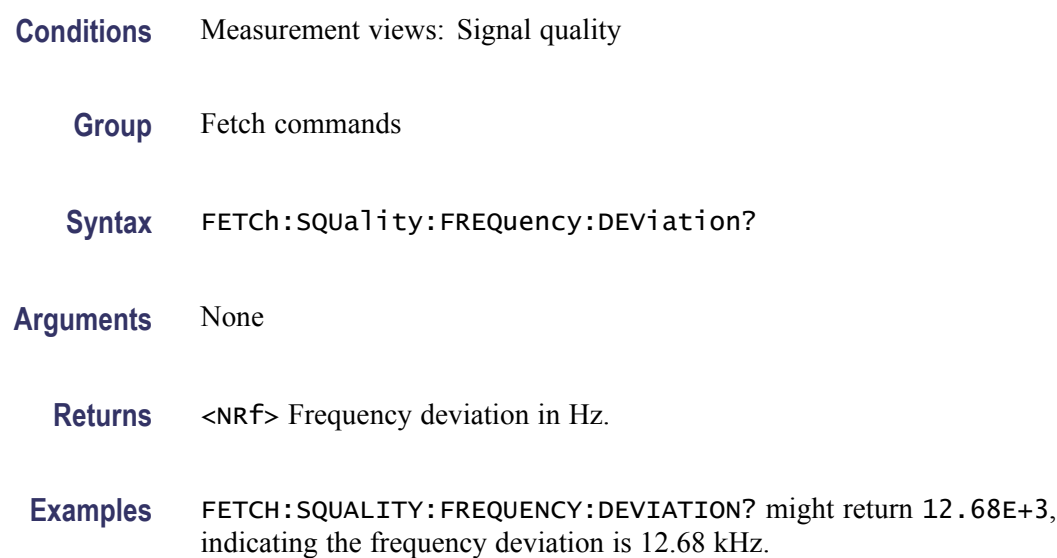

#### **FETCh:SQUality:FREQuency:DEViation:TABLe? (Query Only)**

Returns the number of columns and the values in the frequency deviation table for a signal quality measurement.

This command is valid when [\[SENSe\]:DDEMod:MODulation:TYPE](#page-751-0) is set to C4FM, FSK2, FSK4, FSK8, or FSK16.

**Conditions** Measurement views: Signal quality

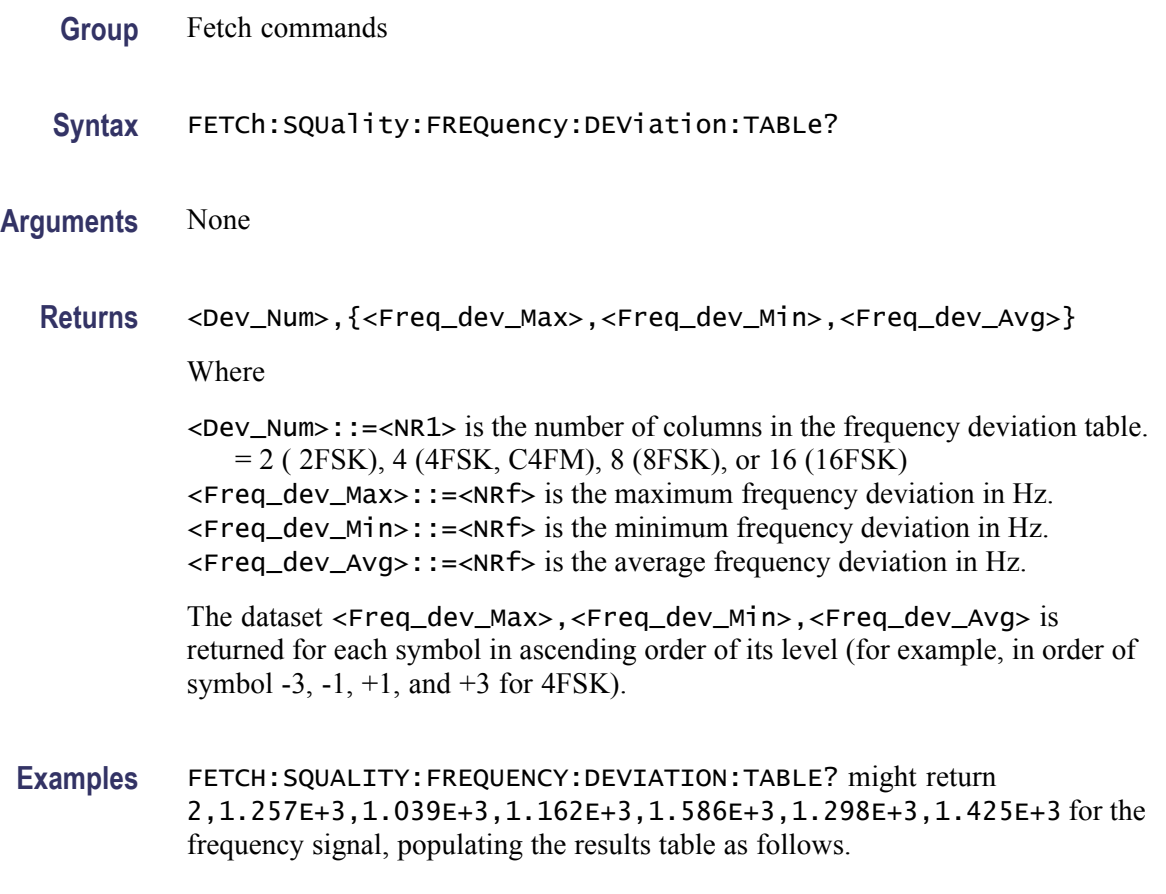

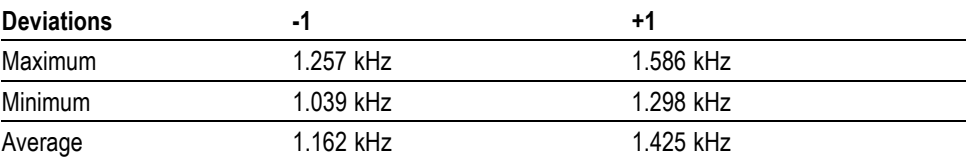

# **FETCh:SQUality:FREQuency:ERRor? (Query Only)**

Returns the frequency error in the signal quality measurement.

- **Conditions** Measurement views: Signal quality
	- **Group** Fetch commands
	- **Syntax** FETCh:SQUality:FREQuency:ERRor?
- **Arguments** None

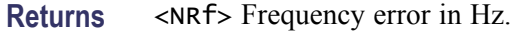

**Examples** FETCH:SQUALITY:FREQUENCY:ERROR? might return 612.043E+3, indicating that the frequency error is 612.043 kHz.

#### **FETCh:SQUality:GAIN:IMBalance? (Query Only)**

Returns the gain imbalance in the signal quality measurement.

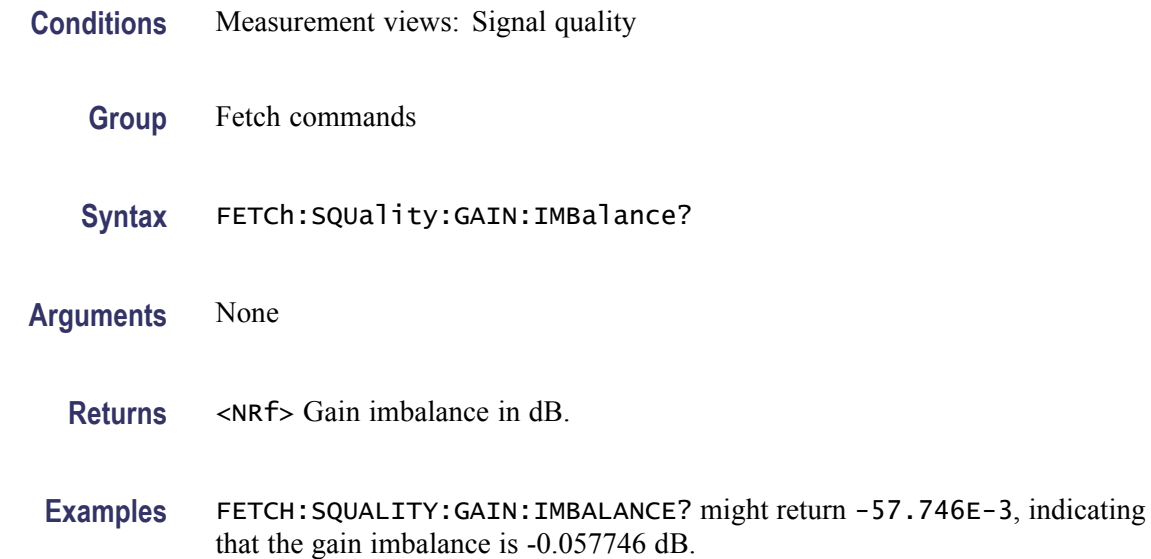

## **FETCh:SQUality:ORIGin:OFFSet? (Query Only)**

Returns the origin offset in the signal quality measurement.

- **Conditions** Measurement views: Signal quality
	- **Group** Fetch commands
	- **Syntax** FETCh:SQUality:ORIGin:OFFSet?
- **Arguments** None
	- **Returns** <NRf> Origin offset in dB.

**Examples** FETCH:SQUALITY:ORIGIN:OFFSET? might return -44.968, indicating that the origin offset is -44.968 dB.

# **FETCh:SQUality:PEAK:EVM? (Query Only)**

Returns the peak EVM (%) in the signal quality measurement.

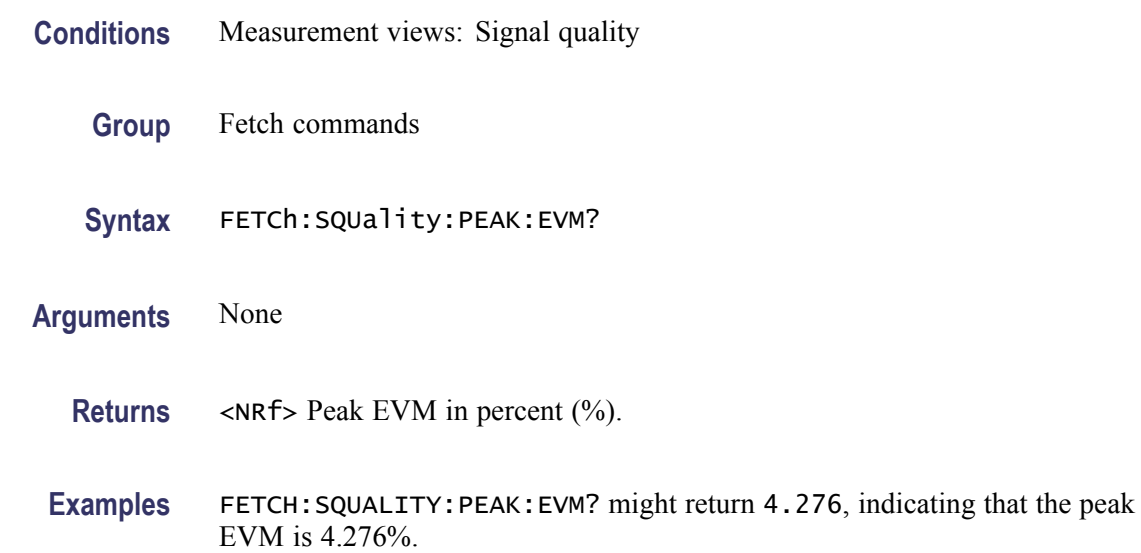

#### **FETCh:SQUality:PEAK:EVM:DB? (Query Only)**

Returns the peak EVM (dB) in the signal quality measurement.

- **Conditions** Measurement views: Signal quality
	- **Group** Fetch commands
	- **Syntax** FETCh:SQUality:PEAK:EVM:DB?
- **Arguments** None
	- **Returns** <NRf> Peak EVM in dB.
- **Examples** FETCH:SQUALITY:PEAK:EVM:DB? might return -27.358, indicating that the peak EVM is -27.358 dB.

# **FETCh:SQUality:PEAK:EVM:DB:OFFSet? (Query Only)**

Returns the peak offset EVM (dB) in the signal quality measurement.

This command is valid when [\[SENSe\]:DDEMod:MODulation:TYPE](#page-751-0) is set to OQPSK or SOQPSK.

- **Conditions** Measurement views: Signal quality
	- **Group** Fetch commands
	- **Syntax** FETCh:SQUality:PEAK:EVM:DB:OFFSet?
- **Arguments** None
	- **Returns** <NRf> Peak offset EVM in dB.
- **Examples** FETCH:SQUALITY:PEAK:EVM:DB:OFFSET? might return –37.624, indicating the peak offset EVM is -37.624 dB.

## **FETCh:SQUality:PEAK:EVM:LOCation? (Query Only)**

Returns the time at which the EVM is peak.

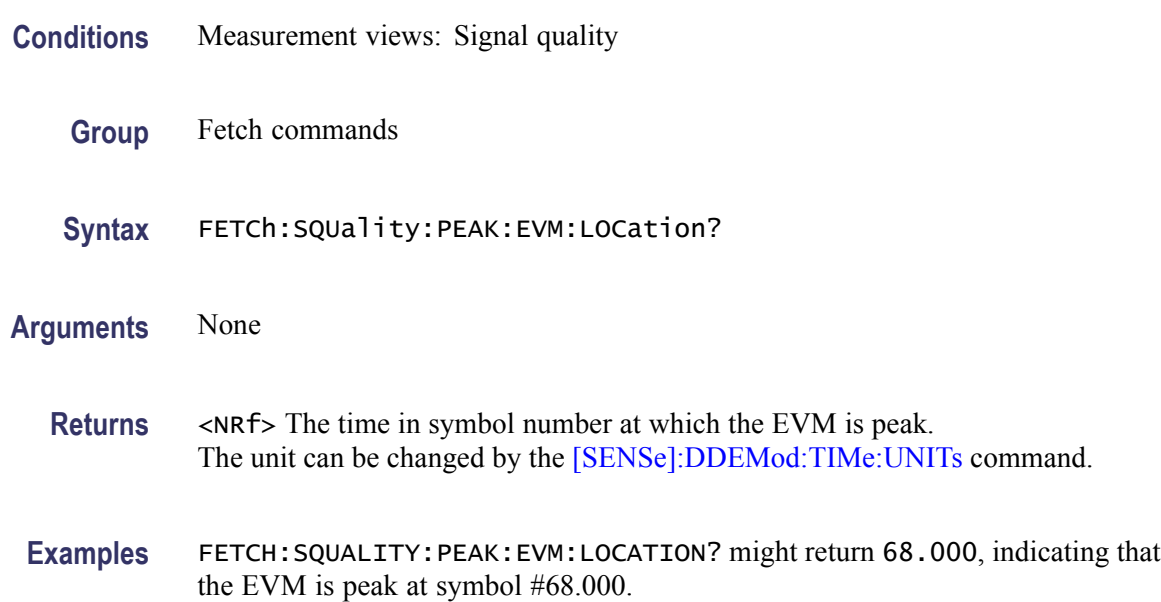

# **FETCh:SQUality:PEAK:EVM:LOCation:OFFSet? (Query Only)**

Returns the time at which the offset EVM is peak.

This command is valid when [\[SENSe\]:DDEMod:MODulation:TYPE](#page-751-0) is set to OQPSK or SOQPSK.

- **Conditions** Measurement views: Signal quality
	- **Group** Fetch commands
	- **Syntax** FETCh:SQUality:PEAK:EVM:LOCation:OFFSet?
- **Arguments** None
	- **Returns** <NRf> The time in symbol number at which the offset EVM is peak. The unit can be changed by the [\[SENSe\]:DDEMod:TIMe:UNITs](#page-760-0) command.
	- **Examples** FETCH:SQUALITY:PEAK:EVM:LOCATION:OFFSET? might return 123.00, indicating that the offset EVM is peak at symbol #123.

## **FETCh:SQUality:PEAK:EVM:OFFSet? (Query Only)**

Returns the peak offset EVM (%) in the signal quality measurement.

This command is valid when [\[SENSe\]:DDEMod:MODulation:TYPE](#page-751-0) is set to OQPSK or SOQPSK.

- **Conditions** Measurement views: Signal quality
	- **Group** Fetch commands
	- **Syntax** FETCh:SQUality:PEAK:EVM:OFFSet?
- **Arguments** None
	- **Returns** <NRf> Peak offset EVM in percent (%).

**Examples** FETCH:SQUALITY:PEAK:EVM:OFFSET? might return 1.298, indicating the peak offset EVM is 1.298%.

#### **FETCh:SQUality:PEAK:FERRor? (Query Only)**

Returns the peak FSK error in the signal quality measurement.

This command is valid when [\[SENSe\]:DDEMod:MODulation:TYPE](#page-751-0) is set to FSK2, FSK4, FSK8, or FSK16.

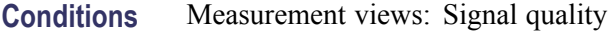

**Group** Fetch commands

- **Syntax** FETCh:SQUality:PEAK:FERRor?
- **Arguments** None
	- **Returns** <NRf> Peak FSK error in percent (%).
	- **Examples** FETCH: SQUALITY: PEAK: FERROR? might return 9.136, indicating the peak FSK error is 9.136%.

## **FETCh:SQUality:PEAK:MERRor? (Query Only)**

Returns the peak magnitude error (%) in the signal quality measurement.

- **Conditions** Measurement views: Signal quality
	- **Group** Fetch commands
	- **Syntax** FETCh:SQUality:PEAK:MERRor?
- **Arguments** None
	- **Returns** <NRf> Peak magnitude error in percent (%).

**Examples** FETCH: SQUALITY: PEAK: MERROR? might return 3.595, indicating that the peak magnitude error is 3.595%.

#### **FETCh:SQUality:PEAK:MERRor:DB? (Query Only)**

Returns the peak magnitude error (dB) in the signal quality measurement.

- **Conditions** Measurement views: Signal quality
	- **Group** Fetch commands
	- **Syntax** FETCh:SQUality:PEAK:MERRor:DB?
- **Arguments** None
	- **Returns** <NRf> Peak magnitude error in dB.
- **Examples** FETCH: SQUALITY: PEAK: MERROR: DB? might return -28.583, indicating that the magnitude error is -28.583 dB.

#### **FETCh:SQUality:PEAK:MERRor:LOCation? (Query Only)**

Returns the time at which the magnitude error is peak.

- **Conditions** Measurement views: Signal quality
	- **Group** Fetch commands
	- **Syntax** FETCh:SQUality:PEAK:MERRor:LOCation?
- **Arguments** None
	- **Returns** <NRf> The time in symbol number at which the magnitude error is peak. The unit can be changed by the [\[SENSe\]:DDEMod:TIMe:UNITs](#page-760-0) command.

**Examples** FETCH:SQUALITY:PEAK:MERROR:LOCATION? might return 68.000, indicating that the magnitude error is peak at symbol #68.

#### **FETCh:SQUality:PEAK:PERRor? (Query Only)**

Returns the peak phase error in the signal quality measurement.

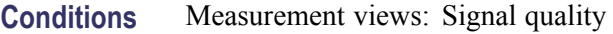

- **Group** Fetch commands
- **Syntax** FETCh:SQUality:PEAK:PERRor?
- **Arguments** None
	- **Returns** <NRf> Peak phase error in degrees.
- **Examples** FETCH: SQUALITY: PEAK: PERROR? might return 1.907, indicating that the peak phase error is 1.907 °.

#### **FETCh:SQUality:PEAK:PERRor:LOCation? (Query Only)**

Returns the time at which the phase error is peak.

- **Conditions** Measurement views: Signal quality
	- **Group** Fetch commands
	- **Syntax** FETCh:SQUality:PEAK:PERRor:LOCation?
- **Arguments** None
	- **Returns** <NRf> The time in symbol number at which the phase error is peak. The unit can be changed by the [\[SENSe\]:DDEMod:TIMe:UNITs](#page-760-0) command.

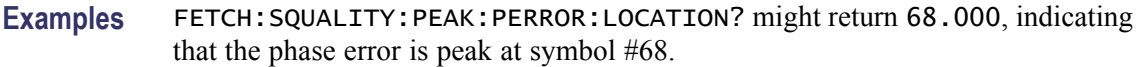

# **FETCh:SQUality:QUADrature:ERRor? (Query Only)**

Returns the quadrature error in the signal quality measurement.

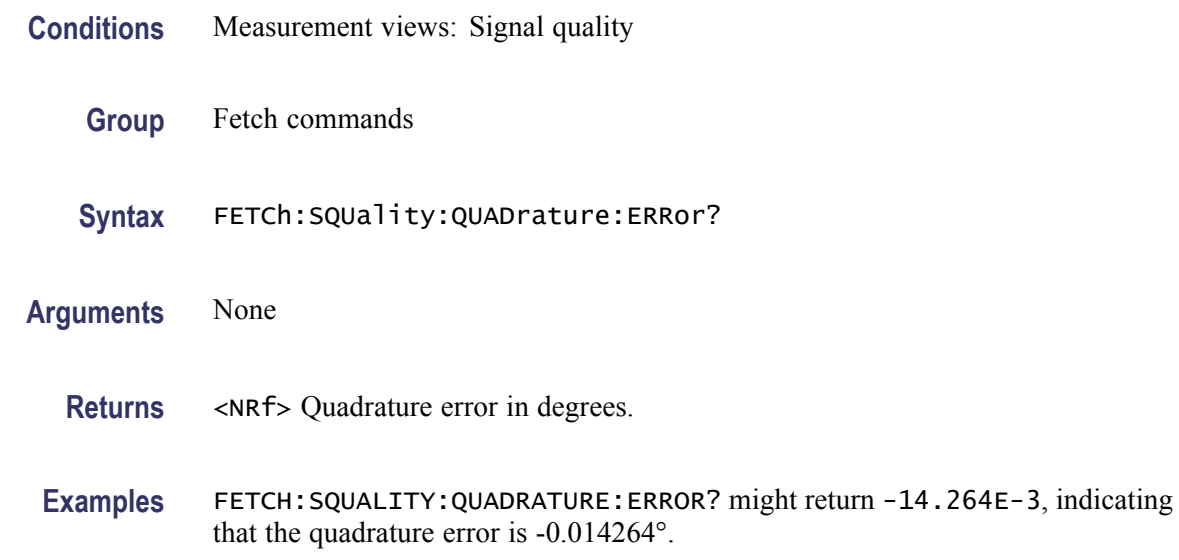

## **FETCh:SQUality:RHO? (Query Only)**

Returns the  $\rho$  (waveform quality) value in the signal quality measurement.

- **Conditions** Measurement views: Signal quality
	- **Group** Fetch commands
	- **Syntax** FETCh:SQUality:RHO?
- **Arguments** None
	- **Returns** <NRf> ρ value.
- **Examples** FETCH:SQUALITY:RHO? might return 998.703E-3, indicating that ρ is 0.998703.

# **FETCh:SQUality:RMS:EVM? (Query Only)**

Returns the RMS EVM (%) in the signal quality measurement.

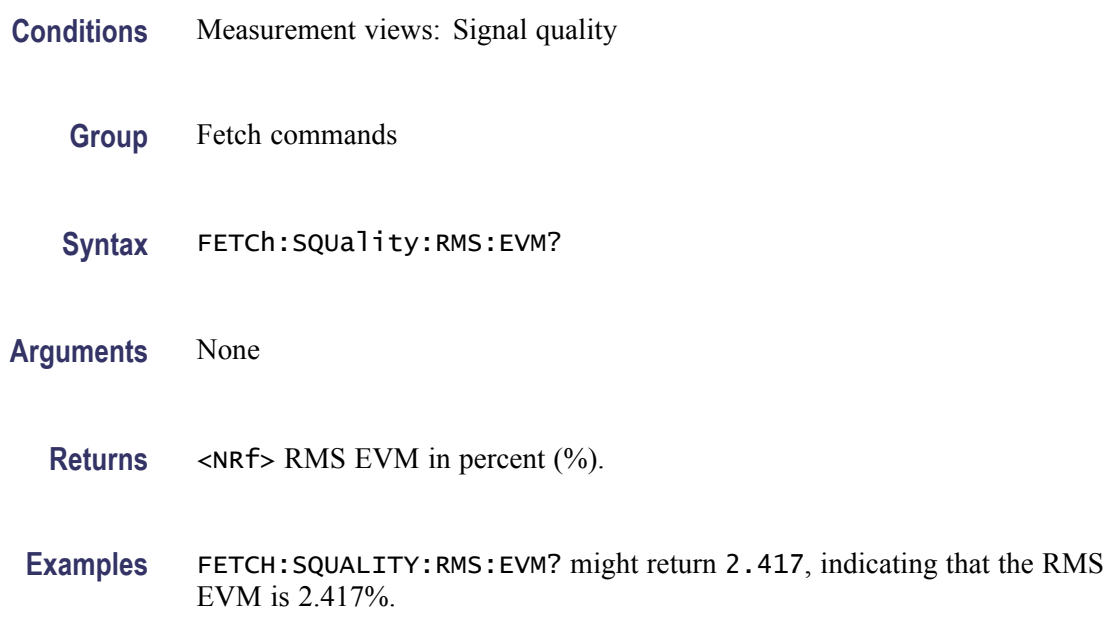

# **FETCh:SQUality:RMS:EVM:DB? (Query Only)**

Returns the RMS EVM (dB) in the signal quality measurement.

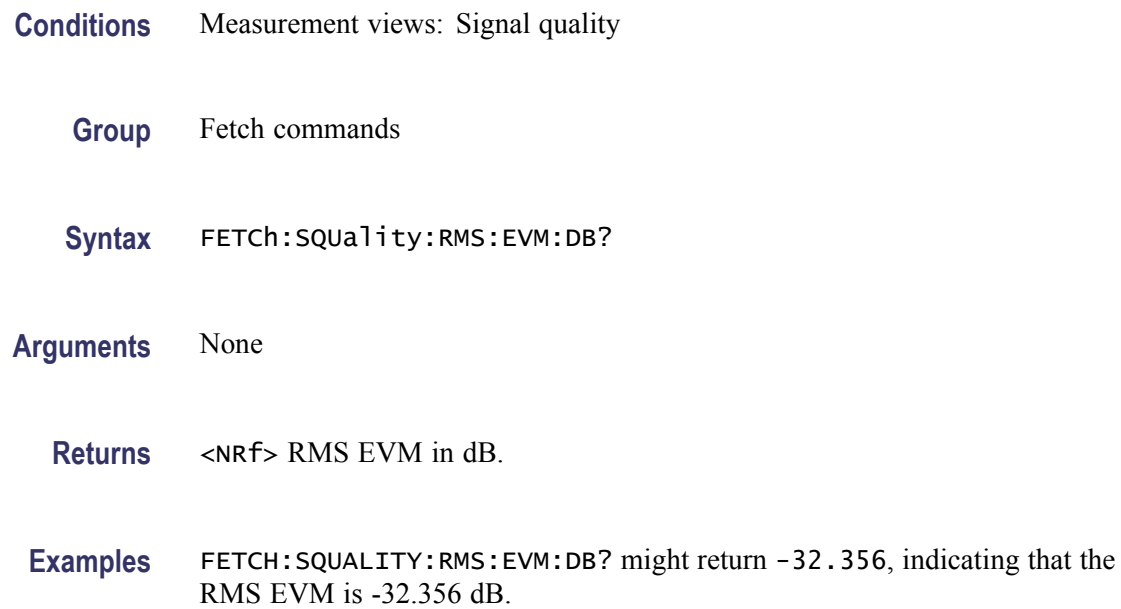

# **FETCh:SQUality:RMS:EVM:DB:OFFSet? (Query Only)**

Returns the RMS offset EVM (dB) in the signal quality measurement.

This command is valid when [\[SENSe\]:DDEMod:MODulation:TYPE](#page-751-0) is set to OQPSK or SOQPSK.

- **Conditions** Measurement views: Signal quality
	- **Group** Fetch commands
	- **Syntax** FETCh:SQUality:RMS:EVM:DB:OFFSet?
- **Arguments** None
	- **Returns** <NRf>RMS offset EVM in dB.
	- **Examples** FETCH:SQUALITY:RMS:EVM:DB:OFFSET? might return –41.276, indicating the RMS offset EVM is -41.276 dB.

#### **FETCh:SQUality:RMS:EVM:OFFSet? (Query Only)**

Returns the RMS offset EVM (%) in the signal quality measurement.

This command is valid when [\[SENSe\]:DDEMod:MODulation:TYPE](#page-751-0) is set to OQPSK or SOQPSK.

- **Conditions** Measurement views: Signal quality
	- **Group** Fetch commands
	- **Syntax** FETCh:SQUality:RMS:EVM:OFFSet?
- **Arguments** None
	- **Returns** <NRf> RMS offset EVM in percent (%).

**Examples** FETCH:SQUALITY:RMS:EVM:OFFSET? might return 0.783, indicating the RMS offset EVM is 0.783%.

#### **FETCh:SQUality:RMS:FERRor? (Query Only)**

Returns the RMS FSK error percent in the signal quality measurement.

This command is valid when [\[SENSe\]:DDEMod:MODulation:TYPE](#page-751-0) is set to FSK2, FSK4, FSK8, or FSK16.

- **Conditions** Measurement views: Signal quality
	- **Group** Fetch commands
	- **Syntax** FETCh:SQUality:RMS:FERRor?
- **Arguments** None
	- **Returns** <NRf> RMS FSK error in percent (%).
	- **Examples** FETCH:SQUALITY:RMS:FERROR? might return 1.815, indicating the RMS FSK error is 1.815%.

#### **FETCh:SQUality:RMS:MER:DB? (Query Only)**

Returns the RMS MER (Modulation Error Ratio) in dB in the signal quality measurement.

- **Conditions** Measurement views: Signal quality
	- **Group** Fetch commands
	- **Syntax** FETCh:SQUality:RMS:MER:DB?
- **Arguments** None
	- **Returns** <NRf> RMS MER in dB.

**Examples** FETCH:SQUALITY:RMS:MER:DB? might return 27.394, indicating that the RMS MER is 27.394 dB.

#### **FETCh:SQUality:RMS:MERRor? (Query Only)**

Returns the RMS magnitude error (%) in the signal quality measurement.

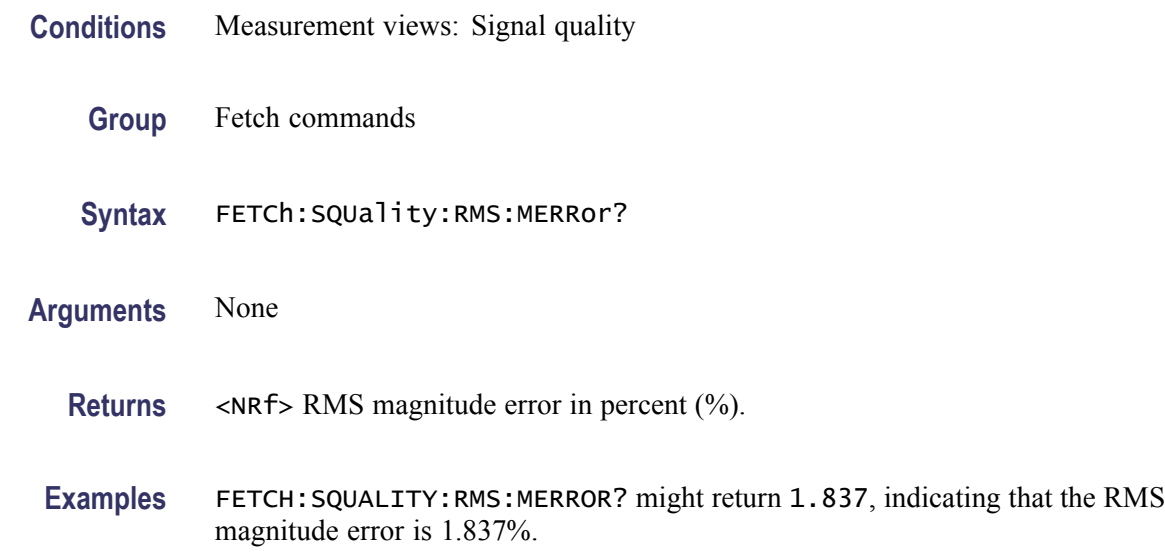

#### **FETCh:SQUality:RMS:MERRor:DB? (Query Only)**

Returns the RMS magnitude error (dB) in the signal quality measurement.

- **Conditions** Measurement views: Signal quality
	- **Group** Fetch commands
	- **Syntax** FETCh:SQUality:RMS:MERRor:DB?
- **Arguments** None
	- **Returns** <NRf> RMS MERRor in dB.
- **Examples** FETCH:SQUALITY:RMS:MERROR:DB? might return -34.706, indicating that the magnitude error is -34.706 dB.

# **FETCh:SQUality:RMS:PERRor? (Query Only)**

Returns the RMS phase error in the signal quality measurement.

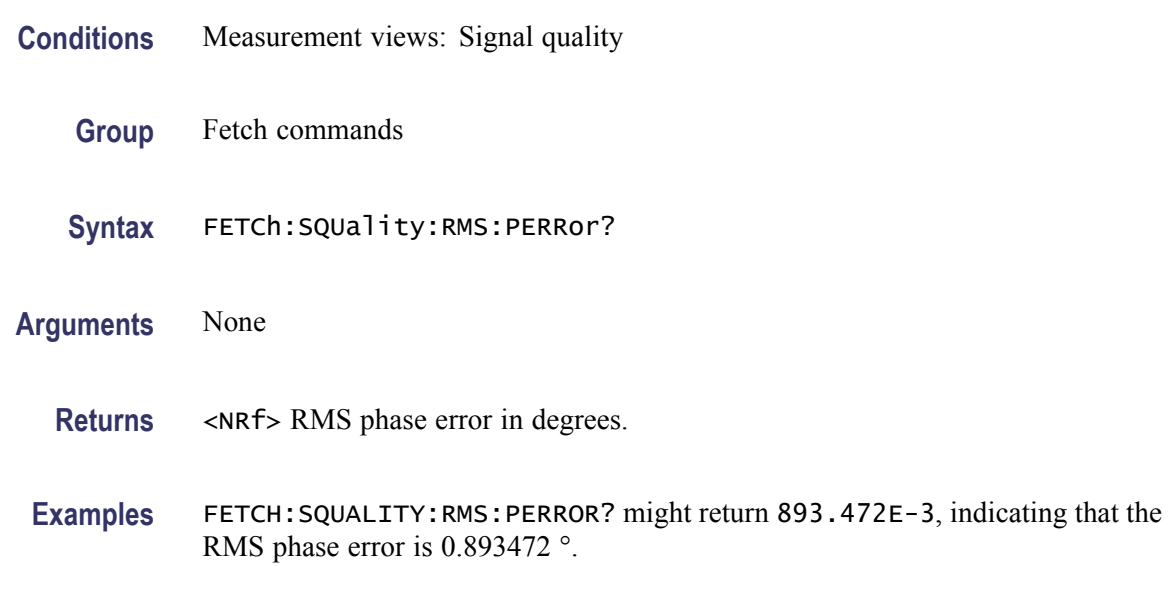

## **FETCh:SQUality:SYMBol:LENGth? (Query Only)**

Returns the number of analyzed symbols.

- **Group** Fetch commands
- **Syntax** FETCh:SQUality:SYMBol:LENGth?

#### **Related Commands**

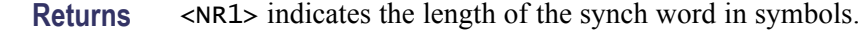

**Examples** FETCH:SQUALITY:SYMBOL:LENGTH?might return 3, indicating the length is three symbols.

## **FETCh:SQUality:SYMBol:RATE? (Query Only)**

Returns the value of the calculated symbol rate in Hz.

**Conditions** Measurement views: Signal quality

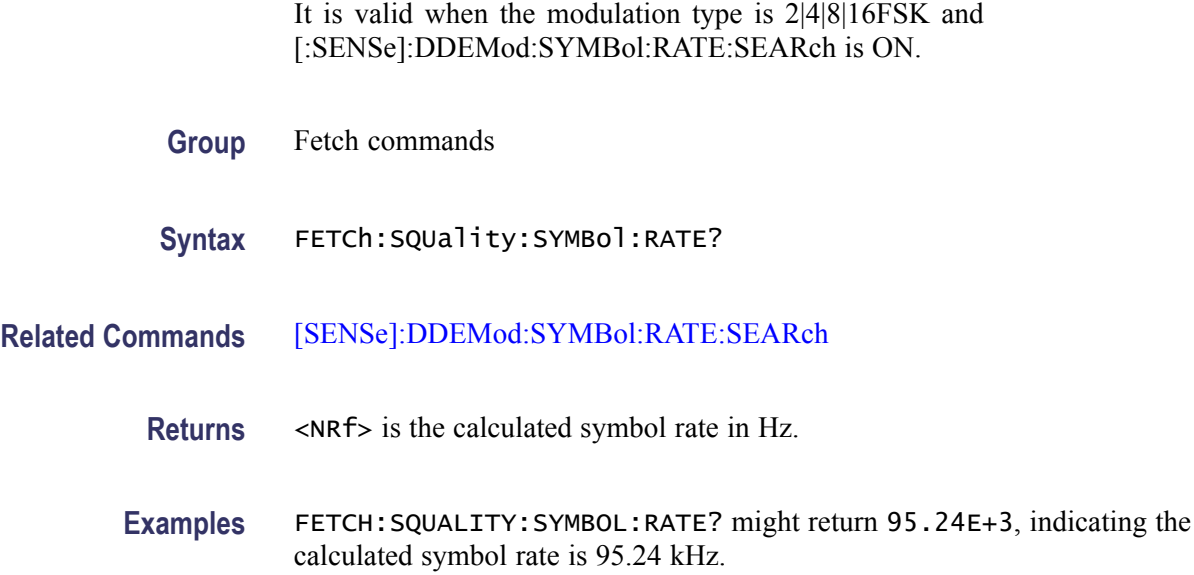

# **FETCh:SQUality:SYMBol:RATE:ERRor? (Query Only)**

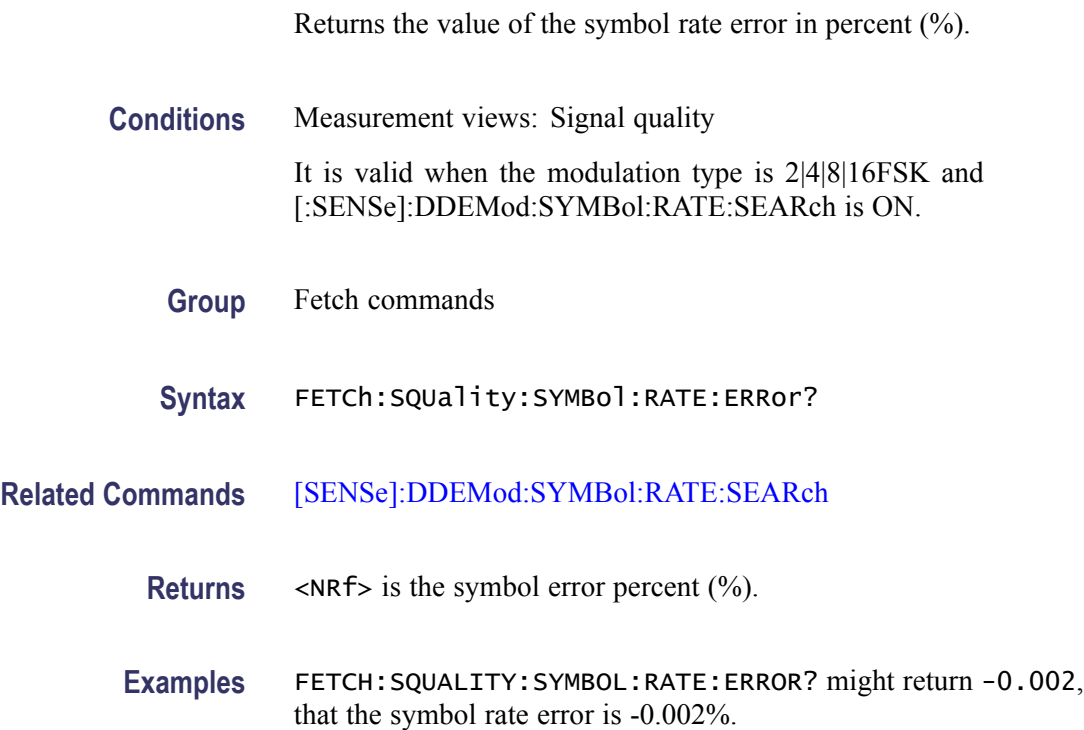

# **FETCh:TDIagram:FERRor? (Query Only)**

Returns the frequency error in the trellis diagram measurement.

indicating

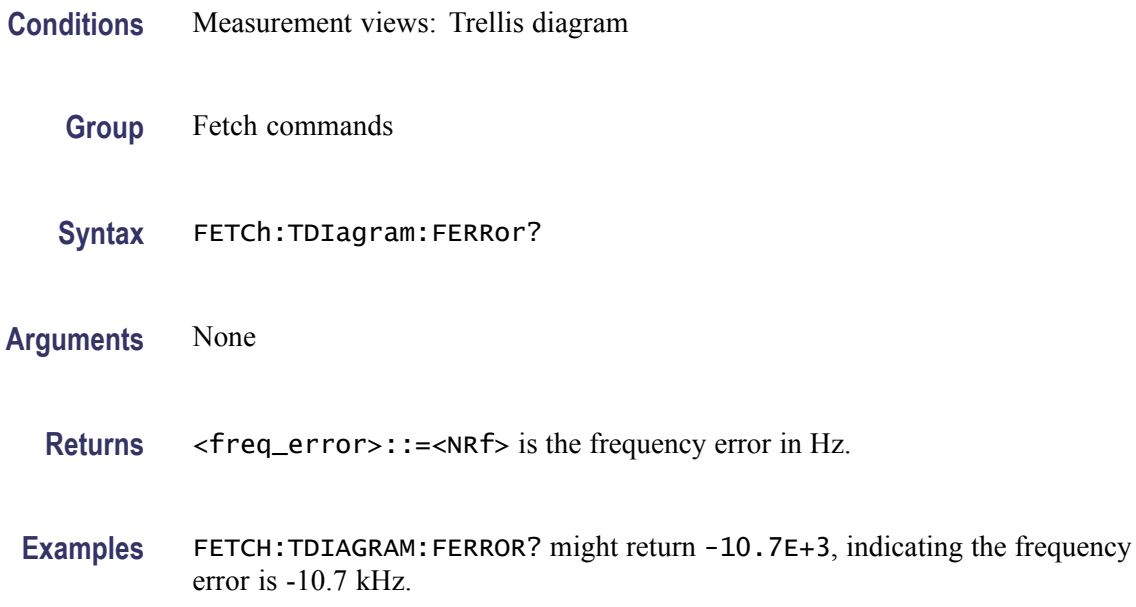

#### **FETCh:TDIagram:TRACe? (Query Only)**

Returns the Trellis diagram trace data.

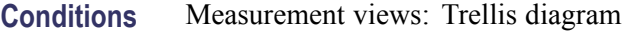

- **Group** Fetch commands
- **Syntax** FETCh:TDIagram:TRACe?
- **Arguments** None
	- **Returns** #<num\_digit><num\_byte><Y(1)><X(1)><Y(2)><X(2)>...<Y(n)><X(n)> Where  $\le$ num\_digit> is the number of digits in  $\le$ num byte>. <num\_byte> is the number of bytes of data that follow.  $\langle Y(n)\rangle \langle X(n)\rangle$  is the phase in degrees and the time in symbols pair at the n<sup>th</sup> data point. The 4-byte little endian floating-point format specified in IEEE 488.2.
	- **Examples** FETCH:TDIAGRAM:TRACE? might return #3160xxxx... (160-byte data) for the Trellis diagram trace.

# **FETCh:TOVerview? (Query Only)**

Returns the trace data in the time overview.

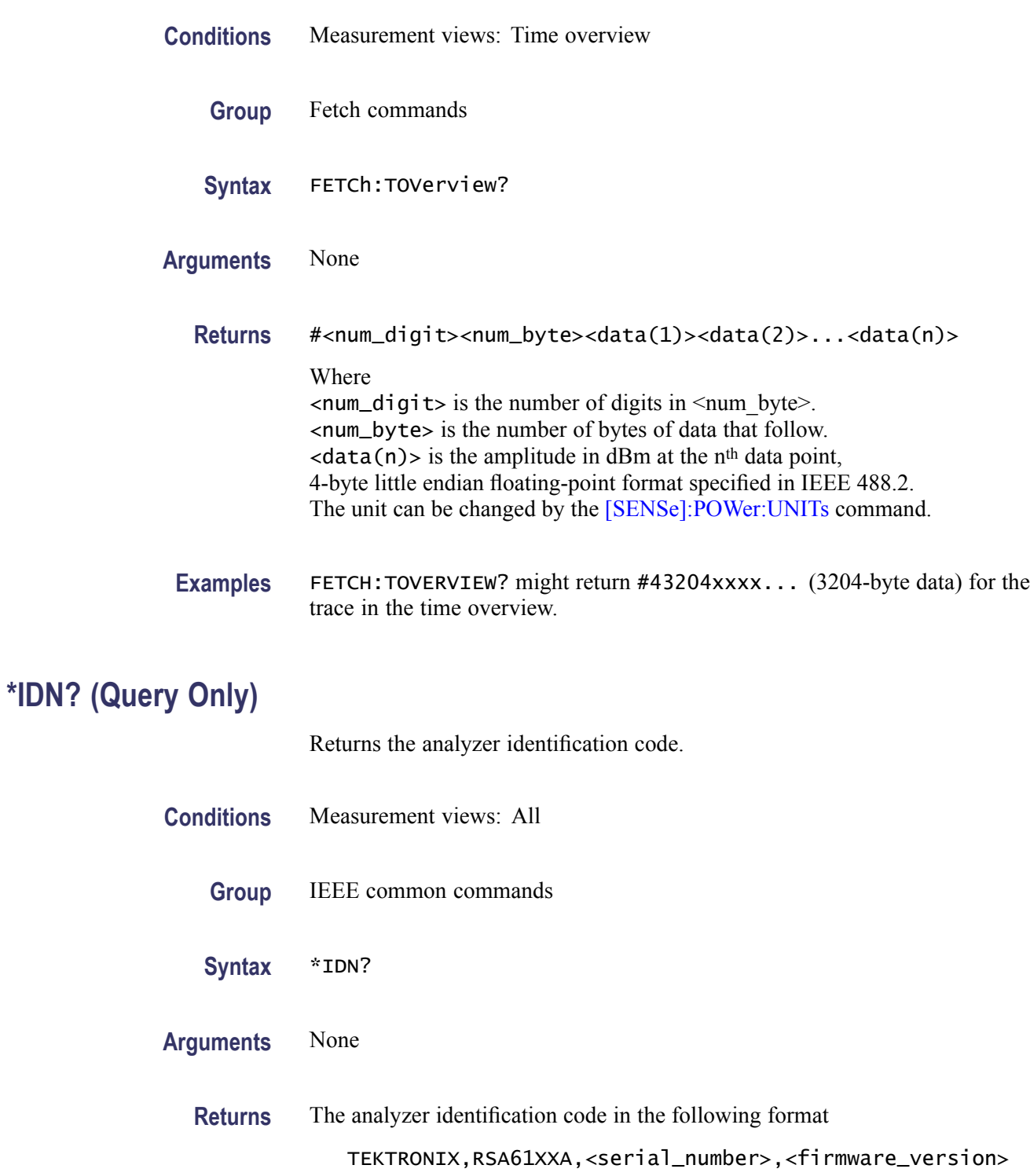

<span id="page-536-0"></span>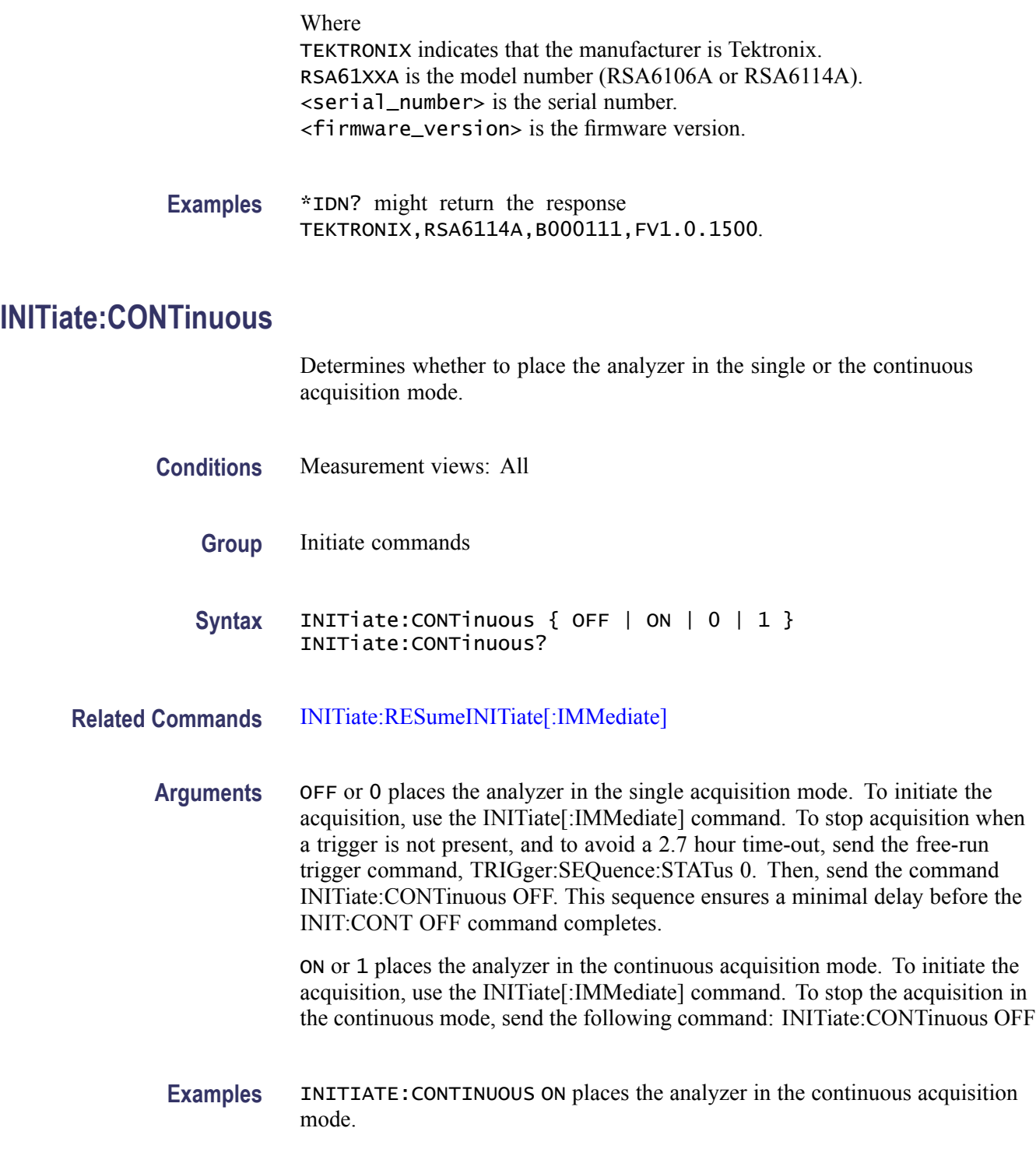

# **INITiate[:IMMediate] (No Query Form)**

Starts input signal acquisition.

<span id="page-537-0"></span>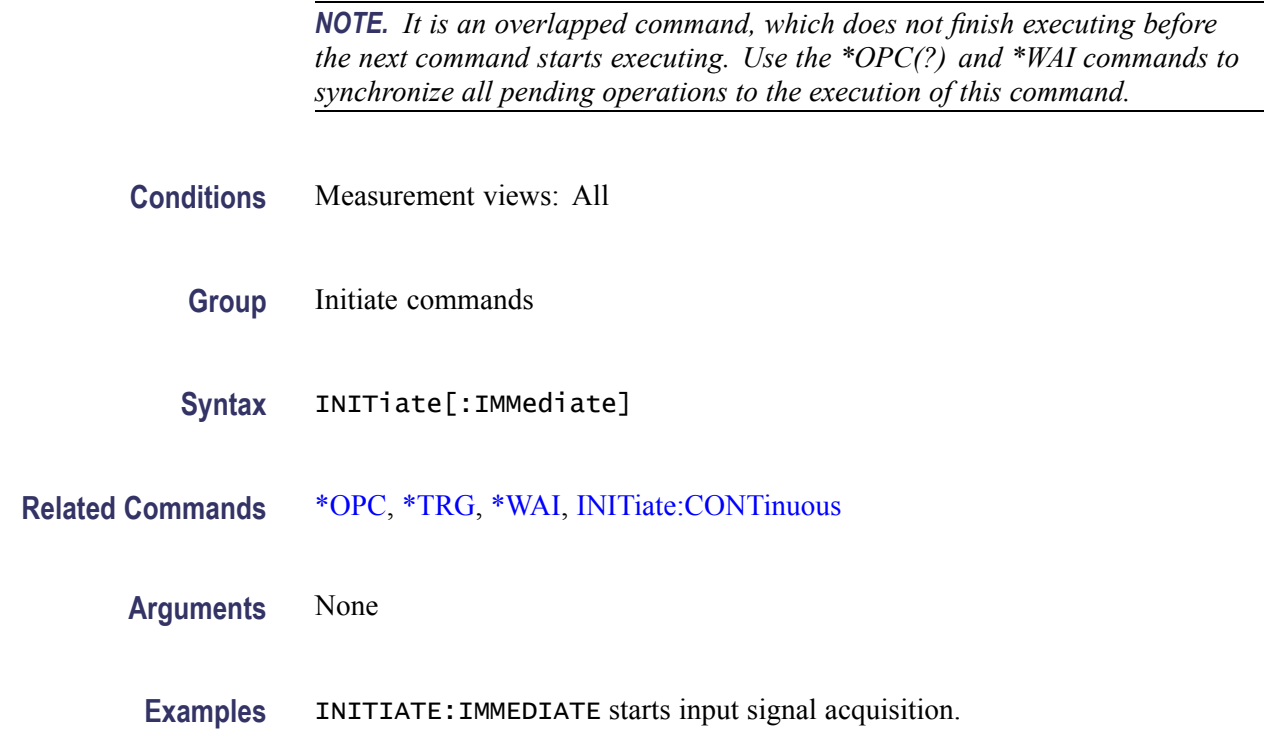

#### **INITiate:RESume (No Query Form)**

Restarts signal processing.

Resume is only applicable when FastFrame is enabled, and when the instrument is stopped while analyzing the frames. When the instrument is stopped, measurements will finish processing and the system might stop before all of the frames of an acquisition are processed (when acquisition is stopped, the system stops as soon as all measurements say they are finished processing the current acquisition). However, the instrument saves all of the frames to the Acquisition History (Data Cache), and when INITiate:RESume is sent, it will begin processing at the first frame of the last acquisition that was not processed (the one after the last frame processed), and process all of these remaining frames before starting a new acquisition. If INITiate is sent instead, any remaining frames are discarded and a new acquisition is started immediately. If FastFrame is off, or there are no remainder frames, or the acquisition was aborted rather than stopped, then INITiate:RESume and INITiate are the same.

**Conditions** Measurement views: All

FastFrame enabled

**Group** Initiate commands

<span id="page-538-0"></span>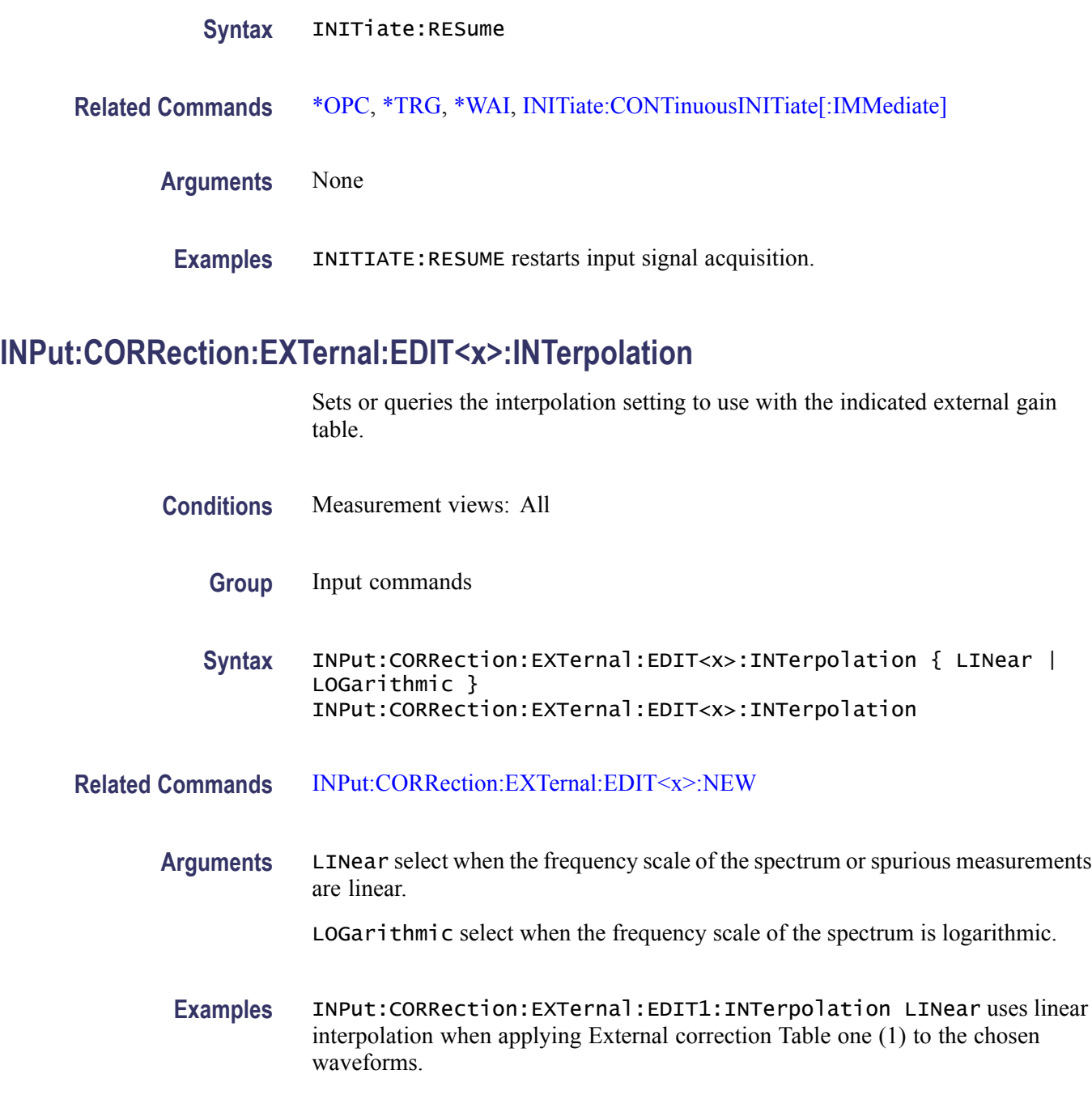

# **INPut:CORRection:EXTernal:EDIT<x>:NEW**

Creates the indicated (x) external loss table from a series of frequency and gain value pairs.

**Conditions** Measurement views: All

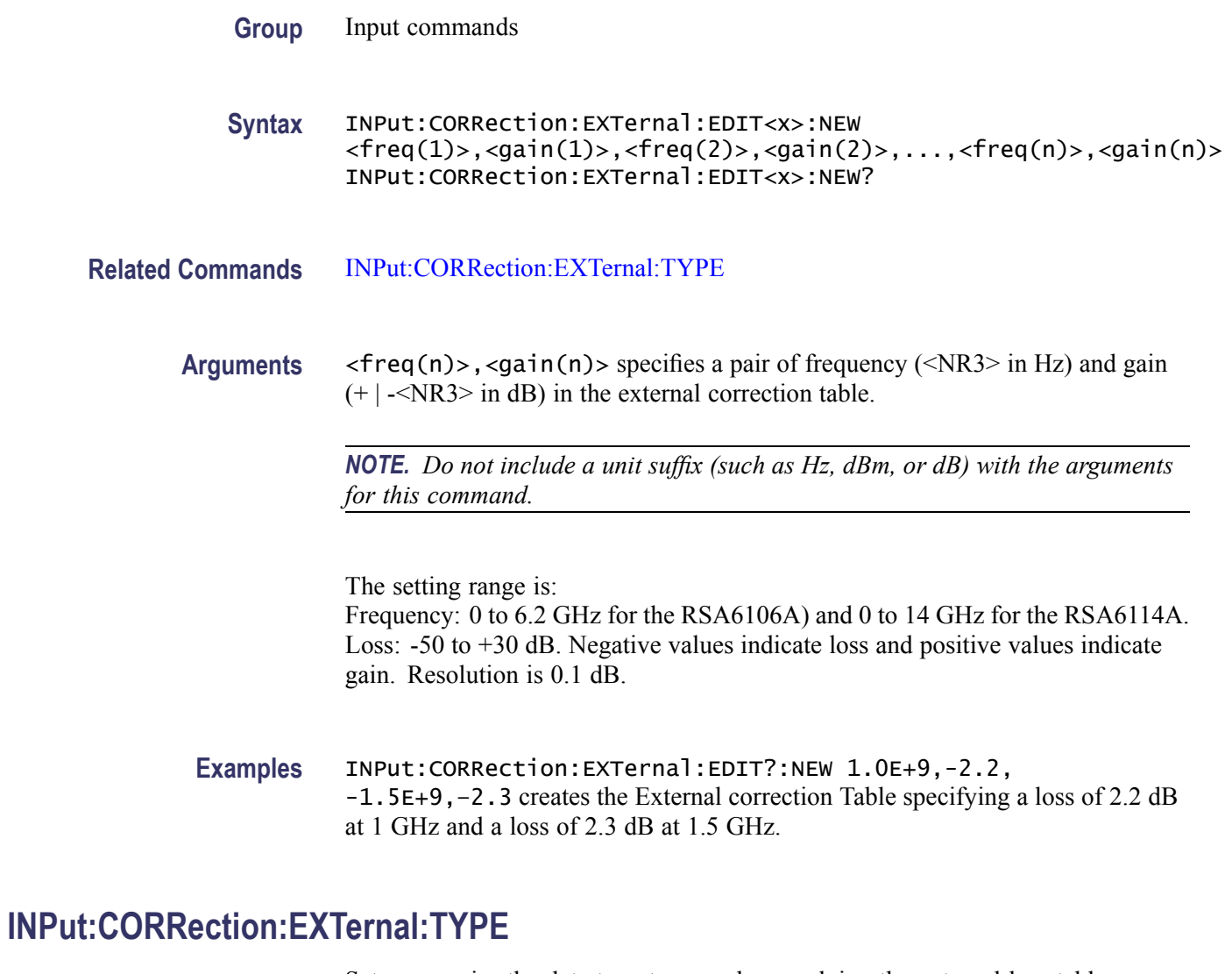

Sets or queries the data type to use when applying the external loss table corrections.

**Conditions** Measurement views: All

**Group** Input commands

**Syntax** INPut:CORRection:EXTernal:TYPE { TRACe | DATA } INPut:CORRection:EXTernal:TYPE

**Related Commands** [INPut:CORRection:EXTernal:EDIT<x>:NEW](#page-538-0)
<span id="page-540-0"></span>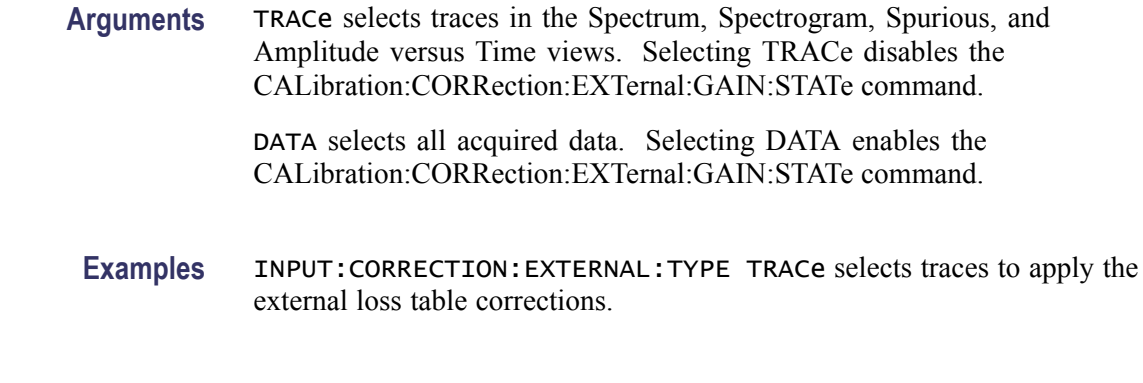

#### **INPut:{MLEVel|RLEVel}**

Sets or queries the reference level.

- **Conditions** Measurement views: All
	- **Group** Input commands
	- **Syntax** INPut:{MLEVel|RLEVel} <value> INPut:{MLEVel|RLEVel}?
- **Arguments** <value>::=<NRf> specifies the reference level. Range: -170 to +50 dBm.
	- **Examples** INPUT:RLEVEL -10 sets the reference level to -10 dBm.

#### **INPut[:RF]:ATTenuation**

Sets or queries the input attenuation. Programming a specified attenuation sets INPut[:RF]:ATTenuation:AUTO OFF.

- **Conditions** Measurement views: All
	- **Group** Input commands
	- **Syntax** INPut[:RF]:ATTenuation <value> INPut[:RF]:ATTenuation?
- **Related Commands** [INPut\[:RF\]:ATTenuation:AUTO](#page-541-0)

<span id="page-541-0"></span>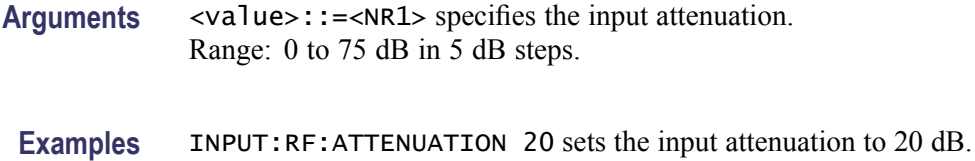

# **INPut[:RF]:ATTenuation:AUTO**

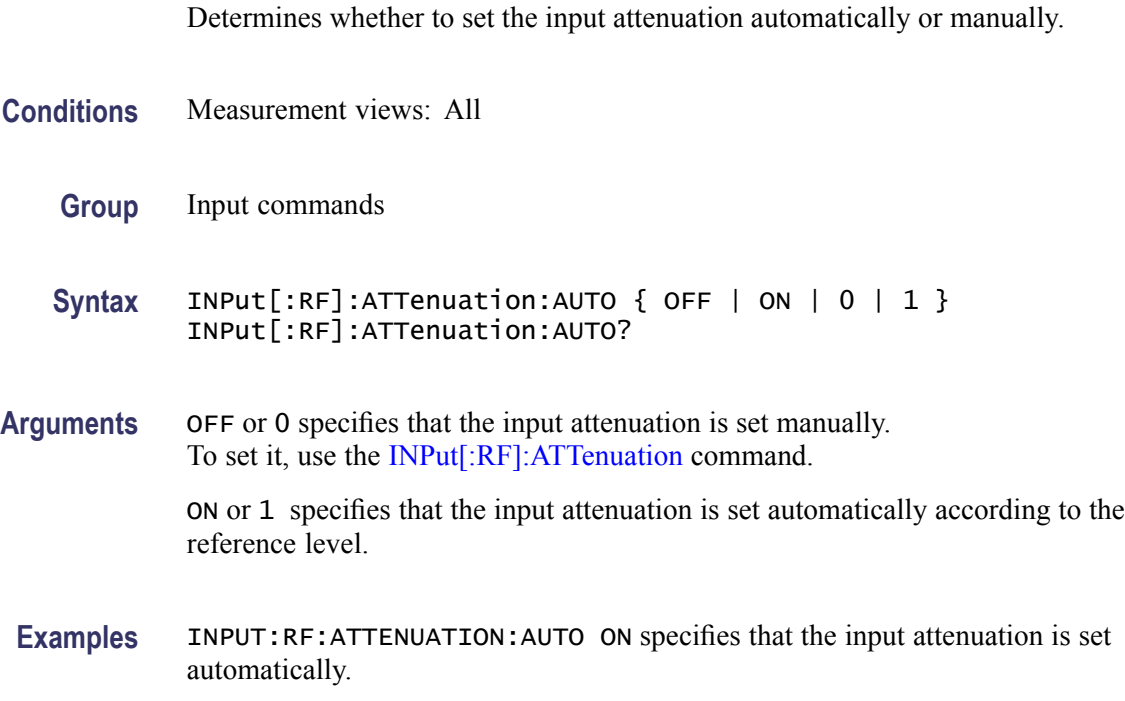

# **INPut[:RF]:ATTenuation:MONitor:STATe**

Determines whether to enable or disable to monitor attenuator use.

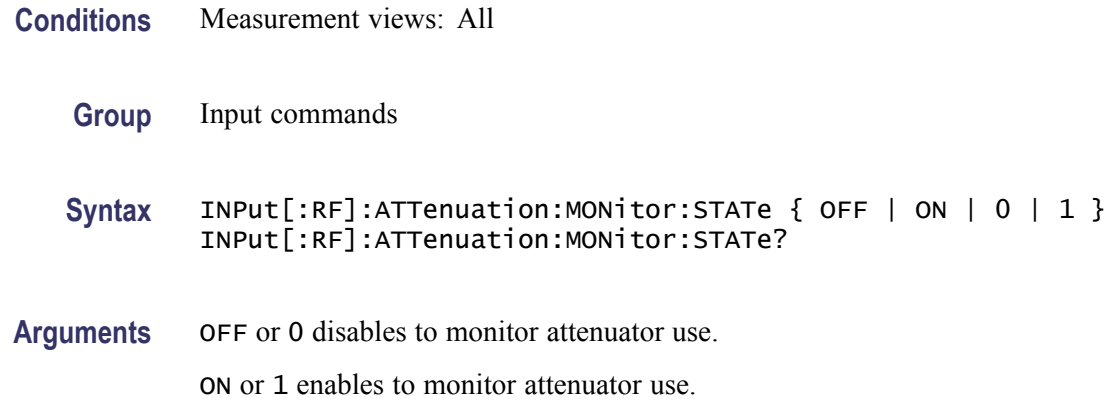

**Examples** INPUT:RF:ATTENUATION:MONITOR:STATE ON enables to monitor attenuator use.

# <span id="page-542-0"></span>**INPut[:RF]:GAIN:STATe**

Determines whether to enable or disable the internal pre-amp.

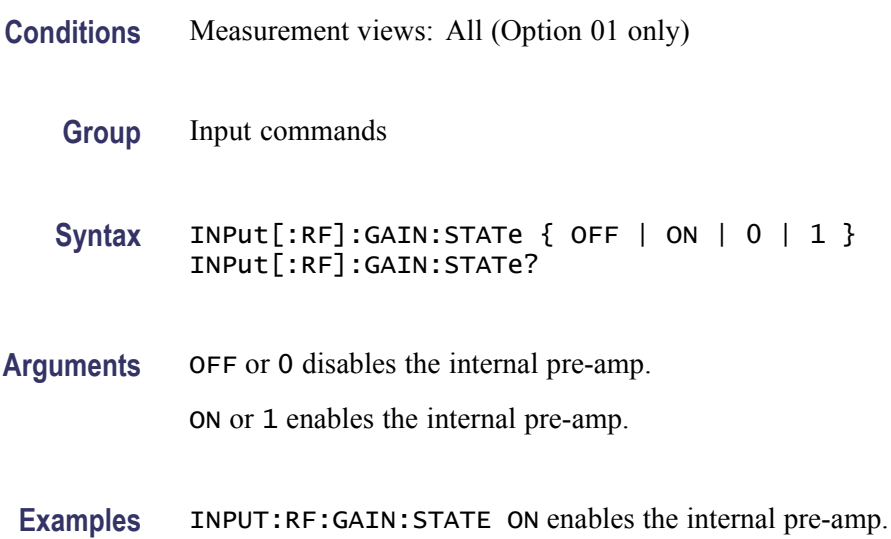

### **MMEMory:{AM|FM|PM}:LOAD:TRACe (No Query Form)**

Loads the AM/FM/PM measurement trace data from the specified file.

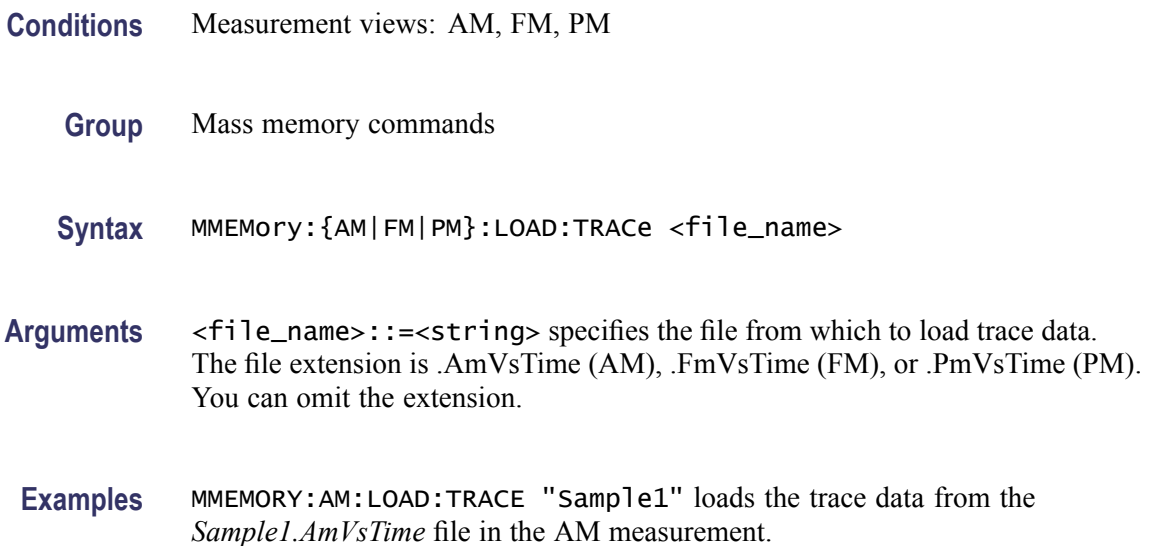

# **MMEMory:{AM|FM|PM}:SHOW:TRACe<x>**

Enables display of a recalled trace file in Trace $\langle x \rangle$ . The result is the same as selecting "Show recalled trace" in the Recall traces dialog box or selecting Show in the Trace Overview display.

- **Conditions** Measurement views: AM, FM, PM
	- **Group** Mass memory commands

**Syntax** MMEMory:{AM|FM|PM}:SHOW:TRACe<x> { OFF | ON | 0 | 1 } MMEMory:{AM|FM|PM}:SHOW:TRACe<x>?

- **Related Commands** [MMEMory:{AM|FM|PM}:LOAD:TRACe](#page-542-0)
	- **Arguments** OFF or 0 disables display of the recalled trace. ON or 1 enables display of the recalled trace.
	- **Examples** MMEMory:FM:SHOW:TRACe2 ON enables display of the recalled data loaded in Trace2.

# **MMEMory:{AM|FM|PM}:STORe:TRACe (No Query Form)**

Stores the AM/FM/PM measurement trace data in the specified file.

- **Conditions** Measurement views: AM, FM, PM
	- **Group** Mass memory commands
	- **Syntax** MMEMory:{AM|FM|PM}:STORe:TRACe <file\_name>
- **Arguments** <file\_name>::=<string> specifies the file from which to load trace data. The file extension is .AmVsTime (AM), .FmVsTime (FM), or .PmVsTime (PM). You can omit the extension.
- **Examples** MMEMORY:AM:STORE:TRACE "Sample1" stores the trace data in the *Sample1.AmVsTime* file in the AM measurement.

# **MMEMory:AVTime:LOAD:TRACe<x> (No Query Form)**

Loads the Amplitude versus Time trace data from the specified file.

The parameter  $\langle x \rangle = 1$  to 3; Trace 4 (math trace) is invalid.

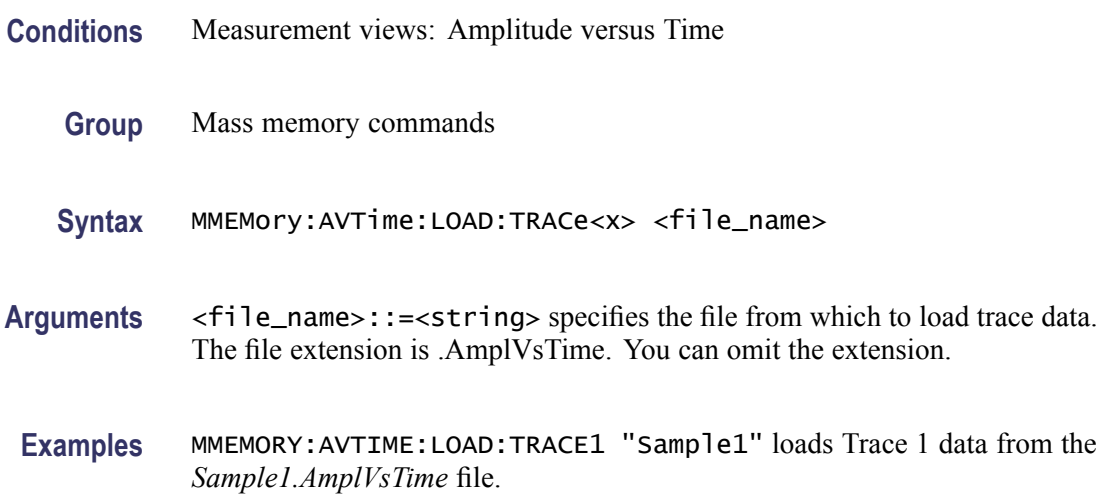

### **MMEMory:AVTime:SHOW:TRACe<x>**

Enables display of a recalled trace file in Trace $\langle x \rangle$ . The result is the same as selecting "Show recalled trace" in the Recall traces dialog box or selecting Show in the Trace Overview display.

- **Conditions** Measurement views: Amplitude versus Time
	- **Group** Mass memory commands
	- Syntax MMEMory:AVTime:SHOW:TRACe<x> { OFF | ON | 0 | 1 } MMEMory:AVTime:SHOW:TRACe<x>?
- **Related Commands** MMEMory:AVTime:LOAD:TRACe<x>
	- **Arguments** OFF or 0 disables display of the recalled trace.

ON or 1 enables display of the recalled trace.

**Examples** MMEMory:AVTime:SHOW:TRACe2 ON enables display of the recalled data loaded in Trace2.

# **MMEMory:AVTime:STORe:TRACe<x> (No Query Form)**

Stores the Amplitude versus Time trace data in the specified file. The parameter  $\langle x \rangle = 1$  to 4; All traces are valid.

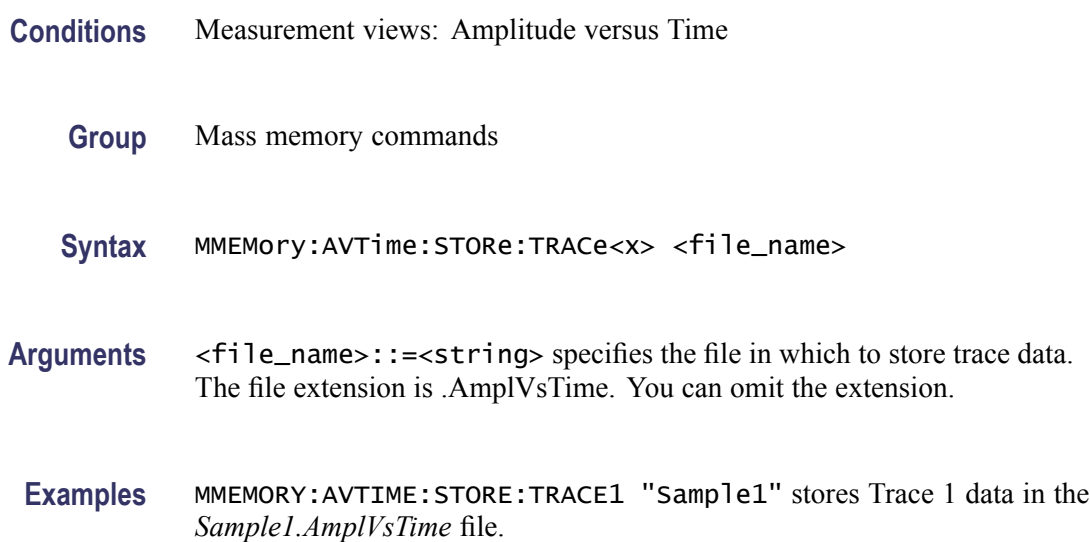

### **MMEMory:CALibration:LOAD:CORRection:EXTernal:EDIT<x> (No Query Form)**

Loads the external loss table from a specified file.

The parameter  $\langle x \rangle = 1$  to 3 represent External Loss Table 1 to 3, respectively.

- **Conditions** Measurement views: All
	- **Group** Mass memory commands
	- **Syntax** MMEMory:CALibration:LOAD:CORRection:EXTernal:EDIT<x> <file\_name>
- Arguments <file\_name>::=<string> specifies the file to load the external loss table from. The file extension is .csv. You can omit the extension.
- **Examples** MMEMORY:CALIBRATION:LOAD:CORRECTION:EXTERNAL:EDIT1 "Table1" loads the External Loss Table 1 from the *Table1.csv* file.

# <span id="page-546-0"></span>**MMEMory:CALibration:STORe:CORRection:EXTernal:EDIT<x> (No Query Form)**

Stores the external loss table to a specified file.

The parameter  $\langle x \rangle = 1$  to 3 represent External Loss Table 1 to 3, respectively.

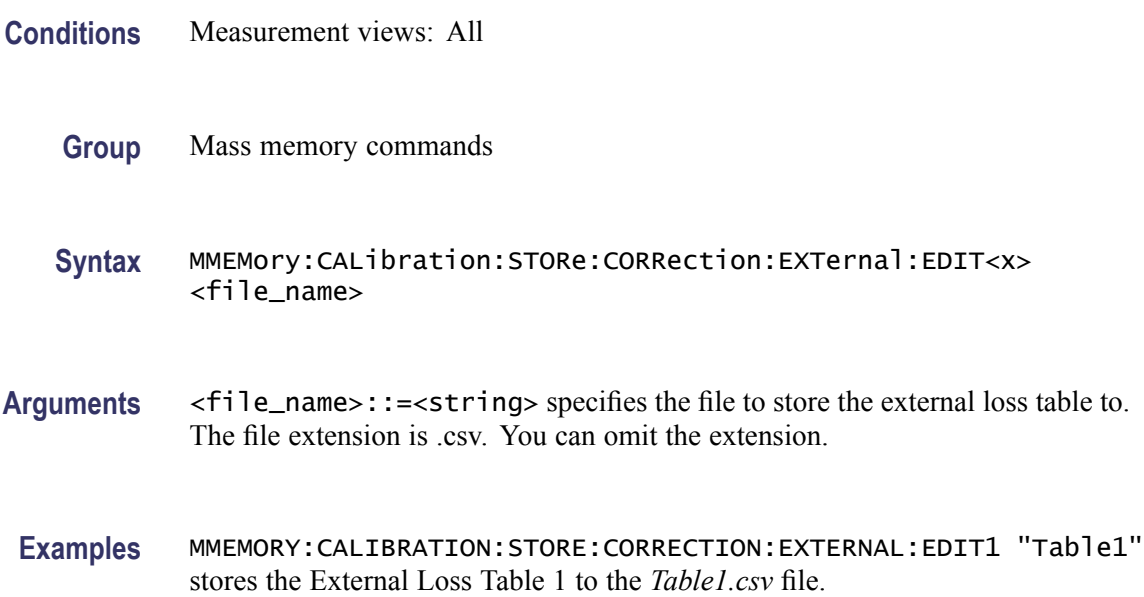

# **MMEMory:CCDF:LOAD:TRACe<x> (No Query Form)**

Loads the CCDF trace data from the specified file.

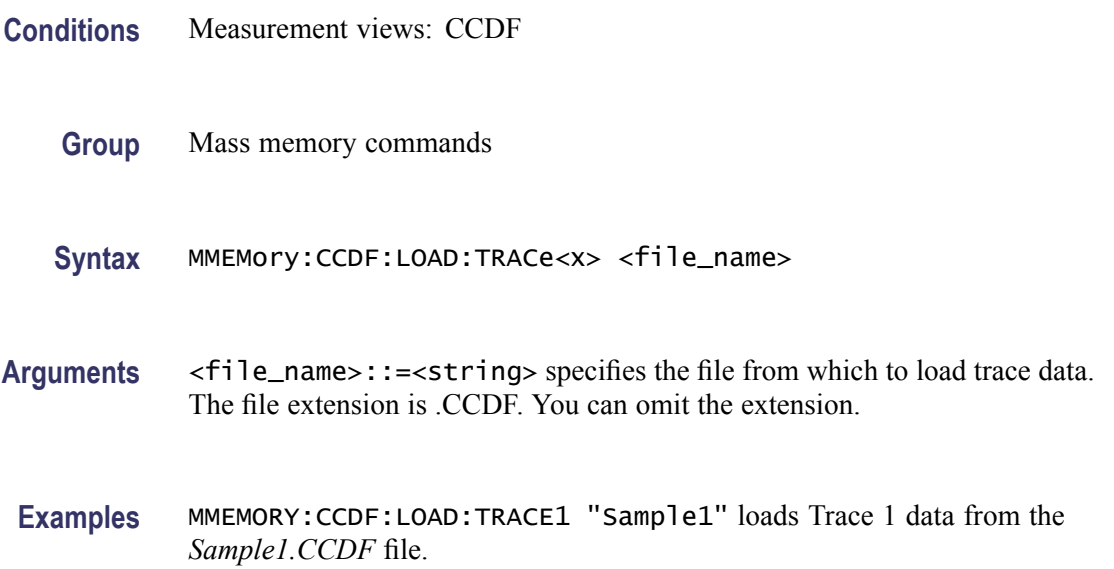

### **MMEMory:CCDF:SHOW:TRACe<x>**

Enables display of a recalled trace file in Trace $\langle x \rangle$ . The result is the same as selecting "Show recalled trace" in the Recall traces dialog box or selecting Show in the Trace Overview display.

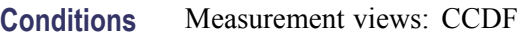

**Group** Mass memory commands

**Syntax** MMEMory:CCDF:SHOW:TRACe<x> { OFF | ON | 0 | 1 } MMEMory:CCDF:SHOW:TRACe<x>?

**Related Commands** [MMEMory:CCDF:LOAD:TRACe<x>](#page-546-0)

**Arguments** OFF or 0 disables display of the recalled trace. ON or 1 enables display of the recalled trace.

**Examples** MMEMory:CCDF:SHOW:TRACe2 ON enables display of the recalled data loaded in Trace2.

### **MMEMory:CCDF:STORe:TRACe<x> (No Query Form)**

Stores the CCDF trace data in the specified file.

- **Conditions** Measurement views: CCDF
	- **Group** Mass memory commands
	- **Syntax** MMEMory:CCDF:STORe:TRACe<x> <file\_name>
- **Arguments** <file\_name>::=<string> specifies the file in which to store trace data. The file extension is .CCDF. You can omit the extension.
- **Examples** MMEMORY:CCDF:STORE:TRACE1 "Sample1" stores Trace 1 data in the *Sample1.CCDF* file.

# **MMEMory:DDEMod:LOAD:FILTer:MEASurement:UOTHer (No Query Form)**

Loads a user-defined measurement filter from the specified file.

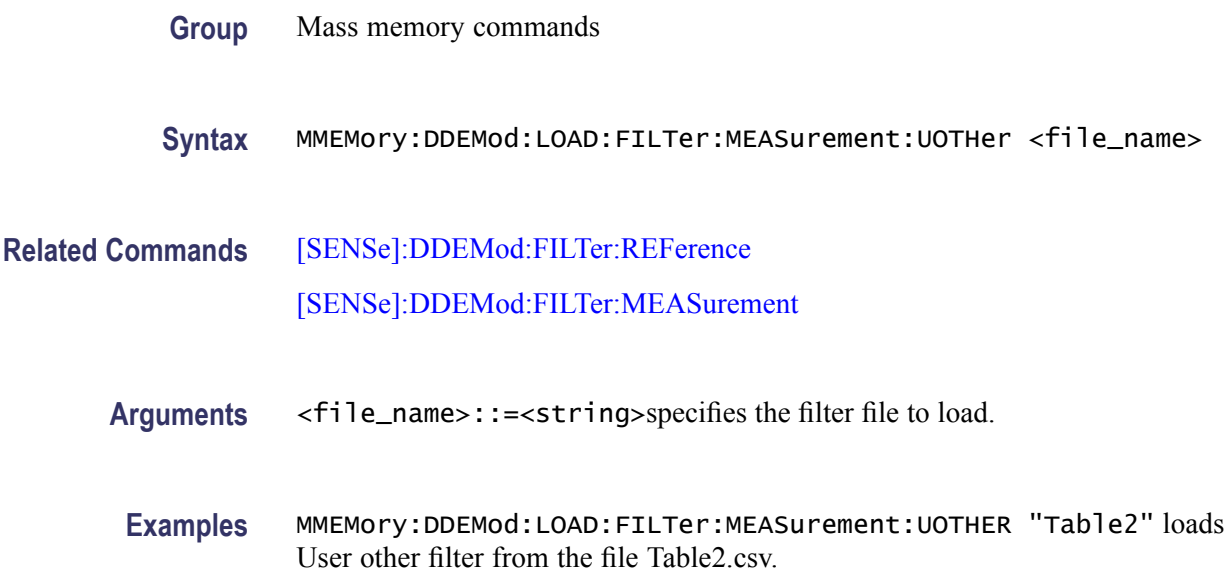

### **MMEMory:DDEMod:LOAD:FILTer:MEASurement:USER<x> (No Query Form)**

Loads the user-defined measurement filter from the specified file. The parameter  $\langle x \rangle$  specifies one of the User Meas Filters, 1 to 3. The filter file must have a .csv file extension, though you may omit the file extension in the command line.

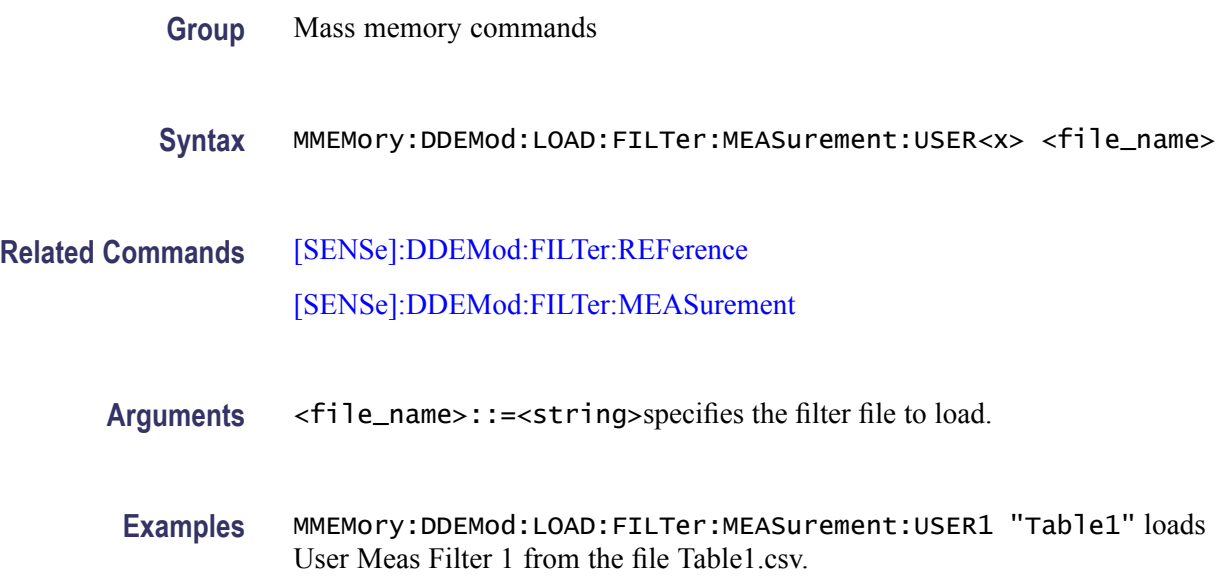

# **MMEMory:DDEMod:LOAD:FILTer:REFerence:UOTHer (No Query Form)**

Loads the specified user-defined reference filter, UOTHer, from a specified file.

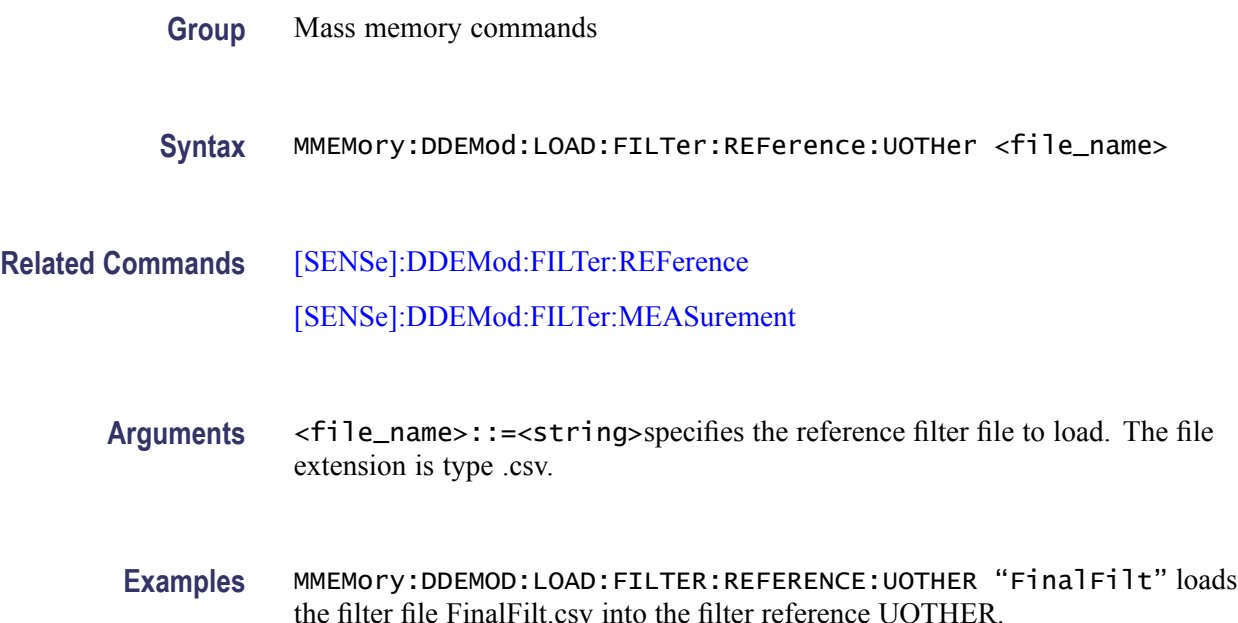

# **MMEMory:DDEMod:LOAD:FILTer:REFerence:USER<x> (No Query Form)**

Loads the specified user-defined reference filter, USER1 | 2 | 3 from a specified file.

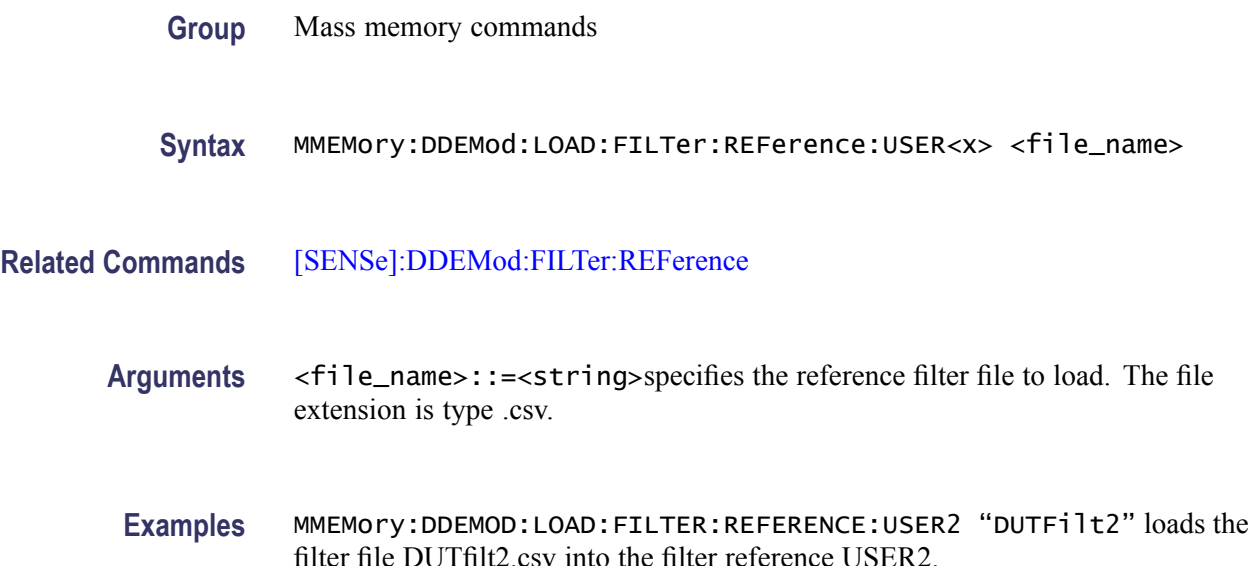

### <span id="page-550-0"></span>**MMEMory:DDEMod:LOAD:SYMBol:MAP (No Query Form)**

Loads the specified symbol map filename. The setting correlates to the field, User Symbol Map (per Modulation Type) on the Advanced Params tab in the Digital Modulation settings.

- **Group** Mass memory commands
- **Syntax** MMEMory:DDEMod:LOAD:SYMBol:MAP <file\_name>
- **Related Commands** [\[SENSe\]:DDEMod:MODulation:TYPE](#page-751-0)
	- **Arguments** <file\_name>::=<string>specifies the symbol map file to load. The file extension is type .txt.
	- **Examples** MMEMory:DDEMod:LOAD:SYMBol:MAP "C:\usymmap.txt" identifies the file to load for the symbol map.

#### **MMEMory:DPSA:LOAD:TRACe<x> (No Query Form)**

Loads the DPX spectrum trace data from the specified file.

The parameter  $\langle x \rangle = 1, 2, 3$ , or 5; TRACe4 (math trace) is invalid.

- **Conditions** Measurement views: DPX spectrum **Group** Mass memory commands **Syntax** MMEMory:DPSA:LOAD:TRACe<x> <file\_name> **Arguments** <file\_name>::=<string> specifies the file from which to load trace data.
	-

The file extension is .dpt. You can omit the extension.

**Examples** MMEMORY:DPSA:LOAD:TRACE1 "Sample1" loads Trace 1 data from the *Sample1.dpt* file.

#### **MMEMory:DPSA:SHOW:TRACe<x>**

Enables display of a recalled trace file in Trace $\langle x \rangle$ . The result is the same as selecting "Show recalled trace" in the Recall traces dialog box or selecting Show in the Trace Overview display.

- **Conditions** Measurement views:DPX spectrum
	- **Group** Mass memory commands

**Syntax** MMEMory:DPSA:SHOW:TRACe<x> { OFF | ON | 0 | 1 } MMEMory:DPSA:SHOW:TRACe<x>?

- **Related Commands** [MMEMory:DPSA:LOAD:TRACe<x>](#page-550-0)
	- **Arguments** OFF or 0 disables display of the recalled trace. ON or 1 enables display of the recalled trace.
		- **Examples** MMEMory:DPSA:SHOW:TRACe2 ON enables display of the recalled data loaded in Trace2.

#### **MMEMory:DPSA:STORe:TRACe<x> (No Query Form)**

Stores the DPX spectrum trace data in the specified file.

The parameter  $\langle x \rangle = 1$  to 5; All traces are valid.

- **Conditions** Measurement views: DPX spectrum
	- **Group** Mass memory commands
	- **Syntax** MMEMory:DPSA:STORe:TRACe<x> <file\_name>
- **Arguments** <file\_name>::=<string> specifies the file in which to store trace data. The file extension is .dpt. You can omit the extension.
- **Examples** MMEMORY:DPSA:STORE:TRACE1 "Sample1" stores Trace 1 data in the *Sample1.dpt* file.

# **MMEMory:{FSETtling|PSETtling}:LOAD:TRACe<x>**

Loads the Frequency or Phase Settling Time trace data from the specified file. The parameter  $\langle x \rangle = 1$  or 2; only Trace1 and Trace2 are used for settling time measurements.

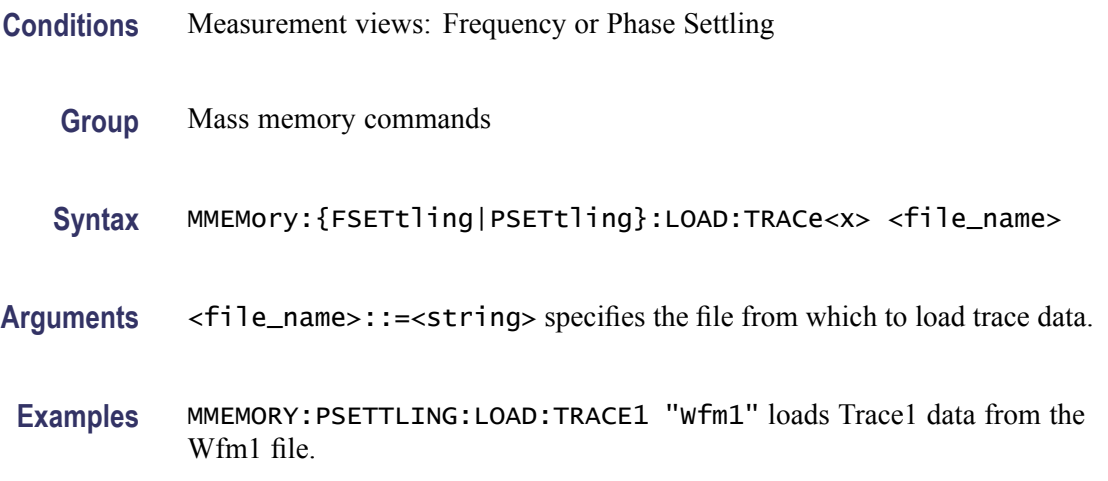

# **MMEMory:{FSETtling|PSETtling}:SHOW:TRACe<x>**

Enables display of a recalled Frequency or Phase Settling trace file in Trace $\langle x \rangle$ . The result is the same as selecting "Show recalled trace" in the Trace control panel.

- **Conditions** Measurement views: Frequency and Phase Settling
	- **Group** Mass memory commands

**Syntax** MMEMory:{FSETtling|PSETtling}:SHOW:TRACe<x> { OFF | ON | 0 | 1 } MMEMory:{FSETtling|PSETtling}:SHOW:TRACe<x>?

- **Related Commands** MMEMory:{FSETtling|PSETtling}:LOAD:TRACe<x>
	- **Arguments** OFF or 0 disables display of the recalled trace.

ON or 1 enables display of the recalled trace.

**Examples** MMEMory:PSETTLING:SHOW:TRACe1 ON enables display of the recalled data loaded in Trace1.

# <span id="page-553-0"></span>**MMEMory:{FSETtling|PSETtling}:STORe:TRACe<x>**

Stores the Frequency or Phase Settling trace data in the specified file. The parameter  $\langle x \rangle = 1$  or 2; only Trace1 and Trace2 are used for Frequency and Phase Settling.

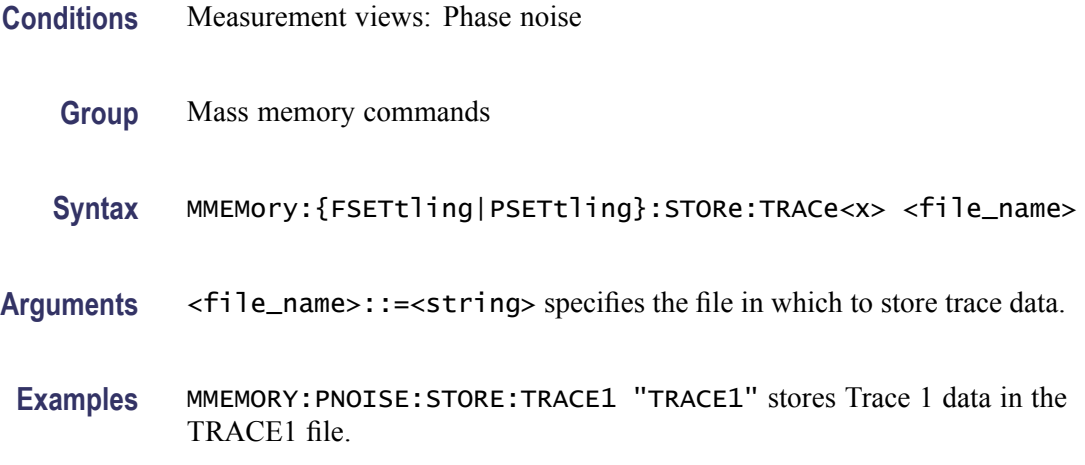

### **MMEMory:FVTime:LOAD:TRACe (No Query Form)**

Loads the Frequency versus Time trace data from the specified file.

- **Conditions** Measurement views: Frequency versus Time
	- **Group** Mass memory commands
	- **Syntax** MMEMory:FVTime:LOAD:TRACe <file\_name>
- **Arguments** <file\_name>::=<string> specifies the file from which to load trace data. The file extension is .FreqVsTime. You can omit the extension.
- **Examples** MMEMORY:FVTIME:LOAD:TRACE "Sample1" loads the Frequency versus Time trace data from the *Sample1.FreqVsTime* file.

#### **MMEMory:FVTIME:SHOW:TRACe<x>**

Enables display of a recalled trace file in Trace $\langle x \rangle$ . The result is the same as selecting "Show recalled trace" in the Recall traces dialog box or selecting Show in the Trace Overview display.

<span id="page-554-0"></span>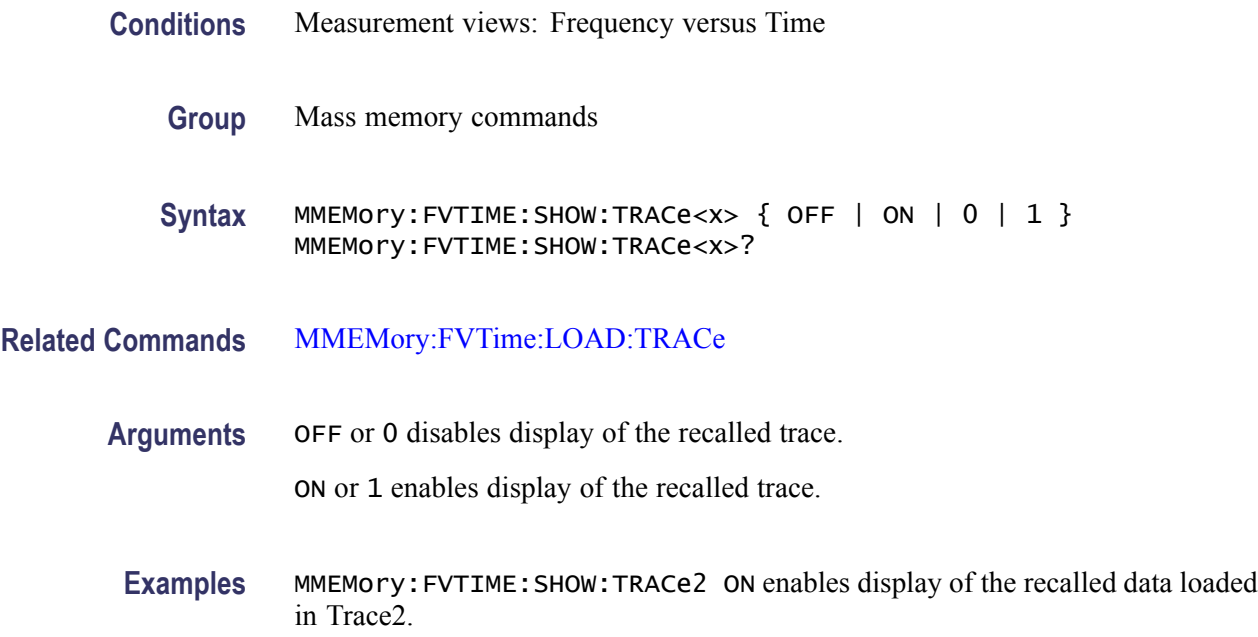

# **MMEMory:FVTime:STORe:TRACe (No Query Form)**

Stores the Frequency versus Time trace data in the specified file.

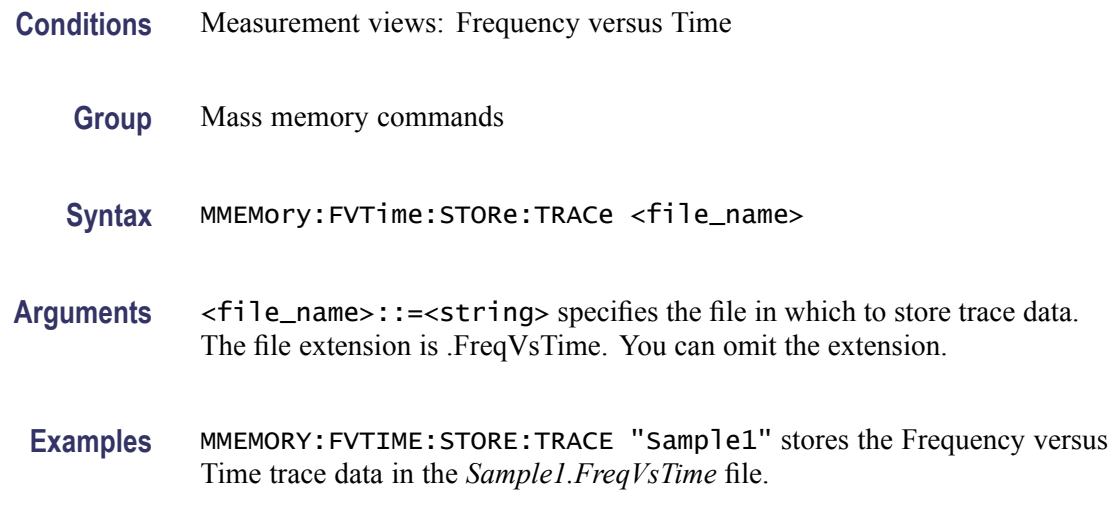

# **MMEMory:IQVTime:LOAD:TRACe:I (No Query Form)**

Loads I trace data from the specified file.

**Conditions** Measurement views: RF I&Q versus Time

<span id="page-555-0"></span>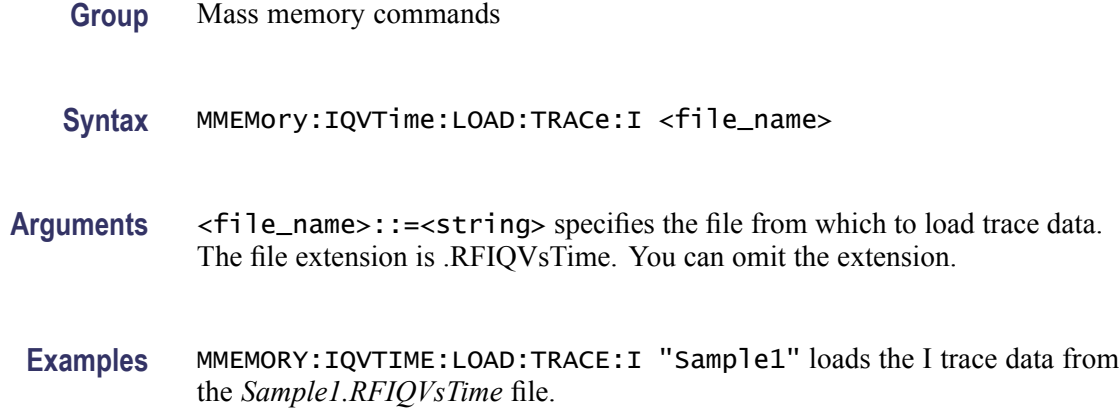

### **MMEMory:IQVTime:LOAD:TRACe:Q (No Query Form)**

Loads Q trace data from the specified file.

- **Conditions** Measurement views: RF I&Q versus Time
	- **Group** Mass memory commands
	- **Syntax** MMEMory:IQVTime:LOAD:TRACe:Q <file\_name>
- **Arguments** <file\_name>::=<string> specifies the file from which to load trace data. The file extension is .RFIQVsTime. You can omit the extension.
- **Examples** MMEMORY:IQVTIME:LOAD:TRACE:Q "Sample2" loads the I trace data from the *Sample2.RFIQVsTime* file.

#### **MMEMory:IQVTIME:SHOW:TRACe:I**

Enables display of a recalled trace file in Trace. The result is the same as selecting "Show recalled trace" in the Recall traces dialog box or selecting Show in the Trace Overview display.

- **Conditions** Measurement views: RF I&Q versus Time
	- **Group** Mass memory commands

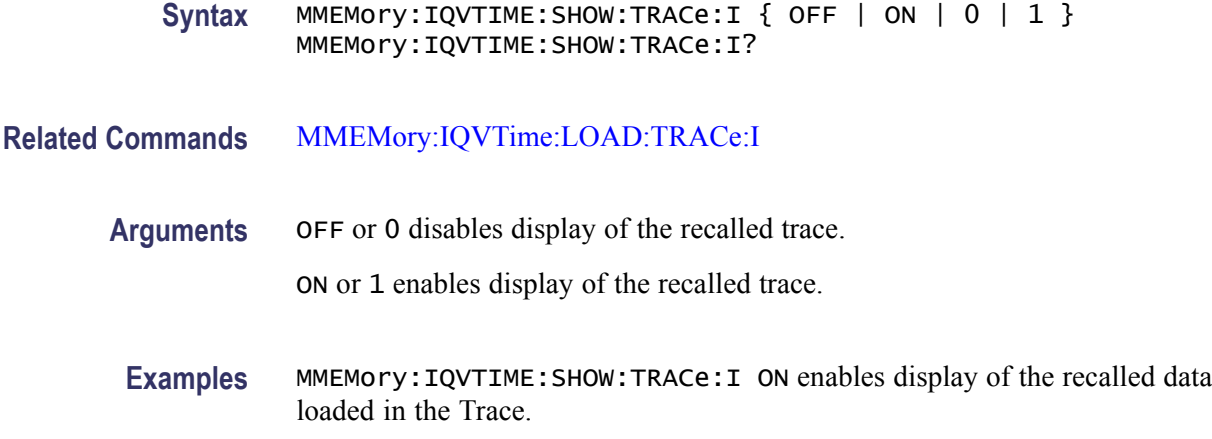

# **MMEMory:IQVTIME:SHOW:TRACe<x>:Q**

Enables display of a recalled trace file in Trace<x>. The result is the same as selecting "Show recalled trace" in the Recall traces dialog box or selecting Show in the Trace Overview display.

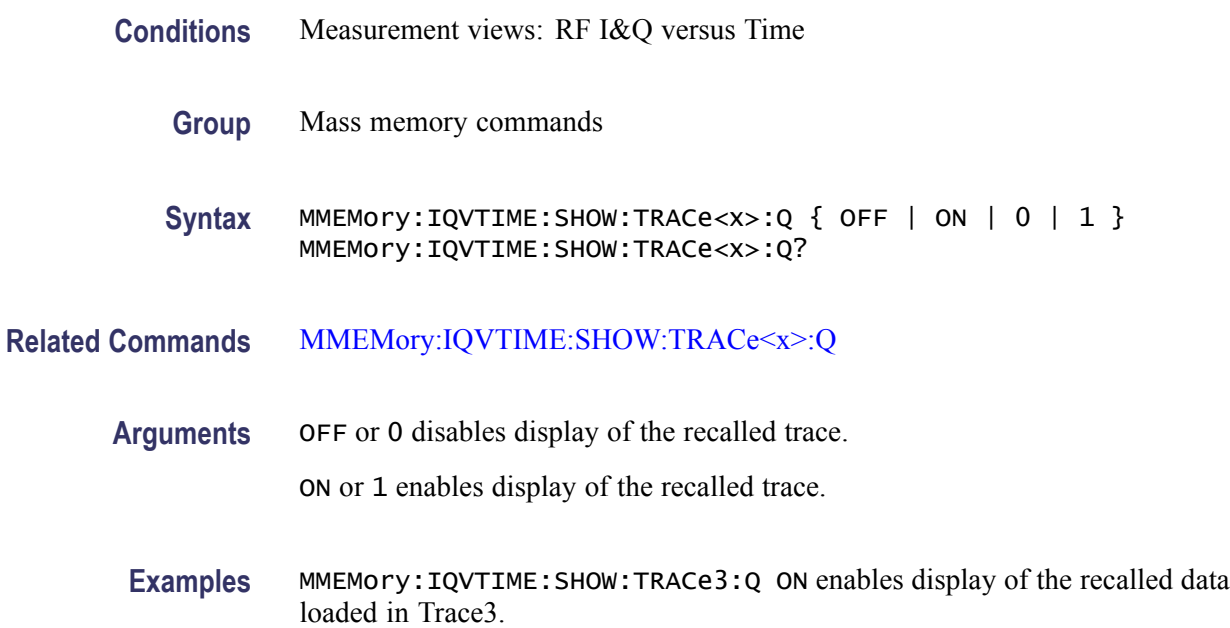

# **MMEMory:IQVTime:STORe:TRACe:I (No Query Form)**

Stores I trace data in the specified file.

**Conditions** Measurement views: RF I&Q versus Time

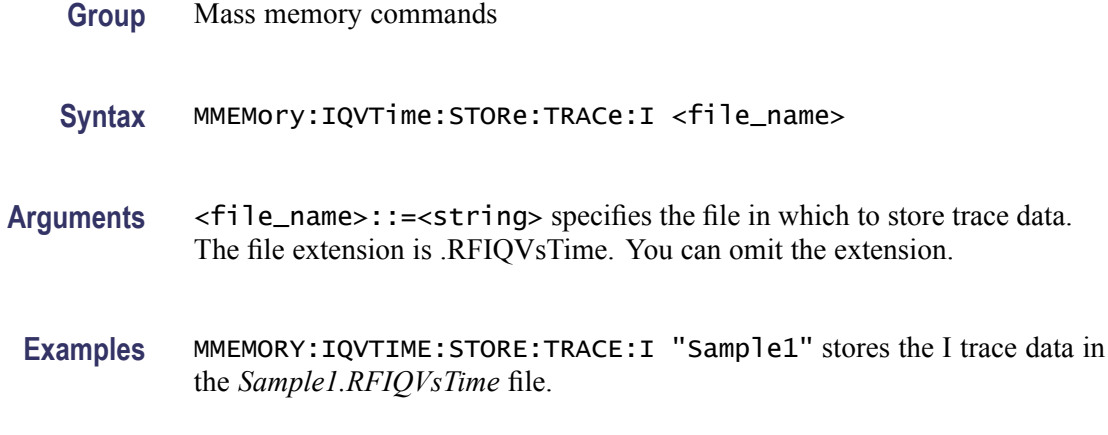

# **MMEMory:IQVTime:STORe:TRACe:Q (No Query Form)**

Stores Q trace data in the specified file.

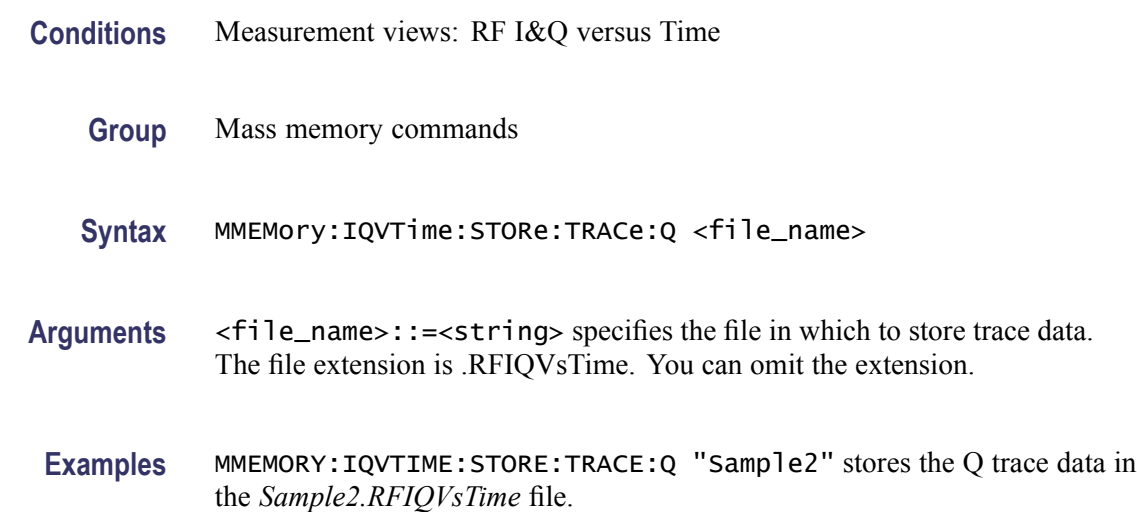

# **MMEMory:LOAD:IQ (No Query Form)**

Loads time-domain IQ waveform into the acquisition memory from a file.

- **Conditions** Measurement views: All
	- **Group** Mass memory commands
	- **Syntax** MMEMory:LOAD:IQ <file\_name>

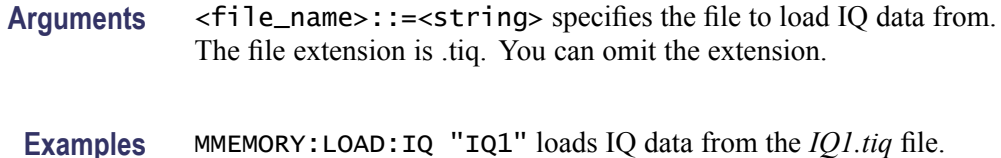

#### **MMEMory:LOAD:STATe (No Query Form)**

Loads the instrument setup from a specified file for the currently selected view.

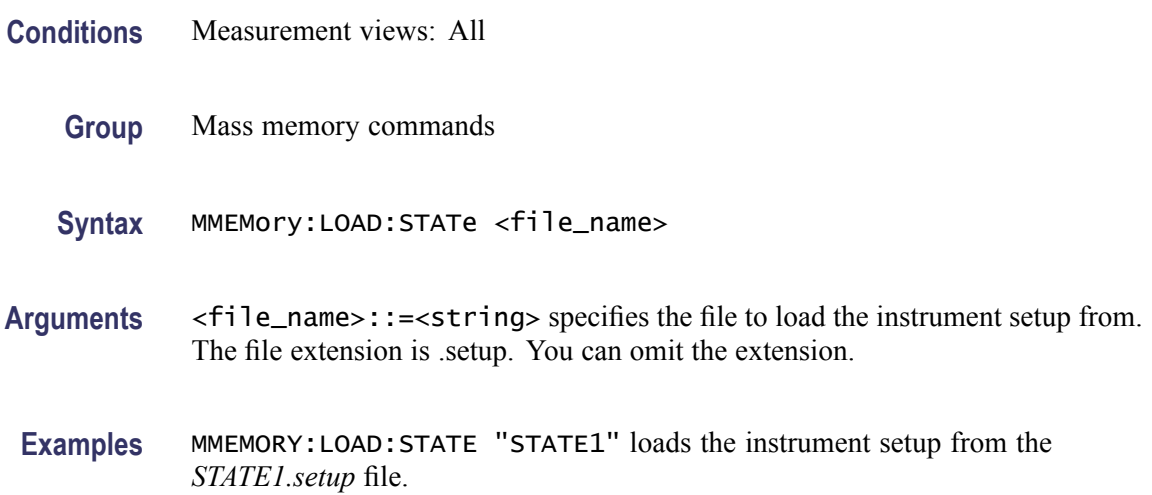

### **MMEMory:LOAD:TRACe (No Query Form)**

Loads the trace data from a specified file for the currently selected view.

- **Conditions** Measurement views [\(See Table 2-34.\)](#page-559-0)
	- **Group** Mass memory commands
	- **Syntax** MMEMory:LOAD:TRACe <file\_name>
- **Related Commands** [MMEMory:STORe:TRACe](#page-571-0)
	- **Arguments** <file\_name>::=<string> specifies the file to load the trace data from. The file extension is named for the measurement view as shown in the following table. The trace file is not available in some views which are indicated by "NA" in the file extension column.

For the views that allow multiple-trace display, select the trace to load or store using the command listed in the trace selection column in the following table. You can load the specified trace with any trace data that you saved in the view if the traces have the same units. For example, you can load Trace 2 with Trace 1 data that you saved.

| Display group                                          | <b>Measurement view</b>            | <b>File extension</b> | <b>Trace selection</b>                          |
|--------------------------------------------------------|------------------------------------|-----------------------|-------------------------------------------------|
| General signal viewing                                 | Spectrum                           | Specan                | TRACe <x>:SPECtrum:SELect</x>                   |
|                                                        | DPX spectrum                       | dpt                   | TRACe <x>:DPSA:SELect</x>                       |
|                                                        | Amplitude versus Time              | AmplVsTime            | TRACe <x>:AVTime:SELect</x>                     |
|                                                        | Frequency versus Time              | FreqVsTime            | <b>NA</b>                                       |
|                                                        | Phase versus Time                  | PhaseVsTime           | <b>NA</b>                                       |
|                                                        | RF I&Q versus Time                 | <b>RFIQVsTime</b>     | <b>NA</b>                                       |
|                                                        | Spectrogram                        | Sogram                | <b>NA</b>                                       |
|                                                        | Time overview                      | <b>NA</b>             | <b>NA</b>                                       |
| General purpose analog modulation<br>(Option 21 only)  | AM                                 | AmVsTime              | <b>NA</b>                                       |
|                                                        | <b>FM</b>                          | FmVsTime              | <b>NA</b>                                       |
|                                                        | <b>PM</b>                          | PmVsTime              | <b>NA</b>                                       |
| General purpose digital modulation<br>(Option 21 only) | Constellation                      | <b>NA</b>             | <b>NA</b>                                       |
|                                                        | Demodulated I & Q versus Time      | <b>NA</b>             | <b>NA</b>                                       |
|                                                        | Eye Diagram                        | <b>NA</b>             | <b>NA</b>                                       |
|                                                        | <b>EVM versus Time</b>             | <b>NA</b>             | <b>NA</b>                                       |
|                                                        | Frequency Deviation versus<br>Time | <b>NA</b>             | <b>NA</b>                                       |
|                                                        | Magnitude error versus Time        | <b>NA</b>             | <b>NA</b>                                       |
|                                                        | Phase error versus Time            | <b>NA</b>             | <b>NA</b>                                       |
|                                                        | Signal quality                     | <b>NA</b>             | <b>NA</b>                                       |
|                                                        | Symbol table                       | <b>NA</b>             | <b>NA</b>                                       |
|                                                        | <b>Trellis Diagram</b>             | <b>NA</b>             | <b>NA</b>                                       |
| RF measurements                                        | <b>CCDF</b>                        | <b>CCDF</b>           | TRACe <x>:CCDF:SELect</x>                       |
|                                                        | Channel power and ACPR             | <b>NA</b>             | <b>NA</b>                                       |
|                                                        | <b>MCPR</b>                        | <b>NA</b>             | <b>NA</b>                                       |
|                                                        | Occupied Bandwidth                 | <b>NA</b>             | <b>NA</b>                                       |
|                                                        | Phase noise (Option 11 only)       | PhaseNoise            | TRACe <x>:<br/>{FSETtling PSETtling}:SELect</x> |
|                                                        | Spurious                           | <b>NA</b>             | <b>NA</b>                                       |
| Pulsed RF (Option 20 only)                             | Pulse statistics                   | <b>NA</b>             | <b>NA</b>                                       |
|                                                        | Pulse table                        | <b>NA</b>             | <b>NA</b>                                       |
|                                                        | Pulse trace                        | <b>NA</b>             | <b>NA</b>                                       |
|                                                        |                                    |                       |                                                 |

<span id="page-559-0"></span>**Table 2-34: Trace file extension and trace selection command**

**Examples** MMEMORY:LOAD:TRACE "TRACE1" loads the trace data from the *TRACE1.Specan* file when the spectrum view is selected.

# **MMEMory:PHVTime:LOAD:TRACe (No Query Form)**

Loads the Phase versus Time trace data from the specified file.

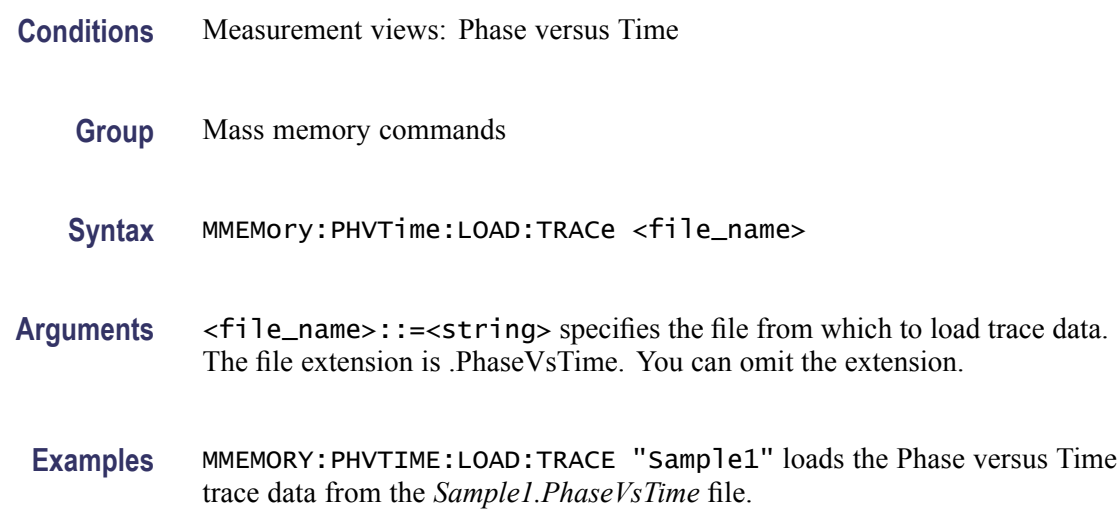

# **MMEMory:PHVTime:SHOW:TRACe**

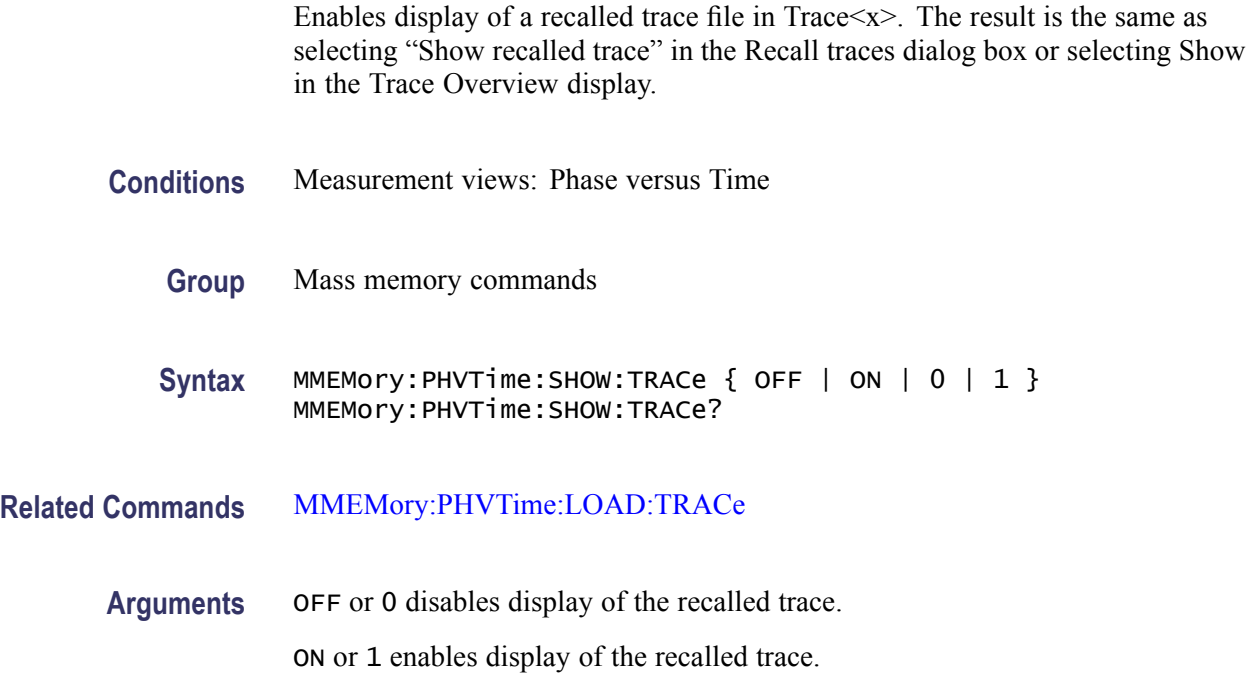

**Examples** MMEMory:PHVTIME:SHOW:TRACe ON enables display of the recalled data loaded in theTrace.

### <span id="page-561-0"></span>**MMEMory:PHVTime:STORe:TRACe (No Query Form)**

Stores the Phase versus Time trace data in the specified file.

**Conditions** Measurement views: Phase versus Time **Group** Mass memory commands **Syntax** MMEMory:PHVTime:STORe:TRACe <file\_name> **Arguments** <file\_name>::=<string> specifies the file in which to store trace data. The file extension is .PhaseVsTime. You can omit the extension. **Examples** MMEMORY:PHVTIME:STORE:TRACE "Sample1" stores the Phase versus Time trace data in the *Sample1.PhaseVsTime* file.

### **MMEMory:PNOise:LOAD:TRACe<x> (No Query Form)**

Loads the Phase Noise trace data from the specified file. The parameter  $\langle x \rangle = 1$ or 2; only Trace1 and Trace2 are used for Phase Noise measurement.

**Conditions** Measurement views: Phase noise **Group** Mass memory commands **Syntax** MMEMory:PNOise:LOAD:TRACe<x> <file\_name> **Arguments** <file\_name>::=<string> specifies the file from which to load trace data. **Examples** MMEMORY:PNOISE:LOAD:TRACE1 "Wfm1" loads Trace1 data from the Wfm1 file.

#### **MMEMory:PNOise:SHOW:TRACe<x>**

Enables display of a recalled Phase Noise trace file in Trace $\langle x \rangle$ . The result is the same as selecting "Show recalled trace" in the Recall traces dialog box or selecting Show in the Trace Overview display.

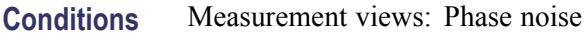

**Group** Mass memory commands

**Syntax** MMEMory:PNOise:SHOW:TRACe<x> { OFF | ON | 0 | 1 } MMEMory:PNOise:SHOW:TRACe<x>?

- **Related Commands** [MMEMory:PNOise:LOAD:TRACe<x>](#page-561-0)
	- **Arguments** OFF or 0 disables display of the recalled trace. ON or 1 enables display of the recalled trace.
	- **Examples** MMEMory:PNOise:SHOW:TRACe1 ON enables display of the recalled data loaded in Trace1.

#### **MMEMory:PNOise:STORe:TRACe<x> (No Query Form)**

Stores the Phase Noise trace data in the specified file. The parameter  $\langle x \rangle = 1$  or 2; only Trace1 and Trace2 are used for Phase Noise measurement.

- **Conditions** Measurement views: Phase noise
	- **Group** Mass memory commands
	- **Syntax** MMEMory:PNOise:STORe:TRACe<x> <file\_name>
- **Arguments** <file\_name>::=<string> specifies the file in which to store trace data.
- **Examples** MMEMORY:PNOISE:STORE:TRACE1 "WFM1" stores Trace 1 data in the WFM1 file.

### **MMEMory:SGRam:LOAD:TRACe (No Query Form)**

Loads the Spectrogram trace data from the specified file. No trace number is needed or allowed.

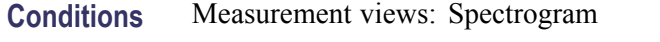

- **Group** Mass memory commands
- **Syntax** MMEMory:SGRam:LOAD:TRACe <file\_name>
- **Arguments** <file\_name>::=<string> specifies the file from which to load trace data. The file extension is .sogram. You can omit the extension.
- **Examples** MMEMORY:SGRAM:LOAD:TRACE5 "Spec2" loads Trace5 data from the file *Spec2.sogram*.

#### **MMEMory:SGRam:SHOW:TRACe**

Enables display of a recalled trace file in Trace. The result is the same as selecting "Show recalled trace" in the Recall traces dialog box or selecting Show in the Trace Overview display.

- **Conditions** Measurement views: Spectrogram
	- **Group** Mass memory commands
	- **Syntax** MMEMory:SGRam:SHOW:TRACe { OFF | ON | 0 | 1 } MMEMory:SGRam:SHOW:TRACe?
- **Related Commands** MMEMory:SGRam:LOAD:TRACe
	- **Arguments** OFF or 0 disables display of the recalled trace.

ON or 1 enables display of the recalled trace.

**Examples** MMEMory:SGRAM:SHOW:TRACe ON enables display of the recalled data loaded in Trace.

#### <span id="page-564-0"></span>**MMEMory:SGRam:STORe:TRACe (No Query Form)**

Stores the Spectrogram trace data in the specified file. No trace number is needed or allowed.

*NOTE. Only valid when the spectrum or spectrogram measurements are running.*

- **Conditions** Measurement views: Spectrogram
	- **Group** Mass memory commands
	- **Syntax** MMEMory:SGRam:STORe:TRACe <file\_name>
- **Arguments** <file\_name>::=<string> specifies the file in which to store trace data. The file extension is .sogram. You can omit the extension.
	- **Examples** MMEMORY:SGRAM:STORE:TRACE "Spec2" stores Trace data in the *Spec2.sogram* file.

#### **MMEMory:SPECtrum:LOAD:TRACe (No Query Form)**

Loads the spectrum trace data from the specified file.

The parameter  $\langle x \rangle = 1$  to 4; Trace 5 (spectrogram) is invalid.

- **Conditions** Measurement views: Spectrum
	- **Group** Mass memory commands
	- **Syntax** MMEMory:SPECtrum:LOAD:TRACe <file\_name>
- **Arguments** <file\_name>::=<string> specifies the file from which to load trace data. The file extension is .Specan. You can omit the extension.
	- **Examples** MMEMORY:SPECTRUM:LOAD:TRACE1 "Sample1" loads Trace 1 data from the *Sample1*. *Specan* file.

### **MMEMory:SPECtrum:SHOW:TRACe<x>**

Enables display of a recalled trace file in Trace $\langle x \rangle$ . The result is the same as selecting "Show recalled trace" in the Recall traces dialog box or selecting Show in the Trace Overview display.

- **Conditions** Measurement views: Spectrum
	- **Group** Mass memory commands

Syntax MMEMory:SPECtrum:SHOW:TRACe<x> { OFF | ON | 0 | 1 } MMEMory:SPECtrum:SHOW:TRACe<x>?

- **Related Commands** [MMEMory:SPECtrum:LOAD:TRACe](#page-564-0)
	- **Arguments** OFF or 0 disables display of the recalled trace. ON or 1 enables display of the recalled trace.
		- **Examples** MMEMory:SPECTRUM:SHOW:TRACe2 ON enables display of the recalled data loaded in Trace2.

### **MMEMory:SPECtrum:STORe:TRACe<x> (No Query Form)**

Stores the spectrum trace data in the specified file.

The parameter  $\langle x \rangle = 1$  to 5; All traces are valid.

*NOTE. TRACe5 (spectrogram) is valid when the spectrum and spectrogram measurements are running.*

- **Conditions** Measurement views: Spectrum
	- **Group** Mass memory commands
	- **Syntax** MMEMory:SPECtrum:STORe:TRACe<x> <file\_name>
- **Arguments** <file\_name>::=<string> specifies the file in which to store trace data. The file extension is .Specan. You can omit the extension.

**Examples** MMEMORY:SPECTRUM:STORE:TRACE1 "Sample1" stores Trace 1 data in the *Sample1.Specan* file.

# **MMEMory:SPURious:LOAD:TABLe (No Query Form)**

Loads the spurious table containing the limits for enabled ranges from the specified file.

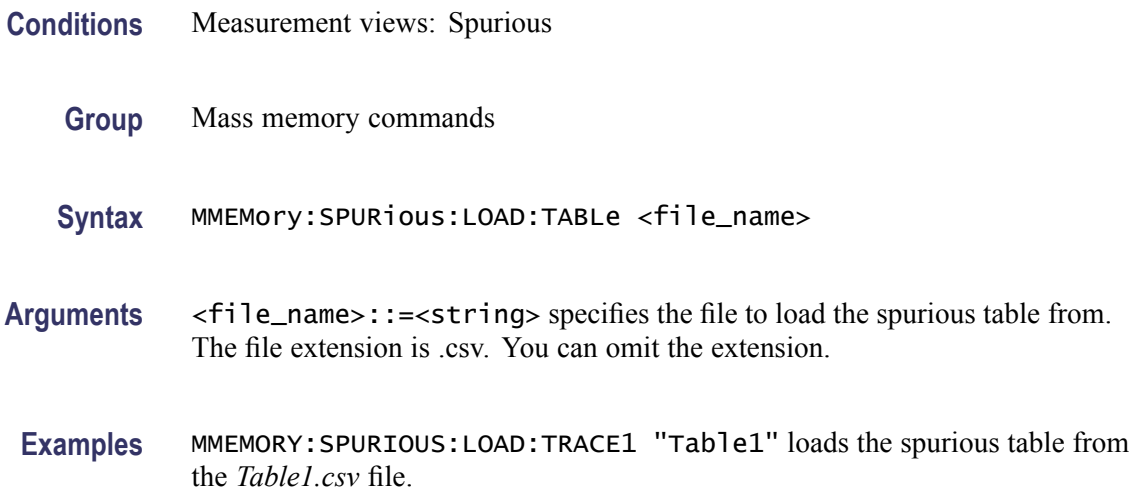

#### **MMEMory:SPURious:STORe:TABLe (No Query Form)**

Stores the spurious table containing the limits for enabled ranges in a specified file in the CSV (Comma Separated Values) format, allowing you to export the file into Microsoft Excel or other database systems.

- **Conditions** Measurement views: Spurious
	- **Group** Mass memory commands
	- **Syntax** MMEMory:SPURious:STORe:TABLe <file\_name>
- **Arguments** <file\_name>::=<string> specifies the file to store the spurious table in. The file extension is .csv. You can omit the extension.
- **Examples** MMEMORY:SPURIOUS:STORE:TABLE "Table1" stores the spurious table in the *Table1.csv* file.

# **MMEMory:STORe:IQ (No Query Form)**

Saves time-domain IQ waveform in the acquisition memory to a specified file.

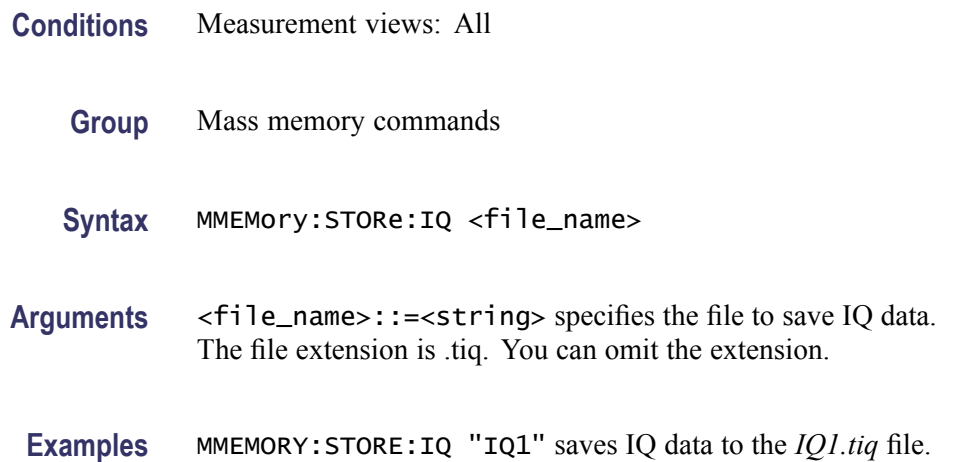

### **MMEMory:STORe:IQ:CSV (No Query Form)**

Saves time-domain IQ waveform in the acquisition memory to a specified file in the CSV (Comma Separated Values) format, allowing you to export the file into Microsoft Excel or other database systems.

- **Conditions** Measurement views: All
	- **Group** Mass memory commands
	- **Syntax** MMEMory:STORe:IQ:CSV <file\_name>
- **Arguments** <file\_name>::=<string> specifies the file to save IQ data. The file extension is .csv. You can omit the extension.
- **Examples** MMEMORY:STORE:IQ:CSV "IQ2" saves IQ data to the *IQ2.cs(less t eq)* file.

#### **MMEMory:STORe:IQ:MAT (No Query Form)**

Saves time-domain IQ waveform in the acquisition memory to a specified file in the MATLAB format, allowing you to export the file into the MATLAB technical computing environment.

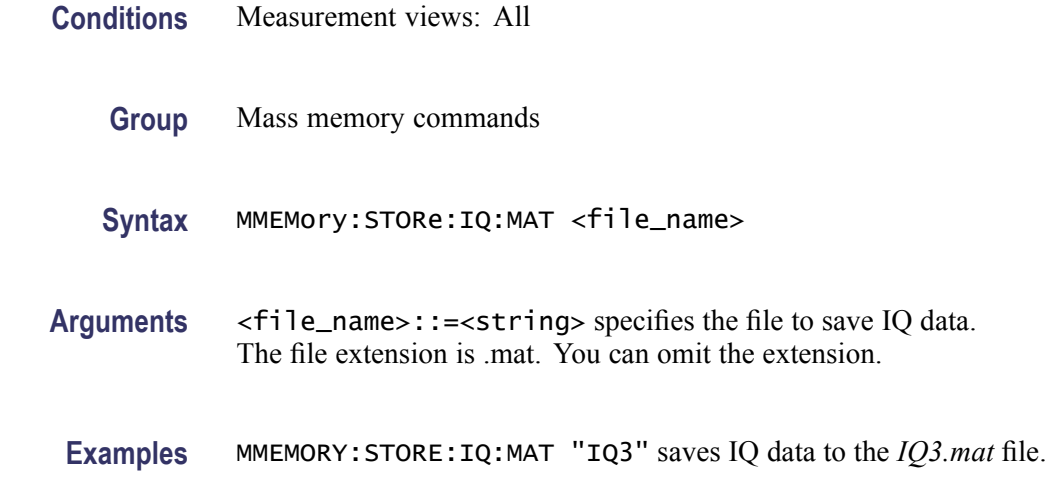

# **MMEMory:STORe:IQ:SELEct:FRAMes**

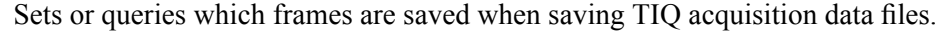

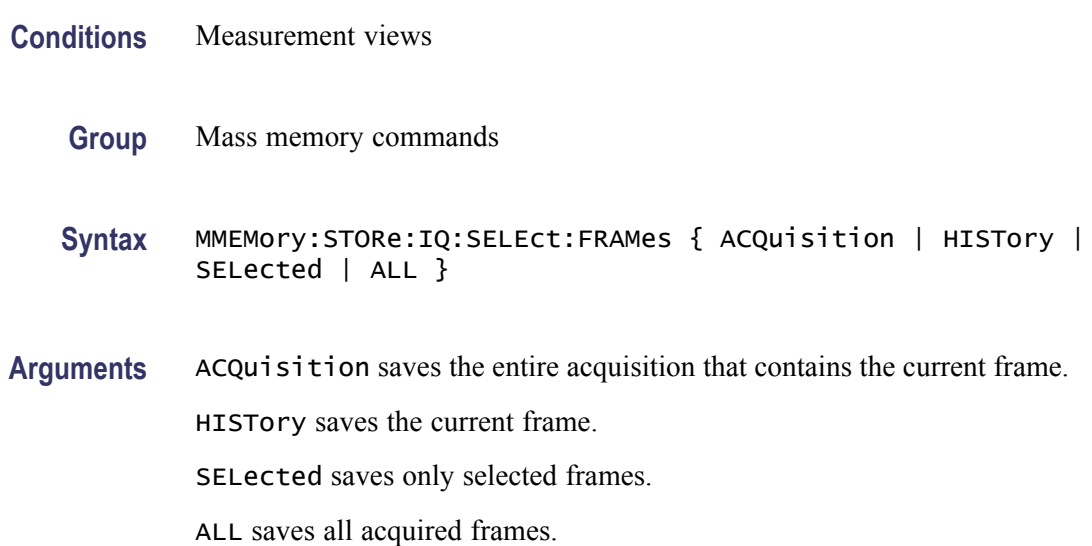

# **MMEMory:STORe:IQ:SELEct:LENGth**

Sets or queries what portion of each record is saved when saving acquisition data.

**Conditions** Measurement views

**Group** Mass memory commands

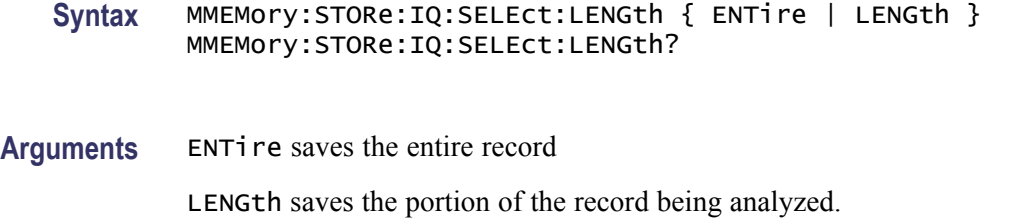

# **MMEMory:STORe:MSTate (No Query Form)**

Stores the measurement parameters to a specified file in the ASCII text format for the currently selected view, allowing you to export the file into other applications.

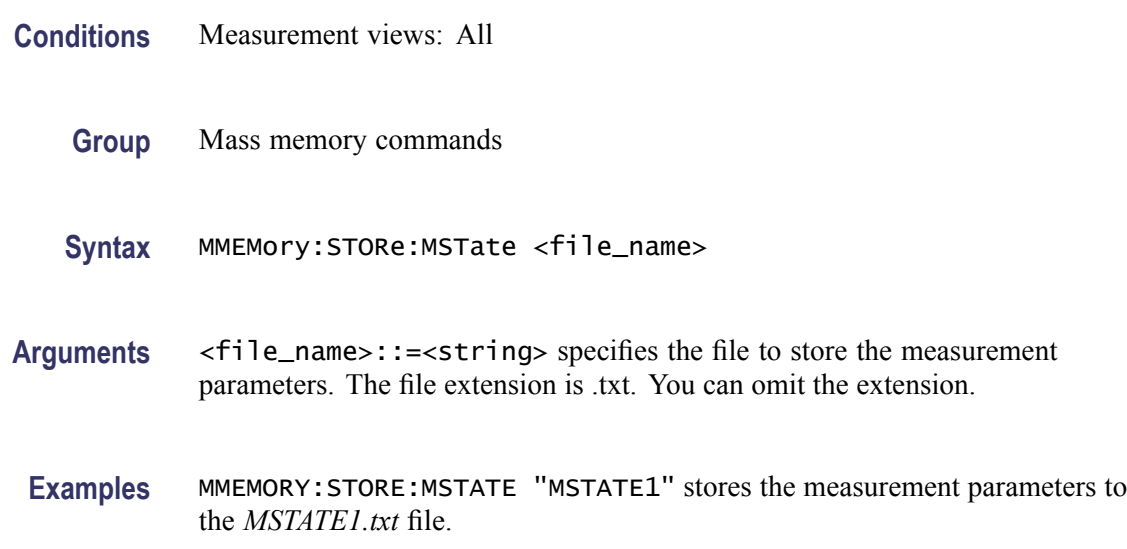

### **MMEMory:STORe:RESults (No Query Form)**

Stores the measurement results including measurement parameters and trace data to a specified file in the CSV (Comma Separated Values) format for the currently selected view, allowing you to export the file into Microsoft Excel or other database systems.

- **Conditions** Measurement views: All
	- **Group** Mass memory commands
	- **Syntax** MMEMory:STORe:RESults <file\_name>
- Arguments <file\_name>::=<string> specifies the file to store the measurement results. The file extension is .csv. You can omit the extension.
- **Examples** MMEMORY:STORE:RESULTS "RESULT1" stores the measurement results to the *RESULT1.csv* file.

#### **MMEMory:STORe:SCReen (No Query Form)**

Stores the current display as a bitmap image file in one of several standard formats. When no format is specified, the system uses the default, .png.

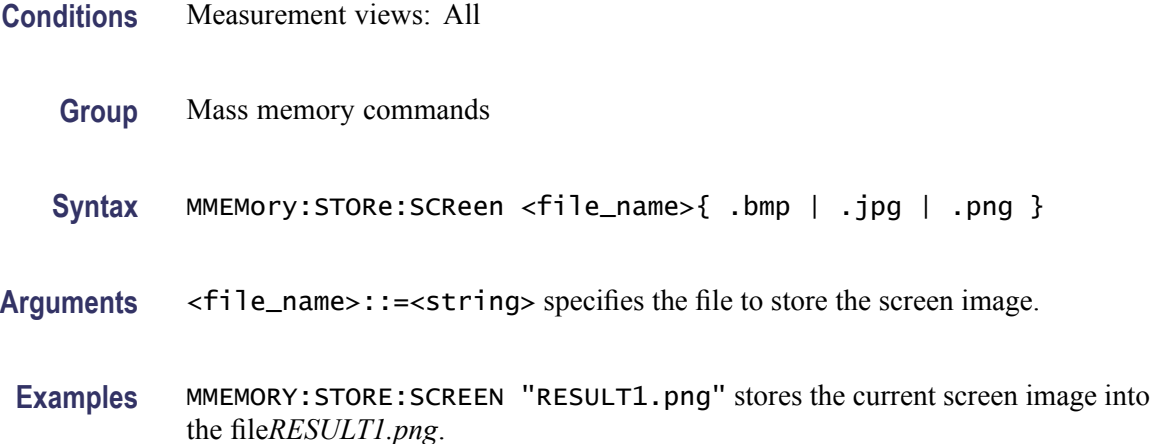

# **MMEMory:STORe:STATe (No Query Form)**

Stores the instrument setup to a specified file for the currently selected view.

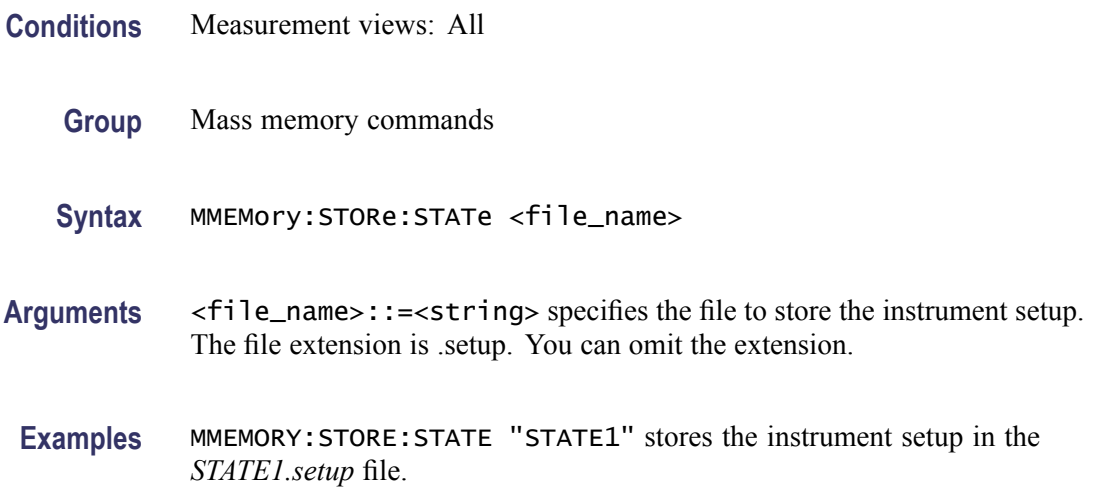

### <span id="page-571-0"></span>**MMEMory:STORe:TRACe (No Query Form)**

Stores the trace data in a specified file for the currently selected view.

- **Conditions** Measurement views (See Table 2-34 on page 2[-540.\)](#page-559-0) **Group** Mass memory commands **Syntax** MMEMory:STORe:TRACe <file\_name> **Related Commands** [MMEMory:IQVTIME:SHOW:TRACe:I](#page-555-0) Arguments <file\_name>::=<string> specifies the file to store the trace data in. The file extension is named for the measurement view as shown in the table [\(See](#page-559-0) [Table 2-34.\)](#page-559-0) The trace file is not available in some views which are indicated by "NA" in the file extension column. For the views that allow multiple-trace display, select the trace to load or store using the command listed in the trace selection column.
	- **Examples** MMEMORY:STORE:TRACE "TRACE1" stores the trace data in the *TRACE1.Specan* file when the spectrum view is selected.

### **MMEMory:TOVerview:LOAD:TRACe1 (No Query Form)**

Loads the trace data from a specified file into Trace1. Refer to [\(See Table 2-34.\)](#page-559-0) for the correct file extensions for each trace type. **Conditions** Measurement views **Group** Mass memory commands **Syntax** MMEMory:TOVerview:LOAD:TRACe1 <file\_name> **Related Commands** MMEMory:STORe:TRACe

**Arguments** <file\_name>::=<string> specifies the file path and name to load the trace data from. The file extension is named for the measurement view[.\(See Table 2-34.\).](#page-559-0) Most trace file types are compatible with only one Measurement view.

**Examples** MMEMory:TOVerview:LOAD:TRACe1 "TrialB" loads the trace data from the file*TRIALB.TOV* when the spectrum view is selected.

#### **MMEMory:TOVerview:SHOW:TRACe1**

Enables display of a recalled trace file in Trace $\langle x \rangle$ . The result is the same as selecting "Show recalled trace" in the Recall traces dialog box or selecting Show in the Trace Overview display.

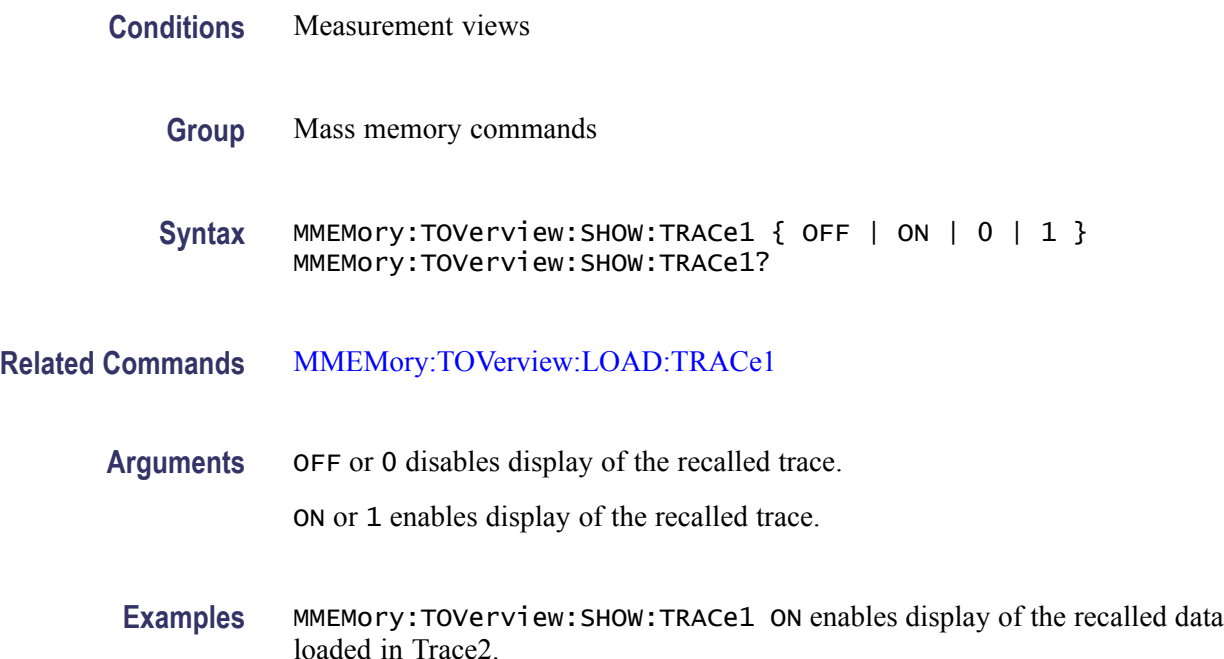

#### **MMEMory:TOVerview:STORe:TRACe1 (No Query Form)**

Stores the trace data for Trace1 into the specified file.

- **Conditions** Measurement views
	- **Group** Mass memory commands
	- **Syntax** MMEMory:TOVerview:STORe:TRACe1 <file\_name>

**Related Commands** [MMEMory:STORe:TRACe](#page-571-0)

**\*OPC**

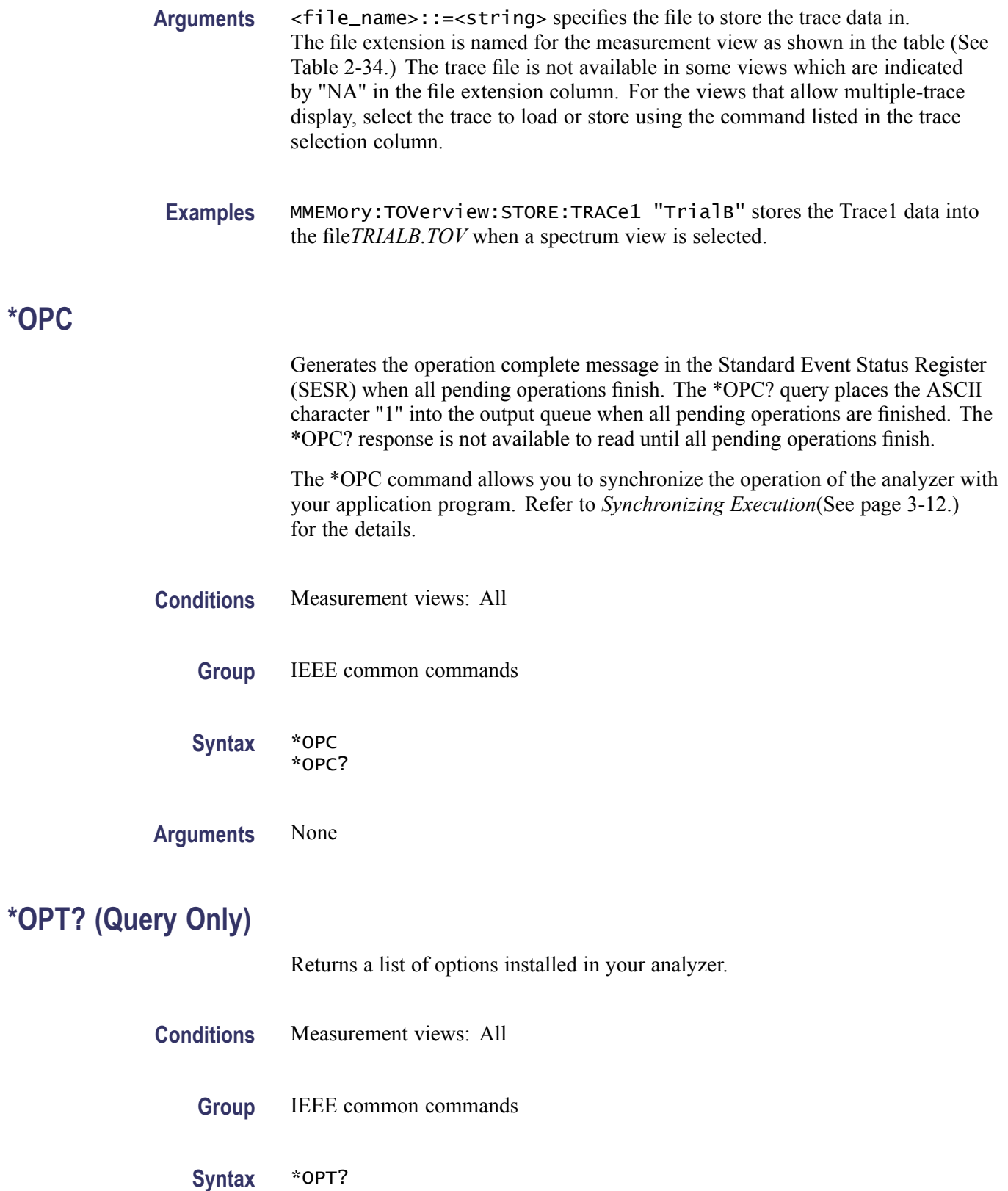

#### <span id="page-574-0"></span>**Arguments** None

**Returns** The numbers of all the options installed in the analyzer, separated by commas. If no options have been installed, 0 is returned. The following table lists the options for the RSA6100A Series analyzers.

#### **Table 2-35: Instrument options**

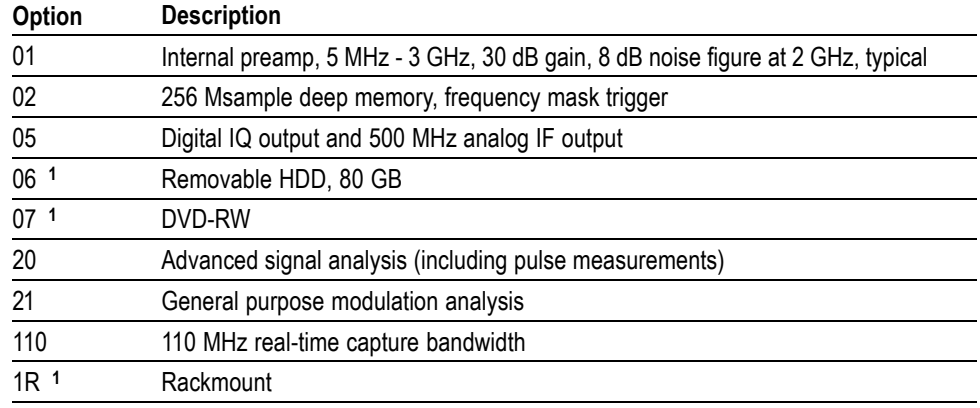

**1** These options are not returned from this query.

**Examples** \*OPT? might return 02,05,21, indicating that Option 02, 05, and 21 are currently installed in the analyzer.

#### **OUTPut:IF:{BANDwidth|BWIDth}**

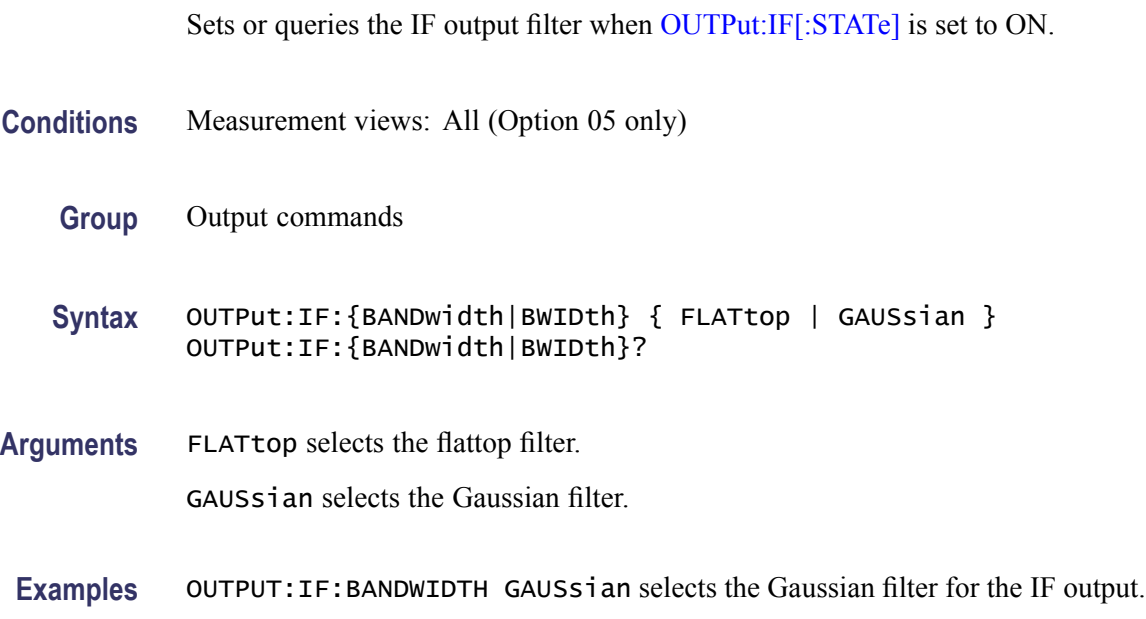

<span id="page-575-0"></span>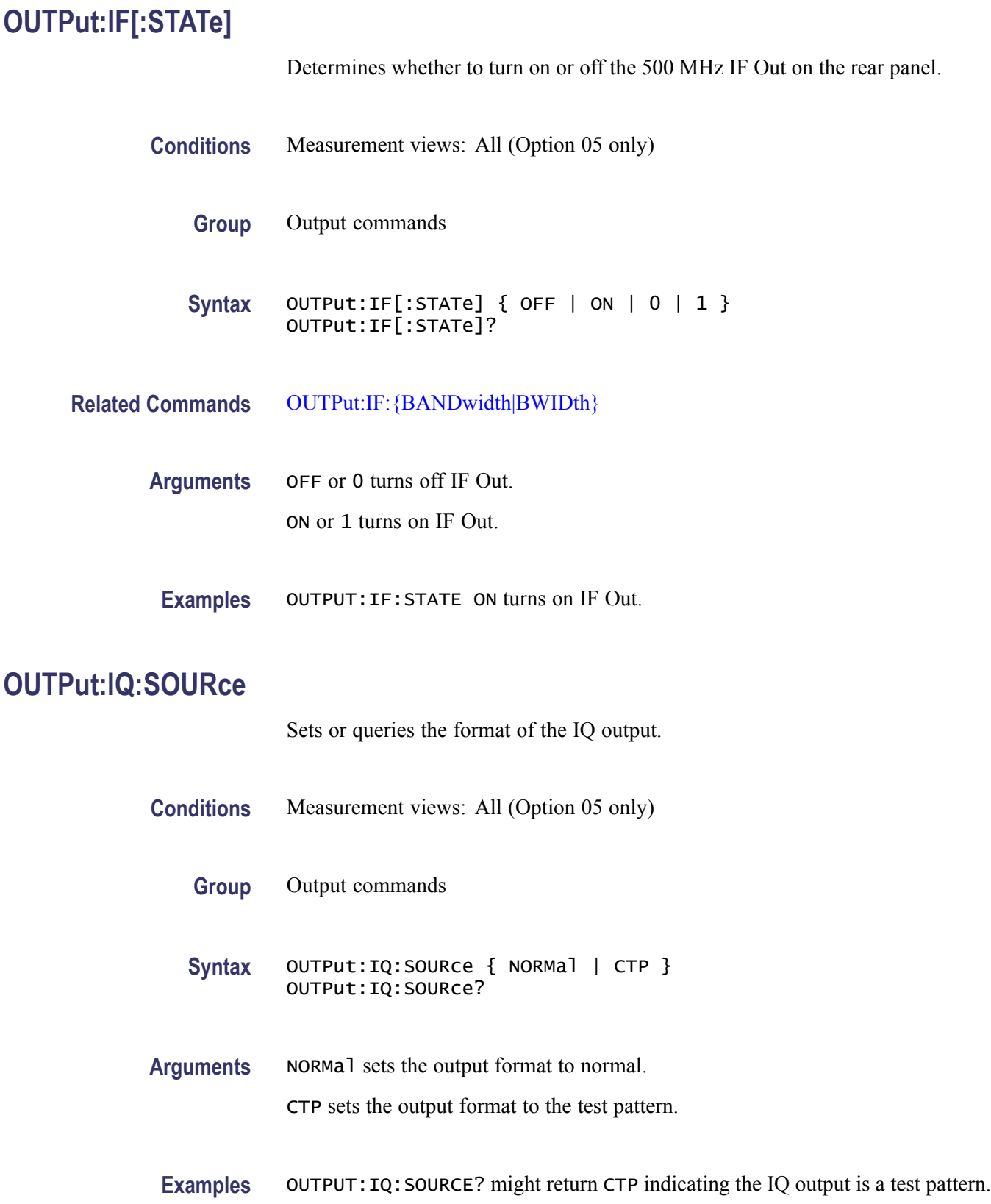
## **OUTPut:IQ[:STATe]**

Determines whether to enable or disable the digital IQ output data stream from the rear panel connectors.

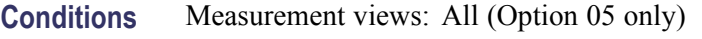

- **Group** Output commands
- **Syntax** OUTPut:IQ[:STATe] { 0 | 1 | OFF | ON } OUTPut:IQ[:STATe]?
- **Arguments** OFF or 0 disables the digital IQ output. ON or 1 enables the digital IQ output. At \*RST, this value is set to OFF.
- **Examples** OUTPUT:IQ:STATE ON enables the digital IQ output.

#### **OUTPut:NOISe[:STATe]**

Determines whether to turn on or off the +28 V DC Out on the rear panel.

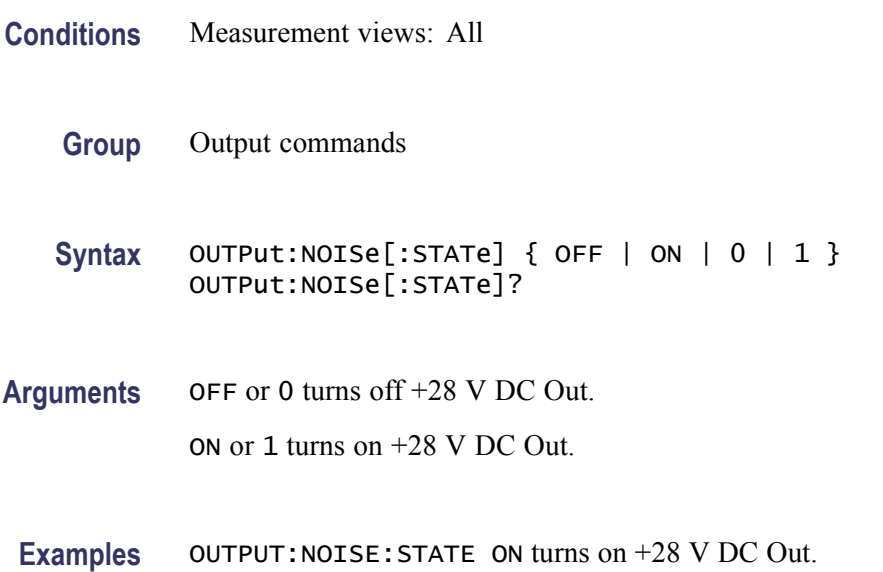

### **READ:ACPower? (Query Only)**

Returns the Channel power and ACPR measurement results for all available channels.

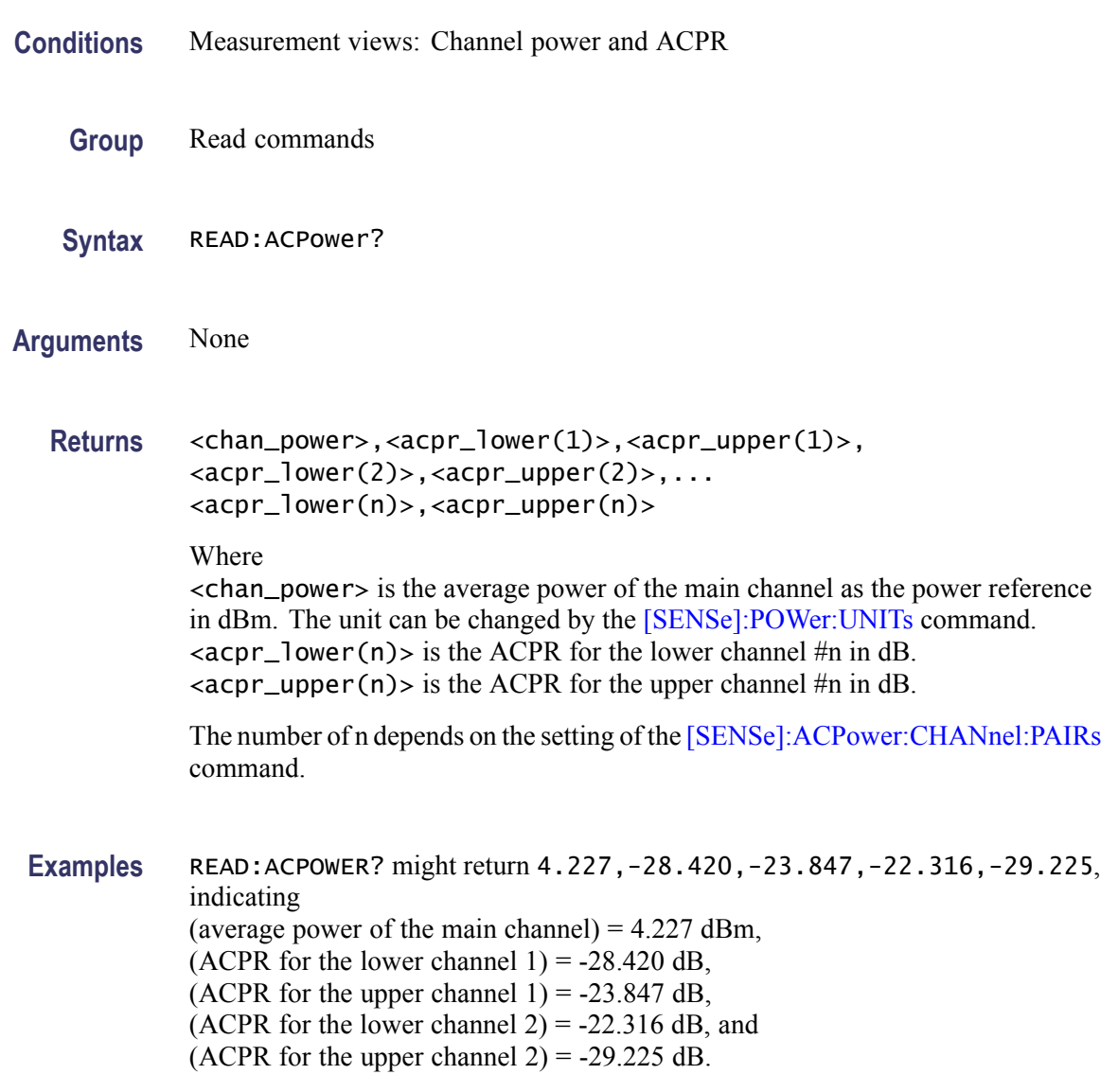

### **READ:ACPower:CHANnel:POWer? (Query Only)**

Returns the average power of the main channel (power reference) in the Channel power and ACPR measurement.

**Conditions** Measurement views: Channel power and ACPR

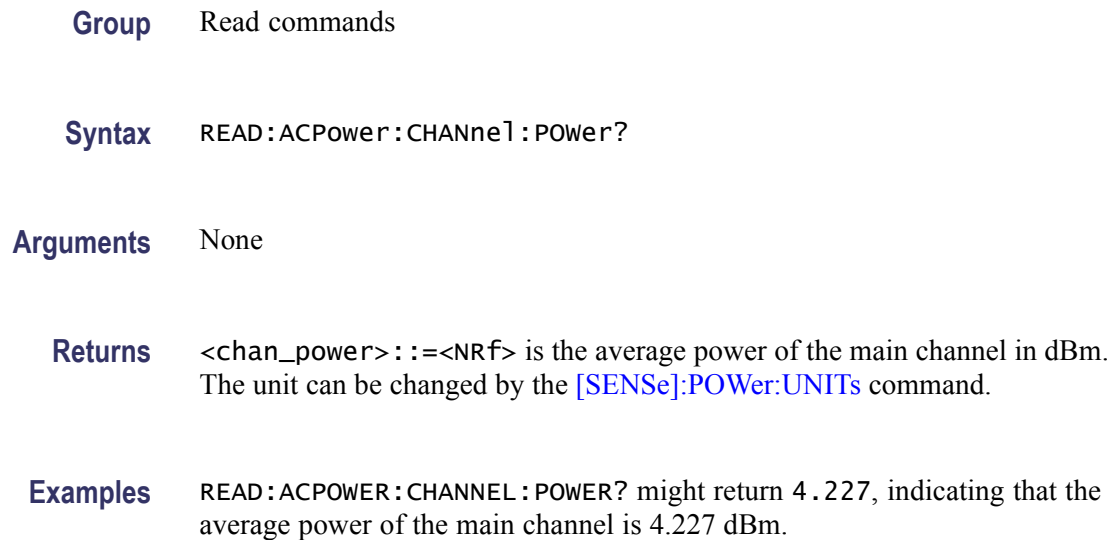

## **READ:ACPower:SPECtrum? (Query Only)**

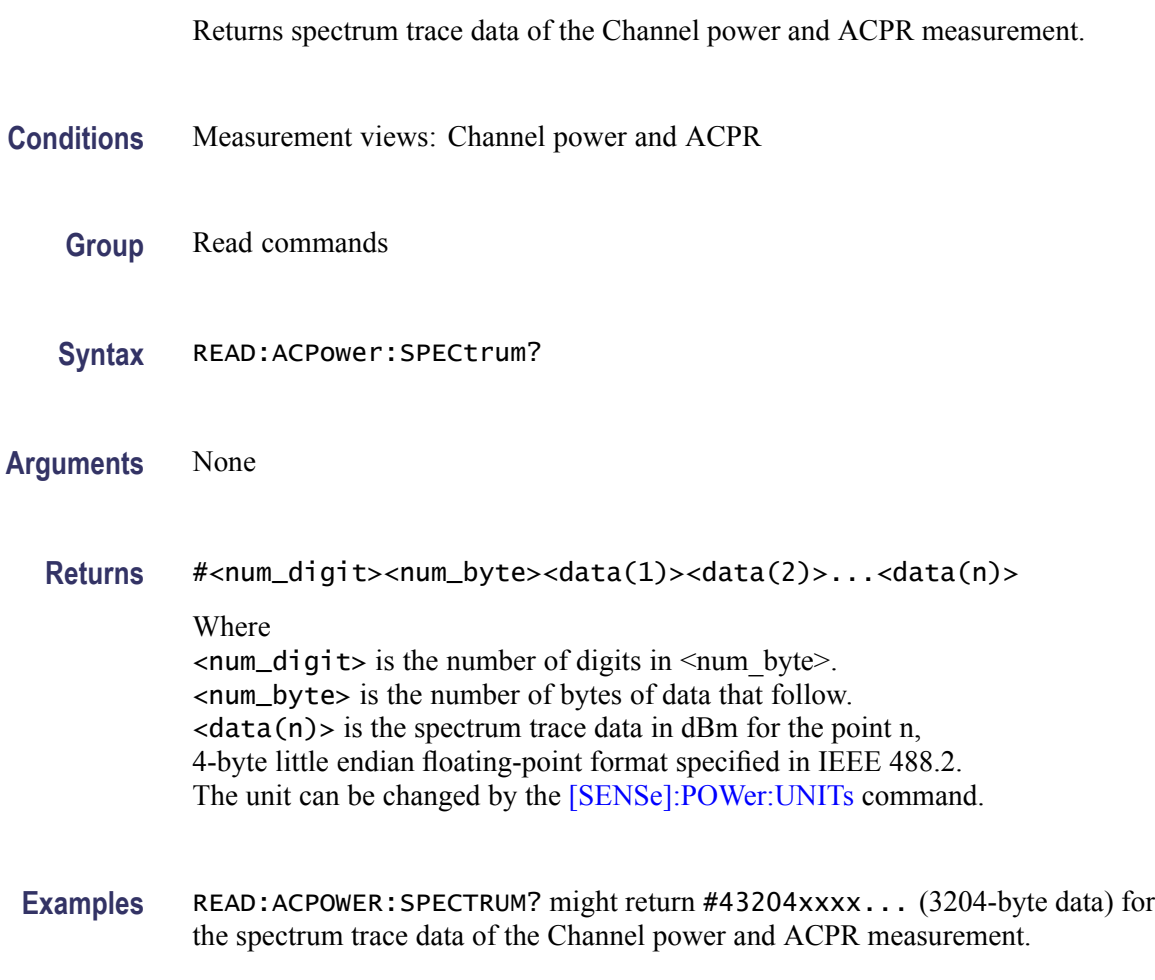

## **READ:{AM|FM|PM}? (Query Only)**

Returns the trace data in the AM/FM/PM measurement.

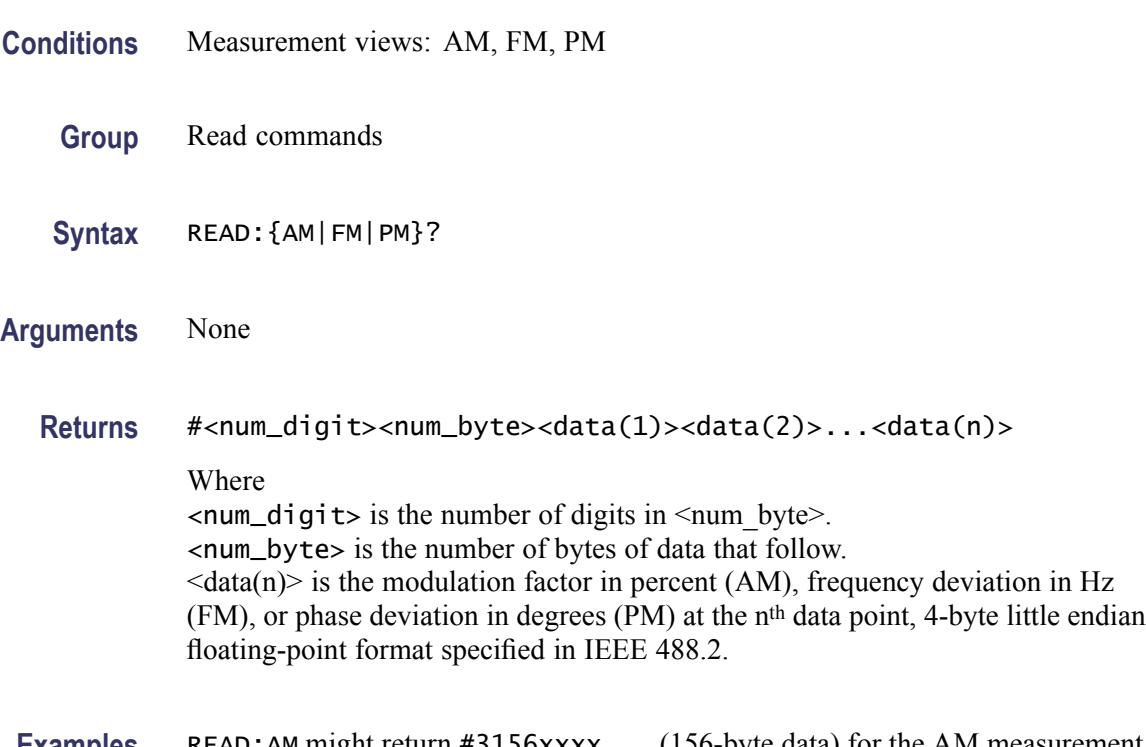

**Examples** READ:AM might return #3156xxxx... (156-byte data) for the AM measurement trace.

#### **READ:AM:AMINdex? (Query Only)**

Returns the modulation index which is (positive peak modulation factor - negative peak modulation factor)/2, returned as a percentage (%).

- **Conditions** Measurement views: AM
	- **Group** Read commands
	- **Syntax** READ:AM:AMINdex?
- **Arguments** None
	- **Returns** <value>::=<NRf> the modulation index.

**Examples** READ:AM:AMINDEX? might return 36.48, indicating the modulation index is 36.48%.

## **READ:AM:AMNegative? (Query Only)**

Returns the negative peak modulation factor (–AM) in the AM measurement.

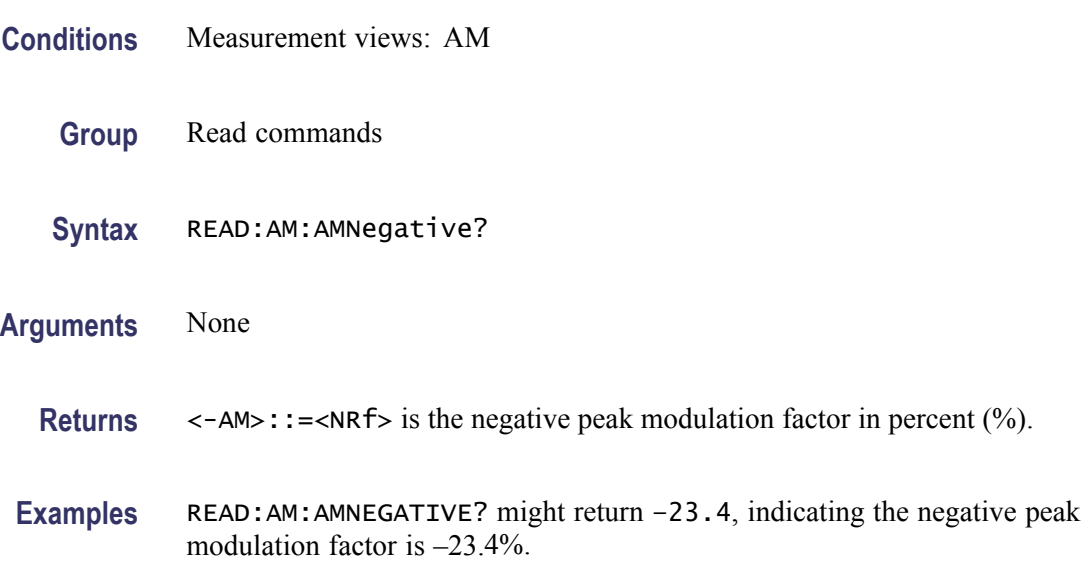

#### **READ:AM:AMPositive? (Query Only)**

Returns the positive peak modulation factor (+AM) in the AM measurement.

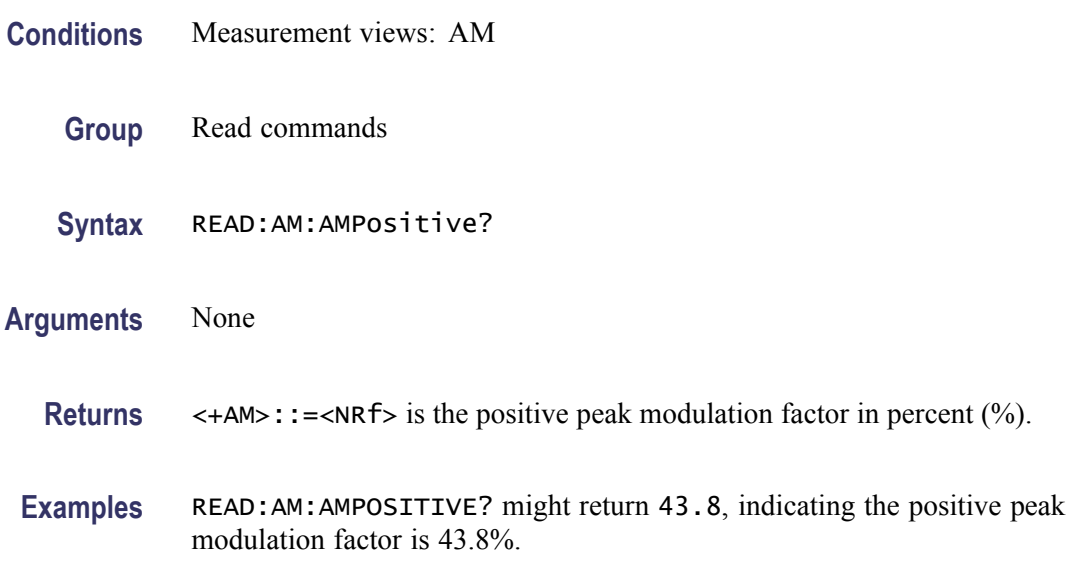

## **READ:AM:RESult? (Query Only)**

Returns the AM measurement results.

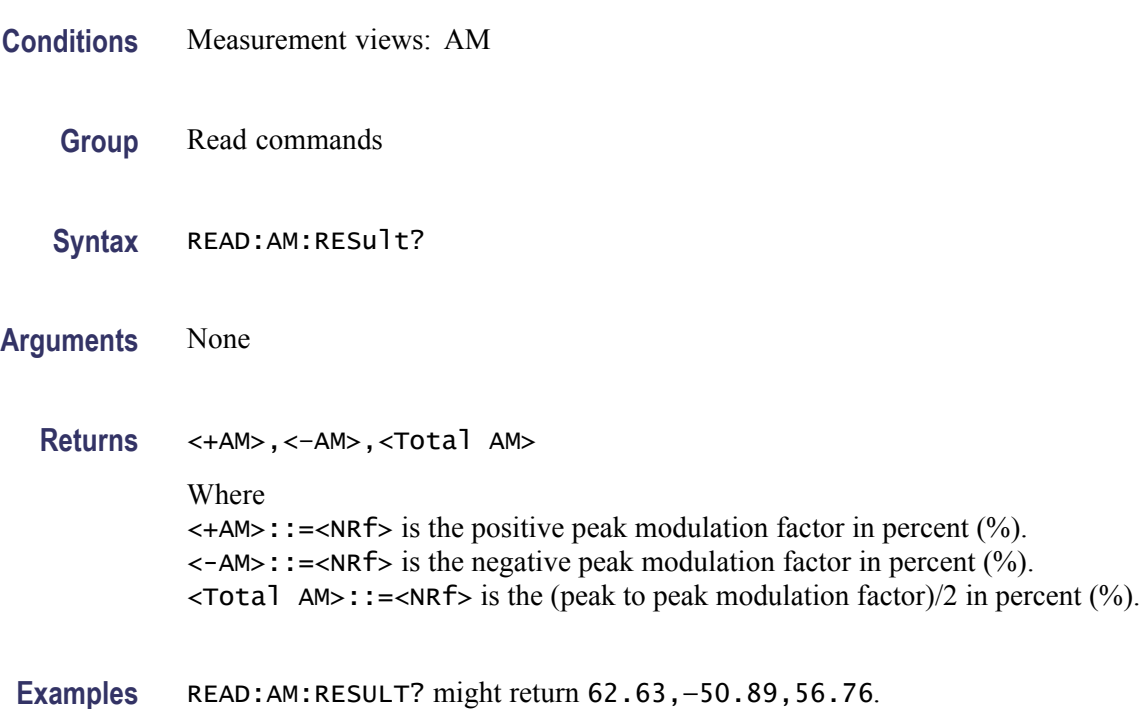

#### **READ:AVTime:AVERage? (Query Only)**

Returns the RMS (root-mean-square) value for the selected trace in the Amplitude versus Time measurement. Select the trace using the [TRACe<x>:AVTime:SELect](#page-974-0) command.

- **Conditions** Measurement views: Amplitude versus Time
	- **Group** Read commands
	- **Syntax** READ:AVTime:AVERage?
- **Arguments** None
	- **Returns** <avg>::=<NRf> is the RMS amplitude in dBm. The unit can be changed by the [\[SENSe\]:POWer:UNITs](#page-821-0) command.

**Examples** READ: AVTIME: AVERAGE? might return -2.53, indicating the RMS amplitude is -2.53 dBm.

#### <span id="page-582-0"></span>**READ:AVTime:{FIRSt|SECond|THIRd|FOURth}? (Query Only)**

Returns the trace data in the Amplitude versus Time measurement.

The mnemonics FIRSt, SECond, THIRd, and FOURth represent Trace 1, Trace 2, Trace 3, and Math trace, respectively. The traces can be specified by the TRACe<x>:AVTime command subgroup.

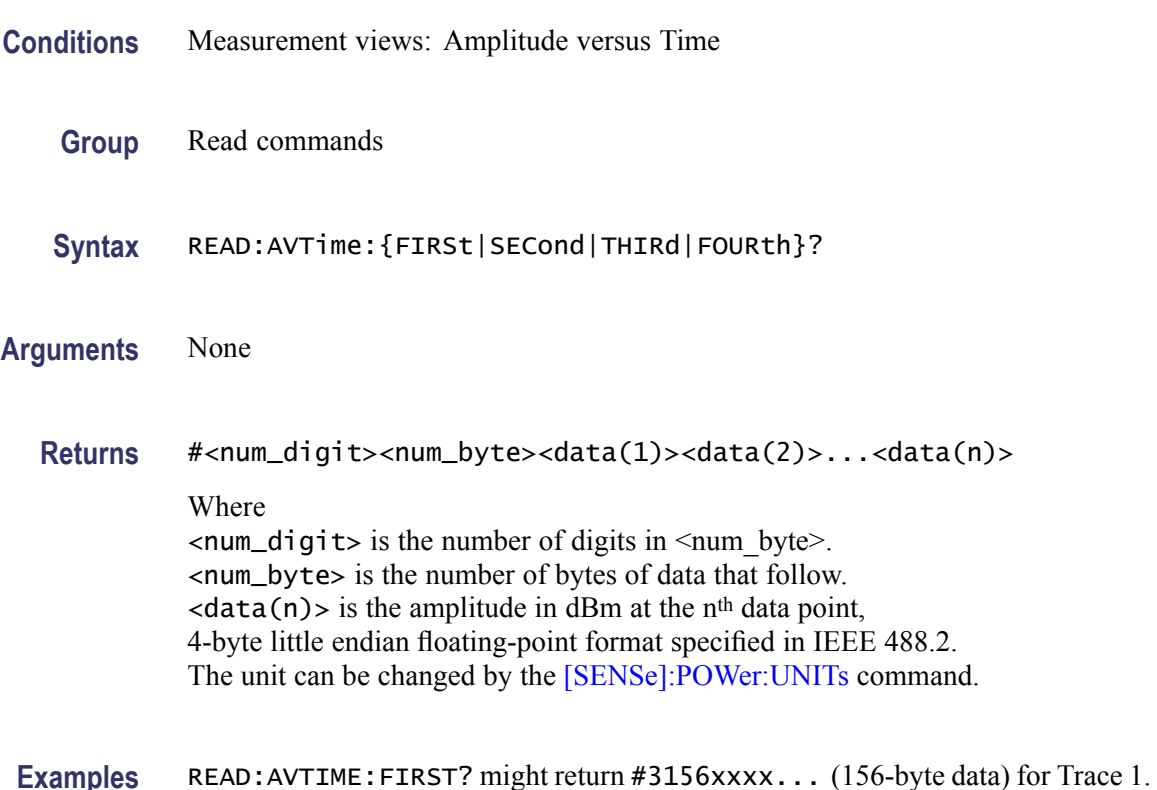

#### **READ:AVTime:MAXimum? (Query Only)**

Returns the maximum value for the selected trace in the Amplitude versus Time measurement. Select the trace using the TRACe  $\times$  : AVTime: SELect command.

**Conditions** Measurement views: Amplitude versus Time

**Group** Read commands

<span id="page-583-0"></span>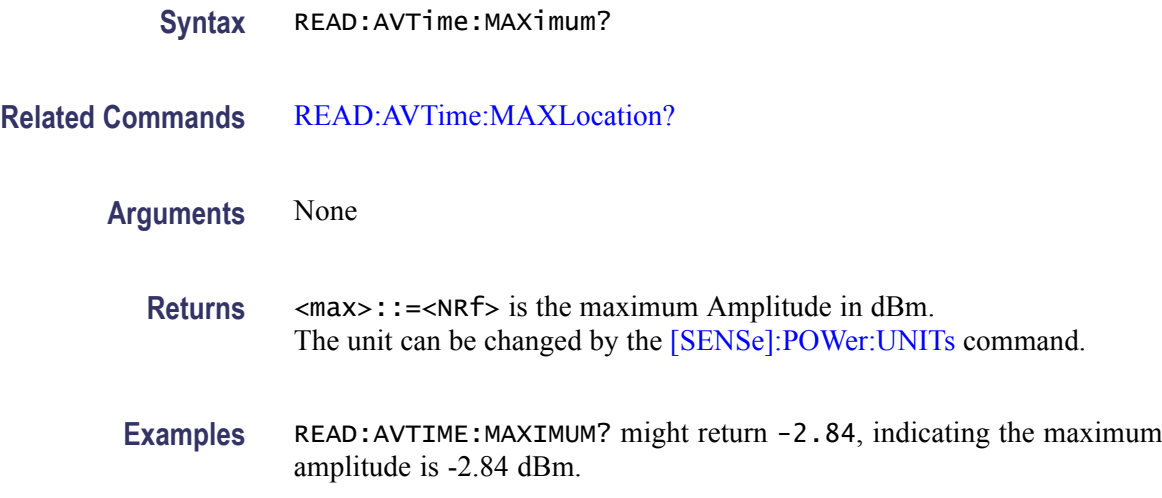

### **READ:AVTime:MAXLocation? (Query Only)**

Returns the time at which the amplitude is maximum for the selected trace in the Amplitude versus Time measurement. Select the trace using the [TRACe<x>:AVTime:SELect](#page-974-0) command.

- **Conditions** Measurement views: Amplitude versus Time
	- **Group** Read commands
	- **Syntax** READ:AVTime:MAXLocation?
- **Related Commands** [READ:AVTime:MAXimum?](#page-582-0)
	- **Arguments** None
		- **Returns** <max\_time>::=<NRf> is the time at the maximum in seconds.
		- **Examples** READ:AVTIME:MAXLOCATION? might return 25.03E-9, indicating the amplitude is maximum at 25.03 ns.

#### **READ:AVTime:MINimum? (Query Only)**

Returns the minimum value for the selected trace in the Amplitude versus Time measurement. Select the trace using the [TRACe<x>:AVTime:SELect](#page-974-0) command.

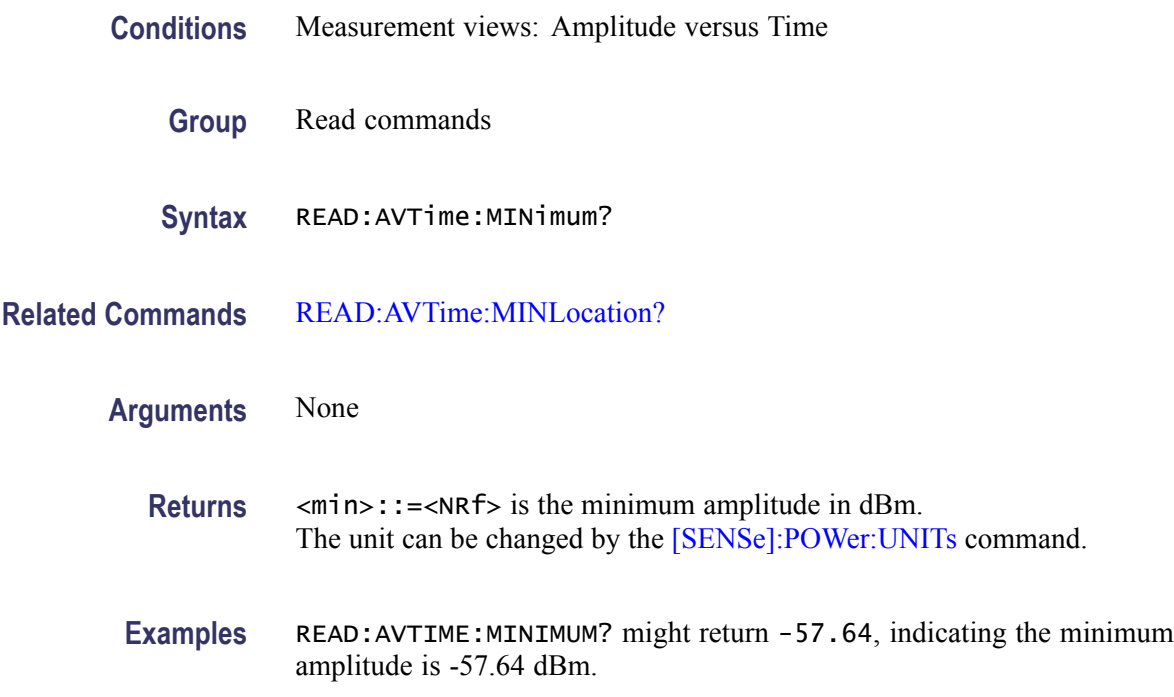

#### **READ:AVTime:MINLocation? (Query Only)**

Returns the time at which the amplitude is minimum for the selected trace in the Amplitude versus Time measurement. Select the trace using the [TRACe<x>:AVTime:SELect](#page-974-0) command.

- **Conditions** Measurement views: Amplitude versus Time
	- **Group** Read commands
	- **Syntax** READ:AVTime:MINLocation?
- **Related Commands** [READ:AVTime:MINimum?](#page-583-0)
	- **Arguments** None
		- **Returns** <min\_time>::=<NRf> is the time at the minimum in seconds.
		- **Examples** READ:AVTIME:MINLOCATION? might return 450.7E-9, indicating the amplitude is minimum at 450.7 ns.

## **READ:AVTime:RESult? (Query Only)**

Returns the measurement results for the selected trace in the Amplitude versus Time measurement. Select the trace using the [TRACe<x>:AVTime:SELect](#page-974-0) command.

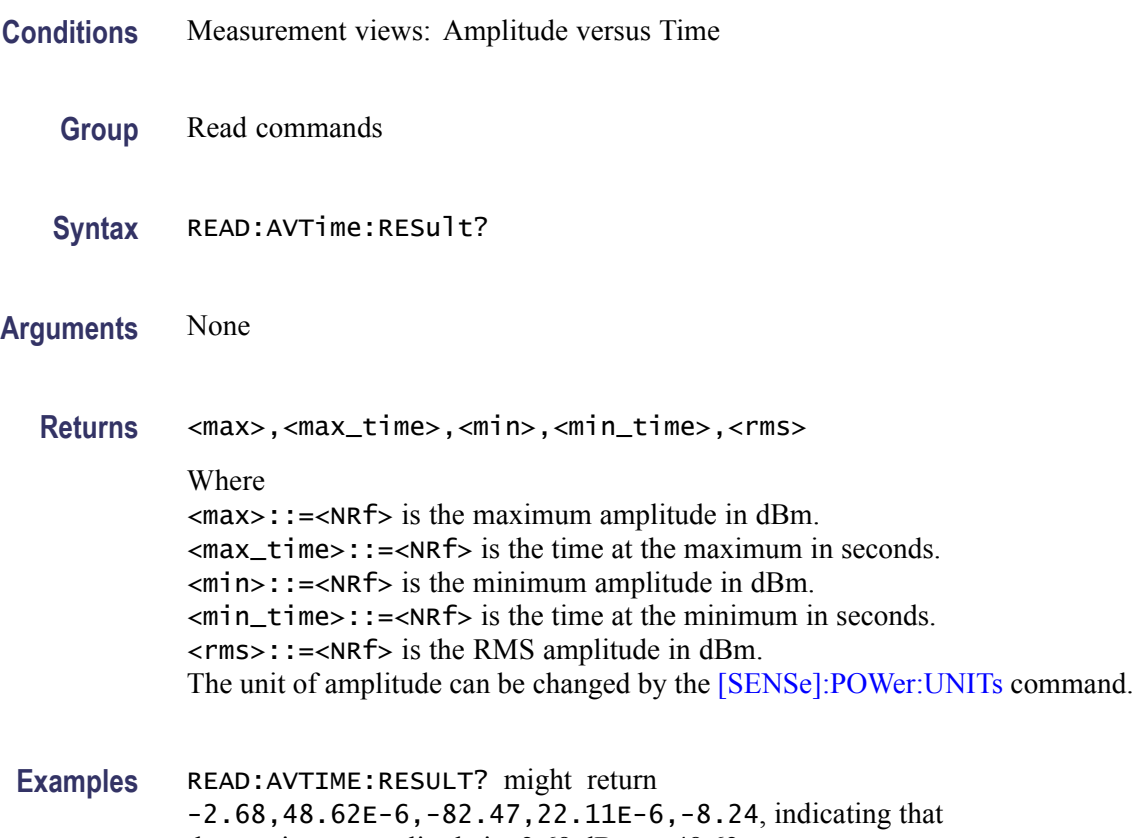

the maximum amplitude is  $-2.68$  dBm at  $48.62$  µs, the minimum amplitude is -82.47 dBm at 22.11 μs, and the RMS amplitude is -8.24 dBm.

#### **READ:CCDF? (Query Only)**

Returns the CCDF measurement results.

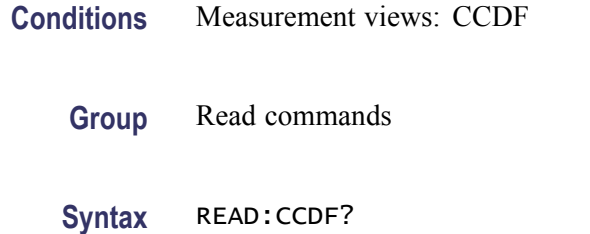

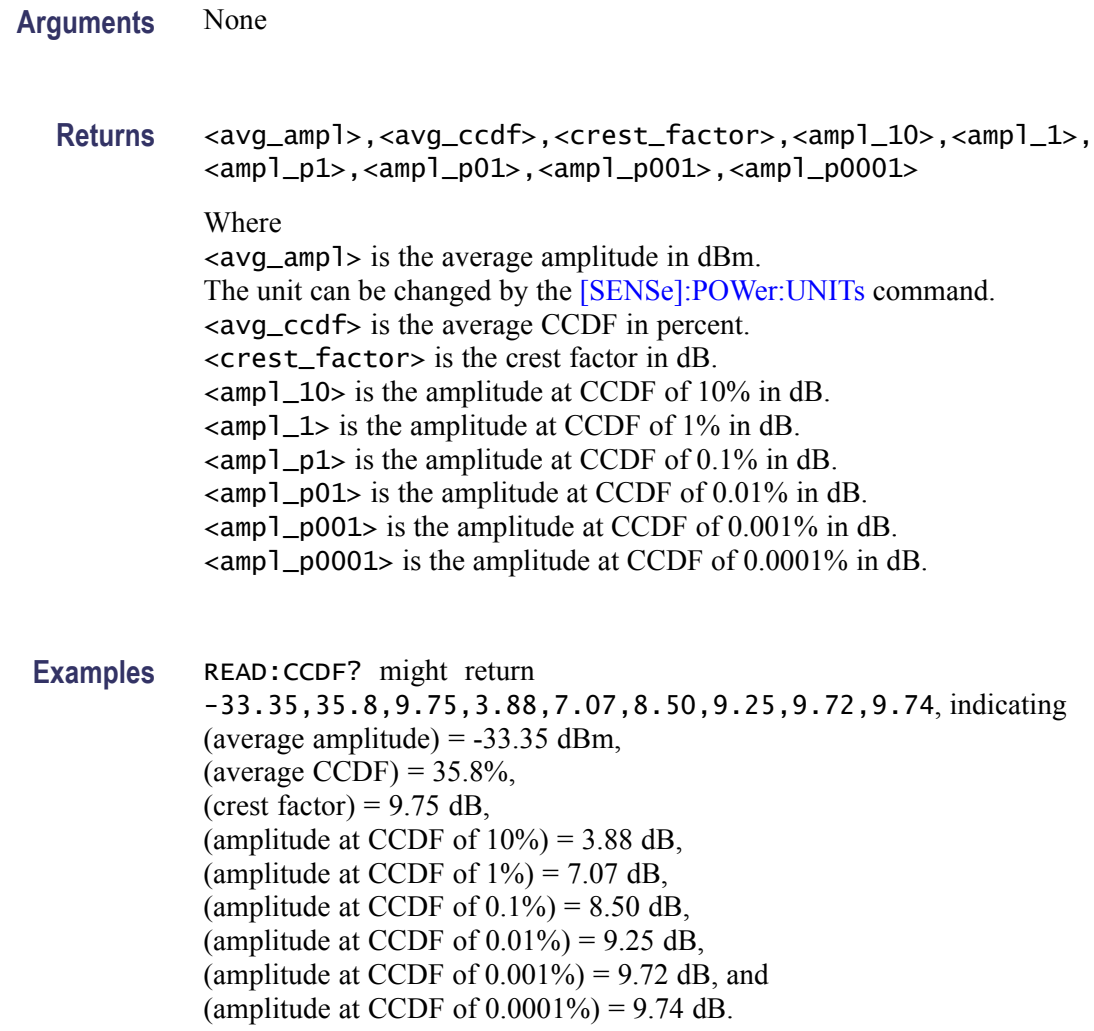

## **READ:CCDF:{FIRSt|SECond|THIRd}:X? (Query Only)**

Returns the horizontal values of the specified trace in the CCDF measurement.

The mnemonics FIRSt, SECond, and THIRd represent Trace 1, Trace 2, and Gaussian reference curve, respectively.

*NOTE. This query is invalid when [\[SENSe\]:CCDF:TIME:TYPE](#page-739-0) is set to CONTinuous or TOTal.*

**Conditions** Measurement views: CCDF

**Group** Read commands

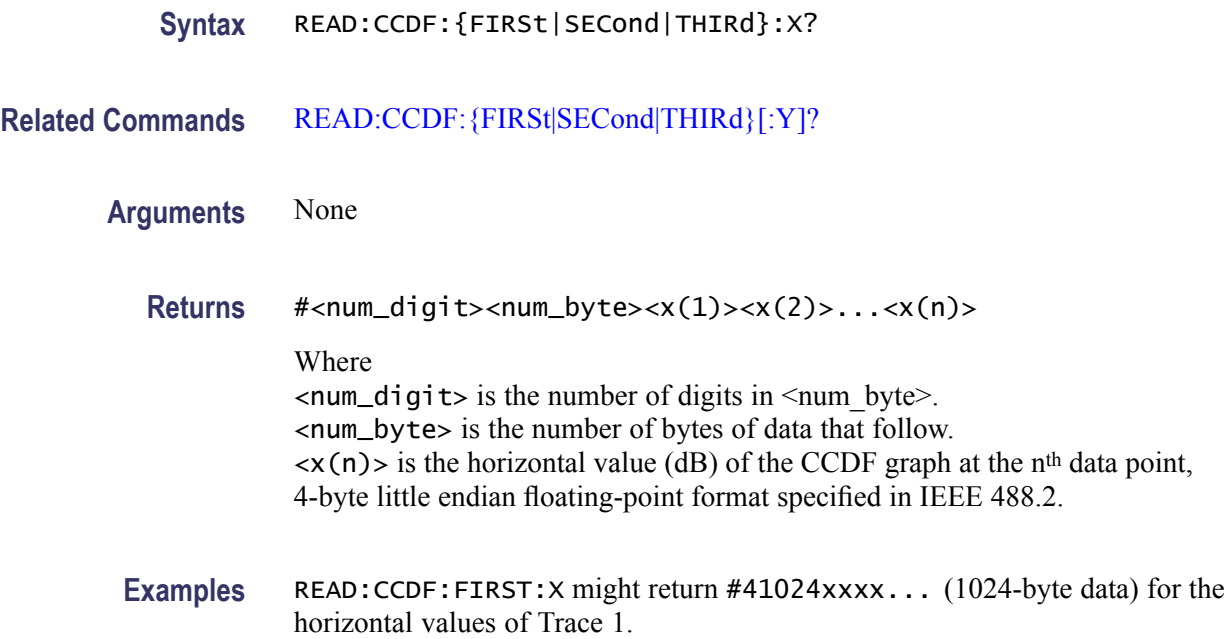

## **READ:CCDF:{FIRSt|SECond|THIRd}:XY? (Query Only)**

Returns the horizontal and vertical value pairs of the specified trace in the CCDF measurement.

The mnemonics FIRSt, SECond, and THIRd represent Trace 1, Trace 2, and Gaussian reference curve, respectively.

*NOTE. This query is invalid when [\[SENSe\]:CCDF:TIME:TYPE](#page-739-0) is set to CONTinuous or TOTal.*

**Conditions** Measurement views: CCDF **Group** Read commands **Syntax** READ:CCDF:{FIRSt|SECond|THIRd}:XY? **Arguments** None **Returns** #<num\_digit><num\_byte><x(1)><y(1)><x(2)><y(2)>...<x(n)><y(n)> Where  $\le$ num\_digit> is the number of digits in  $\le$ num byte>.

<num\_byte> is the number of bytes of data that follow.  $\langle x(n)\rangle \langle y(n)\rangle$  is the horizontal value (dB) and vertical value (%) pair at the n<sup>th</sup> data point, 4-byte little endian floating-point format specified in IEEE 488.2.

<span id="page-588-0"></span>**Examples** READ:CCDF:FIRST:XY? might return #41024xxxx... (1024-byte data) for the horizontal and vertical value pairs of Trace 1.

#### **READ:CCDF:{FIRSt|SECond|THIRd}[:Y]? (Query Only)**

Returns the vertical values of the specified trace in the CCDF measurement.

The mnemonics FIRSt, SECond, and THIRd represent Trace 1, Trace 2, and Gaussian reference curve, respectively.

*NOTE. This query is invalid when [\[SENSe\]:CCDF:TIME:TYPE](#page-739-0) is set to CONTinuous or TOTal.*

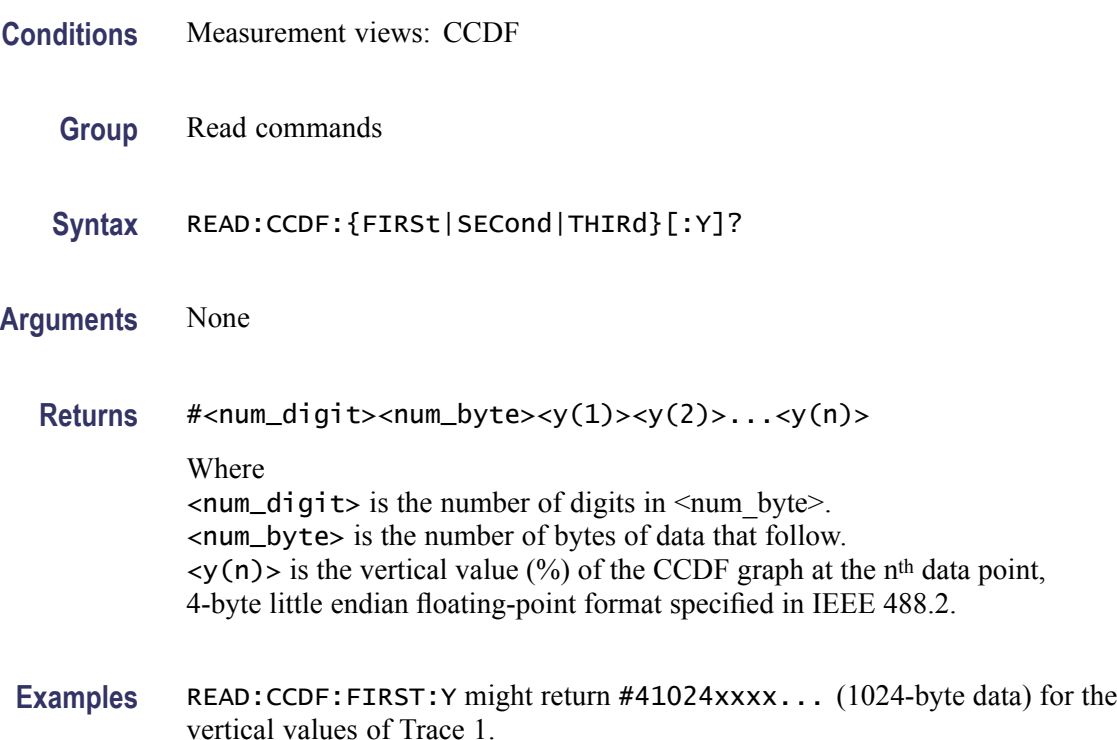

## **READ:CONSte:FERRor? (Query Only)**

Returns the frequency error in Hz. The frequency error is the difference between the measured carrier frequency of the signal and the user-selected center frequency of the analyzer.

- **Group** Read commands
- **Syntax** READ:CONSte:FERRor?
- **Related Commands** [READ:EVM:FERRor?](#page-599-0)
	- **Arguments** None.
		- **Returns** <freq\_error>::=<NRf> which is the frequency error in Hz.
	- **Examples** READ:CONSte:FERRor? might return -10.7E+3, which is a frequency error of -10.7 kHz.

#### **READ:CONSte:RESults? (Query Only)**

Returns the constellation measurement results of EVM RMS, peak and location displayed on the bottom of the screen.

- **Conditions** Measurement views: Constellation
	- **Group** Read commands
	- **Syntax** READ:CONSte:RESults?
- **Arguments** None
	- **Returns** For modulation types 2|4|8|16FSK or C4FM: FSK\_deviation\_Avg\_Leftmost, FSK\_deviation\_Avg\_Rightmost Where FSK\_deviation\_Avg\_Leftmost is the average FSK deviation of the left-most symbol in Hz.

FSK\_deviation\_Avg\_Rightmost is the average FSK deviation of the right-most symbol in Hz.

For all other valid modulation types:

<EVM\_RMS>,<EVM\_peak>,<location>

Where

 $\le$ EVM\_RMS>::= $\le$ NRf> is the RMS EVM in percent (%).  $\leq$ EVM\_peak>::= $\leq$ NRf> is the peak EVM in percent (%). <location>::=<NRf> is the peak location in symbol number. The time unit can be changed by the [\[SENSe\]:DDEMod:TIMe:UNITs](#page-760-0) command.

**Examples** READ: CONSTE: RESULTS? might return 2.841, 3.227, 68.000, indicating that the RMS EVM is 2.841% and the peak EVM is 3.227% at symbol #68.

#### **READ:CONSte:TRACe? (Query Only)**

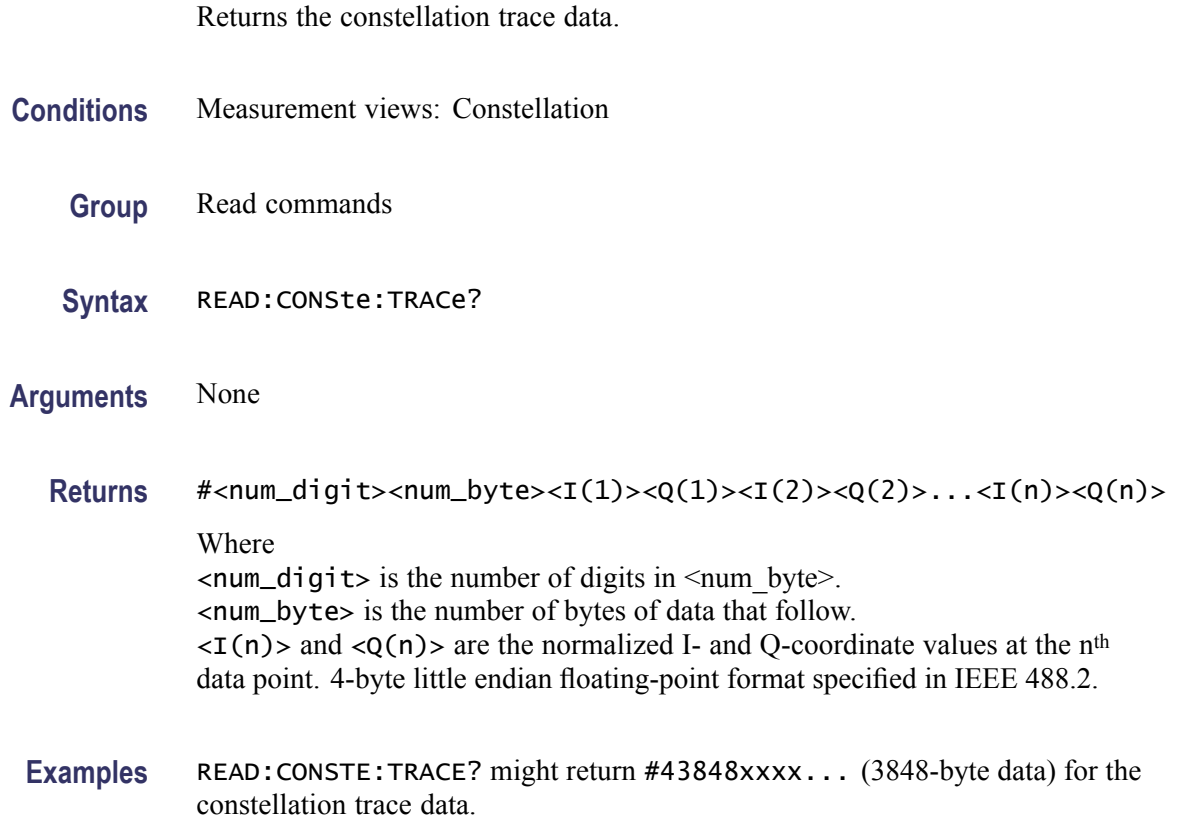

#### **READ:DDEMod:STABle? (Query Only)**

Returns the symbol table data.

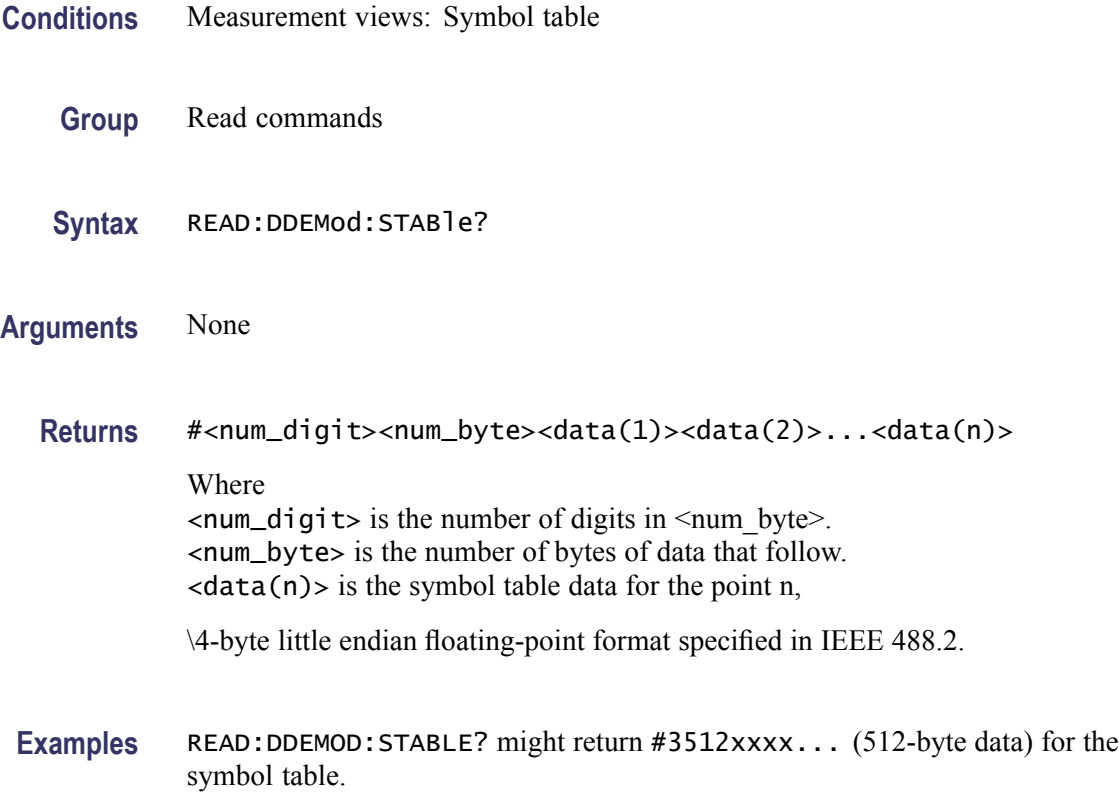

## **READ:DIQVtime:FERRor? (Query Only)**

Returns the frequency error in the Demod I&Q versus Time measurement.

- **Conditions** Measurement views: Demod I&Q versus Time
	- **Group** Read commands
	- **Syntax** READ:DIQVtime:FERRor?
- **Arguments** None
	- **Returns** <freq\_error>::=<NRf> is the frequency error in Hz.
- **Examples** READ:DIQVTIME:FERROR? might return -10.7E+3, indicating the frequency error is -10.7 kHz.

## **READ:DIQVtime:I? (Query Only)**

Returns the I versus Time trace data.

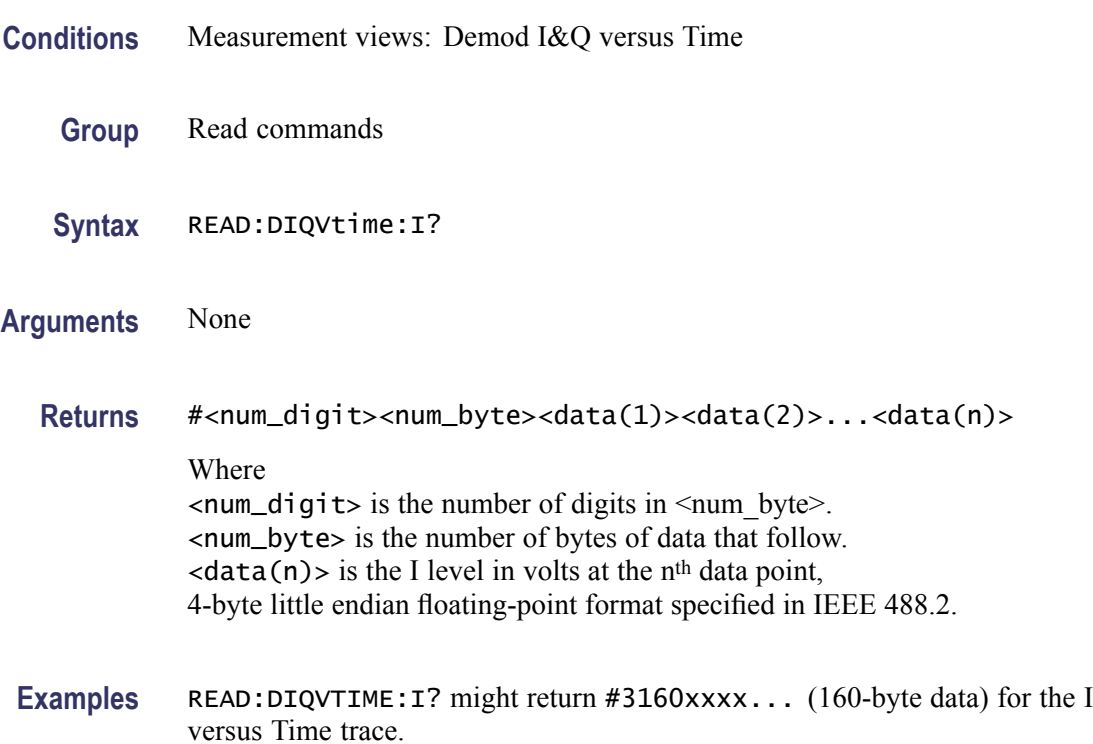

## **READ:DIQVtime:Q? (Query Only)**

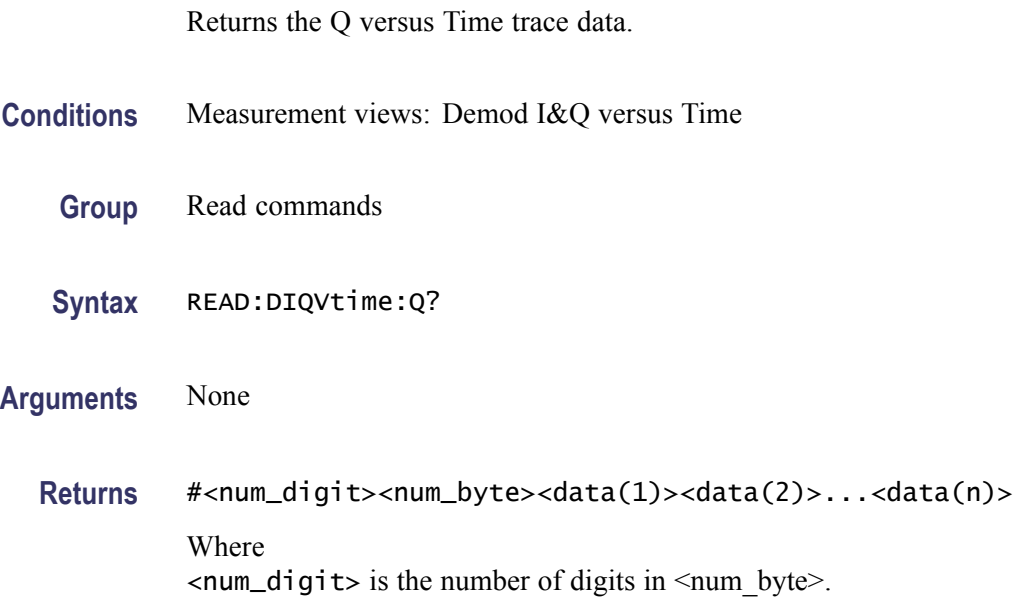

<num\_byte> is the number of bytes of data that follow.  $\langle$ data(n) > is the Q level in volts at the n<sup>th</sup> data point, 4-byte little endian floating-point format specified in IEEE 488.2.

```
Examples READ:DIQVTIME:Q? might return #3160xxxx... (160-byte data) for the Q
versus Time trace.
```
#### **READ:DPSA:RESults:TRACe<x>? (Query Only)**

Acquires a waveform and then returns waveform data of the specified trace  $\langle x \rangle$ in the DPX spectrum measurement, where x is 1 to 5. The traces 1–4 are in the standard form. Trace 5 is the bitmap trace and its data is returned in a binary block.

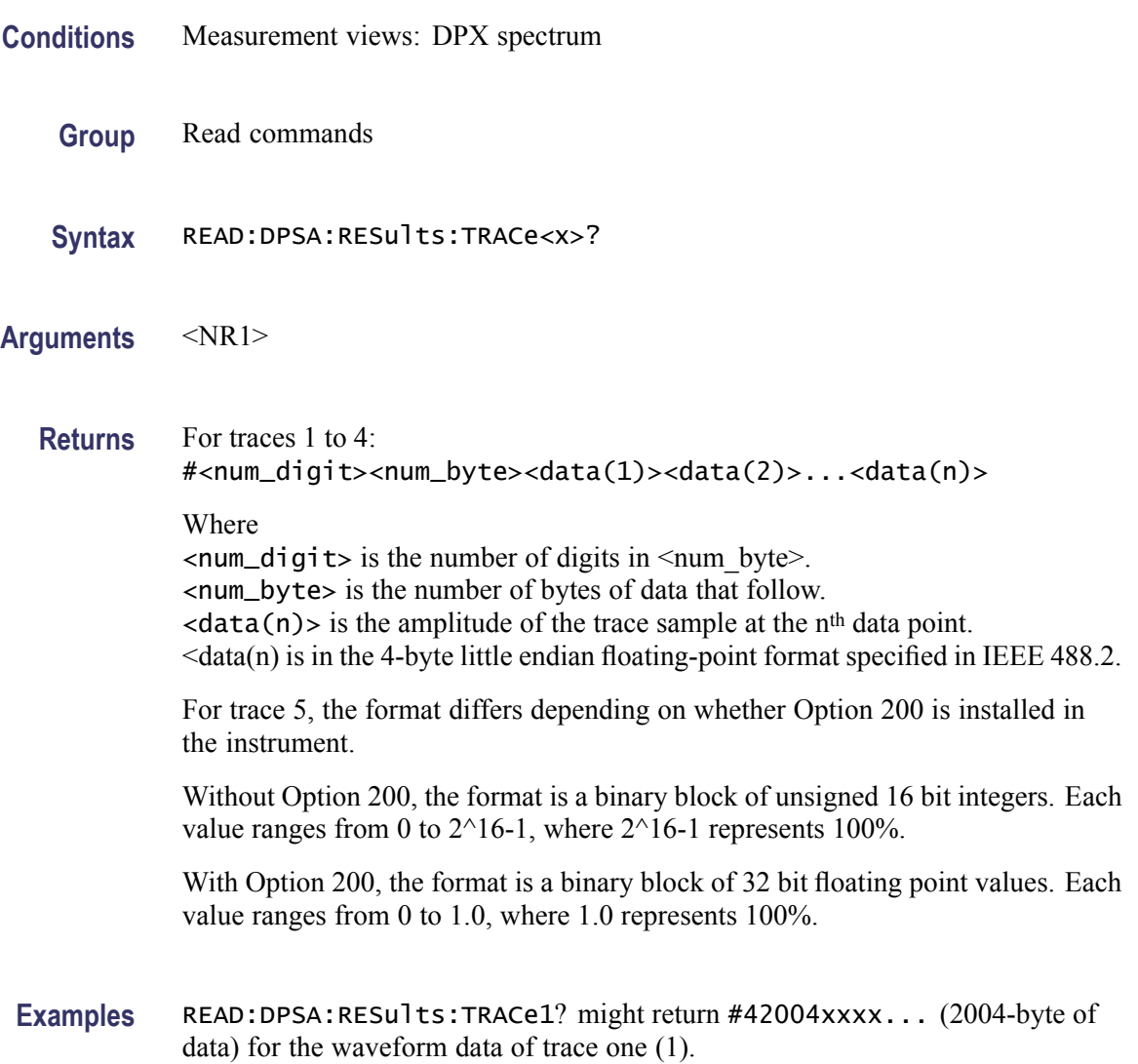

#### **READ:DPSA:TRACe:AVERage? (Query Only)**

Acquires a waveform and then returns waveform data of the average trace in the DPX spectrum measurement.

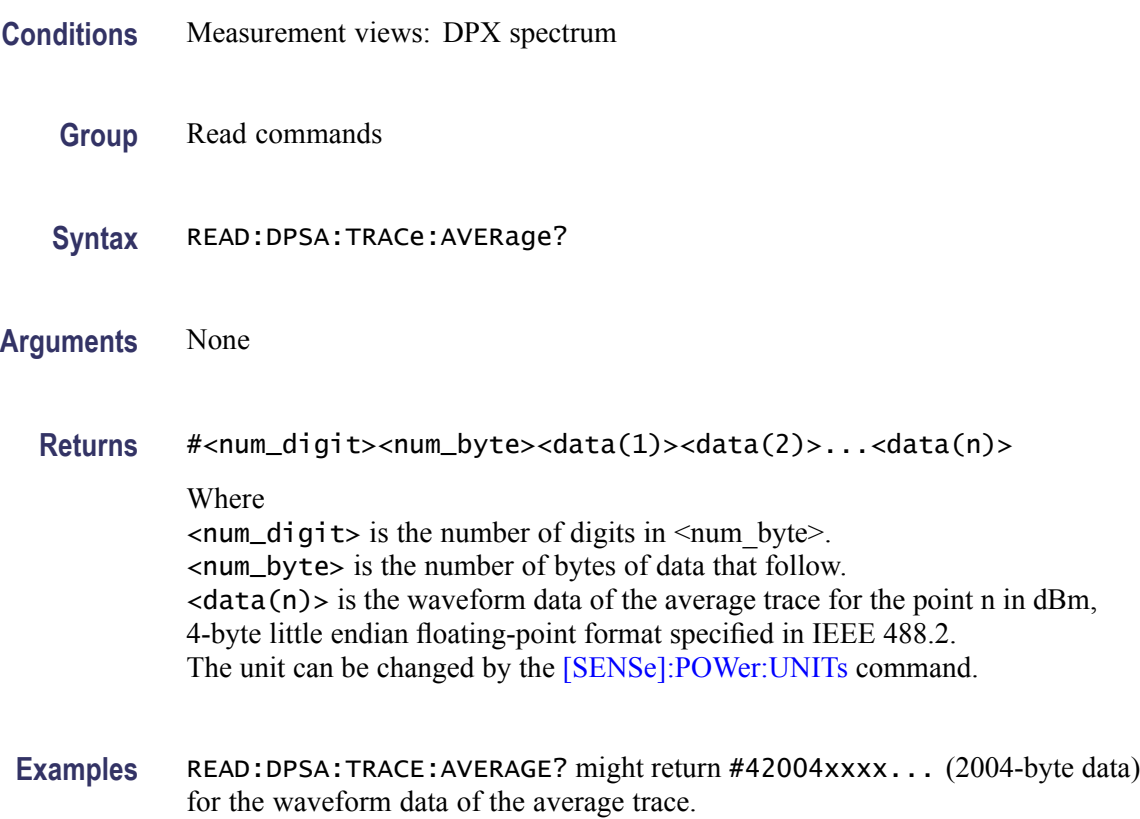

#### **READ:DPSA:TRACe:BITMap? (Query Only)**

Acquires a waveform and then returns trace waveform data of the bitmap trace in the DPX spectrum measurement.

- **Conditions** Measurement views: DPX spectrum
	- **Group** Read commands
	- **Syntax** READ:DPSA:TRACe:BITMap?
- **Arguments** None

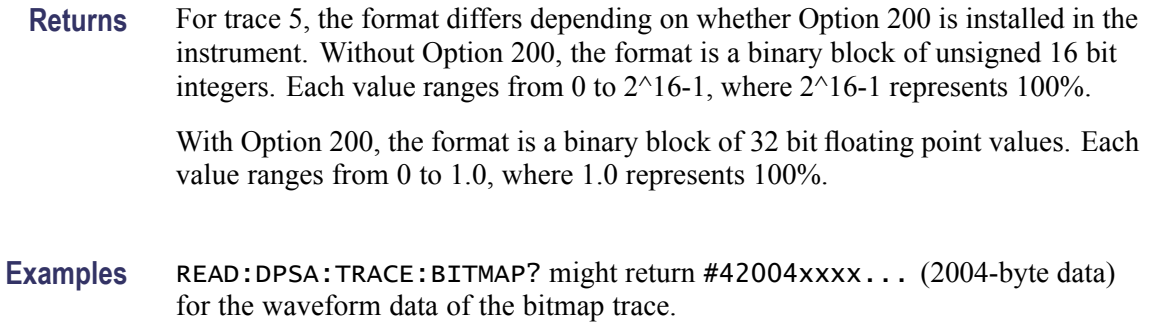

#### **READ:DPSA:TRACe:MATH? (Query Only)**

Returns waveform data of the math trace in the DPX spectrum measurement.

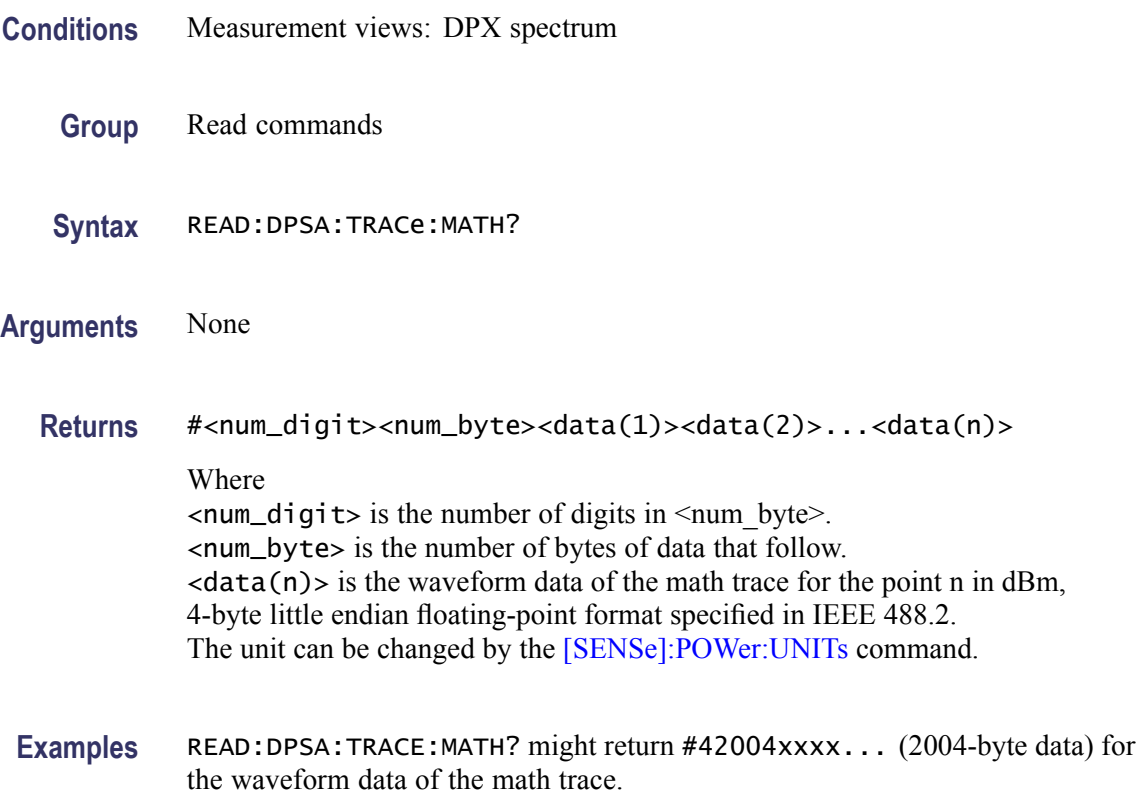

## **READ:DPSA:TRACe:MAXimum? (Query Only)**

Returns waveform data of the maximum trace in the DPX spectrum measurement.

**Conditions** Measurement views: DPX spectrum

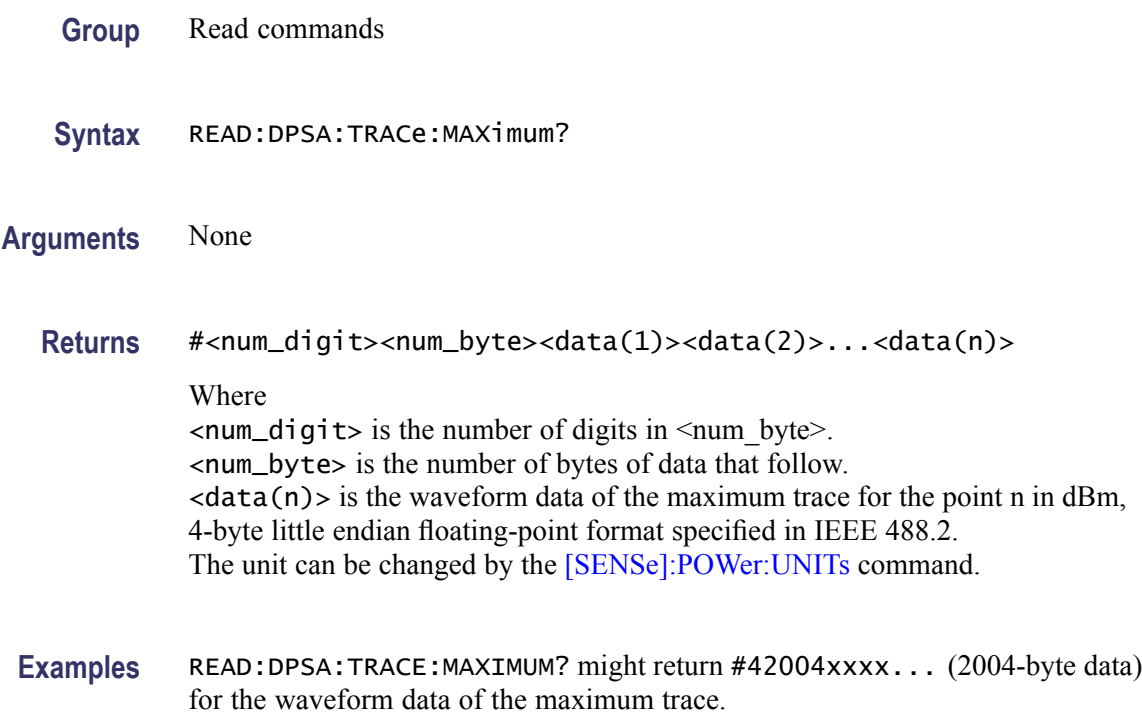

#### **READ:DPSA:TRACe:MINimum? (Query Only)**

Returns waveform data of the minimum trace in the DPX spectrum measurement.

- **Conditions** Measurement views: DPX spectrum
	- **Group** Read commands
	- **Syntax** READ:DPSA:TRACe:MINimum?
- **Arguments** None
	- **Returns** #<num\_digit><num\_byte><data(1)><data(2)>...<data(n)> Where  $\le$ num\_digit> is the number of digits in  $\le$ num\_byte>. <num\_byte> is the number of bytes of data that follow.  $\langle data(n) \rangle$  is the waveform data of the minimum trace for the point n in dBm, 4-byte little endian floating-point format specified in IEEE 488.2. The unit can be changed by the [\[SENSe\]:POWer:UNITs](#page-821-0) command.

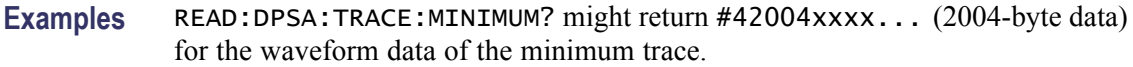

#### **READ:EDIagram:FDEViation? (Query Only)**

Returns the frequency deviation versus Time trace data with the X values.

- **Group** Read commands
- **Syntax** READ:EDIagram:FDEViation?

#### **Related Commands**

- **Returns**  $#<$ num\_digit><num\_byte><Y(1)><X(1)><Y(2)><X(2)>...<Y(n)><X(n)> Where  $\le$ num\_digit> is the number of digits in  $\le$ num byte>. <num\_byte> is the number of bytes of data that follow.  $\langle Y(n) \rangle$  and  $\langle X(n) \rangle$  is frequency deviation in Hz and time (symbols) pair at the nth data point, 4-byte little endian floating-point format specified in IEEE 488.2.
- **Examples** READ:EDIAGRAM:FDEVIATION? might return #3160xxxx... (160-byte data) for the frequency deviation versus Time trace.

#### **READ:EDIagram:FERRor? (Query Only)**

Returns the frequency error in the eye diagram measurement.

- **Conditions** Measurement views: Eye diagram
	- **Group** Read commands
	- **Syntax** READ:EDIagram:FERRor?
- **Arguments** None
	- **Returns** <freq\_error>::=<NRf> is the frequency error in Hz.

**Examples** READ: EDIAGRAM: FERROR? might return -10.7E+3, indicating the frequency error is -10.7 kHz.

## **READ:EDIagram:I? (Query Only)**

Returns the I versus Time trace data.

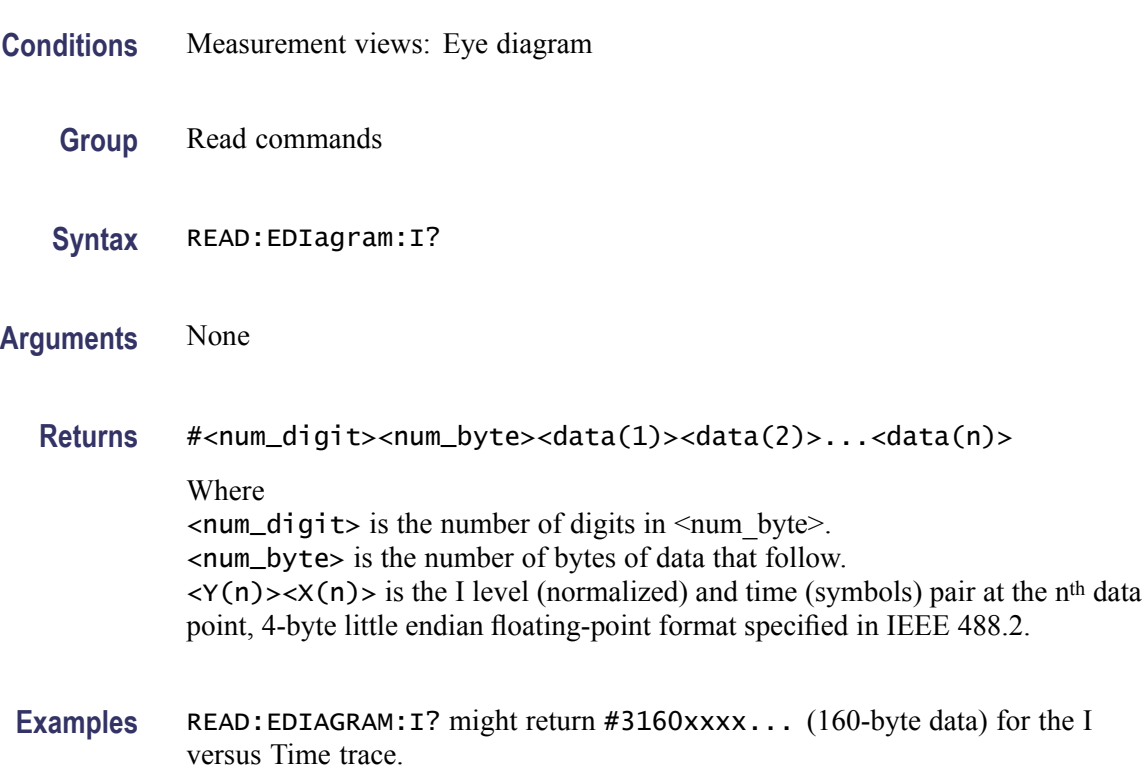

## **READ:EDIagram:Q? (Query Only)**

Returns the Q versus Time trace data.

- **Conditions** Measurement views: Eye diagram
	- **Group** Read commands
	- **Syntax** READ:EDIagram:Q?
- **Arguments** None

<span id="page-599-0"></span>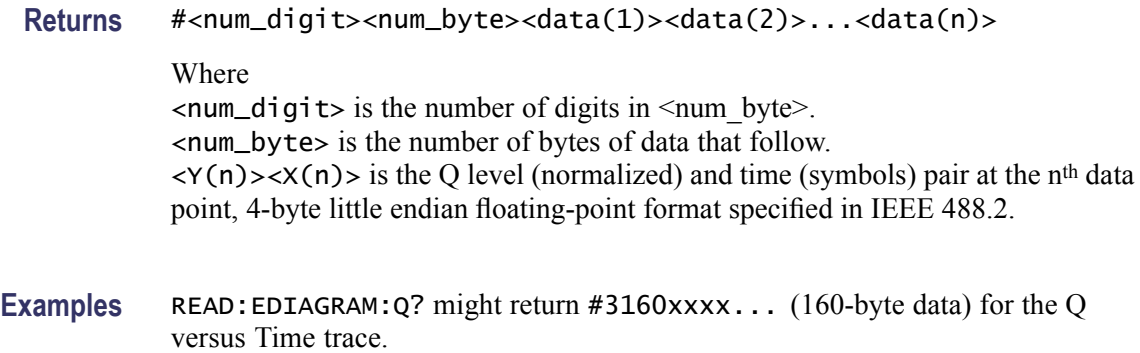

#### **READ:EVM:FERRor? (Query Only)**

Returns the frequency error in the EVM versus Time measurement.

- **Conditions** Measurement views: EVM versus Time
	- **Group** Read commands
	- **Syntax** READ:EVM:FERRor?
- **Arguments** None
	- **Returns** <freq\_error>::=<NRf> is the frequency error in Hz.
- **Examples** READ: EVM: FERROR? might return -10.7E+3, indicating the frequency error is -10.7 kHz.

#### **READ:EVM:PEAK? (Query Only)**

Returns the peak value in the EVM versus Time measurement.

- **Conditions** Measurement views: EVM versus Time
	- **Group** Read commands
	- **Syntax** READ:EVM:PEAK?

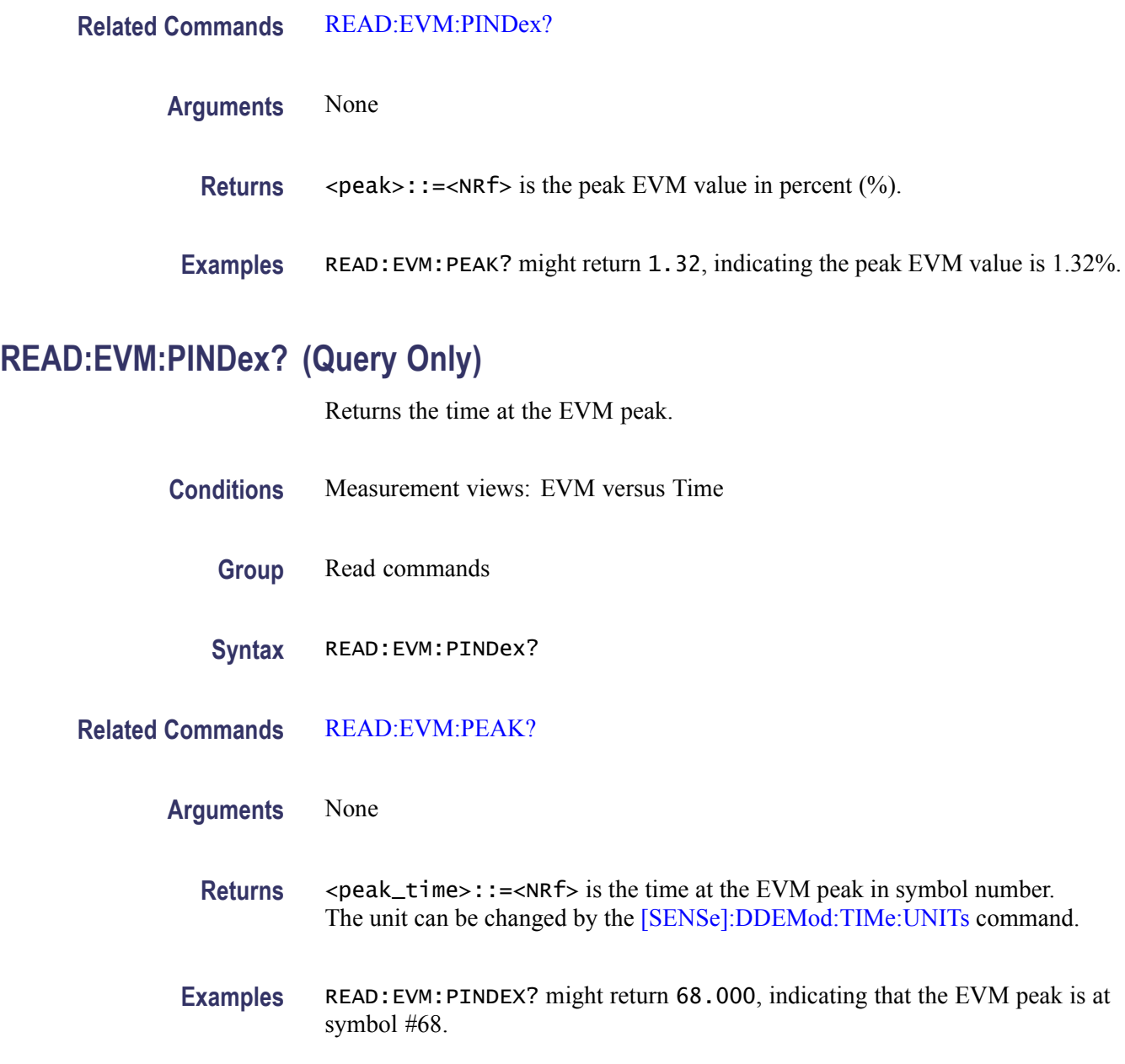

# **READ:EVM:RMS? (Query Only)**

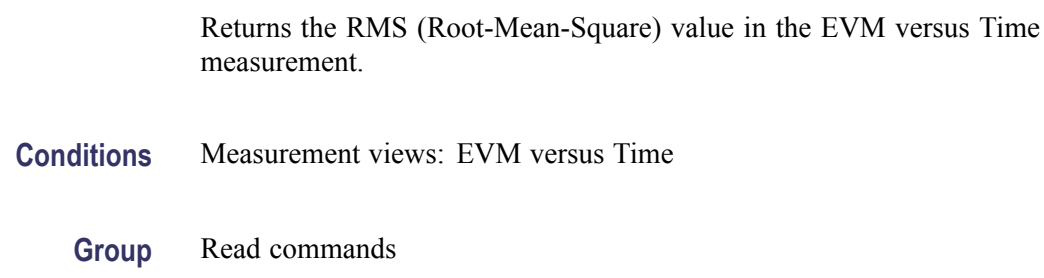

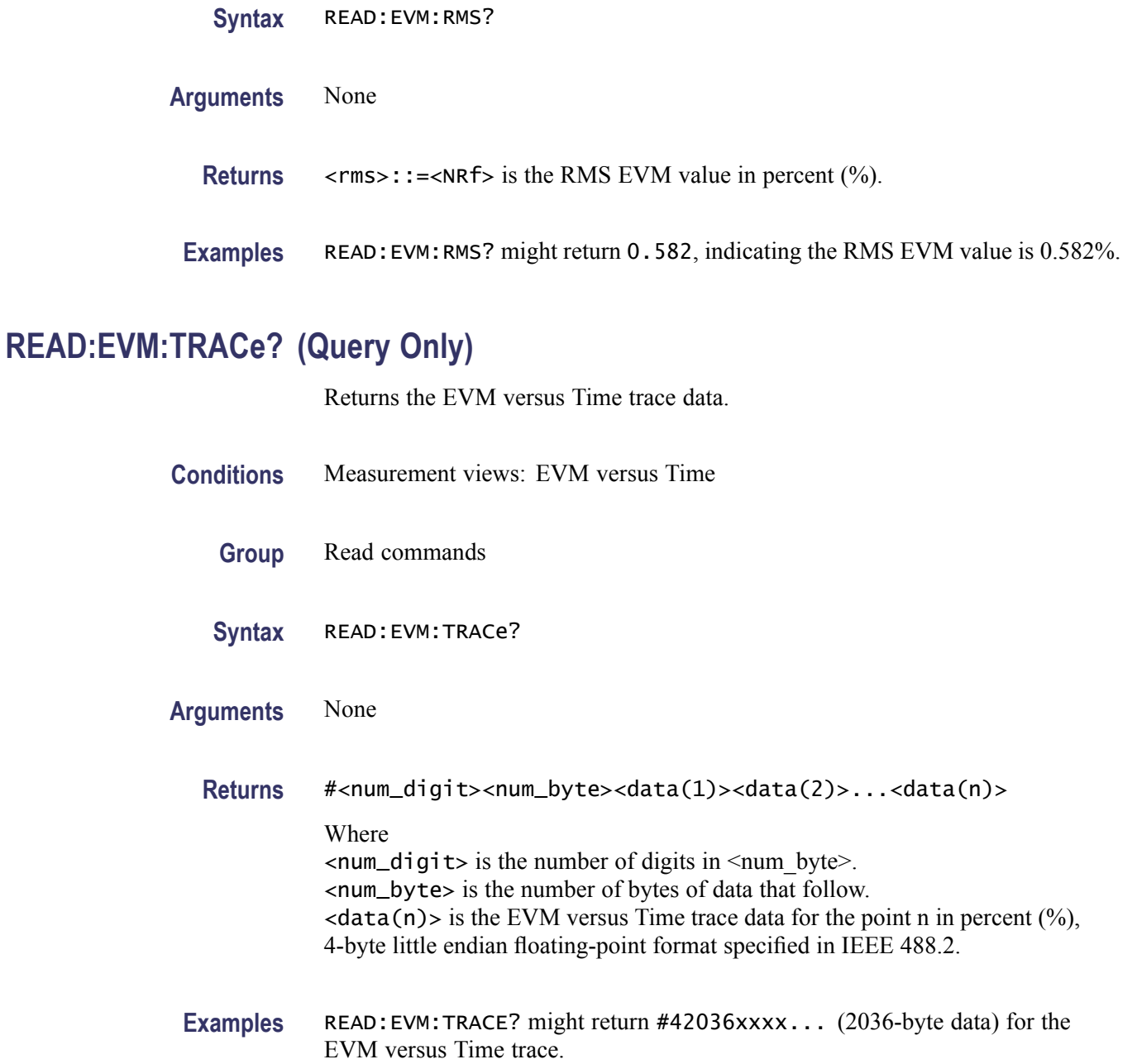

## **READ:FSETtling:ERRor? (Query Only)**

Returns the settled error in Hz in Frequency Settling. Only for Frequency Settling Time measurement. In Frequency Settling, when Target Reference is set to Auto, Settled Error  $= 0$ .

**Conditions** Measurement views: Frequency Settling

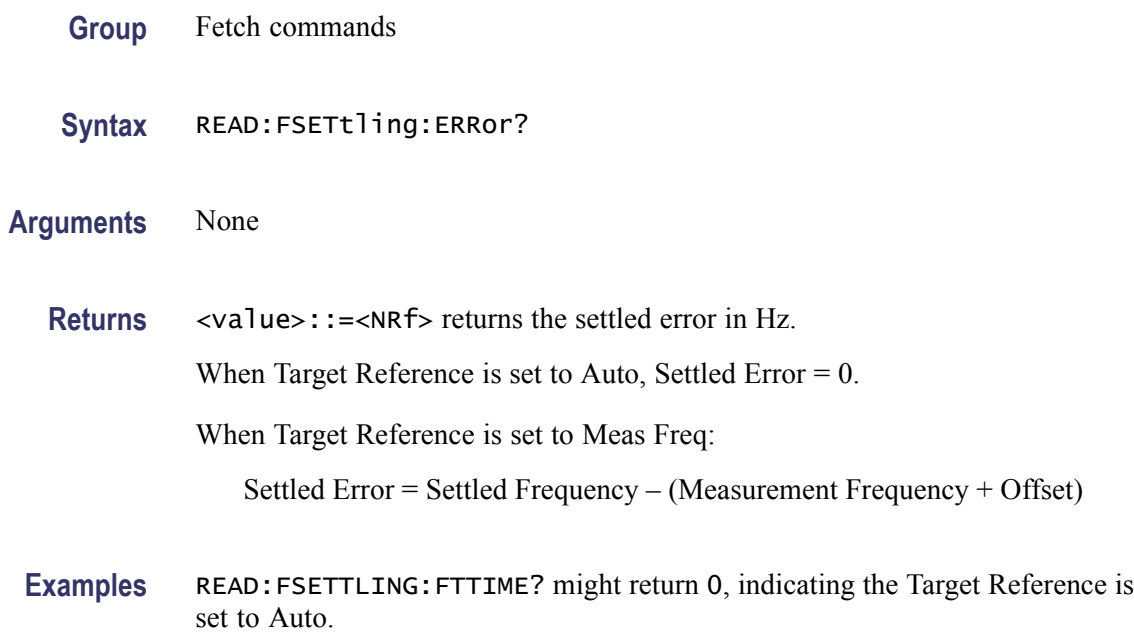

### **READ:{FSETtling|PSETtling}:FTTime? (Query Only)**

Returns the settling time from the trigger position in seconds. The settling time is measured from the trigger point (see :FETCh:FSETtling:TRIGger:TIME).

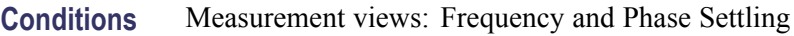

- **Group** Fetch commands
- **Syntax** READ:{FSETtling|PSETtling}:FTTime?
- **Arguments** None
	- **Returns** <value>::=<NRf> is the settling time in seconds.
	- **Examples** READ: FSETTLING: FTTIME? might return 44.8300E-6, indicating the settling time is 44.83 μs.

#### **READ:{FSETtling|PSETtling}:MASK[:PASS]? (Query Only)**

Returns whether the input signal passes the mask test.

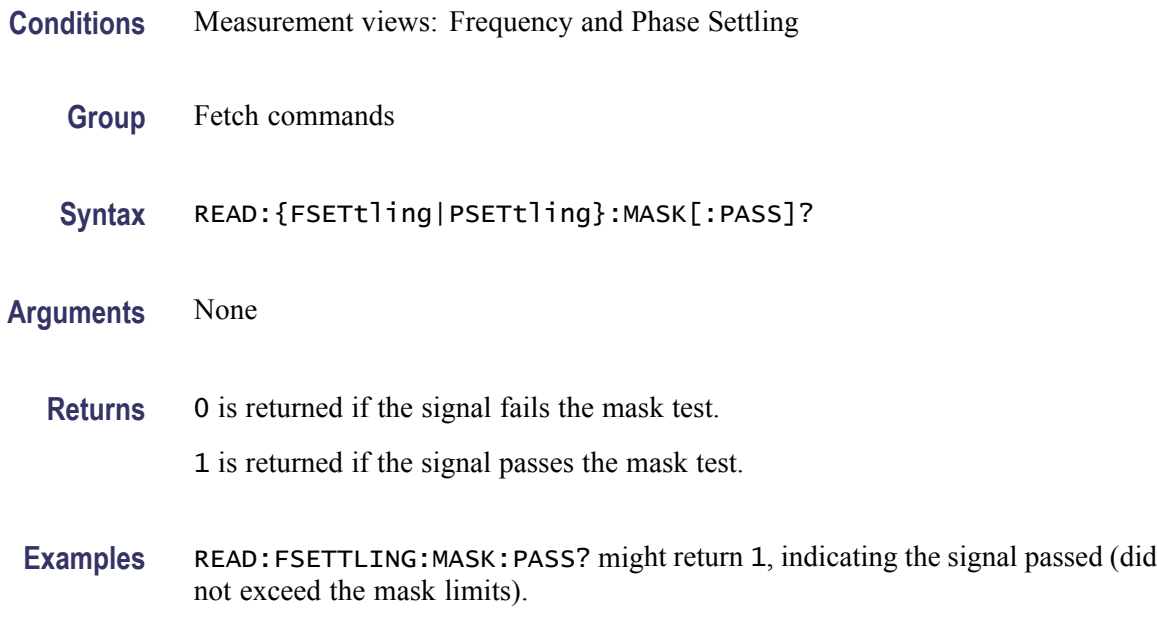

## **READ:{FSETtling|PSETtling}:SETTled[:PASS]? (Query Only)**

Returns whether the input signal is settled with the tolerance range.

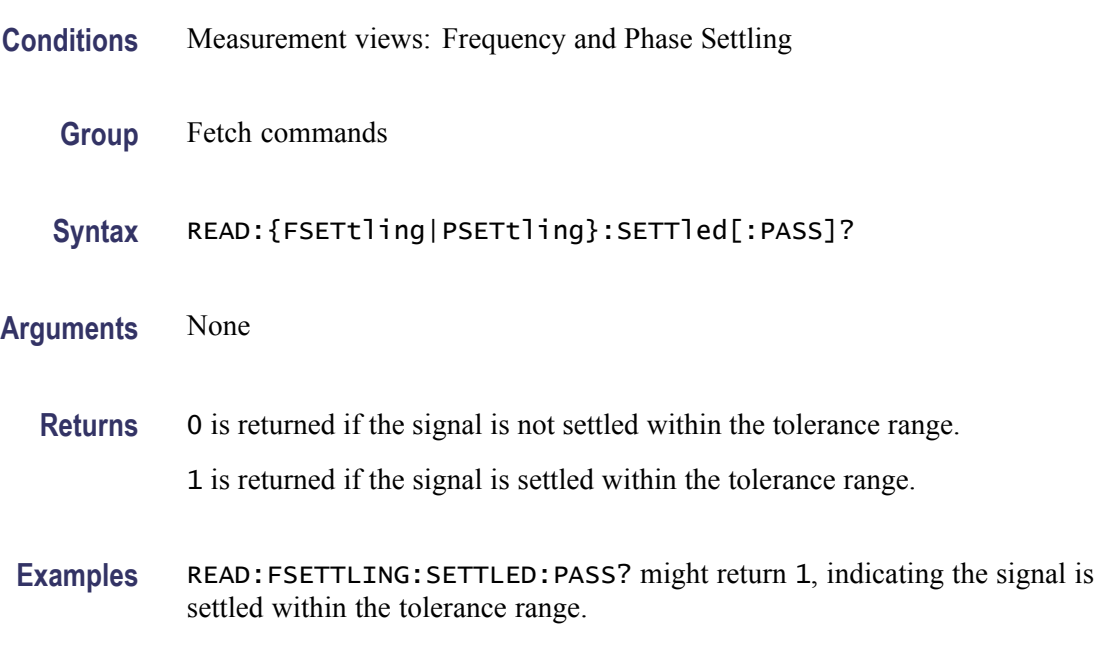

## **READ:{FSETtling|PSETtling}:SETTled:FREQuency? (Query Only)**

Returns the frequency at which the signal is considered settled.

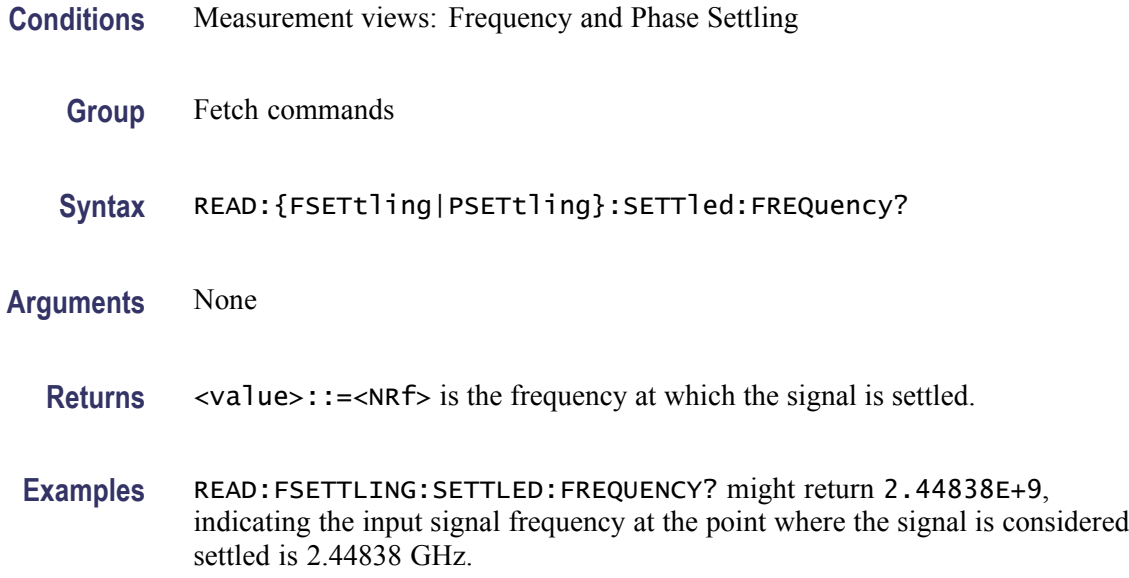

## **READ:{FSETtling|PSETtling}:SETTled:TIME? (Query Only)**

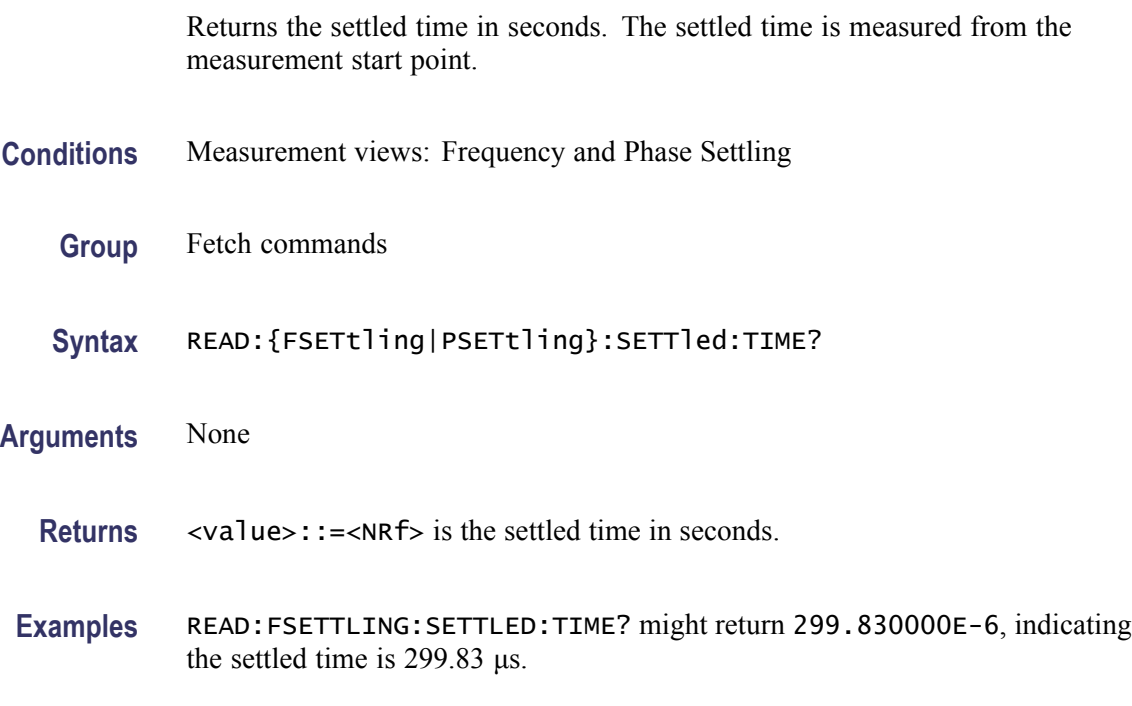

## **READ:{FSETtling|PSETtling}:SLMSd[:PASS]? (Query Only)**

Returns whether the input signal is settled within the specified tolerance and the signal is settled longer than the Minimum Settled Duration [\(\[SENSe\]:{FSETtling|PSETtling}:SDURation:MINimum](#page-782-0)).

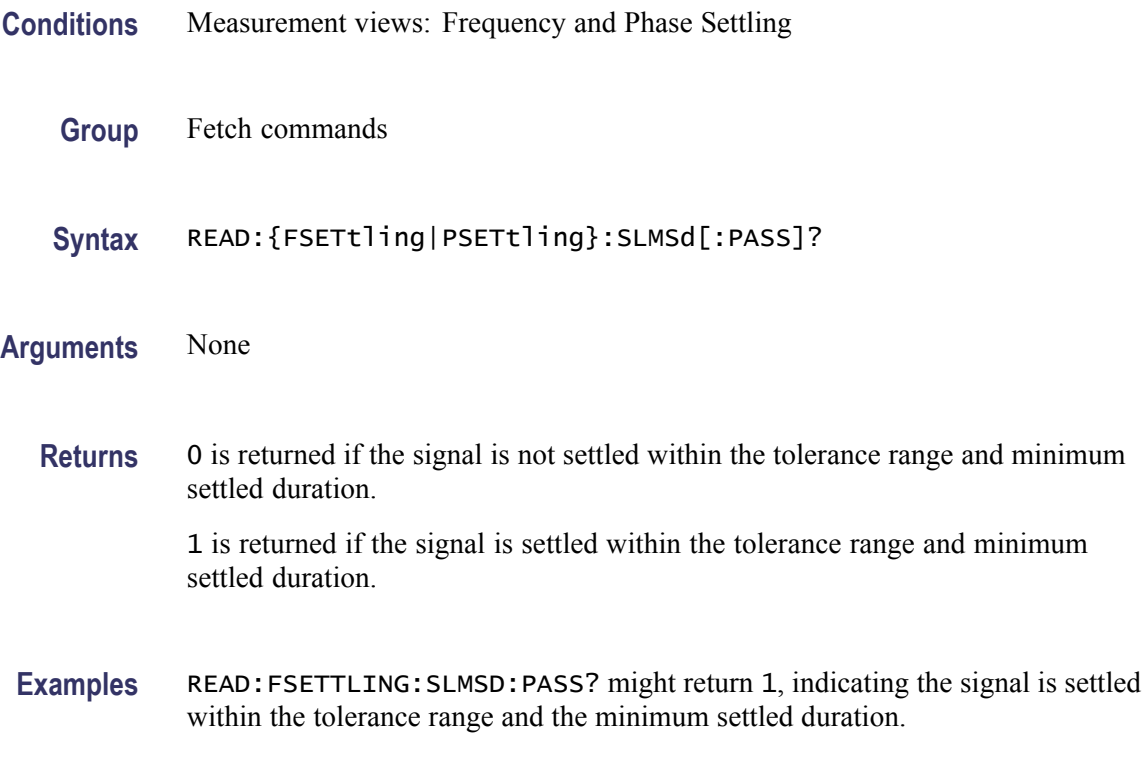

#### **READ:{FSETtling|PSETtling}:STARt:TIME? (Query Only)**

Returns the start time for the measurement in seconds. The start time is measured from the start of the analysis period.

- **Conditions** Measurement views: Frequency and Phase Settling
	- **Group** Fetch commands
	- **Syntax** READ:{FSETtling|PSETtling}:STARt:TIME?
- **Arguments** None
	- **Returns** <value>::= $\langle \text{NRf} \rangle$  is the time in seconds when the measurement started.
- **Examples** READ:FSETTLING:START:TIME? might return 251.4300E-6, indicating the measurement started 251.43 μs after the beginning of the analysis period.

#### **READ:{FSETtling|PSETtling}:TIME? (Query Only)**

Returns the settling time in seconds. The settling time is measured from the start time (see :FETCh:FSETtling:STARt:TIME).

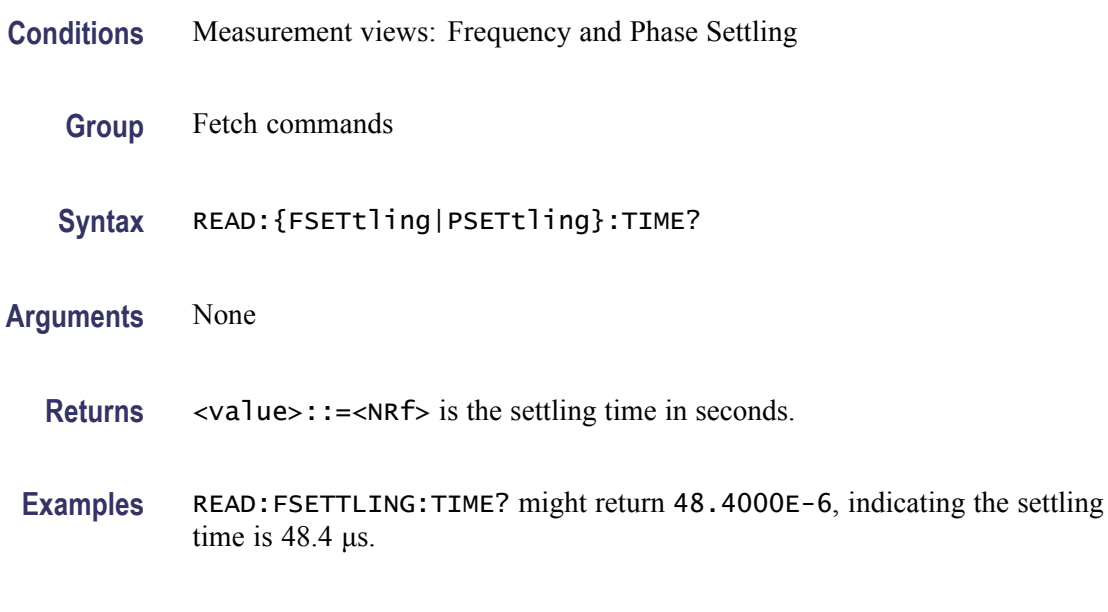

#### **READ:{FSETtling|PSETtling}:TRACe<x>:X? (Query Only)**

Returns the Frequency or Phase values of the specified trace.

The parameter  $\langle x \rangle = 1$  and 2, representing Trace 1 and Trace 2, respectively.

- **Conditions** Measurement views: Frequency and Phase Settling
	- **Group** Fetch commands
	- **Syntax** READ:{FSETtling|PSETtling}:TRACe<x>:X?
- **Arguments** None
	- **Returns** #<num\_digit><num\_byte><y(1)><y(2)>...<y(n)> Where  $\le$ num\_digit > is the number of digits in  $\le$ num byte >. <num\_byte> is the number of bytes of data that follow.  $\langle y(n)\rangle$  is the frequency (Hz) or phase (degrees) at the n<sup>th</sup> data point, 4-byte little endian floating-point format specified in IEEE 488.2.

**Examples** READ:FSETTLING:TRACE1:X? might return #574232xxxx... (74232-byte data) for the frequency values of Trace 1.

#### **READ:{FSETtling|PSETtling}:TRACe<x>:XY? (Query Only)**

Returns the time and frequency or phase value pairs of the specified trace.

The parameter  $\langle x \rangle = 1$  and 2, representing Trace 1 and Trace 2, respectively.

- **Conditions** Measurement views: Frequency and Phase Settling
	- **Group** Fetch commands
	- **Syntax** READ:{FSETtling|PSETtling}:TRACe<x>:XY?
- **Arguments** None
	- **Returns** #<num\_digit><num\_byte><x(1)><y(1)><x(2)><y(2)>...<x(n)><y(n)> Where  $\le$ num\_digit> is the number of digits in  $\le$ num\_byte>. <num\_byte> is the number of bytes of data that follow.  $\langle x(n)\rangle \langle y(n)\rangle$  is the time and frequency or phase value pair at the n<sup>th</sup> data point, 4-byte little endian floating-point format specified in IEEE 488.2.
	- **Examples** READ: FSETTLING: TRACE2: XY? might return #574232xxxx... (74232-byte data) for the time and frequency pairs of the Trace 2.

#### **READ:{FSETtling|PSETtling}:TRACe<x>[:Y]? (Query Only)**

Returns the frequency or phase values of the specified trace.

The parameter  $\langle x \rangle = 1$  and 2, representing Trace 1 and Trace 2, respectively.

- **Conditions** Measurement views: Frequency and Phase Settling
	- **Group** Fetch commands
	- **Syntax** READ:{FSETtling|PSETtling}:TRACe<x>[:Y]?

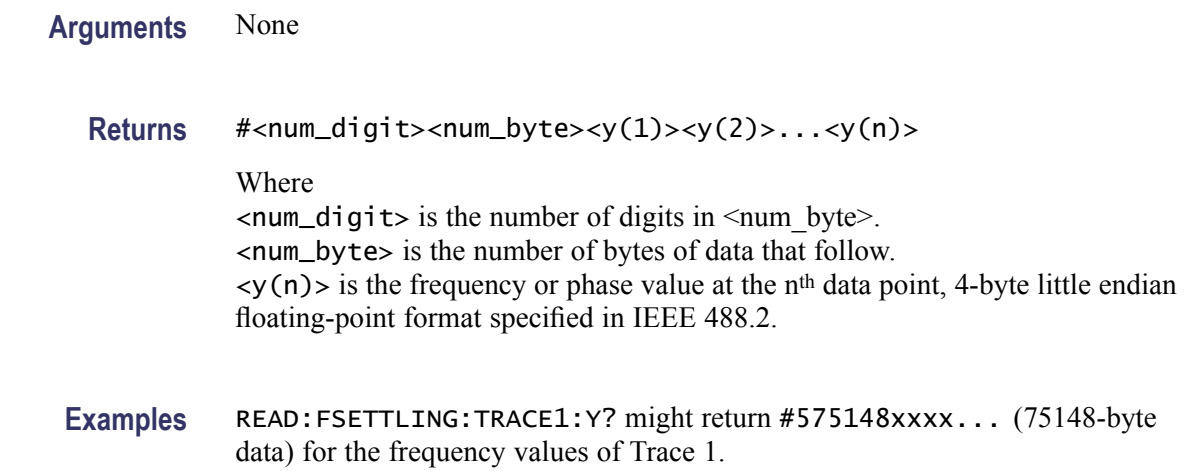

#### **READ:{FSETtling|PSETtling}:TRIGger:TIME? (Query Only)**

Returns the time when the trigger occurred in seconds.

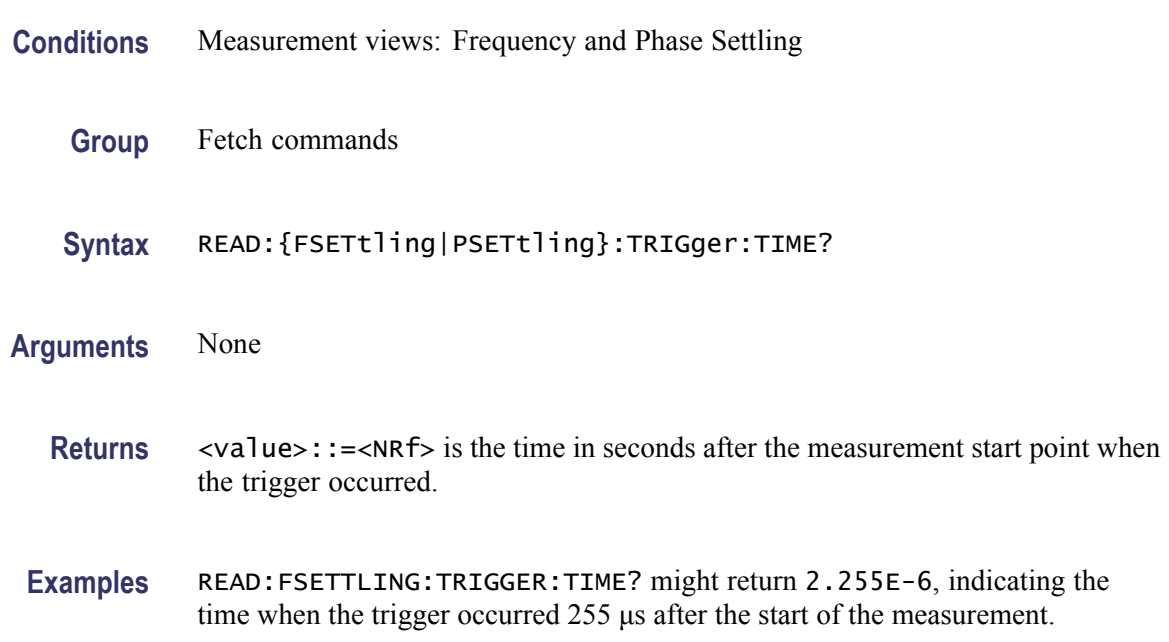

## **READ:{FSETtling|PSETtling}:VALue? (Query Only)**

Returns the settled value in Hz for Frequency Settling and in degrees for Phase Settling.

**Conditions** Measurement views: Frequency and Phase Settling

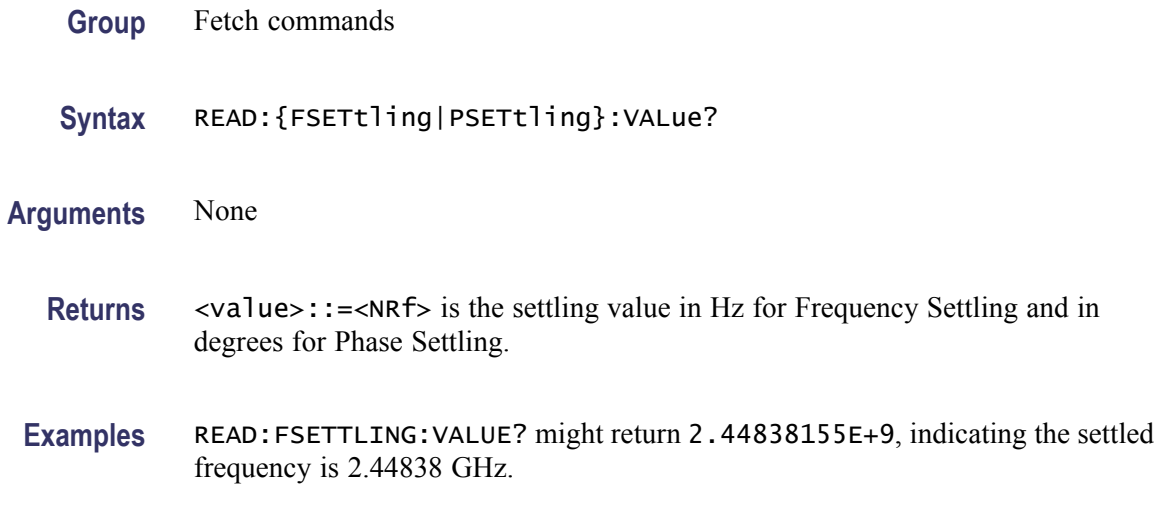

## **READ:FDVTime:FERRor? (Query Only)**

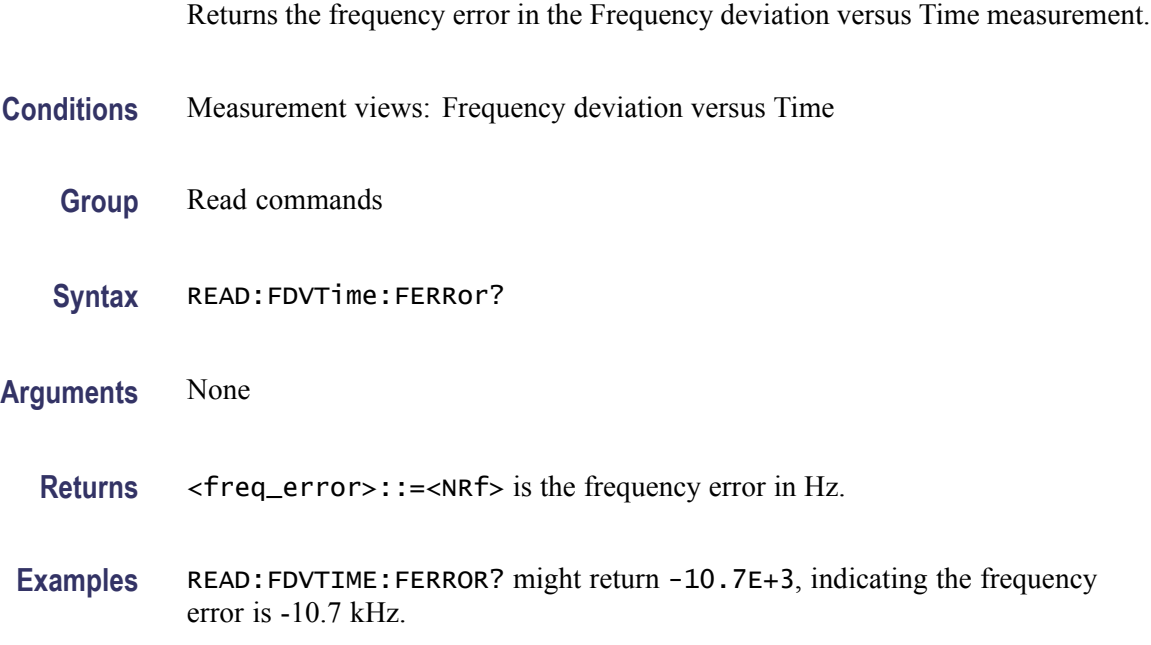

## **READ:FDVTime:TRACe? (Query Only)**

Returns the Frequency deviation versus Time trace data.

- **Conditions** Measurement views: Frequency deviation versus Time
	- **Group** Read commands

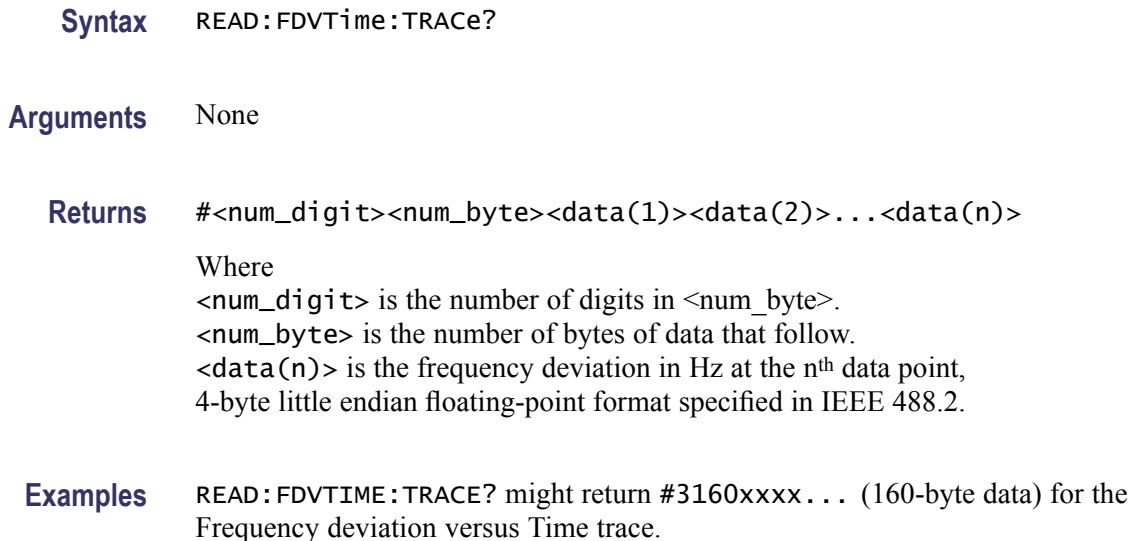

#### **READ:{FM|PM}:FERRor? (Query Only)**

Returns the frequency error in the Frequency modulation and Phase modulation measurements.

- **Conditions** Measurement views: Frequency and Phase modulation
	- **Group** Read commands
	- **Syntax** READ:{FM|PM}:FERRor?
- **Arguments** None

**Returns** <freq\_error>::=<NRf> is the frequency error in Hz.

**Examples** READ: FM: FERROR? might return -10.7E+3, indicating the frequency error is -10.7 kHz.

#### **READ:FM:PHALf? (Query Only)**

Returns the half peak-peak frequency deviation (Pk-Pk/2) in the FM measurement.

**Conditions** Measurement views: Frequency deviation versus Time

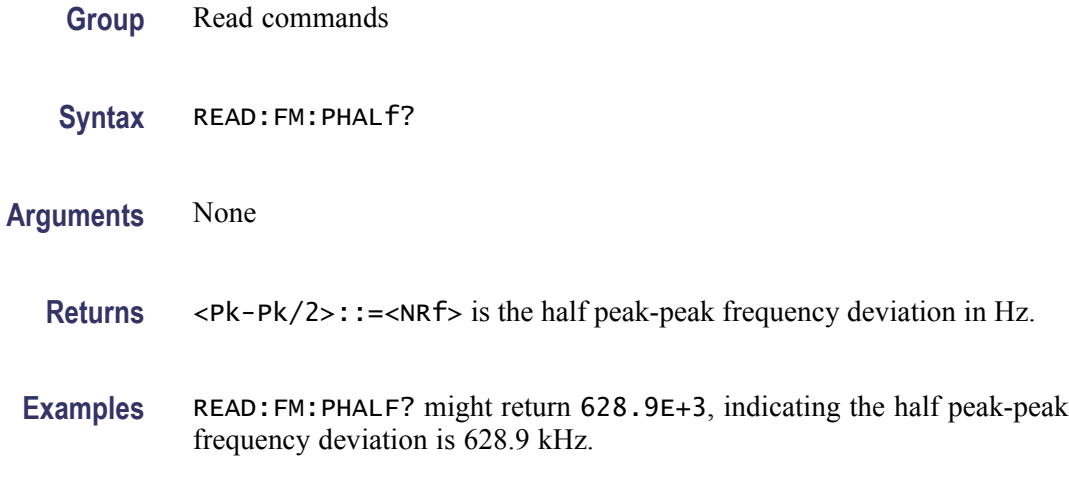

## **READ:FM:PNEGative? (Query Only)**

Returns the negative peak frequency deviation (–Pk) in the FM measurement.

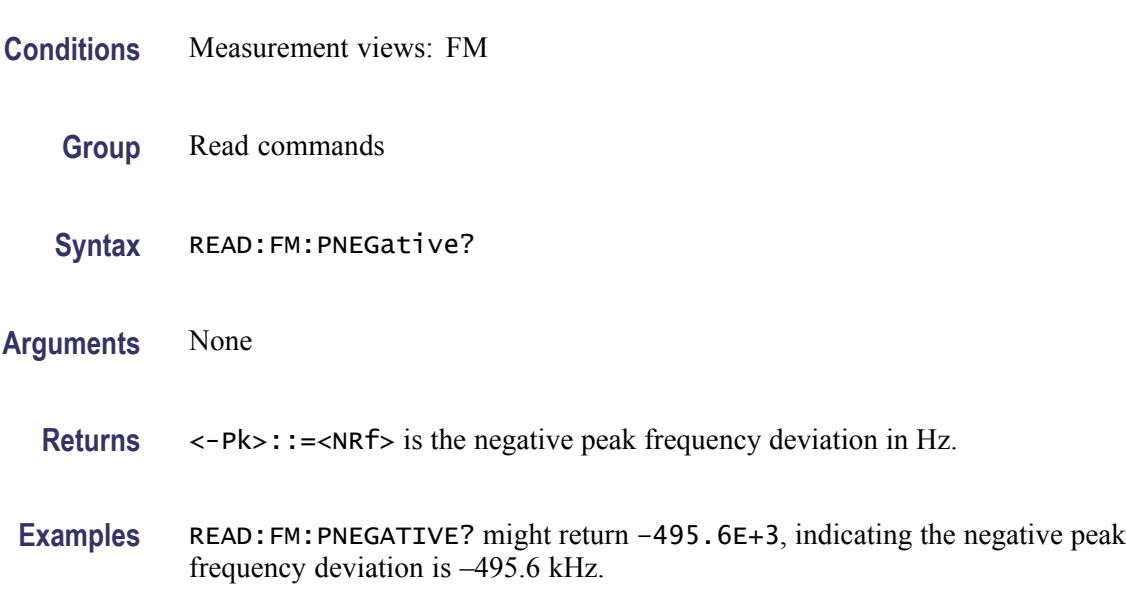

## **READ:FM:PPOSitive? (Query Only)**

Returns the positive peak frequency deviation (+Pk) in the FM measurement.

- **Conditions** Measurement views: FM
	- **Group** Read commands
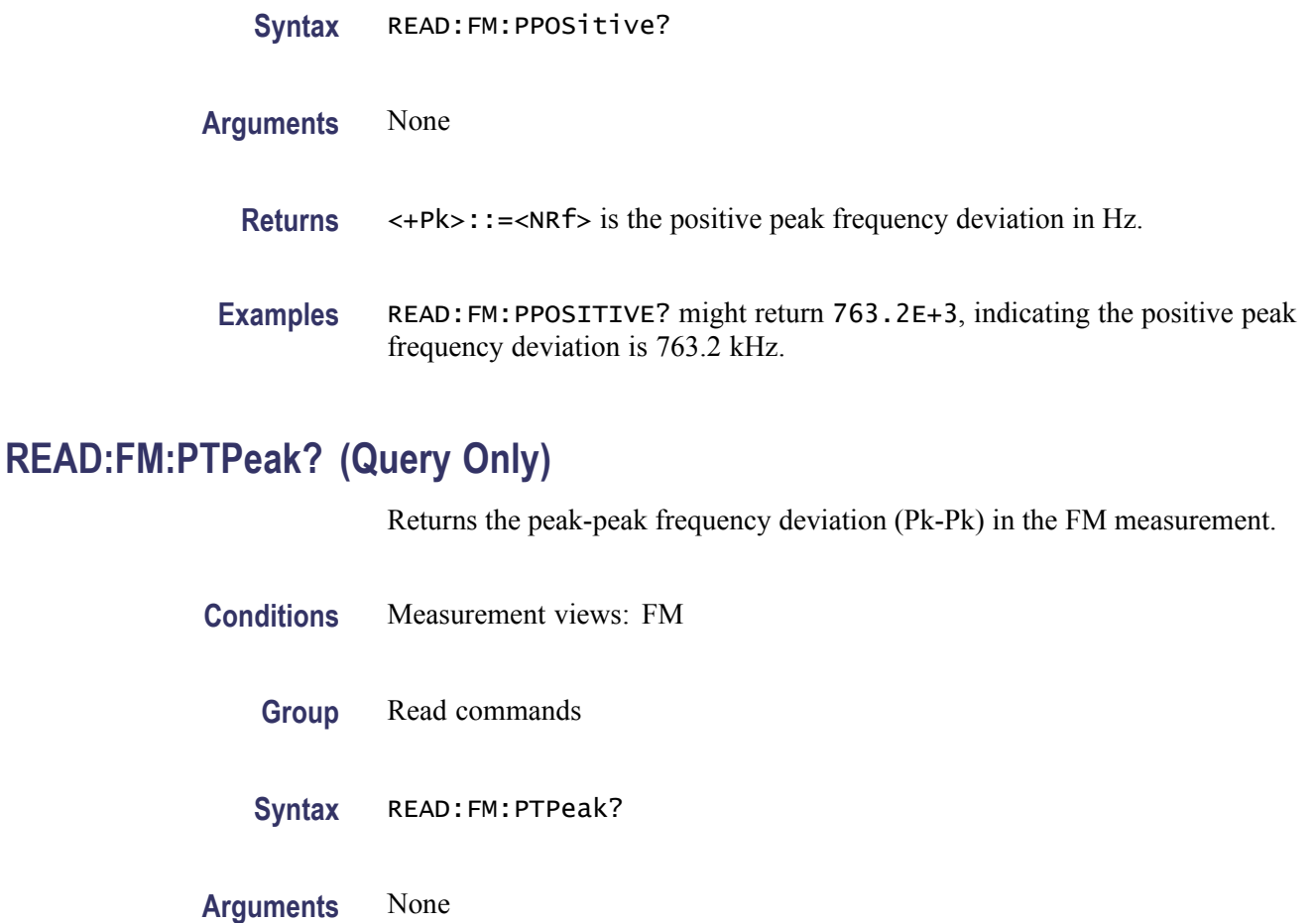

**Returns** <Pk-Pk>::=<NRf> is the peak-peak frequency deviation in Hz.

**Examples** READ:FM:PTPEAK? might return 1.258E+6, indicating the peak-peak frequency deviation is 1.258 MHz.

### **READ:FM:RESult? (Query Only)**

Returns the FM measurement results.

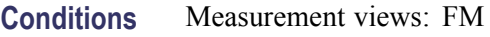

**Group** Read commands

Syntax READ: FM: RESult?

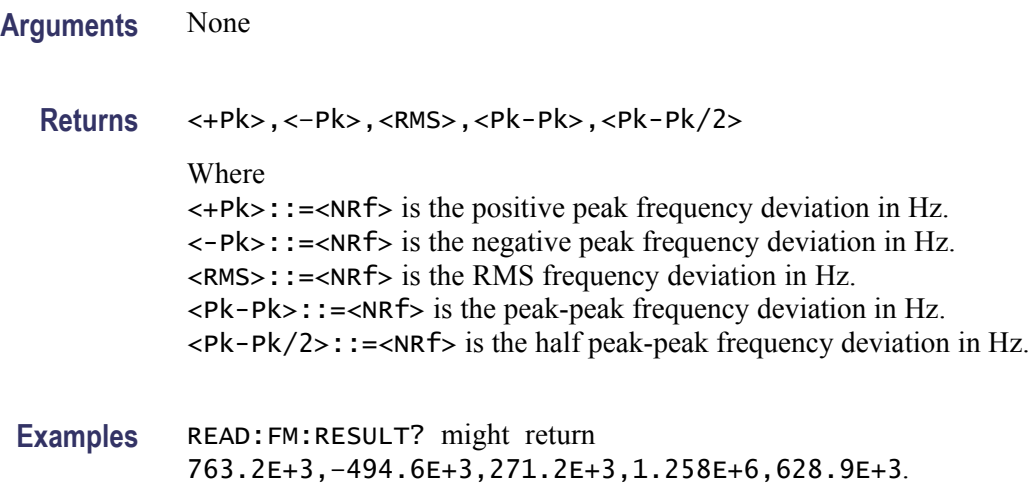

## **READ:FM:RMS? (Query Only)**

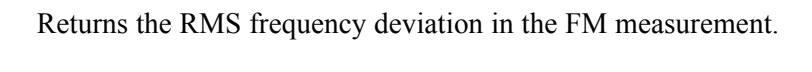

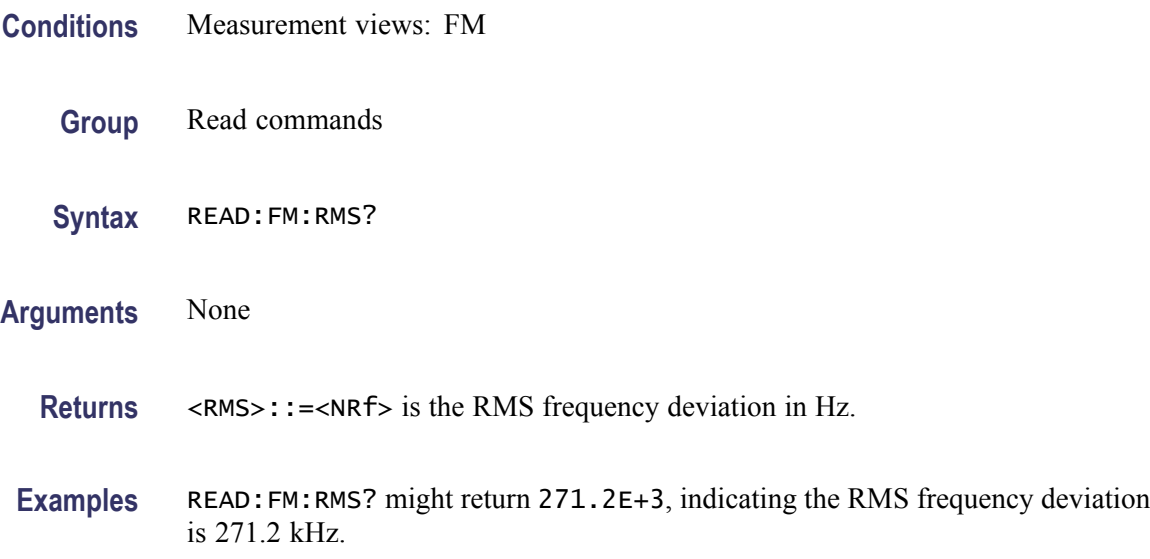

# **READ:FVTime? (Query Only)**

Returns the Frequency versus Time trace data.

**Conditions** Measurement views: Frequency versus Time

**Group** Read commands

<span id="page-614-0"></span>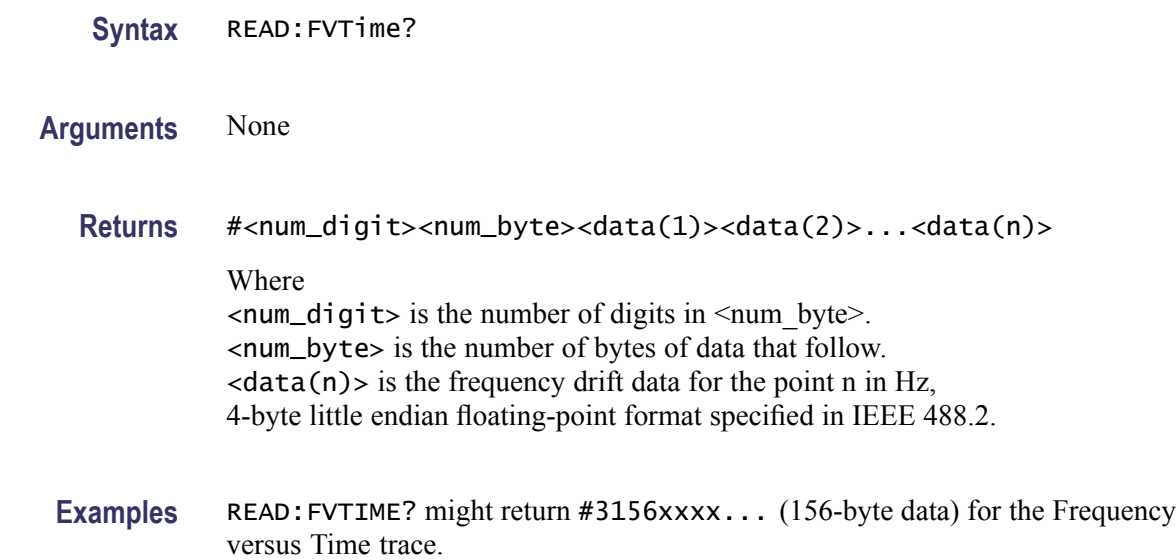

## **READ:FVTime:MAXimum? (Query Only)**

Returns the maximum value in the Frequency versus Time measurement.

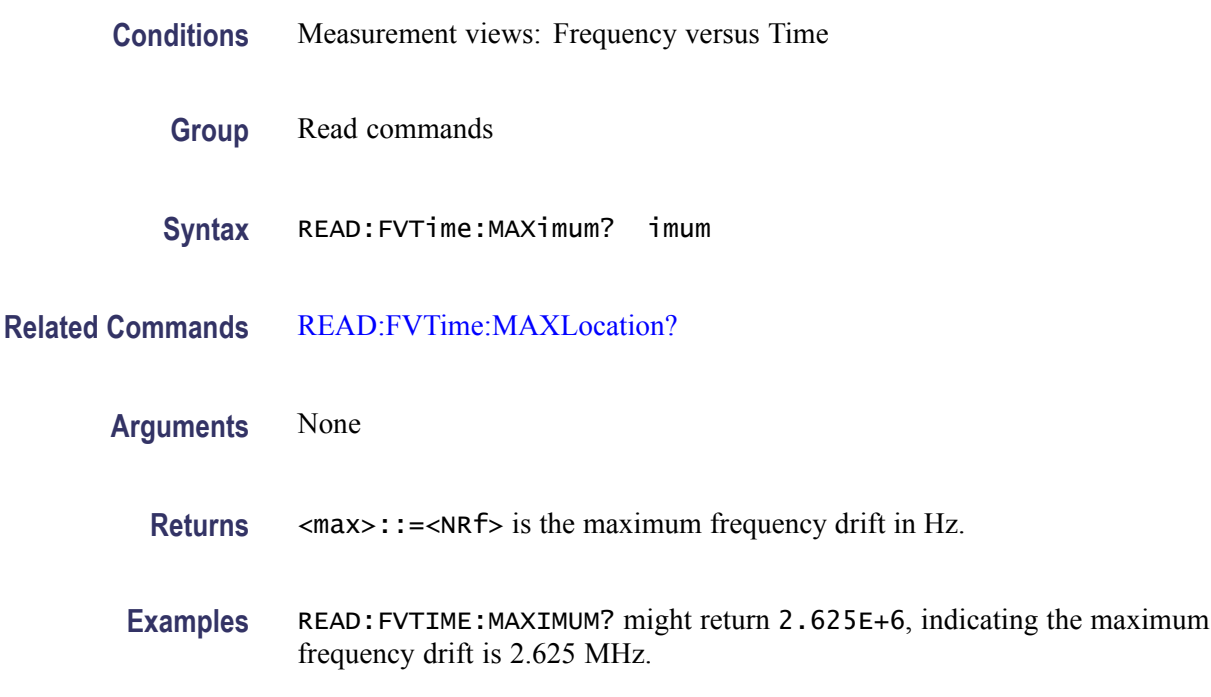

# **READ:FVTime:MAXLocation? (Query Only)**

Returns the time at which the frequency drift is maximum.

<span id="page-615-0"></span>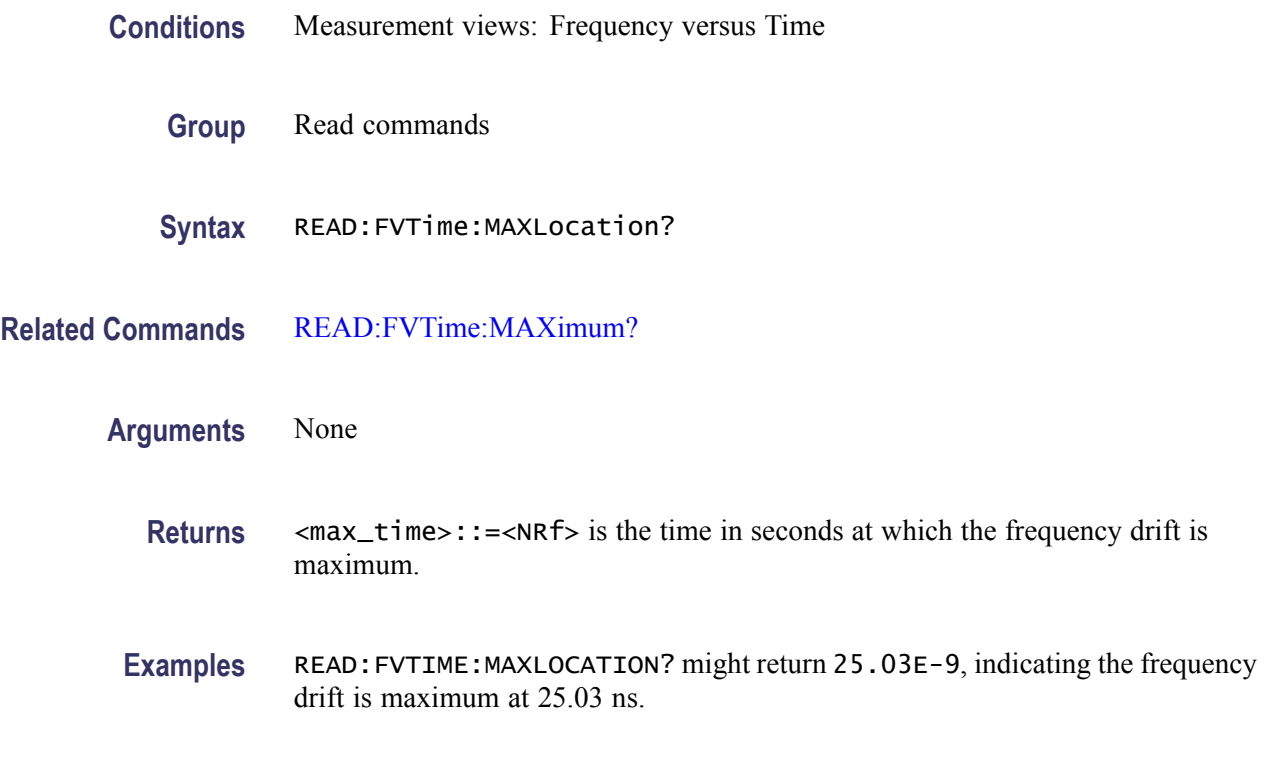

### **READ:FVTime:MINimum? (Query Only)**

Returns the minimum value in the Frequency versus Time measurement.

- **Conditions** Measurement views: Frequency versus Time
	- **Group** Read commands
	- Syntax READ: FVTime: MINimum?
- **Related Commands** [READ:FVTime:MINLocation?](#page-616-0)
	- **Arguments** None
		- **Returns** <min>::=<NRf> is the minimum frequency drift in Hz.
		- **Examples** READ: FVTIME: MINIMUM? might return -6.618E+6, indicating the minimum frequency drift is -6.618 MHz.

# <span id="page-616-0"></span>**READ:FVTime:MINLocation? (Query Only)**

Returns the time at which the frequency drift is minimum.

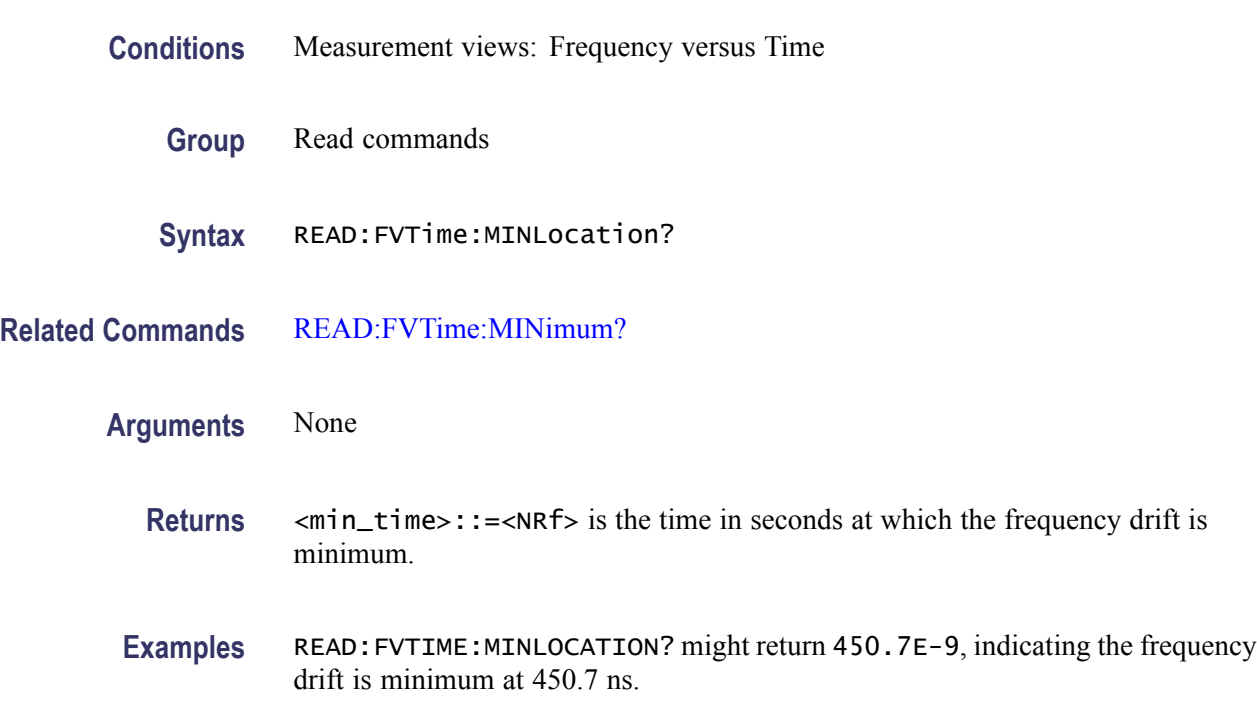

# **READ:FVTime:RESult? (Query Only)**

Returns the Frequency versus Time measurement results.

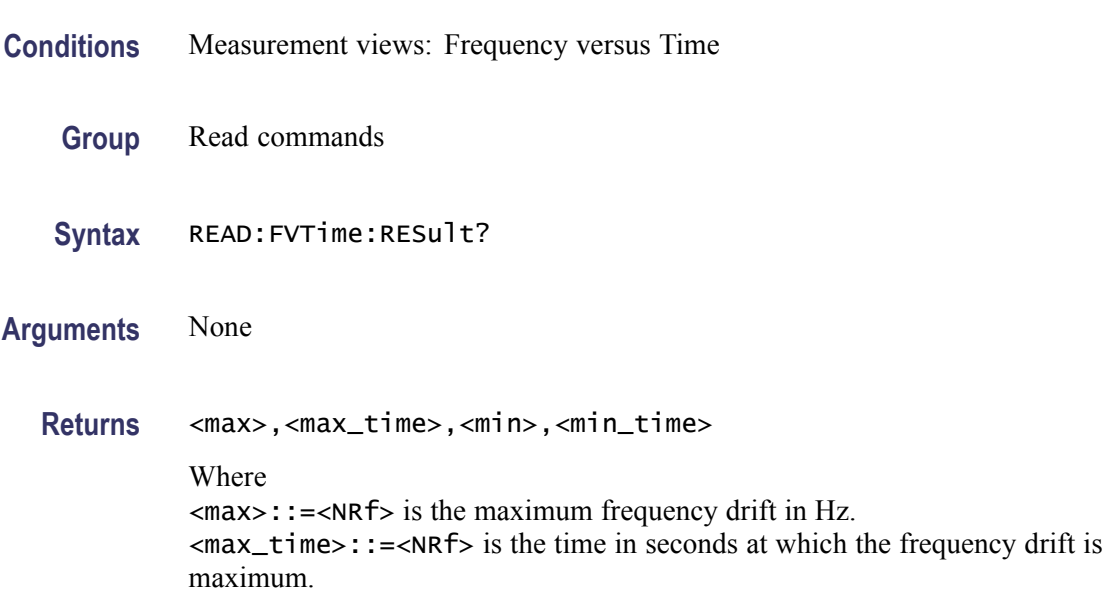

<min>::=<NRf> is the minimum frequency drift in Hz. <min\_time>::=<NRf> is the time in seconds at which the frequency drift is minimum.

<span id="page-617-0"></span>**Examples** READ:FVTIME:RESULT? might return 2.625E+6,25.03E-9,-6.618E+6,450.7E-9, indicating the maximum frequency drift is 2.625 MHz at 25.03 ns and the minimum frequency drift is -6.618 MHz at 450.7 ns.

### **READ:IQVTime:I? (Query Only)**

Returns the I versus Time trace data.

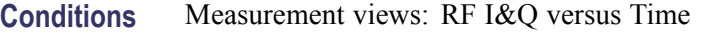

- **Group** Read commands
- **Syntax** READ:IQVTime:I?
- **Arguments** None
	- **Returns** #<num\_digit><num\_byte><data(1)><data(2)>...<data(n)> Where  $\le$ num\_digit> is the number of digits in  $\le$ num byte>. <num\_byte> is the number of bytes of data that follow.  $\langle$ data(n)  $>$  is the I level data for the point n in volts, 4-byte little endian floating-point format specified in IEEE 488.2.
- **Examples** READ: IQVTIME: I? might return #3160xxxx... (160-byte data) for the I versus Time trace.

#### **READ:IQVTime:MAXimum? (Query Only)**

Returns the maximum value in the RF I&Q versus Time measurement.

**Conditions** Measurement views: RF I&Q versus Time

**Group** Read commands

<span id="page-618-0"></span>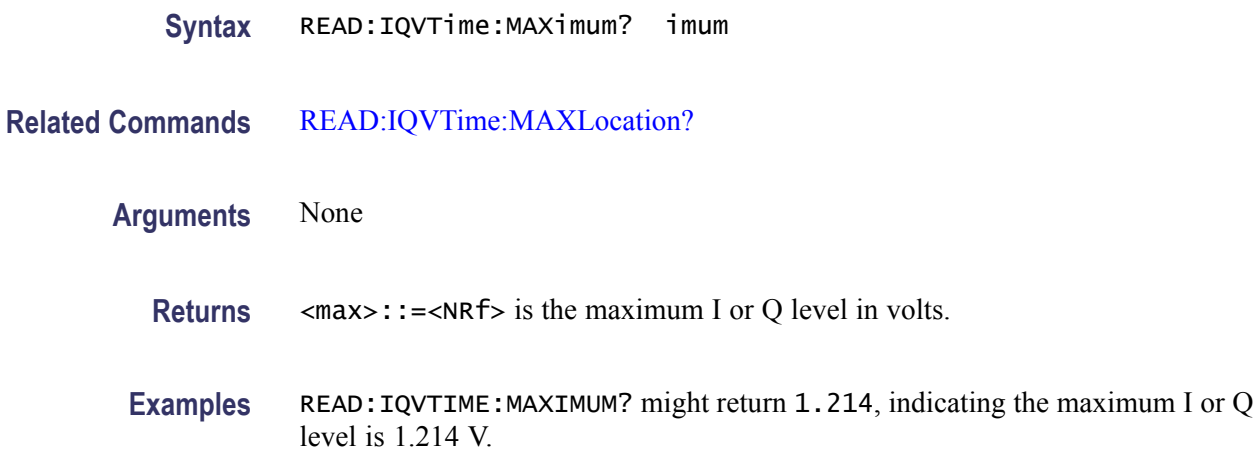

## **READ:IQVTime:MAXLocation? (Query Only)**

Returns the time at which the I or Q level is maximum.

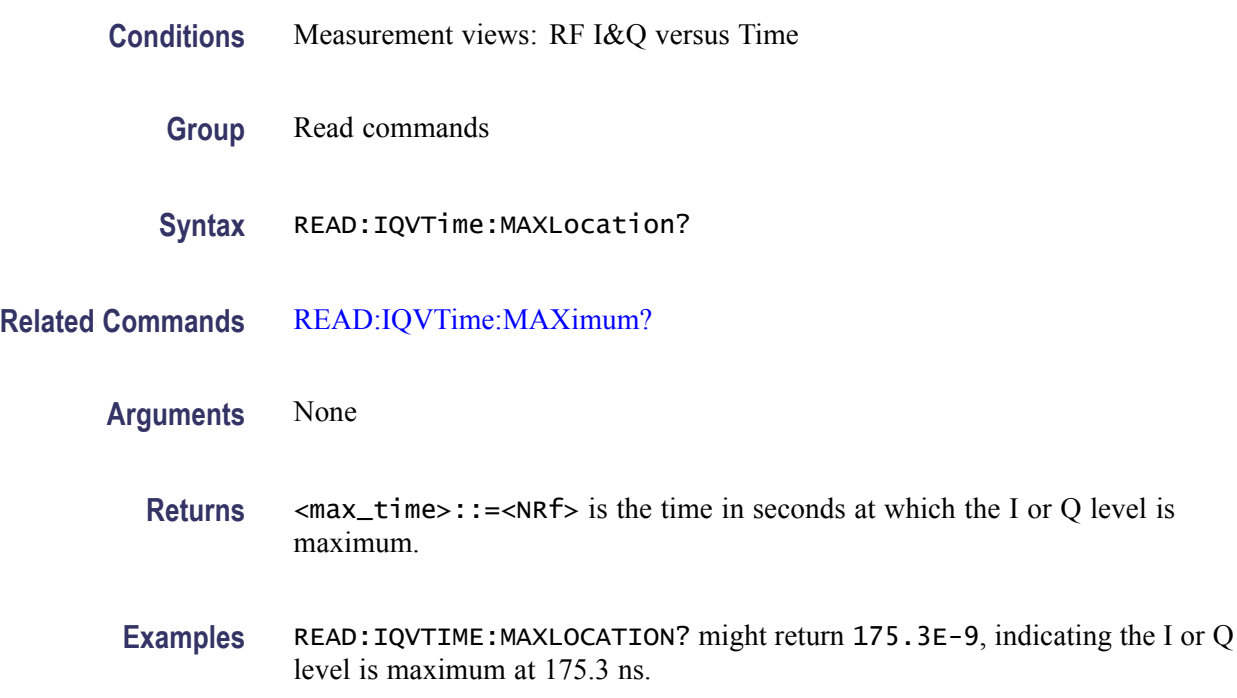

## **READ:IQVTime:MINimum? (Query Only)**

Returns the minimum value in the RF I&Q versus Time measurement.

**Conditions** Measurement views: RF I&Q versus Time

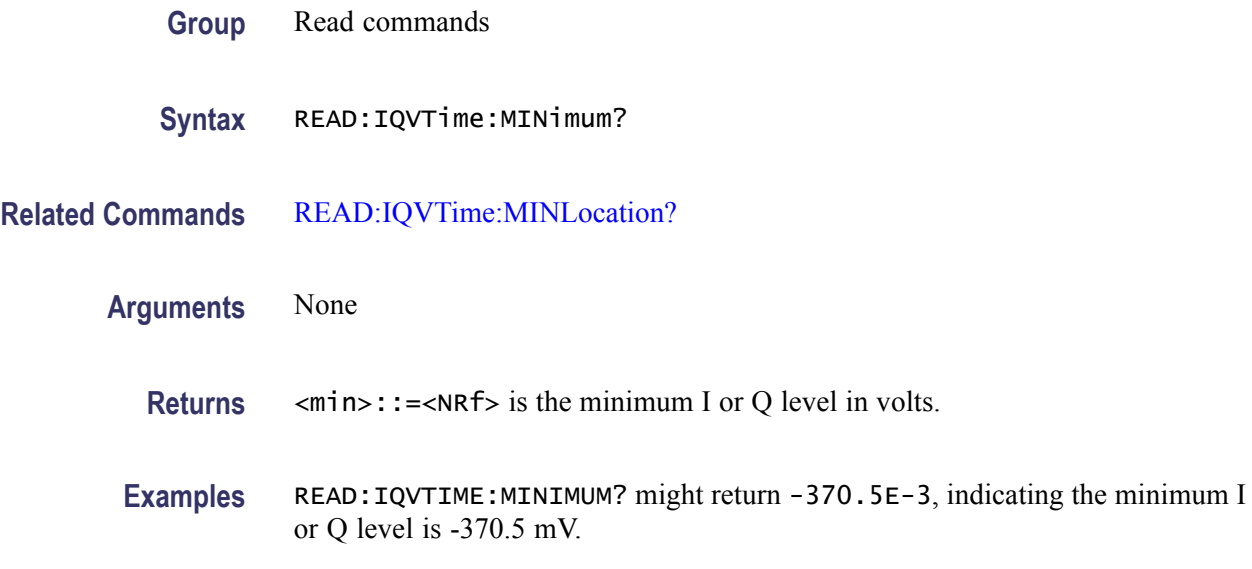

## **READ:IQVTime:MINLocation? (Query Only)**

Returns the time at which the I or Q level is minimum.

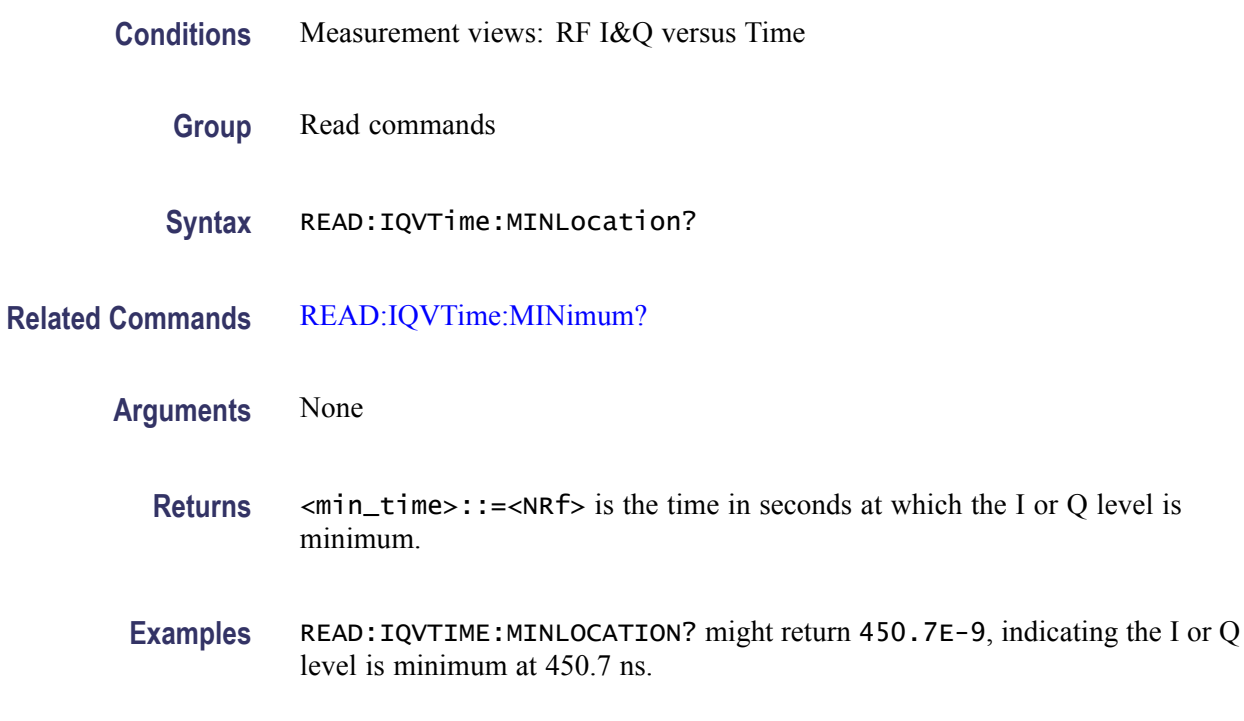

# **READ:IQVTime:Q? (Query Only)**

Returns the Q versus Time trace data.

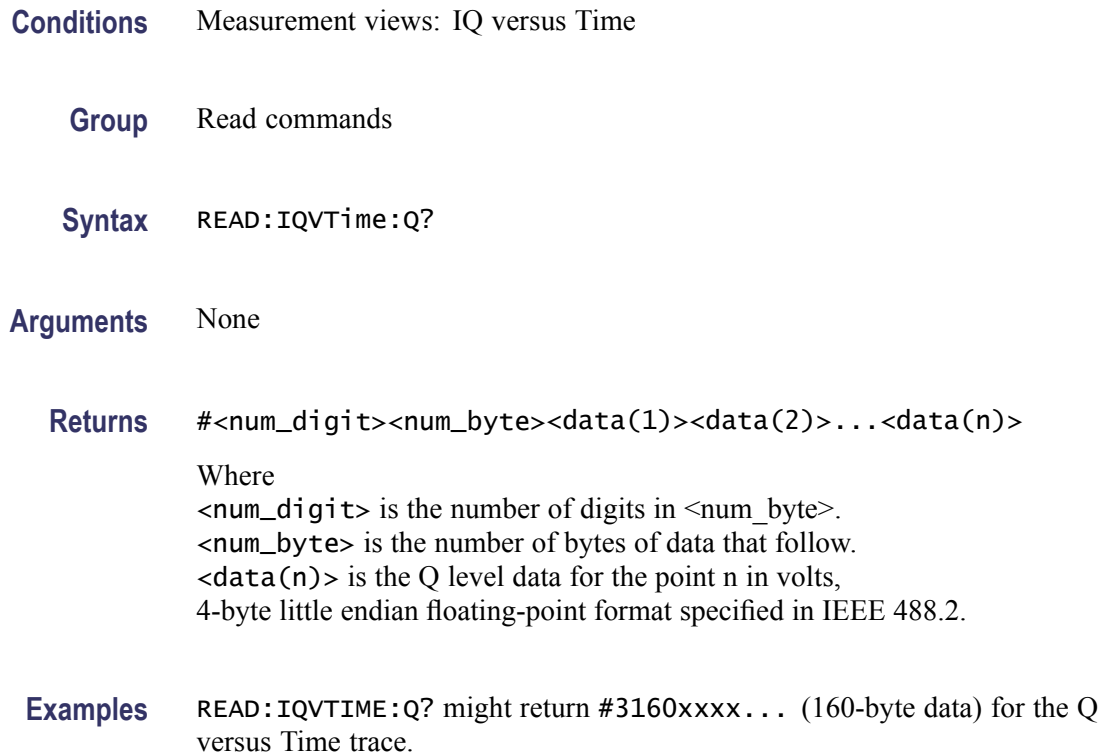

# **READ:IQVTime:RESult? (Query Only)**

Returns the RF I&Q versus Time measurement results.

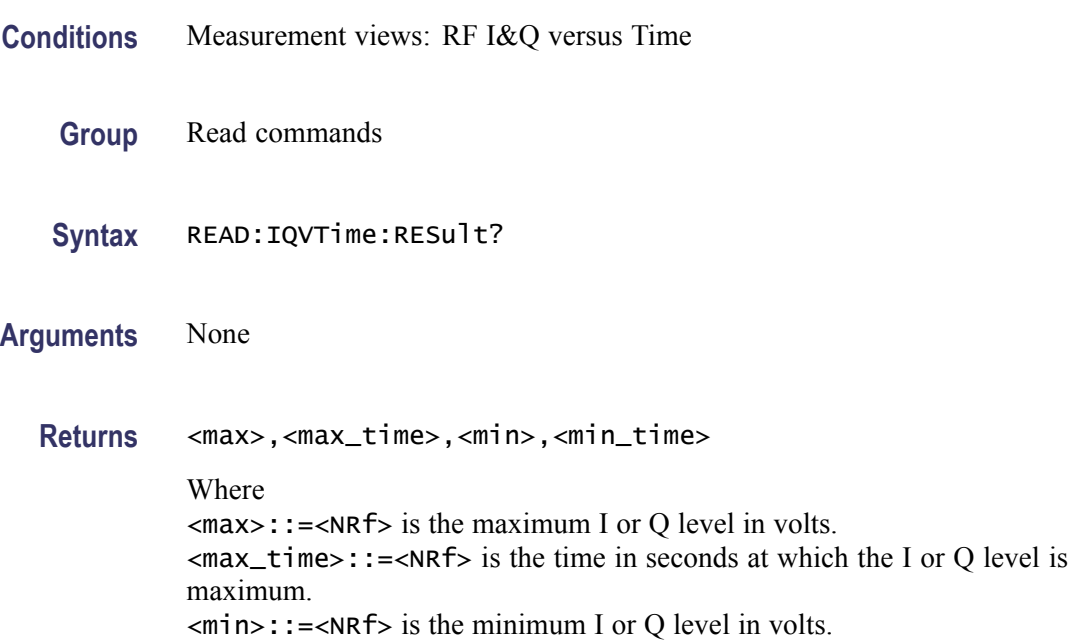

 $\leq$ min\_time>::= $\leq$ NRf> is the time in seconds at which the I or Q level is minimum.

**Examples** READ:IQVTIME:RESULT? might return 1.214,175.3E-9,-370.5E-3,450.7E-9, indicating the maximum I or Q level is 1.214 V at 175.3 ns and the minimum I or Q level is -370.5 mV at 450.7 ns.

## **READ:MCPower:ADJacent:CHANnels? (Query Only)**

Returns the power of adjacent channels in order of increasing frequency.

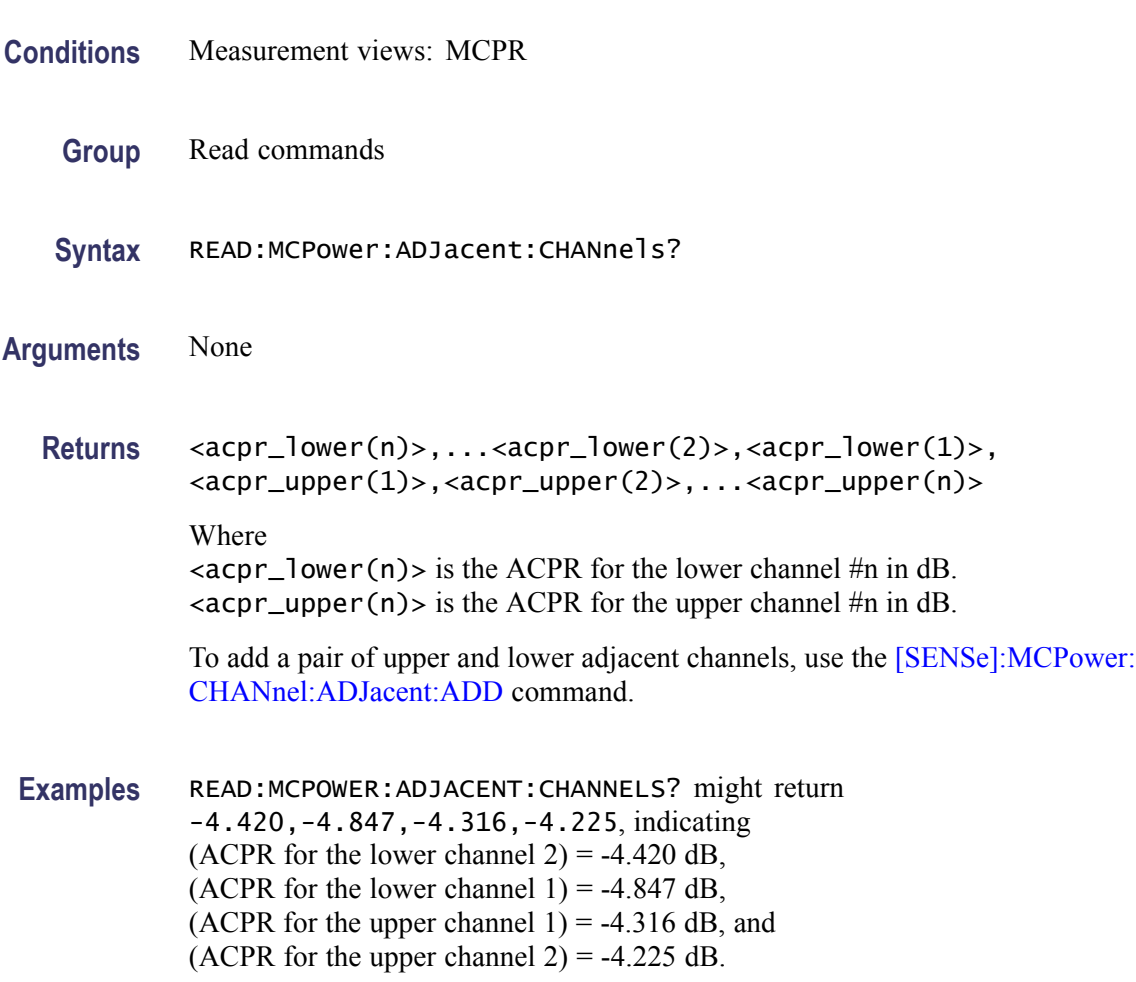

#### **READ:MCPower:CHANnel:POWer? (Query Only)**

Returns the reference power in the MCPR measurement.

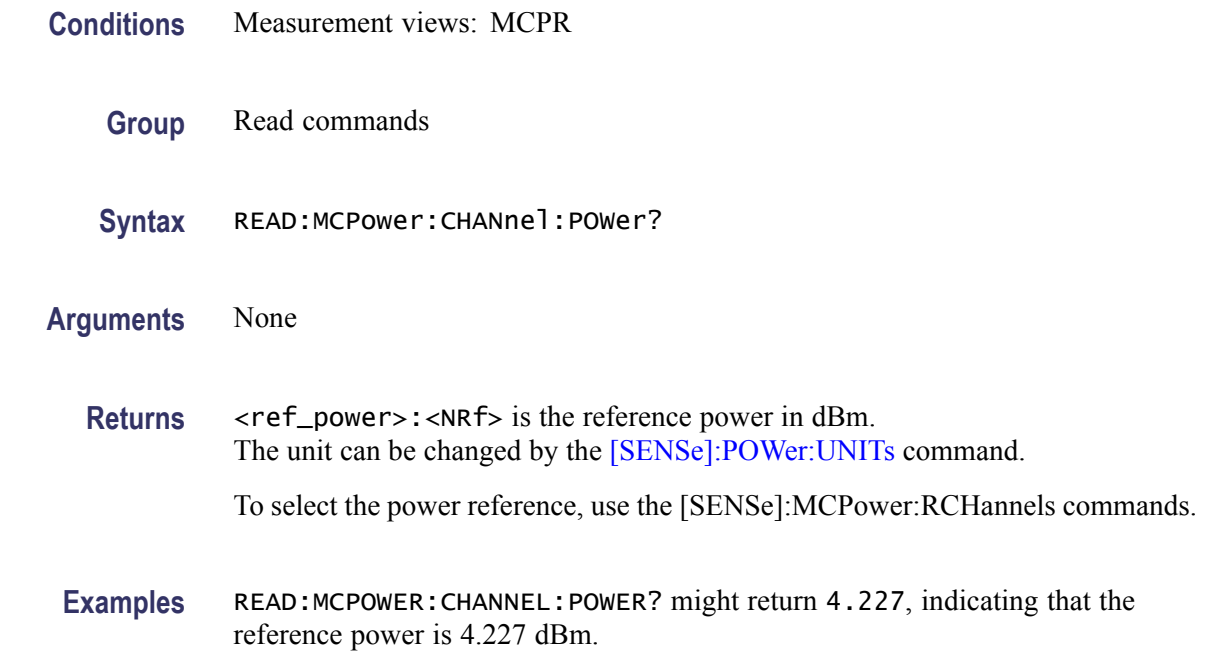

# **READ:MCPower:MAIN:CHANnels? (Query Only)**

Returns the power of main channels in order of increasing frequency.

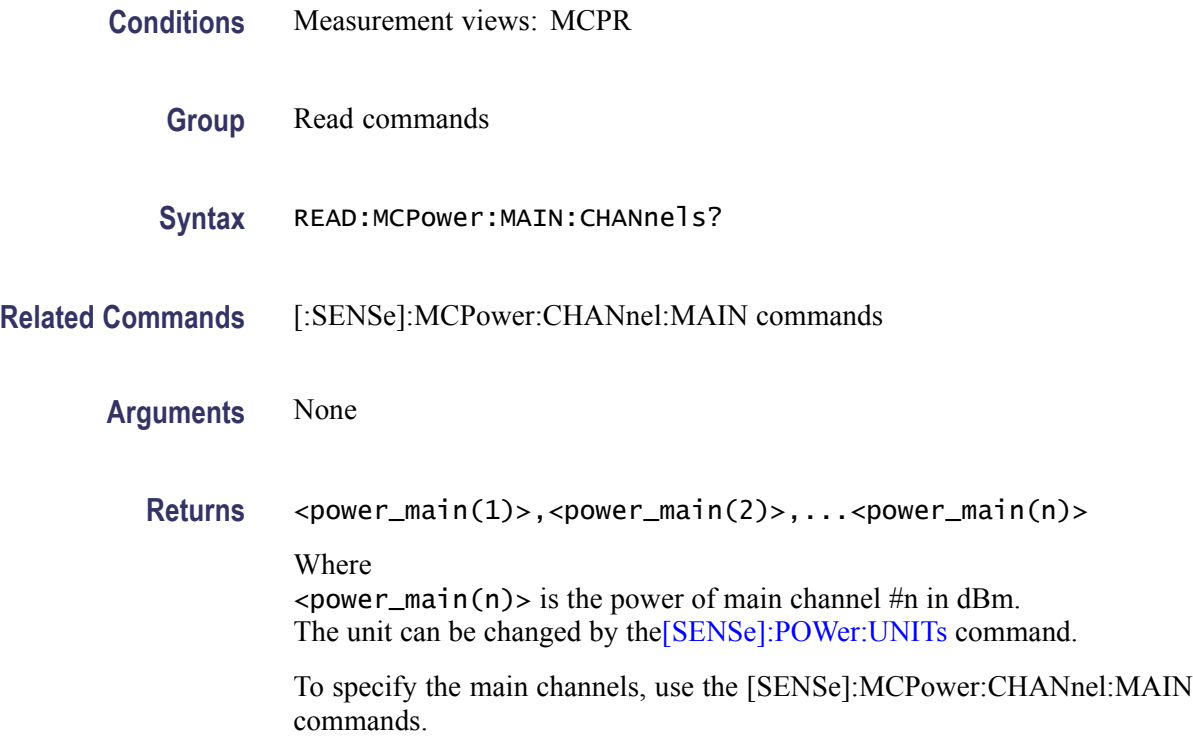

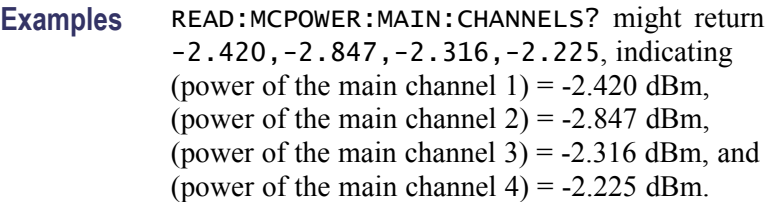

## **READ:MCPower:SPECtrum? (Query Only)**

Returns spectrum trace data of the MCPR measurement.

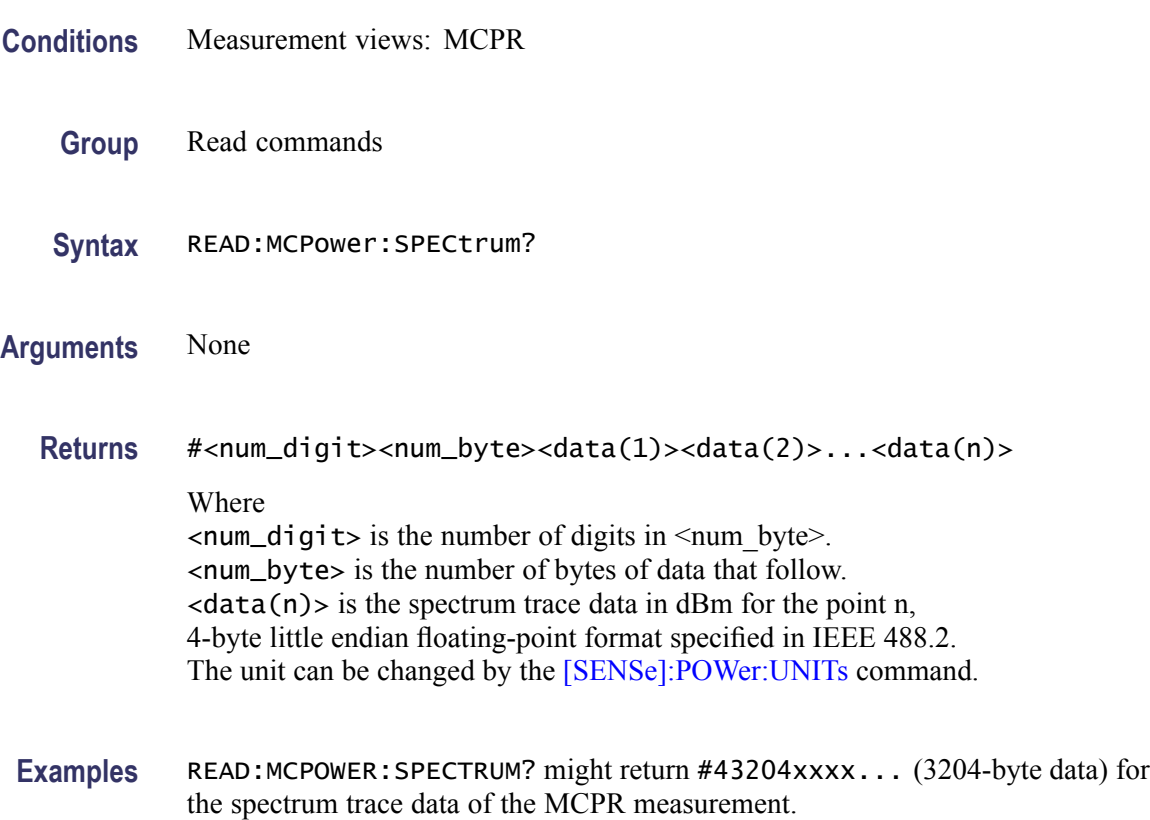

# **READ:MERRor:FERRor? (Query Only)**

Returns the frequency error in the Magnitude error versus Time measurement.

**Conditions** Measurement views: Magnitude error versus Time

**Group** Read commands

<span id="page-624-0"></span>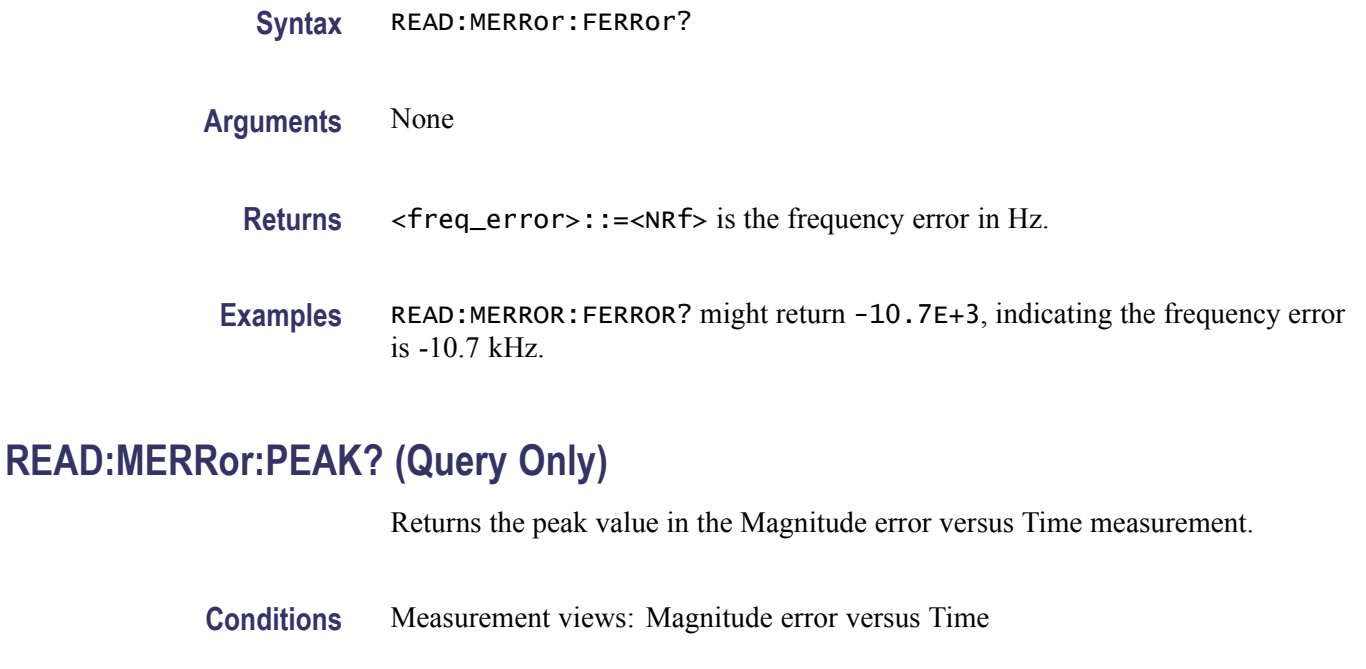

#### **Group** Read commands

**Syntax** READ:MERRor:PEAK?

**Related Commands** READ:MERRor:PINDex?

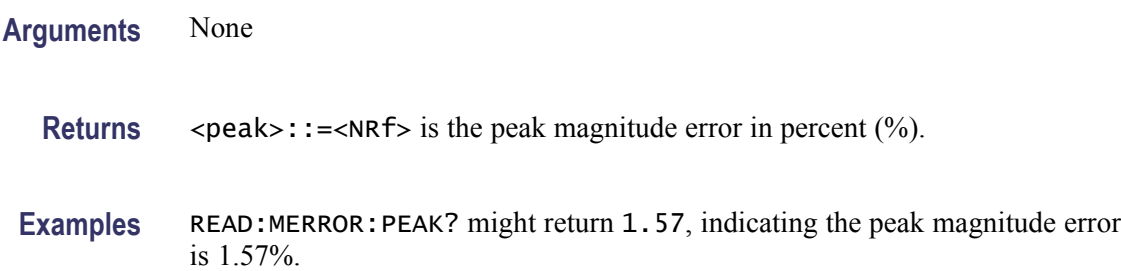

### **READ:MERRor:PINDex? (Query Only)**

Returns the time at the magnitude error peak.

**Conditions** Measurement views: Magnitude error versus Time

**Group** Read commands

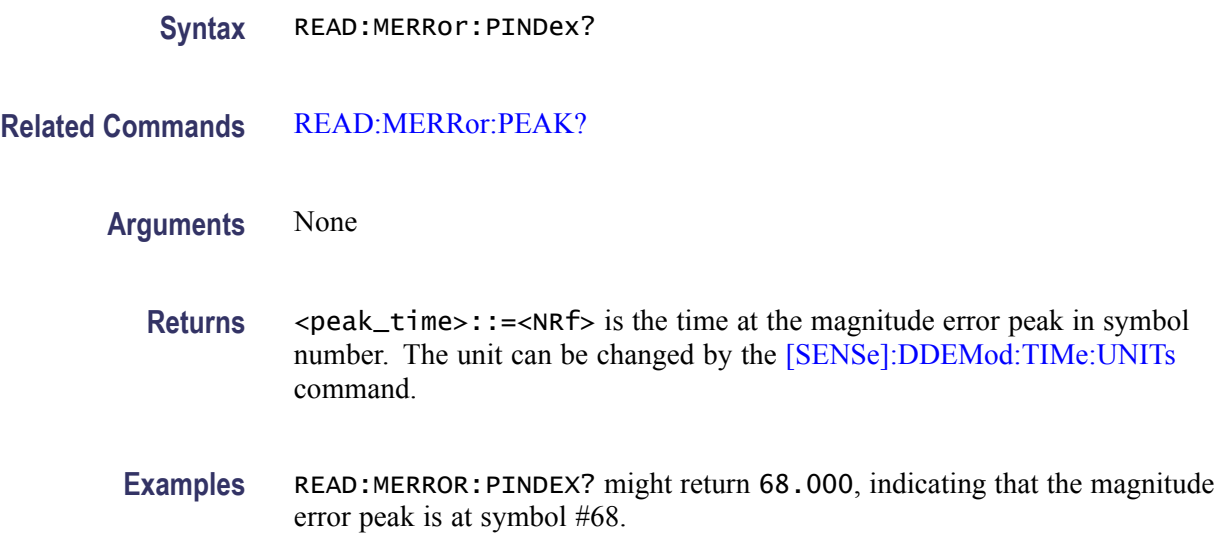

### **READ:MERRor:RMS? (Query Only)**

Returns the RMS (Root-Mean-Square) value in the Magnitude error versus Time measurement.

- **Conditions** Measurement views: Magnitude error versus Time
	- **Group** Read commands
	- **Syntax** READ:MERRor:RMS?
- **Arguments** None
	- **Returns** <rms>::=<NRf> is the RMS magnitude error in percent  $(\%)$ .
- **Examples** READ:MERROR:RMS? might return 0.382, indicating the magnitude error is 0.382% RMS.

#### **READ:MERRor:TRACe? (Query Only)**

Returns the Magnitude error versus Time trace data.

**Conditions** Measurement views: Magnitude error versus Time

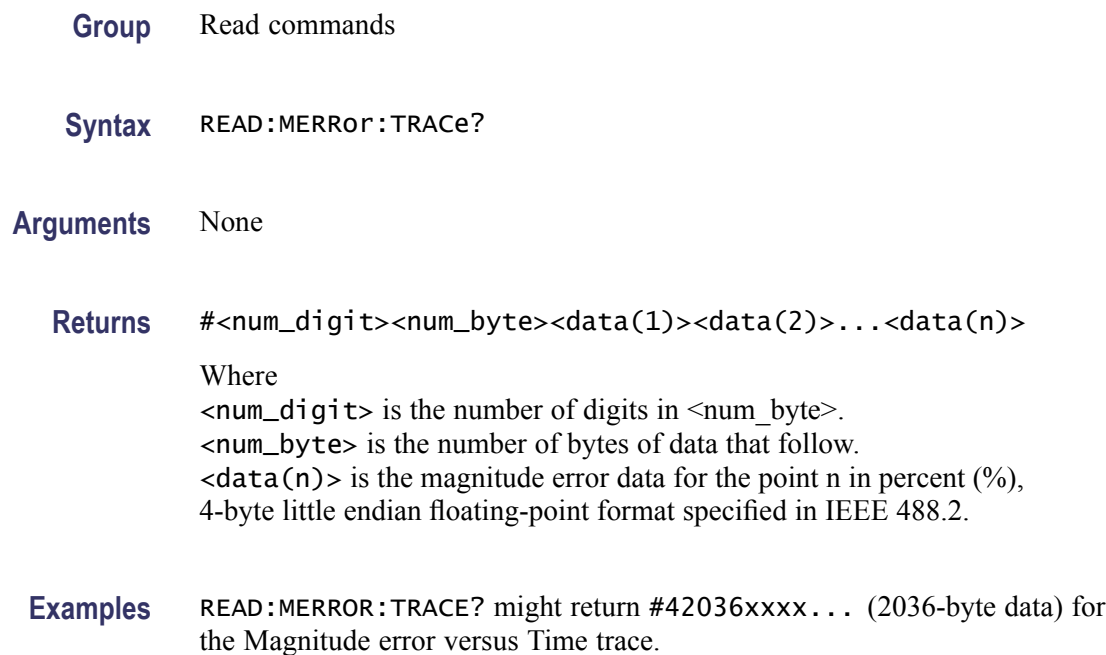

### **READ:OBWidth:FREQuency:ERRor? (Query Only)**

Returns the frequency error in the Occupied Bandwidth measurement.

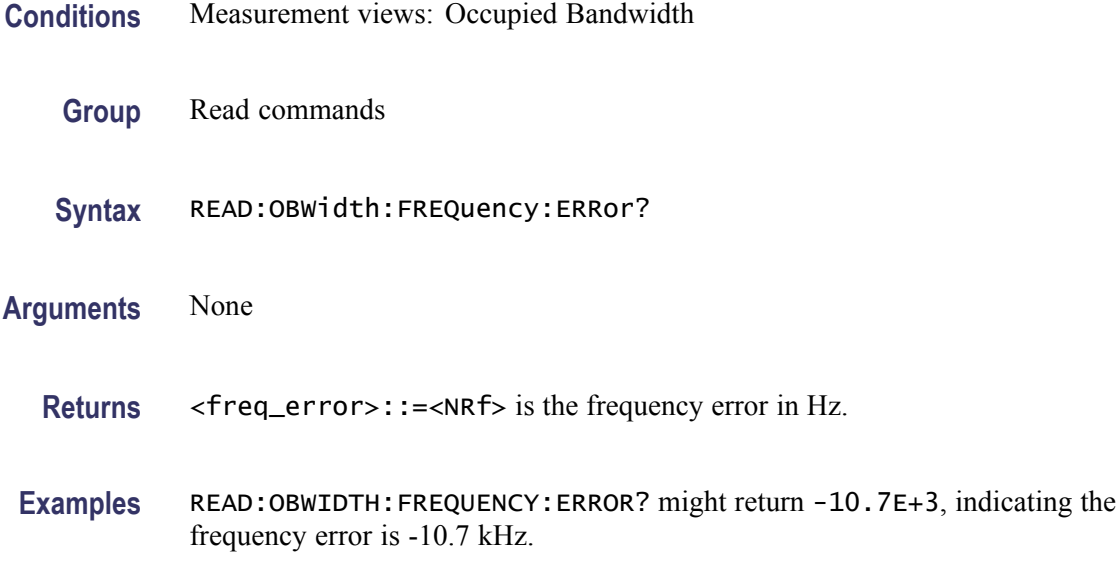

### **READ:OBWidth:OBWidth:BANDwidth? (Query Only)**

Returns the occupied bandwidth in the Occupied Bandwidth measurement.

<span id="page-627-0"></span>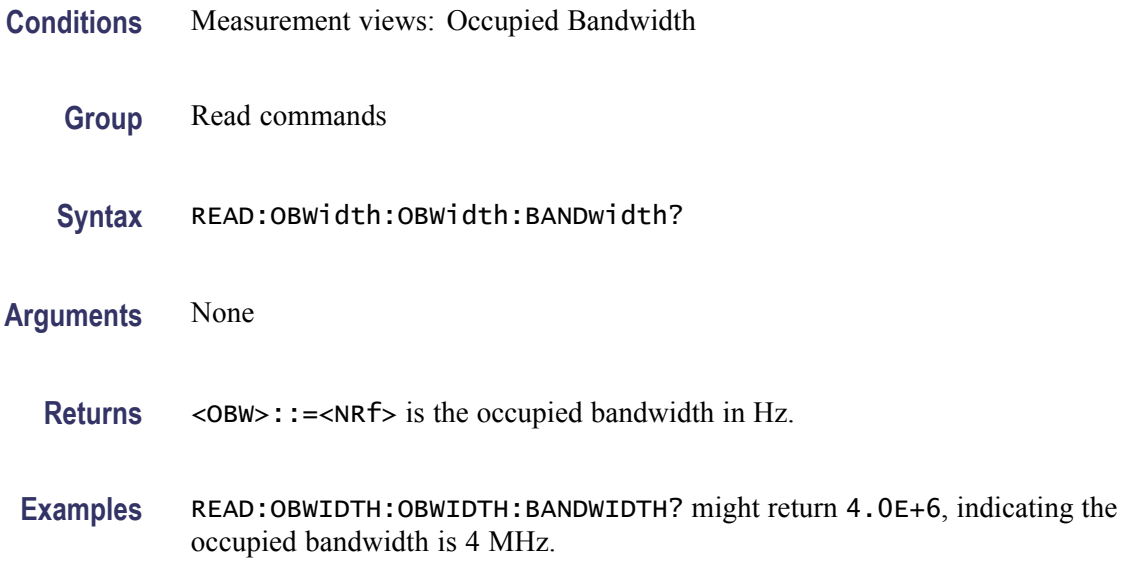

### **READ:OBWidth:OBWidth:LEFT:FREQuency? (Query Only)**

Returns the left (lower) frequency of the occupied bandwidth.

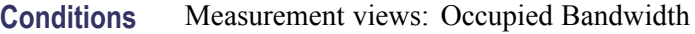

- **Group** Read commands
- **Syntax** READ:OBWidth:OBWidth:LEFT:FREQuency?
- **Related Commands** [READ:OBWidth:OBWidth:RIGHt:FREQuency?](#page-628-0)
	- **Arguments** None
		- **Returns** <OBW\_left\_freq>::=<NRf> is the left frequency in Hz.
		- **Examples** READ:OBWIDTH:OBWIDTH:LEFT:FREQUENCY? might return 1.498E+9, indicating the left frequency is 1.498 GHz.

#### **READ:OBWidth:OBWidth:LEFT:LEVel? (Query Only)**

Returns the level at the left frequency of the occupied bandwidth.

<span id="page-628-0"></span>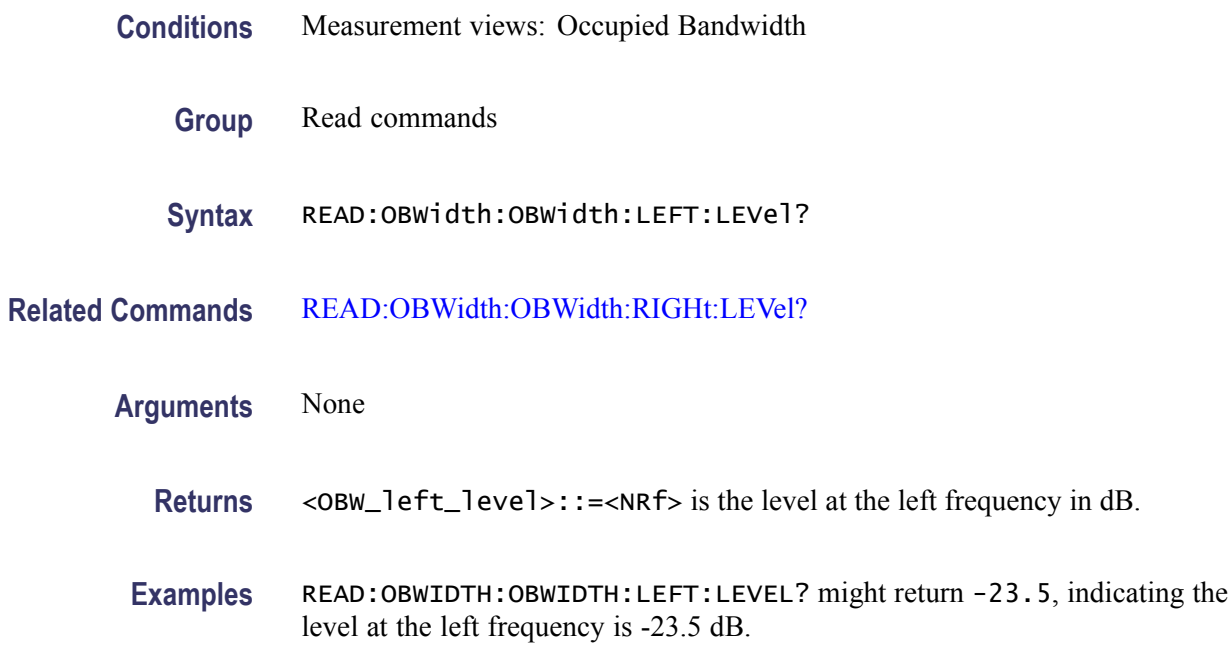

## **READ:OBWidth:OBWidth:POWer? (Query Only)**

Returns the reference power in the Occupied Bandwidth measurement.

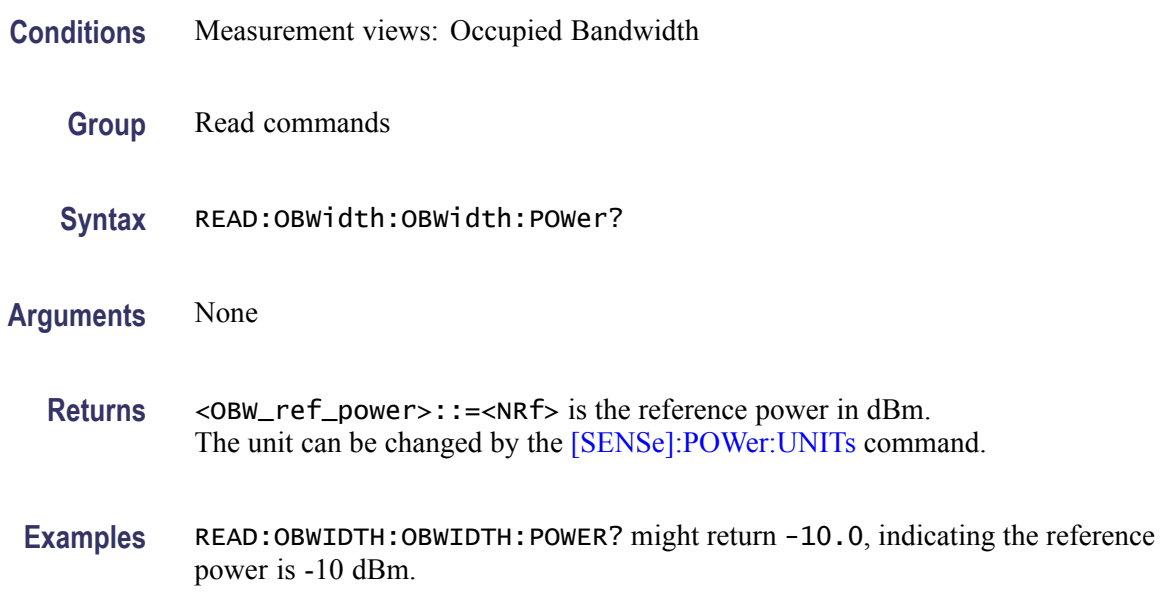

# **READ:OBWidth:OBWidth:RIGHt:FREQuency? (Query Only)**

Returns the right (higher) frequency of the occupied bandwidth.

<span id="page-629-0"></span>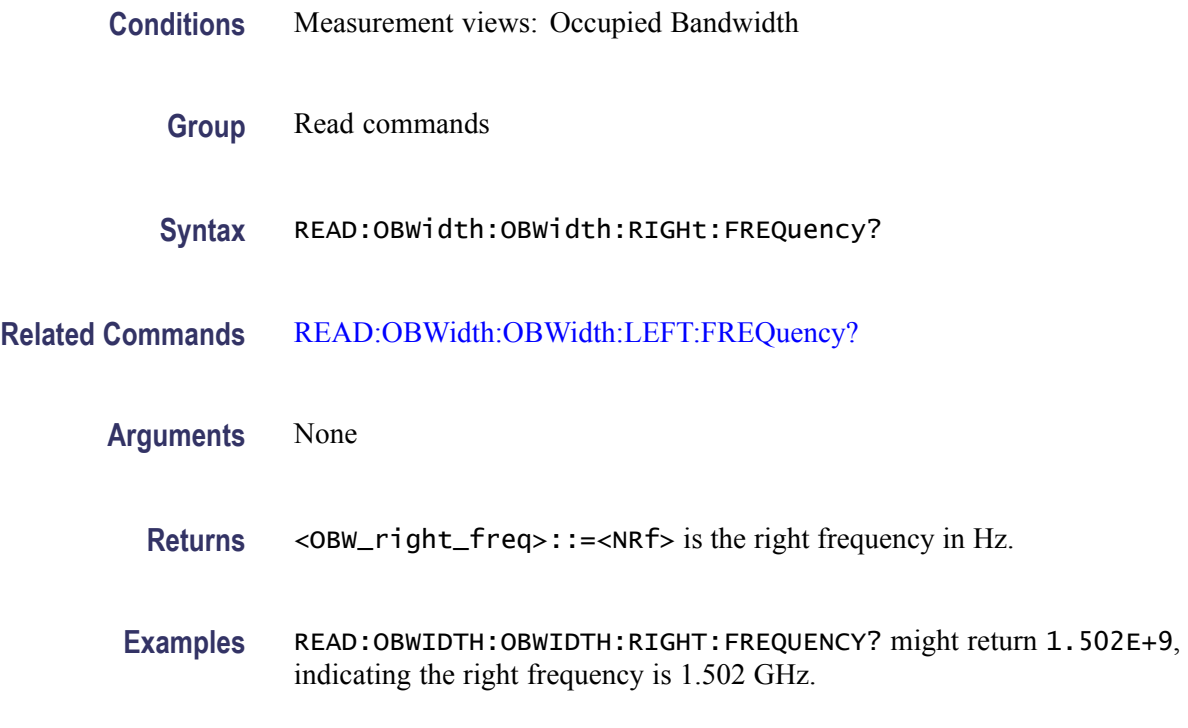

### **READ:OBWidth:OBWidth:RIGHt:LEVel? (Query Only)**

Returns the level at the right frequency of the occupied bandwidth.

- **Conditions** Measurement views: Occupied Bandwidth
	- **Group** Read commands
	- **Syntax** READ:OBWidth:OBWidth:RIGHt:LEVel?
- **Related Commands** [READ:OBWidth:OBWidth:LEFT:LEVel?](#page-627-0)
	- **Arguments** None
		- Returns <0BW\_right\_level>::=<NRf> is the level at the right frequency in dB.
		- **Examples** READ:OBWIDTH:OBWIDTH:RIGHT:LEVEL? might return -23.5, indicating the level at the right frequency is -23.5 dB.

### **READ:OBWidth:SPECtrum? (Query Only)**

Returns spectrum trace data of the Occupied Bandwidth measurement.

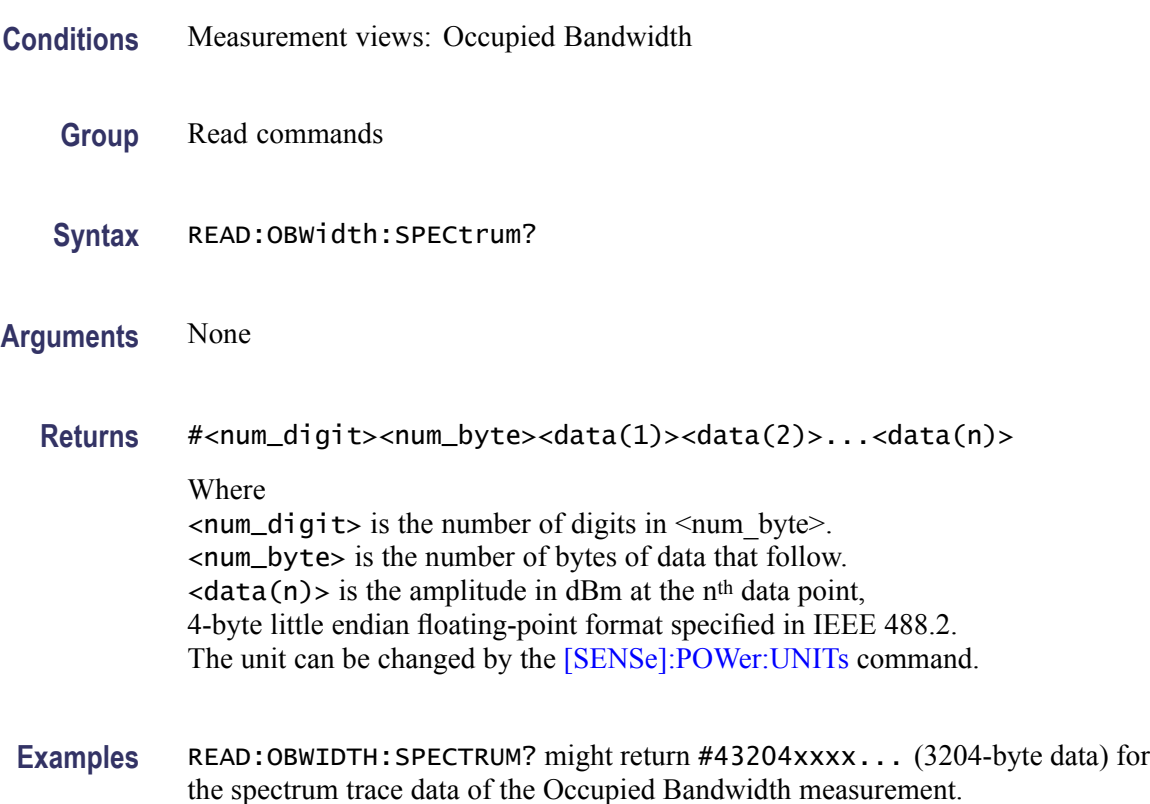

### **READ:OBWidth:XDBBandwidth:BANDwidth? (Query Only)**

Returns the x dB bandwidth in the Occupied Bandwidth measurement.

- **Conditions** Measurement views: Occupied Bandwidth
	- **Group** Read commands
	- **Syntax** READ:OBWidth:XDBBandwidth:BANDwidth?
- **Arguments** None
	- **Returns** <xdBBW>::=<NRf> is the x dB bandwidth in Hz.

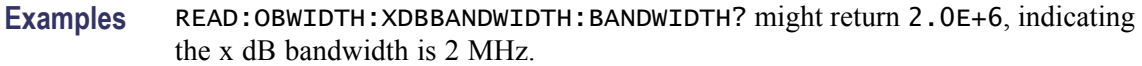

#### <span id="page-631-0"></span>**READ:OBWidth:XDBBandwidth:LEFT:FREQuency? (Query Only)**

Returns the left (lower) frequency of the x dB bandwidth.

**Conditions** Measurement views: Occupied Bandwidth

**Group** Read commands

**Syntax** READ:OBWidth:XDBBandwidth:LEFT:FREQuency?

- **Related Commands** [READ:OBWidth:XDBBandwidth:RIGHt:FREQuency?](#page-632-0)
	- **Arguments** None **Returns** <xdBBW\_left\_freq>::=<NRf> is the left frequency in Hz.
		- **Examples** READ:OBWIDTH:XDBBANDWIDTH:LEFT:FREQUENCY? might return 1.498E+9, indicating the left frequency is 1.498 GHz.

#### **READ:OBWidth:XDBBandwidth:LEFT:LEVel? (Query Only)**

Returns the level at the left frequency of the x dB bandwidth.

- **Conditions** Measurement views: Occupied Bandwidth
	- **Group** Read commands
	- **Syntax** READ:OBWidth:XDBBandwidth:LEFT:LEVel?
- **Related Commands** [READ:OBWidth:XDBBandwidth:RIGHt:LEVel?](#page-633-0)

**Arguments** None

- <span id="page-632-0"></span>Returns <xdBBW\_left\_level>::=<NRf> is the level at the left frequency in dB.
- **Examples** READ:OBWIDTH:XDBBANDWIDTH:LEFT:LEVEL? might return -23.5, indicating the level at the left frequency is -23.5 dB.

#### **READ:OBWidth:XDBBandwidth:POWer? (Query Only)**

Returns the reference power in the x dB bandwidth measurement.

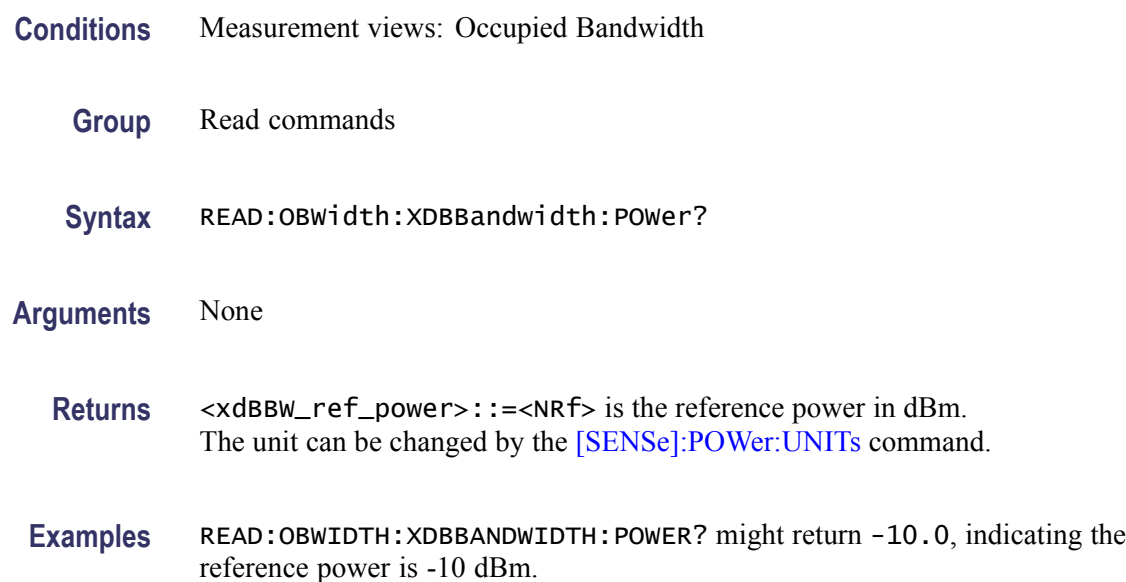

#### **READ:OBWidth:XDBBandwidth:RIGHt:FREQuency? (Query Only)**

Returns the right (higher) frequency of the x dB bandwidth.

- **Conditions** Measurement views: Occupied Bandwidth
	- **Group** Read commands
	- **Syntax** READ:OBWidth:XDBBandwidth:RIGHt:FREQuency?
- **Related Commands** [READ:OBWidth:XDBBandwidth:LEFT:FREQuency?](#page-631-0)

**Arguments** None

- <span id="page-633-0"></span>**Returns** <xdBBW\_right\_freq>::=<NRf> is the right frequency in Hz.
- **Examples** READ:OBWIDTH:XDBBANDWIDTH:RIGHT:FREQUENCY? might return 1.502E+9, indicating the right frequency is 1.502 GHz.

#### **READ:OBWidth:XDBBandwidth:RIGHt:LEVel? (Query Only)**

Returns the level at the right frequency of the x dB bandwidth.

- **Conditions** Measurement views: Occupied Bandwidth
	- **Group** Read commands
	- **Syntax** READ:OBWidth:XDBBandwidth:RIGHt:LEVel?
- **Related Commands** [READ:OBWidth:XDBBandwidth:LEFT:LEVel?](#page-631-0)
	- **Arguments** None
		- **Returns** <xdBBW\_right\_level>::=<NRf> is the level at the right frequency in dB.
		- **Examples** READ:OBWIDTH:XDBBANDWIDTH:RIGHT:LEVEL? might return -23.5, indicating the level at the right frequency is -23.5 dB.

#### **READ:PERRor:FERRor? (Query Only)**

Returns the frequency error in the Phase error versus Time measurement.

- **Conditions** Measurement views: Phase error versus Time
	- **Group** Read commands
	- **Syntax** READ:PERRor:FERRor?
- **Arguments** None
- 2-614 RSA6100A Series Programmer Manual

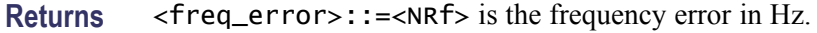

**Examples** READ: PERROR: FERROR? might return -10.7E+3, indicating the frequency error is -10.7 kHz.

# **READ:PERRor:PEAK? (Query Only)**

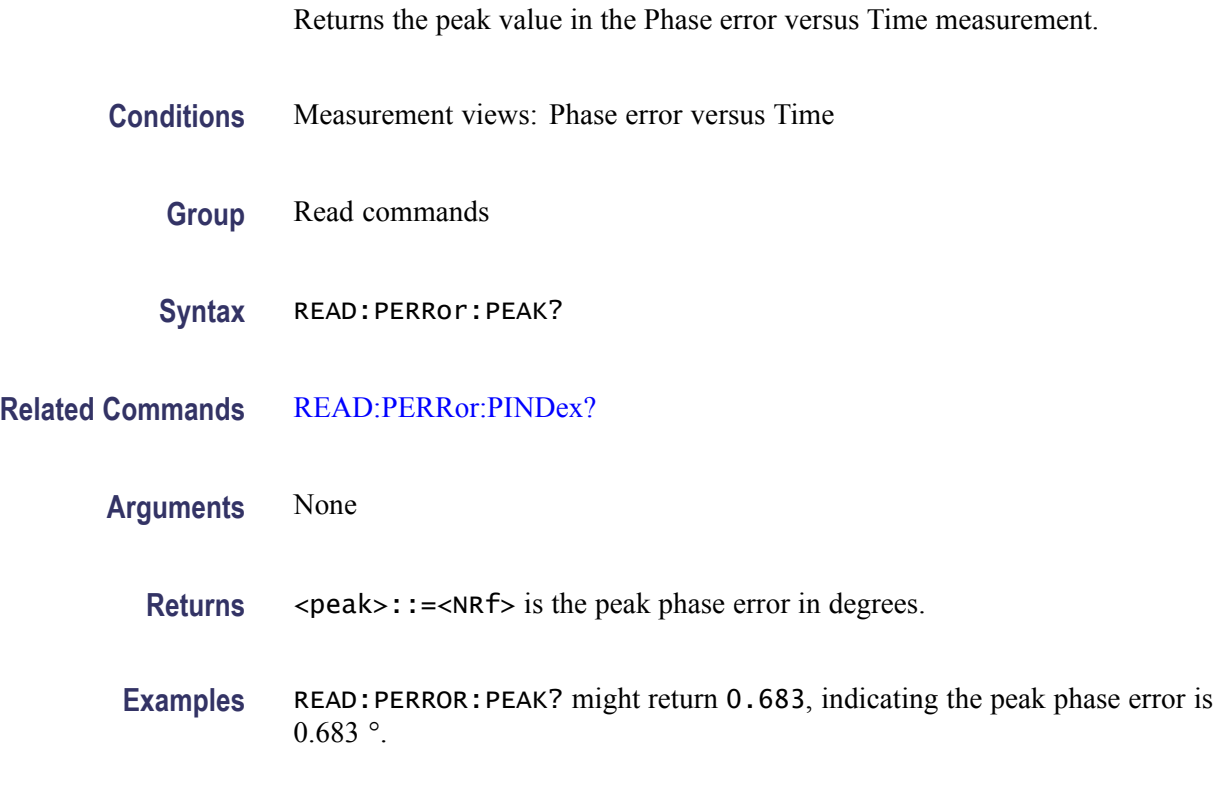

### **READ:PERRor:PINDex? (Query Only)**

Returns the time at the phase error peak.

- **Conditions** Measurement views: Phase error versus Time
	- **Group** Read commands
	- **Syntax** READ:PERRor:PINDex?

**Related Commands** READ:PERRor:PEAK?

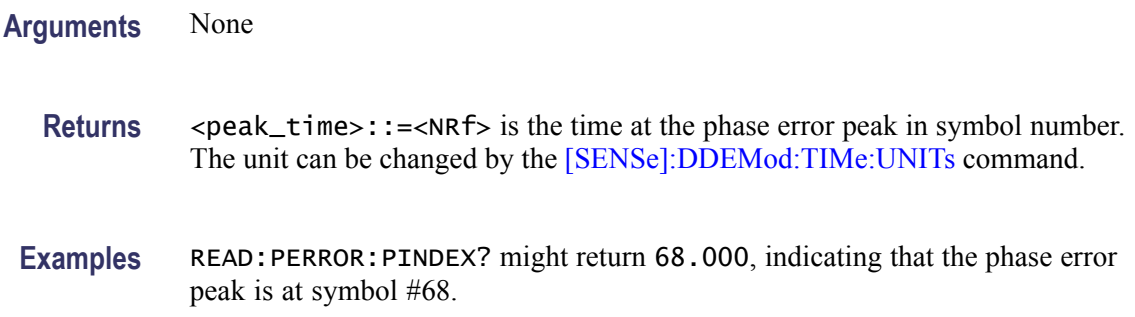

### **READ:PERRor:RMS (Query Only)**

Returns the RMS (Root-Mean-Square) value in the Phase error versus Time measurement.

- **Conditions** Measurement views: Phase error versus Time
	- **Group** Read commands
	- **Syntax** READ:PERRor:RMS
- **Arguments** None
	- **Returns** <rms>::=<NRf> is the RMS phase error in degrees.
- **Examples** READ: PERROR: RMS might return 0.746, indicating the phase error is 0.746 ° RMS.

#### **READ:PERRor:TRACe? (Query Only)**

Returns the Phase error versus Time trace data.

- **Conditions** Measurement views: Phase error versus Time
	- **Group** Read commands
	- **Syntax** READ:PERRor:TRACe?

<span id="page-636-0"></span>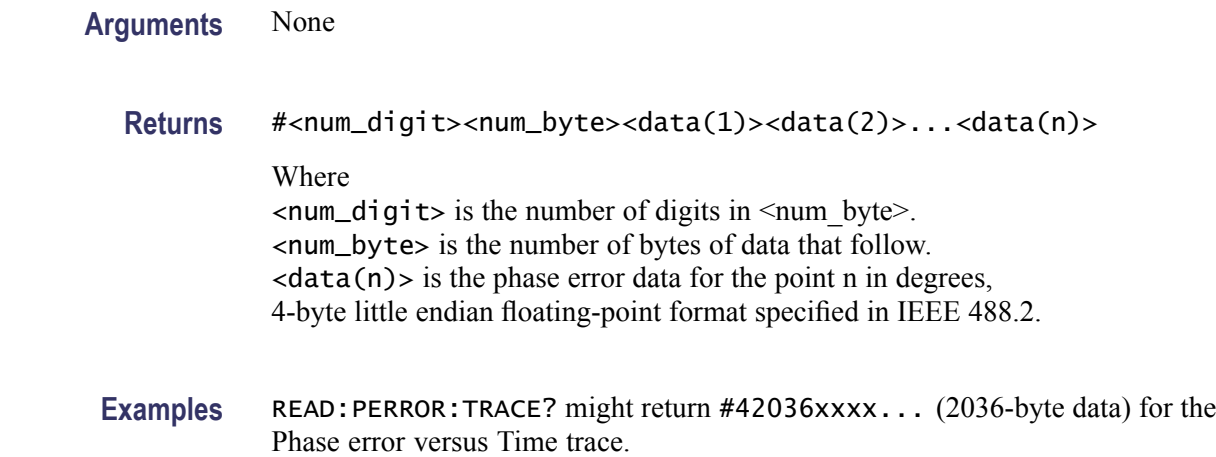

## **READ:PHVTime? (Query Only)**

Returns the Phase versus Time trace data.

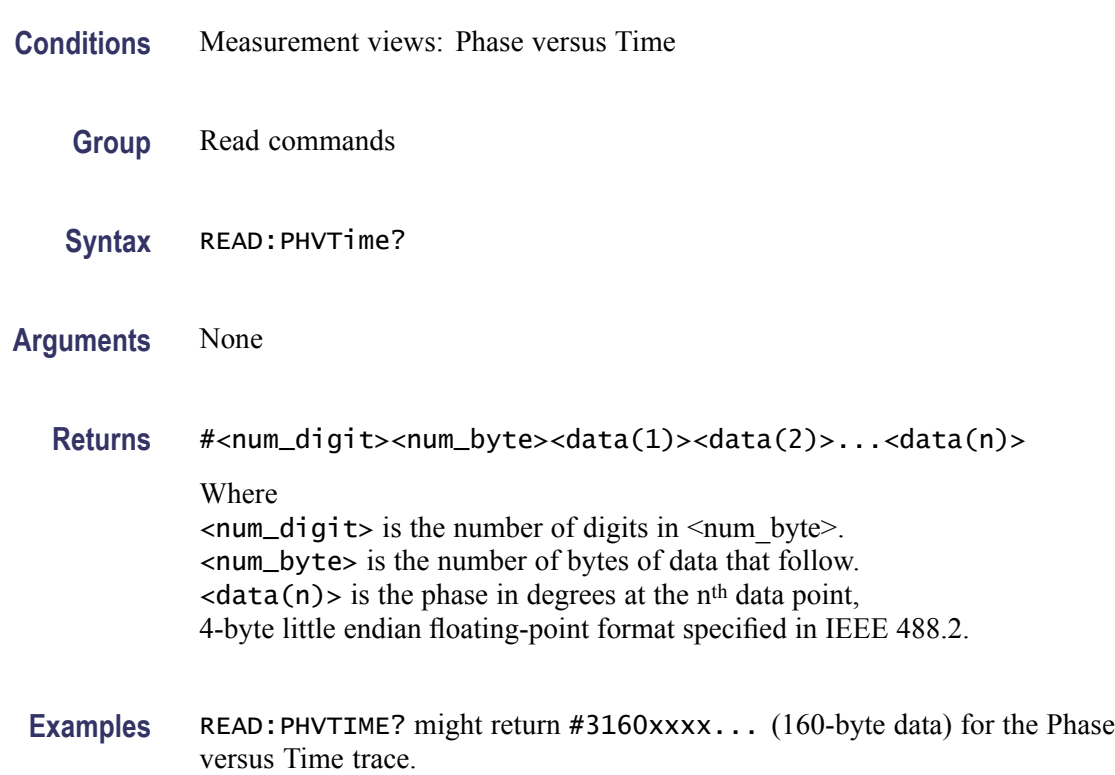

## **READ:PHVTime:MAXimum? (Query Only)**

Returns the maximum value in the Phase versus Time measurement.

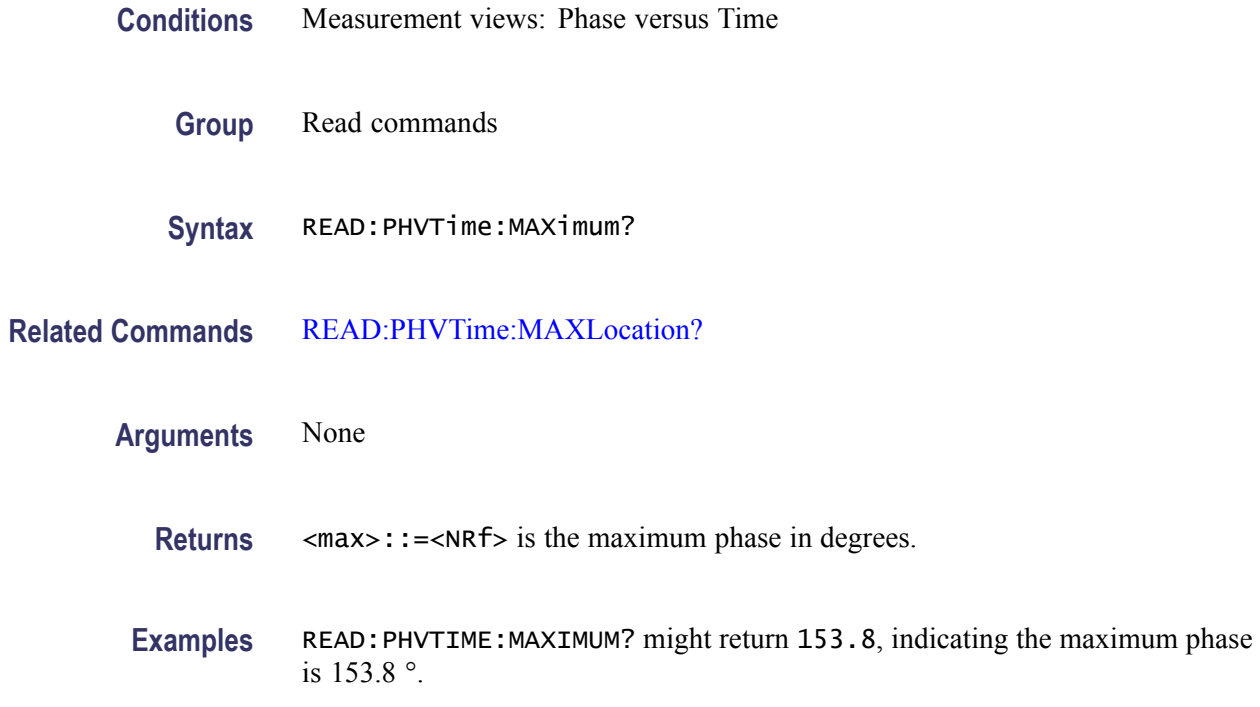

# **READ:PHVTime:MAXLocation? (Query Only)**

Returns the time at which the phase is maximum.

- **Conditions** Measurement views: Phase versus Time
	- **Group** Read commands
	- **Syntax** READ:PHVTime:MAXLocation?
- **Related Commands** [READ:PHVTime:MAXimum?](#page-636-0)
	- **Arguments** None **Returns** <max\_time>::=<NRf> is the time in seconds at which the phase is maximum.
		- **Examples** READ:PHVTIME:MAXLOCATION? might return 175.3E-9, indicating the I or Q level is maximum at 175.3 ns.

# **READ:PHVTime:MINimum? (Query Only)**

Returns the minimum value in the Phase versus Time measurement.

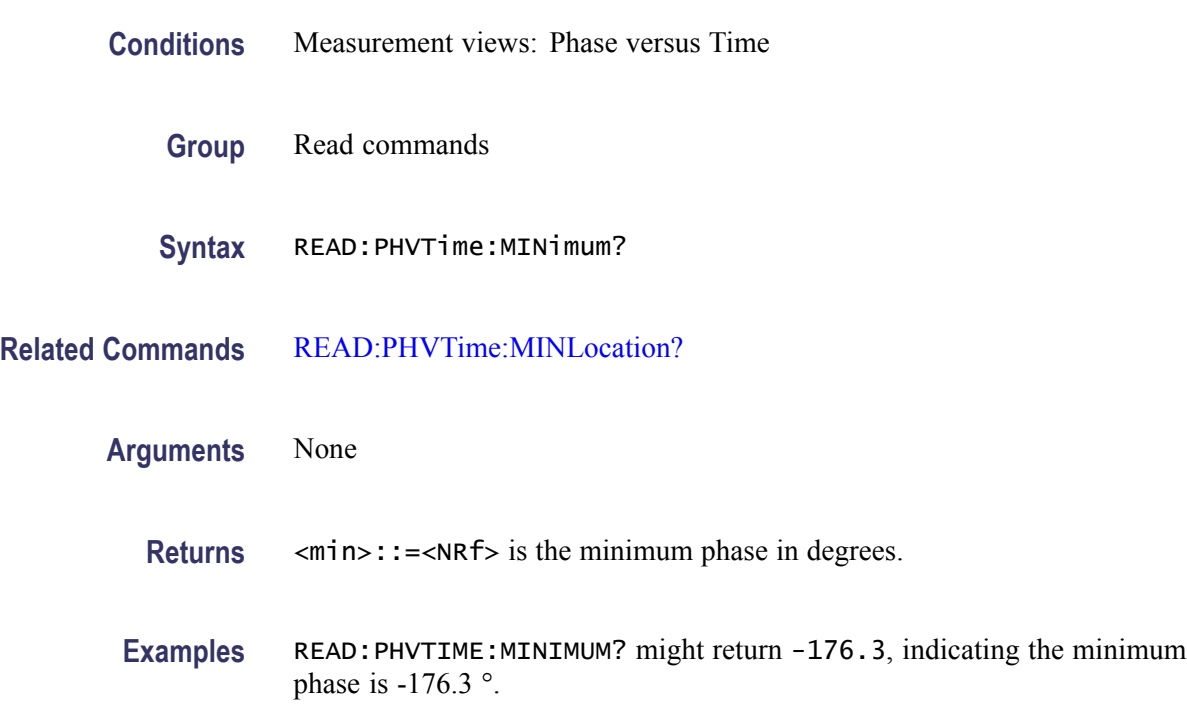

# **READ:PHVTime:MINLocation? (Query Only)**

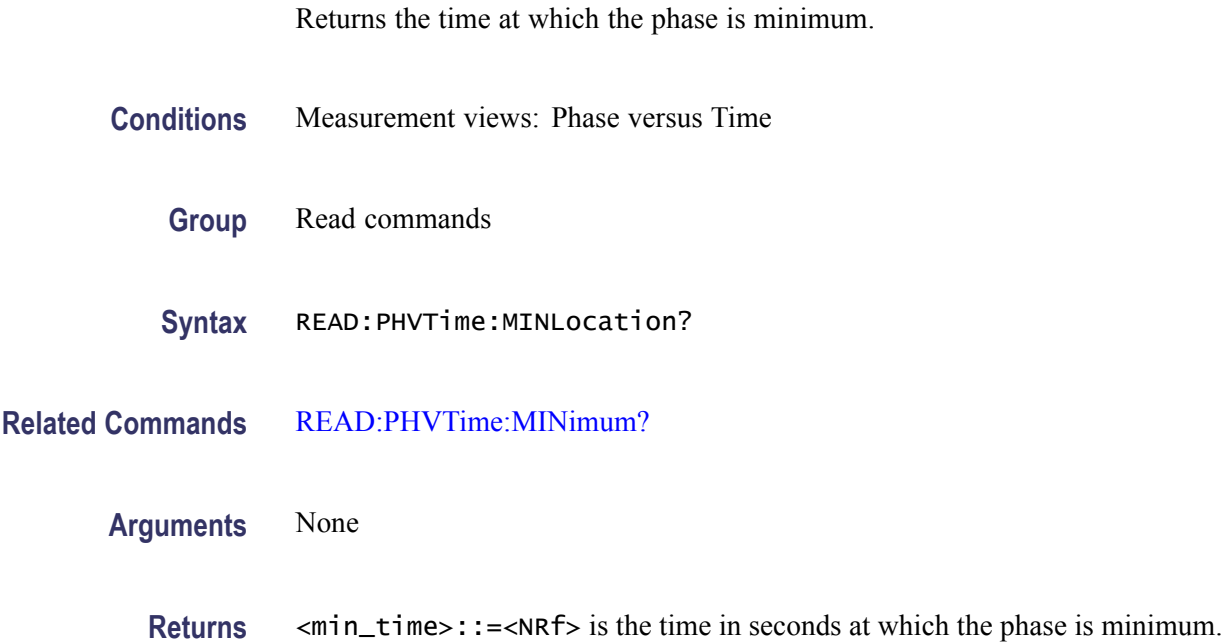

**Examples** READ: PHVTIME: MINLOCATION? might return 450.7E-9, indicating the phase is minimum at 450.7 ns.

### **READ:PHVTime:RESult? (Query Only)**

Returns the Phase versus Time measurement results.

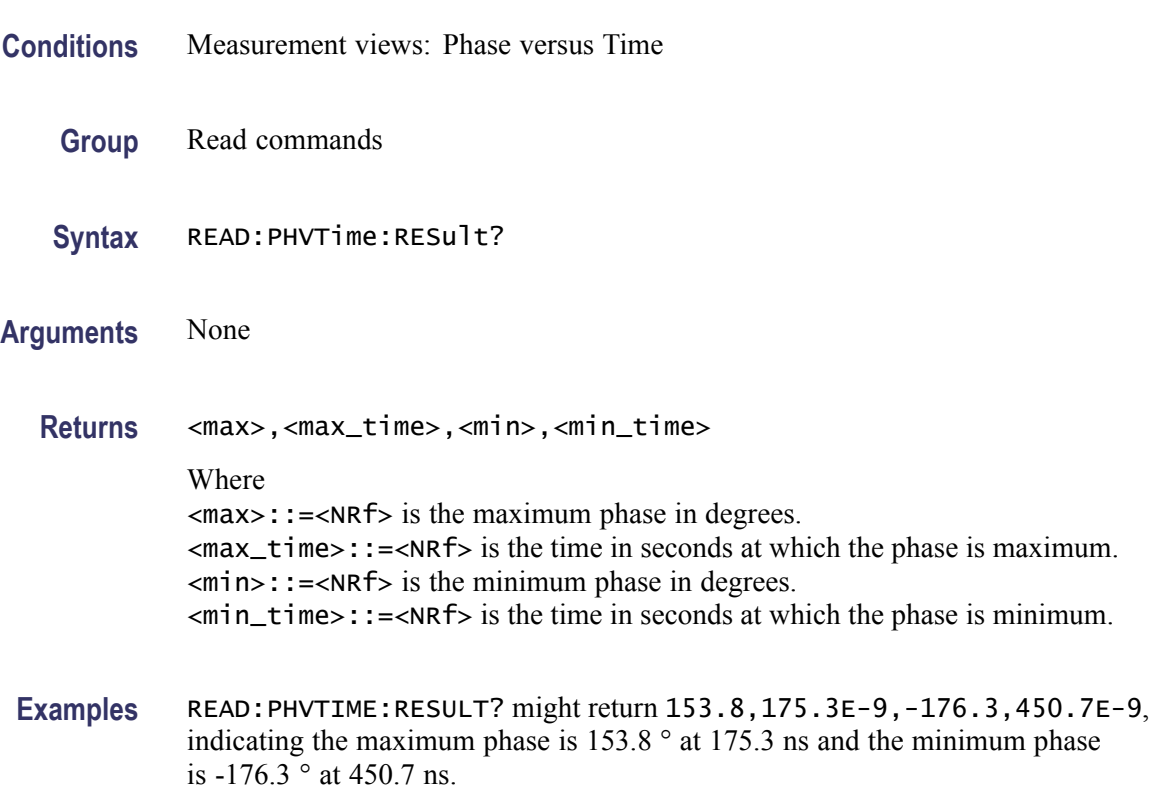

### **READ:PM:PNEGative? (Query Only)**

Returns the negative peak phase deviation (–Pk) in the PM measurement.

- **Conditions** Measurement views: PM
	- **Group** Read commands
	- **Syntax** READ:PM:PNEGative?
- **Arguments** None

**Returns** <-Pk>::=<NRf> is the negative peak phase deviation in degrees.

**Examples** READ: PM: PNEGATIVE? might return -23.42, indicating the positive peak phase deviation is –23.42 °.

#### **READ:PM:PPOSitive? (Query Only)**

Returns the positive peak phase deviation (+Pk) in the PM measurement.

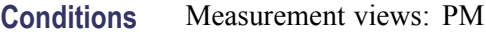

- **Group** Read commands
- **Syntax** READ:PM:PPOSitive?
- **Arguments** None **Returns**  $\leq +Pk$  :: =  $\leq$ NRf > is the positive peak phase deviation in degrees. **Examples** READ:PM:PPOSITIVE? might return 26.87, indicating the positive peak phase deviation is 26.87 °.

#### **READ:PM:PTPeak? (Query Only)**

Returns the peak-peak phase deviation (Pk-Pk) in the PM measurement.

- **Conditions** Measurement views: PM
	- **Group** Read commands
	- **Syntax** READ:PM:PTPeak?
- **Arguments** None

**Returns** <Pk-Pk>::=<NRf> is the peak-peak phase deviation in degrees.

**Examples** READ:PM:PTPEAK? might return 46.34, indicating the peak-peak phase deviation is 46.34 °.

## **READ:PM:RESult? (Query Only)**

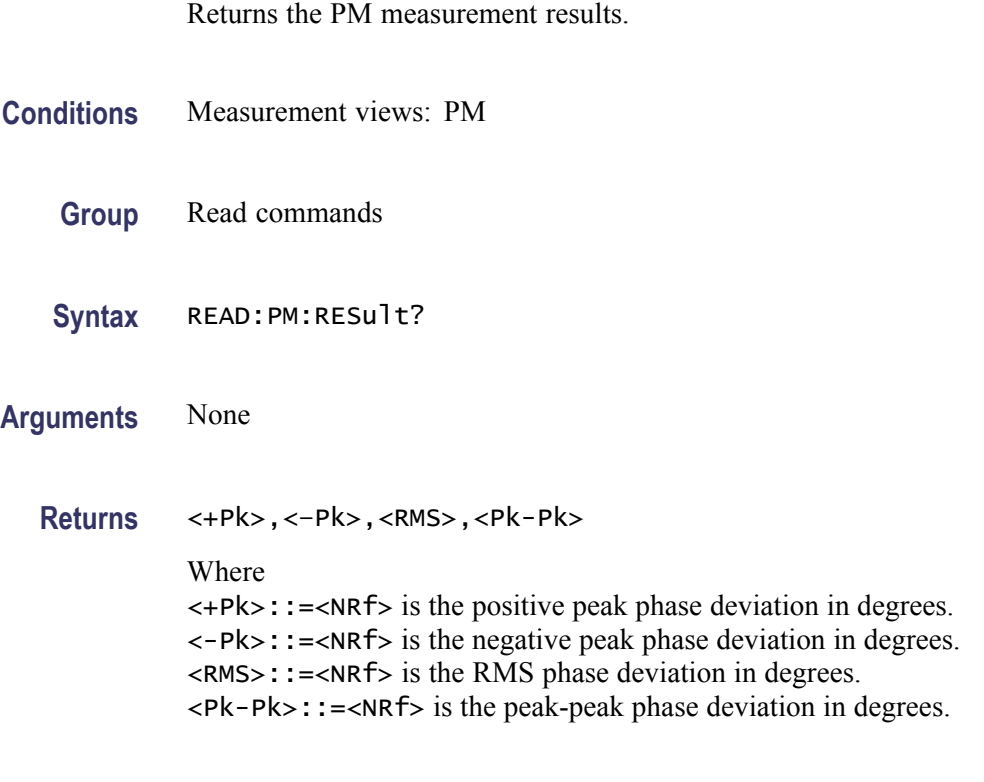

#### **Examples** READ:PM:RESULT? might return 22.89,–23.45,15.12,46.34.

# **READ:PM:RMS? (Query Only)**

Returns the RMS phase deviation in the PM measurement.

- **Conditions** Measurement views: PM
	- **Group** Read commands
	- **Syntax** READ:PM:RMS?
- **Arguments** None

**Returns** <RMS>::=<NRf> is the RMS phase deviation in degrees.

**Examples** READ: PM: RMS? might return 15.12, indicating the RMS frequency deviation is  $15.12$  °.

### **READ:PNOise:ALL? (Query Only)**

Returns all results of the phase noise measurement. **Conditions** Measurement views: Phase noise **Group** Read commands **Syntax** READ:PNOise:ALL? **Arguments** None **Returns** <Cpower>,<Ferror>,<Pnoise>,<Tjitter>,<Rjitter>,<RFM> Where <Cpower>::=<NRf> is the carrier power in dBm. <Ferror>::=<NRf> is the frequency error in Hz. <Pnoise>::=<NRf> is the RMS phase noise in degrees. <Tjitter>::=<NRf> is the total jitter in seconds. <Rjitter>::=<NRf> is the random jitter in seconds.  $\leq$ RFM $>$ ::= $\leq$ NRf $>$  is the residual FM in Hz. **Examples** READ:PNOISE:ALL? might return -9.455,1.235E+6,51.43,2.312E-9,4.178E-9,14.58, indicating Carrier power: -9.455 dBm, Frequency error: 1.235 MHz, RMS phase noise: 51.43 °, Total jitter: 2.312 ns, Random jitter: 4.178 ns, and Residual  $FM: 14.58 Hz$ .

#### **READ:PNOise:CARRier:FERRor? (Query Only)**

Returns the carrier frequency error in the phase noise measurement.

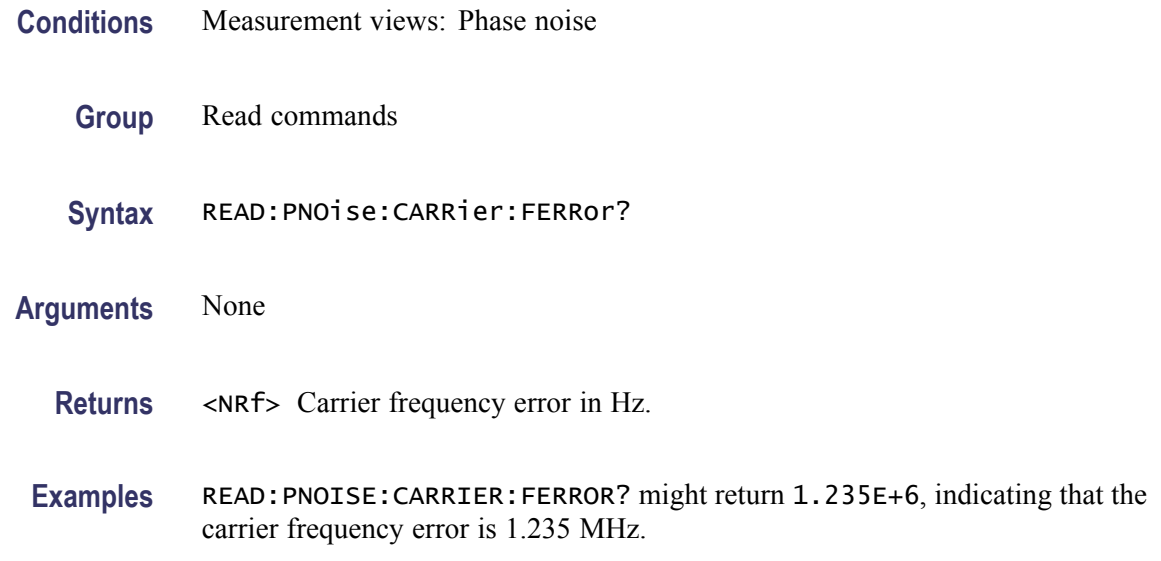

## **READ:PNOise:CARRier:POWer? (Query Only)**

Returns the carrier power in the phase noise measurement.

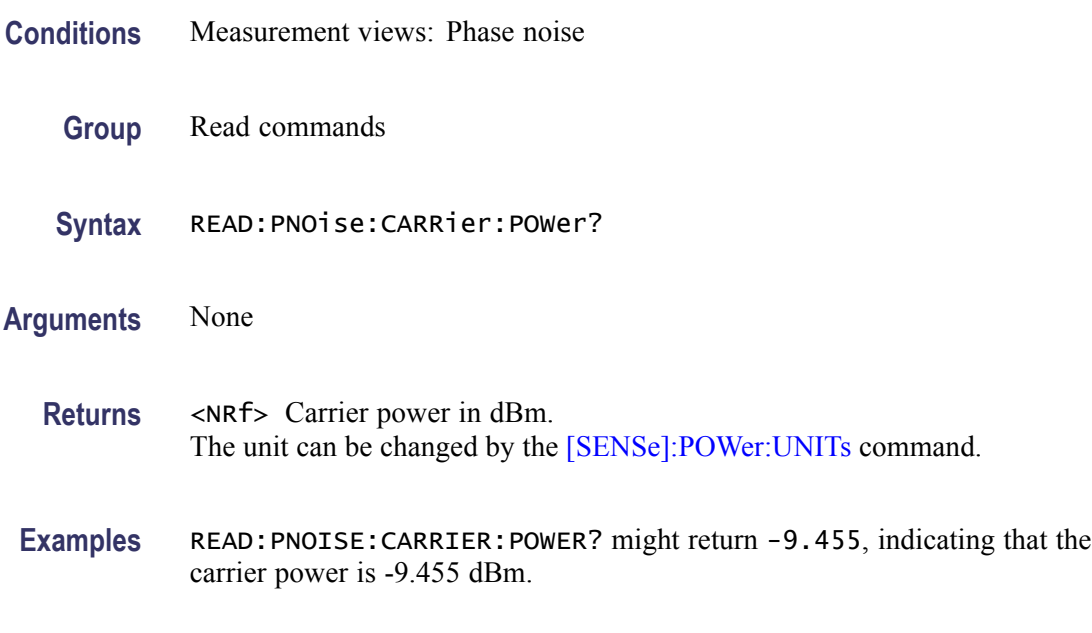

## **READ:PNOise:JITTer? (Query Only)**

Returns the jitter in the phase noise measurement.

**Conditions** Measurement views: Phase noise

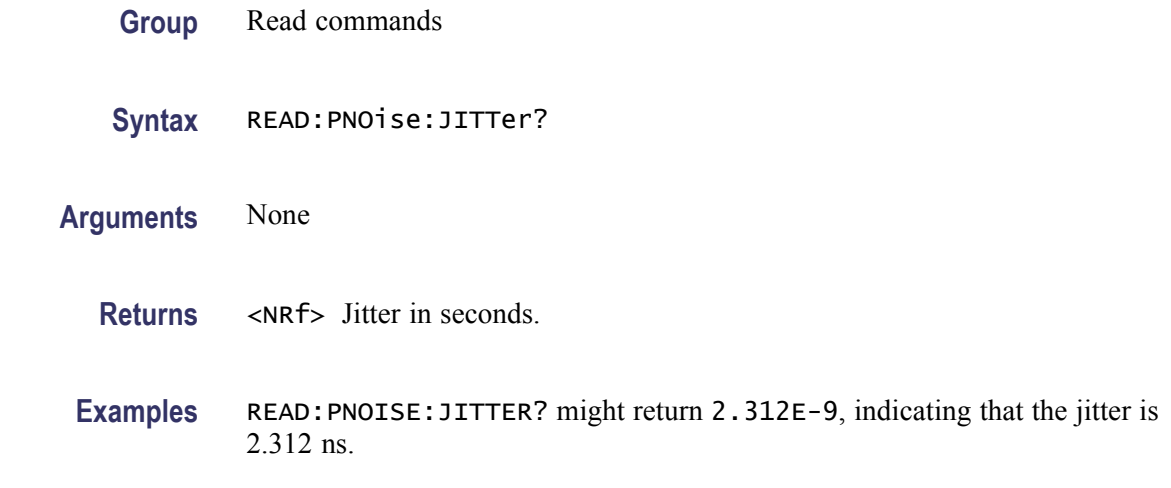

# **READ:PNOise:RESidual:FM? (Query Only)**

Returns the residual FM in the phase noise measurement.

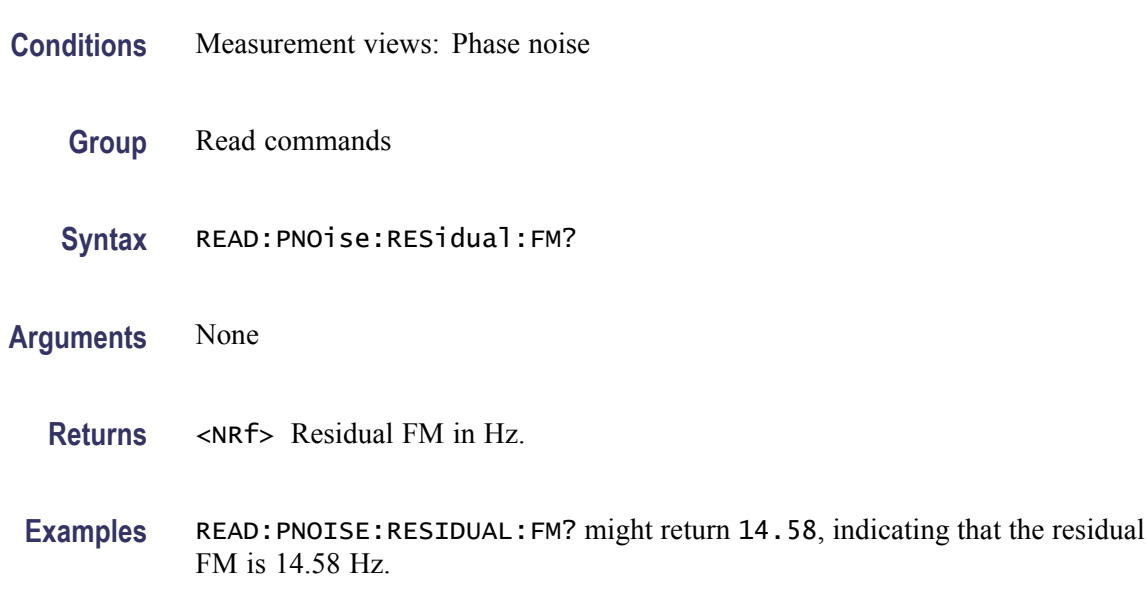

## **READ:PNOise:RMS:PNOise? (Query Only)**

Returns the RMS phase noise in the phase noise measurement.

**Conditions** Measurement views: Phase noise

**Group** Read commands

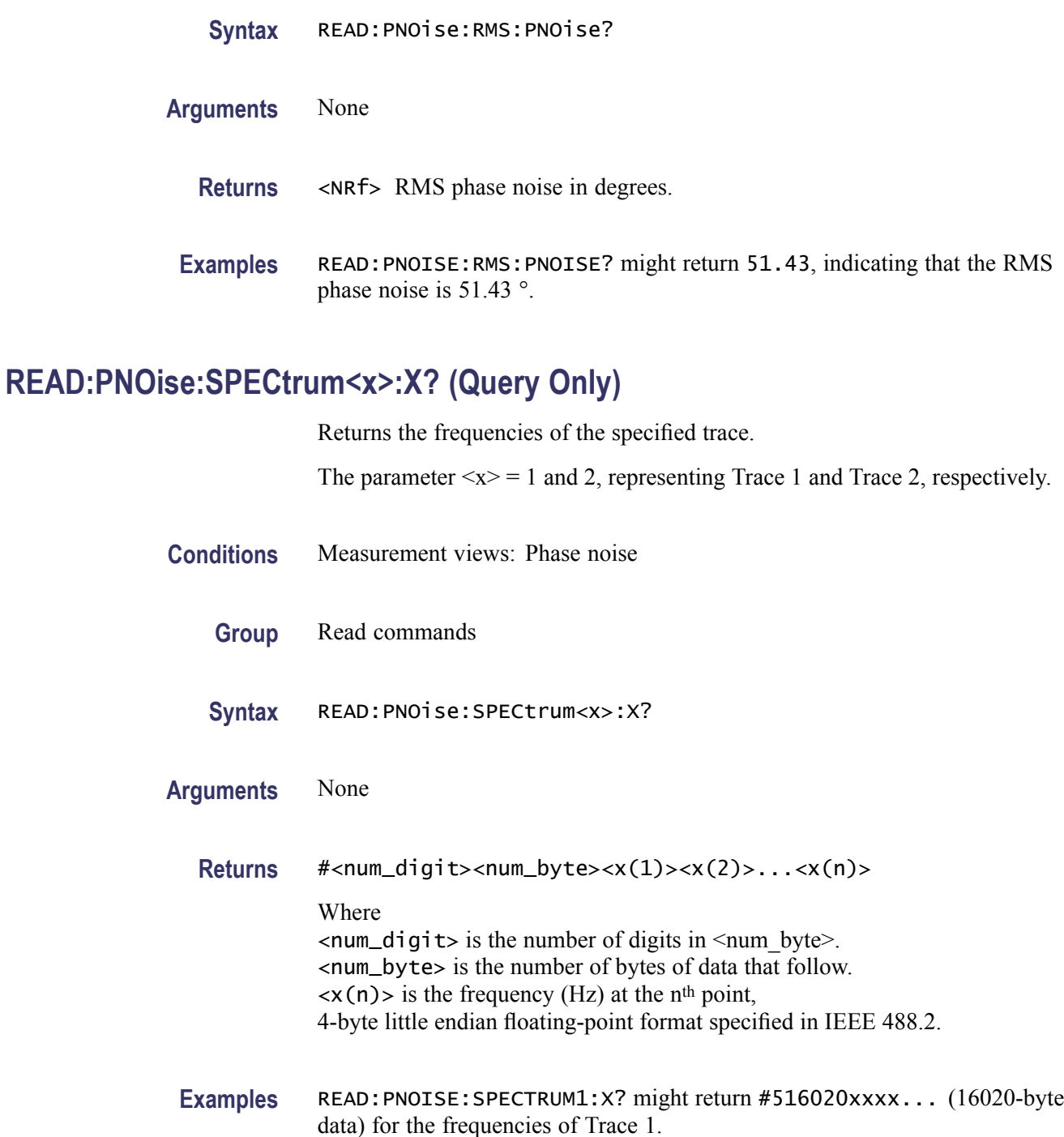

## **READ:PNOise:SPECtrum<x>:XY? (Query Only)**

Returns the frequency and phase noise pairs of the specified trace.

The parameter  $\langle x \rangle = 1$  and 2, representing Trace 1 and Trace 2, respectively.

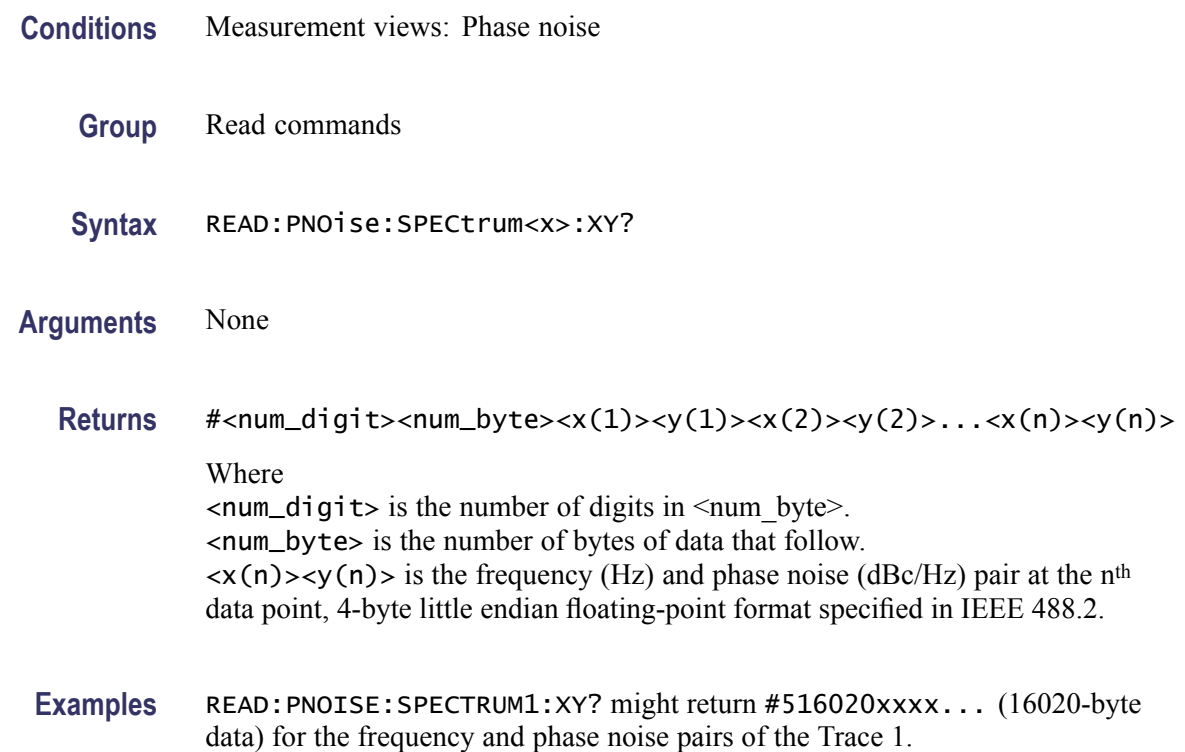

### **READ:PNOise:SPECtrum<x>[:Y]? (Query Only)**

Returns the phase noise values of the specified trace.

The parameter  $\langle x \rangle = 1$  and 2, representing Trace 1 and Trace 2, respectively.

- **Conditions** Measurement views: Phase noise
	- **Group** Read commands
	- **Syntax** READ:PNOise:SPECtrum<x>[:Y]?
- **Arguments** None
	- **Returns** #<num\_digit><num\_byte><y(1)><y(2)>...<y(n)> Where  $\langle$ num\_digit> is the number of digits in  $\langle$ num byte>. <num\_byte> is the number of bytes of data that follow.  $\langle y(n) \rangle$  is the phase noise (dBc/Hz) at the n<sup>th</sup> data point, 4-byte little endian floating-point format specified in IEEE 488.2.

Examples READ: PNOISE: SPECTRUM1: Y might return #516020xxxx... (16020-byte data) for the phase noise values of Trace 1.

### **READ:PULSe[:RESult]:ATX? (Query Only)**

Returns the average transmitted power in the pulse table.

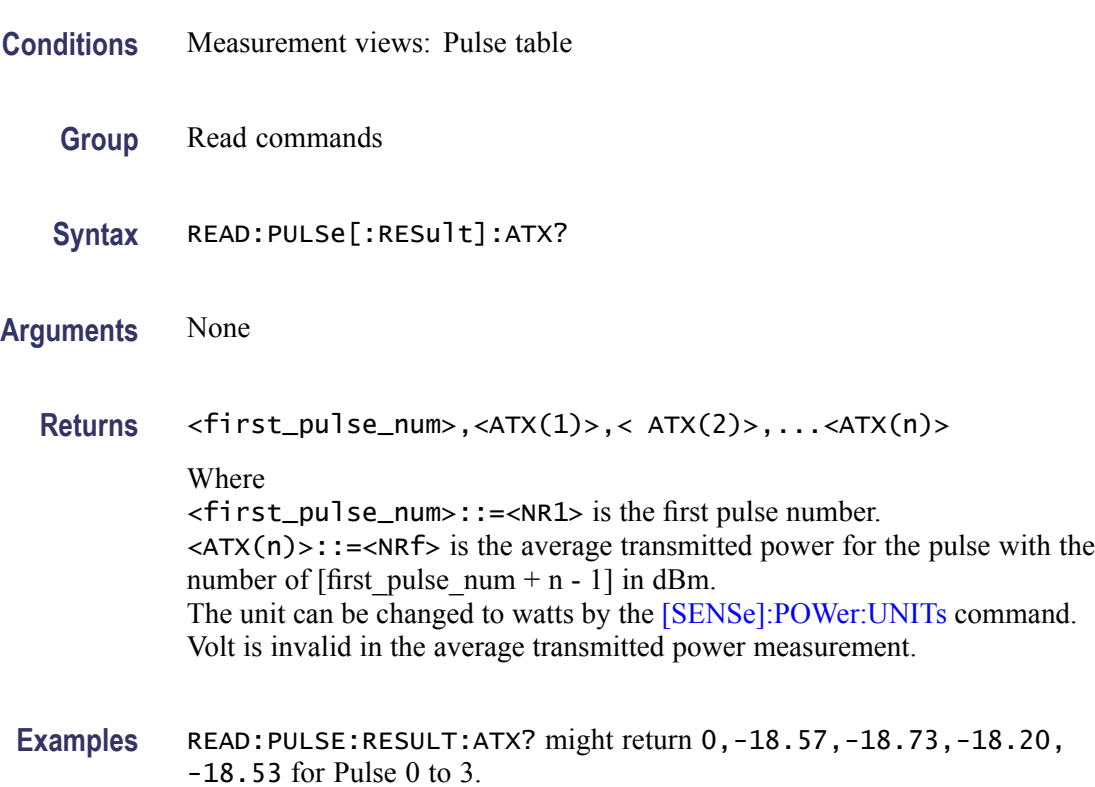

#### **READ:PULSe[:RESult]:AVERage? (Query Only)**

Returns the average on power in the pulse table.

- **Conditions** Measurement views: Pulse table
	- **Group** Read commands
	- **Syntax** READ:PULSe[:RESult]:AVERage?
- **Arguments** None
<span id="page-648-0"></span>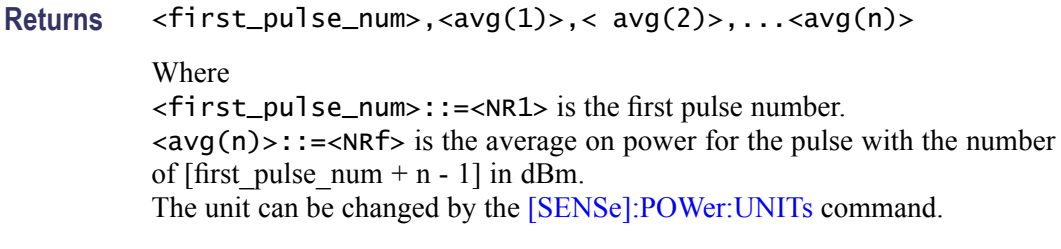

**Examples** READ:PULSE:RESULT:AVERAGE? might return 0,-2.354,-2.368,-2.343,-2.358 for Pulse 0 to 3.

## **READ:PULSe[:RESult]:DRODb? (Query Only)**

Returns the droop in dB in the pulse table.

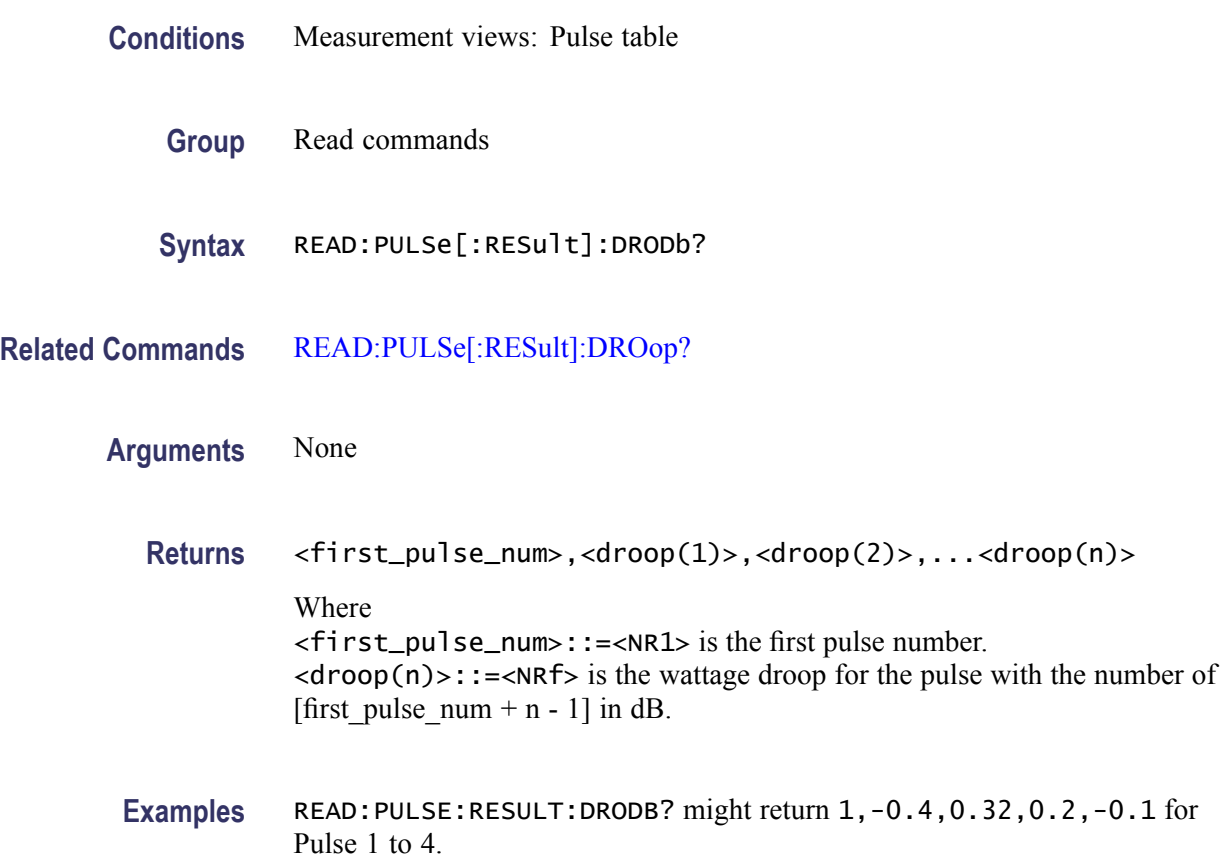

## **READ:PULSe[:RESult]:DROop? (Query Only)**

Returns the average on power in the pulse table.

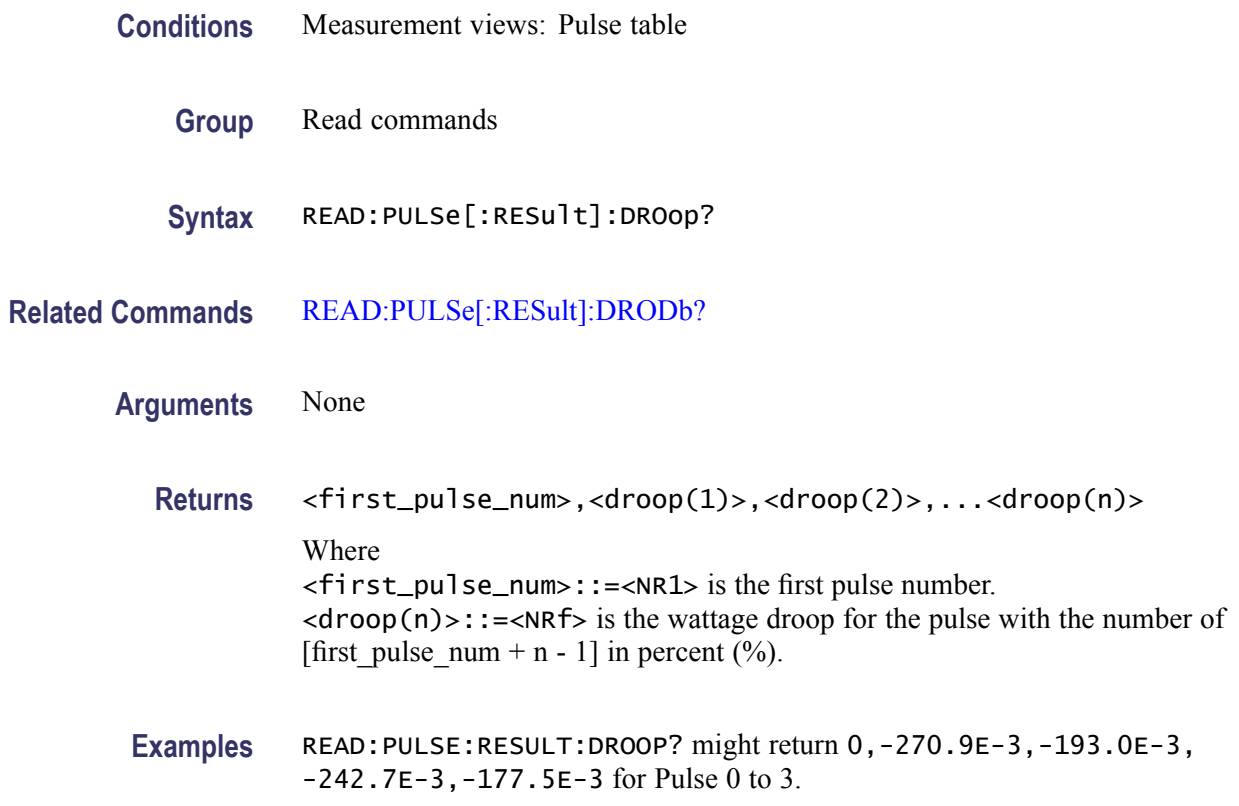

# **READ:PULSe[:RESult]:DUTPct? (Query Only)**

Returns the duty factor (%) in the pulse table.

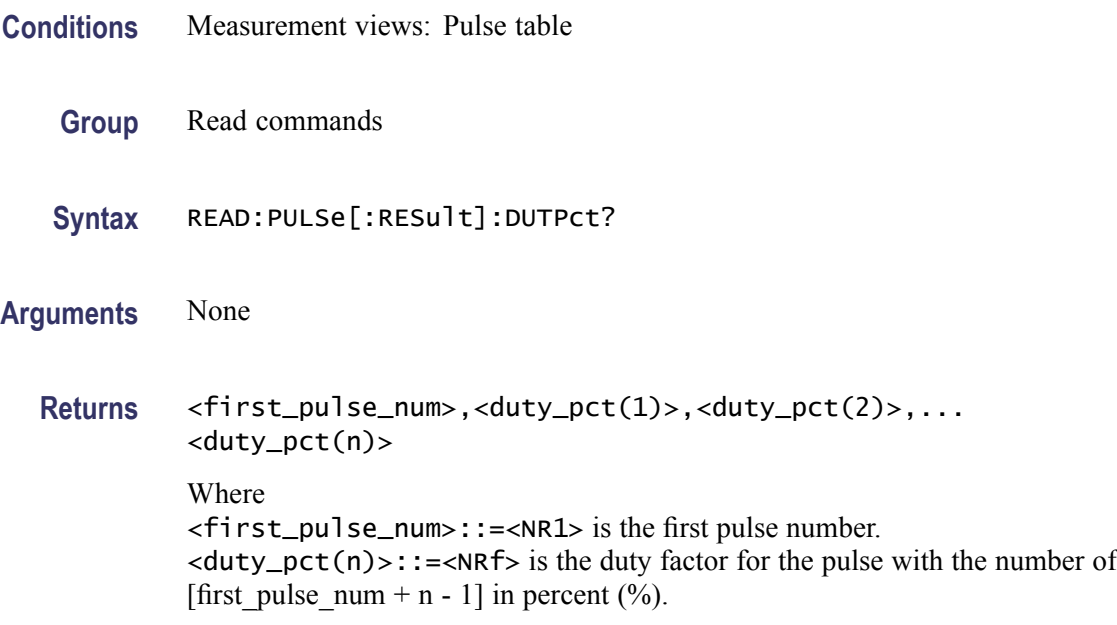

**Examples** READ:PULSE:RESULT:DUTPCT? might return 0,28.94,28.96,29.00,29.01 for Pulse 0 to 3.

## **READ:PULSe[:RESult]:DUTRatio? (Query Only)**

Returns the duty factor (ratio) in the pulse table.

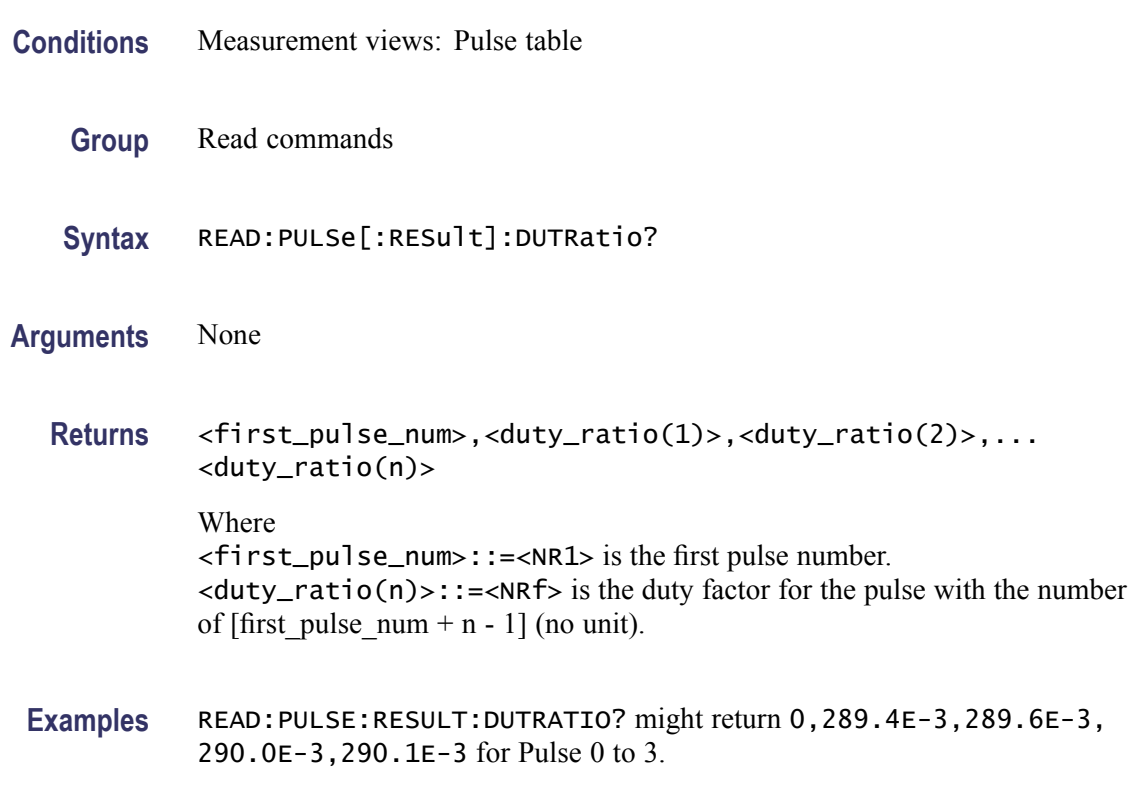

## **READ:PULSe[:RESult]:FALL? (Query Only)**

Returns the fall time in the pulse table.

- **Conditions** Measurement views: Pulse table
	- **Group** Read commands
	- **Syntax** READ:PULSe[:RESult]:FALL?
- **Arguments** None

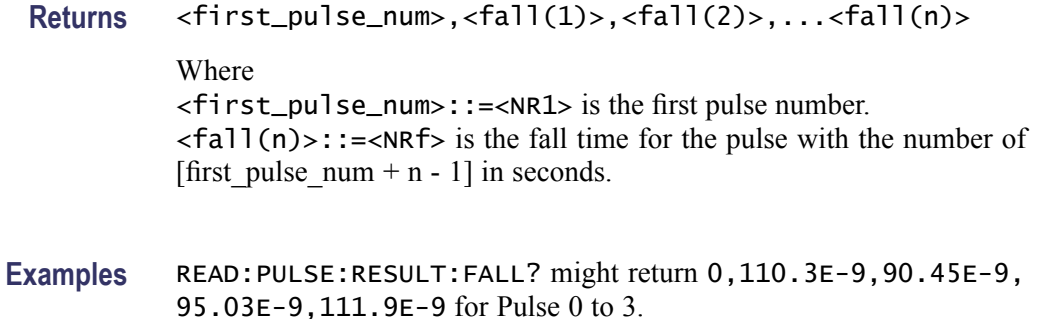

## **READ:PULSe[:RESult]:FRDeviation? (Query Only)**

Returns the frequency deviation in the pulse table.

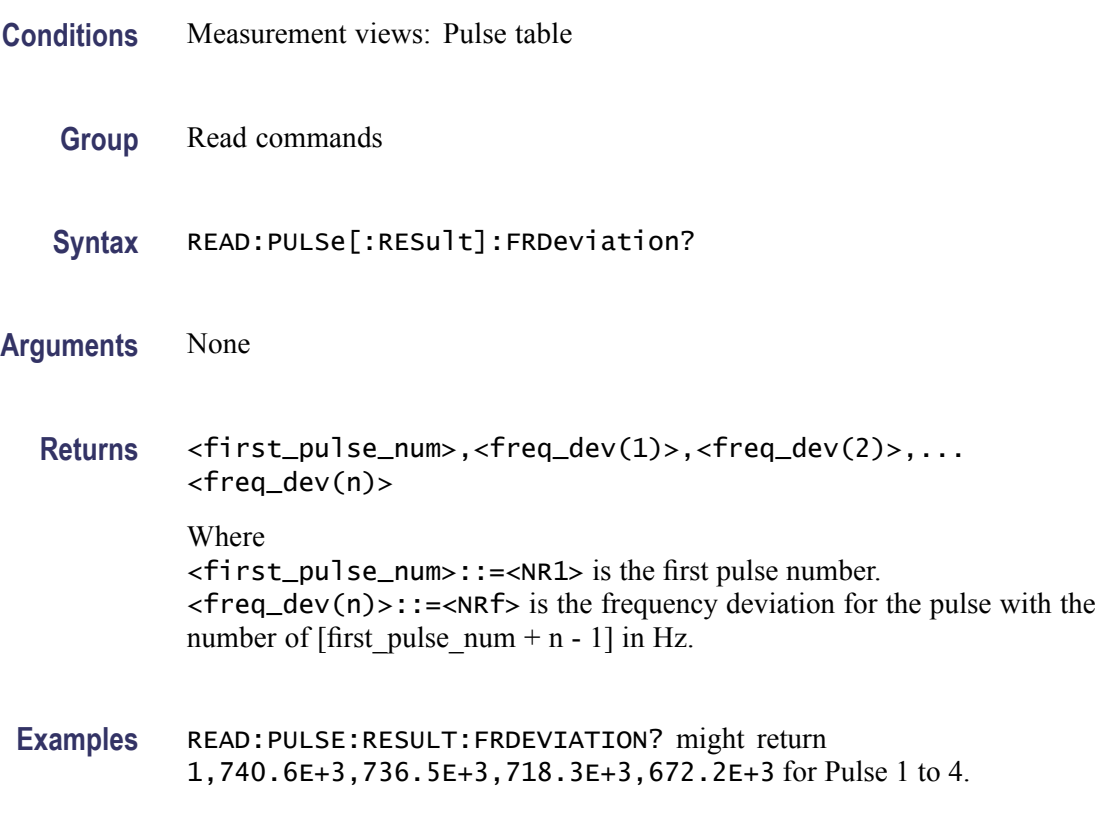

# **READ:PULSe[:RESult]:IRAMplitude? (Query Only)**

Returns the pulse impulse response amplitude in the pulse table.

**Conditions** Measurement views: Pulse table

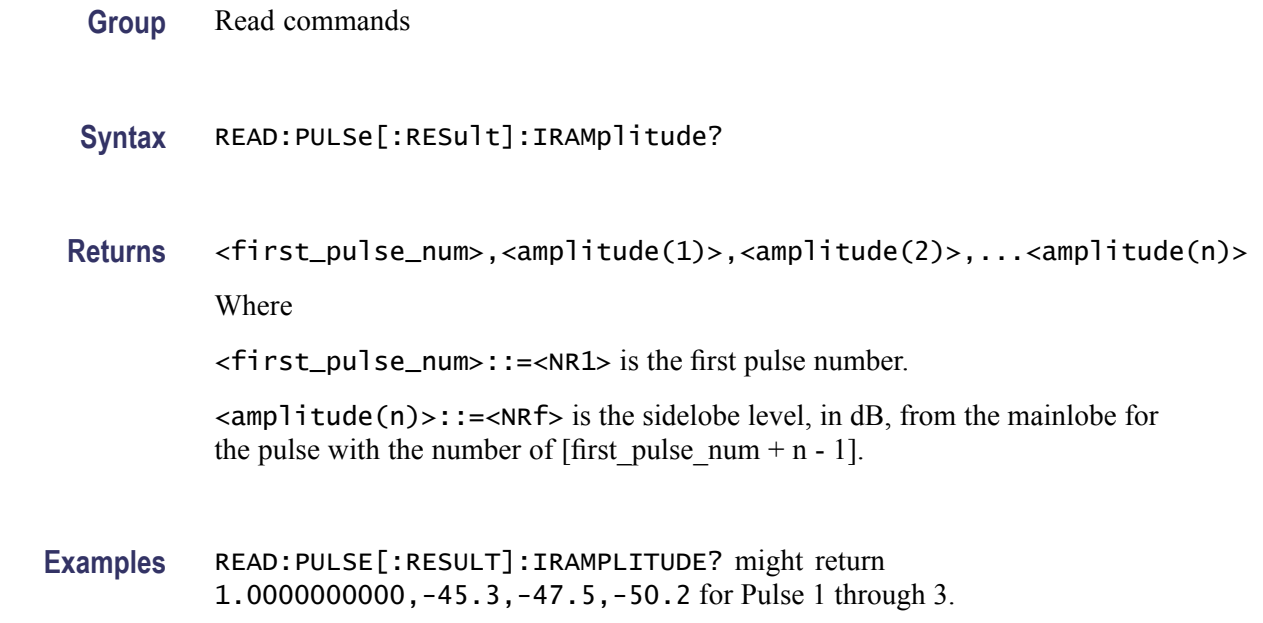

# **READ:PULSe[:RESult]:IRTime? (Query Only)**

for Pulse 1 to 3.

Returns the impulse response time in the pulse table.

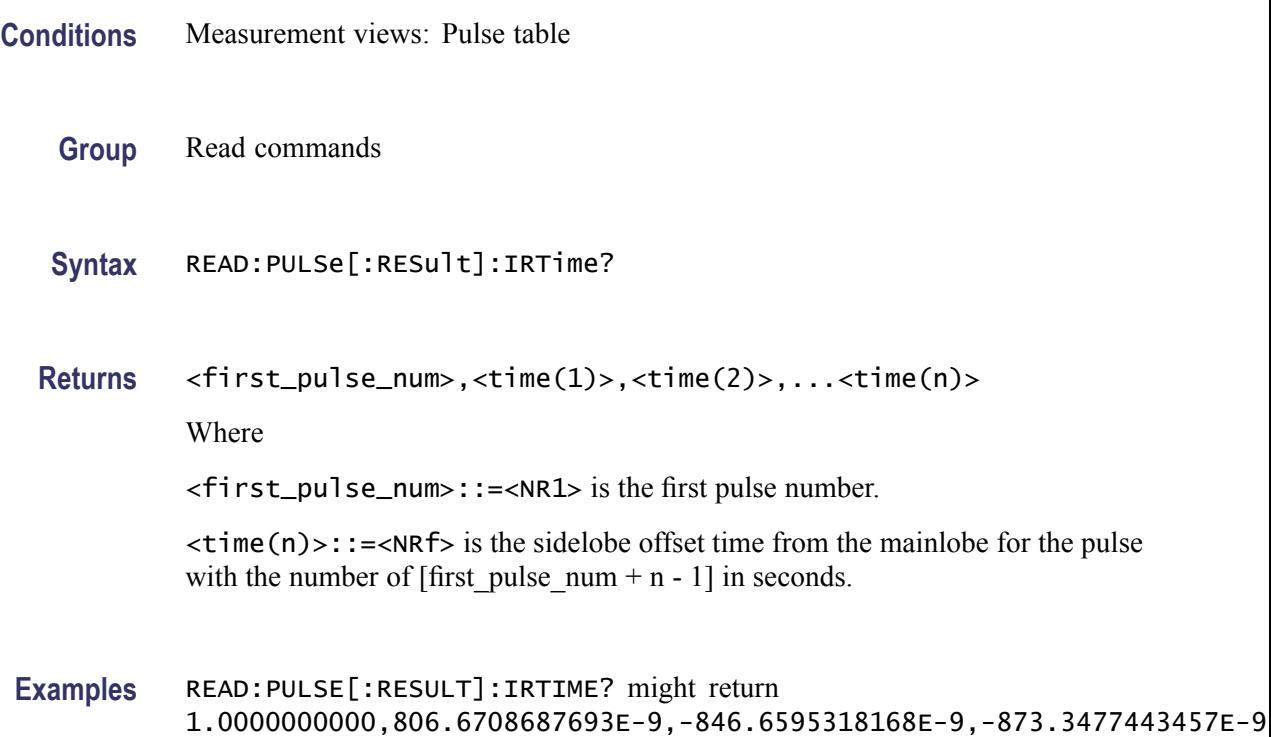

# **READ:PULSe[:RESult]:MFReqerror? (Query Only)**

Returns the maximum frequency error in the pulse table.

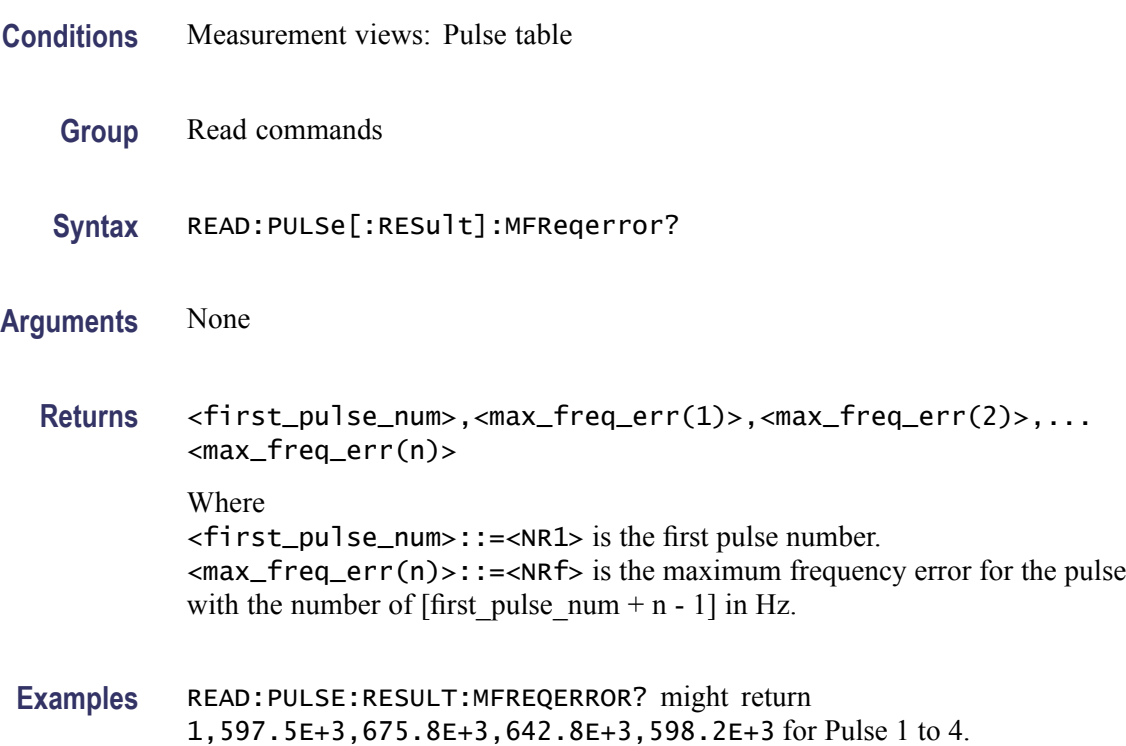

# **READ:PULSe[:RESult]:MPHerror? (Query Only)**

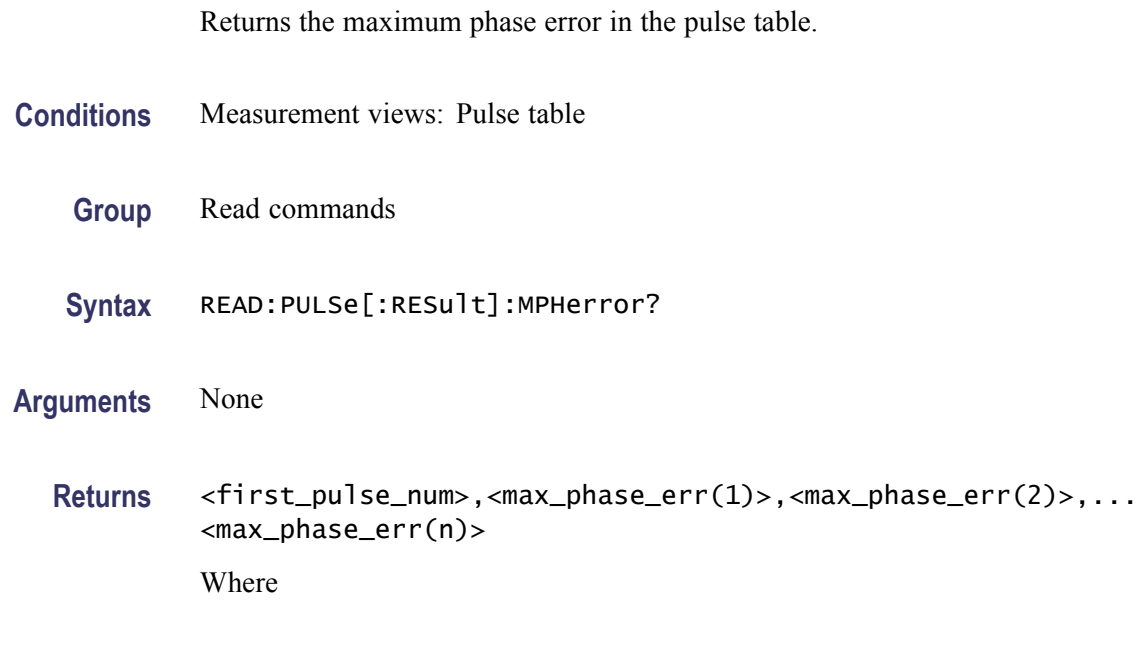

<span id="page-654-0"></span>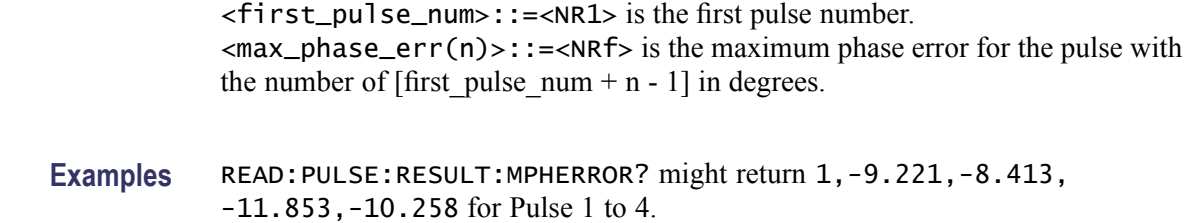

## **READ:PULSe[:RESult]:OVEDb? (Query Only)**

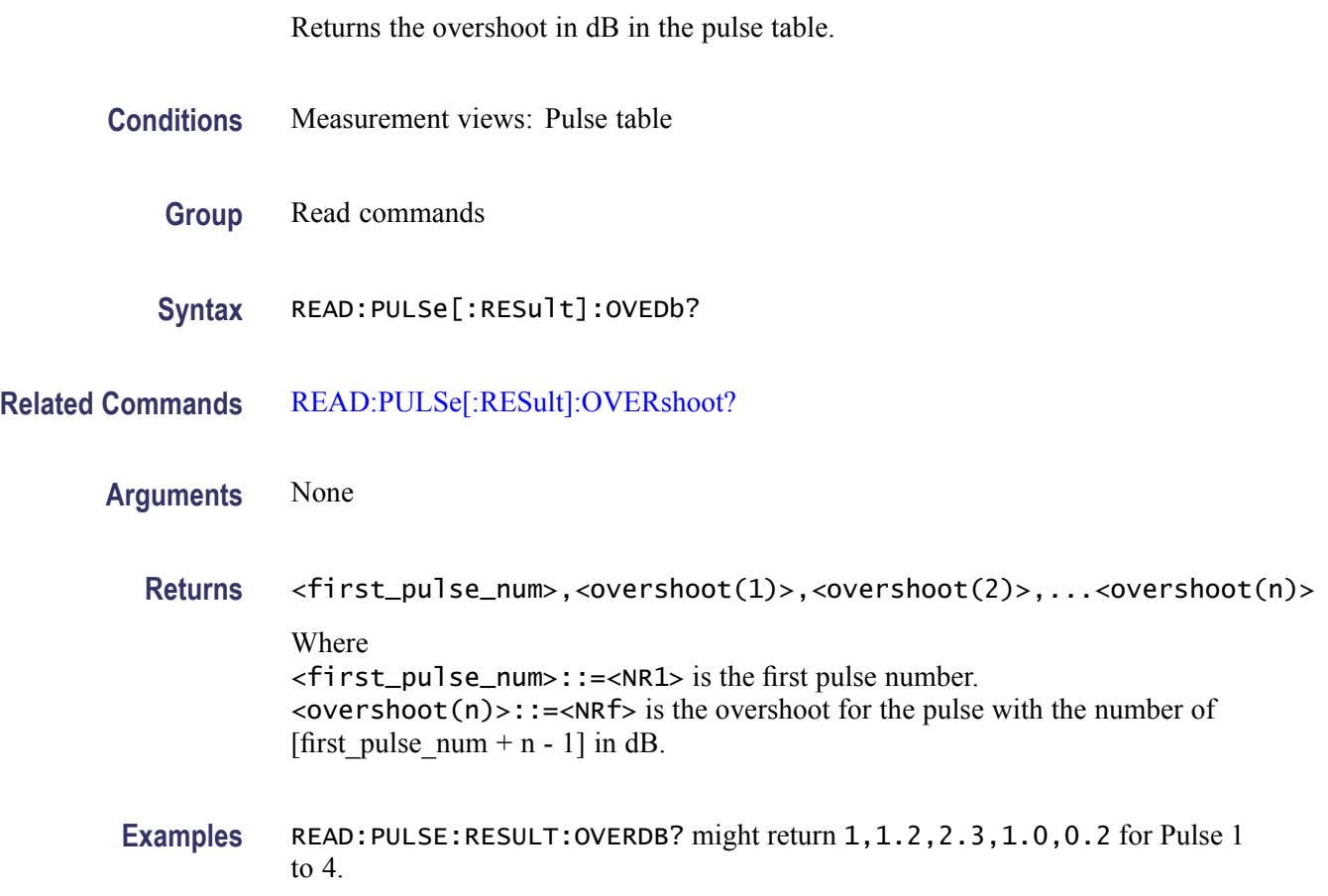

# **READ:PULSe[:RESult]:OVERshoot? (Query Only)**

Returns the overshoot in the pulse table.

**Conditions** Measurement views: Pulse table

**Group** Read commands

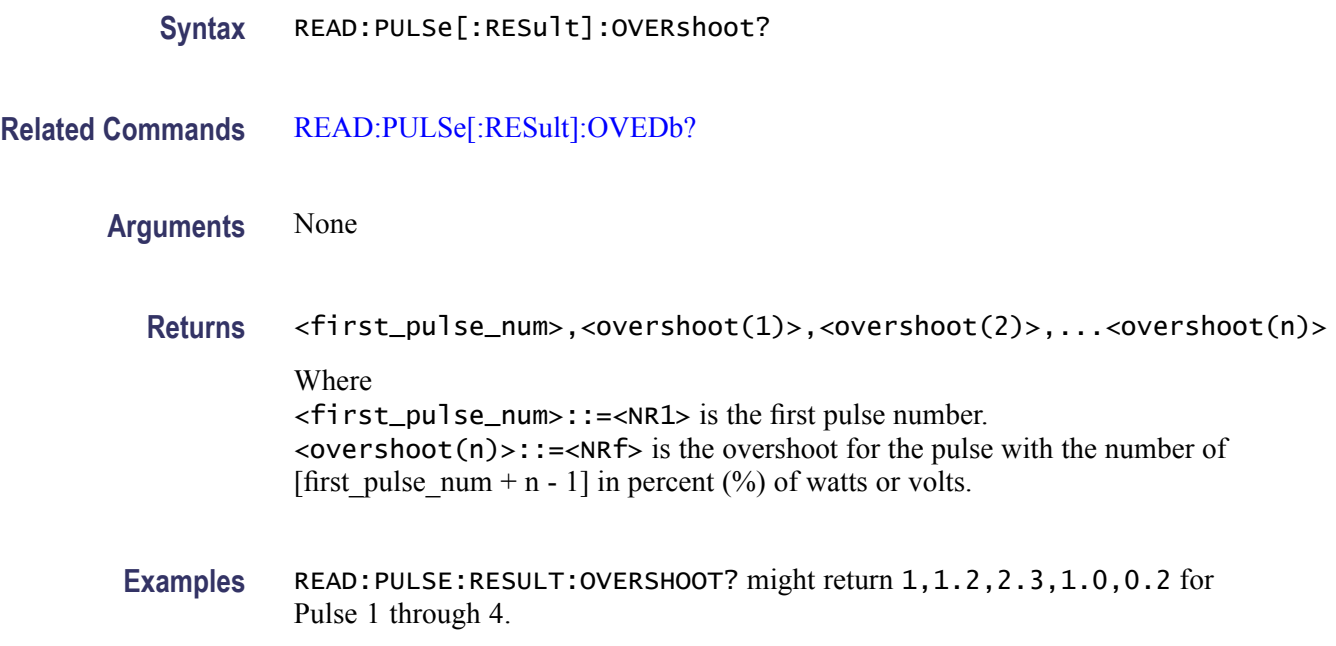

# **READ:PULSe[:RESult]:PHDeviation? (Query Only)**

Returns the phase deviation in the pulse table.

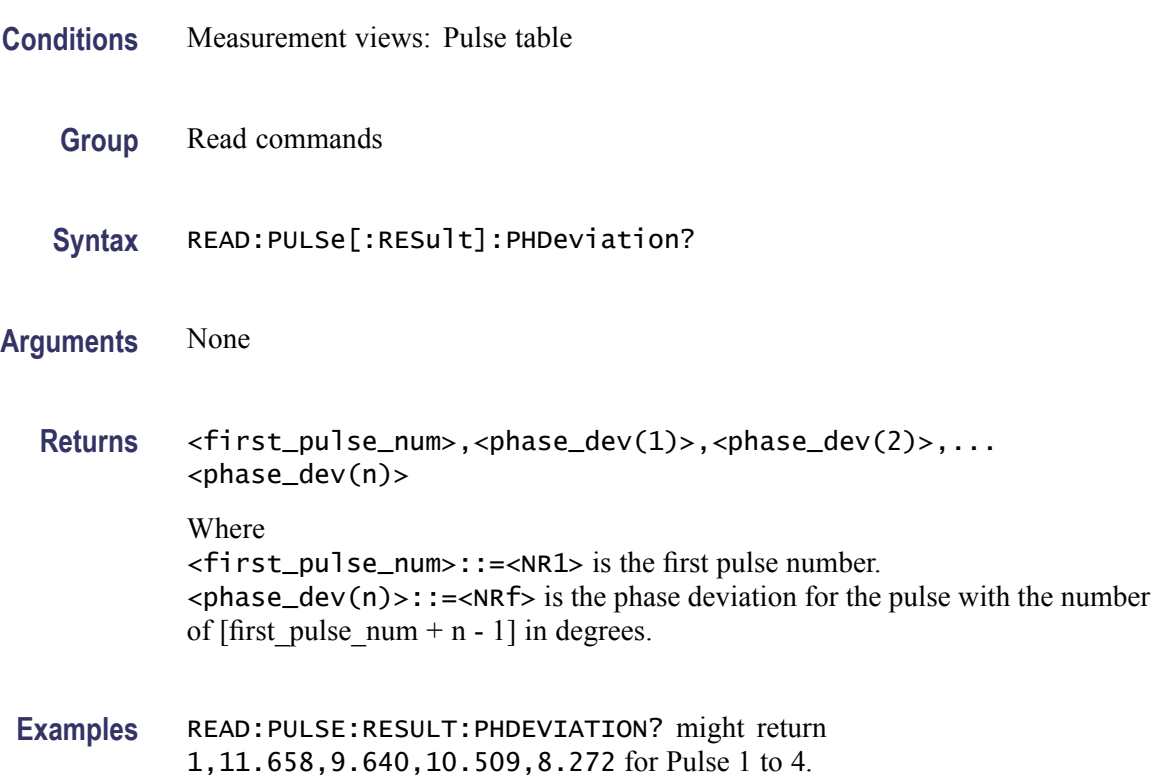

# **READ:PULSe[:RESult]:PPFRequency? (Query Only)**

Returns the pulse-pulse carrier frequency in the pulse table.

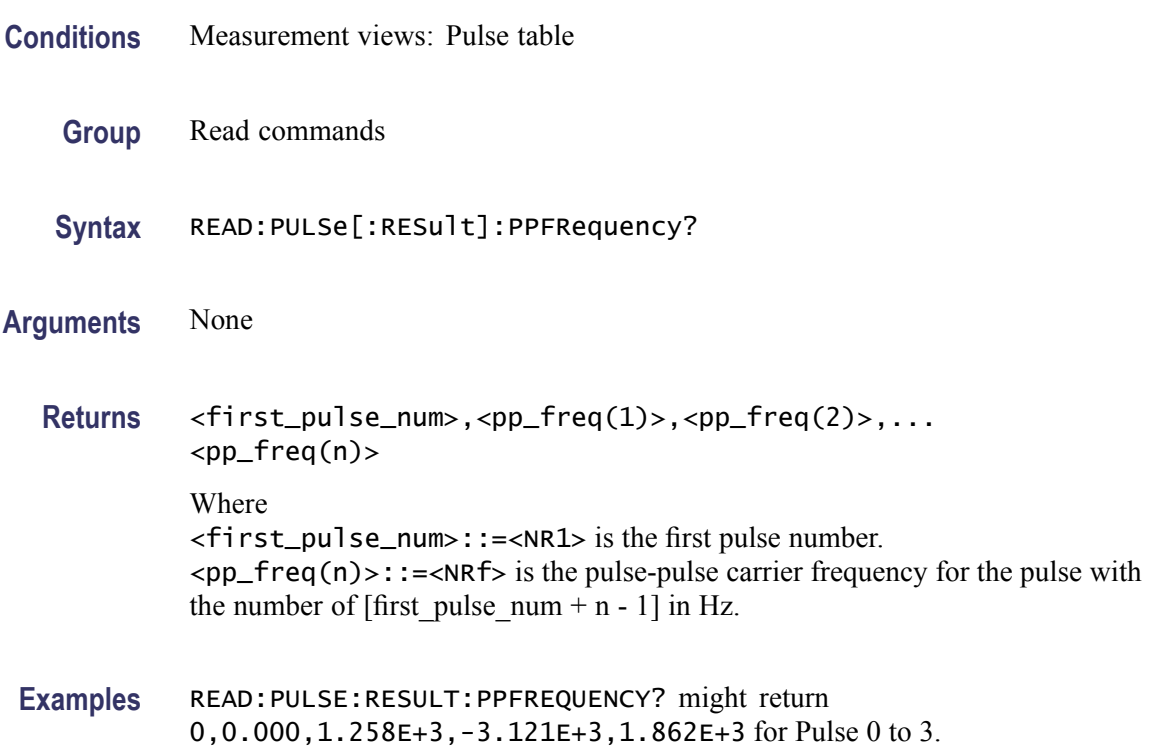

# **READ:PULSe[:RESult]:PPOWer? (Query Only)**

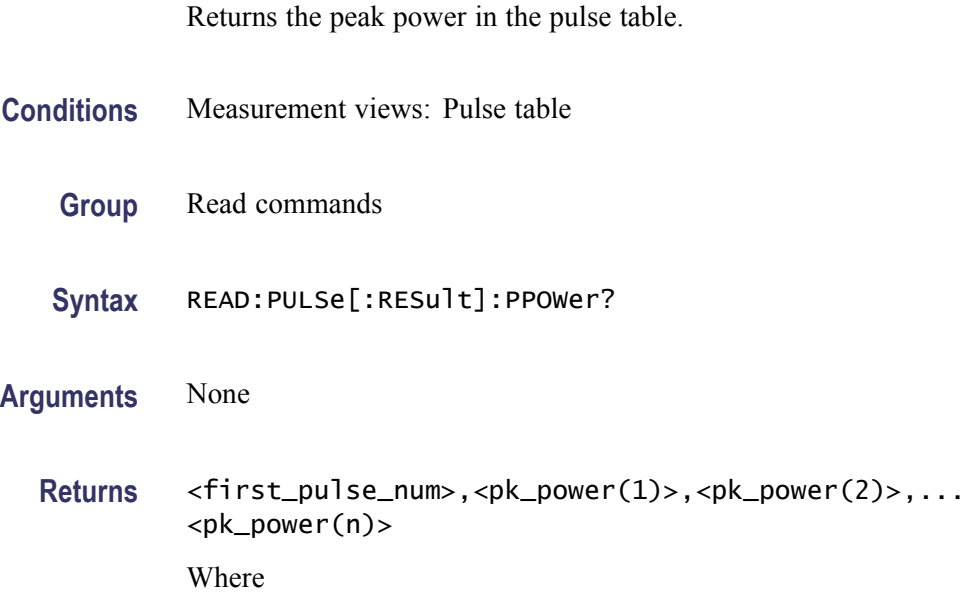

of [first pulse num + n - 1] in dBm. The unit can be changed by the [\[SENSe\]:POWer:UNITs](#page-821-0) command. **Examples** READ:PULSE:RESULT:PPOWER? might return 0,-2.26,-2.27,-2.23,-2.25 for Pulse 0 to 3. **READ:PULSe[:RESult]:PPPHase? (Query Only)** Returns the pulse-pulse carrier phase in the pulse table. **Conditions** Measurement views: Pulse table **Group** Read commands **Syntax** READ:PULSe[:RESult]:PPPHase? **Arguments** None **Returns** <first\_pulse\_num>,<pp\_phase(1)>,<pp\_phase(2)>,...<pp\_phase(n)> Where <first\_pulse\_num>::=<NR1> is the first pulse number.  $<$ pp\_phase(n)>::= $<$ NRf> is the pulse-pulse carrier phase for the pulse with the number of [first\_pulse\_num + n - 1] in degrees. **Examples** READ:PULSE:RESULT:PPPHASE? might return 0,0.000,21.66,46.76,57.56 for Pulse 0 to 3.

<first\_pulse\_num>::=<NR1> is the first pulse number.

 $\langle p \rangle$  =  $\langle p \rangle$  =  $\langle p \rangle$  =  $\langle p \rangle$  is the peak power for the pulse with the number

### **READ:PULSe[:RESult]:RINTerval? (Query Only)**

Returns the repetition interval in the pulse table.

**Conditions** Measurement views: Pulse table

**Group** Read commands

<span id="page-658-0"></span>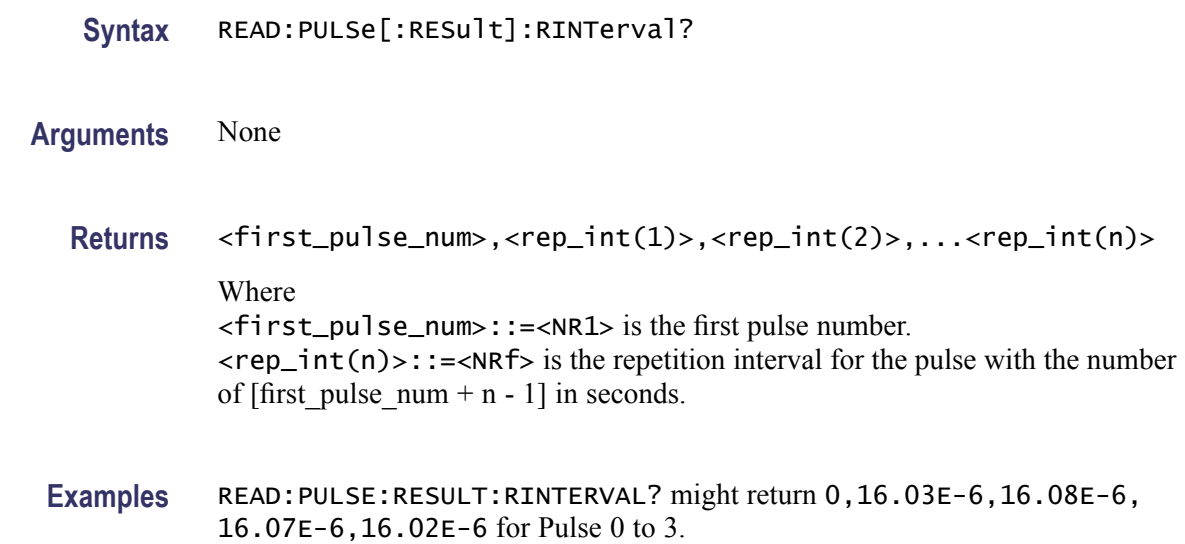

#### **READ:PULSe[:RESult]:RIPDb? (Query Only)**

Returns the ripple in dB in the pulse table.

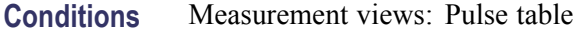

- **Group** Read commands
- **Syntax** READ:PULSe[:RESult]:RIPDb?
- **Related Commands** [READ:PULSe\[:RESult\]:RIPPle?](#page-659-0)

**Arguments** None

**Returns** <first\_pulse\_num>,<ripple(1)>,<ripple(2)>,...<ripple(n)> Where <first\_pulse\_num>::=<NR1> is the first pulse number.  $\langle$ ripple(n)>::= $\langle$ NRf> is the ripple for the pulse with the number of [first pulse num + n - 1] in dB.

**Examples** READ:PULSE:RESULT:RIPDB? might return 1,0.4,0.32,0.2,0.1 for Pulse 1 to 4.

# <span id="page-659-0"></span>**READ:PULSe[:RESult]:RIPPle? (Query Only)**

Returns the ripple in the pulse table. **Conditions** Measurement views: Pulse table **Group** Read commands **Syntax** READ:PULSe[:RESult]:RIPPle? **Related Commands** [READ:PULSe\[:RESult\]:RIPDb?](#page-658-0) **Arguments** None **Returns** <first\_pulse\_num>,<ripple(1)>,<ripple(2)>,...<ripple(n)> Where <first\_pulse\_num>::=<NR1> is the first pulse number.  $\langle$ ripple(n)>::= $\langle$ NRf> is the watt or voltage ripple for the pulse with the number of [first\_pulse\_num + n - 1] in percent (%). **Examples** READ:PULSE:RESULT:RIPPLE? might return 0,106.5E-3,177.6E-3, 148.3E-3,148.5E-3 for Pulse 0 to 3.

## **READ:PULSe[:RESult]:RISE? (Query Only)**

Returns the rise time in the pulse table.

- **Conditions** Measurement views: Pulse table
	- **Group** Read commands
	- **Syntax** READ:PULSe[:RESult]:RISE?
- **Arguments** None
	- **Returns** <first\_pulse\_num>,<rise(1)>,<rise(2)>,...<rise(n)>

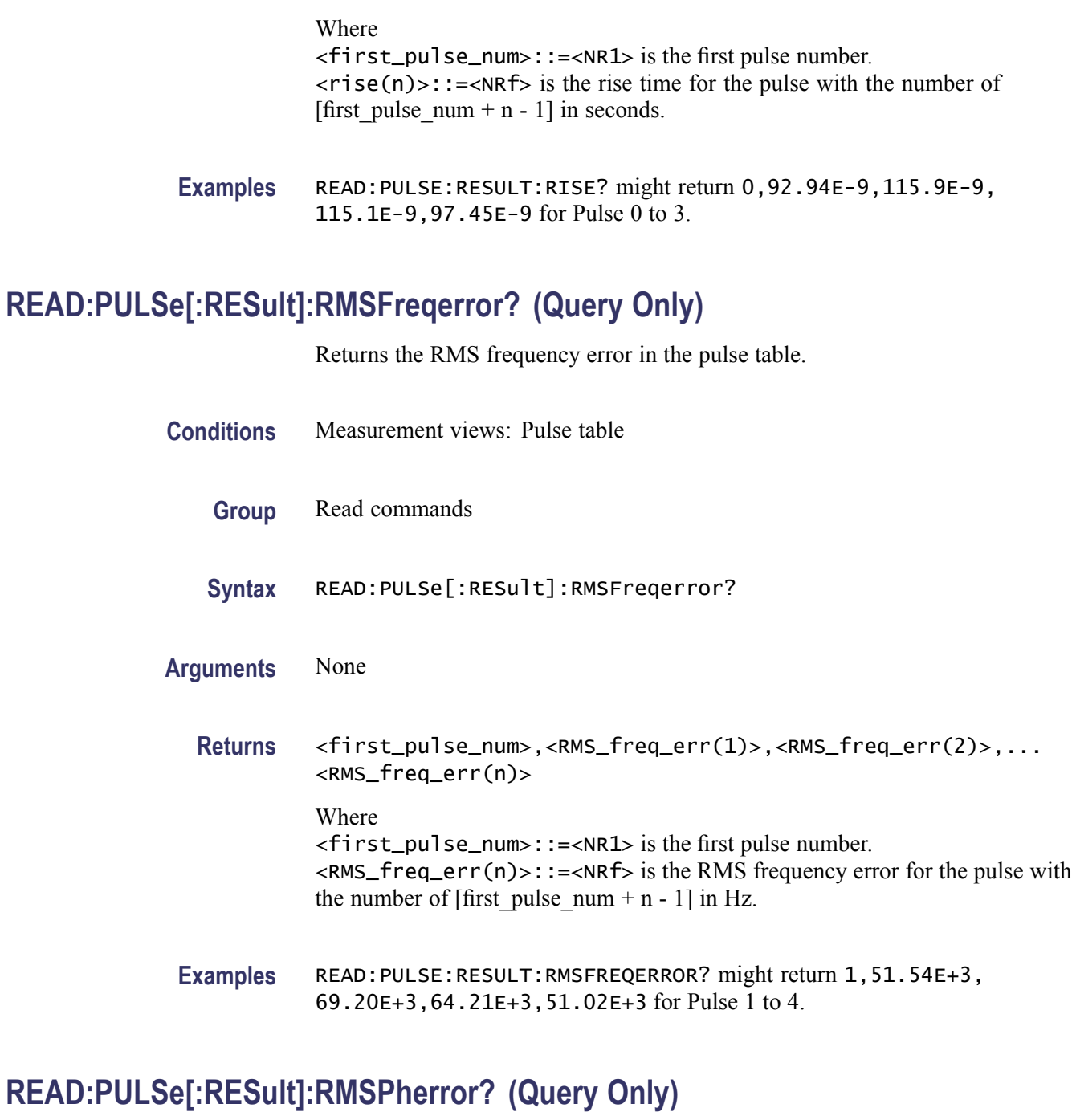

Returns the RMS phase error in the pulse table.

**Conditions** Measurement views: Pulse table

**Group** Read commands

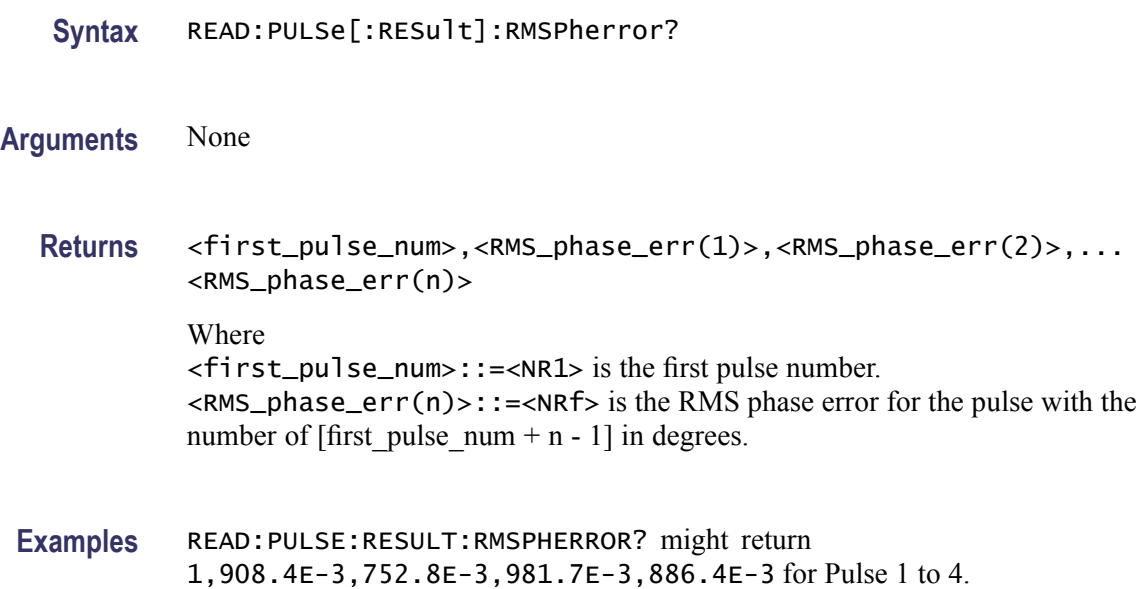

# **READ:PULSe[:RESult]:RRATe? (Query Only)**

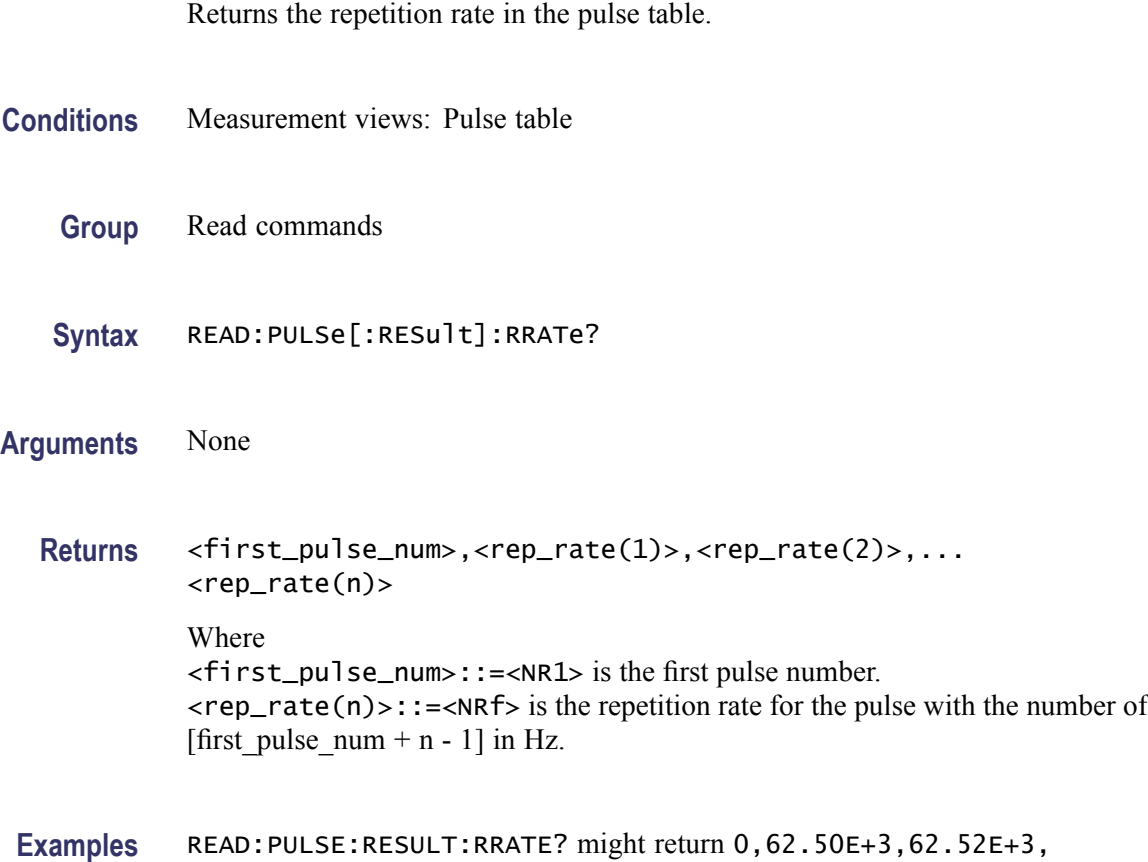

62.51E+3,62.49E+3 for Pulse 0 to 3.

# **READ:PULSe[:RESult]:TIME? (Query Only)**

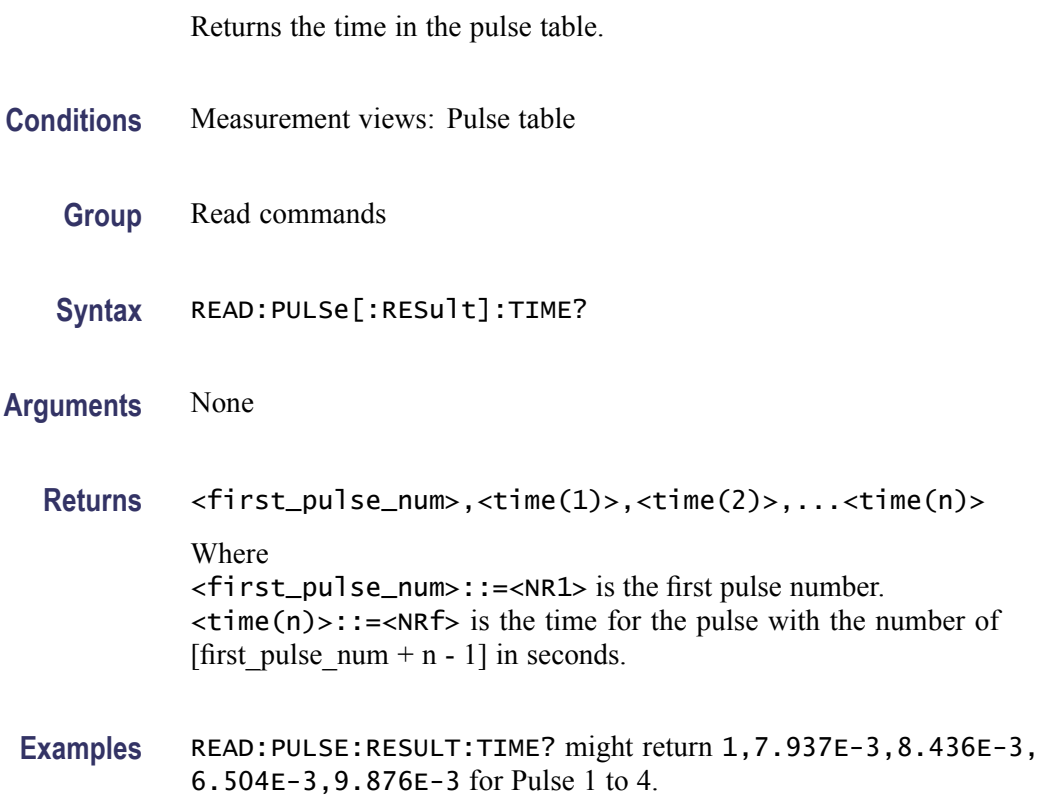

# **READ:PULSe[:RESult]:WIDTh? (Query Only)**

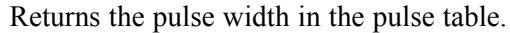

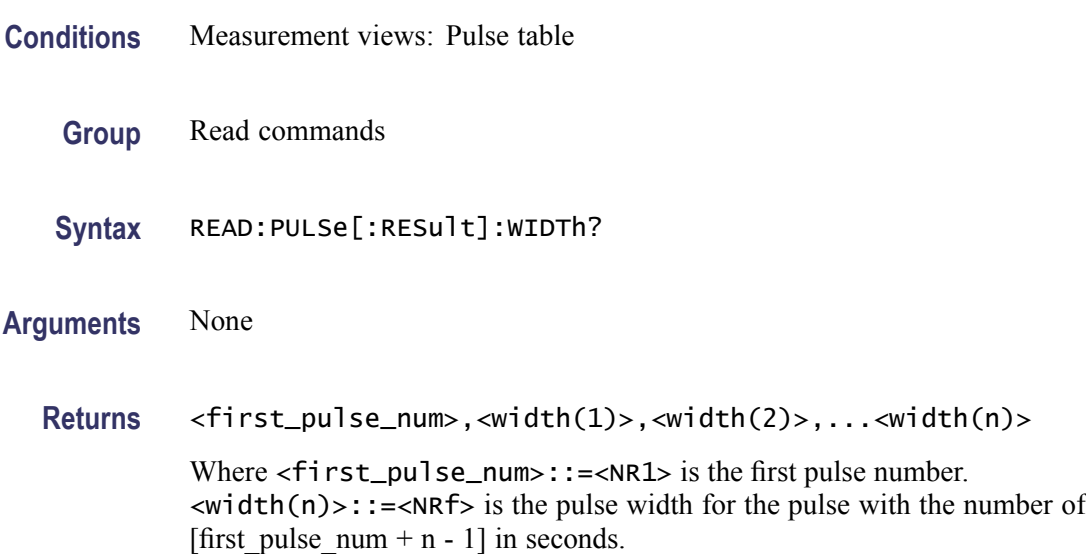

Examples READ: PULSE: RESULT: WIDTH? might return 0, 4.630E-6, 4.632E-6, 4.639E-6,4.642E-6 for Pulse 0 to 3.

## **READ:PULSe:STATistics? (Query Only)**

Returns the trace data of the pulse statistics measurement selected by the [DISPlay:PULSe:SELect:RESult](#page-357-0) command.

*NOTE. Select the plot type (Trend, FFT, Time Trend or Histogram) using the [DISPlay:PULSe:STATistics:PLOT](#page-358-0) command before executing this query.*

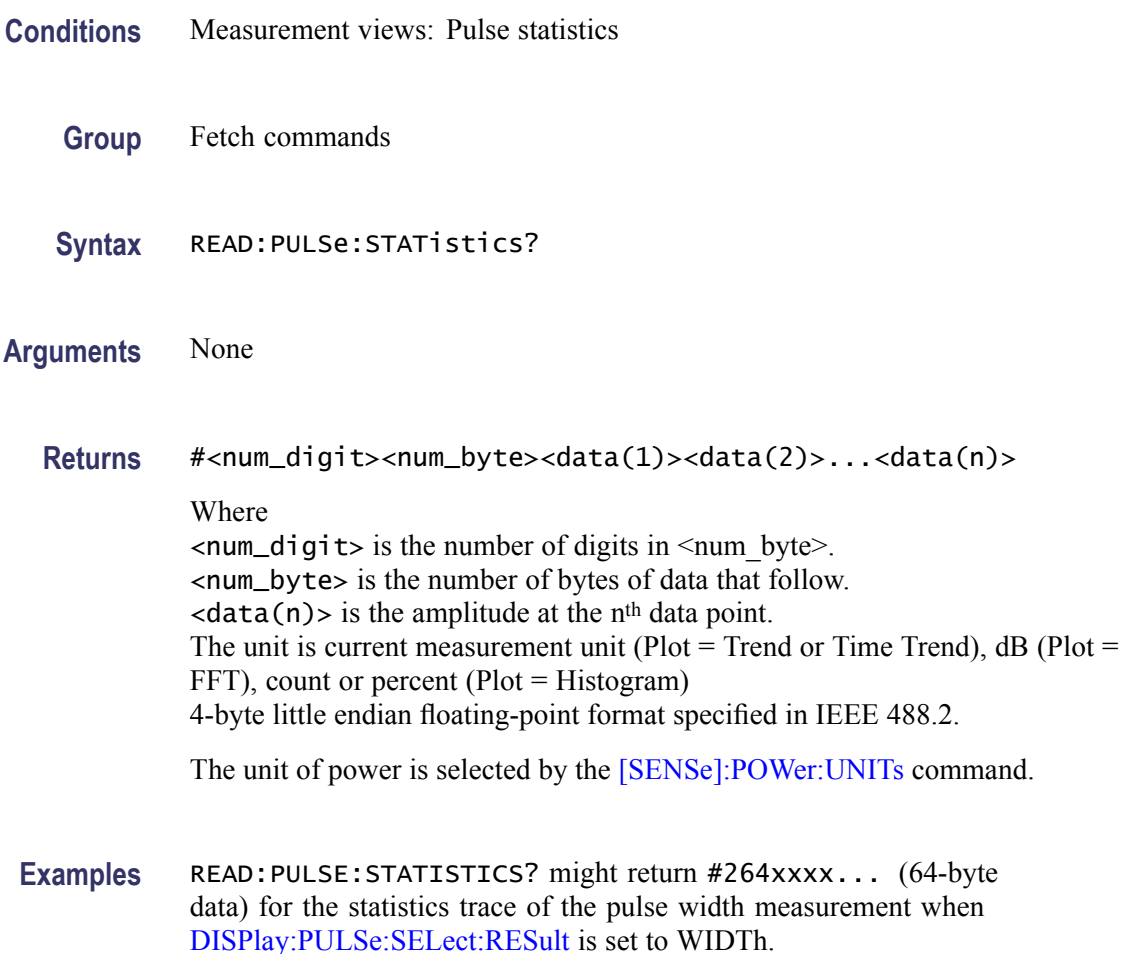

### **READ:PULSe:STATistics:ATX? (Query Only)**

Returns the average transmitted power in the pulse statistics. This command is valid when [DISPlay:PULSe:STATistics:PLOT](#page-358-0) is set to TRENd.

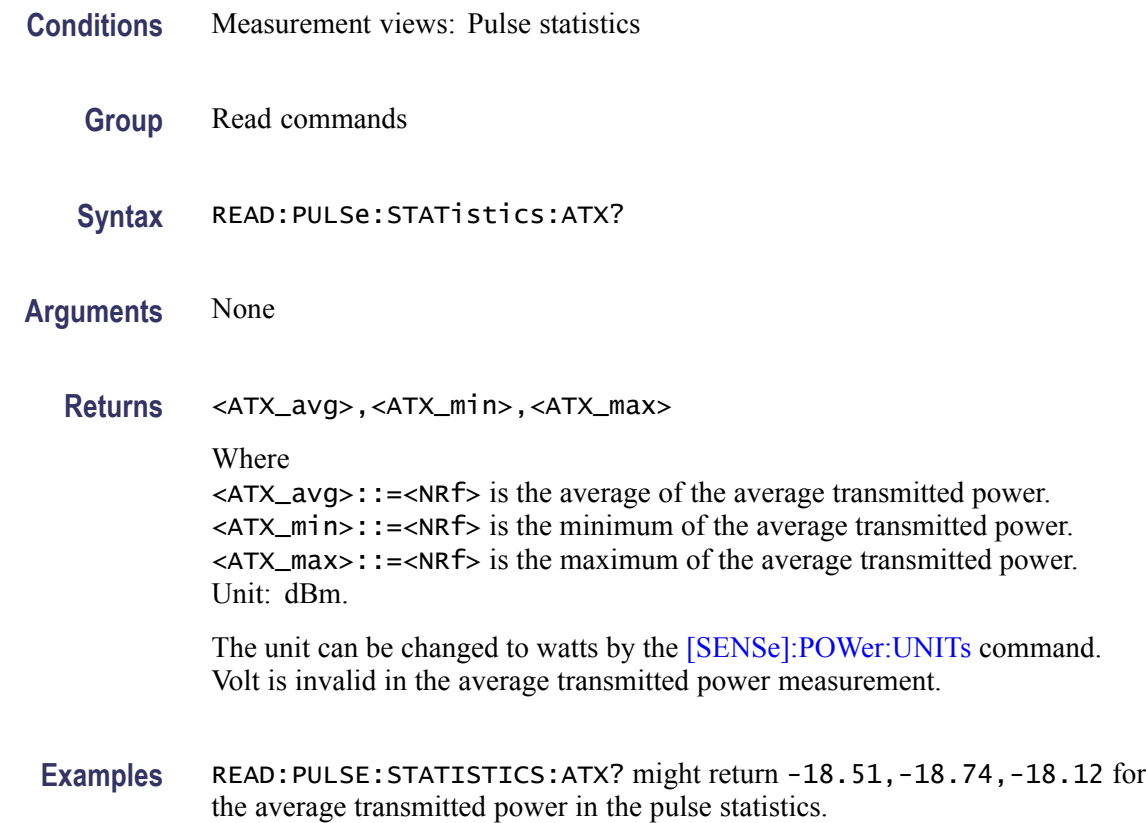

# **READ:PULSe:STATistics:AVERage? (Query Only)**

Returns the average on power in the pulse statistics. This command is valid when [DISPlay:PULSe:STATistics:PLOT](#page-358-0) is set to TRENd.

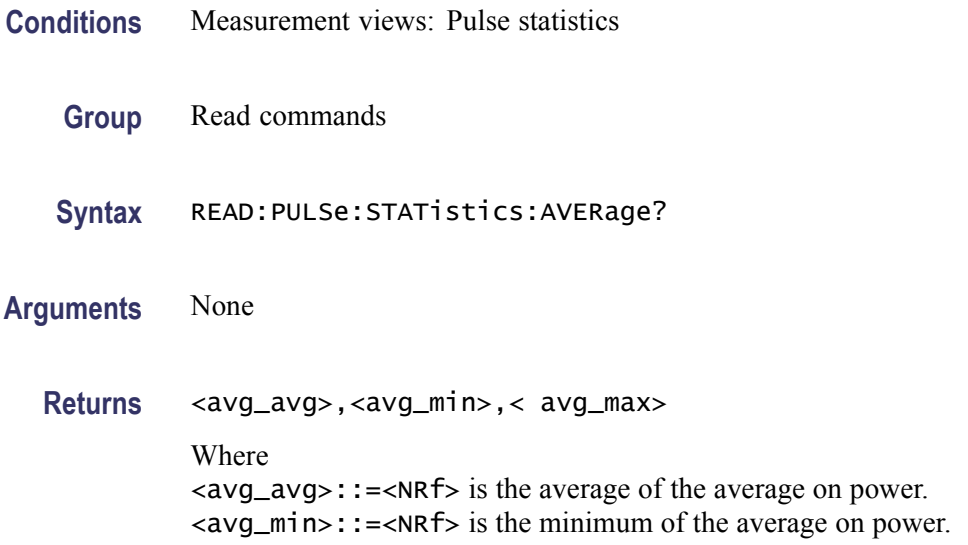

<avg\_max>::=<NRf> is the maximum of the average on power. Unit: dBm. The unit can be changed by the [\[SENSe\]:POWer:UNITs](#page-821-0) command.

<span id="page-665-0"></span>**Examples** READ:PULSE:STATISTICS:AVERAGE? might return -2.35,-2.36,-2.34 for the average on power in the pulse statistics.

#### **READ:PULSe:STATistics:DRODb? (Query Only)**

Returns the droop in dB in the pulse statistics. This command is valid when [DISPlay:PULSe:STATistics:PLOT](#page-358-0) is set to TRENd.

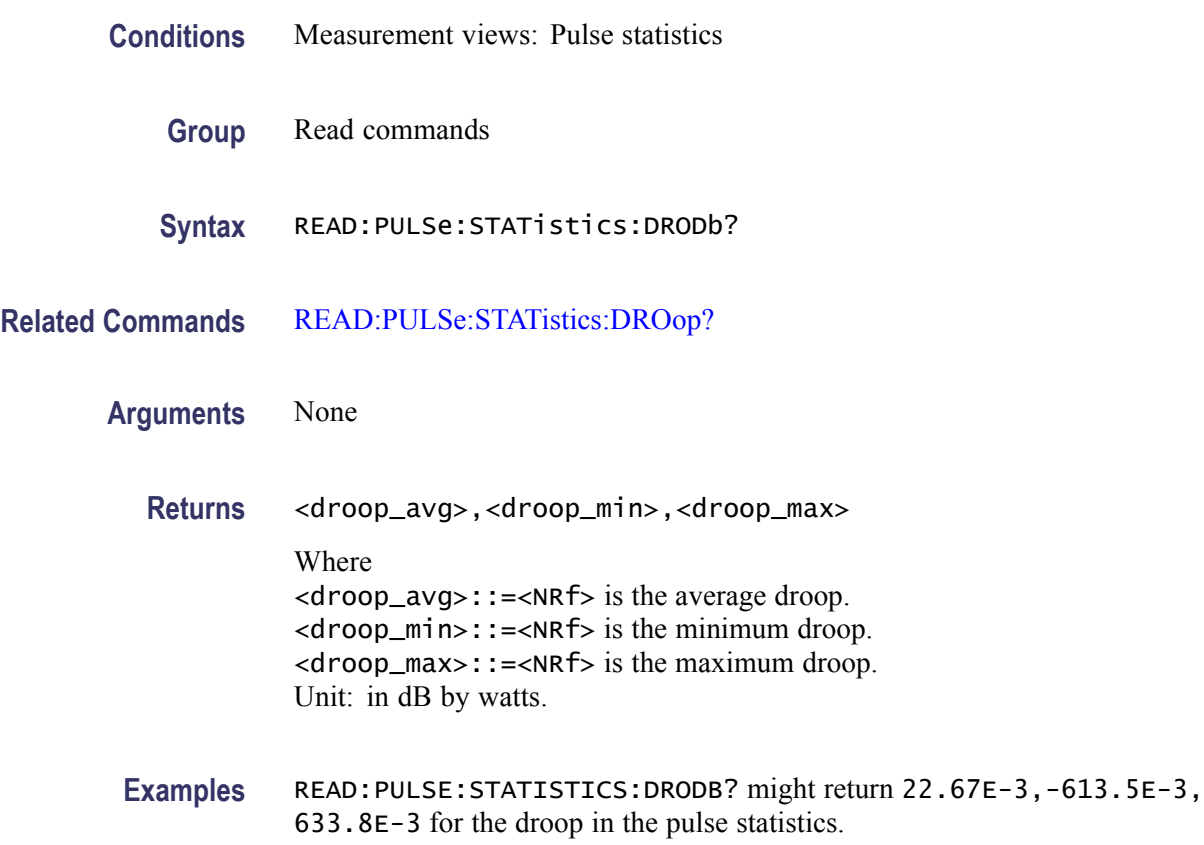

### **READ:PULSe:STATistics:DROop? (Query Only)**

Returns the droop in the pulse statistics. This command is valid when [DISPlay:PULSe:STATistics:PLOT](#page-358-0) is set to TRENd.

**Conditions** Measurement views: Pulse statistics

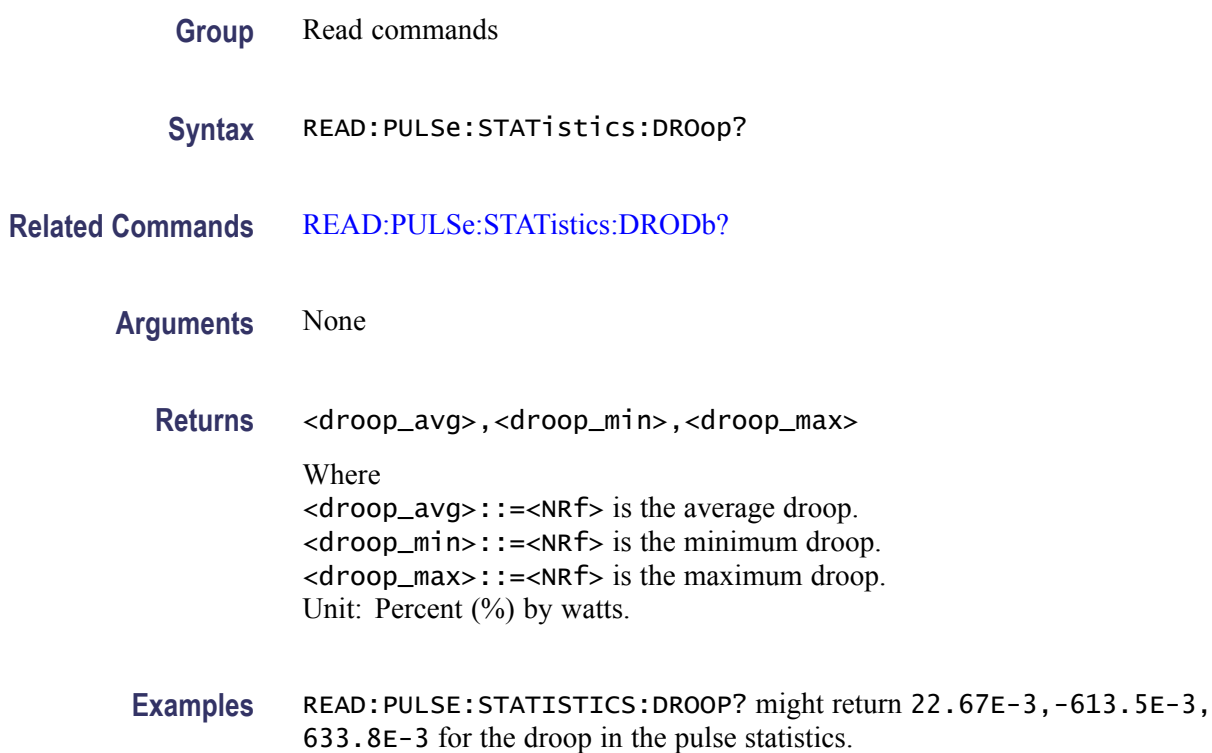

## **READ:PULSe:STATistics:DUTPct? (Query Only)**

Returns the duty factor (%) in the pulse statistics. This command is valid when [DISPlay:PULSe:STATistics:PLOT](#page-358-0) is set to TRENd.

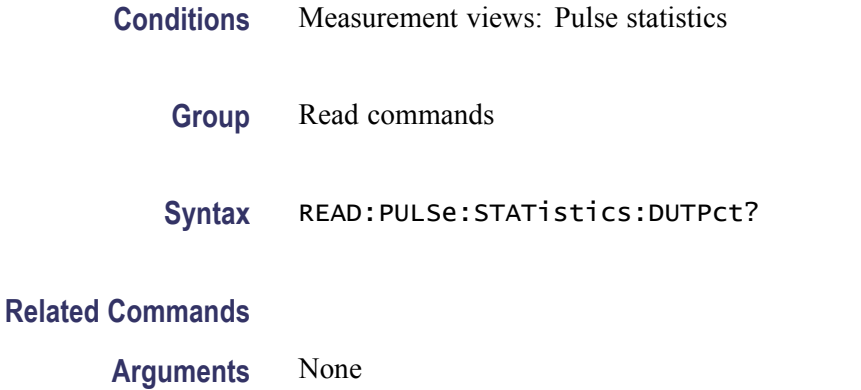

**Returns** <duty\_pct\_avg>,<duty\_pct\_min)>,<duty\_pct\_max> Where <duty\_pct\_avg>::=<NRf> is the average duty factor. <duty\_pct\_min>::=<NRf> is the minimum duty factor.

<duty\_pct\_max>::=<NRf> is the maximum duty factor. Unit: Percent  $(\% )$ .

**Examples** READ:PULSE:STATISTICS:DUTPCT? might return 2.437,2.310,2.657 for the duty factor  $(\%)$  in the pulse statistics.

#### **READ:PULSe:STATistics:DUTRatio? (Query Only)**

Returns the duty factor (ratio) in the pulse statistics. This command is valid when [DISPlay:PULSe:STATistics:PLOT](#page-358-0) is set to TRENd.

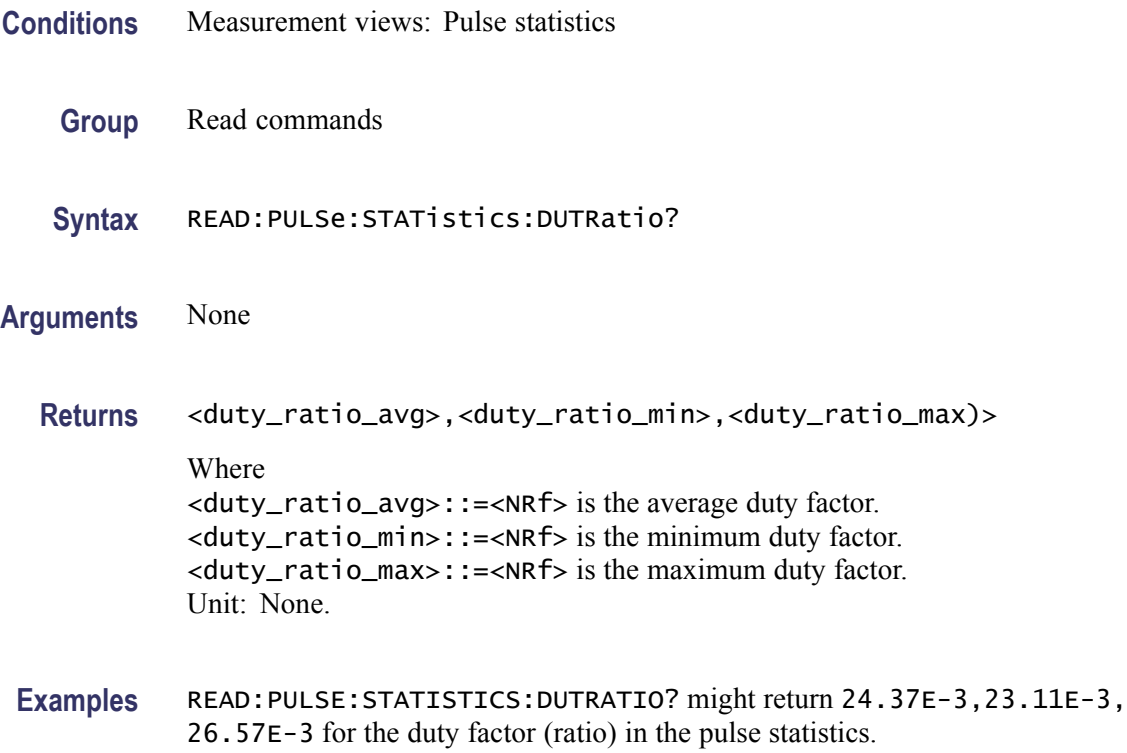

#### **READ:PULSe:STATistics:FALL? (Query Only)**

Returns the fall time in the pulse statistics. This command is valid when [DISPlay:PULSe:STATistics:PLOT](#page-358-0) is set to TRENd.

**Conditions** Measurement views: Pulse statistics

**Group** Read commands

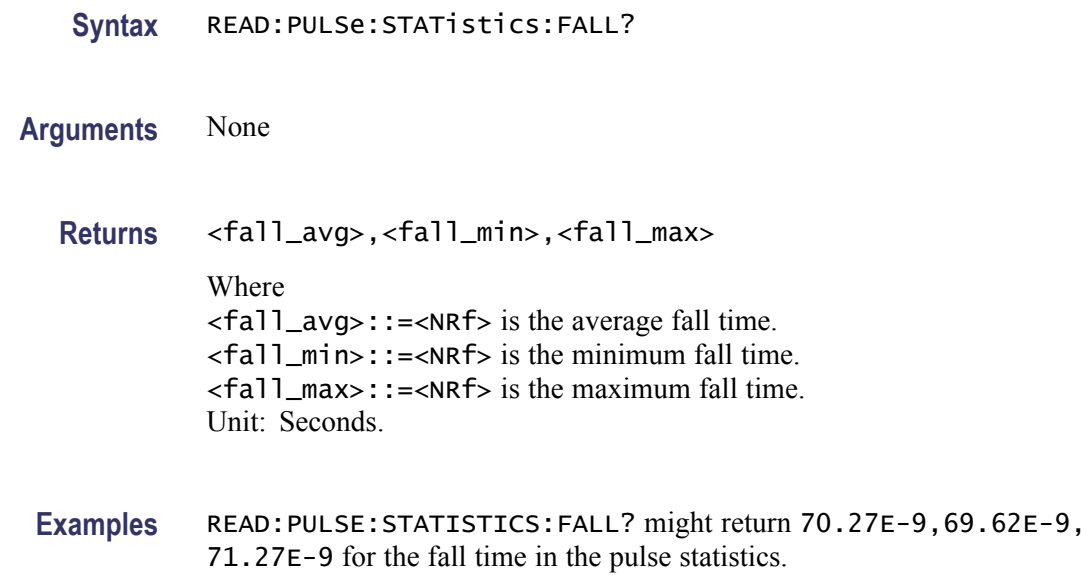

#### **READ:PULSe:STATistics:FRDeviation? (Query Only)**

Returns the frequency deviation in the pulse statistics. This command is valid when [DISPlay:PULSe:STATistics:PLOT](#page-358-0) is set to TRENd.

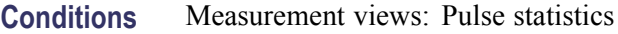

- **Group** Read commands
- **Syntax** READ:PULSe:STATistics:FRDeviation?
- **Arguments** None
	- **Returns** <freq\_dev\_avg>,<freq\_dev\_min>,<freq\_dev\_max> Where <freq\_dev\_avg>::=<NRf> is the average frequency deviation. <freq\_dev\_min>::=<NRf> is the minimum frequency deviation. <freq\_dev\_max>::=<NRf> is the maximum frequency deviation. Unit: Hz.
- **Examples** READ:PULSE:STATISTICS:FRDEVIATION? might return 754.1E+3, 660.5E+3,835.2E+3 for the frequency deviation in the pulse statistics.

## **READ:PULSe:STATistics:IRAMplitude? (Query Only)**

Returns the Pulse Impulse Response amplitude measurement in the pulse statistics.

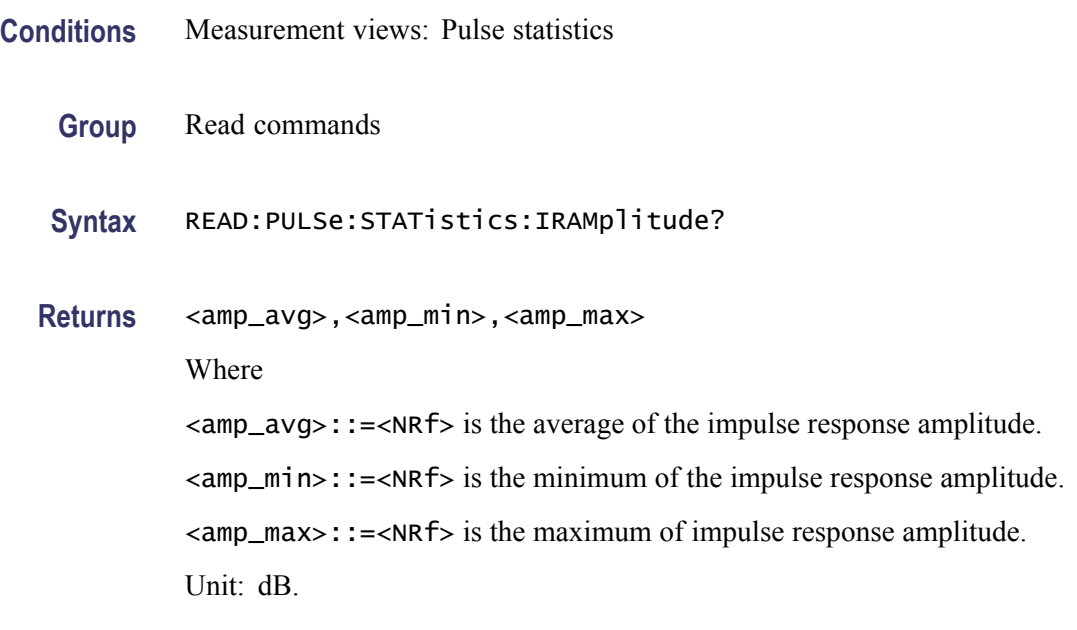

**Examples** READ:PULSE:STATISTICS:IRAMPLITUDE? might return -45.3,-47.1,-43.2 for the impulse response amplitude in the pulse statistics.

### **READ:PULSe:STATistics:IRTime? (Query Only)**

Returns the impulse response time in the pulse statistics.

- **Conditions** Measurement views: Pulse statistics
	- **Group** Read commands
	- **Syntax** READ:PULSe:STATistics:IRTime?
	- **Returns** <avg\_avg>,<avg\_min>,<avg\_max>

Where

<avg\_avg>::=<NRf> is the average of the impulse response time.

 $\langle \text{avg\_min} \rangle$ : := $\langle \text{NRf} \rangle$  is the minimum of the impulse response time.

<avg\_max>::=<NRf> is the maximum of impulse response time.

Unit: seconds.

**Examples** READ:PULSE:STATISTICS:IRTIME? might return -2.35,-2.36,-2.34 for the impulse response time in the pulse statistics.

#### **READ:PULSe:STATistics:MFReqerror? (Query Only)**

Returns the maximum frequency error in the pulse statistics. This command is valid when [DISPlay:PULSe:STATistics:PLOT](#page-358-0) is set to TRENd.

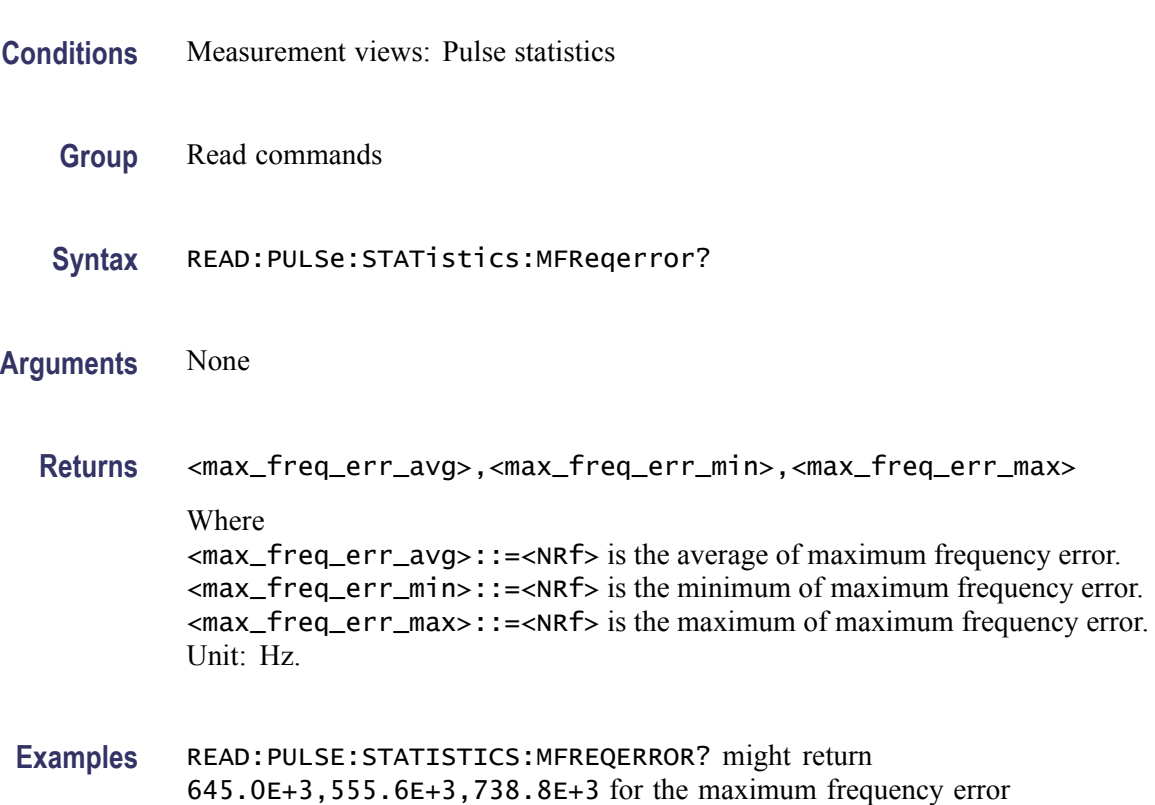

## **READ:PULSe:STATistics:MPHerror? (Query Only)**

Returns the maximum phase error in the pulse statistics. This command is valid when [DISPlay:PULSe:STATistics:PLOT](#page-358-0) is set to TRENd.

**Conditions** Measurement views: Pulse statistics

in the pulse statistics.

<span id="page-671-0"></span>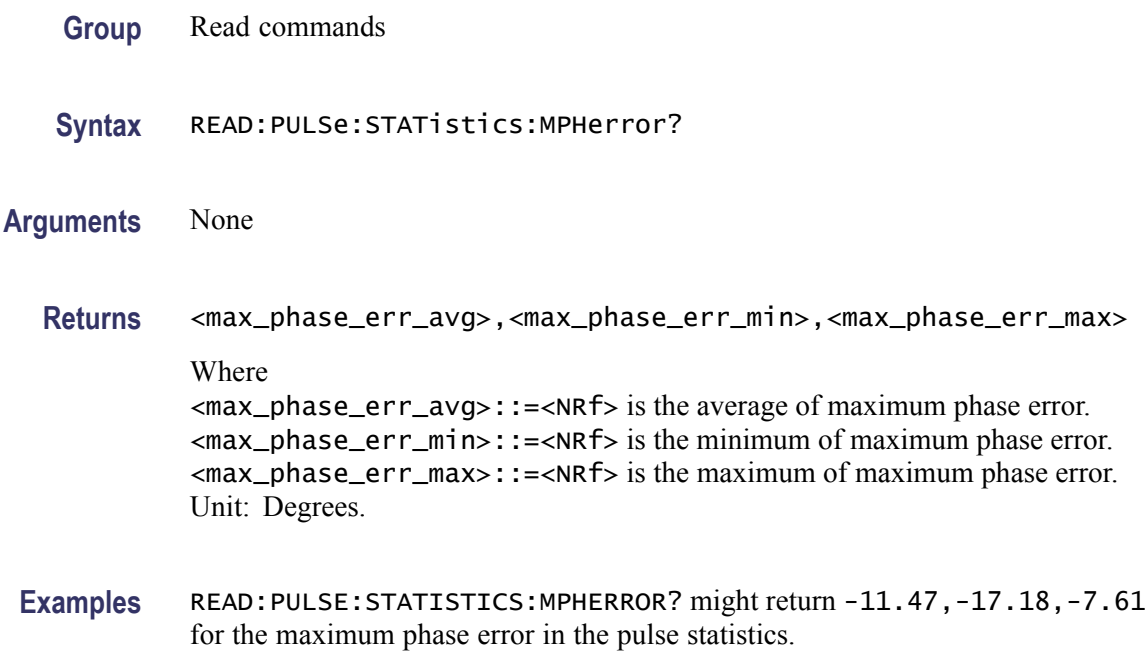

#### **READ:PULSe:STATistics:OVEDb? (Query Only)**

Returns the overshoot measurement result in dB in the pulse statistics. This command is valid when [DISPlay:PULSe:STATistics:PLOT](#page-358-0) is set to TRENd or TTRend.

- **Conditions** Measurement views: Pulse statistics
	- **Group** Read commands
	- **Syntax** READ:PULSe:STATistics:OVEDb?
- **Related Commands** [READ:PULSe:STATistics:OVERshoot?](#page-672-0)

**Arguments** None

**Returns** <overshoot\_avg>,<overshoot\_min>,<overshoot\_max> Where <overshoot\_avg>::=<NRf> is the average overshoot. <overshoot\_min>::=<NRf> is the minimum overshoot.  $\leq$  overshoot max $>$ ::= $\leq$ NRf $>$  is the maximum overshoot.

Unit: dB.

<span id="page-672-0"></span>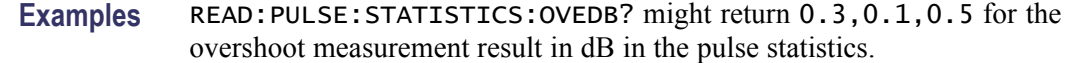

#### **READ:PULSe:STATistics:OVERshoot? (Query Only)**

Returns the overshoot in the pulse statistics. This command is valid when [DISPlay:PULSe:STATistics:PLOT](#page-358-0) is set to TRENd or TTRend.

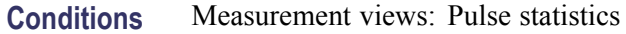

- **Group** Read commands
- **Syntax** READ:PULSe:STATistics:OVERshoot?
- **Related Commands** [READ:PULSe:STATistics:OVEDb?](#page-671-0)
	- **Arguments** None
		- **Returns** <overshoot\_avg>,<overshoot\_min>,<overshoot\_max> Where  $\leq$  overshoot\_avg>::= $\leq$ NRf> is the average overshoot. <overshoot\_min>::=<NRf> is the minimum overshoot. <overshoot\_max>::=<NRf> is the maximum overshoot. Unit: Percent  $(\%)$  as watts or volts.
	- **Examples** READ:PULSE:STATISTICS:OVERSHOOT? might return 0.3,0.1,0.5 for the overshoot in the pulse statistics.

#### **READ:PULSe:STATistics:PHDeviation? (Query Only)**

Returns the phase deviation in the pulse statistics. This command is valid when [DISPlay:PULSe:STATistics:PLOT](#page-358-0) is set to TRENd.

**Conditions** Measurement views: Pulse statistics

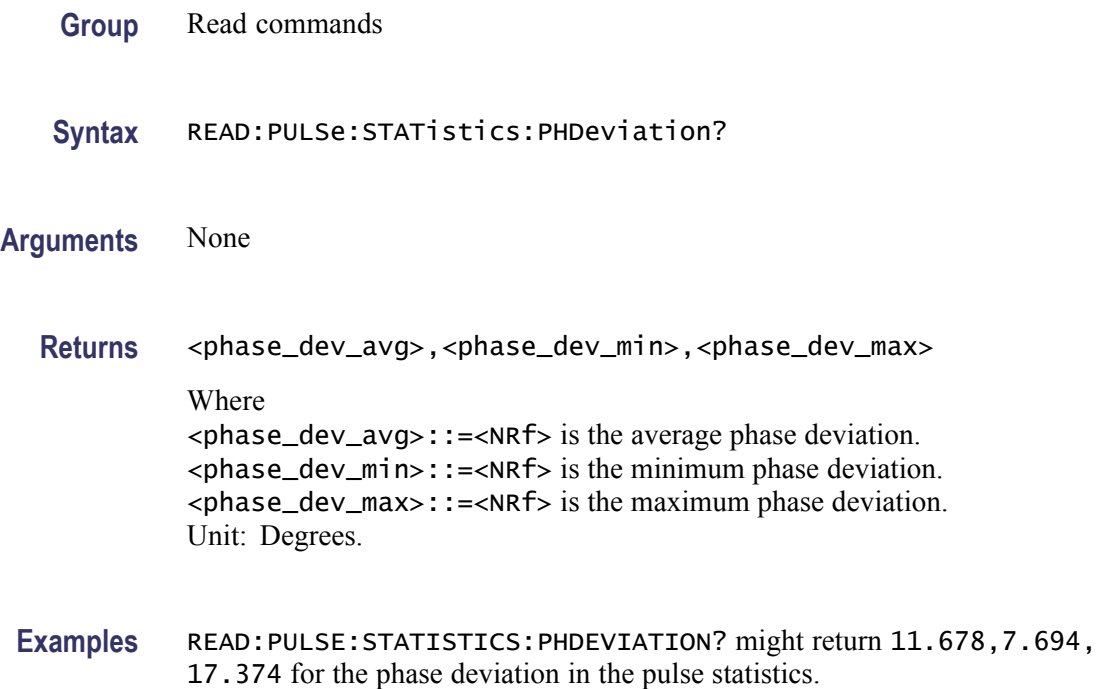

## **READ:PULSe:STATistics:PPFRequency? (Query Only)**

Returns the pulse-pulse carrier frequency in the pulse statistics. This command is valid when [DISPlay:PULSe:STATistics:PLOT](#page-358-0) is set to TRENd.

- **Conditions** Measurement views: Pulse statistics
	- **Group** Read commands
	- **Syntax** READ:PULSe:STATistics:PPFRequency?
- **Arguments** None
	- **Returns** <pp\_freq\_avg>,<pp\_freq\_min)>,<pp\_freq\_max> Where <pp\_freq\_avg>::=<NRf> is the average pulse-pulse carrier frequency. <pp\_freq\_min>::=<NRf> is the minimum pulse-pulse carrier frequency. <pp\_freq\_max>::=<NRf> is the maximum pulse-pulse carrier frequency. Unit: Hz.

**Examples** READ:PULSE:STATISTICS:PPFREQUENCY? might return 1.135E+3,311.3E+3,-262.8E+3 for the pulse-pulse carrier frequency in the pulse statistics.

#### **READ:PULSe:STATistics:PPOWer? (Query Only)**

Returns the peak power in the pulse statistics. This command is valid when [DISPlay:PULSe:STATistics:PLOT](#page-358-0) is set to TRENd.

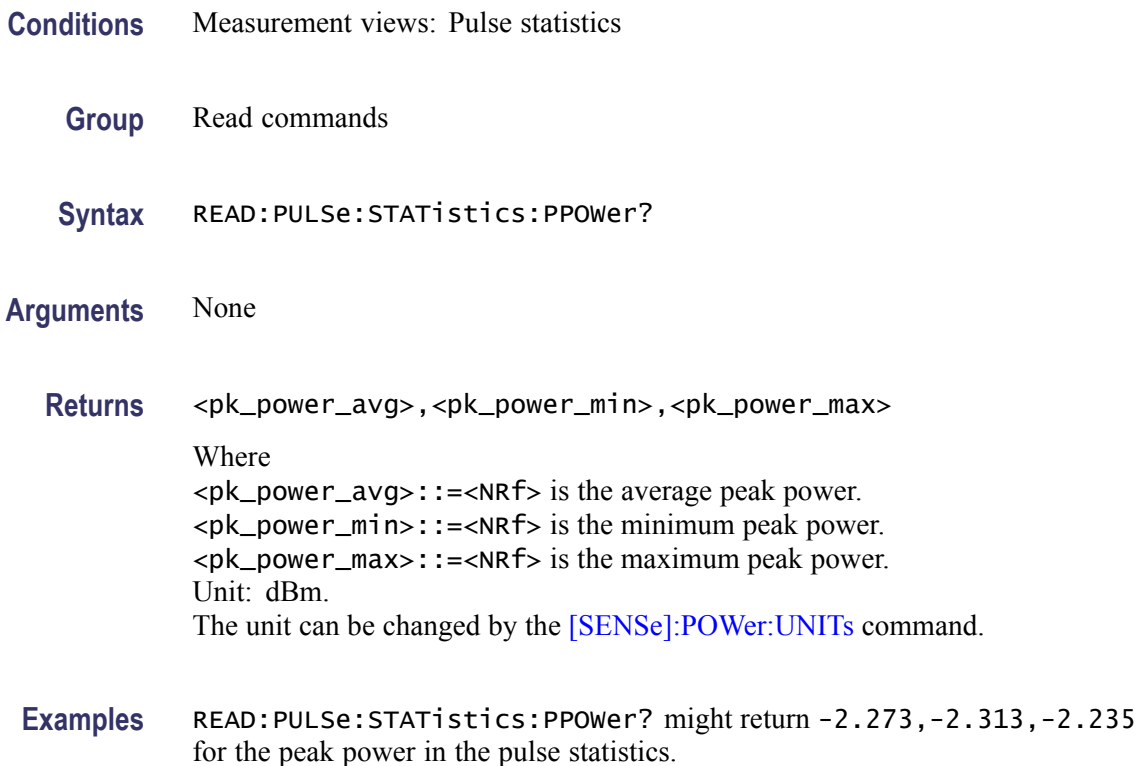

#### **READ:PULSe:STATistics:PPPHase? (Query Only)**

Returns the pulse-pulse carrier phase in the pulse statistics. This command is valid when [DISPlay:PULSe:STATistics:PLOT](#page-358-0) is set to TRENd.

**Conditions** Measurement views: Pulse statistics **Group** Read commands **Syntax** READ:PULSe:STATistics:PPPHase?

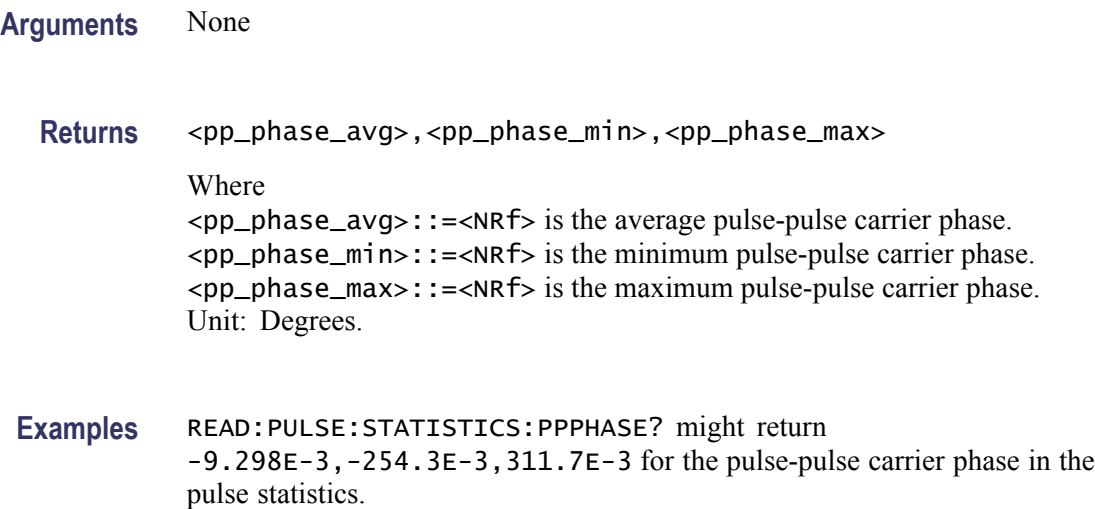

# **READ:PULSe:STATistics:RINTerval? (Query Only)**

Returns the repetition interval in the pulse statistics. This command is valid when [DISPlay:PULSe:STATistics:PLOT](#page-358-0) is set to TRENd.

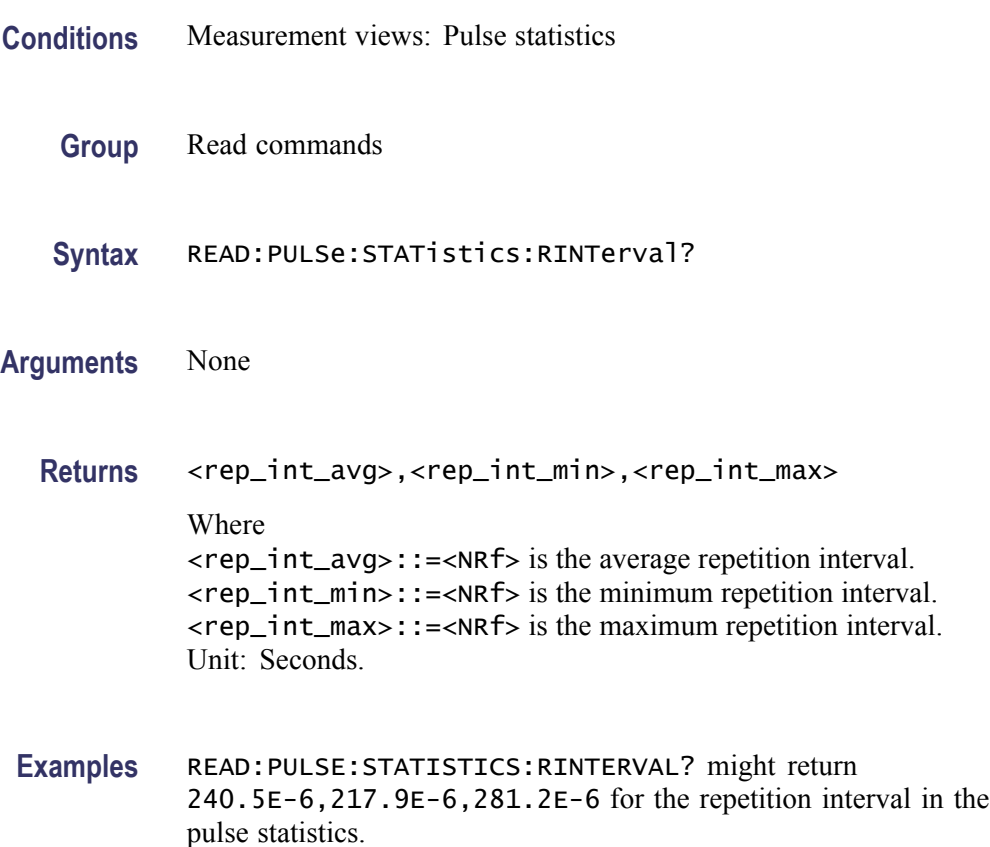

### **READ:PULSe:STATistics:RIPDb? (Query Only)**

Returns the ripple in dB in the pulse statistics. This command is valid when [DISPlay:PULSe:STATistics:PLOT](#page-358-0) is set to TRENd.

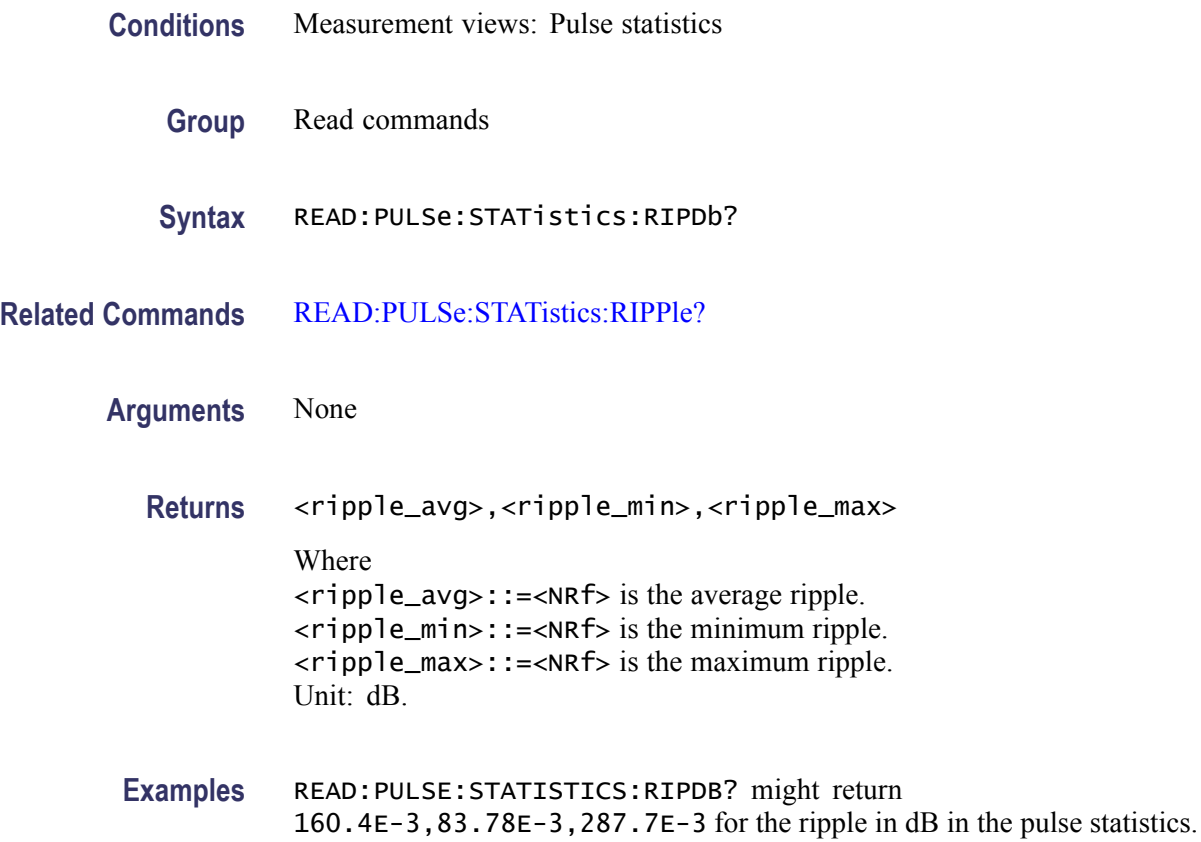

## **READ:PULSe:STATistics:RIPPle? (Query Only)**

Returns the ripple in the pulse statistics. This command is valid when [DISPlay:PULSe:STATistics:PLOT](#page-358-0) is set to TRENd.

- **Conditions** Measurement views: Pulse statistics
	- **Group** Read commands
	- **Syntax** READ:PULSe:STATistics:RIPPle?
- **Related Commands** READ:PULSe:STATistics:RIPDb?

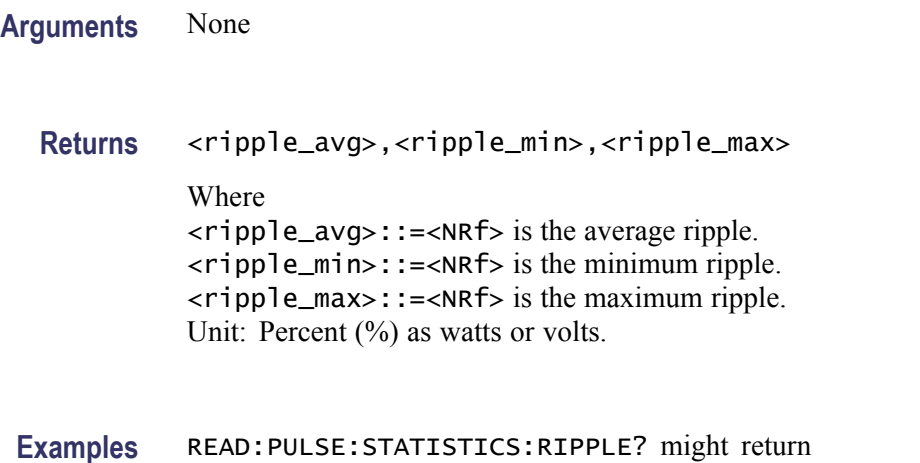

# **READ:PULSe:STATistics:RISE? (Query Only)**

Returns the rise time in the pulse statistics. This command is valid when [DISPlay:PULSe:STATistics:PLOT](#page-358-0) is set to TRENd.

160.4E-3,83.78E-3,287.7E-3 for the ripple in the pulse statistics.

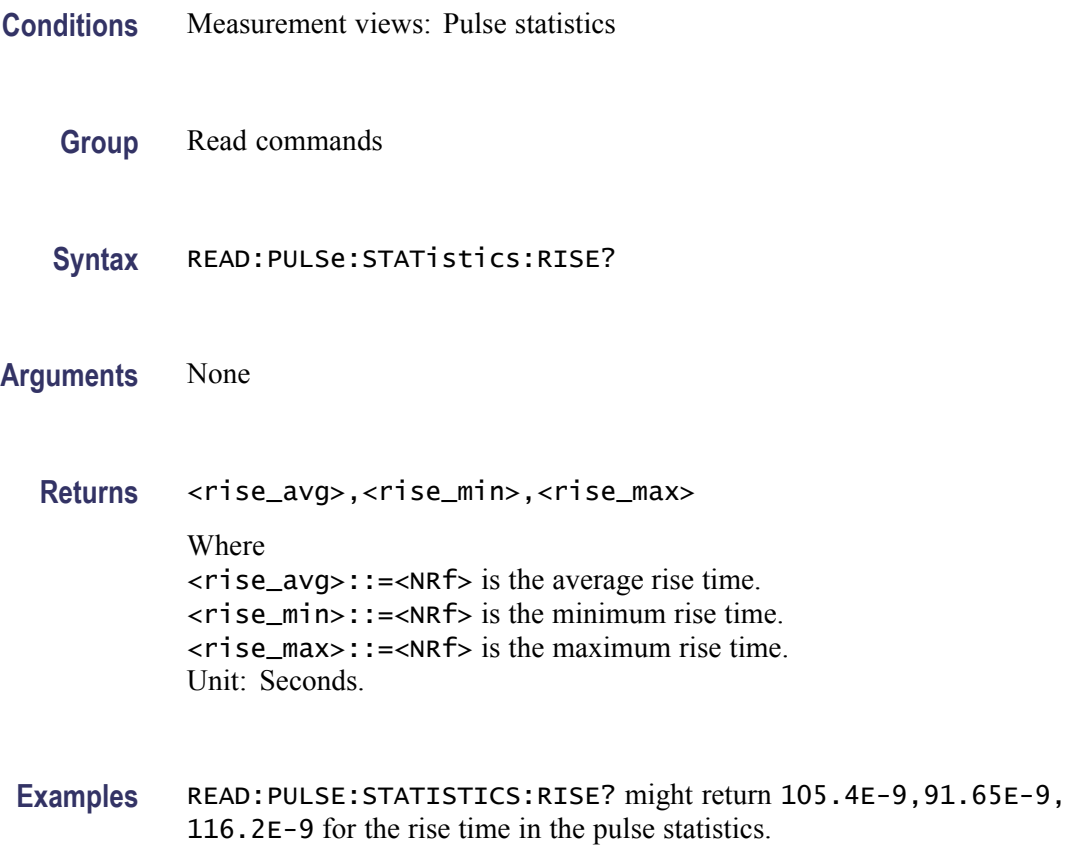

## **READ:PULSe:STATistics:RMSFreqerror? (Query Only)**

Returns the RMS frequency error in the pulse statistics. This command is valid when [DISPlay:PULSe:STATistics:PLOT](#page-358-0) is set to TRENd.

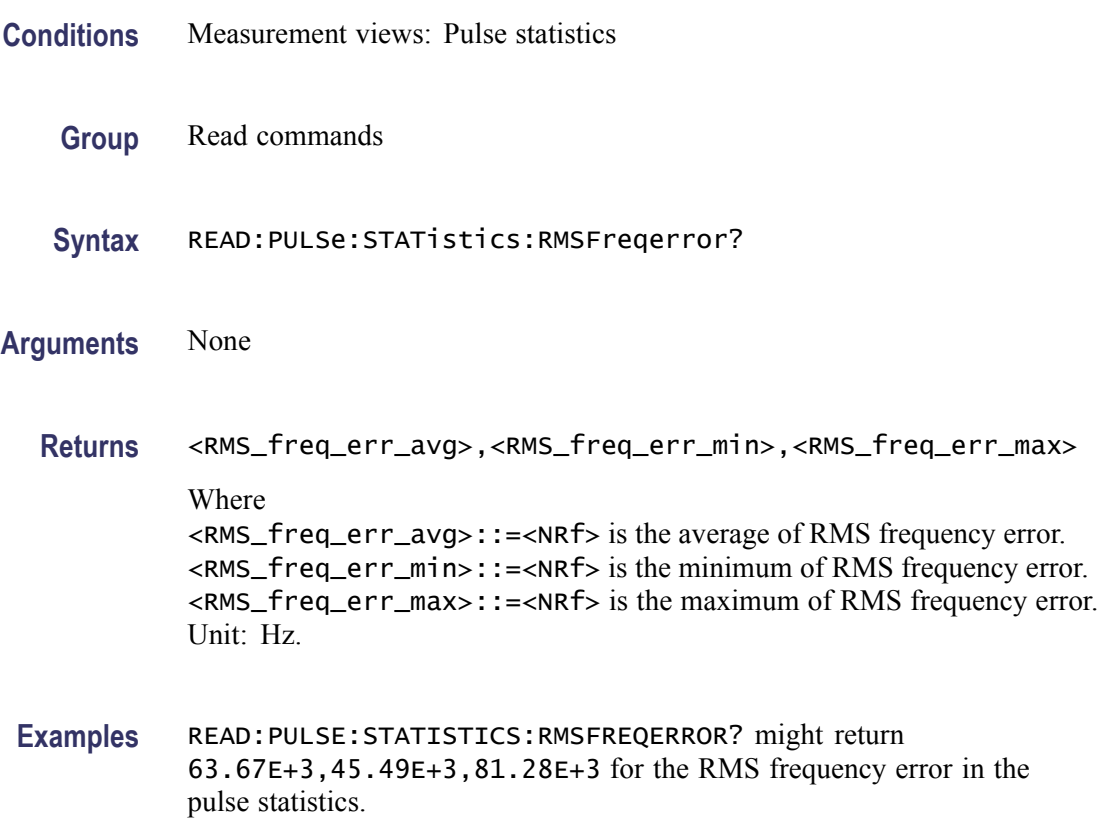

#### **READ:PULSe:STATistics:RMSPherror? (Query Only)**

Returns the RMS phase error in the pulse statistics. This command is valid when [DISPlay:PULSe:STATistics:PLOT](#page-358-0) is set to TRENd.

- **Conditions** Measurement views: Pulse statistics
	- **Group** Read commands
	- **Syntax** READ:PULSe:STATistics:RMSPherror?
- **Arguments** None

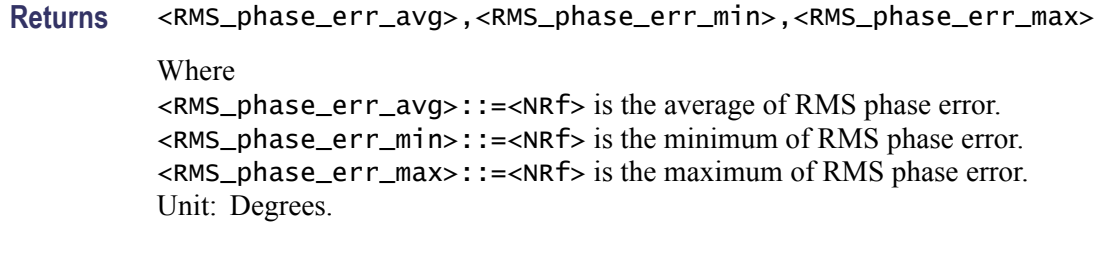

**Examples** READ:PULSE:STATISTICS:RMSPHERROR? might return 1.032,604.5E-3, 1.606 for the RMS phase error in the pulse statistics.

## **READ:PULSe:STATistics:RRATe? (Query Only)**

Returns the repetition rate in the pulse statistics. This command is valid when [DISPlay:PULSe:STATistics:PLOT](#page-358-0) is set to TRENd.

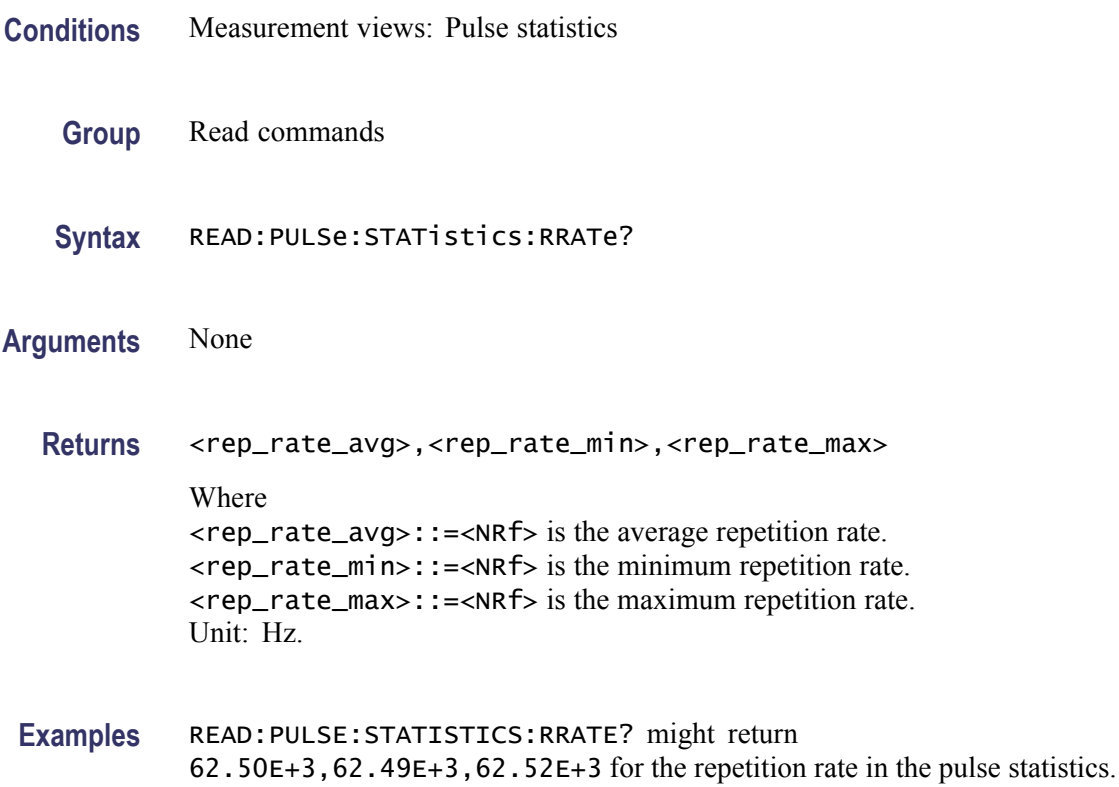

## **READ:PULSe:STATistics:WIDTh? (Query Only)**

Returns the pulse width in the pulse statistics. This command is valid when [DISPlay:PULSe:STATistics:PLOT](#page-358-0) is set to TRENd.

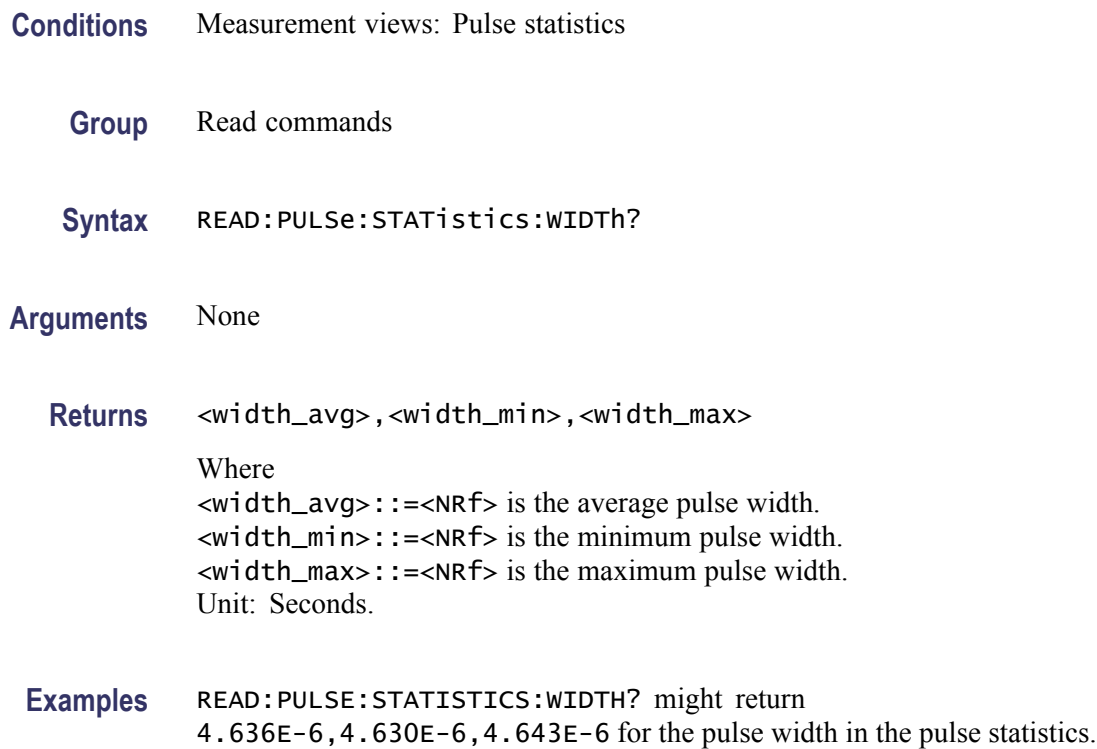

## **READ:PULSe:STATistics:X? (Query Only)**

Returns the horizontal values of the trace data of the pulse statistics measurement selected by the [DISPlay:PULSe:SELect:RESult](#page-357-0) command.

*NOTE. Select the plot type (Trend, FFT, Time Trend or Histogram) using the [DISPlay:PULSe:STATistics:PLOT](#page-358-0) command before executing this query.*

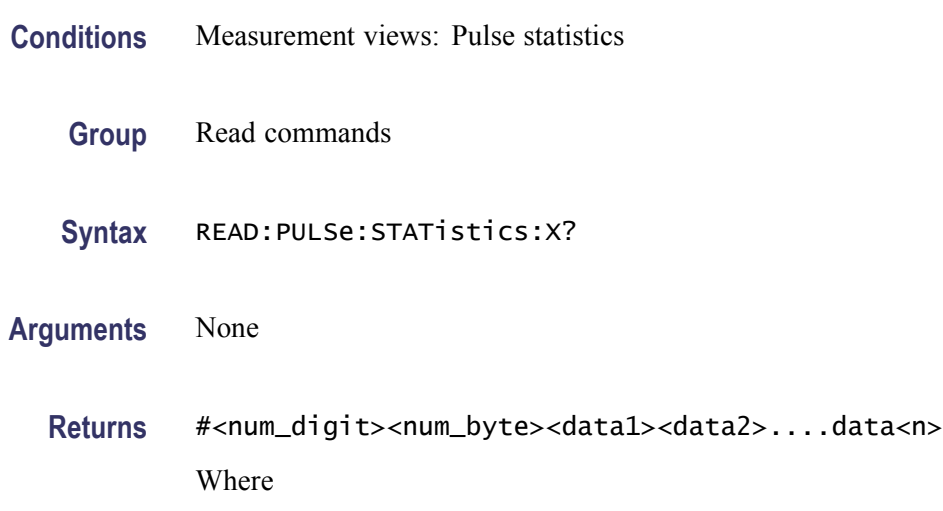

 $\le$ num\_digit> is the number of digits in  $\le$ num byte>. <num\_byte> is the number of bytes of data that follow.  $\langle data(n)\rangle$  is the horizontal value of the statistics graph at the n<sup>th</sup> data point.

The unit is trace number ( $Plot = Trend$ ),  $Hz$  ( $Plot = FFT$ ), second ( $Plot = Time$ ) Trend) or current measurement unit (Plot = Histogram). 4-byte little endian floating-point format specified in IEEE 488.2.

**Examples** READ: PULSE: STATISTICS: X? might return #264xxxx... (64-byte data) for the statistics trace of the pulse width measurement when DISPlay:PULSe:SELect: RESult is set to WIDTh.

### **READ:PULSe:STATistics:XY? (Query Only)**

Returns the horizontal and vertical values of the trace data of the pulse statistics measurement selected by the [DISPlay:PULSe:SELect:RESult](#page-357-0) command.

*NOTE. Select the plot type (Trend, FFT, Time Trend or Histogram) using the [DISPlay:PULSe:STATistics:PLOT](#page-358-0) command before executing this query.*

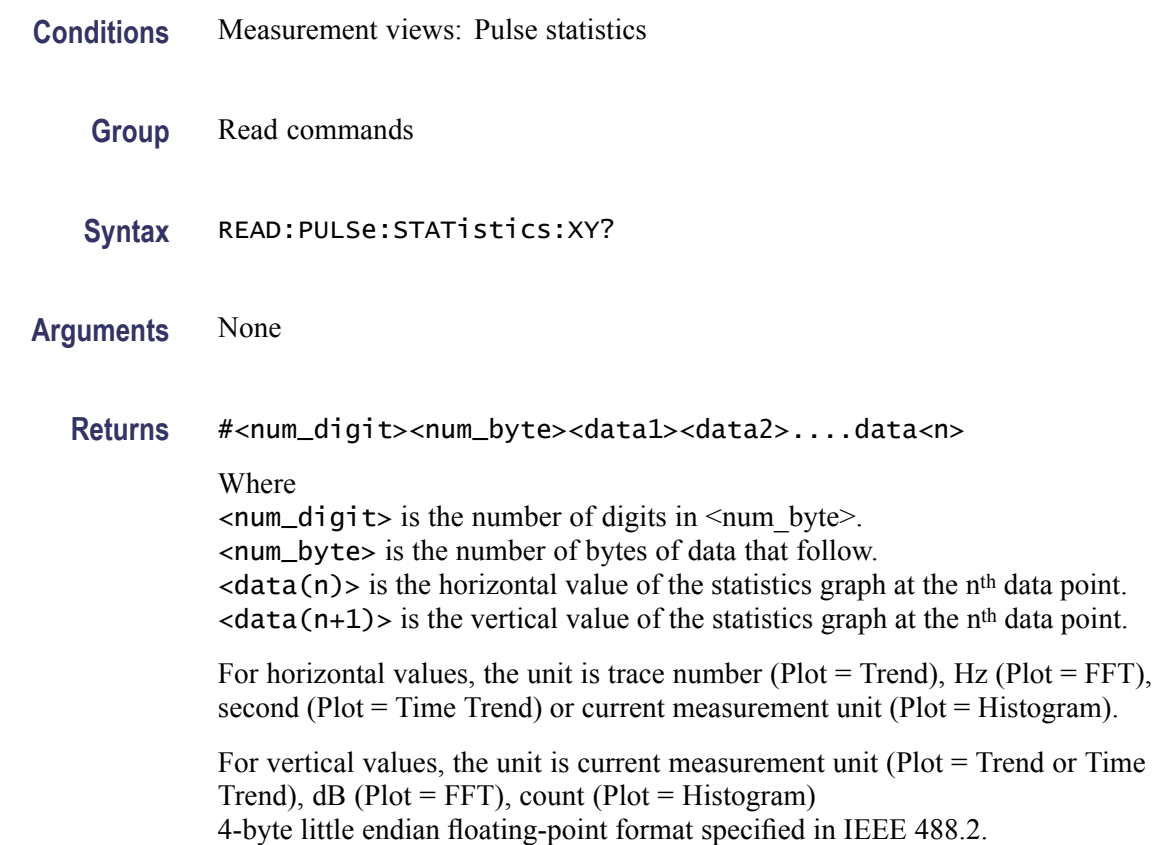

**Examples** READ:PULSE:STATISTICS:XY? might return #264xxxx... (64-byte data) for the statistics trace of the pulse width measurement when DISPlay:PULSe:SELect: RESult is set to WIDTh.

#### **READ:PULSe:STATistics[:Y]? (Query Only)**

Returns the trace data of the pulse statistics measurement selected by the [DISPlay:PULSe:SELect:RESult](#page-357-0) command.

*NOTE. Select the plot type (Trend, FFT, Time Trend or Histogram) using the [DISPlay:PULSe:STATistics:PLOT](#page-358-0) command before executing this query.*

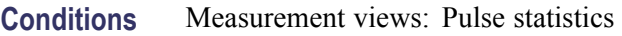

**Group** Fetch commands

**Syntax** READ:PULSe:STATistics[:Y]?

**Arguments** None

**Returns** #<num\_digit><num\_byte><data(1)><data(2)>...<data(n)> Where  $\le$ num\_digit> is the number of digits in  $\le$ num byte>. <num\_byte> is the number of bytes of data that follow.  $\langle$ data(n) > is the amplitude at the n<sup>th</sup> data point. The unit is current measurement unit ( $Plot = Trend$  or Time Trend),  $dB (Plot =$  $FFT$ , count or percent (Plot = Histogram) 4-byte little endian floating-point format specified in IEEE 488.2.

The unit of power is selected by the [\[SENSe\]:POWer:UNITs](#page-821-0) command.

### **READ:PULSe:TRACe:X? (Query Only)**

Returns the time values of the pulse trace. Use the [DISPlay:PULSe:SELect:](#page-356-0) [NUMBer](#page-356-0) command to select the pulse, and the [DISPlay:PULSe:SELect:RESult](#page-357-0) command to select the measurement result.

**Conditions** Measurement views: Pulse trace

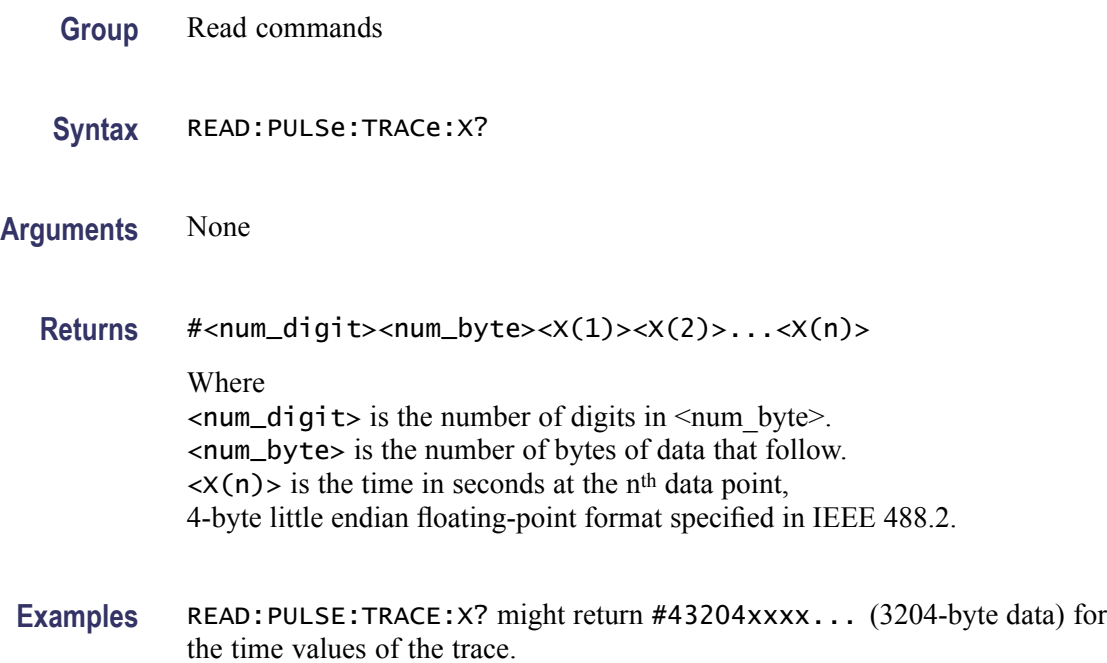

### **READ:PULSe:TRACe:XY? (Query Only)**

Returns the horizontal (time) and vertical value pairs of the pulse trace. Use the [DISPlay:PULSe:SELect:NUMBer](#page-356-0) command to select the pulse, and the [DISPlay:PULSe:SELect:RESult](#page-357-0) command to select the measurement result.

- **Conditions** Measurement views: Pulse trace
	- **Group** Read commands
	- **Syntax** READ:PULSe:TRACe:XY?
- **Arguments** None
	- **Returns** #<num\_digit><num\_byte><x(1)><y(1)><x(2)><y(2)>...<x(n)><y(n)> Where  $\le$ num\_digit> is the number of digits in  $\le$ num byte>. <num\_byte> is the number of bytes of data that follow.  $\langle x(n)\rangle \langle y(n)\rangle$  is the horizontal value (time in seconds) and vertical value pair at the nth data point, 4-byte little endian floating-point format specified in IEEE 488.2.
The vertical unit depends on measurement results: Hz for frequency error and deviation, degrees for phase error and deviation, otherwise dBm. The vertical unit can be changed by the [\[SENSe\]:POWer:UNITs](#page-821-0) command.

**Examples** READ: PULSE: TRACE: XY? might return #43204xxxx... (3204-byte data) for the horizontal (time) and vertical value pairs of the pulse trace.

#### **READ:PULSe:TRACe[:Y]? (Query Only)**

Returns the vertical values of the pulse trace. Use the [DISPlay:PULSe:SELect:](#page-356-0) [NUMBer](#page-356-0) command to select the pulse, and the [DISPlay:PULSe:SELect:RESult](#page-357-0) command to select the measurement result.

- **Conditions** Measurement views: Pulse trace
	- **Group** Read commands
	- **Syntax** READ:PULSe:TRACe[:Y]?
- **Arguments** None
	- **Returns** #<num\_digit><num\_byte><y(1)><y(2)>...<y(n)>

Where

 $\le$ num\_digit> is the number of digits in  $\le$ num byte>.

<num\_byte> is the number of bytes of data that follow.

 $\langle y(n) \rangle$  is the vertical value of the pulse trace at the n<sup>th</sup> data point, 4-byte little endian floating-point format specified in IEEE 488.2.

The unit depends on measurement results: Hz for frequency error and deviation, degrees for phase error and deviation, otherwise dBm. The unit can be changed by the [\[SENSe\]:POWer:UNITs](#page-821-0) command.

**Examples** READ:PULSE:TRACE:Y? might return #43204xxxx... (3204-byte data) for the vertical values of the pulse trace.

## **READ:SGRam? (Query Only)**

Returns the spectrogram trace data.The line is selected using the [TRACe:SGRam:SELect:LINE](#page-961-0) command.

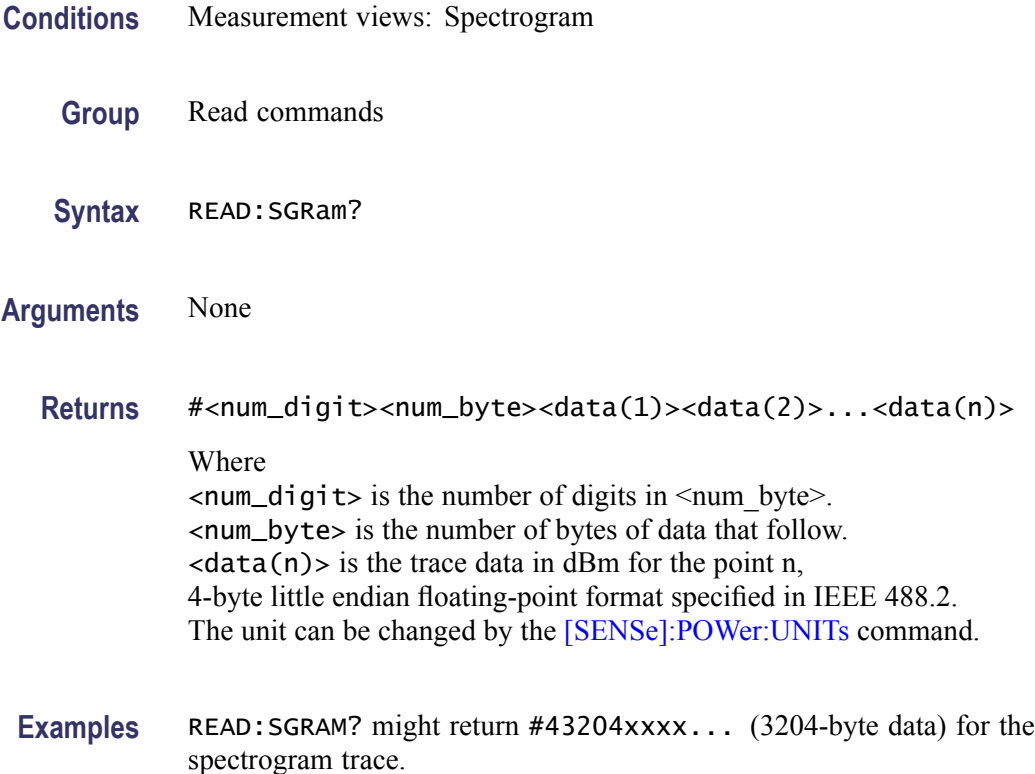

## **READ:SPECtrum:TRACe<x>? (Query Only)**

Returns the trace data in the Spectrum measurement.

The parameter  $\langle x \rangle = 1$  to 5.

*NOTE. TRACe5 (spectrogram) is valid when the spectrum and spectrogram measurements are running.*

**Conditions** Measurement views: Spectrum

**Group** Read commands

**Syntax** READ:SPECtrum:TRACe<x>?

**Arguments** None

**Returns** #<num\_digit><num\_byte><data(1)><data(2)>...<data(n)>

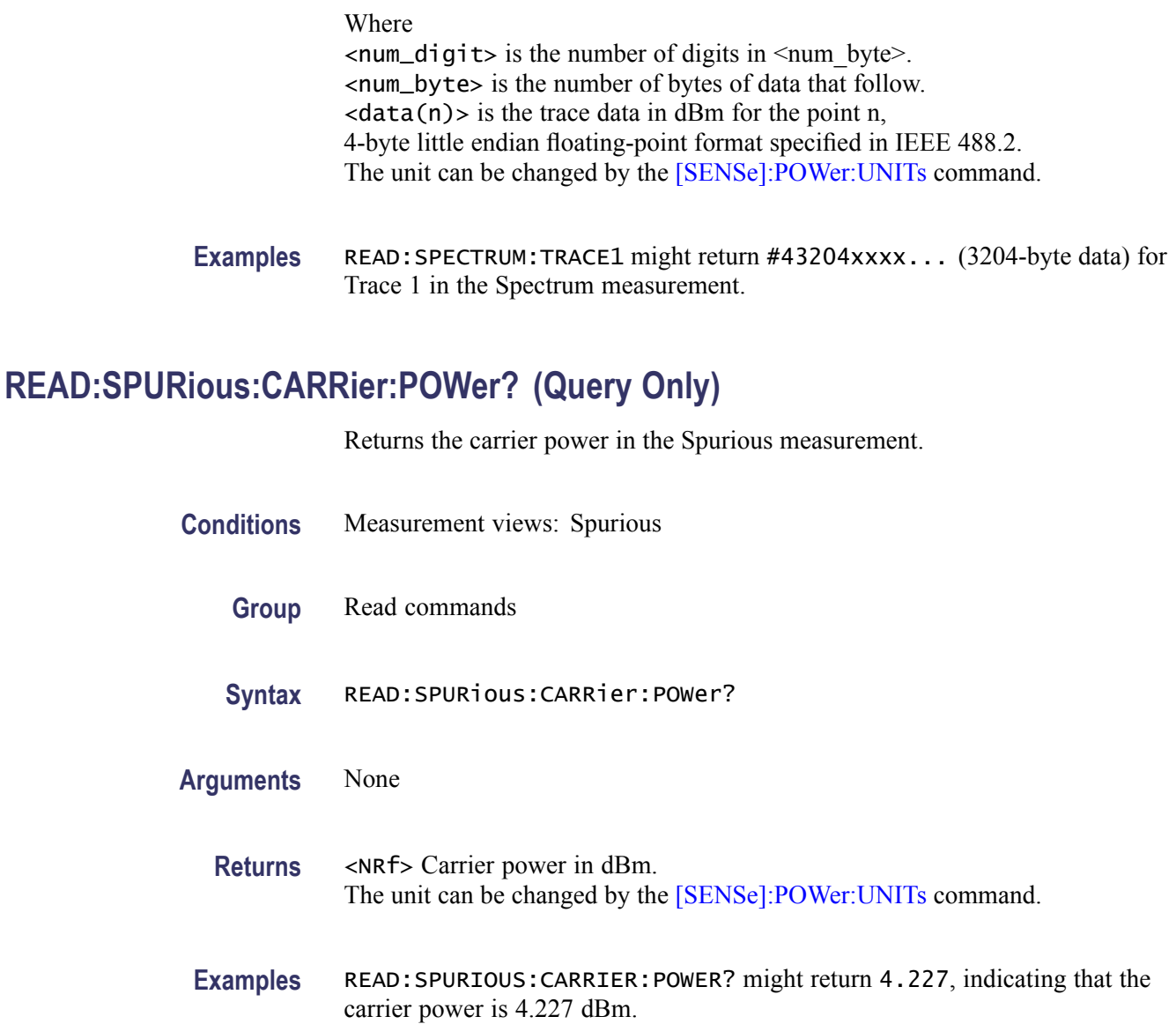

# **READ:SPURious:COUNt? (Query Only)**

Returns the number of spurious signals in the Spurious measurement.

**Conditions** Measurement views: Spurious

**Group** Read commands

**Syntax** READ:SPURious:COUNt?

<span id="page-687-0"></span>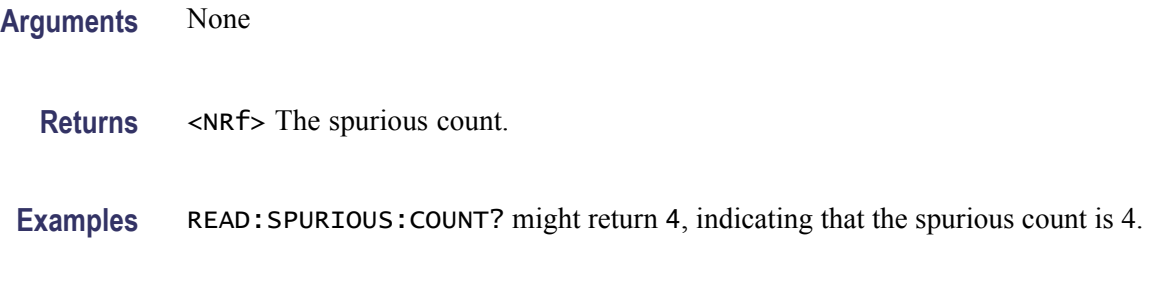

# **READ:SPURious:PASS? (Query Only)**

Returns the pass/fail limit test result in the Spurious measurement.

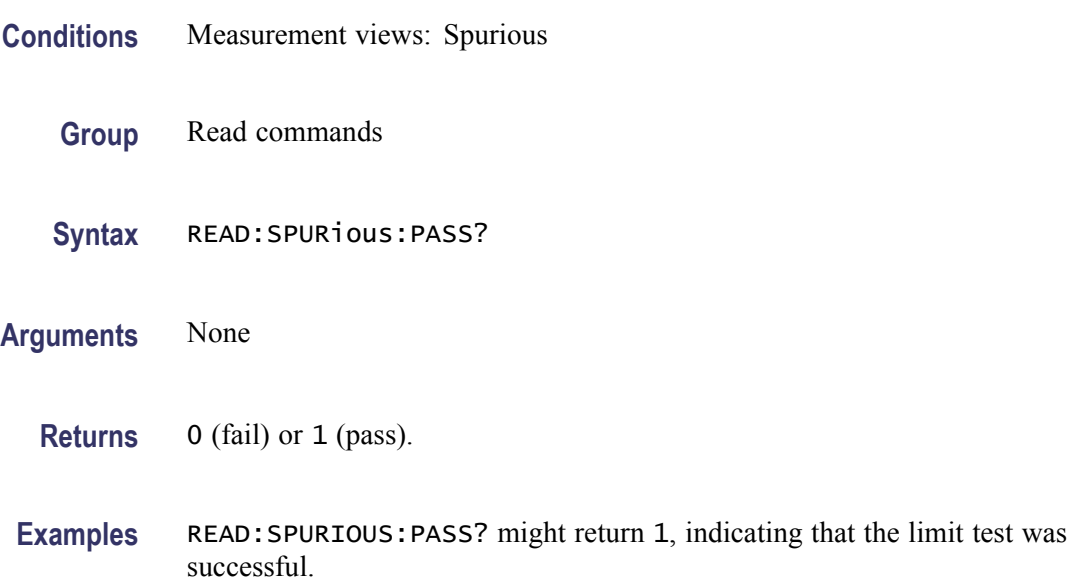

# **READ:SPURious:SPECtrum:X? (Query Only)**

Returns the frequencies of the spectrum trace in the Spurious measurement.

- **Conditions** Measurement views: Spurious
	- **Group** Read commands
	- **Syntax** READ:SPURious:SPECtrum:X?
- **Arguments** None

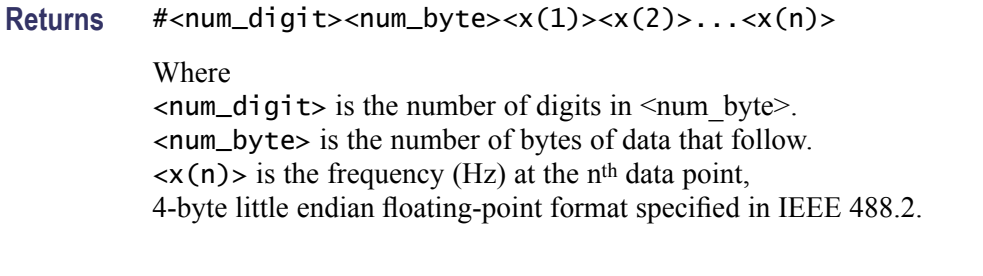

**Examples** READ: SPURIOUS: SPECTRUM: X? might return #516020xxxx... (16020-byte data) for the frequencies of the spectrum trace in the Spurious measurement.

#### **READ:SPURious:SPECtrum:XY? (Query Only)**

Returns the frequency and amplitude pairs of the spectrum trace in the Spurious measurement.

- **Conditions** Measurement views: Spurious
	- **Group** Read commands
	- **Syntax** READ:SPURious:SPECtrum:XY?
- **Arguments** None
	- **Returns**  $#<$ num\_digit><num\_byte><x(1)><y(1)><x(2)><y(2)>...<x(n)><y(n)> Where  $\le$ num\_digit > is the number of digits in  $\le$ num byte >. <num\_byte> is the number of bytes of data that follow.  $\langle x(n)\rangle \langle y(n)\rangle$  is the frequency (Hz) and amplitude (dBm) pair at the n<sup>th</sup> data point, 4-byte little endian floating-point format specified in IEEE 488.2. The amplitude unit can be changed by the [\[SENSe\]:POWer:UNITs](#page-821-0) command.
- **Examples** READ: SPURIOUS: SPECTRUM: XY? might return #516020xxxx... (16020-byte data) for the frequency and amplitude pairs of the spectrum trace in the Spurious measurement.

# **READ:SPURious:SPECtrum[:Y]? (Query Only)**

Returns the amplitudes of the spectrum trace in the Spurious measurement.

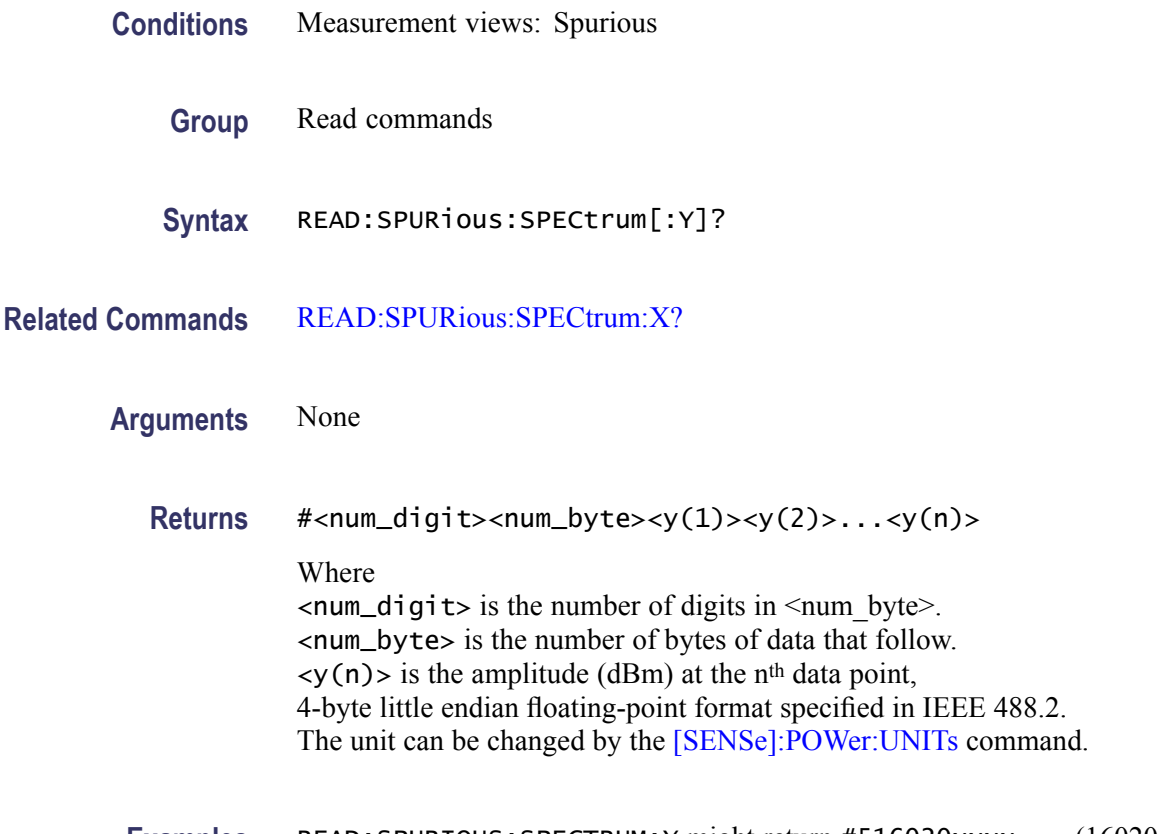

**Examples** READ: SPURIOUS: SPECTRUM: Y might return #516020xxxx... (16020-byte data) for the amplitudes of the spectrum trace in the Spurious measurement.

#### **READ:SPURious:SPUR<x>:AMPLitude:ABSolute? (Query Only)**

Returns the absolute amplitude of the specified spurious signal in the Spurious measurement.

- **Conditions** Measurement views: Spurious
	- **Group** Read commands
	- **Syntax** READ:SPURious:SPUR<x>:AMPLitude:ABSolute?
- **Arguments** None
	- **Returns** <NRf> Absolute amplitude of the specified spurious in dBm. The unit can be changed by the [\[SENSe\]:POWer:UNITs](#page-821-0) command.

**Examples** READ:SPURIOUS:SPUR1:AMPLITUDE:ABSOLUTE? might return -19.782, indicating that the absolute amplitude of Spurious #1 is -19.782 dBm.

#### **READ:SPURious:SPUR<x>:AMPLitude:RELative? (Query Only)**

Returns the relative amplitude of the specified spurious signal in the Spurious measurement.

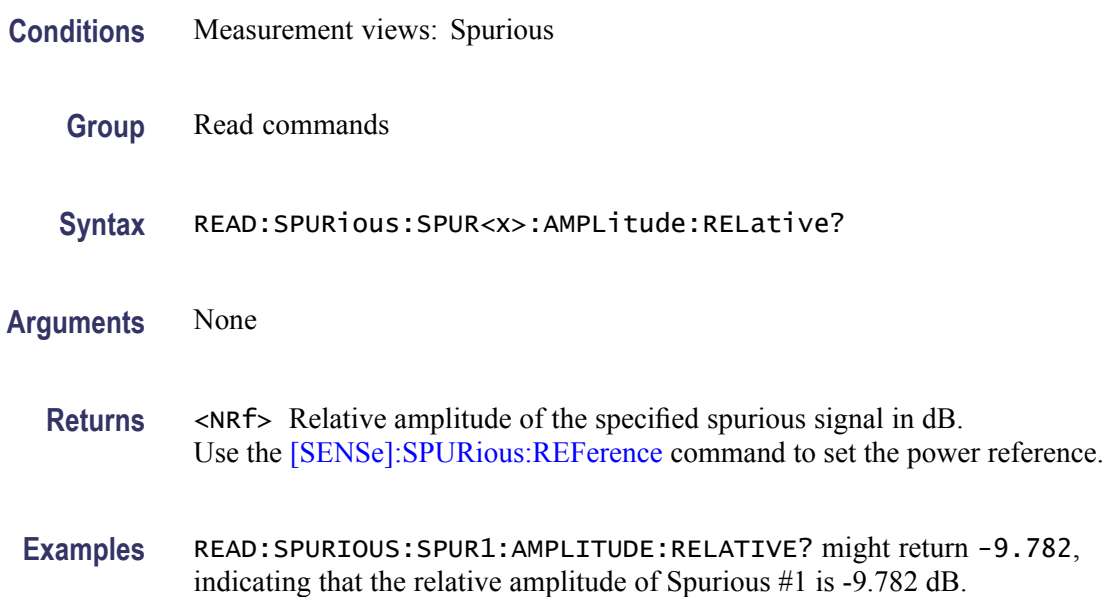

# **READ:SPURious:SPUR<x>:FREQuency:ABSolute? (Query Only)**

Returns the absolute frequency of the specified spurious signal in the Spurious measurement.

- **Conditions** Measurement views: Spurious
	- **Group** Read commands
	- **Syntax** READ:SPURious:SPUR<x>:FREQuency:ABSolute?
- **Arguments** None
	- **Returns** <NRF> Absolute frequency of the spurious signal in Hz.

**Examples** READ:SPURIOUS:SPUR1:FREQUENCY:ABSOLUTE? might return 2.235E+9, indicating that the absolute frequency of Spurious #1 is 2.235 GHz.

## **READ:SPURious:SPUR<x>:FREQuency:RELative? (Query Only)**

Returns the relative frequency of the specified spurious signal to the carrier in the Spurious measurement. This command is valid when [\[SENSe\]:SPURious:REFerence](#page-900-0) is set to CARRier.

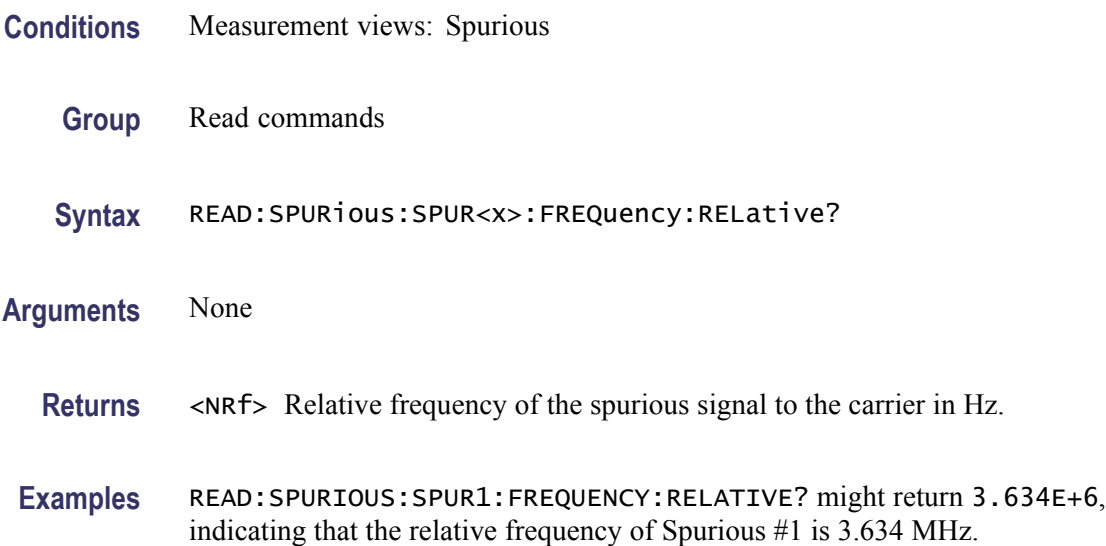

#### **READ:SPURious:SPUR<x>:LIMit:ABSolute? (Query Only)**

Returns the absolute amplitude of the limit for the specified spurious signal in the Spurious measurement.

- **Conditions** Measurement views: Spurious
	- **Group** Read commands
	- **Syntax** READ:SPURious:SPUR<x>:LIMit:ABSolute?
- **Arguments** None
	- **Returns** <NRf> Absolute amplitude of the limit for the specified spurious signal in dBm. The unit can be changed by the [\[SENSe\]:POWer:UNITs](#page-821-0) command.

**Examples** READ: SPURIOUS: SPUR1: LIMIT: ABSOLUTE? might return -50.0, indicating that the absolute amplitude of the limit for Spurious #1 is -50 dBm.

## **READ:SPURious:SPUR<x>:LIMit:RELative? (Query Only)**

Returns the relative amplitude of the limit for the specified spurious signal in the Spurious measurement.

**Conditions** Measurement views: Spurious **Group** Read commands **Syntax** READ:SPURious:SPUR<x>:LIMit:RELative? **Arguments** None **Returns** <NRf> Relative amplitude of the limit for the specified spurious signal in dB. Use the [\[SENSe\]:SPURious:REFerence](#page-900-0) command to set the power reference. **Examples** READ:SPURIOUS:SPUR1:LIMIT:RELATIVE? might return -10.0, indicating that the relative amplitude of the limit for Spurious #1 is -10 dB.

## **READ:SPURious:SPUR<x>:LIMit:VIOLation? (Query Only)**

Returns whether the specified spurious signal exceeds the limit or not.

- **Conditions** Measurement views: Spurious
	- **Group** Read commands
	- **Syntax** READ:SPURious:SPUR<x>:LIMit:VIOLation?
- **Arguments** None
	- **Returns** 0 (under the limit) or 1 (over the limit).

**Examples** READ:SPURIOUS:SPUR1:LIMIT:VIOLATION? might return 1, indicating that Spurious #1 exceeds the limit.

#### **READ:SPURious:SPUR<x>:RANGe? (Query Only)**

Returns the frequency range in which the specified spurious signal occurred.

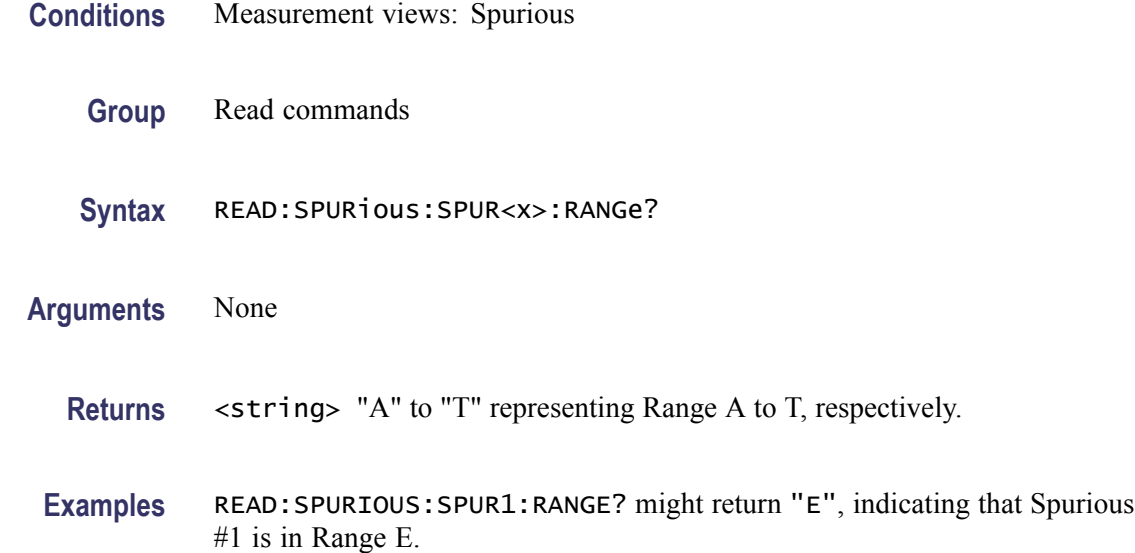

#### **READ:SQUality:FREQuency:DEViation? (Query Only)**

Returns the frequency deviation in the signal quality measurement.

This command is valid when [\[SENSe\]:DDEMod:MODulation:TYPE](#page-751-0) is set to C4FM, FSK2, FSK4, FSK8, or FSK16.

- **Conditions** Measurement views: Signal quality
	- **Group** Read commands
	- **Syntax** READ:SQUality:FREQuency:DEViation?
- **Arguments** None
	- **Returns** <NRf> Frequency deviation in Hz.

**Examples** READ:SQUALITY:FREQUENCY:DEVIATION? might return 12.68E+3, indicating the frequency deviation is 12.68 kHz.

# **READ:SQUality:FREQuency:DEViation:TABLe? (Query Only)**

Returns the number of columns and the values in the frequency deviation table for a signal quality measurement.

This command is valid when [\[SENSe\]:DDEMod:MODulation:TYPE](#page-751-0) is set to C4FM, FSK2, FSK4, FSK8, or FSK16.

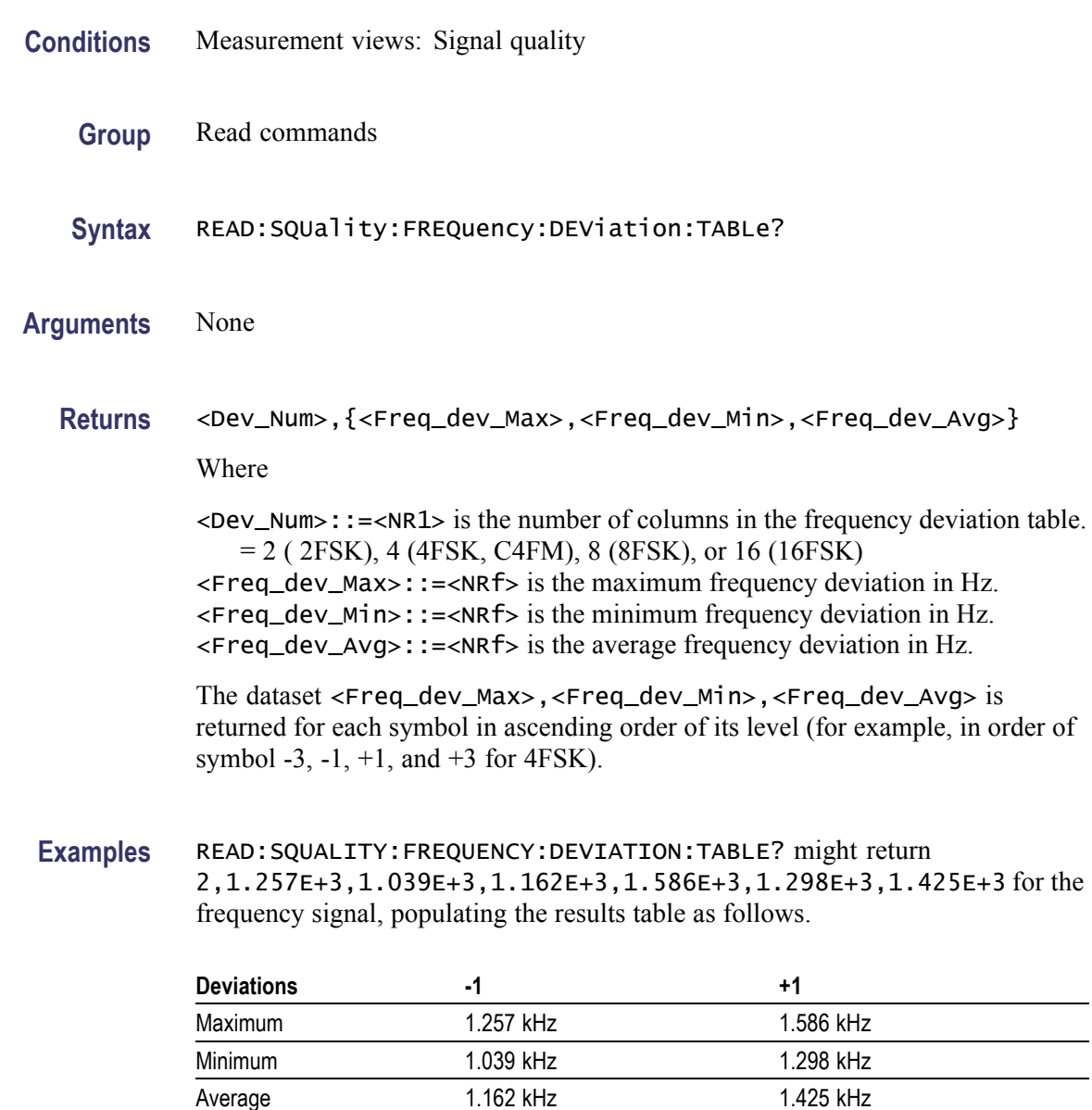

# **READ:SQUality:FREQuency:ERRor? (Query Only)**

Returns the frequency error in the signal quality measurement.

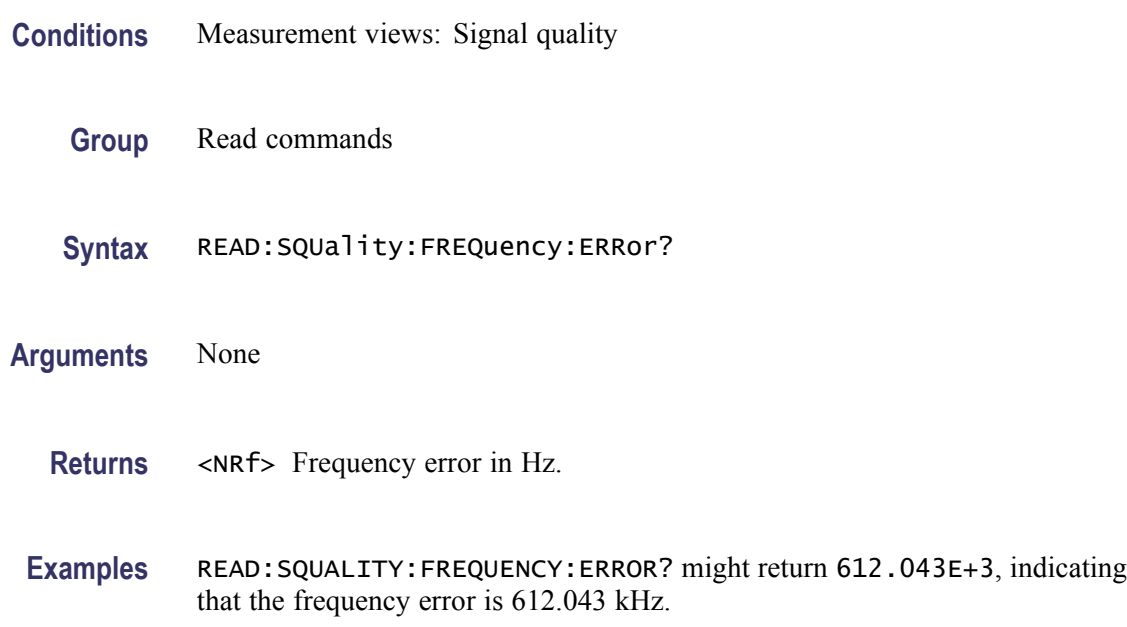

#### **READ:SQUality:GAIN:IMBalance? (Query Only)**

Returns the gain imbalance in the signal quality measurement.

- **Conditions** Measurement views: Signal quality
	- **Group** Read commands
	- **Syntax** READ:SQUality:GAIN:IMBalance?

**Arguments** None

- **Returns** <NRf> Gain imbalance in dB.
- Examples READ: SQUALITY: GAIN: IMBALANCE? might return -57.746E-3, indicating that the gain imbalance is -0.057746 dB.

# **READ:SQUality:ORIGin:OFFSet? (Query Only)**

Returns the origin offset in the signal quality measurement.

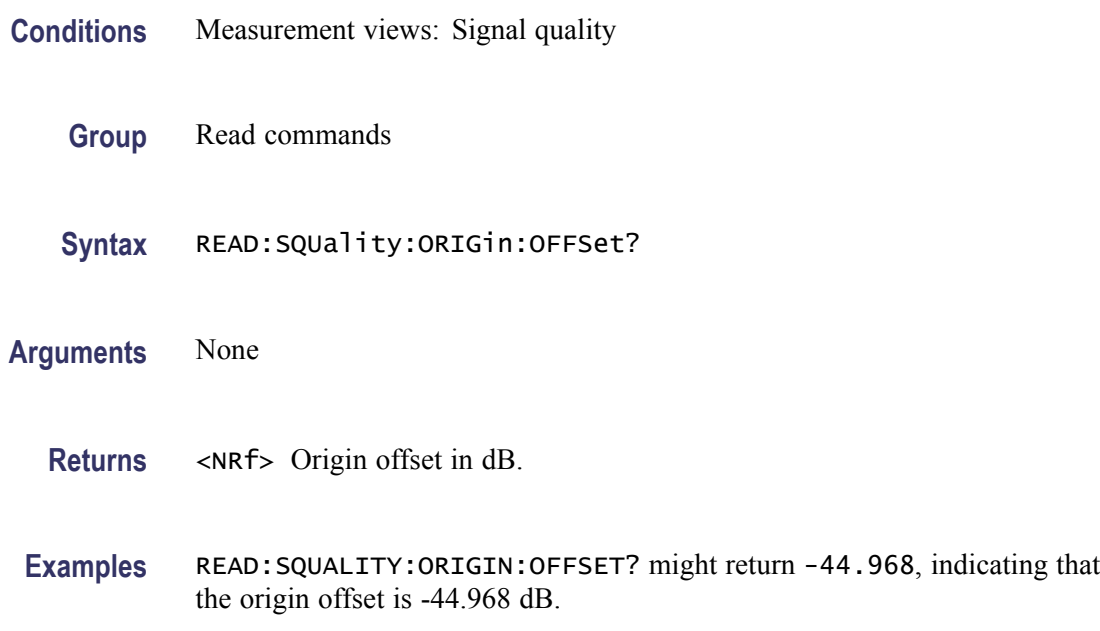

## **READ:SQUality:PEAK:EVM? (Query Only)**

Returns the peak EVM (%) in the signal quality measurement.

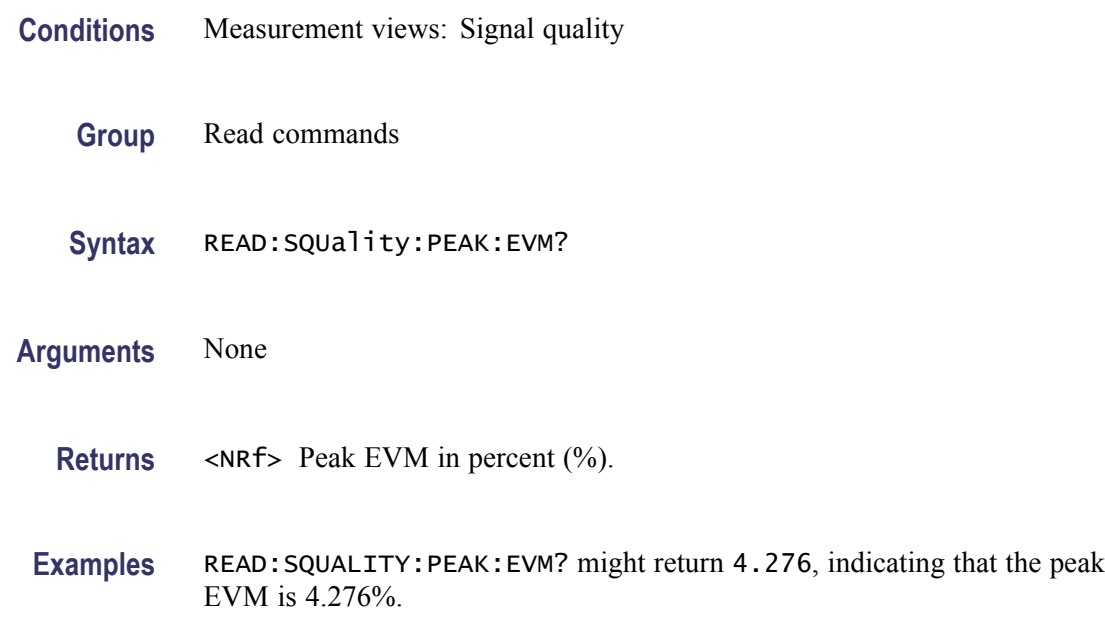

## **READ:SQUality:PEAK:EVM:DB? (Query Only)**

Returns the peak EVM (dB) in the signal quality measurement.

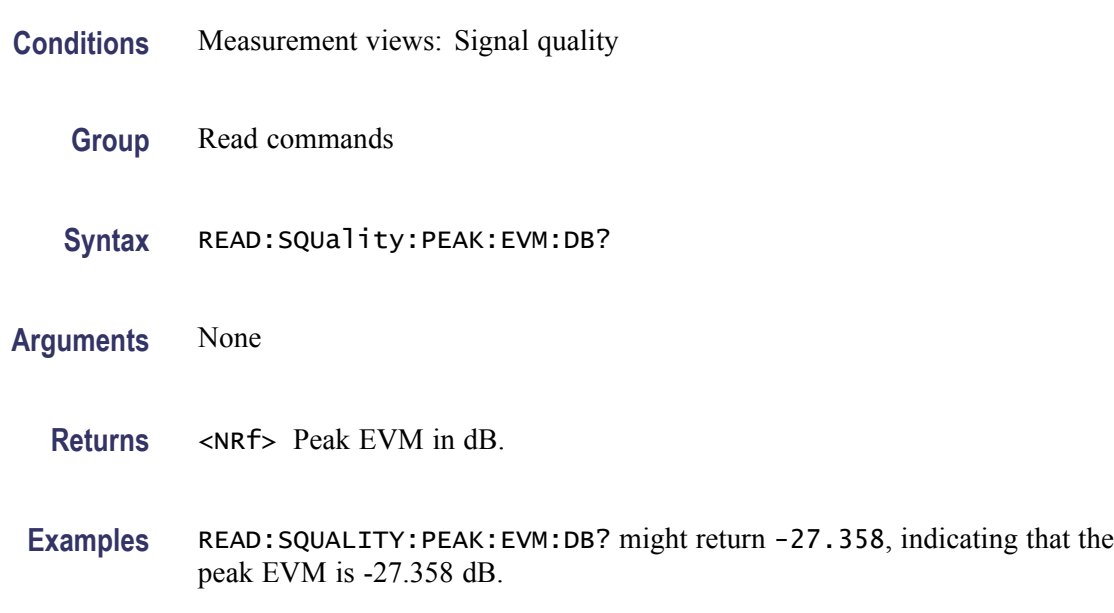

#### **READ:SQUality:PEAK:EVM:DB:OFFSet? (Query Only)**

Returns the peak offset EVM (dB) in the signal quality measurement.

This command is valid when [\[SENSe\]:DDEMod:MODulation:TYPE](#page-751-0) is set to OQPSK or SOQPSK.

- **Conditions** Measurement views: Signal quality
	- **Group** Read commands
	- **Syntax** READ:SQUality:PEAK:EVM:DB:OFFSet?
- **Arguments** None
	- **Returns** <NRf> Peak offset EVM in dB.
- **Examples** READ:SQUALITY:PEAK:EVM:DB:OFFSET? might return –37.624, indicating the peak offset EVM is -37.624 dB.

# **READ:SQUality:PEAK:EVM:LOCation? (Query Only)**

Returns the time at which the EVM is peak.

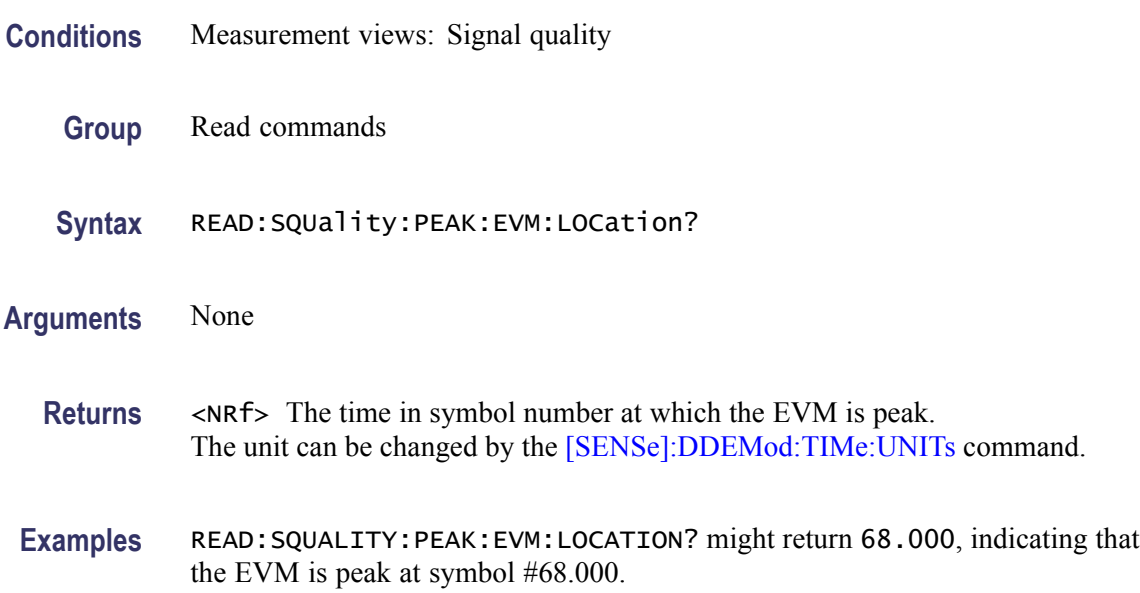

#### **READ:SQUality:PEAK:EVM:LOCation:OFFSet? (Query Only)**

Returns the time at which the offset EVM is peak.

This command is valid when [\[SENSe\]:DDEMod:MODulation:TYPE](#page-751-0) is set to OQPSK or SOQPSK.

- **Conditions** Measurement views: Signal quality
	- **Group** Read commands
	- **Syntax** READ:SQUality:PEAK:EVM:LOCation:OFFSet?
- **Arguments** None
	- **Returns** <NRf> The time in symbol number at which the offset EVM is peak. The unit can be changed by the [\[SENSe\]:DDEMod:TIMe:UNITs](#page-760-0) command.
- **Examples** READ:SQUALITY:PEAK:EVM:LOCATION:OFFSET? might return 123.00, indicating that the offset EVM is peak at symbol #123.

## **READ:SQUality:PEAK:EVM:OFFSet? (Query Only)**

Returns the peak offset EVM (%) in the signal quality measurement.

This command is valid when [\[SENSe\]:DDEMod:MODulation:TYPE](#page-751-0) is set to OQPSK or SOQPSK.

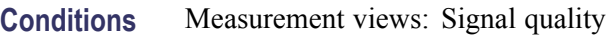

- **Group** Read commands
- **Syntax** READ:SQUality:PEAK:EVM:OFFSet?
- **Arguments** None
	- **Returns** <NRf> Peak offset EVM in percent (%).
	- **Examples** READ:SQUALITY:PEAK:EVM:OFFSET? might return 1.298, indicating the peak offset EVM is 1.298%.

## **READ:SQUality:PEAK:FERRor? (Query Only)**

Returns the peak FSK error in the signal quality measurement.

This command is valid when [\[SENSe\]:DDEMod:MODulation:TYPE](#page-751-0) is set to FSK2, FSK4, FSK8, or FSK16.

- **Conditions** Measurement views: Signal quality
	- **Group** Read commands
	- **Syntax** READ:SQUality:PEAK:FERRor?
- **Arguments** None
	- **Returns** <NRf> Peak FSK error in percent (%).

**Examples** READ:SQUALITY:PEAK:FERROR? might return 9.136, indicating the peak FSK error is 9.136%.

# **READ:SQUality:PEAK:MERRor? (Query Only)**

Returns the peak magnitude error (%) in the signal quality measurement.

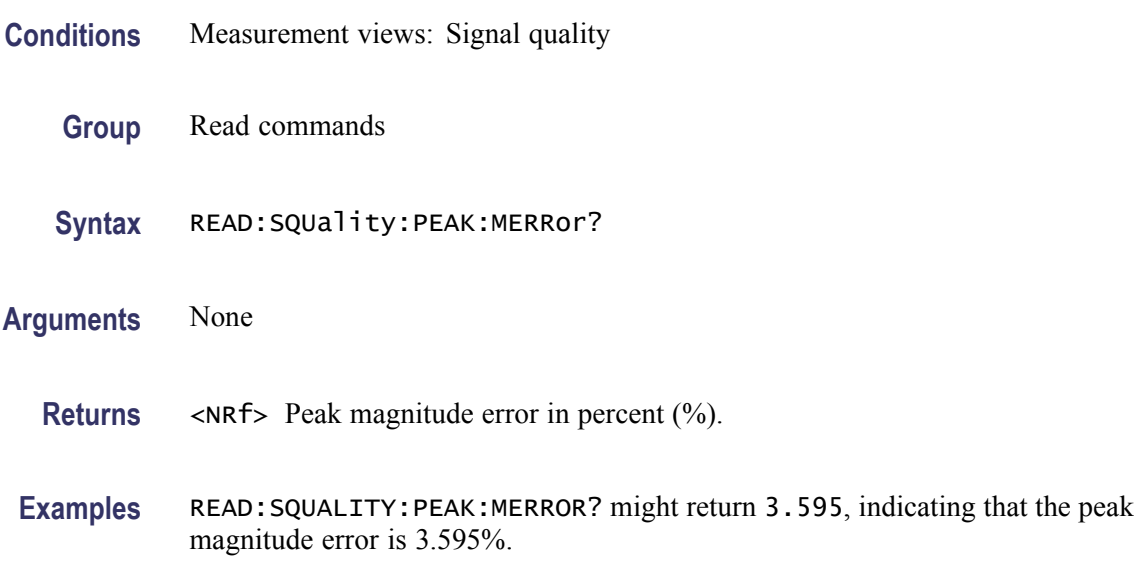

#### **READ:SQUality:PEAK:MERRor:DB? (Query Only)**

Returns the peak magnitude error (dB) in the signal quality measurement.

- **Conditions** Measurement views: Signal quality
	- **Group** Read commands
	- **Syntax** READ:SQUality:PEAK:MERRor:DB?
- **Arguments** None
	- **Returns** <NRf> Peak magnitude error in dB.
	- **Examples** READ:SQUALITY:PEAK:MERROR:DB? might return -28.583, indicating that the magnitude error is -28.583 dB.

## **READ:SQUality:PEAK:MERRor:LOCation? (Query Only)**

Returns the time at which the magnitude error is peak.

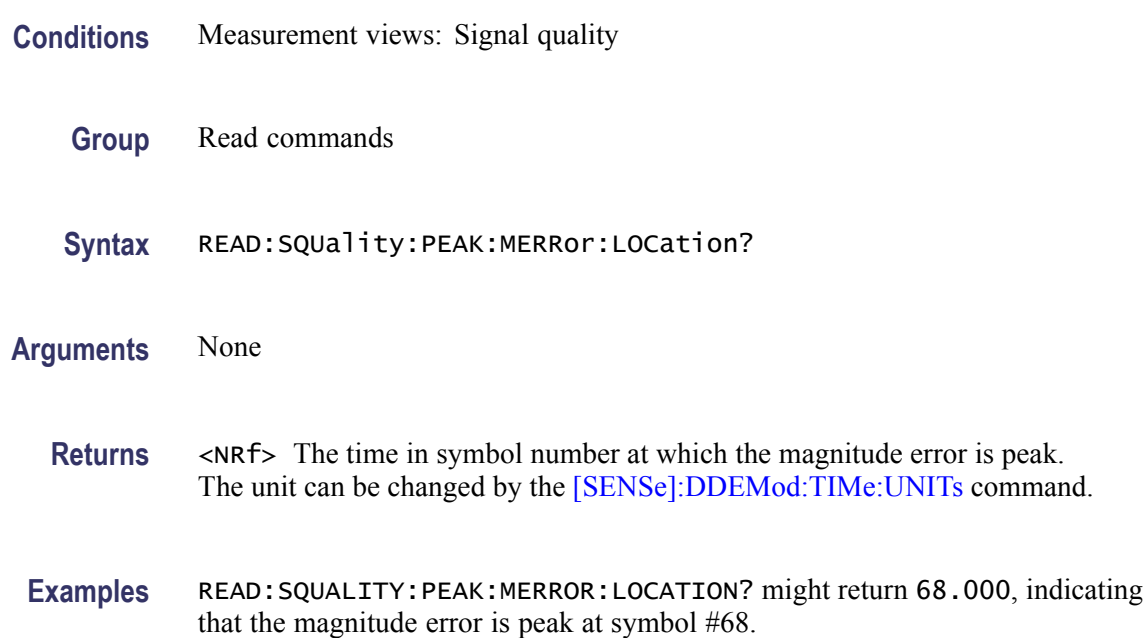

## **READ:SQUality:PEAK:PERRor? (Query Only)**

Returns the peak phase error in the signal quality measurement.

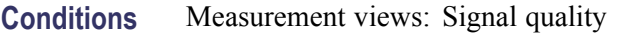

- **Group** Read commands
- **Syntax** READ:SQUality:PEAK:PERRor?
- **Arguments** None
	- **Returns** <NRf> Peak phase error in degrees.
- **Examples** READ:SQUALITY:PEAK:PERROR? might return 1.907, indicating that the peak phase error is 1.907 °.

# **READ:SQUality:PEAK:PERRor:LOCation? (Query Only)**

Returns the time at which the phase error is peak.

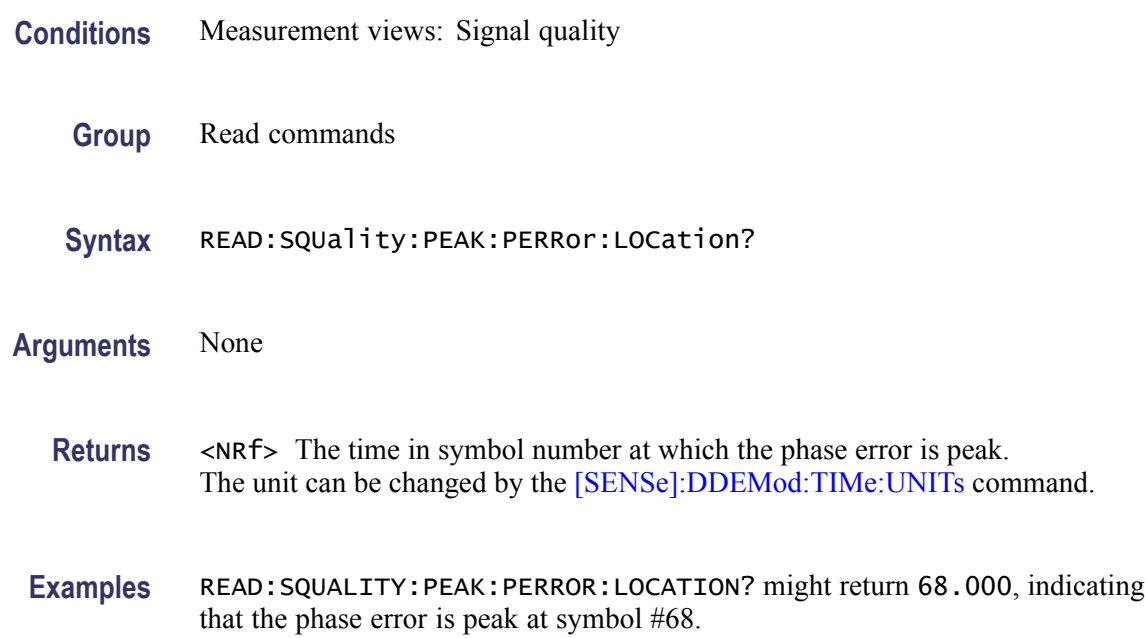

# **READ:SQUality:QUADrature:ERRor? (Query Only)**

Returns the quadrature error in the signal quality measurement.

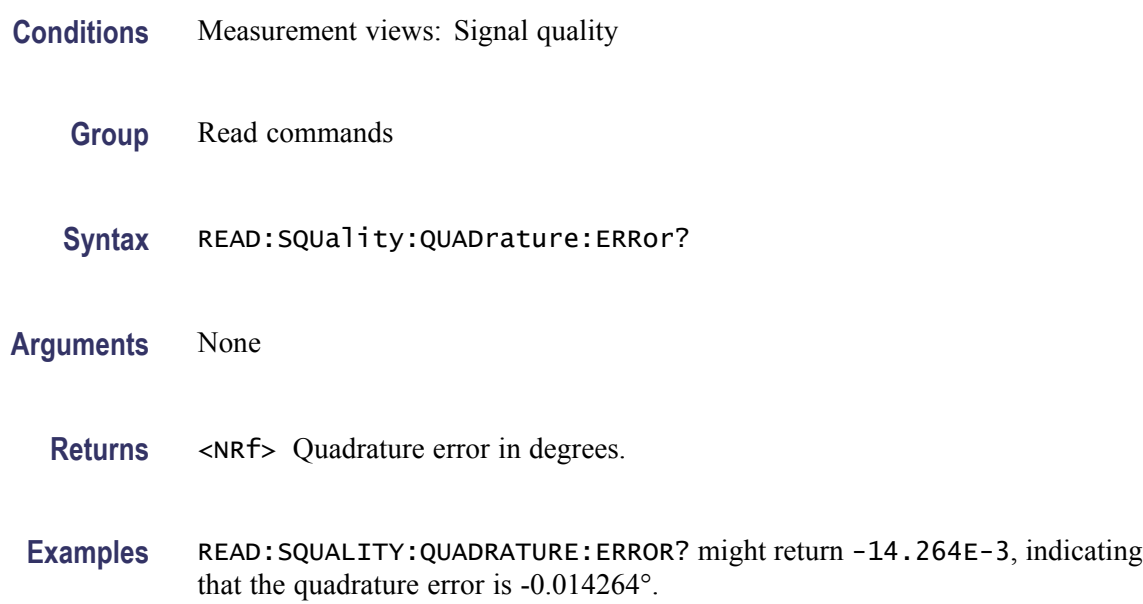

# **READ:SQUality:RHO? (Query Only)**

Returns the  $\rho$  (waveform quality) value in the signal quality measurement.

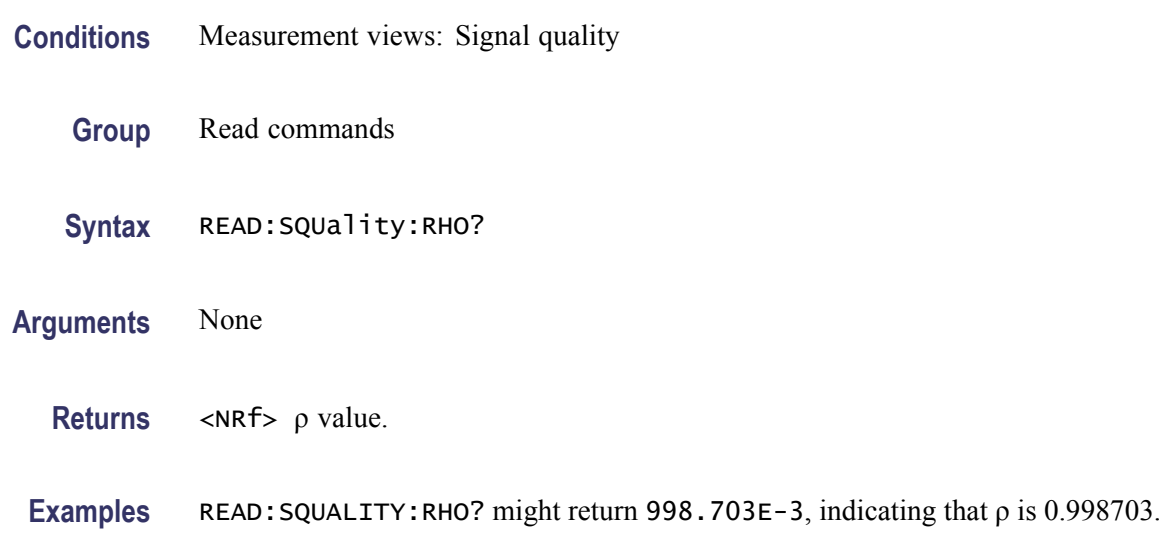

## **READ:SQUality:RMS:EVM? (Query Only)**

Returns the RMS EVM (%) in the signal quality measurement.

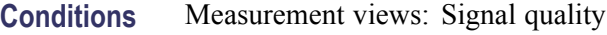

- **Group** Read commands
- **Syntax** READ:SQUality:RMS:EVM?
- **Arguments** None
	- **Returns** <NRf> RMS EVM in percent (%).
- **Examples** READ:SQUALITY:RMS:EVM? might return 2.417, indicating that the RMS EVM is 2.417%.

## **READ:SQUality:RMS:EVM:DB? (Query Only)**

Returns the RMS EVM (dB) in the signal quality measurement.

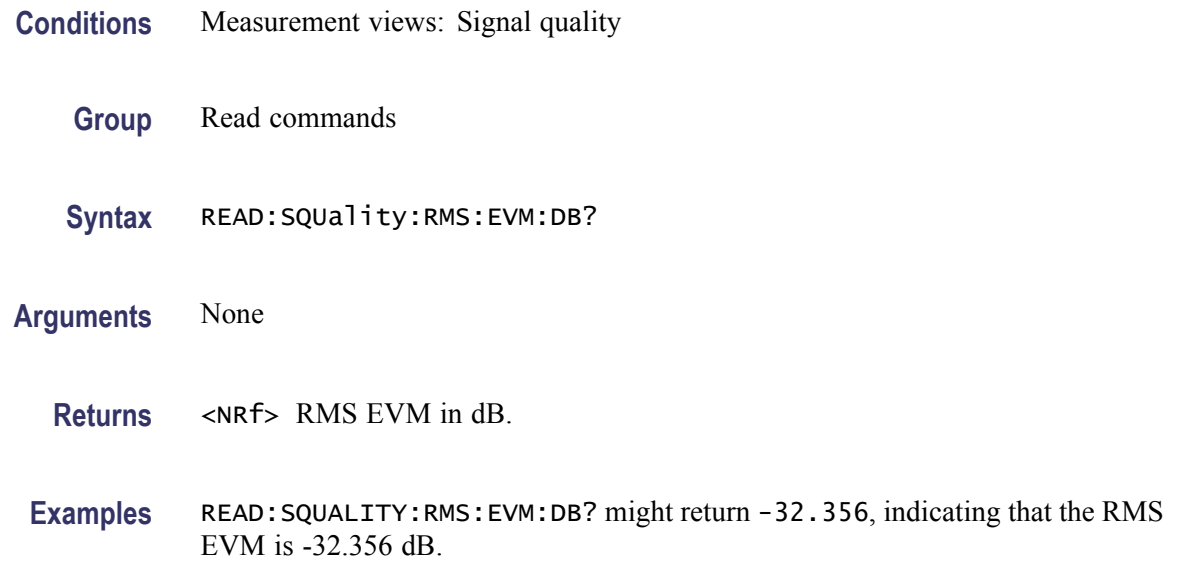

#### **READ:SQUality:RMS:EVM:DB:OFFSet? (Query Only)**

Returns the RMS offset EVM (dB) in the signal quality measurement.

This command is valid when [\[SENSe\]:DDEMod:MODulation:TYPE](#page-751-0) is set to OQPSK or SOQPSK.

- **Conditions** Measurement views: Signal quality
	- **Group** Read commands
	- **Syntax** READ:SQUality:RMS:EVM:DB:OFFSet?
- **Arguments** None
	- **Returns** <NRf> RMS offset EVM in dB.
	- **Examples** READ:SQUALITY:RMS:EVM:DB:OFFSET? might return –41.276, indicating the RMS offset EVM is -41.276 dB.

#### **READ:SQUality:RMS:EVM:OFFSet? (Query Only)**

Returns the RMS offset EVM (%) in the signal quality measurement.

This command is valid when [\[SENSe\]:DDEMod:MODulation:TYPE](#page-751-0) is set to OQPSK or SOQPSK.

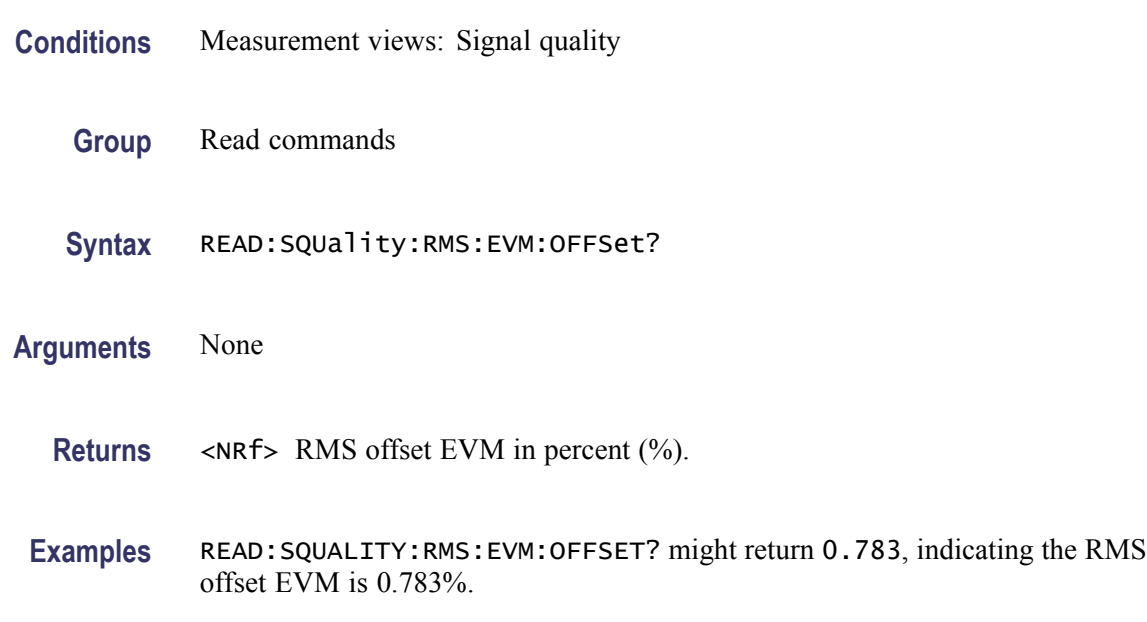

## **READ:SQUality:RMS:FERRor? (Query Only)**

Returns the RMS FSK error in the signal quality measurement.

This command is valid when [\[SENSe\]:DDEMod:MODulation:TYPE](#page-751-0) is set to FSK2, FSK4, FSK8, or FSK16.

- **Conditions** Measurement views: Signal quality
	- **Group** Read commands
	- **Syntax** READ:SQUality:RMS:FERRor?
- **Arguments** None
	- **Returns** <NRf> RMS FSK error in percent (%).
- **Examples** READ:SQUALITY:RMS:FERROR? might return 8.67, indicating the RMS FSK error is 8.67%.

## **READ:SQUality:RMS:MER:DB? (Query Only)**

Returns the RMS MER (Modulation Error Ratio) in dB in the signal quality measurement.

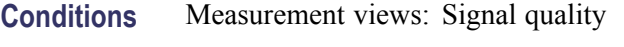

- **Group** Read commands
- **Syntax** READ:SQUality:RMS:MER:DB?
- **Arguments** None
	- **Returns** <NRf> RMS MER in dB.
- **Examples** READ:SQUALITY:RMS:MER:DB? might return 27.394, indicating that the RMS MER is 27.394 dB.

# **READ:SQUality:RMS:MERRor? (Query Only)**

Returns the RMS magnitude error (%) in the signal quality measurement.

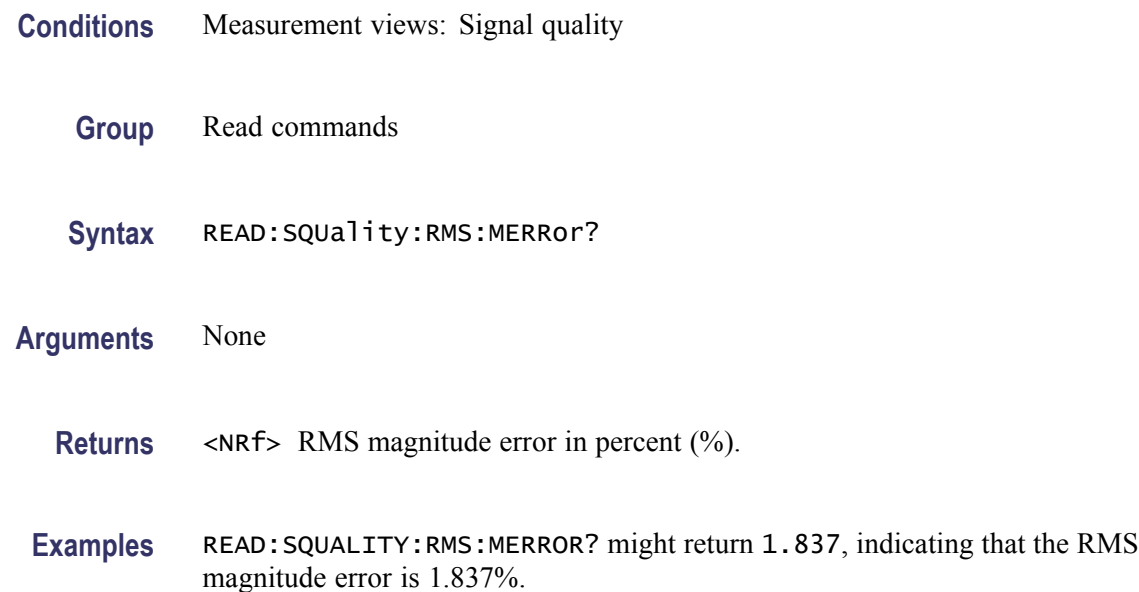

## **READ:SQUality:RMS:MERRor:DB? (Query Only)**

Returns the RMS magnitude error (dB) in the signal quality measurement.

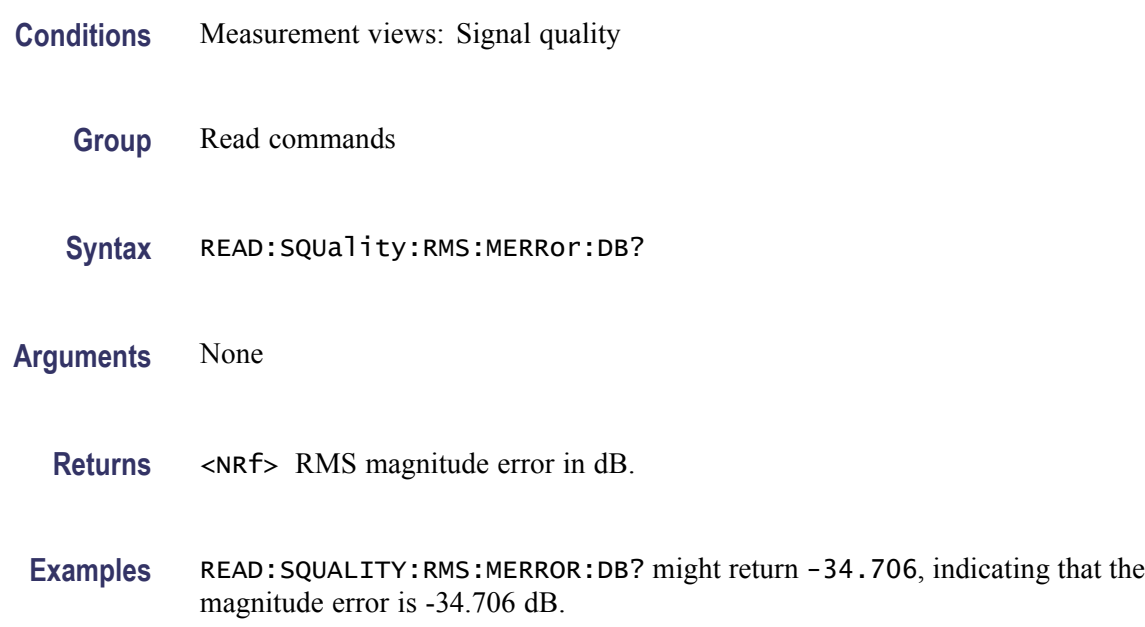

## **READ:SQUality:RMS:PERRor? (Query Only)**

Returns the RMS phase error in the signal quality measurement.

- **Conditions** Measurement views: Signal quality
	- **Group** Read commands
	- **Syntax** READ:SQUality:RMS:PERRor?
- **Arguments** None
	- **Returns** <NRf> RMS phase error in degrees.
- **Examples** READ:SQUALITY:RMS:PERROR? might return 893.472E-3, indicating that the RMS phase error is 0.893472 °.

# **READ:SQUality:SYMBol:LENGth? (Query Only)**

Returns the number of analyzed symbols.

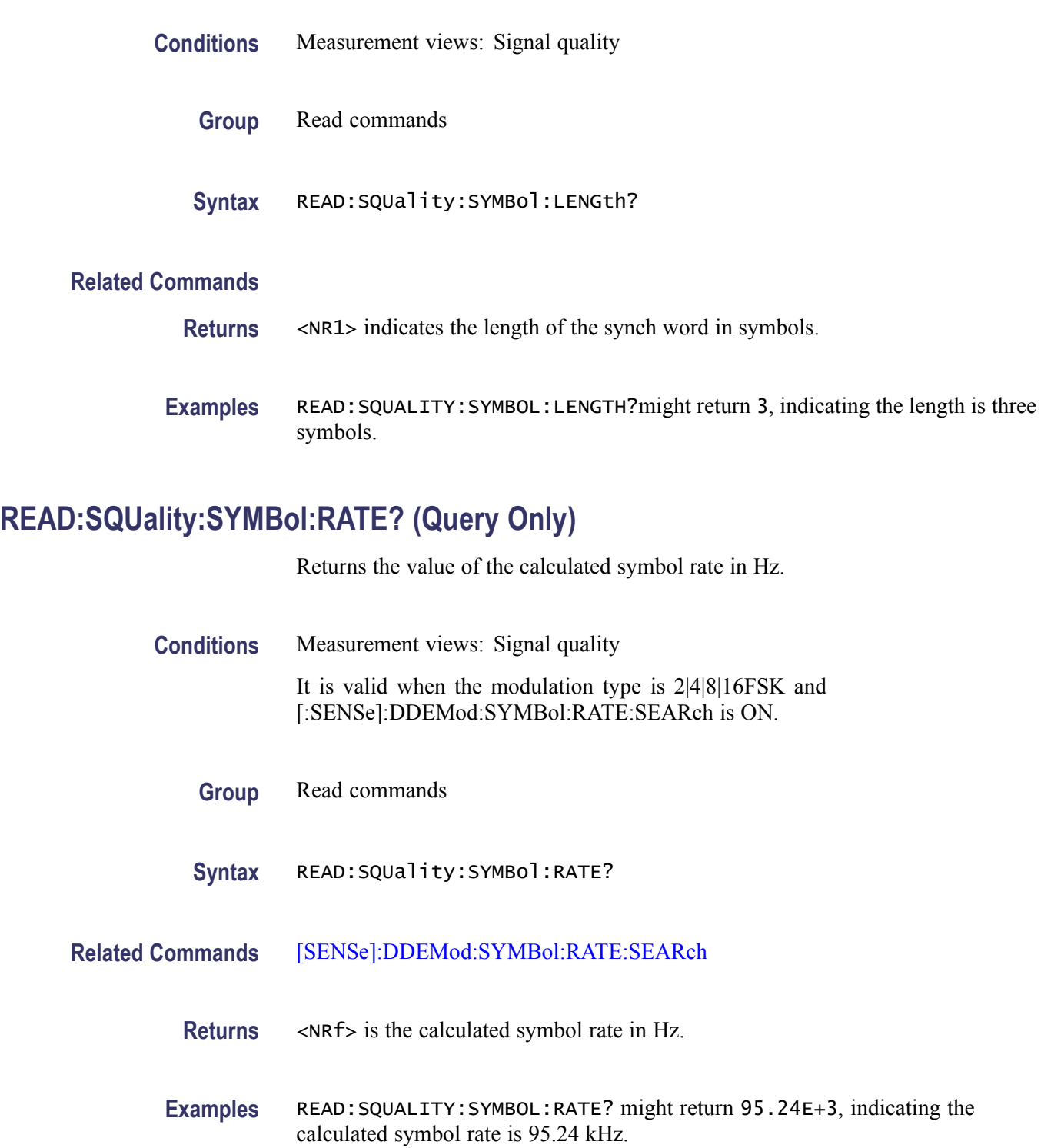

# **READ:SQUality:SYMBol:RATE:ERRor? (Query Only)**

Returns the value of the symbol rate error in percent (%).

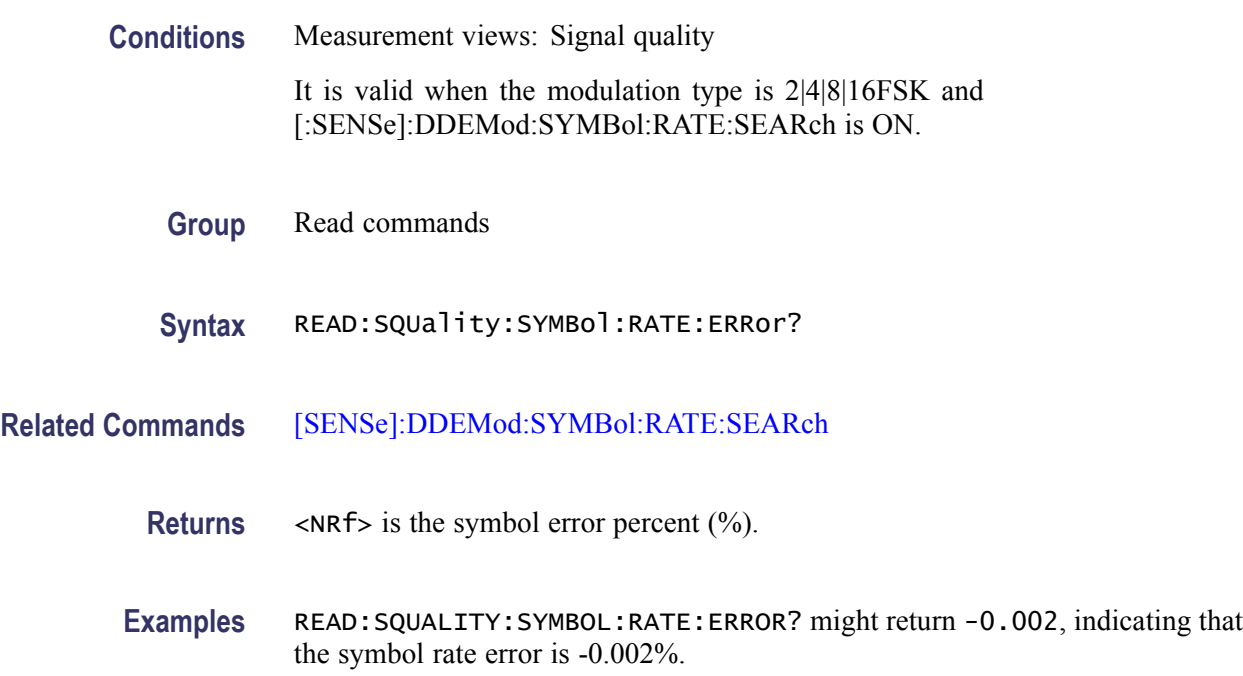

## **READ:TDIagram:FERRor? (Query Only)**

Returns the frequency error in the trellis diagram measurement.

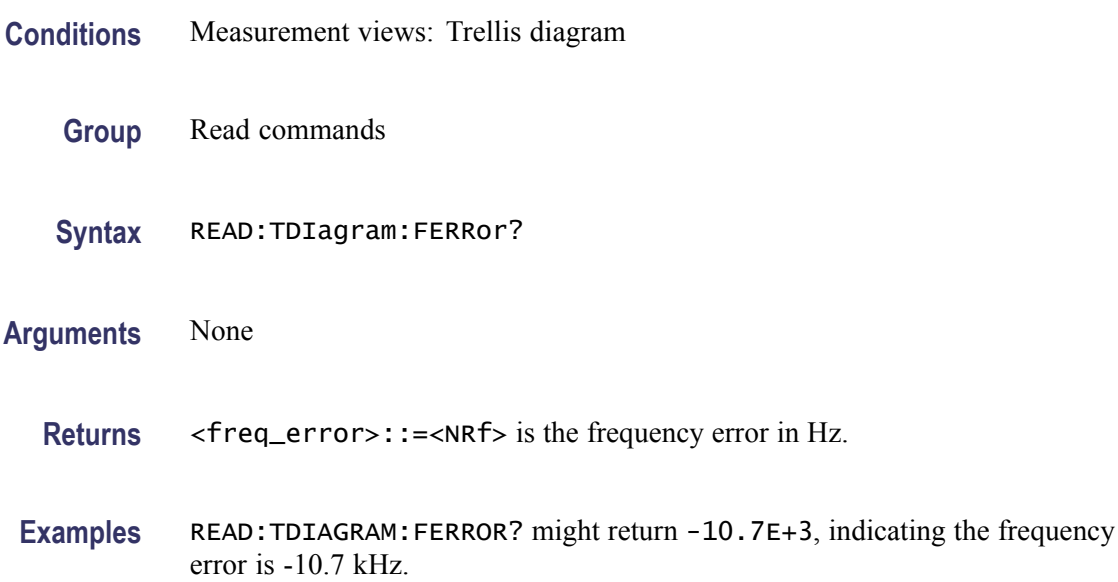

# **READ:TDIagram:TRACe? (Query Only)**

Returns the Trellis diagram trace data.

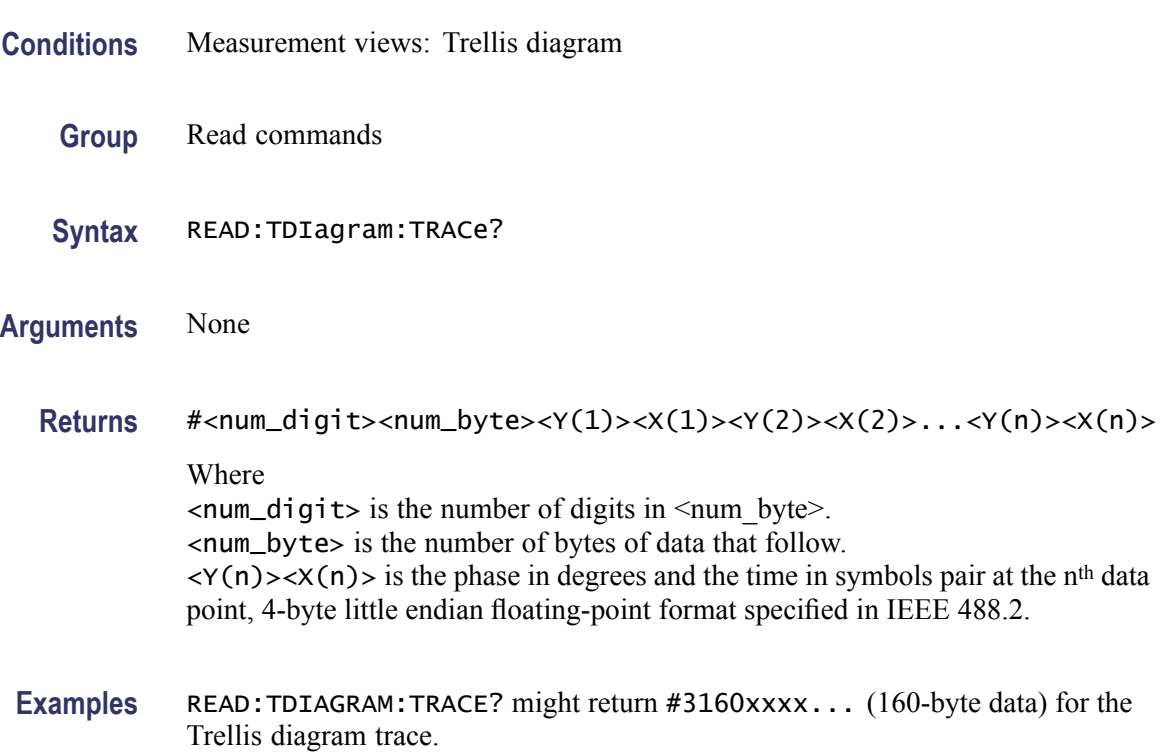

# **READ:TOVerview? (Query Only)**

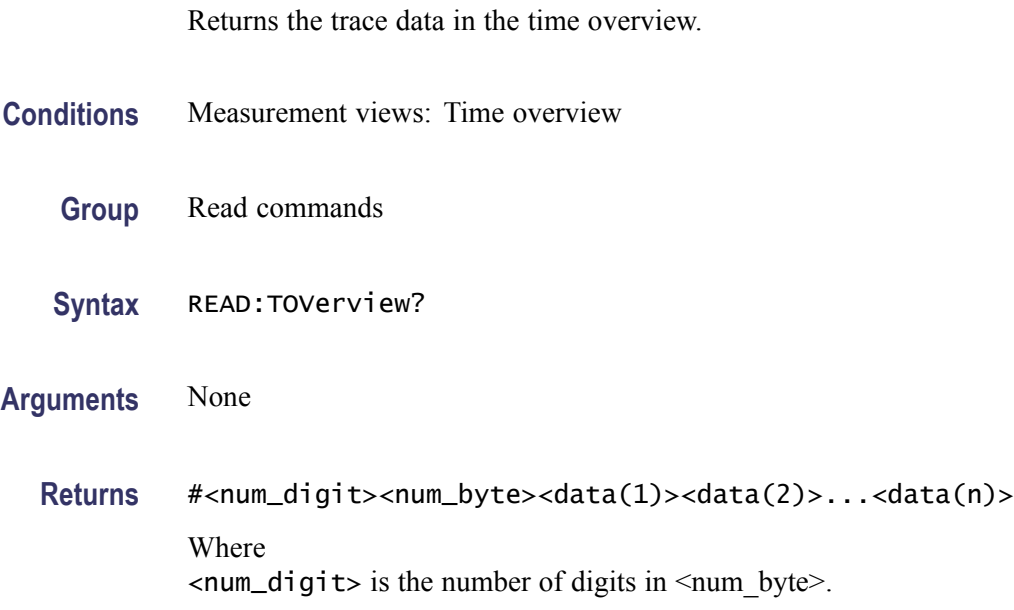

<num\_byte> is the number of bytes of data that follow.  $\langle data(n) \rangle$  is the trace data in dBm for the point n, 4-byte little endian floating-point format specified in IEEE 488.2. The unit can be changed by the [\[SENSe\]:POWer:UNITs](#page-821-0) command.

**Examples** READ:TOVERVIEW? might return #43204xxxx... (3204-byte data) for the trace in the time overview.

#### **\*RST (No Query Form)**

Returns the instrument settings to the factory defaults ((See page 3-[1](#page-1064-0), *[Factory](#page-1064-0) [Initialization Settings](#page-1064-0)*.)

The \*RST command does not alter the following

- The state of the GPIB interface.  $\mathbf{r}$
- The selected GPIB address of the analyzer.  $\mathcal{L}_{\mathcal{A}}$
- $\mathcal{L}_{\mathcal{A}}$ Alignment data that affect device specifications.
- The Output Queue.  $\overline{\phantom{a}}$
- $\mathcal{L}_{\mathcal{A}}$ The Service Request Enable Register setting.
- The Standard Event Status Enable Register setting.  $\overline{\phantom{a}}$
- $\overline{\phantom{a}}$ The Power-on status clear flag setting.
- $\overline{\phantom{a}}$ Stored settings.

*NOTE. Execution of the \*RST command is not complete until all changes from resetting the instrument are completed. Following commands and queries will not be executed until these actions are completed.*

- **Conditions** Measurement views: All
	- **Group** IEEE common commands
	- **Syntax** \*RST
- **Related Commands** [\\*CLS](#page-249-0)
	- **Arguments** None

**Examples** \*RST returns the instrument settings to the factory defaults.

## **[SENSe]:ACPower:AVERage**

Sets or queries how to average waveform in the Channel power and ACPR measurement.

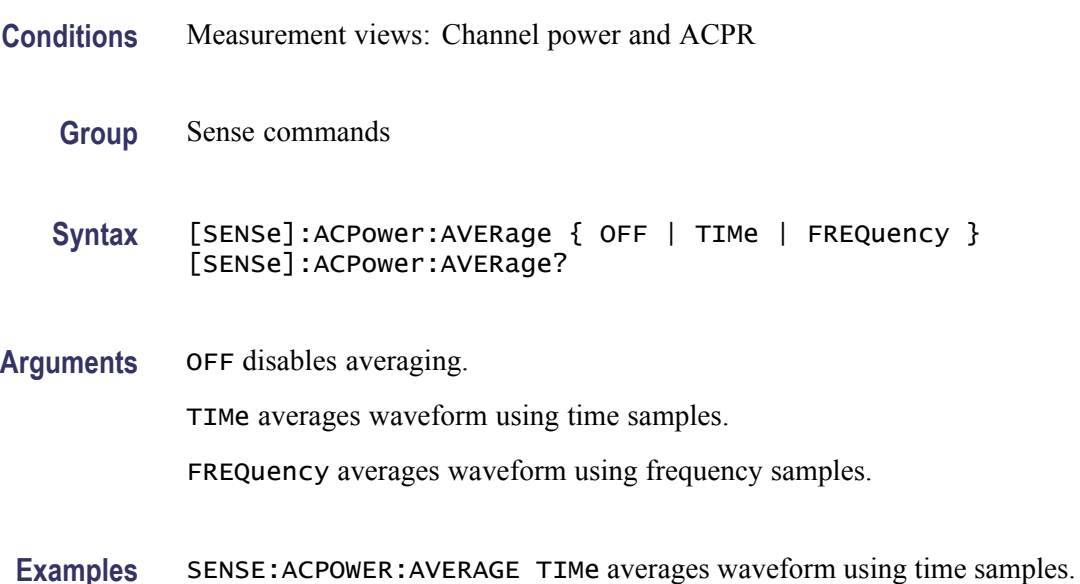

## **[SENSe]:ACPower:AVERage:COUNt**

Sets or queries the number of traces for averaging in the Channel power and ACPR measurement.

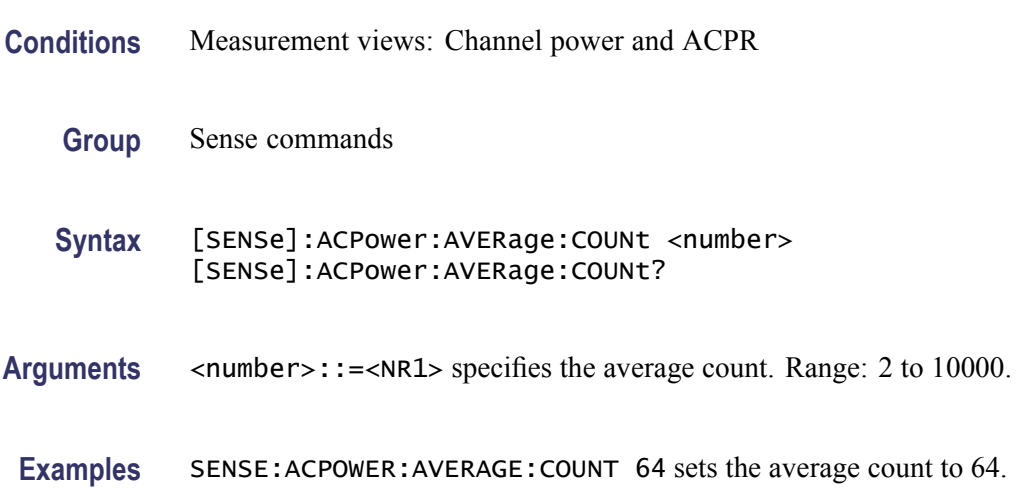

# <span id="page-713-0"></span>**[SENSe]:ACPower:{BANDwidth|BWIDth}[:RESolution]**

Sets or queries the resolution bandwidth (RBW). Programming a specified RBW sets [SENSe]:ACPower:{BANDwidth|BWIDth}[:RESolution]:AUTO OFF.

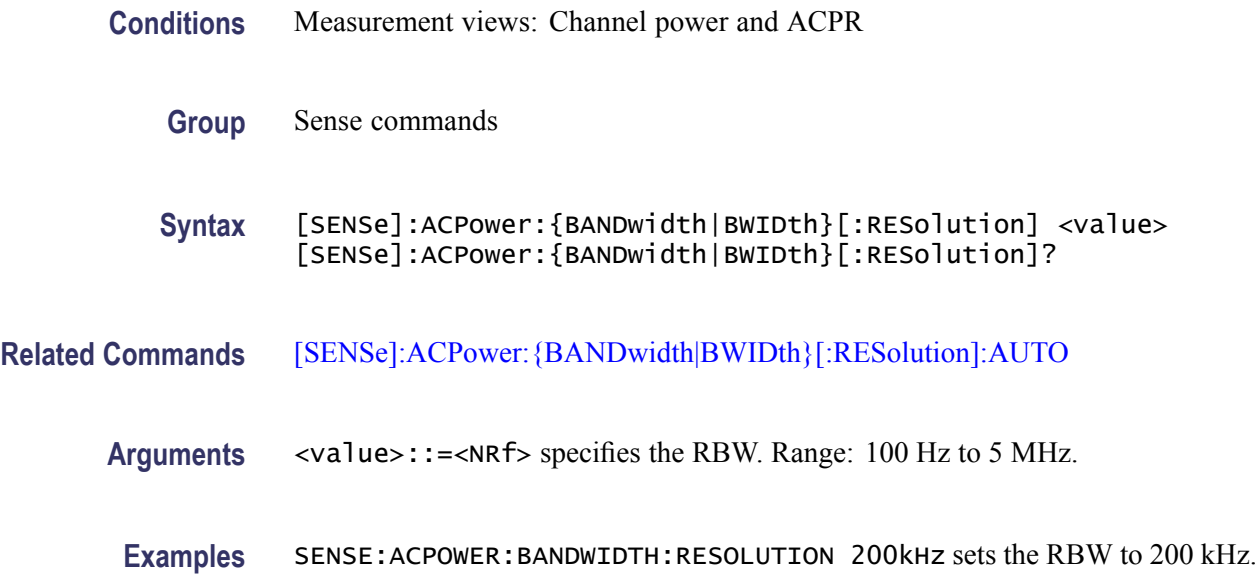

# **[SENSe]:ACPower:{BANDwidth|BWIDth}[:RESolution]:ACTual? (Query Only)**

Queries the actual resolution bandwidth (RBW) in the Channel power and ACPR measurement.

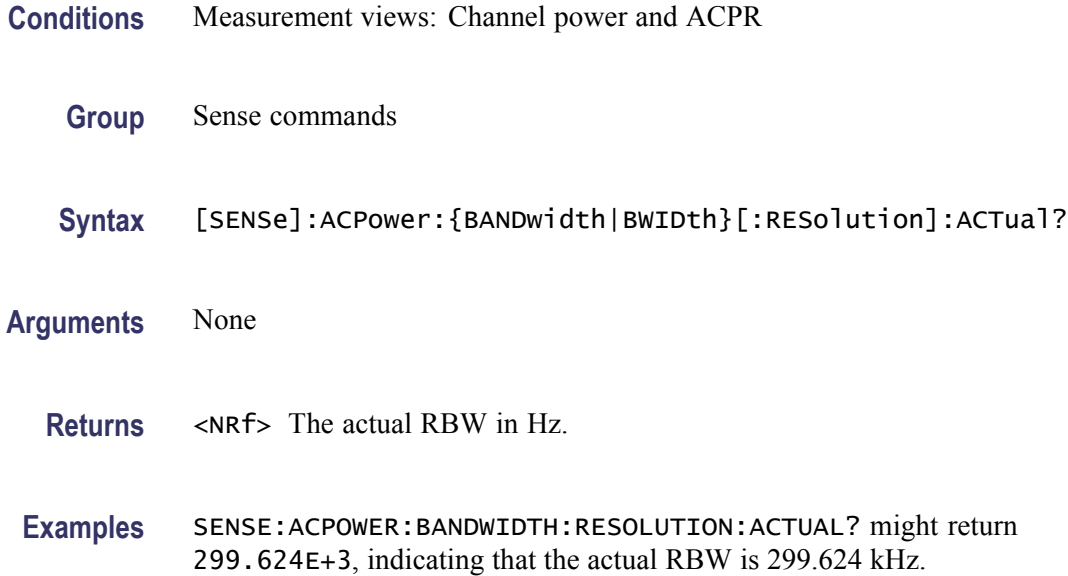

# <span id="page-714-0"></span>**[SENSe]:ACPower:{BANDwidth|BWIDth}[:RESolution]:AUTO**

Determines whether to set the resolution bandwidth (RBW) automatically or manually in the Channel power and ACPR measurement.

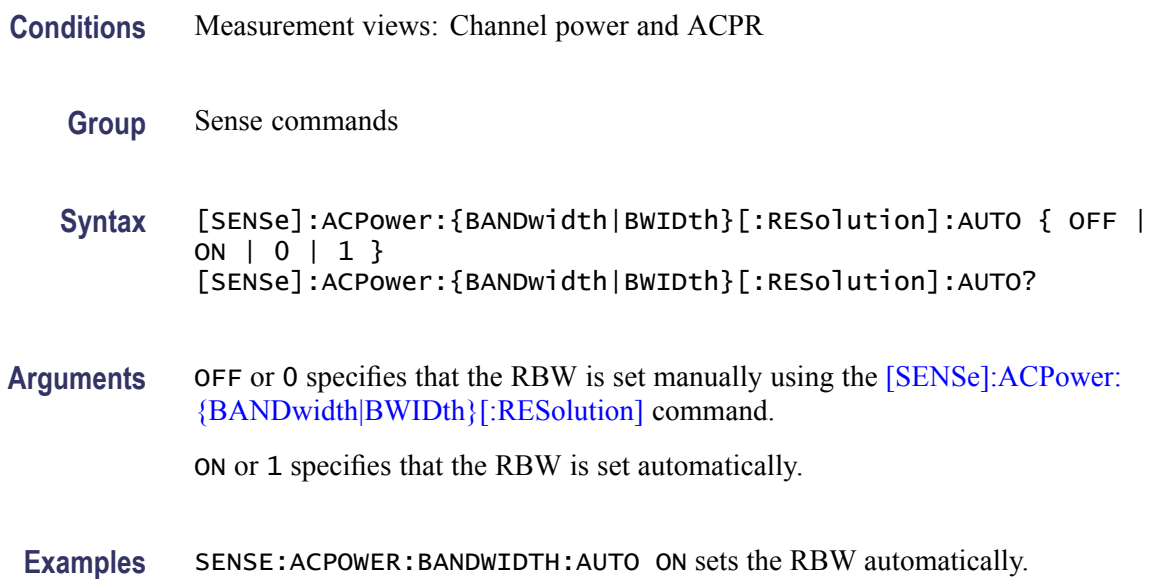

#### **[SENSe]:ACPower:{BANDwidth|BWIDth}:VIDeo**

Sets or queries the video bandwidth (VBW). Programming a specified VBW sets [SENSe]:ACPower:{BANDwidth|BWIDth}:VIDeo:STATe OFF.

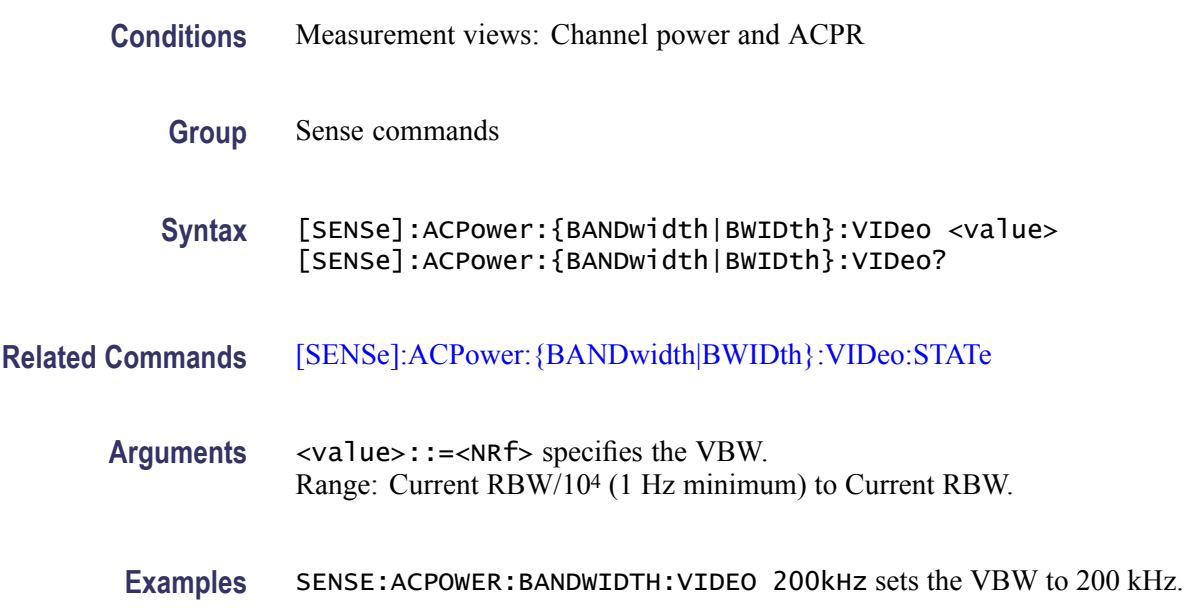

# <span id="page-715-0"></span>**[SENSe]:ACPower:{BANDwidth|BWIDth}:VIDeo:STATe**

Determines whether to enable or disable the video bandwidth (VBW) in the Channel power and ACPR measurement.

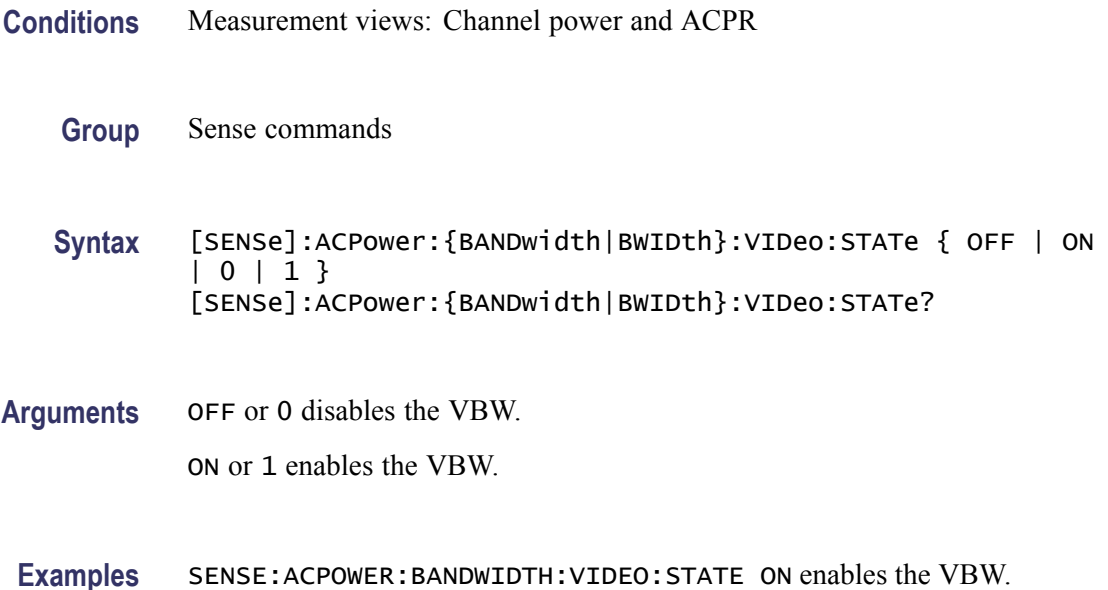

## **[SENSe]:ACPower:CHANnel:{BANDwidth|BWIDth}**

Sets or queries frequency bandwidth of each channel (all share the same value) in the Channel power and ACPR measurement.

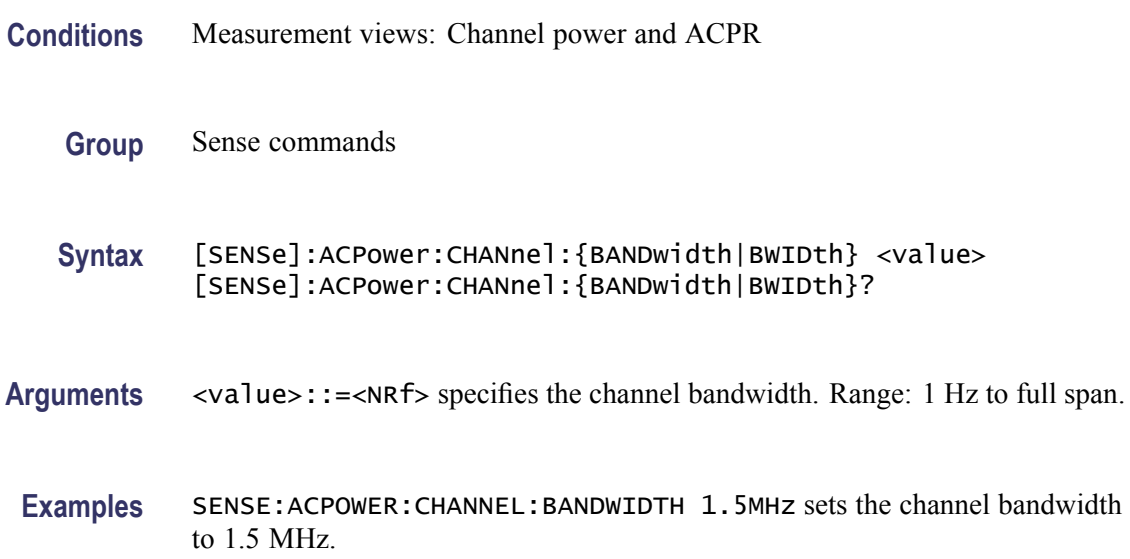

#### <span id="page-716-0"></span>**[SENSe]:ACPower:CHANnel:FILTer**

Sets or queries the adjacent channel filter in the Channel power and ACPR measurement.

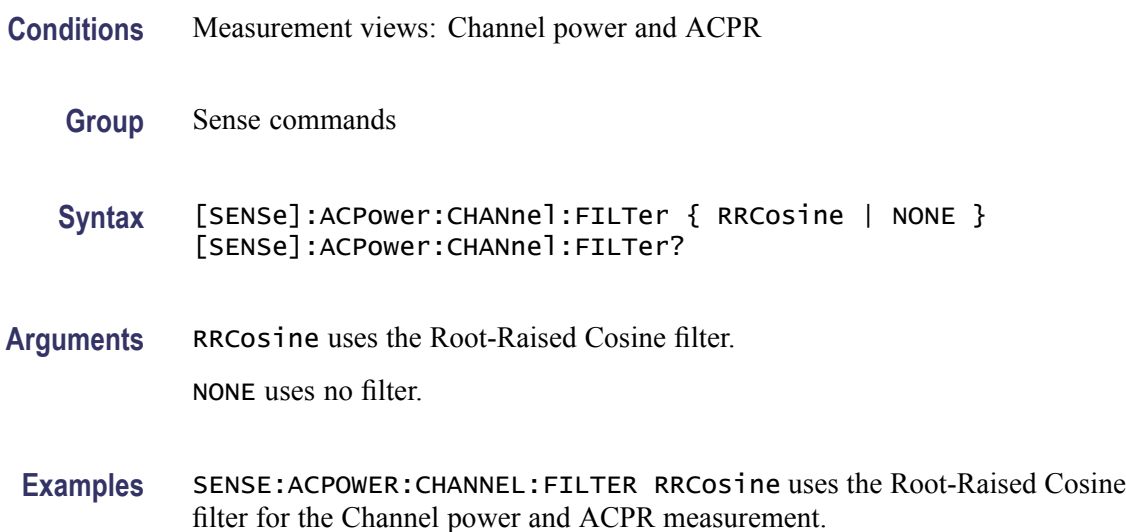

#### **[SENSe]:ACPower:CHANnel:PAIRs**

Sets or queries the number of adjacent channel pairs (upper and lower) in the Channel power and ACPR measurement.

- **Conditions** Measurement views: Channel power and ACPR
	- **Group** Sense commands
	- **Syntax** [SENSe]:ACPower:CHANnel:PAIRs <number> [SENSe]:ACPower:CHANnel:PAIRs?
- Arguments <number>::=<NR1> specifies the number of adjacent pairs. Range: 0 to 50.
- **Examples** SENSE: ACPOWER: CHANNEL: PAIRS 5 sets five adjacent channel pairs.

#### **[SENSe]:ACPower:CHANnel:SPACing**

Sets or queries frequency difference between centers of each channel in the Channel power and ACPR measurement.

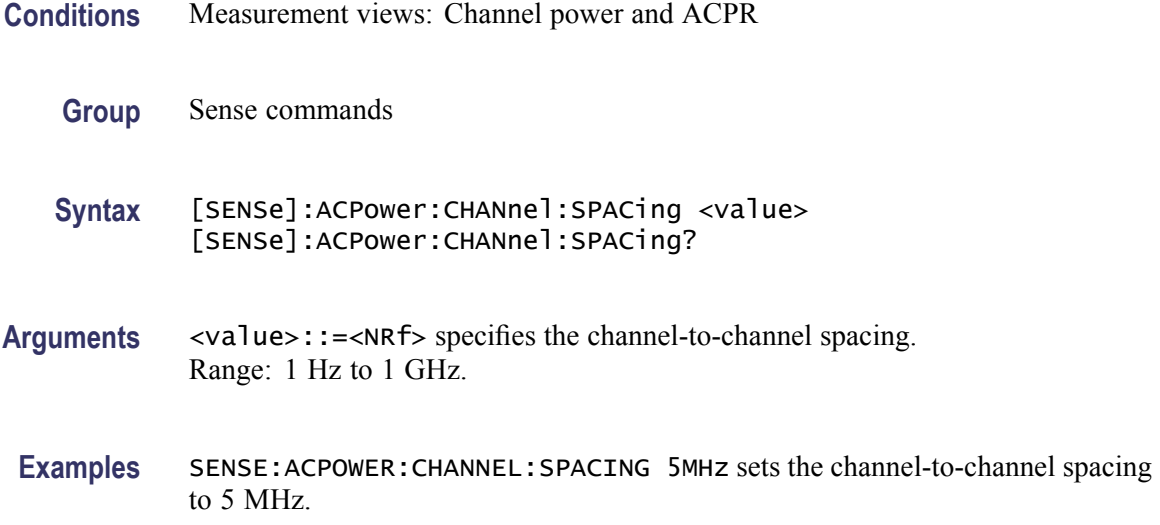

# **[SENSe]:ACPower:CHIPrate**

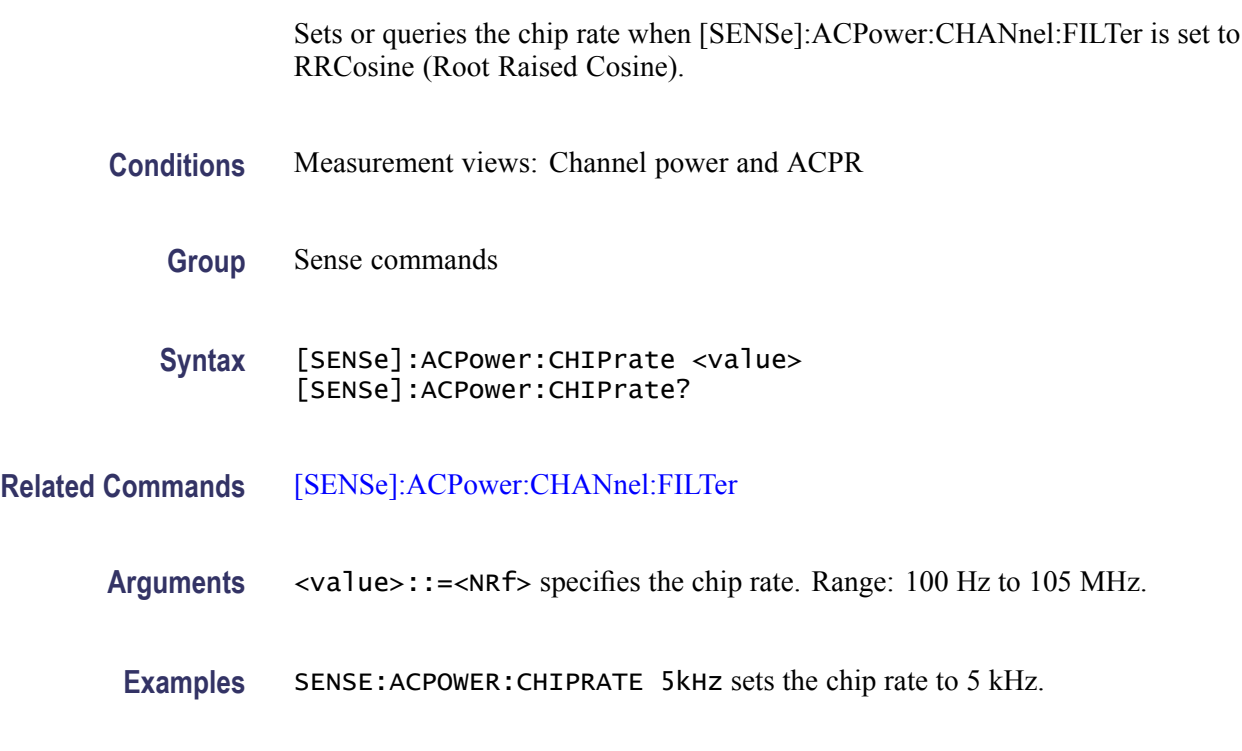

# **[SENSe]:ACPower:CLEar:RESults (No Query Form)**

Restarts the average trace.

**Conditions** Measurement views: Channel power and ACPR

<span id="page-718-0"></span>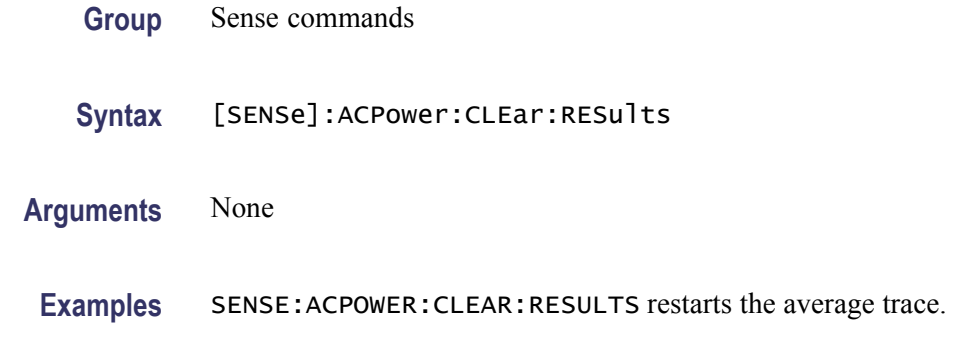

#### **[SENSe]:ACPower:FREQuency**

Sets or queries the center frequency in the Channel power and ACPR measurement.

**Conditions** Measurement views: Channel power and ACPR

- **Group** Sense commands
- **Syntax** [SENSe]:ACPower:FREQuency <value> [SENSe]:ACPower:FREQuency?
- **Arguments** <value>::=<NRf> specifies the center frequency. Range: 0 to 6.2 GHz (RSA6106A) / 14 GHz (RSA6114A).

**Examples** SENSE: ACPOWER: FREQUENCY 2.35 GHz sets the center frequency to 2.35 GHz.

#### **[SENSe]:ACPower:FREQuency:STEP**

Sets or queries the frequency step size in the Channel power and ACPR measurement. Programming a specified step size sets [SENSe]:ACPower FREQuency:STEP:AUTO OFF.

- **Conditions** Measurement views: Channel power and ACPR
	- **Group** Sense commands
	- **Syntax** [SENSe]:ACPower:FREQuency:STEP <value> [SENSe]:ACPower:FREQuency:STEP?

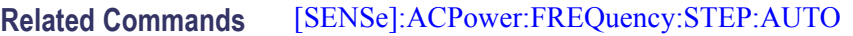

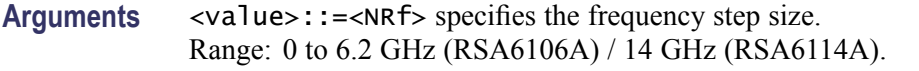

**Examples** SENSE:ACPOWER:FREQUENCY:STEP 1kHz sets the frequency step size to 1 kHz.

#### **[SENSe]:ACPower:FREQuency:STEP:AUTO**

Determines whether to set the frequency step size automatically or manually in the Channel power and ACPR measurement.

- **Conditions** Measurement views: Channel power and ACPR
	- **Group** Sense commands
	- **Syntax** [SENSe]:ACPower:FREQuency:STEP:AUTO { OFF | ON | 0 | 1 } [SENSe]:ACPower:FREQuency:STEP:AUTO?
- **Arguments** OFF or 0 specifies that the frequency step size is set manually using the [\[SENSe\]:ACPower:FREQuency:STEP](#page-718-0) command.
	- ON or 1 specifies that the frequency step size is set automatically.
- **Examples** SENSE:ACPOWER:FREQUENCY:STEP:AUTO ON specifies that the frequency step size is set automatically.

#### **[SENSe]:ACPower:NFLoor:STATe**

Determines whether to enable or disable the correction for noise floor.

- **Conditions** Measurement views: Channel power and ACPR
	- **Group** Sense commands
	- **Syntax** [SENSe]:ACPower:NFLoor:STATe { OFF | ON | 0 | 1 } [SENSe]:ACPower:NFLoor:STATe?
**Arguments** OFF or 0 disables the correction for noise floor. ON or 1 enables the correction for noise floor.

**Examples** SENSE:ACPOWER:NFLOOR:STATE ON enables the correction for noise floor.

#### **[SENSe]:ACPower:POINts:COUNt**

Sets or queries the number of points used for the trace in the Channel Power and ACPR measurement.

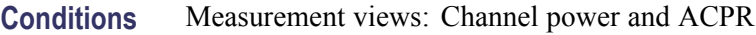

- **Group** Sense commands
- **Syntax** [SENSe]:ACPower:POINts:COUNt { P801 | P2401 | P4001 | P8001 | P10801 } [SENSe]:ACPower:POINts:COUNt?
- **Arguments** RTBandwidth optimizes the measurement for real-time bandwidth. DRANge optimizes the measurement for dynamic range.
	- **Examples** SENSE:ACPOWER:POINTS:COUNT P4001 sets the number of points used in the trace of the Channel Power and ACPR display to 4001.

#### **[SENSe]:ACPower:RRCRolloff**

Sets or queries the filter parameter (roll-off ratio) for the Root Raised Cosine filter.

- **Conditions** Measurement views: Channel power and ACPR
	- **Group** Sense commands
	- **Syntax** [SENSe]:ACPower:RRCRolloff <value> [SENSe]:ACPower:RRCRolloff?
- **Related Commands** [\[SENSe\]:ACPower:CHANnel:FILTer](#page-716-0)

<span id="page-721-0"></span>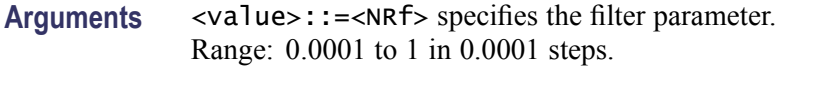

**Examples** SENSE: ACPOWER: RRCROLLOFF 0.3 sets the filter parameter to 0.3.

#### **[SENSe]:ACQuisition:{BANDwidth|BWIDth}**

Sets or queries the acquisition bandwidth (frequency range of the acquisition) when [\[SENSe\]:ACQuisition:MODE](#page-726-0) is set to SAMPles or LENGth.

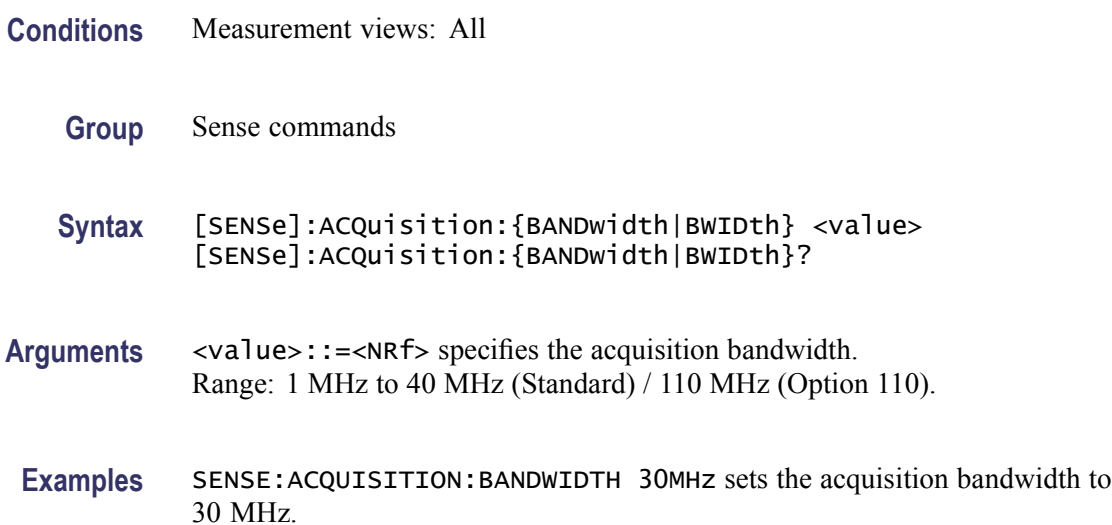

#### **[SENSe]:ACQuisition:FFRame:ACTual? (Query Only)**

Queries the actual number of Fast Frames.

- **Conditions** Measurement views: All
	- **Group** Sense commands
	- **Syntax** [SENSe]:ACQuisition:FFRame:ACTual?
- **Arguments** None
	- **Returns** <NR1> The actual number of Fast Frames.

**Examples** SENSE:ACQUISITION:FFRAME:ACTUAL? might return 178, indicating that the actual number of Fast Frames is 178.

## **[SENSe]:ACQuisition:FFRame:LIMit**

Sets or queries the limit number of Fast Frames.

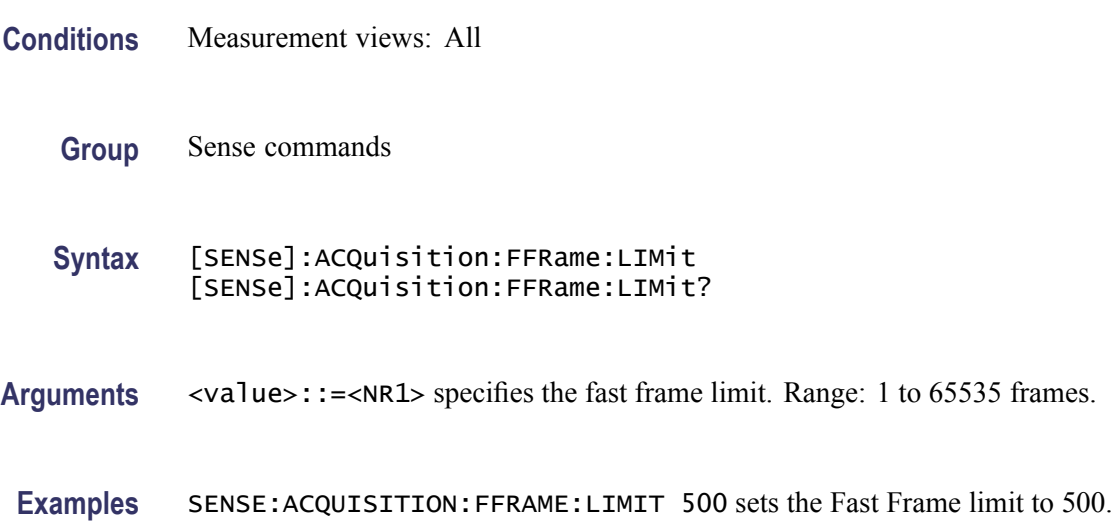

## **[SENSe]:ACQuisition:FFRame:STATe**

Determines whether to enable or disable the Fast Frame.

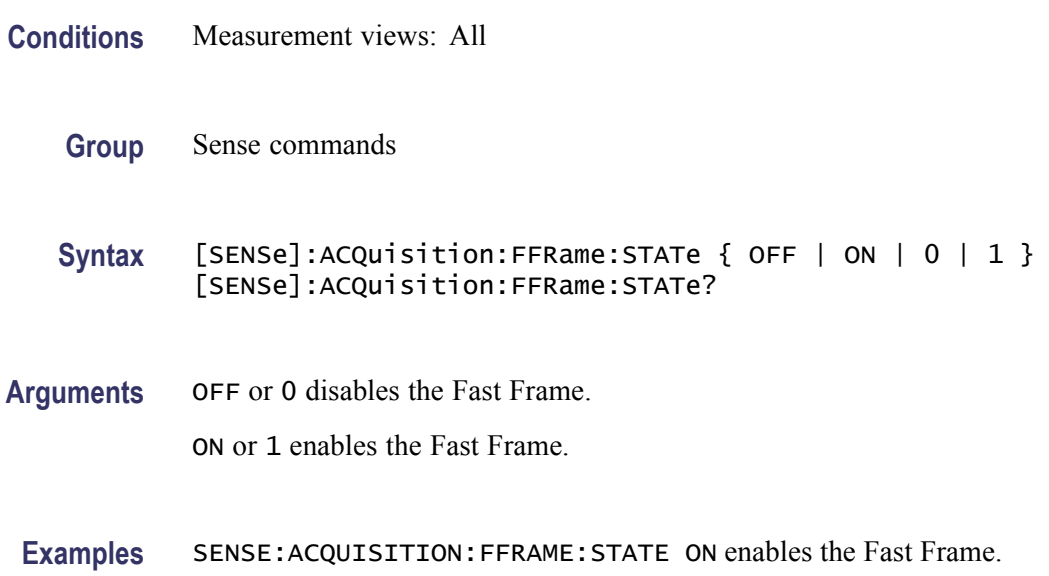

## **[SENSe]:ACQuisition:FSAVe:ENAble**

Set or queries the FastSave acquisition mode.

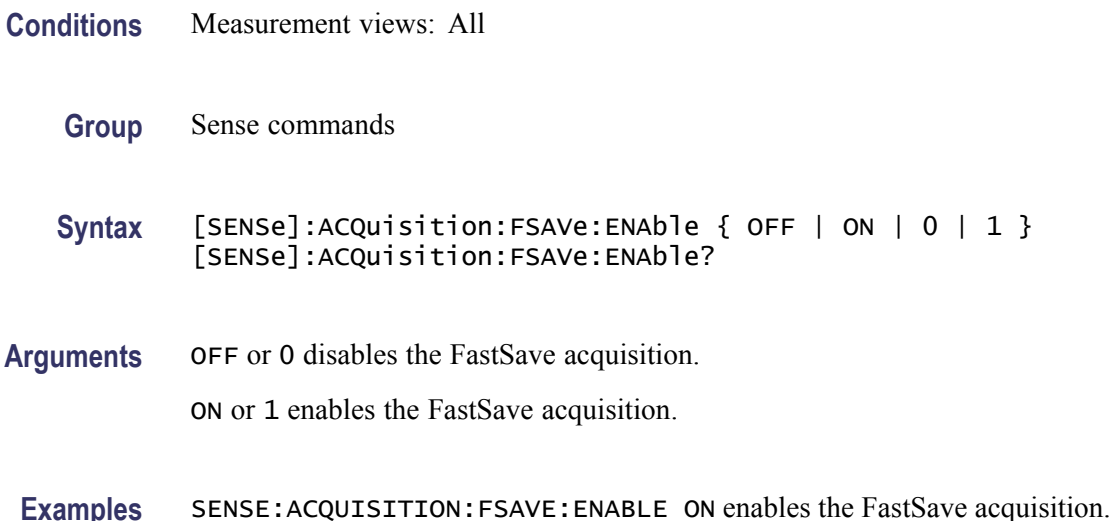

#### **[SENSe]:ACQuisition:FSAVe:FORMat**

Set or queries the FastSave file format.

- **Conditions** Measurement views: All
	- **Group** Sense commands

**Syntax** [SENSe]:ACQuisition:FSAVe:FORMat { TIQ| MAT } [SENSe]:ACQuisition:FSAVe:FORMat?

- **Arguments** TIQ selects the TIQ file format for FastSave acquisitions. MAT selects the MAT file format for FastSave acquisitions..
- **Examples** SENSE:ACQUISITION:FSAVE:FORMAT MAT selects the Matlab file format.

#### **[SENSe]:ACQuisition:FSAVe:NAME:BASE**

Set or queries the FastSave Base file name.

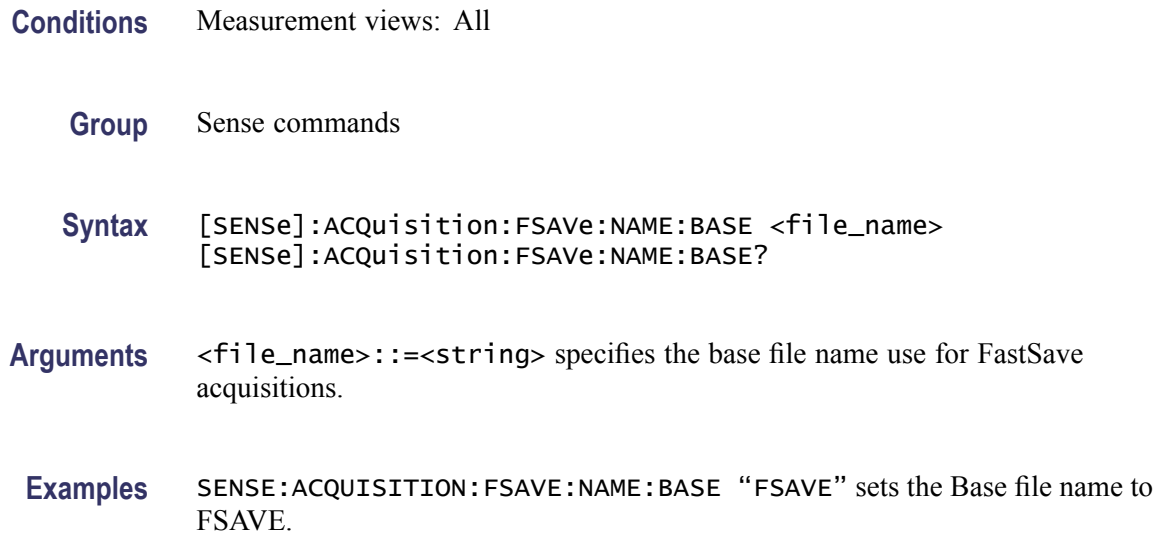

## **[SENSe]:ACQuisition:FSAVe:LOCation**

Set or queries the FastSave file save location (a directory).

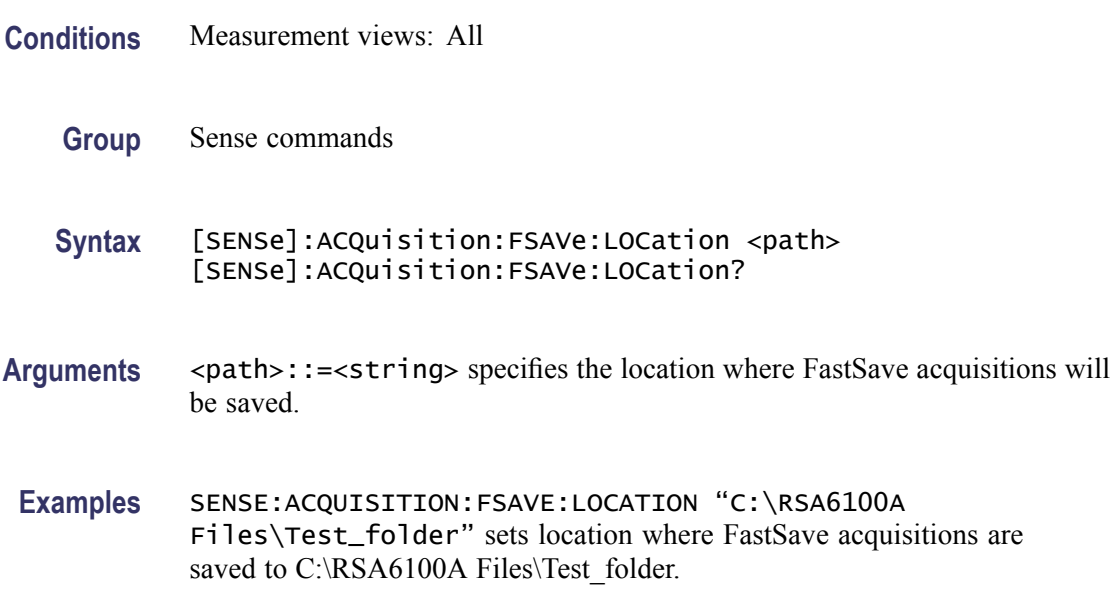

## **[SENSe]:ACQuisition:FSAVe:FILEs:MAXimum**

Set or queries the FastSave maximum number of files saved per run.

**Conditions** Measurement views: All

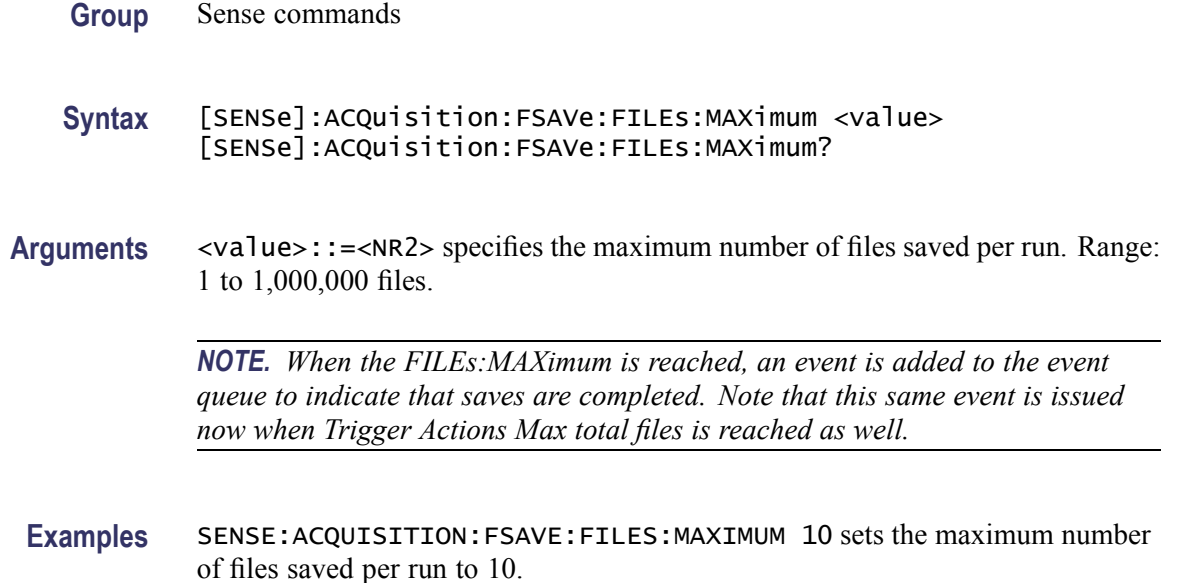

## **[SENSe]:ACQuisition:MEMory:AVAilable:SAMPles? (Query Only)**

Returns the amount of acquisition memory available in the instrument.

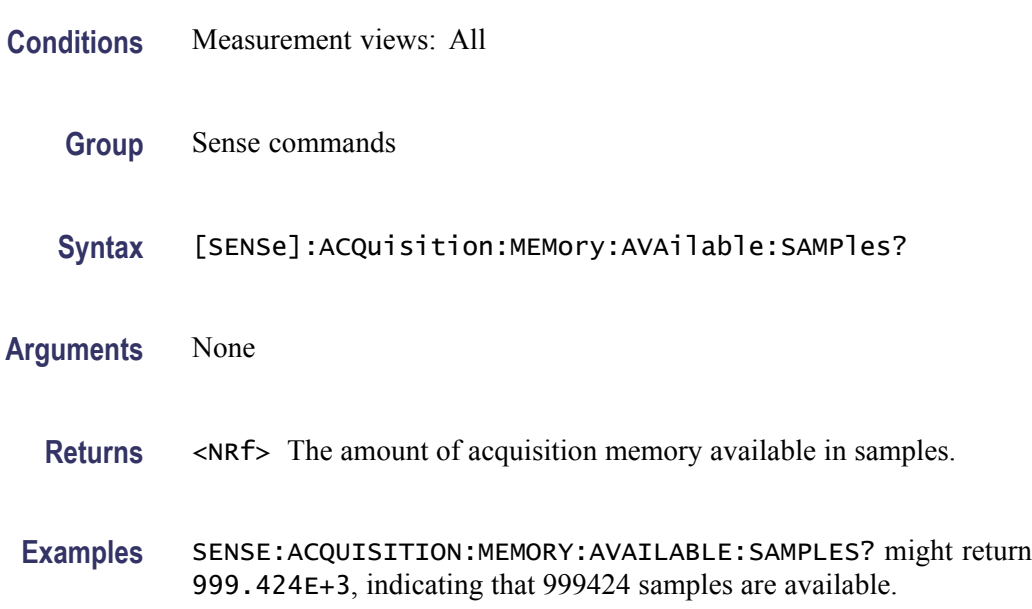

## **[SENSe]:ACQuisition:MEMory:CAPacity[:TIME]? (Query Only)**

Returns the acquisition memory capacity (maximum period of time that can be acquired with the acquisition memory).

<span id="page-726-0"></span>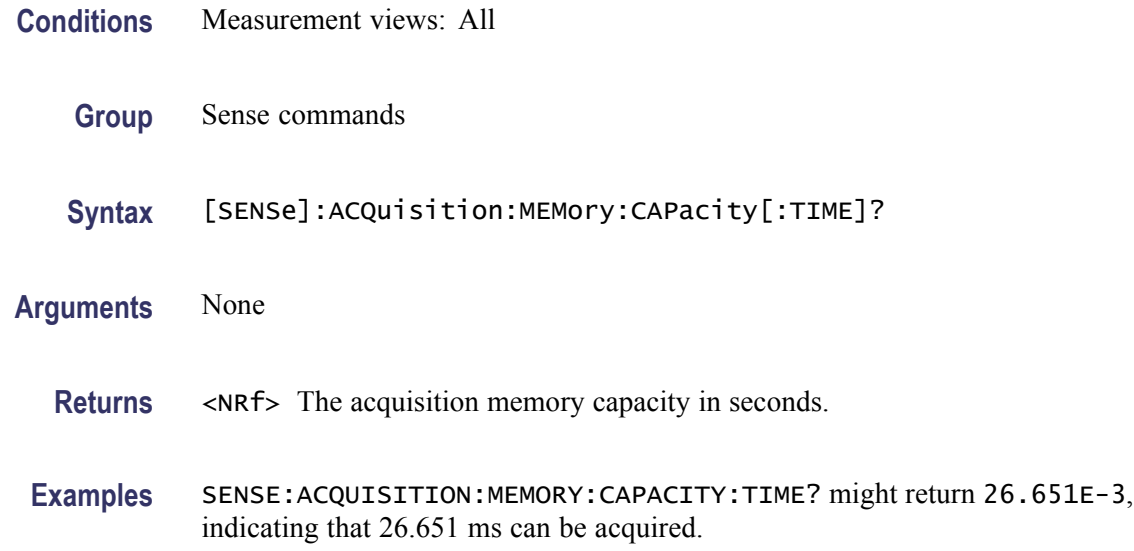

## **[SENSe]:ACQuisition:MEMory:USED[:PERCent]? (Query Only)**

Returns the percentage of the capacity used based on the current settings.

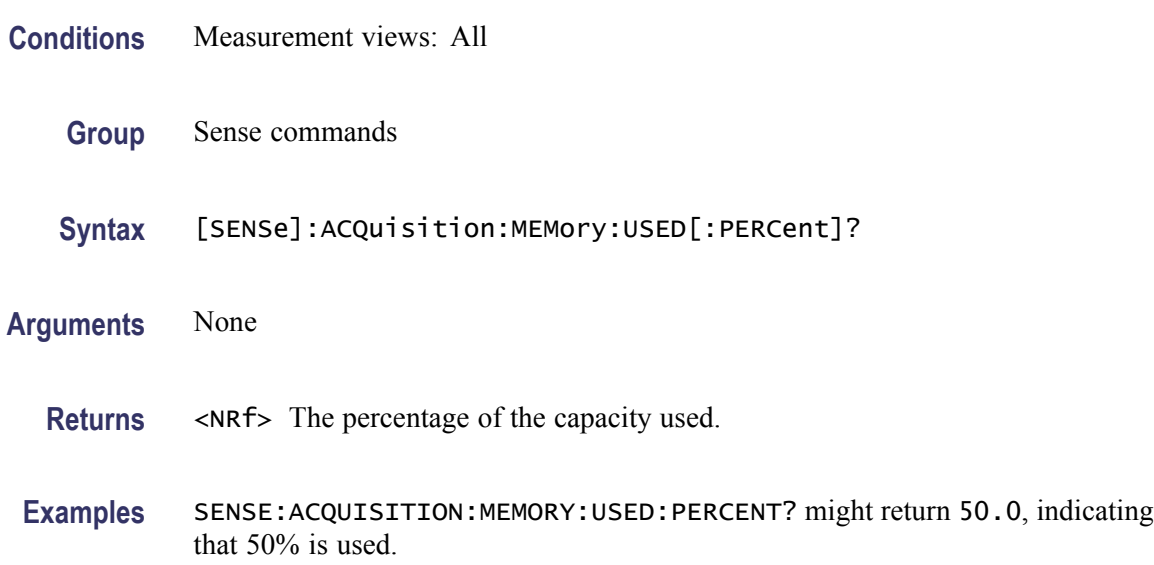

## **[SENSe]:ACQuisition:MODE**

Sets or queries the acquisition mode (how to determine the sampling parameters of acquisition bandwidth, samples, and length).

**Conditions** Measurement views: All

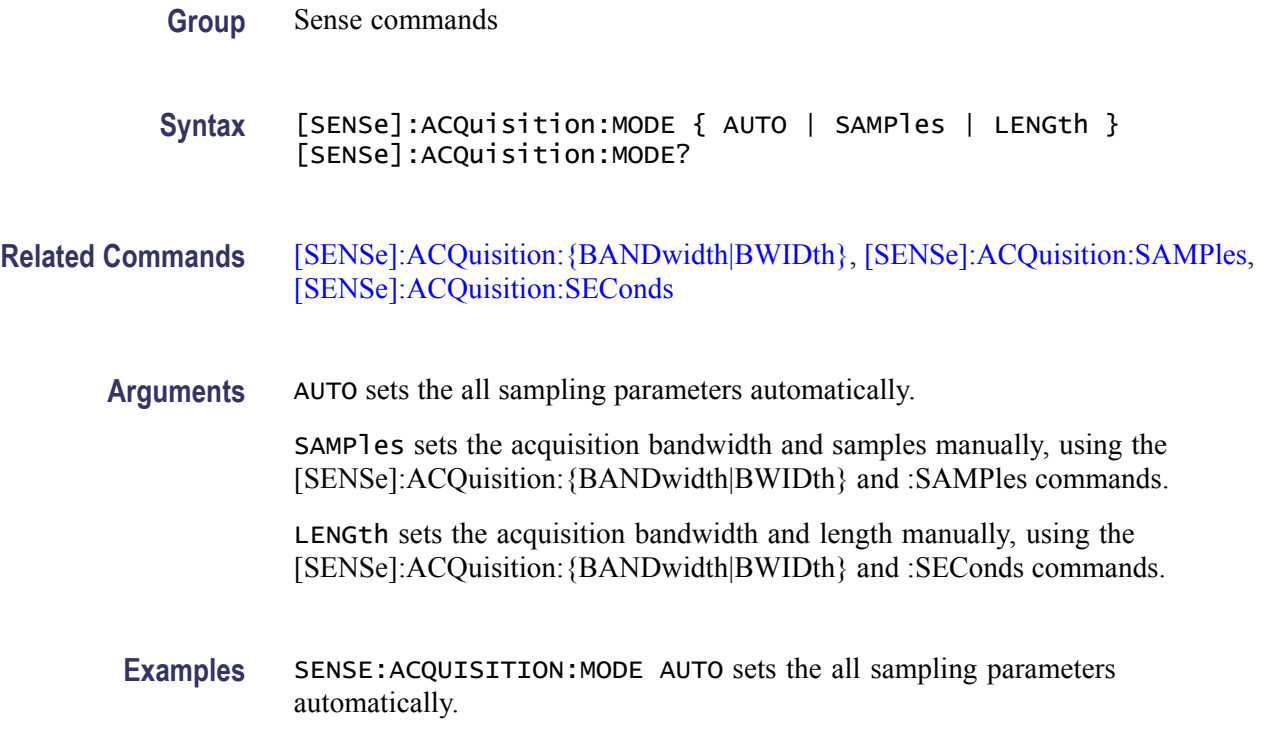

### **[SENSe]:ACQuisition:OPTimization**

Sets or queries the method of the global gain and input bandwidth optimization.

This command replaces the following commands:

- [:SENSe]:ACPower:OPTimize:SPAN(?)  $\overline{\phantom{a}}$
- $\overline{\phantom{a}}$ [:SENSe]:DPSA:{BANDwidth|BWIDth}:OPTimization(?)
- $\Box$ [:SENSe]:SGRam:{BANDwidth|BWIDTH}:OPTimization(?)
- [:SENSe]:SPECtrum:{BANDwidth|BWIDTH}:OPTimization(?)  $\Box$
- [:SENSe]:MCPower:OPTimize:SPAN(?)  $\mathcal{L}$

When a setup or tiq file that was created with an earlier version of software is recalled, the instrument selects a setting for the global optimization that will result in the recalled measurement-specific optimizations. If recalled measurements have conflicting optimizations, then the instrument selects one of the optimizations and issues a GPIB event (event number 108).

- **Conditions** Measurement views: Spectrum, DPX Spectrum, Spectrogram, ACPR, MCPR
	- **Group** Sense commands

<span id="page-728-0"></span>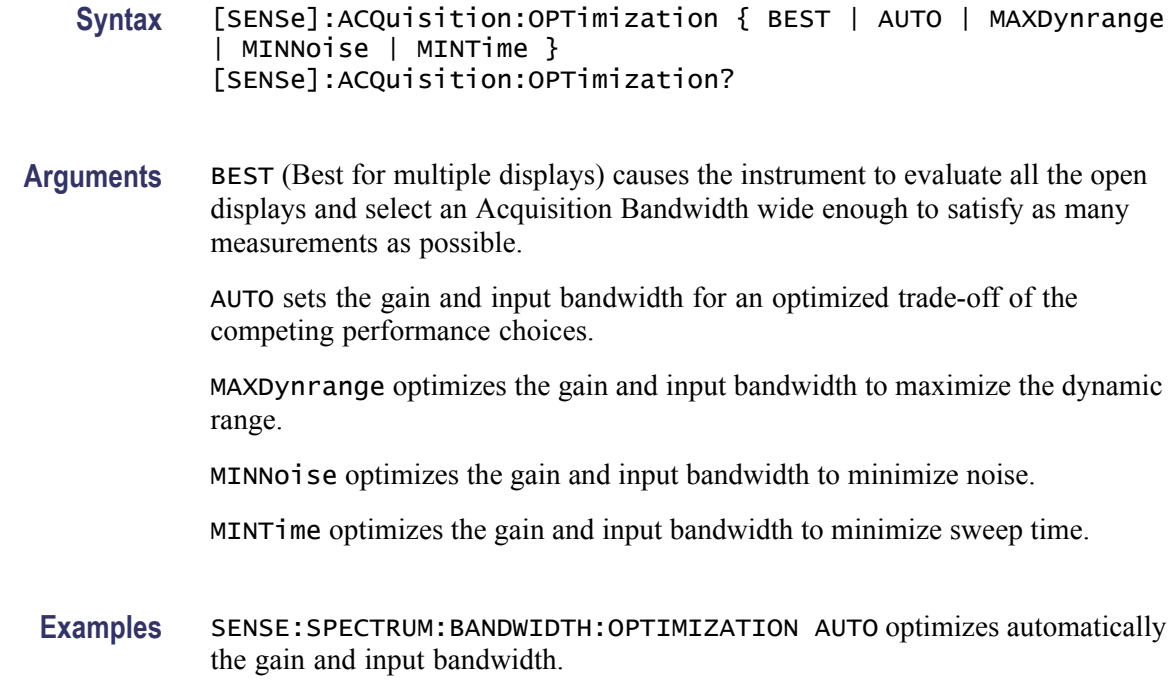

## **[SENSe]:ACQuisition:SAMPles**

Sets or queries the acquisition samples (number of samples acquired over the acquisition time) when [\[SENSe\]:ACQuisition:MODE](#page-726-0) is set to SAMPles.

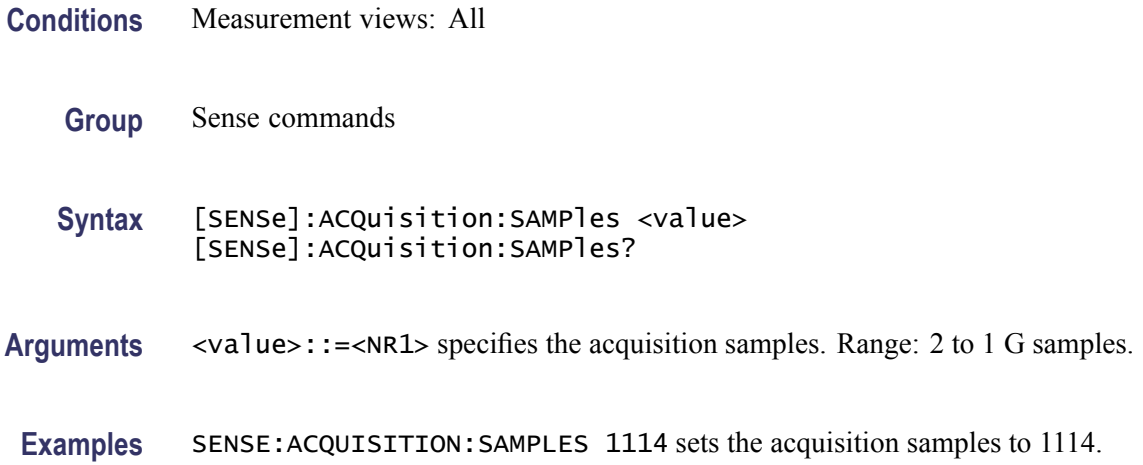

## **[SENSe]:ACQuisition:SEConds**

Sets or queries the acquisition length (time over which the acquisition occurs) when [\[SENSe\]:ACQuisition:MODE](#page-726-0) is set to LENGth.

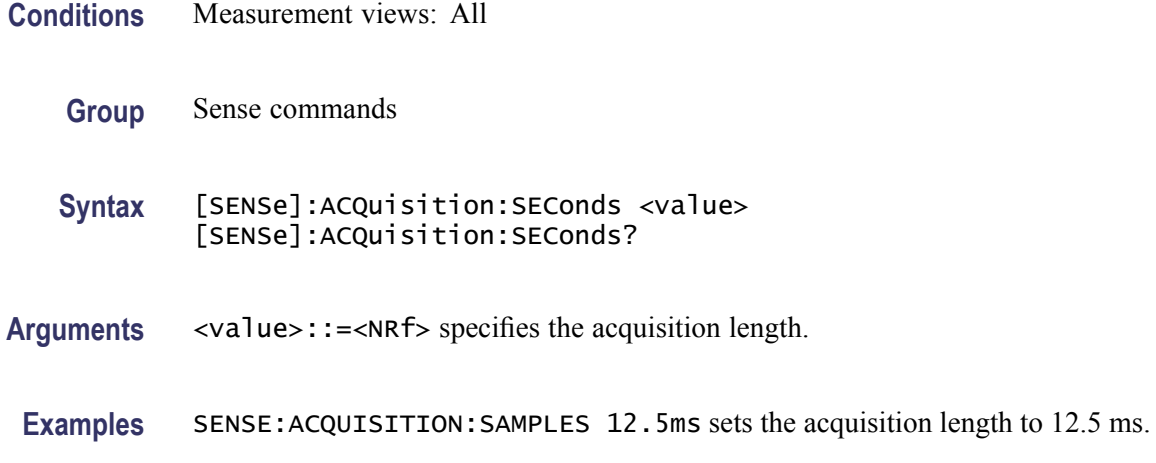

## **[SENSe]:{AM|FM|PM}:{BANDwidth|BWIDth}:MEASurement**

Sets measurement bandwidth for the AM, FM, or PM demodulation to analyze.

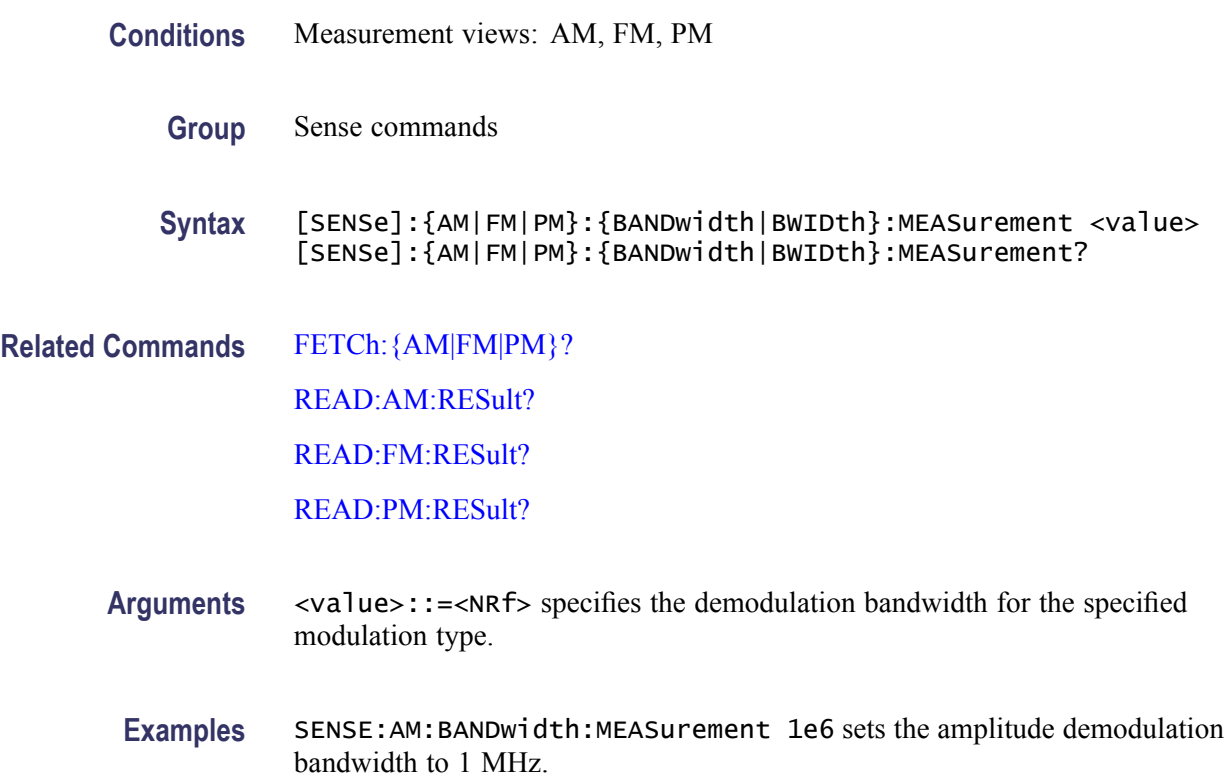

## **[SENSe]:{AM|FM|PM}:CLEar:RESults (No Query Form)**

Clear results in the AM/FM/PM measurement.

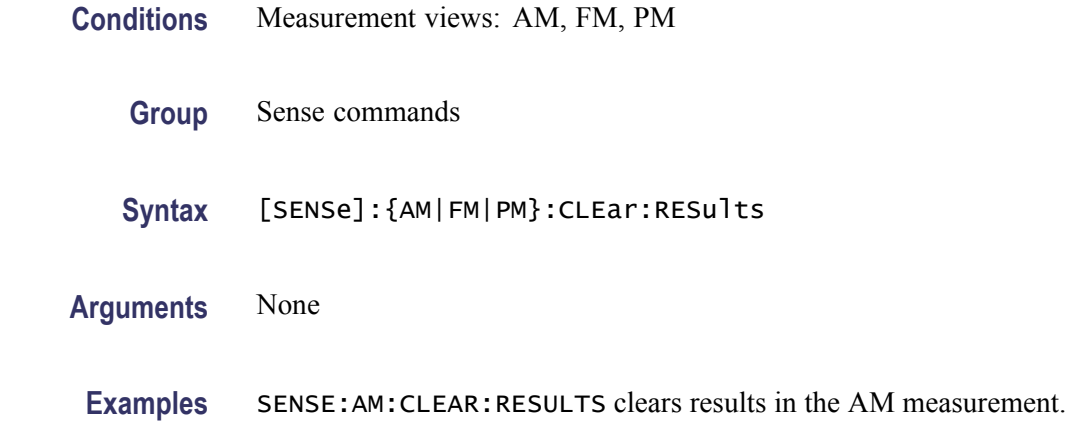

#### **[SENSe]:{AM|FM|PM}:{MTPoints|MAXTracepoints}**

Sets or queries the maximum trace points in the AM/FM/PM measurement.

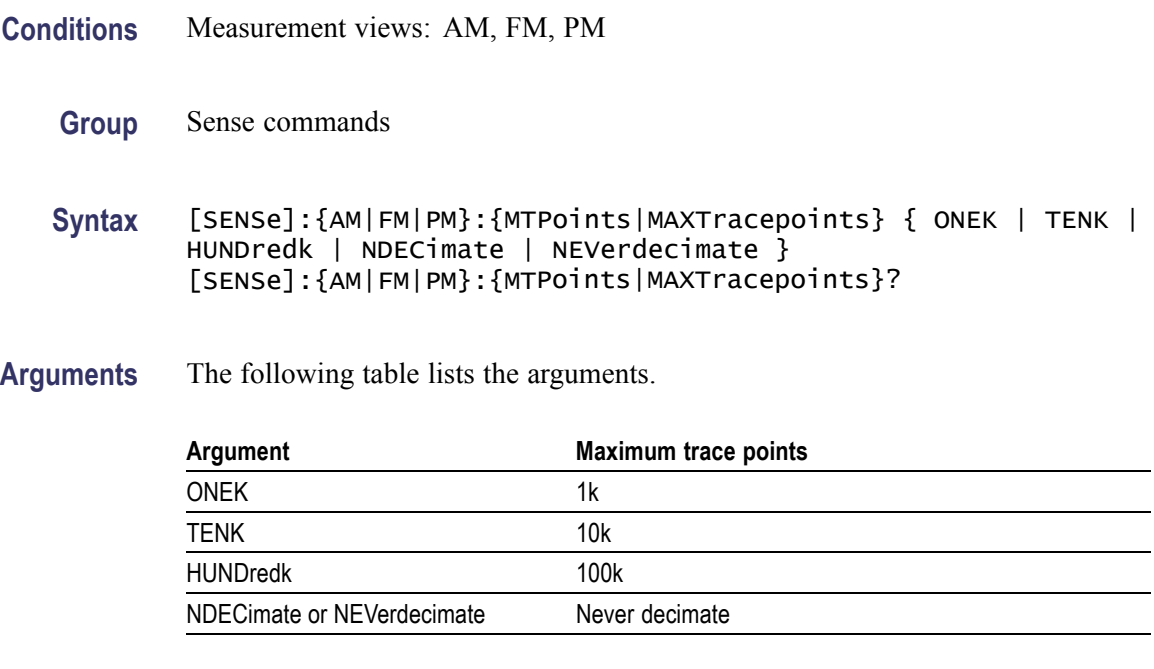

**Examples** SENSE:AM:MTPOINTS ONEK selects the maximum trace points of 1000 in the AM measurement.

## **[SENSe]:AM:DETect:AMPLitude**

Sets or queries the carrier amplitude detection method used to determine the 0% reference modulation in the AM measurement.

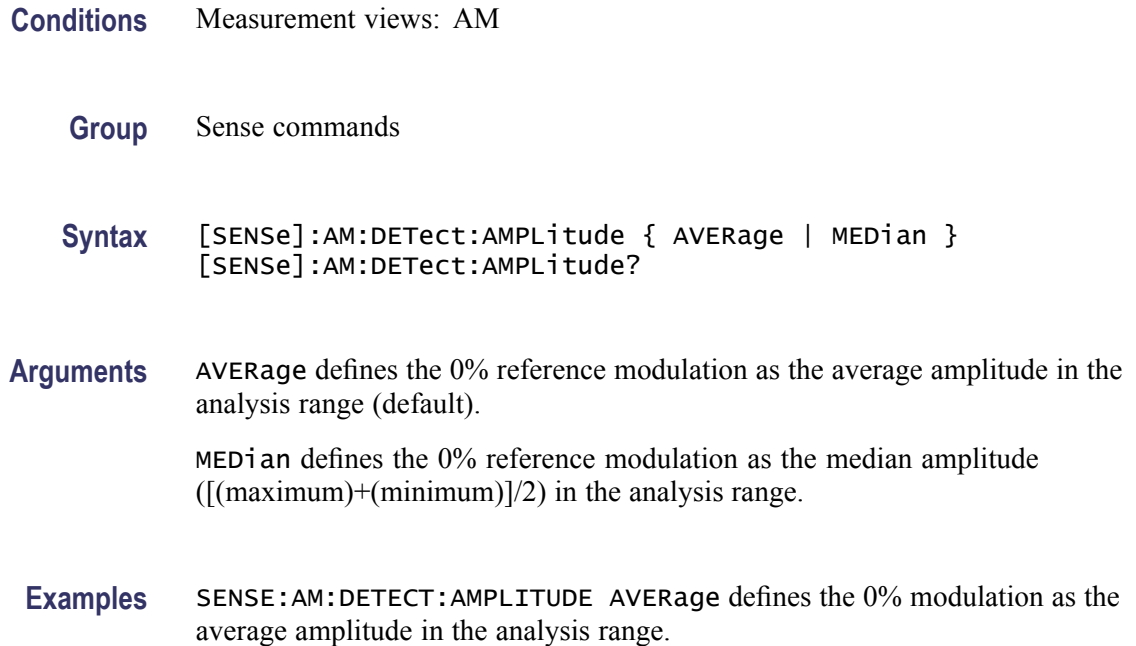

#### **[SENSe]:ANALysis:ADVanced:DITHer**

Determines whether to enable or disable dithering, or set it automatically.

Dither is a random low-level signal consisting of white noise of one quantizing level peak-to-peak amplitude which may be added to an analog signal prior to sampling for the purpose of minimizing quantization error.

- **Conditions** Measurement views: All
	- **Group** Sense commands
	- **Syntax** [SENSe]:ANALysis:ADVanced:DITHer { AUTO | ON | OFF } [SENSe]:ANALysis:ADVanced:DITHer?
- **Arguments** AUTO specifies that the dither is set automatically.
	- ON enables dithering.
		- OFF disables dithering.
- **Examples** SENSE:ANALYSIS:ADVANCED:DITHER ON enables dithering.

## <span id="page-732-0"></span>**[SENSe]:ANALysis:ADVanced:DITHer:HWARe:STATus? (Query Only)**

Queries the dithering hardware status.

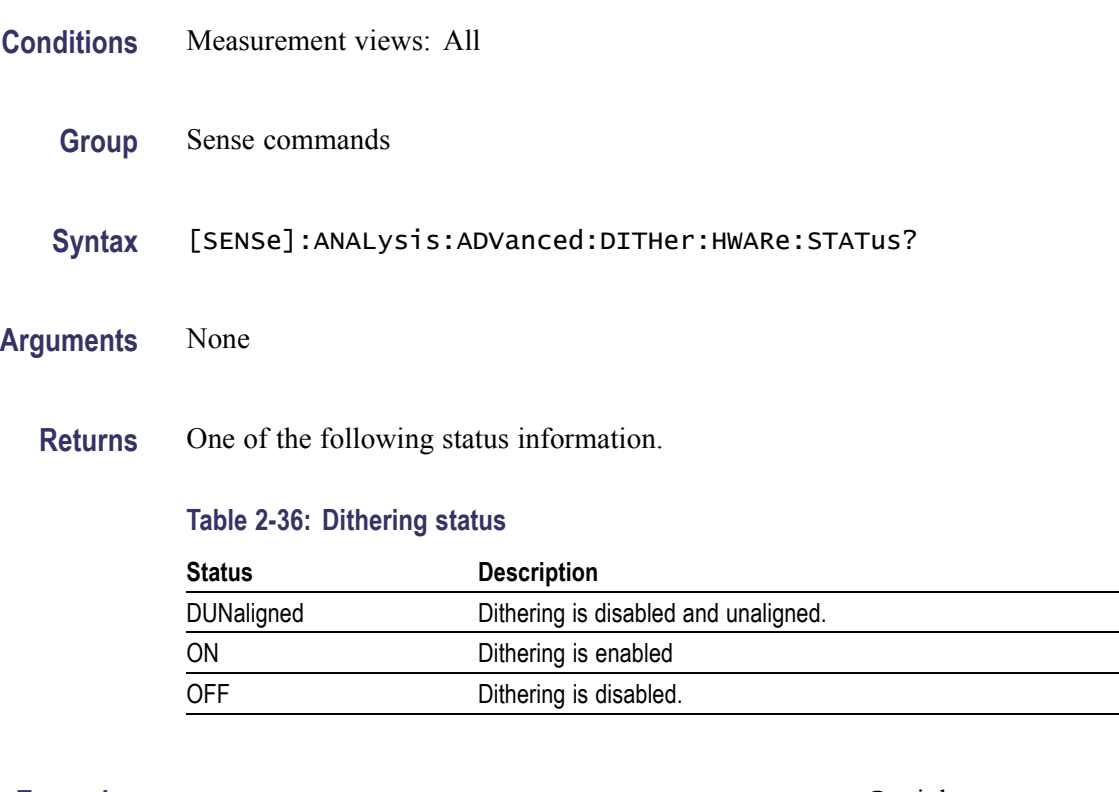

**Examples** SENSE:ANALYSIS:ADVANCED:DITHER:HWARE:STATUS? might return OFF, indicating that the dithering is disabled.

#### **[SENSe]:ANALysis:LENGth**

Sets or queries the analysis length. Programming a specified length sets [SENSe]:ANALysis:AUTO OFF.

- **Conditions** Measurement views: All
	- **Group** Sense commands
	- **Syntax** [SENSe]:ANALysis:LENGth <value> [SENSe]:ANALysis:LENGth?
- **Related Commands** [\[SENSe\]:ANALysis:LENGth:AUTO](#page-733-0)

<span id="page-733-0"></span>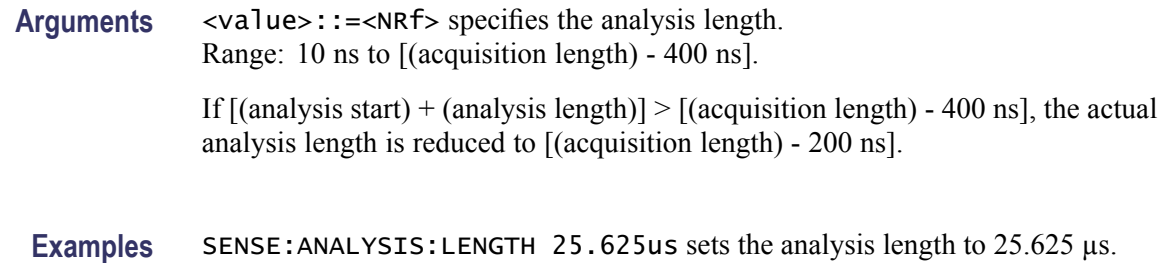

## **[SENSe]:ANALysis:LENGth:ACTual? (Query Only)**

Queries the actual analysis length.

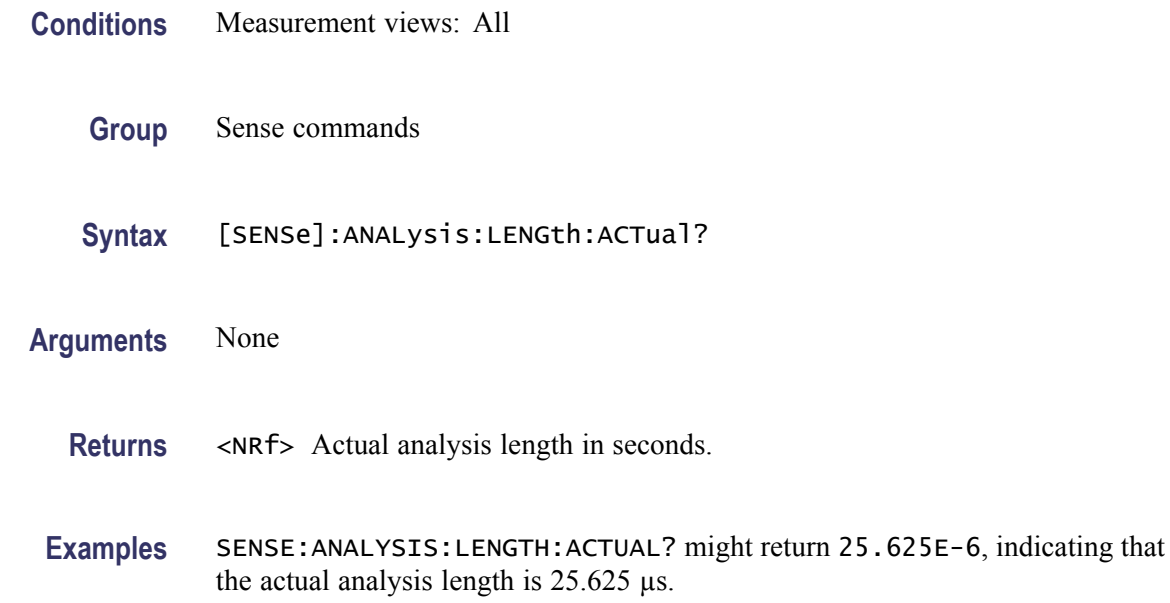

## **[SENSe]:ANALysis:LENGth:AUTO**

Determines whether to set the analysis length automatically or manually.

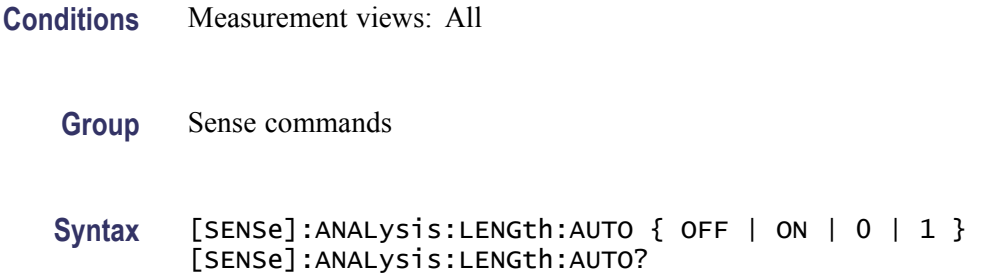

<span id="page-734-0"></span>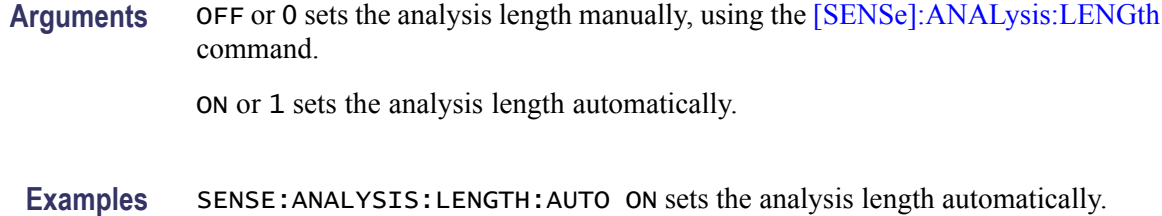

## **[SENSe]:ANALysis:REFerence**

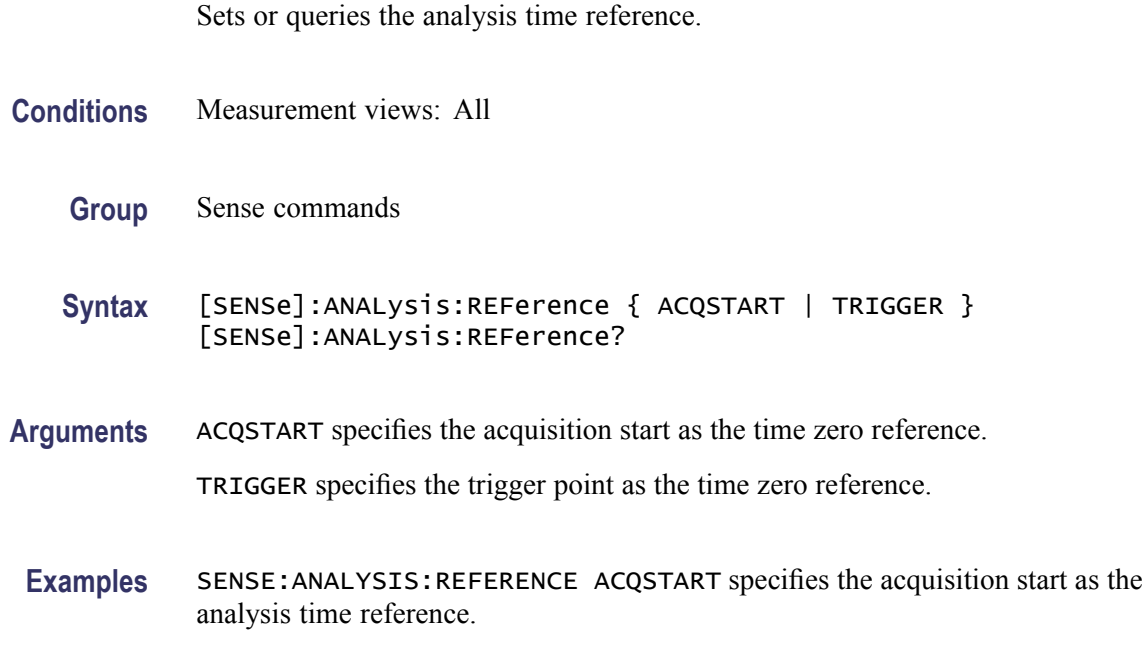

#### **[SENSe]:ANALysis:STARt**

Sets or queries the analysis offset time. Programming a specified offset time sets [SENSe]:ANALysis:STARt:AUTO OFF.

- **Conditions** Measurement views: All
	- **Group** Sense commands
	- **Syntax** [SENSe]:ANALysis:STARt <value> [SENSe]:ANALysis:STARt?
- **Related Commands** [\[SENSe\]:ANALysis:LENGth,](#page-732-0) [\[SENSe\]:ANALysis:STARt:AUTO](#page-735-0)

<span id="page-735-0"></span>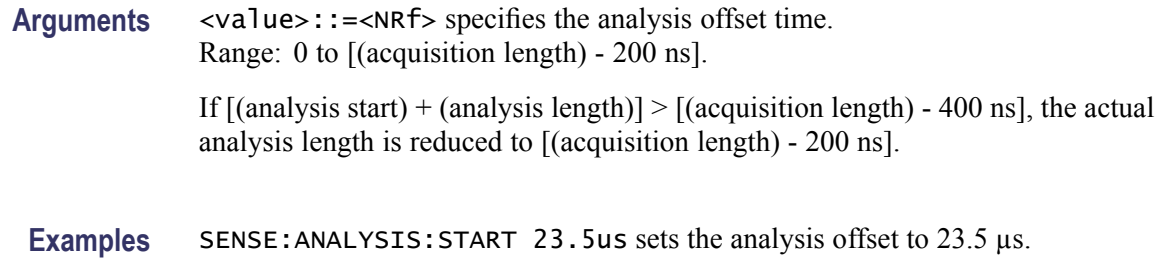

## **[SENSe]:ANALysis:STARt:AUTO**

Determines whether to set the analysis offset automatically or manually.

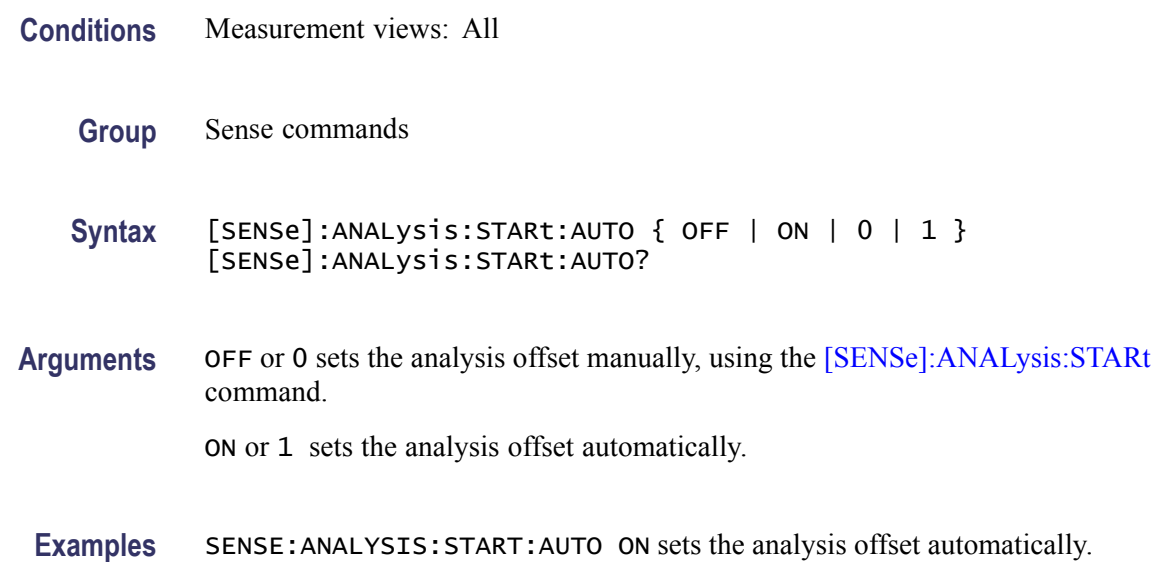

## **[SENSe]:AVTime:{BANDwidth|BWIDth}**

Sets or queries the time-domain bandwidth filter in the Amplitude versus Time measurement. Programming a specified bandwidth disables the [\[SENSe\]:AVTime:SPAN](#page-738-0) setting.

- **Conditions** Measurement views: Amplitude versus Time
	- **Group** Sense commands
	- **Syntax** [SENSe]:AVTime:{BANDwidth|BWIDth} <value> [SENSe]:AVTime:{BANDwidth|BWIDth}?

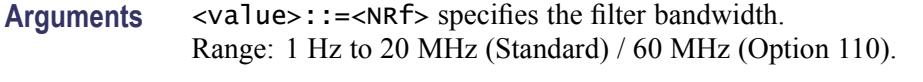

**Examples** SENSE:AVTIME:BANDWITH 10MHz sets the filter bandwidth to 10 MHz.

#### **[SENSe]:AVTime:{BANDwidth|BWIDth}:ACTual? (Query Only)**

Queries the actual time-domain bandwidth in the Amplitude versus Time measurement.

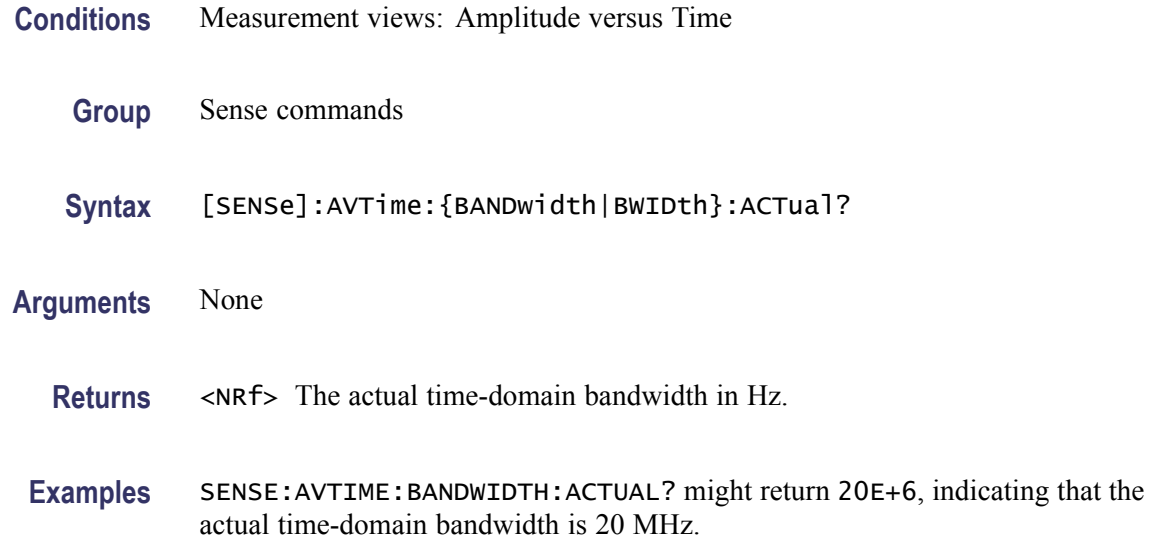

## **[SENSe]:AVTime:CLEar:RESults (No Query Form)**

Restarts multi-trace functions (Average and Max/Min Hold).

- **Conditions** Measurement views: Amplitude versus Time
	- **Group** Sense commands
	- **Syntax** [SENSe]:AVTime:CLEar:RESults
- **Arguments** None
	- **Examples** SENSE:AVTIME:CLEAR:RESULTS restarts multi-trace functions.

### **[SENSe]:AVTime:MAXTracepoints**

Sets or queries the maximum trace points in the Amplitude versus Time measurement.

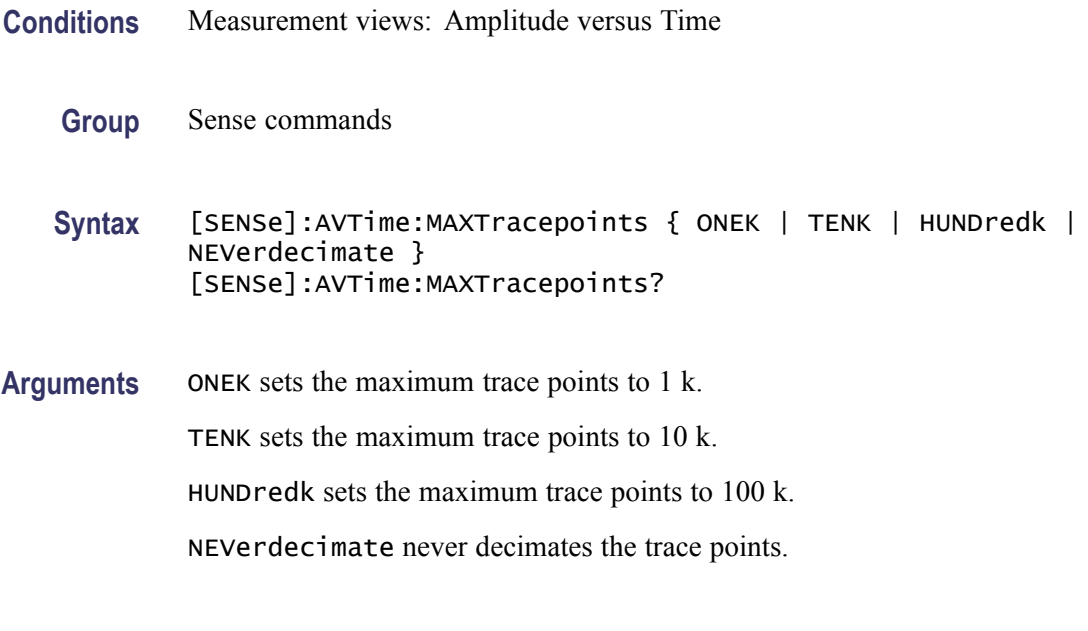

# **[SENSe]:AVTime:METHod**

Sets or queries the method to set the measurement bandwidth in the Amplitude versus Time measurement.

**Examples** SENSE: AVTIME: MAXTRACEPOINTS TENK sets the maximum trace points to 10 k.

- **Conditions** Measurement views: Amplitude versus Time
	- **Group** Sense commands
	- **Syntax** [SENSe]:AVTime:METHod { SPAN | TDBW } [SENSe]:AVTime:METHod?
- **Arguments** SPAN specifies that the measurement bandwidth is set by the frequency span, using the [\[SENSe\]:AVTime:SPAN](#page-738-0) command.

TDBW specifies that the measurement bandwidth is set by the time-domain bandwidth, using the [\[SENSe\]:AVTime:{BANDwidth|BWIDth}](#page-735-0) command. Examples SENSE: AVTIME: METHOD SPAN specifies that the measurement bandwidth is set by the frequency span.

## <span id="page-738-0"></span>**[SENSe]:AVTime:SPAN**

Sets or queries the frequency span in the Amplitude versus Time measurement. Programming a specified span disables the [\[SENSe\]:AVTime:](#page-735-0) [{BANDwidth|BWIDth}](#page-735-0) setting.

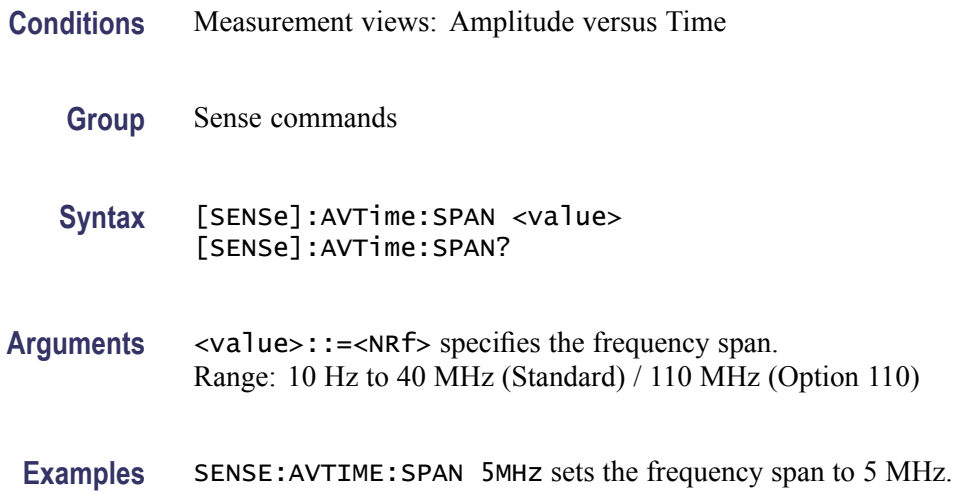

## **[SENSe]:CCDF:{BANDwidth|BWIDth}**

Sets or queries the CCDF measurement bandwidth (frequency span).

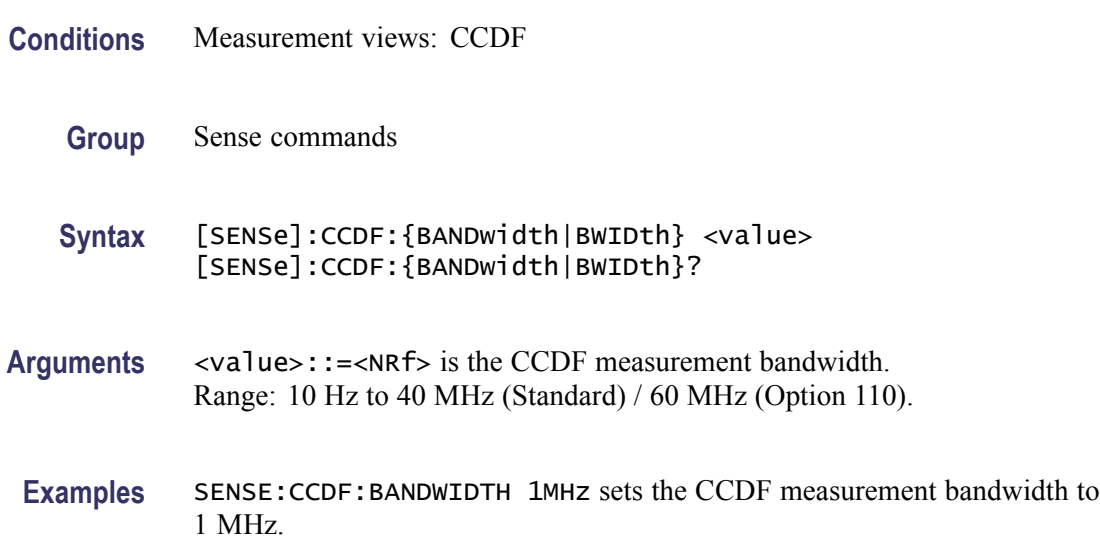

## <span id="page-739-0"></span>**[SENSe]:CCDF:CLEar (No Query Form)**

Clears the CCDF accumulator and restarts the measurement.

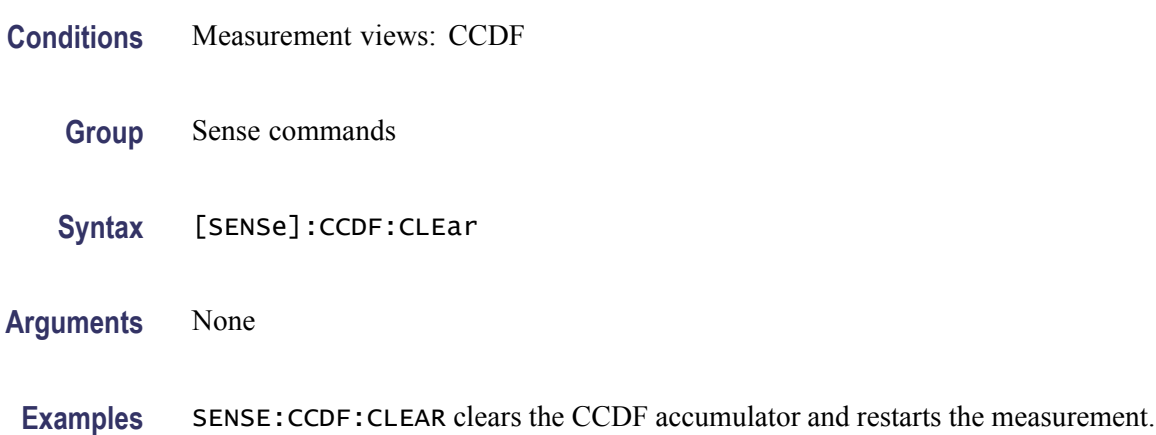

## **[SENSe]:CCDF:TIME:TOTal:LENGth**

Sets or queries the CCDF measurement time when [SENSe]:CCDF:TIME:TYPE is set to TOTal.

- **Conditions** Measurement views: CCDF
	- **Group** Sense commands
	- **Syntax** [SENSe]:CCDF:TIME:TOTal:LENGth <value> [SENSe]:CCDF:TIME:TOTal:LENGth?
- **Arguments** <value>::=<NRf> specifies the CCDF measurement time. Range: 20 ms to 100 s.
- **Examples** SENSE:CCDF:TIME:TOTAL:LENGTH 10 sets the CCDF measurement time to 10 s.

## **[SENSe]:CCDF:TIME:TYPE**

Determines how to repeat the CCDF measurement.

**Conditions** Measurement views: CCDF

<span id="page-740-0"></span>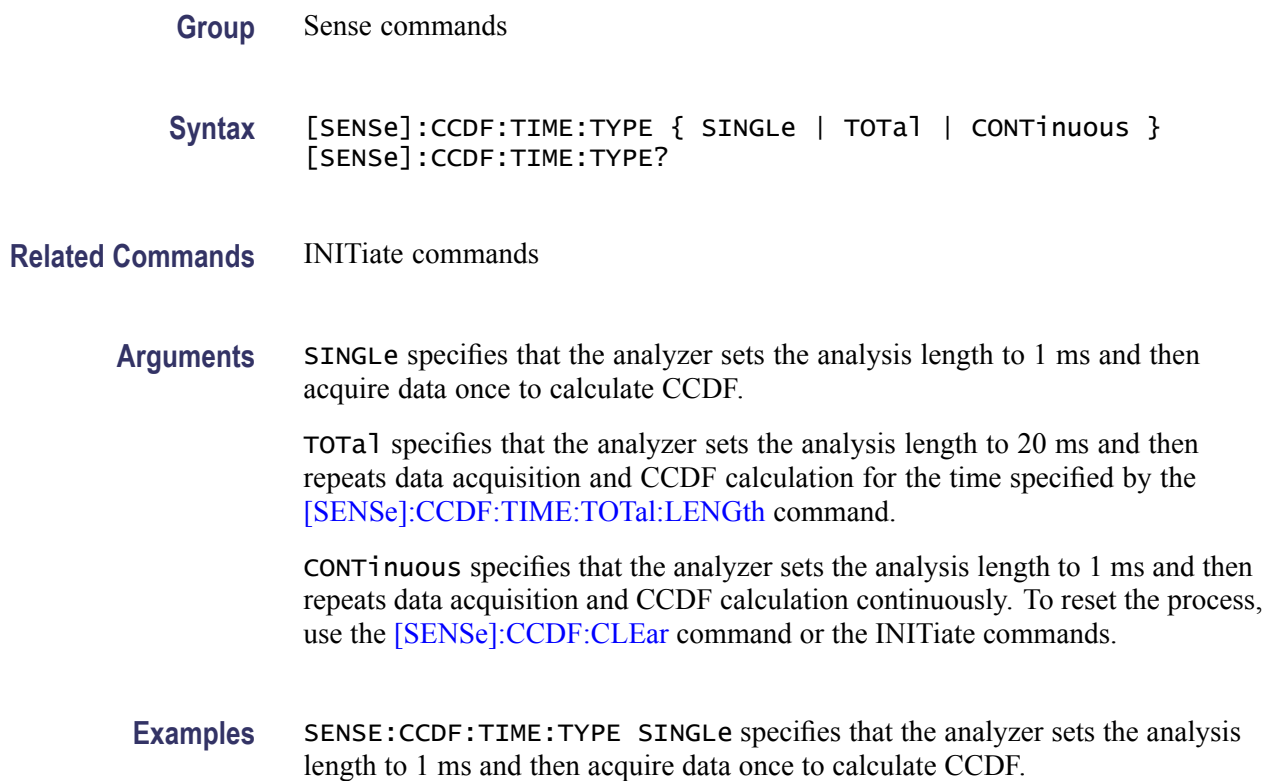

### **[SENSe]:DDEMod:ANALysis:LENGth**

Sets or queries the analysis length in seconds or symbols. The command [\[SENSe\]:DDEMod:TIMe:UNITs](#page-760-0) determines which is used. For example, if the symbol rate is 1 MHz and the acquisition length is 20 ms, the range may be 0 to 19999. Setting a specified length changes [SENSe]:DDEMod:ANALysis:AUTO to OFF.

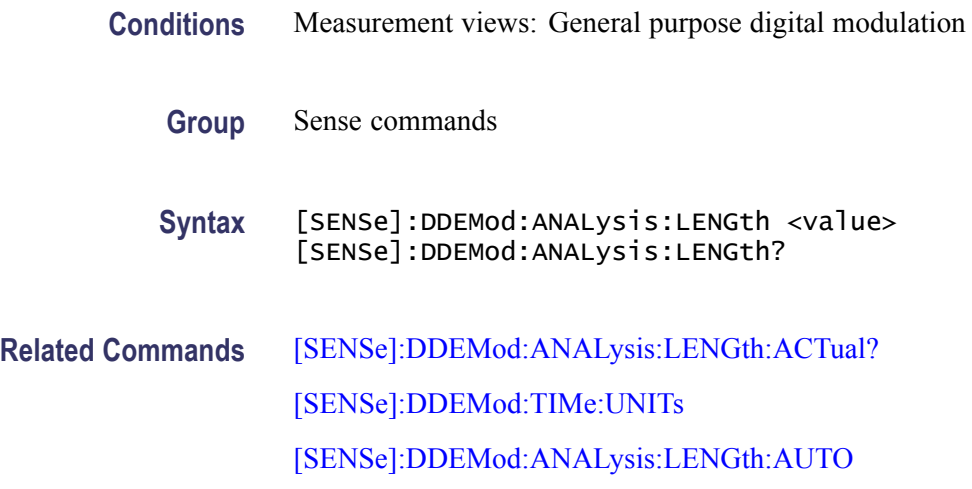

<span id="page-741-0"></span>Arguments <value>::=<NRf> specifies the analysis length in seconds or symbols. Range in seconds: 200 ns to [(acquisition length) - 400 ns]. If  $[(analysis start) + (analysis length)] > [(acquisition length) - 400 ns]$ , the actual analysis length is reduced to [(acquisition length) - 200 ns]. Range in symbols: 200 ns \* (symbol rate) to [(acquisition length) - 400 ns] \* (symbol rate). If  $[(analysis start) + (analysis length)] > [(acquisition length) - 400 ns]$ , the actual analysis length is reduced to [(acquisition length) - 200 ns] \* (symbol rate). **Examples** SENSE:DDEMOD:ANALYSIS:LENGTH 25.625us sets the analysis length to 25.625 µs. SENSE:DDEMOD:ANALYSIS:LENGTH 256 sets the analysis length to 256 symbols.

### **[SENSe]:DDEMod:ANALysis:LENGth:ACTual? (Query Only)**

Queries the actual analysis length which returns a value in either seconds or symbols. The command [\[SENSe\]:DDEMod:TIMe:UNITs](#page-760-0) determines which is used.

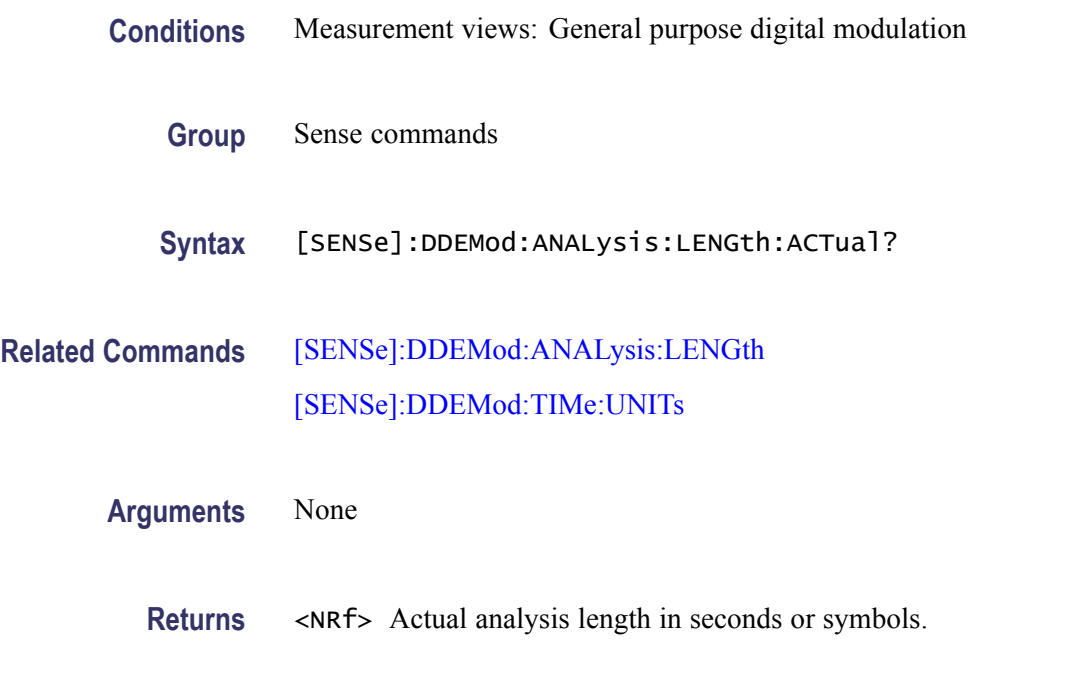

**Examples** SENSE:DDEMOD:ANALYSIS:LENGTH:ACTUAL? might return 25.625E-6, indicating that the actual analysis length is 25.625 µs.

## <span id="page-742-0"></span>**[SENSe]:DDEMod:ANALysis:LENGth:AUTO**

Determines whether to set the analysis length automatically or manually.

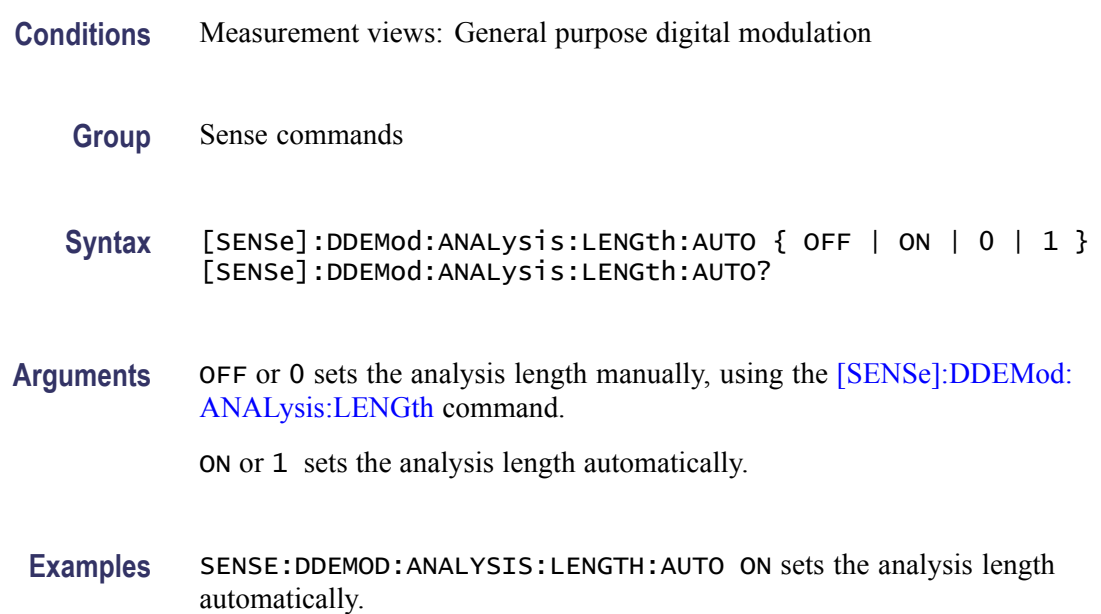

#### **[SENSe]:DDEMod:{BANDwidth|BWIDth}:MODE**

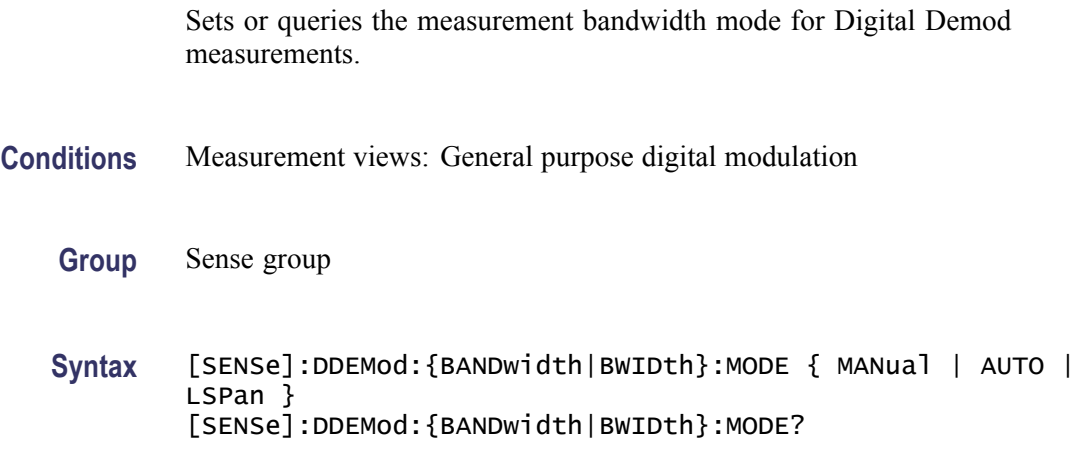

- **Related Commands** [\[SENSe\]:DDEMod:{BANDwidth|BWIDth}:TINTerval](#page-743-0)
	- **Arguments** MANual specifies manual bandwidth control mode. A typical use is setting a narrow measurement bandwidth on a small range of frequencies to examine one signal while rejecting the others that are present in a Spectrum graph.

<span id="page-743-0"></span>AUTO specifies automatic bandwidth control mode where a measurement picks a bandwidth based on other parameter settings (such as symbol rate, modulation type, filter, and so on).

LSPan (LinkToSpan) specifies Lspan bandwidth control mode, where you can use the Spectrum display to tune the frequency, view the signal, and use the Span control to set the measurement bandwidth. This mode emulates legacy instruments.

**Examples** DDEMOD:BANDWIDTH:MODE AUTO sets the analyzer bandwidth mode to automatically select a measurement bandwidth.

#### **[SENSe]:DDEMod:{BANDwidth|BWIDth}:TINTerval**

Sets or queries the measurement bandwidth (frequency span).

**Conditions** Measurement views: General purpose digital modulation

**Group** Sense group

**Syntax** [SENSe]:DDEMod:{BANDwidth|BWIDth}:TINTerval <value> [SENSe]:DDEMod:{BANDwidth|BWIDth}:TINTerval?

- **Related Commands** [\[SENSe\]:DDEMod:SRATe](#page-755-0)
	- **Arguments** <value>::=<NRf> specifies the measurement bandwidth. Range: Symbol rate to 40 MHz or, with Option 110, 110 MHz. The minimum value depends on the setting of [:SENSe]:DDEMod:SRATe.

**Returns** <NRf> Actual measurement bandwidth.

**Examples** SENSe:DDEMOD:BANDWIDTH:TINTERVAL 35.255MHz sets the measurement bandwidth to 35.255 MHz.

#### **[SENSe]:DDEMod:{BANDwidth|BWIDth}:TINTerval:AUTO**

Sets or queries the measurement bandwidth (frequency span) automatically.

**Conditions** Measurement views: General purpose digital modulation

<span id="page-744-0"></span>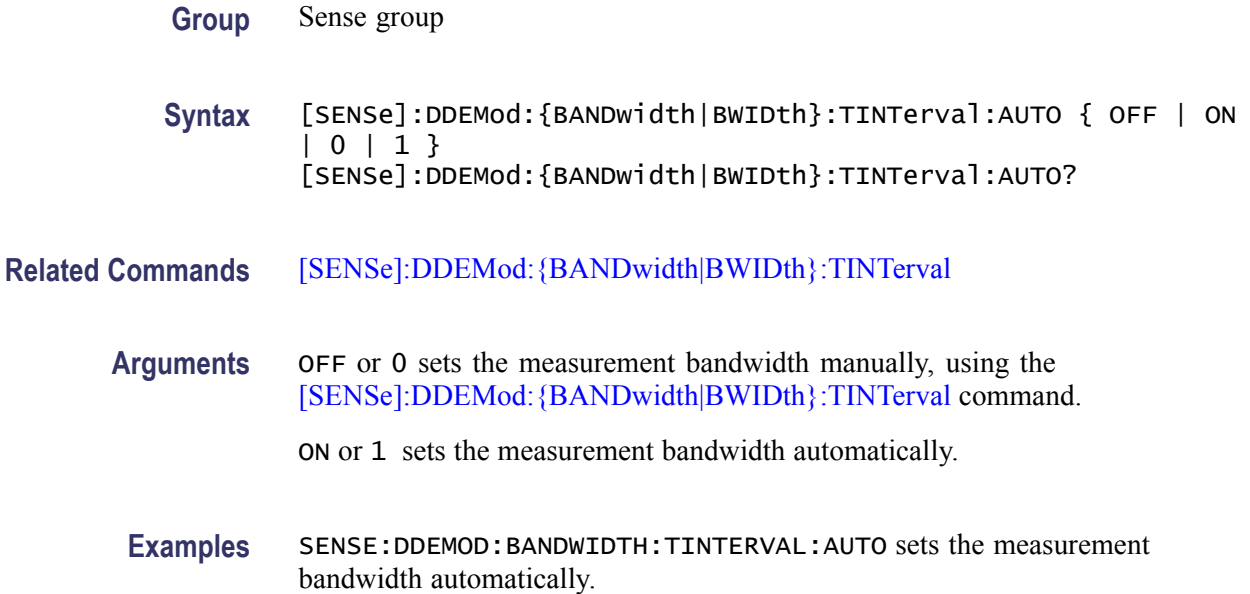

### **[SENSe]:DDEMod:BURSt:DETect**

Sets or queries burst detection.

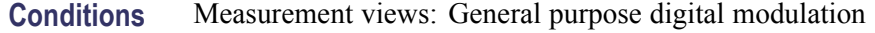

- **Group** Sense commands
- **Syntax** [SENSe]:DDEMod:BURSt:DETect { ON | OFF } [SENSe]:DDEMod:BURSt:DETect?
- **Related Commands** [\[SENSe\]:DDEMod:BURSt:THReshold](#page-745-0)

**Arguments** ON analyzes just that burst period if a burst is found. If a burst is not found, does not analyze but displays an error message.

OFF analyzes the whole analysis length.

*NOTE. When selecting On and if the signal is not adequate for the demodulation, the measurement will fail and show an error message.*

**Examples** SENSE:DDEMOD:BURST:DETECT OFF disables burst detection and analyzes the whole analysis length.

## <span id="page-745-0"></span>**[SENSe]:DDEMod:BURSt:THReshold**

Sets or queries the threshold level above which the input signal is determined to be a burst.

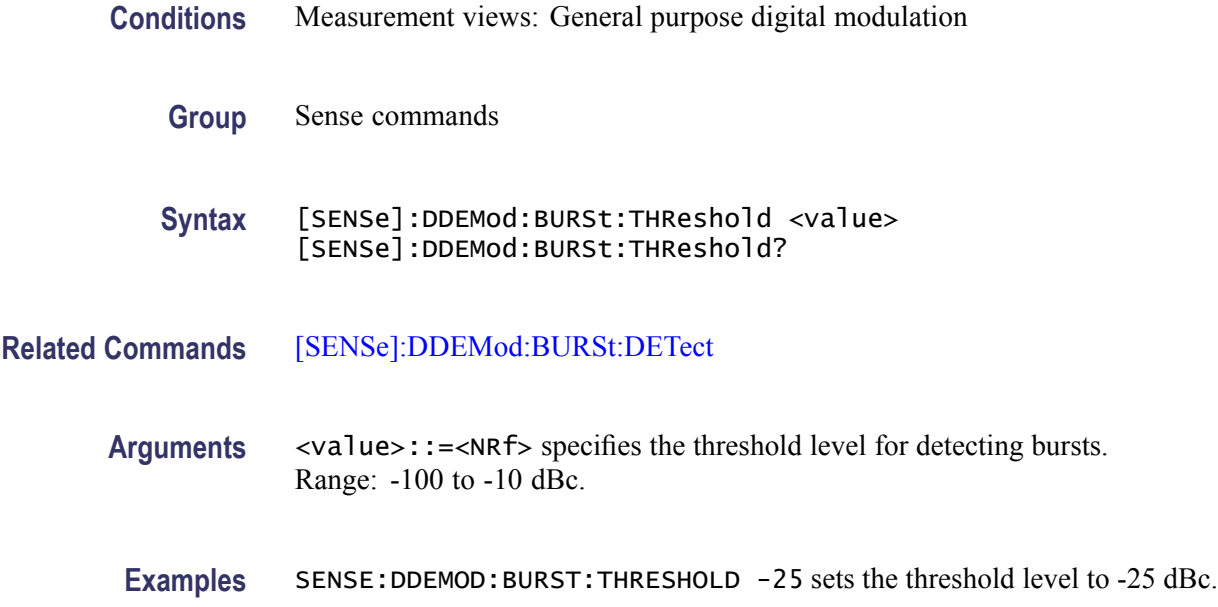

## **[SENSe]:DDEMod:CARRier:OFFSet**

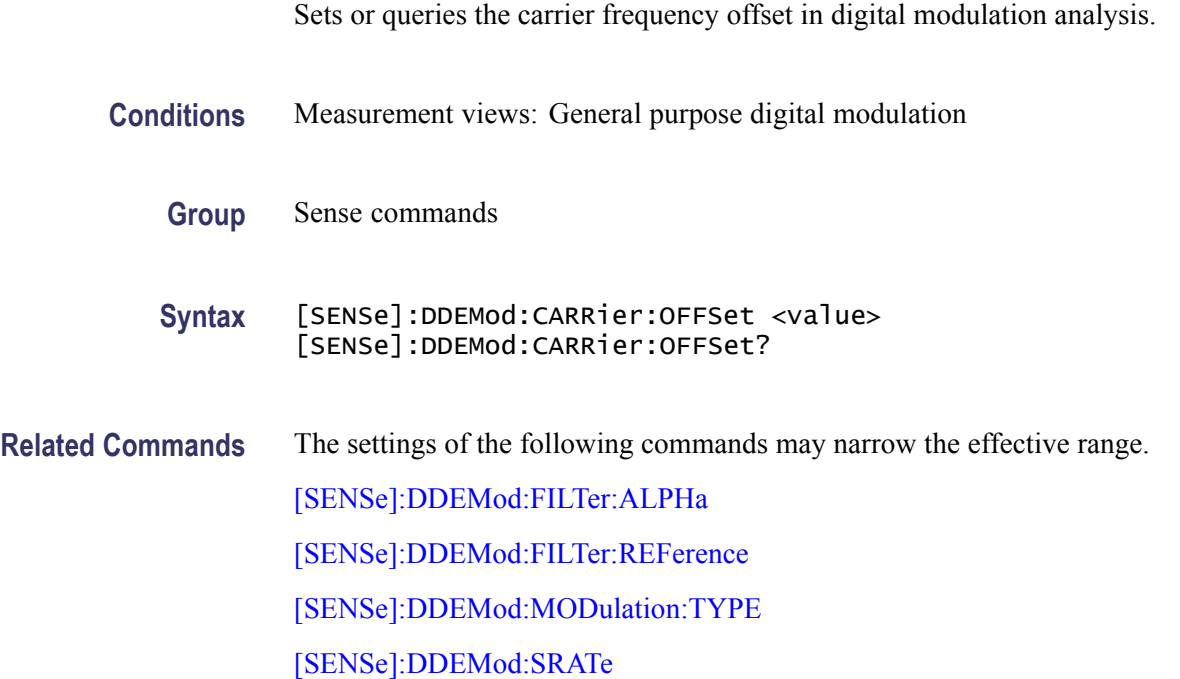

<span id="page-746-0"></span>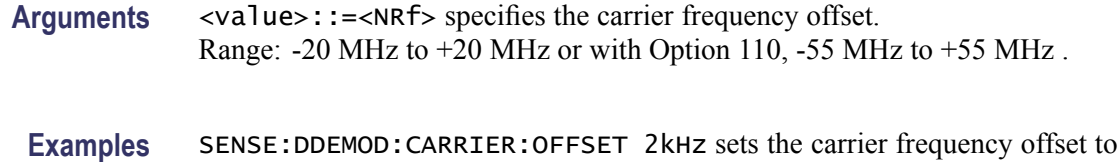

#### **[SENSe]:DDEMod:CARRier:OFFSet:AUTO**

Sets or queries whether to detect the carrier frequency automatically in digital modulation analysis.

- **Conditions** Measurement views: General purpose digital modulation
	- **Group** Sense commands

2 kHz.

- Syntax [SENSe]:DDEMod:CARRier:OFFSet:AUTO { OFF | ON | 0 | 1 } [SENSe]:DDEMod:CARRier:OFFSet:AUTO?
- **Related Commands** [\[SENSe\]:DDEMod:CARRier:OFFSet](#page-745-0)
	- **Arguments** OFF or 0 sets the carrier frequency manually, using th[e\[SENSe\]:DDEMod:](#page-745-0) [CARRier:OFFSet](#page-745-0) command.
		- ON or 1 detects the carrier frequency automatically.
		- **Examples** [SENSE]:DDEMOD:CARRIER:OFFSET:AUTO ON enables automatic detection of the carrier frequency.

#### **[SENSe]:DDEMod:FILTer:ALPHa**

Sets or queries the filter factor  $(\alpha/BT)$  in the digital modulation analysis.

- **Conditions** Measurement views: General purpose digital modulation
	- **Group** Sense commands
	- **Syntax** [SENSe]:DDEMod:FILTer:ALPHa <value> [SENSe]:DDEMod:FILTer:ALPHa?

**Arguments** <value>::=<NRf> specifies the filter factor. Range: 0.001 to 1.

**Examples** SENSE:DDEMOD:FILTER:ALPHA 0.5 sets the filter factor to 0.5.

#### **[SENSe]:DDEMod:FILTer:MEASurement**

Sets or queries the measurement filter in the digital modulation analysis.

- **Conditions** Measurement views: General purpose digital modulation
	- **Group** Sense commands

**Syntax** [SENSe]:DDEMod:FILTer:MEASurement { OFF | RRCosine | RCOSine | GAUSsian | RECTangular | IS95TXEQ\_MEA | IS95TX\_MEA | C4FM\_P25 | USERx | UOTHer } [SENSe]:DDEMod:FILTer:MEASurement?

**Arguments** The following table lists the arguments.

#### **Table 2-37: Digital modulation measurement filter**

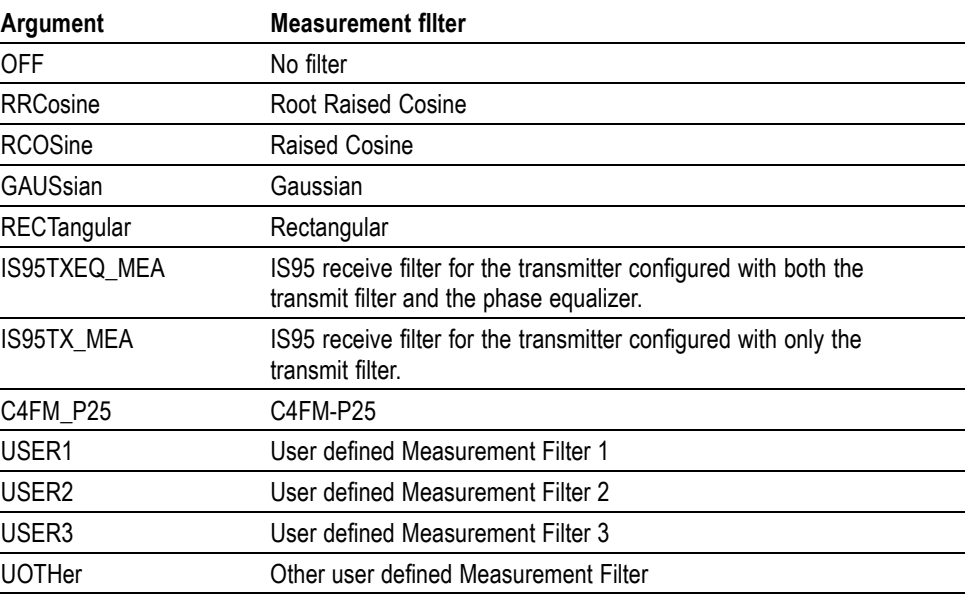

**Examples** SENSE:DDEMOD:FILTER:MEASUREMENT RRCosine selects the Root Raised Cosine filter as the measurement filter.

#### <span id="page-748-0"></span>**[SENSe]:DDEMod:FILTer:REFerence**

Sets or queries the reference filter in the digital modulation analysis.

- **Conditions** Measurement views: General purpose digital modulation
	- **Group** Sense commands

**Syntax** [SENSe]:DDEMod:FILTer:REFerence { OFF | RCOSine | GAUSsian | RECTangular | IS95REF | HSINe | SOQPSK\_MIL | SOQPSK\_ARTM | SBPSK\_MIL | USERx | UOTHer } [SENSe]:DDEMod:FILTer:REFerence?

**Arguments** The following table lists the arguments.

#### **Table 2-38: Digital modulation reference filter**

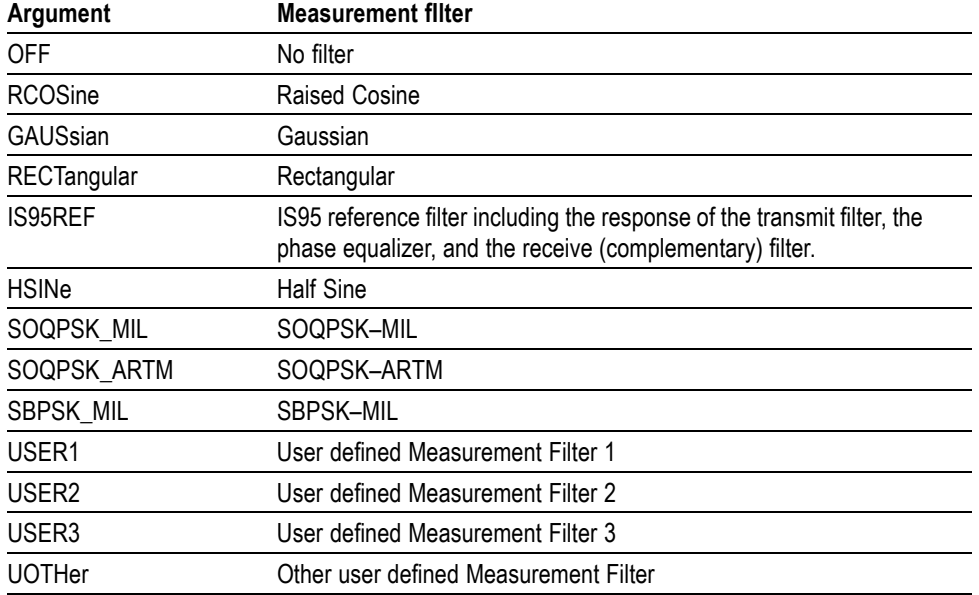

**Examples** SENSE:DDEMOD:FILTER:REFERENCE RCOSine selects the Raised Cosine filter as the reference filter.

### **[SENSe]:DDEMod:FREQuency:DEViation**

Sets or queries the frequency deviation in the digital modulation analysis. Programming a specified frequency deviation sets [\[SENSe\]:DDEMod:](#page-749-0) [FREQuency:DEViation:AUTO](#page-749-0) OFF.

This command is valid when [\[SENSe\]:DDEMod:MODulation:TYPE](#page-751-0) is set to C4FM, FSK2, FSK4, FSK8, or FSK16.

<span id="page-749-0"></span>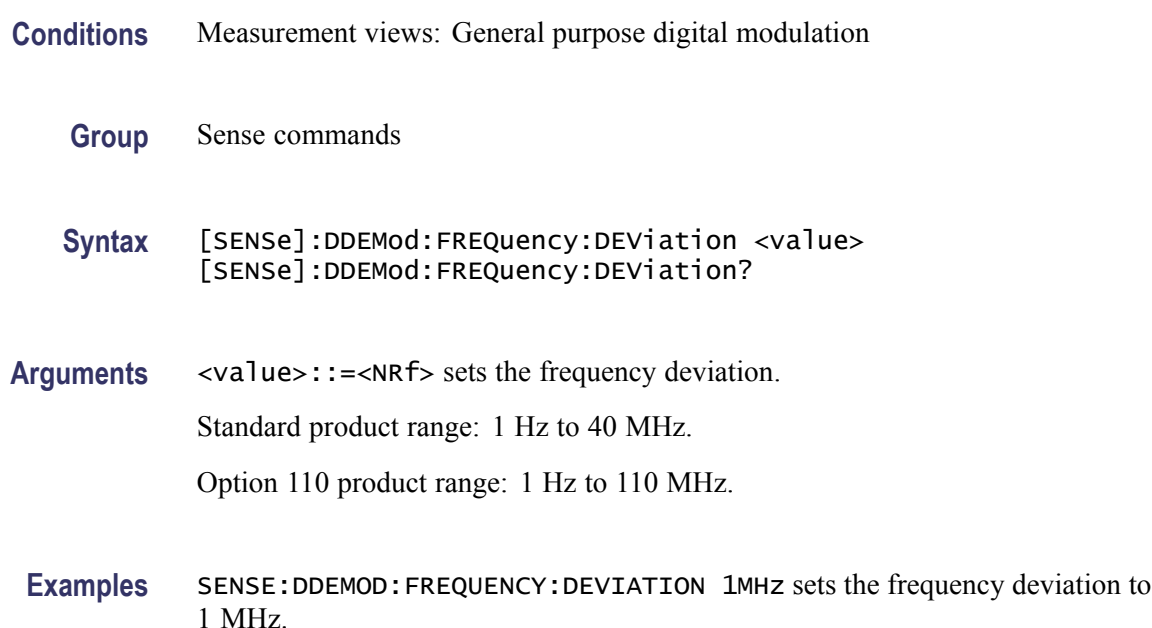

#### **[SENSe]:DDEMod:FREQuency:DEViation:AUTO**

Determines whether to detect automatically or set manually the frequency deviation used to determine the symbol values of an FSK or C4FM signal.

This command is valid when [\[SENSe\]:DDEMod:MODulation:TYPE](#page-751-0) is set to C4FM, FSK2, FSK4, FSK8, or FSK16.

- **Conditions** Measurement views: General purpose digital modulation
	- **Group** Sense commands
	- **Syntax** [SENSe]:DDEMod:FREQuency:DEViation:AUTO { OFF | ON | 0 | 1 } [SENSe]:DDEMod:FREQuency:DEViation:AUTO?
- **Arguments** ON or 1 automatically calculates the frequency deviation for the analysis range (default).

OFF or 0 sets the frequency deviation using the [\[SENSe\]:DDEMod:FREQuency:](#page-748-0) [DEViation](#page-748-0) command.

**Examples** SENSE:DDEMOD:FREQUENCY:DEVIATION:AUTO ONautomatically calculates the frequency deviation.

#### <span id="page-750-0"></span>**[SENSe]:DDEMod:MAGNitude:NORMalize**

Sets or queries the method for the magnitude normalization.

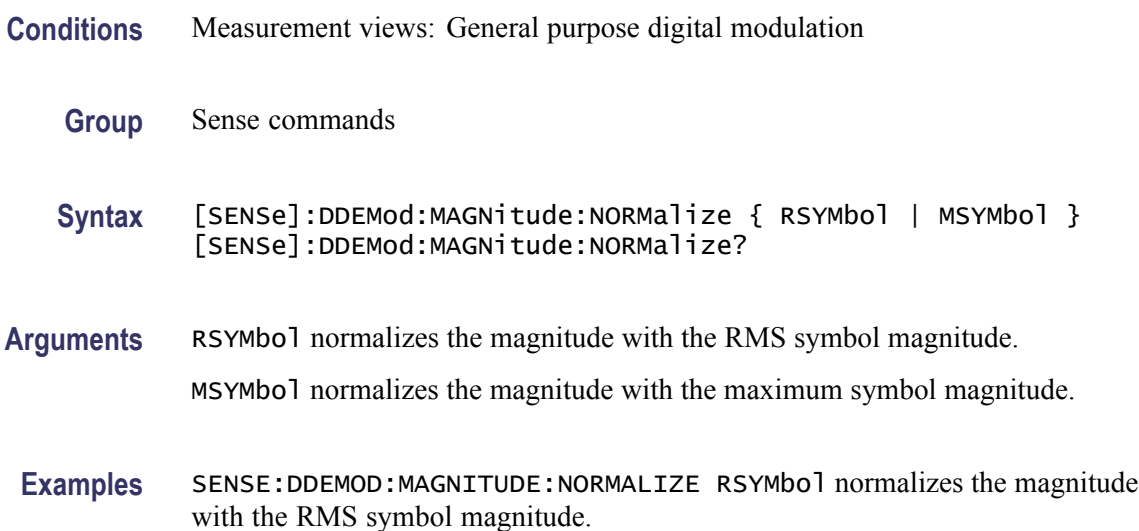

### **[SENSe]:DDEMod:MINDex**

Sets or queries the modulation index of a CPM signal. This command is valid when [\[SENSe\]:DDEMod:MODulation:TYPE](#page-751-0) is set to CPM and [\[SENSe\]:DDEMod:MINDex:AUTO](#page-751-0) is set to OFF.

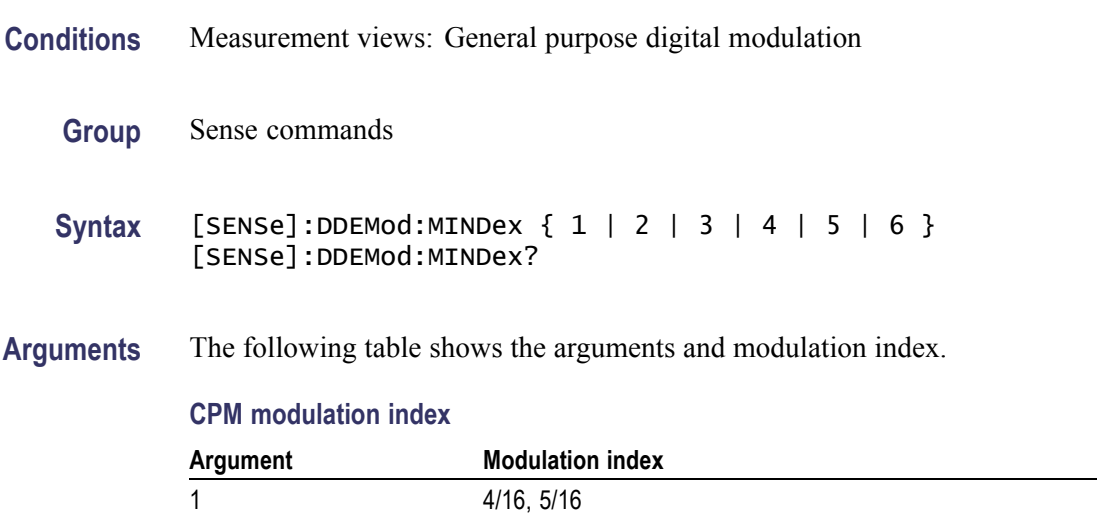

#### <span id="page-751-0"></span>**CPM modulation index (cont.)**

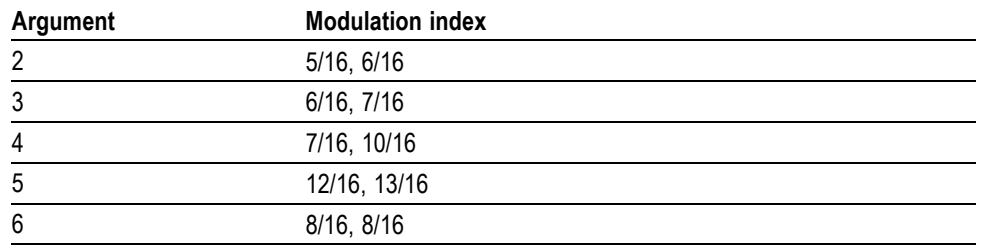

**Examples** SENSE: DDEMOD: MINDEX 1 selects the modulation index to "4/16, 5/16".

#### **[SENSe]:DDEMod:MINDex:AUTO**

Determines whether to detect automatically or set manually the modulation index of a CPM signal. This command is valid when [SENSe]:DDEMod:MODulation:TYPE is set to CPM.

- **Conditions** Measurement views: General purpose digital modulation
	- **Group** Sense commands
	- **Syntax** [SENSe]:DDEMod:MINDex:AUTO { OFF | ON | 0 | 1 } [SENSe]:DDEMod:MINDex:AUTO
- **Arguments** ON or 1 automatically calculates the modulation index for the analysis range. OFF or 0 sets the modulation index using the [\[SENSe\]:DDEMod:MINDex](#page-750-0) command.
- **Examples** SENSE:DDEMOD:MINDEX:AUTO ON automatically calculates the modulation index for the analysis range.

#### **[SENSe]:DDEMod:MODulation:TYPE**

Sets or queries the modulation type in the digital modulation analysis.

- **Conditions** Measurement views: General purpose digital modulation
	- **Group** Sense commands

**Syntax** [SENSe]:DDEMod:MODulation:TYPE { QPSK | PSK8 | D8PSK | PIOVER2DBPSK | DQPSK | PIOVER4DQPSK | BPSK | OQPSK | QAM16 | QAM32 | QAM64 | QAM128 | QAM256 | MSK | FSK2 | FSK4 | FSK8 | FSK16 | CPM | SOQPSK | SBPSK | C4FM } [SENSe]:DDEMod:MODulation:TYPE?

**Arguments** The following table lists the arguments and corresponding modulation type.

#### **Table 2-39: Modulation type**

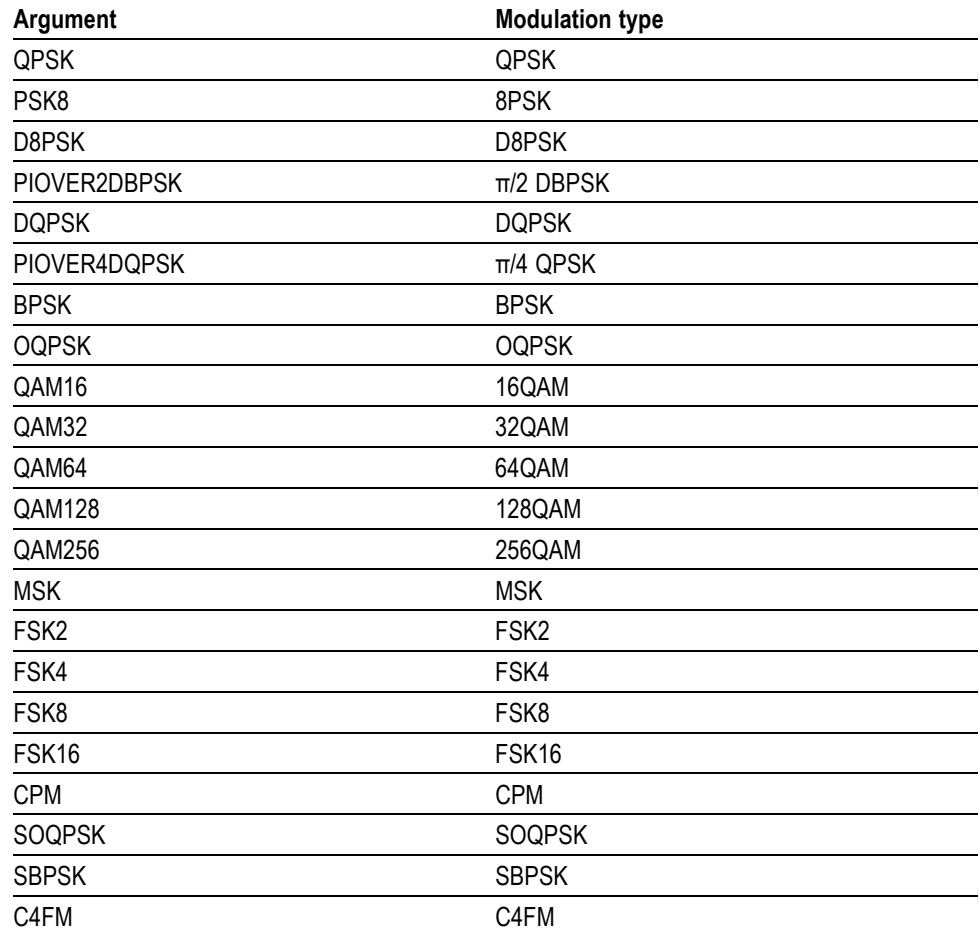

**Examples** SENSE:DDEMOD:MODULATION:TYPE QPSK selects QPSK modulation system.

#### **[SENSe]:DDEMod:PRESet (No Query Form)**

Presets the modulation analysis to a communication standard.

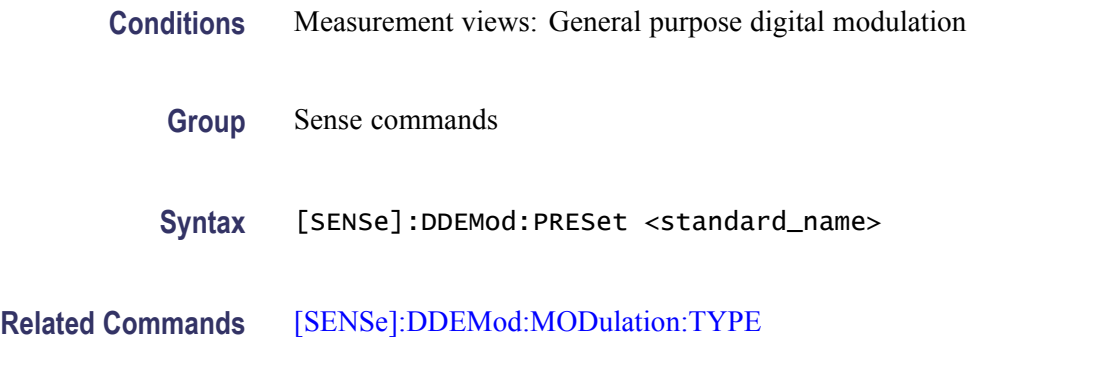

**Arguments** The following table lists the preset standard names with their modulation types and settings.

#### **Table 2-40: Modulation Presets**

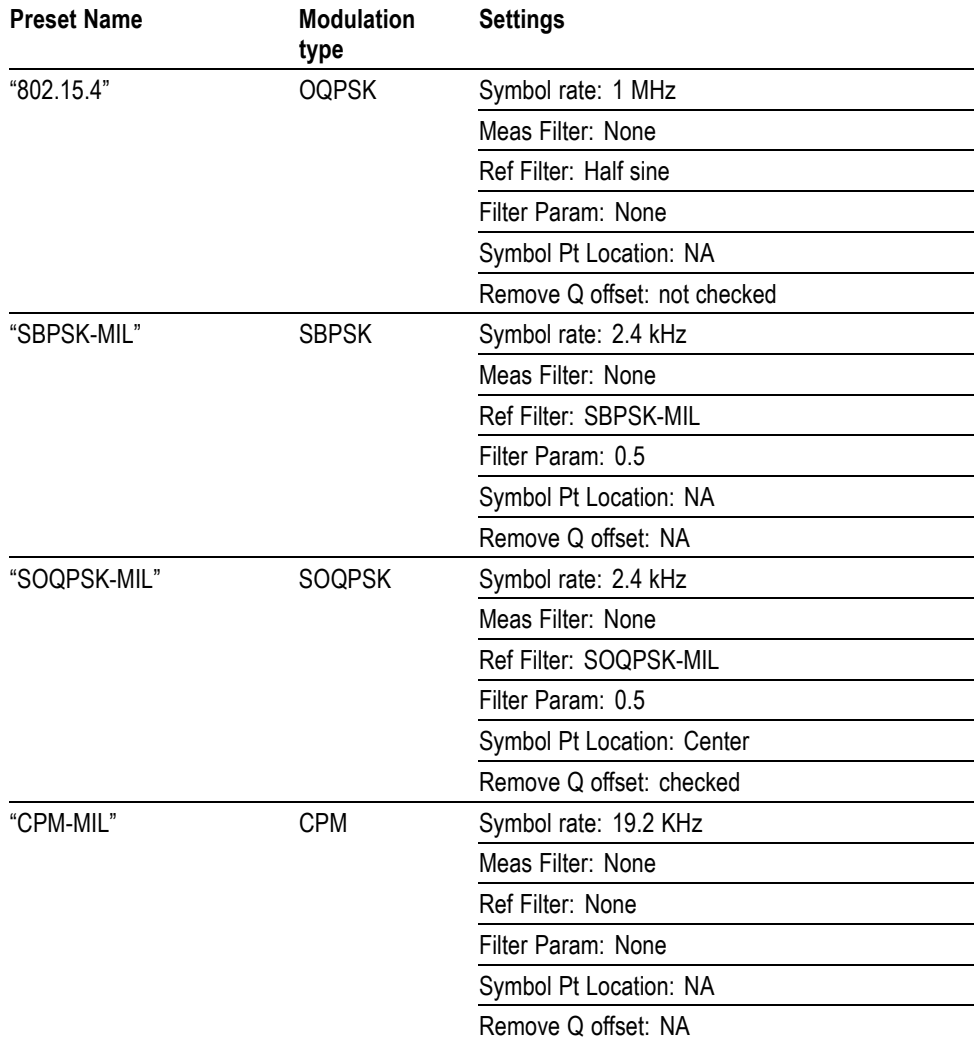

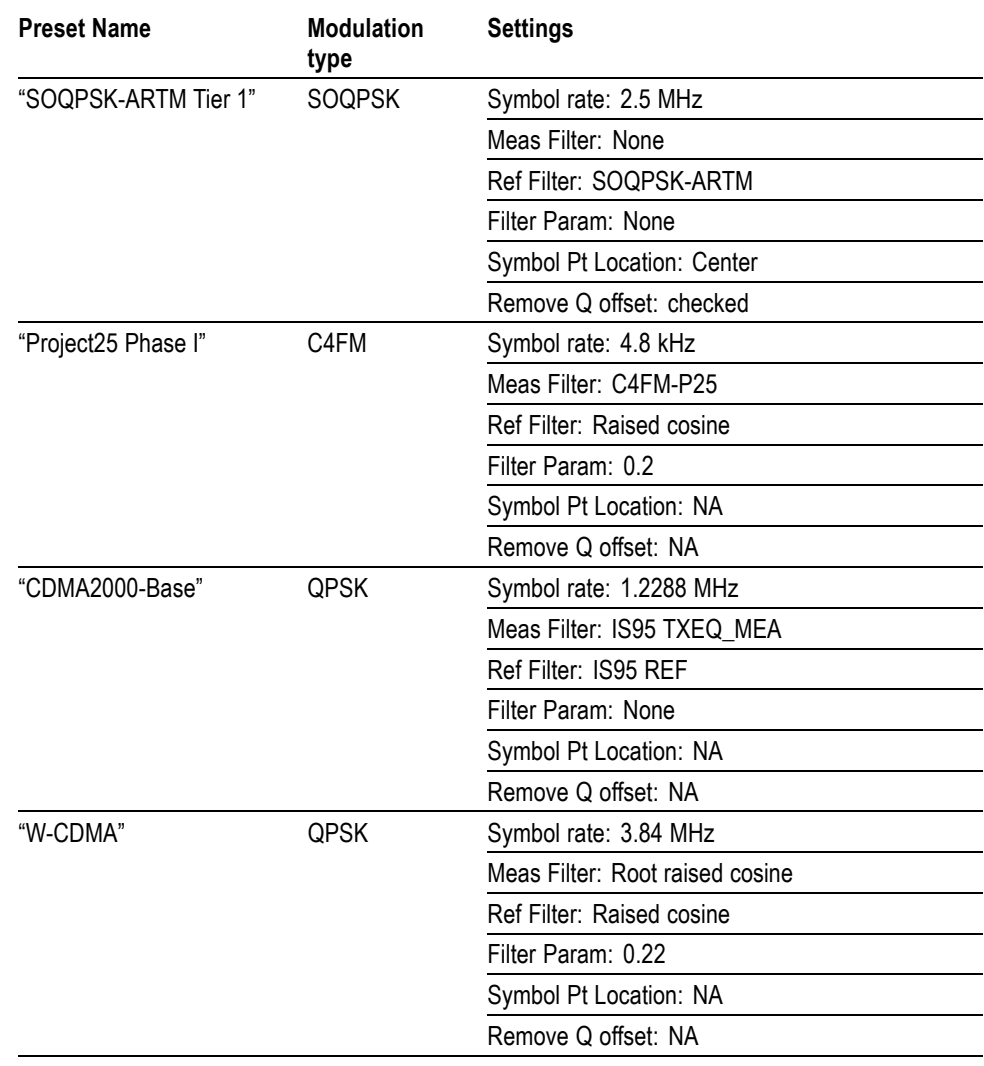

#### **Table 2-40: Modulation Presets (cont.)**

In addition to the specific settings listed in the table, the following general settings are also made when you load any of the defined presets.

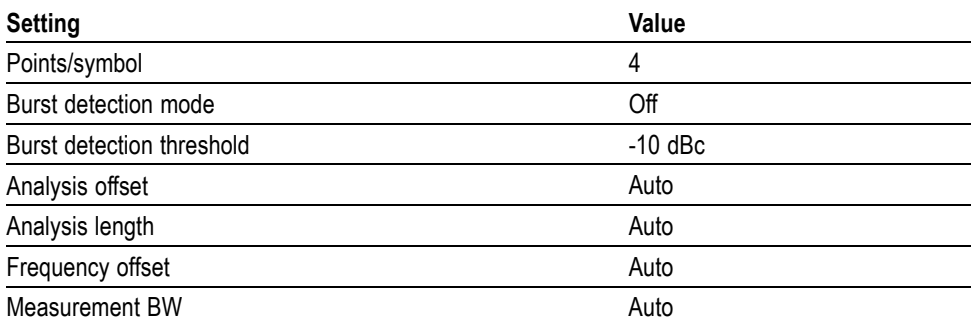

<span id="page-755-0"></span>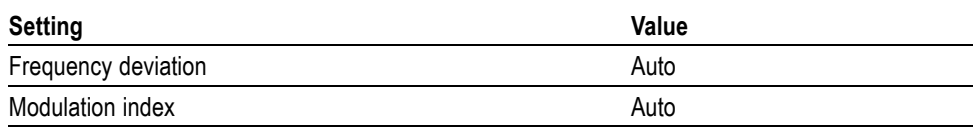

#### **Returns**

**Examples** [SENSE]:DDEMOD:PRESET "802.15.4" sets demodulation to the standard OQPSK modulation.

#### **[SENSe]:DDEMod:SRATe**

Sets or queries the symbol rate in the digital modulation analysis.

**Conditions** Measurement views: General purpose digital modulation

- **Group** Sense commands
- **Syntax** [SENSe]:DDEMod:SRATe <value> [SENSe]:DDEMod:SRATe?
- **Arguments** <value>::=<NRf> specifies the symbol rate. Standard product range: 100 Hz to 40 MHz. Option 110 product range: 100 Hz to 110 MHz.
- **Examples** SENSE:DDEMOD:SRATE 21.0E3 sets the symbol rate to 21 kHz.

## **[SENSe]:DDEMod:SWAP:IQ**

Determines whether or not to exchange I and Q data before demodulating.

- **Conditions** Measurement views: General purpose digital modulation
	- **Group** Sense commands
	- **Syntax** [SENSe]:DDEMod:SWAP:IQ { OFF | ON | 0 | 1 } [SENSe]:DDEMod:SWAP:IQ?
<span id="page-756-0"></span>**Arguments** OFF or 0 uses I and Q data as they are. ON or 1 exchanges I and Q data.

**Examples** SENSE:DDEMOD:SWAP:IQ ON exchanges I and Q data before demodulating.

#### **[SENSe]:DDEMod:SYMBol:HSSHift**

Sets or queries the Q data half-symbol shift for OQPSK and SOQPSK signals.

- **Conditions** Measurement views: General purpose digital modulation
	- **Group** Sense commands
	- **Syntax** [SENSe]:DDEMod:SYMBol:HSSHift { OFF | ON | 0 | 1 } [SENSe]:DDEMod:SYMBol:HSSHift?
- **Related Commands** [\[SENSe\]:DDEMod:MODulation:TYPE](#page-751-0)
	- **Arguments** OFF or 0 the Q offset shift is not applied. ON or 1 the Q offset shift is applied.
		- **Examples** DDEMod: SYMBOL: HSSHift ON the Q offset is applied.

#### **[SENSe]:DDEMod:SYMBol:MAP:SOURce? (Query Only)**

Queries the user symbol map.

- **Conditions** Measurement views: General purpose digital modulation
	- **Group** Sense commands
	- **Syntax** [SENSe]:DDEMod:SYMBol:MAP:SOURce?
- **Arguments** None.

**Examples** SENSE:DDEMOD:SYMBOL:MAP:SOURCE? returns the symbol map filename.

# **[SENSe]:DDEMod:SYMBol:MAP[:STATe]**

Determines whether or not to use the user symbol map.

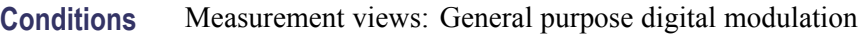

- **Group** Sense commands
- **Syntax** [SENSe]:DDEMod:SYMBol:MAP[:STATe] { OFF | ON | 0 | 1 } [SENSe]:DDEMod:SYMBol:MAP[:STATe]?

**Related Commands** [\[SENSe\]:DDEMod:SYMBol:MAP:SOURce?](#page-756-0)

- **Arguments** OFF or 0 disables the user symbol map. ON or 1 enables the user symbol map.
	- **Examples** SENSE:DDEMOD:SYMBOL:MAP:STATE ON enables the user symbol map.

#### **[SENSe]:DDEMod:SYMBol:PLOT:POSition**

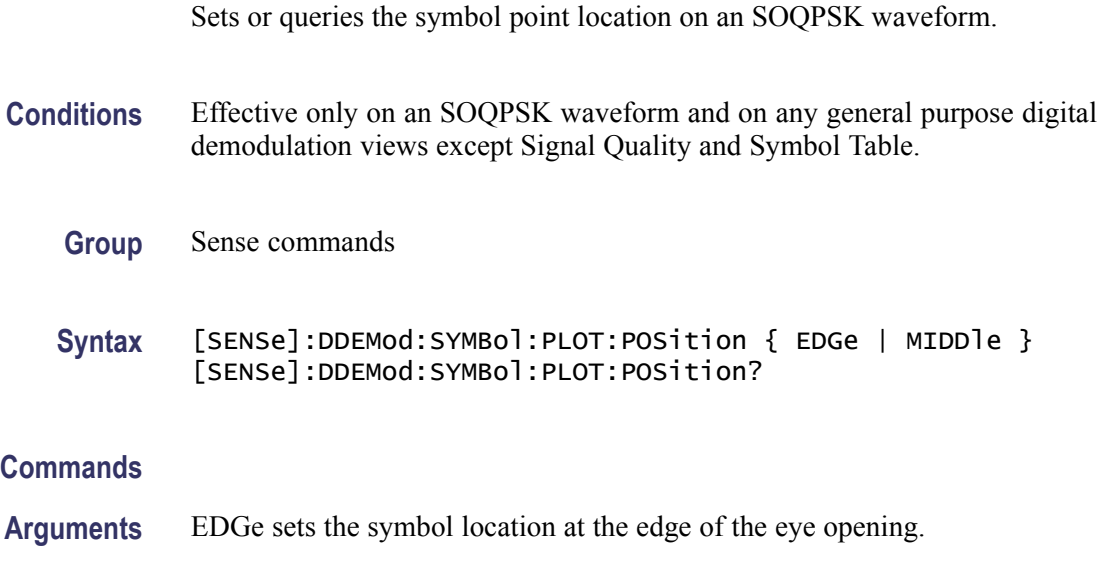

**Related** 

**Examples** [SENSE]:DDEMOD:SYMBOL:PLOT:POSITION EDGE sets the symbol location the edge of the eye opening.

#### **[SENSe]:DDEMod:SYMBol:POINts**

Sets or queries the number of points per symbol (how many points to use between symbols when connecting the dots).

*NOTE. 1 is not valid for the GMSK modulation.*

*In the constellation view, select VECTors using the [TRACe:CONSte:MODE](#page-941-0) command first to change Points/Symbol.*

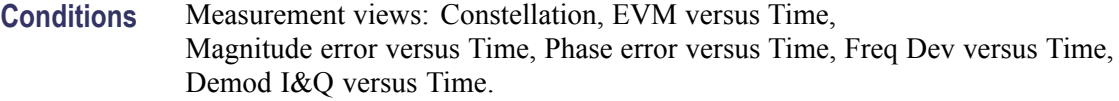

- **Group** Sense commands
- **Syntax** [SENSe]:DDEMod:SYMBol:POINts { ONE | TWO | FOUR | EIGHt } [SENSe]:DDEMod:SYMBol:POINts?
- **Arguments** ONE, TWO, FOUR, and EIGHt represent the number of points per symbol.

The following table lists the conditions of use.

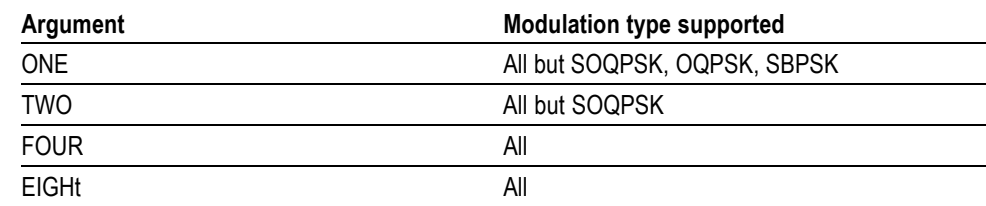

**Examples** SENSE:DDEMOD:SYMBOL:POINTS FOUR sets the number of points per symbol to four.

### **[SENSe]:DDEMod:SYMBol:RATE:SEARch**

Determines whether to enable a symbol rate search. This command is valid when the demodulation type is set to FSK2, FSK4, FSK8 or FSK16.

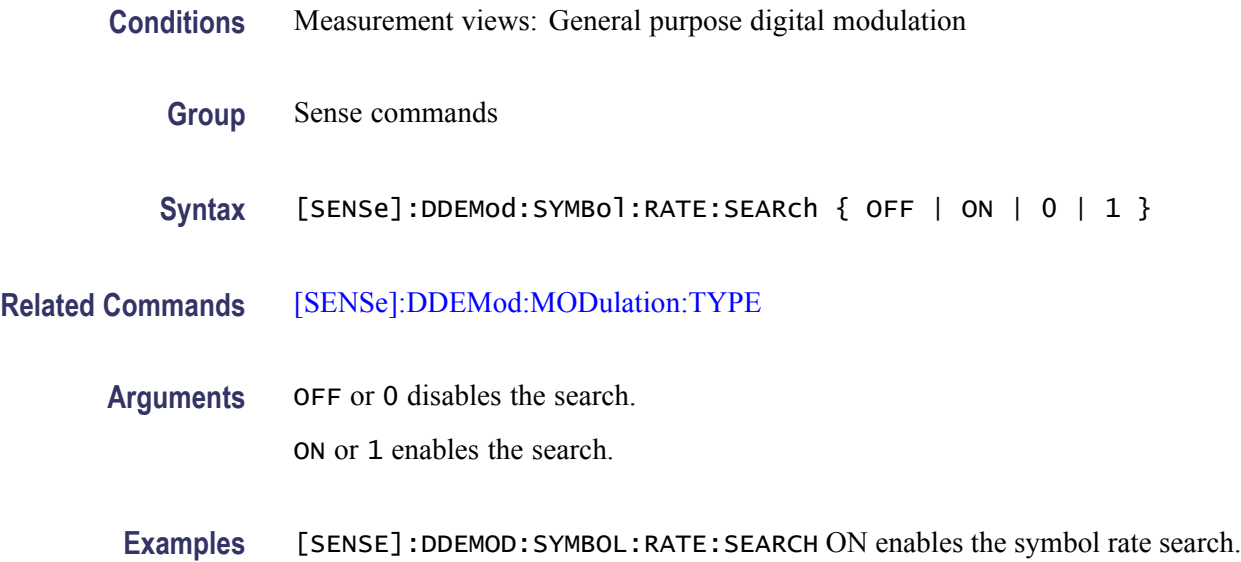

# **[SENSe]:DDEMod:SYNCh:WORD**

Determines whether to enable the synchronization word.

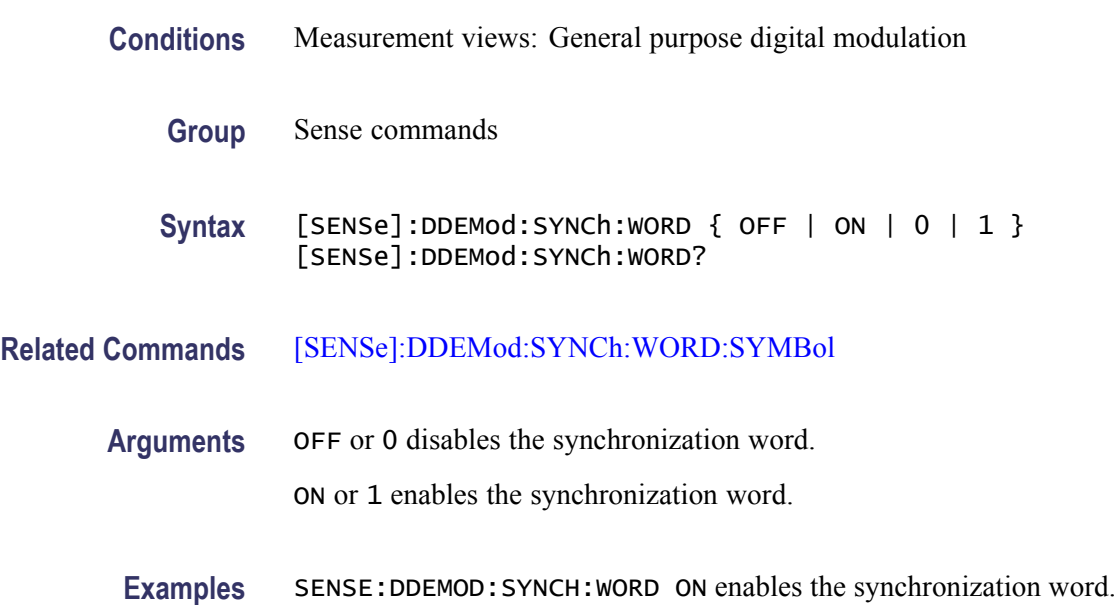

# **[SENSe]:DDEMod:SYNCh:WORD:SYMBol**

Sets or queries the synchronization word when [SENSe]:DDEMod:SYNCh: WORD is ON. The word depends on the modulation type selected by the [\[SENSe\]:DDEMod:MODulation:TYPE](#page-751-0) command.

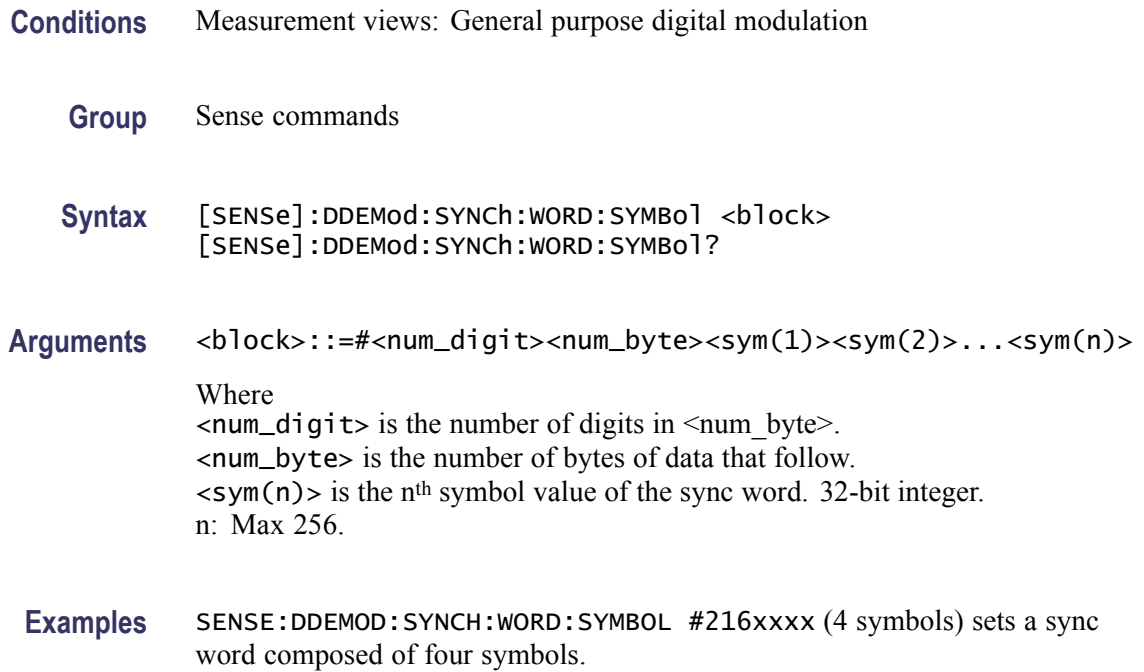

# **[SENSe]:DDEMod:TIMe:UNITs**

Sets or queries the fundamental unit of time.

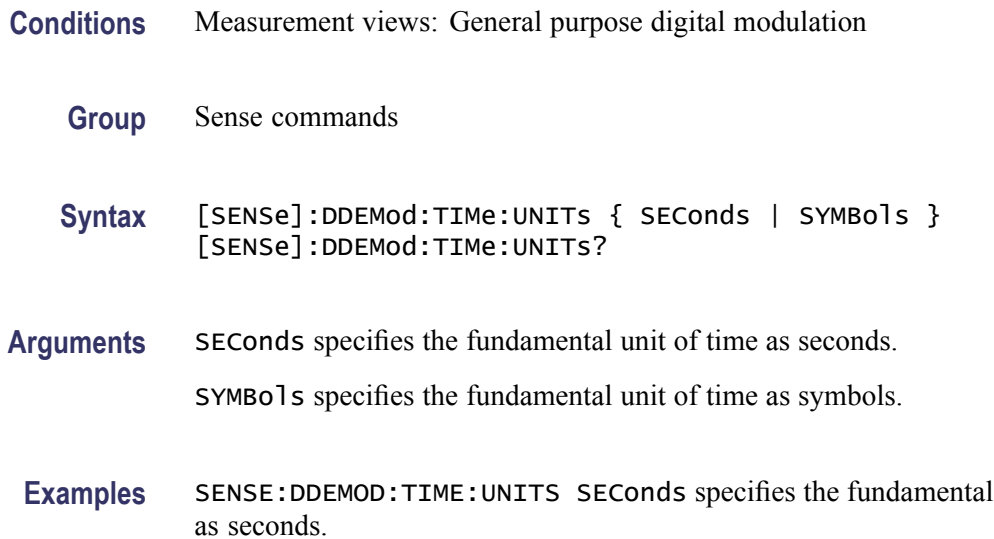

# **[SENSe]:DPSA:AUDio:DEMod:GAIN**

Sets or queries the audio gain.

unit of time

*NOTE. The sound level is also affected by the Windows volume control.*

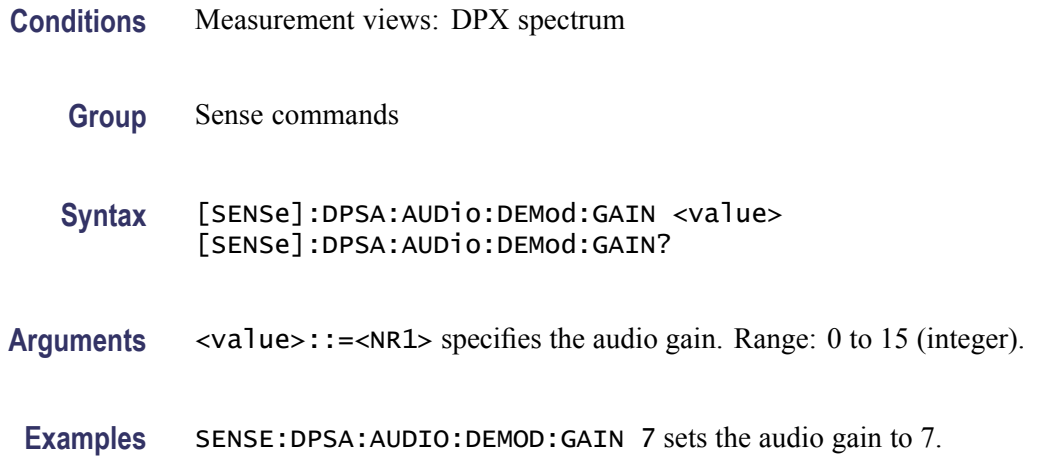

#### **[SENSe]:DPSA:AUDio:DEMod:RXBWidth**

Sets or queries the receiver bandwidth in the audio demodulation.

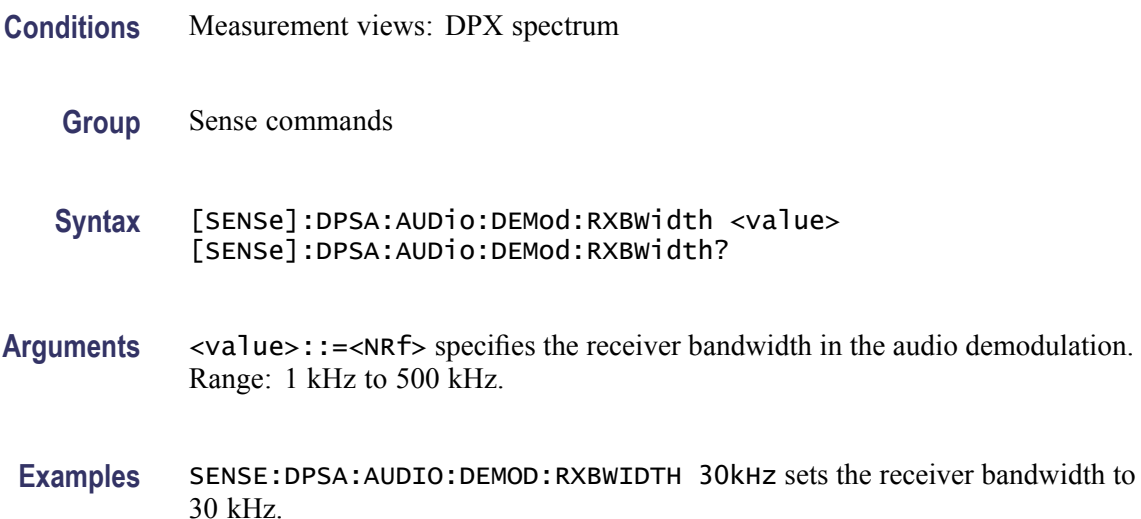

# **[SENSe]:DPSA:AUDio:DEMod:RXFRequency? (Query Only)**

Returns the receiver frequency in the audio demodulation. The frequency depends on the setting of the [\[SENSe\]:DPSA:AUDio:DEMod:TUNE](#page-762-0) command.

**Conditions** Measurement views: DPX spectrum

<span id="page-762-0"></span>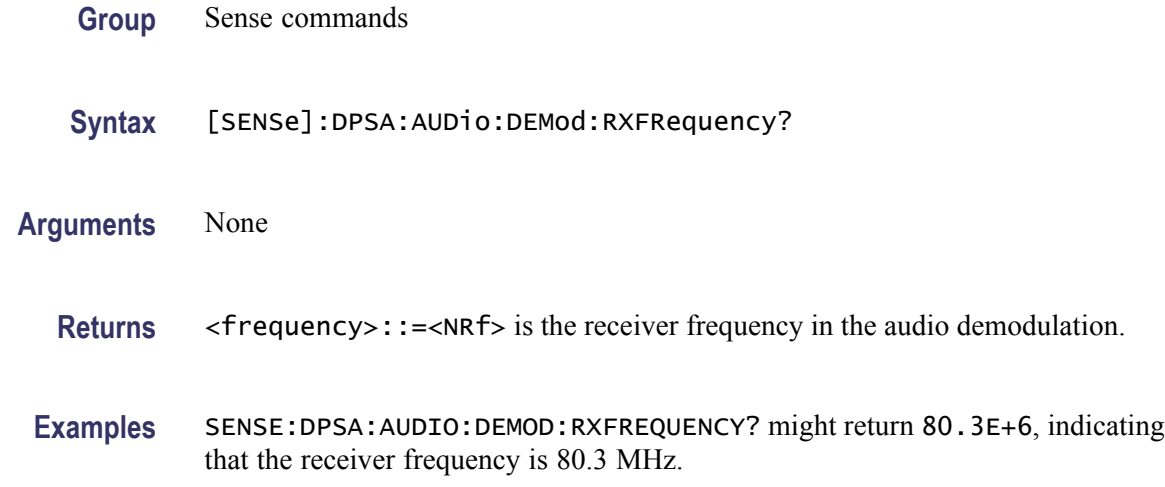

# **[SENSe]:DPSA:AUDio:DEMod:STATe**

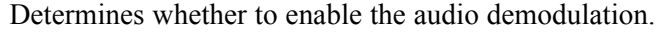

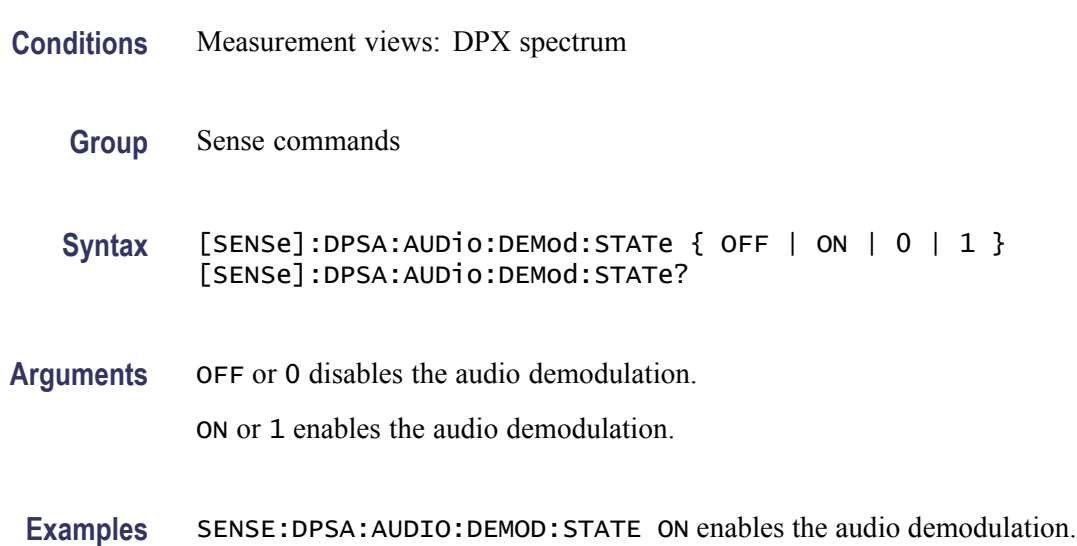

# **[SENSe]:DPSA:AUDio:DEMod:TUNE**

Sets or queries how to determine the tuning frequency in the audio demodulation.

**Conditions** Measurement views: DPX spectrum

**Group** Sense commands

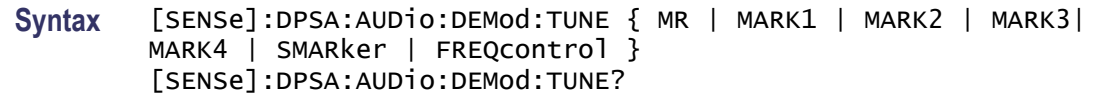

**Arguments** The following table lists the arguments.

#### **Table 2-41: Frequency tuning**

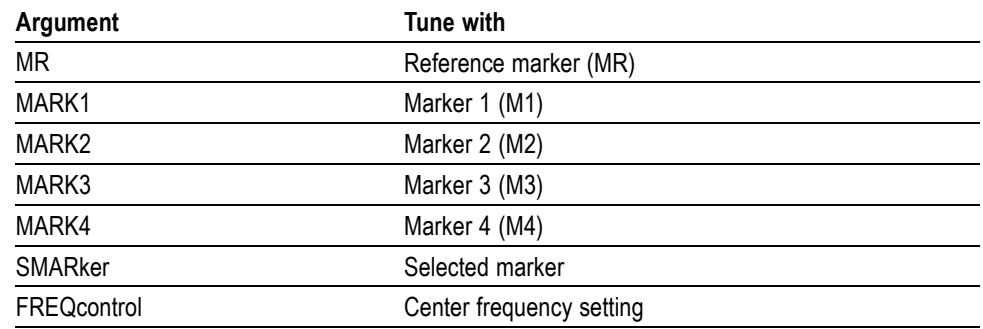

**Examples** SENSE:DPSA:AUDIO:DEMOD:TUNE MARK1 sets the tuning frequency to the value at Marker 1.

# **[SENSe]:DPSA:AUDio:DEMod:TYPE**

Sets or queries the modulation type in the audio demodulation.

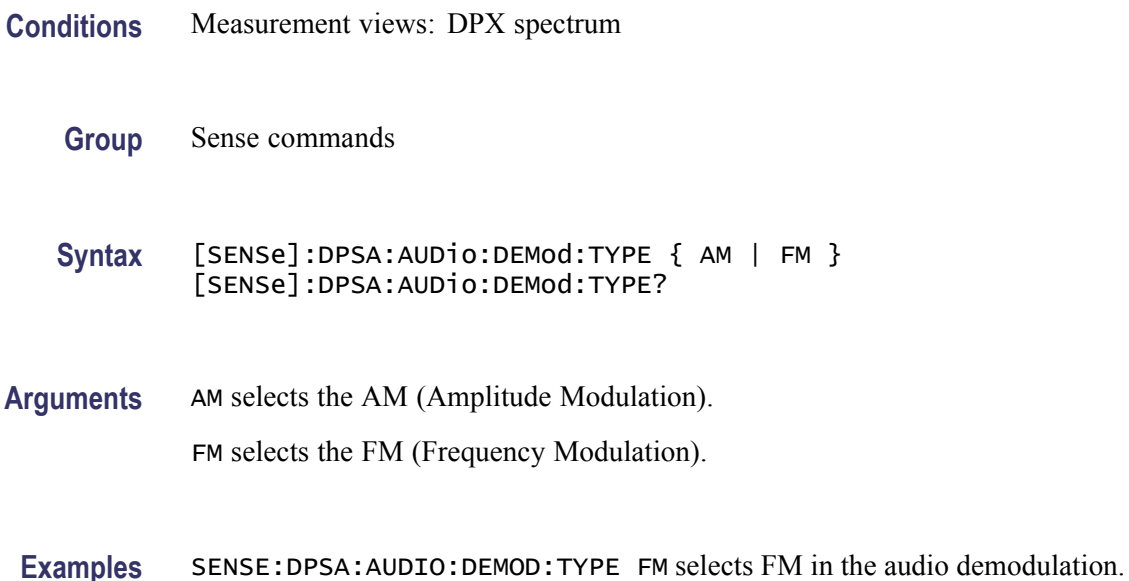

# <span id="page-764-0"></span>**[SENSe]:DPSA:{BANDwidth|BWIDth}:ACTual? (Query Only)**

Queries the actual bandwidth whether set automatically or manually.

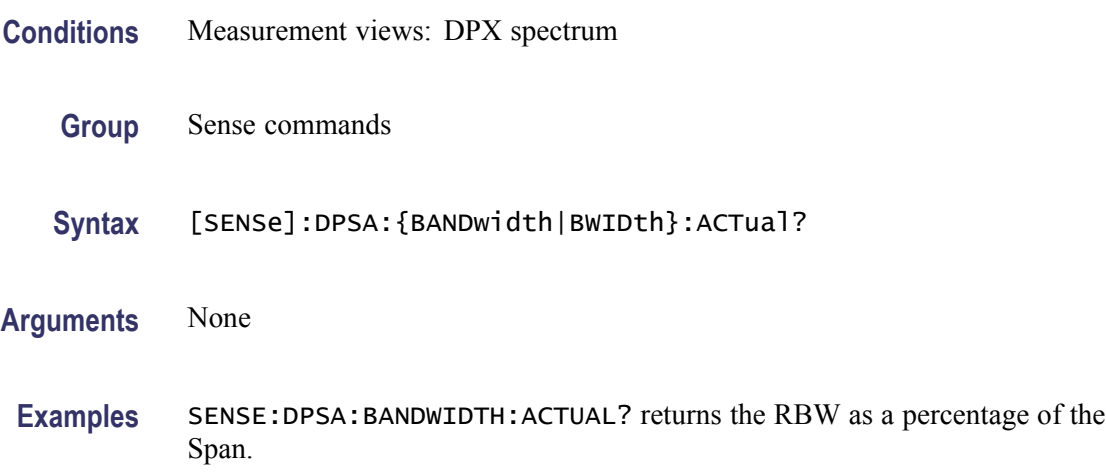

## **[SENSe]:DPSA:{BANDwidth|BWIDth}:RESolution**

Sets or queries the resolution bandwidth (RBW) in the DPX spectrum measurement.

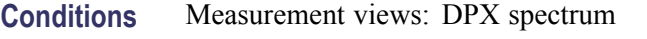

- **Group** Sense commands
- **Syntax** [SENSe]:DPSA:{BANDwidth|BWIDth}:RESolution <value> [SENSe]:DPSA:{BANDwidth|BWIDth}:RESolution?
- **Arguments** <value>::=<NRf> specifies the resolution bandwidth.

Range: 1 Hz to 10 MHz.

**Examples** SENSE:DPSA:BANDWIDTH:RESOLUTION? might return 100.00003E+3 for the RBW..

## **[SENSe]:DPSA:{BANDwidth|BWIDth}[:RESolution]:AUTO**

Determines whether to set the resolution bandwidth (RBW) automatically or manually in the DPX spectrum measurement.

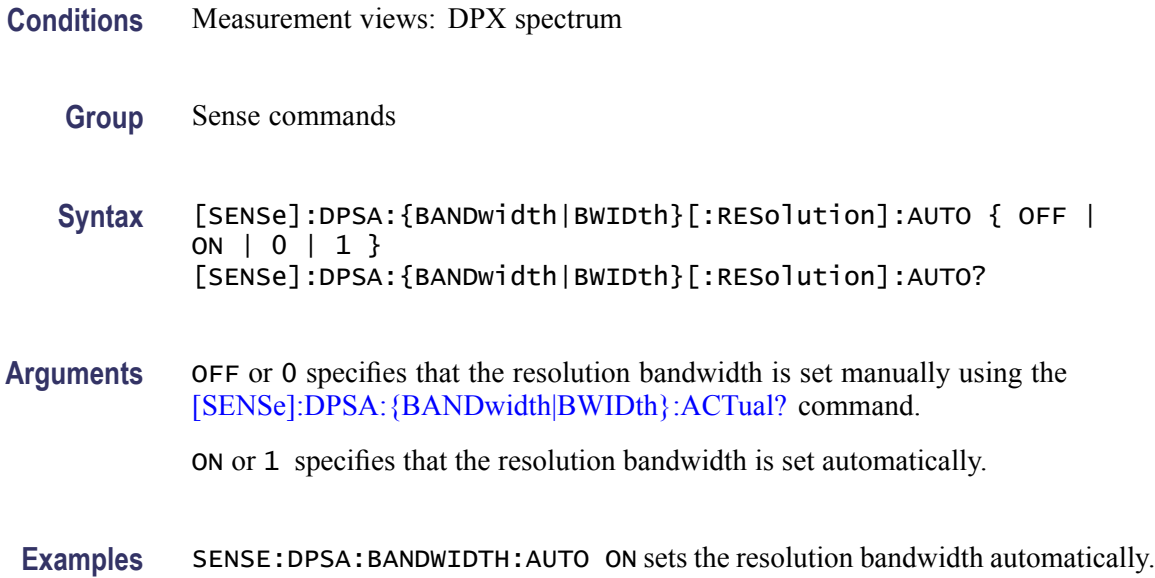

# **[SENSe]:DPSA:CLEar:RESults (No Query Form)**

Restarts multi-trace functions (Average and Max/Min Hold).

- **Conditions** Measurement views: DPX spectrum
	- **Group** Sense commands
	- **Syntax** [SENSe]:DPSA:CLEar:RESults
- **Arguments** None
- **Examples** SENSE:DPSA:CLEAR:RESULTS restarts multi-trace functions.

#### **[SENSe]:DPSA:COLor**

Sets or queries the color palette of three-dimensional graphs.

- **Conditions** Measurement views: DPX spectrum
	- **Group** Sense commands

```
Syntax [SENSe]:DPSA:COLor { RED | GREen | BLUe | CYAN | BCYan |
YELLow | MAGenta | GRAY | TEMPerature | SPECtral }
[SENSe]:DPSA:COLor?
```
#### **Arguments** The following table lists the arguments.

#### **Table 2-42: Color palette for DPX spectrum**

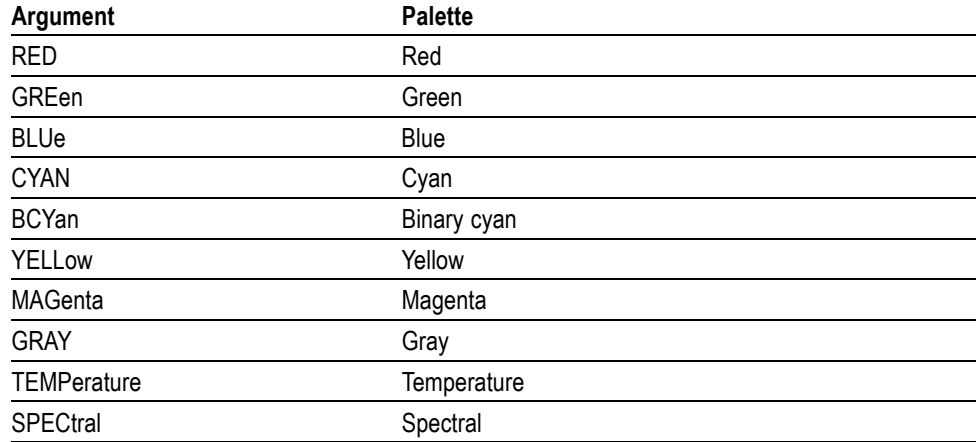

**Examples** SENSE:DPSA:COLOR TEMPerature selects the temperature color palette.

#### **[SENSe]:DPSA:COLor:MAXimum**

Sets or queries the maximum value of the color axis in the DPX spectrum measurement.

- **Conditions** Measurement views: DPX spectrum
	- **Group** Sense commands
	- **Syntax** [SENSe]:DPSA:COLor:MAXimum <value> [SENSe]:DPSA:COLor:MAXimum?
- Arguments <value>::=<NRf> specifies the maximum value of the color axis. Range: The minimum value to 100%.

The minimum value is set using the [\[SENSe\]:DPSA:COLor:MINimum](#page-767-0) command.

**Examples** SENSE:DPSA:COLOR:MAXIMUM 90 sets the maximum value of the color axis to 90%.

#### <span id="page-767-0"></span>**[SENSe]:DPSA:COLor:MINimum**

Sets or queries the minimum value of the color axis in the DPX spectrum measurement.

- **Conditions** Measurement views: DPX spectrum
	- **Group** Sense commands
	- **Syntax** [SENSe]:DPSA:COLor:MINimum <value> [SENSe]:DPSA:COLor:MINimum?
- **Arguments** <value>::=<NRf> specifies the minimum value of the color axis. Range: 0% to the maximum value.

The maximum value is set using the [\[SENSe\]:DPSA:COLor:MAXimum](#page-766-0) command.

**Examples** SENSE:DPSA:COLOR:MINIMUM 10 sets the minimum value of the color axis to 10%.

#### **[SENSe]:DPSA:DDENsity:MEASurement:SHOW**

Sets the Show measurement value (measurement always visible for DPX Trigger) or queries for the current value.

**Conditions** Measurement views: DPX spectrum

Option 200 only

- **Group** Sense commands
- **Syntax** [SENSe]:DPSA:DDENsity:MEASurement:SHOW { OFF | ON | 0 | 1 } [SENSe]:DPSA:DDENsity:MEASurement:SHOW?

<span id="page-768-0"></span>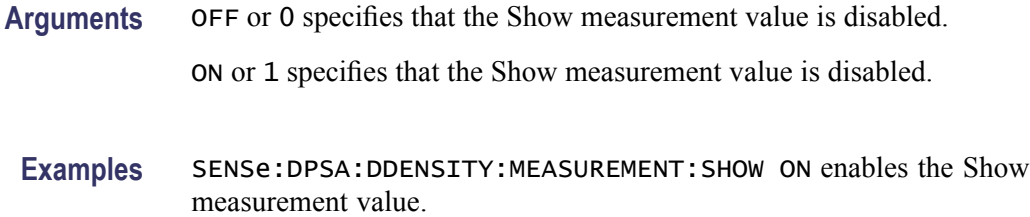

# **[SENSe]:DPSA:DWELl**

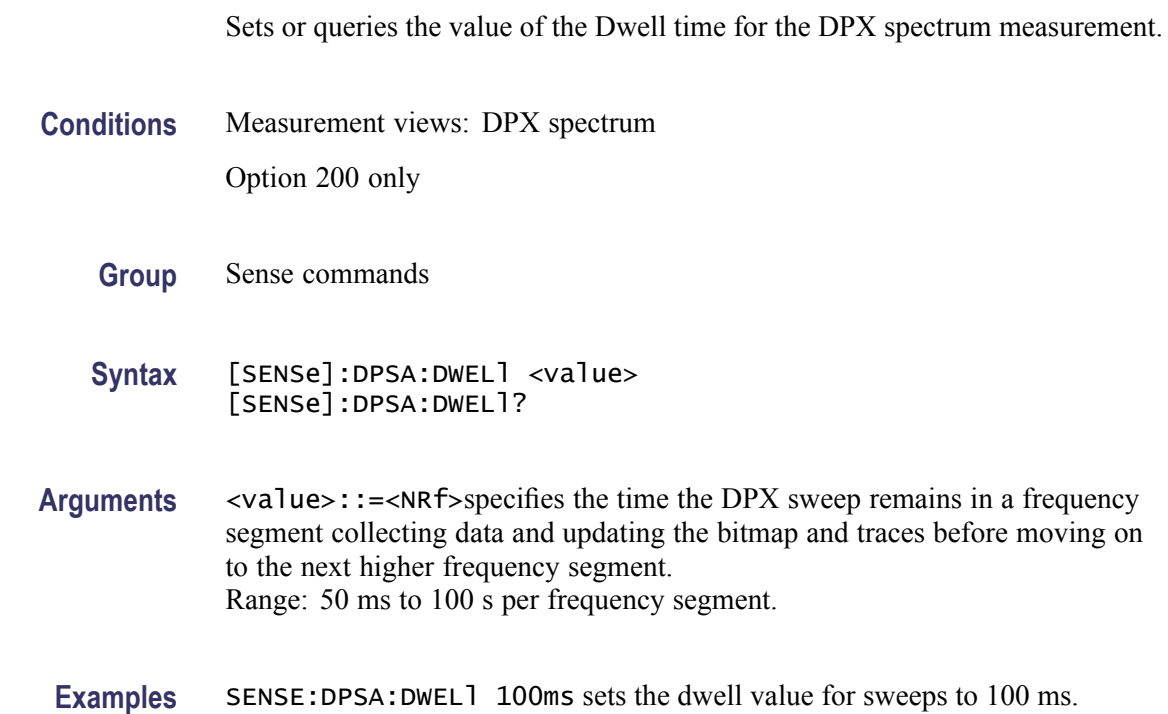

# **[SENSe]:DPSA:DWELl:AUTO**

Sets the value of the Dwell time automatically or queries for the current value.

- **Conditions** Measurement views: DPX spectrum Option 200 only
	- **Group** Sense commands
	- **Syntax** [SENSe]:DPSA:DWELl:AUTO { OFF | ON | 0 | 1 } [SENSe]:DPSA:DWELl:AUTO?

<span id="page-769-0"></span>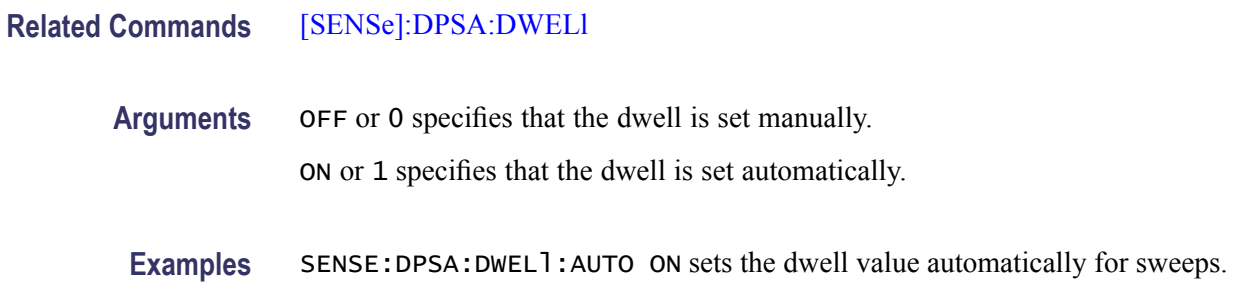

# **[SENSe]:DPSA:FREQuency:CENTer**

Sets or queries the center frequency in the DPX spectrum measurement.

*NOTE. The center, start and stop frequencies are set interlocking each other with the following relationships: (start frequency) = (center frequency) - (span)/2 and (stop frequency) = (center frequency) + (span)/2.*

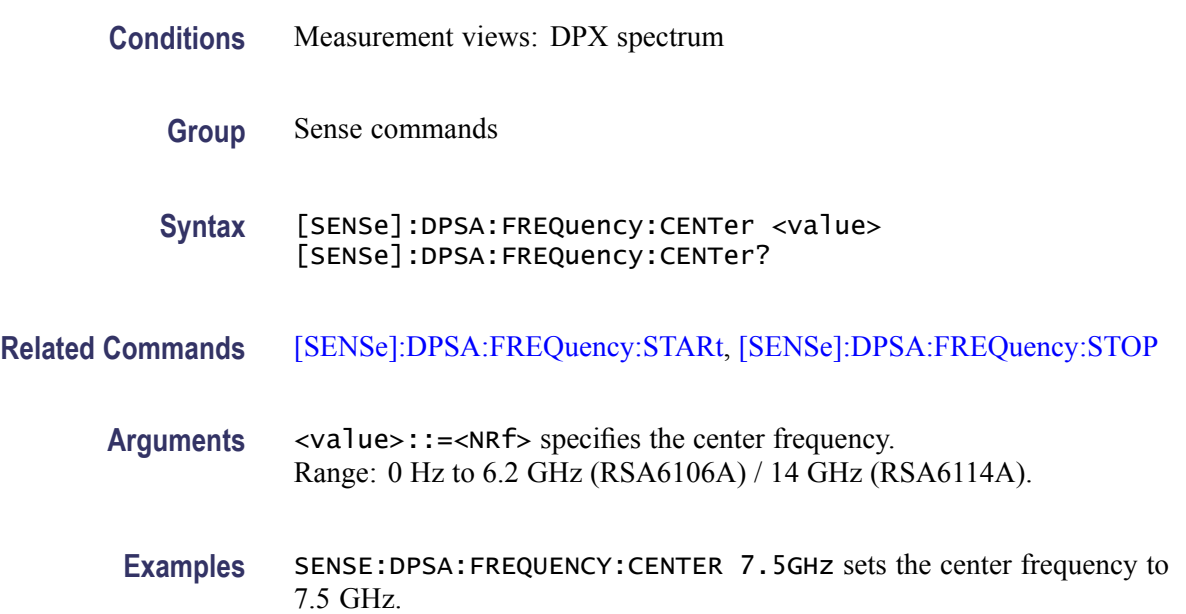

# **[SENSe]:DPSA:FREQuency:SPAN**

Sets or queries the frequency span in the DPX spectrum measurement.

**Conditions** Measurement views: DPX spectrum

**Group** Sense commands

#### <span id="page-770-0"></span>**Syntax** [SENSe]:DPSA:FREQuency:SPAN <value> [SENSe]:DPSA:FREQuency:SPAN?

**Arguments** <value>::=<NRf> is the frequency span. Range: 10 Hz to 40 MHz (Standard) / 110 MHz (Option 110) Option 200 only: <value> is allowed to exceed the maximum real-time bandwidth.

**Examples** SENSE:DPSA:FREQUENCY:SPAN 20MHz sets the span to 20 MHz.

#### **[SENSe]:DPSA:FREQuency:SPAN:{BANDwidth|BWIDth}[:RESolution]:RATio**

Determines whether to set the resolution bandwidth (RBW) automatically or manually in the DPX spectrum measurement.

- **Conditions** Measurement views: DPX spectrum
	- **Group** Sense commands
	- **Syntax** [SENSe]:DPSA:FREQuency:SPAN:{BANDwidth|BWIDth}[:RESolution]: RATio <value> [SENSe]:DPSA:FREQuency:SPAN:{BANDwidth|BWIDth}[:RESolution]: RATio?
- **Related Commands** [\[SENSe\]:DPSA:{BANDwidth|BWIDth}\[:RESolution\]:AUTO](#page-764-0)
	- **Arguments** <value>::=<NRf> is used to calculate the RBW.
	- **Examples** SENSE:DPSA:FREQuency:SPAN:BANDWIDTH:RATIO 100 the ratio of 100 is used to set the resolution bandwidth when [\[SENSe\]:DPSA:](#page-764-0) [{BANDwidth|BWIDth}\[:RESolution\]:AUTO](#page-764-0) is set to ON.

#### **[SENSe]:DPSA:FREQuency:STARt**

Sets or queries the measurement start frequency (left edge on the graph) in the DPX spectrum measurement.

The center, start and stop frequencies are set interlocking each other. Refer to the [\[SENSe\]:DPSA:FREQuency:CENTer](#page-769-0) command.

<span id="page-771-0"></span>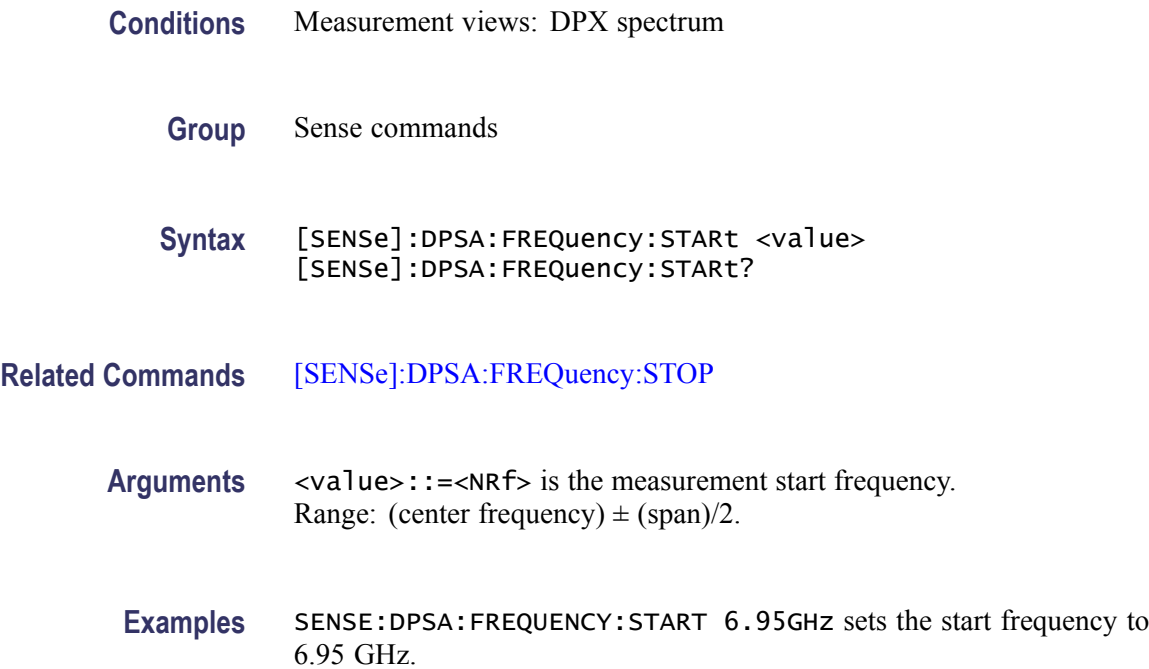

### **[SENSe]:DPSA:FREQuency:STEP**

Sets or queries the frequency step size (the amount per press by which the up or down key changes the setting value). Programming a specified step size sets [SENSe]:DPSA:FREQuency:STEP:AUTO OFF.

- **Conditions** Measurement views: DPX spectrum
	- **Group** Sense commands
	- **Syntax** [SENSe]:DPSA:FREQuency:STEP <value> [SENSe]:DPSA:FREQuency:STEP?
- **Related Commands** [\[SENSe\]:DPSA:FREQuency:STEP:AUTO](#page-772-0)
	- **Arguments** <value>::=<NRf> specifies the frequency step size. Range: 0 Hz to 6.2 GHz (RSA6106A) / 14 GHz (RSA6114A).
		- **Examples** SENSE:DPSA:FREQUENCY:STEP 1.5kHz sets the step size to 1.5 kHz.

# <span id="page-772-0"></span>**[SENSe]:DPSA:FREQuency:STEP:AUTO**

Determines whether to set the frequency step size automatically or manually.

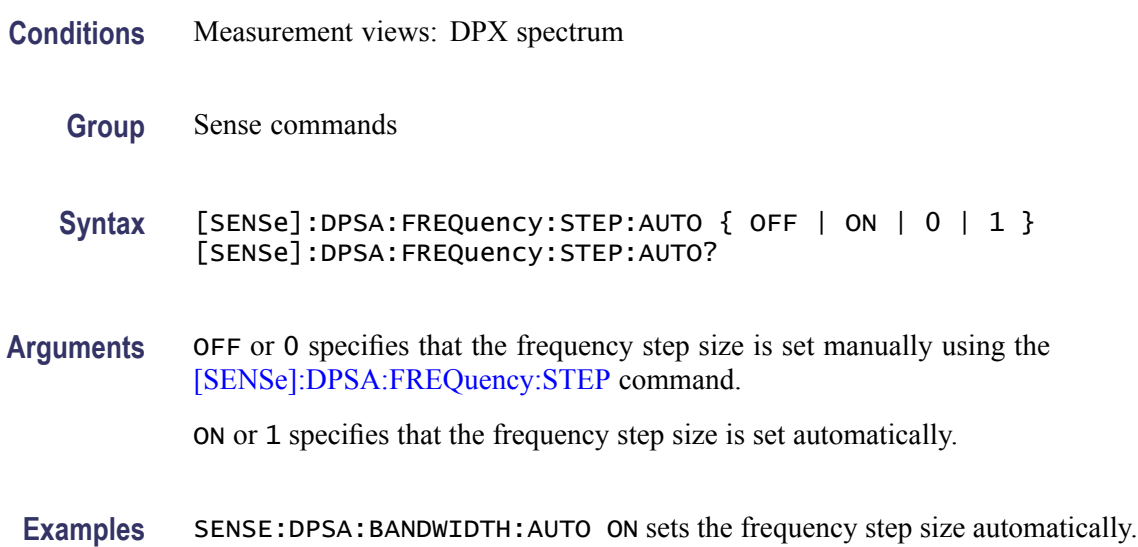

## **[SENSe]:DPSA:FREQuency:STOP**

Sets or queries the measurement stop frequency (right edge of the graph) in the DPX spectrum measurement.

The center, start and stop frequencies are set interlocking each other. Refer to the [\[SENSe\]:DPSA:FREQuency:CENTer](#page-769-0) command.

- **Conditions** Measurement views: DPX spectrum
	- **Group** Sense commands
	- **Syntax** [SENSe]:DPSA:FREQuency:STOP <value> [SENSe]:DPSA:FREQuency:STOP?
- **Related Commands** [\[SENSe\]:DPSA:FREQuency:STARt](#page-770-0)
	- Arguments <value>::=<NRf> is the measurement stop frequency. Range: (center frequency)  $\pm$  (span)/2.
		- **Examples** SENSE:DPSA:FREQUENCY:STOP 7.05GHz sets the stop frequency to 7.05 GHz.

## **[SENSe]:DPSA:POINts:COUNt**

Sets the number of trace points acquired for the DPX spectrum display.

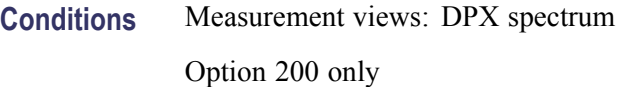

- **Group** Sense commands
- **Syntax** [SENSe]:DPSA:POINts:COUNt { P801 | P2401 | P4001 | P10401 } [SENSe]:DPSA:POINts:COUNt?
- **Arguments** P801 sets the number of sample points to 801.

P2401 sets the number of sample points to 2401.

P4001 sets the number of sample points to 4001.

P8001 sets the number of sample points to 8001.

P10401 sets the number of sample points to 10401.

**Examples** SENSE: DPSA: POINts: COUNt P2401 sets the number of trace points to acquire for the DPX spectrum display.

### **[SENSe]:{FM|PM}:BURSt:THReshold**

Sets or queries the threshold level above which the input signal is determined to be a burst in the FM/PM measurement. The burst detected first is used for the measurement.

- **Conditions** Measurement views: FM, PM
	- **Group** Sense commands

**Syntax** [SENSe]:{FM|PM}:BURSt:THReshold <value> [SENSe]:{FM|PM}:BURSt:THReshold?

**Arguments** <value>::=<NRf> specifies the threshold level. Range: –100.0 to –10.0 dB.

**Examples** SENSE:FM:BURST:THRESHOLD -10 sets the threshold level to –10 dB in the FM measurement.

# <span id="page-774-0"></span>**[SENSe]:{FM|PM}:FREQuency:OFFSet**

Sets or queries the carrier frequency offset in the FM/PM measurement.

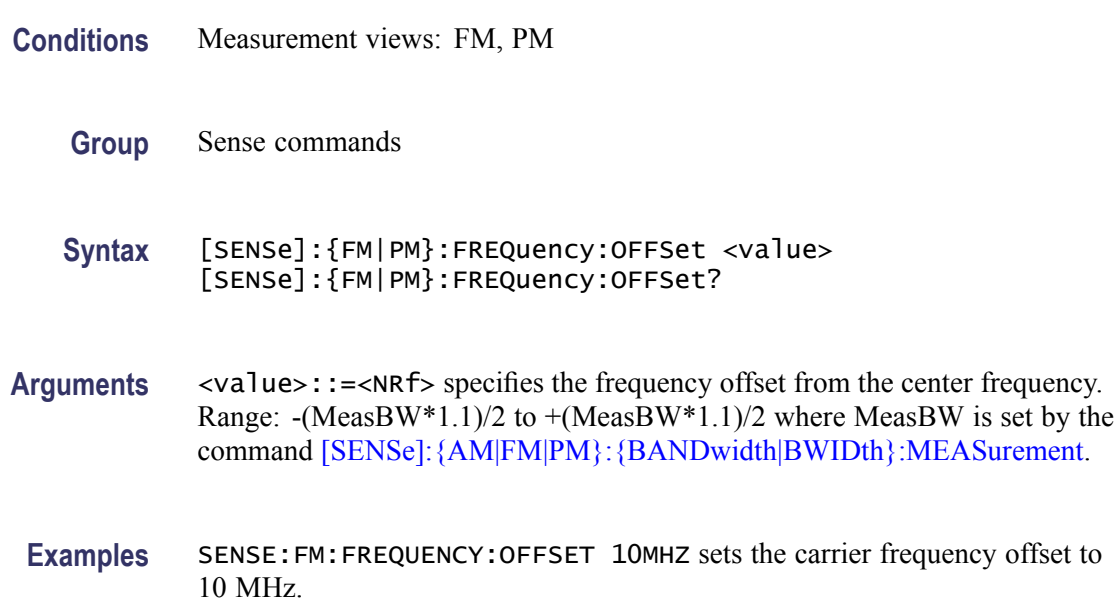

### **[SENSe]:{FM|PM}:FREQuency:OFFSet:MARKer (No Query Form)**

Sets the frequency offset from the selected marker location in the FM measurement.

Sets the frequency offset from the selected delta marker location in the PM measurement.

- **Conditions** Measurement views: FM, PM
	- **Group** Sense commands
	- **Syntax** [SENSe]:{FM|PM}:FREQuency:OFFSet:MARKer
- **Arguments** None.

**Examples** SENSE:FM:FREQUENCY:OFFSET:MARKER sets frequency offset from the selected Marker position.

# **[SENSe]:{FM|PM}:FREQuency:SEARch:AUTO**

Determines whether to detect the carrier frequency automatically or manually in the FM/PM measurements.

- **Conditions** Measurement views: FM, PM
	- **Group** Sense commands
	- **Syntax** [SENSe]:{FM|PM}:FREQuency:SEARch:AUTO { OFF | ON | 0 | 1 } [SENSe]:{FM|PM}:FREQuency:SEARch:AUTO?
- **Arguments** OFF or 0 specifies that the carrier frequency is set manually. Use the command[\[SENSe\]:{FM|PM}:FREQuency:OFFSet](#page-774-0) to set the carrier offset frequency.

ON or 1 specifies that the carrier frequency is detected automatically.

**Examples** SENSE:FM:FREQUENCY:SEARCH:AUTO ON specifies that the carrier frequency is detected automatically.

## **[SENSe]:{FSETtling|PSETtling}:MAXTracepoints**

Sets or queries the maximum trace points in the Settling Time measurements.

- **Conditions** Measurement views: Frequency and Phase Settling
	- **Group** Sense commands

**Syntax** [SENSe]:{FSETtling|PSETtling}:MAXTracepoints { ONEK | TENK | HUNDredk | NEVerdecimate } [SENSe]:{FSETtling|PSETtling}:MAXTracepoints?

**Arguments** ONEK sets the maximum trace points to 1 k.

TENK sets the maximum trace points to 10 k.

HUNDredk sets the maximum trace points to 100 k.

NEVerdecimate never decimates the trace points.

**Examples** SENSE:PSETTLING:MAXTRACEPOINTS TENK sets the maximum trace points to 10 k.

## **[SENSe]:{FSETtling|PSETtling}:{BANDwidth|BWIDTH}**

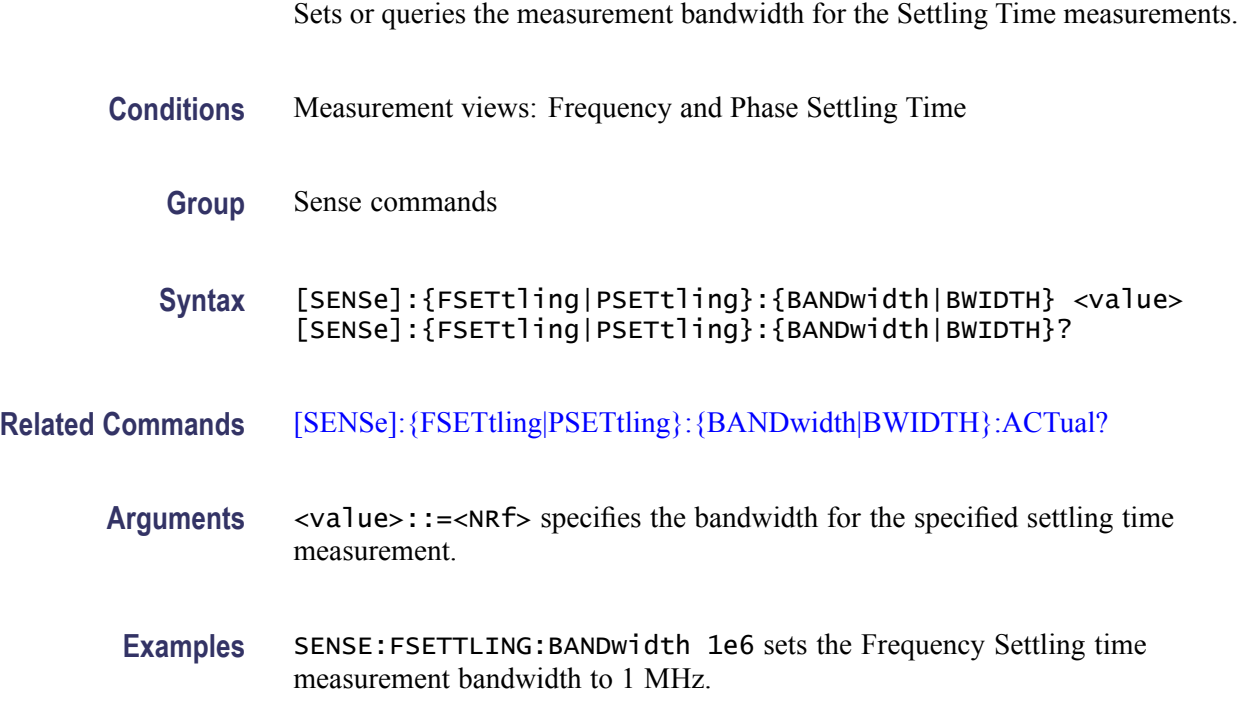

## **[SENSe]:{FSETtling|PSETtling}:{BANDwidth|BWIDTH}:ACTual? (Query Only)**

Queries the actual measurement bandwidth in the Settling Time measurements.

- **Conditions** Measurement views: Frequency and Phase Settling Time
	- **Group** Sense commands
	- **Syntax** [SENSe]:{FSETtling|PSETtling}:{BANDwidth|BWIDTH}:ACTual?
- **Arguments** None
- **Returns** <NRf> The actual measurement bandwidth in Hz.
- **Examples** SENSE:FSETTLING:BANDWIDTH:ACTUAL? might return 40.000E+6, indicating that the actual RBW is 40.00 MHz.

### **[SENSe]:{FSETtling|PSETtling}:FREQuency:CENTer**

Sets or queries the measurement frequency.

- **Conditions** Measurement views: Frequency and Phase Settling Time
	- **Group** Sense commands
	- **Syntax** [SENSe]:{FSETtling|PSETtling}:FREQuency:CENTer <value> [SENSe]:{FSETtling|PSETtling}:FREQuency:CENTer?
- **Arguments** <value>::=<NRf> specifies the measurement frequency. Range: 0 Hz to 6.2 GHz (RSA6106A) / 14 GHz (RSA6114A)/ / 20 GHz (RSA6120A).
- **Examples** SENSE:PSETTLING:FREQUENCY:CENTER 7.5GHz sets the Phase Settling Time measurement frequency to 7.5 GHz.

## **[SENSe]:{FSETtling|PSETtling}:FREQuency:OFFSet**

Sets or queries the offset frequency.

- **Conditions** Measurement views: Frequency and Phase Settling Time
	- **Group** Sense commands
	- **Syntax** [SENSe]:{FSETtling|PSETtling}:FREQuency:OFFSet <value> [SENSe]:{FSETtling|PSETtling}:FREQuency:OFFSet?
- **Arguments** <value>::=<NRf> specifies the offset frequency. Range:  $\pm$  (0.5  $\times$  Measurement bandwidth)

Default: 0 Hz.

**Examples** SENSE:PSETTLING:FREQUENCY:OFFSET 20E6 sets the Phase Settling Time offset frequency to 20 MHz.

# **[SENSe]:{FSETtling|PSETtling}:TARGet:REFerence**

Sets or queries the target reference frequency.

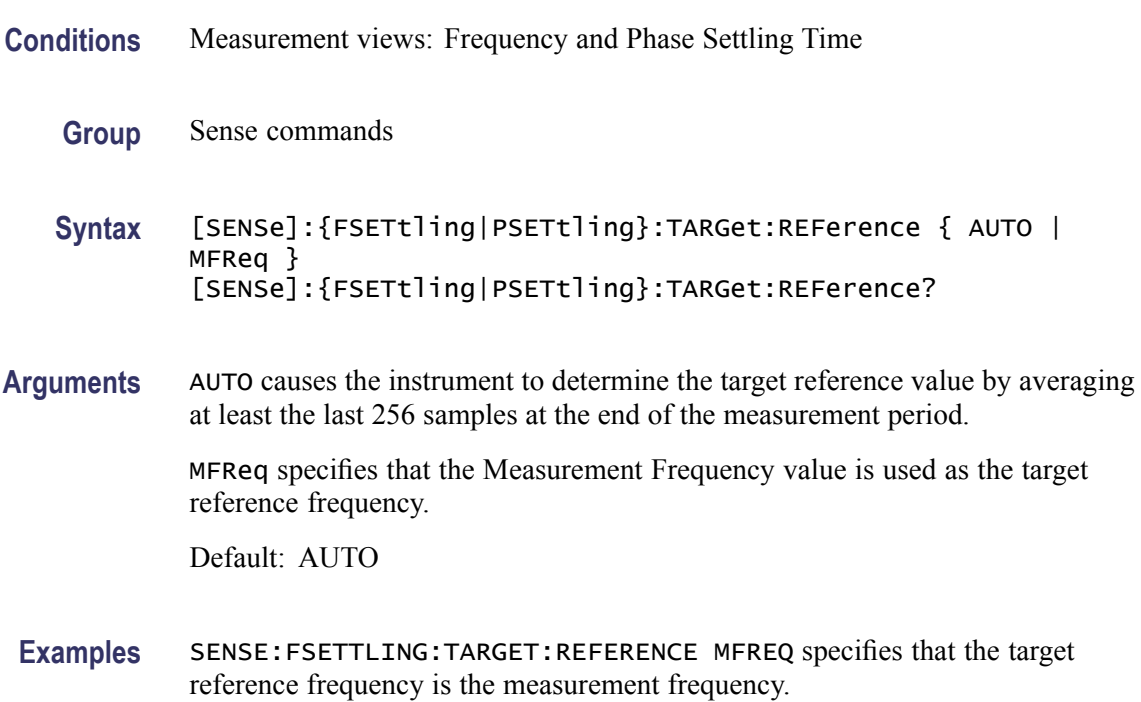

# **[SENSe]:{FSETtling|PSETtling}:TOLerance**

Sets or queries the frequency or phase range into which the signal must settle.

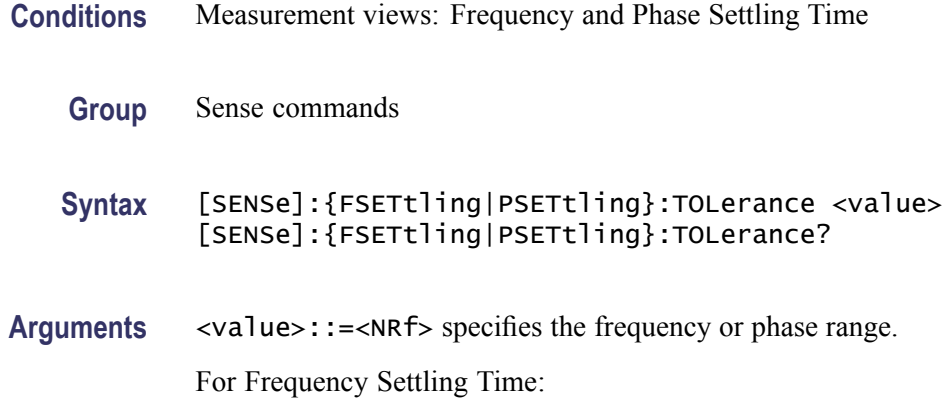

- $\overline{\phantom{a}}$ Range: 1 Hz to 1 GHz
- $\overline{\phantom{a}}$ Default: 500 kHz

For Phase Settling Time:

- F. Range: 0.1 degree to 180 degrees
- Default: 1 degree m.

**Examples** SENSE:FSETTLING:TOLERANCE 2.5E5 sets the tolerance to 250 kHz.

### **[SENSe]:{FSETtling|PSETtling}:LENGth**

Sets or queries the measurement length.

- **Conditions** Measurement views: Frequency and Phase Settling Time
	- **Group** Sense commands
	- **Syntax** [SENSe]:{FSETtling|PSETtling}:LENGth <value> [SENSe]:{FSETtling|PSETtling}:LENGth?
- Arguments <value>::=<NRf> specifies the measurement length in seconds. Range: 10 ns to [(acquisition length) - 400 ns]. If  $[(analysis start) + (analysis length)] > [(acquisition length) - 400 ns]$ , the actual measurement length is reduced to [(acquisition length) - 200 ns]. Default: 1 ms.
- **Examples** SENSE:PSETTLING:LENGTH 25.625us sets the measurement length to 25.625 µs.

# **[SENSe]:{FSETtling|PSETtling}:LENGth:ACTual? (Query Only)**

Queries the actual measurement length for the Settling Time measurements.

**Conditions** Measurement views: Frequency and Phase Settling Time

**Group** Sense commands

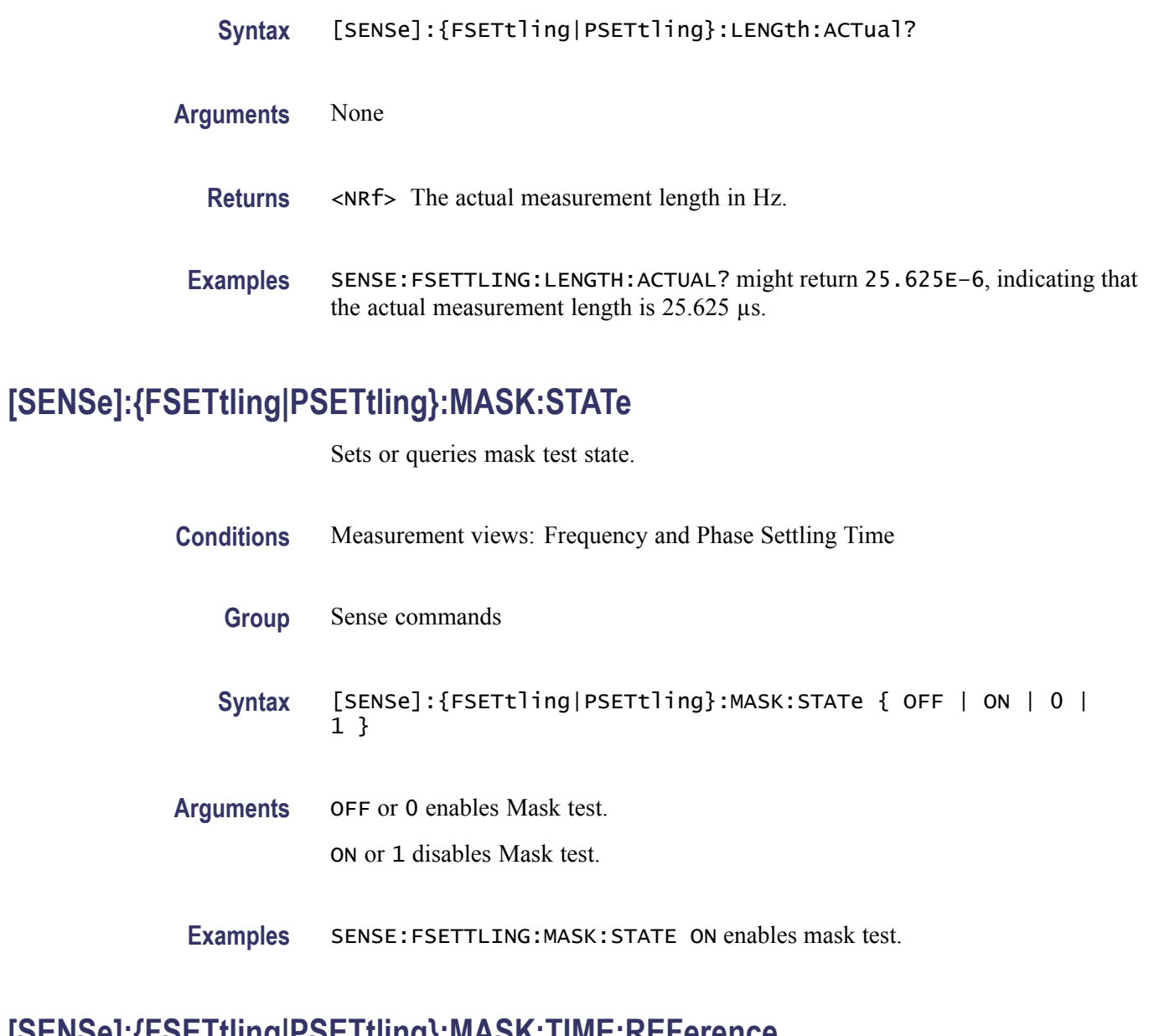

# **[SENSe]:{FSETtling|PSETtling}:MASK:TIME:REFerence**

Sets or queries the mask time reference.

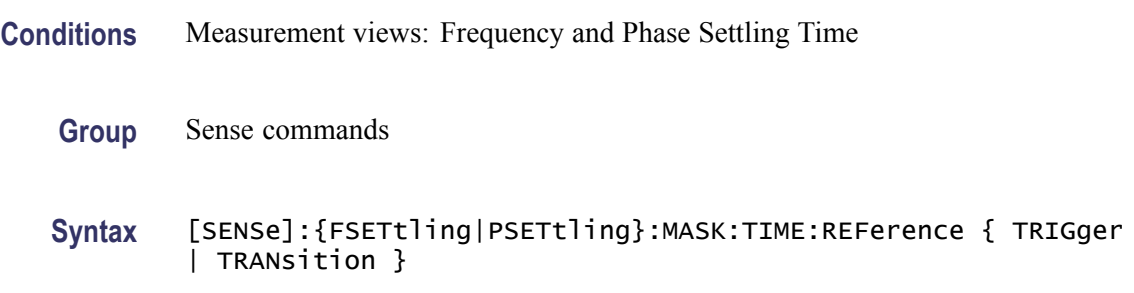

- **Arguments** TRIGger specifies that the trigger point service as the mask time reference. TRANsition specifies that the point where the signal transitions out of the previous tolerance range serves as the mask time reference. Default: Trigger
	- **Examples** SENSE:FSETTLING:MASK:TIME:REFerence TRIGGER specifies that the trigger point serve as the mask time reference.

## **[SENSe]:{FSETtling|PSETtling}:MASK:TIME:STARt**

Sets or queries the mask region start time in seconds.

- **Conditions** Measurement views: Frequency and Phase Settling Time
	- **Group** Sense commands
	- **Syntax** [SENSe]:{FSETtling|PSETtling}:MASK:TIME:STARt<x> <value> [SENSe]:{FSETtling|PSETtling}:MASK:TIME:STARt<x>?
- **Arguments**  $\langle x \rangle$ ::= { 1 | 2 | 3} specifies the mask region.
	- <value>::=<NRf> specifies the start time of the mask region in seconds.
- **Examples** SENSE:FSETTLING:MASK:TIME:START3? might return 1.0000E-3 as the start time for mask region 3.

#### **[SENSe]:{FSETtling|PSETtling}:MASK:TIME:STOP**

Sets or queries the mask region stop time in seconds.

- **Conditions** Measurement views: Frequency and Phase Settling Time
	- **Group** Sense commands
	- **Syntax** [SENSe]:{FSETtling|PSETtling}:MASK:TIME:STOP <value> [SENSe]:{FSETtling|PSETtling}:MASK:TIME:STOP<x>?

Arguments <value>::=<NRf> specifies the stop time of the mask in seconds.

**Examples** SENSE:FSETTLING:MASK:TIME:STOP? might return 6.244120000E-3 as the mask stop time.

# **[SENSe]:{FSETtling|PSETtling}:MASK:LIMit**

Sets or queries the frequency or phase limit for the specified region.

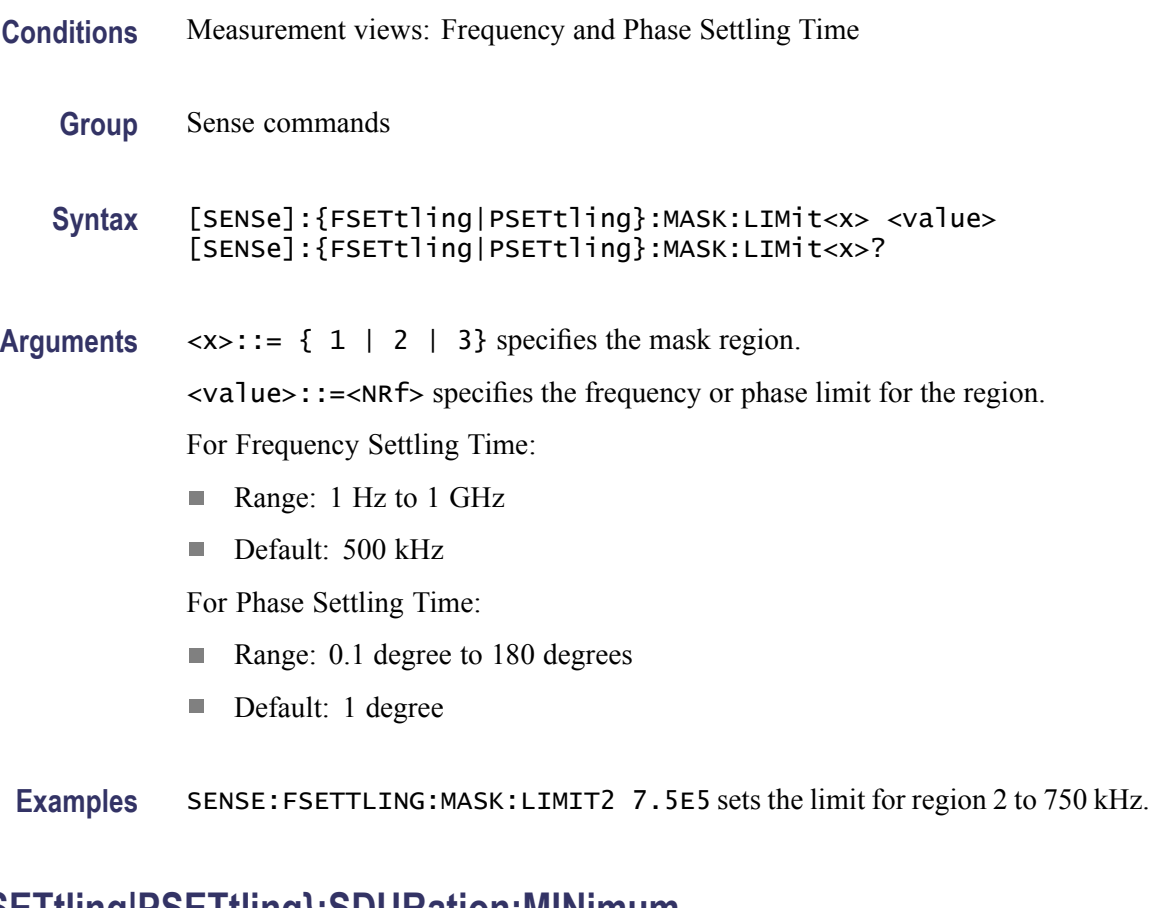

# **[SENSe]:{FSETtling|PSETtling}:SDURation:MINimum**

Sets or queries the minimum settled duration in seconds. This duration time determines the result of : FETCh: {FSETtling | PSETtling}:SLMSd[:PASS]?.

- **Conditions** Measurement views: Frequency and Phase Settling Time
	- **Group** Sense commands

<span id="page-783-0"></span>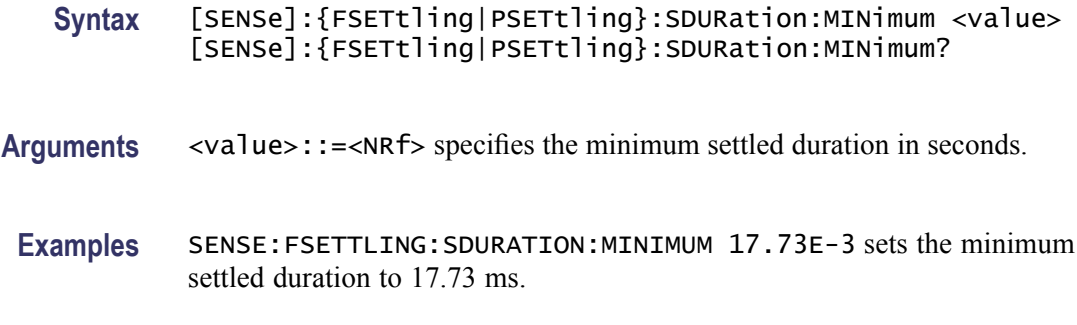

# **[SENSe]:FVTime:CLEar:RESults (No Query Form)**

Restarts multi-trace functions (Average and Max/Min Hold).

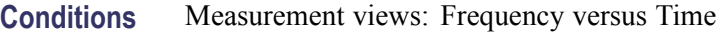

- **Group** Sense commands
- **Syntax** [SENSe]:FVTime:CLEar:RESults
- **Arguments** None
	- **Examples** SENSE:FVTIME:CLEAR:RESULTS restarts multi-trace functions.

## **[SENSe]:FVTime:FREQuency:CENTer**

Sets or queries the center frequency in the Frequency versus Time measurement.

*NOTE. The center, start and stop frequencies are set interlocking each other with the following relationships: (start frequency) = (center frequency) - (span)/2 and (stop frequency) = (center frequency) + (span)/2.*

- **Conditions** Measurement views: Frequency versus Time
	- **Group** Sense commands
	- **Syntax** [SENSe]:FVTime:FREQuency:CENTer <value> [SENSe]:FVTime:FREQuency:CENTer?

<span id="page-784-0"></span>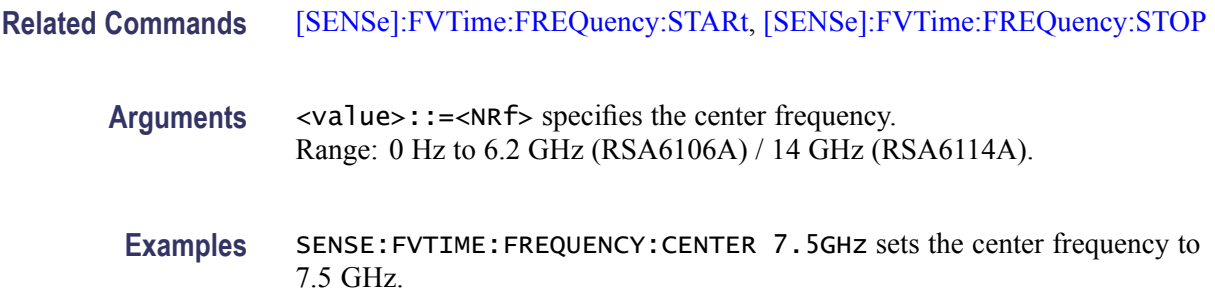

#### **[SENSe]:FVTime:FREQuency:SPAN**

Sets or queries the frequency span in the Frequency versus Time measurement.

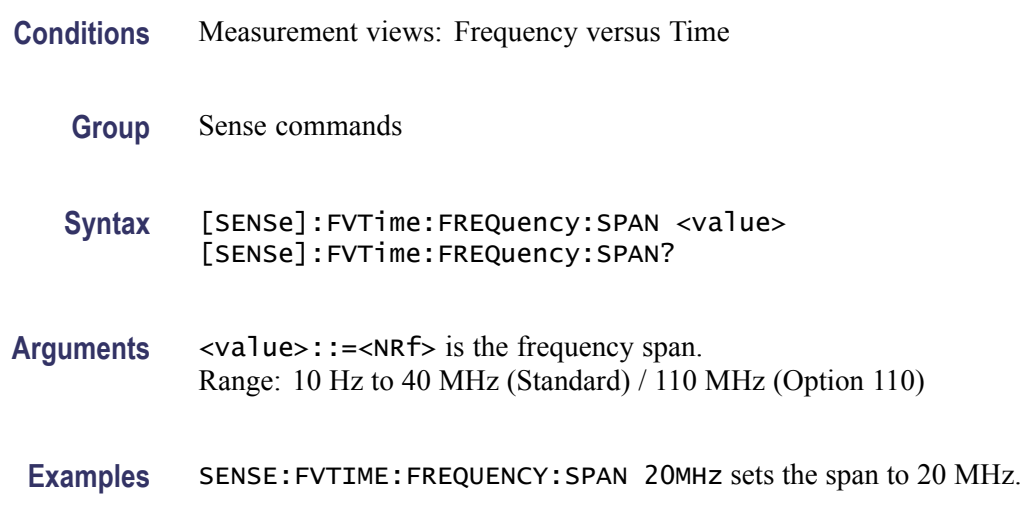

### **[SENSe]:FVTime:FREQuency:STARt**

Sets or queries the measurement start frequency (left edge on the graph) in the Frequency versus Time measurement.

The center, start and stop frequencies are set interlocking each other. Refer to the [\[SENSe\]:FVTime:FREQuency:CENTer](#page-783-0) command.

- **Conditions** Measurement views: Frequency versus Time
	- **Group** Sense commands
	- **Syntax** [SENSe]:FVTime:FREQuency:STARt <value> [SENSe]:FVTime:FREQuency:STARt?

<span id="page-785-0"></span>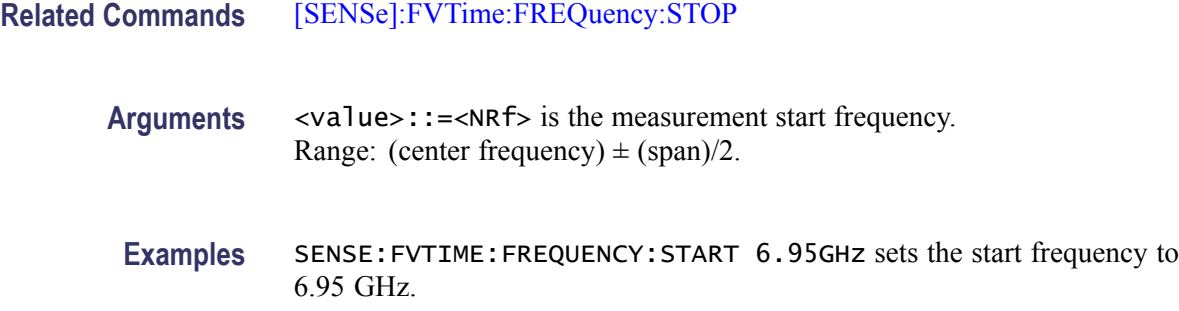

## **[SENSe]:FVTime:FREQuency:STEP**

Sets or queries the frequency step size (the amount per press by which the up or down key changes the setting value). Programming a specified step size sets [SENSe]:FVTime:FREQuency:STEP:AUTO OFF.

- **Conditions** Measurement views: Frequency versus Time
	- **Group** Sense commands
	- **Syntax** [SENSe]:FVTime:FREQuency:STEP <value> [SENSe]:FVTime:FREQuency:STEP?
- **Related Commands** [SENSe]:FVTime:FREQuency:STEP:AUTO
	- **Arguments** <value>::=<NRf> specifies the frequency step size. Range: 0 Hz to 6.2 GHz (RSA6106A) / 14 GHz (RSA6114A).
	- **Examples** SENSE:FVTIME:FREQUENCY:STEP 1.5kHz sets the step size to 1.5 kHz.

#### **[SENSe]:FVTime:FREQuency:STEP:AUTO**

Determines whether to set the frequency step size automatically or manually.

- **Conditions** Measurement views: Frequency versus Time
	- **Group** Sense commands

<span id="page-786-0"></span>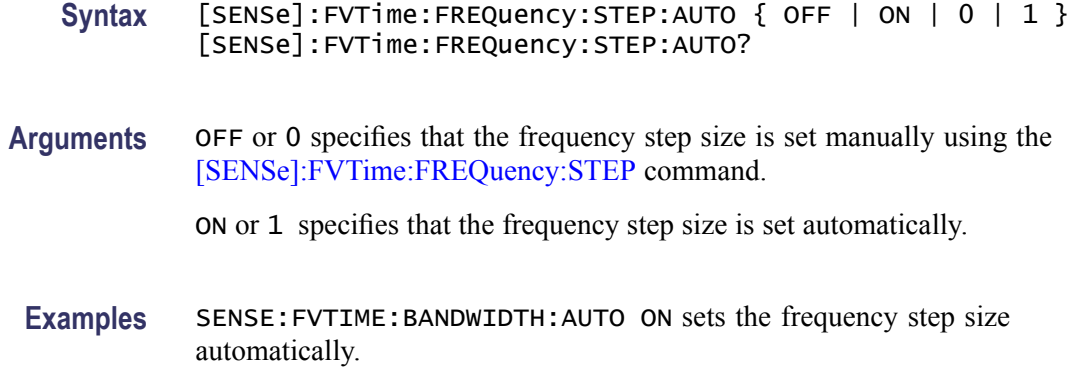

#### **[SENSe]:FVTime:FREQuency:STOP**

Sets or queries the measurement stop frequency (right edge of the graph) in the Frequency versus Time measurement.

The center, start and stop frequencies are set interlocking each other. Refer to the [\[SENSe\]:FVTime:FREQuency:CENTer](#page-783-0) command.

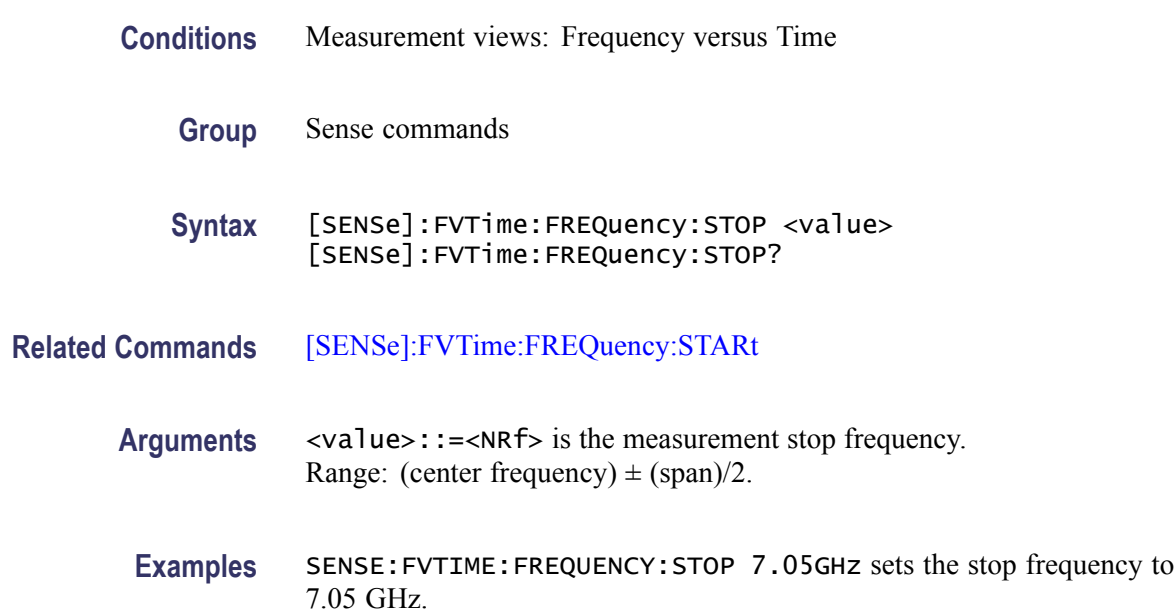

### **[SENSe]:FVTime:MAXTracepoints**

Sets or queries the maximum trace points in the Frequency versus Time measurement.

**Conditions** Measurement views: Frequency versus Time

<span id="page-787-0"></span>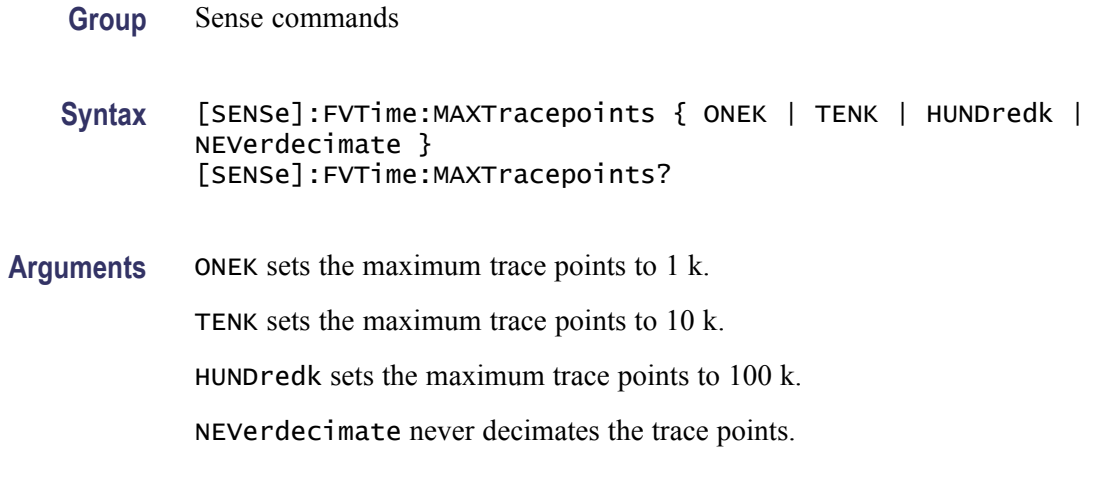

**Examples** SENSE:FVTIME:MAXTRACEPOINTS TENK sets the maximum trace points to 10 k.

## **[SENSe]:IQVTime:CLEar:RESults (No Query Form)**

Restarts multi-trace functions (Average and Max/Min Hold).

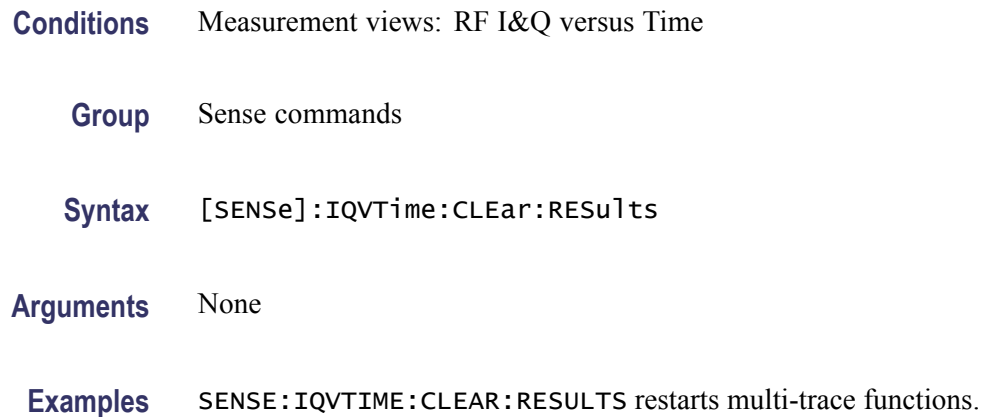

## **[SENSe]:IQVTime:FREQuency:CENTer**

Sets or queries the center frequency in the RF I&Q versus Time measurement.

*NOTE. The center, start and stop frequencies are set interlocking each other with the following relationships: (start frequency) = (center frequency) - (span)/2 and (stop frequency) = (center frequency) + (span)/2.*

**Conditions** Measurement views: RF I&Q versus Time

<span id="page-788-0"></span>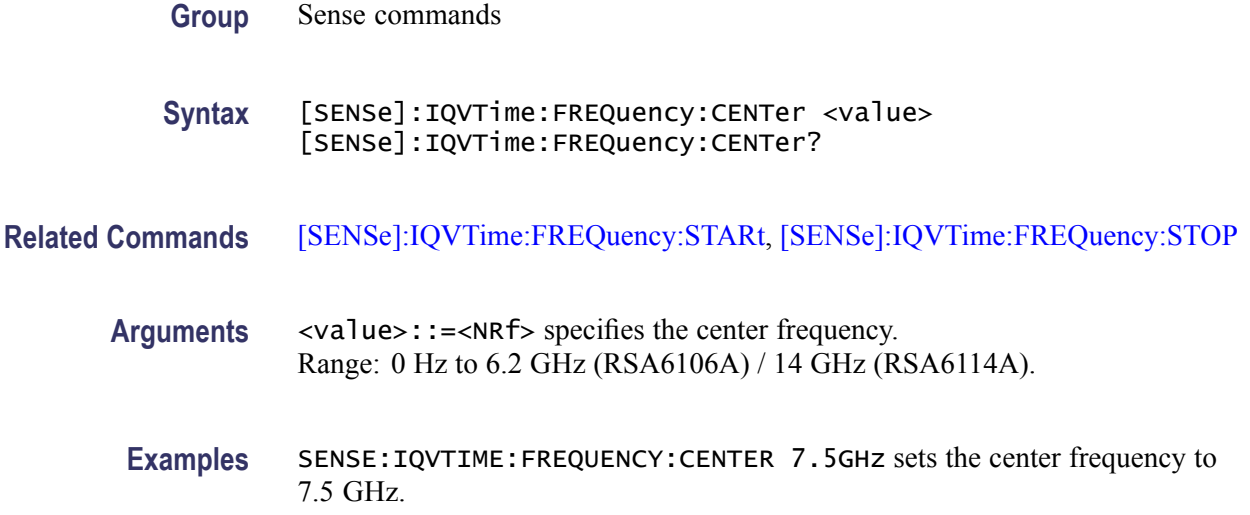

## **[SENSe]:IQVTime:FREQuency:SPAN**

Sets or queries the frequency span in the RF I&Q versus Time measurement.

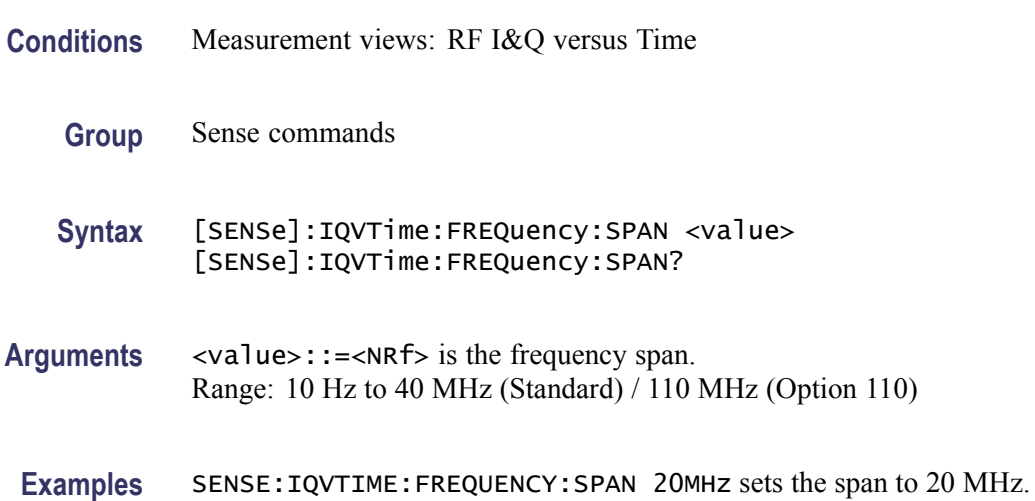

# **[SENSe]:IQVTime:FREQuency:STARt**

Sets or queries the measurement start frequency (left edge on the graph) in the RF I&Q versus Time measurement.

The center, start and stop frequencies are set interlocking each other. Refer to the [\[SENSe\]:IQVTime:FREQuency:CENTer](#page-787-0) command.

**Conditions** Measurement views: RF I&Q versus Time

<span id="page-789-0"></span>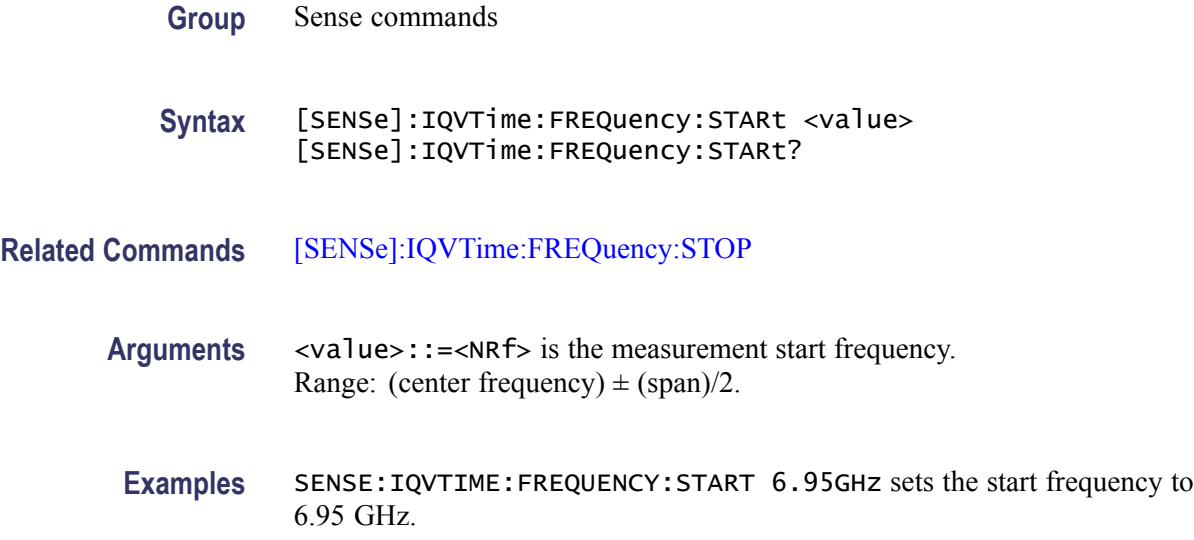

## **[SENSe]:IQVTime:FREQuency:STEP**

Sets or queries the frequency step size (the amount per press by which the up or down key changes the setting value). Programming a specified step size sets [SENSe]:IQVTime:FREQuency:STEP:AUTO OFF.

**Conditions** Measurement views: RF I&Q versus Time

**Group** Sense commands

**Syntax** [SENSe]:IQVTime:FREQuency:STEP <value> [SENSe]:IQVTime:FREQuency:STEP?

- **Related Commands** [SENSe]:IQVTime:FREQuency:STEP:AUTO
	- **Arguments** <value>::=<NRf> specifies the frequency step size. Range: 0 Hz to 6.2 GHz (RSA6106A) / 14 GHz (RSA6114A).
	- **Examples** SENSE: IQVTIME: FREQUENCY: STEP 1.5 kHz sets the step size to 1.5 kHz.

#### **[SENSe]:IQVTime:FREQuency:STEP:AUTO**

Determines whether to set the frequency step size automatically or manually.

<span id="page-790-0"></span>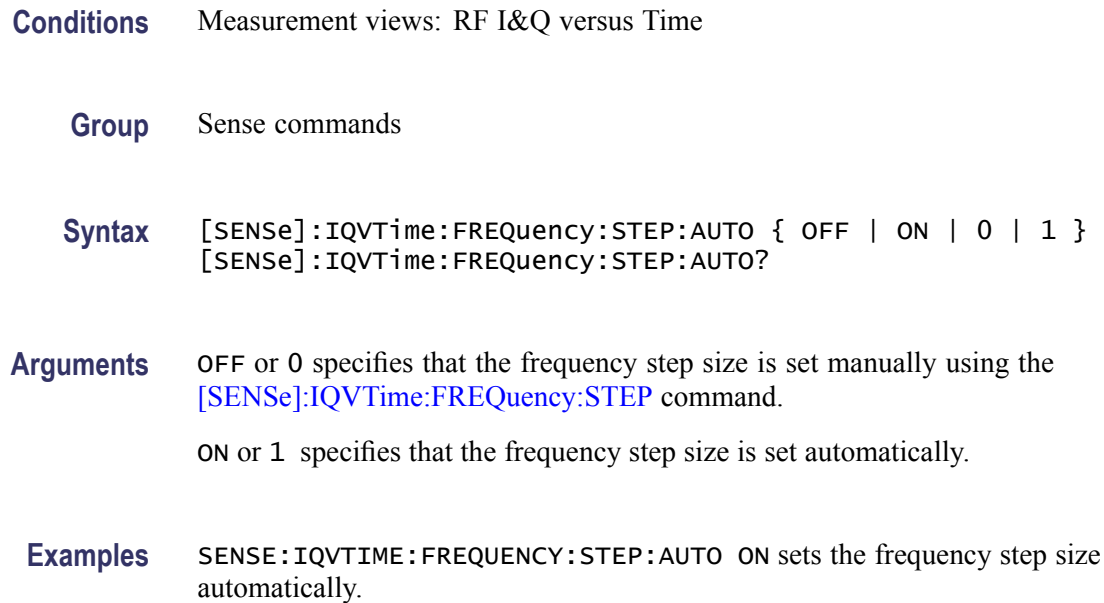

# **[SENSe]:IQVTime:FREQuency:STOP**

Sets or queries the measurement stop frequency (right edge of the graph) in the RF I&Q versus Time measurement.

The center, start and stop frequencies are set interlocking each other. Refer to the [\[SENSe\]:IQVTime:FREQuency:CENTer](#page-787-0) command.

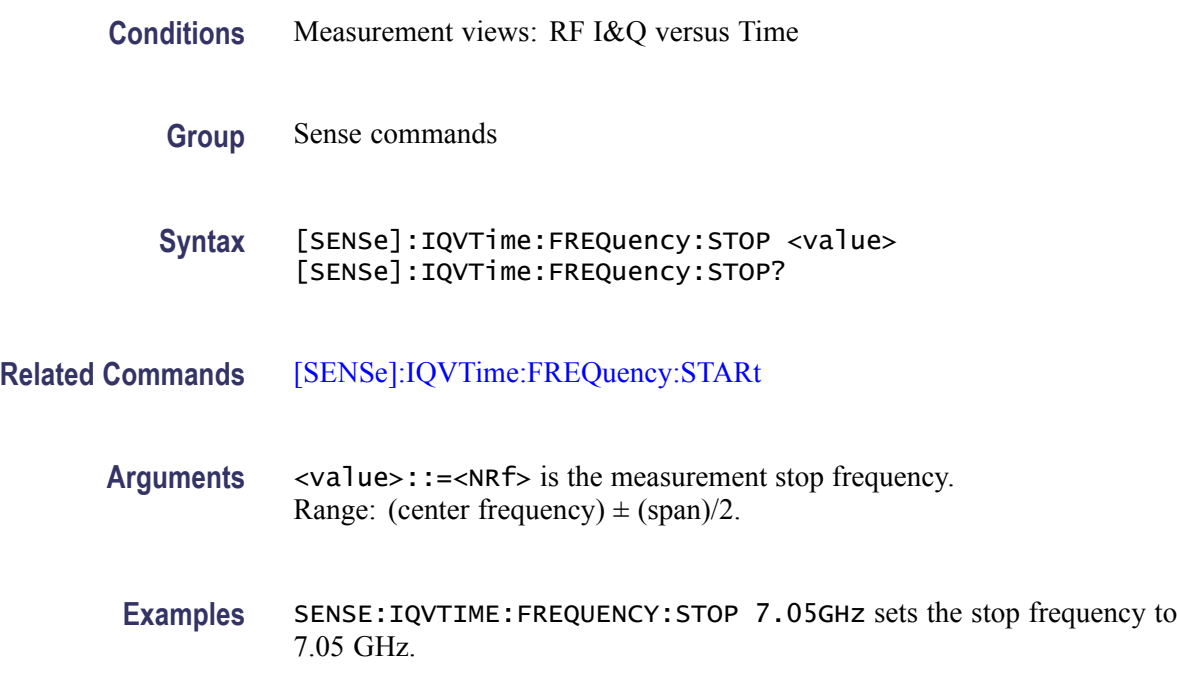

# **[SENSe]:IQVTime:MAXTracepoints**

Sets or queries the maximum trace points in the RF I&Q versus Time measurement.

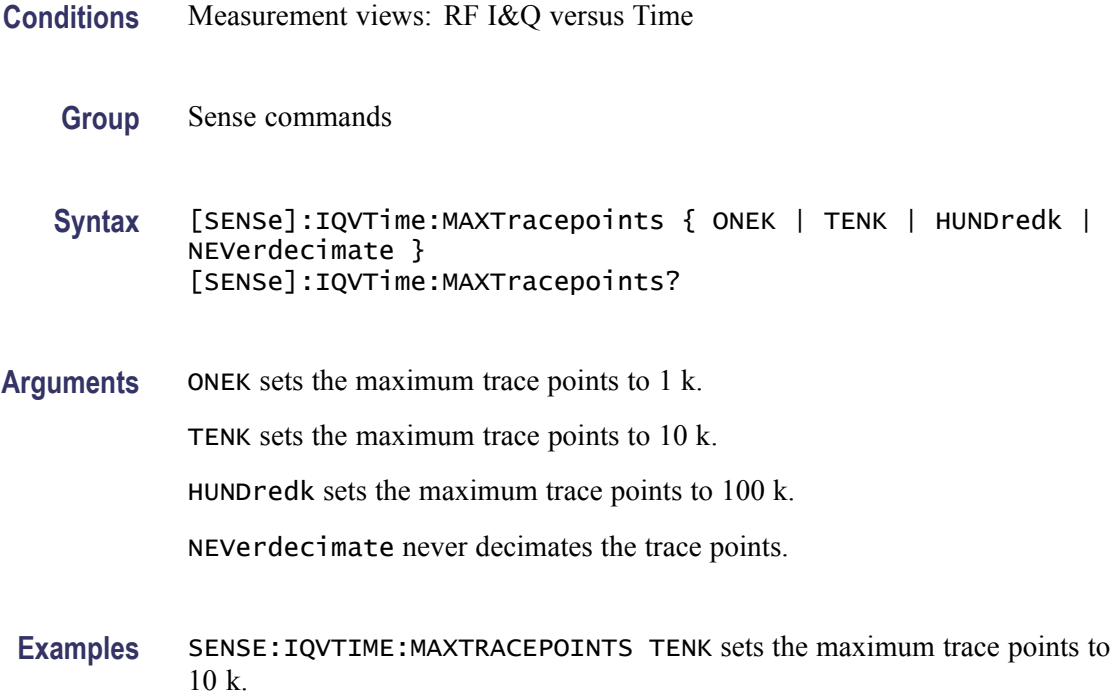

# **[SENSe]:MCPower:AVERage**

Sets or queries the average method in the MCPR measurement.

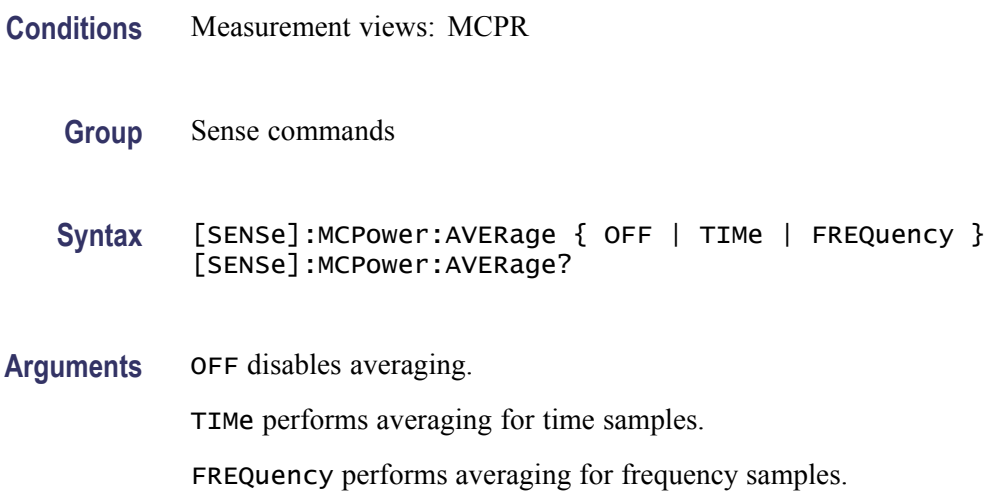
**Examples** SENSE:MCPOWER:AVERAGE TIMe performs averaging for time samples.

# <span id="page-792-0"></span>**[SENSe]:MCPower:AVERage:COUNt**

Sets or queries the average count in the MCPR measurement.

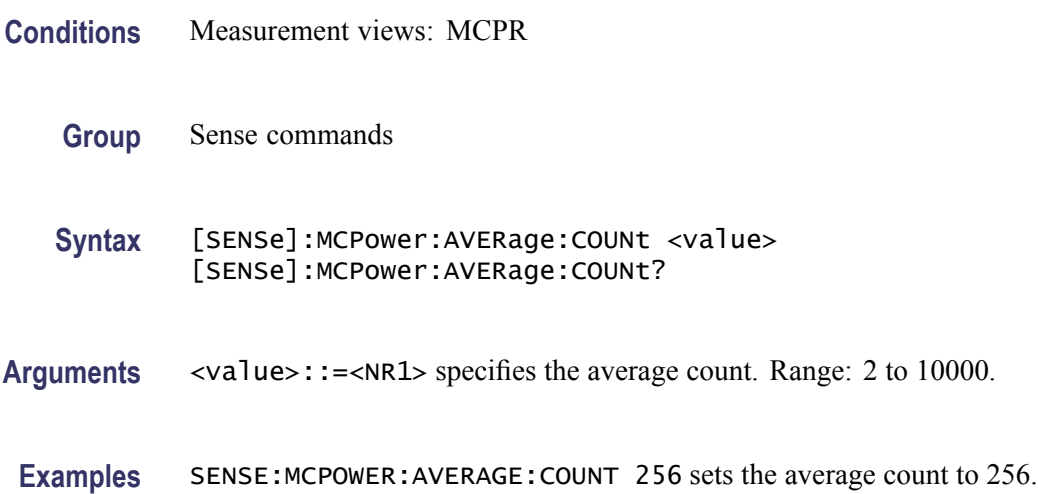

### **[SENSe]:MCPower:{BANDwidth|BWIDth}[:RESolution]**

Sets or queries the resolution bandwidth (RBW). Programming a specified RBW sets [SENSe]:MCPower{BANDwidth|BWIDth}[:RESolution]:AUTO OFF.

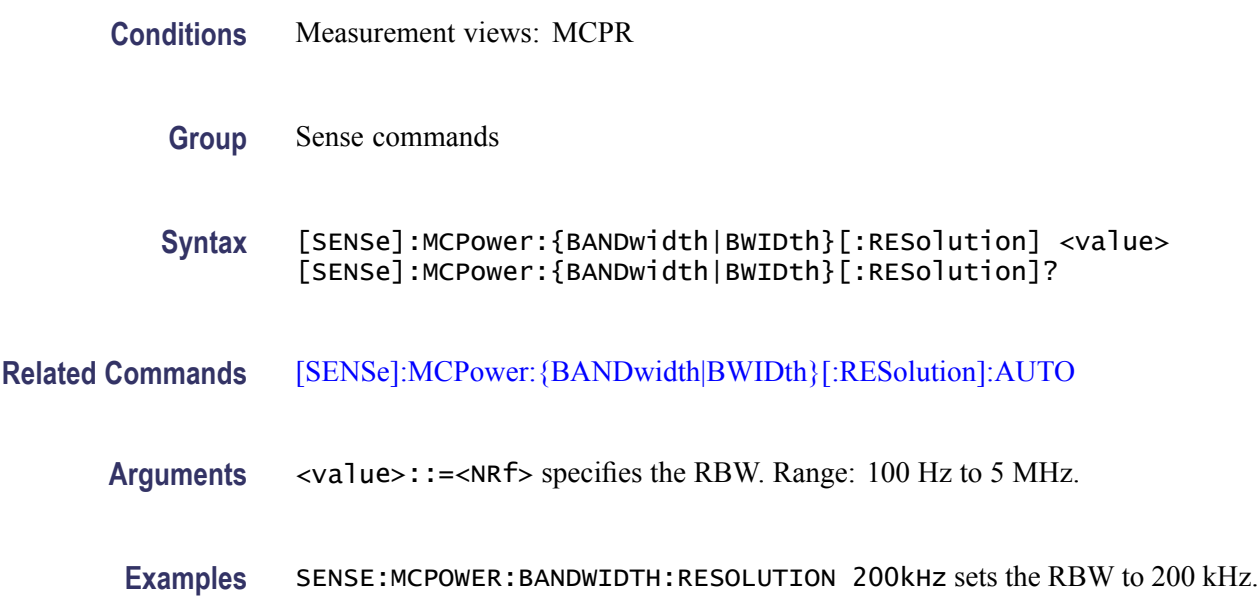

# <span id="page-793-0"></span>**[SENSe]:MCPower:{BANDwidth|BWIDth}[:RESolution]:ACTual? (Query Only)**

Queries the actual resolution bandwidth (RBW) in the MCPR measurement.

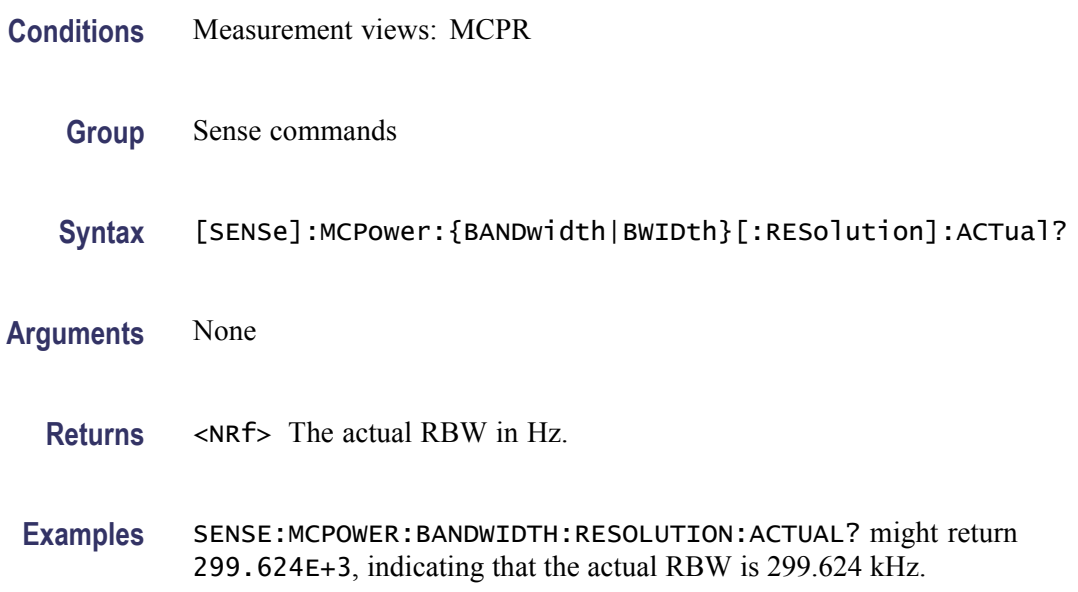

# **[SENSe]:MCPower:{BANDwidth|BWIDth}[:RESolution]:AUTO**

Determines whether to set the resolution bandwidth (RBW) automatically or manually.

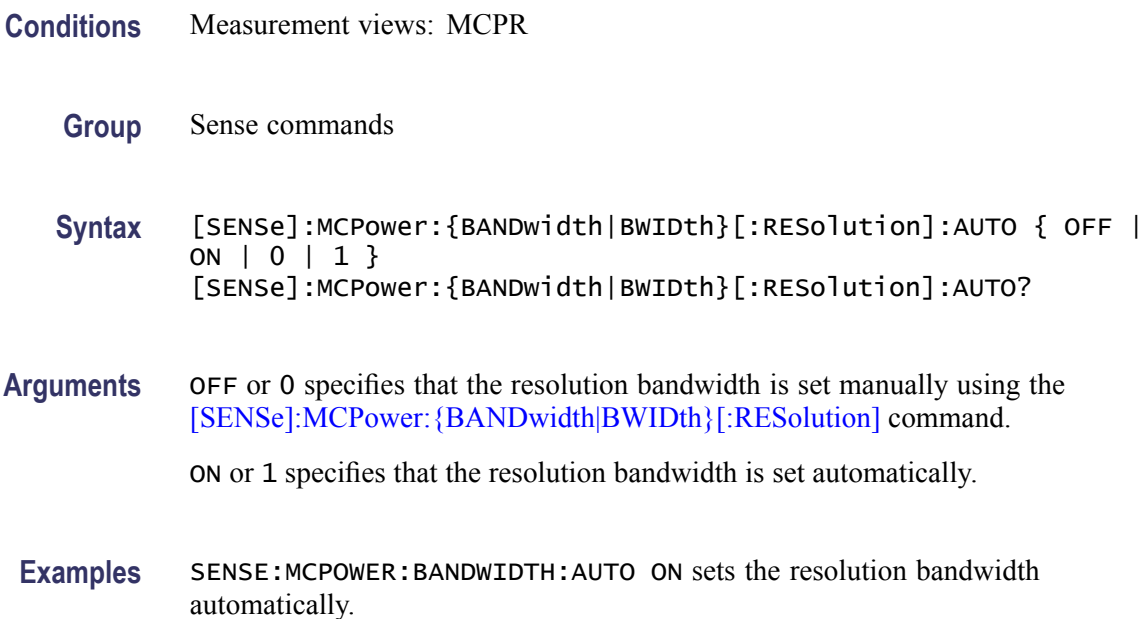

# **[SENSe]:MCPower:{BANDwidth|BWIDth}:VIDeo**

Sets or queries the video bandwidth (VBW). Programming a specified VBW sets [SENSe]:MCPower:{BANDwidth|BWIDth}:VIDeo:STATe OFF.

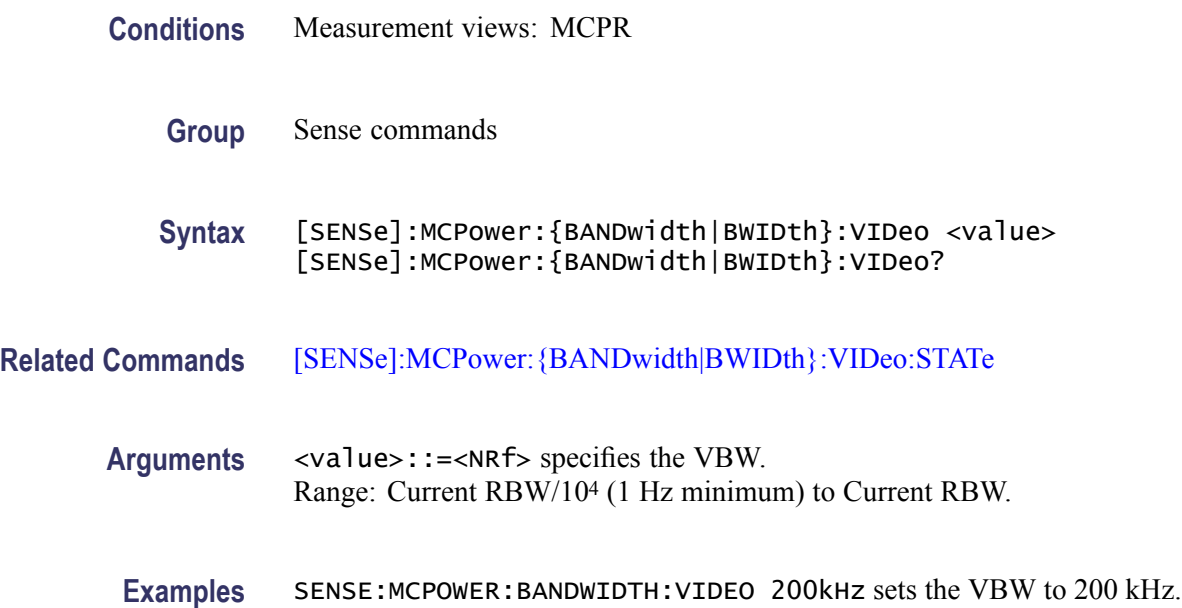

# **[SENSe]:MCPower:{BANDwidth|BWIDth}:VIDeo:STATe**

Determines whether to enable the video bandwidth (VBW) in theMCPR measurement.

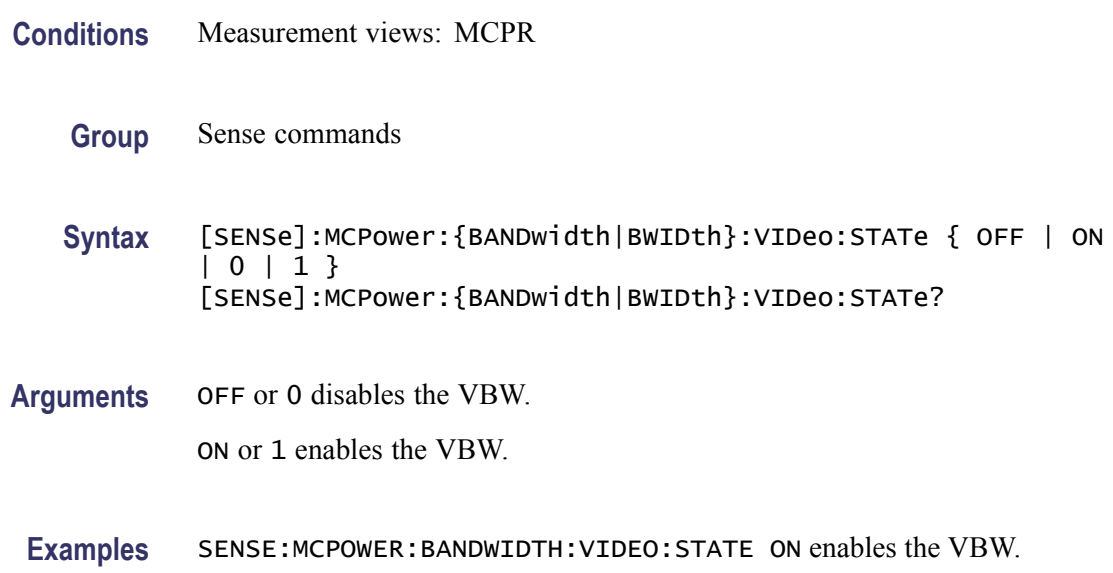

# **[SENSe]:MCPower:CHANnel:ADJacent:ADD (No Query Form)**

Adds a pair of upper and lower adjacent channels in the MCPR measurement.

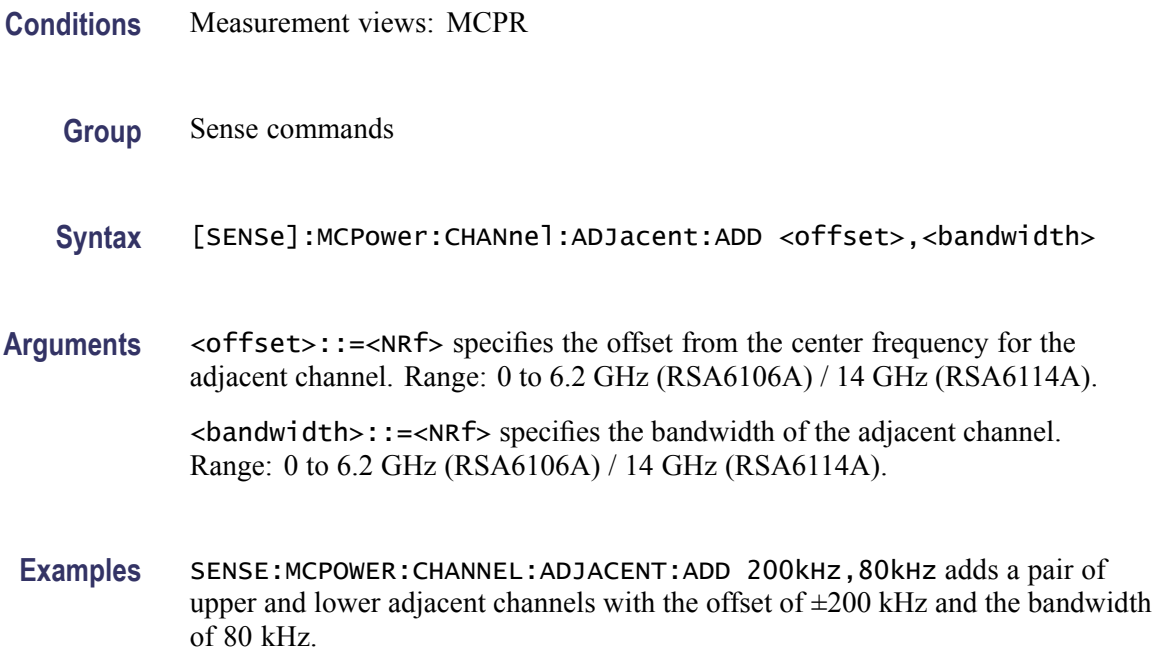

# **[SENSe]:MCPower:CHANnel:ADJacent:DELete (No Query Form)**

Deletes a selected adjacent channel in the MCPR measurement.

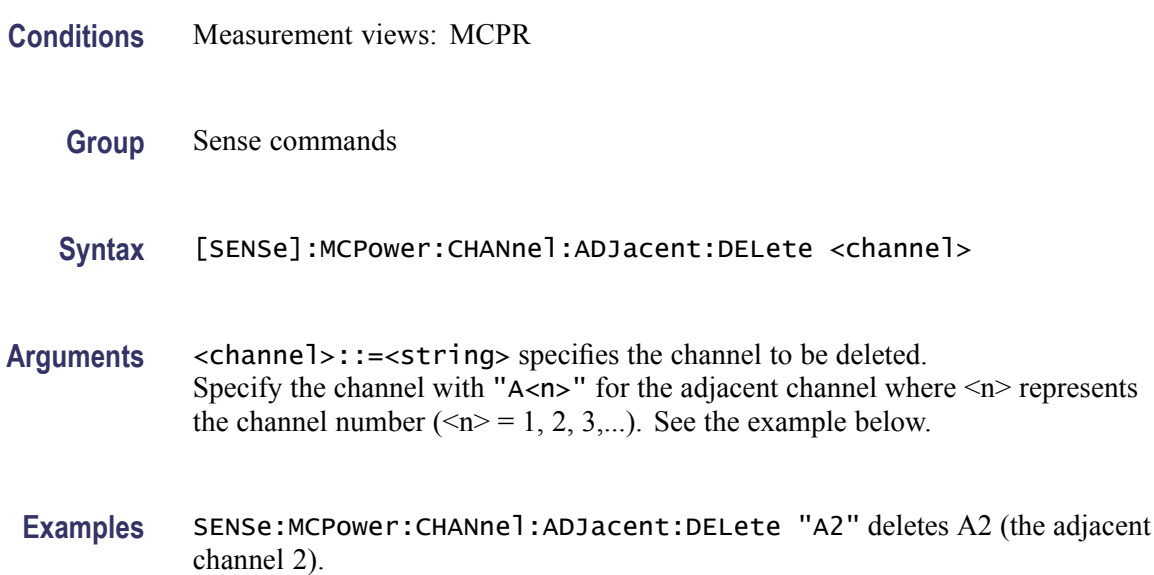

# <span id="page-796-0"></span>**[SENSe]:MCPower:CHANnel:FILTer**

Sets or queries the adjacent channel filter in the MCPR measurement.

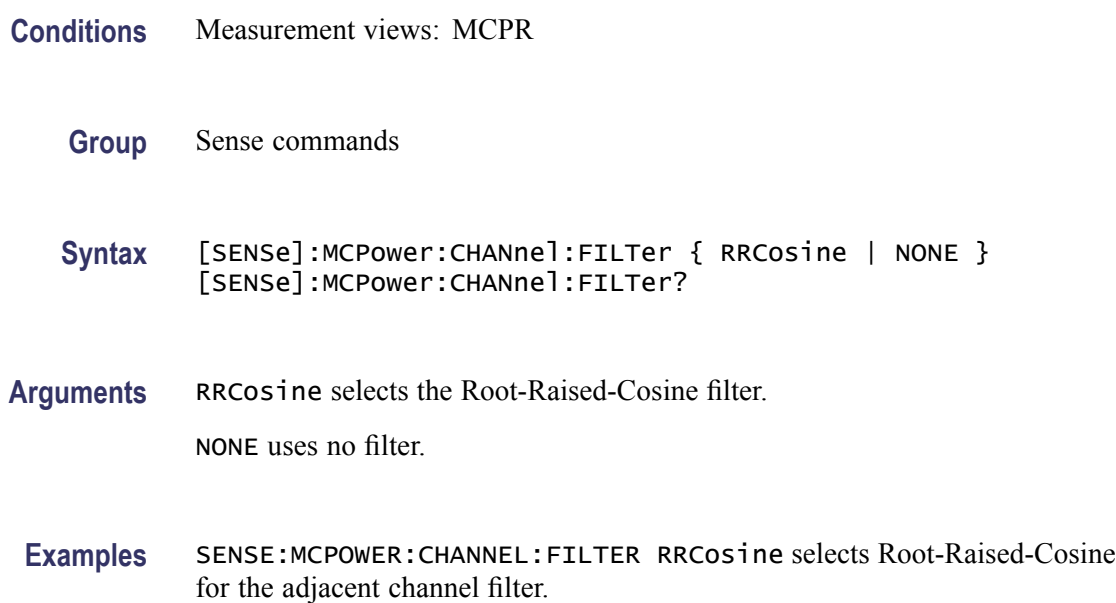

# **[SENSe]:MCPower:CHANnel:MAIN:{BANDwidth|BWIDth}**

Sets or queries the frequency bandwidth of the main channels (all share the same value) in the MCPR measurement.

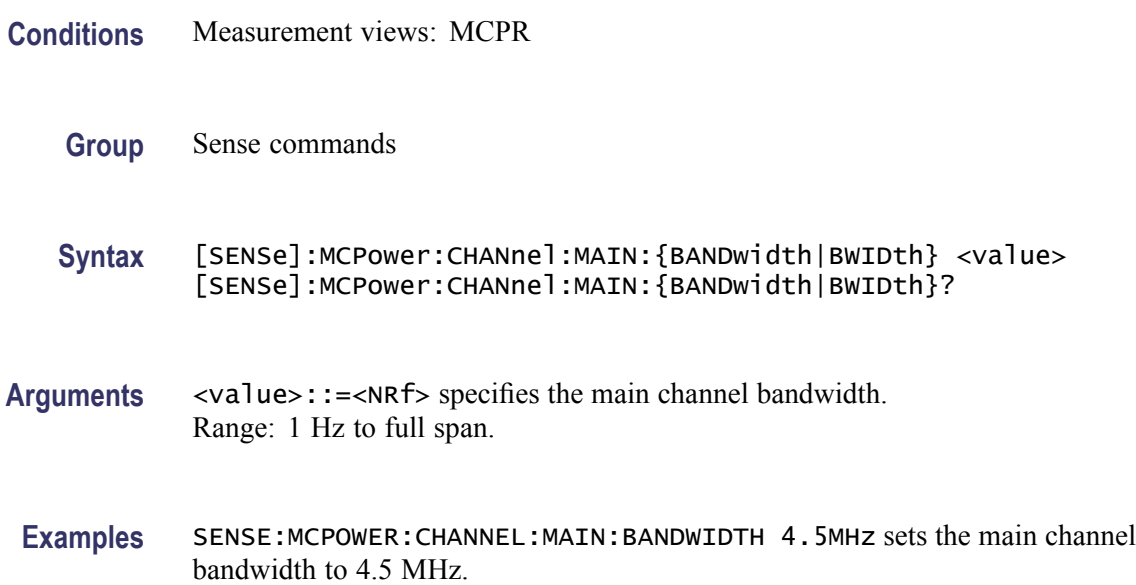

## **[SENSe]:MCPower:CHANnel:MAIN:COUNt**

Sets or queries the number of main channels in the MCPR measurement. You can use this command to add and remove main channels.

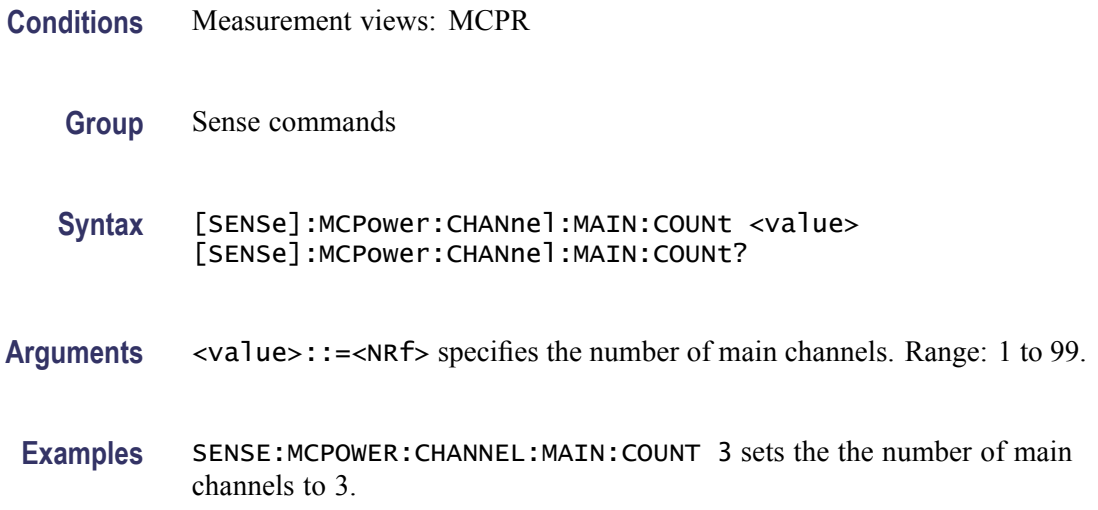

### **[SENSe]:MCPower:CHANnel:MAIN:INACtive**

Makes a specified main channel inactive. You can set it on or off. The query returns all inactive main channels.

- **Conditions** Measurement views: MCPR
	- **Group** Sense commands
	- Syntax [SENSe]:MCPower:CHANnel:MAIN:INACtive <channel>,<br/>boolean> [SENSe]:MCPower:CHANnel:MAIN:INACtive?

**Arguments** <channel>::=<string> specifies the channel to be inactive. Specify the channel with " $M$ <n>" for the main channel where  $\langle n \rangle$  represents the channel number ( $\leq n$  = 1, 2, 3,...). See the example below.

> $\leq$ boolean>::={ OFF | ON | 0 | 1 } specifies that the specified channel is inactive (On) or not (Off).

**Examples** SENSE:MCPOWER:CHANNEL:MAIN:INACTIVE "M2",ON makes the main channel 2 inactive.

### **[SENSe]:MCPower:CHANnel:MAIN:SPACing**

Sets or queries frequency difference between centers of each main channel in the MCPR measurement.

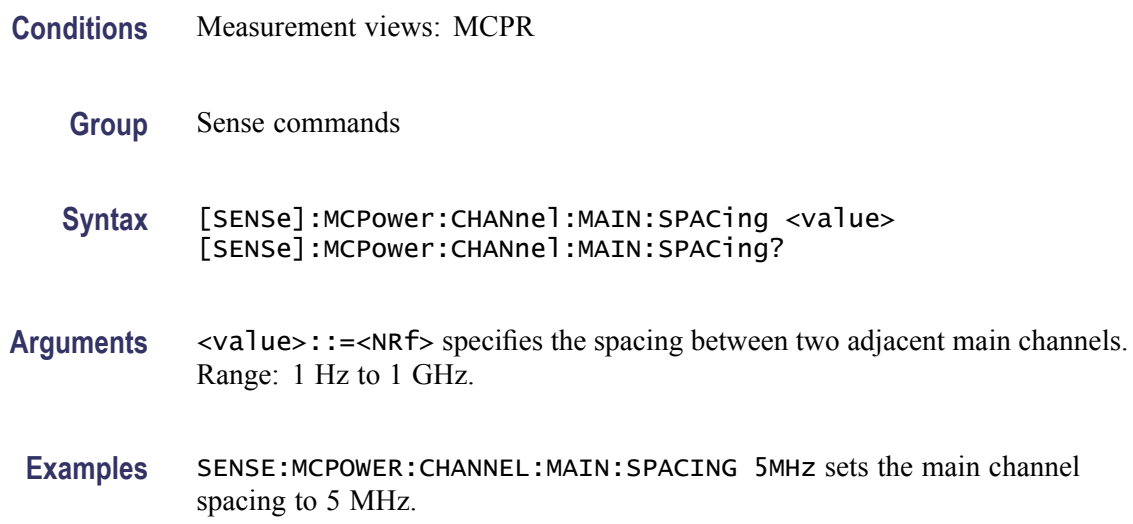

### **[SENSe]:MCPower:CHIPrate**

Sets or queries the chip rate in the MCPR measurement. This command is valid when [\[SENSe\]:MCPower:CHANnel:FILTer](#page-796-0) is set to RRCosine (Root-Raised-Cosine).

- **Conditions** Measurement views: MCPR
	- **Group** Sense commands
	- **Syntax** [SENSe]:MCPower:CHIPrate <value> [SENSe]:MCPower:CHIPrate?
- **Arguments** <value>::=<NRf> specifies the chip rate. Range: 100 Hz to 105 MHz.
	- **Examples** SENSE:MCPOWER:CHIPRATE 1kHz sets the chip rate to 1 kHz.

### **[SENSe]:MCPower:CLEar:RESults (No Query Form)**

Restarts the average trace.

<span id="page-799-0"></span>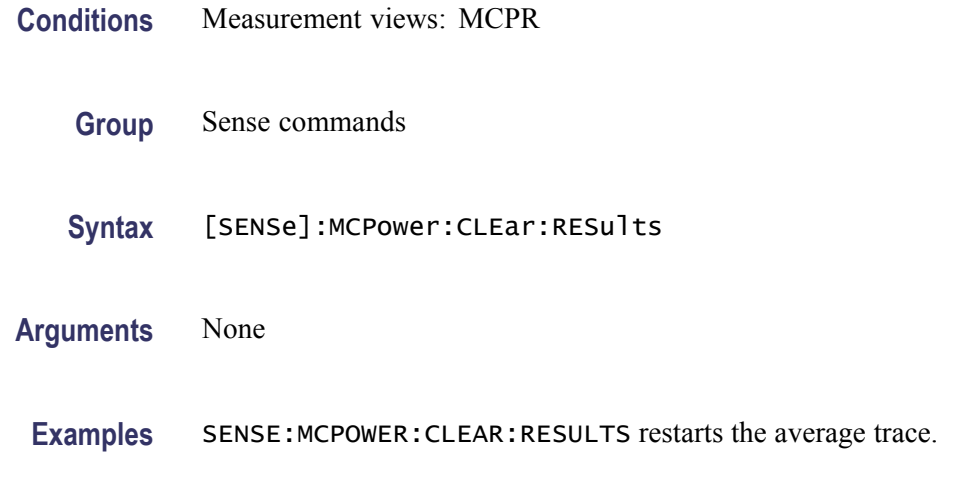

# **[SENSe]:MCPower:FREQuency**

Sets or queries the center frequency in the MCPR measurement.

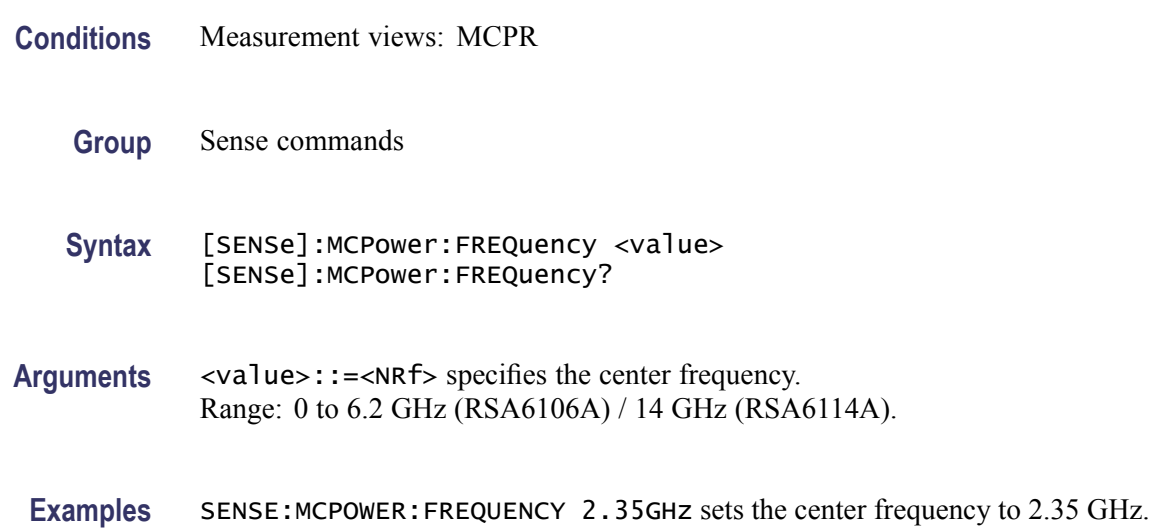

# **[SENSe]:MCPower:FREQuency:STEP**

Sets or queries the frequency step size. Programming a specified step size sets [SENSe]:MCPower:FREQuency:STEP:AUTO OFF.

**Conditions** Measurement views: MCPR

**Group** Sense commands

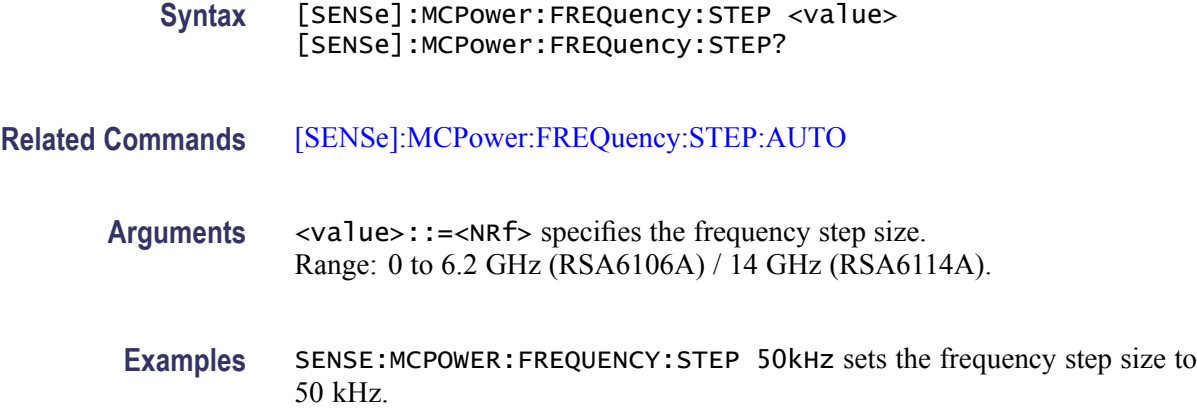

# **[SENSe]:MCPower:FREQuency:STEP:AUTO**

Determines whether to set the frequency step size automatically or manually in the MCPR measurement.

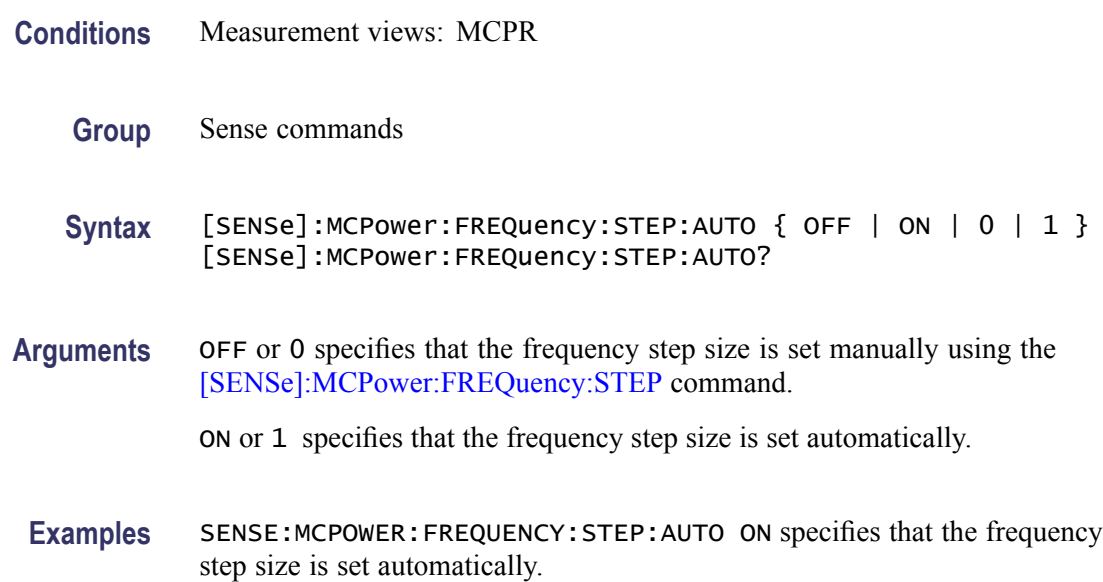

# **[SENSe]:MCPower:NFLoor:STATe**

Determines whether to enable correction for noise floor.

- **Conditions** Measurement views: MCPR
	- **Group** Sense commands

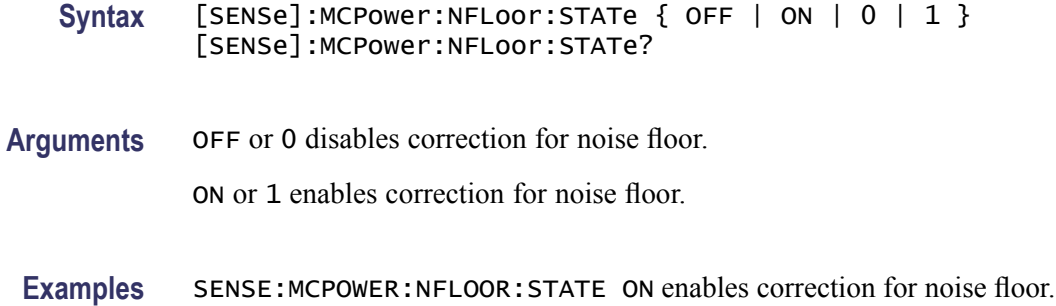

### **[SENSe]:MCPower:POINts:COUNt**

Sets or queries the number of trace points in the MCPR display.

- **Conditions** Measurement views: MCPR
	- **Group** Sense commands
	- **Syntax** [SENSe]:MCPower:POINts:COUNt { P801 | P2401 | P4001 | P8001 | P10801 } [SENSe]:MCPower:POINts:COUNt?
- **Arguments** P801 | P2401 | P4001 | P8001 | P10801 set the number of trace points.
- **Examples** SENSE:MCPOWER:POINTS:COUNT P4001 sets the number of trace points in the MCPR measurement to 4001.

# **[SENSe]:MCPower:RCHannels? (Query Only)**

Queries the power reference in the MCPR measurement.

- **Conditions** Measurement views: MCPR
	- **Group** Sense commands
	- **Syntax** [SENSe]:MCPower:RCHannels?
- **Arguments** None

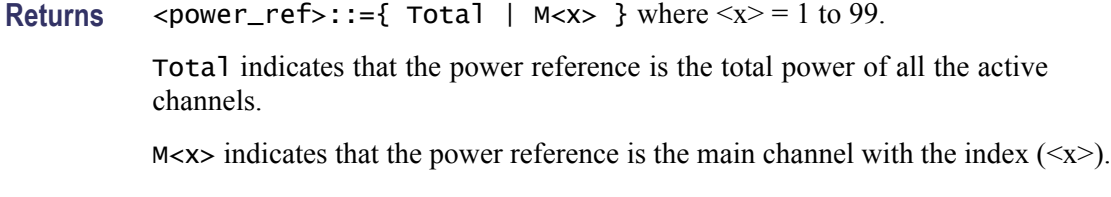

**Examples** SENSE:MCPOWER:RCHANNELS? might return M3, indicating that the power reference is the main channel 3.

### **[SENSe]:MCPower:RCHannels:MAIN<x> (No Query Form)**

Sets the power reference to the main channel with the index  $(\langle x \rangle)$  in the MCPR measurement.

The parameter  $\langle x \rangle = 1$  to 99, representing the main channel 1 to 99, respectively. The main channel must be defined using the [SENSe]:MCPower:CHANnel:MAIN commands.

**Conditions** Measurement views: MCPR **Group** Sense commands **Syntax** [SENSe]:MCPower:RCHannels:MAIN<x> **Related Commands** [:SENSe]:MCPower:CHANnel:MAIN commands **Arguments** None **Examples** SENSE:MCPOWER:RCHANNELS:MAIN3 selects Main 3 for the power reference channel.

# **[SENSe]:MCPower:RCHannels:TOTal (No Query Form)**

Sets the power reference to the total power of all the active channels in the MCPR measurement.

**Conditions** Measurement views: MCPR

**Group** Sense commands

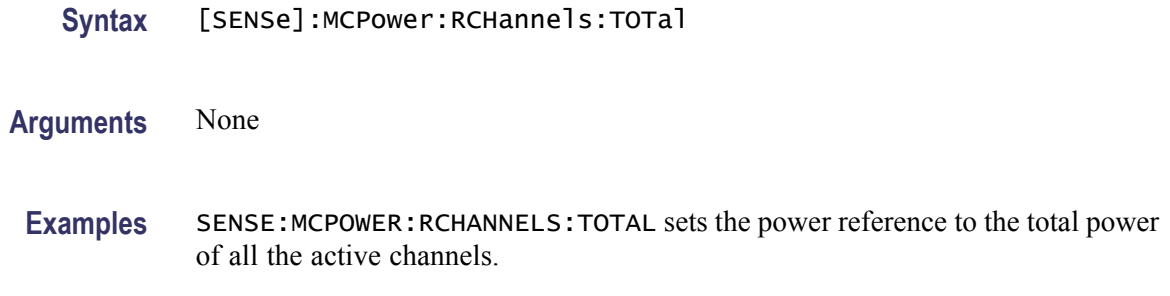

# **[SENSe]:MCPower:RRCRolloff**

Sets or queries the filter parameter (roll-off ratio) for the Root Raised Cosine filter.

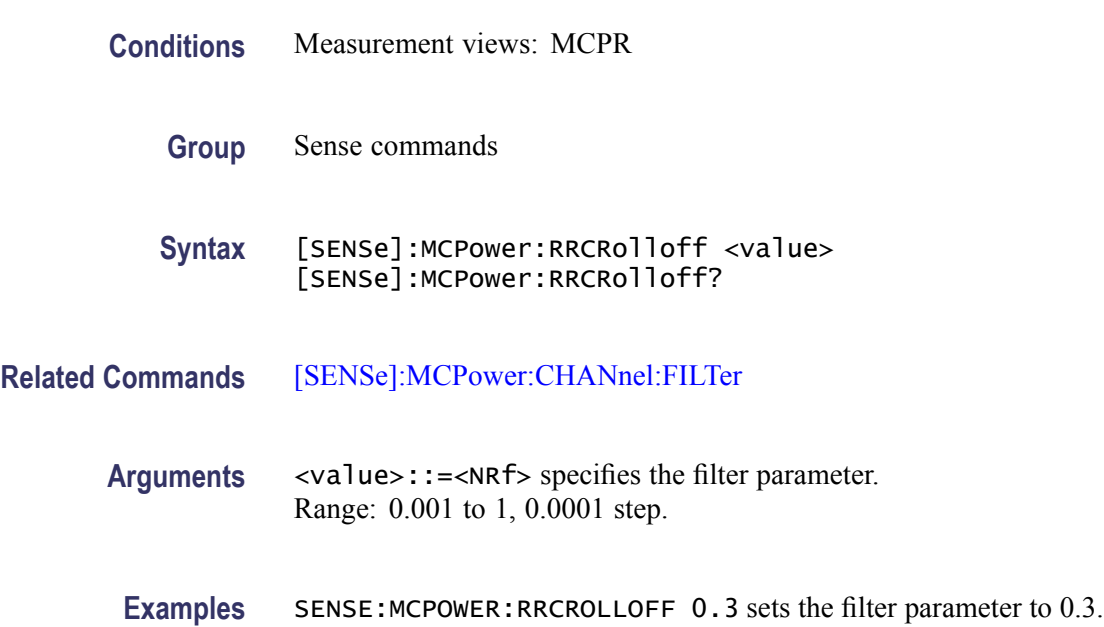

# **[SENSe]:MEASurement:FREQuency**

Sets or queries the measurement frequency.

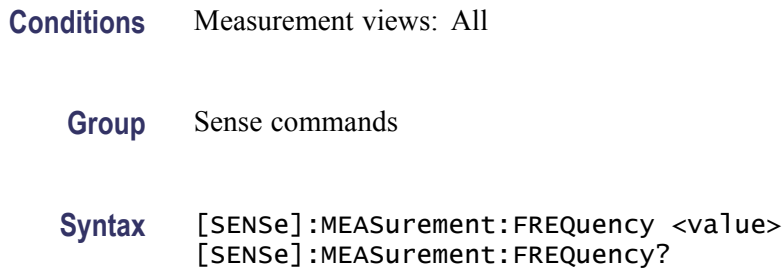

<span id="page-804-0"></span>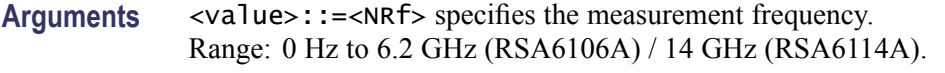

**Examples** SENSE:MEASUREMENT:FREQUENCY 7.5GHz sets the measurement frequency to 7.5 GHz.

# **[SENSe]:MEASurement:FREQuency:CENTer:LOCK**

Sets or queries locking the measurement center frequency.

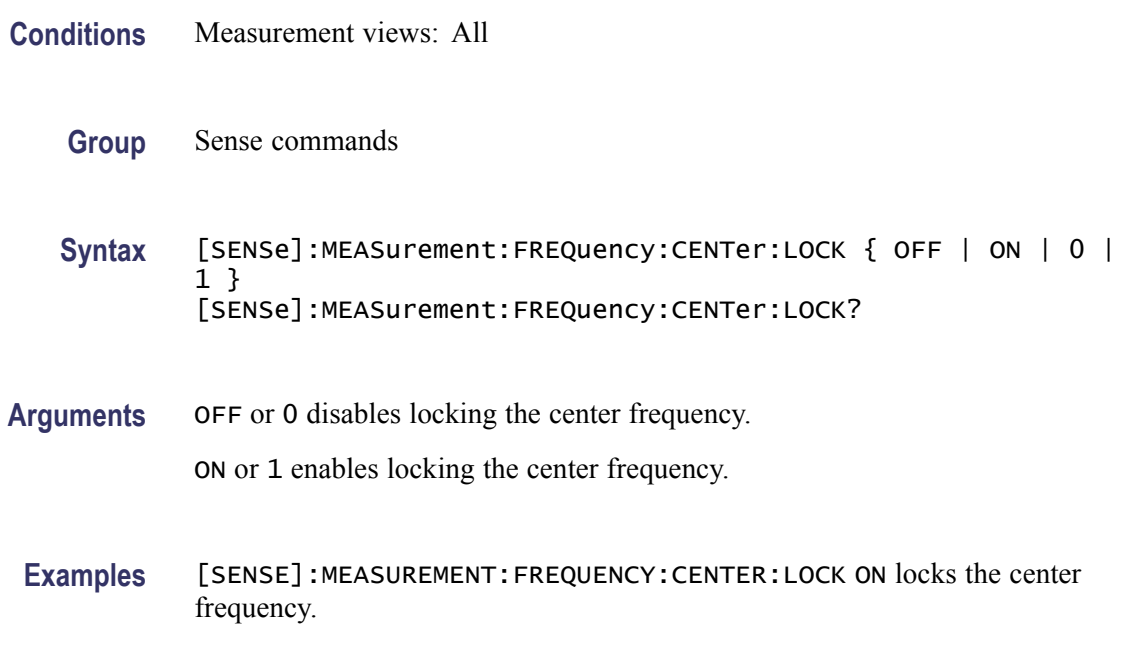

### **[SENSe]:OBWidth:AVERage**

Sets or queries whether to enable averaging in the Occupied Bandwidth measurement.

- **Conditions** Measurement views: Occupied Bandwidth
	- **Group** Sense commands
	- Syntax [SENSe]: OBWidth: AVERage { OFF | ON | 0 | 1 } [SENSe]:OBWidth:AVERage?

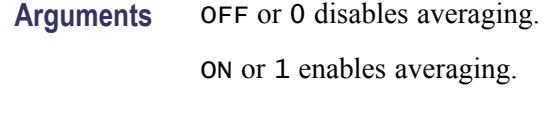

**Examples** SENSE:OBWIDTH:AVERAGE ON enables averaging.

### **[SENSe]:OBWidth:AVERage:COUNt**

Sets or queries the number of measurements for averaging in the Occupied Bandwidth measurement.

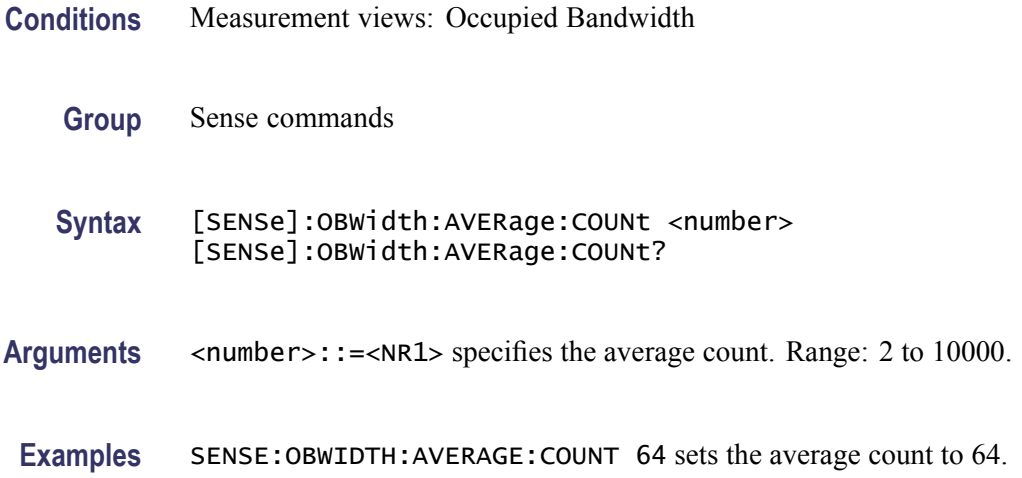

### **[SENSe]:OBWidth:{BANDwidth|BWIDth}:MEASurement**

Sets or queries the measurement bandwidth to determine the total power in the Occupied Bandwidth measurement.

- **Conditions** Measurement views: Occupied Bandwidth
	- **Group** Sense commands
	- Syntax [SENSe]: OBWidth: {BANDwidth|BWIDth}: MEASurement <value> [SENSe]:OBWidth:{BANDwidth|BWIDth}:MEASurement?
- **Arguments** <value>::=<NRf> specifies the measurement bandwidth. Range: 100 Hz to 109 MHz.

**Examples** SENSE:OBWIDTH:BANDWIDTH:MEASUREMENT 10MHz sets the measurement bandwidth to 10 MHz.

### <span id="page-806-0"></span>**[SENSe]:OBWidth:{BANDwidth|BWIDth}[:RESolution]**

Sets or queries the resolution bandwidth (RBW). Programming a specified RBW sets [SENSe]:OBWidth{BANDwidth|BWIDth}[:RESolution]:AUTO OFF.

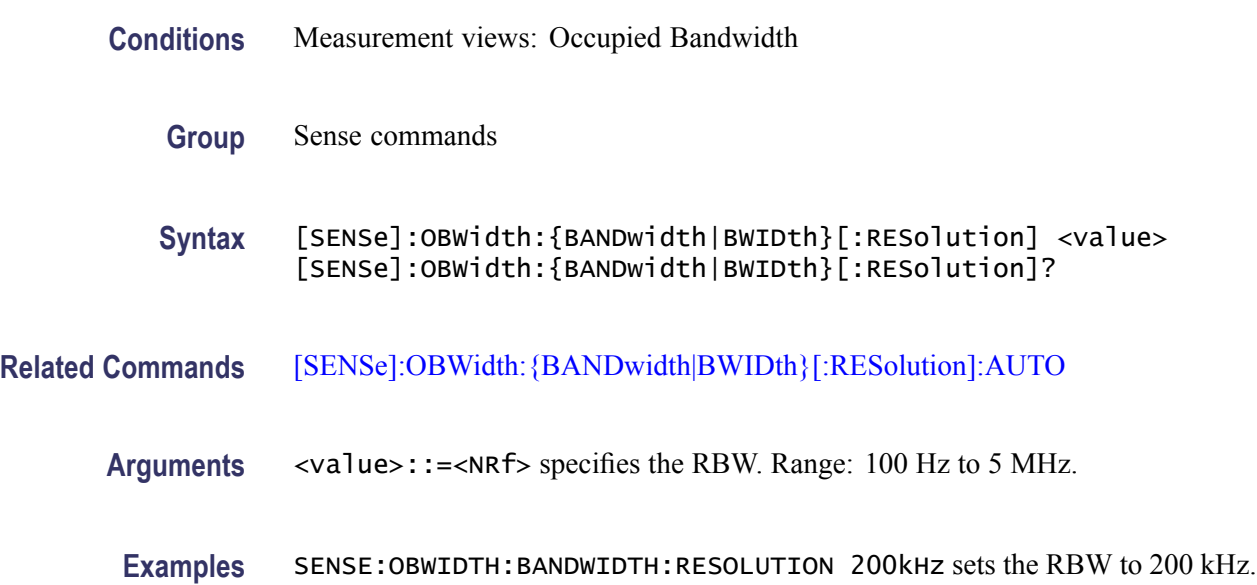

# **[SENSe]:OBWidth:{BANDwidth|BWIDth}[:RESolution]:ACTual? (Query Only)**

Queries the actual resolution bandwidth (RBW) in the Occupied Bandwidth measurement.

- **Conditions** Measurement views: Occupied Bandwidth
	- **Group** Sense commands
	- **Syntax** [SENSe]:OBWidth:{BANDwidth|BWIDth}[:RESolution]:ACTual?
- **Arguments** None
	- **Returns** <NRf> The actual RBW in Hz.

**Examples** SENSE:OBWIDTH:BANDWIDTH:RESOLUTION:ACTUAL? might return 299.624E+3, indicating that the actual RBW is 299.624 kHz.

## <span id="page-807-0"></span>**[SENSe]:OBWidth:{BANDwidth|BWIDth}[:RESolution]:AUTO**

Determines whether to set the resolution bandwidth (RBW) automatically or manually in the Occupied Bandwidth measurement.

- **Conditions** Measurement views: Occupied Bandwidth
	- **Group** Sense commands
	- **Syntax** [SENSe]:OBWidth:{BANDwidth|BWIDth}[:RESolution]:AUTO { OFF | ON | 0 | 1 } [SENSe]:OBWidth:{BANDwidth|BWIDth}[:RESolution]:AUTO?
- **Arguments** OFF or 0 specifies that the RBW is set manually using the [\[SENSe\]:OBWidth:](#page-806-0) [{BANDwidth|BWIDth}\[:RESolution\]](#page-806-0) command. ON or 1 specifies that the RBW is set automatically.
- **Examples** SENSE:OBWIDTH:BANDWIDTH:AUTO ON sets the RBW automatically.

### **[SENSe]:OBWidth:{BANDwidth|BWIDth}:VIDeo**

Sets or queries the video bandwidth (VBW). Programming a specified VBW sets [SENSe]:OBWidth{BANDwidth|BWIDth}:VIDeo:STATe OFF.

- **Conditions** Measurement views: Occupied Bandwidth
	- **Group** Sense commands
	- **Syntax** [SENSe]:OBWidth:{BANDwidth|BWIDth}:VIDeo <value> [SENSe]:OBWidth:{BANDwidth|BWIDth}:VIDeo?
- **Arguments** <value>::=<NRf> specifies the VBW. Range: Current RBW/104 (1 Hz minimum) to Current RBW.
- **Examples** SENSE:OBWIDTH:BANDWIDTH:VIDEO 200kHz sets the VBW to 200 kHz.

## **[SENSe]:OBWidth:{BANDwidth|BWIDth}:VIDeo:STATe**

Determines whether to enable the video bandwidth (VBW) in the Occupied Bandwidth measurement.

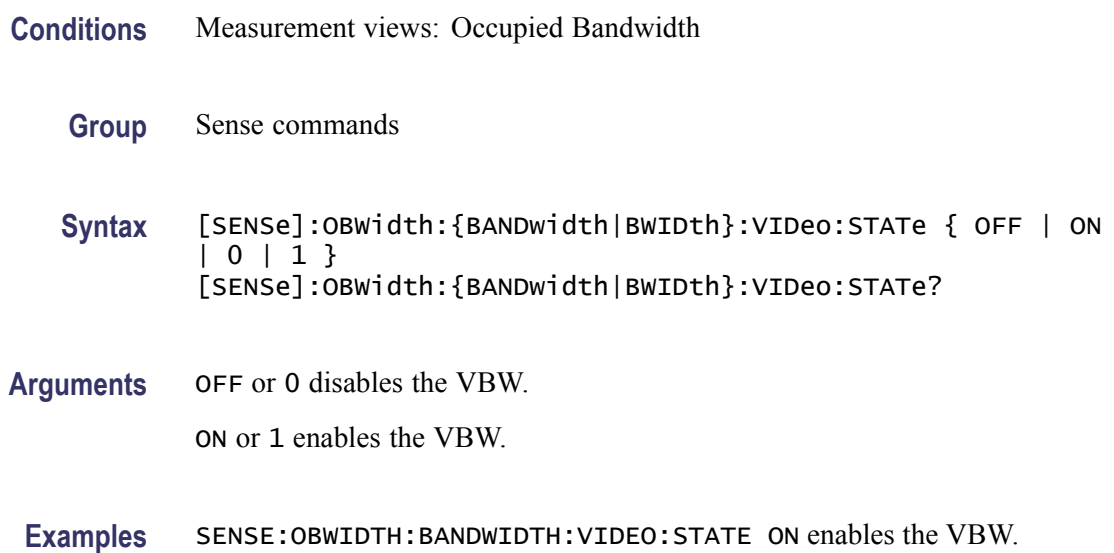

### **[SENSe]:OBWidth:CLEar:RESults (No Query Form)**

Restarts the average trace. This command is valid when [\[SENSe\]:OBWidth:](#page-804-0) [AVERage](#page-804-0) is set to ON.

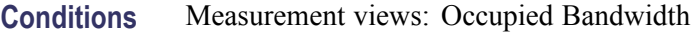

- **Group** Sense commands
- **Syntax** [SENSe]:OBWidth:CLEar:RESults
- **Arguments** None
	- **Examples** SENSE:OBWIDTH:CLEAR:RESULTS restarts the average trace.

### **[SENSe]:OBWidth:FREQuency:CENTer**

Sets or queries the center frequency in the Occupied Bandwidth measurement.

<span id="page-809-0"></span>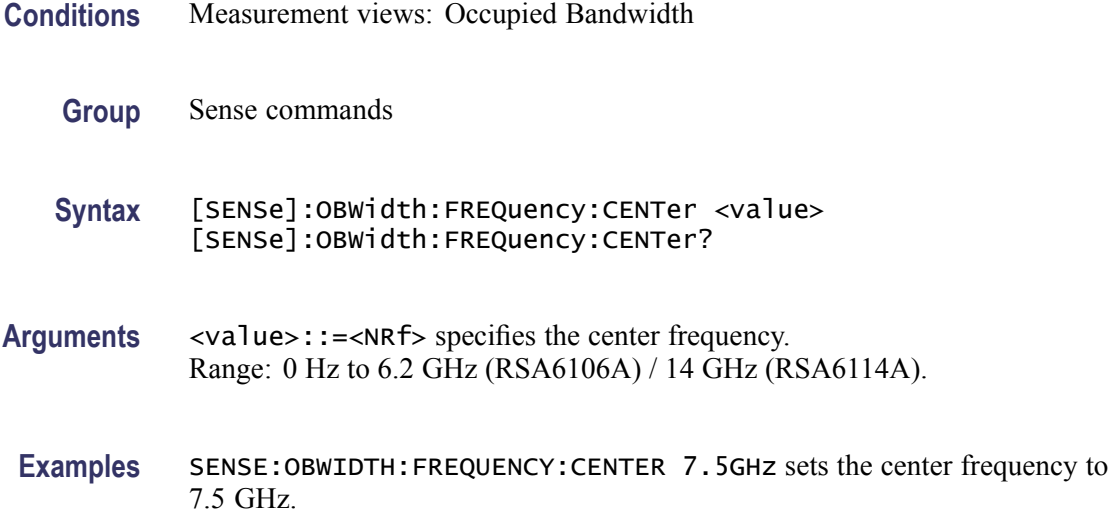

# **[SENSe]:OBWidth:FREQuency:STEP**

Sets or queries the frequency step size in the Occupied Bandwidth measurement. Programming a specified step size sets [SENSe]:OBWidth:FREQuency:STEP AUTO OFF.

- **Conditions** Measurement views: Occupied Bandwidth
	- **Group** Sense commands
	- **Syntax** [SENSe]:OBWidth:FREQuency:STEP <value> [SENSe]:OBWidth:FREQuency:STEP?
- **Related Commands** [SENSe]:OBWidth:FREQuency:STEP:AUTO
	- **Arguments** <value>::=<NRf> specifies the frequency step size. Range: 0 to 6.2 GHz (RSA6106A) / 14 GHz (RSA6114A).
	- **Examples** SENSE:OBWIDTH:FREQUENCY:STEP 1kHz sets the frequency step size to 1 kHz.

### **[SENSe]:OBWidth:FREQuency:STEP:AUTO**

Determines whether to set the frequency step size automatically or manually in the Occupied Bandwidth measurement.

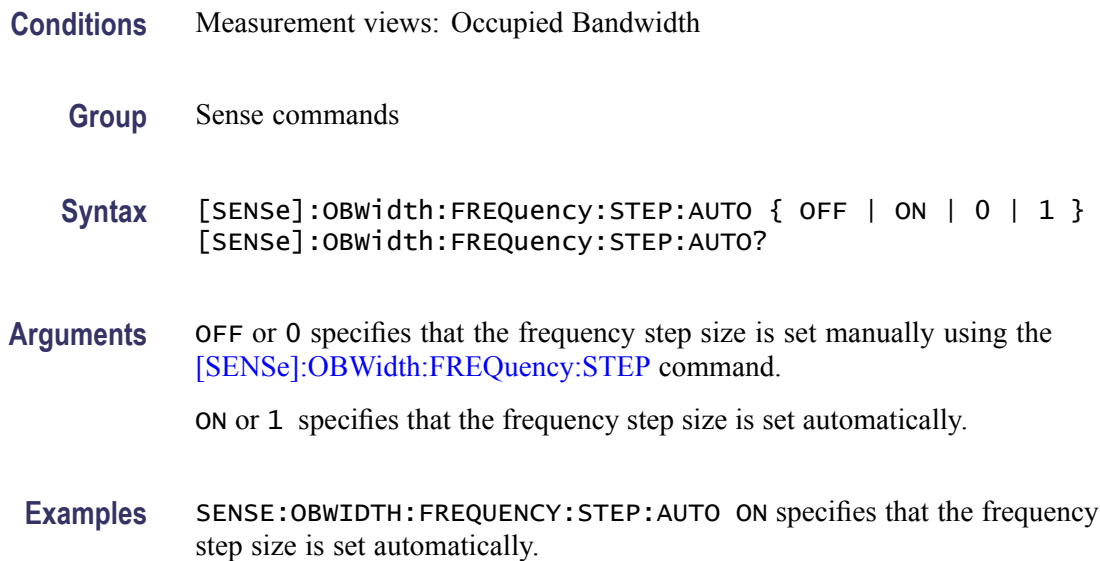

# **[SENSe]:OBWidth:PERCent**

Sets or queries the occupied bandwidth percent power (power ratio of the occupied bandwidth to the measurement bandwidth).

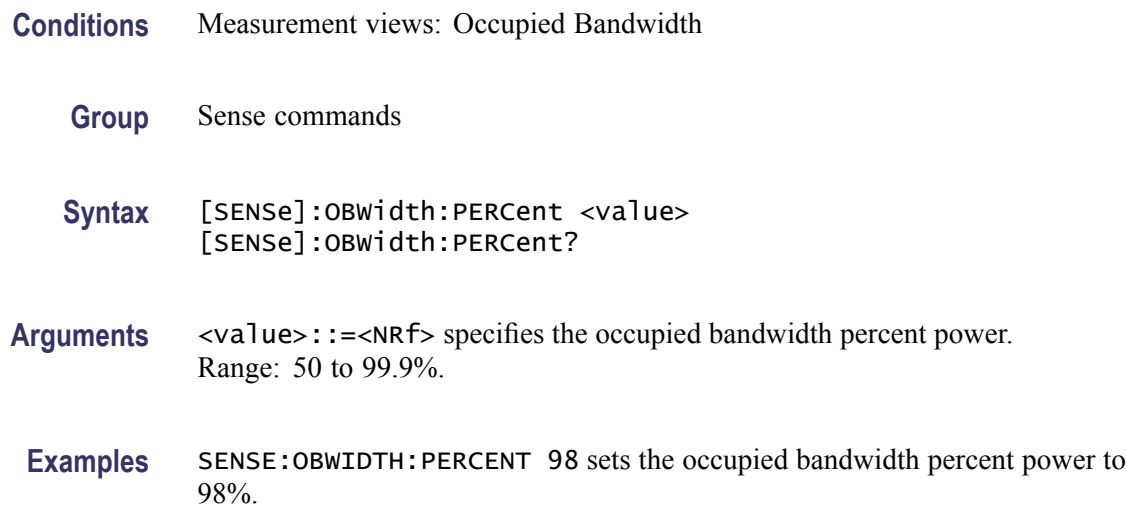

# **[SENSe]:OBWidth:XDBLevel**

Sets or queries the x dB level (how far down from the peak level the bandwidth is measured) in the x dB bandwidth measurement.

**Conditions** Measurement views: Occupied Bandwidth

<span id="page-811-0"></span>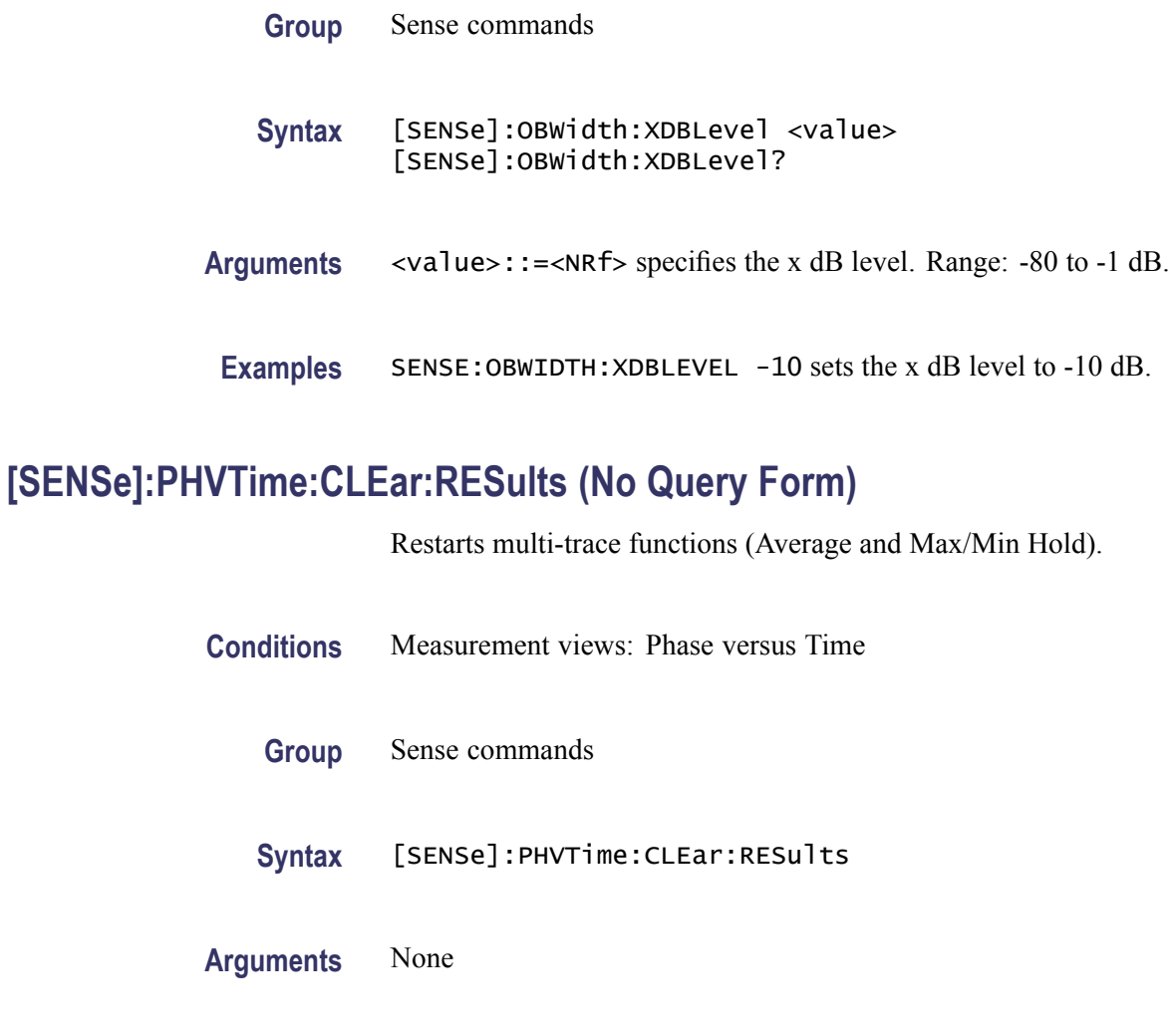

**Examples** SENSE:PHVTIME:CLEAR:RESULTS restarts multi-trace functions.

# **[SENSe]:PHVTime:FREQuency:CENTer**

Sets or queries the center frequency in the Phase versus Time measurement.

*NOTE. The center, start and stop frequencies are set interlocking each other with the following relationships: (start frequency) = (center frequency) - (span)/2 and (stop frequency) = (center frequency) + (span)/2.*

**Conditions** Measurement views: Phase versus Time

**Group** Sense commands

<span id="page-812-0"></span>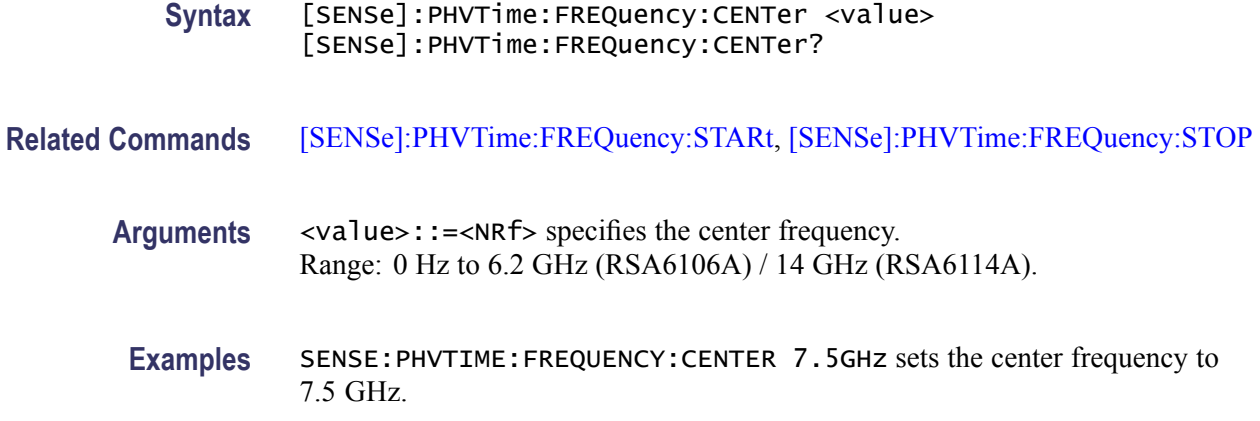

### **[SENSe]:PHVTime:FREQuency:SPAN**

Sets or queries the frequency span in the Phase versus Time measurement.

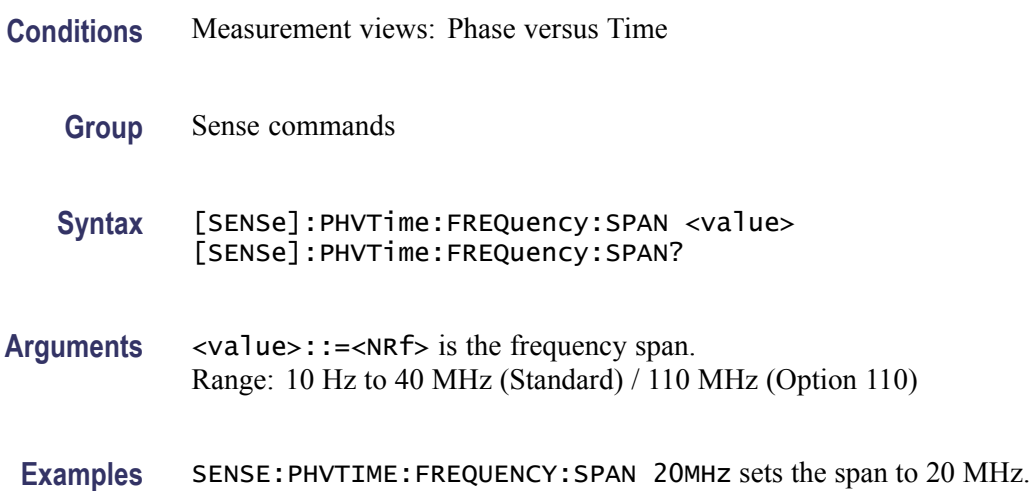

# **[SENSe]:PHVTime:FREQuency:STARt**

Sets or queries the measurement start frequency (left edge on the graph) in the Phase versus Time measurement.

The center, start and stop frequencies are set interlocking each other. Refer to the [\[SENSe\]:PHVTime:FREQuency:CENTer](#page-811-0) command.

- **Conditions** Measurement views: Phase versus Time
	- **Group** Sense commands

<span id="page-813-0"></span>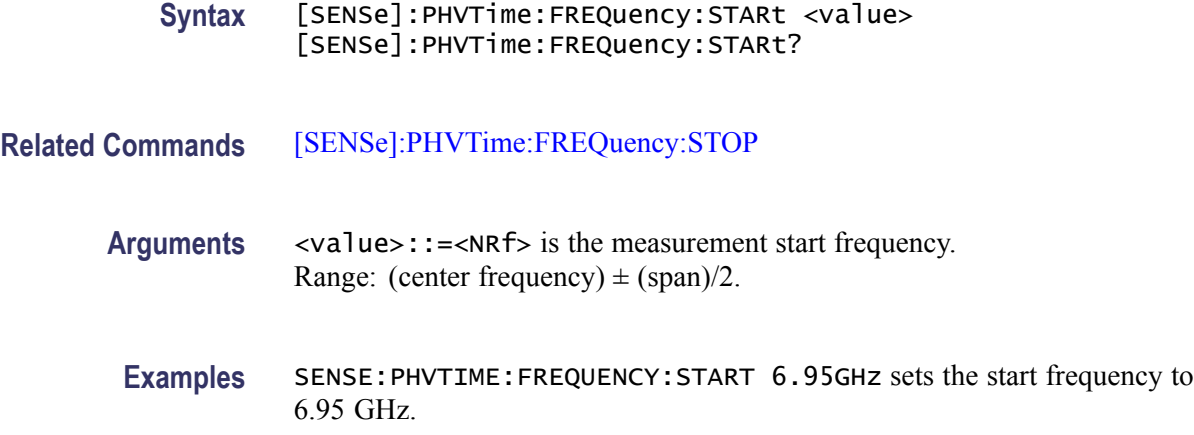

# **[SENSe]:PHVTime:FREQuency:STEP**

Sets or queries the frequency step size (the amount per press by which the up or down key changes the setting value). Programming a specified step size sets [SENSe]:PHVTime:FREQuency:STEP:AUTO OFF.

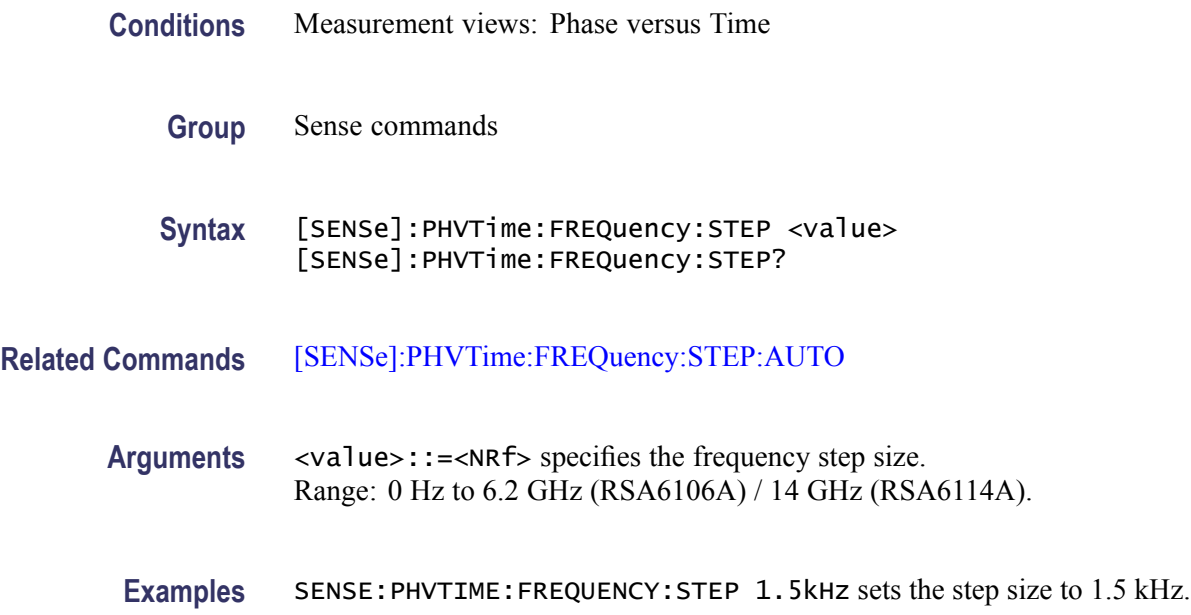

# **[SENSe]:PHVTime:FREQuency:STEP:AUTO**

Determines whether to set the frequency step size automatically or manually.

**Conditions** Measurement views: Phase versus Time

<span id="page-814-0"></span>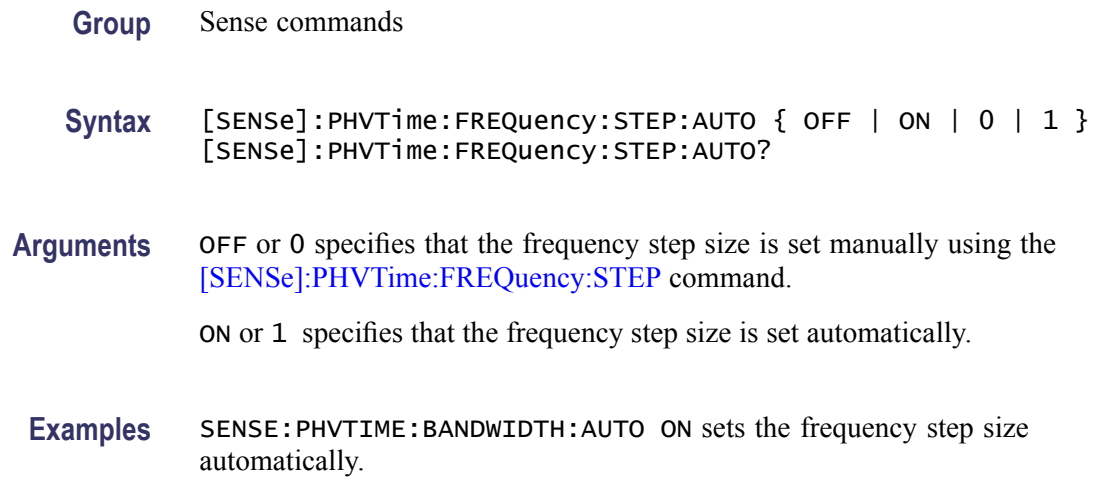

# **[SENSe]:PHVTime:FREQuency:STOP**

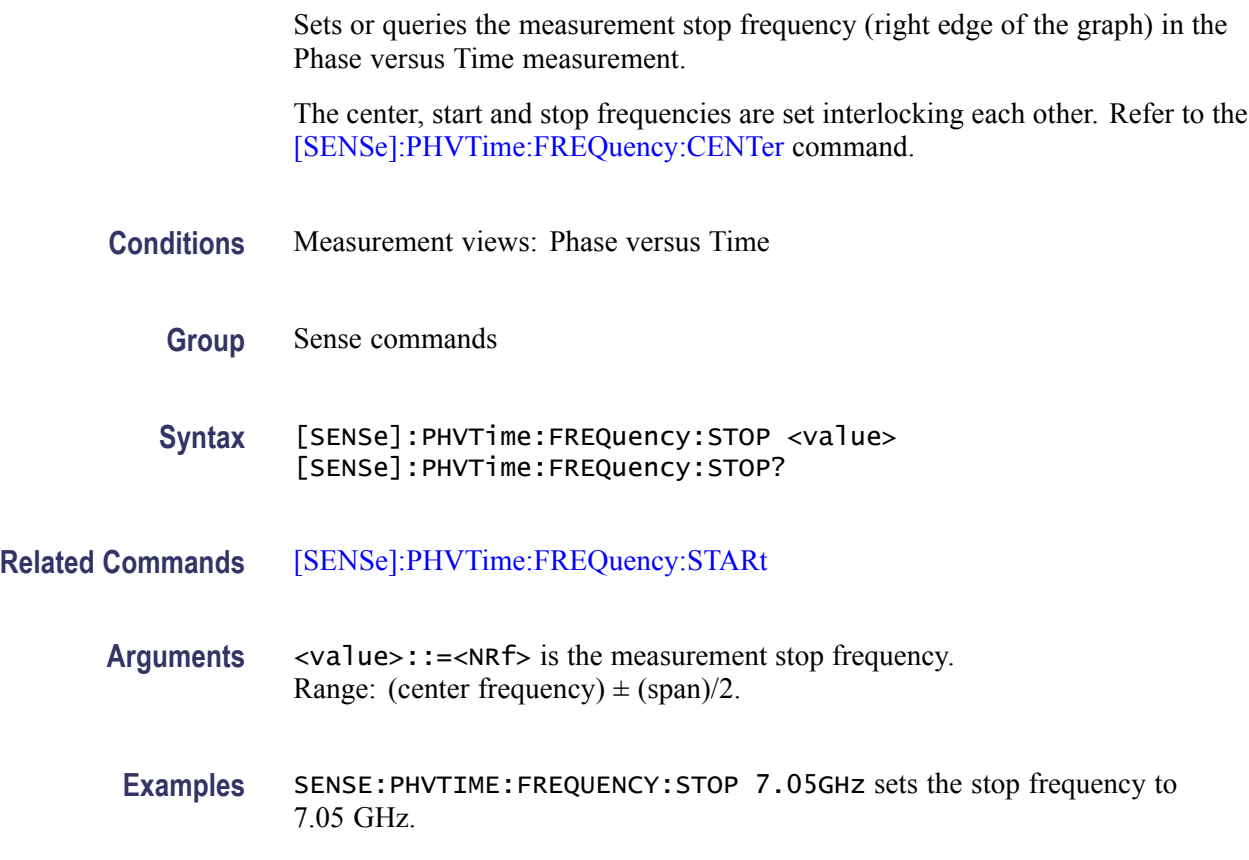

# **[SENSe]:PHVTime:MAXTracepoints**

Sets or queries the maximum trace points in the Phase versus Time measurement.

<span id="page-815-0"></span>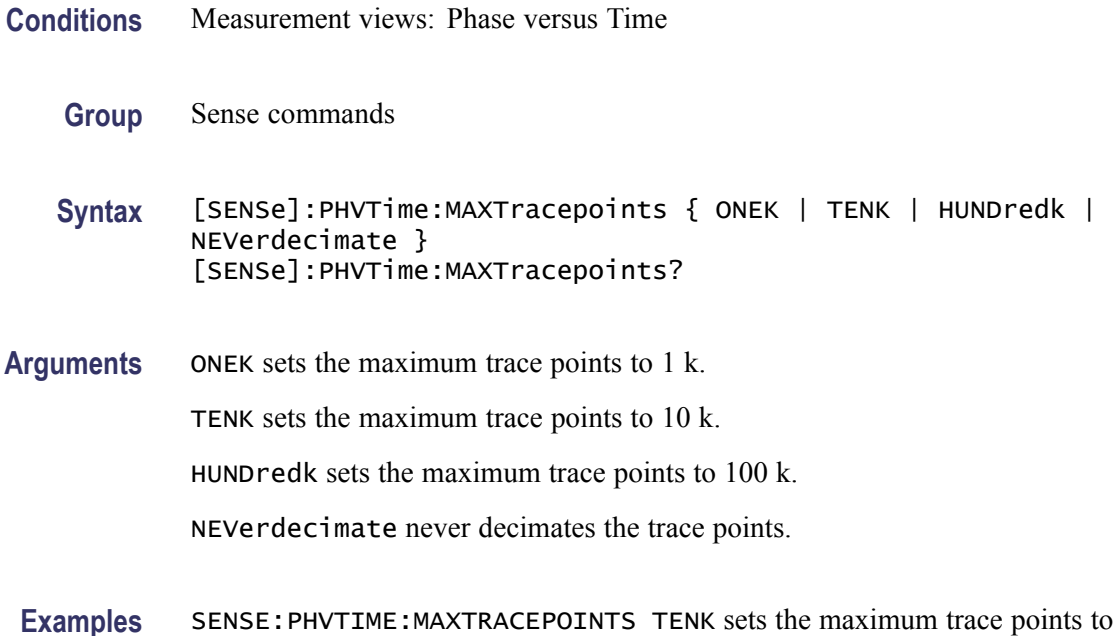

# **[SENSe]:PM:PHASe:OFFSet**

Sets or queries the phase offset in the PM measurement.

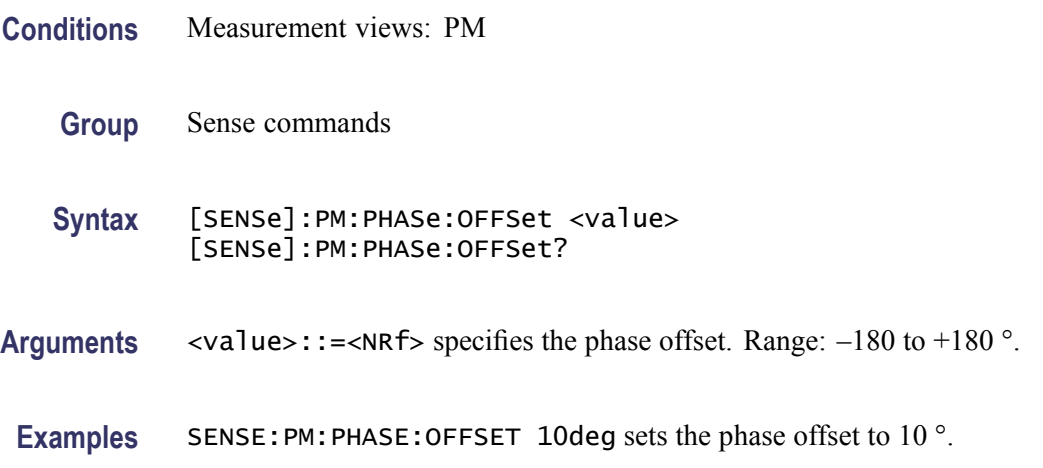

# **[SENSe]:PM:PHASe:OFFSet:MARKer (No Query Form)**

 $10 k.$ 

Sets the phase offset from the selected marker location in the PM measurement.

**Conditions** Measurement views: PM

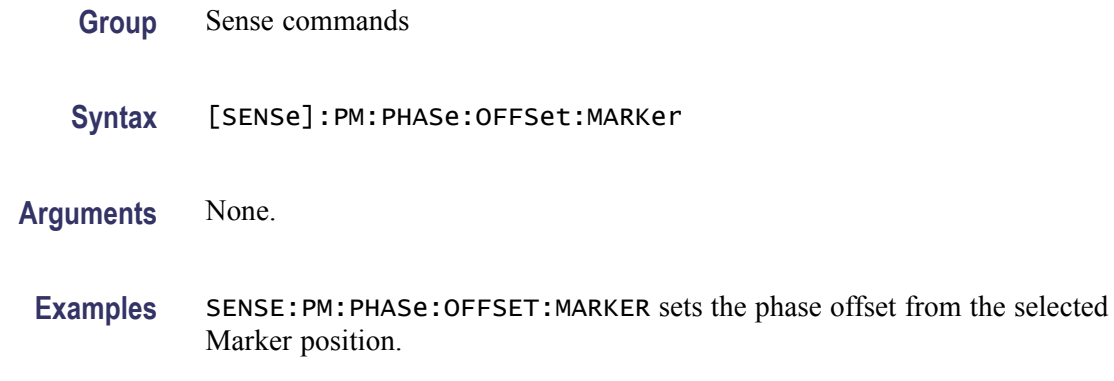

### **[SENSe]:PM:PHASe:SEARch:AUTO**

Determines whether to detect the phase automatically or manually in the PM measurement.

- **Conditions** Measurement views: PM
	- **Group** Sense commands
	- **Syntax** [SENSe]:PM:PHASe:SEARch:AUTO { OFF | ON | 0 | 1 } [SENSe]:PM:PHASe:SEARch:AUTO?
- **Arguments** OFF or 0 specifies that the phase offset is set manually using the comman[d\[SENSe\]:PM:PHASe:OFFSet](#page-815-0). ON or 1 specifies that the phase is detected automatically.
	- **Examples** SENSE:PM:PHASE:SEARCH:AUTO ON specifies that the phase is detected automatically.

### **[SENSe]:PNOise:AVERage:COUNt**

Sets or queries the number of traces to combine for averaging in the phase noise measurement. This command is effective when [\[SENSe\]:PNOise:AVERage:ENABlei](#page-817-0)s set to ON.

- **Conditions** Measurement views: Phase noise
	- **Group** Sense commands

<span id="page-817-0"></span>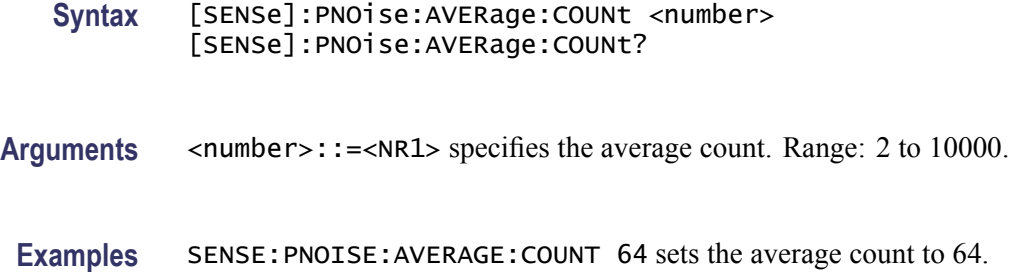

### **[SENSe]:PNOise:AVERage:ENABle**

Determines whether to enable averaging trace in the phase noise measurement.

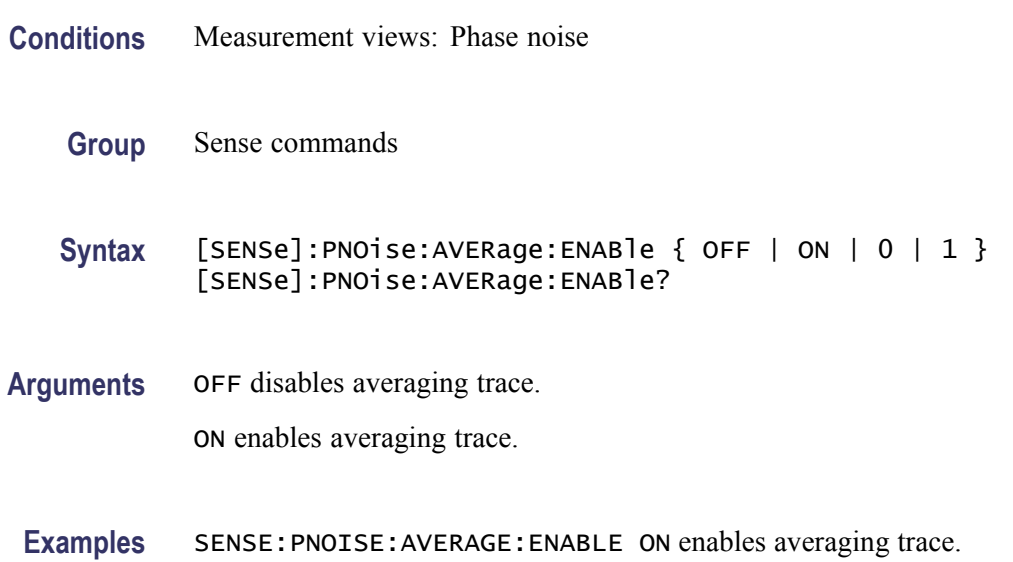

# **[SENSe]:PNOise:CARRier:FREQuency:TRACk**

Determines whether to enable or disable tracking the carrier frequency in the phase noise measurement.

- **Conditions** Measurement views: Phase noise
	- **Group** Sense commands
	- Syntax [SENSe]:PNOise:CARRier:FREQuency:TRACk { OFF | ON | 0 | 1 } [SENSe]:PNOise:CARRier:FREQuency:TRACk?

**Arguments** OFF or 0 disables tracking the carrier frequency.

ON or 1 enables tracking the carrier frequency.

**Examples** SENSE:PNOISE:CARRIER:FREQUENCY:TRACK ON enables tracking the carrier frequency.

### **[SENSe]:PNOise:CARRier:THReshold**

Sets or queries the threshold level to detect the carrier in the phase noise measurement.

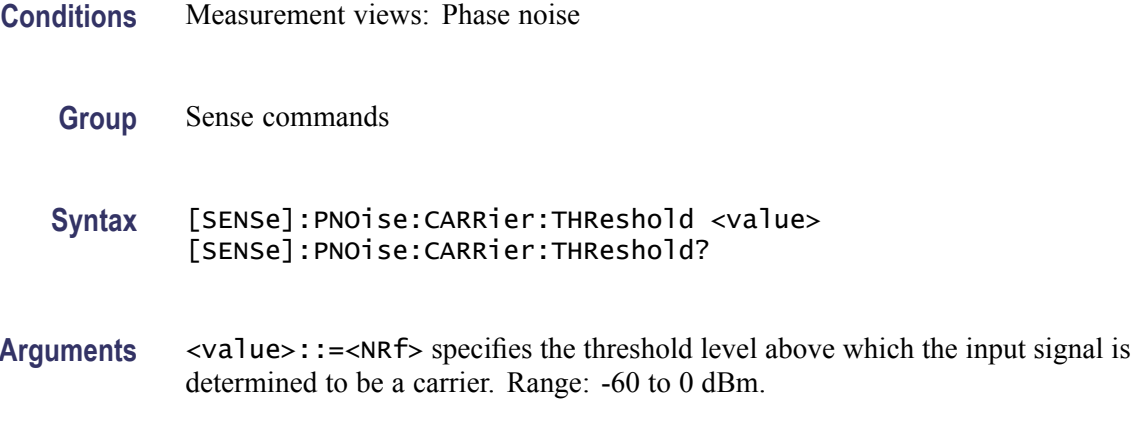

**Examples** SENSE:PNOISE:CARRIER:THRESHOLD -25 sets the carrier threshold level to -25 dB.

### **[SENSe]:PNOise:CLEar:RESults (No Query Form)**

Restarts the average process, clearing average data and counter.

- **Conditions** Measurement views: Phase noise
	- **Group** Sense commands
	- **Syntax** [SENSe]:PNOise:CLEar:RESults
- **Arguments** None

**Examples** SENSE:PNOISE:CLEAR:RESULTS restarts the average process.

### **[SENSe]:PNOise:FREQuency:INTegration:OFFSet:STARt**

Sets or queries the start offset frequency for integration in the phase noise measurement.

- **Conditions** Measurement views: Phase noise
	- **Group** Sense commands
	- **Syntax** [SENSe]:PNOise:FREQuency:INTegration:OFFSet:STARt <value> [SENSe]:PNOise:FREQuency:INTegration:OFFSet:STARt?
- **Arguments** <value>::=<NRf> specifies the start offset frequency for integration. It must be less than the stop offset frequency. Range: 10 Hz to Stop Offset Frequency - 1 Hz.
- **Examples** SENSE:PNOISE:FREQUENCY:INTEGRATION:OFFSET:START 100kHz sets the start offset frequency for integration to 100 kHz.

### **[SENSe]:PNOise:FREQuency:INTegration:OFFSet:STOP**

Sets or queries the stop offset frequency for integration in the phase noise measurement.

- **Conditions** Measurement views: Phase noise
	- **Group** Sense commands
	- **Syntax** [SENSe]:PNOise:FREQuency:INTegration:OFFSet:STOP <value> [SENSe]:PNOise:FREQuency:INTegration:OFFSet:STOP?
- **Arguments** <value>::=<NRf> specifies the stop offset frequency for integration. It must be greater than the start offset frequency. Range: 11 Hz to 1 GHz.

**Examples** SENSE:PNOISE:FREQUENCY:INTEGRATION:OFFSET:STOP 100MHz sets the stop offset frequency for integration to 100 MHz.

# **[SENSe]:PNOise:FREQuency:PLOT:OFFSet:STARt**

Sets or queries the start offset frequency for plotting the phase noise trace.

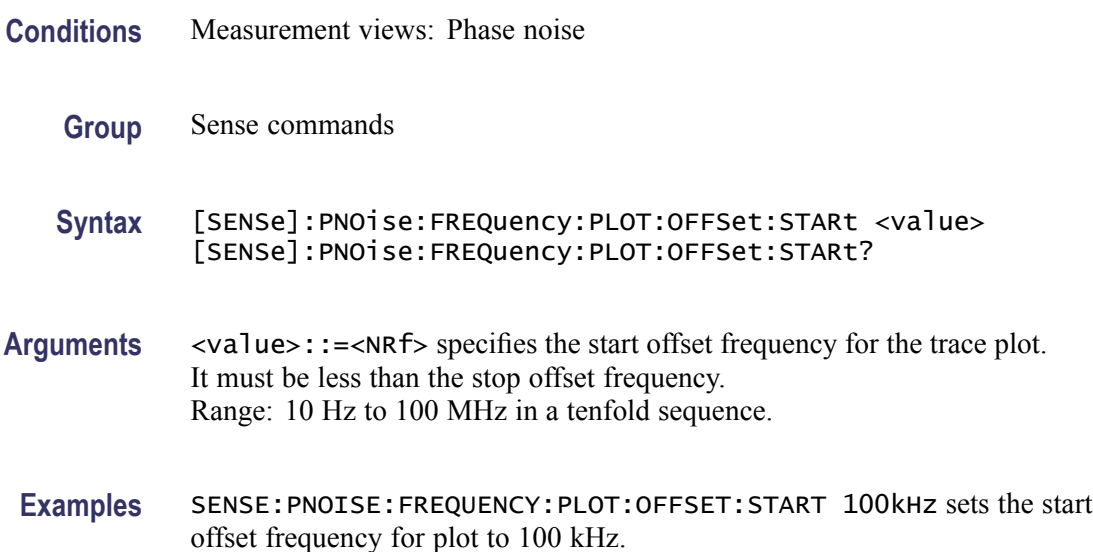

# **[SENSe]:PNOise:FREQuency:PLOT:OFFSet:STOP**

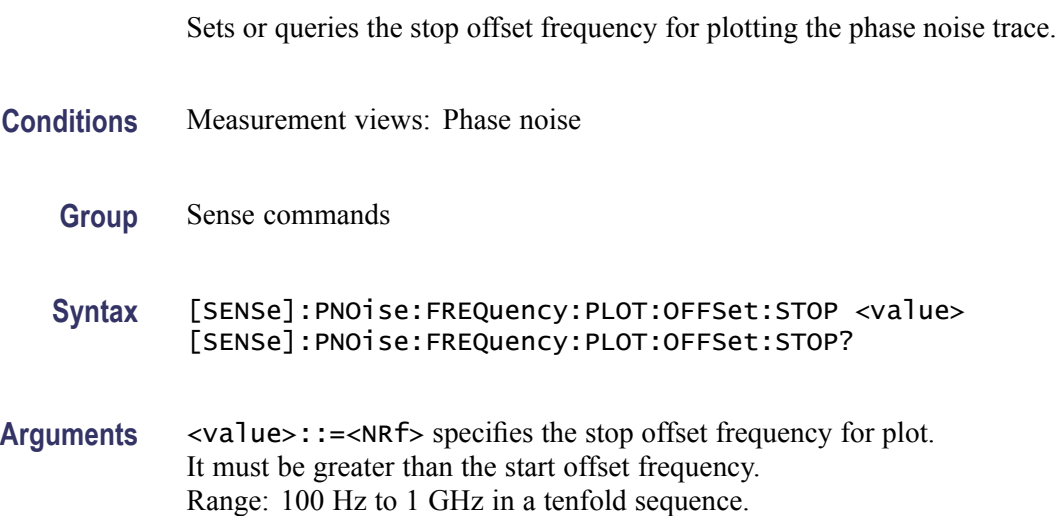

**Examples** SENSE:PNOISE:FREQUENCY:PLOT:OFFSET:STOP 100MHz sets the stop offset frequency for plot to 100 MHz.

# **[SENSe]:PNOise:OPTimization**

Sets or queries the method of optimizing the gain and input bandwidth in the phase noise measurement.

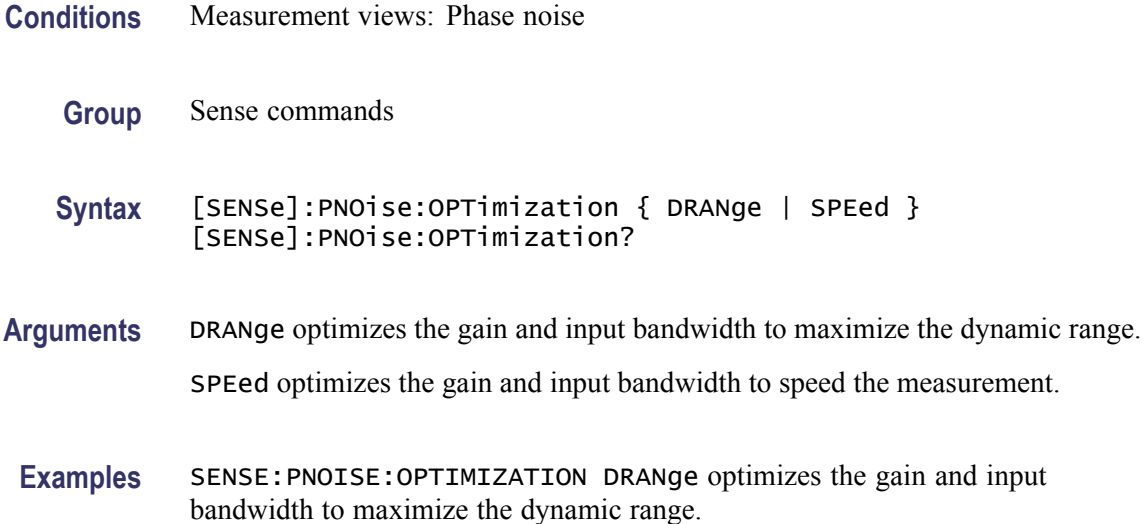

# **[SENSe]:POWer:UNITs**

Sets or queries the fundamental unit of power.

- **Conditions** Measurement views: All
	- **Group** Sense commands

**Syntax** [SENSe]:POWer:UNITs { DBM | DBV | VOLTs | WATTs | DBUW | DBW | DBUV | DBMV | DBUA | DBUV\_M | DBUA\_M | AMPS } [SENSe]:POWer:UNITs?

**Arguments** The following table lists the arguments.

### **Table 2-43: Power units**

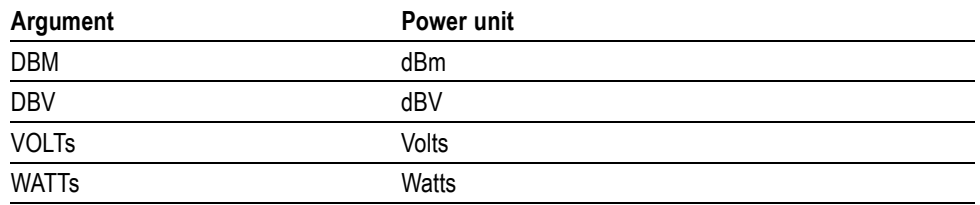

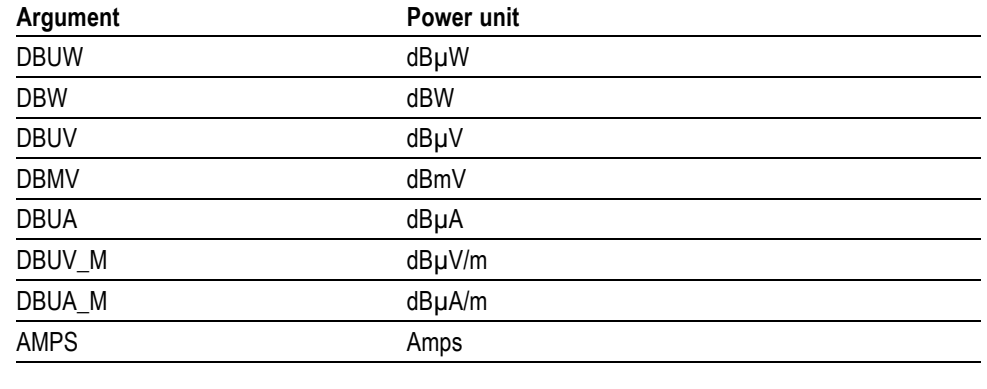

#### **Table 2-43: Power units (cont.)**

*NOTE. Select dBµV/m or dBµA/m unit when using an antenna table.*

**Examples** SENSE:POWER:UNITS DBM specifies the fundamental unit of power as dBm.

### **[SENSe]:PULSe:ANALyze:FDOMain:MEASurement:TIME:ALENgth**

Sets or queries the absolute amount of time included in the Frequency-Domain Linearity type measurements.

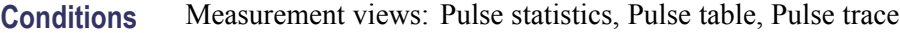

- **Group** Sense commands
- **Syntax** [SENSe]:PULSe:ANALyze:FDOMain:MEASurement:TIME:ALENgth <value> [SENSe]:PULSe:ANALyze:FDOMain:MEASurement:TIME:ALENgth?
- **Arguments** <value>::=<NRf> specifies the absolute time in seconds for the measurement time.
	- Range: 1 ns to 100 seconds
	- **Examples** [SENSE]:PULSE:ANALYZE:FDOMAIN:MEASUREMENT:TIME:ALENGTH 1E-6 sets the measurement time to 1 μs.

## **[SENSe]:PULSe:ANALyze:FDOMain:MEASurement:TIME:METHod**

Sets or queries the measurement time method for the Frequency-Domain Linearity type measurements.

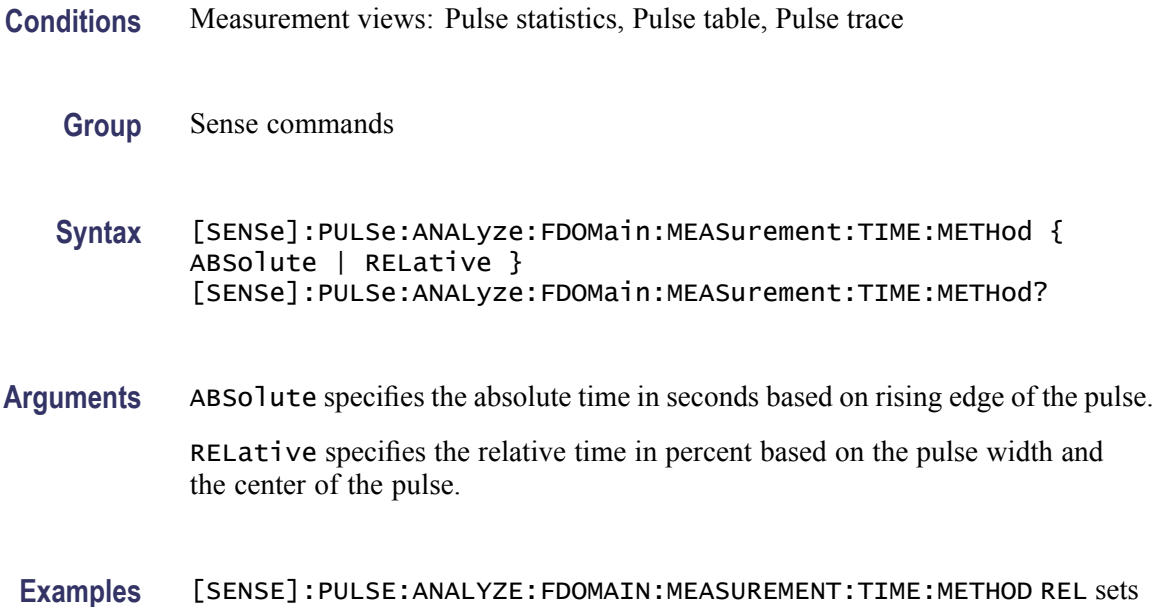

### **[SENSe]:PULSe:ANALyze:FDOMain:MEASurement:TIME:RLENgth**

the time method to Relative.

Sets or queries the relative amount of time included in the Frequency-Domain Linearity type measurements.

- **Conditions** Measurement views: Pulse statistics, Pulse table, Pulse trace
	- **Group** Sense commands
	- **Syntax** [SENSe]:PULSe:ANALyze:FDOMain:MEASurement:TIME:RLENgth <value> [SENSe]:PULSe:ANALyze:FDOMain:MEASurement:TIME:RLENgth?
- **Arguments** <value>::=<NRf> specifies the relative time in percent for the measurement time based on the pulse width and centered of the pulse.

Range: 10% to 100%

**Examples** [SENSE]:PULSE:ANALYZE:FDOMAIN:MEASUREMENT:TIME:RLENGTH 70 sets the measurement time to 70% of the pulse width.

### **[SENSe]:PULSe:ANALyze:FDOMain:MEASurement:TIME:RLEVel**

Sets or queries the measurement reference level for Frequency-Domain Linearity measurements.

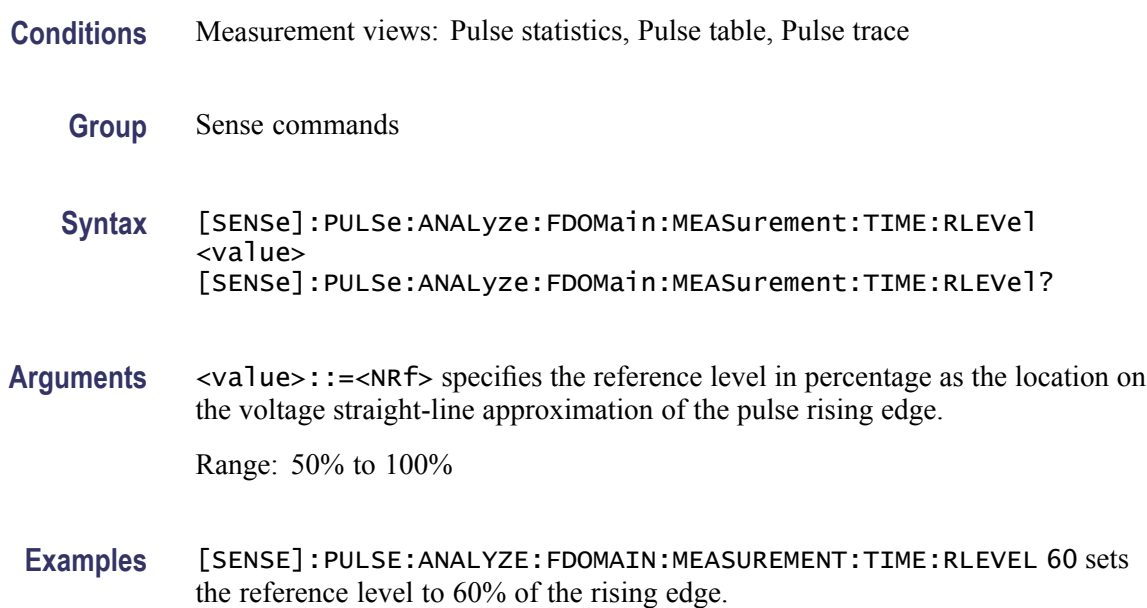

### **[SENSe]:PULSe:ANALyze:FDOMain:MEASurement:TIME:STARt**

Sets or queries the start time for the Frequency-Domain Linearity type measurements. The start time is the amount of time wait after the rising-edge reference before starting to measure.

- **Conditions** Measurement views: Pulse statistics, Pulse table, Pulse trace
	- **Group** Sense commands
	- **Syntax** [SENSe]:PULSe:ANALyze:FDOMain:MEASurement:TIME:STARt <value> [SENSe]:PULSe:ANALyze:FDOMain:MEASurement:TIME:STARt?
- **Arguments** <value>::=<NRf> specifies the start time in seconds from the reference level of the rising edge of the pulse.

Range: –100 ms to 100 ms

**Examples** [SENSE]:PULSE:ANALYZE:FDOMAIN:MEASUREMENT:TIME:START 1E-6 sets the start time to  $1 \mu s$ .

## **[SENSe]:PULSe:ANALyze:IRESponse:CORRection:AMPLitude[:STATe]**

Enables or disables the corrections for window and for delay of the highest side lobe in the Pulse Impulse Response measurements.

- **Conditions** Measurement views: Pulse statistics, Pulse table, Pulse trace
	- **Group** Sense commands
	- **Syntax** [SENSe]:PULSe:ANALyze:IRESponse:CORRection:AMPLitude[:STATe] { OFF | ON | 0 | 1 } [SENSe]:PULSe:ANALyze:IRESponse:CORRection:AMPLitude[: STATe]?
- **Arguments** OFF or 0 disables amplitude correction in Impulse Response measurements. ON or 1 enables amplitude correction in Impulse Response measurements.
- **Examples** [SENSE]:PULSE:ANALYZE:IRESPONSE:CORRECTION:AMPLITUDE[:STATE] 1 enables amplitude correction.

### **[SENSe]:PULSe:ANALyze:IRESponse:KOTime**

Sets or queries the Keep-out time in the Pulse Impulse Response measurements. This specifies the width of time around the main lobe that lobes within this time zone are not eligible to be the "highest side lobe."

- **Conditions** Measurement views: Pulse statistics, Pulse table, Pulse trace
	- **Group** Sense commands
	- **Syntax** [SENSe]:PULSe:ANALyze:IRESponse:KOTime <value> [SENSe]:PULSe:ANALyze:IRESponse:KOTime?

**Arguments** <value>::=<NRf> specifies the Keep-out time in seconds. Range: 0 to 100 seconds.

**Examples** [SENSE]:PULSE:ANALYZE:IRESPONSE:KOTIME 0.001 sets the keep-out time to 1 ms.

### **[SENSe]:PULSe:ANALyze:IRESponse:MEASurement:TIME:ALENgth**

Sets or queries the absolute amount of time included in the Impulse Response type measurements.

- **Conditions** Measurement views: Pulse statistics, Pulse table, Pulse trace
	- **Group** Sense commands
	- **Syntax** [SENSe]:PULSe:ANALyze:IRESponse:MEASurement:TIME:ALENgth <value> [SENSe]:PULSe:ANALyze:IRESponse:MEASurement:TIME:ALENgth?
- **Arguments** <value>::=<NRf> specifies the absolute time in seconds for the measurement time.

Range: 1 ns to 100 seconds.

**Examples** [SENSE]:PULSE:ANALYZE:IRESPONSE:MEASUREMENT:TIME:ALENGTH 1E-6 sets the measurement time to  $1 \mu s$ .

### **[SENSe]:PULSe:ANALyze:IRESponse:MEASurement:TIME:METHod**

Sets or queries the measurement time method for the Impulse Response type measurements.

- **Conditions** Measurement views: Pulse statistics, Pulse table, Pulse trace
	- **Group** Sense commands
	- **Syntax** [SENSe]:PULSe:ANALyze:IRESponse:MEASurement:TIME:METHod { ABSolute | RELative } [SENSe]:PULSe:ANALyze:IRESponse:MEASurement:TIME:METHod?

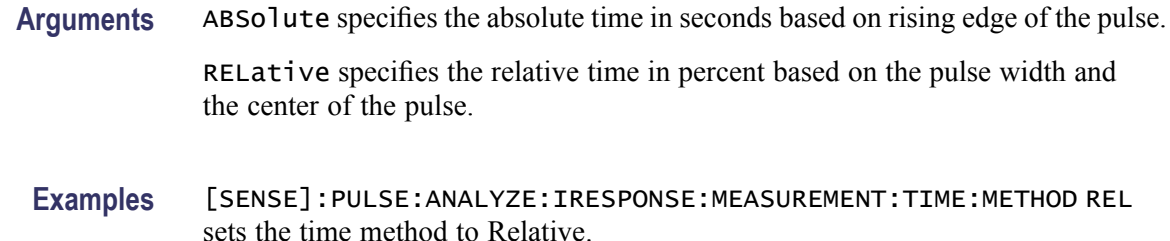

### **[SENSe]:PULSe:ANALyze:IRESponse:MEASurement:TIME:RLENgth**

Sets or queries the relative amount of time included in the Impulse Response type measurements.

- **Conditions** Measurement views: Pulse statistics, Pulse table, Pulse trace
	- **Group** Sense commands
	- **Syntax** [SENSe]:PULSe:ANALyze:IRESponse:MEASurement:TIME:RLENgth <value> [SENSe]:PULSe:ANALyze:IRESponse:MEASurement:TIME:RLENgth?
- **Arguments** <value>::=<NRf> specifies the relative time in percent for the measurement time based on the pulse width and centered of the pulse.

Range: 10% to 100%.

**Examples** [SENSE]:PULSE:ANALYZE:IRESPONSE:MEASUREMENT:TIME:RLENGTH 70 sets the measurement time to 70% of the pulse width.

### **[SENSe]:PULSe:ANALyze:IRESponse:MEASurement:TIME:RLEVel**

Sets or queries the measurement reference level for Impulse Response measurements.

- **Conditions** Measurement views: Pulse statistics, Pulse table, Pulse trace
	- **Group** Sense commands
	- **Syntax** [SENSe]:PULSe:ANALyze:IRESponse:MEASurement:TIME:RLEVel <value>
[SENSe]:PULSe:ANALyze:IRESponse:MEASurement:TIME:RLEVel?

<span id="page-828-0"></span>Arguments <value>::=<NRf> specifies the reference level in percentage as the location on the voltage straight-line approximation of the pulse rising edge.

Range: 50% to 100%.

**Examples** [SENSE]:PULSE:ANALYZE:IRESPONSE:MEASUREMENT:TIME:RLEVEL 60 sets the reference level to 60% of the rising edge.

#### **[SENSe]:PULSe:ANALyze:IRESponse:MEASurement:TIME:STARt**

Sets or queries the start time for the Impulse Response type measurements. The start time is the amount of time wait after the rising-edge reference before starting to measure.

- **Conditions** Measurement views: Pulse statistics, Pulse table, Pulse trace
	- **Group** Sense commands
	- **Syntax** [SENSe]:PULSe:ANALyze:IRESponse:MEASurement:TIME:STARt <value> [SENSe]:PULSe:ANALyze:IRESponse:MEASurement:TIME:STARt?
- **Arguments** <value>::=<NRf> specifies the start time in seconds from the reference level of the rising edge of the pulse.

Range:  $-100$  ms to 100 ms.

**Examples** [SENSE]:PULSE:ANALYZE:IRESPONSE:MEASUREMENT:TIME:START 1E-6 sets the start time to  $1 \mu s$ .

#### **[SENSe]:PULSe:ANALyze:LEVel**

Sets or queries how to determine the 50% level for the pulsed RF measurements.

- **Conditions** Measurement views: Pulse statistics, Pulse table, Pulse trace
	- **Group** Sense commands

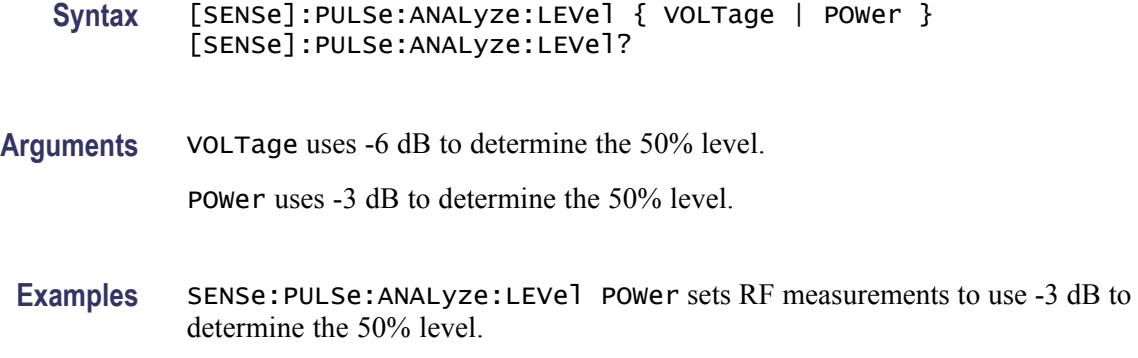

# **[SENSe]:PULSe:ANALyze:LEVel:FIFTy**

Sets or queries how to determine the 50% level for the pulsed RF measurements. This command is equivalent to th[e\[SENSe\]:PULSe:ANALyze:LEVel](#page-828-0) command.

**Conditions** Measurement views: Pulse statistics, Pulse table, Pulse trace

**Group** Sense commands

**Syntax** [SENSe]:PULSe:ANALyze:LEVel:FIFTy { VOLTage | POWer } [SENSe]:PULSe:ANALyze:LEVel:FIFTy?

**Arguments** VOLTage uses -6 dB to determine the 50% level.

POWer uses -3 dB to determine the 50% level.

**Examples** SENSE:PULSE:ANALYZE:LEVEL:FIFTY POWer sets RF measurements to use -3 dB to determine the 50% level.

### **[SENSe]:PULSe:ANALyze:LEVel:HUNDred**

Sets or queries how to determine the 100% level in the pulsed RF measurements. This command is equivalent to the [\[SENSe\]:PULSe:ANALyze:POINt:](#page-833-0) [LOCation](#page-833-0)command.

**Conditions** Measurement views: Pulse statistics, Pulse table, Pulse trace

**Group** Sense commands

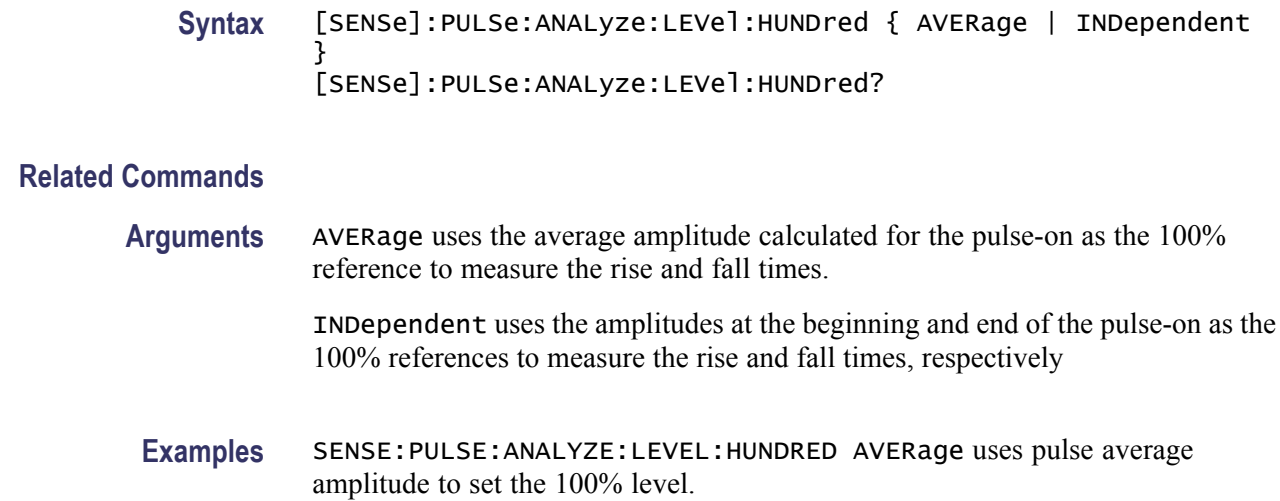

### **[SENSe]:PULSe:ANALyze:OVERshoot:MEASurement:TIME:ALENgth**

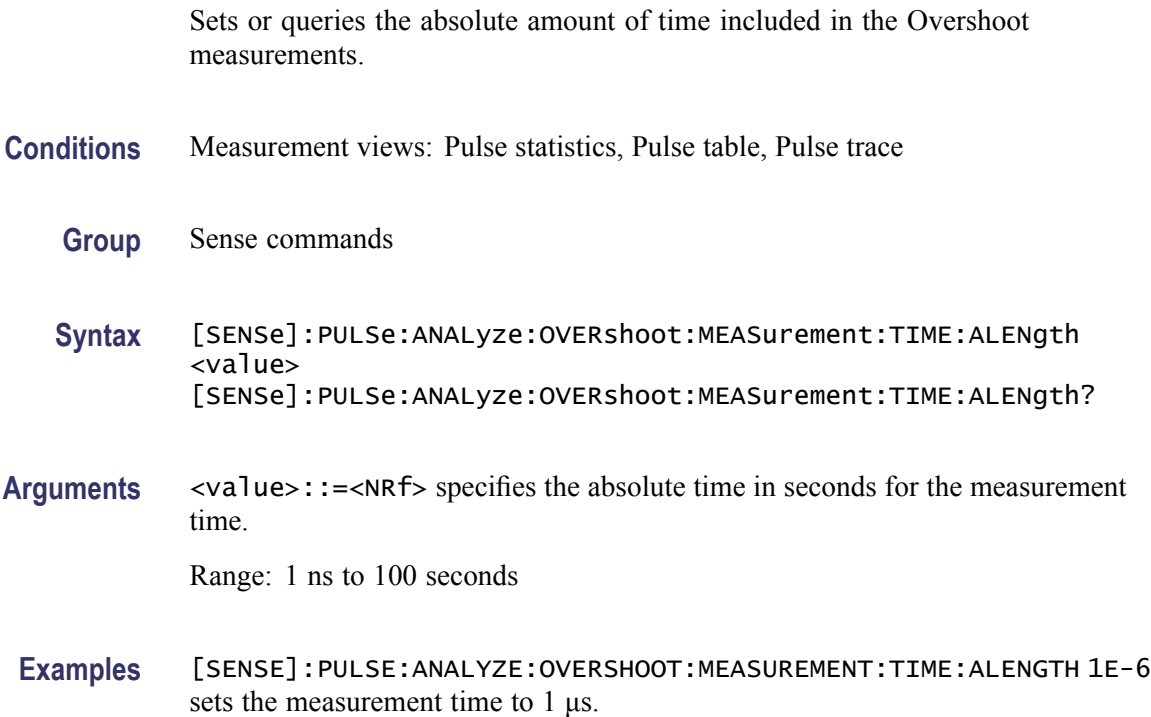

# **[SENSe]:PULSe:ANALyze:OVERshoot:MEASurement:TIME:METHod**

Sets or queries the measurement time method for the Overshoot measurements.

**Conditions** Measurement views: Pulse statistics, Pulse table, Pulse trace

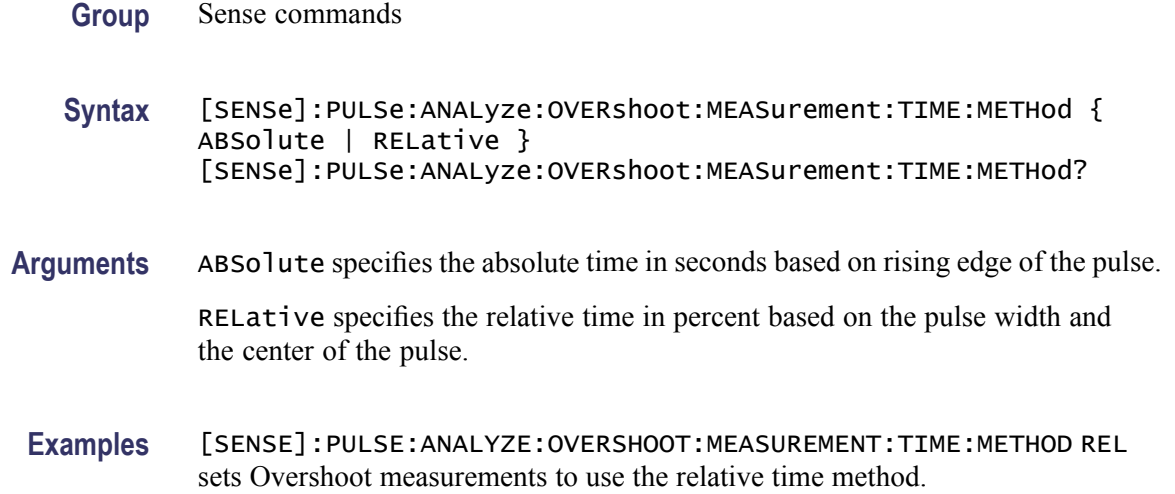

### **[SENSe]:PULSe:ANALyze:OVERshoot:MEASurement:TIME:RLENgth**

Sets or queries the relative amount of time included in the Overshoot measurements.

- **Conditions** Measurement views: Pulse statistics, Pulse table, Pulse trace
	- **Group** Sense commands
	- **Syntax** [SENSe]:PULSe:ANALyze:OVERshoot:MEASurement:TIME:RLENgth <value> [SENSe]:PULSe:ANALyze:OVERshoot:MEASurement:TIME:RLENgth?
- **Arguments** <value>::=<NRf> specifies the relative time in percent for the measurement time based on the pulse width and centered of the pulse.

Range: 0.01% to 100%.

**Examples** [SENSE]:PULSE:ANALYZE:OVERSHOOT:MEASUREMENT:TIME:RLENGTH 70 sets the measurement time to 70% of the pulse width.

#### **[SENSe]:PULSe:ANALyze:OVERshoot:MEASurement:TIME:RLEVel**

Sets or queries the measurement reference level for the Overshoot measurements.

**Conditions** Measurement views: Pulse statistics, Pulse table, Pulse trace

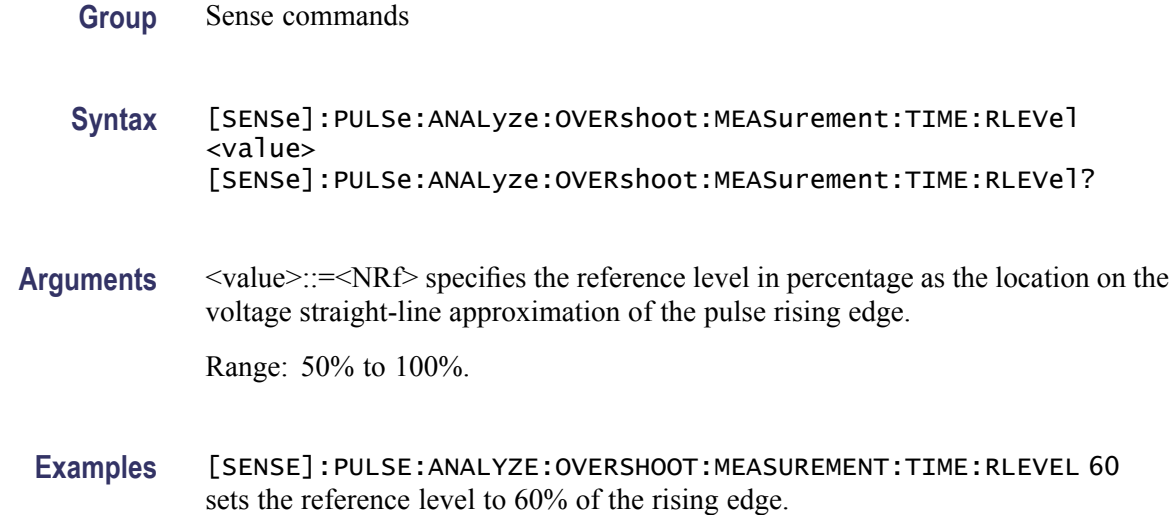

#### **[SENSe]:PULSe:ANALyze:OVERshoot:MEASurement:TIME:STARt**

Sets or queries the start time for the Overshoot measurements. The start time is the amount of time wait after the rising-edge reference before starting to measure.

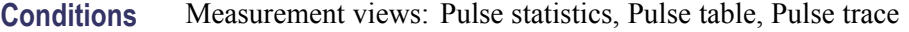

- **Group** Sense commands
- **Syntax** [SENSe]:PULSe:ANALyze:OVERshoot:MEASurement:TIME:STARt <value> [SENSe]:PULSe:ANALyze:OVERshoot:MEASurement:TIME:STARt?
- **Arguments** <value>::=<NRf> specifies the start time in seconds from the reference level of the rising edge of the pulse.

Range:  $-100$  ms to 100 ms.

**Examples** [SENSE]:PULSE:ANALYZE:OVERSHOOT:MEASUREMENT:TIME:START 1E-6 sets the start time to 1 μs.

### **[SENSe]:PULSe:ANALyze:PMLocation**

Sets or queries the phase measurement location (the position along the pulse tops where the phase is measured) in the pulse-pulse phase measurement.

<span id="page-833-0"></span>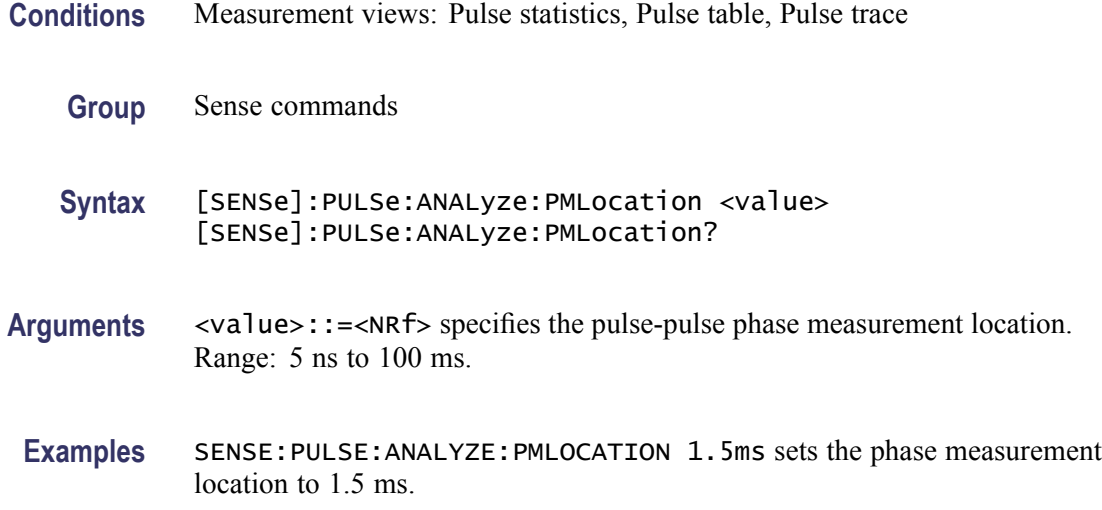

### **[SENSe]:PULSe:ANALyze:POINt:LOCation**

Sets or queries the point location method in the pulsed RF measurements.

- **Conditions** Measurement views: Pulse statistics, Pulse table, Pulse trace
	- **Group** Sense commands

**Syntax** [SENSe]:PULSe:ANALyze:POINt:LOCation { AVERage | INDependent } [SENSe]:PULSe:ANALyze:POINt:LOCation?

**Arguments** AVERage uses the average amplitude calculated for the pulse-on as the 100% reference to measure the rise and fall times.

> INDependent uses the amplitudes at the beginning and end of the pulse-on as the 100% references to measure the rise and fall times, respectively.

**Examples** SENSE:PULSE:ANALYZE:POINT:LOCATION AVERage uses pulse average amplitude to locate points.

### **[SENSe]:PULSe:ANALyze:RFALl**

Sets or queries the threshold levels to measure the rise/fall time.

**Conditions** Measurement views: Pulse statistics, Pulse table, Pulse trace

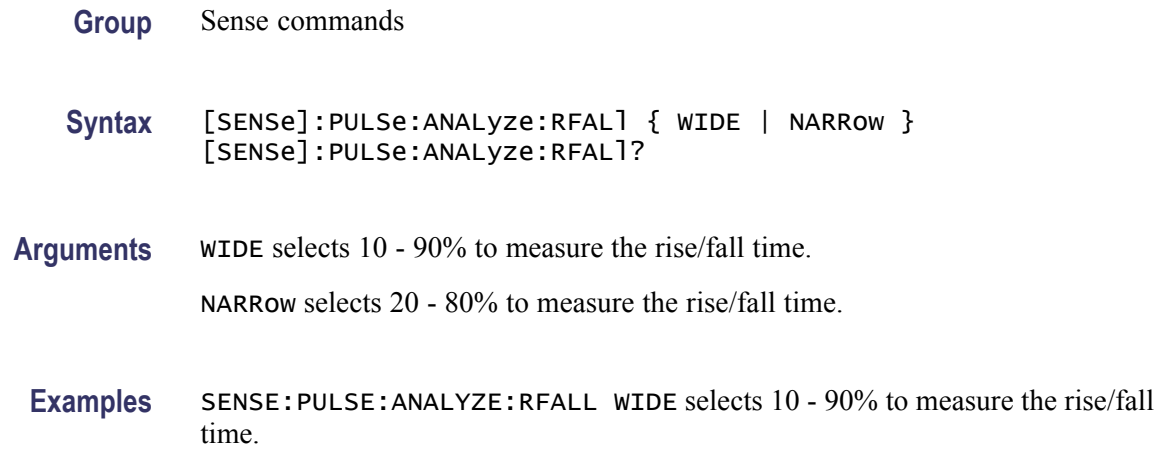

### **[SENSe]:PULSe:ANALyze:RIPPle**

Sets or queries the ripple portion of the pulse top (how much of the beginning and end of the pulse top to exclude from the ripple calculation).

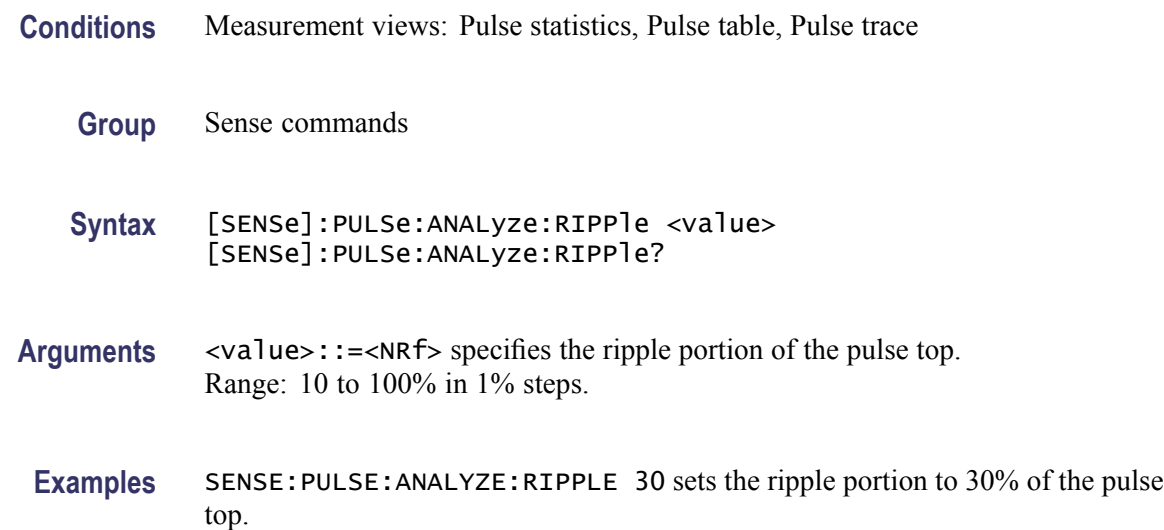

# **[SENSe]:PULSe:CARRier:FREQuency? (Query Only)**

Queries the carrier frequency.

**Conditions** Measurement views: Pulse table

**Group** Sense commands

<span id="page-835-0"></span>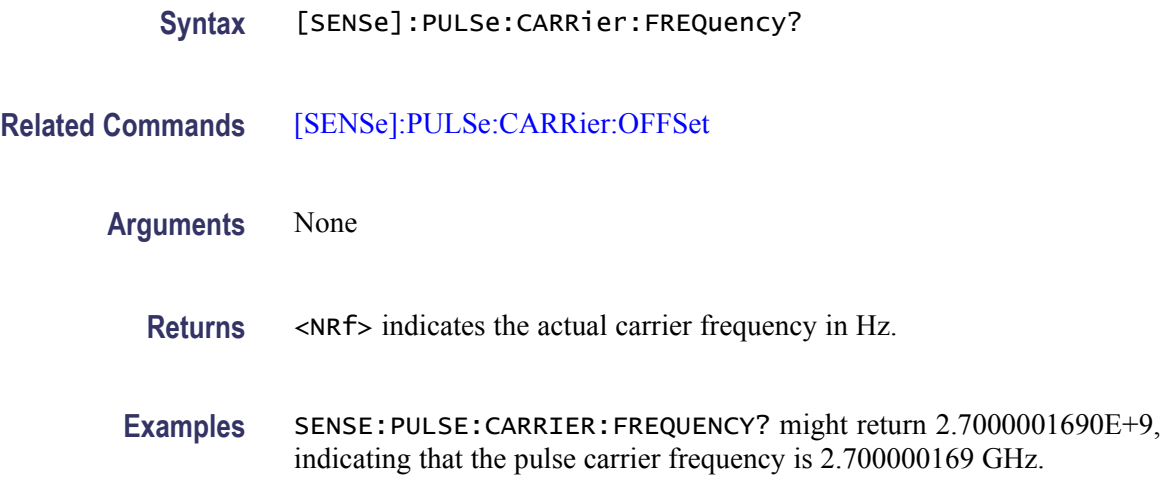

# **[SENSe]:PULSe:CARRier:OFFSet**

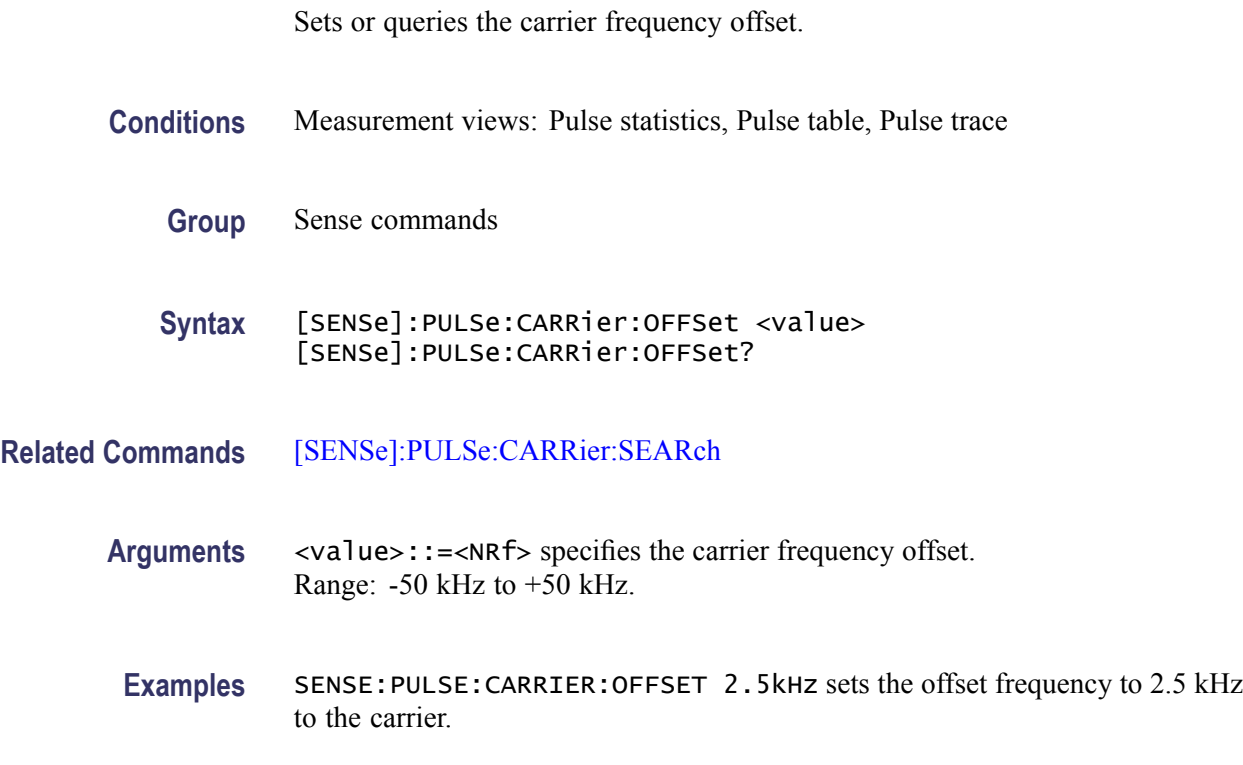

# **[SENSe]:PULSe:CARRier:SEARch**

Sets or queries how to detect the carrier in the pulsed RF measurements.

**Conditions** Measurement views: Pulse statistics, Pulse table, Pulse trace

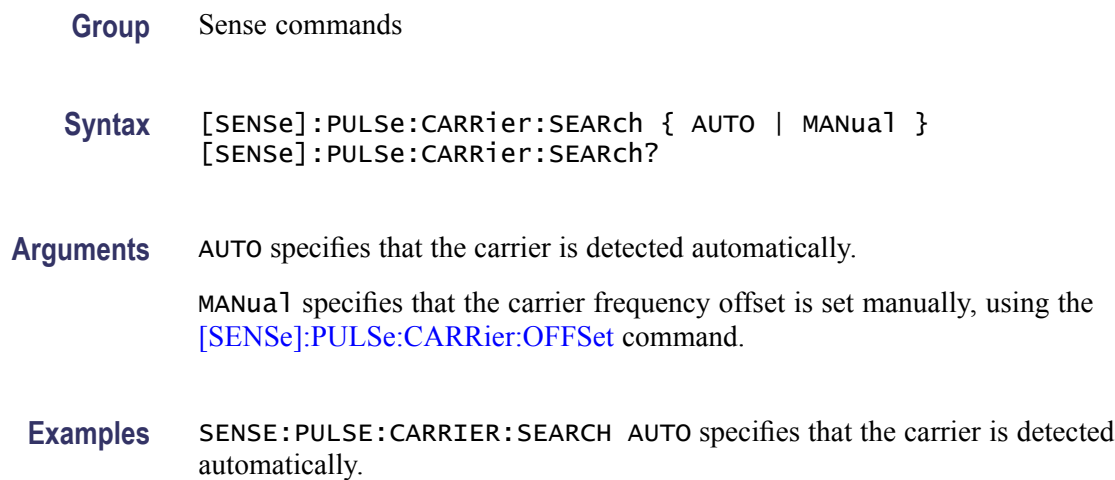

### **[SENSe]:PULSe:DETect:MEASurement**

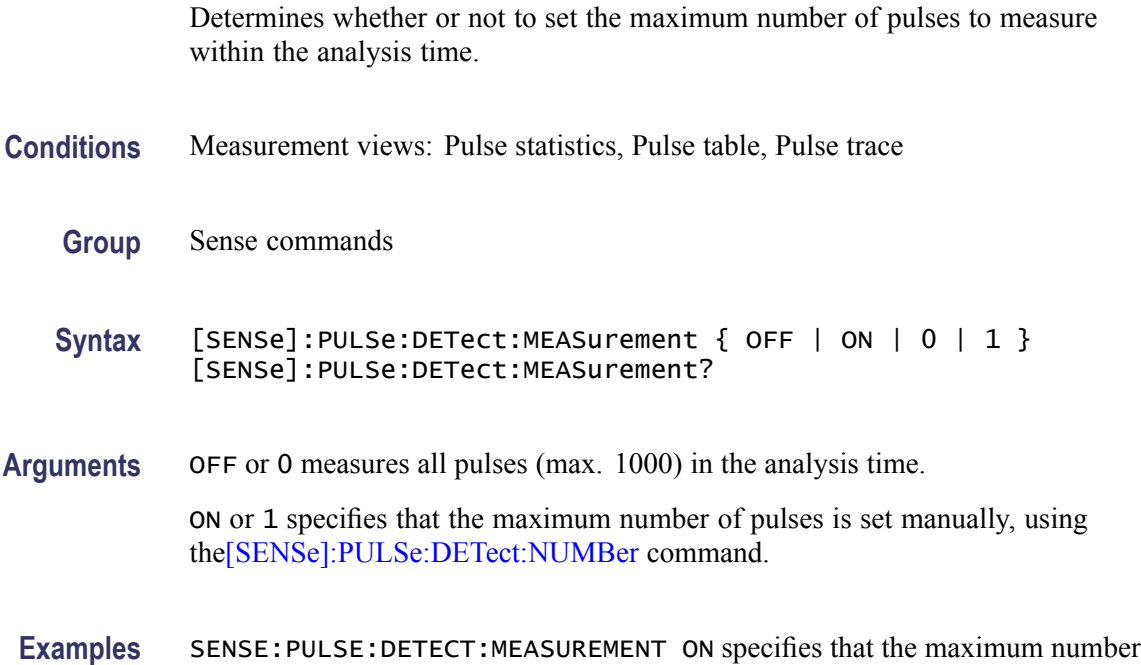

# **[SENSe]:PULSe:DETect:NUMBer**

Sets or queries the maximum number of pulses to measure within the analysis time when [SENSe]:PULSe:DETect:MEASurementis On.

**Conditions** Measurement views: Pulse statistics, Pulse table, Pulse trace

of pulses is set manually.

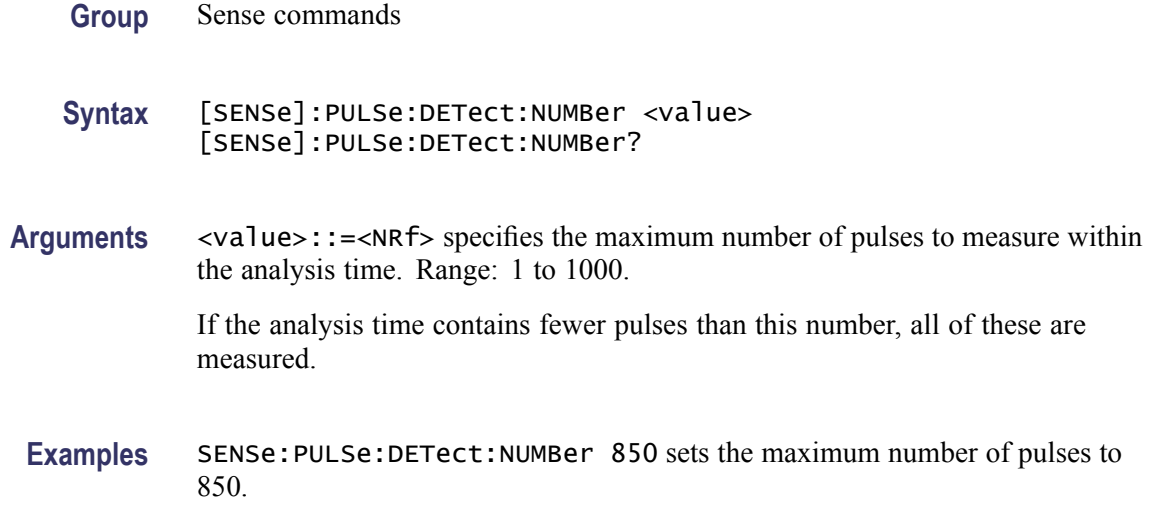

# **[SENSe]:PULSe:DETect:POWer[:THReshold]**

Sets or queries the power threshold to detect pulses.

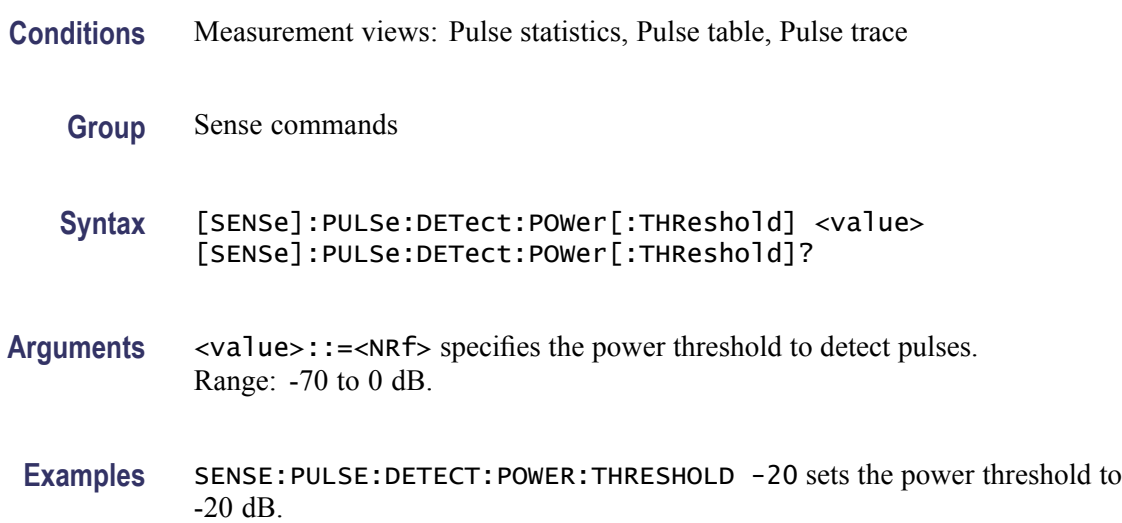

# **[SENSe]:PULSe:DETect:TIMe[:THReshold]**

Sets or queries the minimum off-time between pulses.

**Conditions** Measurement views: Pulse statistics, Pulse table, Pulse trace

**Group** Sense commands

<span id="page-838-0"></span>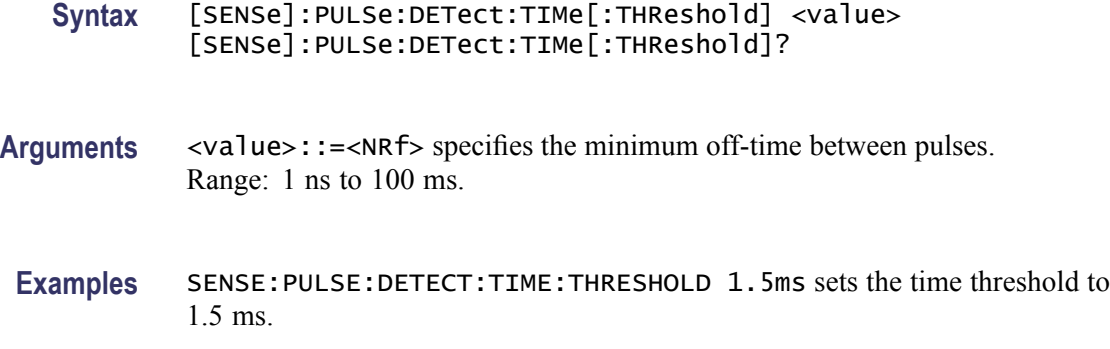

### **[SENSe]:PULSe:FILTer:{BANDwidth|BWIDth}**

Sets or queries the filter or acquisition bandwidth when [SENSe]:PULSe:FILTer:MEASurement is set to GAUSsian or NONE (No filter), respectively.

**Conditions** Measurement views: Pulse statistics, Pulse table, Pulse trace

**Group** Sense commands

**Syntax** [SENSe]:PULSe:FILTer:{BANDwidth|BWIDth} <value> [SENSe]:PULSe:FILTer:{BANDwidth|BWIDth}?

**Related Commands** [\[SENSe\]:PULSe:FILTer:MEASurement](#page-839-0)

**Arguments** <value>::=<NRf> specifies the filter/acquisition bandwidth depending the [SENSe]:PULSe:FILTer:MEASurement setting. The table below shows the setting range. You can enter any value, but it is rounded up to the next valid number.

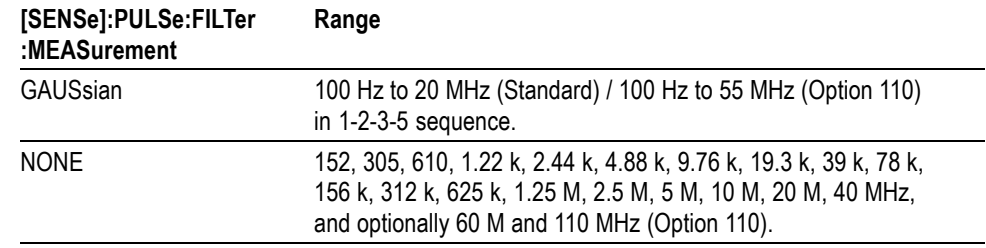

**Examples** SENSE:PULSE:FILTER:BANDWIDTH 10MHz sets the filter bandwidth to 10 MHz.

### <span id="page-839-0"></span>**[SENSe]:PULSe:FILTer:MEASurement**

Sets or queries the measurement filter in the pulsed RF measurements.

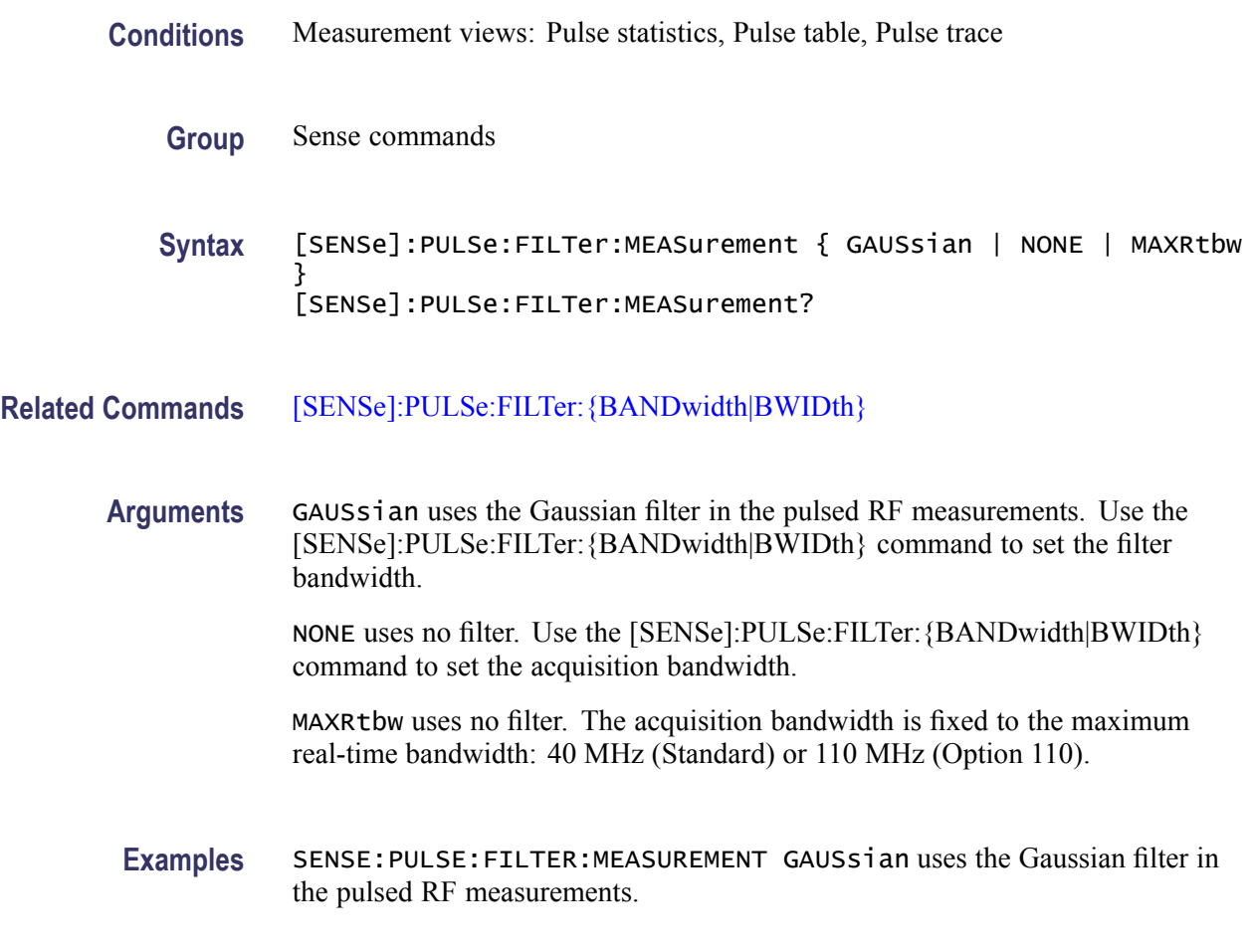

### **[SENSe]:PULSe:FREFerence:AUTO**

Determines whether to estimate the pulse frequency reference automatically or manually in the pulsed RF measurements.

- **Conditions** Measurement views: Pulse statistics, Pulse table, Pulse trace
	- **Group** Sense commands
	- **Syntax** [SENSe]:PULSe:FREFerence:AUTO { OFF | ON | 0 | 1 } [SENSe]:PULSe:FREFerence:AUTO?

<span id="page-840-0"></span>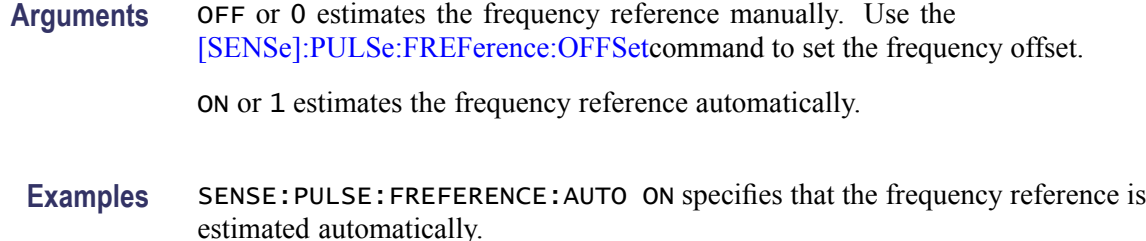

#### **[SENSe]:PULSe:FREFerence:CSLope**

Sets or queries the Chirp Slope.

Chirp Slope is used when the Modulation Type is set to Linear Chirp. When set, this also changes the Chirp Slope to manual mode. When chirp slope is in auto mode, the query returns the estimated chirp slope.

**Conditions** Measurement views: Pulse statistics, Pulse table, Pulse trace

**Group** Sense commands

**Syntax** [SENSe]:PULSe:FREFerence:CSLope <value> [SENSe]:PULSe:FREFerence:CSLope?

**Arguments** <value>:=NRf specifies the chirp slope in Hz/μs. Range: -100 GHz/μs to 100 GHz/μs.

**Examples** [SENSE]:PULSE:FREFERENCE:CSLOPE 1E6 sets the chirp slope to 1 MHz/μs.

#### **[SENSe]:PULSe:FREFerence:CSLope:AUTO**

Sets or queries enabling automatic Chirp Slope estimating in the pulsed RF measurements.

- **Conditions** Measurement views: Pulse statistics, Pulse table, Pulse trace
	- **Group** Sense commands

Syntax [SENSe]: PULSe: FREFerence: CSLope: AUTO { OFF | ON | 0 | 1 } [SENSe]:PULSe:FREFerence:CSLope:AUTO?

<span id="page-841-0"></span>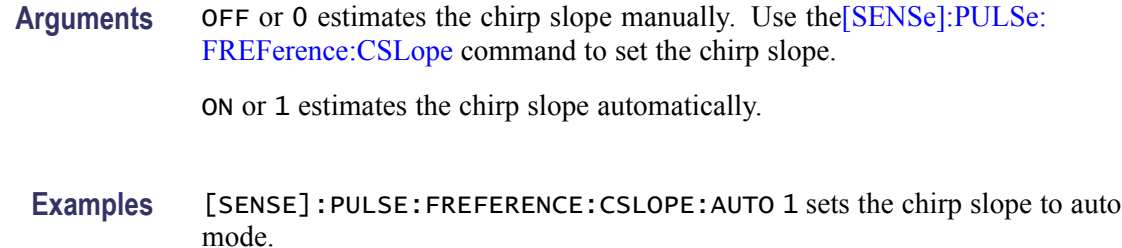

### **[SENSe]:PULSe:FREFerence:OFFSet**

Sets or queries the frequency reference offset. This command is valid when [\[SENSe\]:PULSe:FREFerence:AUTOi](#page-839-0)s set to OFF.

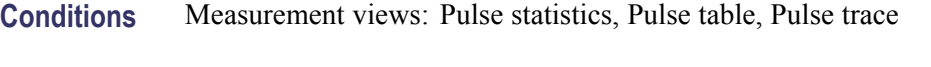

- **Group** Sense commands
- **Syntax** [SENSe]:PULSe:FREFerence:OFFSet <value> [SENSe]:PULSe:FREFerence:OFFSet?
- Arguments <value>::=<NRf> specifies the frequency reference offset. Range:  $-50$  kHz to  $+50$  kHz.
- **Examples** SENSE:PULSE:FREFERENCE:OFFSET 2.5kHz sets the frequency offset to 2.5 kHz to the reference.

### **[SENSe]:PULSe:MODulation:TYPE**

Sets or queries the modulation type in the pulsed RF measurements. This command is equivalent to the [SENSe]:REANalyze:NEXT command.

- **Conditions** Measurement views: Pulse statistics, Pulse table, Pulse trace
	- **Group** Sense commands
	- **Syntax** [SENSe]:PULSe:MODulation:TYPE { CWConst | CWCHange | LCHirp | OTHer } [SENSe]:PULSe:MODulation:TYPE?

**Arguments** CWConst selects the CW (continuous wave) with constant phase. CWCHange selects the CW (continuous wave) with changing phase. LCHirp selects the linear chirp. OTHer selects other.

**Examples** SENSE:PULSE:MODULATION:TYPE CWCHange selects the CW with changing phase as the modulation type.

### **[SENSe]:PULSe:SIGNal:TYPE**

Sets or queries the signal type in the pulsed RF measurements.

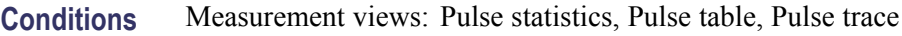

**Group** Sense commands

**Syntax** [SENSe]:PULSe:SIGNal:TYPE { CWConst | CWCHange | LCHirp | OTHer} [SENSe]:PULSe:SIGNal:TYPE?

- **Arguments** CWConst selects CW (continuous wave) with constant phase. CWCHange selects CW (continuous wave) with changing phase. LCHirp selects linear chirp. OTHer selects other.
- **Examples** SENSE: PULSE: SIGNAL: TYPE CWCHange selects the CW with changing phase as the signal type.

#### **[SENSe]:PULSe:STATistics:HISTogram:ORDinate**

Sets or queries the Histogram Y unit. This command is valid when [DISPlay:PULSe:STATistics:PLOT](#page-358-0) is set to Histogram.

- **Conditions** Measurement views: Pulse statistics
	- **Group** Sense commands

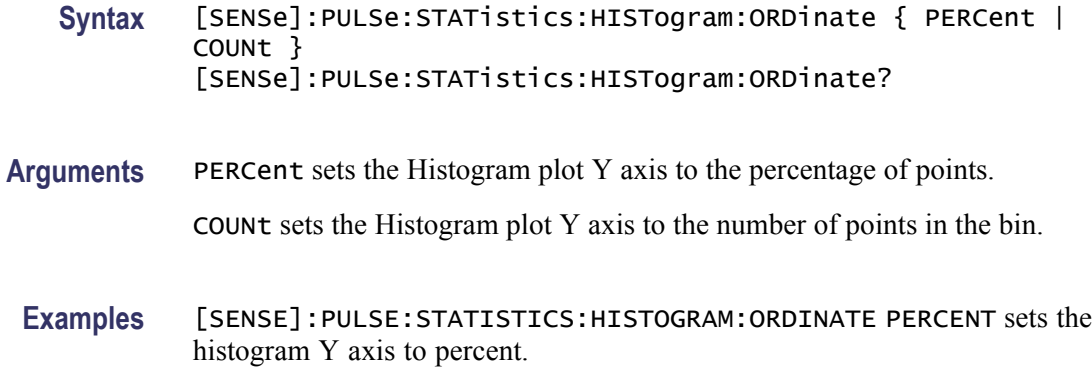

### **[SENSe]:PULSe:STATistics:HISTogram:POINts**

Sets or queries the number of bins in the Histogram plot.

- **Conditions** Measurement views: Pulse statistics
	- **Group** Sense commands

**Syntax** [SENSe]:PULSe:STATistics:HISTogram:POINts <value> [SENSe]:PULSe:STATistics:HISTogram:POINts?

- Arguments <value>::=<NRf> specifies the number of histogram bins. Range: 5 to 10000
- **Examples** [SENSE]:PULSE:STATISTICS:HISTOGRAM:POINTS 10 sets the number of histogram bins to 10.

### **[SENSe]:PULSe:STATistics:HISTogram:POINts:AUTO**

Sets or queries enabling automatic Histogram plot bins count.

- **Conditions** Measurement views: Pulse statistics
	- **Group** Sense commands
	- **Syntax** [SENSe]:PULSe:STATistics:HISTogram:POINts:AUTO { OFF | ON |0|1}

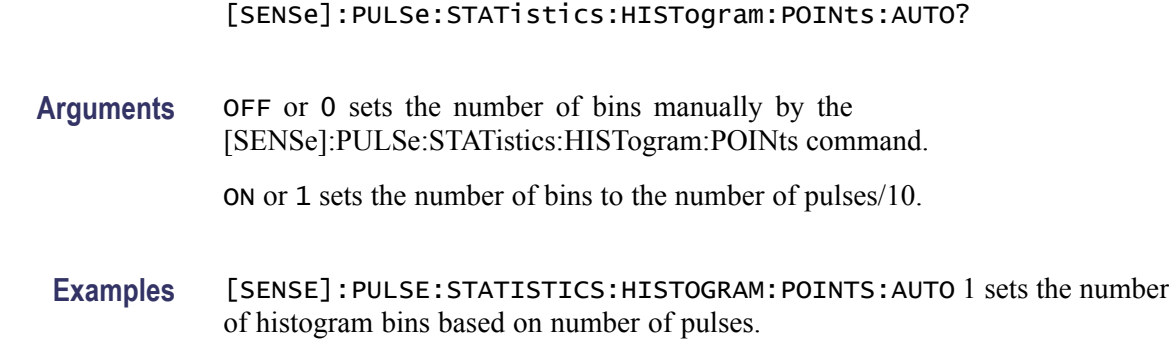

### **[SENSe]:REANalyze (No Query Form)**

Sets all measurements to reanalyze the last acquisition.

*NOTE. SENSe:REANalyze is an overlapped command, which does not finish executing before the next command starts executing. Use the \*OPC(?) and \*WAI commands to synchronize all pending operations to the execution of this command.*

- **Conditions** Measurement views: All
	- **Group** Sense commands
	- **Syntax** [SENSe]:REANalyze
- **Related Commands** [\\*OPC,](#page-573-0) [\\*WAI](#page-1029-0)
	- **Arguments** None
		- **Examples** SENSE: REANALYZE reanalyzes all measurements using the current acquisition.

### **[SENSe]:REANalyze:ACQuisition:SETTings? (Query Only)**

Queries the settings of all acquisitions.

- **Conditions** Measurement views: All
	- **Group** Sense commands

#### **Syntax** [SENSe]:REANalyze:ACQuisition:SETTings?

### **[SENSe]:REANalyze:ALL (No Query Form)**

Replay all items in the current acquisition selection.

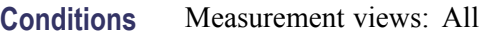

**Group** Sense commands

**Syntax** [SENSe]:REANalyze:ALL

### **[SENSe]:REANalyze:ALL:LOOP (No Query Form)**

Replay all selected records/frames in a continuous loop.

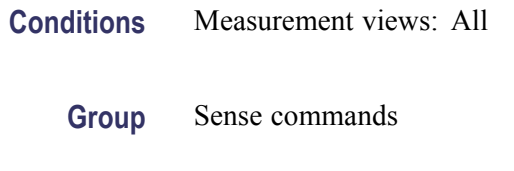

**Syntax** [SENSe]:REANalyze:ALL:LOOP

### **[SENSe]:REANalyze:CURRent (No Query Form)**

Replay the currently selected acquisition (or frame).

- **Conditions** Measurement views: All
	- **Group** Sense commands
	- **Syntax** [SENSe]:REANalyze:CURRent

### **[SENSe]:REANalyze:CURRent:ACQuisition? (Query Only)**

Queries the Acquisition record identifier (ID) of the currently selected acquisition (or frame).

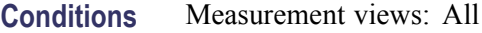

**Group** Sense commands

**Syntax** [SENSe]:REANalyze:CURRent:ACQuisition?

#### **[SENSe]:REANalyze:CURRent:FRAMe? (Query Only)**

Queries the Frame identifier (ID) of the currently selected acquisition (or frame).

- **Conditions** Measurement views: All
	- **Group** Sense commands
	- **Syntax** [SENSe]:REANalyze:CURRent:FRAMe?

#### **[SENSe]:REANalyze:CURRent:TIMestamp? (Query Only)**

Queries the timestamp of the currently selected acquisition (or frame).

- **Conditions** Measurement views: All
	- **Group** Sense commands
	- **Syntax** [SENSe]:REANalyze:CURRent:TIMestamp?

#### **[SENSe]:REANalyze:DELete:DATA (No Query Form)**

Deletes all acquisition data.

- **Conditions** Measurement views: All
	- **Group** Sense commands
	- **Syntax** [SENSe]:REANalyze:DELete:DATA

### <span id="page-847-0"></span>**[SENSe]:REANalyze:FIRSt (No Query Form)**

Replays (reanalyzes) the first item in the currently selected acquisition (or frame).

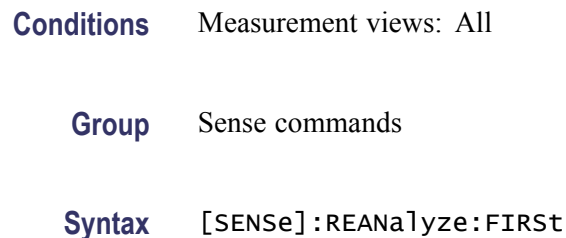

# **[SENSe]:REANalyze:LAST (No Query Form)**

Replays (reanalyzes) the last item in the currently selected acquisition (or frame).

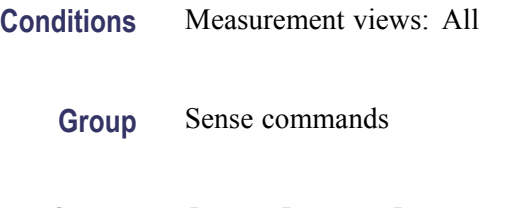

**Syntax** [SENSe]:REANalyze:LAST

# **[SENSe]:REANalyze:NEXT (No Query Form)**

Replays (reanalyzes) the next item in the currently selected acquisition (or frame).

- **Conditions** Measurement views: All
	- **Group** Sense commands
	- **Syntax** [SENSe]:REANalyze:NEXT

### **[SENSe]:REANalyze:PAUSe**

Sets or queries the reanalysis paused state.

**Conditions** Measurement views: All

<span id="page-848-0"></span>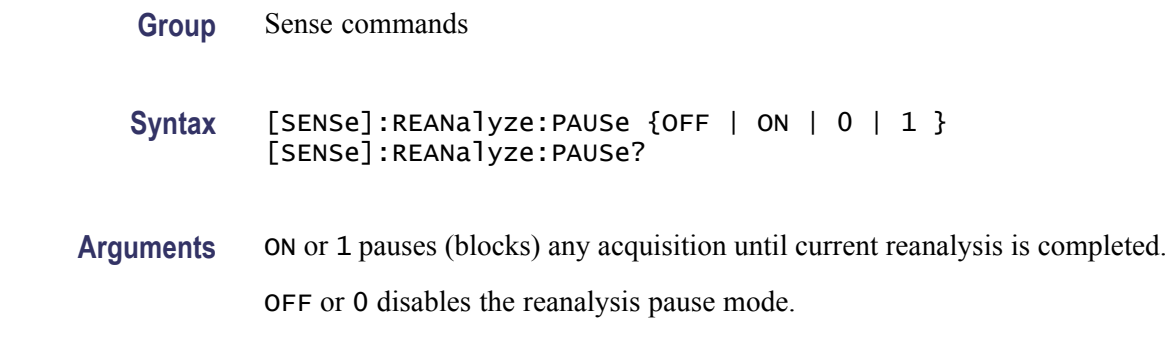

### **[SENSe]:REANalyze:PREVious (No Query Form)**

Replays (reanalyzes) the previous item in the currently selected acquisition (or frame).

- **Conditions** Measurement views: All
	- **Group** Sense commands
	- **Syntax** [SENSe]:REANalyze:PREVious

### **[SENSe]:REANalyze:SELect:ACQuisition:FIRSt? (Query Only)**

Queries the first selectable acquisition Start or Stop value in the currently selected set.

- **Conditions** Measurement views: All
	- **Group** Sense commands
	- **Syntax** [SENSe]:REANalyze:SELect:ACQuisition:FIRSt?
- **Related Commands** [SENSe]:REANalyze:SELect:ACQuisition:FIRSt:TIMestamp?

### **[SENSe]:REANalyze:SELect:ACQuisition:FIRSt:TIMestamp? (Query Only)**

Queries the timestamp of the first selectable acquisition history Start or Stop value in the currently selected acquisition set.

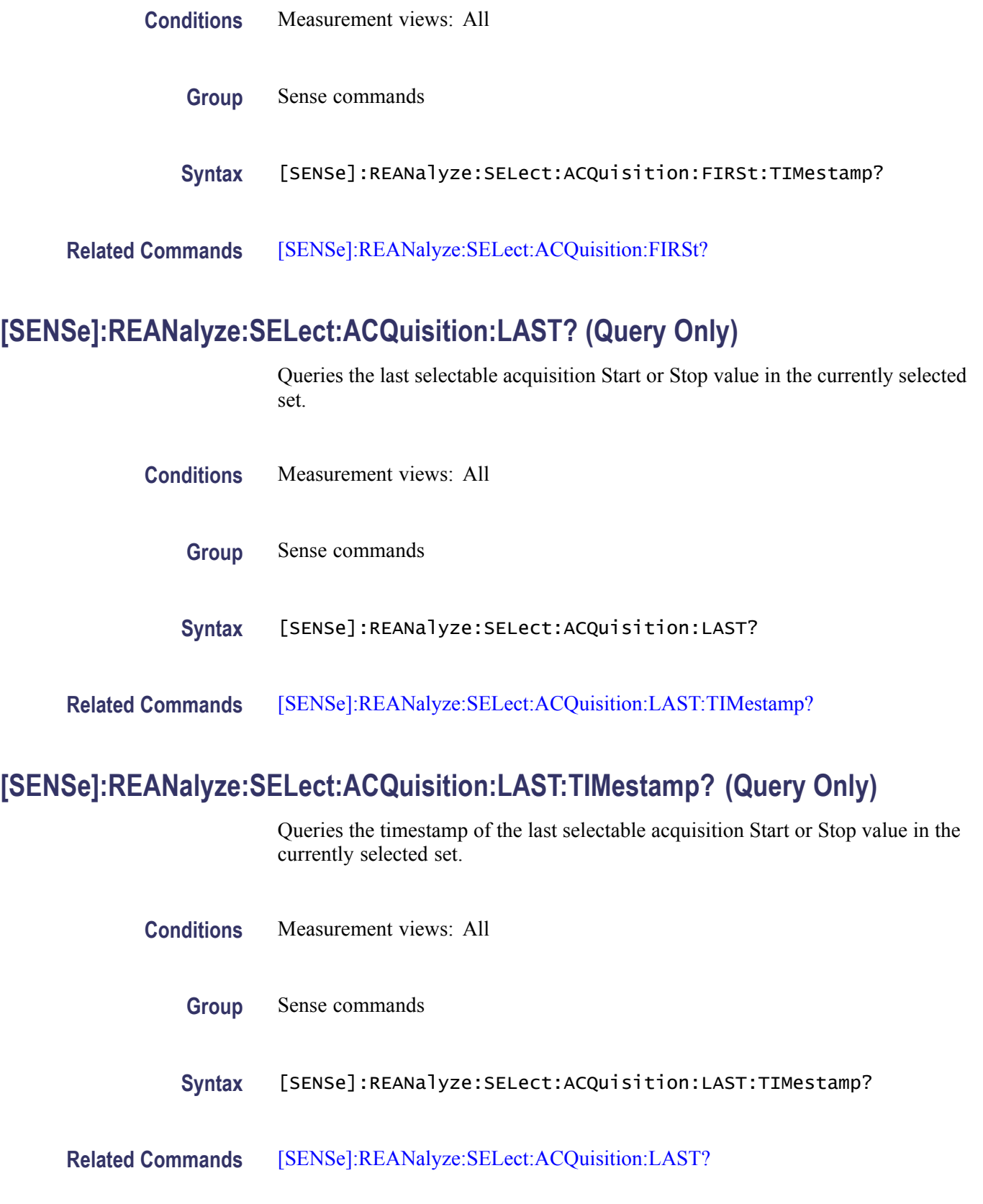

### **[SENSe]:REANalyze:SELect:ACQuisition:STARt**

Sets or queries the Acquisition Start value in the currently selected set.

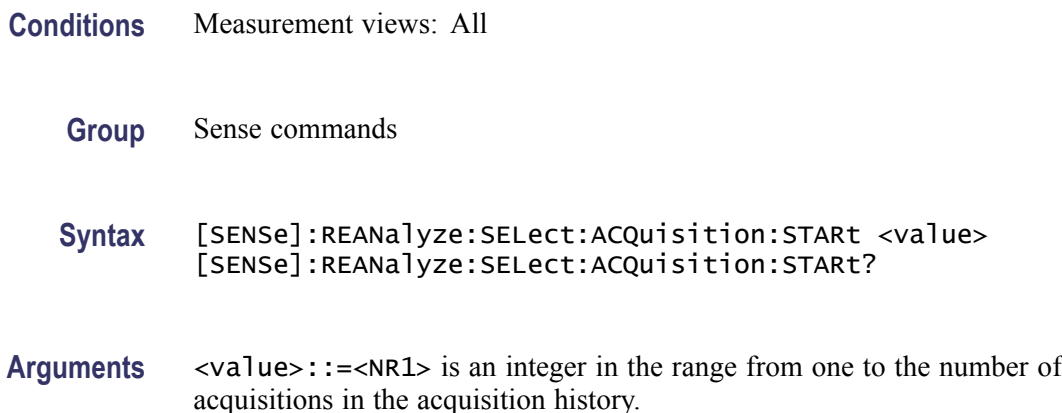

# **[SENSe]:REANalyze:SELect:ACQuisition:STARt:TIMestamp? (Query Only)**

Queries the timestamp of the current Acquisition Start selection. It is the timestamp of the first frame of the selected acquisition, if FastFrame is enabled.

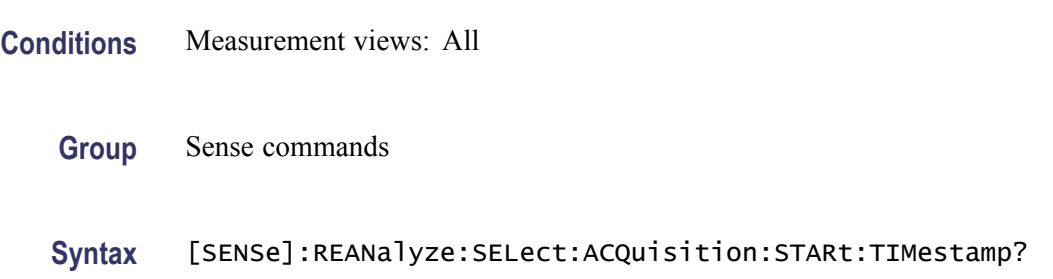

### **[SENSe]:REANalyze:SELect:ACQuisition:STOP**

Sets or queries the Acquisition Stop value in the currently selected set.

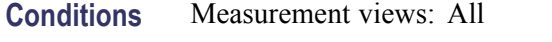

**Group** Sense commands

**Syntax** [SENSe]:REANalyze:SELect:ACQuisition:STOP <value> [SENSe]:REANalyze:SELect:ACQuisition:STOP?

**Arguments** <value>::=<NR1> is an integer in the range from one to the number of acquisitions in the acquisition history.

#### <span id="page-851-0"></span>**[SENSe]:REANalyze:SELect:ACQuisition:STOP:TIMestamp? (Query Only)**

Queries the timestamp of the current Acquisition Stop selection. This is the Timestamp of the last frame of the selected acquisition, if FastFrame is enabled.

- **Conditions** Measurement views: All **Group** Sense commands
	- **Syntax** [SENSe]:REANalyze:SELect:ACQuisition:STOP:TIMestamp?

### **[SENSe]:REANalyze:SELect:ALL (No Query Form)**

Selects all acquisitions and frames in the currently selected set.

- **Conditions** Measurement views: All
	- **Group** Sense commands
	- **Syntax** [SENSe]:REANalyze:SELect:ALL

#### **[SENSe]:REANalyze:SELect:FRAMe:FIRSt? (Query Only)**

Queries the first available Frame Start or Stop value available in the currently selected set.

- **Conditions** Measurement views: All
	- **Group** Sense commands
	- **Syntax** [SENSe]:REANalyze:SELect:FRAMe:FIRSt?
- **Related Commands** [\[SENSe\]:REANalyze:SELect:FRAMe:FIRSt:TIMestamp?](#page-852-0)

### <span id="page-852-0"></span>**[SENSe]:REANalyze:SELect:FRAMe:FIRSt:TIMestamp? (Query Only)**

Queries the timestamp of the first available frame of the first available Acquisition Start or Stop value available in the currently selected set.

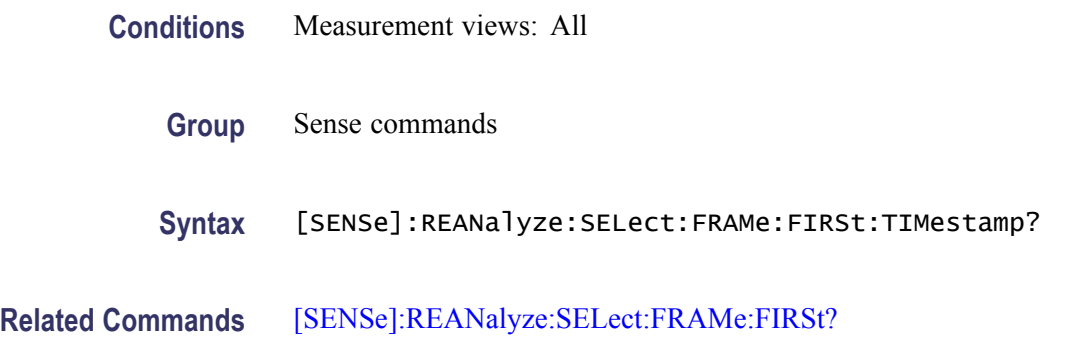

### **[SENSe]:REANalyze:SELect:FRAMe:LAST? (Query Only)**

Queries the last available Frame Start or Stop value available in the currently selected set.

- **Conditions** Measurement views: All
	- **Group** Sense commands
	- **Syntax** [SENSe]:REANalyze:SELect:FRAMe:LAST?
- **Related Commands** [SENSe]:REANalyze:SELect:FRAMe:LAST:TIMestamp?

#### **[SENSe]:REANalyze:SELect:FRAMe:LAST:TIMestamp? (Query Only)**

Queries the timestamp of the last available frame of the last available Acquisition Start or Stop value available in the currently selected set.

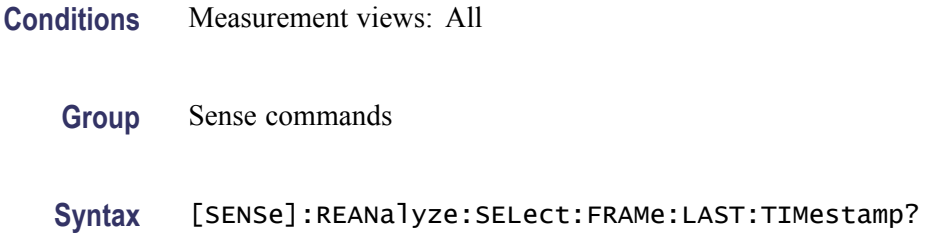

<span id="page-853-0"></span>**Related Commands** [\[SENSe\]:REANalyze:SELect:FRAMe:LAST?](#page-852-0)

#### **[SENSe]:REANalyze:SELect:FRAMe:STARt**

Sets or queries the Frame Start value in the currently selected set.

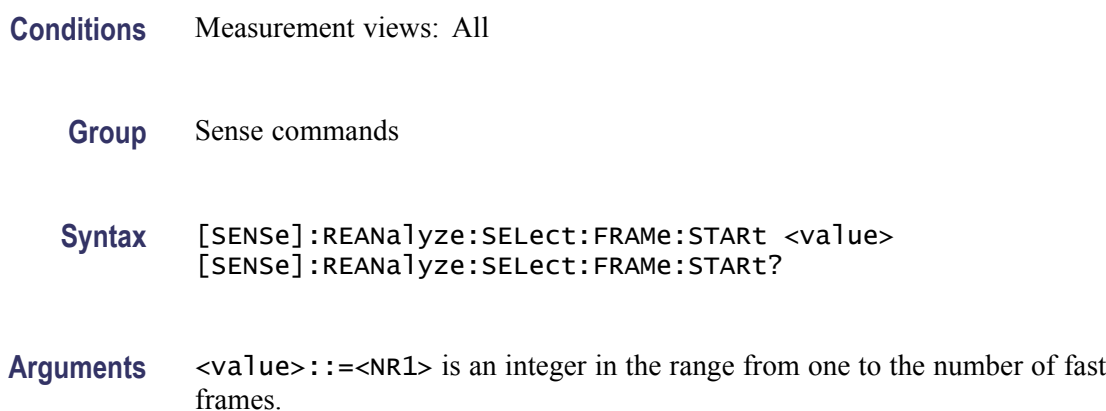

### **[SENSe]:REANalyze:SELect:FRAMe:STARt:TIMestamp? (Query Only)**

Queries the timestamp of the current Frame Start selection. This is the timestamp of the Frame Start frame of the acquisition start acquisition, if FastFrame is enabled.

- **Conditions** Measurement views: All
	- **Group** Sense commands
	- **Syntax** [SENSe]:REANalyze:SELect:FRAMe:STARt:TIMestamp?

#### **[SENSe]:REANalyze:SELect:FRAMe:STOP**

Sets or queries the frame stop value in the currently selected set.

- **Conditions** Measurement views: All
	- **Group** Sense commands

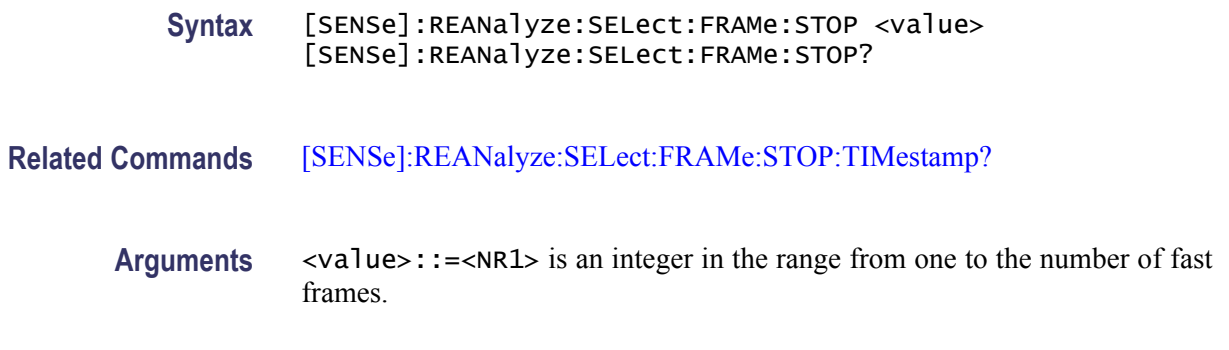

### **[SENSe]:REANalyze:SELect:FRAMe:STOP:TIMestamp? (Query Only)**

Queries the timestamp of the current frame stop selection. It is the timestamp of the frame Stop frame of the Acquisition Stop acquisition, if FastFrame is enabled.

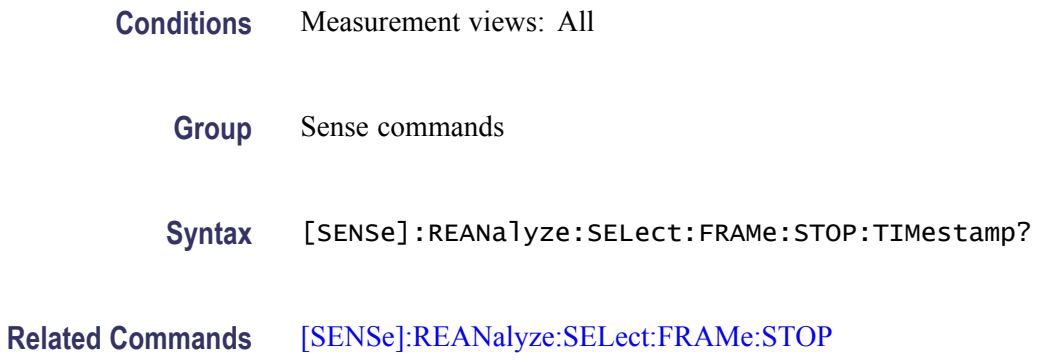

### **[SENSe]:REANalyze:SPEed**

Sets or queries the time delay value inserted between reanalysis of frames or acquisitions.

- **Conditions** Measurement views: All
	- **Group** Sense commands
	- **Syntax** [SENSe]:REANalyze:SPEed <value> [SENSe]:REANalyze:SPEed?
- **Arguments** <value>::=<NR1> is an integer in the range of zero (for no delay) to four (for a maximum delay of about one second).

### **[SENSe]:REANalyze:STOP (No Query Form)**

Stops the current reanalysis. The command will block until the current reanalysis has completed and stopped.

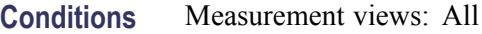

- **Group** Sense commands
- **Syntax** [SENSe]:REANalyze:STOP

#### **[SENSe]:REANalyze:TIMestamp:DECimal**

Sets or queries the number of values to the right of the decimal point to include in all timestamps.

- **Conditions** Measurement views: All
	- **Group** Sense commands
	- **Syntax** [SENSe]:REANalyze:TIMestamp:DECimal <value> [SENSe]:REANalyze:TIMestamp:DECimal?
- **Arguments** <value>::=<NR1> is an integer in the range of one to nine.

#### **[SENSe]:ROSCillator:SOURce**

Sets or queries the frequency reference oscillator source.

**Conditions** Measurement views: All **Group** Sense commands Syntax [SENSe]:ROSCillator:SOURce { INTernal | EXTernal } [SENSe]:ROSCillator:SOURce?

<span id="page-856-0"></span>**Arguments** INTernal specifies that the analyzer uses the 10 MHz internal oscillator.

EXTernal specifies that the analyzer uses the external reference signal. Use the Ref In connector on the rear panel to input the signal.

Selecting EXTernal initiates an attempt to lock the internal reference oscillator to the external reference signal. If the signal is not connected or is at an invalid frequency or amplitude, an error (2028, "External frequency reference signal not valid. Using internal reference) is returned. If not able to lock to the external reference, an error (2029, "Unable to lock to external frequency reference. Using internal reference.") is returned.

**Examples** SENSE:ROSCILLATOR:SOURCE INTernal uses the 10 MHz internal oscillator for the frequency reference.

#### **[SENSe]:SGRam:{BANDwidth|BWIDth}:RESolution**

Sets or queries the resolution bandwidth (RBW). Programming a specified RBW sets [SENSe]:SGRam{BANDwidth|BWIDth}:RESolution:AUTO OFF.

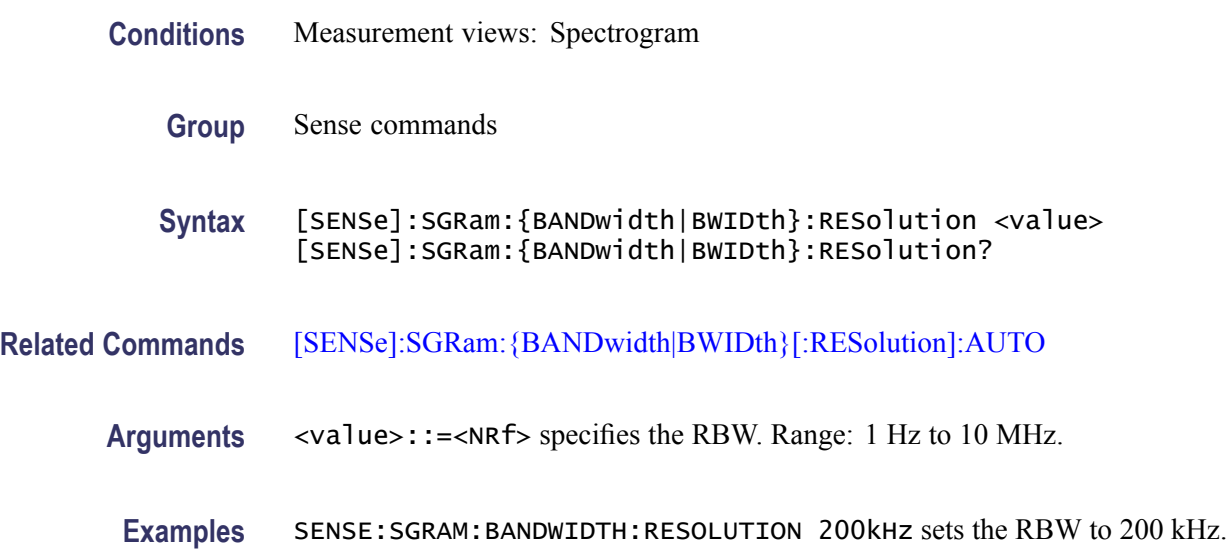

### **[SENSe]:SGRam:{BANDwidth|BWIDth}[:RESolution]:ACTual? (Query Only)**

Queries the actual resolution bandwidth (RBW) in the spectrogram.

**Conditions** Measurement views: Spectrogram

**Group** Sense commands

<span id="page-857-0"></span>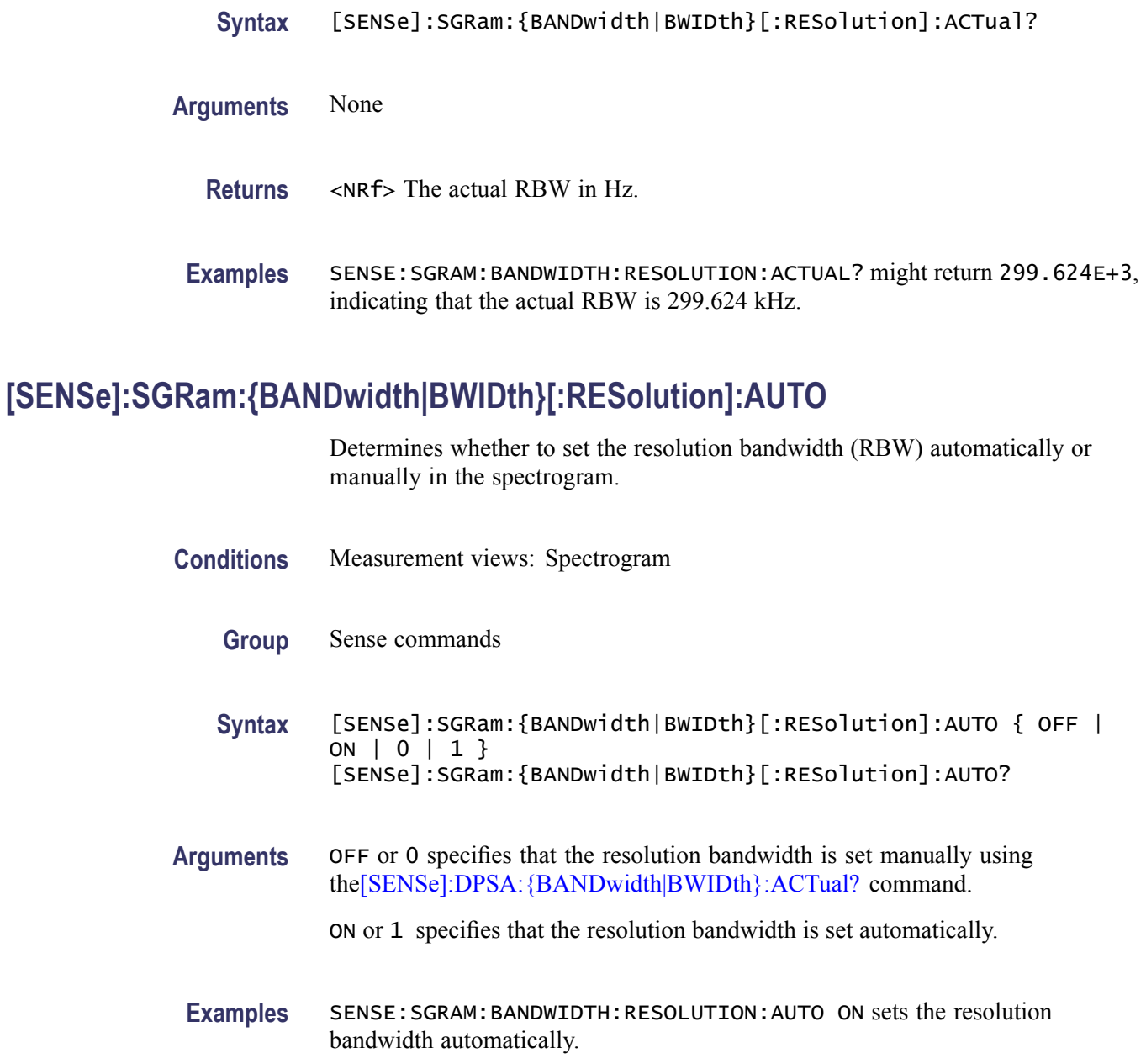

# **[SENSe]:SGRam:{BANDwidth|BWIDth}[:RESolution]:MODE**

Determines whether to enable or disable the RBW processing in the spectrogram.

**Conditions** Measurement views: Spectrogram

**Group** Sense commands

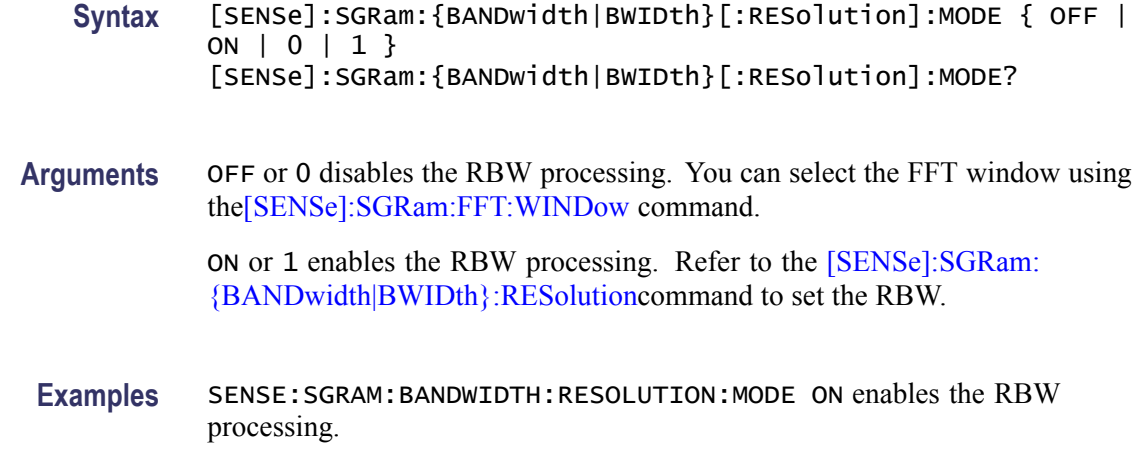

### **[SENSe]:SGRam:{BANDwidth|BWIDth}:VIDeo**

Sets or queries the video bandwidth (VBW). Programming a specified VBW sets [SENSe]:SGRam:{BANDwidth|BWIDth}:VIDeo:STATe OFF.

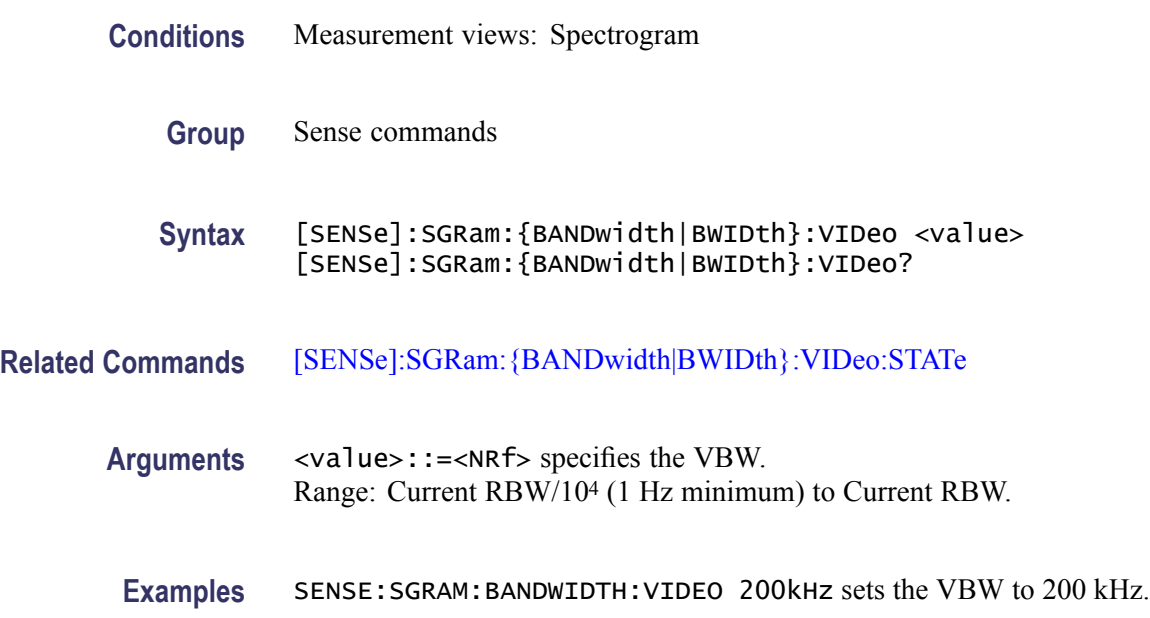

### **[SENSe]:SGRam:{BANDwidth|BWIDth}:VIDeo:STATe**

Determines whether to enable or disable the video bandwidth (VBW) in the spectrogram measurement.

**Conditions** Measurement views: Spectrogram

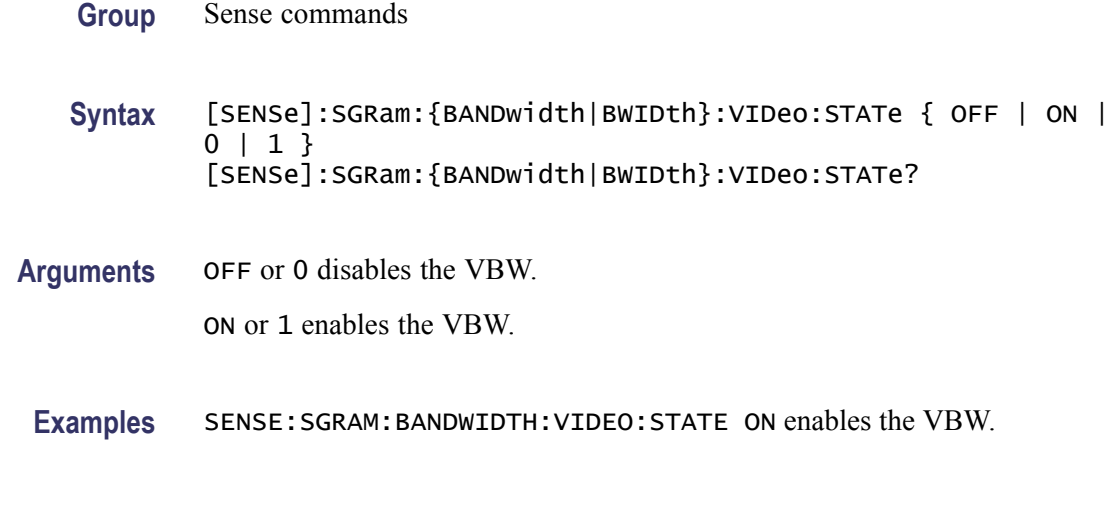

# **[SENSe]:SGRam:COLor**

Sets or queries the color palette of three-dimensional graphs.

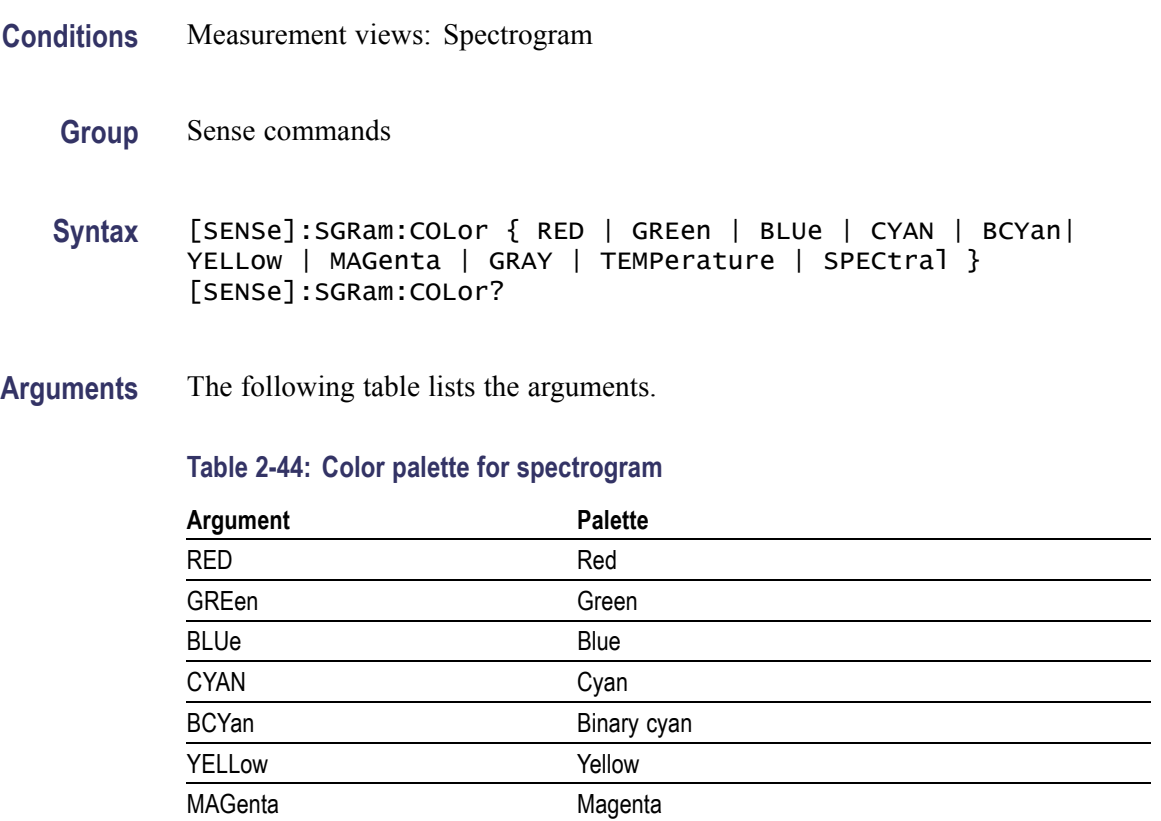

GRAY Gray

TEMPerature Temperature SPECtral Spectral Spectral

**Examples** SENSE:SGRAM:COLOR TEMPerature selects the temperature color palette.

# **[SENSe]:SGRam:COLor:MAXimum**

Sets or queries the maximum value of the color axis in the spectrogram.

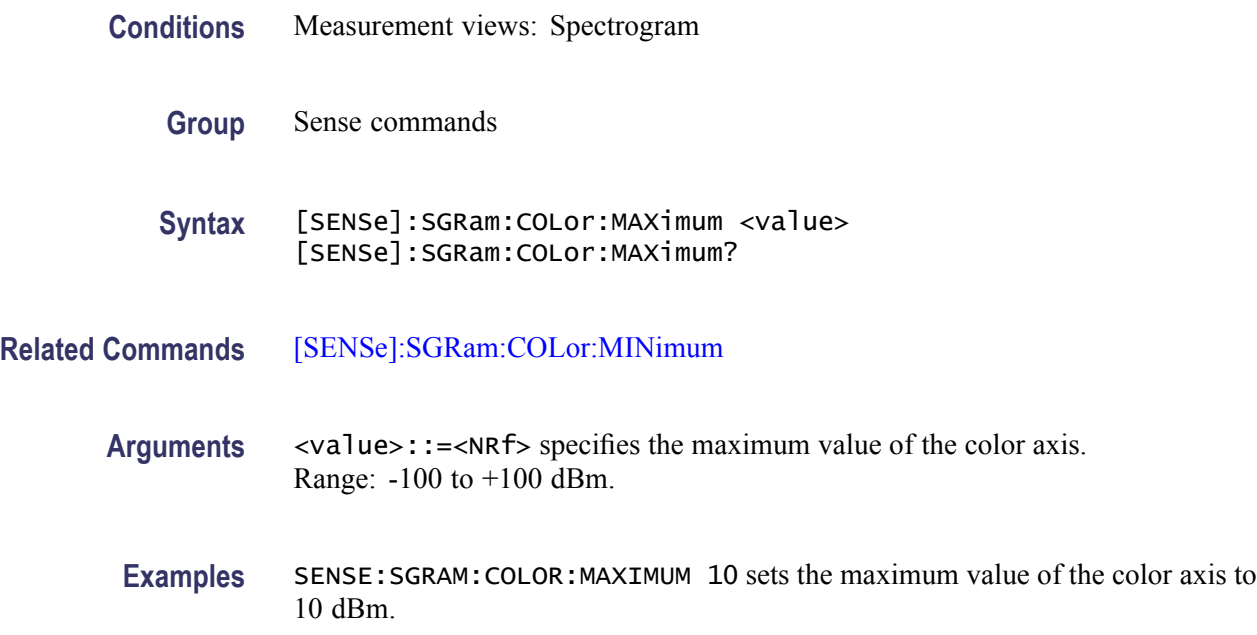

# **[SENSe]:SGRam:COLor:MINimum**

Sets or queries the minimum value of the color axis in the spectrogram.

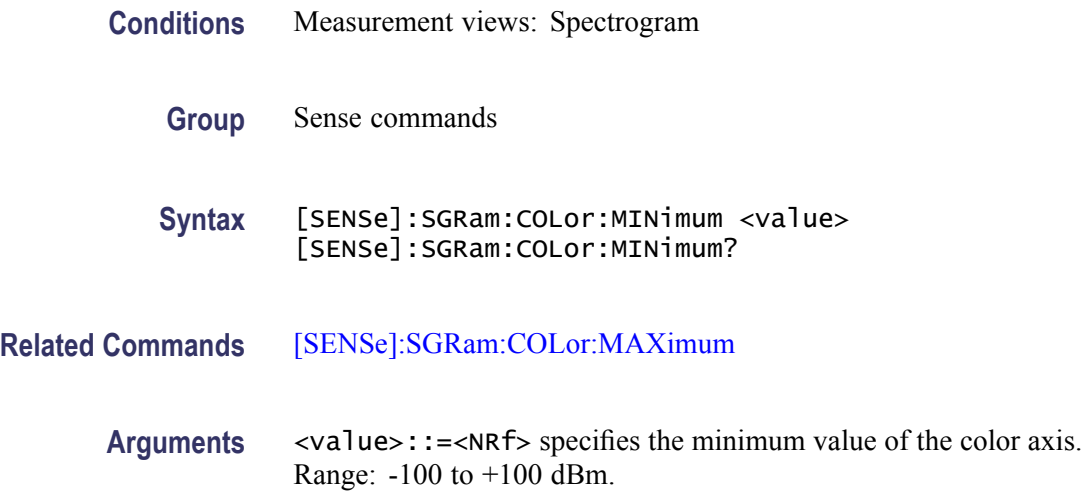

**Examples** SENSE:SGRAM:COLOR:MINIMUM 10 sets the minimum value of the color axis to 10 dBm.

#### <span id="page-861-0"></span>**[SENSe]:SGRam:FFT:WINDow**

Sets or queries the FFT window in the spectrogram.This command is equivalent to [SENSe]:SGRam:FILTer[:SHAPe].

- **Conditions** Measurement views: Spectrogram
	- **Group** Sense commands
	- **Syntax** [SENSe]:SGRam:FFT:WINDow { KAISer | MIL6db | CISPr | BH4B | UNIForm | FLATtop | HANNing } [SENSe]:SGRam:FFT:WINDow?
- **Arguments** KAISer selects the Kaiser (RBW) window.

MIL6db selects the -6 dB RBW (MIL) window.

CISPr selects the CISPR window.

FLATtop selects the flat-top window.

HANNing selects the Hanning window.

BH4B selects the Blackman-Harris 4B type window.

UNIForm selects the uniform window.

**Examples** SENSE:SGRAM:FFT:WINDOW HANNing selects the Hanning window.

### **[SENSe]:SGRam:FILTer[:SHAPe]**

Sets or queries the filter shape in the spectrogram. This command is equivalent to [SENSe]:SGRam:FFT:WINDow.

**Conditions** Measurement views: Spectrogram

**Group** Sense commands

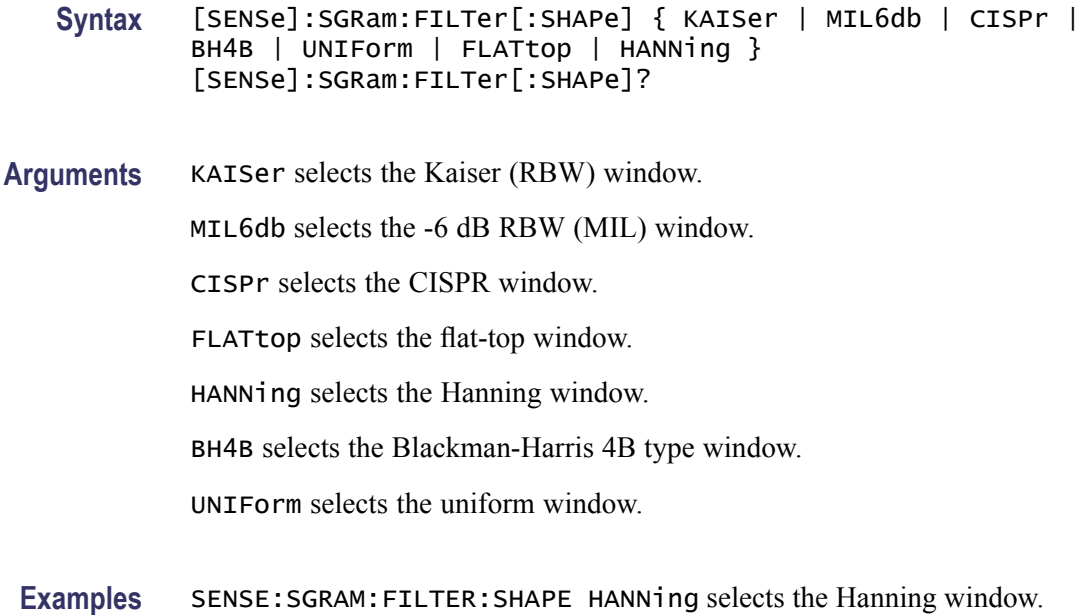

# **[SENSe]:SGRam:FREQuency:CENTer**

Sets or queries the center frequency in the spectrogram.

*NOTE. The center, start and stop frequencies are set interlocking each other with the following relationships: (start frequency) = (center frequency) - (span)/2 and (stop frequency) = (center frequency) + (span)/2.*

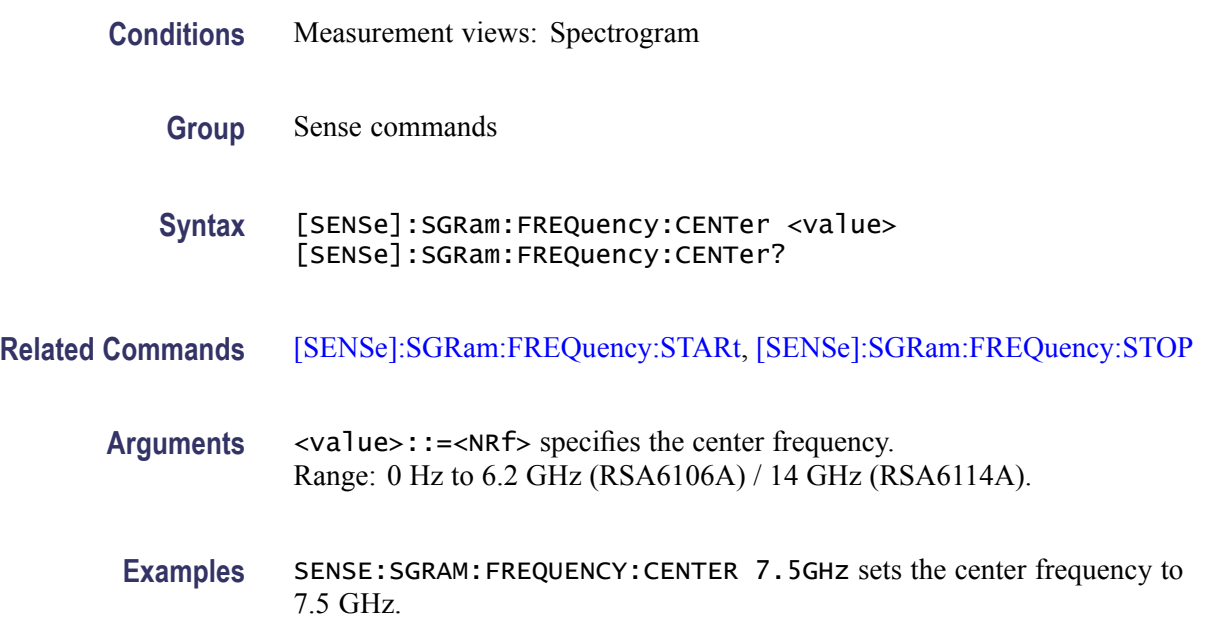

### **[SENSe]:SGRam:FREQuency:SPAN**

Sets or queries the frequency span in the spectrogram.

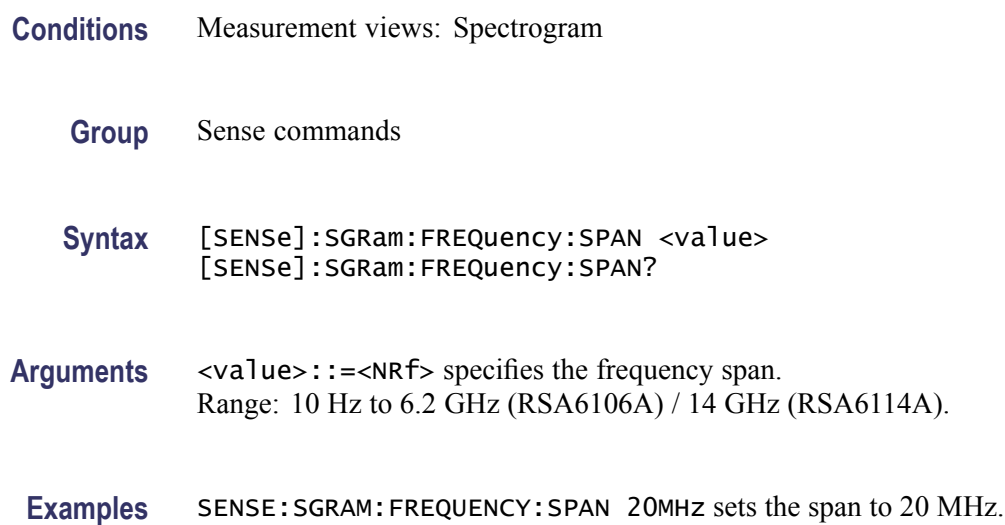

### **[SENSe]:SGRam:FREQuency:SPAN:BANDwidth[:RESolution]:RATio**

Sets or queries the ratio of span to RBW (Resolution Bandwidth) in the spectrogram. This command is valid when [\[SENSe\]:SGRam:](#page-857-0) [{BANDwidth|BWIDth}\[:RESolution\]:AUTO](#page-857-0) is set to On.

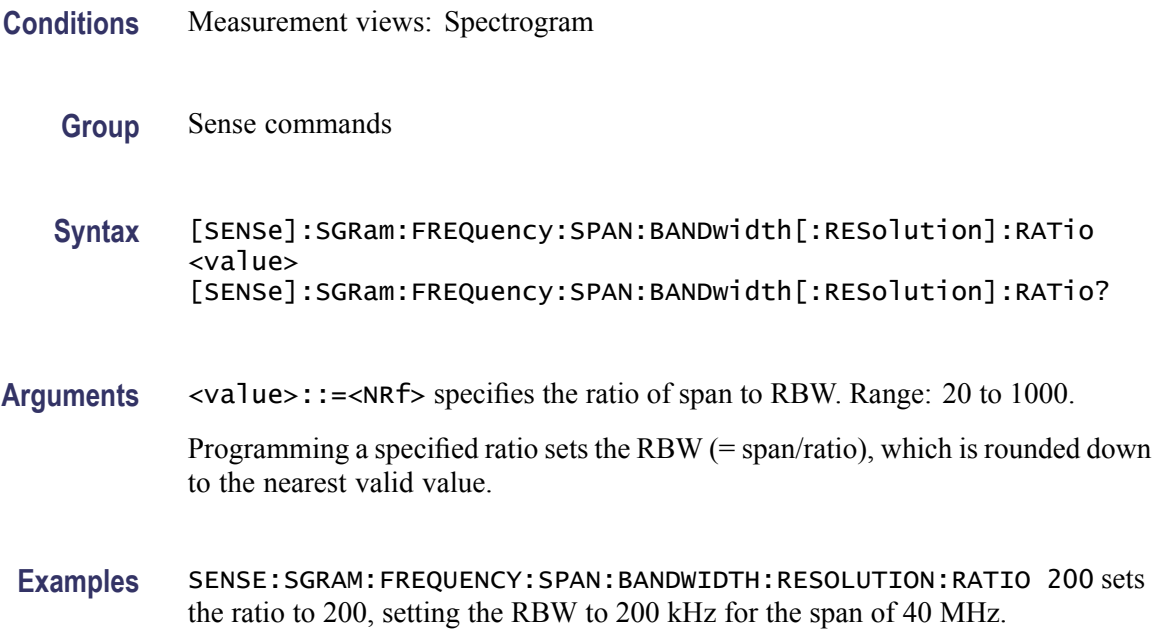
### <span id="page-864-0"></span>**[SENSe]:SGRam:FREQuency:SPAN:MAXimum (No Query Form)**

Sets the frequency range to the maximum real-time span in the spectrogram.

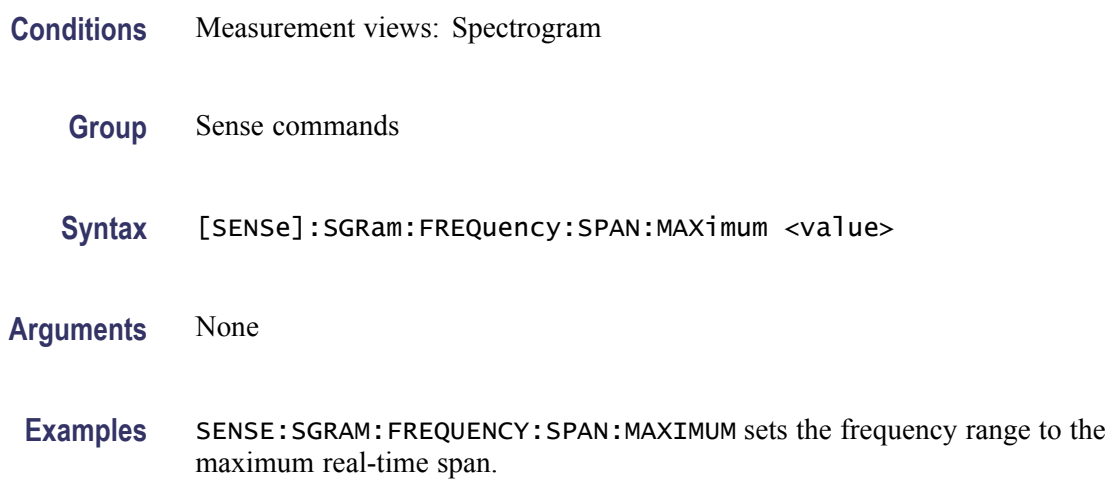

## **[SENSe]:SGRam:FREQuency:STARt**

Sets or queries the measurement start frequency (left edge of the graph) in the spectrogram.

The center, start and stop frequencies are set interlocking each other. Refer to the [\[SENSe\]:SGRam:FREQuency:CENTer](#page-862-0) command.

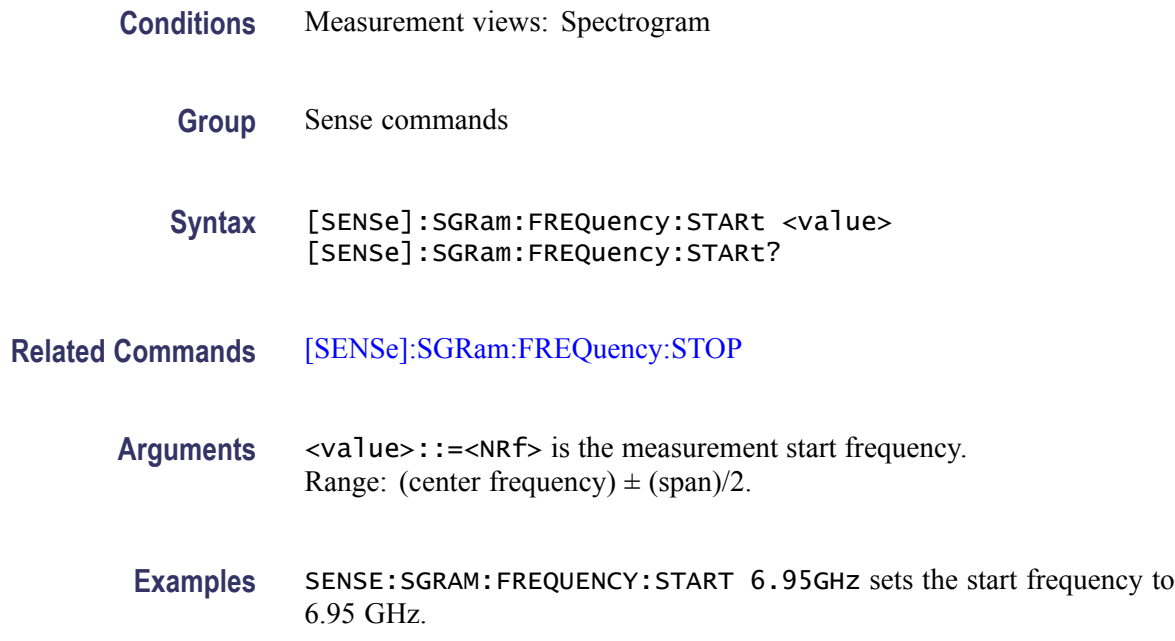

## **[SENSe]:SGRam:FREQuency:STEP**

Sets or queries the frequency step size. Programming a specified step size sets [SENSe]:SGRam:FREQuency:STEP:AUTO OFF.

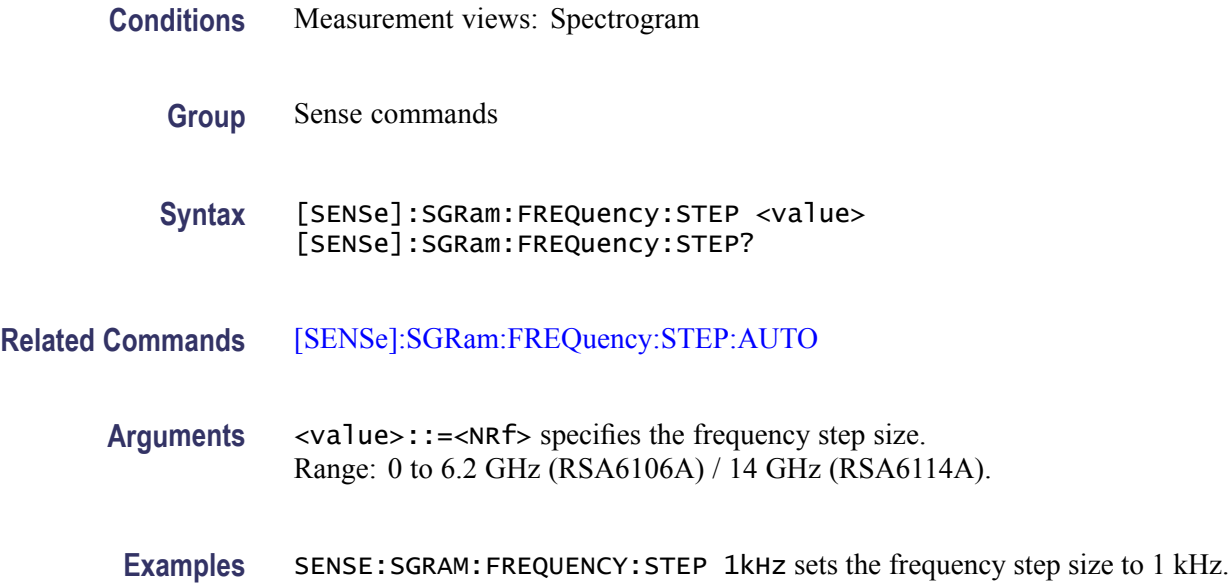

## **[SENSe]:SGRam:FREQuency:STEP:AUTO**

Determines whether to set the frequency step size automatically or manually in the spectrogram.

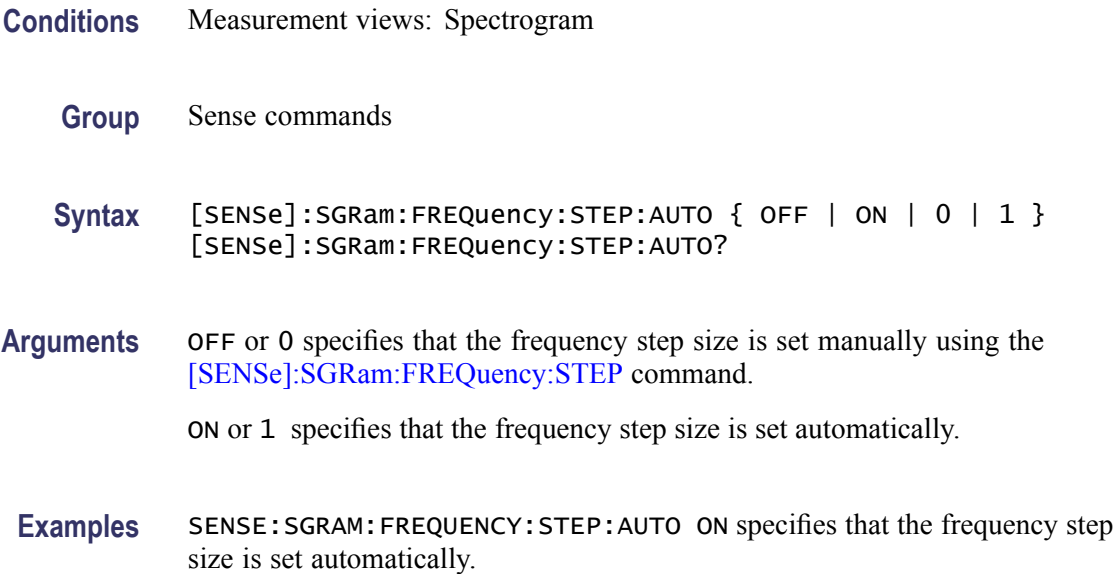

## <span id="page-866-0"></span>**[SENSe]:SGRam:FREQuency:STOP**

Sets or queries the measurement stop frequency (right edge of the graph) in the spectrogram.

The center, start and stop frequencies are set interlocking each other. Refer to the [\[SENSe\]:SGRam:FREQuency:CENTer](#page-862-0) command.

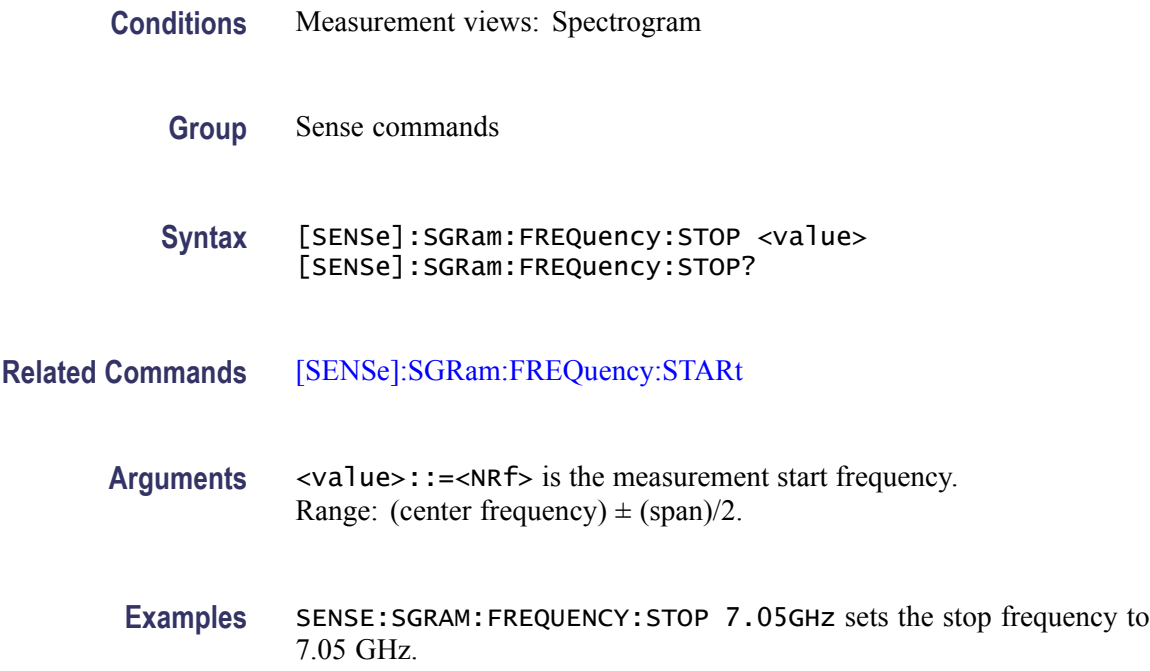

#### **[SENSe]:SGRam:TIME[:SCALe]:MODe**

Sets or queries the vertical mode.

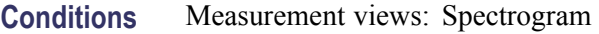

- **Group** Sense commands
- **Syntax** [SENSe]:SGRam:TIME[:SCALe]:MODe {NORMal | MONitor} [SENSe]:SGRam:TIME[:SCALe]:MODe?
- **Examples** SENSE:SGRAM:TIME:SCALE:MODE MONITOR set the instrument to Spectrum Monitor mode.

## **[SENSe]:SGRam:TIME[:SCALe]:OVERlap:PERCent**

Sets or queries the Overlap in percent. Note that changing this value may change the [time per divisionDISPlay:SGRam:TIME:SCALe:PER:DIVision](#page-374-0) value.

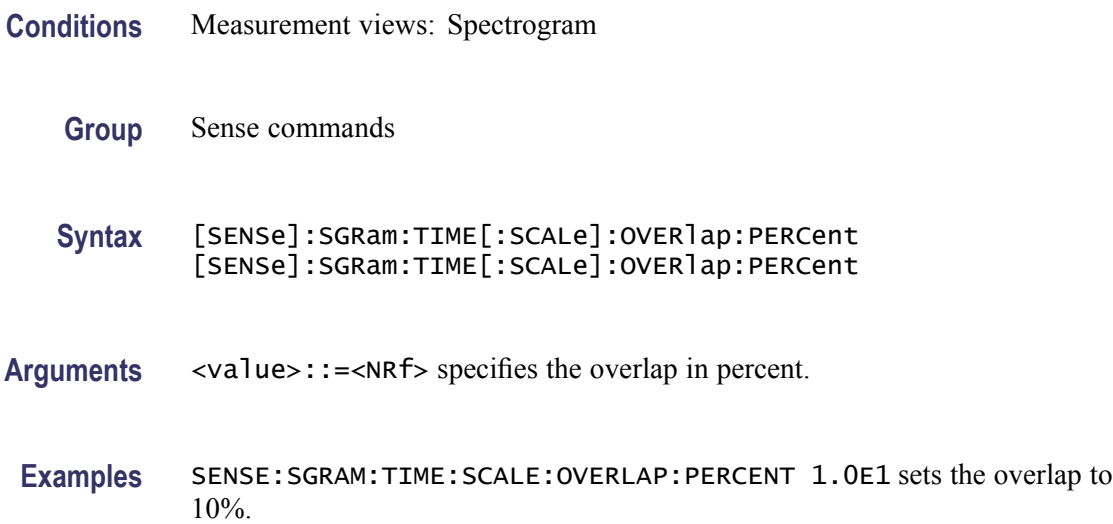

## **[SENSe]:SGRam:TIME[:SCALe]:PER:DIVision**

Sets or queries the vertical Time/division value. Note that changing this value may change the [DISPlay:SGRam:TIME:OVERlap:PERCent](#page-374-0) value.

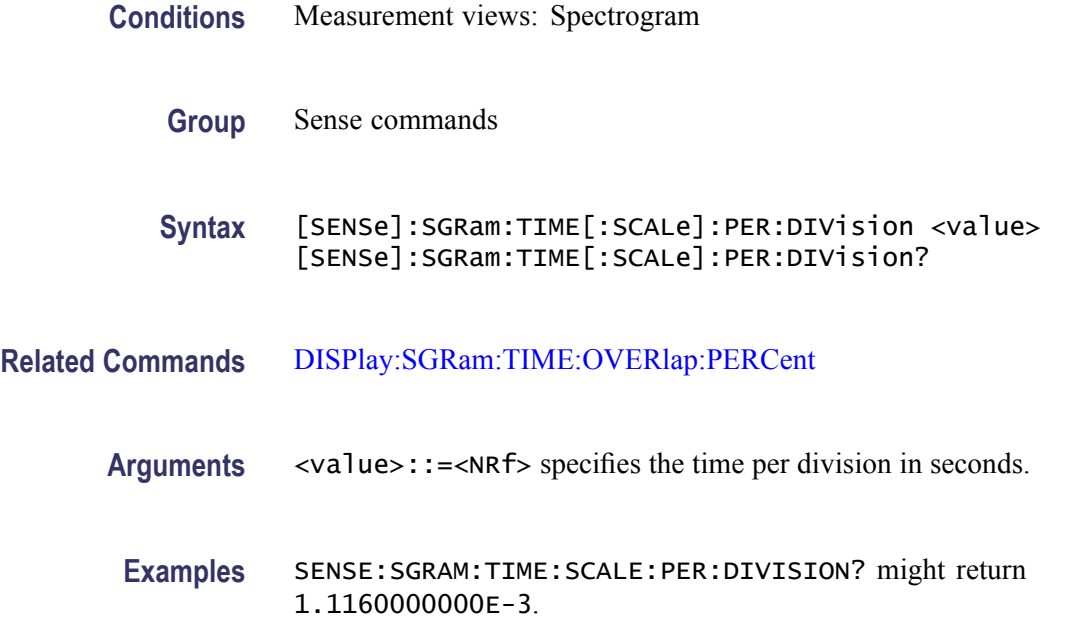

## **[SENSe]:SGRam:TIME[:SCALe]:PER:UPDate:MINutes**

Sets or queries the Spectrum Monitor mode Time/Update value for minutes.

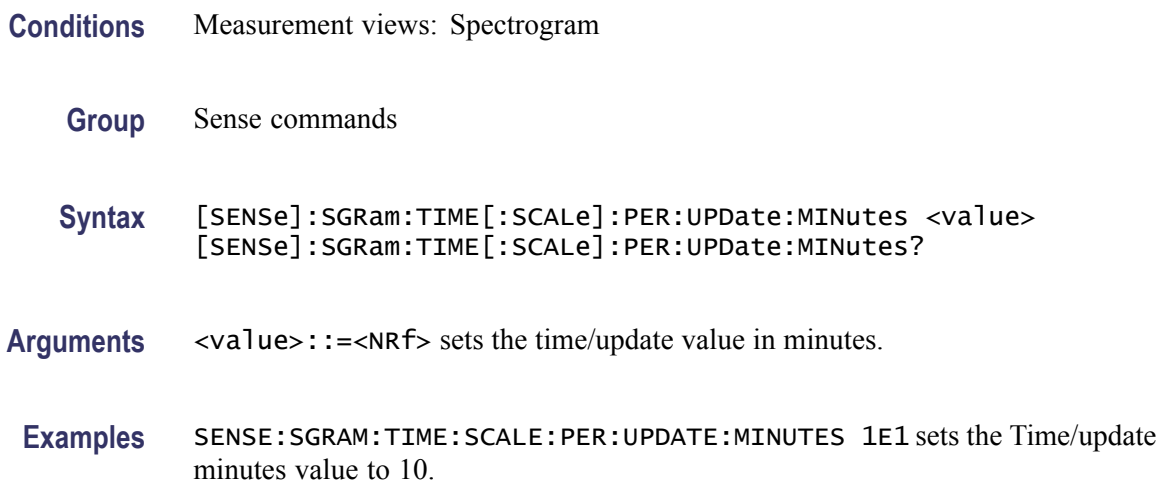

## **[SENSe]:SGRam:TIME[:SCALe]:PER:UPDate:SEConds**

Sets or queries the Spectrum Monitor mode Time/Update value for seconds.

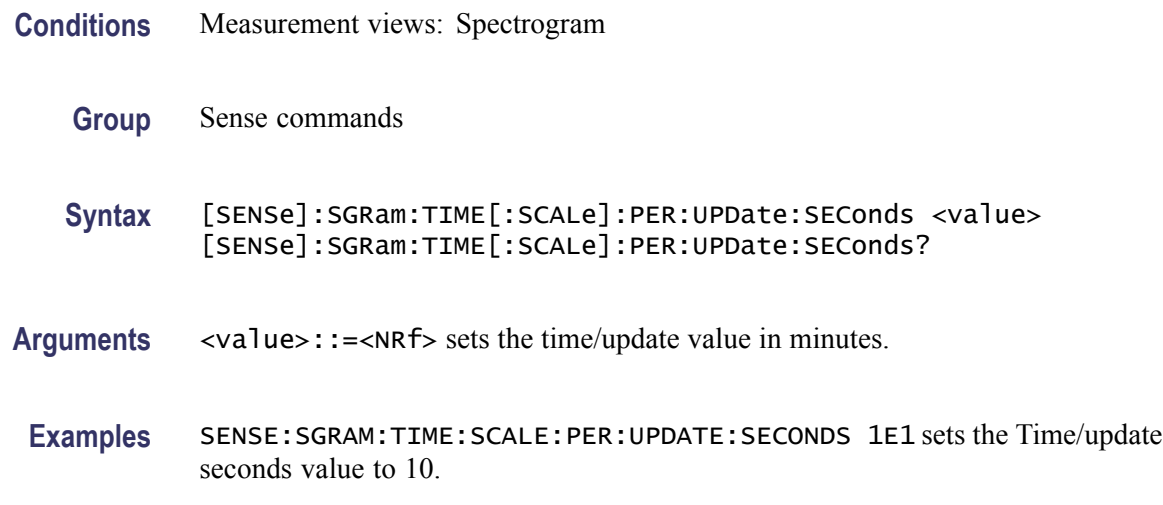

#### **[SENSe]:SGRam:TIME[:SCALe]:SPECtrums:PERLine? (Query Only)**

Queries the Spectrums/Line value.

**Conditions** Measurement views: Spectrogram

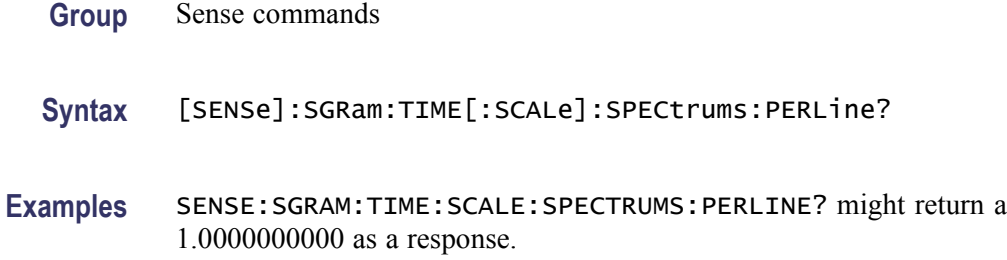

## **[SENSe]:SGRam:TIME[:SCALe]:STARt:DIVisions**

Sets or queries the Vertical offset or Position in divisions.

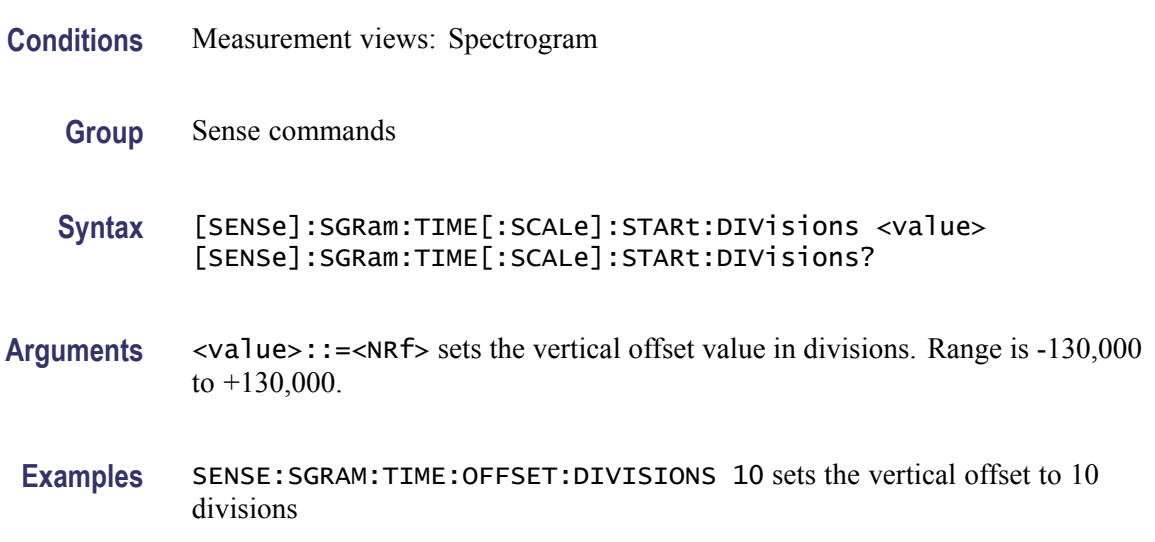

## **[SENSe]:SGRam:WATerfall:ENABle**

Sets or queries the Waterfall (3-D spectrogram) display.

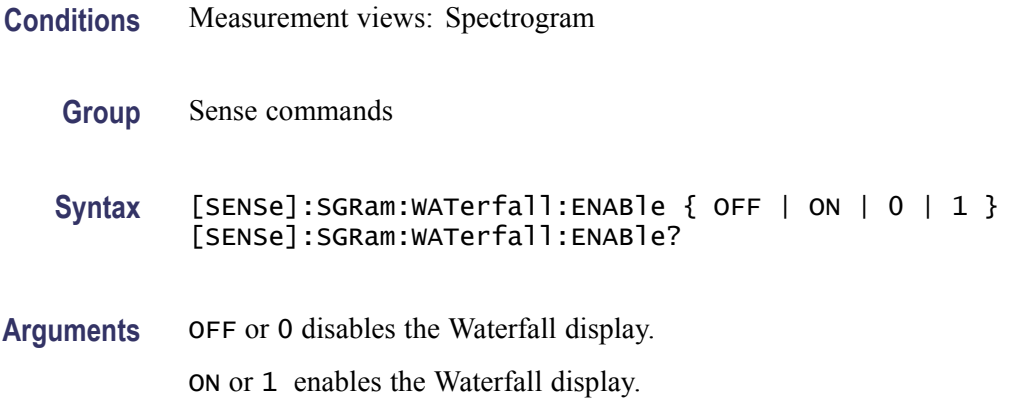

**Examples** SENSE:SGRAM:WATERFALL:ENABLE ON enables the 3-D Waterfall display.

## **[SENSe]:SGRam:WATerfall:DIRection**

Sets or queries the direction of the Waterfall (3-D spectrogram) display.

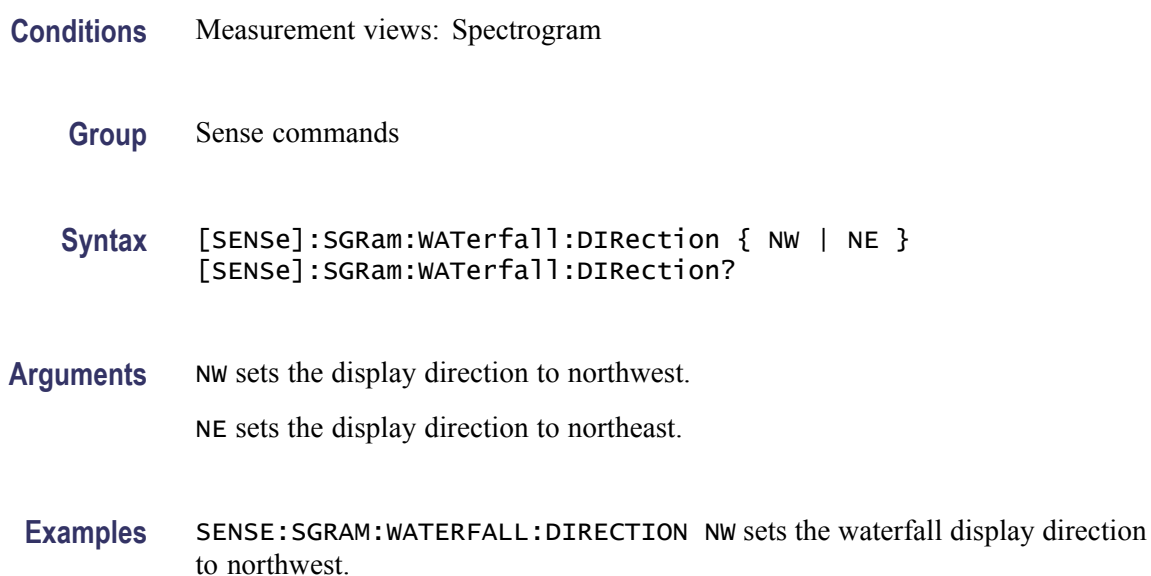

# **[SENSe]:SGRam:WATerfall:Y:AUTO (No Query Form)**

Rescales the height axis automatically to fit the waveform to the screen in the 3-D Waterfall display.

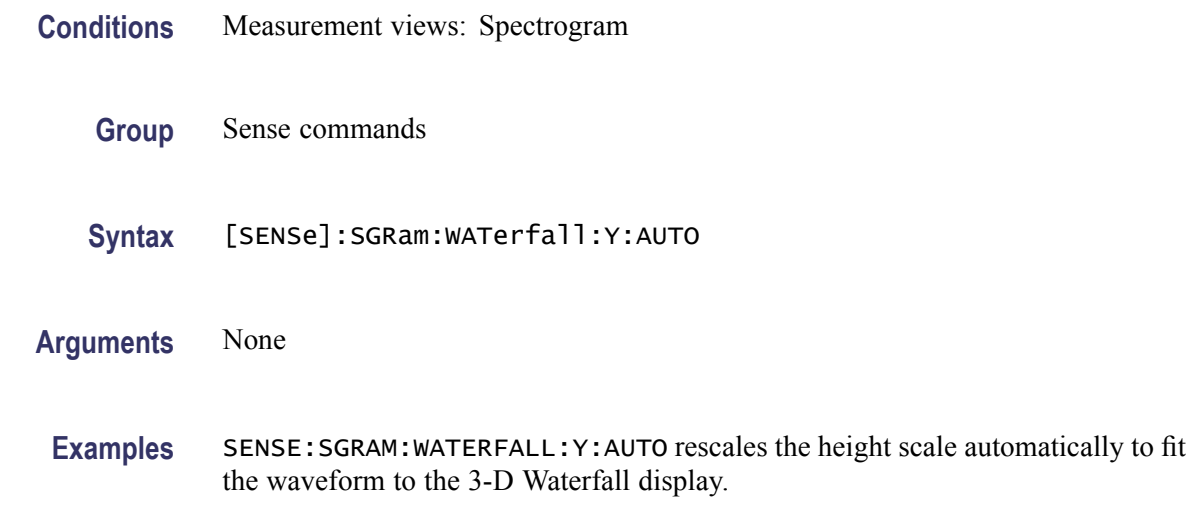

## **[SENSe]:SGRam:WATerfall:Y:OFFSet**

Sets or queries the height offset (the value at the top edge of the vertical axis) of the 3-D Waterfall display.

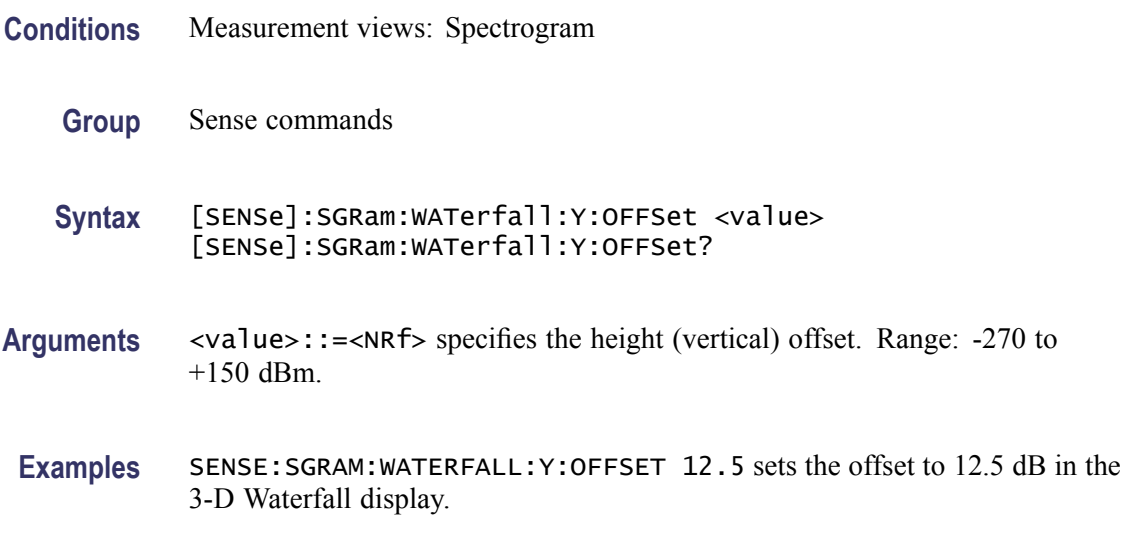

#### **[SENSe]:SGRam:WATerfall:Y:RESet (No Query Form)**

Resets the height scale of the 3-D Waterfall display to the default values: Height position= 0 dB and Height scale =  $100$  dB

- **Conditions** Measurement views: Spectrogram
	- **Group** Sense commands
	- **Syntax** [SENSe]:SGRam:WATerfall:Y:RESet
- **Arguments** None
- **Examples** SENSE:SGRAM:WATERFALL:Y:AUTO rescales the height scale automatically to fit the waveform to the 3-D Waterfall display.

## **[SENSe]:SGRam:WATerfall:Y[:SCALe]**

Sets or queries the height (vertical) range of the Waterfall (3-D spectrogram) display.

<span id="page-872-0"></span>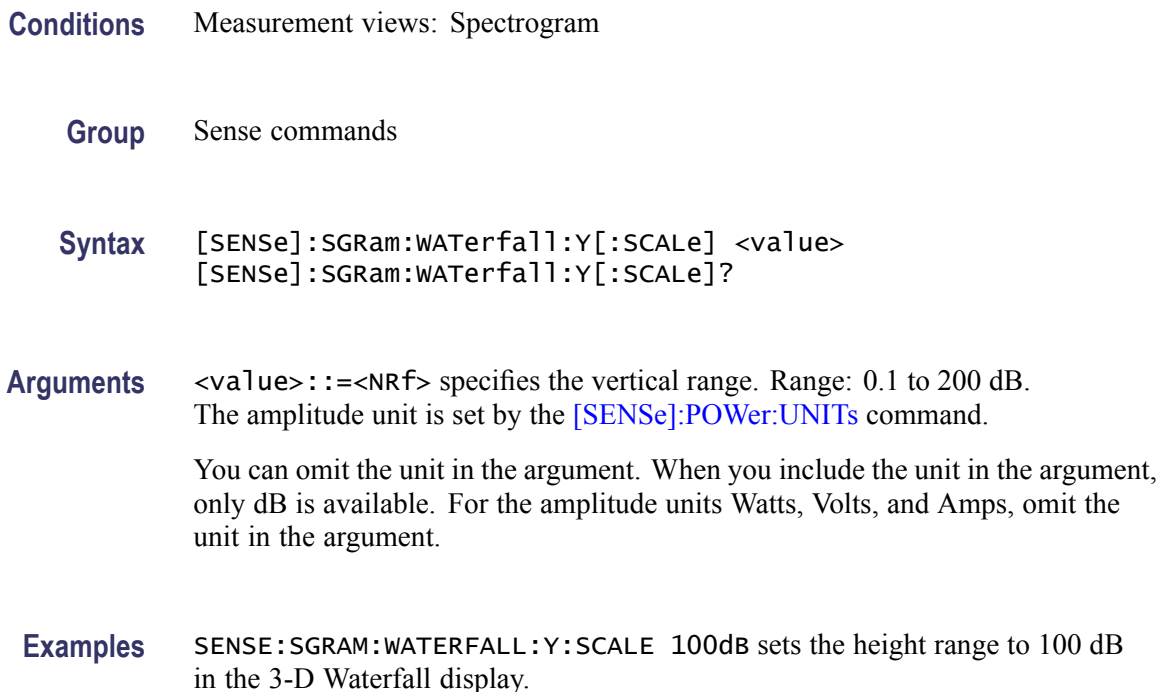

#### **[SENSe]:SPECtrum:{BANDwidth|BWIDth}[:RESolution]**

Sets or queries the resolution bandwidth (RBW). Programming a specified RBW sets [SENSe]:SPECtrum:{BANDwidth|BWIDth}[:RESolution]:AUTO OFF.

- **Conditions** Measurement views: Spectrum
	- **Group** Sense commands
	- **Syntax** [SENSe]:SPECtrum:{BANDwidth|BWIDth}[:RESolution] <value> [SENSe]:SPECtrum:{BANDwidth|BWIDth}[:RESolution]?
- **Related Commands** [\[SENSe\]:SPECtrum:{BANDwidth|BWIDth}\[:RESolution\]:AUTO](#page-873-0)
	- **Arguments** <value>::=<NRf> specifies the RBW. Range: 1 Hz to 10 MHz.
	- **Examples** SENSE:SPECTRUM:BANDWIDTH:RESOLUTION 200kHz sets the RBW to 200 kHz.

## <span id="page-873-0"></span>**[SENSe]:SPECtrum:{BANDwidth|BWIDth}[:RESolution]:ACTual? (Query Only)**

Queries the actual resolution bandwidth (RBW) in the spectrum measurement.

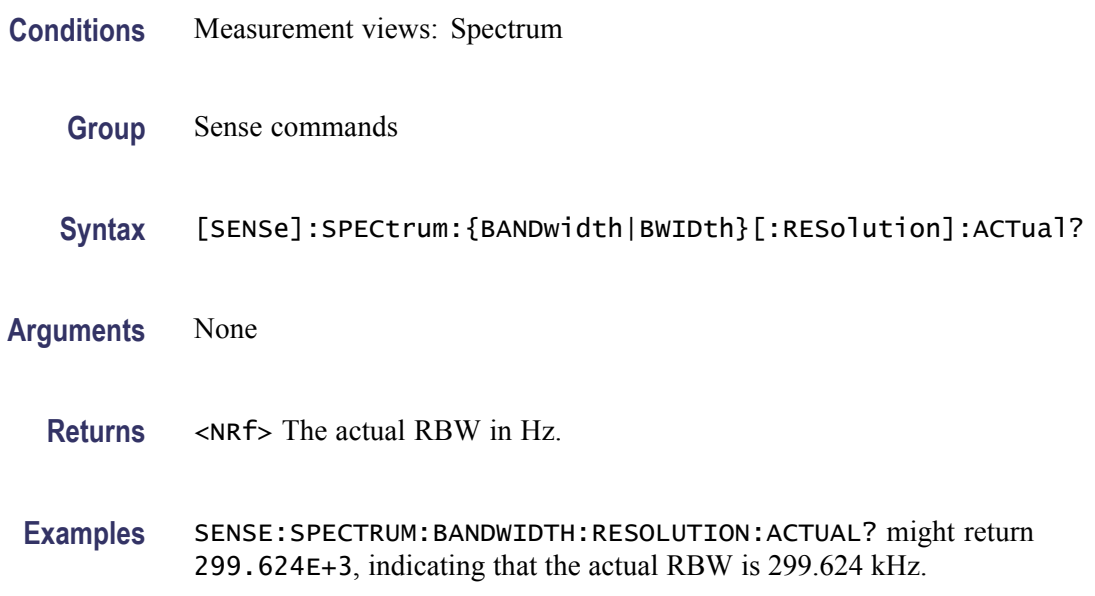

## **[SENSe]:SPECtrum:{BANDwidth|BWIDth}[:RESolution]:AUTO**

Determines whether to set the resolution bandwidth (RBW) automatically or manually in the spectrum measurement.

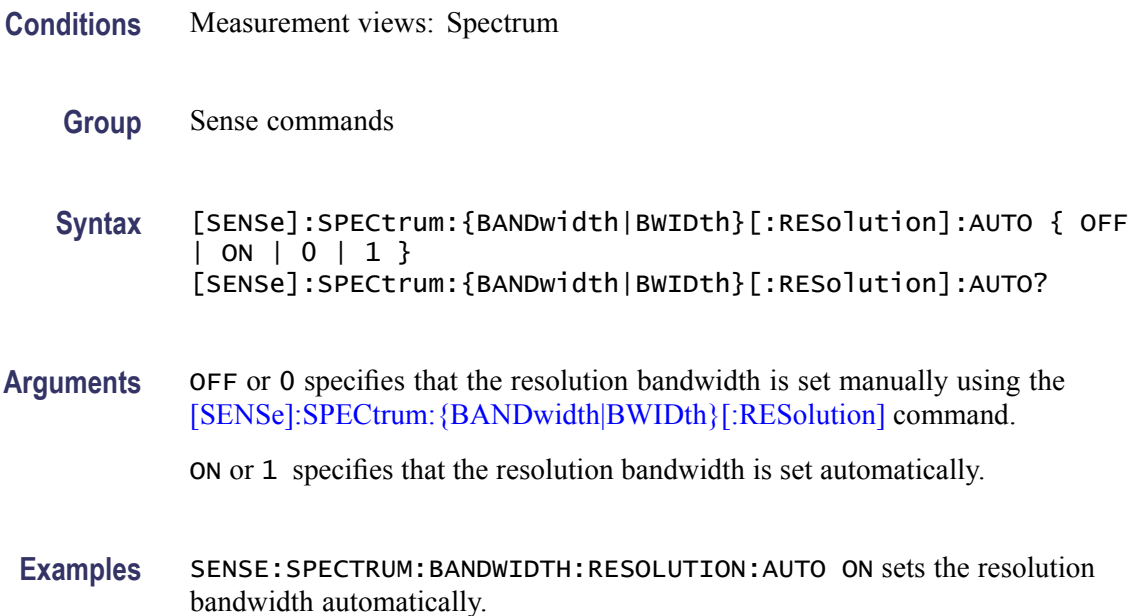

## **[SENSe]:SPECtrum:{BANDwidth|BWIDth}[:RESolution]:MODE**

Determines whether to enable or disable the RBW process.

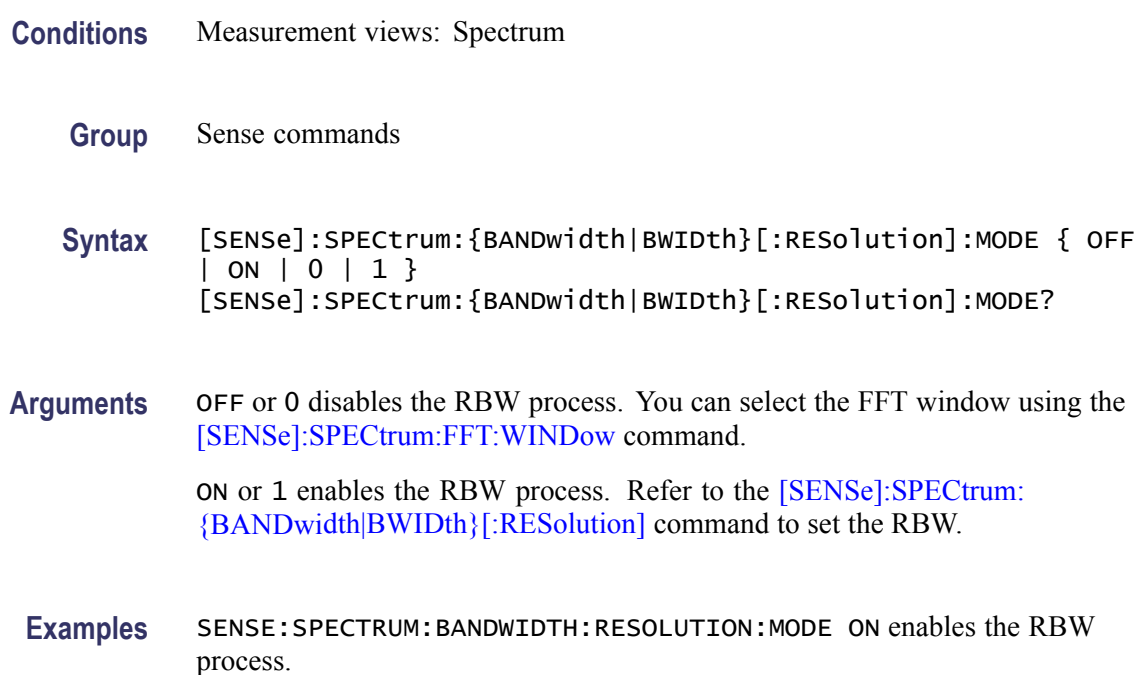

## **[SENSe]:SPECtrum:{BANDwidth|BWIDth}:VIDeo**

Sets or queries the video bandwidth (VBW). Programming a specified VBW sets [SENSe]:SPECtrum{BANDwidth|BWIDth}:VIDeo:STATe OFF.

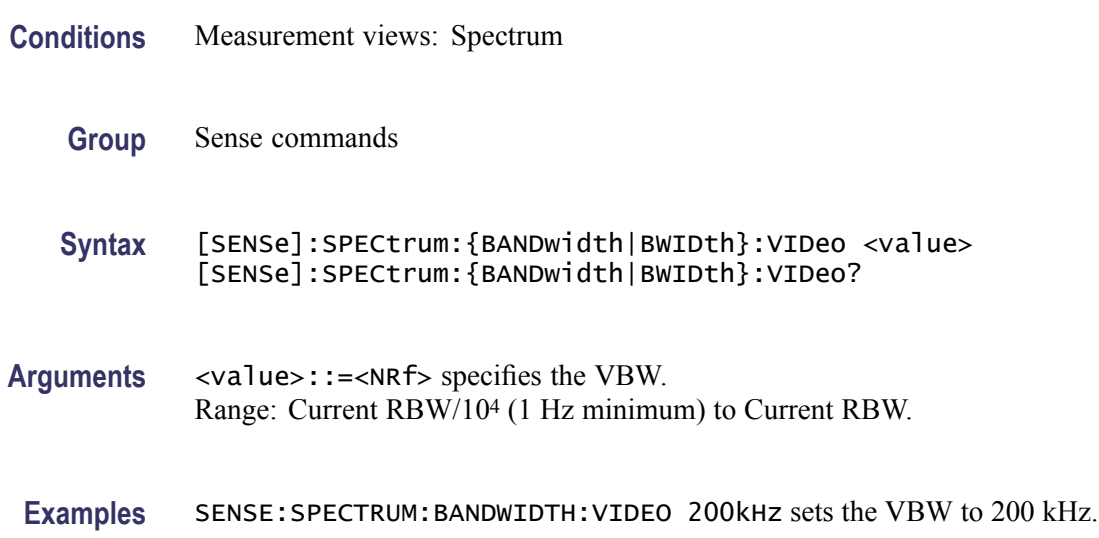

## <span id="page-875-0"></span>**[SENSe]:SPECtrum:{BANDwidth|BWIDth}:VIDeo:STATe**

Determines whether to enable or disable the video bandwidth (VBW) in the spectrum measurement.

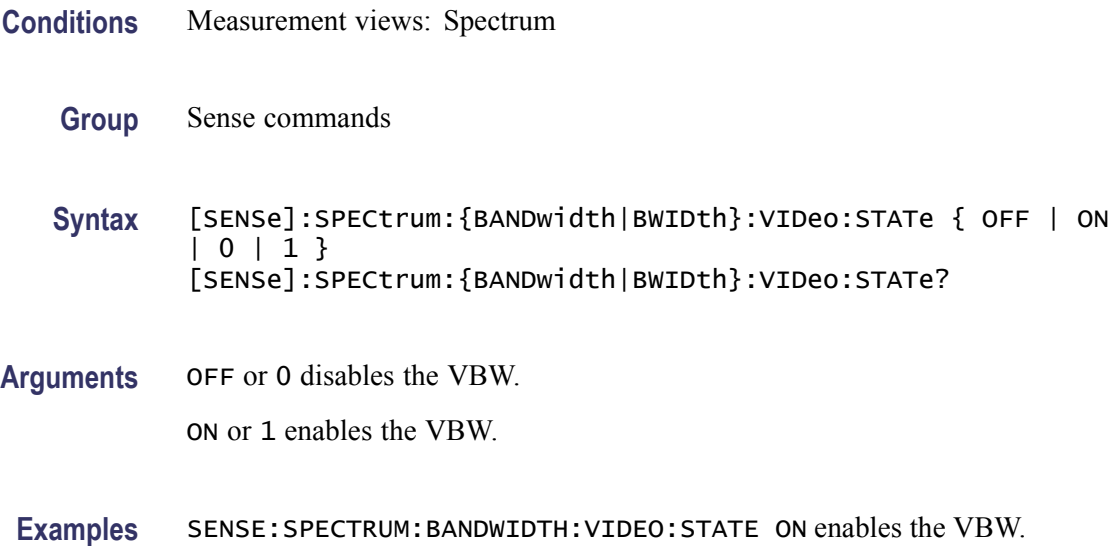

### **[SENSe]:SPECtrum:CLEar:RESults (No Query Form)**

Restarts multi-trace functions (Average and Max/Min Hold).

- **Conditions** Measurement views: Spectrum
	- **Group** Sense commands
	- **Syntax** [SENSe]:SPECtrum:CLEar:RESults
- **Arguments** None
- **Examples** SENSE:SPECTRUM:CLEAR:RESULTS restarts multi-trace functions.

#### **[SENSe]:SPECtrum:FFT:WINDow**

Sets or queries the FFT window in the spectrum measurement.This command is equivalent to [\[SENSe\]:SPECtrum:FILTer\[:SHAPe\]](#page-876-0).

<span id="page-876-0"></span>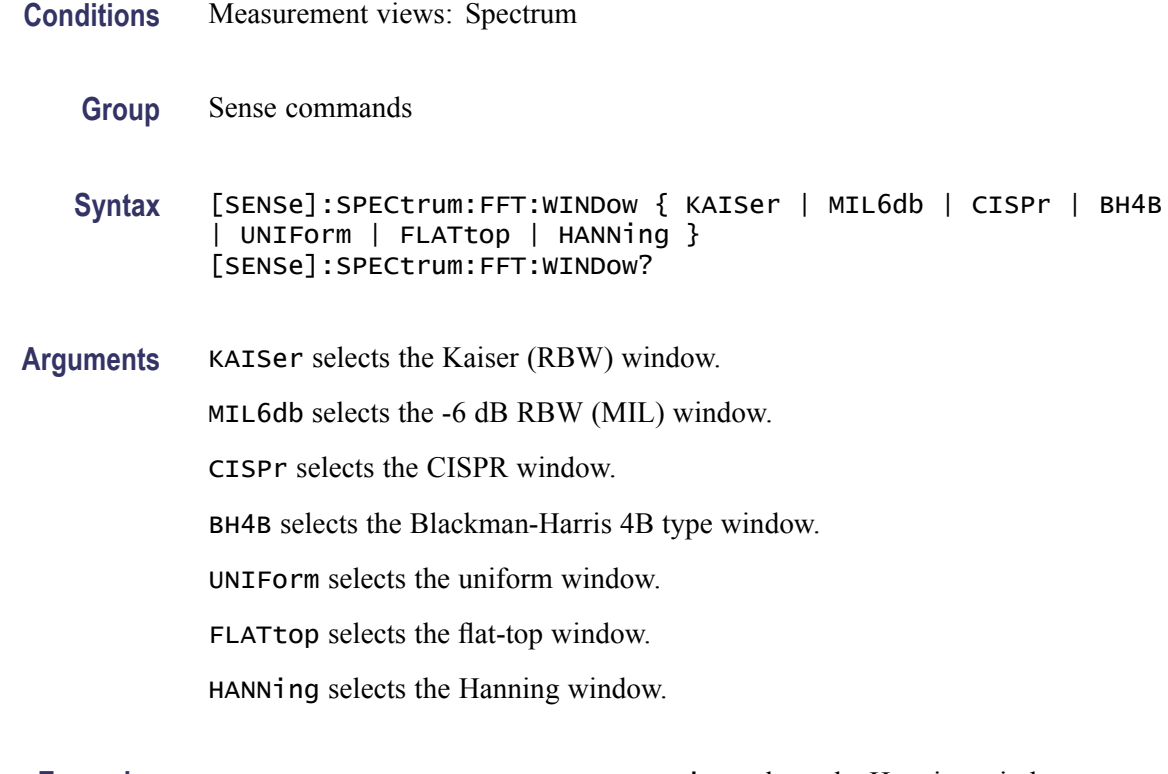

**Examples** SENSE:SPECTRUM:FFT:WINDOW HANNing selects the Hanning window.

## **[SENSe]:SPECtrum:FILTer[:SHAPe]**

Sets or queries the filter shape in the spectrum measurement. This command is equivalent to [\[SENSe\]:SPECtrum:FFT:WINDow](#page-875-0).

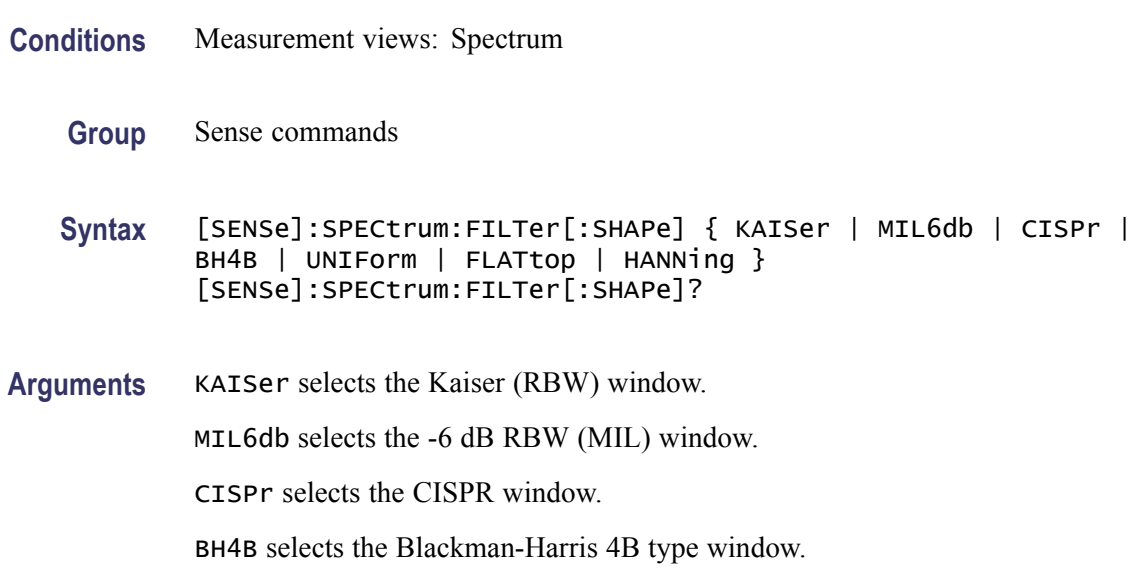

UNIForm selects the uniform window.

FLATtop selects the flat-top window.

HANNing selects the Hanning window.

<span id="page-877-0"></span>**Examples** SENSE:SPECTRUM:FILTER:SHAPE HANNing selects the Hanning window.

## **[SENSe]:SPECtrum:FREQuency:CENTer**

Sets or queries the center frequency in the spectrum measurement.

*NOTE. The center, start and stop frequencies are set interlocking each other with the following relationships: (start frequency) = (center frequency) - (span)/2 and (stop frequency) = (center frequency) + (span)/2.*

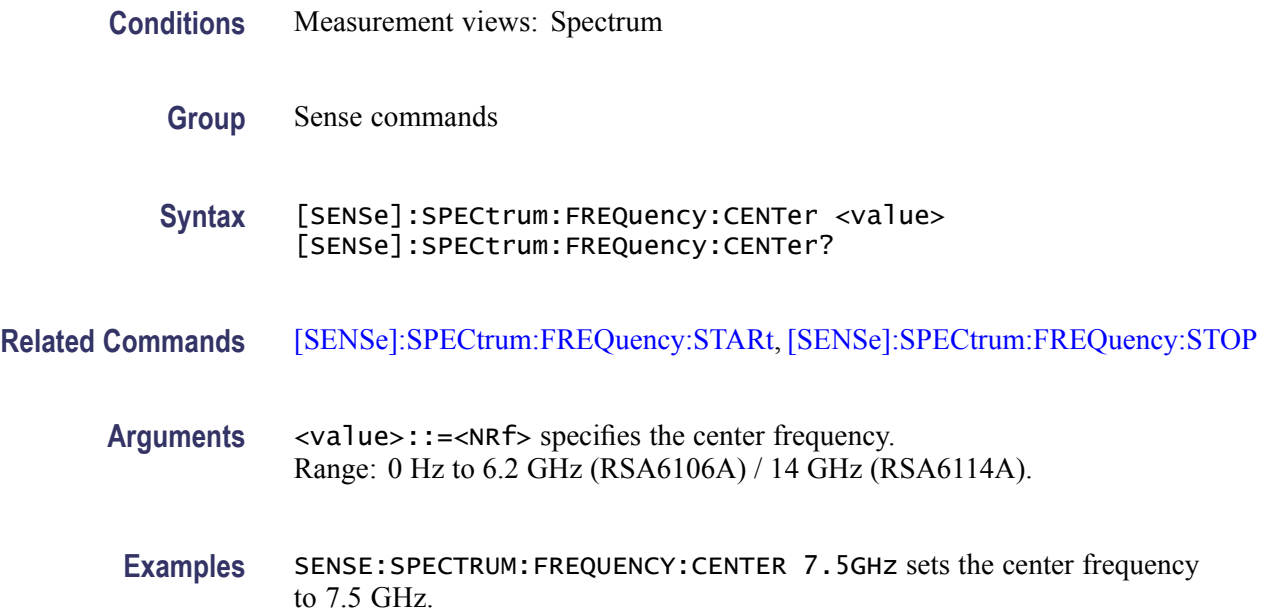

## **[SENSe]:SPECtrum:FREQuency:SPAN**

Sets or queries the frequency span in the spectrum measurement.

**Conditions** Measurement views: Spectrum

**Group** Sense commands

<span id="page-878-0"></span>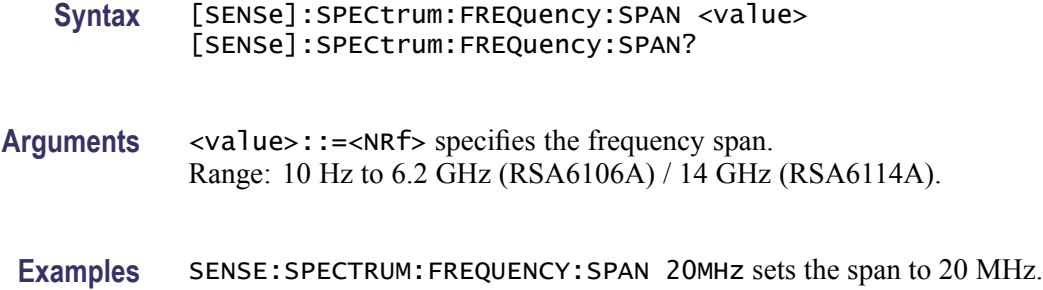

## **[SENSe]:SPECtrum:FREQuency:SPAN:BANDwidth[:RESolution]:RATio**

Sets or queries the ratio of span to RBW (Resolution Bandwidth) in the spectrum measurement. This command is valid when [\[SENSe\]:SPECtrum:](#page-873-0) [{BANDwidth|BWIDth}\[:RESolution\]:AUTO](#page-873-0) is set to On.

- **Conditions** Measurement views: Spectrum
	- **Group** Sense commands

**Syntax** [SENSe]:SPECtrum:FREQuency:SPAN:BANDwidth[:RESolution]:RATio <value> [SENSe]:SPECtrum:FREQuency:SPAN:BANDwidth[:RESolution]: RATio?

**Arguments** <value>::=<NRf> specifies the ratio of span to RBW. Range: 20 to 1000.

Programming a specified ratio sets the RBW (= span/ratio), which is rounded down to the nearest valid value.

**Examples** SENSE:SPECTRUM:FREQUENCY:SPAN:BANDWIDTH:RESOLUTION:RATIO 200 sets the ratio to 200, setting the RBW to 200 kHz for the span of 40 MHz.

#### **[SENSe]:SPECtrum:FREQuency:STARt**

Sets or queries the measurement start frequency (left edge on the graph) in the spectrum measurement.

The center, start and stop frequencies are set interlocking each other. Refer to the [\[SENSe\]:SPECtrum:FREQuency:CENTer](#page-877-0) command.

**Conditions** Measurement views: Spectrum

<span id="page-879-0"></span>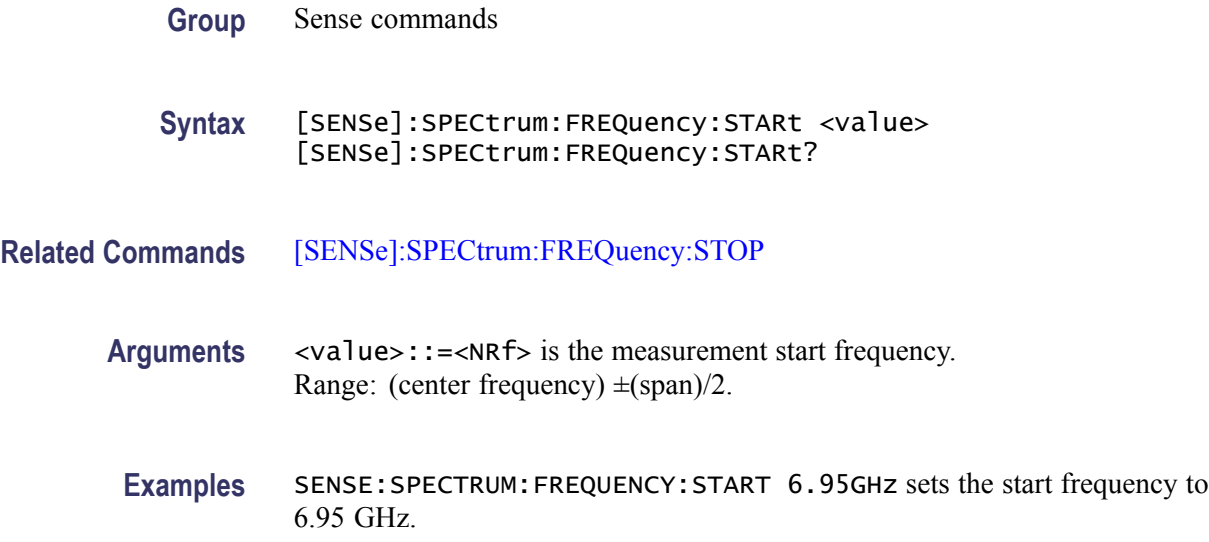

## **[SENSe]:SPECtrum:FREQuency:STEP**

Sets or queries the frequency step size (the amount per press by which the up or down key changes the setting value). Programming a specified step size sets [SENSe]:SPECtrum:FREQuency:STEP:AUTO OFF.

- **Conditions** Measurement views: Spectrum
	- **Group** Sense commands
	- **Syntax** [SENSe]:SPECtrum:FREQuency:STEP <value> [SENSe]:SPECtrum:FREQuency:STEP?
- **Related Commands** [SENSe]:SPECtrum:FREQuency:STEP:AUTO
	- **Arguments** <value>::=<NRf> specifies the frequency step size. Range: 0 Hz to 6.2 GHz (RSA6106A) / 14 GHz (RSA6114A).
	- **Examples** SENSE: SPECTRUM: FREQUENCY: STEP 1.5 kHz sets the step size to 1.5 kHz.

#### **[SENSe]:SPECtrum:FREQuency:STEP:AUTO**

Determines whether to set the frequency step size automatically or manually.

<span id="page-880-0"></span>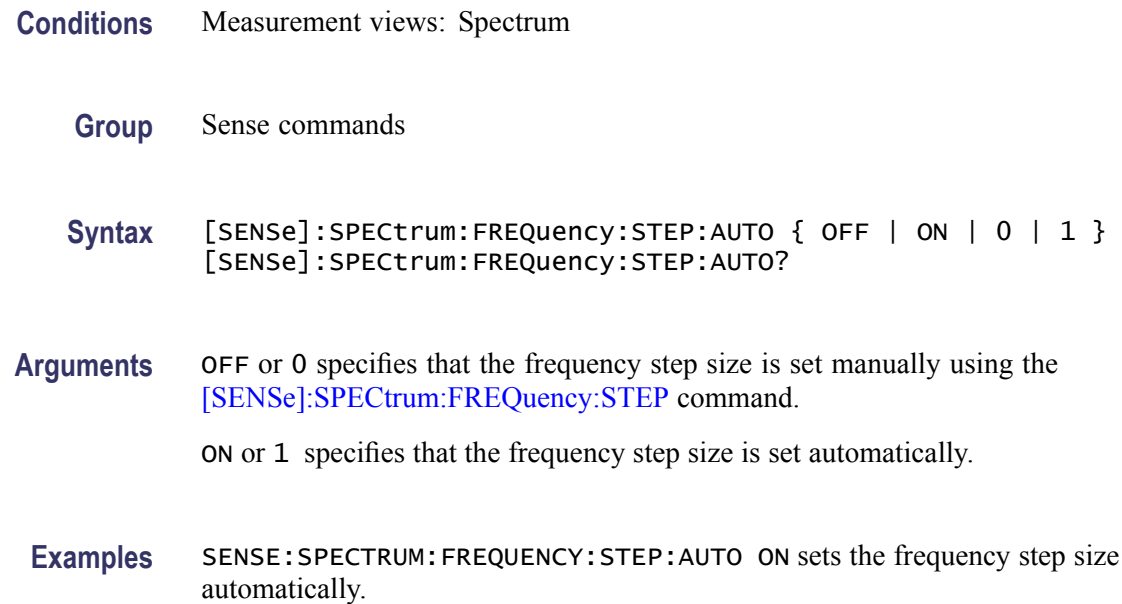

#### **[SENSe]:SPECtrum:FREQuency:STOP**

Sets or queries the measurement stop frequency (right edge on the graph) in the spectrum measurement.

The center, start and stop frequencies are set interlocking each other. Refer to the [\[SENSe\]:SPECtrum:FREQuency:CENTer](#page-877-0) command.

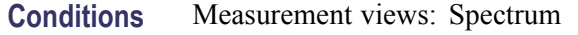

**Group** Sense commands

- **Syntax** [SENSe]:SPECtrum:FREQuency:STOP <value> [SENSe]:SPECtrum:FREQuency:STOP?
- **Related Commands** [\[SENSe\]:SPECtrum:FREQuency:STARt](#page-878-0)
	- **Arguments** <value>::=<NRf> is the measurement start frequency. Range: (center frequency)  $\pm$  (span)/2.
	- **Examples** SENSE:SPECTRUM:FREQUENCY:STOP 7.05GHz sets the stop frequency to 7.05 GHz.

## <span id="page-881-0"></span>**[SENSe]:SPECtrum:LENGth**

Sets or queries the spectrum length when [\[SENSe\]:SPECtrum:](#page-884-0) [TIMe:MODe](#page-884-0) is INDependent. Programming a specified length sets [SENSe]:SPECtrum:LENGth:AUTO OFF.

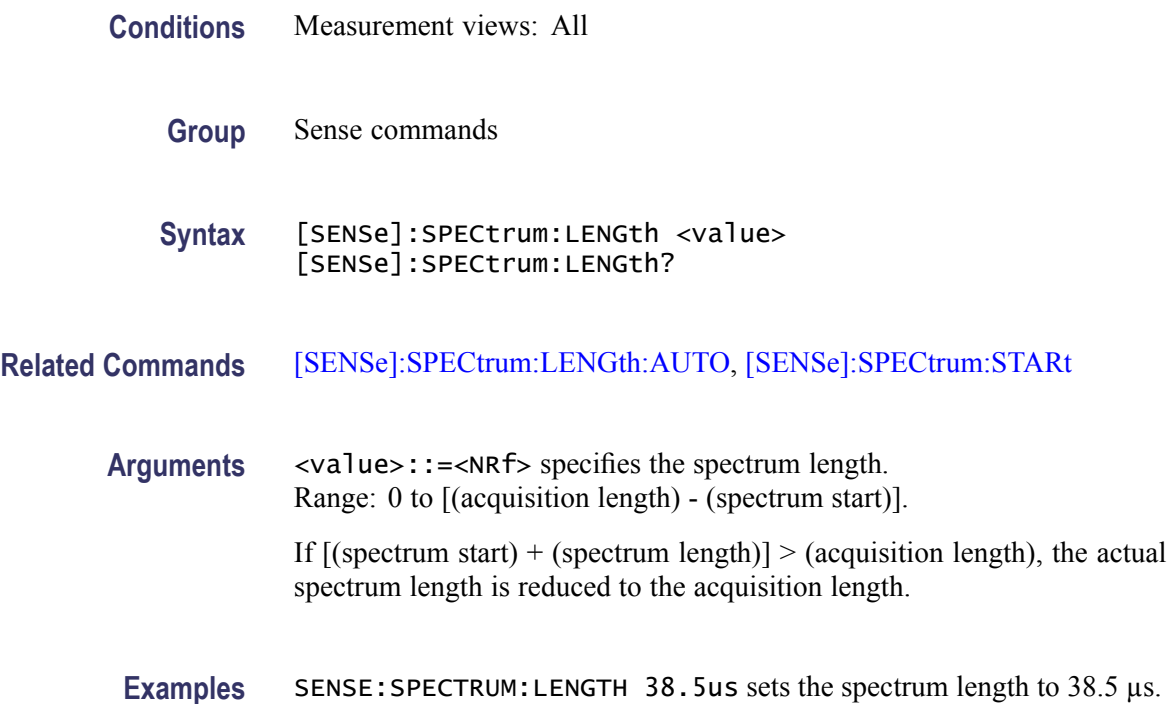

## **[SENSe]:SPECtrum:LENGth:ACTual? (Query Only)**

Queries the actual spectrum length.

- **Conditions** Measurement views: All
	- **Group** Sense commands
	- **Syntax** [SENSe]:SPECtrum:LENGth:ACTual?
- **Arguments** None
	- **Returns** <NRf> Actual spectrum length in seconds.

**Examples** SENSE:SPECTRUM:LENGTH:ACTUAL? might return 6.337E-6, indicating that the actual spectrum length is 6.337 µs.

#### <span id="page-882-0"></span>**[SENSe]:SPECtrum:LENGth:AUTO**

Sets or queries the spectrum length mode (automatic or manual) when [\[SENSe\]:SPECtrum:TIMe:MODe](#page-884-0) is INDependent.

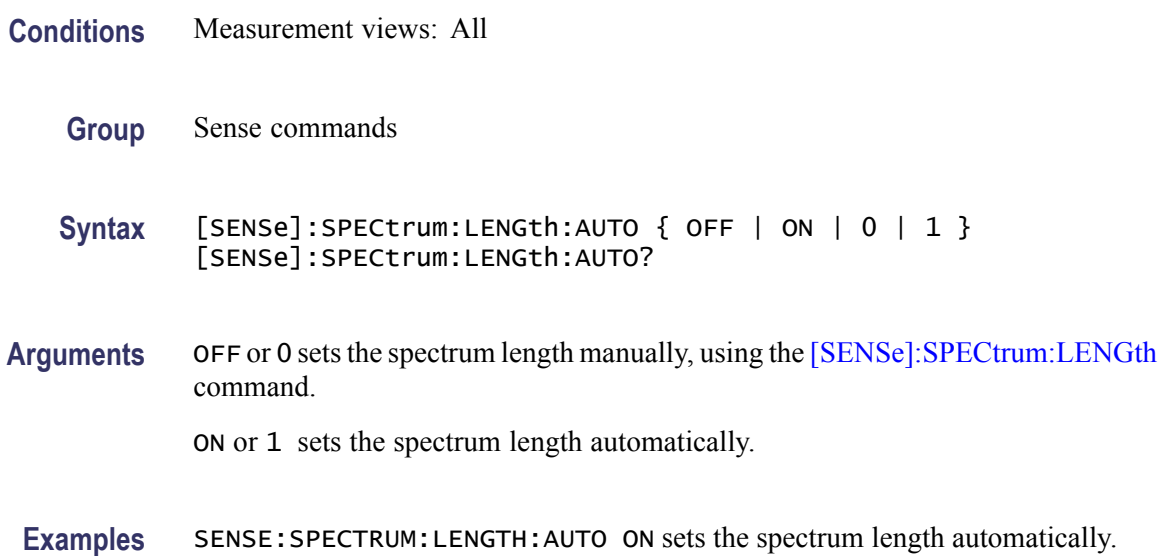

#### **[SENSe]:SPECtrum:MAX:SPAN (No Query Form)**

Sets the frequency span to the maximum full span instead of the maximum real-time span. For the RSA6106A Real-Time Spectrum Analyzer that is 6.2 GHz and for the / RSA6114A Real-Time Spectrum Analyzer that is 14 GHz.

- **Conditions** Measurement views: Spectrum
	- **Group** Sense commands
	- **Syntax** [SENSe]:SPECtrum:MAX:SPAN
- **Arguments** None
- **Examples** SENSE: SPECTRUM: MAX: SPAN sets the frequency span to the maximum span.

## <span id="page-883-0"></span>**[SENSe]:SPECtrum:POINts:COUNt**

Sets or queries the number of sample points on the signal spectrum.

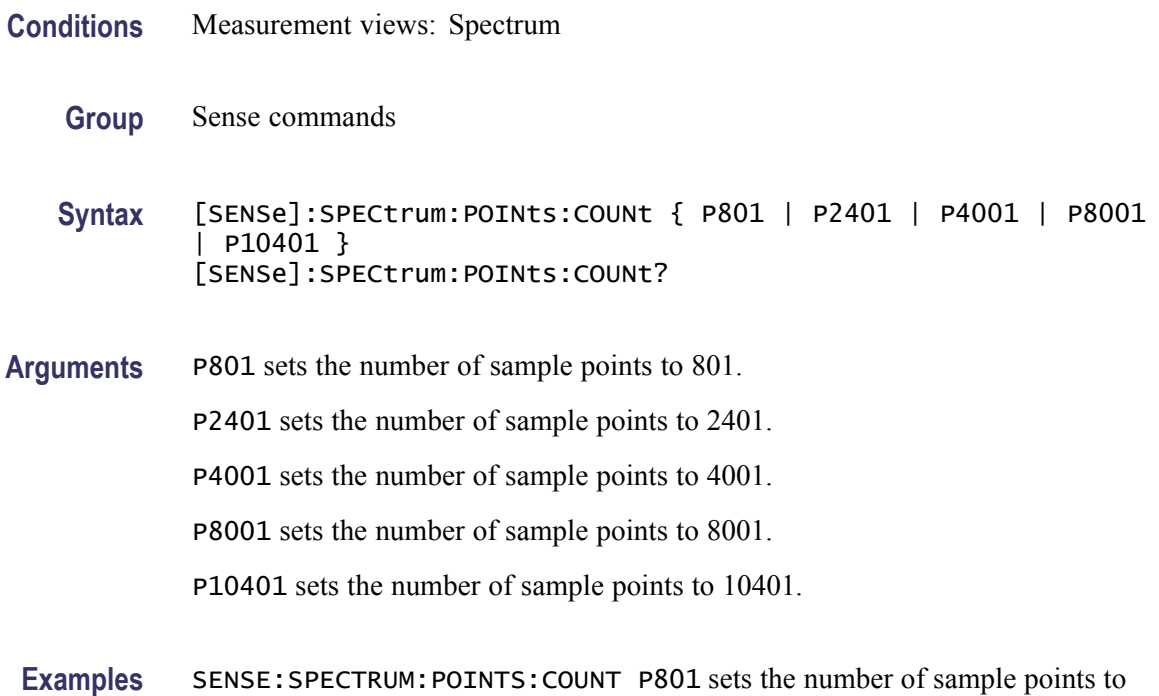

#### **[SENSe]:SPECtrum:STARt**

Sets or queries the spectrum offset time when [\[SENSe\]:SPECtrum:TIMe:MODe](#page-884-0) is INDependent.

**Conditions** Measurement views: All

801.

- **Group** Sense commands
- **Syntax** [SENSe]:SPECtrum:STARt <value> [SENSe]:SPECtrum:STARt?
- **Related Commands** [\[SENSe\]:SPECtrum:LENGth](#page-881-0)
	- **Arguments** <value>::=<NRf> specifies the spectrum offset time. Range: 0 to the acquisition length.

If  $[(spectrum start) + (spectrum length)] > (acquisition length), the actual$ spectrum length is reduced to the acquisition length.

**Examples** SENSE: SPECTRUM: START 23.5us sets the analysis offset to 23.5 µs.

#### <span id="page-884-0"></span>**[SENSe]:SPECtrum:TIMe:MODe**

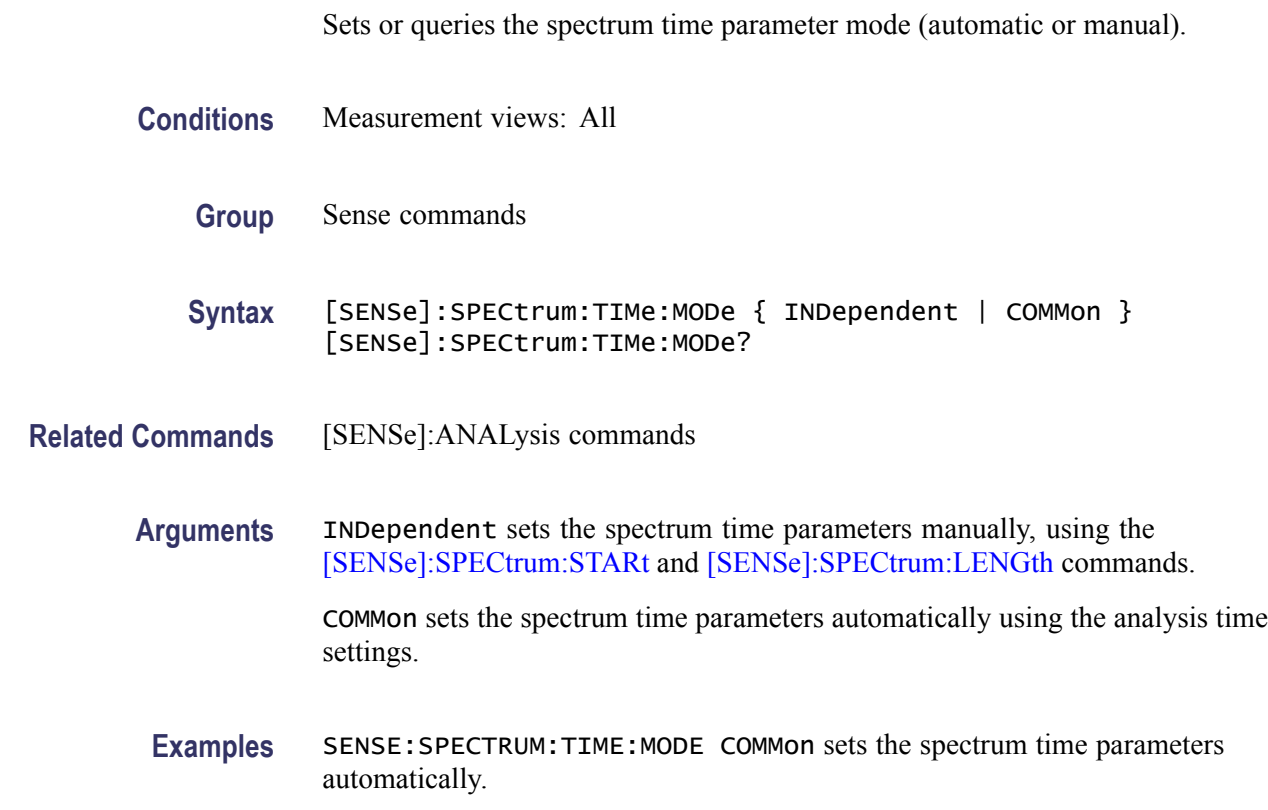

#### **[SENSe]:SPURious:CARRier:{BANDwidth|BWIDth}**

Sets or queries the channel bandwidth for the carrier as power reference. This command is valid when [\[SENSe\]:SPURious:REFerence](#page-900-0) is set to CARRier.

- **Conditions** Measurement views: Spurious
	- **Group** Sense commands
	- **Syntax** [SENSe]:SPURious:CARRier:{BANDwidth|BWIDth} <value> [SENSe]:SPURious:CARRier:{BANDwidth|BWIDth}?

<span id="page-885-0"></span>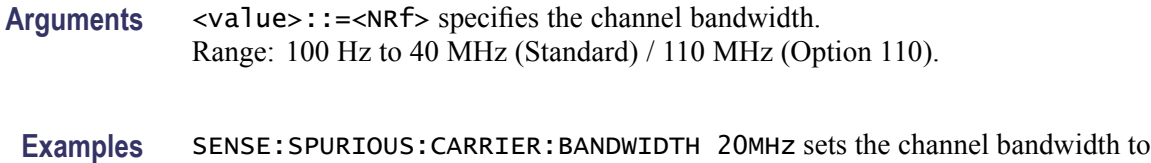

#### **[SENSe]:SPURious:CARRier:{BANDwidth|BWIDth}:INTegration**

20 MHz.

Sets or queries the integration bandwidth to calculate the carrier power. This command is valid when [\[SENSe\]:SPURious:REFerence](#page-900-0) is set to CARRier.

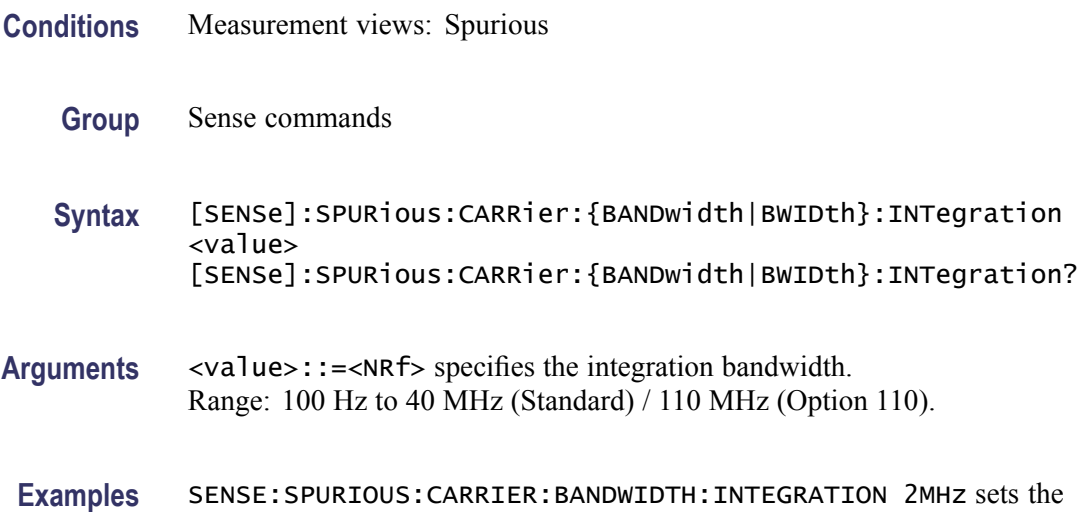

#### **[SENSe]:SPURious:CARRier:{BANDwidth|BWIDth}[:RESolution]**

integration bandwidth to 2 MHz.

Sets or queries the resolution bandwidth (RBW) to measure the carrier power. This command is valid when [\[SENSe\]:SPURious:REFerence](#page-900-0) is set to CARRier. Programming a specified RBW sets [SENSe]:SPURious:CARRier:BANDwidth [RESolution]:AUTO OFF.

- **Conditions** Measurement views: Spurious
	- **Group** Sense commands
	- **Syntax** [SENSe]:SPURious:CARRier:{BANDwidth|BWIDth}[:RESolution] <value> [SENSe]:SPURious:CARRier:{BANDwidth|BWIDth}[:RESolution]?

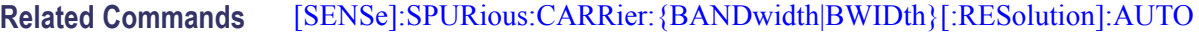

**Arguments** <value>::=<NRf> specifies the RBW. Range: 1 Hz to 10 MHz.

**Examples** SENSE:SPURIOUS:CARRIER:BANDWIDTH:RESOLUTION 200kHz sets the RBW to 200 kHz.

#### **[SENSe]:SPURious:CARRier:{BANDwidth|BWIDth}[:RESolution]:AUTO**

Determines whether to set the resolution bandwidth (RBW) automatically or manually when the power reference is set to carrier [\(\[SENSe\]:SPURious:](#page-900-0) [REFerence](#page-900-0) is set to CARRier) in the Spurious measurement.

- **Conditions** Measurement views: Spurious
	- **Group** Sense commands
	- **Syntax** [SENSe]:SPURious:CARRier:{BANDwidth|BWIDth}[:RESolution]: AUTO { OFF | ON | 0 | 1 } [SENSe]:SPURious:CARRier:{BANDwidth|BWIDth}[:RESolution]: AUTO?
- **Arguments** OFF or 0 specifies that the resolution bandwidth is set manually using the [\[SENSe\]:SPURious:CARRier:{BANDwidth|BWIDth}\[:RESolution\]](#page-885-0) command.

ON or 1 specifies that the resolution bandwidth is set automatically.

**Examples** SENSE:SPURIOUS:CARRIER:BANDWIDTH:RESOLUTION:AUTO ON sets the resolution bandwidth automatically.

#### **[SENSe]:SPURious:CARRier:DETection**

Sets or queries the carrier detection method. This command is valid when [\[SENSe\]:SPURious:REFerence](#page-900-0) is set to CARRier.

- **Conditions** Measurement views: Spurious
	- **Group** Sense commands

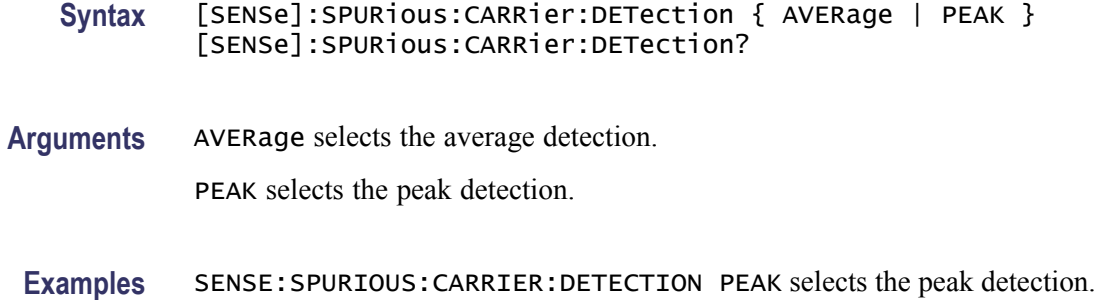

#### **[SENSe]:SPURious:CARRier:FREQuency**

Sets or queries the carrier frequency in the Spurious measurement. This command is valid when [\[SENSe\]:SPURious:REFerence](#page-900-0) is set to CARRier.

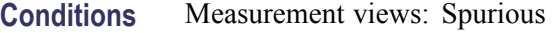

- **Group** Sense commands
- **Syntax** [SENSe]:SPURious:CARRier:FREQuency <value> [SENSe]:SPURious:CARRier:FREQuency?
- **Arguments** <value>::=<NRf> specifies the carrier frequency. Range: 0 Hz to 6.2 GHz (RSA6106A) / 14 GHz (RSA6114A).
- **Examples** SENSE:SPURIOUS:CARRIER:FREQUENCY 7.5GHz sets the carrier frequency to 7.5 GHz.

## **[SENSe]:SPURious:CARRier:THReshold**

Sets or queries the threshold level to detect the carrier in the Spurious measurement. This command is valid when [\[SENSe\]:SPURious:REFerence](#page-900-0) is set to CARRier.

- **Conditions** Measurement views: Spurious
	- **Group** Sense commands
	- **Syntax** [SENSe]:SPURious:CARRier:THReshold <value> [SENSe]:SPURious:CARRier:THReshold?

<span id="page-888-0"></span>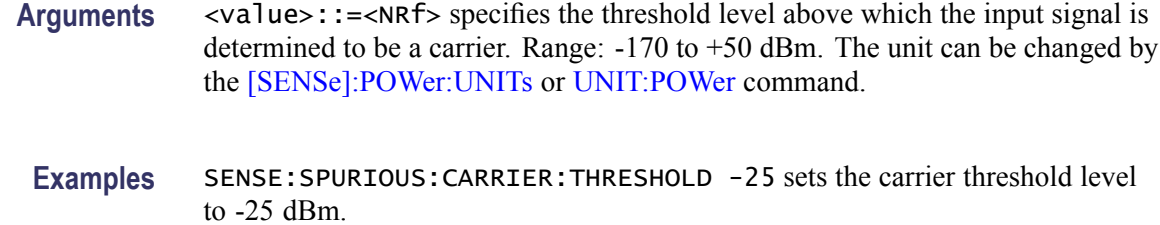

#### **[SENSe]:SPURious:CLEar:RESults (No Query Form)**

Restarts multi-trace functions (Average and Max Hold).

**Conditions** Measurement views: Spurious **Group** Sense commands **Syntax** [SENSe]:SPURious:CLEar:RESults

**Arguments** None

**Examples** SENSE:SPURIOUS:CLEAR:RESULTS restarts multi-trace functions.

#### **[SENSe]:SPURious[:FREQuency]:OVERlap? (Query Only)**

Queries whether any of the frequency ranges (A to T) overlap, including the carrier when [\[SENSe\]:SPURious:REFerence](#page-900-0) is set to CARRier.

*NOTE. If there are any overlaps between the ranges, the measurement will not run correctly.*

- **Conditions** Measurement views: Spurious
	- **Group** Sense commands
	- **Syntax** [SENSe]:SPURious[:FREQuency]:OVERlap?

**Arguments** None

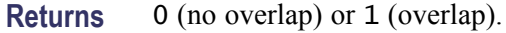

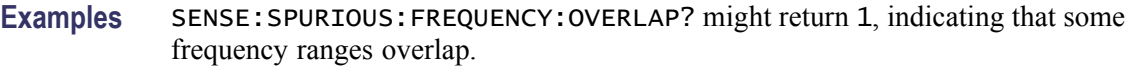

#### **[SENSe]:SPURious:LIST**

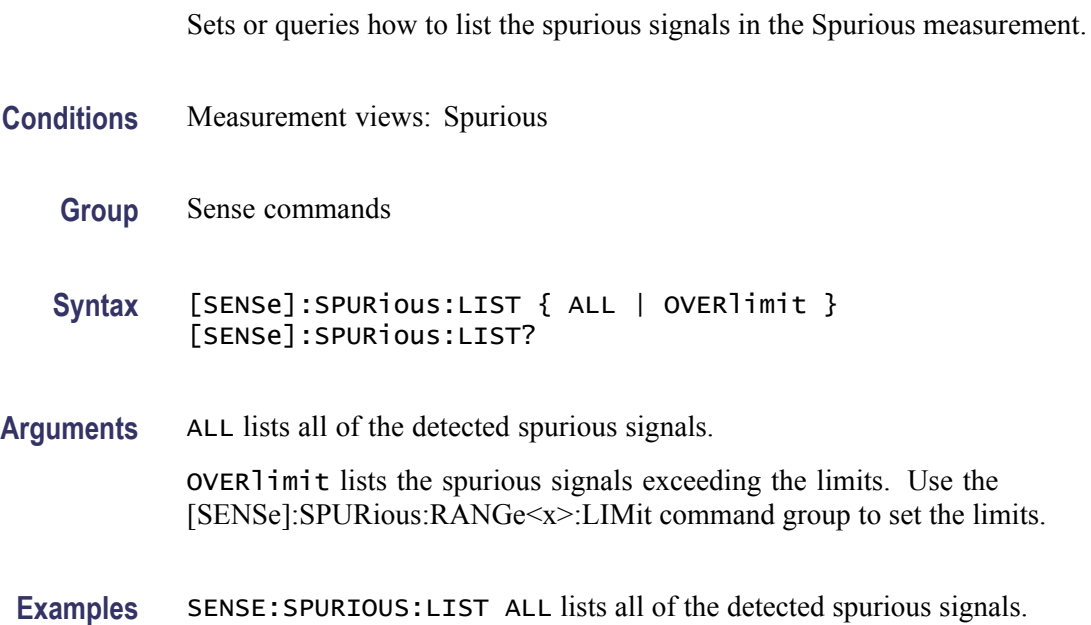

## **[SENSe]:SPURious:MODE**

Sets or queries the frequency range mode in the Spurious measurement.

- **Conditions** Measurement views: Spurious
	- **Group** Sense commands
	- **Syntax** [SENSe]:SPURious:MODE { MULTi | SINGle } [SENSe]:SPURious:MODE?
- **Arguments** MULTi displays all of the ranges that are enabled. Use the [\[SENSe\]:SPURious:](#page-899-0) [RANGe<x>:STATe](#page-899-0) command to enable the range.

SINGle displays only the range that the selected spurious signal is in. Use the [DISPlay:SPURious:SELect:NUMBer](#page-383-0) command to select the spurious signal.

**Examples** SENSE:SPURIOUS:MODE MULTi displays all of the enabled ranges.

## **[SENSe]:SPURious:OPTimization**

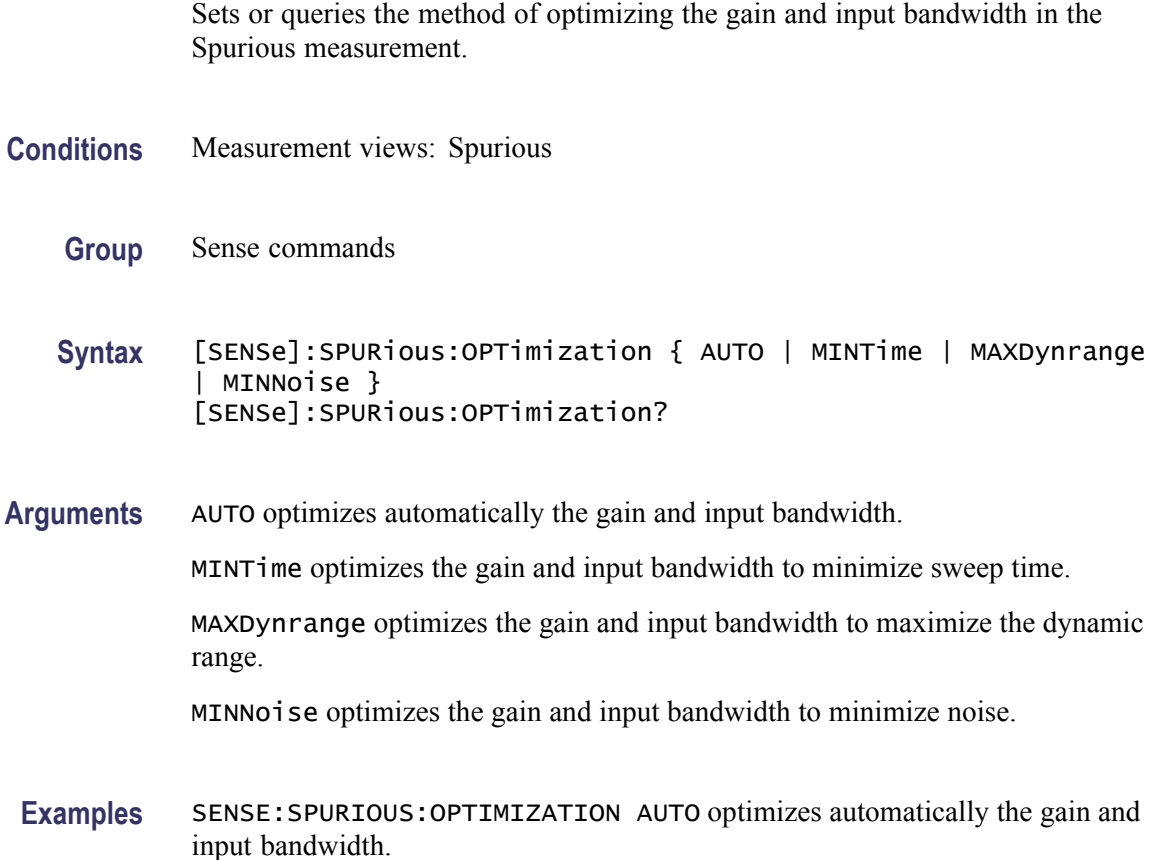

#### **[SENSe]:SPURious:POINts:COUNt**

Sets or queries the number of sample points on the spectrum trace per range in the Spurious measurement.

- **Conditions** Measurement views: Spurious
	- **Group** Sense commands
	- **Syntax** [SENSe]:SPURious:POINts:COUNt { P801 | P2401 | P4001 | P8001 | P10401 } [SENSe]:SPURious:POINts:COUNt?

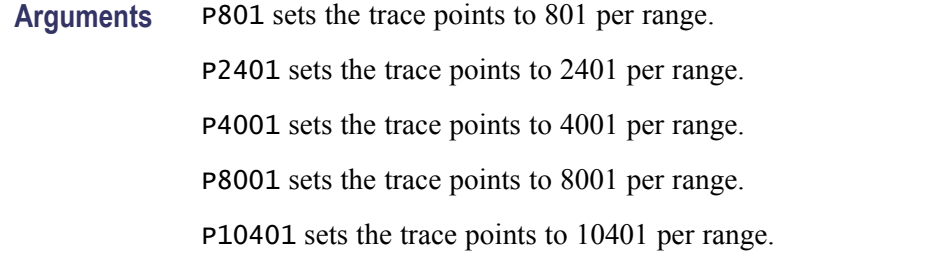

**Examples** SENSE:SPURIOUS:POINTS:COUNT P801 sets the trace points to 801 per range.

#### **[SENSe]:SPURious:RANGe<x>:BANDwidth:VIDeo**

Sets or queries the video bandwidth (VBW) in the specified frequency range. Programming a specified VBW sets [SENSe]:SPURious:BANDwidth:VIDeo STATe OFF.

The parameter  $\langle x \rangle = 1$  to 20, representing Range A to T, respectively.

- **Conditions** Measurement views: Spurious
	- **Group** Sense commands
	- **Syntax** [SENSe]:SPURious:RANGe<x>:BANDwidth:VIDeo <value> [SENSe]:SPURious:RANGe<x>:BANDwidth:VIDeo?
- **Related Commands** [\[SENSe\]:SPECtrum:{BANDwidth|BWIDth}:VIDeo:STATe](#page-875-0)
	- **Arguments** <value>::=<NRf> specifies the VBW. Range: Current RBW/104 (1 Hz minimum) to Current RBW.
		- **Examples** SENSE:SPURIOUS:RANGE1:BANDWIDTH:VIDEO 200kHz sets the VBW to 200 kHz for Range A.

#### **[SENSe]:SPURious:RANGe<x>:BANDwidth:VIDeo:STATe**

Determines whether to enable or disable the video bandwidth (VBW) in the specified frequency range.

The parameter  $\langle x \rangle = 1$  to 20, representing Range A to T, respectively.

<span id="page-892-0"></span>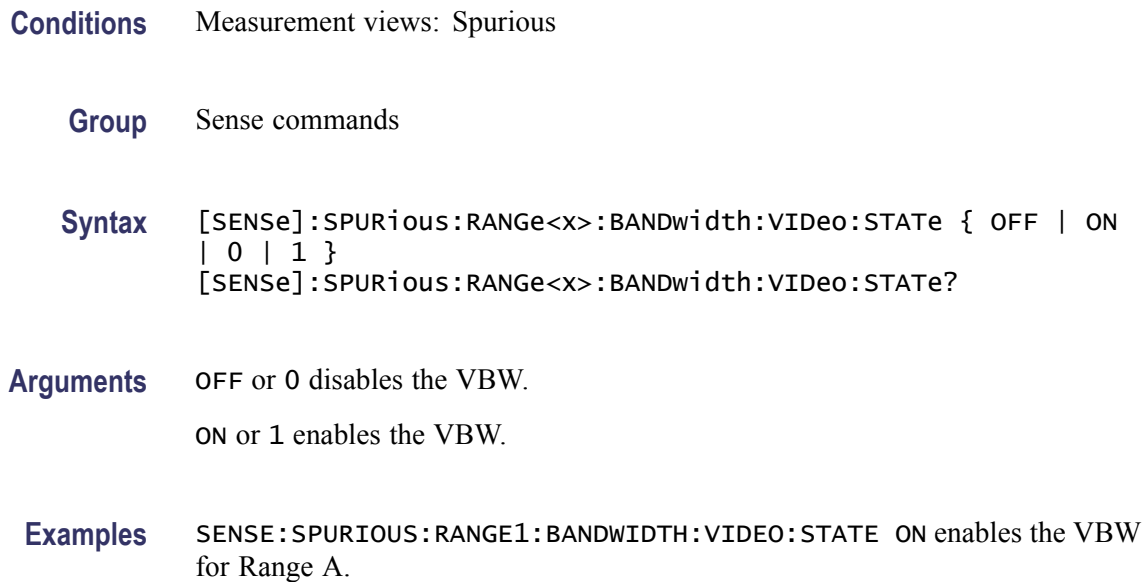

# **[SENSe]:SPURious:RANGe<x>:DETection**

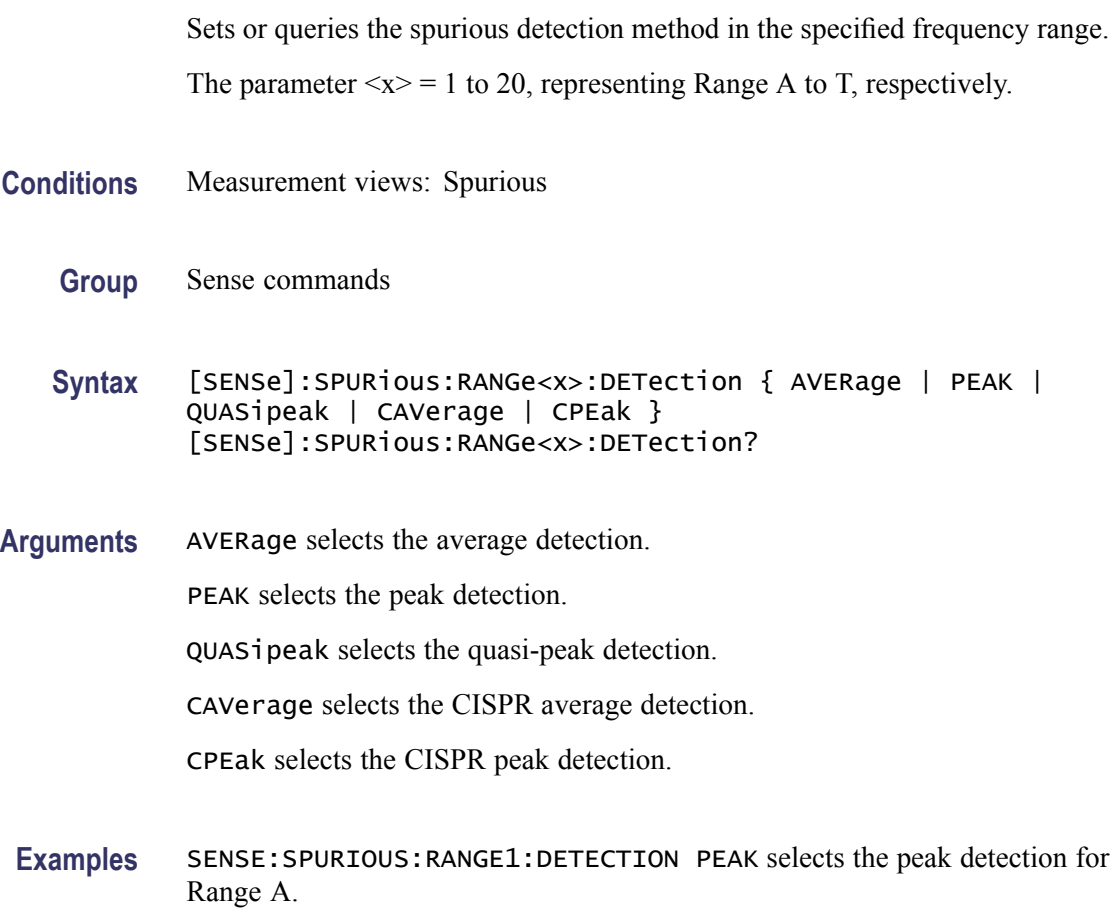

## **[SENSe]:SPURious:RANGe<x>:EXCursion**

Sets or queries the excursion level (how far down the signal must drop between spurious emissions) in the specified frequency range.

The parameter  $\langle x \rangle = 1$  to 20, representing Range A to T, respectively.

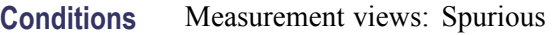

- **Group** Sense commands
- **Syntax** [SENSe]:SPURious:RANGe<x>:EXCursion <value> [SENSe]:SPURious:RANGe<x>:EXCursion?
- **Arguments** <value>::=<NRf> specifies the excursion level. A signal with amplitude less than the excursion level is considered to be a noise. Range: 1 to 50 dB.
- **Examples** SENSE:SPURIOUS:RANGE1:EXCURSION 8 sets the excursion level to 8 dB.

## **[SENSe]:SPURious:RANGe<x>:FILTer[:SHAPe]**

Sets or queries the filter shape to search the specified frequency range for spurious signals.

The parameter  $\langle x \rangle = 1$  to 20, representing Range A to T, respectively.

- **Conditions** Measurement views: Spurious
	- **Group** Sense commands
	- **Syntax** [SENSe]:SPURious:RANGe<x>:FILTer[:SHAPe] { RBW | MIL6db | CISPr } [SENSe]:SPURious:RANGe<x>:FILTer[:SHAPe]?
- **Arguments** RBW selects the RBW filter. MIL6db selects the -6 dB RBW (MIL) filter. CISPr selects the CISPR filter.

2-874 RSA6100A Series Programmer Manual

**Examples** SENSE:SPURIOUS:RANGE1:FILTER:SHAPE CISPr uses the CISPR filter in Range A.

#### <span id="page-894-0"></span>**[SENSe]:SPURious:RANGe<x>:FILTer[:SHAPe]:BANDwidth**

Sets or queries the filter bandwidth to search the specified frequency range for spurious signals.

The parameter  $\langle x \rangle = 1$  to 20, representing Range A to T, respectively.

**Conditions** Measurement views: Spurious

**Group** Sense commands

**Syntax** [SENSe]:SPURious:RANGe<x>:FILTer[:SHAPe]:BANDwidth <value> [SENSe]:SPURious:RANGe<x>:FILTer[:SHAPe]:BANDwidth?

**Arguments** <value>::=<NRf> specifies the filter bandwidth.

The setting range varies depending on the center frequency and trace detector when using the CISPR filters and detectors. Otherwise, the bandwidth minimum is a function of the span  $( = (stop frequency) - (start frequency))$  of the range and the maximum is fixed at 5 MHz.

By default, the value is set automatically ( $[{\text{SENSe}}]$ : ${\text{SPURious:}R\text{ANGe}}$ : FILTer[:SHAPe]:BANDwidth:AUTO is ON). When the detection is set to CISPR QPk ([\[SENSe\]:SPURious:RANGe<x>:DETection](#page-892-0) is QUASipeak), only one value is allowed, which is set automatically.

**Examples** SENSE:SPURIOUS:RANGE1:FILTER:SHAPE:BANDWIDTH 200kHz sets the filter bandwidth to 200 kHz for Range A.

#### **[SENSe]:SPURious:RANGe<x>:FILTer[:SHAPe]:BANDwidth:AUTO**

Determines whether to set the filter bandwidth automatically or manually for the specified frequency range in the Spurious measurement.

The parameter  $\langle x \rangle = 1$  to 20, representing Range A to T, respectively.

**Conditions** Measurement views: Spurious

**Group** Sense commands

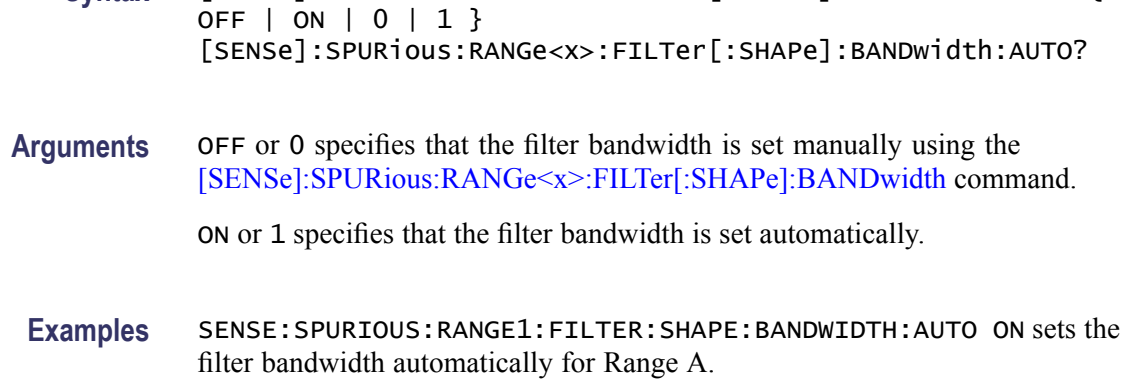

**Syntax** [SENSe]:SPURious:RANGe<x>:FILTer[:SHAPe]:BANDwidth:AUTO {

#### **[SENSe]:SPURious:RANGe<x>:FREQuency:STARt**

Sets or queries the start frequency of the specified range in the Spurious measurement.

The parameter  $\langle x \rangle = 1$  to 20, representing Range A to T, respectively.

*NOTE. The frequency ranges must not be overlapped. Use the [\[SENSe\]:SPURious\[:FREQuency\]:OVERlap?](#page-888-0) query to check whether there is any overlap.*

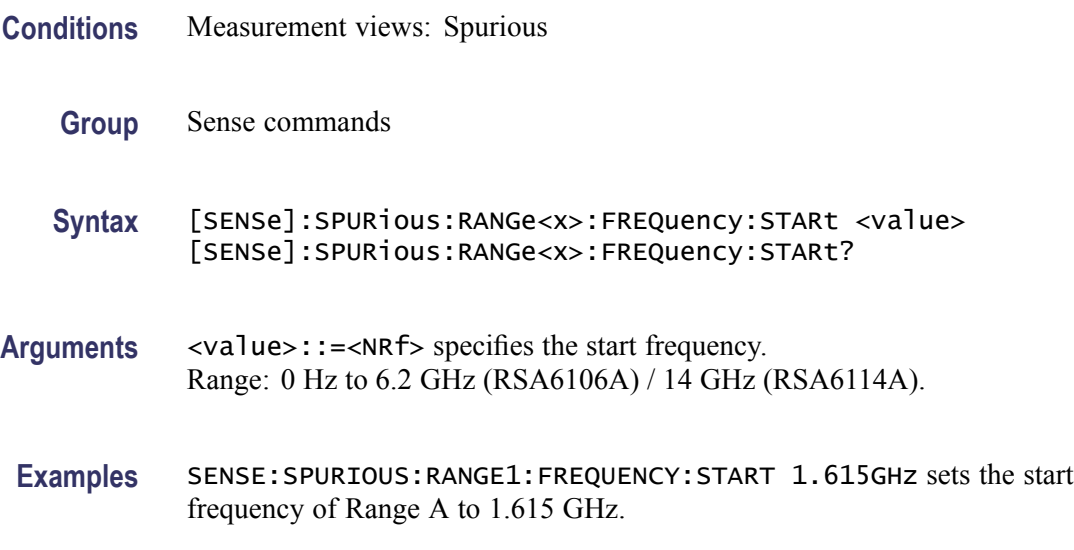

## **[SENSe]:SPURious:RANGe<x>:FREQuency:STOP**

Sets or queries the stop frequency of the specified range in the Spurious measurement.

<span id="page-896-0"></span>The parameter  $\langle x \rangle = 1$  to 20, representing Range A to T, respectively.

*NOTE. The frequency ranges must not be overlapped. Use the [\[SENSe\]:SPURious\[:FREQuency\]:OVERlap?](#page-888-0) query to check whether there is any overlap.*

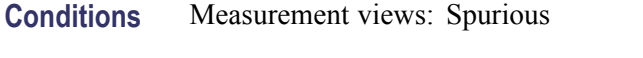

**Group** Sense commands

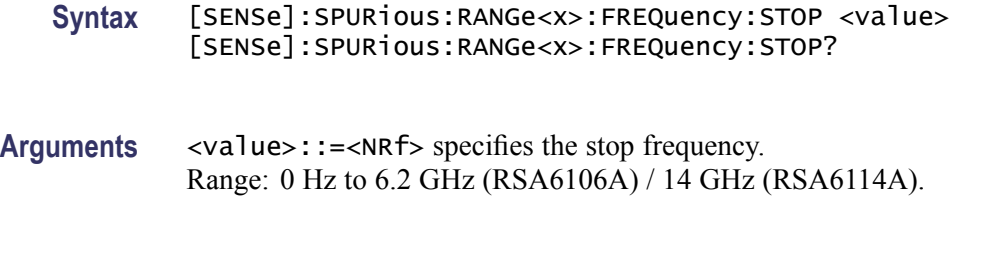

**Examples** SENSE:SPURIOUS:RANGE1:FREQUENCY:STOP 1.715GHz sets the stop frequency of Range A to 1.715 GHz.

#### **[SENSe]:SPURious:RANGe<x>:LIMit:ABSolute:STARt**

Sets or queries the absolute amplitude of the limits at the start (left edge) of the specified range in the Spurious measurement. This command is valid when [\[SENSe\]:SPURious:RANGe<x>:LIMit:MASK](#page-897-0) is set to ABS, AND, or OR.

The parameter  $\langle x \rangle = 1$  to 20, representing Range A to T, respectively.

- **Conditions** Measurement views: Spurious
	- **Group** Sense commands
	- **Syntax** [SENSe]:SPURious:RANGe<x>:LIMit:ABSolute:STARt <value> [SENSe]:SPURious:RANGe<x>:LIMit:ABSolute:STARt?
- **Arguments** <value>::=<NRf> specifies the absolute start amplitude of the limits. Range: -170 to +50 dBm. The unit can be changed by the [\[SENSe\]:POWer:UNITs](#page-821-0) or [UNIT:POWer](#page-1028-0) command.

**Examples** SENSE:SPURIOUS:RANGE1:LIMIT:ABSOLUTE:START -30 sets the absolute start amplitude of the limits for Range A to -30 dBm.

## <span id="page-897-0"></span>**[SENSe]:SPURious:RANGe<x>:LIMit:ABSolute:STOP**

Sets or queries the absolute amplitude of the limits at the stop (right edge) of the specified range in the Spurious measurement. This command is valid when [SENSe]:SPURious:RANGe<x>:LIMit:MASK is set to ABS, AND, or OR.

The parameter  $\langle x \rangle = 1$  to 20, representing Range A to T, respectively.

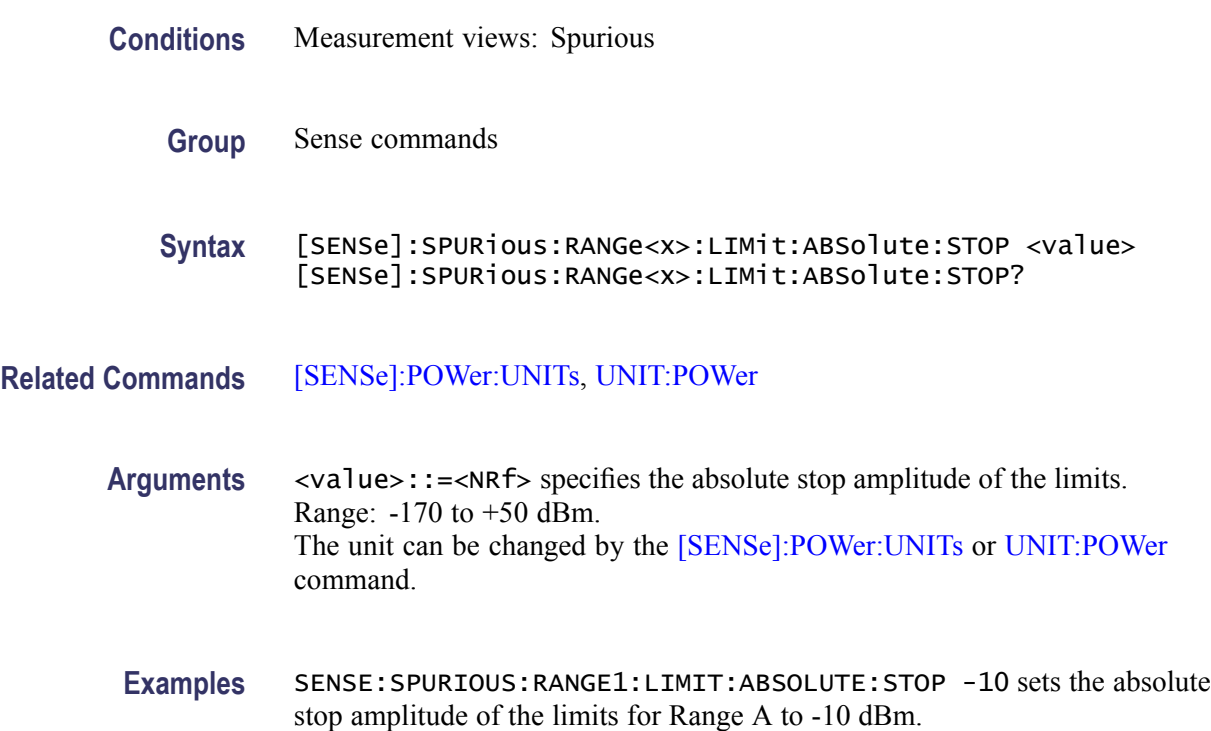

#### **[SENSe]:SPURious:RANGe<x>:LIMit:MASK**

Sets or queries the limit mask function mode for the specified range in the Spurious measurement.

The parameter  $\langle x \rangle = 1$  to 20, representing Range A to T, respectively.

**Conditions** Measurement views: Spurious

**Group** Sense commands

#### **Syntax** [SENSe]:SPURious:RANGe<x>:LIMit:MASK { ABS | REL | AND | OR  $|$  OFF  $\}$ [SENSe]:SPURious:RANGe<x>:LIMit:MASK?

**Arguments** The following table lists the arguments.

#### **Table 2-45: Limit mask mode**

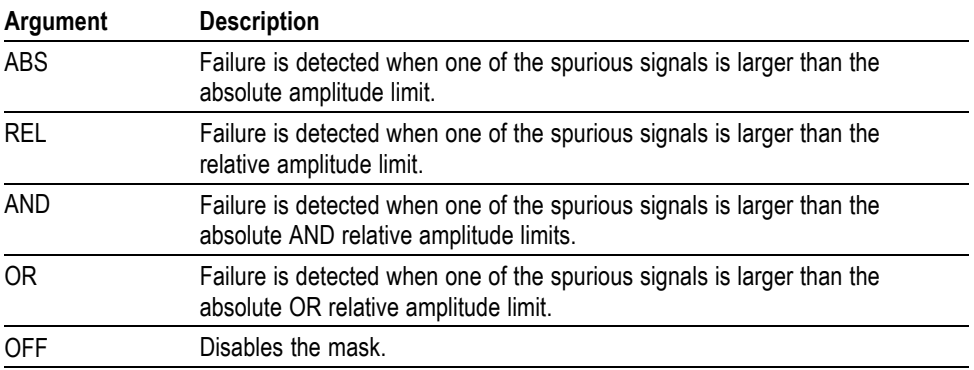

To set the absolute amplitude limits, use the  $[{\text{SENSe}}]$ : SPURious: RANGe $\leq x \geq$ : [LIMit:ABSolute:STARt](#page-896-0) and [\[SENSe\]:SPURious:RANGe<x>:LIMit:ABSolute:](#page-897-0) [STOP](#page-897-0) commands.

To set the relative amplitude limits, use the  $[{\text{SENSe}}]$ : SPURious: RANGe $\leq x \geq$ : LIMit:RELative:STARt and [\[SENSe\]:SPURious:RANGe<x>:LIMit:RELative:](#page-899-0) [STOP](#page-899-0) commands.

**Examples** SENSE:SPURIOUS:RANGE1:LIMIT:MASK ABS specifies that failure is detected when one of the spurious signals is larger than the absolute amplitude limit in Range A.

#### **[SENSe]:SPURious:RANGe<x>:LIMit:RELative:STARt**

Sets or queries the relative amplitude of the limits at the start (left edge) of the specified range in the Spurious measurement. This command is valid when [\[SENSe\]:SPURious:RANGe<x>:LIMit:MASK](#page-897-0) is set to REL, AND, or OR.

The parameter  $\langle x \rangle = 1$  to 20, representing Range A to T, respectively.

**Conditions** Measurement views: Spurious

**Group** Sense commands

<span id="page-899-0"></span>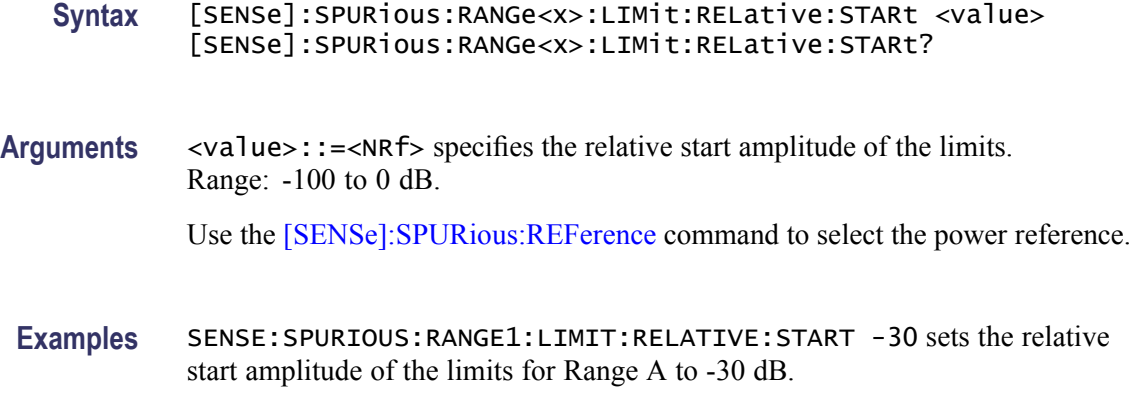

## **[SENSe]:SPURious:RANGe<x>:LIMit:RELative:STOP**

Sets or queries the relative amplitude of the limits at the stop (right edge) of the specified range in the Spurious measurement. This command is valid when [\[SENSe\]:SPURious:RANGe<x>:LIMit:MASK](#page-897-0) is set to REL, AND, or OR.

The parameter  $\langle x \rangle = 1$  to 20, representing Range A to T, respectively.

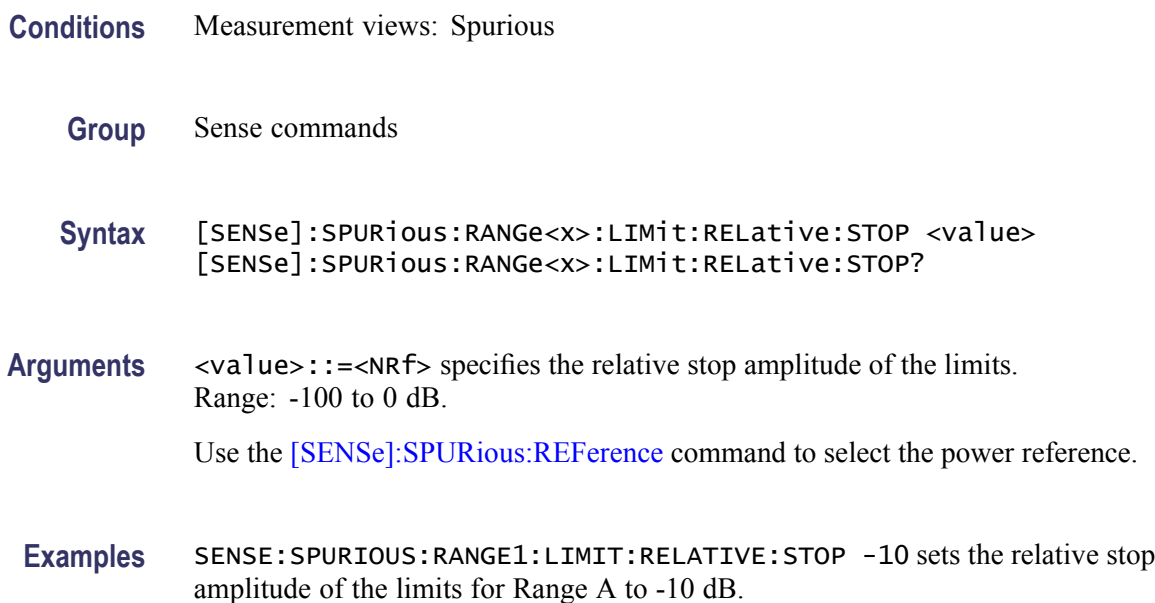

## **[SENSe]:SPURious:RANGe<x>:STATe**

Determines whether to enable or disable the frequency range in the Spurious measurement.

The parameter  $\langle x \rangle = 1$  to 20, representing Range A to T, respectively.
<span id="page-900-0"></span>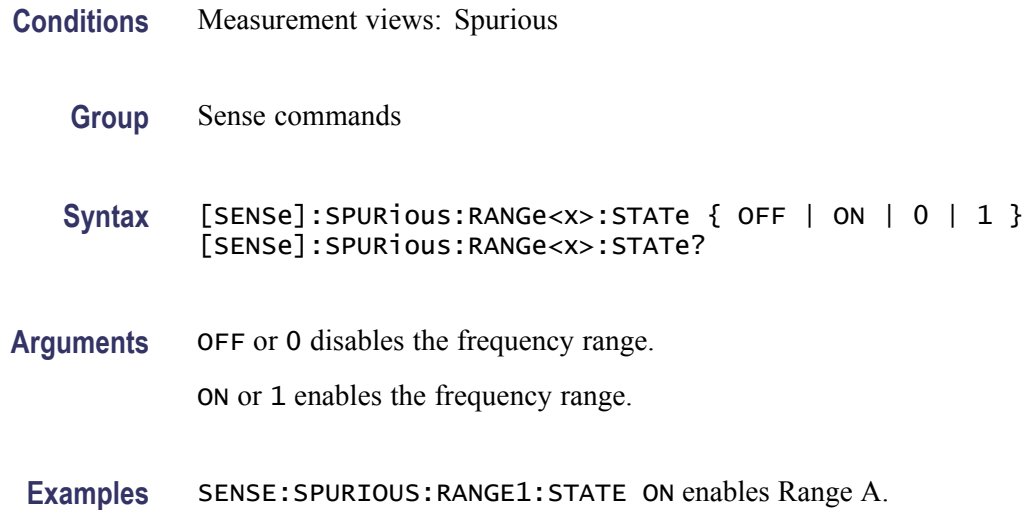

# **[SENSe]:SPURious:RANGe<x>:THReshold**

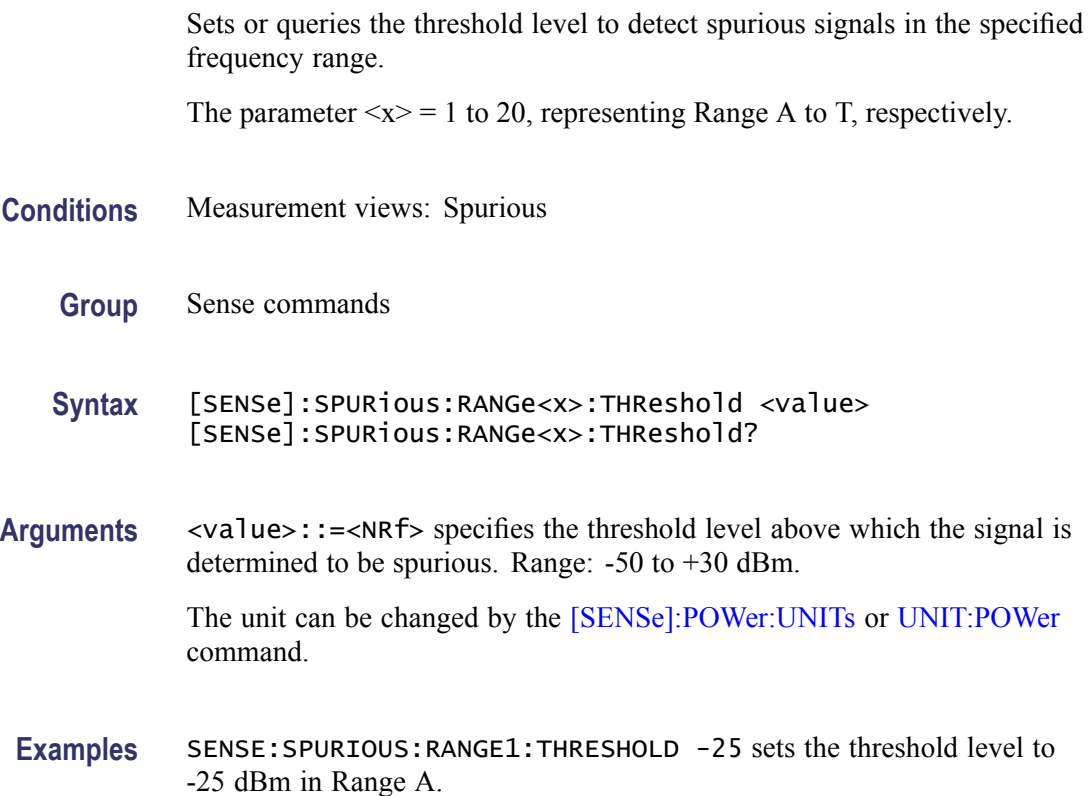

# **[SENSe]:SPURious:REFerence**

Sets or queries the power reference in the Spurious measurement.

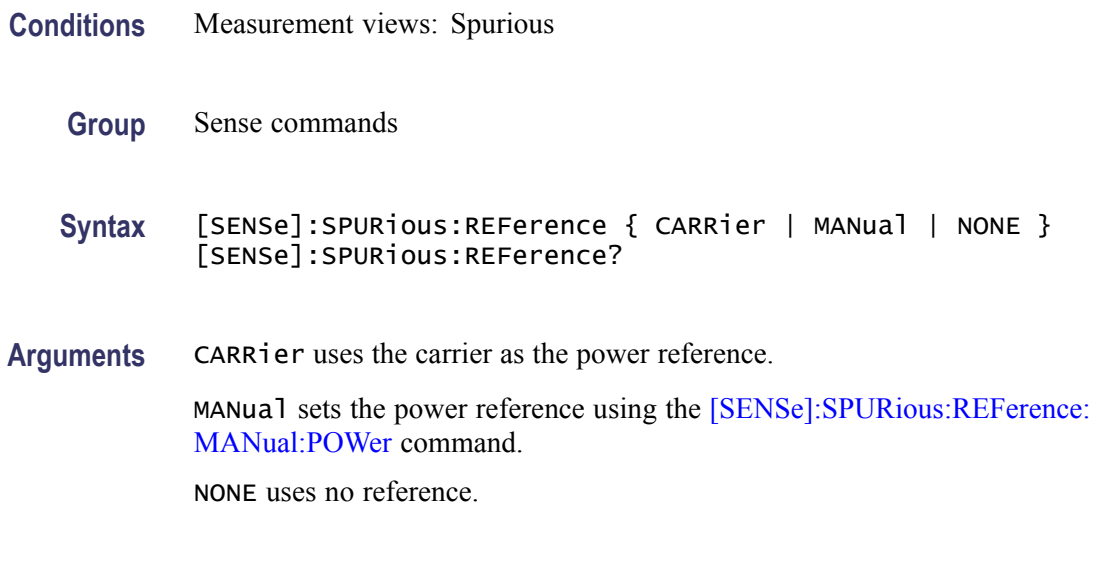

**Examples** SENSE:SPURIOUS:REFERENCE CARRier uses the carrier as the power reference.

### **[SENSe]:SPURious:REFerence:MANual:POWer**

Sets or queries the reference power level in the Spurious measurement. This command is valid when [\[SENSe\]:SPURious:REFerence](#page-900-0) is set to MANual.

- **Conditions** Measurement views: Spurious
	- **Group** Sense commands
	- **Syntax** [SENSe]:SPURious:REFerence:MANual:POWer <value> [SENSe]:SPURious:REFerence:MANual:POWer?
- **Arguments** <value>::=<NRf> specifies the reference power level. Range: -170 to +50 dBm. The unit can be changed by the [\[SENSe\]:POWer:UNITs](#page-821-0) or [UNIT:POWer](#page-1028-0) command.
- **Examples** SENSE:SPURIOUS:REFERENCE:MANUAL:POWER -25 sets the reference power level to -25 dBm.

### **[SENSe]:TOVerview:FREQuency:CENTer**

Sets or queries the center frequency in the time overview.

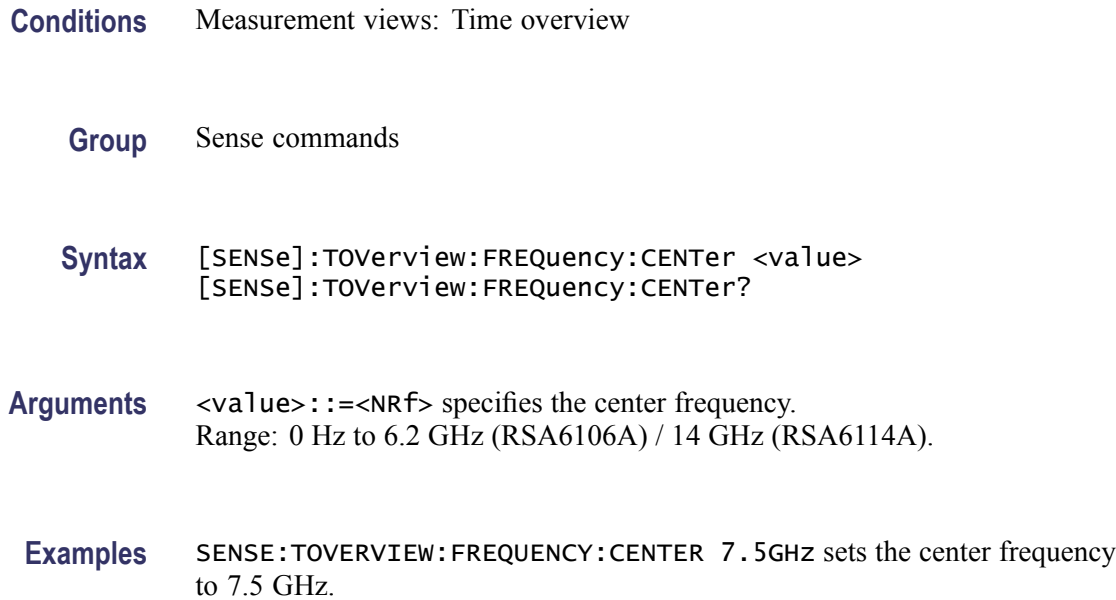

# **[SENSe]:TOVerview:MAXTracepoints**

Sets or queries the maximum trace points in the time overview.

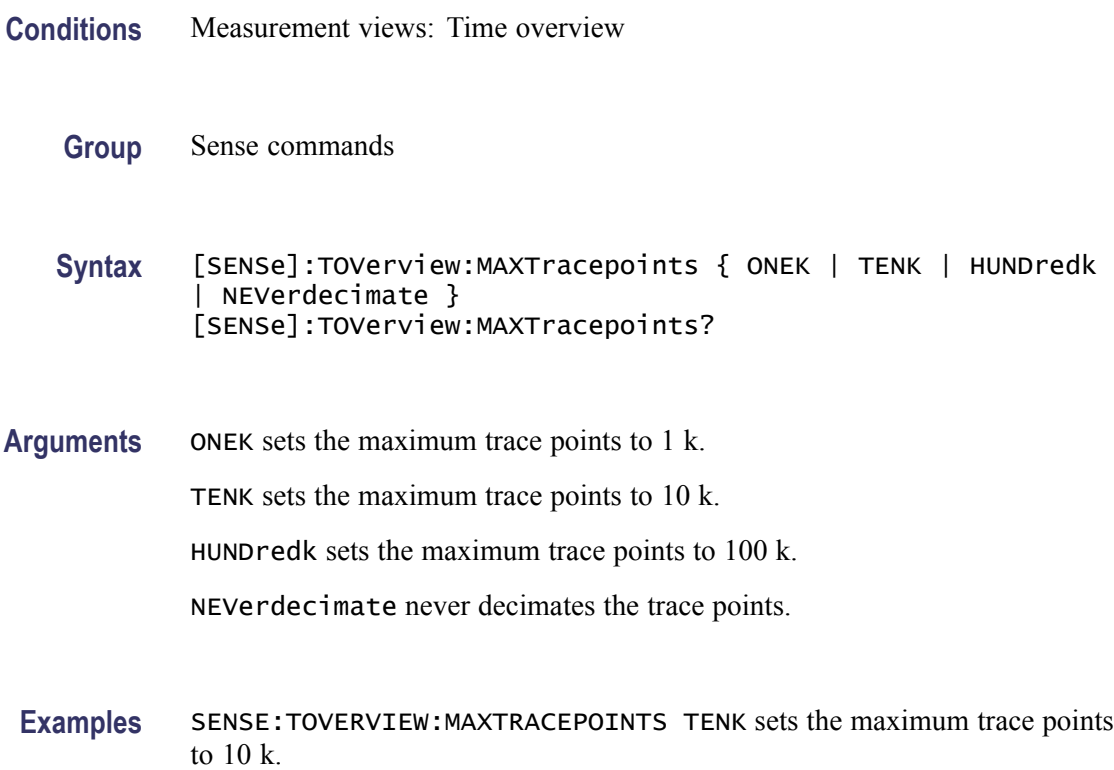

# <span id="page-903-0"></span>**[SENSe]:USETtings (No Query Form)**

Updates the analyzer settings. This command is useful when you need to set the analyzer including the RF attenuation before taking data acquisition. Unless this command is executed, the attenuation value is not set until acquisition is taken.

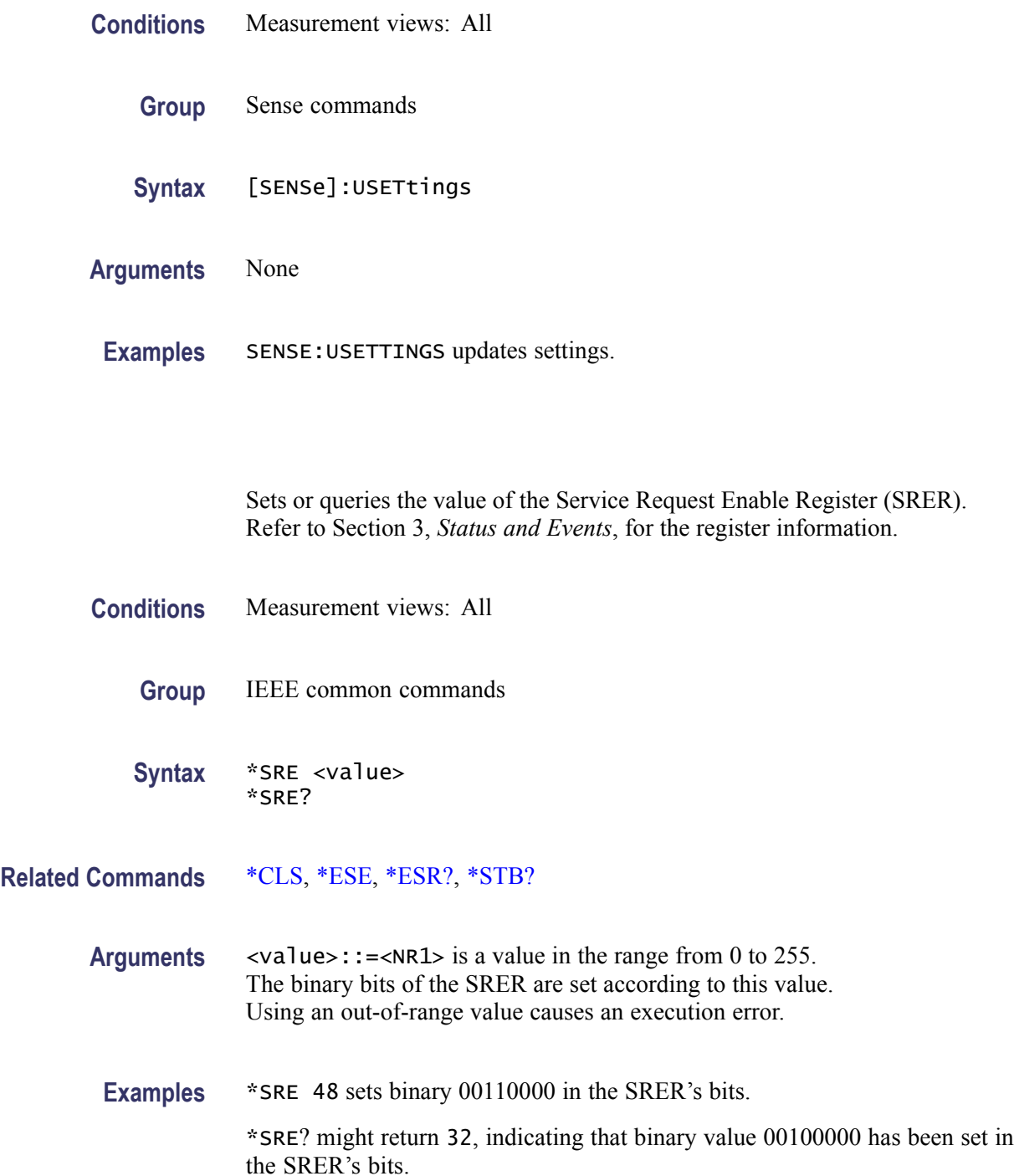

**\*SRE**

## **STATus:ACPower:EVENts? (Query Only)**

Returns the current events and status conditions for the Channel power and ACPR measurement.

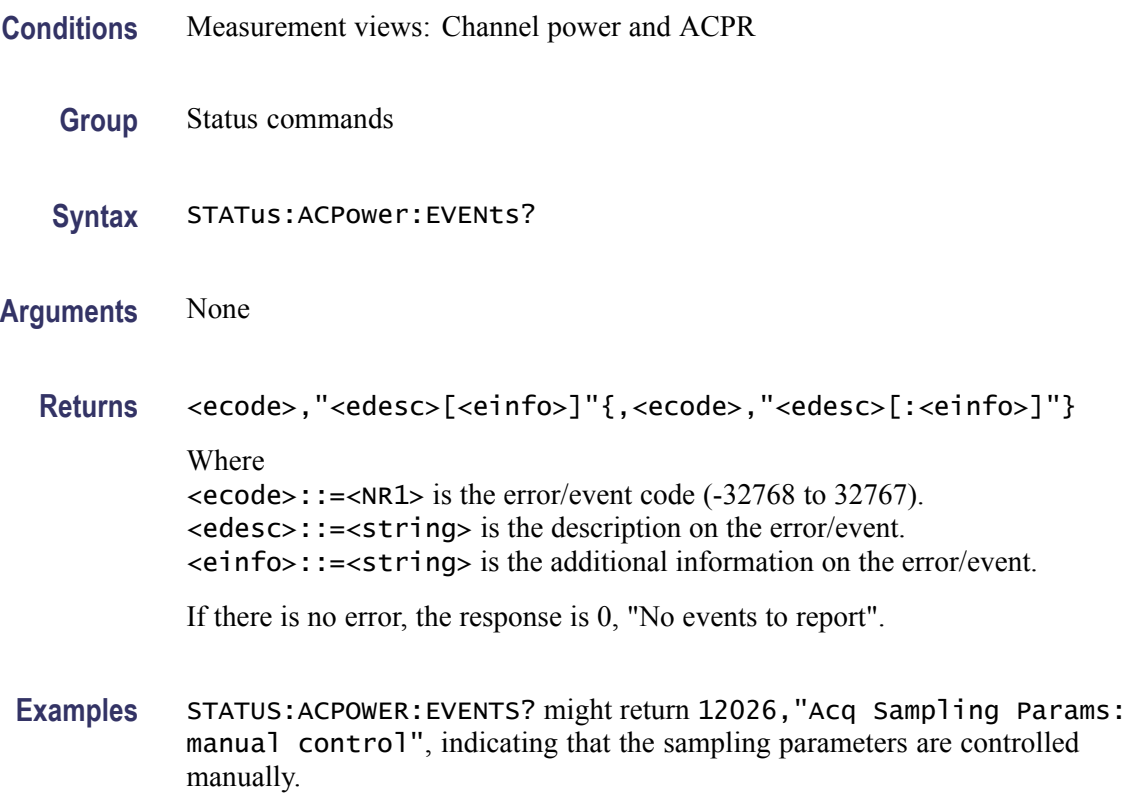

# **STATus:{AM|FM|PM}:EVENts? (Query Only)**

Returns the current events and status conditions for the AM/FM/PM measurement.

- **Conditions** Measurement views: AM, FM, PM
	- **Group** Status commands
	- **Syntax** STATus:{AM|FM|PM}:EVENts?
- **Arguments** None
	- **Returns** <ecode>,"<edesc>[<einfo>]"{,<ecode>,"<edesc>[:<einfo>]"}

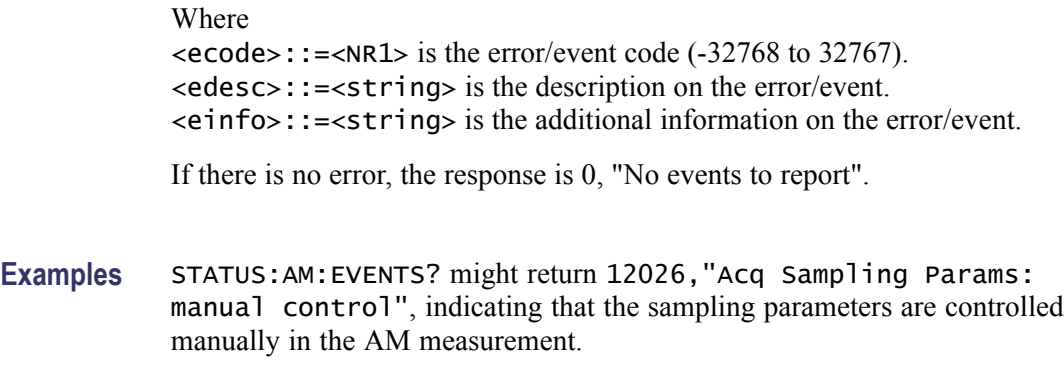

## **STATus:AVTime:EVENts? (Query Only)**

Returns the current events and status conditions for the Amplitude versus Time measurement.

- **Conditions** Measurement views: Amplitude versus Time
	- **Group** Status commands
	- **Syntax** STATus:AVTime:EVENts?
- **Arguments** None
	- **Returns** <ecode>,"<edesc>[<einfo>]"{,<ecode>,"<edesc>[:<einfo>]"} Where  $\le$ ecode>::= $\le$ NR1> is the error/event code (-32768 to 32767). <edesc>::=<string> is the description on the error/event. <einfo>::=<string> is the additional information on the error/event.

If there is no error, the response is 0, "No events to report".

**Examples** STATUS:AVTIME:EVENTS? might return 12026,"Acq Sampling Params: manual control", indicating that the sampling parameters are controlled manually.

### **STATus:CCDF:EVENts? (Query Only)**

Returns the current events and status conditions for the CCDF measurement.

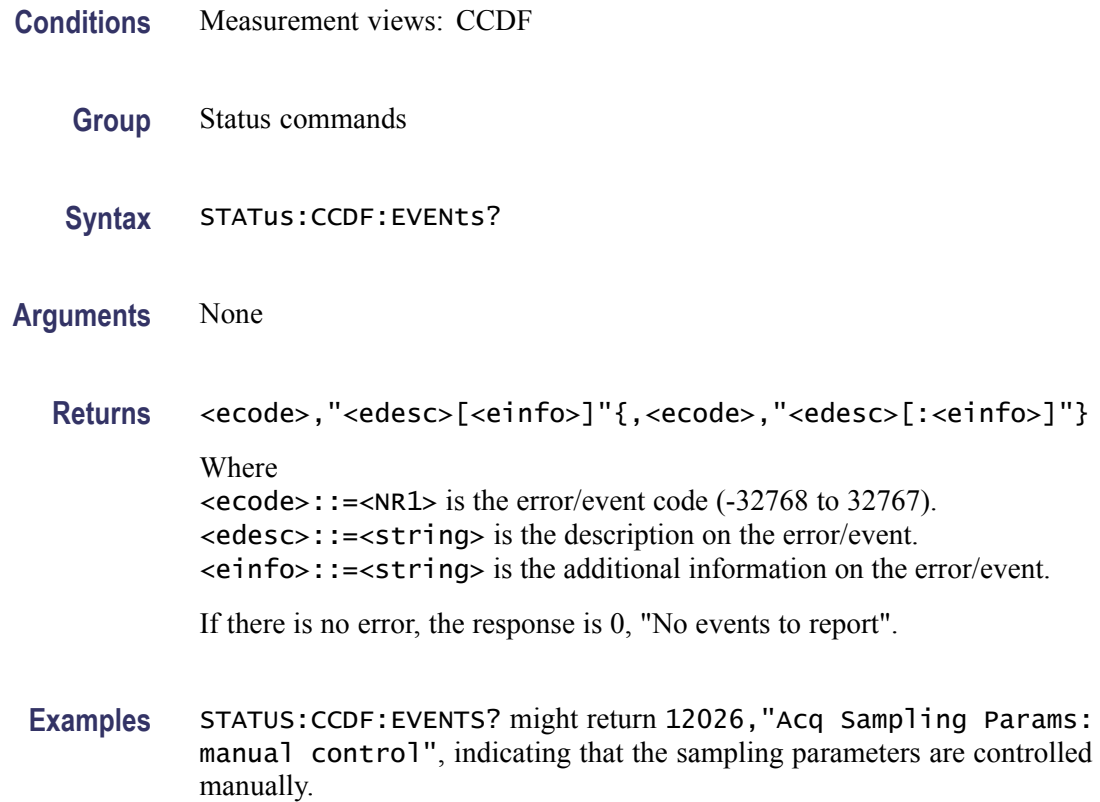

# **STATus:CONSte:EVENts? (Query Only)**

Returns the current events and status conditions for the constellation measurement.

- **Conditions** Measurement views: Constellation
	- **Group** Status commands
	- **Syntax** STATus:CONSte:EVENts?
- **Arguments** None
	- **Returns** <ecode>,"<edesc>[<einfo>]"{,<ecode>,"<edesc>[:<einfo>]"} Where <ecode>::=<NR1> is the error/event code (-32768 to 32767). <edesc>::=<string> is the description on the error/event. <einfo>::=<string> is the additional information on the error/event.

If there is no error, the response is 0, "No events to report".

**Examples** STATUS:CONSTE:EVENTS? might return 12026,"Acq Sampling Params: manual control", indicating that the sampling parameters are controlled manually.

### **STATus:DIQVtime:EVENts? (Query Only)**

Returns the current events and status conditions for the Demod I&Q versus Time measurement.

- **Conditions** Measurement views: Demod I&Q versus Time
	- **Group** Status commands
	- **Syntax** STATus:DIQVtime:EVENts?
- **Arguments** None
	- **Returns** <ecode>,"<edesc>[<einfo>]"{,<ecode>,"<edesc>[:<einfo>]"} Where  $\le$ ecode>::= $\le$ NR1> is the error/event code (-32768 to 32767). <edesc>::=<string> is the description on the error/event. <einfo>::=<string> is the additional information on the error/event. If there is no error, the response is 0, "No events to report".
	- **Examples** STATUS:DIQVTIME:EVENTS? might return 12026,"Acq Sampling Params: manual control", indicating that the sampling parameters are controlled manually.

### **STATus:DPSA:EVENts? (Query Only)**

Returns the current events and status conditions for the DPX spectrum measurement.

**Conditions** Measurement views: DPX spectrum

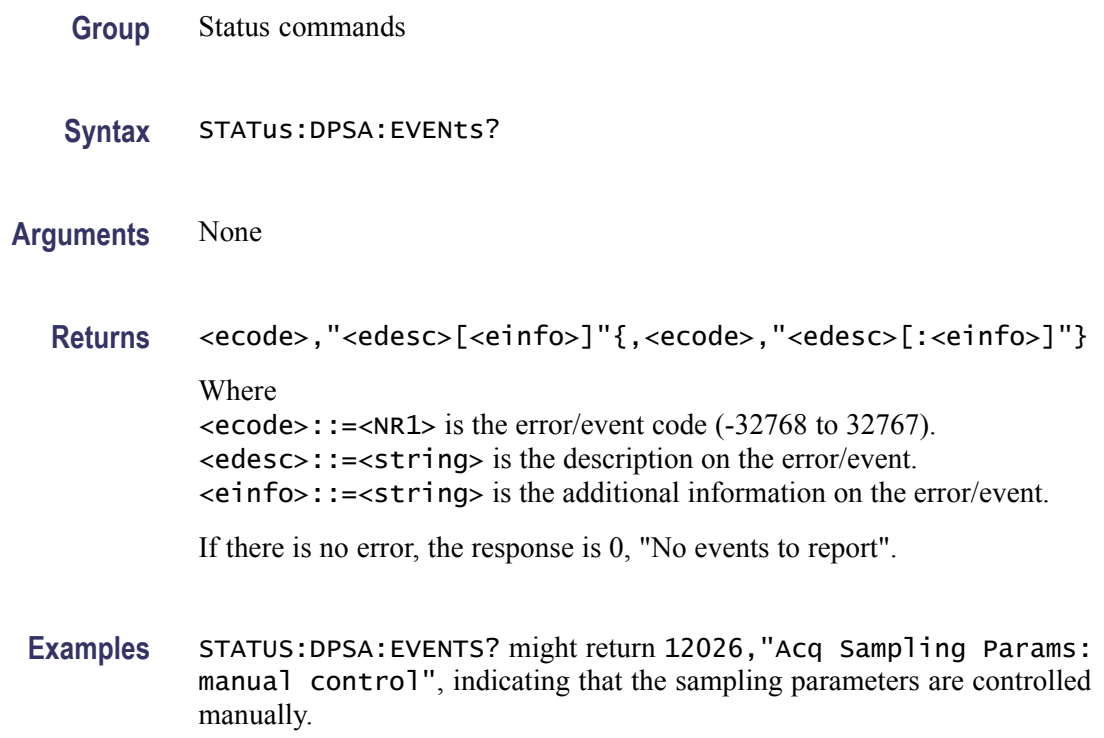

### **STATus:EDIagram:EVENts? (Query Only)**

Returns the current events and status conditions for the eye diagram measurement.

- **Conditions** Measurement views: Eye diagram
	- **Group** Status commands
	- **Syntax** STATus:EDIagram:EVENts?
- **Arguments** None
	- **Returns** <ecode>,"<edesc>[<einfo>]"{,<ecode>,"<edesc>[:<einfo>]"} Where <ecode>::=<NR1> is the error/event code (-32768 to 32767). <edesc>::=<string> is the description on the error/event. <einfo>::=<string> is the additional information on the error/event. If there is no error, the response is 0, "No events to report".

**Examples** STATUS:EDIAGRAM:EVENTS? might return 12026,"Acq Sampling Params: manual control", indicating that the sampling parameters are controlled manually.

# **STATus:EVM:EVENts? (Query Only)**

Returns the current events and status conditions for the EVM versus Time measurement.

**Conditions** Measurement views: EVM versus Time **Group** Status commands **Syntax** STATus:EVM:EVENts? **Arguments** None **Returns** <ecode>,"<edesc>[<einfo>]"{,<ecode>,"<edesc>[:<einfo>]"} Where

 $\le$ ecode>::= $\le$ NR1> is the error/event code (-32768 to 32767). <edesc>::=<string> is the description on the error/event. <einfo>::=<string> is the additional information on the error/event.

If there is no error, the response is 0, "No events to report".

**Examples** STATUS:EVM:EVENTS? might return 12026,"Acq Sampling Params: manual control", indicating that the sampling parameters are controlled manually.

### **STATus:FDVTime:EVENts? (Query Only)**

Returns the current events and status conditions for the Frequency deviation versus Time measurement.

**Conditions** Measurement views: Frequency deviation versus Time

**Group** Status commands

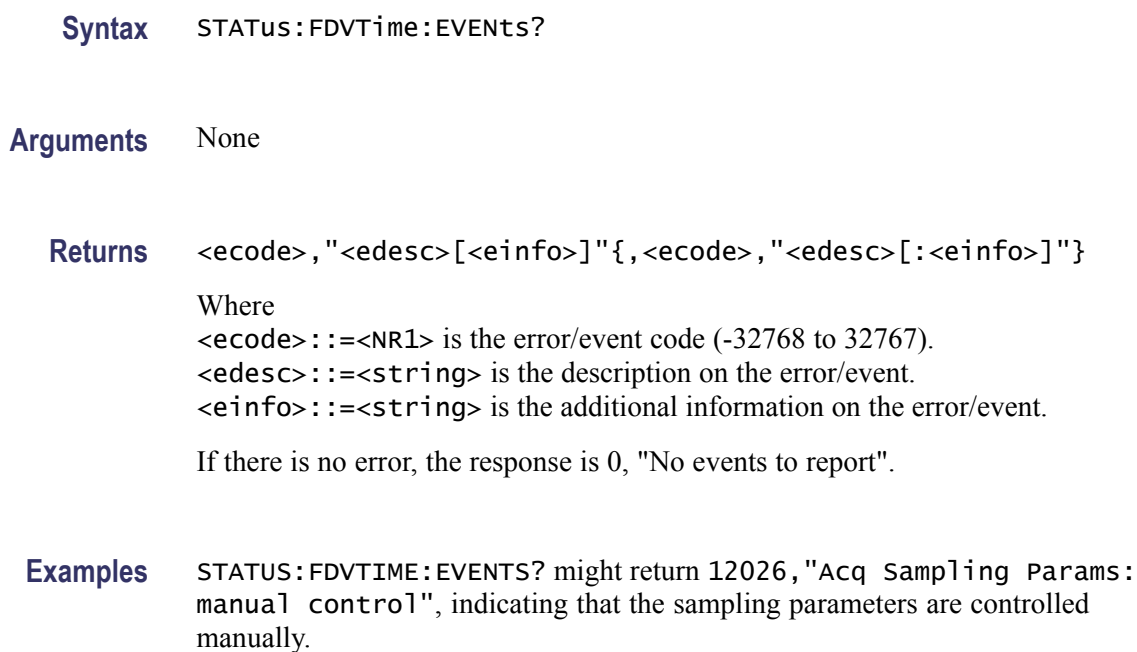

### **STATus:{FSETtling|PSETtling}:EVENts? (Query Only)**

Returns the current events and status conditions for the specified settling time measurement.

- **Conditions** Measurement views: Frequency and Phase Settling Time
	- **Group** Status commands
	- **Syntax** STATus:{FSETtling|PSETtling}:EVENts?
- **Arguments** None
	- **Returns** <ecode>,"<edesc>[<einfo>]"{,<ecode>,"<edesc>[:<einfo>]"} Where <ecode>::=<NR1> is the error/event code (-32768 to 32767). <edesc>::=<string> is the description on the error/event. <einfo>::=<string> is the additional information on the error/event. If there is no error, the response is 0, "No events to report".

**Examples** STATUS:{FSETTLING|PSETTLING}:EVENTS? might return 2048,"Done saving - restart with Stop, then Run", indicating that the acquisition has been completed.

## **STATus:FVTime:EVENts? (Query Only)**

Returns the current events and status conditions for the Frequency versus Time measurement.

**Conditions** Measurement views: Frequency versus Time **Group** Status commands **Syntax** STATus:FVTime:EVENts? **Arguments** None **Returns** <ecode>,"<edesc>[<einfo>]"{,<ecode>,"<edesc>[:<einfo>]"} Where  $\le$ ecode>::= $\le$ NR1> is the error/event code (-32768 to 32767). <edesc>::=<string> is the description on the error/event. <einfo>::=<string> is the additional information on the error/event. If there is no error, the response is 0, "No events to report". **Examples** STATUS:FVTIME:EVENTS? might return 12026,"Acq Sampling Params: manual control", indicating that the sampling parameters are controlled manually.

### **STATus:IQVTime:EVENts? (Query Only)**

Returns the current events and status conditions for the RF I&Q versus Time measurement.

**Conditions** Measurement views: RF I&Q versus Time

**Group** Status commands

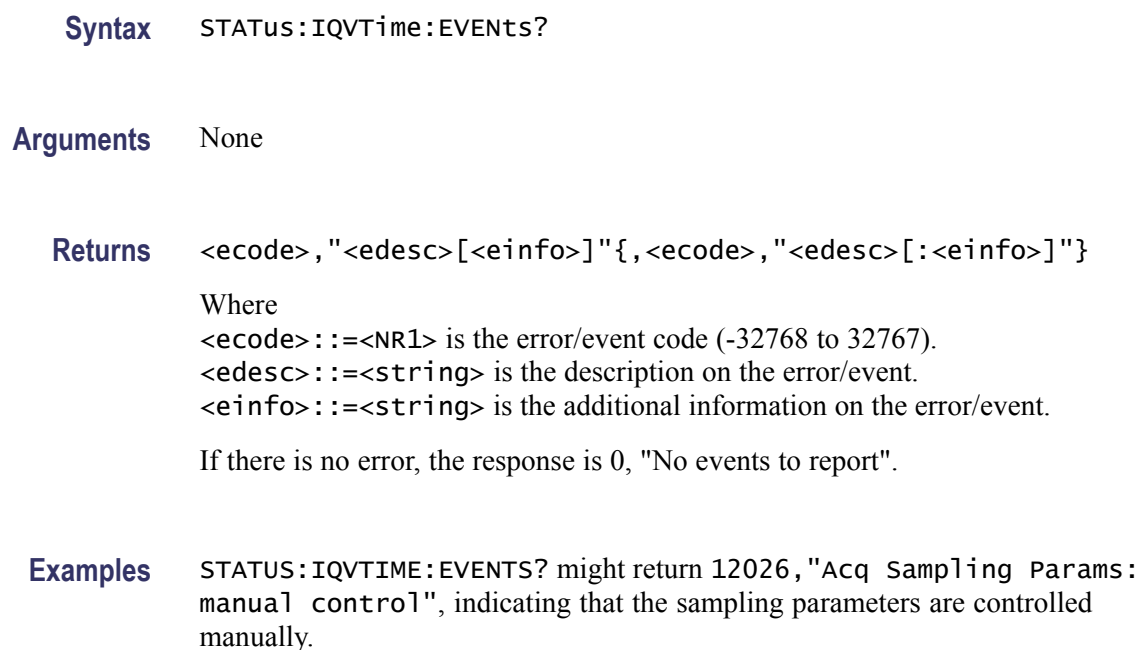

### **STATus:MCPower:EVENts? (Query Only)**

Returns the current events and status conditions for the MCPR (multi-carrier ACPR) measurement.

- **Conditions** Measurement views: MCPR
	- **Group** Status commands
	- **Syntax** STATus:MCPower:EVENts?
- **Arguments** None
	- **Returns** <ecode>,"<edesc>[<einfo>]"{,<ecode>,"<edesc>[:<einfo>]"} Where <ecode>::=<NR1> is the error/event code (-32768 to 32767). <edesc>::=<string> is the description on the error/event. <einfo>::=<string> is the additional information on the error/event. If there is no error, the response is 0, "No events to report".

Examples STATUS: MCPOWER: EVENTS? might return 12026, "Acq Sampling Params: manual control", indicating that the sampling parameters are controlled manually.

### **STATus:MERRor:EVENts? (Query Only)**

Returns the current events and status conditions for the Magnitude error versus Time measurement.

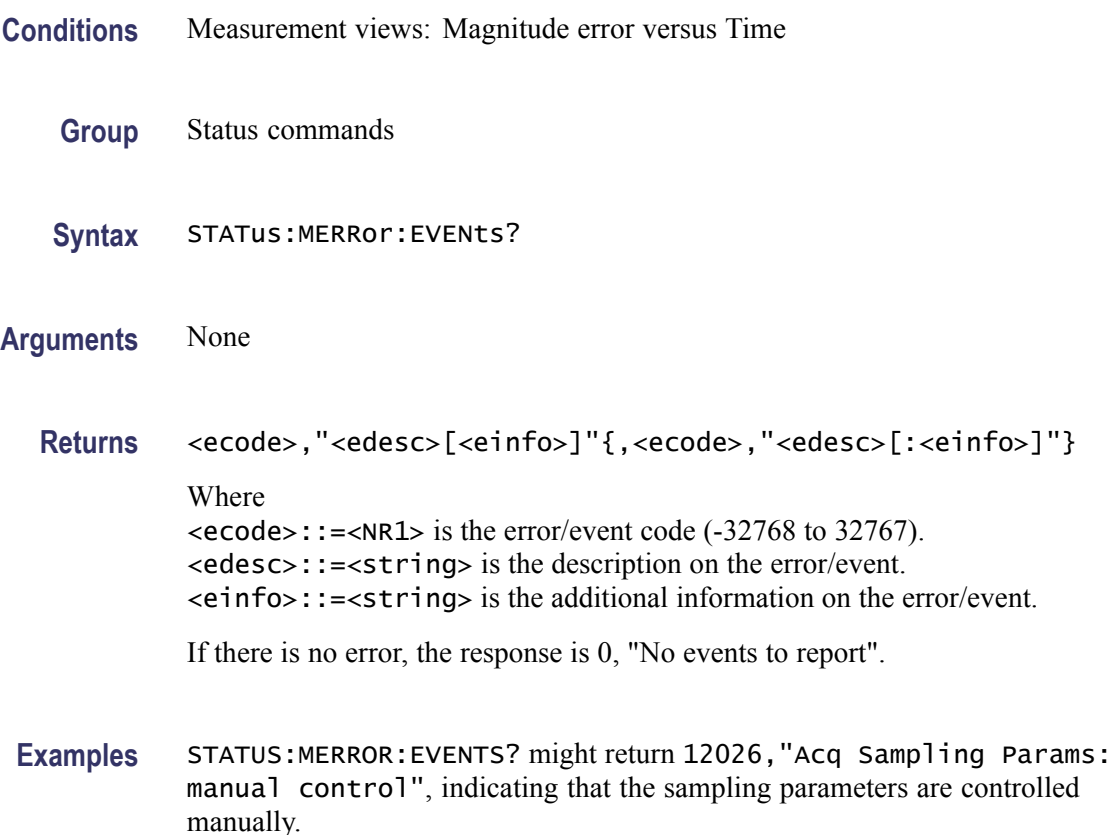

### **STATus:OBWidth:EVENts? (Query Only)**

Returns the current events and status conditions for the Occupied Bandwidth (OBW) measurement.

**Conditions** Measurement views: Occupied Bandwidth

**Group** Status commands

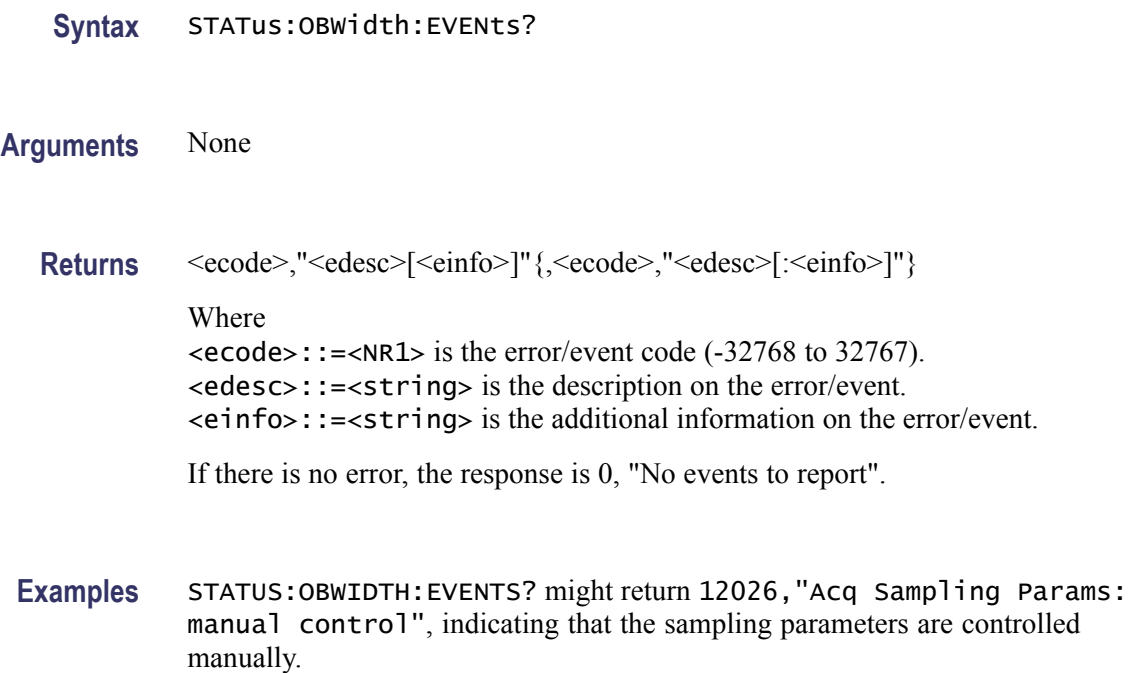

# **STATus:OPERation:CONDition? (Query Only)**

Returns the contents of the Operation Condition Register (OCR).

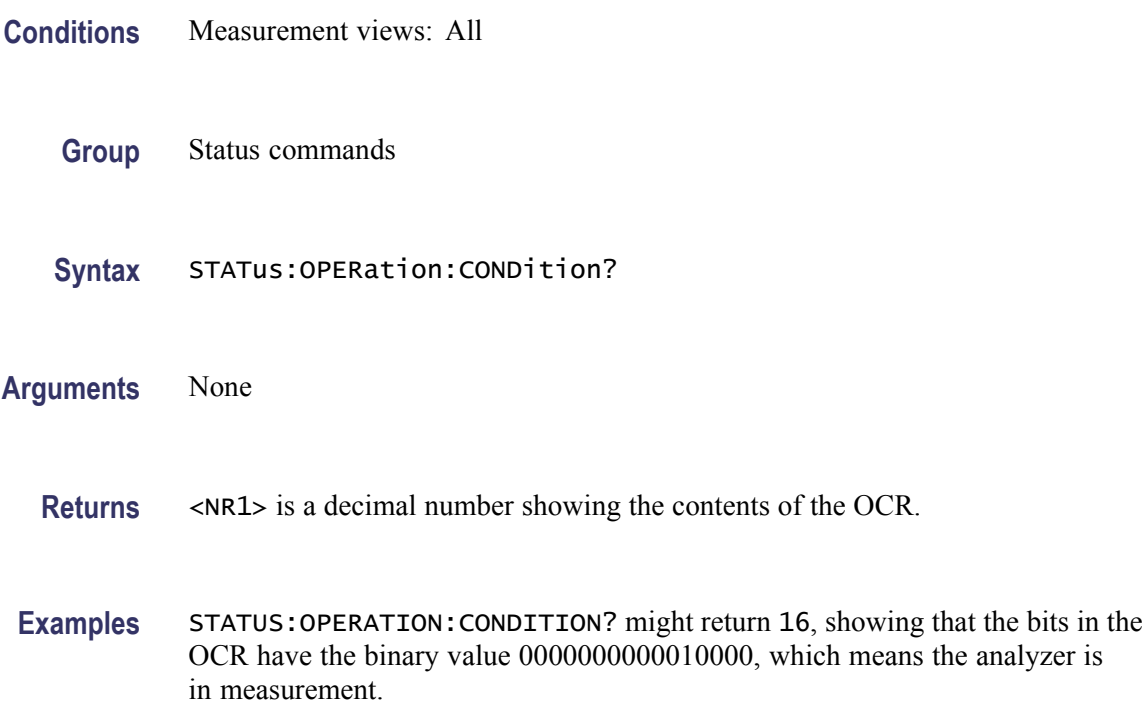

### **STATus:OPERation:ENABle**

Sets or queries the enable mask of the Operation Enable Register (OENR) which allows true conditions in the Operation Event Register to be reported in the summary bit.

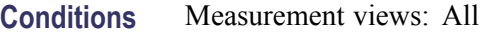

- **Group** Status commands
- Syntax STATus: OPERation: ENABle <br />bit\_value> STATus:OPERation:ENABle?
- Arguments <br />bit\_value>::=<NR1> is the enable mask of the OENR. Range: 0 to 65535.
	- **Returns** <NR1> is a decimal number showing the contents of the OENR. Range: 0 to 32767 (The most-significant bit cannot be set true.)
- **Examples** STATUS:OPERATION:ENABLE 1 enables the ALIGning bit.

STATUS:OPERATION:ENABLE? might return 1, showing that the bits in the OENR have the binary value 00000000 00000001, which means that the ALIGning bit is valid.

### **STATus:OPERation[:EVENt]? (Query Only)**

Returns the contents of the Operation Event Register (OEVR). Reading the OEVR clears it.

- **Conditions** Measurement views: All
	- **Group** Status commands
	- **Syntax** STATus:OPERation[:EVENt]?
- **Arguments** None
	- **Returns** <NR1> is a decimal number showing the contents of the OEVR.

**Examples** STATUS:OPERATION:EVENT? might return 1, showing that the bits in the OEVR have the binary value 00000000 00000001, which means that the ALIGning bit is set.

#### **STATus:OPERation:NTRansition**

Sets or queries the negative transition filter value of the Operation Transition Register (OTR).

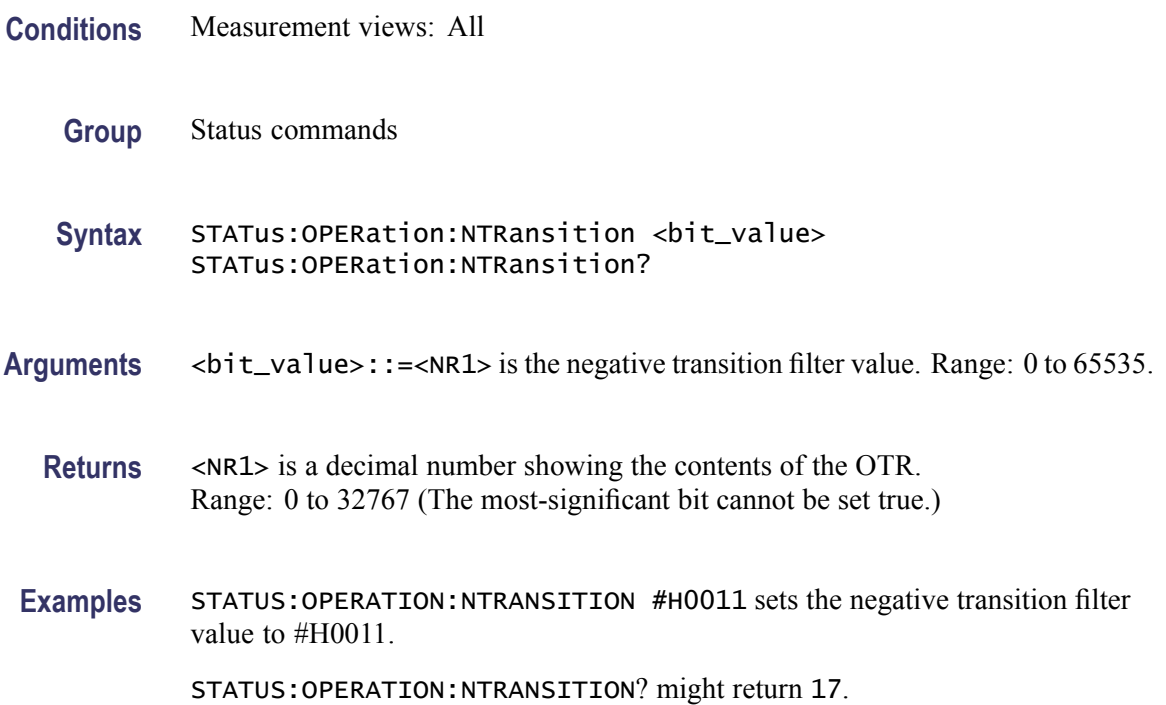

#### **STATus:OPERation:PTRansition**

Sets or queries the positive transition filter value of the Operation Transition Register (OTR).

- **Conditions** Measurement views: All
	- **Group** Status commands
	- Syntax STATus: OPERation: PTRansition <br />bit\_value> STATus:OPERation:PTRansition?

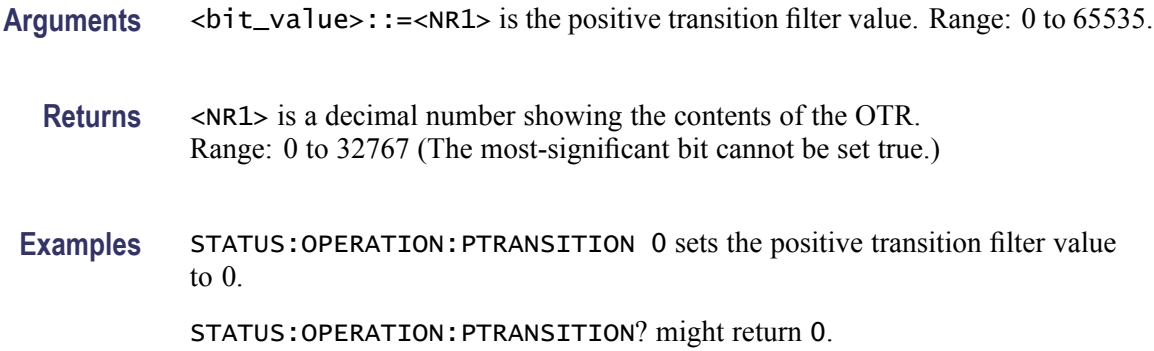

## **STATus:PERRor:EVENts? (Query Only)**

Returns the current events and status conditions for the Phase error versus Time measurement.

- **Conditions** Measurement views: Phase error versus Time
	- **Group** Status commands
	- **Syntax** STATus:PERRor:EVENts?
- **Arguments** None
	- **Returns** <ecode>,"<edesc>[<einfo>]"{,<ecode>,"<edesc>[:<einfo>]"} **Where**  $\le$ ecode>::= $\le$ NR1> is the error/event code (-32768 to 32767). <edesc>::=<string> is the description on the error/event. <einfo>::=<string> is the additional information on the error/event. If there is no error, the response is 0, "No events to report".
	- **Examples** STATUS:PERROR:EVENTS? might return 12026,"Acq Sampling Params: manual control", indicating that the sampling parameters are controlled manually.

### **STATus:PHVTime:EVENts? (Query Only)**

Returns the current events and status conditions for the Phase versus Time measurement.

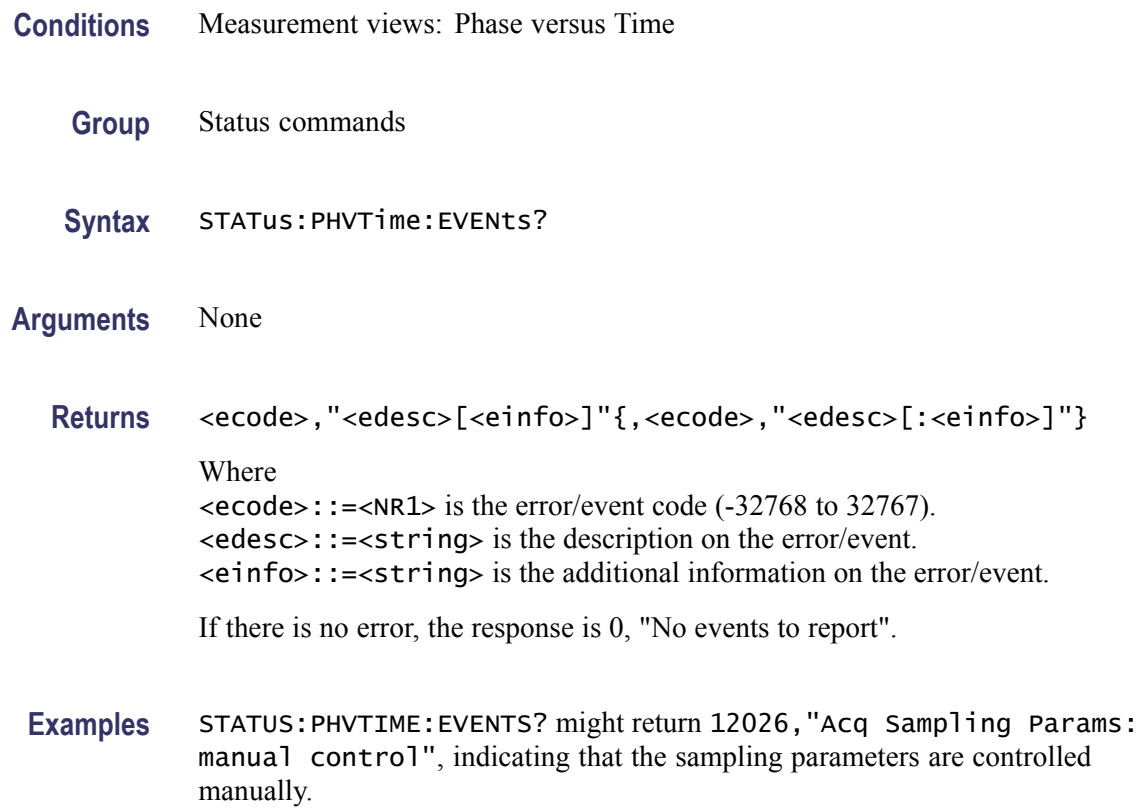

# **STATus:PNOise:EVENts? (Query Only)**

Returns the current events and status conditions for the phase noise measurement.

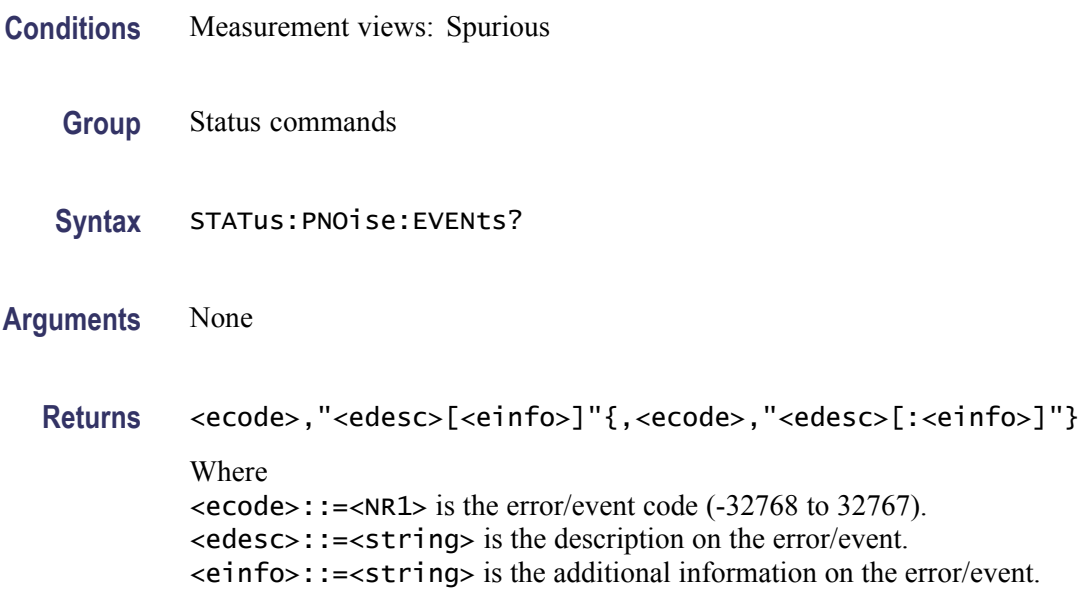

If there is no error, the response is 0, "No events to report".

**Examples** STATUS:PNOISE:EVENTS? might return 12026,"Acq Sampling Params: manual control", indicating that the sampling parameters are controlled manually.

### **STATus:PRESet (No Query Form)**

Presets the SCPI enable registers and transition registers.

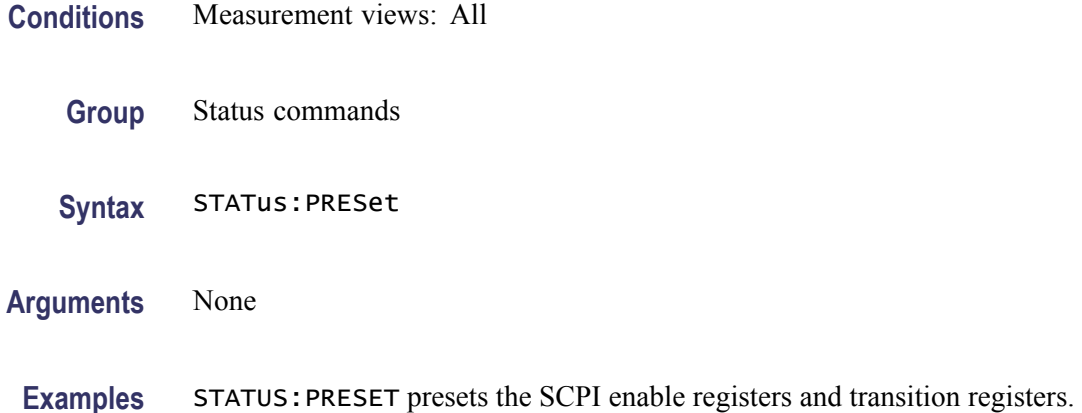

# **STATus:PULSe:RESult:EVENts? (Query Only)**

Returns the current events and status conditions for the pulse table measurement.

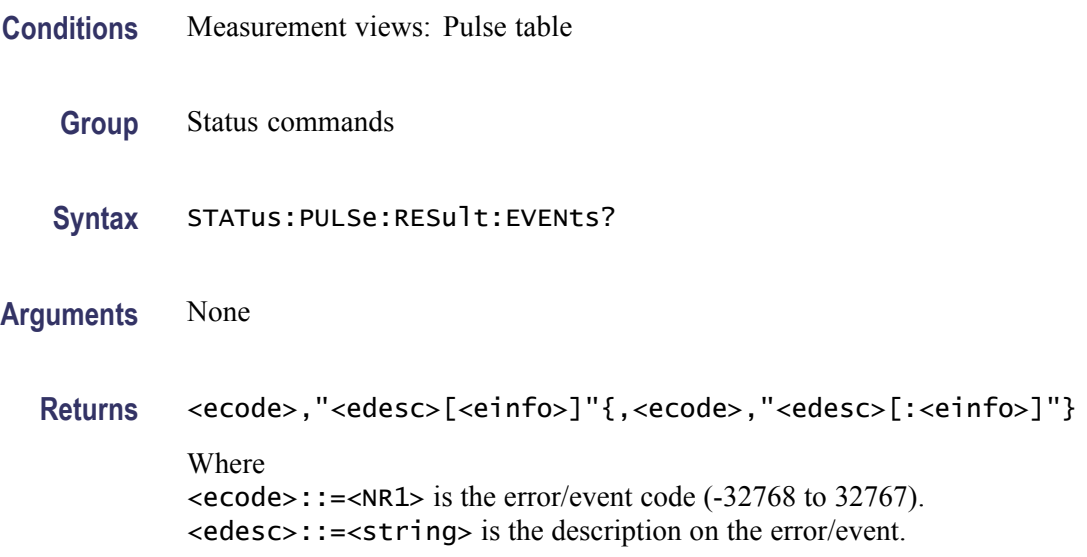

<einfo>::=<string> is the additional information on the error/event.

If there is no error, the response is 0, "No events to report".

**Examples** STATUS:PULSE:RESULT:EVENTS? might return 12026,"Acq Sampling Params: manual control", indicating that the sampling parameters are controlled manually.

### **STATus:PULSe:STATistics:EVENts? (Query Only)**

Returns the current events and status conditions for the pulse statistics measurement.

- **Conditions** Measurement views: Pulse statistics
	- **Group** Status commands
	- **Syntax** STATus:PULSe:STATistics:EVENts?
- **Arguments** None
	- **Returns** <ecode>,"<edesc>[<einfo>]"{,<ecode>,"<edesc>[:<einfo>]"} Where  $\le$ ecode>::= $\le$ NR1> is the error/event code (-32768 to 32767).

<edesc>::=<string> is the description on the error/event.

<einfo>::=<string> is the additional information on the error/event.

If there is no error, the response is 0, "No events to report".

**Examples** STATUS:PULSE:STATISTICS:EVENTS? might return 12026,"Acq Sampling Params: manual control", indicating that the sampling parameters are controlled manually.

### **STATus:PULSe:TRACe:EVENts? (Query Only)**

Returns the current events and status conditions for the pulse trace measurement.

**Conditions** Measurement views: Pulse trace

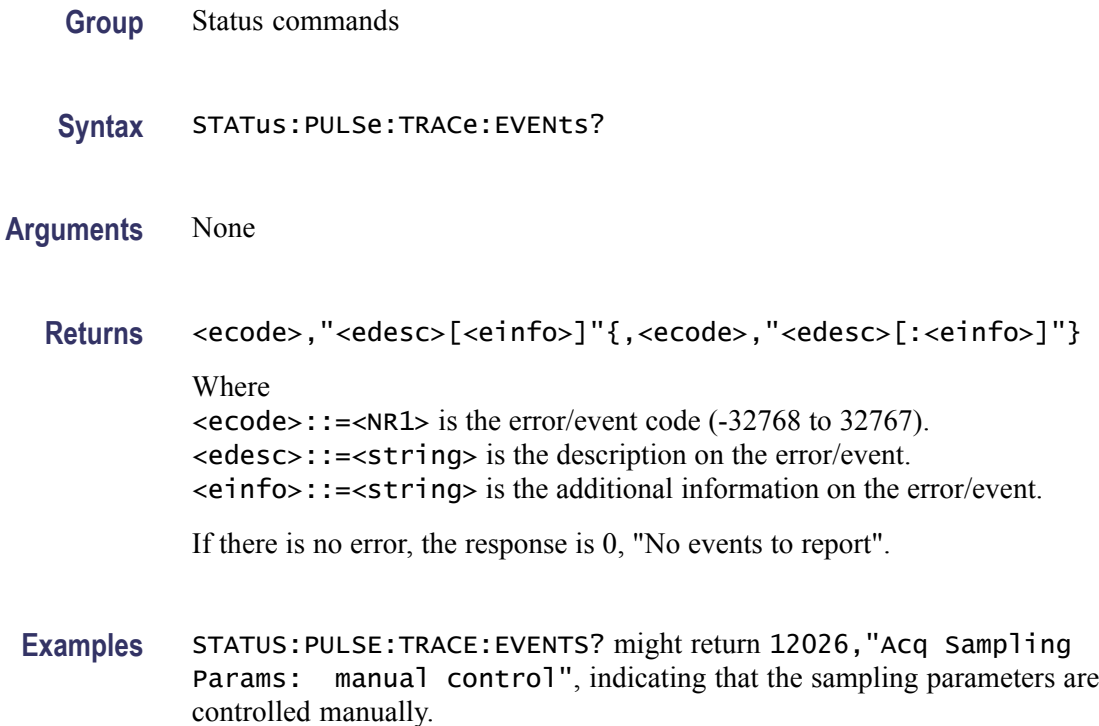

### **STATus:QUEStionable:CALibration:CONDition? (Query Only)**

Returns the contents of the questionable calibration condition register.

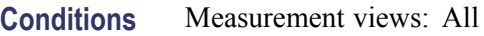

**Group** Status commands

**Syntax** STATus:QUEStionable:CALibration:CONDition?

**Arguments** None

- **Returns** <NR1> is a decimal number showing the contents of the questionable calibration condition register.
- **Examples** STATUS:QUESTIONABLE:CALIBRATION:CONDITION? might return 16384, showing that the bits in the questionable calibration condition register have the binary value 01000000 00000000, which means the Alignment Needed bit is set.

#### **STATus:QUEStionable:CALibration:ENABle**

Sets or queries the enable mask of the questionable calibration enable register which allows true conditions in the questionable calibration event register to be reported in the summary bit.

**Conditions** Measurement views: All

**Group** Status commands

Syntax STATus:QUEStionable:CALibration:ENABle <bit\_value> STATus:QUEStionable:CALibration:ENABle?

**Arguments**  $\lt{bit\_value}$ :  $:=\lt{NR1}$  is the enable mask of the questionable calibration enable register. Range: 0 to 65535.

- **Returns** <NR1> is a decimal number showing the contents of the questionable calibration enable register. Range: 0 to 32767 (The most-significant bit cannot be set true.)
- **Examples** STATUS:QUESTIONABLE:CALIBRATION:ENABLE 16384 enables the Alignment Needed bit.

STATUS:QUESTIONABLE:CALIBRATION:ENABLE? might return 16384, showing that the bits in the questionable calibration enable register have the binary value 01000000 00000000, which means that the Calibration Summary bit is valid.

#### **STATus:QUEStionable:CALibration[:EVENt]? (Query Only)**

Returns the contents of the questionable calibration event register. Reading the register clears it.

- **Conditions** Measurement views: All
	- **Group** Status commands
	- **Syntax** STATus:QUEStionable:CALibration[:EVENt]?
- **Arguments** None
- **Returns** <NR1> is a decimal number showing the contents of the questionable calibration event register.
- **Examples** STATUS:QUESTIONABLE:CALIBRATION:EVENT? might return 16384, showing that the bits in the questionable calibration event register have the binary value 01000000 00000000, which means that the Calibration Summary bit is set.

#### **STATus:QUEStionable:CALibration:NTRansition**

Sets or queries the negative transition filter value of the questionable calibration transition register.

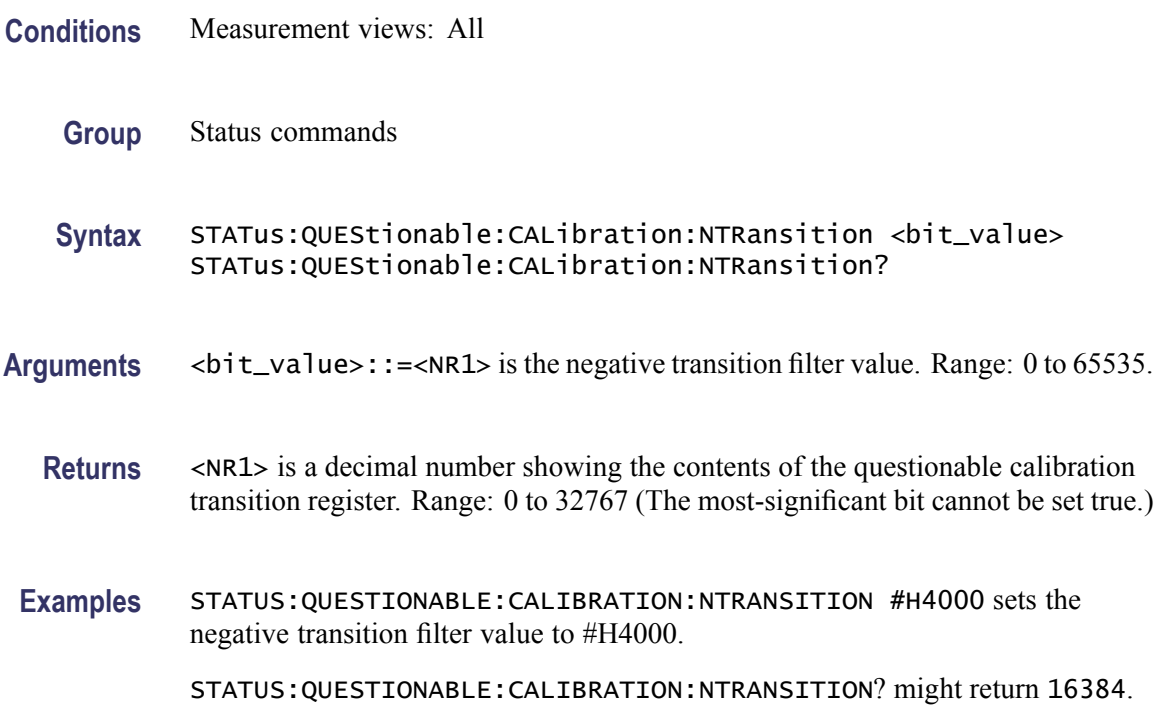

### **STATus:QUEStionable:CALibration:PTRansition**

Sets or queries the positive transition filter value of the questionable calibration transition register.

**Conditions** Measurement views: All

**Group** Status commands

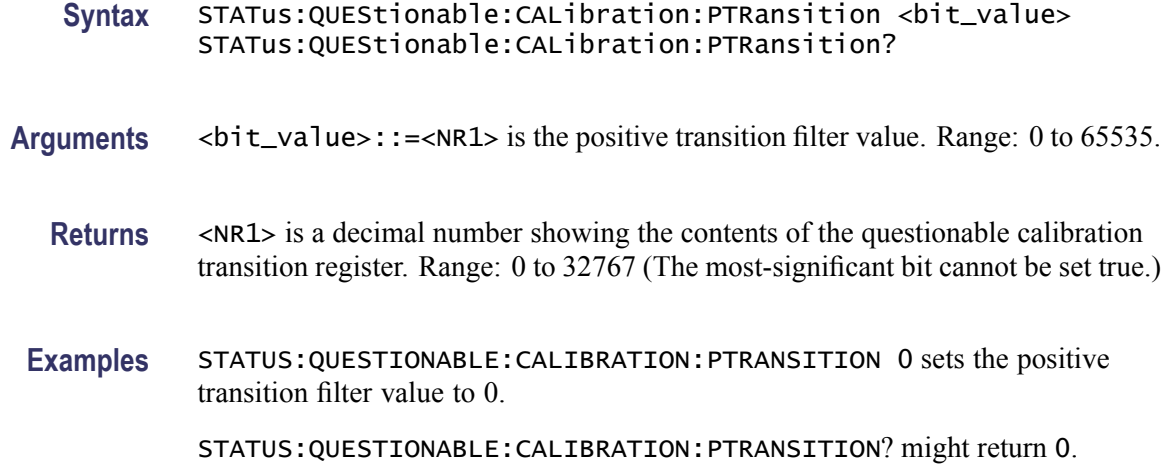

## **STATus:QUEStionable:CONDition? (Query Only)**

Returns the contents of the Questionable Condition Register (QCR).

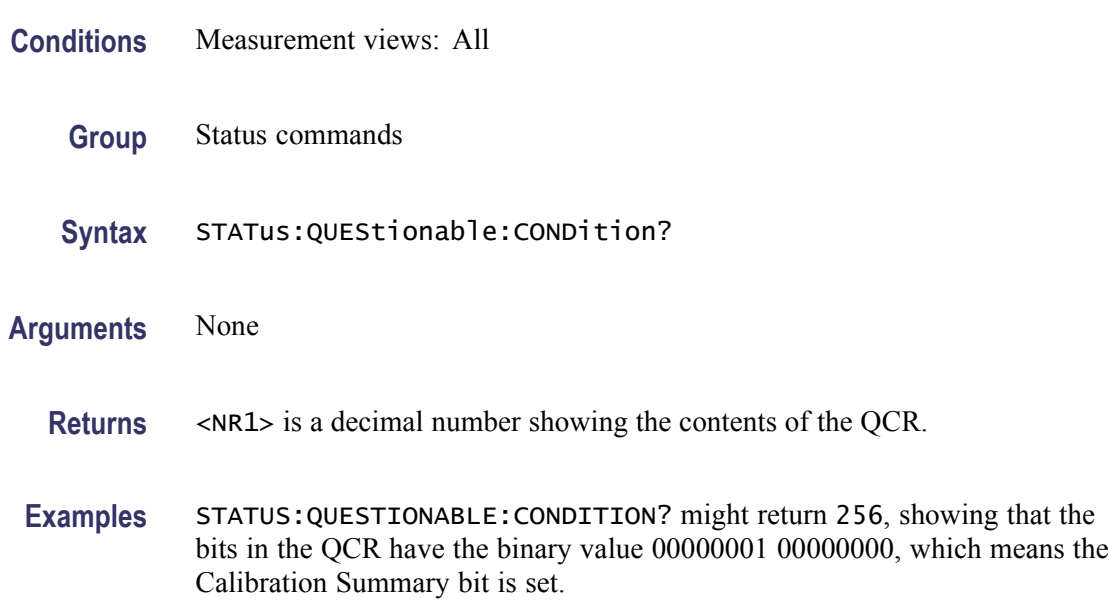

### **STATus:QUEStionable:ENABle**

Sets or queries the enable mask of the Questionable Enable Register (QENR) which allows true conditions in the Questionable Event Register to be reported in the summary bit.

**Conditions** Measurement views: All

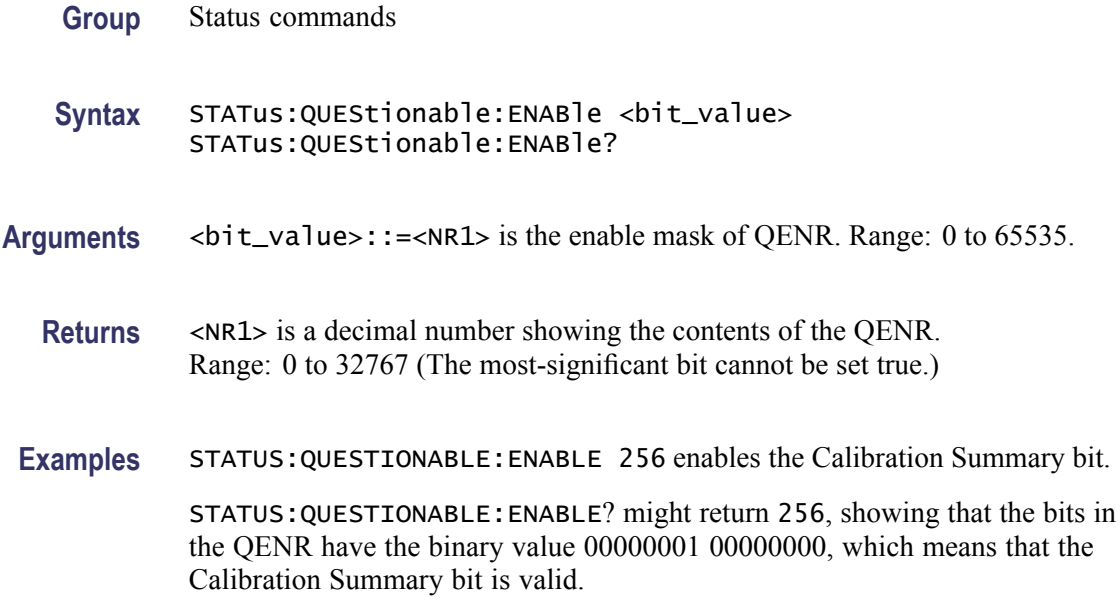

## **STATus:QUEStionable[:EVENt]? (Query Only)**

Returns the contents of the Questionable Event Register (QEVR). Reading the QEVR clears it.

- **Conditions** Measurement views: All
	- **Group** Status commands
	- **Syntax** STATus:QUEStionable[:EVENt]?
- **Arguments** None
	- **Returns** <NR1> is a decimal number showing the contents of the QEVR.
- **Examples** STATUS:QUESTIONABLE:EVENT? might return 256, showing that the bits in the QEVR have the binary value 00000001 00000000, which means that the Calibration Summary bit is set.

### **STATus:QUEStionable:FREQuency:CONDition? (Query Only)**

Returns the contents of the questionable frequency condition register.

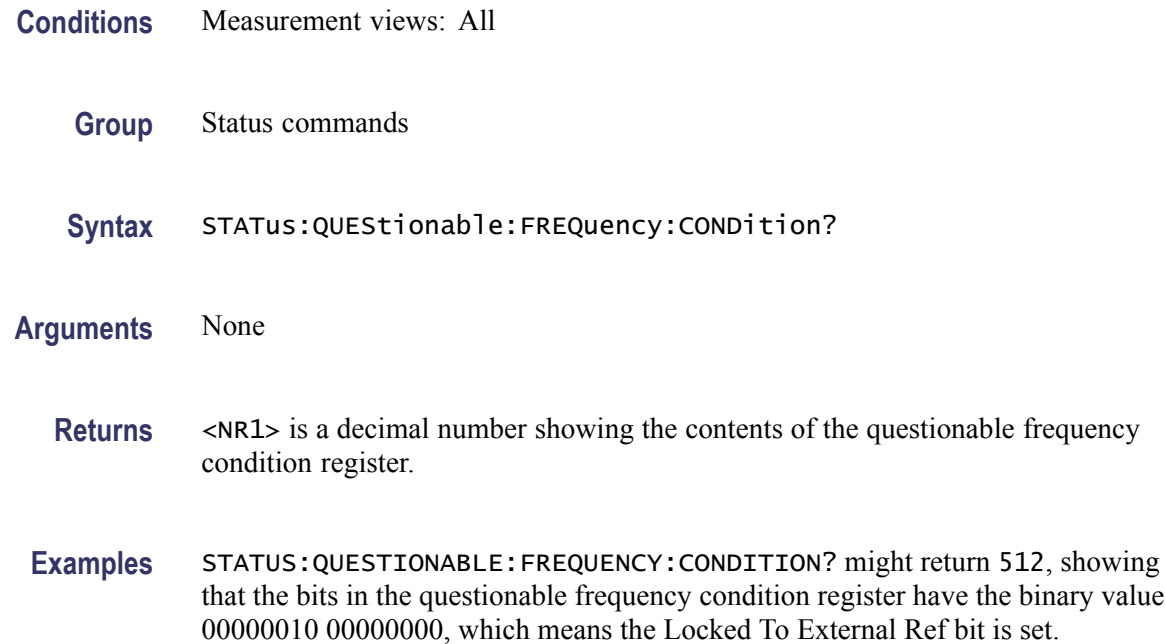

#### **STATus:QUEStionable:FREQuency:ENABle**

Sets or queries the enable mask of the questionable frequency enable register which allows true conditions in the questionable frequency event register to be reported in the summary bit.

- **Conditions** Measurement views: All
	- **Group** Status commands
	- **Syntax** STATus:QUEStionable:FREQuency:ENABle <bit\_value> STATus:QUEStionable:FREQuency:ENABle?
- Arguments <br />bit\_value>::=<NR1> is the enable mask of the questionable frequency enable register. Range: 0 to 65535.
	- **Returns** <NR1> is a decimal number showing the contents of the questionable frequency enable register. Range: 0 to 32767 (The most-significant bit cannot be set true.)
- **Examples** STATUS:QUESTIONABLE:FREQUENCY:ENABLE 512 enables the Locked To External Ref bit.

STATUS:QUESTIONABLE:FREQUENCY:ENABLE? might return 512, showing that the bits in the questionable calibration enable register have the binary value 00000010 00000000, which means that the Locked To External Ref bit is valid.

### **STATus:QUEStionable:FREQuency[:EVENt]? (Query Only)**

Returns the contents of the questionable frequency event register. Reading the register clears it.

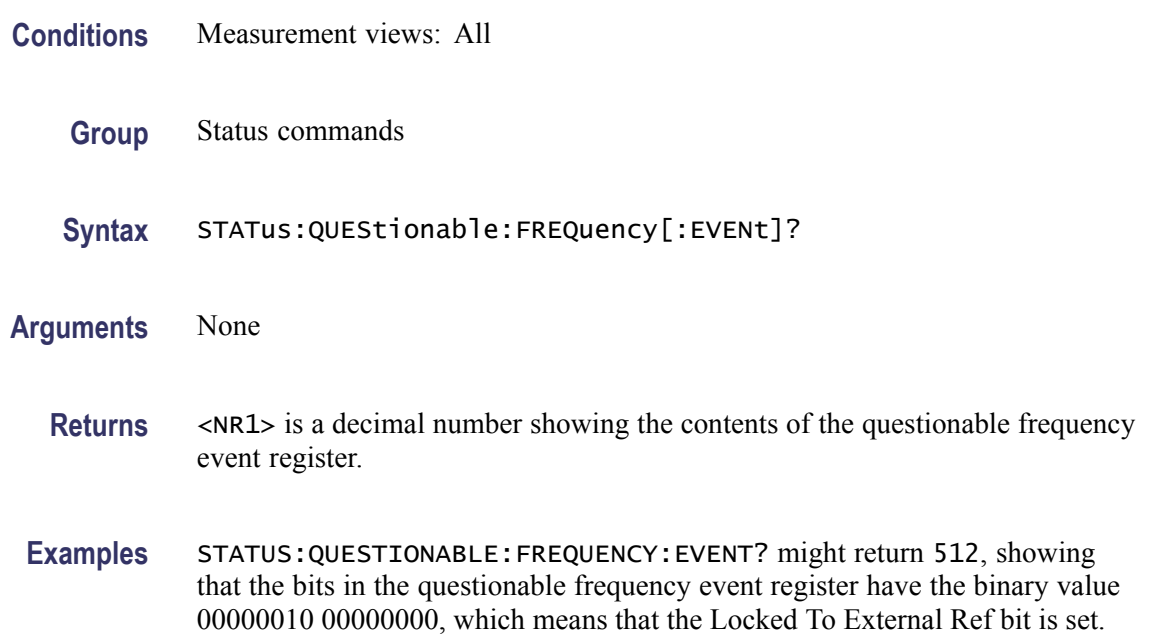

# **STATus:QUEStionable:FREQuency:NTRansition**

Sets or queries the negative transition filter value of the questionable frequency transition register.

- **Conditions** Measurement views: All
	- **Group** Status commands

**Syntax** STATus:QUEStionable:FREQuency:NTRansition <bit\_value> STATus:QUEStionable:FREQuency:NTRansition?

Arguments  $\leq$ bit\_value>::=
<NR1> is the negative transition filter value. Range: 0 to 65535.

- **Returns** <NR1> is a decimal number showing the contents of the questionable frequency transition register. Range: 0 to 32767 (The most-significant bit cannot be set true.)
- **Examples** STATUS:QUESTIONABLE:FREQUENCY:NTRANSITION #H0200 sets the negative transition filter value to #H0200.

STATUS:QUESTIONABLE:FREQUENCY:NTRANSITION? might return 512.

#### **STATus:QUEStionable:FREQuency:PTRansition**

Sets or queries the positive transition filter value of the questionable frequency transition register.

- **Conditions** Measurement views: All
	- **Group** Status commands
	- Syntax STATus:QUEStionable:FREQuency:PTRansition <bit\_value> STATus:QUEStionable:FREQuency:PTRansition?
- **Arguments**  $\lt$ bit\_value>::=
<NR1> is the positive transition filter value. Range: 0 to 65535.
	- **Returns** <NR1> is a decimal number showing the contents of the questionable frequency transition register. Range: 0 to 32767 (The most-significant bit cannot be set true.)
- **Examples** STATUS:QUESTIONABLE:FREQUENCY:PTRANSITION 0 sets the positive transition filter value to 0.

STATUS:QUESTIONABLE:FREQUENCY:PTRANSITION? might return 0.

#### **STATus:QUEStionable:NTRansition**

Sets or queries the negative transition filter value of the Questionable Transition Register (QTR).

**Conditions** Measurement views: All

**Group** Status commands

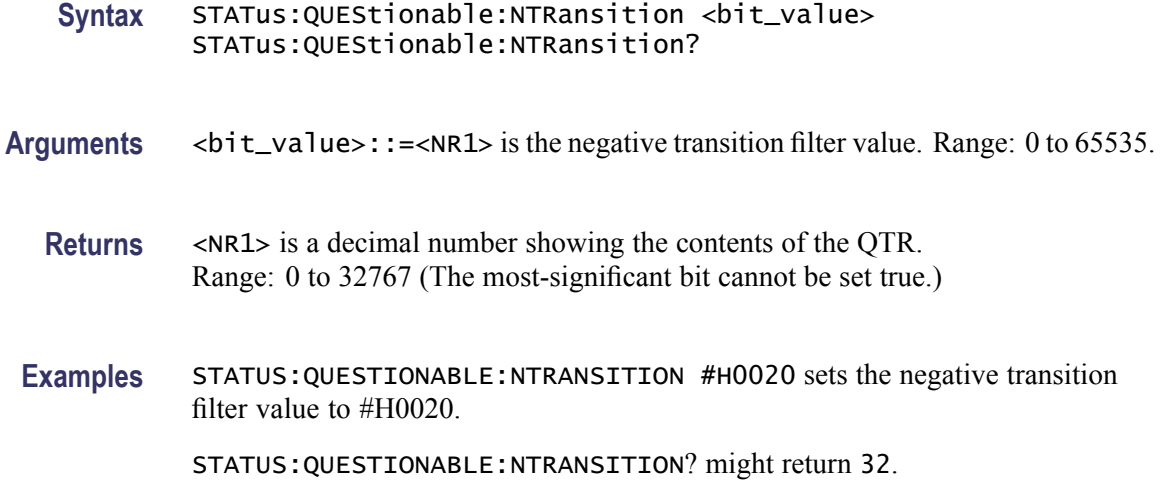

### **STATus:QUEStionable:PTRansition**

Sets or queries the positive transition filter value of the Questionable Transition Register (QTR).

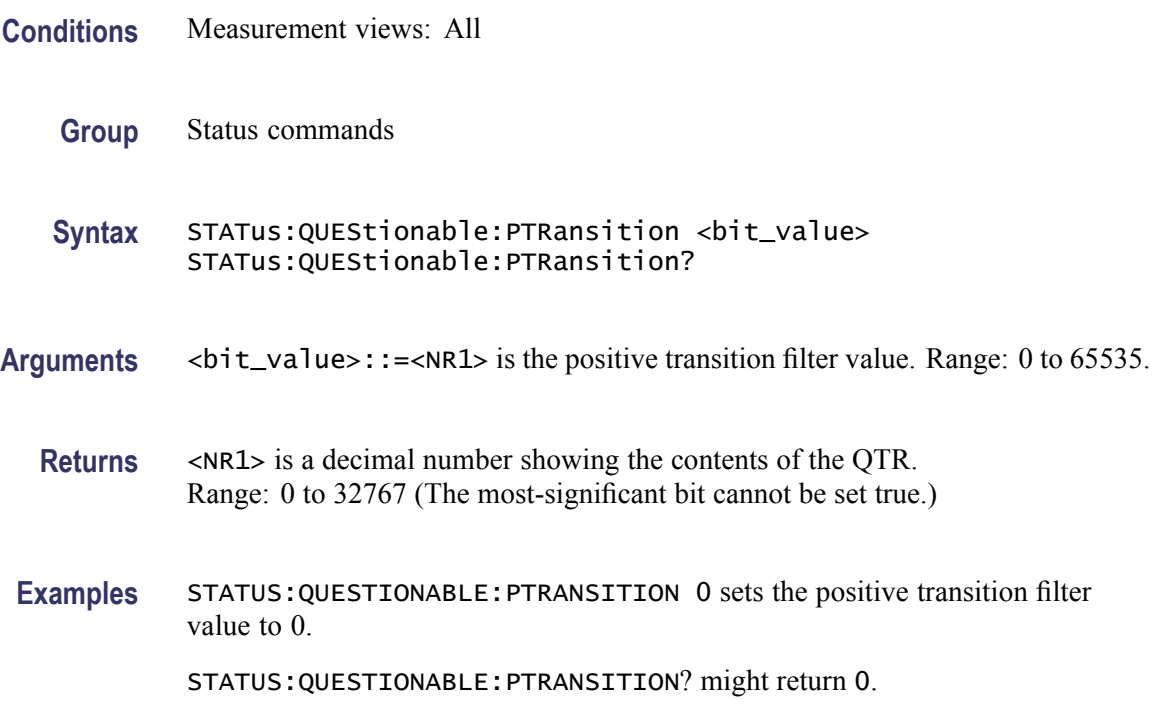

# **STATus:SGRAM:EVENts? (Query Only)**

Returns the current events and status conditions for the spectrogram measurement.

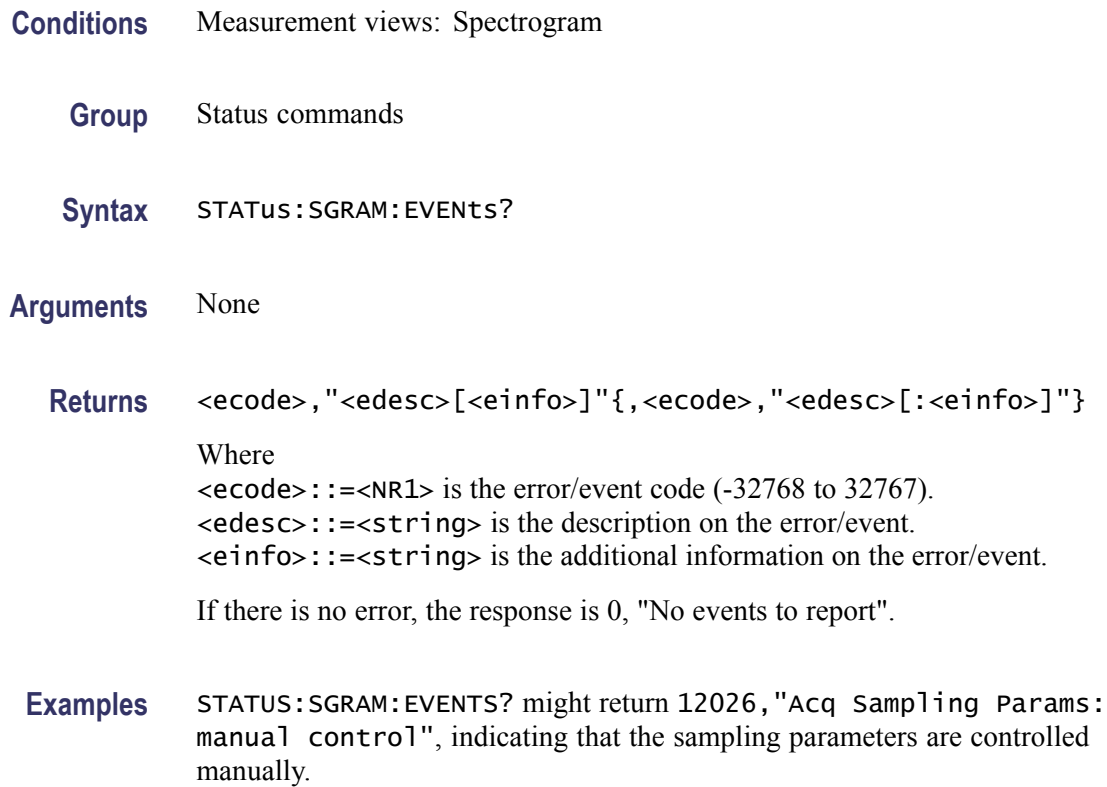

# **STATus:SPECtrum:EVENts? (Query Only)**

Returns the current events and status conditions and status conditions for the spectrum measurement.

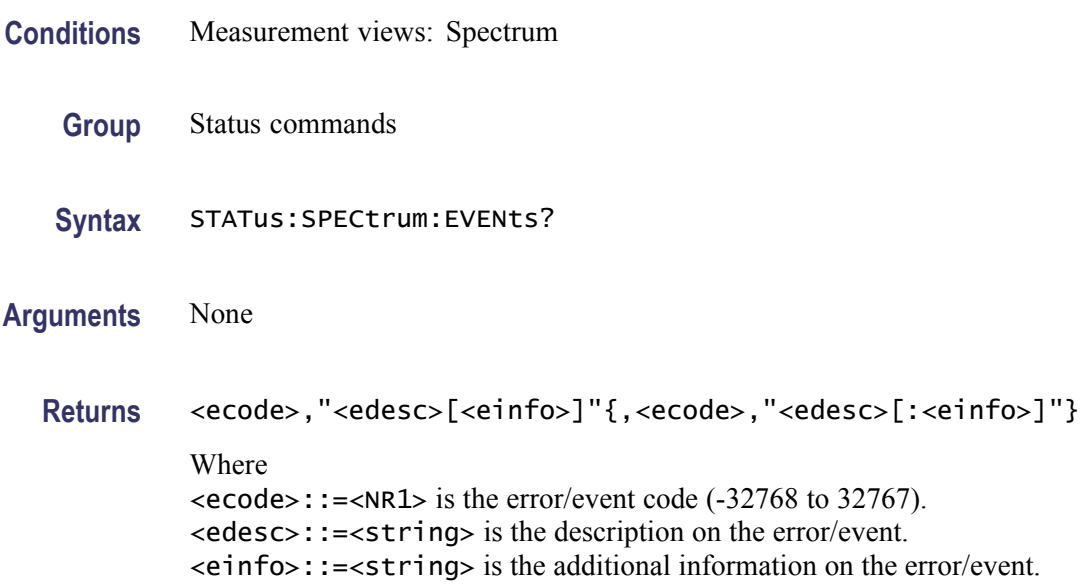

If there is no error, the response is 0, "No events to report".

**Examples** STATUS:SPECTRUM:EVENTS? might return 12026,"Acq Sampling Params: manual control", indicating that the sampling parameters are controlled manually.

### **STATus:SPURious:EVENts? (Query Only)**

Returns the current events and status conditions for the Spurious measurement.

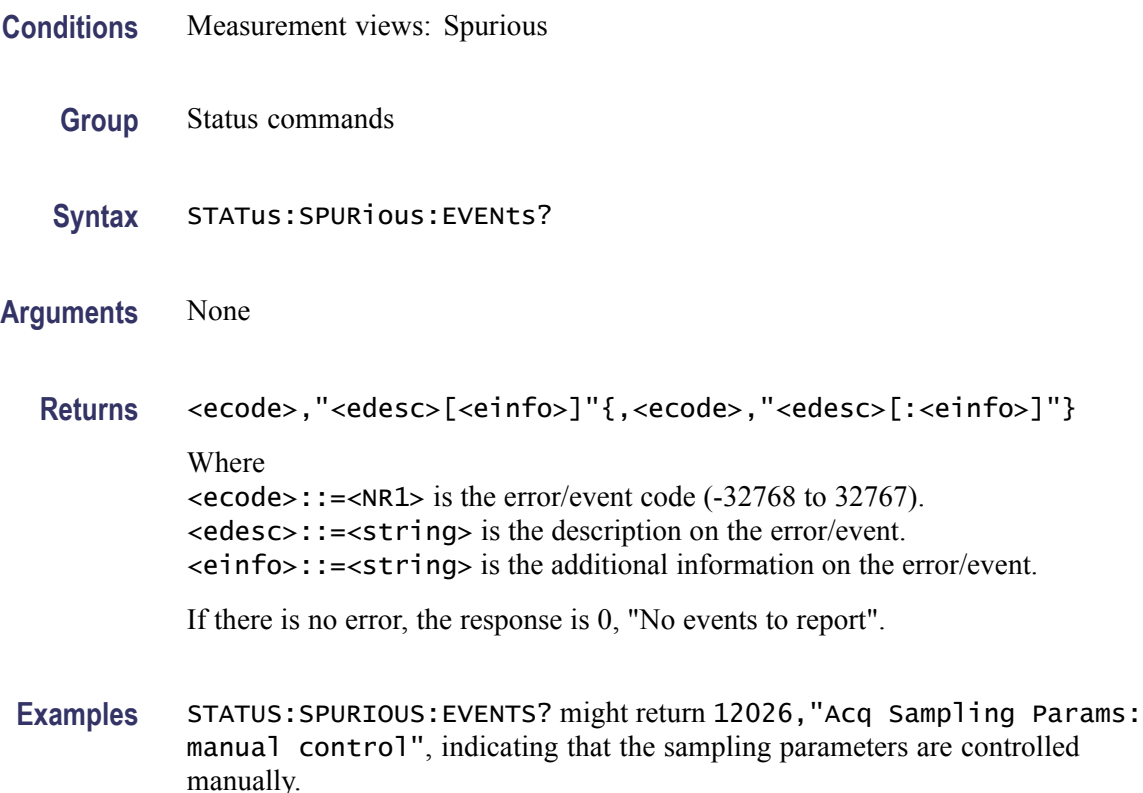

### **STATus:SQUality:EVENts? (Query Only)**

Returns the current events and status conditions for the signal quality measurement.

**Conditions** Measurement views: Signal quality

**Group** Status commands

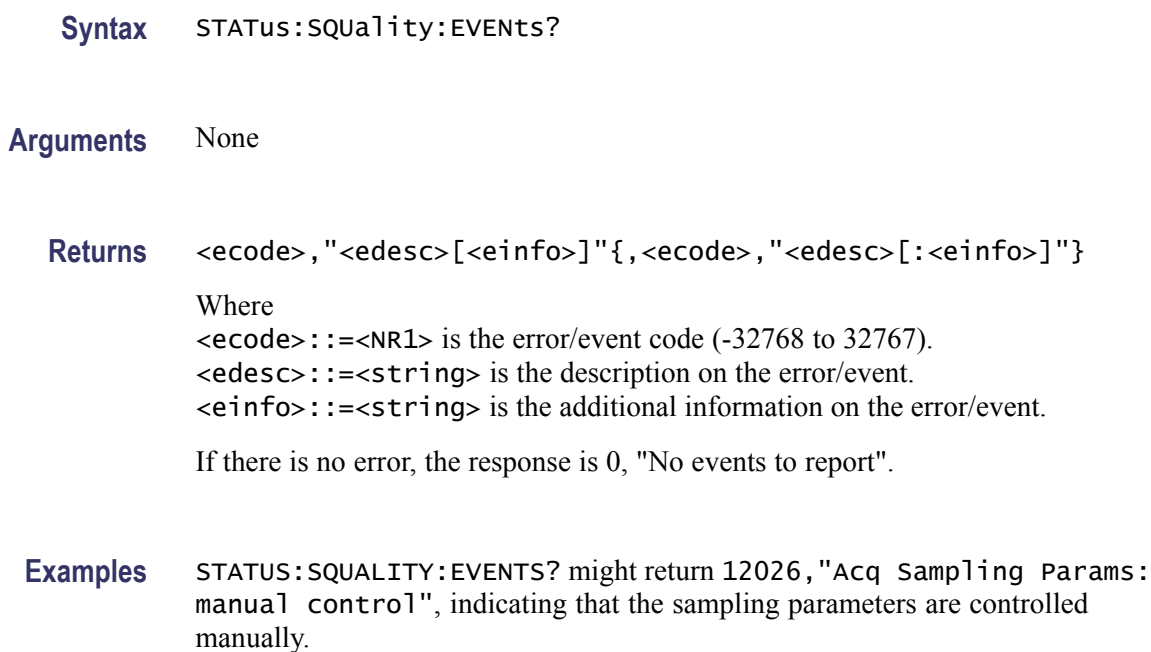

### **STATus:TDIagram:EVENts? (Query Only)**

Returns the current events and status conditions for the trellis diagram measurement.

- **Conditions** Measurement views: Trellis diagram
	- **Group** Status commands
	- **Syntax** STATus:TDIagram:EVENts?
- **Arguments** None
	- **Returns** <ecode>,"<edesc>[<einfo>]"{,<ecode>,"<edesc>[:<einfo>]"} Where <ecode>::=<NR1> is the error/event code (-32768 to 32767). <edesc>::=<string> is the description on the error/event. <einfo>::=<string> is the additional information on the error/event. If there is no error, the response is 0, "No events to report".

<span id="page-933-0"></span>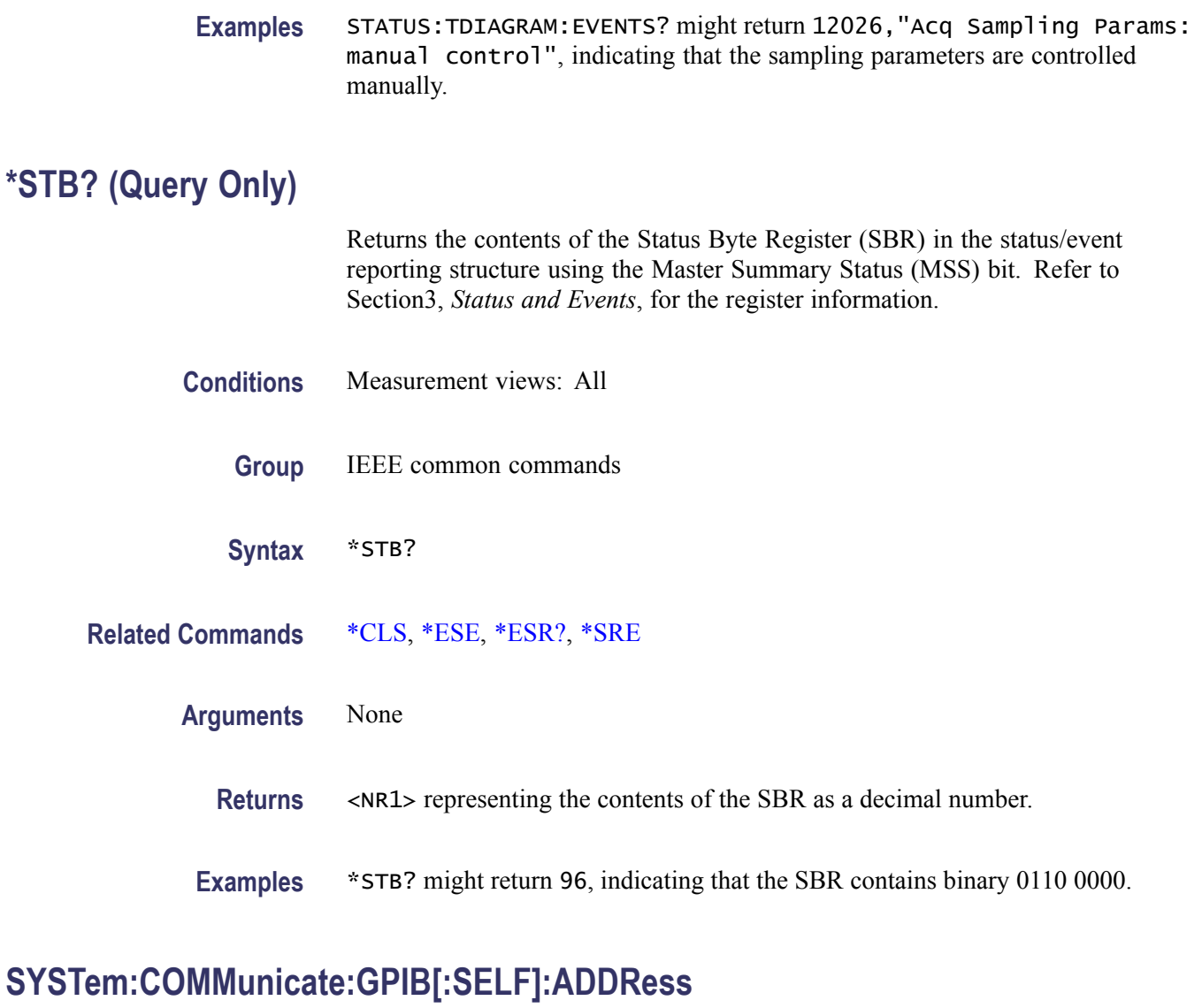

Sets or queries the GPIB address of the instrument.

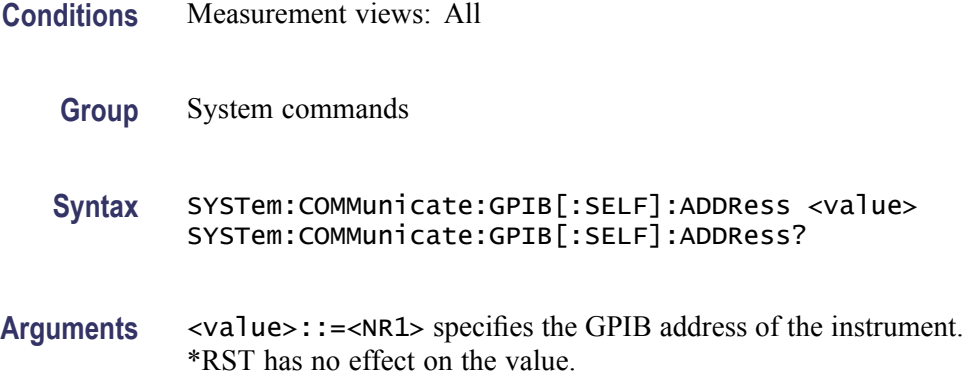

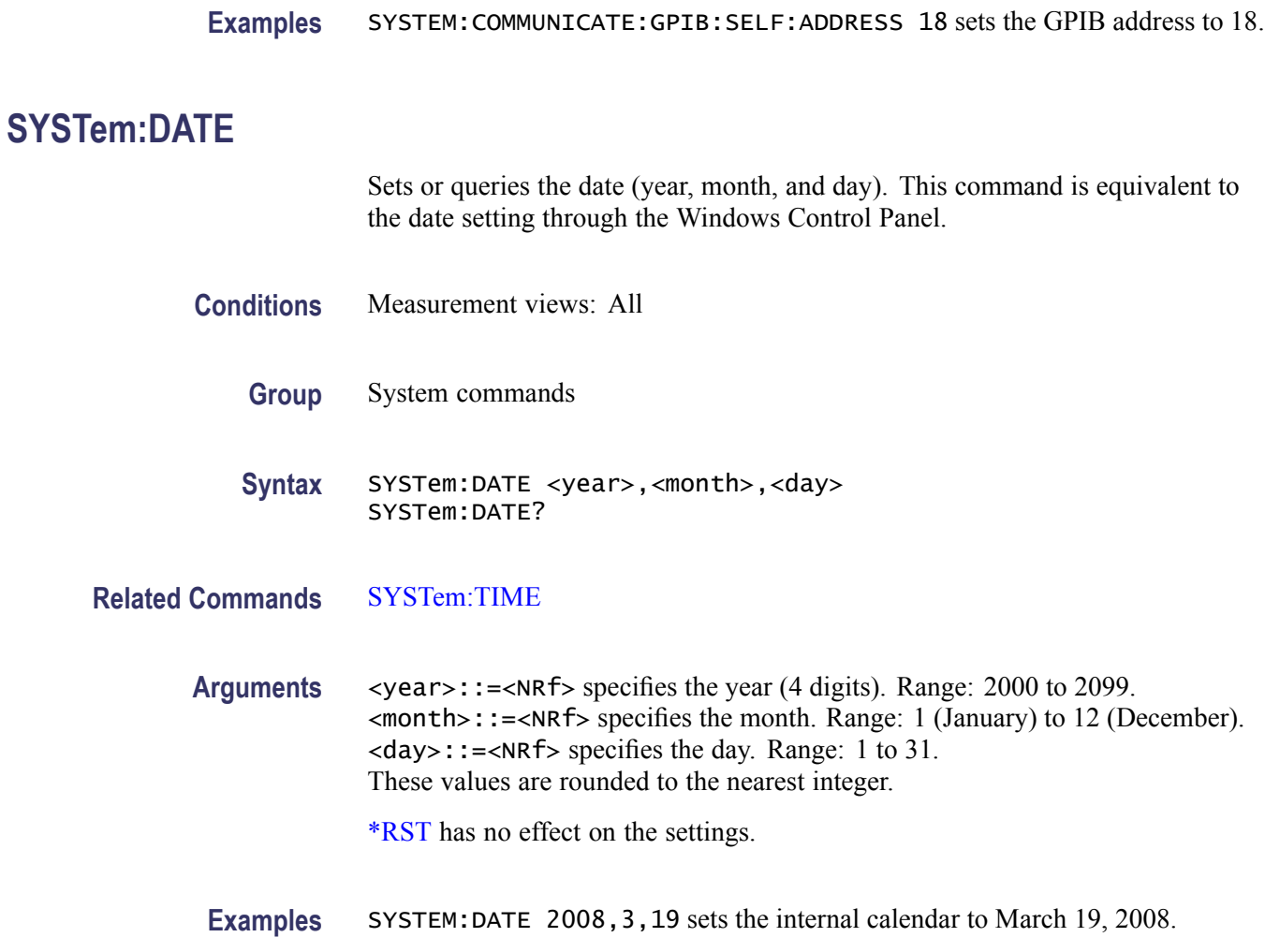

## **SYSTem:ERRor:ALL? (Query Only)**

Queries the error/event queue for all the unread items and removes them from the queue. The response is a comma separated list of number, string pairs in FIFO order. For details of the error messages, refer to [\(See Table 3-16.\)](#page-1052-0)

- **Conditions** Measurement views: All
	- **Group** System commands
	- **Syntax** SYSTem:ERRor:ALL?
- **Arguments** None

**Returns** <ecode>,"<edesc>[;<einfo>]"{,<ecode>,"<edesc>[;<einfo>]"} Where <ecode>::=<NR1> is the error/event code (-32768 to 32767). <edesc>::=<string> is the description on the error/event. <einfo>::=<string> is the detail of the error/event. If the queue is empty, the response is 0, "No error; Queue empty - No events to report".

**Examples** SYSTEM:ERROR:ALL? might return -130, "Suffix error; Unrecognized suffix, INPutMLEVel -10dB", , indicating that the unit of the reference level is improper.

## **SYSTem:ERRor:CODE:ALL? (Query Only)**

Queries the error/event queue for all the unread items and removes them from the queue. The response returns a comma separated list of only the error/event code numbers in FIFO order. For details of the error messages, refer to [\(See Table 3-16.\)](#page-1052-0)

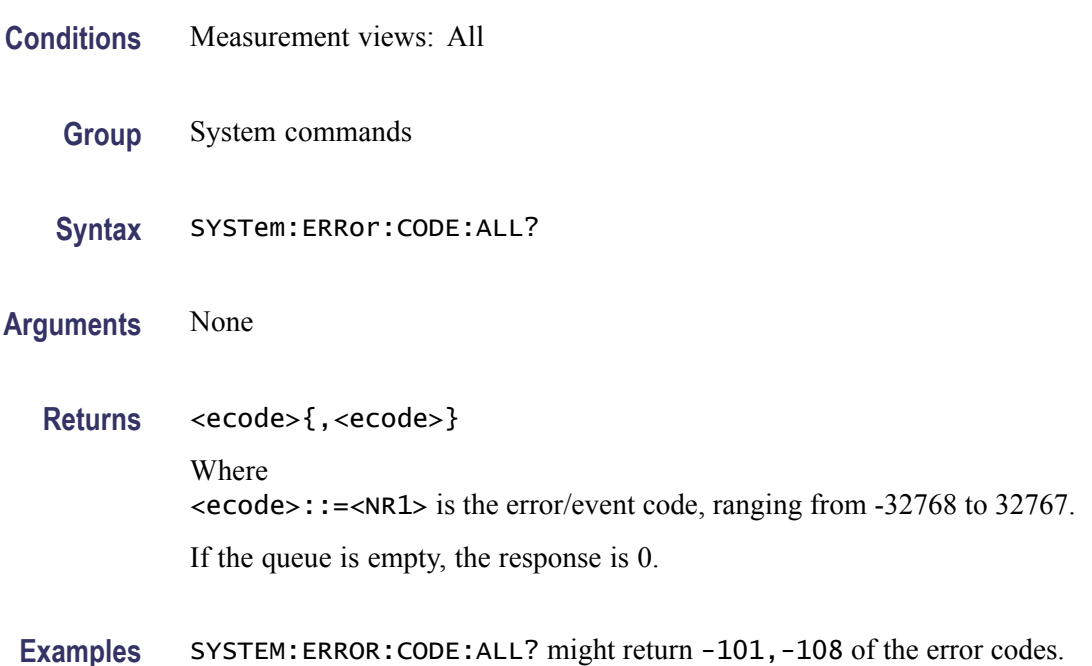

### **SYSTem:ERRor:CODE[:NEXT]? (Query Only)**

Queries the error/event queue for the next item and removes it from the queue. The response returns only the error/event code number omitting the string. Except for the shortened response, the query operates identically to
[SYSTem:ERRor\[:NEXT\]?](#page-937-0). For details of the error messages, refer to [\(See](#page-1052-0) [Table 3-16.\)](#page-1052-0)

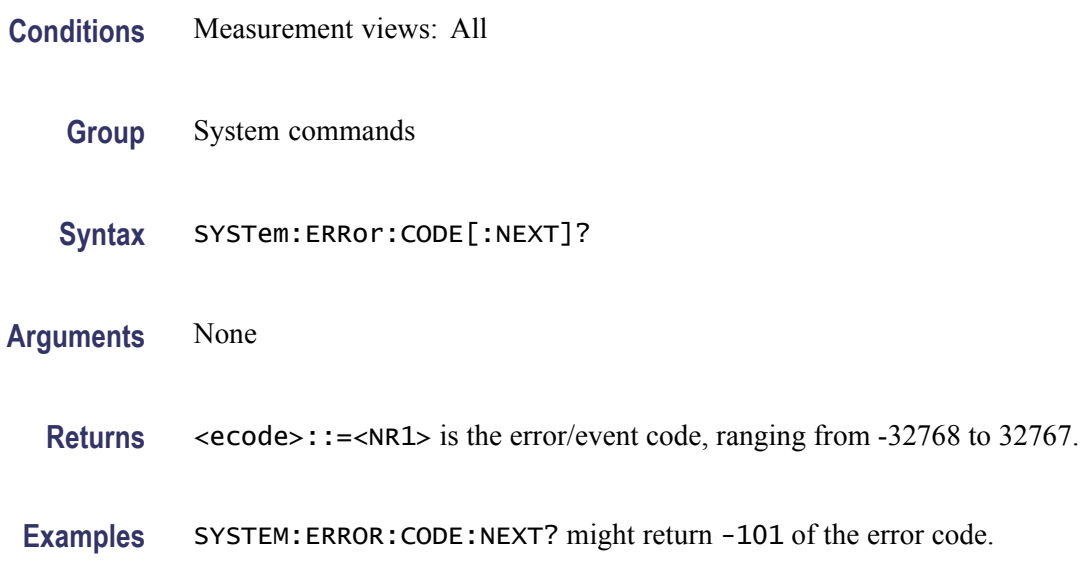

#### **SYSTem:ERRor:COUNt? (Query Only)**

Queries the error/event queue for the number of unread items. As errors and events may occur at any time, more items may be present in the queue at the time it is actually read.

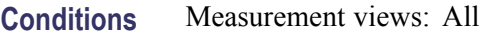

**Group** System commands

**Syntax** SYSTem:ERRor:COUNt?

**Arguments** None

#### **Returns** <enum>::=<NR1> is the number of errors/events. If the queue is empty, the response is 0.

**Examples** SYSTEM:ERROR:COUNT? might return 2, indicating that the error/event queue contains two of unread errors/events.

## <span id="page-937-0"></span>**SYSTem:ERRor[:NEXT]? (Query Only)**

Queries the error/event queue for the next item and removes it from the queue. The response returns the full queue item consisting of an integer and a string. For details of the error messages, refer to [\(See Table 3-16.\)](#page-1052-0)

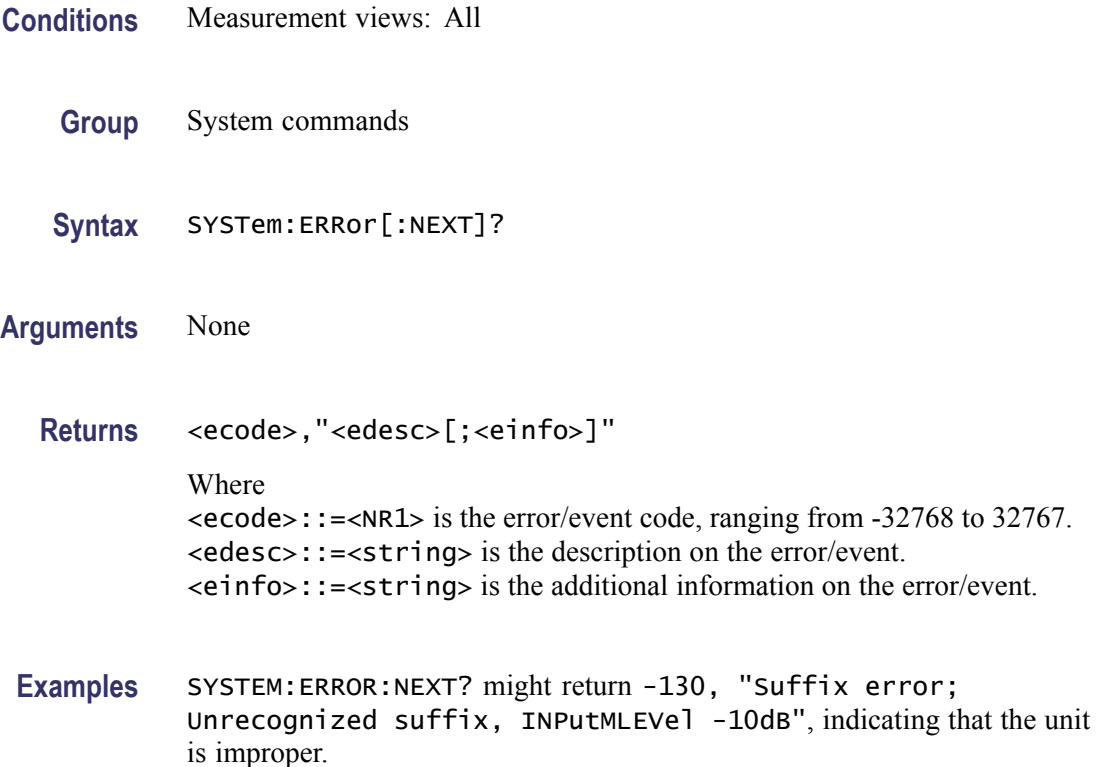

## **SYSTem:OPTions? (Query Only)**

Queries the options installed in the analyzer. This command is equivalent to the IEEE common command [\\*OPT?.](#page-573-0)

- **Conditions** Measurement views: All
	- **Group** System commands
	- **Syntax** SYSTem:OPTions?
- **Arguments** None
- 2-918 RSA6100A Series Programmer Manual
- **Returns** <aption>::=<string> contains the comma-separated option numbers.
- **Examples** SYSTEM:OPTIONS? might return "01,02,20", indicating that Option 01, 02, and 20 are currently installed in the analyzer.

#### **SYSTem:PRESet (No Query Form)**

Restores the analyzer to the defaults. This command is equivalent to the **Preset** key on the front panel.

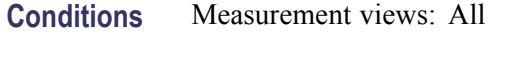

- **Group** System commands
- **Syntax** SYSTem:PRESet
- **Arguments** None
- **Examples** SYSTEM: PRESET restores the analyzer to the defaults.

### **SYSTem:TIME**

Sets or queries the time (hours, minutes, and seconds). This command is equivalent to the time setting through the Windows Control Panel.

- **Conditions** Measurement views: All
	- **Group** System commands
	- Syntax SYSTem: TIME <hour>,<minute>,<second> SYSTem:TIME?
- **Related Commands** [SYSTem:DATE](#page-934-0)
	- Arguments <br>  $\langle$ hour>::= $\langle$ NRf> specifies the hours. Range: 0 to 23. <minute>::=<NRf> specifies the minutes. Range: 0 to 59. <second>::=<NRf> specifies the seconds. Range: 0 to 59.

These values are rounded to the nearest integer.

[\\*RST](#page-711-0) has no effect on the settings.

Examples SYSTEM: TIME 10, 15, 30 sets the time to 1015:30.

## **SYSTem:VERSion? (Query Only)**

Returns the SCPI version number for which the analyzer complies.

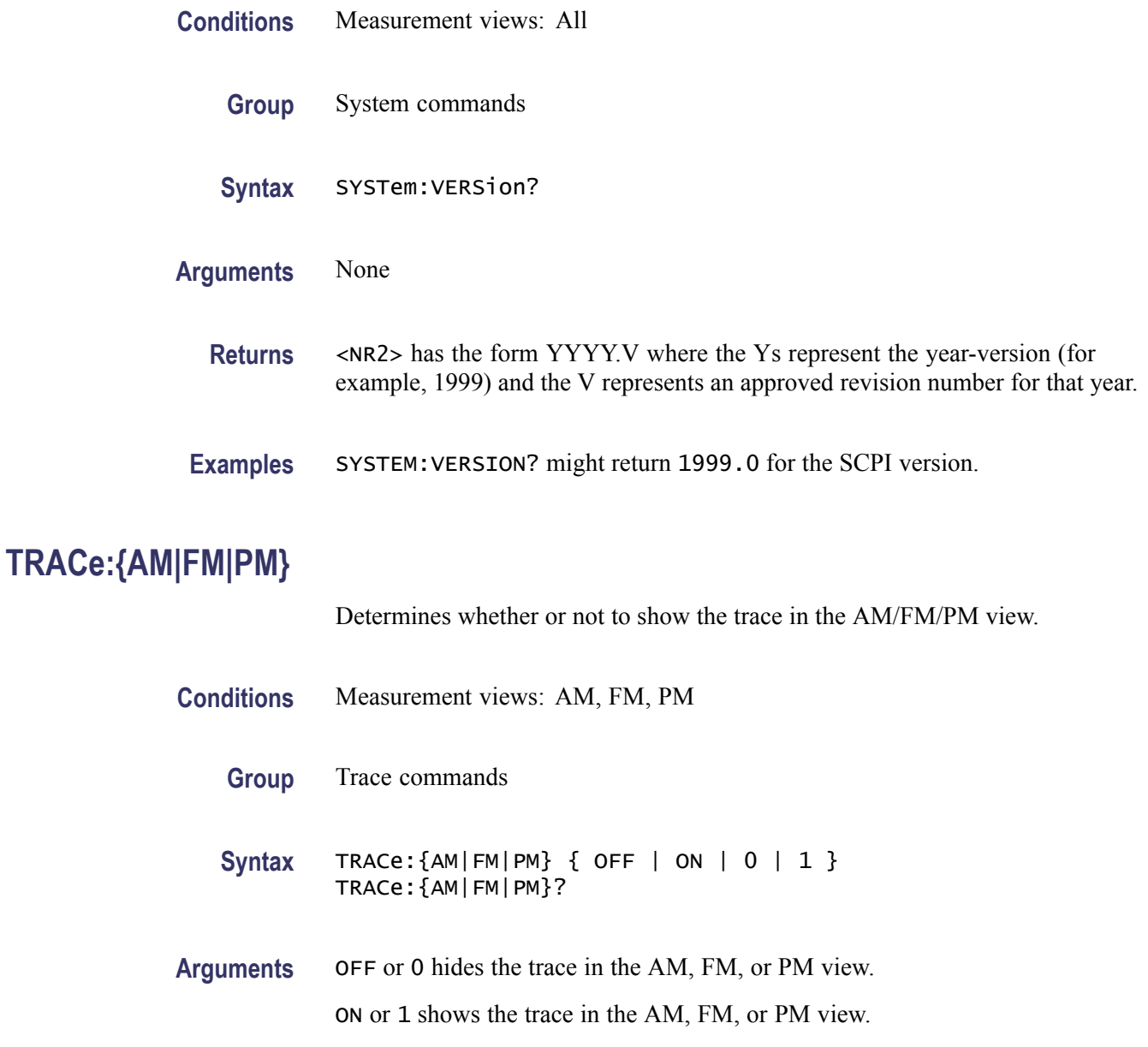

**Examples** TRACE:AM ON shows the trace in the AM view.

## **TRACe:{AM|FM|PM}:DETection**

Sets or queries the display detector, the method to be used for decimating traces to fit the available horizontal space on screen. The number of horizontal pixels on screen is generally smaller than that of waveform data points. When actually displayed, the waveform data is therefore thinned out, according to the number of pixels, for being compressed.

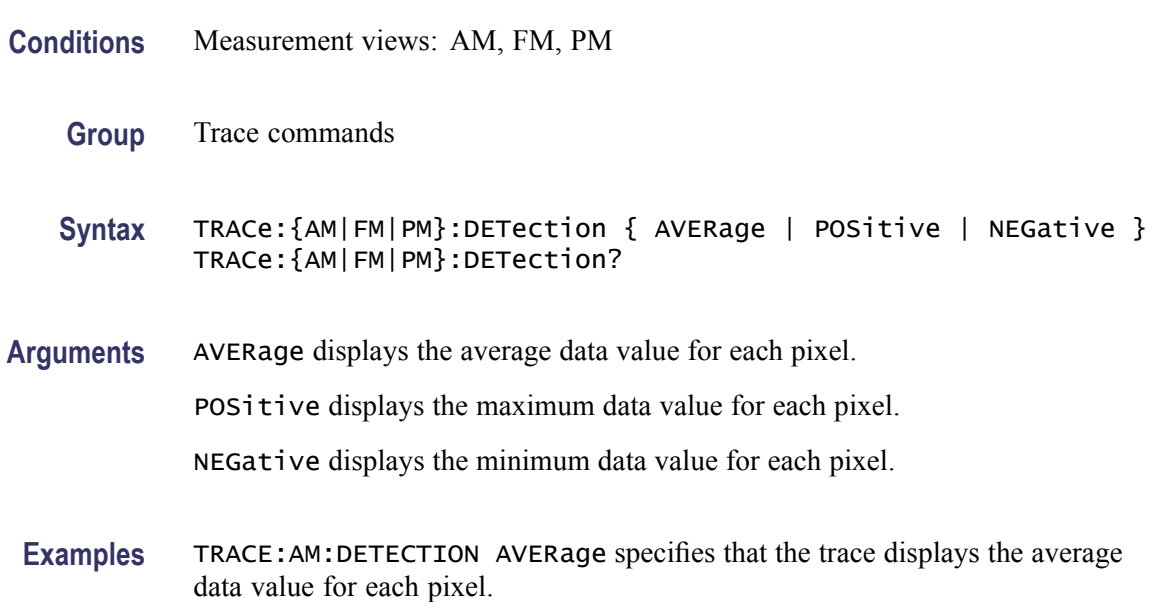

#### **TRACe:{AM|FM|PM}:FREeze**

Determines whether or not to freeze the trace display in the AM/FM/PM view.

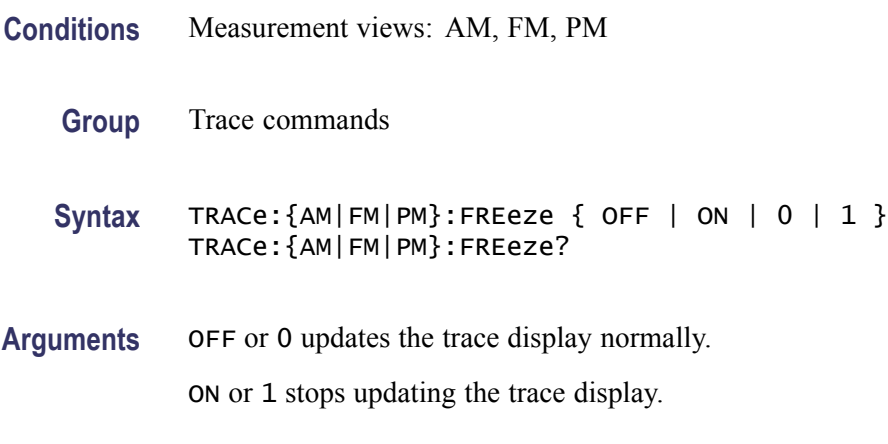

**Examples** TRACE:AM:FREEZE ON freezes the trace display.

## **TRACe:{AM|FM|PM}:FUNCtion**

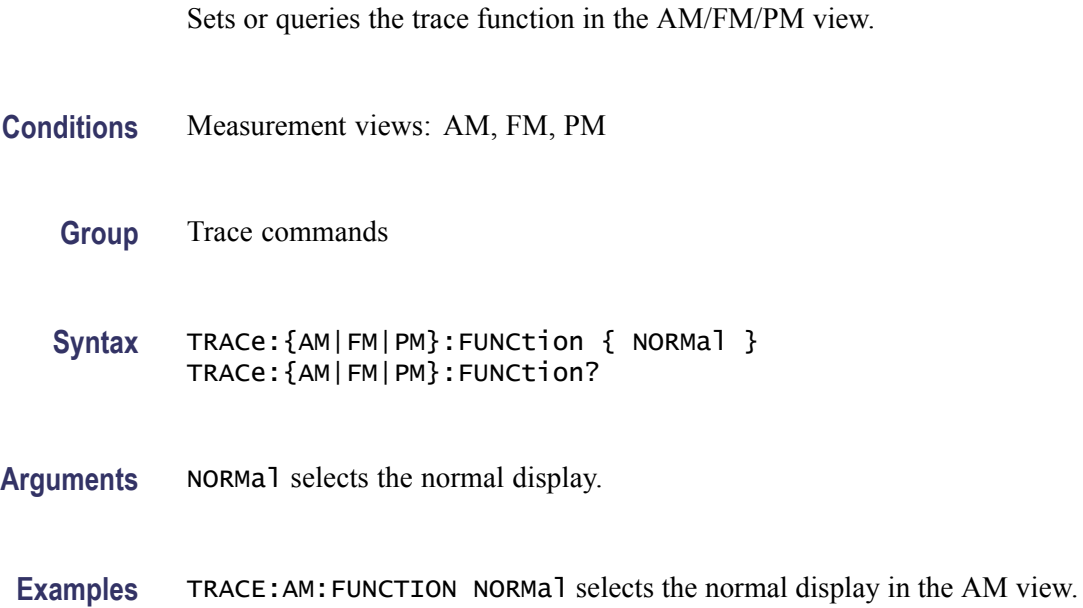

#### **TRACe:CONSte:MODE**

Sets or queries how to display the constellation trace.

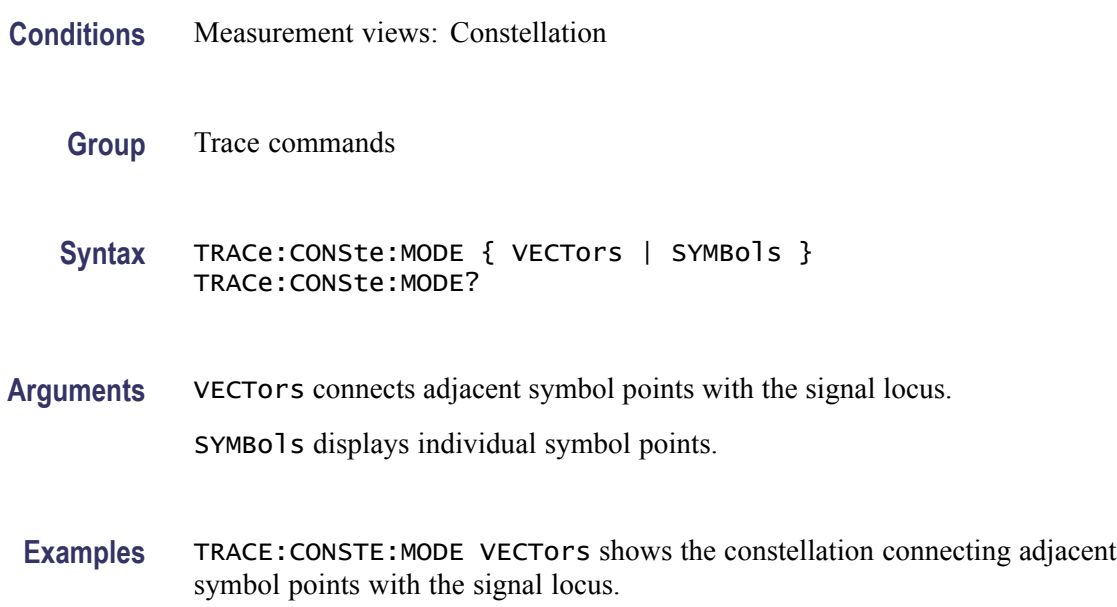

## **TRACe:DIQVtime:ENABle:I**

Determines whether to show or hide the I trace in the Demod I&Q versus Time measurement.

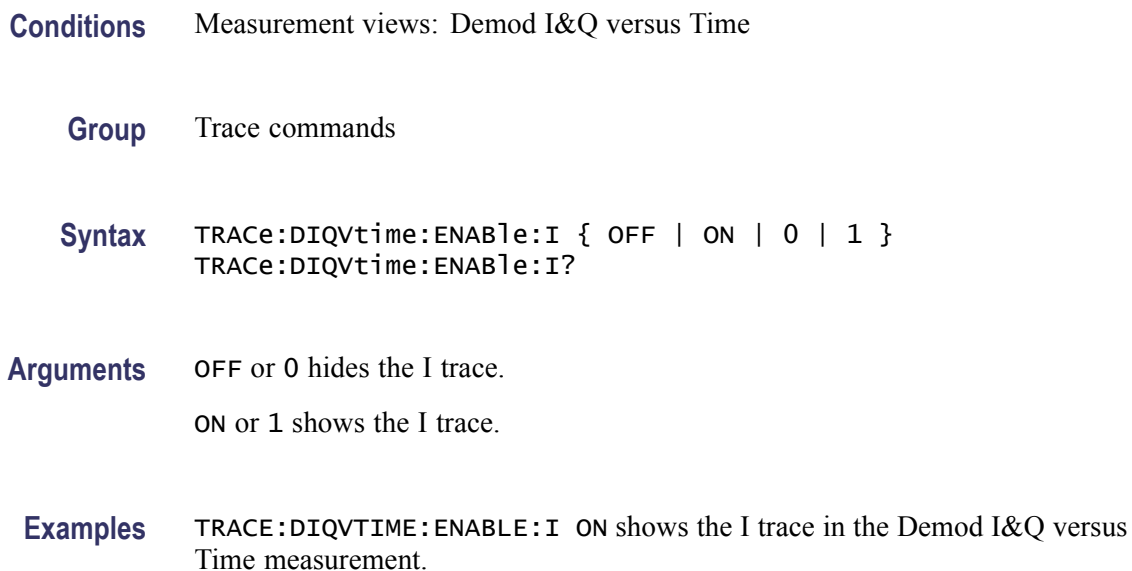

## **TRACe:DIQVtime:ENABle:Q**

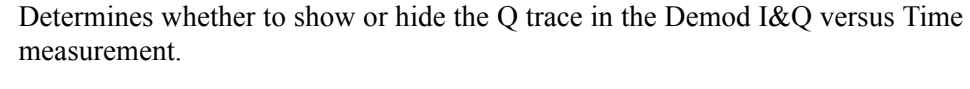

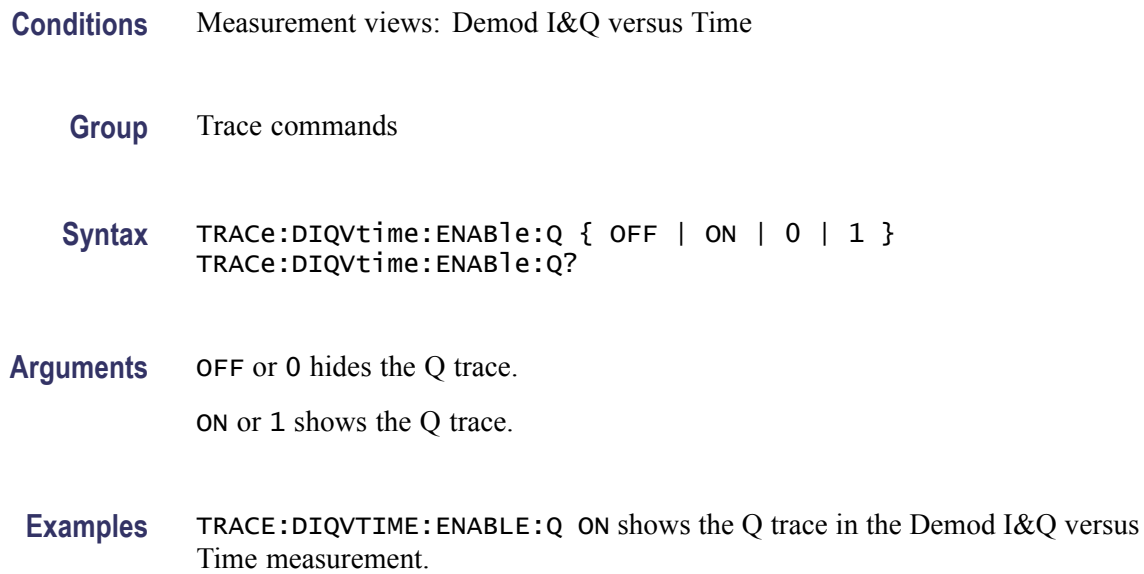

## **TRACe:DIQVtime:SELect:I**

Selects the I trace in the Demod I&Q versus Time. The query version of this command returns whether the I trace is selected or not.

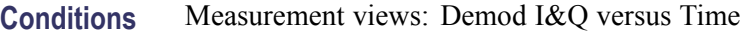

- **Group** Trace commands
- **Syntax** TRACe:DIQVtime:SELect:I TRACe:DIQVtime:SELect:I?
- **Arguments** None
	- **Returns** {0|1} 0 indicates that the I trace is deselected. 1 indicates that the I trace is selected.
- **Examples** TRACE:DIQVTIME:SELECT:I selects the I trace in the Demod I&Q versus Time.

#### **TRACe:DIQVtime:SELect:Q**

Selects the Q trace in the Demod I&Q versus Time. The query version of this command returns whether the Q trace is selected or not.

- **Conditions** Measurement views: Demod I&Q versus Time
	- **Group** Trace commands
	- **Syntax** TRACe:DIQVtime:SELect:Q TRACe:DIQVtime:SELect:Q?
- **Arguments** None
	- **Returns** {0|1}

0 indicates that the Q trace is deselected.

1 indicates that the Q trace is selected.

**Examples** TRACE:DIQVTIME:SELECT:Q selects the Q trace in the Demod I&Q versus Time.

## **TRACe:EDIagram:ENABle:I**

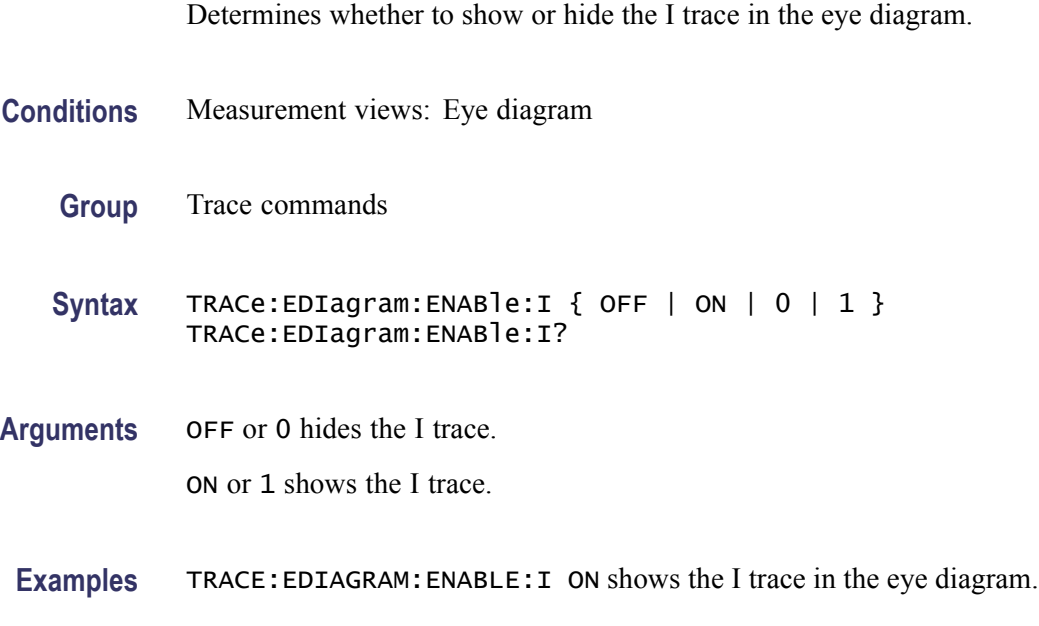

## **TRACe:EDIagram:ENABle:Q**

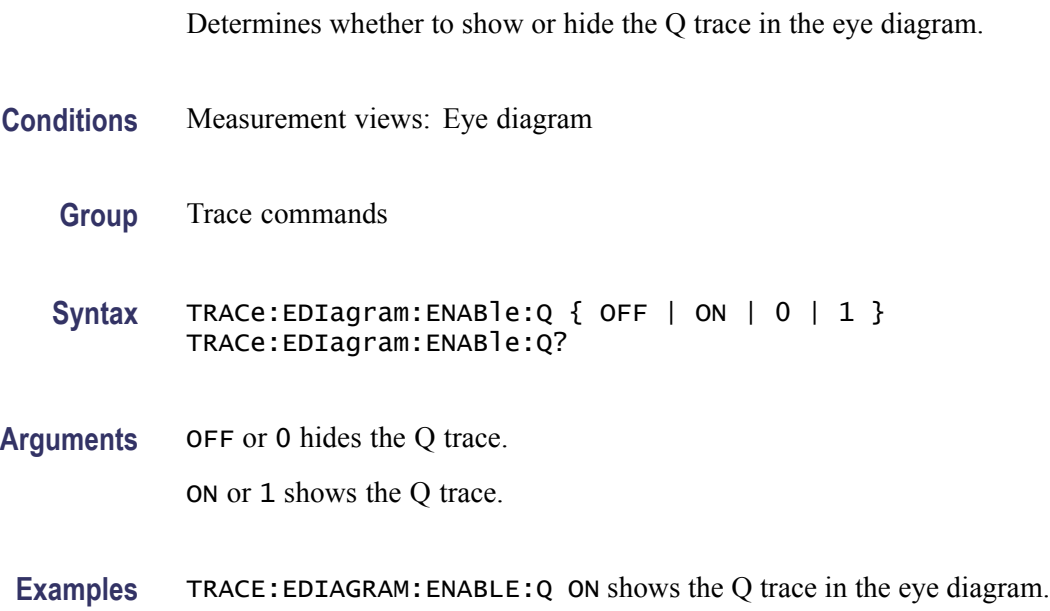

#### **TRACe:EDIagram:SELect:I**

Selects the I trace in the eye diagram. The query version of this command returns whether the I trace is selected or not.

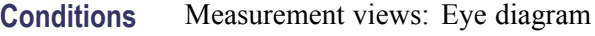

- **Group** Trace commands
- **Syntax** TRACe:EDIagram:SELect:I TRACe:EDIagram:SELect:I?

#### **Arguments** None

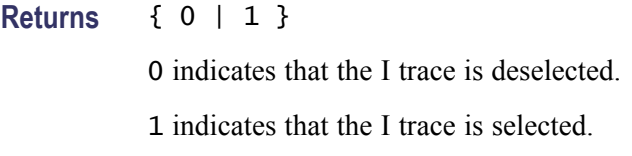

**Examples** TRACE:EDIAGRAM:SELECT:I selects the I trace in the eye diagram.

#### **TRACe:EDIagram:SELect:Q**

Selects the Q trace in the eye diagram. The query version of this command returns whether the Q trace is selected or not.

- **Conditions** Measurement views: Eye diagram
	- **Group** Trace commands
	- **Syntax** TRACe:EDIagram:SELect:Q TRACe:EDIagram:SELect:Q?
- **Arguments** None
	- **Returns** {0|1}

0 indicates that the Q trace is deselected.

1 indicates that the Q trace is selected.

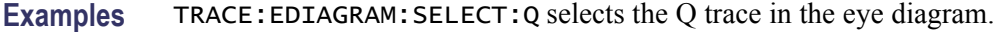

#### **TRACe:FVTime**

Determines whether or not to show the trace in the Frequency versus Time view.

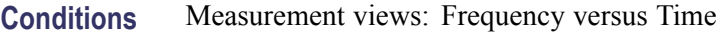

- **Group** Trace commands
- Syntax TRACe: FVTime { OFF | ON | 0 | 1 } TRACe:FVTime?
- **Arguments** OFF or 0 hides the trace in the Frequency versus Time view. ON or 1 shows the trace in the Frequency versus Time view.
- **Examples** TRACE: FVTIME ON shows the trace in the Frequency versus Time view.

#### **TRACe:FVTime:AVERage:COUNt**

Sets or queries the number of traces to combine. This command is effective when you select AVERage with the [TRACe:FVTime:FUNCtion](#page-948-0) command.

- **Conditions** Measurement views: Frequency versus Time
	- **Group** Trace commands
	- **Syntax** TRACe:FVTime:AVERage:COUNt <number> TRACe:FVTime:AVERage:COUNt?
- Arguments <number>::=<NR1> specifies the number of traces to combine for averaging. Range: 1 to 10000.
	- **Examples** TRACE: FVTIME: AVERAGE: COUNT 64 sets the average count to 64.

## **TRACe:FVTime:COUNt**

Sets or queries how many acquisitions run in the single acquisition mode for the Max or Min Hold trace in the Frequency versus Time measurement. This command is effective when [TRACe:FVTime:FUNCtion](#page-948-0) is set to MAXHold or MINHold and [INITiate:CONTinuous](#page-536-0) is set to OFF.

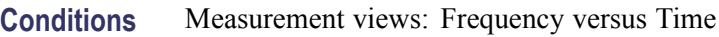

- **Group** Trace commands
- Syntax TRACe: FVTime: COUNt <number> TRACe:FVTime:COUNt?
- Arguments <number>::=<NR1> specifies the count for Max/Min Hold. Range: 1 to 10000.
- **Examples** TRACe: FVTime: COUNt 32 sets the count to 32 for the Max/Min Hold trace.

#### **TRACe:FVTime:COUNt:ENABle**

Determines whether to enable or disable the count for the Max or Min Hold trace in the Frequency versus Time view. This command is effective when [TRACe:FVTime:FUNCtion](#page-948-0) is set to MAXHold or MINHold.

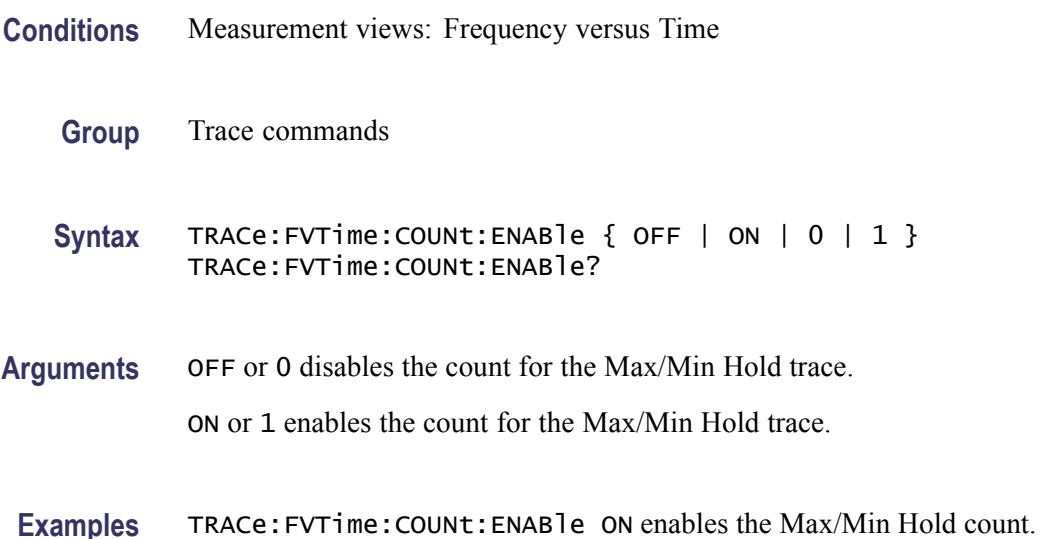

#### <span id="page-948-0"></span>**TRACe:FVTime:COUNt:RESet (No Query Form)**

Clears the Max or Min Hold data and counter, and restarts the process in the Frequency versus Time view. This command is effective when TRACe:FVTime:FUNCtion is set to MAXHold or MINHold.

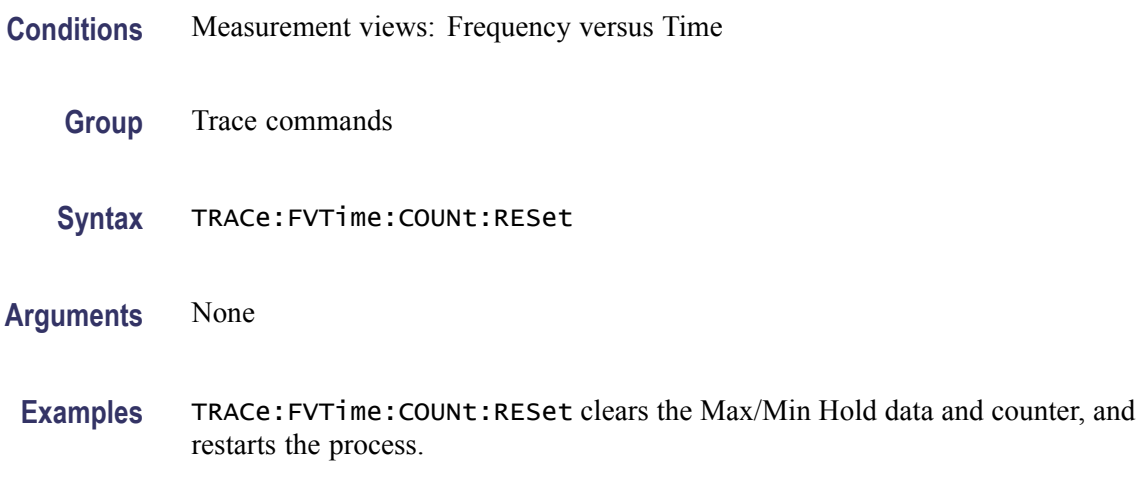

### **TRACe:FVTime:FREeze**

Determines whether or not to freeze the display of the trace in the Frequency versus Time measurement.

- **Conditions** Measurement views: Frequency versus Time
	- **Group** Trace commands
	- Syntax TRACe:FVTime:FREeze { OFF | ON | 0 | 1 } TRACe:FVTime:FREeze?
- **Arguments** OFF or 0 updates the display of the trace normally. ON or 1 stops updating the display of the trace.
	- **Examples** TRACE:FVTIME:FREEZE ON stops updating the display of the trace.

## **TRACe:FVTime:FUNCtion**

Sets or queries the trace function in the Frequency versus Time measurement.

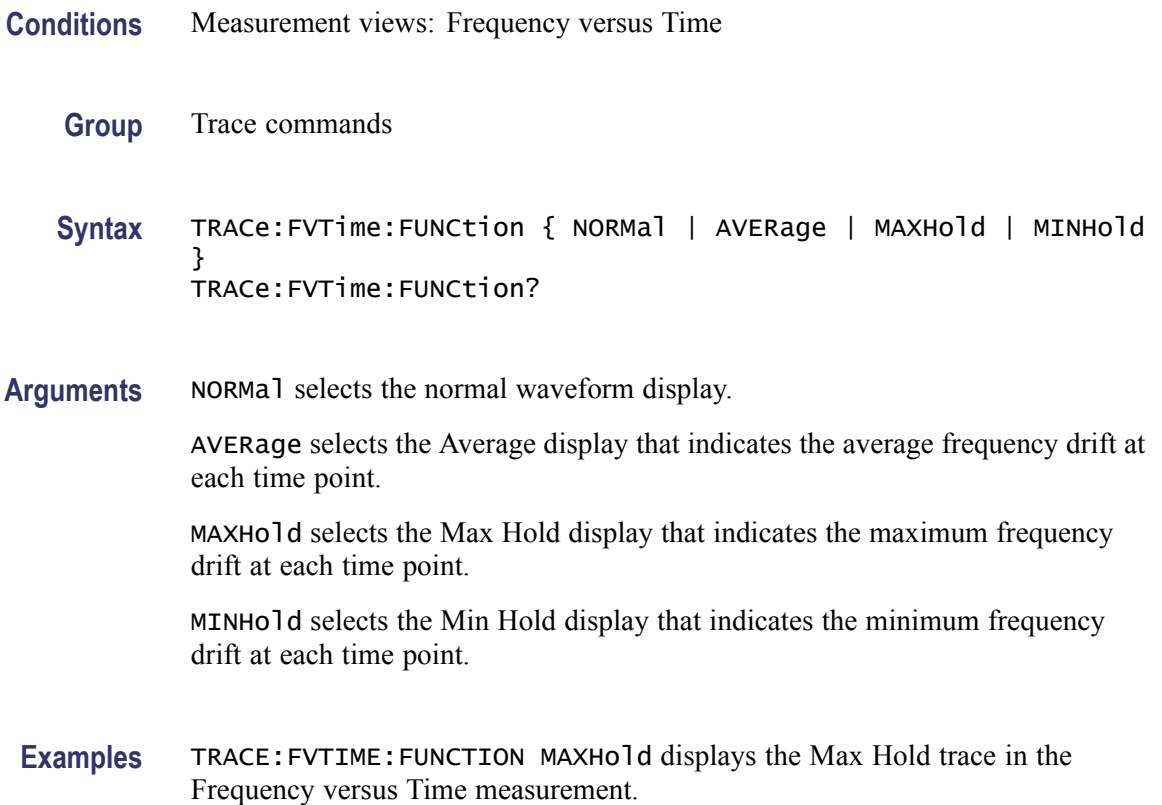

## **TRACe:IQVTime:AVERage:COUNt**

Sets or queries the number of traces to combine. This command works for both I and Q traces when you select AVERage in the [TRACe:IQVTime:FUNCtion](#page-953-0) command.

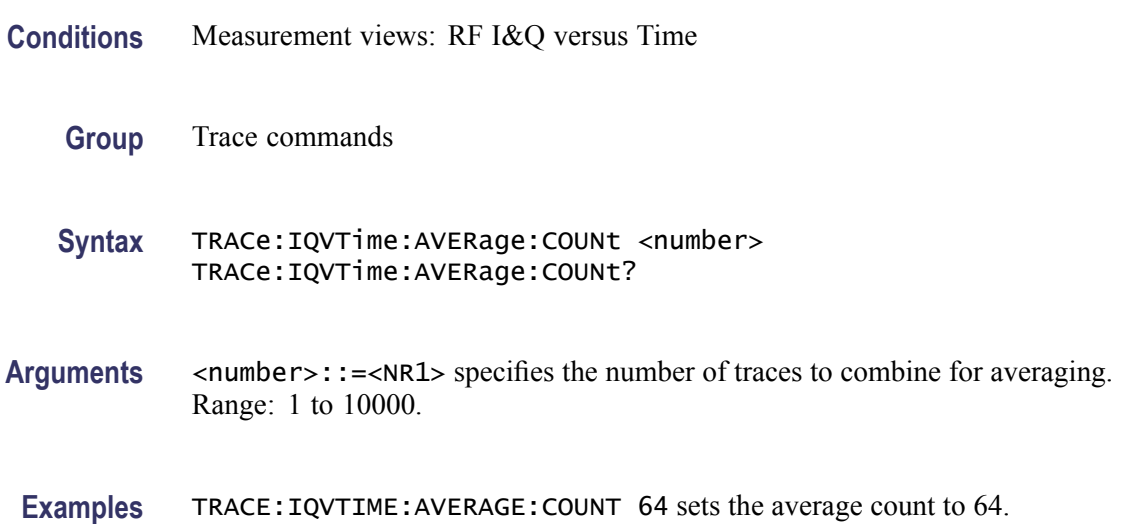

#### **TRACe:IQVTime:COUNt**

Sets or queries how many acquisitions run in the single acquisition mode for the Max or Min Hold trace in the RF I&Q versus Time measurement. This command is effective when [TRACe:IQVTime:FUNCtion](#page-953-0) is set to MAXHold or MINHold and [INITiate:CONTinuous](#page-536-0) is set to OFF.

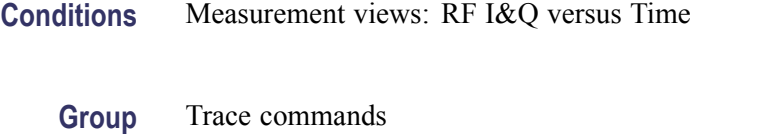

- Syntax TRACe: IQVTime: COUNt <number> TRACe:IQVTime:COUNt?
- Arguments <number>::=<NR1> specifies the count for Max/Min Hold. Range: 1 to 10000.
- **Examples** TRACE:IQVTIME:COUNT 32 sets the count to 32 for the Max/Min Hold trace.

#### **TRACe:IQVTime:COUNt:ENABle**

Determines whether to enable or disable the count for the Max or Min Hold trace in the RF I&Q versus Time view. This command is effective when [TRACe:IQVTime:FUNCtion](#page-953-0) is set to MAXHold or MINHold.

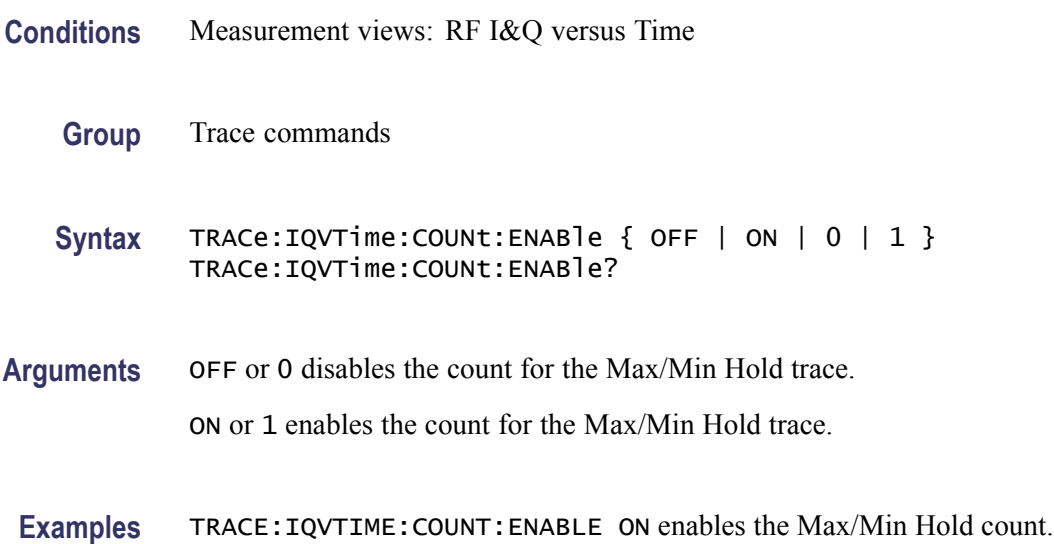

## **TRACe:IQVTime:COUNt:RESet (No Query Form)**

Clears the Max or Min Hold data and counter, and restarts the process in the RF I&Q versus Time view. This command is effective when [TRACe:IQVTime:FUNCtion](#page-953-0) is set to MAXHold or MINHold.

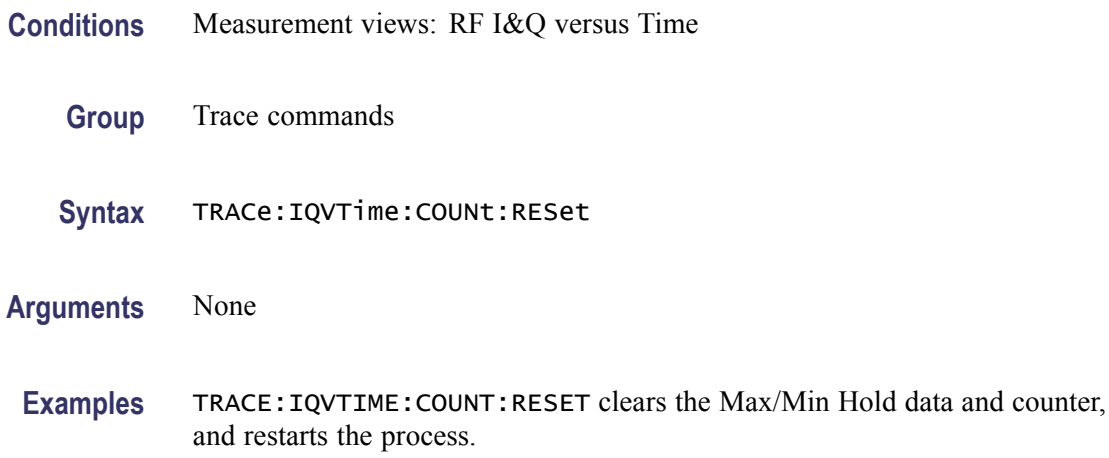

#### **TRACe:IQVTime:DETection**

Sets or queries the detection method for the RF I&Q versus Time view.

- **Conditions** Measurement views: RF I&Q versus Time
	- **Group** Trace commands

**Syntax** TRACe:IQVTime:DETection { AVERage | POSitive | NEGative | POSNegative | SAMPle } TRACe:IQVTime:DETection?

**Arguments** AVERage displays the average data value for each pixel.

POSitive displays the maximum data value for each pixel.

NEGative displays the minimum data value for each pixel.

POSNegative displays the maximum and minimum data values for each pixel.

SAMPle displays the first sample value received for each pixel.

**Examples** TRACE:IQVTIME:DETECTION AVERAGE enables display of the average value for each pixel.

## **TRACe:IQVTime:ENABle:I**

Determines whether to show or hide the I trace in the RF I&Q versus Time measurement.

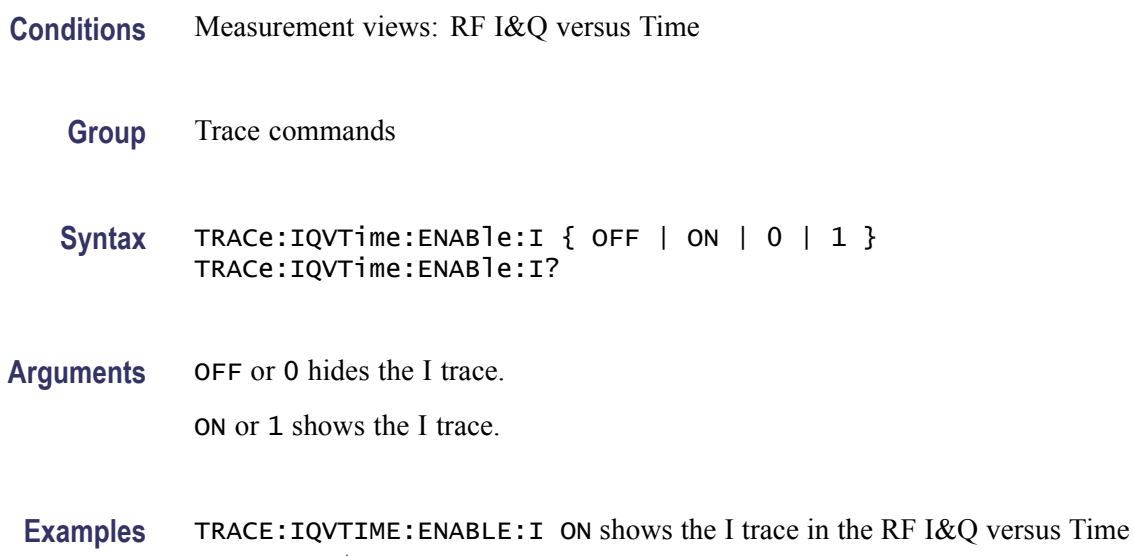

measurement.

### **TRACe:IQVTime:ENABle:Q**

Determines whether to show or hide the Q trace in the RF I&Q versus Time measurement.

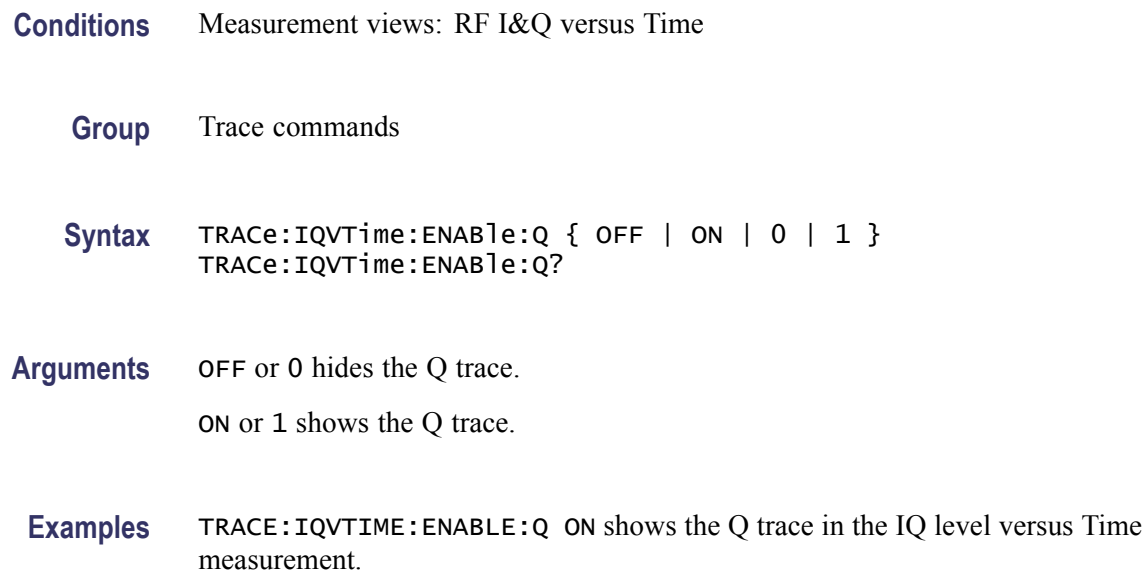

## <span id="page-953-0"></span>**TRACe:IQVTime:FREeze**

Determines whether to freeze the IQ traces in the RF I&Q versus Time measurement.

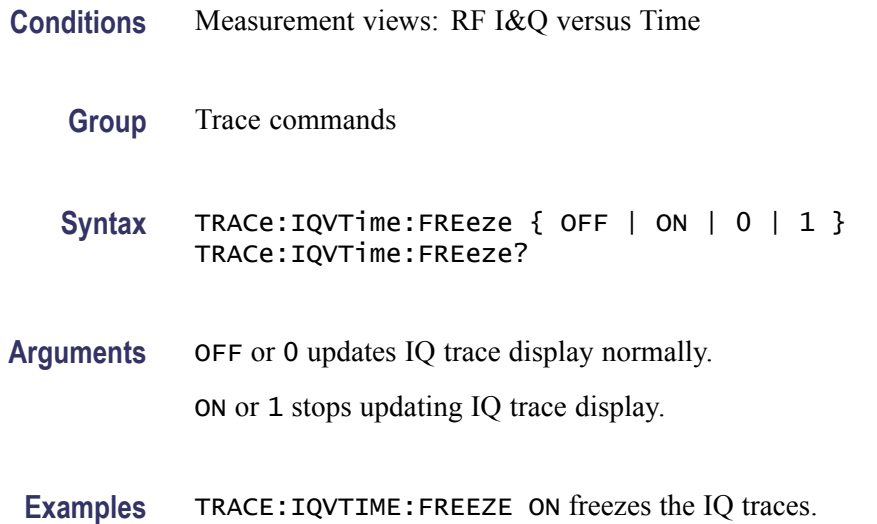

#### **TRACe:IQVTime:FUNCtion**

Sets or queries the trace function in the RF I&Q versus Time measurement.

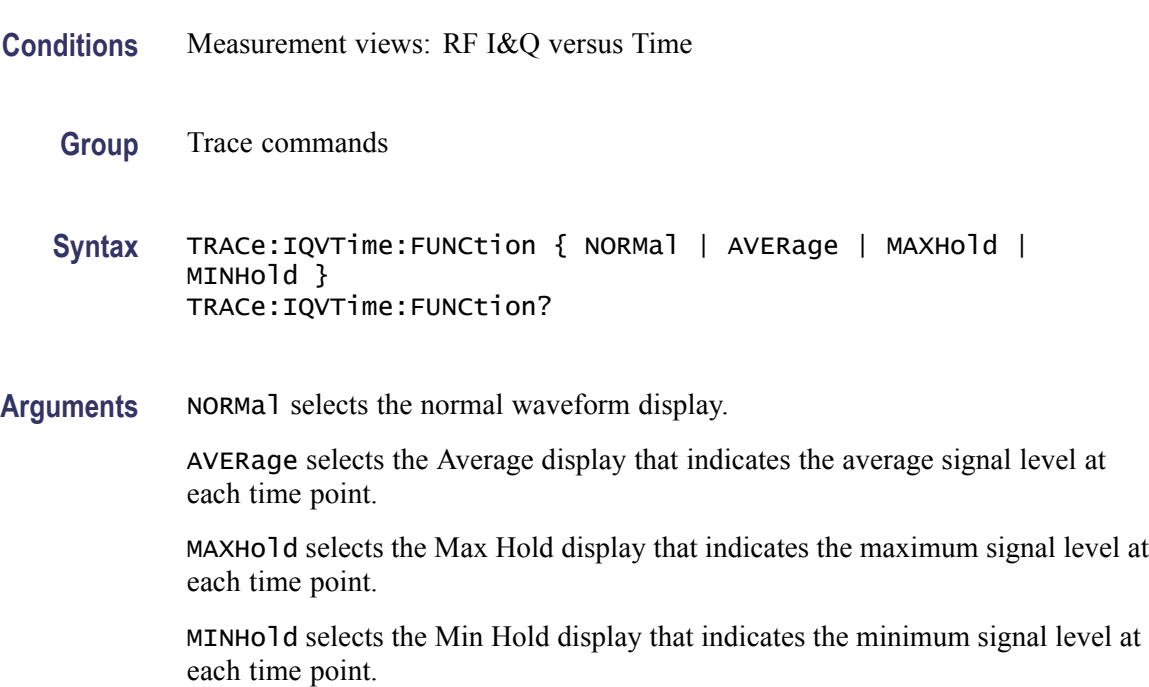

**Examples** TRACE:IQVTIME:FUNCTION MAXHold displays the Max Hold trace in the IQ level versus Time measurement.

#### **TRACe:IQVTime:SELect:I**

Determines whether or not to select the I trace to obtain the maximum and minimum measurement results.

- **Conditions** Measurement views: RF I&Q versus Time
	- **Group** Trace commands
	- Syntax TRACe:IQVTime:SELect:I { OFF | ON | 0 | 1 } TRACe:IQVTime:SELect:I?
- **Related Commands** TRACe:IQVTime:SELect:Q
	- **Arguments** OFF or 0 deselects the I trace. ON or 1 selects the I trace. Executing TRACe:IQVTime:SELect:I ON sets TRACe:IQVTime:SELect:Q OFF. **Examples** TRACE:IQVTIME:SELECT:I ON selects the I trace in the RF I&Q versus Time measurement.

## **TRACe:IQVTime:SELect:Q**

Determines whether or not to select the Q trace to obtain the maximum and minimum measurement results.

- **Conditions** Measurement views: RF I&Q versus Time
	- **Group** Trace commands
	- Syntax TRACe:IQVTime:SELect:Q { OFF | ON | 0 | 1 } TRACe:IQVTime:SELect:Q?

**Related Commands** TRACe:IQVTime:SELect:I

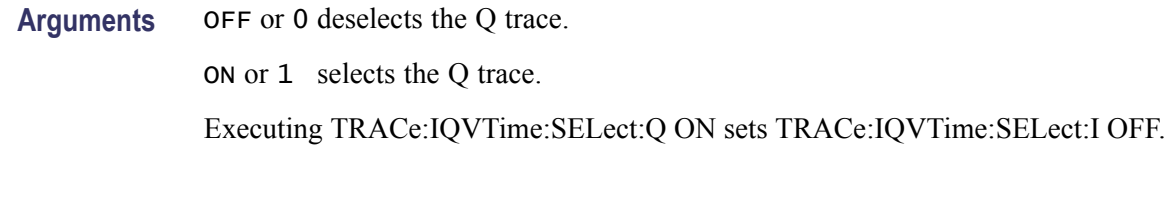

**Examples** TRACE:IQVTIME:SELECT:Q ON selects the Q trace in the RF I&Q versus Time measurement.

#### **TRACe:OBW:MAXHold**

Determines whether or not to perform a Max Hold on the spectrum data for the Occupied Bandwidth trace.

- **Conditions** Measurement views: Occupied Bandwidth
	- **Group** Trace commands
	- Syntax TRACe: OBW: MAXHold { OFF | ON | 0 | 1 } TRACe:OBW:MAXHold?
- **Arguments** OFF or 0 does not perform a Max Hold on the spectrum data.

ON or 1 performs a Max Hold on the spectrum data.

**Examples** TRACE:OBW:MAXHOLD ON performs a Max Hold on the spectrum data for the Occupied Bandwidth trace.

#### **TRACe:PHVTime**

Determines whether or not to show the trace in the Phase versus Time view.

- **Conditions** Measurement views: Phase versus Time
	- **Group** Trace commands
	- Syntax TRACe: PHVTime { OFF | ON | 0 | 1 } TRACe:PHVTime?

**Arguments** OFF or 0 hides the trace in the Phase versus Time view. ON or 1 shows the trace in the Phase versus Time view.

**Examples** TRACE:PHVTIME ON shows the trace in the Phase versus Time view.

### **TRACe:PHVTime:AVERage:COUNt**

Sets or queries the number of traces to combine. This command is effective when you select AVERage with the [TRACe:PHVTime:FUNCtion](#page-958-0) command.

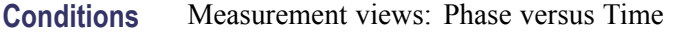

- **Group** Trace commands
- **Syntax** TRACe:PHVTime:AVERage:COUNt <number> TRACe:PHVTime:AVERage:COUNt?
- **Arguments** <number>::=<NR1> specifies the number of traces to combine for averaging. Range: 1 to 10000.

**Examples** TRACE:PHVTIME:AVERAGE:COUNT 64 sets the average count to 64.

## **TRACe:PHVTime:COUNt**

Sets or queries how many acquisitions run in the single acquisition mode for the Max or Min Hold trace in the Phase versus Time measurement. This command is effective when [TRACe:PHVTime:FUNCtion](#page-958-0) is set to MAXHold or MINHold and [INITiate:CONTinuous](#page-536-0) is set to OFF.

- **Conditions** Measurement views: Phase versus Time
	- **Group** Trace commands
	- **Syntax** TRACe:PHVTime:COUNt <number> TRACe:PHVTime:COUNt?

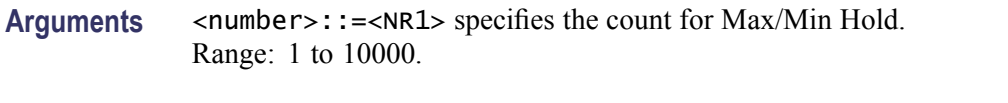

**Examples** TRACE:PHVTIME:COUNT 32 sets the count to 32 for the Max/Min Hold trace.

#### **TRACe:PHVTime:COUNt:ENABle**

Determines whether to enable or disable the count for the Max or Min Hold trace in the Phase versus Time view. This command is effective when [TRACe:PHVTime:FUNCtion](#page-958-0) is set to MAXHold or MINHold.

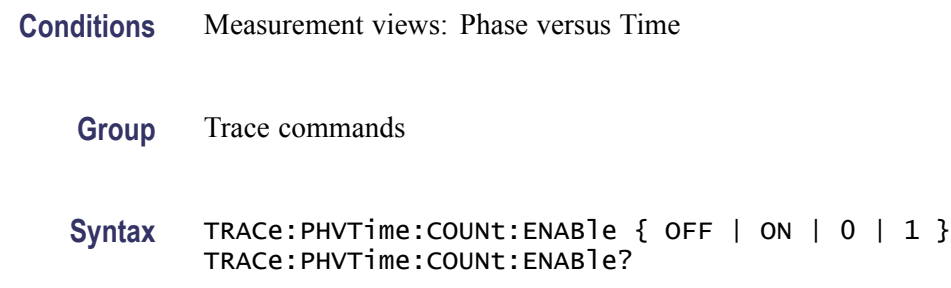

# **Related Commands Arguments** OFF or 0 disables the count for the Max/Min Hold trace. ON or 1 enables the count for the Max/Min Hold trace. **Examples** TRACE:PHVTIME:COUNT:ENABLE ON enables the Max/Min Hold count.

### **TRACe:PHVTime:COUNt:RESet (No Query Form)**

Clears the Max or Min Hold data and counter, and restarts the process in the Phase versus Time view. This command is effective when [TRACe:PHVTime:FUNCtion](#page-958-0) is set to MAXHold or MINHold.

- **Conditions** Measurement views: Phase versus Time
	- **Group** Trace commands
	- **Syntax** TRACe:PHVTime:COUNt:RESet

<span id="page-958-0"></span>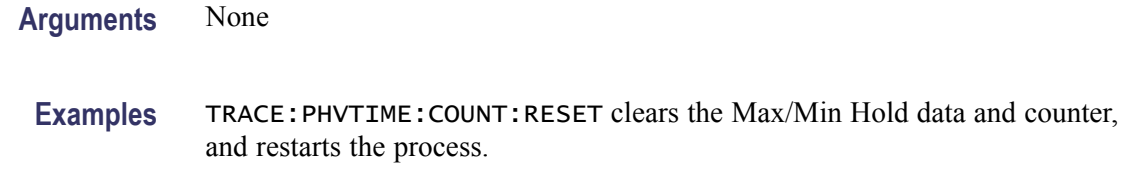

## **TRACe:PHVTime:FREeze**

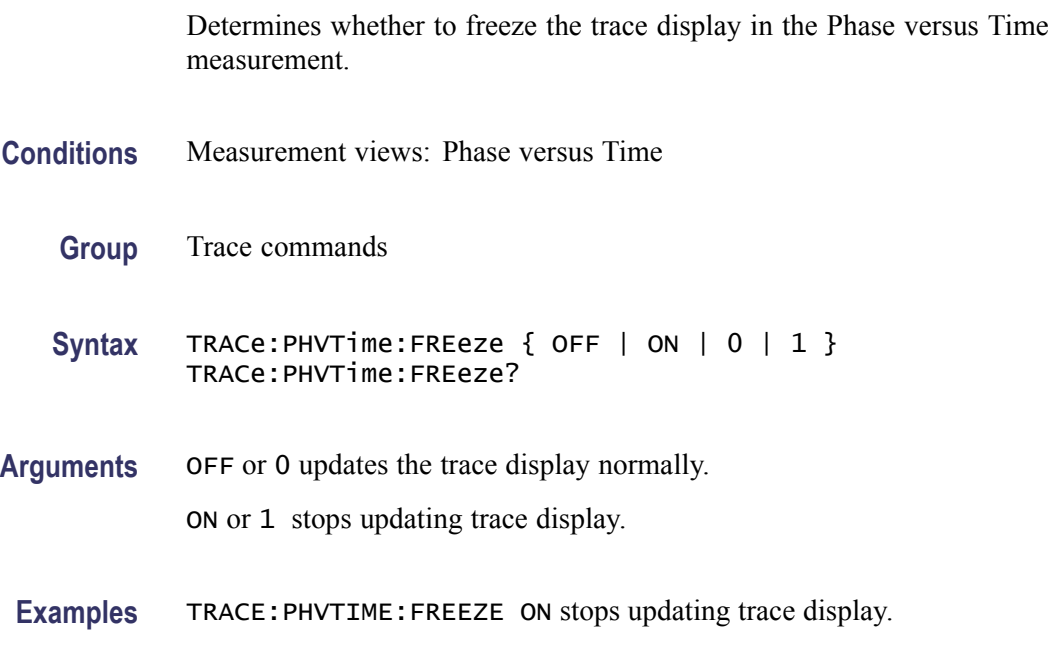

## **TRACe:PHVTime:FUNCtion**

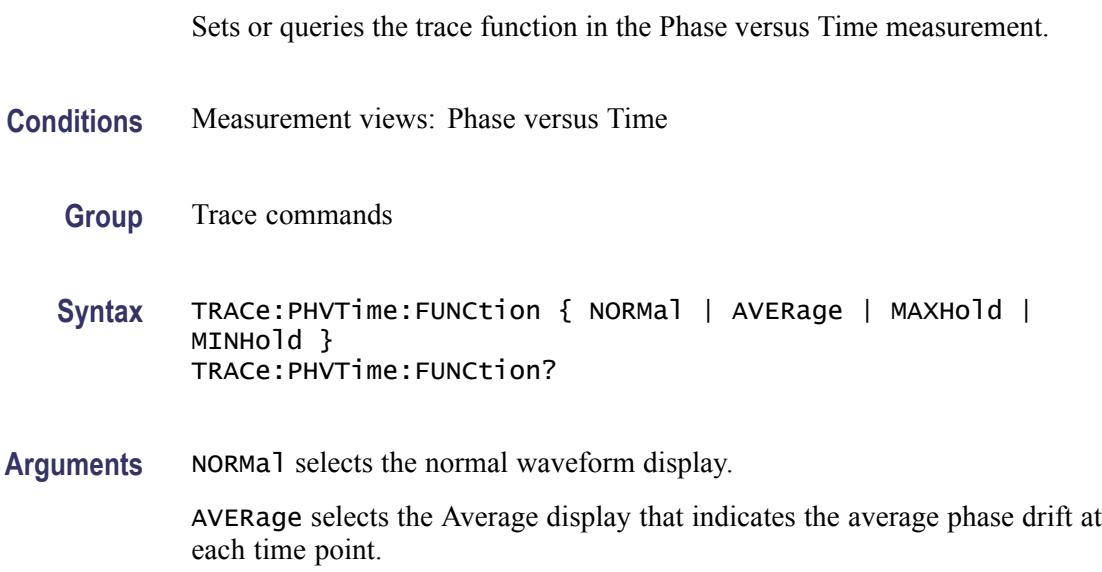

MAXHold selects the Max Hold display that indicates the maximum phase drift at each time point.

MINHold selects the Min Hold display that indicates the minimum phase drift at each time point.

POSNegative displays the maximum and minimum data values for each pixel.

SAMPle displays the first sample value received for each pixel.

**Examples** TRACE:PHVTIME:FUNCTION MAXHold displays the Max Hold trace in the Phase versus Time measurement.

#### **TRACe:SGRam:DETection**

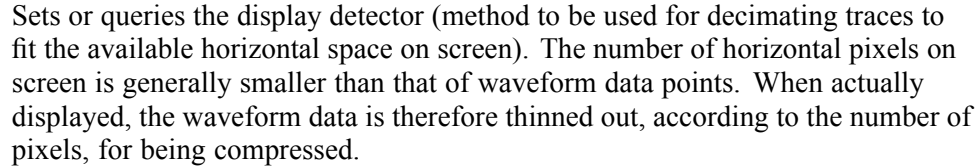

**Conditions** Measurement views: Spectrogram **Group** Trace commands **Syntax** TRACe:SGRam:DETection { AVERage | POSitive | NEGative | CAVerage | CPEak | QUASipeak } TRACe:SGRam:DETection? **Arguments** AVERage displays the average data value for each pixel. POSitive displays the maximum data value for each pixel. NEGative displays the minimum data value for each pixel. CAVerage displays the CISPR average value for each pixel. CPEak displays the CISPR peak value for each pixel. QUASipeak displays the quasi-peak value for each pixel. **Examples** TRACE:SGRAM:DETECTION POSitive displays the maximum data value for each pixel.

#### **TRACe:SGRam:FREeze**

Determines whether or not to freeze the spectrogram display.

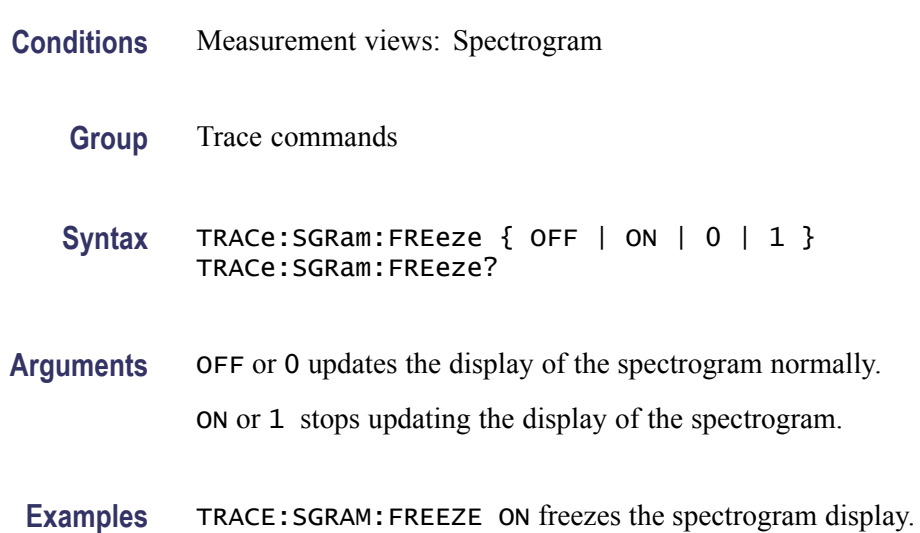

## **TRACe:SGRam:FUNCtion**

*NOTE. This function is no longer available in software versions 2.3.0159 and later. Sending this command selects the correct [:SENSe]:SGRam:TIME[:SCALe]:MODe and :TRACe:SGRam:DETection to achieve the same result as with previous software versions. The query will return the equivalent trace function based on the MODe and DETection settings.*

Sets or queries the trace function for the specified trace in the spectrogram.

- **Conditions** Measurement views: Spectrogram
	- **Group** Trace commands
	- Syntax TRACe:SGRam:FUNCtion { NONE | AVERage | MAXHold | MINHold } TRACe:SGRam:FUNCtion?
- **Arguments** NONE selects the normal spectrogram display. AVERage selects the Average display that indicates the average signal level at each frequency point.

MAXHold selects the Max Hold display that indicates the maximum signal level at each frequency point.

MINHold selects the Min Hold display that indicates the minimum signal level at each frequency point.

**Examples** TRACE:SGRAM:FUNCTION MAXHold selects the Max Hold display for the spectrogram.

#### **TRACe:SGRam:FUNCtion:TIME**

*NOTE. This command has a new function in software versions 2.3.159 and above.*

Sets the Spectrum Monitor mode values for Time per update. Sending this command sets [\[SENSe\]:SGRam:TIME\[:SCALe\]:PER:UPDate:MINutes](#page-868-0) and [\[SENSe\]:SGRam:WATerfall:DIRection](#page-870-0) based on the value sent in. The query form returns the number of minutes based on the new settings values.

- **Conditions** Measurement views: Spectrogram
	- **Group** Trace commands
	- **Syntax** TRACe:SGRam:FUNCtion:TIME <value> TRACe:SGRam:FUNCtion:TIME?
- **Arguments** <value>::=<NR1> specifies the time length in Spectrum Monitor mode. Range: 1 to 600 minutes and 60 seconds.

**Examples** TRACE:SGRAM:FUNCTION:TIME 6E2 sets the Time/update value to 600 minutes.

#### **TRACe:SGRam:SELect:LINE**

Sets or queries the number of line to send to the spectrum display.

- **Conditions** Measurement views: Spectrogram
	- **Group** Trace commands

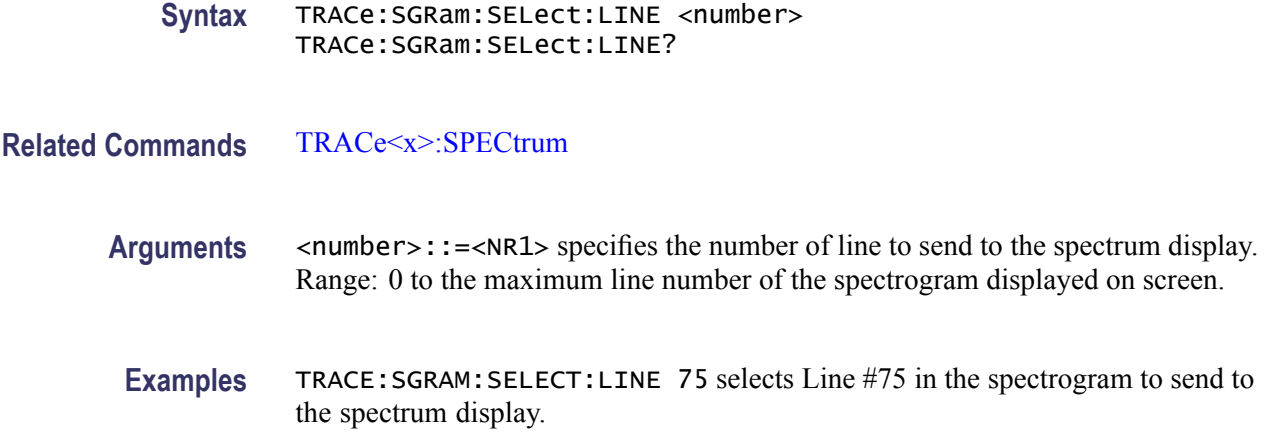

#### **TRACe:SPURious:COUNt**

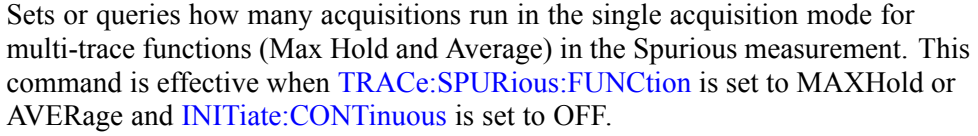

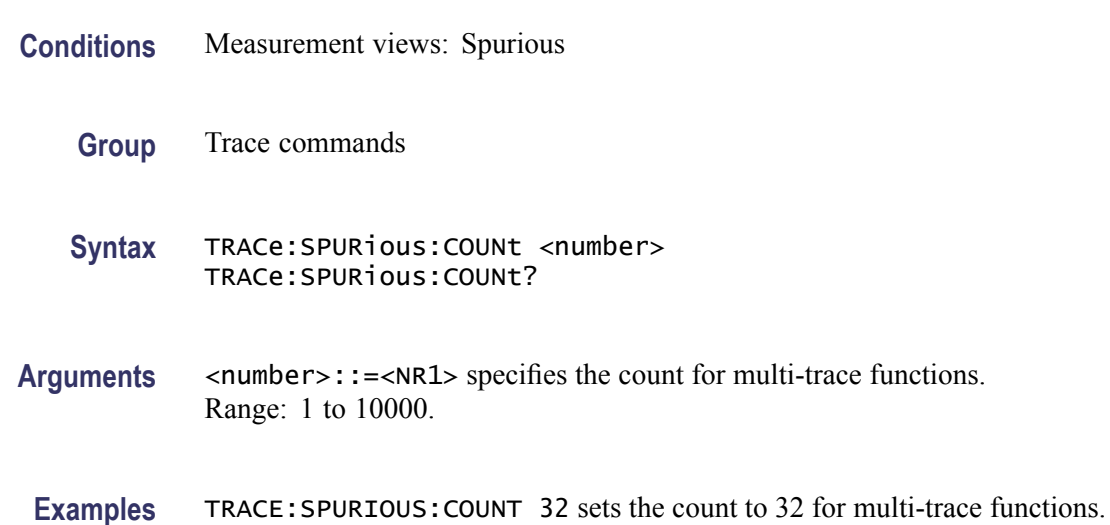

## **TRACe:SPURious:COUNt:ENABle**

Determines whether to enable or disable the count for multi-trace functions (Max Hold and Average) in the Spurious view. This command is effective when [TRACe:SPURious:FUNCtion](#page-964-0) is set to MAXHold or AVERage.

**Conditions** Measurement views: Spurious

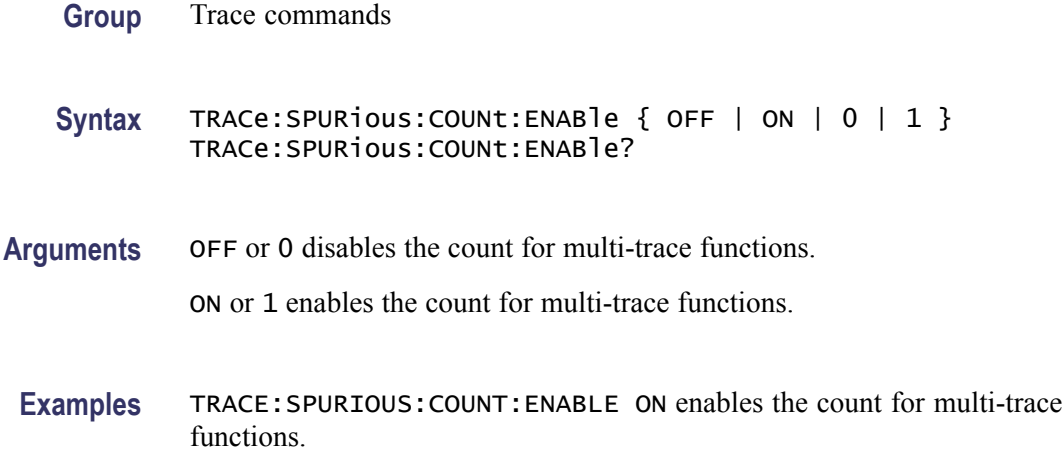

## **TRACe:SPURious:COUNt:RESet (No Query Form)**

Clears the multi-function (Max Hold or Average) data and counter, and restarts the process in the Spurious view. This command is effective when [TRACe:SPURious:FUNCtion](#page-964-0) is set to MAXHold or AVERage.

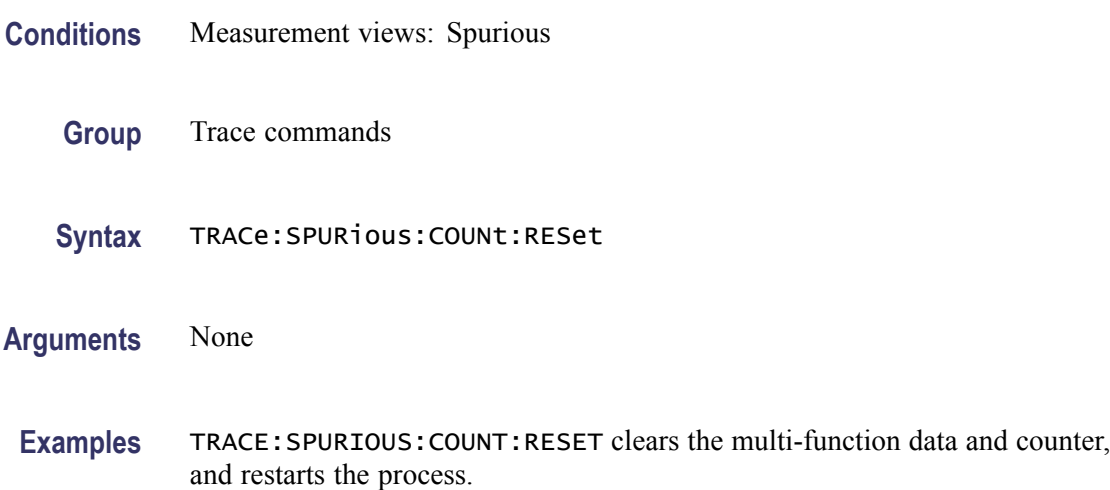

#### **TRACe:SPURious:FREeze**

Determines whether or not to freeze the display of the trace in the Spurious view.

**Conditions** Measurement views: Spurious

**Group** Trace commands

<span id="page-964-0"></span>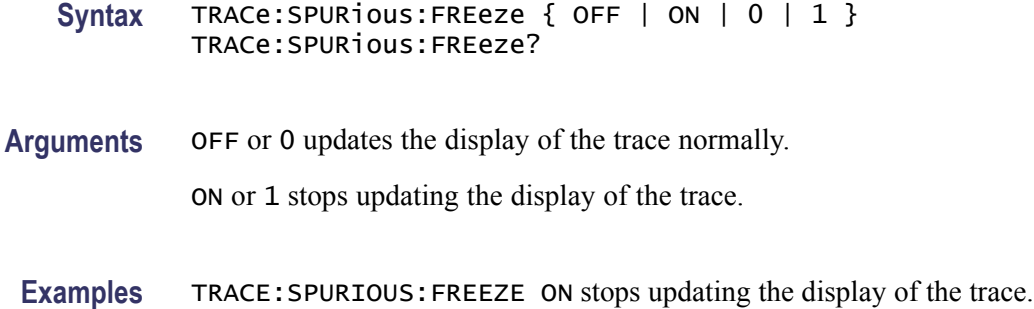

#### **TRACe:SPURious:FUNCtion**

Sets or queries the trace function in the Spurious view.

- **Conditions** Measurement views: Spurious
	- **Group** Trace commands
	- **Syntax** TRACe:SPURious:FUNCtion { NONE | MAXHold | AVERage } TRACe:SPURious:FUNCtion?
- **Arguments** NONE selects normal display.

MAXHold selects the Max Hold display that indicates the maximum amplitude drift at each frequency point.

AVERage selects the Average display that indicates the average amplitude drift at each frequency point.

**Examples** TRACE:SPURIOUS:FUNCTION MAXHold displays the Max Hold trace in the Spurious measurement.

#### **TRACe1:TOVerview**

Enables display of or queries the display status of the specified trace. Only Trace1 is valid.

- **Conditions** Measurement views: General Waveform display
	- **Group** Trace commands

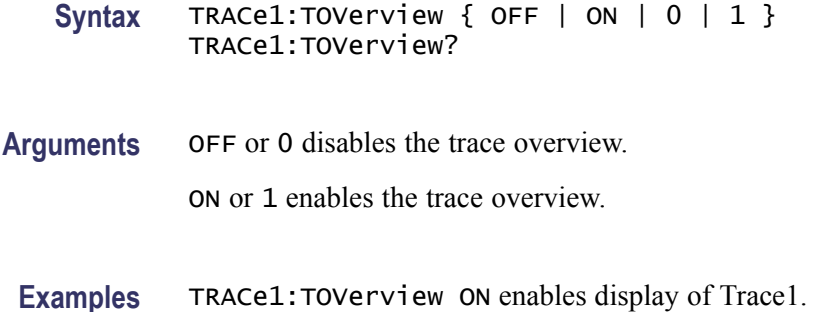

#### **TRACe1:TOVerview:AVERage:COUNt**

Sets or queries the number of traces averaged to generate the specified trace. Only Trace1 is valid.

- **Conditions** Measurement views: Trace Function set to Average
	- **Group** Trace commands
	- **Syntax** TRACe1:TOVerview:AVERage:COUNt <value> TRACe1:TOVerview:AVERage:COUNt?
- **Arguments** <value>::=<NR1> an integer number of traces to average to create the waveform display.
- **Examples** TRACe1:TOVerview:AVERage:COUNt 200 sets the Average count for Trace 1to 200.

#### **TRACe1:TOVerview:COUNt**

Enables or queries the count set for the specified trace. Only Trace1 is valid.

- **Conditions** Measurement views: Trace Function set to Average
	- **Group** Trace commands
	- **Syntax** TRACe1:TOVerview:COUNt <value> TRACe1:TOVerview:COUNt?

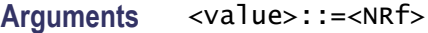

**Examples** TRACe1:TOVerview:COUNt 200 sets the Trace1 Average count to 200.

#### **TRACe1:TOVerview:COUNt:ENABle**

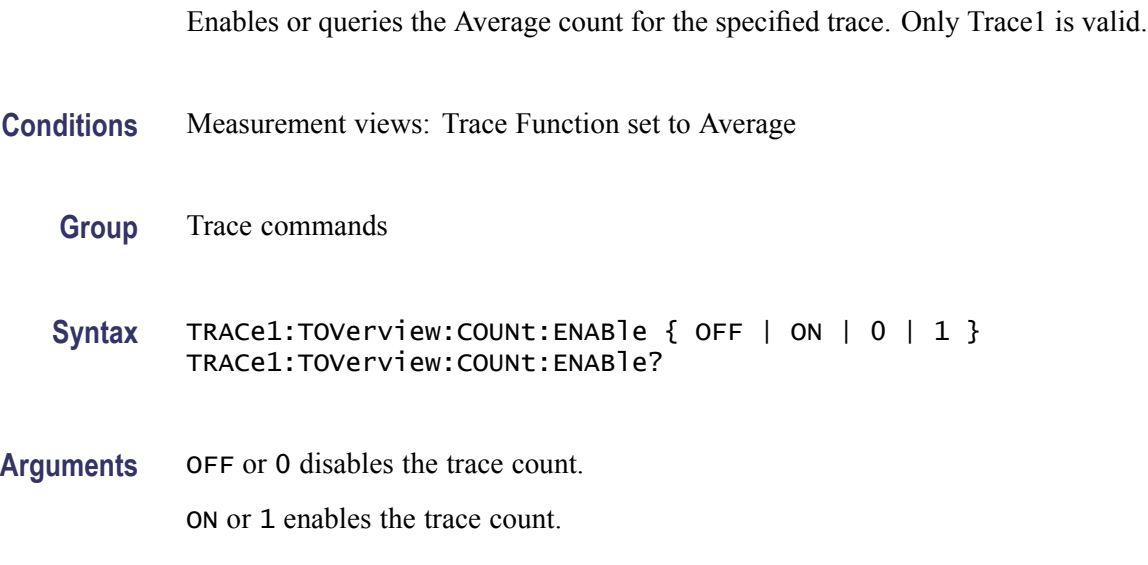

**Examples** TRACe1:TOVerview:COUNt:ENABle ON enables the Trace1 Average count.

#### **TRACe1:TOVerview:COUNt:RESet (No Query Form)**

Resets the waveform count for the specified trace. Only Trace1 is valid..

- **Conditions** Measurement views: Trace Function set to Average
	- **Group** Trace commands
	- **Syntax** TRACe1:TOVerview:COUNt:RESet
- **Arguments** None
	- **Examples** TRACe1:TOVerview:COUNt:RESet sets the trace count to 1.

#### **TRACe1:TOVerview:DETection**

Enables or queries the type of detection for the specified trace. Only Trace1 is valid.

- **Conditions** Measurement views: all
	- **Group** Trace commands

**Syntax** TRACe1:TOVerview:DETection { AVERage | POSitive | NEGative | POSNegative | SAMPle } TRACe1:TOVerview:DETection?

**Arguments** AVERage displays the average data value for each pixel.

POSitive displays the maximum data value for each pixel.

NEGative displays the minimum data value for each pixel.

POSNegative displays the maximum and minimum data values for each pixel.

SAMPle displays the first sample value received for each pixel.

**Examples** TRACe1:TOVerview:DETection POSitive enables positive detection on Trace1.

#### **TRACe1:TOVerview:FREeze**

Enables or queries a halt to acquisition updates for the specified trace. Only Trace1 is valid.

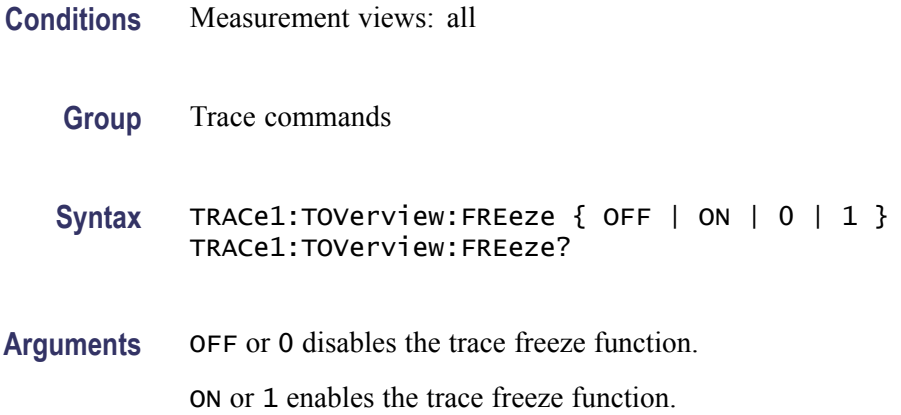

**Examples** TRACe1:TOVerview:FREeze ON Halts acquisition updates to Trace1.

#### **TRACe1:TOVerview:FUNCTion**

Enables or queries the selected Function for the specified trace. Only Trace1 is valid.

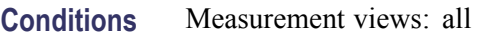

**Group** Trace commands

**Syntax** TRACe1:TOVerview:FUNCTion { NORMal | AVERage | MAXHold | MINHold } TRACe1:TOVerview:FUNCTion?

**Arguments** NORMal Each new trace is displayed and then replaced by the next trace.. AVERage Multiple traces are averaged together to generate the displayed trace.. MAXHold Displays the maximum value in the trace record for each display point.

MINHold Displays the minimum value in the trace record for each display point.

**Examples** TRACe1:TOVerview:FUNCTion AVERage enables the averaging of multiple traces on Trace1.

#### **TRACe<x>:AVTime**

Determines whether or not to show the specified trace in the Amplitude versus Time view.

The parameter  $\langle x \rangle = 1$  to 4; All traces are valid.

- **Conditions** Measurement views: Amplitude versus Time
	- **Group** Trace commands
	- Syntax TRACe<x>:AVTime { OFF | ON | 0 | 1 } TRACe<x>:AVTime?

**Arguments** OFF or 0 hides the specified trace in the Amplitude versus Time view. ON or 1 shows the specified trace in the Amplitude versus Time view.

**Examples** TRACE1:AVTIME ON shows Trace 1 in the Amplitude versus Time view.

#### **TRACe<x>:AVTime:AVERage:COUNt**

Sets or queries the number of traces to combine. This command is effective when you select AVERage with the [TRACe<x>:AVTime:FUNCtion](#page-972-0) command.

The parameter  $\langle x \rangle = 1$  to 3; Trace 4 (math trace) is invalid.

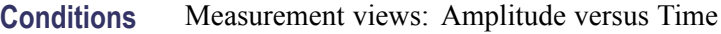

- **Group** Trace commands
- **Syntax** TRACe<x>:AVTime:AVERage:COUNt <number> TRACe<x>:AVTime:AVERage:COUNt?
- **Arguments** <number>::=<NR1> specifies the number of traces to combine for averaging. Range: 1 to 10000.
- **Examples** TRACE1:AVTIME:AVERAGE:COUNT 64 sets the average count to 64 for Trace 1.

#### **TRACe<x>:AVTime:AVERage:RESet (No Query Form)**

Restarts acquisition and display of waveforms for the specified trace. For an Average, Max Hold, or Min Hold trace, it restarts the sequence, discarding accumulated data and resetting the counter.

The parameter  $\langle x \rangle = 1$  to 3; Trace 4 (math trace) is invalid.

- **Conditions** Measurement views: Amplitude versus Time
	- **Group** Trace commands
	- **Syntax** TRACe<x>:AVTime:AVERage:RESet

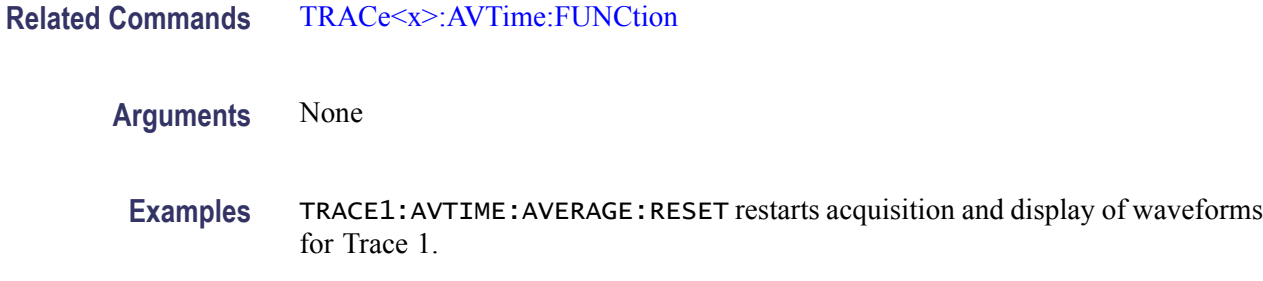

## **TRACe<x>:AVTime:COUNt**

Sets or queries how many acquisitions run in the single acquisition mode for the Max or Min Hold trace in the Amplitude versus Time measurement. This command is effective when [TRACe<x>:AVTime:FUNCtion](#page-972-0) is set to MAXHold or MINHold and [INITiate:CONTinuous](#page-536-0) is set to OFF.

The parameter  $\langle x \rangle = 1$  to 3; Trace 4 (math trace) is invalid.

- **Conditions** Measurement views: Amplitude versus Time
	- **Group** Trace commands
	- Syntax TRACe<x>:AVTime:COUNt <number> TRACe<x>:AVTime:COUNt?
- Arguments <number>::=<NR1> specifies the count for Max/Min Hold. Range: 1 to 10000.
- **Examples** TRACE1:AVTIME:COUNT 32 sets the count to 32 for Trace 1.

#### **TRACe<x>:AVTime:COUNt:ENABle**

Determines whether to enable or disable the count for the Max or Min Hold trace in the Amplitude versus Time view. This command is effective when [TRACe<x>:AVTime:FUNCtion](#page-972-0) is set to MAXHold or MINHold.

The parameter  $\langle x \rangle = 1$  to 3; Trace 4 (math trace) is invalid.

**Conditions** Measurement views: Amplitude versus Time

**Group** Trace commands

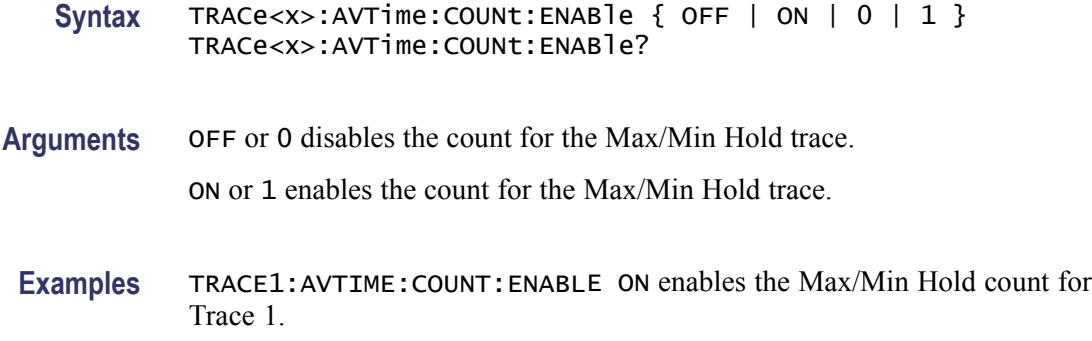

#### **TRACe<x>:AVTime:COUNt:RESet (No Query Form)**

Clears the Max or Min Hold data and counter, and restarts the process for the specified trace in the Amplitude versus Time view. This command is effective when  $TRACE \leq x$ : AVTime: FUNCtion is set to MAXHold or MINHold.

The parameter  $\langle x \rangle = 1$  to 3; Trace 4 (math trace) is invalid.

- **Conditions** Measurement views: Amplitude versus Time
	- **Group** Trace commands
	- **Syntax** TRACe<x>:AVTime:COUNt:RESet
- **Arguments** None
	- **Examples** TRACE1:AVTIME:COUNT:RESET clears the Max/Min Hold data and counter, and restarts the process for Trace 1.

#### **TRACe<x>:AVTime:DETection**

Sets or queries the display detector (method to be used for decimating traces to fit the available horizontal space on screen). The number of horizontal pixels on screen is generally smaller than that of waveform data points. When actually displayed, the waveform data is therefore thinned out, according to the number of pixels, for being compressed.

**Conditions** Measurement views: Amplitude versus Time

**Group** Trace commands
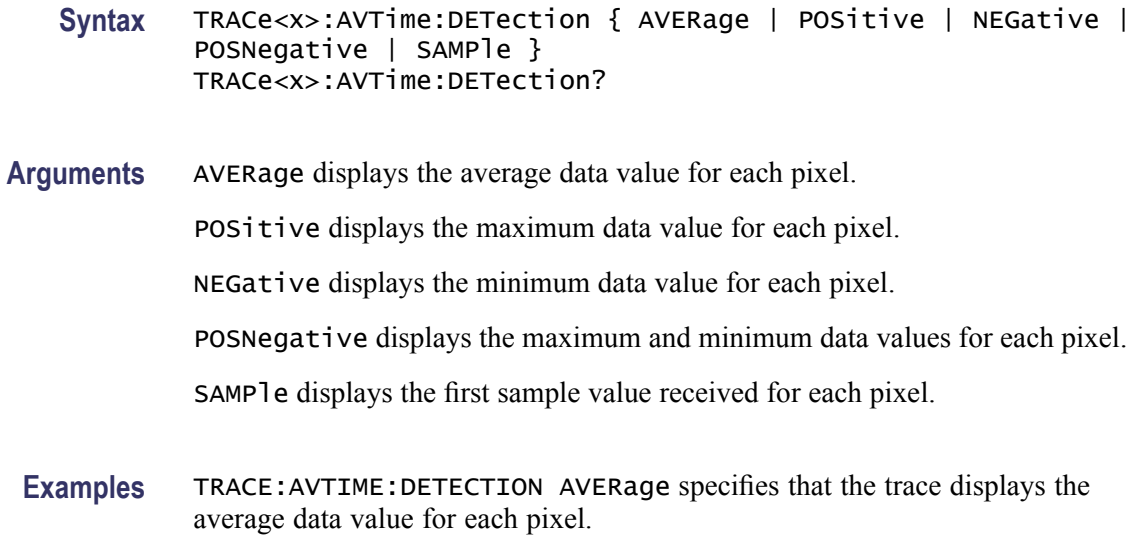

## **TRACe<x>:AVTime:FREeze**

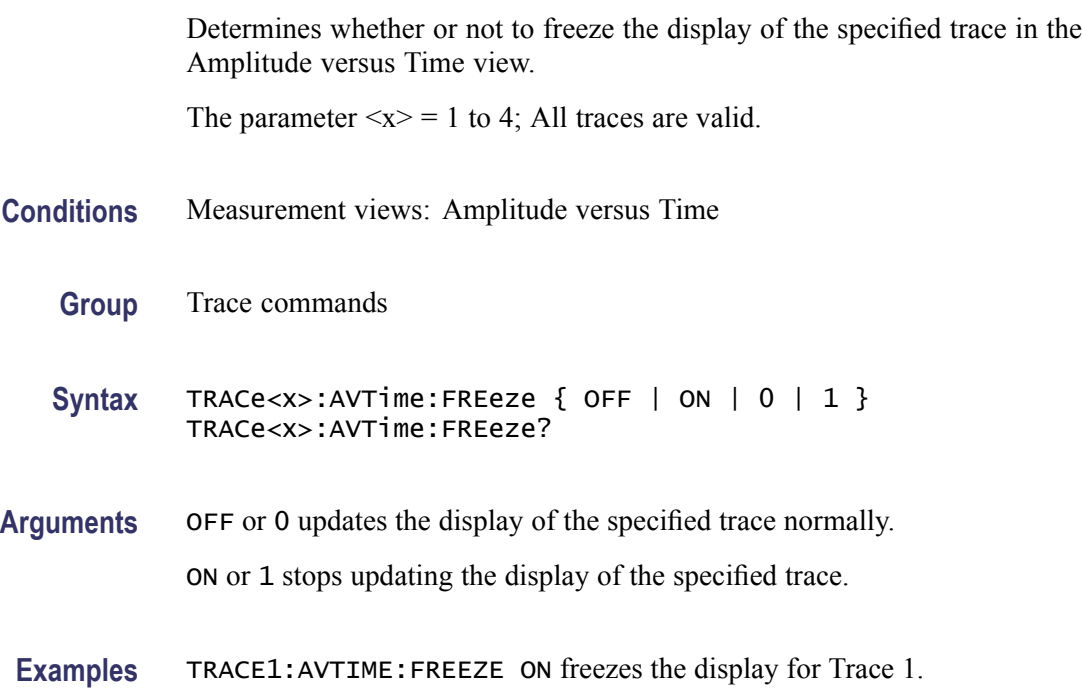

# **TRACe<x>:AVTime:FUNCtion**

Sets or queries the function for the specified trace in the Amplitude versus Time view.

The parameter  $\langle x \rangle = 1$  to 3; Trace 4 (math trace) is invalid.

<span id="page-973-0"></span>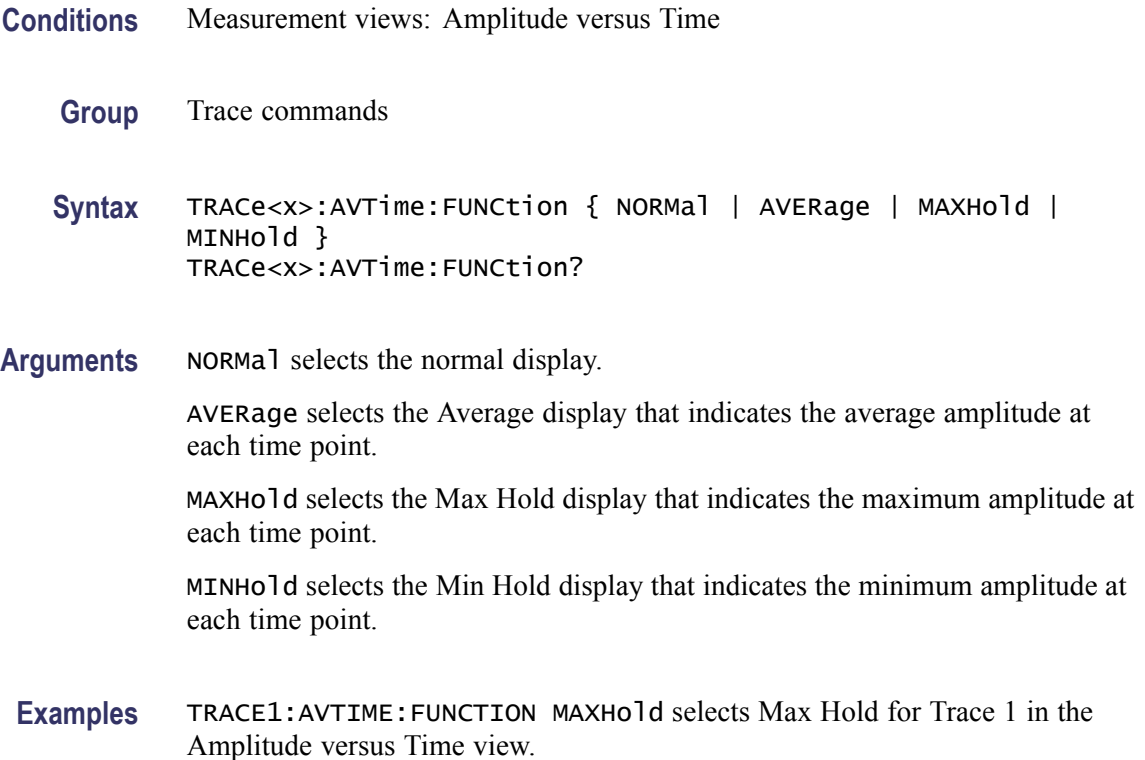

# **TRACe<x>:AVTime:LEFToperand**

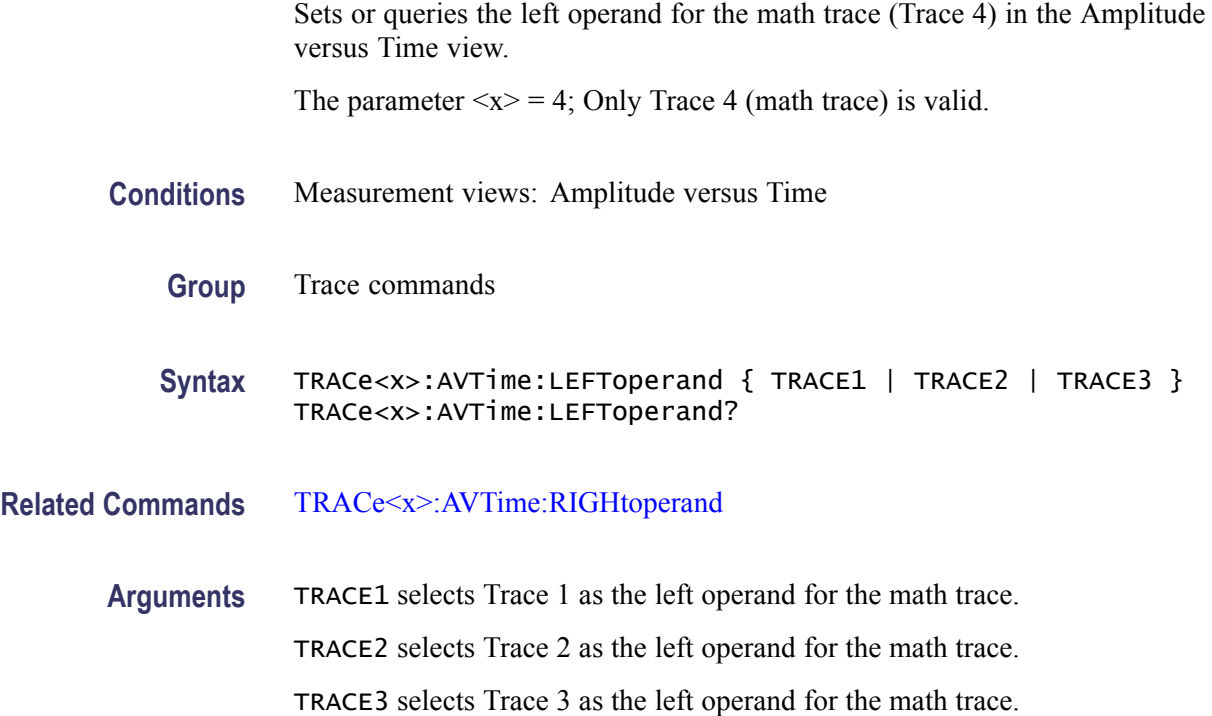

**Examples** TRACE4:AVTIME:LEFTOPERAND TRACE2 selects Trace 2 as the left operand for the math trace.

#### <span id="page-974-0"></span>**TRACe<x>:AVTime:RIGHtoperand**

Sets or queries the right operand for the math trace (Trace 4) in the Amplitude versus Time view.

The parameter  $\langle x \rangle = 4$ ; Only Trace 4 (math trace) is valid.

- **Conditions** Measurement views: Amplitude versus Time
	- **Group** Trace commands
	- **Syntax** TRACe<x>:AVTime:RIGHtoperand { TRACE1 | TRACE2 | TRACE3 } TRACe<x>:AVTime:RIGHtoperand?
- **Related Commands** [TRACe<x>:AVTime:LEFToperand](#page-973-0)
	- **Arguments** TRACE1 selects Trace 1 as the right operand for the math trace.
		- TRACE2 selects Trace 2 as the right operand for the math trace.
			- TRACE3 selects Trace 3 as the right operand for the math trace.
	- **Examples** TRACE4:AVTIME:RIGHTOPERAND TRACE1 selects Trace 1 as the right operand for the math trace.

#### **TRACe<x>:AVTime:SELect**

Sets or queries the trace whose measurement results are being displayed in the readout on the top and bottom of the view.

The parameter  $\langle x \rangle = 1$  to 4; All traces are valid.

- **Conditions** Measurement views: Amplitude versus Time
	- **Group** Trace commands
	- **Syntax** TRACe<x>:AVTime:SELect TRACe<x>:AVTime:SELect?

<span id="page-975-0"></span>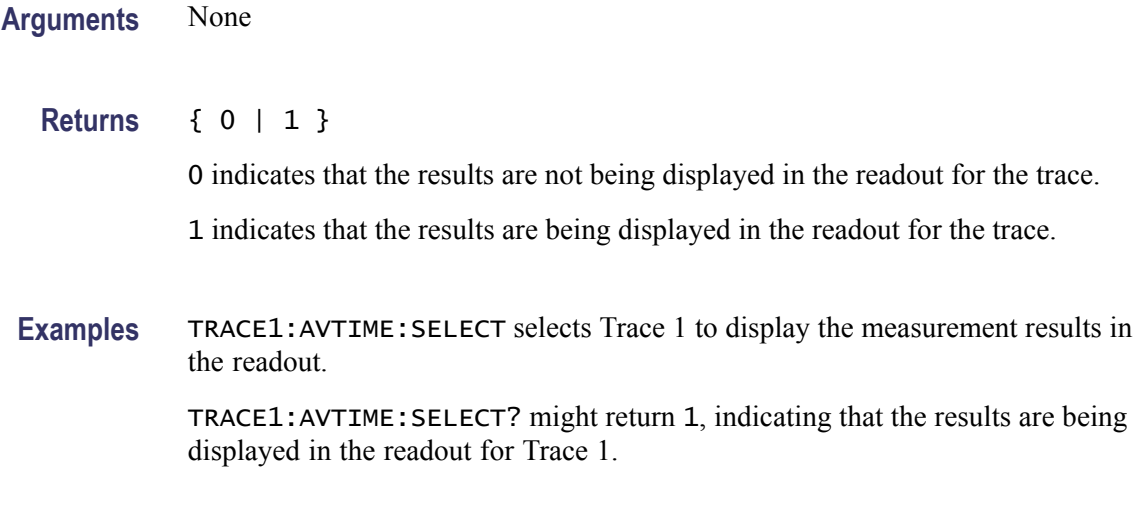

## **TRACe<x>:CCDF:FREeze**

Determines whether or not to freeze the display of the specified trace (Trace 1 or 2) in the CCDF view.

The parameter  $\langle x \rangle = 1$  or 2; Trace 3 (Gaussian curve) is invalid.

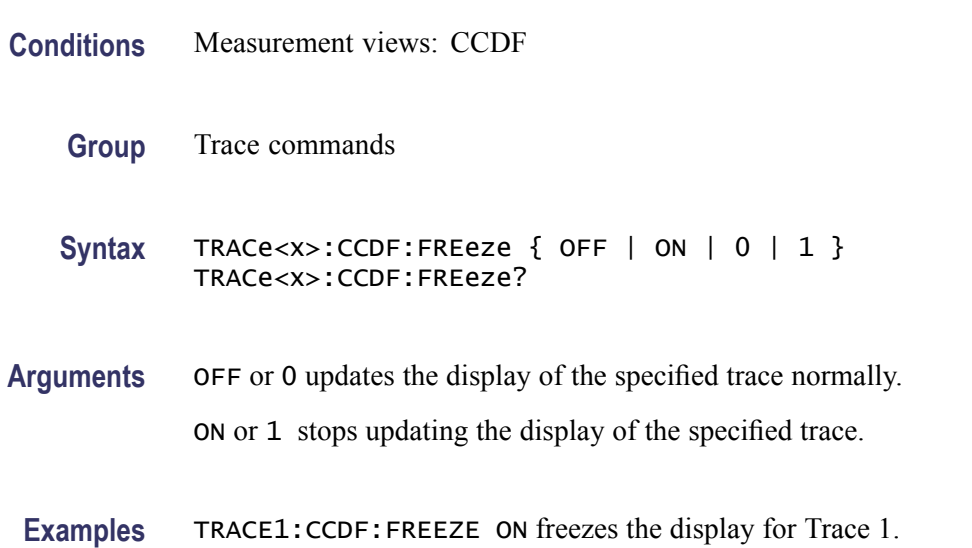

## **TRACe<x>:CCDF:SELect**

Sets or queries the trace whose measurement results are being displayed in the readout on the top of the view. The selected trace is indicated by the measurement pointer (pink triangle) on the waveform.

The parameter  $\langle x \rangle = 1$  to 3; All traces are valid.

<span id="page-976-0"></span>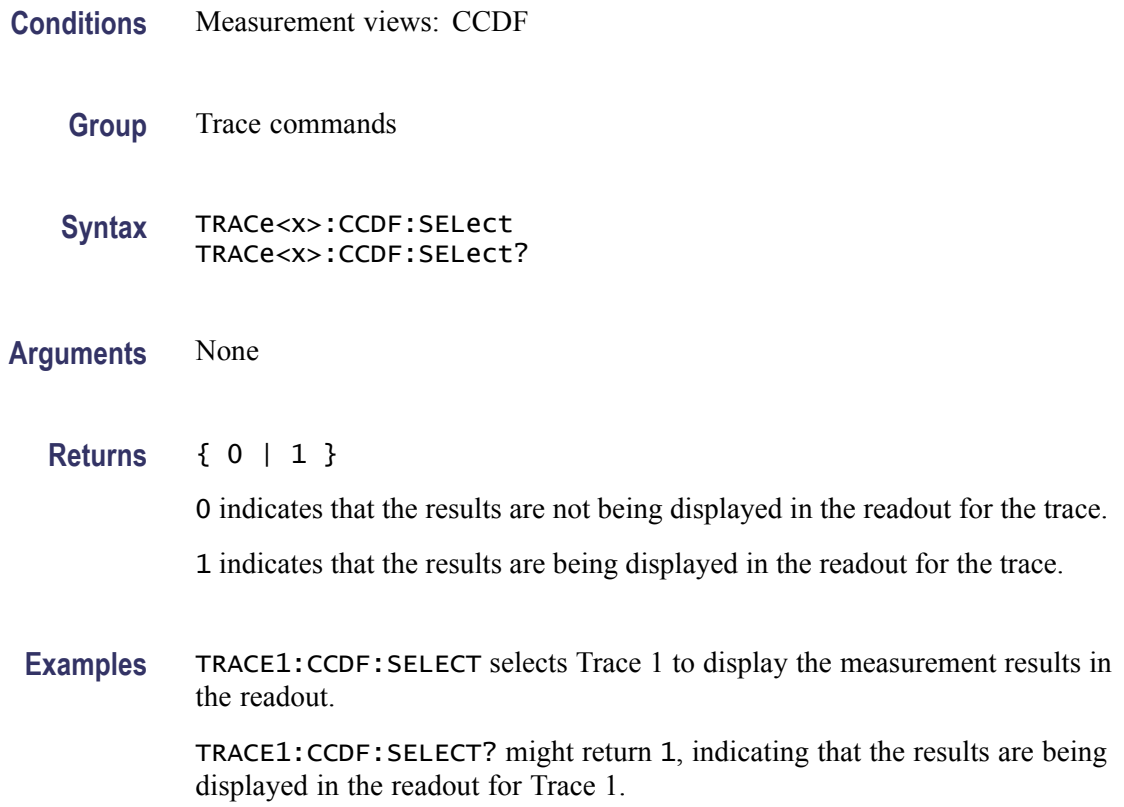

# **TRACe<x>:CCDF:SHOW**

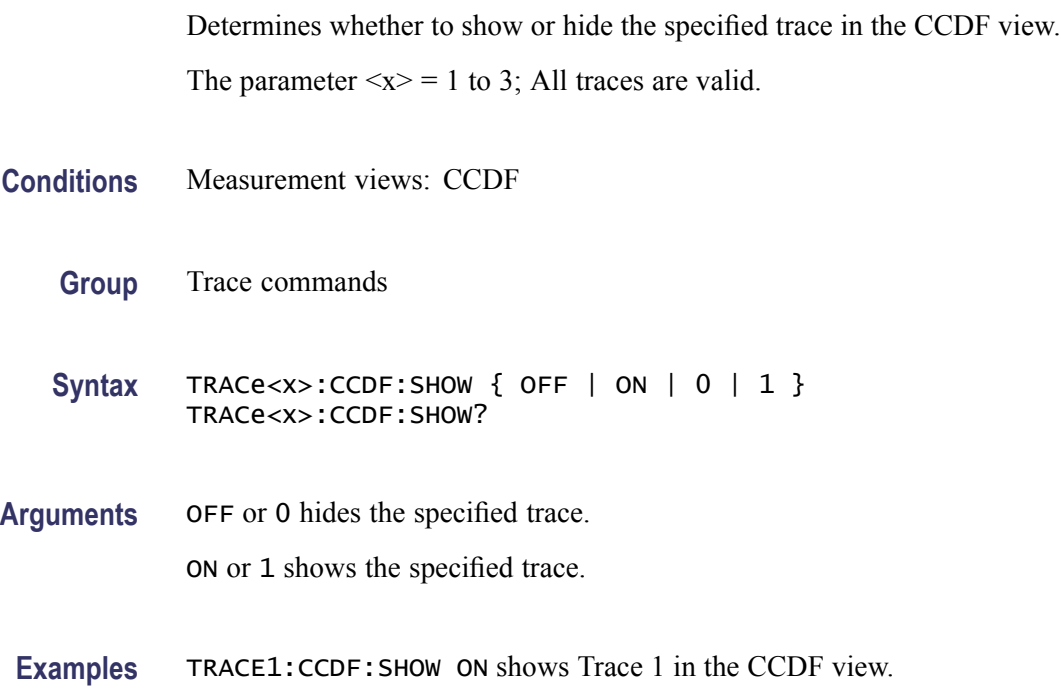

# **TRACe<x>:CCDF:X**

Sets or queries the horizontal position of the measurement pointer (pink triangle) to measure the CCDF. Use the TRACe<x>:CCDF:Y? query to read the value.

The parameter  $\langle x \rangle = 1$  to 3.

*NOTE. Use the [TRACe<x>:CCDF:SHOW](#page-976-0) command to show the specified trace and the [TRACe<x>:CCDF:SELect](#page-975-0) command to select the trace before running the TRACe<x>:CCDF:X command.*

- **Conditions** Measurement views: CCDF
	- **Group** Trace commands
	- **Syntax** TRACe<x>:CCDF:X <value> TRACe<x>:CCDF:X?
- Arguments <value>::=<NRf> specifies the horizontal position of the measurement pointer. Range: 0 to 20 dB.
- **Examples** TRACE1: CCDF: X 5 puts the measurement pointer at 5 dB on Trace 1.

## **TRACe<x>:CCDF:Y? (Query Only)**

Queries the vertical position (CCDF value) of the measurement pointer (displayed as a pink triangle). Use the TRACe<x>:CCDF:X command to set the horizontal position of the pointer.

The parameter  $\langle x \rangle = 1$  to 3.

*NOTE. Use the [TRACe<x>:CCDF:SHOW](#page-976-0) command to show the specified trace and the [TRACe<x>:CCDF:SELect](#page-975-0) command to select the trace before running the TRACe<x>:CCDF:Y? query.*

- **Conditions** Measurement views: CCDF
	- **Group** Trace commands
	- **Syntax** TRACe<x>:CCDF:Y?

<span id="page-978-0"></span>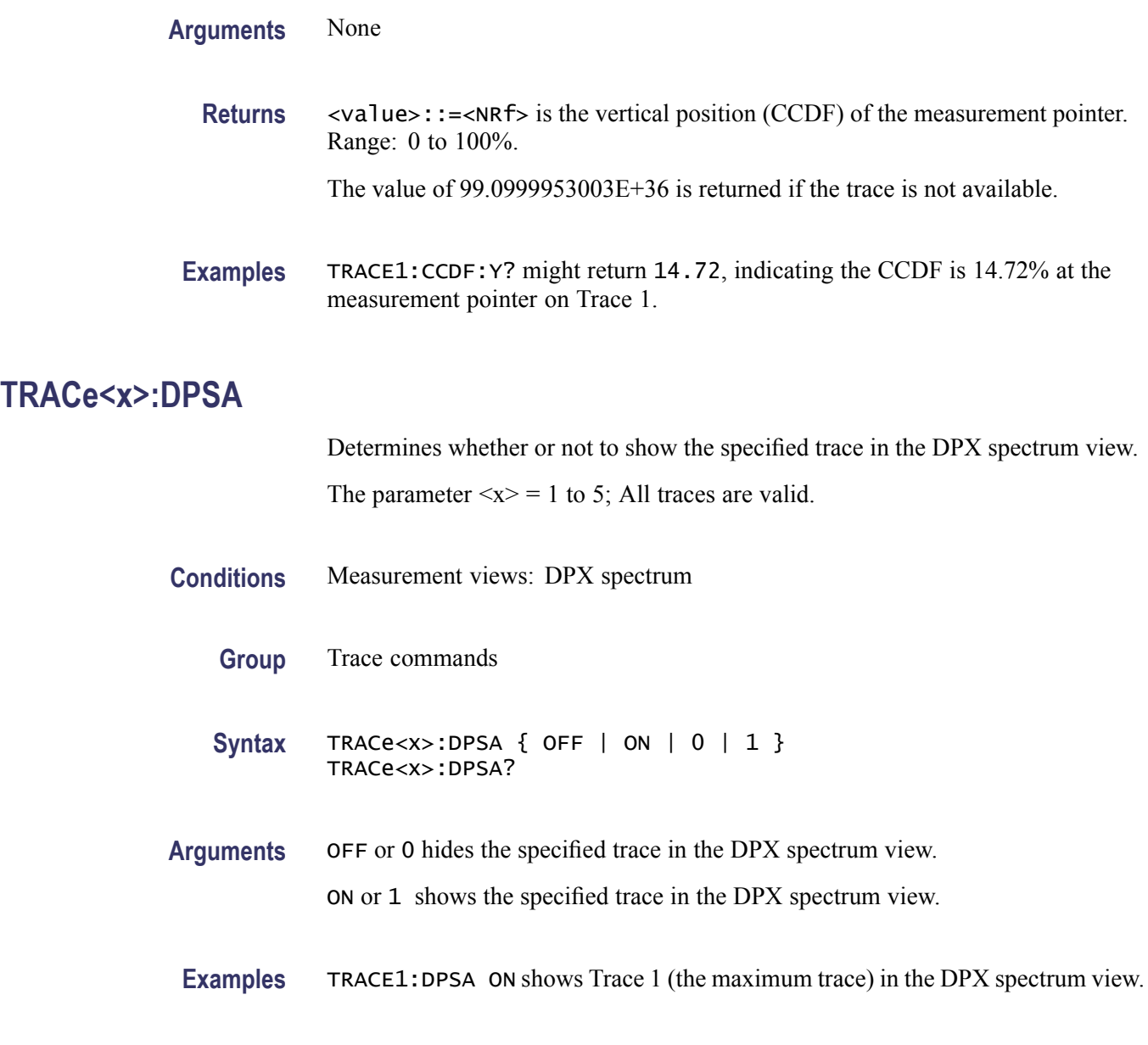

# **TRACe<x>:DPSA:AVERage:COUNt**

Sets or queries the number of traces to combine for averaging in the DPX spectrum view.

The parameter  $\langle x \rangle = 3$ ; Only Trace 3 (average trace) is valid.

**Conditions** Measurement views: DPX spectrum

**Group** Trace commands

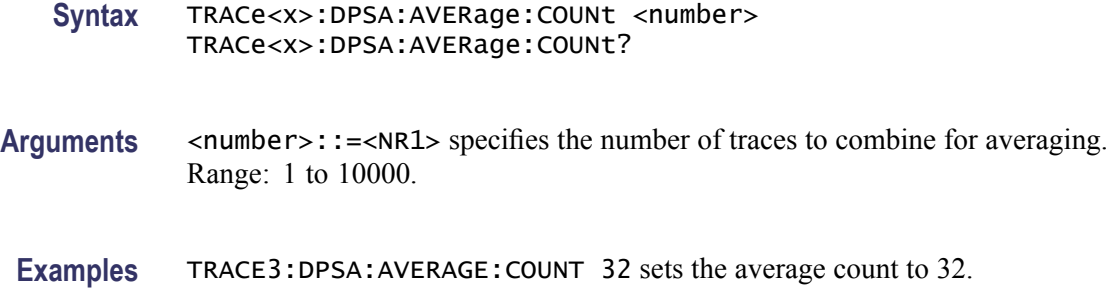

#### **TRACe<x>:DPSA:COLor:CURVe**

Sets or queries how colors are mapped to the signal density in the DPX spectrum bitmap display. The mapping can be linear (Curve  $= 1$ ), or it can be set to concentrate the resolution on the lower level of the range (Curve  $> 1$ ) or the mapping can be set to show the best resolution on the upper range of density or hit count (Curve  $= 0.1 - 0.99$ ). This command is only valid for the Bitmap display.

The parameter  $\langle x \rangle = 5$ ; only Trace 5 is valid.

- **Conditions** Measurement views: DPX spectrum
	- **Group** Trace commands
	- **Syntax** TRACe<x>:DPSA:COLor:CURVe <value> TRACe<x>:DPSA:COLor:CURVe?
- **Arguments** <value>::=<NRf> specifies how colors are mapped to the signal density. Range:
- **Examples** TRACe<x>:DPSA:COLor:CURVe 1.5 concentrates the resolution on the lower level of the range on the Bitmap display.

#### **TRACe<x>:DPSA:COLor:INTensity**

Sets or queries the color intensity in the DPX spectrum view. The value is common to all traces.

The parameter  $\langle x \rangle = 1$  to 5; All traces are valid.

**Conditions** Measurement views: DPX spectrum Not valid for Option 200 instruments.

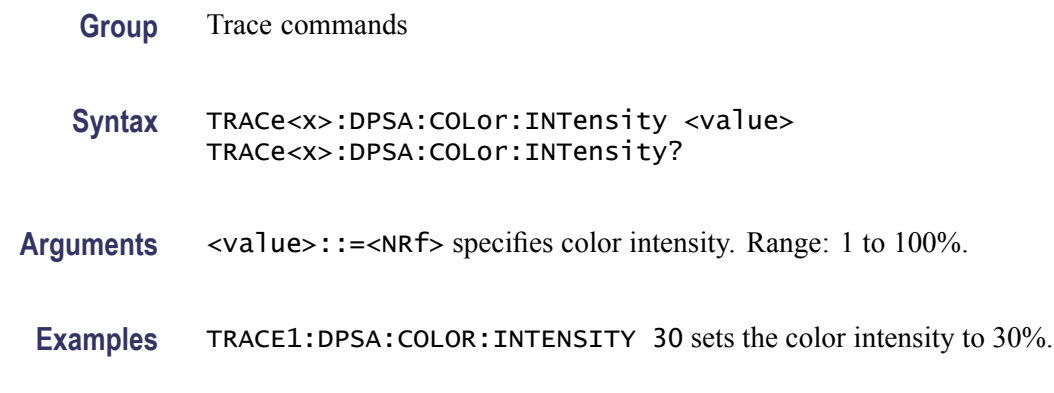

# **TRACe<x>:DPSA:COLor:SCALe:AUTO (No Query Form)**

Automatically adjusts the Max and Min color settings to display the broadest range of colors in the DPX spectrum bitmap display. This command is only valid for the Bitmap display.

The parameter  $\langle x \rangle = 5$ ; only Trace 5 is valid.

**Conditions** Measurement views: DPX spectrum

**Group** Trace commands

**Syntax** TRACe<x>:DPSA:COLor:SCALe:AUTO

**Arguments** <x>::=5 specifies the auto-color setting for the Bitmap trace.

**Examples** TRACe5:DPSA:COLor:SCALe:AUTO autosets the Bitmap display color scheme.

#### **TRACe<x>:DPSA:DETection**

Sets or queries the detection type (POSitive, NEGative, AVERage) for traces 1, 2 and 3 in the DPX spectrum view.

Trace 4 (math trace) and Trace 5 (bitmap trace) are invalid choices.

**Conditions** Measurement views: DPX spectrum

Option 200 only

**Group** Trace commands

- <span id="page-981-0"></span>**Syntax** TRACe<x>:DPSA:DETection { AVERage | NEGative | POSitive } TRACe<x>:DPSA:DETection?
- **Arguments** The following table shows the trace function and display. For the average trace, use the [TRACe<x>:DPSA:AVERage:COUNt](#page-978-0) command to set the average count.
- **Examples** TRACE1:DPSA:DETection AVERage enables analysis to look for AVERage on Trace 1.

#### **TRACe<x>:DPSA:DOT:PERSistent**

Determines whether to enable or disable the dot persistence for the bitmap trace (Trace 5) in the DPX spectrum view.

The parameter  $\langle x \rangle = 5$ ; Only Trace 5 (bitmap trace) is valid.

- **Conditions** Measurement views: DPX spectrum
	- **Group** Trace commands
	- **Syntax** TRACe<x>:DPSA:DOT:PERSistent { OFF | ON | 0 | 1 } TRACe<x>:DPSA:DOT:PERSistent?
- **Arguments** OFF or 0 disables the dot persistence.

ON or 1 enables the dot persistence.

**Examples** TRACE5: DPSA: DOT: PERSISTENT ON enables the dot persistence in the DPX spectrum view.

#### **TRACe<x>:DPSA:DOT:PERSistent:TYPE**

Sets or queries the persistence type for the bitmap trace (Trace 5) in the DPX spectrum view.

The parameter  $\langle x \rangle = 5$ ; Only Trace 5 (bitmap trace) is valid.

**Conditions** Measurement views: DPX spectrum

**Group** Trace commands

- **Syntax** TRACe<x>:DPSA:DOT:PERSistent:TYPE { VARiable | INFinite } TRACe<x>:DPSA:DOT:PERSistent:TYPE?
- **Arguments** VARiable selects the variable persistence display which leaves acquired data points on the display for a period of time specified by the TRACe<x>:DPSA:DOT:PERSistent:VARiable command.

INFinite selects the infinite persistence display which accumulates data points on the display indefinitely.

**Examples** TRACE5:DPSA:DOT:PERSISTENT:TYPE VARiable selects the variable persistence display.

#### **TRACe<x>:DPSA:DOT:PERSistent:VARiable**

Sets or queries how long data points are displayed. This command is effective when [TRACe<x>:DPSA:DOT:PERSistent:TYPE](#page-981-0) is set to VARiable. This affects the display only.

The parameter  $\langle x \rangle = 5$ ; Only Trace 5 (bitmap trace) is valid.

- **Conditions** Measurement views: DPX spectrum
	- **Group** Trace commands
	- **Syntax** TRACe<x>:DPSA:DOT:PERSistent:VARiable <number> TRACe<x>:DPSA:DOT:PERSistent:VARiable?
- **Arguments** <number>::=<NR1> specifies the how long waveform points are displayed on the screen. For instruments without Option 200 – Range: 1 to 1000 (unitless; the default value is 10). For instruments with Option 200 – Range: 100 ms to 60 s (the default value is 1.0 s). For
- **Examples** TRACE5:DPSA:DOT:PERSISTENT:VARIABLE 20 specifies that the waveform points are displayed on the screen for a period of 20 before they disappear.

#### **TRACe<x>:DPSA:FREeze**

Determines whether or not to freeze the display of the specified trace in the DPX spectrum view.

The parameter  $\langle x \rangle = 1$  to 5; All traces are valid.

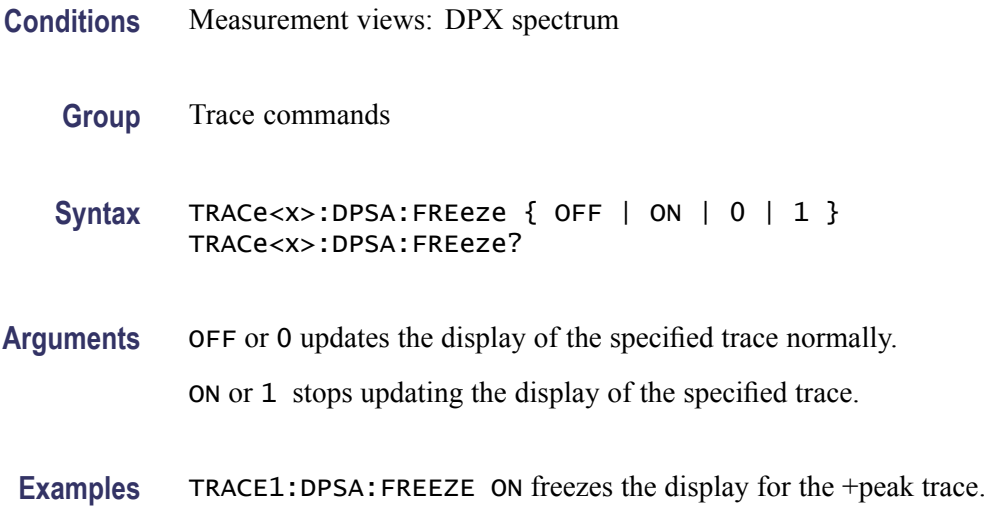

## **TRACe<x>:DPSA:FUNCtion**

Sets or queries the trace function for the +Peak, -Peak, or Average trace (Trace 1, 2, or 3, respectively) in the DPX spectrum view.

The parameter  $\langle x \rangle = 1$  to 3; Trace 4 (math trace) and Trace 5 (bitmap trace) are invalid.

- **Conditions** Measurement views: DPX spectrum
	- **Group** Trace commands
	- **Syntax** TRACe<x>:DPSA:FUNCtion { NORMal | HOLD | AVERage } TRACe<x>:DPSA:FUNCtion?

**Arguments** The following table shows the trace function and display. For the average trace, use the [TRACe<x>:DPSA:AVERage:COUNt](#page-978-0) command to set the average count.

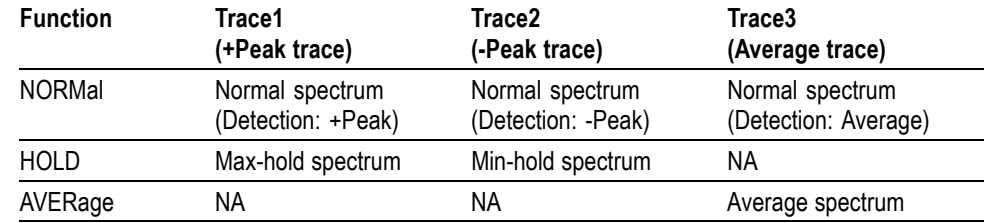

**Examples** TRACE1:DPSA:FUNCTION HOLD selects the max hold waveform for Trace 1.

## **TRACe<x>:DPSA:LEFToperand**

Sets or queries the left operand for the math trace (Trace 4) in the DPX spectrum view. With Option 200, trace detection is not configurable.

The parameter  $\langle x \rangle = 4$ ; Only Trace 4 (math trace) is valid.

- **Conditions** Measurement views: DPX spectrum
	- **Group** Trace commands

**Syntax** TRACe<x>:DPSA:LEFToperand { TRACe1 | TRACe2 | TRACe3 } TRACe<x>:DPSA:LEFToperand?

**Related Commands** TRACe<x>:DPSA:RIGHtoperand

**Arguments** TRACE1 selects Trace 1 as the left operand for the math trace.

TRACE2 selects Trace 2 as the left operand for the math trace.

TRACE3 selects Trace 3 as the left operand for the math trace.

**Examples** TRACE4:DPSA:LEFTOPERAND TRACE2 selects Trace 2 as the left operand for the math trace.

#### **TRACe<x>:DPSA:RIGHtoperand**

Sets or queries the right operand for the math trace (Trace 4) in the DPX spectrum view. With Option 200, trace detection is not configurable.

The parameter  $\langle x \rangle = 4$ ; Only Trace 4 (math trace) is valid.

- **Conditions** Measurement views: DPX spectrum
	- **Group** Trace commands
	- **Syntax** TRACe<x>:DPSA:RIGHtoperand { TRACE1 | TRACE2 | TRACE3 } TRACe<x>:DPSA:RIGHtoperand?

**Related Commands** TRACe<x>:DPSA:LEFToperand

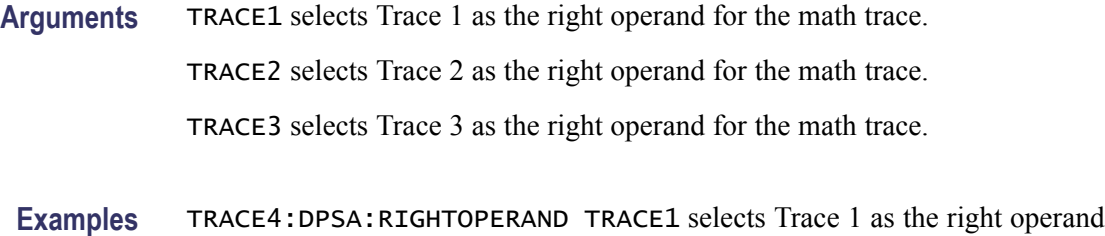

# **TRACe<x>:DPSA:SELect**

Sets or queries the trace to display the readout at the upper left of the DPX spectrum view.

The parameter  $\langle x \rangle = 1$  to 5; All traces are valid.

**Conditions** Measurement views: DPX spectrum

for the math trace.

**Group** Trace commands

**Syntax** TRACe<x>:DPSA:SELect TRACe<x>:DPSA:SELect?

**Arguments** None

**Returns** {0|1}

0 indicates that the readout is not being displayed for the specified trace.

1 indicates that the readout is being displayed for the specified trace.

**Examples** TRACE1:DPSA:SELECT selects Trace 1 (+Peak trace) to display the readout.

TRACE1:DPSA:SELECT? might return 1, indicating that the readout is being displayed for Trace 1.

## **TRACe<x>:FVTime:DETection**

Enables or queries the type of detection for the specified trace. The parameter  $\langle x \rangle$  represents traces 1 to 4.

**Conditions** Measurement views: Frequency versus Time

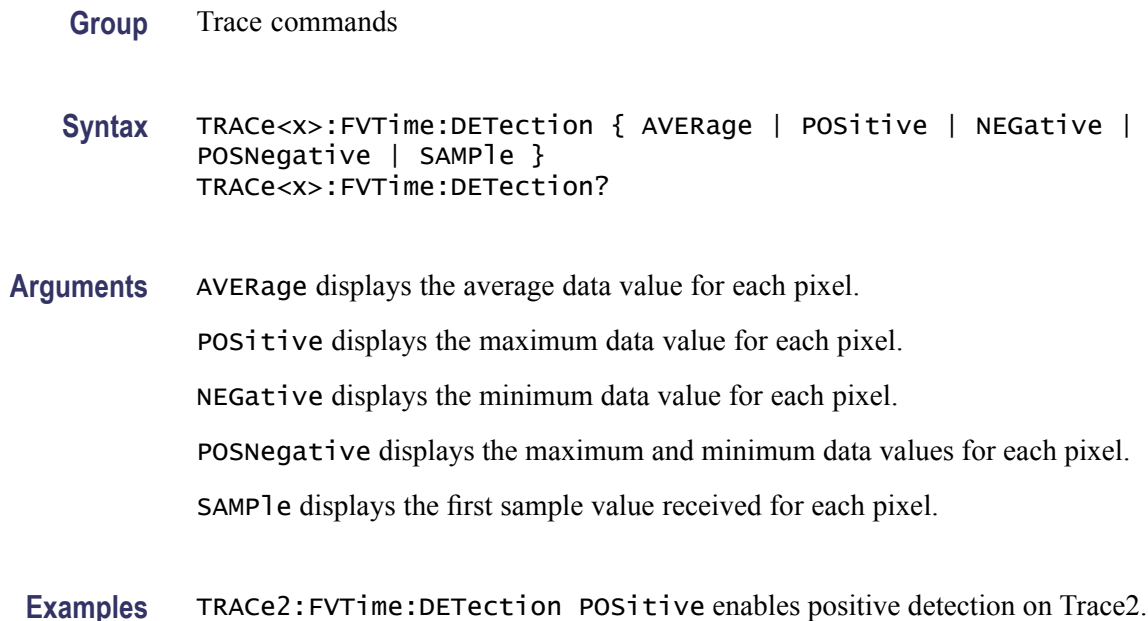

#### **TRACe<x>:PHVTime:DETection**

Sets or queries the display detector (method to be used for decimating traces to fit the available horizontal space on screen). The number of horizontal pixels on screen is generally smaller than that of waveform data points. When actually displayed, the waveform data is therefore thinned out, according to the number of pixels, for being compressed.

- **Conditions** Measurement views: Phase versus Time
	- **Group** Trace commands

**Syntax** TRACe<x>:PHVTime:DETection { AVERage | POSitive | NEGative | POSNegative | SAMPle } TRACe<x>:PHVTime:DETection?

**Arguments** AVERage displays the average data value for each pixel.

POSitive displays the maximum data value for each pixel.

NEGative displays the minimum data value for each pixel.

POSNegative displays the maximum and minimum data values for each pixel.

SAMPle displays the first sample value received for each pixel.

**Examples** TRACe1:PHVTime:DETection POSitive displays the maximum data value for each pixel.

#### **TRACe<x>:PNOise:SELect**

Selects the trace in the phase noise measurement. The query returns the currently selected trace.

The parameter  $\langle x \rangle = 1$  and 2.

- **Conditions** Measurement views: Phase noise
	- **Group** Trace commands
	- **Syntax** TRACe<x>:PNOise:SELect TRACe<x>:PNOise:SELect?
- **Arguments** None
	- **Returns** 0 (not selected) or 1 (selected).
- **Examples** TRACE2:PNOISE:SELECT selects Trace 2.

#### **TRACe<x>:PNOise:SHOW**

Determines whether to show or hide the specified trace in the phase noise view. The parameter  $\langle x \rangle = 1$  and 2.

- **Conditions** Measurement views: Phase noise
	- **Group** Trace commands

Syntax TRACe<x>:PNOise:SHOW { OFF | ON | 0 | 1 } TRACe<x>:PNOise:SHOW?

**Arguments** OFF or 0 hides the specified trace.

ON or 1 shows the specified trace.

**Examples** TRACE1:PNOISE:SHOW ON shows Trace 1 in the phase noise view.

#### <span id="page-988-0"></span>**TRACe<x>:PNOise:SMOothing:COUNt**

Sets or queries the number of data points to take the moving average for smoothing the trace. This command is effective when  $TRACe \leq x \geq \text{PNOise:}$ SMOothing:ENABle is set to ON.

The parameter  $\langle x \rangle = 1$  and 2.

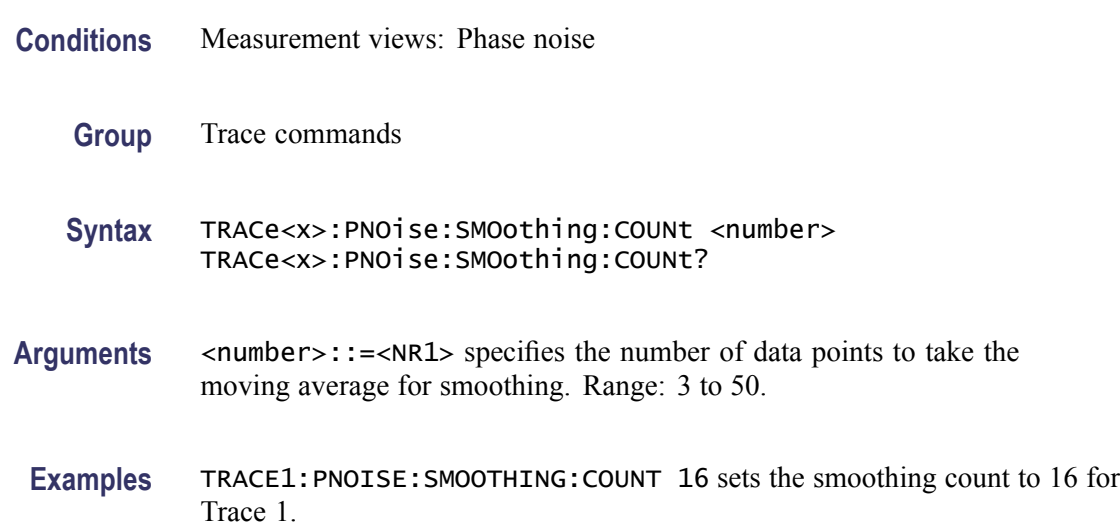

#### **TRACe<x>:PNOise:SMOothing:ENABle**

Determines whether to enable or disable smoothing the specified trace in the phase noise view.

The parameter  $\langle x \rangle = 1$  and 2.

- **Conditions** Measurement views: Phase noise
	- **Group** Trace commands
	- **Syntax** TRACe<x>:PNOise:SMOothing:ENABle { OFF | ON | 0 | 1 } TRACe<x>:PNOise:SMOothing:ENABle?
- **Arguments** OFF or 0 disables smoothing.

ON or 1 enables smoothing.

**Examples** TRACE1:PNOISE:SMOOTHING:ENABLE ON enables smoothing Trace 1 in the phase noise view.

# **TRACe<x>:PNOise:SMOothing:RESet (No Query Form)**

Restarts the smoothing process, discarding accumulated data and resetting the counter. This command is effective when [TRACe<x>:PNOise:SMOothing:](#page-988-0) [ENABle](#page-988-0) is set to ON.

The parameter  $\langle x \rangle = 1$  and 2.

- **Conditions** Measurement views: Phase noise **Group** Trace commands **Syntax** TRACe<x>:PNOise:SMOothing:RESet **Arguments** None
	- **Examples** TRACE1:PNOISE:SMOOTHING:RESET restarts the smoothing process for Trace 1.

## **TRACe:{FSETtling|PSETtling}:SMOothing:COUNt**

Sets or queries the number of data points to take the moving average for smoothing the traces. This command applies to both Trace 1 and Trace 2.

- **Conditions** Measurement views: Frequency and Phase Settling Time
	- **Group** Trace commands
	- **Syntax** TRACe:{FSETtling|PSETtling}:SMOothing:COUNt <number> TRACe:{FSETtling|PSETtling}:SMOothing:COUNt?
- Arguments <number>::=<NR1> specifies the number of data points to take the moving average for smoothing. Range: 2 to 1000.
- **Examples** TRACE:FSETTLING:SMOOTHING:COUNT 16 sets the Frequency Settling Time smoothing count to 16.

# <span id="page-990-0"></span>**TRACe:{FSETtling|PSETtling}:SMOothing:ENABle**

Determines whether to enable or disable smoothing the trace(s).

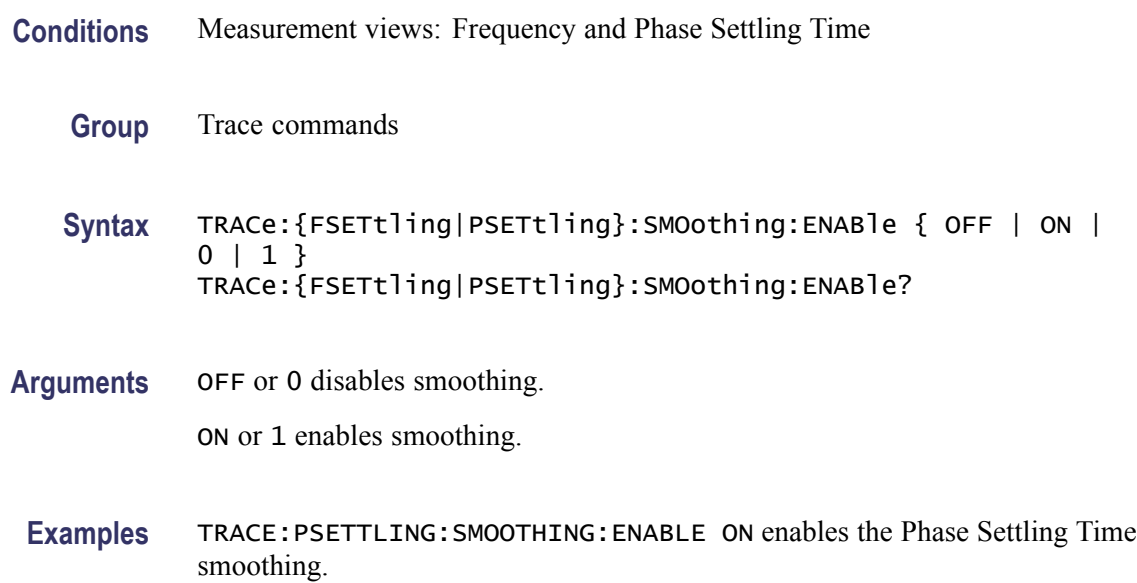

# **TRACe:{FSETtling|PSETtling}:AVERage:COUNt**

Sets or queries the number of traces to combine. This command is effective when you select AVERage with the [TRACe:{FSETtling|PSETtling}:AVERage:ENABle](#page-991-0) command.

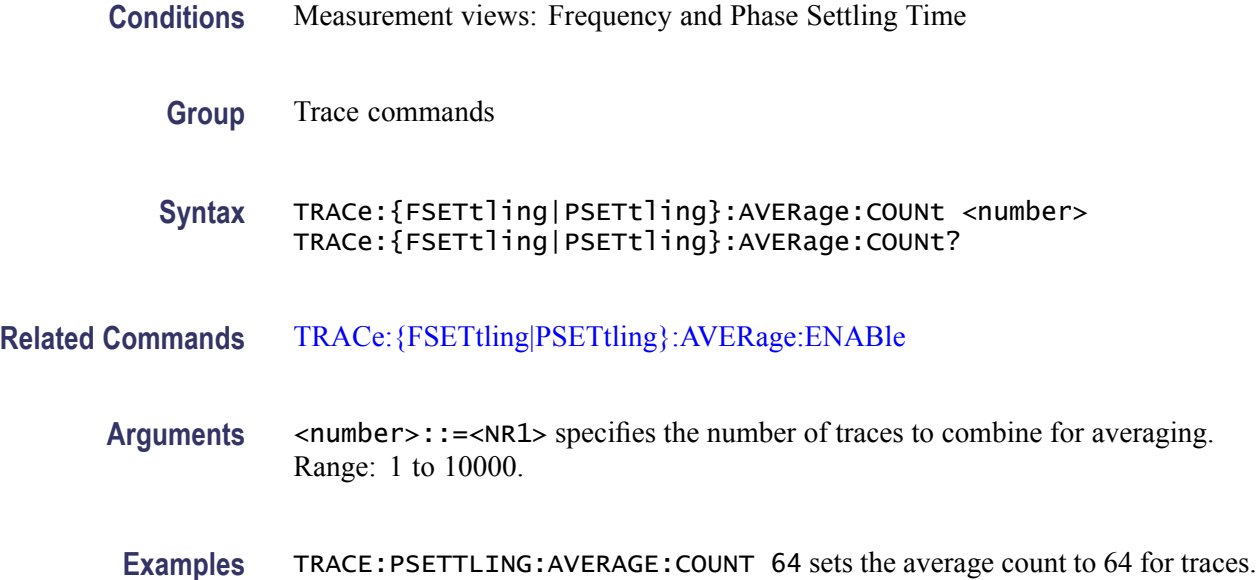

# <span id="page-991-0"></span>**TRACe:{FSETtling|PSETtling}:AVERage:COUNt:CURRent? (Query Only)**

Queries the current running average count value. The returned value is valid (non-zero) only while the instrument is acquiring and averaging a signal. Use the [TRACe:{FSETtling|PSETtling}:AVERage:COUNt](#page-990-0) command to determine the setting for Average.

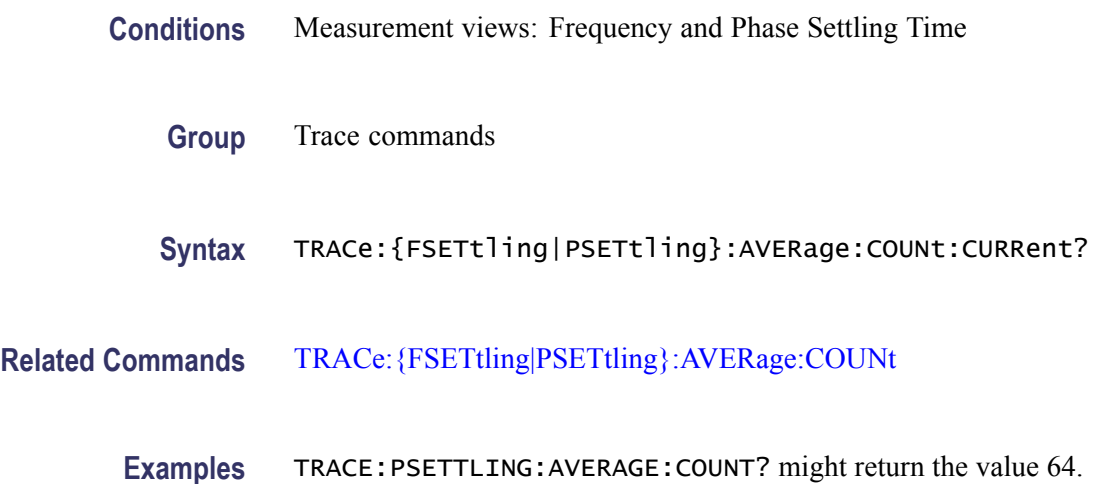

## **TRACe:{FSETtling|PSETtling}:AVERage:ENABle**

Determines whether to enable or disable averaging the trace(s).

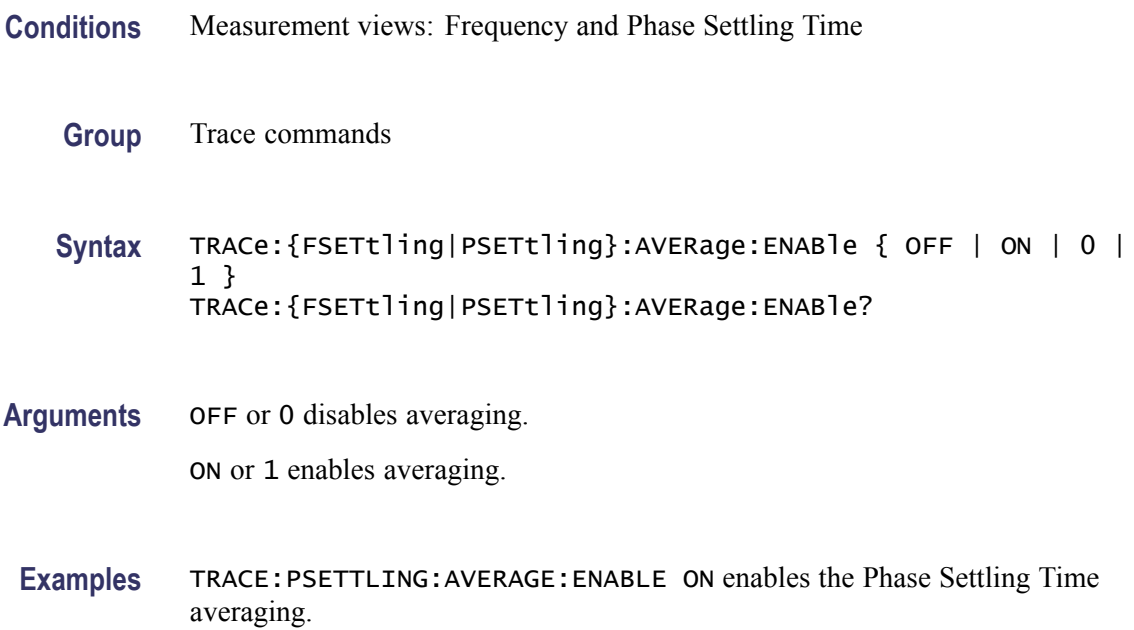

## **TRACe<x>:{FSETtling|PSETtling}:FREeze**

Determines whether to freeze the specified trace in the Settling Time measurement display.

The parameter  $\langle x \rangle = 1$  or 2.

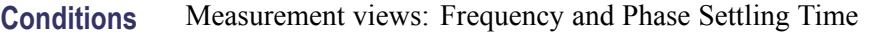

**Group** Trace commands

Syntax TRACe<x>:{FSETtling|PSETtling}:FREeze { OFF | ON | 0 | 1 } TRACe<x>:{FSETtling|PSETtling}:FREeze?

**Arguments** OFF or 0 updates the trace display normally. ON or 1 stops updating trace display.

**Examples** TRACE1:FSETTLING:FREEZE ON stops updating the Trace 1 display.

## **TRACe:{FSETtling|PSETtling}:RESet (No Query Form)**

If trace averaging is enabled, this command resets the current averaged trace to 0.

**Conditions** Measurement views: Frequency and Phase Settling Time

- **Group** Trace commands
- **Syntax** TRACe:{FSETtling|PSETtling}:RESet
- **Examples** TRACE:PSETTLING:RESET resets the current averaged trace to 0.

## **TRACe<x>:{FSETtling|PSETtling}:SELect**

Selects the trace in the settling time measurement. The query returns the currently selected trace.

The parameter  $\langle x \rangle = 1$  or 2.

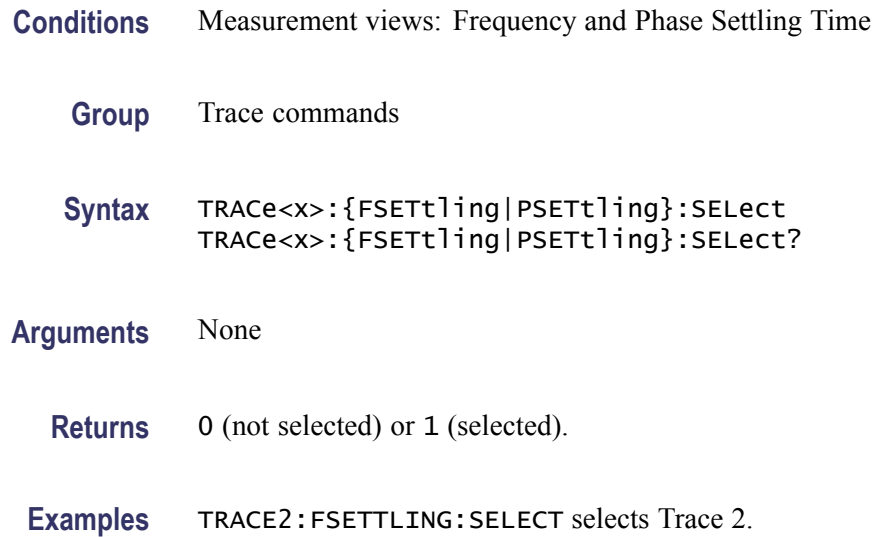

## **TRACe<x>:{FSETtling|PSETtling}:SHOW**

Determines whether to show or hide the specified trace in the settling time view. The parameter  $\langle x \rangle = 1$  or 2.

- **Conditions** Measurement views: Frequency and Phase Settling Time
	- **Group** Trace commands
	- Syntax TRACe<x>:{FSETtling|PSETtling}:SHOW { OFF | ON | 0 | 1 } TRACe<x>:{FSETtling|PSETtling}:SHOW?
- **Arguments** OFF or 0 hides the specified trace. ON or 1 shows the specified trace.
- **Examples** TRACE1:PSETTLING:SHOW ON shows Trace 1 in the Phase Settling Time view.

#### **TRACe<x>:SPECtrum**

Determines whether to show or hide the specified trace in the Spectrum view. The parameter  $\langle x \rangle = 1$  to 5; All traces are valid.

**Conditions** Measurement views: Spectrum

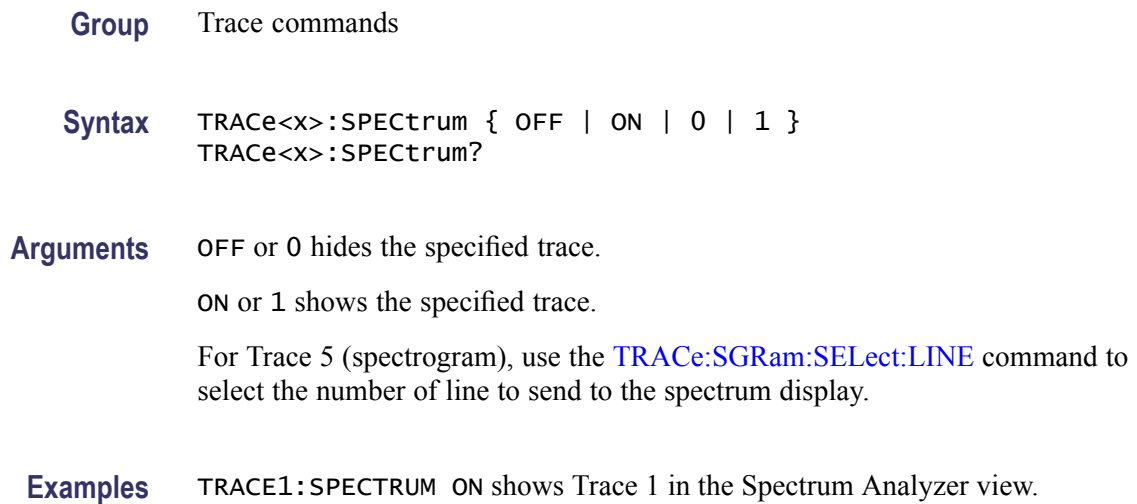

## **TRACe<x>:SPECtrum:AVERage:COUNt**

Sets or queries the number of traces to combine. This command is effective when [TRACe<x>:SPECtrum:FUNCtion](#page-998-0) is AVERage, MAXHold or MINHold.

The parameter  $\langle x \rangle = 1$  to 3; Trace 4 (math trace) and Trace 5 (spectrogram) are invalid.

- **Conditions** Measurement views: Spectrum
	- **Group** Trace commands
	- **Syntax** TRACe<x>:SPECtrum:AVERage:COUNt <number> TRACe<x>:SPECtrum:AVERage:COUNt?
- **Arguments** <number>::=<NR1> specifies the number of traces to combine for averaging. Range: 1 to 10000.
	- **Examples** TRACE1:SPECTRUM:AVERAGE:COUNT 64 sets the average count to 64 for Trace 1.

## **TRACe<x>:SPECtrum:AVERage:RESet (No Query Form)**

Clears average data and counter, and restarts the average process for the specified trace in the Spectrum view. This command is effective when [TRACe<x>:SPECtrum:FUNCtion](#page-998-0) is set to AVERage, MAXHold or MINHold.

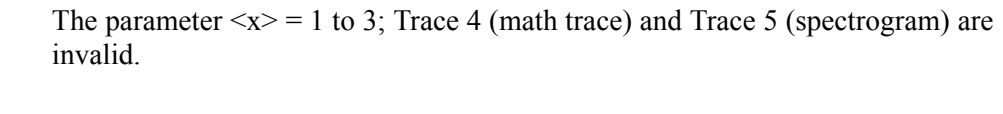

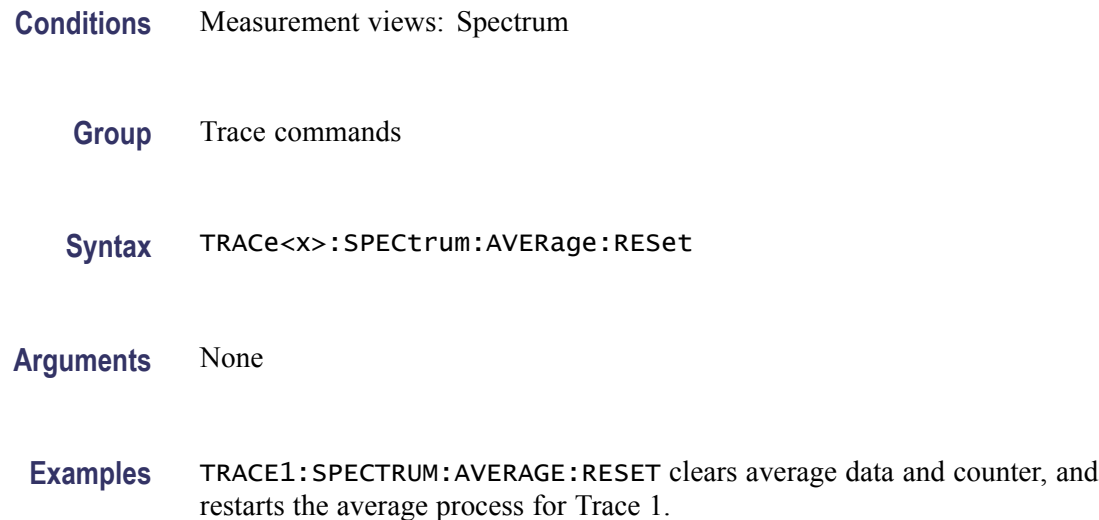

#### **TRACe<x>:SPECtrum:COUNt**

Sets or queries how many acquisitions run in the single acquisition mode for the Max or Min Hold trace in the Spectrum measurement. This command is effective when [TRACe<x>:SPECtrum:FUNCtion](#page-998-0) is set to MAXHold or MINHold and [INITiate:CONTinuous](#page-536-0) is set to OFF.

The parameter  $\langle x \rangle = 1$  to 3; Trace 4 (math trace) and Trace 5 (spectrogram) are invalid.

- **Conditions** Measurement views: Spectrum
	- **Group** Trace commands
	- Syntax TRACe<x>:SPECtrum:COUNt <number> TRACe<x>:SPECtrum:COUNt?
- Arguments <number>::=<NR1> specifies the count for Max/Min Hold. Range: 1 to 10000.
- **Examples** TRACE1:SPECTRUM:COUNT 32 sets the count to 32 for Trace 1.

#### **TRACe<x>:SPECtrum:COUNt:ENABle**

Determines whether to enable or disable the count for the Max or Min Hold trace in the Spectrum view. This command is effective when [TRACe<x>:SPECtrum:FUNCtion](#page-998-0) is set to MAXHold or MINHold.

The parameter  $\langle x \rangle = 1$  to 3; Trace 4 (math trace) and Trace 5 (spectrogram) are invalid.

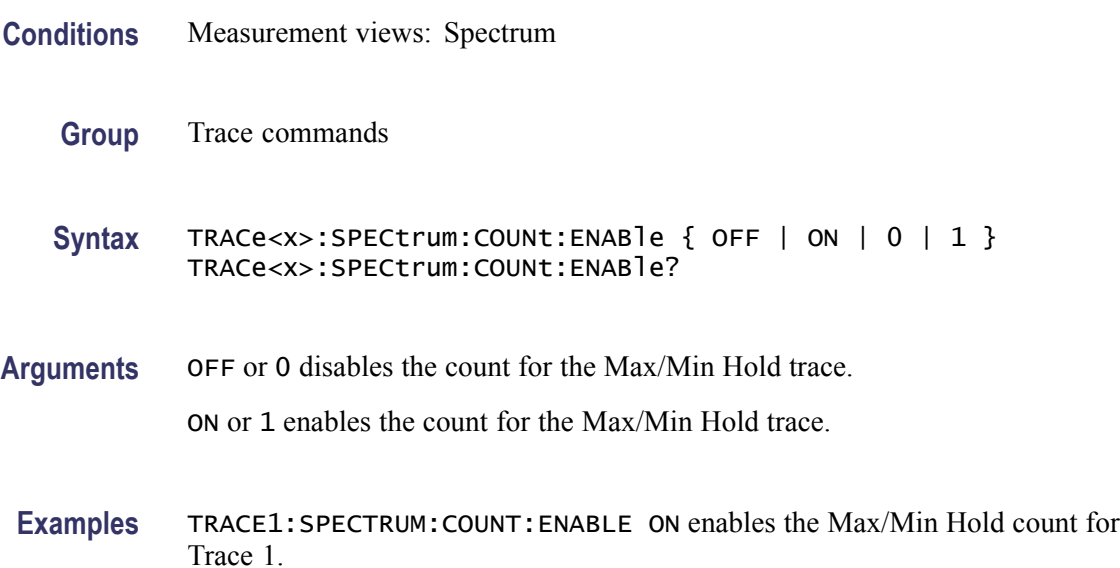

## **TRACe<x>:SPECtrum:COUNt:RESet (No Query Form)**

Clears the Max or Min Hold data and counter, and restarts the process for the specified trace in the Spectrum view. This command is effective when [TRACe<x>:SPECtrum:FUNCtion](#page-998-0) is set to MAXHold or MINHold.

The parameter  $\langle x \rangle = 1$  to 3; Trace 4 (math trace) and Trace 5 (spectrogram) are invalid.

- **Conditions** Measurement views: Spectrum
	- **Group** Trace commands
	- **Syntax** TRACe<x>:SPECtrum:COUNt:RESet
- **Arguments** None

**Examples** TRACE1:SPECTRUM:COUNT:RESET clears the Max/Min Hold data and counter, and restarts the process for Trace 1.

## **TRACe<x>:SPECtrum:DETection**

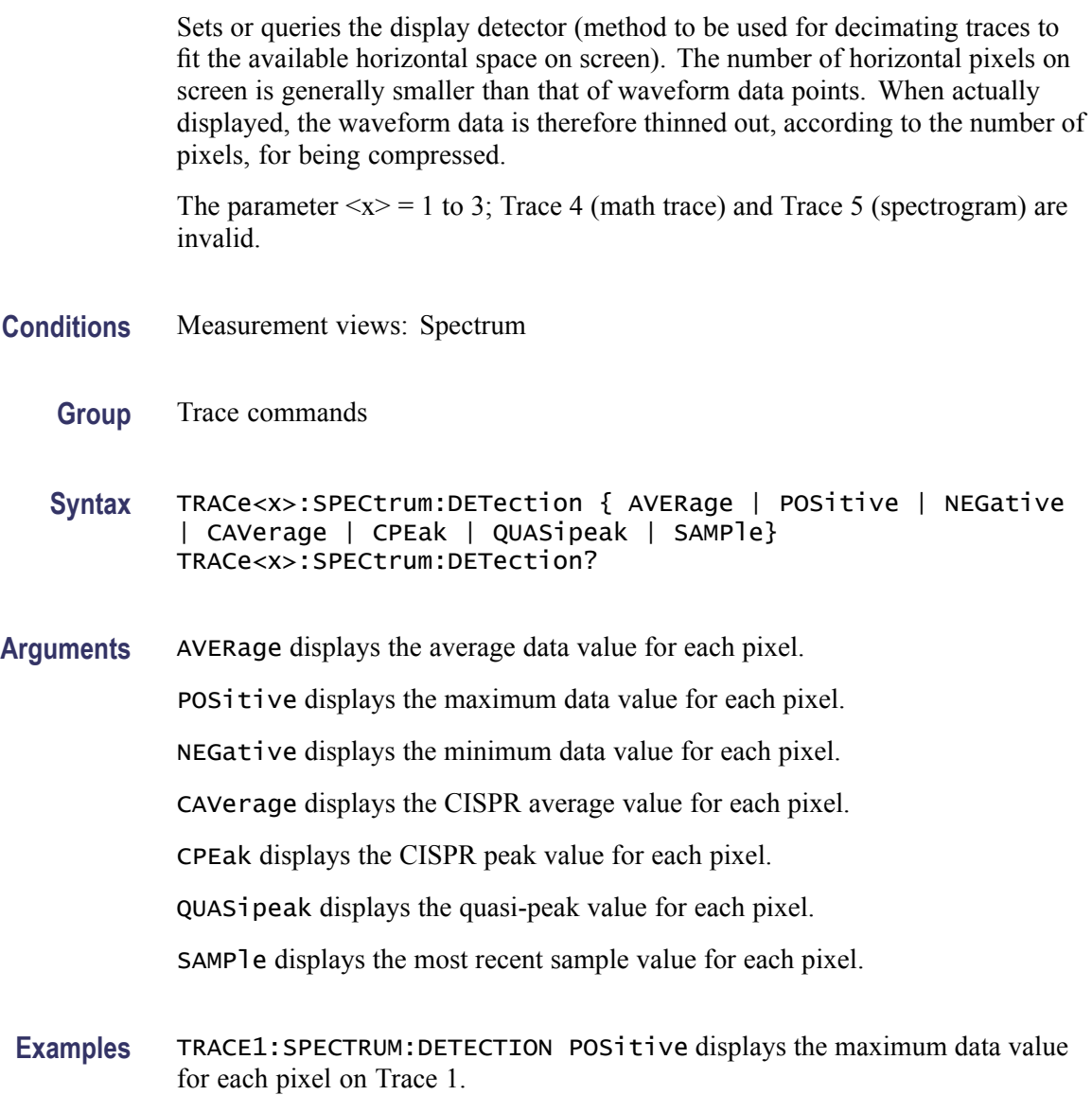

# **TRACe<x>:SPECtrum:FREeze**

Determines whether or not to freeze the display of the specified trace in the Spectrum view.

The parameter  $\langle x \rangle = 1$  to 5; All traces are valid.

<span id="page-998-0"></span>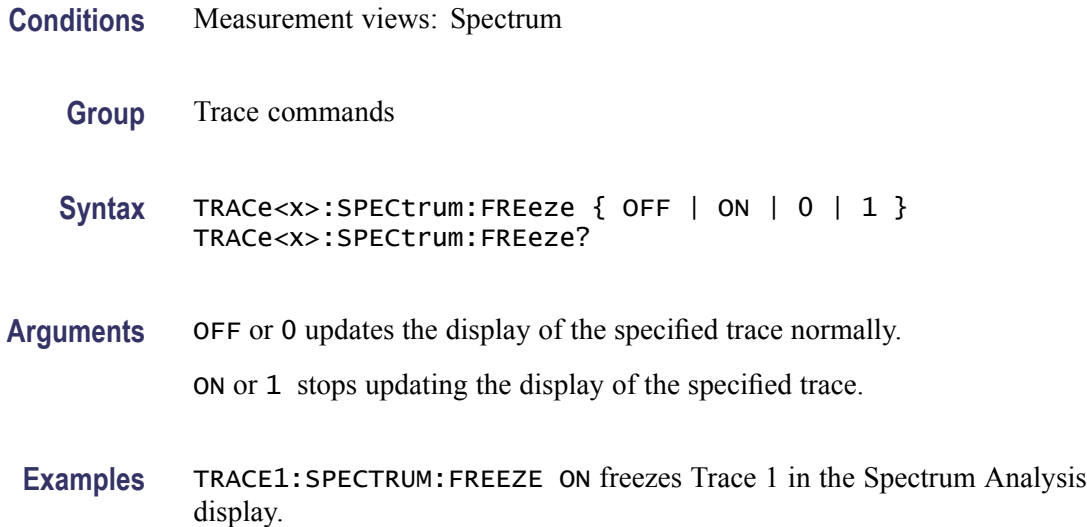

## **TRACe<x>:SPECtrum:FUNCtion**

Sets or queries the function for the specified trace in the Spectrum view.

The parameter  $\langle x \rangle = 1$  to 3; Trace 4 (math trace) and Trace 5 (spectrogram) are invalid.

- **Conditions** Measurement views: Spectrum
	- **Group** Trace commands
	- **Syntax** TRACe<x>:SPECtrum:FUNCtion { NONE | AVERage | MAXHold | MINHold } TRACe<x>:SPECtrum:FUNCtion?
- **Arguments** NONE selects the normal spectrum display.

AVERage selects the Average display that indicates the average signal level at each frequency point.

MAXHold selects the Max Hold display that indicates the maximum signal level at each frequency point.

MINHold selects the Min Hold display that indicates the minimum signal level at each frequency point.

**Examples** TRACE1:SPECTRUM:FUNCTION MAXHold selects Max Hold for Trace 1 in the Spectrum view.

## **TRACe<x>:SPECtrum:LEFToperand**

Sets or queries the left operand for the math trace (Trace 4) in the Spectrum view. The parameter  $\langle x \rangle = 4$ ; Only Trace 4 (math trace) is valid.

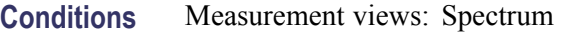

**Group** Trace commands

**Syntax** TRACe<x>:SPECtrum:LEFToperand { TRACE1 | TRACE2 | TRACE3 } TRACe<x>:SPECtrum:LEFToperand?

- **Related Commands** TRACe<x>:SPECtrum:RIGHtoperand
	- **Arguments** TRACE1 selects Trace 1 as the left operand for the math trace. TRACE2 selects Trace 2 as the left operand for the math trace. TRACE3 selects Trace 3 as the left operand for the math trace.
		- **Examples** TRACE4:SPECTRUM:LEFTOPERAND TRACE1 selects Trace 1 as the left operand for the math trace.

#### **TRACe<x>:SPECtrum:RIGHtoperand**

Sets or queries the right operand for the math trace (Trace 4) in the Spectrum view.

The parameter  $\langle x \rangle = 4$ ; Only Trace 4 (math trace) is valid.

- **Conditions** Measurement views: Spectrum
	- **Group** Trace commands

**Syntax** TRACe<x>:SPECtrum:RIGHtoperand { TRACE1 | TRACE2 | TRACE3 } TRACe<x>:SPECtrum:RIGHtoperand?

**Related Commands** TRACe<x>:SPECtrum:LEFToperand

**Arguments** TRACE1 selects Trace 1 as the right operand for the math trace. TRACE2 selects Trace 2 as the right operand for the math trace. TRACE3 selects Trace 3 as the right operand for the math trace.

**Examples** TRACE4:SPECTRUM:RIGHTOPERAND TRACE1 selects Trace 1 as the right operand for the math trace.

#### **TRACe<x>:SPECtrum:SELect**

Sets or queries the trace to display the readout at the upper left of the Spectrum view.

The parameter  $\langle x \rangle = 1$  to 5; All traces are valid.

*NOTE. TRACe5 (spectrogram) is valid when the spectrum and spectrogram measurements are running.*

- **Conditions** Measurement views: Spectrum
	- **Group** Trace commands
	- **Syntax** TRACe<x>:SPECtrum:SELect TRACe<x>:SPECtrum:SELect?
- **Arguments** None

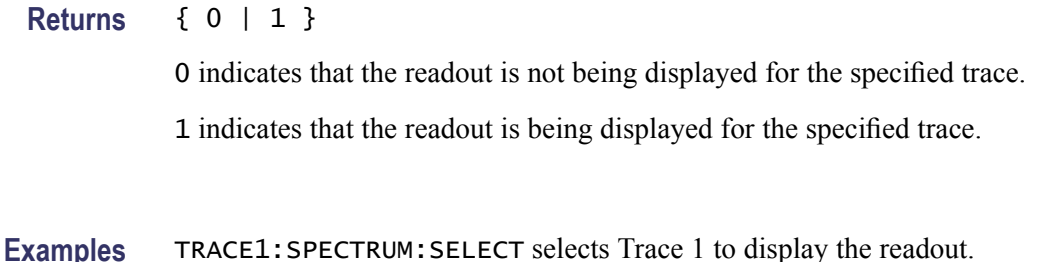

TRACE1:SPECTRUM:SELECT? might return 1, indicating that the readout is being displayed for Trace 1.

# **\*TRG (No Query Form)**

Generates a trigger. It produces the same effect as the Force Trigger button on the Trigger control panel. This command is valid when the trigger mode is Triggered.

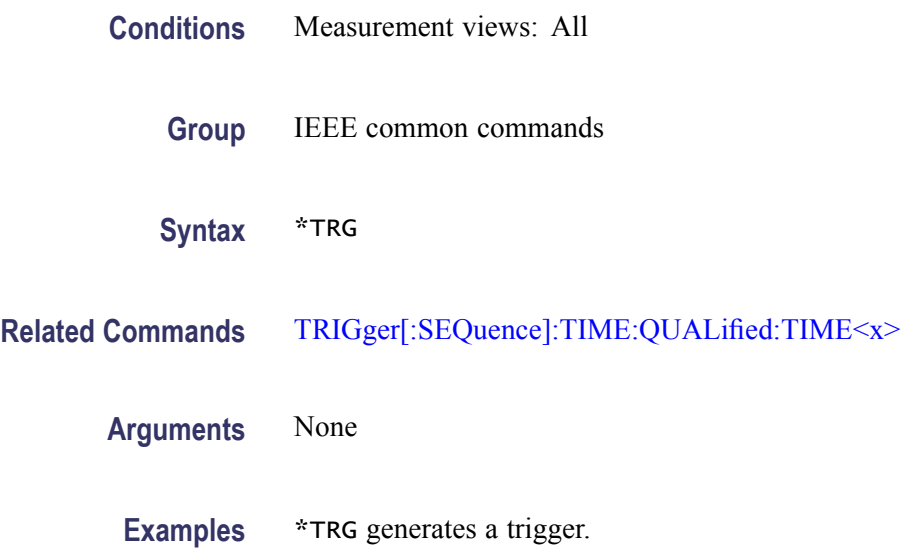

# **TRIGger:DPSA:SHOW:FRAMes**

Determines when to show frames in the swept acquisition mode. Show frames continuously when ON or show only triggered frames when OFF.

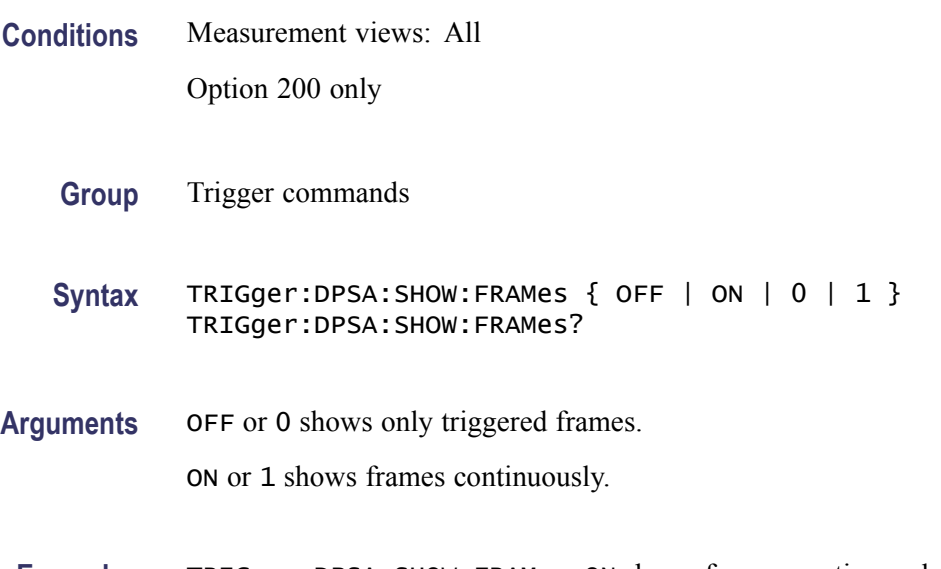

# **TRIGger:MASK:NEW (No Query Form)**

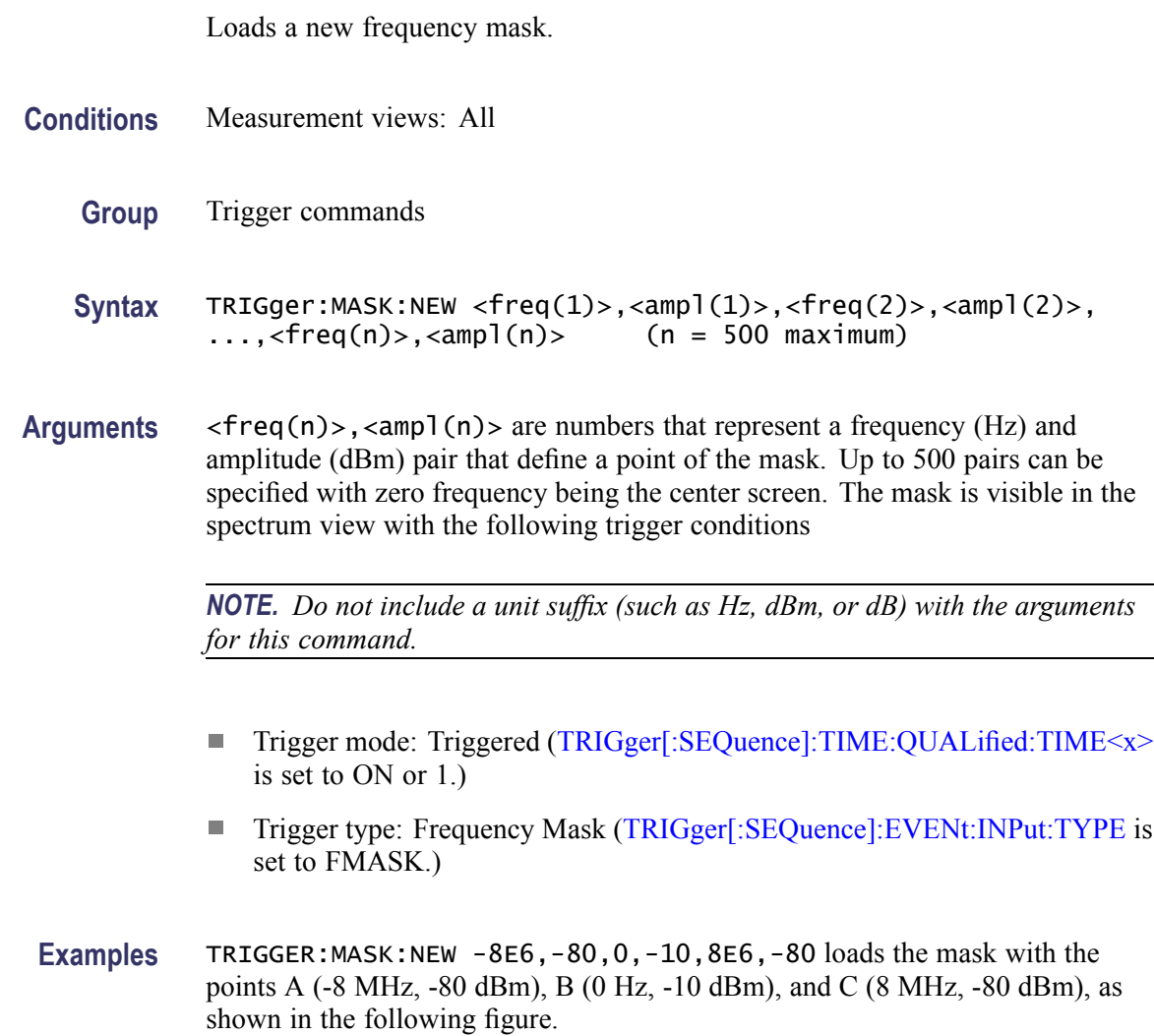

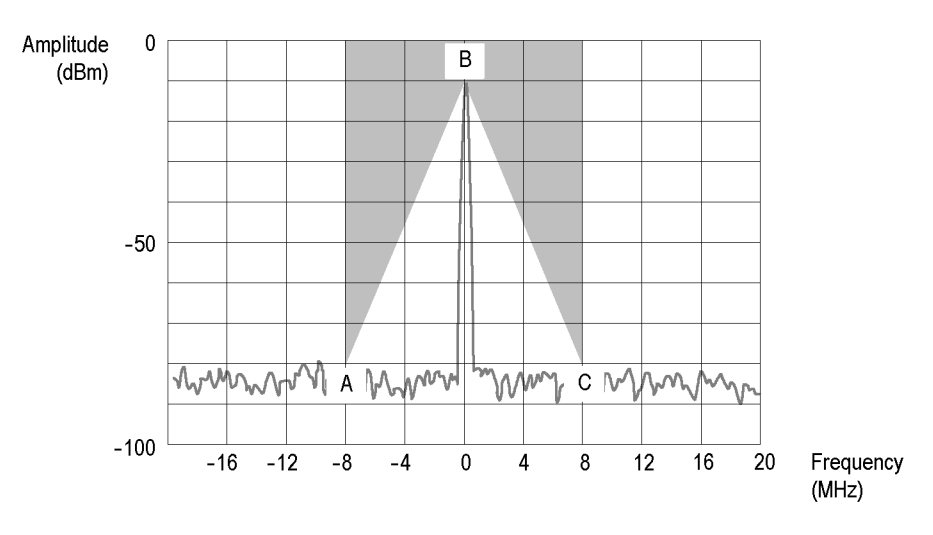

**Figure 2-6: Trigger mask setting example**

# **TRIGger:MASK:NEW:AUTO (No Query Form)**

Draws a new frequency mask automatically based on a reference trace.

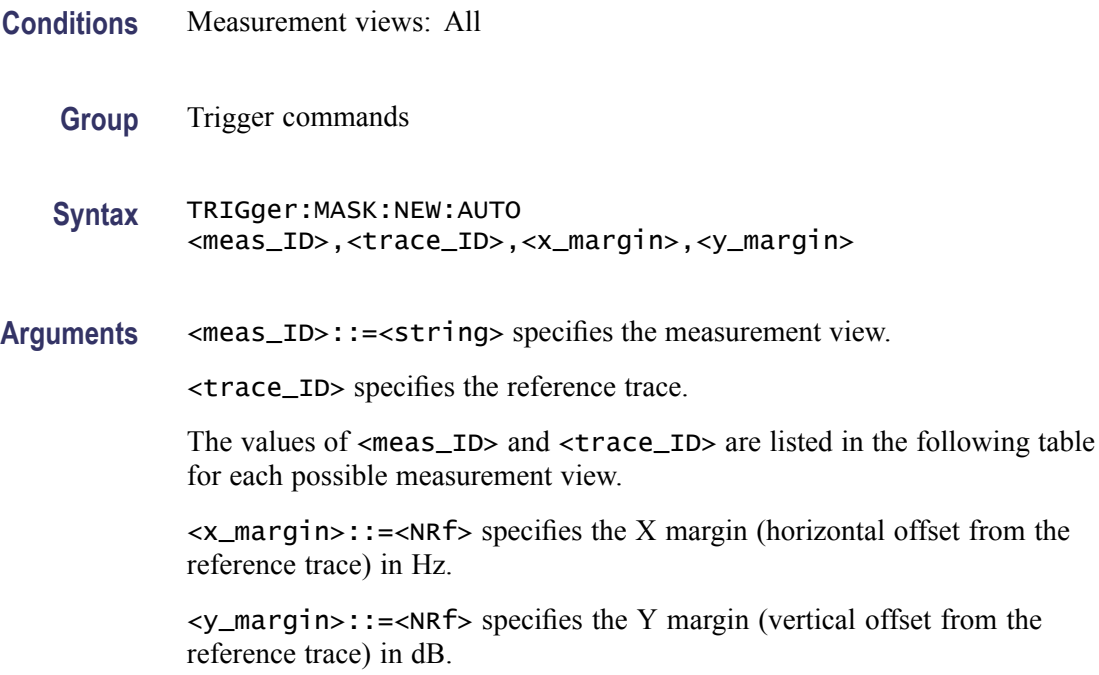

<span id="page-1004-0"></span>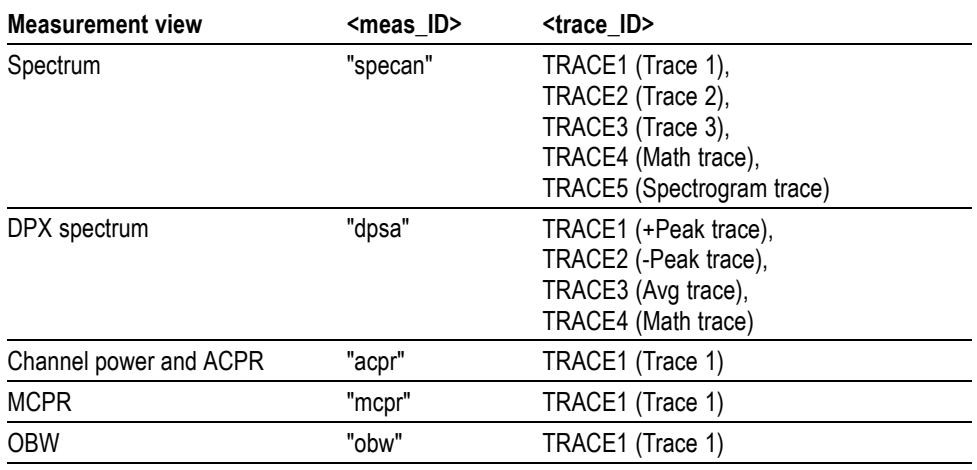

**Examples** TRIGGER:MASK:NEW:AUTO "specan",TRACE1,2E+6,15 draws a new frequency mask automatically in the Spectrum view based on Trace 1 with the horizontal margin of 2 MHz and the vertical margin of 15 dB.

# **TRIGger:MASK:OPEN (No Query Form)**

Opens a trigger mask with a specified file. To save a trigger mask, use the [TRIGger:MASK:SAVE](#page-1005-0) command.

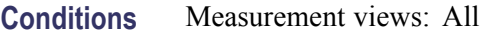

- **Group** Trigger commands
- **Syntax** TRIGger:MASK:OPEN <file\_name>
- **Arguments** <file\_name>::=<string> specifies the trigger mask file to open. The file extension is .msk. You can omit the extension.

For the directory of file, refer to *Specifying the File* (See page 2[-48.\)](#page-67-0)

Examples TRIGGER: MASK: OPEN "C: \My Documents \Mask1" opens the trigger mask with the *Mask1* file in the *My Documents* directory.

# <span id="page-1005-0"></span>**TRIGger:MASK:SAVE (No Query Form)**

Saves the current trigger mask to a specified file. To open the trigger mask, use the [TRIGger:MASK:OPEN](#page-1004-0) command.

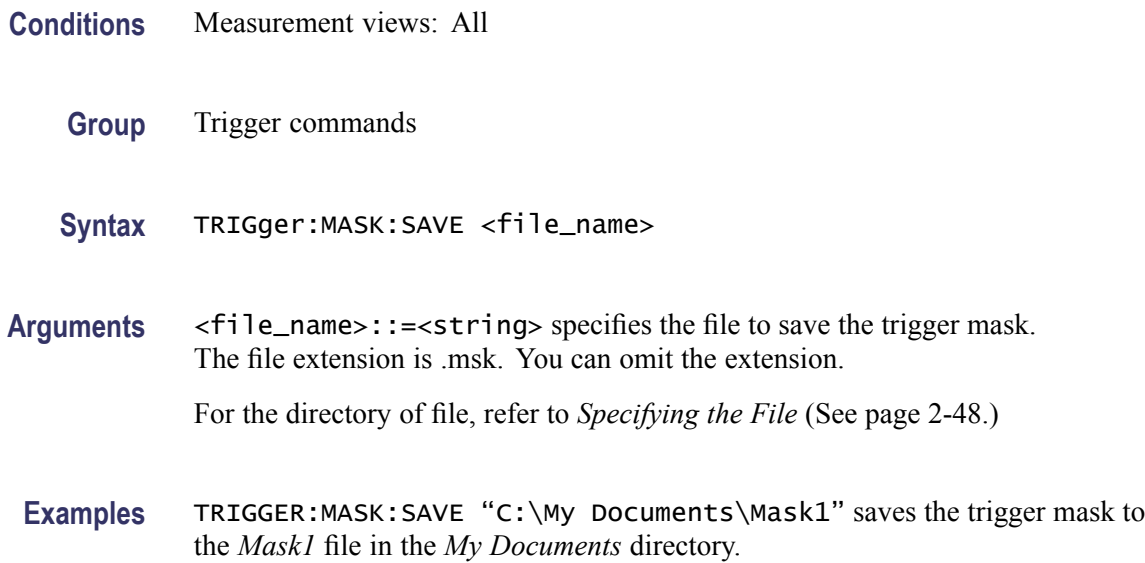

# **TRIGger:SAVE:COUNt:MAXimum**

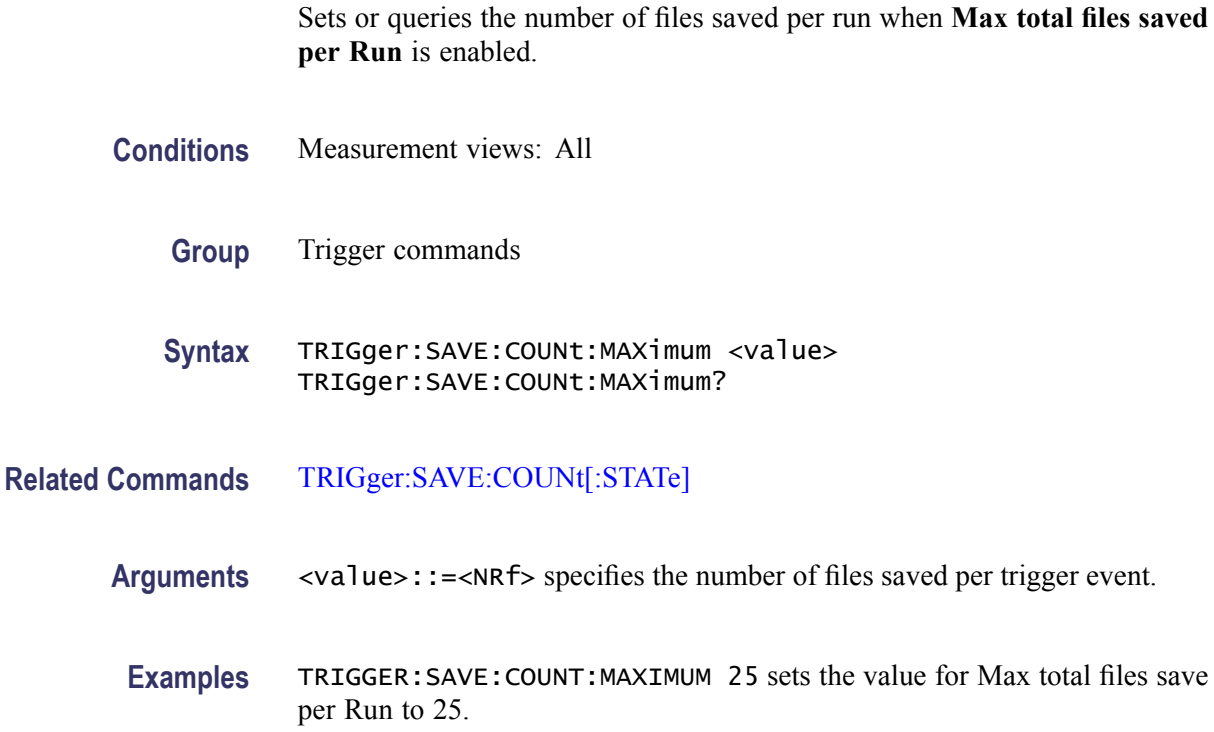

# <span id="page-1006-0"></span>**TRIGger:SAVE:COUNt[:STATe]**

Sets or queries the **Max total files saved per Run** setting.

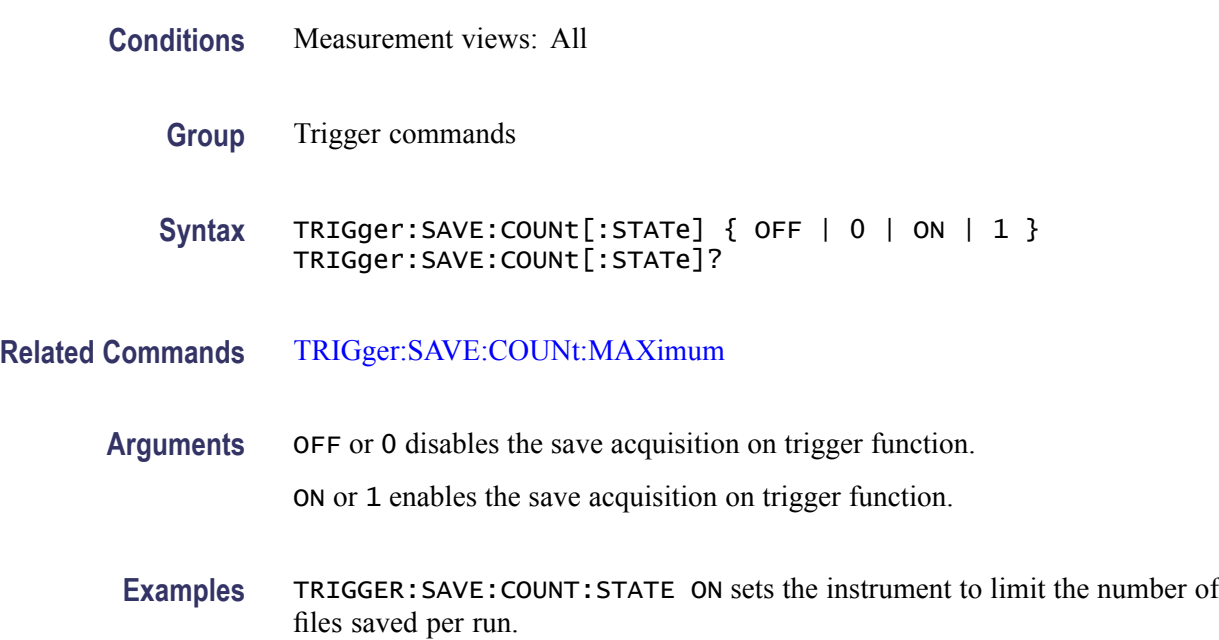

# **TRIGger:SAVE:DATA[:STATe]**

Sets or queries the Save on Trigger function (Save acq data on Trigger) state.

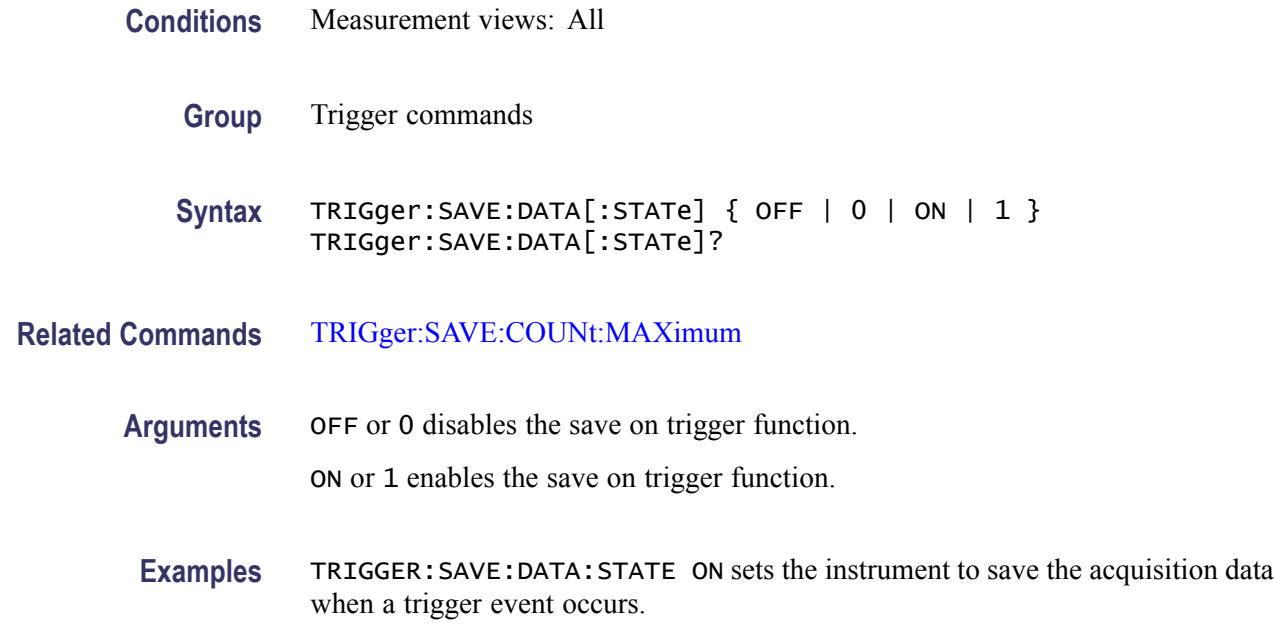

# **TRIGger:SAVE:DATA:FORMat**

Sets or queries the file format used by the Save on Trigger function.

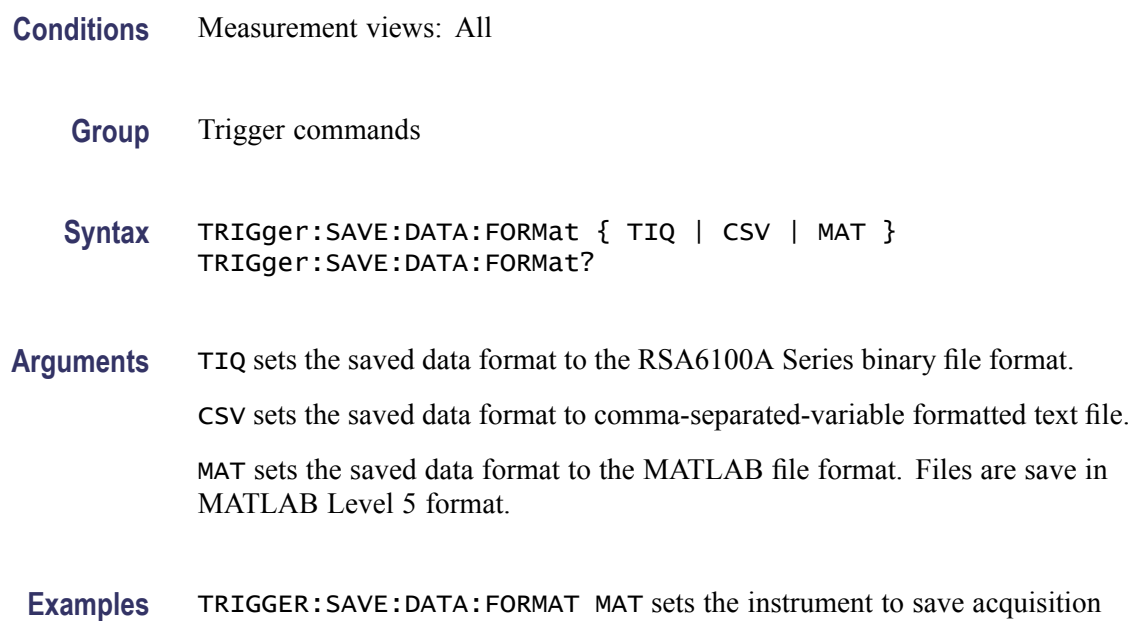

# **TRIGger:SAVE:PICTure:FORMat**

Sets or queries the file format used by the Save picture on Trigger function.

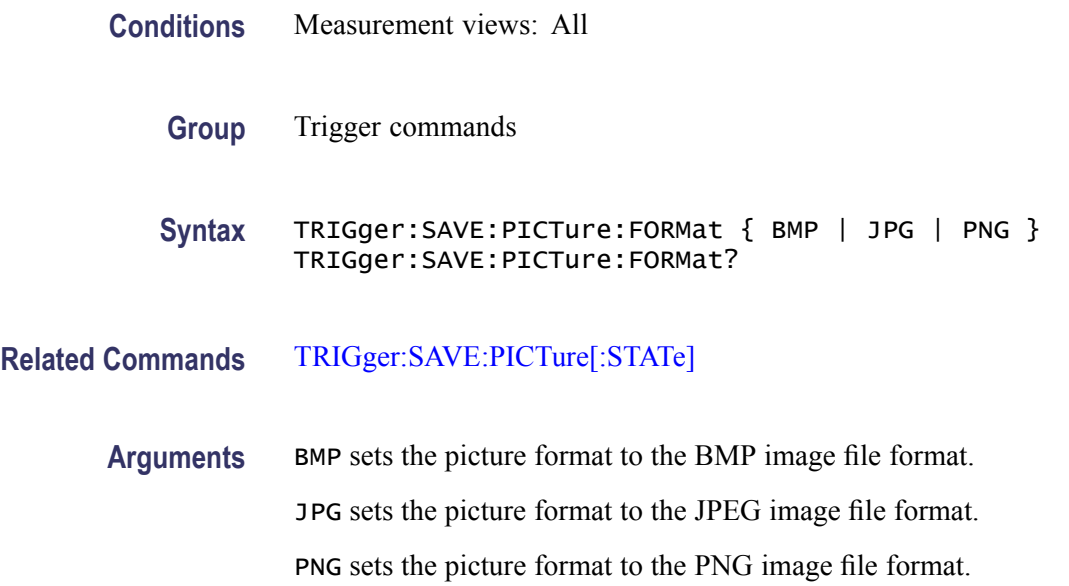

data in the MATLAB format.
**Examples** TRIGGER:SAVE:PICTURE:FORMAT JPG sets the picture file format to JPEG.

# **TRIGger:SAVE:PICTure[:STATe]**

Sets or queries the Save picture on Trigger state.

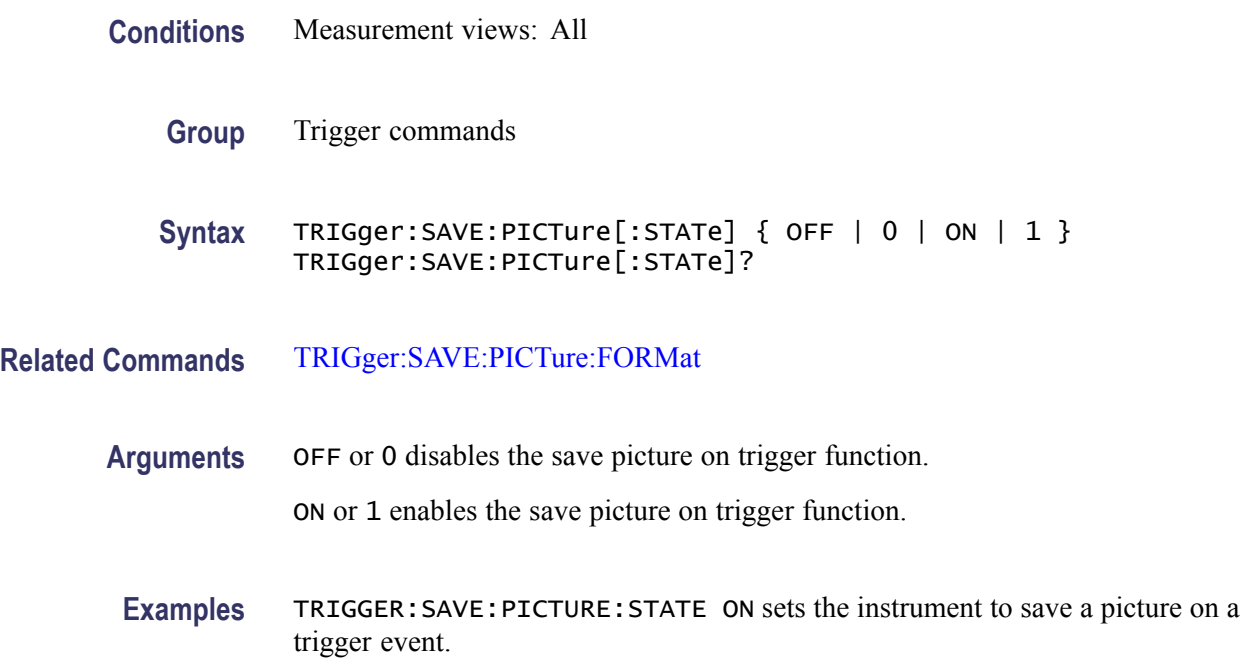

## **TRIGger[:SEQuence]:ADVanced:HOLDoff**

Sets or queries the trigger holdoff time which prevents triggers until there have been no trigger events for at least the specified holdoff period.

**Conditions** Measurement views: All

Option 200 only

- **Group** Trigger commands
- **Syntax** TRIGger[:SEQuence]:ADVanced:HOLDoff <value> TRIGger[:SEQuence]:ADVanced:HOLDoff?
- **Arguments** <value>::=<NRf> specifies the trigger holdoff time. Range: 20 ns to 10 s.

**Examples** TRIGger[:SEQuence]:ADVanced:HOLDoff 1.5us sets the trigger holdoff time to  $1.5$  μs.

## **TRIGger[:SEQuence]:ADVanced:HOLDoff:ENABle**

Enables or queries the status of the Advanced Trigger Holdoff function.

**Conditions** Measurement views: All

Option 200 only

- **Group** Trigger commands
- **Syntax** TRIGger[:SEQuence]:ADVanced:HOLDoff:ENABle { OFF | ON|0| 1 } TRIGger[:SEQuence]:ADVanced:HOLDoff:ENABle?
- **Arguments** OFF or 0 does not trigger based on the advanced trigger holdoff settings. ON or 1 enables triggering based on the advanced trigger holdoff settings.
- **Examples** TRIGger:ADVanced:HOLDoff:ENABle ON enables triggering based on the advanced trigger holdoff settings.

## **TRIGger[:SEQuence]:ADVanced:SWEep:MODE**

Determines whether or not to trigger each segment in the swept acquisition mode.

- **Conditions** Measurement views: All
	- **Group** Trigger commands
	- **Syntax** TRIGger[:SEQuence]:ADVanced:SWEep:MODE { OFF | ON | 0 | 1 } TRIGger[:SEQuence]:ADVanced:SWEep:MODE?
- **Arguments** OFF or 0 does not trigger each segment in the swept acquisition mode. ON or 1 triggers each segment in the swept acquisition mode.

**Examples** TRIGGER:SEQUENCE:ADVANCED:SWEEP:MODE ON triggers each segment in the swept acquisition mode.

## **TRIGger[:SEQuence]:ADVanced:SWEPt:SEGMent:ENABle**

Determines whether or not to set the spectrum analyzer to wait for a trigger for each acquisition in a swept spectrum or other measurement requiring multiple acquisitions worth of span.

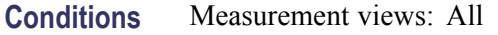

- **Group** Trigger commands
- **Syntax** TRIGger[:SEQuence]:ADVanced:SWEPt:SEGMent:ENABle { OFF | ON |0|1} TRIGger[:SEQuence]:ADVanced:SWEPt:SEGMent:ENABle?
- **Arguments** OFF or 0 does not trigger each segment in the swept acquisition mode.
	- ON or 1 triggers each segment in the swept acquisition mode.
- **Examples** TRIGger[:SEQuence]:ADVanced:SWEPt:SEGMent:ENABle ON waits for a trigger for each acquisition in a swept spectrum or other measurement requiring multiple acquisitions worth of span.

## **TRIGger[:SEQuence]:EVENt:EXTFront:IMPedance**

Sets or queries the impedance of the external trigger input on the front panel.

- **Conditions** Measurement views: All
	- **Group** Trigger commands

**Syntax** TRIGger[:SEQuence]:EVENt:EXTFront:IMPedance { OHM50 | OHM5K } TRIGger[:SEQuence]:EVENt:EXTFront:IMPedance?

**Arguments** OHM50 selects 50Ω impedance.

OHM5K selects 5 k $\Omega$  impedance.

**Examples** TRIGGER:SEQUENCE:EVENT:EXTFRONT:IMPEDANCE OHM50 selects 50Ω impedance for the external trigger input on the front panel.

# **TRIGger[:SEQuence]:EVENt:EXTFront:LEVel**

Sets or queries the trigger level at the external trigger input on the front panel.

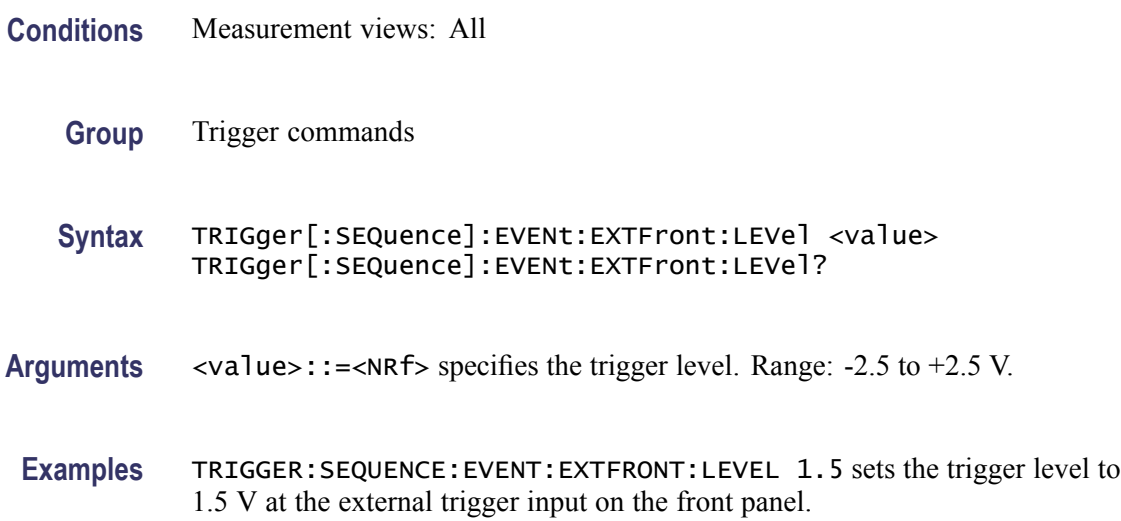

# **TRIGger[:SEQuence]:EVENt:EXTFront:SLOPe**

Sets or queries the trigger slope of the external trigger input on the front panel.

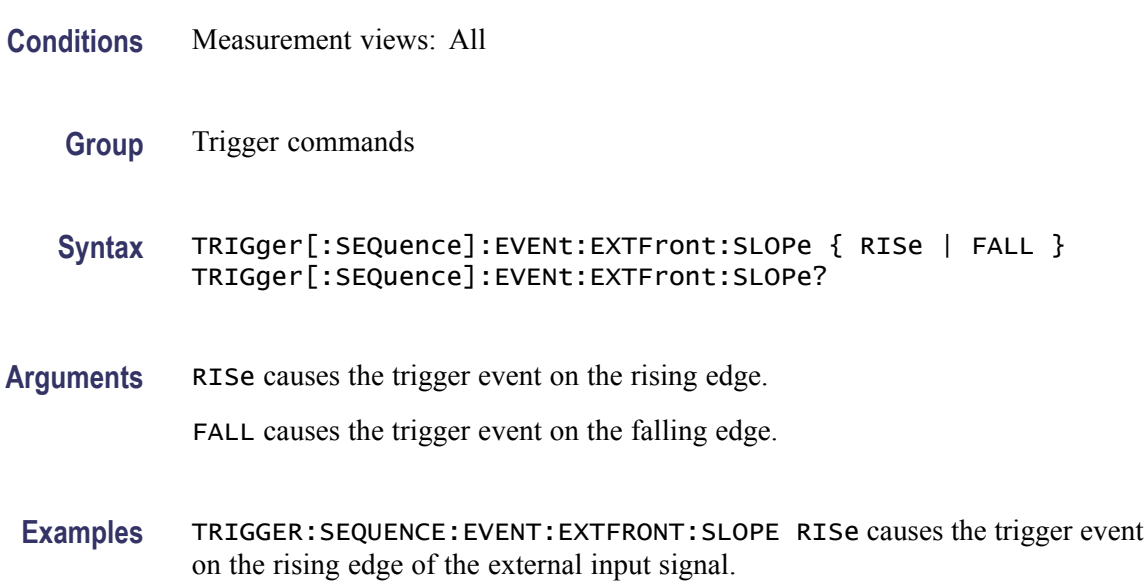

# **TRIGger[:SEQuence]:EVENt:EXTRear:SLOPe**

Sets or queries the trigger slope of the external trigger input on the rear panel. The trigger level is fixed to the TTL threshold.

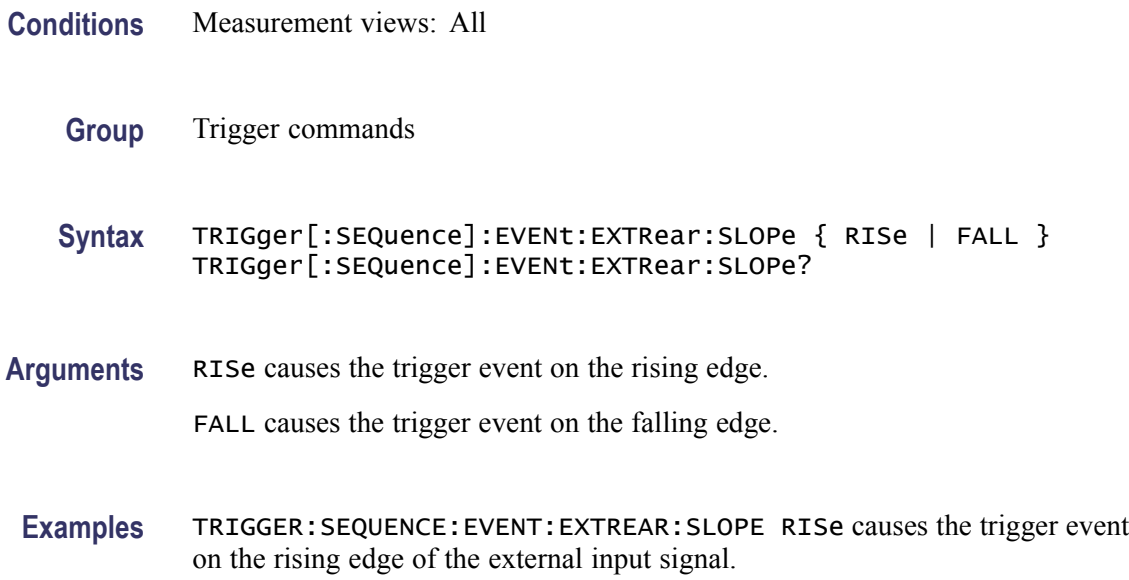

# **TRIGger[:SEQuence]:EVENt:GATed**

Sets or queries the positive or negative logic for the gated trigger input on the rear panel.

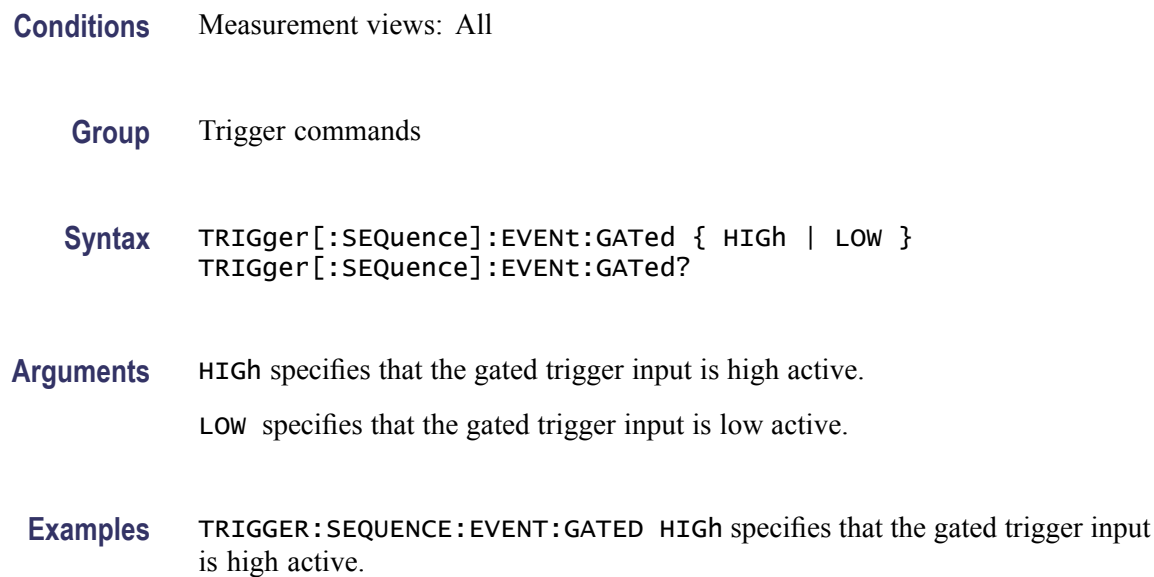

## **TRIGger[:SEQuence]:EVENt:INPut:DDENsity:AMPLitude**

Sets or queries the center vertical level for the density trigger region of the RF input DPX bitmap display.

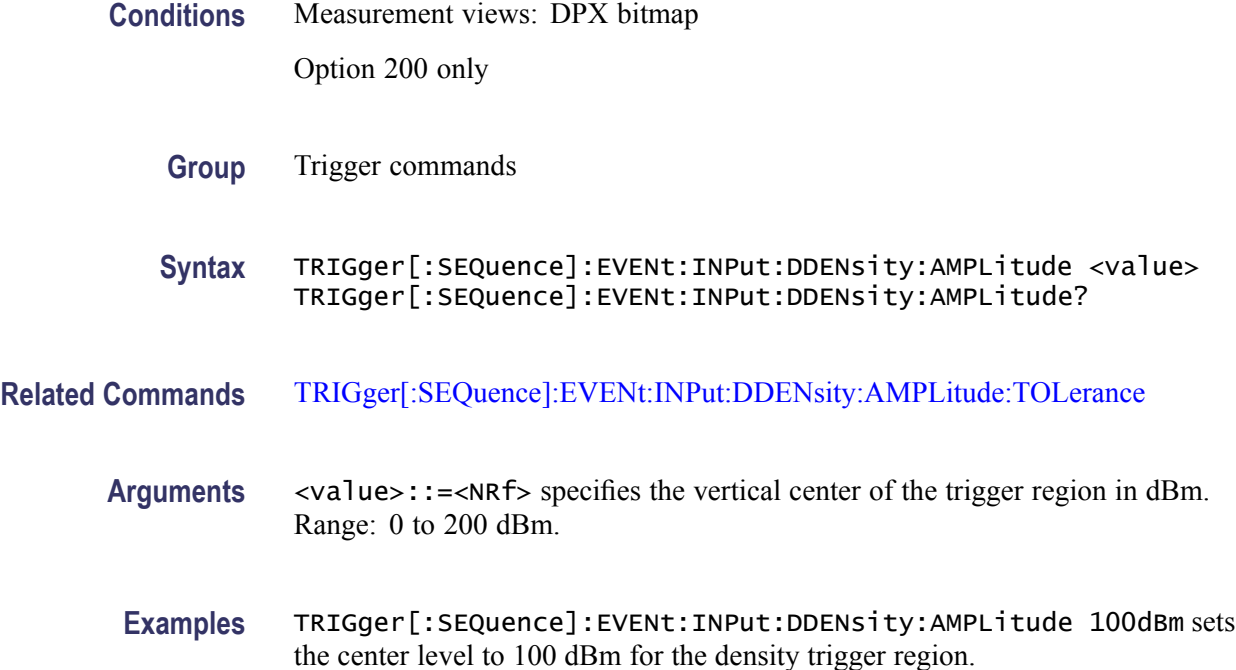

## **TRIGger[:SEQuence]:EVENt:INPut:DDENsity:AMPLitude:TOLerance**

Sets or queries the positive and negative extensions of the density trigger region from the center vertical level. The density trigger region is defined for the DPX bitmap display.

- **Conditions** Measurement views: DPX bitmap Option 200 only
	- **Group** Trigger commands
	- **Syntax** TRIGger[:SEQuence]:EVENt:INPut:DDENsity:AMPLitude:TOLerance <value> TRIGger[:SEQuence]:EVENt:INPut:DDENsity:AMPLitude:TOLerance?
- **Related Commands** [TRIGger\[:SEQuence\]:EVENt:INPut:DDENsity:FREQuency:TOLerance](#page-1014-0)
- <span id="page-1014-0"></span>**Arguments** <value>::=<NRf> specifies an absolute amplitude value for the positive and negative limits of the density trigger region in dBm. Range: within the defined measurement box.
- **Examples** TRIGger[:SEQuence]:EVENt:INPut:DDENsity:AMPLitude:TOLerance 50dBm sets the positive limit 50 dBm above the AMPLItude level and the negative limit 50 dBm below the AMPLItude level.

## **TRIGger[:SEQuence]:EVENt:INPut:DDENsity:FREQuency**

- Sets or queries the center horizontal level for the density trigger region of the RF input DPX bitmap display.
- **Conditions** Measurement views: DPX bitmap Option 200 only
	- **Group** Trigger commands
	- **Syntax** TRIGger[:SEQuence]:EVENt:INPut:DDENsity:FREQuency <value> TRIGger[:SEQuence]:EVENt:INPut:DDENsity:FREQuency?

#### **Related Commands**

- **Arguments** <value>::=<NRf> specifies the horizontal center of the trigger region. Range: within the defined measurement box.
- **Examples** TRIGger[:SEQuence]:EVENt:INPut:DDENsity:FREQuency 1.82GHz sets the center horizontal level to 1.82 GHz for the density trigger region.

## **TRIGger[:SEQuence]:EVENt:INPut:DDENsity:FREQuency:TOLerance**

Sets or queries the left and right extensions of the density trigger region from the center horizontal level. The density trigger region is defined for the DPX bitmap display.

**Conditions** Measurement views: DPX bitmap

Option 200 only

**Group** Trigger commands

<span id="page-1015-0"></span>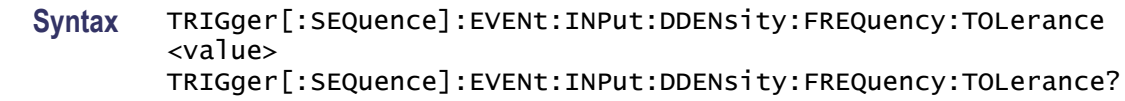

#### **Related Commands**

- **Arguments** <value>::=<NRf> specifies an absolute frequency value for the left and right limits from the center frequency of the density trigger region. Range: within the defined measurement box.
- **Examples** TRIGger[:SEQuence]:EVENt:INPut:DDENsity:FREQuency:TOLerance 0.2GHz, for a center frequency of 1.82 GHz, sets the left horizontal limit to 1.62 GHz and the right horizontal limit to 2.02 GHz for the density trigger region.

## **TRIGger[:SEQuence]:EVENt:INPut:DDENsity:THReshold**

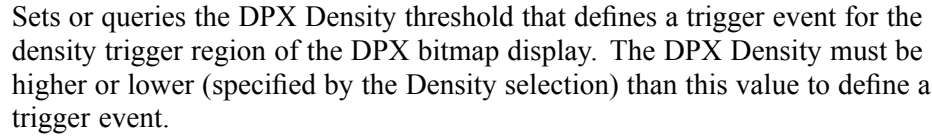

- **Conditions** Measurement views: DPX bitmap Option 200 only
	- **Group** Trigger commands
	- **Syntax** TRIGger[:SEQuence]:EVENt:INPut:DDENsity:THReshold <value> TRIGger[:SEQuence]:EVENt:INPut:DDENsity:THReshold?

# **Related Commands Arguments** <value>::=<NRf> specifies the DPX Density threshold as a percentage  $(\%)$ . Range: within the defined measurement box. **Examples** TRIGger[:SEQuence]:EVENt:INPut:DDENsity:THReshold 2 sets the DPX Density threshold to 2 % for the density trigger.

## <span id="page-1016-0"></span>**TRIGger[:SEQuence]:EVENt:INPut:DDENsity:VIOLation**

Sets or queries whether a density value higher or lower than the THReshold value defines a trigger event for the density trigger region of the DPX bitmap display.

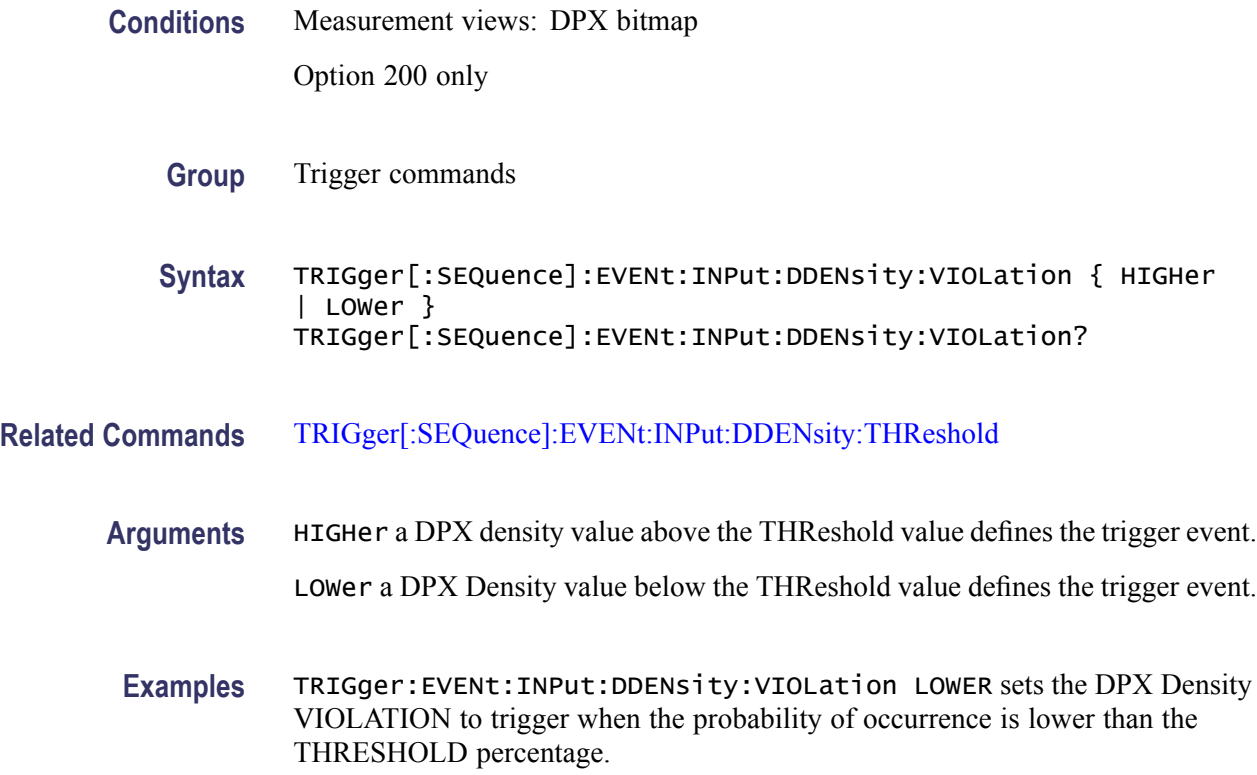

## **TRIGger[:SEQuence]:EVENt:INPut:FMASk:{BANDwidth|BWIDth}[:RESolution]**

Sets or queries the Resolution Bandwidth value to be used in the spectrum view for the frequency mask trigger.

**Conditions** Measurement views: All

Option 200 only

**Group** Trigger commands

**Syntax** TRIGger[:SEQuence]:EVENt:INPut:FMASk:{BANDwidth|BWIDth}[: RESolution] <value> TRIGger[:SEQuence]:EVENt:INPut:FMASk:{BANDwidth|BWIDth}[: RESolution]?

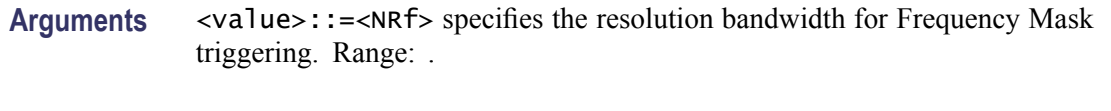

**Examples** TRIGger[:SEQuence]:EVENt:INPut:FMASk:BANDwidth 300kHz sets the resolution bandwidth to 300 kHz.

# **TRIGger[:SEQuence]:EVENt:INPut:FMASk:BANDwidth|BWIDth[:RESolution]:ACTual? (Query Only)**

Queries current setting for the Resolution Bandwidth value used in the spectrum view for the frequency mask trigger.

- **Conditions** Measurement views: All Option 200 only
	- **Group** Trigger commands
	- **Syntax** TRIGger[:SEQuence]:EVENt:INPut:FMASk:BANDwidth|BWIDth[: RESolution]:ACTual?
- **Arguments** None.
	- **Examples** TRIGger:EVENt:INPut:FMASk:BWIDth:ACTUAL? returns the resolution bandwidth value.

## **TRIGger[:SEQuence]:EVENt:INPut:FMASk:BANDwidth|BWIDth[:RESolution]:AUTO**

Sets or queries whether to automatically set the Resolution Bandwidth value used in the spectrum view for the frequency mask trigger.

**Conditions** Measurement views: All

Option 200 only

- **Group** Trigger commands
- **Syntax** TRIGger[:SEQuence]:EVENt:INPut:FMASk:BANDwidth|BWIDth[: RESolution]:AUTO  $\{$  OFF  $|$  ON  $|$  0  $|$  1  $\}$

TRIGger[:SEQuence]:EVENt:INPut:FMASk:BANDwidth|BWIDth[: RESolution]:AUTO?

**Arguments** OFF or 0 sets the resolution bandwidth manually with the command [TRIGger\[:](#page-1016-0) [SEQuence\]:EVENt:INPut:FMASk:{BANDwidth|BWIDth}\[:RESolution\].](#page-1016-0)

ON or 1 sets the resolution bandwidth automatically.

**Examples** TRIGger:EVENt:INPut:FMASk:BWIDth:AUTO ON sets the resolution bandwidth automatically.

## **TRIGger[:SEQuence]:EVENt:INPut:FMASk:VIOLation**

Sets or queries when the analyzer triggers in the frequency mask trigger.

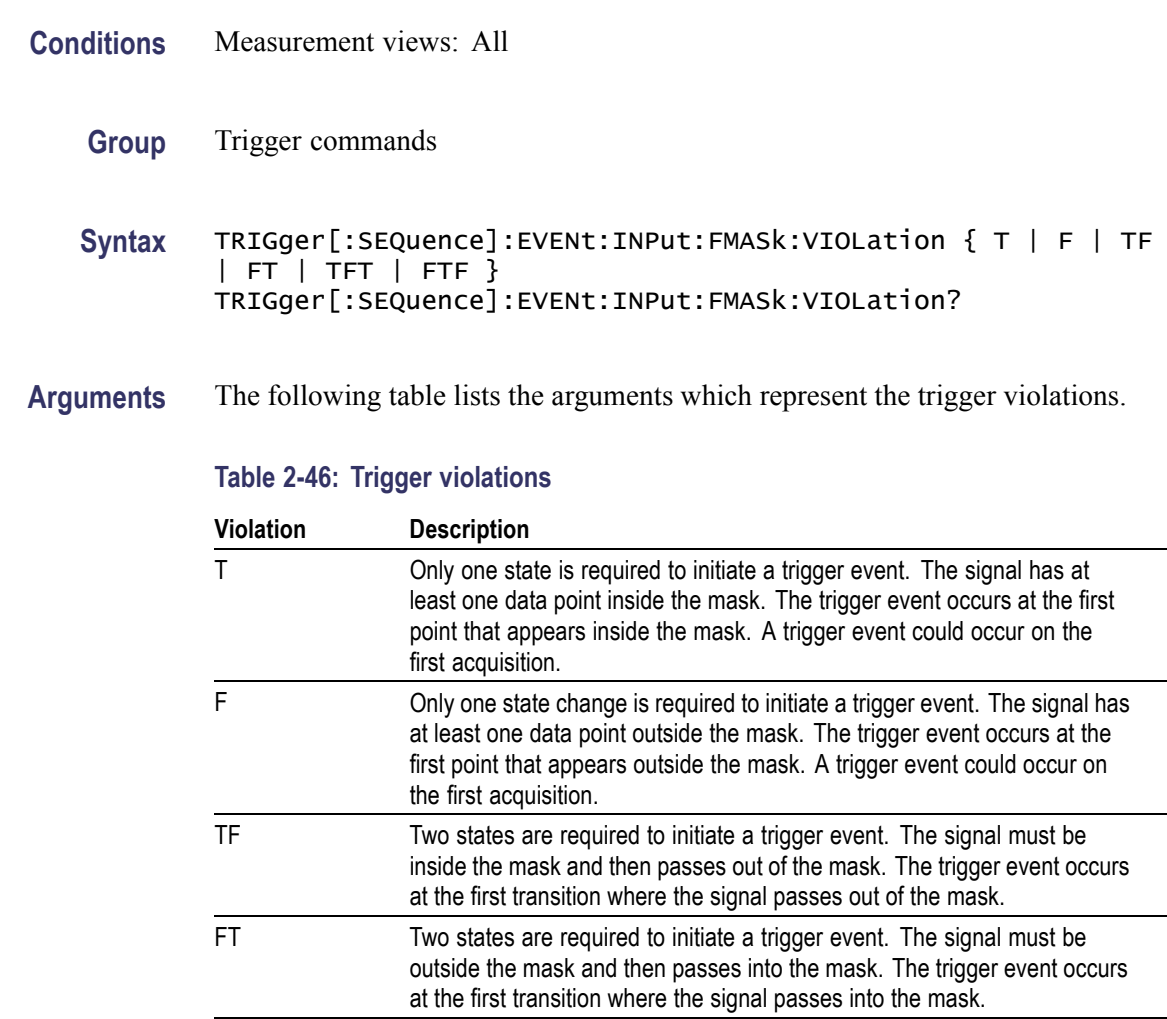

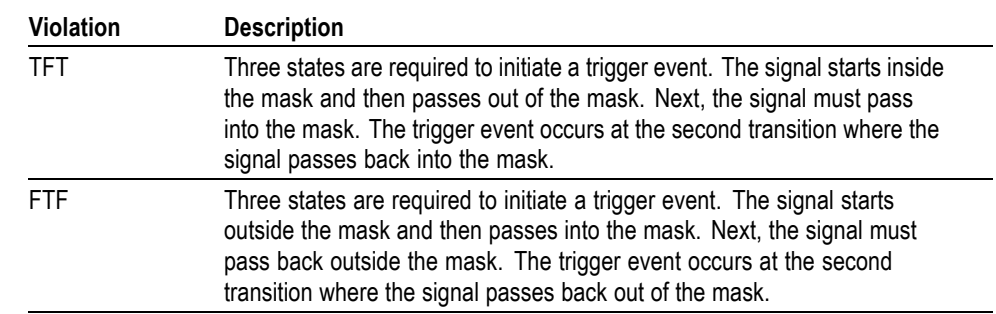

#### **Table 2-46: Trigger violations (cont.)**

**Examples** TRIGGER:SEQUENCE:EVENT:INPUT:FMASK:VIOLATION TF specifies that the analyzer will trigger when the signal has crossed into the mask and then outside of the mask.

# **TRIGger[:SEQuence]:EVENt:INPut:LEVel**

Sets or queries the trigger level for the RF input level trigger.

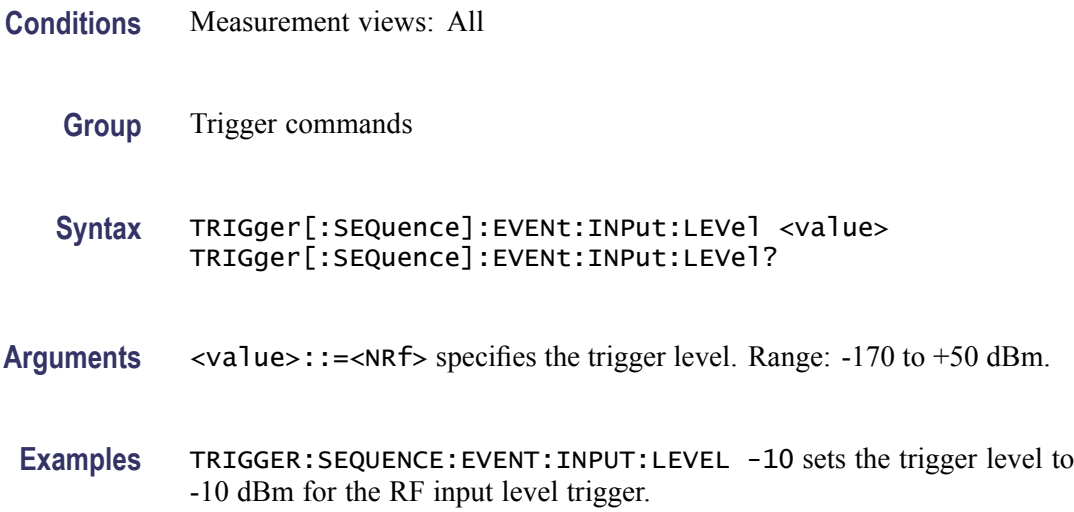

# **TRIGger[:SEQuence]:EVENt:INPut:RUNT:PULSe**

Sets or queries the Runt trigger for a positive or negative going pulse.

**Conditions** Measurement views: All Option 200 only

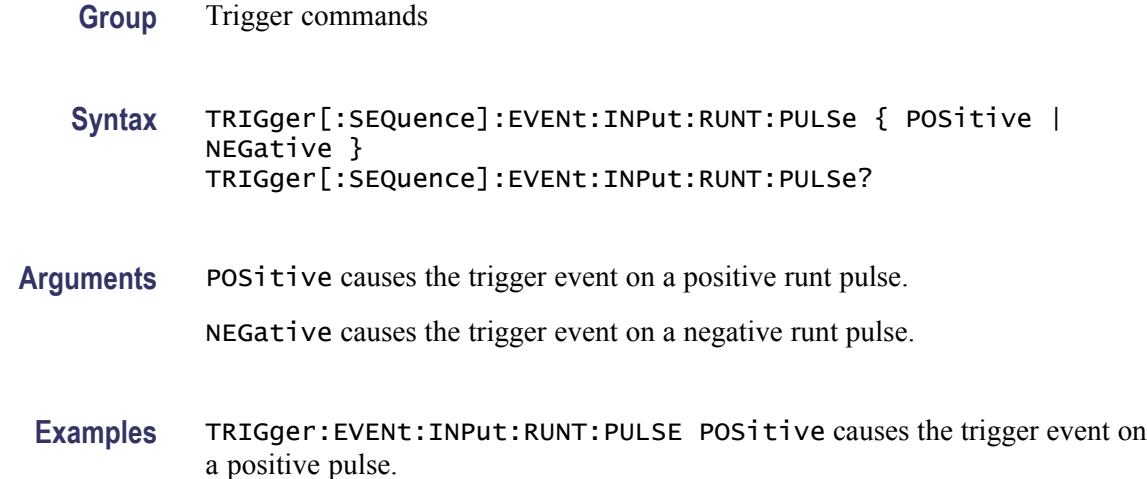

# **TRIGger[:SEQuence]:EVENt:INPut:RUNT:PULse:HIGH:LEVel**

Sets or queries the upper level (first threshold) to qualify a Runt trigger.

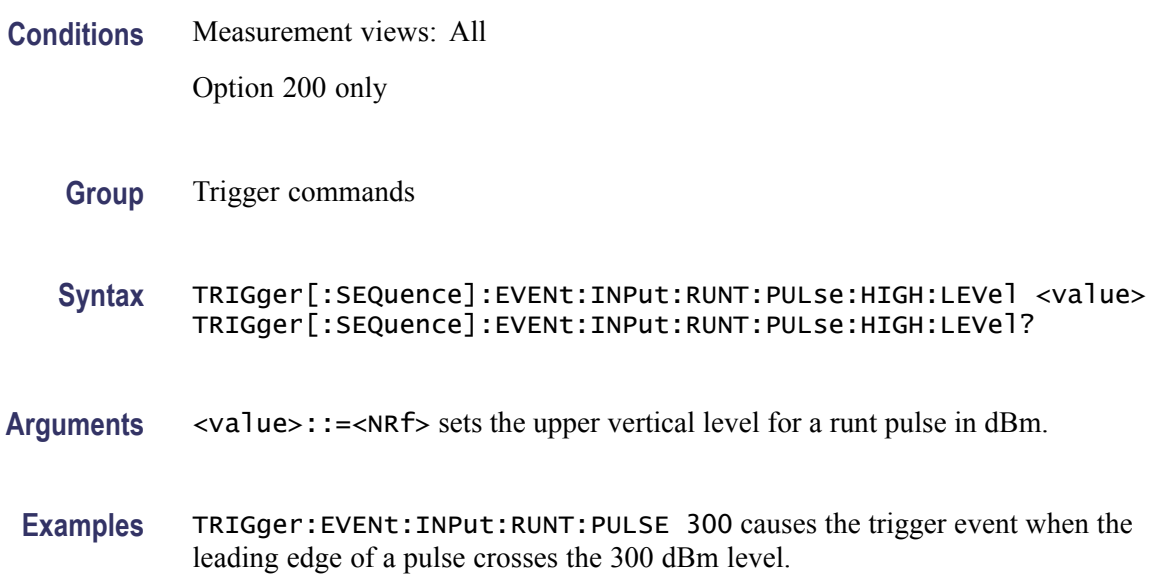

## **TRIGger[:SEQuence]:EVENt:INPut:RUNT:PULSe:LOW:LEVel**

Sets or queries the lower level (second threshold) to qualify a Runt trigger.

**Conditions** Measurement views: All Option 200 only

<span id="page-1021-0"></span>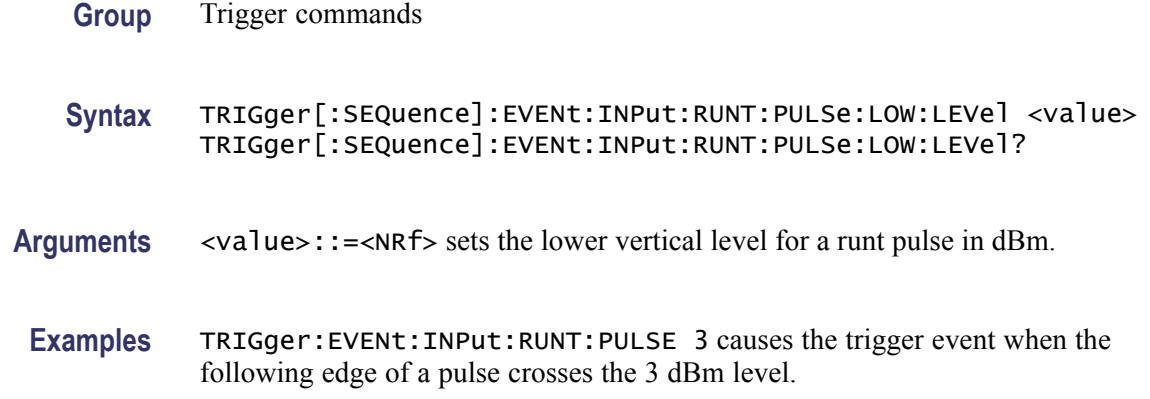

# **TRIGger[:SEQuence]:EVENt:INPut:SLOPe**

Sets or queries the trigger slope for the RF input level trigger.

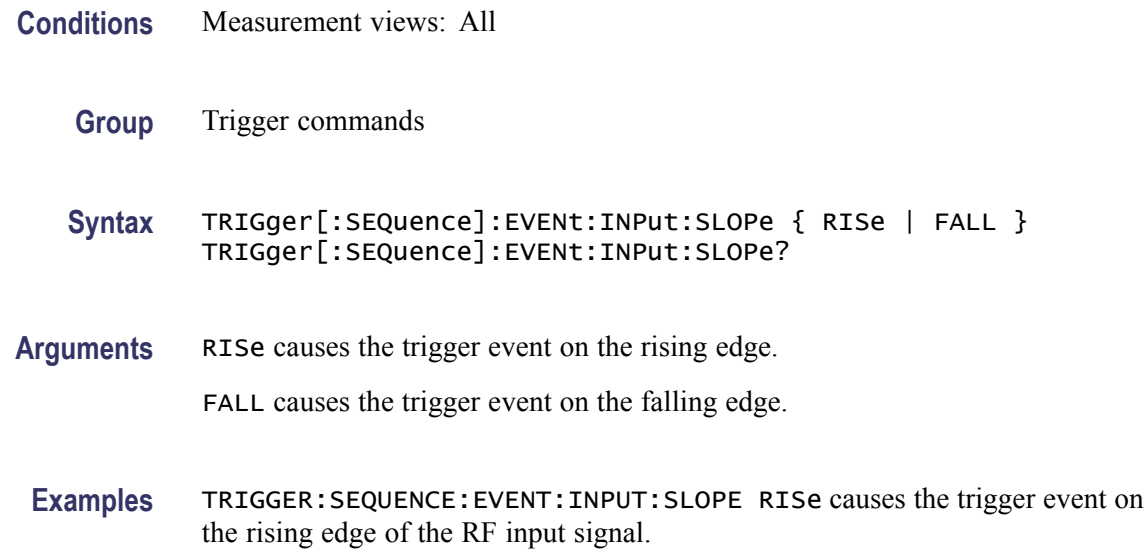

# **TRIGger[:SEQuence]:EVENt:INPut:TDBWidth**

Sets or queries the time-domain bandwidth for the RF input power trigger. This command is effective when [TRIGger\[:SEQuence\]:EVENt:INPut:TDBWidth:](#page-1022-0) [STATe](#page-1022-0) is ON.

**Conditions** Measurement views: All

**Group** Trigger commands

<span id="page-1022-0"></span>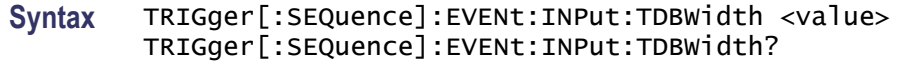

- **Arguments** <value>::=<NRf> specifies the time-domain bandwidth. Range: 1 Hz to 60 MHz.
- **Examples** TRIGGER:SEQUENCE:EVENT:INPUT:TDBWIDTH 5MHz sets the time-domain bandwidth to 5 MHz for the RF input power trigger.

## **TRIGger[:SEQuence]:EVENt:INPut:TDBWidth:ACTual? (Query Only)**

Queries the actual time-domain bandwidth for the RF input power trigger.

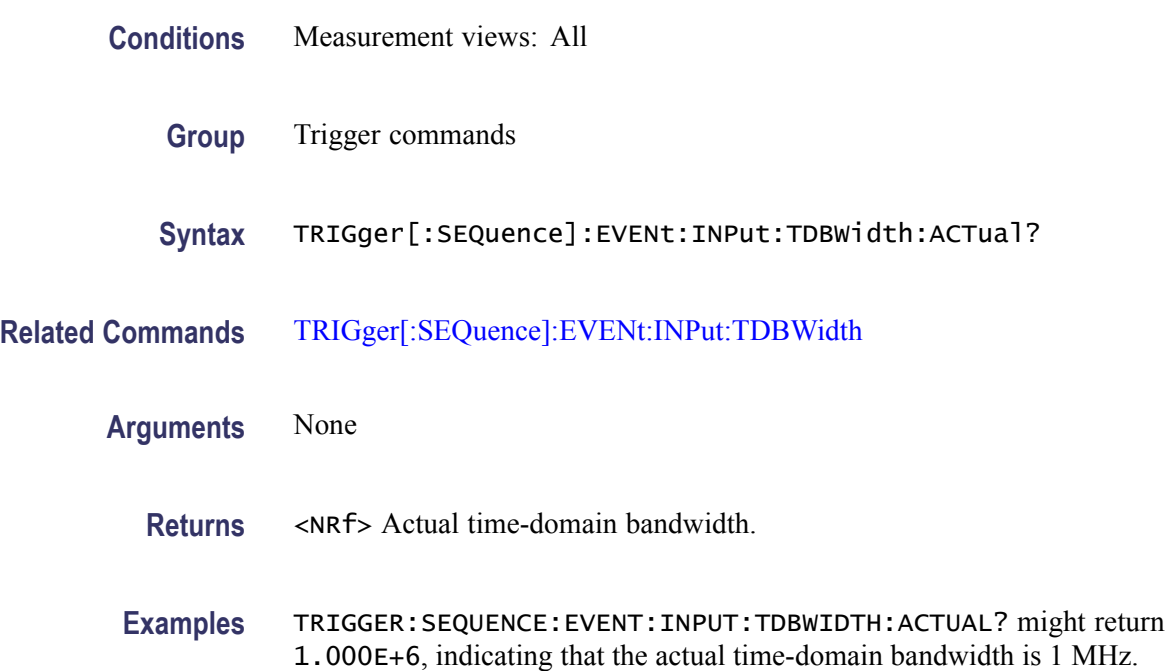

# **TRIGger[:SEQuence]:EVENt:INPut:TDBWidth:STATe**

Determines whether to set the time-domain bandwidth automatically or manually for the RF input power trigger.

**Conditions** Measurement views: All

**Group** Trigger commands

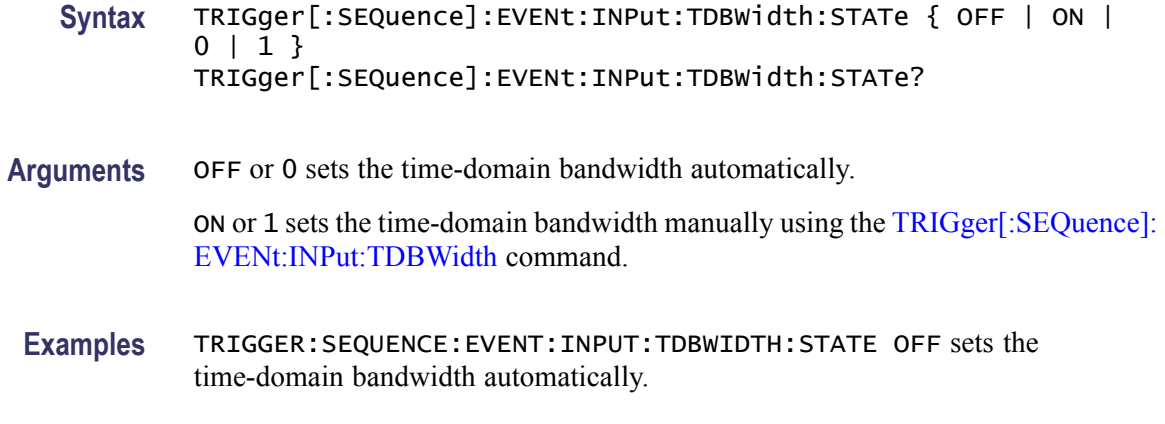

# **TRIGger[:SEQuence]:EVENt:INPut:TYPE**

Sets or queries the trigger type for the source of RF input.

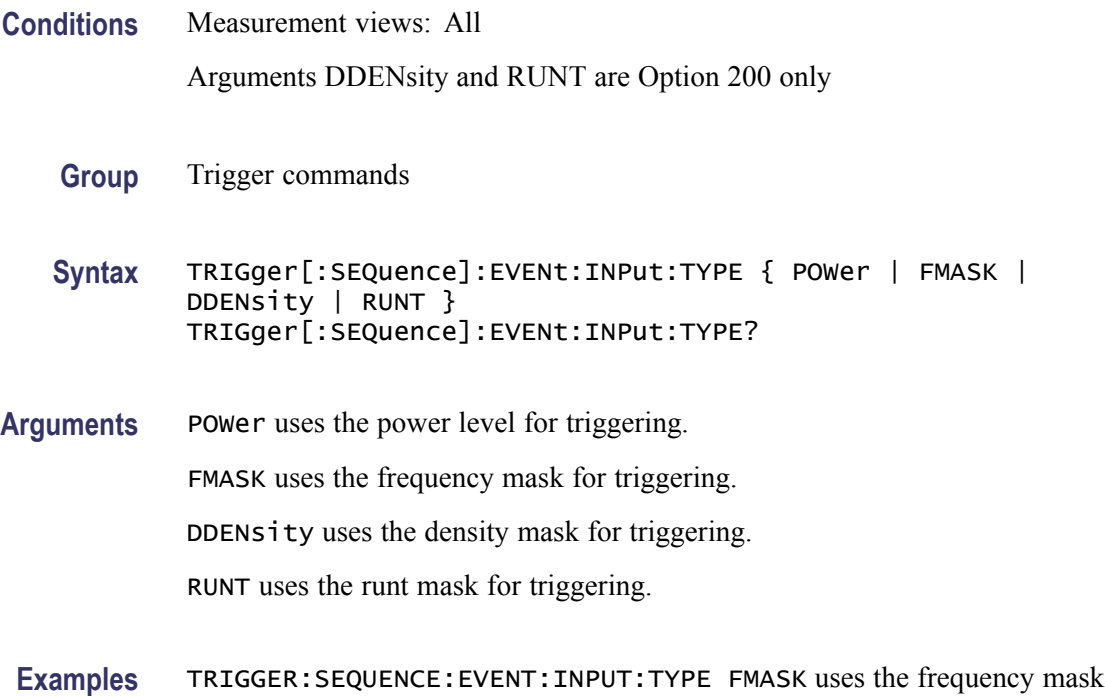

# **TRIGger[:SEQuence]:EVENt:SOURce**

Sets or queries the trigger event source.

**Conditions** Measurement views: All

for triggering.

| <b>Group</b>     | Trigger commands                         |                                                                                                    |
|------------------|------------------------------------------|----------------------------------------------------------------------------------------------------|
| <b>Syntax</b>    | $EXTGated   LINE$ }                      | TRIGger[:SEQuence]:EVENt:SOURce {        INPut   EXTFront   EXTRear<br>TRIGger[:SEQuence]:EVENt:SOURce? |
| <b>Arguments</b> | The following table lists the arguments. |                                                                                                    |
|                  | Table 2-47: Trigger event source         |                                                                                                    |
|                  | Argument                                 | <b>Source</b>                                                                                           |
|                  | <b>INPut</b>                             | RF input                                                                                                |
|                  | <b>EXTFront</b>                          | Trigger in (front)                                                                                      |
|                  | <b>EXTRear</b>                           | Trigger in (rear)                                                                                       |
|                  | <b>EXTGated</b>                          | Gate in                                                                                                 |
|                  | <b>LINe</b>                              | AC line                                                                                                 |

**Examples** TRIGGER:SEQUENCE:EVENT:SOURCE INPut specifies the trigger event source as the RF input.

# **TRIGger[:SEQuence]:FORCed**

Determines whether or not to cause a manual trigger if the acquisition is armed, ready and waiting for a trigger. This command is valid when [TRIGger\[:SEQuence\]:TIME:QUALified:TIME<x>](#page-1027-0) is set to On (the trigger mode is Triggered).

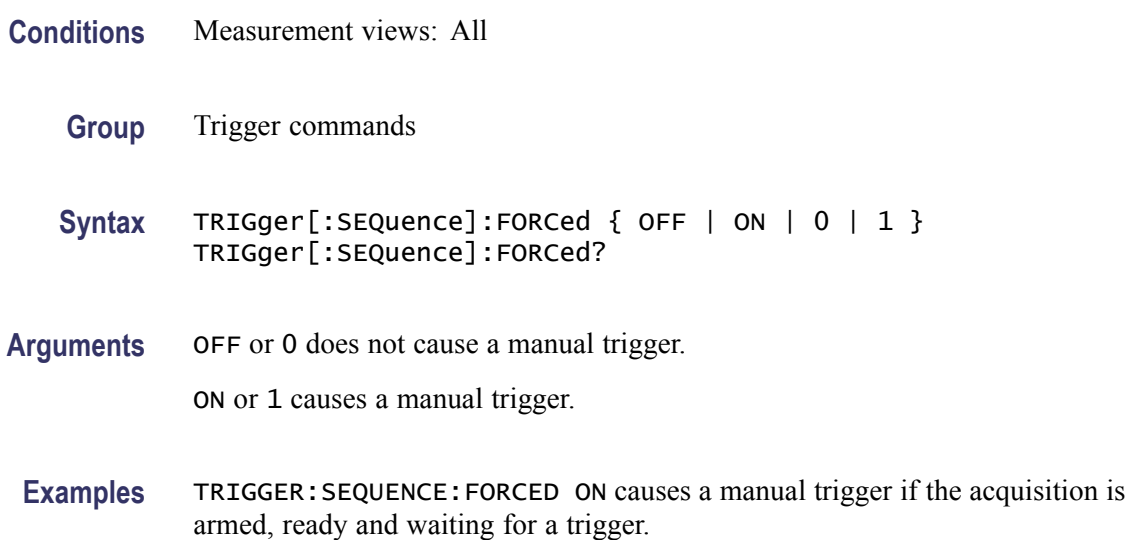

# **TRIGger[:SEQuence]:IMMediate (No Query Form)**

Causes a trigger immediately, skipping the event detection and delay. This command is valid when [TRIGger\[:SEQuence\]:TIME:QUALified:TIME<x>](#page-1027-0) is set to On (the trigger mode is Triggered).

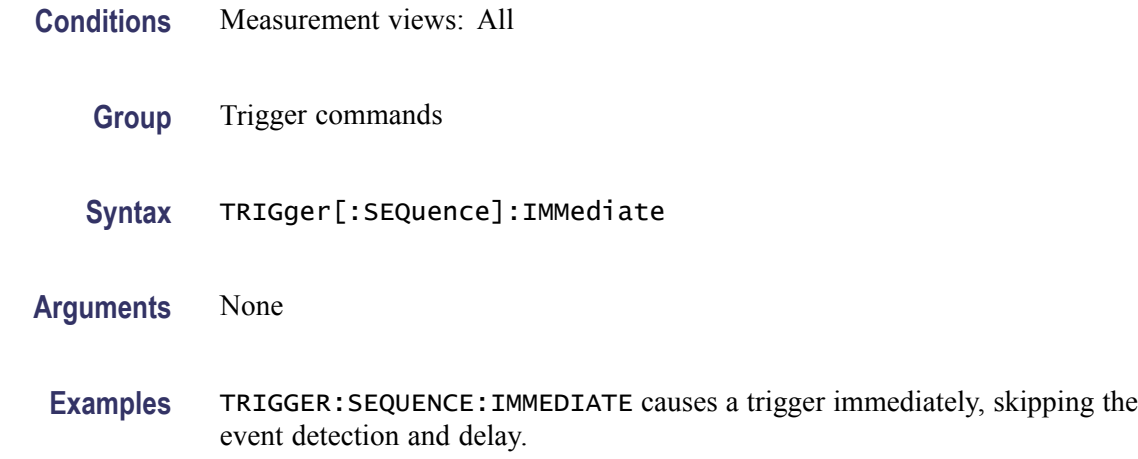

## **TRIGger[:SEQuence]:STATus**

Sets or queries the trigger mode (Free Run or Triggered).

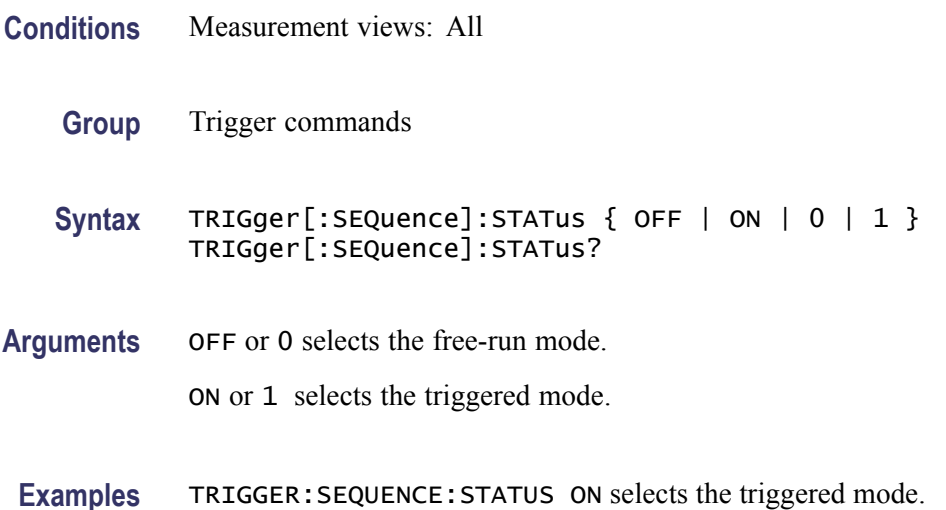

## **TRIGger[:SEQuence]:TIME:DELay**

Sets or queries the trigger delay time which occurs after recognizing an event but before actually declaring the trigger.

<span id="page-1026-0"></span>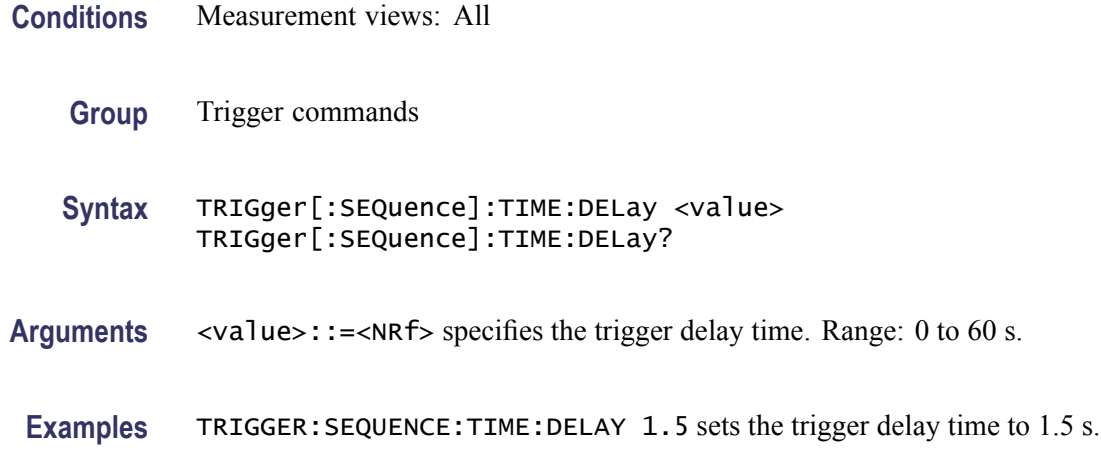

# **TRIGger[:SEQuence]:TIME:POSition**

Sets or queries the position of the trigger event within the acquisition record.

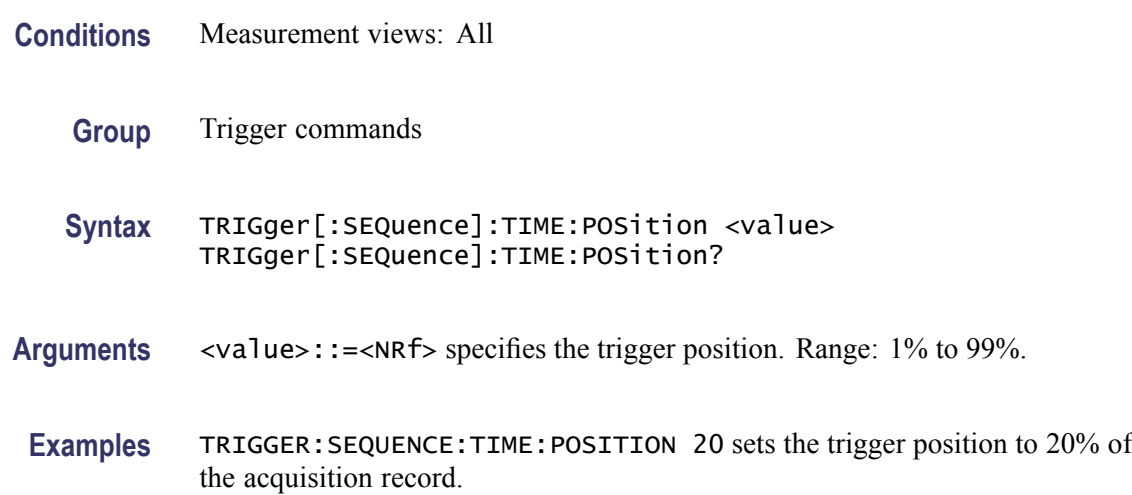

# **TRIGger[:SEQuence]:TIME:QUALified**

Sets or queries the timing qualification setting for triggers. Trigger events that do not meet the timing qualifications are ignored.

**Conditions** Measurement views: All

Option 200 only

**Group** Trigger commands

<span id="page-1027-0"></span>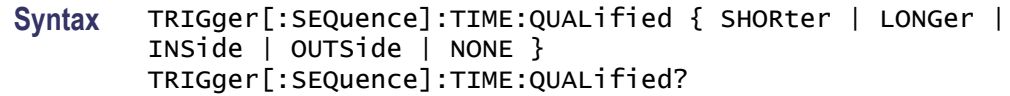

#### **Related Commands**

- **Arguments** SHORter the length of the trigger event is shorter than the time specified by the TRIGger:TIME:QUALified:TIME1 setting. LONGer the length of the trigger event is longer than the time specified by the TRIGger:TIME:QUALified:TIME1 setting. INSide the length of the trigger event is longer than the time TRIGger:TIME:QUALified:TIME1 setting and shorter than the TRIGger:TIME:QUALified:TIME2 setting. OUTSide the length of the trigger event is shorter than the time TRIGger:TIME:QUALified:TIME1 setting or longer than the TRIGger:QUALified:TIME2 setting.
- **Examples** TRIGger:SEQuence:TIME:QUALified SHORter the length of the trigger event is shorter than the time specified by the TRIGger:TIME:DELAY setting

## **TRIGger[:SEQuence]:TIME:QUALified:TIME<x>**

Sets or queries the Time1 and Time2 parameters for time qualified triggering. Time1 is the shorter or first time, and Time2 is the second or later time for the qualifying period. Each TIME<x> must be set with a separate command.

**Conditions** Measurement views: All

Option 200 only

- **Group** Trigger commands
- **Syntax** TRIGger[:SEQuence]:TIME:QUALified:TIME<x> <value>
- **Related Commands** [TRIGger\[:SEQuence\]:TIME:QUALified](#page-1026-0)
	- **Arguments** <value>::=<NRf> the length of the trigger time for TIME1 or TIME2. Range: 0 s to 28 s.

**Examples** TRIGger:TIME:QUALified:TIME1 55us sets the TIME1 trigger point at 55 us after the trigger event.

## **UNIT:POWer**

Sets or queries the fundamental unit of power. This command is equivalent to [\[SENSe\]:POWer:UNITs.](#page-821-0)

- **Conditions** Measurement views: All
	- **Group** Unit commands
	- **Syntax** UNIT:POWer { DBM | DBV | VOLTs | WATTs | DBUW | DBW| DBUV | DBMV | DBUA | DBUV\_M | DBUA\_M | AMPS } UNIT:POWer?
- **Arguments** The following table lists the arguments.

#### **Table 2-48: Power units**

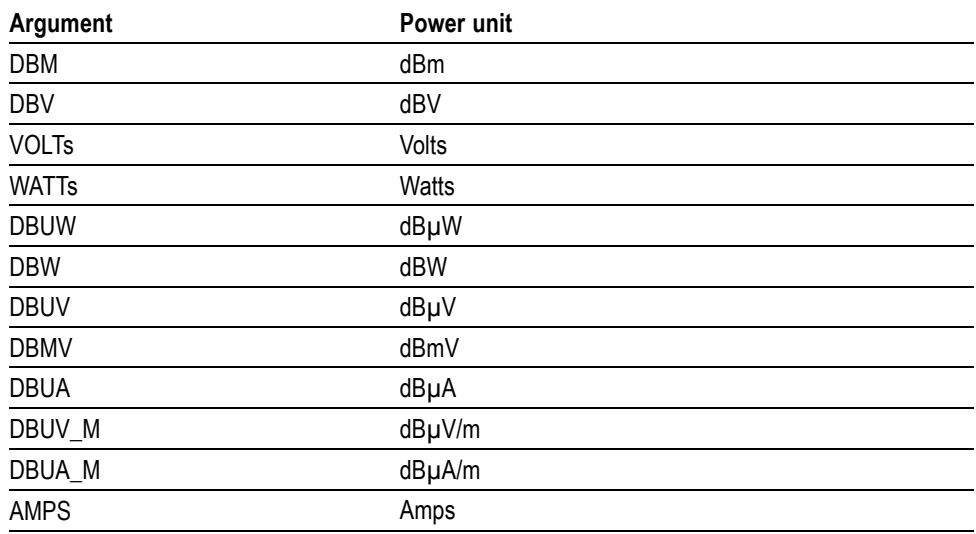

*NOTE. Select dBµV/m or dBµA/m unit when using an antenna table.*

**Examples** UNIT: POWER DBM specifies the fundamental unit of power as dBm.

# **\*WAI (No Query Form)**

Prevents the analyzer from executing further commands or queries until all pending operations finish. This command allows you to synchronize the operation of the analyzer with your application program. For the details, refer to *Synchronizing Execution* (See page 3[-12.\).](#page-1043-0)

- **Conditions** Measurement views: All
	- **Group** IEEE common commands

**Syntax** \*WAI

**Related Commands** [\\*OPC](#page-573-0)

**Arguments** None

# **Status and Events**

# **Status and Events**

The SCPI interface in the analyzer includes a status and event reporting system that enables the user to monitor crucial events that occur in the instrument. The analyzer is equipped with four registers and one queue that conform to IEEE Std 488.2-1987. This section will discuss these registers and queues along with status and event processing.

## **Status and Event Reporting System**

The following figure outlines the status and event reporting mechanism offered in the RSA6100A Series analyzers. It contains three major blocks

- $\overline{\phantom{a}}$ Standard Event Status
- $\mathcal{L}_{\mathcal{A}}$ Operation Status
- $\mathcal{L}_{\mathcal{A}}$ Questionable Status (fan-out structure)

The processes performed in these blocks are summarized in the Status Byte. The three blocks contain four types of registers as shown in the following table.

#### **Table 3-1: Register type**

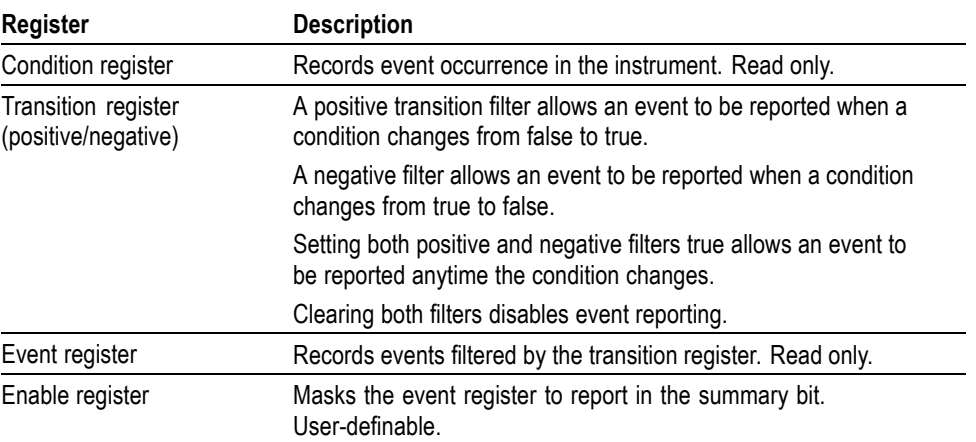

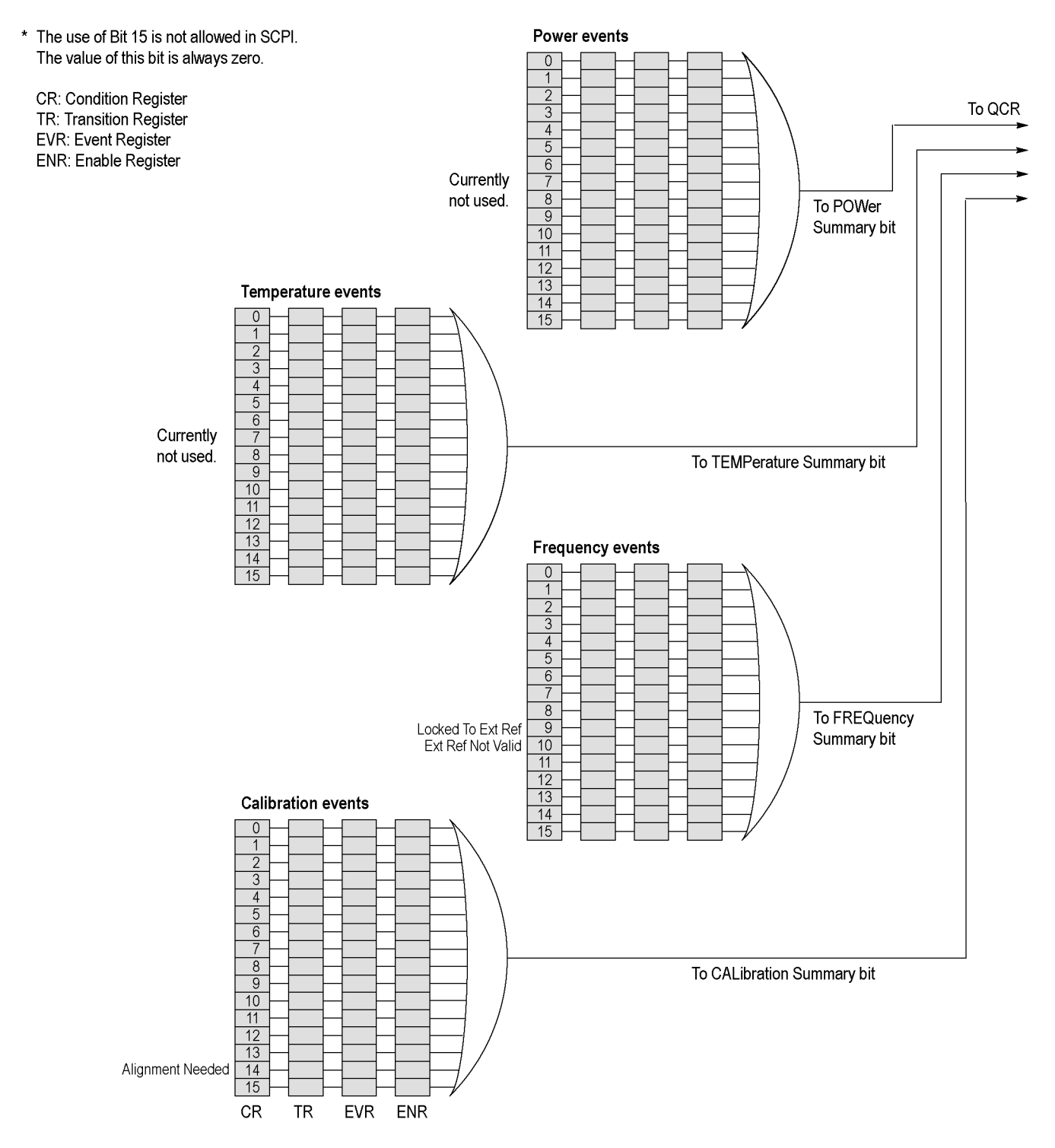

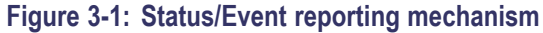

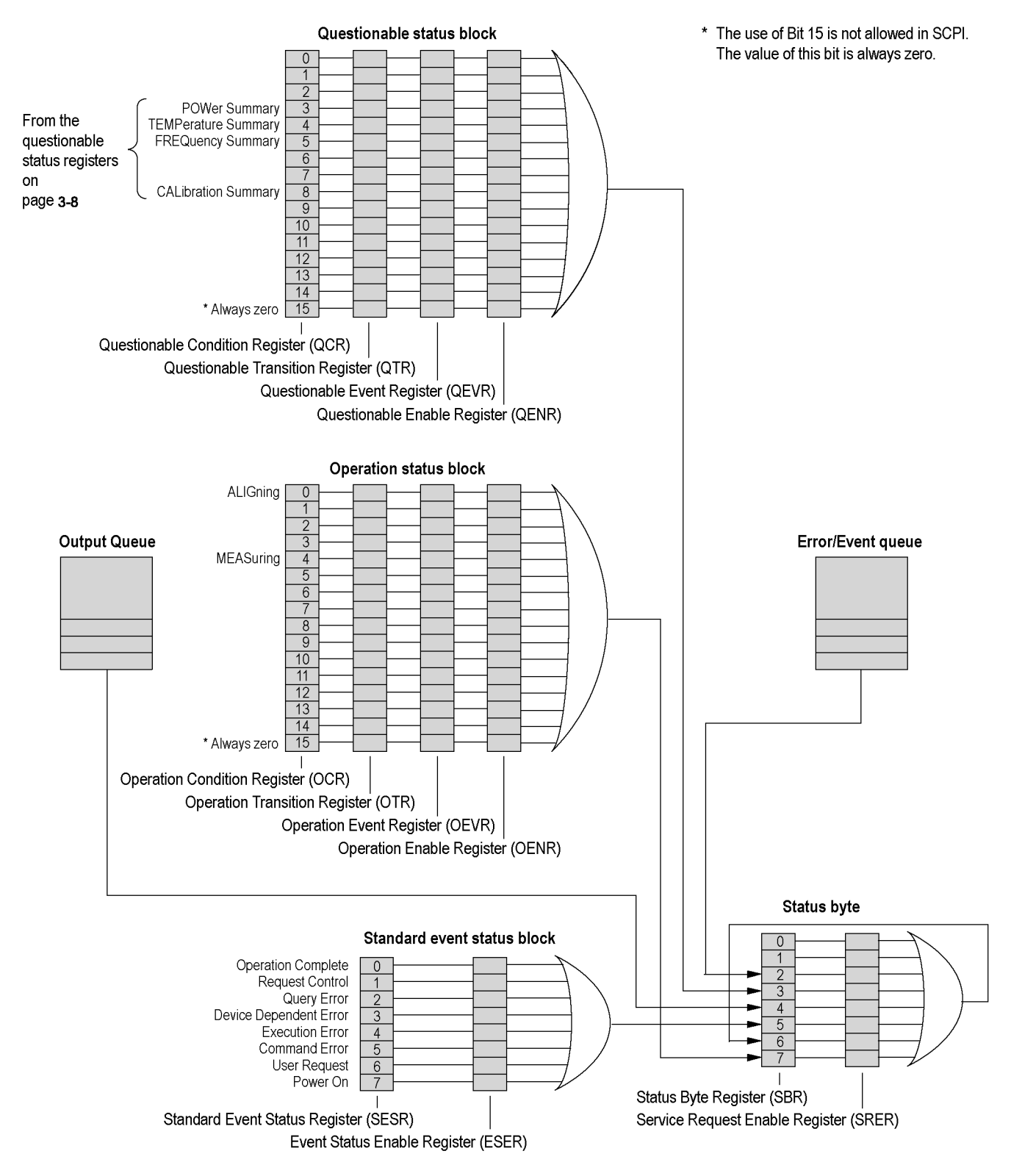

**Figure 3-2: Status/Event reporting mechanism (Cont.)**

# **Status Byte**

The Status Byte contains the following two registers

- $\overline{\phantom{a}}$ Status Byte Register (SBR)
- $\overline{\phantom{a}}$ Service Request Enable Register (SRER)

**Status Byte Register (SBR)** The SBR is made up of 8 bits. Bits 4, 5 and 6 are defined in accordance with IEEE Std 488.2-1987. These bits are used to monitor the output queue, SESR and service requests, respectively. The contents of this register are returned when the \*STB? query is used.

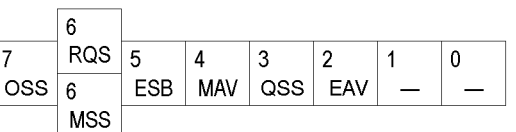

#### **Figure 3-3: Status Byte Register (SBR)**

#### **Table 3-2: SBR bit functions**

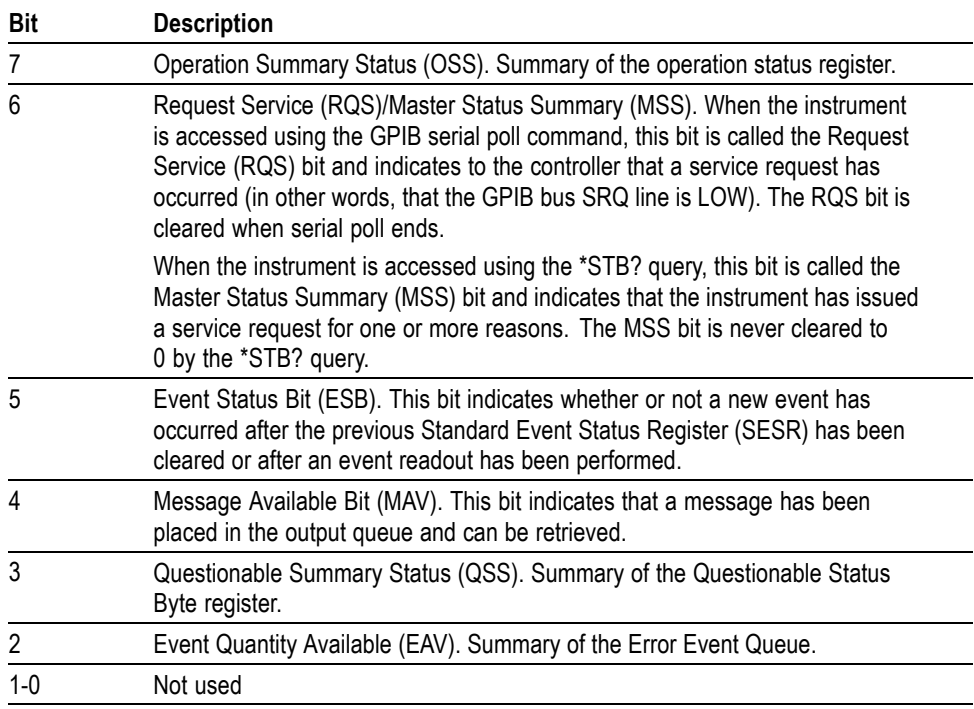

#### **Service Request Enable Register (SRER)**

The SRER is made up of bits defined exactly the same as bits 0 through 7 in the SBR as shown in the following figure. This register is used by the user to determine what events will generate service requests.

The SRER bit 6 cannot be set. Also, the RQS is not maskable.

The generation of a service request with the GPIB interface involves changing the SRQ line to LOW and making a service request to the controller. The result is that a status byte for which an RQS has been set is returned in response to serial polling by the controller.

Use the \*SRE command to set the bits of the SRER. Use the \*SRE? query to read the contents of the SRER. Bit 6 must normally be set to 0.

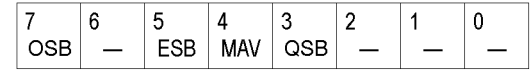

**Figure 3-4: Service Request Enable Register (SRER)**

## **Standard Event Status Block**

Reports the power on/off state, command errors, and the running state. It consists of the following registers

- $\overline{\phantom{a}}$ Standard Event Status Register (SESR)
- $\overline{\phantom{a}}$ Event Status Enable Register (ESER)

These registers are made up of the same bits defined in the following figure and table. Use the \*ESR? query to read the contents of the SESR. Use the \*ESE() command to access the ESER.

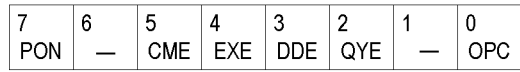

**Figure 3-5: Standard event status register**

#### **Table 3-3: Standard event status register bit definition**

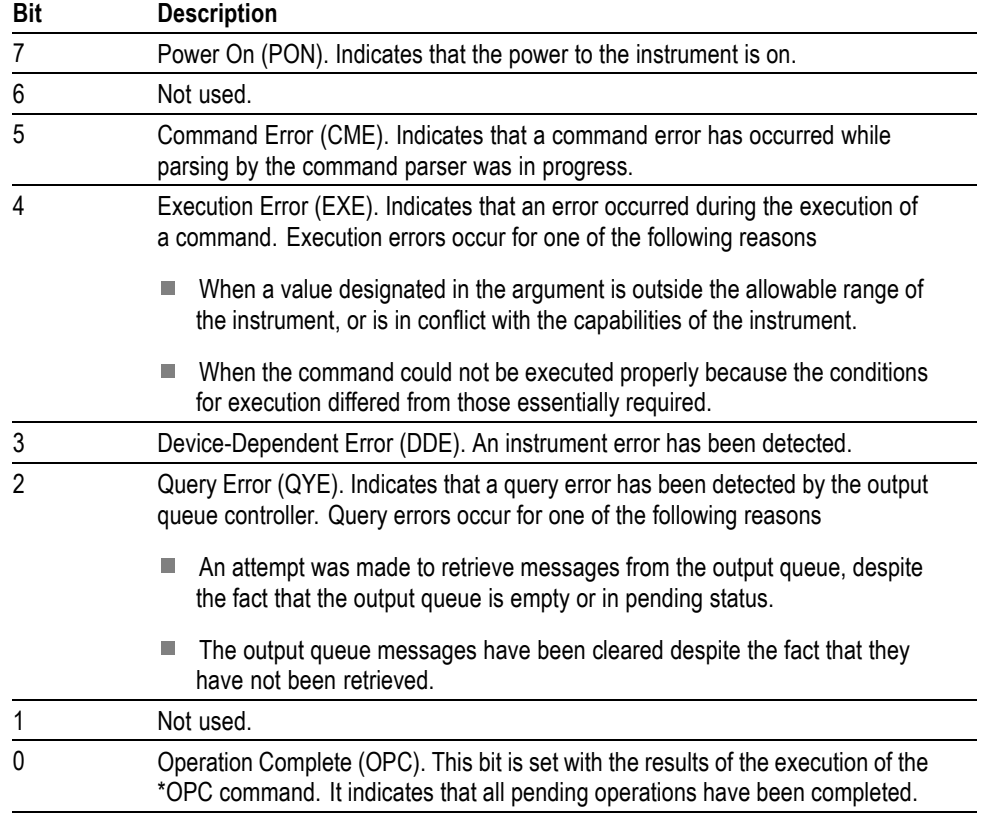

When an event occurs, the SESR bit corresponding to the event is set, resulting in the event being stacked in the Error/Event Queue. The SBR OAV bit is also set. If the bit corresponding to the event has also been set in the ESER, the SBR ESB bit is also set. When a message is sent to the Output Queue, the SBR MAV bit is set.

## **Operation Status Block**

The operation status block contains conditions that are part of the instrument's normal operation. It consists of the following registers

- $\overline{\phantom{a}}$ Operation Condition Register (OCR)
- $\overline{\phantom{a}}$ Operation Positive/ Negative Transition Register (OPTR/ONTR)
- $\overline{\phantom{a}}$ Operation Event Register (OEVR)
- $\overline{\phantom{a}}$ Operation Enable Register (OENR)

These registers are made up of the same bits defined in the following table and figure. Use the STATus:OPERation commands to access the operation status register set.

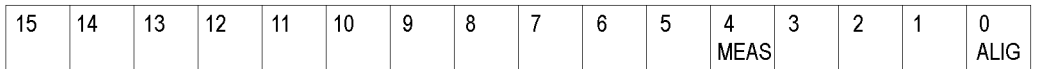

#### **Figure 3-6: Operation status register**

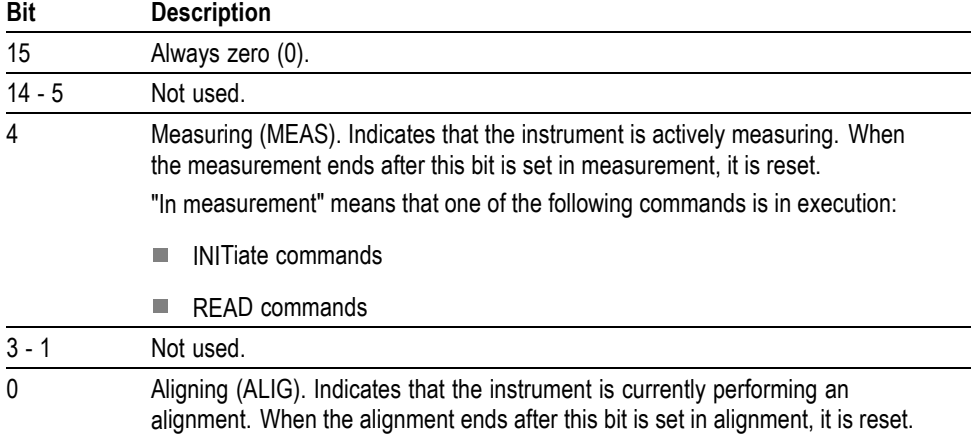

#### **Table 3-4: Operation status register bit definition**

When the specified state changes in the OCR, its bit is set or reset. This change is filtered with a transition register, and the corresponding bit of the OEVR is set. If the bit corresponding to the event has also been set in the OENR, the SBR OSS bit is also set.

## **Questionable Status Block**

The questionable status register set contains bits which give an indication of the quality of various aspects of the signal together with the fanned out registers as described in the next subsections. It consists of the following registers

- Questionable Condition Register (QCR) п
- $\overline{\phantom{a}}$ Questionable Positive/Negative Transition Register (QPTR/QNTR)
- n Questionable Event Register (QEVR)
- $\overline{\phantom{a}}$ Questionable Enable Register (QENR)

These registers are made up of the same bits defined in the following table and figure. Use the STATus:QUEStionable commands to access the questionable status register set.

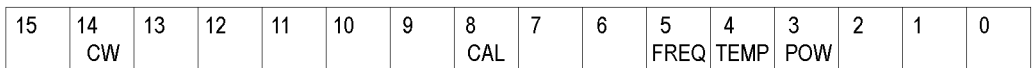

#### **Figure 3-7: Questionable status register**

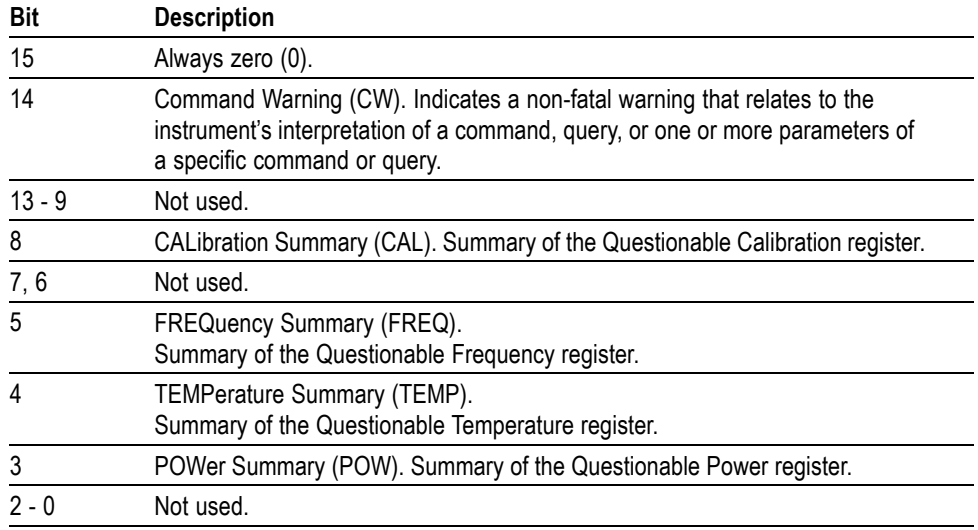

#### **Table 3-5: Questionable status register bit definition**

When the specified state changes in the QCR, its bit is set or reset. This change is filtered with a transition register, and the corresponding bit of the QEVR is set. If the bit corresponding to the event has also been set in the QENR, the SBR QSS bit is also set.

#### **Questionable Power Register Set**

Refines the power error for the POWer bit in the QCR.

*Currently not used.*

#### **Questionable Temperature Register Set**

Refines the temperature error for the TEMPerature bit in the QCR.

*Currently not used.*

## **Questionable Frequency Register Set**

The questionable frequency register set is made up of bits defined in the following table and figure. It refines the frequency error for the FREQuency bit in the QCR. Use the STATus:QUEStionable:FREQuency commands to access the questionable frequency register set.

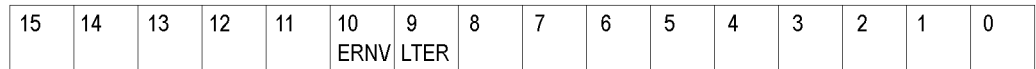

#### **Figure 3-8: Questionable frequency status register**

#### **Table 3-6: Questionable frequency status register bit definition**

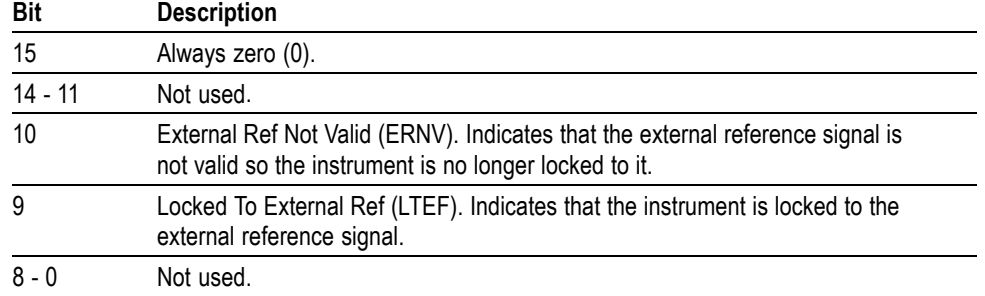

#### **Questionable Calibration Register Set**

The questionable calibration register set is made up of bits defined in the following table and figure. It refines the calibration error for the CALibration bit in the QCR. Use the STATus:QUEStionable:CALibration commands to access the questionable calibration register set.

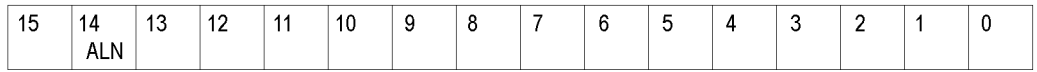

#### **Figure 3-9: Questionable calibration status register**

#### **Table 3-7: Questionable calibration status register bit definition**

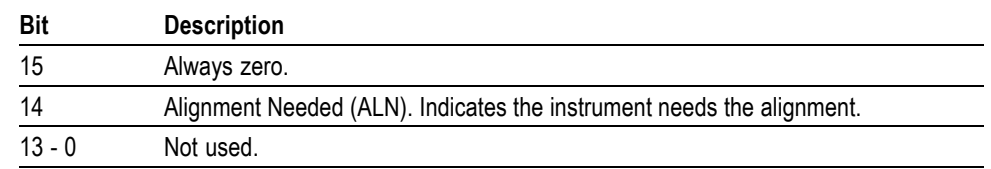

# **Queues**

There are two types of queues in the status reporting system used in the analyzer: output queues and event queues.

**Output Queue** The output queue is a FIFO (first in, first out) queue and holds response messages to queries, where they await retrieval. When there are messages in the queue, the SBR MAV bit is set.

> The output queue will be emptied each time a command or query is received, so the controller must read the output queue before the next command or query is issued. If this is not done, an error will occur and the output queue will be emptied; however, the operation will proceed even if an error occurs.

**Event Queue** The event queue is a FIFO queue and stores events as they occur in the analyzer. If more than 32 events occur, event 32 will be replaced with event code -350 ("Queue Overflow"). The error code and text are retrieved using the SYSTem:ERRor queries.

## **Status and Event Processing Sequence**

processing. Device Event Status Enable Register 6 5 4 3  $\overline{2}$ 0 (DESER)  $PON$  $URQ$   $CME$  $EXE$  DDE  $\log$  $|$  RQC OPC Read using DESE? Write using DESE ัด **Standard Event Status Register** 6 3  $\theta$ 5 4  $\overline{2}$ (SESR) URQ CME EXE DDE Event PON QYE  $|$  RQC OPC Event Read using \*ESR? Queue Cannot be written Event Event  $\mathbf{3}$ Event Status Enable Register 6 5 4 3  $\overline{2}$  $\theta$  $(ESER)$ 1  $EXE$  DDE QYE Output PON  $URQ$   $CRE$ **RQC** OPC **Byte** Read using \*ESE? Queue Write using \*ESE **Byte Byte**  $\overline{\mathbf{4}}$  $\sqrt{5}$  $6\phantom{1}$ Status Byte Register **RQS**  $\overline{5}$  $\overline{7}$ 4 3  $\overline{c}$ 1  $\mathbf 0$  $(SBR)$ ESB **MAV** Read using \*STB?  $6\phantom{a}$ Cannot be written **MSS** 6  $\mathbf{7}$ Service Request Enable Register 7 6 5 3  $\overline{c}$  $\mathbf{0}$ (SRER) 4 Read using \*SRE? ESB **MAV** Write using \*SRE

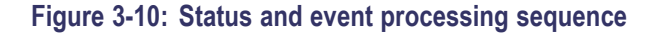

**1.** If an event has occurred, the SESR bit corresponding to that event is set and the event is placed in the event queue.

The following figure shows an outline of the sequence for status and event

- **2.** A bit corresponding to that event in the ESER has is set.
- **3.** The SBR ESB bit is set to reflect the status of the ESER.
- **4.** When a message is sent to the output queue, the SBR MAV bit is set.
- **5.** Setting either the ESB or MAV bits in the SBR sets the respective bit in the SRER.
- **6.** When the SRER bit is set, the SBR MSS bit is set and a service request is generated when using the GPIB interface.

## <span id="page-1043-0"></span>**Synchronizing Execution**

Almost all commands are executed in the order in which they are sent from the controller, and the execution of each command is completed in a short period of time. However, the following commands perform data analysis in another thread, and another command can thus be executed concurrently

- INITiate commands ш
- F READ commands
- [SENSe]:REANalyze п

These commands are designed so that the next command to be sent is executed without waiting for the previous command to be completed. In some cases, a process executed by another command must first be completed before these commands can be executed; in other cases, these commands must be completed before the next command is executed.

You have two options to achieve command synchronization

- $\overline{\phantom{a}}$ Using the status and event reporting function
- × Using synchronizing commands

### **Using the Status and Event Reporting Function**

In the following example, a READ command is used to obtain the measurement results while the Operation Condition Register (OCR) is being used to provide synchronization.

STATus:OPERation:NTRansition 16 // Set the filter of the OCR MEASuring bit STATus:OPERation:ENABle 16 // Enable the filter of the OCR MEASuring bit \*SRE 128 // Set the SRER OSS bit READ:SPECtrum:TRACe // Obtain the measurement results

The command waits for generation of SRQ.
#### **Using Synchronizing Commands** The IEEE-488.2 common commands include the following synchronizing commands

- \*OPC п
- \*OPC? п
- $\overline{\phantom{a}}$ \*WAI

**Using the \*OPC command.** The \*OPC command sets the SESR OPC bit when all the operations for which it is waiting are completed. If the GPIB interface is in use, you can synchronize the execution by using this command together with the serial polling or service request function.

The following is a command sequence example:

\*ESE 1 // Enable the ESER OPC bit \*SRE 32 // Enable the SRER ESB bit ABORt;INITiate:IMMediate;\*OPC // Wait for SRQ to provide synchronization

**Using the \*OPC? query.** The query \*OPC? writes ASCII code "1" into the Output Queue when all operations for which it is waiting are completed. You can provide synchronization using the command string as the following example:

ABORt;INITiate:IMMediate;\*OPC

The command waits until "1" is written into the Output Queue. When the command goes to the Output Queue to read the data, a time-out may occur before the data is written into the queue.

**Using the \*WAI Command.** After the process of the preceding command is completed, the \*WAI command begins to execute the process of the next command as the following example:

ABORt;INITiate:IMMediate;\*WAI

// Wait for the \*WAI process to provide synchronization

# **Error Messages and Codes**

Error codes with a negative value are SCPI standard error codes; errors with a positive value are unique to the RSA6100A Series Real-Time Spectrum Analyzers.

Event codes and messages can be obtained by using the queries SYSTem:ERRor? and SYSTem:ERRor:ALL? These are returned in the following format

<event\_code>,"<event\_message>"

# **Command Errors**

Command errors are returned when there is a syntax error in the command.

#### **Table 3-8: Command errors**

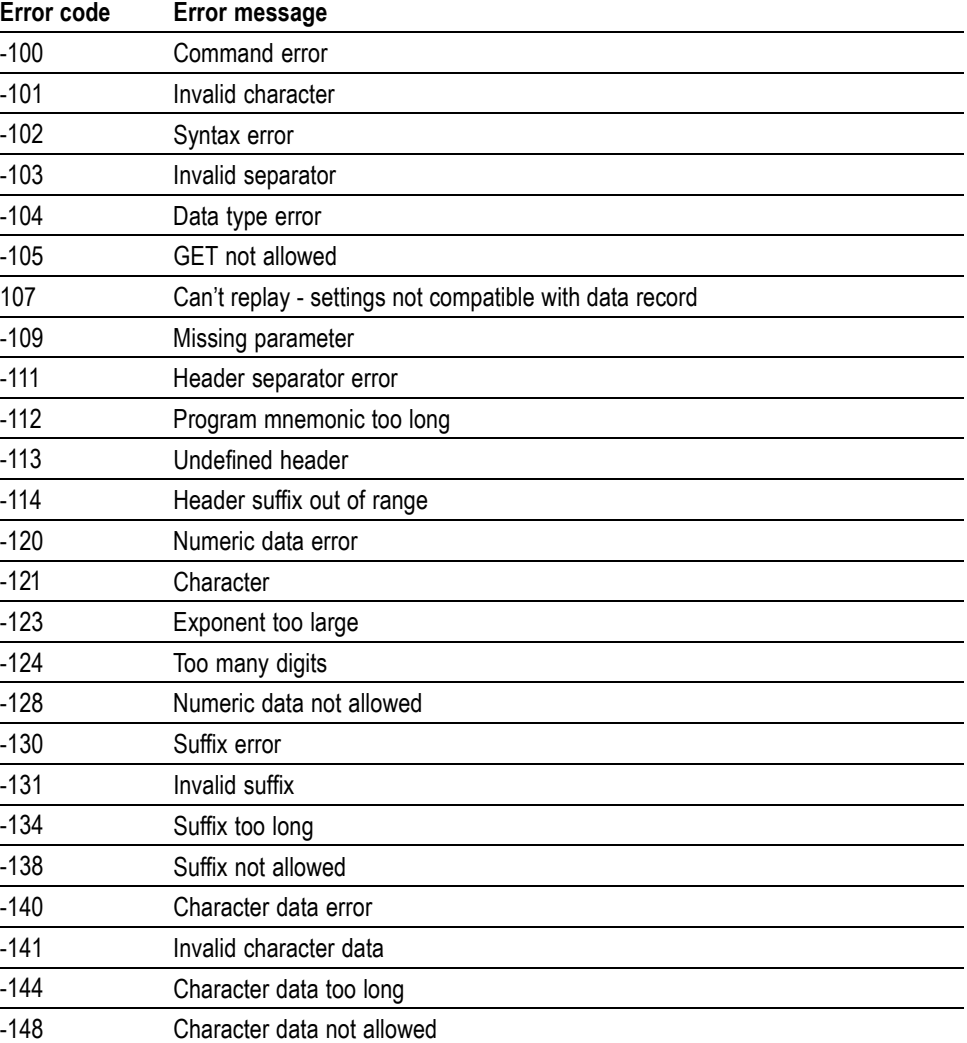

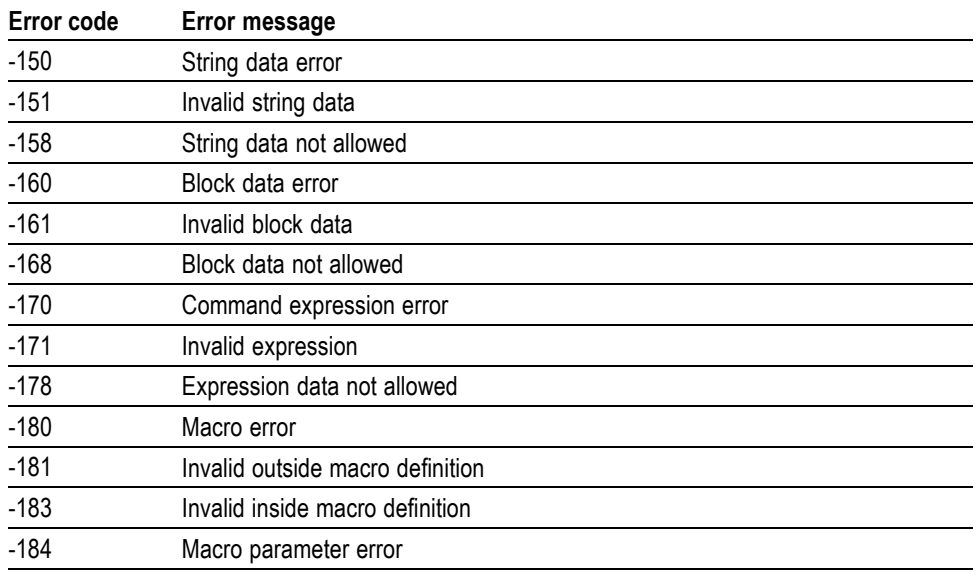

# **Table 3-8: Command errors (cont.)**

# **Execution Errors**

These error codes are returned when an error is detected while a command is being executed.

#### **Table 3-9: Execution errors**

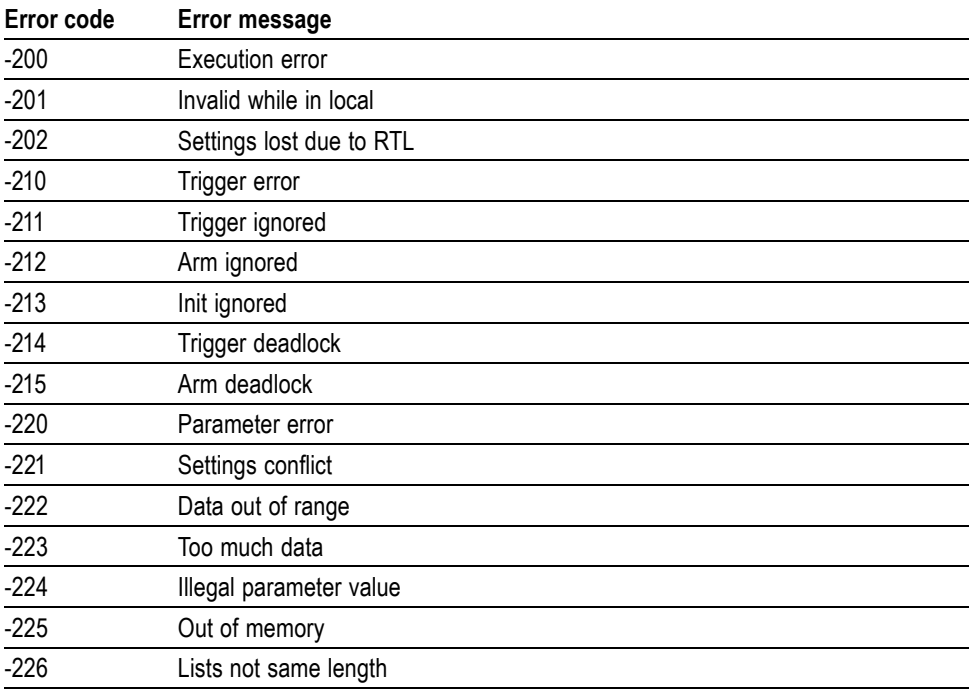

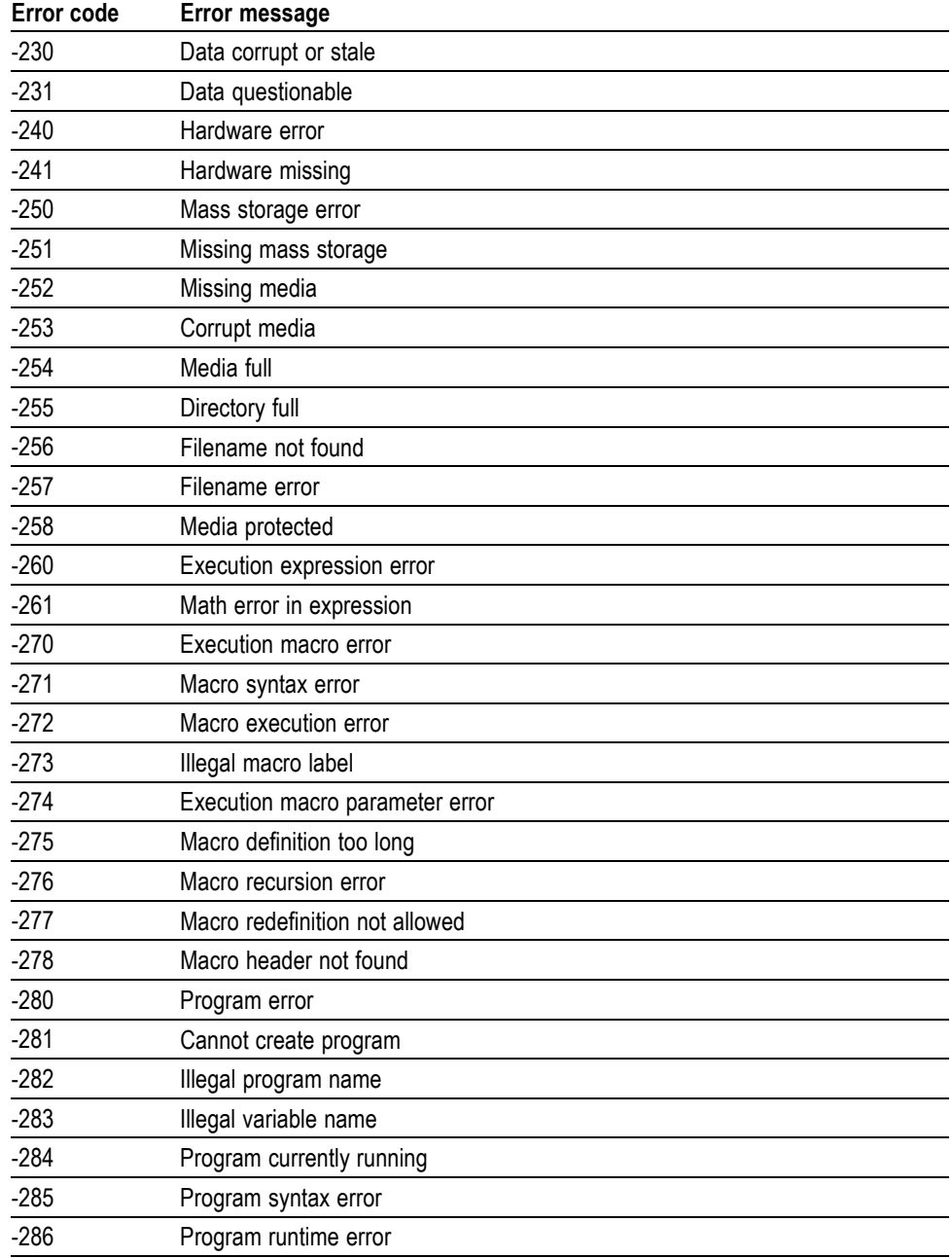

# **Table 3-9: Execution errors (cont.)**

# **Device Specific Errors**

These error codes are returned when an internal instrument error is detected. This type of error may indicate a hardware problem.

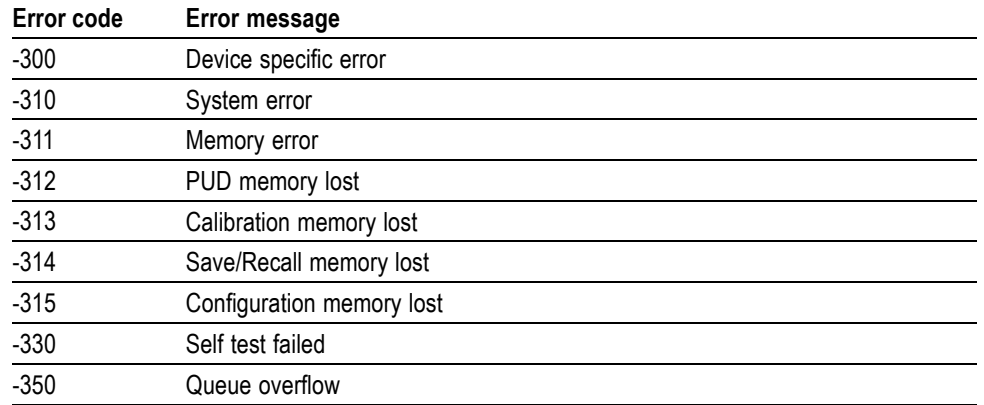

#### **Table 3-10: Device specific errors**

# **Query Errors**

These error codes are returned in response to an unanswered query.

#### **Table 3-11: Query errors**

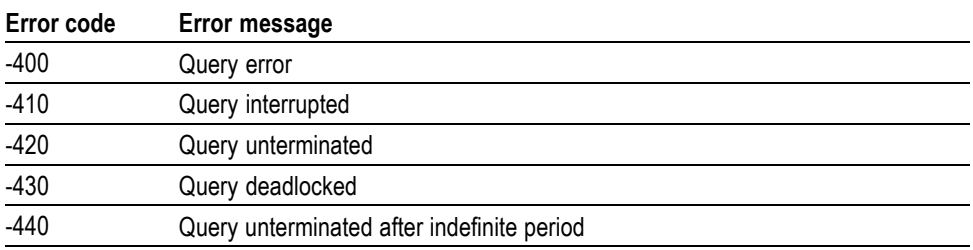

# **Device Errors**

These error codes are unique to the RSA6100A Series. They are classified into three groups: global, measurement, and source conditions, as shown in the following tables.

# **Table 3-12: Device errors, global condition**

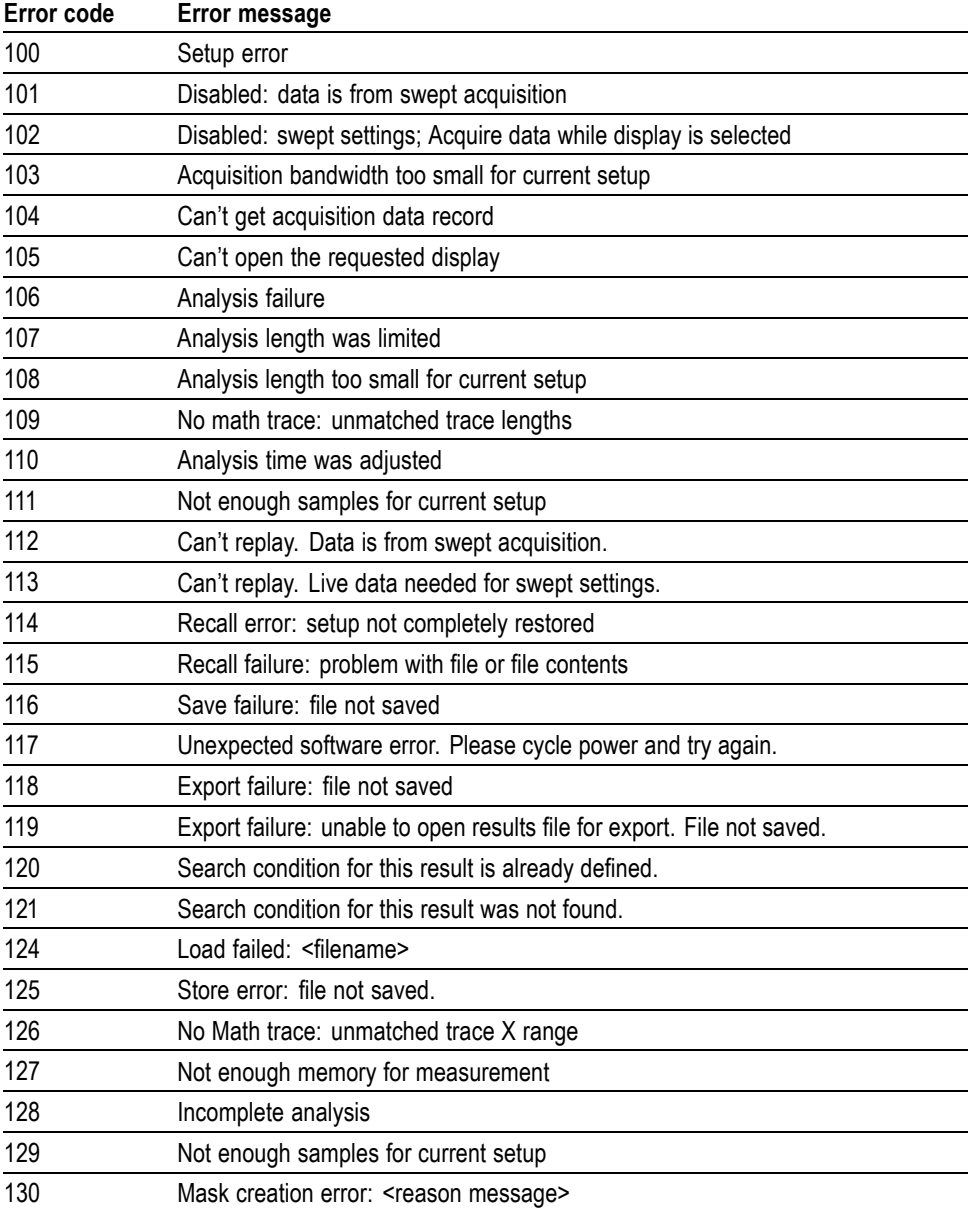

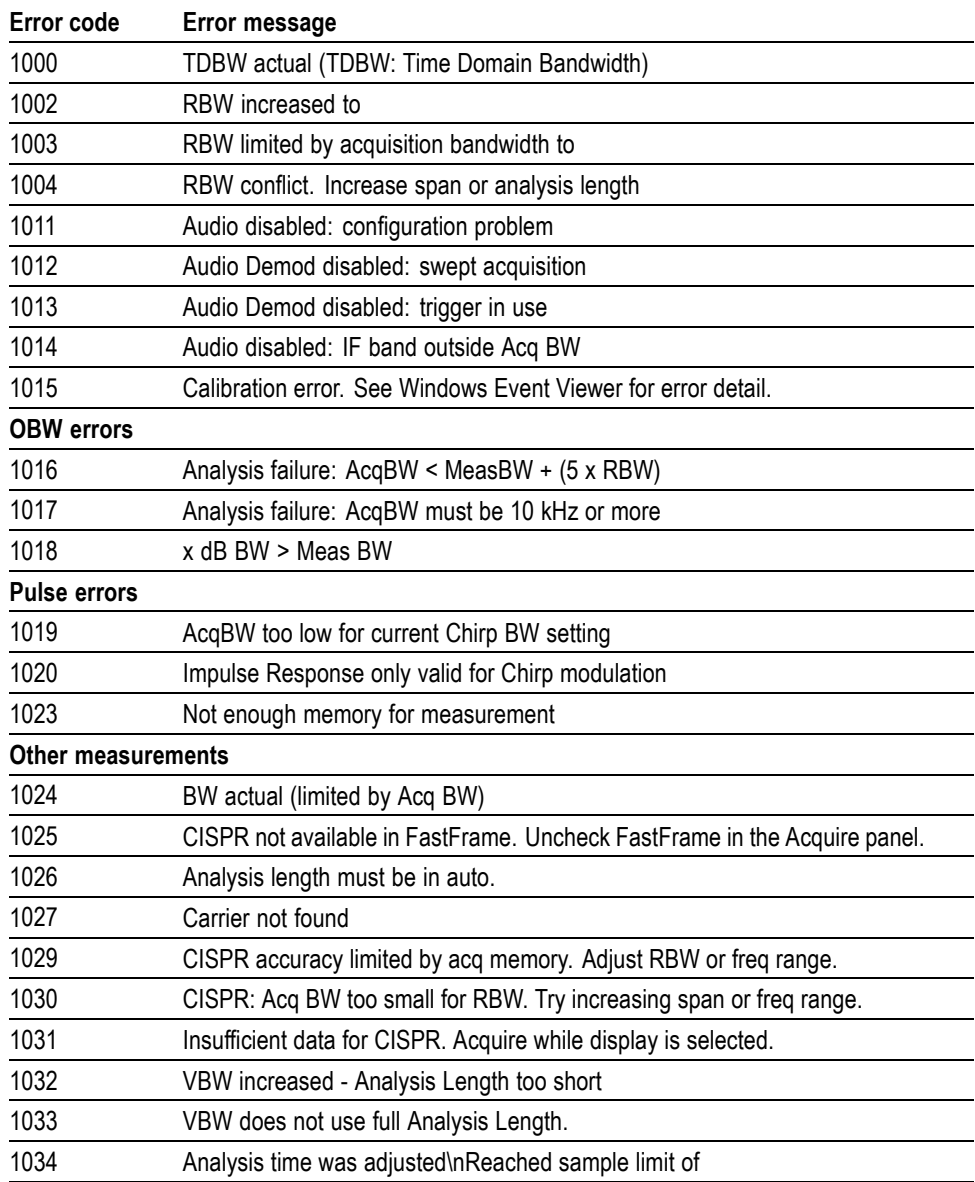

# **Table 3-13: Device errors, measurement condition**

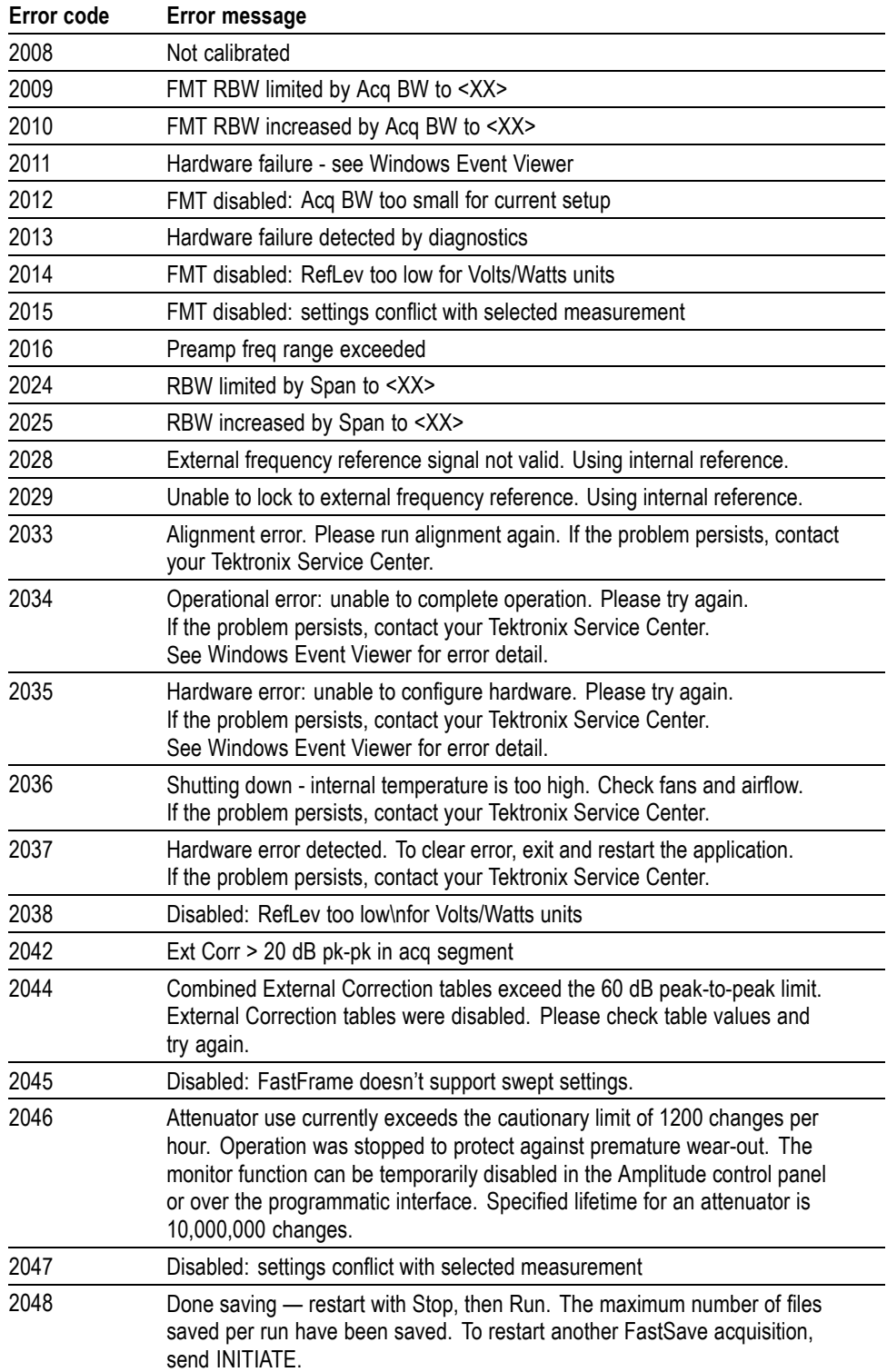

# **Table 3-14: Device errors, source condition**

# **Status Conditions**

Status conditions do not appear in the event queue, they are only returned by a :STATus:<measurement>EVENts? query.

# **Global Status**

Global status conditions can be returned with any :STATus:<measurement>EVENts? query.

### **Table 3-15: Global status conditions**

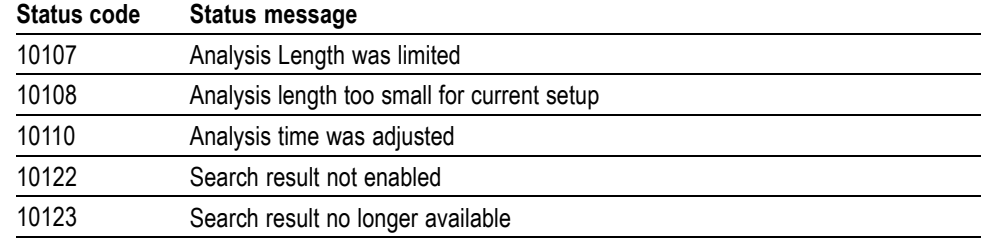

# **Measurement Status**

Measurement status conditions are unique to specific measurement groups.

#### **Table 3-16: Measurement status conditions**

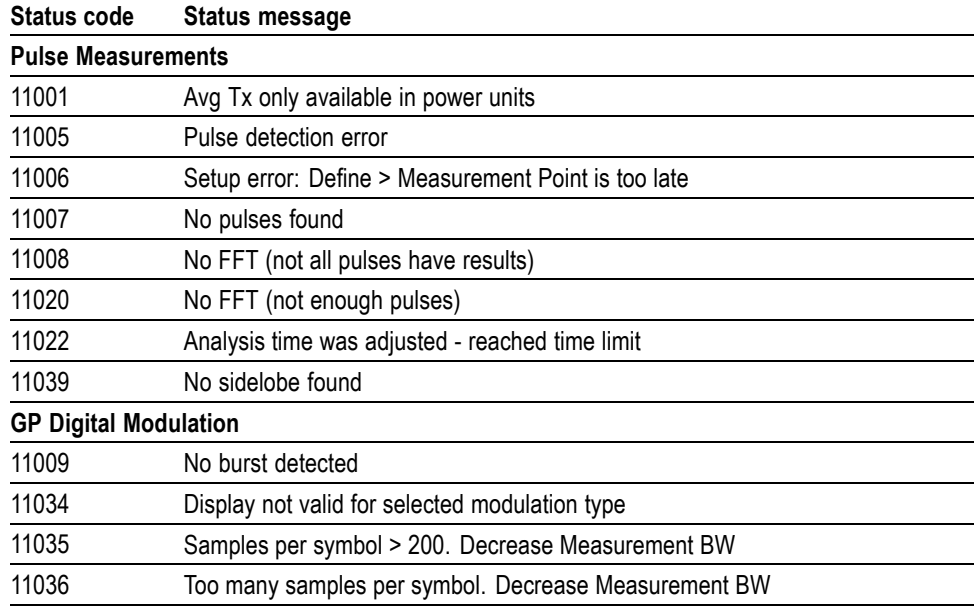

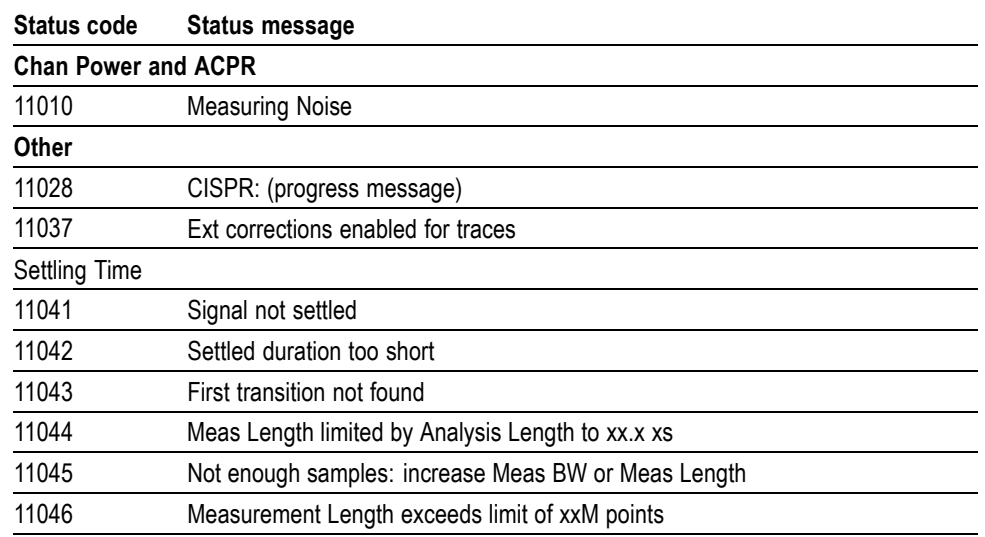

#### **Table 3-16: Measurement status conditions (cont.)**

# **Source Status**

Source status conditions can be returned with any :STATus:<measurement>EVENts? query.

### **Table 3-17: Source status conditions**

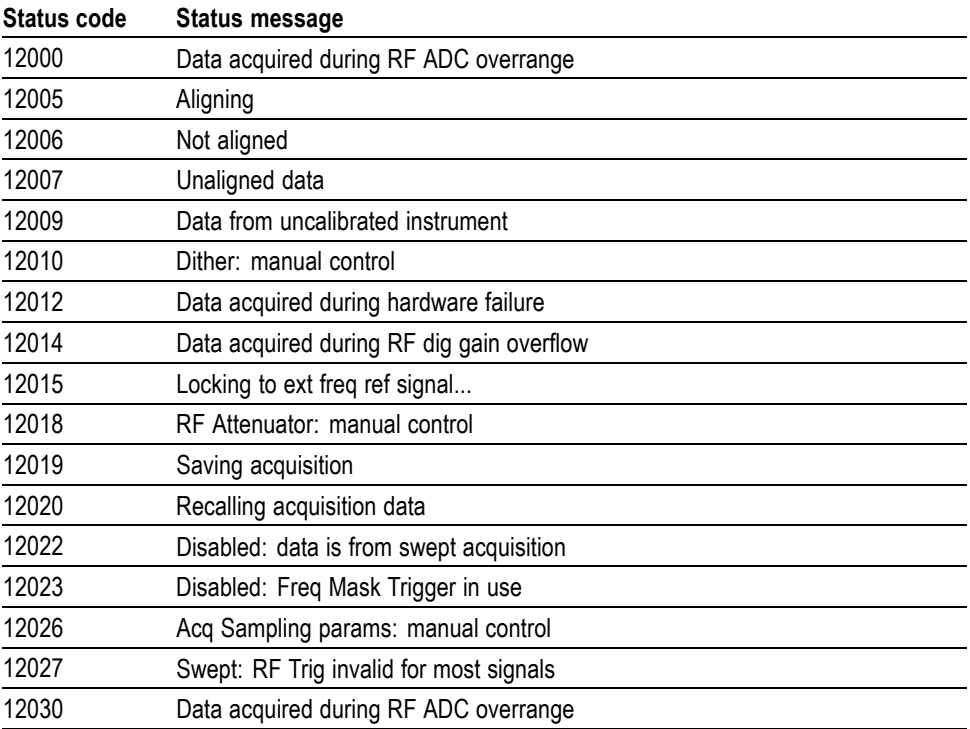

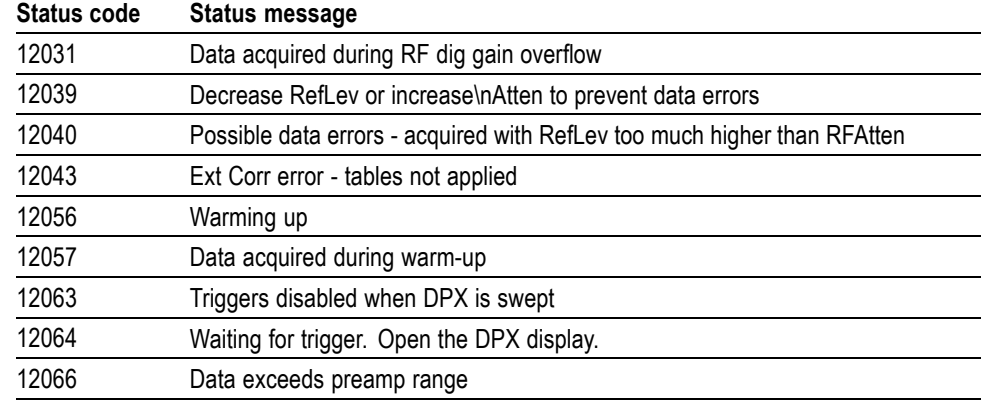

# **Table 3-17: Source status conditions (cont.)**

# **Appendices**

# **Appendix A: Character Charts**

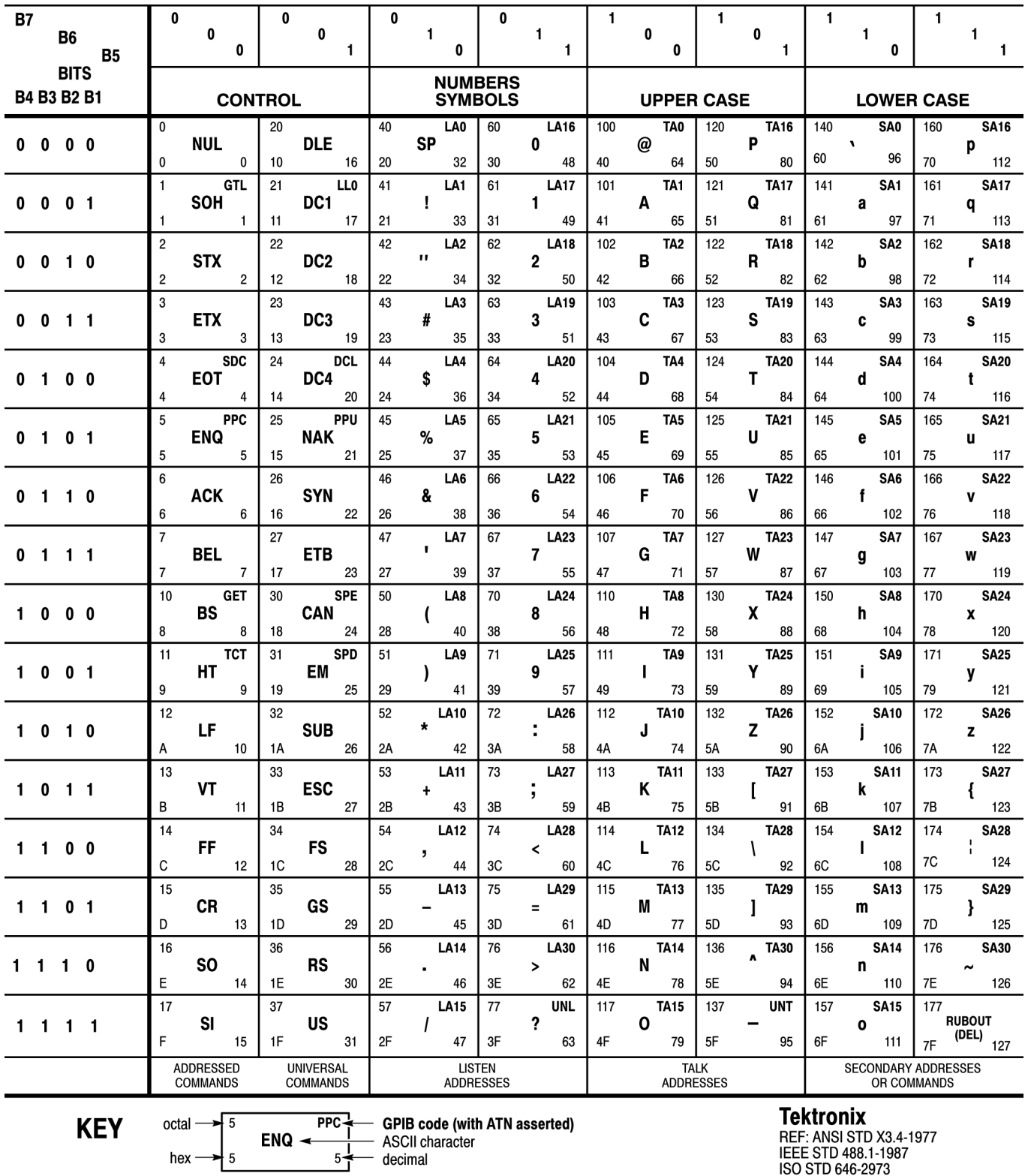

# **Appendix B: GPIB Interface Specification**

This appendix lists and describes the GPIB functions and messages the instrument can implement.

# **Interface Functions**

The following table lists the GPIB interface functions this instrument implements. Each function is briefly described.

#### **Table B-1: GPIB interface function implementation**

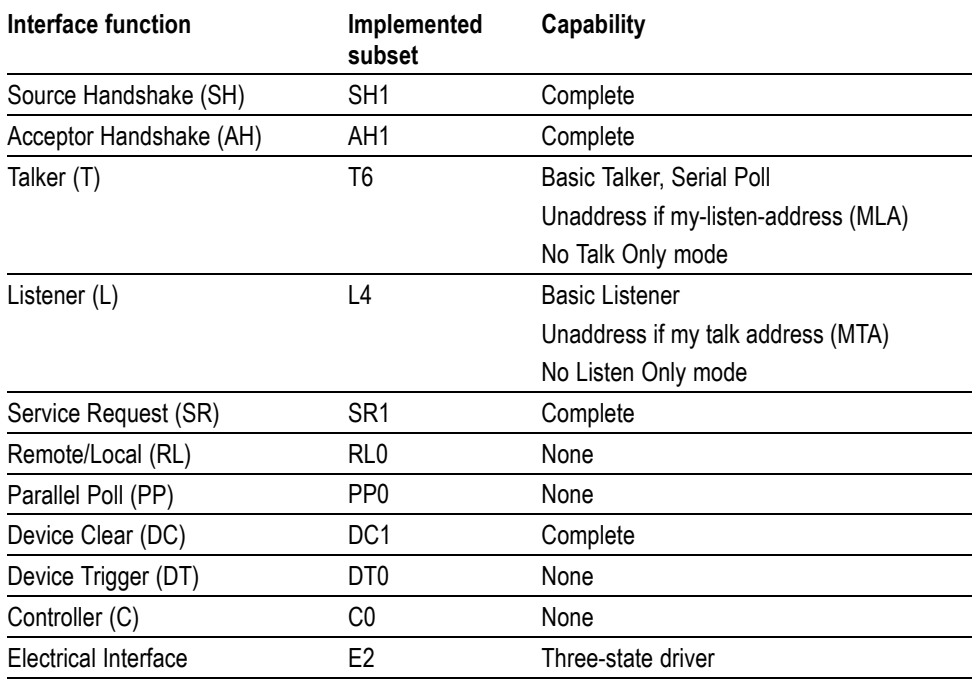

- **The Common** Source Handshake (SH). Enables a talking device to support the coordination of data transfer. The SH function controls the initiation and termination of data byte transfers.
- Acceptor Handshake (AH). Enables a listening device to coordinate data reception. The AH function delays data transfer initiation or termination until the listening device is ready to receive the next data byte.
- Talker (T). Enables a device to send device-dependent data over the interface.  $\mathbb{R}^n$ This capability is available only when the device is addressed to talk, and uses a one-byte address.
- $\Box$ Listener (L). Enables a device to receive device-dependent data over the interface. This capability is available only when the device is addressed to listen, and uses a one-byte address.
- Service Request (SR). Enables a device to assert an SRQ (Service Request)  $\overline{\phantom{a}}$ line to notify the controller when it requires service.
- Remote/Local (RL). Enables a device to respond to both the GTL (Go To **The Contract** Local) and LLO (Local Lock Out) interface messages.
- $\mathbb{R}^n$ Parallel Poll (PP). Enables a device to respond to the following interface messages: PPC, PPD, PPE, and PPU, as well as to send out a status message when the ATN (Attention) and EOI (End or Identify) lines are asserted simultaneously.
- Device Clear (DC). Enables a device to be cleared or initialized, either **The Contract** individually, or as part of a group of devices.
- Device Trigger (DT). Enables a device to respond to the GET (Group Execute **College** Trigger) interface message when acting as a listener.
- Controller (C). Enables a device that has this capability to send its address, **COL** universal commands, and addressed commands to other devices over the interface.
- Electrical Interface (E). Identifies the electrical interface driver type. The  $\Box$ notation E1 means the electrical interface uses open collector drivers, E2 means the electrical interface uses three-state drivers.

# **Interface Messages**

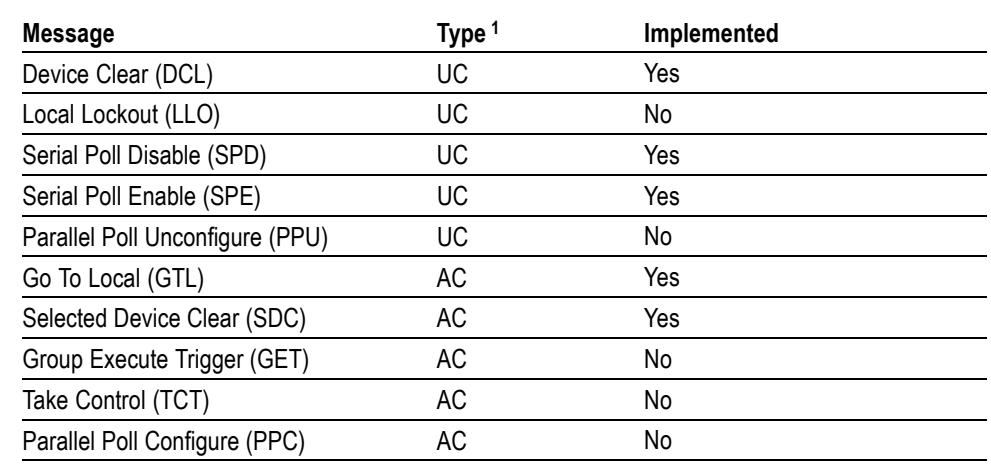

#### **Table B-2: Standard interface messages**

**1** UC: Universal command; AC: Address command

- Device Clear (DCL). Will clear (initialize) all devices on the bus that have a device clear function, whether or not the controller has addressed them.
- Local Lockout (LLO). Disables the return to local function.
- Serial Poll Disable (SPD). Changes all devices on the bus from the serial poll  $\mathcal{L}_{\mathcal{A}}$ state to the normal operating state.
- Serial Poll Enable (SPE). Puts all bus devices that have a service request  $\mathcal{L}_{\mathcal{A}}$ function into the serial poll enabled state. In this state, each device sends the controller its status byte, instead of its normal output, after the device receives its talk address on the data lines. This function may be used to determine which device sent a service request.
- Go To Local (GTL). Causes the listen-addressed device to switch from remote **The State** to local (front-panel) control.
- Select Device Clear (SDC). Clears or initializes all listen-addressed devices.  $\mathcal{L}_{\mathcal{A}}$
- $\overline{\phantom{a}}$ Group Execute Trigger (GET). Triggers all applicable devices and causes them to initiate their programmed actions.
- Take Control (TCT). Allows the controller in charge to pass control of the bus to another controller on the bus.
- Parallel Poll Configure (PPC). Causes the listen-addressed device to respond  $\mathcal{L}_{\mathcal{A}}$ to the secondary commands Parallel Poll Enable (PPE) and Parallel Poll Disable (PPD), which are placed on the bus following the PPC command. PPE enables a device with parallel poll capability to respond on a particular data line. PPD disables the device from responding to the parallel poll.

# **Appendix C: Factory Initialization Settings**

The factory initialization settings provide a known state for the analyzer. The \*RST command returns the instrument settings to the factory defaults. Factory initialization sets values as shown in the following tables in this section.

#### **Table C-1: Factory initialization settings, IEEE common commands**

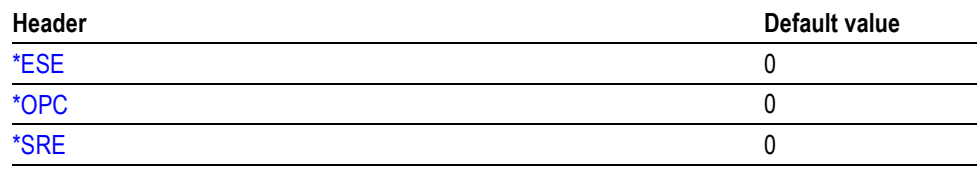

### **Table C-2: Factory initialization settings, Calculate commands**

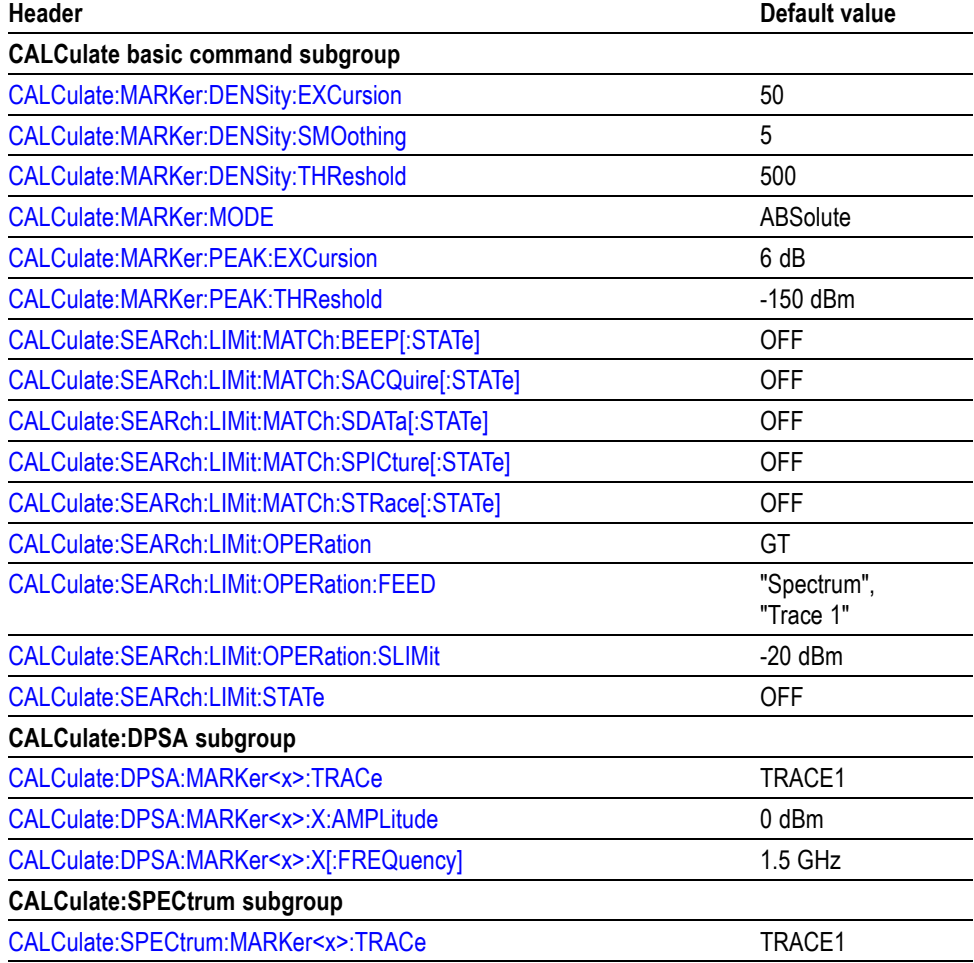

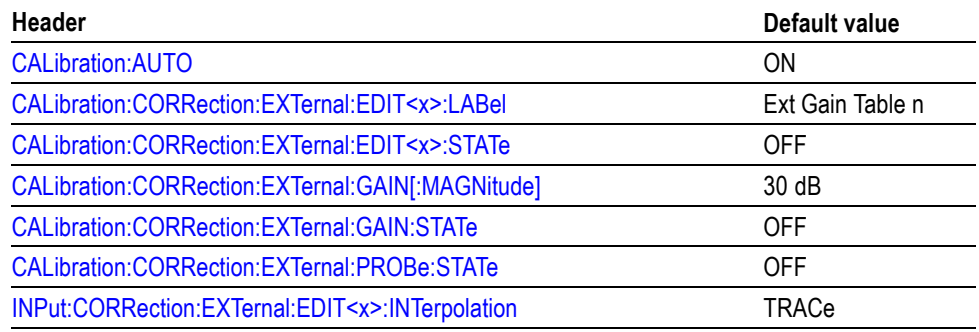

# **Table C-3: Factory initialization settings, Calibration commands**

# **Table C-4: Factory initialization settings, Display commands**

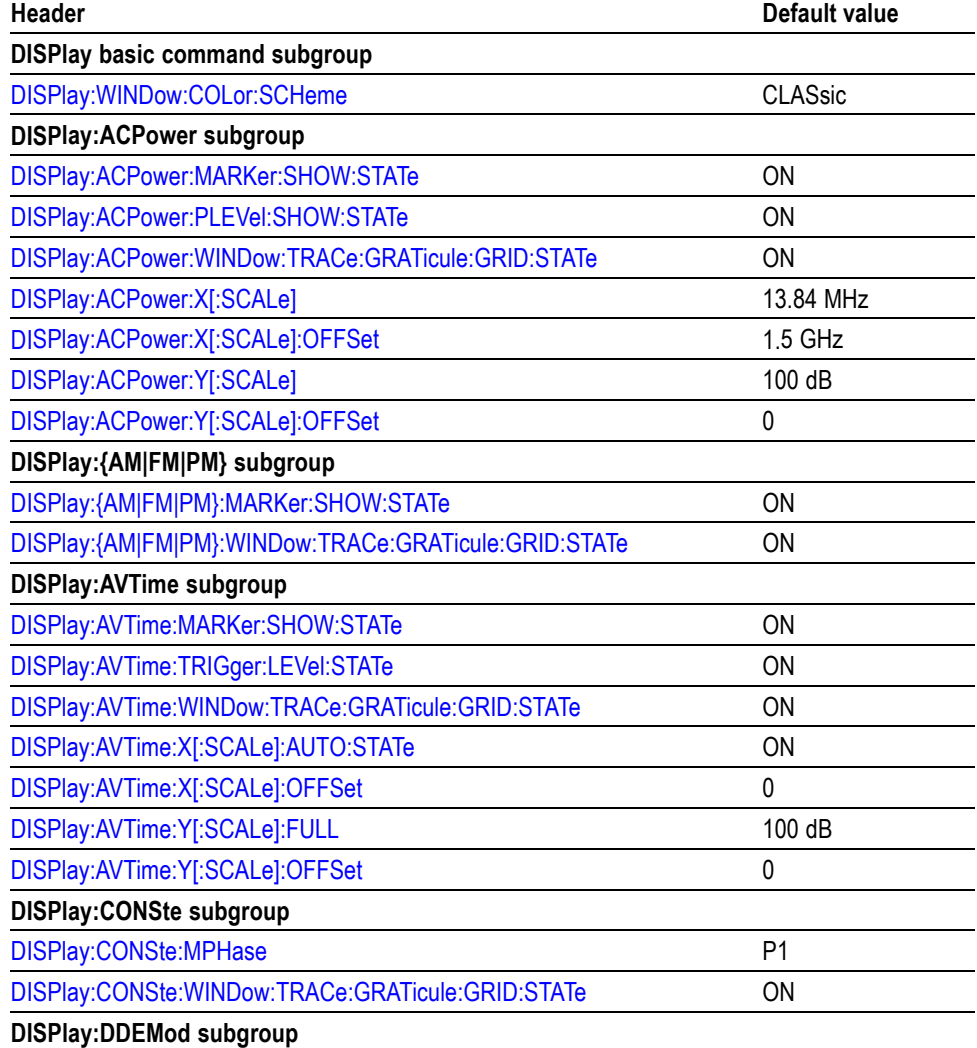

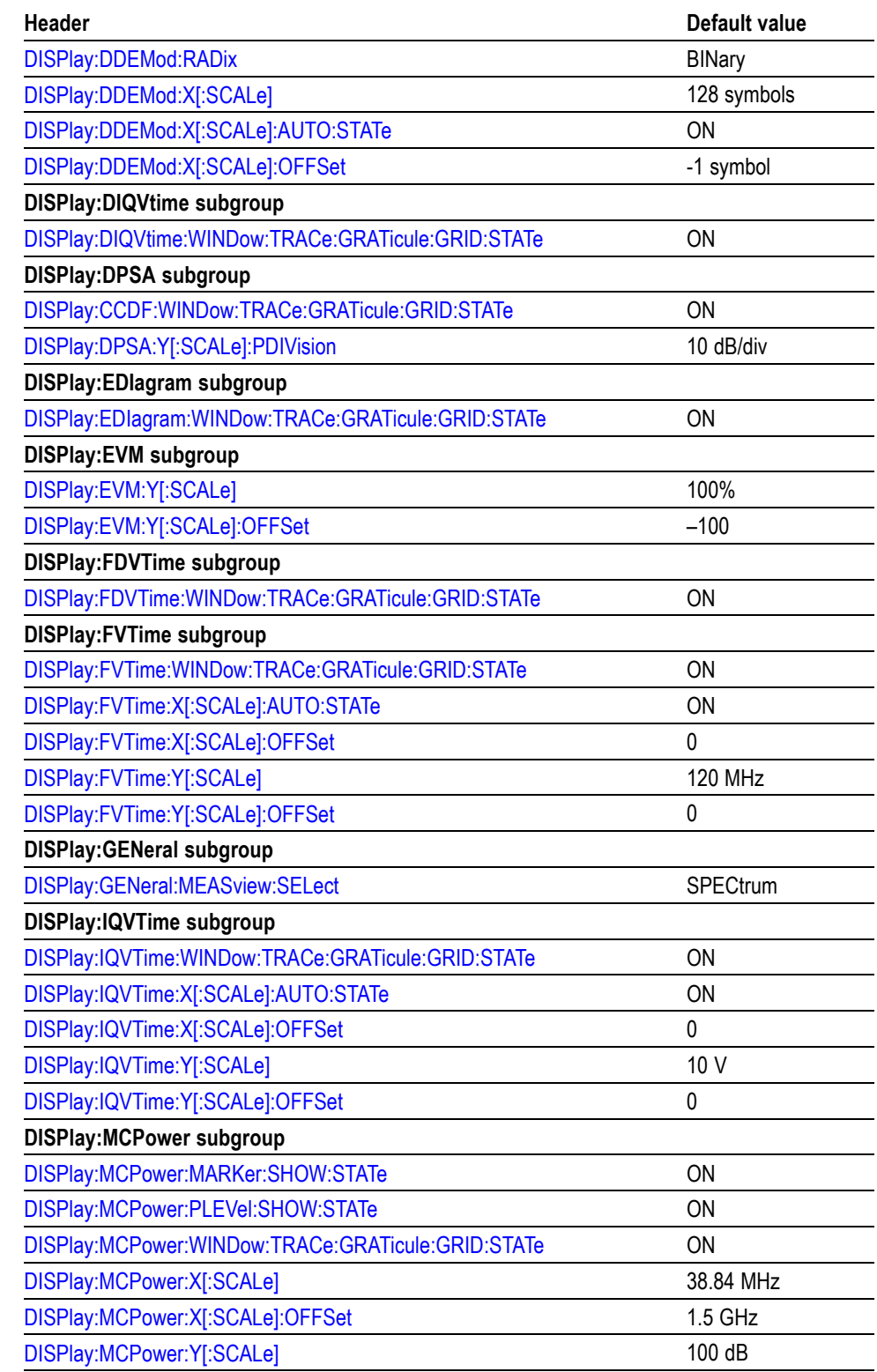

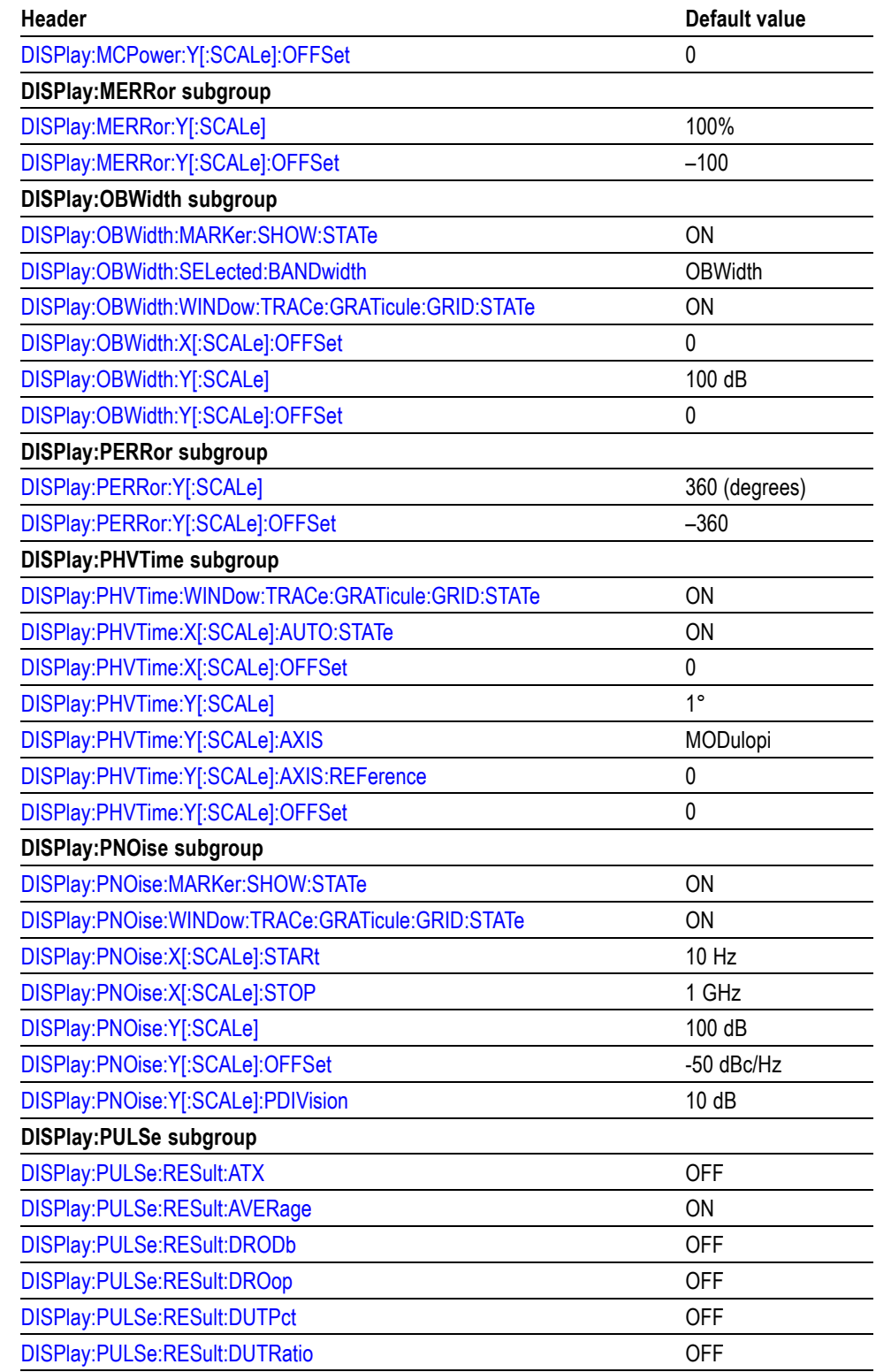

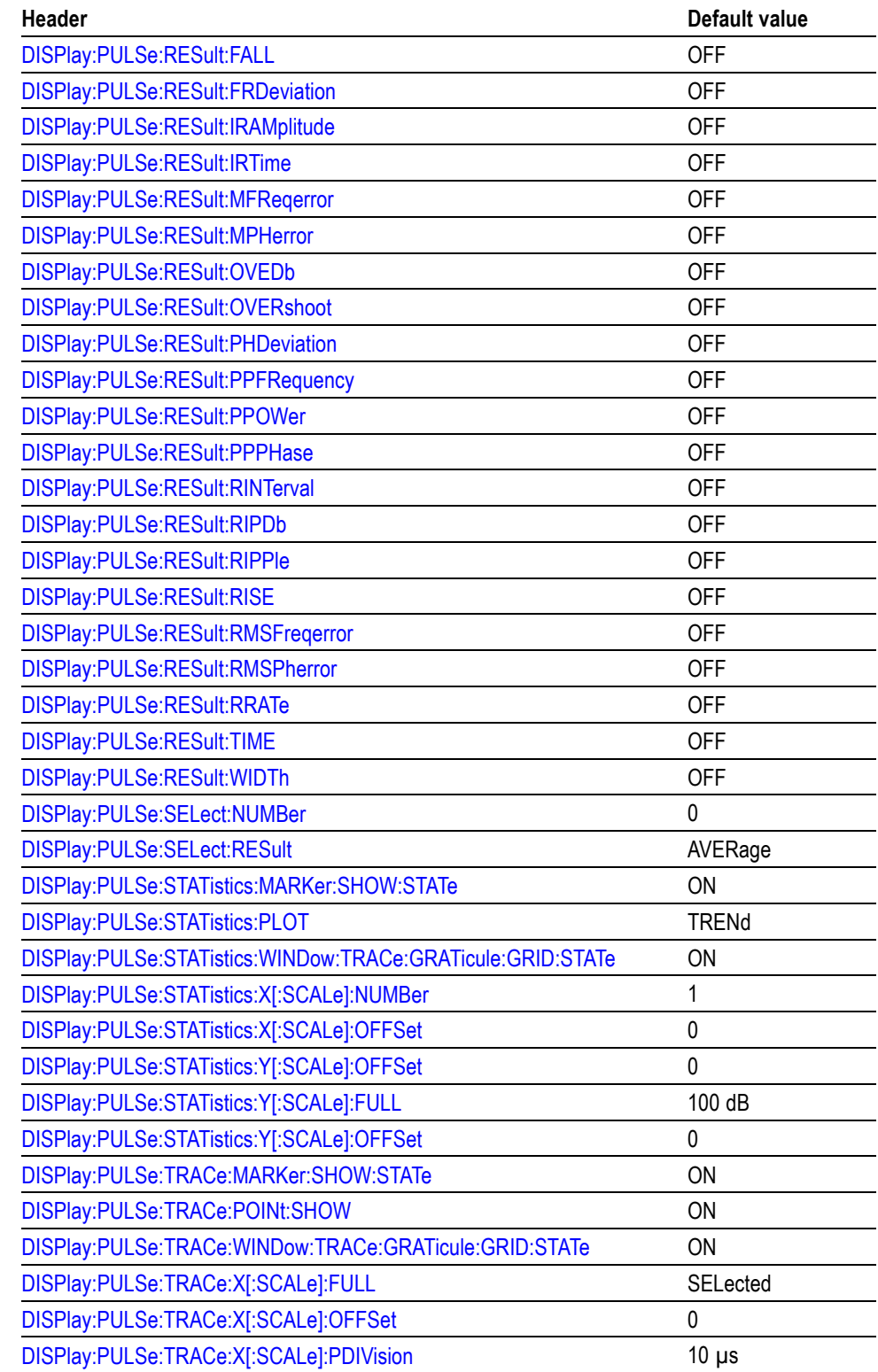

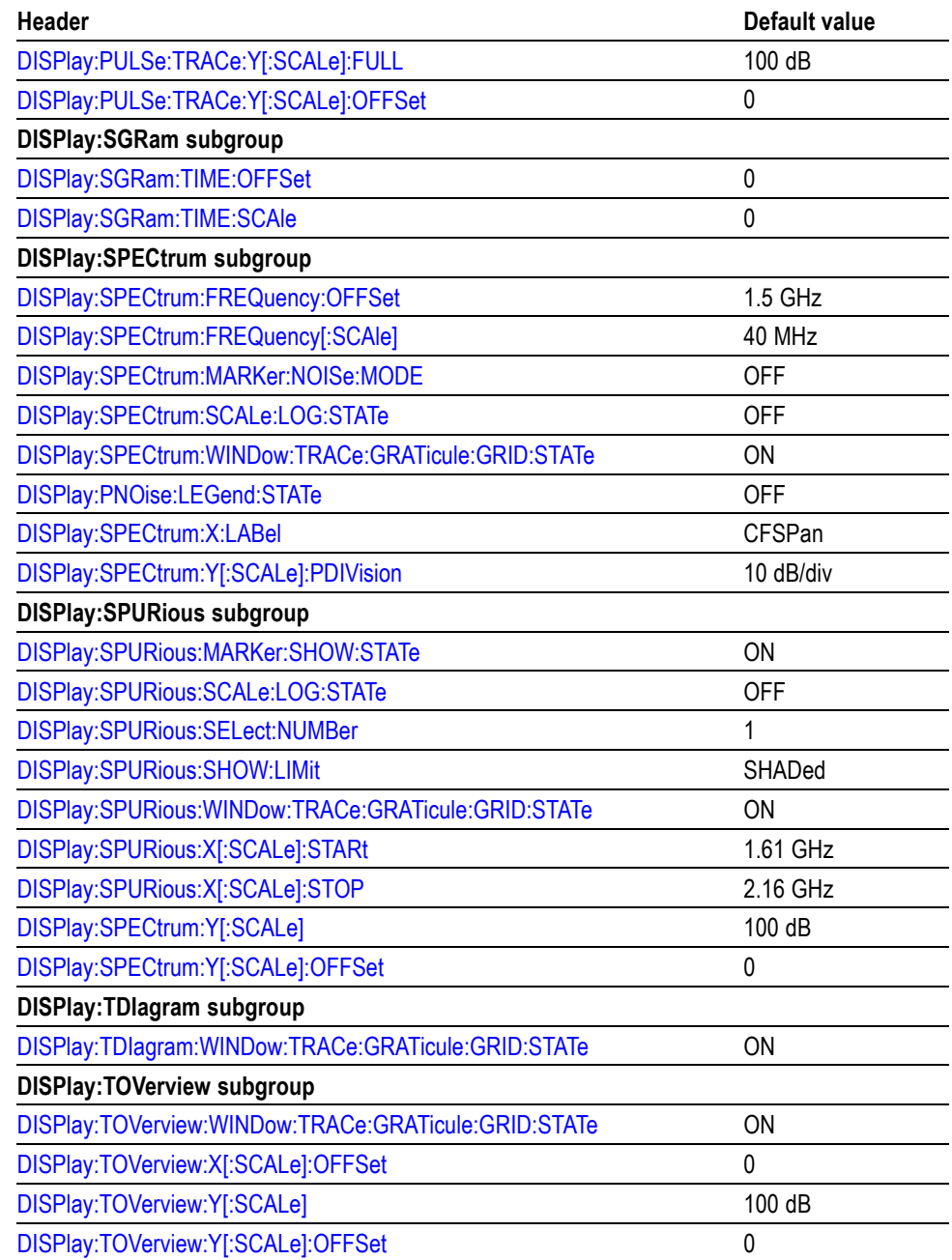

# **Table C-5: Factory initialization settings, Initiate commands**

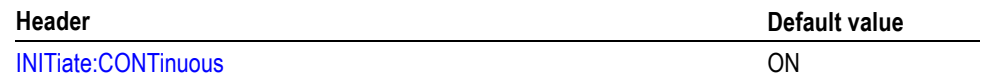

# **Table C-6: Factory initialization settings, Input commands**

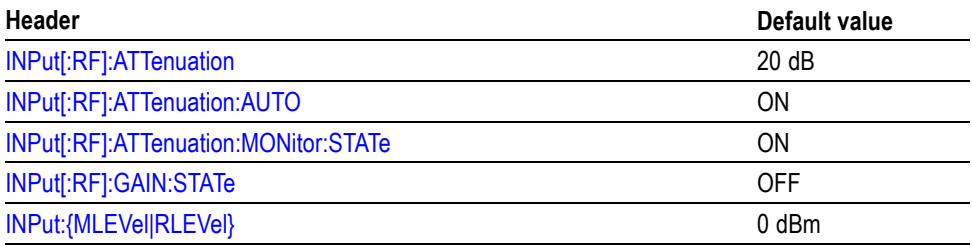

# **Table C-7: Factory initialization settings, Output commands**

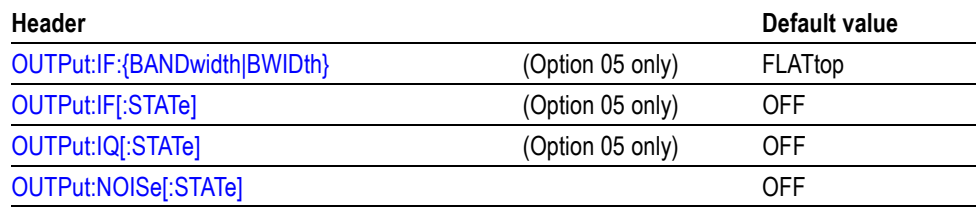

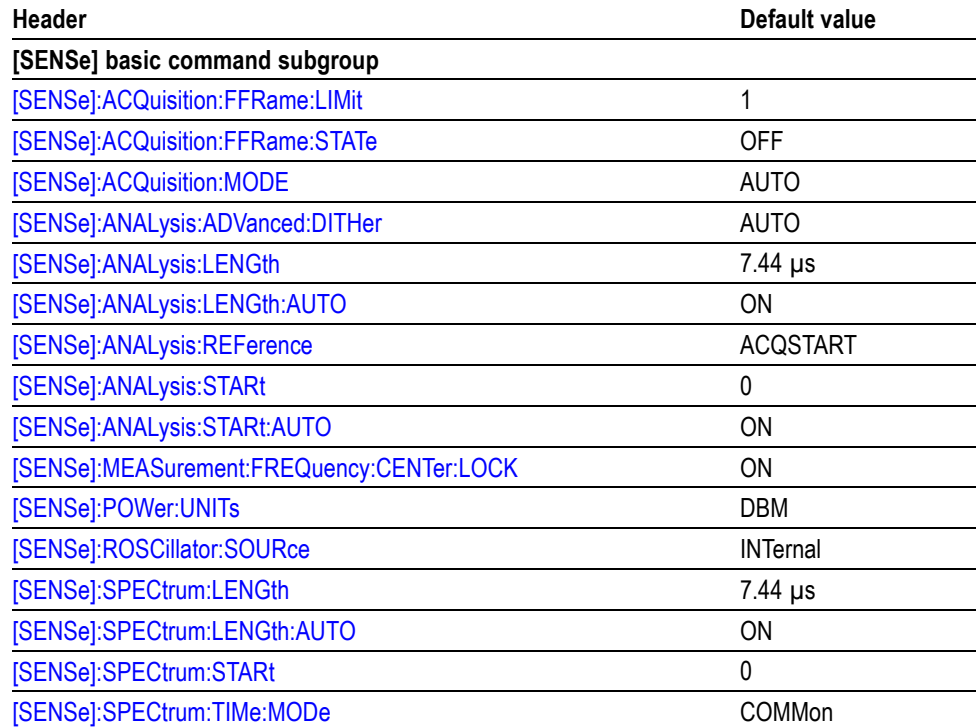

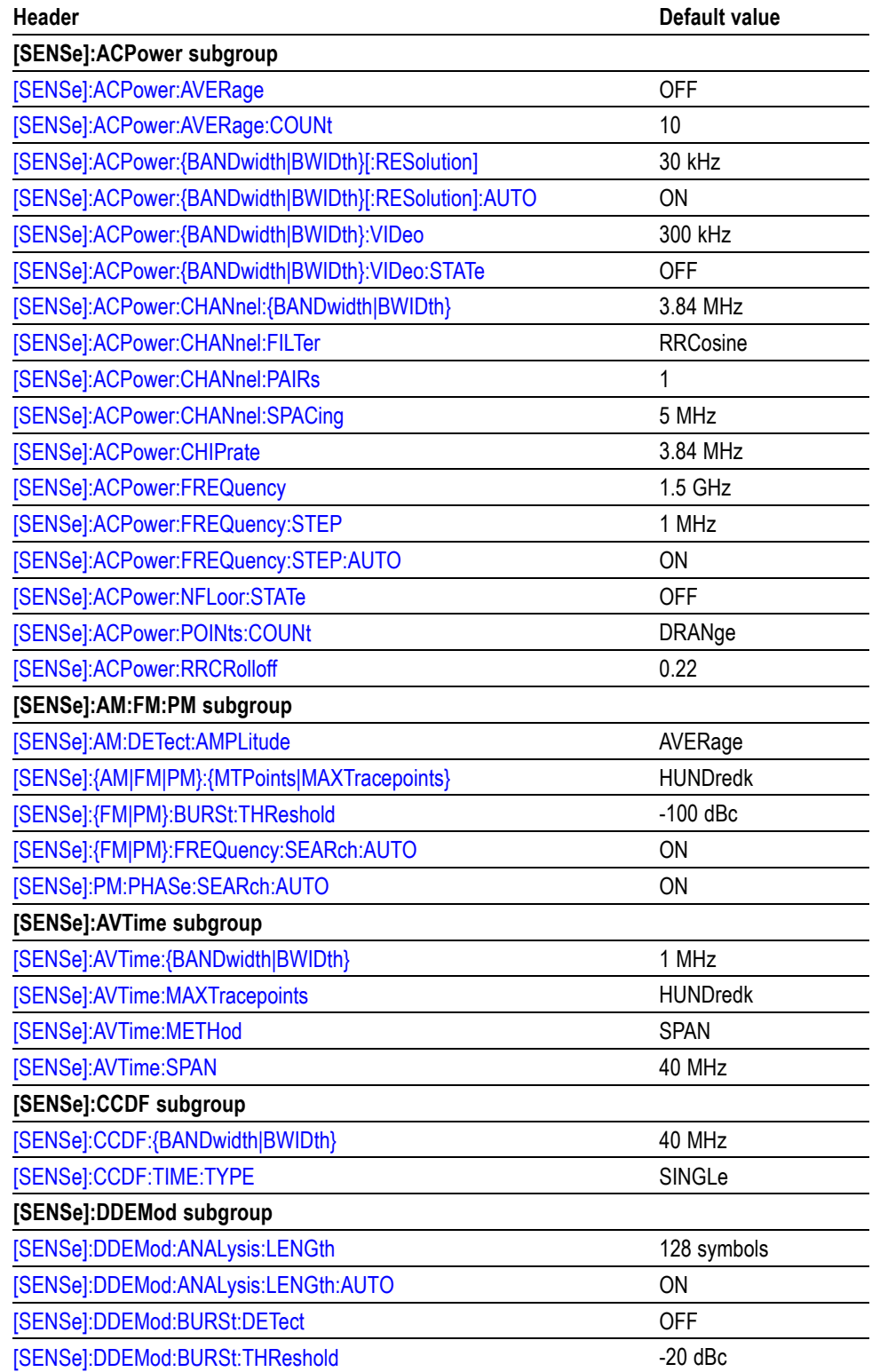

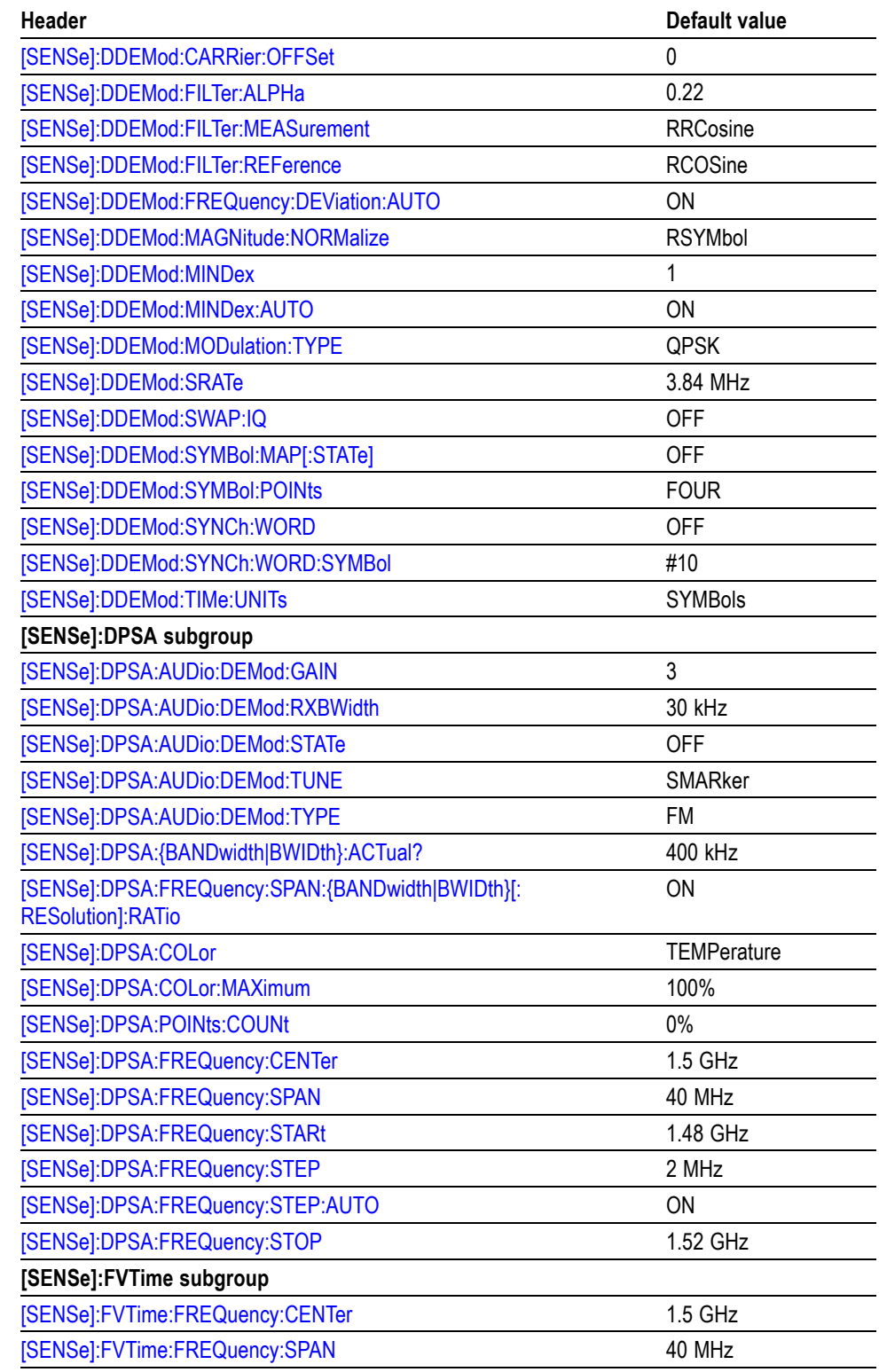

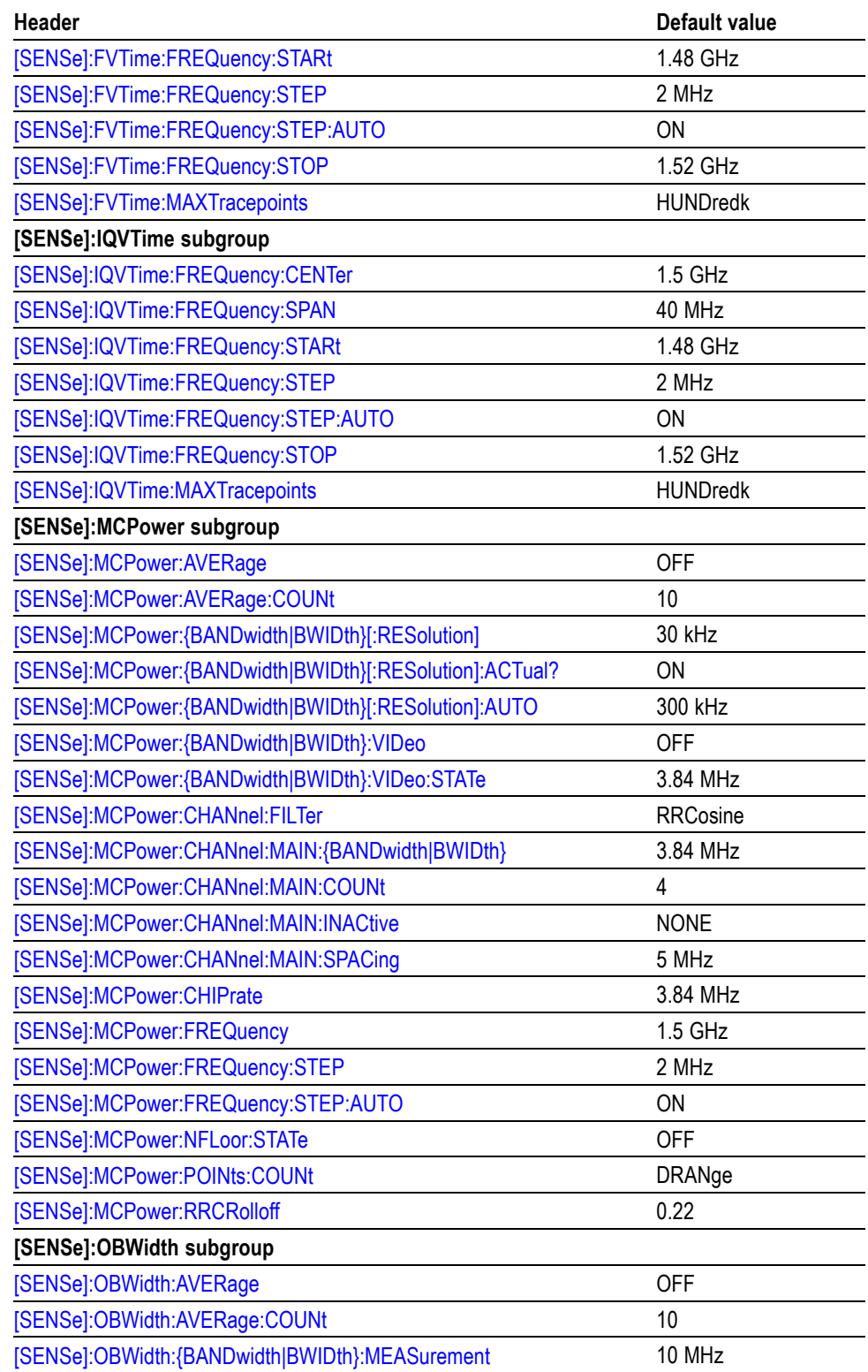

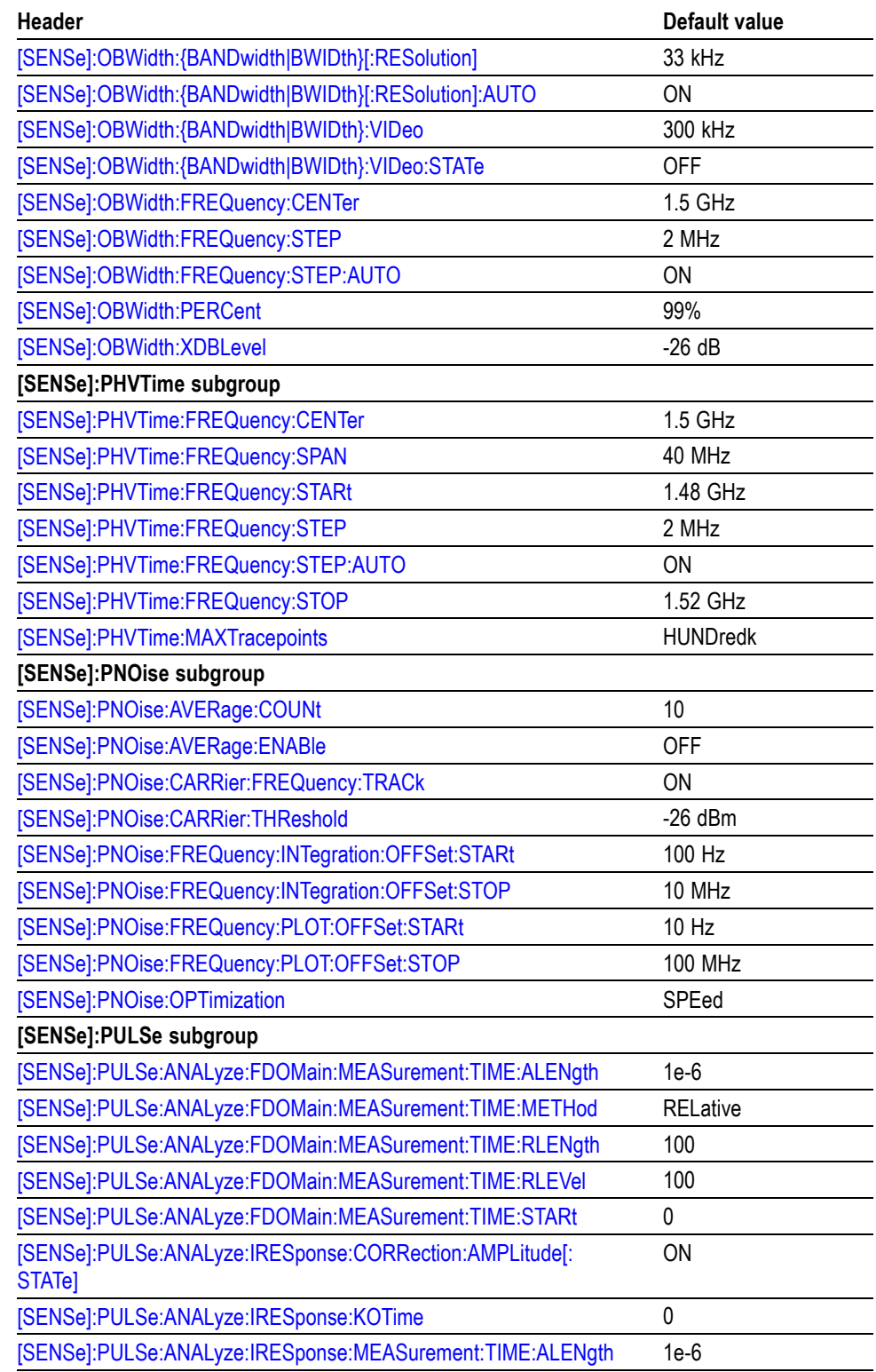

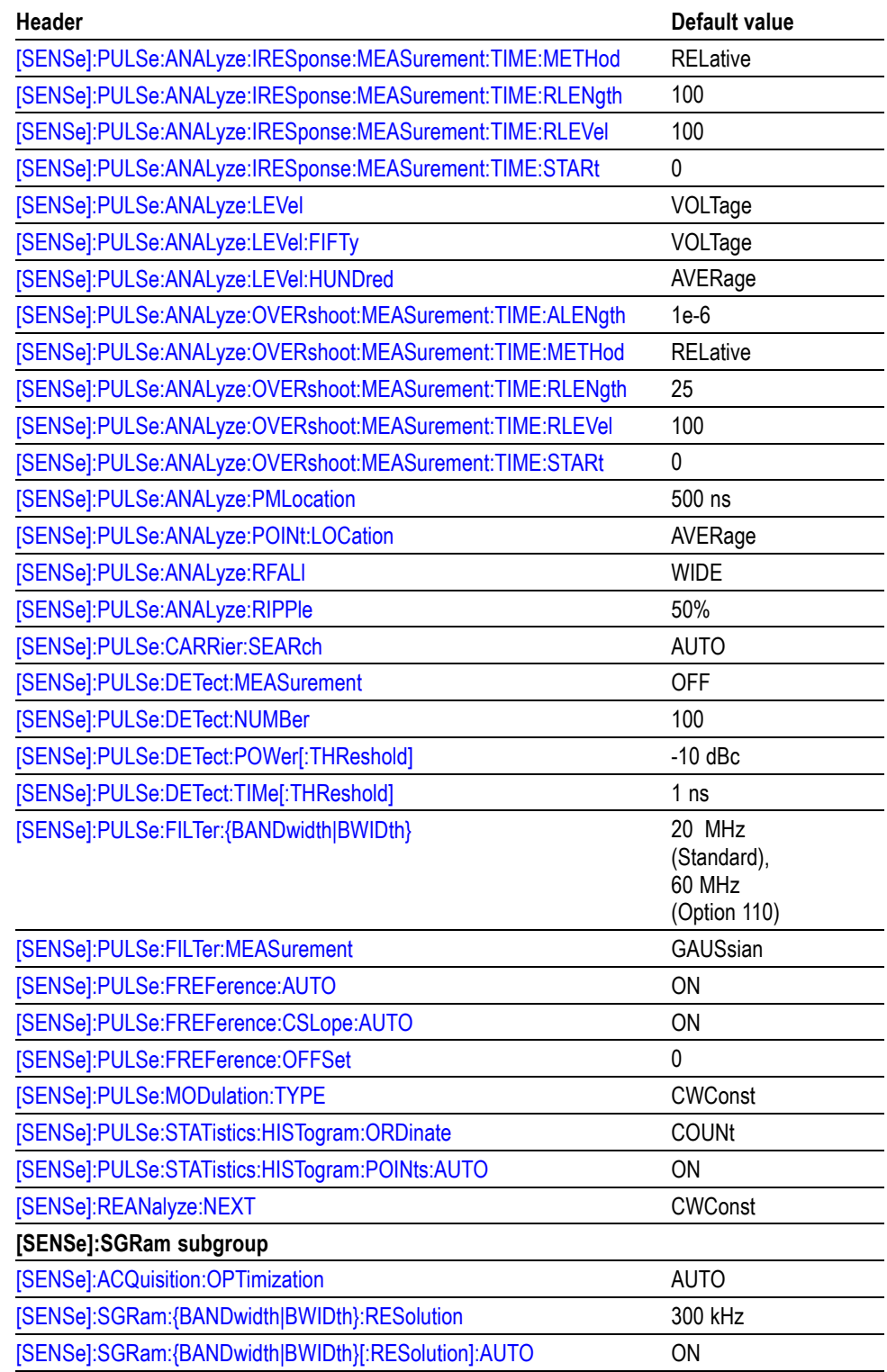

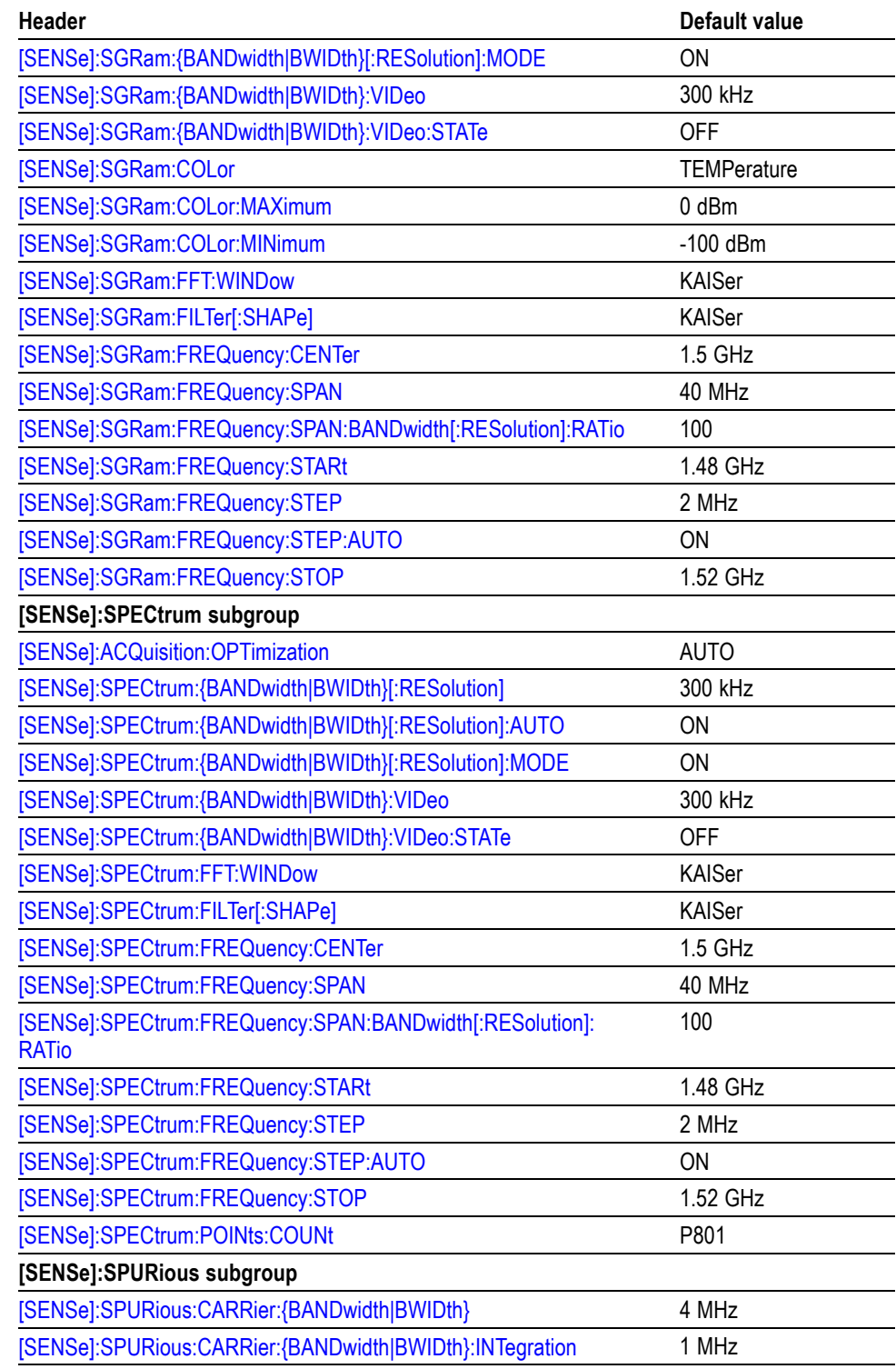

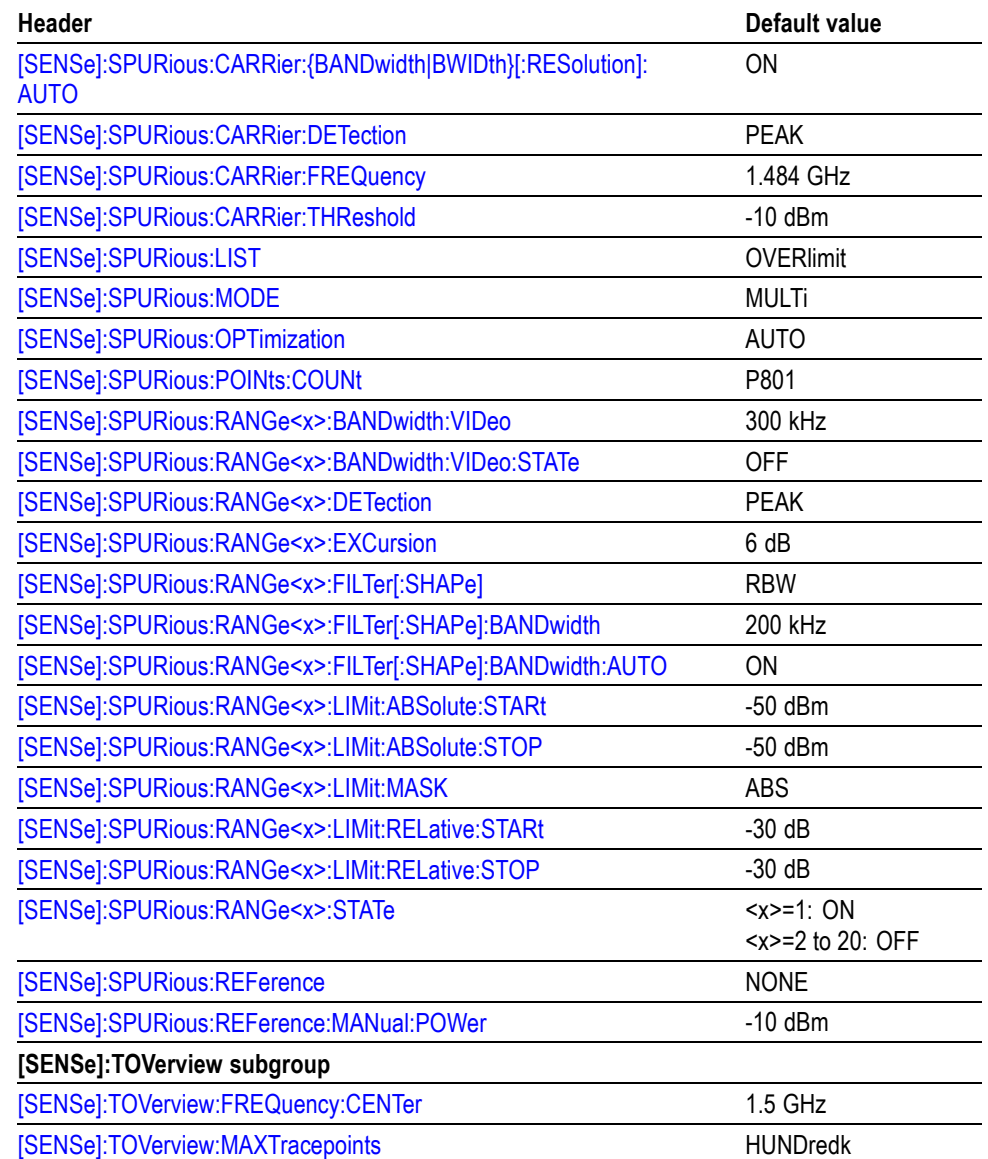

# **Table C-9: Factory initialization settings, Trace commands**

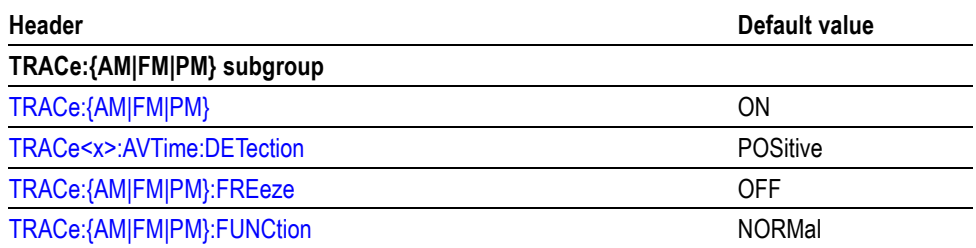

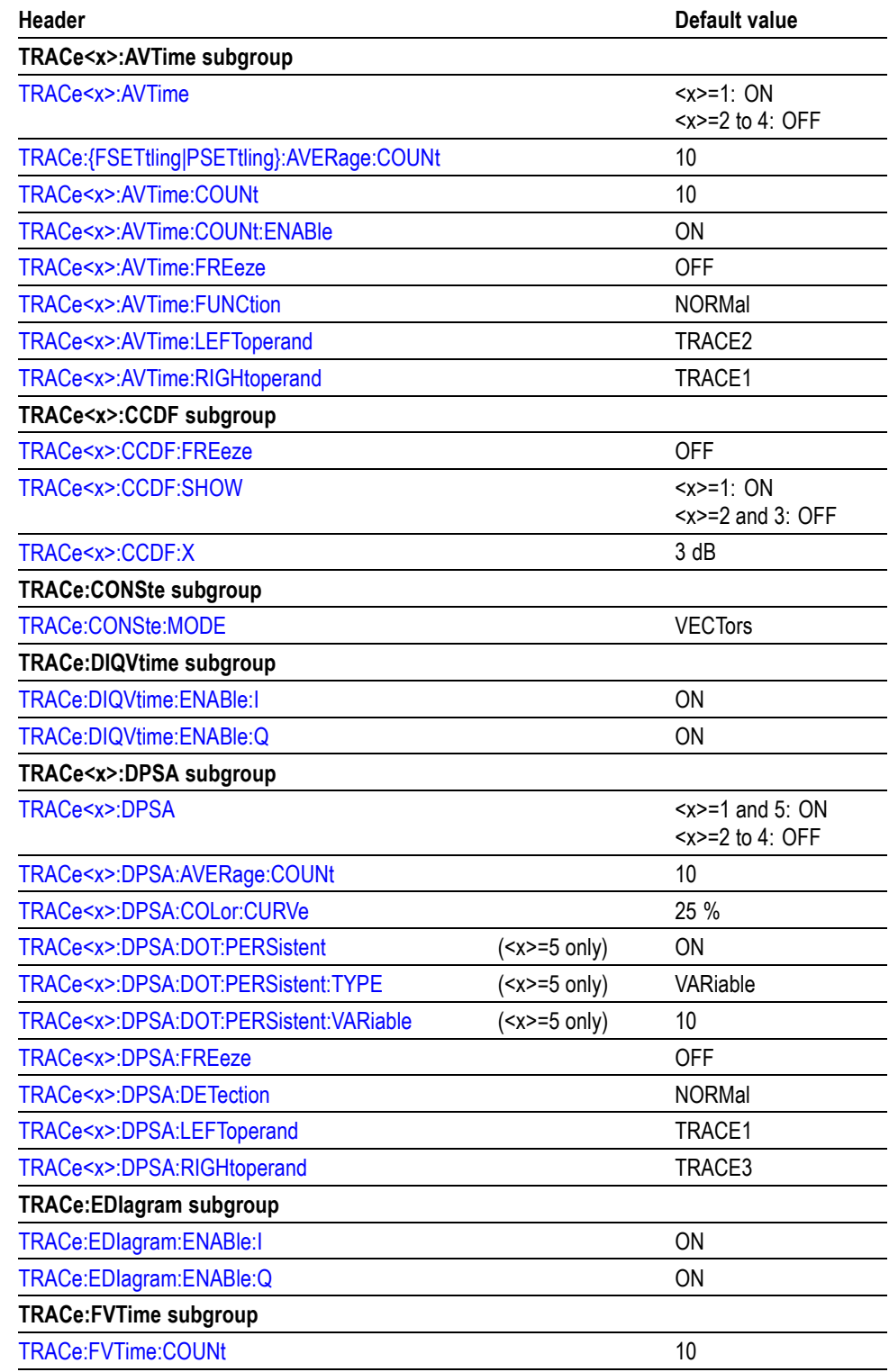

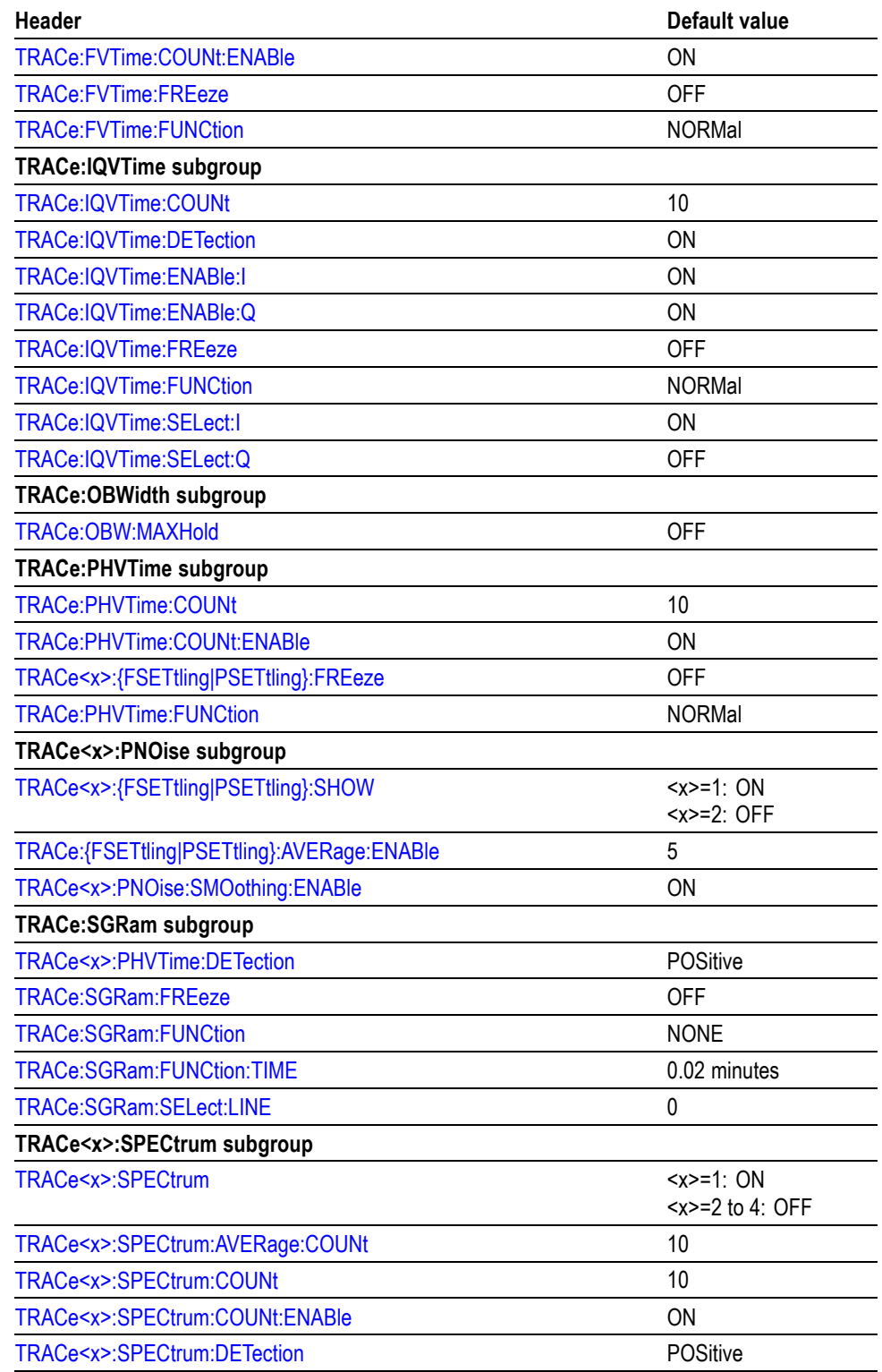
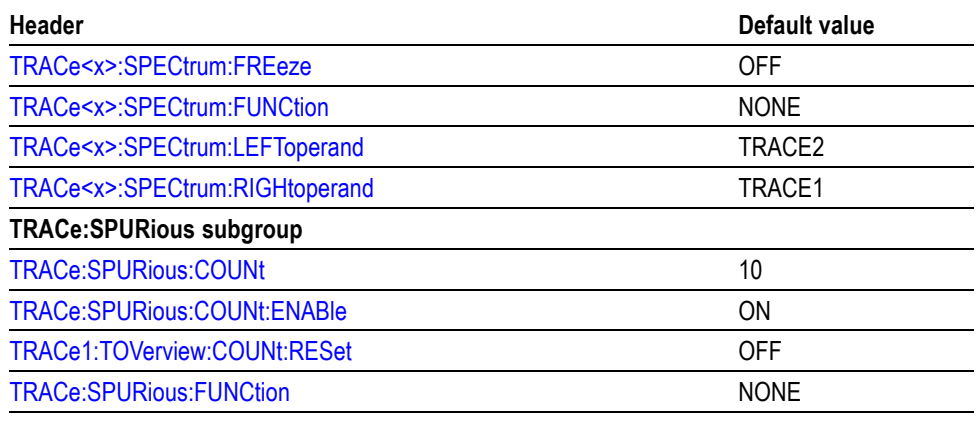

#### **Table C-9: Factory initialization settings, Trace commands (cont.)**

#### **Table C-10: Factory initialization settings, Trigger commands**

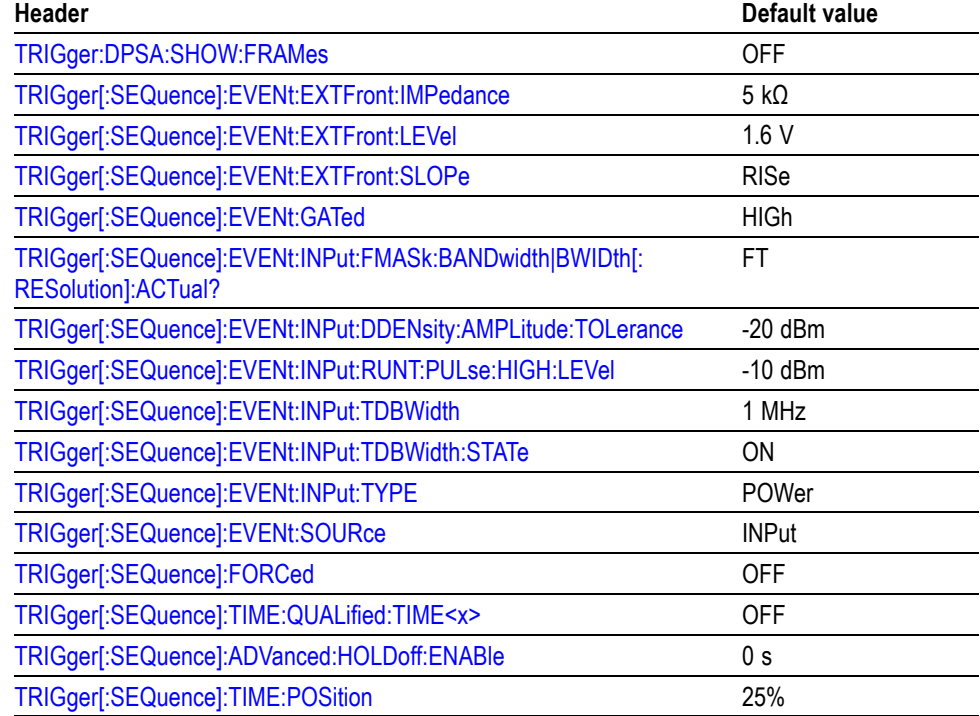

#### **Table C-11: Factory initialization settings, UNIT commands**

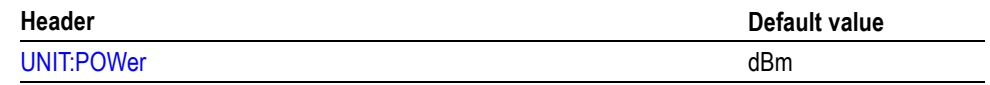

# **Appendix D: SCPI Conformance Information**

All commands for the RSA6100A Series analyzers are based on SCPI Version 1999.0. The following table lists the commands that are defined in the SCPI 1999.0 Standard. The other commands not listed in the table are not defined in the SCPI 1999.0 Standard.

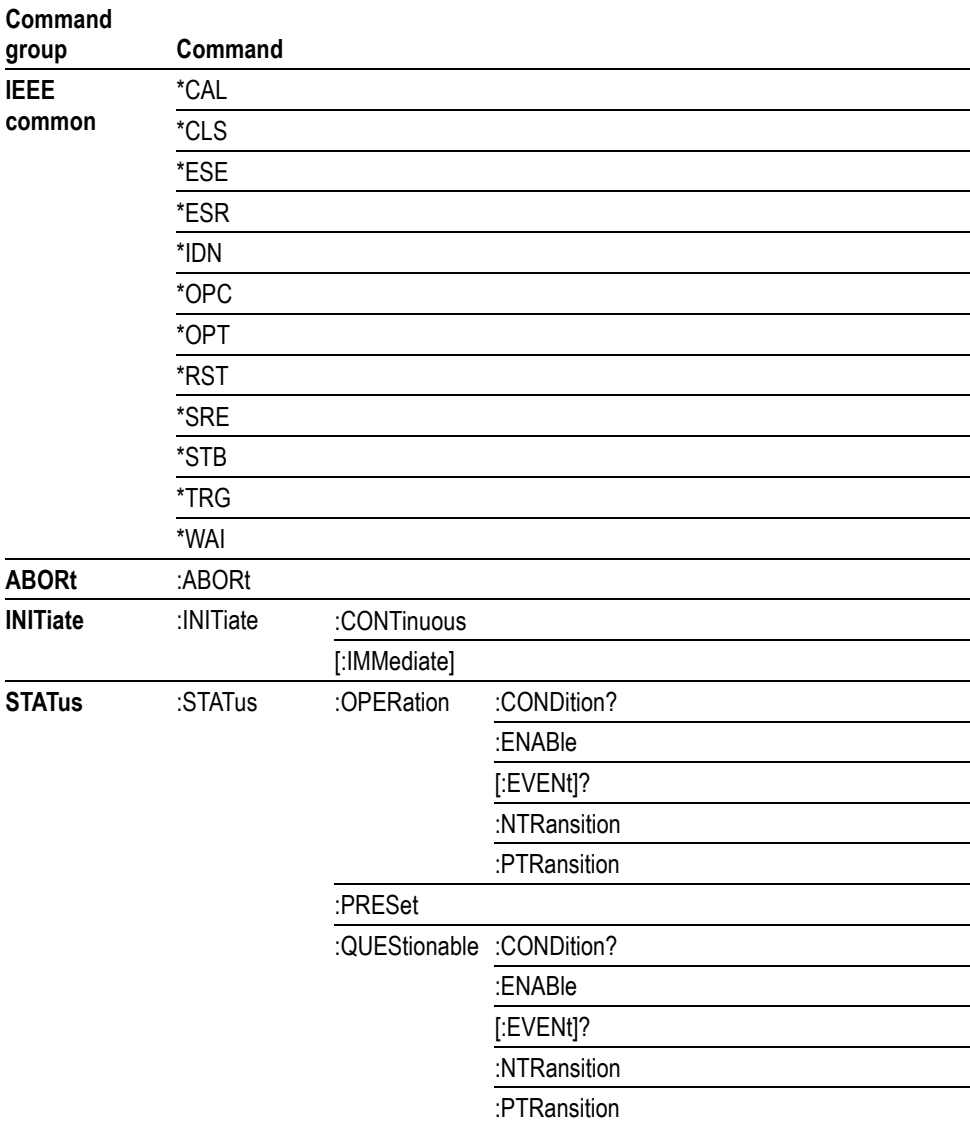

#### **Table D-1: SCPI 1999.0-defined commands**

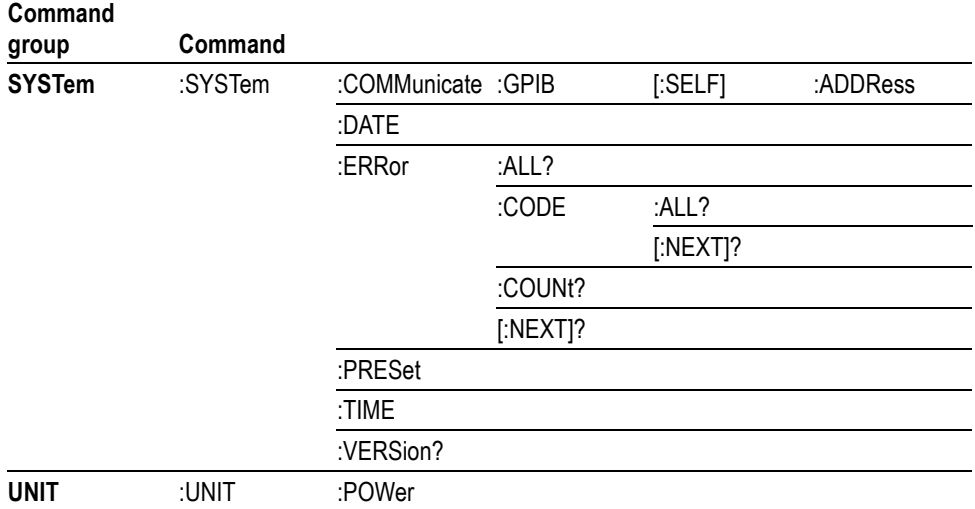

#### **Table D-1: SCPI 1999.0-defined commands (cont.)**

# <span id="page-1084-0"></span>**Glossary**

# **Glossary**

#### **ASCII**

Acronym for the American Standard Code for Information Interchange. Controllers transmit commands to the instrument using ASCII character encoding.

#### **ASK**

Acronym for Amplitude Shift Keying. The process, or result of a process, in which the amplitude of the carrier is varied in accordance with the state of a digital input signal.

#### **BNF (Backus-Naur Form)**

A standard notation system for command syntax diagrams. The syntax diagrams in this manual use BNF notation.

#### **Controller**

A computer or other device that sends commands to and accepts responses from the analyzer.

#### **EVM (Error Vector Magnitude)**

The magnitude of an error of an actual signal relative to an ideal signal in a constellation display.

#### **GPIB**

Acronym for General Purpose Interface Bus, the common name for the communications interface system defined in IEEE Std 488.

#### **IEEE**

Acronym for the Institute for Electrical and Electronic Engineers.

#### **IS95**

Acronym for Interim Standard-95. The standards name for first-generation CDMA cellphone technology.

#### **Modulation**

The process of varying some characteristic of a signal with a second signal.

#### **PSK**

Acronym for Phase Shift Keying. The process, or result of a process, in which the carrier phase is varied discretely in accordance with a digital code.

#### **QAM**

Acronym for Quadrature Amplitude Modulation. The process, or result of a process, in which the amplitude and phase of the carrier are varied concurrently by synthesizing two orthogonal ASK waves (see ASK).

# **Index**

# **A**

[ABORt, 2](#page-104-0)-[85](#page-104-0)

# **C**

- [\\*CAL, 2](#page-104-0)-[85](#page-104-0)
- [Calculate Commands, 2-16](#page-35-0)
- [CALCulate:{AM|FM|PM}:MARKer<x>:DELTa:](#page-108-0) [X?,](#page-108-0) 2[-89](#page-108-0)
- [CALCulate:{AM|FM|PM}:MARKer<x>:DELTa:](#page-109-0) [Y?,](#page-109-0) 2[-90](#page-109-0)
- [CALCulate:{AM|FM|PM}:MARKer<x>:](#page-110-0) [MAXimum, 2](#page-110-0)-[91](#page-110-0)
- [CALCulate:{AM|FM|PM}:MARKer<x>:PEAK:](#page-110-0) [HIGHer, 2](#page-110-0)-[91](#page-110-0)
- [CALCulate:{AM|FM|PM}:MARKer<x>:PEAK:](#page-111-0) [LEFT, 2](#page-111-0)-[92](#page-111-0)
- [CALCulate:{AM|FM|PM}:MARKer<x>:PEAK:](#page-111-0) [LOWer,](#page-111-0) 2-[92](#page-111-0)
- [CALCulate:{AM|FM|PM}:MARKer<x>:PEAK:](#page-112-0) [RIGHt,](#page-112-0) 2[-93](#page-112-0)
- [CALCulate:{AM|FM|PM}:MARKer<x>:X, 2](#page-112-0)-[93](#page-112-0)
- [CALCulate:{AM|FM|PM}:MARKer<x>:Y?, 2](#page-113-0)-[94](#page-113-0)
- [CALCulate:{FSETtling|PSETtling}:MARKer<x>:](#page-154-0) [DELTa:X?,](#page-154-0) 2[-135](#page-154-0)
- [CALCulate:{FSETtling|PSETtling}:MARKer<x>:](#page-154-0) [DELTa:Y?,](#page-154-0) 2[-135](#page-154-0)
- [CALCulate:{FSETtling|PSETtling}:MARKer<x>:](#page-155-0) [MAXimum, 2](#page-155-0)-[136](#page-155-0)
- [CALCulate:{FSETtling|PSETtling}:MARKer<x>:](#page-155-0) [PEAK:HIGHer, 2](#page-155-0)-[136](#page-155-0)
- [CALCulate:{FSETtling|PSETtling}:MARKer<x>:](#page-156-0) [PEAK:LEFT,](#page-156-0) 2-[137](#page-156-0)
- [CALCulate:{FSETtling|PSETtling}:MARKer<x>:](#page-156-0) [PEAK:LOWer,](#page-156-0) 2[-137](#page-156-0)
- [CALCulate:{FSETtling|PSETtling}:MARKer<x>:](#page-157-0) [PEAK:RIGHt, 2-138](#page-157-0)
- [CALCulate:{FSETtling|PSETtling}:MARKer<x>:](#page-158-0) [TRACe,](#page-158-0) 2-[139](#page-158-0)
- [CALCulate:{FSETtling|PSETtling}:MARKer<x>:](#page-158-0) [X,](#page-158-0) 2[-139](#page-158-0)
- [CALCulate:{FSETtling|PSETtling}:MARKer<x>:](#page-159-0) [Y?,](#page-159-0) 2[-140](#page-159-0)
- [CALCulate:ACPower:MARKer<x>:DELTa:X?, 2-86](#page-105-0)

[CALCulate:ACPower:MARKer<x>:DELTa:Y?, 2](#page-105-0)-[86](#page-105-0) [CALCulate:ACPower:MARKer<x>:MAXimum, 2](#page-106-0)-[87](#page-106-0) [CALCulate:ACPower:MARKer<x>:PEAK:](#page-106-0) [LEFT,](#page-106-0) 2[-87](#page-106-0) [CALCulate:ACPower:MARKer<x>:PEAK:](#page-107-0) [RIGHt, 2](#page-107-0)-[88](#page-107-0) [CALCulate:ACPower:MARKer<x>:X,](#page-107-0) 2-[88](#page-107-0) [CALCulate:ACPower:MARKer<x>:Y?,](#page-108-0) 2[-89](#page-108-0) [CALCulate:AVTime:MARKer<x>:DELTa:X?, 2](#page-113-0)-[94](#page-113-0) [CALCulate:AVTime:MARKer<x>:DELTa:Y?, 2](#page-114-0)-[95](#page-114-0) [CALCulate:AVTime:MARKer<x>:MAXimum, 2](#page-114-0)-[95](#page-114-0) [CALCulate:AVTime:MARKer<x>:PEAK:](#page-115-0) [HIGHer,](#page-115-0) 2-[96](#page-115-0) [CALCulate:AVTime:MARKer<x>:PEAK:LEFT, 2](#page-115-0)-[96](#page-115-0) [CALCulate:AVTime:MARKer<x>:PEAK:](#page-116-0) [LOWer,](#page-116-0) 2[-97](#page-116-0) [CALCulate:AVTime:MARKer<x>:PEAK:](#page-116-0) [RIGHt, 2](#page-116-0)-[97](#page-116-0) [CALCulate:AVTime:MARKer<x>:TRACe, 2](#page-117-0)-[98](#page-117-0) [CALCulate:AVTime:MARKer<x>:X,](#page-117-0) 2-[98](#page-117-0) [CALCulate:AVTime:MARKer<x>:Y?,](#page-118-0) 2[-99](#page-118-0) [CALCulate:CONSte:MARKer<x>:DELTa:X\[:](#page-118-0) [TIME\]?,](#page-118-0) 2[-99](#page-118-0) [CALCulate:CONSte:MARKer<x>:](#page-119-0) [FDEViation?, 2](#page-119-0)-[100](#page-119-0) [CALCulate:CONSte:MARKer<x>:](#page-120-0) [MAGNitude?,](#page-120-0) 2[-101](#page-120-0) [CALCulate:CONSte:MARKer<x>:MAXimum, 2](#page-120-0)-[101](#page-120-0) [CALCulate:CONSte:MARKer<x>:PEAK:](#page-121-0) [LEFT,](#page-121-0) 2[-102](#page-121-0) [CALCulate:CONSte:MARKer<x>:PEAK:](#page-121-0) [RIGHt, 2](#page-121-0)-[102](#page-121-0) [CALCulate:CONSte:MARKer<x>:PHASe?,](#page-122-0) 2[-103](#page-122-0) [CALCulate:CONSte:MARKer<x>:SYMBol?, 2-104](#page-123-0) [CALCulate:CONSte:MARKer<x>:VALue?, 2](#page-123-0)-[104](#page-123-0) [CALCulate:CONSte:MARKer<x>:X,](#page-124-0) 2[-105](#page-124-0) [CALCulate:DIQVtime:MARKer<x>:DELTa:X\[:](#page-124-0) [TIME\]?,](#page-124-0) 2[-105](#page-124-0) [CALCulate:DIQVtime:MARKer<x>:DELTa:](#page-125-0) [Y?, 2](#page-125-0)-[106](#page-125-0) [CALCulate:DIQVtime:MARKer<x>:](#page-126-0) [MAXimum,](#page-126-0) 2[-107](#page-126-0) [CALCulate:DIQVtime:MARKer<x>:PEAK:](#page-126-0)

[HIGHer,](#page-126-0) 2-[107](#page-126-0)

[CALCulate:DIQVtime:MARKer<x>:PEAK:](#page-127-0) [LEFT,](#page-127-0) 2[-108](#page-127-0) [CALCulate:DIQVtime:MARKer<x>:PEAK:](#page-127-0) [LOWer,](#page-127-0) 2[-108](#page-127-0) [CALCulate:DIQVtime:MARKer<x>:PEAK:](#page-128-0) [RIGHt, 2](#page-128-0)-[109](#page-128-0) [CALCulate:DIQVtime:MARKer<x>:TRACe,](#page-128-0) 2[-109](#page-128-0) [CALCulate:DIQVtime:MARKer<x>:X\[:](#page-129-0) [TIME\],](#page-129-0) 2[-110](#page-129-0) [CALCulate:DIQVtime:MARKer<x>:Y?, 2-111](#page-130-0) [CALCulate:DPSA:MARKer<x>:DELTa:X:](#page-130-0) [AMPLitude?,](#page-130-0) 2[-111](#page-130-0) [CALCulate:DPSA:MARKer<x>:DELTa:X\[:](#page-131-0) [FREQuency\]?, 2](#page-131-0)-[112](#page-131-0) [CALCulate:DPSA:MARKer<x>:DELTa:Y?,](#page-132-0) 2[-113](#page-132-0) [CALCulate:DPSA:MARKer<x>:MAXimum,](#page-132-0) 2-[113](#page-132-0) [CALCulate:DPSA:MARKer<x>:PEAK:](#page-133-0) [HIGHer,](#page-133-0) 2[-114](#page-133-0) [CALCulate:DPSA:MARKer<x>:PEAK:LEFT,](#page-133-0) 2-[114](#page-133-0) [CALCulate:DPSA:MARKer<x>:PEAK:](#page-134-0) [LOWer,](#page-134-0) 2[-115](#page-134-0) [CALCulate:DPSA:MARKer<x>:PEAK:RIGHt, 2](#page-134-0)-[115](#page-134-0) [CALCulate:DPSA:MARKer<x>:TRACe,](#page-135-0) 2-[116](#page-135-0) [CALCulate:DPSA:MARKer<x>:X:](#page-136-0) [AMPLitude,](#page-136-0) 2[-117](#page-136-0) [CALCulate:DPSA:MARKer<x>:X\[:](#page-137-0) [FREQuency\], 2](#page-137-0)-[118](#page-137-0) [CALCulate:DPSA:MARKer<x>:Y?, 2-118](#page-137-0) [CALCulate:DPSA:MARKer<x>\[:SET\]:](#page-135-0) [CENTer, 2](#page-135-0)-[116](#page-135-0) [CALCulate:EDIagram:MARKer<x>:DELTa:X\[:](#page-138-0) [TIME\]?,](#page-138-0) 2[-119](#page-138-0) [CALCulate:EDIagram:MARKer<x>:DELTa:](#page-139-0) [Y?, 2](#page-139-0)-[120](#page-139-0) [CALCulate:EDIagram:MARKer<x>:](#page-139-0) [MAXimum,](#page-139-0) 2[-120](#page-139-0) [CALCulate:EDIagram:MARKer<x>:PEAK:](#page-140-0) [HIGHer,](#page-140-0) 2[-121](#page-140-0) [CALCulate:EDIagram:MARKer<x>:PEAK:](#page-140-0) [LEFT,](#page-140-0) 2[-121](#page-140-0) [CALCulate:EDIagram:MARKer<x>:PEAK:](#page-141-0) [LOWer,](#page-141-0) 2[-122](#page-141-0) [CALCulate:EDIagram:MARKer<x>:PEAK:](#page-141-0) [RIGHt, 2](#page-141-0)-[122](#page-141-0) [CALCulate:EDIagram:MARKer<x>:TRACe,](#page-142-0) 2[-123](#page-142-0) [CALCulate:EDIagram:MARKer<x>:X\[:](#page-143-0) [TIME\],](#page-143-0) 2[-124](#page-143-0)

[CALCulate:EDIagram:MARKer<x>:Y?,](#page-143-0) 2[-124](#page-143-0) [CALCulate:EVM:MARKer<x>:DELTa:X?,](#page-144-0) 2[-125](#page-144-0) [CALCulate:EVM:MARKer<x>:DELTa:Y?,](#page-144-0) 2[-125](#page-144-0) [CALCulate:EVM:MARKer<x>:MAXimum,](#page-145-0) 2-[126](#page-145-0) [CALCulate:EVM:MARKer<x>:PEAK:](#page-146-0) [HIGHer, 2-127](#page-146-0) [CALCulate:EVM:MARKer<x>:PEAK:LEFT,](#page-146-0) 2[-127](#page-146-0) [CALCulate:EVM:MARKer<x>:PEAK:LOWer,](#page-147-0) 2[-128](#page-147-0) [CALCulate:EVM:MARKer<x>:PEAK:RIGHt, 2](#page-147-0)-[128](#page-147-0) [CALCulate:EVM:MARKer<x>:X, 2-129](#page-148-0) [CALCulate:EVM:MARKer<x>:Y?, 2-129](#page-148-0) [CALCulate:FDVTime:MARKer<x>:DELTa:X\[:](#page-149-0) [TIME\]?, 2](#page-149-0)-[130](#page-149-0) [CALCulate:FDVTime:MARKer<x>:DELTa:](#page-150-0) [Y?,](#page-150-0) 2[-131](#page-150-0) [CALCulate:FDVTime:MARKer<x>:](#page-150-0) [MAXimum, 2](#page-150-0)-[131](#page-150-0) [CALCulate:FDVTime:MARKer<x>:PEAK:](#page-151-0) [HIGHer, 2-132](#page-151-0) [CALCulate:FDVTime:MARKer<x>:PEAK:](#page-151-0) [LEFT, 2](#page-151-0)-[132](#page-151-0) [CALCulate:FDVTime:MARKer<x>:PEAK:](#page-152-0) [LOWer, 2](#page-152-0)-[133](#page-152-0) [CALCulate:FDVTime:MARKer<x>:PEAK:](#page-152-0) [RIGHt,](#page-152-0) 2[-133](#page-152-0) [CALCulate:FDVTime:MARKer<x>:X\[:TIME\], 2](#page-153-0)-[134](#page-153-0) [CALCulate:FDVTime:MARKer<x>:Y?,](#page-153-0) 2[-134](#page-153-0) [CALCulate:FVTime:MARKer<x>:DELTa:X?, 2](#page-159-0)-[140](#page-159-0) [CALCulate:FVTime:MARKer<x>:DELTa:Y?, 2](#page-160-0)-[141](#page-160-0) [CALCulate:FVTime:MARKer<x>:MAXimum, 2](#page-160-0)-[141](#page-160-0) [CALCulate:FVTime:MARKer<x>:PEAK:](#page-161-0) [HIGHer, 2-142](#page-161-0) [CALCulate:FVTime:MARKer<x>:PEAK:](#page-161-0) [LEFT, 2](#page-161-0)-[142](#page-161-0) [CALCulate:FVTime:MARKer<x>:PEAK:](#page-162-0) [LOWer, 2](#page-162-0)-[143](#page-162-0) [CALCulate:FVTime:MARKer<x>:PEAK:](#page-162-0) [RIGHt,](#page-162-0) 2[-143](#page-162-0) [CALCulate:FVTime:MARKer<x>:X,](#page-163-0) 2-[144](#page-163-0) [CALCulate:FVTime:MARKer<x>:Y?,](#page-163-0) 2[-144](#page-163-0) [CALCulate:IQVTime:MARKer<x>:DELTa:X?,](#page-164-0) 2[-145](#page-164-0) [CALCulate:IQVTime:MARKer<x>:DELTa:Y?,](#page-164-0) 2[-145](#page-164-0) [CALCulate:IQVTime:MARKer<x>:](#page-165-0) [MAXimum, 2](#page-165-0)-[146](#page-165-0) [CALCulate:IQVTime:MARKer<x>:PEAK:](#page-166-0) [HIGHer, 2-147](#page-166-0)

[CALCulate:IQVTime:MARKer<x>:PEAK:](#page-166-0) [LEFT, 2](#page-166-0)-[147](#page-166-0) [CALCulate:IQVTime:MARKer<x>:PEAK:](#page-167-0) [LOWer,](#page-167-0) 2-[148](#page-167-0) [CALCulate:IQVTime:MARKer<x>:PEAK:](#page-167-0) [RIGHt,](#page-167-0) 2[-148](#page-167-0) [CALCulate:IQVTime:MARKer<x>:TRACe,](#page-168-0) 2[-149](#page-168-0) [CALCulate:IQVTime:MARKer<x>:X, 2](#page-168-0)-[149](#page-168-0) [CALCulate:IQVTime:MARKer<x>:Y?, 2](#page-169-0)-[150](#page-169-0) [CALCulate:MARKer:ADD,](#page-169-0) 2[-150](#page-169-0) [CALCulate:MARKer:AOFF, 2](#page-170-0)-[151](#page-170-0) [CALCulate:MARKer:DELete, 2](#page-170-0)-[151](#page-170-0) [CALCulate:MARKer:DENSity:EXCursion,](#page-171-0) 2-[152](#page-171-0) [CALCulate:MARKer:DENSity:SMOothing, 2-152](#page-171-0) [CALCulate:MARKer:DENSity:THReshold, 2](#page-172-0)-[153](#page-172-0) [CALCulate:MARKer:MODE, 2-153](#page-172-0) [CALCulate:MARKer:PEAK:EXCursion, 2-154](#page-173-0) [CALCulate:MARKer:PEAK:THReshold,](#page-173-0) 2[-154](#page-173-0) [CALCulate:MCPower:MARKer<x>:DELTa:](#page-174-0) [X?,](#page-174-0) 2[-155](#page-174-0) [CALCulate:MCPower:MARKer<x>:DELTa:](#page-175-0) [Y?,](#page-175-0) 2[-156](#page-175-0) [CALCulate:MCPower:MARKer<x>:](#page-175-0) [MAXimum, 2](#page-175-0)-[156](#page-175-0) [CALCulate:MCPower:MARKer<x>:PEAK:](#page-176-0) [LEFT, 2](#page-176-0)-[157](#page-176-0) [CALCulate:MCPower:MARKer<x>:PEAK:](#page-176-0) [RIGHt,](#page-176-0) 2[-157](#page-176-0) [CALCulate:MCPower:MARKer<x>:X, 2](#page-177-0)-[158](#page-177-0) [CALCulate:MCPower:MARKer<x>:Y?,](#page-177-0) 2-[158](#page-177-0) [CALCulate:MERRor:MARKer<x>:DELTa:X?, 2-159](#page-178-0) [CALCulate:MERRor:MARKer<x>:DELTa:Y?, 2-159](#page-178-0) [CALCulate:MERRor:MARKer<x>:](#page-179-0) [MAXimum, 2](#page-179-0)-[160](#page-179-0) [CALCulate:MERRor:MARKer<x>:PEAK:](#page-179-0) [HIGHer, 2](#page-179-0)-[160](#page-179-0) [CALCulate:MERRor:MARKer<x>:PEAK:](#page-180-0) [LEFT, 2](#page-180-0)-[161](#page-180-0) [CALCulate:MERRor:MARKer<x>:PEAK:](#page-180-0) [LOWer,](#page-180-0) 2-[161](#page-180-0) [CALCulate:MERRor:MARKer<x>:PEAK:](#page-181-0) [RIGHt,](#page-181-0) 2[-162](#page-181-0) [CALCulate:MERRor:MARKer<x>:X, 2](#page-181-0)-[162](#page-181-0) [CALCulate:MERRor:MARKer<x>:Y?, 2](#page-182-0)-[163](#page-182-0) [CALCulate:OBWidth:MARKer<x>:DELTa:X?, 2-164](#page-183-0) [CALCulate:OBWidth:MARKer<x>:DELTa:Y?, 2-164](#page-183-0)

[CALCulate:OBWidth:MARKer<x>:](#page-184-0) [MAXimum,](#page-184-0) 2[-165](#page-184-0) [CALCulate:OBWidth:MARKer<x>:PEAK:](#page-184-0) [HIGHer,](#page-184-0) 2-[165](#page-184-0) [CALCulate:OBWidth:MARKer<x>:PEAK:](#page-185-0) [LEFT,](#page-185-0) 2[-166](#page-185-0) [CALCulate:OBWidth:MARKer<x>:PEAK:](#page-185-0) [LOWer,](#page-185-0) 2[-166](#page-185-0) [CALCulate:OBWidth:MARKer<x>:PEAK:](#page-186-0) [RIGHt, 2](#page-186-0)-[167](#page-186-0) [CALCulate:OBWidth:MARKer<x>:X,](#page-187-0) 2[-168](#page-187-0) [CALCulate:OBWidth:MARKer<x>:Y?,](#page-187-0) 2[-168](#page-187-0) [CALCulate:OBWidth:MARKer<x>\[:SET\]:](#page-186-0) [CENTer, 2-167](#page-186-0) [CALCulate:PERRor:MARKer<x>:DELTa:X?, 2-169](#page-188-0) [CALCulate:PERRor:MARKer<x>:DELTa:Y?, 2-170](#page-189-0) [CALCulate:PERRor:MARKer<x>:MAXimum,](#page-189-0) 2[-170](#page-189-0) [CALCulate:PERRor:MARKer<x>:PEAK:](#page-190-0) [HIGHer,](#page-190-0) 2-[171](#page-190-0) [CALCulate:PERRor:MARKer<x>:PEAK:](#page-190-0) [LEFT,](#page-190-0) 2[-171](#page-190-0) [CALCulate:PERRor:MARKer<x>:PEAK:](#page-191-0) [LOWer,](#page-191-0) 2[-172](#page-191-0) [CALCulate:PERRor:MARKer<x>:PEAK:](#page-191-0) [RIGHt, 2](#page-191-0)-[172](#page-191-0) [CALCulate:PERRor:MARKer<x>:X, 2](#page-192-0)-[173](#page-192-0) [CALCulate:PERRor:MARKer<x>:Y?, 2](#page-192-0)-[173](#page-192-0) [CALCulate:PHVTime:MARKer<x>:DELTa:](#page-193-0) [X?, 2](#page-193-0)-[174](#page-193-0) [CALCulate:PHVTime:MARKer<x>:DELTa:](#page-193-0) [Y?, 2](#page-193-0)-[174](#page-193-0) [CALCulate:PHVTime:MARKer<x>:](#page-194-0) [MAXimum,](#page-194-0) 2[-175](#page-194-0) [CALCulate:PHVTime:MARKer<x>:PEAK:](#page-194-0) [HIGHer,](#page-194-0) 2-[175](#page-194-0) [CALCulate:PHVTime:MARKer<x>:PEAK:](#page-195-0) [LEFT,](#page-195-0) 2[-176](#page-195-0) [CALCulate:PHVTime:MARKer<x>:PEAK:](#page-195-0) [LOWer,](#page-195-0) 2[-176](#page-195-0) [CALCulate:PHVTime:MARKer<x>:PEAK:](#page-196-0) [RIGHt, 2](#page-196-0)-[177](#page-196-0) [CALCulate:PHVTime:MARKer<x>:X, 2-177](#page-196-0) [CALCulate:PHVTime:MARKer<x>:Y?, 2](#page-197-0)-[178](#page-197-0) [CALCulate:PULSe:STATistics:FFT:INDicator:](#page-197-0) [X, 2](#page-197-0)-[178](#page-197-0) [CALCulate:PULSe:STATistics:FFT:INDicator:](#page-198-0)

- [CALCulate:PULSe:STATistics:HISTogram:](#page-198-0) [INDicator:X,](#page-198-0) 2[-179](#page-198-0)
- [CALCulate:PULSe:STATistics:HISTogram:](#page-199-0) [INDicator:Y?,](#page-199-0) 2[-180](#page-199-0)
- [CALCulate:PULSe:STATistics:MARKer<x>:DELTa:](#page-199-0) [X?, 2](#page-199-0)-[180](#page-199-0)
- [CALCulate:PULSe:STATistics:MARKer<x>:DELTa:](#page-200-0) [Y?, 2](#page-200-0)-[181](#page-200-0)
- [CALCulate:PULSe:STATistics:MARKer<x>:](#page-201-0) [MAXimum,](#page-201-0) 2[-182](#page-201-0)
- [CALCulate:PULSe:STATistics:MARKer<x>:PEAK:](#page-201-0) [HIGHer,](#page-201-0) 2[-182](#page-201-0)
- [CALCulate:PULSe:STATistics:MARKer<x>:PEAK:](#page-202-0) [LEFT,](#page-202-0) 2[-183](#page-202-0)
- [CALCulate:PULSe:STATistics:MARKer<x>:PEAK:](#page-202-0) [LOWer,](#page-202-0) 2[-183](#page-202-0)
- [CALCulate:PULSe:STATistics:MARKer<x>:PEAK:](#page-203-0) [RIGHt, 2](#page-203-0)-[184](#page-203-0)
- [CALCulate:PULSe:STATistics:MARKer<x>:](#page-203-0) [X, 2](#page-203-0)-[184](#page-203-0)
- [CALCulate:PULSe:STATistics:MARKer<x>:](#page-204-0) [Y?, 2](#page-204-0)-[185](#page-204-0)
- [CALCulate:PULSe:TRACe:MARKer<x>:DELTa:](#page-204-0) [X?, 2](#page-204-0)-[185](#page-204-0)
- [CALCulate:PULSe:TRACe:MARKer<x>:DELTa:](#page-205-0) [Y?, 2](#page-205-0)-[186](#page-205-0)
- [CALCulate:PULSe:TRACe:MARKer<x>:](#page-205-0) [MAXimum,](#page-205-0) 2[-186](#page-205-0)
- [CALCulate:PULSe:TRACe:MARKer<x>:PEAK:](#page-206-0) [HIGHer,](#page-206-0) 2[-187](#page-206-0)
- [CALCulate:PULSe:TRACe:MARKer<x>:PEAK:](#page-206-0) [LEFT,](#page-206-0) 2[-187](#page-206-0)
- [CALCulate:PULSe:TRACe:MARKer<x>:PEAK:](#page-207-0) [LOWer,](#page-207-0) 2[-188](#page-207-0)
- [CALCulate:PULSe:TRACe:MARKer<x>:PEAK:](#page-207-0) [RIGHt, 2](#page-207-0)-[188](#page-207-0)
- [CALCulate:PULSe:TRACe:MARKer<x>:X,](#page-208-0) 2[-189](#page-208-0)
- [CALCulate:PULSe:TRACe:MARKer<x>:Y?, 2-189](#page-208-0)
- [CALCulate:SEARch:LIMit:FAIL?, 2](#page-209-0)-[190](#page-209-0)
- [CALCulate:SEARch:LIMit:MATCh:BEEP\[:](#page-209-0) [STATe\], 2-190](#page-209-0)
- [CALCulate:SEARch:LIMit:MATCh:SACQuire\[:](#page-210-0) [STATe\], 2-191](#page-210-0)
- [CALCulate:SEARch:LIMit:MATCh:SDATa\[:](#page-210-0) [STATe\], 2-191](#page-210-0)
- [CALCulate:SEARch:LIMit:MATCh:SPICture\[:](#page-211-0) [STATe\], 2-192](#page-211-0)
- [CALCulate:SEARch:LIMit:MATCh:STRace\[:](#page-212-0) [STATe\], 2](#page-212-0)-[193](#page-212-0) [CALCulate:SEARch:LIMit:OPERation,](#page-213-0) 2[-194](#page-213-0) [CALCulate:SEARch:LIMit:OPERation:FEED, 2](#page-213-0)-[194](#page-213-0) [CALCulate:SEARch:LIMit:OPERation:MASK:](#page-214-0) [LOAD, 2-195](#page-214-0) [CALCulate:SEARch:LIMit:OPERation:MASK:](#page-215-0) [STORE, 2-196](#page-215-0) [CALCulate:SEARch:LIMit:OPERation:](#page-215-0) [SLIMit, 2](#page-215-0)-[196](#page-215-0) [CALCulate:SEARch:LIMit:REPort:DATA?, 2](#page-216-0)-[197](#page-216-0) [CALCulate:SEARch:LIMit:REPort:POINts?,](#page-216-0) 2[-197](#page-216-0) [CALCulate:SEARch:LIMit:STATe,](#page-217-0) 2-[198](#page-217-0) [CALCulate:SGRam:MARKer<x>:DELTa:X:](#page-217-0) [FREQuency?, 2](#page-217-0)-[198](#page-217-0) [CALCulate:SGRam:MARKer<x>:DELTa:X\[:](#page-218-0) [TIME\]?, 2](#page-218-0)-[199](#page-218-0) [CALCulate:SGRam:MARKer<x>:DELTa:Y?, 2](#page-218-0)-[199](#page-218-0) [CALCulate:SGRam:MARKer<x>:MAXimum, 2](#page-219-0)-[200](#page-219-0) [CALCulate:SGRam:MARKer<x>:PEAK:](#page-220-0) [HIGHer, 2-201](#page-220-0) [CALCulate:SGRam:MARKer<x>:PEAK:](#page-220-0) [LEFT, 2](#page-220-0)-[201](#page-220-0) [CALCulate:SGRam:MARKer<x>:PEAK:](#page-221-0) [LOWer, 2](#page-221-0)-[202](#page-221-0) [CALCulate:SGRam:MARKer<x>:PEAK:](#page-221-0) [RIGHt,](#page-221-0) 2[-202](#page-221-0) [CALCulate:SGRam:MARKer<x>:X:](#page-222-0) [FREQuency, 2-203](#page-222-0) [CALCulate:SGRam:MARKer<x>:X\[:TIME\], 2](#page-222-0)-[203](#page-222-0) [CALCulate:SGRam:MARKer<x>:Y?,](#page-223-0) 2[-204](#page-223-0) [CALCulate:SGRam:MARKer<x>\[:SET\]:](#page-222-0) [CENTer,](#page-222-0) 2-[203](#page-222-0) [CALCulate:SPECtrum:MARKer<x>:DELTa:](#page-223-0) [X?,](#page-223-0) 2[-204](#page-223-0) [CALCulate:SPECtrum:MARKer<x>:DELTa:](#page-224-0) [Y?,](#page-224-0) 2[-205](#page-224-0) [CALCulate:SPECtrum:MARKer<x>:](#page-225-0) [MAXimum, 2](#page-225-0)-[206](#page-225-0) [CALCulate:SPECtrum:MARKer<x>:PEAK:](#page-225-0) [HIGHer, 2-206](#page-225-0) [CALCulate:SPECtrum:MARKer<x>:PEAK:](#page-226-0) [LEFT, 2](#page-226-0)-[207](#page-226-0) [CALCulate:SPECtrum:MARKer<x>:PEAK:](#page-226-0) [LOWer, 2](#page-226-0)-[207](#page-226-0) [CALCulate:SPECtrum:MARKer<x>:PEAK:](#page-227-0) [RIGHt,](#page-227-0) 2[-208](#page-227-0)
- [CALCulate:SPECtrum:MARKer<x>:TRACe, 2](#page-228-0)-[209](#page-228-0) [CALCulate:SPECtrum:MARKer<x>:X,](#page-228-0) 2-[209](#page-228-0) [CALCulate:SPECtrum:MARKer<x>:Y?,](#page-229-0) 2-[210](#page-229-0) [CALCulate:SPECtrum:MARKer<x>\[:SET\]:](#page-227-0) [CENTer,](#page-227-0) 2[-208](#page-227-0) [CALCulate:SPURious:MARKer<x>:DELTa:](#page-229-0) [X?,](#page-229-0) 2[-210](#page-229-0) [CALCulate:SPURious:MARKer<x>:DELTa:](#page-230-0) [Y?,](#page-230-0) 2[-211](#page-230-0) [CALCulate:SPURious:MARKer<x>:](#page-230-0) [MAXimum, 2](#page-230-0)-[211](#page-230-0) [CALCulate:SPURious:MARKer<x>:PEAK:](#page-231-0) [HIGHer, 2](#page-231-0)-[212](#page-231-0) [CALCulate:SPURious:MARKer<x>:PEAK:](#page-231-0) [LEFT, 2](#page-231-0)-[212](#page-231-0) [CALCulate:SPURious:MARKer<x>:PEAK:](#page-232-0) [LOWer,](#page-232-0) 2-[213](#page-232-0) [CALCulate:SPURious:MARKer<x>:PEAK:](#page-232-0) [RIGHt,](#page-232-0) 2[-213](#page-232-0) [CALCulate:SPURious:MARKer<x>:X,](#page-233-0) 2[-214](#page-233-0) [CALCulate:SPURious:MARKer<x>:Y?,](#page-233-0) 2[-214](#page-233-0) [CALCulate:SPURious:MARKer<x>\[:SET\]:](#page-233-0) [CENTer,](#page-233-0) 2[-214](#page-233-0) [CALCulate:TDIagram:MARKer<x>:DELTa:X\[:](#page-234-0) [TIME\]?, 2](#page-234-0)-[215](#page-234-0) [CALCulate:TDIagram:MARKer<x>:DELTa:](#page-235-0) [Y?,](#page-235-0) 2[-216](#page-235-0) [CALCulate:TDIagram:MARKer<x>:](#page-235-0) [MAXimum, 2](#page-235-0)-[216](#page-235-0) [CALCulate:TDIagram:MARKer<x>:PEAK:](#page-236-0) [HIGHer, 2](#page-236-0)-[217](#page-236-0) [CALCulate:TDIagram:MARKer<x>:PEAK:](#page-236-0) [LEFT, 2](#page-236-0)-[217](#page-236-0) [CALCulate:TDIagram:MARKer<x>:PEAK:](#page-237-0) [LOWer,](#page-237-0) 2-[218](#page-237-0) [CALCulate:TDIagram:MARKer<x>:PEAK:](#page-237-0) [RIGHt,](#page-237-0) 2[-218](#page-237-0) [CALCulate:TDIagram:MARKer<x>:X\[:](#page-238-0) [TIME\], 2](#page-238-0)-[219](#page-238-0) [CALCulate:TDIagram:MARKer<x>:Y?,](#page-238-0) 2[-219](#page-238-0) [CALCulate:TOVerview:MARKer<x>:DELTa:](#page-239-0) [X?,](#page-239-0) 2[-220](#page-239-0) [CALCulate:TOVerview:MARKer<x>:DELTa:](#page-239-0) [Y?,](#page-239-0) 2[-220](#page-239-0)
- [CALCulate:TOVerview:MARKer<x>:](#page-240-0) [MAXimum, 2](#page-240-0)-[221](#page-240-0)

[CALCulate:TOVerview:MARKer<x>:PEAK:](#page-240-0) [HIGHer,](#page-240-0) 2-[221](#page-240-0) [CALCulate:TOVerview:MARKer<x>:PEAK:](#page-241-0) [LEFT,](#page-241-0) 2[-222](#page-241-0) [CALCulate:TOVerview:MARKer<x>:PEAK:](#page-241-0) [LOWer,](#page-241-0) 2[-222](#page-241-0) [CALCulate:TOVerview:MARKer<x>:PEAK:](#page-242-0) [RIGHt, 2](#page-242-0)-[223](#page-242-0) [CALCulate:TOVerview:MARKer<x>:X,](#page-242-0) 2[-223](#page-242-0) [CALCulate:TOVerview:MARKer<x>:Y?,](#page-243-0) 2[-224](#page-243-0) [CALibration:CORRection:EXTernal:EDIT<x>:](#page-244-0) [LABel, 2](#page-244-0)-[225](#page-244-0) [CALibration:CORRection:EXTernal:EDIT<x>:](#page-245-0) [NEW, 2](#page-245-0)-[226](#page-245-0) [CALibration:CORRection:EXTernal:EDIT<x>:](#page-245-0) [STATe,](#page-245-0) 2[-226](#page-245-0) [CALibration:CORRection:EXTernal:GAIN:](#page-246-0) [STATe,](#page-246-0) 2[-227](#page-246-0) [CALibration:CORRection:EXTernal:GAIN\[:](#page-246-0) [MAGNitude\],](#page-246-0) 2[-227](#page-246-0) [CALibration:CORRection:EXTernal:PROBe:](#page-247-0) [CONNect?, 2](#page-247-0)-[228](#page-247-0) [CALibration:CORRection:EXTernal:PROBe:](#page-248-0) [STATe,](#page-248-0) 2[-229](#page-248-0) [CALibration:CORRection:EXTernal:PROBe\[:](#page-247-0) [MAGNitude\]?, 2-228](#page-247-0) [CALibration:CORRection:EXTernal:TYPE,](#page-248-0) 2[-229](#page-248-0) [CALibration:ABORt, 2](#page-243-0)-[224](#page-243-0) [CALibration:AUTO,](#page-244-0) 2[-225](#page-244-0) [\\*CLS,](#page-249-0) 2-[230](#page-249-0)

### **D**

[DISPlay:{AM|FM|PM}:MARKer:SHOW:](#page-256-0) [STATe,](#page-256-0) 2[-237](#page-256-0) [DISPlay:{AM|FM|PM}:WINDow:TRACe:](#page-257-0) [GRATicule:GRID:STATe,](#page-257-0) 2[-238](#page-257-0) [DISPlay:{AM|FM|PM}:X:RSCale,](#page-257-0) 2[-238](#page-257-0) [DISPlay:{AM|FM|PM}:X\[:SCALe\]:AUTO,](#page-258-0) 2[-239](#page-258-0) [DISPlay:{AM|FM|PM}:X\[:SCALe\]:FULL,](#page-258-0) 2-[239](#page-258-0) [DISPlay:{AM|FM|PM}:X\[:SCALe\]:OFFSet,](#page-258-0) 2[-239](#page-258-0) [DISPlay:{AM|FM|PM}:Y:RSCale,](#page-259-0) 2[-240](#page-259-0) [DISPlay:{AM|FM|PM}:Y\[:SCALe\], 2-240](#page-259-0) [DISPlay:{AM|FM|PM}:Y\[:SCALe\]:OFFSet,](#page-260-0) 2[-241](#page-260-0) [DISPlay:{FSETtling|PSETtling}:MARKer:SHOW:](#page-289-0) [STATe,](#page-289-0) 2[-270](#page-289-0) [DISPlay:{FSETtling|PSETtling}:TIME:](#page-290-0) [DECimal,](#page-290-0) 2[-271](#page-290-0)

- [DISPlay:{FSETtling|PSETtling}:WINDow:TRACe:](#page-290-0) [GRATicule:GRID:STATe,](#page-290-0) 2[-271](#page-290-0)
- [DISPlay:{FSETtling|PSETtling}:X\[:SCALe\], 2-272](#page-291-0) [DISPlay:{FSETtling|PSETtling}:X\[:SCALe\]:](#page-291-0)
- [AUTO,](#page-291-0) 2[-272](#page-291-0)
- [DISPlay:{FSETtling|PSETtling}:X\[:SCALe\]:AUTO:](#page-292-0) [STATe,](#page-292-0) 2[-273](#page-292-0)
- [DISPlay:{FSETtling|PSETtling}:X\[:SCALe\]:](#page-292-0) [MAXimum?, 2-273](#page-292-0)
- [DISPlay:{FSETtling|PSETtling}:X\[:SCALe\]:](#page-293-0) [MINimum?, 2](#page-293-0)-[274](#page-293-0)
- [DISPlay:{FSETtling|PSETtling}:X\[:SCALe\]:](#page-293-0) [OFFSet, 2-274](#page-293-0)
- [DISPlay:{FSETtling|PSETtling}:X\[:SCALe\]:OFFSet:](#page-294-0) [MAXimum?, 2-275](#page-294-0)
- [DISPlay:{FSETtling|PSETtling}:X\[:SCALe\]:OFFSet:](#page-295-0) [MINimum?, 2](#page-295-0)-[276](#page-295-0)
- [DISPlay:{FSETtling|PSETtling}:Y\[:SCALe\], 2-276](#page-295-0)
- [DISPlay:{FSETtling|PSETtling}:Y\[:SCALe\]:](#page-296-0) [AUTO,](#page-296-0) 2[-277](#page-296-0)
- [DISPlay:{FSETtling|PSETtling}:Y\[:SCALe\]:](#page-296-0) [OFFSet,](#page-296-0) 2[-277](#page-296-0)
- [DISPlay:{FSETtling|PSETtling}:Y\[:SCALe\]:](#page-297-0) [PDIVision,](#page-297-0) 2[-278](#page-297-0)
- [DISPlay:ACPower:MARKer:SHOW:STATe, 2](#page-250-0)-[231](#page-250-0)
- [DISPlay:ACPower:PLEVel:SHOW:STATe,](#page-250-0) 2[-231](#page-250-0)
- [DISPlay:ACPower:RESet:SCALe, 2](#page-251-0)-[232](#page-251-0)
- [DISPlay:ACPower:WINDow:TRACe:GRATicule:](#page-251-0) [GRID:STATe,](#page-251-0) 2[-232](#page-251-0)
- [DISPlay:ACPower:X\[:SCALe\], 2](#page-252-0)-[233](#page-252-0)
- [DISPlay:ACPower:X\[:SCALe\]:AUTO,](#page-252-0) 2[-233](#page-252-0)
- [DISPlay:ACPower:X\[:SCALe\]:OFFSet,](#page-253-0) 2[-234](#page-253-0)
- [DISPlay:ACPower:Y\[:SCALe\], 2](#page-253-0)-[234](#page-253-0)
- [DISPlay:ACPower:Y\[:SCALe\]:AUTO,](#page-254-0) 2[-235](#page-254-0)
- [DISPlay:ACPower:Y\[:SCALe\]:OFFSet,](#page-254-0) 2[-235](#page-254-0)
- [DISPlay:ADEMod:MEASview:DELete, 2](#page-255-0)-[236](#page-255-0)
- [DISPlay:ADEMod:MEASview:NEW, 2](#page-255-0)-[236](#page-255-0)
- [DISPlay:ADEMod:MEASview:SELect, 2](#page-256-0)-[237](#page-256-0) [DISPlay:AVTime:LEGend:STATe,](#page-261-0) 2[-242](#page-261-0)
- [DISPlay:AVTime:MARKer:SHOW:STATe, 2](#page-261-0)-[242](#page-261-0)
- [DISPlay:AVTime:RESet,](#page-262-0) 2-[243](#page-262-0)
- [DISPlay:AVTime:TRIGger:LEVel:STATe, 2-243](#page-262-0)
- [DISPlay:AVTime:WINDow:TRACe:GRATicule:](#page-263-0)
- [GRID:STATe,](#page-263-0) 2[-244](#page-263-0)
- [DISPlay:AVTime:X:RSCale, 2-244](#page-263-0)
- [DISPlay:AVTime:X\[:SCALe\]:AUTO,](#page-264-0) 2[-245](#page-264-0)
- [DISPlay:AVTime:X\[:SCALe\]:AUTO:STATe, 2](#page-264-0)-[245](#page-264-0)
- [DISPlay:AVTime:X\[:SCALe\]:FULL, 2-246](#page-265-0)
- [DISPlay:AVTime:X\[:SCALe\]:MAXimum?, 2](#page-265-0)-[246](#page-265-0)
- [DISPlay:AVTime:X\[:SCALe\]:MINimum?,](#page-266-0) 2[-247](#page-266-0)
- [DISPlay:AVTime:X\[:SCALe\]:OFFSet, 2](#page-266-0)-[247](#page-266-0)
- [DISPlay:AVTime:X\[:SCALe\]:OFFSet:](#page-267-0)
- [MAXimum?, 2](#page-267-0)-[248](#page-267-0) [DISPlay:AVTime:X\[:SCALe\]:OFFSet:](#page-267-0)
- [MINimum?,](#page-267-0) 2[-248](#page-267-0)
- [DISPlay:AVTime:Y:RSCale, 2](#page-268-0)-[249](#page-268-0)
- [DISPlay:AVTime:Y\[:SCALe\]:FULL, 2-249](#page-268-0)
- [DISPlay:AVTime:Y\[:SCALe\]:OFFSet, 2](#page-269-0)-[250](#page-269-0)
- [DISPlay:CCDF:LEGend:STATe,](#page-269-0) 2[-250](#page-269-0)
- [DISPlay:CCDF:WINDow:TRACe:GRATicule:GRID:](#page-270-0) [STATe, 2-251](#page-270-0)
- [DISPlay:CONSte:MPHase, 2](#page-270-0)-[251](#page-270-0)
- [DISPlay:CONSte:WINDow:TRACe:GRATicule:](#page-271-0) [GRID:STATe, 2](#page-271-0)-[252](#page-271-0)
- [DISPlay:DDEMod:MEASview:DELete,](#page-271-0) 2[-252](#page-271-0)
- [DISPlay:DDEMod:MEASview:NEW,](#page-272-0) 2[-253](#page-272-0)
- [DISPlay:DDEMod:MEASview:SELect,](#page-273-0) 2-[254](#page-273-0)
- [DISPlay:DDEMod:RADix, 2-254](#page-273-0)
- [DISPlay:DDEMod:X\[:SCALe\],](#page-274-0) 2-[255](#page-274-0)
- [DISPlay:DDEMod:X\[:SCALe\]:AUTO, 2](#page-275-0)-[256](#page-275-0)
- [DISPlay:DDEMod:X\[:SCALe\]:AUTO:STATe,](#page-275-0) 2-[256](#page-275-0)
- [DISPlay:DDEMod:X\[:SCALe\]:MAXimum?, 2](#page-276-0)-[257](#page-276-0)
- [DISPlay:DDEMod:X\[:SCALe\]:MINimum?,](#page-276-0) 2-[257](#page-276-0)
- [DISPlay:DDEMod:X\[:SCALe\]:OFFSet, 2](#page-277-0)-[258](#page-277-0)
- [DISPlay:DDEMod:X\[:SCALe\]:OFFSet:](#page-277-0)
- [MAXimum?, 2](#page-277-0)-[258](#page-277-0) [DISPlay:DDEMod:X\[:SCALe\]:OFFSet:](#page-278-0)
- [MINimum?,](#page-278-0) 2[-259](#page-278-0)
- [DISPlay:DDEMod:X\[:SCALe\]:RESet, 2](#page-278-0)-[259](#page-278-0)
- [DISPlay:DIAGram:X\[:SCALe\], 2](#page-279-0)-[260](#page-279-0)
- [DISPlay:DIAGram:X\[:SCALe\]:RESet, 2](#page-279-0)-[260](#page-279-0)
- [DISPlay:DIQVtime:WINDow:TRACe:GRATicule:](#page-280-0) [GRID:STATe, 2](#page-280-0)-[261](#page-280-0)
- [DISPlay:DIQVtime:Y\[:SCALe\], 2-261](#page-280-0)
- [DISPlay:DIQVtime:Y\[:SCALe\]:AUTO,](#page-281-0) 2-[262](#page-281-0)
- [DISPlay:DIQVtime:Y\[:SCALe\]:OFFSet,](#page-281-0) 2[-262](#page-281-0)
- [DISPlay:DPSA:LEGend:STATe, 2](#page-281-0)-[262](#page-281-0)
- [DISPlay:DPSA:WINDow:TRACe:GRATicule:GRID:](#page-282-0) [STATe, 2-263](#page-282-0)
- [DISPlay:DPSA:Y\[:SCALe\]:OFFSet,](#page-282-0) 2-[263](#page-282-0)
- [DISPlay:DPSA:Y\[:SCALe\]:PDIVision, 2](#page-283-0)-[264](#page-283-0)
- [DISPlay:EDIagram:WINDow:TRACe:GRATicule:](#page-283-0) [GRID:STATe, 2](#page-283-0)-[264](#page-283-0)
- [DISPlay:EDIagram:Y\[:SCALe\], 2](#page-284-0)-[265](#page-284-0)

[DISPlay:EDIagram:Y\[:SCALe\]:AUTO,](#page-284-0) 2[-265](#page-284-0) [DISPlay:EDIagram:Y\[:SCALe\]:OFFSet, 2-266](#page-285-0) [DISPlay:EVM:WINDow:TRACe:GRATicule:GRID:](#page-285-0) [STATe, 2](#page-285-0)-[266](#page-285-0) [DISPlay:EVM:Y\[:SCALe\],](#page-286-0) 2[-267](#page-286-0) [DISPlay:EVM:Y\[:SCALe\]:AUTO, 2](#page-286-0)-[267](#page-286-0) [DISPlay:EVM:Y\[:SCALe\]:OFFSet, 2](#page-287-0)-[268](#page-287-0) [DISPlay:FDVTime:WINDow:TRACe:GRATicule:](#page-287-0) [GRID:STATe, 2](#page-287-0)-[268](#page-287-0) [DISPlay:FDVTime:Y\[:SCALe\], 2](#page-288-0)-[269](#page-288-0) [DISPlay:FDVTime:Y\[:SCALe\]:AUTO,](#page-288-0) 2[-269](#page-288-0) [DISPlay:FDVTime:Y\[:SCALe\]:OFFSet, 2-270](#page-289-0) [DISPlay:FVTime:WINDow:TRACe:GRATicule:](#page-297-0) [GRID:STATe, 2](#page-297-0)-[278](#page-297-0) [DISPlay:FVTime:X\[:SCALe\], 2](#page-298-0)-[279](#page-298-0) [DISPlay:FVTime:X\[:SCALe\]:AUTO,](#page-298-0) 2[-279](#page-298-0) [DISPlay:FVTime:X\[:SCALe\]:AUTO:STATe, 2](#page-299-0)-[280](#page-299-0) [DISPlay:FVTime:X\[:SCALe\]:MAXimum?,](#page-299-0) 2[-280](#page-299-0) [DISPlay:FVTime:X\[:SCALe\]:MINimum?, 2](#page-300-0)-[281](#page-300-0) [DISPlay:FVTime:X\[:SCALe\]:OFFSet, 2-281](#page-300-0) [DISPlay:FVTime:X\[:SCALe\]:OFFSet:](#page-301-0) [MAXimum?,](#page-301-0) 2-[282](#page-301-0) [DISPlay:FVTime:X\[:SCALe\]:OFFSet:](#page-301-0) [MINimum?,](#page-301-0) 2[-282](#page-301-0) [DISPlay:FVTime:Y\[:SCALe\], 2](#page-302-0)-[283](#page-302-0) [DISPlay:FVTime:Y\[:SCALe\]:AUTO,](#page-302-0) 2[-283](#page-302-0) [DISPlay:FVTime:Y\[:SCALe\]:OFFSet, 2-284](#page-303-0) [DISPlay:GENeral:MEASview:DELete, 2-284](#page-303-0) [DISPlay:GENeral:MEASview:NEW, 2](#page-304-0)-[285](#page-304-0) [DISPlay:GENeral:MEASview:SELect, 2-286](#page-305-0) [DISPlay:GPRF:MEASview:DELete,](#page-305-0) 2[-286](#page-305-0) [DISPlay:GPRF:MEASview:NEW,](#page-306-0) 2[-287](#page-306-0) [DISPlay:GPRF:MEASview:SELect,](#page-307-0) 2-[288](#page-307-0) [DISPlay:IQVTime:WINDow:TRACe:GRATicule:](#page-308-0) [GRID:STATe, 2](#page-308-0)-[289](#page-308-0) [DISPlay:IQVTime:X\[:SCALe\],](#page-308-0) 2[-289](#page-308-0) [DISPlay:IQVTime:X\[:SCALe\]:AUTO, 2](#page-309-0)-[290](#page-309-0) [DISPlay:IQVTime:X\[:SCALe\]:AUTO:STATe,](#page-309-0) 2[-290](#page-309-0) [DISPlay:IQVTime:X\[:SCALe\]:MAXimum?,](#page-310-0) 2-[291](#page-310-0) [DISPlay:IQVTime:X\[:SCALe\]:MINimum?,](#page-310-0) 2[-291](#page-310-0) [DISPlay:IQVTime:X\[:SCALe\]:OFFSet, 2](#page-311-0)-[292](#page-311-0) [DISPlay:IQVTime:X\[:SCALe\]:OFFSet:](#page-311-0) [MAXimum?,](#page-311-0) 2-[292](#page-311-0) [DISPlay:IQVTime:X\[:SCALe\]:OFFSet:](#page-312-0) [MINimum?,](#page-312-0) 2[-293](#page-312-0) [DISPlay:IQVTime:Y\[:SCALe\],](#page-312-0) 2[-293](#page-312-0) [DISPlay:IQVTime:Y\[:SCALe\]:AUTO, 2](#page-313-0)-[294](#page-313-0)

[DISPlay:IQVTime:Y\[:SCALe\]:OFFSet,](#page-313-0) 2[-294](#page-313-0) [DISPlay:IQVTime:Y\[:SCALe\]:RESCale,](#page-314-0) 2[-295](#page-314-0) [DISPlay:MCPower:MARKer:SHOW:STATe, 2](#page-314-0)-[295](#page-314-0) [DISPlay:MCPower:PLEVel:SHOW:STATe,](#page-315-0) 2[-296](#page-315-0) [DISPlay:MCPower:RESet:SCALe,](#page-315-0) 2-[296](#page-315-0) [DISPlay:MCPower:WINDow:TRACe:GRATicule:](#page-316-0) [GRID:STATe,](#page-316-0) 2[-297](#page-316-0) [DISPlay:MCPower:X\[:SCALe\], 2](#page-316-0)-[297](#page-316-0) [DISPlay:MCPower:X\[:SCALe\]:AUTO,](#page-317-0) 2[-298](#page-317-0) [DISPlay:MCPower:X\[:SCALe\]:OFFSet, 2-298](#page-317-0) [DISPlay:MCPower:Y\[:SCALe\], 2](#page-318-0)-[299](#page-318-0) [DISPlay:MCPower:Y\[:SCALe\]:AUTO,](#page-318-0) 2[-299](#page-318-0) [DISPlay:MCPower:Y\[:SCALe\]:OFFSet, 2-300](#page-319-0) [DISPlay:MERRor:WINDow:TRACe:GRATicule:](#page-319-0) [GRID:STATe,](#page-319-0) 2[-300](#page-319-0) [DISPlay:MERRor:Y\[:SCALe\], 2](#page-320-0)-[301](#page-320-0) [DISPlay:MERRor:Y\[:SCALe\]:AUTO,](#page-320-0) 2[-301](#page-320-0) [DISPlay:MERRor:Y\[:SCALe\]:OFFSet,](#page-321-0) 2[-302](#page-321-0) [DISPlay:OBWidth:MARKer:SHOW:STATe, 2](#page-321-0)-[302](#page-321-0) [DISPlay:OBWidth:RESet:SCALe, 2](#page-322-0)-[303](#page-322-0) [DISPlay:OBWidth:SELected:BANDwidth,](#page-322-0) 2-[303](#page-322-0) [DISPlay:OBWidth:WINDow:TRACe:GRATicule:](#page-323-0) [GRID:STATe,](#page-323-0) 2[-304](#page-323-0) [DISPlay:OBWidth:X\[:SCALe\], 2](#page-323-0)-[304](#page-323-0) [DISPlay:OBWidth:X\[:SCALe\]:AUTO,](#page-324-0) 2[-305](#page-324-0) [DISPlay:OBWidth:X\[:SCALe\]:OFFSet,](#page-324-0) 2[-305](#page-324-0) [DISPlay:OBWidth:Y\[:SCALe\], 2](#page-325-0)-[306](#page-325-0) [DISPlay:OBWidth:Y\[:SCALe\]:AUTO,](#page-325-0) 2[-306](#page-325-0) [DISPlay:OBWidth:Y\[:SCALe\]:OFFSet,](#page-326-0) 2[-307](#page-326-0) [DISPlay:PERRor:WINDow:TRACe:GRATicule:](#page-326-0) [GRID:STATe,](#page-326-0) 2[-307](#page-326-0) [DISPlay:PERRor:Y\[:SCALe\],](#page-327-0) 2[-308](#page-327-0) [DISPlay:PERRor:Y\[:SCALe\]:AUTO,](#page-327-0) 2-[308](#page-327-0) [DISPlay:PERRor:Y\[:SCALe\]:OFFSet,](#page-328-0) 2-[309](#page-328-0) [DISPlay:PHVTime:WINDow:TRACe:GRATicule:](#page-328-0) [GRID:STATe,](#page-328-0) 2[-309](#page-328-0) [DISPlay:PHVTime:X\[:SCALe\],](#page-329-0) 2[-310](#page-329-0) [DISPlay:PHVTime:X\[:SCALe\]:AUTO, 2](#page-329-0)-[310](#page-329-0) [DISPlay:PHVTime:X\[:SCALe\]:AUTO:STATe,](#page-330-0) 2[-311](#page-330-0) [DISPlay:PHVTime:X\[:SCALe\]:MAXimum?, 2](#page-330-0)-[311](#page-330-0) [DISPlay:PHVTime:X\[:SCALe\]:MINimum?,](#page-331-0) 2[-312](#page-331-0) [DISPlay:PHVTime:X\[:SCALe\]:OFFSet, 2](#page-331-0)-[312](#page-331-0) [DISPlay:PHVTime:X\[:SCALe\]:OFFSet:](#page-332-0) [MAXimum?,](#page-332-0) 2[-313](#page-332-0) [DISPlay:PHVTime:X\[:SCALe\]:OFFSet:](#page-332-0) [MINimum?, 2](#page-332-0)-[313](#page-332-0) [DISPlay:PHVTime:Y\[:SCALe\],](#page-333-0) 2[-314](#page-333-0)

[DISPlay:PHVTime:Y\[:SCALe\]:AUTO, 2](#page-334-0)-[315](#page-334-0) [DISPlay:PHVTime:Y\[:SCALe\]:AXIS, 2-315](#page-334-0) [DISPlay:PHVTime:Y\[:SCALe\]:AXIS:](#page-335-0) [REFerence, 2](#page-335-0)-[316](#page-335-0) [DISPlay:PHVTime:Y\[:SCALe\]:OFFSet, 2](#page-335-0)-[316](#page-335-0) [DISPlay:PHVTime:Y\[:SCALe\]:RESCale, 2](#page-336-0)-[317](#page-336-0) [DISPlay:PNOise:LEGend:STATe,](#page-336-0) 2[-317](#page-336-0) [DISPlay:PNOise:MARKer:SHOW:STATe,](#page-336-0) 2-[317](#page-336-0) [DISPlay:PNOise:RESet:SCALe,](#page-337-0) 2-[318](#page-337-0) [DISPlay:PNOise:WINDow:TRACe:GRATicule:](#page-337-0) [GRID:STATe,](#page-337-0) 2[-318](#page-337-0) [DISPlay:PNOise:X\[:SCALe\]:AUTO, 2-319](#page-338-0) [DISPlay:PNOise:X\[:SCALe\]:STARt, 2-319](#page-338-0) [DISPlay:PNOise:X\[:SCALe\]:STOP,](#page-339-0) 2[-320](#page-339-0) [DISPlay:PNOise:Y\[:SCALe\], 2](#page-339-0)-[320](#page-339-0) [DISPlay:PNOise:Y\[:SCALe\]:AUTO, 2-321](#page-340-0) [DISPlay:PNOise:Y\[:SCALe\]:OFFSet, 2-321](#page-340-0) [DISPlay:PNOise:Y\[:SCALe\]:PDIVision,](#page-341-0) 2[-322](#page-341-0) [DISPlay:PULSe:MEASview:DELete,](#page-341-0) 2[-322](#page-341-0) [DISPlay:PULSe:MEASview:NEW, 2](#page-342-0)-[323](#page-342-0) [DISPlay:PULSe:MEASview:SELect,](#page-342-0) 2[-323](#page-342-0) [DISPlay:PULSe:RESult:ATX,](#page-343-0) 2[-324](#page-343-0) [DISPlay:PULSe:RESult:AVERage, 2](#page-343-0)-[324](#page-343-0) [DISPlay:PULSe:RESult:DRODb,](#page-344-0) 2[-325](#page-344-0) [DISPlay:PULSe:RESult:DROop, 2-325](#page-344-0) [DISPlay:PULSe:RESult:DUTPct,](#page-345-0) 2[-326](#page-345-0) [DISPlay:PULSe:RESult:DUTRatio,](#page-345-0) 2[-326](#page-345-0) [DISPlay:PULSe:RESult:FALL,](#page-346-0) 2-[327](#page-346-0) [DISPlay:PULSe:RESult:FRDeviation, 2](#page-346-0)-[327](#page-346-0) [DISPlay:PULSe:RESult:IRAMplitude,](#page-347-0) 2[-328](#page-347-0) [DISPlay:PULSe:RESult:IRTime, 2-328](#page-347-0) [DISPlay:PULSe:RESult:MFReqerror,](#page-348-0) 2[-329](#page-348-0) [DISPlay:PULSe:RESult:MPHerror,](#page-348-0) 2-[329](#page-348-0) [DISPlay:PULSe:RESult:OVEDb, 2](#page-349-0)-[330](#page-349-0) [DISPlay:PULSe:RESult:OVERshoot,](#page-349-0) 2-[330](#page-349-0) [DISPlay:PULSe:RESult:PHDeviation,](#page-350-0) 2[-331](#page-350-0) [DISPlay:PULSe:RESult:PPFRequency,](#page-350-0) 2[-331](#page-350-0) [DISPlay:PULSe:RESult:PPOWer, 2](#page-351-0)-[332](#page-351-0) [DISPlay:PULSe:RESult:PPPHase, 2-332](#page-351-0) [DISPlay:PULSe:RESult:RINTerval, 2](#page-352-0)-[333](#page-352-0) [DISPlay:PULSe:RESult:RIPDb,](#page-352-0) 2[-333](#page-352-0) [DISPlay:PULSe:RESult:RIPPle, 2-334](#page-353-0) [DISPlay:PULSe:RESult:RISE, 2](#page-353-0)-[334](#page-353-0) [DISPlay:PULSe:RESult:RMSFreqerror,](#page-354-0) 2[-335](#page-354-0) [DISPlay:PULSe:RESult:RMSPherror, 2](#page-354-0)-[335](#page-354-0) [DISPlay:PULSe:RESult:RRATe, 2-336](#page-355-0) [DISPlay:PULSe:RESult:TIME, 2](#page-355-0)-[336](#page-355-0)

- [DISPlay:PULSe:RESult:WIDTh,](#page-356-0) 2-[337](#page-356-0)
- [DISPlay:PULSe:SELect:NUMBer, 2-337](#page-356-0)
- [DISPlay:PULSe:SELect:RESult, 2](#page-357-0)-[338](#page-357-0)
- [DISPlay:PULSe:STATistics:MARKer:SHOW:](#page-358-0) [STATe, 2-339](#page-358-0)
- [DISPlay:PULSe:STATistics:PLOT, 2-339](#page-358-0)
- [DISPlay:PULSe:STATistics:WINDow:TRACe:](#page-359-0) [GRATicule:GRID:STATe, 2](#page-359-0)-[340](#page-359-0)
- [DISPlay:PULSe:STATistics:X:RSCale, 2](#page-360-0)-[341](#page-360-0)
- [DISPlay:PULSe:STATistics:X\[:SCALe\]:](#page-360-0) [NUMBer,](#page-360-0) 2-[341](#page-360-0)
- [DISPlay:PULSe:STATistics:X\[:SCALe\]:](#page-361-0) [OFFSet, 2](#page-361-0)-[342](#page-361-0)
- [DISPlay:PULSe:STATistics:Y:RSCale, 2](#page-361-0)-[342](#page-361-0)
- [DISPlay:PULSe:STATistics:Y\[:SCALe\]:FULL,](#page-361-0) 2[-342](#page-361-0)
- [DISPlay:PULSe:STATistics:Y\[:SCALe\]:](#page-362-0) [OFFSet, 2](#page-362-0)-[343](#page-362-0)
- [DISPlay:PULSe:STATistics:Y\[:SCALe\]:](#page-363-0) [STOP?, 2-344](#page-363-0)
- [DISPlay:PULSe:TRACe:MARKer:SHOW:](#page-364-0) [STATe, 2-345](#page-364-0)
- [DISPlay:PULSe:TRACe:POINt:SHOW, 2](#page-364-0)-[345](#page-364-0)
- [DISPlay:PULSe:TRACe:WINDow:TRACe:](#page-365-0) [GRATicule:GRID:STATe, 2](#page-365-0)-[346](#page-365-0)
- [DISPlay:PULSe:TRACe:X:RSCale,](#page-365-0) 2[-346](#page-365-0)
- [DISPlay:PULSe:TRACe:X\[:SCALe\], 2-347](#page-366-0)
- [DISPlay:PULSe:TRACe:X\[:SCALe\]:FULL, 2](#page-366-0)-[347](#page-366-0)
- [DISPlay:PULSe:TRACe:X\[:SCALe\]:OFFSet,](#page-366-0) 2[-347](#page-366-0)
- [DISPlay:PULSe:TRACe:X\[:SCALe\]:](#page-367-0)
- [PDIVision, 2](#page-367-0)-[348](#page-367-0)
- [DISPlay:PULSe:TRACe:Y:RSCale,](#page-367-0) 2[-348](#page-367-0)
- [DISPlay:PULSe:TRACe:Y\[:SCALe\]:FULL, 2](#page-368-0)-[349](#page-368-0)
- [DISPlay:PULSe:TRACe:Y\[:SCALe\]:OFFSet,](#page-368-0) 2[-349](#page-368-0) [DISPlay:PULSe:TRACe:Y\[:SCALe\]:STOP?, 2](#page-369-0)-[350](#page-369-0)
- [DISPlay:SGRam:FREQuency:AUTO,](#page-369-0) 2[-350](#page-369-0)
- [DISPlay:SGRam:FREQuency:OFFSet,](#page-370-0) 2[-351](#page-370-0)
- [DISPlay:SGRam:FREQuency:SCAle,](#page-370-0) 2[-351](#page-370-0)
- [DISPlay:SGRAM:MARKer:SHOW:STATe,](#page-371-0) 2[-352](#page-371-0)
- [DISPlay:SGRAM:SELected:TIMestamp, 2-352](#page-371-0)
- [DISPlay:SGRam:TIME:AUTO, 2](#page-372-0)-[353](#page-372-0)
- [DISPlay:SGRam:TIME:OFFSet, 2](#page-372-0)-[353](#page-372-0)
- [DISPlay:SGRam:TIME:OFFSet:DIVisions,](#page-373-0) 2[-354](#page-373-0)
- [DISPlay:SGRam:TIME:OVERlap:PERCent, 2-355](#page-374-0)
- [DISPlay:SGRam:TIME:SCAle, 2](#page-373-0)-[354](#page-373-0) [DISPlay:SGRam:TIME:SCALe:PER:DIVision, 2-355](#page-374-0) [DISPlay:SGRam:TIME:SPECtrums:PERLine?,](#page-375-0) 2[-356](#page-375-0)
- [DISPlay:SPECtrum:FREQuency:AUTO, 2](#page-375-0)-[356](#page-375-0)
- [DISPlay:SPECtrum:FREQuency:OFFSet,](#page-376-0) 2[-357](#page-376-0)
- [DISPlay:SPECtrum:FREQuency\[:SCAle\], 2](#page-376-0)-[357](#page-376-0)
- [DISPlay:SPECtrum:MARKer:NOISe:MODE,](#page-377-0) 2[-358](#page-377-0)
- [DISPlay:SPECtrum:SCALe:LOG:STATe, 2-358](#page-377-0)
- [DISPlay:SPECtrum:WINDow:TRACe:GRATicule:](#page-378-0) [GRID:STATe, 2](#page-378-0)-[359](#page-378-0)
- [DISPlay:SPECtrum:WINDow:TRACe:LEGend:](#page-378-0) [STATe, 2](#page-378-0)-[359](#page-378-0)
- [DISPlay:SPECtrum:X:LABel, 2](#page-379-0)-[360](#page-379-0)
- [DISPlay:SPECtrum:Y\[:SCALe\], 2-360](#page-379-0)
- [DISPlay:SPECtrum:Y\[:SCALe\]:AUTO,](#page-380-0) 2[-361](#page-380-0)
- [DISPlay:SPECtrum:Y\[:SCALe\]:OFFSet,](#page-380-0) 2[-361](#page-380-0)
- [DISPlay:SPECtrum:Y\[:SCALe\]:PDIVision,](#page-381-0) 2-[362](#page-381-0)
- [DISPlay:SPECtrum:Y\[:SCALe\]:RESet,](#page-381-0) 2[-362](#page-381-0)
- [DISPlay:SPURious:MARKer:SHOW:STATe, 2](#page-382-0)-[363](#page-382-0)
- [DISPlay:SPURious:RESet:SCALe, 2](#page-382-0)-[363](#page-382-0)
- [DISPlay:SPURious:SCALe:LOG:STATe, 2](#page-383-0)-[364](#page-383-0)
- [DISPlay:SPURious:SELect:NUMBer, 2-364](#page-383-0)
- [DISPlay:SPURious:SHOW:LIMit, 2](#page-384-0)-[365](#page-384-0)
- [DISPlay:SPURious:WINDow:TRACe:GRATicule:](#page-384-0) [GRID:STATe, 2](#page-384-0)-[365](#page-384-0)
- [DISPlay:SPURious:X\[:SCALe\]:AUTO,](#page-385-0) 2[-366](#page-385-0)
- [DISPlay:SPURious:X\[:SCALe\]:STARt,](#page-385-0) 2[-366](#page-385-0)
- [DISPlay:SPURious:X\[:SCALe\]:STOP,](#page-386-0) 2[-367](#page-386-0)
- [DISPlay:SPURious:Y\[:SCALe\], 2](#page-386-0)-[367](#page-386-0)
- [DISPlay:SPURious:Y\[:SCALe\]:AUTO,](#page-387-0) 2[-368](#page-387-0)
- [DISPlay:SPURious:Y\[:SCALe\]:OFFSet, 2-368](#page-387-0)
- [DISPlay:TDIagram:WINDow:TRACe:GRATicule:](#page-388-0) [GRID:STATe, 2](#page-388-0)-[369](#page-388-0)
- [DISPlay:TDIagram:Y\[:SCALe\], 2](#page-388-0)-[369](#page-388-0)
- [DISPlay:TDIagram:Y\[:SCALe\]:AUTO,](#page-388-0) 2[-369](#page-388-0)
- [DISPlay:TDIagram:Y\[:SCALe\]:OFFSet, 2-370](#page-389-0)
- [DISPlay:TOVerview:WINDow:TRACe:GRATicule:](#page-389-0) [GRID:STATe, 2](#page-389-0)-[370](#page-389-0)
- [DISPlay:TOVerview:X\[:SCALe\],](#page-390-0) 2[-371](#page-390-0)
- [DISPlay:TOVerview:X\[:SCALe\]:AUTO,](#page-390-0) 2-[371](#page-390-0) [DISPlay:TOVerview:X\[:SCALe\]:OFFSet,](#page-391-0) 2[-372](#page-391-0)
- [DISPlay:TOVerview:Y\[:SCALe\],](#page-391-0) 2[-372](#page-391-0)
- [DISPlay:TOVerview:Y\[:SCALe\]:AUTO,](#page-392-0) 2-[373](#page-392-0)
- [DISPlay:TOVerview:Y\[:SCALe\]:OFFSet,](#page-392-0) 2[-373](#page-392-0)
- [DISPlay:TOVerview:Y\[:SCALe\]:RESCale,](#page-393-0) 2-[374](#page-393-0)
- [DISPlay:WINDow:ACTive:MEASurement?,](#page-393-0) 2-[374](#page-393-0)
- [DISPlay:WINDow:COLor:SCHeme, 2](#page-395-0)-[376](#page-395-0)
- [DISPlay:WINDow:OPTimized:](#page-395-0)
	- [MEASurement?, 2](#page-395-0)-[376](#page-395-0)

# **E**

[\\*ESE, 2](#page-396-0)-[377](#page-396-0) [\\*ESR?,](#page-397-0) 2[-378](#page-397-0)

#### **F**

- [FETCh:{FM|PM}:FERRor?,](#page-424-0) 2[-405](#page-424-0)
- [FETCh:{FSETtling|PSETtling}:FTTime?,](#page-428-0) 2[-409](#page-428-0)
- [FETCh:{FSETtling|PSETtling}:MASK\[:](#page-429-0)
	- [PASS\]?, 2](#page-429-0)-[410](#page-429-0)
- FETCh: {FSETtling|PSETtling}: SETTled: [FREQuency?,](#page-430-0) 2[-411](#page-430-0)
- [FETCh:{FSETtling|PSETtling}:SETTled:](#page-430-0) [TIME?, 2](#page-430-0)-[411](#page-430-0)
- FETCh: {FSETtling|PSETtling}: SETTled[: [PASS\]?, 2](#page-429-0)-[410](#page-429-0)
- [FETCh:{FSETtling|PSETtling}:SLMSd\[:](#page-431-0) [PASS\]?, 2](#page-431-0)-[412](#page-431-0)
- [FETCh:{FSETtling|PSETtling}:STARt:TIME?, 2-412](#page-431-0)
- [FETCh:{FSETtling|PSETtling}:TIME?,](#page-432-0) 2-[413](#page-432-0)
- [FETCh:{FSETtling|PSETtling}:TRACe<x>:](#page-432-0) [X?, 2](#page-432-0)-[413](#page-432-0)
- [FETCh:{FSETtling|PSETtling}:TRACe<x>:](#page-433-0) [XY?, 2](#page-433-0)-[414](#page-433-0)
- [FETCh:{FSETtling|PSETtling}:TRACe<x>\[:](#page-434-0) [Y\]?,](#page-434-0) 2[-415](#page-434-0)
- [FETCh:{FSETtling|PSETtling}:TRIGger:](#page-434-0) [TIME?, 2](#page-434-0)-[415](#page-434-0)
- [FETCh:{FSETtling|PSETtling}:VALue?,](#page-435-0) 2[-416](#page-435-0)
- [FETCh:ACPower:CHANnel:POWer?,](#page-398-0) 2[-379](#page-398-0)
- [FETCh:ACPower:SPECtrum?, 2](#page-398-0)-[379](#page-398-0)
- [FETCh:AM:AMNegative?,](#page-400-0) 2[-381](#page-400-0)
- [FETCh:AM:AMPositive?, 2-382](#page-401-0)
- [FETCh:AVTime:](#page-402-0)
	- [{FIRSt|SECond|THIRd|FOURth}?, 2](#page-402-0)-[383](#page-402-0)
- [FETCh:AVTime:AVERage?,](#page-402-0) 2[-383](#page-402-0)
- [FETCh:AVTime:MAXimum?, 2](#page-403-0)-[384](#page-403-0)
- [FETCh:AVTime:MAXLocation?,](#page-404-0) 2[-385](#page-404-0)
- [FETCh:AVTime:MINimum?,](#page-404-0) 2-[385](#page-404-0)
- [FETCh:AVTime:MINLocation?, 2-386](#page-405-0)
- [FETCh:AVTime:RESult?,](#page-405-0) 2[-386](#page-405-0)
- [FETCh:CCDF:{FIRSt|SECond|THIRd}:X?, 2-388](#page-407-0)
- [FETCh:CCDF:{FIRSt|SECond|THIRd}:XY?, 2](#page-408-0)-[389](#page-408-0)
- [FETCh:CCDF:{FIRSt|SECond|THIRd}\[:Y\]?,](#page-408-0) 2[-389](#page-408-0)
- [FETCh:CONSte:FERRor?,](#page-409-0) 2[-390](#page-409-0)
- [FETCh:CONSte:RESults?,](#page-410-0) 2-[391](#page-410-0)
- [FETCh:DDEMod:STABle?, 2](#page-411-0)-[392](#page-411-0)
- [FETCh:DDEMod:SYNCh:WORD:LENGth?, 2-393](#page-412-0)

[FETCh:DDEMod:SYNCh:WORD:POSition?,](#page-412-0) 2[-393](#page-412-0) [FETCh:DIQVtime:FERRor?, 2](#page-413-0)-[394](#page-413-0) [FETCh:DPSA:RESults:TRACe<x>?,](#page-414-0) 2-[395](#page-414-0) [FETCh:DPSA:TRACe:AVERage?,](#page-415-0) 2[-396](#page-415-0) [FETCh:DPSA:TRACe:BITMap?,](#page-416-0) 2[-397](#page-416-0) [FETCh:DPSA:TRACe:MATH?, 2](#page-417-0)-[398](#page-417-0) [FETCh:DPSA:TRACe:MAXimum?, 2](#page-417-0)-[398](#page-417-0) [FETCh:DPSA:TRACe:MINimum?,](#page-418-0) 2-[399](#page-418-0) [FETCh:EDIagram:FDEViation?, 2-399](#page-418-0) [FETCh:EDIagram:FERRor?, 2](#page-419-0)-[400](#page-419-0) [FETCh:FDVTime:FERRor?, 2](#page-423-0)-[404](#page-423-0) [FETCh:FDVTime:TRACe?,](#page-424-0) 2[-405](#page-424-0) [FETCh:FSETtling:ERRor?,](#page-428-0) 2-[409](#page-428-0) [FETCh:FVTime:MAXimum?,](#page-436-0) 2[-417](#page-436-0) [FETCh:FVTime:MAXLocation?, 2](#page-436-0)-[417](#page-436-0) [FETCh:FVTime:MINimum?,](#page-437-0) 2[-418](#page-437-0) [FETCh:FVTime:MINLocation?,](#page-437-0) 2-[418](#page-437-0) [FETCh:FVTime:RESult?, 2](#page-438-0)-[419](#page-438-0) [FETCh:IQVTime:MAXimum?, 2](#page-439-0)-[420](#page-439-0) [FETCh:IQVTime:MAXLocation?,](#page-440-0) 2[-421](#page-440-0) [FETCh:IQVTime:MINimum?,](#page-440-0) 2-[421](#page-440-0) [FETCh:IQVTime:MINLocation?, 2-422](#page-441-0) [FETCh:IQVTime:RESult?,](#page-442-0) 2[-423](#page-442-0) [FETCh:MCPower:ADJacent:CHANnels?, 2](#page-443-0)-[424](#page-443-0) [FETCh:MCPower:CHANnel:POWer?,](#page-444-0) 2[-425](#page-444-0) [FETCh:MCPower:MAIN:CHANnels?, 2](#page-444-0)-[425](#page-444-0) [FETCh:MCPower:SPECtrum?,](#page-445-0) 2[-426](#page-445-0) [FETCh:MERRor:FERRor?,](#page-445-0) 2[-426](#page-445-0) [FETCh:MERRor:PINDex?,](#page-446-0) 2-[427](#page-446-0) [FETCh:OBWidth:FREQuency:ERRor?,](#page-448-0) 2-[429](#page-448-0) [FETCh:OBWidth:OBWidth:BANDwidth?,](#page-449-0) 2[-430](#page-449-0) [FETCh:OBWidth:OBWidth:LEFT:](#page-449-0) [FREQuency?,](#page-449-0) 2[-430](#page-449-0) [FETCh:OBWidth:OBWidth:LEFT:LEVel?, 2](#page-450-0)-[431](#page-450-0) [FETCh:OBWidth:OBWidth:POWer?, 2-431](#page-450-0) [FETCh:OBWidth:OBWidth:RIGHt:](#page-451-0) [FREQuency?,](#page-451-0) 2[-432](#page-451-0) [FETCh:OBWidth:OBWidth:RIGHt:LEVel?, 2-432](#page-451-0) [FETCh:OBWidth:SPECtrum?,](#page-452-0) 2-[433](#page-452-0) [FETCh:OBWidth:XDBBandwidth:](#page-452-0) [BANDwidth?, 2-433](#page-452-0) [FETCh:OBWidth:XDBBandwidth:LEFT:](#page-453-0) [FREQuency?,](#page-453-0) 2[-434](#page-453-0) [FETCh:OBWidth:XDBBandwidth:LEFT:](#page-453-0) [LEVel?, 2](#page-453-0)-[434](#page-453-0) [FETCh:OBWidth:XDBBandwidth:POWer?,](#page-454-0) 2[-435](#page-454-0)

[FETCh:OBWidth:XDBBandwidth:RIGHt:](#page-454-0) [FREQuency?, 2](#page-454-0)-[435](#page-454-0) [FETCh:OBWidth:XDBBandwidth:RIGHt:](#page-455-0) [LEVel?,](#page-455-0) 2[-436](#page-455-0) [FETCh:PERRor:FERRor?, 2-436](#page-455-0) [FETCh:PERRor:PINDex?,](#page-456-0) 2[-437](#page-456-0) [FETCh:PHVTime:MAXimum?, 2-440](#page-459-0) [FETCh:PHVTime:MAXLocation?,](#page-459-0) 2[-440](#page-459-0) [FETCh:PHVTime:MINimum?, 2](#page-460-0)-[441](#page-460-0) [FETCh:PHVTime:MINLocation?, 2-441](#page-460-0) [FETCh:PHVTime:RESult?,](#page-461-0) 2[-442](#page-461-0) [FETCh:PNOise:CARRier:FERRor?,](#page-465-0) 2[-446](#page-465-0) [FETCh:PNOise:CARRier:POWer?, 2](#page-465-0)-[446](#page-465-0) [FETCh:PNOise:JITTer?,](#page-466-0) 2[-447](#page-466-0) [FETCh:PNOise:RESidual:FM?,](#page-466-0) 2[-447](#page-466-0) [FETCh:PNOise:RMS:PNOise?,](#page-467-0) 2-[448](#page-467-0) [FETCh:PNOise:SPECtrum<x>:X?, 2](#page-467-0)-[448](#page-467-0) [FETCh:PNOise:SPECtrum<x>:XY?, 2](#page-468-0)-[449](#page-468-0) [FETCh:PNOise:SPECtrum<x>\[:Y\]?,](#page-468-0) 2[-449](#page-468-0) [FETCh:PULSe:STATistics:ATX?, 2](#page-485-0)-[466](#page-485-0) [FETCh:PULSe:STATistics:AVERage?,](#page-486-0) 2[-467](#page-486-0) [FETCh:PULSe:STATistics:DRODb?, 2](#page-486-0)-[467](#page-486-0) [FETCh:PULSe:STATistics:DROop?,](#page-487-0) 2-[468](#page-487-0) [FETCh:PULSe:STATistics:DUTPct?, 2](#page-488-0)-[469](#page-488-0) [FETCh:PULSe:STATistics:DUTRatio?, 2](#page-488-0)-[469](#page-488-0) [FETCh:PULSe:STATistics:FALL?, 2-470](#page-489-0) [FETCh:PULSe:STATistics:FRDeviation?, 2-471](#page-490-0) [FETCh:PULSe:STATistics:IRAMplitude?,](#page-490-0) 2-[471](#page-490-0) [FETCh:PULSe:STATistics:IRTime?,](#page-491-0) 2-[472](#page-491-0) [FETCh:PULSe:STATistics:MFReqerror?,](#page-491-0) 2[-472](#page-491-0) [FETCh:PULSe:STATistics:MPHerror?,](#page-492-0) 2-[473](#page-492-0) [FETCh:PULSe:STATistics:OVEDb?,](#page-493-0) 2[-474](#page-493-0) [FETCh:PULSe:STATistics:OVERshoot?, 2-474](#page-493-0) [FETCh:PULSe:STATistics:PHDeviation?, 2](#page-494-0)-[475](#page-494-0) [FETCh:PULSe:STATistics:PPFRequency?, 2](#page-495-0)-[476](#page-495-0) [FETCh:PULSe:STATistics:PPOWer?,](#page-495-0) 2-[476](#page-495-0) [FETCh:PULSe:STATistics:PPPHase?,](#page-496-0) 2-[477](#page-496-0) [FETCh:PULSe:STATistics:RINTerval?,](#page-497-0) 2[-478](#page-497-0) [FETCh:PULSe:STATistics:RIPDb?, 2](#page-497-0)-[478](#page-497-0) [FETCh:PULSe:STATistics:RIPPle?,](#page-498-0) 2[-479](#page-498-0) [FETCh:PULSe:STATistics:RISE?, 2-480](#page-499-0) [FETCh:PULSe:STATistics:RMSFreqerror?, 2-480](#page-499-0) [FETCh:PULSe:STATistics:RMSPherror?,](#page-500-0) 2[-481](#page-500-0) [FETCh:PULSe:STATistics:RRATe?,](#page-500-0) 2-[481](#page-500-0) [FETCh:PULSe:STATistics:WIDTh?,](#page-501-0) 2-[482](#page-501-0) [FETCh:PULSe:STATistics:X?,](#page-502-0) 2[-483](#page-502-0) [FETCh:PULSe:STATistics:XY?,](#page-502-0) 2[-483](#page-502-0)

[FETCh:PULSe:STATistics\[:Y\]?,](#page-503-0) 2[-484](#page-503-0) [FETCh:PULSe:TRACe:X?,](#page-504-0) 2-[485](#page-504-0) [FETCh:PULSe:TRACe:XY?,](#page-505-0) 2-[486](#page-505-0) [FETCh:PULSe:TRACe\[:Y\]?, 2-486](#page-505-0) [FETCh:PULSe\[:RESult\]:ATX?, 2-450](#page-469-0) [FETCh:PULSe\[:RESult\]:AVERage?,](#page-469-0) 2[-450](#page-469-0) [FETCh:PULSe\[:RESult\]:DRODb?,](#page-470-0) 2[-451](#page-470-0) [FETCh:PULSe\[:RESult\]:DROop?, 2](#page-471-0)-[452](#page-471-0) [FETCh:PULSe\[:RESult\]:DUTPct?,](#page-471-0) 2[-452](#page-471-0) [FETCh:PULSe\[:RESult\]:DUTRatio?, 2-453](#page-472-0) [FETCh:PULSe\[:RESult\]:FALL?,](#page-472-0) 2[-453](#page-472-0) [FETCh:PULSe\[:RESult\]:FRDeviation?,](#page-473-0) 2[-454](#page-473-0) [FETCh:PULSe\[:RESult\]:IRAMplitude?, 2](#page-474-0)-[455](#page-474-0) [FETCh:PULSe\[:RESult\]:IRTime?, 2](#page-474-0)-[455](#page-474-0) [FETCh:PULSe\[:RESult\]:MFReqerror?,](#page-475-0) 2-[456](#page-475-0) [FETCh:PULSe\[:RESult\]:MPHerror?, 2](#page-475-0)-[456](#page-475-0) [FETCh:PULSe\[:RESult\]:OVEDb?,](#page-476-0) 2-[457](#page-476-0) [FETCh:PULSe\[:RESult\]:OVERshoot?,](#page-477-0) 2[-458](#page-477-0) [FETCh:PULSe\[:RESult\]:PHDeviation?, 2-458](#page-477-0) [FETCh:PULSe\[:RESult\]:PPFRequency?, 2](#page-478-0)-[459](#page-478-0) [FETCh:PULSe\[:RESult\]:PPOWer?, 2](#page-478-0)-[459](#page-478-0) [FETCh:PULSe\[:RESult\]:PPPHase?, 2](#page-479-0)-[460](#page-479-0) [FETCh:PULSe\[:RESult\]:RINTerval?,](#page-480-0) 2-[461](#page-480-0) [FETCh:PULSe\[:RESult\]:RIPDb?, 2-461](#page-480-0) [FETCh:PULSe\[:RESult\]:RIPPle?, 2](#page-481-0)-[462](#page-481-0) [FETCh:PULSe\[:RESult\]:RISE?,](#page-481-0) 2[-462](#page-481-0) [FETCh:PULSe\[:RESult\]:RMSFreqerror?,](#page-482-0) 2[-463](#page-482-0) [FETCh:PULSe\[:RESult\]:RMSPherror?, 2](#page-483-0)-[464](#page-483-0) [FETCh:PULSe\[:RESult\]:RRATe?, 2](#page-483-0)-[464](#page-483-0) [FETCh:PULSe\[:RESult\]:TIME?,](#page-484-0) 2[-465](#page-484-0) [FETCh:PULSe\[:RESult\]:WIDTh?, 2](#page-484-0)-[465](#page-484-0) [FETCh:RFIN:IQ:HEADer?,](#page-507-0) 2[-488](#page-507-0) [FETCh:RFIN:IQ:SCALe?,](#page-508-0) 2[-489](#page-508-0) [FETCh:RFIN:RECord:IDS?,](#page-509-0) 2-[490](#page-509-0) [FETCh:SPECtrum:TRACe<x>?, 2](#page-510-0)-[491](#page-510-0) [FETCh:SPURious:CARRier:POWer?,](#page-511-0) 2[-492](#page-511-0) [FETCh:SPURious:COUNt?, 2](#page-511-0)-[492](#page-511-0) [FETCh:SPURious:PASS?, 2](#page-512-0)-[493](#page-512-0) [FETCh:SPURious:SPECtrum:X?,](#page-512-0) 2-[493](#page-512-0) [FETCh:SPURious:SPECtrum:XY?,](#page-513-0) 2-[494](#page-513-0) [FETCh:SPURious:SPECtrum\[:Y\]?, 2](#page-513-0)-[494](#page-513-0) [FETCh:SPURious:SPUR<x>:AMPLitude:](#page-514-0) [ABSolute?,](#page-514-0) 2-[495](#page-514-0) [FETCh:SPURious:SPUR<x>:AMPLitude:](#page-514-0) [RELative?,](#page-514-0) 2[-495](#page-514-0) [FETCh:SPURious:SPUR<x>:FREQuency:](#page-515-0) [ABSolute?,](#page-515-0) 2-[496](#page-515-0)

[FETCh:SPURious:SPUR<x>:FREQuency:](#page-515-0) [RELative?, 2-496](#page-515-0) [FETCh:SPURious:SPUR<x>:LIMit:](#page-516-0) [ABSolute?,](#page-516-0) 2[-497](#page-516-0) [FETCh:SPURious:SPUR<x>:LIMit:RELative?, 2-497](#page-516-0) [FETCh:SPURious:SPUR<x>:LIMit:](#page-517-0) [VIOLation?, 2-498](#page-517-0) [FETCh:SPURious:SPUR<x>:RANGe?,](#page-517-0) 2-[498](#page-517-0) [FETCh:SQUality:FREQuency:DEViation:](#page-518-0) [TABLe?,](#page-518-0) 2-[499](#page-518-0) [FETCh:SQUality:FREQuency:DEViation?,](#page-518-0) 2[-499](#page-518-0) [FETCh:SQUality:FREQuency:ERRor?, 2](#page-519-0)-[500](#page-519-0) [FETCh:SQUality:GAIN:IMBalance?,](#page-520-0) 2[-501](#page-520-0) [FETCh:SQUality:ORIGin:OFFSet?,](#page-520-0) 2-[501](#page-520-0) [FETCh:SQUality:PEAK:EVM:DB:OFFSet?,](#page-522-0) 2-[503](#page-522-0) [FETCh:SQUality:PEAK:EVM:DB?,](#page-521-0) 2[-502](#page-521-0) [FETCh:SQUality:PEAK:EVM:LOCation:](#page-523-0) [OFFSet?, 2](#page-523-0)-[504](#page-523-0) [FETCh:SQUality:PEAK:EVM:LOCation?,](#page-522-0) 2[-503](#page-522-0) [FETCh:SQUality:PEAK:EVM:OFFSet?,](#page-523-0) 2[-504](#page-523-0) [FETCh:SQUality:PEAK:EVM?, 2](#page-521-0)-[502](#page-521-0) [FETCh:SQUality:PEAK:FERRor?,](#page-524-0) 2[-505](#page-524-0) [FETCh:SQUality:PEAK:MERRor:DB?,](#page-525-0) 2[-506](#page-525-0) [FETCh:SQUality:PEAK:MERRor:LOCation?, 2](#page-525-0)-[506](#page-525-0) [FETCh:SQUality:PEAK:MERRor?, 2](#page-524-0)-[505](#page-524-0) [FETCh:SQUality:PEAK:PERRor:LOCation?,](#page-526-0) 2[-507](#page-526-0) [FETCh:SQUality:PEAK:PERRor?,](#page-526-0) 2[-507](#page-526-0) [FETCh:SQUality:QUADrature:ERRor?, 2](#page-527-0)-[508](#page-527-0) [FETCh:SQUality:RMS:EVM:DB:OFFSet?,](#page-529-0) 2[-510](#page-529-0) [FETCh:SQUality:RMS:EVM:DB?, 2](#page-528-0)-[509](#page-528-0) [FETCh:SQUality:RMS:EVM:OFFSet?, 2](#page-529-0)-[510](#page-529-0) [FETCh:SQUality:RMS:EVM?,](#page-528-0) 2-[509](#page-528-0) [FETCh:SQUality:RMS:FERRor?, 2](#page-530-0)-[511](#page-530-0) [FETCh:SQUality:RMS:MER:DB?,](#page-530-0) 2[-511](#page-530-0) [FETCh:SQUality:RMS:MERRor:DB?, 2](#page-531-0)-[512](#page-531-0) [FETCh:SQUality:RMS:MERRor?,](#page-531-0) 2[-512](#page-531-0) [FETCh:SQUality:RMS:PERRor?, 2](#page-532-0)-[513](#page-532-0) [FETCh:SQUality:SYMBol:LENGth?,](#page-532-0) 2[-513](#page-532-0) [FETCh:SQUality:SYMBol:RATE:ERRor?, 2](#page-533-0)-[514](#page-533-0) [FETCh:SQUality:SYMBol:RATE?, 2-513](#page-532-0) [FETCh:TDIagram:FERRor?, 2](#page-533-0)-[514](#page-533-0) [FETCh:TDIagram:TRACe?,](#page-534-0) 2[-515](#page-534-0) [FETCh:{AM|FM|PM}?,](#page-399-0) 2-[380](#page-399-0) [FETCh:ACPower?,](#page-397-0) 2-[378](#page-397-0) [FETCh:AM:AMINdex?, 2-381](#page-400-0) [FETCh:AM:RESult?, 2](#page-401-0)-[382](#page-401-0) [FETCh:CCDF?, 2](#page-406-0)-[387](#page-406-0)

[FETCh:CONSte:TRACe?, 2](#page-410-0)-[391](#page-410-0) [FETCh:DIQVtime:I?, 2](#page-413-0)-[394](#page-413-0) [FETCh:DIQVtime:Q?,](#page-414-0) 2[-395](#page-414-0) [FETCh:EDIagram:I?, 2](#page-419-0)-[400](#page-419-0) [FETCh:EDIagram:Q?, 2](#page-420-0)-[401](#page-420-0) [FETCh:EVM:FERRor?,](#page-421-0) 2[-402](#page-421-0) [FETCh:EVM:PEAK?,](#page-421-0) 2[-402](#page-421-0) [FETCh:EVM:PINDex?, 2](#page-422-0)-[403](#page-422-0) [FETCh:EVM:RMS?, 2](#page-422-0)-[403](#page-422-0) [FETCh:EVM:TRACe?, 2](#page-423-0)-[404](#page-423-0) [FETCh:FM:PHALf?,](#page-425-0) 2-[406](#page-425-0) [FETCh:FM:PNEGative?, 2-406](#page-425-0) [FETCh:FM:PPOSitive?, 2](#page-426-0)-[407](#page-426-0) [FETCh:FM:PTPeak?,](#page-426-0) 2[-407](#page-426-0) [FETCh:FM:RESult?, 2](#page-427-0)-[408](#page-427-0) [FETCh:FM:RMS?,](#page-427-0) 2[-408](#page-427-0) [FETCh:FVTime?, 2-416](#page-435-0) [FETCh:IQVTime:I?,](#page-439-0) 2[-420](#page-439-0) [FETCh:IQVTime:Q?,](#page-441-0) 2-[422](#page-441-0) [FETCh:MERRor:PEAK?,](#page-446-0) 2[-427](#page-446-0) [FETCh:MERRor:RMS?, 2](#page-447-0)-[428](#page-447-0) [FETCh:MERRor:TRACe?, 2](#page-447-0)-[428](#page-447-0) [FETCh:PERRor:PEAK?,](#page-456-0) 2-[437](#page-456-0) [FETCh:PERRor:RMS?,](#page-457-0) 2[-438](#page-457-0) [FETCh:PERRor:TRACe?, 2-438](#page-457-0) [FETCh:PHVTime?, 2-439](#page-458-0) [FETCh:PM:PNEGative?, 2-442](#page-461-0) [FETCh:PM:PPOSitive?, 2](#page-462-0)-[443](#page-462-0) [FETCh:PM:PTPeak?,](#page-462-0) 2[-443](#page-462-0) [FETCh:PM:RESult?, 2](#page-463-0)-[444](#page-463-0) [FETCh:PM:RMS?,](#page-463-0) 2[-444](#page-463-0) [FETCh:PNOise:ALL?, 2](#page-464-0)-[445](#page-464-0) [FETCh:RFIN:IQ?, 2](#page-506-0)-[487](#page-506-0) [FETCh:SGRam?, 2-490](#page-509-0) [FETCh:SQUality:RHO?, 2](#page-527-0)-[508](#page-527-0) [FETCh:TOVerview?,](#page-535-0) 2[-516](#page-535-0)

### **I**

[\\*IDN?, 2](#page-535-0)-[516](#page-535-0) [INITiate\[:IMMediate\],](#page-536-0) 2[-517](#page-536-0) [INITiate:CONTinuous,](#page-536-0) 2[-517](#page-536-0) [INITiate:RESume,](#page-537-0) 2-[518](#page-537-0) [INPut:{MLEVel|RLEVel},](#page-540-0) 2[-521](#page-540-0) [INPut:CORRection:EXTernal:EDIT<x>:](#page-538-0) [INTerpolation, 2-519](#page-538-0) [INPut:CORRection:EXTernal:EDIT<x>:NEW, 2](#page-538-0)-[519](#page-538-0) [INPut:CORRection:EXTernal:TYPE,](#page-539-0) 2[-520](#page-539-0)

[INPut\[:RF\]:ATTenuation, 2](#page-540-0)-[521](#page-540-0) [INPut\[:RF\]:ATTenuation:AUTO,](#page-541-0) 2[-522](#page-541-0) [INPut\[:RF\]:ATTenuation:MONitor:STATe,](#page-541-0) 2[-522](#page-541-0) [INPut\[:RF\]:GAIN:STATe,](#page-542-0) 2-[523](#page-542-0)

### **M**

[MMEMory:{AM|FM|PM}:LOAD:TRACe,](#page-542-0) 2-[523](#page-542-0) [MMEMory:{AM|FM|PM}:SHOW:TRACe<x>, 2](#page-543-0)-[524](#page-543-0) [MMEMory:{AM|FM|PM}:STORe:TRACe, 2](#page-543-0)-[524](#page-543-0) [MMEMory:{FSETtling|PSETtling}:LOAD:](#page-552-0)  $TRACe < x > 2-533$  $TRACe < x > 2-533$ [MMEMory:{FSETtling|PSETtling}:SHOW:](#page-552-0) [TRACe<x>,](#page-552-0) 2-[533](#page-552-0) [MMEMory:{FSETtling|PSETtling}:STORe:](#page-553-0) [TRACe<x>,](#page-553-0) 2-[534](#page-553-0) [MMEMory:AVTime:LOAD:TRACe<x>,](#page-544-0) 2[-525](#page-544-0) [MMEMory:AVTime:SHOW:TRACe<x>, 2](#page-544-0)-[525](#page-544-0) [MMEMory:AVTime:STORe:TRACe<x>,](#page-545-0) 2-[526](#page-545-0) [MMEMory:CALibration:LOAD:CORRection:](#page-545-0) EXTernal: EDIT  $\langle x \rangle$ , 2-526 [MMEMory:CALibration:STORe:CORRection:](#page-546-0) [EXTernal:EDIT<x>, 2-527](#page-546-0) [MMEMory:CCDF:LOAD:TRACe<x>, 2](#page-546-0)-[527](#page-546-0) [MMEMory:CCDF:SHOW:TRACe<x>,](#page-547-0) 2[-528](#page-547-0) [MMEMory:CCDF:STORe:TRACe<x>, 2](#page-547-0)-[528](#page-547-0) [MMEMory:DDEMod:LOAD:FILTer:MEASurement:](#page-548-0) [UOTHer, 2-529](#page-548-0) [MMEMory:DDEMod:LOAD:FILTer:MEASurement:](#page-548-0) [USER<x>,](#page-548-0) 2[-529](#page-548-0) [MMEMory:DDEMod:LOAD:FILTer:REFerence:](#page-549-0) [UOTHer, 2-530](#page-549-0) [MMEMory:DDEMod:LOAD:FILTer:REFerence:](#page-549-0)  $USER < x > 2-530$  $USER < x > 2-530$ [MMEMory:DDEMod:LOAD:SYMBol:MAP,](#page-550-0) 2-[531](#page-550-0) [MMEMory:DPSA:LOAD:TRACe<x>, 2-531](#page-550-0) [MMEMory:DPSA:SHOW:TRACe<x>,](#page-551-0) 2-[532](#page-551-0) [MMEMory:DPSA:STORe:TRACe<x>,](#page-551-0) 2[-532](#page-551-0) [MMEMory:FVTime:LOAD:TRACe, 2](#page-553-0)-[534](#page-553-0) [MMEMory:FVTIME:SHOW:TRACe<x>,](#page-553-0) 2[-534](#page-553-0) [MMEMory:FVTime:STORe:TRACe,](#page-554-0) 2[-535](#page-554-0) [MMEMory:IQVTime:LOAD:TRACe:I,](#page-554-0) 2[-535](#page-554-0) [MMEMory:IQVTime:LOAD:TRACe:Q,](#page-555-0) 2[-536](#page-555-0) [MMEMory:IQVTIME:SHOW:TRACe:I,](#page-555-0) 2-[536](#page-555-0) [MMEMory:IQVTIME:SHOW:TRACe<x>:Q, 2](#page-556-0)-[537](#page-556-0) [MMEMory:IQVTime:STORe:TRACe:I,](#page-556-0) 2[-537](#page-556-0) [MMEMory:IQVTime:STORe:TRACe:Q, 2](#page-557-0)-[538](#page-557-0) [MMEMory:PHVTime:LOAD:TRACe, 2](#page-560-0)-[541](#page-560-0)

[MMEMory:PHVTime:SHOW:TRACe,](#page-560-0) 2[-541](#page-560-0) [MMEMory:PHVTime:STORe:TRACe, 2-542](#page-561-0) [MMEMory:PNOise:LOAD:TRACe<x>, 2](#page-561-0)-[542](#page-561-0) [MMEMory:PNOise:SHOW:TRACe<x>,](#page-562-0) 2-[543](#page-562-0) [MMEMory:PNOise:STORe:TRACe<x>,](#page-562-0) 2[-543](#page-562-0) [MMEMory:SGRam:LOAD:TRACe, 2](#page-563-0)-[544](#page-563-0) [MMEMory:SGRam:SHOW:TRACe, 2-544](#page-563-0) [MMEMory:SGRam:STORe:TRACe, 2-545](#page-564-0) [MMEMory:SPECtrum:LOAD:TRACe, 2-545](#page-564-0) [MMEMory:SPECtrum:SHOW:TRACe<x>,](#page-565-0) 2[-546](#page-565-0) [MMEMory:SPECtrum:STORe:TRACe<x>,](#page-565-0) 2[-546](#page-565-0) [MMEMory:SPURious:LOAD:TABLe,](#page-566-0) 2[-547](#page-566-0) [MMEMory:SPURious:STORe:TABLe,](#page-566-0) 2-[547](#page-566-0) [MMEMory:STORe:IQ:CSV,](#page-567-0) 2-[548](#page-567-0) [MMEMory:STORe:IQ:MAT, 2](#page-567-0)-[548](#page-567-0) [MMEMory:STORe:IQ:SELEct:FRAMes,](#page-568-0) 2[-549](#page-568-0) [MMEMory:STORe:IQ:SELEct:LENGth, 2](#page-568-0)-[549](#page-568-0) [MMEMory:STORe:MSTate,](#page-569-0) 2-[550](#page-569-0) [MMEMory:STORe:RESults, 2](#page-569-0)-[550](#page-569-0) [MMEMory:STORe:SCReen, 2](#page-570-0)-[551](#page-570-0) [MMEMory:TOVerview:LOAD:TRACe1,](#page-571-0) 2-[552](#page-571-0) [MMEMory:TOVerview:SHOW:TRACe1, 2](#page-572-0)-[553](#page-572-0) [MMEMory:TOVerview:STORe:TRACe1, 2](#page-572-0)-[553](#page-572-0) [MMEMory:LOAD:IQ,](#page-557-0) 2[-538](#page-557-0) [MMEMory:LOAD:STATe,](#page-558-0) 2[-539](#page-558-0) [MMEMory:LOAD:TRACe, 2](#page-558-0)-[539](#page-558-0) [MMEMory:STORe:IQ,](#page-567-0) 2-[548](#page-567-0) [MMEMory:STORe:STATe,](#page-570-0) 2[-551](#page-570-0) [MMEMory:STORe:TRACe, 2-552](#page-571-0)

# **O**

[\\*OPC, 2-554](#page-573-0) [\\*OPT?,](#page-573-0) 2[-554](#page-573-0) [OUTPut:IF:{BANDwidth|BWIDth},](#page-574-0) 2[-555](#page-574-0) [OUTPut:NOISe\[:STATe\], 2-557](#page-576-0) [OUTPut:IF\[:STATe\],](#page-575-0) 2[-556](#page-575-0) [OUTPut:IQ\[:STATe\], 2-557](#page-576-0) [OUTPut:IQ:SOURce,](#page-575-0) 2[-556](#page-575-0) [Overview of the Manual, 1-1](#page-12-0)

# **R**

[READ:{FM|PM}:FERRor?,](#page-610-0) 2[-591](#page-610-0) [READ:{FSETtling|PSETtling}:FTTime?,](#page-602-0) 2[-583](#page-602-0) [READ:{FSETtling|PSETtling}:MASK\[:](#page-602-0) [PASS\]?,](#page-602-0) 2[-583](#page-602-0)

[READ:{FSETtling|PSETtling}:SETTled:](#page-603-0) [FREQuency?,](#page-603-0) 2[-584](#page-603-0) [READ:{FSETtling|PSETtling}:SETTled:](#page-604-0) [TIME?, 2](#page-604-0)-[585](#page-604-0) [READ:{FSETtling|PSETtling}:SETTled\[:](#page-603-0) [PASS\]?, 2](#page-603-0)-[584](#page-603-0) [READ:{FSETtling|PSETtling}:SLMSd\[:](#page-604-0) [PASS\]?, 2](#page-604-0)-[585](#page-604-0) [READ:{FSETtling|PSETtling}:STARt:TIME?,](#page-605-0) 2[-586](#page-605-0) [READ:{FSETtling|PSETtling}:TIME?,](#page-606-0) 2[-587](#page-606-0) [READ:{FSETtling|PSETtling}:TRACe<x>:X?,](#page-606-0) 2[-587](#page-606-0) [READ:{FSETtling|PSETtling}:TRACe<x>:](#page-607-0) [XY?, 2](#page-607-0)-[588](#page-607-0) [READ:{FSETtling|PSETtling}:TRACe<x>\[:](#page-607-0) [Y\]?,](#page-607-0) 2[-588](#page-607-0) [READ:{FSETtling|PSETtling}:TRIGger:](#page-608-0) [TIME?, 2](#page-608-0)-[589](#page-608-0) [READ:{FSETtling|PSETtling}:VALue?, 2](#page-608-0)-[589](#page-608-0) [READ:ACPower:CHANnel:POWer?, 2](#page-577-0)-[558](#page-577-0) [READ:ACPower:SPECtrum?,](#page-578-0) 2[-559](#page-578-0) [READ:AVTime:](#page-582-0) [{FIRSt|SECond|THIRd|FOURth}?, 2](#page-582-0)-[563](#page-582-0) [READ:AVTime:AVERage?, 2](#page-581-0)-[562](#page-581-0) [READ:AVTime:MAXimum?,](#page-582-0) 2[-563](#page-582-0) [READ:AVTime:MAXLocation?, 2](#page-583-0)-[564](#page-583-0) [READ:AVTime:MINimum?,](#page-583-0) 2[-564](#page-583-0) [READ:AVTime:MINLocation?,](#page-584-0) 2-[565](#page-584-0) [READ:CCDF:{FIRSt|SECond|THIRd}:X?,](#page-586-0) 2-[567](#page-586-0) [READ:CCDF:{FIRSt|SECond|THIRd}:XY?,](#page-587-0) 2-[568](#page-587-0) [READ:CCDF:{FIRSt|SECond|THIRd}\[:Y\]?, 2](#page-588-0)-[569](#page-588-0) [READ:CONSte:RESults?,](#page-589-0) 2[-570](#page-589-0) [READ:DIQVtime:FERRor?,](#page-591-0) 2-[572](#page-591-0) [READ:DPSA:RESults:TRACe<x>?, 2-574](#page-593-0) [READ:DPSA:TRACe:AVERage?, 2-575](#page-594-0) [READ:DPSA:TRACe:BITMap?, 2-575](#page-594-0) [READ:DPSA:TRACe:MATH?,](#page-595-0) 2[-576](#page-595-0) [READ:DPSA:TRACe:MAXimum?,](#page-595-0) 2-[576](#page-595-0) [READ:DPSA:TRACe:MINimum?,](#page-596-0) 2[-577](#page-596-0) [READ:EDIagram:FDEViation?, 2](#page-597-0)-[578](#page-597-0) [READ:EDIagram:FERRor?,](#page-597-0) 2[-578](#page-597-0) [READ:FDVTime:FERRor?,](#page-609-0) 2[-590](#page-609-0) [READ:FSETtling:ERRor?,](#page-601-0) 2[-582](#page-601-0) [READ:FVTime:MAXimum?, 2](#page-614-0)-[595](#page-614-0) [READ:FVTime:MAXLocation?,](#page-614-0) 2[-595](#page-614-0) [READ:FVTime:MINimum?, 2](#page-615-0)-[596](#page-615-0) [READ:FVTime:MINLocation?,](#page-616-0) 2[-597](#page-616-0) [READ:IQVTime:MAXimum?,](#page-617-0) 2-[598](#page-617-0)

[READ:IQVTime:MAXLocation?, 2](#page-618-0)-[599](#page-618-0) [READ:IQVTime:MINimum?, 2-599](#page-618-0) [READ:IQVTime:MINLocation?,](#page-619-0) 2-[600](#page-619-0) [READ:IQVTime:RESult?, 2](#page-620-0)-[601](#page-620-0) [READ:MCPower:ADJacent:CHANnels?,](#page-621-0) 2[-602](#page-621-0) [READ:MCPower:CHANnel:POWer?, 2](#page-621-0)-[602](#page-621-0) [READ:MCPower:MAIN:CHANnels?,](#page-622-0) 2[-603](#page-622-0) [READ:MCPower:SPECtrum?, 2-604](#page-623-0) [READ:OBWidth:FREQuency:ERRor?, 2-607](#page-626-0) [READ:OBWidth:OBWidth:BANDwidth?, 2](#page-626-0)-[607](#page-626-0) [READ:OBWidth:OBWidth:LEFT:](#page-627-0) [FREQuency?,](#page-627-0) 2[-608](#page-627-0) [READ:OBWidth:OBWidth:LEFT:LEVel?,](#page-627-0) 2[-608](#page-627-0) [READ:OBWidth:OBWidth:POWer?,](#page-628-0) 2-[609](#page-628-0) [READ:OBWidth:OBWidth:RIGHt:](#page-628-0) [FREQuency?,](#page-628-0) 2[-609](#page-628-0) [READ:OBWidth:OBWidth:RIGHt:LEVel?, 2](#page-629-0)-[610](#page-629-0) [READ:OBWidth:SPECtrum?, 2-611](#page-630-0) [READ:OBWidth:XDBBandwidth:](#page-630-0) [BANDwidth?, 2](#page-630-0)-[611](#page-630-0) [READ:OBWidth:XDBBandwidth:LEFT:](#page-631-0) [FREQuency?,](#page-631-0) 2[-612](#page-631-0) [READ:OBWidth:XDBBandwidth:LEFT:](#page-631-0) [LEVel?, 2](#page-631-0)-[612](#page-631-0) [READ:OBWidth:XDBBandwidth:POWer?, 2](#page-632-0)-[613](#page-632-0) [READ:OBWidth:XDBBandwidth:RIGHt:](#page-632-0) [FREQuency?,](#page-632-0) 2[-613](#page-632-0) [READ:OBWidth:XDBBandwidth:RIGHt:](#page-633-0) [LEVel?, 2](#page-633-0)-[614](#page-633-0) [READ:PHVTime:MAXimum?, 2](#page-636-0)-[617](#page-636-0) [READ:PHVTime:MAXLocation?,](#page-637-0) 2[-618](#page-637-0) [READ:PHVTime:MINimum?,](#page-638-0) 2-[619](#page-638-0) [READ:PHVTime:MINLocation?, 2-619](#page-638-0) [READ:PHVTime:RESult?,](#page-639-0) 2[-620](#page-639-0) [READ:PNOise:CARRier:FERRor?,](#page-642-0) 2[-623](#page-642-0) [READ:PNOise:CARRier:POWer?, 2](#page-643-0)-[624](#page-643-0) [READ:PNOise:RESidual:FM?, 2-625](#page-644-0) [READ:PNOise:RMS:PNOise?,](#page-644-0) 2[-625](#page-644-0) [READ:PNOise:SPECtrum<x>:X?, 2](#page-645-0)-[626](#page-645-0) [READ:PNOise:SPECtrum<x>:XY?, 2](#page-645-0)-[626](#page-645-0) [READ:PNOise:SPECtrum<x>\[:Y\]?,](#page-646-0) 2[-627](#page-646-0) [READ:PULSe:STATistics:ATX?,](#page-663-0) 2-[644](#page-663-0) [READ:PULSe:STATistics:AVERage?, 2-645](#page-664-0) [READ:PULSe:STATistics:DRODb?, 2](#page-665-0)-[646](#page-665-0) [READ:PULSe:STATistics:DROop?,](#page-665-0) 2[-646](#page-665-0) [READ:PULSe:STATistics:DUTPct?, 2](#page-666-0)-[647](#page-666-0) [READ:PULSe:STATistics:DUTRatio?, 2](#page-667-0)-[648](#page-667-0)

[READ:PULSe:STATistics:FALL?,](#page-667-0) 2-[648](#page-667-0) [READ:PULSe:STATistics:FRDeviation?, 2](#page-668-0)-[649](#page-668-0) [READ:PULSe:STATistics:IRAMplitude?, 2-650](#page-669-0) [READ:PULSe:STATistics:IRTime?, 2-650](#page-669-0) [READ:PULSe:STATistics:MFReqerror?, 2](#page-670-0)-[651](#page-670-0) [READ:PULSe:STATistics:MPHerror?, 2](#page-670-0)-[651](#page-670-0) [READ:PULSe:STATistics:OVEDb?, 2](#page-671-0)-[652](#page-671-0) [READ:PULSe:STATistics:OVERshoot?,](#page-672-0) 2-[653](#page-672-0) [READ:PULSe:STATistics:PHDeviation?,](#page-672-0) 2[-653](#page-672-0) [READ:PULSe:STATistics:PPFRequency?,](#page-673-0) 2[-654](#page-673-0) [READ:PULSe:STATistics:PPOWer?, 2-655](#page-674-0) [READ:PULSe:STATistics:PPPHase?, 2-655](#page-674-0) [READ:PULSe:STATistics:RINTerval?, 2](#page-675-0)-[656](#page-675-0) [READ:PULSe:STATistics:RIPDb?,](#page-676-0) 2[-657](#page-676-0) [READ:PULSe:STATistics:RIPPle?, 2](#page-676-0)-[657](#page-676-0) [READ:PULSe:STATistics:RISE?, 2](#page-677-0)-[658](#page-677-0) [READ:PULSe:STATistics:RMSFreqerror?,](#page-678-0) 2-[659](#page-678-0) [READ:PULSe:STATistics:RMSPherror?, 2-659](#page-678-0) [READ:PULSe:STATistics:RRATe?, 2-660](#page-679-0) [READ:PULSe:STATistics:WIDTh?, 2-660](#page-679-0) [READ:PULSe:STATistics:X?, 2](#page-680-0)-[661](#page-680-0) [READ:PULSe:STATistics:XY?, 2](#page-681-0)-[662](#page-681-0) [READ:PULSe:STATistics?, 2](#page-663-0)-[644](#page-663-0) [READ:PULSe:STATistics\[:Y\]?, 2-663](#page-682-0) [READ:PULSe:TRACe:XY?,](#page-683-0) 2[-664](#page-683-0) [READ:PULSe:TRACe\[:Y\]?,](#page-684-0) 2-[665](#page-684-0) [READ:PULSe\[:RESult\]:ATX?, 2](#page-647-0)-[628](#page-647-0) [READ:PULSe\[:RESult\]:AVERage?, 2-628](#page-647-0) [READ:PULSe\[:RESult\]:DRODb?, 2](#page-648-0)-[629](#page-648-0) [READ:PULSe\[:RESult\]:DROop?,](#page-648-0) 2-[629](#page-648-0) [READ:PULSe\[:RESult\]:DUTPct?, 2](#page-649-0)-[630](#page-649-0) [READ:PULSe\[:RESult\]:DUTRatio?, 2](#page-650-0)-[631](#page-650-0) [READ:PULSe\[:RESult\]:FALL?, 2](#page-650-0)-[631](#page-650-0) [READ:PULSe\[:RESult\]:FRDeviation?,](#page-651-0) 2[-632](#page-651-0) [READ:PULSe\[:RESult\]:IRAMplitude?,](#page-651-0) 2-[632](#page-651-0) [READ:PULSe\[:RESult\]:IRTime?,](#page-652-0) 2[-633](#page-652-0) [READ:PULSe\[:RESult\]:MFReqerror?,](#page-653-0) 2[-634](#page-653-0) [READ:PULSe\[:RESult\]:MPHerror?,](#page-653-0) 2-[634](#page-653-0) [READ:PULSe\[:RESult\]:OVEDb?,](#page-654-0) 2[-635](#page-654-0) [READ:PULSe\[:RESult\]:OVERshoot?,](#page-654-0) 2[-635](#page-654-0) [READ:PULSe\[:RESult\]:PHDeviation?, 2](#page-655-0)-[636](#page-655-0) [READ:PULSe\[:RESult\]:PPFRequency?,](#page-656-0) 2-[637](#page-656-0) [READ:PULSe\[:RESult\]:PPOWer?,](#page-656-0) 2-[637](#page-656-0) [READ:PULSe\[:RESult\]:PPPHase?,](#page-657-0) 2-[638](#page-657-0) [READ:PULSe\[:RESult\]:RINTerval?,](#page-657-0) 2[-638](#page-657-0) [READ:PULSe\[:RESult\]:RIPDb?, 2](#page-658-0)-[639](#page-658-0) [READ:PULSe\[:RESult\]:RIPPle?,](#page-659-0) 2[-640](#page-659-0)

[READ:PULSe\[:RESult\]:RISE?, 2-640](#page-659-0) [READ:PULSe\[:RESult\]:RMSFreqerror?, 2](#page-660-0)-[641](#page-660-0) [READ:PULSe\[:RESult\]:RMSPherror?,](#page-660-0) 2[-641](#page-660-0) [READ:PULSe\[:RESult\]:RRATe?,](#page-661-0) 2[-642](#page-661-0) [READ:PULSe\[:RESult\]:TIME?, 2-643](#page-662-0) [READ:PULSe\[:RESult\]:WIDTh?,](#page-662-0) 2[-643](#page-662-0) [READ:SPECtrum:TRACe<x>?,](#page-685-0) 2[-666](#page-685-0) [READ:SPURious:CARRier:POWer?, 2](#page-686-0)-[667](#page-686-0) [READ:SPURious:COUNt?,](#page-686-0) 2[-667](#page-686-0) [READ:SPURious:SPECtrum:X?, 2-668](#page-687-0) [READ:SPURious:SPECtrum:XY?, 2-669](#page-688-0) [READ:SPURious:SPECtrum\[:Y\]?,](#page-688-0) 2[-669](#page-688-0) [READ:SPURious:SPUR<x>:AMPLitude:](#page-689-0) [ABSolute?,](#page-689-0) 2-[670](#page-689-0) [READ:SPURious:SPUR<x>:AMPLitude:](#page-690-0) [RELative?,](#page-690-0) 2[-671](#page-690-0) [READ:SPURious:SPUR<x>:FREQuency:](#page-690-0) [ABSolute?,](#page-690-0) 2-[671](#page-690-0) [READ:SPURious:SPUR<x>:FREQuency:](#page-691-0) [RELative?,](#page-691-0) 2[-672](#page-691-0) [READ:SPURious:SPUR<x>:LIMit:ABSolute?,](#page-691-0) 2[-672](#page-691-0) [READ:SPURious:SPUR<x>:LIMit:RELative?, 2-673](#page-692-0) [READ:SPURious:SPUR<x>:LIMit:](#page-692-0) [VIOLation?,](#page-692-0) 2-[673](#page-692-0) [READ:SPURious:SPUR<x>:RANGe?,](#page-693-0) 2-[674](#page-693-0) [READ:SQUality:FREQuency:DEViation:](#page-694-0) [TABLe?, 2](#page-694-0)-[675](#page-694-0) [READ:SQUality:FREQuency:DEViation?,](#page-693-0) 2[-674](#page-693-0) [READ:SQUality:FREQuency:ERRor?, 2](#page-695-0)-[676](#page-695-0) [READ:SQUality:GAIN:IMBalance?,](#page-695-0) 2[-676](#page-695-0) [READ:SQUality:ORIGin:OFFSet?,](#page-696-0) 2-[677](#page-696-0) [READ:SQUality:PEAK:EVM:DB:OFFSet?,](#page-697-0) 2-[678](#page-697-0) [READ:SQUality:PEAK:EVM:DB?,](#page-697-0) 2[-678](#page-697-0) [READ:SQUality:PEAK:EVM:LOCation:](#page-698-0) [OFFSet?,](#page-698-0) 2[-679](#page-698-0) [READ:SQUality:PEAK:EVM:LOCation?, 2](#page-698-0)-[679](#page-698-0) [READ:SQUality:PEAK:EVM:OFFSet?,](#page-699-0) 2[-680](#page-699-0) [READ:SQUality:PEAK:EVM?, 2-677](#page-696-0) [READ:SQUality:PEAK:FERRor?,](#page-699-0) 2[-680](#page-699-0) [READ:SQUality:PEAK:MERRor:DB?,](#page-700-0) 2[-681](#page-700-0) [READ:SQUality:PEAK:MERRor:LOCation?, 2](#page-701-0)-[682](#page-701-0) [READ:SQUality:PEAK:MERRor?, 2](#page-700-0)-[681](#page-700-0) [READ:SQUality:PEAK:PERRor:LOCation?,](#page-702-0) 2[-683](#page-702-0) [READ:SQUality:PEAK:PERRor?,](#page-701-0) 2[-682](#page-701-0) [READ:SQUality:QUADrature:ERRor?, 2](#page-702-0)-[683](#page-702-0) [READ:SQUality:RMS:EVM:DB:OFFSet?, 2-685](#page-704-0) [READ:SQUality:RMS:EVM:DB?, 2](#page-703-0)-[684](#page-703-0)

[READ:SQUality:RMS:EVM:OFFSet?,](#page-704-0) 2[-685](#page-704-0) [READ:SQUality:RMS:EVM?, 2-684](#page-703-0) [READ:SQUality:RMS:FERRor?,](#page-705-0) 2[-686](#page-705-0) [READ:SQUality:RMS:MER:DB?, 2](#page-706-0)-[687](#page-706-0) [READ:SQUality:RMS:MERRor:DB?,](#page-707-0) 2[-688](#page-707-0) [READ:SQUality:RMS:MERRor?, 2-687](#page-706-0) [READ:SQUality:RMS:PERRor?,](#page-707-0) 2[-688](#page-707-0) [READ:SQUality:SYMBol:LENGth?, 2-689](#page-708-0) [READ:SQUality:SYMBol:RATE:ERRor?,](#page-709-0) 2[-690](#page-709-0) [READ:SQUality:SYMBol:RATE?,](#page-708-0) 2-[689](#page-708-0) [READ:TDIagram:FERRor?,](#page-709-0) 2[-690](#page-709-0) [READ:TDIagram:TRACe?, 2](#page-710-0)-[691](#page-710-0) [READ:{AM|FM|PM}?, 2-560](#page-579-0) [READ:ACPower?, 2-558](#page-577-0) [READ:AM:AMINdex?, 2](#page-579-0)-[560](#page-579-0) [READ:AM:AMNegative?, 2](#page-580-0)-[561](#page-580-0) [READ:AM:AMPositive?, 2](#page-580-0)-[561](#page-580-0) [READ:AM:RESult?,](#page-581-0) 2[-562](#page-581-0) [READ:AVTime:RESult?, 2](#page-585-0)-[566](#page-585-0) [READ:CCDF?,](#page-585-0) 2[-566](#page-585-0) [READ:CONSte:FERRor?, 2](#page-589-0)-[570](#page-589-0) [READ:CONSte:TRACe?,](#page-590-0) 2[-571](#page-590-0) [READ:DDEMod:STABle?,](#page-590-0) 2[-571](#page-590-0) [READ:DIQVtime:I?,](#page-592-0) 2-[573](#page-592-0) [READ:DIQVtime:Q?, 2](#page-592-0)-[573](#page-592-0) [READ:EDIagram:I?,](#page-598-0) 2[-579](#page-598-0) [READ:EDIagram:Q?,](#page-598-0) 2-[579](#page-598-0) [READ:EVM:FERRor?, 2](#page-599-0)-[580](#page-599-0) [READ:EVM:PEAK?, 2](#page-599-0)-[580](#page-599-0) [READ:EVM:PINDex?,](#page-600-0) 2[-581](#page-600-0) [READ:EVM:RMS?,](#page-600-0) 2[-581](#page-600-0) [READ:EVM:TRACe?,](#page-601-0) 2[-582](#page-601-0) [READ:FDVTime:TRACe?, 2](#page-609-0)-[590](#page-609-0) [READ:FM:PHALf?, 2-591](#page-610-0) [READ:FM:PNEGative?, 2](#page-611-0)-[592](#page-611-0) [READ:FM:PPOSitive?,](#page-611-0) 2-[592](#page-611-0) [READ:FM:PTPeak?, 2](#page-612-0)-[593](#page-612-0) [READ:FM:RESult?,](#page-612-0) 2[-593](#page-612-0) [READ:FM:RMS?, 2](#page-613-0)-[594](#page-613-0) [READ:FVTime?,](#page-613-0) 2-[594](#page-613-0) [READ:FVTime:RESult?,](#page-616-0) 2[-597](#page-616-0) [READ:IQVTime:I?, 2](#page-617-0)-[598](#page-617-0) [READ:IQVTime:Q?,](#page-619-0) 2[-600](#page-619-0) [READ:MERRor:FERRor?, 2](#page-623-0)-[604](#page-623-0) [READ:MERRor:PEAK?, 2](#page-624-0)-[605](#page-624-0) [READ:MERRor:PINDex?,](#page-624-0) 2[-605](#page-624-0) [READ:MERRor:RMS?,](#page-625-0) 2[-606](#page-625-0)

[READ:MERRor:TRACe?,](#page-625-0) 2[-606](#page-625-0) [READ:PERRor:FERRor?, 2-614](#page-633-0) [READ:PERRor:PEAK?, 2-615](#page-634-0) [READ:PERRor:PINDex?,](#page-634-0) 2[-615](#page-634-0) [READ:PERRor:RMS, 2](#page-635-0)-[616](#page-635-0) [READ:PERRor:TRACe?, 2](#page-635-0)-[616](#page-635-0) [READ:PHVTime?,](#page-636-0) 2-[617](#page-636-0) [READ:PM:PNEGative?, 2](#page-639-0)-[620](#page-639-0) [READ:PM:PPOSitive?,](#page-640-0) 2-[621](#page-640-0) [READ:PM:PTPeak?, 2](#page-640-0)-[621](#page-640-0) [READ:PM:RESult?,](#page-641-0) 2[-622](#page-641-0) [READ:PM:RMS?, 2](#page-641-0)-[622](#page-641-0) [READ:PNOise:ALL?,](#page-642-0) 2[-623](#page-642-0) [READ:PNOise:JITTer?,](#page-643-0) 2[-624](#page-643-0) [READ:PULSe:TRACe:X?, 2](#page-682-0)-[663](#page-682-0) [READ:SGRam?,](#page-684-0) 2-[665](#page-684-0) [READ:SPURious:PASS?, 2](#page-687-0)-[668](#page-687-0) [READ:SQUality:RHO?,](#page-703-0) 2-[684](#page-703-0) [READ:TOVerview?, 2](#page-710-0)-[691](#page-710-0) [Related Documentation, v](#page-8-0) [\\*RST, 2](#page-711-0)-[692](#page-711-0)

# **S**

[\[SENSe\]:{AM|FM|PM}:{BANDwidth|BWIDth}:](#page-729-0) [MEASurement,](#page-729-0) 2-[710](#page-729-0) [\[SENSe\]:{AM|FM|PM}:](#page-730-0) [{MTPoints|MAXTracepoints}, 2](#page-730-0)-[711](#page-730-0) [\[SENSe\]:{AM|FM|PM}:CLEar:RESults, 2](#page-729-0)-[710](#page-729-0) [\[SENSe\]:{FM|PM}:BURSt:THReshold, 2-754](#page-773-0) [\[SENSe\]:{FM|PM}:FREQuency:OFFSet,](#page-774-0) 2[-755](#page-774-0) [\[SENSe\]:{FM|PM}:FREQuency:OFFSet:](#page-774-0) [MARKer, 2-755](#page-774-0) [\[SENSe\]:{FM|PM}:FREQuency:SEARch:](#page-775-0) [AUTO,](#page-775-0) 2[-756](#page-775-0) [\[SENSe\]:{FSETtling|PSETtling}:](#page-776-0) [{BANDwidth|BWIDTH}, 2](#page-776-0)-[757](#page-776-0) [\[SENSe\]:{FSETtling|PSETtling}:](#page-776-0) [{BANDwidth|BWIDTH}:ACTual?, 2](#page-776-0)-[757](#page-776-0) [\[SENSe\]:{FSETtling|PSETtling}:FREQuency:](#page-777-0) [CENTer, 2](#page-777-0)-[758](#page-777-0) [\[SENSe\]:{FSETtling|PSETtling}:FREQuency:](#page-777-0) [OFFSet,](#page-777-0) 2[-758](#page-777-0) [\[SENSe\]:{FSETtling|PSETtling}:LENGth,](#page-779-0) 2[-760](#page-779-0) [\[SENSe\]:{FSETtling|PSETtling}:LENGth:](#page-779-0) [ACTual?, 2](#page-779-0)-[760](#page-779-0) [\[SENSe\]:{FSETtling|PSETtling}:MASK:](#page-782-0) [LIMit,](#page-782-0) 2[-763](#page-782-0)

[\[SENSe\]:{FSETtling|PSETtling}:MASK:](#page-780-0) [STATe, 2-761](#page-780-0) [\[SENSe\]:{FSETtling|PSETtling}:MASK:TIME:](#page-780-0) [REFerence,](#page-780-0) 2[-761](#page-780-0) [\[SENSe\]:{FSETtling|PSETtling}:MASK:TIME:](#page-781-0) [STARt, 2](#page-781-0)-[762](#page-781-0) [\[SENSe\]:{FSETtling|PSETtling}:MASK:TIME:](#page-781-0) [STOP, 2](#page-781-0)-[762](#page-781-0) [\[SENSe\]:{FSETtling|PSETtling}:](#page-775-0) [MAXTracepoints, 2](#page-775-0)-[756](#page-775-0) [\[SENSe\]:{FSETtling|PSETtling}:SDURation:](#page-782-0) [MINimum,](#page-782-0) 2-[763](#page-782-0) [\[SENSe\]:{FSETtling|PSETtling}:TARGet:](#page-778-0) [REFerence,](#page-778-0) 2[-759](#page-778-0) [\[SENSe\]:{FSETtling|PSETtling}:TOLerance, 2-759](#page-778-0) [\[SENSe\]:ACPower:{BANDwidth|BWIDth}:](#page-714-0) [VIDeo,](#page-714-0) 2[-695](#page-714-0) [\[SENSe\]:ACPower:{BANDwidth|BWIDth}:VIDeo:](#page-715-0) [STATe, 2-696](#page-715-0) [\[SENSe\]:ACPower:{BANDwidth|BWIDth}\[:](#page-713-0) [RESolution\],](#page-713-0) 2[-694](#page-713-0) [\[SENSe\]:ACPower:{BANDwidth|BWIDth}\[:](#page-713-0) [RESolution\]:ACTual?,](#page-713-0) 2[-694](#page-713-0) [\[SENSe\]:ACPower:{BANDwidth|BWIDth}\[:](#page-714-0) [RESolution\]:AUTO, 2](#page-714-0)-[695](#page-714-0) [\[SENSe\]:ACPower:AVERage, 2](#page-712-0)-[693](#page-712-0) [\[SENSe\]:ACPower:AVERage:COUNt, 2-693](#page-712-0) [\[SENSe\]:ACPower:CHANnel:](#page-715-0) [{BANDwidth|BWIDth},](#page-715-0) 2[-696](#page-715-0) [\[SENSe\]:ACPower:CHANnel:FILTer,](#page-716-0) 2[-697](#page-716-0) [\[SENSe\]:ACPower:CHANnel:PAIRs, 2-697](#page-716-0) [\[SENSe\]:ACPower:CHANnel:SPACing,](#page-716-0) 2[-697](#page-716-0) [\[SENSe\]:ACPower:CHIPrate,](#page-717-0) 2-[698](#page-717-0) [\[SENSe\]:ACPower:CLEar:RESults,](#page-717-0) 2[-698](#page-717-0) [\[SENSe\]:ACPower:FREQuency, 2](#page-718-0)-[699](#page-718-0) [\[SENSe\]:ACPower:FREQuency:STEP, 2](#page-718-0)-[699](#page-718-0) [\[SENSe\]:ACPower:FREQuency:STEP:AUTO,](#page-719-0) 2-[700](#page-719-0) [\[SENSe\]:ACPower:NFLoor:STATe, 2](#page-719-0)-[700](#page-719-0) [\[SENSe\]:ACPower:POINts:COUNt,](#page-720-0) 2[-701](#page-720-0) [\[SENSe\]:ACPower:RRCRolloff,](#page-720-0) 2-[701](#page-720-0) [\[SENSe\]:ACQuisition:{BANDwidth|BWIDth}, 2](#page-721-0)-[702](#page-721-0) [\[SENSe\]:ACQuisition:FFRame:ACTual?, 2](#page-721-0)-[702](#page-721-0) [\[SENSe\]:ACQuisition:FFRame:LIMit, 2-703](#page-722-0) [\[SENSe\]:ACQuisition:FFRame:STATe,](#page-722-0) 2[-703](#page-722-0) [\[SENSe\]:ACQuisition:FSAVe:ENAble,](#page-723-0) 2[-704](#page-723-0) [\[SENSe\]:ACQuisition:FSAVe:FILEs:](#page-724-0) [MAXimum, 2](#page-724-0)-[705](#page-724-0)

[\[SENSe\]:ACQuisition:FSAVe:FORMat,](#page-723-0) 2[-704](#page-723-0) [\[SENSe\]:ACQuisition:FSAVe:LOCation, 2-705](#page-724-0) [\[SENSe\]:ACQuisition:FSAVe:NAME:BASE, 2](#page-723-0)-[704](#page-723-0) [\[SENSe\]:ACQuisition:MEMory:AVAilable:](#page-725-0) [SAMPles?,](#page-725-0) 2[-706](#page-725-0) [\[SENSe\]:ACQuisition:MEMory:CAPacity\[:](#page-725-0) [TIME\]?, 2](#page-725-0)-[706](#page-725-0) [\[SENSe\]:ACQuisition:MEMory:USED\[:](#page-726-0) [PERCent\]?, 2](#page-726-0)-[707](#page-726-0) [\[SENSe\]:ACQuisition:MODE, 2-707](#page-726-0) [\[SENSe\]:ACQuisition:OPTimization, 2](#page-727-0)-[708](#page-727-0) [\[SENSe\]:ACQuisition:SAMPles, 2](#page-728-0)-[709](#page-728-0) [\[SENSe\]:ACQuisition:SEConds,](#page-728-0) 2-[709](#page-728-0) [\[SENSe\]:AM:DETect:AMPLitude,](#page-730-0) 2[-711](#page-730-0) [\[SENSe\]:ANALysis:ADVanced:DITHer,](#page-731-0) 2[-712](#page-731-0) [\[SENSe\]:ANALysis:ADVanced:DITHer:HWARe:](#page-732-0) [STATus?, 2-713](#page-732-0) [\[SENSe\]:ANALysis:LENGth,](#page-732-0) 2[-713](#page-732-0) [\[SENSe\]:ANALysis:LENGth:ACTual?,](#page-733-0) 2[-714](#page-733-0) [\[SENSe\]:ANALysis:LENGth:AUTO, 2](#page-733-0)-[714](#page-733-0) [\[SENSe\]:ANALysis:REFerence,](#page-734-0) 2[-715](#page-734-0) [\[SENSe\]:ANALysis:STARt, 2](#page-734-0)-[715](#page-734-0) [\[SENSe\]:ANALysis:STARt:AUTO,](#page-735-0) 2[-716](#page-735-0) [\[SENSe\]:AVTime:{BANDwidth|BWIDth}, 2](#page-735-0)-[716](#page-735-0) [\[SENSe\]:AVTime:{BANDwidth|BWIDth}:](#page-736-0) [ACTual?,](#page-736-0) 2[-717](#page-736-0) [\[SENSe\]:AVTime:CLEar:RESults,](#page-736-0) 2[-717](#page-736-0) [\[SENSe\]:AVTime:MAXTracepoints, 2-718](#page-737-0) [\[SENSe\]:AVTime:METHod, 2](#page-737-0)-[718](#page-737-0) [\[SENSe\]:CCDF:{BANDwidth|BWIDth}, 2-719](#page-738-0) [\[SENSe\]:CCDF:TIME:TOTal:LENGth,](#page-739-0) 2[-720](#page-739-0) [\[SENSe\]:CCDF:TIME:TYPE, 2](#page-739-0)-[720](#page-739-0) [\[SENSe\]:DDEMod:{BANDwidth|BWIDth}:](#page-742-0) [MODE, 2](#page-742-0)-[723](#page-742-0) [\[SENSe\]:DDEMod:{BANDwidth|BWIDth}:](#page-743-0) [TINTerval,](#page-743-0) 2-[724](#page-743-0) [\[SENSe\]:DDEMod:{BANDwidth|BWIDth}:](#page-743-0) [TINTerval:AUTO, 2-724](#page-743-0) [\[SENSe\]:DDEMod:ANALysis:LENGth, 2](#page-740-0)-[721](#page-740-0) [\[SENSe\]:DDEMod:ANALysis:LENGth:](#page-741-0) [ACTual?,](#page-741-0) 2[-722](#page-741-0) [\[SENSe\]:DDEMod:ANALysis:LENGth:](#page-742-0) [AUTO, 2](#page-742-0)-[723](#page-742-0) [\[SENSe\]:DDEMod:BURSt:DETect,](#page-744-0) 2[-725](#page-744-0) [\[SENSe\]:DDEMod:BURSt:THReshold,](#page-745-0) 2[-726](#page-745-0) [\[SENSe\]:DDEMod:CARRier:OFFSet, 2](#page-745-0)-[726](#page-745-0) [\[SENSe\]:DDEMod:CARRier:OFFSet:AUTO, 2-727](#page-746-0)

[\[SENSe\]:DDEMod:FILTer:ALPHa,](#page-746-0) 2[-727](#page-746-0) [\[SENSe\]:DDEMod:FILTer:MEASurement, 2-728](#page-747-0) [\[SENSe\]:DDEMod:FILTer:REFerence,](#page-748-0) 2[-729](#page-748-0) [\[SENSe\]:DDEMod:FREQuency:DEViation, 2](#page-748-0)-[729](#page-748-0) [\[SENSe\]:DDEMod:FREQuency:DEViation:](#page-749-0) [AUTO,](#page-749-0) 2[-730](#page-749-0) [\[SENSe\]:DDEMod:MAGNitude:NORMalize, 2](#page-750-0)-[731](#page-750-0) [\[SENSe\]:DDEMod:MINDex, 2-731](#page-750-0) [\[SENSe\]:DDEMod:MINDex:AUTO,](#page-751-0) 2-[732](#page-751-0) [\[SENSe\]:DDEMod:MODulation:TYPE,](#page-751-0) 2[-732](#page-751-0) [\[SENSe\]:DDEMod:PRESet, 2](#page-752-0)-[733](#page-752-0) [\[SENSe\]:DDEMod:SRATe,](#page-755-0) 2[-736](#page-755-0) [\[SENSe\]:DDEMod:SWAP:IQ,](#page-755-0) 2[-736](#page-755-0) [\[SENSe\]:DDEMod:SYMBol:HSSHift, 2-737](#page-756-0) [\[SENSe\]:DDEMod:SYMBol:MAP:SOURce?,](#page-756-0) 2[-737](#page-756-0) [\[SENSe\]:DDEMod:SYMBol:MAP\[:STATe\], 2-738](#page-757-0) [\[SENSe\]:DDEMod:SYMBol:PLOT:POSition,](#page-757-0) 2-[738](#page-757-0) [\[SENSe\]:DDEMod:SYMBol:POINts,](#page-758-0) 2[-739](#page-758-0) [\[SENSe\]:DDEMod:SYMBol:RATE:SEARch,](#page-758-0) 2[-739](#page-758-0) [\[SENSe\]:DDEMod:SYNCh:WORD, 2](#page-759-0)-[740](#page-759-0) [\[SENSe\]:DDEMod:SYNCh:WORD:SYMBol, 2](#page-759-0)-[740](#page-759-0) [\[SENSe\]:DDEMod:TIMe:UNITs,](#page-760-0) 2[-741](#page-760-0) [\[SENSe\]:DPSA:{BANDwidth|BWIDth}:](#page-764-0) [ACTual?, 2](#page-764-0)-[745](#page-764-0) [\[SENSe\]:DPSA:{BANDwidth|BWIDth}:](#page-764-0) [RESolution,](#page-764-0) 2[-745](#page-764-0) [\[SENSe\]:DPSA:{BANDwidth|BWIDth}\[:](#page-764-0) [RESolution\]:AUTO,](#page-764-0) 2[-745](#page-764-0) [\[SENSe\]:DPSA:AUDio:DEMod:GAIN,](#page-760-0) 2-[741](#page-760-0) [\[SENSe\]:DPSA:AUDio:DEMod:RXBWidth, 2](#page-761-0)-[742](#page-761-0) [\[SENSe\]:DPSA:AUDio:DEMod:](#page-761-0) [RXFRequency?,](#page-761-0) 2[-742](#page-761-0) [\[SENSe\]:DPSA:AUDio:DEMod:STATe,](#page-762-0) 2-[743](#page-762-0) [\[SENSe\]:DPSA:AUDio:DEMod:TUNE,](#page-762-0) 2[-743](#page-762-0) [\[SENSe\]:DPSA:AUDio:DEMod:TYPE,](#page-763-0) 2-[744](#page-763-0) [\[SENSe\]:DPSA:CLEar:RESults,](#page-765-0) 2-[746](#page-765-0) [\[SENSe\]:DPSA:COLor:MAXimum, 2](#page-766-0)-[747](#page-766-0) [\[SENSe\]:DPSA:COLor:MINimum,](#page-767-0) 2[-748](#page-767-0) [\[SENSe\]:DPSA:DDENsity:MEASurement:](#page-767-0) [SHOW,](#page-767-0) 2[-748](#page-767-0) [\[SENSe\]:DPSA:DWELl:AUTO,](#page-768-0) 2[-749](#page-768-0) [\[SENSe\]:DPSA:FREQuency:CENTer, 2](#page-769-0)-[750](#page-769-0) [\[SENSe\]:DPSA:FREQuency:SPAN, 2](#page-769-0)-[750](#page-769-0) [\[SENSe\]:DPSA:FREQuency:SPAN:](#page-770-0) [{BANDwidth|BWIDth}\[:RESolution\]:](#page-770-0) [RATio, 2](#page-770-0)-[751](#page-770-0) [\[SENSe\]:DPSA:FREQuency:STARt, 2](#page-770-0)-[751](#page-770-0)

[\[SENSe\]:DPSA:FREQuency:STEP, 2-752](#page-771-0) [\[SENSe\]:DPSA:FREQuency:STEP:AUTO, 2](#page-772-0)-[753](#page-772-0) [\[SENSe\]:DPSA:FREQuency:STOP,](#page-772-0) 2[-753](#page-772-0) [\[SENSe\]:DPSA:POINts:COUNt,](#page-773-0) 2[-754](#page-773-0) [\[SENSe\]:FVTime:CLEar:RESults,](#page-783-0) 2[-764](#page-783-0) [\[SENSe\]:FVTime:FREQuency:CENTer,](#page-783-0) 2[-764](#page-783-0) [\[SENSe\]:FVTime:FREQuency:SPAN,](#page-784-0) 2-[765](#page-784-0) [\[SENSe\]:FVTime:FREQuency:STARt, 2](#page-784-0)-[765](#page-784-0) [\[SENSe\]:FVTime:FREQuency:STEP, 2](#page-785-0)-[766](#page-785-0) [\[SENSe\]:FVTime:FREQuency:STEP:AUTO,](#page-785-0) 2-[766](#page-785-0) [\[SENSe\]:FVTime:FREQuency:STOP, 2](#page-786-0)-[767](#page-786-0) [\[SENSe\]:FVTime:MAXTracepoints,](#page-786-0) 2[-767](#page-786-0) [\[SENSe\]:IQVTime:CLEar:RESults, 2](#page-787-0)-[768](#page-787-0) [\[SENSe\]:IQVTime:FREQuency:CENTer, 2-768](#page-787-0) [\[SENSe\]:IQVTime:FREQuency:SPAN, 2-769](#page-788-0) [\[SENSe\]:IQVTime:FREQuency:STARt,](#page-788-0) 2[-769](#page-788-0) [\[SENSe\]:IQVTime:FREQuency:STEP,](#page-789-0) 2[-770](#page-789-0) [\[SENSe\]:IQVTime:FREQuency:STEP:AUTO, 2-770](#page-789-0) [\[SENSe\]:IQVTime:FREQuency:STOP,](#page-790-0) 2[-771](#page-790-0) [\[SENSe\]:IQVTime:MAXTracepoints,](#page-791-0) 2-[772](#page-791-0) [\[SENSe\]:MCPower:{BANDwidth|BWIDth}:](#page-794-0) [VIDeo, 2](#page-794-0)-[775](#page-794-0) [\[SENSe\]:MCPower:{BANDwidth|BWIDth}:VIDeo:](#page-794-0) [STATe,](#page-794-0) 2[-775](#page-794-0) [\[SENSe\]:MCPower:{BANDwidth|BWIDth}\[:](#page-792-0) [RESolution\], 2](#page-792-0)-[773](#page-792-0) [\[SENSe\]:MCPower:{BANDwidth|BWIDth}\[:](#page-793-0) [RESolution\]:ACTual?, 2](#page-793-0)-[774](#page-793-0) [\[SENSe\]:MCPower:{BANDwidth|BWIDth}\[:](#page-793-0) [RESolution\]:AUTO,](#page-793-0) 2[-774](#page-793-0) [\[SENSe\]:MCPower:AVERage, 2](#page-791-0)-[772](#page-791-0) [\[SENSe\]:MCPower:AVERage:COUNt,](#page-792-0) 2[-773](#page-792-0) [\[SENSe\]:MCPower:CHANnel:ADJacent:ADD,](#page-795-0) 2[-776](#page-795-0) [\[SENSe\]:MCPower:CHANnel:ADJacent:](#page-795-0) [DELete, 2-776](#page-795-0) [\[SENSe\]:MCPower:CHANnel:FILTer,](#page-796-0) 2[-777](#page-796-0) [\[SENSe\]:MCPower:CHANnel:MAIN:](#page-796-0) [{BANDwidth|BWIDth}, 2](#page-796-0)-[777](#page-796-0) [\[SENSe\]:MCPower:CHANnel:MAIN:COUNt,](#page-797-0) 2-[778](#page-797-0) [\[SENSe\]:MCPower:CHANnel:MAIN:](#page-797-0) [INACtive,](#page-797-0) 2[-778](#page-797-0) [\[SENSe\]:MCPower:CHANnel:MAIN:](#page-798-0) [SPACing,](#page-798-0) 2[-779](#page-798-0) [\[SENSe\]:MCPower:CHIPrate, 2](#page-798-0)-[779](#page-798-0) [\[SENSe\]:MCPower:CLEar:RESults, 2](#page-798-0)-[779](#page-798-0) [\[SENSe\]:MCPower:FREQuency, 2](#page-799-0)-[780](#page-799-0) [\[SENSe\]:MCPower:FREQuency:STEP, 2-780](#page-799-0)

[\[SENSe\]:MCPower:FREQuency:STEP:AUTO,](#page-800-0) 2[-781](#page-800-0) [\[SENSe\]:MCPower:NFLoor:STATe, 2](#page-800-0)-[781](#page-800-0) [\[SENSe\]:MCPower:POINts:COUNt, 2-782](#page-801-0) [\[SENSe\]:MCPower:RCHannels:MAIN<x>, 2](#page-802-0)-[783](#page-802-0) [\[SENSe\]:MCPower:RCHannels:TOTal, 2-783](#page-802-0) [\[SENSe\]:MCPower:RCHannels?,](#page-801-0) 2[-782](#page-801-0) [\[SENSe\]:MCPower:RRCRolloff,](#page-803-0) 2[-784](#page-803-0) [\[SENSe\]:MEASurement:FREQuency, 2](#page-803-0)-[784](#page-803-0) [\[SENSe\]:MEASurement:FREQuency:CENTer:](#page-804-0) [LOCK,](#page-804-0) 2[-785](#page-804-0) [\[SENSe\]:OBWidth:{BANDwidth|BWIDth}:](#page-805-0) [MEASurement, 2-786](#page-805-0) [\[SENSe\]:OBWidth:{BANDwidth|BWIDth}:](#page-807-0) [VIDeo,](#page-807-0) 2[-788](#page-807-0) [\[SENSe\]:OBWidth:{BANDwidth|BWIDth}:VIDeo:](#page-808-0) [STATe, 2-789](#page-808-0) [\[SENSe\]:OBWidth:{BANDwidth|BWIDth}\[:](#page-806-0) [RESolution\],](#page-806-0) 2[-787](#page-806-0) [\[SENSe\]:OBWidth:{BANDwidth|BWIDth}\[:](#page-806-0) [RESolution\]:ACTual?,](#page-806-0) 2[-787](#page-806-0) [\[SENSe\]:OBWidth:{BANDwidth|BWIDth}\[:](#page-807-0) [RESolution\]:AUTO, 2](#page-807-0)-[788](#page-807-0) [\[SENSe\]:OBWidth:AVERage, 2](#page-804-0)-[785](#page-804-0) [\[SENSe\]:OBWidth:AVERage:COUNt, 2-786](#page-805-0) [\[SENSe\]:OBWidth:CLEar:RESults,](#page-808-0) 2[-789](#page-808-0) [\[SENSe\]:OBWidth:FREQuency:CENTer,](#page-808-0) 2[-789](#page-808-0) [\[SENSe\]:OBWidth:FREQuency:STEP, 2](#page-809-0)-[790](#page-809-0) [\[SENSe\]:OBWidth:FREQuency:STEP:AUTO,](#page-809-0) 2-[790](#page-809-0) [\[SENSe\]:OBWidth:PERCent, 2](#page-810-0)-[791](#page-810-0) [\[SENSe\]:OBWidth:XDBLevel,](#page-810-0) 2[-791](#page-810-0) [\[SENSe\]:PHVTime:CLEar:RESults, 2](#page-811-0)-[792](#page-811-0) [\[SENSe\]:PHVTime:FREQuency:CENTer, 2-792](#page-811-0) [\[SENSe\]:PHVTime:FREQuency:SPAN, 2-793](#page-812-0) [\[SENSe\]:PHVTime:FREQuency:STARt,](#page-812-0) 2[-793](#page-812-0) [\[SENSe\]:PHVTime:FREQuency:STEP,](#page-813-0) 2[-794](#page-813-0) [\[SENSe\]:PHVTime:FREQuency:STEP:AUTO, 2-794](#page-813-0) [\[SENSe\]:PHVTime:FREQuency:STOP,](#page-814-0) 2[-795](#page-814-0) [\[SENSe\]:PHVTime:MAXTracepoints, 2](#page-814-0)-[795](#page-814-0) [\[SENSe\]:PM:PHASe:OFFSet, 2](#page-815-0)-[796](#page-815-0) [\[SENSe\]:PM:PHASe:OFFSet:MARKer, 2](#page-815-0)-[796](#page-815-0) [\[SENSe\]:PM:PHASe:SEARch:AUTO,](#page-816-0) 2[-797](#page-816-0) [\[SENSe\]:PNOise:AVERage:COUNt, 2](#page-816-0)-[797](#page-816-0) [\[SENSe\]:PNOise:AVERage:ENABle,](#page-817-0) 2-[798](#page-817-0) [\[SENSe\]:PNOise:CARRier:FREQuency:](#page-817-0) [TRACk,](#page-817-0) 2[-798](#page-817-0) [\[SENSe\]:PNOise:CARRier:THReshold,](#page-818-0) 2[-799](#page-818-0) [\[SENSe\]:PNOise:CLEar:RESults,](#page-818-0) 2[-799](#page-818-0)

[\[SENSe\]:PNOise:FREQuency:INTegration:OFFSet:](#page-819-0) [STARt,](#page-819-0) 2-[800](#page-819-0) [\[SENSe\]:PNOise:FREQuency:INTegration:OFFSet:](#page-819-0) [STOP, 2](#page-819-0)-[800](#page-819-0) [\[SENSe\]:PNOise:FREQuency:PLOT:OFFSet:](#page-820-0) [STARt,](#page-820-0) 2-[801](#page-820-0) [\[SENSe\]:PNOise:FREQuency:PLOT:OFFSet:](#page-820-0) [STOP, 2](#page-820-0)-[801](#page-820-0) [\[SENSe\]:PNOise:OPTimization, 2](#page-821-0)-[802](#page-821-0) [\[SENSe\]:PULSe:ANALyze:FDOMain:](#page-822-0) [MEASurement:TIME:ALENgth,](#page-822-0) 2[-803](#page-822-0) [\[SENSe\]:PULSe:ANALyze:FDOMain:](#page-823-0) [MEASurement:TIME:METHod,](#page-823-0) 2[-804](#page-823-0) [\[SENSe\]:PULSe:ANALyze:FDOMain:](#page-823-0) [MEASurement:TIME:RLENgth, 2](#page-823-0)-[804](#page-823-0) [\[SENSe\]:PULSe:ANALyze:FDOMain:](#page-824-0) [MEASurement:TIME:RLEVel,](#page-824-0) 2[-805](#page-824-0) [\[SENSe\]:PULSe:ANALyze:FDOMain:](#page-824-0) [MEASurement:TIME:STARt,](#page-824-0) 2[-805](#page-824-0) [\[SENSe\]:PULSe:ANALyze:IRESponse:CORRection:](#page-825-0) [AMPLitude\[:STATe\], 2](#page-825-0)-[806](#page-825-0) [\[SENSe\]:PULSe:ANALyze:IRESponse:](#page-825-0) [KOTime, 2-806](#page-825-0) [\[SENSe\]:PULSe:ANALyze:IRESponse:](#page-826-0) [MEASurement:TIME:ALENgth,](#page-826-0) 2[-807](#page-826-0) [\[SENSe\]:PULSe:ANALyze:IRESponse:](#page-826-0) [MEASurement:TIME:METHod,](#page-826-0) 2[-807](#page-826-0) [\[SENSe\]:PULSe:ANALyze:IRESponse:](#page-827-0) [MEASurement:TIME:RLENgth, 2](#page-827-0)-[808](#page-827-0) [\[SENSe\]:PULSe:ANALyze:IRESponse:](#page-827-0) [MEASurement:TIME:RLEVel,](#page-827-0) 2[-808](#page-827-0) [\[SENSe\]:PULSe:ANALyze:IRESponse:](#page-828-0) [MEASurement:TIME:STARt,](#page-828-0) 2[-809](#page-828-0) [\[SENSe\]:PULSe:ANALyze:LEVel,](#page-828-0) 2-[809](#page-828-0) [\[SENSe\]:PULSe:ANALyze:LEVel:FIFTy,](#page-829-0) 2[-810](#page-829-0) [\[SENSe\]:PULSe:ANALyze:LEVel:HUNDred,](#page-829-0) 2-[810](#page-829-0) [\[SENSe\]:PULSe:ANALyze:OVERshoot:](#page-830-0) [MEASurement:TIME:ALENgth,](#page-830-0) 2[-811](#page-830-0) [\[SENSe\]:PULSe:ANALyze:OVERshoot:](#page-830-0) [MEASurement:TIME:METHod, 2-811](#page-830-0) [\[SENSe\]:PULSe:ANALyze:OVERshoot:](#page-831-0) [MEASurement:TIME:RLENgth, 2](#page-831-0)-[812](#page-831-0) [\[SENSe\]:PULSe:ANALyze:OVERshoot:](#page-831-0) [MEASurement:TIME:RLEVel,](#page-831-0) 2[-812](#page-831-0) [\[SENSe\]:PULSe:ANALyze:OVERshoot:](#page-832-0) [MEASurement:TIME:STARt,](#page-832-0) 2[-813](#page-832-0) [\[SENSe\]:PULSe:ANALyze:PMLocation,](#page-832-0) 2-[813](#page-832-0)

[\[SENSe\]:PULSe:ANALyze:POINt:LOCation, 2](#page-833-0)-[814](#page-833-0) [\[SENSe\]:PULSe:ANALyze:RFALl,](#page-833-0) 2[-814](#page-833-0) [\[SENSe\]:PULSe:ANALyze:RIPPle,](#page-834-0) 2[-815](#page-834-0) [\[SENSe\]:PULSe:CARRier:FREQuency?, 2](#page-834-0)-[815](#page-834-0) [\[SENSe\]:PULSe:CARRier:OFFSet, 2](#page-835-0)-[816](#page-835-0) [\[SENSe\]:PULSe:CARRier:SEARch, 2](#page-835-0)-[816](#page-835-0) [\[SENSe\]:PULSe:DETect:MEASurement, 2](#page-836-0)-[817](#page-836-0) [\[SENSe\]:PULSe:DETect:NUMBer,](#page-836-0) 2[-817](#page-836-0) [\[SENSe\]:PULSe:DETect:POWer\[:THReshold\],](#page-837-0) 2-[818](#page-837-0) [\[SENSe\]:PULSe:DETect:TIMe\[:THReshold\],](#page-837-0) 2-[818](#page-837-0) [\[SENSe\]:PULSe:FILTer:](#page-838-0) [{BANDwidth|BWIDth}, 2](#page-838-0)-[819](#page-838-0) [\[SENSe\]:PULSe:FILTer:MEASurement,](#page-839-0) 2-[820](#page-839-0) [\[SENSe\]:PULSe:FREFerence:AUTO,](#page-839-0) 2[-820](#page-839-0) [\[SENSe\]:PULSe:FREFerence:CSLope, 2](#page-840-0)-[821](#page-840-0) [\[SENSe\]:PULSe:FREFerence:CSLope:AUTO,](#page-840-0) 2[-821](#page-840-0) [\[SENSe\]:PULSe:FREFerence:OFFSet,](#page-841-0) 2[-822](#page-841-0) [\[SENSe\]:PULSe:MODulation:TYPE,](#page-841-0) 2-[822](#page-841-0) [\[SENSe\]:PULSe:SIGNal:TYPE, 2](#page-842-0)-[823](#page-842-0) [\[SENSe\]:PULSe:STATistics:HISTogram:](#page-842-0) [ORDinate,](#page-842-0) 2-[823](#page-842-0) [\[SENSe\]:PULSe:STATistics:HISTogram:](#page-843-0) [POINts, 2](#page-843-0)-[824](#page-843-0) [\[SENSe\]:PULSe:STATistics:HISTogram:POINts:](#page-843-0) [AUTO,](#page-843-0) 2[-824](#page-843-0) [\[SENSe\]:REANalyze:ACQuisition:SETTings?,](#page-844-0) 2-[825](#page-844-0) [\[SENSe\]:REANalyze:ALL,](#page-845-0) 2-[826](#page-845-0) [\[SENSe\]:REANalyze:ALL:LOOP,](#page-845-0) 2[-826](#page-845-0) [\[SENSe\]:REANalyze:CURRent,](#page-845-0) 2-[826](#page-845-0) [\[SENSe\]:REANalyze:CURRent:ACQuisition?, 2](#page-845-0)-[826](#page-845-0) [\[SENSe\]:REANalyze:CURRent:FRAMe?,](#page-846-0) 2-[827](#page-846-0) [\[SENSe\]:REANalyze:CURRent:TIMestamp?, 2](#page-846-0)-[827](#page-846-0) [\[SENSe\]:REANalyze:DELete:DATA, 2](#page-846-0)-[827](#page-846-0) [\[SENSe\]:REANalyze:FIRSt,](#page-847-0) 2-[828](#page-847-0) [\[SENSe\]:REANalyze:LAST, 2](#page-847-0)-[828](#page-847-0) [\[SENSe\]:REANalyze:NEXT, 2](#page-847-0)-[828](#page-847-0) [\[SENSe\]:REANalyze:PAUSe,](#page-847-0) 2[-828](#page-847-0) [\[SENSe\]:REANalyze:PREVious, 2](#page-848-0)-[829](#page-848-0) [\[SENSe\]:REANalyze:SELect:ACQuisition:FIRSt:](#page-848-0) [TIMestamp?, 2-829](#page-848-0) [\[SENSe\]:REANalyze:SELect:ACQuisition:](#page-848-0) [FIRSt?, 2-829](#page-848-0) [\[SENSe\]:REANalyze:SELect:ACQuisition:LAST:](#page-849-0) [TIMestamp?, 2-830](#page-849-0) [\[SENSe\]:REANalyze:SELect:ACQuisition:](#page-849-0) [LAST?,](#page-849-0) 2[-830](#page-849-0)

[\[SENSe\]:REANalyze:SELect:ACQuisition:](#page-850-0) [STARt,](#page-850-0) 2[-831](#page-850-0) [\[SENSe\]:REANalyze:SELect:ACQuisition:STARt:](#page-850-0) [TIMestamp?, 2-831](#page-850-0) [\[SENSe\]:REANalyze:SELect:ACQuisition:](#page-850-0) [STOP,](#page-850-0) 2[-831](#page-850-0) [\[SENSe\]:REANalyze:SELect:ACQuisition:STOP:](#page-851-0) [TIMestamp?, 2-832](#page-851-0) [\[SENSe\]:REANalyze:SELect:ALL, 2-832](#page-851-0) [\[SENSe\]:REANalyze:SELect:FRAMe:FIRSt:](#page-852-0) [TIMestamp?, 2-833](#page-852-0) [\[SENSe\]:REANalyze:SELect:FRAMe:FIRSt?, 2](#page-851-0)-[832](#page-851-0) [\[SENSe\]:REANalyze:SELect:FRAMe:LAST:](#page-852-0) [TIMestamp?, 2-833](#page-852-0) [\[SENSe\]:REANalyze:SELect:FRAMe:LAST?, 2-833](#page-852-0) [\[SENSe\]:REANalyze:SELect:FRAMe:STARt, 2](#page-853-0)-[834](#page-853-0) [\[SENSe\]:REANalyze:SELect:FRAMe:STARt:](#page-853-0) [TIMestamp?, 2-834](#page-853-0) [\[SENSe\]:REANalyze:SELect:FRAMe:STOP,](#page-853-0) 2[-834](#page-853-0) [\[SENSe\]:REANalyze:SELect:FRAMe:STOP:](#page-854-0) [TIMestamp?, 2-835](#page-854-0) [\[SENSe\]:REANalyze:SPEed,](#page-854-0) 2-[835](#page-854-0) [\[SENSe\]:REANalyze:STOP, 2](#page-855-0)-[836](#page-855-0) [\[SENSe\]:REANalyze:TIMestamp:DECimal,](#page-855-0) 2[-836](#page-855-0) [\[SENSe\]:ROSCillator:SOURce, 2-836](#page-855-0) [\[SENSe\]:SGRam:{BANDwidth|BWIDth}:](#page-856-0) [RESolution,](#page-856-0) 2[-837](#page-856-0) [\[SENSe\]:SGRam:{BANDwidth|BWIDth}:](#page-858-0) [VIDeo, 2](#page-858-0)-[839](#page-858-0) [\[SENSe\]:SGRam:{BANDwidth|BWIDth}:VIDeo:](#page-858-0) [STATe,](#page-858-0) 2[-839](#page-858-0) [\[SENSe\]:SGRam:{BANDwidth|BWIDth}\[:](#page-856-0) [RESolution\]:ACTual?, 2](#page-856-0)-[837](#page-856-0) [\[SENSe\]:SGRam:{BANDwidth|BWIDth}\[:](#page-857-0) [RESolution\]:AUTO,](#page-857-0) 2[-838](#page-857-0) [\[SENSe\]:SGRam:{BANDwidth|BWIDth}\[:](#page-857-0) [RESolution\]:MODE,](#page-857-0) 2[-838](#page-857-0) [\[SENSe\]:SGRam:COLor:MAXimum,](#page-860-0) 2[-841](#page-860-0) [\[SENSe\]:SGRam:COLor:MINimum, 2-841](#page-860-0) [\[SENSe\]:SGRam:FFT:WINDow, 2-842](#page-861-0) [\[SENSe\]:SGRam:FILTer\[:SHAPe\],](#page-861-0) 2[-842](#page-861-0) [\[SENSe\]:SGRam:FREQuency:CENTer,](#page-862-0) 2[-843](#page-862-0) [\[SENSe\]:SGRam:FREQuency:SPAN,](#page-863-0) 2[-844](#page-863-0) [\[SENSe\]:SGRam:FREQuency:SPAN:BANDwidth\[:](#page-863-0) [RESolution\]:RATio, 2](#page-863-0)-[844](#page-863-0) [\[SENSe\]:SGRam:FREQuency:SPAN:](#page-864-0) [MAXimum,](#page-864-0) 2[-845](#page-864-0)

[\[SENSe\]:SGRam:FREQuency:STARt, 2-845](#page-864-0) [\[SENSe\]:SGRam:FREQuency:STEP,](#page-865-0) 2[-846](#page-865-0) [\[SENSe\]:SGRam:FREQuency:STEP:AUTO, 2](#page-865-0)-[846](#page-865-0) [\[SENSe\]:SGRam:FREQuency:STOP,](#page-866-0) 2[-847](#page-866-0) [\[SENSe\]:SGRam:TIME\[:SCALe\]:MODe,](#page-866-0) 2[-847](#page-866-0) [\[SENSe\]:SGRam:TIME\[:SCALe\]:OVERlap:](#page-867-0) [PERCent,](#page-867-0) 2[-848](#page-867-0) [\[SENSe\]:SGRam:TIME\[:SCALe\]:PER:](#page-867-0) [DIVision, 2](#page-867-0)-[848](#page-867-0) [\[SENSe\]:SGRam:TIME\[:SCALe\]:PER:UPDate:](#page-868-0) [MINutes,](#page-868-0) 2-[849](#page-868-0) [\[SENSe\]:SGRam:TIME\[:SCALe\]:PER:UPDate:](#page-868-0) [SEConds,](#page-868-0) 2[-849](#page-868-0) [\[SENSe\]:SGRam:TIME\[:SCALe\]:SPECtrums:](#page-868-0) [PERLine?, 2](#page-868-0)-[849](#page-868-0) [\[SENSe\]:SGRam:TIME\[:SCALe\]:STARt:](#page-869-0) [DIVisions, 2-850](#page-869-0) [\[SENSe\]:SGRam:WATerfall:DIRection,](#page-870-0) 2[-851](#page-870-0) [\[SENSe\]:SGRam:WATerfall:ENABle,](#page-869-0) 2[-850](#page-869-0) [\[SENSe\]:SGRam:WATerfall:Y:AUTO, 2](#page-870-0)-[851](#page-870-0) [\[SENSe\]:SGRam:WATerfall:Y:OFFSet, 2](#page-871-0)-[852](#page-871-0) [\[SENSe\]:SGRam:WATerfall:Y:RESet, 2](#page-871-0)-[852](#page-871-0) [\[SENSe\]:SGRam:WATerfall:Y\[:SCALe\], 2](#page-871-0)-[852](#page-871-0) [\[SENSe\]:SPECtrum:{BANDwidth|BWIDth}:](#page-874-0) [VIDeo,](#page-874-0) 2[-855](#page-874-0) [\[SENSe\]:SPECtrum:{BANDwidth|BWIDth}:VIDeo:](#page-875-0) [STATe, 2-856](#page-875-0) [\[SENSe\]:SPECtrum:{BANDwidth|BWIDth}\[:](#page-872-0) [RESolution\],](#page-872-0) 2[-853](#page-872-0) [\[SENSe\]:SPECtrum:{BANDwidth|BWIDth}\[:](#page-873-0) [RESolution\]:ACTual?,](#page-873-0) 2[-854](#page-873-0) [\[SENSe\]:SPECtrum:{BANDwidth|BWIDth}\[:](#page-873-0) [RESolution\]:AUTO, 2](#page-873-0)-[854](#page-873-0) [\[SENSe\]:SPECtrum:{BANDwidth|BWIDth}\[:](#page-874-0) [RESolution\]:MODE, 2](#page-874-0)-[855](#page-874-0) [\[SENSe\]:SPECtrum:CLEar:RESults,](#page-875-0) 2[-856](#page-875-0) [\[SENSe\]:SPECtrum:FFT:WINDow, 2](#page-875-0)-[856](#page-875-0) [\[SENSe\]:SPECtrum:FILTer\[:SHAPe\], 2-857](#page-876-0) [\[SENSe\]:SPECtrum:FREQuency:CENTer,](#page-877-0) 2[-858](#page-877-0) [\[SENSe\]:SPECtrum:FREQuency:SPAN,](#page-877-0) 2[-858](#page-877-0) [\[SENSe\]:SPECtrum:FREQuency:SPAN:](#page-878-0) [BANDwidth\[:RESolution\]:RATio,](#page-878-0) 2[-859](#page-878-0) [\[SENSe\]:SPECtrum:FREQuency:STARt,](#page-878-0) 2[-859](#page-878-0) [\[SENSe\]:SPECtrum:FREQuency:STEP,](#page-879-0) 2-[860](#page-879-0) [\[SENSe\]:SPECtrum:FREQuency:STEP:AUTO,](#page-879-0) 2[-860](#page-879-0) [\[SENSe\]:SPECtrum:FREQuency:STOP,](#page-880-0) 2-[861](#page-880-0) [\[SENSe\]:SPECtrum:LENGth,](#page-881-0) 2-[862](#page-881-0)

[\[SENSe\]:SPECtrum:LENGth:ACTual?,](#page-881-0) 2[-862](#page-881-0) [\[SENSe\]:SPECtrum:LENGth:AUTO, 2](#page-882-0)-[863](#page-882-0) [\[SENSe\]:SPECtrum:MAX:SPAN,](#page-882-0) 2[-863](#page-882-0) [\[SENSe\]:SPECtrum:POINts:COUNt, 2](#page-883-0)-[864](#page-883-0) [\[SENSe\]:SPECtrum:STARt, 2](#page-883-0)-[864](#page-883-0) [\[SENSe\]:SPECtrum:TIMe:MODe,](#page-884-0) 2[-865](#page-884-0) [\[SENSe\]:SPURious:CARRier:](#page-884-0) [{BANDwidth|BWIDth},](#page-884-0) 2[-865](#page-884-0) [\[SENSe\]:SPURious:CARRier:](#page-885-0) [{BANDwidth|BWIDth}:INTegration, 2](#page-885-0)-[866](#page-885-0) [\[SENSe\]:SPURious:CARRier:](#page-885-0) [{BANDwidth|BWIDth}\[:RESolution\], 2](#page-885-0)-[866](#page-885-0) [\[SENSe\]:SPURious:CARRier:](#page-886-0) [{BANDwidth|BWIDth}\[:RESolution\]:](#page-886-0) [AUTO, 2](#page-886-0)-[867](#page-886-0) [\[SENSe\]:SPURious:CARRier:DETection,](#page-886-0) 2[-867](#page-886-0) [\[SENSe\]:SPURious:CARRier:FREQuency,](#page-887-0) 2-[868](#page-887-0) [\[SENSe\]:SPURious:CARRier:THReshold, 2](#page-887-0)-[868](#page-887-0) [\[SENSe\]:SPURious:CLEar:RESults, 2](#page-888-0)-[869](#page-888-0) [\[SENSe\]:SPURious:LIST, 2](#page-889-0)-[870](#page-889-0) [\[SENSe\]:SPURious:MODE, 2](#page-889-0)-[870](#page-889-0) [\[SENSe\]:SPURious:OPTimization,](#page-890-0) 2[-871](#page-890-0) [\[SENSe\]:SPURious:POINts:COUNt,](#page-890-0) 2-[871](#page-890-0) [\[SENSe\]:SPURious:RANGe<x>:BANDwidth:](#page-891-0) [VIDeo,](#page-891-0) 2[-872](#page-891-0) [\[SENSe\]:SPURious:RANGe<x>:BANDwidth:](#page-891-0) [VIDeo:STATe, 2](#page-891-0)-[872](#page-891-0) [\[SENSe\]:SPURious:RANGe<x>:DETection, 2](#page-892-0)-[873](#page-892-0) [\[SENSe\]:SPURious:RANGe<x>:EXCursion, 2](#page-893-0)-[874](#page-893-0) [\[SENSe\]:SPURious:RANGe<x>:FILTer\[:](#page-893-0) [SHAPe\], 2](#page-893-0)-[874](#page-893-0) [\[SENSe\]:SPURious:RANGe<x>:FILTer\[:SHAPe\]:](#page-894-0) [BANDwidth,](#page-894-0) 2-[875](#page-894-0) [\[SENSe\]:SPURious:RANGe<x>:FILTer\[:SHAPe\]:](#page-894-0) [BANDwidth:AUTO, 2](#page-894-0)-[875](#page-894-0) [\[SENSe\]:SPURious:RANGe<x>:FREQuency:](#page-895-0) [STARt,](#page-895-0) 2-[876](#page-895-0) [\[SENSe\]:SPURious:RANGe<x>:FREQuency:](#page-895-0) [STOP, 2](#page-895-0)-[876](#page-895-0) [\[SENSe\]:SPURious:RANGe<x>:LIMit:ABSolute:](#page-896-0) [STARt,](#page-896-0) 2-[877](#page-896-0) [\[SENSe\]:SPURious:RANGe<x>:LIMit:ABSolute:](#page-897-0) [STOP, 2](#page-897-0)-[878](#page-897-0) [\[SENSe\]:SPURious:RANGe<x>:LIMit:MASK,](#page-897-0) 2[-878](#page-897-0) [\[SENSe\]:SPURious:RANGe<x>:LIMit:RELative:](#page-898-0) [STARt,](#page-898-0) 2-[879](#page-898-0)

[\[SENSe\]:SPURious:RANGe<x>:LIMit:RELative:](#page-899-0) [STOP,](#page-899-0) 2[-880](#page-899-0) [\[SENSe\]:SPURious:RANGe<x>:STATe,](#page-899-0) 2[-880](#page-899-0) [\[SENSe\]:SPURious:RANGe<x>:THReshold, 2](#page-900-0)-[881](#page-900-0) [\[SENSe\]:SPURious:REFerence, 2](#page-900-0)-[881](#page-900-0) [\[SENSe\]:SPURious:REFerence:MANual:](#page-901-0) [POWer,](#page-901-0) 2-[882](#page-901-0) [\[SENSe\]:SPURious\[:FREQuency\]:OVERlap?, 2](#page-888-0)-[869](#page-888-0) [\[SENSe\]:TOVerview:FREQuency:CENTer, 2](#page-901-0)-[882](#page-901-0) [\[SENSe\]:TOVerview:MAXTracepoints,](#page-902-0) 2[-883](#page-902-0) [\[SENSe\]:AVTime:SPAN,](#page-738-0) 2-[719](#page-738-0) [\[SENSe\]:CCDF:CLEar, 2](#page-739-0)-[720](#page-739-0) [\[SENSe\]:DPSA:COLor, 2](#page-765-0)-[746](#page-765-0) [\[SENSe\]:DPSA:DWELl, 2-749](#page-768-0) [\[SENSe\]:POWer:UNITs, 2](#page-821-0)-[802](#page-821-0) [\[SENSe\]:REANalyze,](#page-844-0) 2[-825](#page-844-0) [\[SENSe\]:SGRam:COLor,](#page-859-0) 2-[840](#page-859-0) [\[SENSe\]:USETtings, 2](#page-903-0)-[884](#page-903-0) [\\*SRE,](#page-903-0) 2-[884](#page-903-0) [STATus:{AM|FM|PM}:EVENts?, 2](#page-904-0)-[885](#page-904-0) [STATus:{FSETtling|PSETtling}:EVENts?, 2](#page-910-0)-[891](#page-910-0) [STATus:ACPower:EVENts?, 2](#page-904-0)-[885](#page-904-0) [STATus:AVTime:EVENts?, 2](#page-905-0)-[886](#page-905-0) [STATus:CONSte:EVENts?,](#page-906-0) 2-[887](#page-906-0) [STATus:DIQVtime:EVENts?,](#page-907-0) 2[-888](#page-907-0) [STATus:EDIagram:EVENts?,](#page-908-0) 2[-889](#page-908-0) [STATus:FDVTime:EVENts?,](#page-909-0) 2[-890](#page-909-0) [STATus:FVTime:EVENts?,](#page-911-0) 2[-892](#page-911-0) [STATus:IQVTime:EVENts?, 2](#page-911-0)-[892](#page-911-0) [STATus:MCPower:EVENts?,](#page-912-0) 2-[893](#page-912-0) [STATus:MERRor:EVENts?,](#page-913-0) 2-[894](#page-913-0) [STATus:OBWidth:EVENts?, 2](#page-913-0)-[894](#page-913-0) [STATus:OPERation:CONDition?, 2-895](#page-914-0) [STATus:OPERation:ENABle, 2](#page-915-0)-[896](#page-915-0) [STATus:OPERation:NTRansition, 2](#page-916-0)-[897](#page-916-0) [STATus:OPERation:PTRansition, 2](#page-916-0)-[897](#page-916-0) [STATus:OPERation\[:EVENt\]?,](#page-915-0) 2-[896](#page-915-0) [STATus:PERRor:EVENts?, 2-898](#page-917-0) [STATus:PHVTime:EVENts?,](#page-917-0) 2[-898](#page-917-0) [STATus:PNOise:EVENts?,](#page-918-0) 2-[899](#page-918-0) [STATus:PULSe:RESult:EVENts?, 2](#page-919-0)-[900](#page-919-0) [STATus:PULSe:STATistics:EVENts?, 2](#page-920-0)-[901](#page-920-0) [STATus:PULSe:TRACe:EVENts?,](#page-920-0) 2[-901](#page-920-0) [STATus:QUEStionable:CALibration:](#page-921-0) [CONDition?,](#page-921-0) 2[-902](#page-921-0) [STATus:QUEStionable:CALibration:ENABle, 2-903](#page-922-0)

[STATus:QUEStionable:CALibration:](#page-923-0) [NTRansition, 2](#page-923-0)-[904](#page-923-0) [STATus:QUEStionable:CALibration:](#page-923-0) [PTRansition, 2](#page-923-0)-[904](#page-923-0) [STATus:QUEStionable:CALibration\[:EVENt\]?, 2](#page-922-0)-[903](#page-922-0) [STATus:QUEStionable:CONDition?,](#page-924-0) 2[-905](#page-924-0) [STATus:QUEStionable:ENABle, 2](#page-924-0)-[905](#page-924-0) [STATus:QUEStionable:FREQuency:](#page-925-0) [CONDition?, 2-906](#page-925-0) [STATus:QUEStionable:FREQuency:ENABle,](#page-926-0) 2[-907](#page-926-0) [STATus:QUEStionable:FREQuency:](#page-927-0) [NTRansition, 2](#page-927-0)-[908](#page-927-0) [STATus:QUEStionable:FREQuency:](#page-928-0) [PTRansition, 2](#page-928-0)-[909](#page-928-0) [STATus:QUEStionable:FREQuency\[:EVENt\]?, 2](#page-927-0)-[908](#page-927-0) [STATus:QUEStionable:NTRansition, 2](#page-928-0)-[909](#page-928-0) [STATus:QUEStionable:PTRansition, 2-910](#page-929-0) [STATus:QUEStionable\[:EVENt\]?,](#page-925-0) 2-[906](#page-925-0) [STATus:SGRAM:EVENts?,](#page-929-0) 2[-910](#page-929-0) [STATus:SPECtrum:EVENts?,](#page-930-0) 2[-911](#page-930-0) [STATus:SPURious:EVENts?,](#page-931-0) 2[-912](#page-931-0) [STATus:SQUality:EVENts?, 2](#page-931-0)-[912](#page-931-0) [STATus:TDIagram:EVENts?, 2-913](#page-932-0) [STATus:CCDF:EVENts?, 2-886](#page-905-0) [STATus:DPSA:EVENts?,](#page-907-0) 2[-888](#page-907-0) [STATus:EVM:EVENts?, 2](#page-909-0)-[890](#page-909-0) [STATus:PRESet, 2](#page-919-0)-[900](#page-919-0) [\\*STB?,](#page-933-0) 2[-914](#page-933-0) [SYSTem:COMMunicate:GPIB\[:SELF\]:](#page-933-0) [ADDRess,](#page-933-0) 2[-914](#page-933-0) [SYSTem:ERRor:CODE:ALL?,](#page-935-0) 2[-916](#page-935-0) [SYSTem:ERRor:CODE\[:NEXT\]?,](#page-935-0) 2-[916](#page-935-0) [SYSTem:ERRor\[:NEXT\]?,](#page-937-0) 2-[918](#page-937-0) [SYSTem:DATE,](#page-934-0) 2-[915](#page-934-0) [SYSTem:ERRor:ALL?,](#page-934-0) 2[-915](#page-934-0) [SYSTem:ERRor:COUNt?,](#page-936-0) 2[-917](#page-936-0) [SYSTem:OPTions?, 2-918](#page-937-0) [SYSTem:PRESet, 2](#page-938-0)-[919](#page-938-0) [SYSTem:TIME,](#page-938-0) 2[-919](#page-938-0) [SYSTem:VERSion?,](#page-939-0) 2-[920](#page-939-0)

# **T**

[TRACe:{AM|FM|PM}:DETection,](#page-940-0) 2[-921](#page-940-0) [TRACe:{AM|FM|PM}:FREeze,](#page-940-0) 2[-921](#page-940-0) [TRACe:{AM|FM|PM}:FUNCtion, 2-922](#page-941-0) [TRACe:{FSETtling|PSETtling}:AVERage:](#page-990-0) [COUNt,](#page-990-0) 2[-971](#page-990-0)

[TRACe:{FSETtling|PSETtling}:AVERage:COUNt:](#page-991-0) [CURRent?, 2](#page-991-0)-[972](#page-991-0) [TRACe:{FSETtling|PSETtling}:AVERage:](#page-991-0) [ENABle,](#page-991-0) 2[-972](#page-991-0) [TRACe:{FSETtling|PSETtling}:RESet,](#page-992-0) 2[-973](#page-992-0) [TRACe:{FSETtling|PSETtling}:SMOothing:](#page-989-0) [COUNt, 2](#page-989-0)-[970](#page-989-0) [TRACe:{FSETtling|PSETtling}:SMOothing:](#page-990-0) [ENABle,](#page-990-0) 2[-971](#page-990-0) [TRACe:DIQVtime:ENABle:I,](#page-942-0) 2[-923](#page-942-0) [TRACe:DIQVtime:ENABle:Q, 2](#page-942-0)-[923](#page-942-0) [TRACe:DIQVtime:SELect:I, 2](#page-943-0)-[924](#page-943-0) [TRACe:DIQVtime:SELect:Q,](#page-943-0) 2[-924](#page-943-0) [TRACe:EDIagram:ENABle:I,](#page-944-0) 2[-925](#page-944-0) [TRACe:EDIagram:ENABle:Q,](#page-944-0) 2[-925](#page-944-0) [TRACe:EDIagram:SELect:I,](#page-945-0) 2-[926](#page-945-0) [TRACe:EDIagram:SELect:Q, 2](#page-945-0)-[926](#page-945-0) [TRACe:FVTime:AVERage:COUNt, 2](#page-946-0)-[927](#page-946-0) [TRACe:FVTime:COUNt:ENABle, 2](#page-947-0)-[928](#page-947-0) [TRACe:FVTime:COUNt:RESet, 2-929](#page-948-0) [TRACe:FVTime:FUNCtion, 2-929](#page-948-0) [TRACe:IQVTime:AVERage:COUNt,](#page-949-0) 2[-930](#page-949-0) [TRACe:IQVTime:COUNt:ENABle,](#page-950-0) 2[-931](#page-950-0) [TRACe:IQVTime:COUNt:RESet,](#page-951-0) 2-[932](#page-951-0) [TRACe:IQVTime:DETection,](#page-951-0) 2-[932](#page-951-0) [TRACe:IQVTime:ENABle:I, 2](#page-952-0)-[933](#page-952-0) [TRACe:IQVTime:ENABle:Q, 2-933](#page-952-0) [TRACe:IQVTime:FREeze, 2](#page-953-0)-[934](#page-953-0) [TRACe:IQVTime:FUNCtion,](#page-953-0) 2-[934](#page-953-0) [TRACe:IQVTime:SELect:I,](#page-954-0) 2[-935](#page-954-0) [TRACe:IQVTime:SELect:Q,](#page-954-0) 2-[935](#page-954-0) [TRACe:PHVTime:AVERage:COUNt, 2](#page-956-0)-[937](#page-956-0) [TRACe:PHVTime:COUNt:ENABle, 2](#page-957-0)-[938](#page-957-0) [TRACe:PHVTime:COUNt:RESet, 2](#page-957-0)-[938](#page-957-0) [TRACe:PHVTime:FREeze,](#page-958-0) 2[-939](#page-958-0) [TRACe:PHVTime:FUNCtion, 2-939](#page-958-0) [TRACe:SGRam:DETection,](#page-959-0) 2[-940](#page-959-0) [TRACe:SGRam:FUNCtion, 2-941](#page-960-0) [TRACe:SGRam:FUNCtion:TIME, 2-942](#page-961-0) [TRACe:SGRam:SELect:LINE, 2-942](#page-961-0) [TRACe:SPURious:COUNt, 2](#page-962-0)-[943](#page-962-0) [TRACe:SPURious:COUNt:ENABle, 2](#page-962-0)-[943](#page-962-0) [TRACe:SPURious:COUNt:RESet, 2-944](#page-963-0) [TRACe:SPURious:FREeze,](#page-963-0) 2[-944](#page-963-0) [TRACe:SPURious:FUNCtion, 2-945](#page-964-0) [TRACe:{AM|FM|PM}, 2-920](#page-939-0) [TRACe:CONSte:MODE,](#page-941-0) 2[-922](#page-941-0)

[TRACe:FVTime,](#page-946-0) 2[-927](#page-946-0) [TRACe:FVTime:COUNt, 2](#page-947-0)-[928](#page-947-0) [TRACe:FVTime:FREeze,](#page-948-0) 2[-929](#page-948-0) [TRACe:IQVTime:COUNt,](#page-950-0) 2[-931](#page-950-0) [TRACe:OBW:MAXHold,](#page-955-0) 2-[936](#page-955-0) [TRACe:PHVTime,](#page-955-0) 2[-936](#page-955-0) [TRACe:PHVTime:COUNt, 2](#page-956-0)-[937](#page-956-0) [TRACe:SGRam:FREeze,](#page-960-0) 2[-941](#page-960-0) [TRACe<x>:{FSETtling|PSETtling}:FREeze, 2](#page-992-0)-[973](#page-992-0) [TRACe<x>:{FSETtling|PSETtling}:SELect,](#page-992-0) 2[-973](#page-992-0) [TRACe<x>:{FSETtling|PSETtling}:SHOW,](#page-993-0) 2[-974](#page-993-0) [TRACe<x>:AVTime:AVERage:COUNt, 2](#page-969-0)-[950](#page-969-0) [TRACe<x>:AVTime:AVERage:RESet, 2](#page-969-0)-[950](#page-969-0) [TRACe<x>:AVTime:COUNt, 2-951](#page-970-0) [TRACe<x>:AVTime:COUNt:ENABle, 2-951](#page-970-0) [TRACe<x>:AVTime:COUNt:RESet,](#page-971-0) 2[-952](#page-971-0) [TRACe<x>:AVTime:DETection,](#page-971-0) 2[-952](#page-971-0) [TRACe<x>:AVTime:FREeze,](#page-972-0) 2-[953](#page-972-0) [TRACe<x>:AVTime:FUNCtion,](#page-972-0) 2[-953](#page-972-0) [TRACe<x>:AVTime:LEFToperand, 2](#page-973-0)-[954](#page-973-0) [TRACe<x>:AVTime:RIGHtoperand,](#page-974-0) 2[-955](#page-974-0) [TRACe<x>:AVTime:SELect, 2-955](#page-974-0) [TRACe<x>:CCDF:FREeze, 2-956](#page-975-0) [TRACe<x>:CCDF:SELect,](#page-975-0) 2-[956](#page-975-0) [TRACe<x>:CCDF:SHOW,](#page-976-0) 2-[957](#page-976-0) [TRACe<x>:DPSA:AVERage:COUNt, 2](#page-978-0)-[959](#page-978-0) [TRACe<x>:DPSA:COLor:CURVe,](#page-979-0) 2[-960](#page-979-0) [TRACe<x>:DPSA:COLor:INTensity, 2-960](#page-979-0) [TRACe<x>:DPSA:COLor:SCALe:AUTO,](#page-980-0) 2[-961](#page-980-0) [TRACe<x>:DPSA:DETection, 2-961](#page-980-0) [TRACe<x>:DPSA:DOT:PERSistent, 2](#page-981-0)-[962](#page-981-0) [TRACe<x>:DPSA:DOT:PERSistent:TYPE,](#page-981-0) 2[-962](#page-981-0) [TRACe<x>:DPSA:DOT:PERSistent:VARiable, 2-963](#page-982-0) [TRACe<x>:DPSA:FREeze,](#page-982-0) 2[-963](#page-982-0) [TRACe<x>:DPSA:FUNCtion, 2-964](#page-983-0) [TRACe<x>:DPSA:LEFToperand,](#page-984-0) 2-[965](#page-984-0) [TRACe<x>:DPSA:RIGHtoperand, 2](#page-984-0)-[965](#page-984-0) [TRACe<x>:DPSA:SELect, 2-966](#page-985-0) [TRACe<x>:FVTime:DETection, 2](#page-985-0)-[966](#page-985-0) [TRACe<x>:PHVTime:DETection, 2](#page-986-0)-[967](#page-986-0) [TRACe<x>:PNOise:SELect,](#page-987-0) 2[-968](#page-987-0) [TRACe<x>:PNOise:SHOW, 2-968](#page-987-0) [TRACe<x>:PNOise:SMOothing:COUNt, 2](#page-988-0)-[969](#page-988-0) [TRACe<x>:PNOise:SMOothing:ENABle,](#page-988-0) 2-[969](#page-988-0) [TRACe<x>:PNOise:SMOothing:RESet, 2](#page-989-0)-[970](#page-989-0) [TRACe<x>:SPECtrum,](#page-993-0) 2-[974](#page-993-0) [TRACe<x>:SPECtrum:AVERage:COUNt,](#page-994-0) 2-[975](#page-994-0)

[TRACe<x>:SPECtrum:AVERage:RESet, 2-975](#page-994-0) [TRACe<x>:SPECtrum:COUNt,](#page-995-0) 2[-976](#page-995-0) [TRACe<x>:SPECtrum:COUNt:ENABle,](#page-996-0) 2[-977](#page-996-0) [TRACe<x>:SPECtrum:COUNt:RESet,](#page-996-0) 2-[977](#page-996-0) [TRACe<x>:SPECtrum:DETection,](#page-997-0) 2-[978](#page-997-0) [TRACe<x>:SPECtrum:FREeze, 2](#page-997-0)-[978](#page-997-0) [TRACe<x>:SPECtrum:FUNCtion,](#page-998-0) 2-[979](#page-998-0) [TRACe<x>:SPECtrum:LEFToperand, 2-980](#page-999-0) [TRACe<x>:SPECtrum:RIGHtoperand,](#page-999-0) 2-[980](#page-999-0) [TRACe<x>:SPECtrum:SELect,](#page-1000-0) 2-[981](#page-1000-0) [TRACe<x>:AVTime,](#page-968-0) 2[-949](#page-968-0) [TRACe<x>:CCDF:X, 2](#page-977-0)-[958](#page-977-0) [TRACe<x>:CCDF:Y?, 2](#page-977-0)-[958](#page-977-0) [TRACe<x>:DPSA,](#page-978-0) 2[-959](#page-978-0) [TRACe1:TOVerview:AVERage:COUNt, 2](#page-965-0)-[946](#page-965-0) [TRACe1:TOVerview:COUNt, 2-946](#page-965-0) [TRACe1:TOVerview:COUNt:ENABle, 2](#page-966-0)-[947](#page-966-0) [TRACe1:TOVerview:COUNt:RESet,](#page-966-0) 2[-947](#page-966-0) [TRACe1:TOVerview:DETection,](#page-967-0) 2[-948](#page-967-0) [TRACe1:TOVerview:FREeze, 2](#page-967-0)-[948](#page-967-0) [TRACe1:TOVerview:FUNCTion,](#page-968-0) 2-[949](#page-968-0) [TRACe1:TOVerview, 2-945](#page-964-0) [\\*TRG,](#page-1001-0) 2[-982](#page-1001-0) [TRIGger:DPSA:SHOW:FRAMes,](#page-1001-0) 2[-982](#page-1001-0) [TRIGger:MASK:NEW:AUTO,](#page-1003-0) 2-[984](#page-1003-0) [TRIGger:SAVE:COUNt:MAXimum,](#page-1005-0) 2-[986](#page-1005-0) [TRIGger:SAVE:COUNt\[:STATe\], 2-987](#page-1006-0) [TRIGger:SAVE:DATA:FORMat, 2](#page-1007-0)-[988](#page-1007-0) [TRIGger:SAVE:DATA\[:STATe\],](#page-1006-0) 2[-987](#page-1006-0) [TRIGger:SAVE:PICTure:FORMat,](#page-1007-0) 2-[988](#page-1007-0) [TRIGger:SAVE:PICTure\[:STATe\],](#page-1008-0) 2[-989](#page-1008-0) [TRIGger\[:SEQuence\]:ADVanced:HOLDoff, 2](#page-1008-0)-[989](#page-1008-0) [TRIGger\[:SEQuence\]:ADVanced:HOLDoff:](#page-1009-0) [ENABle, 2](#page-1009-0)-[990](#page-1009-0) [TRIGger\[:SEQuence\]:ADVanced:SWEep:](#page-1009-0) [MODE,](#page-1009-0) 2[-990](#page-1009-0) [TRIGger\[:SEQuence\]:ADVanced:SWEPt:SEGMent:](#page-1010-0) [ENABle, 2](#page-1010-0)-[991](#page-1010-0) [TRIGger\[:SEQuence\]:EVENt:EXTFront:](#page-1010-0) [IMPedance, 2-991](#page-1010-0) [TRIGger\[:SEQuence\]:EVENt:EXTFront:](#page-1011-0) [LEVel, 2-992](#page-1011-0) [TRIGger\[:SEQuence\]:EVENt:EXTFront:](#page-1011-0) [SLOPe, 2](#page-1011-0)-[992](#page-1011-0) [TRIGger\[:SEQuence\]:EVENt:EXTRear:](#page-1012-0) [SLOPe, 2](#page-1012-0)-[993](#page-1012-0) [TRIGger\[:SEQuence\]:EVENt:GATed, 2](#page-1012-0)-[993](#page-1012-0)

- [TRIGger\[:SEQuence\]:EVENt:INPut:DDENsity:](#page-1013-0) [AMPLitude,](#page-1013-0) 2[-994](#page-1013-0) [TRIGger\[:SEQuence\]:EVENt:INPut:DDENsity:](#page-1013-0) [AMPLitude:TOLerance,](#page-1013-0) 2[-994](#page-1013-0) [TRIGger\[:SEQuence\]:EVENt:INPut:DDENsity:](#page-1014-0) [FREQuency,](#page-1014-0) 2-[995](#page-1014-0) [TRIGger\[:SEQuence\]:EVENt:INPut:DDENsity:](#page-1014-0) [FREQuency:TOLerance,](#page-1014-0) 2[-995](#page-1014-0) [TRIGger\[:SEQuence\]:EVENt:INPut:DDENsity:](#page-1015-0) [THReshold,](#page-1015-0) 2-[996](#page-1015-0) [TRIGger\[:SEQuence\]:EVENt:INPut:DDENsity:](#page-1016-0) [VIOLation,](#page-1016-0) 2[-997](#page-1016-0) [TRIGger\[:SEQuence\]:EVENt:INPut:FMASk:](#page-1016-0) [{BANDwidth|BWIDth}\[:RESolution\],](#page-1016-0) 2-[997](#page-1016-0) [TRIGger\[:SEQuence\]:EVENt:INPut:FMASk:](#page-1017-0) [BANDwidth|BWIDth\[:RESolution\]:](#page-1017-0) [ACTual?, 2](#page-1017-0)-[998](#page-1017-0) [TRIGger\[:SEQuence\]:EVENt:INPut:FMASk:](#page-1017-0) [BANDwidth|BWIDth\[:RESolution\]:AUTO,](#page-1017-0) 2[-998](#page-1017-0) [TRIGger\[:SEQuence\]:EVENt:INPut:FMASk:](#page-1018-0) [VIOLation,](#page-1018-0) 2[-999](#page-1018-0) [TRIGger\[:SEQuence\]:EVENt:INPut:LEVel,](#page-1019-0) 2[-1000](#page-1019-0) [TRIGger\[:SEQuence\]:EVENt:INPut:RUNT:](#page-1019-0) [PULSe, 2](#page-1019-0)-[1000](#page-1019-0) [TRIGger\[:SEQuence\]:EVENt:INPut:RUNT:PULse:](#page-1020-0) [HIGH:LEVel,](#page-1020-0) 2-[1001](#page-1020-0) [TRIGger\[:SEQuence\]:EVENt:INPut:RUNT:PULSe:](#page-1020-0) [LOW:LEVel, 2](#page-1020-0)-[1001](#page-1020-0)
- [TRIGger\[:SEQuence\]:EVENt:INPut:SLOPe,](#page-1021-0) 2-[1002](#page-1021-0) [TRIGger\[:SEQuence\]:EVENt:INPut:](#page-1021-0) [TDBWidth,](#page-1021-0) 2-[1002](#page-1021-0) [TRIGger\[:SEQuence\]:EVENt:INPut:TDBWidth:](#page-1022-0) [ACTual?,](#page-1022-0) 2[-1003](#page-1022-0) [TRIGger\[:SEQuence\]:EVENt:INPut:TDBWidth:](#page-1022-0) [STATe, 2](#page-1022-0)-[1003](#page-1022-0) [TRIGger\[:SEQuence\]:EVENt:INPut:TYPE,](#page-1023-0) 2[-1004](#page-1023-0) [TRIGger\[:SEQuence\]:EVENt:SOURce,](#page-1023-0) 2-[1004](#page-1023-0) [TRIGger\[:SEQuence\]:FORCed,](#page-1024-0) 2[-1005](#page-1024-0) [TRIGger\[:SEQuence\]:IMMediate,](#page-1025-0) 2-[1006](#page-1025-0) [TRIGger\[:SEQuence\]:STATus, 2](#page-1025-0)-[1006](#page-1025-0) [TRIGger\[:SEQuence\]:TIME:DELay, 2-1006](#page-1025-0) [TRIGger\[:SEQuence\]:TIME:POSition,](#page-1026-0) 2[-1007](#page-1026-0) [TRIGger\[:SEQuence\]:TIME:QUALified, 2-1007](#page-1026-0) [TRIGger\[:SEQuence\]:TIME:QUALified:](#page-1027-0)  $TIME < x > 0.2 - 1008$ [TRIGger:MASK:NEW, 2-983](#page-1002-0) [TRIGger:MASK:OPEN, 2](#page-1004-0)-[985](#page-1004-0) [TRIGger:MASK:SAVE,](#page-1005-0) 2[-986](#page-1005-0)

# **U**

[UNIT:POWer, 2](#page-1028-0)-[1009](#page-1028-0)

## **W**

[\\*WAI, 2](#page-1029-0)-[1010](#page-1029-0)